Simpo PDF Merge and Split Unregistered Version - http://www.simpopdf.com

# **1 Engine and peripherals**

- **10A ENGINE AND CYLINDER BLOCK ASSEMBLY**
- **11A TOP AND FRONT OF ENGINE**
- **12A FUEL MIXTURE**
- **12B TURBOCHARGING**
- **13A FUEL SUPPLY**
- **13B DIESEL INJECTION**
- **13C PREHEATING**
- **14A ANTIPOLLUTION**
- **16A STARTING CHARGING**
- **17A IGNITION**
- **17B PETROL INJECTION**

## **X79**

#### **NOVEMBER 2009 EDITION ANGLAISE**

"The repair procedures given by the manufacturer in this document are based on the technical specifications current when it was prepared.

The procedures may be modified as a result of changes introduced by the manufacturer in the production of the various component units and accessories from which the vehicles are constructed".

All rights reserved by Renault.

Copying or translating, in part or in full, of this document or use of the service part reference numbering system is forbidden without the prior written authority of Renault.

© Renault s.a.s 2007

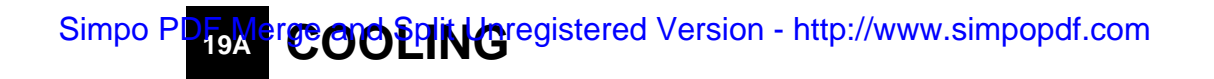

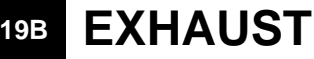

**19C TANK**

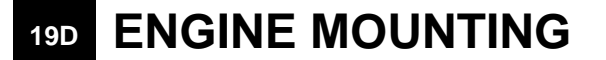

**X79**

#### **NOVEMBER 2009 EDITION ANGLAISE**

"The repair procedures given by the manufacturer in this document are based on the technical specifications current when it was prepared.

The procedures may be modified as a result of changes introduced by the manufacturer in the production of the various component units and accessories from which the vehicles are constructed".

All rights reserved by Renault.

Copying or translating, in part or in full, of this document or use of the service part reference numbering system is forbidden without the prior written authority of Renault.

© Renault s.a.s 2007

# **DUSTER - Chapitre 1**

# **Contents**

#### Pages

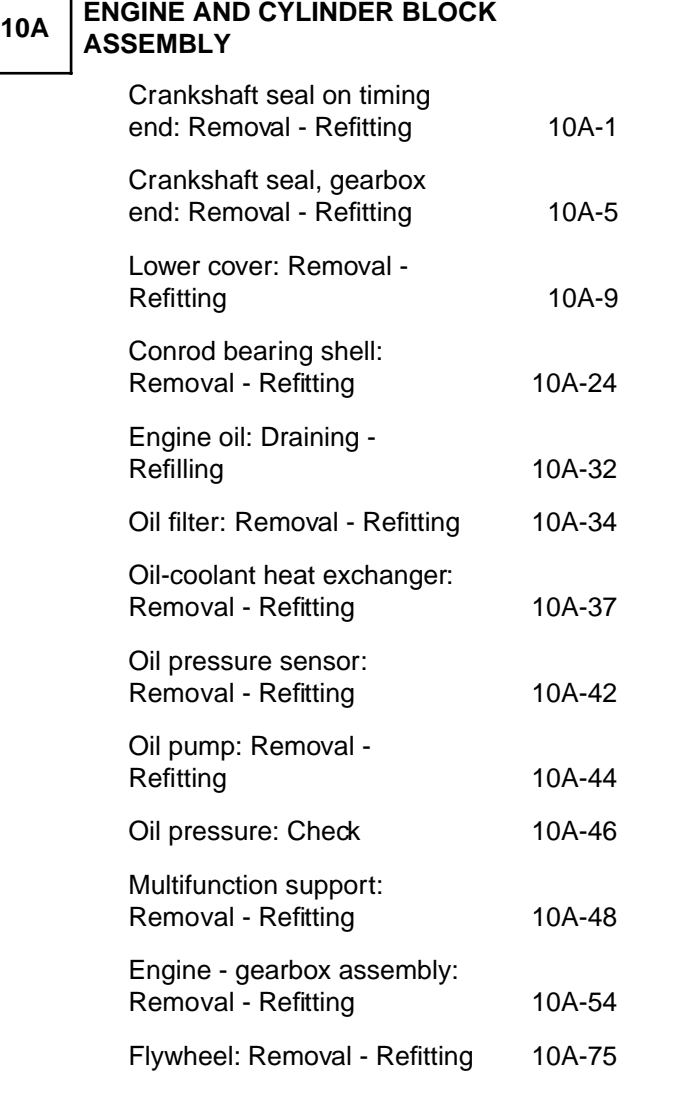

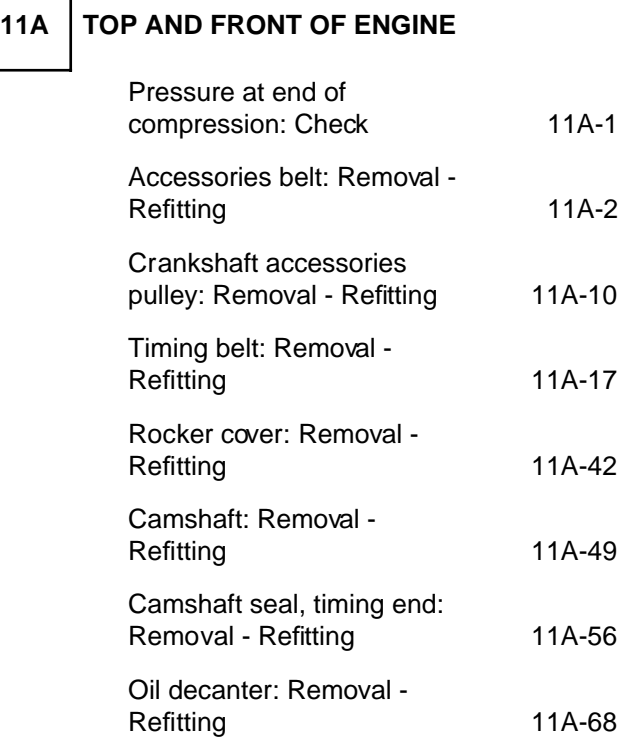

**12A FUEL MIXTURE** Air inlet: Description 12A-1 Air resonator: Removal - Refitting 12A-2 Air filter: Removal - Refitting 12A-3 Air filter unit: Removal - Refitting 12A-6 Air flowmeter: Removal - Refitting 12A-10

# **Contents**

13B-8

13B-9

13B-14

13B-16

13B-18

13B-19

13B-22

13B-25

13B-28

13B-30

13B-32

13B-37

13C-1

13C-2

 $14A-1$ 

Fuel vapour absorber:

Removal - Refitting 14A-2

### Simpo PDF Merge and Split Unregistered Version - http://www.simpopdf.com

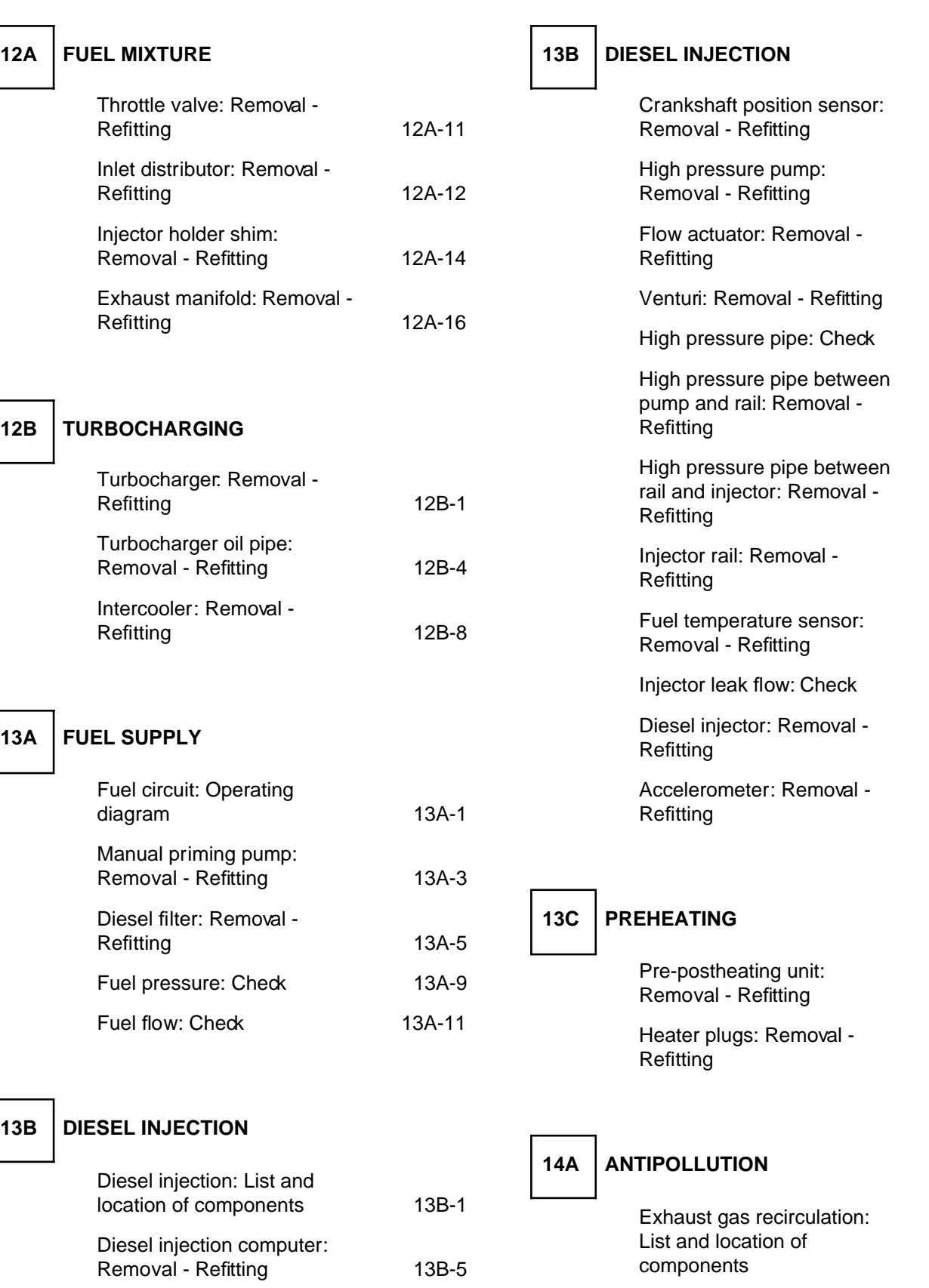

Camshaft position sensor:

Removal - Refitting 13B-7

### **Contents**

#### Simpo PDF Merge and Split Unregistered Version - http://www.simpopdf.com

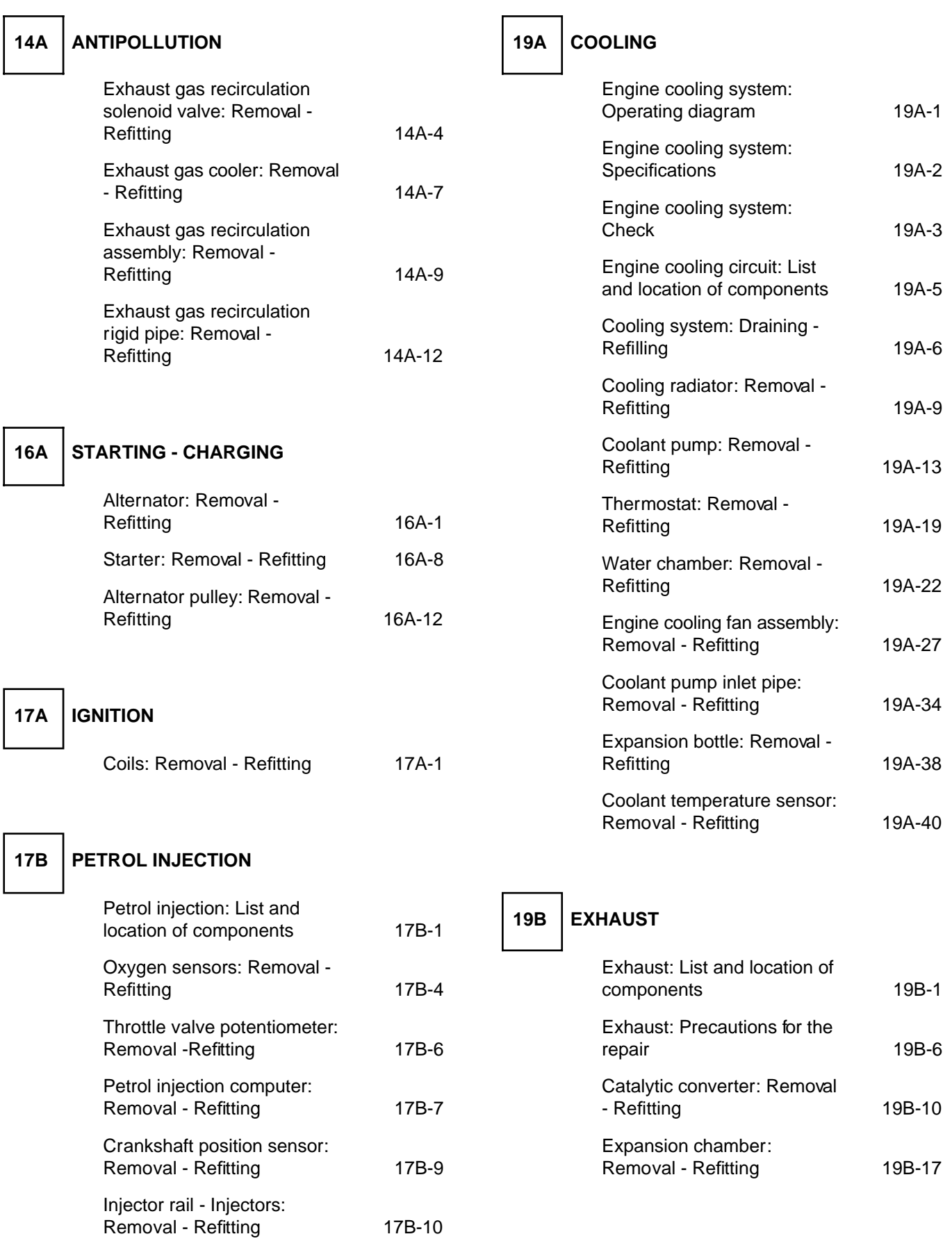

# **Contents**

# Simpo PDF Merge and Split Unregistered Version - http://www.simpopdf.com

## **19B EXHAUST**

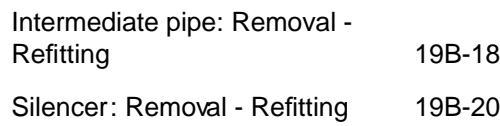

# **19C TANK**

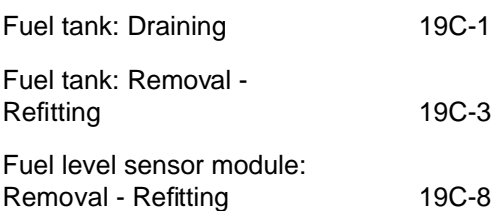

## **19D ENGINE MOUNTING**

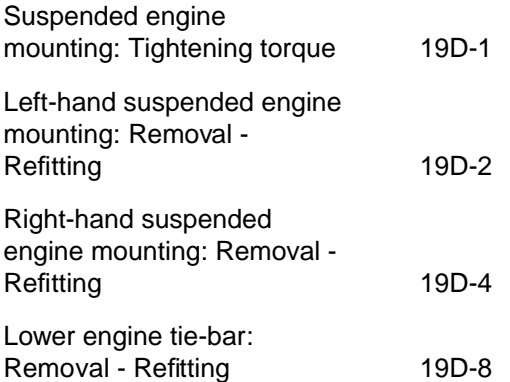

# Sin Opan Rshaft seap on timing endsi Rentoval w. Refitting m

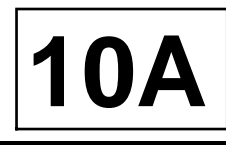

#### K9K

### **REMOVAL**

#### **I - REMOVAL PREPARATION OPERATION**

- a Position the vehicle on a two-post lift (see **Vehicle: Towing and lifting**) (02A, Lifting equipment).
- a Disconnect the battery (see **Battery: Removal Refitting**) (80A, Battery).
- a Remove:
	- the front right-hand wheel (see **Wheel: Removal - Refitting**) (35A, Wheels and tyres),
	- the timing belt (see **11A**, **Top and front of engine**, **Timing belt: Removal - Refitting**, page **11A-17**) ,
	- the timing belt sprocket (see **11A**, **Top and front of engine**, **Timing belt: Removal - Refitting**, page **11A-17**) .

#### **II - REMOVAL OPERATION**

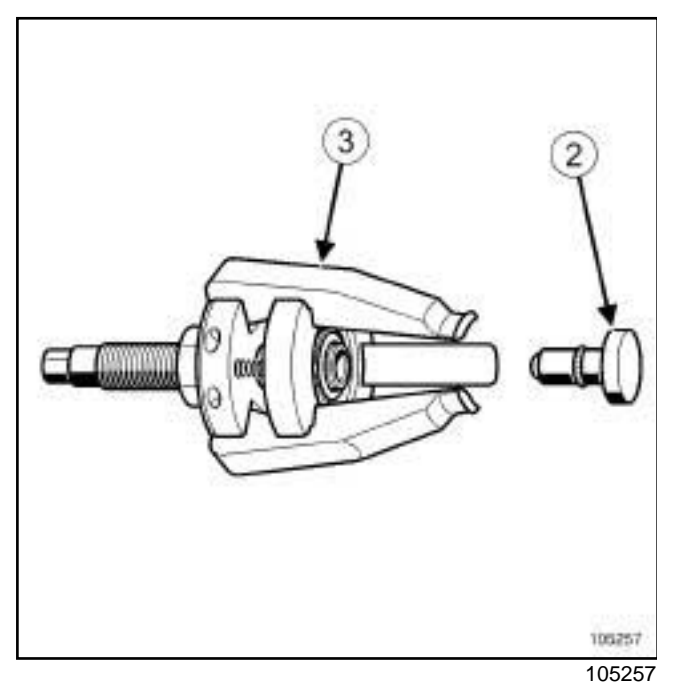

a Fit the end piece (**2**) onto the tool (**3**) .

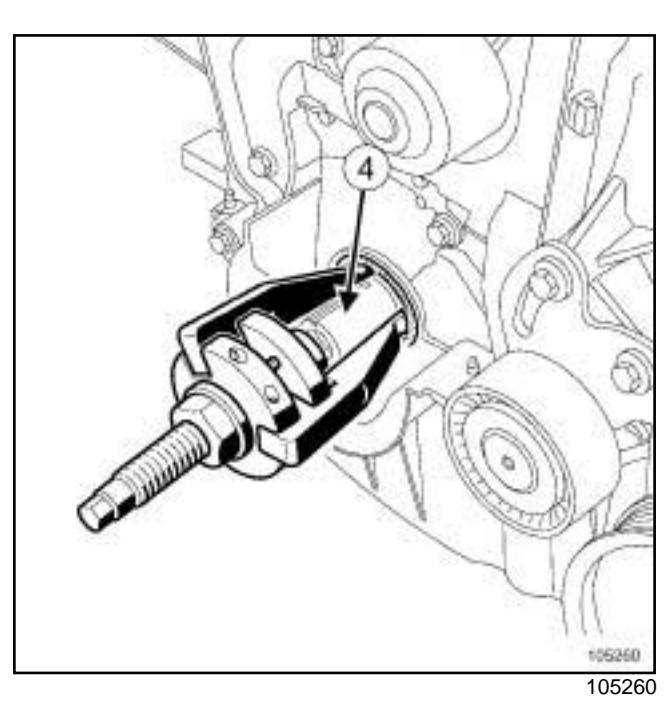

 $\square$  Position the jaws of the toolonto the crankshaft nose (**4**) .

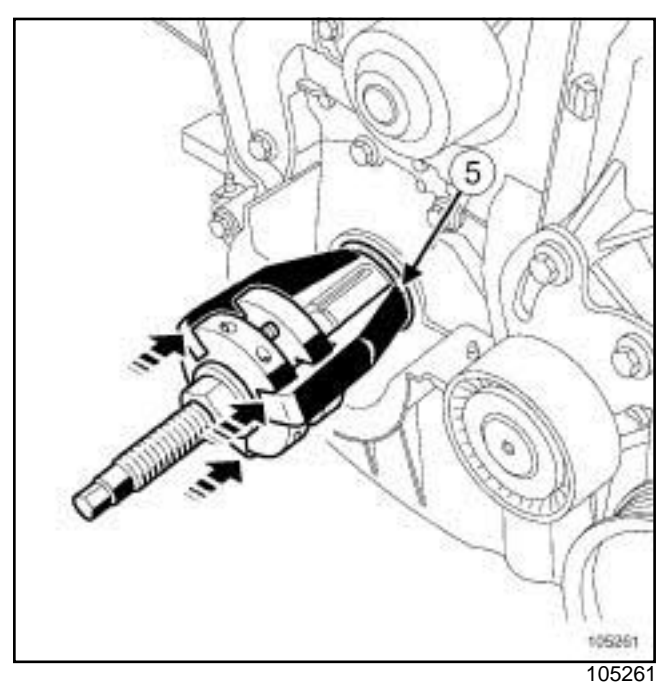

 $\square$  Push on the tooluntil contact is made between the ends (**5**) of the jaws and the crankshaft seal.

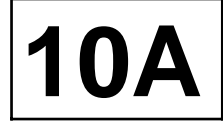

K9K

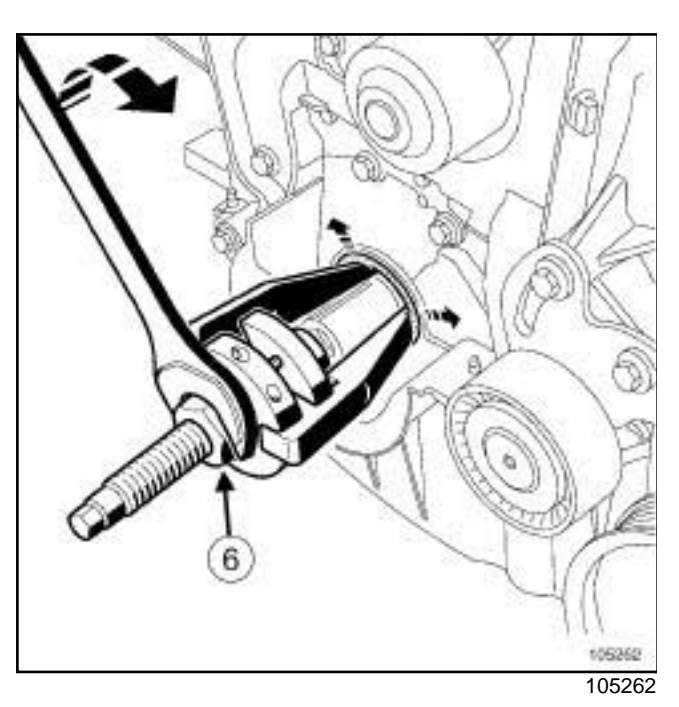

a Separate the jaws by screwing the nutof the tool (**6**) .

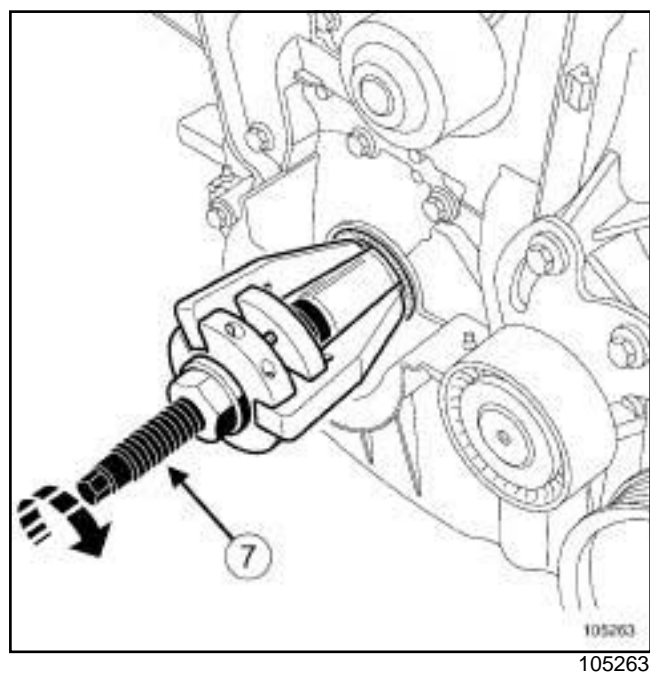

- □ Screw down the threaded rod (7) of the.
- $\Box$  Refit the crankshaft seal at the timing end using the tool.

### **REFITTING**

- **I REFITTING PREPARATION OPERATION**
- a **parts always to be replaced: Crankshaft seal on timing end**.

#### **WARNING**

To ensure proper sealing, the gasket surfaces must be clean, dry and not greasy (avoid any finger marks).

- a Use **SURFACE CLEANER** (see **Vehicle: Parts and consumables for the repair**) (04B, Consumables - Products) to clean and degrease:
	- the crankshaft seal mating face,
	- the crankshaft seal housing in the crankshaft closure panel.

#### **II - REFITTING OPERATION**

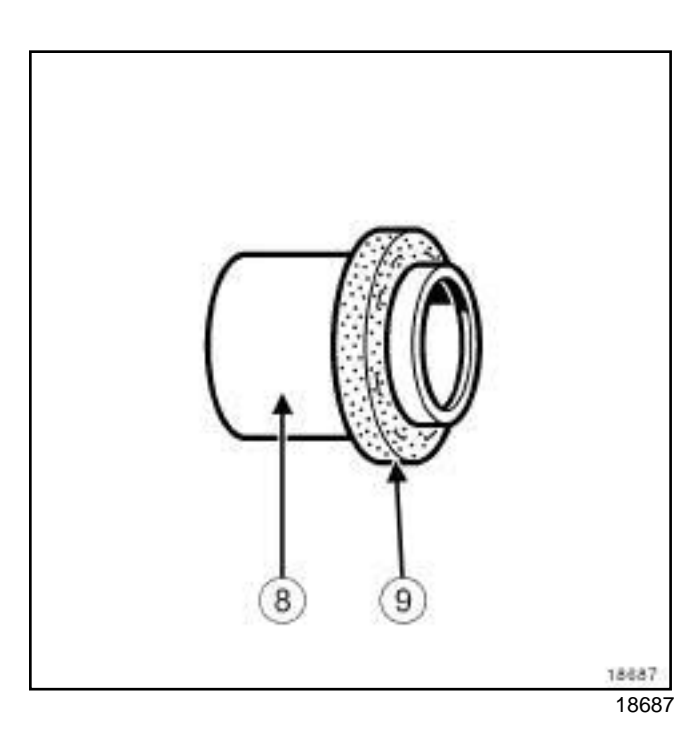

a

#### Note:

This type of seal is extremely fragile.

Only touch the protective part (**8**) when handling the gasket. It is strictly forbidden to touch the seal (**9**) ; this is to prevent any oil leaks once the oil seal is fitted to the engine.

# **ENGINE AND CYLINDER BLOCK ASSEMBLY** Sin Opan Rshaft seap on timing endsi Rentoval w. Refitting m

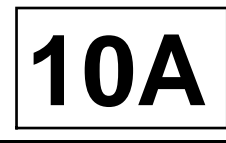

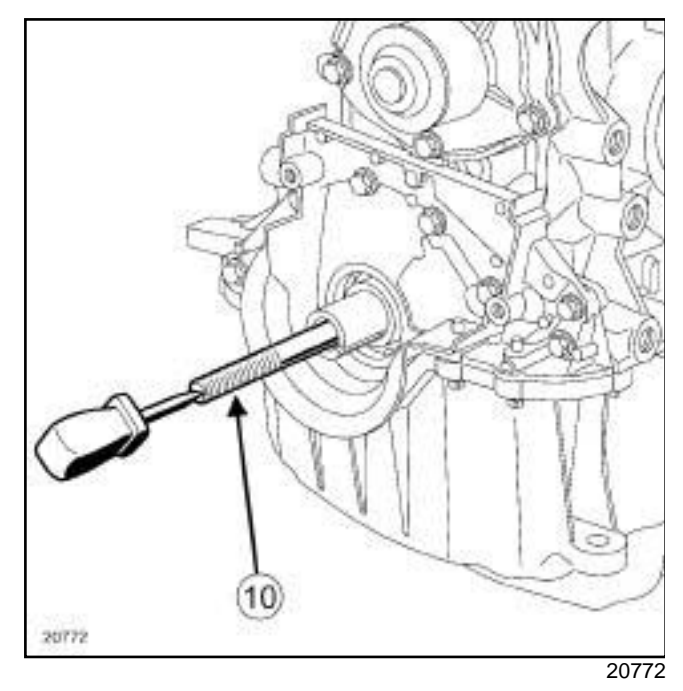

K9K

a Screw the threaded rod (**10**) of theinto the crankshaft.

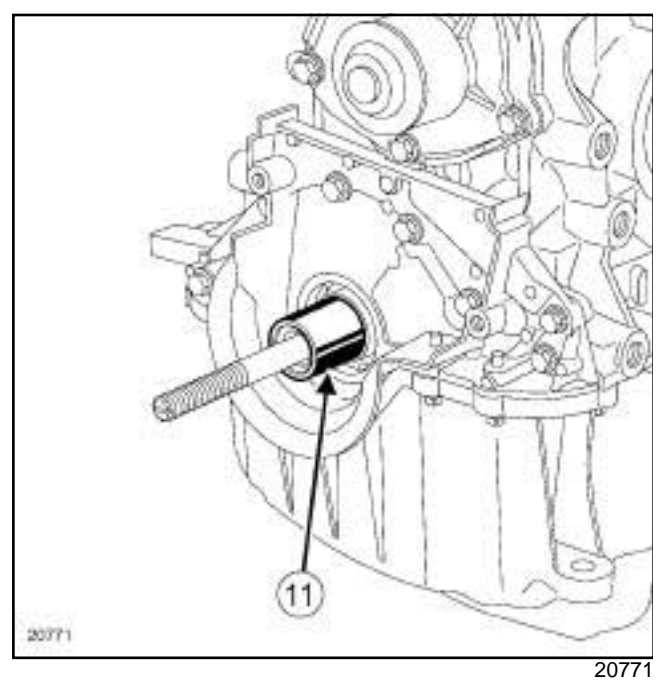

□ On the crankshaft, fit the spacer (11) of the.

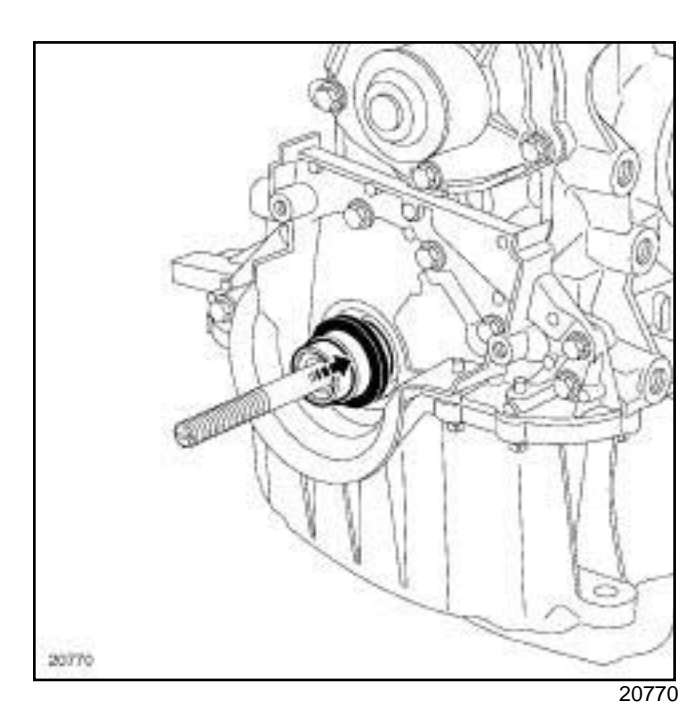

 $\Box$  Fit the protector with the new seal in place on the spacer, taking care not to touch the seal.

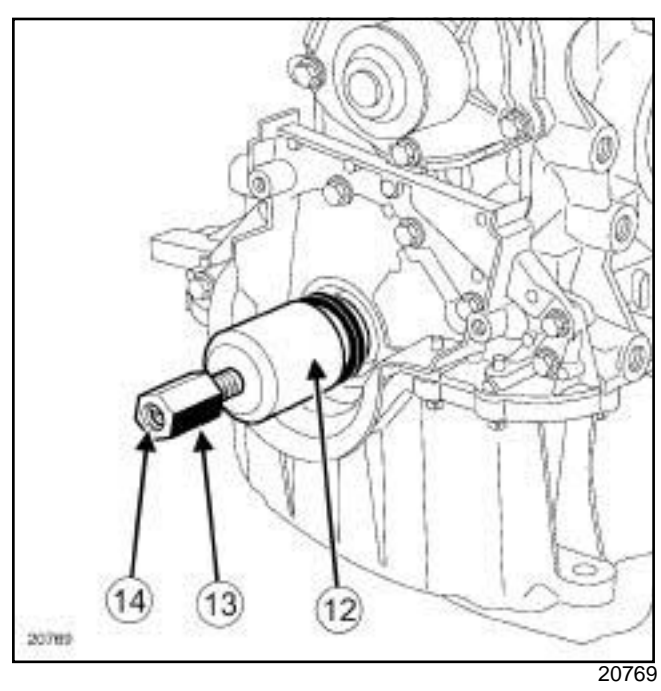

a Fit the cover (**12**) and nut (**13**) (with the thread (**14**) of the nut towards the outside of the engine) of the.

# **ENGINE AND CYLINDER BLOCK ASSEMBLY** Sin Opan Rshaft seap on timing endsi Rentoval w. Refitting m

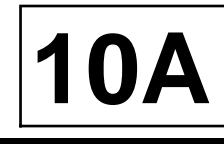

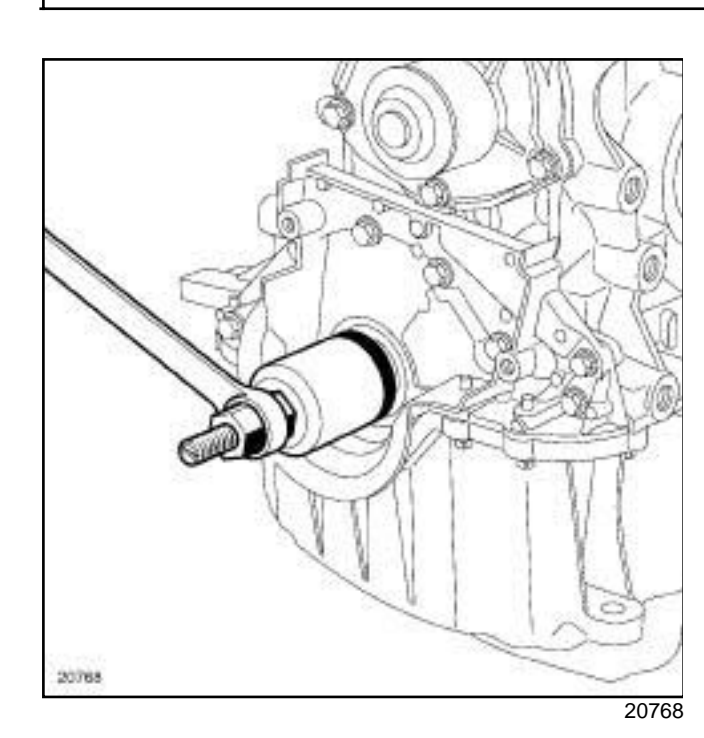

K9K

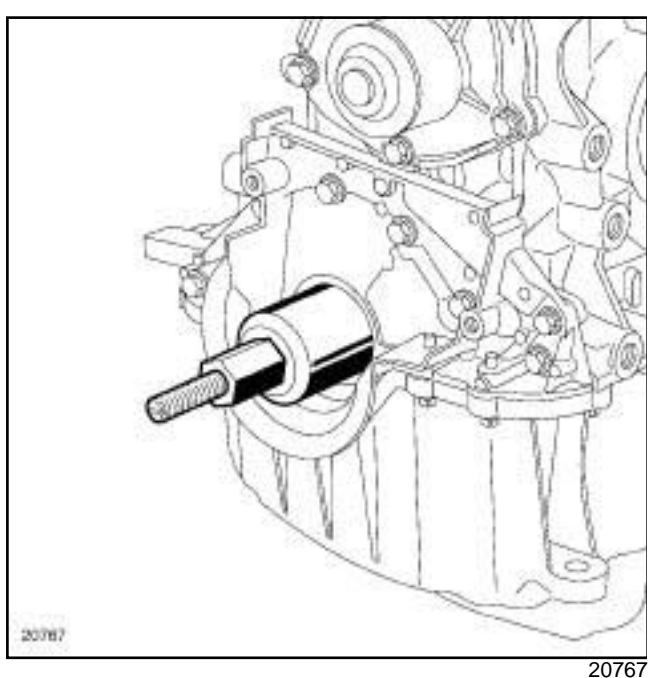

 $\Box$  Screw on the nut until the cover touches the spacer.

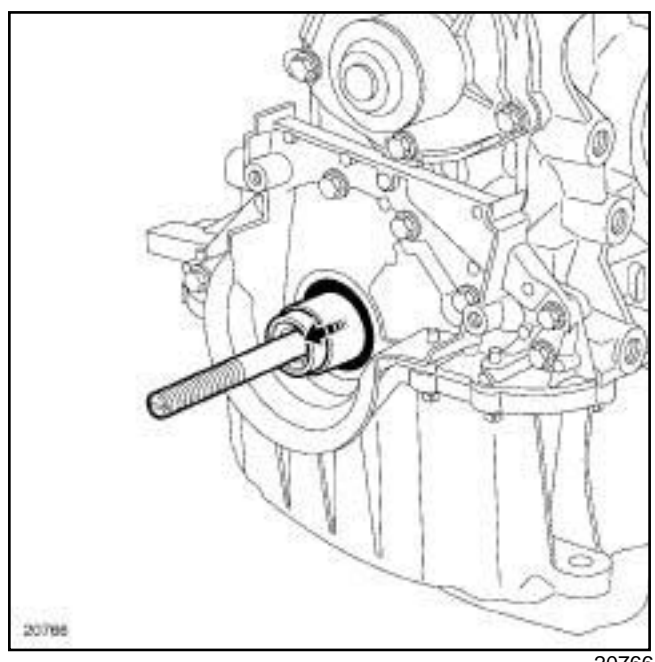

20766

 $\Box$  Remove the nut, the cup, the protector and the threaded rod.

#### **III - FINAL OPERATION**

- a Refit:
	- the timing belt sprocket (see **11A**, **Top and front of engine**, **Timing belt: Removal - Refitting**, page **11A-17**) ,
	- the timing belt (see **11A**, **Top and front of engine**, **Timing belt: Removal - Refitting**, page **11A-17**) ,
	- the front right-hand wheel (see **Wheel: Removal - Refitting**) (35A, Wheels and tyres).
- a Connect the battery (see **Battery: Removal Refitting**) (80A, Battery).

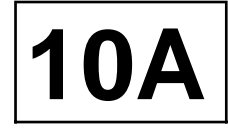

#### K4M or K9K

#### **REMOVAL**

#### **I - REMOVAL PREPARATION OPERATION**

- a Position the vehicle on a two-post lift (see **Vehicle: Towing and lifting**) (02A, Lifting equipment).
- a Disconnect the battery (see **Battery: Removal Refitting**) (80A, Battery).
- a Remove:
	- the gearbox (see **Manual gearbox: Removal Refitting**) (21A, Manual gearbox),
	- the clutch (see **Pressure plate Disc: Removal - Refitting**) (20A, Clutch),
	- the flywheel (see **10A**, **Engine and cylinder block assembly**, **Flywheel: Removal - Refitting**, page **10A-75**) (20A, Clutch).

#### **II - REMOVAL OPERATION**

#### K4M

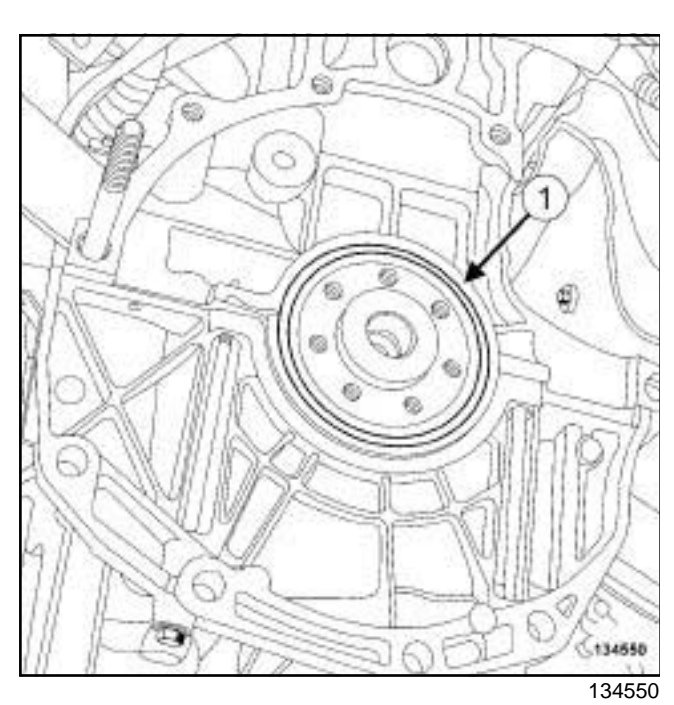

a Remove the crankshaft seal (**1**) at the gearbox end using a screwdriver.

Note:

Take care not to damage the crankshaft mating face.

K9K

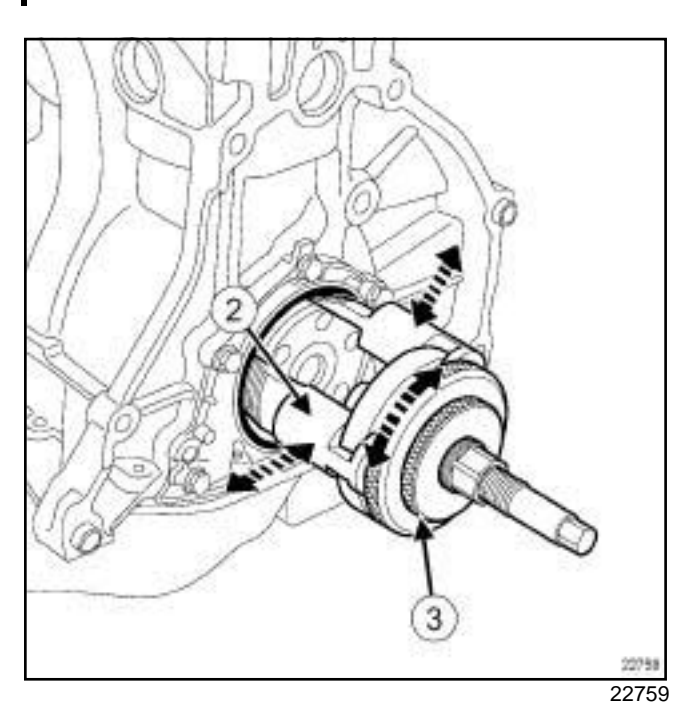

a Fit the extractorto the shaft, adjusting the fingers (**2**) to the diameter of the shaft using the knurled plate (**3**) .

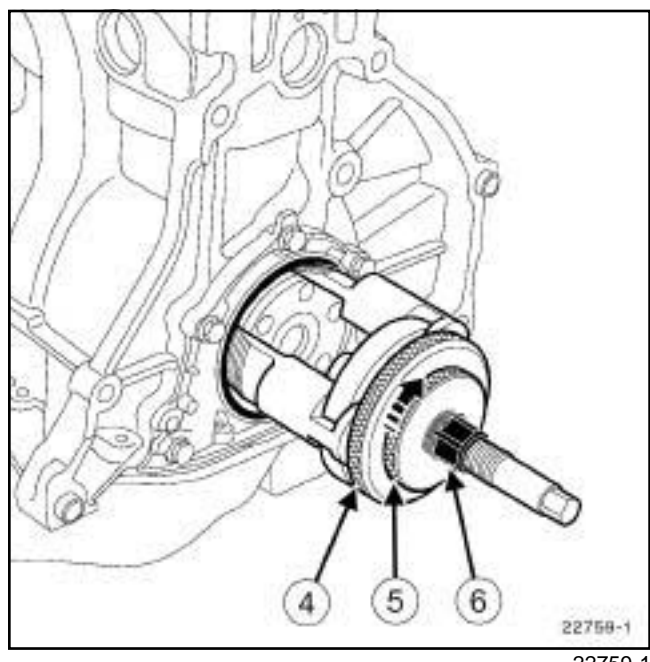

22759-1

- a Screw knurled plate (**5**) until it is locked to knurled plate (**4**) to keep the fingers in position on the shaft.
- $\square$  Screw the extractor into the seal using the hexagonal nut (**6**) .

#### K4M or K9K

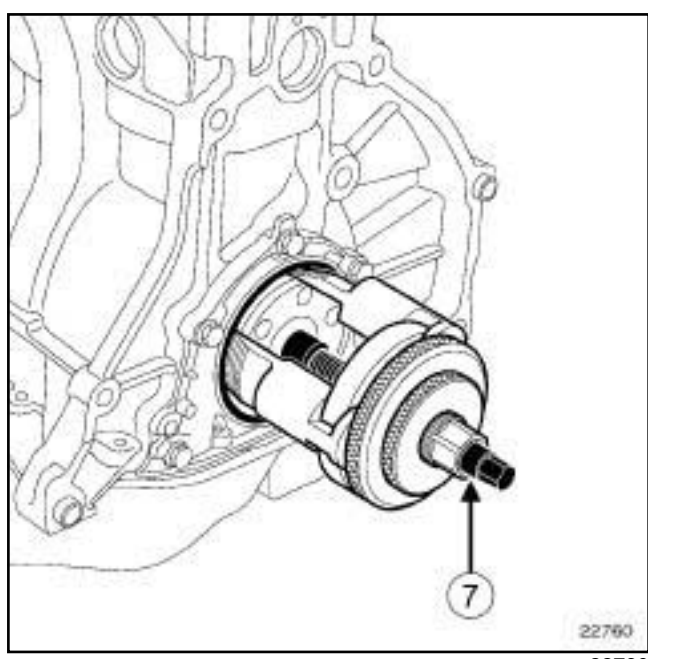

22760

 $\Box$  Extract the crankshaft seal at the gearbox end by screwing the threaded rod (**7**) .

### **REFITTING**

- **I REFITTING PREPARATION OPERATION**
- a **parts always to be replaced: Crankshaft seal on gearbox end**.

#### **WARNING**

To ensure proper sealing, the gasket surfaces must be clean, dry and not greasy (avoid any finger marks).

- a Use **SURFACE CLEANER** (see **Vehicle: Parts and consumables for the repair**) (04B, Consumables - Products) to clean and degrease:
	- the crankshaft seal mating face,
	- the crankshaft seal housing on the cylinder block.

#### **II - REFITTING OPERATION**

#### K9K

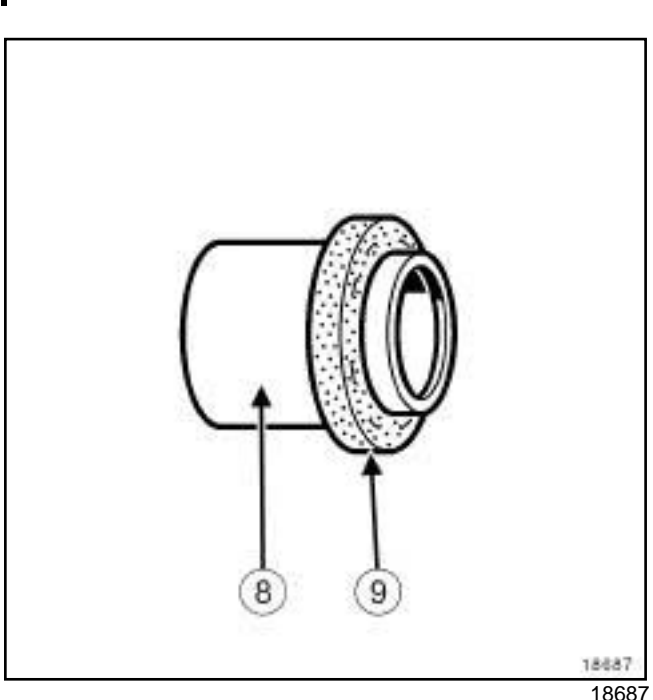

**10A**

a

Note:

This type of seal is extremely fragile.

Only touch the protective part (**8**) when handling the gasket. It is strictly forbidden to touch the seal (**9**) ; this is to prevent any oil leaks once the oil seal is fitted to the engine.

# **ENGINE AND CYLINDER BLOCK ASSEMBLY**

# Sim**Dr & Richart 33 de al, lig dar box 3 de l'els i Remitov al MARI en lig fitting**om

#### K4M or K9K

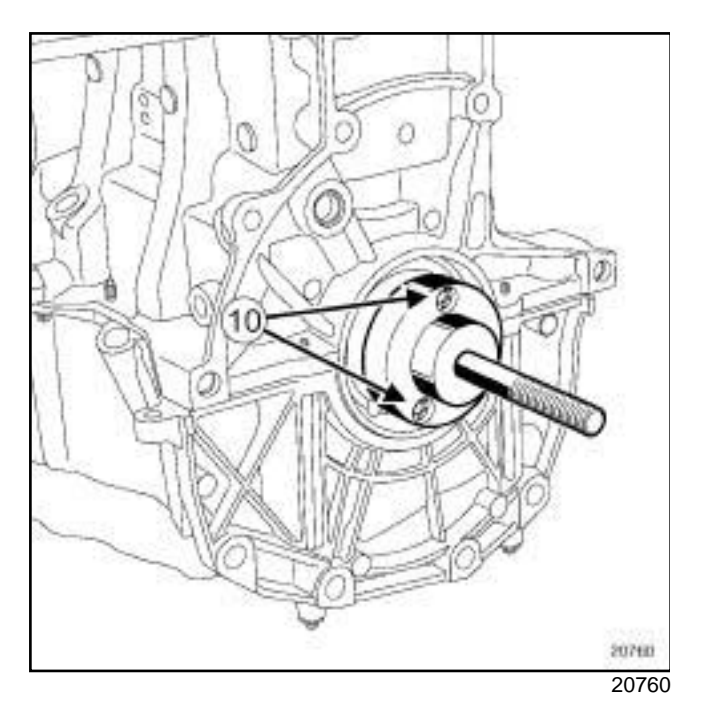

 $\Box$  Mount theon the crankshaft, securing it using bolts (**10**) .

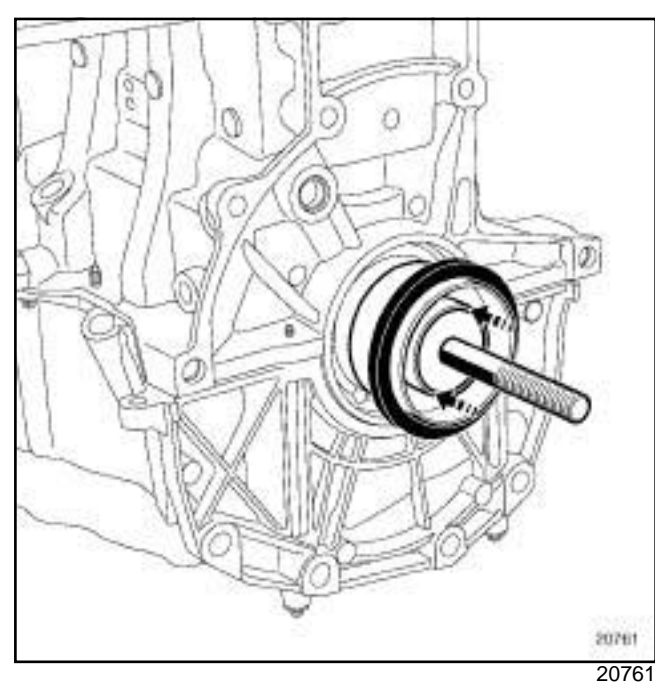

 $\Box$  Fit the protector with its seal in place on the, taking care not to touch the seal.

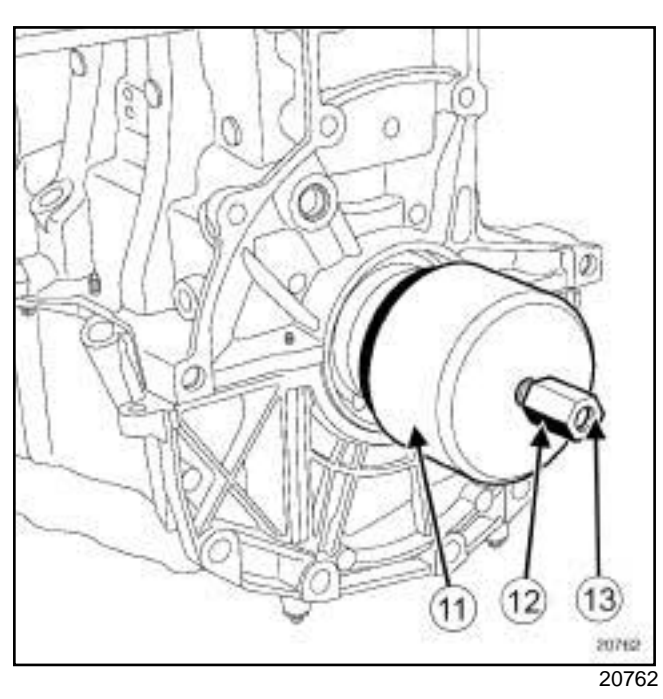

**10A**

a Fit the cover (**11**) and nut (**12**) (with the thread (**13**) of the nut towards the outside of the engine) of the.

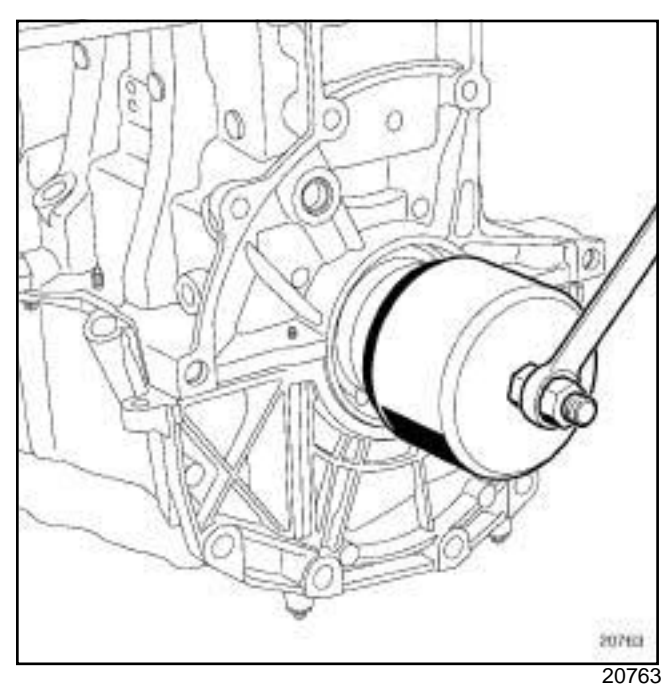

 $\Box$  Tighten the nut until the cover touches the cylinder block.

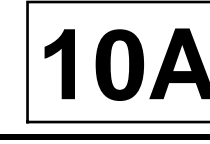

#### K4M or K9K

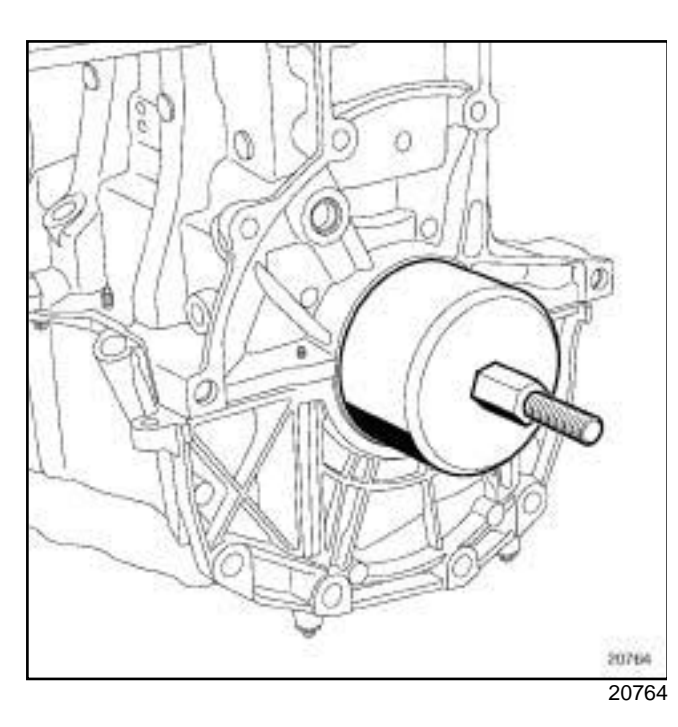

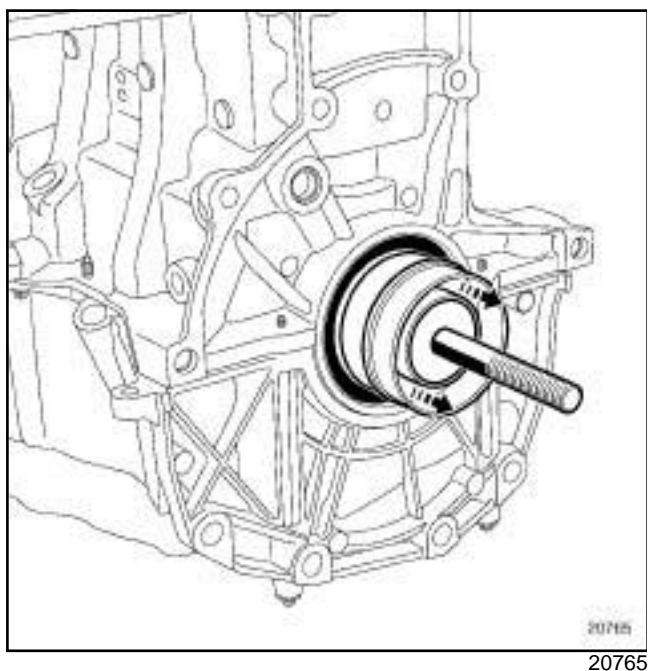

 $\Box$  Remove the nut, the cover, the protector and the base plate.

K4M

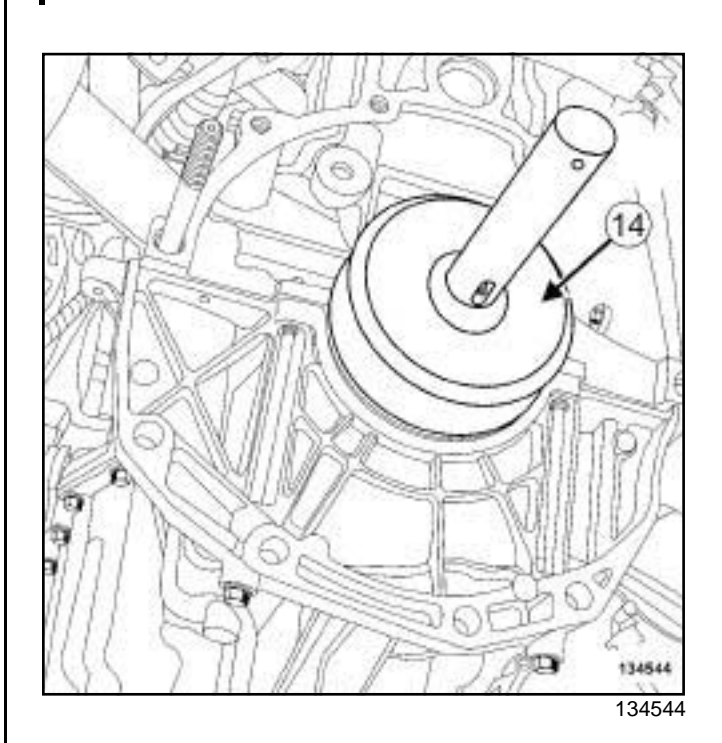

 $\Box$  Refit the crankshaft seal at the gearbox end, using the tool (**14**) .

#### **III - FINAL OPERATION**

#### □ Refit:

- the flywheel (see **10A**, **Engine and cylinder block assembly**, **Flywheel: Removal - Refitting**, page **10A-75**) (20A, Clutch),
- the clutch (see **Pressure plate Disc: Removal - Refitting**) (20A, Clutch),
- the gearbox (see **Manual gearbox: Removal Refitting**) (21A, Manual gearbox).
- a Connect the battery (see **Battery: Removal Refitting**) (80A, Battery).
- $\Box$  Perform the following operations:
	- fill the manual gearbox (see **Manual gearbox oils: Draining - Filling**) (21A, Manual gearbox),
	- bleed the clutch control circuit (see **Clutch circuit: Bleed**) (37A, Mechanical component controls).

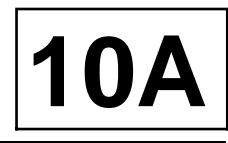

#### K9K

#### **Special tooling required**

**Tav. 1747** Threaded rods for carrying out subframe operations.

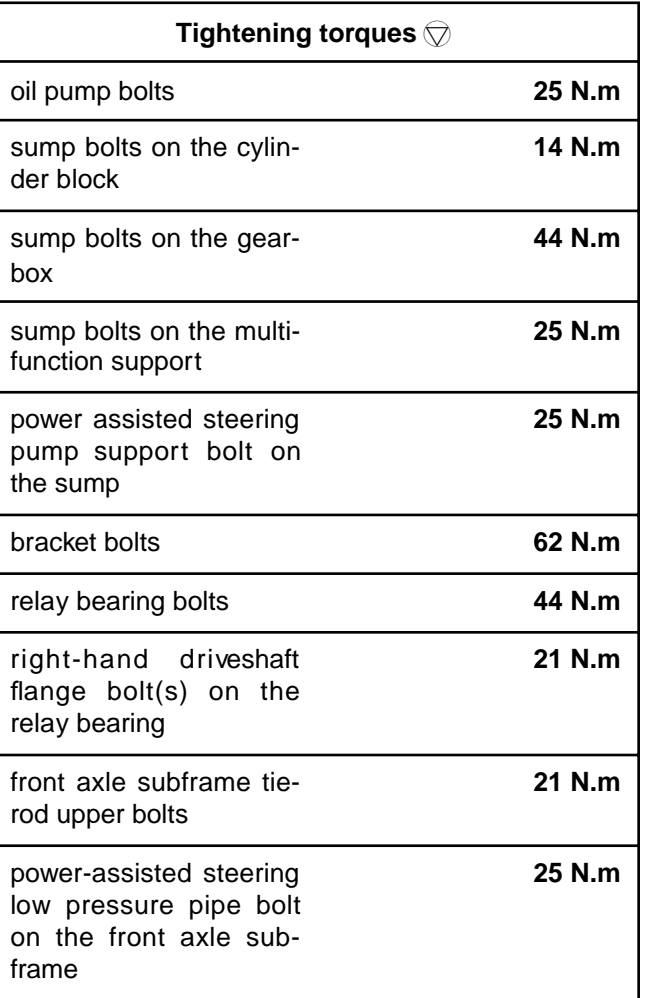

### **REMOVAL**

#### **I - REMOVAL PREPARATION OPERATION**

- a Position the vehicle on a two-post lift (see **Vehicle: Towing and lifting**) (02A, Lifting equipment).
- **a** Remove the front bumper (see Front bumper as**sembly: Exploded view**) and (see **Exterior body front trim assembly: Exploded view**) (55, Exterior protection).
- □ Remove:
	- the engine undertray bolts,
	- the engine undertray.
- a Drain the engine oil (see **10A**, **Engine and cylinder block assembly**, **Engine oil: Draining - Refilling**, page **10A-32**) .
- □ Remove:
	- the front wheels (see **Wheel: Removal Refitting**) (35A, Wheels and tyres),
	- the front wheel arch side liners,
	- the lower engine tie-bar (see **19D**, **Engine mounting**, **Lower engine tie-bar: Removal - Refitting**, page **19D-8**) .
- $\Box$  Extract the lower arm ball joints from the stub axle carrier (see **Front driveshaft lower arm: Removal - Refitting**) (31A, Front axle components).
- a Remove (see **Steering box: Removal Refitting**) (36A, Steering assembly):
	- the heat shield bolts on the steering box,
	- the steering box heat shield,
	- the steering box bolts on the front axle subframe.
- $\Box$  Attach the steering rack to the body.

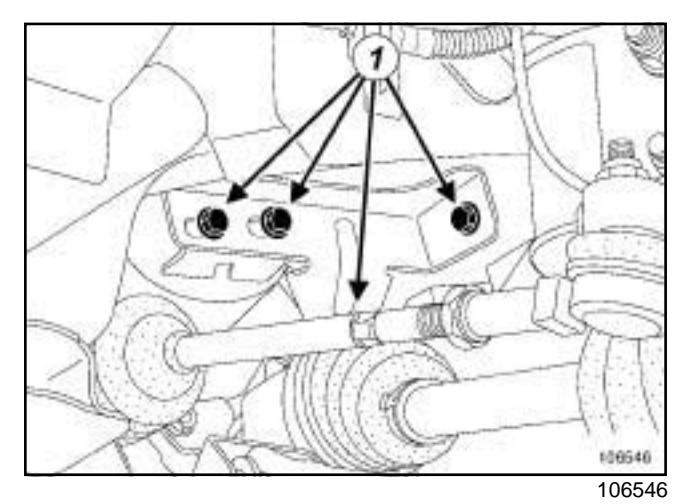

a Remove:

- the catalytic converter upstream strut bolts (**1**) ,
- the catalytic converter upstream strut.

# **ENGINE AND CYLINDER BLOCK ASSEMBLY**

# Simpo PDF Mergowd SploVersiRem Ovalon Refitting simpopdf.com

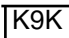

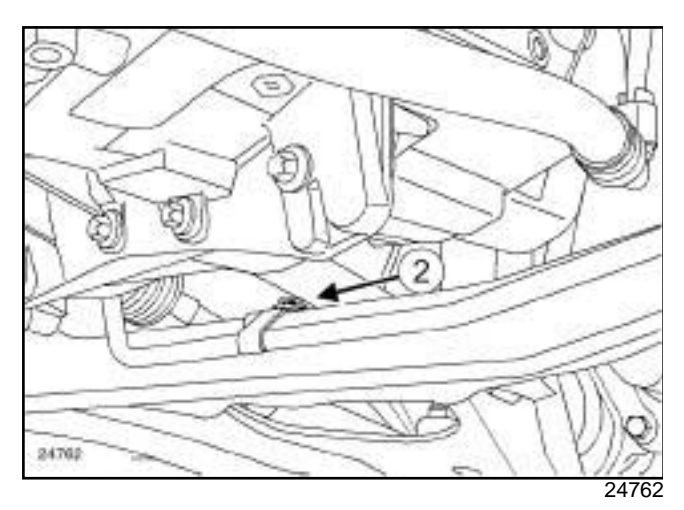

 $\Box$  Remove the power-assisted steering low pressure pipe bolt (**2**) on the front axle subframe.

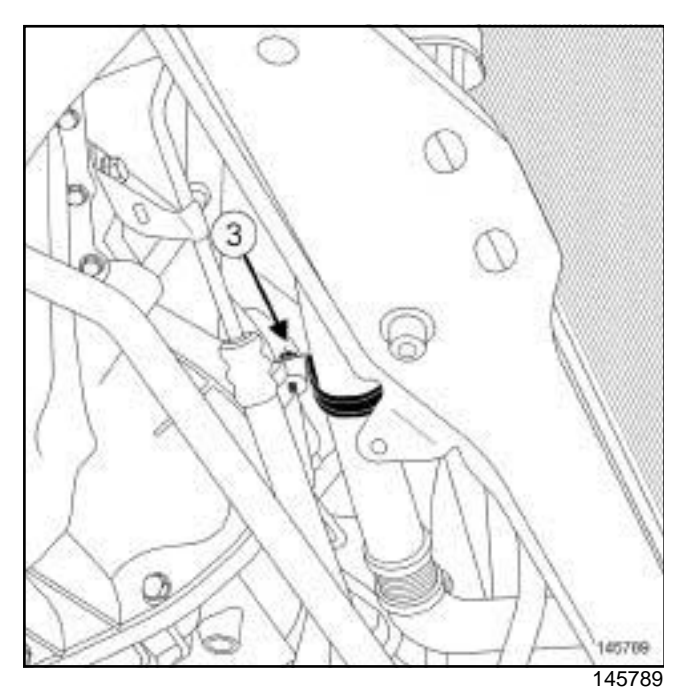

a Remove the cooling pipe support bolt (**3**) on the sump.

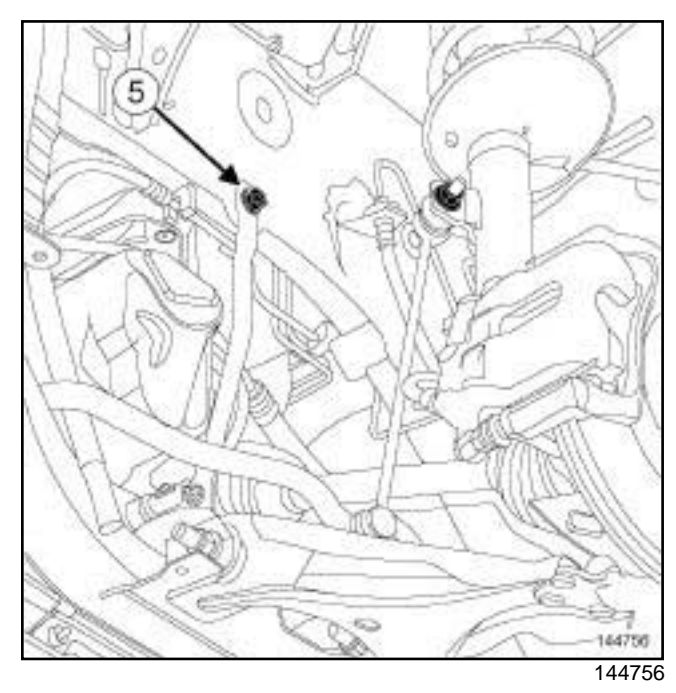

**10A**

 $\square$  Remove the front axle subframe tie-rod upper bolts (**5**) .

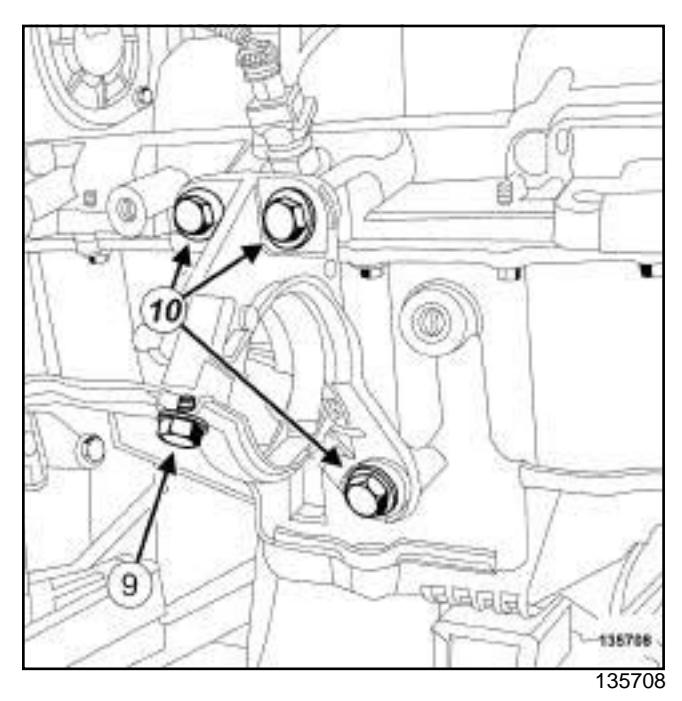

□ Remove:

- the right-hand driveshaft flange bolt (**9**) on the relay bearing,
- the bolts (**10**) from the relay bearing,
- the relay bearing.

# **ENGINE AND CYLINDER BLOCK ASSEMBLY**

# Simpo PDF Mergowd SploVersiRem Ovalon Refitting simpopdf.com

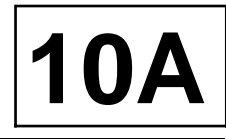

K9K

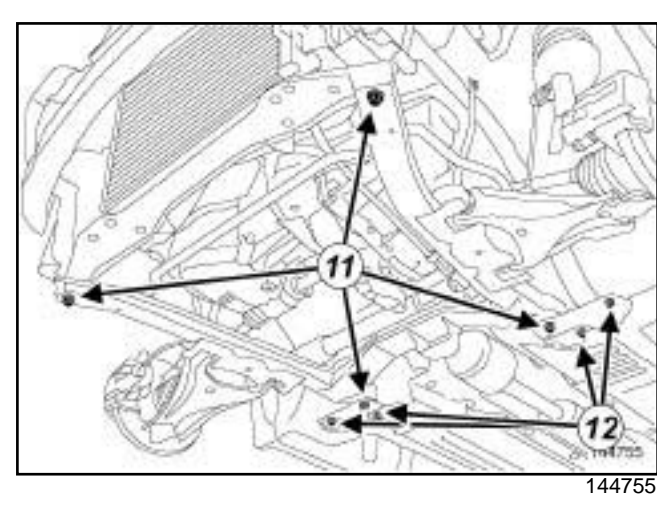

#### □ Remove:

- the bracket bolts (**12**) ,
- one by one, the front axle subframe bolts (**11**) and replace them in turn with the threaded rods of the **(Tav. 1747)**.

#### Note:

Make sure the threaded rod of the **(Tav. 1747)** is sufficiently screwed into the threaded hole and that the nut of the tool is correctly resting on the front axle subframe.

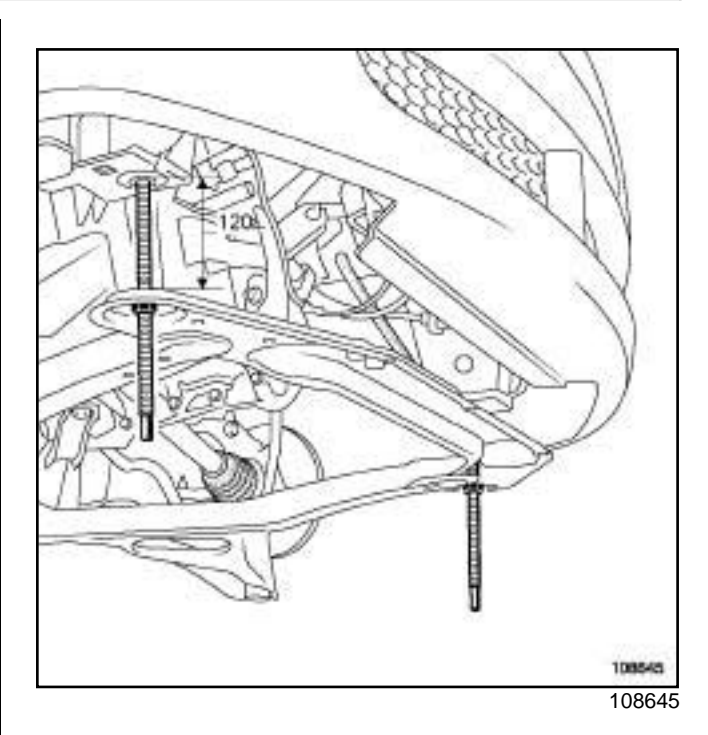

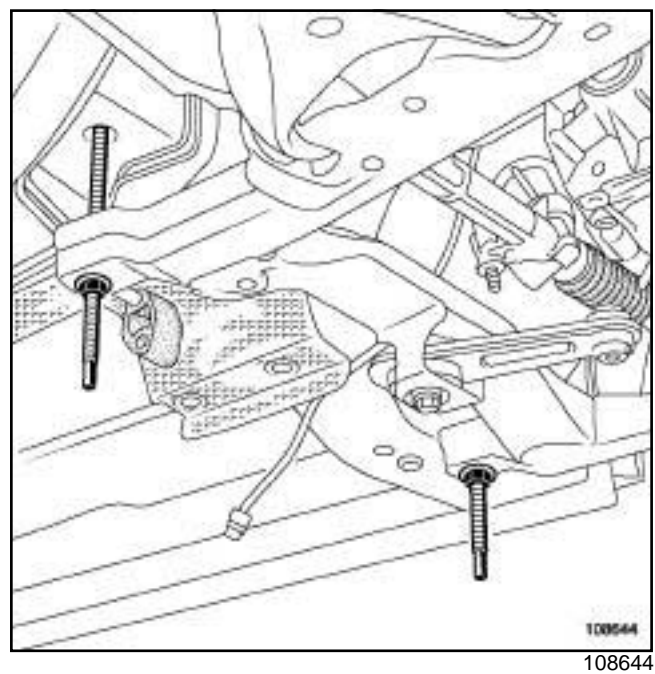

a Lower the front axle subframe **120 mm**, gradually loosening the nuts of the **(Tav. 1747)**.

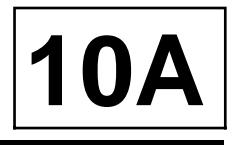

#### K9K

#### **II - REMOVAL OPERATION**

#### STANDARD HEATING RECIRCULATION

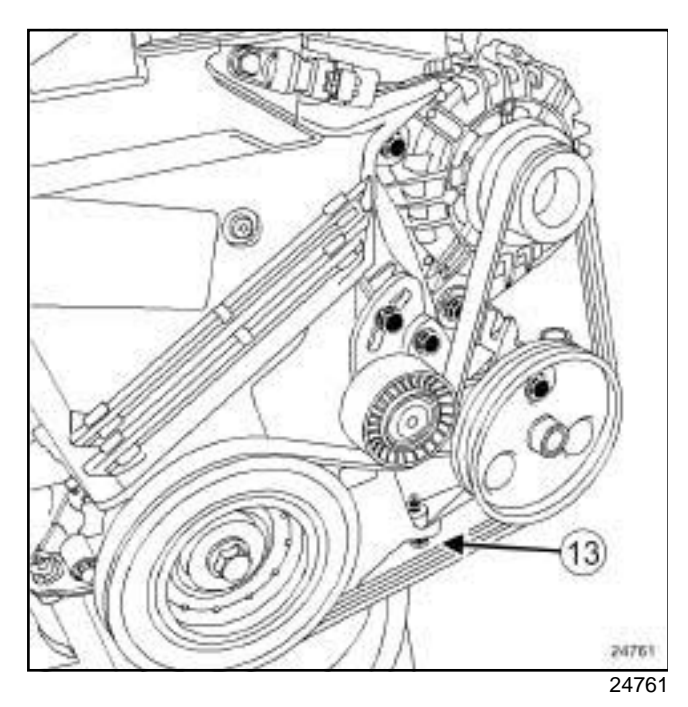

 $\Box$  Remove the power-assisted steering pump support bolt (**13**) on the sump.

#### AIR CONDITIONING

 $\Box$  Remove the bolt from the sump on the multifunction support.

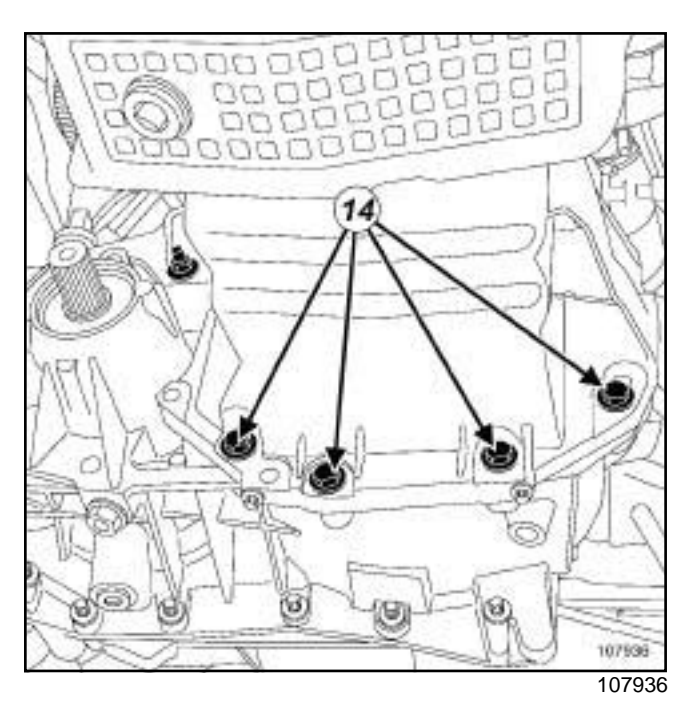

#### **a** Remove:

- the engine-gearbox coupling bolts (**14**) ,
- the sump bolts,
- the sump.

#### Note:

If the sump cannot be extracted because it is in contact with the oil pump strainer, do not force the removal of the sump as this may damage the oil splash plate.

Loosen the oil pump bolts by a few turns (the tip of your finger should pass between the bolt head and the oil pump casing) using 10 mm and 13 mm open-jawed spanners and while tilting the sump towards the front of the vehicle.

### **REFITTING**

- **I REFITTING PREPARATION OPERATION**
- a **parts always to be replaced: engine oil sump seal**.
- a **parts always to be replaced: Front sub-frame bolt**.

#### **WARNING**

Do not scrape the joint faces of the aluminium, any damage caused to the joint face will result in a risk of leaks.

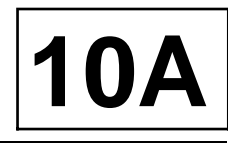

#### K9K

a Clean the cylinder block joint face using **SUPER CLEANING AGENT FOR JOINT FACES** (see **Vehicle: Parts and consumables for the repair**) (04B, Consumables - Products).

#### **WARNING**

To ensure proper sealing, the gasket surfaces must be clean, dry and not greasy (avoid any finger marks).

- a Use **SURFACE CLEANER** (see **Vehicle: Parts and consumables for the repair**) (04B, Consumables - Products) to degrease:
	- the sump joint face if it is to be reused,
	- the cylinder block gasket face.

#### **WARNING**

Applying excess sealant could cause it to be squeezed out when parts are tightened. A mixture of sealant and fluid could damage certain components (engine, radiator, etc.).

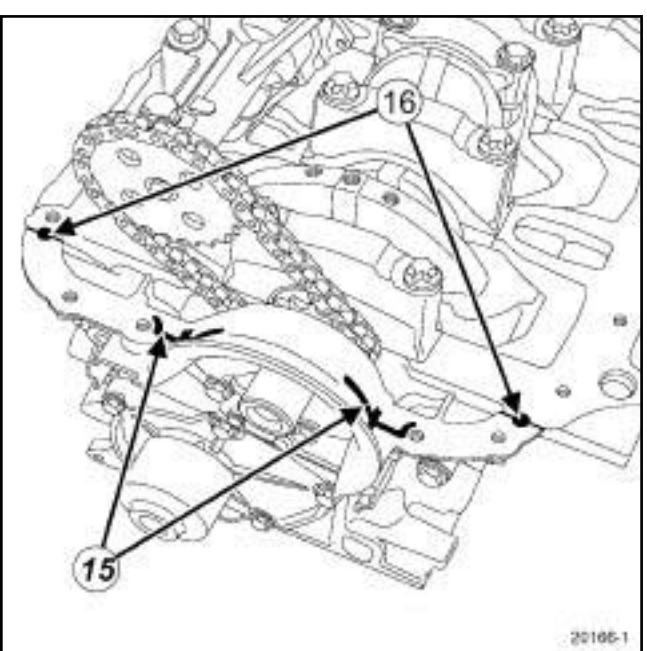

20166

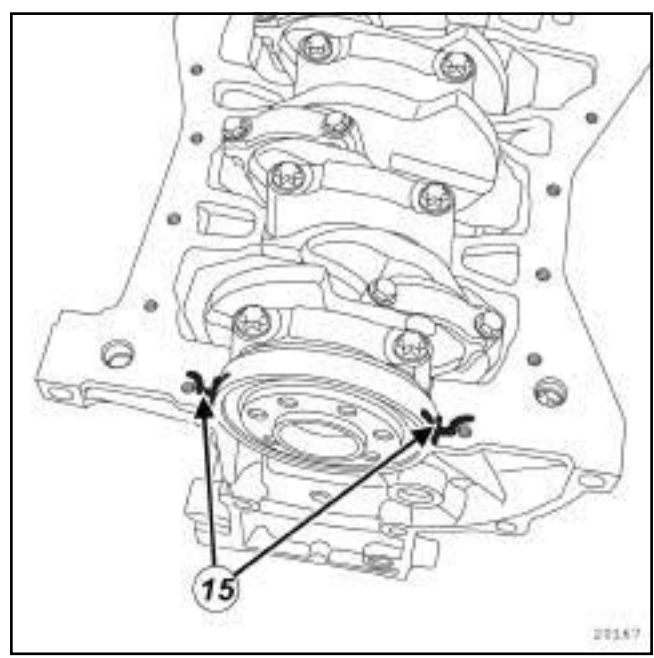

20167

#### a Apply:

- four beads (**15**) of **SILICONE ADHESIVE SEAL-ANT** (see **Vehicle: Parts and consumables for the repair**) (04B, Consumables - Products) with a diameter of **5 mm**,
- two drops (**16**) of **SILICONE ADHESIVE SEAL-ANT** (see **Vehicle: Parts and consumables for the repair**) (04B, Consumables - Products) with a diameter of **5 mm** at the intersection between the cylinder block and the crankshaft closure panel.

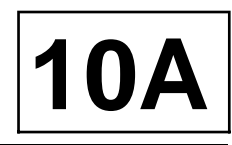

K9K

#### **II - REFITTING OPERATION**

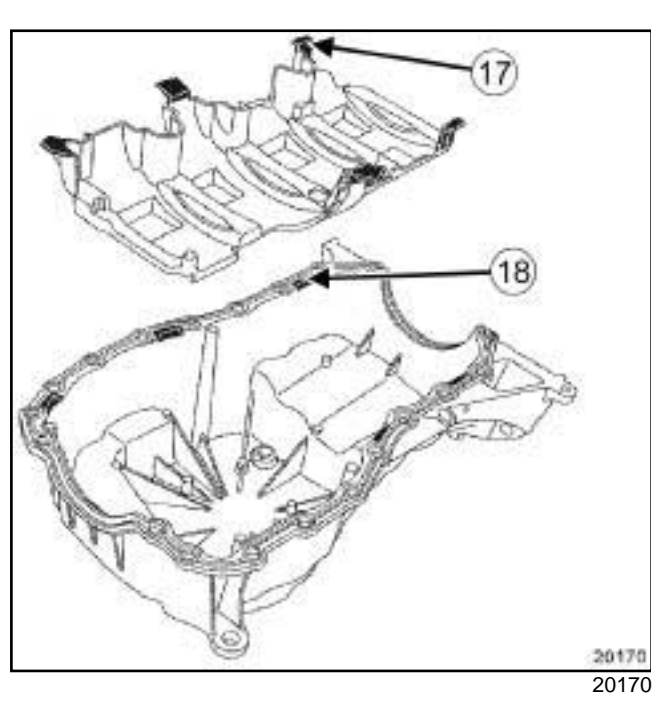

a

#### Note:

When refitting the sump, ensure that:

- the oil splash plate tabs (**17**) are positioned correctly in the slots (**18**) ,

- the coupling faces of the sump and cylinder block are correctly aligned, to prevent the clutch housing being deformed when fitting the gearbox.

Refit the oil splash plate.

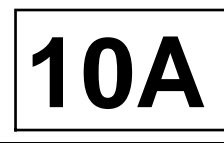

K9K

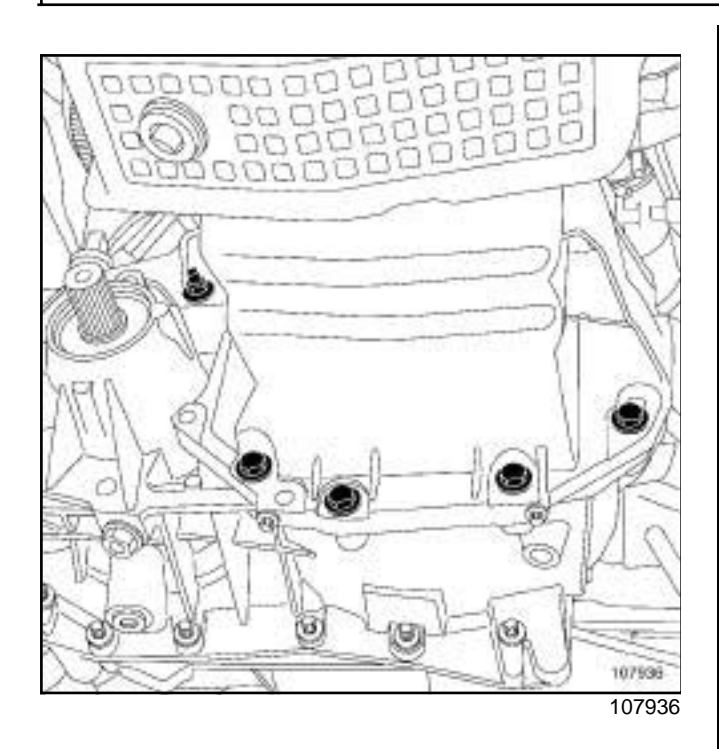

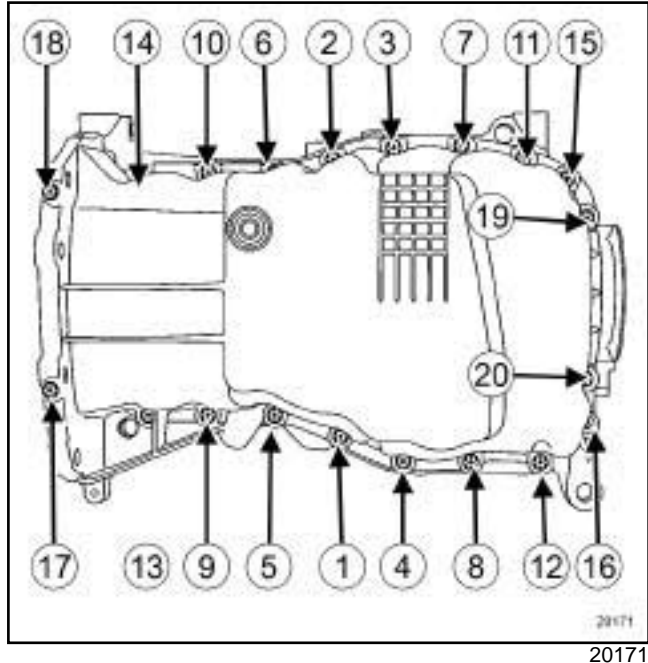

 $\Box$  Refit the oil sump fitted with a new seal.

#### Note:

If the oil pump was loosened beforehand in order to extract the sump, position the sump in order to slide the oil pump strainer into the oil splash plate of the sump.

Position a component jack to support the sump.

Lean the sump towards the front of the vehicle in order to access the oil pump bolts.

Torque tighten the **oil pump bolts (25 N.m)** using the small torque wrench **77 11 226 888**.

#### Note:

Before pressing the sump on the cylinder block, check that the sump seal is still in place and that it has not come out of the grooves on the sides.

- $\Box$  Tighten until contact:
	- the sump bolts on the cylinder block,
	- the sump bolts on the gearbox.
- **Torque tighten:** 
	- in order the **sump bolts on the cylinder block (14 N.m)**,
	- the **sump bolts on the gearbox (44 N.m)**.

#### AIR CONDITIONING

- $\Box$  Refit the sump bolt on the multifunction support.
- a Torque tighten the **sump bolts on the multifunction support (25 N.m)**.

#### STANDARD HEATING RECIRCULATION

- $\Box$  Refit the power-assisted steering pump support on the sump.
- a Torque tighten the **power assisted steering pump support bolt on the sump (25 N.m)**.

#### **III - FINAL OPERATION**

- $\Box$  Fit the front axle subframe.
- $\Box$  Refit the brackets.
- □ Torque tighten the **bracket bolts (62 N.m)**.

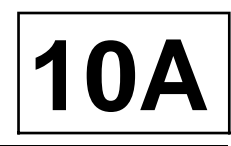

#### K9K

- □ One by one, remove the threaded rods of the **(Tav. 1747)** and replace them in turn with new front axle subframe bolts.
- □ Refit:
	- the relay bearing bolts,
	- the right-hand driveshaft flange bolt(s) on the relay bearing.
- $\Box$  Tighten to torque and in order:
	- the **relay bearing bolts (44 N.m)**,
	- the **right-hand driveshaft flange bolt(s) on the relay bearing (21 N.m)**.
- $\Box$  Refit the front axle subframe tie-rod upper bolts.
- **a** Torque tighten the front axle subframe tie-rod up**per bolts (21 N.m)**.
- $\Box$  Refit the cooling pipe support bolt on the sump.
- $\Box$  Refit the power-assisted steering low pressure pipe bolt on the front axle subframe.
- a Torque tighten the **power-assisted steering low pressure pipe bolt on the front axle subframe (25 N.m)**.
- a Refit the catalytic converter upstream stay (see **19B**, **Exhaust**, **Catalytic converter: Removal - Refitting**, page **19B-10**) .
- $\Box$  Refit the steering box bolts on the front axle subframe (see **Steering box: Removal - Refitting**) (36A, Steering assembly).
- a Refit:
	- the steering box heat shield,
	- the lower arm ball joints (see **Front driveshaft lower arm: Removal - Refitting**) (31A, Front axle components),
	- the lower engine tie-bar (see **19D**, **Engine mounting**, **Lower engine tie-bar: Removal - Refitting**, page **19D-8**) .
- **a** Refit the front bumper (see Front bumper assem**bly: Exploded view**) and (see **Exterior body front trim assembly: Exploded view**) (55, Exterior protection).
- a Refit:
	- the engine undertray,
	- the front wheel arch side liners,
	- the front wheels (see **Wheel: Removal Refitting**) (35A, Wheels and tyres).
- a Top up the engine oil (see **10A**, **Engine and cylinder block assembly**, **Engine oil: Draining - Refilling**, page **10A-32**) .

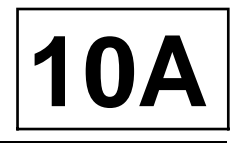

#### K4M

#### **Special tooling required**

**Tav. 1747** Threaded rods for carrying out subframe operations.

**Tightening torques** sump bolts on the cylinder block **14 N.m** sump bolts on the gearbox **44 N.m** sump bolt on the multifunction support **25 N.m** bracket bolts **62 N.m** front axle subframe bolts **110 N.m** relay bearing bolts **44 N.m** right-hand driveshaft flange bolt(s) on the relay bearing **21 N.m** front axle subframe tierod upper bolts **21 N.m** power-assisted steering low pressure pipe bolt on the front axle subframe **21 N.m** steering box bolts on the front axle subframe **105 N.m**

### **REMOVAL**

#### **I - REMOVAL PREPARATION OPERATION**

- a Position the vehicle on a two-post lift (see **Vehicle: Towing and lifting**) (02A, Lifting equipment).
- **a** Remove the front bumper (see Front bumper as**sembly: Exploded view**) and (see **Exterior body front trim assembly: Exploded view**) (55A, Exterior protection).
- □ Remove:
	- the engine undertray bolts,
	- the engine undertray.
- a Drain the engine oil (see **10A**, **Engine and cylinder block assembly**, **Engine oil: Draining - Refilling**, page **10A-32**) .
- □ Remove:
	- the front wheels (see **Wheel: Removal Refitting**) (35A, Wheels and tyres),
	- the front wheel arch side liners,
	- the lower engine tie-bar (see **19D**, **Engine mounting**, **Lower engine tie-bar: Removal - Refitting**, page **19D-8**) .
- $\Box$  Extract the lower arm ball joints from the stub axle carrier (see **Front driveshaft lower arm: Removal - Refitting**) (31A, Front axle components).
- $\Box$  Unclip the downstream oxygen sensor wiring on the heat shield on the steering box.
- a Remove (see **Steering box: Removal Refitting**) (36A, Steering assembly):
	- the heat shield bolts on the steering box,
	- the steering box heat shield,
	- the steering box bolts on the front axle subframe.
- $\Box$  Attach the steering rack to the body.

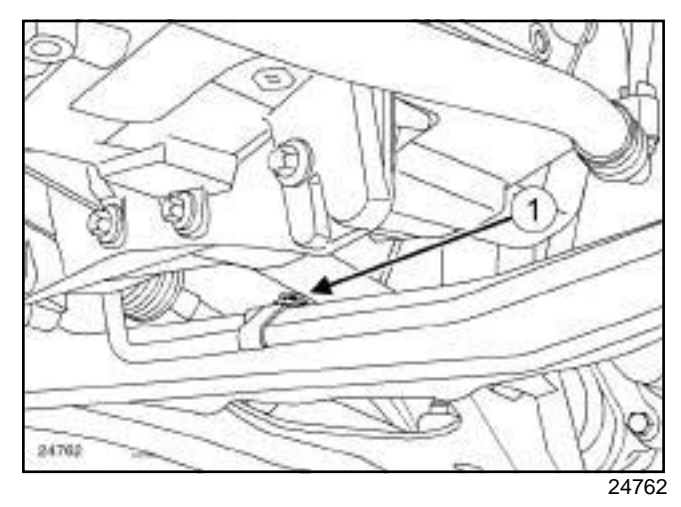

 $\Box$  Remove the power-assisted steering low pressure pipe bolt (**1**) on the front axle subframe.

# **ENGINE AND CYLINDER BLOCK ASSEMBLY**

# Simpo PDF Mergowd SploVersiRem Ovalon Refitting simpopdf.com

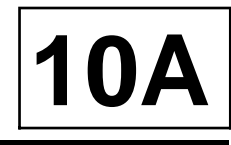

#### K4M

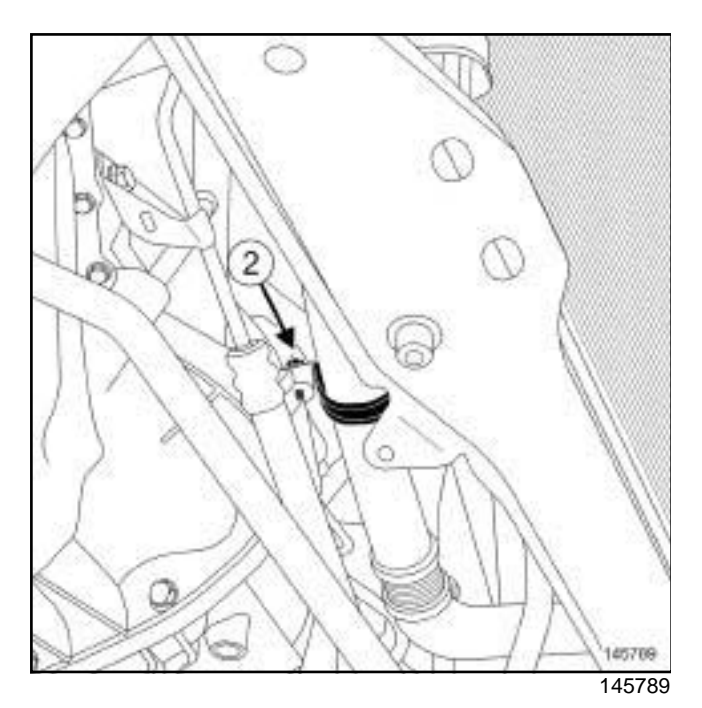

a Remove the cooling pipe support bolt (**2**) on the sump.

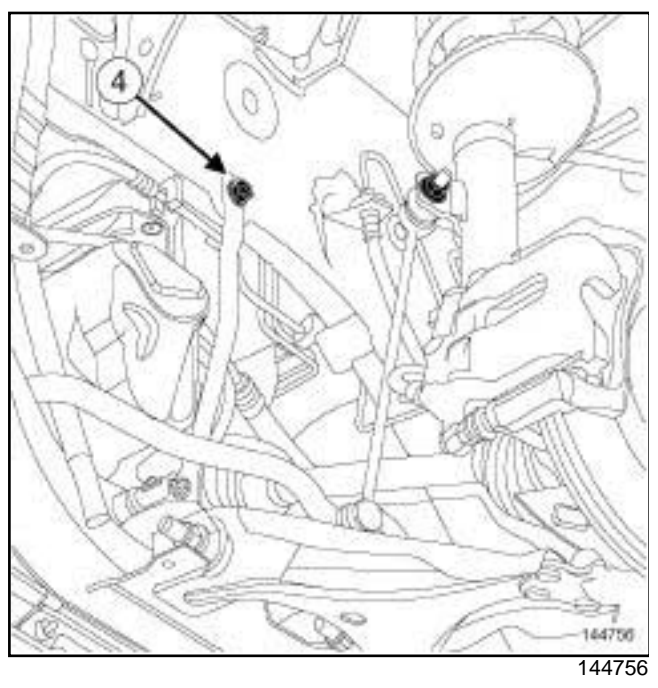

 $\Box$  Remove the front axle subframe tie-rod upper bolts (**4**) .

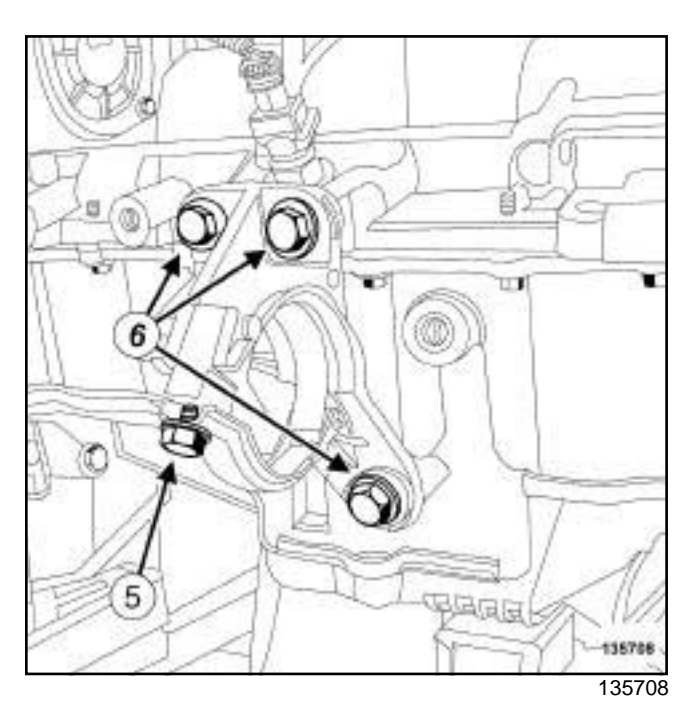

- □ Remove:
	- the right-hand driveshaft flange bolt (**5**) on the relay bearing,
	- the bolts (**6**) from the relay bearing,
	- the relay bearing.

# **ENGINE AND CYLINDER BLOCK ASSEMBLY**

# Simpo PDF Mergowd SploVersiRem Ovalon Refitting simpopdf.com

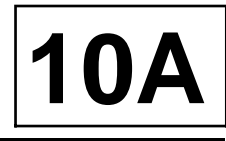

K4M

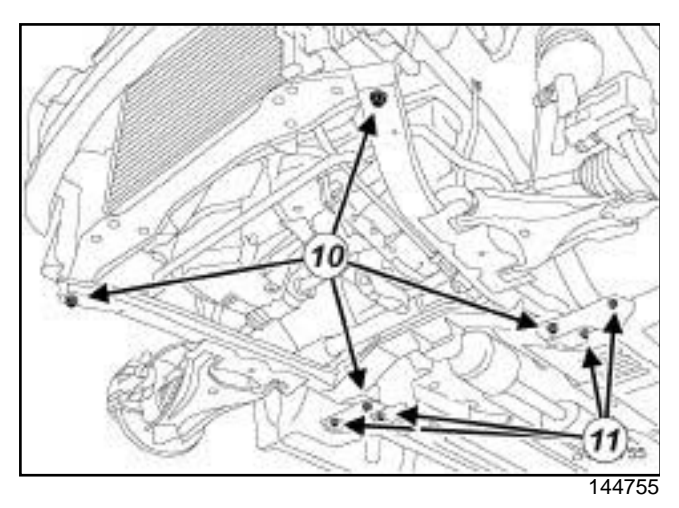

#### □ Remove:

- the bracket bolts (**11**) ,
- one by one, the front axle subframe bolts (**10**) and replace them in turn with the threaded rods of the **(Tav. 1747)**.

#### Note:

Make sure the threaded rod of the **(Tav. 1747)** is sufficiently screwed into the threaded hole and that the nut of the tool is correctly resting on the front axle subframe.

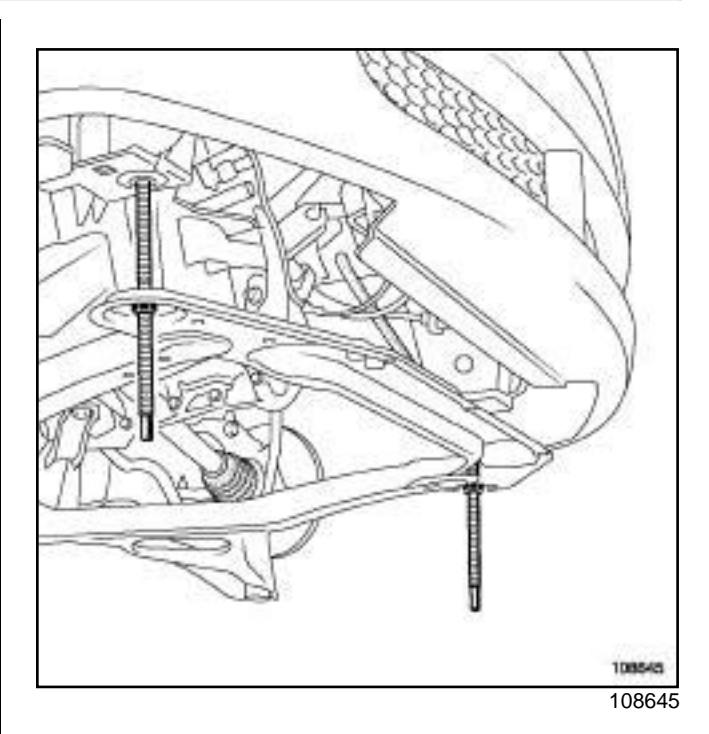

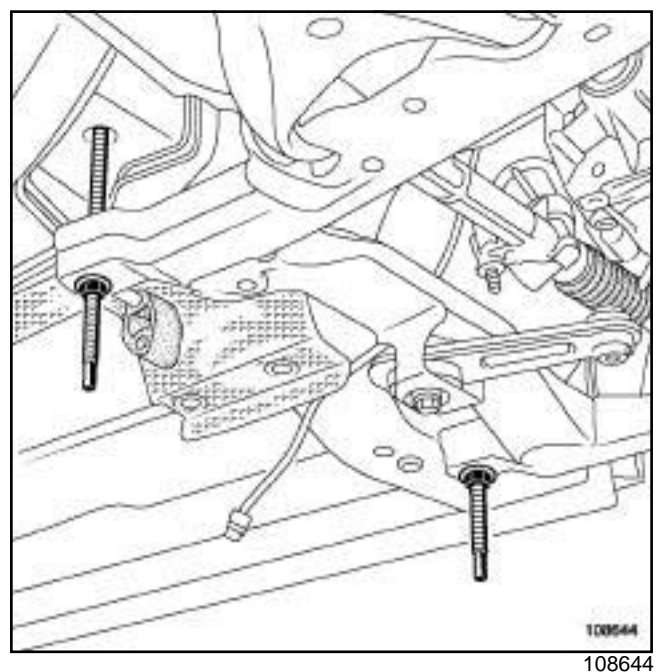

a Lower the front axle subframe by at least **120 mm**, gradually loosening the nuts of the **(Tav. 1747)**.

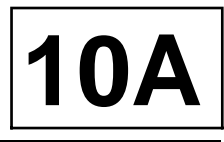

K4M

#### **II - REMOVAL OPERATION**

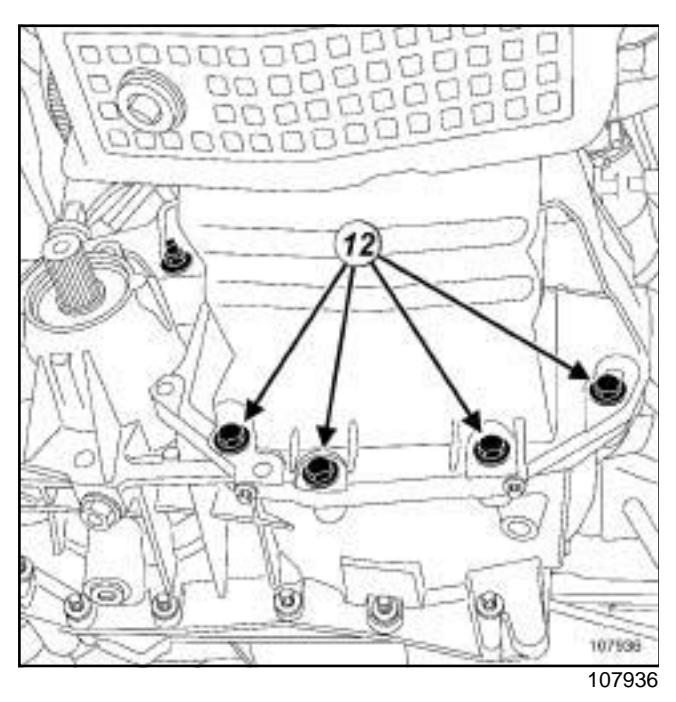

a Remove:

- the sump bolt from the multifunction support,
- the engine-gearbox coupling bolts (**12**) ,
- the sump bolts on the cylinder block,
- the sump,
- the oil splash plate.

### **REFITTING**

#### **I - REFITTING PREPARATION OPERATION**

- a **parts always to be replaced: engine oil sump seal**.
- a **parts always to be replaced: Front sub-frame bolt**.

#### **WARNING**

Do not scrape the joint faces of the aluminium, any damage caused to the joint face will result in a risk of leaks.

a Clean the cylinder block joint face using **SUPER CLEANING AGENT FOR JOINT FACES** (see **Vehicle: Parts and consumables for the repair**) (04B, Consumables - Products).

#### **WARNING**

To ensure proper sealing, the gasket surfaces must be clean, dry and not greasy (avoid any finger marks).

- a Use **SURFACE CLEANER** (see **Vehicle: Parts and consumables for the repair**) (04B, Consumables - Products) to degrease:
	- the sump joint face if it is to be reused,
	- the cylinder block gasket face.

#### **WARNING**

Applying excess sealant could cause it to be squeezed out when parts are tightened. A mixture of sealant and fluid could damage certain components (engine, radiator, etc.).

#### K4M

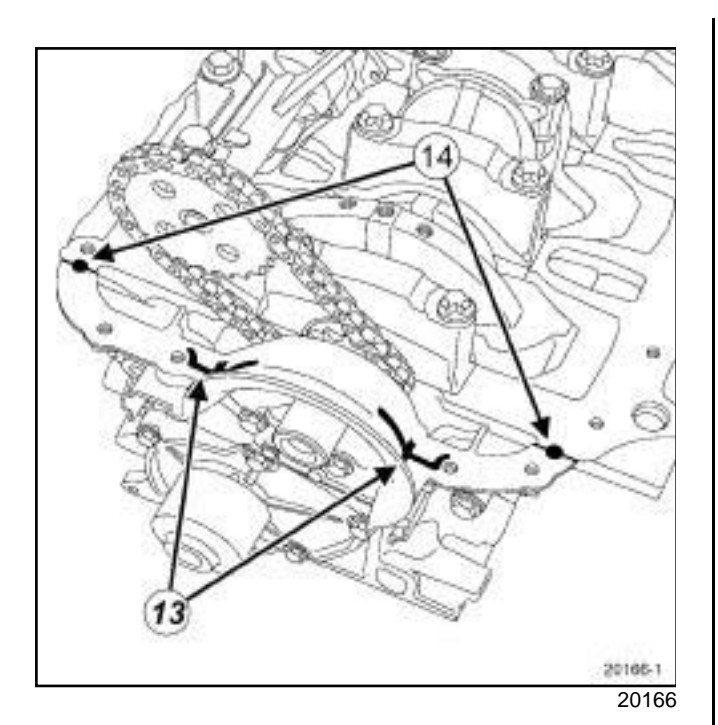

6

20167

20167

a Apply:

- four beads (**13**) of **SILICONE ADHESIVE SEAL-ANT** (see **Vehicle: Parts and consumables for the repair**) (04B, Consumables - Products) with a diameter of **5 mm**,
- two drops (**14**) of **SILICONE ADHESIVE SEAL-ANT** (see **Vehicle: Parts and consumables for the repair**) (04B, Consumables - Products) with a diameter of **5 mm** at the intersection between the cylinder block and the crankshaft closure panel.

**II - REFITTING OPERATION**

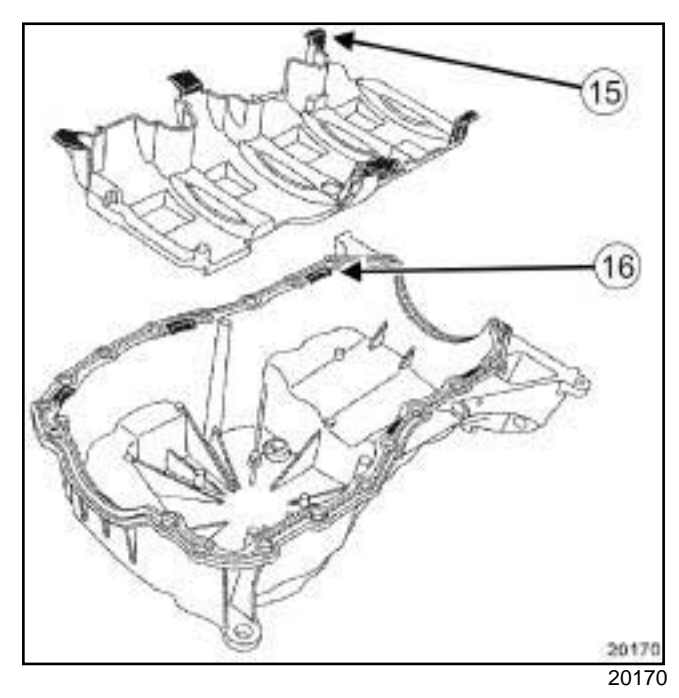

**10A**

a

Note:

When removing the sump, ensure that:

- the oil splash plate tabs (**15**) are positioned correctly in the slots (**16**) ,
- the coupling faces of the sump and cylinder block are correctly aligned, to prevent the clutch housing being deformed when fitting the gearbox.

Refit the oil splash plate.

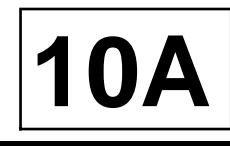

#### K4M

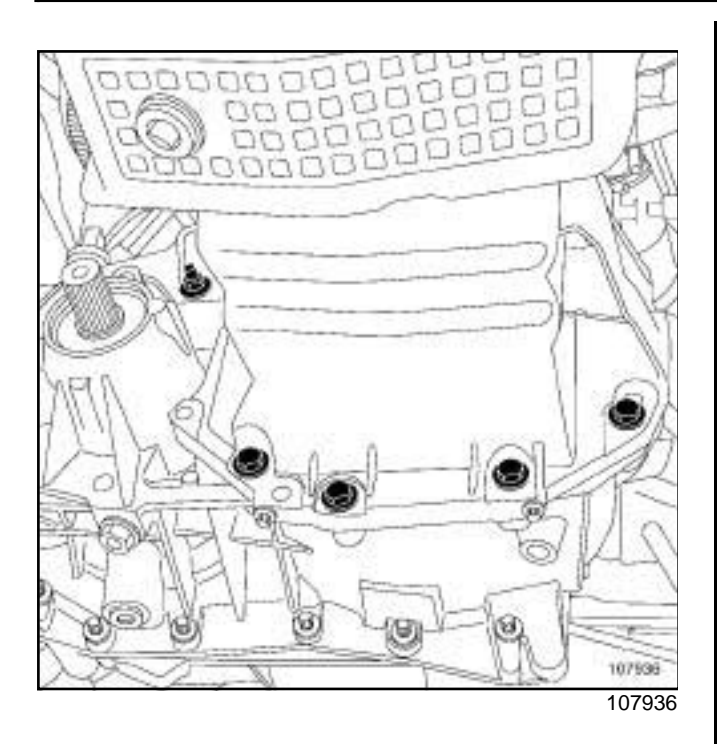

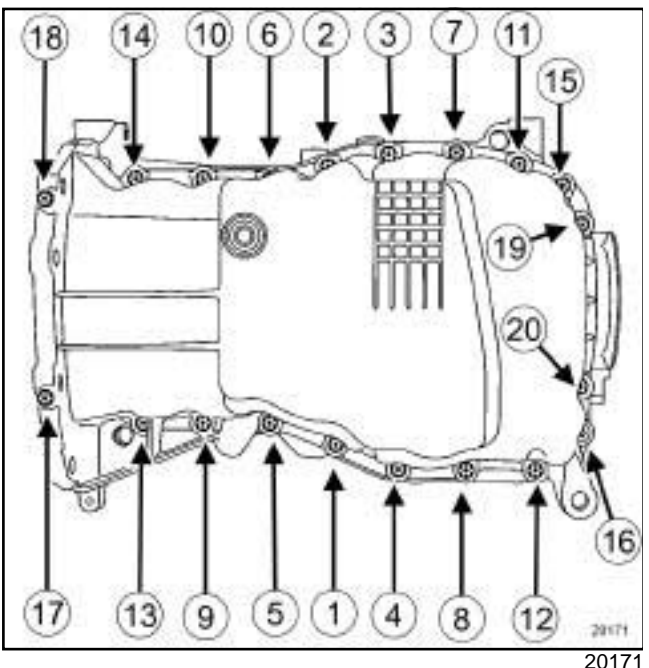

- $\Box$  Refit the oil sump fitted with a new seal.
- $\Box$  Tighten until contact:
	- the sump bolts on the cylinder block,
	- the bolts from the sump on the gearbox,
	- the sump bolts from the multifunction support.
- $\Box$  Torque tighten:
	- in order the **sump bolts on the cylinder block (14 N.m)**,
	- the **sump bolts on the gearbox (44 N.m)**,

- the **sump bolt on the multifunction support (25 N.m)**.

#### **III - FINAL OPERATION**

- $\square$  Fit the front axle subframe.
- $\Box$  Refit the brackets.
- □ Torque tighten the **bracket bolts (62 N.m)**.
- □ One by one, remove the threaded rods of the **(Tav. 1747)** and replace them in turn with new front axle subframe bolts.

#### K4M

- a Torque tighten the **front axle subframe bolts (110 N.m)**.
- □ Refit:
	- the relay bearing bolts,
	- the right-hand driveshaft flange bolt(s) on the relay bearing.
- $\Box$  Tighten to torque and in order:
	- the **relay bearing bolts (44 N.m)**,
	- the **right-hand driveshaft flange bolt(s) on the relay bearing (21 N.m)**.
- $\Box$  Refit the front axle subframe tie-rod upper bolts.
- a Torque tighten the **front axle subframe tie-rod upper bolts (21 N.m)**.
- $\Box$  Refit the cooling pipe support bolt on the sump.
- $\Box$  Refit the power-assisted steering low pressure pipe bolt on the front axle subframe.
- a Torque tighten the **power-assisted steering low pressure pipe bolt on the front axle subframe (21 N.m)**.
- $\Box$  Refit the steering box bolts on the front axle subframe.
- a Tighten to torque the **steering box bolts on the front axle subframe (105 N.m)**.
- □ Refit:
	- the steering box heat shield,
	- the lower arm ball joints (see **Front driveshaft lower arm: Removal - Refitting**) (31A, Front axle components),
	- the lower engine tie-bar (see **19D**, **Engine mounting**, **Lower engine tie-bar: Removal - Refitting**, page **19D-8**) .

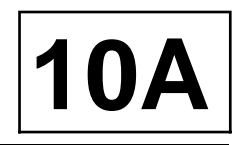

#### K4M

- a Refit the front bumper (see **Front bumper assembly: Exploded view**) and (see **Exterior body front trim assembly: Exploded view**) (55A, Exterior protection).
- a Refit:
	- the engine undertray,
	- the front wheel arch side liners,
	- the front wheels (see **Wheel: Removal Refitting**) (35A, Wheels and tyres).
- a Top up the engine oil (see **10A**, **Engine and cylinder block assembly**, **Engine oil: Draining - Refilling**, page **10A-32**) .

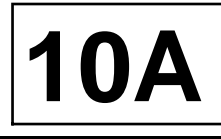

#### K9K

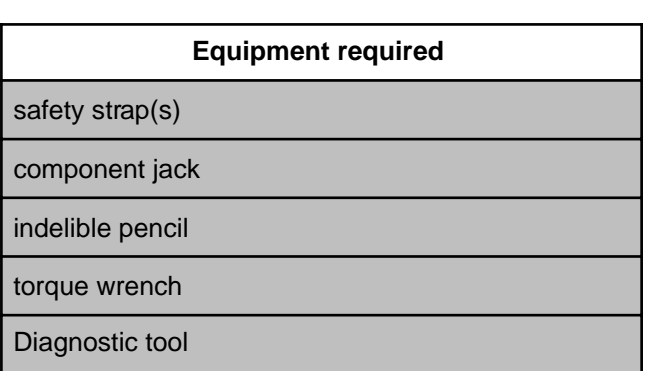

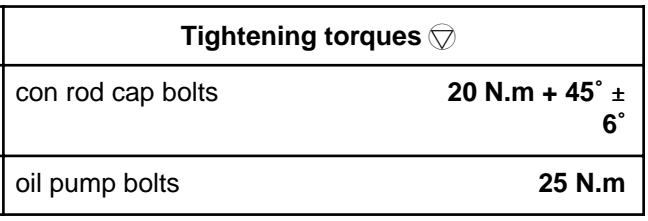

#### **IMPORTANT**

To avoid all risk of damage to the systems, apply the safety and cleanliness instructions and operation recommendations before carrying out any repair (see **Vehicle: Precautions for the repair**) .

#### **IMPORTANT**

Wear leaktight gloves (Nitrile type) for this operation.

### **REMOVAL**

#### **I - REMOVAL PREPARATION OPERATION**

- a Position the vehicle on a two-post lift (see **Vehicle: Towing and lifting**) (02A, Lifting equipment).
- $\Box$  Remove the engine undertray.
- a Drain the oil from the engine (see **10A**, **Engine and cylinder block assembly**, **Engine oil: Draining - Refilling**, page **10A-32**) .
- a Remove the oil filter (see **10A**, **Engine and cylinder block assembly**, **Oil filter: Removal - Refitting**, page **10A-34**) .
- a Remove the lower engine tie-bar (see **19D**, **Engine mounting**, **Lower engine tie-bar: Removal - Refitting**, page **19D-8**) .
- a Strap the radiator to the vehicle using **safety strap(s)**.
- a Remove the front axle subframe (see **Front axle subframe: Removal - Refitting**) (31A, Front axle components).

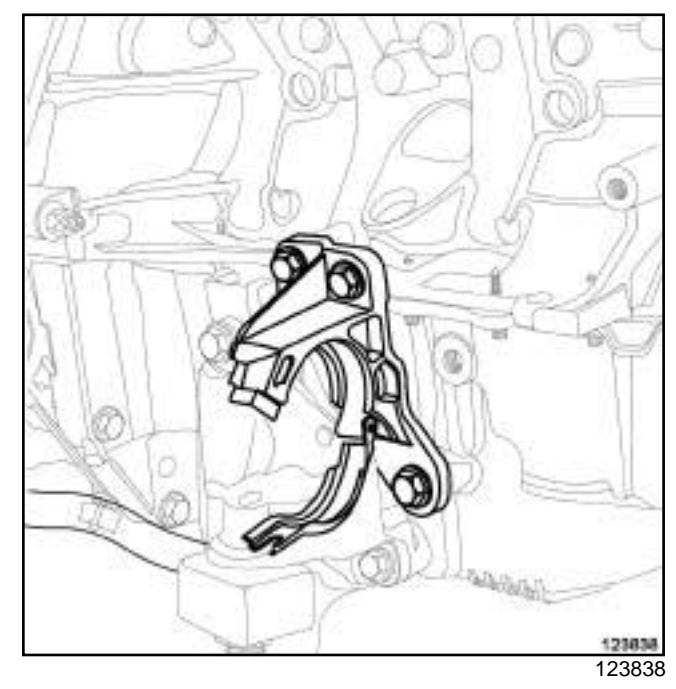

 $\square$  Remove the relay bearing of the front right-hand wheel driveshaft.

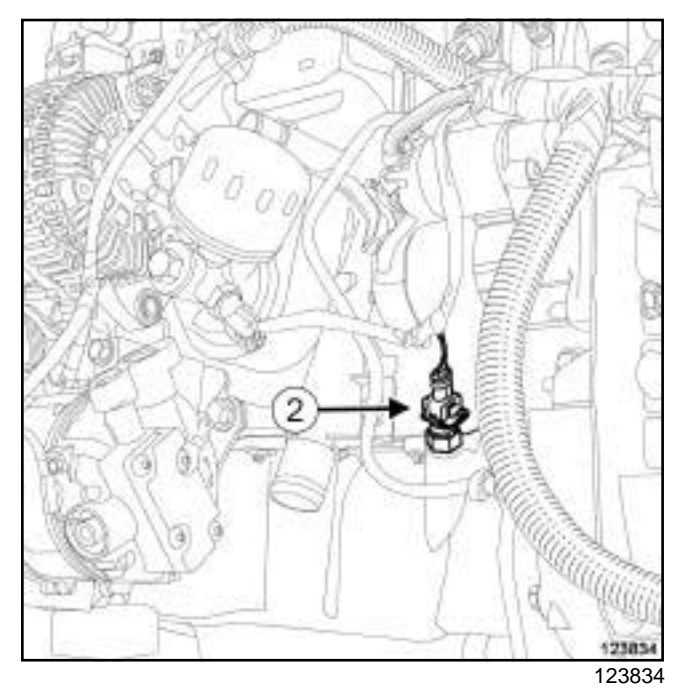

Disconnect the oil level sensor connector (if equipped) (**2**) .

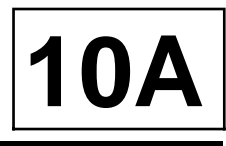

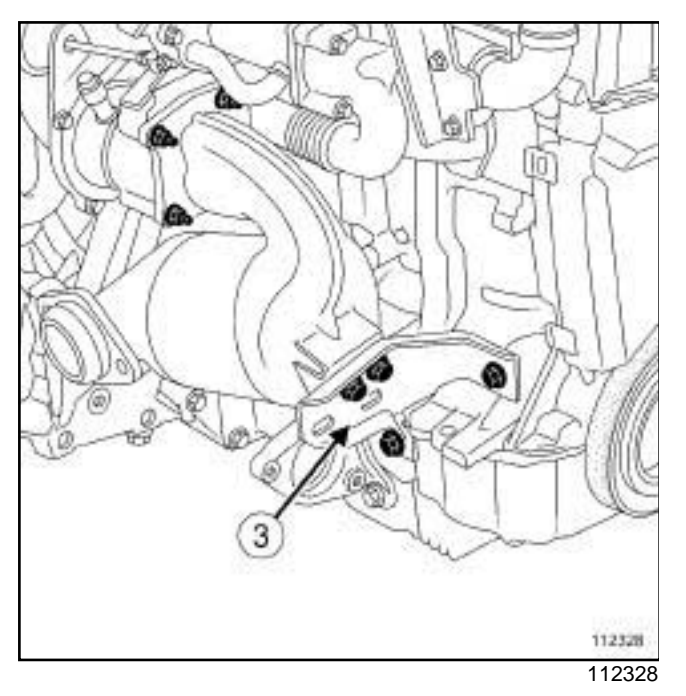

a Remove the catalytic converter upstream stay (**3**) .

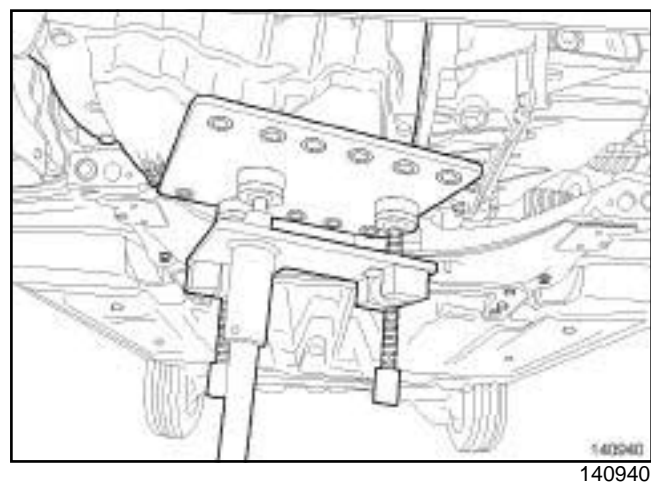

#### a

K9K

#### **WARNING**

Failure to observe the following procedure may damage the oil pump strainer.

Undo the bolts of the engine oil sump.

- a Fit a **component jack** to support the engine oil sump.
- $\Box$  Remove the bolts from the engine oil sump.
- $\Box$  Detach the engine oil sump, while supporting it with the **component jack**.

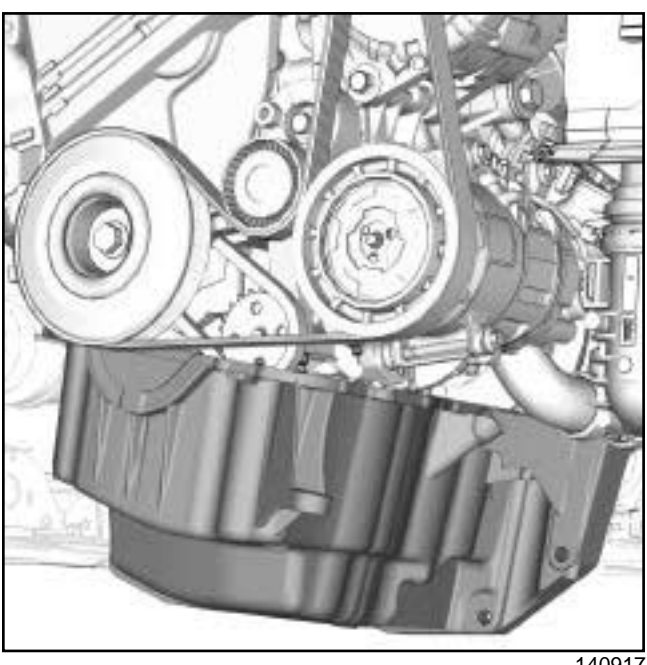

140917

- $\Box$  Tilt the engine oil sump forwards in order to access the oil pump bolts.
- a Partially loosen the oil pump bolts **3 mm** to **5 mm**.
- $\square$  Detach the oil pump from its position in order to remove the engine oil sump.
- □ Remove:
	- the engine oil sump,
	- the engine oil sump seal,
	- the oil pump.

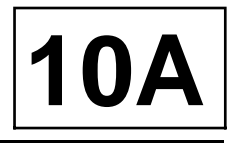

#### **TK9K**

#### **II - REMOVAL OPERATION FOR THE CON ROD BEARING SHELLS NO.2**

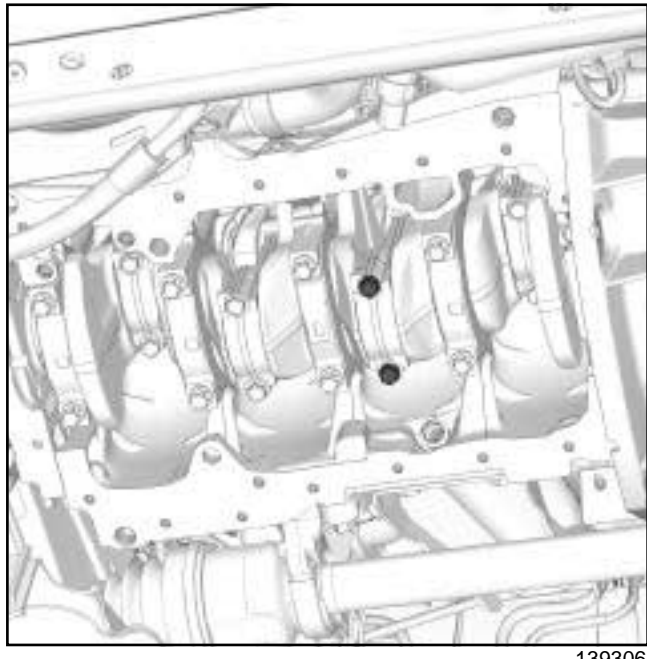

- 139306
- a Use **SURFACE CLEANER** (see **Vehicle: Parts and consumables for the repair**) (04B, Consumables - Products) to clean the big ends.
- $\Box$  Mark the position of the con rod cap in relation to the con rod body using a **indelible pencil**.
- **Q** Position the crankshaft at Top Dead Centre.

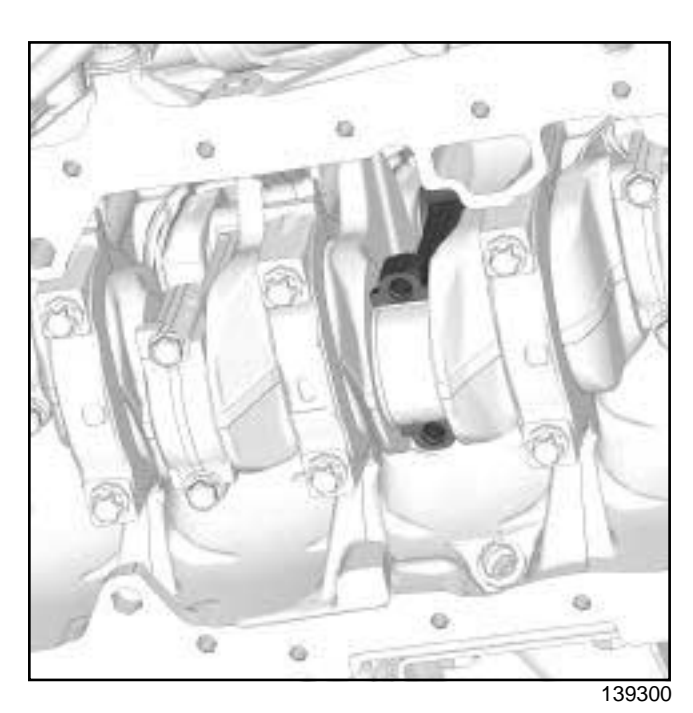

a Remove:

- the con rod bolts,
- the con rod cap,
- the lower con rod bearing shell.

#### Note:

If reusing the con rod bearing shells, mark the position of the lower con rod bearing shell in relation to the con rod cap.

a Use **SURFACE CLEANER** (see **Vehicle: Parts and consumables for the repair**) (04B, Consumables - products) to clean the bearing mating face on the con rod cap.

# **ENGINE AND CYLINDER BLOCK ASSEMBLY** Simpo PDF Merge and Santing shelle Removaltp://www.timgpdf.com

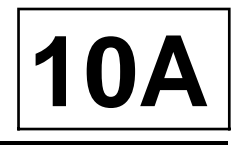

K9K

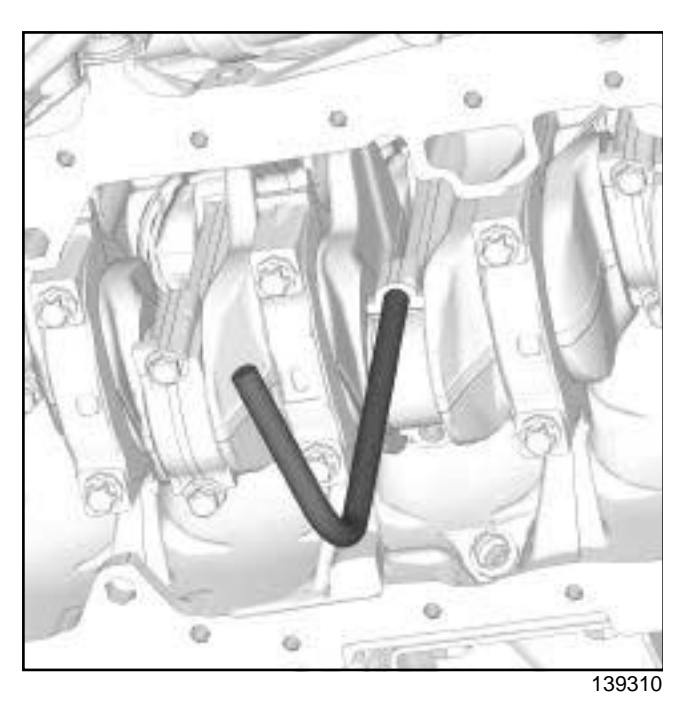

- $\Box$  Fit the tie rod of the toolon the con rod body.
- $\Box$  Push the con rod upwards to release the con rod from the crankpin.
- □ Turn the crankshaft **90°** clockwise (timing end).

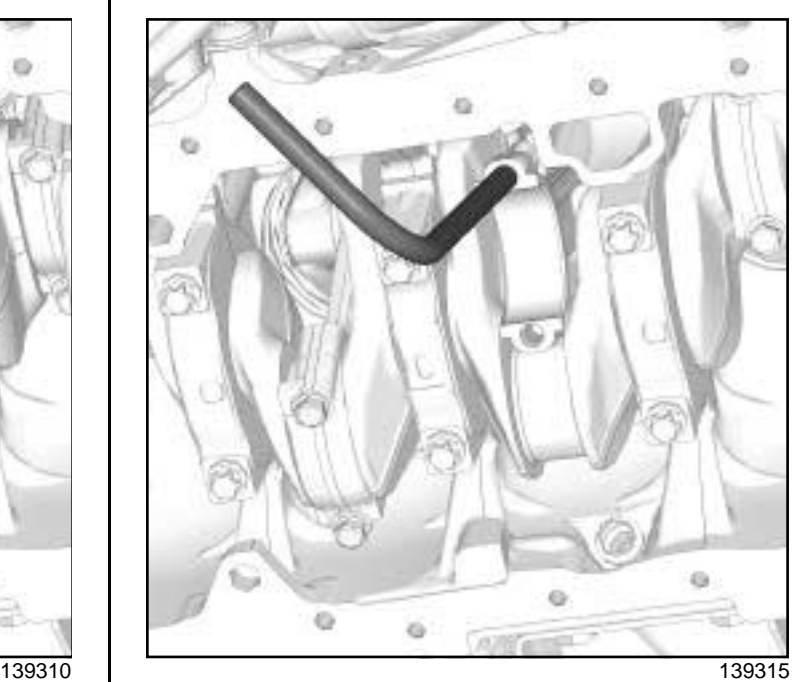

#### a

#### **WARNING**

Failure to observe the following procedure may damage the piston base cooling jets.

Pull the con rod - piston assembly using the tie rod of the tool, taking care not to allow the piston to touch the piston base cooling jets.

 $\Box$  Remove the upper con rod bearing shell.

#### Note:

If reusing the con rod bearing shells, mark the position of the upper con rod bearing shell in relation to the con rod body.

a Use **SURFACE CLEANER** (see **Vehicle: Parts and consumables for the repair**) (04B, Consumables - products) to clean the bearing mating face on the con rod body.

### **REFITTING**

**I - REFITTING OPERATION FOR THE CON ROD BEARING SHELLS ON CYLINDER NO.2**

□ parts always to be replaced: con rod cap bolts

# Simpo PDF Merge and Santing shelle Removaltp://www.timgpdf.com

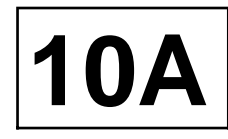

### K9K a

#### Note:

Always replace con rod bearing shells with a width of **20 mm** by con rod bearing shells with a width of **18 mm**.

If the set of con rod bearing shells only includes con rod bearing shells which are **18mm** wide, only use the head of the toolwith the marking " **K9K SUP** ".

Fit the head of the toolwith the marking " **K9K INF** " on the threaded sleeve of the tool.

 $\Box$  Position the lower con rod bearing shell on the tool.

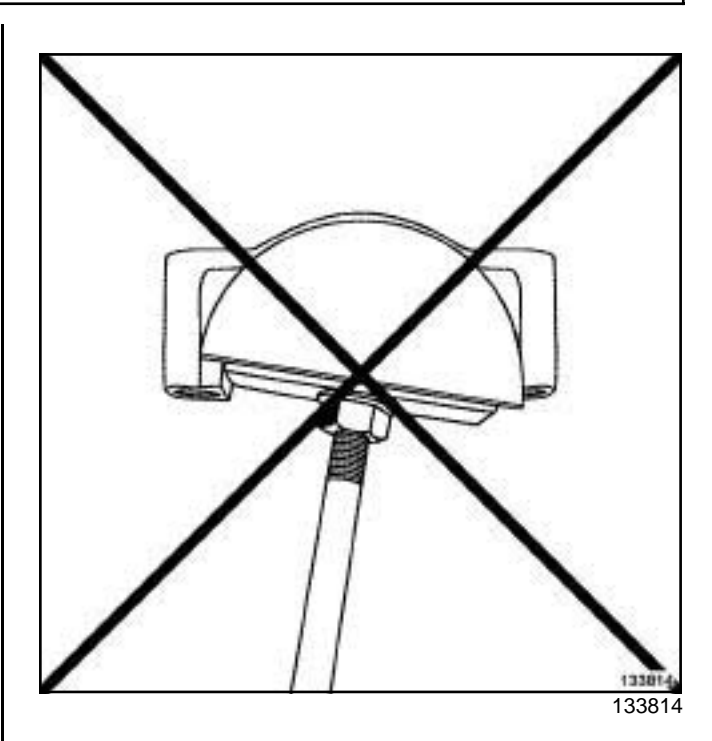

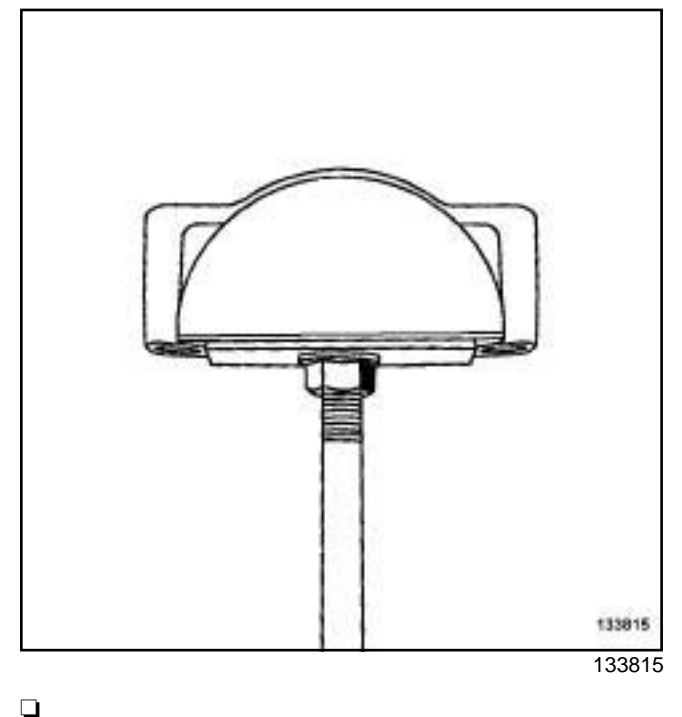

Note:

The contact surface between the bearing shell and the con rod must be dry and free of grease.

Fit the lower con rod bearing shell on the con rod cap using the tool.

- $\Box$  Position the lower con rod bearing shell so that the ends do not protrude beyond the con rod cap.
- $\square$  Lubricate the surface of the con rod bearing shell (crankshaft end) using new engine oil.

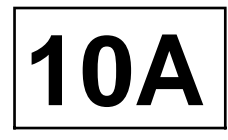

K9K

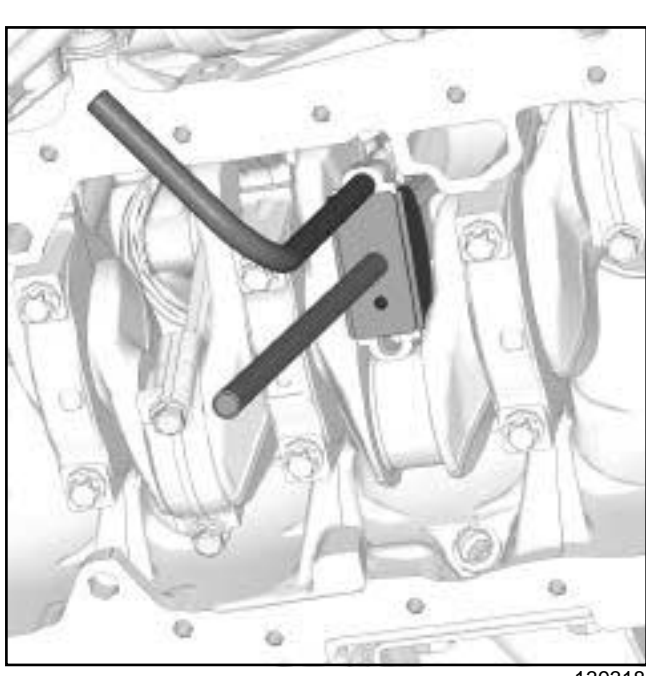

139318

- a Remove the tool head with the marking " **K9K INF** " and fit the head with the marking " **K9K SUP** ".
- $\Box$  Position the upper con rod bearing shell on the tool.
- $\Box$  Fit the upper con rod bearing shell on the con rod body using the tool.
- $\Box$  Position the upper con rod bearing shell so that the ends do not protrude beyond the con rod body.
- $\Box$  Lubricate the surface of the con rod bearing shell (crankshaft end) using new engine oil.
- $\Box$  Push the con rod piston assembly back up into place.
- a Turn the crankshaft **90˚** anticlockwise.
- $\Box$  Lubricate the crankpin with new engine oil.
- $\Box$  Pull the con rod piston assembly to position the con rod on the crankshaft.
- a

#### Note:

Before refitting the con rod cap, ensure that there are no impurities (filings, cloth lint, etc.) on the con rod body or cap surfaces.

Refit:

- the con rod cap according to the mark made during removal,
- the new con rod bolts.
- a Torque and angle tighten the **con rod cap bolts (20 N.m + 45˚** ± **6˚)**.

#### **II - REMOVAL - REFITTING OPERATIONS FOR THE CON ROD BEARING SHELLS ON CYLINDERS NO.3, 1 AND 4**

 $\Box$  Perform the same removal - refitting operations as for the con rod bearing shells on cylinder no. 2.

Note:

For removing and refitting the con rod bearing shells on cylinders no. 1 and no. 4, position the pistons at Bottom Dead Centre before performing the same removal and refitting operations as for the con rod bearing shells on cylinder no. 2.

#### **III - FINAL OPERATION**

a **parts always to be replaced: engine oil sump seal**

**parts always to be replaced: Oil filter**

**parts always to be replaced: Drain plug seal on engine oil sump**

#### **WARNING**

Do not scrape the joint faces of the aluminium, any damage caused to the joint face will result in a risk of leaks.

#### **WARNING**

To ensure proper sealing, the gasket surfaces must be clean, dry and not greasy (avoid any finger marks).

- a Use a wooden spatula or an **ABRASIVE PAD** to clean the joint face of the cylinder block and engine oil sump.
- $\Box$  Refit the oil pump.
- $\Box$  Fit without tightening the oil pump bolts, while keeping a clearance of **3 mm** to **5 mm**.
- $\Box$  Fit the engine oil sump seal.

#### **WARNING**

Applying excess sealant could cause it to be squeezed out when parts are tightened. A mixture of sealant and fluid could damage certain components (engine, radiator, etc.).

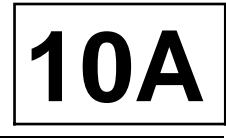

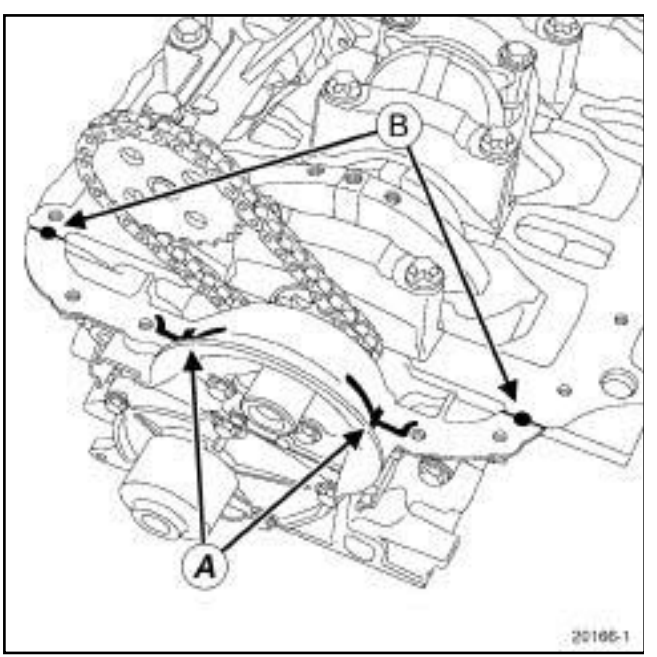

K9K

20166

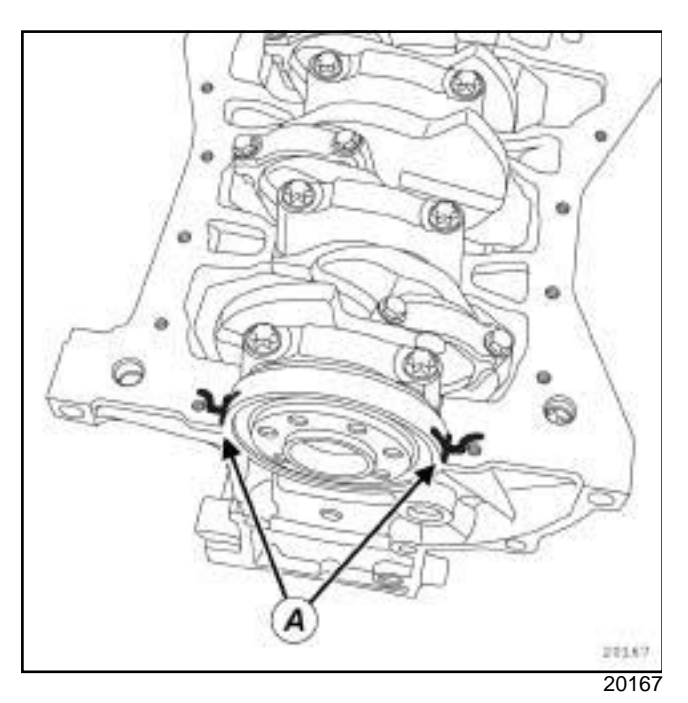

a Apply **SILICONE ADHESIVE SEALANT** (see **Vehicle: Parts and consumables for the repair**) :

- four beads with a diameter of **5 mm** at (**A**) ,

- two drops with a diameter of **5 mm** at (**B**) .
- $\Box$  Fit the engine oil sump while supporting it using a **component jack**.

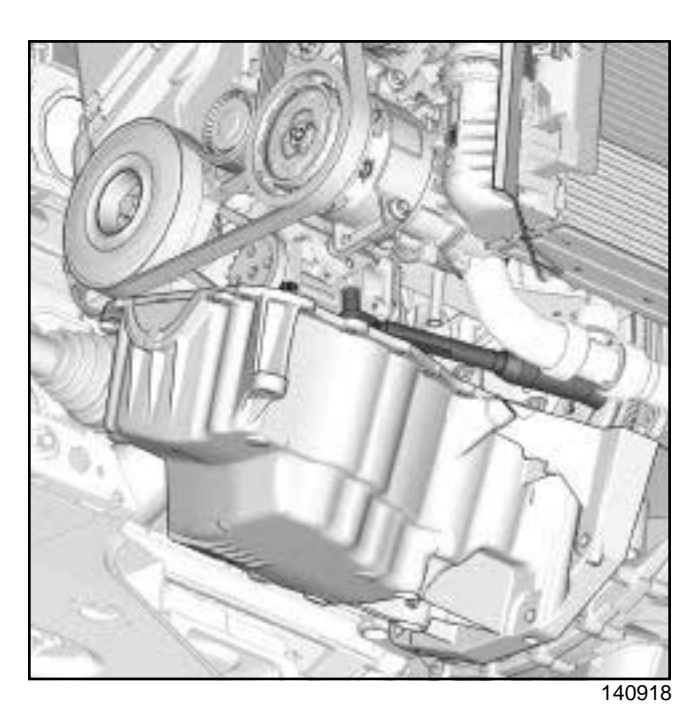

- $\Box$  Tilt the engine oil sump forwards in order to access the oil pump bolts.
- a Torque tighten the **oil pump bolts (25 N.m)** using the **torque wrench** PROSTEEL, part number **77 11 226 888** starting with the **13 mm** bolt.

a

#### Note:

Check that the engine oil sump seal is definitely in place before tightening the engine oil sump bolts.

- $\Box$  Refit the engine oil sump bolts.
- $\Box$  Torque tighten in order the engine oil sump bolts (see **10A**, **Engine and cylinder block assembly**, **Lower cover: Removal - Refitting**, page **10A-9**) .
- a Refit the catalytic converter upstream stay (see **19B**, **Exhaust**, **Catalytic converter: Removal - Refitting**, page **19B-10**) .
- $\Box$  Connect the connector to the oil level sensor.
- $\Box$  Refit the relay bearing of the front right-hand wheel driveshaft (see **Front right-hand driveshaft: Removal - Refitting**) .
- a Refit the front axle subframe (see **Front axle subframe: Removal - Refitting**) (31A, Front axle components).
- a Remove the **safety strap(s)** from the radiator.
- a Refit the lower engine tie-bar (see **19D**, **Engine mounting**, **Lower engine tie-bar: Removal - Refitting**, page **19D-8**) .
# Simpo PDF Merge and Santing shelle Removaltp://www.timgpdf.com

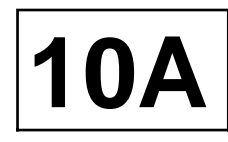

K9K

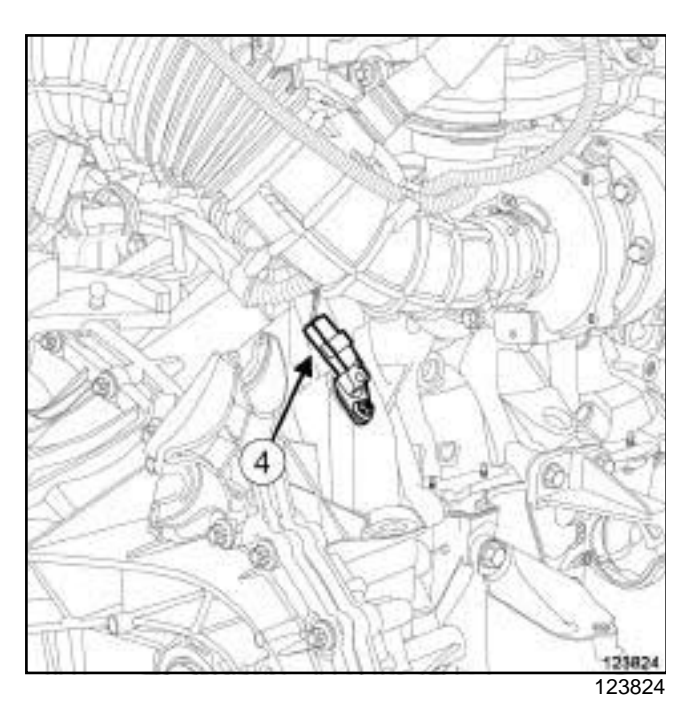

- a Disconnect the crankshaft position sensor (**4**) to prevent the engine from starting.
- a Refit the oil filter (see **10A**, **Engine and cylinder block assembly**, **Oil filter: Removal - Refitting**, page **10A-34**)
- a Fill up the engine oil (see **10A**, **Engine and cylinder block assembly**, **Engine oil: Draining - Refilling**, page **10A-32**) .
- $\Box$  Start the engine using the starter until the engine oil warning light goes out.
- $\Box$  Connect the crankshaft position sensor.
- $\Box$  Refit the engine undertray.
- a Clear the present faults using the **Diagnostic tool**.

# Simpo PDF Merg**Eang Splet Unregistered WersioReffill//wg**/w.simpopdf.com

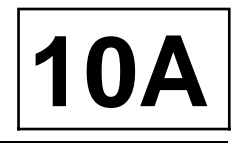

#### K4M or K9K

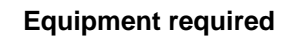

oil recovery tray

oil change wrench

torque wrench

oil change end piece with an 8 mm square drive

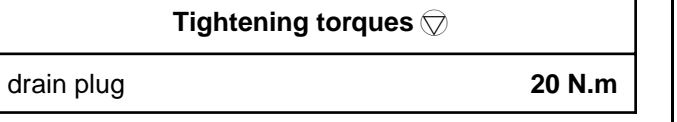

### **DRAINING**

#### **I - AVERAGE CAPACITY OF ENGINE OIL**

K4M

- $\Box$  **4.7 litres** (without oil filter replacement).
- □ 4.8 litres (with oil filter replacement).

### K9K

- **4.0 litres** (without oil filter replacement).
- $\Box$  **4.1 litres** (with oil filter replacement).

### **II - RECOMMENDATIONS FOR REPAIR**

 $\Box$ 

## **WARNING**

Always check the oil level using the dipstick.

Do not exceed the maximum level on the dipstick (could destroy the engine).

Correct the engine oil level if necessary before delivering the vehicle to the customer.

#### Note:

When filling up the engine oil, always leave at least **10 minutes** for the oil to drain down before checking with a dipstick.

#### **III - PARTS AND CONSUMABLES FOR REPAIR**

- a **parts always to be replaced: Drain plug seal on engine oil sump**.
- a Consumable:
	- Engine oil (see **Engine oil: Specifications**) .

#### **IV - OIL SERVICE**

a Position the vehicle on a two-post lift (see **Vehicle: Towing and lifting**) (02A, Lifting equipment).

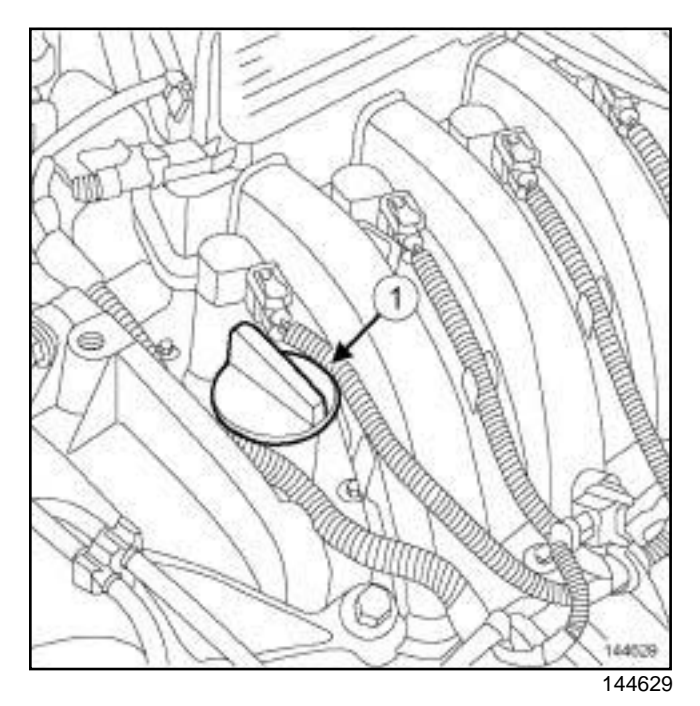

- □ Remove:
	- the engine oil filler cap (**1**) ,
	- the dipstick.
- a Place the **oil recovery tray** under the engine.

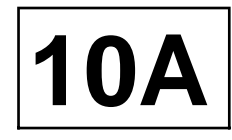

## K4M or K9K

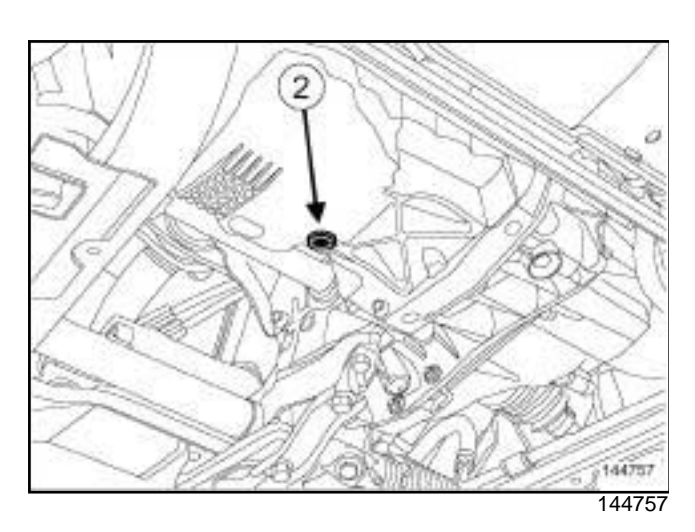

- a Remove the drain plug (**2**) using theor a **oil change wrench**.
- $\Box$  Let the engine oil flow out completely.
- $\Box$  Remove the drain plug seal.

### **Rubber-lipped seal**

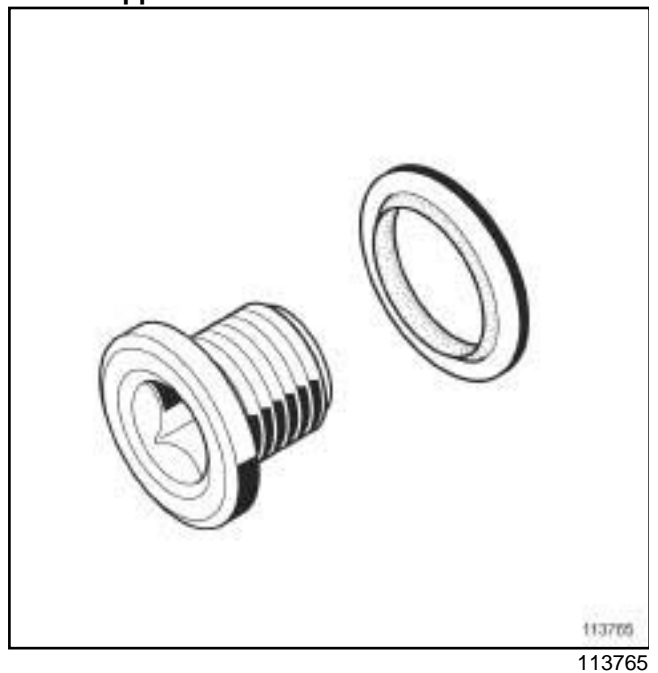

- $\Box$  Refit a new seal to the drain plug (no direction of fitting).
- $\Box$  Refit the drain plug.
- a Torque tighten the **drain plug (20 N.m)** using a **torque wrench** fitted with a **oil change end piece with an 8 mm square drive**.
- $\Box$  Clean any oil run-off from the engine oil sump using a cloth.
- a Remove the **oil recovery tray**.

## **V - FILLING**

- $\Box$  Fill the engine with oil, respecting the recommended quantity.
- a Wait at least **10 minutes**.
- $\Box$  Check the oil level using the dipstick.
- $\Box$  Top up the engine oil level if necessary.
- a Refit:
	- the engine oil filler cap,
	- the dipstick.

# Simpo PDF Merge **@14 SplieWnRemovalersiRefittin/gww**.simpopdf.com

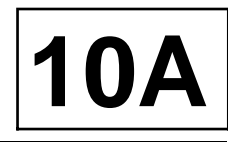

#### K9K

#### **Special tooling required**

**Mot. 1329** Oil filter removing tool (76 mm diameter)

#### **WARNING**

Always check the oil level using the dipstick.

Do not exceed the maximum level on the dipstick (could destroy the engine).

Correct the engine oil level if necessary before delivering the vehicle to the customer.

#### Note:

When topping up the engine oil, always leave at least 10 minutes for the oil to drain down before checking with a dipstick.

## **REMOVAL**

#### **OPERATION FOR REMOVAL OF PART CONCERNED**

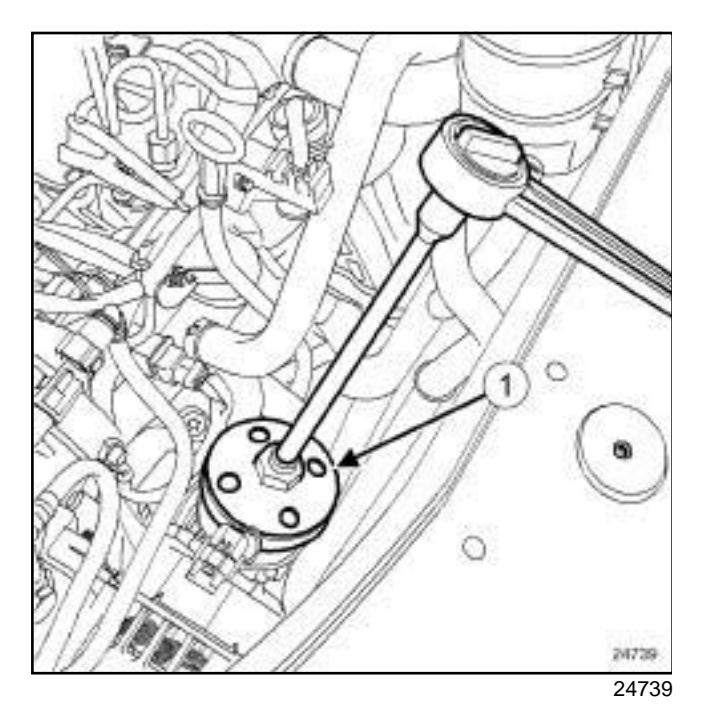

- □ Position the (Mot. 1329) (1) with an extension piece and a ratchet on the oil filter.
- $\Box$  Remove the oil filter.

## **REFITTING**

#### **I - REFITTING PREPARATION OPERATION**

- a **parts always to be replaced: Oil filter**.
- $\Box$  Lubricate the new oil filter seal with new engine oil.

#### **II - REFITTING OPERATION FOR PART CONCERNED**

- $\square$  Tighten the oil filter by hand until the oil filter seal makes contact with the oil filter support.
- $\Box$  Tighten the oil filter 3/4 of a turn manually or using the tool **(Mot. 1329)**.

#### **III - FINAL OPERATION**

- $\Box$  Wipe any oil run-off with a cloth.
- $\Box$  Check the oil level with the dipstick.
- $\Box$  Top up the oil level (if necessary).

# Simpo PDF Merge **@14 SplieWnRemovalersiRefittin/gww**.simpopdf.com

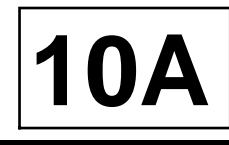

#### K4M

### **Special tooling required**

**Mot. 1329** Oil filter removing tool (76 mm diameter)

#### **Equipment required**

oil recovery tray

#### **IMPORTANT**

Wear leaktight gloves (Nitrile type) for this operation.

#### **WARNING**

Always check the oil level using the dipstick.

Do not exceed the maximum level on the dipstick (could destroy the engine).

Correct the engine oil level if necessary before delivering the vehicle to the customer.

#### Note:

When filling up the engine oil, always leave at least **10 minutes** for the oil to drain down before checking with a dipstick.

When removing the oil filter, check that the oil filter seal is not still stuck to the cylinder block or the oil filter support.

## **REMOVAL**

#### **I - REMOVAL PREPARATION OPERATION**

- a Position the vehicle on a two-post lift (see **Vehicle: Towing and lifting**) (02A, Lifting equipment).
- □ Remove:
	- the engine undertray bolts,
	- the engine undertray.
- **a** Place the **oil recovery tray** under the engine.
- $\Box$  Remove the injector rail protector.

#### **II - REMOVAL OPERATION**

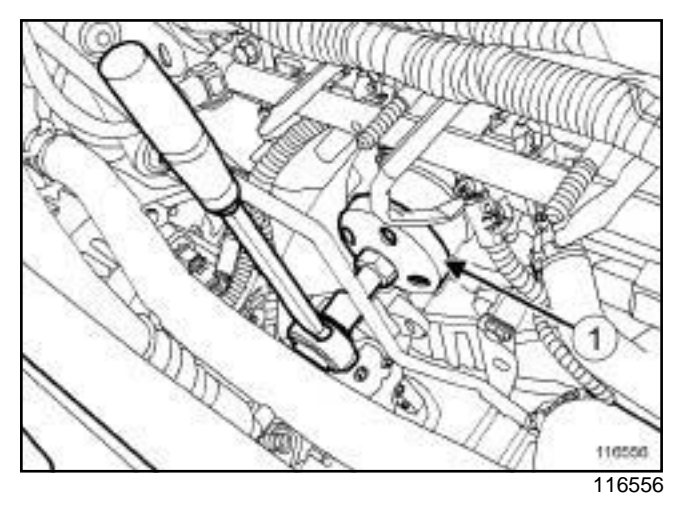

a Remove the oil filter using the **(Mot. 1329)** (**1**) .

## **REFITTING**

#### **I - REFITTING PREPARATION OPERATION**

- □ parts always to be replaced: Oil filter.
- a Use **SURFACE CLEANER** (see **Vehicle: Parts and consumables for the repair**) (04B, Consumables - Products) to clean and degrease the cylinder block joint face.
- $\Box$  Lubricate the oil filter seal with new engine oil.

#### **II - REFITTING OPERATION**

- $\Box$  Fit a new oil filter.
- $\Box$  Tighten the oil filter until it makes contact with the engine.
- $\Box$  Manually tighten the oil filter by 3/4 of a turn.

#### **III - FINAL OPERATION**

- $\Box$  Refit the injector rail protector.
- a Remove the **oil recovery tray**.
- $\Box$  Wipe any oil run-off with a cloth.
- $\Box$  Top up with engine oil recommended by the manufacturer (see **Engine oil: Specifications**) .
- $\square$  Start the engine and wait until the oil pressure warning light goes out on the instrument panel.
- $\Box$  Check for leaks from the oil filter.
- $\Box$  Refit the engine undertray.
- a Wait at least **10 minutes**.
- $\Box$  Check the oil level using the dipstick.

Simpo PDF Merge **@14 SplieWnRemovalersiRefittin/gww**.simpopdf.com

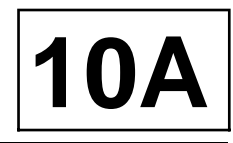

K4M

.

 $\square$  Top up the engine oil level to the dipstick if necessary (see **10A**, **Engine and cylinder block assembly**, **Engine oil: Draining - Refilling**, page **10A-32**)

# **ENGINE AND CYLINDER BLOCK ASSEMBLY**

# Simp**OFPE o's lant heat exchangeYerRemoval wwRefitting**com

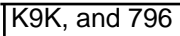

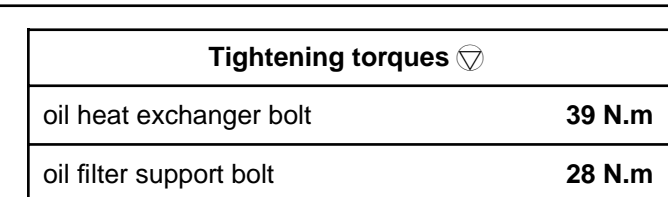

**10A**

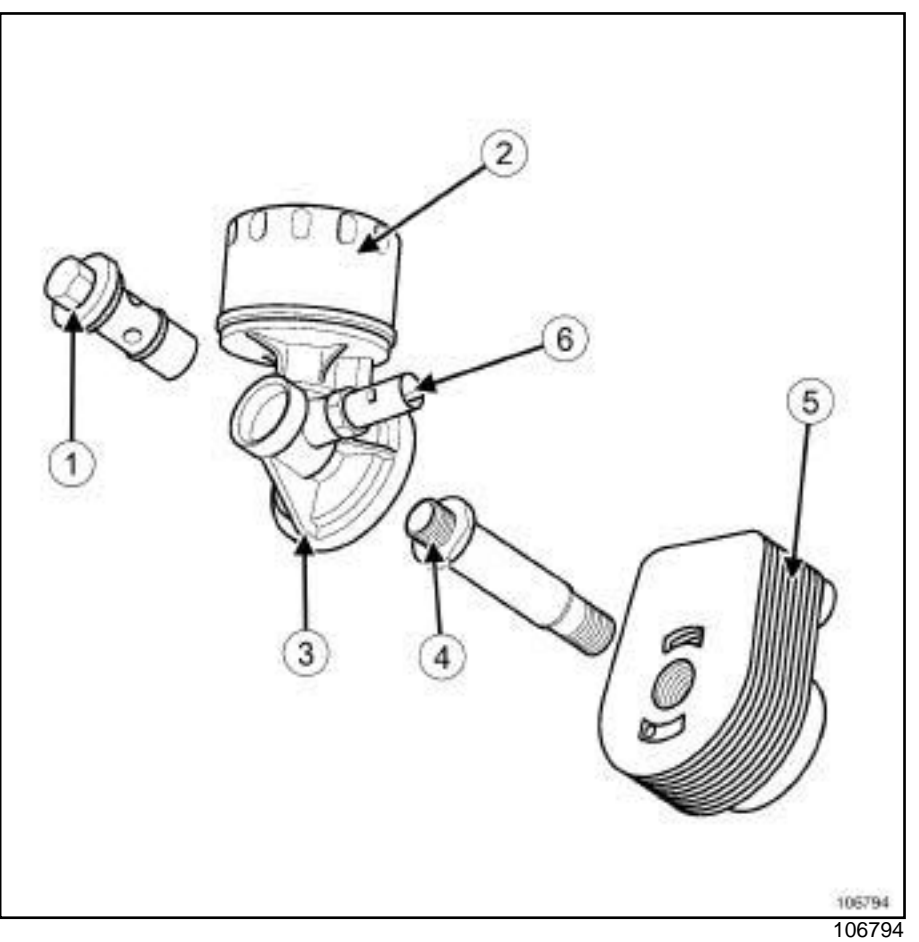

- (**1**) Oil filter holder mounting bolt
- (**2**) Oil filter
- (**3**) Oil filter holder
- (**4**) Coolant oil heat exchanger mounting bolts
- (**5**) Coolant oil heat exchanger
- (**6**) Oil pressure sensor
- a

# **REMOVAL**

### **REMOVAL PREPARATION OPERATION**

- a Position the vehicle on a two-post lift (see **Vehicle: Towing and lifting**) (02A, Lifting equipment).
- □ Remove:

- the engine cover,

- the engine undertray,
- the closure panel component under the diesel filter.
- a Drain the cooling system (see **19A**, **Cooling**, **Cooling system: Draining - Refilling**, page **19A-6**) .

# **ENGINE AND CYLINDER BLOCK ASSEMBLY** Simp**OFPE o's lant heat exchangeYerRemoval wwRefitting**com

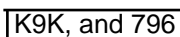

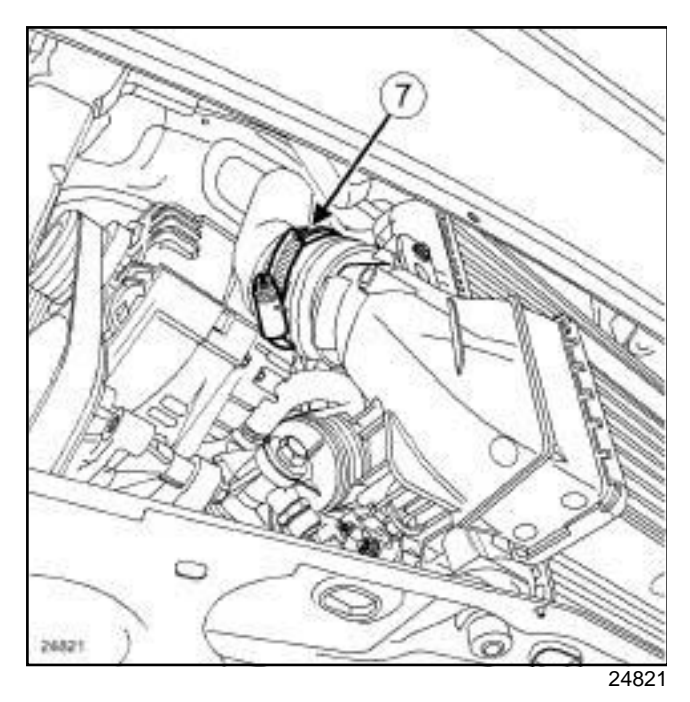

□ Disconnect the air outlet duct (7) on the intercooler.

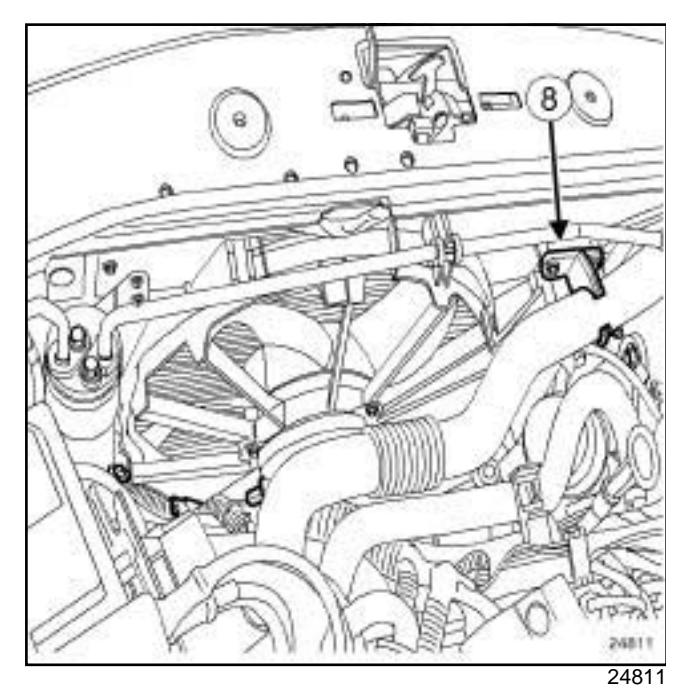

 $\Box$  Move aside the air outlet duct.

a Remove the air outlet duct support (**8**) from the fan assembly mounting.

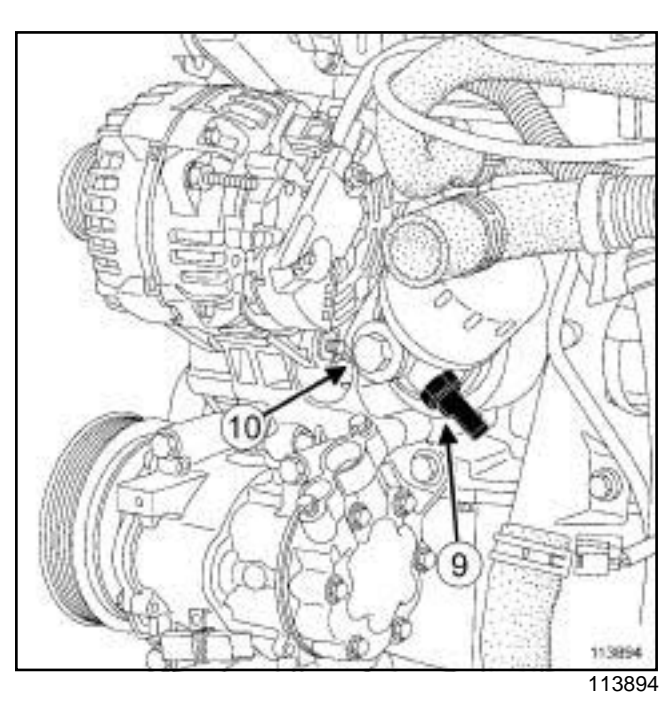

**10A**

- a Disconnect the oil pressure sensor connector (**9**) .
- $\Box$  Place a container under the engine on the oil filter side.
- a Remove the bolt (**10**) from the oil filter support.
- $\Box$  Remove the oil filter support.

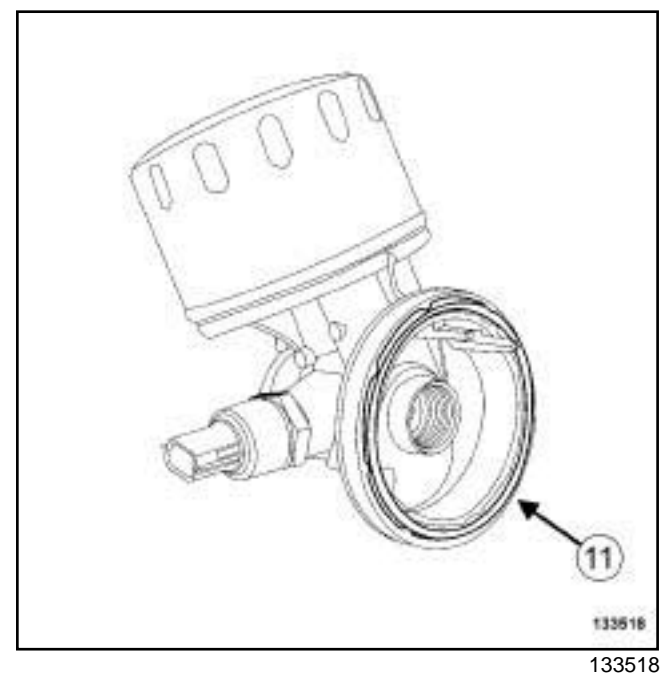

a Remove the seal (**11**) from the oil filter support.

# **ENGINE AND CYLINDER BLOCK ASSEMBLY**

# Simp**OFPE o's lant heat exchangeYerRemoval wwRefitting**com

#### K9K, and 796

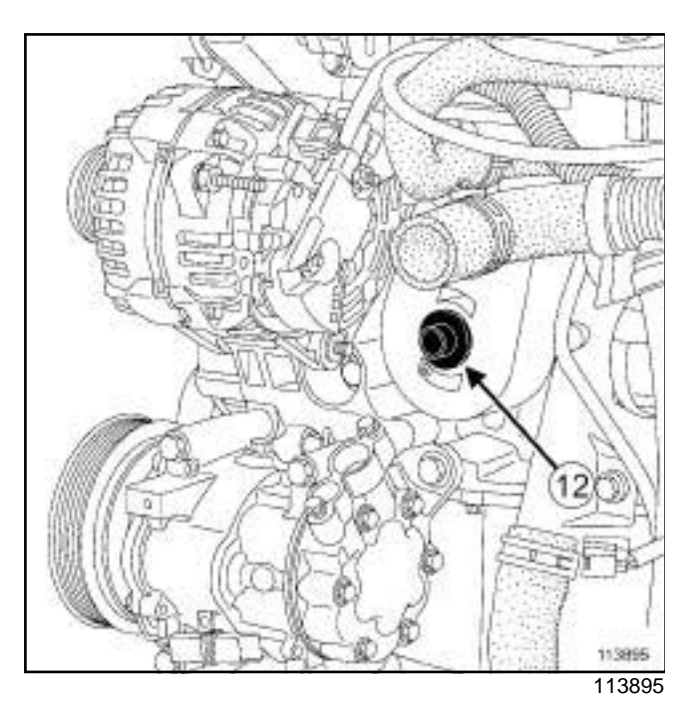

#### a Remove:

- the bolt (**12**) from the oil-coolant heat exchanger,
- the oil-water heat exchanger.
- $\Box$  Using a clean cloth, clean up any oil and coolant runs on the cylinder block and on the oil filter support.

# **REFITTING**

#### **I - REFITTING PREPARATION OPERATION**

- a **parts always to be replaced: coolant-engine oil heat exchanger seal on the cylinder block**.
- Always replace:
	- the seals of the oil filter support bolt,
	- the oil filter support seal.

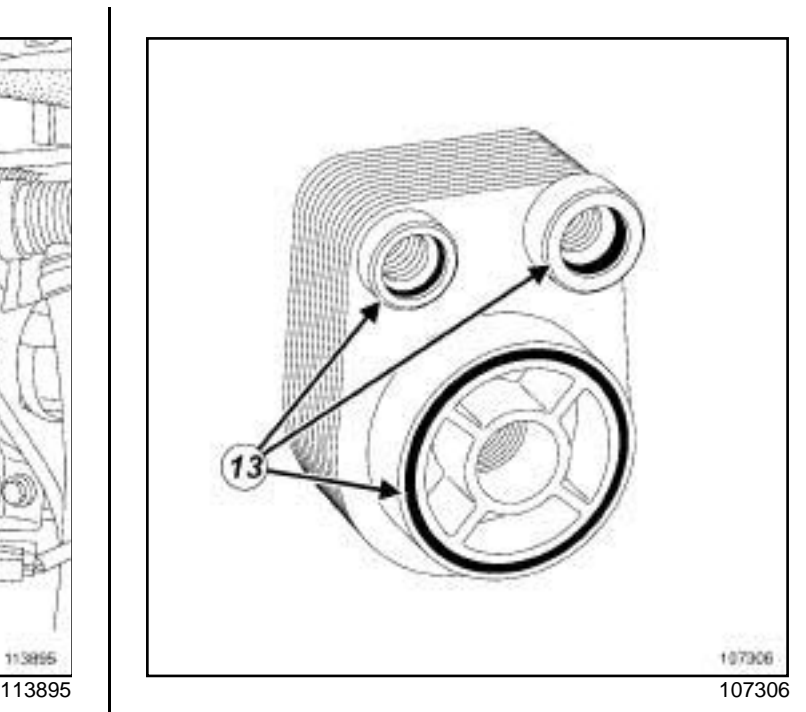

**10A**

- a Remove the oil-water heat exchanger seals (**13**) .
- a Use **SURFACE CLEANER** (see **Vehicle: Parts and consumables for the repair**) (04B, Consumables - Products) to clean and degrease:
	- the housing of each seal in the oil-water heat exchanger if it is to be reused,
	- the oil-coolant heat exchanger seal face if it is to be reused,
	- the mating face of each seal on the coolant pump inlet pipe,
	- the joint face on the cylinder block,
	- the housing of each oil filter support seal,
	- the housing of each seal in the oil filter support.

# **ENGINE AND CYLINDER BLOCK ASSEMBLY**

# Simp**OFPE o's lant heat exchangeYerRemoval wwRefitting**com

#### K9K, and 796

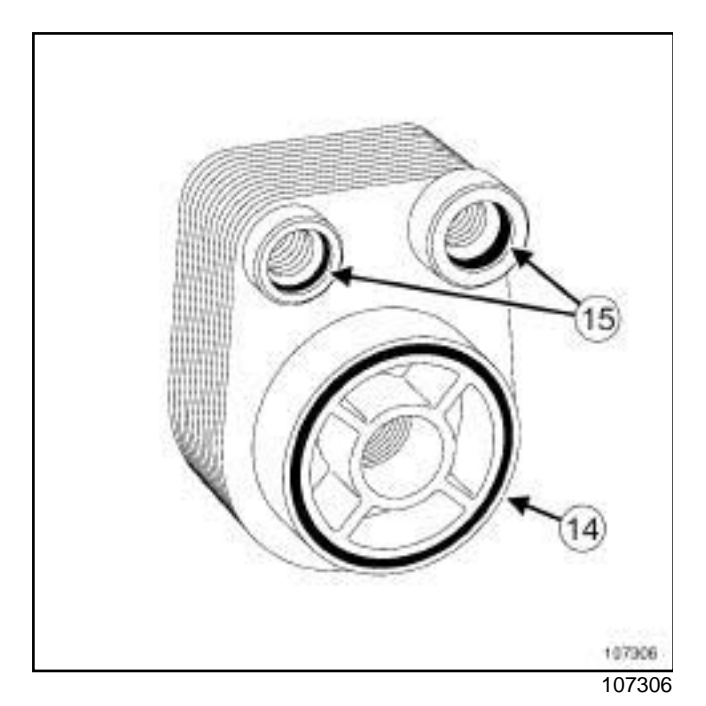

- a Refit new seals (**14**) and (**15**) on the oil-water heat exchanger.
- a Apply soapy water to the two seals **(15)** in contact with the coolant pump inlet pipe.

#### **II - REFITTING OPERATION FOR PART CONCERNED**

- $\Box$  Refit the oil-water heat exchanger.
- a Torque tighten the **oil heat exchanger bolt (39 N.m)**.

#### **III - FINAL OPERATION**

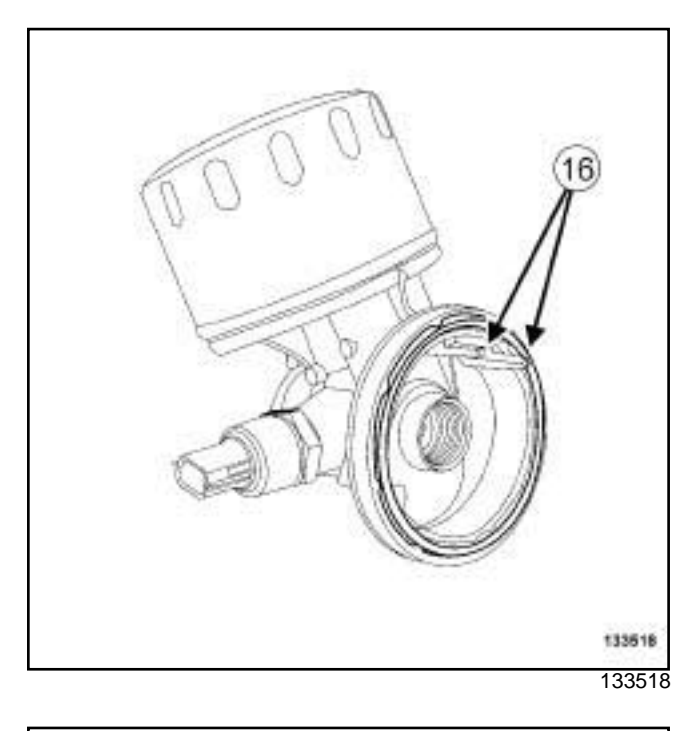

**10A**

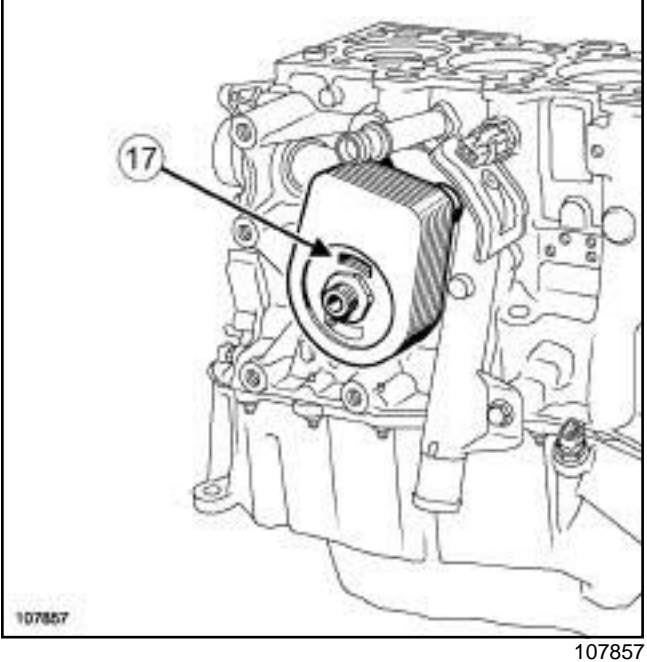

#### a Refit:

- a new seal in the housing of the oil filter support,
- the oil filter support, positioning the lug (**16**) in the hole (**17**) of the oil-water heat exchanger.
- $\Box$  Refit the oil filter holder bolt.
- a Torque tighten the **oil filter support bolt (28 N.m)**.
- □ Connect the oil pressure sensor connector.
- $\Box$  Refit the air outlet duct support on the fan assembly mounting.

# Simp**o PDE o's lant heat exchangeYe Removal wwRefitting** com

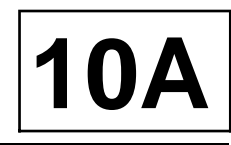

#### K9K, and 796

- $\Box$  Connect the air outlet duct to the intercooler.
- a Fill the cooling system (see **19A**, **Cooling**, **Cooling system: Draining - Refilling**, page **19A-6**) .
- a Refit:
	- the closure panel component under the diesel filter,
	- the engine undertray,
	- the engine cover.
- a Bleed the cooling system (see **19A**, **Cooling**, **Cooling system: Draining - Refilling**, page **19A-6**) .

# Simpo PD**OMepresssGret SensoreRemovalittpRefitting**opdf.com

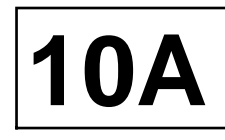

K9K

**Tightening torques** 

oil pressure sensor **33 N.m**

# **REMOVAL**

#### **I - REMOVAL PREPARATION OPERATION**

- a Position the vehicle on a two-post lift (see **Vehicle: Towing and lifting**) (02A, Lifting equipment).
- $\Box$  Remove the engine undertray.

#### **II - OPERATION FOR REMOVAL OF PART CONCERNED**

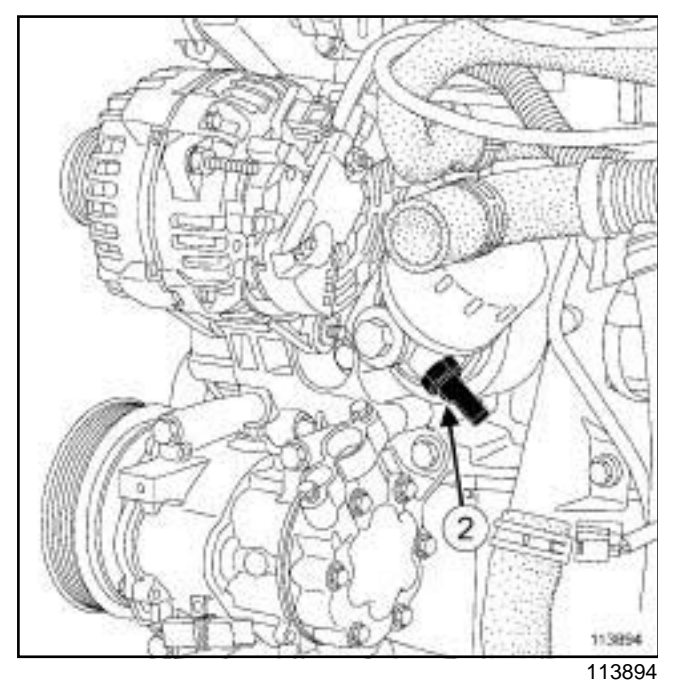

- $\Box$  Disconnect the oil pressure sensor connector.
- □ Remove the oil pressure sensor (2) using the.

# **REFITTING**

#### **I - REFITTING OPERATION FOR PART CONCERNED**

- $\Box$  Refit the oil pressure sensor.
- a Torque tighten the **oil pressure sensor (33 N.m)**.
- $\Box$  Connect the oil pressure sensor connector.

#### **II - FINAL OPERATION**

 $\Box$  Refit the engine undertray.

# Simpo PD**OMepresssGret SensoreRemovalittpRefitting**opdf.com

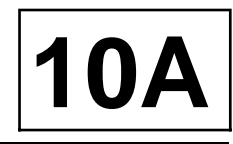

#### K4M

**Tightening torques** 

oil pressure sensor **35 N.m**

## **REMOVAL**

#### **I - REMOVAL PREPARATION OPERATION**

- a Position the vehicle on a two-post lift (see **Vehicle: Towing and lifting**) (02A, Lifting equipment).
- a Remove:
	- the engine undertray bolts,
	- the engine undertray.

#### **II - REMOVAL OPERATION**

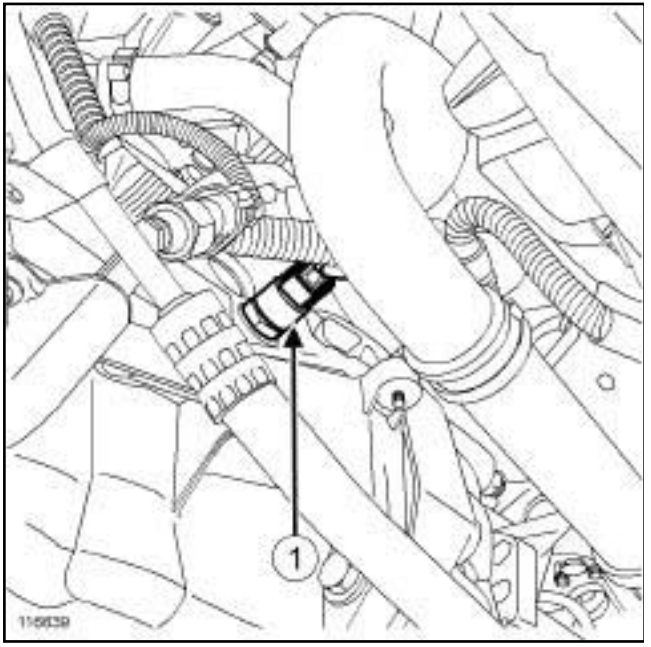

116639

- a Disconnect the oil pressure sensor connector (**1**) .
- $\Box$  Remove the oil pressure sensor.

# **REFITTING**

#### **I - REFITTING OPERATION**

- $\Box$  Degrease the mating face of the oil pressure sensor on the cylinder block using **SURFACE CLEANER** (see **Vehicle: Parts and consumables for the repair**) (04B, Consumables - Products).
- $\Box$  Refit the oil pressure sensor.
- □ Torque tighten the **oil pressure sensor (35 N.m)**.

### **II - FINAL OPERATION**

- $\Box$  Connect the oil pressure sensor connector.
- $\Box$  Refit the engine undertray.

# Simpo PDF Merg**@ndourhbrr@emov/arsi@efitti***ng***w.simpopdf.com**

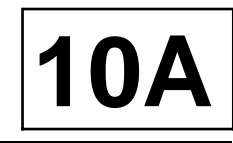

K9K

**Tightening torques** 

oil pump bolts **25 N.m**

### **REMOVAL**

#### **I - REMOVAL PREPARATION OPERATION**

- a Position the vehicle on a two-post lift (see **Vehicle: Towing and lifting**) (02A, Lifting equipment).
- a Drain the engine oil (see **10A**, **Engine and cylinder block assembly**, **Engine oil: Draining - Refilling**, page **10A-32**) .
- a Remove the sump (see **10A**, **Engine and cylinder block assembly**, **Lower cover: Removal - Refitting**, page **10A-9**) .

#### **II - OPERATION FOR REMOVAL OF PART CONCERNED**

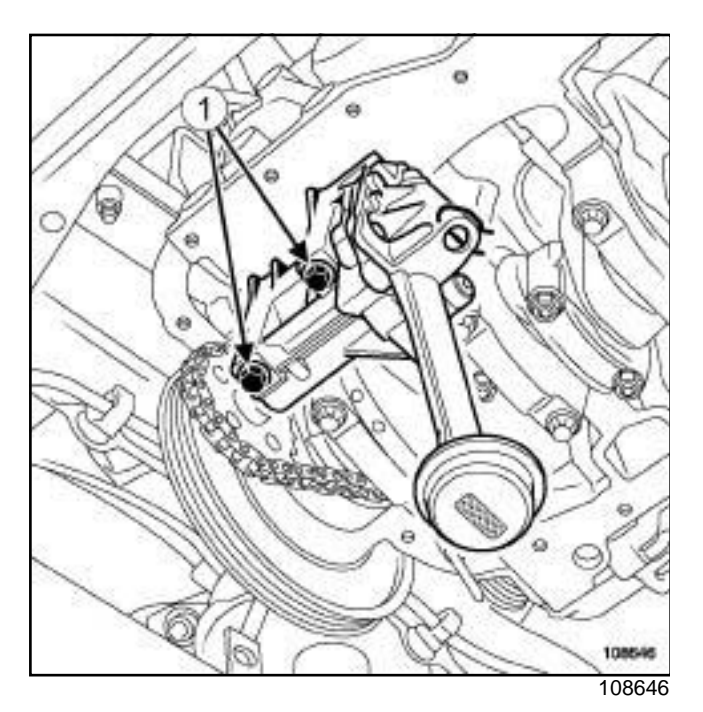

□ Remove:

- the oil pump bolts (**1**) ,
- the oil pump.

### **REFITTING**

#### **I - REFITTING PREPARATION OPERATION**

 $\Box$  Check for oil pump centering rings on the cylinder block.

#### **II - REFITTING OPERATION FOR PART CONCERNED**

- $\Box$  Refit the oil pump.
- □ Torque tighten the **oil pump bolts (25 N.m)**.

#### **III - FINAL OPERATION**

- a Refit the sump (see **10A**, **Engine and cylinder block assembly**, **Lower cover: Removal - Refitting**, page **10A-9**) .
- a Top up the engine oil (see **10A**, **Engine and cylinder block assembly**, **Engine oil: Draining - Refilling**, page **10A-32**) .

# Simpo PDF Merg**@ndourhbrr@emov/arsi@efitti***ng***w.simpopdf.com**

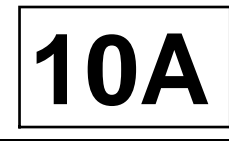

#### K4M

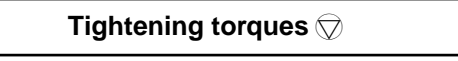

oil pump bolts **25 N.m**

# **REMOVAL**

#### **I - REMOVAL PREPARATION OPERATION**

- a Position the vehicle on a two-post lift (see **Vehicle: Towing and lifting**) (02A, Lifting equipment).
- a Drain the engine oil (see **10A**, **Engine and cylinder block assembly**, **Engine oil: Draining - Refilling**, page **10A-32**) .
- a Remove the sump (see **10A**, **Engine and cylinder block assembly**, **Lower cover: Removal - Refitting**, page **10A-9**) .

#### **II - REMOVAL OPERATION**

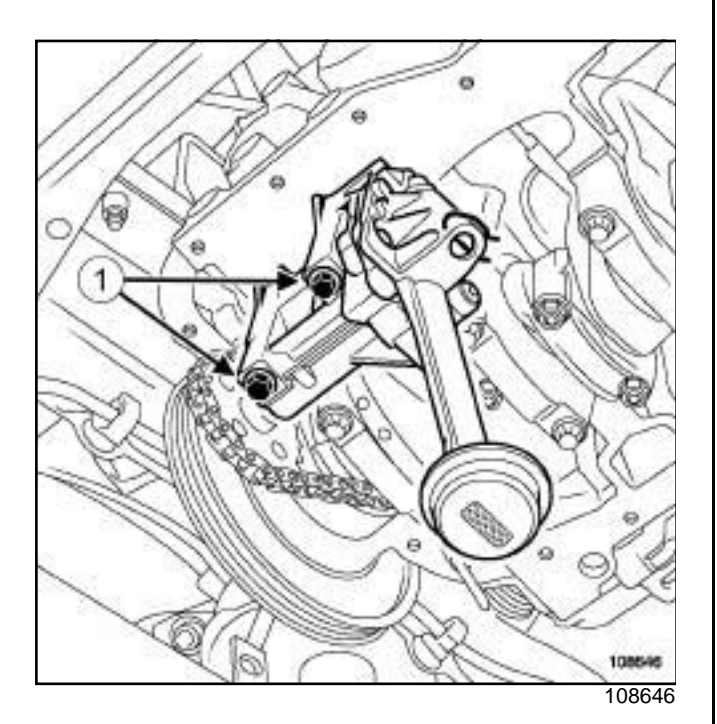

a Remove:

- the oil pump bolts (**1**) ,
- the oil pump.

#### **REFITTING**

#### **I - REFITTING PREPARATION OPERATION**

 $\Box$  Check for centering rings on the oil pump.

#### **II - REFITTING OPERATION**

- $\Box$  Refit the oil pump.
- a Torque tighten the **oil pump bolts (25 N.m)**.

#### **III - FINAL OPERATION**

- a Refit the sump (see **10A**, **Engine and cylinder block assembly**, **Lower cover: Removal - Refitting**, page **10A-9**) .
- a Top up the engine oil (see **10A**, **Engine and cylinder block assembly**, **Engine oil: Draining - Refilling**, page **10A-32**) .

# Simpo PDF Merge and S**Oil Upresssure Verheck**ttp://www.simpopdf.com

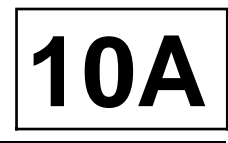

#### K4M or K9K

#### **Oil pressure tables:**

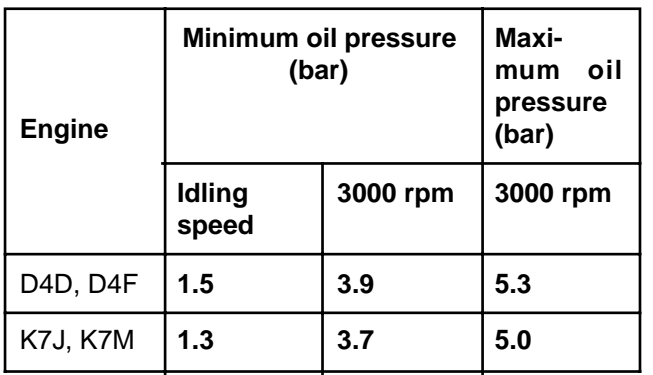

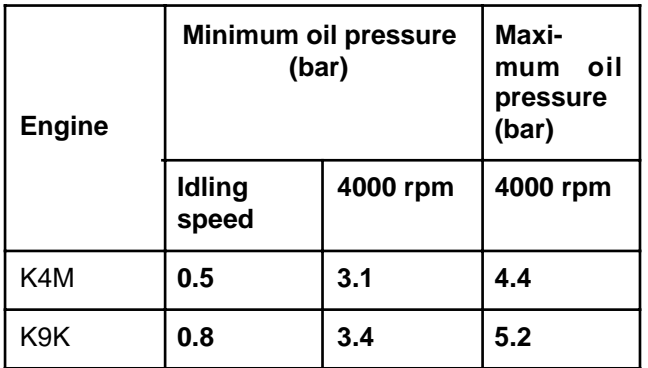

#### **End pieces to be used:**

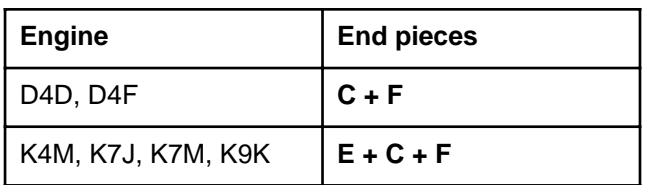

### **I - REMOVAL PREPARATION OPERATION**

#### a

#### **WARNING**

Always check the oil level using the dipstick.

Do not exceed the maximum level on the dipstick (could destroy the engine).

Correct the engine oil level if necessary before delivering the vehicle to the customer.

#### Note:

When topping up the engine oil, always leave at least **10 minutes** before checking the level with a dipstick.

#### **II - CHECK**

a Remove the oil pressure sensor (see **10A**, **Engine and cylinder block assembly**, **Oil pressure sensor: Removal - Refitting**, page **10A-42**) .

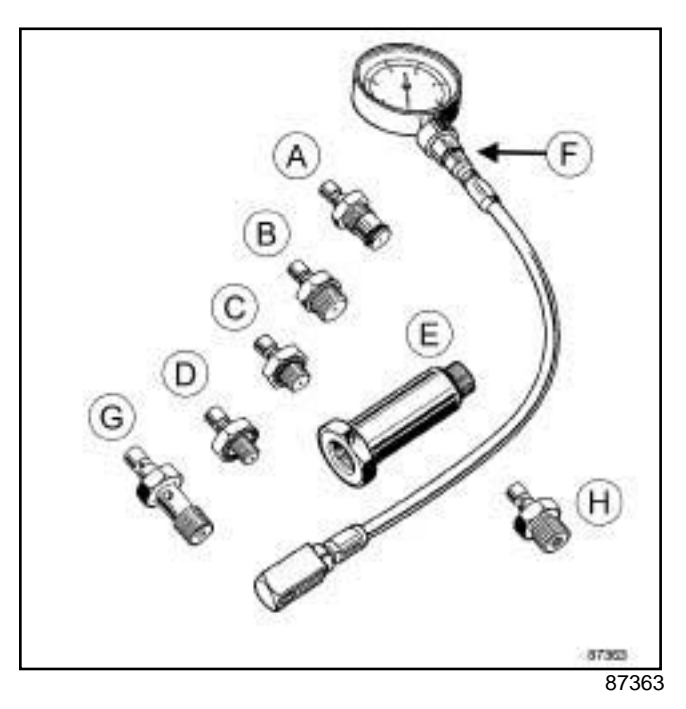

- $\square$  In place of the oil pressure sensor, fit thewith suitable adapters using theor a **22 mm** long socket.
- $\square$  Start the vehicle.
- $\Box$  Monitor the engine oil pressure as the oil temperature rises (approximately **80˚C** or the first time the engine cooling fan is activated); it should not be less than the pressure at idle speed.
- $\Box$  If the oil pressure is lower than the pressure at idle speed, check that:
	- the oil filter is not clogged,
	- dirt or swarf is not present in the engine oil,
	- the oil pump is in good condition and being correctly driven.
- $\Box$  Check the oil pressure in comparison with the values given in the table above.
- $\Box$  Switch off the engine.
- $\Box$  Remove thewith the end pieces.
- a Refit the oil pressure sensor (see **10A**, **Engine and cylinder block assembly**, **Oil pressure sensor: Removal - Refitting**, page **10A-42**) .
- $\Box$  Wipe any oil run-off with a cloth.
- a Wait at least **10 minutes**.
- $\Box$  Check the oil level using the dipstick.

Simpo PDF Merge and S**Oill Unregistered Version Cattle**://www.simpopdf.com

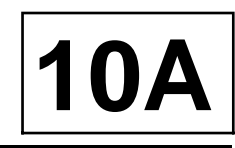

#### K4M or K9K

- a Top up the engine oil level if necessary (see **Engine oil: Specifications**) .
- $\square$  Start the vehicle and check that there are no oil leaks at the oil pressure sensor.

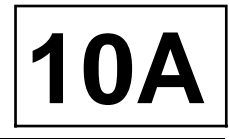

#### K4M, and POWER ASSISTED STEERING, and AIR CONDITIONING

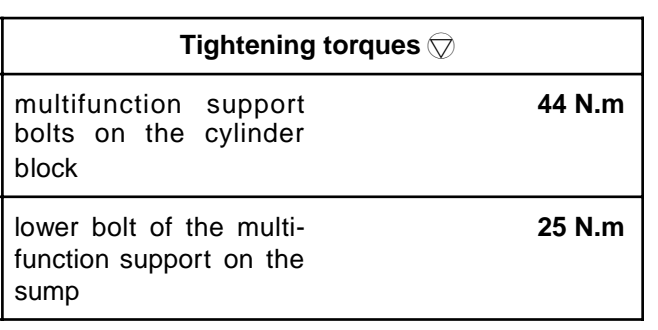

### **REMOVAL**

#### **I - REMOVAL PREPARATION OPERATION**

- a Position the vehicle on a two-post lift (see **Vehicle: Towing and lifting**) (02A, Lifting equipment).
- a Disconnect the battery (see **Battery: Removal Refitting**) (80A, Battery).
- □ Remove:
	- the front right-hand wheel (see **Wheel: Removal - Refitting**) (35A, Wheels and tyres),
	- the front right-hand wheel arch side liner,
	- the injector rail protector,
	- the engine undertray bolts,
	- the engine undertray.
- **Example 2** Remove the front bumper (see Front bumper as**sembly: Exploded view**) and (see **Exterior body front trim assembly: Exploded view**) (55A, Exterior protection).
- $\Box$  Disconnect fuel supply pipe on the injector rail.
- □ Remove:
	- the accessories belt (see **11A**, **Top and front of engine**, **Accessories belt: Removal - Refitting**, page **11A-2**) ,
	- the alternator (see **16A**, **Starting Charging**, **Alternator: Removal - Refitting**, page **16A-1**) .
- **Example 2 Remove (see Power-assisted steering pump: Removal - Refitting**) (36B, Power-assisted steering):
	- the bolt from the power-assisted steering high pressure pipe on the cylinder block,
	- the bolts from the power-assisted steering pump on the multifunction support (without opening the circuit).
- $\Box$  Attach the power-assisted steering pump to the front end panel.
- $\Box$  Disconnect the connector from the air conditioning compressor.
- $\Box$  Remove the air conditioning compressor bolts (without opening the circuit) (see **Compressor: Removal - Refitting**) (62A, Air conditioning).
- $\Box$  Attach the air conditioning compressor to the subframe.

#### **II - REMOVAL OPERATION**

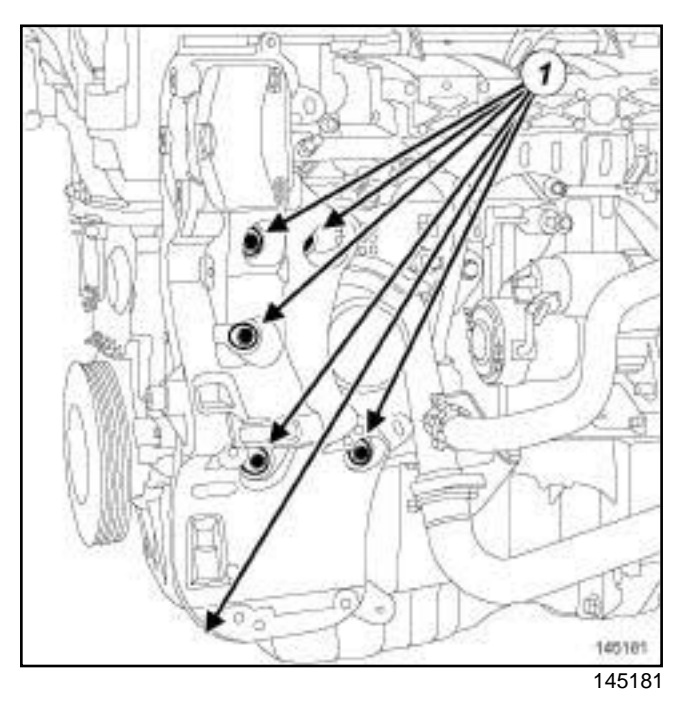

□ Remove:

- the multifunction support bolts (**1**) ,
- the multifunction support.

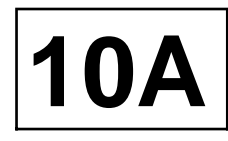

#### K4M, and POWER ASSISTED STEERING, and AIR CONDITIONING

# **REFITTING**

### **I - REFITTING OPERATION**

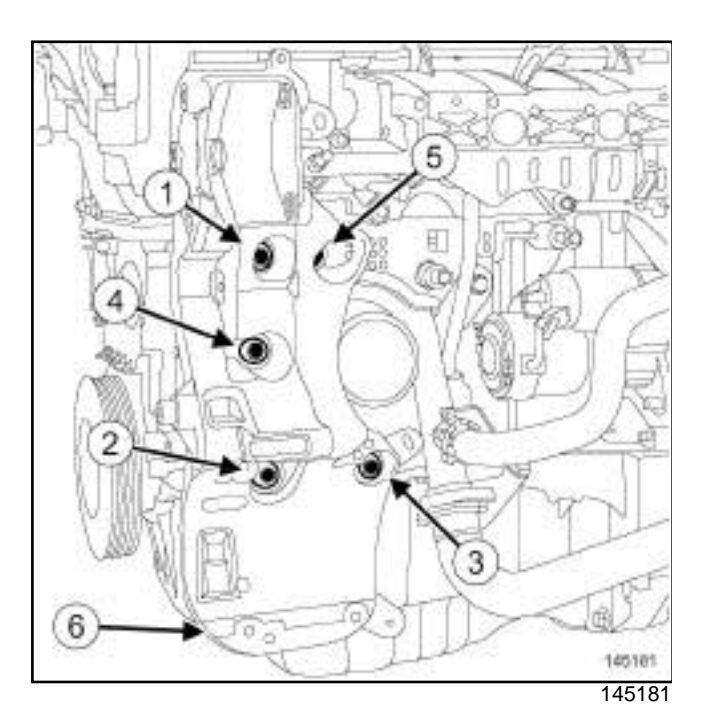

- $\Box$  Refit the multifunction support.
- □ Position bolts (1) to (6) without tightening them.
- a Pretighten the multifunction support bolts (**1**) and (**2**) on the cylinder block **5 N.m**.
- a Loosen bolts (**1**) and (**2**) of the multifunction support by one half-turn.
- a Pretighten the multifunction support bolt (**6**) on the sump **5 N.m**.
- a Pretighten the multifunction support bolts (**1**) and (**2**) on the cylinder block **5 N.m**.
- a Pretighten in order (**3**) , (**4**) , (**5**) , (**6**) the multifunction support bolts on the cylinder block (**5 N.m**).
- a Torque tighten in order (**1**) , (**2**) , (**3**) , (**4**) , (**5**) the **multifunction support bolts on the cylinder block (44 N.m)**.
- a Torque tighten the **lower bolt of the multifunction support on the sump (25 N.m)** (**6**) .

#### **II - FINAL OPERATION**

- □ Refit the air conditioning compressor (see Com**pressor: Removal - Refitting**) (62A, Air conditioning).
- $\Box$  Connect the air conditioning compressor connector.
- □ Refit (see **Power-assisted steering pump: Removal - Refitting**) (36B, Power-assisted steering):
	- the power-assisted steering pump,
	- the bolt of the power-assisted steering high pressure pipe on the cylinder block.
- a Refit:
	- the alternator (see **16A**, **Starting Charging**, **Alternator: Removal - Refitting**, page **16A-1**) ,
	- the accessories belt (see **11A**, **Top and front of engine**, **Accessories belt: Removal - Refitting**, page **11A-2**) .
- $\Box$  Connect the fuel supply pipe on the injector rail.
- **a** Refit the front bumper (see Front bumper assem**bly: Exploded view**) and (see **Exterior body front trim assembly: Exploded view**) (55A, Exterior protection).
- □ Refit:
	- the engine undertray,
	- the injector rail protector.
- a Connect the battery (see **Battery: Removal Refit-** $\frac{145181}{\text{ting}}$  (80A, Battery).

#### K4M, and STANDARD HEATING RECIRCULATION

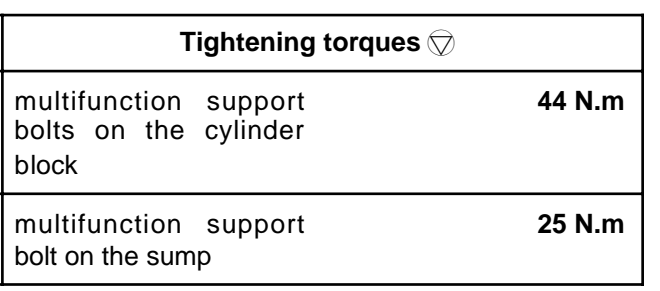

## **REMOVAL**

#### **I - REMOVAL PREPARATION OPERATION**

- a Position the vehicle on a two-post lift (see **Vehicle: Towing and lifting**) (02A, Lifting equipment).
- a Disconnect the battery (see **Battery: Removal Refitting**) (80A, Battery).
- □ Remove:
	- the front right-hand wheel (see **Wheel: Removal - Refitting**) (35A, Wheels and tyres),
	- the front right-hand wheel arch side liner,
	- the engine undertray bolts,
	- the engine undertray.
- **a** Remove the front bumper (see Front bumper as**sembly: Exploded view**) and (see **Exterior body front trim assembly: Exploded view**) (55A, Exterior protection).
- □ Remove:
	- the accessories belt (see **11A**, **Top and front of engine**, **Accessories belt: Removal - Refitting**, page **11A-2**) ,
	- the alternator (see **16A**, **Starting Charging**, **Alternator: Removal - Refitting**, page **16A-1**) .

#### POWER ASSISTED STEERING

- a Remove (see **Power-assisted steering pump: Removal - Refitting**) (36B, Power-assisted steering):
	- the power-assisted steering pump bolts,
	- the high pressure pipe bolt on the cylinder block.
- $\Box$  Attach the power-assisted steering pump to the front end panel.

#### **II - REMOVAL OPERATION**

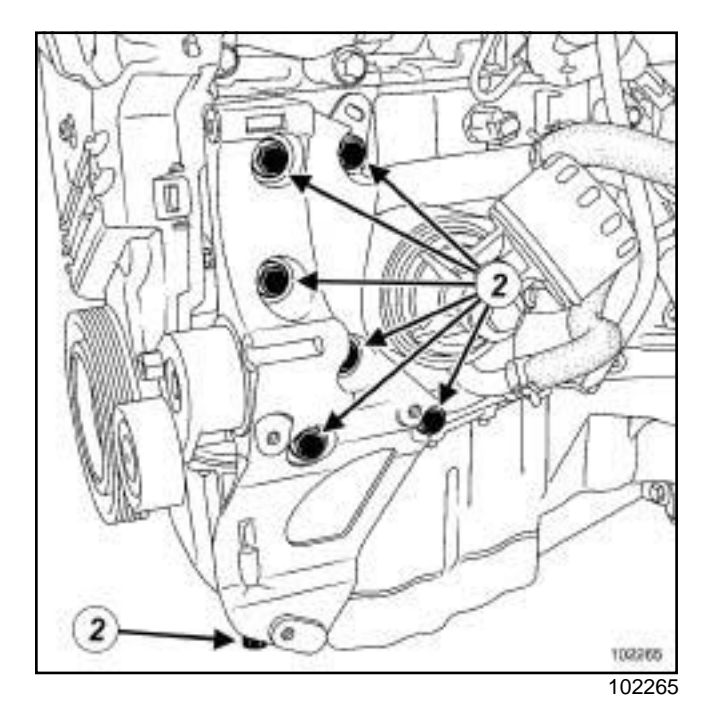

**10A**

#### □ Remove:

- the multifunction support bolts (**2**) ,
- the multifunction support.

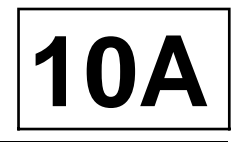

K4M, and STANDARD HEATING RECIRCULATION

# **REFITTING**

### **I - REFITTING OPERATION**

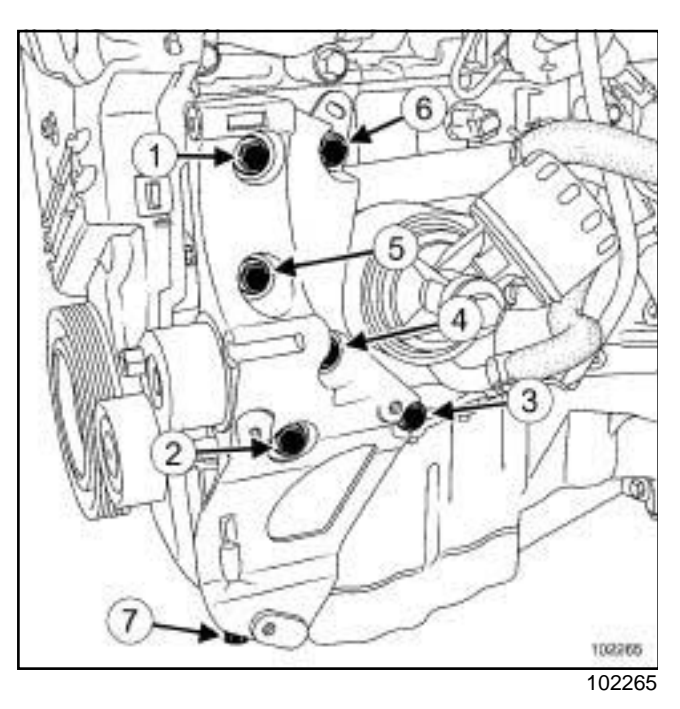

- $\Box$  Refit the multifunction support.
- □ Position bolts (1) to (7) without tightening them.
- a Pretighten the multifunction support bolts (**1**) and (**2**) on the cylinder block **5 N.m**.
- □ Loosen bolts (1) and (2) a half-turn.
- a Pretighten the multifunction support bolt (**7**) on the sump **5 N.m**.
- a Pretighten the multifunction support bolts (**1**) and (**2**) on the cylinder block **5 N.m**.
- a Pretighten the multifunction support bolts (**3**) , (**4**) , (**5**) , (**6**) on the cylinder block **5 N.m**.
- a Torque tighten in order **(1), (2), (3), (4), (5), (6)** the **multifunction support bolts on the cylinder block (44 N.m)**.
- a Torque tighten the **multifunction support bolt on the sump (25 N.m)** (**7**) .

#### **II - FINAL OPERATION**

#### POWER ASSISTED STEERING

- a Refit (see **Power-assisted steering pump: Removal - Refitting**) (36B, Power-assisted steering):
	- the power-assisted steering pump,
	- the power-assisted steering pump bolts,

- the high pressure pipe bolt on the cylinder block.

□ Refit:

- the alternator (see **16A**, **Starting Charging**, **Alternator: Removal - Refitting**, page **16A-1**) ,
- the accessories belt (see **11A**, **Top and front of engine**, **Accessories belt: Removal - Refitting**, page **11A-2**) .
- a Refit the front bumper (see **Front bumper assembly: Exploded view**) and (see **Exterior body front trim assembly: Exploded view**) (55A, Exterior protection).
- **a** Refit the front right-hand wheel (see Wheel: Re**moval - Refitting**) (35A, Wheels and tyres).
- a Connect the battery (see **Battery: Removal Refitting**) (80A, Battery).

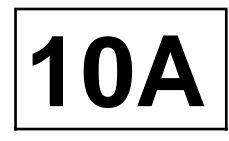

#### K9K

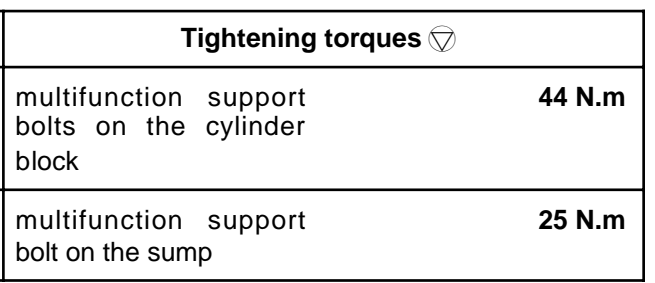

# **REMOVAL**

#### **I - REMOVAL PREPARATION OPERATION**

- a Position the vehicle on a two-post lift (see **Vehicle: Towing and lifting**) (02A, Lifting equipment).
- a Disconnect the battery (see **Battery: Removal Refitting**) (80A, Battery).
- □ Remove:
	- the front right-hand wheel (see **Wheel: Removal - Refitting**) (35A, Wheels and tyres),
	- the front right-hand wheel arch side liner,
	- the engine undertray bolts,
	- the engine undertray,
	- the front bumper (see **Front bumper assembly: Exploded view**) and (see **Exterior body front trim assembly: Exploded view**) (55A, Exterior protection),
	- the accessories belt (see **11A**, **Top and front of engine**, **Accessories belt: Removal - Refitting**, page **11A-2**) ,
	- the alternator (see **16A**, **Starting Charging**, **Alternator: Removal - Refitting**, page **16A-1**) .

POWER ASSISTED STEERING, and STANDARD HEATING RECIRCULATION

- $\Box$  Remove the bolts from the power-assisted steering pump on the multifunction support (without opening the circuit) (see **Power-assisted steering pump: Removal - Refitting**) (36B, Power-assisted steering).
- $\Box$  Attach the power-assisted steering pump to the front end panel.

#### AIR CONDITIONING

- $\Box$  Disconnect the air conditioning compressor connector.
- $\Box$  Remove the air conditioning compressor bolts (without opening the circuit) (see **Compressor: Removal - Refitting**) (62A, Air conditioning).
- $\Box$  Attach the air conditioning compressor to the lower front cross member.
- $\Box$  Unpick the wiring harness on the multifunction support.

#### **II - REMOVAL OPERATION**

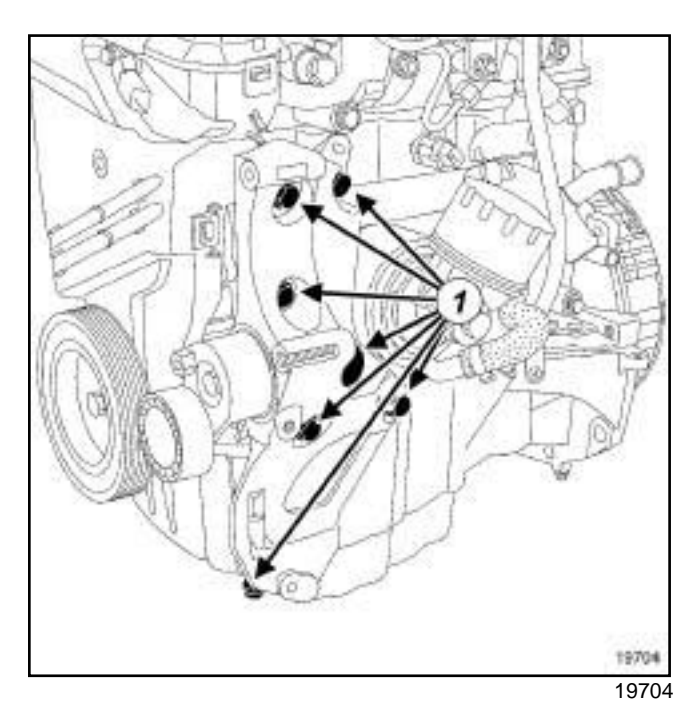

#### a Remove:

- the multifunction support bolts (**1**) ,
- the multifunction support.

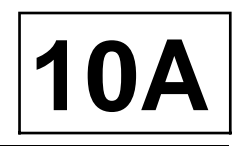

#### **TK9K**

# **REFITTING**

### **REFITTING OPERATION**

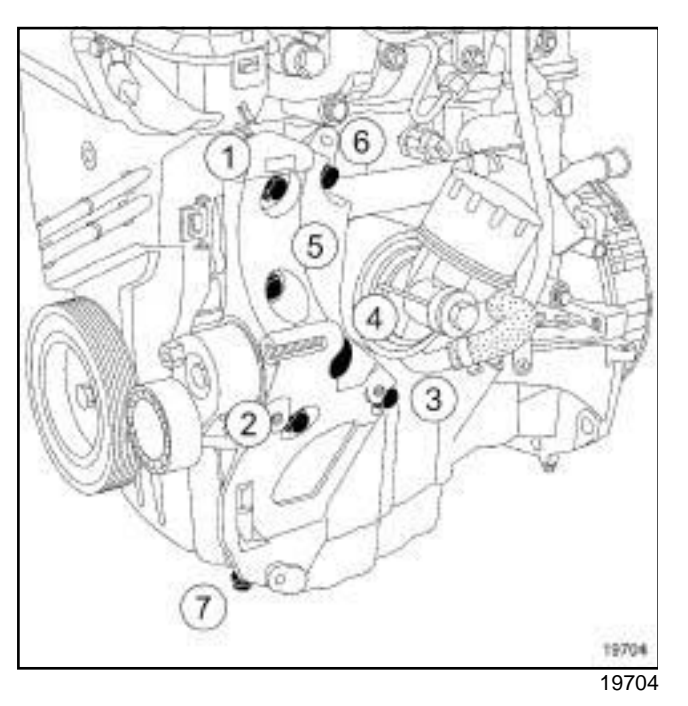

- $\Box$  Refit the multifunction support.
- □ Position bolts (1) to (7) without tightening them.
- a Pretighten the multifunction support bolts (**1**) and (**2**) on the cylinder block **5 N.m**.
- a Loosen bolts (**1**) and (**2**) a half-turn.
- a Pretighten the multifunction support bolt (**7**) on the sump **5 N.m**.
- a Pretighten the multifunction support bolts (**1**) and (**2**) on the cylinder block **5 N.m**.
- a Pretighten the multifunction support bolts (**3**) , (**4**) , (**5**) , (**6**) on the cylinder block **5 N.m**.
- a Torque tighten in order (**1**) , (**2**) , (**3**) , (**4**) , (**5**) , (**6**) the **multifunction support bolts on the cylinder block (44 N.m)**.
- a Torque tighten the **multifunction support bolt on the sump (25 N.m)** (**7**) .
- $\Box$  Proceed in the reverse order to removal.

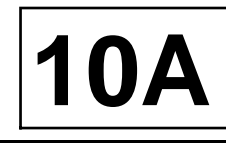

#### K4M

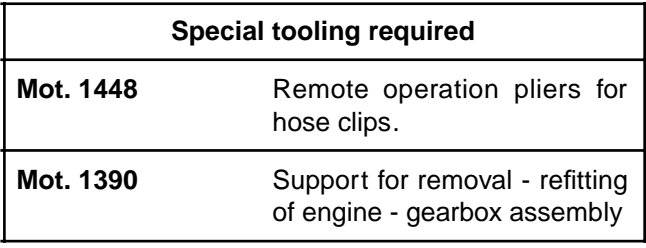

#### **Equipment required**

refrigerant charging station

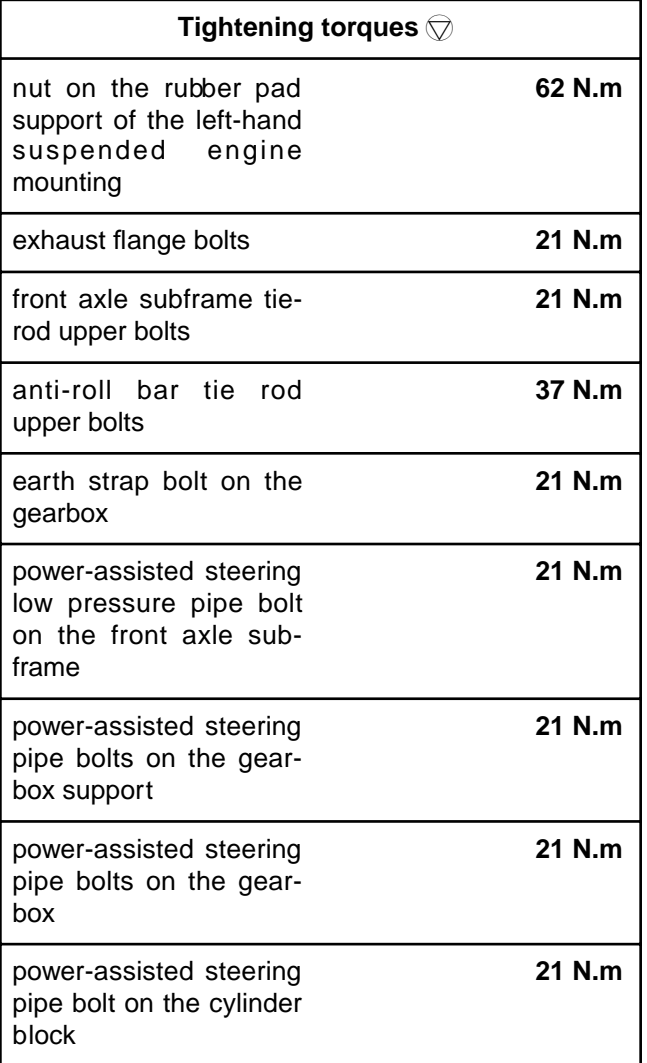

### **IMPORTANT**

Wear cut-resistant gloves during the operation.

# **REMOVAL**

#### **I - REMOVAL PREPARATION OPERATION**

a

#### **IMPORTANT**

To prevent the vehicle from falling, lash it to the vehicle lift using a strap.

a Position the vehicle on a two-post lift (see **Vehicle: Towing and lifting**) (02A, Lifting equipment).

#### AIR CONDITIONING

a Drain the refrigerant circuit using the tool **refrigerant charging station** (see **Refrigerant circuit: Draining - Filling**) (62A, Air conditioning).

#### □ Remove:

- the air inlet sleeve,
- the battery (see **Battery: Removal Refitting**) (80A, Battery),
- the air resonator (see **12A**, **Fuel mixture**, **Air resonator: Removal - Refitting**, page **12A-2**) ,
- the air filter unit (see **12A**, **Fuel mixture**, **Air filter unit: Removal - Refitting**, page **12A-6**) ,
- the injector rail protector,
- the battery tray,
- the injection computer (see **17B**, **Petrol injection**, **Petrol injection computer: Removal - Refitting**, page **17B-7**) .

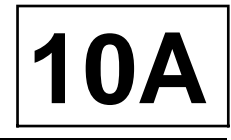

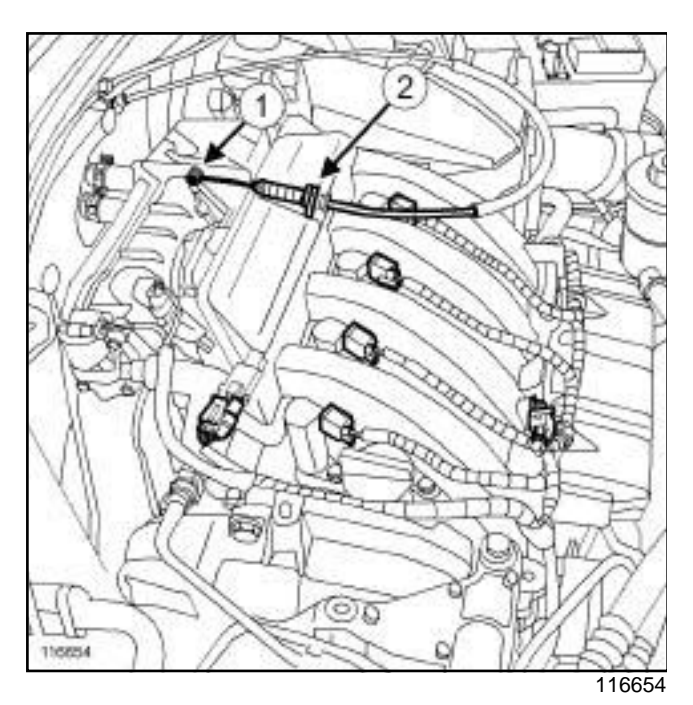

- $\Box$  Disconnect the accelerator cable on the throttle valve at (**1**) .
- $\Box$  Remove the accelerator cable from the inlet distributor at (**2**) .

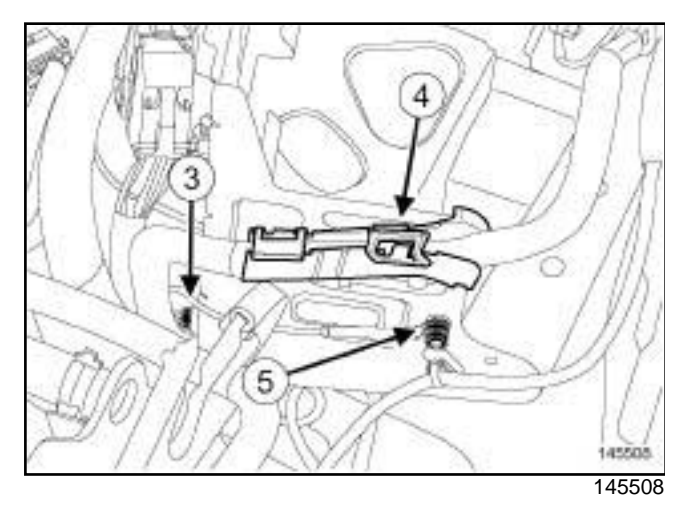

- a Remove the engine wiring bolt (**3**) on the battery mounting.
- a Unclip the battery wiring at (**4**) .
- $\Box$  Remove the earth strap bolt (5) on the battery mounting.

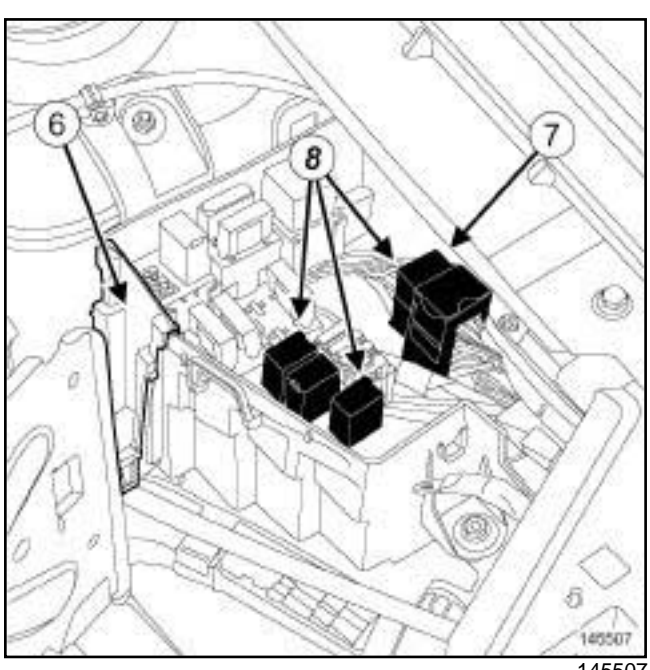

145507

- $\Box$  Remove the fuse and relay box cover.
- □ Remove the side protector (6) of the fuse and relay box.
- $\square$  Disconnect the engine harness front wiring connector (**7**) .
- **Q** Unclip the engine harness fuse holders and relays (**8**) from their mountings on the fuse and relay box in the engine compartment.
- $\Box$  Position the engine harness, fuses and relays on the engine.
- a Remove:
	- the front wheels (see **Wheel: Removal Refitting**) (35A, Wheels and tyres),
	- the engine undertray bolts,
	- the engine undertray,
	- the front bumper (see **Front bumper assembly: Exploded view**) and (see **Exterior body front trim assembly: Exploded view**) (55A, Exterior protection),
	- the front wheel arch liners (see **Exterior body front trim assembly: Exploded view**) (55A, Exterior protection).
- a Drain:
	- the engine oil if necessary (see **10A**, **Engine and cylinder block assembly**, **Engine oil: Draining - Refilling**, page **10A-32**) ,
	- the gearbox oil (see **Manual gearbox oils: Draining - Filling**) (21A, Manual gearbox),

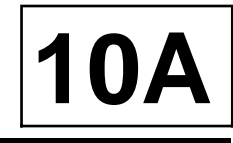

- the cooling system (see **19A**, **Cooling**, **Cooling system: Draining - Refilling**, page **19A-6**) .

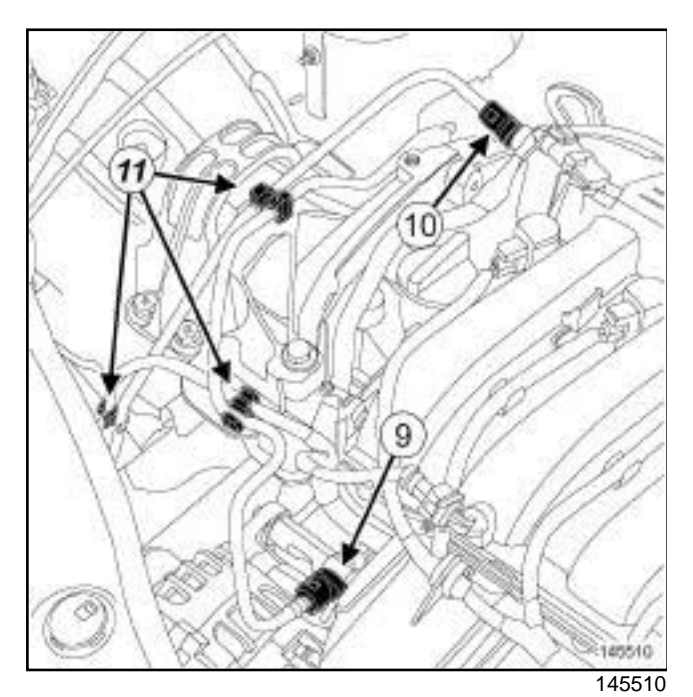

Disconnect:

- the fuel supply pipe (**9**) on the injector rail,
- the petrol vapour rebreather pipe (**10**) .

### **WARNING**

To avoid any corrosion or damage, protect the areas on which fuel is likely to run.

- $\Box$  Fit blanking plugs on the fuel supply pipe.
- □ Unclip the pipes at (11).

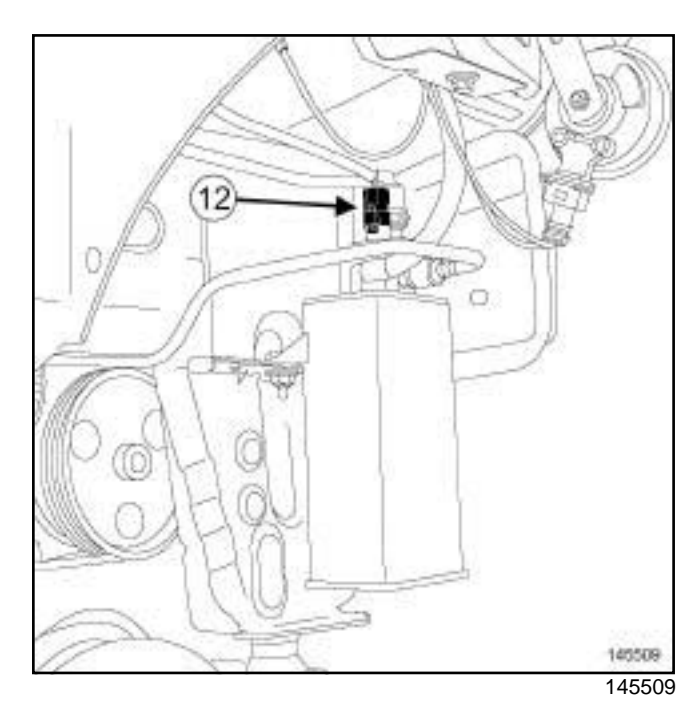

- a Disconnect the connector (**12**) from the fuel vapour recirculation solenoid valve.
- a Disconnect (see **Power-assisted steering pump: Removal - Refitting**) (36B, Power-assisted steering):
	- the power-assisted steering low pressure hose on the power-assisted steering pump using the **(Mot. 1448)** and drain the circuit,
	- the power-assisted steering high pressure pipe on the power-assisted steering pump,
	- the connector from the power-assisted steering pressure switch.

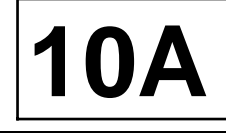

### STANDARD HEATING RECIRCULATION

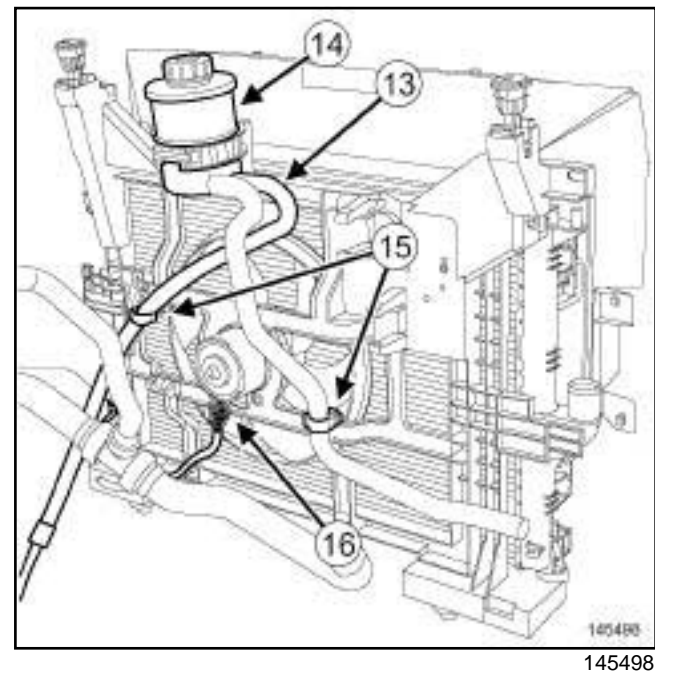

□ Remove:

- the power-assisted steering low pressure pipe (**13**) on the oil reservoir using the **(Mot. 1448)**,
- the power assisted steering oil reservoir (**14**) ,
- the bolt of the power-assisted steering high pressure pipe on the cylinder block.
- $\Box$  Unclip the power-assisted steering pipes on the fan assembly mounting at (**15**) .
- □ Disconnect the fan assembly connector (16).

### AIR CONDITIONING

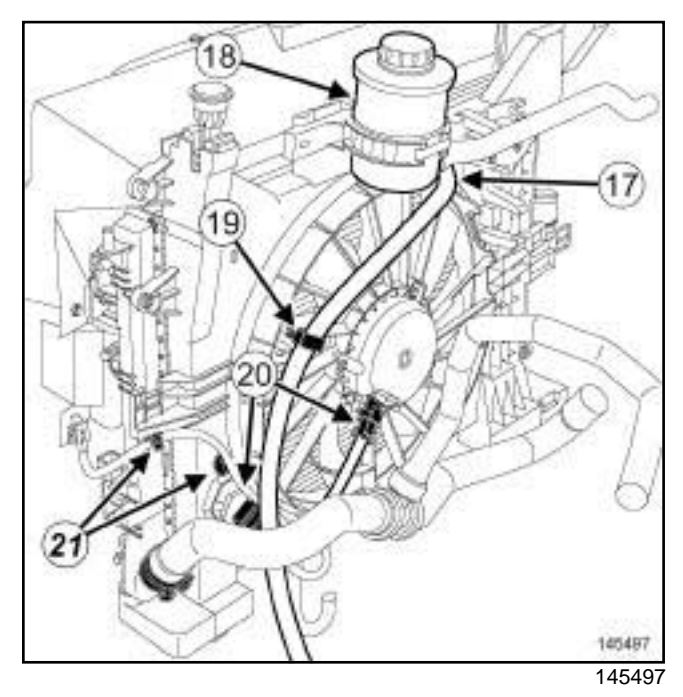

#### □ Remove:

- the power-assisted steering low pressure pipe (**17**) on the oil reservoir using the **(Mot. 1448)**,
- the power assisted steering oil reservoir (**18**) ,
- the bolt of the power-assisted steering high pressure pipe on the cylinder block.
- $\Box$  Unclip the power-assisted steering pipes on the fan assembly mounting at (**19**) .
- □ Disconnect the connectors (20) from the fan assembly.
- □ Unclip the fan assembly wiring at (21).

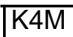

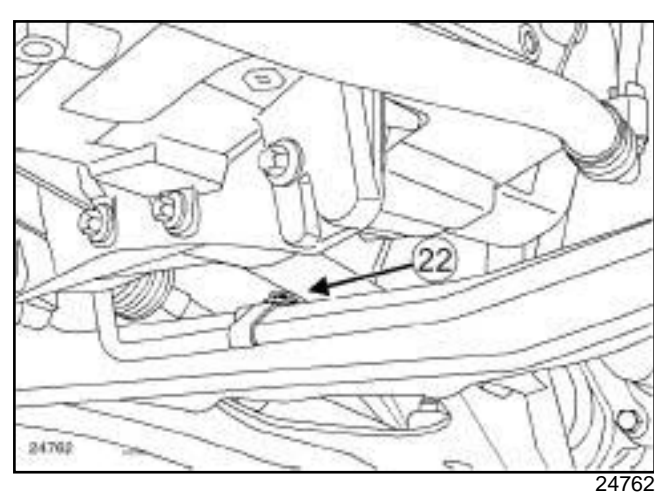

 $\Box$  Remove the power-assisted steering low pressure pipe bolt (**22**) on the front axle subframe.

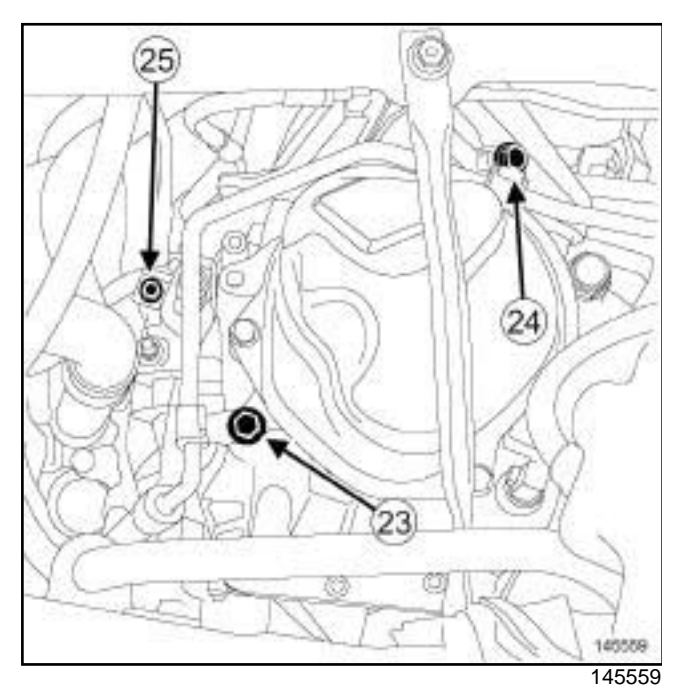

□ Remove:

- the power-assisted steering high pressure pipe bolt (**23**) on the gearbox,
- the power-assisted steering high pressure pipe bolt (**24**) on the gearbox support,
- the earth strap bolt (**25**) on the gearbox.

# AIR CONDITIONING

- a Remove (see **Compressor: Removal Refitting**) (62A, Air conditioning):
	- the pipe retaining bracket bolt on the compressor,

**10A**

- the pipe union bolts on the compressor.

#### Note:

Plugs must be fitted on the hoses to prevent moisture from entering the system.

- $\Box$  Disconnect the compressor pipes.
- $\Box$  Fit blanking plugs in the pipe openings.
- $\Box$  Disconnect the air conditioning pressostat connector.

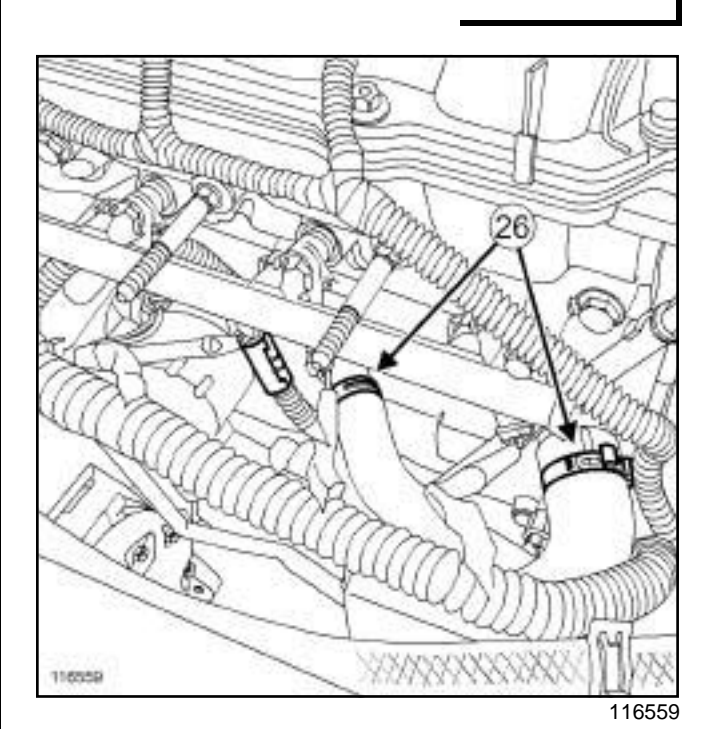

- a Move aside the cooling hose clips (**26**) on the coolant pump inlet pipe using the **(Mot. 1448)**.
- Disconnect:
	- the cooling hoses on the coolant pump inlet pipe,
	- the vacuum pipe on the inlet distributor chamber.

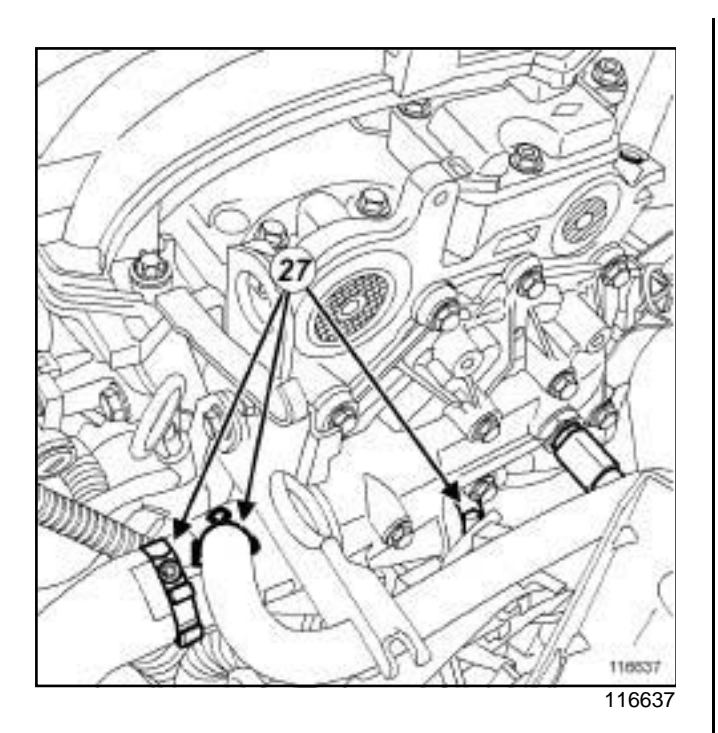

- □ Move aside the clips (27) of the coolant hoses on the water chamber using the **(Mot. 1448)**.
- $\Box$  Disconnect the cooling hoses from the water chamber.
- $\Box$  Unclip the downstream oxygen sensor wiring on the steering box heat shield.
- $\Box$  Disconnect the downstream oxygen sensor connector.

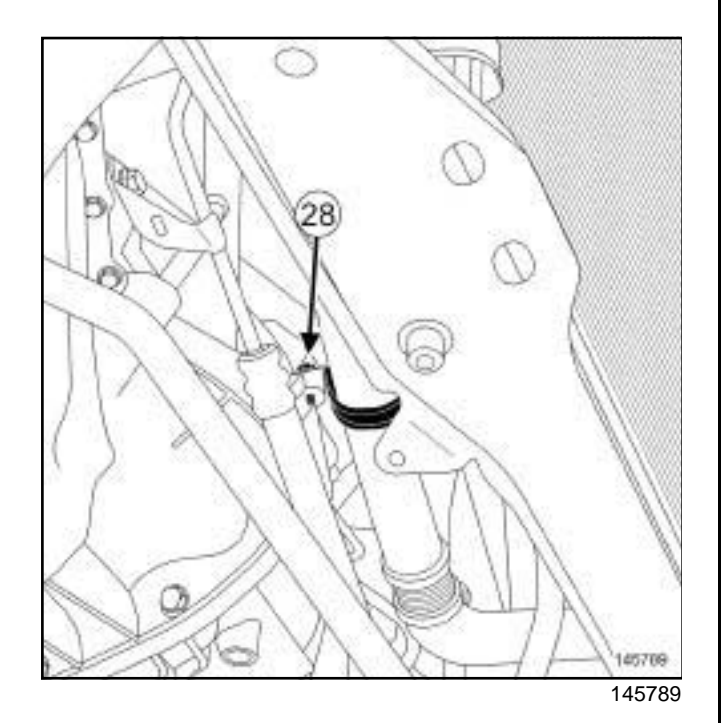

a Remove the cooling pipe support bolt (**28**) on the sump.

- □ Remove (see ) (36A, Steering assembly):
	- the heat shield bolts on the steering box,
	- the steering box heat shield,
	- the steering box bolts on the front axle subframe.
- $\Box$  Attach the steering rack to the body.

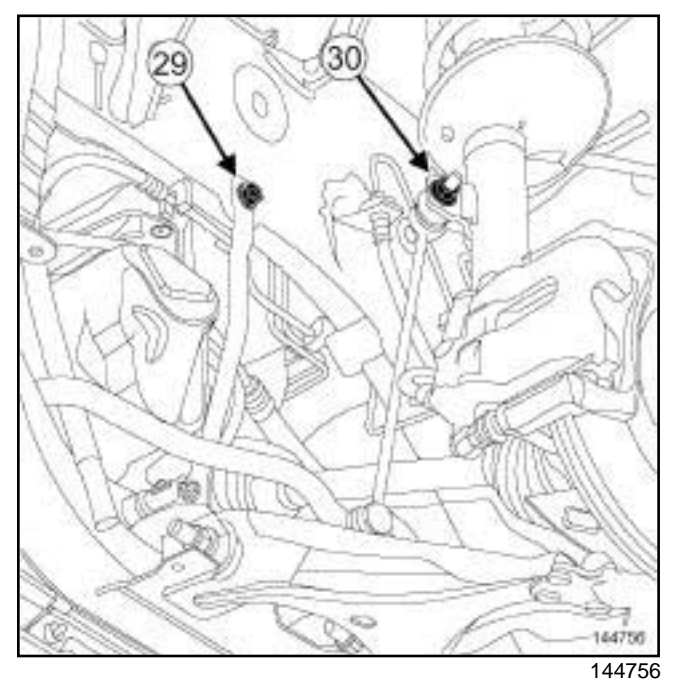

#### □ Remove:

- the front axle subframe tie-rod upper bolts (**29**) ,
- the anti-roll bar tie rod upper bolts (**30**) ,
- the front right-hand wheel driveshaft (see **Front right-hand driveshaft: Removal - Refitting**) (29A, Driveshaft),
- the front left-hand wheel driveshaft (see **Front lefthand driveshaft: Removal - Refitting**) (29A, Transmission).
- $\square$  Pass the power-assisted steering low pressure pipe over the gearbox cover.

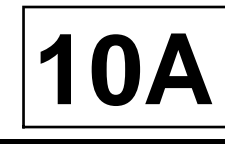

K4M

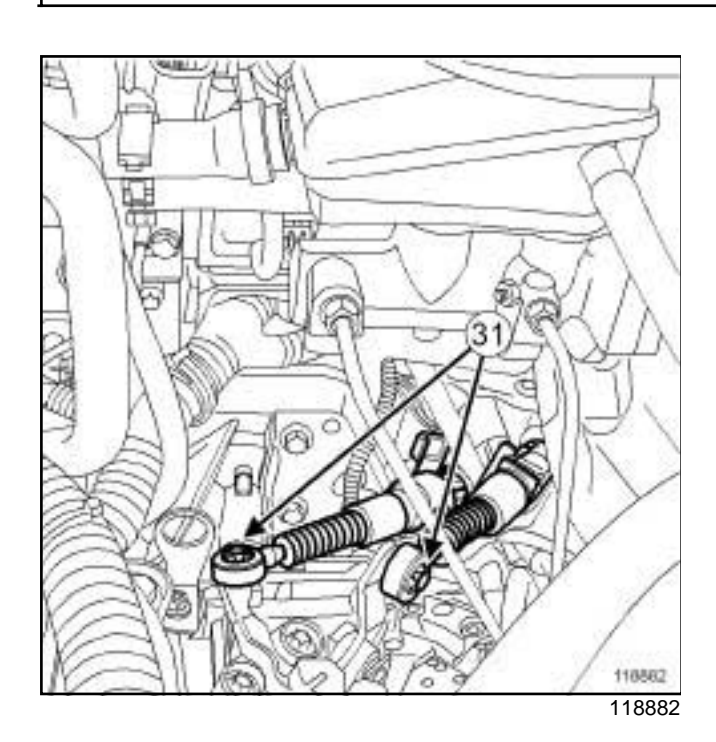

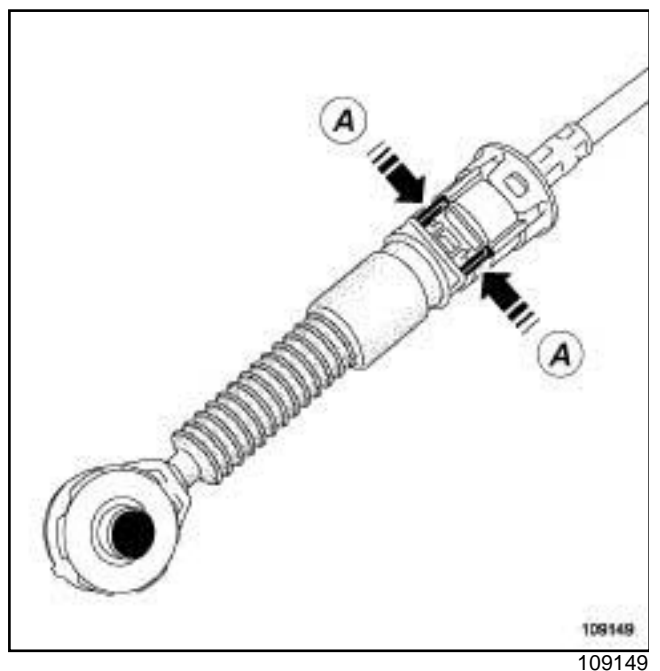

**a** Unclip:

- the gear control cables on the gearbox at (**31**) using a screwdriver,
- the gear control cables from the sleeve stops by pressing at (**A**) .
- $\Box$  Move the gear control cables away from the gearbox.

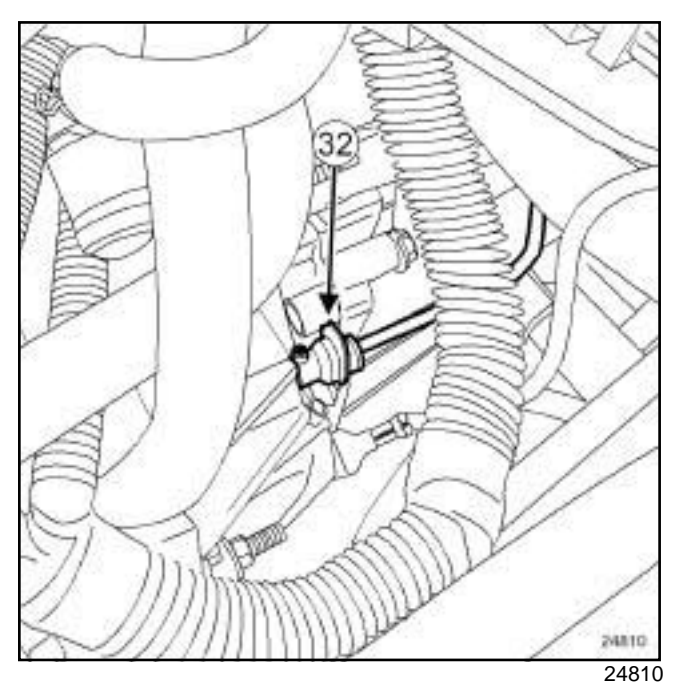

a

#### **WARNING**

Do not pull the clip. If it is incorrectly handled in any way, the pipe will need to be replaced.

- $\square$  Disconnect the clutch control pipe on the clutch slave cylinder by pressing the clip (**32**) .
- $\Box$  Recover the brake fluid in a container.
- $\Box$  Fit blanking plugs on the pipe openings.
- a Remove the lower engine tie-bar (see **19D**, **Engine mounting**, **Lower engine tie-bar: Removal - Refitting**, page **19D-8**) .

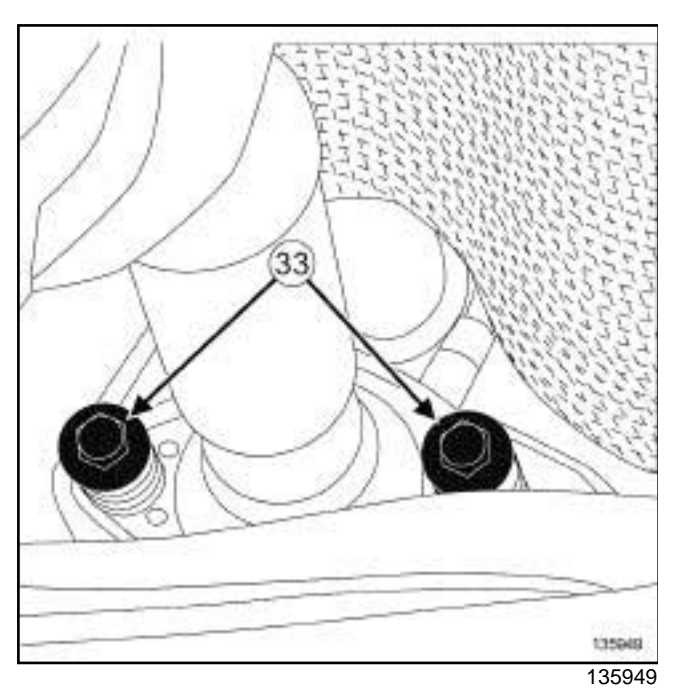

□ Remove:

- the bolts (**33**) from the exhaust flange,
- the exhaust bracket ring.
- $\Box$  Move aside the exhaust pipe.

#### Note:

Pull the exhaust pipe backwards.

a Remove the front axle subframe (see **Front axle subframe: Removal - Refitting**) (31A, Front axle components).

#### **II - REMOVAL OPERATION**

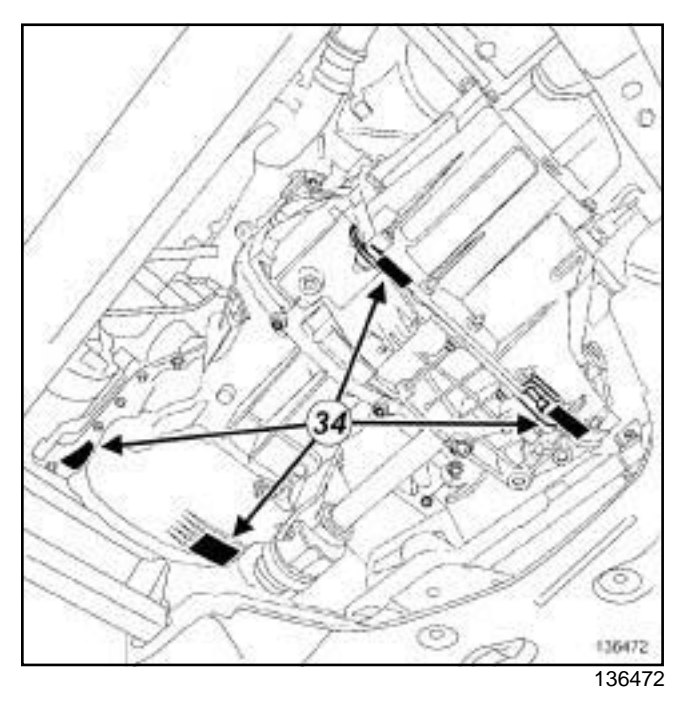

**10A**

- $\square$  Mark the positions of the suspended engine mountings on the body.
- a Support the engine gearbox assembly on the engine marks (**34**) using the **(Mot. 1390)**.
- $\Box$  Remove the right-hand suspended engine mounting (see **19D**, **Engine mounting**, **Right-hand suspended engine mounting: Removal - Refitting**, page **19D-4**) .

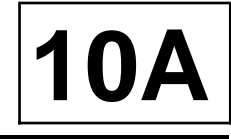

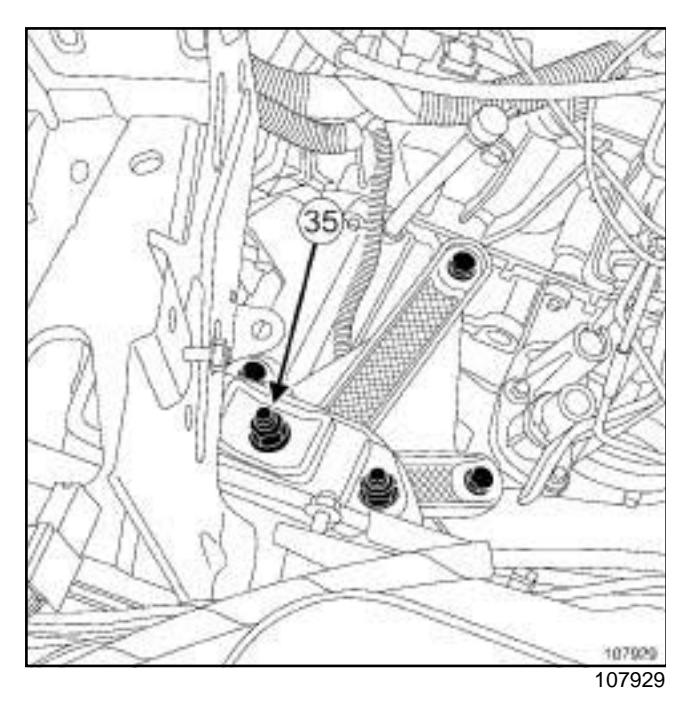

- a Remove the nut (**35**) on the rubber pad support of the left-hand suspended engine mounting.
- $\Box$  Strike the gearbox stud with a copper hammer to separate the engine - gearbox assembly from the body.

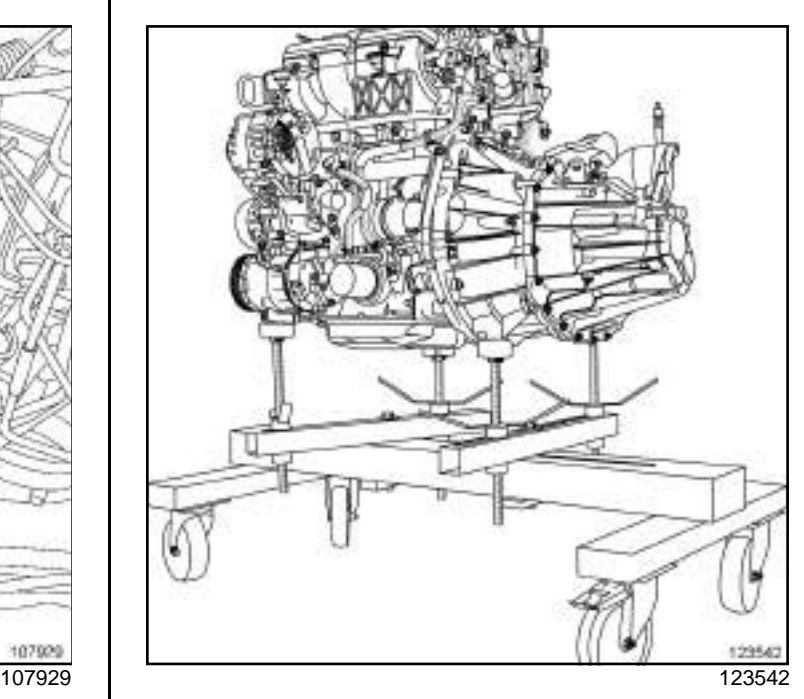

 $\Box$  Lift the vehicle to remove the engine - gearbox assembly.

#### Note:

Ensure that no component obstructs the movement of the body around the engine - gearbox assembly.

 $\Box$  Remove the engine - gearbox assembly.

# **REFITTING**

- **I REFITTING PREPARATION OPERATION**
- a For standard engine replacements (see **Engine: Standard replacement**) (Technical Note 6006A, 10A, Engine and peripherals).
- **Q** parts always to be replaced: ring between ex**haust manifold and catalytic converter**

#### **II - REFITTING OPERATION**

- $\Box$  Fit the engine gearbox assembly.
- $\Box$  Refit the nut on the rubber pad support of the lefthand suspended engine mounting.
- a Torque tighten the **nut on the rubber pad support of the left-hand suspended engine mounting (62 N.m)**.

 $\Box$  Refit the right-hand suspended engine mounting (see **19D**, **Engine mounting**, **Right-hand suspended engine mounting: Removal - Refitting**, page **19D-4**) .

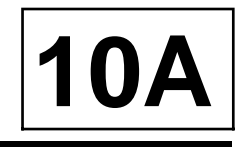

#### K4M

□ Remove the **(Mot. 1390)** from the engine - gearbox assembly.

#### **III - FINAL OPERATION**

- $\Box$  Proceed in the reverse order to removal.
- $\Box$  Torque tighten:
	- the **exhaust flange bolts (21 N.m)**,
	- the **front axle subframe tie-rod upper bolts (21 N.m)**,
	- the **anti-roll bar tie rod upper bolts (37 N.m)**,
	- the **earth strap bolt on the gearbox (21 N.m)**,
	- the **power-assisted steering low pressure pipe bolt on the front axle subframe (21 N.m)**,
	- the **power-assisted steering pipe bolts on the gearbox support (21 N.m)**,
	- the **power-assisted steering pipe bolts on the gearbox (21 N.m)**,
	- the **power-assisted steering pipe bolt on the cylinder block (21 N.m)**.
- $\Box$  Perform the following operations:
	- top up the engine oil (see **10A**, **Engine and cylinder block assembly**, **Engine oil: Draining - Refilling**, page **10A-32**) ,
	- fill up the gearbox oil (see **Manual gearbox oils: Draining - Filling**) (21A, Manual gearbox),
	- fill and bleed the cooling circuit (see **19A**, **Cooling**, **Cooling system: Draining - Refilling**, page **19A-6**) ,
	- bleed the clutch circuit (see **Clutch circuit: Bleed**) (37A, Mechanical component controls).

#### AIR CONDITIONING

- a Fill the refrigerant circuit using the tool **refrigerant charging station** (see **Refrigerant circuit: Draining - Filling**) (62A, Air conditioning).
- $\Box$  Fill up the power-assisted steering circuit.
- $\Box$  First, bleed the power-assisted steering circuit by turning the steering wheel fully from left to right with the engine off.
- $\Box$  Bleed the power-assisted steering circuit by turning the steering wheel fully from lock to lock with the engine running.
- $\Box$  Top up the oil in the power-assisted steering oil reservoir.

 $\Box$  Check that there are no leaks.

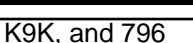

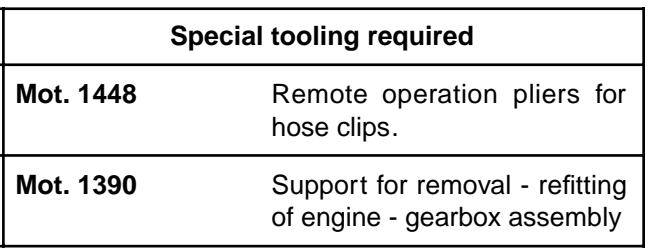

#### **Equipment required**

refrigerant charging station

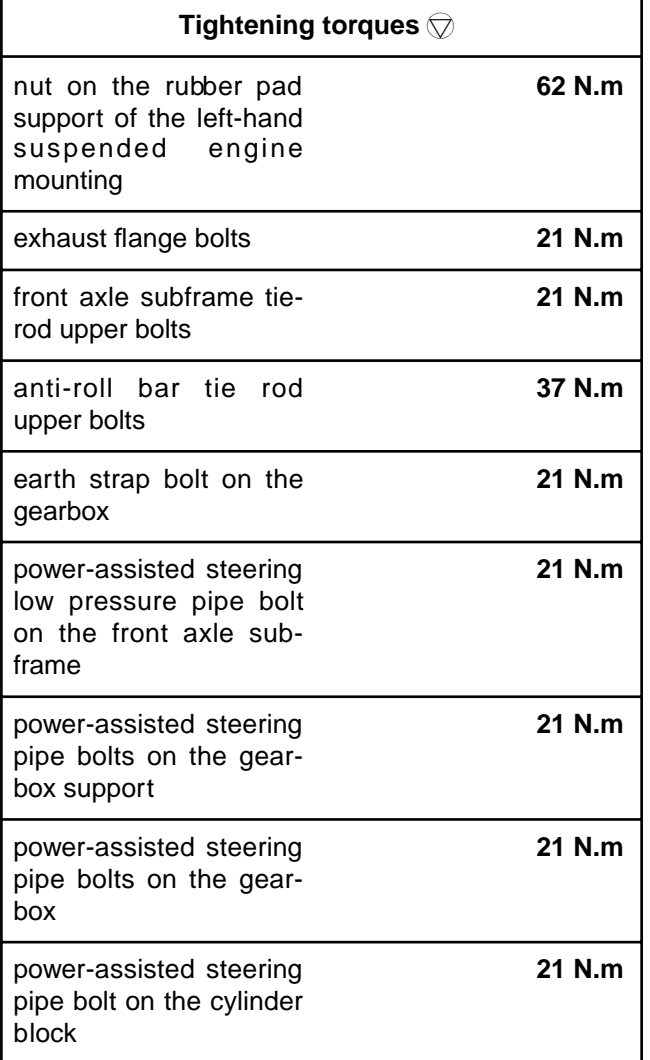

# **IMPORTANT**

Wear cut-resistant gloves during the operation.

# **REMOVAL**

#### **I - REMOVAL PREPARATION OPERATION**

a

#### **IMPORTANT**

To prevent the vehicle from falling, lash it to the vehicle lift using a strap.

**10A**

a Position the vehicle on a two-post lift (see **Vehicle: Towing and lifting**) (02A, Lifting equipment).

#### AIR CONDITIONING

a Drain the refrigerant circuit using the tool **refrigerant charging station** (see **Refrigerant circuit: Draining - Filling**) (62A, Air conditioning).

#### □ Remove:

- the engine cover,
- the air inlet sleeve,
- the air filter unit (see **12A**, **Fuel mixture**, **Air filter unit: Removal - Refitting**, page **12A-6**) ,
- the battery (see **Battery: Removal Refitting**) (80A, Battery),
- the battery tray,
- the injection computer (see **17B**, **Petrol injection**, **Petrol injection computer: Removal - Refitting**, page **17B-7**) .

#### K9K, and 796

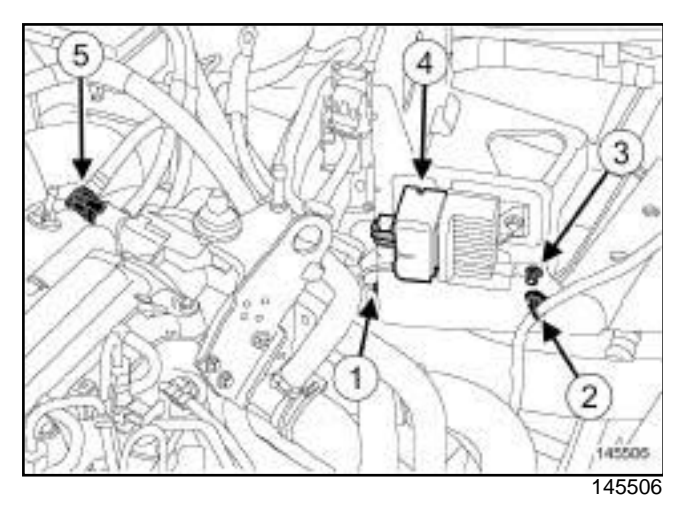

- $\Box$  Remove the engine wiring bolt (1) on the battery mounting.
- a Unclip the battery wiring at (**2**) .
- $\Box$  Remove the earth strap bolt (3) on the battery mounting.
- □ Disconnect the connector (4) from the pre-postheating unit.
- a Disconnect the non-return valve (**5**) at the vacuum pump.

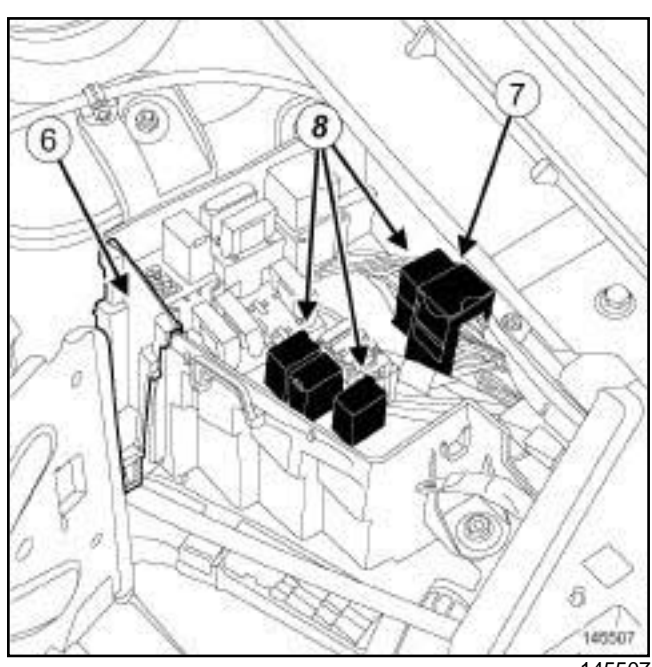

145507

**10A**

- $\Box$  Remove the fuse and relay box cover.
- □ Remove the side protector (6) of the fuse and relay box.
- $\square$  Disconnect the engine harness front wiring connector (**7**) .
- $\Box$  Unclip the engine harness fuse holders and relays (**8**) from their mountings on the fuse and relay box in the engine compartment.
- $\Box$  Position the engine harness, fuses and relays on the engine.
- a Remove:
	- the front wheels (see **Wheel: Removal Refitting**) (35A, Wheels and tyres),
	- the engine undertray bolts,
	- the engine undertray,
	- the front bumper (see **Front bumper assembly: Exploded view**) and (see **Exterior body front trim assembly: Exploded view**) (55A, Exterior protection),
	- the front wheel arch liners (see **Exterior body front trim assembly: Exploded view**) (55A, Exterior protection).
- a Drain:
	- the engine oil if necessary (see **10A**, **Engine and cylinder block assembly**, **Engine oil: Draining - Refilling**, page **10A-32**) ,
	- the gearbox oil (see **Manual gearbox oils: Draining - Filling**) (21A, Manual gearbox),

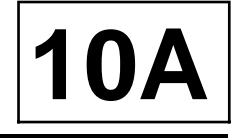

#### K9K, and 796

- the cooling system (see **19A**, **Cooling**, **Cooling system: Draining - Refilling**, page **19A-6**) .

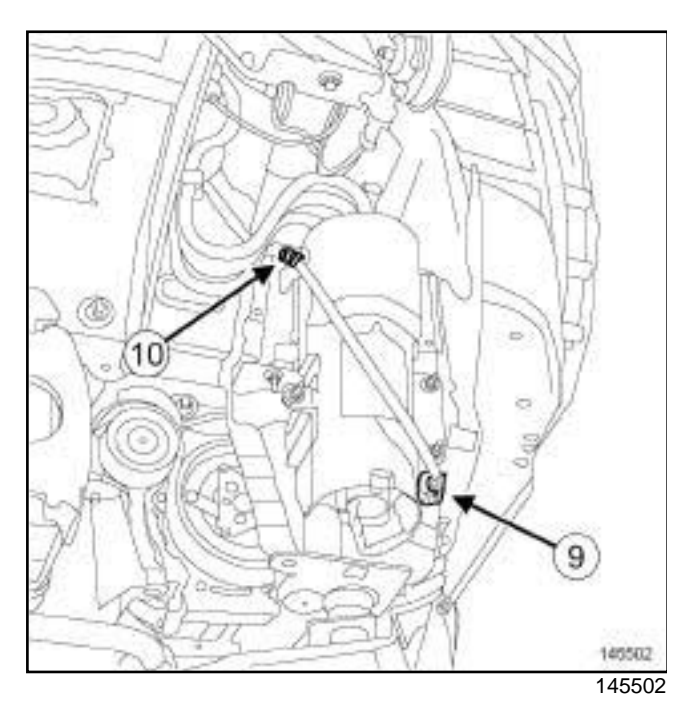

- □ Disconnect the connector (9) from the water detection sensor on the diesel filter.
- **Q** Unclip the water detection connector on the diesel filter mounting at (**10**) .

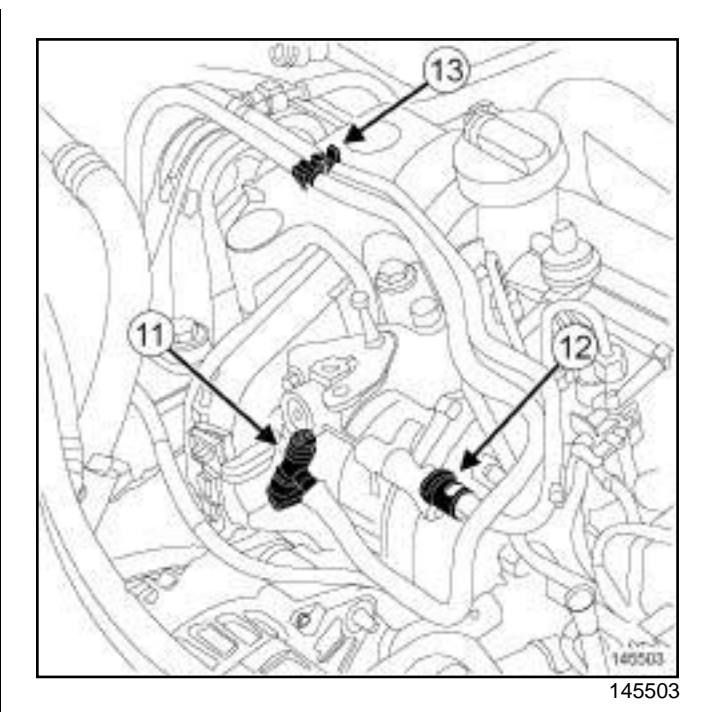

- Disconnect:
	- the fuel supply pipe (**11**) ,
	- the fuel return pipe (**12**) .

#### **WARNING**

To avoid any corrosion or damage, protect the areas on which fuel is likely to run.

- $\Box$  Fit blanking plugs on the fuel supply pipe.
- a Unclip the pipes at (**13**) .
- a Disconnect the intercooler ducts (see **12B**, **Turbocharging**, **Intercooler: Removal - Refitting**, page **12B-8**) .
K9K, and 796

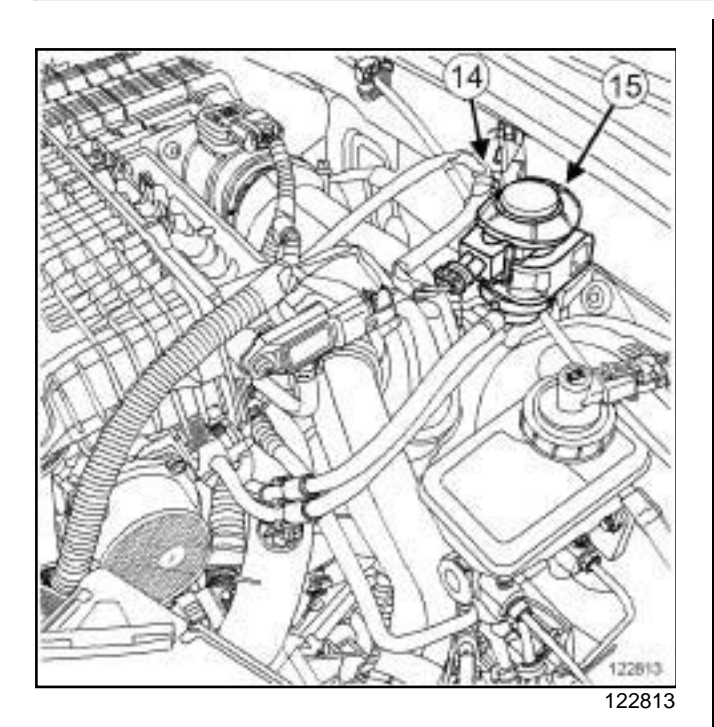

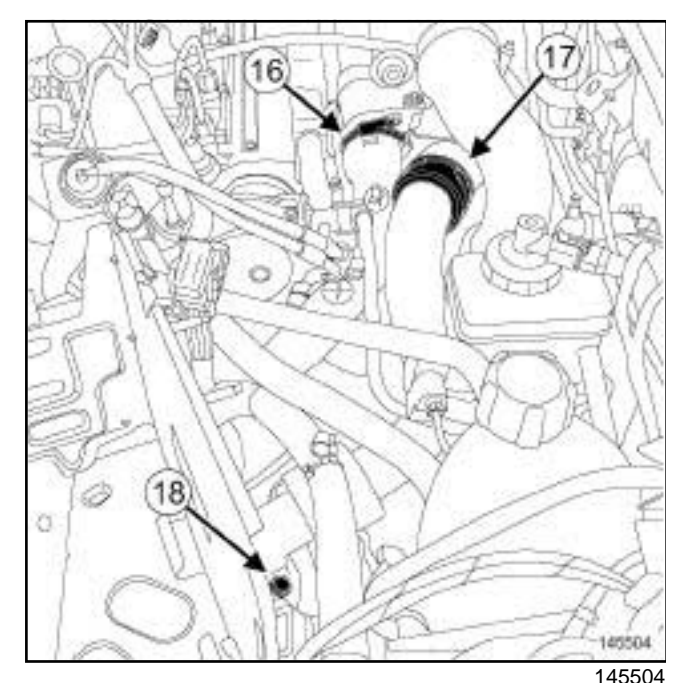

- a Unclip:
	- the turbocharger control solenoid valve wiring at (**14**) ,
	- the turbocharger control solenoid valve (**15**) from its support.
- a Disconnect:
	- the air duct (**16**) on the EGR assembly,
	- the air duct between the turbocharger and the intercooler at (**17**) .
- □ Remove:
- the air duct nut (**18**) on the gearbox,
- the intercooler air ducts.
- a Disconnect (see **Power-assisted steering pump: Removal - Refitting**) (36B, Power-assisted steering):

**10A**

- the power-assisted steering low pressure hose on the power-assisted steering pump using the **(Mot. 1448)** and drain the circuit,
- the power-assisted steering high pressure pipe on the power-assisted steering pump,
- the connector from the power-assisted steering pressure switch.

# STANDARD HEATING RECIRCULATION

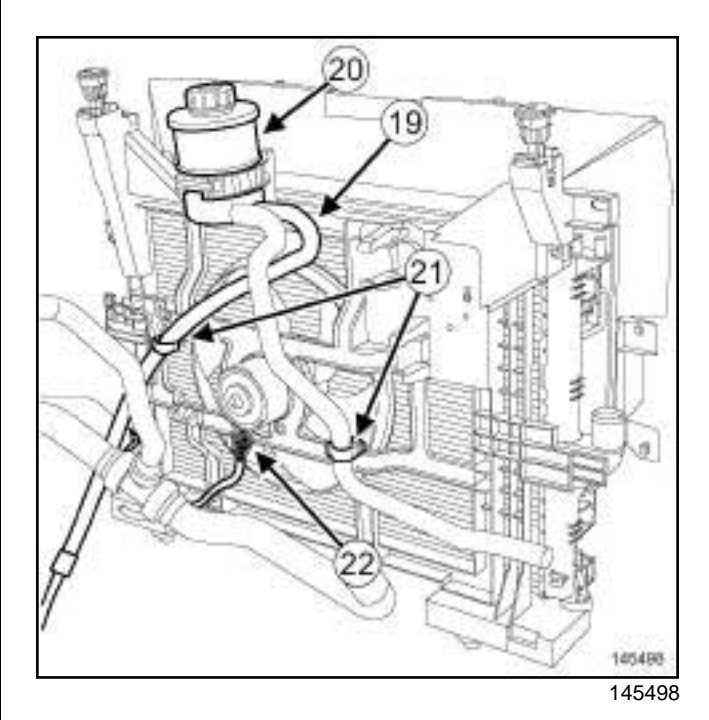

□ Remove:

- the power-assisted steering low pressure pipe (**19**) on the oil reservoir using the **(Mot. 1448)**,
- the power assisted steering oil reservoir (**20**) ,
- the bolt of the power-assisted steering high pressure pipe on the cylinder block.
- $\Box$  Unclip the power-assisted steering pipes on the fan assembly mounting at (**21**) .
- □ Disconnect the fan assembly connector (22).

# Simp**e Refine agearbox assembly rRemoval wwRefitting**com

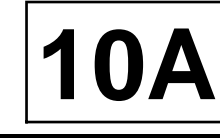

# K9K, and 796

# AIR CONDITIONING

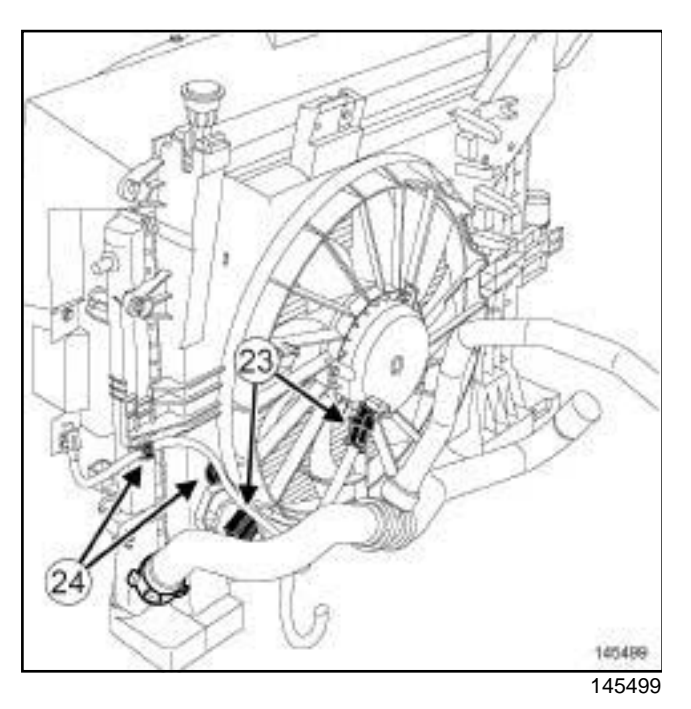

- $\Box$  Remove the power-assisted steering high pressure pipe bolt on the cylinder block.
- a Disconnect the connectors (**23**) from the fan assembly.
- □ Unclip the fan assembly wiring at (24).

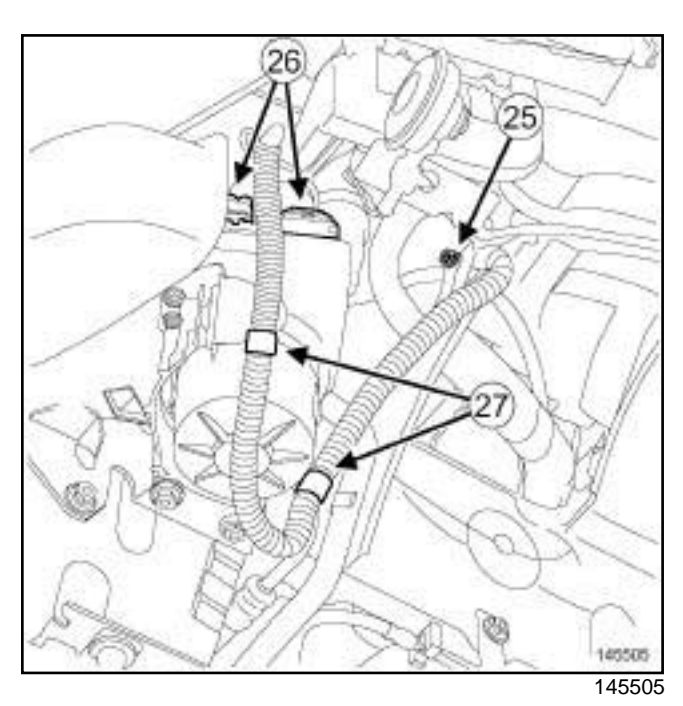

- a Remove the earth strap bolt (**25**) on the body.
- a Disconnect the pump assembly connectors (**26**) .
- □ Unclip the pump assembly wiring at (27).

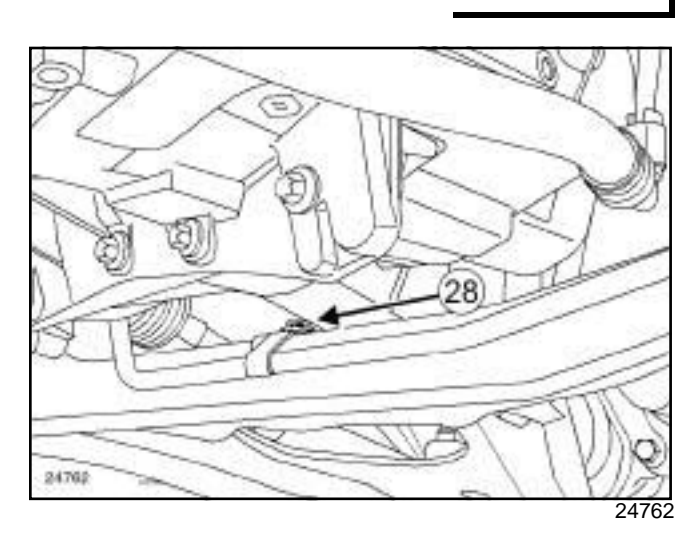

 $\square$  Remove the power-assisted steering low pressure pipe bolt (**28**) on the front axle subframe.

# **ENGINE AND CYLINDER BLOCK ASSEMBLY**

# Simp**e Refine agearbox assembly rRemoval wwRefitting**com

## K9K, and 796

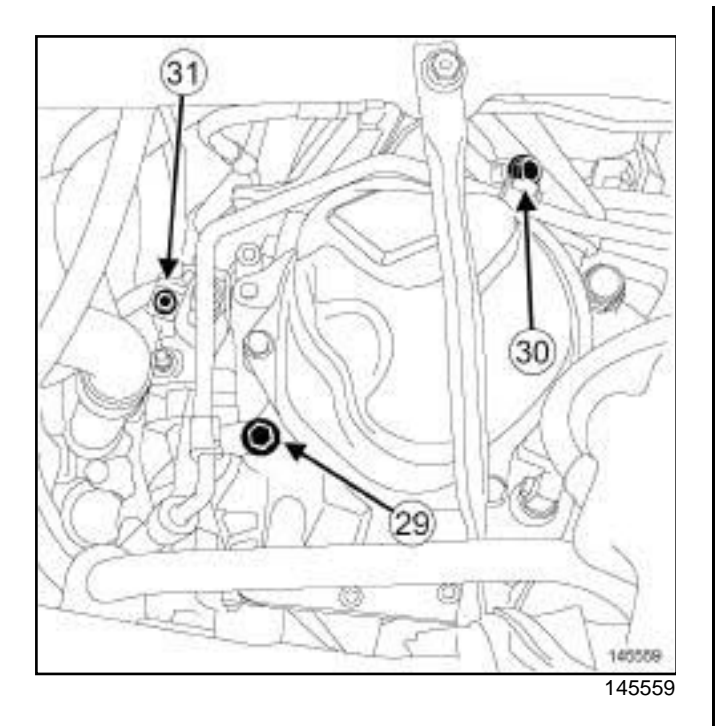

### a Remove:

- the power-assisted steering high pressure pipe bolt (**29**) on the gearbox,
- the power-assisted steering high pressure pipe bolt (**30**) on the gearbox support,
- the earth strap bolt (**31**) on the gearbox.

# AIR CONDITIONING

- $\Box$  Remove the bolts from the pipe unions on the compressor.
- $\Box$  Disconnect the compressor pipes.

### Note:

Plugs must be fitted on the hoses to prevent moisture from entering the system.

- $\Box$  Fit blanking plugs in the pipe openings.
- $\Box$  Disconnect the air conditioning pressostat connector.
- $\Box$  Remove the expansion bottle nuts.
- $\Box$  Move aside the expansion bottle.

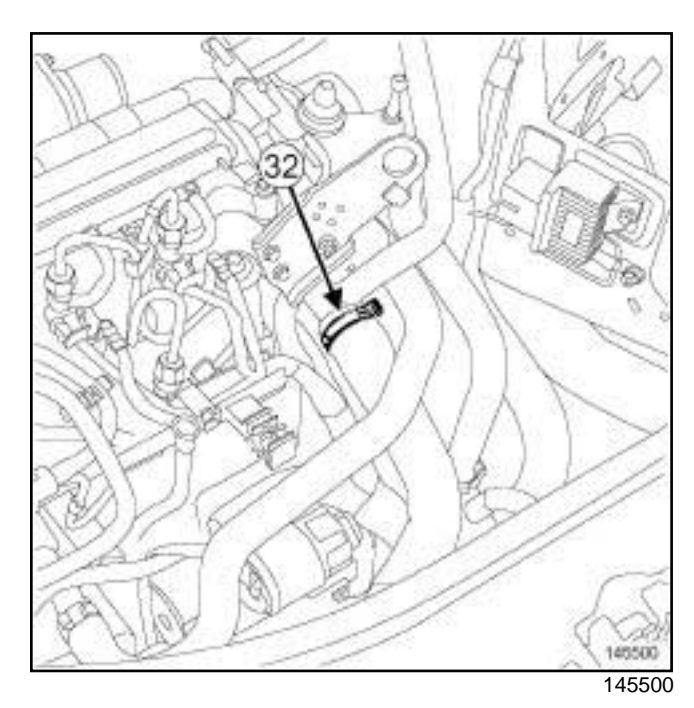

**10A**

- a Move aside the cooling hose clip (**32**) on the water chamber using the **(Mot. 1448)**.
- $\square$  Disconnect the cooling hose on the water chamber.

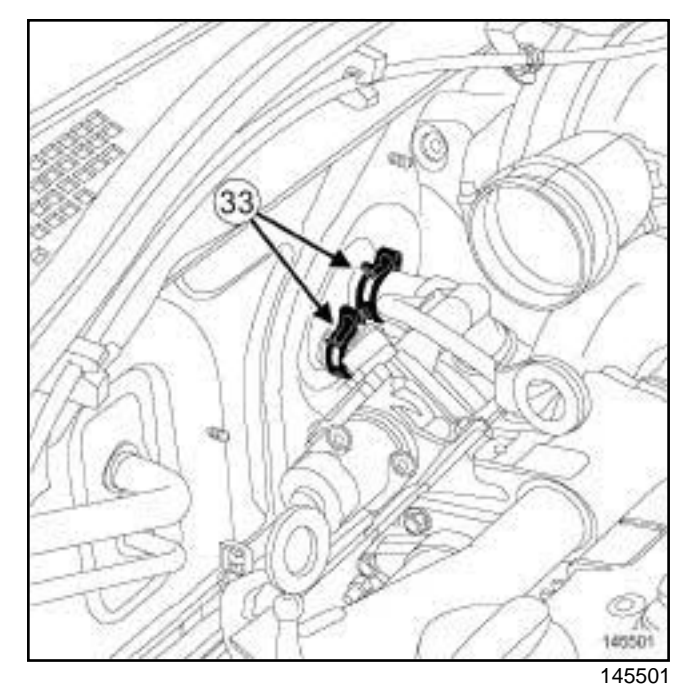

- □ Move aside the cooling hose clips (33) on the heating radiator using the **(Mot. 1448)**.
- □ Disconnect the cooling hoses on the heating radiator.
- $\Box$  Remove the cooling hoses from their mountings.
- □ Remove (see ) (36A, Steering assembly):
	- the steering box heat shield bolts,

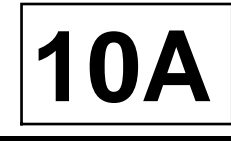

# K9K, and 796

- the steering box heat shield,
- the steering box bolts on the front axle subframe.
- $\Box$  Attach the steering rack to the body.

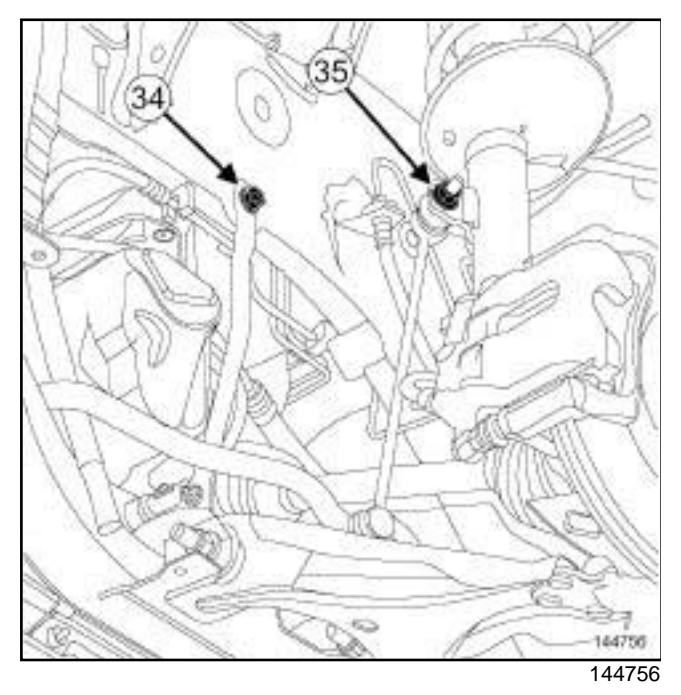

- □ Remove:
	- the front axle subframe tie-rod upper bolts (**34**) ,
	- the anti-roll bar tie rod upper bolts (**35**) .
- □ Remove:
	- the front right-hand wheel driveshaft (see **Front right-hand driveshaft: Removal - Refitting**) (29A, Driveshaft),
	- the front left-hand wheel driveshaft (see **Front lefthand driveshaft: Removal - Refitting**) (29A, Transmission).
- $\Box$  Pass the power-assisted steering low pressure pipe over the gearbox cover.

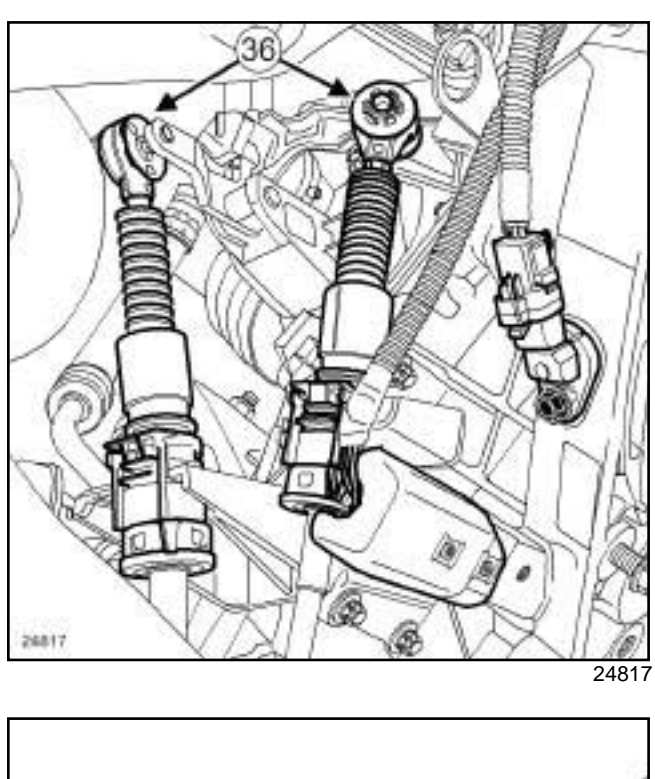

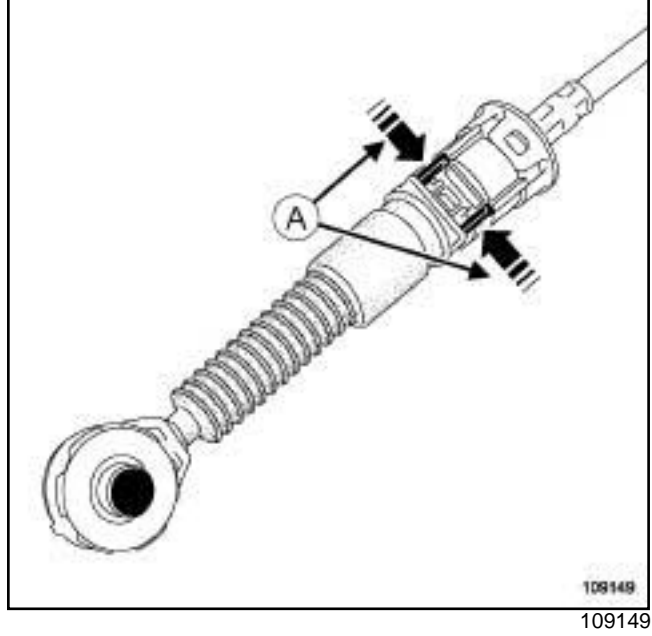

# a Unclip:

- the gear control cables on the gearbox at (**36**) using a screwdriver,
- the gear control cables from the sleeve stops by pressing at (**A**) .
- $\square$  Move the gear control cables away from the gearbox.

# **ENGINE AND CYLINDER BLOCK ASSEMBLY**

# Simp**e Refine agearbox assembly rRemoval wwRefitting**com

## K9K, and 796

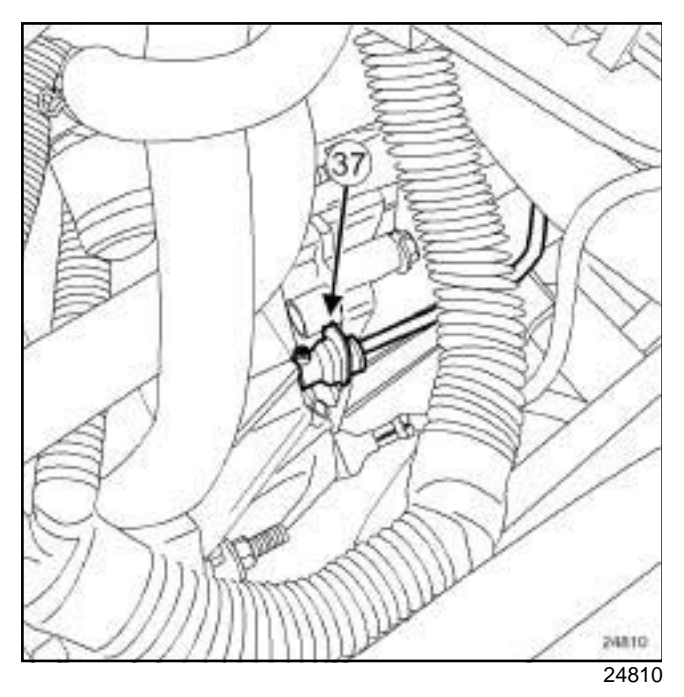

a

# **WARNING**

Do not pull the clip. If it is incorrectly handled in any way, the pipe will need to be replaced.

- $\Box$  Disconnect the clutch control pipe on the clutch slave cylinder by pressing the clip (**37**) .
- $\Box$  Recover the brake fluid in a container.
- $\Box$  Fit blanking plugs in the pipe openings.
- a Remove the lower engine tie-bar (see **19D**, **Engine mounting**, **Lower engine tie-bar: Removal - Refitting**, page **19D-8**) .

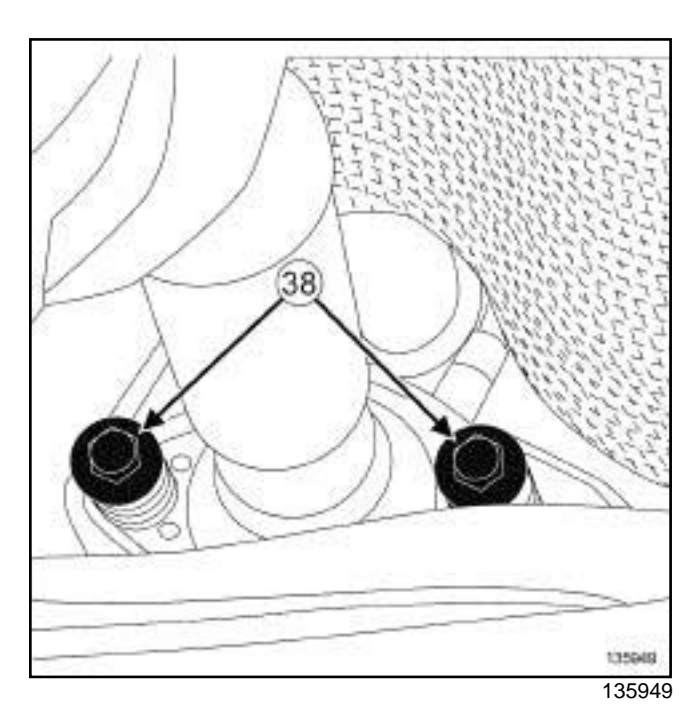

**10A**

□ Remove:

- the bolts (**38**) from the exhaust flange,
- the exhaust bracket ring.
- $\Box$  Move aside the exhaust pipe.

Note:

Pull the exhaust pipe backwards.

a Remove the front axle subframe (see **Front axle subframe: Removal - Refitting**) (31A, Front axle components).

# Simp**e Refine agearbox assembly rRemoval wwRefitting**com

# K9K, and 796

# **II - REMOVAL OPERATION**

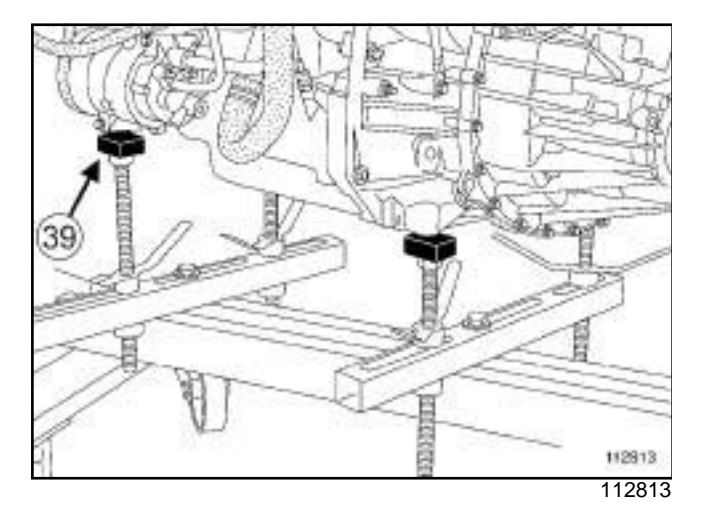

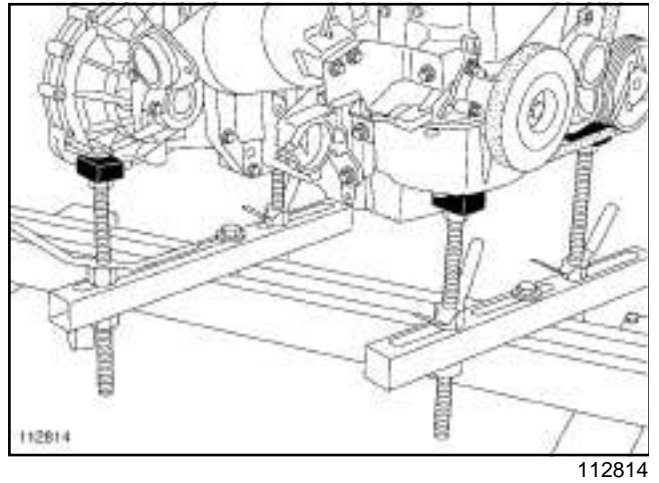

a

Note:

Ensure that the **(Mot. 1390)** is correctly positioned on the multifunction support at (**39**) .

- a Position the **(Mot. 1390)** under the engine gearbox assembly.
- $\Box$  Remove the right-hand suspended engine mounting (see **19D**, **Engine mounting**, **Right-hand suspended engine mounting: Removal - Refitting**, page **19D-4**) .

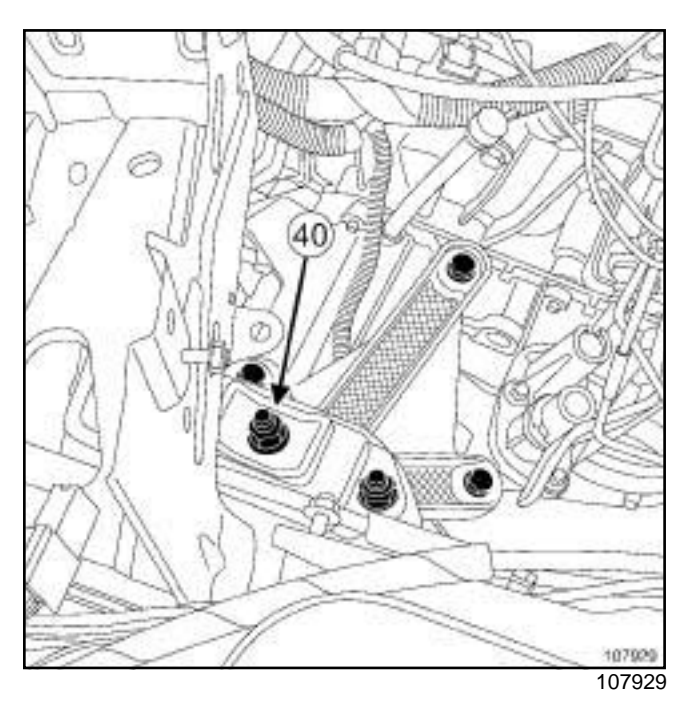

**10A**

- a Remove the nut (**40**) on the rubber pad support of the left-hand suspended engine mounting.
- $\Box$  Strike the gearbox stud with a copper hammer to separate the engine - gearbox assembly from the body.

## K9K, and 796

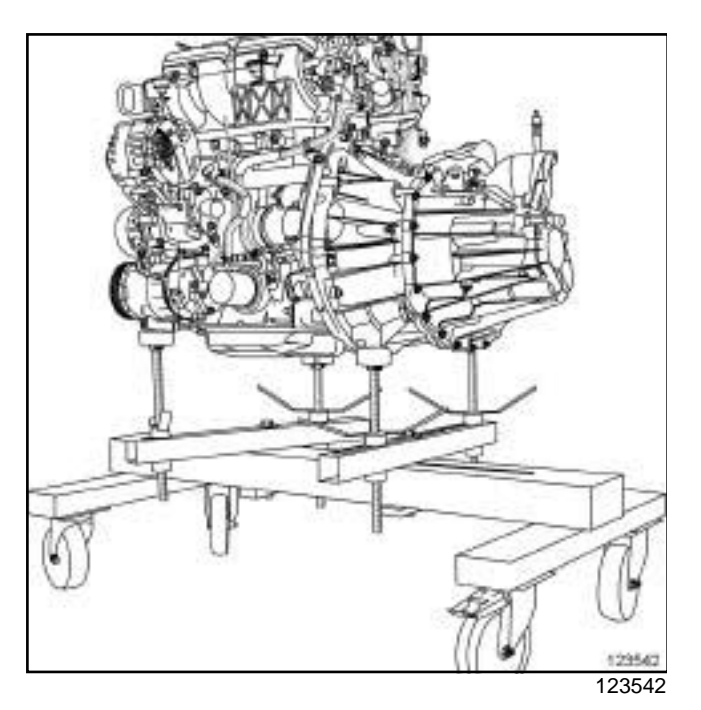

 $\Box$  Lift the vehicle to remove the engine - gearbox assembly.

#### Note:

Ensure that no component obstructs the movement of the body around the engine - gearbox assembly.

 $\Box$  Remove the engine - gearbox assembly.

# **REFITTING**

# **I - REFITTING PREPARATION OPERATION**

- a For standard engine replacements (see **Engine: Standard replacement**) (Technical Note 6006A, 10A, Engine and peripherals).
- **Q** parts always to be replaced: ring between ex**haust manifold and catalytic converter**

# **II - REFITTING OPERATION**

- $\Box$  Fit the engine gearbox assembly.
- $\Box$  Refit the nut on the rubber pad support of the lefthand suspended engine mounting.
- a Torque tighten the **nut on the rubber pad support of the left-hand suspended engine mounting (62 N.m)**.
- $\Box$  Refit the right-hand suspended engine mounting (see **19D**, **Engine mounting**, **Right-hand suspended engine mounting: Removal - Refitting**, page **19D-4**) .

□ Remove the **(Mot. 1390)** from the engine - gearbox assembly.

**10A**

## **III - FINAL OPERATION**

- $\Box$  Proceed in the reverse order to removal.
- **a** Torque tighten:
	- the **exhaust flange bolts (21 N.m)**,
	- the **front axle subframe tie-rod upper bolts (21 N.m)**,
	- the **anti-roll bar tie rod upper bolts (37 N.m)**,
	- the **earth strap bolt on the gearbox (21 N.m)**,
	- the **power-assisted steering low pressure pipe bolt on the front axle subframe (21 N.m)**,
	- the **power-assisted steering pipe bolts on the gearbox support (21 N.m)**,
	- the **power-assisted steering pipe bolts on the gearbox (21 N.m)**,
	- the **power-assisted steering pipe bolt on the cylinder block (21 N.m)**.
- $\Box$  Perform the following operations:
	- top up the engine oil (see **10A**, **Engine and cylinder block assembly**, **Engine oil: Draining - Refilling**, page **10A-32**) ,
	- fill up the gearbox oil (see **Manual gearbox oils: Draining - Filling**) (21A, Manual gearbox),
	- fill and bleed the cooling circuit (see **19A**, **Cooling**, **Cooling system: Draining - Refilling**, page **19A-6**) ,
	- bleed the clutch circuit (see **Clutch circuit: Bleed**) (37A, Mechanical component controls).

# AIR CONDITIONING

- a Fill the refrigerant circuit using the tool **refrigerant charging station** (see **Refrigerant circuit: Draining - Filling**) (62A, Air conditioning).
- $\Box$  Fill up the power-assisted steering circuit.
- $\Box$  First, bleed the power-assisted steering circuit by turning the steering wheel fully from left to right with the engine off.
- $\Box$  Bleed the power-assisted steering circuit by turning the steering wheel fully from lock to lock with the engine running.
- $\Box$  Top up the oil in the power-assisted steering oil reservoir.

 $\begin{array}{c} \hline \end{array}$ 

Simp**e Refine agearbox assembly rRemoval wwRefitting**com

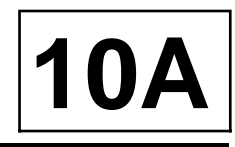

K9K, and 796

 $\Box$  Check that there are no leaks.

# Simpo PDF Merge and Split University Characterial Composition - Simpopdf.com

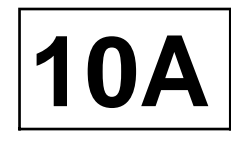

#### K4M

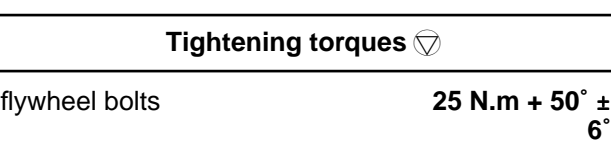

# **REMOVAL**

## **I - REMOVAL PREPARATION OPERATION**

- a Remove:
	- the gearbox (see **Manual gearbox: Removal Refitting**) ,
	- the clutch pressure plate (see **Pressure plate - Disc: Removal - Refitting**) .

## **II - REMOVAL OPERATION**

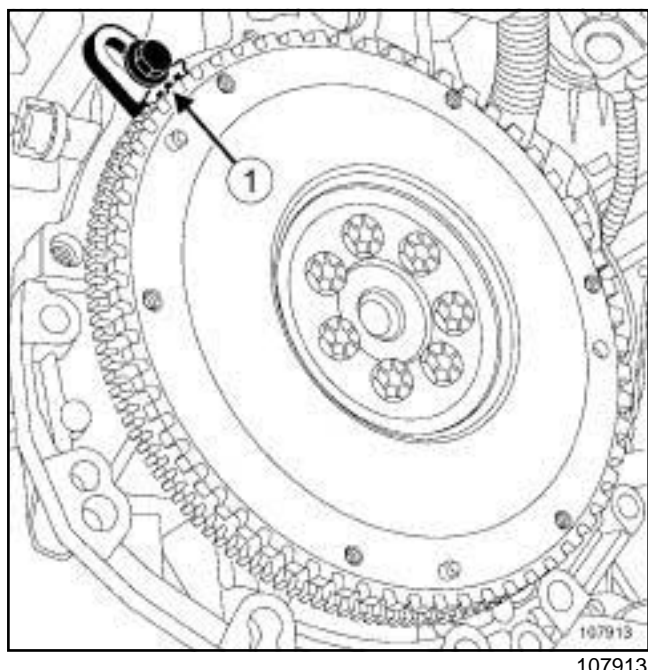

- □ Lock the engine using the (1).
- □ Remove:
	- the flywheel bolts,
	- the flywheel,
	- the.

# **REFITTING**

## **I - REFITTING PREPARATION OPERATION**

- $\Box$  Check the condition of the flywheel.
- $\Box$  On the crankshaft, clean the flywheel bolt threading.
- a Use **SURFACE CLEANER** (see **Vehicle: Parts and consumables for the repair**) (04B, Consumables - Products) to clean and degrease:
	- the flywheel bearing face if reusing,
	- the crankshaft bearing face.
- □ parts always to be replaced: Flywheel bolts.
- a Coat the new flywheel bolts using **FRENETANCHE** (see **Vehicle: Parts and consumables for the repair**) (04B, Consumables - Products).

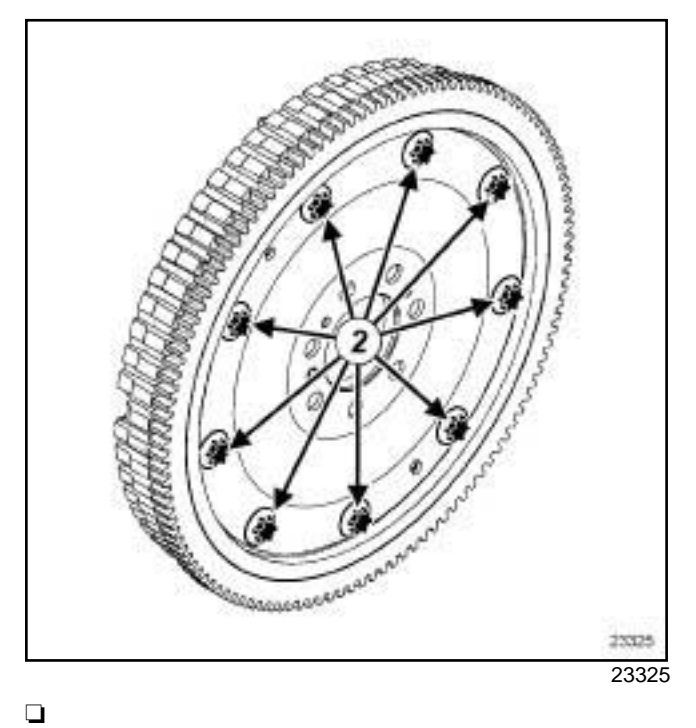

### **WARNING**

Do not remove the bolts (**2**) from the flywheel drive plate.

# **II - REFITTING OPERATION**

 $\Box$  Refit the flywheel.

# **ENGINE AND CYLINDER BLOCK ASSEMBLY**

**10A**

# Simpo PDF Merge and Split University Characterial Composition - Simpopdf.com

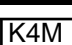

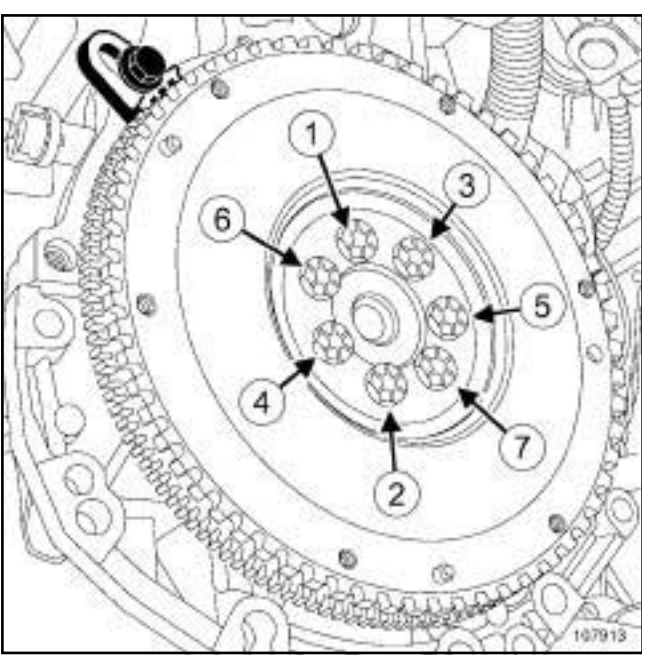

- 107913
- $\square$  Screw in the new flywheel bolts without tightening them.
- $\Box$  Lock the engine using the.
- a Torque tighten in order the **flywheel bolts (25 N.m**  $+50^\circ \pm 6^\circ$ ).
- $\Box$  Remove the tool.

# **III - FINAL OPERATION**

a Refit:

- the clutch pressure plate (see **Pressure plate - Disc: Removal - Refitting**) ,

- the gearbox (see **Manual gearbox: Removal - Refitting**) .

# Simpo PDF Merge and Split University Characterial Composition - Simpopdf.com

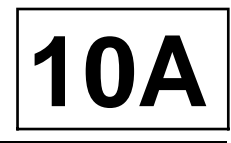

#### K9K

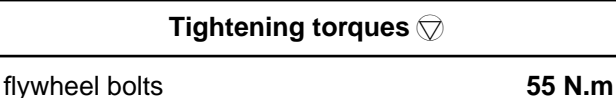

# **REMOVAL**

## **I - REMOVAL PREPARATION OPERATION**

- □ Remove:
	- the manual gearbox (see **Manual gearbox: Removal - Refitting**) ,
	- the clutch pressure plate (see **Pressure plate - Disc: Removal - Refitting**) .

## **II - OPERATION FOR REMOVAL OF PART CONCERNED**

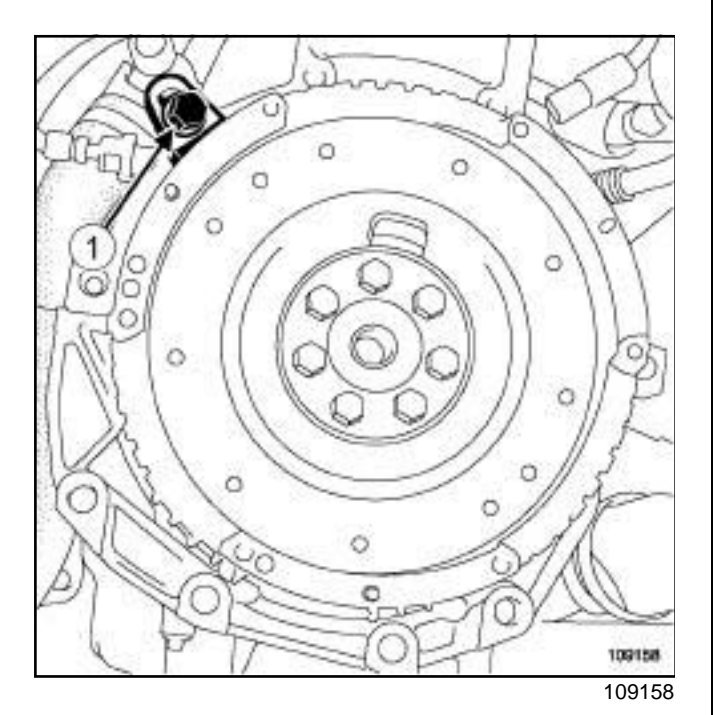

- □ Lock the flywheel with the(1).
- $\Box$  Remove the flywheel bolts.
- □ Remove:
	- the flywheel,
	- the.

# **REFITTING**

# **I - REFITTING PREPARATION OPERATION**

- $\Box$  Check the condition of the flywheel.
- a **parts always to be replaced: Flywheel bolts**.
- a Use **SURFACE CLEANER** (see **Vehicle: Parts and consumables for the repair**) (04B, Consumables - Products) to clean and degrease:
	- the crankshaft bearing face on the flywheel if reused,
	- the flywheel pressure face on the crankshaft,
	- the flywheel threading.

## **II - REFITTING OPERATION FOR PART CONCERNED**

- $\Box$  Refit the flywheel.
- a Coat the new flywheel bolts with **FRENETANCH** (see **Vehicle: Parts and consumables for the repair**) (04B, Consumables - Products).

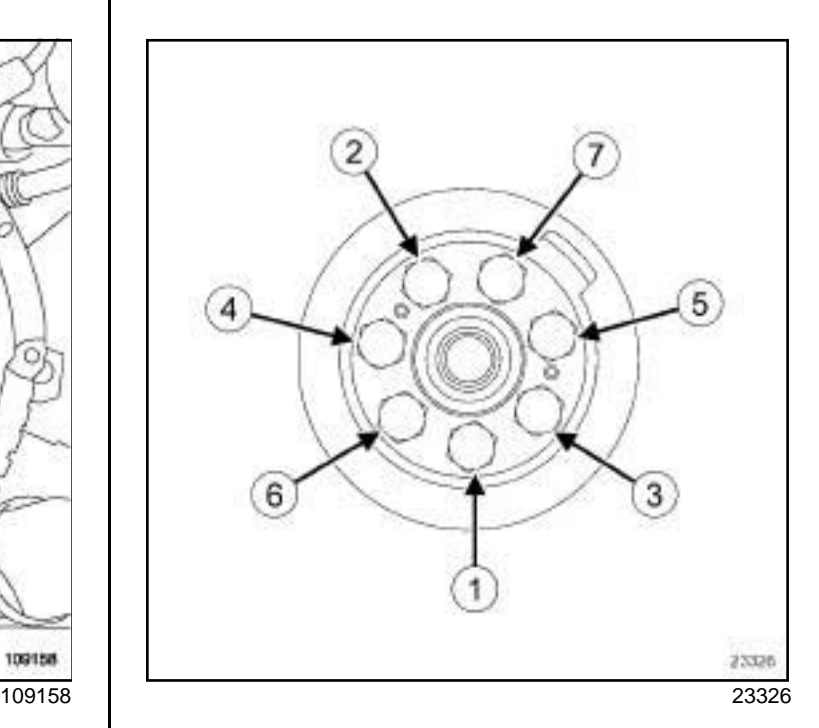

- $\Box$  Lock the flywheel using tool.
- a Tighten to torque and in order the **flywheel bolts (55 N.m)**.

# **III - FINAL OPERATION**

a Refit:

- the clutch pressure plate (see **Pressure plate - Disc: Removal - Refitting**) ,
- the manual gearbox (see **Manual gearbox: Removal - Refitting**) .

# Simpo PDF **Press are Splite Incredistered Missures Ston: WWeighcopdf.com**

K4M

# **Equipment required**

petrol compression gauge

Diagnostic tool

# **CHECK**

# **I - PREPARATION OPERATION FOR CHECK**

- □ Remove:
	- the coils (see **17A**, **Ignition**, **Coils: Removal Refitting**, page **17A-1**) ,
	- the spark plugs (see **Plugs: Removal Refitting**) .

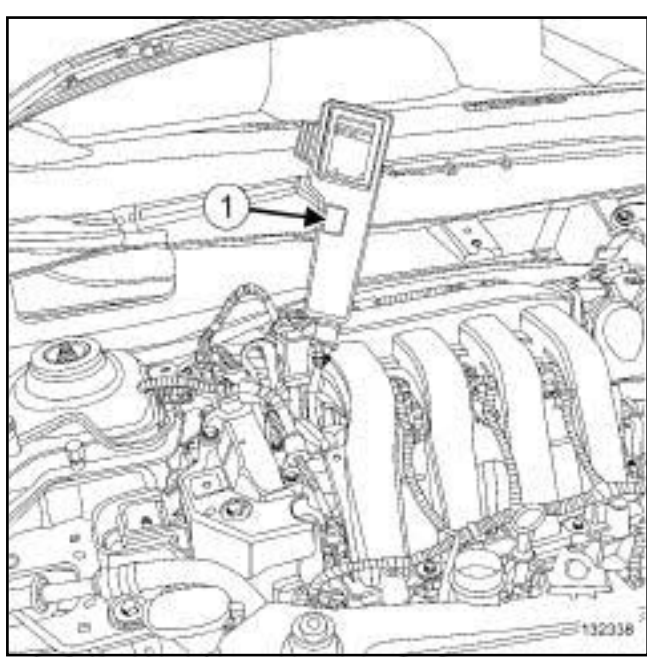

132338

- a Connect a **petrol compression gauge** (**1**) .
- $\Box$  Put the vehicle under starting conditions:
	- gear lever in neutral position for manual gearbox,
	- gear lever in position P (park) for an automatic gearbox.
- $\Box$  Disconnect the injector connectors.

# **II - TEST OPERATION**

- $\Box$  Activate the starter until the needle of the petrol compression gauge stabilises.
- $\Box$  Measure the compression of the engine, cylinder by cylinder.

 $\Box$  Fully depress the accelerator pedal in order to open the throttle valve during the compression measurements.

**11A**

Note:

It is necessary to wait for at least **10 seconds** before starting the engine each time (the starter will not run due to its thermal protection).

# **III - FINAL OPERATION**

- a Disconnect the **petrol compression gauge**.
- a Refit:
	- the spark plugs (see **Plugs: Removal Refitting**) ,
	- the coils (see **17A**, **Ignition**, **Coils: Removal Refitting**, page **17A-1**) .
- **Q** Connect the injector connectors.
- a Using the **Diagnostic tool**, check that there are no faults stored in the computer.
- $\Box$  Start the vehicle.

# Simpo PDF **Merge and Gries Inselt Le Nedword - http://www.ginpopdf.com**

K9K, and STANDARD HEATING RECIRCULATION

# **Equipment required**

offset spanner

# **Tightening torques**

new accessories belt tensioning roller bolt

**40 N.m**

# **WARNING**

Do not run the engine without the accessories belt to avoid damaging the crankshaft accessories pulley.

# **WARNING**

In order to avoid any refrigerant leaks, do not damage (deform, twist, etc.) the pipe.

# **REMOVAL**

# **I - REMOVAL PREPARATION OPERATION**

- a Position the vehicle on a two-post lift (see **Vehicle: Towing and lifting**) (02A, Lifting equipment).
- □ Remove:
	- the front right-hand wheel (see **Wheel: Removal - Refitting**) (35A, Wheels and tyres),
	- the front wheel arch side liner,
	- the front right-hand wheel arch liner partially (see **Front wheel arch liner: Removal - Refitting**) (55A, Exterior protection),
	- the plastic shield underneath the diesel filter.

## **II - OPERATION FOR REMOVAL OF PART CONCERNED**

**11A**

## **Auto tensioner**

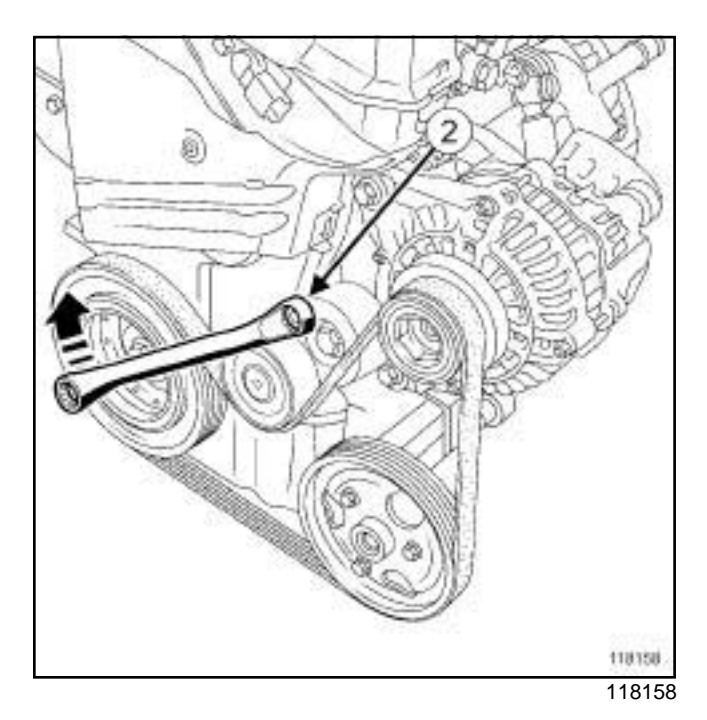

- $\square$  Turn the accessories belt tensioning roller clockwise at (**2**) using a **16 mm offset spanner**.
- $\Box$  Remove the accessories belt.

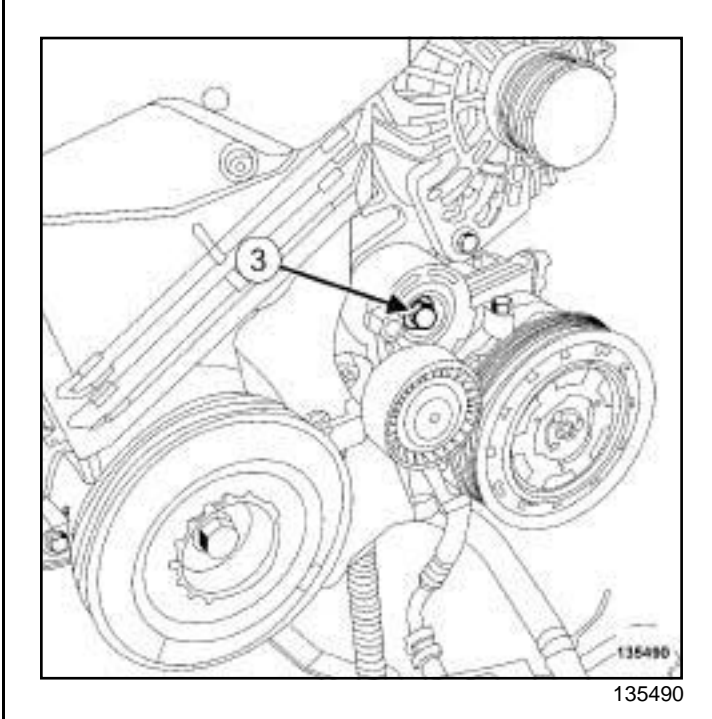

□ Remove:

- the accessories belt tensioning roller bolt (**3**) ,
- the accessories belt tension wheel.

**11A**

# Simpo PDF **Merge and Gries Inselt Le Nedword - http://www.ginpopdf.com**

K9K, and STANDARD HEATING RECIRCULATION

# **REFITTING**

- **I REFITTING PREPARATION OPERATION**
- a

## **WARNING**

Only use brushes with plastic or non-corrosive metal (brass) bristles.

- $\Box$  Use a brush to remove any deposits from the crankshaft accessories pulley V-grooves.
- a **parts always to be replaced: Accessories belt**
- □ parts always to be replaced: Accessories belt **tensioning roller**
- **Q** parts always to be replaced: Accessories ten**sioning roller bolt**

#### **II - REFITTING OPERATION FOR PART CONCERNED**

 $\Box$  Refit a new accessories belt tensioning roller.

### **Auto tensioner**

- a Torque tighten the **new accessories belt tensioning roller bolt (40 N.m)**.
- $\Box$  Refit a new accessories belt.
- $\Box$  Rotate the crankshaft clockwise through two revolutions (timing end).

## **III - FINAL OPERATION**

- □ Refit:
	- the front right-hand wheel arch liner (see **Front wheel arch liner: Removal - Refitting**) (55A, Exterior protection),
	- the front wheel arch side liner,
	- the plastic shield underneath the diesel filter,
	- the front right-hand wheel (see **Wheel: Removal - Refitting**) (35A, Wheels and tyres).

# Simpo PDF **Merge and Gries Inselt Le Nedword - http://www.ginpopdf.com**

## K9K, and AIR CONDITIONING

#### **Tightening torques**

tensioning roller bolt **40 N.m** 

## **WARNING**

Do not run the engine without the accessories belt to avoid damaging the crankshaft accessories pulley.

## **WARNING**

In order to avoid any refrigerant leaks, do not damage (deform, twist, etc.) the pipe.

# **REMOVAL**

### **I - REMOVAL PREPARATION OPERATION**

- □ Position the vehicle on a two-post lift (see **Vehicle: Towing and lifting**) (02A, Lifting equipment).
- a Remove:
	- the front right-hand wheel (see **Wheel: Removal - Refitting**) (35A, Wheels and tyres),
	- the front right-hand wheel arch side liner,
	- the front right-hand wheel arch liner partially (see **Front wheel arch liner: Removal - Refitting**) (55A, Exterior protection),
	- the plastic shield underneath the diesel filter.

#### **II - REMOVAL OPERATION**

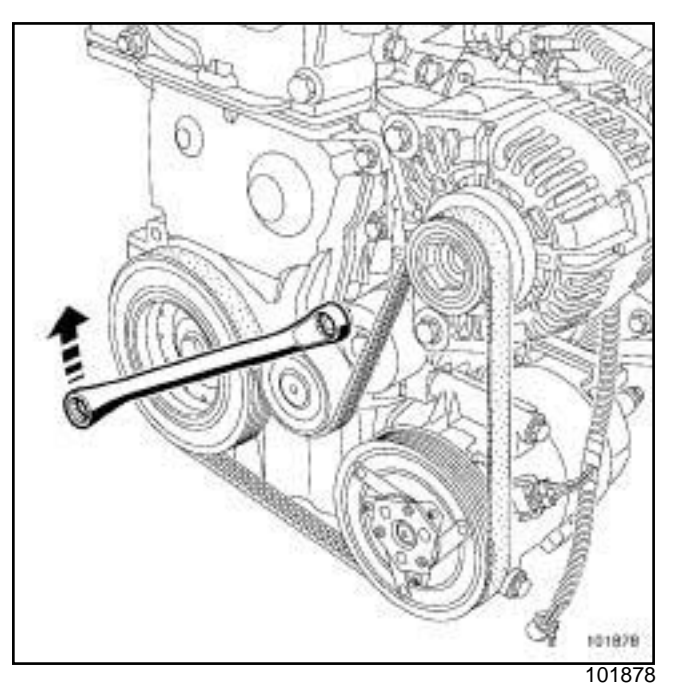

**11A**

- $\Box$  Rotate the accessories belt auto tensioner clockwise using a **16 mm** offset wrench.
- □ Remove:
	- the accessories belt,
	- the accessories belt tension wheel.

# **REFITTING**

- **I REPAIR PREPARATION OPERATION**
- a **parts always to be replaced: Accessories belt**.
- a **parts always to be replaced: Accessories belt tensioning roller**
- **Q** parts always to be replaced: Accessories ten**sioning roller bolt**

#### **WARNING**

Only use brushes with plastic or non-corrosive metal (brass) bristles.

- $\Box$  To remove all deposits, use a brush to clean the grooves of:
	- the crankshaft pulley,
	- the air conditioning compressor pulley,
	- the alternator pulley,
- $\Box$  Refit a new tensioning roller fitted with a new bolt.
- a Tighten to torque the **tensioning roller bolt (40 N.m)**.

**11A**

# Simpo PDF **Merge and Gries Inselt Le Nedword - http://www.ginpopdf.com**

## K9K, and AIR CONDITIONING

## **II - REFITTING OPERATION FOR PART CONCERNED**

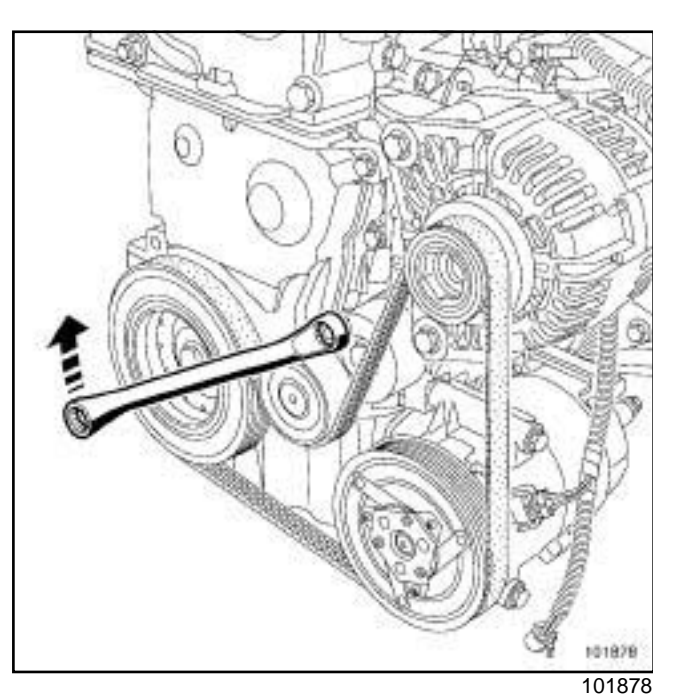

- a Rotate the tensioning roller clockwise using a **16 mm** offset wrench.
- $\Box$  Refit a new accessories belt.
- $\Box$  Turn the crankshaft two revolutions clockwise (timing end) to position the accessories belt correctly.

# **III - FINAL OPERATION**

- a Refit:
	- the front right-hand wheel arch liner (see **Front wheel arch liner: Removal - Refitting**) (55A, Exterior protection),
	- the front right-hand wheel arch side liner,
	- the plastic shield underneath the diesel filter,
	- the front right-hand wheel (see **Wheel: Removal - Refitting**) (35A, Wheels and tyres).

# Simpo PDF **Merge and Gries Inselt Le Nedword - http://www.ginpopdf.com**

# K4M, and POWER ASSISTED STEERING, and AIR CONDITIONING

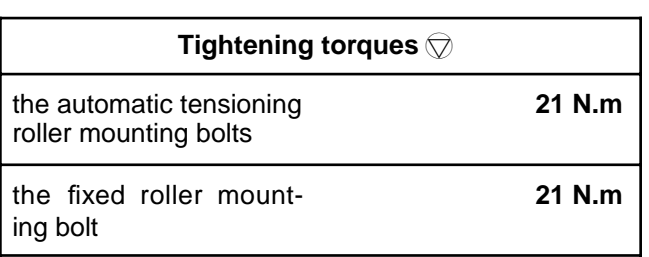

#### a

# **IMPORTANT**

Wear cut-resistant gloves during the operation.

## **WARNING**

Do not run the engine without the accessories belt to avoid damaging the crankshaft accessories pulley.

# **REMOVAL**

.

# **I - REMOVAL PREPARATION OPERATION**

- a Position the vehicle on a two-post lift (see **Vehicle: Towing and lifting**) (02A, Lifting equipment).
- a Remove the front right-hand wheel (see **Wheel: Removal - Refitting**) (35A, Wheels and tyres).

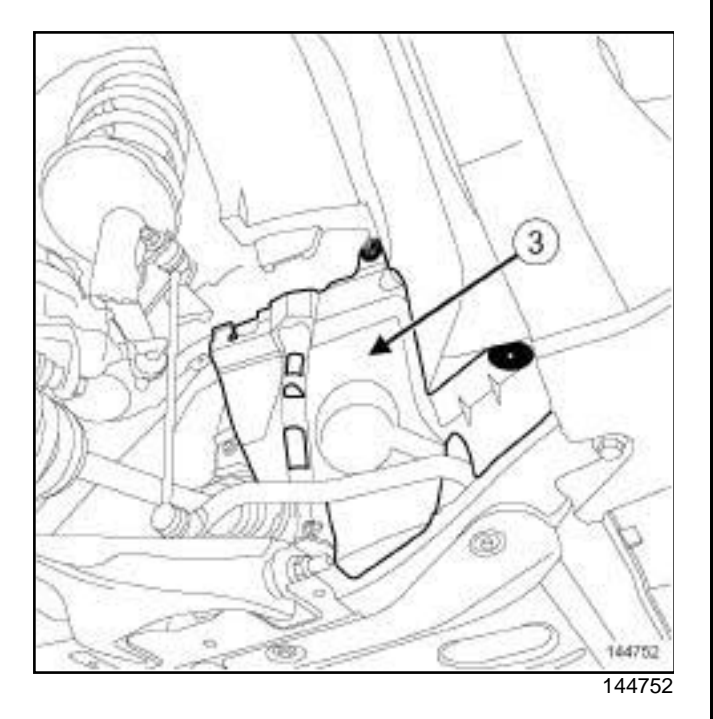

□ Remove the front right-hand wheel arch side liner (3)

## **II - REMOVAL OPERATION**

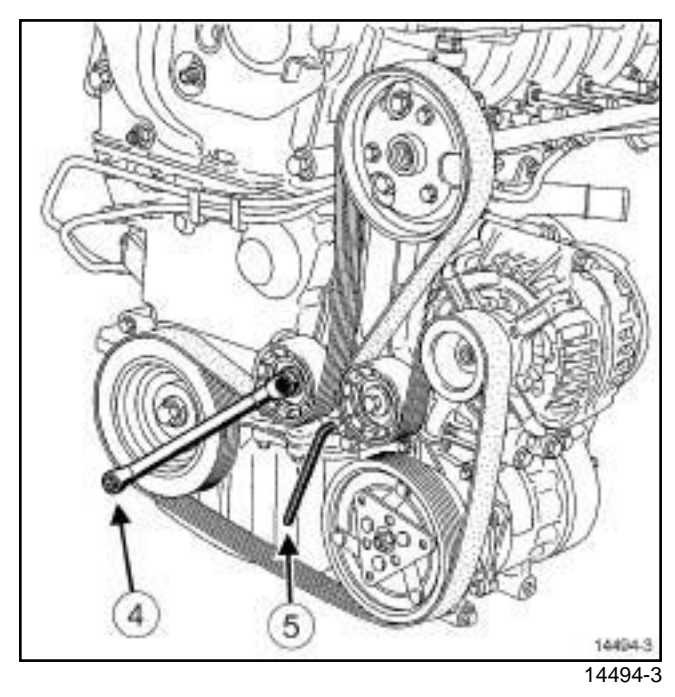

**11A**

- $\Box$  Turn the accessories belt auto tensioner anti-clockwise using a spanner (**4**) (**16 mm**), to relax the belt.
- a Lock the auto tensioner using a **6 mm** Allen key (**5**) .
- □ Remove:
	- the accessories belt,
	- the auto tensioner bolts,
	- the auto tensioner,
	- the fixed roller bolt,
	- the fixed roller.

# **REFITTING**

- **I REFITTING PREPARATION OPERATION**
- □ parts always to be replaced: Accessories belt

**parts always to be replaced: Accessories belt tensioning roller**

**parts always to be replaced: Accessories fixed roller**

 $\Box$  Use a brush to remove any deposits from the crankshaft pulley V-grooves.

# **II - REFITTING OPERATION**

- a Refit:
	- a new fixed roller,
	- a new automatic tensioner.

**11A**

# Simpo PDF **Merge and Gries Inselt Le Nedword - http://www.ginpopdf.com**

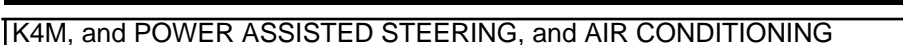

- **a** Torque tighten:
	- **the automatic tensioning roller mounting bolts (21 N.m)**,
	- **the fixed roller mounting bolt (21 N.m)**.
- $\Box$  Turn the accessories belt auto tensioner clockwise using a **16 mm** spanner.
- a Lock the auto tensioner using a **6 mm** Allen key.
- $\Box$  Refit a new accessories belt.
- $\Box$  Unlock the auto tensioner.
- $\Box$  Turn the crankshaft two revolutions clockwise to position the accessories belt correctly.

## **III - FINAL OPERATION**

 $\Box$  Proceed in the reverse order to removal.

# Simpo PDF **Merge and Gries Inselt Le Nedword - http://www.ginpopdf.com**

## K4M, and STANDARD HEATING RECIRCULATION

**Tightening torques** 

auto tensioner bolts **40 N.m**

# **IMPORTANT**

Wear cut-resistant gloves during the operation.

## **WARNING**

Do not run the engine without the accessories belt to avoid damaging the crankshaft accessories pulley.

# **REMOVAL**

.

## **I - REMOVAL PREPARATION OPERATION**

- a Position the vehicle on a two-post lift (see **Vehicle: Towing and lifting**) (02A, Lifting equipment).
- □ Remove the front right-hand wheel (see **Wheel: Removal - Refitting**) (35A, Wheels and tyres).

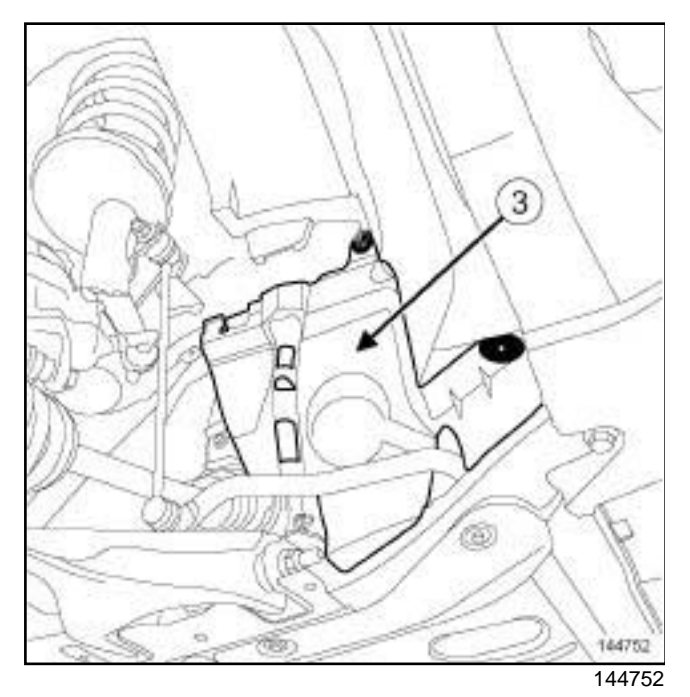

## a Remove the front right-hand wheel arch side liner (**3**)

#### **II - REMOVAL OPERATION**

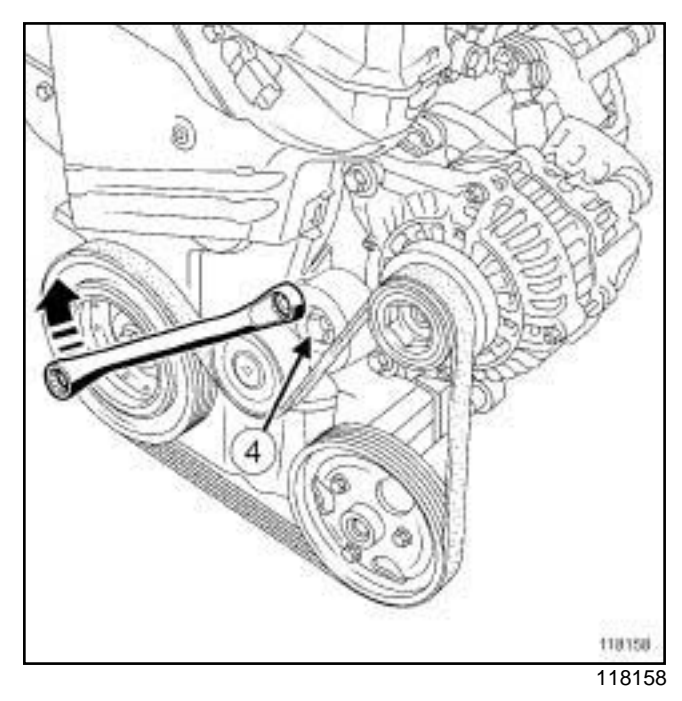

**11A**

- $\Box$  Pivot the accessories belt auto tensioner clockwise.
- □ Remove:
	- the accessories belt,
	- the tensioning roller bolt (**4**) ,
	- the tensioning roller.

# **REFITTING**

- **I REFITTING PREPARATION OPERATION**
- □ parts always to be replaced: Accessories belt

**parts always to be replaced: Accessories belt tensioning roller**

 $\Box$  Use a brush to remove any deposits from the crankshaft pulley V-grooves.

### **II - REFITTING OPERATION**

- $\Box$  Refit a new tensioning roller.
- a Torque tighten the **auto tensioner bolts (40 N.m)**.
- $\Box$  Pivot the accessories belt auto tensioner clockwise.
- $\Box$  Refit a new accessories belt.
- $\Box$  Turn the crankshaft two revolutions clockwise to position the accessories belt correctly.

### **III - FINAL OPERATION**

 $\Box$  Refit the front right-hand wheel arch side liner.

Simpo PDF **Merge and Gries Inselt Le Nedword - http://www.ginpopdf.com** 

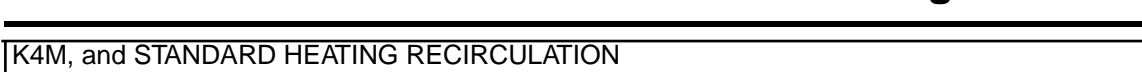

**11A**

a Refit the front right-hand wheel (see **Wheel: Removal - Refitting**) (35A, Wheels and tyres).

# Simppa **PHKsVhaft arccesssories pulley** i Rehtbwalw. Refitting m

#### K9K

**Special tooling required**

**Mot. 1489** TDC locating pin.

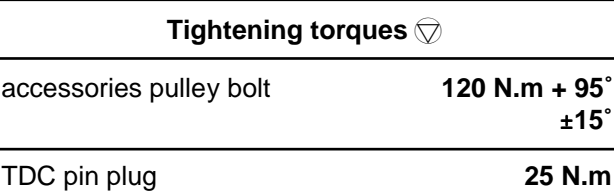

# **IMPORTANT**

Wear cut-resistant gloves during the operation.

# **WARNING**

Do not run the engine without the accessories belt to avoid damaging the crankshaft accessories pul-

# **REMOVAL**

# **I - REMOVAL PREPARATION OPERATION**

- a Position the vehicle on a two-post lift (see **Vehicle: Towing and lifting**) (02A, Lifting equipment).
- □ Remove:
	- the front right-hand wheel (see **Wheel: Removal - Refitting**) (35A, Wheels and tyres),
	- the front right-hand wheel arch side liner,
	- the front right-hand wheel arch partially (see **Front wheel arch liner: Removal - Refitting**) (55A, Exterior protection),
	- the plastic shield underneath the diesel filter,
	- the accessories belt (see **11A**, **Top and front of engine**, **Accessories belt: Removal - Refitting**, page **11A-2**) .

## **II - REMOVAL OPERATION**

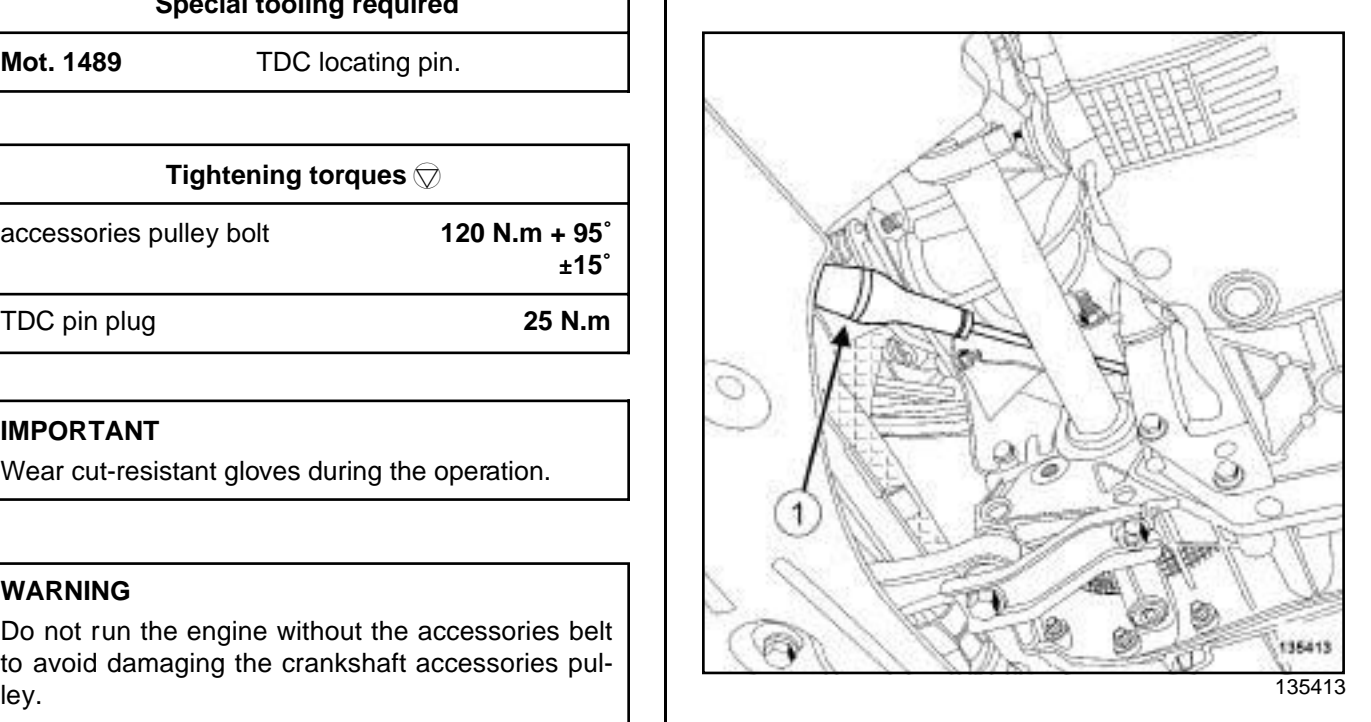

**11A**

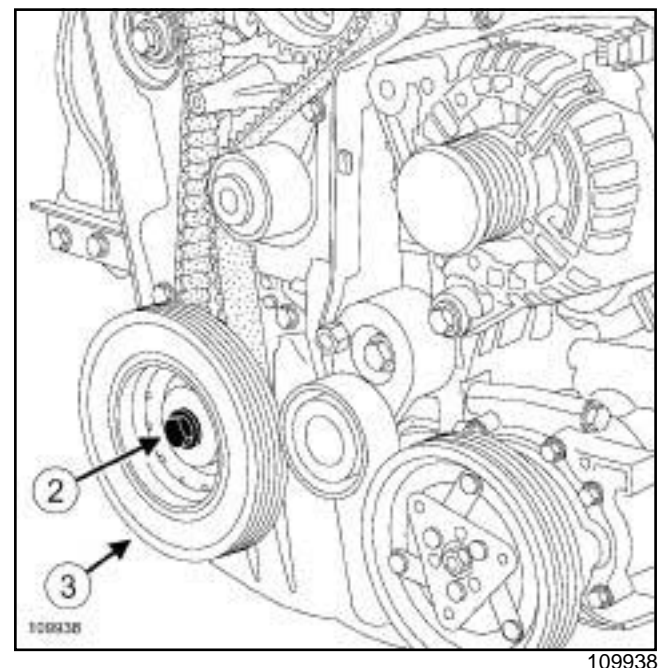

□ Remove:

- the crankshaft accessories pulley bolt (**2**) , locking the flywheel using a large screwdriver (**1**) ,
- the crankshaft accessories pulley (**3**) .

# Simppa **PHKsVhaft arccesssories pulley** i Rehtbwalw. Refitting m

## K9K

# **REFITTING**

# **I - REFITTING PREPARATION OPERATION**

□ parts always to be replaced: Crankshaft acces**sories pulley bolts**.

## **WARNING**

Only use brushes with plastic or non-corrosive metal (brass) bristles.

 $\Box$  If reusing the crankshaft accessories pulley, clean the crankshaft accessories pulley V-grooves with a brush to eliminate any deposits.

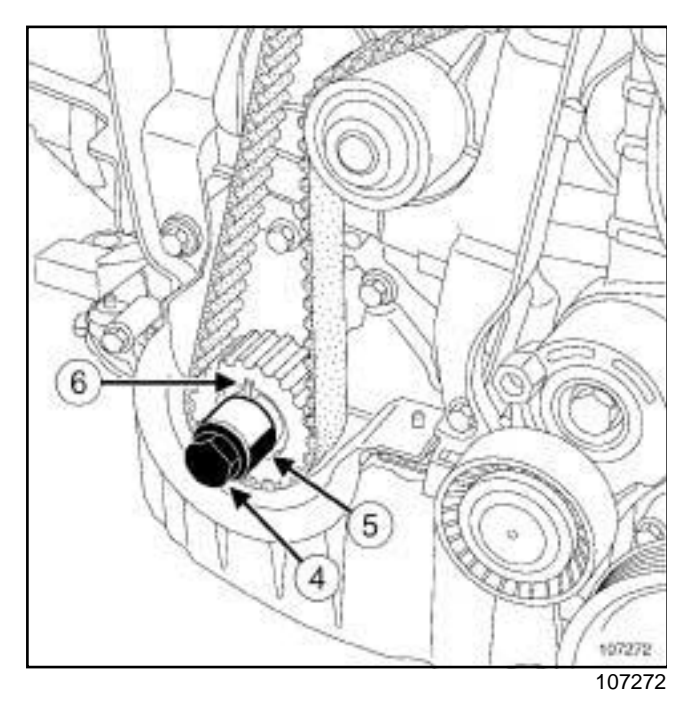

- a Refit the old crankshaft accessories pulley bolt (**4**) with a spacer (**5**) .
- $\Box$  Turn the crankshaft clockwise (timing end) using the old bolt of the crankshaft accessories pulley, until the collet **(6)** of the crankshaft timing pinion is almost vertical and facing upwards.

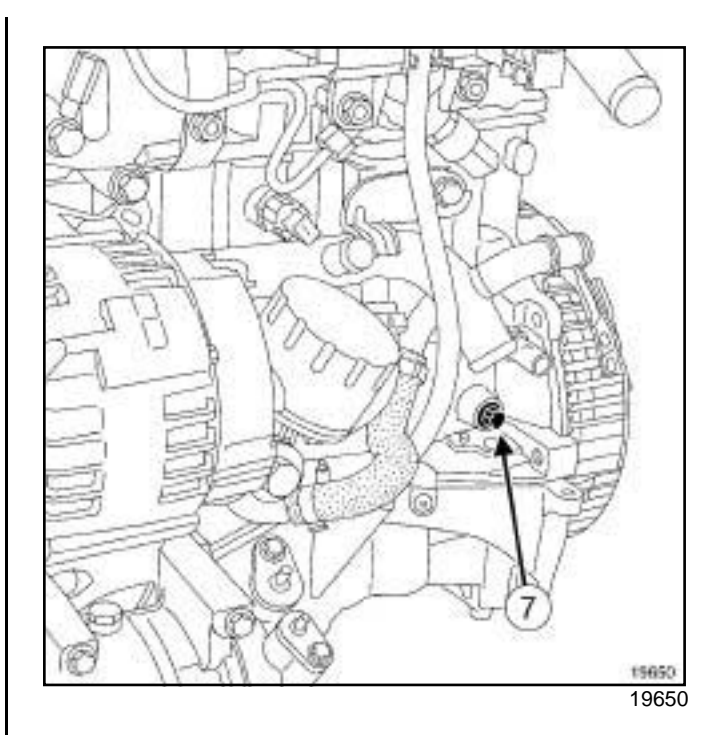

**11A**

a Remove the TDC setting pin plug (**7**) .

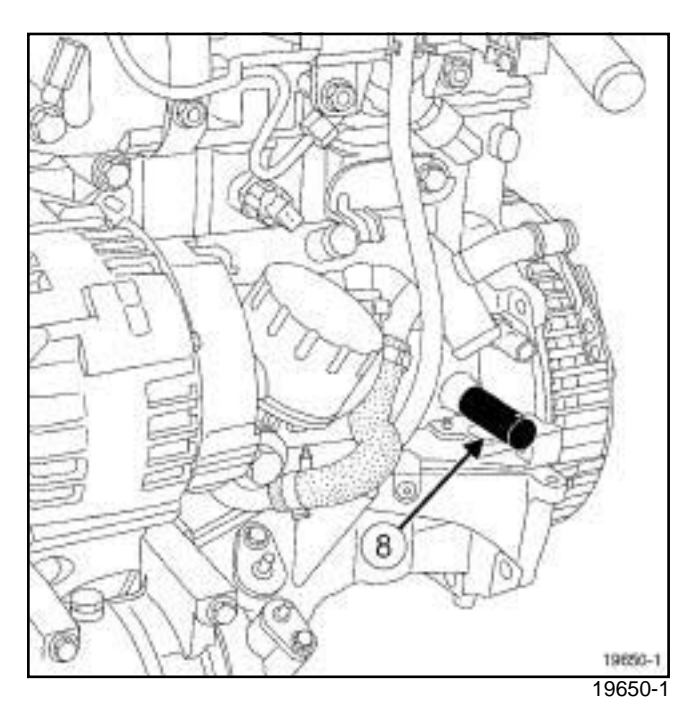

- a Screw the TDC setting pin **(Mot. 1489)** (**8**) into the cylinder block.
- $\Box$  Remove the old bolt from the crankshaft accessories pulley fitted with its spacer.

# **II - REFITTING OPERATION**

 $\Box$  Refit the accessories crankshaft pulley with a new bolt.

**11A**

# Simppa **PHKsVhaft arccesssories pulley** i Rehtbwalw. Refitting m

K9K

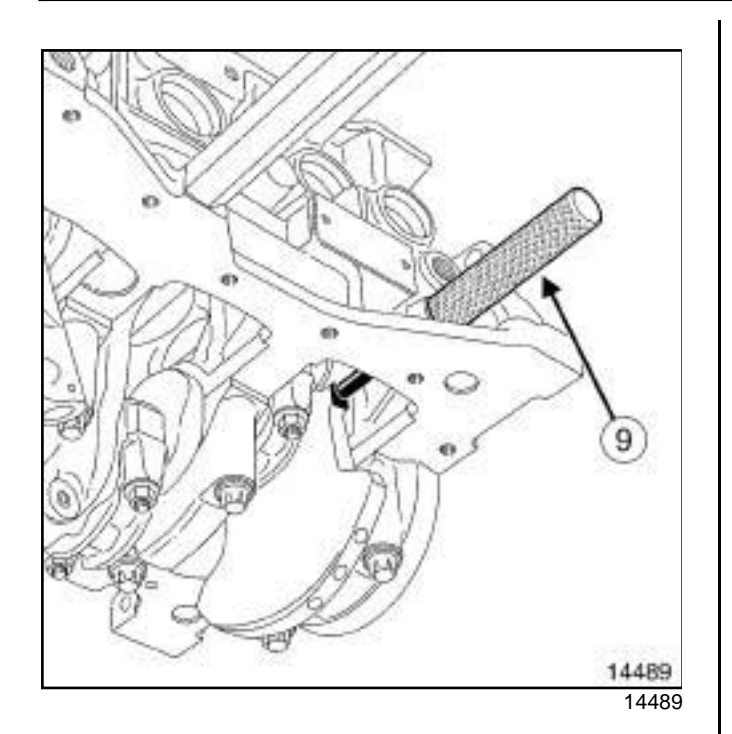

- $\Box$  Turn the crankshaft clockwise (timing end) smoothly using the bolt of the crankshaft accessories pulley, until the crankshaft presses against the tool **(Mot. 1489)** (**9**) .
- $\Box$  Torque and angle tighten (with the crankshaft in contact with the TDC setting pin) the **accessories pulley bolt (120 N.m + 95˚** ±**15˚)**.
- □ Remove the TDC setting rod (Mot. 1489).

# **III - FINAL OPERATION**

- a Apply a drop of **silicone adhesive sealant** (see **Vehicle: Parts and consumables for the repair**) (04B, Consumables - Products) to the thread of the TDC setting pin plug.
- □ Torque tighten the **TDC pin plug (25 N.m)**.
- a Refit:
	- the accessories belt (see **11A**, **Top and front of engine**, **Accessories belt: Removal - Refitting**, page **11A-2**) ,
	- the front right-hand wheel arch side liner,
	- the front right-hand wheel arch (see **Front wheel arch liner: Removal - Refitting**) (55A, Exterior protection),
	- the plastic shield underneath the diesel filter,
	- the front right-hand wheel (see **Wheel: Removal - Refitting**) (35A, Wheels and tyres).

# Simppa **PHKsVhaft arccesssories pulley** i Rehtbwalw. Refitting m

K4M

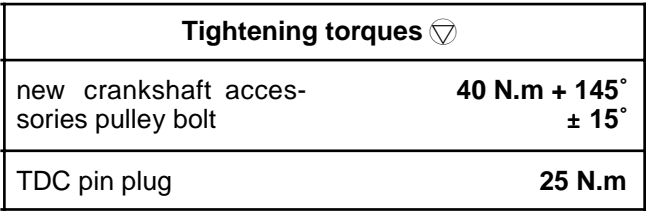

# **IMPORTANT**

Wear cut-resistant gloves during the operation.

# **REMOVAL**

# **I - REMOVAL PREPARATION OPERATION**

- a Position the vehicle on a lift (see **Vehicle: Towing and lifting**) (02A, Lifting equipment).
- a Disconnect the battery (see **Battery: Removal Refitting**) (80A, Battery).
- □ Remove:
	- the air inlet duct,
	- the air resonator (see **12A**, **Fuel mixture**, **Air resonator: Removal - Refitting**, page **12A-2**) ,
	- the front right-hand wheel (see **Wheel: Removal - Refitting**) (35A, Wheels and tyres),
	- the accessories belt (see **11A**, **Top and front of engine**, **Accessories belt: Removal - Refitting**, page **11A-2**) .

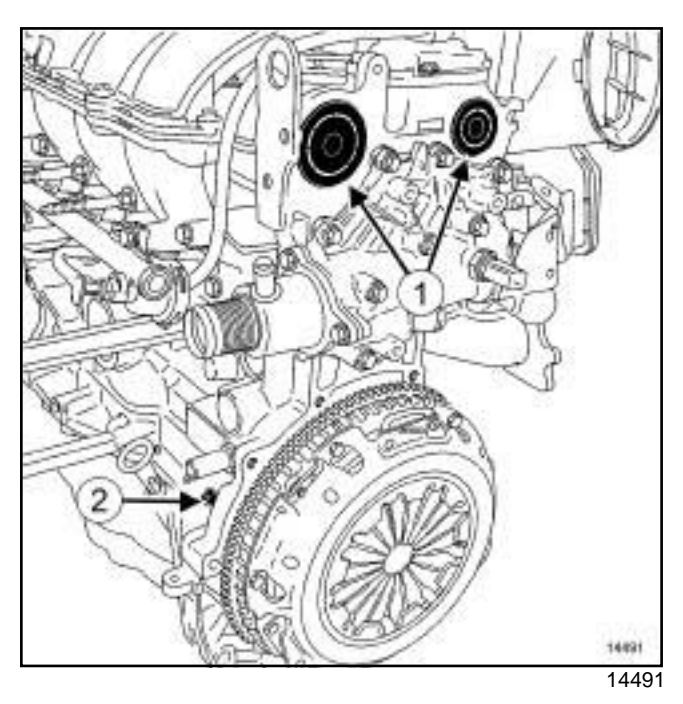

**11A**

a Pierce the centre of the plugs (**1**) at the camshaft ends with a screwdriver.

## □ Remove:

- the plugs from the camshaft ends with a screwdriver,
- the TDC setting pin plug (**2**) .

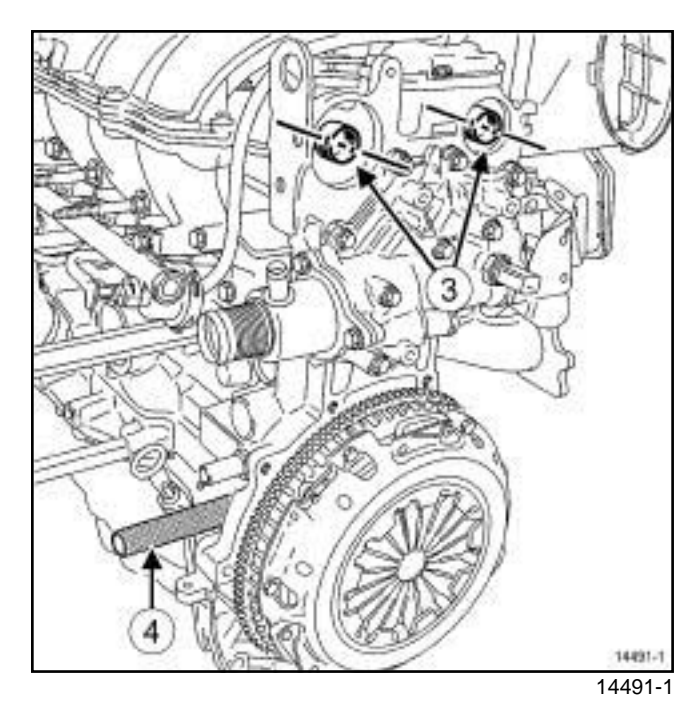

a Position the camshaft grooves (**3**) almost horizontally and offset towards the bottom turning the crankshaft in the operating direction (clockwise at timing end).

□ Screw in the TDC setting pin (4).

# Simppa **PHKsVhaft arccesssories pulley** i Rehtbwalw. Refitting m

K4M

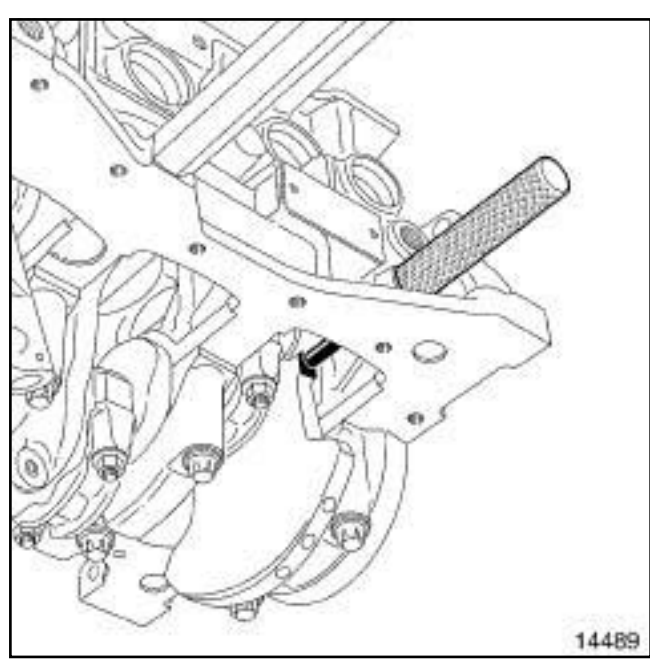

- 14489
- $\Box$  Turn the crankshaft in its operating direction (clockwise at timing end), until the crankshaft presses against the TDC setting pin.

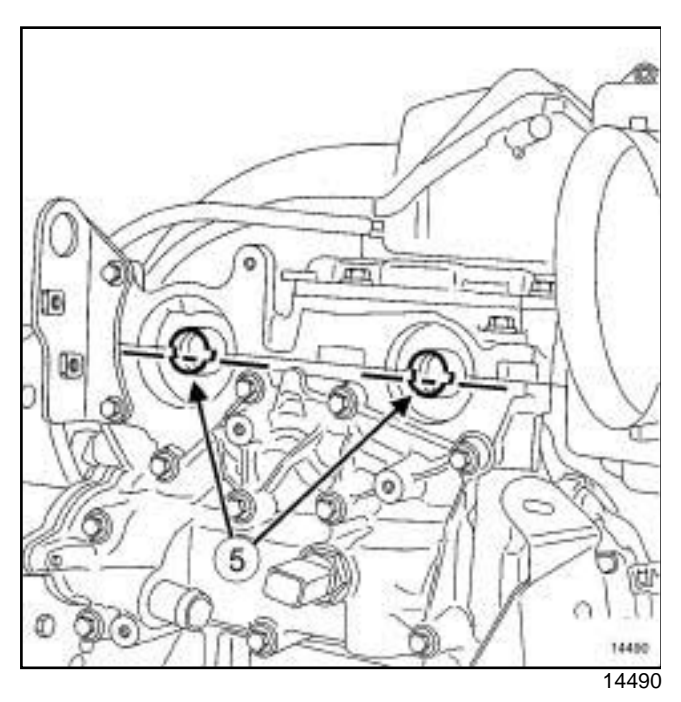

- a The camshaft grooves (**5**) must be horizontal and offset downwards.
- **a** Remove the TDC setting pin.
- $\Box$  Lock the flywheel using a screwdriver.

## **II - REMOVAL OPERATION**

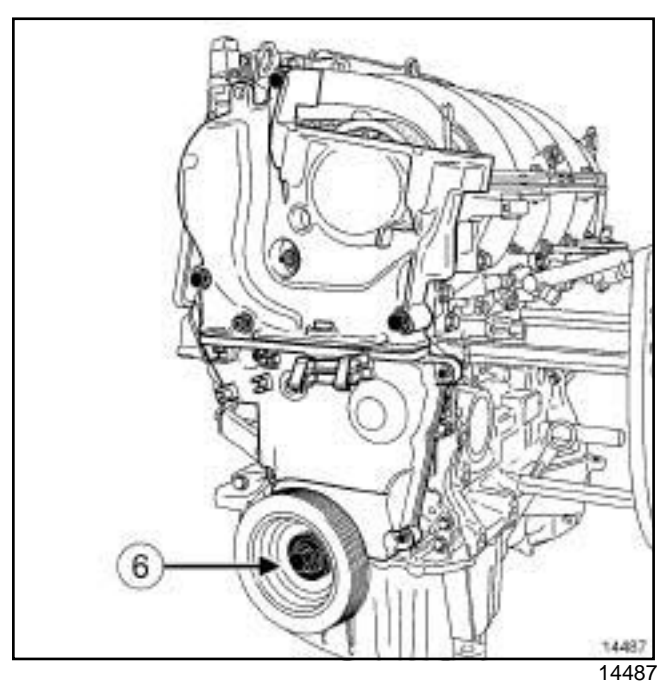

**11A**

a Remove the crankshaft accessories pulley bolt (**6**) .

# **REFITTING**

# **I - REFITTING PREPARATION OPERATION**

a **parts always to be replaced: Crankshaft accessories pulley bolts**

### a

# **WARNING**

Be sure to degrease:

- the end of the crankshaft,
- the bearing face of the crankshaft accessories pulley.
- This is to prevent timing slippage.

# Simppa **PHKsVhaft arccesssories pulley** i Rehtbwalw. Refitting m

K4M

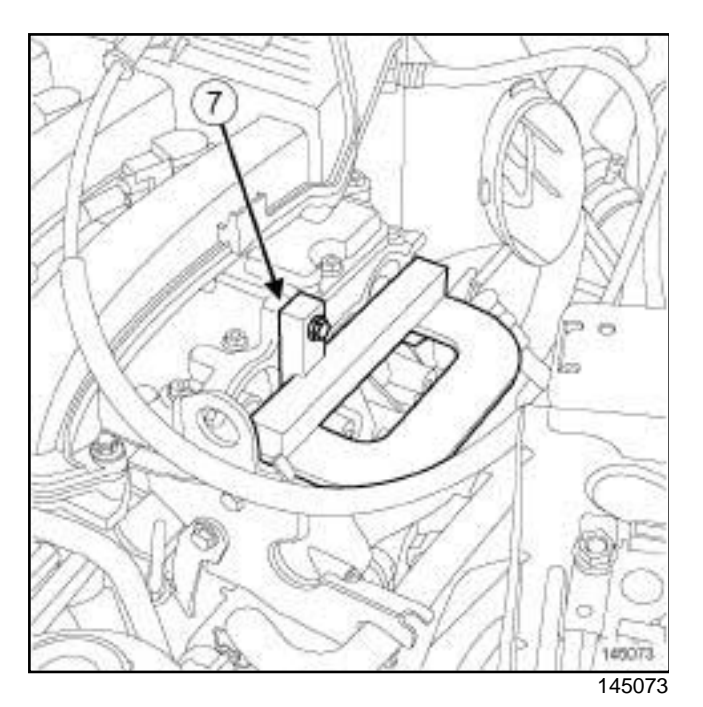

- $\Box$  Position the setting tool.
- $\Box$  Secure theto the ends of the camshafts using an M6 bolt (**7**) .

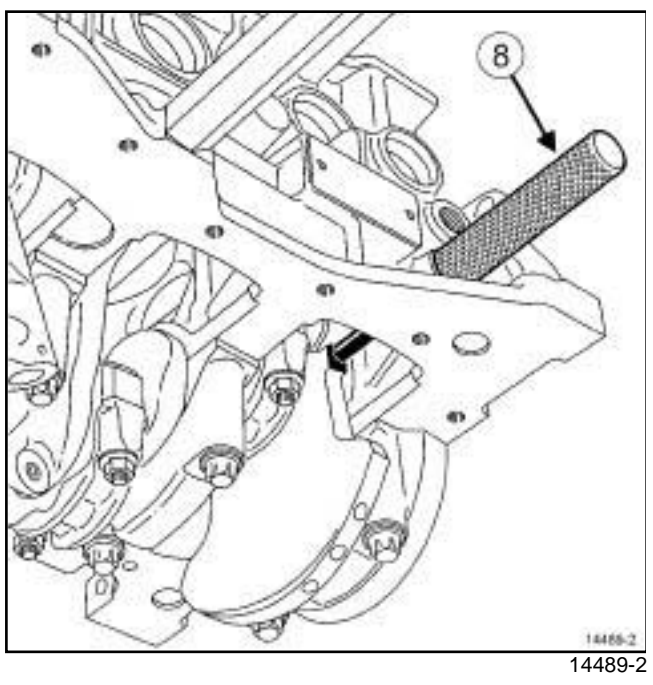

- a Screw in the TDC setting pin (**8**) .
- $\Box$  Check that the crankshaft is pressing against the TDC tool.
- $\Box$  The crankshaft groove must be upwards.

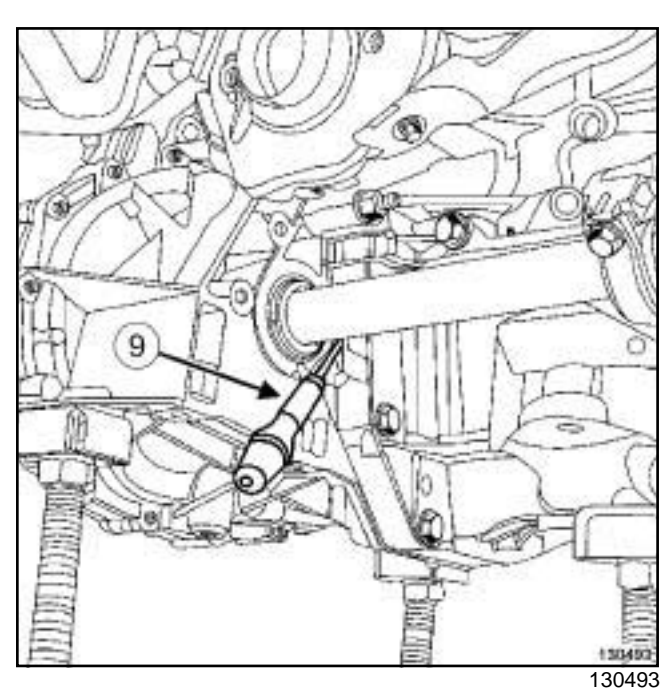

**11A**

 $\Box$  If the crankshaft is not pressing against the TDC tool, bring the crankshaft back by turning the flywheel using a screwdriver (**9**) .

# **II - REFITTING OPERATION**

- $\Box$  Refit the crankshaft accessories pulley.
- **a** Torque and angle tighten the new crankshaft ac**cessories pulley bolt (40 N.m + 145˚** ± **15˚)**.

# **III - FINAL OPERATION**

- □ Remove:
	- the TDC tool,
	- the setting tool.
- □ Refit:
	- a new inlet camshaft plug using the,
	- a new exhaust camshaft plug using the.
- a Place a drop of **SILICONE ADHESIVE SEALANT** (see **Vehicle: Parts and consumables for the repair**) on the threading of the TDC pin plug.
- $\Box$  Refit the TDC setting pin plug.
- □ Torque tighten the **TDC pin plug (25 N.m)**.
- □ Refit:
	- the accessories belt (see **11A**, **Top and front of engine**, **Accessories belt: Removal - Refitting**, page **11A-2**) ,
	- the front right-hand wheel (see **Wheel: Removal - Refitting**) (35A, Wheels and tyres),

# Simpparkks**/haft accesssoriestped Veysi Rehto Walw Refitting**m

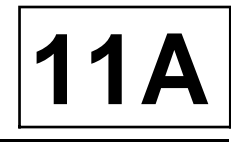

#### K4M

- the air resonator (see **12A**, **Fuel mixture**, **Air resonator: Removal - Refitting**, page **12A-2**) ,

- the air inlet duct.
- a Connect the battery (see **Battery: Removal Refitting**) (80A, Battery).

# Simpo PDF Mer**ge and Sglibelite Removation Refitting** v.simpopdf.com

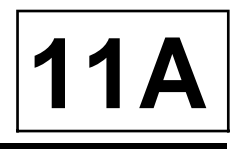

K4M

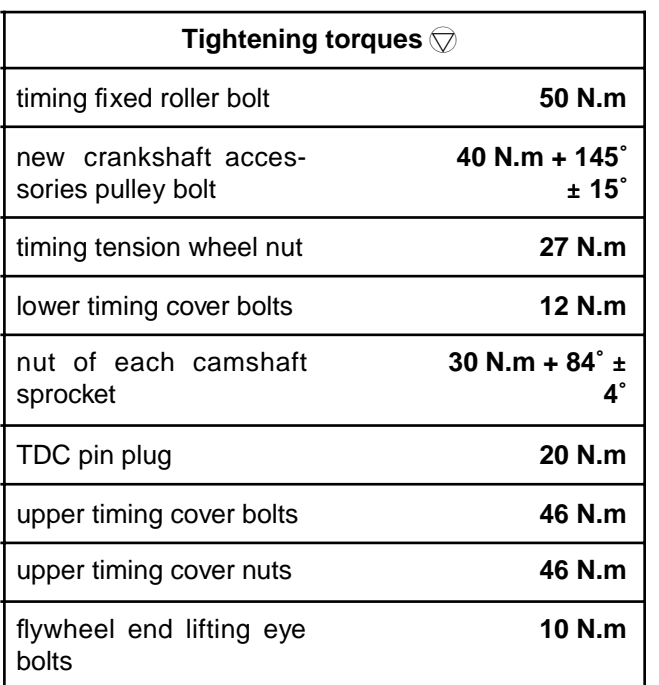

# **IMPORTANT**

Wear cut-resistant gloves during the operation.

# **REMOVAL**

# **I - REMOVAL PREPARATION OPERATION**

- a Position the vehicle on a two-post lift (see **Vehicle: Towing and lifting**) (02A, Lifting equipment).
- a Disconnect the battery (see **Battery: Removal Refitting**) (80A, Battery).
- □ Remove:
	- the air inlet duct,
	- the air resonator (see **12A**, **Fuel mixture**, **Air resonator: Removal - Refitting**, page **12A-2**) ,
	- the front right-hand wheel (see **Wheel: Removal - Refitting**) (35A, Wheels and tyres),
	- the accessories belt (see **11A**, **Top and front of engine**, **Accessories belt: Removal - Refitting**, page **11A-2**) ,
	- the crankshaft accessories pulley (see **11A**, **Top and front of engine**, **Crankshaft accessories pulley: Removal - Refitting**, page **11A-10**) ,
	- the right-hand suspended engine mounting (see **19D**, **Engine mounting**, **Right-hand suspended engine mounting: Removal - Refitting**, page **19D-4**) .

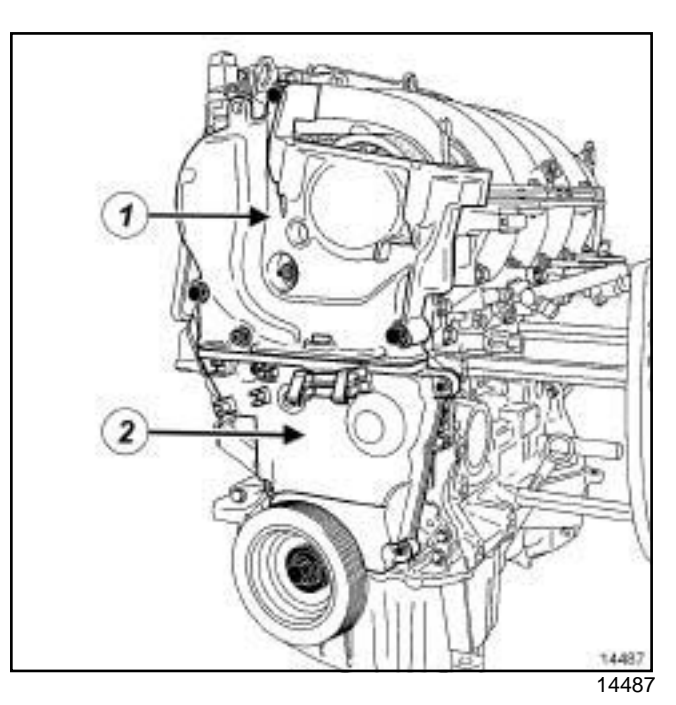

### a Remove:

- the upper timing cover bolts (**1**) ,
- the upper timing cover,
- the lower timing cover bolts (**2**) ,
- the lower timing cover.

# Simpo PDF Mer**ge and Sglibelite Removation Refitting** v.simpopdf.com

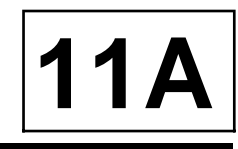

K4M

# **II - REMOVAL OPERATION**

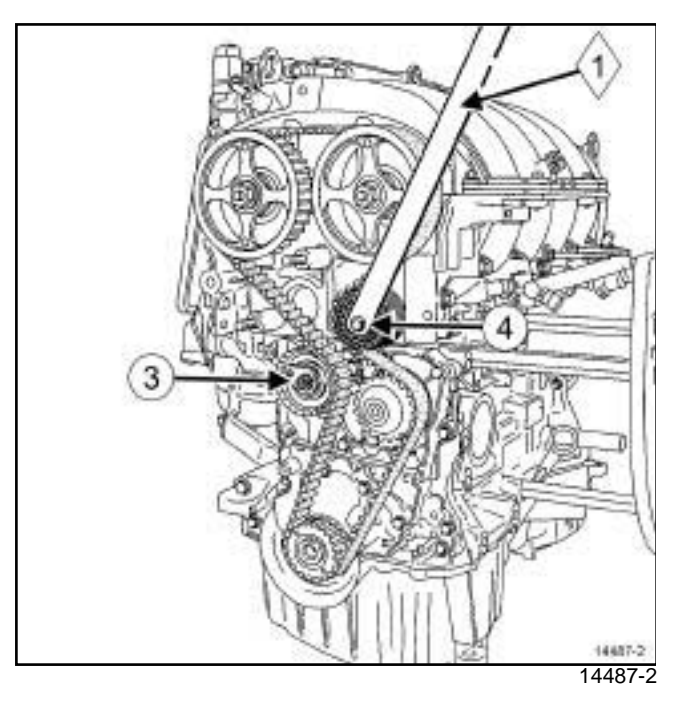

□ Loosen the nut (3) of the timing tensioning roller.

Note:

Do not drop the crankshaft timing sprocket when removing the timing belt.

□ Remove:

- the timing fixed roller bolt (**4**) using the tool (**1**) ,
- the timing fixed roller,
- the timing belt,
- the timing tensioning roller nut,
- the timing tensioning roller,
- the crankshaft timing sprocket.

# **REFITTING - PROCEDURE 1**

# **I - REFITTING PREPARATION OPERATION**

- □ parts always to be replaced: Timing belt,
- a **parts always to be replaced: Timing belt tensioning roller**,
- **Q** parts always to be replaced: Crankshaft acces**sories pulley bolts**,
- a **parts always to be replaced: Inlet camshaft cap**,
- a **parts always to be replaced: Timing fixed roller**,
- a **parts always to be replaced: Exhaust camshaft cap**.

# **II - REFITTING OPERATION FOR PART CONCERNED**

 $\Box$  The first procedure applies to replacing any timing face component which has a crankshaft timing sprocket without a collet and which does not require one or more of the camshaft sprockets to be loosened.

# **1 - Adjusting the timing**

 $\Box$ 

## **WARNING**

Be sure to degrease:

- the end of the crankshaft (timing end),
- the timing sprocket pressure faces and bore of the crankshaft,
- the crankshaft accessories pulley bearing faces,
- the camshaft ends (timing end),
- the camshaft sprocket bores and bearing faces.

This is to avoid timing slippage.

This slippage leads to engine damage.

 $\Box$  Set the camshaft grooves horizontally and below the centre line by turning the camshafts with theif necessary.

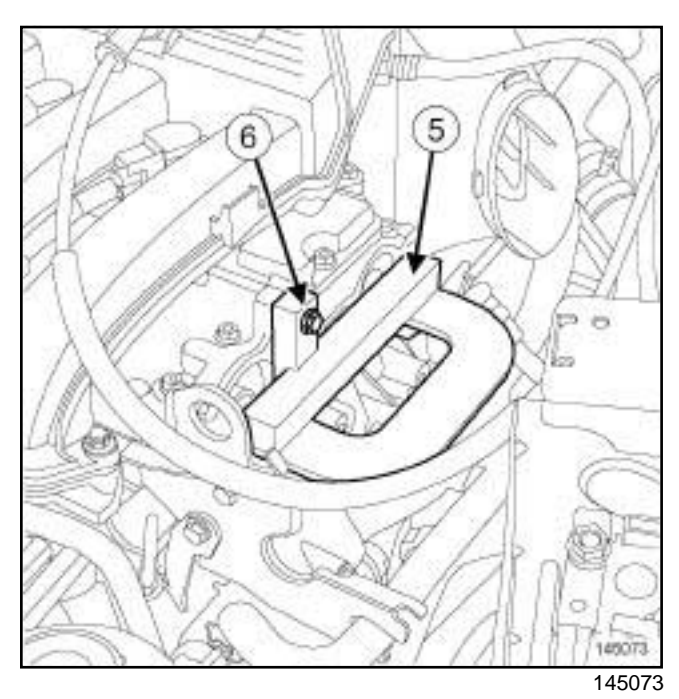

# a Fit:

- the (**5**) onto the ends of the camshafts,
- a lifting eye bolt (**6**) to secure the.

# Simpo PDF Mer**ge and Sglibelite Removation Refitting** v.simpopdf.com

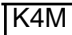

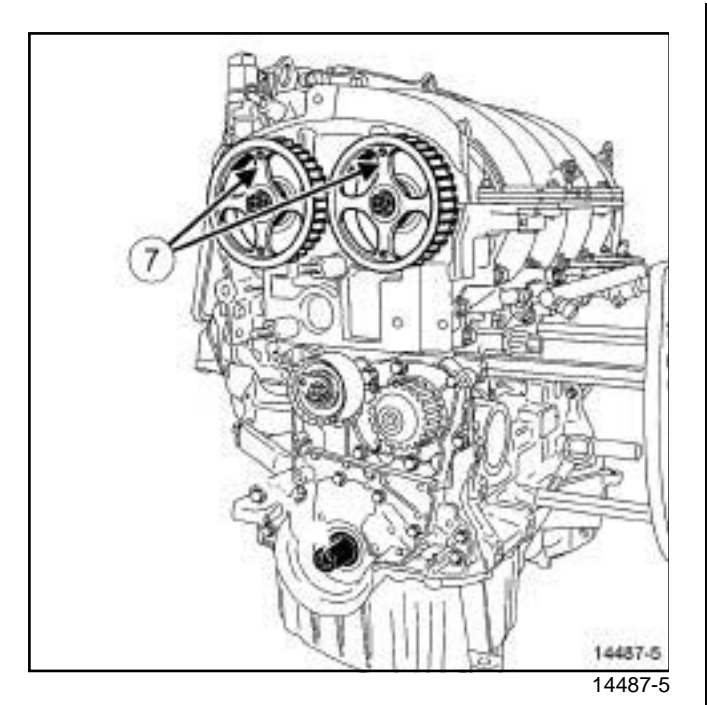

a Position the RENAULT badge (**7**) engraved on the stem of each camshaft sprocket vertically and pointing upwards.

# **2 - Refitting**

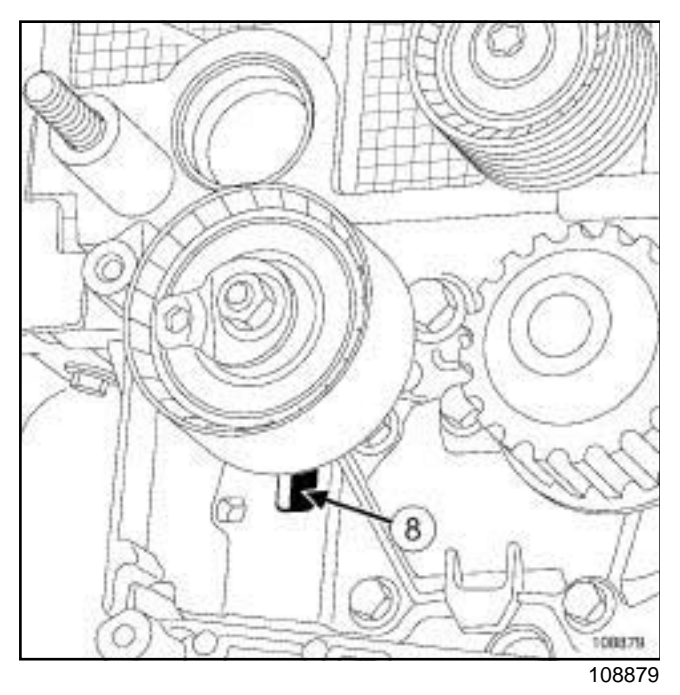

- $\Box$  Refit a new timing tensioning roller by positioning the lug of the timing tensioning roller in the groove (**8**) .
- $\square$  Screw on the timing tensioning roller nut without tightening it.

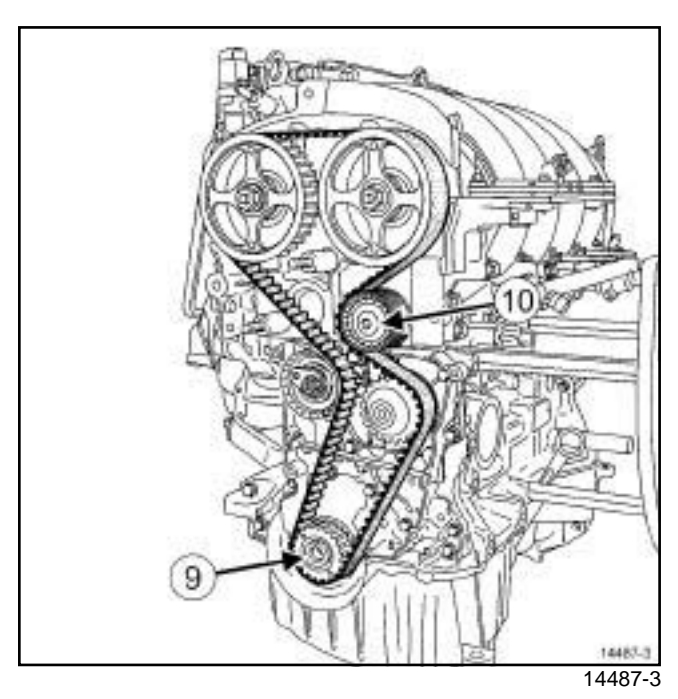

**11A**

# a Refit:

- the crankshaft timing sprocket (**9**) ,
- a new timing belt,
- a new timing fixed roller (**10**) .

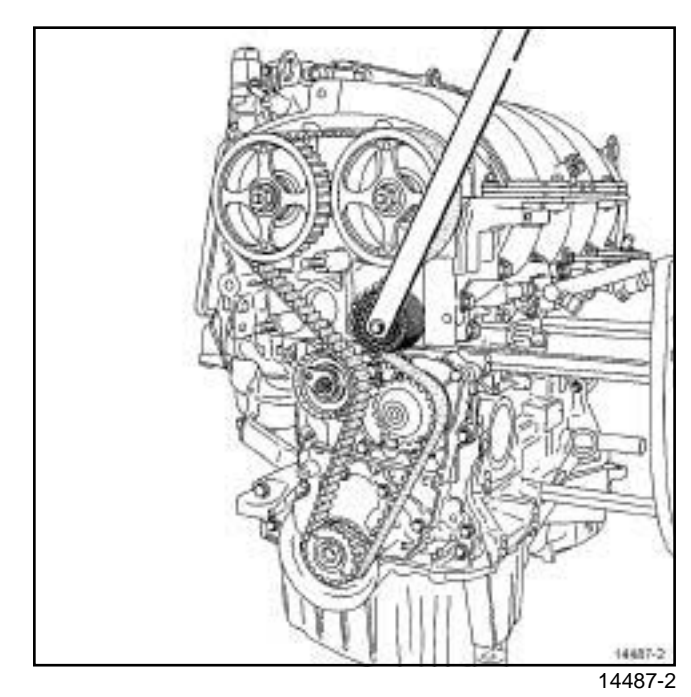

a Torque tighten the **timing fixed roller bolt (50 N.m)** using the tool.

# Simpo PDF Mer**ge and Sglibelite Removation Refitting** v.simpopdf.com

# K4M

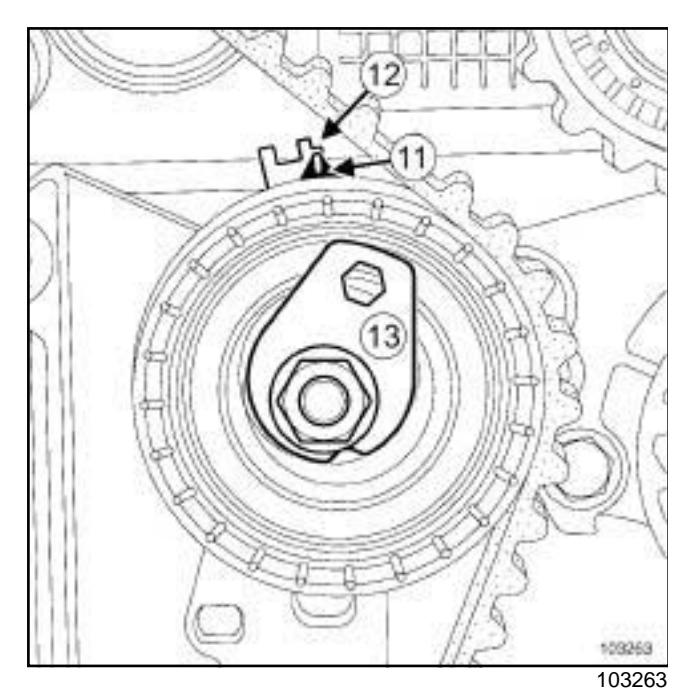

- a Position the adjustable index (**11**) opposite the mark (**12**) , by turning the eccentric (**13**) clockwise using a **6 mm** Allen key.
- a Torque tighten the **timing tensioning roller nut (7 N.m)**.
- $\Box$  Refit the toolon the cylinder block.

### Note:

There are two types of lower timing cover:

- without a timing flap,

- with a timing flap.

**a - Lower timing cover with a timing flap**

**11A**

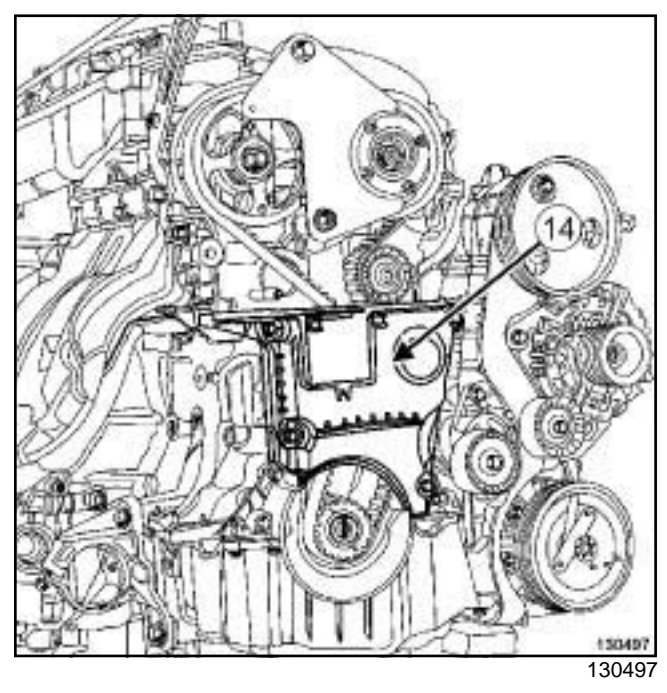

- □ Refit the lower timing cover (14).
- a Tighten to torque the **lower timing cover bolts (12 N.m)**.

## **b - continuation of the refitting procedure regardless of the type of lower timing cover**

 $\Box$  Refit a new crankshaft accessories pulley.

# Simpo PDF Mer**ge and Sglibelite Removation Refitting** v.simpopdf.com

# K4M

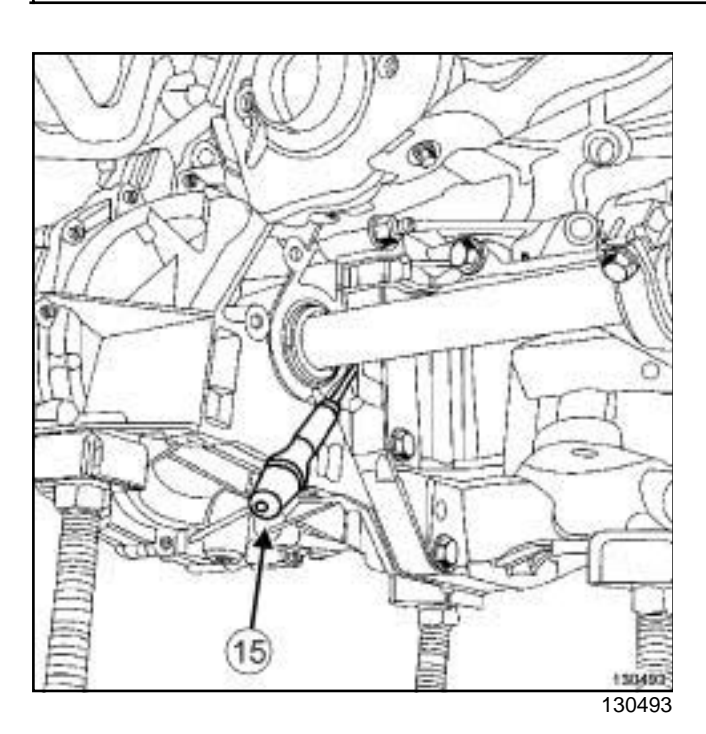

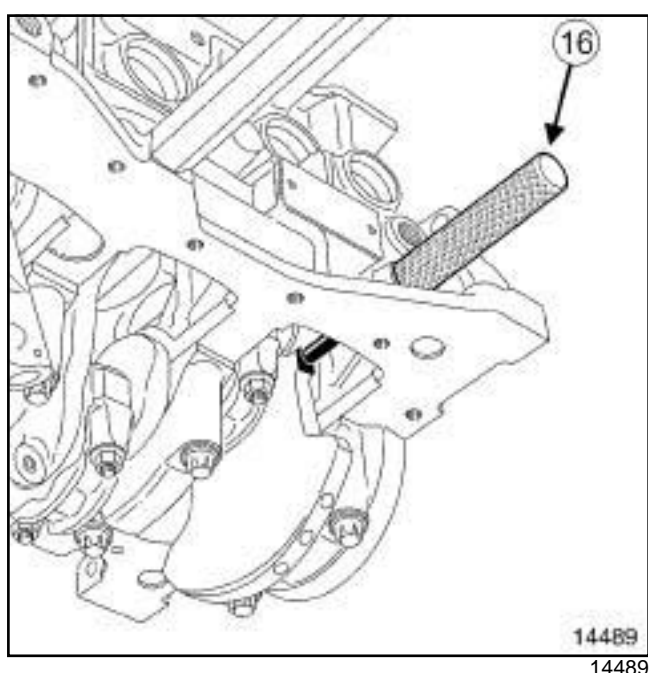

- □ Use a screwdriver (15) to check that the flywheel does not turn (clockwise at the timing end), otherwise bring the crankshaft back into contact with the tool (**1 6**) using the screwdriver; the crankshaft groove should be at the top.
- a Torque and angle tighten a **new crankshaft accessories pulley bolt (40 N.m + 145˚** ± **15˚)** (crankshaft in contact with the tool).

**c - Lower timing cover with a timing flap**

**11A**

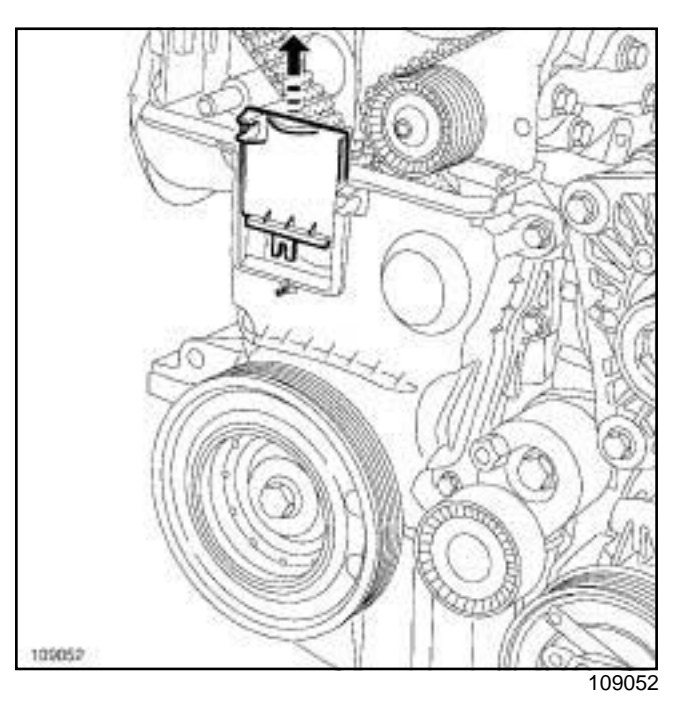

 $\Box$  Remove the timing flap from the lower timing cover.

# **d - continuation of the refitting procedure regardless of the type of lower timing cover**

- □ Remove:
	- the bolt of the tool,
	- the setting tool,
	- thefrom the cylinder block.

# **3 - Checking the tension**

- $\Box$  Rotate the crankshaft twice clockwise at the timing end and before aligning the marks made previously by the operator (on the camshaft dephaser), screw the toolinto the cylinder block.
- $\Box$  Move the crankshaft slowly and smoothly until it comes into contact with the tool.
- $\Box$  Remove the toolfrom the cylinder block.

# Simpo PDF Mer**ge and Sglibelite Removation Refitting** v.simpopdf.com

K4M

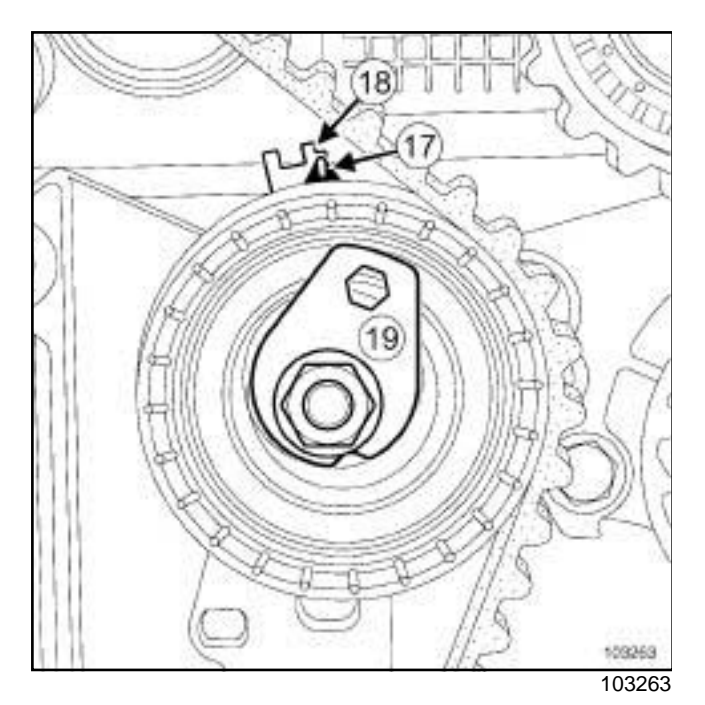

- □ Check that the adjustable index (17) is opposite the notch (**18**) , if this is not the case:
	- loosen the timing tensioning roller nut by up to one turn while holding the eccentric with a **6 mm** Allen key,
	- gradually move the adjustable index marker (**17**) opposite the mark (**18**) turning the eccentric cam (**19**) clockwise.
- a Torque tighten the **timing tension wheel nut (27 N.m)**.

# **4 - Checking the timing**

- $\Box$  Ensure that the index and the notch on the timing tensioning roller are in the correct position before checking the timing.
- $\Box$  Screw toolinto the cylinder block.
- $\Box$  Move the crankshaft slowly and smoothly until it comes into contact with the tool.

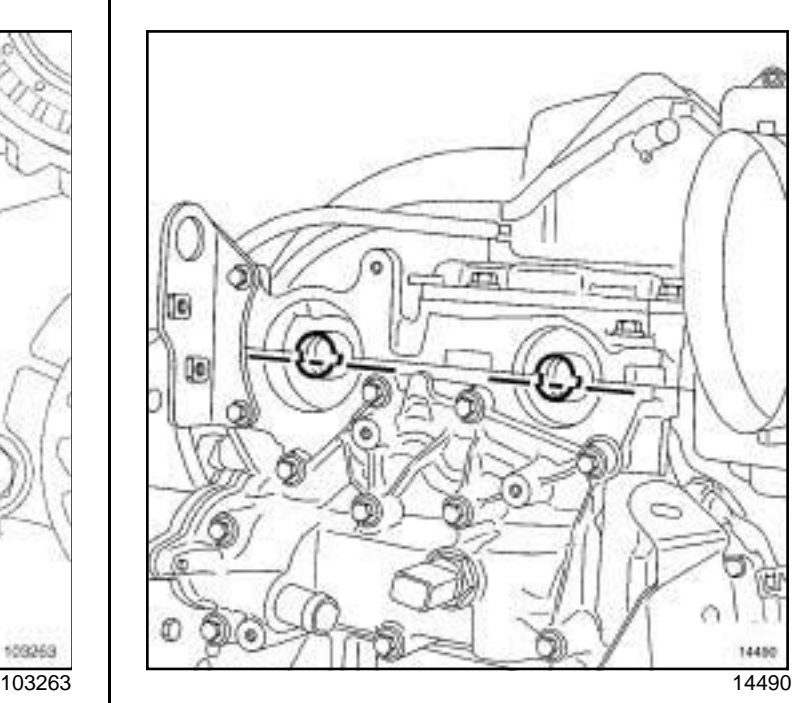

**11A**

 $\square$  Position (without forcing) the camshaft setting tool(the camshaft end grooves must be horizontal and offset towards the bottom).

# Note:

The timing adjustment and tensioning operation must be repeated if the camshaft setting tool does not engage.

# □ Remove:

- the setting tool,
- thefrom the cylinder block.

# Simpo PDF Mer**ge and Sglibelite Removation Refitting** v.simpopdf.com

# **11A**

## K4M

**a - Lower timing cover with a timing flap**

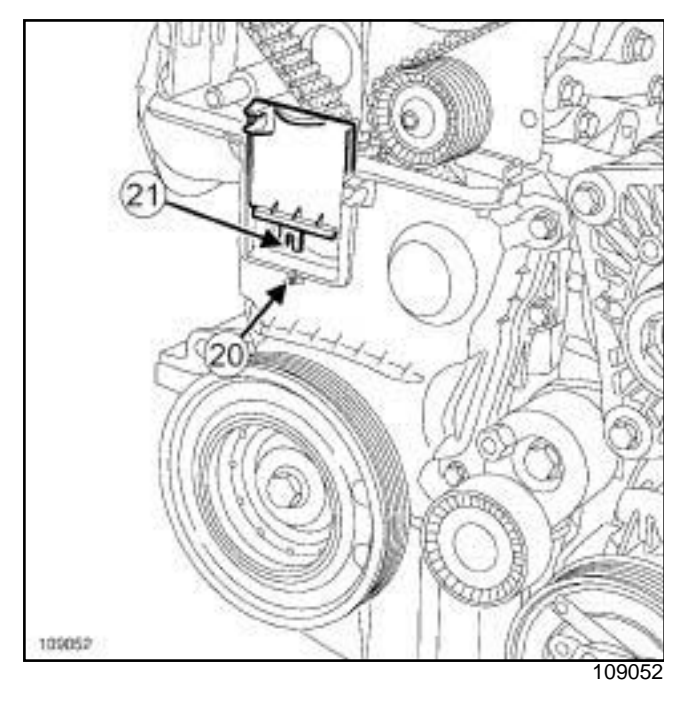

 $\Box$  Refit the lower timing cover flap, checking that the locating pin (**20**) fits properly in the notch (**21**) .

# **b - Lower timing cover without a timing flap**

- $\Box$  Refit the lower timing cover.
- □ Tighten to torque the **lower timing cover bolts (12 N.m)**.

# **REFITTING -PROCEDURE 2**

# **I - REFITTING PREPARATION OPERATION**

- a **parts always to be replaced: Timing belt**,
- □ parts always to be replaced: Timing belt tension**ing roller**,
- □ parts always to be replaced: Timing fixed roller,
- □ parts always to be replaced: Crankshaft acces**sories pulley**,
- a **parts always to be replaced: camshaft timing sprocket nut**,
- □ parts always to be replaced: Crankshaft acces**sories pulley bolts**,
- a **parts always to be replaced: Inlet camshaft cap**,
- a **parts always to be replaced: Exhaust camshaft cap**.

# **II - REFITTING OPERATION**

 $\Box$  The second procedure is used when replacing any timing face component which has a crankshaft timing sprocket with or without a collet, that requires one or more of the camshaft sprockets to be loosened.

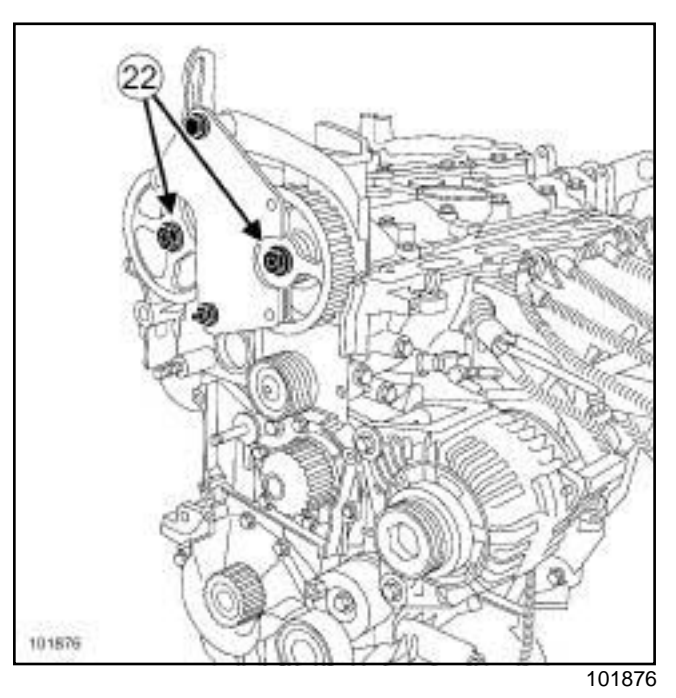

- $\Box$  Fit the toolon the camshaft sprockets using the tool.
- □ Loosen the nuts (22) of each camshaft sprocket.
- □ Remove:
	- the toolfrom the cylinder block,
	- every camshaft sprocket nut,
	- the camshaft sprockets.

# Simpo PDF Mer**ge and Sglibelite Removation Refitting** v.simpopdf.com

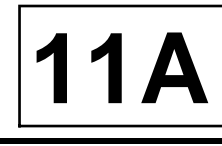

## K4M

# **1 - Adjusting the timing**

a

## Note:

If the stud loosens with the nut (see **11A**, **Top and front of engine**, **Camshaft: Removal - Refitting**, page **11A-49**) (11A, Top and front of engine).

# **WARNING**

Always degrease:

- the end of the crankshaft (timing end),
- the timing sprocket pressure faces and bore of the crankshaft,
- the crankshaft accessories pulley bearing faces,
- the camshaft ends (timing end),
- the camshaft sprocket bores and bearing faces.

This is to avoid timing slippage.

This slippage leads to engine damage.

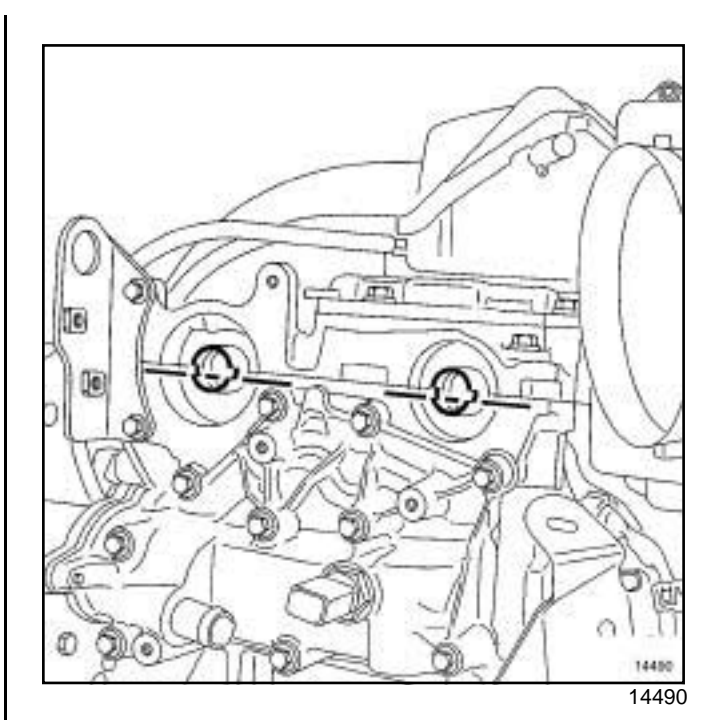

145072 145072

 $\square$  Position the camshaft grooves horizontally and below the centre line, by turning the camshafts with theif necessary.

# Simpo PDF Mer**ge and Sglibelite Removation Refitting** v.simpopdf.com

K4M

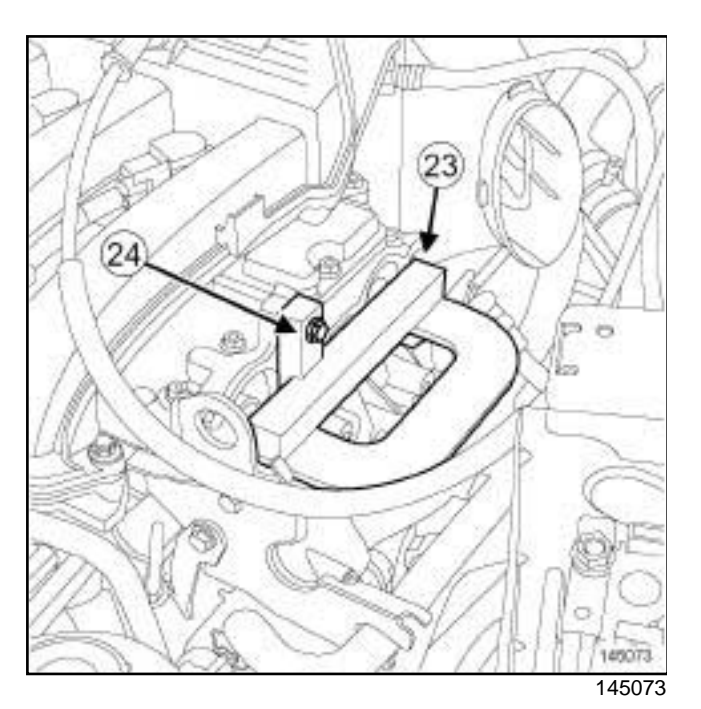

# a Fit:

- the (**23**) onto the ends of the camshafts,
- an M6 bolt (**24**) to hold the.
- a Refit:
	- the crankshaft timing sprocket,
	- the camshaft sprockets,
	- every camshaft sprocket nut.

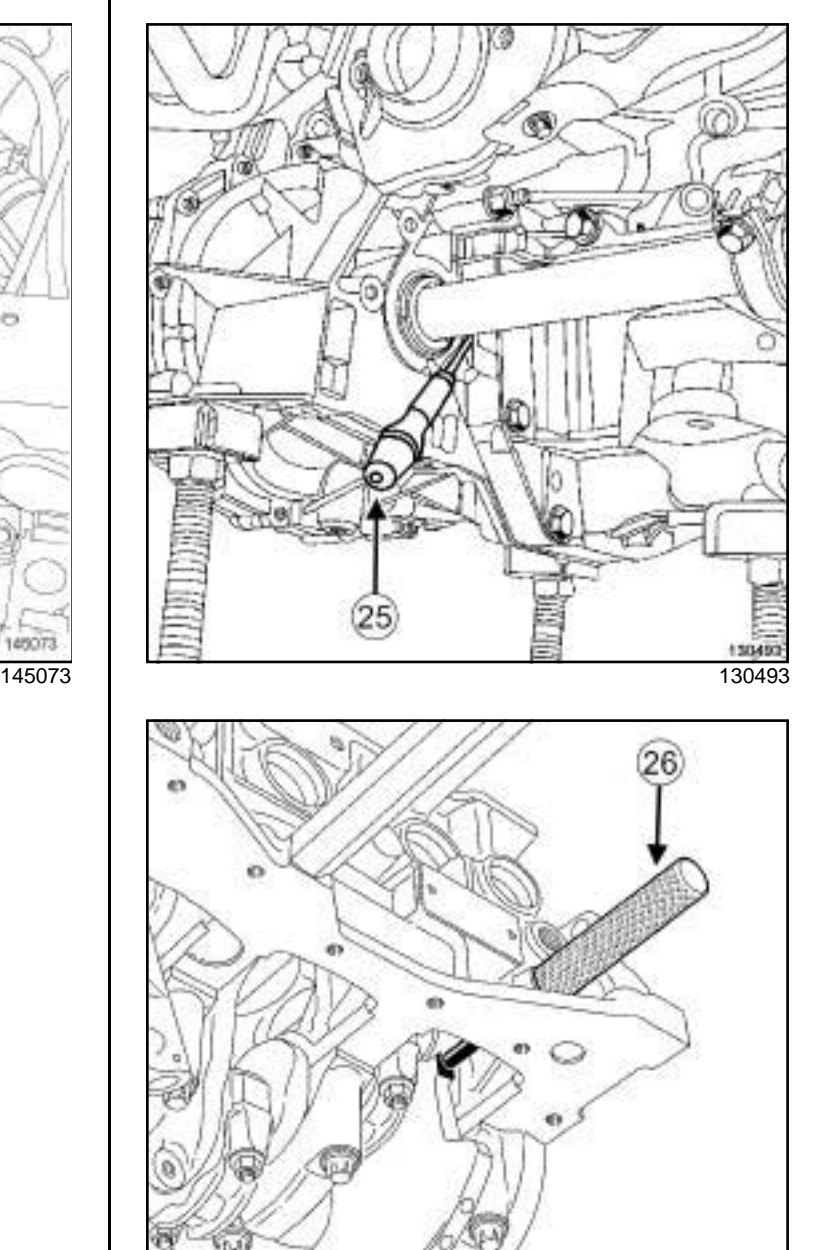

14489 14489

**11A**

 $\Box$  Refit the toolon the cylinder block.

a Use a screwdriver (**25**) to check that the flywheel does not turn (clockwise at the timing end), otherwise bring the crankshaft back into contact with the tool (**26**) using the screwdriver; the crankshaft groove should be at the top.
## Simpo PDF Mer**ge and Sglibelite Removation Refitting** v.simpopdf.com

K4M

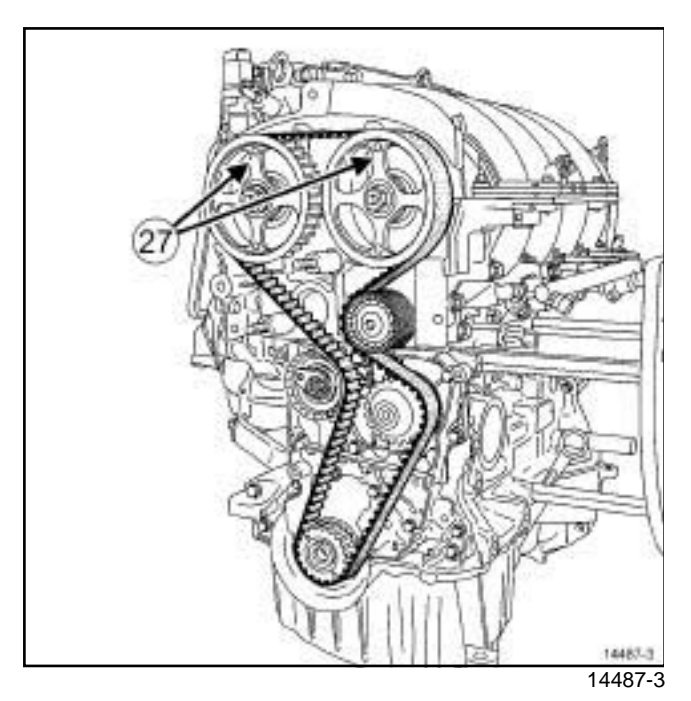

a Position the RENAULT badge (**27**) etched on the stem of each camshaft sprocket vertically and pointing upwards.

## **2 - Refitting**

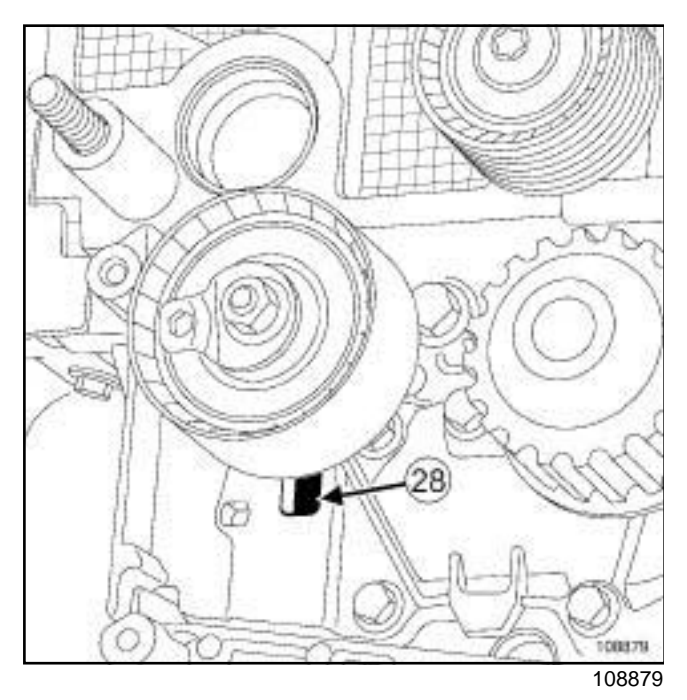

- $\Box$  Refit a new timing tensioning roller by positioning the lug of the timing tensioning roller in the groove (**28**) .
- $\Box$  Screw on the timing tensioning roller nut without tightening it.

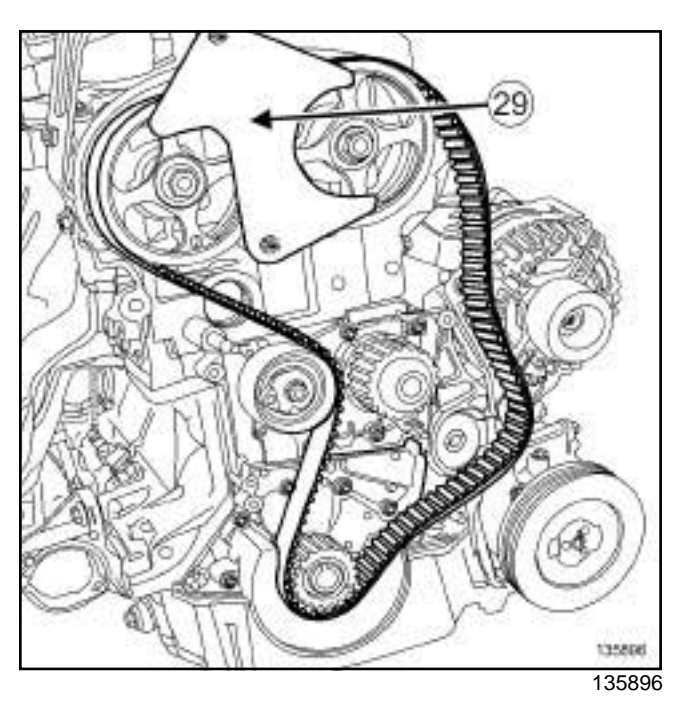

**11A**

- $\Box$  Refit a new timing belt starting with the sprocket of each camshaft (without moving the sprocket of each camshaft).
- a Fit the tool (**29**) on the camshaft sprockets (use the bolt and nut of the upper timing cover to fit the tool).

#### Note:

Take care to properly tighten the timing belt between the two camshaft sprockets.

#### Note:

If the engine is equipped with a crankshaft timing sprocket with a collet, take care to properly tighten the timing belt between the exhaust camshaft sprocket and the crankshaft timing sprocket.

## Simpo PDF Mer**ge and Sglibelite Removation Refitting** v.simpopdf.com

K4M

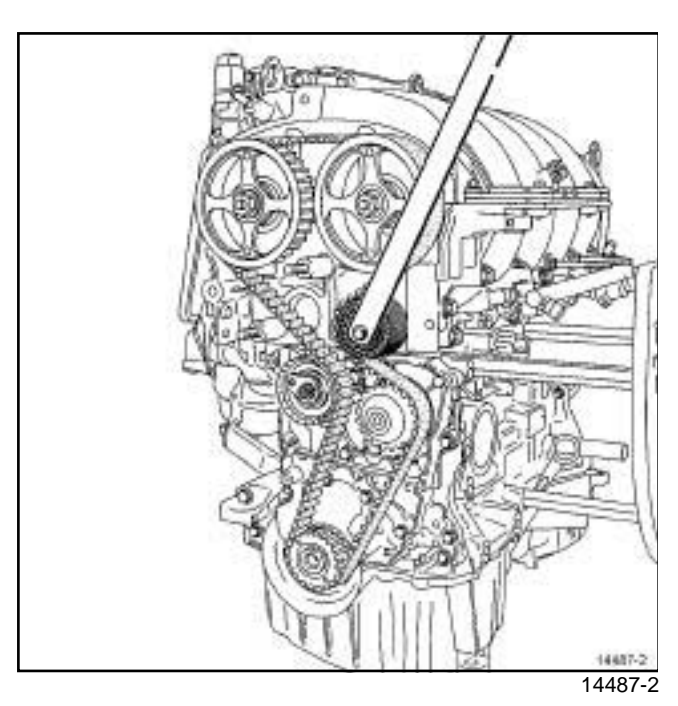

- $\Box$  Refit a new timing fixed roller.
- a Torque tighten the **timing fixed roller bolt (50 N.m)** using the tool.

## **3 - Timing belt tension**

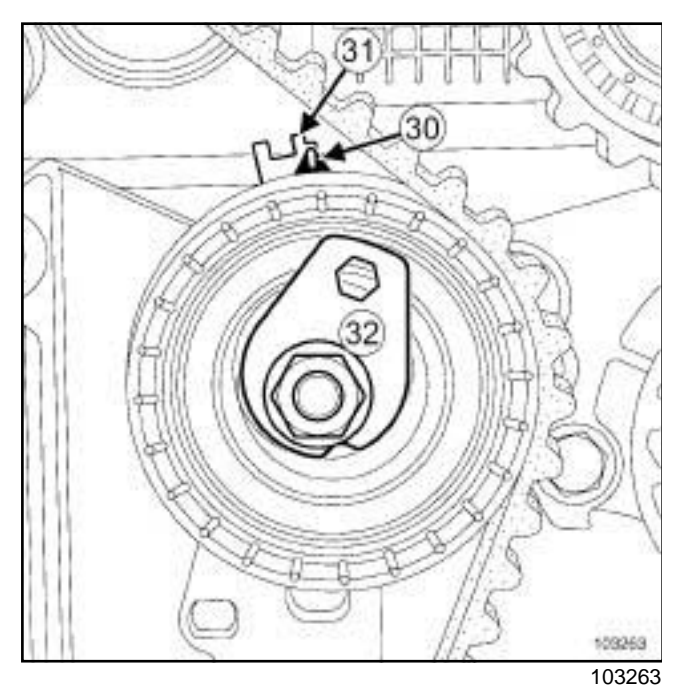

a Position the adjustable index (**30**) opposite the mark (**31**) , by turning the eccentric (**32**) clockwise using an Allen key.

a Torque tighten the **timing tensioning roller nut (7 N.m)**.

**11A**

## Note:

- There are two types of lower timing cover:
- without a timing flap,
- with a timing flap.
- **a Lower timing cover with a timing flap**

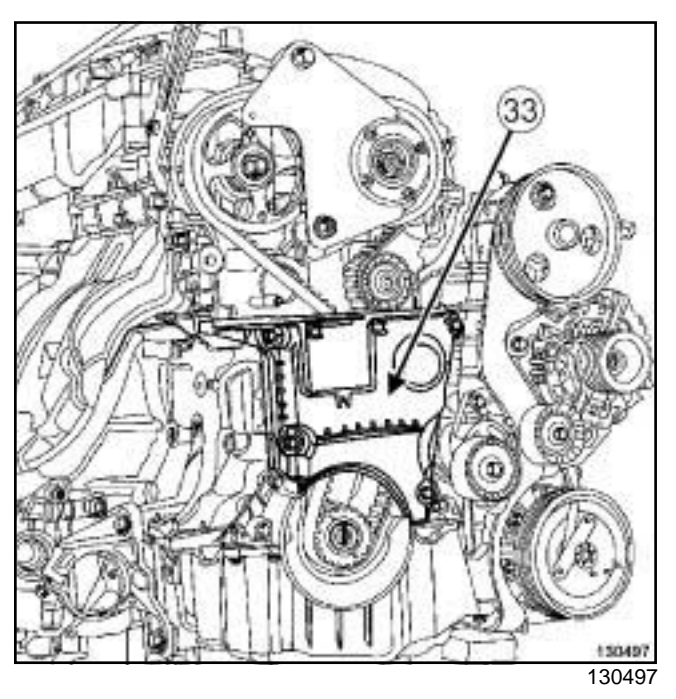

- a Refit the lower timing cover (**33**) .
- a Tighten to torque the **lower timing cover bolts (12 N.m)**.

## **b - continuation of the refitting procedure regardless of the type of lower timing cover**

- $\Box$  Refit a new crankshaft accessories pulley.
- **Q** Torque and angle tighten:
	- the **new bolt of the crankshaft accessories pulley (40 N.m + 145˚** ± **15˚)**,
	- the **nut of each camshaft sprocket (30 N.m + 84˚** ± **4˚)**.

## Simpo PDF Mer**ge and Sglibelite Removation Refitting** v.simpopdf.com

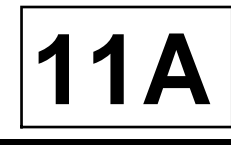

#### K4M

#### **c - Lower timing cover with a timing flap**

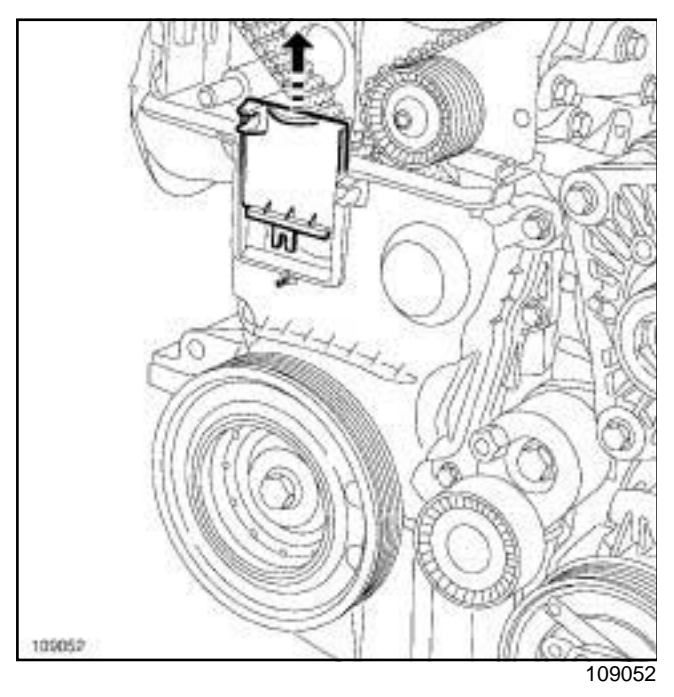

 $\Box$  Remove the timing flap from the lower timing cover.

## **d - continuation of the refitting procedure regardless of the type of lower timing cover**

- a Remove:
	- the bolt of the tool,
	- the,
	- the toolfrom the cylinder block,
	- the.

## **4 - Checking the tension**

- $\Box$  Rotate the crankshaft twice clockwise at the timing end and before aligning the marks made previously by the operator (on the camshaft dephaser), screw the toolinto the cylinder block.
- $\Box$  Move the crankshaft slowly and smoothly until it comes into contact with the tool.
- $\Box$  Remove the toolfrom the cylinder block.

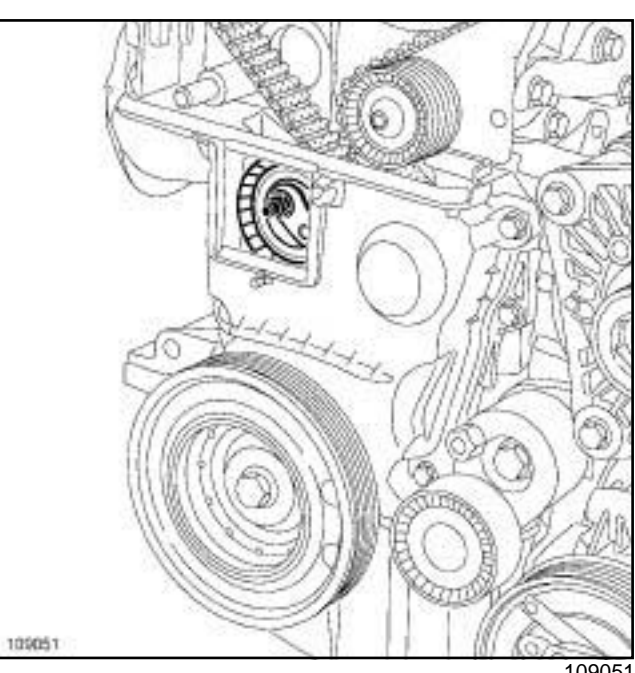

109051

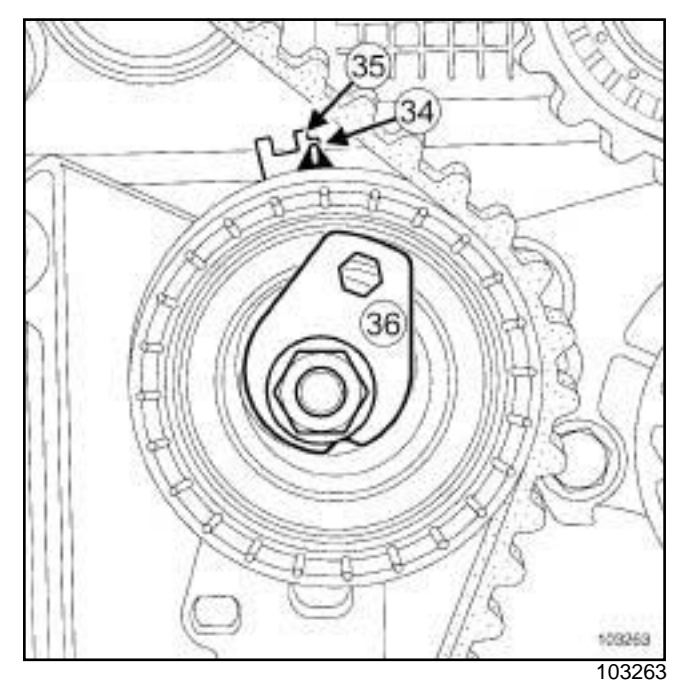

- a Check that the adjustable index (**34**) is opposite the notch (**35**) , if this is not the case:
	- loosen the timing tensioning roller nut by up to one turn while holding the eccentric with an Allen key,
	- gradually move the adjustable index marker (**34**) opposite the mark (**35**) turning the eccentric cam (**36**) clockwise.
- a Torque tighten the **timing tensioning roller nut (27 N.m)**.

## Simpo PDF Mer**ge and Sglibelite Removation Refitting** v.simpopdf.com

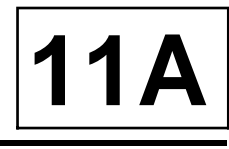

## K4M

#### **5 - Checking the timing**

- $\Box$  Ensure that the index and the notch on the timing tensioning roller are in the correct position before checking the timing.
- $\Box$  Screw toolinto the cylinder block.
- $\Box$  Move the crankshaft slowly and smoothly until it comes into contact with the tool.

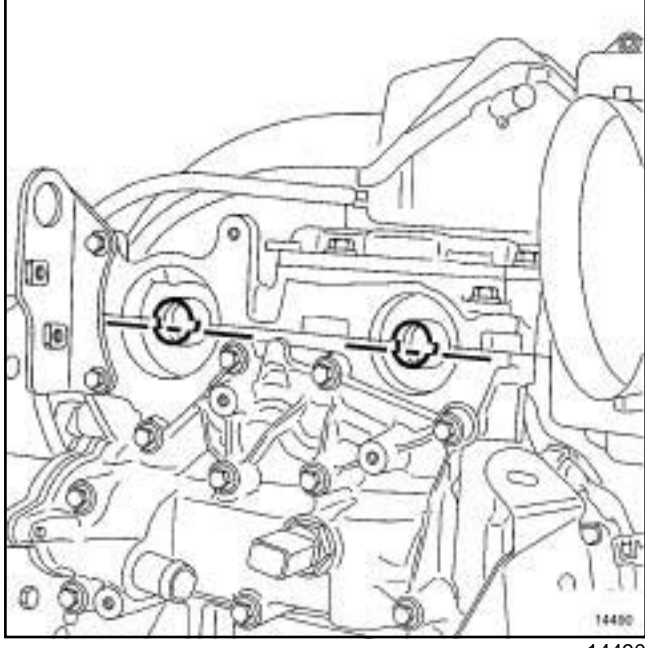

14490

 $\Box$  Position (without forcing) the(the camshaft end grooves must be horizontal and offset downwards).

#### Note:

If thecannot be engaged, readjust the timing and the tension.

a Remove:

- the setting tool,
- thefrom the cylinder block.

**a - Lower timing cover with a timing flap**

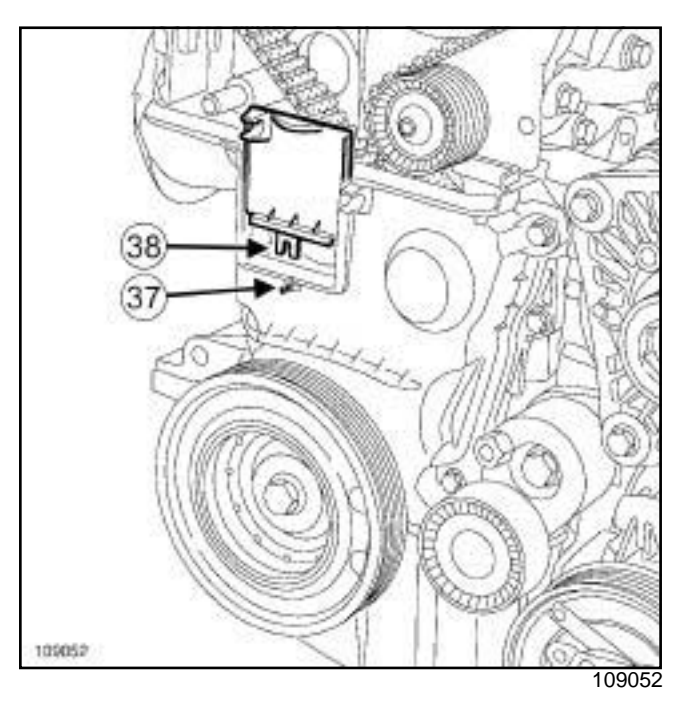

 $\Box$  Refit the lower timing cover flap, checking that the locating pin (**37**) fits properly in the notch (**38**) .

## **b - Lower timing cover without a timing flap**

- $\Box$  Refit the lower timing cover.
- a Tighten to torque the **lower timing cover bolts (12 N.m)**.

## **III - FINAL OPERATION**

- a Apply a drop of **SILICONE ADHESIVE SEALANT** (see **Vehicle: Parts and consumables for the repair**) (04B, Consumables - Products) to the thread of the TDC pin plug.
- □ Tighten to torque the **TDC pin plug (20 N.m)**.
- $\Box$  Refit the upper timing cover.
- **a** Torque tighten:
	- the **upper timing cover bolts (46 N.m)**,
	- the **upper timing cover nuts (46 N.m)**.
- a Refit:
	- a new inlet camshaft plug using the,
	- a new exhaust camshaft plug using the,
	- the engine lifting eye at the flywheel end.
- a Torque tighten the **flywheel end lifting eye bolts (10 N.m)**.

## Simpo PDF Mer**ge and Sglibelite Removation Refitting** w.simpopdf.com

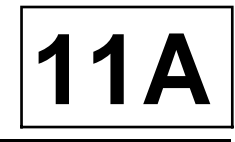

## K4M □ Refit:

- the right-hand suspended engine mounting (see **19D**, **Engine mounting**, **Right-hand suspended engine mounting: Removal - Refitting**, page **19D-4**) ,
- the accessories belt (see **11A**, **Top and front of engine**, **Accessories belt: Removal - Refitting**, page **11A-2**) ,
- the front right-hand wheel (see **Wheel: Removal - Refitting**) (35A, Wheels and tyres),
- the air resonator (see **12A**, **Fuel mixture**, **Air resonator: Removal - Refitting**, page **12A-2**) ,
- the air inlet duct.
- a Connect the battery (see **Battery: Removal Refitting**) (80A, Battery).

## Simpo PDF Mer**ge and Sglibelite Removation Refitting** v.simpopdf.com

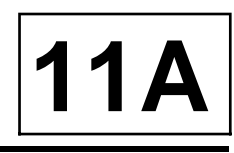

#### K9K, and 796

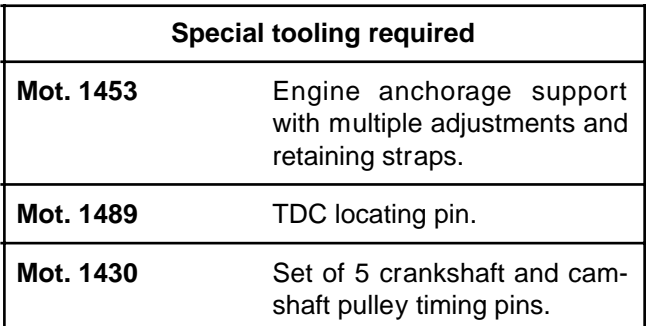

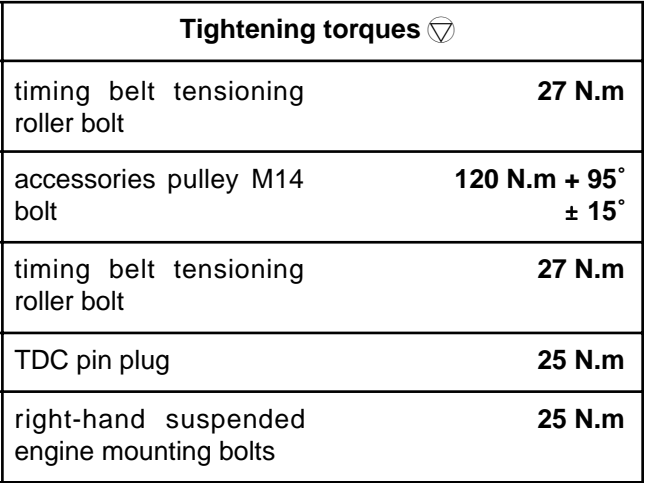

## **IMPORTANT**

To avoid all risk of damage to the systems, apply the safety and cleanliness instructions and operation recommendations before carrying out any repair (see **Engine: Precautions for the repair**) .

## **IMPORTANT**

Wear protective gloves during every operation.

## **WARNING**

Never run the engine in the opposite direction to that of normal operation.

## **WARNING**

Do not run the engine without the accessories belt to avoid damaging the crankshaft accessories pulley.

## **REMOVAL**

#### **I - REMOVAL PREPARATION OPERATION**

- a Position the vehicle on a two-post lift (see **Vehicle: Towing and lifting**) (02A, Lifting equipment).
- a Disconnect the battery (see **Battery: Removal Refitting**) (80A, Battery).
- □ Remove the front right-hand wheel (see Wheel: Re**moval - Refitting**) (35A, Wheels and tyres).

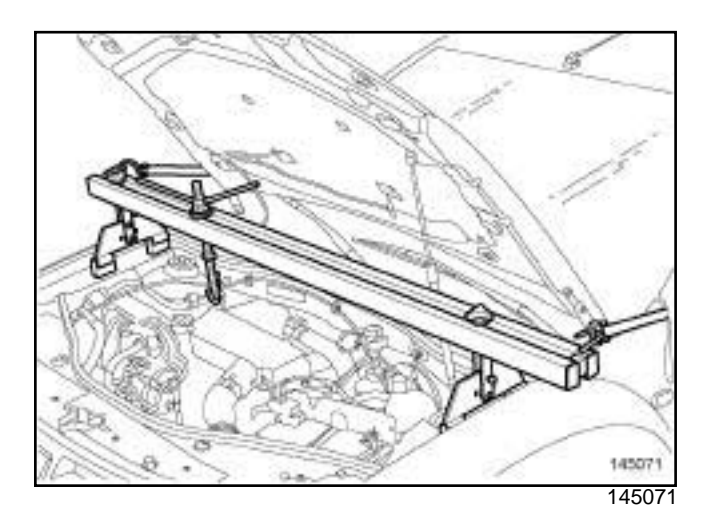

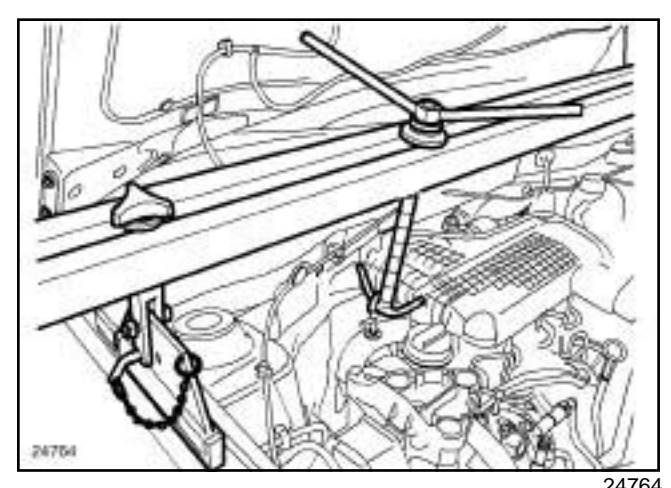

a Fit the engine support tool **(Mot. 1453)** with the retaining belt, taking the timing end lifting eye as an anchoring point.

## Simpo PDF Mer**ge and Sglibelite Removation Refitting** v.simpopdf.com

#### K9K, and 796

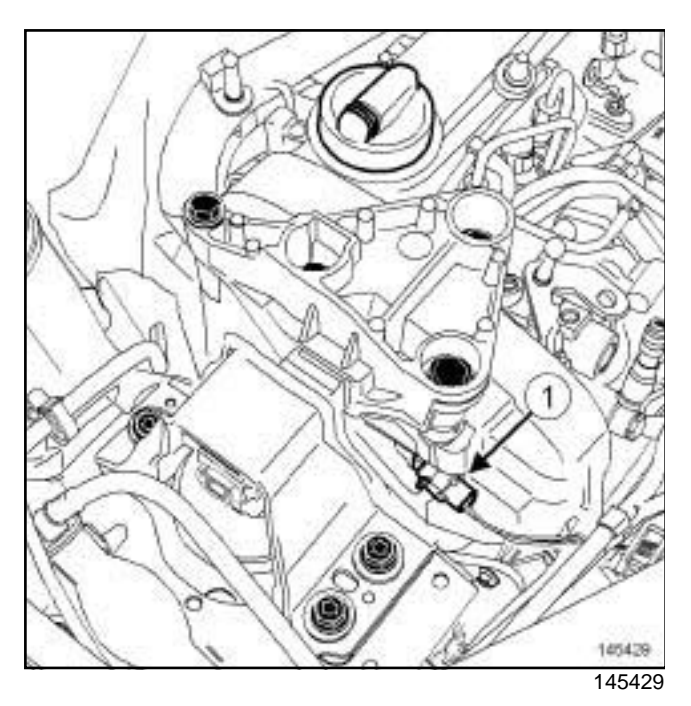

- $\Box$  Mark the position of the suspended engine mounting in relation to the body.
- a Remove:
	- the right-hand suspended engine mounting (see **19D**, **Engine mounting**, **Right-hand suspended engine mounting: Removal - Refitting**, page **19D-4**) ,
	- the camshaft position sensor (**1**) (see **13B**, **Diesel injection**, **Camshaft position sensor: Removal - Refitting**, page **13B-7**) ,
	- the accessories belt (see **11A**, **Top and front of engine**, **Accessories belt: Removal - Refitting**, page **11A-2**) .

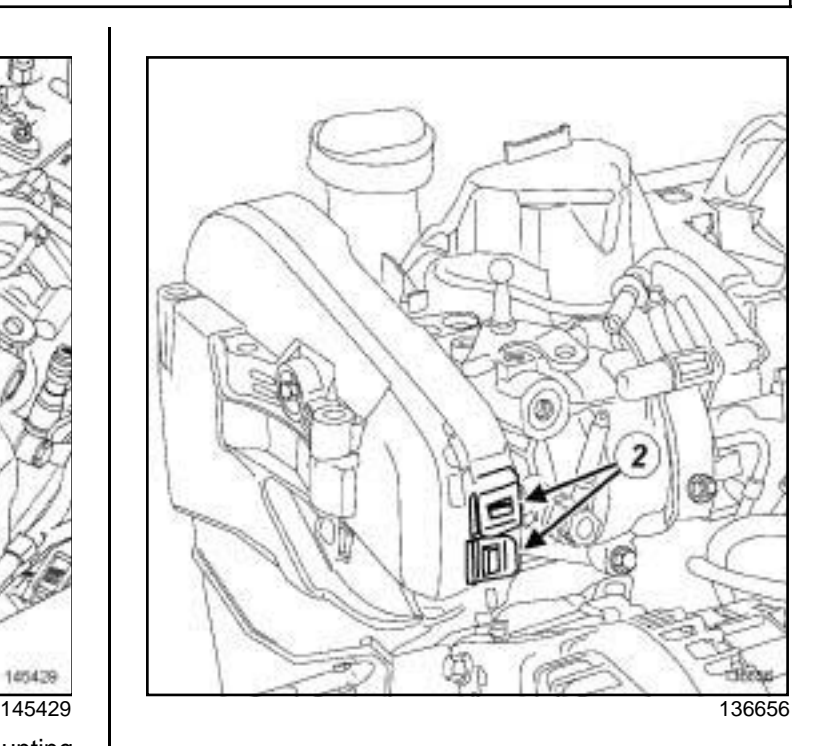

**11A**

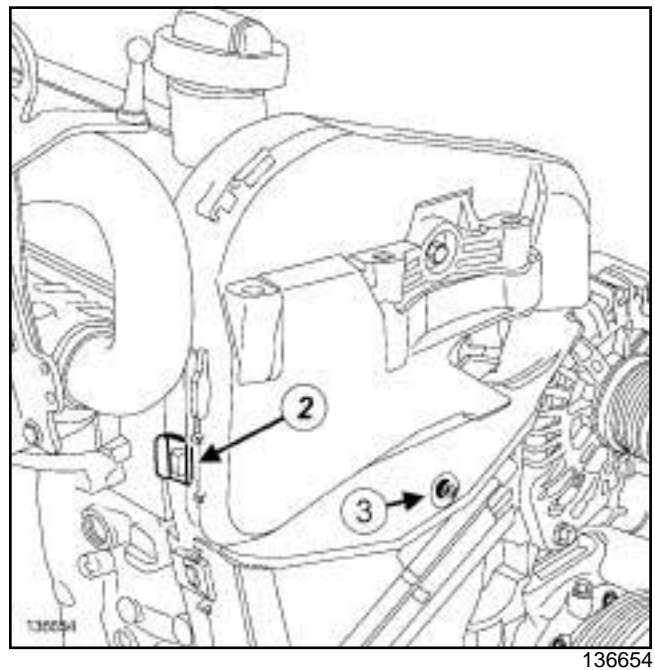

□ Remove:

- the bolt (**3**) from the upper timing cover,
- the upper timing cover by unclipping the three tabs (**2**) .

## Simpo PDF Mer**ge and Sglibelite Removation Refitting** v.simpopdf.com

## K9K, and 796

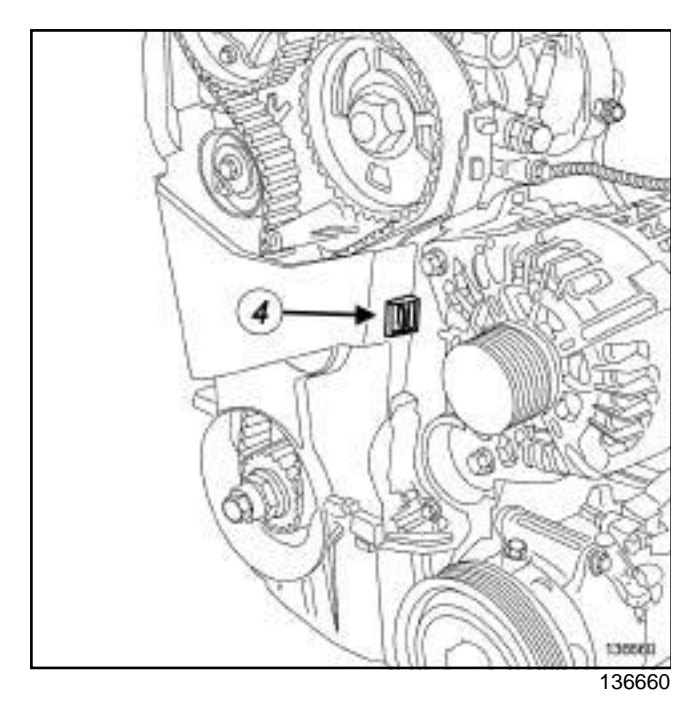

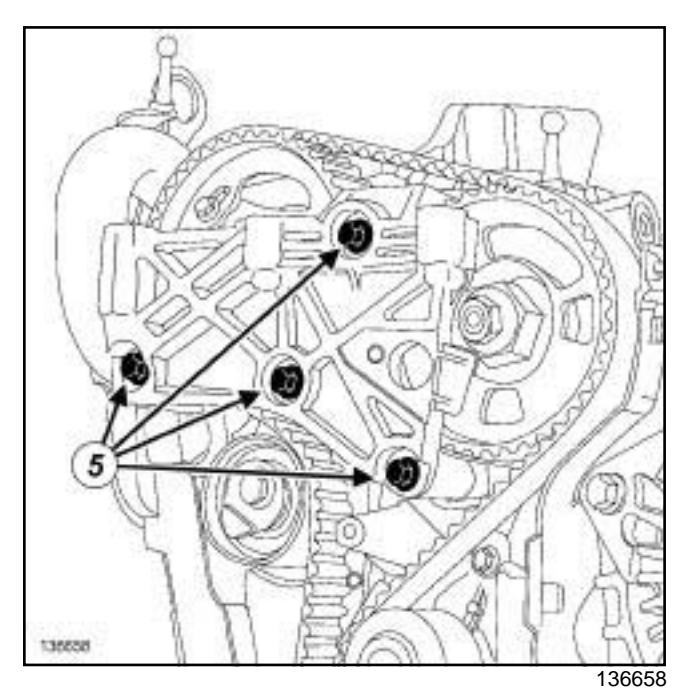

**11A**

□ Remove:

- the bolts (**5**) from the right-hand suspended engine mounting support on the cylinder head,
- the right-hand pendulum suspension support.

## **II - REMOVAL OPERATION**

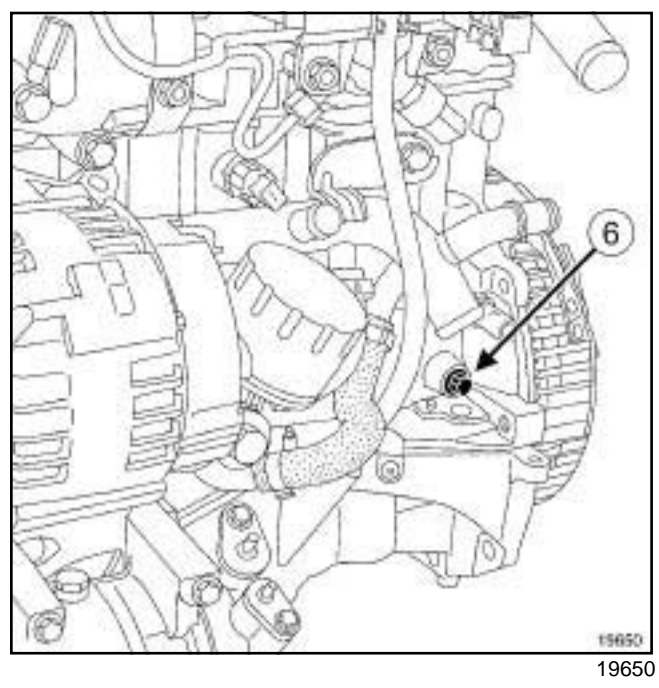

□ Remove the TDC pin plug (6) using a 14 female torx socket.

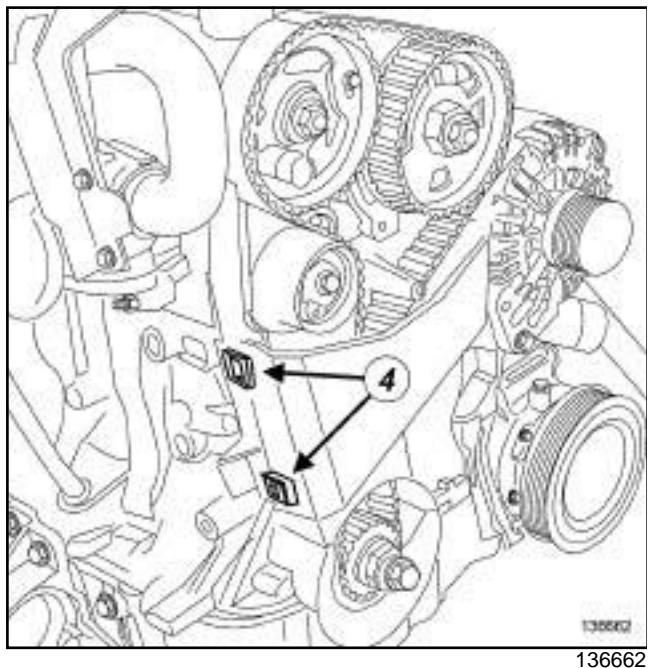

a Unclip the three tabs (**4**) .

 $\Box$  Remove the lower timing cover.

## Simpo PDF Mer**ge and Sglibelite Removation Refitting** v.simpopdf.com

## K9K, and 796

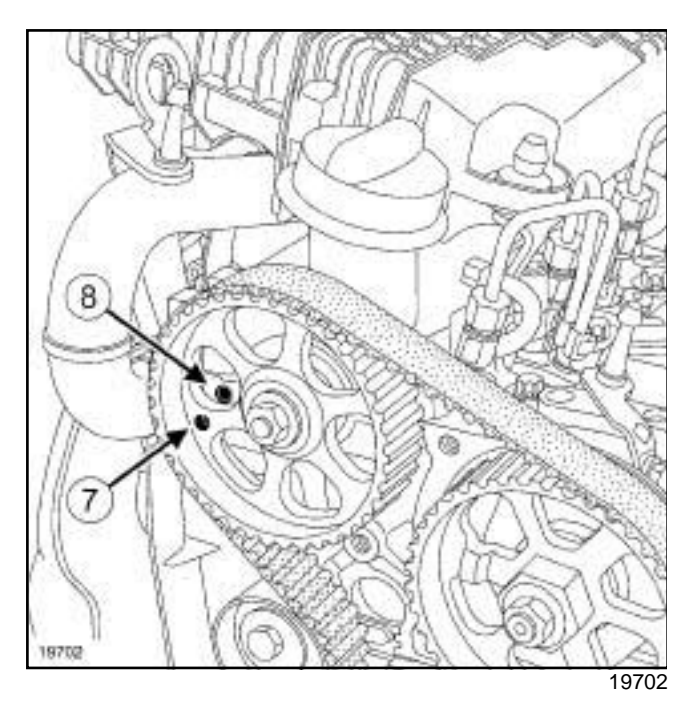

 $\Box$  Turn the crankshaft to position the camshaft pulley hole (**7**) almost opposite the cylinder head hole (**8**) .

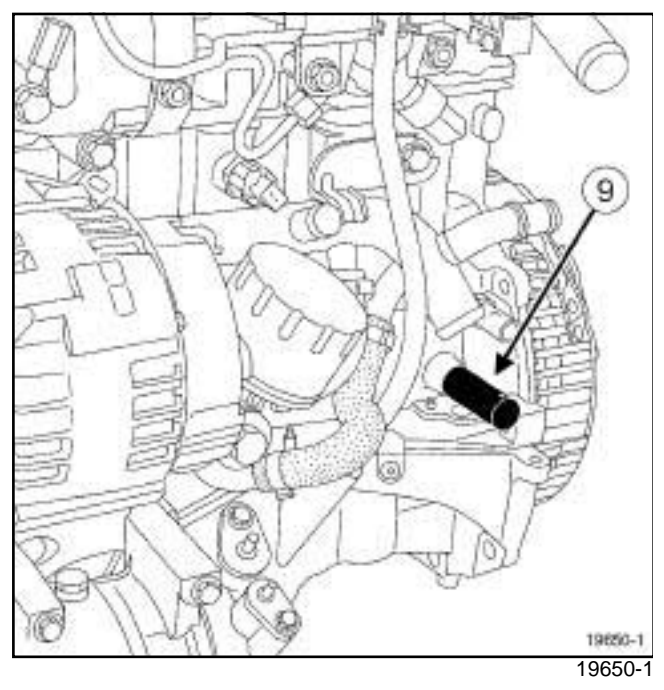

a Screw tool **(Mot. 1489)** (**9**) into the cylinder block.

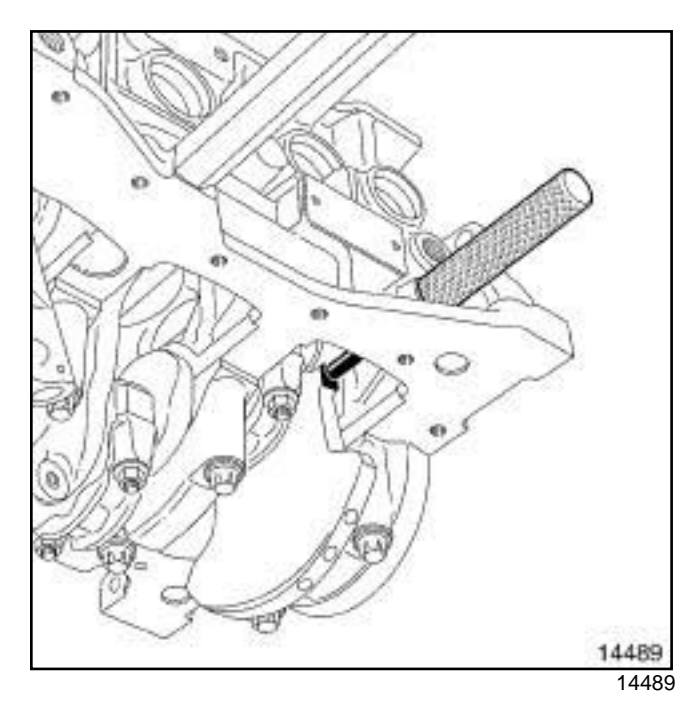

**11A**

**Turn the crankshaft clockwise (timing end) smoothly** until the crankshaft is against the **(Mot. 1489)**.

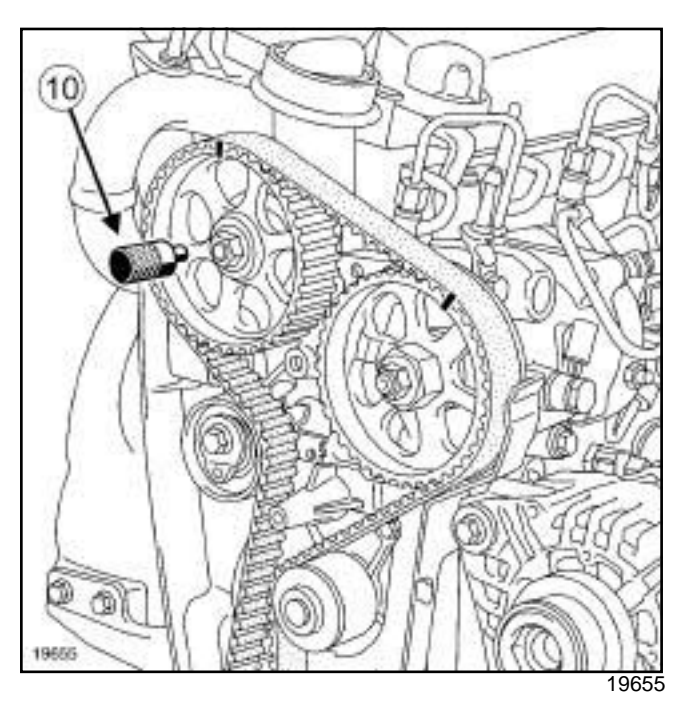

- a Insert the **(Mot. 1430)** (**10**) in the holes of the camshaft pulley and cylinder head.
- □ Remove:
	- the **(Mot. 1430)**,
	- the **(Mot. 1489)**.

## Simpo PDF Mer**ge and Sglibelite Removation Refitting** v.simpopdf.com

## K9K, and 796

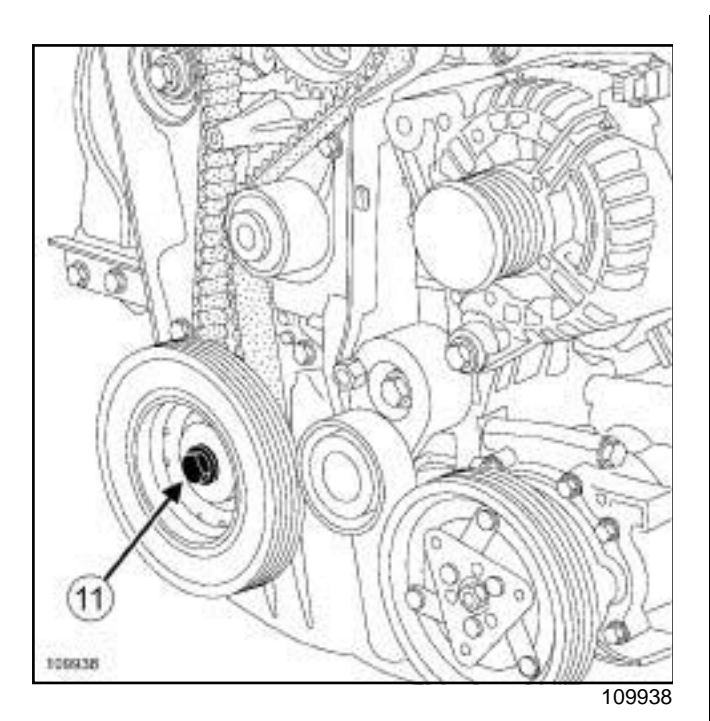

#### □ Remove:

- the bolt (**11**) from the crankshaft accessories pulley, locking the flywheel using a large screwdriver,
- the crankshaft accessories pulley.

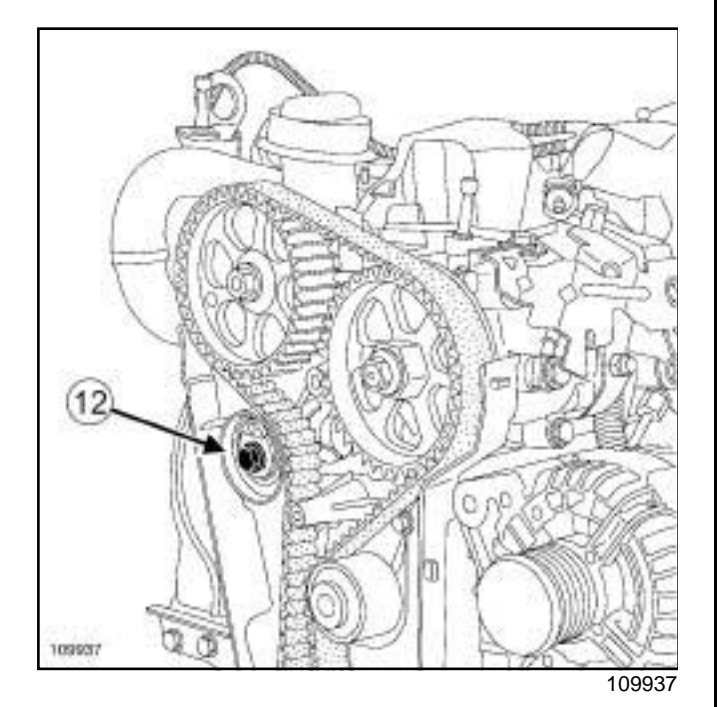

- □ Undo the timing belt tensioning roller bolt (12).
- $\square$  Loosen the timing belt tensioning roller by turning the eccentric cam using a **6 mm** Allen key.
- □ Remove:
	- the timing belt taking care not to let the crankshaft timing sprocket fall out.

- the timing belt tensioning roller.

## **REFITTING**

## **I - REFITTING PREPARATION OPERATION**

a

## **WARNING**

The belt must be replaced with a new one if it has been removed.

**11A**

## **WARNING**

When replacing the belt, always replace the tension wheels and idler pulleys.

## **WARNING**

Always degrease:

- the end of the crankshaft (timing end),
- the timing sprocket pressure faces and bore of the crankshaft,
- the contact surfaces of the crankshaft accessories pulley.
- This is to avoid timing slippage.

This slippage leads to engine damage.

## **II - PARTS AND CONSUMABLES FOR THE REPAIR**

- □ parts always to be replaced: Crankshaft acces**sories pulley bolts**,
- **Q** parts always to be replaced: Timing belt tension**ing roller**,
- a **parts always to be replaced: Timing belt**.

## Simpo PDF Mer**ge and Sglibelite Removation Refitting** v.simpopdf.com

# **11A**

#### K9K, and 796

**III - REFITTING OPERATION**

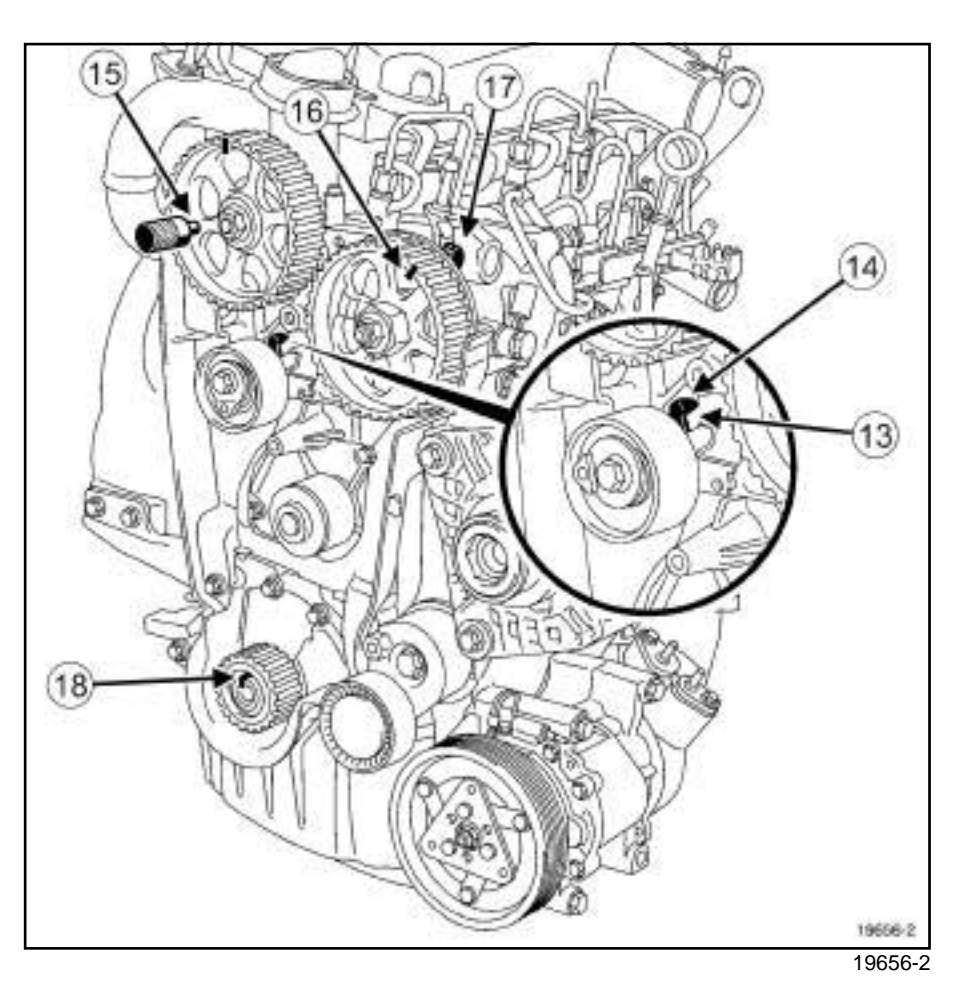

 $\overline{\phantom{a}}$ 

#### a Refit:

- the crankshaft timing sprocket,

- a new timing belt tensioning roller.
- a Put the tensioning roller lug (**13**) in the cylinder head groove (**14**) .
- a Engage the **(Mot. 1430)** in the camshaft pulley hole and the cylinder head hole at (**15**) , turning the camshaft using an **18 mm** offset wrench if necessary.
- a Check that high-pressure pump pulley marking (**16**) is opposite the bolt head (**17**) .

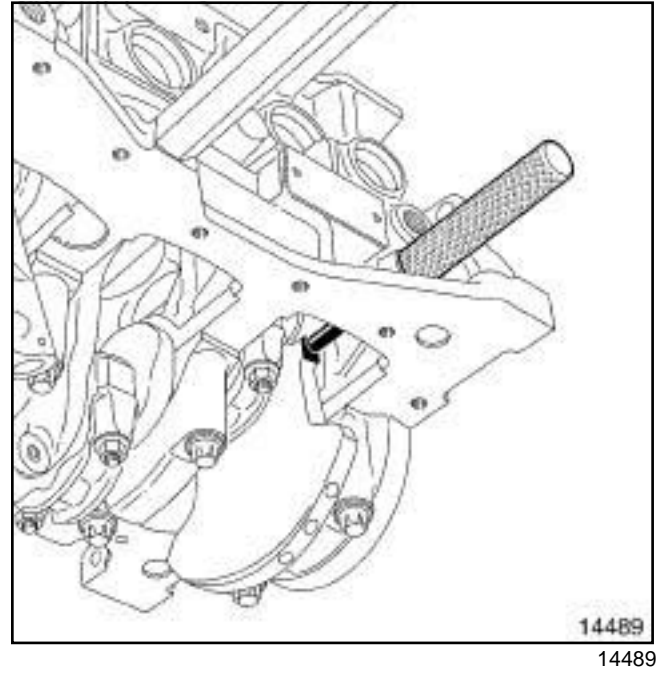

## □ Refit the (Mot. 1489).

a Place the crankshaft against the **(Mot. 1489)** (the crankshaft groove **(18)** must be upwards).

## Simpo PDF Mer**ge and Sglibelite Removation Refitting** v.simpopdf.com

## K9K, and 796

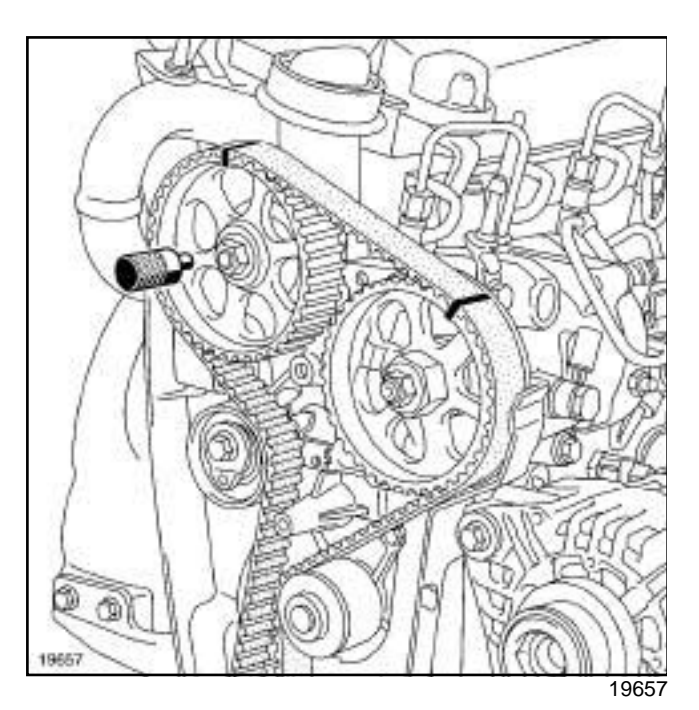

 $\Box$  Fit the new timing belt, starting with the crankshaft sprocket, aligning the marks on the belt with those on the camshaft and high pressure pump pulleys.

#### Note:

There must be **19 timing belt tooth grooves** between the marks of the camshaft and high pressure pump pulleys and **51 timing belt tooth grooves** between the marks of the crankshaft timing sprocket and the high pressure pump pulley.

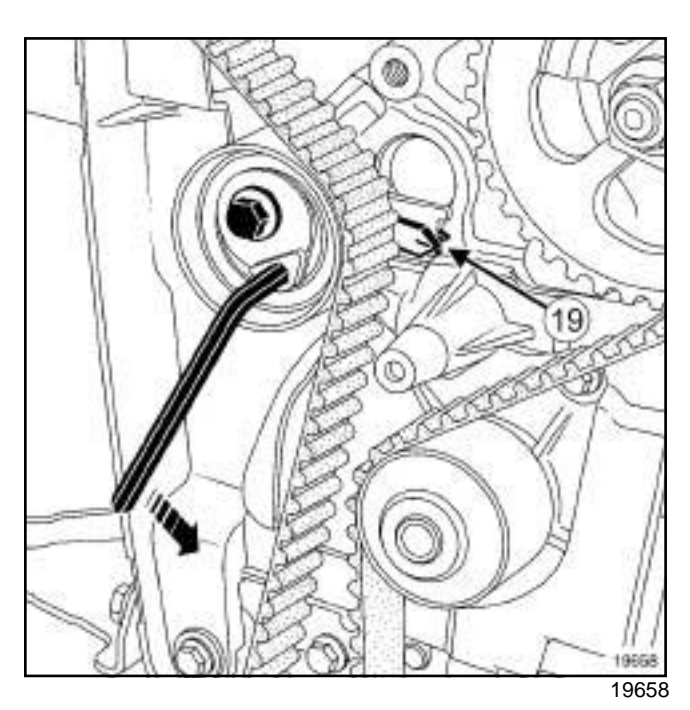

**11A**

- $\square$  Position the timing belt tensioning roller adjustable index opposite the lug (**19**) by turning the eccentric cam anti-clockwise using a **6 mm** Allen key.
- a Torque tighten the **timing belt tensioning roller bolt (27 N.m)**.
- $\Box$  Refit the accessories crankshaft pulley with a new bolt.
- $\Box$  Torque and angle tighten (crankshaft against the **(Mot. 1489)**) the **accessories pulley M14 bolt (120 N.m + 95˚** ± **15˚)**.
- □ Remove:
	- the **(Mot. 1430)**,
	- the **(Mot. 1489)**.

## Simpo PDF Mer**ge and Sglibelite Removation Refitting** v.simpopdf.com

## K9K, and 796

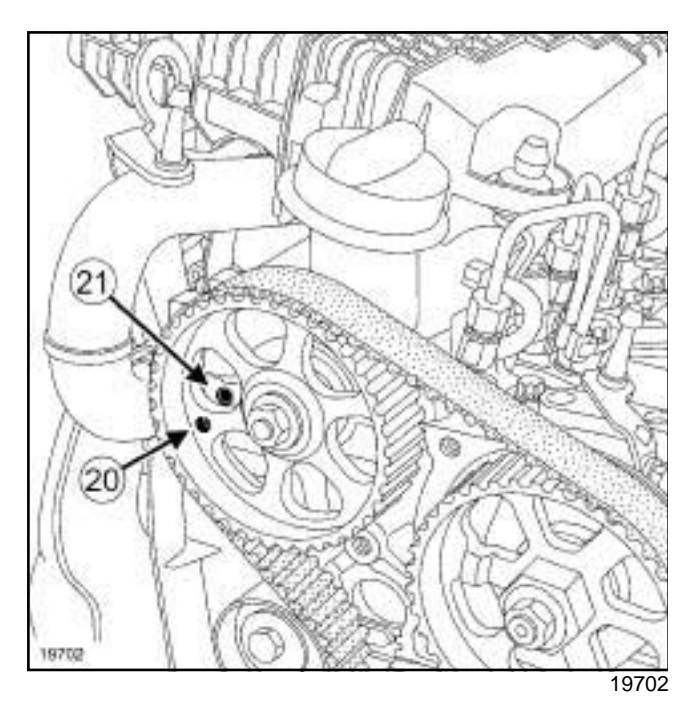

- $\Box$  Rotate the crankshaft clockwise through two revolutions (timing end).
- a Before the camshaft pulley hole (**20**) is opposite the cylinder head hole (**21**) , screw the **(Mot. 1489)** into the cylinder block.
- $\Box$  Bring the crankshaft slowly and smoothly into contact with the tool **(Mot. 1489)**.

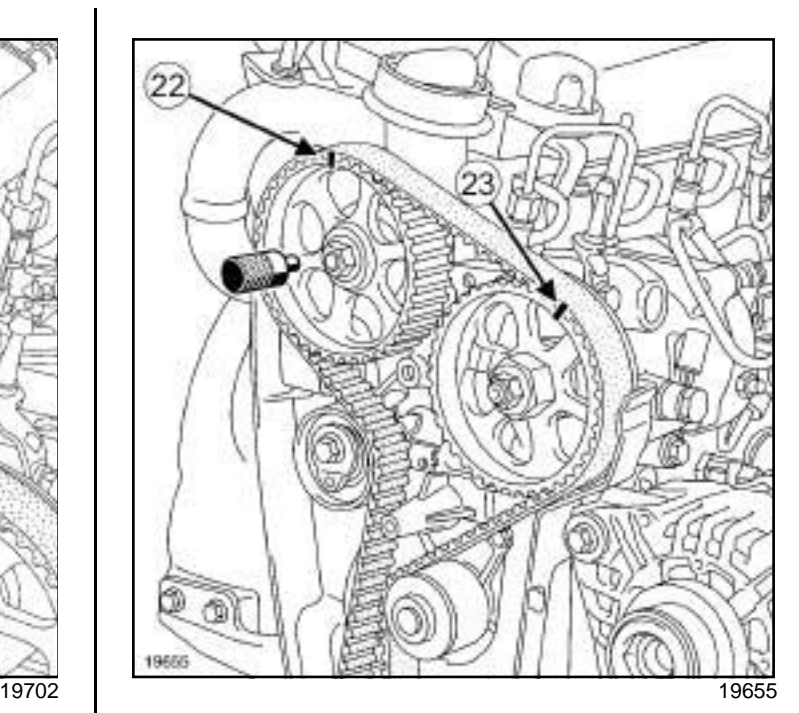

**11A**

□ Set the camshaft pulley using the (Mot. 1430).

## Note:

There should be **19 belt tooth grooves** between the marks on the camshaft pulley (**22**) and the high pressure pump pulley (**23**) .

- □ Remove:
	- the **(Mot. 1489)**,
	- the **(Mot. 1430)**.

#### Note:

After rotating the crankshaft through two revolutions, the tensioning roller adjustable index may be in one of two positions.

The rotation of the tension wheel eccentric depends on the position.

**11A**

## Simpo PDF Mer**ge and Sglibelite Removation Refitting** v.simpopdf.com

## K9K, and 796

## **1 - First position**

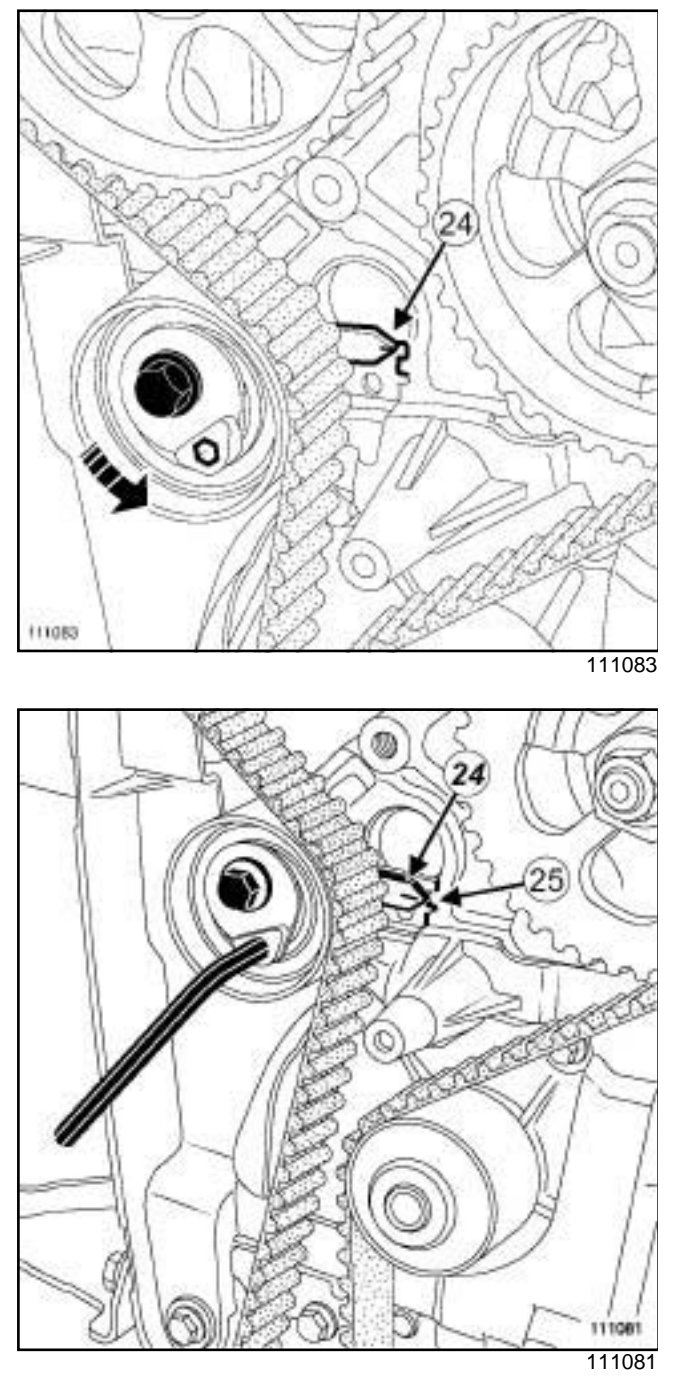

- $\square$  Loosen the tensioning roller bolt by no more than one turn, holding it with a **6 mmAllen key.**
- a Gradually align the adjustable index marker (**24**) in the middle of the timing window (**25**) , turning the key anti-clockwise.

## Simpo PDF Mer**ge and Sglibelite Removation Refitting** v.simpopdf.com

# **11A**

## K9K, and 796

## **2 - Second position**

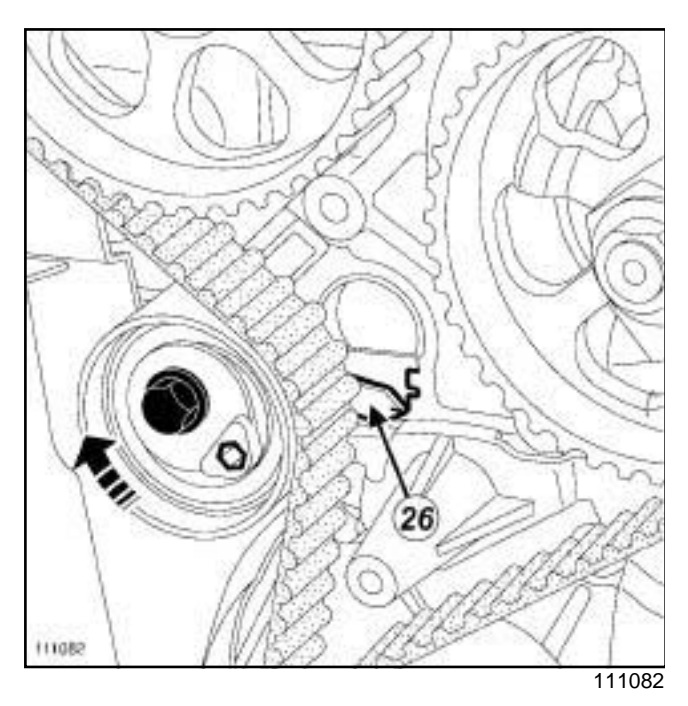

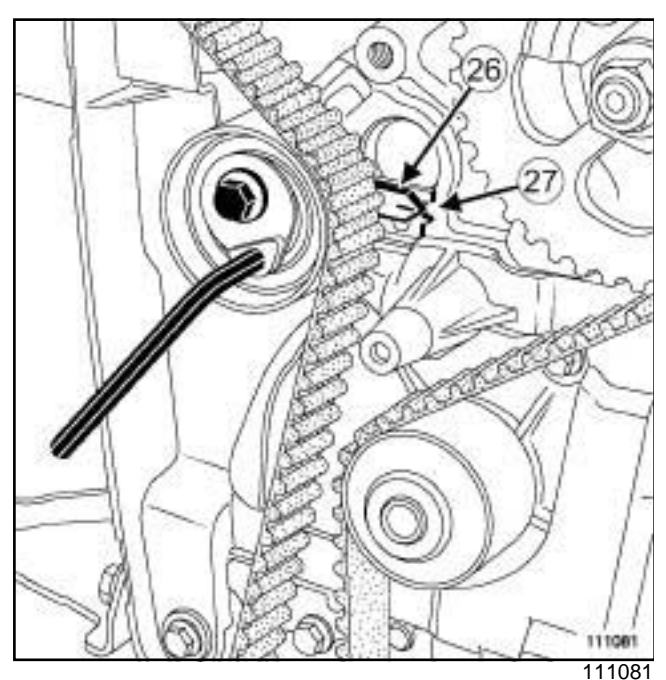

- $\Box$  Loosen the tensioning roller bolt by one turn, holding it with a **6 mm** Allen key.
- a Gradually align the adjustable index marker (**26**) in the middle of the timing window (**27**) , turning the key clockwise.
- a Torque tighten the **timing belt tensioning roller bolt (27 N.m)**.
- $\Box$  Rotate the crankshaft clockwise through two revolutions (timing end).
- $\Box$  Before the camshaft pulley hole is opposite the cylinder head hole, screw the **(Mot. 1489)** into the cylin-

der block.

 $\Box$  Bring the crankshaft slowly and smoothly into contact with the tool **(Mot. 1489)**.

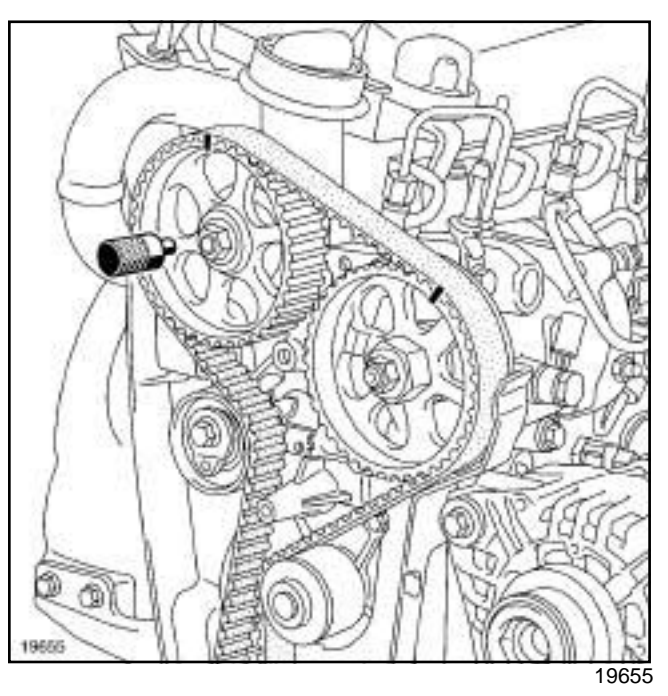

- □ Set the camshaft pulley using the (Mot. 1430).
- a If the tool **(Mot. 1430)** does not engage, repeat the timing belt refitting operation.
- □ Remove:
	- the **(Mot. 1489)**,
	- the **(Mot. 1430)**.

## **IV - FINAL OPERATION**

- a Place a drop of **SILICONE ADHESIVE SEALANT** (see **Vehicle: Parts and consumables for the repair**) on the threading of the TDC pin plug.
- a Torque tighten the **TDC pin plug (25 N.m)**.
- $\Box$  Refit the right-hand suspended engine mounting support on the cylinder head.
- a Torque tighten the **right-hand suspended engine mounting bolts (25 N.m)**.

**11A**

## Simpo PDF Mer**ge and Sglibelite Removation Refitting** v.simpopdf.com

#### K9K, and 796

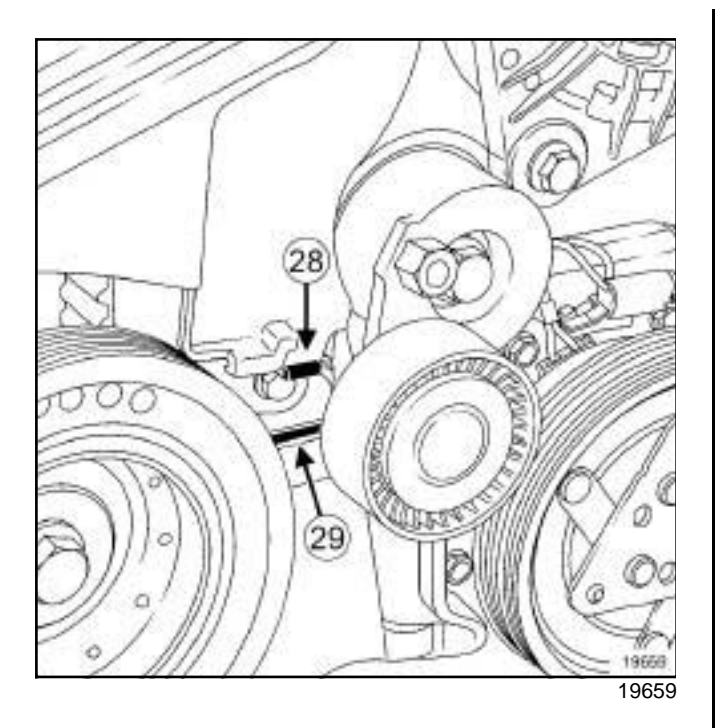

- a Refit the lower timing cover, positioning the tab (**28**) in the opening (**29**) on the inner cover.
- $\Box$  Clip on the lower timing cover.
- a Refit:
	- the upper timing cover,
	- the upper timing cover bolt.
- $\Box$  Clip on the upper timing cover.
- □ Refit:
	- the camshaft position sensor (see **13B**, **Diesel injection**, **Camshaft position sensor: Removal - Refitting**, page **13B-7**) ,
	- the accessories belt (see **11A**, **Top and front of engine**, **Accessories belt: Removal - Refitting**, page **11A-2**) ,
	- the right-hand suspended engine mounting (see **19D**, **Engine mounting**, **Right-hand suspended engine mounting: Removal - Refitting**, page **19D-4**) , observing the marks made during removal.
- □ Remove the engine support tool (Mot. 1453).
- □ Refit the front right-hand wheel (see Wheel: Re**moval - Refitting**) (35A, Wheels and tyres).
- a Connect the battery (see **Battery: Removal Refitting**) (80A, Battery).

## Simpo PDF Mercocke **Produces Removair - Refitting** simpopdf.com

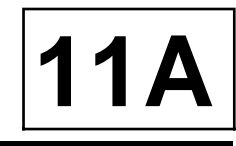

K4M

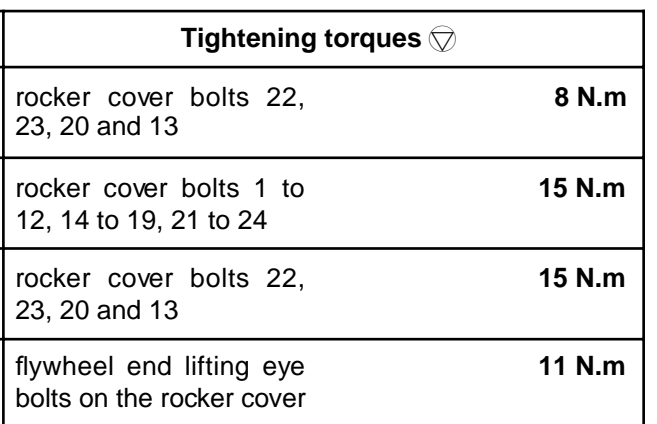

## **REMOVAL**

#### **I - REMOVAL PREPARATION OPERATION**

- a Position the vehicle on a two-post lift (see **Vehicle: Towing and lifting**) (02A, Lifting equipment).
- a Disconnect the battery (see **Battery: Removal Refitting**) (80A, Battery).
- □ Remove:
	- the front right-hand wheel (see **Wheel: Removal - Refitting**) (35A, Wheels and tyres),
	- the accessories belt (see **11A**, **Top and front of engine**, **Accessories belt: Removal - Refitting**, page **11A-2**) ,
	- the air resonator (see **12A**, **Fuel mixture**, **Air resonator: Removal - Refitting**, page **12A-2**) ,
	- the timing belt (see **11A**, **Top and front of engine**, **Timing belt: Removal - Refitting**, page **11A-17**) ,
	- the air filter unit (see **12A**, **Fuel mixture**, **Air filter unit: Removal - Refitting**, page **12A-6**) ,
	- the throttle valve (see **12A**, **Fuel mixture**, **Throttle valve: Removal - Refitting**, page **12A-11**) ,
	- the inlet distributor (see **12A**, **Fuel mixture**, **Inlet distributor: Removal - Refitting**, page **12A-12**) ,
	- the timing end camshaft seals (see **11A**, **Top and front of engine**, **Camshaft seal, timing end: Removal - Refitting**, page **11A-56**) ,
	- the ignition coils (see **17A**, **Ignition**, **Coils: Removal - Refitting**, page **17A-1**) ,
	- the oil decanter (see **11A**, **Top and front of engine**, **Oil decanter: Removal - Refitting**, page **11A-68**) ,
	- the flywheel end lifting eye on the rocker cover.

## Simpo PDF Mercocke **Produces Rem ovap - Refitting** simpopdf.com

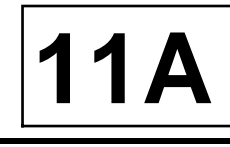

K4M

**II - REMOVAL OPERATION**

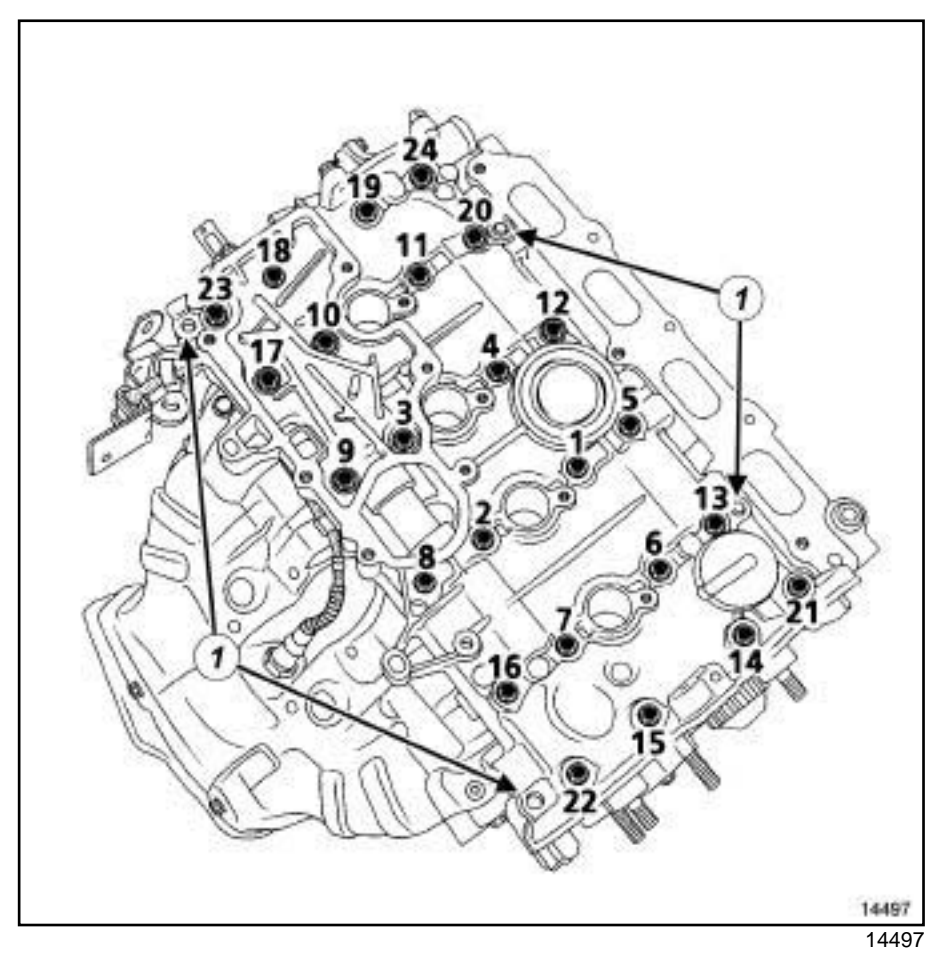

 $\begin{array}{c} \hline \end{array}$ 

- $\Box$  Remove the rocker cover bolts.
- $\Box$  Remove the rocker cover vertically by tapping the lugs (**1**) with a copper hammer.
- $\Box$  Remove the rocker cover.

## Simpo PDF Mercocke **Produces Rem ovap - Refitting** simpopdf.com

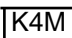

## **REFITTING**

#### **I - REFITTING PREPARATION OPERATION**

a

## **IMPORTANT**

Wear cut-resistant gloves during the operation.

## **IMPORTANT**

Wear goggles with side protectors for this operation.

#### **WARNING**

Do not scrape the joint faces of the aluminium, any damage caused to the joint face will result in a risk of leaks.

#### **WARNING**

Do not allow this product to drip onto the paintwork.

Clean the cylinder head carefully to prevent foreign bodies from entering the oil supply and return galleries.

Failure to follow this advice could lead to the blocking of the various oil inlet galleries, which would quickly result in engine damage.

#### Note:

The gasket faces on the rocker cover must be clean, dry and free from grease (avoid finger marks).

- $\Box$  Clean the gasket face of the rocker cover and cylinder head with **SUPER CLEANING AGENT FOR JOINT FACES** (see **Vehicle: Parts and consumables for the repair**) (04B, Consumables - Products) to dissolve any pieces of seal that are still attached.
- $\Box$  Apply the product to the section to be cleaned.
- $\Box$  Wait approximately fifteen minutes, then remove any residue with a wooden spatula.
- $\Box$  Lubricate the cylinder head camshaft bearings with engine oil.

a

#### **WARNING**

Applying excess sealant could cause it to be squeezed out when parts are tightened. A mixture of sealant and fluid could damage certain components (engine, radiator, etc.)

**11A**

#### Note:

Do not put oil on the gasket face of the cylinder head cover.

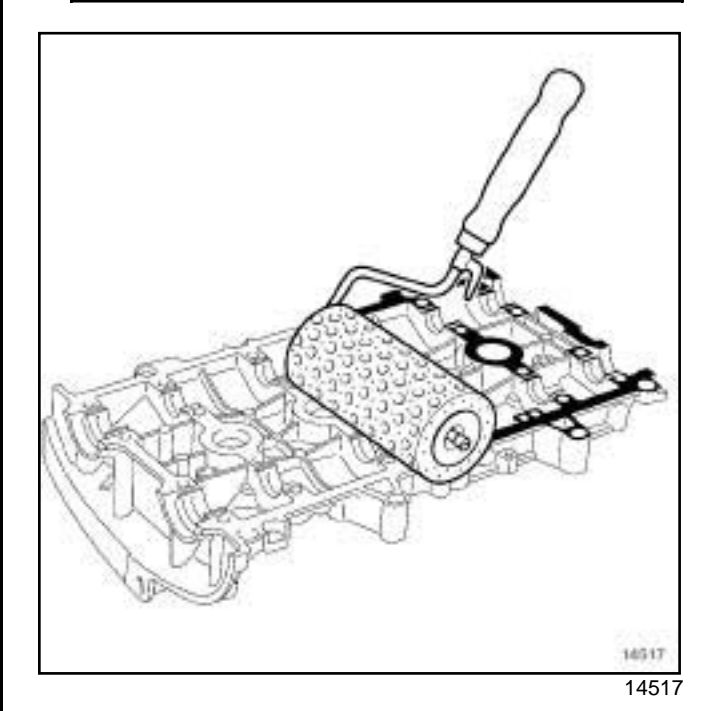

a Using a stipple roller, apply **RESIN ADHESIVE** (see **Vehicle: Parts and consumables for the repair**) (04B, Consumables - Products) to the gasket face until it is well coated.

## Simpo PDF Mercocke **Produces Rem ovap - Refitting** simpopdf.com

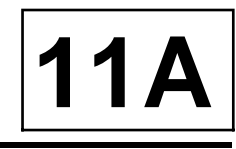

K4M

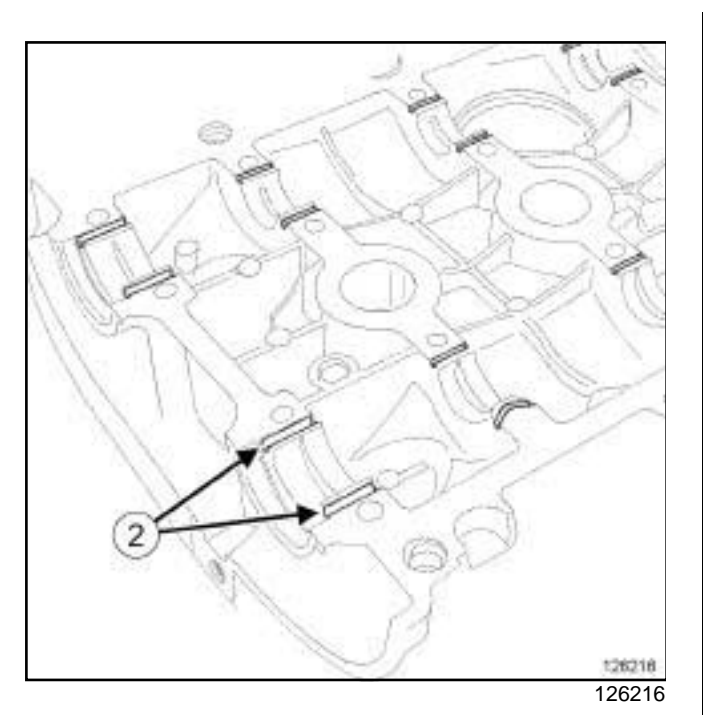

a Use a cloth to remove any **RESIN GLUE** in the bearing channels (**2**) on the rocker cover.

## Simpo PDF Mercocke **Produces Rem ovap - Refitting** simpopdf.com

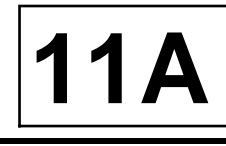

K4M

#### **II - REFITTING OPERATION**

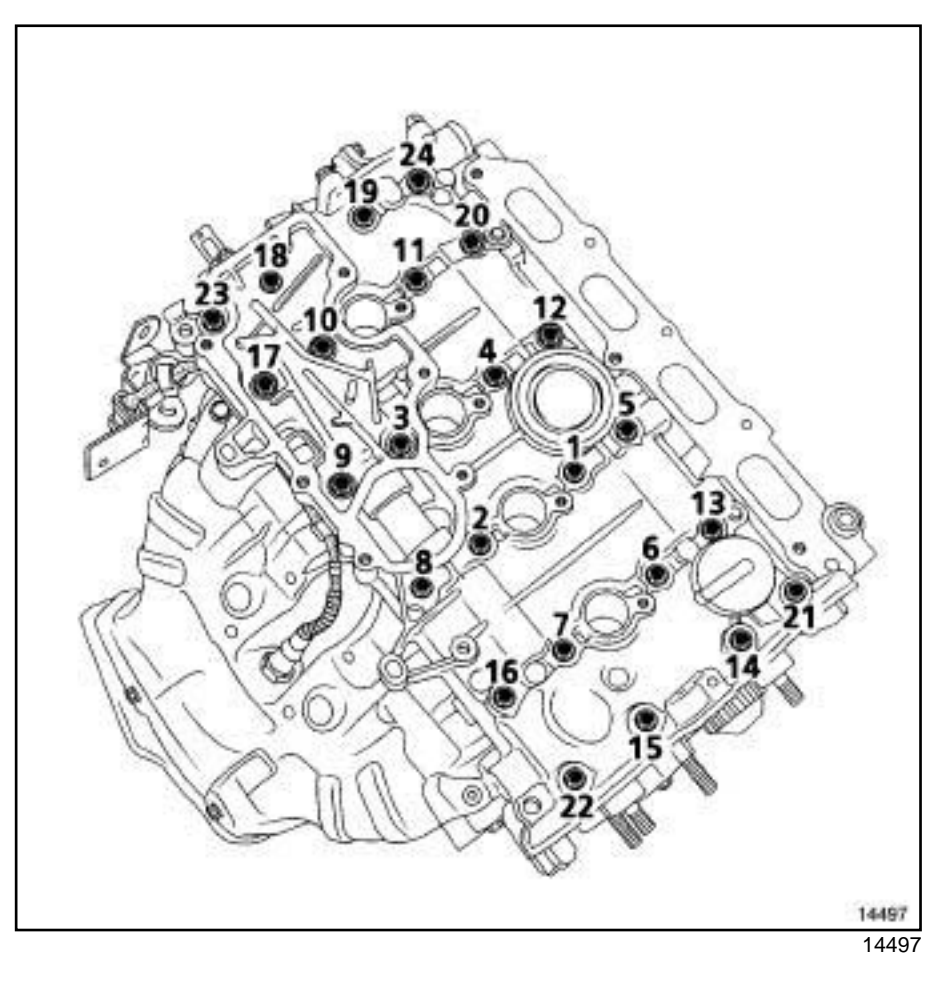

 $\overline{\phantom{a}}$ 

- $\Box$  Refit the rocker cover.
- $\Box$  Tighten to torque and in order:
	- -**rocker cover bolts 22, 23, 20 and 13 (8 N.m)**,
	- -**rocker cover bolts 1 to 12, 14 to 19, 21 to 24 (15 N.m)**.
- $\Box$  Loosen bolts 22, 23, 20 and 13, in order.
- a Torque tighten in order **rocker cover bolts 22, 23, 20 and 13 (15 N.m)**.

#### **III - FINAL OPERATION**

- $\Box$  Refit the flywheel end lifting eye.
- a Torque tighten the **flywheel end lifting eye bolts on the rocker cover (11 N.m)**.
- a Refit:
	- the oil decanter (see **11A**, **Top and front of engine**, **Oil decanter: Removal - Refitting**, page **11A-68**) ,
	- the ignition coils (see **17A**, **Ignition**, **Coils: Removal - Refitting**, page **17A-1**) ,
- the camshaft seals (see **11A**, **Top and front of engine**, **Camshaft seal, timing end: Removal - Refitting**, page **11A-56**) ,
- the inlet distributor (see **12A**, **Fuel mixture**, **Inlet distributor: Removal - Refitting**, page **12A-12**) ,
- the throttle valve (see **12A**, **Fuel mixture**, **Throttle valve: Removal - Refitting**, page **12A-11**) ,
- the air filter unit (see **12A**, **Fuel mixture**, **Air filter unit: Removal - Refitting**, page **12A-6**) ,
- the timing belt (see **11A**, **Top and front of engine**, **Timing belt: Removal - Refitting**, page **11A-17**) ,
- the air resonator (see **12A**, **Fuel mixture**, **Air resonator: Removal - Refitting**, page **12A-2**) ,
- the accessories belt (see **11A**, **Top and front of engine**, **Accessories belt: Removal - Refitting**, page **11A-2**) ,
- the front right-hand wheel (see **Wheel: Removal - Refitting**) (35A, Wheels and tyres).
- a Connect the battery (see **Battery: Removal Refitting**) (80A, Battery).

## Simpo PDF Mercocke **Produces Rem ovap - Refitting** simpopdf.com

K9K

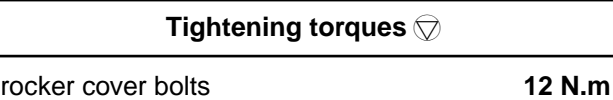

## **REMOVAL**

## **I - REMOVAL PREPARATION OPERATION**

a Remove the air filter unit (see **12A**, **Fuel mixture**, **Air filter unit: Removal - Refitting**, page **12A-6**) .

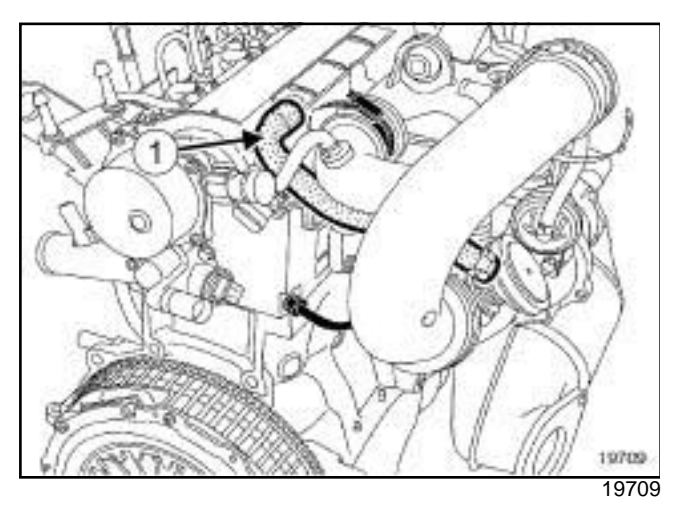

□ Remove the oil vapour rebreathing hose (1).

## **II - REMOVAL OPERATION**

#### □ Remove:

- the rocker cover bolts,
- the rocker cover,
- the rocker cover seal.

## **REFITTING**

## **I - REFITTING PREPARATION OPERATION**

- **Q** Clean the cylinder head joint face using GREY **ABRASIVE PADS** (see **Vehicle: Parts and consumables for the repair**) (04B, Consumables - Products).
- a Use **SURFACE CLEANER** (see **Vehicle: Parts and consumables for the repair**) (04B, Consumables - Products) to degrease:
	- the cylinder head joint face,
	- the housing of the rocker cover seal, if reusing.
- a **parts always to be replaced: rocker cover seal**.

#### **II - REFITTING OPERATION**

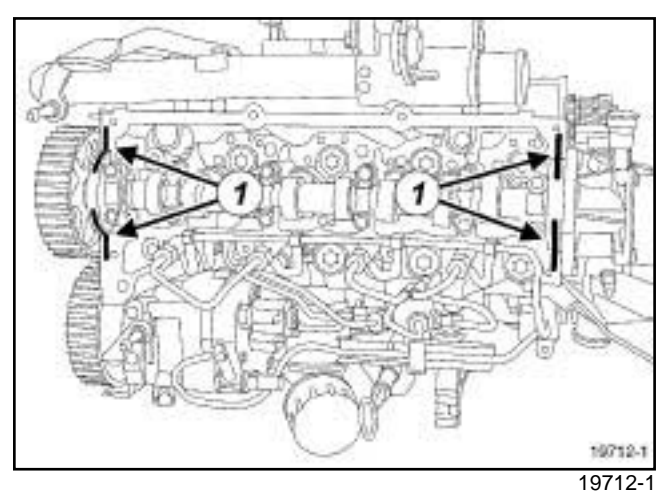

**11A**

a

## **WARNING**

Applying excess sealant could cause it to be squeezed out when parts are tightened. A mixture of sealant and fluid could damage certain components (engine, radiator, etc.).

- a Deposit four beads (**1**) of **SILICONE ADHESIVE SEALANT** that are **2 mm** in diameter and **10 mm** long.
- a Refit:
	- the rocker cover,
	- the rocker cover bolts.

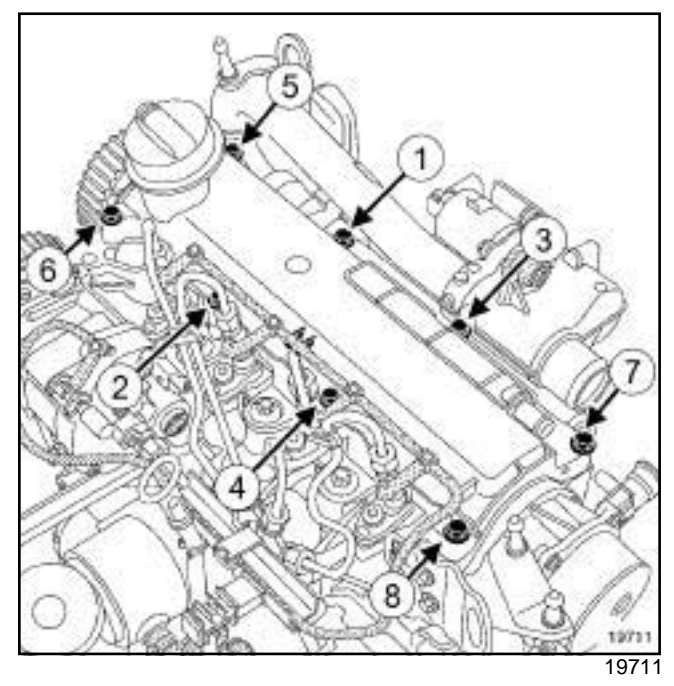

a Torque tighten in order the **rocker cover bolts (12 N.m)**.

## Simpo PDF Mercocke **Produces Removair - Refitting** simpopdf.com

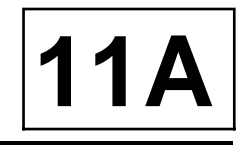

K9K

## **III - FINAL OPERATION**

- $\Box$  Connect the oil vapour rebreathing pipe.
- □ Refit the air filter unit (see 12A, Fuel mixture, Air fil**ter unit: Removal - Refitting**, page **12A-6**) .

## Simpo PDF Merg**Cam Shiaft: Riemroval sioRefitting**w.simpopdf.com

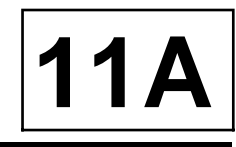

K4M

## **Equipment required**

roller-type stud removal tool

#### **Tightening torques**

the camshaft dowel **8 N.m**

## **REMOVAL**

#### **I - REMOVAL PREPARATION OPERATION**

- a Position the vehicle on a two-post lift (see **Vehicle: Towing and lifting**) (02A, Lifting equipment).
- a Disconnect the battery (see **Battery: Removal Refitting**) (80A, Battery).
- □ Remove:
	- the front right-hand wheel (see **Wheel: Removal - Refitting**) (35A, Wheels and tyres),
	- the accessories belt (see **11A**, **Top and front of engine**, **Accessories belt: Removal - Refitting**, page **11A-2**) ,
	- the right-hand suspended engine mounting (see **19D**, **Engine mounting**, **Right-hand suspended engine mounting: Removal - Refitting**, page **19D-4**) ,
	- the air resonator (see **12A**, **Fuel mixture**, **Air resonator: Removal - Refitting**, page **12A-2**) ,
	- the timing belt (see **11A**, **Top and front of engine**, **Timing belt: Removal - Refitting**, page **11A-17**) ,
	- the air filter unit (see **12A**, **Fuel mixture**, **Air filter unit: Removal - Refitting**, page **12A-6**) ,
	- the throttle valve (see **12A**, **Fuel mixture**, **Throttle valve: Removal - Refitting**, page **12A-11**) ,
	- the inlet distributor (see **12A**, **Fuel mixture**, **Inlet distributor: Removal - Refitting**, page **12A-12**) ,
	- the ignition coils (see **17A**, **Ignition**, **Coils: Removal - Refitting**, page **17A-1**) ,
	- the rocker cover (see **11A**, **Top and front of engine**, **Rocker cover: Removal - Refitting**, page **11A-42**) ,
	- the timing end camshaft seals (see **11A**, **Top and front of engine**, **Camshaft seal, timing end: Removal - Refitting**, page **11A-56**) .

## Simpo PDF Merg**Cam Shiaft: Riemroval sioRefitting**w.simpopdf.com

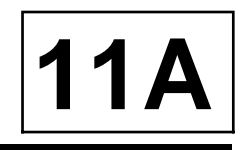

## K4M

**II - REMOVAL OPERATION**

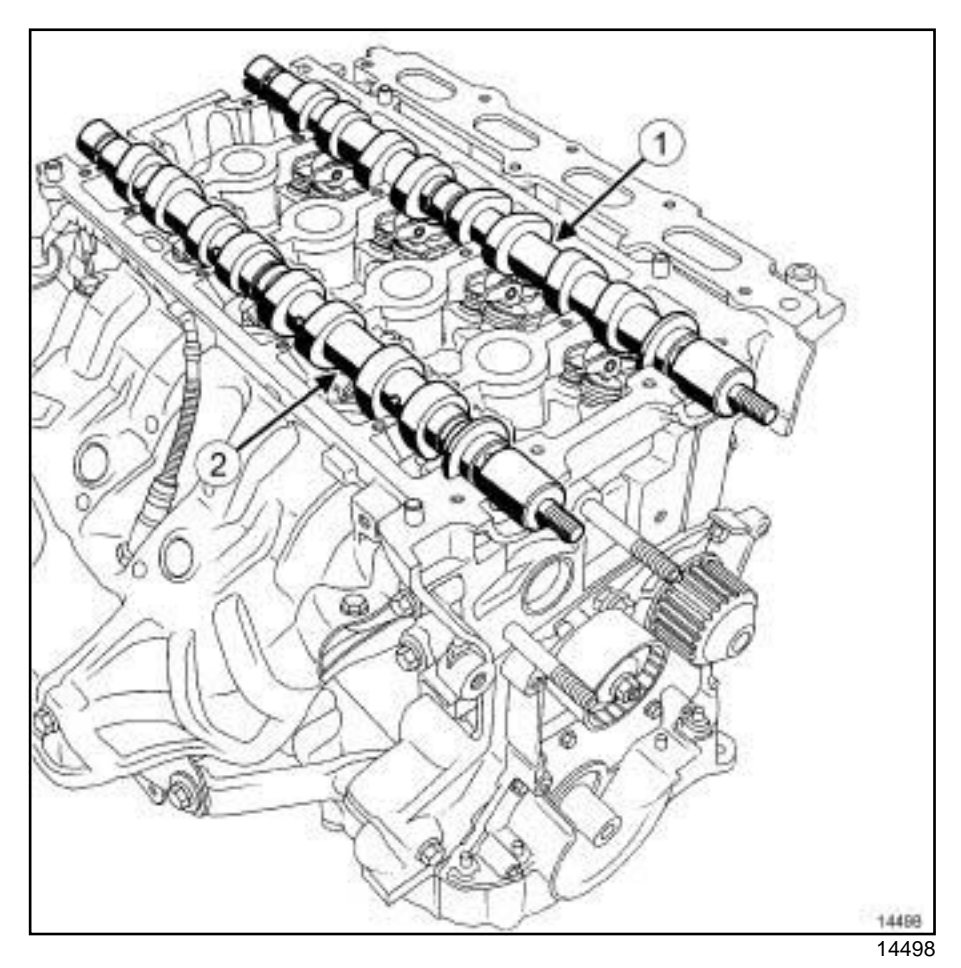

 $\begin{array}{c} \hline \end{array}$ 

## a Remove:

- the inlet camshaft (**1**) ,
- the exhaust camshaft (**2**) .

## Simpo PDF Merg**Cam Shiaft: Riemroval sioRefitting**w.simpopdf.com

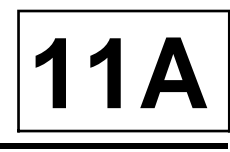

K4M

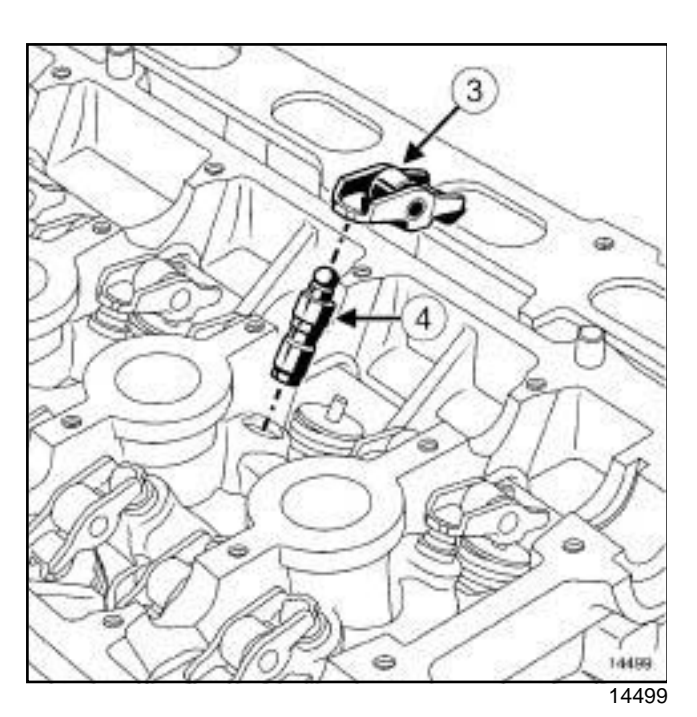

## a Remove:

- the valve rockers (**3**) ;
- the hydraulic tappets (**4**) .

## Note:

To prevent any risk of unpriming the hydraulic tappets make sure that they are vertical.

## **REFITTING**

## **I - REFITTING PREPARATION OPERATION**

 $\Box$  Refit the camshafts while positioning them correctly (see ) (Technical Note 6023A, 10A, Engine and peripherals).

## Note:

It is essential to reprime the hydraulic tappets as these may become drained if removed for a long time.

 $\Box$  To check if re-priming is necessary, press the top of the tappet with your thumb. If the tappet piston depresses, immerse the tappets in a container full of diesel then reprime them.

## **Replacing a camshaft dowel**

a

## Note:

It is essential to replace the camshaft dowel if it comes loose at the same time as the nut.

## **a - Removal**

a Place the camshaft in a vice with **aluminium jaws**.

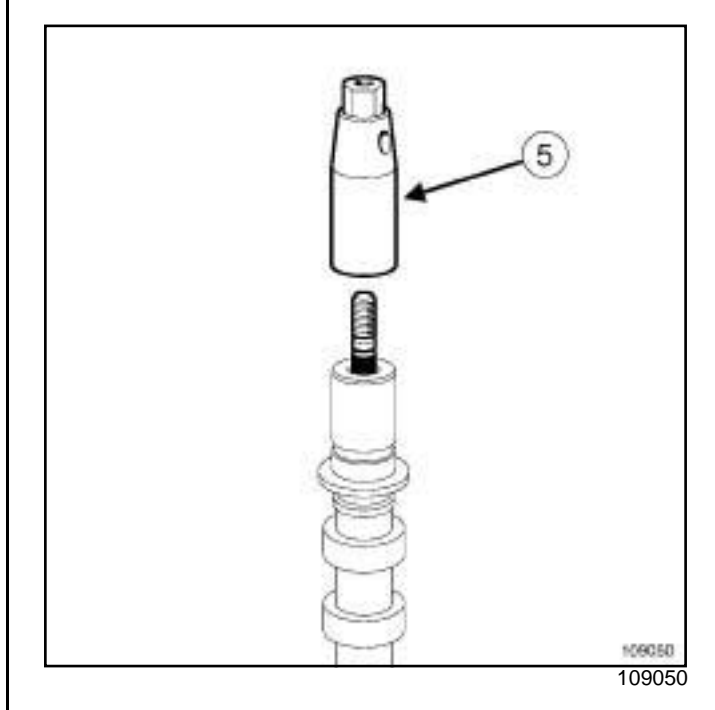

**a** Remove the dowel using a roller-type stud remov**al tool** (**5**) .

## **b - Cleaning the camshaft**

a

## Note:

Clean the thread hole of the camshaft carefully to prevent foreign bodies from entering the latter.

Failure to follow this advice could lead to the blocking of the oil inlet holes, which would quickly result in engine damage.

## **c - Refitting**

a Place the camshaft in a vice with **aluminium jaws**.

## Simpo PDF Merg**Cam Shiaft: Riemroval sioRefitting**w.simpopdf.com

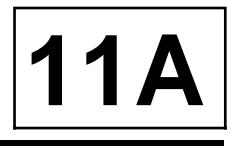

K4M

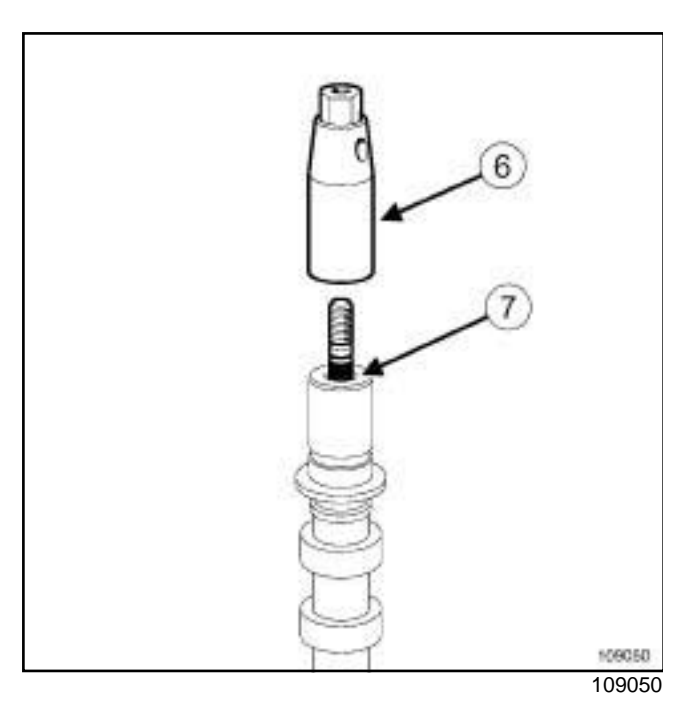

- a Refit the new camshaft dowel (precoated section (**7**) on the camshaft side).
- □ Torque tighten the camshaft dowel (8 N.m) using a **roller-type stud removal tool** (**6**) .

## **II - REFITTING OPERATION**

- a Refit:
	- the hydraulic tappets,
	- the valve rockers,
	- the inlet camshaft, by lubricating the inlet camshaft bearings,
	- the exhaust camshaft, by lubricating the exhaust camshaft bearings.

## **III - FINAL OPERATION**

- a Refit:
	- the rocker cover (see **11A**, **Top and front of engine**, **Rocker cover: Removal - Refitting**, page **11A-42**) ,
	- the camshaft seals (see **11A**, **Top and front of engine**, **Camshaft seal, timing end: Removal - Refitting**, page **11A-56**) ,
	- the ignition coils (see **17A**, **Ignition**, **Coils: Removal - Refitting**, page **17A-1**) ,
	- the inlet distributor (see **12A**, **Fuel mixture**, **Inlet distributor: Removal - Refitting**, page **12A-12**) ,
	- the throttle valve (see **12A**, **Fuel mixture**, **Throttle valve: Removal - Refitting**, page **12A-11**) ,
- the air filter unit (see **12A**, **Fuel mixture**, **Air filter unit: Removal - Refitting**, page **12A-6**) ,
- the timing belt (see **11A**, **Top and front of engine**, **Timing belt: Removal - Refitting**, page **11A-17**) ,
- the air resonator (see **12A**, **Fuel mixture**, **Air resonator: Removal - Refitting**, page **12A-2**) ,
- the right-hand suspended engine mounting (see **19D**, **Engine mounting**, **Right-hand suspended engine mounting: Removal - Refitting**, page **19D-4**) ,
- the accessories belt (see **11A**, **Top and front of engine**, **Accessories belt: Removal - Refitting**, page **11A-2**) ,
- the front right-hand wheel (see **Wheel: Removal - Refitting**) (35A, Wheels and tyres).
- a Connect the battery (see **Battery: Removal Refitting**) (80A, Battery).

## Simpo PDF Merg**Cam Shiaft: Riemroval sioRefitting**w.simpopdf.com

**10 N.m**

K9K

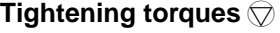

bolts of the camshaft bearings

## **REMOVAL**

## **I - REMOVAL PREPARATION OPERATION**

- a Position the vehicle on a two-post lift (see **Vehicle: Towing and lifting**) (02A, Lifting equipment).
- a Disconnect the battery (see **Battery: Removal Refitting**) (80A, Battery).
- □ Remove:
	- the air filter box (see **12A**, **Fuel mixture**, **Air filter unit: Removal - Refitting**, page **12A-6**) ,
	- the front right-hand wheel (see **Wheel: Removal - Refitting**) (35A, Wheels and tyres),
	- the front right-hand wheel arch liner partially (see **Front wheel arch liner: Removal - Refitting**) (55A, Exterior protection),
	- the engine undertray bolts,
	- the engine undertray,
	- the accessories belt (see **11A**, **Top and front of engine**, **Accessories belt: Removal - Refitting**, page **11A-2**) ,
	- the right-hand suspended engine mounting (see **19D**, **Engine mounting**, **Right-hand suspended engine mounting: Removal - Refitting**, page **19D-4**) ,
	- the camshaft position sensor (see **13B**, **Diesel injection**, **Camshaft position sensor: Removal - Refitting**, page **13B-7**) ,
	- the crankshaft accessories pulley (see **11A**, **Top and front of engine**, **Crankshaft accessories pulley: Removal - Refitting**, page **11A-10**) ,
	- the timing belt (see **11A**, **Top and front of engine**, **Timing belt: Removal - Refitting**, page **11A-17**) ,
	- the vacuum pump (see **Vacuum pump: Removal - Refitting**) (37A, Mechanical component controls),
	- the rocker cover (see **11A**, **Top and front of engine**, **Rocker cover: Removal - Refitting**, page **11A-42**) .

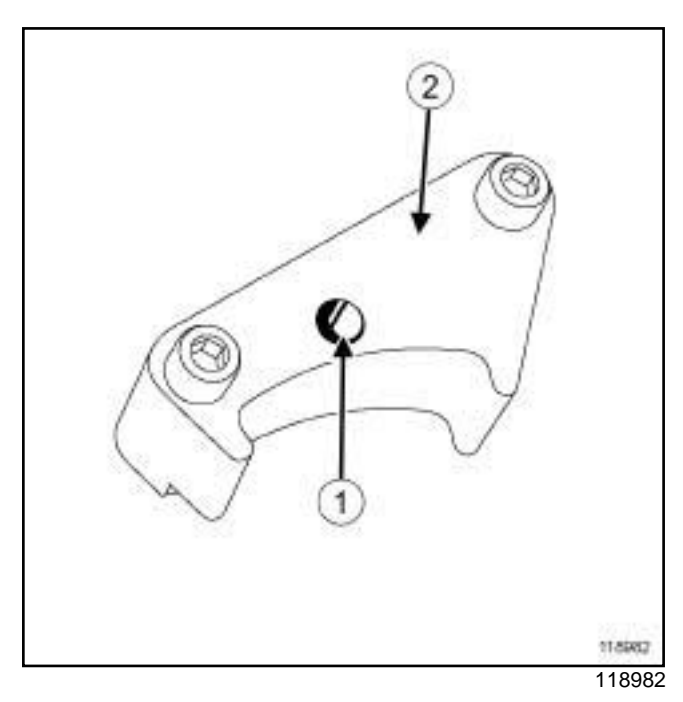

**11A**

a Increase the hole (**1**) of the (**2**) using an **8.5 mm** drill bit.

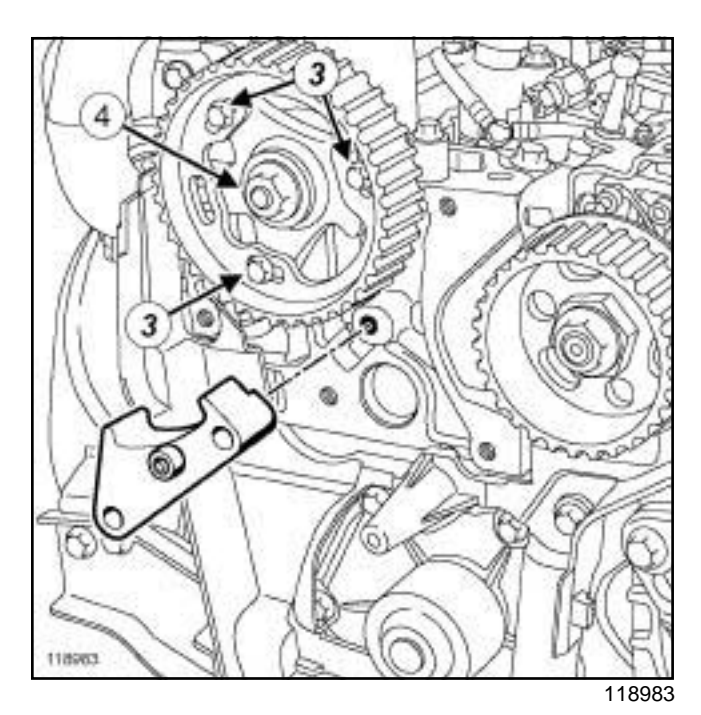

- a Undo the camshaft pulley hub bolts (**3**) .
- $\Box$  Fit theon the cylinder head to lock the camshaft pulley wheel.
- a Tighten the camshaft pulley hub bolts **(3)** .
- a Remove:
	- the nut **(4)** from the camshaft pulley,
	- the,
	- the camshaft pulley.

## Simpo PDF Merg**Cam Shiaft: Riemroval sioRefitting**w.simpopdf.com

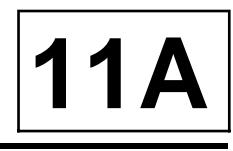

#### K9K

#### **II - OPERATION FOR REMOVAL OF PART CONCERNED**

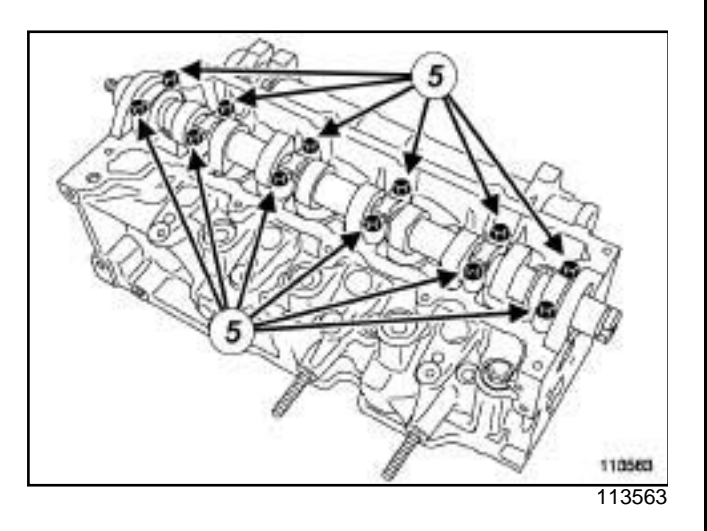

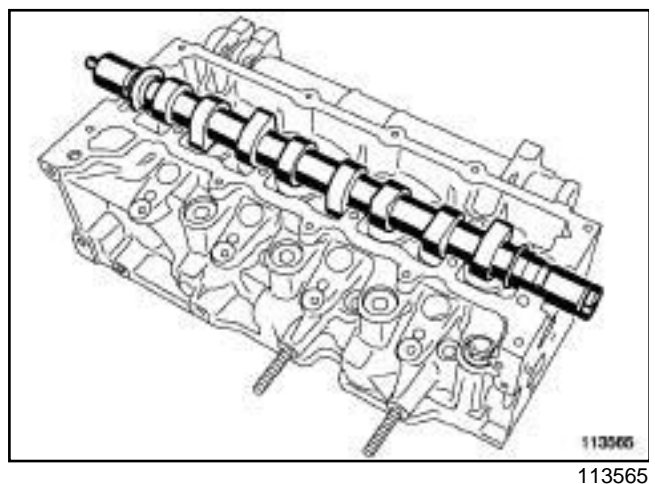

 $\Box$  Mark the position of the camshaft bearings.

#### □ Remove:

- the camshaft bearing bolts **(5)** ,
- the camshaft bearings,
- the camshaft,
- the timing end camshaft seal.

## **REFITTING**

#### **I - REFITTING PREPARATION OPERATION**

a **parts always to be replaced: Camshaft seal on timing end**.

## **WARNING**

To ensure proper sealing, the gasket surfaces must be clean, dry and not greasy (avoid any finger marks).

#### **WARNING**

Do not scrape the joint faces of the aluminium, any damage caused to the joint face will result in a risk of leaks.

- a Use **GREY ABRASIVE PADS** (see **Vehicle: Parts and consumables for the repair**) (04B, Consumables - Products) to clean the bearing faces of the camshaft bearings.
- a Use **SURFACE CLEANER** (see **Vehicle: Parts and consumables for the repair**) (04B, Consumables - Products) to clean and degrease:
	- the bearing faces of the camshaft bearings on the cylinder head,
	- the bearing faces of the camshaft bearings on the camshaft bearings.

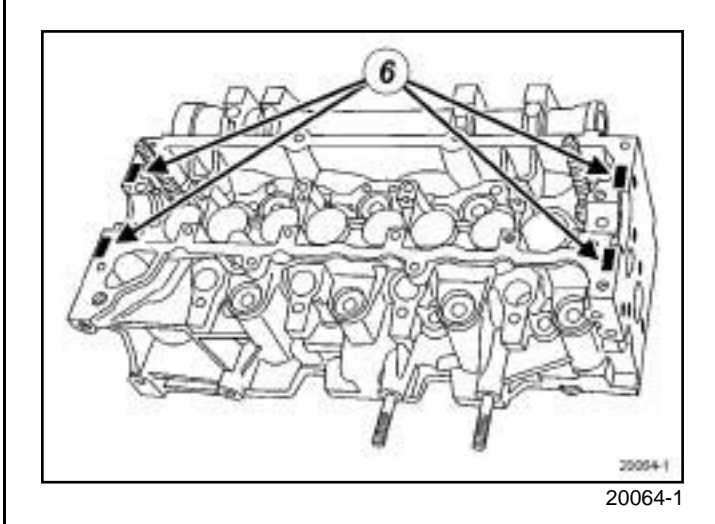

a

## **WARNING**

Applying excess sealant could cause it to be squeezed out when parts are tightened. A mixture of sealant and fluid could damage certain components (engine, radiator, etc.).

## Simpo PDF Merg**Cam Shiaft: Riemroval sioRefitting**w.simpopdf.com

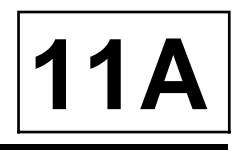

#### K9K

a Apply four beads (**6**) of **RESIN ADHESIVE** (see **Vehicle: Parts and consumables for the repair**) (04B, Consumables - Products) **7 mm** in diameter on the cylinder head.

#### **II - REFITTING OPERATION FOR PART CONCERNED**

- $\Box$  Fit the camshaft in place by placing the camshaft groove on the timing end vertically and facing upwards.
- $\Box$  Refit the camshaft bearings, observing their original positions (bearing **No. 1** at the flywheel end).

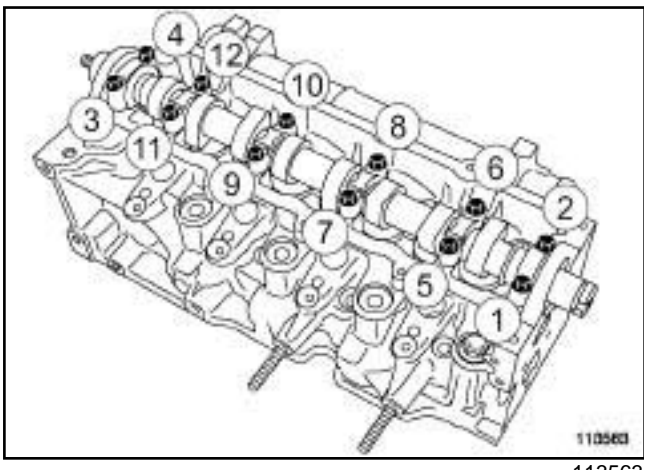

- 113563
- a Refit the camshaft bearing bolts (**1**) , (**3**) , (**4**) and (**2**) in order.
- a Tighten the camshaft bearing bolts **(1)** , **(3)** , **(4)** and **(2)** in order.
- $\Box$  Refit the camshaft bearing bolts in order.
- **a** Tighten to torque and in order the **bolts of the camshaft bearings (10 N.m)**.
- $\Box$  Check and adjust (if necessary) the valve clearance (see **Valves: Adjustment**) .

## **III - FINAL OPERATION**

- a Refit:
	- the camshaft seal (see **11A**, **Top and front of engine**, **Camshaft seal, timing end: Removal - Refitting**, page **11A-56**) ,
	- the rocker cover (see **11A**, **Top and front of engine**, **Rocker cover: Removal - Refitting**, page **11A-42**) ,
	- the vacuum pump (see **Vacuum pump: Removal - Refitting**) (37A, Mechanical component controls),
	- the timing belt (see **11A**, **Top and front of engine**, **Timing belt: Removal - Refitting**, page **11A-17**) ,
- the crankshaft accessories pulley (see **11A**, **Top and front of engine**, **Crankshaft accessories pulley: Removal - Refitting**, page **11A-10**) ,
- the camshaft position sensor (see **13B**, **Diesel injection**, **Camshaft position sensor: Removal - Refitting**, page **13B-7**) ,
- the right-hand suspended engine mounting (see **19D**, **Engine mounting**, **Right-hand suspended engine mounting: Removal - Refitting**, page **19D-4**) ,
- the accessories belt (see **11A**, **Top and front of engine**, **Accessories belt: Removal - Refitting**, page **11A-2**) ,
- the engine undertray,
- the front right-hand wheel arch liner (see **Front wheel arch liner: Removal - Refitting**) (55A, Exterior protection),
- the front right-hand wheel (see **Wheel: Removal - Refitting**) (35A, Wheels and tyres),
- the air filter box (see **12A**, **Fuel mixture**, **Air filter unit: Removal - Refitting**, page **12A-6**) .
- a Connect the battery (see **Battery: Removal Refitting**) (80A, Battery).

# Simpo Parn Shaftase ar it Liming end Le Removal www.sfittingi.com

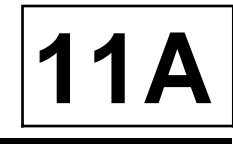

#### K4M

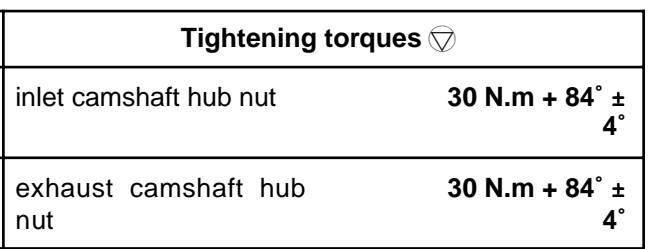

## **REMOVAL**

## **I - REMOVAL PREPARATION OPERATION**

- a Position the vehicle on a two-post lift (see **Vehicle: Towing and lifting**) (02A, Lifting equipment).
- a Disconnect the battery (see **Battery: Removal Refitting**) (80A, Battery).
- □ Remove:
	- the front right-hand wheel (see **Wheel: Removal - Refitting**) (35A, Wheels and tyres),
	- the air filter unit (see **12A**, **Fuel mixture**, **Air filter unit: Removal - Refitting**, page **12A-6**) ,
	- the throttle valve (see **12A**, **Fuel mixture**, **Throttle valve: Removal - Refitting**, page **12A-11**) ,
	- the air inlet distributor (see **12A**, **Fuel mixture**, **Inlet distributor: Removal - Refitting**, page **12A-12**) ,
	- the right-hand suspended engine mounting (see **19D**, **Engine mounting**, **Right-hand suspended engine mounting: Removal - Refitting**, page **19D-4**) ,
	- the accessories belt (see **11A**, **Top and front of engine**, **Accessories belt: Removal - Refitting**, page **11A-2**) ,
	- the timing belt (see **11A**, **Top and front of engine**, **Timing belt: Removal - Refitting**, page **11A-17**) .

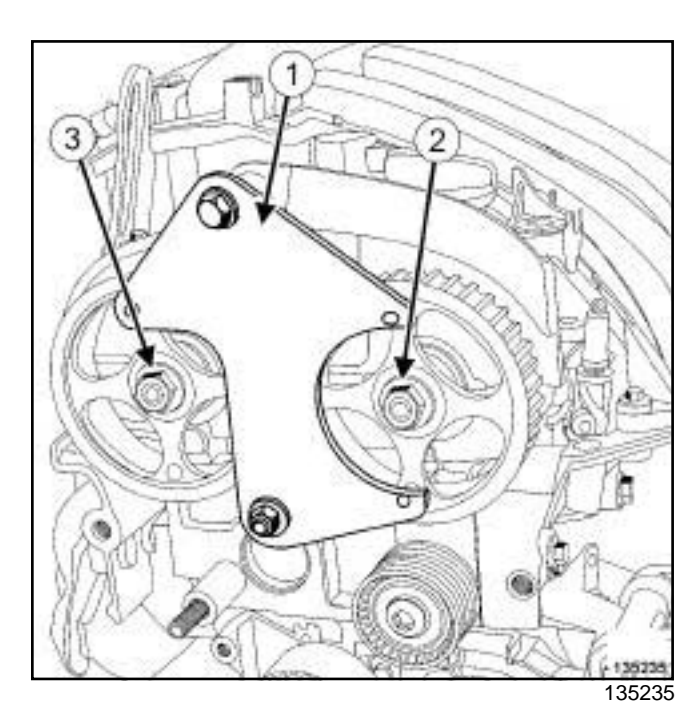

□ Fit the locking tool (1) on the camshaft pulleys.

□ Remove:

- the inlet camshaft pulley nut (**2**) ,
- the exhaust camshaft pulley nut (**3**) ,
- the,
- the inlet camshaft pulley,
- the exhaust camshaft pulley.

## Simpo Parn Shaftase ar it Liming end Le Removal www.sfittingi.com

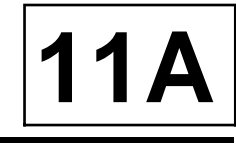

## K4M

## **II - REMOVAL OPERATION**

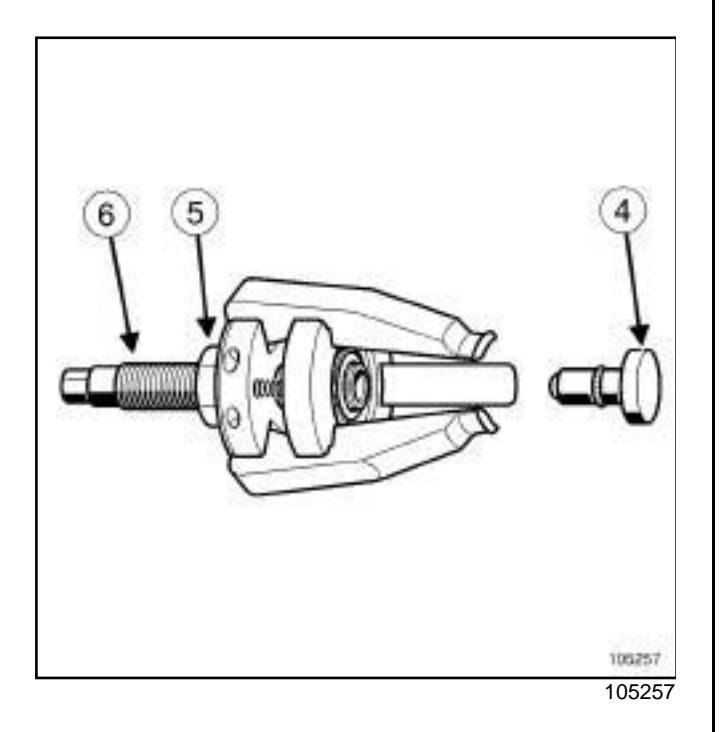

a

Note:

The inlet and exhaust camshaft seals are removed using the.

- □ Always remove the end piece (4) of the tool.
- □ Loosen bolts (5) and (6) fully from the.

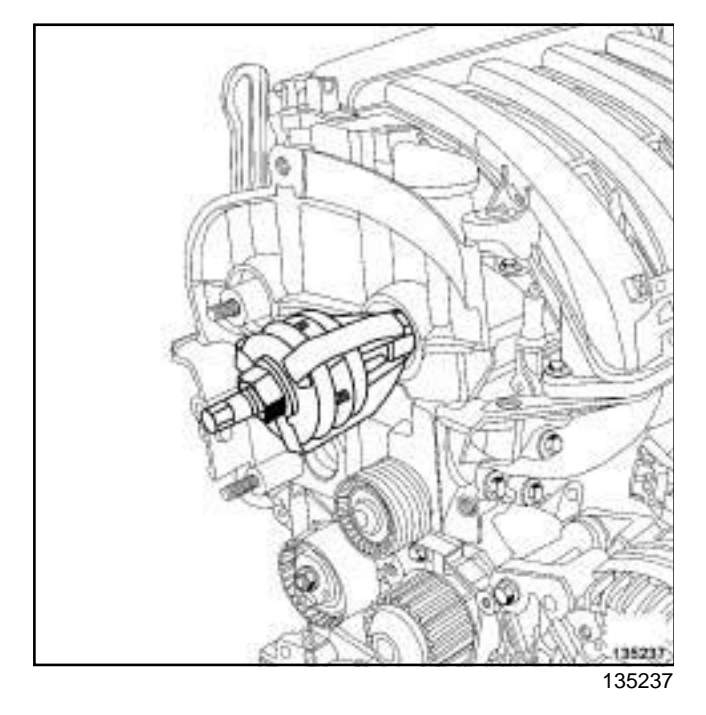

 $\Box$  Position the claws of theon the camshaft.

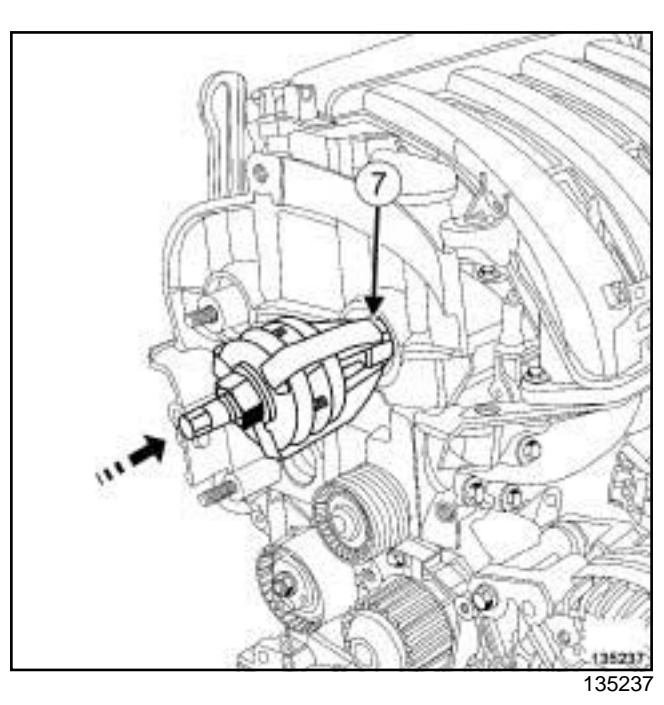

 $\square$  Push theuntil contact is made between the ends of the claws (**7**) and the camshaft seal.

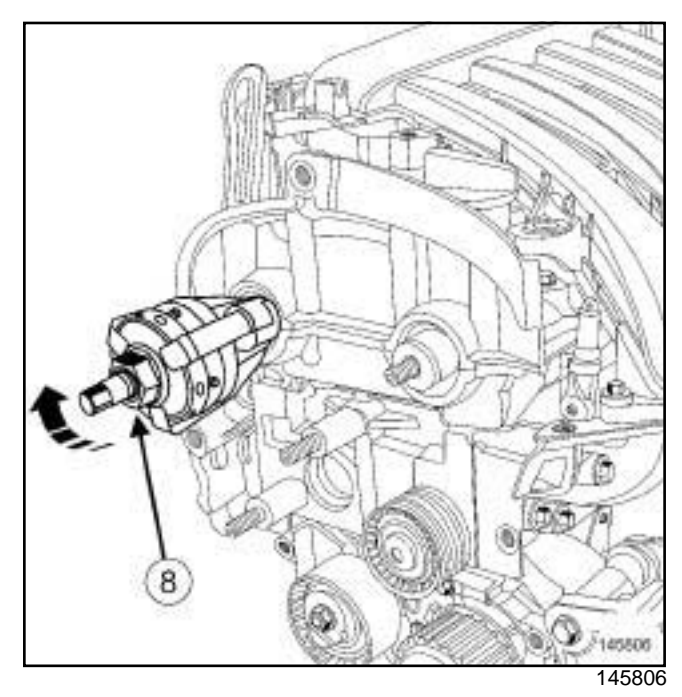

a Separate the claws by turning the nut (**8**) clockwise using an open-jawed spanner.

## Simpo Parn Shaftase ar it Liming end Le Removal www.sfittingi.com

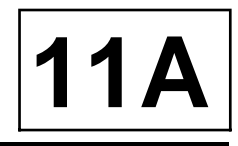

K4M

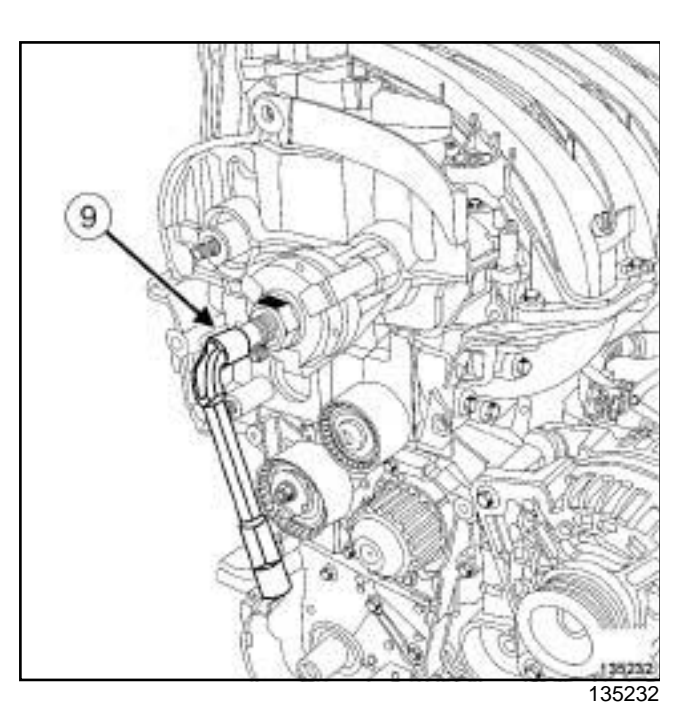

- a Remove the camshaft seal by turning the bolt (**9**) clockwise.
- $\Box$  Repeat the previous operations for the other camshaft seal.

## **REFITTING**

- **I REFITTING PREPARATION OPERATION**
- a **parts always to be replaced: Camshaft seal on timing end**
- a **parts always to be replaced: Exhaust camshaft pulley nut**
- a **Always replace the inlet camshaft pulley nut.**

## **WARNING**

Do not scrape the joint faces of the aluminium, any damage caused to the joint face will result in a risk of leaks.

## **WARNING**

To ensure proper sealing, the gasket surfaces must be clean, dry and not greasy (avoid any finger marks).

- a Use **SURFACE CLEANER** (see **Vehicle: Parts and consumables for the repair**) (04B, Consumables - Products) to clean and degrease:
	- the seal mating face of each camshaft,
	- the camshaft seal housings.

#### Note:

It is strictly forbidden to lubricate the outer diameter of the ring before fitting.

## **II - REFITTING OPERATION**

## **Fitting the camshaft seal.**

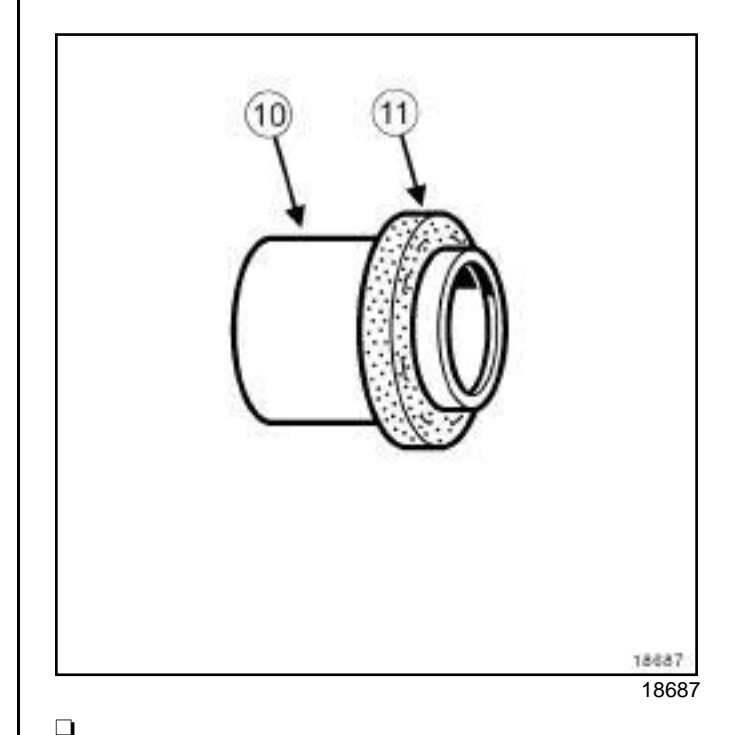

Note:

Always hold the camshaft seal with the protector (**10**) when handling, as this type of seal is very fragile. It is strictly forbidden to touch seal; (**11**) this is to prevent any oil leaks once the oil seal is fitted to the engine.

## Simpo Parn Shaftase ar it Liming end Le Removal www.sfittingi.com

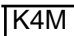

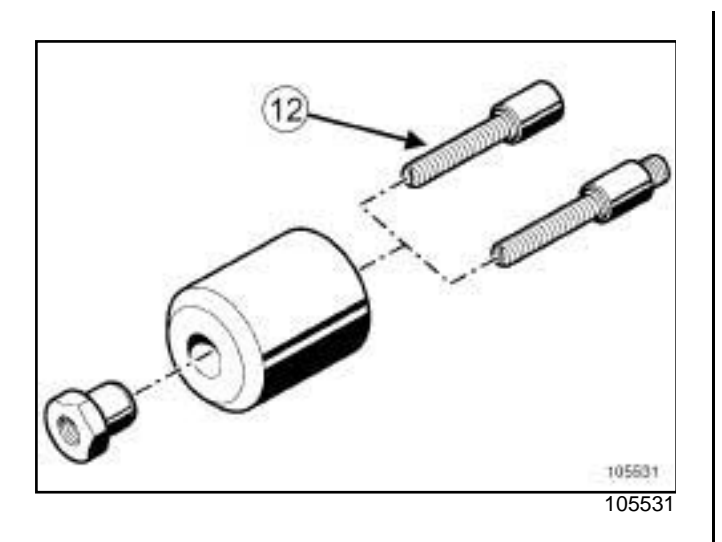

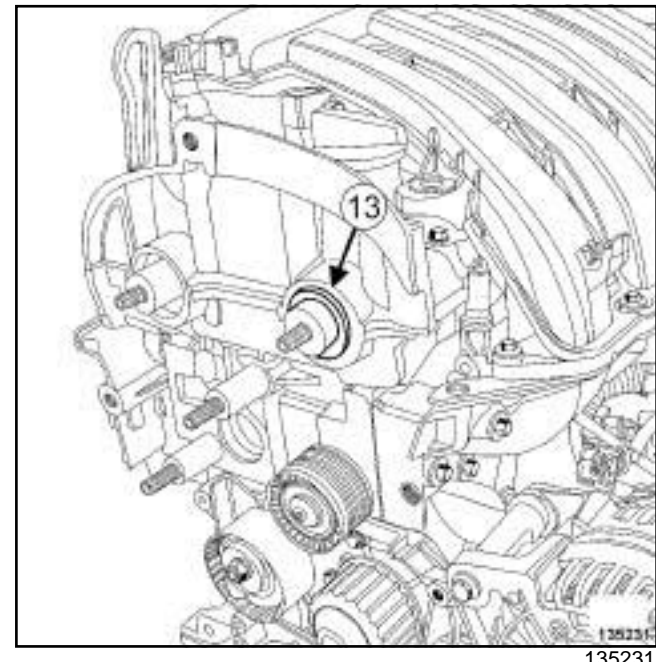

- a Fit the protector fitted with a new seal (**13**) on the inlet and exhaust camshaft, taking care not to touch the seal.
- a Screw on the stud (**12**) of the toolon the inlet and exhaust camshafts.

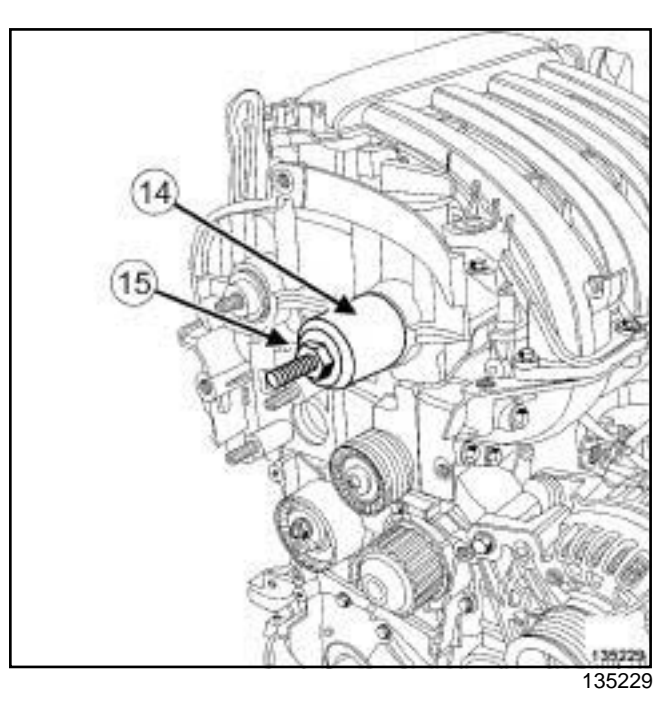

**11A**

a Fit the cover (**14**) and the collar nut (**15**) of the.

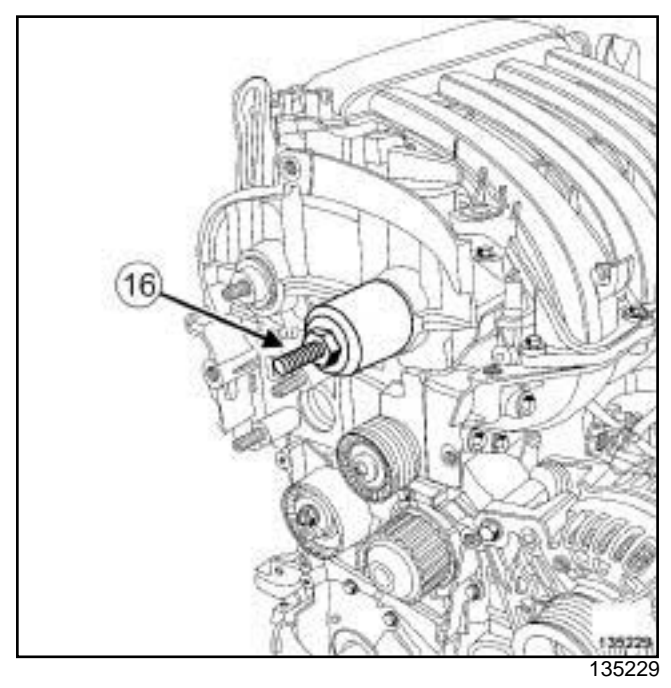

- $\square$  Screw on the collar nut until the cover touches the cylinder head.
- □ Remove:
	- the nut,
	- the cover,
	- the threaded rod (**16**) .

**11A**

## Simpo Parn Shaftase ar littiming end/e Removal www.eftttingi.com

K4M

## **III - FINAL OPERATION**

a Refit:

- the inlet camshaft pulley with a new nut,
- the exhaust camshaft pulley with a new nut.
- $\Box$  Fit the locking toolon the camshaft pulleys.
- $\Box$  Torque tighten:
	- the **inlet camshaft hub nut (30 N.m + 84˚** ± **4˚)**,
	- the **exhaust camshaft hub nut (30 N.m + 84˚** ± **4˚)**.
- $\Box$  Remove the locking tool.
- a Refit:
	- the timing belt (see **11A**, **Top and front of engine**, **Timing belt: Removal - Refitting**, page **11A-17**) ,
	- the accessories belt (see **11A**, **Top and front of engine**, **Accessories belt: Removal - Refitting**, page **11A-2**) ,
	- the right-hand suspended engine mounting (see **19D**, **Engine mounting**, **Right-hand suspended engine mounting: Removal - Refitting**, page **19D-4**) ,
	- the inlet distributor (see **12A**, **Fuel mixture**, **Inlet distributor: Removal - Refitting**, page **12A-12**) ,
	- the throttle valve (see **12A**, **Fuel mixture**, **Throttle valve: Removal - Refitting**, page **12A-11**) ,
	- the air filter unit (see **12A**, **Fuel mixture**, **Air filter unit: Removal - Refitting**, page **12A-6**) ,
	- the front right-hand wheel (see **Wheel: Removal - Refitting**) (35A, Wheels and tyres).
- a Connect the battery (see **Battery: Removal Refitting**) (80A, Battery).

## Simpo Parn Shaftase ar it Liming end Le Removal www.sfittingi.com

K9K

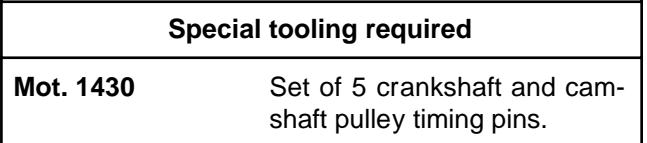

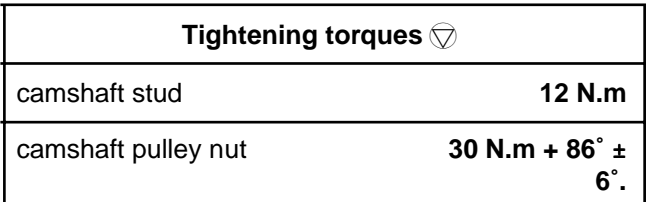

## **REMOVAL**

## **I - REMOVAL PREPARATION OPERATION**

 $\Box$  Remove the front engine cover.

## a Remove:

- the front right-hand wheel (see **Wheel: Removal - Refitting**) (35A, Wheels and tyres),
- the front right-hand wheel arch liner (see **Front wheel arch liner: Removal - Refitting**) (55A, Exterior protection),
- the engine undertray bolts,
- the engine undertray,
- the right-hand suspended engine mounting (see **19D**, **Engine mounting**, **Right-hand suspended engine mounting: Removal - Refitting**, page **19D-4**) ,
- the camshaft position sensor (see **13B**, **Diesel injection**, **Camshaft position sensor: Removal - Refitting**, page **13B-7**) ,
- the accessories belt (see **11A**, **Top and front of engine**, **Accessories belt: Removal - Refitting**, page **11A-2**) ,
- the crankshaft accessories pulley (see **11A**, **Top and front of engine**, **Crankshaft accessories pulley: Removal - Refitting**, page **11A-10**) ,
- the timing belt (see **11A**, **Top and front of engine**, **Timing belt: Removal - Refitting**, page **11A-17**) ,
- the **(Mot. 1430)**.

## **II - REMOVAL OPERATION**

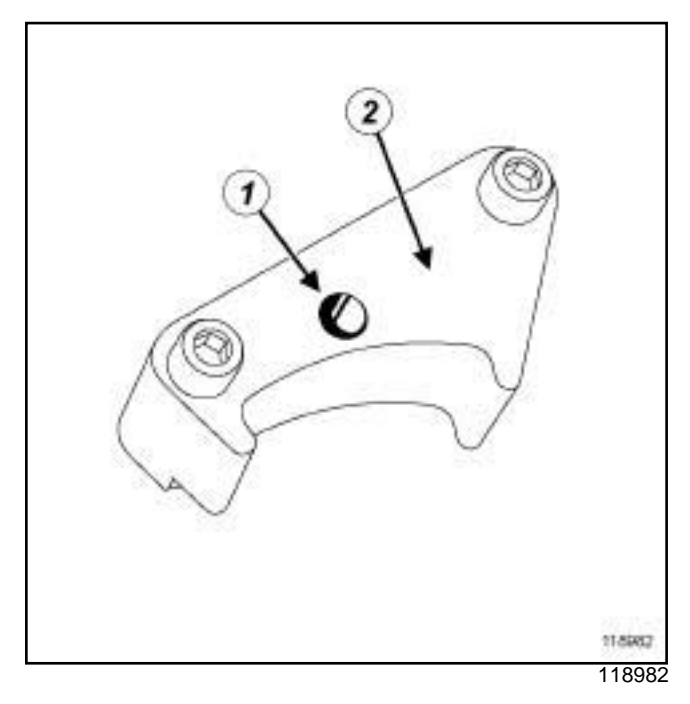

**11A**

a Increase the hole (**1**) of the (**2**) using an **8.5 mm** drill bit.

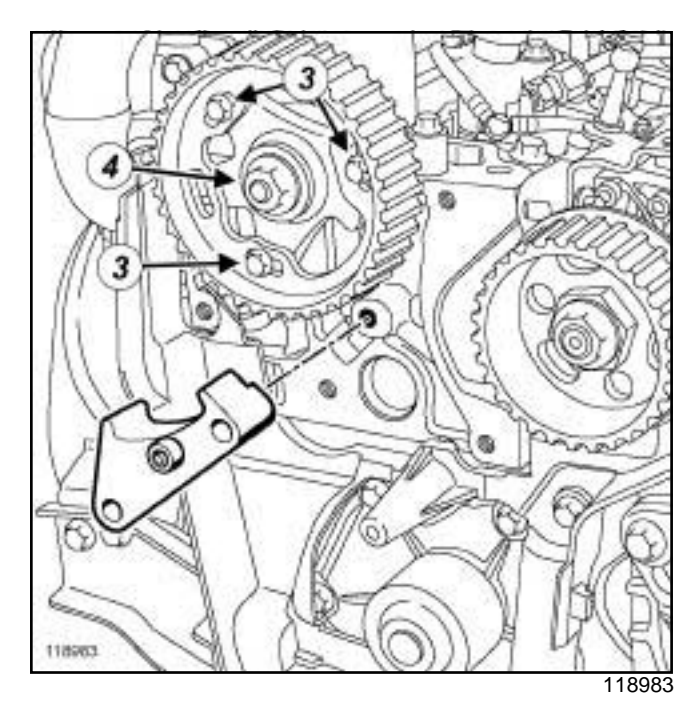

- a Undo the camshaft pulley hub bolts (**3**) .
- $\Box$  Fit theon the cylinder head to lock the camshaft pulley wheel.
- a Tighten the camshaft pulley hub bolts (**3**) .
- □ Remove:
	- the nut (**4**) from the camshaft pulley,
	- the,
### Simpo Parn Shaftase ar it Liming end Le Removal www.sfittingi.com

K9K

- the camshaft pulley.

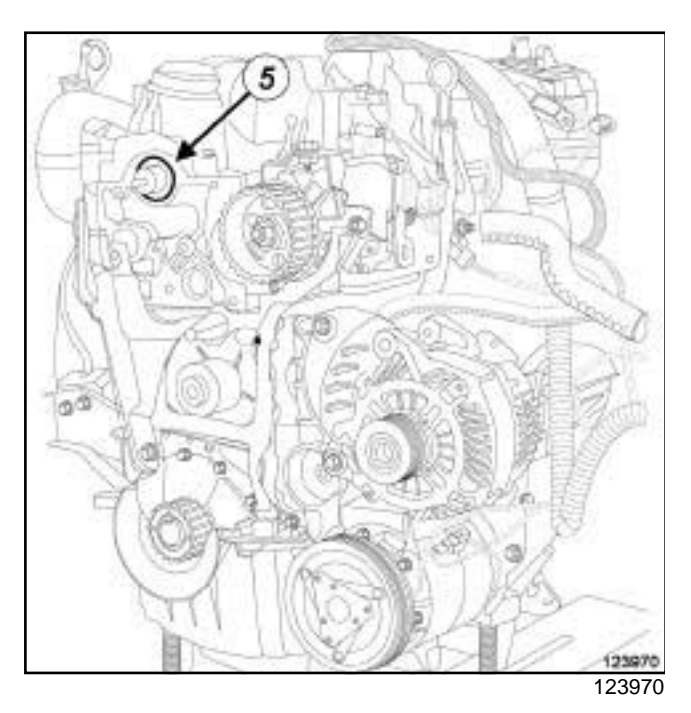

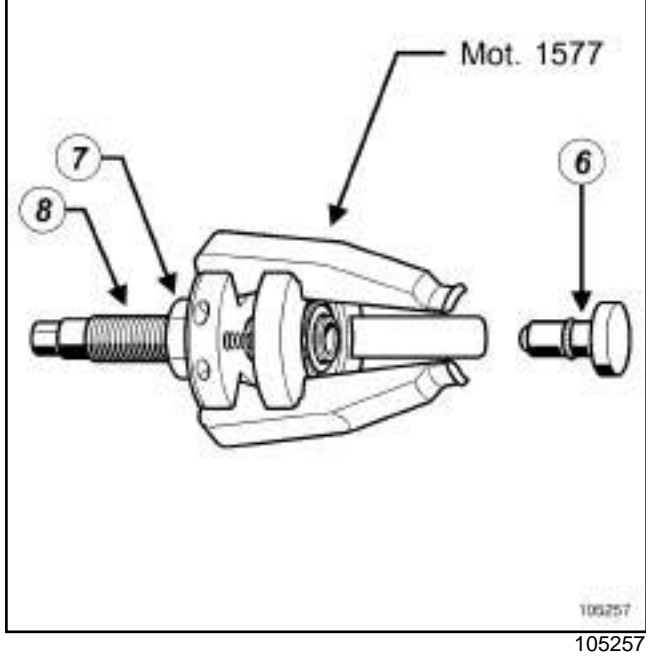

a

Note:

The camshaft seal is removed using the.

- a Remove the camshaft seal (**5**) making sure that the end piece (**6**) of the toolis always removed.
- □ Loosen bolts (7) and (8) fully from the.

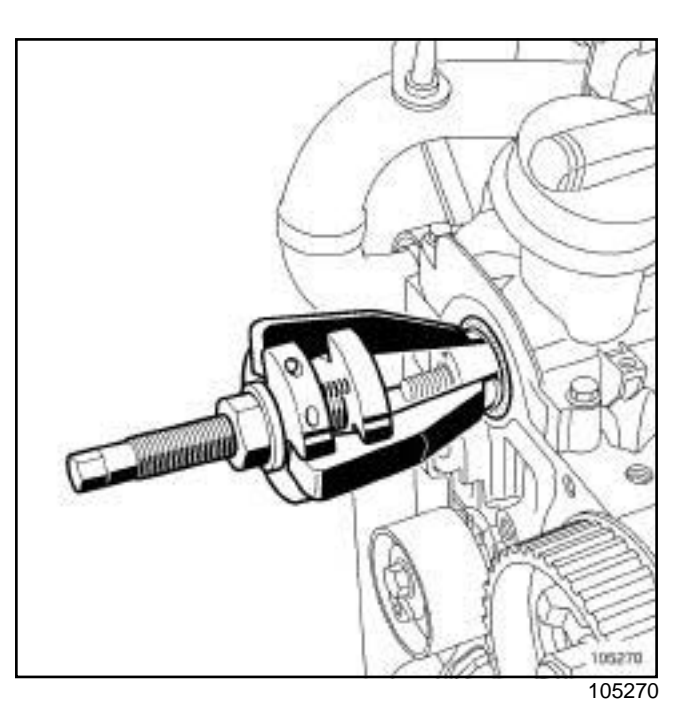

**11A**

 $\Box$  Position the claws of theon the camshaft.

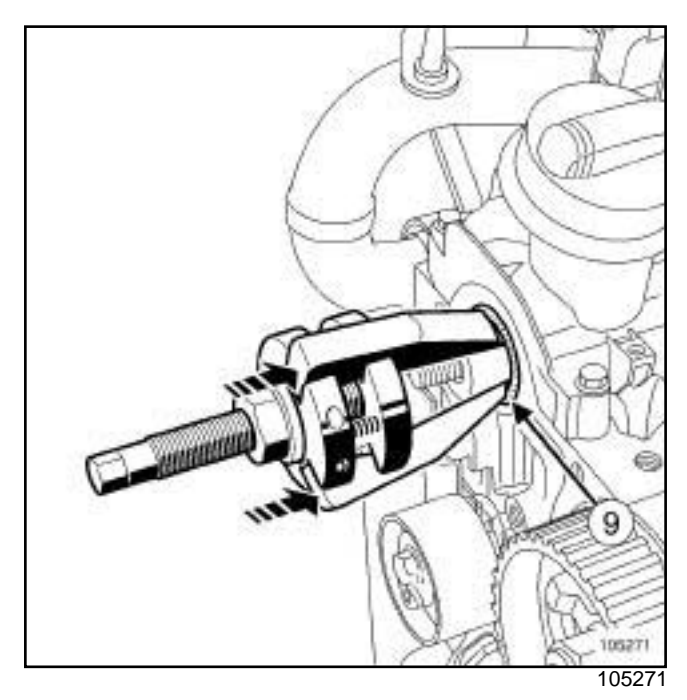

 $\Box$  Push the tooluntil contact is made between the ends (**9**) of the claws and the camshaft seal.

K9K

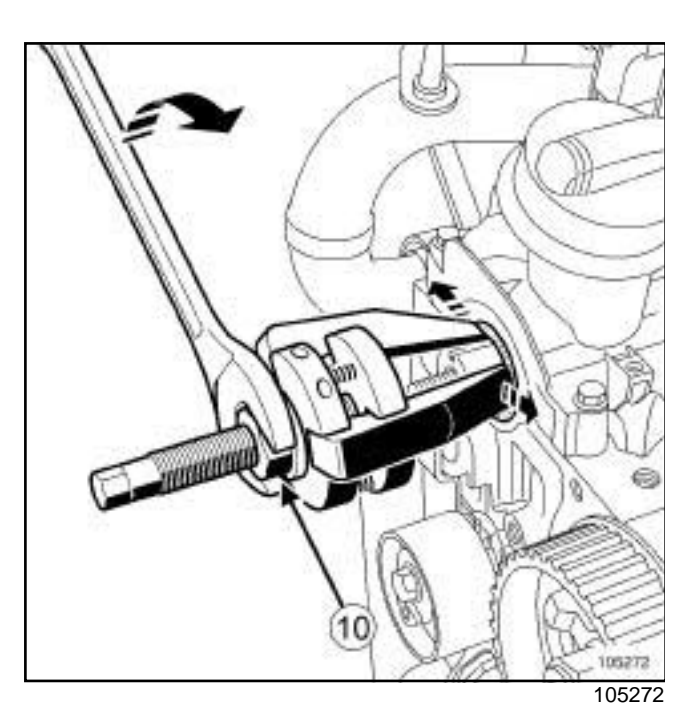

a Separate the claws by turning the bolt (**10**) clockwise using an open-jawed spanner.

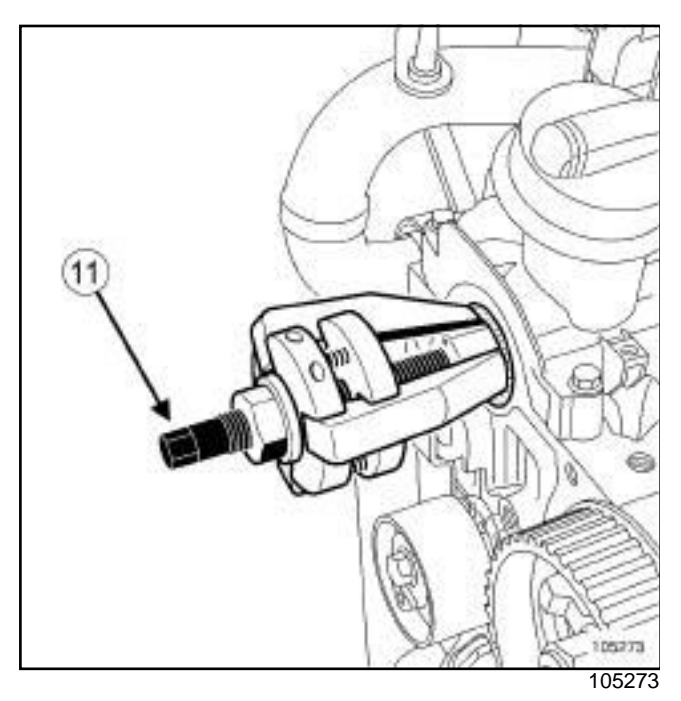

a Remove the camshaft seal by turning the bolt (**11**) clockwise.

### **REFITTING**

### **I - REFITTING PREPARATION OPERATION**

- a Use **SURFACE CLEANER** (see **Vehicle: Parts and consumables for the repair**) (04B, Consumables - Products) to clean and degrease:
	- the camshaft seal housing in the cylinder head,
	- the camshaft seal mating face on the camshaft.

### **WARNING**

Do not scrape the joint faces of the aluminium, any damage caused to the joint face will result in a risk of leaks.

### **WARNING**

To ensure proper sealing, the gasket surfaces must be clean, dry and not greasy (avoid any finger marks).

- a **parts always to be replaced: Camshaft seal on timing end**.
- a **parts always to be replaced: camshaft timing sprocket nut**.
- a **parts always to be replaced: camshaft timing sprocket stud (if loosened)**.

## Simpo Parn Shaftase ar it Liming end Le Removal www.sfittingi.com

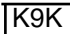

### **II - REFITTING OPERATION FOR PART CONCERNED**

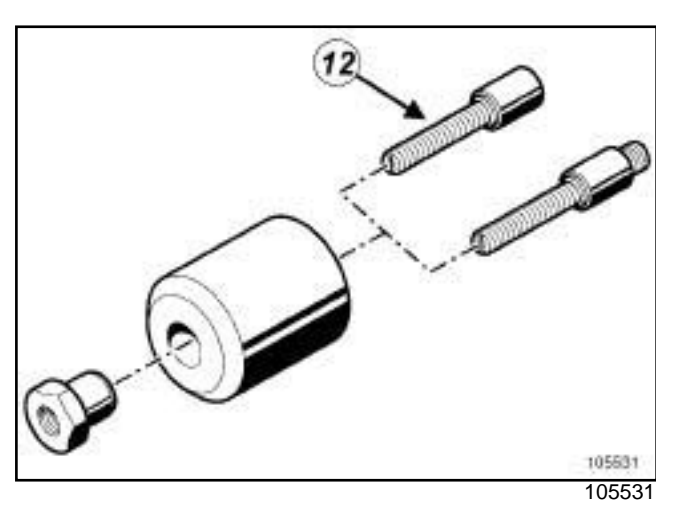

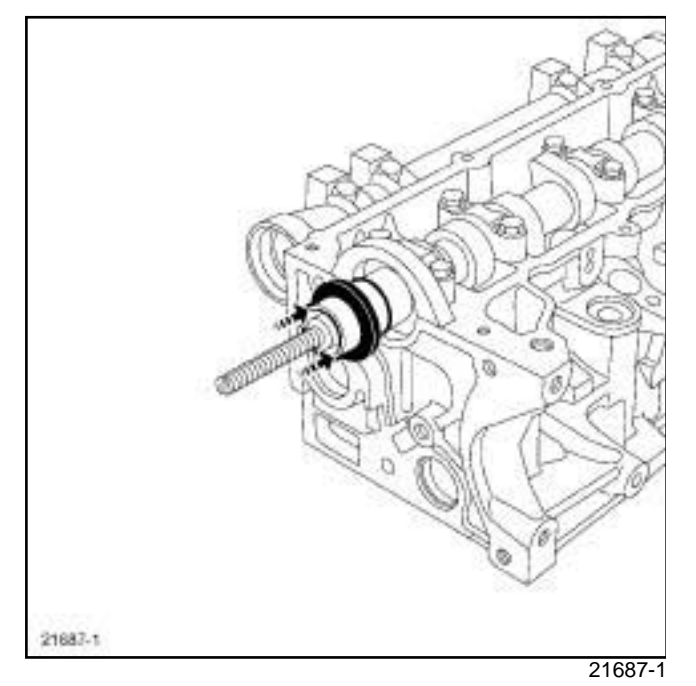

- □ Screw the stud (12) of theonto the camshaft.
- $\Box$  Fit a new camshaft seal on the camshaft.

#### Note:

For camshaft seals delivered fitted to a protective sleeve:

**11A**

- do not remove the camshaft seal from its protective sleeve,
- fit the sleeve fitted with the camshaft seal to the camshaft,
- push the protective sleeve towards the cylinder head until the camshaft seal reaches its limit on the cylinder head,
- fit the seal on the camshaft by following the recommendations below.

### **1 - First fitting of the camshaft seal**

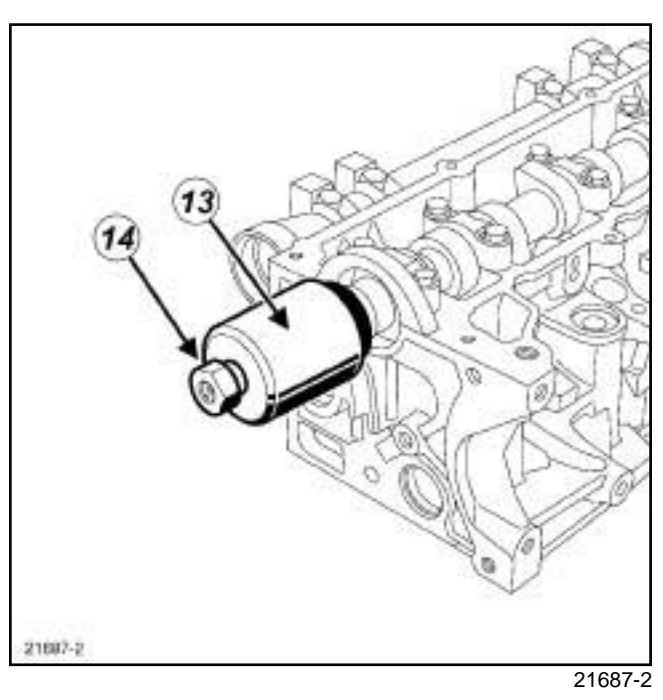

a Fit the cover (**13**) and the collar nut (**14**) of the.

## Simpo Parn Shaftase ar it Liming end Le Removal www.sfittingi.com

K9K

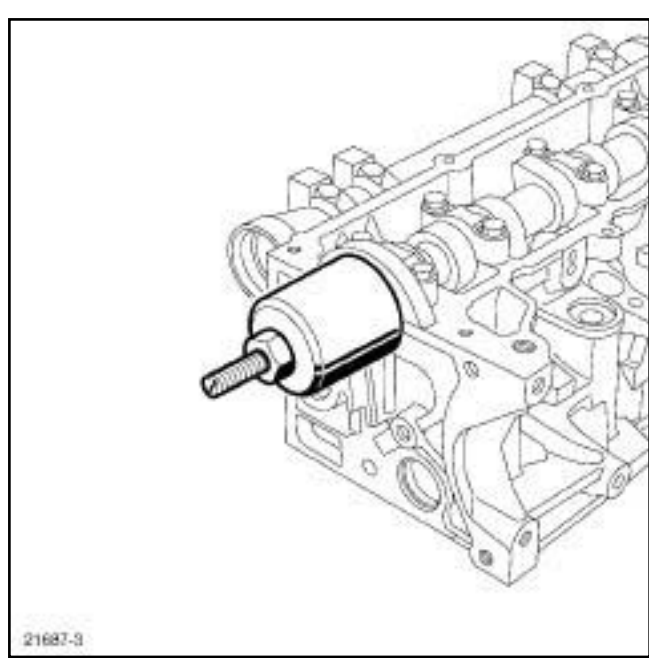

21687-3

 $\Box$  Screw on the collar nut until the cover touches the cylinder head.

### **2 - Second fitting of the camshaft seal**

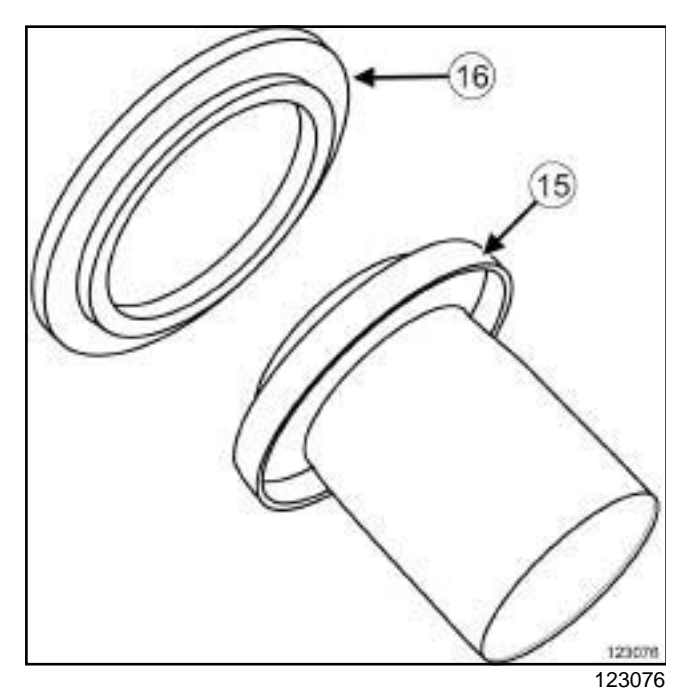

D Depending on the case, the Parts Department delivers seals (**15**) equipped with a spacer (**16**) amongst other things.

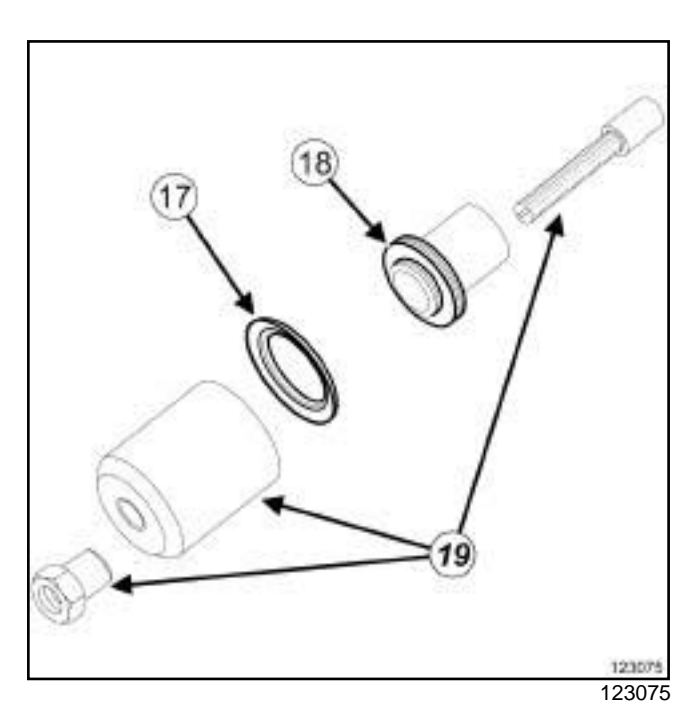

**11A**

#### a

Note:

The spacer (**17**) is used to fit the seal (**18**) and is used in addition to the tool (**19**) .

### Simpo Parn Shaftase ar it Liming end Le Removal www.sfittingi.com

# **11A**

K9K

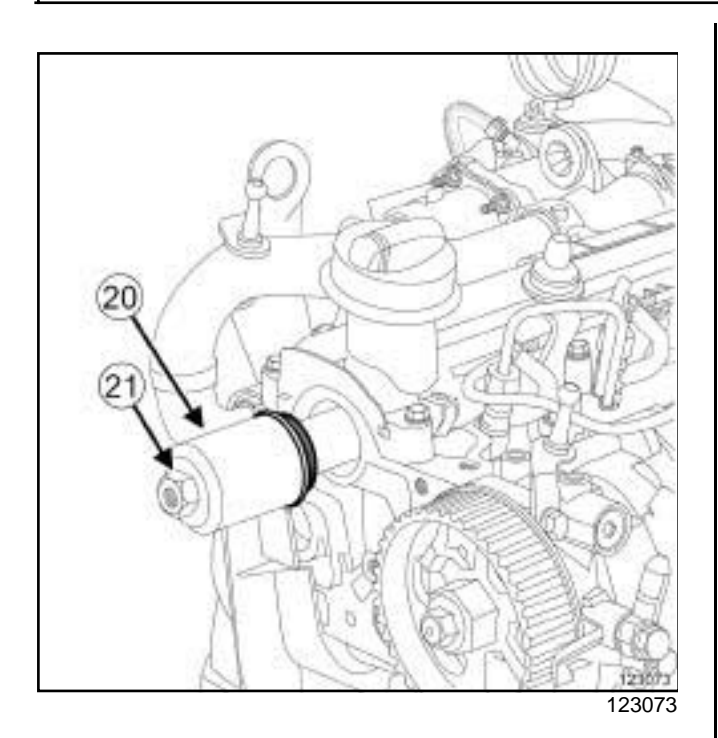

a Position the bell (**20**) fitted with the spacer on the camshaft seal side and then position the collared nut (**21**) of the tool.

#### Note:

The spacer fits on the bell of the toolso that the internal edge of the spacer is on the side of the camshaft seal.

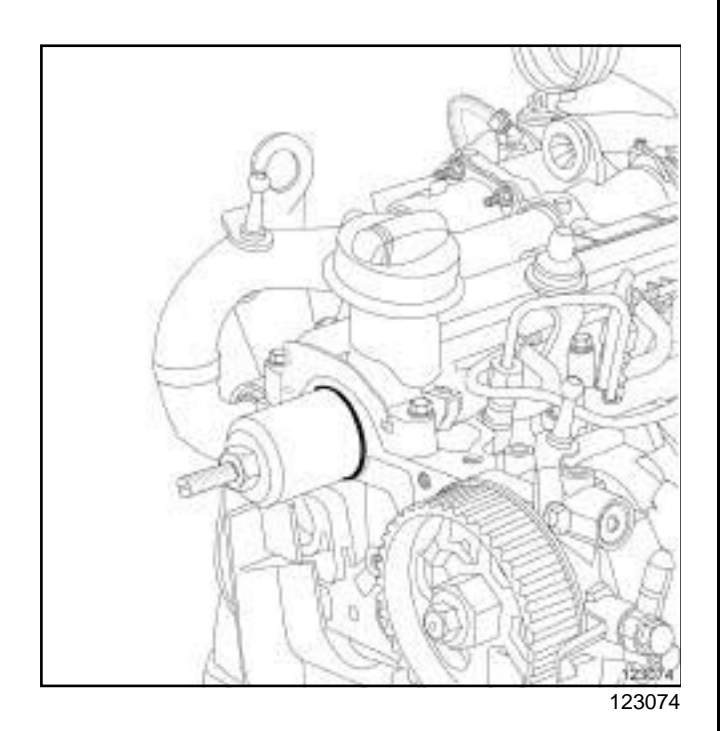

 $\Box$  Screw on the collar nut until the spacer fitted on the cover touches the cylinder head.

### **3 - Continued for both methods**

- □ Remove:
	- the collar nut from the,
	- the cover from the,
	- the stud of the,
	- the protective sleeve and the spacer, if fitted then throw them away.
- a Torque tighten the **camshaft stud (12 N.m)**
- □ Refit:
	- the camshaft pulley,
	- a new camshaft pulley nut.

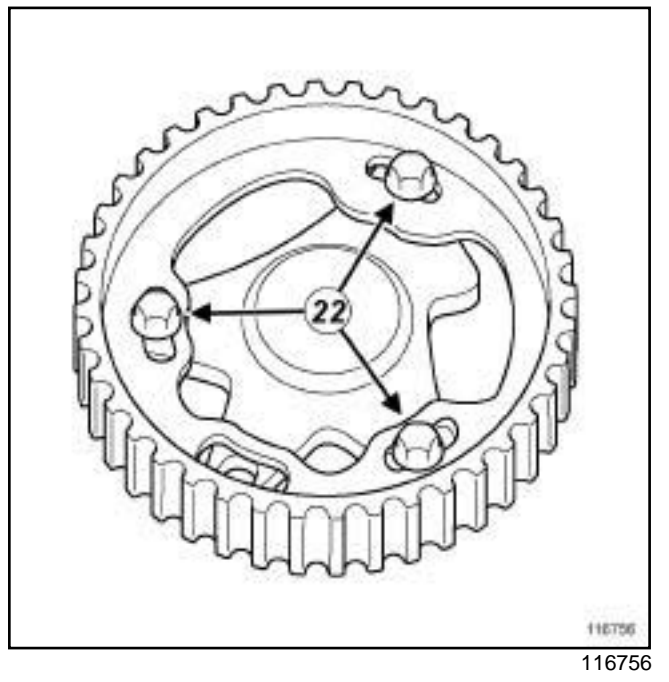

- a Undo the camshaft pulley hub bolts (**22**) .
- $\Box$  Fit theon the cylinder head to lock the camshaft pulley wheel.
- □ Tighten:
	- the camshaft pulley hub bolts,
	- to torque and angle the **camshaft pulley nut (30 N.m + 86˚** ± **6˚.)**
- $\Box$  Remove the tool.

**11A**

### Simpo Parn Shaftase ar it Liming end Le Removal www.sfittingi.com

**TK9K** 

### **III - FINAL OPERATION**

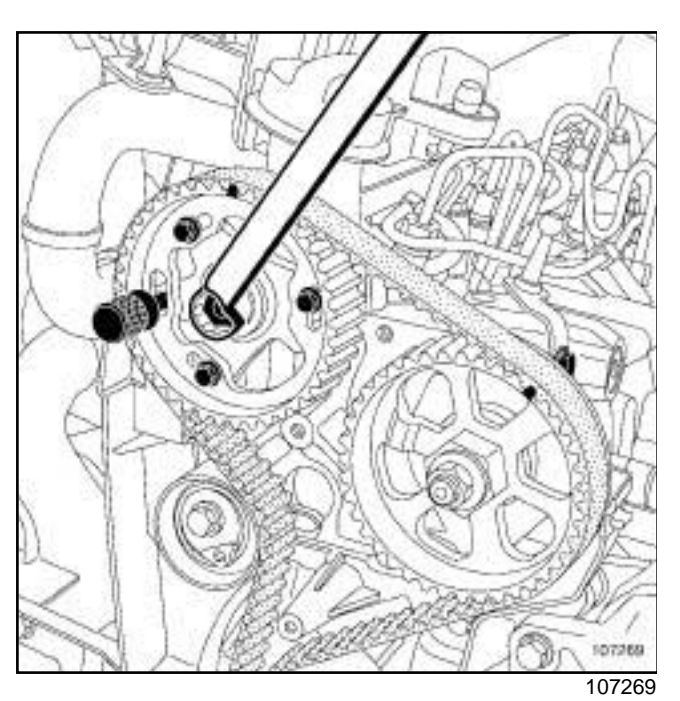

□ Set the camshaft pulley hub using the tool (Mot. **1430)**.

Note:

If the pin (Mot. 1430) does not engage, tum the camshaft pulley hub using an **18 mm** offset wrench to facilitate the setting of the camshaft pulley hub.

a Refit:

- the timing belt (see **11A**, **Top and front of engine**, **Timing belt: Removal - Refitting**, page **11A-17**) .
- the accessories belt (see **11A**, **Top and front of engine**, **Accessories belt: Removal - Refitting**, page **11A-2**) ,
- the camshaft position sensor (see **13B**, **Diesel injection**, **Camshaft position sensor: Removal - Refitting**, page **13B-7**) ,
- the right-hand suspended engine mounting (see **19D**, **Engine mounting**, **Right-hand suspended engine mounting: Removal - Refitting**, page **19D-4**) ,
- the engine undertray,
- the front right-hand wheel arch liner (see **Front wheel arch liner: Removal - Refitting**) (55A, Exterior protection),
- the front right-hand wheel (see **Wheel: Removal - Refitting**) (35A, Wheels and tyres).
- $\Box$  Refit the engine cover.

# Simpo PDF Merch **Prote Szühl unregi Remid Version Reffitting** simpopdf.com

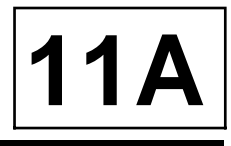

K4M

**Tightening torques** 

new oil separator bolts **15 N.m**

### **REMOVAL**

### **I - REMOVAL PREPARATION OPERATION**

- a Remove:
	- the air resonator (see **12A**, **Fuel mixture**, **Air resonator: Removal - Refitting**, page **12A-2**) ,
- the air filter unit (see **12A**, **Fuel mixture**, **Air filter unit: Removal - Refitting**, page **12A-6**) ,
- the throttle valve (see **12A**, **Fuel mixture**, **Throttle valve: Removal - Refitting**, page **12A-11**) ,
- the inlet distributor (see **12A**, **Fuel mixture**, **Inlet distributor: Removal - Refitting**, page **12A-12**) ,
- the ignition coils (see **17A**, **Ignition**, **Coils: Removal - Refitting**, page **17A-1**) .
- **II REMOVAL OPERATION**

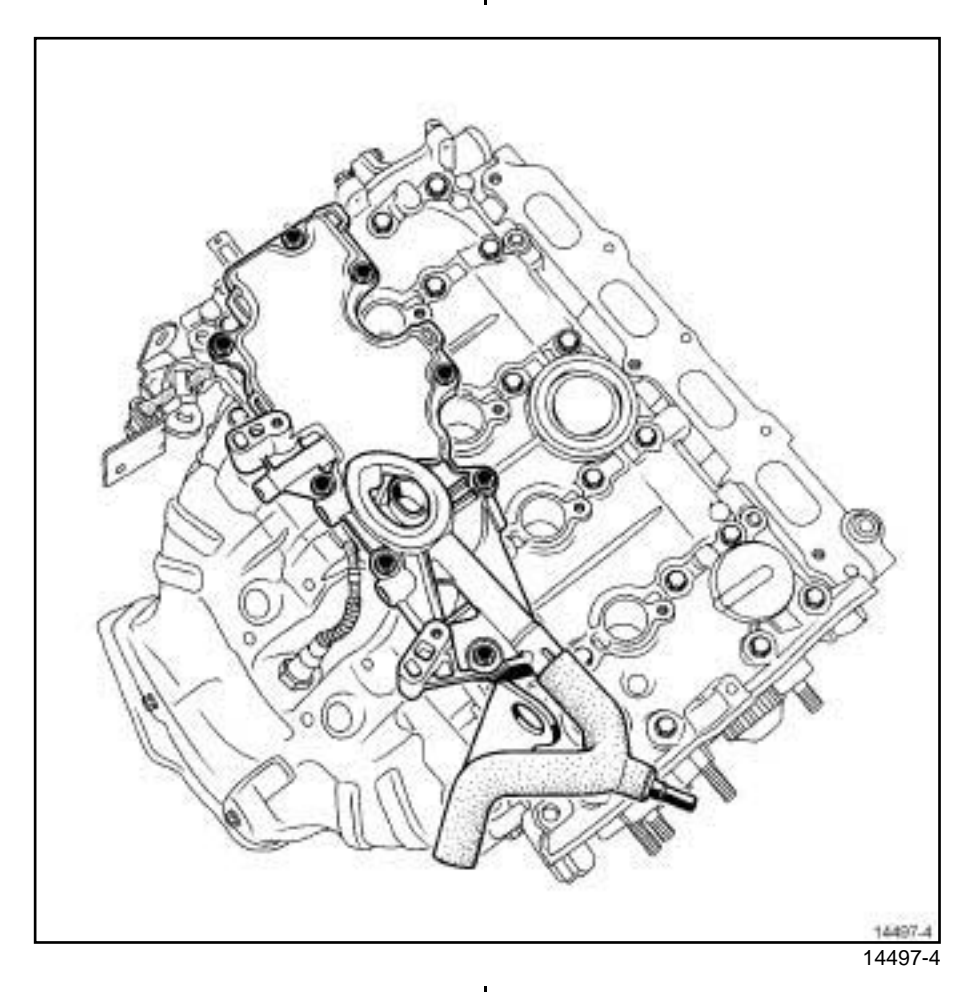

□ Remove:

- the oil decanter bolts,
- the oil decanter.

# Simpo PDF Merch **Prote Szühl unregi Remid Version Reffitting** simpopdf.com

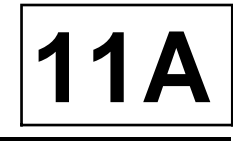

### K4M

### **REFITTING**

### **I - REFITTING PREPARATION OPERATION**

a **parts always to be replaced: oil decanter bolt**

### **WARNING**

Do not scrape the joint faces of the aluminium, any damage caused to the joint face will result in a risk of leaks.

### **WARNING**

When cleaning parts, it is essential that the parts do not impact on each other, otherwise their mating faces may be damaged and therefore their adjustments may be altered, which could damage the engine.

**Q Use SUPER CLEANING AGENT FOR JOINT FA-CES** (see **Vehicle: Parts and consumables for the repair**) (04B, Consumables - Products) to clean:

- the oil separator joint face if it is to be re-used,

- the rocker cover joint face.
- a Use **SURFACE CLEANER** (see **Vehicle: Parts and consumables for the repair**) (04B, Consumables - Products) to degrease:
	- the oil separator joint face if it is to be re-used,
	- the rocker cover joint face.

### **WARNING**

To ensure proper sealing, the gasket surfaces must be clean, dry and not greasy (avoid any finger marks).

### **WARNING**

Applying excess sealant could cause it to be squeezed out when parts are tightened. A mixture of sealant and fluid could damage certain components (engine, radiator, etc.).

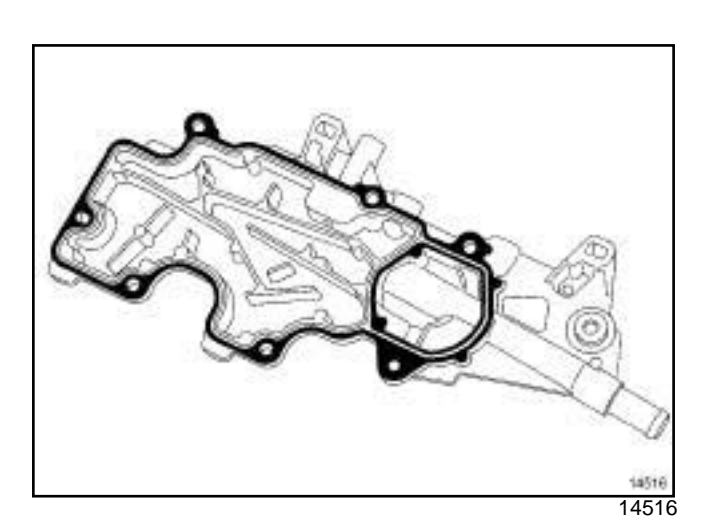

a Apply **RESIN ADHESIVE** (see **Vehicle: Parts and consumables for the repair**) (04B, Consumables - Products) using a stipple roller on the joint face of the oil separator until the joint face is completely coated.

### **II - REFITTING OPERATION**

 $\Box$  Refit the oil separator.

# Simpo PDF Merch **Prote Szühl unregi Remid Version Reffitting** simpopdf.com

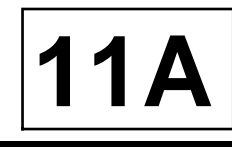

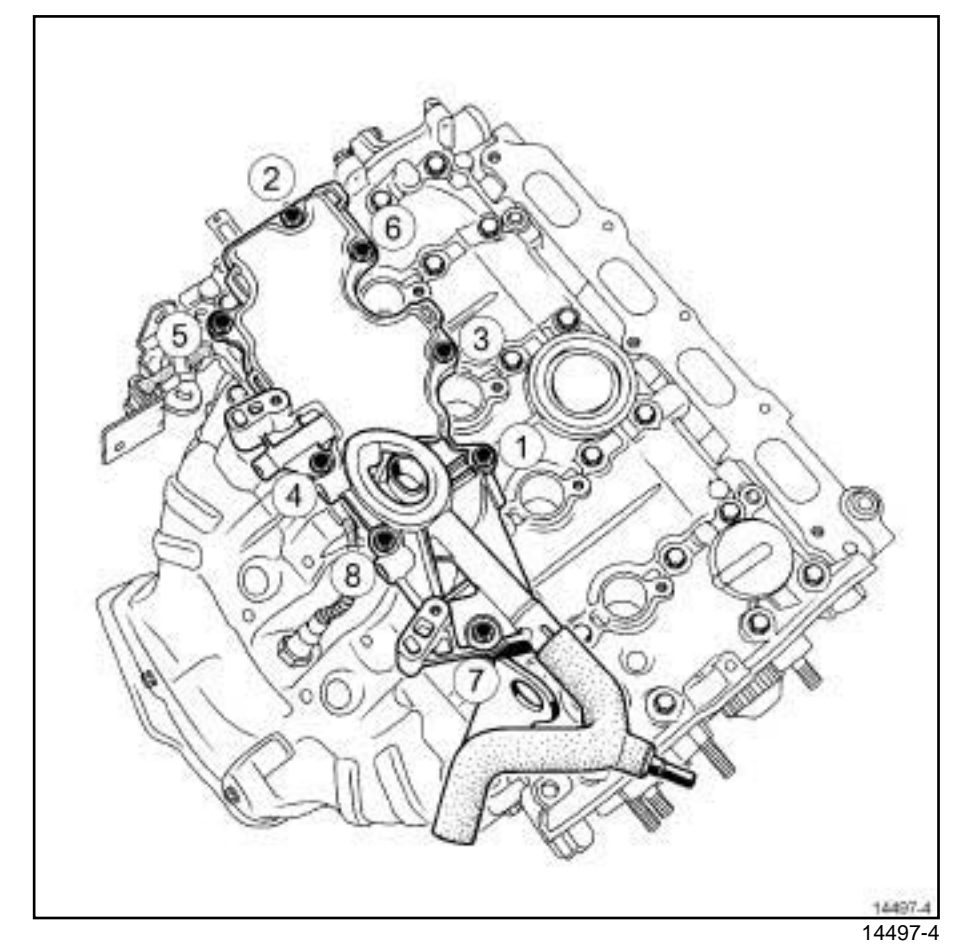

a Torque tighten in order the **new oil separator bolts (15 N.m)**.

- a Refit:
	- the ignition coils (see **17A**, **Ignition**, **Coils: Removal - Refitting**, page **17A-1**) ,
	- the inlet distributor (see **12A**, **Fuel mixture**, **Inlet distributor: Removal - Refitting**, page **12A-12**) ,
	- the throttle valve (see **12A**, **Fuel mixture**, **Throttle valve: Removal - Refitting**, page **12A-11**) ,
	- the air filter unit (see **12A**, **Fuel mixture**, **Air filter unit: Removal - Refitting**, page **12A-6**) ,
	- the air resonator (see **12A**, **Fuel mixture**, **Air resonator: Removal - Refitting**, page **12A-2**) .

### Simpo PDF Merge and **Split Unregist@eds/erript1oht**tp://www.simpopdf.com

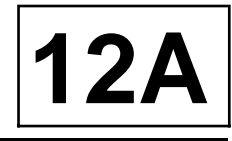

### K4M

### **Diagram of the air inlet circuit**

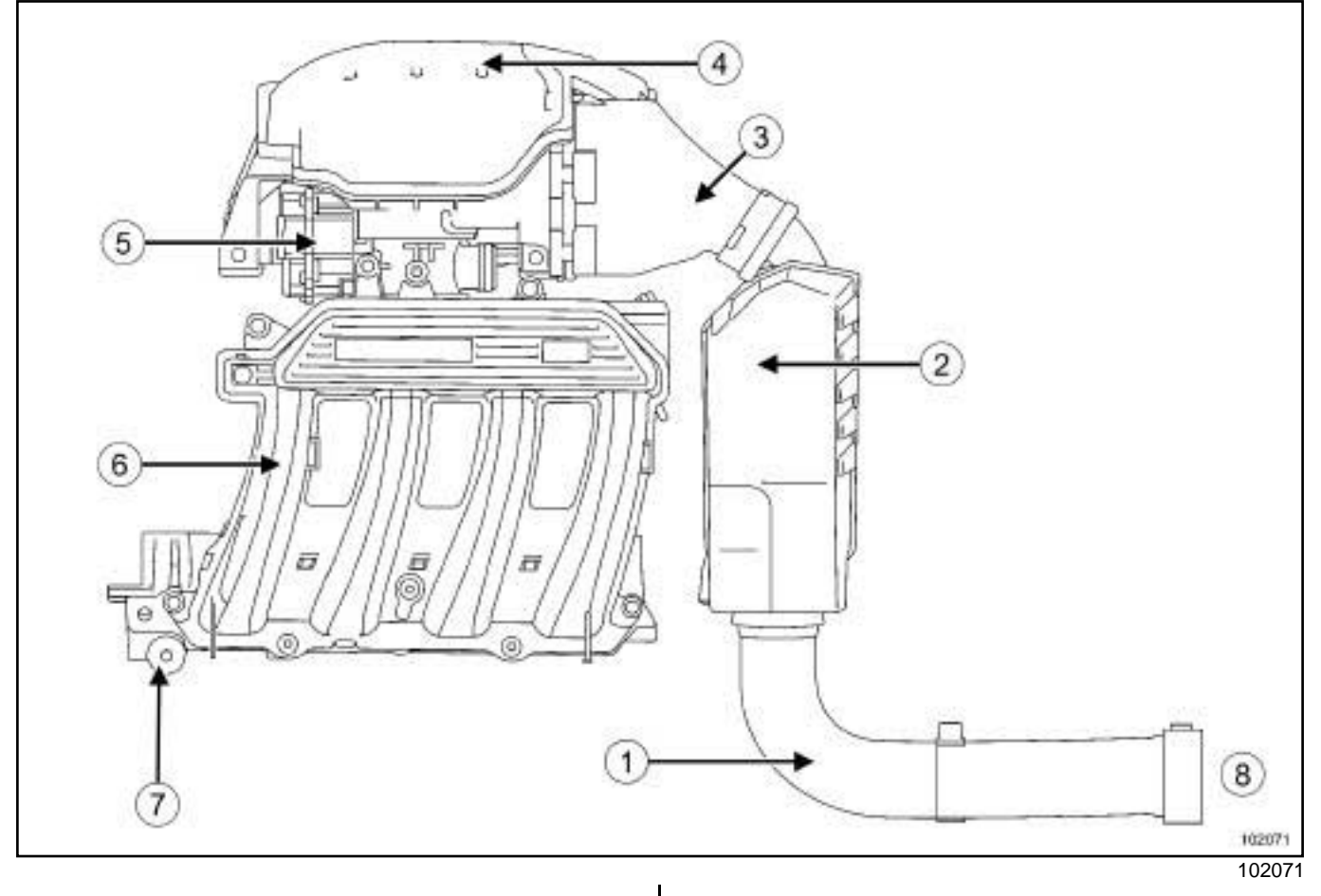

- (**1**) Air inlet trunking
- (**2**) Air resonator
- (**3**) Air filter unit
- (**4**) Air filter
- (**5**) Throttle valve
- (**6**) Inlet manifold
- (**7**) Injector holder shim
- (**8**) Air inlet

## Simpo PDF Me**Ain and Solit Altorgis Remi bavai in - Rief it thing** simpopdf.com

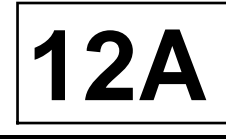

### K4M

### **REMOVAL**

### **REMOVAL OPERATION FOR PART CONCERNED**

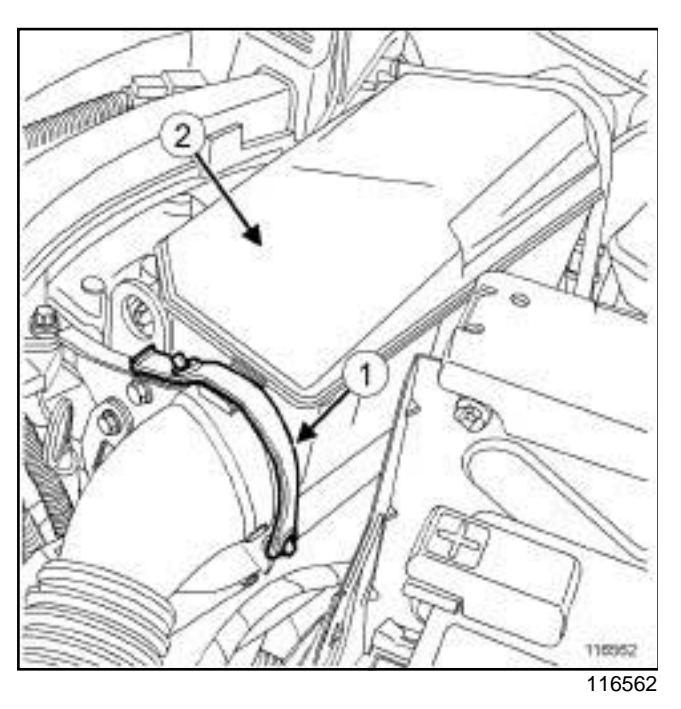

□ Remove:

- the elastic mounting (**1**) from the air resonator unit,
- the air resonator unit (**2**) .

### **REFITTING**

### **REFITTING OPERATION FOR PART CONCERNED**

a Refit:

- the air resonator unit,
- the air resonator elastic mounting.

### Simpo PDF Merge **And Splitelyn Remove a Principle Refittin/gww**.simpopdf.com

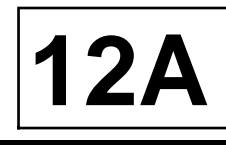

### K4M

### **REMOVAL**

### **I - REMOVAL PREPARATION OPERATION**

- a Remove the air resonator (see **12A**, **Fuel mixture**, **Air resonator: Removal - Refitting**, page **12A-2**) .
- a Disconnect the brake servo vacuum pipe **(1)** from the inlet distributor.

### **II - REMOVAL OPERATION**

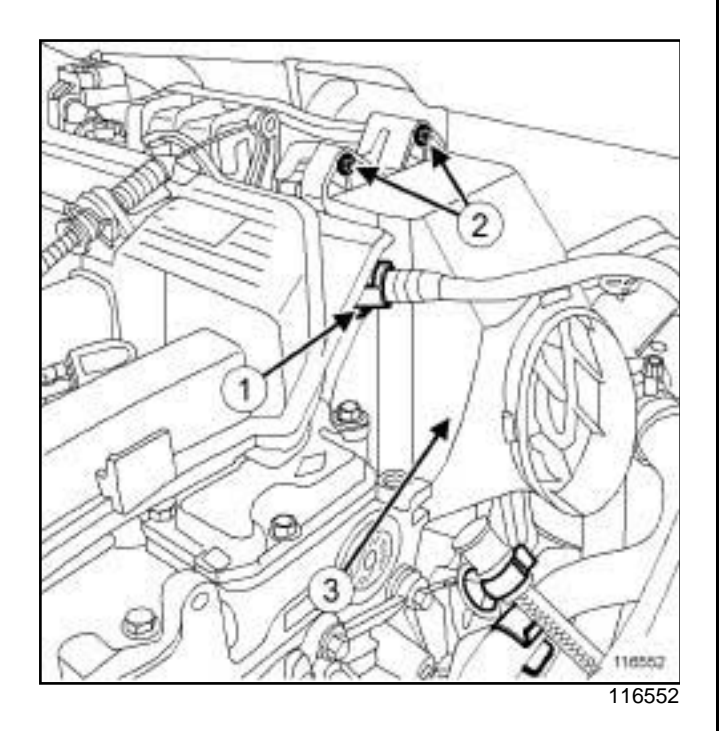

#### a

### **WARNING**

Do not damage the vacuum outlet on the inlet distributor. If it is damaged, the inlet distributor will need to be replaced.

a Remove:

- the two bolts (**2**) from the air filter cover,
- the air filter cover (**3**) ,
- the air filter.

### **REFITTING**

### **I - REFITTING PREPARATION OPERATION**

 $\Box$  Clean the air filter housing.

### **II - REFITTING OPERATION FOR PART CONCERNED**

- a Refit:
	- the air filter,
	- the air filter cover,
	- the two air filter cover bolts.

- $\Box$  Reconnect the brake servo vacuum pipe to the inlet distributor.
- a Refit the air resonator (see **12A**, **Fuel mixture**, **Air resonator: Removal - Refitting**, page **12A-2**) .

### Simpo PDF Merge **And Splitelyn Remove a Principle Refittin/gww**.simpopdf.com

#### K9K

### **REMOVAL**

### **I - REMOVAL PREPARATION OPERATION**

a Remove the air filter unit (see **12A**, **Fuel mixture**, **Air filter unit: Removal - Refitting**, page **12A-6**) .

### **II - OPERATION FOR REMOVAL OF PART CONCERNED**

#### **1 - First fitting of air filter unit**

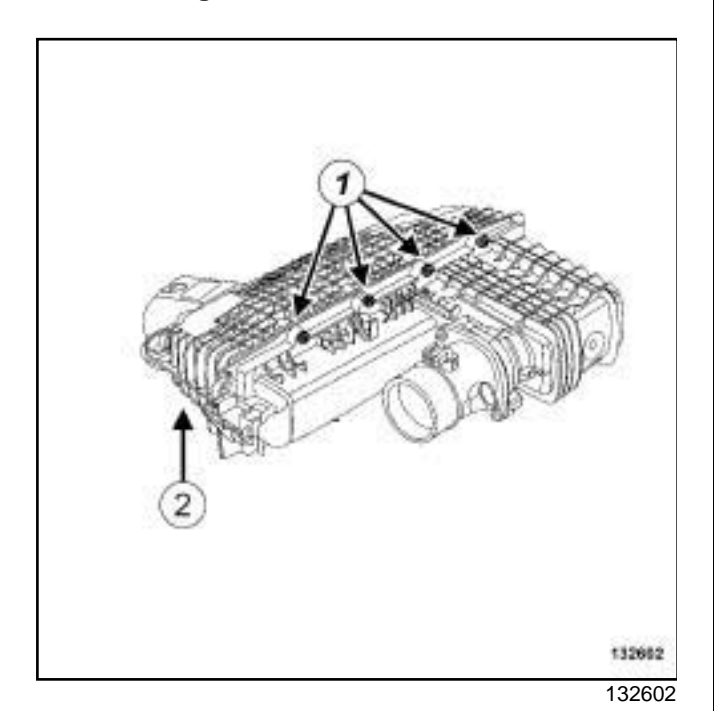

□ Remove the 4 bolts (1) from the air filter unit.

- a Pivot the hinged cover (**2**) of the air filter unit in relation to the air filter unit tank.
- □ Move aside the air filter unit cover (2).

#### **2 - Second fitting of air filter unit**

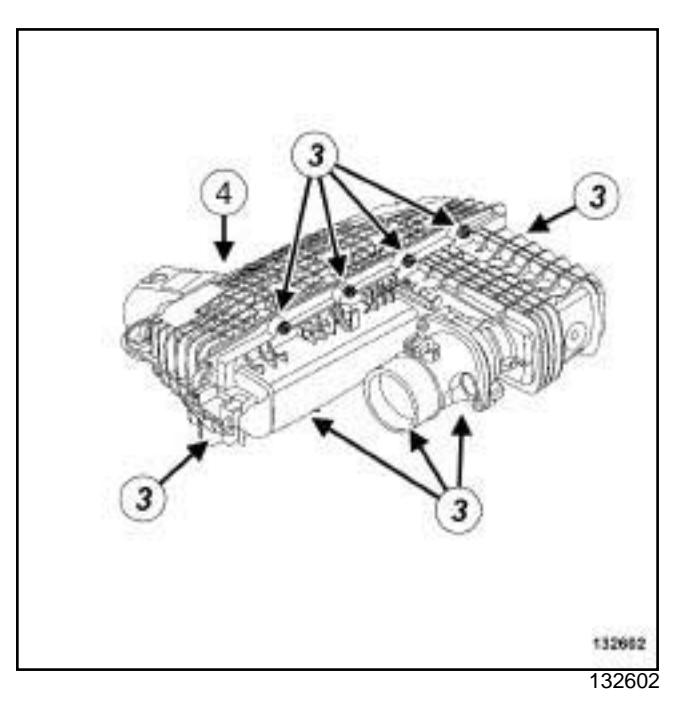

**12A**

□ Remove the 9 bolts (3) from the air filter unit.

□ Move aside the air filter unit cover (4).

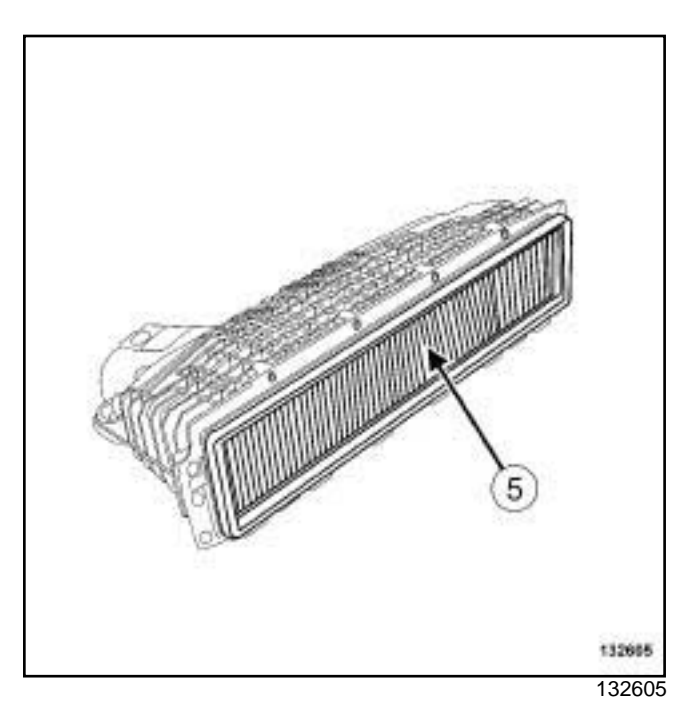

 $\Box$  Remove the air filter (5) from the air filter unit cover.

### **REFITTING**

### **I - REFITTING PREPARATION OPERATION**

 $\Box$  Clean the air filter unit.

### Simpo PDF Merge and Splitebin**Removal EsiRefittin/gww**.simpopdf.com

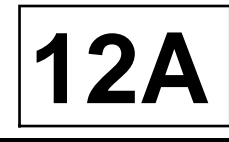

#### **TK9K**

### **II - REFITTING OPERATION FOR PART CONCERNED**

 $\Box$  Refit the air filter in the air filter unit cover.

### **WARNING**

If the air filter is fitted incorrectly in the air filter unit, unfiltered air may enter the engine and cause the engine to malfunction.

 $\Box$  Fit the air filter unit cover.

### **III - FINAL OPERATION**

□ Refit the air filter unit (see 12A, Fuel mixture, Air fil**ter unit: Removal - Refitting**, page **12A-6**) .

### Simpo PDF Me**rgerafidt@vituthitegiRendovalon Refittiving** simpopdf.com

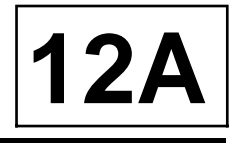

### K9K

### **REMOVAL**

### **I - REMOVAL PREPARATION OPERATION**

 $\Box$  Remove the engine cover.

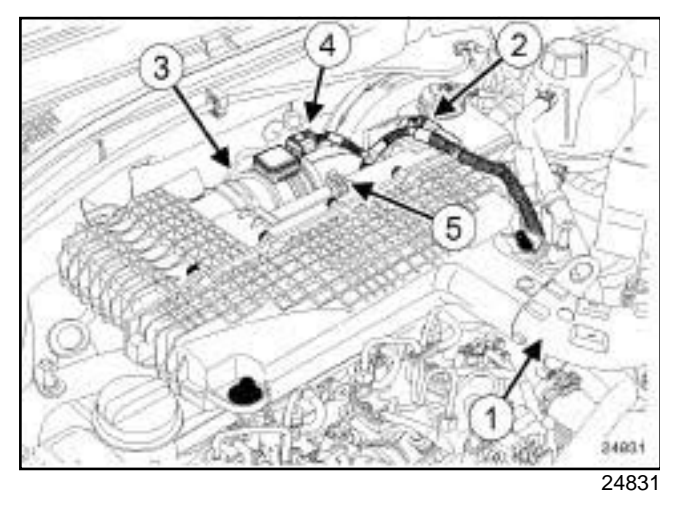

Disconnect:

- the air intake sleeve (**1**) on the air filter unit,
- the air pressure sensor connector (**2**) from the air filter unit.
- □ Disconnect the connector from the air flowmeter (4).
- □ Disconnect the air inlet duct (5) from the air filter unit.
- $\Box$  Move aside the air filter unit wiring harness.

### **II - OPERATION FOR REMOVAL OF PART CONCERNED**

- $\Box$  Lift up the front section of the air filter unit.
- $\Box$  Slide the air filter unit to the left.
- a Remove:
	- the bolt of the turbocharger pressure sensor,
	- the turbocharger pressure sensor on the air filter unit.
- $\Box$  Remove the air filter unit.

### **REFITTING**

### **I - REFITTING PREPARATION OPERATION**

 $\Box$  Check that there are mounting studs for the air filter unit on the EGR mounting and on the brackets.

Note:

Replace the studs if necessary.

### **II - REFITTING OPERATION FOR PART CONCERNED**

- $\Box$  Fit the air filter unit sideways against the EGR valve mounting.
- $\Box$  Slide the air filter unit to the right.
- a Refit:
	- the turbocharger pressure sensor on the air filter unit.
	- the bolt of the turbocharger pressure sensor,
- $\Box$  Refit the air filter unit by lowering it vertically from the injection end.

- $\Box$  Connect the air inlet duct to the air filter unit.
- **Q** Connect the air flowmeter connector.
- □ Connect:
	- the turbocharging pressure sensor connector,
	- the air intake sleeve on the air filter unit.
- $\Box$  Refit the engine cover.

### Simpo PDF Me**rgerafidt@vituthitegiRendovalon Refittiving** simpopdf.com

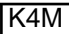

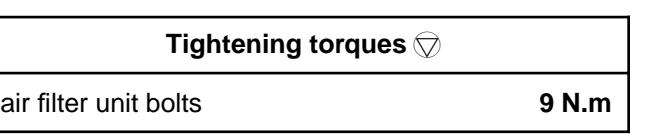

### **REMOVAL**

### **I - REMOVAL PREPARATION OPERATION**

- a Disconnect the battery (see **Battery: Removal Refitting**) (80A, Battery).
- a Remove the air resonator (see **12A**, **Fuel mixture**, **Air resonator: Removal - Refitting**, page **12A-2**) .

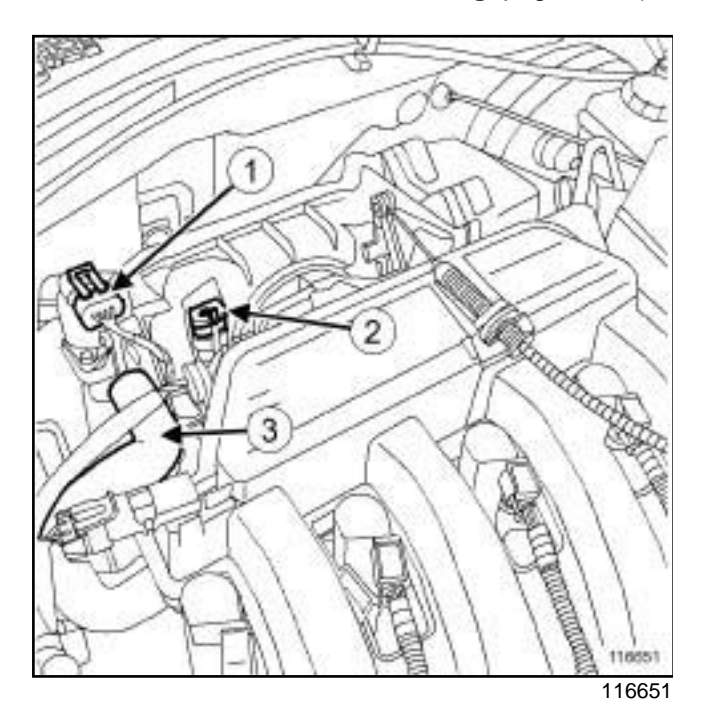

- Disconnect:
	- the idle speed regulation stepping motor connector (**1**) ,
	- the connector (**2**) from the throttle position potentiometer,
	- the petrol vapour recirculation pipe (**3**) .

### **II - OPERATION FOR REMOVAL OF PART CONCERNED**

**12A**

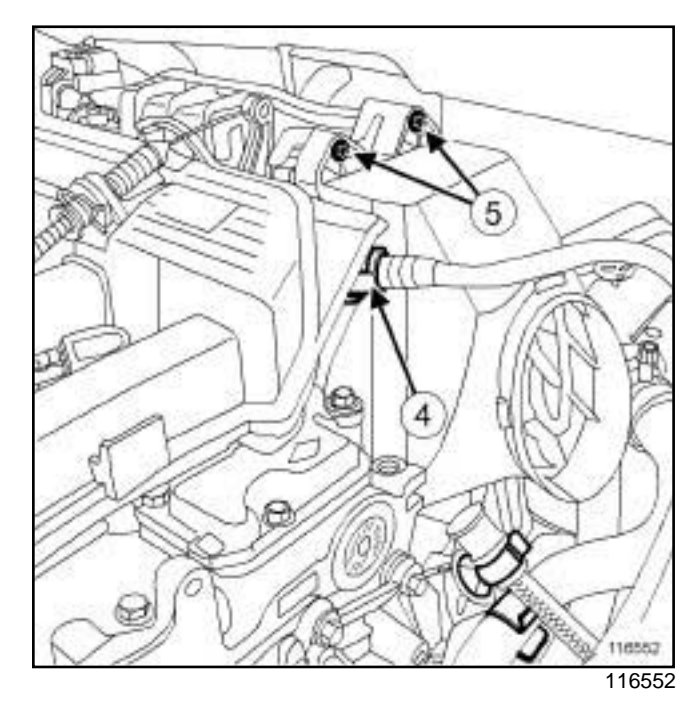

- a Disconnect the vacuum pipe (**4**) from the brake servo on the inlet distributor
- □ Remove:
	- the two bolts (**5**) from the air filter cover,
	- the filter element.
- a

### **WARNING**

Do not damage the vacuum outlet on the inlet distributor. If it is damaged, the inlet distributor will have to be replaced.

### Simpo PDF Me**rgerafidt@vituthitegiRendovalon Refittiving** simpopdf.com

K4M

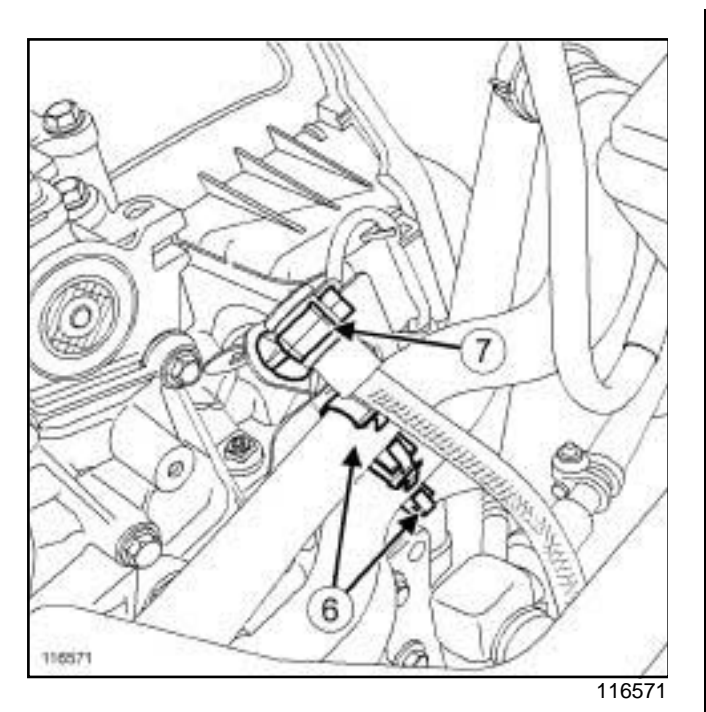

a Unclip:

- the coolant pipes at (**6**) ,
- the breather (**7**) .

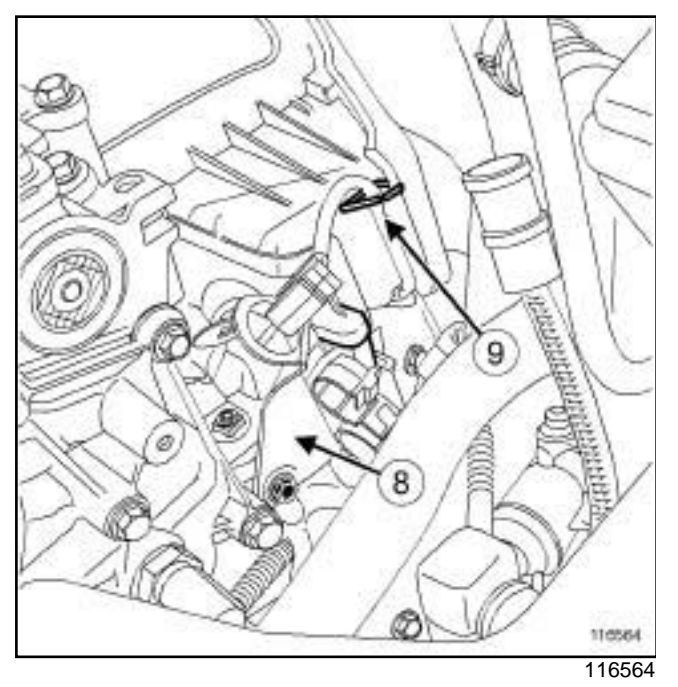

- a Remove the coolant pipes mounting bracket (**8**) .
- a Unpick the electrical wiring (**9**) from the oxygen sensor.

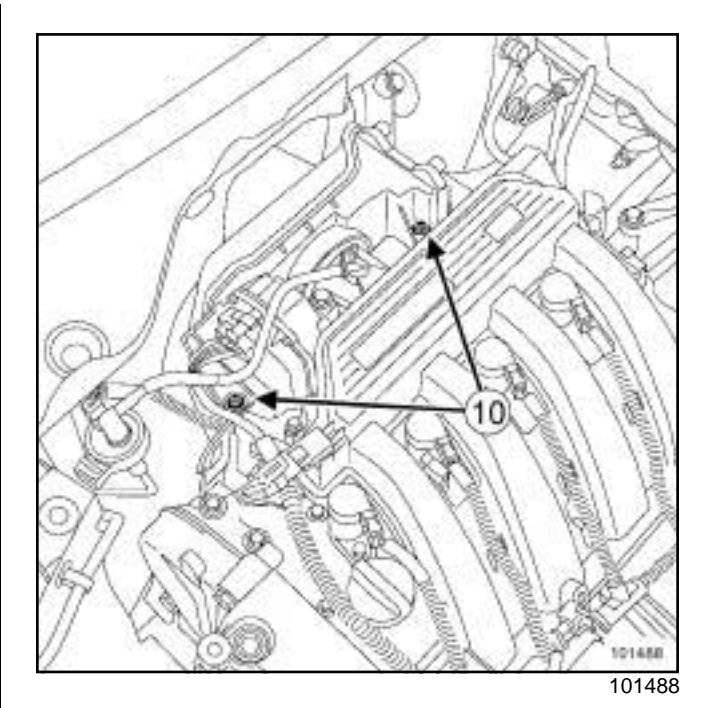

**12A**

a Remove the two bolts (**10**) from the air filter unit.

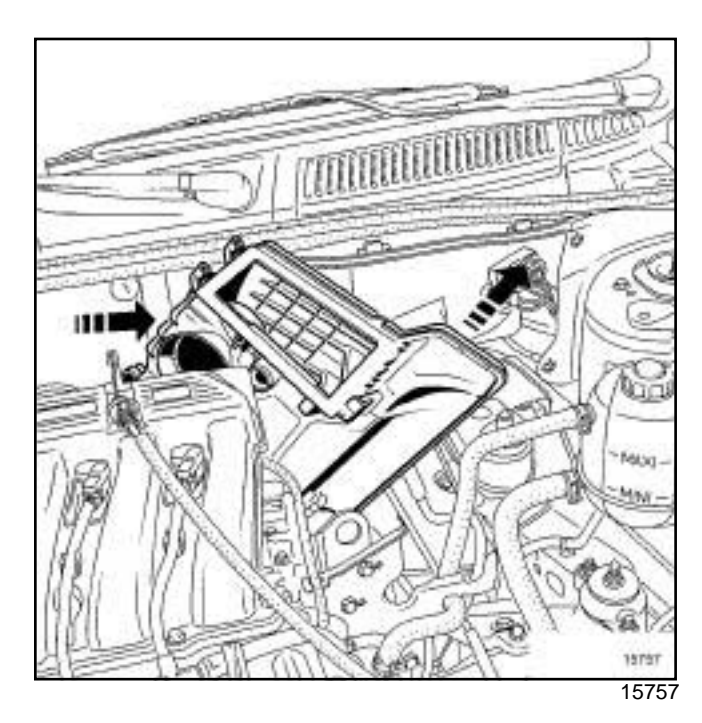

 $\Box$  Remove the air filter unit.

### **REFITTING**

### **I - REFITTING PREPARATION OPERATION**

□ Replace:

- the throttle valve seal each time it is removed using grease to make fitting easier,

**12A**

### Simpo PDF Me**rgerafidt@vituthitegiRendovalon Reffittinng** simpopdf.com

#### K4M

- the plastic rivets and clips every time they are removed.

#### **II - REFITTING OPERATION**

- a Refit:
	- the air filter unit,
	- the two air filter unit bolts.
- a Torque tighten the **air filter unit bolts (9 N.m)**.
- $\Box$  Attach the electrical wiring to the oxygen sensor.
- $\Box$  Refit the coolant pipes mounting bracket.
- □ Reclip:
	- the breather,
	- the coolant pipes.
- a Refit:
	- the filter element,
	- the two air filter cover bolts.
- □ Reconnect:
	- the brake servo vacuum pipe on the inlet distributor,
	- the petrol vapour recirculation pipe,
	- the throttle position potentiometer connector,
	- the idle speed regulation stepping motor connector.

- a Refit the air resonator (see **12A**, **Fuel mixture**, **Air resonator: Removal - Refitting**, page **12A-2**) .
- a Connect the battery (see **Battery: Removal Refitting**) (80A, Battery).

### Simpo PDF Me**rge and Sprin ettergis Rem Yovain. - Rigfittings**impopdf.com

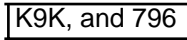

### **REMOVAL**

### **I - REMOVAL PREPARATION OPERATION**

 $\Box$  Remove the engine cover.

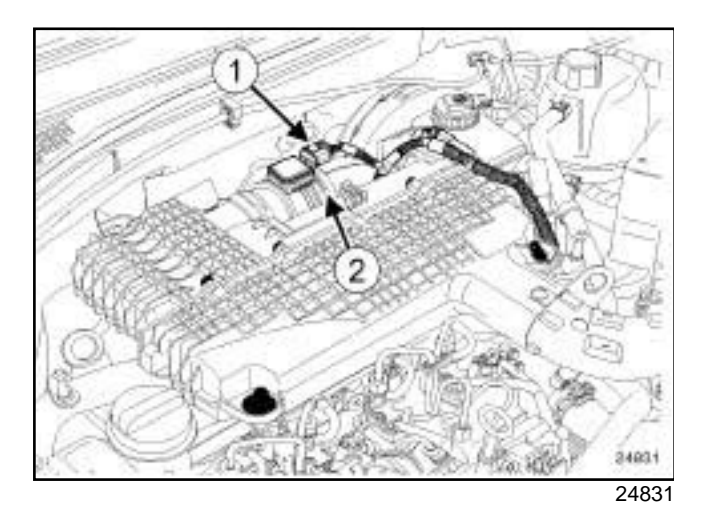

- □ Disconnect the air flowmeter connector (1).
- □ Undo the clip (2) from the air flowmeter outlet duct.
- $\Box$  Remove the air flowmeter outlet air duct.
- $\Box$  Remove the air flowmeter outlet air duct.

### **II - REMOVAL OPERATION FOR PART CONCERNED**

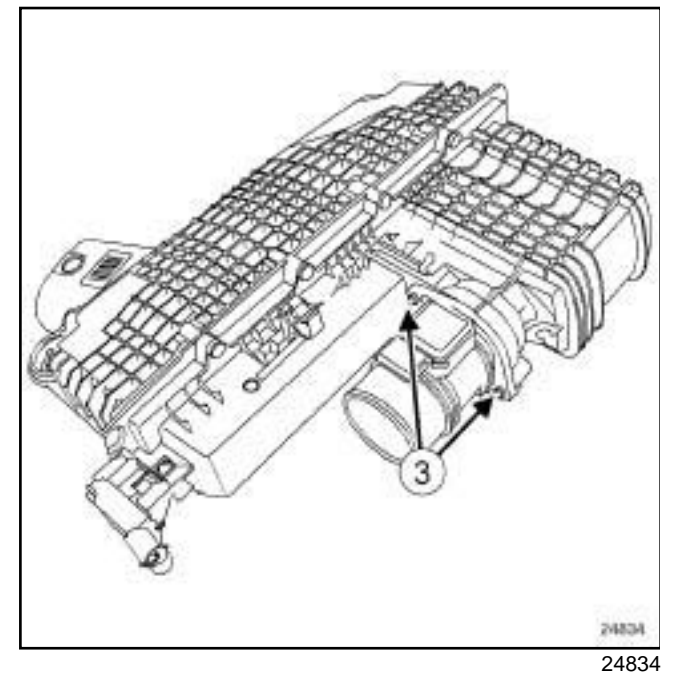

- □ Remove:
	- the air flowmeter (**3**) bolts on the air filter box,
	- the air flowmeter,

- the air flowmeter seal.

### **REFITTING**

### **I - REFITTING PREPARATION OPERATION**

 $\Box$  Always replace the air flowmeter seal on the air filter unit.

**12A**

#### **II - REFITTING OPERATION FOR PART CONCERNED**

#### a Refit:

- a new air flowmeter seal on the air filter box,
- the air flowmeter,
- the air flowmeter bolts.

- a Refit:
	- the air flowmeter outlet air duct,
	- the air flowmeter outlet air duct clip.
- **Q** Connect the air flowmeter connector.
- $\Box$  Refit the engine cover.

### Simpo PDF Mergerott Boly alvegis Renh Vevsion - Richttingsimpopdf.com

K4M

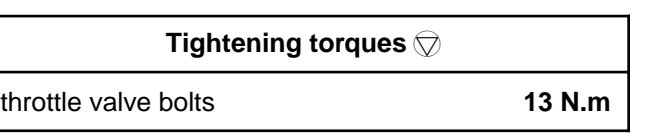

### **REMOVAL**

### **I - REMOVAL PREPARATION OPERATION**

- a Disconnect the battery (see **Battery: Removal Refitting**) (80A, Battery).
- a Remove the air filter unit (see **12A**, **Fuel mixture**, **Air filter unit: Removal - Refitting**, page **12A-6**) .

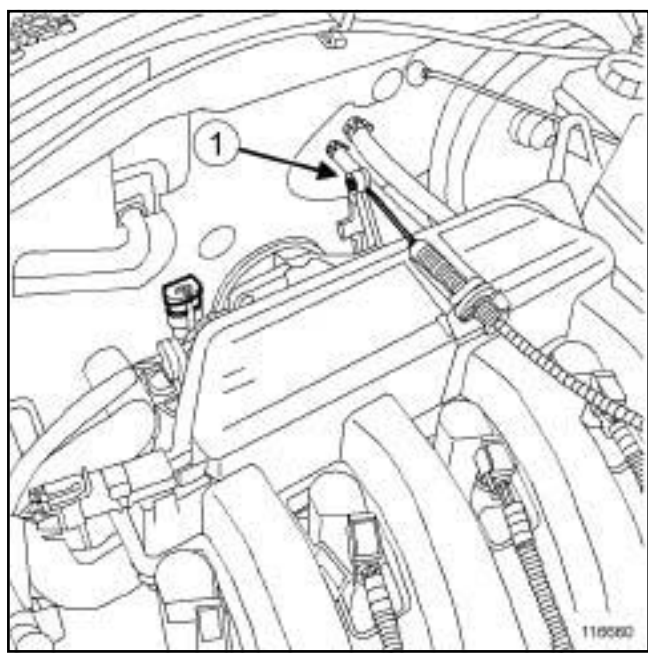

116660

a Disconnect the accelerator cable at (**1**) .

### **II - OPERATION FOR REMOVAL OF PART CONCERNED**

**12A**

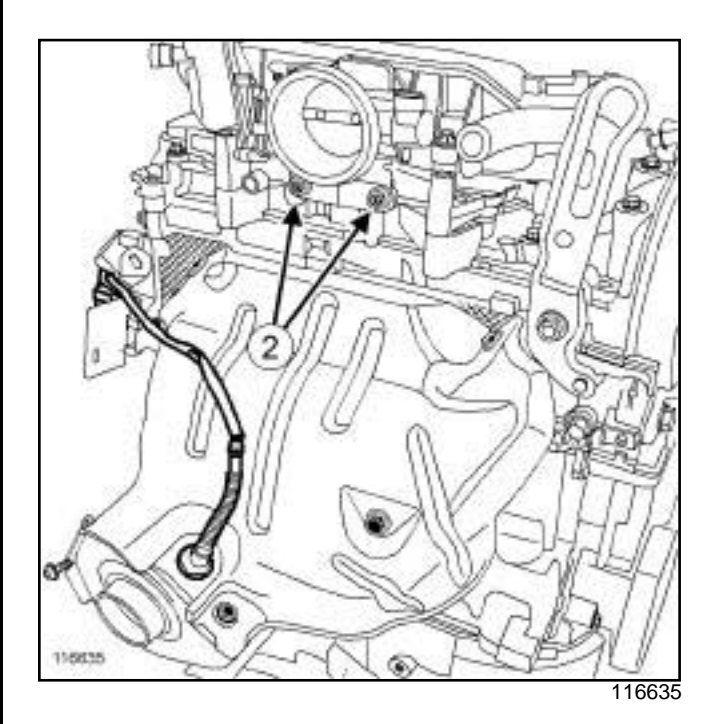

### □ Remove:

- the throttle valve bolts (**2**) ,
- the throttle valve.

### **REFITTING**

### **I - REFITTING PREPARATION OPERATION**

a **parts always to be replaced: Throttle valve seal**.

### **II - REFITTING OPERATION**

- a Refit:
	- the throttle valve equipped with a new seal,
	- the throttle valve bolts.
- □ Torque tighten the **throttle valve bolts (13 N.m)**.

- $\Box$  Reattach the accelerator cable.
- □ Refit the air filter unit (see 12A, Fuel mixture, Air fil**ter unit: Removal - Refitting**, page **12A-6**) .
- a Connect the battery (see **Battery: Removal Refitting**) (80A, Battery).

## Simpo PDF Mertetadi Shilb Urterist Rehid vial - http://www.gimpopdf.com

K4M

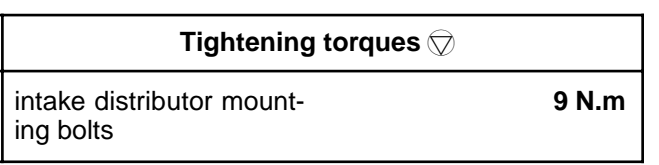

### **REMOVAL**

### **I - REMOVAL PREPARATION OPERATION**

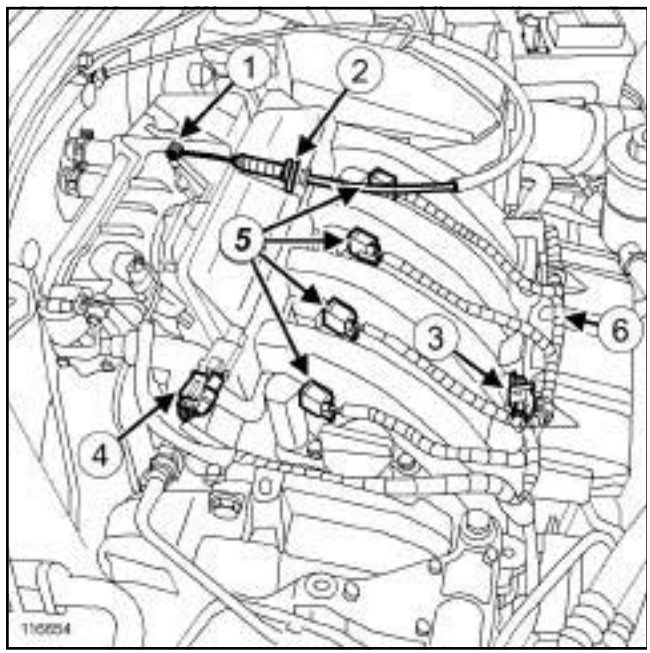

116654

- $\square$  Disconnect the accelerator cable on the throttle valve at (**1**) .
- a Remove the accelerator cable (**2**) from the inlet distributor.
- Disconnect:

.

- the air temperature sensor connector (**3**) ,
- the air inlet pressure sensor connector (**4**) ,
- the connectors (**5**) from the coils.
- □ Unclip the wiring (6) on the inlet distributor.
- $\Box$  Move the wiring aside.
- a Remove the throttle valve (see **12A**, **Fuel mixture**, **Throttle valve: Removal - Refitting**, page **12A-11**)

### **II - OPERATION FOR REMOVAL OF PART CONCERNED**

**12A**

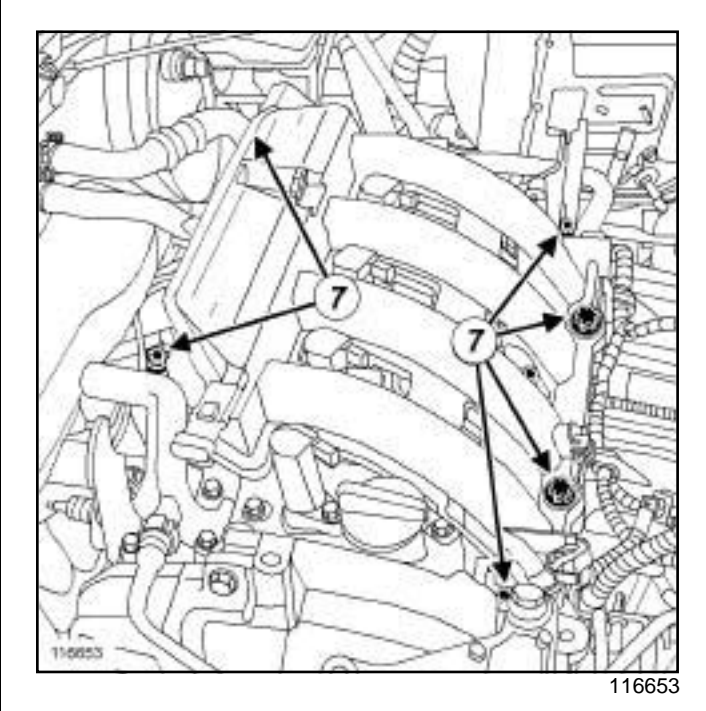

□ Remove:

- the inlet distributor bolts (**7**) ,
- the inlet distributor.
- $\Box$  When replacing the inlet distributor, remove:
	- the air temperature sensor,
	- the inlet air pressure sensor.

### **REFITTING**

- **I REFITTING PREPARATION OPERATION**
- a **parts always to be replaced: inlet distributor seal**.

## Simpo PDF Mertetadi Shilb Urterist Rehid vial - http://www.gimpopdf.com

K4M

a

### **WARNING**

Do not scrape the joint faces of the aluminium, any damage caused to the joint face will result in a risk of leaks.

### **WARNING**

To ensure proper sealing, the gasket surfaces must be clean, dry and not greasy (avoid any finger marks).

Use **SURFACE CLEANER** (see **Vehicle: Parts and consumables for the repair**) (04B, Consumables - Products) to clean and degrease:

- the housing of each inlet distributor seal if reused,
- the joint face of the injector holder shim.
- $\Box$  Fit new seals to the inlet distributor.
- $\Box$  When replacing the inlet distributor, refit:
	- the air temperature sensor,
	- the inlet distributor pressure sensor.

### **II - REFITTING OPERATION FOR PART CONCERNED**

a Refit:

- the inlet distributor,
- the inlet distributor mounting bolts.

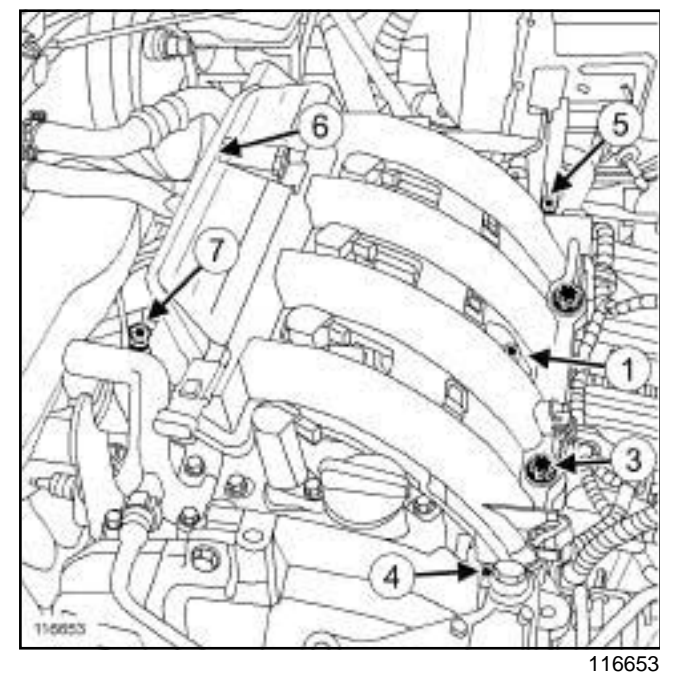

a Torque tighten in order the **intake distributor mounting bolts (9 N.m)**.

#### **III - FINAL OPERATION**

 $\Box$  Refit the throttle valve equipped with a new seal (see **12A**, **Fuel mixture**, **Throttle valve: Removal - Refitting**, page **12A-11**) .

**12A**

- $\Box$  Clip the wiring onto the inlet distributor.
- □ Connect:
	- the coil connectors,
	- the air inlet pressure sensor connector,
	- the air temperature sensor connector.
- $\Box$  Position the accelerator cable on the inlet distributor and on the throttle valve.

# Simpo PD**Fn/jectomh Splite in shimare Removalittp Refitting**opdf.com

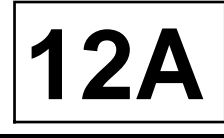

K4M

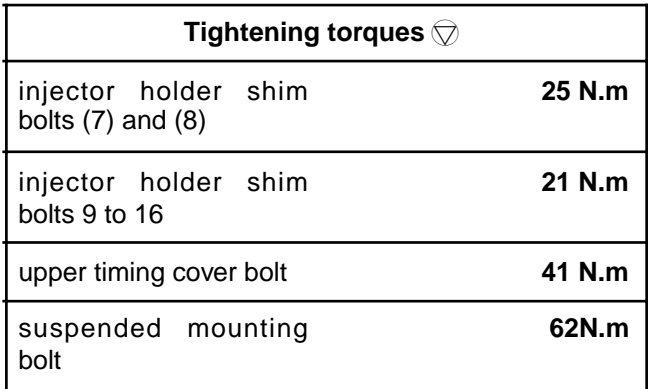

### **REMOVAL**

### **I - REMOVAL PREPARATION OPERATION**

- a Disconnect the battery (see **Battery: Removal Refitting**) (80A, Battery).
- **a** Remove:
	- the inlet distributor (see **12A**, **Fuel mixture**, **Inlet distributor: Removal - Refitting**, page **12A-12**) ,
	- the injector rail (see **17B**, **Petrol injection**, **Injector rail - Injectors: Removal - Refitting**, page **17B-10**) ,
	- the multifunction support (see **10A**, **Engine and cylinder block assembly**, **Multifunction support: Removal - Refitting**, page **10A-48**) .

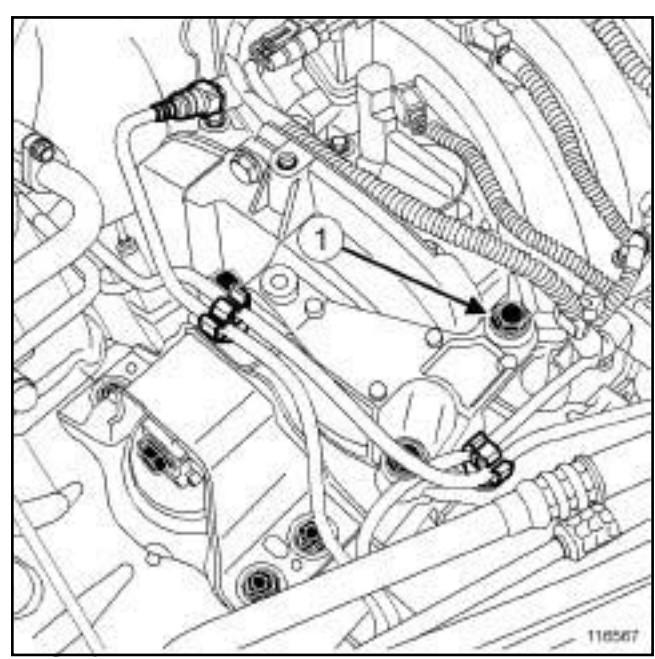

116567

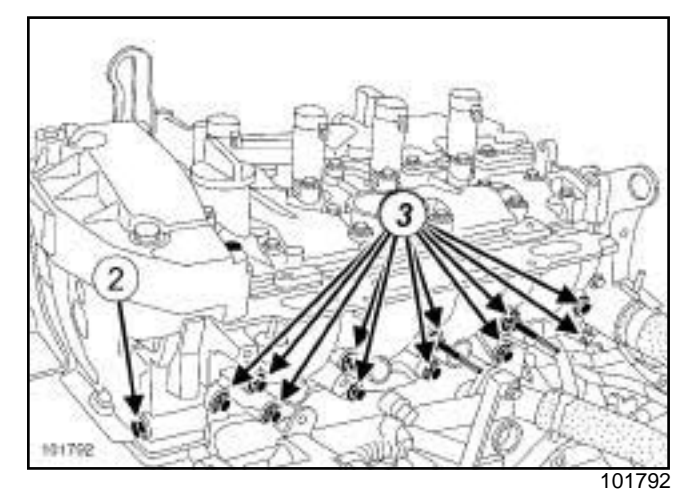

□ Remove:

- the bolt (**1**) of the suspended mounting on the injector holder shim,
- the bolt (**2**) mounting the upper timing cover on the injector holder shim.

### **II - REMOVAL OPERATION**

#### a Remove:

- the bolts **(3)** from the injector holder shim,
- the injector holder shim.

# Simpo PD**Fn/jectomh Splite in shimare Removalittp Refitting**opdf.com

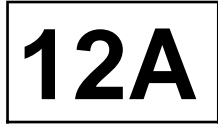

### K4M

### **REFITTING**

### **I - REFITTING PREPARATION OPERATION**

 $\Box$  The injector holder shim seal must always be replaced.

### **II - REFITTING OPERATION**

a Fit:

- the injector holder shim,
- all the injector holder shim bolts.

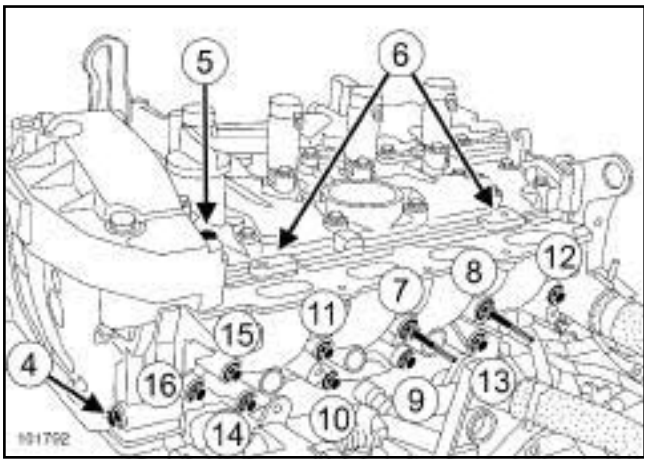

101792

- $\Box$  Place the injector holder shim against:
	- the upper timing cover by manually tightening the bolt (**4**) ,
	- the suspended engine mounting by manually tightening the bolt (**5**) .
- $\Box$  Position the injector holder shim against the shims (**6**) on the rocker cover.
- $\Box$  Tighten to torque and in order:
	- the **injector holder shim bolts (7) and (8) (25 N.m)**,
	- the **injector holder shim bolts 9 to 16 (21 N.m)**.

- $\Box$  Torque tighten:
	- the **upper timing cover bolt (41 N.m)**,
	- the **suspended mounting bolt (62N.m)**.
- □ Refit:
	- the multifunction support (see **10A**, **Engine and cylinder block assembly**, **Multifunction support: Removal - Refitting**, page **10A-48**) ,
- the injector rail (see **17B**, **Petrol injection**, **Injector rail - Injectors: Removal - Refitting**, page **17B-10**) ,
- the inlet distributor (see **12A**, **Fuel mixture**, **Inlet distributor: Removal - Refitting**, page **12A-12**) .
- a Connect the battery (see **Battery: Removal Refitting**) (80A, Battery).

# Simpo PDF **Exhaust SplahifolderRemoval htRemitrig**popdf.com

K9K

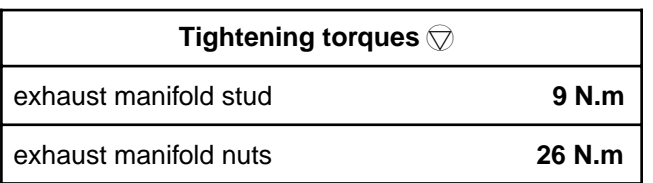

### **REMOVAL**

### **I - REMOVAL PREPARATION OPERATION**

- a Position the vehicle on a two-post lift (see **Vehicle: Towing and lifting**) (02A, Lifting equipment).
- a Disconnect the battery (see **Battery: Removal Refitting**) (80A, Battery).
- □ Remove:
	- the air filter unit (see **12A**, **Fuel mixture**, **Air filter unit: Removal - Refitting**, page **12A-6**) ,
	- the engine undertray,
	- the catalytic converter (see **19B**, **Exhaust**, **Catalytic converter: Removal - Refitting**, page **19B-10**) ,
	- the exhaust gas recirculation assembly (see **14A**, **Antipollution**, **Exhaust gas recirculation assembly: Removal - Refitting**, page **14A-9**) ,
	- the turbocharger (see **12B**, **Turbocharging**, **Turbocharger: Removal - Refitting**, page **12B-1**) .

### **II - REMOVAL OPERATION**

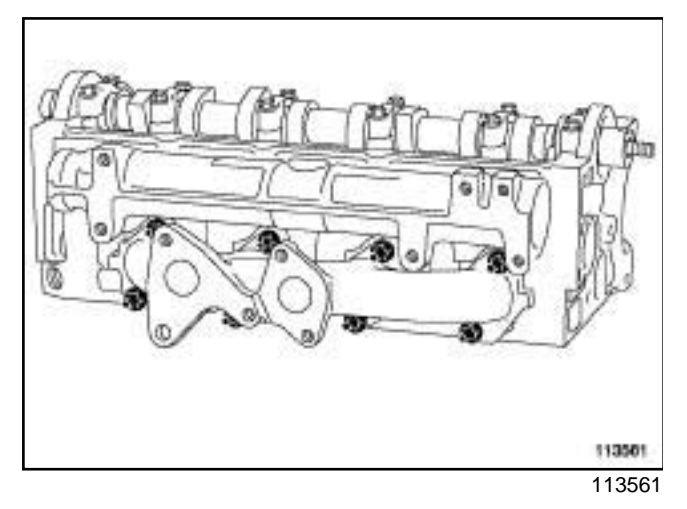

- □ Remove:
	- the exhaust manifold nuts,
	- the exhaust manifold.
- $\Box$  Mark the position of the exhaust manifold gasket.
- $\Box$  Remove the exhaust manifold gasket.

### **REFITTING**

- **I REFITTING PREPARATION OPERATION**
- a **parts always to be replaced: exhaust manifold seal**.

**12A**

- a Use **GREY ABRASIVE PADS** (see **Vehicle: Parts and consumables for the repair**) (04B, Consumables - Products) to clean the joint face:
	- the cylinder head,
	- of the exhaust manifold, if it is to be reused.
- a Use **SURFACE CLEANER** (see **Vehicle: Parts and consumables for the repair**) (04B, Consumables - Products) and **CLEAN CLOTHS** to clean and degrease the joint faces:
	- the cylinder head,
	- of the exhaust manifold, if it is to be reused.

### Note:

If a stud is loosened during this operation, coat the stud with **HIGH RESISTANCE THREAD LOCK** (see **Vehicle: Parts and consumables for the repair**) (04B, Consumables - Products).

a Torque tighten the **exhaust manifold stud (9 N.m)**.

#### **II - REFITTING OPERATION**

- a Refit:
	- a new exhaust manifold gasket in the position marked during removal,
	- the exhaust manifold.

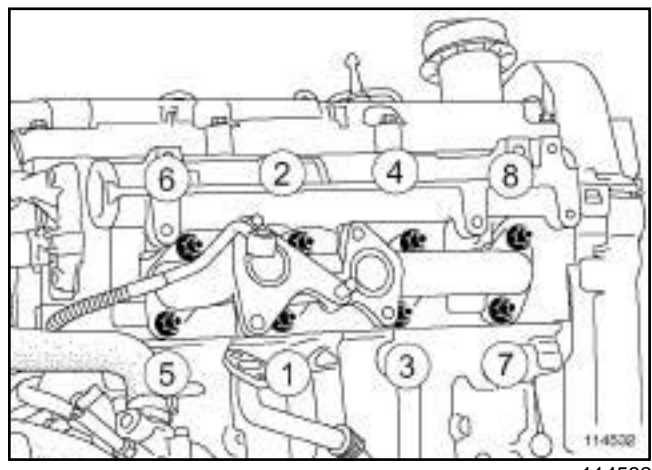

114532

a Torque tighten in order the **exhaust manifold nuts (26 N.m)**.

### Simpo PDF **Exhaust SplahifolderRemoval htRemitrig**popdf.com

**12A**

#### **TK9K**

### **III - FINAL OPERATION**

a Refit:

- the turbocharger (see **12B**, **Turbocharging**, **Turbocharger: Removal - Refitting**, page **12B-1**) ,
- the exhaust gas recirculation assembly (see **14A**, **Antipollution**, **Exhaust gas recirculation assembly: Removal - Refitting**, page **14A-9**) ,
- the catalytic converter (see **19B**, **Exhaust**, **Catalytic converter: Removal - Refitting**, page **19B-10**) ,
- the engine undertray,
- the air filter unit (see **12A**, **Fuel mixture**, **Air filter unit: Removal - Refitting**, page **12A-6**) .
- a Connect the battery (see **Battery: Removal Refitting**) (80A, Battery).

# Simpo PDF **Exhaust SplahifolderRemoval htRemitrig**popdf.com

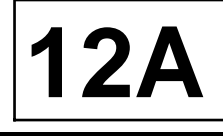

K4M

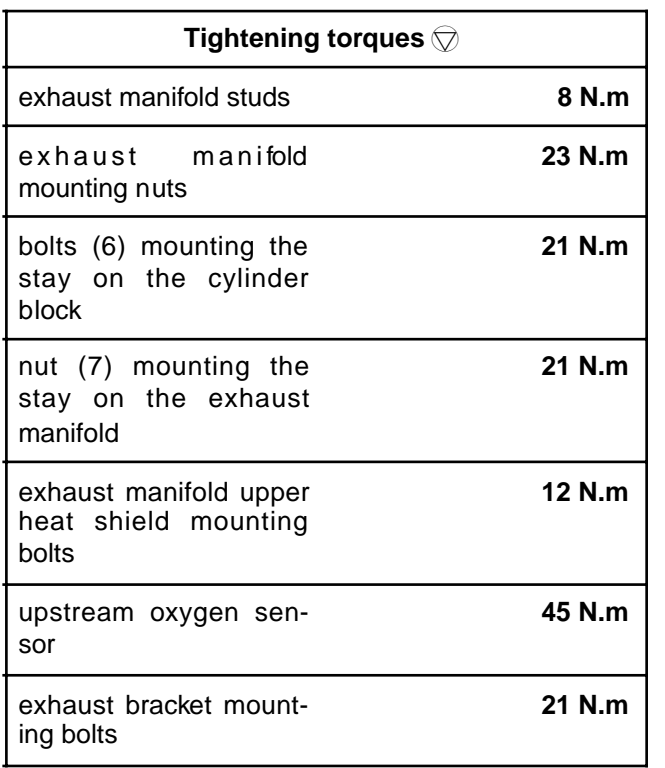

### **REMOVAL**

### **I - REMOVAL PREPARATION OPERATION**

- a Position the vehicle on a two-post lift (see **Vehicle: Towing and lifting**) (02A, Lifting equipment).
- a Disconnect the battery (see **Battery: Removal Refitting**) (80A, Battery).
- **a** Remove:
	- the air resonator (see **12A**, **Fuel mixture**, **Air resonator: Removal - Refitting**, page **12A-2**) ,
	- the air filter unit (see **12A**, **Fuel mixture**, **Air filter unit: Removal - Refitting**, page **12A-6**) .

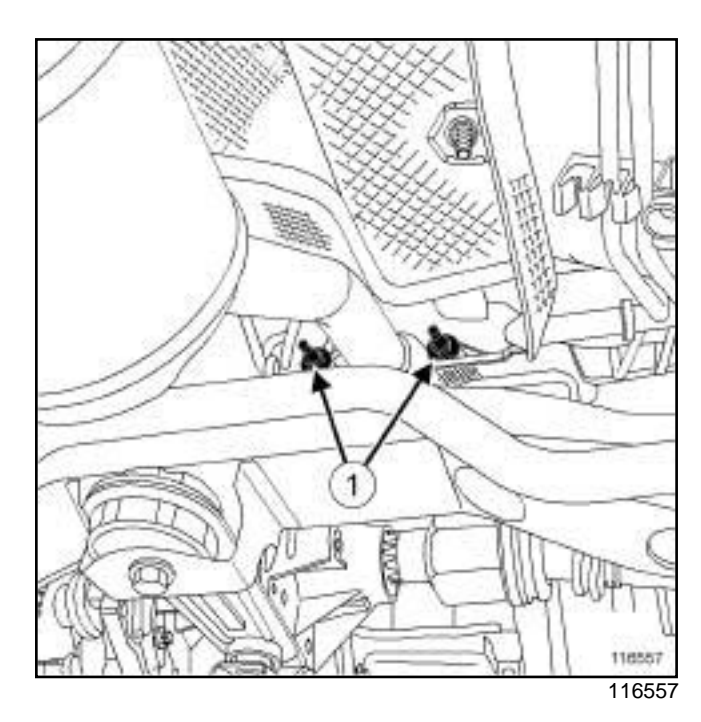

- □ Remove the nuts (1) from the exhaust flange.
- $\Box$  Push the exhaust pipe towards the rear of the vehicle.

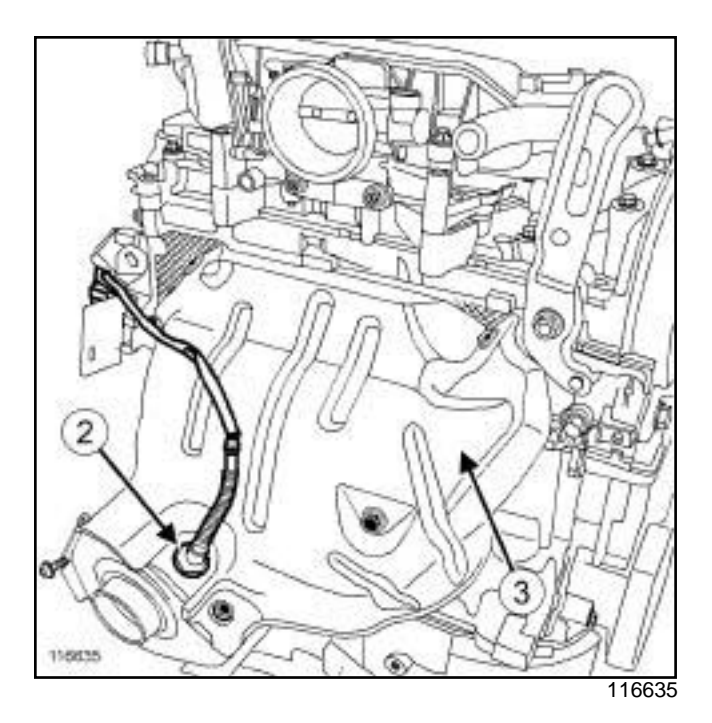

- □ Disconnect the upstream oxygen sensor connector (**2**) .
- a Remove:
	- the upstream oxygen sensor using the,
	- the upper heat shield (**3**) from the exhaust manifold.

### Simpo PDF **Exhaust SplahifolderRemoval htRemitrig**popdf.com

K4M

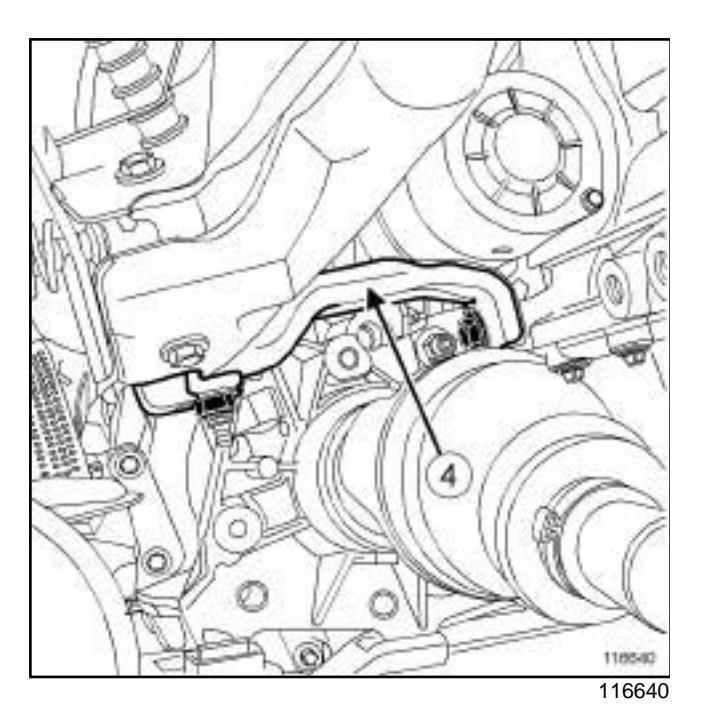

□ Remove the stay (4) between the exhaust manifold and the cylinder block.

### **II - REMOVAL OPERATION**

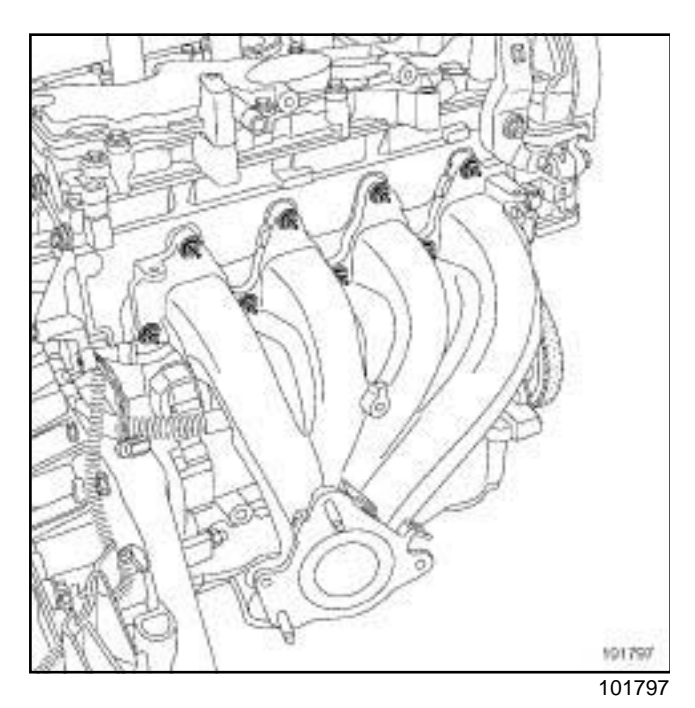

- □ Remove:
	- the exhaust manifold nuts,
	- the exhaust manifold.

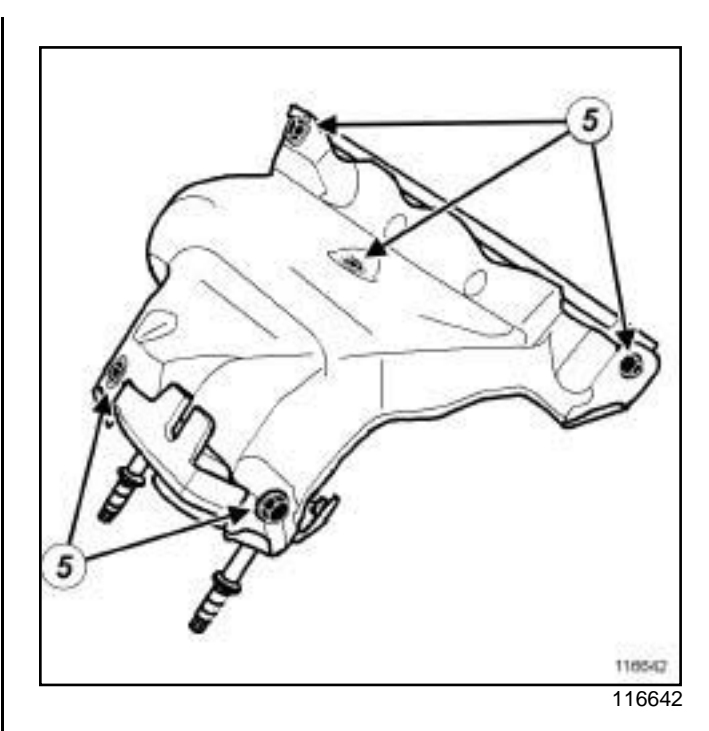

**12A**

- $\Box$  Using the workbench, remove:
	- the bolts (**5**) from the exhaust manifold lower heat shield,
	- the lower heat shield from the exhaust manifold.

### **REFITTING**

- **I REFITTING PREPARATION OPERATION**
- a **parts always to be replaced: exhaust manifold seal**.
- **Q** parts always to be replaced: ring between ex**haust manifold and catalytic converter**.
- a Use **SURFACE CLEANER** (see **Vehicle: Parts and consumables for the repair**) (04B, Consumables - Products) to clean and degrease:
	- the exhaust manifold joint face if it is to be re-used,
	- the cylinder head joint face.

#### Note:

If a stud loosens during removal, coat it with **HIGH RESISTANCE THREADLOCK** (see **Vehicle: Parts and consumables for the repair**) (04B, Consumables - Products).

a Tighten to torque the **exhaust manifold studs (8 N.m)**.

## Simpo PDF **Exhaust SplahifolderRemoval htRemitrig**popdf.com

# **12A**

### K4M

**II - REFITTING OPERATION FOR PART CONCERNED**

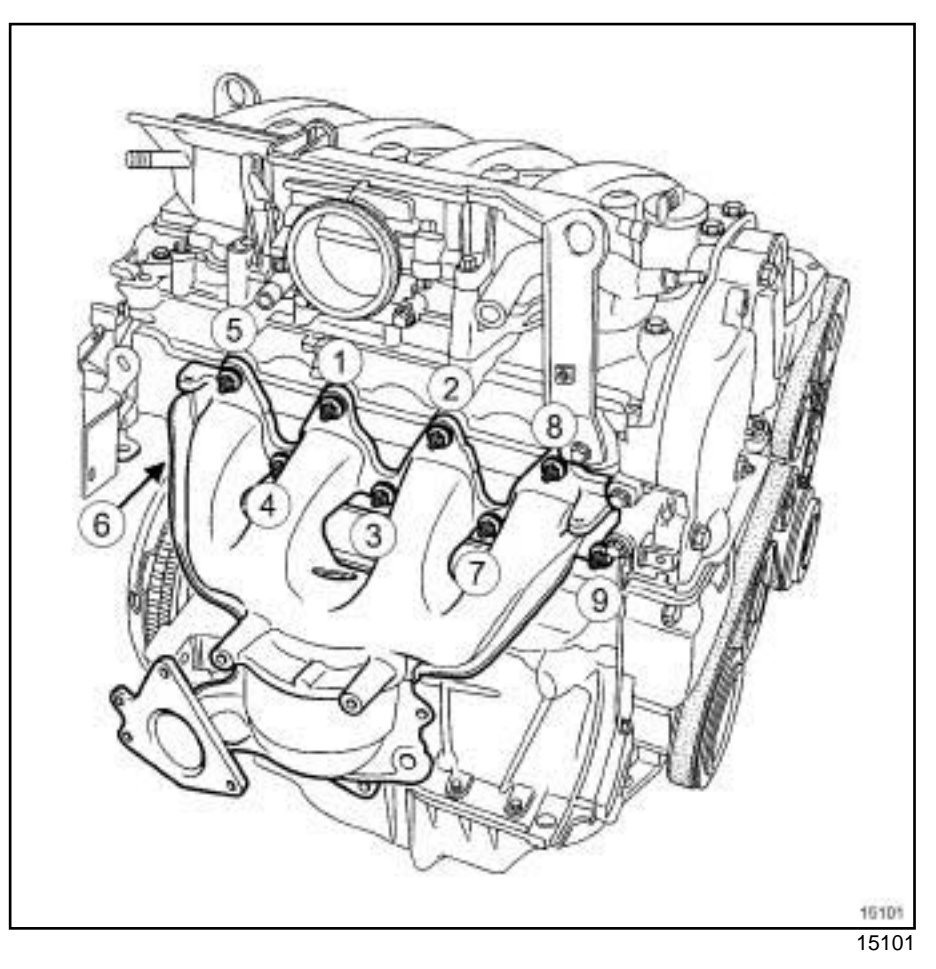

 $\Box$  Refit the exhaust manifold.

a Tighten to torque and in order the **exhaust manifold mounting nuts (23 N.m)**.

**12A**

### Simpo PDF **Exhaust SplahifolderRemoval htRemitrig**popdf.com

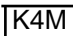

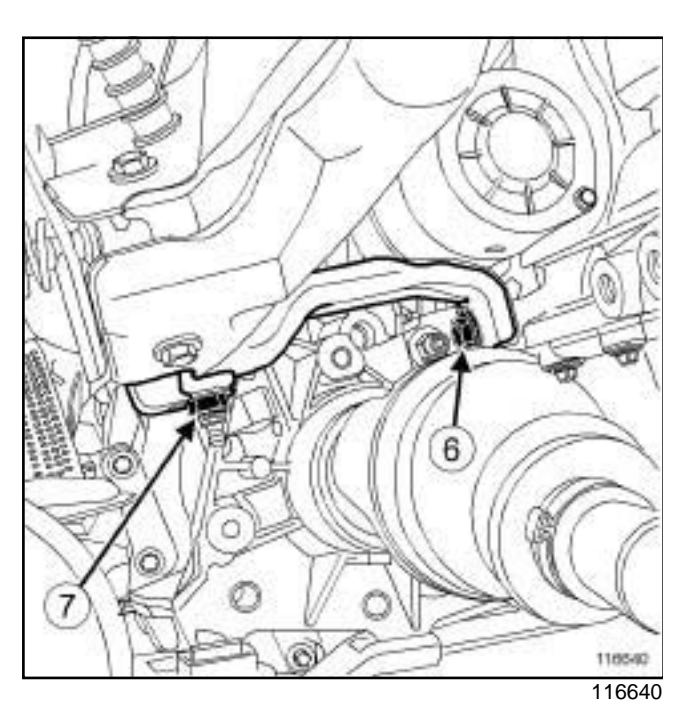

- $\Box$  Refit the stay between the exhaust manifold and the cylinder block.
- $\Box$  Tighten to torque and in order:
	- the **bolts (6) mounting the stay on the cylinder block (21 N.m)**,
	- the **nut (7) mounting the stay on the exhaust manifold (21 N.m)**.
- $\Box$  Refit the exhaust manifold upper heat shield.
- a Torque tighten the **exhaust manifold upper heat shield mounting bolts (12 N.m)**.
- $\Box$  Refit the upstream oxygen sensor using the.
- a Torque tighten the **upstream oxygen sensor (45 N.m)**.
- $\Box$  Connect the upstream oxygen sensor connector.
- $\Box$  Refit the exhaust bracket mounting bolts.
- a Torque tighten the **exhaust bracket mounting bolts (21 N.m)**.
- a Refit:
	- the air filter unit (see **12A**, **Fuel mixture**, **Air filter unit: Removal - Refitting**, page **12A-6**) ,
	- the air resonator (see **12A**, **Fuel mixture**, **Air resonator: Removal - Refitting**, page **12A-2**) .
- a Connect the battery (see **Battery: Removal Refitting**) (MR 388, 80A, Battery).

# Simpo PDF Mergertod Chlarge and Split Unregistered Version - Richtlichtergsimpopdf.com

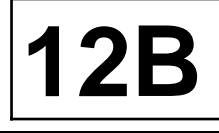

#### K9K

### **Equipment required**

Diagnostic tool

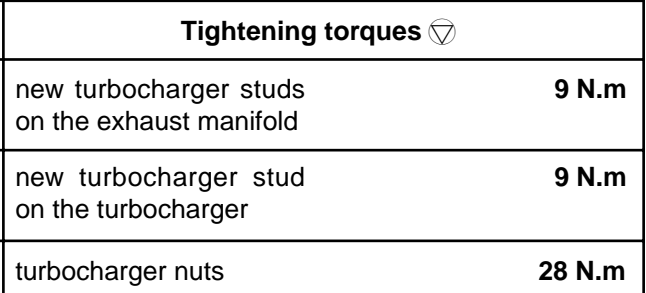

### **IMPORTANT**

Wear leaktight gloves (Nitrile type) for this operation.

### **REMOVAL**

### **I - REMOVAL PREPARATION OPERATION**

- a Position the vehicle on a two-post lift (see **Vehicle: Towing and lifting**) (02, Lifting equipment).
- a Disconnect the battery (see **Battery: Removal Refitting**) (80A, Battery).
- □ Remove:
	- the engine cover,
	- the air filter unit (see **12A**, **Fuel mixture**, **Air filter unit: Removal - Refitting**, page **12A-6**) .

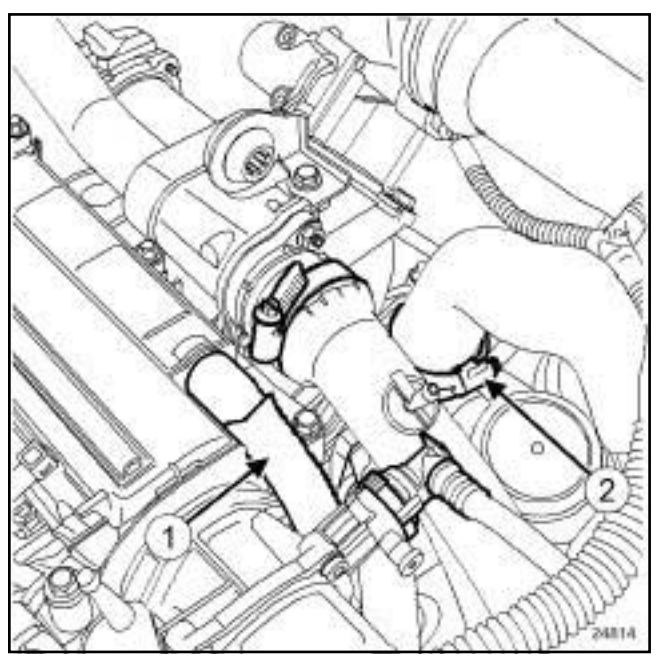

24814

**Q** Disconnect:

- the oil vapour rebreathing pipe (**1**) ,
- the duct between the turbocharger and the intercooler at (**2**) .
- □ Remove:
	- the exhaust gas recirculation solenoid valve (see **14A**, **Antipollution**, **Exhaust gas recirculation solenoid valve: Removal - Refitting**, page **14A-4**) ,
	- the air duct between the turbocharger and the air filter unit,
	- the engine undertray,
	- the catalytic converter (see **19B**, **Exhaust**, **Catalytic converter: Removal - Refitting**, page **19B-10**) .

### Simpo PDF Mergertod Chlarge and Split Unregistered Version - Richtlichtergsimpopdf.com

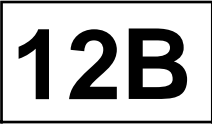

K9K

### **II - REMOVAL OPERATION**

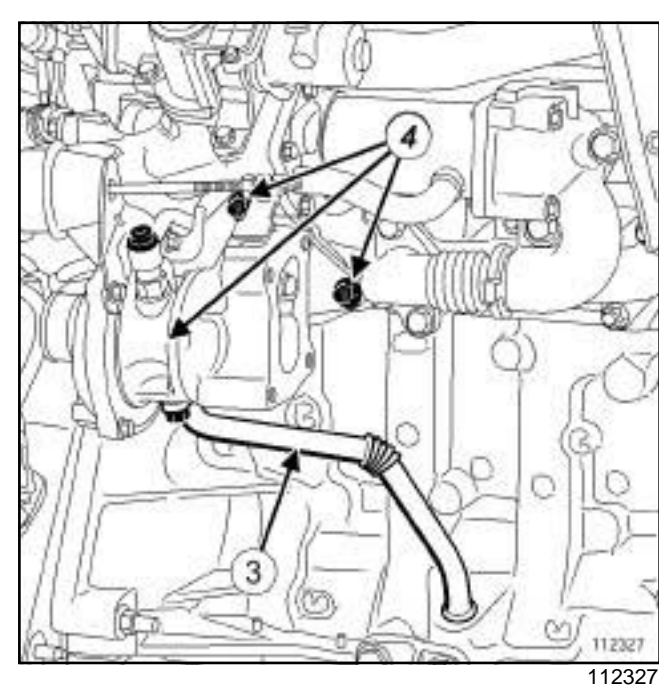

#### a Remove (see **12B**, **Turbocharging**, **Turbocharger oil pipe: Removal - Refitting**, page **12B-4**) :

- the turbocharger oil return pipe (**3**) ,
- the turbocharger oil supply pipe.
- □ Remove:
	- the nuts (**4**) from the turbocharger on the exhaust manifold,
	- the turbocharger,
	- the turbocharger seal.

### **REFITTING**

- **I REFITTING PREPARATION OPERATION**
- a **parts always to be replaced: Turbocharger nut**.
- **Q** parts always to be replaced: seal between ex**haust manifold and turbocharger**.

a **parts always to be replaced: exhaust manifold stud on the turbocharger (if loosened)**.

### **WARNING**

Ensure that no foreign bodies enter the turbine or compressor during the refitting operation.

Check that the turbocharger oil return pipe is not partially or completely blocked by scale. Check that there are no leaks. If there are, replace the part.

### **WARNING**

Following a turbocharger fault, check that the intercooler and air circuit assembly are not full of oil. If they are, remove them and clean them with a cleaning tray or station and dry them with a compressed air gun.

- a Use **GREY ABRASIVE PADS** (see **Vehicle: Parts and consumables for the repair**) (04B, Consumables - Products) to clean:
	- the exhaust manifold joint face,
	- the turbocharger gasket face if reused.
- a Use **SURFACE CLEANER** (see **Vehicle: Parts and consumables for the repair**) (04B, Consumables - Products) to clean and degrease:
	- the exhaust manifold joint face,
	- the turbocharger joint face if it is to be reused,
	- the housing of the turbocharger air outlet pipe seal,
	- the joint face of the exhaust gas cooler mounting on the gearbox end.

### **WARNING**

To ensure proper sealing, the gasket surfaces must be clean, dry and not greasy (avoid any finger marks).

- **a** Torque tighten:
	- the **new turbocharger studs on the exhaust manifold (9 N.m)**,
	- the **new turbocharger stud on the turbocharger (9 N.m)**.

#### **II - REFITTING OPERATION**

- a Refit:
	- a new turbocharger seal on the exhaust manifold,
	- the turbocharger.

**12B**

# Simpo PDF Mergertod Chlarge and Split Unregistered Version - Richtlichtergsimpopdf.com

#### K9K

- $\Box$  Use an open wrench to fit the new turbocharger nuts without tightening them (the turbocharger must be in contact with the manifold and the wrench should no longer turn without effort).
- □ Torque tighten the **turbocharger nuts (28 N.m)**.

### **III - FINAL OPERATION**

- a Refit (see **12B**, **Turbocharging**, **Turbocharger oil pipe: Removal - Refitting**, page **12B-4**) :
	- the turbocharger oil return pipe,
	- the turbocharger oil supply pipe.
- a Refit:
	- the catalytic converter (see **19B**, **Exhaust**, **Catalytic converter: Removal - Refitting**, page **19B-10**)
	- the engine undertray,
	- the air duct between the turbocharger and the air filter unit,
	- the exhaust gas recirculation solenoid valve (see **14A**, **Antipollution**, **Exhaust gas recirculation solenoid valve: Removal - Refitting**, page **14A-4**)
- a Connect:
	- the duct between the turbocharger and the intercooler onto the turbocharger,
	- the oil vapour rebreathing pipe .
- a Refit:
	- the air filter unit (see **12A**, **Fuel mixture**, **Air filter unit: Removal - Refitting**, page **12A-6**) ,
	- the engine cover.
- a Connect the battery (see **Battery: Removal Refitting**) (80A, Battery).

#### **Check**

- $\Box$  Disconnect the flow actuator connector (engine starting inhibition).
- $\Box$  Run the starter motor until the oil pressure warning light goes out (wait for a few seconds).
- $\Box$  Switch off the ignition.
- $\Box$  Reconnect the fuel flow actuator connector.
- $\Box$  Make sure that there are no oil leaks.
- a Connect the **Diagnostic tool** and clear the stored faults.

# Simpo P**DF Merge and Split Unregistered Remnoval principal Alemander**.com

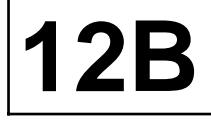

K9K

### **Equipment required**

self-contained starter

Diagnostic tool

### **Tightening torques**

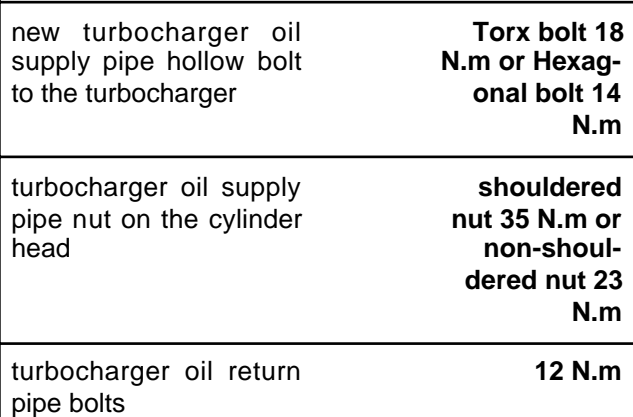

### **IMPORTANT**

Wear leaktight gloves (Nitrile type) for this operation.

### **IMPORTANT**

Wear cut-resistant gloves during the operation.

### **WARNING**

Ensure that no foreign bodies enter the turbine or compressor during the refitting operation.

Check that the turbocharger oil return pipe is not partially or completely blocked by scale. Check that there are no leaks. If there are, replace the part.

### **WARNING**

Metal objects may enter the oil and air circuits as a result of a broken turbocharger.

Failure to observe the following instructions will lead to the turbocharger breaking again.

### Note:

This procedure deals with removing and refitting the turbocharger oil return pipe and the turbocharger oil supply pipe.

### **REMOVING THE TURBOCHARGER OIL SUPPLY PIPE**

### **I - REMOVAL PREPARATION OPERATION**

- a Disconnect the battery (see **Battery: Removal Refitting**) (80A, Battery).
- □ Remove:
	- the engine cover,
	- the air filter unit (see **12A**, **Fuel mixture**, **Air filter unit: Removal - Refitting**, page **12A-6**) .
- □ Remove:
	- the engine undertray,
	- the catalytic converter (see **19B**, **Exhaust**, **Catalytic converter: Removal - Refitting**, page **19B-10**) .

### **II - REMOVAL OPERATION**

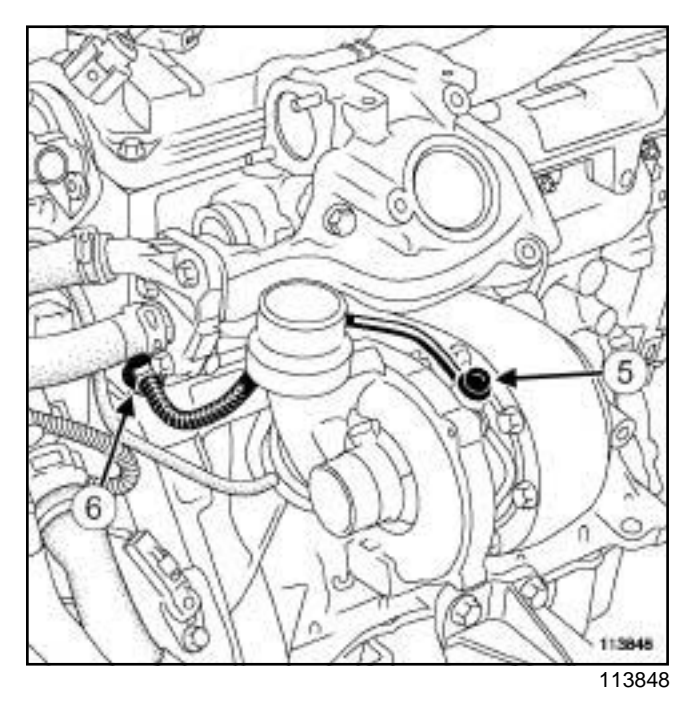

a Loosen the nut (**6**) for the turbocharger oil supply pipe on the cylinder head, using the tool.

# Simpo P**DF Merge and Split Unregistered Remnoval principal Alemander**.com

#### K9K

### □ Remove:

- the turbocharger oil supply pipe hollow boltfrom the turbocharger,
- the turbocharger oil supply pipe.
- $\Box$  Wipe away any oil run-off.

### **REFITTING THE TURBOCHARGER OIL SUPPLY PIPE**

- **I REFITTING PREPARATION OPERATION**
- a **parts always to be replaced: turbocharger oil supply pipe**
- a **parts always to be replaced: turbocharger oil pipe seal**
- a **parts always to be replaced: Turbocharger oil supply pipe bolt**

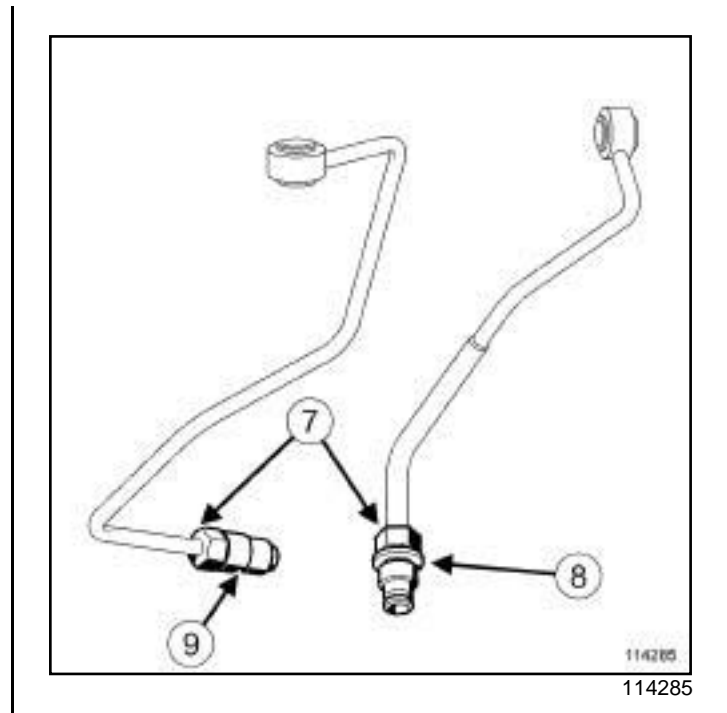

**12B**

### a

#### Note:

These two turbocharger oil supply pipes may be used on the same engine. The tightening torque of the end pieces (**7**) on the cylinder head is different, depending on the following:

- if the end piece is **shouldered** (**8**) ; in this case, there is no need to apply **HIGH RESIS-TANCE THREADLOCK** (see **Vehicle: Parts and consumables for the repair**) (04B, Consumables - Products) to the thread of the end piece,
- if the end piece is **not shouldered** (**9**) ; in this case, it is essential to apply **HIGH RESIS-TANCE THREADLOCK** (see **Vehicle: Parts and consumables for the repair**) (04B, Consumables - Products) to the thread of the end piece.

### **II - REFITTING OPERATION**

- $\Box$  Refit a new turbocharger oil supply pipe.
- $\Box$  Fit the turbocharger oil supply pipe nut on the cylinder head, without tightening it.
- $\Box$  Refit a new hollow bolt for the turbocharger oil supply pipe on the turbocharger.
- $\Box$  Torque tighten:
	- a **new turbocharger oil supply pipe hollow bolt to the turbocharger (Torx bolt 18 N.m or Hexagonal bolt 14 N.m)**,

### Simpo P**DF Merge and Split Unregistered Remnoval principal Alemander**.com

# **12B**

#### K9K

- the **turbocharger oil supply pipe nut on the cylinder head (shouldered nut 35 N.m or nonshouldered nut 23 N.m)** using toolor tool.

### **III - FINAL OPERATION**

- a Refit:
	- the catalytic converter (see **19B**, **Exhaust**, **Catalytic converter: Removal - Refitting**, page **19B-10**) ,
	- the engine undertray.
- a Refit:
	- the air filter unit (see **12A**, **Fuel mixture**, **Air filter unit: Removal - Refitting**, page **12A-6**) ,
	- the engine cover.
- a Connect the battery (see **Battery: Removal Refitting**) (80A, Battery).
- $\Box$  Disconnect the high pressure pump flow actuator connector and the connector for each diesel fuel injector in order to prevent the engine from starting.
- a Connect a **self-contained starter**.
- $\Box$  Run the starter until the oil pressure warning light goes out on the instrument panel (wait for a few seconds).
- $\Box$  Switch off the ignition.
- a Disconnect the **self-contained starter**.
- $\Box$  Connect the high pressure pump flow actuator connector and the connector for each diesel fuel injector.
- $\Box$  Start the engine.
- $\Box$  Let the engine idle then depress the accelerator several times with no load.
- $\Box$  Switch off the ignition.
- □ Check:
	- that the turbocharger is operating correctly,
	- that there are no oil leaks from the turbocharger.
- a Use the **Diagnostic tool** to check for an absence of stored faults; deal with these and clear them as necessary.

### **REMOVING THE TURBOCHARGER OIL RETURN PIPE**

- a Position the vehicle on a two-post lift (see **Vehicle: Towing and lifting**) (02A, Lifting equipment).
- a Disconnect the battery (see **Battery: Removal Refitting**) (80A, Battery).
- □ Remove:
	- the engine undertray bolts,
	- the engine undertray,
	- the catalytic converter (see **19B**, **Exhaust**, **Catalytic converter: Removal - Refitting**, page **19B-10**) .

### **REMOVAL OPERATION**

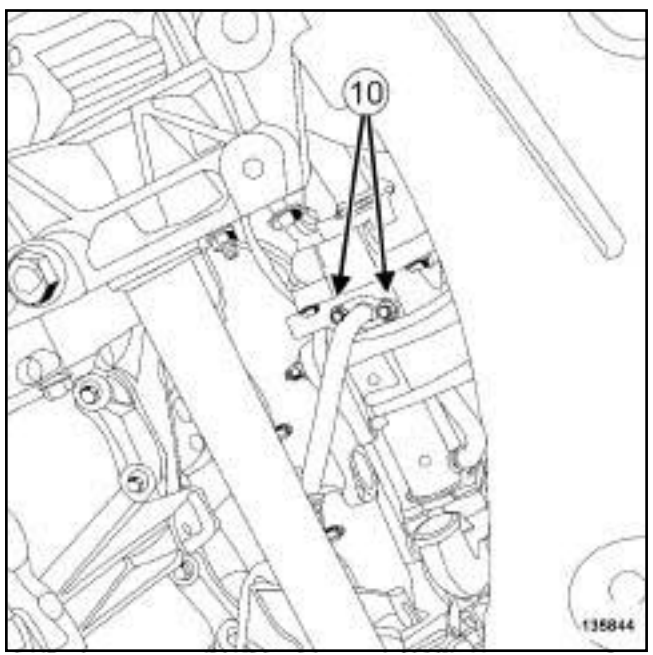

- 135844
- a Remove the turbocharger oil return pipe bolts (**10**) .

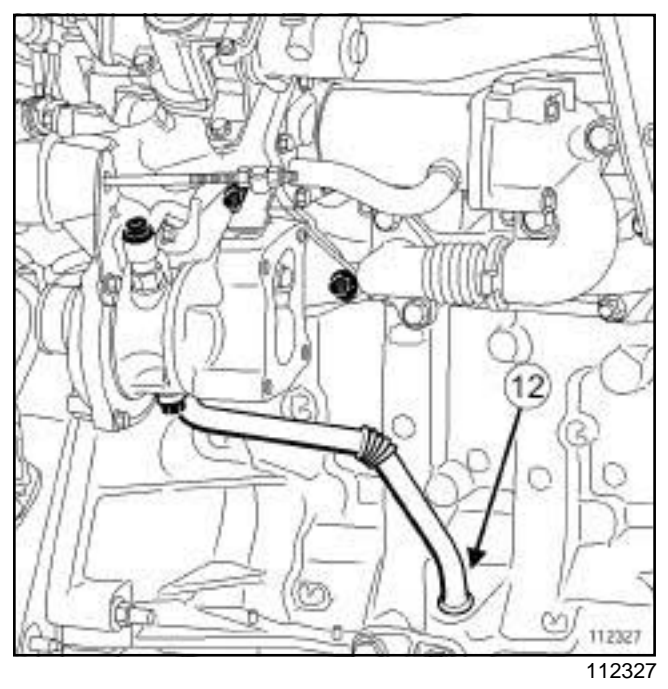

a Rotate the turbocharger oil return pipe (**12**) to facilitate its removal.
**12B**

# Simpo P**DF Mbrocharger Unrepiseed Removatr / Refitting** pdf.com

#### K9K

- $\Box$  Extract the turbocharger oil return pipe from the cylinder block.
- $\Box$  Remove the turbocharger oil return pipe seals.

### **REFITTING THE TURBOCHARGER OIL RETURN PIPE**

#### **I - REFITTING PREPARATION OPERATION**

- a **parts always to be replaced: turbocharger oil pipe seal**.
- a Use **SURFACE CLEANER** (see **Vehicle: Towing and lifting**) (04B, Consumables - Products) to clean and degrease:
	- the seal housing on the turbocharger oil return pipe if it is to be reused,
	- the turbocharger oil return pipe joint face if it is to be reused,
	- the turbocharger oil return pipe joint face on the turbocharger,
	- the turbocharger oil return pipe housing in the cylinder block.

#### **WARNING**

To ensure proper sealing, the gasket surfaces must be clean, dry and not greasy (avoid any finger marks).

 $\Box$  Lubricate the turbocharger oil return pipe O-ring with clean engine oil.

#### **II - REFITTING OPERATION**

- $\Box$  Proceed in the reverse order to removal.
- a Torque tighten the **turbocharger oil return pipe bolts (12 N.m)**.

# **TURBOCHARGING**

# Simpo PDF Mer**ga tercooler: Removation Refitting**w.simpopdf.com

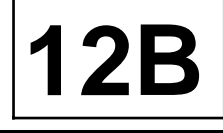

#### **TK9K**

### **REMOVAL**

#### **I - REMOVAL PREPARATION OPERATION**

- a Position the vehicle on a two-post lift (see **Vehicle: Towing and lifting**) (02A, Lifting equipment).
- a Disconnect the battery (see **Battery: Removal Refitting**) (80A, Battery).
- **a** Remove the front bumper (see Front bumper as**sembly: Exploded view**) (55A, Exterior protection).

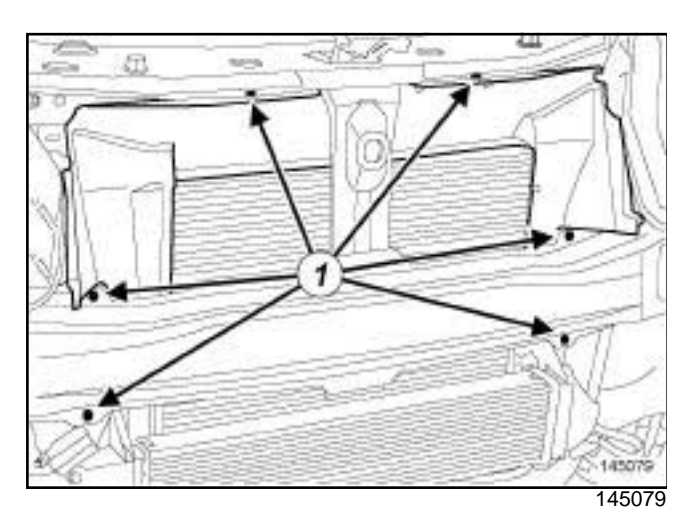

- □ Remove:
	- the air deflector mounting pins (**1**) ,
	- the air deflector.

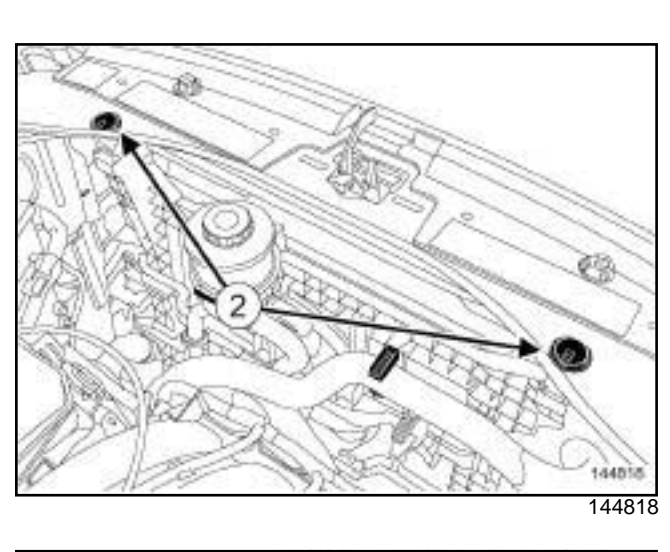

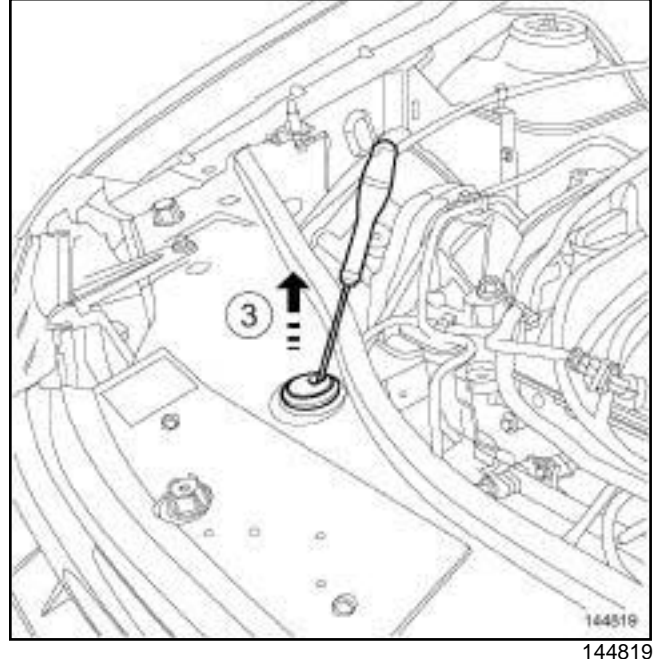

- a Press the clips of the fan assembly centring pins (**2**) using a screwdriver and pull them in the direction of the arrow (**3**) .
- □ Remove the fan assembly centring pins (2).

#### **II - REMOVAL OPERATION**

a

### Note:

Do not damage the cooling unit vanes (radiator, condenser, etc.) during handling.

# **TURBOCHARGING**

# Simpo PDF Mer**ga tercooler: Removation Refitting**w.simpopdf.com

K9K

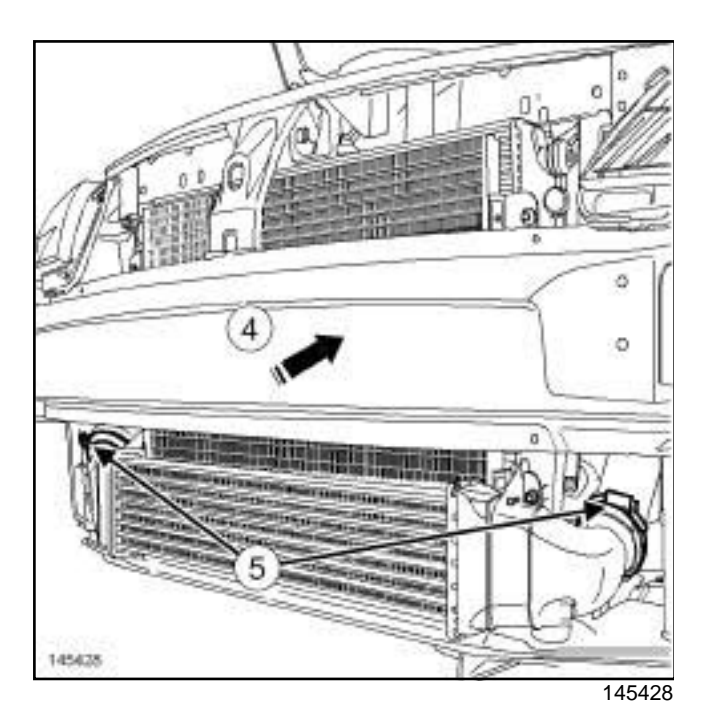

- $\Box$  Push the « radiator fan » assembly in the direction of the arrow (**4**) in order to remove the intercooler.
- **a** Remove the clips (5) of the intercooler ducts.
- **a** Disconnect the intercooler ducts.

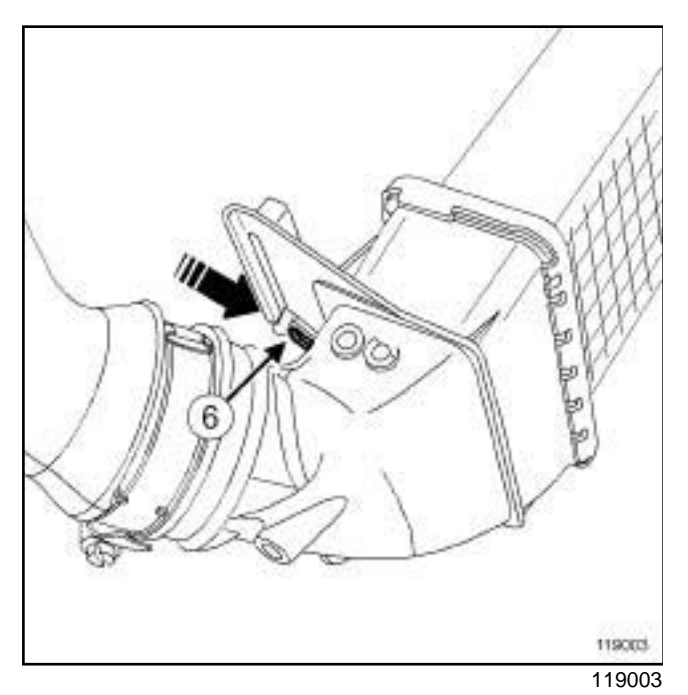

 $\Box$  Press the end piece of the intercooler mounting at (**6**) , in the direction of the arrow, to unclip it.

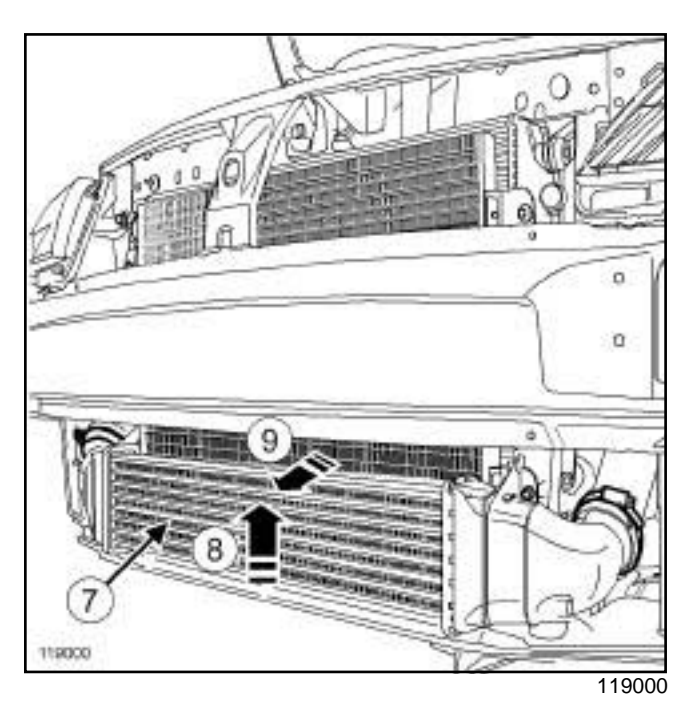

**12B**

a Remove the intercooler (**7**) in the direction of the arrows (**8**) then (**9**) .

### **REFITTING**

### **I - REFITTING PREPARATION OPERATION**

 $\Box$  Check that the intercooler is not full of oil. If this is the case, clean it with a cleaning agent and then let it dry.

### **II - REFITTING OPERATION**

 $\Box$  Proceed in the reverse order to removal.

### Simpo PDF Merge act Spriculites Sperating diagram<sup>y</sup>.simpopdf.com

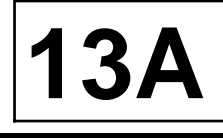

#### K4M

**Operating diagram of the fuel supply circuit ( « pump - sender - fuel filter » assembly)**

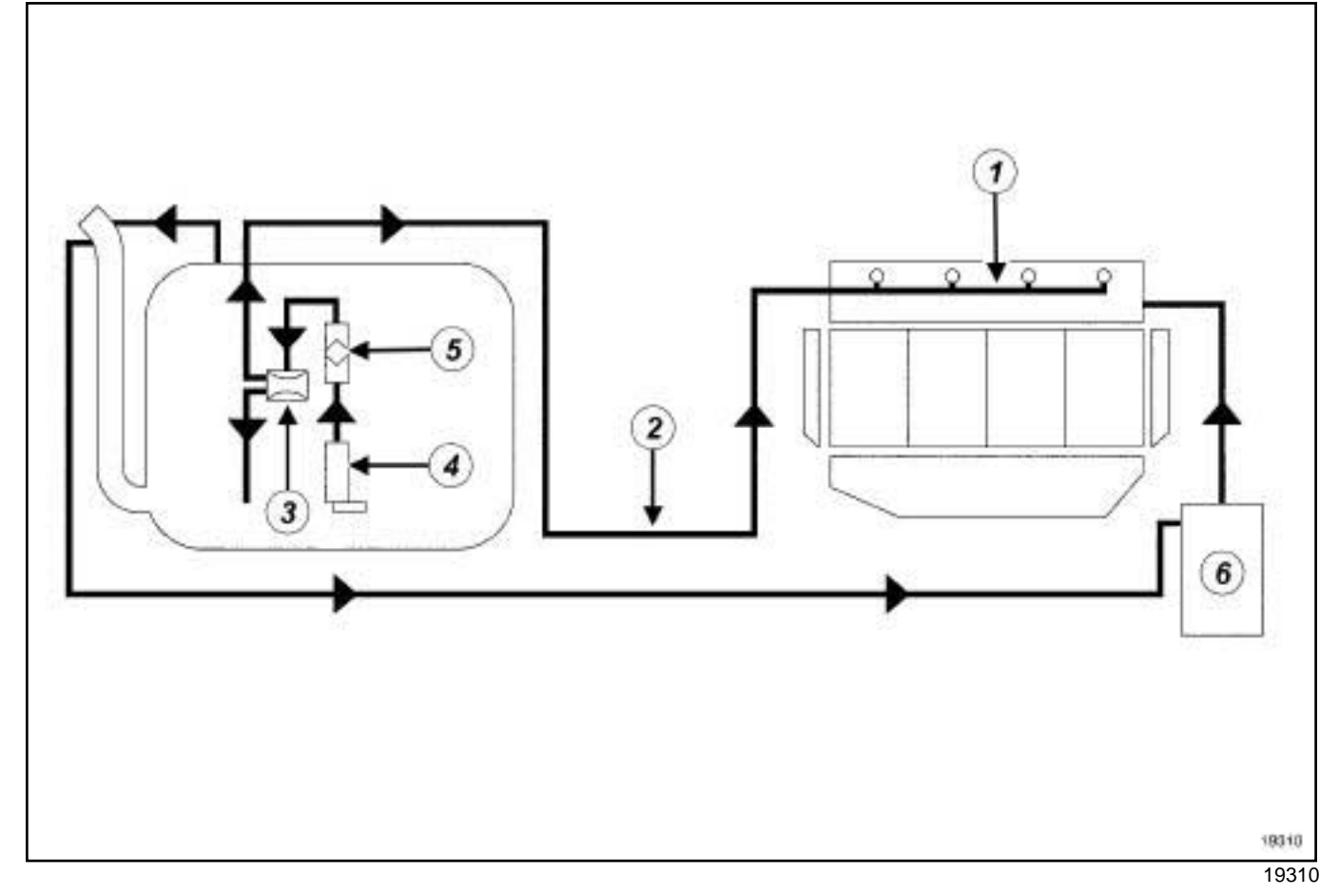

The fuel supply circuit does not have a return.

The fuel pressure does not vary with engine load.

The circuit comprises:

- a rail (**1**) without a return pipe and without a supply pressure regulator,
- a single pipe (**2**) coming from the tank,
- a « pump-sender-fuel filter » assembly fitted with the pressure regulator (**3**) , the pump (**4**) and the fuel filter (**5**) (all located in the tank),
- a fuel vapour recirculation tank (**6**) .

### Simpo PDF Merge act Spriculites Sperating diagram<sup>y</sup>.simpopdf.com

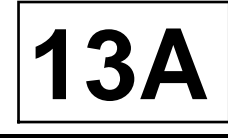

#### K4M

**Operating diagram of the fuel supply circuit (external filter)**

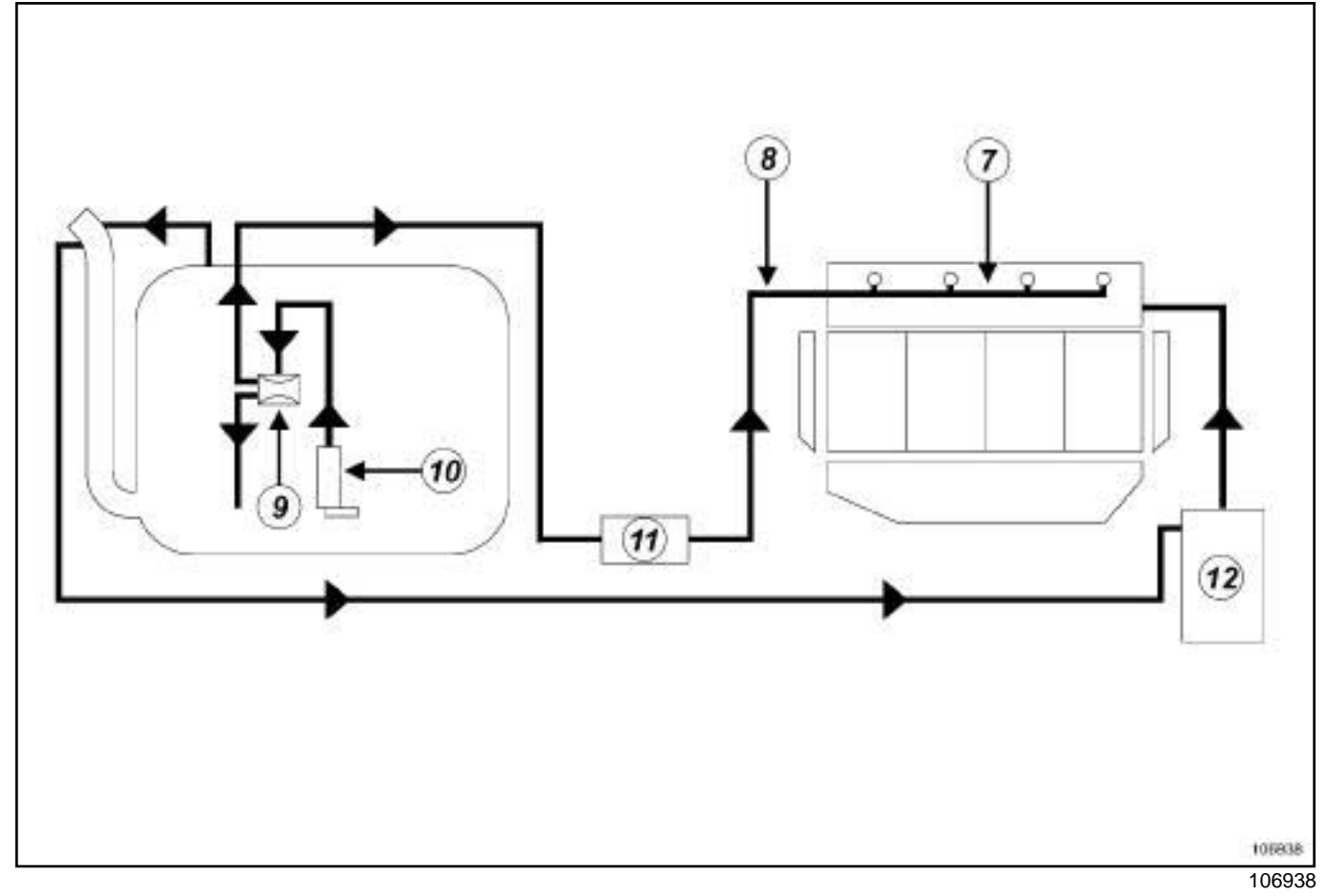

The fuel supply circuit does not have a return.

The fuel pressure does not vary with engine load.

The circuit comprises:

- a rail (**7**) without a return pipe union and without a supply pressure regulator,
- a single pipe (**8**) coming from the tank,
- a « pump-fuel sender » supply assembly fitted with the pressure regulator (**9**) , the pump (**10**) and the fuel filter (**11**) ,
- a fuel vapour recirculation tank (**12**) .

### Simpo P**MF Arqual apriming pumper Removal P. / Remet img**pdf.com

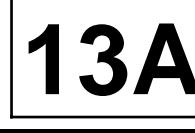

K9K

#### **IMPORTANT**

To avoid all risk of damage to the systems, apply the safety and cleanliness instructions and operation recommendations before carrying out any repair:

- (see **Diesel injection: Precautions for the repair**) ,
- (see **Vehicle: Precautions for the repair**) (01D, Mechanical introduction).

#### **IMPORTANT**

During this operation, be sure to:

- refrain from smoking or bringing red hot objects close to the working area,
- be careful of fuel splashes when disconnecting the union.

#### **IMPORTANT**

Wear goggles with side protectors for this operation.

#### **IMPORTANT**

Wear leaktight gloves (Nitrile type) for this operation.

#### **WARNING**

To prevent impurities from entering the circuit, place protective plugs on all fuel circuit components exposed to the open air.

#### **WARNING**

To avoid any corrosion or damage, protect the areas on which fuel is likely to run.

Note:

The priming pump is incorporated in the fuel supply pipe.

To remove the priming pump, remove the fuel supply pipe assembly.

### **REMOVAL**

#### **I - REMOVAL PREPARATION OPERATION**

a Position the vehicle on a two-post lift (see **Vehicle: Towing and lifting**) (02A, Lifting equipment).

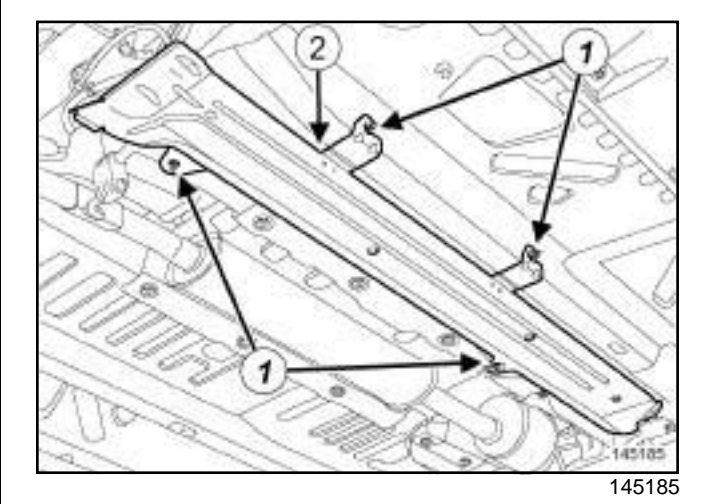

#### a Remove:

- the fuel supply pipe protector nuts (**1**) ,
- the fuel supply pipe protector (**2**) .

### Simpo P**MF Arqual apriming pumper Removal P. / Remet img**pdf.com

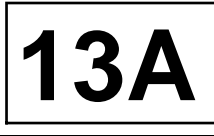

#### K9K

#### **II - OPERATION FOR REMOVAL OF PART CONCERNED**

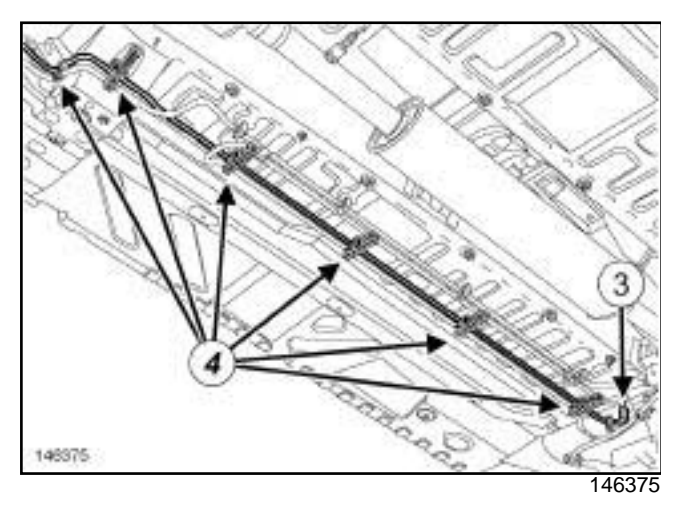

- $\Box$  Disconnect the fuel supply pipe at the fuel tank end at (**3**) .
- $\Box$  Insert the blanking plugs.
- a Unclip the fuel supply pipe under the body at (**4**) .

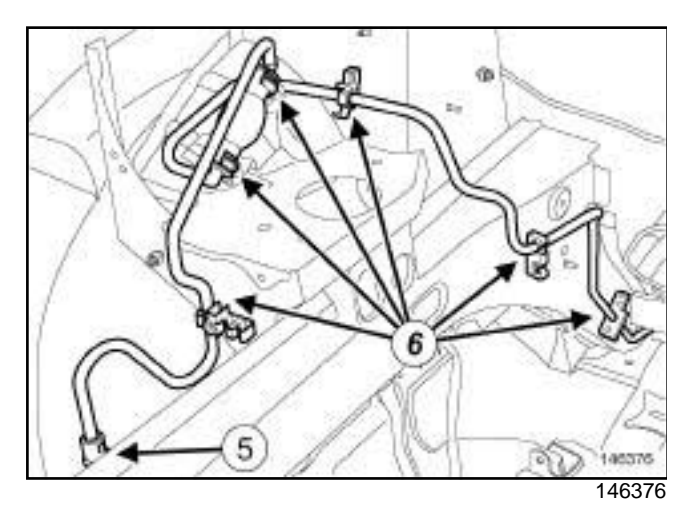

- □ Disconnect the connection (5) from the fuel supply pipe on the fuel filter.
- a Unclip the fuel supply pipe at (**6**) .
- $\Box$  Remove the fuel supply pipe through the engine compartment.

### **REFITTING**

#### **I - REFITTING OPERATION FOR PART CONCERNED**

- $\Box$  Proceed in the reverse order to removal.
- $\Box$  Ensure that the fuel supply pipe unions are clicked into position properly.

#### **II - FINAL OPERATION**

 $\Box$  Prime the fuel circuit using the priming pump.

### **WARNING**

- Check that there are no leaks:
- run the engine at idle speed for **2 minutes**,
- accelerate several times at no load,
- switch off the ignition,
- check that there is no fuel escaping.

# Simpo PDF Mer**®iese Antitere Removation Refitting** Simpopdf.com

K9K

#### **IMPORTANT**

To avoid all risk of damage to the systems, apply the safety and cleanliness instructions and operation recommendations before carrying out any repair:

- (see **Diesel injection: Precautions for the repair**) ,
- (see **Vehicle: Precautions for the repair**) (01D, Mechanical introduction).

#### **IMPORTANT**

Wear leaktight gloves (Nitrile type) for this operation.

#### **IMPORTANT**

During this operation, be sure to:

- refrain from smoking or bringing red hot objects close to the working area,
- be careful of fuel splashes when disconnecting the union.

#### Note:

Make sure you have a new diesel filter before opening the fuel circuit.

#### **REMOVAL**

#### **I - REMOVAL PREPARATION OPERATION**

a Position the vehicle on a lift (see **Vehicle: Towing and lifting**) (02A, Lifting equipment).

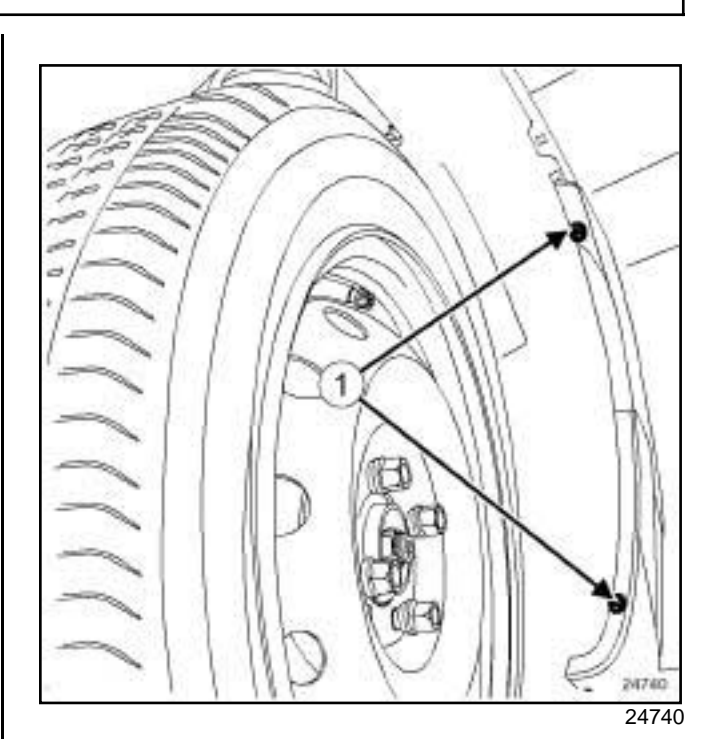

**13A**

#### a Remove:

- the plastic screen under the diesel filter,
- the front right-hand wheel arch liner bolts (**1**) .
- $\Box$  Move the front right-hand wheel arch liner slightly to one side.

### Simpo PDF Mer**®iese Antitere Removation Refitting** Simpopdf.com

# **13A**

#### K9K

### **II - REMOVAL OPERATION**

#### **MAHLE type filter**

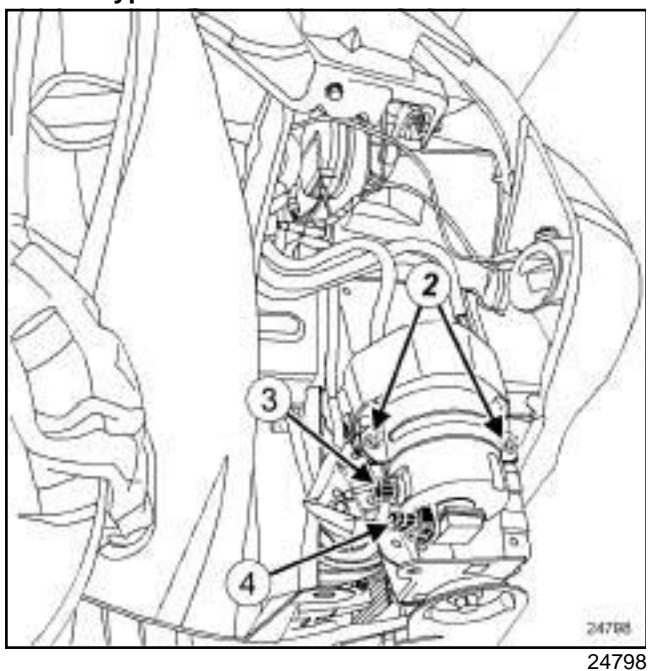

#### □ Remove:

.

- the diesel filter protection plate nuts (**2**) ,
- the diesel filter protection plate,
- the diesel filter from its mounting, noting its original position.
- a Disconnect the water detection sensor connector (**4**)
- $\Box$  Place a container under the diesel filter.
- a Open the bleed screw (**3**) and let the diesel run out.

#### **WARNING**

Keep the pipe unions away from contaminated areas.

#### Note:

Mark the position of the fuel pipe unions in relation to the diesel filter before removing the diesel filter.

- $\Box$  Disconnect the pipe unions on the diesel filter.
- $\Box$  Let the diesel fuel flow out from the various pipes into the container.
- $\Box$  Fit plugs into the openings.
- $\Box$  Remove the water detection sensor, turning it anticlockwise.

#### **DELPHI type filter**

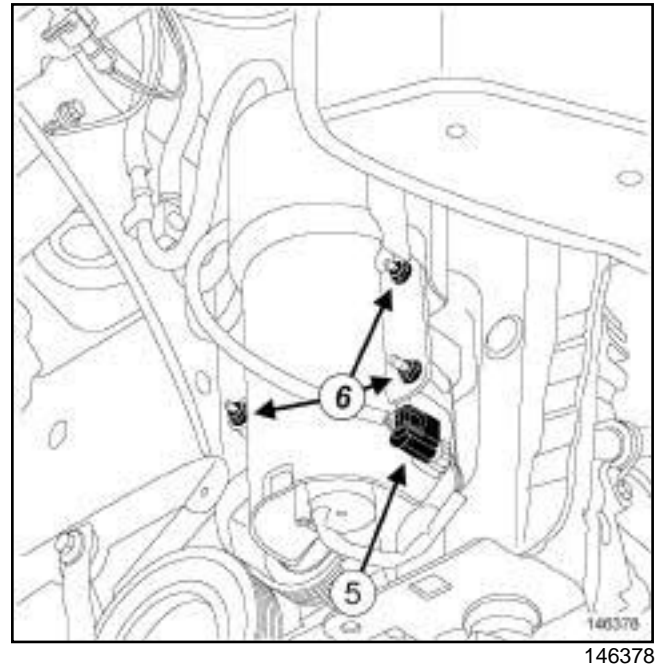

a Disconnect the water detection sensor connector (**5**)

#### □ Remove:

.

- the diesel filter protection plate nuts (**6**) ,
- the diesel filter protection plate,
- the diesel filter from its mounting, noting its original position.
- $\Box$  Place a container under the diesel filter.

### Simpo PDF Mer**®iese Antitere Removation Refitting** Simpopdf.com

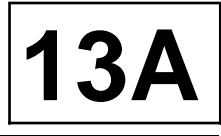

K9K

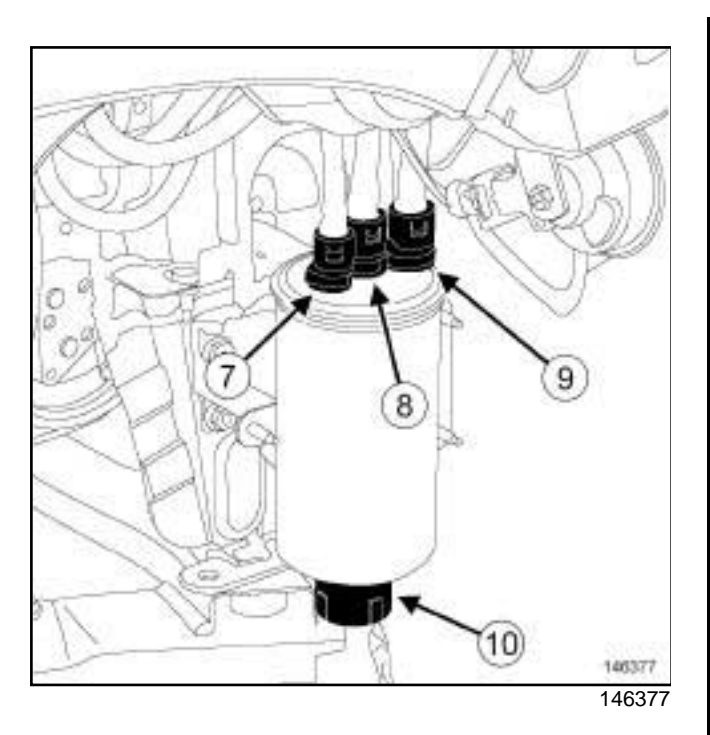

#### Disconnect:

- the fuel inlet pipe union (**7**) ,
- the fuel outlet pipe union (**8**) ,
- the fuel return pipe union (**9**) .
- $\square$  Let the diesel fuel flow out from the various pipes into the container.
- a Remove the water detection sensor (**10**) , turning it anti-clockwise.
- $\Box$  Fit plugs into the openings.

### **REFITTING**

### **I - REFITTING OPERATION**

- $\Box$  Refit the water detection sensor, turning it clockwise.
- □ Connect:
	- the pipe unions on the diesel filter,
	- the water detection sensor connector.

#### a Refit:

- the new diesel filter in its original position,
- the diesel filter protection plate,
- the diesel filter protection plate nuts.

#### **II - DRAINING THE WATER INSIDE THE DIESEL FILTER**

a

#### Note:

- Certain vehicles have a sensor for detecting water in the diesel fuel, located in the diesel filter. If water is detected, the injection fault warning light comes on.
- $\Box$  Periodically drain any water contained in the diesel filter.
- $\Box$  For filters without a water presence sensor:
	- open the drain plug,
	- let the water flow out,
	- close the plug.
- $\Box$  For filters with a water presence sensor:
	- disconnect the water presence sensor connector,
	- unclip the water presense sensor connector,
	- loosen the water presence sensor by one turn,
	- let the water flow out,
	- tighten the water presence sensor,
	- connect the water presence sensor connector.

### **III - FINAL OPERATION**

#### a Refit:

- the front right-hand wheel arch liner,
- the plastic screen under the diesel filter.

### Simpo PDF Mer**®iese Antitere Removation Refitting** Simpopdf.com

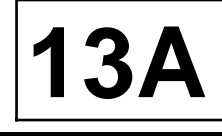

### K9K

### **Priming the supply circuit**

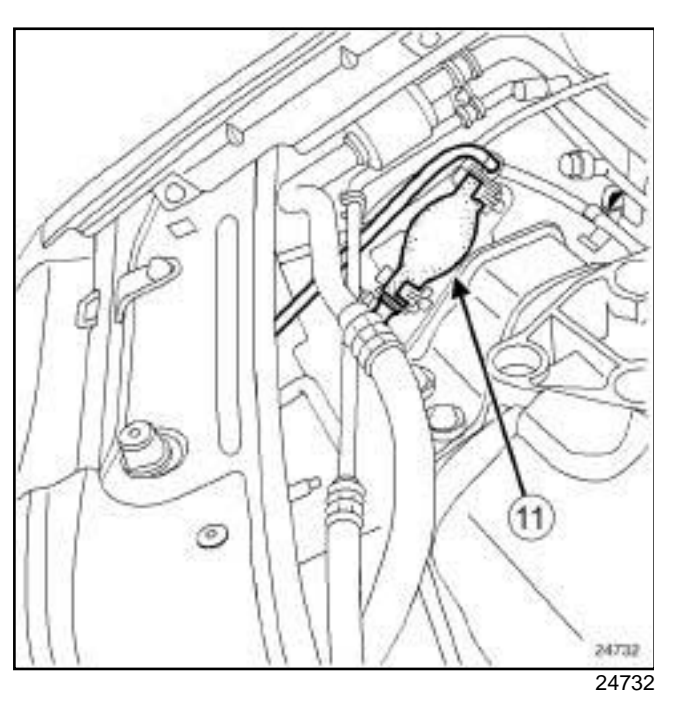

 $\square$  Prime the fuel system with the manual priming pump (**11**) (automatic degassing).

## Simpo PDF Merge and **SplieW pressure of Med K**p://www.simpopdf.com

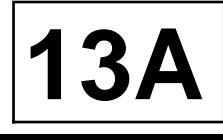

#### K4M

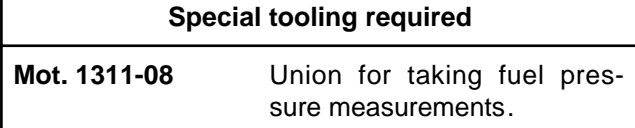

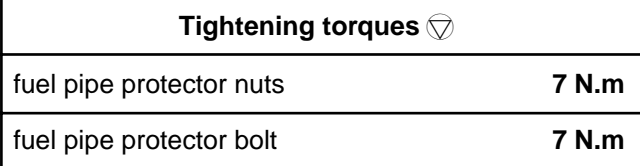

#### **IMPORTANT**

During this operation, be sure to:

- refrain from smoking or bringing red hot objects near the working area,
- beware of fuel splashes when disconnecting the union,
- protect sensitive areas from fuel outflow.

### **IMPORTANT**

Wear goggles with side protectors for this operation.

#### **IMPORTANT**

Wear leaktight gloves (nitrile type) for this operation.

#### **WARNING**

To avoid any corrosion or damage, protect the areas on which fuel is likely to run.

### **CHECK**

- a Position the vehicle on a two-post lift (see **Vehicle: Towing and lifting**) (02A, Lifting equipment).
- $\Box$  Switch off the ignition.

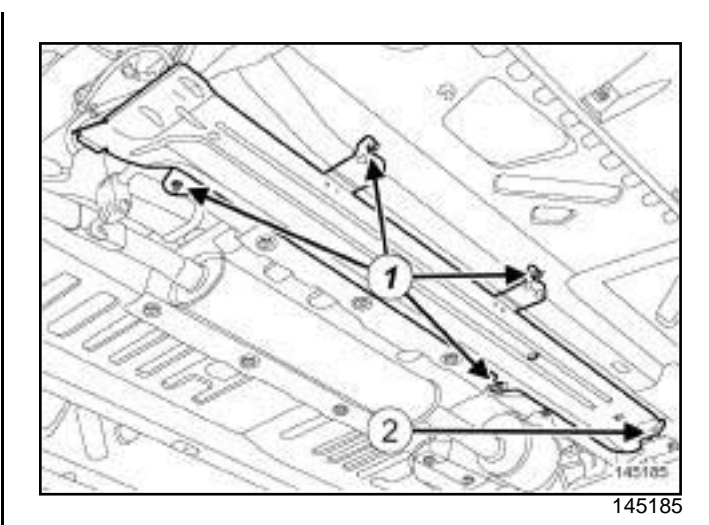

#### □ Remove:

- the nuts (**1**) and the bolt (**2**) from the fuel pipe protector,
- the fuel pipe protector.

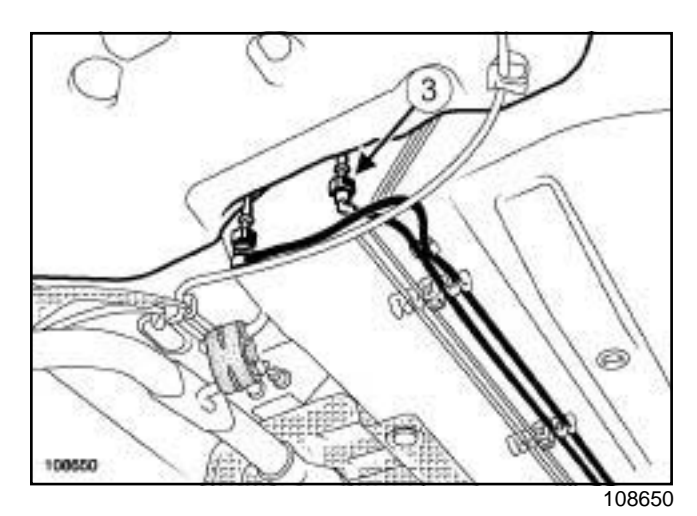

□ Disconnect the fuel supply pipe union (3).

**13A**

### Simpo PDF Merge and **SplieW pressure of Med K**p://www.simpopdf.com

K4M

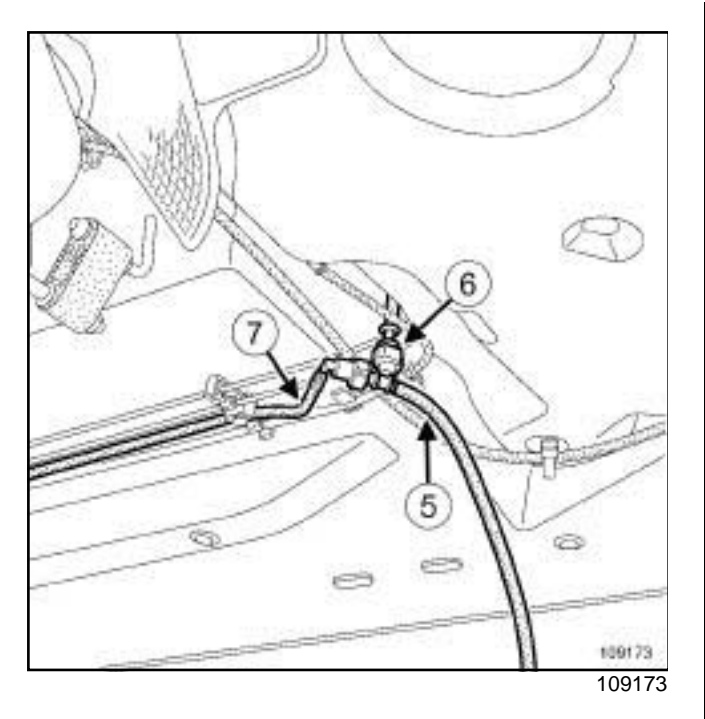

□ Connect:

- the « T » union **(Mot. 1311-08)** (**6**) to the fuel tank outlet pipe,
- the pipe (**5**) fitted with a pressure gauge contained in the test kitonto the « T » union (**6**) ,
- the fuel supply pipe (**7**) to the « T » union (**6**) .
- $\Box$  Start the vehicle to run the fuel pump.
- $\Box$  Determine the pressure:
	- the pressure must be constant (approximately **3.5 bar** ± **0.2 bar**),
	- It may take a few seconds to obtain a correct pressure reading.
- Disconnect:
	- the pipe fitted with the pressure gauge contained in the test kitfrom the « T » union,
	- the « T » union**(Mot. 1311-08)** from the fuel tank outlet pipe.
- $\Box$  Connect the fuel supply pipe union to the fuel tank outlet pipe.
- $\Box$  Refit the fuel supply pipe protector.
- **a** Torque tighten:
	- the **fuel pipe protector nuts (7 N.m)**,
	- the **fuel pipe protector bolt (7 N.m)**.

## Simpo PDF Merge and Spl**it Unregistered Consigni**chttp://www.simpopdf.com

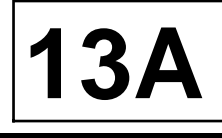

#### K4M

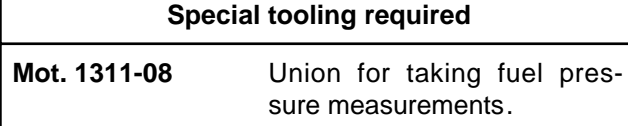

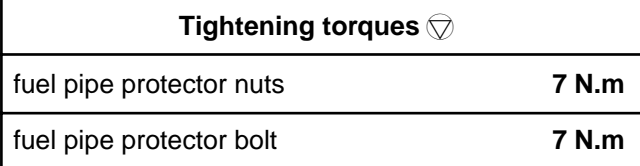

#### **IMPORTANT**

During this operation, be sure to:

- refrain from smoking or bringing red hot objects near the working area,
- beware of fuel splashes when disconnecting the union,
- protect sensitive areas from fuel outflow.

#### **IMPORTANT**

Wear goggles with side protectors for this operation.

### **IMPORTANT**

Wear leaktight gloves (nitrile type) for this operation.

### **WARNING**

To avoid any corrosion or damage, protect the areas on which fuel is likely to run.

### **CHECK**

- a Position the vehicle on a two-post lift (see **Vehicle: Towing and lifting**) (02A, Lifting equipment).
- $\Box$  Switch off the ignition.

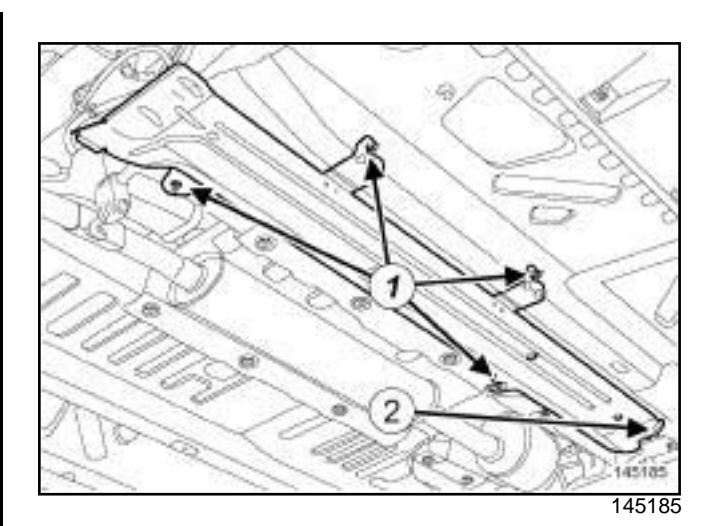

#### □ Remove:

- the nuts (**1**) and the bolt (**2**) from the fuel pipe protector,
- the fuel pipe protector.

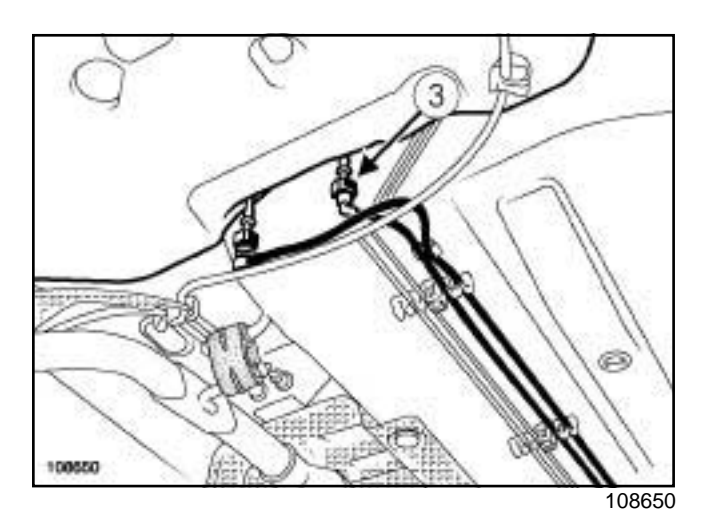

□ Disconnect the fuel supply pipe union (3).

### Simpo PDF Merge and Spl**it Unregistered Consigni**chttp://www.simpopdf.com

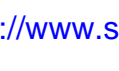

K4M

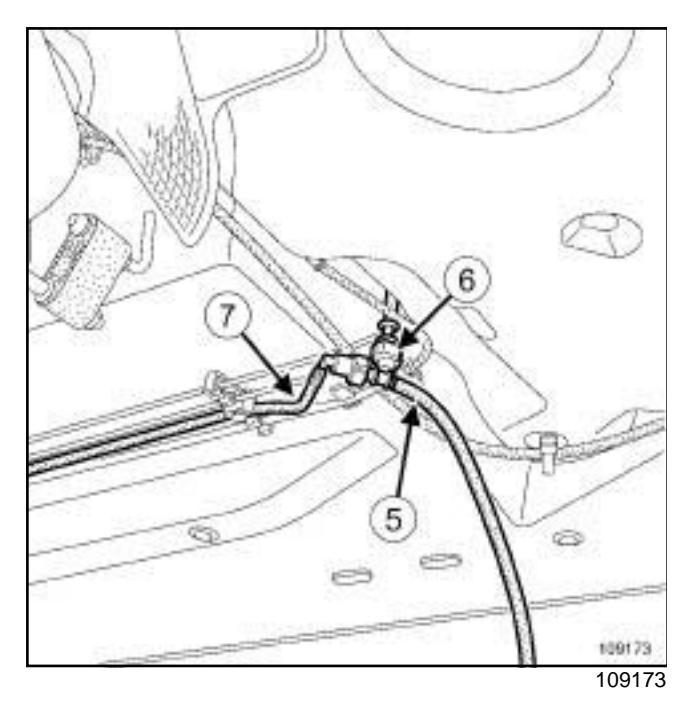

□ Connect:

- the « T » union **(Mot. 1311-08)** (**6**) to the fuel tank outlet pipe,
- the pipe (**5**) contained in the test kitonto the « T » union (**6**) ,
- the fuel supply pipe (**7**) to the « T » union (**6**) .

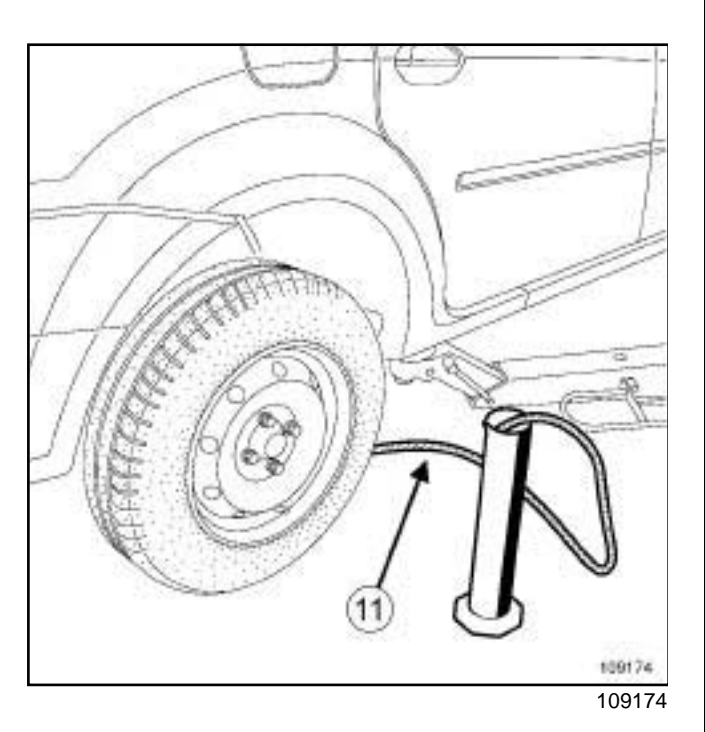

- a Insert the pipe (**11**) into a graduated measuring cylinder (**2000 ml**).
- **Q Remove the Protection and Switching Unit cover.**

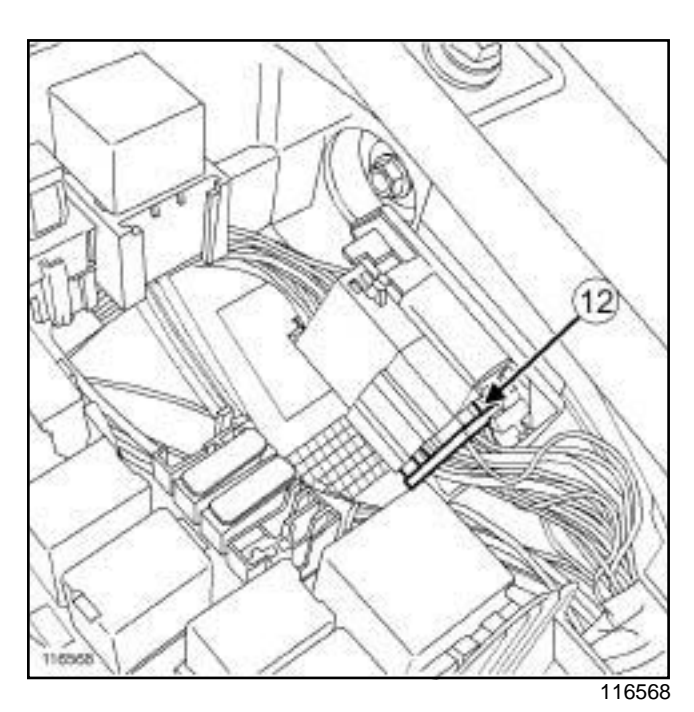

**13A**

a Disconnect the connector (**12**) from the passenger compartment engine harness.

### Simpo PDF Merge and Spl**it Unregistered Consigni**chttp://www.simpopdf.com

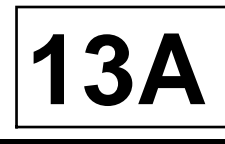

#### K4M

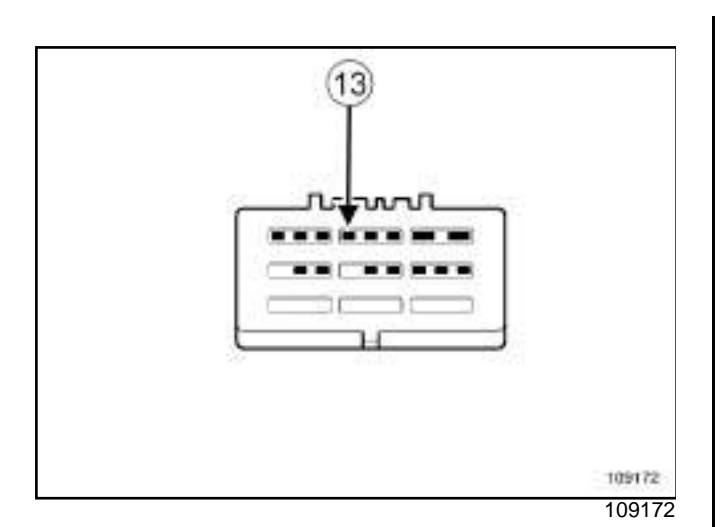

- □ Connect the connector terminal (13) to the + **BAT-TERY** to operate the fuel pump.
- $\Box$  Note the time taken for the measuring cylinder to fill up.

Note:

The minimum flow rate from the fuel pump is **60 l/h**.

- a Remove the terminal (**13**) of the + **BATTERY** connector.
- $\Box$  Refit the Protection and Switching Unit cover.
- **a** Disconnect:
	- the pipe fitted with the pressure gauge contained in the test kitfrom the « T » union,
	- the « T » union**(Mot. 1311-08)** from the fuel tank outlet pipe.
- $\Box$  Connect the fuel supply pipe union to the tank outlet pipe.
- $\Box$  Refit the fuel supply pipe protector.
- **a** Torque tighten:
	- the **fuel pipe protector nuts (7 N.m)**,
	- the **fuel pipe protector bolt (7 N.m)**.

## Sim**pri BBE Mange ctro Pplit Unregister Holcation http://www.pionentf.s**om

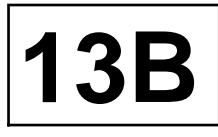

**K9K, and 796** 

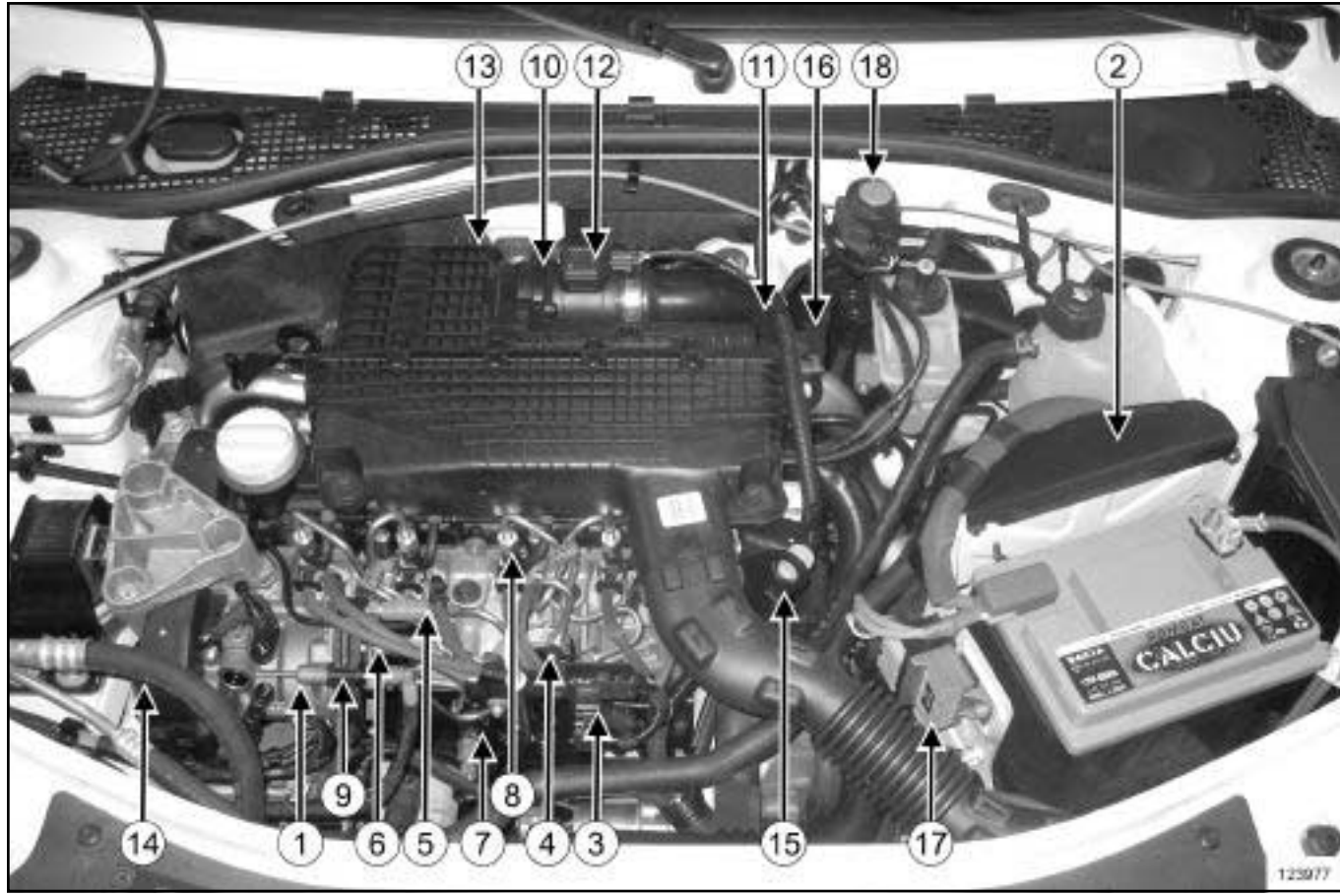

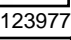

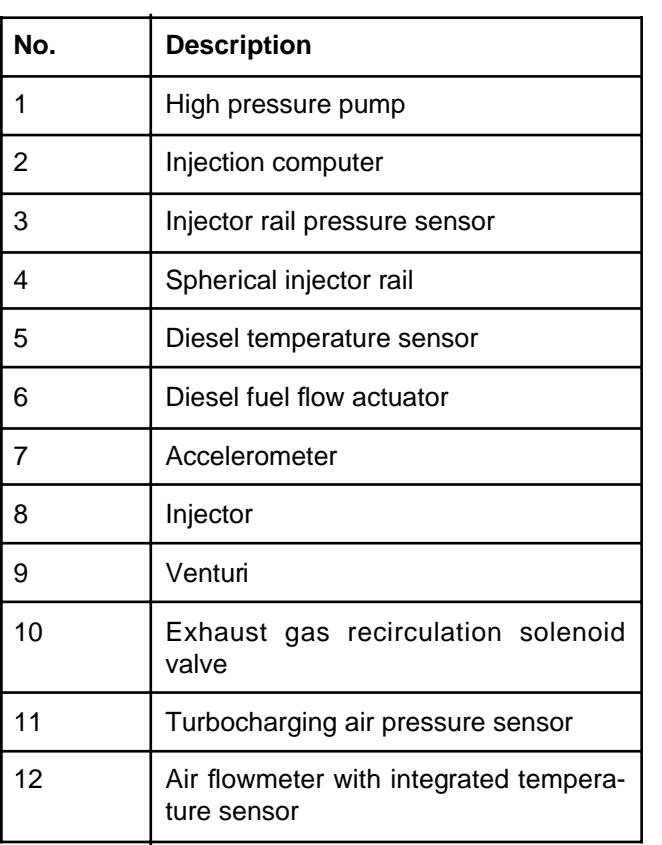

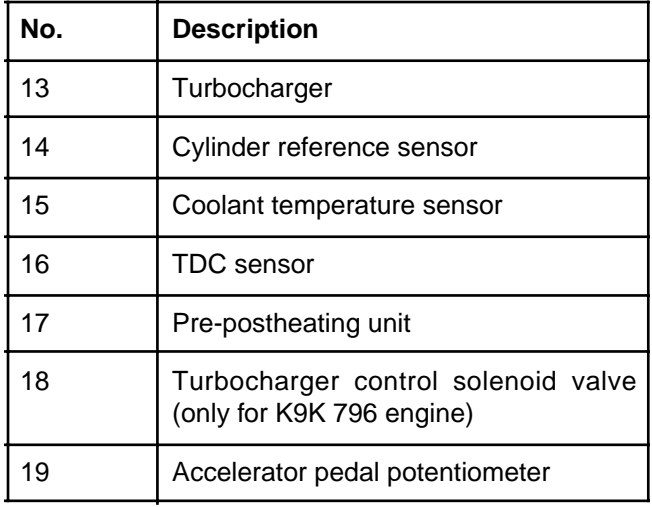

### Sim**pri BBE Mange ctro Pplit Unregister Holcation http://www.pionentf.s**om

K9K, and 796

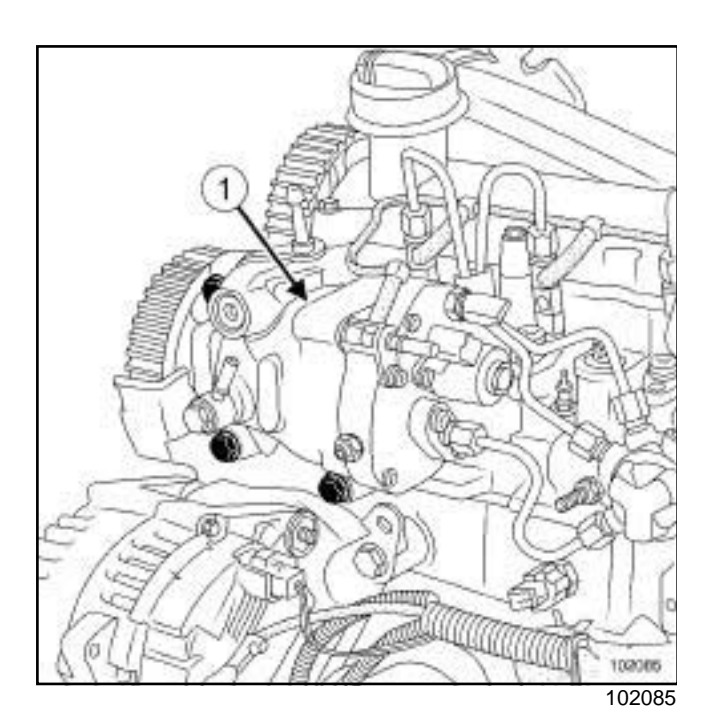

High-pressure pump (**1**) .

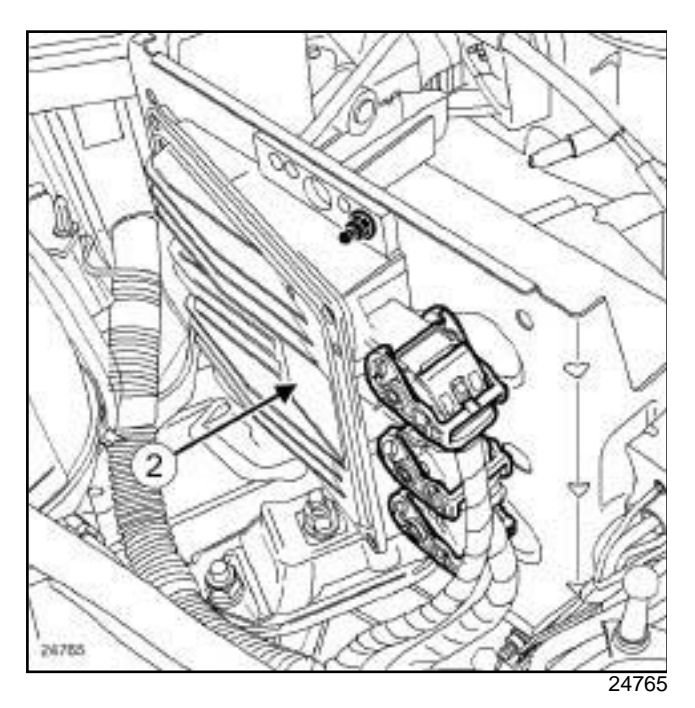

Injection computer (**2**) .

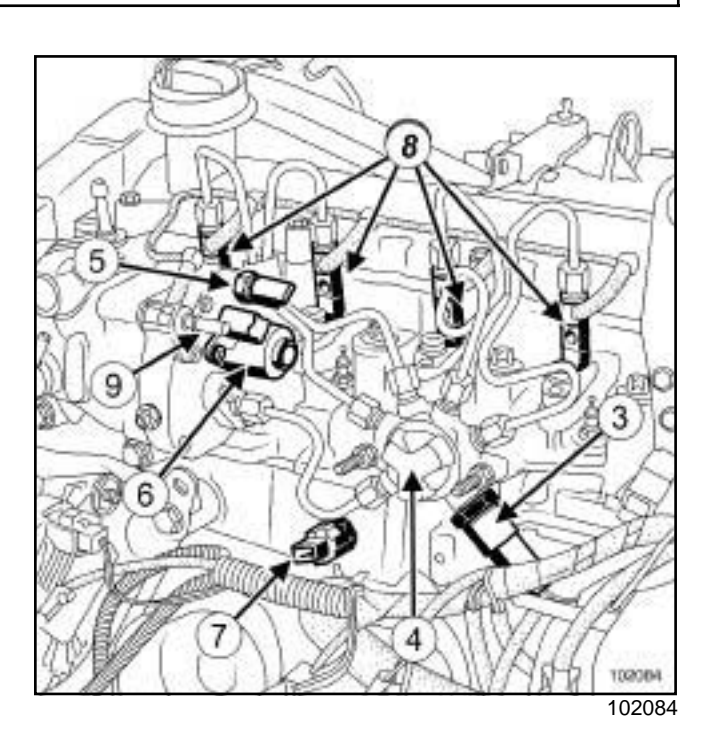

**13B**

Injector rail pressure sensor (**3**) , Spherical injector rail (**4**) , Diesel temperature sensor (**5**) , Diesel fuel flow actuator (**6**) , Accelerometer (**7**) , Injectors (**8**) , Venturi (**9**) .

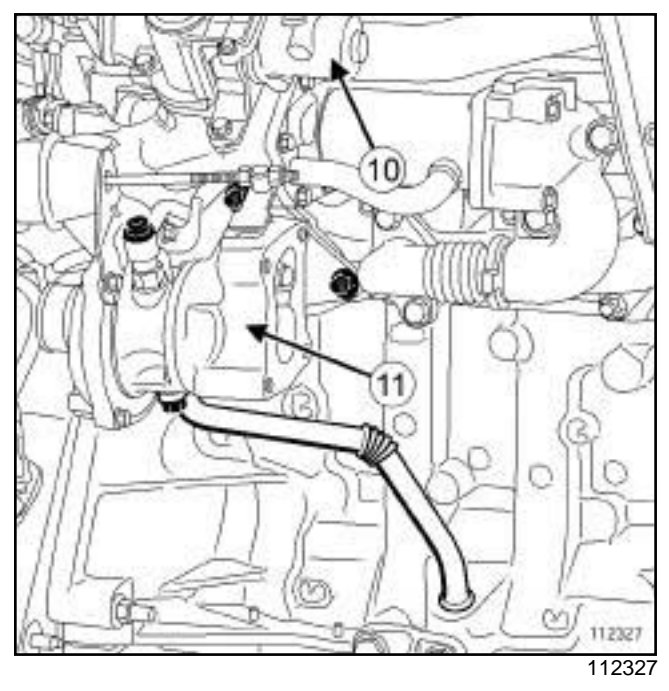

Exhaust gas recirculation solenoid valve (**10**) , Turbocharger (**11**) .

# Sim**pri BBE Mange ctro Pplit Unregister Holcation http://www.pionentf.s**om

K9K, and 796

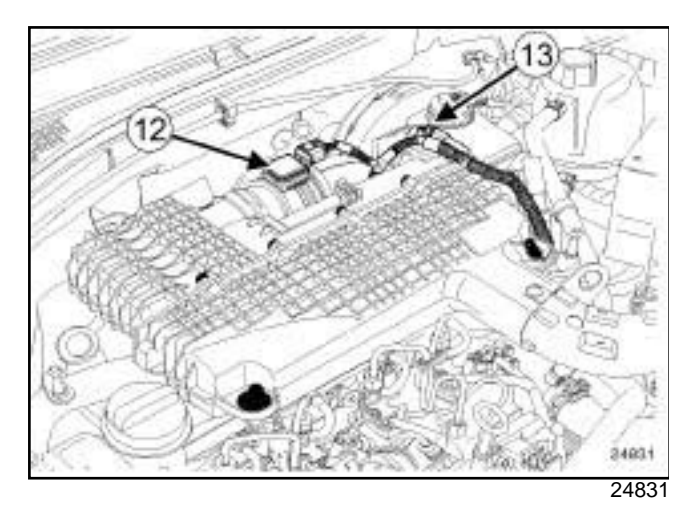

Air flowmeter with integrated temperature sensor (**12**) , Turbocharging air pressure sensor (**13**) .

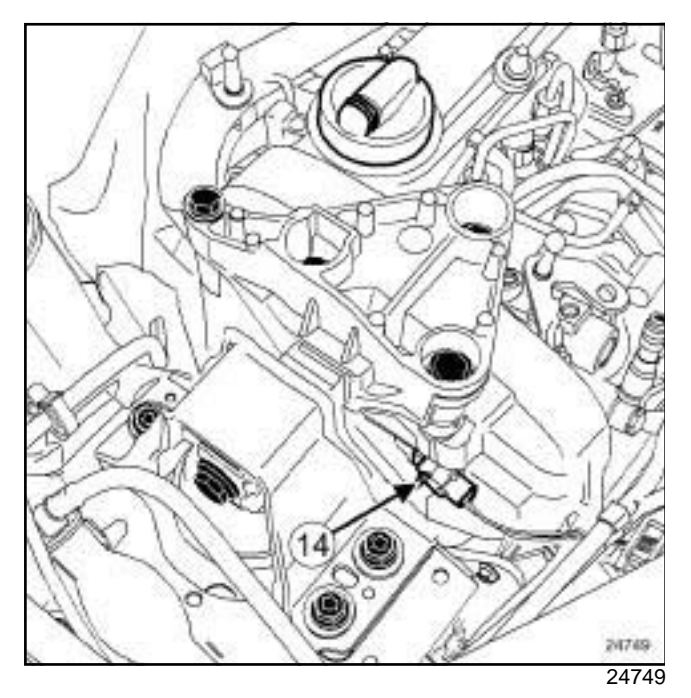

Cylinder marking sensor (**14**) .

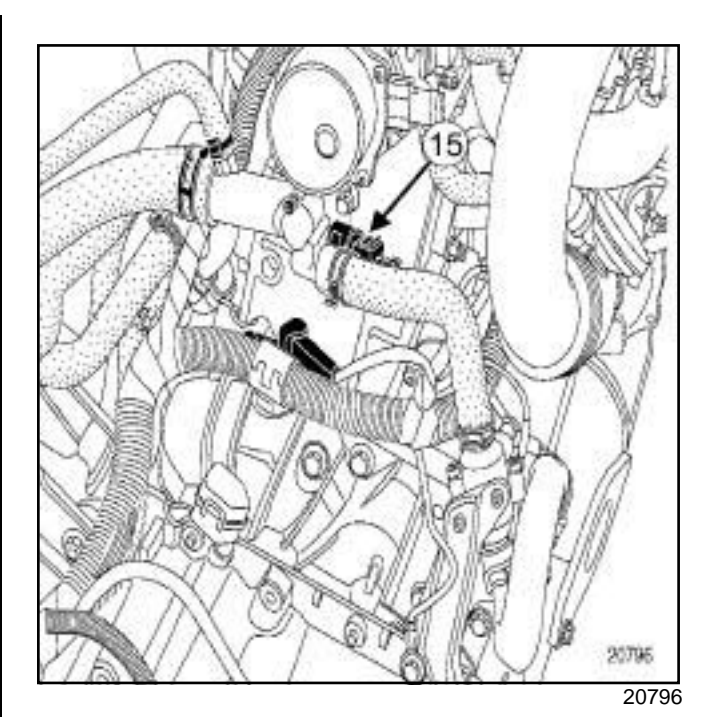

**13B**

Coolant temperature sensor (**15**) .

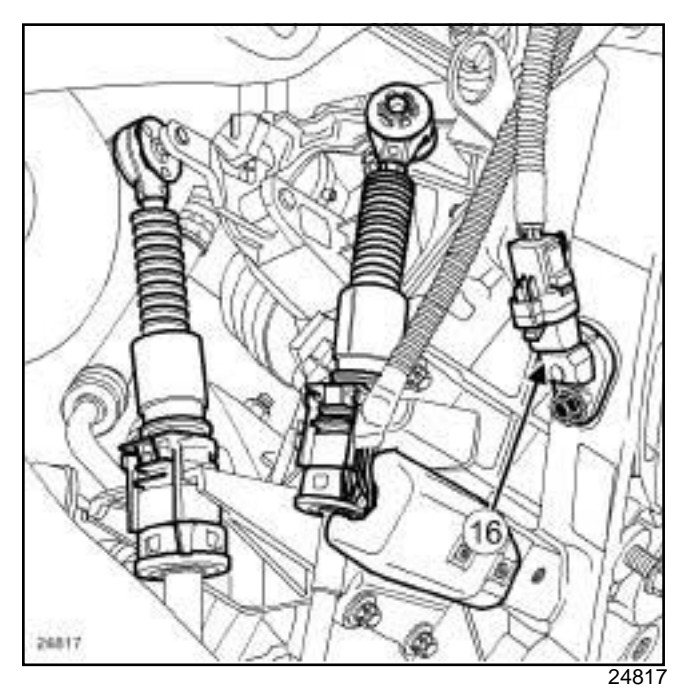

Top Dead Centre sensor (**16**) .

**13B**

### Sim**pri BBE Mange ctro Pplit Unregister Holcation http://www.pionentf.s**om

K9K, and 796

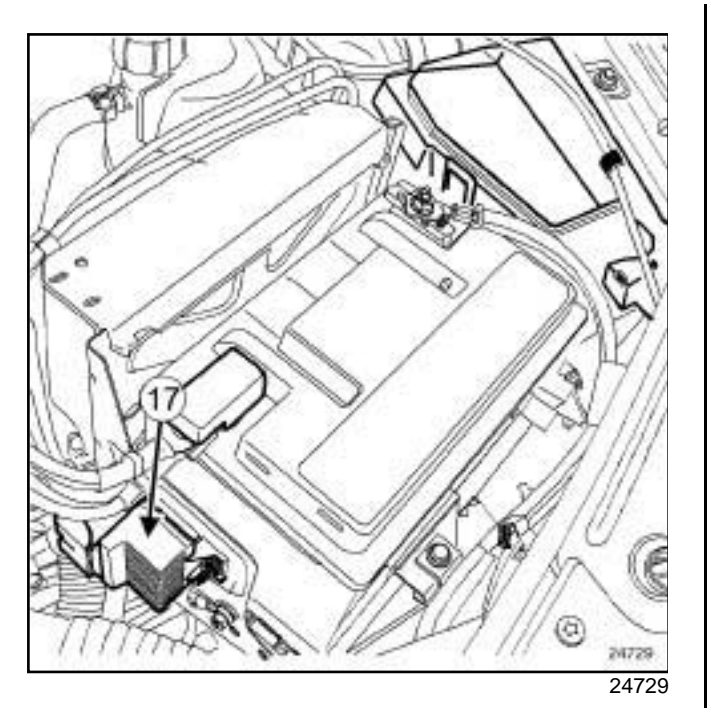

Pre-postheating unit (**17**) .

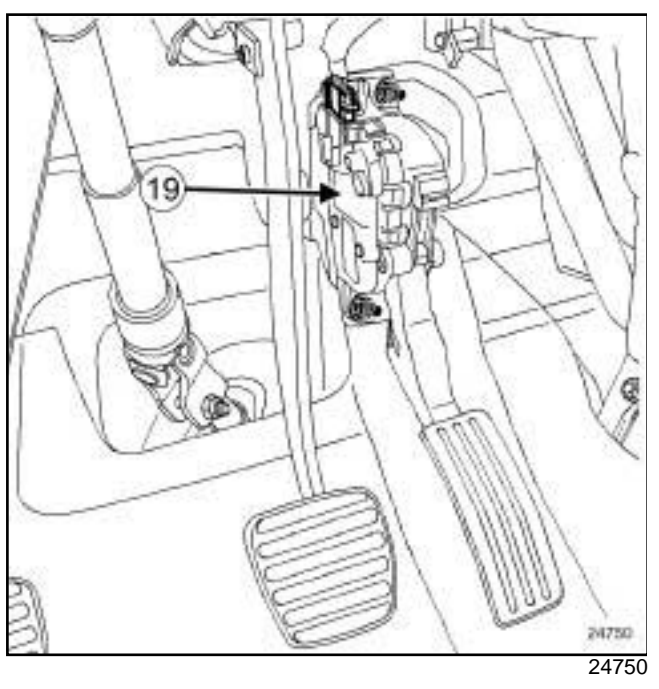

Accelerator pedal potentiometer (**19**) .

# Simpo Piesel Purject folit Loraipteter<sup>y</sup> Removal/w Refittingf.com

K9K

#### **Equipment required**

Diagnostic tool

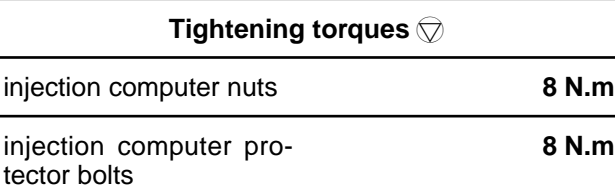

#### Note:

When programming, reprogramming or replacing the computer, it is necessary to program the new computer with the C2I parameters (injector flow correction) and the engine adaptives using the **Diagnostic tool**.

There are two ways to do this (see **Fault finding - Replacement of components**) (13B, Diesel injection):

- an automatic method which can be used if it is possible to read the information contained in the old computer,
- a manual method which is to be used if it is not possible to read the information contained in the old computer.

### **REMOVAL**

#### **I - REMOVAL PREPARATION OPERATION**

a Remove the battery (see **Battery: Removal - Refitting**) (80A, Battery).

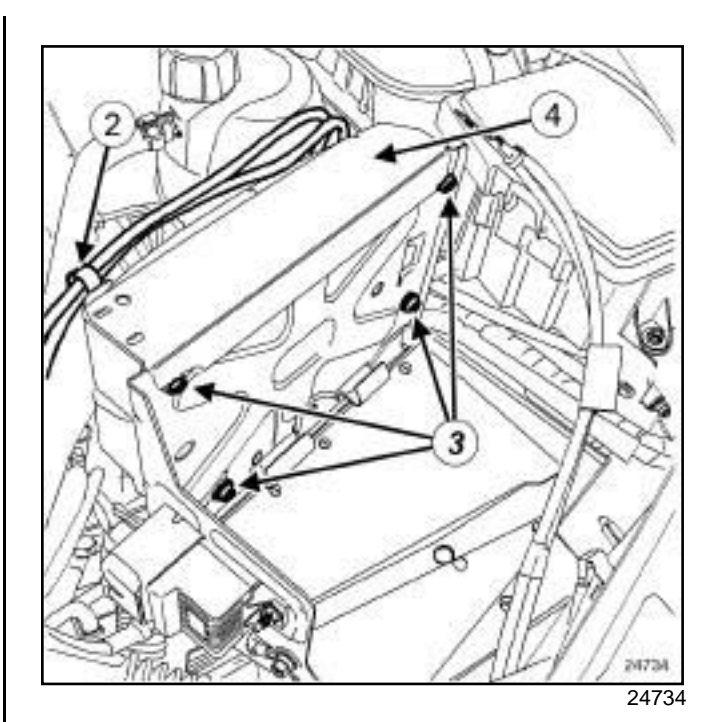

**13B**

a Unclip the positive terminal wiring (**2**) .

□ Remove:

- the bolts (**3**) from the injection computer protector,
- the injection computer protector (**4**) .

#### **II - REMOVAL OPERATION**

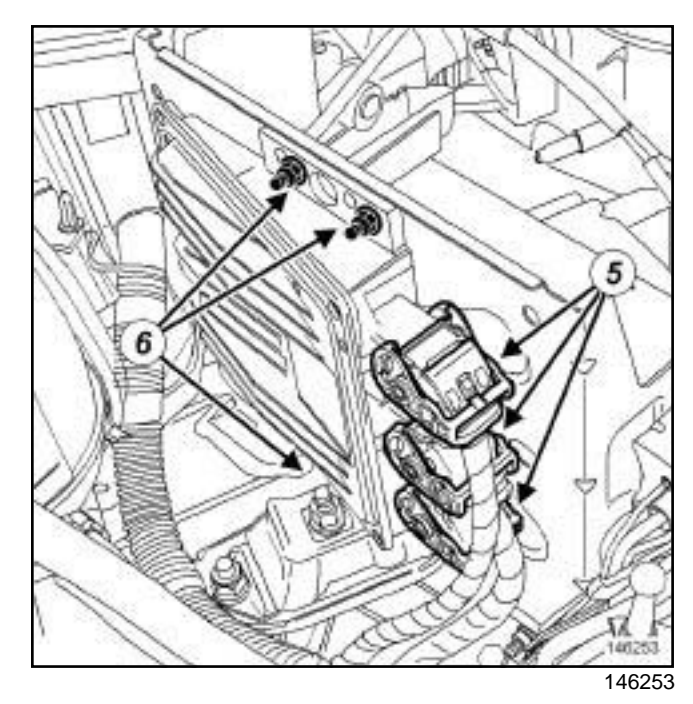

- □ Remove the injection computer nuts (6).
- a Disconnect the three connectors (**5**) from the injection computer.
- $\Box$  Remove the injection computer.

# Simpo Piesel Purject folit Loraipteter<sup>y</sup> Removal/w Refittingf.com

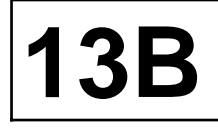

#### K9K

### **REFITTING**

#### **I - REFITTING OPERATION**

- $\Box$  Fit the injection computer on its mounting studs.
- a Torque tighten the **injection computer nuts (8 N.m)**.
- $\Box$  Connect the injection computer connectors.

#### **II - FINAL OPERATION**

- $\Box$  Refit the injection computer protector.
- a Tighten to torque the **injection computer protector bolts (8 N.m)**.
- $\Box$  Clip on the positive terminal wiring.
- a Refit the battery (see **Battery: Removal Refitting**) (80A, Battery).
- $\Box$  Respect the programming settings for the C2I (individual injector correction) parameters and the engine adaptives (see **Fault finding - Replacement of components**) (13B, Diesel injection).
- $\Box$  Switch on the ignition and read the fault codes using the **Diagnostic tool**.
- $\Box$  If necessary, repair the faults indicated.
- $\Box$  Clear the faults.
- $\Box$  Check that the vehicle is working properly.

### Simpo **Pamshaft position sensor: Removal www.efitting**f.com

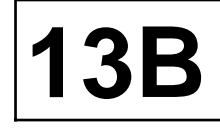

#### K9K

### **REMOVAL**

#### **OPERATION FOR REMOVAL OF PART CONCERNED**

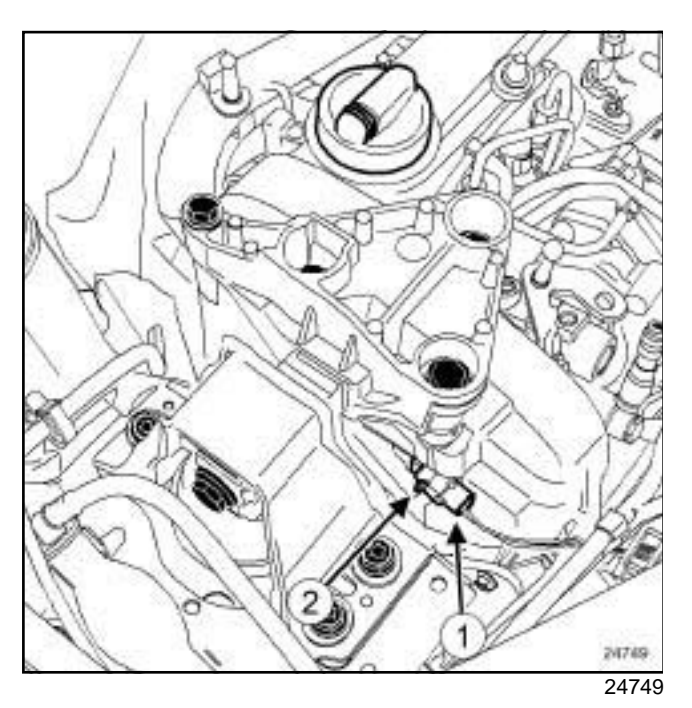

- a Disconnect the connector (**1**) from the camshaft position sensor.
- □ Remove:
	- the bolt (**2**) from the camshaft position sensor,
	- the camshaft position sensor.

### **REFITTING**

#### **I - REFITTING OPERATION FOR PART CONCERNED**

- a Refit:
	- the camshaft position sensor,
	- the camshaft position sensor bolt.

#### **II - FINAL OPERATION**

 $\Box$  Reconnect the camshaft position sensor connector.

# Simp**o Pan kshaft pi Gslit i orrsensore Removal wwr eitht i nig**com

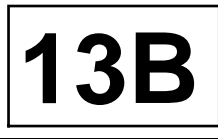

K9K, and 796

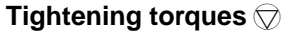

crankshaft position and speed sensor bolt

**8 N.m**

### **REMOVAL**

#### **I - REMOVAL PREPARATION OPERATION**

- a Position the vehicle on a two-post lift (see **Vehicle: Towing and lifting**) (02A, Lifting equipment).
- a Remove:
	- the engine undertray bolts,
	- the engine undertray.

### **II - REMOVAL OPERATION**

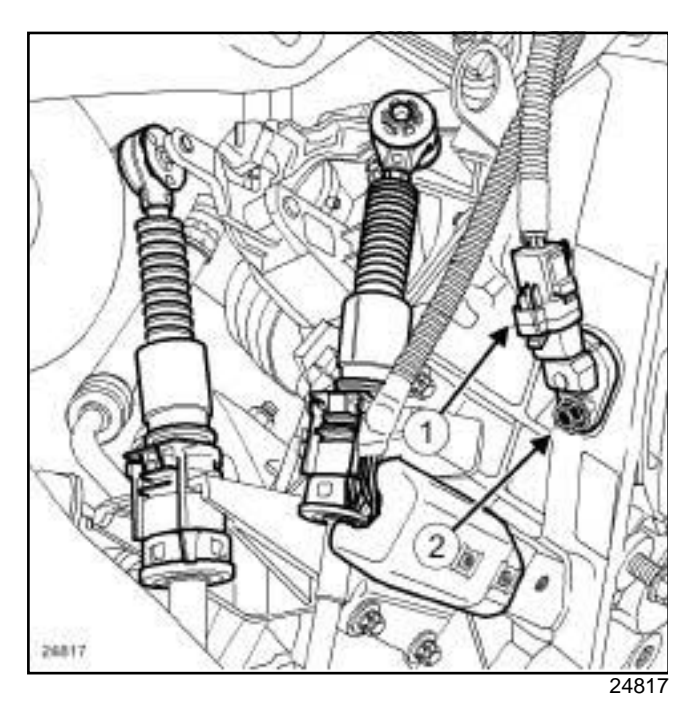

- $\Box$  Disconnect the crankshaft position sensor connector (**1**) from underneath the vehicle.
- $\Box$  From underneath the vehicle, remove:
	- the crankshaft position sensor bolt (**2**) ,
	- the crankshaft position sensor.

### **REFITTING**

#### **I - REFITTING OPERATION**

 $\Box$  Refit the crankshaft position sensor.

- a Torque tighten the **crankshaft position and speed sensor bolt (8 N.m)**.
- $\Box$  Connect the crankshaft position sensor connector.

### **II - FINAL OPERATION**

 $\Box$  Refit the engine undertray.

# Simpo PD**F Merge pressuit e pregistere Remioval ttp:Refittei me**ppdf.com

K9K, and 796

#### **Equipment required**

Diagnostic tool

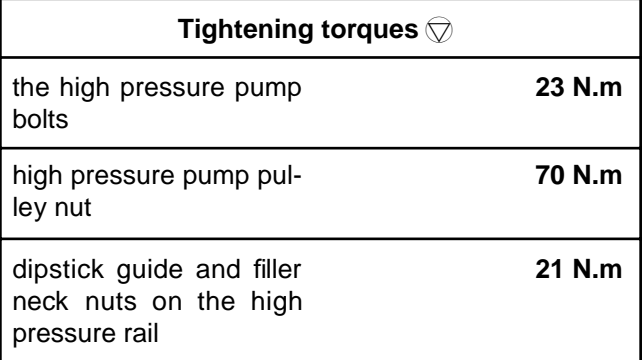

#### **IMPORTANT**

To avoid all risk of damage to the systems, apply the safety and cleanliness instructions and operation recommendations before carrying out any repair (see **Diesel injection: Precautions for the repair**) .

#### **IMPORTANT**

Before carrying out any work on the injection system, use the **Diagnostic tool** to check:

- that the injector rail is not under pressure,
- that the fuel temperature is not too high.

It is essential to respect the safety and cleanliness advice whenever work is carried out on this system.

Working on the circuit with the engine running is strictly forbidden.

#### **IMPORTANT**

Wear leaktight gloves (Nitrile type) for this operation.

#### **WARNING**

To avoid any corrosion or damage, protect the areas on which fuel is likely to run.

Note:

Never run the engine in the opposite direction to that of normal operation.

**13B**

### **REMOVAL**

### **I - REMOVAL PREPARATION OPERATION**

- a Position the vehicle on a two-post lift (see **Vehicle: Towing and lifting**) (02A, Lifting equipment).
- a Disconnect the battery (see **Battery: Removal Refitting**) (80A, Battery).
- $\Box$  Remove the front engine cover.

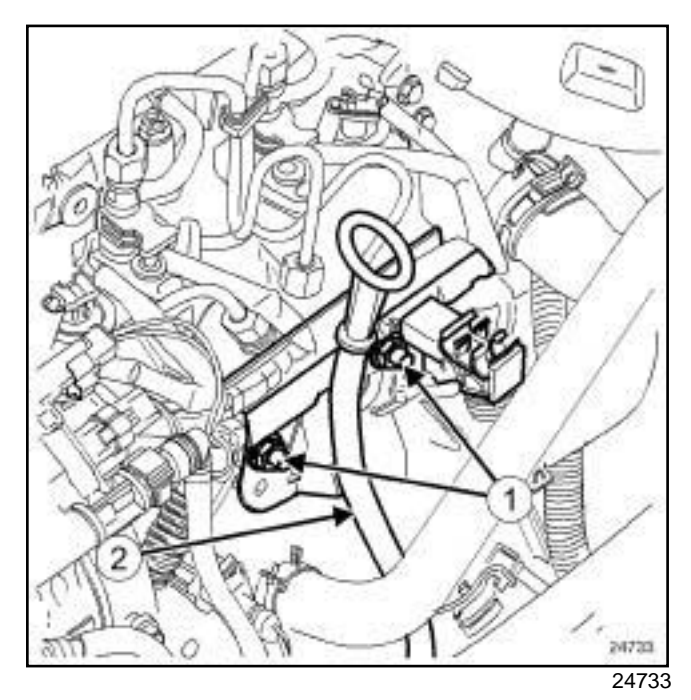

a Remove the dipstick guide and filler neck nuts (**1**) .

□ Put the dipstick guide to one side (2).

### Simpo PD**F Merge pressuit e pregistere Remioval ttp:Refittei me**ppdf.com

#### K9K, and 796

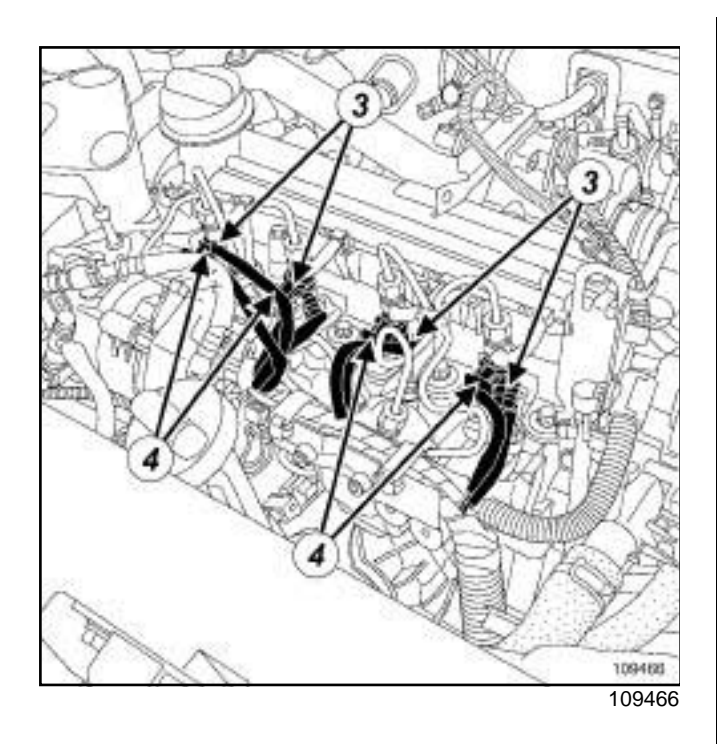

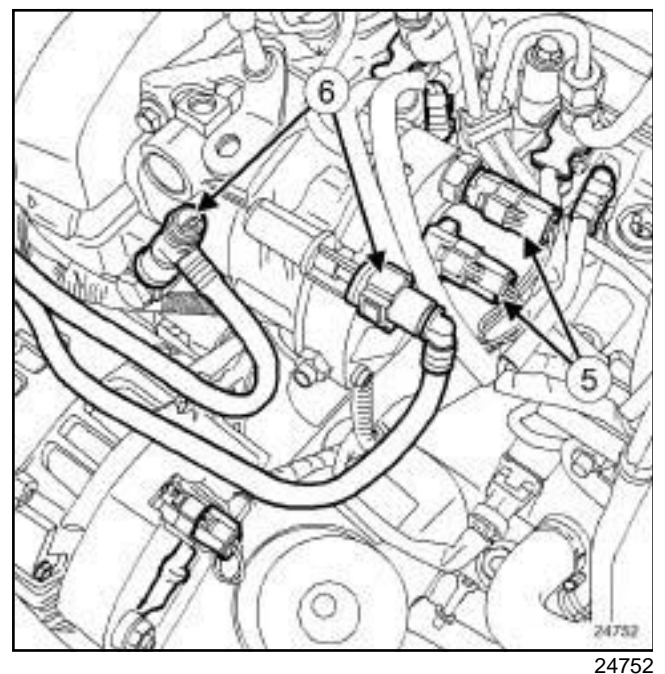

Disconnect:

- the heater plugs (**3**) ,
- the injectors (**4**) ,
- the connectors from the high pressure pump (**5**) .
- a Clean the diesel supply and return pipes (see **Diesel injection: Precautions for the repair**) .
- □ Disconnect the diesel supply and return pipes (6).
- $\Box$  Fit blanking plugs into the openings.

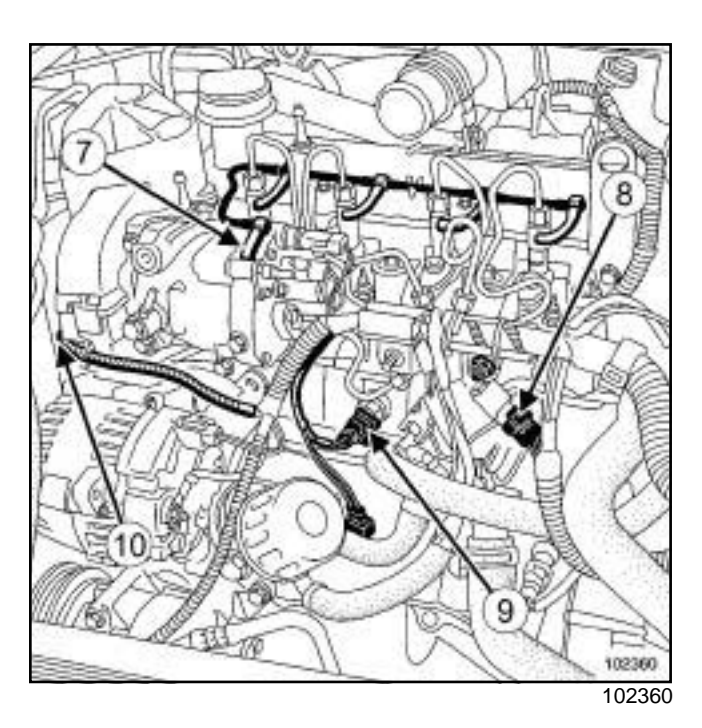

**13B**

- **a** Disconnect:
	- the fuel return pipe (**7**) connecting the injectors to the high-pressure pump,
	- the injector rail pressure sensor (**8**) ,
	- the accelerometer (**9**) ,
	- the camshaft position sensor (**10**) .

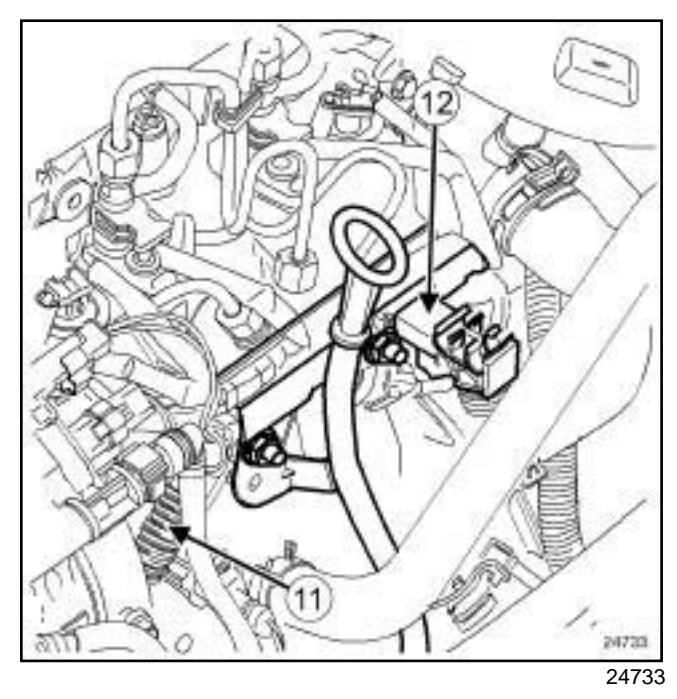

- a Unclamp the engine wiring (**11**) and move it to one side.
- a Remove the channel (**12**) located on the injector rail.

# Simpo PD**F Merge pressuit e pregistere Remioval ttp:Refittei me**ppdf.com

K9K, and 796

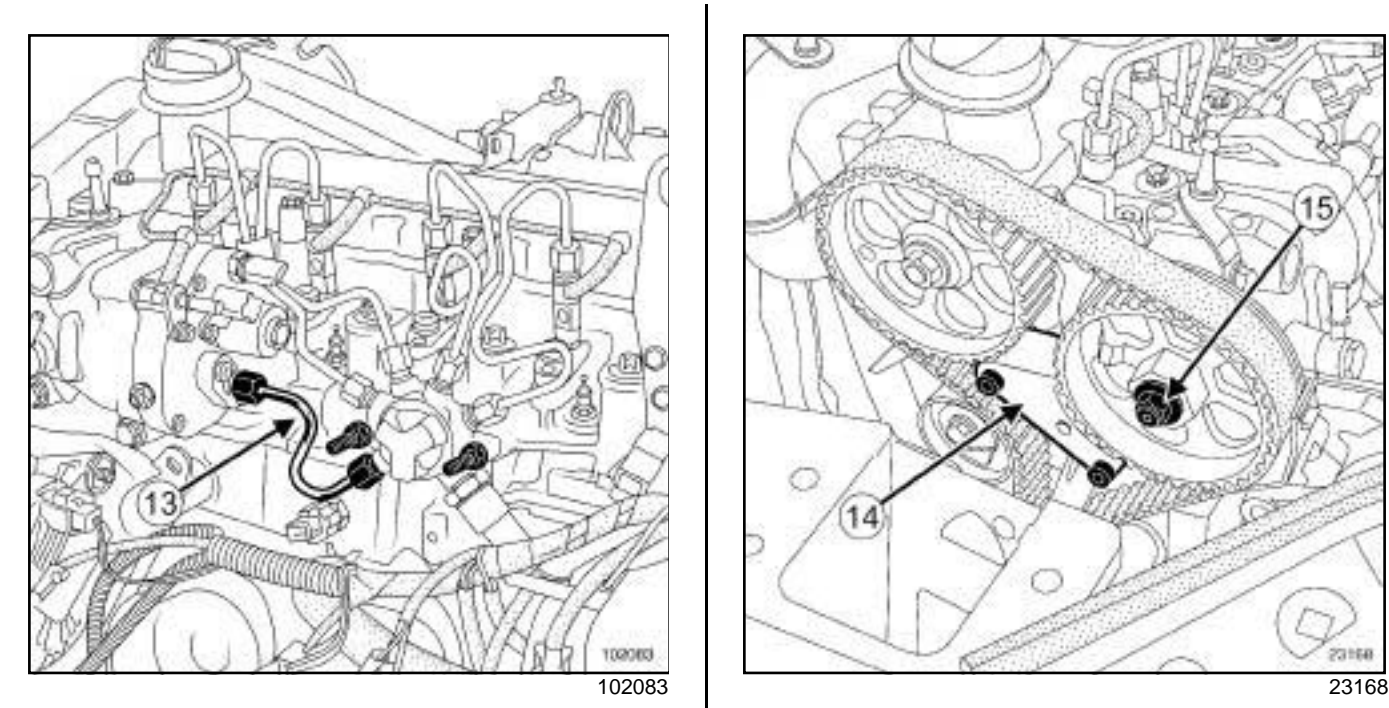

- a Remove the high pressure pipe (**13**) between the injector rail and the high pressure pump (see **13B**, **Diesel injection**, **High pressure pipe between pump and rail: Removal - Refitting**, page **13B-19**)
- $\Box$  Put blanking plugs in all the openings of the injection circuit.
- □ Remove:

.

- the right-hand suspended engine mounting (see **19D**, **Engine mounting**, **Right-hand suspended engine mounting: Removal - Refitting**, page **19D-4**) ,
- the camshaft position sensor (see **13B**, **Diesel injection**, **Camshaft position sensor: Removal - Refitting**, page **13B-7**) .
- □ Remove (see 11A, Top and front of engine, Timi**ng belt: Removal - Refitting**, page **11A-17**) :
	- the upper timing cover,
	- the lower timing cover,
	- the cylinder head suspended mounting.
- □ Position the engine at top dead centre (see 11A, **Top and front of engine**, **Timing belt: Removal - Refitting**, page **11A-17**) .

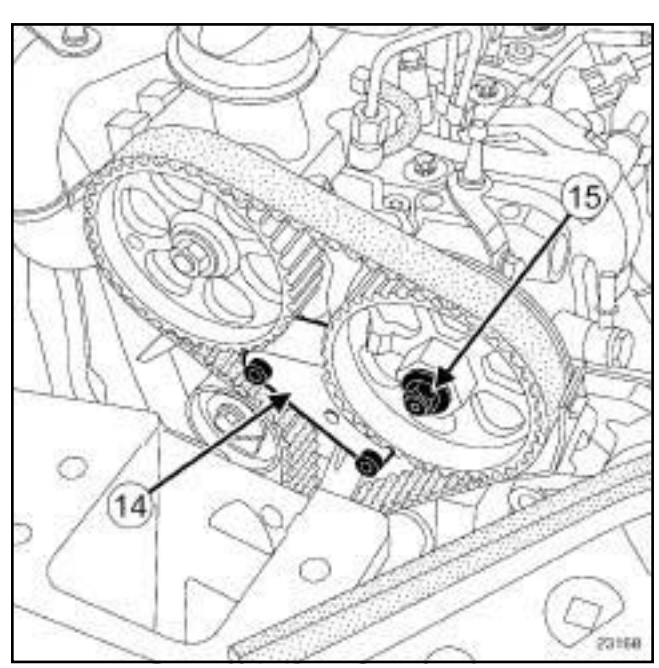

**13B**

- a Fit the high pressure pump pulley retaining tool (**14**) .
- $\Box$  If necessary, turn the engine slowly to adjust the position of the locking tool on the pump pulley teeth.
- a Remove the high pressure pump pulley nut (**15**) , holding the pulley with a **32 mm** open-jawed spanner.

### Simpo PD**F Merge pressuit e pregistere Remioval ttp:Refittei me**ppdf.com

### K9K, and 796

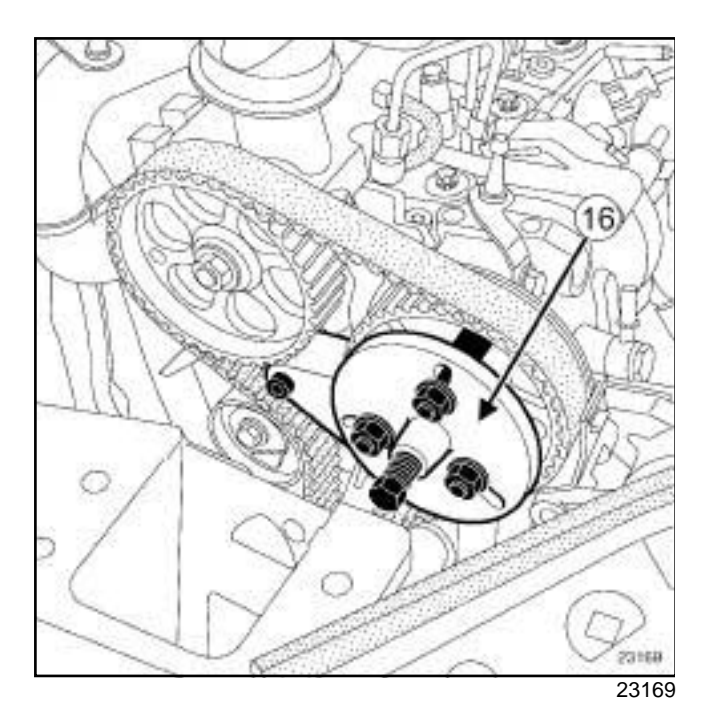

□ Position the (16) fitted with the.

### **WARNING**

Ensure that the tool pushrod is correctly oriented and is pressing against the high pressure pump shaft.

#### **II - REMOVAL OPERATION**

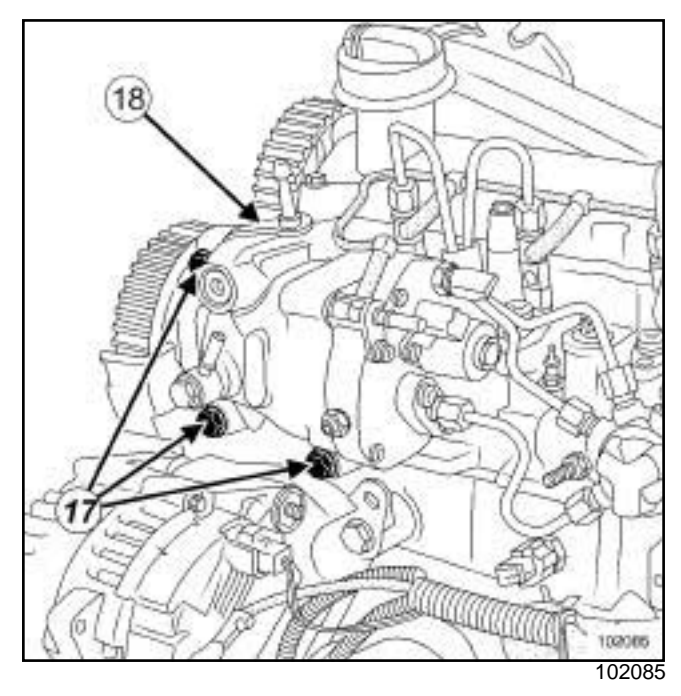

**13B**

#### □ Remove:

- the high pressure pump bolts (**17**) ,
- the bracket (**18**) from the engine cover.
- $\square$  Screw the pushrod of the tooluntil the high pressure pump becomes detached.
- □ Remove:
	- the high pressure pump,
	- the.

### **REFITTING**

#### **I - REFITTING PREPARATION OPERATION**

 $\Box$  Check for an index pin on the high pressure pump shaft.

### **II - REFITTING OPERATION**

 $\Box$  Refit the high pressure pump on the cylinder head by inserting it into the high pressure pump pulley.

#### Note:

Check that the high pressure pump shaft is correctly orientated in relation to the high pressure pump pulley.

- $\Box$  Refit the engine cover bracket.
- $\Box$  Fit the high pressure pump bolts without tightening them.

### Simpo PD**F Merge pressuit e pregistere Remioval ttp:Refittei me**ppdf.com

K9K, and 796

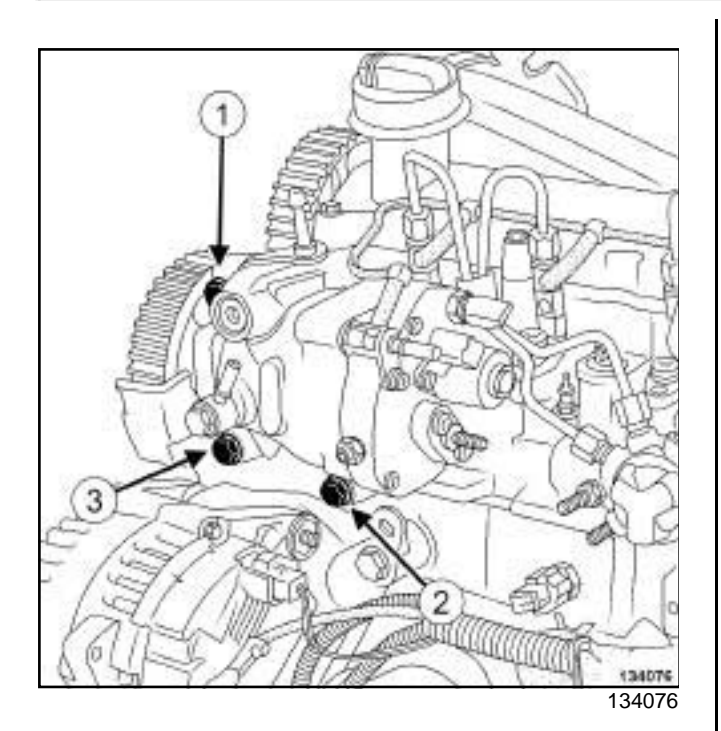

- a Torque tighten in order **the high pressure pump bolts (23 N.m)**.
- a Torque tighten the **high pressure pump pulley nut (70 N.m)** while holding the high pressure pump pulley using a **32 mm** spanner.

Note:

Check that the timing belt is correctly positioned and in good condition.

 $\Box$  Remove thefrom the cylinder head.

### **III - FINAL OPERATION**

- $\Box$  Remove the blanking plugs.
- $\Box$  Refit the high pressure pipe between the injector rail and the high pressure pump (see **13B**, **Diesel injection**, **High pressure pipe between pump and rail: Removal - Refitting**, page **13B-19**) .
- a Refit (see **11A**, **Top and front of engine**, **Timing belt: Removal - Refitting**, page **11A-17**) :
	- the suspended mounting on the cylinder head,
	- the lower timing cover,
	- the upper timing cover.
- a Refit:
	- the camshaft position sensor (see **13B**, **Diesel injection**, **Camshaft position sensor: Removal - Refitting**, page **13B-7**) ,

- the right-hand suspended engine mounting (see **19D**, **Engine mounting**, **Right-hand suspended engine mounting: Removal - Refitting**, page **19D-4**) ,

**13B**

- the neck located on the injector rail.
- $\Box$  Secure the engine wiring on the neck.
- a Connect:
	- the camshaft position sensor,
	- the accelerometer,
	- the injector rail pressure sensor,
	- the fuel return pipe connecting the injectors to the high-pressure pump,
	- the supply and return pipes on the high pressure pump,
	- the connectors to the high pressure pump,
	- the injectors,
	- the heater plugs.
- $\Box$  Refit the dipstick guide.
- a Torque tighten the **dipstick guide and filler neck nuts on the high pressure rail (21 N.m)**.
- a Connect the battery (see **Battery: Removal Refitting**) (80A, Battery).
- $\Box$  Start the engine.
- $\Box$  Check that there are no fuel leaks.
- $\Box$  Refit the engine cover.

### Simpo PDF Mergow actuatorgis Removain - Refitting simpopdf.com

K9K

#### **Equipment required**

Diagnostic tool

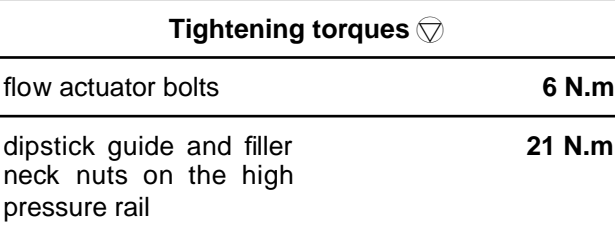

#### **IMPORTANT**

To avoid all risk of damage to the systems, apply the safety and cleanliness instructions and operation recommendations before carrying out any repair (see **Diesel injection: Precautions for the repair**) .

### **IMPORTANT**

Before carrying out any work on the injection system, check using the **Diagnostic tool** :

- that the injector rail is not under pressure,

- that the fuel temperature is not too high.

It is essential to respect the safety and cleanliness advice whenever work is carried out on this system.

Working on the circuit with the engine running is strictly forbidden.

#### **WARNING**

To avoid any corrosion or damage, protect the areas on which fuel is likely to run.

### **REMOVAL**

### **I - REMOVAL PREPARATION OPERATION**

- a Disconnect the battery (see **Battery: Removal Refitting**) (80A, Battery).
- $\Box$  Remove the front engine cover.

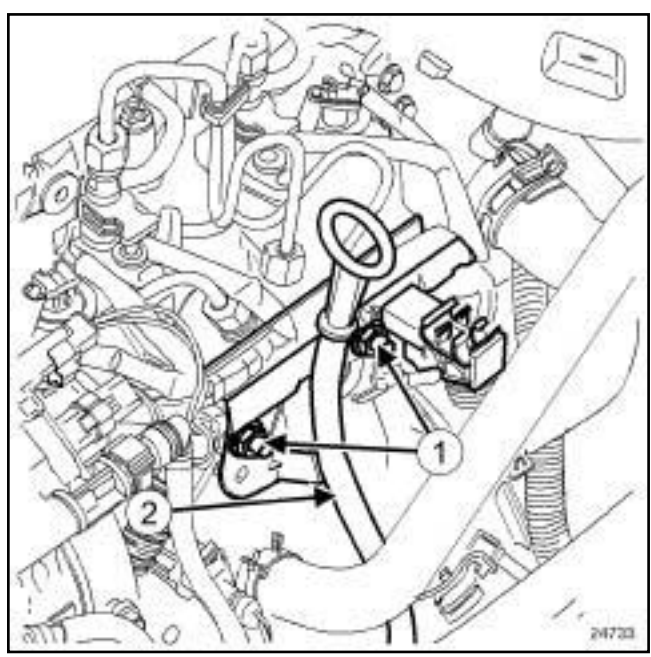

<sup>24733</sup>

**13B**

□ Remove the dipstick guide and filler neck nuts (1).

a Put the dipstick guide to one side (**2**) .

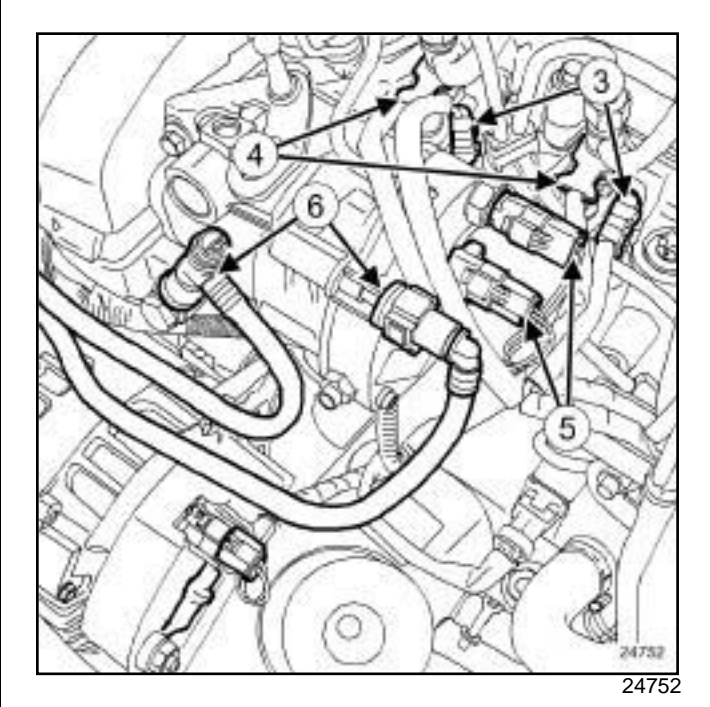

- Disconnect:
	- the heater plugs (**3**) ,
	- the injectors (**4**) ,
	- the connectors from the high pressure pump (**5**) ,
	- the diesel supply and return pipes (**6**) .

### Simpo PDF Mergow actuatorgis Removain - Refitting simpopdf.com

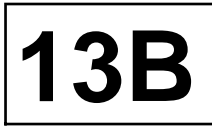

K9K

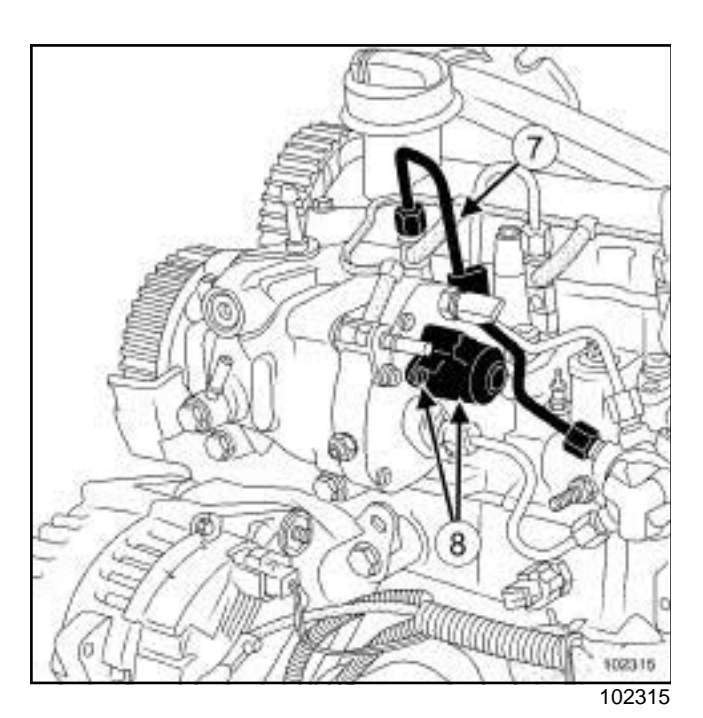

**Q** Disconnect:

- the injector rail pressure sensor,

- the accelerometer .
- $\Box$  Unclamp the engine wiring and put it to one side.
- □ Remove:
	- the neck located on the injector rail,

- the high pressure pipe (**7**) between the injector rail and injector no. **4** (see **13B**, **Diesel injection**, **High pressure pipe between rail and injector: Removal - Refitting**, page **13B-22**) .

 $\Box$  Plug the openings.

#### **II - REMOVAL OPERATION**

□ Loosen the fuel flow actuator bolts (8).

#### **WARNING**

Do not use the electrical connector as a lever arm.

 $\Box$  Withdraw the fuel flow actuator (by hand using small successive turns).

### **REFITTING**

#### **I - REFITTING PREPARATION OPERATION**

 $\Box$  Only unpack the new component when you are ready to fit it.

#### **WARNING**

Do not remove the blanking plugs from each component until the last moment.

#### **WARNING**

Do not damage the seal when refitting.

#### Note:

Do not lubricate the seals with grease or old diesel fuel. Use the applicator provided in the kit for the new part.

#### **II - REFITTING OPERATION**

- **Q** Position the flow actuator.
- $\Box$  Finger tighten the flow actuator bolts.
- a Torque tighten the **flow actuator bolts (6 N.m)**.

#### **III - FINAL OPERATION**

- $\square$  Refit the new high pressure pipe between the injector rail and injector no. **4** (see **13B**, **Diesel injection**, **High pressure pipe between rail and injector: Removal - Refitting**, page **13B-22**) .
- □ Connect:
	- the diesel supply and return pipes on the high pressure pump,
	- the electrical connectors on the high-pressure pump,
	- the injectors,
	- the heater plugs.
- $\Box$  Refit the dipstick guide.
- a Torque tighten the **dipstick guide and filler neck nuts on the high pressure rail (21 N.m)**.
- □ Connect the battery (see Battery: Removal Refit**ting**) (80A, Battery).
- $\Box$  Start the engine.
- $\Box$  Check that there are no fuel leaks.
- $\Box$  Refit the engine cover.

### Simpo PDF Merge **Welffulr UnReinfrowalersRefittin/g**/ww.simpopdf.com

K9K

#### **Equipment required**

Diagnostic tool

#### **Tightening torques**

Venturi bolt **6 N.m**

#### **IMPORTANT**

To avoid all risk of damage to the systems, apply the safety and cleanliness instructions and operation recommendations before carrying out any repair (see **Diesel injection: Precautions for the repair**) .

#### **IMPORTANT**

Before carrying out any work on the injection system, check using the **Diagnostic tool** :

- that the injector rail is not under pressure,

- that the fuel temperature is not too high.

It is essential to respect the safety and cleanliness advice whenever work is carried out on this system.

Working on the circuit with the engine running is strictly forbidden.

#### **IMPORTANT**

Wear leaktight gloves (Nitrile type) for this operation.

Note:

Ensure that you have a new Venturi before opening up the fuel circuit.

### **REMOVAL**

#### **I - REMOVAL PREPARATION OPERATION**

- a Disconnect the battery (see **Battery: Removal Refitting**) (80A, Battery).
- $\Box$  Remove the front engine cover.

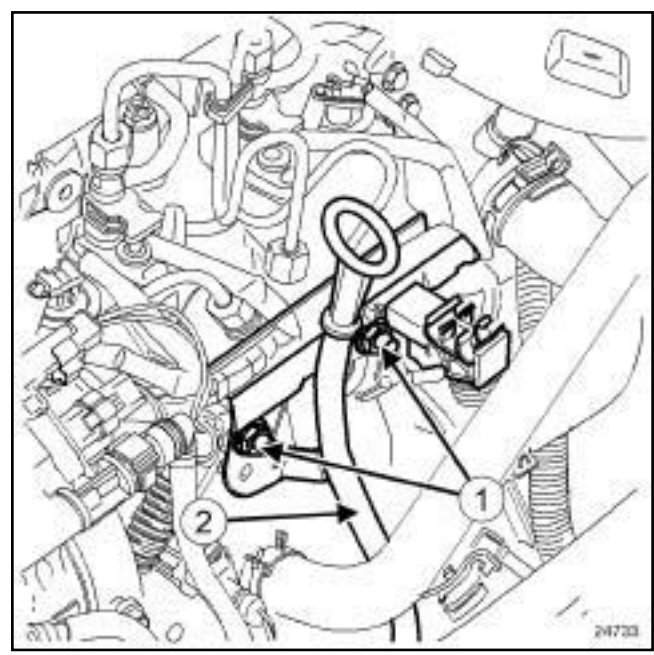

24733

**13B**

□ Remove the dipstick guide and filler neck nuts (1).

□ Put the dipstick guide to one side (2).

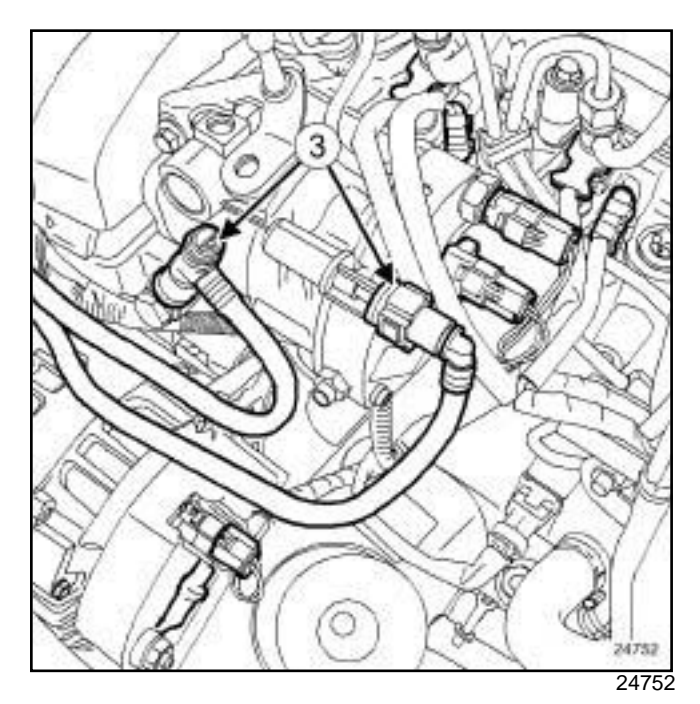

a Disconnect the diesel supply and return pipes (**3**) .

### Simpo PDF Merge **Welffulr UnReinfrowalersRefittin/g**/ww.simpopdf.com

# **13B**

K9K

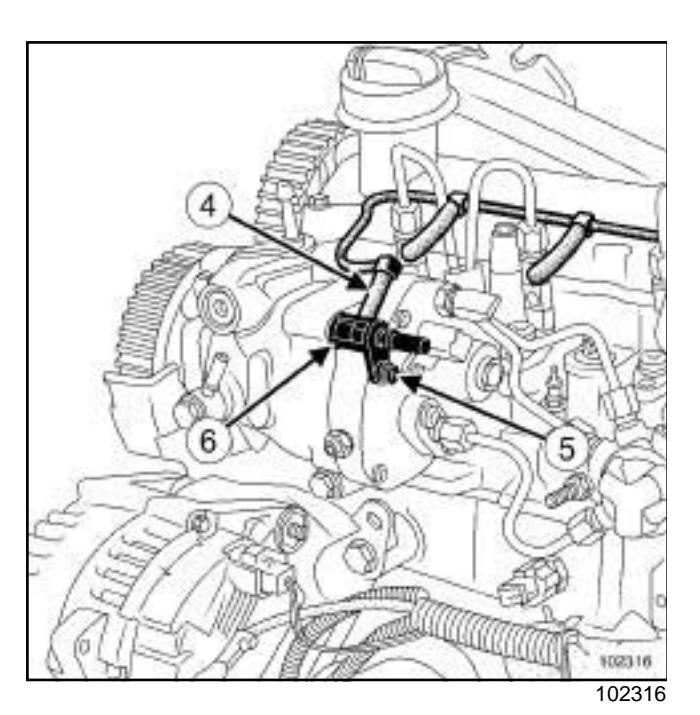

a Disconnect the return pipe (**4**) connecting the injector to the high pressure pump.

### **II - REMOVAL OPERATION**

- **a** Remove:
	- the bolt **(5)** of the Venturi **(6)** ,
	- the Venturi.
- $\Box$  Plug the openings.

### **REFITTING**

#### **I - REFITTING PREPARATION OPERATION**

a

#### **WARNING**

Do not remove the blanking plugs from each component until the last moment.

 $\Box$  Lubricate the O-ring with lubricant from the applicator supplied with the new part.

### **II - REFITTING OPERATION**

a **parts always to be replaced: Venturi**.

Note:

Do not damage the seal when refitting.

- $\Box$  Fit the Venturi.
- □ Torque tighten the Venturi bolt (6 N.m).

#### **III - FINAL OPERATION**

- □ Connect the return pipe connecting the injector to the high-pressure pump.
- a Connect the battery (see **Battery: Removal Refitting**) (80A, Battery).
- $\Box$  Start the engine.
- $\Box$  Check that there are no fuel leaks.
- $\Box$  Refit the engine cover.

### Simpo PDF Merge and Shlipt essure of preof Checkwww.simpopdf.com

#### K9K

#### **Equipment required**

Diagnostic tool

#### a

#### **WARNING**

Check that there are no diesel leaks after each operation.

#### Note:

the **Diagnostic tool** can be used for testing the high pressure circuit with the engine running. This command can be used to run fault finding on a leak due to an incorrectly fitted or tightened union. This command only works if the engine coolant temperature is over **60˚C**. The fault finding procedure does not reveal small leaks caused by insufficient tightening.

#### Note:

Respect the repair precautions (see **Diesel injection: Precautions for the repair**) .

### **CHECK**

 $\Box$  Remove the front engine cover.

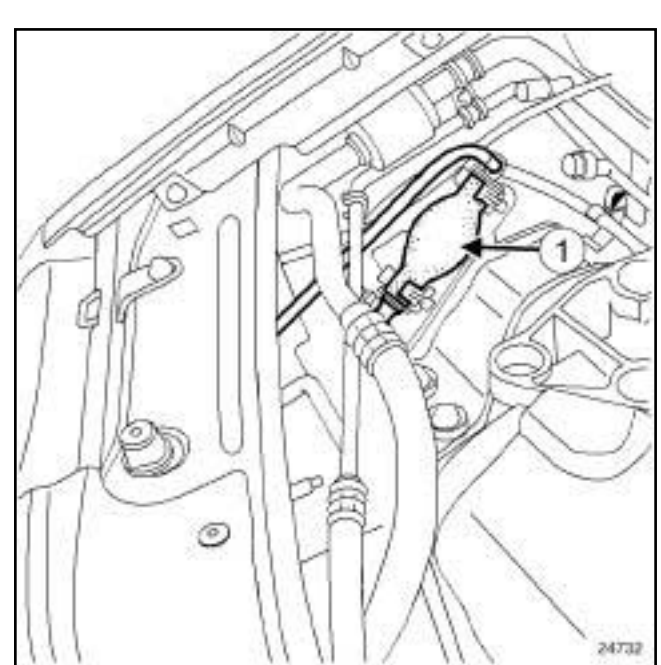

#### 24732

**13B**

- $\square$  Prime the fuel circuit using the manual priming pump (**1**) until the transparent pipes are filled with fuel (automatic degassing).
- $\Box$  Check that there are no fuel leaks.
- a Connect the **Diagnostic tool** to the vehicle.
- $\Box$  Deal with present faults,

#### Note:

Certain faults will prevent this test from being carried out: deal with them first.

#### Note:

The engine automatically runs a cycle of four accelerations and decelerations to lower the rail pressure.

#### **WARNING**

Do not leave anything on the side of the engine housing during the test phase (significant vibration).

- a Run command **AC 626 high pressure circuit sealing test**.
- $\Box$  Check that there are no fuel leaks.
- $\Box$  Deal with the causes of any possible leaks.
- □ Use the **Diagnostic tool** to check for stored faults; deal with these and clear them as necessary.
- a Disconnect the **Diagnostic tool**.

#### Simp**b igb pressure mipe between sourap Version - Removal - Refitting** com

K9K

#### **Equipment required**

Diagnostic tool

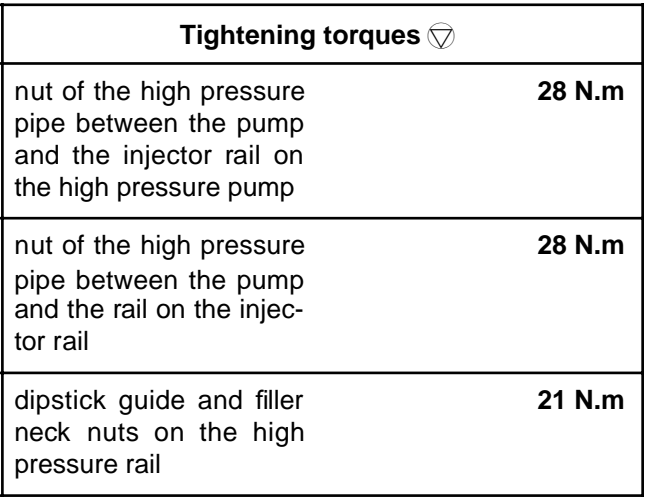

#### **IMPORTANT**

To avoid all risk of damage to the systems, apply the safety and cleanliness instructions and operation recommendations before carrying out any repair (see **Diesel injection: Precautions for the repair**) .

#### **IMPORTANT**

Before carrying out any work on the injection system, check using the **Diagnostic tool** :

- that the rail is not under pressure,
- that the fuel temperature is not too high.

It is essential to respect the safety and cleanliness advice whenever work is carried out on this system.

Working on the circuit with the engine running is strictly forbidden.

### **IMPORTANT**

Wear leaktight gloves (Nitrile type) for this operation.

### **WARNING**

To avoid any corrosion or damage, protect the areas on which fuel is likely to run.

### **REMOVAL**

#### **I - REMOVAL PREPARATION OPERATION**

a Disconnect the battery (see **Battery: Removal - Refitting**) (80A, Battery).

**13B**

 $\Box$  Remove the front engine cover.

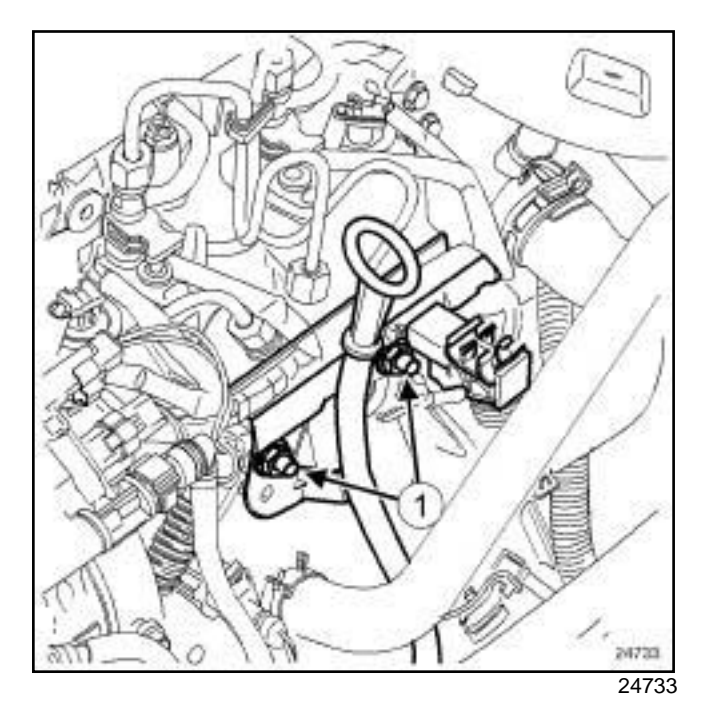

a Remove the dipstick guide and filler neck bolts (**1**) .

 $\Box$  Put the dipstick to one side.

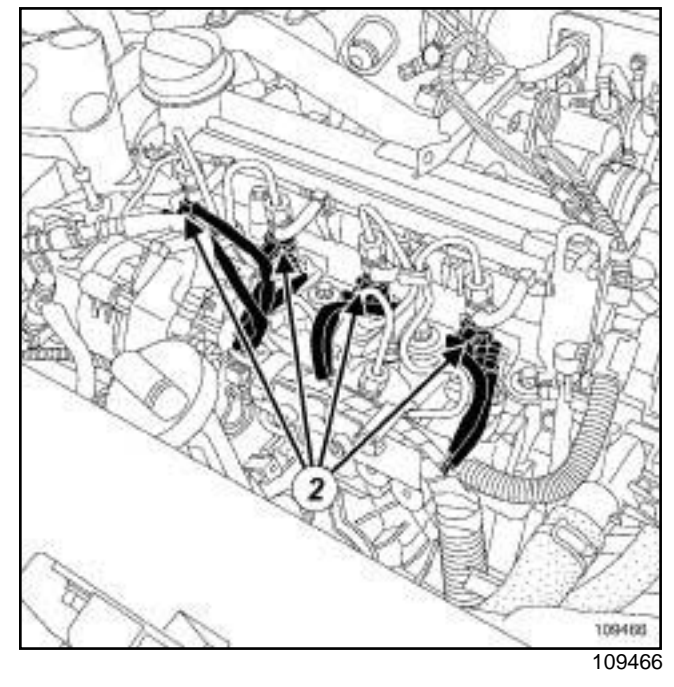

- □ Disconnect the following connectors (2) :
	- the heater plugs,

#### Simp**b igb pressure mipe between sourap Version - Removal - Refitting** com

**13B**

#### K9K

- the injectors.

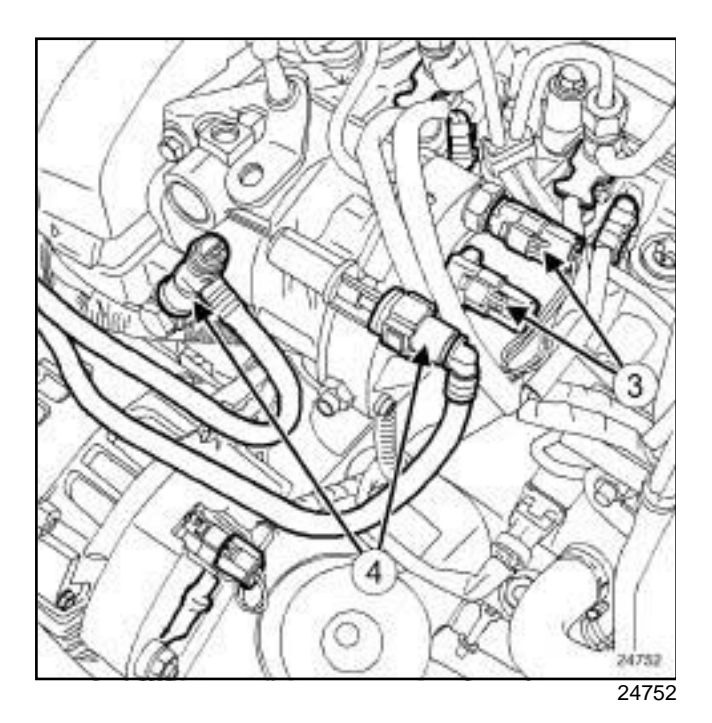

Disconnect:

- the high pressure pump connectors (**3**) .

- the injector rail pressure sensor.
- a Clean the diesel supply and return pipes (see **Diesel injection: Precautions for the repair**) .
- □ Disconnect the diesel supply and return pipes (4).
- $\Box$  Disconnect the return pipe connecting the injectors to the high pressure pump.
- $\Box$  Fit the correct blanking plugs.
- $\Box$  Move the wiring to one side with the neck on the side.
- $\Box$  Clean the high pressure pipe unions between the rail and the injectors (see **Diesel injection: Precautions for the repair**) .

#### **II - REMOVAL OPERATION**

- $\Box$  Clean the unions of the high pressure pipe between the high pressure pump and the injector rail (see **Diesel injection: Precautions for the repair**) .
- a Undo:
	- the high pressure pipe nut at the high pressure pump end,
	- the high pressure pipe nut at the injector rail end.
- $\Box$  Fit blanking plugs into the openings.

### **REFITTING**

- **I REFITTING PREPARATION OPERATION**
- a **parts always to be replaced: High pressure pipe between the pump and rail**.

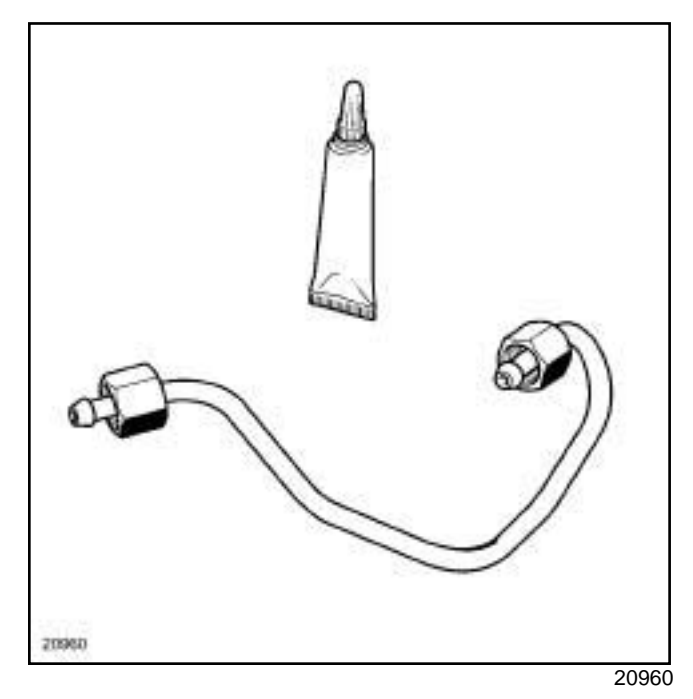

a

### **WARNING**

Before fitting a new high pressure pipe, lightly lubricate the nut threads with oil from the applicator provided with the new part.

Be careful not to allow oil into the high pressure pipe.

Do not lubricate high pressure pipes supplied without an applicator, as these high pressure pipes are self-lubricating.

#### **WARNING**

Do not remove the blanking plugs from each component until the last moment.

#### **II - REFITTING OPERATION**

- $\Box$  Remove the blanking plugs.
- $\square$  Insert the high pressure pipe olive in the high pressure pump high pressure outlet taper.
- $\square$  Insert the high pressure pipe olive into the injector rail inlet taper.
- $\Box$  Finger tighten the high-pressure pipe nuts, starting with the one at the injector rail side.
**13B**

### Simp**b igb pressure mipe between sourap Version - Removal - Refitting** com

#### K9K

- $\Box$  Slightly pretighten the high pressure pipe nuts.
- **a** Torque tighten:
	- the **nut of the high pressure pipe between the pump and the injector rail on the high pressure pump (28 N.m)**,
	- the **nut of the high pressure pipe between the pump and the rail on the injector rail (28 N.m)**.

### **III - FINAL OPERATION**

- $\Box$  Refit the neck on the injector rail.
- □ Connect:
	- the injection rail pressure sensor,
	- the diesel return pipe connecting the injectors to the high pressure pump,
	- the diesel fuel supply and return pipes,
	- the high pressure pump electrical connectors.
- $\Box$  Connect the connectors of:
	- the injectors,
	- the heater plugs.
- $\Box$  Insert the dipstick.
- $\Box$  Refit the dipstick guide.
- a Torque tighten the **dipstick guide and filler neck nuts on the high pressure rail (21 N.m)**.
- a Connect the battery (see **Battery: Removal Refitting**) (80A, Battery).
- $\Box$  Prime the diesel circuit using the priming pump.
- □ Check the high pressure circuit (see 13B, Diesel in**jection**, **High pressure pipe: Check**, page **13B-18**) .
- $\Box$  Refit the engine cover.

### Simphig**PDpressure pipe petween is it radd/enector hRemoval siRefitting**om

K9K

### **Equipment required**

Diagnostic tool

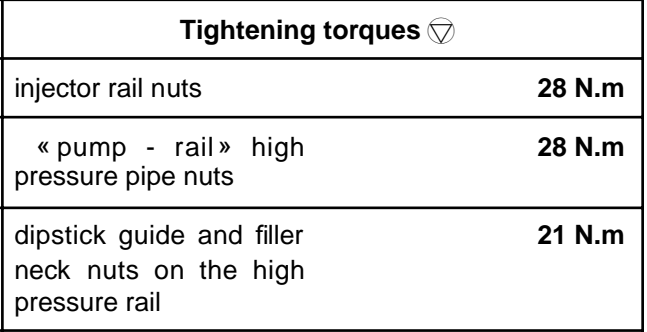

### **IMPORTANT**

To avoid all risk of damage to the systems, apply the safety and cleanliness instructions and operation recommendations before carrying out any repair (see **Diesel injection: Precautions for the repair**) .

### **IMPORTANT**

Before carrying out any work on the injection system, check using the **Diagnostic tool** :

- that the rail is not under pressure,
- that the fuel temperature is not too high.

It is essential to respect the safety and cleanliness advice whenever work is carried out on this system.

Working on the circuit with the engine running is strictly forbidden.

### **IMPORTANT**

Wear leaktight gloves (Nitrile type) for this operation.

### **WARNING**

To avoid any corrosion or damage, protect the areas on which fuel is likely to run.

### **REMOVAL**

#### **I - REMOVAL PREPARATION OPERATION**

a Disconnect the battery (see **Battery: Removal - Refitting**) (80A, Battery).

**13B**

- a Remove:
	- the engine cover,
	- the air filter unit (see **12A**, **Fuel mixture**, **Air filter unit: Removal - Refitting**, page **12A-6**) .

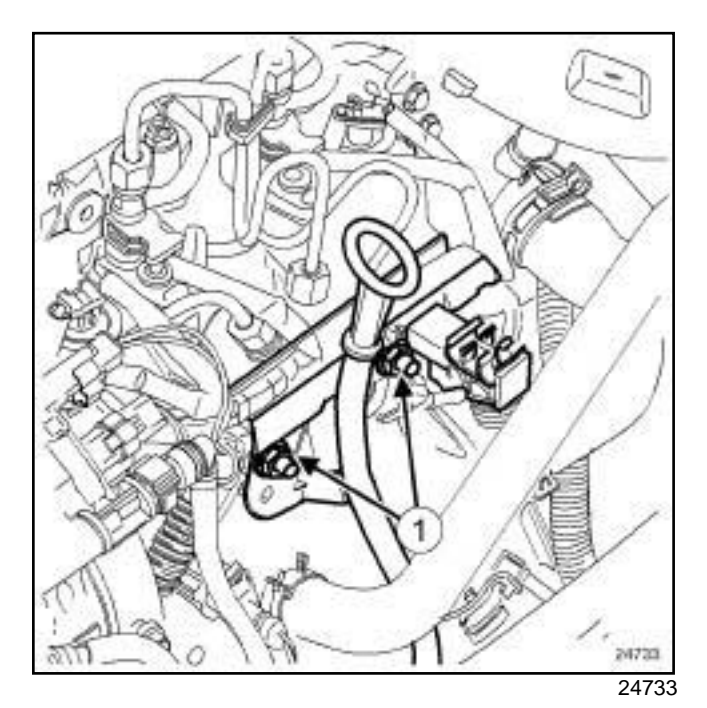

- □ Remove the nuts (1) from the dipstick guide and neck.
- $\Box$  Put the dipstick to one side.

### Simphig**PDpressure pipe petween is it radd/enector hRemoval siRefitting**om

K9K

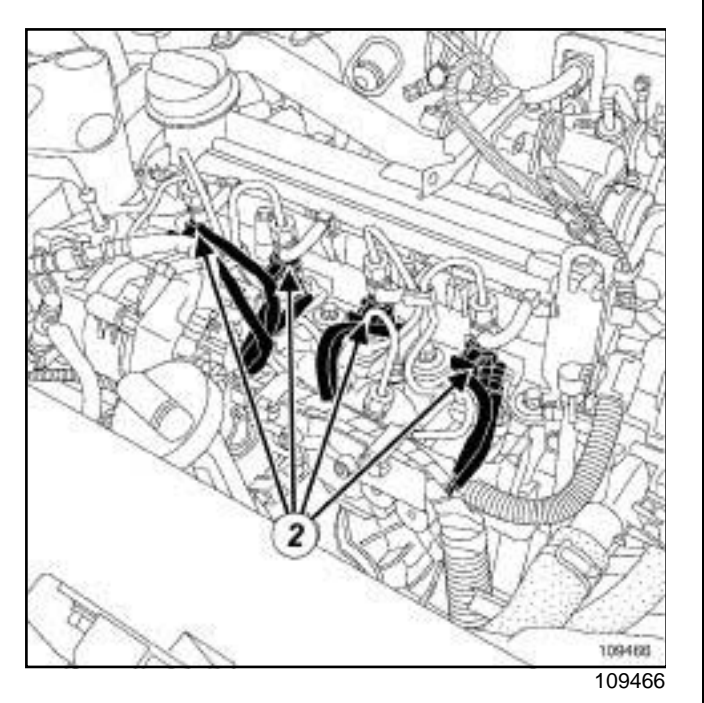

- a Disconnect the following connectors (**2**) :
	- the heater plugs,
	- the injectors.

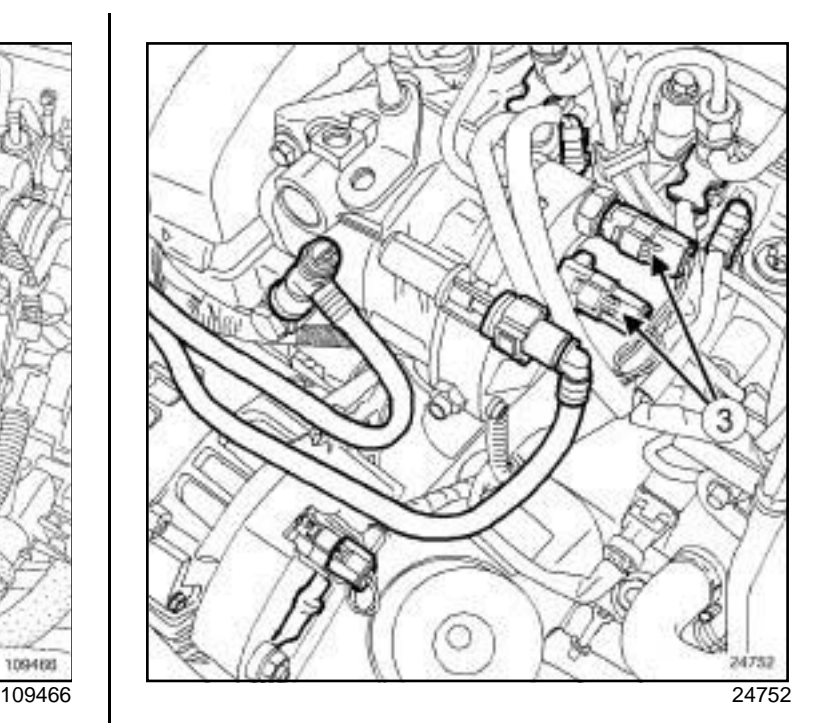

**13B**

- a Disconnect the high pressure pump connectors (**3**) .
- $\square$  Remove the bolts mounting the neck onto the injector rail.
- $\Box$  Move the wiring to one side with the neck on the side.
- $\square$  Remove the clips connecting the high pressure pipes.
- $\Box$  Clean the high pressure pipe unions between the rail and the injectors (see **Diesel injection: Precautions for the repair**) .

### **II - REMOVAL OPERATION**

- a Undo:
	- the high pressure nut at the injector end,
	- the high pressure pipe nut at the injector rail end.
- $\Box$  Remove the pipe and discard it.
- $\Box$  Fit blanking plugs into the openings.

### **REFITTING**

### **I - REFITTING PREPARATION OPERATION**

a **parts always to be replaced: High pressure pipe between the rail and injector**.

### Simphig**PDpressure pipe petween is it radd/enector hRemoval siRefitting**om

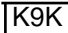

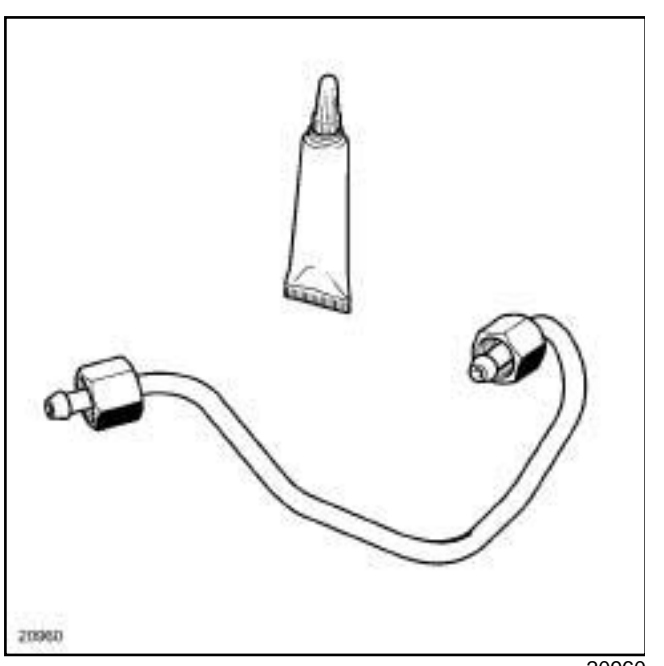

20960

a

### **WARNING**

Before fitting a new high pressure pipe, lightly lubricate the nut threads with oil from the applicator provided with the new part.

Be careful not to allow oil into the high pressure pipe.

Do not lubricate high pressure pipes supplied without an applicator, as these high pressure pipes are self-lubricating.

### **WARNING**

Do not remove the blanking plugs from each component until the last moment.

 $\Box$  If replacing the four high pressure pipes:

- loosen the injector rail nuts by a few turns (the injector rail should be loose).

### **II - REFITTING OPERATION**

- $\Box$  Remove the blanking plugs.
- $\Box$  Insert the high pressure pipe olive in the injector high pressure inlet taper.
- $\Box$  Position the high pressure pipe olive in the high pressure outlet taper of the injector rail.
- $\Box$  Finger tighten the high pressure pipe nuts, starting with the nut at the injector end.

 $\Box$  Slightly pretighten the high pressure pipe nuts.

Note:

The assembly order of the « rail-injector » high pressure pipes is not important.

**13B**

- $\Box$  Mount a new clip provided with the new high pressure pipe.
- $\Box$  If replacing the four high pressure pipes, torque tighten the **injector rail nuts (28 N.m)**.
- a Torque tighten in order the **« pump rail » high pressure pipe nuts (28 N.m)** :
	- injectors end,
	- on the injector rail end.

### Note:

Tighten each pipe fully before moving on to the next pipe.

### **III - FINAL OPERATION**

- $\Box$  Refit the neck on the injector rail.
- $\Box$  Connect the connectors of:
	- the injectors,
	- the heater plugs.
- $\Box$  Insert the dipstick.
- $\Box$  Refit the dipstick guide.
- a Torque tighten the **dipstick guide and filler neck nuts on the high pressure rail (21 N.m)**.
- a Connect the battery (see **Battery: Removal Refitting**) (80A, Battery).
- $\Box$  Prime the diesel circuit using the priming pump.
- a Check the high pressure circuit (see **13B**, **Diesel injection**, **High pressure pipe: Check**, page **13B-18**)
- a Refit:

.

- the air filter unit (see **12A**, **Fuel mixture**, **Air filter unit: Removal - Refitting**, page **12A-6**) .
- the engine cover,

### Simpo PDF Mer**ge ged for it ratile Refero Version Refitting** Simpopdf.com

K9K

### **Equipment required**

Diagnostic tool

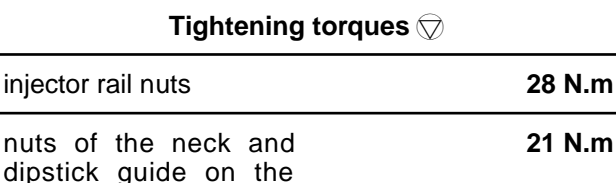

### **IMPORTANT**

injector rail

To avoid all risk of damage to the systems, apply the safety and cleanliness instructions and operation recommendations before carrying out any repair (see **Diesel injection: Precautions for the repair**) .

### **IMPORTANT**

Before starting any work on the injection circuit, use the **Diagnostic tool** to check:

- that the injector rail is not under pressure,

- that the fuel temperature is not too high.

It is essential to respect the safety and cleanliness advice whenever work is carried out on this system.

Working on the circuit with the engine running is strictly forbidden.

### **IMPORTANT**

Wear leaktight gloves (Nitrile type) for this operation.

### **REMOVAL**

### **I - REMOVAL PREPARATION OPERATION**

- a Disconnect the battery (see **Battery: Removal Refitting**) (80A, Battery).
- $\Box$  Remove the front engine cover.

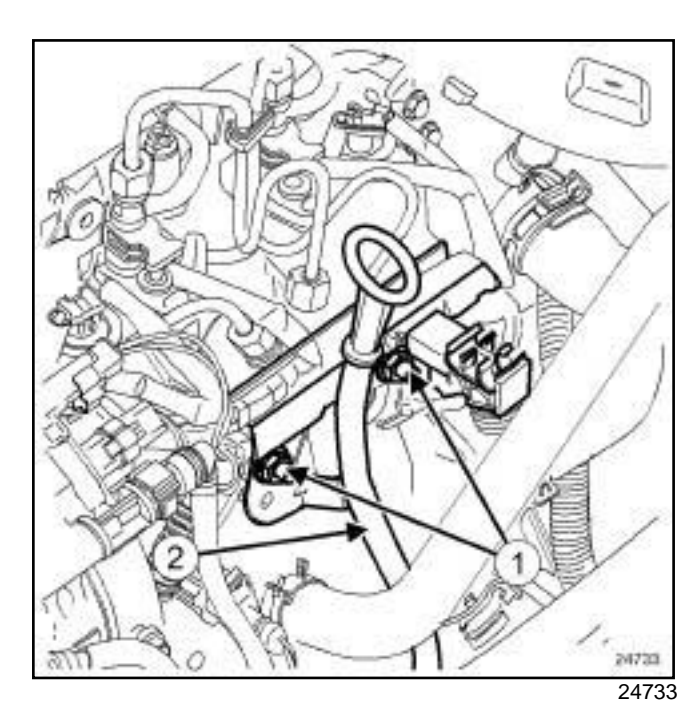

**13B**

- a Remove the nuts (**1**) from the dipstick guide and neck.
- a Put the engine oil dipstick guide to one side (**2**) .

### Simpo PDF Mer**ge ged for it ratile Refero Version Refitting** Simpopdf.com

K9K

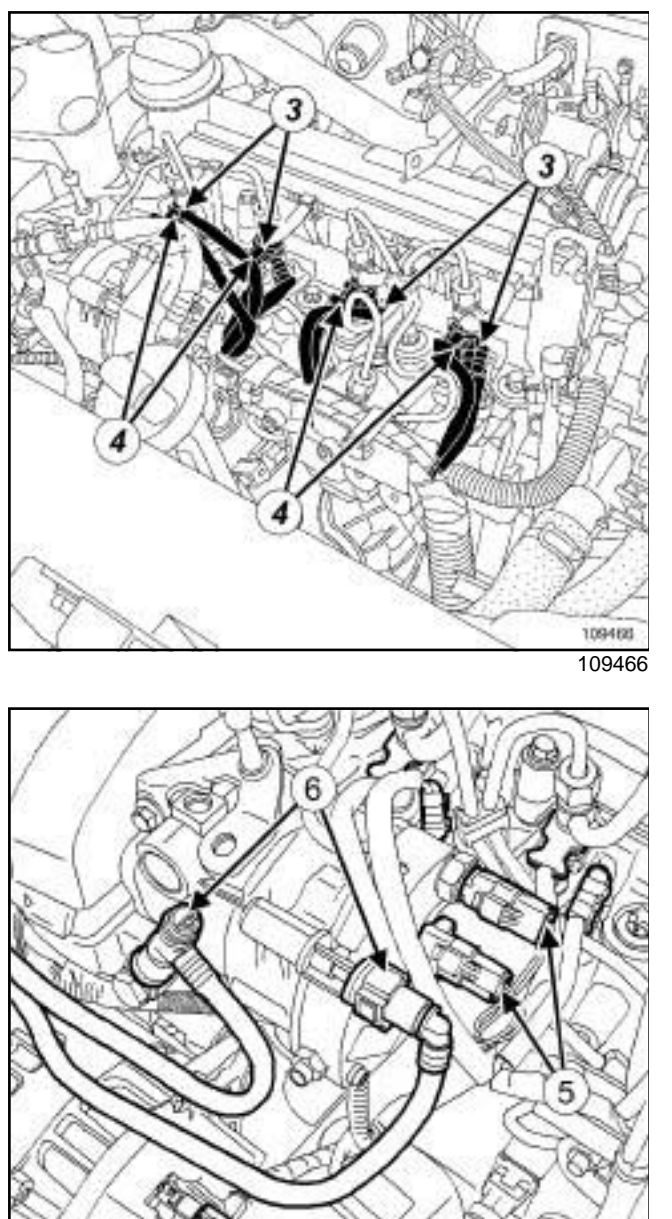

Disconnect:

- the heater plugs (**3**) ,
- the injectors (**4**) ,
- the connectors on the high pressure pump (**5**) ,
- the diesel return pipe connecting the injectors to the high pressure injection pump.
- a Clean the diesel supply and return pipes (see **Diesel injection: Precautions for the repair**) .
- □ Disconnect the diesel supply and return pipes (6).
- $\Box$  Place blanking plugs on the openings.

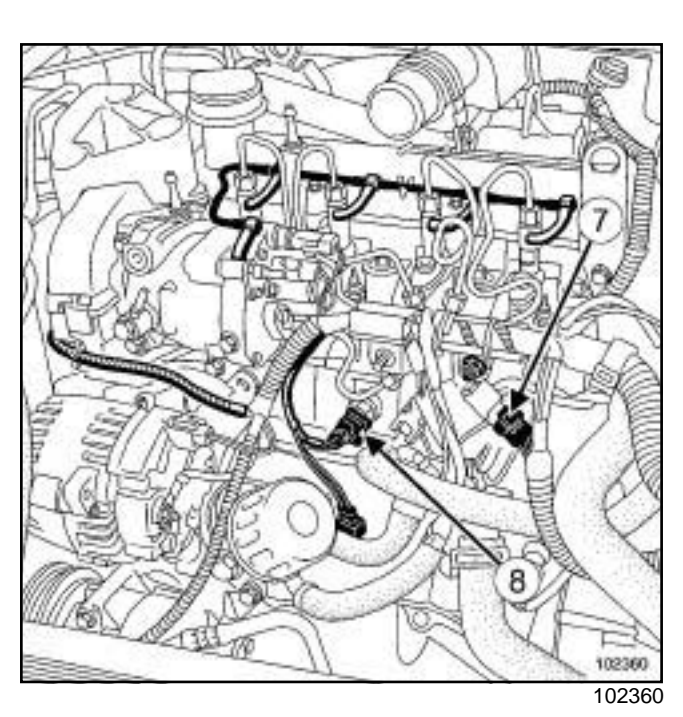

**13B**

**Q** Disconnect:

- the pressure sensor (**7**) from the injector rail,
- the accelerometer (**8**) .

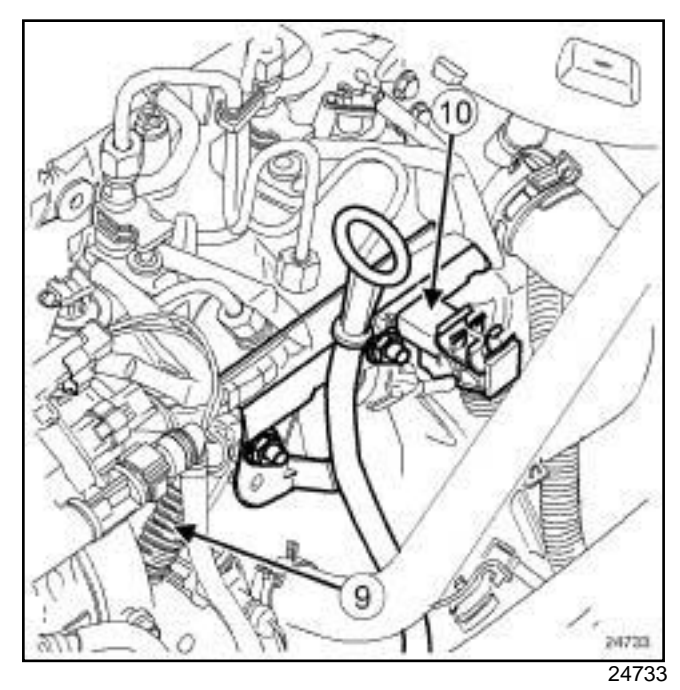

□ Unclamp the engine wiring (9) and place it to one side.

□ Remove:

- the neck (**10**) located on the spherical injector rail,
- the high pressure pipe between the high pressure pump and the injector rail (see **13B**, **Diesel injection**, **High pressure pipe between pump and rail: Removal - Refitting**, page **13B-19**) ,

24752

### Simpo PDF Mer**ge ged for it ratile Refero Version Refitting** Simpopdf.com

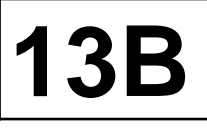

#### K9K

- the high pressure pipes between the injector rail and the injectors (see **13B**, **Diesel injection**, **High pressure pipe between rail and injector: Removal - Refitting**, page **13B-22**) .

#### **II - OPERATION FOR REMOVAL OF PART CONCERNED**

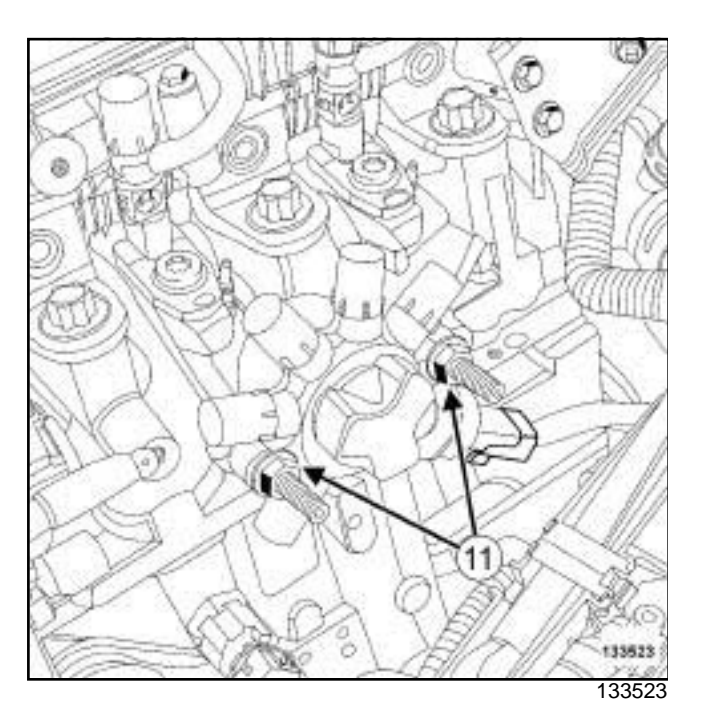

□ Remove:

- the nuts (**11**) from the injector rail,

- the injector rail.

### **REFITTING**

### **I - REFITTING OPERATION FOR PART CONCERNED**

 $\Box$ 

### **WARNING**

Do not remove the blanking plugs from each component until the last moment.

- $\Box$  Fit the injector rail.
- $\Box$  Finger tighten the nuts.
- □ Refit:

- the high pressure pipes between the injector rail and the injectors (see **13B**, **Diesel injection**, **High pressure pipe between rail and injector: Removal - Refitting**, page **13B-22**) ,

- the high pressure pipe between the high pressure pump and the injector rail (see **13B**, **Diesel injection**, **High pressure pipe between pump and rail: Removal - Refitting**, page **13B-19**) .
- a Torque tighten the **injector rail nuts (28 N.m)**.

### **II - FINAL OPERATION**

- $\Box$  Refit the neck located on the injector rail.
- $\Box$  Secure the engine wiring on the neck.
- a Connect:
	- the accelerometer,
	- the injector rail pressure sensor,
	- the diesel return pipe connecting the injectors to the high pressure pump,
	- the diesel supply and return pipes on the high pressure pump,
	- the connectors to the high pressure pump,
	- the injectors,
	- the heater plugs.
- $\Box$  Refit the dipstick guide.
- a Torque tighten the **nuts of the neck and dipstick guide on the injector rail (21 N.m)**.
- $\Box$  Start the engine.
- $\Box$  Check that there are no fuel leaks.
- a Check the high pressure circuit (see **13B**, **Diesel injection**, **High pressure pipe: Check**, page **13B-18**) .
- $\Box$  Refit the engine cover.
- a Connect the battery (see **Battery: Removal Refitting**) (80A, Battery).

### Simpo **PDE Mern per at ut de register : / Removal / wRefitting**#.com

K9K

### **Equipment required**

Diagnostic tool

#### **Tightening torques**

fuel temperature sensor **15 N.m**

### **IMPORTANT**

To avoid all risk of damage to the systems, apply the safety and cleanliness instructions and operation recommendations before carrying out any repair (see **Diesel injection: Precautions for the repair**) .

### **IMPORTANT**

Before carrying out any work on the injection system, check using the **Diagnostic tool** :

- that the rail is not under pressure,

- that the fuel temperature is not too high.

It is essential to respect the safety and cleanliness advice whenever work is carried out on this system.

Working on the circuit with the engine running is strictly forbidden.

### **REMOVAL**

a

#### Note:

Make sure you have a new diesel temperature sensor before removal.

### **I - REMOVAL PREPARATION OPERATION**

 $\Box$  Remove the front engine cover.

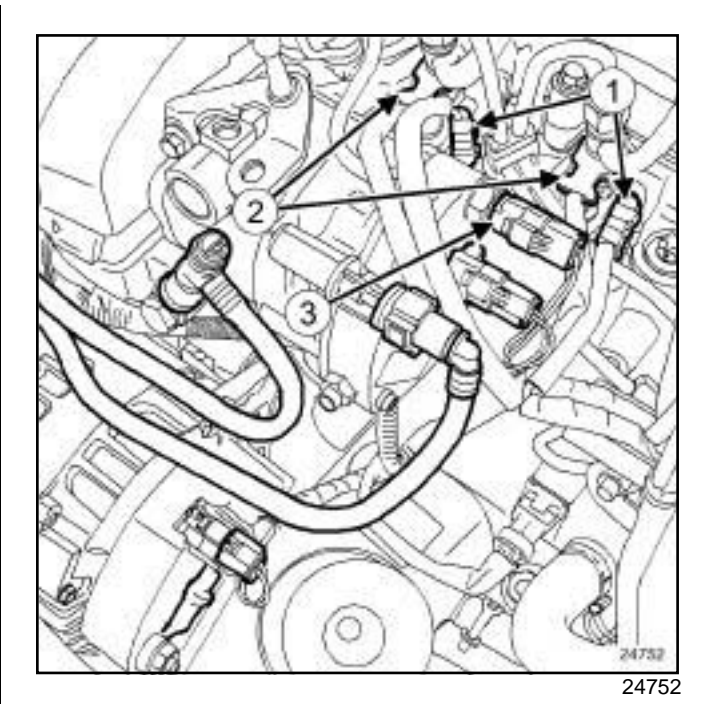

**13B**

Disconnect:

- the heater plugs (**1**) on cylinders **3** and **4**,
- the injectors (**2**) of cylinders **3** and **4**,

### **II - REMOVAL OPERATION**

□ Disconnect the fuel temperature sensor connector **(3)** .

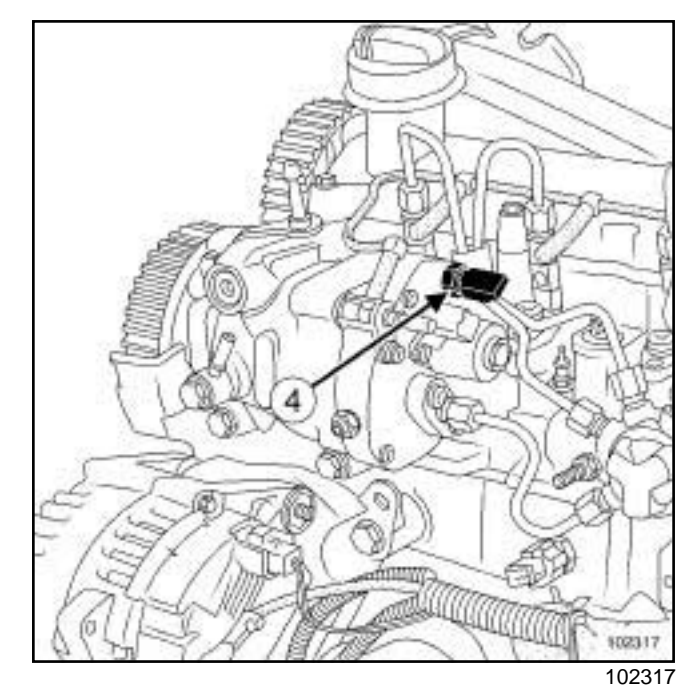

- $\Box$  Clean the fuel temperature sensor.
- a Remove the fuel temperature sensor (**4**) .
- $\Box$  Plug the openings.

**13B**

### Simpo **PDE Mern per at ut de register : / Removal / wRefitting**#.com

**TK9K** 

### **REFITTING**

### **I - REFITTING PREPARATION OPERATION**

 $\Box$  Lubricate the O-ring with lubricant from the applicator supplied with the new part.

### **II - REFITTING OPERATION**

 $\Box$ 

### Note:

Do not damage the O-ring when refitting.

- $\Box$  Remove the blanking plugs.
- $\Box$  Fit the fuel temperature sensor.
- a Torque tighten the **fuel temperature sensor (15 N.m)**.
- a Connect the connector **(3)** of the fuel temperature sensor.

### **III - FINAL OPERATION**

- □ Connect:
	- the injectors **(2)** of cylinders **3** and **4**,
	- the heater plugs **(1)** on cylinders **3** and **4**.
- $\Box$  Start the engine.
- $\Box$  Check that there are no fuel leaks.
- $\Box$  Refit the engine cover.

### Simpo PDF Merge an**d Selstor Rest To Wai Ohet IV**/www.simpopdf.com

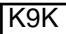

#### **Equipment required**

Diagnostic tool

### **PARTS AND CONSUMABLES FOR THE REPAIR**

#### **Consumables:**

- cleaning cloths (see **Vehicle: Parts and consumables for the repair**) (04B, Consumables - Products).
- set of K9K blanking plugs (**DELPHI** injection) (see **Vehicle: Parts and consumables for the repair**) (04B, Consumables - Products).

### **IMPORTANT**

To avoid all risk of damage to the systems, apply the safety and cleanliness instructions and operation recommendations before carrying out any repair (see **Diesel injection: Precautions for the**

### **CHECK**

a Remove the air filter unit (see **12A**, **Fuel mixture**, **Air filter unit: Removal - Refitting**, page **12A-6**) .

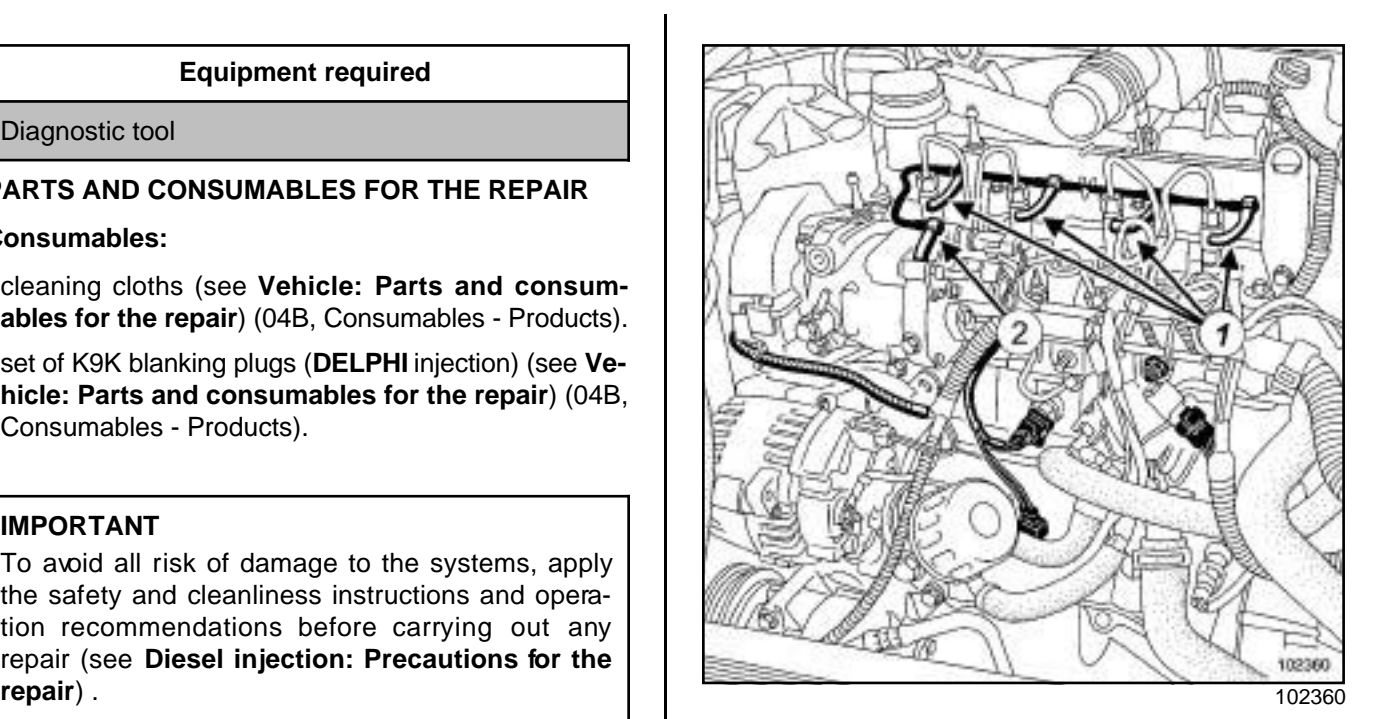

**13B**

**Q** Disconnect:

- the diesel return pipes (**1**) on the injectors,
- the diesel return pipe (**2**) on the venturi attached to the high pressure pump.

Note:

Make preparations for fuel outflow.

 $\Box$  Fit the correct blanking plug on the venturi.

#### Note:

It is essential to fit an appropriate blanking plug to the Venturi to avoid depriming the diesel return circuit.

**13B**

### Simpo PDF Merge an**d Selstor Rest To Wai Ohet IV**/www.simpopdf.com

K9K

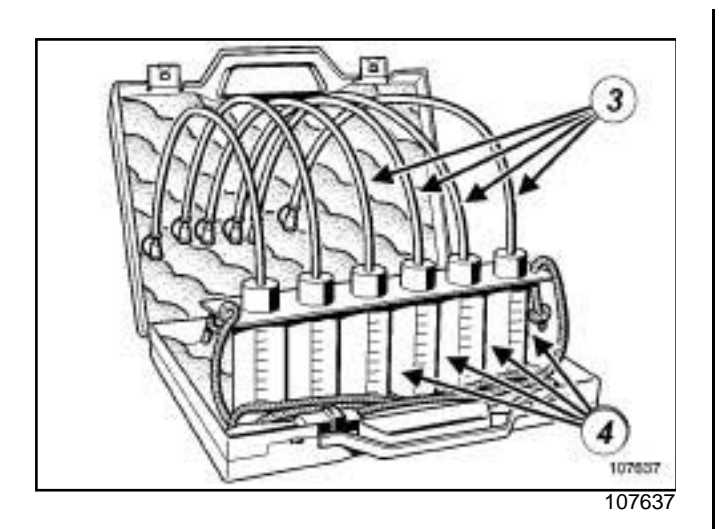

- a Connect four of the transparent pipes (**3**) of theonto the diesel injector return.
- $\Box$  Insert these pipes in the four graduated measuring cylinders (**4**) of the.

#### Note:

If necessary, attach the graduated measuring cylinder rail of theto the bonnet.

- a Connect the **Diagnostic tool** to the vehicle.
- $\Box$  Follow the instructions given in test 9: Injector sealing test (see **Fault finding - Test)** (13B, Diesel injection).
- $\Box$  Disconnect the transparent pipes from the.
- $\Box$  Remove the transparent pipes from the graduated measuring cylinder of the.
- $\Box$  Empty the diesel fuel out of the graduated measuring cylinders.
- □ Connect:
	- the diesel return pipes on the injectors,
	- the diesel return pipe to the Venturi attached to the high pressure pump.
- □ Replace the faulty injector(s) (see 13B, Diesel in**jection**, **Diesel injector: Removal - Refitting**, page **13B-32**) .
- $\Box$  Check that there are no fuel leaks.
- a Use the **Diagnostic tool** to check for the absence of stored faults, deal with them and clear them, as necessary.
- a Disconnect the **Diagnostic tool**.
- □ Refit the air filter unit (see 12A, Fuel mixture, Air fil**ter unit: Removal - Refitting**, page **12A-6**) .

# Simpo PDF M**ergesel finjectrogisRemovan - Refittings**impopdf.com

**13B**

K9K

### **Equipment required**

Diagnostic tool

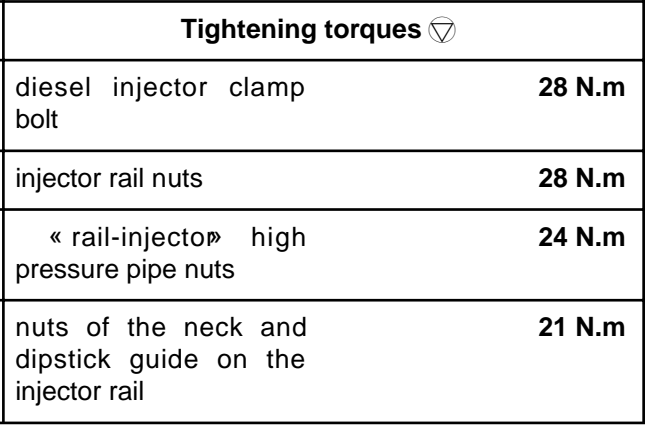

### **IMPORTANT**

To avoid all risk of damage to the systems, apply the safety and cleanliness instructions and operation recommendations before carrying out any repair (see **Diesel injection: Precautions for the repair**) .

### **IMPORTANT**

Before carrying out any work on the injection system, check using the **Diagnostic tool** :

- that the injector rail is not under pressure,

- that the fuel temperature is not too high.

It is essential to respect the safety and cleanliness advice whenever work is carried out on this system.

Working on the circuit with the engine running is strictly forbidden.

### **IMPORTANT**

Wear leaktight gloves (Nitrile type) for this operation.

Injectors may be replaced individually.

### **REMOVAL**

### **I - REMOVAL PREPARATION OPERATION**

a Disconnect the battery (see **Battery: Removal - Refitting**) (80A, Battery).

- □ Remove:
	- the engine cover,
	- the air filter unit (see **12A**, **Fuel mixture**, **Air filter unit: Removal - Refitting**, page **12A-6**) .

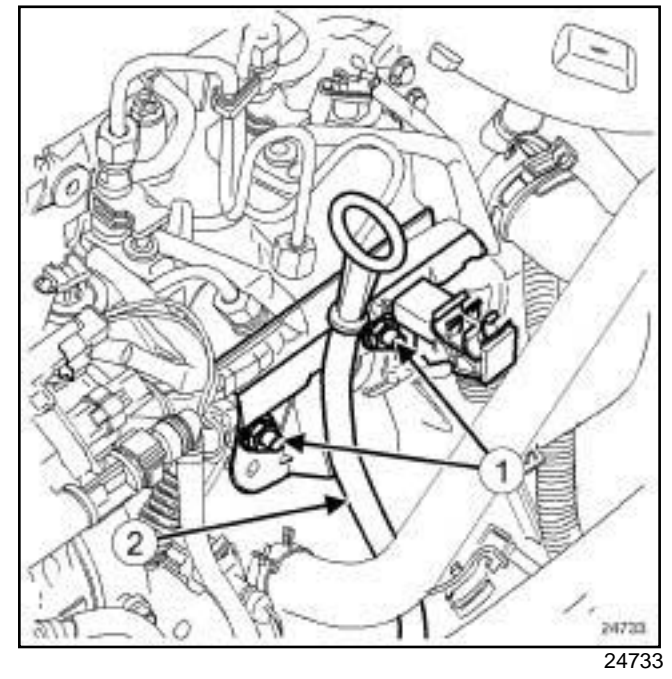

- a Remove the nuts (**1**) from the dipstick guide and neck.
- a Put the engine oil dipstick guide to one side (**2**) .

# Simpo PDF M**ergesel finjectrogisRemovan - Refittings**impopdf.com

K9K

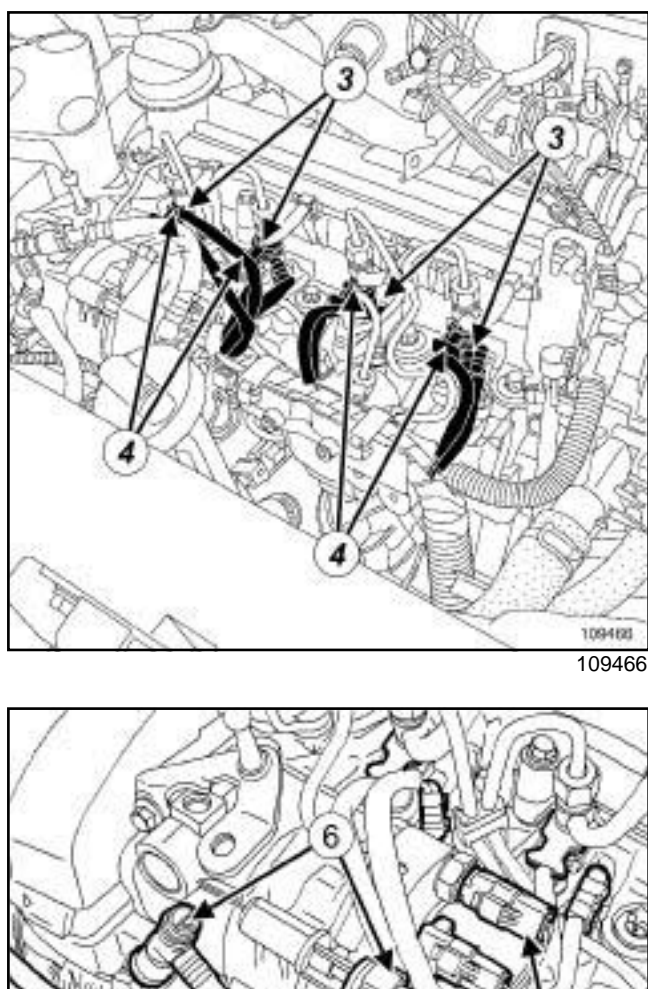

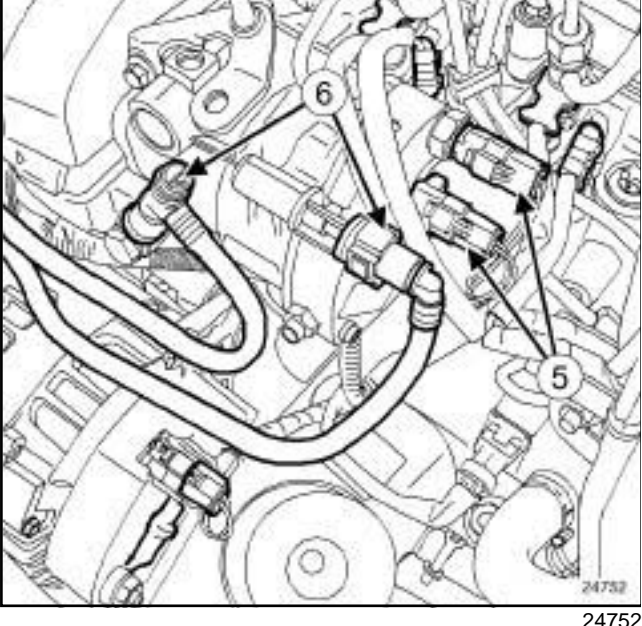

Disconnect:

- the heater plugs (**3**) ,
- the injectors (**4**) ,
- the connectors (**5**) on the high pressure pump,
- the diesel return pipe connecting the injectors to the high pressure injection pump.
- a Clean the diesel supply and return pipes (see **Diesel injection: Precautions for the repair**) .
- □ Disconnect the diesel supply and return pipes (6).
- $\Box$  Plug the openings.

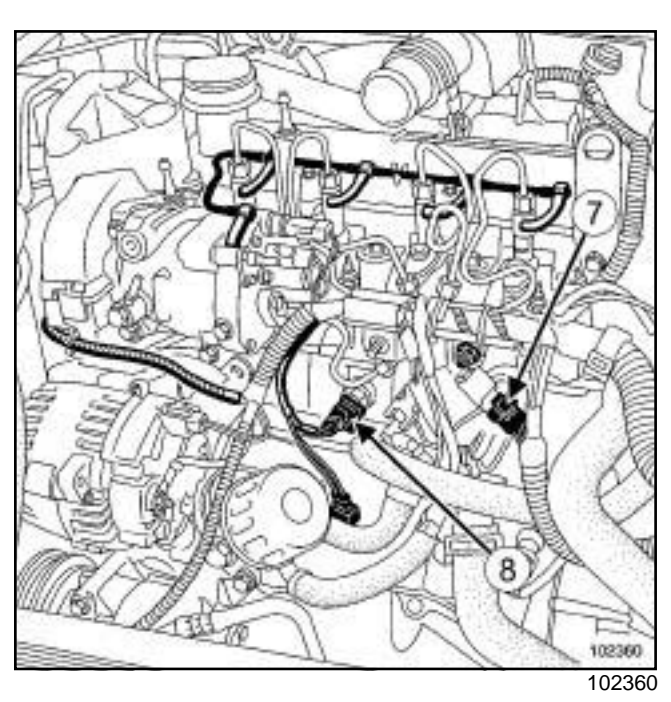

**13B**

Disconnect:

- the pressure sensor (**7**) from the injector rail,
- the accelerometer (**8**) .

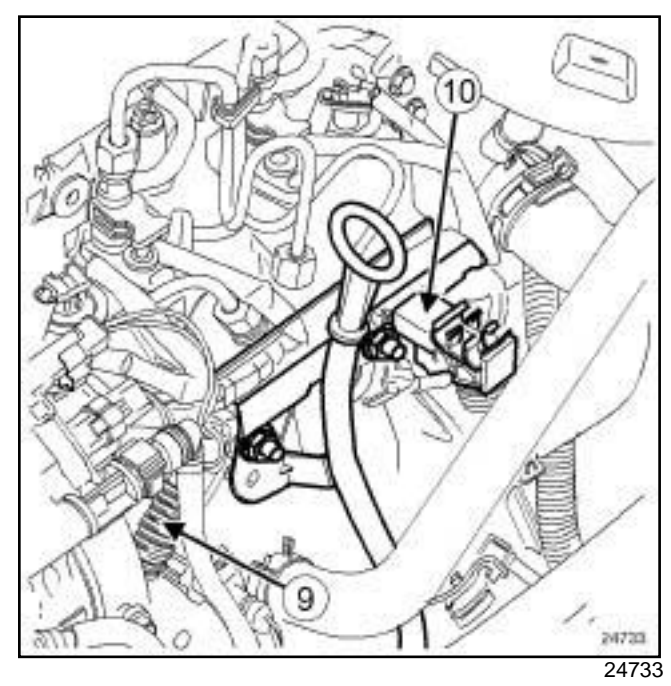

- a Unclamp the engine wiring (**9**) and place it to one side.
- □ Remove the neck (10) located on the injector rail.
- $\square$  Remove the « rail-injector » high pressure pipes (see **13B**, **Diesel injection**, **High pressure pipe between rail and injector: Removal - Refitting**, page **13B-22**) .
- $\Box$  Plug the openings.

### Simpo PDF M**ergesel finjectrogisRemovan - Refittings**impopdf.com

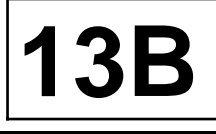

#### K9K

### **II - OPERATION FOR REMOVAL OF PART CONCERNED**

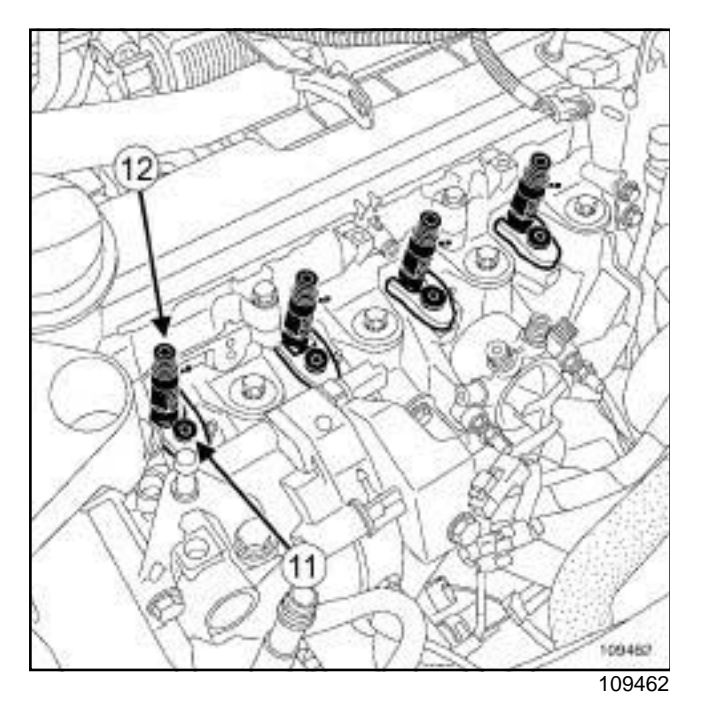

□ Loosen the injector clamp bolt (11).

#### Note:

If reusing a diesel injector, always mark the removed diesel injector in relation to its cylinder.

a Remove the diesel injector (**12**) .

#### Note:

If the diesel injector is jammed, remove the injector using the tooland the tool.

 $\Box$  Remove the heat protection washer.

#### Note:

If the heat protection washer is stuck at the bottom of the well, use the (see **Injector well cleaning tool: Use**) (Technical Note 6040A, 13B, Diesel injection).

#### **REMOVING THE INJECTORS USING TOOLS (MOT. 921-01) AND (EMB. 880)**

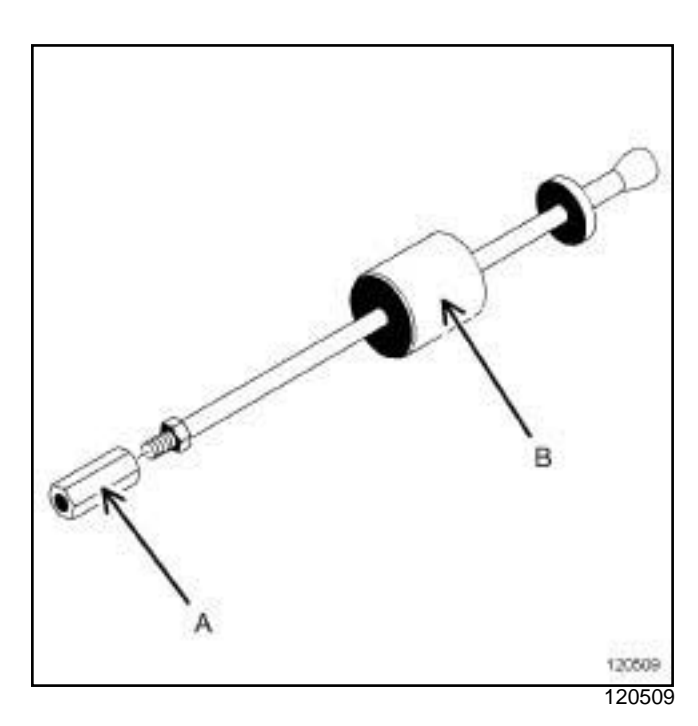

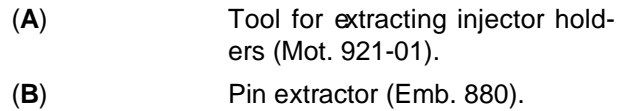

 $\Box$  Fit the toolon the extractor

 $\Box$  Apply releasing agent around the diesel injector.

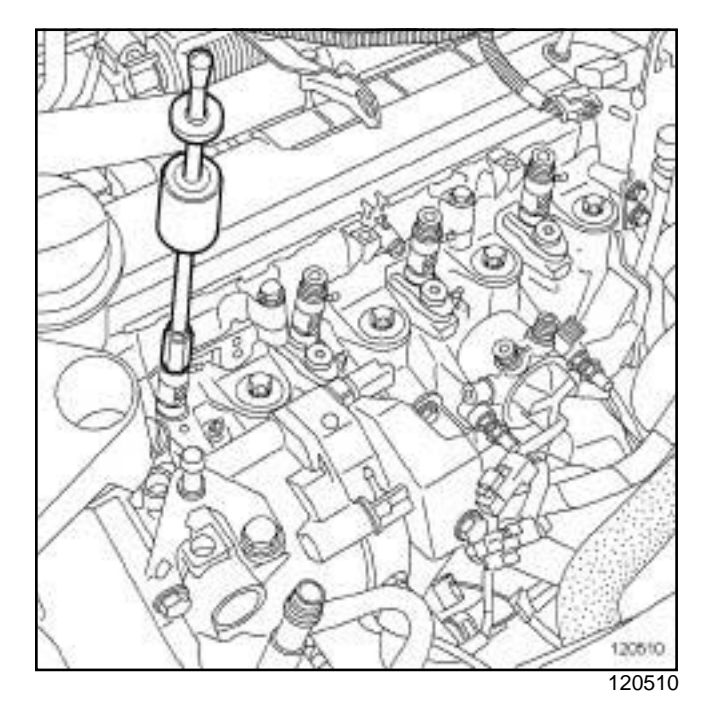

 $\Box$  Fit the slide hammer onto the diesel injector.

 $\square$  Extract the jammed injector using the slide hammer.

# Simpo PDF M**ergesel finjectrogisRemovan - Refitting**impopdf.com

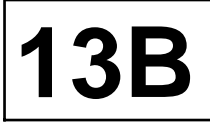

#### K9K

### **REFITTING**

### **I - REFITTING PREPARATION OPERATION**

 $\Box$  Always replace the heat protection washer of the diesel injector concerned.

### **Cleaning parts**

a

### **WARNING**

It is strictly forbidden to clean the injectors with:

- a wire brush,

- an emery cloth,

- an ultrasonic cleaner.
- $\Box$  Always clean the well of the removed injector (see **Injector well cleaning tool: Use**) (Technical Note 6040A, 13B, Diesel injection).

#### $\Box$  If reusing the removed injector:

- clean the injector using a **CLOTH FOR INJEC-TION SYSTEM** soaked in **INJECTOR CLEANER** or **BRAKE CLEANER** (see **Vehicle: Parts and consumables for the repair**) (04B, Consumables - Products),
- if necessary, leave the injector nozzle to soak in **IN-JECTOR CLEANER** (see **Vehicle: Parts and consumables for the repair**) (04B, Consumables - Products),
- wipe the injector with a new **CLOTH FOR INJEC-TION SYSTEM**, (see **Vehicle: Parts and consumables for the repair**) (04B, Consumables - Products) and (see **Diesel injection: Precautions for the repair**) (13B, Diesel injection).

#### **II - REFITTING OPERATION FOR PART CONCERNED**

 $\Box$ 

#### **WARNING**

Do not remove the caps from each component until the last moment.

#### Note:

If one or more injectors are replaced, note the alphanumeric code (C2I) and the cylinder on which it is fitted.

 $\Box$  Refit the injector with its clamp.

a Torque tighten the **diesel injector clamp bolt (28 N.m)**.

#### **III - FINAL OPERATION**

- a Fit the high pressure pipes (see **13B**, **Diesel injection**, **High pressure pipe between rail and injector: Removal - Refitting**, page **13B-22**) .
- a Torque tighten the **injector rail nuts (28 N.m)**.
- a Torque tighten in order the **« rail-injector » high pressure pipe nuts (24 N.m)** (see **13B**, **Diesel injection**, **High pressure pipe between rail and injector: Removal - Refitting**, page **13B-22**) .
- $\Box$  Refit the neck located on the injector rail.
- $\Box$  Secure the engine wiring on the neck.
- □ Connect:
	- the accelerometer,
	- the high pressure rail pressure sensor,
	- the diesel return pipe connecting the injectors to the high pressure pump,
	- the diesel supply and return pipes on the high pressure pump,
	- the electrical connectors on the high-pressure pump,
	- the injectors,
	- the heater plugs.
- $\Box$  Refit the dipstick guide.
- a Torque tighten the **nuts of the neck and dipstick guide on the injector rail (21 N.m)**.
- □ Refit:
	- the air filter unit (see **12A**, **Fuel mixture**, **Air filter unit: Removal - Refitting**, page **12A-6**) .
	- the engine cover,
- a Connect the battery (see **Battery: Removal Refitting**) (80A, Battery).

**13B**

# Simpo PDF M**ergesel finjectrogisRemovan - Refittings**impopdf.com

K9K

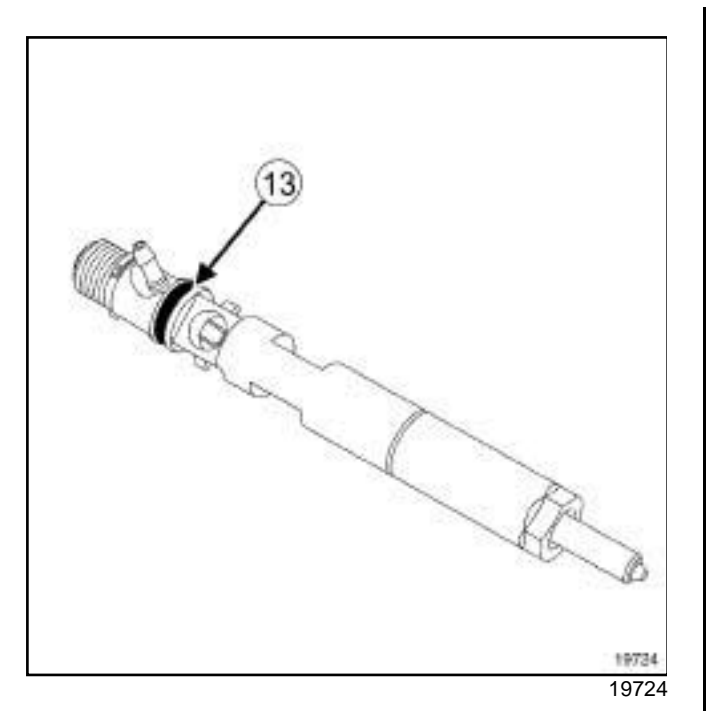

- a Program the alphanumeric code (C2I) (**13**) for the replaced injector(s) using the **Diagnostic tool** (see **Fault finding - Replacement of components**) (13B, Diesel injection).
- $\Box$  Start the engine.
- $\Box$  Check that there are no fuel leaks.

### Simpo PDF M**argcele fornetteris Removan - Refitting**impopdf.com

K9K

### **Equipment required**

Diagnostic tool

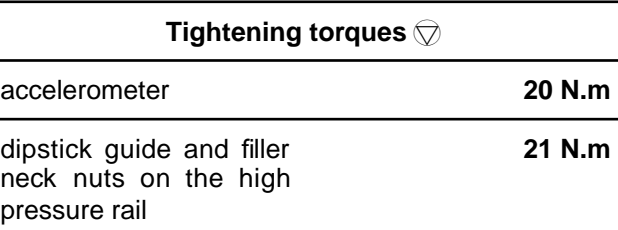

### **IMPORTANT**

To avoid all risk of damage to the systems, apply the safety and cleanliness instructions and operation recommendations before carrying out any repair (see **Diesel injection: Precautions for the repair**) .

### **IMPORTANT**

Before carrying out any work on the injection system, check using the **Diagnostic tool** :

- that the injector rail is not under pressure,

- that the fuel temperature is not too high.

It is essential to respect the safety and cleanliness advice whenever work is carried out on this system.

Working on the circuit with the engine running is strictly forbidden.

### **WARNING**

To avoid any corrosion or damage, protect the areas on which fuel is likely to run.

### **REMOVAL**

### **I - REMOVAL PREPARATION OPERATION**

- a Disconnect the battery (see **Battery: Removal Refitting**) (80A, Battery).
- $\Box$  Remove the front engine cover.

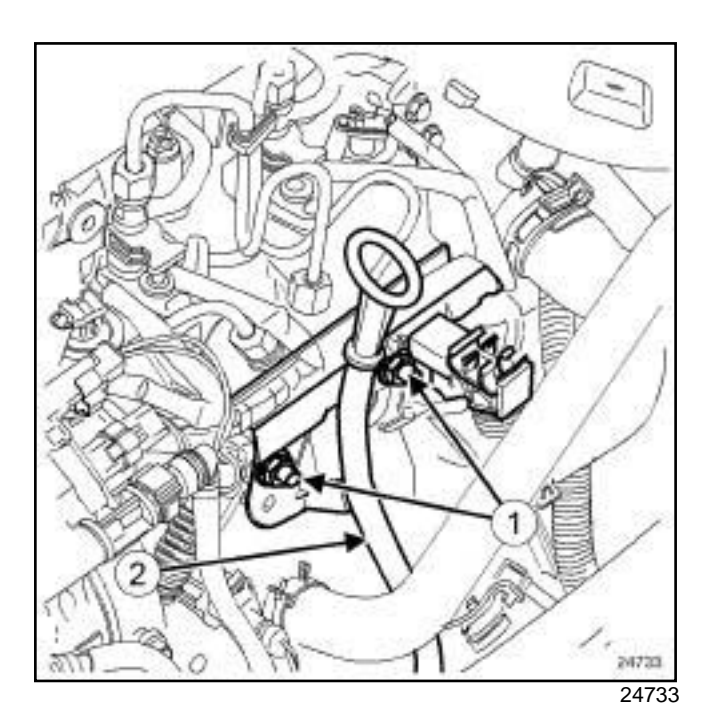

**13B**

- a Remove the nuts (**1**) from the dipstick guide and neck.
- a Put the engine oil dipstick guide to one side (**2**) .

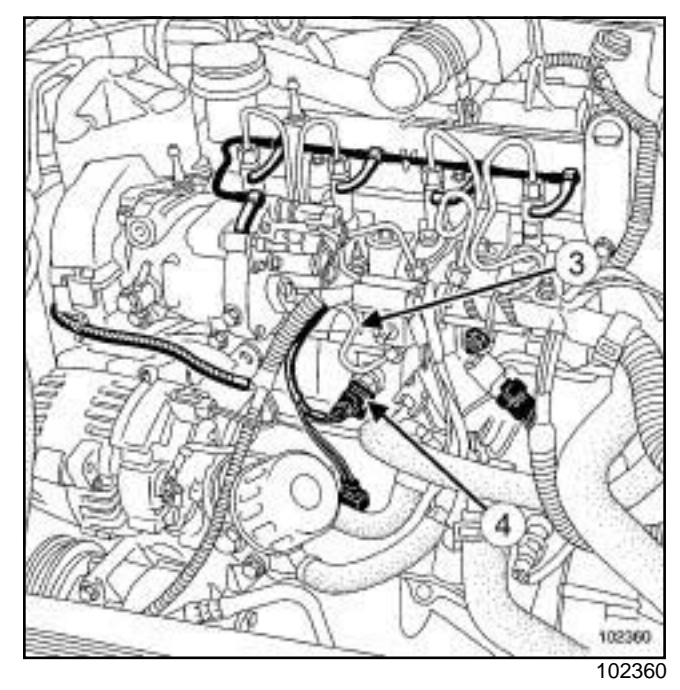

- a Remove the « pump-rail » high pressure pipe (**3**) (see **13B**, **Diesel injection**, **High pressure pipe between pump and rail: Removal - Refitting**, page **13B-19**) .
- a Disconnect the accelerometer connector (**4**) .

**13B**

### Simpo PDF M**argcele fornetteris Removan - Refitting**impopdf.com

K9K

### **II - OPERATION FOR REMOVAL OF PART CONCERNED**

 $\Box$  Remove the accelerometer using.

### **REFITTING**

#### **I - REFITTING OPERATION FOR PART CONCERNED**

- $\Box$  Refit the accelerometer.
- □ Torque tighten the **accelerometer (20 N.m)** using the.

### **II - FINAL OPERATION**

- **Q** Connect the accelerometer connector.
- a Refit:

- the « pump-rail » high pressure pipe (see **13B**, **Diesel injection**, **High pressure pipe between pump and rail: Removal - Refitting**, page **13B-19**) ,

- the dipstick guide.
- a Torque tighten the **dipstick guide and filler neck nuts on the high pressure rail (21 N.m)**.
- a Connect the battery (see **Battery: Removal Refitting**) (80A, Battery).
- a Program the accelerometer if replaced (see **Fault finding - Interpretation of faults**) (13B, Diesel injection).

#### Note:

When replacing the accelerometer, run command **RZ004** using the **Diagnostic tool** in order to carry out the necessary programming.

- □ Check the high pressure circuit (see 13B, Diesel in**jection**, **High pressure pipe: Check**, page **13B-18**) .
- $\Box$  Refit the engine cover.

# **PREHEATING**

# Simpo PDP Me-**postheatil uge untre Removal the Refitting** pdf.com

**13C**

K9K

pre-postheating unit bolt **8 N.m**

### **REMOVAL**

### **I - REMOVAL PREPARATION OPERATION**

a Disconnect the battery (see **Battery: Removal - Refitting**) (80A, Battery).

### **II - REMOVAL OPERATION**

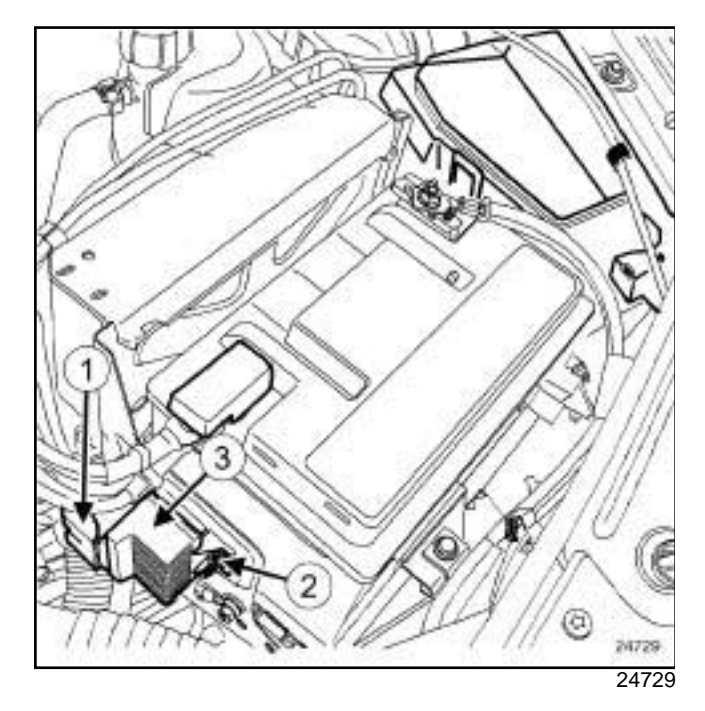

- □ Disconnect the pre-postheating unit connector (1).
- □ Remove:
	- the bolt (**2**) from the pre-postheating unit,
	- the pre/postheating unit (**3**) .

### **REFITTING**

### **I - REFITTING OPERATION**

- $\Box$  Refit the pre-postheating unit.
- a Tighten to torque the **pre-postheating unit bolt (8 N.m)**.
- $\Box$  Connect the pre-postheating unit connector.

### **II - FINAL OPERATION**

a Connect the battery (see **Battery: Removal - Refittightening torques**  $\oslash$  **time**  $\bigcup$  **Connect the battery**.

# **PREHEATING**

# Simpo PDF Merseate Splitugs: Removal - Refitting simpopdf.com

K9K

compress

hinged wr

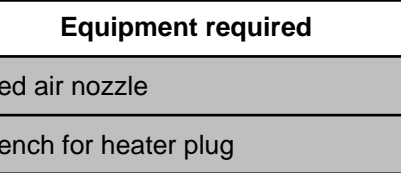

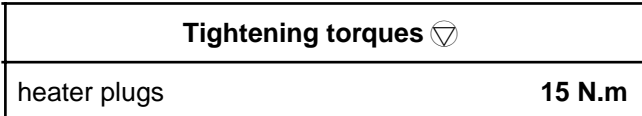

### **REMOVAL**

### **I - REMOVAL PREPARATION STAGE**

 $\Box$  Remove the front engine cover.

### **II - REMOVAL OPERATION**

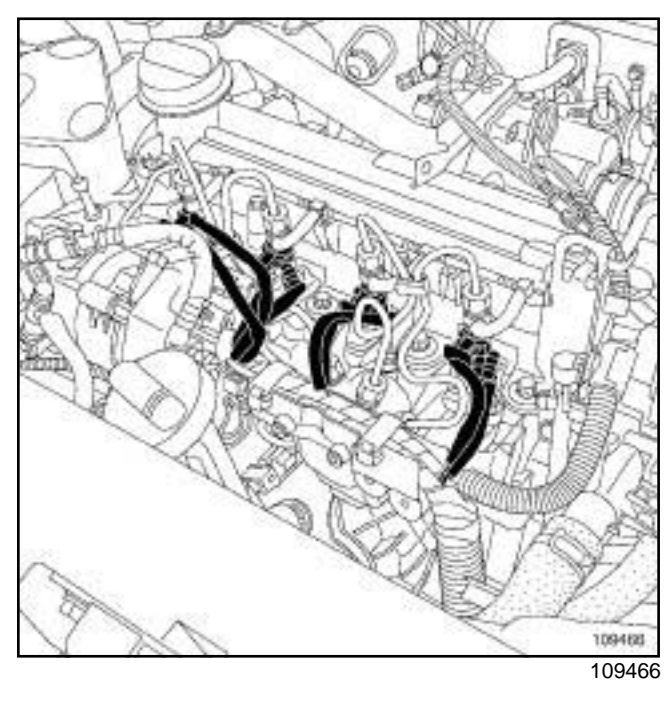

**13C**

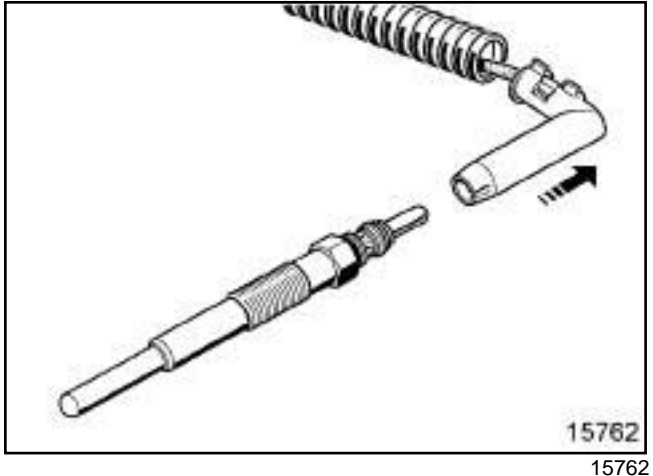

 $\square$  Disconnect the connector from each heater plug.

### **IMPORTANT**

Wear goggles with side protectors for this operation.

 $\square$  Clean around the outside of the heater plugs with a **compressed air nozzle** to prevent any impurities from entering the cylinders.

Note:

If the heater plugs jam, use the heater plug removal tool (see ) (Technical Note 5197A, 06A, Tools).

# **PREHEATING**

**13C**

# Simpo PDF Merseate Spitugs: Removabn Refitting simpopdf.com

**TK9K** 

- a Unscrew the heater plugs using a **10 mm** long socket connected to a universal joint or a **hinged wrench for heater plug**.
- $\Box$  Use a hose to unscrew the heater plugs completely.
- $\Box$  Remove the heater plugs.

### **REFITTING**

### **I - REFITTING OPERATION**

- $\Box$  Without tightening, fit the heater plugs using the hose.
- a Torque tighten the **heater plugs (15 N.m)**.
- $\Box$  Connect the connector for each heater plug.

### **II - FINAL OPERATION**

 $\Box$  Refit the engine cover.

**14A**

### SiEtph*a*lust Igas recirculationg is is calidation / of vocampopents n

K9K

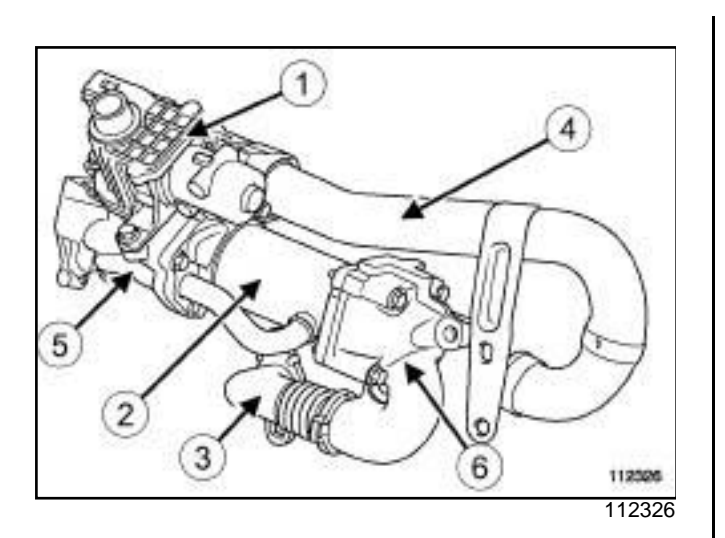

 (**1**) Exhaust gas recirculation solenoid valve (**2**) Intercooler (**3**) Exhaust gas inlet pipe

- (**4**) Metal air inlet tube
- (**5**) Intercooler bracket on the flywheel end
- (**6**) Intercooler support on the timing end

### Simpo P**IF<sub>U</sub>G& vapo Splab sorber: Renio val PX Meritting** pdf.com

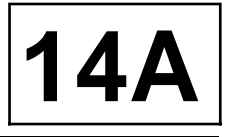

K4M

### **IMPORTANT**

During this operation, be sure to:

- refrain from smoking or bringing red hot objects close to the working area,
- be careful of fuel splashes when disconnecting the union.

#### **IMPORTANT**

Wear leaktight gloves (Nitrile type) for this operation.

#### **IMPORTANT**

Wear goggles with side protectors for this operation.

#### **WARNING**

To avoid any corrosion or damage, protect the areas on which fuel is likely to run.

#### **WARNING**

Keep the pipe unions away from contaminated areas.

### **WARNING**

To prevent impurities from entering the circuit, place protective plugs on all fuel circuit components exposed to the open air.

Note:

The fuel vapour absorber is located behind the front bumper, on the front right-hand side of the vehicle.

### **REMOVAL**

#### **I - REMOVAL PREPARATION OPERATION**

a Position the vehicle on a lift (see **Vehicle: Towing and lifting**) (02A, Lifting equipment).

- □ Remove the front right-hand wheel (see **Wheel: Removal - Refitting**) (35A, Wheels and tyres).
- $\Box$  Move aside the front section of the front right-hand wheel arch liner.

#### **II - REMOVAL OPERATION**

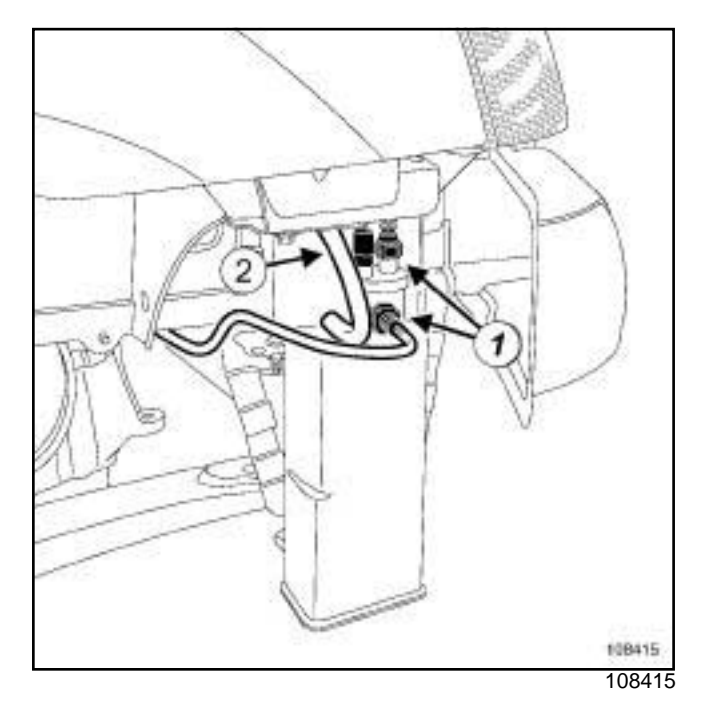

- Disconnect:
	- the fuel vapour absorber pipes (**1**) ,
	- the solenoid valve connector.
- a Unclip the breather pipe (**2**) .
- $\square$  Insert the blanking plugs.

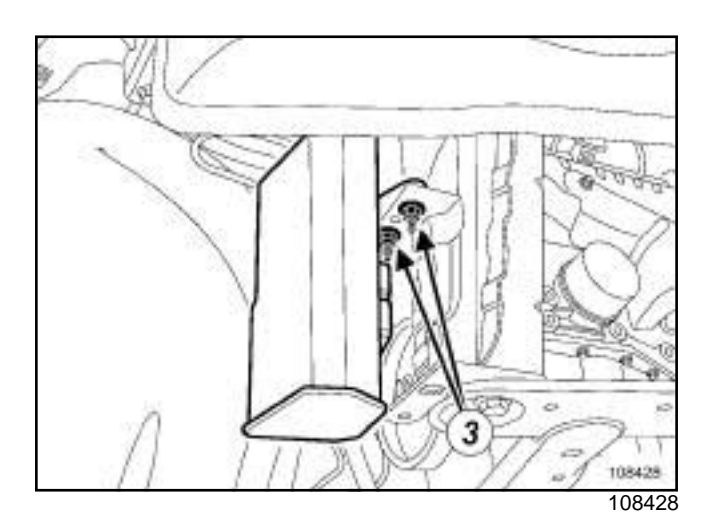

- □ Remove:
	- the fuel vapour absorber nuts (**3**) ,
	- the fuel vapour absorber.

# Simpo PIFT Net Tapous Plates of Berte<sup>d</sup> Reprovation Refitting pdf.com

K4M

### **REFITTING**

### **I - REFITTING PREPARATION OPERATION**

 $\Box$  Remove the blanking plugs.

### **II - REFITTING OPERATION**

a Refit:

- the fuel vapour absorber,
- the fuel vapour absorber nuts.
- a Clip on the breather pipe **(2)**
- □ Connect:
	- the solenoid valve connector,
	- the fuel vapour absorber pipes **(1)** .

### **III - FINAL OPERATION**

- $\Box$  Fit the front section of the front right-hand wheel arch liner.
- □ Refit the front right-hand wheel (see Wheel: Re**moval - Refitting**) (35A, Wheels and tyres).

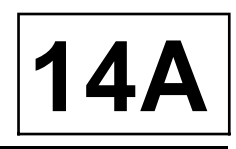

### Simpo **PRbaust gas arec iSplitation gistered id walve: - Retproval w Refitting f.com**

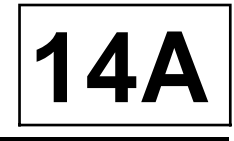

K9K, and 796

#### **Tightening torques**

exhaust gas recirculation solenoid valve bolts

**10 N.m**

### Note:

The exhaust gas recirculation solenoid valve is fitted into the exhaust gas recirculation unit.

### **REMOVAL**

### **I - REMOVAL PREPARATION OPERATION**

a Remove the air filter unit (see **12A**, **Fuel mixture**, **Air filter unit: Removal - Refitting**, page **12A-6**) .

#### **II - REMOVAL OPERATION**

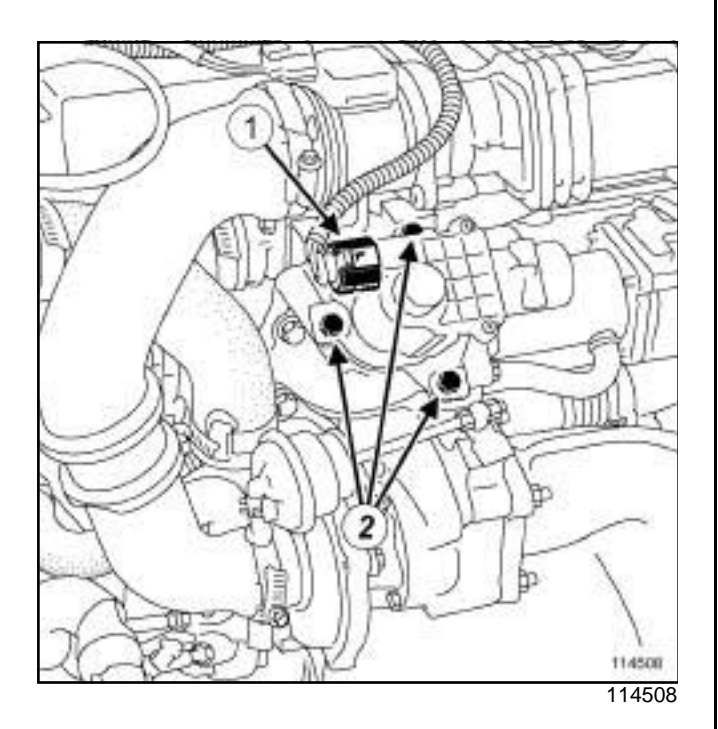

- □ Disconnect the connector (1) from the exhaust gas recirculation solenoid valve.
- □ Remove:
	- the bolts (**2**) from the exhaust gas recirculation solenoid valve,
	- the exhaust gas recirculation solenoid valve,
	- the exhaust gas recirculation solenoid valve seal.

### Simpo **PRbaust gas arec iSplitation gistered id walve: - Retproval w Refitting f.com**

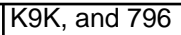

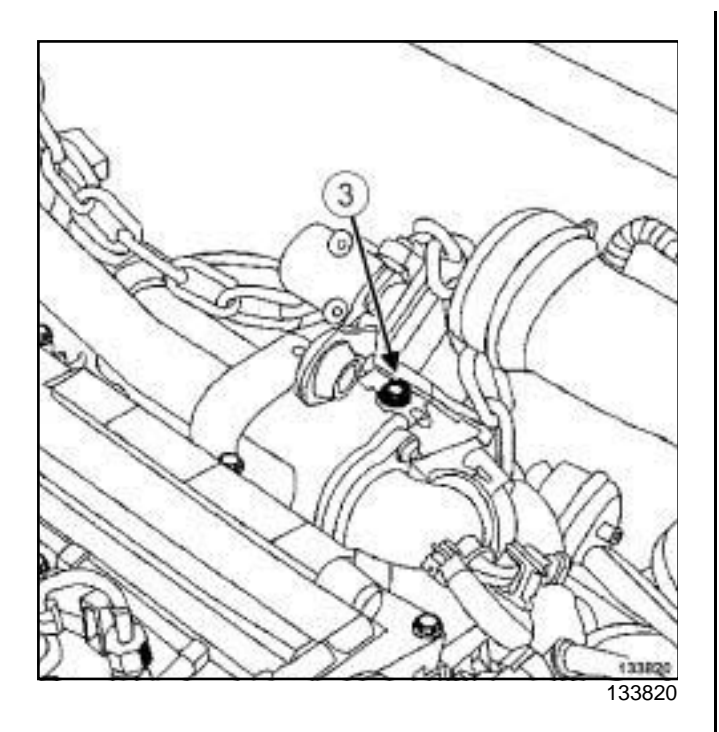

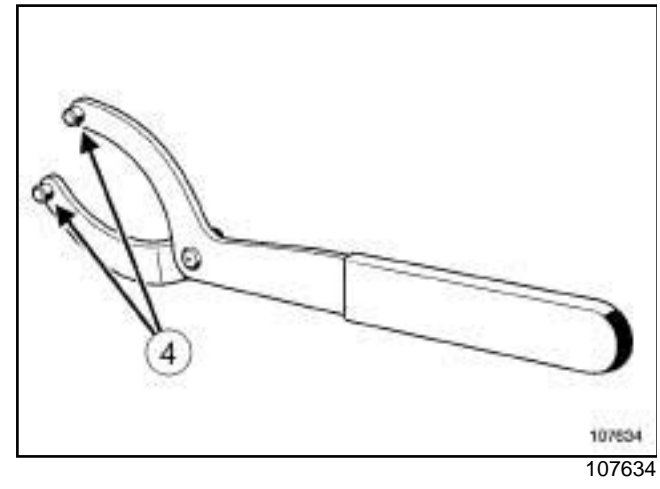

a

### Note:

Use the toolto detach the exhaust gas recirculation solenoid valves jammed in their exhaust gas cooler mountings on the gearbox end.

**14A**

Remove:

- the bracket bolt (**3**) from the air filter unit,
- the air filter unit bracket.

Position the lugs (**4**) of the toolin the bracket holes of the exhaust gas recirculation solenoid valve.

Unlock the exhaust gas recirculation solenoid valve by turning it on its axis using the.

Refit:

- the air filter unit bracket,
- the bolt on the air filter unit bracket.

### **REFITTING**

### **I - REFITTING PREPARATION OPERATION**

- **Q** parts always to be replaced: exhaust gas recir**culation solenoid valve seal**.
- a Use **GREY ABRASIVE PADS** (see **Vehicle: Parts and consumables for the repair**) (04B, Consumables - Products) to clean:
	- the joint face of the exhaust gas recirculation solenoid valve if it is being reused,
	- the joint face of the exhaust gas cooler mounting on the gearbox end.
- a Use **SURFACE CLEANER** (see **Vehicle: Parts and consumables for the repair**) (04B, Consumables - Products) to clean and degrease:
	- the joint face of the exhaust gas recirculation solenoid valve if it is being reused,
	- the joint face of the exhaust gas cooler mounting on the gearbox end.

### **WARNING**

To ensure proper sealing, the gasket surfaces must be clean, dry and not greasy (avoid any finger marks).

### **II - REFITTING OPERATION**

 $\Box$  Position the exhaust gas recirculation solenoid valve with a new seal.

**14A**

### Simpo **PRb auste gas arectic plitation gistered id walve: - Retproval w Refitting f.com**

#### K9K, and 796

- a Torque tighten the **exhaust gas recirculation solenoid valve bolts (10 N.m)**.
- $\Box$  Connect the exhaust gas recirculation solenoid valve connector.

### **III - FINAL OPERATION**

□ Refit the air filter unit (see 12A, Fuel mixture, Air fil**ter unit: Removal - Refitting**, page **12A-6**) .

# Simpo PD**EMeraustdgas cooler: RefriovahttpRefitt Ango**opdf.com

**14A**

K9K, and 796

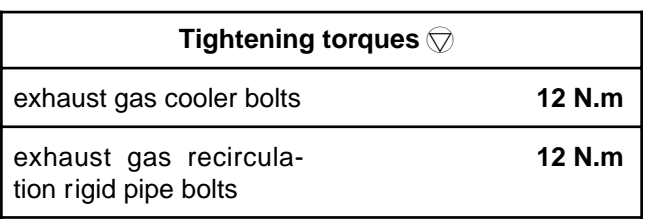

### **IMPORTANT**

Wear leaktight gloves (Nitrile type) for this operation.

### **REMOVAL**

### **I - REMOVAL PREPARATION OPERATION**

- a Position the vehicle on a two-post lift (see **Vehicle: Towing and lifting**) (02A, Lifting equipment).
- a Disconnect the battery (see **Battery: Removal Refitting**) (80A, Battery).
- □ Remove:
	- the engine cover,
	- the engine undertray bolts,
	- the engine undertray.
	- the catalytic converter (see **19B**, **Exhaust**, **Catalytic converter: Removal - Refitting**, page **19B-10**) ,
	- the exhaust gas recirculation rigid pipe (see **14A**, **Antipollution**, **Exhaust gas recirculation rigid pipe: Removal - Refitting**, page **14A-12**) ,
	- the exhaust gas recirculation assembly (see **14A**, **Antipollution**, **Exhaust gas recirculation assembly: Removal - Refitting**, page **14A-9**) .

#### **II - REMOVAL OPERATION**

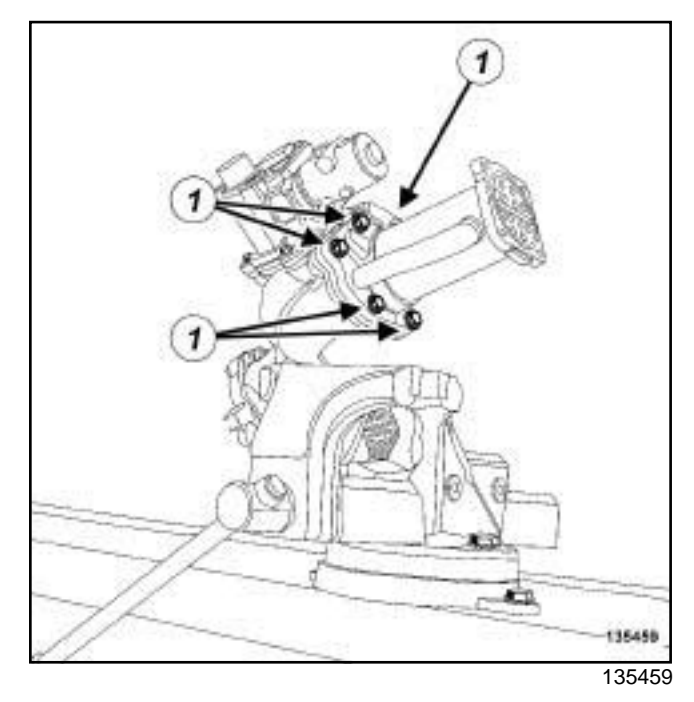

- $\Box$  Remove the following on the workbench:
	- the exhaust gas cooler bolts (**1**) from the exhaust gas cooler mounting at the gearbox end,
	- the exhaust gas cooler from the exhaust gas cooler mounting at the gearbox end,
	- the exhaust gas cooler seal at the gearbox end.

### **REFITTING**

- **I REMOVAL PREPARATION OPERATION**
- a **parts always to be replaced: exhaust gas cooler seal**

### Note:

Take care not to damage the joint faces of the exhaust gas cooler to prevent any coolant leaks.

### **WARNING**

Do not scrape the joint faces of the aluminium, any damage caused to the joint face will result in a risk of leaks.

- a Use **GREY ABRASIVE PADS** (see **Vehicle: Parts and consumables for the repair**) (04B, Consumables - Products) to clean:
	- the joint faces of the exhaust gas cooler if it is to be reused,

# Simpo PD**EMeraustdgas cooler: RemovahtrRefittang**popdf.com

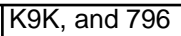

- the joint face of the exhaust gas cooler mounting on the gearbox end,
- the joint face of the exhaust gas cooler mounting on the timing end.
- a Use **SURFACE CLEANER** (see **Vehicle: Parts and consumables for the repair**) (04B, Consumables - Products) to clean and degrease:
	- the joint faces of the exhaust gas cooler if it is to be reused,
	- the joint face of the exhaust gas cooler mounting on the gearbox end,
	- the joint face of the exhaust gas cooler mounting on the timing end.

### **II - REFITTING OPERATION**

 $\Box$  On the workbench, refit:

- the exhaust gas cooler fitted with a new seal on the exhaust gas cooler mounting at the gearbox end,
- fit without tightening the exhaust gas cooler bolts on the exhaust gas cooler mounting at the gearbox end,
- a new exhaust gas recirculation rigid pipe on the exhaust gas recirculation assembly,
- fit without tightening the bolts of the exhaust gas recirculation rigid pipe on the exhaust gas recirculation assembly.

The exhaust gas cooler must be able to move in relation to the exhaust gas cooler mounting and the exhaust gas recirculation rigid pipe so that it can be adjusted correctly.

 $\Box$  Fit the exhaust gas recirculation assembly equipped with the exhaust gas recirculation rigid pipe on the cylinder head.

**14A**

- □ Tighten:
	- the bolts of the exhaust gas recirculation assembly on the cylinder head,
	- the bolts of the exhaust gas recirculation rigid pipe bracket on the cylinder head,
	- the bolts of the exhaust gas cooler on the exhaust gas recirculation mounting,
	- the bolts of the exhaust gas recirculation rigid pipe on the exhaust gas recirculation assembly,
- □ Remove:
	- the exhaust gas recirculation assembly bolts,
	- the bolts of the exhaust gas recirculation rigid pipe bracket,
	- the exhaust gas recirculation assembly fitted with the exhaust gas recirculation rigid pipe.
- $\Box$  On the workbench, torque tighten:
	- the **exhaust gas cooler bolts (12 N.m)**,
	- the **exhaust gas recirculation rigid pipe bolts (12 N.m)**.

#### **III - FINAL OPERATION**

- $\Box$  Proceed in the reverse order to removal.
- □ Bleed the cooling system (see 19A, Cooling, Cool-Note: **ing system: Draining - Refilling**, page **19A-6**) .

### Sim**bx Raust gas are cardulations assembly: Retp:ovalw.sketioning.com**

K9K, and 796

**Special tooling required**

Ms. 583 Pipe clamps.

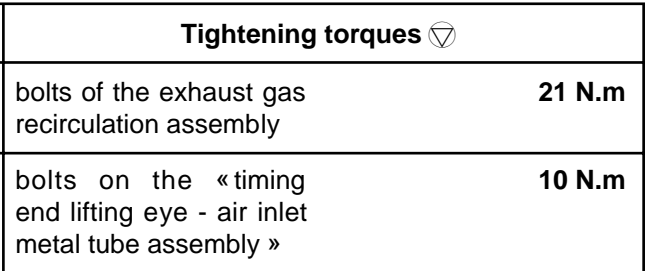

### **IMPORTANT**

Wear cut-resistant gloves during the operation.

### **I - REMOVAL PREPARATION OPERATION**

- a Position the vehicle on a two-post lift (see **Vehicle: Towing and lifting**) (02A, Lifting equipment).
- a Disconnect the battery (see **Battery: Removal Refitting**) (80A, Battery).
- □ Remove:
	- the engine cover,
	- the air filter box (see **12A**, **Fuel mixture**, **Air filter unit: Removal - Refitting**, page **12A-6**) ,
	- the engine undertray,
	- the catalytic converter (see **19B**, **Exhaust**, **Catalytic converter: Removal - Refitting**, page **19B-10**) .

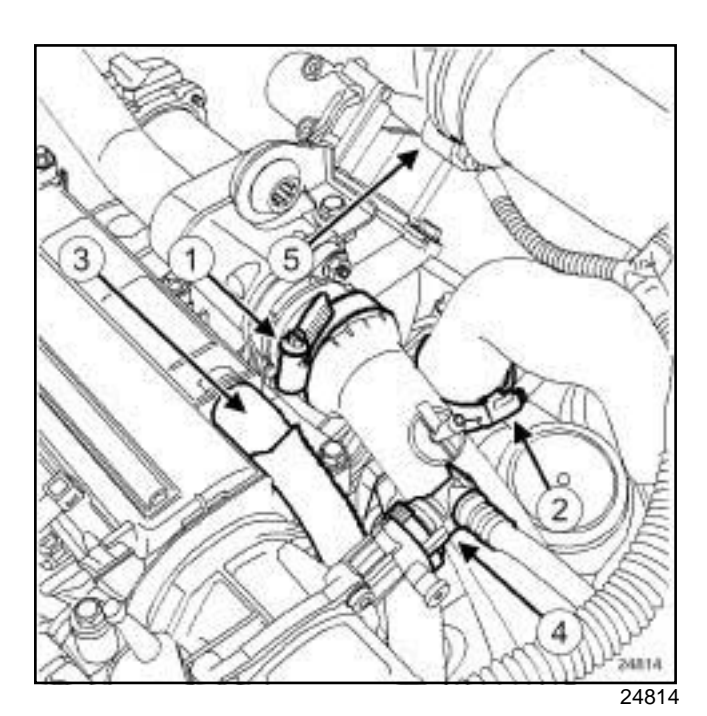

**14A**

- a Remove:
	- the clip (**1**) on the air pipe between the intercooler and the exhaust gas recirculation assembly,
	- the clip (**2**) on the air pipe between the intercooler and the turbocharger.
- **Q** Disconnect:
	- the air pipe between the intercooler and the exhaust gas recirculation assembly,
	- the air pipe between the intercooler and the turbocharger,
	- the oil vapour rebreathing pipe (**3**) ,
	- the non-return valve (**4**) at the vacuum pump,
	- the exhaust gas recirculation solenoid valve connector (**5**) .

### Sim**bx Raust gas are cardulations assembly: Retp:ovalw.sketioning.com**

K9K, and 796

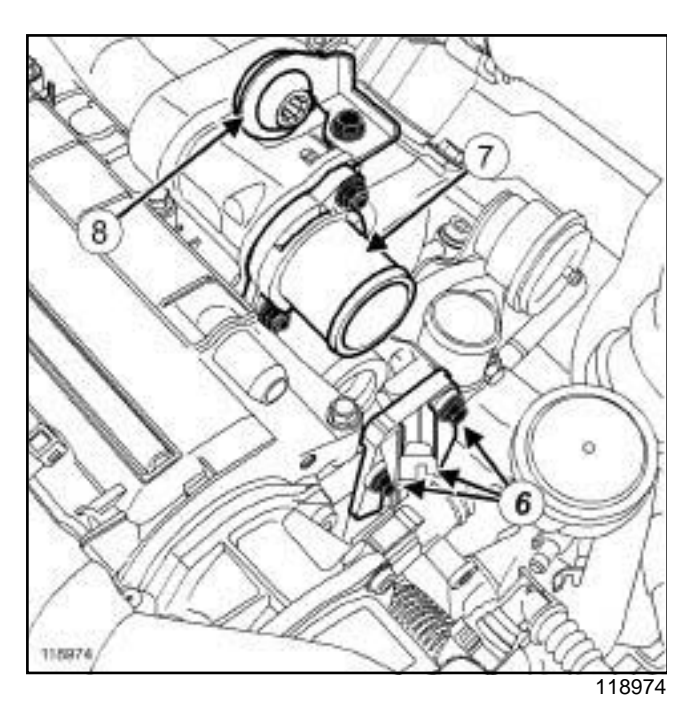

□ Position the (Ms. 583) or the hose clamps on the coolant inlet and outlet hoses of the exhaust gas cooler.

#### **WARNING**

Prepare for the flow of fluid, and protect the surrounding components.

#### a Remove:

- the bolts (**6**) on the coolant circulation cover,
- the coolant circulation cover,
- the seals of the coolant circulation cover.

#### **II - REMOVAL OPERATION**

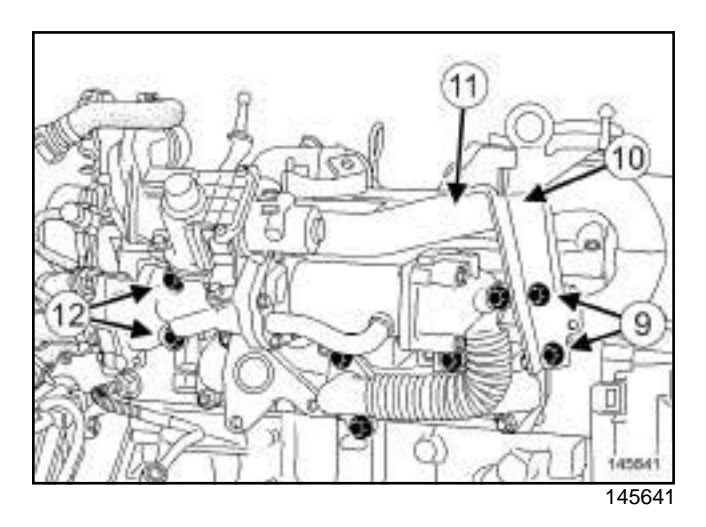

**14A**

#### □ Remove:

- the bolts (**9**) from the lifting eye at the timing end,
- the lifting eye on the timing end (**10**) ,
- the air inlet metal tube (**11**) ,
- the air inlet metal tube seals,
- the exhaust gas recirculation rigid pipe (see **14A**, **Antipollution**, **Exhaust gas recirculation rigid pipe: Removal - Refitting**, page **14A-12**) ,
- the bolts (**12**) of the exhaust gas assembly mounting,
- the exhaust gas recirculation assembly.
- $\Box$  Remove the following on the workbench:
	- the air duct sleeve **(7)** ,
	- the centring ring **(8)** of the air filter unit.

### **REFITTING**

### **I - REFITTING PREPARATION OPERATION**

- $\Box$  On the workbench, refit:
	- the air pipe sleeve **(7)** ,
	- the centring ring of the air filter unit.
- Always replace:
	- the air inlet metal tube seals,
	- the coolant circulation cover seals,
	- the turbocharger air outlet pipe seal.

**14A**

### Sim**bx Raust gas are cardulations assembly: Retp:ovalw.sketioning.com**

#### K9K, and 796

a Use **GREY ABRASIVE PADS** (see **Vehicle: Parts and consumables for the repair**) (04B, Consumables - Products) to clean the joint faces of the exhaust gas cooler mounting at the gearbox end.

#### **WARNING**

Do not scrape the joint faces of the aluminium, any damage caused to the joint face will result in a risk of leaks.

- a Use **SURFACE CLEANER** (see **Vehicle: Parts and consumables for the repair**) (04B, Consumables - Products) to clean and degrease:
	- the housing of the coolant circulation cover seals,
	- the exhaust gas cooler mounting joint faces on the gearbox end,
	- the housing of each air inlet metal tube seal,
	- the housing of the turbocharger air outlet pipe seal,
	- the housing of the air inlet metal tube in the cylinder head,
	- the housing of the air inlet metal tube in the exhaust gas cooler mounting on the gearbox end.

#### **WARNING**

To ensure proper sealing, the gasket surfaces must be clean, dry and not greasy (avoid any finger marks).

#### **II - REFITTING OPERATION**

- $\Box$  Proceed in the reverse order to removal.
- $\Box$  Torque tighten:
	- the **bolts of the exhaust gas recirculation assembly (21 N.m)**,
	- the **bolts on the « timing end lifting eye air inlet metal tube assembly » (10 N.m)**.
- □ Fill and bleed the cooling system (see 19A, Cool**ing**, **Cooling system: Draining - Refilling**, page **19A-6**) .

### Sim**bx Raust gas are cardulations rigid Verpion Reitpowalw. Republitig**om

K9K, and 796

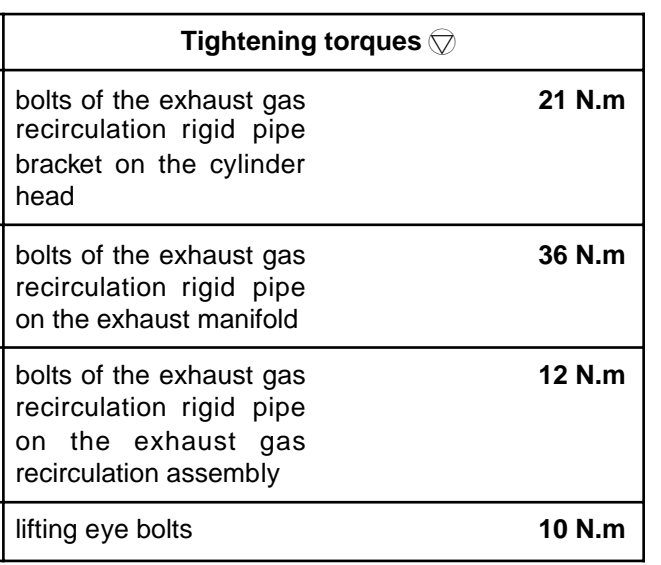

### **REMOVAL**

### **I - REMOVAL PREPARATION OPERATION**

- a Position the vehicle on a two-post lift (see **Vehicle: Towing and lifting**) (02A, Lifting equipment).
- a Disconnect the battery (see **Battery: Removal Refitting**) (80A, Battery).
- □ Remove:
	- the engine cover,
	- the air filter unit (see **12A**, **Fuel mixture**, **Air filter unit: Removal - Refitting**, page **12A-6**) ,
	- the engine undertray.
- a Remove the catalytic converter (see **19B**, **Exhaust**, **Catalytic converter: Removal - Refitting**, page **19B-10**) .

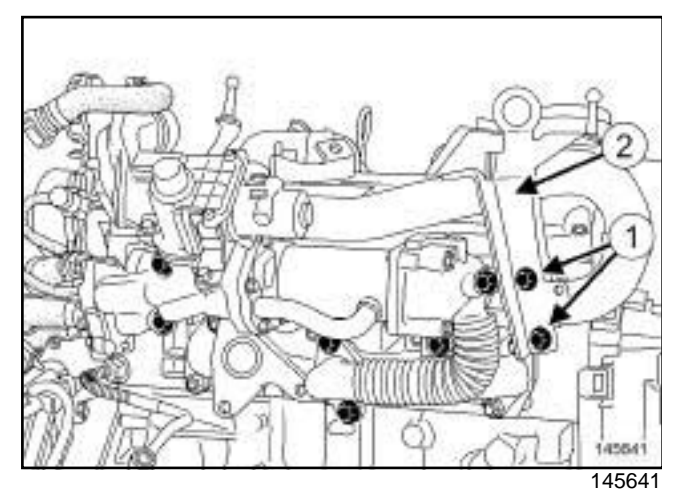

□ Remove:

- the bolts (**1**) from the lifting eye at the timing end,

- the timing end lifting eye (**2**) ,

### **II - REMOVAL OPERATION**

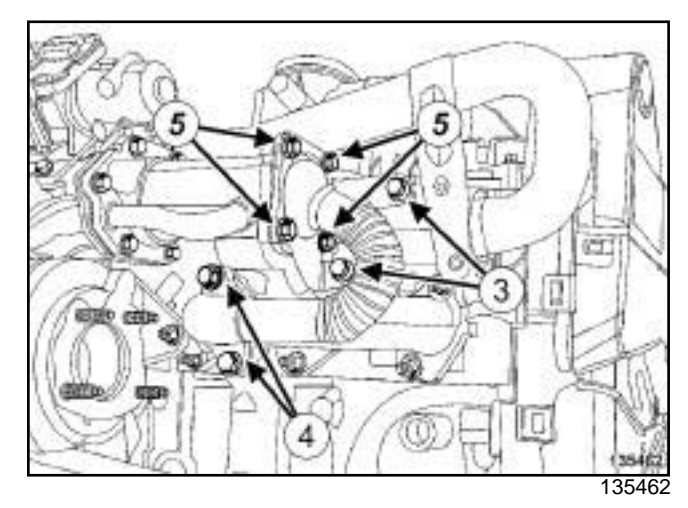

**14A**

### □ Remove:

- the bolts (**3**) of the exhaust gas recirculation rigid pipe bracket from the cylinder head,
- the bolts (**4**) of the exhaust gas recirculation rigid pipe from the exhaust manifold,
- the bolts (**5**) of the exhaust gas recirculation rigid pipe from the exhaust gas recirculation rigid pipe,
- the exhaust gas recirculation rigid pipe,
- the seal between the exhaust gas rigid pipe and the exhaust gas manifold,
- the seal between the exhaust gas recirculation rigid pipe and the exhaust gas cooler.

### **REFITTING**

### **I - REFITTING PREPARATION OPERATION**

a

### **WARNING**

Do not scrape the joint faces of the aluminium, any damage caused to the joint face will result in a risk of leaks.

**14A**

### Sim**bx Raust gas are cardulations rigid Verpion Reitpowalw. <del>Re</del>pitting om**

#### K9K, and 796

- a Clean using **ABRASIVE PADS** :
	- the joint face of the exhaust gas recirculation assembly,
	- the exhaust manifold seal face.

#### **WARNING**

To ensure proper sealing, the gasket surfaces must be clean, dry and not greasy (avoid any finger marks).

- a Use **SURFACE CLEANER** (see ) (04B, Consumables - Products) and **CLEAN CLOTHS** to degrease:
	- the exhaust manifold joint face,

- the joint face of the exhaust gas recirculation assembly.

- □ parts always to be replaced: Exhaust gas recir**culation rigid pipe**.
- **Q** parts always to be replaced: Exhaust gas recir**culation pipe seal**.
- a **parts always to be replaced: exhaust gas recirculation pipe bolt**

### **II - REFITTING OPERATION**

- $\Box$  Proceed in the reverse order to removal.
- $\Box$  Torque tighten:
	- the **bolts of the exhaust gas recirculation rigid pipe bracket on the cylinder head (21 N.m)**,
	- the **bolts of the exhaust gas recirculation rigid pipe on the exhaust manifold (36 N.m)**,
	- the **bolts of the exhaust gas recirculation rigid pipe on the exhaust gas recirculation assembly (12 N.m)**,
	- the **lifting eye bolts (10 N.m)**.

# **STARTING - CHARGING**

# Simpo PDF Merg**AlterGpateUnreRefredValsioReftitting**w.simpopdf.com

K9K

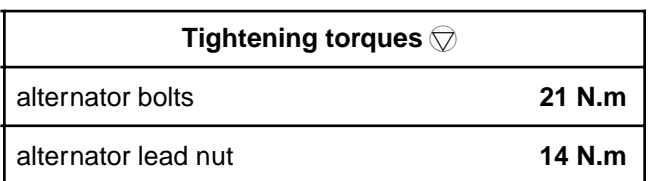

### **REMOVAL**

### **I - REMOVAL PREPARATION OPERATION**

- a Disconnect the battery (see **Battery: Removal Refitting**) (80A, Battery).
- a Remove the accessories belt (see **11A**, **Top and front of engine**, **Accessories belt: Removal - Refitting**, page **11A-2**) .

### **II - REMOVAL OPERATION**

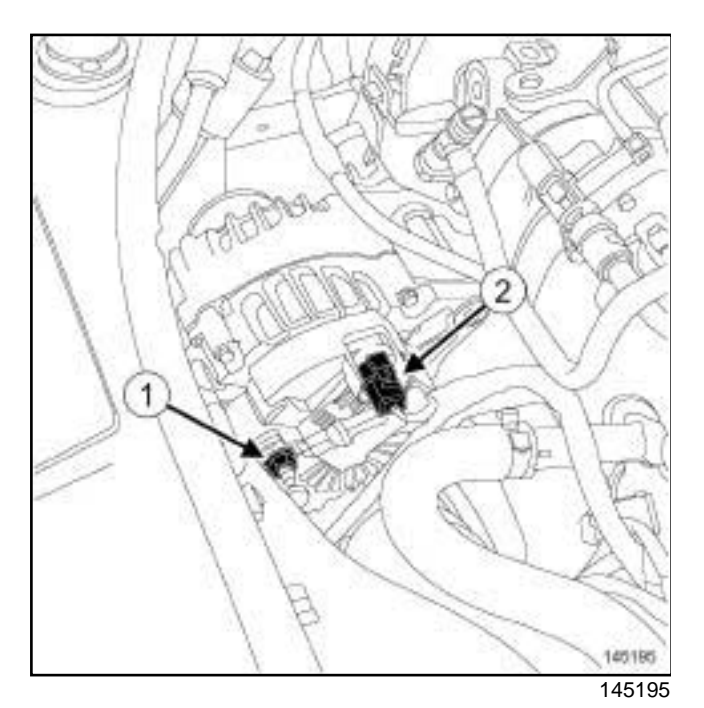

- a Remove:
	- the alternator lead nut (**1**) ,
	- the lead from the alternator.
- □ Disconnect the connector (2) .

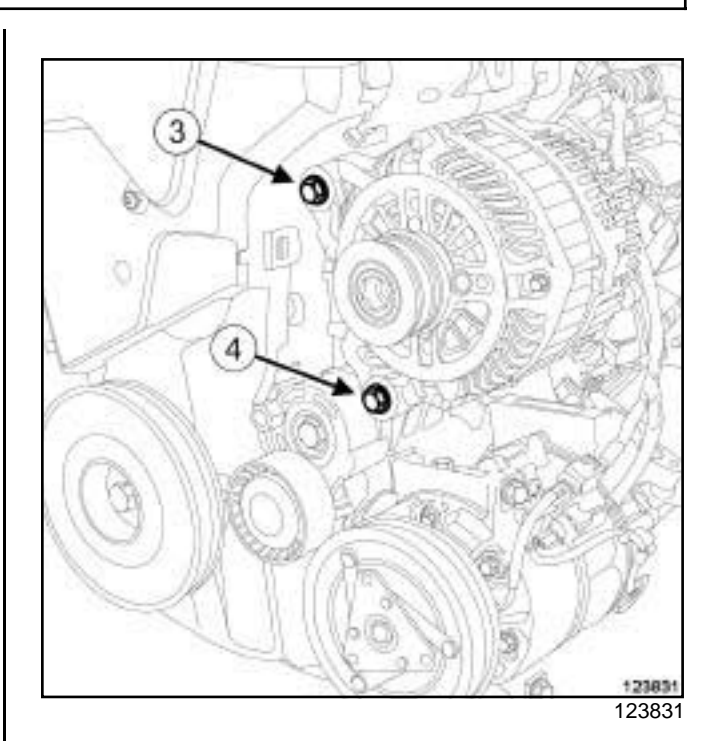

**16A**

- a Remove the alternator upper bolt (**3**) .
- a Loosen the alternator lower bolt (**4**) .
- $\Box$  Remove the alternator with its lower bolt.

### **REFITTING**

### **I - REFITTING PREPARATION OPERATION**

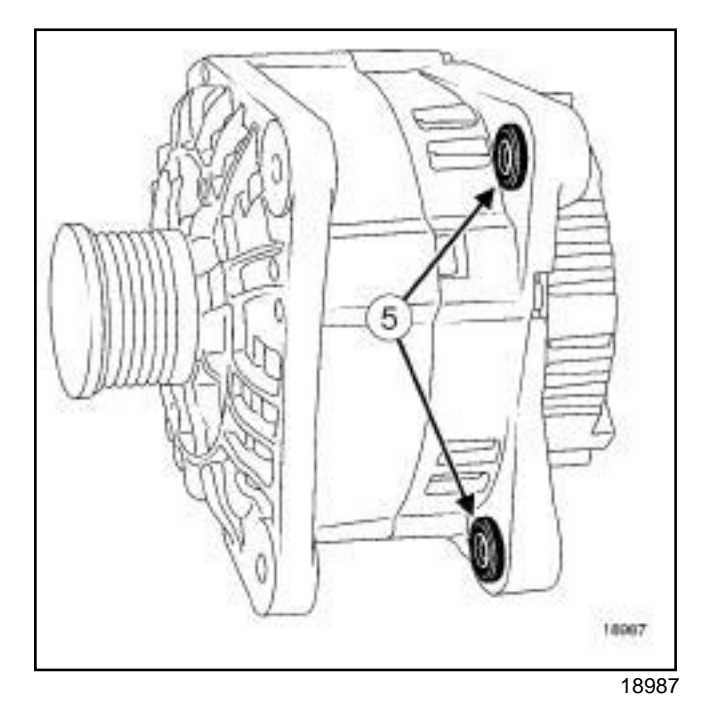

□ Push in the alternator rings (5) to facilitate fitting.

# Simpo PDF Merg**AlterGration - Refrie Valsio Reflitting**w.simpopdf.com

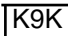

### **II - REFITTING OPERATION**

- a Refit:
	- the alternator with its lower bolt,
	- the alternator upper bolt.
- □ Torque tighten the **alternator bolts (21 N.m)**.
- $\Box$  Connect the connector to the alternator.
- $\Box$  Refit the alternator lead.
- □ Torque tighten the alternator lead nut (14 N.m).

### **III - FINAL OPERATION**

- □ Refit the accessories belt (see 11A, Top and front **of engine**, **Accessories belt: Removal - Refitting**, page **11A-2**) .
- a Connect the battery (see **Battery: Removal Refitting**) (80A, Battery).
## Simpo PDF Merg**AlterGpateUnreRefredValsioReftitting**w.simpopdf.com

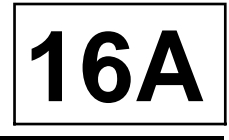

#### K4M, and POWER ASSISTED STEERING, and AIR CONDITIONING

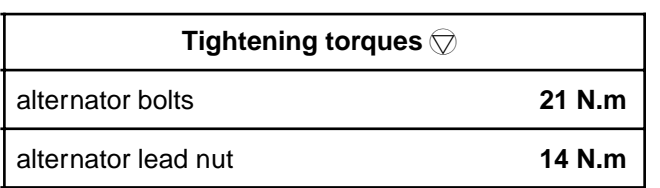

#### **REMOVAL**

#### **I - REMOVAL PREPARATION OPERATION**

- a Position the vehicle on a two-post lift (see **Vehicle: Towing and lifting**) (02A, Lifting equipment).
- a Disconnect the battery (see **Battery: Removal Refitting**) (80A, Battery).
- □ Remove:
	- the front bumper (see **Front bumper: Removal - Refitting**) (55A, Exterior protection),
	- the accessories belt (see **11A**, **Top and front of engine**, **Accessories belt: Removal - Refitting**, page **11A-2**) .

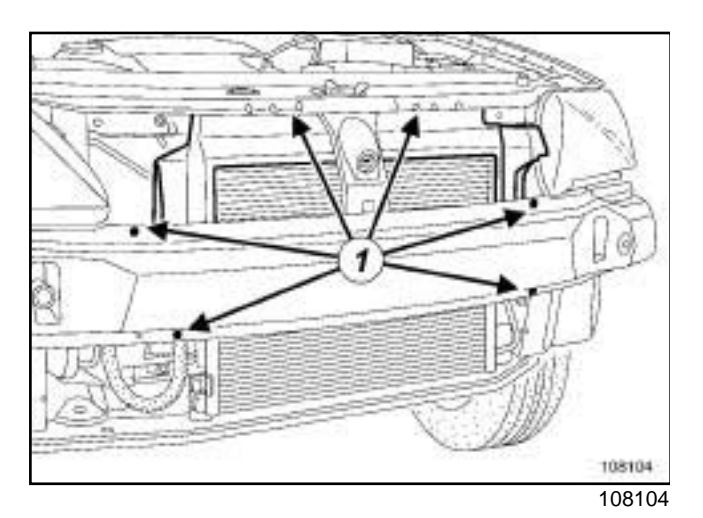

a Remove:

- the air deflector mounting pins (**1**) ,
- the air deflector.

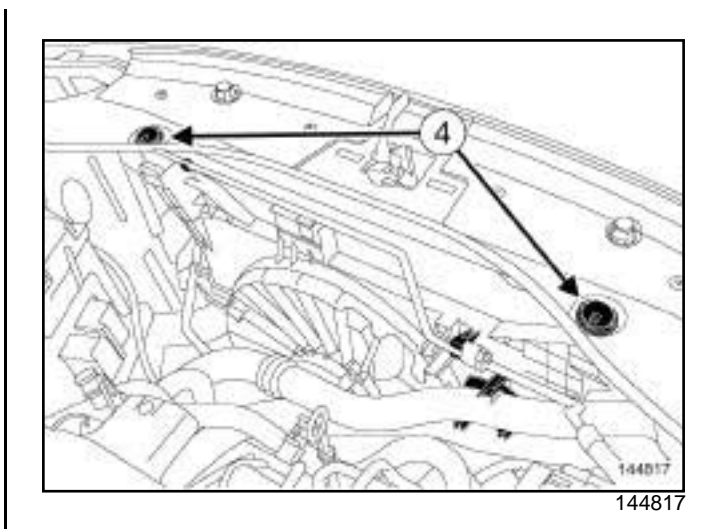

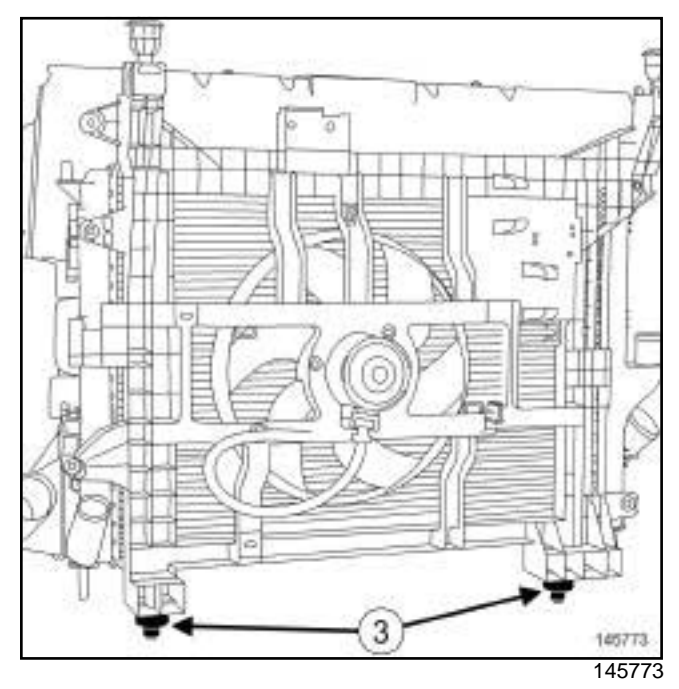

- a Remove the upper mountings (**4**) from the engine cooling fan assembly (see **19A**, **Cooling**, **Engine cooling fan assembly: Removal - Refitting**, page **19A-27**) .
- a Extract the « engine cooling fan cooling radiator condenser » assembly from its lower mountings **(3)** and slide it to the left.

## Simpo PDF Merg**AlterGpateUnreRefredValsioReftitting**w.simpopdf.com

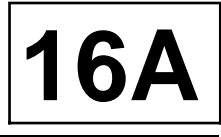

#### K4M, and POWER ASSISTED STEERING, and AIR CONDITIONING

#### **II - REMOVAL OPERATION**

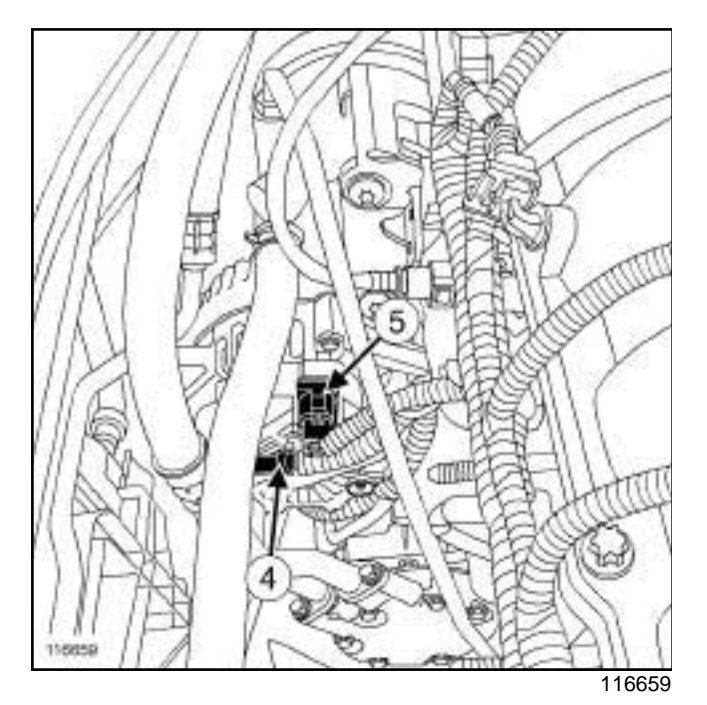

a Remove:

- the alternator lead nut,
- the alternator lead (**4**) .
- a Disconnect the alternator connector (**5**) .

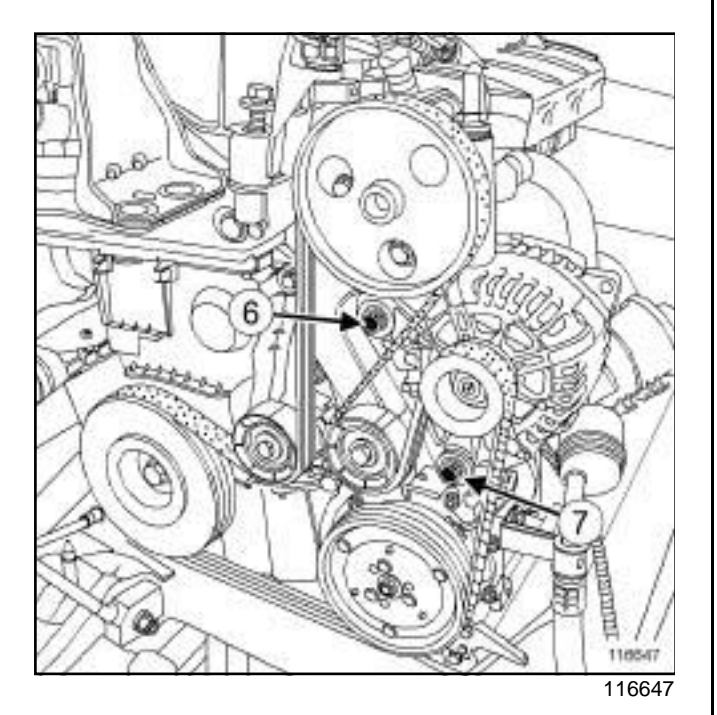

- □ Remove the alternator upper bolt (6).
- □ Loosen the alternator lower bolt (7).
- $\Box$  Move the alternator away from the multifunction support using a screwdriver.
- $\Box$  Remove the alternator and its lower mounting bolt.

#### **REFITTING**

#### **I - REFITTING PREPARATION OPERATION**

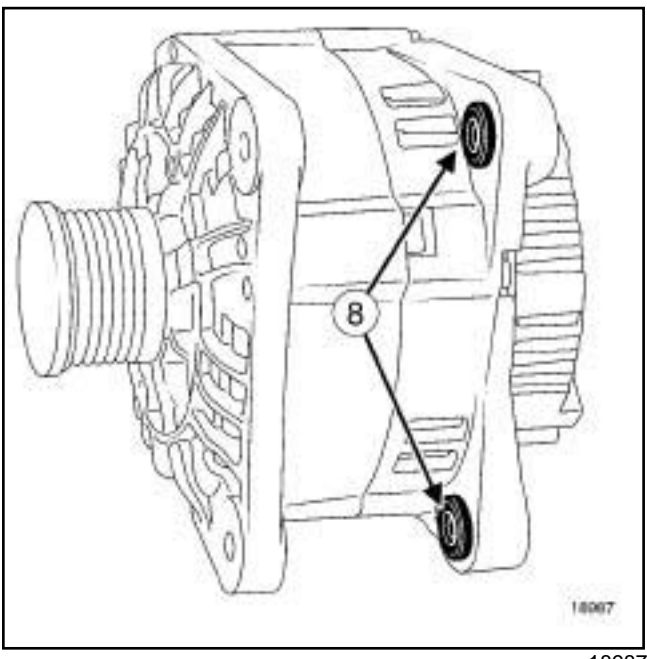

18987

□ Push the rings (8) to make fitting easier.

#### **II - REFITTING OPERATION**

- $\Box$  Refit the alternator.
- □ Torque tighten the alternator bolts (21 N.m).
- $\Box$  Connect the connector to the alternator.
- □ Refit:
	- the lead to the alternator,
	- the alternator lead nut.
- a Torque tighten the **alternator lead nut (14 N.m)**.

#### **III - FINAL OPERATION**

- $\Box$  Slide the « engine cooling fan cooling radiator condenser » assembly to the right and fit it in its lower mountings.
- $\Box$  Refit the upper mountings of the engine cooling fan assembly (see **19A**, **Cooling**, **Engine cooling fan assembly: Removal - Refitting**, page **19A-27**) .
- a Refit:
	- the air deflector,
	- the accessories belt (see **11A**, **Top and front of engine**, **Accessories belt: Removal - Refitting**, page **11A-2**) ,

## Simpo PDF Merg**AlterGration - Refrie Valsio Reflitting**w.simpopdf.com

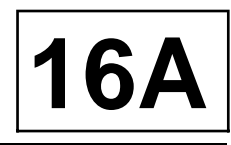

K4M, and POWER ASSISTED STEERING, and AIR CONDITIONING

- the front bumper (see **Front bumper: Removal - Refitting**) (55A, Exterior protection).
- a Connect the battery (see **Battery: Removal Refitting**) (80A, Battery).

## Simpo PDF Merg**AlterGpateUnreRefredValsioReftitting**w.simpopdf.com

#### K4M, and STANDARD HEATING RECIRCULATION

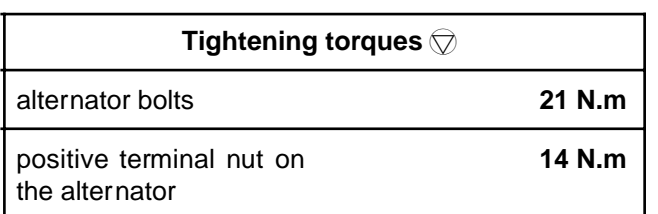

#### **REMOVAL**

#### **I - REMOVAL PREPARATION OPERATION**

- a Position the vehicle on a two-post lift (see **Vehicle: Towing and lifting**) (02A, Lifting equipment).
- a Disconnect the battery (see **Battery: Removal Refitting**) (80A, Battery).
- □ Remove:
	- the front right-hand wheel (see **Wheel: Removal - Refitting**) (35A, Wheels and tyres),
	- the accessories belt (see **11A**, **Top and front of engine**, **Accessories belt: Removal - Refitting**, page **11A-2**) .

a

#### **IMPORTANT**

During this operation, be sure to:

- refrain from smoking or bringing red hot objects close to the working area,
- be careful of fuel splashes when disconnecting the union.

#### **WARNING**

To avoid any corrosion or damage, protect the areas on which fuel is likely to run.

□ Disconnect the fuel supply pipe union (3) on the injector rail.

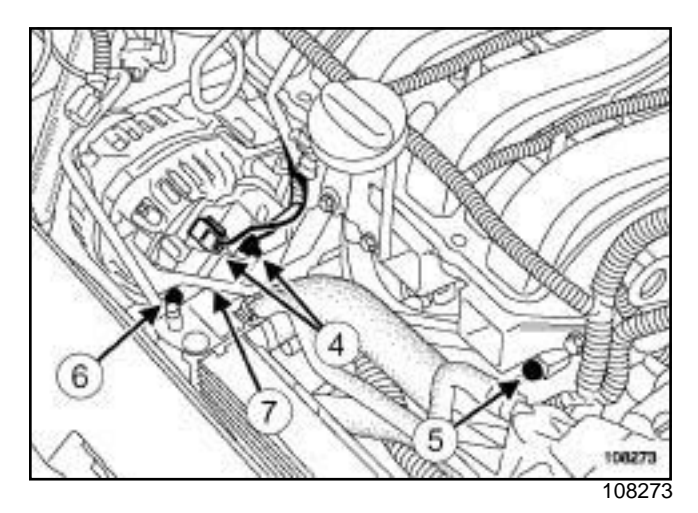

**16A**

- a Disconnect the alternator's electrical connections (**4**)
- $\Box$  Move aside the alternator wiring.

#### **II - REMOVAL OPERATION**

.

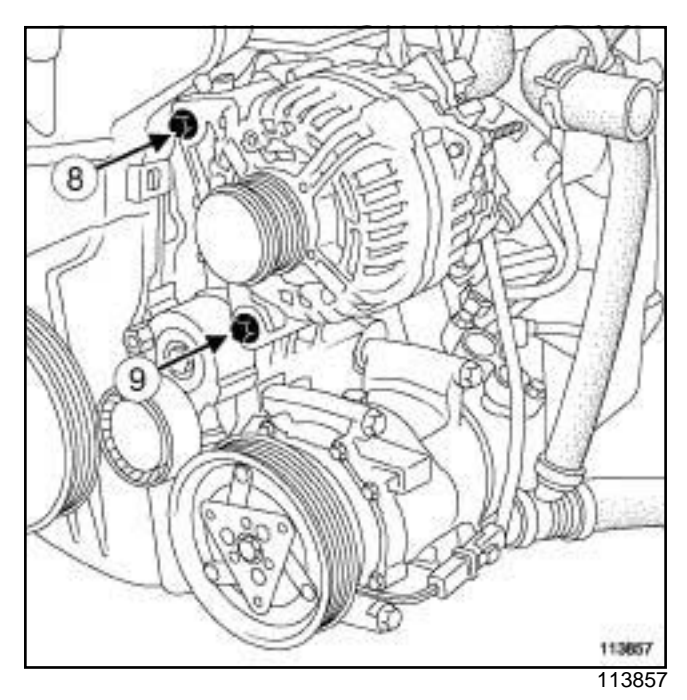

- a Remove the alternator upper bolt (**8**) .
- a Loosen the alternator lower bolt (**9**) .
- $\Box$  Move the alternator away from the multifunction support using a screwdriver.
- $\Box$  Remove the alternator with its lower bolt upwards.

## Simpo PDF Merg**AlterGpateUnreRefredValsioReftitting**w.simpopdf.com

**16A**

K4M, and STANDARD HEATING RECIRCULATION

#### **REFITTING**

#### **I - REFITTING PREPARATION OPERATION**

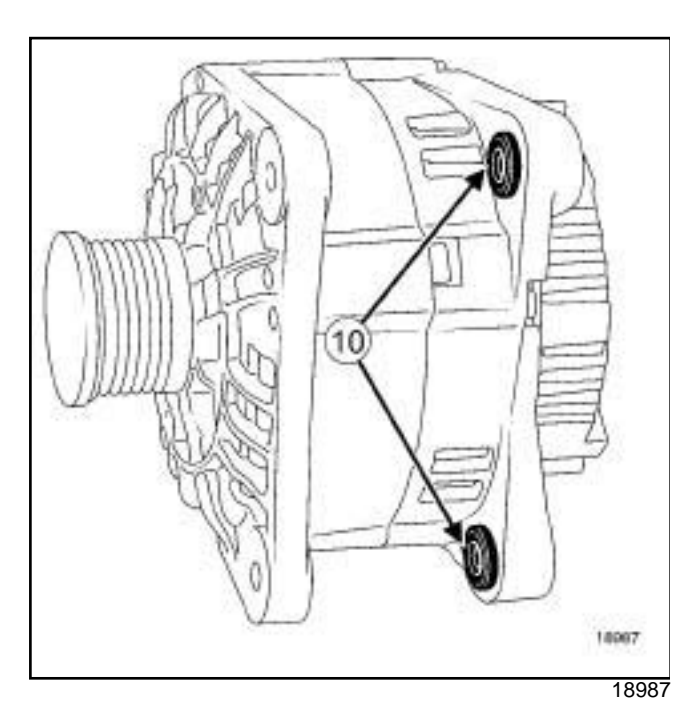

□ Push the rings (10) to make fitting easier.

#### **II - REFITTING OPERATION**

- $\Box$  Refit the alternator.
- □ Torque tighten the **alternator bolts (21 N.m)**.

#### **III - FINAL OPERATION**

- $\Box$  Connect the alternator electrical connections.
- **a** Torque tighten the **positive terminal nut on the alternator (14 N.m)**.
- $\square$  Connect the fuel supply pipe union on the injector rail.
- a Refit:
	- the accessories belt (see **11A**, **Top and front of engine**, **Accessories belt: Removal - Refitting**, page **11A-2**) ,
	- the front right-hand wheel (see **Wheel: Removal - Refitting**) (35A, Wheels and tyres).
- a Connect the battery (see **Battery: Removal Refitting**) (80A, Battery).

## Simpo PDF Merge **Stafted UnReinfordal er Refittin/gvww**.simpopdf.com

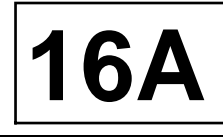

K9K

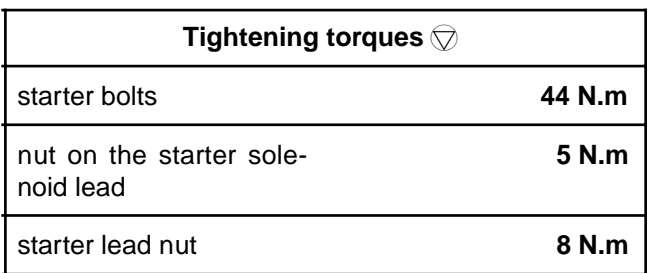

#### **REMOVAL**

#### **I - REMOVAL PREPARATION OPERATION**

a Disconnect the battery (see **Battery: Removal - Refitting**) (80A, Battery).

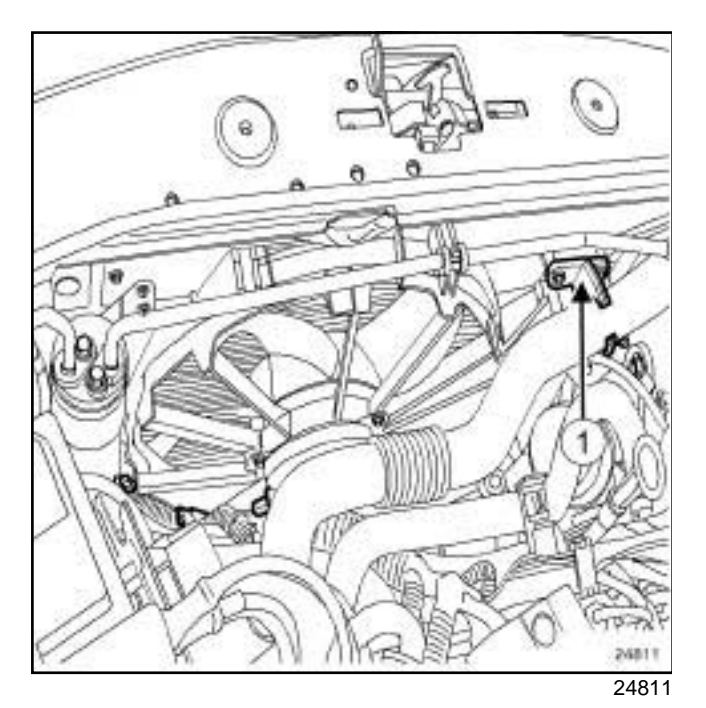

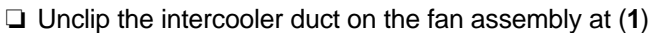

 $\Box$  Move aside the intercooler duct.

.

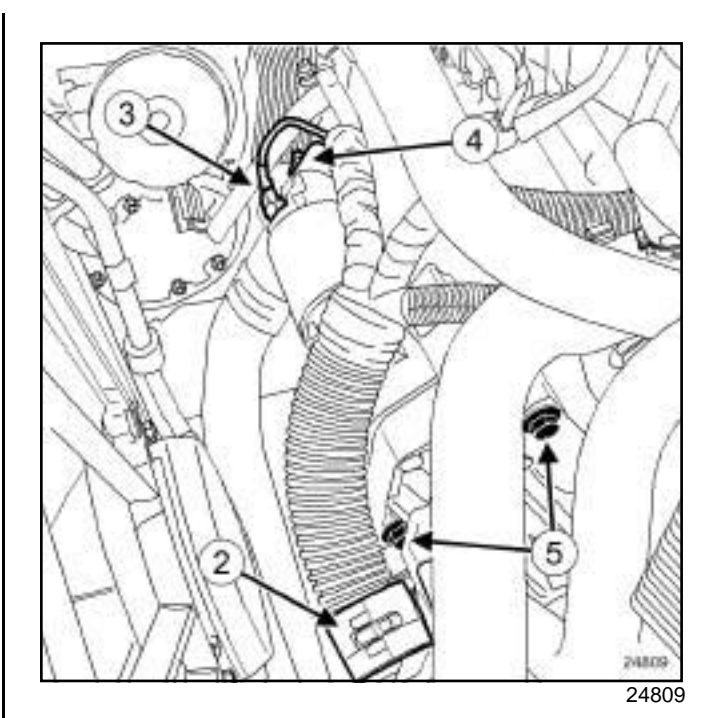

a Unclip the engine wiring at (**2**) .

#### **II - REMOVAL OPERATION**

- □ Remove:
	- the nut **(3)** on the starter solenoid lead,
	- the nut **(4)** on the starter lead,
	- the starter leads,
	- the starter bolts **(5)** ,
	- the starter.

#### **REFITTING**

#### **I - REFITTING PREPARATION OPERATION**

 $\Box$  Check that the starter centring dowel is in place.

#### **II - REFITTING OPERATION**

- $\Box$  Refit the starter.
- □ Torque tighten the **starter bolts (44 N.m)**.
- $\Box$  Refit the starter leads.
- **a** Torque tighten:
	- the **nut on the starter solenoid lead (5 N.m)**,
	- the **starter lead nut (8 N.m)**.

## Simpo PDF Merge **Started UnReintoval Terrefittin (gvww.simpopdf.com**

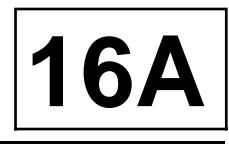

K9K

#### **III - FINAL OPERATION**

a Clip:

- the engine wiring,

- the intercooler duct on the fan assembly.

a Connect the battery (see **Battery: Removal - Refitting**) (80A, Battery).

## Simpo PDF Merge **Stafted UnReinfordal er Refittin/gvww**.simpopdf.com

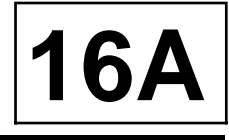

K4M

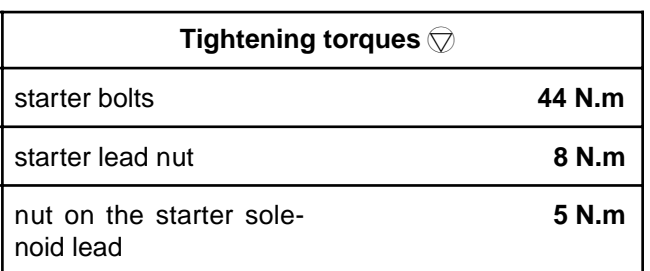

#### **REMOVAL**

#### **I - REMOVAL PREPARATION OPERATION**

- a Position the vehicle on a two-post lift (see **Vehicle: Towing and lifting**) (02A, Lifting equipment).
- a Disconnect the battery (see **Battery: Removal Refitting**) (80A, Battery).
- a Remove the air resonator (see **12A**, **Fuel mixture**, **Air resonator: Removal - Refitting**, page **12A-2**) .

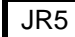

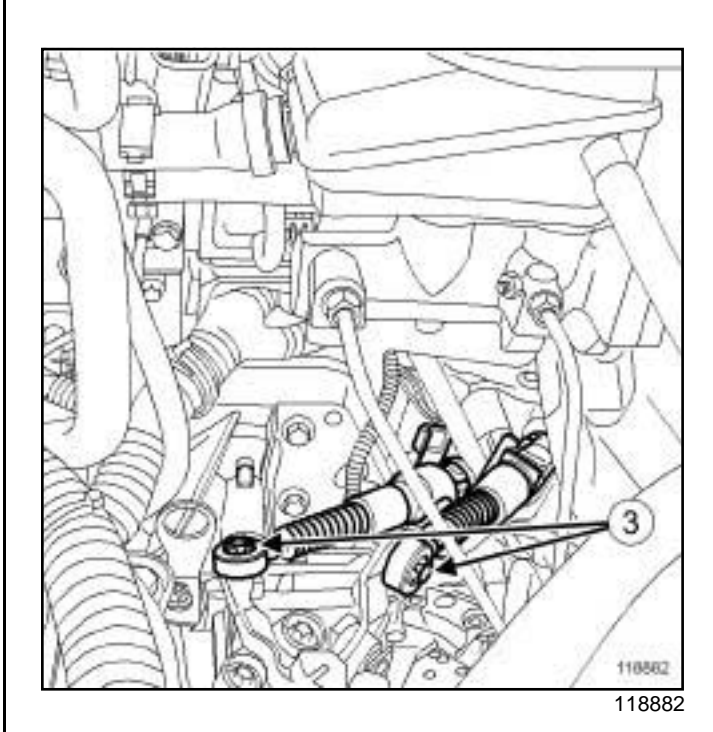

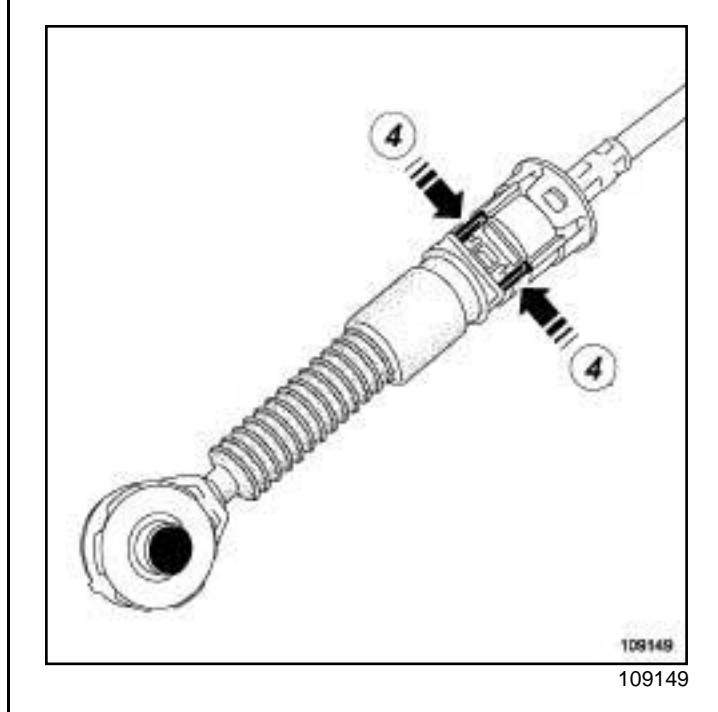

a Unclip:

- the gear control cables on the gearbox at (**3**) using a screwdriver,
- the gearbox control cable sleeve stops by pressing at (**4**) .

### Simpo PDF Merge **Stafted UnReinfordal er Refittin/gvww**.simpopdf.com

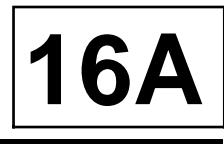

K4M

#### **II - REMOVAL OPERATION**

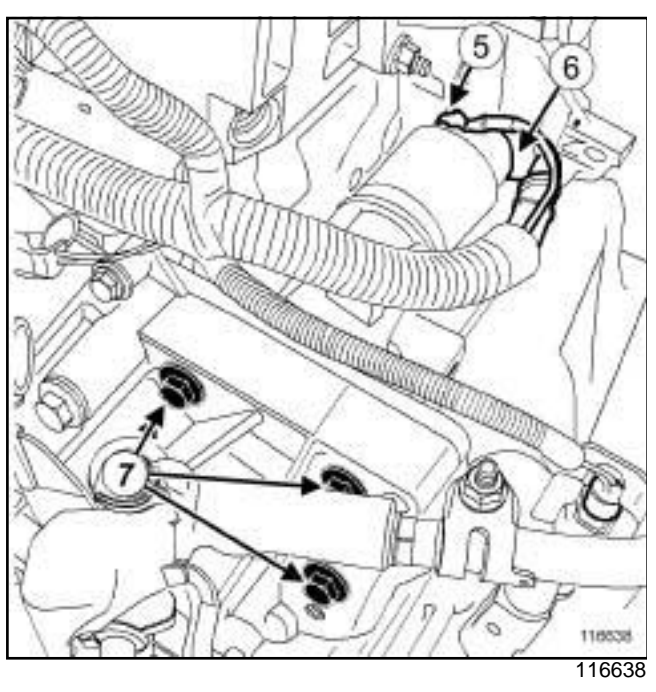

□ Remove:

- the nut (**5**) on the starter solenoid lead,
- the nut (**6**) on the starter lead,
- the starter bolts (**7**) ,
- the starter from underneath the vehicle.

#### **REFITTING**

#### **I - REFITTING PREPARATION OPERATION**

 $\Box$  Check that the centring dowel is in place.

#### **II - REFITTING OPERATION**

- a Refit:
	- the starter from underneath the vehicle,
	- the starter bolts.
- a Torque tighten the **starter bolts (44 N.m)**.
- a Refit:
	- the starter leads,
	- the starter lead nut,
	- the nut on the starter solenoid lead.
- $\Box$  Torque tighten:
	- the **starter lead nut (8 N.m)**,
	- the **nut on the starter solenoid lead (5 N.m)**.

#### **III - FINAL OPERATION**

#### $\vert$  JR5

#### a Clip:

- the gearbox control cable sleeve stops on the gearbox,
- the control cables onto the gearbox.
- a Refit the air resonator (see **12A**, **Fuel mixture**, **Air resonator: Removal - Refitting**, page **12A-2**) .
- a Connect the battery (see **Battery: Removal Refitting**) (80A, Battery).

## Simpo PDF **Metter mat Split Uniterystered Versional - http://www.gimpopdf.com**

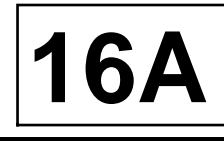

K4M

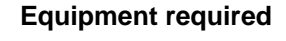

pneumatic or electric wrench

torque wrench

open-ended spanner for torque wrench

### **Tightening torques**

alternator pulley **80 N.m**

#### **I - REMOVAL PREPARATION OPERATION**

- a Position the vehicle on a two-post lift (see **Vehicle: Towing and lifting**) .
- a Disconnect the battery (see **Battery: Removal Refitting**) .
- □ Remove:
	- the accessories belt (see **11A**, **Top and front of engine**, **Accessories belt: Removal - Refitting**, page **11A-2**) ,
	- the alternator (see **16A**, **Starting Charging**, **Alternator: Removal - Refitting**, page **16A-1**) .

#### **II - REMOVAL OPERATION FOR ALTERNATOR PULLEY**

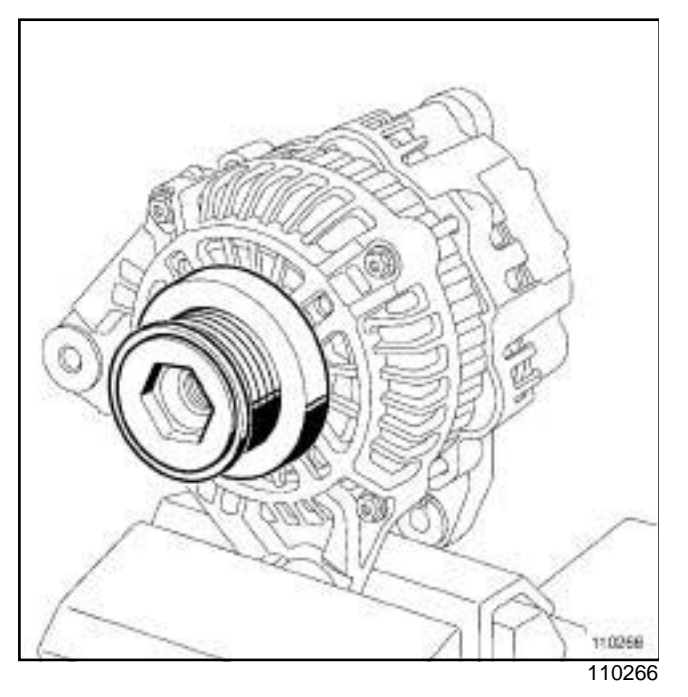

- $\Box$  Unclip the alternator pulley protector (if equipped).
- $\Box$  Place the alternator in a vice jaw.

## Simpo PDF **Metter mat Split Uniterystered Versional - http://www.gimpopdf.com**

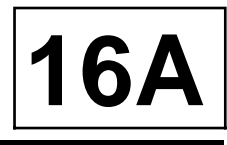

## K4M

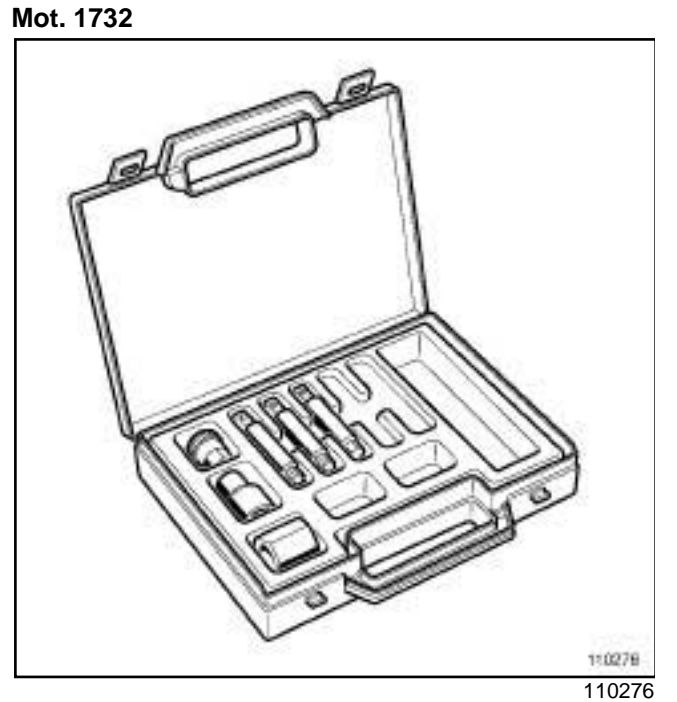

Ö O) 11767 117671

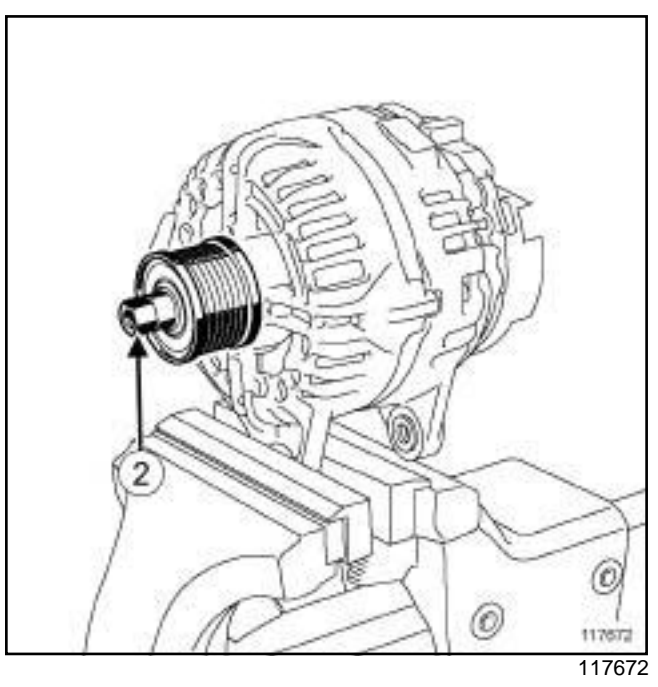

a Position the hexagonal socket (**1**) or the splined socket (**2**) from the kitorin the alternator pulley (depending on the version).

## Simpo PDF **Metter mat Split Uniterystered Versional - http://www.gimpopdf.com**

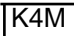

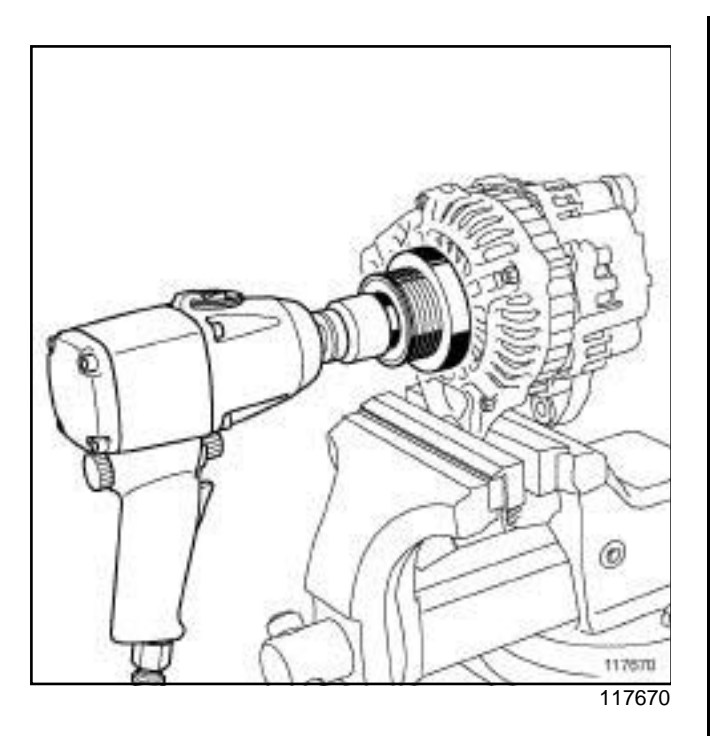

O) 117673 117673

#### a

#### Note:

Always use a pneumatic or electric impact wrench to loosen the alternator pulley

Loosen the alternator pulley using a **pneumatic or electric wrench**.

#### a

Remove:

- the tools,

- the alternator pulley.

#### **III - REFITTING PREPARATION OPERATION**

- a **parts always to be replaced: Accessories belt**
	- **parts always to be replaced: Accessories fixed roller**

**16A**

**parts always to be replaced: Accessories belt tensioning roller**

**parts always to be replaced: Accessories tensioning roller bolt**

**parts always to be replaced: Alternator pulley**

## Simpo PDF **Metter mat Split Uniterystered Versional - http://www.gimpopdf.com**

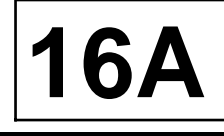

#### K4M

#### **IV - REFITTING OPERATION FOR THE ALTERNATOR PULLEY**

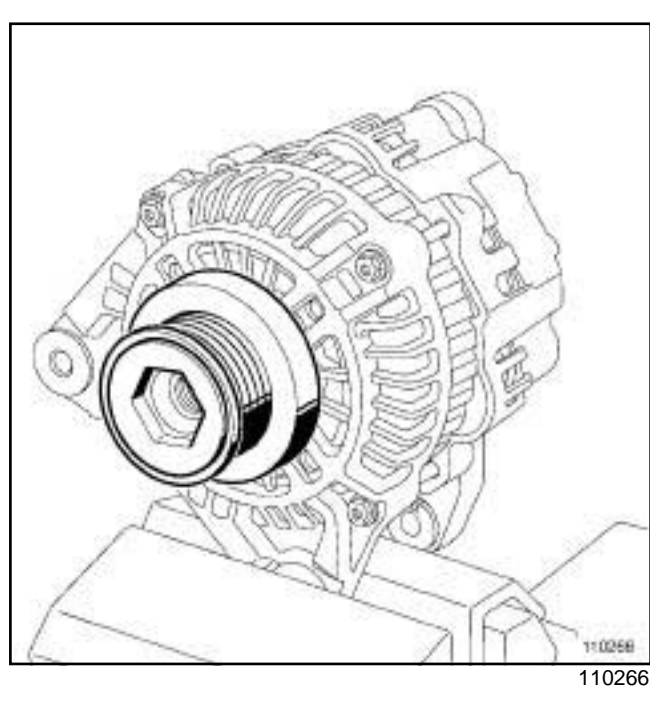

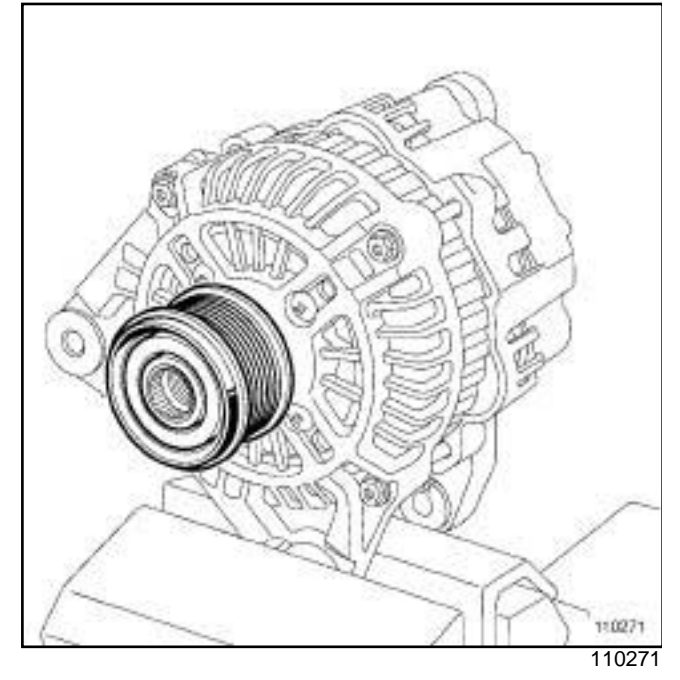

 $\Box$  Tighten the new alternator pulley.

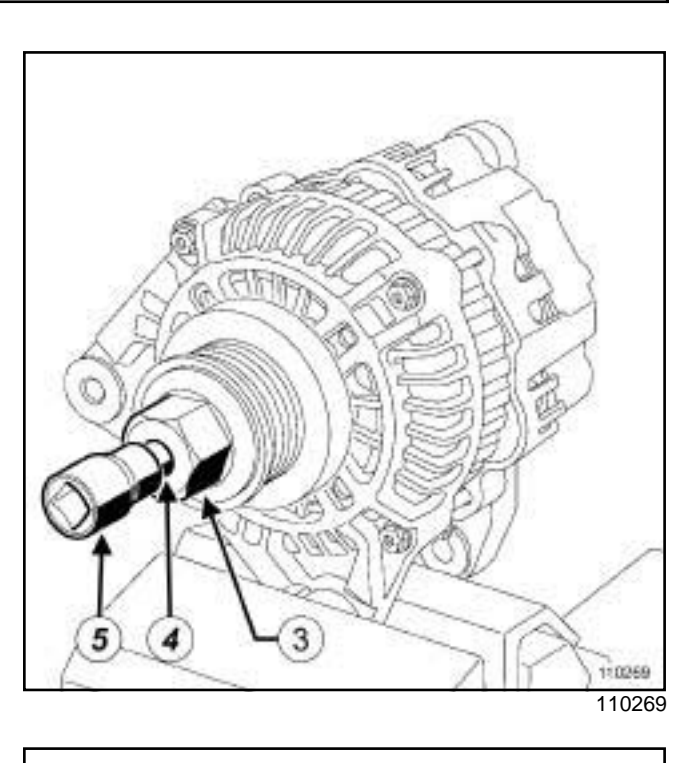

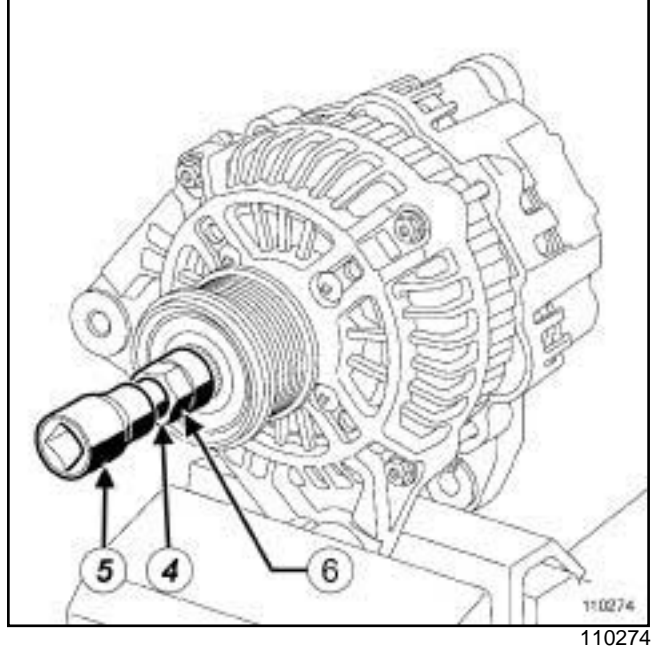

#### **a** Position:

- the hexagonal socket (**3**) or the splined socket (**6**) in the alternator pulley (depending on the version),
- the end piece (**4**) in the recess of the alternator rotor,
- the end piece holder (**5**) on the end piece.

## Simpo PDF **Metter mat Split Uniterystered Versional - http://www.gimpopdf.com**

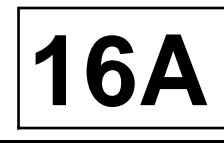

K4M

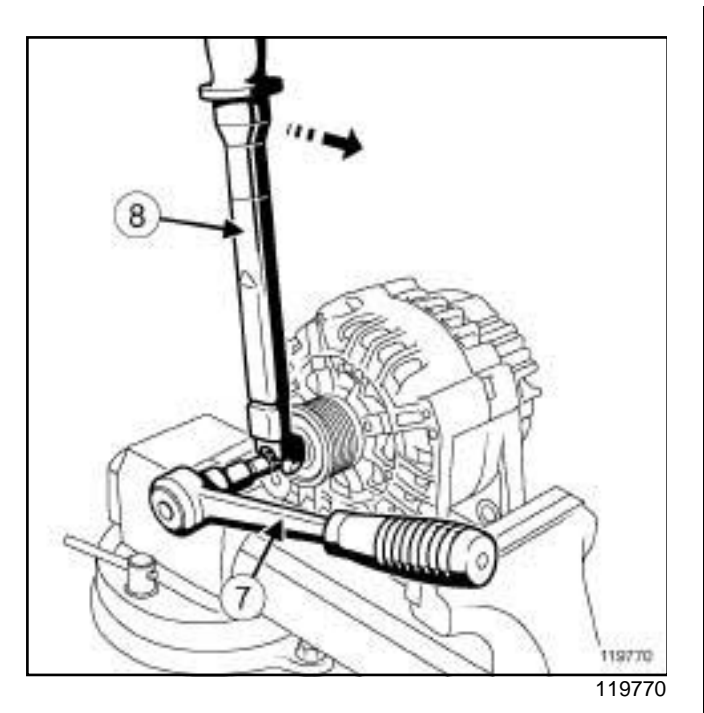

a Immobilise the alternator rotor using the spanner (**7**)

- a Torque tighten the **alternator pulley (80 N.m)** using the **torque wrench** (**8**) equipped with a **15mm open-ended spanner for torque wrench**.
- $\Box$  Remove the tools.
- $\Box$  Clip the new protector onto the alternator pulley (if equipped).

#### **V - FINAL OPERATION**

a Refit:

.

- the alternator (see **16A**, **Starting Charging**, **Alternator: Removal - Refitting**, page **16A-1**) ,
- the accessories belt (see **11A**, **Top and front of engine**, **Accessories belt: Removal - Refitting**, page **11A-2**) .
- a Connect the battery (see **Battery: Removal Refitting**) .

## Simpo PDF **Metter mat Split Uniterystered Versional - http://www.gimpopdf.com**

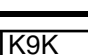

**Tightening torques** 

alternator pulley nut **80 N.m** 

#### **REMOVAL**

#### **I - REMOVAL PREPARATION OPERATION**

- a Disconnect the battery (see **Battery: Removal Refitting**) (80A, Battery).
- □ Remove:
	- the accessories belt (see **11A**, **Top and front of engine**, **Accessories belt: Removal - Refitting**, page **11A-2**) ,
	- the alternator (see **16A**, **Starting Charging**, **Alternator: Removal - Refitting**, page **16A-1**) .

#### **II - OPERATION FOR REMOVAL OF PART CONCERNED**

 $\Box$  Unclip the alternator pulley protector (if equipped).

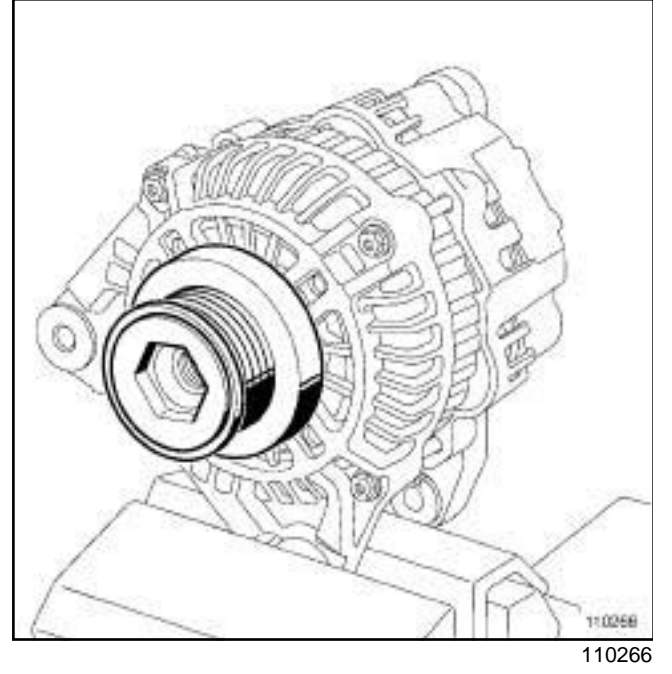

 $\Box$  Place the alternator in a vice jaw.

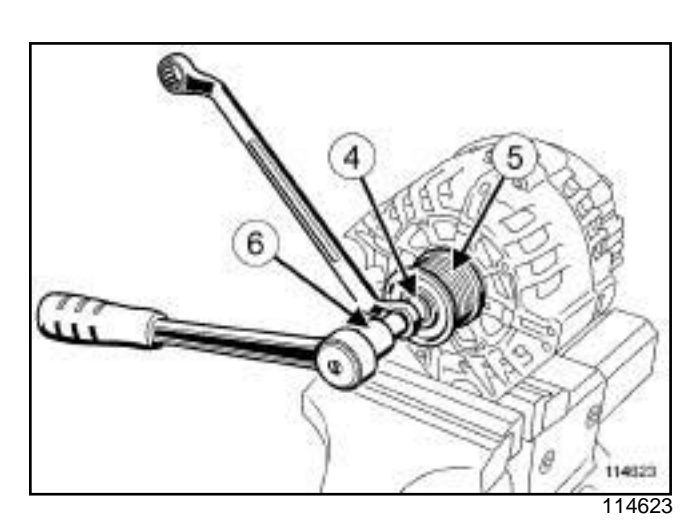

**16A**

a Fit:

- the splined socket (**4**) of thein the free wheel pulley (**5**) ,
- the end piece and holder assembly (**6**) of theon the alternator shaft.
- a Immobilise the splined socket (**4**) .
- $\Box$  Loosen the alternator shaft.
- a

Note:

Do not use a screwdriver to remove or refit the pulley. A damaged or deformed front bearing can lead to damage to the alternator.

 $\Box$  Remove the free wheel pulley.

### **REFITTING**

#### **I - REFITTING OPERATION FOR PART CONCERNED**

 $\Box$  Refit the pulley to the alternator shaft

**16A**

## Simpo PDF **Metter mat Split Uniterystered Versional - http://www.gimpopdf.com**

K9K

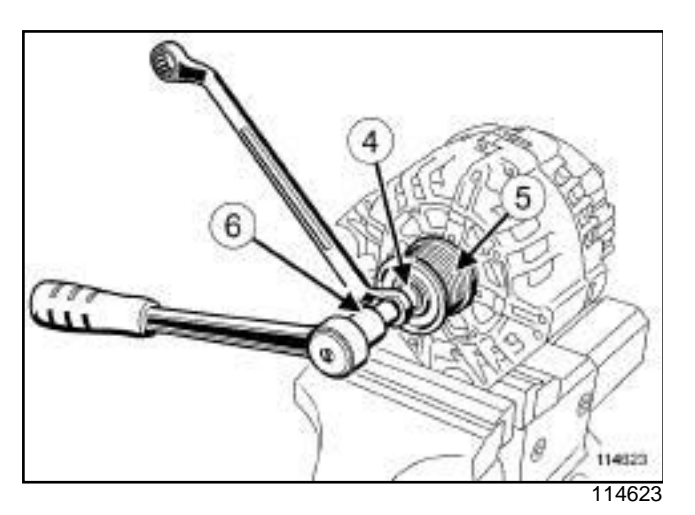

a Fit:

- the splined socket (**4**) of thein the free wheel pulley (**5**) ,
- the end piece and holder assembly (**6**) of theon the alternator shaft.
- a Immobilise the splined socket (**4**) .
- a Torque tighten the **alternator pulley nut (80 N.m)**.
- $\Box$  Turn the pulley by hand to check that the rotor turns easily.
- $\Box$  Clip on the alternator pulley protector (if equipped).

#### **II - FINAL OPERATION**

- a Refit:
	- the alternator (see **16A**, **Starting Charging**, **Alternator: Removal - Refitting**, page **16A-1**) ,
	- the accessories belt (see **11A**, **Top and front of engine**, **Accessories belt: Removal - Refitting**, page **11A-2**) .
- a Connect the battery (see **Battery: Removal Refitting**) (80A, Battery).

## **IGNITION**

**17A**

## Simpo PDF Merge a**nd Split URegisteved Versief it thing/**www.simpopdf.com

K4M

**Tightening torques** 

ignition coil bolts **14 N.m**

#### **REMOVAL**

#### **REMOVAL OPERATION**

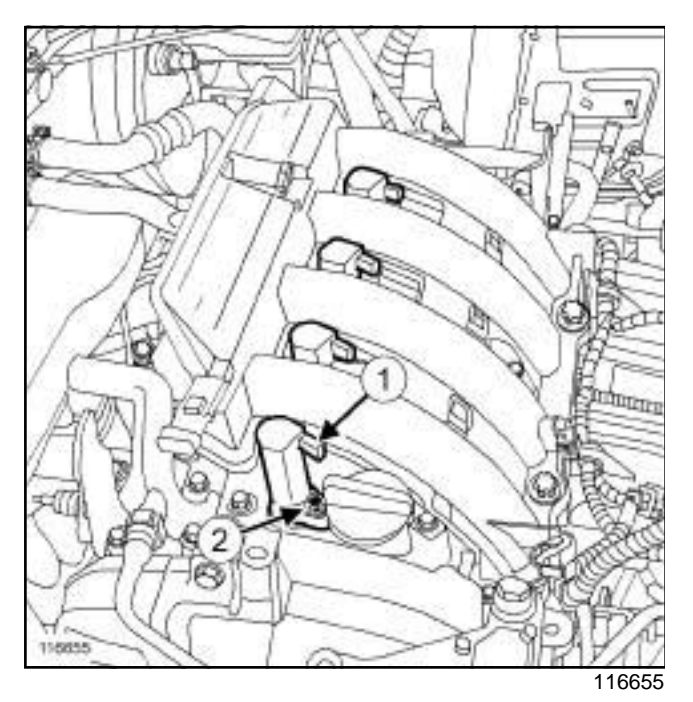

- □ Disconnect the connectors (1) from the ignition coils.
- a Remove:
	- the ignition coil bolts (**2**) ,
	- the ignition coils.

### **REFITTING**

#### **I - REFITTING PREPARATION OPERATION**

- a Always replace the **ignition coil bolts**.
- $\square$  If necessary, replace the ignition coil O-rings.

**IGNITION**

Simpo PDF Merge a**nd Split URegisteved Versief it thing/**www.simpopdf.com

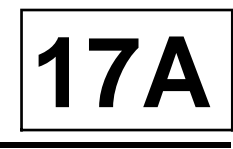

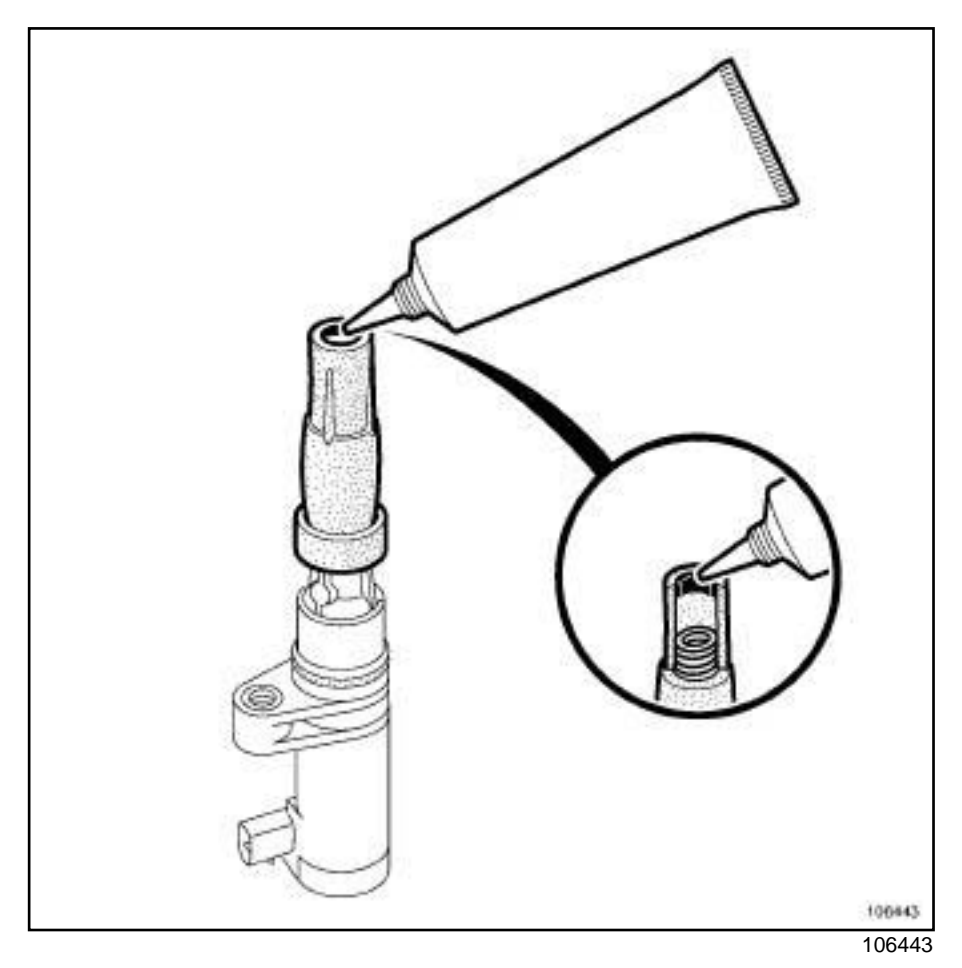

 $\Box$  When refitting the ignition harness, it is essential to apply a bead of **FLUOSTAR 2L 2 mm** in diameter around the inner edge of the high-tension caps on the side of the spark plugs and coil (see **Vehicle: Parts and consumables for the repair**) (04B, Consumables-Products).

#### **II - REFITTING OPERATION**

- a Refit:
	- the ignition coils,
	- the new ignition coil bolts.
- a Torque tighten the **ignition coil bolts (14 N.m)**.
- **Q** Connect the ignition coil connectors.

## Sim**pe PDF Merge cho Pplit Ust and Holcation http://www.pionent**som

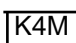

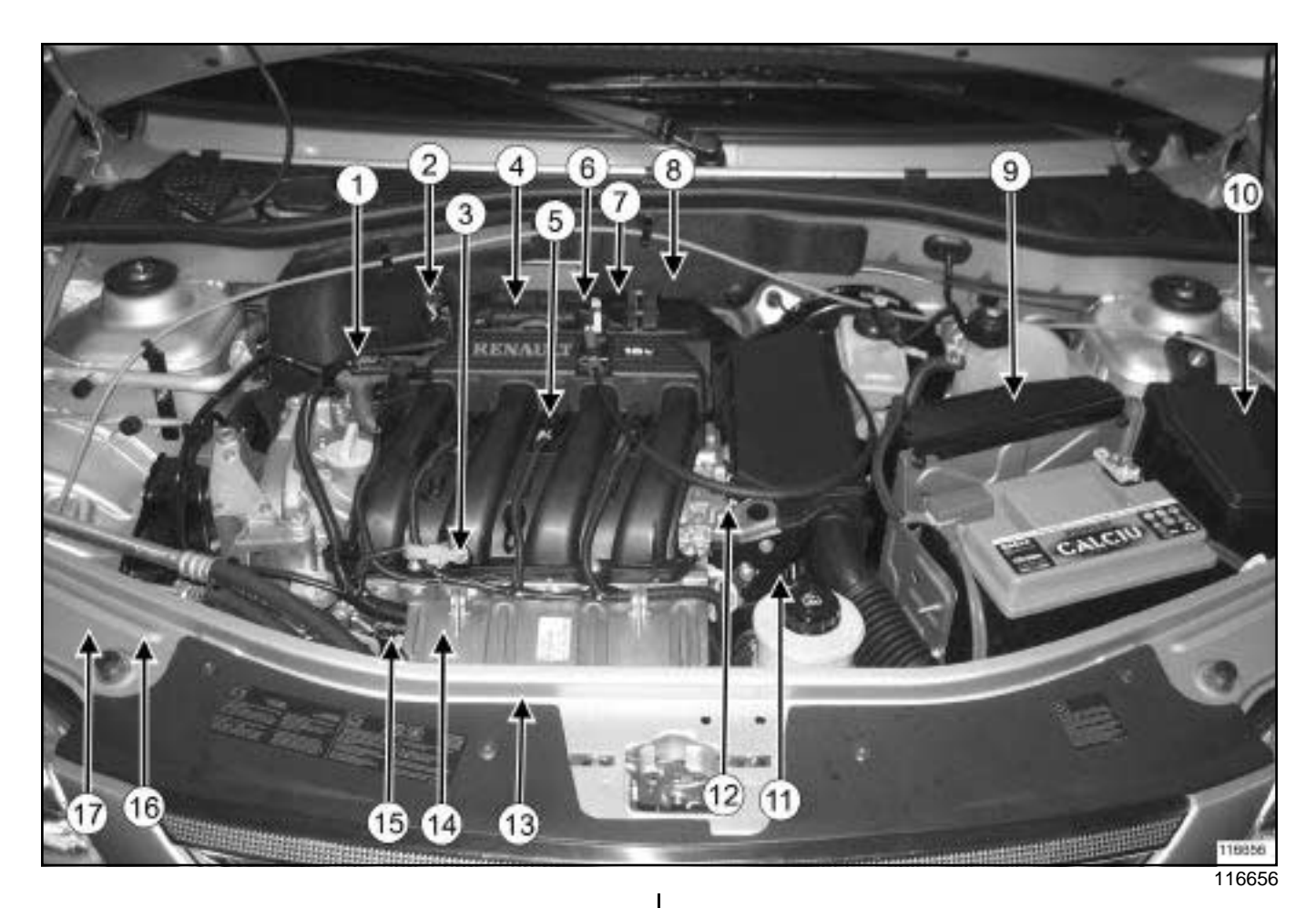

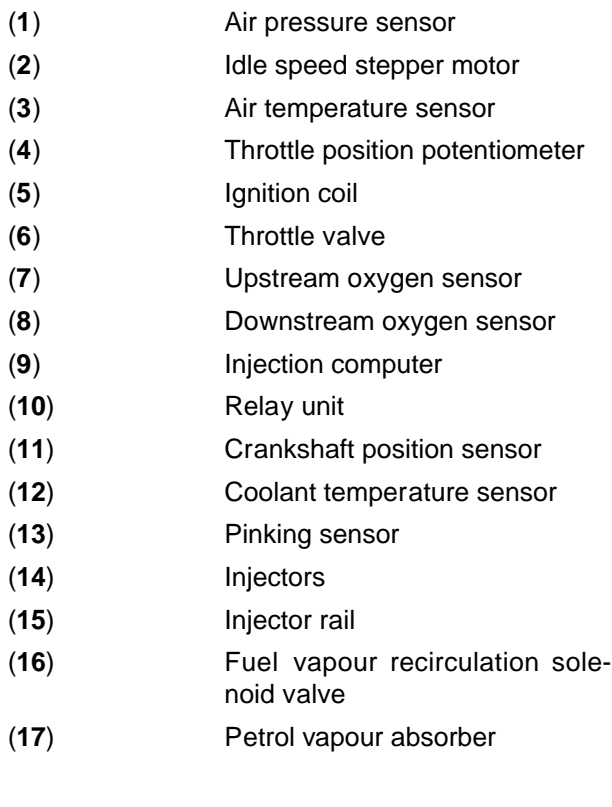

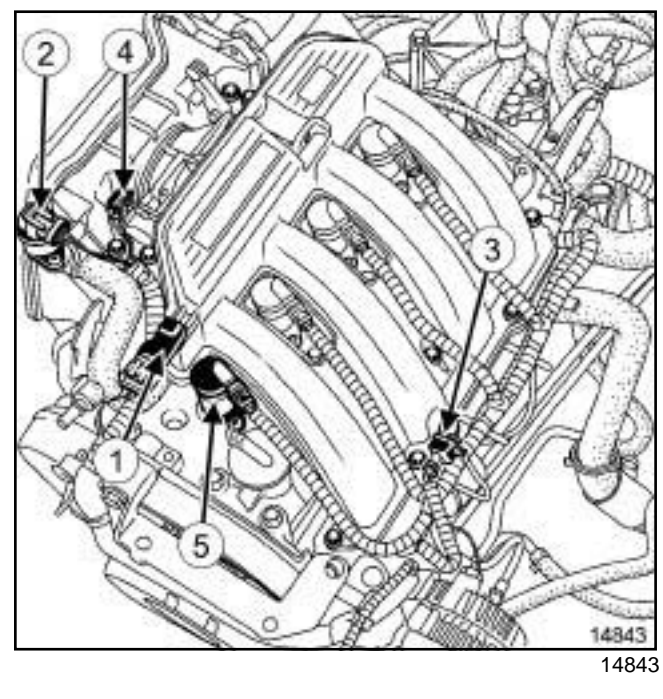

**17B**

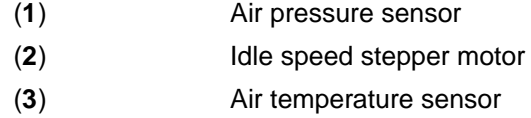

## Sim**pe PDF Merge cho Pplit Ust and Holcation http://www.pionent**som

#### K4M

(**4**) Throttle position potentiometer

(**5**) Ignition coil

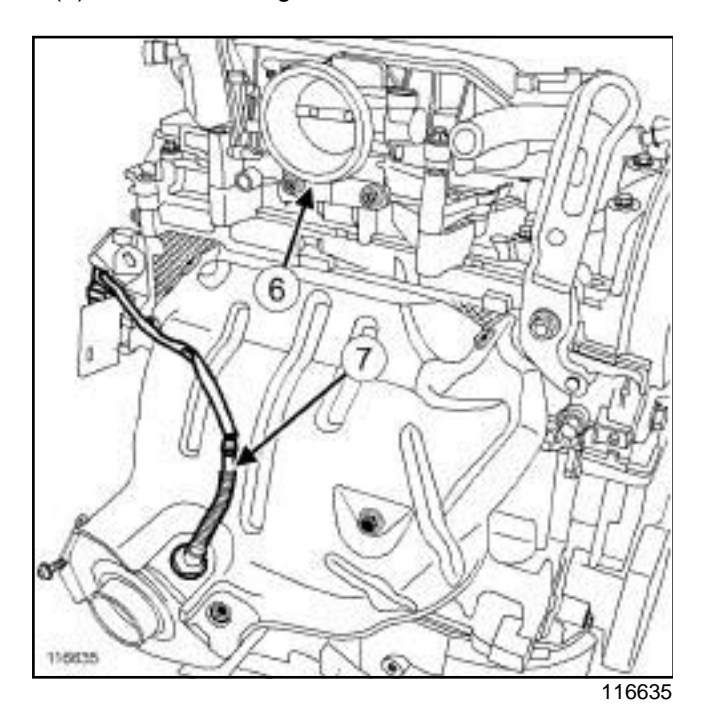

 (**6**) Throttle valve (**7**) Upstream oxygen sensor

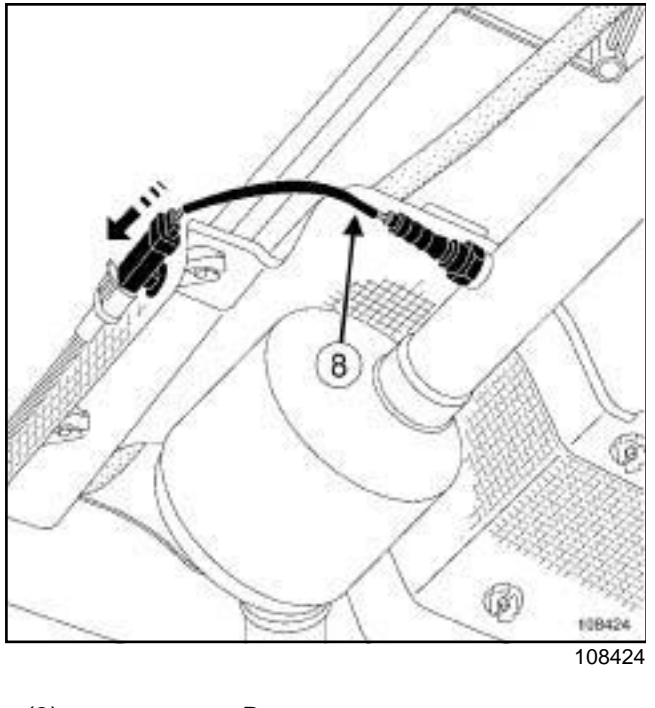

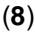

(**8**) Downstream oxygen sensor

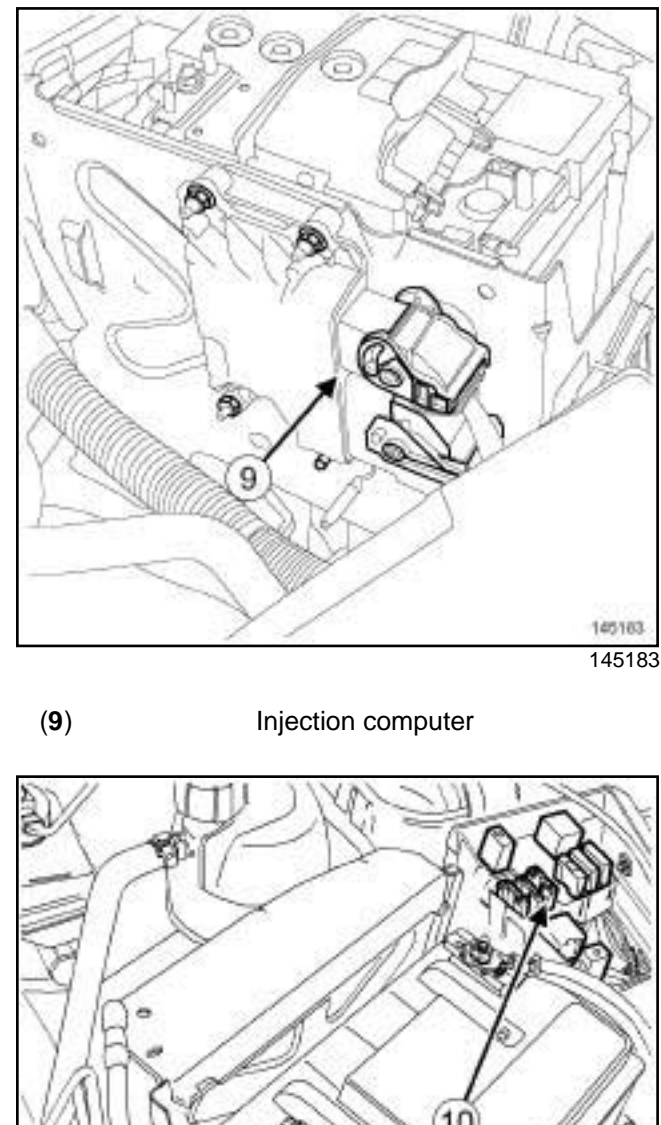

**17B**

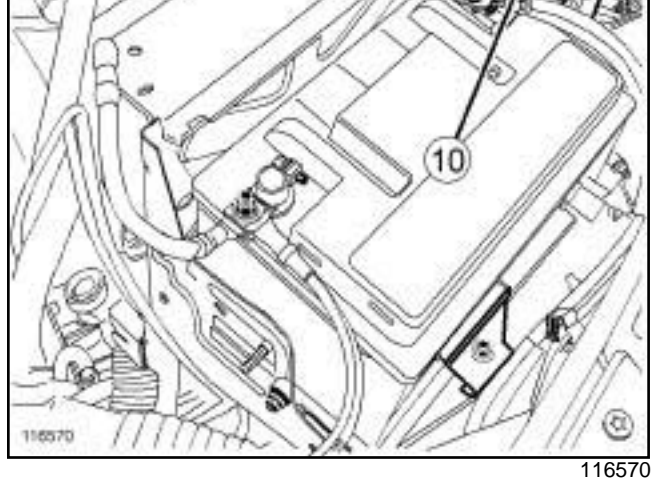

(**10**) Relay unit

**17B**

## Sim**pe PDF Merge cho Pplit Ust and Holcation http://www.pionent**som

K4M

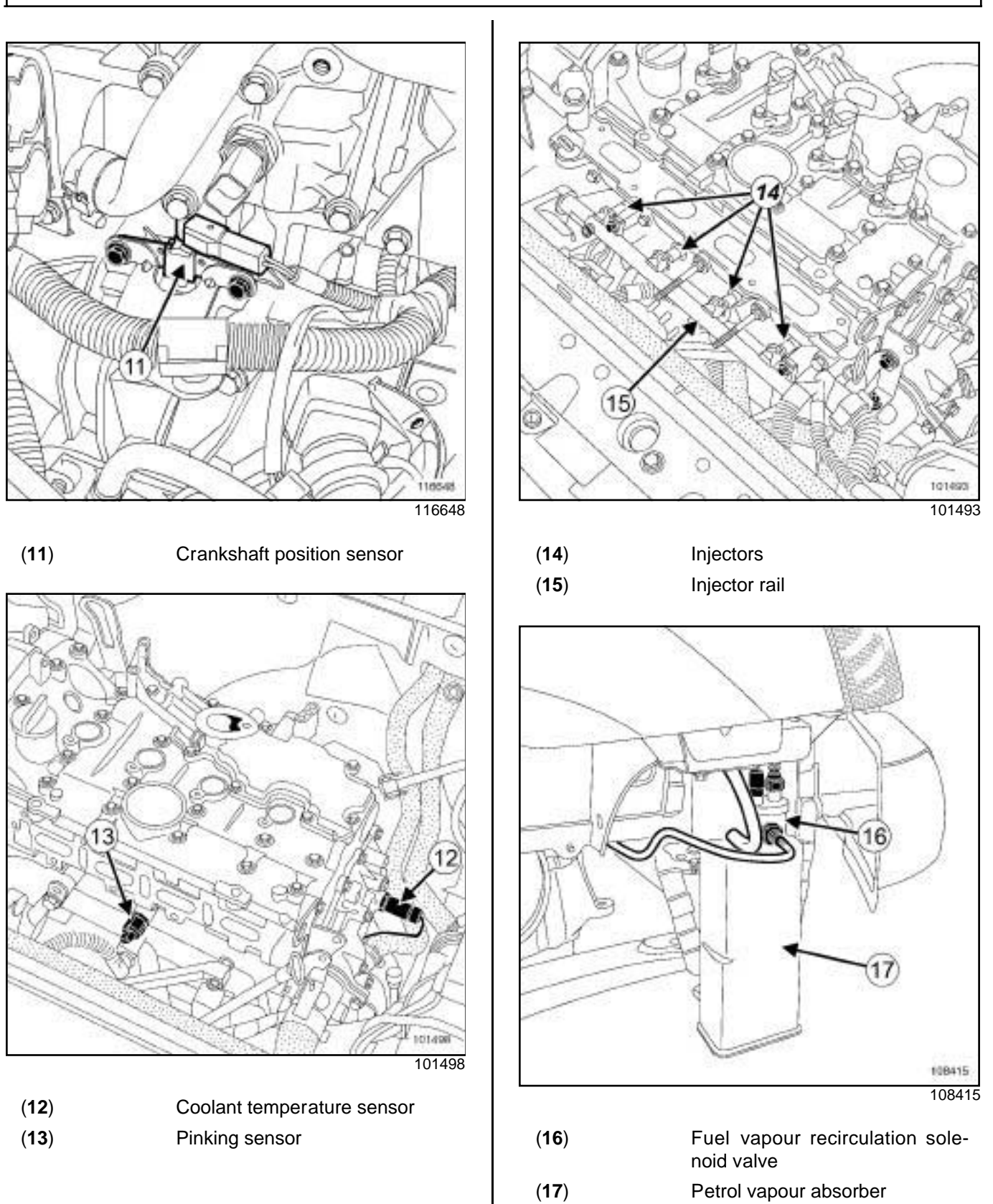

## Simpo PDF Mexcycgen Split Unregistered Weoval - http://www.majmpopdf.com

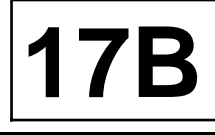

K4M

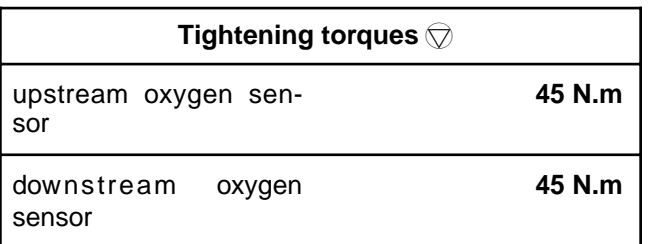

#### **WARNING**

Do not use any product designed to improve the electrical contact in the injection computer and oxygen sensor connectors or on the bodies of the oxygen sensors.

Failure to respect this advice causes the oxygen sensor to malfunction and results in failure to comply with the emission control standard.

#### **WARNING**

If the connections are corroded, repair the wiring (see **Wiring: Precautions for repair**) (Technical Note 6015A, 88A, Wiring).

### **REMOVAL**

#### **I - REMOVAL PREPARATION OPERATION**

#### **1 - Upstream oxygen sensor**

- a Remove:
	- the air resonator (see **12A**, **Fuel mixture**, **Air resonator: Removal - Refitting**, page **12A-2**) ,
	- the air filter unit (see **12A**, **Fuel mixture**, **Air filter unit: Removal - Refitting**, page **12A-6**) .

#### **2 - Downstream oxygen sensor**

a Position the vehicle on a two-post lift (see **Vehicle: Towing and lifting**) (02A, Lifting equipment).

#### **II - REMOVAL OPERATION**

#### **1 - Upstream oxygen sensor**

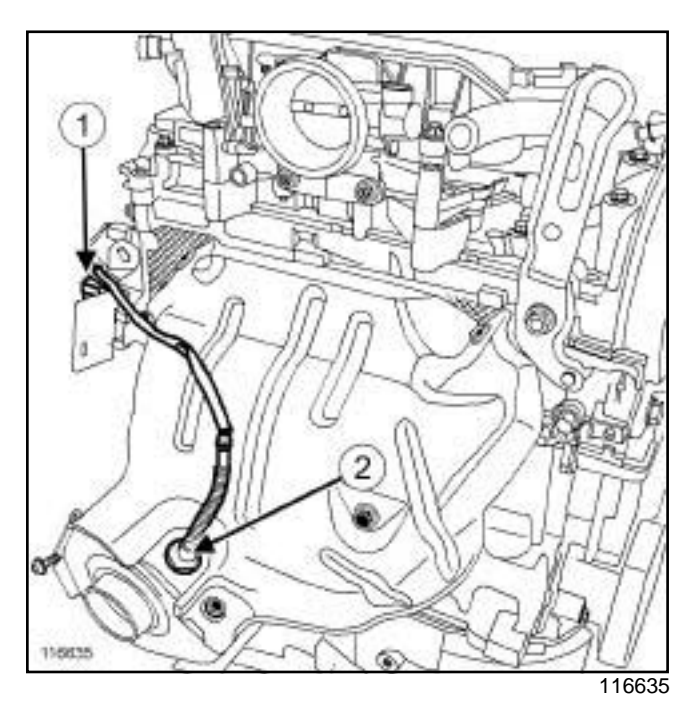

□ Disconnect the upstream oxygen sensor connector (**1**) .

- $\Box$  Unclip the upstream oxygen sensor wiring.
- a Remove the upstream oxygen sensor (**2**) using the.

## Simpo PDF Mexcycgen Split Unregistered Weoval - http://www.majmpopdf.com

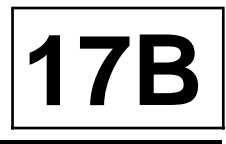

K4M

#### **2 - Downstream oxygen sensor**

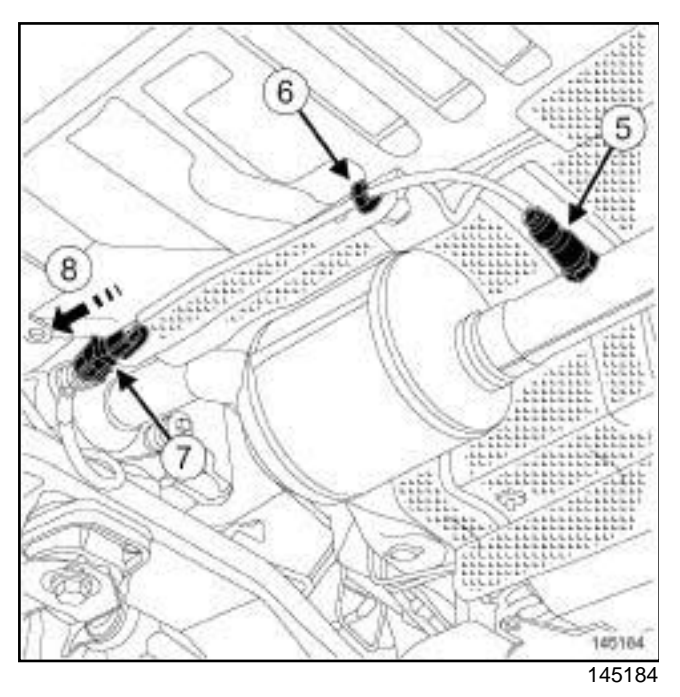

- $\Box$  Unclip the wiring from the downstream oxygen sensor at (**6**) .
- $\Box$  Remove the downstream oxygen sensor connector (**7**) from its mounting by sliding it (**8**) .
- $\Box$  Disconnect the downstream oxygen sensor connector.
- □ Remove the downstream oxygen sensor (5) using the.

#### **REFITTING**

#### **I - REFITTING OPERATION**

#### **1 - Upstream oxygen sensor**

- $\Box$  Refit the upstream oxygen sensor.
- a Torque tighten the **upstream oxygen sensor (45 N.m)** using the.
- $\Box$  Attach the upstream oxygen sensor wiring.
- $\Box$  Connect the upstream oxygen sensor connector.

#### **2 - Downstream oxygen sensor**

- $\Box$  Refit the downstream oxygen sensor.
- a Torque tighten the **downstream oxygen sensor (45 N.m)** using the tool.
- $\Box$  Connect the downstream oxygen sensor connector.
- $\Box$  Refit the downstream oxygen sensor connector in its support.

□ Clip on the downstream oxygen sensor wiring at (6).

#### **II - FINAL OPERATION**

#### **Upstream oxygen sensor**

- a Refit:
	- the air filter unit (see **12A**, **Fuel mixture**, **Air filter unit: Removal - Refitting**, page **12A-6**) ,
	- the air resonator (see **12A**, **Fuel mixture**, **Air resonator: Removal - Refitting**, page **12A-2**) .

## Simp**p <del>Prottle scalve Splot en also meter:</del> Remtov alw Refitting Gom**

K4M

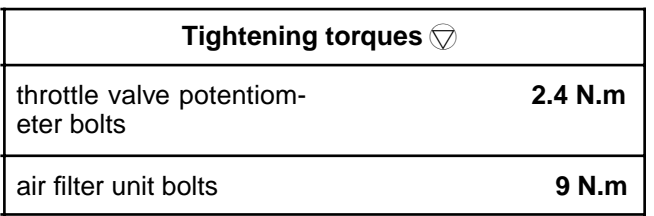

#### **REMOVAL**

#### **I - REMOVAL PREPARATION OPERATION**

a Remove the air resonator (see **12A**, **Fuel mixture**, **Air resonator: Removal - Refitting**, page **12A-2**) .

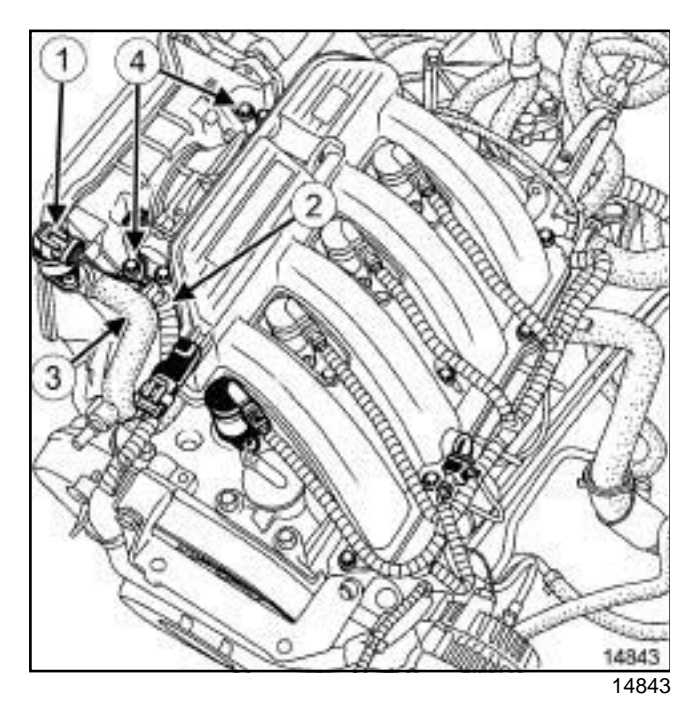

**Q** Disconnect:

- the connector (**1**) from the idle speed regulation stepping motor,
- the connector (**2**) from the throttle valve potentiometer,
- the petrol vapour recirculation pipe (**3**) .
- □ Remove the two bolts (4) from the air filter unit.
- $\Box$  Remove the air filter unit from the throttle valve.

#### **II - REMOVAL OPERATION**

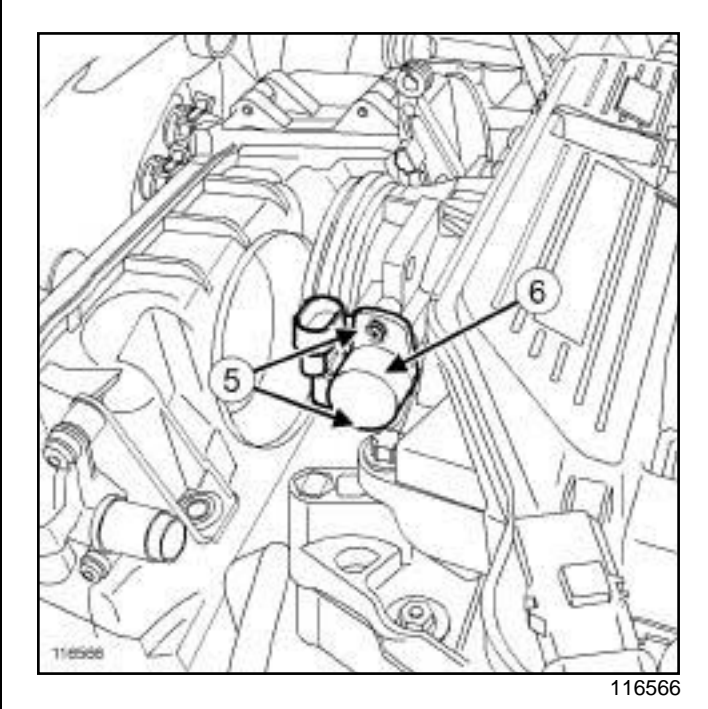

**17B**

#### a Remove:

- the two bolts (**5**) from the throttle valve potentiometer,
- the throttle valve potentiometer (**6**) .

#### **REFITTING**

#### **I - REFITTING OPERATION**

- a Refit:
	- the throttle valve potentiometer,
	- the two throttle valve potentiometer bolts.
- a Torque tighten the **throttle valve potentiometer bolts (2.4 N.m)** using the tool.

#### **II - FINAL OPERATION**

- $\Box$  Refit the air filter unit in place.
- $\Box$  Refit the two air filter unit bolts.
- a Torque tighten the **air filter unit bolts (9 N.m)**.
- a Connect:
	- the petrol vapour recirculation pipe,
	- the connector from the throttle valve potentiometer,
	- the idle speed regulation stepping motor connector.
- a Refit the air resonator (see **12A**, **Fuel mixture**, **Air resonator: Removal - Refitting**, page **12A-2**) .

## Simpo Petrol inject for domputer<sup>y</sup> Removal<sup>/w</sup> Refittingf.com

K4M

#### **Equipment required**

Diagnostic tool

#### **Tightening torques**

injection computer nuts **8 N.m**

#### **WARNING**

Do not use any product designed to improve the electrical contact in the injection computer and oxygen sensor connectors or on the bodies of the oxygen sensors.

Failure to respect this advice causes the oxygen sensor to malfunction and results in failure to comply with the emission control standard.

#### **WARNING**

If the connections are corroded, repair the wiring (see **Wiring: Precautions for repair**) (Technical Note 6015A, 88A, Wiring).

#### **REMOVAL**

#### **I - REMOVAL PREPARATION OPERATION**

a Disconnect the battery (see **Battery: Removal - Refitting**) (80A, Battery).

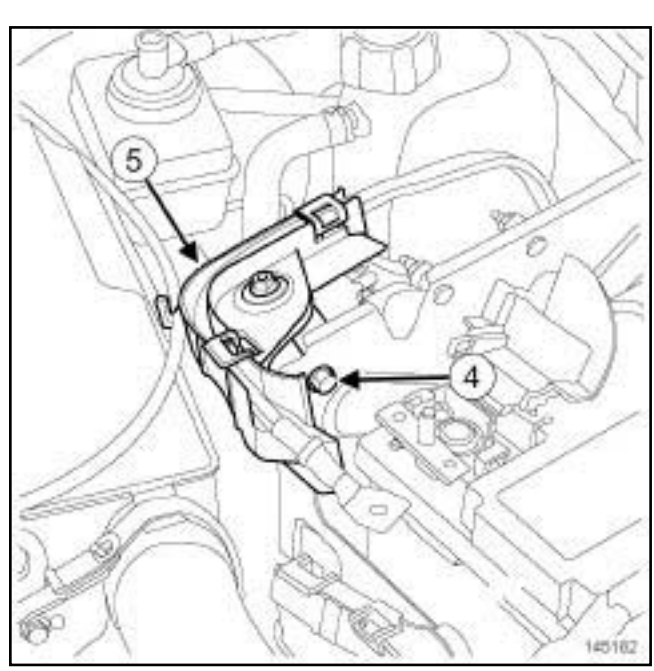

145182

**17B**

□ Remove the bolt (4) from the channel (5).

 $\Box$  Move aside the channel.

#### **II - REMOVAL OPERATION**

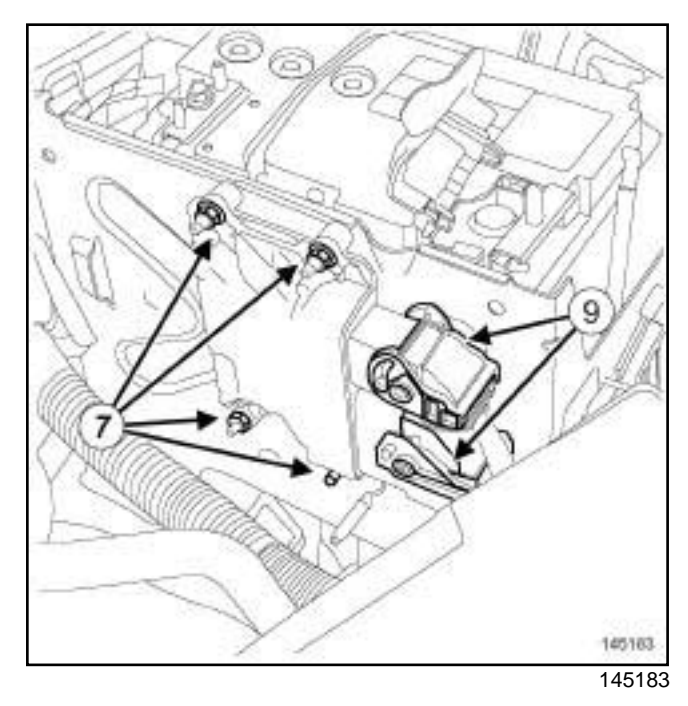

- $\Box$  Disconnect the two injection computer connectors (**9**) .
- a Remove:
	- the injection computer nuts **(7)** ,
	- the injection computer.

**17B**

## Simpo Petrol inject for domputer<sup>y</sup> Removal<sup>/w</sup> Refittingf.com

K4M

#### **REFITTING**

#### **I - REFITTING OPERATION**

- $\Box$  Refit the injection computer.
- a Torque tighten the **injection computer nuts (8 N.m)**.
- $\Box$  Connect the two connectors of the injection computer.

#### **II - FINAL OPERATION**

- $\Box$  Refit the channel.
- a Connect the battery (see **Battery: Removal Refitting**) (80A, Battery).

#### **III - WHEN REPLACING THE INJECTION COMPUTER**

- $\Box$  The computer supplied as a spare part is not operational (also known as "blank").
- $\Box$  After replacing the injection computer, program it using the **Diagnostic tool** (see **Technical Note 9869A, Procedure for programming and reprogramming the computer**).
- $\Box$  Carry out the configuration and/or necessary programming (see **Fault finding - Replacement of components)** (17B, Petrol injection).

## Simp**o Pan kshaft pi Gslit i orrsensore Removal wwr eitht i nig**com

**8 N.m**

K4M

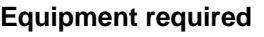

Diagnostic tool

#### **Tightening torques**

crankshaft position sensor bolts

#### **REMOVAL**

#### **I - REMOVAL PREPARATION OPERATION**

a Remove the air resonator (see **12A**, **Fuel mixture**, **Air resonator: Removal - Refitting**, page **12A-2**) .

#### **II - REMOVAL OPERATION**

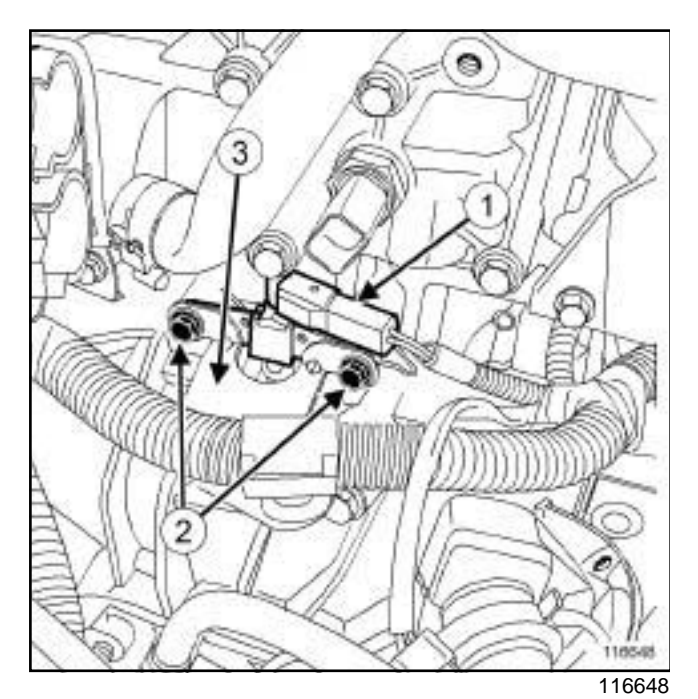

 $\Box$  Disconnect the crankshaft position sensor connector (**1**) .

- a Remove the two bolts (**2**) from the crankshaft position sensor.
- $\Box$  Move aside the engine wiring harness mounting support (**3**) .
- $\Box$  Remove the crankshaft position sensor.

#### **REFITTING**

#### **I - REFITTING OPERATION**

- $\Box$  Refit the crankshaft position sensor.
- $\Box$  Refit the engine wiring harness mounting support.
- $\Box$  Refit the two bolts of the crankshaft position sensor.

**17B**

a Torque tighten the **crankshaft position sensor bolts (8 N.m)**.

#### **II - FINAL OPERATION**

a Refit the air resonator (see **12A**, **Fuel mixture**, **Air resonator: Removal - Refitting**, page **12A-2**) .

#### **III - WHEN REPLACING THE CRANKSHAFT POSITION SENSOR**

- $\Box$  Program the flywheel target:
	- perform a deceleration with injection cut-off in second, third, fourth or fifth gear between **3500** and **3000 rpm**, for at least **2 seconds**,
	- perform a deceleration with injection cut-off in second, third, fourth or fifth gear between **2400** and **2000 rpm**, for at least **3 seconds**.
- a Use the **Diagnostic tool** to check that this programming has been successfully completed, **ET060 Flywheel signal with engine running**.
- □ Read the fault codes.
- $\Box$  Repair if necessary.
- □ Clear the fault codes.
- $\Box$  Check that the vehicle is working correctly.

## Simpo P**PF jeletorara i Split Njector sa Removatip://Revittimg**pdf.com

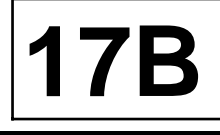

K4M

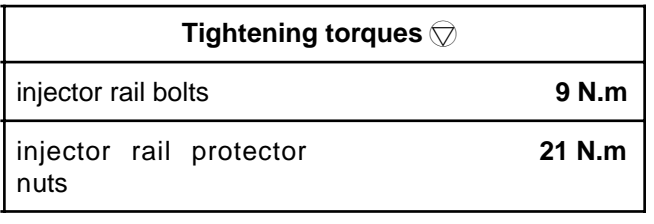

#### **IMPORTANT**

Wear leaktight gloves (Nitrile type) for this operation.

#### **IMPORTANT**

During this operation, be sure to:

- refrain from smoking or bringing red hot objects close to the working area,
- be careful of fuel splashes when disconnecting the union.

#### **IMPORTANT**

Be careful when removing the injectors or the injection rail as there will be a quantity of fuel in the rail and the union.

#### **REMOVAL**

#### **I - REMOVAL PREPARATION OPERATION**

a Disconnect the battery (see **Battery: Removal - Refitting**) (80A, Battery).

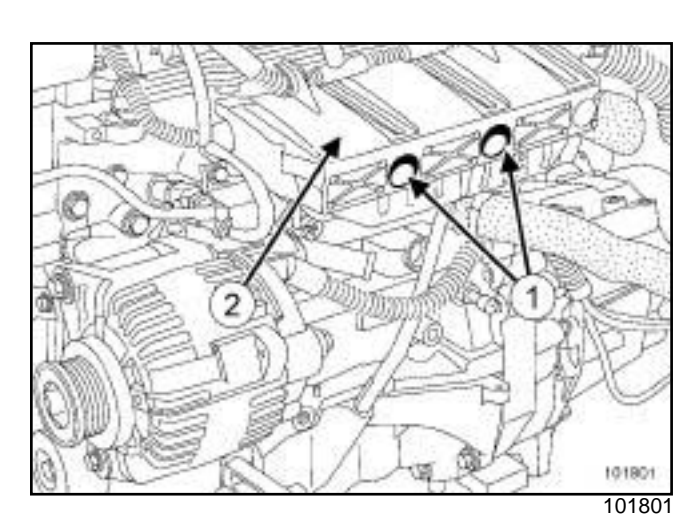

#### □ Remove:

- the two nuts (**1**) from the injector rail protector,
- the injector rail protector (**2**) .

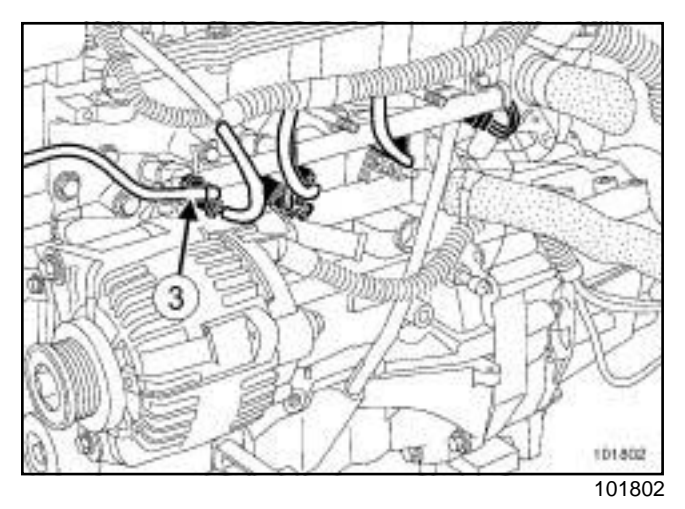

- a Disconnect the fuel supply pipe union (**3**) on the injector rail.
- $\Box$  Fit blanking plugs.

## Simpo P**PF jeletorara i Split Njector sa Removatip://Revittimg**pdf.com

**17B**

K4M

#### **II - REMOVAL OPERATION**

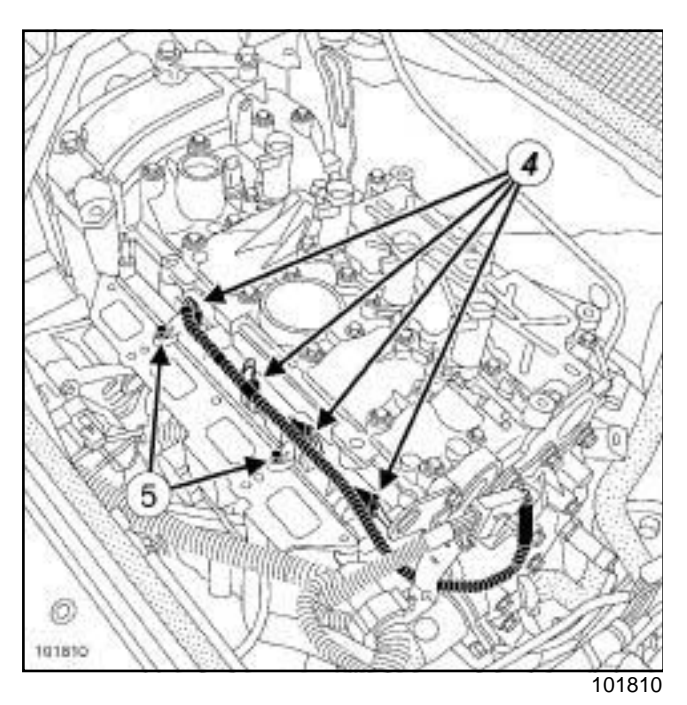

- □ Disconnect the injector connectors (4) .
- □ Remove:
	- the injector rail bolts (**5**) ,
	- the « injector rail-injector » assembly by pulling it carefully towards the front of the vehicle.

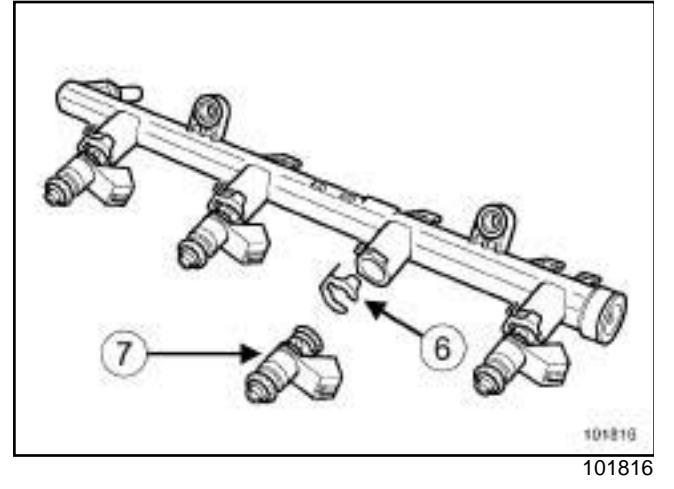

a Remove:

- the retaining clips (**6**) from the injectors,
- the injectors (**7**) .
- $\Box$  Insert the blanking plugs.

#### **REFITTING**

#### **I - REFITTING PREPARATION OPERATION**

- **Q** parts always to be replaced: injector clip on in**jector rail**.
- a **parts always to be replaced: injector seal**.
- a Refit:
	- new seals on each injector,
	- the injectors on the injector rail,
	- a new clip on each injector.

#### **II - REFITTING OPERATION**

- $\Box$  Remove the blanking plugs.
- $\Box$  Fit the « injector rail-injector » assembly.
- a Torque tighten the **injector rail bolts (9 N.m)**.

#### **III - FINAL OPERATION**

- □ Connect:
	- the injector connectors,
	- the fuel supply union onto the injector rail,
- $\Box$  Refit the injector rail protector.
- a Torque tighten the two **injector rail protector nuts (21 N.m)**.
- a Connect the battery (see **Battery: Removal Refitting**) (80A, Battery).

## Simpo P**DF Merge cooling system! Operating Unagram**pdf.com

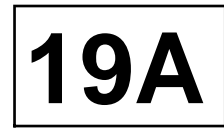

K9K, and 796

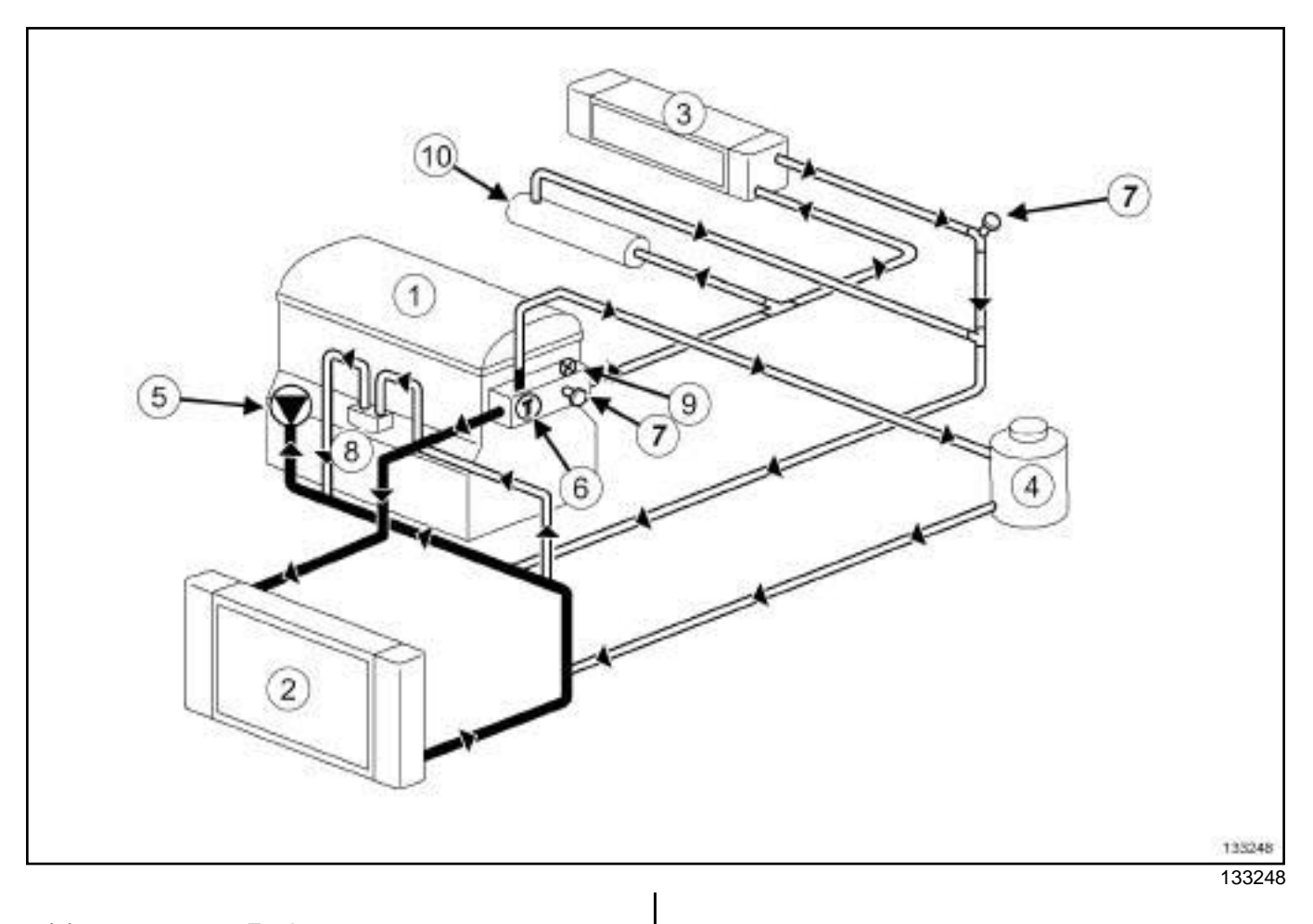

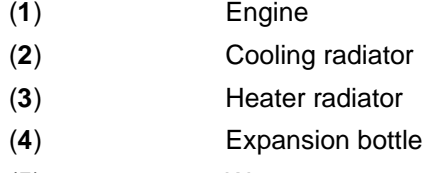

- (**5**) Water pump
- (**6**) Thermostat
- (**7**) Bleed screw
- (**8**) Oil-water heat exchanger
- (**9**) Temperature switch
- (**10**) EGR

# COOLING<br>Simpo PDF**Efegine cooli ing systeme we specifications** popdf.com | 19A

Vehicles in the current range have cooling systems with the following basic specifications:

- hermetically-sealed pressurised circuit (expansion chamber valve),
- circuit using a type "D" coolant,
- passenger compartment heating system via a "heater matrix" type radiator under the dashboard.

#### **I - GRADE AND QUANTITY OF COOLANT**

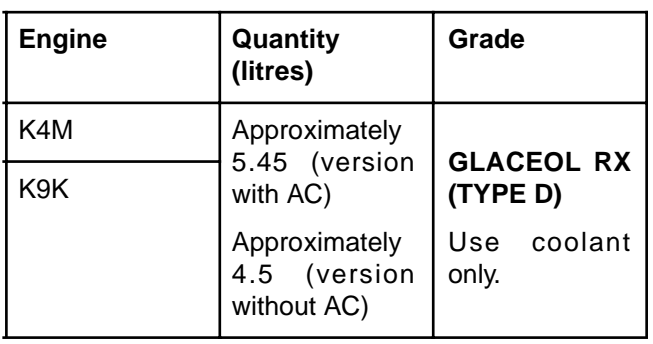

#### **Special notes:**

- protection down to **-25˚C** ± **2** for cold and temperate countries,
- protection down to **-40˚C** ± **2** for very cold countries

#### **II - THERMOSTAT**

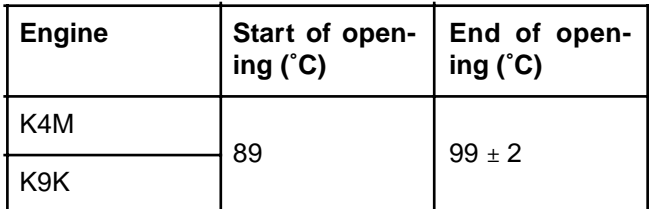

# **EOOLING**<br>Simpo PDF Merge anglia interto of Ling of Split Unregister Check W.simpopdf.com | 19A

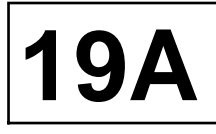

#### **IMPORTANT**

When working in the engine compartment, take care as the radiator fan(s) may start up unexpectedly (risk of being cut).

To avoid any risk of serious burns when the engine is hot:

- do not open the expansion bottle cap,
- do not drain the cooling system,
- do not open the bleed screw(s).

#### Note:

There are two procedures for checking the cooling system:

- the procedure using the

- the procedure using the

#### **Expansion bottle cap valve rating:**

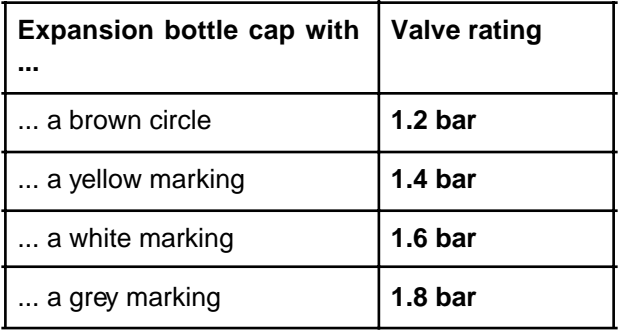

#### **I - CHECKING THE COOLING SYSTEM USING THE TOOL (MOT. 1700)**

a

#### **WARNING**

If the coolant is leaking from the expansion bottle cap, replace the valve.

**1 - Checking the expansion bottle cap valve**

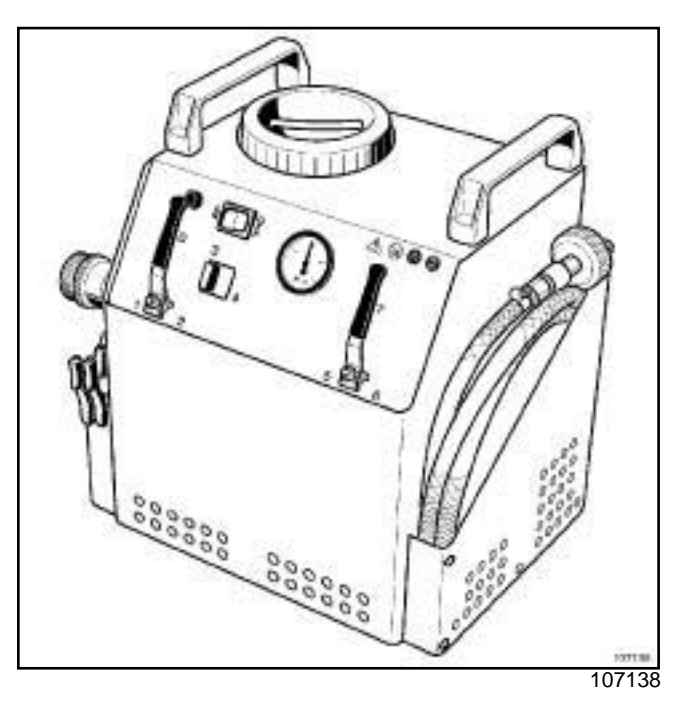

 $\square$  Use the cooling system filling and diagnostic tool. Consult the user's manual for this tool (see **Cooling system filling and diagnostic tool: Use**) (Technical Note 3857A, 19A, Cooling).

#### **2 - Checking the sealing of the cooling circuit**

 $\Box$  Use the cooling system filling and diagnostic tool. Consult the user's manual for this tool (see **Cooling system filling and diagnostic tool: Use**) (Technical Note 3857A, 19A, Cooling).

#### **II - CHECKING THE COOLING SYSTEM USING THE TOOL (MS. 554-07)**

a

#### **WARNING**

If the coolant is leaking from the expansion bottle cap, replace the valve.

# **EOOLING**<br>Simpo PDF Merge anglia interto of Ling of Split Unregister Check W.simpopdf.com | 19A

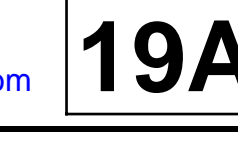

**1 - Checking the expansion bottle cap valve**

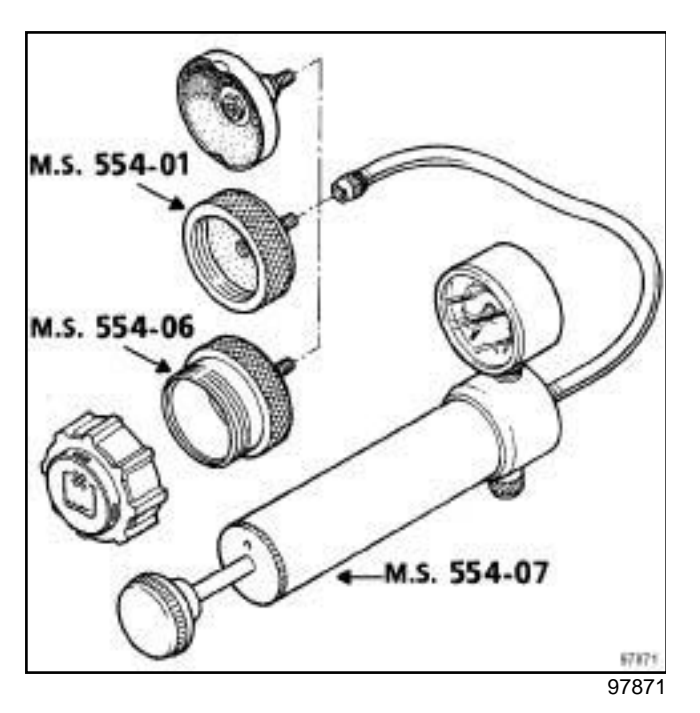

- a Fit onto the tester, the adapter **(Ms. 554-06)**.
- a Fit the expansion bottle cap to the adapter **(Ms. 554- 06)**.

Note:

The pressure should not drop; if it does, look for the leak.

 $\Box$  Pump with the, the pressure should stabilise at the expansion bottle cap valve rating with a test tolerance of ± **0.1 bar.**

#### **2 - Checking the sealing of the cooling circuit**

- $\Box$  Replace the expansion bottle cap with the adapter **(Ms. 554-01)**.
- □ Connect on the adapter (Ms. 554-01) the tool.
- $\Box$  Pump with theto put the cooling circuit under pressure.
- a Stop pumping at **0.1 bar** below the valve rating for the expansion bottle cap valve.

Note:

The pressure should not drop; if it does, look for the leak.

 $\Box$  Gradually unscrew the union of theto decompress the cooling system then remove the adapter **(Ms. 554-01)** and refit the expansion bottle cap.

### Simpon**g** *Ind/eqge and Spreuntregisterand* docation por voormoom and som

#### K4M

#### **I - LIST OF COMPONENTS**

The engine cooling system is composed of:

- an engine cooling fan assembly (see **19A**, **Cooling**, **Engine cooling fan assembly: Removal - Refitting**, page **19A-27**) ,
- a cooling radiator (see **19A**, **Cooling**, **Cooling radiator: Removal - Refitting**, page **19A-9**) ,
- a coolant pump (see **19A**, **Cooling**, **Coolant pump: Removal - Refitting**, page **19A-13**) ,
- a thermostat (see **19A**, **Cooling**, **Thermostat: Removal - Refitting**, page **19A-19**) ,
- a water chamber (see **19A**, **Cooling**, **Water chamber: Removal - Refitting**, page **19A-22**) ,
- a coolant pump inlet pipe (see **19A**, **Cooling**, **Coolant pump inlet pipe: Removal - Refitting**, page **19A-34**) ,
- an expansion bottle (see **19A**, **Cooling**, **Expansion bottle: Removal - Refitting**, page **19A-38**) ,
- a coolant temperature sensor (see **19A**, **Cooling**, **Coolant temperature sensor: Removal - Refitting**, page **19A-40**) .

#### **II - LOCATION OF COMPONENTS**

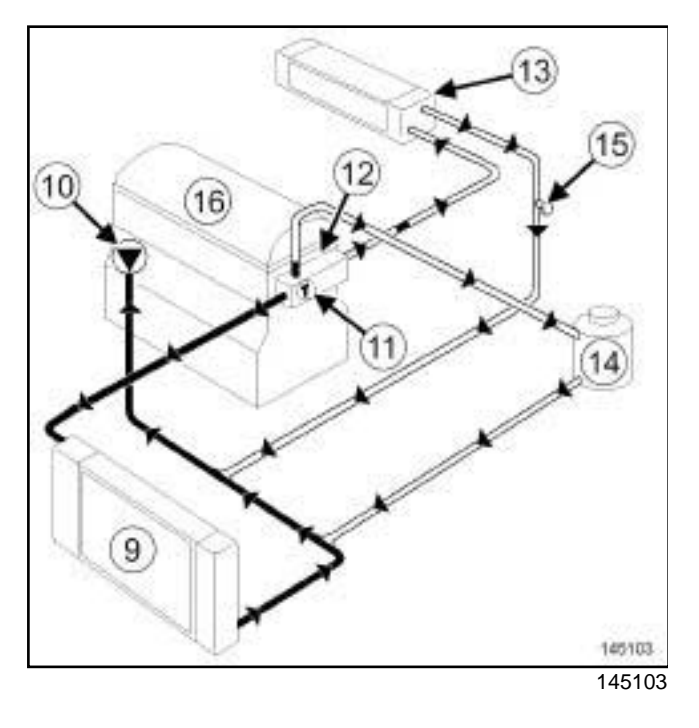

- (**9**) Cooling radiator
- (**10**) Water pump
- (**11**) Thermostat
- (**12**) Water chamber
- (**13**) Heater radiator

(**14**) Expansion bottle

**19A**

- (**15**) Bleed screw
- (**16**) Engine

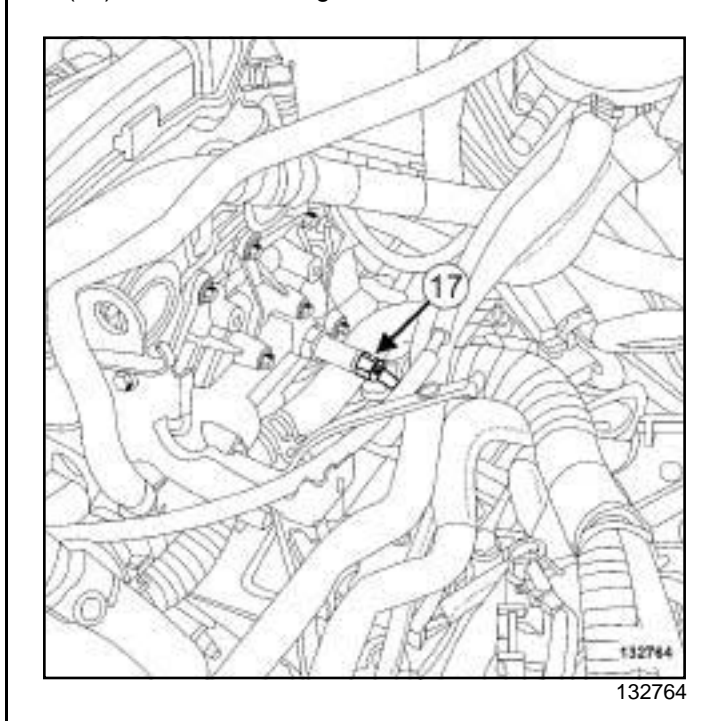

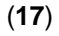

#### (**17**) Coolant temperature sensor

# COOLING<br>Simpo PDF M**erge and Split Unregistered COOLING**

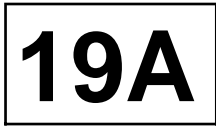

**Special tooling required**

**Mot. 1448** Remote operation pliers for hose clips.

**Car. 1363** Set of trim removal levers.

#### **Equipment required**

coolant recovery tray

compressed air nozzle

#### **IMPORTANT**

When working in the engine compartment, take care as the radiator fan(s) may start up unexpectedly (risk of being cut).

To avoid any risk of serious burns when the engine is hot:

- do not open the expansion bottle cap,
- do not drain the cooling system,
- do not open the bleed screw(s).

#### **I - DRAINING**

a Position the vehicle on a two-post lift (see **Vehicle: Towing and lifting**) (02A, Lifting equipment).

- a Remove:
	- the expansion bottle cap,
	- the engine undertray.
- **a** Remove the front bumper (see Front bumper as**sembly: Exploded view**) (55A, Exterior protection).
- a Position the **coolant recovery tray** under the vehicle.
- $\Box$  Remove the cooling radiator bottom hose clip using theoror **(Mot. 1448)**.
- $\Box$  Open the cooling system by removing the cooling radiator bottom hose using the tool **(Car. 1363)**.
- a Use a **compressed air nozzle** to blow air into the system through the expansion bottle opening to remove as much coolant as possible.

#### **II - CLEANING**

- $\Box$  Fill the cooling system with water through the expansion bottle.
- $\Box$  Let the water run until the water collected from the cooling radiator bottom hose becomes clear.
- a Use a **compressed air nozzle** to blow air into the system through the expansion bottle opening to remove as much coolant as possible.
- $\Box$  Refit the cooling radiator bottom hose.

#### **III - FILLING**

a

#### Note:

There are two procedures for filling the cooling system:

- the method using the tool, is recommended by Renault. It saves a considerable amount of time because it does not require the cooling system bleed screws to be opened,
- the procedure without a special tool.

#### **1 - Filling procedure with the tool (Mot. 1700)**

 $\Box$  Fill the cooling system with engine coolant recommended by the manufacturer (see **Vehicle: Parts and consumables for the repair**) (04B, Consumables - Products) using the tool. Consult the user's manual for this tool (see ) (Technical Note 3857A, 19A, Cooling).

#### **2 - Filling method without special tools**

a

#### **WARNING**

It is essential to open all of the bleed screws to remove as much as air as possible in the cooling system. Failure to perform this procedure may prevent the cooling system from filling properly and may damage the engine.

# COOLING<br>Simpo PDF M**erge and Split Unregistered COOLING**

K9K

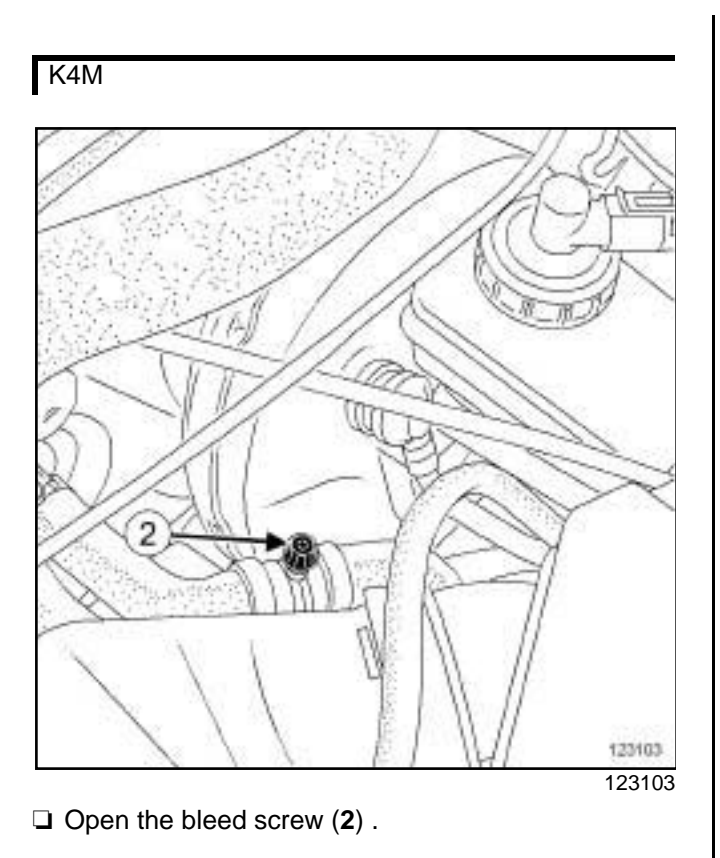

a Open the bleed screws (**4**) and (**5**) .

- a Fill the cooling system with engine coolant recommended by the manufacturer (see **Vehicle: Parts and consumables for the repair**) (04B, Consumables - Products) via the expansion bottle until it overflows.
- $\Box$  Close all the bleed screws as soon as the coolant starts to flow in a continuous stream.
# COOLING<br>Simpo PDF M**erge and Split Unregistered COOLING**

- $\Box$  Pressurise the system using the toolto check that there are no leaks (see **19A**, **Cooling**, **Engine cooling system: Check**, page **19A-3**) .
- $\Box$  Refit the expansion bottle cap.
- $\Box$  Clean any surfaces soiled by the coolant.

# **IV - BLEEDING**

#### a

# **WARNING**

Do not open the bleed screw whilst the engine is running; this would damage the engine.

Start the engine.

# K4M

a Maintain the engine speed at **2,500 rpm** until the engine cooling fan starts for the third time (time required for automatic degassing).

# K9K

a Maintain the engine speed at **1500 rpm** varying the engine speed rapidly (until the maximum engine speed is reached) 2 to 3 times approximately every **2 minutes** until the engine cooling fan starts for the second time.

- $\Box$  Check that the heating is operating correctly.
- $\Box$  Let the engine cool until it reaches a coolant temperature below **50˚C**.
- $\Box$  Make sure the coolant fluid level is at the « Maximum » mark.
- $\Box$  Refit the expansion bottle cap.

#### **V - FINAL OPERATION**

- **a** Remove the **coolant recovery tray**.
- $\Box$  Refit the engine undertray.
- **a** Refit the front bumper (see Front bumper assem**bly: Exploded view**) (55A, Exterior protection).

# Simpo PDF Mergeling Spatcharteristered Wersion - http://www.gmpopdf.com

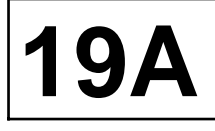

#### K4M

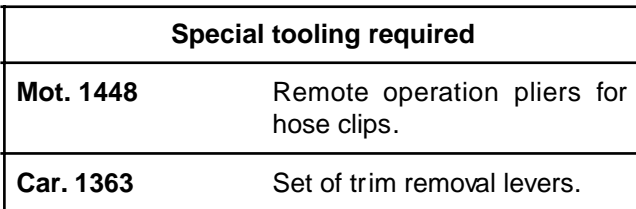

# **IMPORTANT**

When working in the engine compartment, take care as the radiator fan(s) may start up unexpectedly (risk of being cut).

To avoid any risk of serious burns when the engine is hot:

- do not open the expansion bottle cap,
- do not drain the cooling system,
- do not open the bleed screw(s).

# **WARNING**

Prepare for the flow of fluid, and protect the surrounding components.

# **WARNING**

When carrying out a repair that requires a complete change, it is essential to flush the circuit with clean water, blast compressed air through the circuit to drive out the water, fill and bleed the circuit and then measure the effective protection.

The criteria to be met are:

- protection down to **-25˚C** ± **2** for cold and temperate countries,
- protection down to **-40˚C** ± **2** for "extreme cold" countries.

# **REMOVAL**

# **I - REMOVAL PREPARATION OPERATION**

- a Position the vehicle on a lift (see **Vehicle: Towing and lifting**) (02A, Lifting equipment).
- a Disconnect the battery (see **Battery: Removal Refitting**) (80A, Battery).
- □ Remove:
	- the engine undertray,
	- the front bumper (see **Front bumper assembly: Exploded view**) (55A, Exterior protection),
- the injector rail protector (see **13B**, **Diesel injection**, **Injector rail: Removal - Refitting**, page **13B-25**) ,
- the air resonator (see **12A**, **Fuel mixture**, **Air resonator: Removal - Refitting**, page **12A-2**) ,
- the fan assembly (see **19A**, **Cooling**, **Engine cooling fan assembly: Removal - Refitting**, page **19A-27**) .
- a Drain the engine cooling system (see **19A**, **Cooling**, **Cooling system: Draining - Refilling**, page **19A-6**) .

## **II - REMOVAL OPERATION**

# AIR CONDITIONING

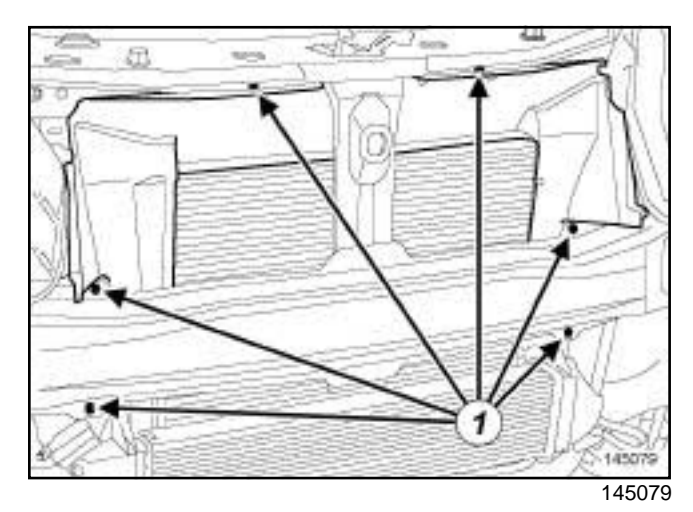

#### □ Remove:

- the air deflector mounting pins (**1**) ,
- the air deflector.
- $\Box$  Attach the condenser to the front impact cross member using a safety strap.

# Simpo PDF Mergeling Spatcharteristered Wersion - http://www.gmpopdf.com

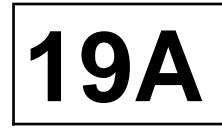

K4M

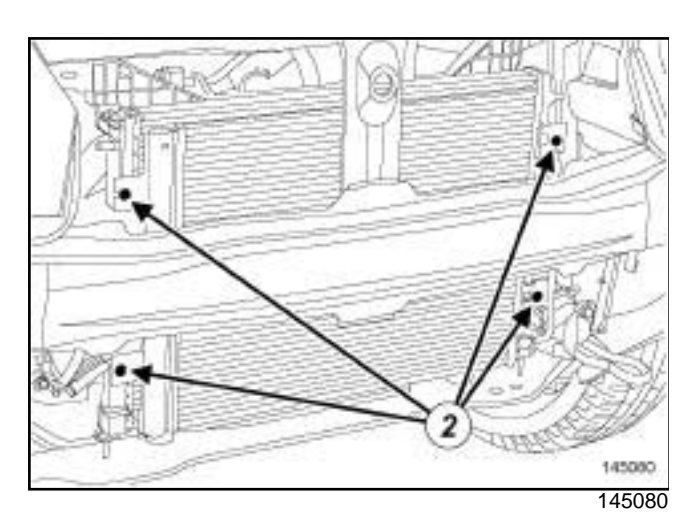

a Remove the condenser bolts (**2**) .

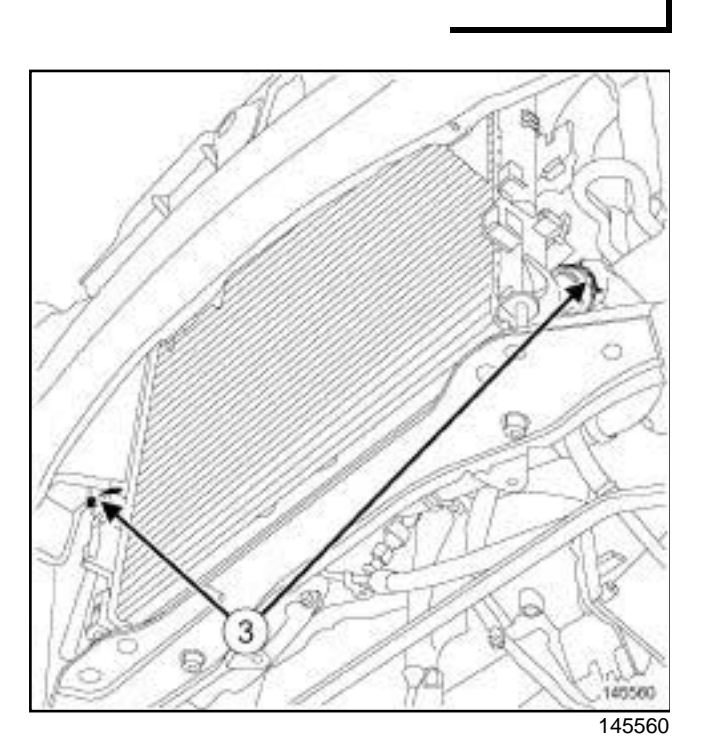

- a Remove the cooling radiator hose clips (**3**) using the tool **(Mot. 1448)**.
- $\square$  Disconnect the cooling radiator hoses using the **(Car. 1363)**.
- $\Box$  Remove the engine cooling radiator from above the vehicle.

# **REFITTING**

# **I - REFITTING PREPARATION OPERATION**

 $\Box$  Always replace the cooling radiator hose clips.

# **II - REFITTING OPERATION**

- $\Box$  Proceed in the reverse order to removal.
- □ Refill and bleed the cooling system (see 19A, Cool**ing**, **Cooling system: Draining - Refilling**, page **19A-6**) .
- a Connect the battery (see **Battery: Removal Refitting**) (80A, Battery).

# Simpo PDF Mergeling Spatcharteristered Wersion - http://www.gmpopdf.com

# **19A**

#### K9K

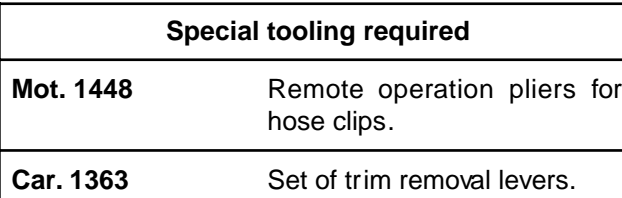

# **IMPORTANT**

When working in the engine compartment, take care as the radiator fan(s) may start up unexpectedly (risk of being cut).

To avoid any risk of serious burns when the engine is hot:

- do not open the expansion bottle cap,
- do not drain the cooling system,
- do not open the bleed screw(s).

# **WARNING**

Prepare for the flow of fluid, and protect the surrounding components.

# **WARNING**

When carrying out a repair that requires a complete change, it is essential to flush the circuit with clean water, blast compressed air through the circuit to drive out the water, fill and bleed the circuit and then measure the effective protection.

The criteria to be met are:

- protection down to **-25˚C** ± **2** for cold and temperate countries,
- protection down to **-40˚C** ± **2** for "extreme cold" countries.

# **REMOVAL**

# **I - REMOVAL PREPARATION OPERATION**

- a Position the vehicle on a lift (see **Vehicle: Towing and lifting**) (02A, Lifting equipment).
- a Disconnect the battery (see **Battery: Removal Refitting**) (80A, Battery).
- □ Remove:
	- the engine undertray,
	- the front bumper (see **Front bumper assembly: Exploded view**) (55A, Exterior protection),
- the engine cover,
- the air intake sleeve,
- the intercooler (see **12B**, **Turbocharging**, **Intercooler: Removal - Refitting**, page **12B-8**) ,
- the fan assembly (see **19A**, **Cooling**, **Engine cooling fan assembly: Removal - Refitting**, page **19A-27**) .
- a Drain the engine cooling system (see **19A**, **Cooling**, **Cooling system: Draining - Refilling**, page **19A-6**) .

# **II - REMOVAL OPERATION**

# AIR CONDITIONING

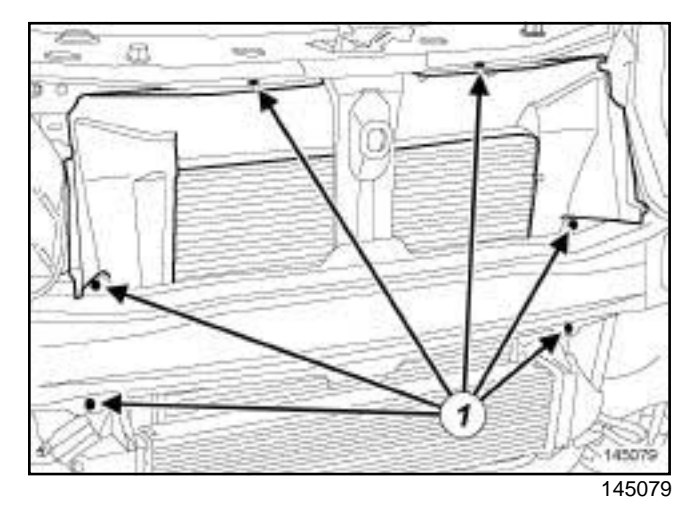

# □ Remove:

- the air deflector mounting pins (**1**) ,
- the air deflector.
- $\Box$  Attach the condenser to the front impact cross member using a safety strap.

# Simpo PDF Mergeling Spatcharteristered Wersion - http://www.gmpopdf.com

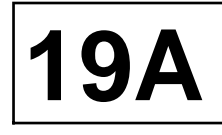

K9K

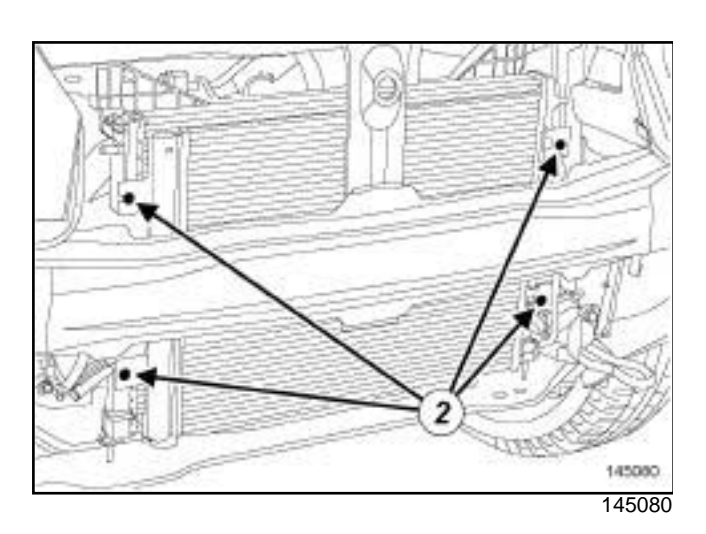

a Remove the condenser bolts (**2**) .

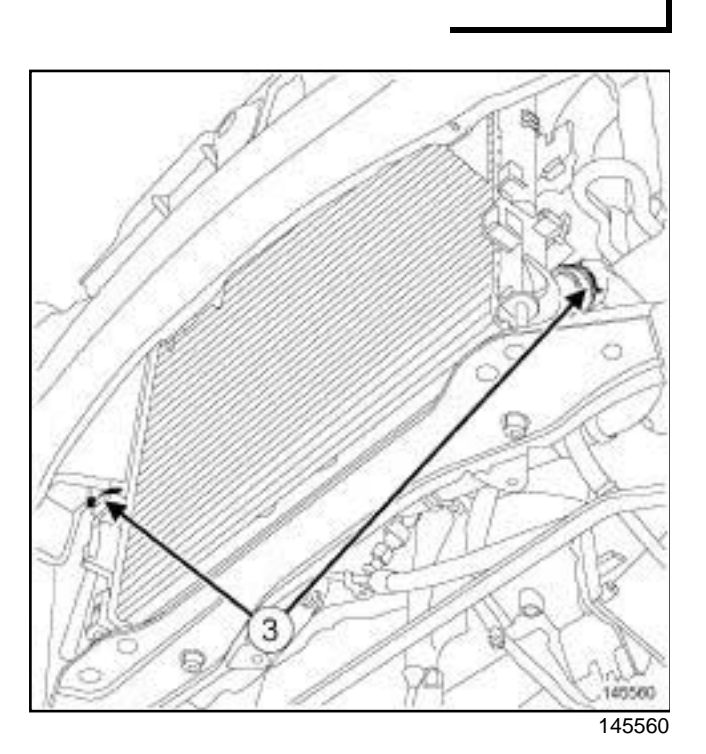

- a Remove the cooling radiator hose clips (**3**) using the tool **(Mot. 1448)**.
- $\square$  Disconnect the cooling radiator hoses using the **(Car. 1363)**.
- $\Box$  Remove the engine cooling radiator from above the vehicle.

# **REFITTING**

# **I - REFITTING PREPARATION OPERATION**

 $\Box$  Always replace the cooling radiator hose clips.

# **II - REFITTING OPERATION**

- $\Box$  Proceed in the reverse order to removal.
- □ Refill and bleed the cooling system (see 19A, Cool**ing**, **Cooling system: Draining - Refilling**, page **19A-6**) .
- a Connect the battery (see **Battery: Removal Refitting**) (80A, Battery).

# Simpo PDF M**ergorah PpipumppisRech/ovaln- Refitting** impopdf.com

**19A**

K9K, and 796

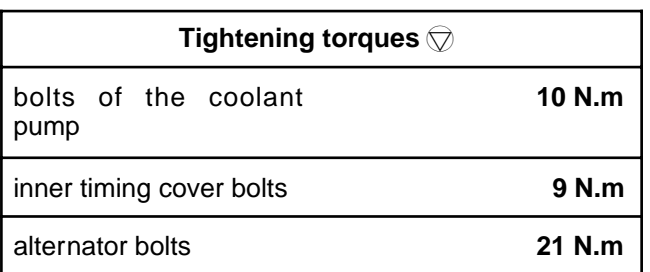

# **IMPORTANT**

Wear leaktight gloves (Nitrile type) for this operation.

# **IMPORTANT**

Wear heat protective gloves during the operation.

# **IMPORTANT**

The circuits are designed to be pressurised, so be careful at high temperatures (risk of serious burns).

Do not remove the cap from the expansion bottle while the engine is hot.

Take care when carrying out a repair under the bonnet, as the radiator fan(s) may start to operate without warning.

Do not open the bleed screw(s) with the engine running.

# **WARNING**

Prepare for the flow of fluid, and protect the surrounding components.

# **REMOVAL**

# **I - REMOVAL PREPARATION OPERATION**

- a Position the vehicle on a two-post lift (see **Vehicle: Towing and lifting**) (02A, Lifting equipment).
- a Disconnect the battery (see **Battery: Removal Refitting**) (80A, Battery).
- □ Remove:

- the engine cover,

- the engine undertray bolts,

- the engine undertray.
- □ Remove the front bumper (see **Front bumper: Removal - Refitting**) (55A, Exterior protection).
- □ Drain the cooling system (see 19A, Cooling, Cool**ing system: Draining - Refilling**, page **19A-6**) .
- □ Remove:
	- the accessories belt (see **11A**, **Top and front of engine**, **Accessories belt: Removal - Refitting**, page **11A-2**) ,
	- the timing belt (see **11A**, **Top and front of engine**, **Timing belt: Removal - Refitting**, page **11A-17**) .

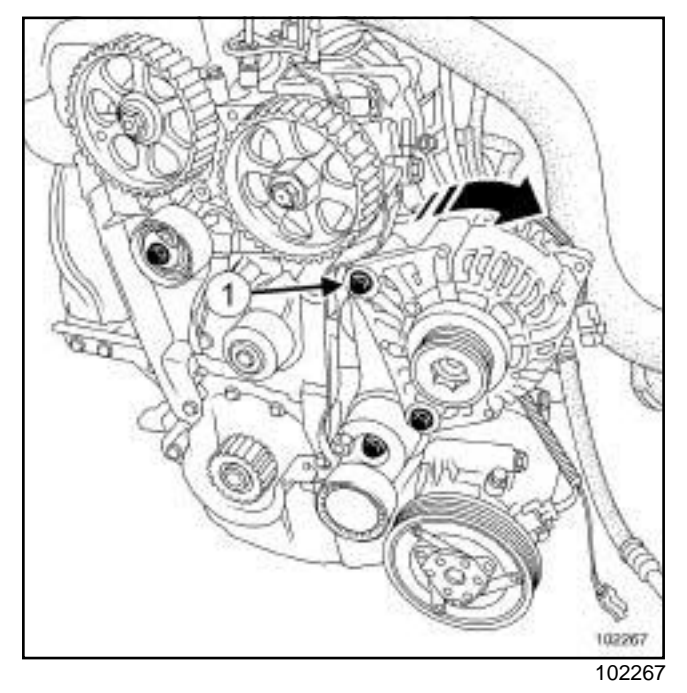

- $\square$  Disconnect the electrical connections from the alternator.
- □ Remove the alternator upper bolt (1).
- $\Box$  Loosen the alternator lower bolt.
- $\Box$  Tilt the alternator forward.

# Simpo PDF M**ergorah PpipumppisRech/ovaln- Refitting** impopdf.com

K9K, and 796

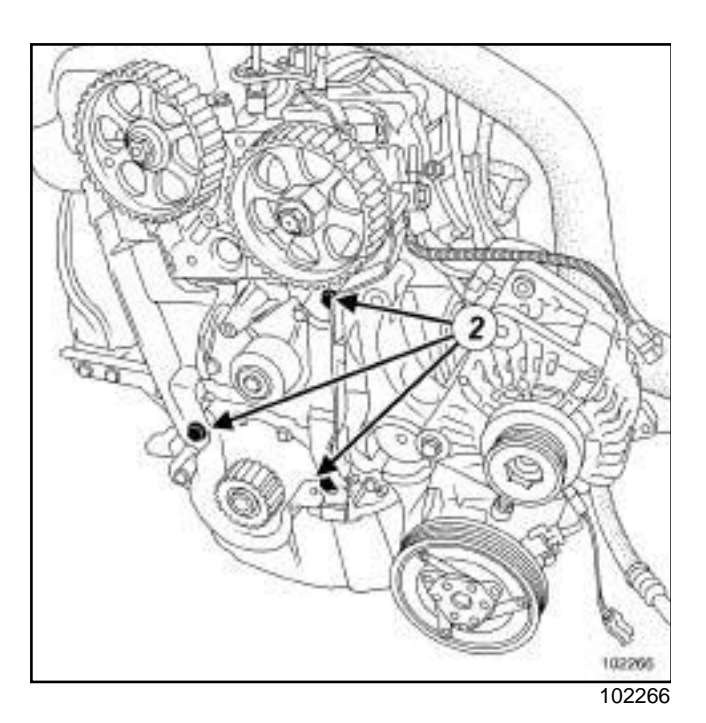

□ Remove:

- the inner timing cover bolts (**2**) ,

- the inner timing cover.

# **II - REMOVAL OPERATION**

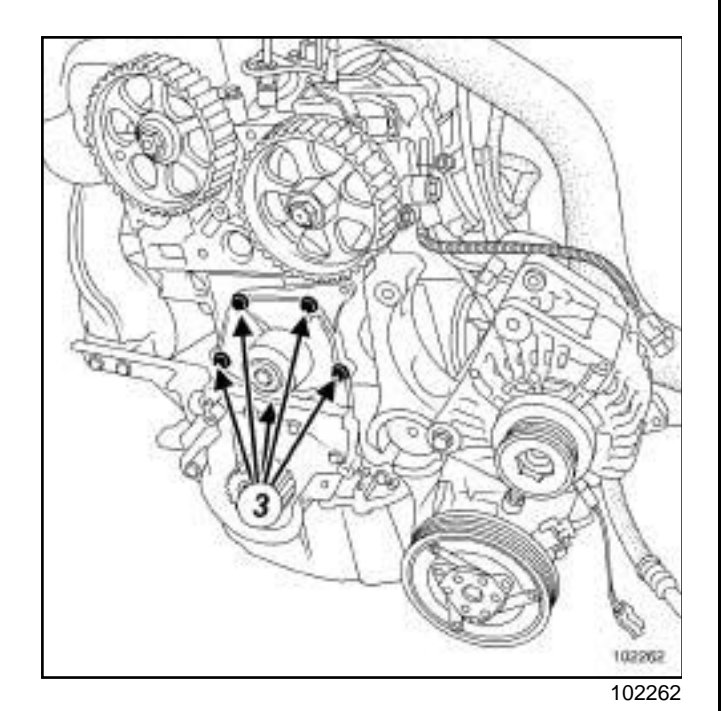

□ Remove:

- the coolant pump bolts (**3**) ,
- the coolant pump,
- the coolant pump seal.

# **REFITTING**

# **I - REFITTING PREPARATION OPERATION**

a **parts always to be replaced: coolant pump seal**.

**19A**

- a Use **SURFACE CLEANER** (see ) (04B, Consumables - Products) to clean and degrease:
	- the coolant pump sealing face if it is to be reused,
	- the cylinder block gasket face.

# **WARNING**

Do not scrape the joint faces of the aluminium, any damage caused to the joint face will result in a risk of leaks.

# **WARNING**

To ensure proper sealing, the gasket surfaces must be clean, dry and not greasy (avoid any finger marks).

- a Apply **SUPER CLEANER FOR JOINT FACES** (see **Vehicle: Parts and consumables for the repair**) (04B, Consumables - Products) to the areas to be cleaned.
- $\Box$  Leave for approximately ten minutes.
- $\Box$  Remove the residue using a wooden spatula.
- $\Box$  Complete the cleaning of the parts using an abrasive pad.

# **WARNING**

To ensure proper sealing, the gasket surfaces must be clean, dry and not greasy (avoid any finger marks).

- a Use **SURFACE CLEANER** (see **Vehicle: Parts and consumables for the repair**) (04B, Consumables - Products) to degrease the joint faces.
- $\Box$  Always replace the coolant pump seal.

# Simpo PDF M**ergorah PpipumppisRech/ovaln- Refitting** impopdf.com

**19A**

# K9K, and 796

# **II - REFITTING OPERATION**

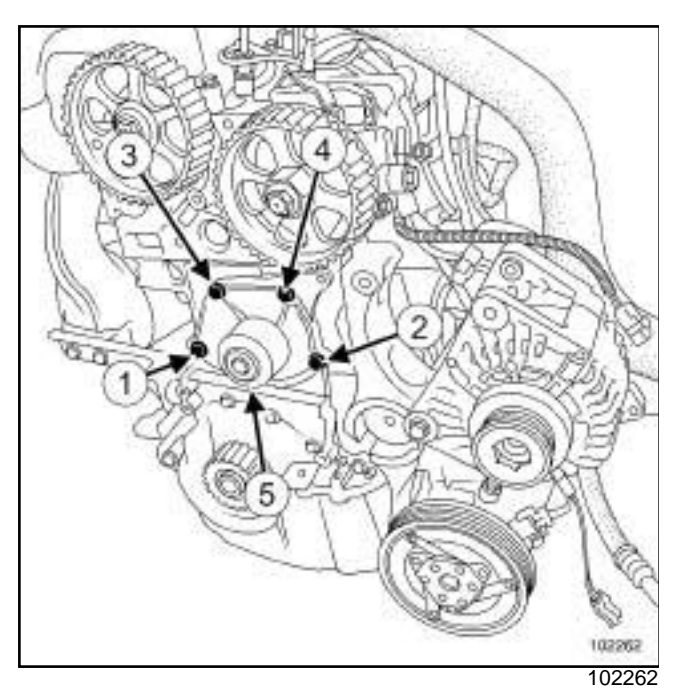

a Refit:

- the coolant pump fitted with a new seal,

- the coolant pump bolts.
- a Torque tighten in order **(1) (2) (3) (4) (5)** the **bolts of the coolant pump (10 N.m)**.
- a Apply one or two drops of FRENETANCHE (see **Vehicle: Parts and consumables for the repair**) (04B, Consumables - Products) to the coolant pump bolts.

#### **III - FINAL OPERATION**

- $\Box$  Refit the inner timing cover.
- a Tighten to torque the **inner timing cover bolts (9 N.m)**.
- $\Box$  Refit the alternator.
- □ Torque tighten the **alternator bolts (21 N.m)**.
- $\Box$  Connect the alternator electrical connections.
- a Refit:
	- the timing belt (see **11A**, **Top and front of engine**, **Timing belt: Removal - Refitting**, page **11A-17**) ,
	- the accessories belt (see **11A**, **Top and front of engine**, **Accessories belt: Removal - Refitting**, page **11A-2**) .
- a Fill the cooling system (see **19A**, **Cooling**, **Cooling system: Draining - Refilling**, page **19A-6**) .
- **a** Refit the front bumper (see Front bumper: Remov**al - Refitting**) (55A, Exterior protection).
- □ Refit:
	- the engine undertray,
	- the engine undertray bolts,
	- the engine cover.
- a Connect the battery (see **Battery: Removal Refitting**) (80A, Battery).
- a Bleed the cooling system (see **19A**, **Cooling**, **Cooling system: Draining - Refilling**, page **19A-6**) .

# Simpo PDF M**ergorah PpipumppisRech/ovaln- Refitting** impopdf.com

**19A**

K4M

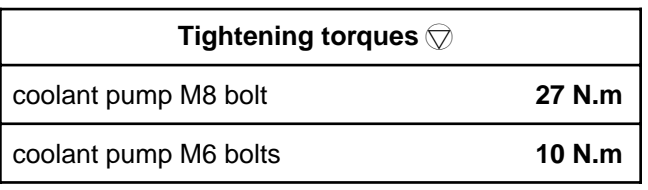

# **IMPORTANT**

When working in the engine compartment, take care as the radiator fan(s) may start up unexpectedly (risk of being cut).

To avoid any risk of serious burns when the engine is hot:

- do not open the expansion bottle cap,
- do not drain the cooling system,
- do not open the bleed screw(s).

# **WARNING**

Prepare for the flow of fluid, and protect the surrounding components.

# **WARNING**

When carrying out a repair that requires a complete change, it is essential to flush the circuit with clean water, blast compressed air through the circuit to drive out the water, fill and bleed the circuit and then measure the effective protection.

The criteria to be met are:

- protection down to **-25˚C** ± **2** for cold and temperate countries,
- protection down to **-40˚C** ± **2** for "extreme cold" countries.

# **REMOVAL**

# **I - REMOVAL PREPARATION OPERATION**

- a Position the vehicle on a two-post lift (see **Vehicle: Towing and lifting**) (02A, Lifting equipment).
- a Disconnect the battery (see **Battery: Removal Refitting**) (80A, Battery).
- a Remove:

- the front right-hand wheel (see **Wheel: Removal - Refitting**) (35A, Wheels and tyres),

- the accessories belt (see **11A**, **Top and front of engine**, **Accessories belt: Removal - Refitting**, page **11A-2**) ,
- the timing belt (see **11A**, **Top and front of engine**, **Timing belt: Removal - Refitting**, page **11A-17**) .
- a Drain the cooling system (see **19A**, **Cooling**, **Cooling system: Draining - Refilling**, page **19A-6**) .

# **II - REMOVAL OPERATION**

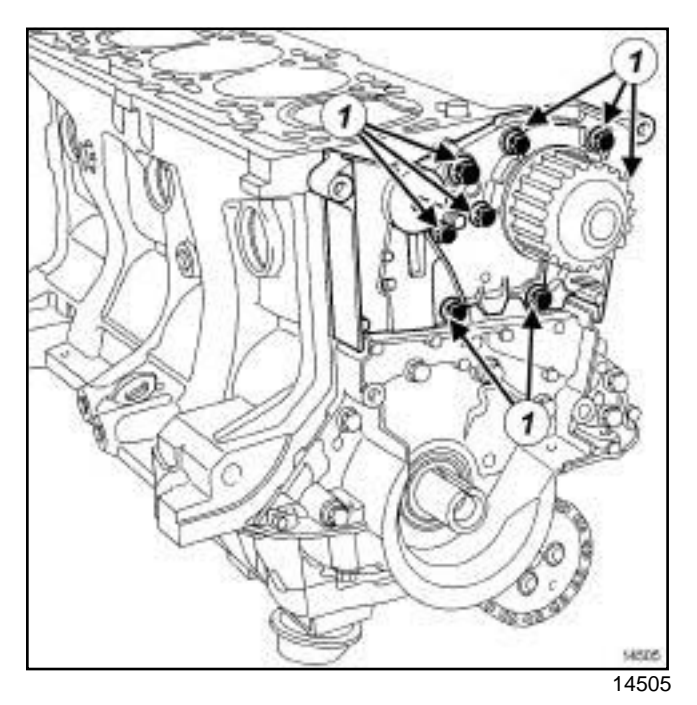

- □ Remove:
	- the coolant pump bolts (**1**) ,
	- the coolant pump.

# Simpo PDF M**ergorah PpipumppisRech/ovaln- Refitting** impopdf.com

K4M

# **REFITTING**

## **I - REFITTING PREPARATION OPERATION**

a

# **IMPORTANT**

Wear leaktight gloves (Nitrile type) for this operation.

## **IMPORTANT**

Wear goggles with side protectors for this operation.

#### **WARNING**

Do not scrape the joint faces of the aluminium, any damage caused to the joint face will result in a risk of leaks.

**Q Use SUPER CLEANING AGENT FOR JOINT FA-CES** (see **Vehicle: Parts and consumables for the repair**) (04B, Consumables - Products) to clean:

- the coolant pump sealing face if it is to be reused,

- the cylinder block gasket face.
- $\Box$  Apply the product to the surfaces to be cleaned.
- $\Box$  Leave for approximately ten minutes.
- $\Box$  Remove the residue using a wooden spatula.
- $\Box$  Complete the cleaning of the parts using an abrasive pad.

#### **WARNING**

To ensure proper sealing, the gasket surfaces must be clean, dry and not greasy (avoid any finger marks).

a Use **SURFACE CLEANER** (see **Vehicle: Parts and consumables for the repair**) (04B, Consumables - Products) to degrease the joint faces.

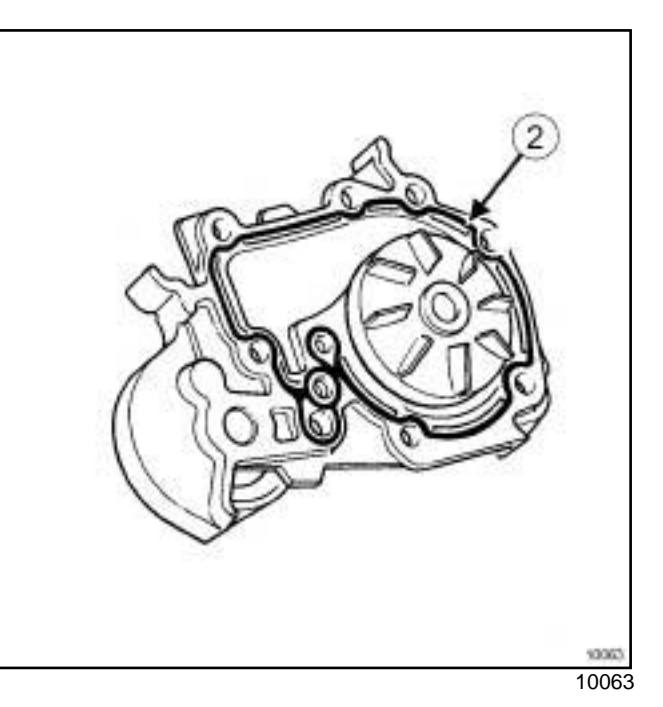

**19A**

a

#### **WARNING**

Applying excess sealant could cause it to be squeezed out when parts are tightened. A mixture of sealant and fluid could damage certain components (engine, radiator, etc.).

a Apply at (**2**) a bead of **RESIN ADHESIVE** (see **Vehicle: Parts and consumables for the repair**) (04B, Consumables - Products) **0.6** to **1 mm** wide.

# Simpo PDF M**ergorah PpipumppisRech/ovaln- Refitting** impopdf.com

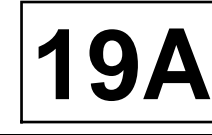

K4M

## **II - REFITTING OPERATION**

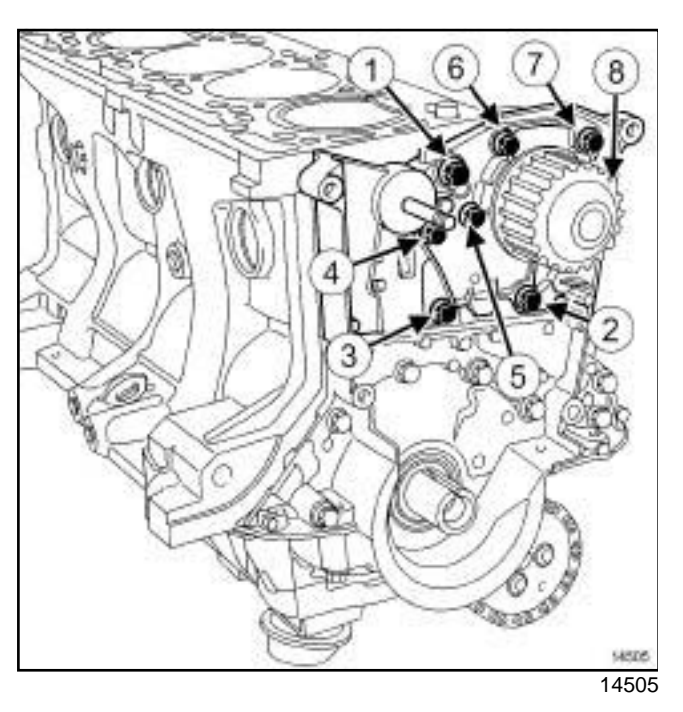

- a Apply one to two drops of **FRENETANCHE** (see **Vehicle: Parts and consumables for the repair**) (04B, Consumables - Products) to the coolant pump bolts (**1**) and (**4**) .
- $\Box$  Refit the coolant pump.
- $\Box$  Fit the coolant pump bolts in order until contact is made.
- **a** Torque tighten in order:
	- the **coolant pump M8 bolt (27 N.m)** (**1**) .
	- the **coolant pump M6 bolts (10 N.m)** (**2**) to (**8**) .

# **III - FINAL OPERATION**

- a Refit:
	- the timing belt (see **11A**, **Top and front of engine**, **Timing belt: Removal - Refitting**, page **11A-17**) ,
	- the accessories belt (see **11A**, **Top and front of engine**, **Accessories belt: Removal - Refitting**, page **11A-2**) ,
	- the front right-hand wheel (see **Wheel: Removal - Refitting**) (35A, Wheels and tyres).
- a Fill the cooling system (see **19A**, **Cooling**, **Cooling system: Draining - Refilling**, page **19A-6**) .
- a Connect the battery (see **Battery: Removal Refitting**) (80A, Battery).
- □ Bleed the cooling system (see 19A, Cooling, Cool**ing system: Draining - Refilling**, page **19A-6**) .

# Simpo PDF Mer**ge reprindistate Removation Refitting** Simpopdf.com

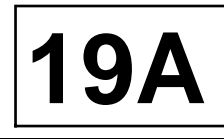

**TK9K** 

 $\Box$  The thermostat is integral with the coolant outlet unit. The coolant outlet unit must be replaced to replace it (see **19A**, **Cooling**, **Water chamber: Removal - Refitting**, page **19A-22**) .

# Simpo PDF Mer**ge reprindistate Removation Refitting** Simpopdf.com

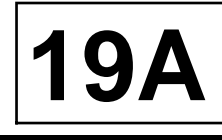

#### K4M

#### **Special tooling required**

**Mot. 1448** Remote operation pliers for hose clips.

## **IMPORTANT**

When working in the engine compartment, take care as the radiator fan(s) may start up unexpectedly (risk of being cut).

To avoid any risk of serious burns when the engine is hot:

- do not open the expansion bottle cap,
- do not drain the cooling system,
- do not open the bleed screw(s).

# **REMOVAL**

## **I - REMOVAL PREPARATION OPERATION**

- a Position the vehicle on a two-post lift (see **Vehicle: Towing and lifting**) (02A, Lifting equipment).
- □ Remove:

- the air resonator (see **12A**, **Fuel mixture**, **Air resonator: Removal - Refitting**, page **12A-2**) ,

- the engine undertray bolts,
- the engine undertray.
- a Drain the cooling system (see **19A**, **Cooling**, **Cooling system: Draining - Refilling**, page **19A-6**) .

#### **II - OPERATION FOR REMOVAL OF PART CONCERNED**

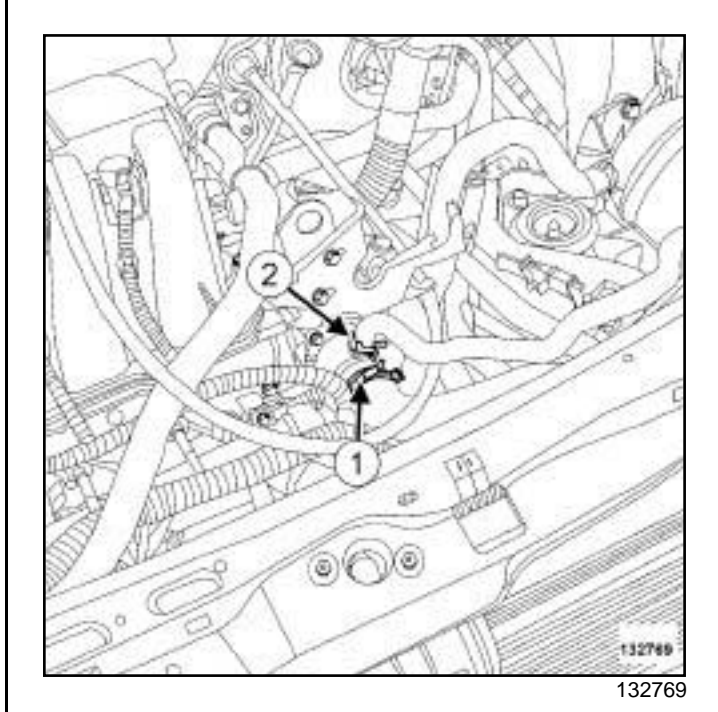

#### a Using the **(Mot. 1448)** ororremove:

- the cooling radiator top hose clip (**1**) ,
- the clip (**2**) from the expansion bottle hose.
- $\Box$  Disconnect from the thermostat cover:
	- the cooling radiator top hose,
	- the expansion bottle hose.

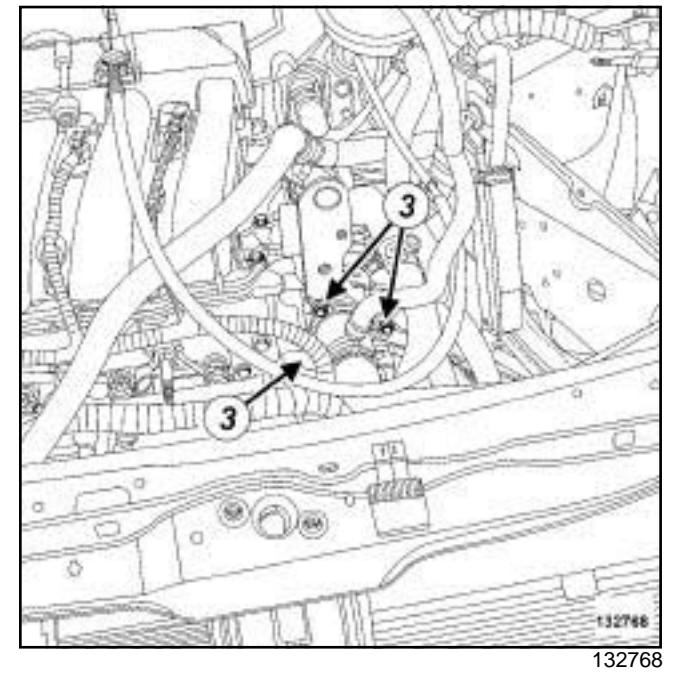

#### □ Remove:

- the thermostat cover bolts (**3**) ,

# Simpo PDF Mer**ge reprindistate Removation Refitting** Simpopdf.com

#### K4M

- the thermostat cover.

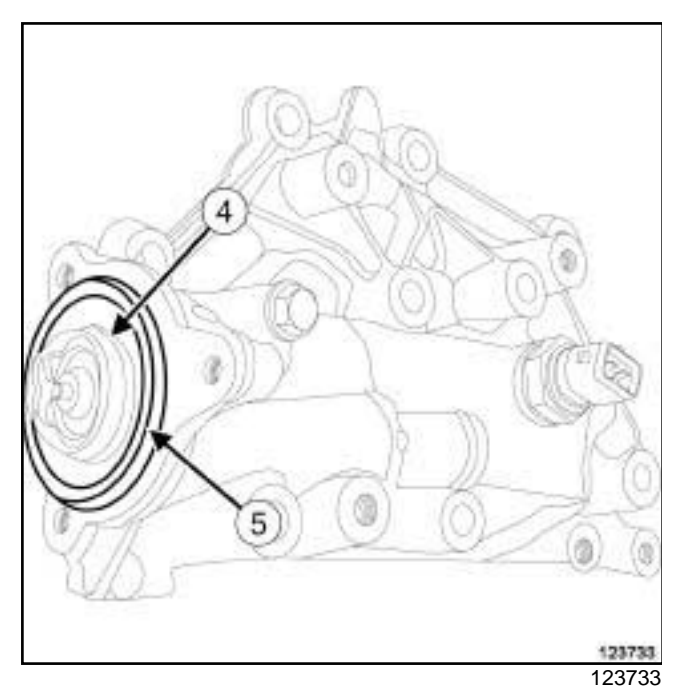

□ Remove:

- the thermostat (**4**) ,
- the thermostat seal (**5**) .

# **REFITTING**

# **I - REFITTING PREPARATION OPERATION**

- a Use **SURFACE CLEANER** (see **Vehicle: Parts and consumables for the repair**) (04B, Consumables - Products) to clean and degrease the thermostat housing.
- $\Box$  The thermostat seal must be replaced.

## **II - REFITTING OPERATION FOR PART CONCERNED**

- a Refit:
	- a new seal on the thermostat,
	- the thermostat,
	- the thermostat cover.
- $\Box$  Connect the following to the thermostat cover:
	- the expansion bottle hose,
	- the cooling radiator top hose.
- a Using the **(Mot. 1448)** ororfit:
	- the expansion bottle hose clip,
	- the cooling radiator top hose clip.

## **III - FINAL OPERATION**

- a Fill and bleed the cooling system (see **19A**, **Cooling**, **Cooling system: Draining - Refilling**, page **19A-6**) .
- a Refit:
	- the engine undertray,
	- the air resonator (see **12A**, **Fuel mixture**, **Air resonator: Removal - Refitting**, page **12A-2**) .

# Simpo PDF MavaterdchairhiberistRehYovan - htefittingimpopdf.com

**19A**

K9K, and 796

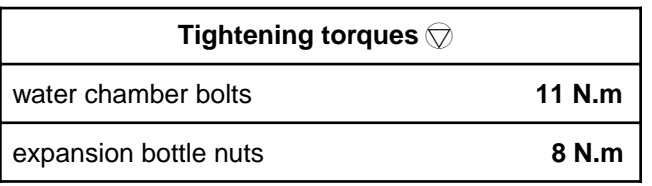

# **IMPORTANT**

Wear leaktight gloves (Nitrile type) for this operation.

# **IMPORTANT**

The circuits are designed to be pressurised, so be careful at high temperatures (risk of serious burns).

Do not remove the cap from the expansion bottle while the engine is hot.

Take care when carrying out a repair under the bonnet, as the radiator fan(s) may start to operate without warning.

Do not open the bleed screw(s) with the engine running.

# **WARNING**

Prepare for the flow of fluid, and protect the surrounding components.

# **REMOVAL**

# **I - REMOVAL PREPARATION OPERATION**

- a Position the vehicle on a two-post lift (see **Vehicle: Towing and lifting**) (02A, Lifting equipment).
- □ Remove:
	- the engine cover,
	- the engine undertray bolts,
	- the engine undertray.
- □ Remove the front bumper (see **Front bumper: Removal - Refitting**) (55A, Exterior protection).
- □ Drain the cooling system (see 19A, Cooling, Cool**ing system: Draining - Refilling**, page **19A-6**) .
- □ Remove:
	- the air filter unit (see **12A**, **Fuel mixture**, **Air filter unit: Removal - Refitting**, page **12A-6**) ,
- the expansion bottle nuts.
- $\Box$  Move aside the expansion bottle.

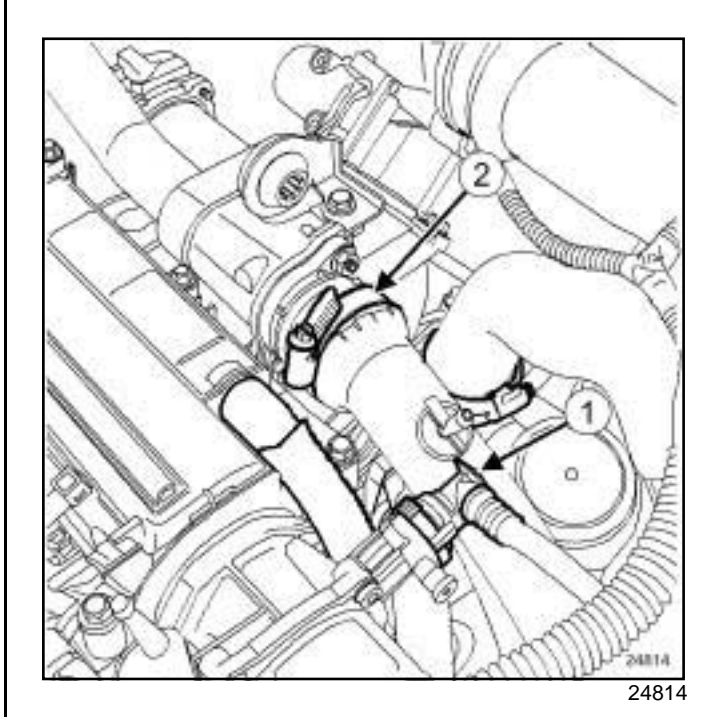

- Disconnect:
	- the union (**1**) on the vacuum pump,
	- the air duct between the intercooler and the EGR assembly at (**2**) .

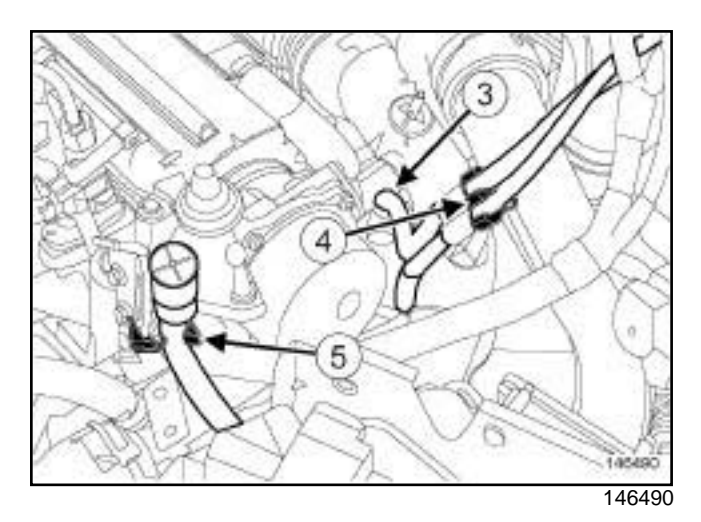

- □ Disconnect the EGR solenoid valve pipe at (3).
- a Unclip:
	- the EGR solenoid valve pipes at (**4**) ,
	- the gearbox breather pipe at (**5**) .
- $\Box$  Move aside the air duct between the intercooler and the EGR assembly.

# Simpo PDF MavaterdchairhiberistRehYovan - htefittingimpopdf.com

# K9K, and 796

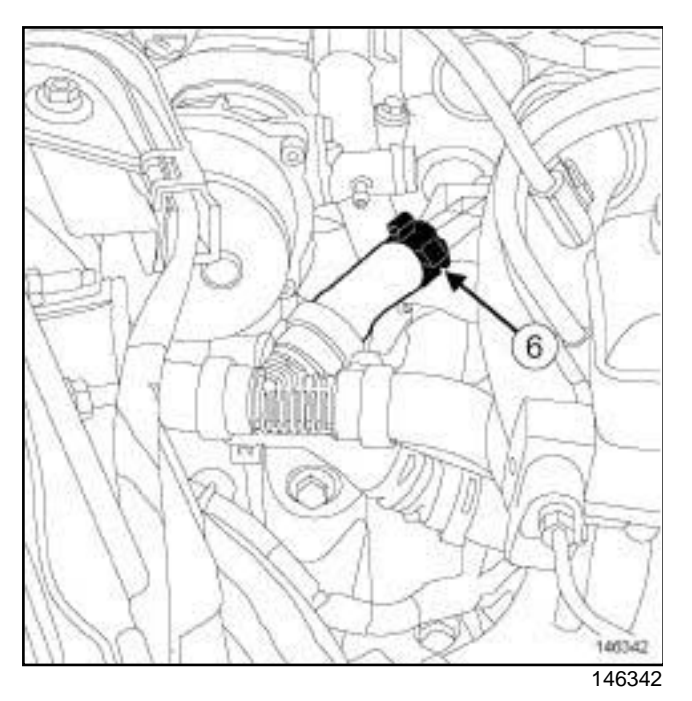

- a Disconnect the EGR assembly outlet pipe at (**6**) .
- $\Box$  Move the EGR assembly outlet pipe aside.
- $\Box$  Disconnect the coolant temperature sensor connector.

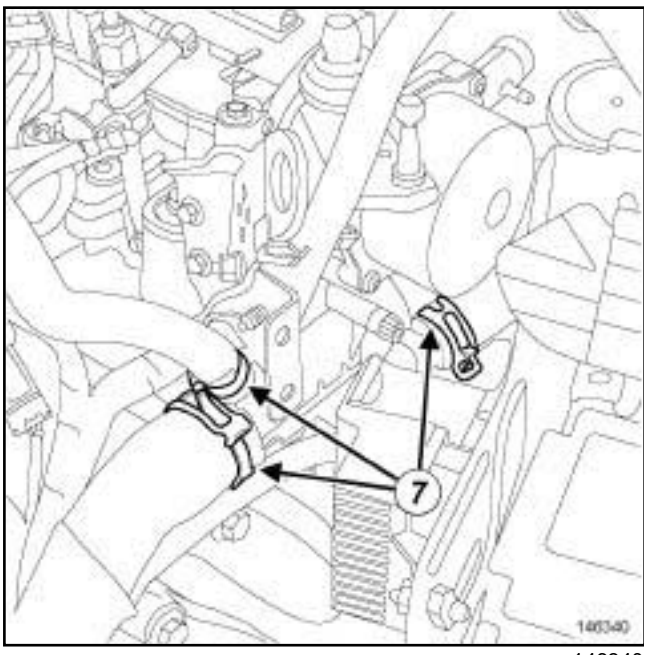

- 146340
- $\Box$  Disconnect the cooling hoses on the water chamber at (**7**) .

**II - REMOVAL OPERATION**

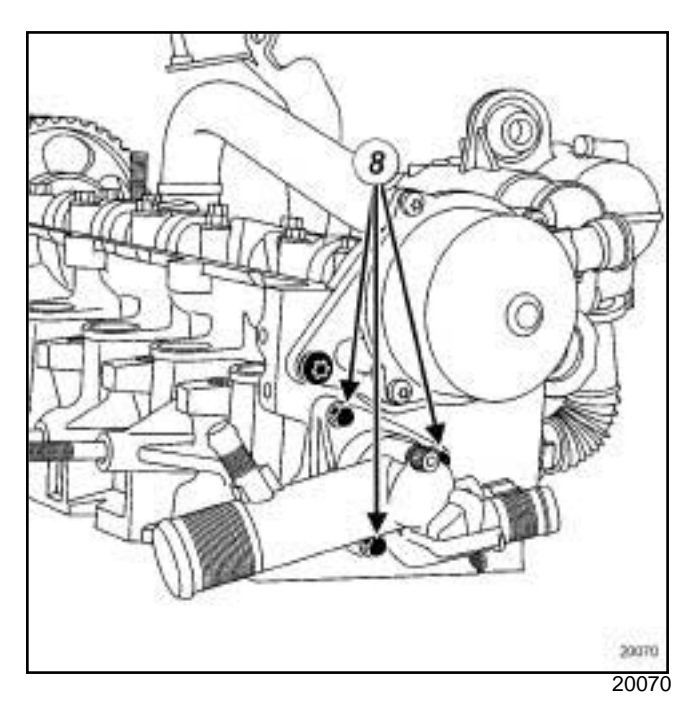

**19A**

# □ Remove:

- the water chamber bolts (**8**) ,
- the water chamber,
- the water chamber seal.

# **REFITTING**

- **I REFITTING PREPARATION OPERATION**
- □ parts always to be replaced: Cylinder head cool**ant outlet unit seal**.
- a Use **SURFACE CLEANER** (see ) to clean and degrease:
	- the cylinder head joint face,
	- the water chamber seal housing if it is to be reused.

# **WARNING**

To ensure proper sealing, the gasket surfaces must be clean, dry and not greasy (avoid any finger marks).

# **WARNING**

Do not scrape the joint faces of the aluminium, any damage caused to the joint face will result in a risk of leaks.

**19A**

# Simpo PDF MavaterdchairhiberistRehYovan - htefittingimpopdf.com

#### K9K, and 796

#### **II - REFITTING OPERATION**

a Refit:

- a new water chamber seal in the water chamber housing,
- the water chamber.
- □ Torque tighten the **water chamber bolts (11 N.m)**.
- □ Connect:
	- the cooling hoses to the water chamber,
	- the coolant temperature sensor connector,
	- the EGR assembly outlet pipe,
- $\Box$  Position the air duct between the intercooler and the EGR assembly.
- □ Connect:
	- the air duct on the EGR assembly,
	- the union to the vacuum pump.
- $\Box$  Connect the EGR solenoid valve pipe to the vacuum pump.
- □ Clip on:
	- the breather pipe from the gearbox,
	- the EGR solenoid valve pipes.
- $\Box$  Position the expansion bottle.
- a Torque tighten the **expansion bottle nuts (8 N.m)**.

# **III - FINAL OPERATION**

- a Refit the front bumper (see **Front bumper: Removal - Refitting**) (55A, Exterior protection).
- a Refit:
	- the air filter unit (see **12A**, **Fuel mixture**, **Air filter unit: Removal - Refitting**, page **12A-6**) ,
	- the engine undertray,
	- the engine cover.
- □ Fill and bleed the cooling system (see 19A, Cool**ing**, **Cooling system: Draining - Refilling**, page **19A-6**) .

# Simpo PDF MavaterdchairhiberistRehYovan - htefittingimpopdf.com

K4M

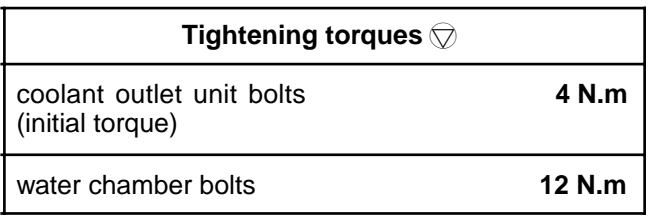

# **REMOVAL**

## **I - OPERATION FOR REMOVAL OF PART CONCERNED**

- a Position the vehicle on a two-post lift (see **Vehicle: Towing and lifting**) (02A, Lifting equipment).
- a Disconnect the battery (see **Battery: Removal Refitting**) (80A, Battery).
- a Remove the air resonator (see **12A**, **Fuel mixture**, **Air resonator: Removal - Refitting**, page **12A-2**) .
- □ Drain the cooling system (see 19A, Cooling, Cool**ing system: Draining - Refilling**, page **19A-6**) .

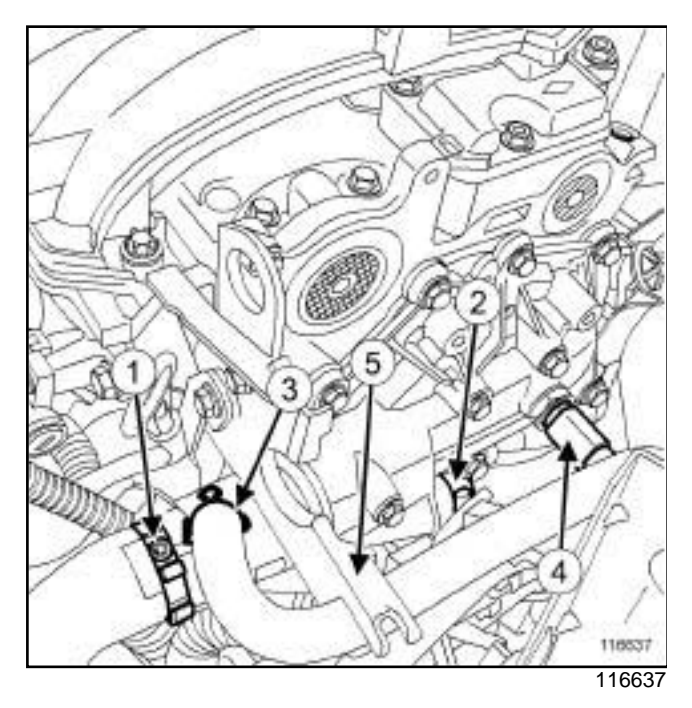

**Q** Disconnect:

- the radiator top hose (**1**) from the water chamber,
- the passenger compartment heater hose (**2**) ,
- the expansion bottle hose (**3**) ,
- the coolant temperature sensor (**4**) .
- □ Unclip the hoses from their support at (5).

## **II - REMOVAL OPERATION**

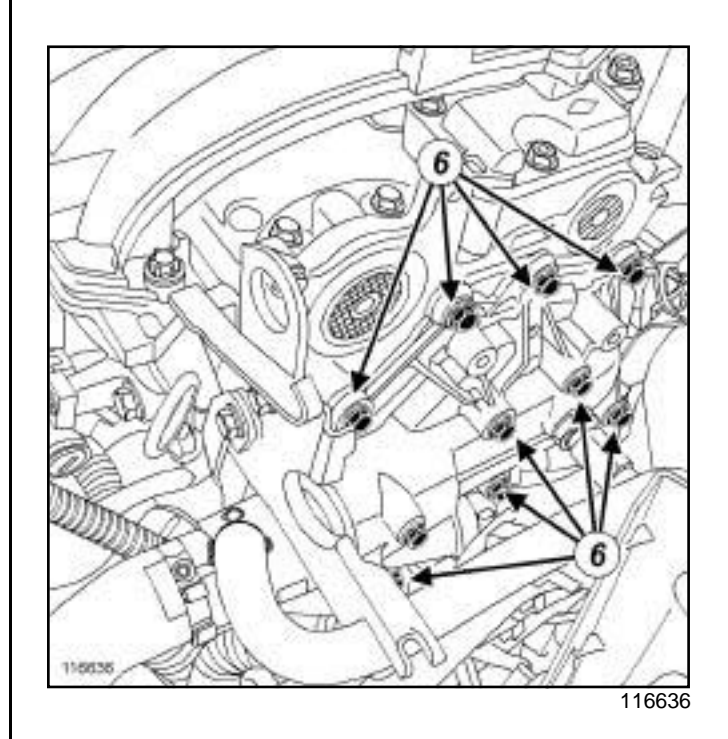

**19A**

□ Remove:

- the water chamber bolts (**6**) ,
- the water chamber.

# **REFITTING**

- **I REFITTING PREPARATION OPERATION**
- □ parts always to be replaced: Cylinder head cool**ant outlet unit seal**

## **WARNING**

To ensure proper sealing, the gasket surfaces must be clean, dry and not greasy (avoid any finger marks).

- a Use **SURFACE CLEANER** (see **Vehicle: Parts and consumables for the repair**) (04B, Consumables - Products) to clean and degrease:
	- the cylinder head joint face,
	- the water chamber joint face, if being reused.

# **II - REFITTING OPERATION**

 $\Box$  Refit the water chamber.

**19A**

# Simpo PDF MavaterdchairhiberistRehYovan - htefittingimpopdf.com

K4M

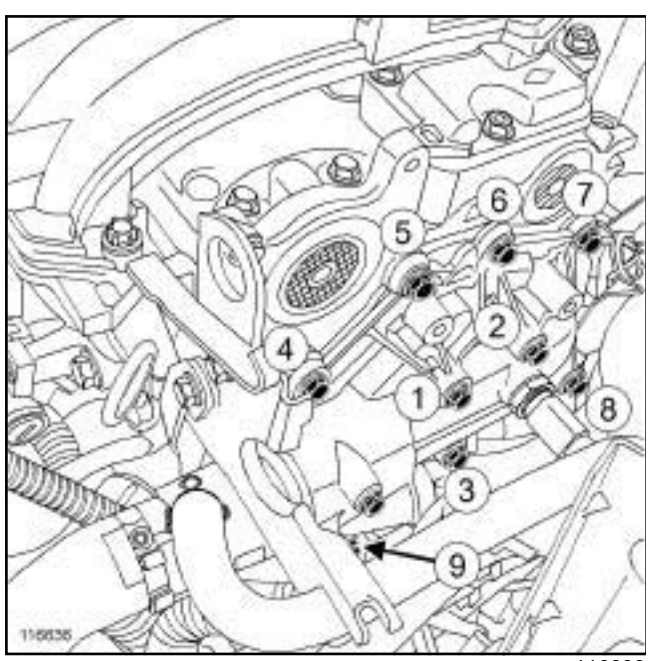

116636

- $\Box$  Screw on the water chamber bolts without tightening them.
- **a** Torque tighten in order:

- the **coolant outlet unit bolts (initial torque) (4 N.m)**,

- the **water chamber bolts (12 N.m)**.

# **III - FINAL OPERATION**

□ Connect:

- the coolant temperature sensor,
- the expansion bottle hose,
- the passenger compartment heater hose,
- the top hose to the water chamber.
- a Refit the air resonator (see **12A**, **Fuel mixture**, **Air resonator: Removal - Refitting**, page **12A-2**) .
- a Fill the cooling system (see **19A**, **Cooling**, **Cooling system: Draining - Refilling**, page **19A-6**) .
- a Connect the battery (see **Battery: Removal Refitting**) (80A, Battery).
- a Bleed the cooling system (see **19A**, **Cooling**, **Cooling system: Draining - Refilling**, page **19A-6**) .

# Sim**PngFhe cooling fah assembly: Removal werefitting**om

#### K4M

# **REMOVAL**

## **I - REMOVAL PREPARATION OPERATION**

- a Disconnect the battery (see **Battery: Removal Refitting**) (80A, Battery).
- a Remove:
	- the injector rail protector (see **13B**, **Diesel injection**, **Injector rail: Removal - Refitting**, page **13B-25**) ,
	- the air resonator (see **12A**, **Fuel mixture**, **Air resonator: Removal - Refitting**, page **12A-2**) .

## **II - REMOVAL OPERATION**

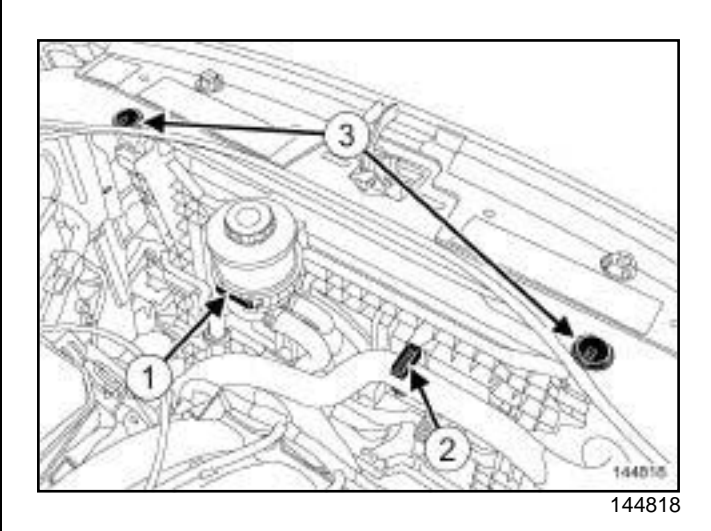

**19A**

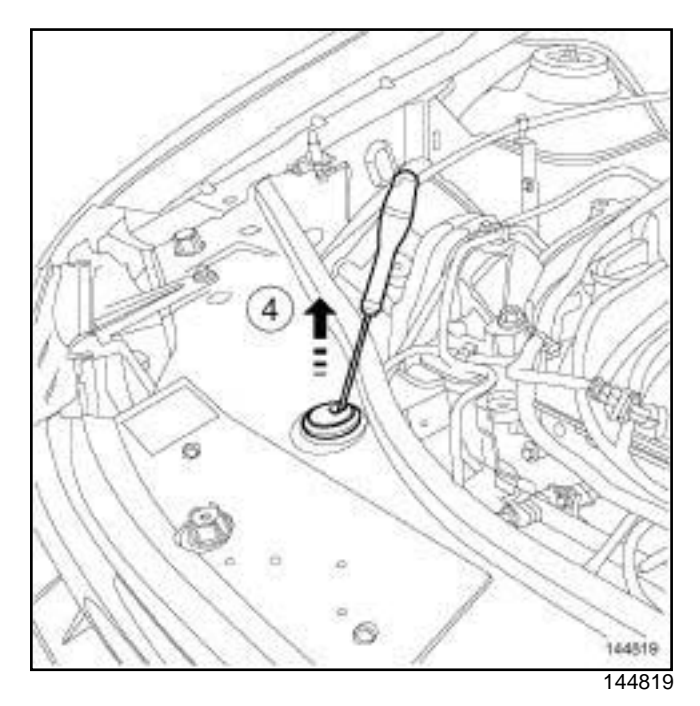

- a Unclip:
	- the power-assisted steering hoses on the fan assembly,
	- the power-assisted steering fluid reservoir from its support at (**1**) ,
	- the engine coolant hose at (**2**) .
- a Press on the clips of the centring pins (**3**) on the engine cooling fan assembly using a screwdriver and pull them according to the direction of the arrow (**4**) .
- $\square$  Secure the power-assisted steering fluid reservoir to the engine.
- $\Box$  Remove the power assisted steering fluid reservoir bracket.

# Sim**PngFhe cooling fah assembly: Removal werefitting**om

K4M

# STANDARD HEATING RECIRCULATION

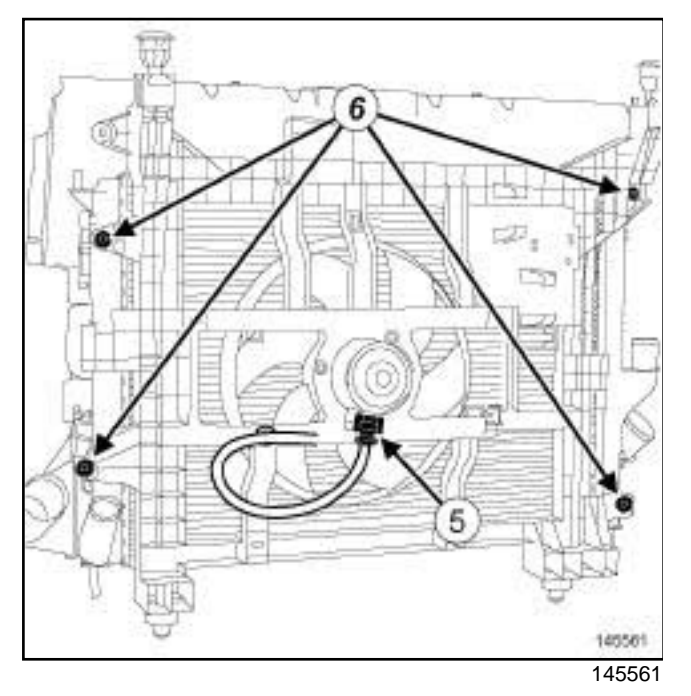

- a Disconnect the cooling fan assembly connector (**5**) .
- $\Box$  Unclip the engine cooling fan assembly wiring.
- $\Box$  Move aside the wiring of the engine cooling fan assembly.
- □ Remove the engine cooling radiator bolts (6).

AIR CONDITIONING

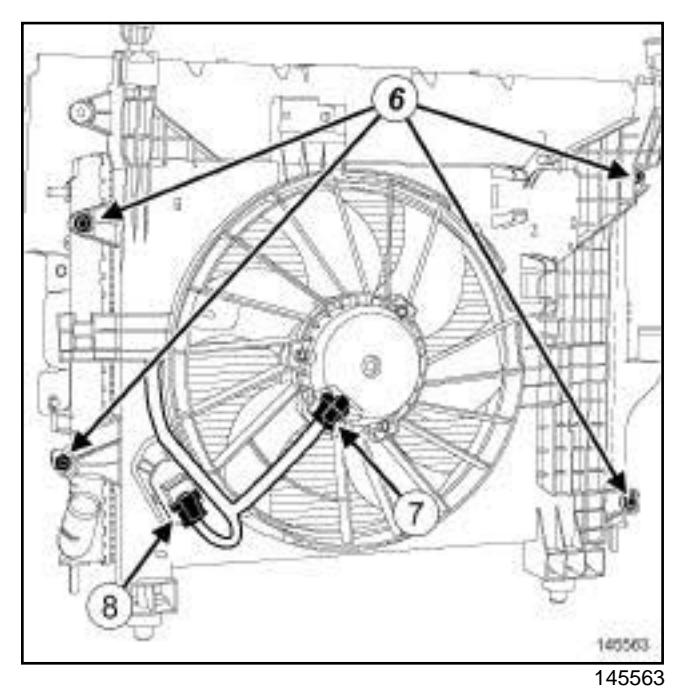

**19A**

- a Disconnect:
	- the engine cooling fan assembly connector (**7**) ,
	- the engine cooling fan assembly resistor connector (**8**) .
- $\Box$  Unclip the engine cooling fan assembly wiring.
- $\Box$  Move aside the wiring of the engine cooling fan assembly.
- a Remove the engine cooling radiator bolts (**6**) .

# Sim**PngFhe cooling fah assembly: Removal werefitting**om

K4M

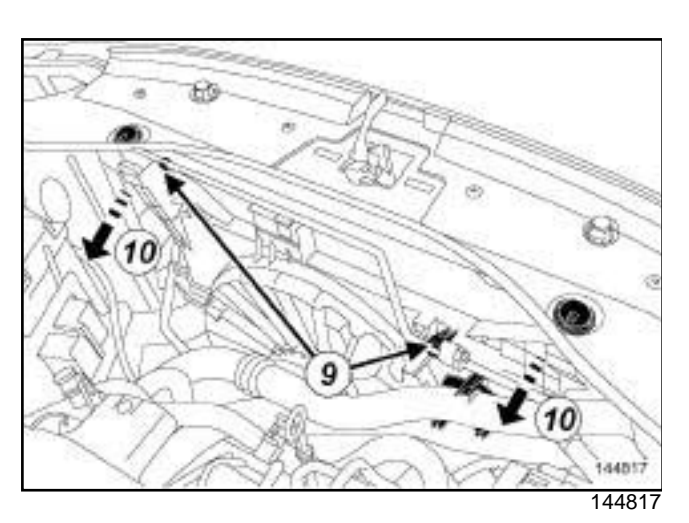

 $\Box$  Unclip the « condenser - expansion valve » connecting pipe at (**9**) .

## **WARNING**

In order to avoid any refrigerant leaks, do not damage (deform, twist, etc.) the pipe.

a Pull the fan assembly according to the arrows (**10**) passing it under the « condenser - expansion valve » connecting pipe.

a

Note:

Do not damage the cooling unit vanes (radiator, condenser, etc.) during handling.

 $\Box$  Remove the engine cooling fan assembly from above the vehicle.

# **In the event of replacement**

- $\Box$  Remove from the fan assembly:
	- the power-assisted steering hose clips,
	- the wiring clip.

# **REFITTING**

# **I - REFITTING PREPARATION OPERATION**

#### **In the event of replacement**

- $\Box$  Refit on the fan assembly:
	- the power-assisted steering hose clips,
	- the wiring clip.

# **II - REFITTING OPERATION**

- $\Box$  Proceed in the reverse order to removal.
- a Connect the battery (see **Battery: Removal Refitting**) (80A, Battery).

**19A**

# **III - CHECKING THE OPERATION OF THE FAN UNIT**

- $\Box$  Start the engine.
- □ Disconnect the coolant temperature sensor connector.
- $\Box$  Check the operation of the fan assembly.
- $\Box$  Connect the coolant temperature sensor connector.
- $\frac{1}{144817}$  **a** Switch off the engine.

# Sim**PngFhe cooling fah assembly: Removal werefitting**om

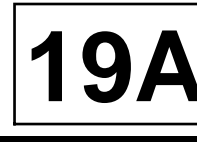

## K9K

# **REMOVAL**

## **I - REMOVAL PREPARATION OPERATION**

- a Position the vehicle on a two-post lift (see **Vehicle: Towing and lifting**) (02A, Lifting equipment).
- a Disconnect the battery (see **Battery: Removal Refitting**) (80A, Battery).
- a Remove:
	- the engine cover,
	- the air intake sleeve,
	- the front bumper (see **Front bumper assembly: Exploded view**) (55A, Exterior protection).

STANDARD HEATING RECIRCULATION

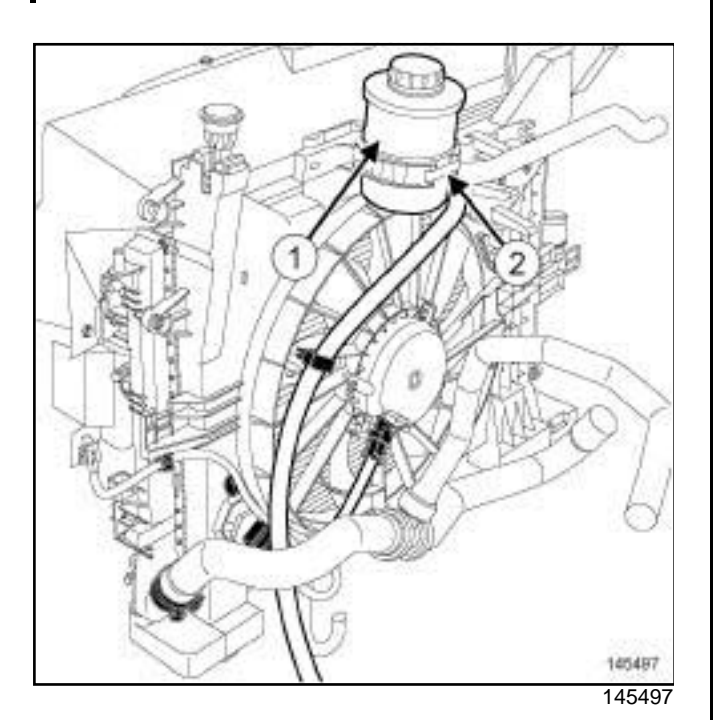

**a** Unclip:

- the power-assisted steering hoses on the fan assembly,
- the power-assisted steering fluid reservoir (**1**) from its support at (**2**) .
- $\Box$  Secure the power-assisted steering fluid reservoir to the engine.
- $\Box$  Remove the power assisted steering fluid reservoir bracket.

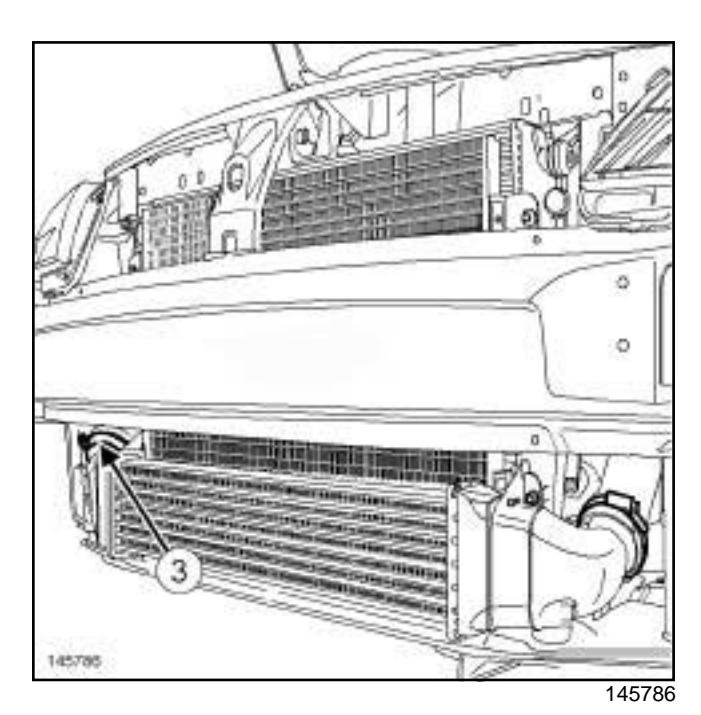

□ Disconnect the intercooler duct at (3).

# Sim**PngFhe cooling fah assembly: Removal werefitting**om

K9K

# **II - REMOVAL OPERATION**

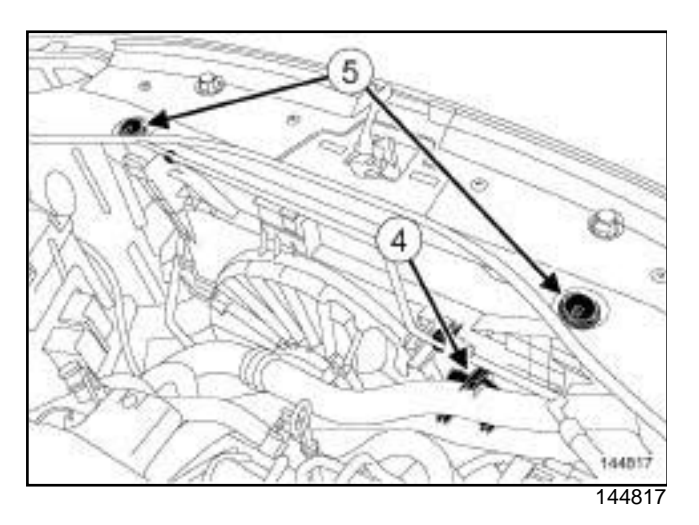

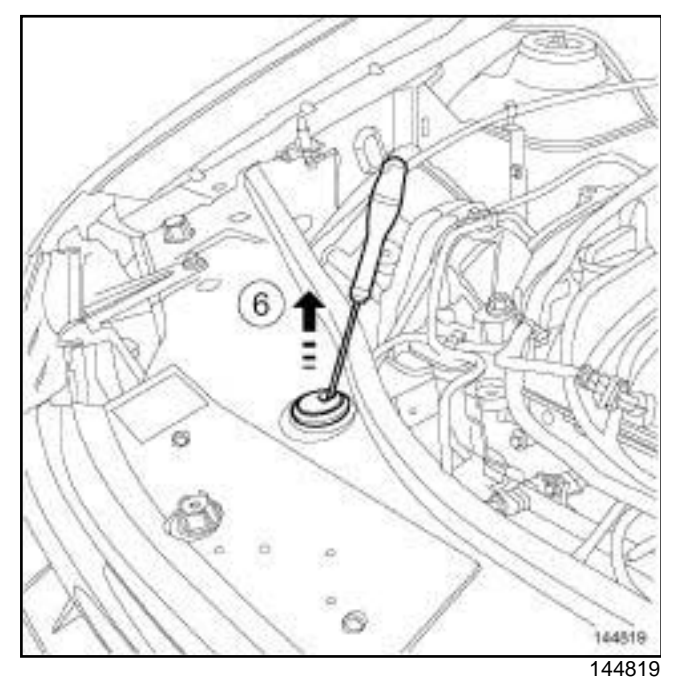

- a Unclip the following from the support (**4**) :
	- the intercooler duct on the fan assembly,
	- the engine coolant hose.
- a Press on the clips of the centring pins (**5**) on the engine cooling fan assembly using a screwdriver and pull them according to the direction of the arrow (**6**) .

# STANDARD HEATING RECIRCULATION

**19A**

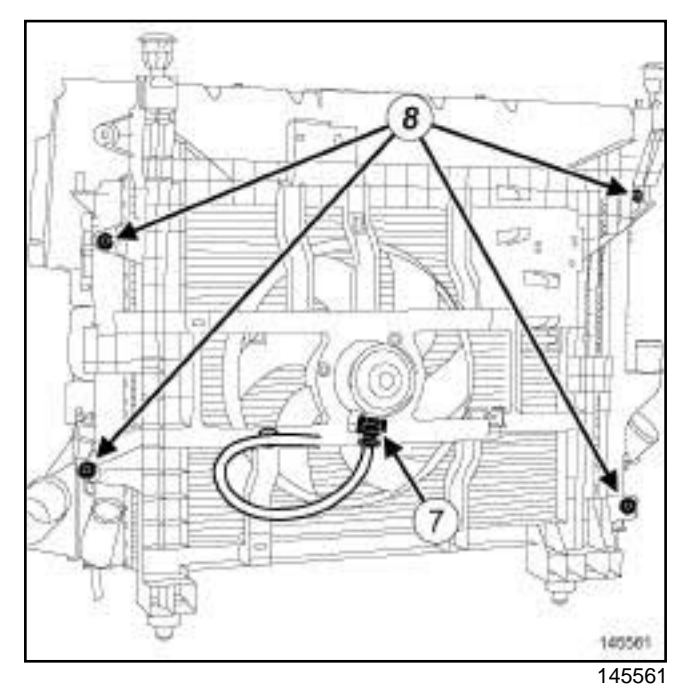

- □ Disconnect the cooling fan assembly connector (7).
- $\Box$  Unclip the engine cooling fan assembly wiring.
- $\square$  Move aside the wiring of the engine cooling fan assembly.
- a Remove the engine cooling radiator bolts (**8**) .

# Sim**PngFhe cooling fah assembly: Removal werefitting**om

K9K

# AIR CONDITIONING

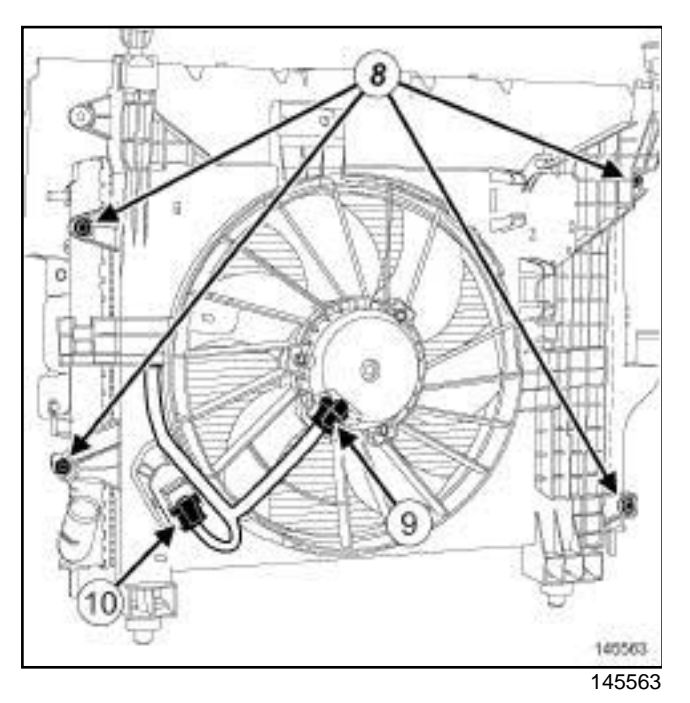

## Disconnect:

- the engine cooling fan assembly connector (**9**) ,
- the engine cooling fan assembly resistor connector (**10**) .
- $\Box$  Unclip the engine cooling fan assembly wiring.
- $\Box$  Move aside the wiring of the engine cooling fan assembly.
- □ Remove the engine cooling radiator bolts (8).

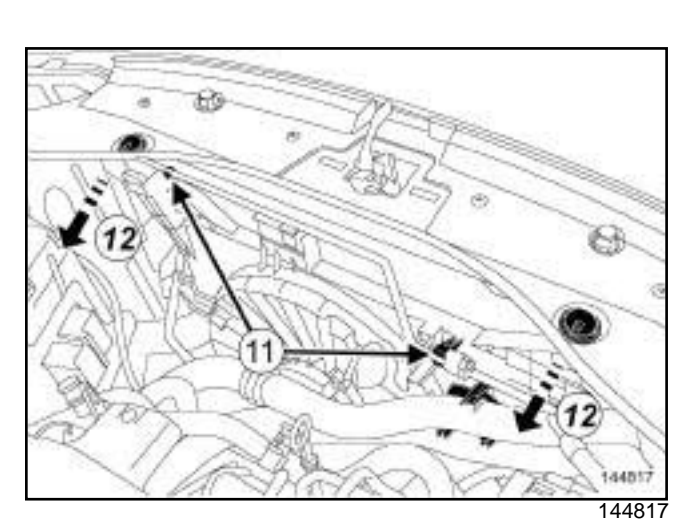

**19A**

 $\Box$  Unclip the « condenser - expansion valve » connecting pipe at (**11**) .

## **WARNING**

In order to avoid any refrigerant leaks, do not damage (deform, twist, etc.) the pipe.

a Pull the fan assembly according to the arrows (**12**) passing it under the « condenser - expansion valve » connecting pipe.

a

Note:

Do not damage the cooling unit vanes (radiator, condenser, etc.) during handling.

 $\Box$  Remove the engine cooling fan assembly from above the vehicle.

#### **In the event of replacement**

- $\Box$  Remove from the fan assembly:
	- the power-assisted steering hose clips,
	- the wiring clip,
	- the support of the intercooler duct and coolant hose on the fan assembly.

**19** 

# Sim**PngFhe cooling fah assembly: Removal werefitting**om

#### K9K

# **REFITTING**

## **I - REFITTING PREPARATION OPERATION**

#### **In the event of replacement**

- $\Box$  Refit on the fan assembly:
	- the power-assisted steering hose clips,
	- the wiring clip,
	- the support of the intercooler duct and coolant hose on the fan assembly.

#### **II - REFITTING OPERATION**

- $\Box$  Proceed in the reverse order to removal.
- a Connect the battery (see **Battery: Removal Refitting**) (80A, Battery).

#### **III - CHECKING THE OPERATION OF THE FAN UNIT**

- $\Box$  Start the engine.
- □ Disconnect the coolant temperature sensor connector.
- $\Box$  Check the operation of the fan assembly.
- $\Box$  Connect the coolant temperature sensor connector.
- $\Box$  Switch off the engine.

# Simpo **COF Marst prolifipit Inlet pipe: VRemoval //wRefittingdf.com**

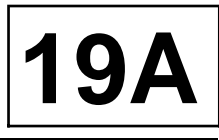

K9K, and 796

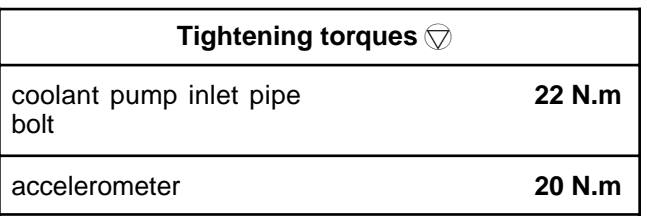

# **IMPORTANT**

Wear leaktight gloves (Nitrile type) for this operation.

# **IMPORTANT**

Wear heat protective gloves during the operation.

# **IMPORTANT**

The circuits are designed to be pressurised, so be careful at high temperatures (risk of serious burns).

Do not remove the cap from the expansion bottle while the engine is hot.

Take care when carrying out a repair under the bonnet, as the radiator fan(s) may start to operate without warning.

Do not open the bleed screw(s) with the engine running.

# **WARNING**

Prepare for the flow of fluid, and protect the surrounding components.

# **REMOVAL**

# **I - REMOVAL PREPARATION OPERATION**

- a Position the vehicle on a two-post lift (see **Vehicle: Towing and lifting**) (02A, Lifting equipment).
- a Disconnect the battery (see **Battery: Removal Refitting**) (80A, Battery).

# □ Remove:

- the engine cover,
- the engine undertray bolts,
- the engine undertray.
- □ Remove the front bumper (see **Front bumper: Removal - Refitting**) (55A, Exterior protection).
- a Drain the engine cooling system (see **19A**, **Cooling**, **Cooling system: Draining - Refilling**, page **19A-6**) .
- a Remove the oil-water heat exchanger (see **10A**, **Engine and cylinder block assembly**, **Oil-coolant heat exchanger: Removal - Refitting**, page **10A-37**) .

## **II - REMOVAL OPERATION**

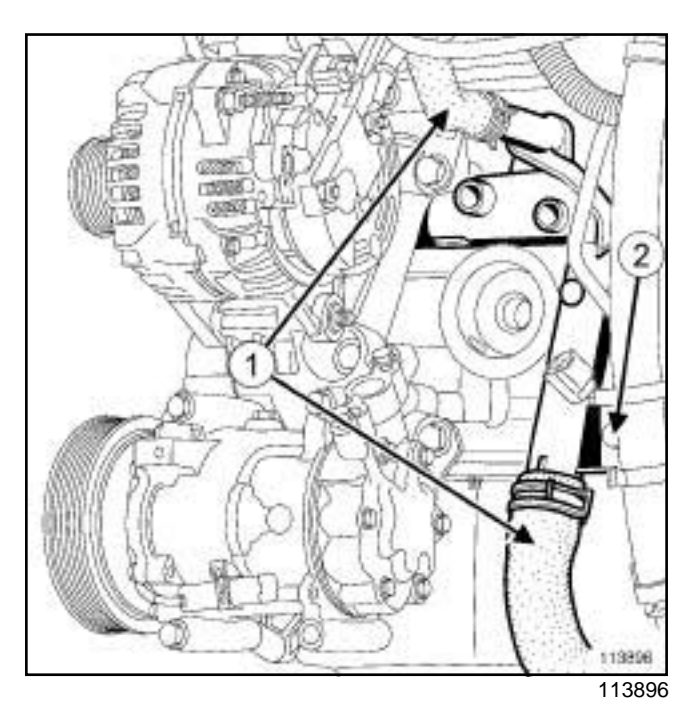

- **a** Disconnect:
	- the coolant hoses (**1**) from the coolant pump inlet pipe,
	- the accelerometer connector.
- $\Box$  Remove the accelerometer using.
- a Remove:
	- the water pump inlet pipe bolt (**2**) ,
	- the coolant pump inlet pipe.
	- the coolant pump inlet pipe seal.

# **REFITTING**

# **I - REFITTING PREPARATION OPERATION**

**Q** parts always to be replaced: seal between cool**ant pump inlet pipe and coolant pump**

**19A**

# Simpo **COF Marst prophytic University of Neimoval Anno COF Marst Design Communist Communist Communist Communist Communist Communist Communist Communist Communist Communist Communist Communist Communist Communist Communist**

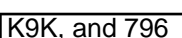

- a Use **SURFACE CLEANER** (see ) (04B, Consumables - Products) to clean and degrease:
	- the coolant pump inlet pipe seal housing if it is being reused,
	- the seal housing in the cylinder block.

#### **WARNING**

To ensure proper sealing, the gasket surfaces must be clean, dry and not greasy (avoid any finger marks).

#### **WARNING**

Do not scrape the joint faces of the aluminium, any damage caused to the joint face will result in a risk of leaks.

 $\Box$  Replace the removed clips.

#### **II - REFITTING OPERATION**

- $\Box$  Refit the coolant pump inlet pipe to the cylinder block.
- a Torque tighten the **coolant pump inlet pipe bolt (22 N.m)**.
- $\Box$  Refit the accelerometer using the tool.
- □ Tighten to torque the **accelerometer (20 N.m)**.
- a Connect:
	- the accelerometer connector,
	- the coolant hoses onto the coolant pump inlet pipe.

#### **III - FINAL OPERATION**

- a Refit the oil-water heat exchanger (see **10A**, **Engine and cylinder block assembly**, **Oil-coolant heat exchanger: Removal - Refitting**, page **10A-37**) .
- a Fill the cooling system (see **19A**, **Cooling**, **Cooling system: Draining - Refilling**, page **19A-6**) .
- a Refit the front bumper (see **Front bumper: Removal - Refitting**) (55A, Exterior protection).
- a Refit:
	- the engine undertray,
	- the engine undertray bolts,
	- the engine cover.
- a Connect the battery (see **Battery: Removal Refitting**) (80A, Battery).
- □ Bleed the cooling system (see 19A, Cooling, Cool**ing system: Draining - Refilling**, page **19A-6**) .

# Simpo **COF Marst prolifipit Inlet pipe: VRemoval //wRefittingdf.com**

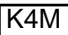

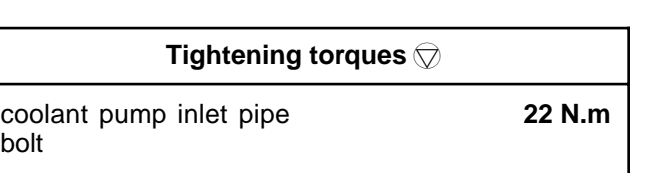

# **REMOVAL**

# **I - REMOVAL PREPARATION OPERATION**

- □ Position the vehicle on a two-post lift (see **Vehicle: Towing and lifting**) (02A, Lifting equipment).
- a Disconnect the battery (see **Battery: Removal Refitting**) (80A, Battery).
- $\Box$  Remove the injector rail protector.
- □ Drain the cooling system (see 19A, Cooling, Cool**ing system: Draining - Refilling**, page **19A-6**) .

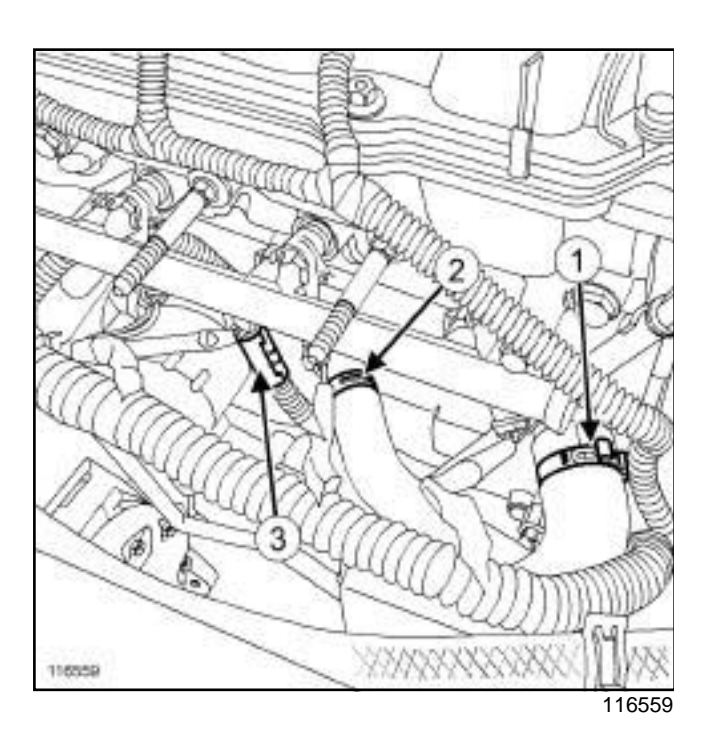

- Disconnect:
	- the cooling radiator bottom hose (**1**) ,
	- the heater hose (**2**) .
- $\Box$  Unclip the wiring on the coolant pump inlet pipe at (**3**) .
- $\Box$  Disconnect the connector from cylinder injector no. 3.

## **II - OPERATION FOR REMOVAL OF PART CONCERNED**

**19A**

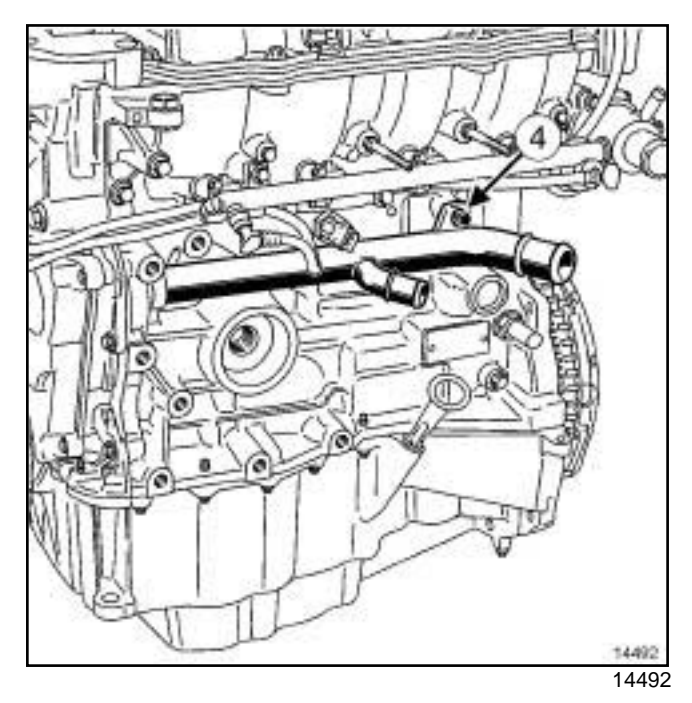

- □ Remove:
	- the bolt (**4**) from the coolant pump inlet pipe,
	- the coolant pump inlet pipe,
	- the coolant pump inlet pipe seal.

# **REFITTING**

- **I REFITTING PREPARATION OPERATION**
- □ parts always to be replaced: seal between cool**ant pump inlet pipe and coolant pump**
- $\Box$  Always replace the cooling hose clips.

## **II - REFITTING OPERATION FOR PART CONCERNED**

- $\Box$  Refit the coolant pump inlet pipe fitted with a new seal.
- a Torque tighten the **coolant pump inlet pipe bolt (22 N.m)**.

# **III - FINAL OPERATION**

- □ Connect:
	- the connector to cylinder injector no. 3.
	- the heater hose on the coolant pump inlet pipe,
	- the cooling radiator bottom hose.
- $\Box$  Clip the wiring onto the coolant pump inlet pipe.

# Simpo **COF Marst prophytic University of Neimoval Anno COF Marst Design Communist Communist Communist Communist Communist Communist Communist Communist Communist Communist Communist Communist Communist Communist Communist**

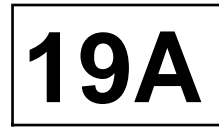

#### K4M

- $\Box$  Refit the injector rail protector.
- a Fill the cooling system (see **19A**, **Cooling**, **Cooling system: Draining - Refilling**, page **19A-6**) .
- a Connect the battery (see **Battery: Removal Refitting**) (80A, Battery).
- a Bleed the cooling system (see **19A**, **Cooling**, **Cooling system: Draining - Refilling**, page **19A-6**) .

# COOLING<br>Simpo PDF **Expansion thottlet Reffection - http://www.simpopdf.com | 19A**

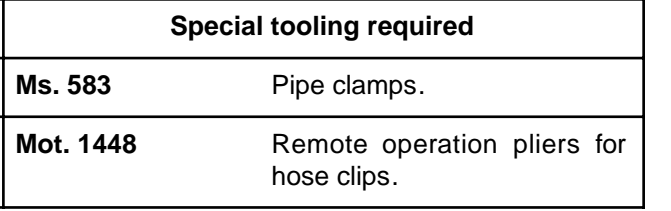

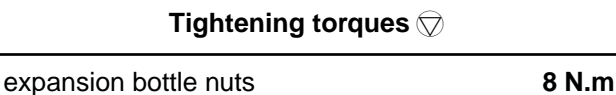

# **IMPORTANT**

The circuits are designed to be pressurised, so be careful at high temperatures (risk of serious burns).

Do not remove the cap from the expansion bottle while the engine is hot.

Take care when carrying out a repair under the bonnet, as the radiator fan(s) may start to operate without warning.

Do not open the bleed screw(s) with the engine running.

#### **WARNING**

The coolant helps to keep the engine running properly (heat exchange).

The system does not operate using pure water.

#### **WARNING**

If the coolant is leaking from the expansion bottle cap, replace the valve.

# **REMOVAL**

# **REMOVAL OPERATION**

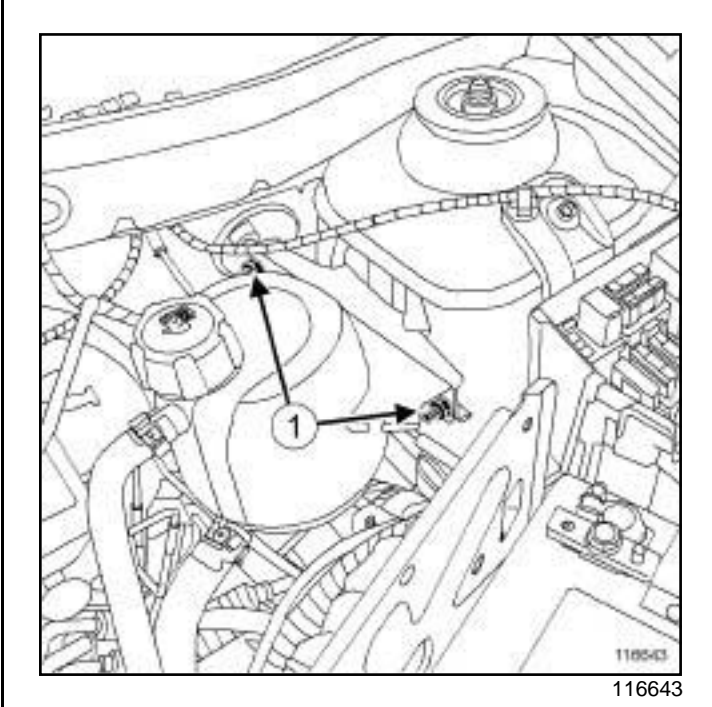

- □ Remove the expansion bottle nuts (1).
- $\Box$  Move aside the expansion bottle.
- a Position hose clamps **(Ms. 583)** on the expansion bottle hoses.
- $\Box$  Remove the expansion bottle cap.
- $\Box$  Drain the coolant from the expansion bottle.
- □ Remove the following using the tool (Mot. 1448) or « CLIC » clip pliers:
	- the clamp of the top hose of the expansion bottle,
	- the clamp of the bottom hose of the expansion bottle.
- a Disconnect:
	- the expansion bottle bottom hose,
	- the expansion bottle top hose.
- $\Box$  Remove the expansion bottle .

# **REFITTING**

## **I - REFITTING PREPARATION OPERATION**

 $\Box$  Always replace the « CLIC » type clips.

## **II - REFITTING OPERATION**

- □ Connect:
	- the expansion bottle top hose,

# COOLING<br>Simpo PDF **Expansion thottlet Removal - treffitting** popdf.com | 19A

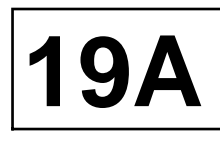

- the expansion bottle bottom hose.
- a Refit the following using the tool **(Mot. 1448)** or « CLIC » clip pliers:
	- the clamp of the top hose of the expansion bottle,
	- the clamp of the bottom hose of the expansion bottle.
- $\Box$  Fill the expansion bottle with coolant.
- a Remove the hose clamps **(Ms. 583)**.
- $\Box$  Refit the expansion bottle.
- a Torque tighten the **expansion bottle nuts (8 N.m)**.

## **III - FINAL OPERATION**

- $\Box$  Top up the coolant level in the expansion bottle.
- $\Box$  Refit the expansion bottle cap.
- a Bleed the cooling system (see **19A**, **Cooling**, **Cooling system: Draining - Refilling**, page **19A-6**) .

# Simp**o PDF AM temperature sensor: Removal wRefitting** com

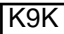

**Tightening torques** 

expansion bottle nuts **8 N.m**

# **IMPORTANT**

Wear leaktight gloves (Nitrile type) for this operation.

## **IMPORTANT**

The circuits are designed to be pressurised, so be careful at high temperatures (risk of serious burns).

Do not remove the cap from the expansion bottle while the engine is hot.

Take care when carrying out a repair under the bonnet, as the radiator fan(s) may start to operate without warning.

Do not open the bleed screw(s) with the engine running.

#### **WARNING**

Prepare for the flow of fluid, and protect the surrounding components.

# **REMOVAL**

# **I - REMOVAL PREPARATION OPERATION**

- a Position the vehicle on a two-post lift (see **Vehicle: Towing and lifting**) .
- □ Remove:
	- the engine cover,
	- the engine undertray bolts,
	- the engine undertray,
	- the air filter unit (see **12A**, **Fuel mixture**, **Air filter unit: Removal - Refitting**, page **12A-6**) ,
	- the expansion bottle nuts.
- $\Box$  Move aside the expansion bottle.

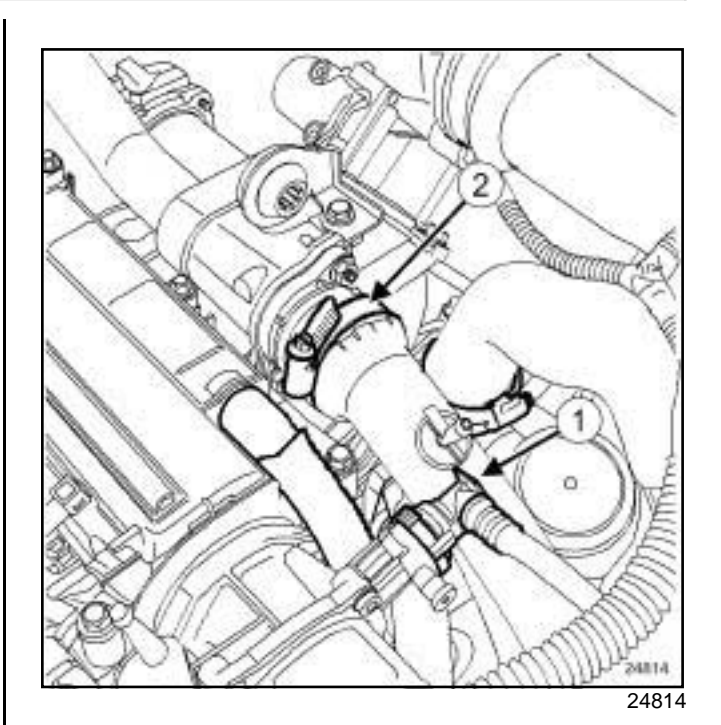

**19A**

- **Q** Disconnect:
	- the union (**1**) on the vacuum pump,
	- the air duct between the intercooler and the EGR assembly at (**2**) .

K9K, and 796

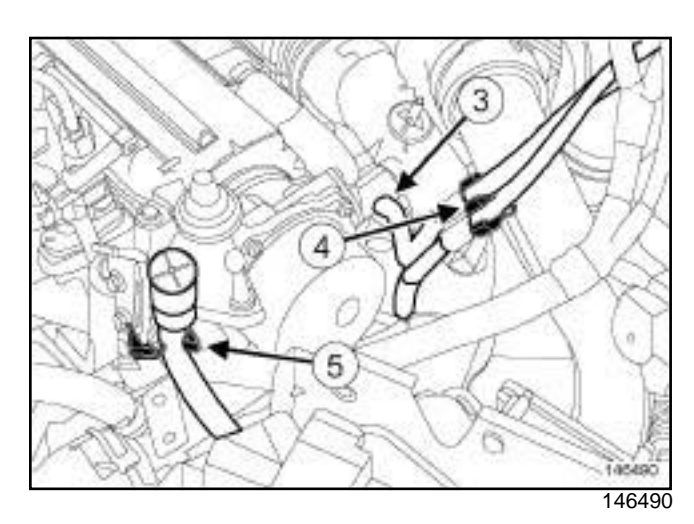

- a Disconnect the EGR solenoid valve pipe at (**3**) .
- **Q** Unclip:
	- the EGR solenoid valve pipes at (**4**) ,
	- the gearbox breather pipe at (**5**) .
- $\Box$  Move aside the air duct between the intercooler and the EGR assembly.

# Simp**o PDF AM temperature sensor: Removal wRefitting** com

**19** 

K9K

## **II - REMOVAL OPERATION**

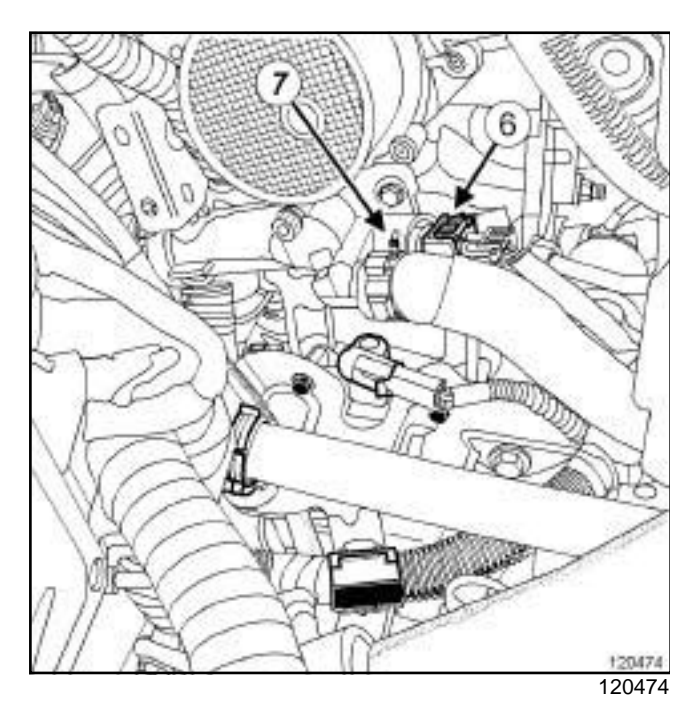

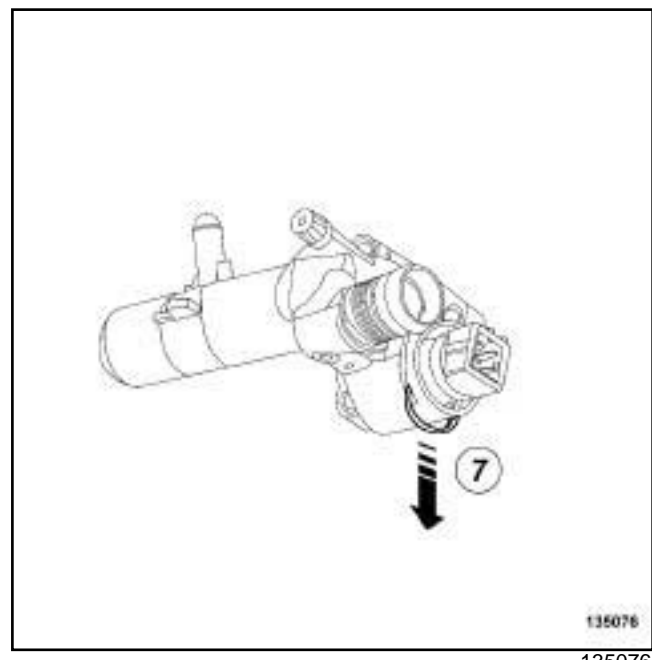

135076

- $\Box$  Disconnect the coolant temperature sensor connector (**6**) .
- □ Remove:
	- the coolant temperature sensor retaining clip (**7**) ,
	- the coolant temperature sensor,
	- the coolant temperature sensor O-ring.

# **REFITTING**

## **I - REFITTING PREPARATION OPERATION**

- **Q** parts always to be replaced: coolant tempera**ture sensor seal**.
- a Use **SURFACE CLEANER** (see ) to clean and degrease:
	- the mating face of the coolant temperature sensor if it is to be reused,
	- the coolant outlet unit.

## **II - REFITTING OPERATION**

#### a Refit:

- a new coolant temperature sensor seal on the coolant temperature sensor,
- the coolant temperature sensor,
- the coolant temperature sensor clip.
- $\Box$  Connect the coolant temperature sensor connector.

## **III - FINAL OPERATION**

- $\Box$  Position the air duct between the intercooler and the EGR assembly.
- □ Connect:
	- the air duct on the EGR assembly,
	- the union to the vacuum pump.

#### K9K, and 796

- $\Box$  Connect the EGR solenoid valve pipe to the vacuum pump.
- □ Clip on:
	- the breather pipe from the gearbox,
	- the EGR solenoid valve pipes.
- $\Box$  Position the expansion bottle.
- a Torque tighten the **expansion bottle nuts (8 N.m)**.
- □ Refit:
	- the air filter unit (see **12A**, **Fuel mixture**, **Air filter unit: Removal - Refitting**, page **12A-6**) ,
	- the engine undertray,
	- the engine undertray bolts,
	- the engine cover.

# Simp**o PDF AM temperature sensor: Removal wRefitting** com

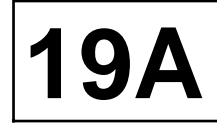

K9K

# $\Box$  Perform the following operations:

- top up the cooling system,
- bleed the cooling system (see **19A**, **Cooling**, **Cooling system: Draining - Refilling**, page **19A-6**) .

# Simp**o PDF AM temperature sensor: Removal wRefitting** com

**30 N.m**

K4M

#### **Tightening torques**

coolant temperature sensor

## **IMPORTANT**

The circuits are designed to be pressurised, so be careful at high temperatures (risk of serious burns).

Do not remove the cap from the expansion bottle while the engine is hot.

Take care when carrying out a repair under the bonnet, as the radiator fan(s) may start to operate without warning.

Do not open the bleed screw(s) with the engine running.

#### **WARNING**

Before the operation, protect the electrical accessories to prevent any risk of short circuiting and protect the belts to avoid damaging them.

#### **WARNING**

The coolant helps to keep the engine running properly (heat exchange).

The system does not operate using pure water.

# **REMOVAL**

#### **I - REMOVAL PREPARATION OPERATION**

a Remove the air resonator (see **12A**, **Fuel mixture**, **Air resonator: Removal - Refitting**, page **12A-2**) .

#### **II - OPERATION FOR REMOVAL OF PART CONCERNED**

**19A**

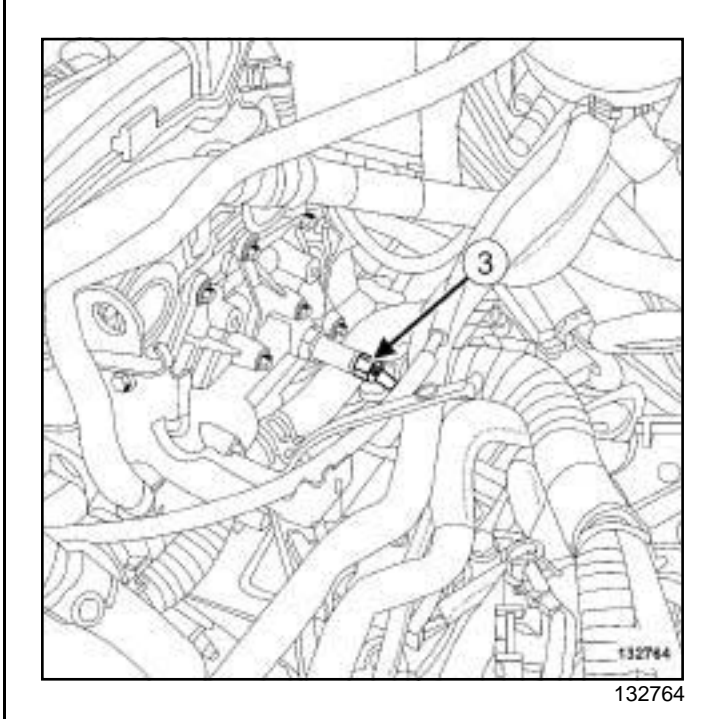

- $\Box$  Disconnect the coolant temperature sensor connector (**3**) .
- $\Box$  Remove the coolant temperature sensor.

# **REFITTING**

#### **I - REFITTING PREPARATION OPERATION**

a

Note:

Apply 1 to 2 drops of **FRENETANCHE** (see **Vehicle: Parts and consumables for the repair**) (04B, Consumables - Products) to the coolant temperature sensor thread (only if the sensor is to be reused).

a Use **SURFACE CLEANER** (see **Vehicle: Parts and consumables for the repair**) (04B, Consumables - Products) to clean and degrease the mating face of the coolant temperature sensor on the water chamber.

## **II - REFITTING OPERATION FOR PART CONCERNED**

 $\Box$  Refit the coolant temperature sensor.

- a Torque tighten the **coolant temperature sensor (30 N.m)**.
- $\Box$  Connect the coolant temperature sensor connector.
## **COOLING**

**19A**

### Simp**o PDF AM temperature sensor: Removal wRefitting** com

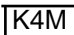

#### **III - FINAL OPERATION**

- a Refit the air resonator (see **12A**, **Fuel mixture**, **Air resonator: Removal - Refitting**, page **12A-2**) .
- $\Box$  Perform the following operations:
	- top up the coolant level,
	- bleed the cooling system (see **19A**, **Cooling**, **Cooling system: Draining - Refilling**, page **19A-6**) .

EXHAUST<br>Simpo P**IExMergest: List and location of components** pdf.com | 19B

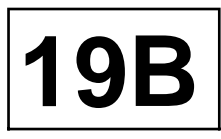

 $\overline{\phantom{a}}$ 

# EXHAUST<br>Simpo P**Exhausted Seit Und Recation of Components** pdf.com | **19B**

K4M

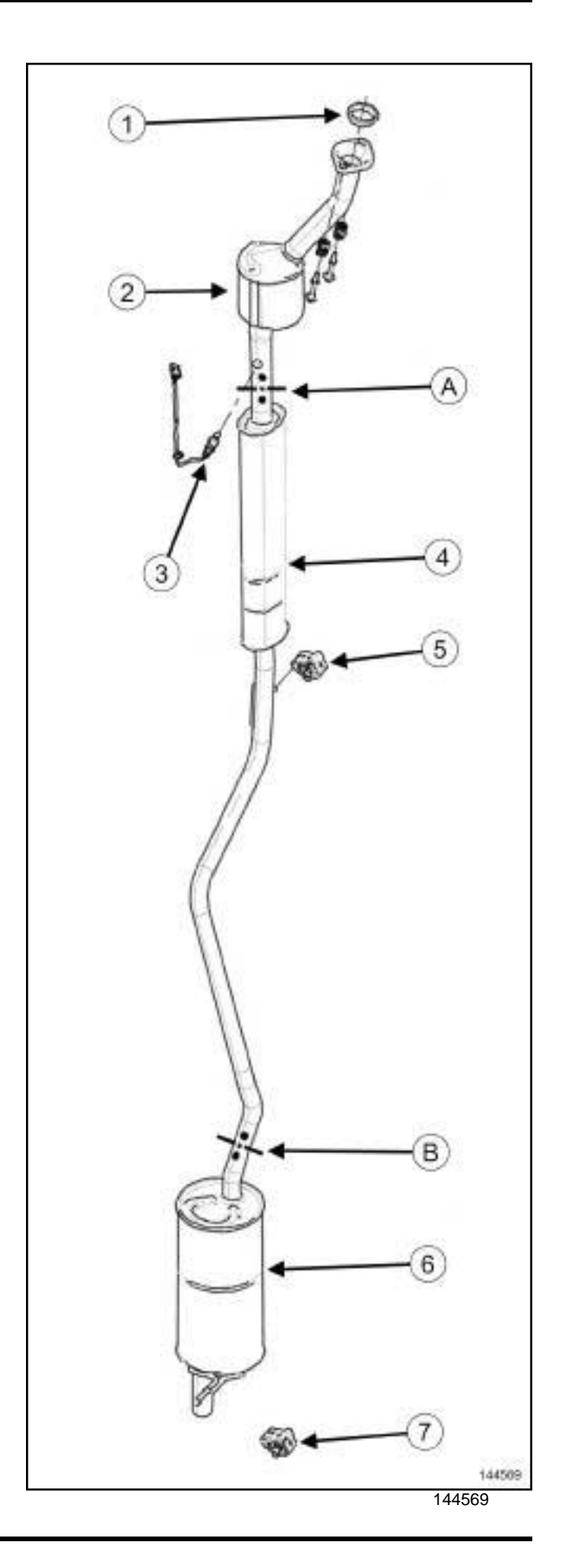

# EXHAUST<br>Simpo P**Exhausted Seit Und Recation of Components** pdf.com | **19B**

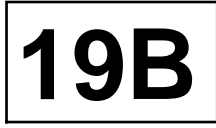

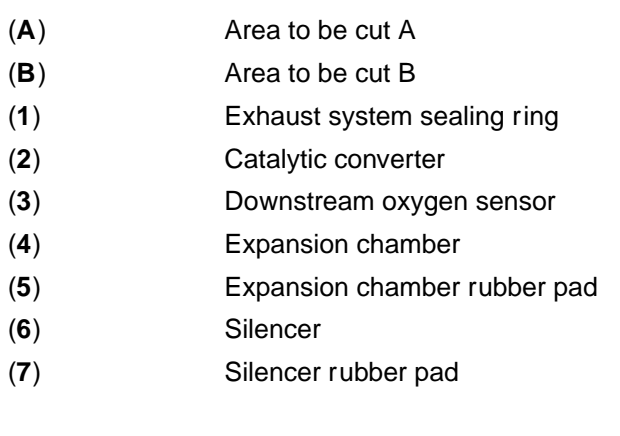

EXHAUST<br>Simpo P**Exhausted Seit Und Recation of Components** pdf.com | **19B** 

K9K

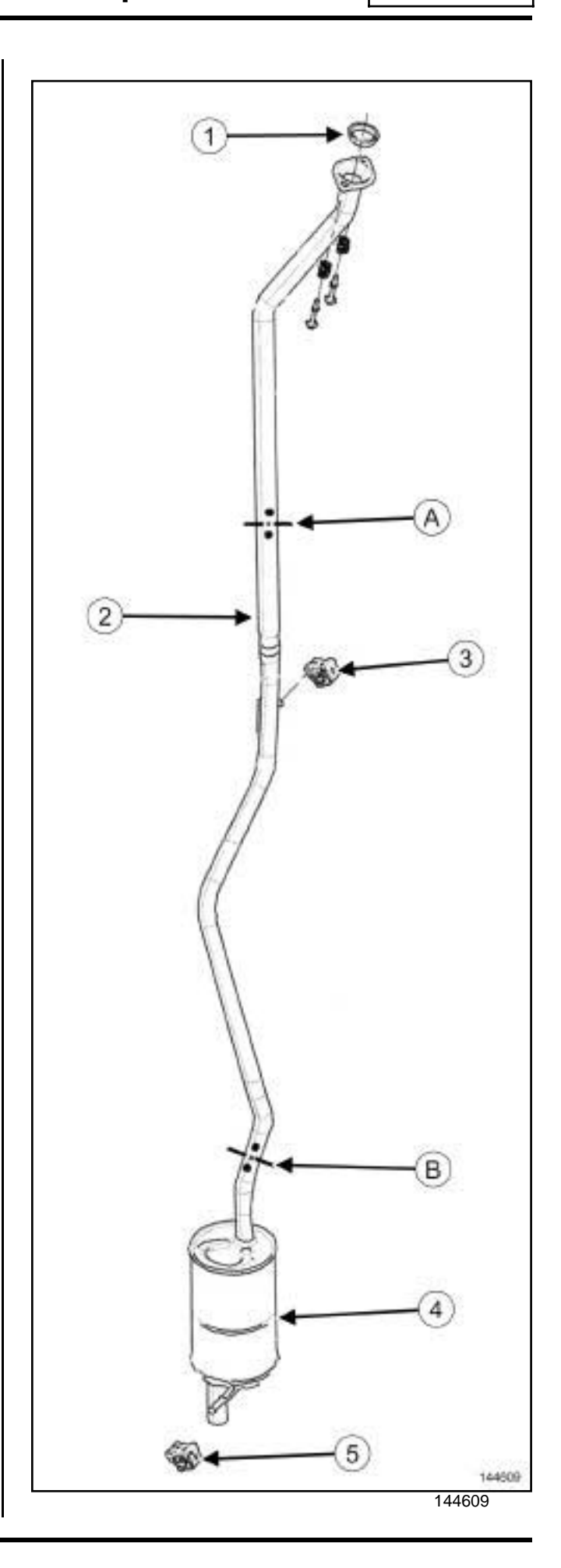

# EXHAUST<br>Simpo P**Exhausted Seit Und Recation of Components** pdf.com | **19B**

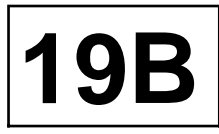

- (**A**) Area to be cut A
- (**B**) Area to be cut B
- (**1**) Exhaust system sealing ring
- (**2**) Intermediate pipe
- (**3**) Intermediate pipe rubber pad
- (**4**) Silencer
- (**5**) Silencer rubber pad

# EXHAUST<br>Simpo PDF M**exhausteli Precautions for the repair** impopdf.com 19B

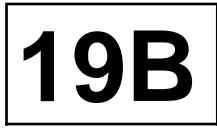

**Special tooling required**

**Mot. 1199-01** Exhaust pipe cutter (diameter 35/50 mm and diameter 50/65mm). Complete kit in a case.

**Equipment required**

component jack

#### **I - PARTS AND CONSUMABLES FOR THE REPAIR**

#### **1 - Parts always to be replaced:**

- the exhaust sleeve (if fitted)

- the seal or sealing ring on the connection between the catalytic converter or catalytic pre-converter and the rest of the exhaust system

- the exhaust clip(s) (if fitted)

#### **2 - Consumables (see Part number in Technical Note 5068, 04B, Consumables - Products):**

- exhaust mastic
- surface cleaner
- grey abrasive pads

#### **II - ADVICE TO OBSERVE**

#### **IMPORTANT**

Do not park and run the engine in a place where combustible substances and materials such as grass or leaves can come into contact with the hot exhaust system.

#### **IMPORTANT**

Catalytic converters contain ceramic fibres, these are contained within a closed unit, and cannot disperse. Drilling or cutting catalytic converters is prohibited.

1 - During removal and refitting, the catalytic converter or catalytic pre-converter must not receive any knocks or impacts as this could damage it.

2 - The whole exhaust pipe is made of stainless steel.

3 - After working on the bracket between the catalytic converter or catalytic pre-converter and the rest of the exhaust system, ensure that the connection is perfectly sealed.

To do this:

- clean the bearing faces of the connection using **GREY ABRASIVE PADS**,
- degrease the bearing faces of the connection using **SURFACE CLEANER** and clean cloths,
- always replace the seal or sealing ring on the connection.

#### **III - SPECIAL NOTES ON THE SINGLE UNIT EXHAUST PIPE**

#### **1 - Cutting the single unit exhaust pipe**

The exhaust pipe is a « single unit type » .

To replace different parts of the exhaust system it must be cut.

To do this be sure to carry out these precautions in the following order:

- correctly identify the area to be cut, as explained below,
- use the cutting tool correctly **(Mot. 1199-01)**,
- position the exhaust sleeve correctly.

#### **2 - Identifying the area of the exhaust system to be cut**

Two marks made on the exhaust system define the area to be cut (see **Exhaust: Parts and consumables for the repair**) (see MR for vehicle concerned, 19B, Exhaust).

#### **Example of cutting area**

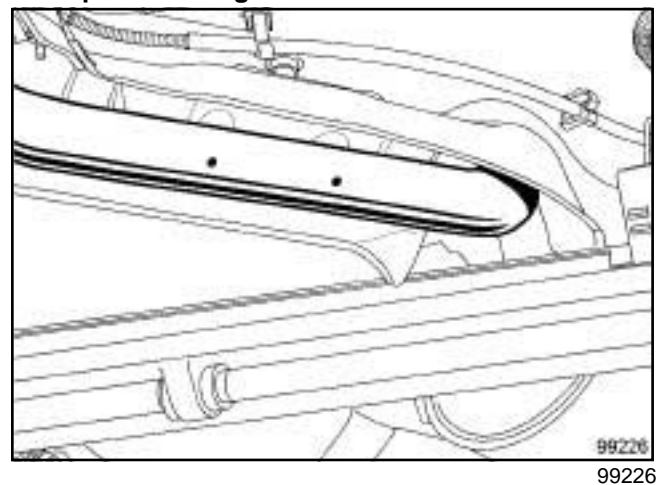

# EXHAUST<br>Simpo PDF M**exhausteli Precautions for the repair** impopdf.com 19B

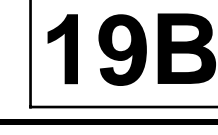

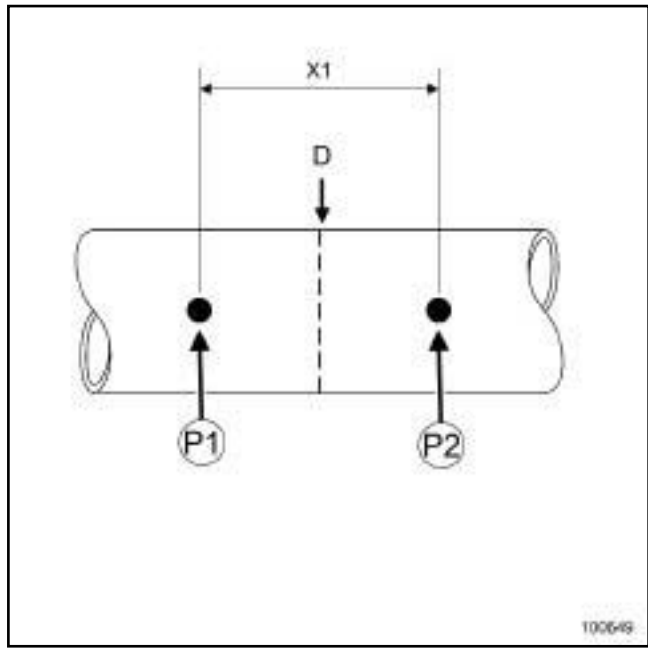

100649

Before cutting the exhaust system, draw a line (**D**) between the two marks (**P1**) and (**P2**) .

The distance between the two marks on the exhaust pipe is (**X1**) : **80 mm**.

#### **3 - Operate tool Mot. 1199-01**

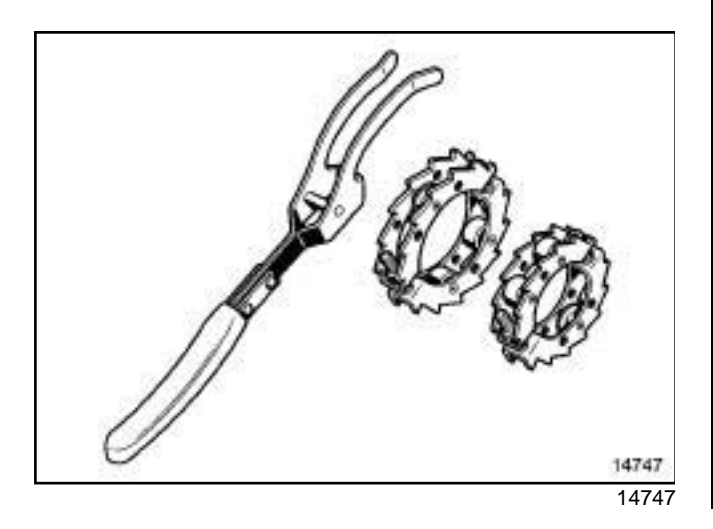

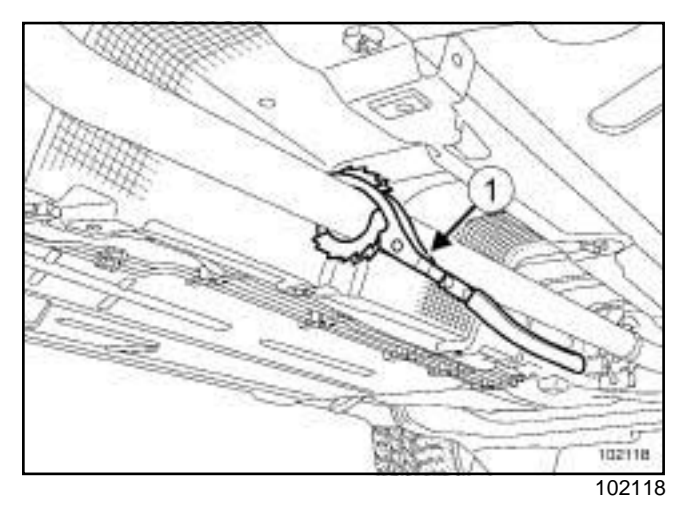

Fit the **(Mot. 1199-01)** (**1**) on the exhaust pipe.

Tighten the two bolts on the tool until they touch the pipe in order to clamp the tool onto the pipe.

Turn the cutting tool using the handle and pressing it against the pipe (as indicated in the diagram above).

Tighten the two bolts on the tool whilst cutting, until the pipe is completely cut.

#### Note:

Do not over-tighten the tool onto the pipe to avoid deforming it.

Once the pipe is cut, file and deburr the end of the pipe to be used on the vehicle again.

#### **4 - Positioning the exhaust sleeve**

#### **WARNING**

Do not reuse an old exhaust sleeve.

# EXHAUST<br>Simpo PDF M**exhausteli Precautions for the repair** impopdf.com 19B

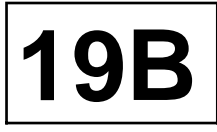

#### **Exhaust sleeve with 1 bolt**

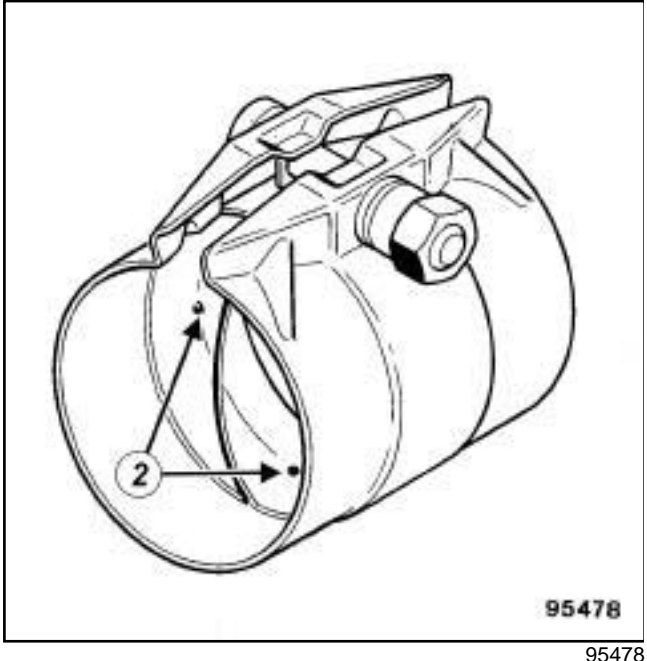

#### **Exhaust sleeve with 2 bolts**

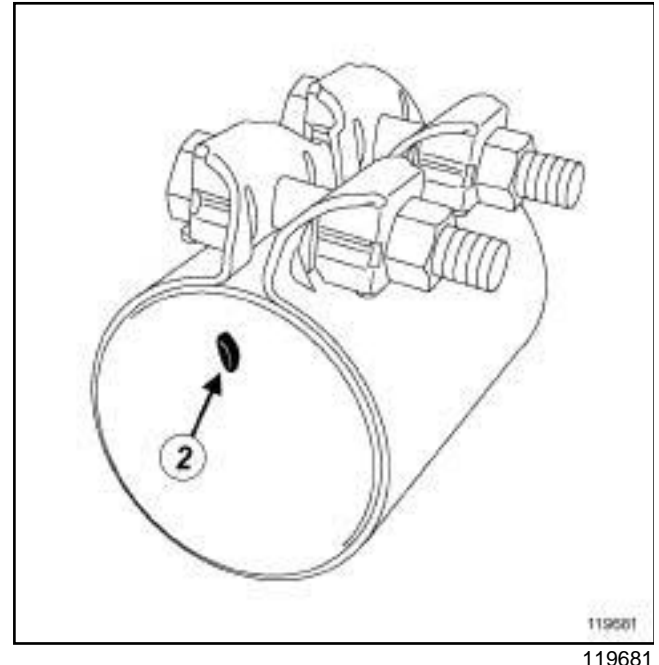

Fit the exhaust sleeve onto the part of the exhaust system fitted to the vehicle.

Position the pipe onto the lugs (**2**) inside the exhaust sleeve.

Tighten the exhaust sleeve bolt(s) slightly (depending on the version).

Position the second part of the exhaust system under the vehicle, fitting it in the exhaust sleeve.

#### Note:

If necessary, use a **component jack** to lift and hold the heavy and bulky components of the exhaust system.

Position the second exhaust pipe onto the lugs inside the exhaust sleeve.

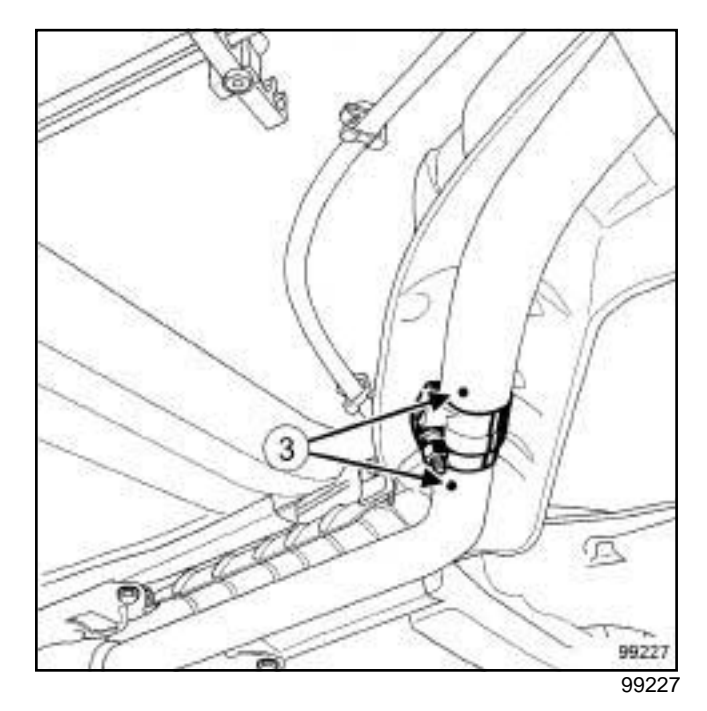

Check that the two cut marks (**3**) are aligned (if applicable).

Position the sleeve so that there is no risk of contact between its bolt or bolts and the heat shields.

Torque tighten:

- the **exhaust sleeve nut with 1 bolt (25 N.m)** (if fitted),
- the **exhaust sleeve nuts with 2 bolts (18 N.m)** (if fitted).

Check the following and deal with if necessary:

- no underbody contact between the exhaust system and the heat shields,
- all of the heat shields are present and secure.

Note:

Any damaged heat shields must be replaced.

Start the engine.

Check that there are no leaks: deal with any leaks.

# EXHAUST<br>Simpo PDF M**exhausteli Precautions for the repair** impopdf.com 19B

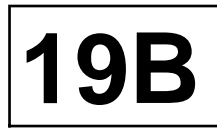

Note:

If there are leaks from the **EXHAUST SLEEVES WITH 1 BOLT**, apply **EXHAUST MASTIC** to the sleeve (see part no. in Technical Note 5068, 04B, Consumables - Products).

If the application of exhaust mastic does not fix the leak:

- remove and replace the used exhaust sleeve,
- check the condition of the exhaust pipes (condition of the pipe surface, deburring of the area cut, damage to the pipes).
- fit the new sleeve in accordance with the instructions given before.

### Simpo PDF Contrabytic Solin Version Removal HTR Entrangeopdf.com

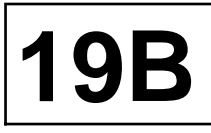

K9K, and 796

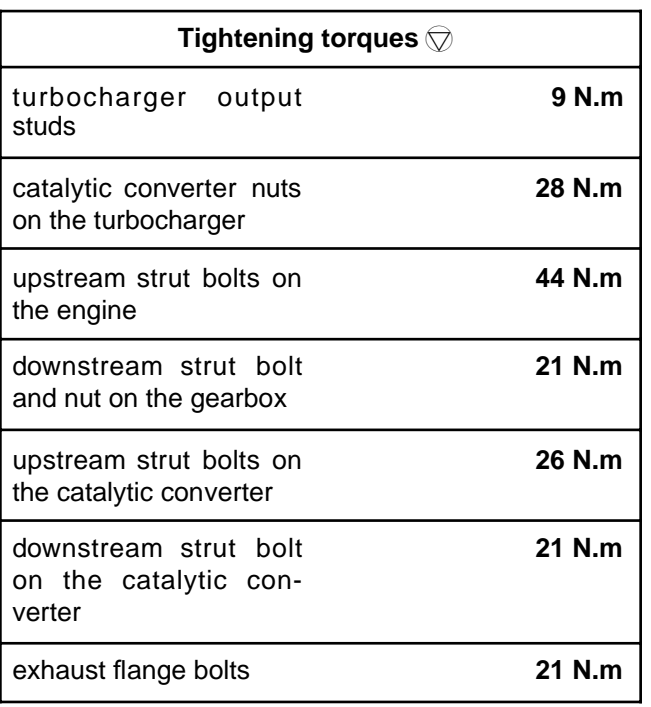

#### **IMPORTANT**

To avoid all risk of damage to the systems, apply the safety and cleanliness instructions and operation recommendations before carrying out any repair (see **19B**, **Exhaust**, **Exhaust: Precautions for the repair**, page **19B-6**) .

#### **IMPORTANT**

Wear cut-resistant gloves during the operation.

#### **IMPORTANT**

Catalytic converters contain ceramic fibres, these are contained within a closed unit, and cannot disperse. Drilling or cutting catalytic converters is prohibited.

#### **WARNING**

To prevent the surrounding components from overheating, do not damage (tear, pierce, bend, etc.) a heat shield.

Any damaged heat shields must be replaced.

#### **REMOVAL**

#### **I - REMOVAL PREPARATION OPERATION**

- a Position the vehicle on a two-post lift (see **Vehicle: Towing and lifting**) (02A, Lifting equipment).
- a Disconnect the battery (see **Battery: Removal Refitting**) (80A, Battery).
- a Remove the air filter unit (see **12A**, **Fuel mixture**, **Air filter unit: Removal - Refitting**, page **12A-6**) .

#### **II - REMOVAL OPERATION**

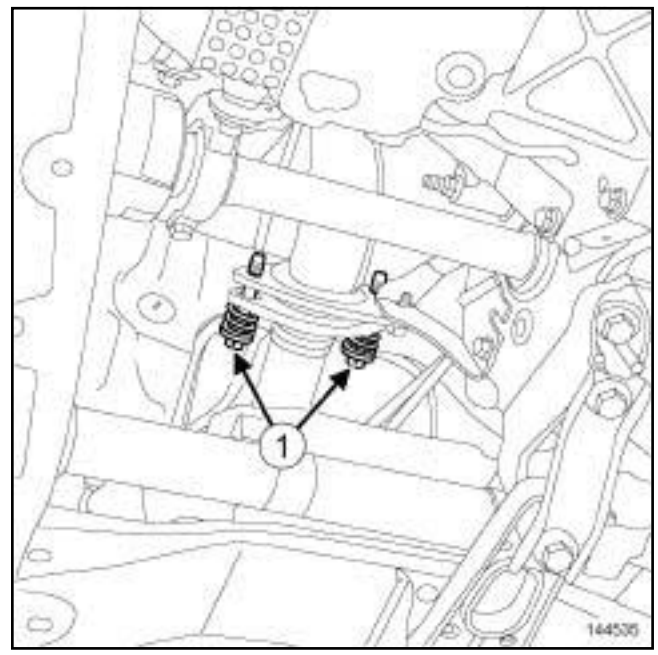

144535

- □ Remove the exhaust flange bolts (1).
- $\Box$  Withdraw the exhaust pipe.
- $\square$  Attach the exhaust pipe to the front left-hand lower arm.

### Simpo PDF Contrabytic Solin Version Removal HTR Entrangeopdf.com

#### K9K, and 796

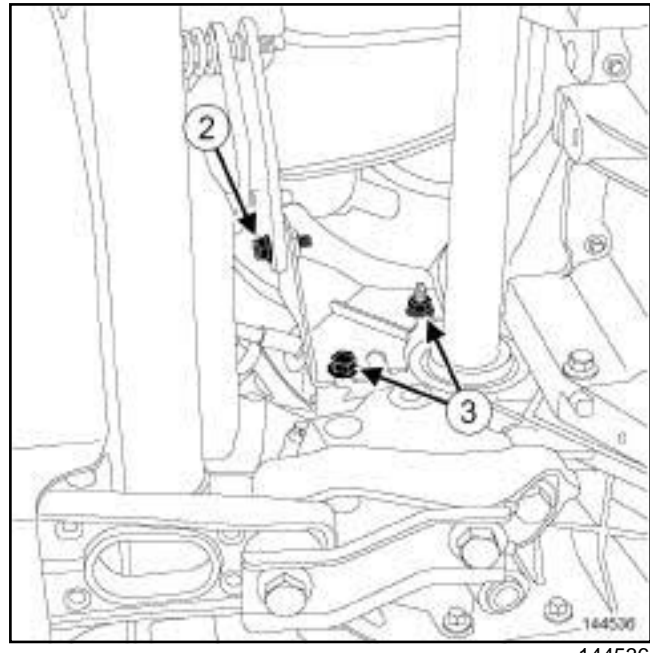

- 144536
- $\Box$  Remove the bolt from the downstream strut on the catalytic converter (**2**) .
- $\square$  Loosen the downstream strut bolt and nut on the gearbox (**3**) .
- $\Box$  Remove the downstream strut.

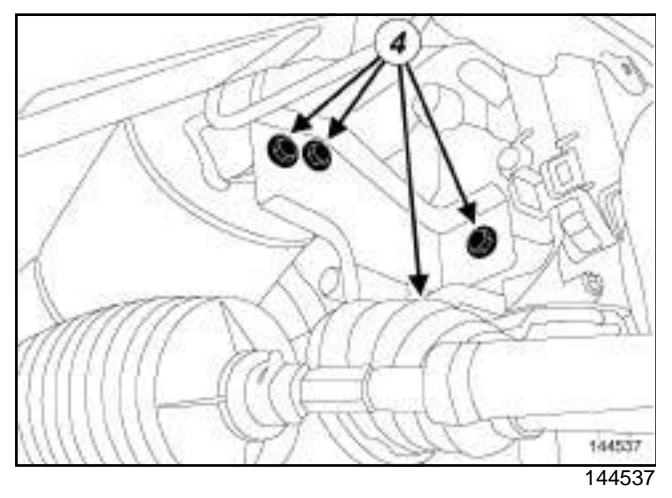

- a Remove:
	- the bolts of the upstream strut (**4**) ,
	- the upstream strut.

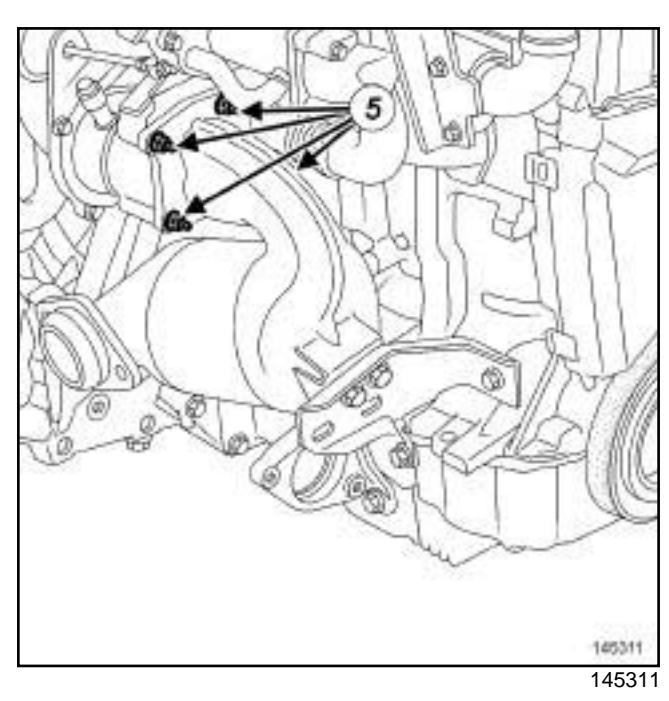

**19B**

 $\square$  Remove the catalytic converter nuts on the turbocharger (**5**) .

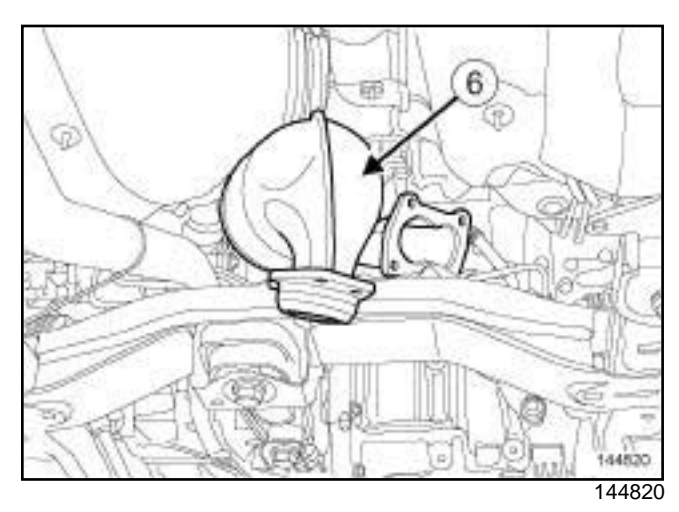

- □ Remove:
	- the catalytic converter (**6**) ,
	- the seal between the turbocharger and the catalytic converter,
	- the exhaust flange sealing ring.

### Simpo PDF Contrabytic Solin Version Removal HTR Entrangeopdf.com

#### K9K, and 796

#### **REFITTING**

- **I REFITTING PREPARATION OPERATION**
- $\Box$

#### **WARNING**

To ensure proper sealing, the gasket surfaces must be clean, dry and not greasy (avoid any finger marks).

- a Use **ABRASIVE PADS** (see **Vehicle: Parts and consumables for the repair**) (04B, Consumables - Products) to clean the joint face of:
	- the intermediate pipe,
	- the catalytic converter in case of reuse,
	- the turbocharger.
- a Use **SURFACE CLEANER** and **CLEAN CLOTHS**  (see **Vehicle: Parts and consumables for the repair**) (04B, Consumables - Products) to degrease the joint face of:
	- the intermediate pipe,
	- the catalytic converter in case of reuse,
	- the turbocharger.

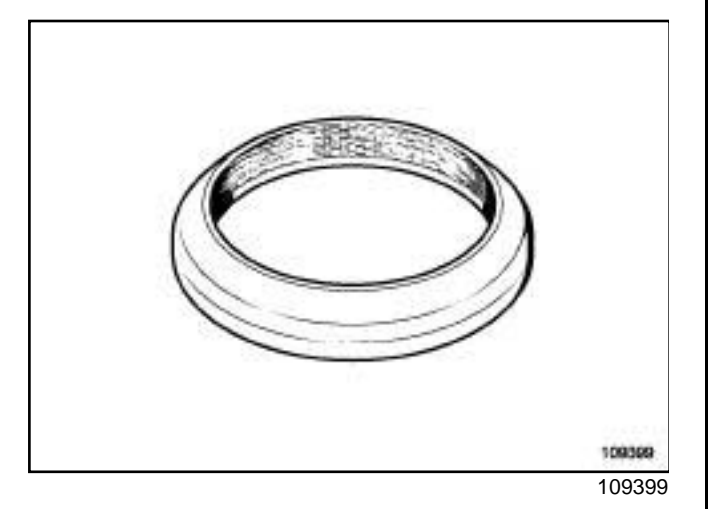

 $\Box$  Always replace the exhaust flange sealing ring.

a **parts always to be replaced: seal between turbocharger and catalytic converter**

#### **II - REFITTING OPERATION**

a

#### Note:

If a stud loosens during this operation, coat it with **HIGH STRENGTH THREAD LOCK** (see **Vehicle: Parts and consumables for the repair**) (04B, Consumables - Products).

**19B**

Torque tighten the **turbocharger output studs (9 N.m)**.

a Fit:

- a new seal between the turbocharger and the catalytic converter,
- the catalytic converter on the turbocharger.
- $\Box$  Pretighten in order:
	- the bolt and nut of the upstream strut on the engine,
	- the downstream strut bolt and nut on the gearbox,
	- the upstream strut bolts on the catalytic converter,
	- the downstream strut bolt on the catalytic converter,
	- the catalytic converter nuts on the turbocharger.
- $\Box$  Torque tighten in order:
	- the **catalytic converter nuts on the turbocharger (28 N.m)**,
	- the **upstream strut bolts on the engine (44 N.m)**,
	- the **downstream strut bolt and nut on the gearbox (21 N.m)**,
	- the **upstream strut bolts on the catalytic converter (26 N.m)**,
	- the **downstream strut bolt on the catalytic converter (21 N.m)**.
- $\Box$  Make sure there is no contact between the catalytic converter and the turbocharger oil return pipe.
- $\Box$  Proceed in the reverse order to removal.
- a Torque tighten the **exhaust flange bolts (21 N.m)**.

#### **III - FINAL OPERATION**

- a Check:
	- that all the exhaust pipe heat shields are in place and properly attached,
	- that there is no contact with the underbody.
- $\Box$  Start the vehicle.

**19B**

### Simpo PDF Contrabytic Solit Wendeler Removal HTR Entrangeopdf.com

K9K, and 796

 $\square$  Check that there are no leaks and deal with them if necessary.

### Simpo PDF Contrabytic Solin Version Removal HTR Entrangeopdf.com

**19B**

#### K4M, and 4X2 TRANSMISSION

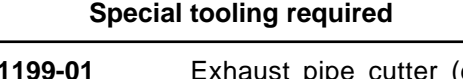

**Mot. 1199-01** Exhaust pipe cutter (diameter 35/50 mm and diameter 50/65mm). Complete kit in a case.

**Equipment required**

component jack

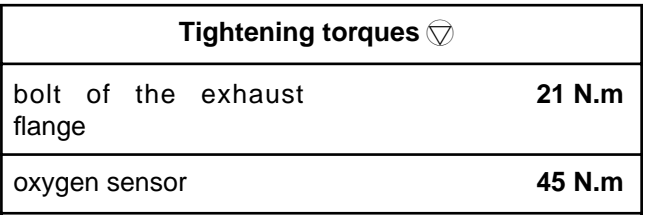

#### **IMPORTANT**

To avoid all risk of damage to the systems, apply the safety and cleanliness instructions and operation recommendations before carrying out any repair (see **19B**, **Exhaust**, **Exhaust: Precautions for the repair**, page **19B-6**) .

#### **IMPORTANT**

Wear cut-resistant gloves during the operation.

#### **IMPORTANT**

Catalytic converters contain ceramic fibres, these are contained within a closed unit, and cannot disperse. Drilling or cutting catalytic converters is prohibited.

#### **WARNING**

To prevent the surrounding components from overheating, do not damage (tear, pierce, bend, etc.) a heat shield.

Any damaged heat shields must be replaced.

#### **REMOVAL**

#### **I - REMOVAL PREPARATION OPERATION**

a Position the vehicle on a two-post lift (see **Vehicle: Towing and lifting**) (02A, Lifting equipment).

a Disconnect the battery (see **Battery: Removal - Refitting**) (80A, Battery).

#### **II - REMOVAL OPERATION**

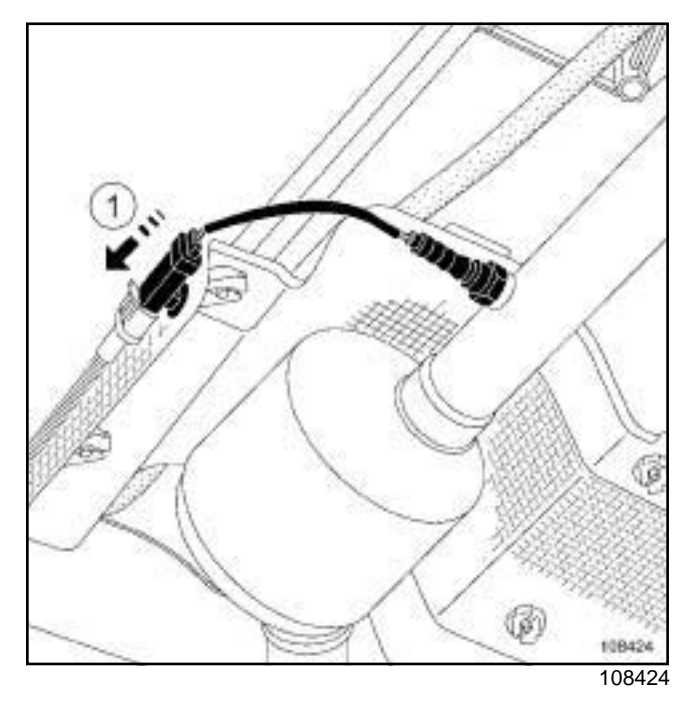

- $\Box$  Remove the downstream oxygen sensor connector from its mounting by sliding it (**1**) .
- $\Box$  Disconnect the downstream oxygen sensor connector.
- a Put a **component jack** under the catalytic converter.
- $\Box$  Locate the area of the catalytic converter to be cut (see **19B**, **Exhaust**, **Exhaust: List and location of components**, page **19B-1**) .
- a Use the tool **(Mot. 1199-01)** to cut the exhaust pipe in the area to be cut (see **19B**, **Exhaust**, **Exhaust: Precautions for the repair**, page **19B-6**) .

### Simpo PDF Contrabytic Solin Version Removal HTR Entrangeopdf.com

**19B**

#### K4M, and 4X2 TRANSMISSION

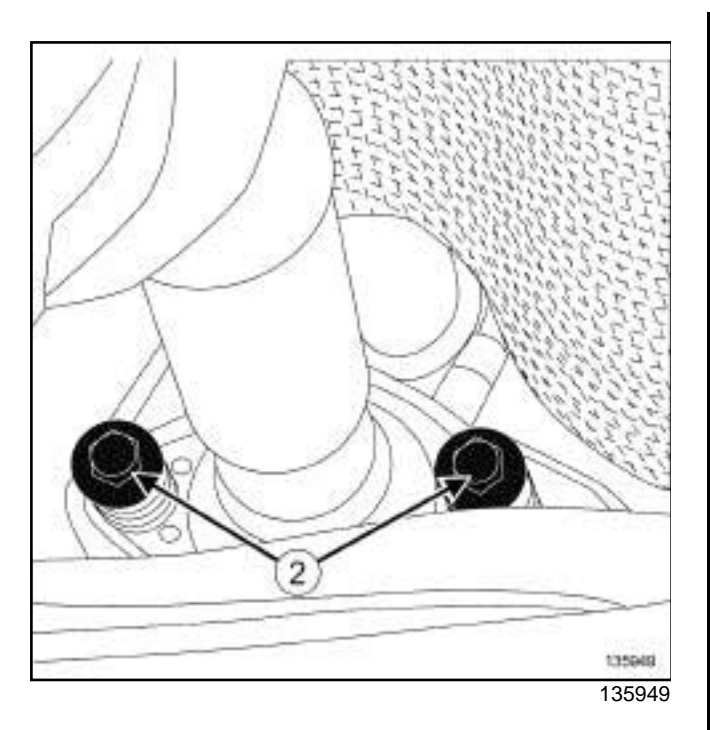

#### □ Remove:

- the exhaust flange bolts (**2**) ,
- the catalytic converter,
- the exhaust flange ring.

#### **IF REPLACING THE CATALYTIC CONVERTER**

 $\Box$  Remove the downstream oxygen sensor on the catalytic converter (see ) .

#### **REFITTING**

#### **I - REFITTING PREPARATION OPERATION**

a

#### **WARNING**

To ensure proper sealing, the gasket surfaces must be clean, dry and not greasy (avoid any finger marks).

- $\Box$  Clean the bearing faces of the catalytic converter using **ABRASIVE PADS** (see **Vehicle: Parts and consumables for the repair**) (04B, Consumables - Products).
- $\Box$  Degrease the bearing faces of the catalytic converter using **SURFACE CLEANER** and clean cloths (see **Vehicle: Parts and consumables for the repair**) (04B, Consumables - Products).

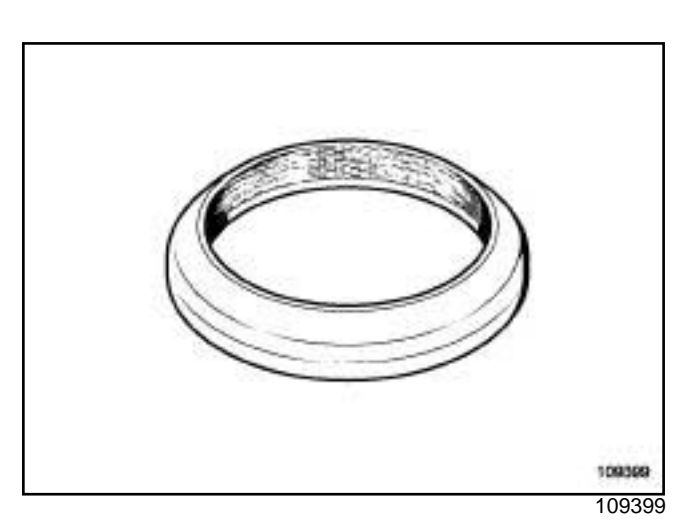

**Q** parts always to be replaced: ring between ex**haust manifold and catalytic converter**

#### **II - REFITTING OPERATION**

- □ Refit:
	- the downstream oxygen sensor (if replacing the catalytic converter),
	- the catalytic converter.
- $\Box$  Fit a new After-Sales sleeve between the catalytic converter and the expansion chamber (see **19B**, **Exhaust**, **Exhaust: Precautions for the repair**, page **19B-6**) .

#### **IMPORTANT**

Position the « nut and bolt securing the sleeve » assembly so that the assembly cannot come into contact with the underbody.

- $\Box$  Tighten the sleeve bolt while quiding the exhaust pipe to ensure correct alignment.
- **a** Torque tighten:
	- the **bolt of the exhaust flange (21 N.m)**,
	- the **oxygen sensor (45 N.m)**.

#### **III - FINAL OPERATION**

- a Connect the battery (see **Battery: Removal Refitting**) (80A, Battery).
- □ Check:
	- that all the exhaust pipe heat shields are in place and properly attached,
	- that there is no contact with the underbody.
- $\Box$  Start the vehicle.

### Simpo PDF Contrabytic Solit Wendeler Removal HTR Entrangeopdf.com

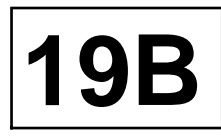

K4M, and 4X2 TRANSMISSION

 $\square$  Check that there are no leaks and deal with them if necessary.

### Simpo PD**E Npansion Chambers Removal the Refitting**opdf.com

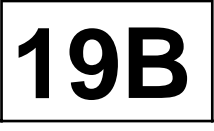

#### K4M, and 4X2 TRANSMISSION

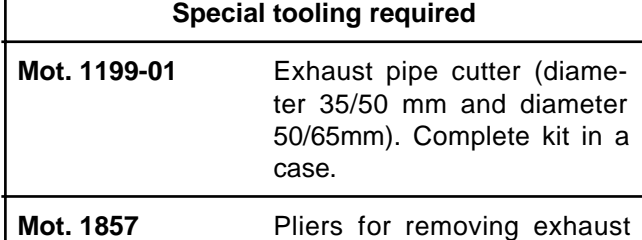

pipe rubber mounting bushes

#### **Equipment required**

component jack

#### **IMPORTANT**

To avoid all risk of damage to the systems, apply the safety and cleanliness instructions and operation recommendations before carrying out any repair (see **19B**, **Exhaust**, **Exhaust: Precautions for the repair**, page **19B-6**) .

#### **WARNING**

To prevent the surrounding components from overheating, do not damage (tear, pierce, bend, etc.) a heat shield.

Any damaged heat shields must be replaced.

#### **IMPORTANT**

Wear heat protective gloves during the operation.

#### **REMOVAL**

.

#### **I - REMOVAL PREPARATION OPERATION**

- a Position the vehicle on a two-post lift (see **Vehicle: Towing and lifting**) (02A, Lifting equipment).
- a Place a **component jack** under the expansion chamber.

#### **II - REMOVAL OPERATION**

- $\Box$  Locate the areas of the expansion chamber to be cut (see **19B**, **Exhaust**, **Exhaust: List and location of components**, page **19B-1**) .
- a Cut the exhaust pipe using the tool **(Mot. 1199-01)** in the designated areas to be cut (see **19B**, **Exhaust**, **Exhaust: Precautions for the repair**, page **19B-6**)

 $\square$  Remove the rubber pad from the expansion chamber using the tool **(Mot. 1857)**.

Note:

If the rubber pad is damaged, replace the rubber pad.

 $\Box$  Remove the expansion chamber.

#### **REFITTING**

#### **I - REFITTING OPERATION**

□ Refit:

- the expansion chamber,
- the expansion chamber rubber pad.
- a Fit new after-sales sleeves (see **19B**, **Exhaust**, **Exhaust: Precautions for the repair**, page **19B-6**) .

#### **IMPORTANT**

Position the « nut and bolt securing the sleeve » assembly so that the assembly cannot come into contact with the underbody.

 $\Box$  Torque tighten the sleeve bolts while supporting the exhaust pipe to ensure alignment.

#### **II - FINAL OPERATION**

a Check:

- all the exhaust pipe heat shields are in place and properly attached.
- that there is no contact with the underbody,
- $\square$  Start the vehicle.
- $\Box$  Check that there are no leaks and deal with them if necessary.

### Simpo PDF Matermediate prope: Removal http://www.simpopdf.com

K9K

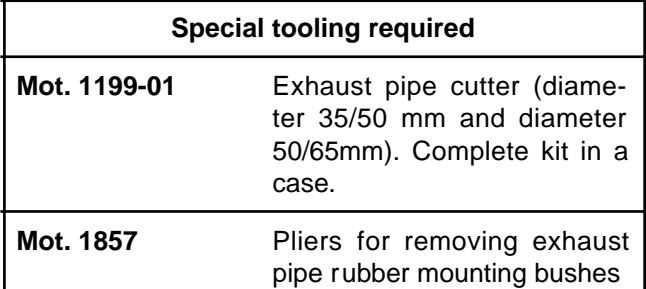

#### **Equipment required**

component jack

**Tightening torques** 

exhaust sleeve bolts **25 N.m**

#### **IMPORTANT**

To avoid all risk of damage to the systems, apply the safety and cleanliness instructions and operation recommendations before carrying out any repair (see **19B**, **Exhaust**, **Exhaust: Precautions for the repair**, page **19B-6**)

#### **WARNING**

To prevent the surrounding components from overheating, do not damage (tear, pierce, bend, etc.) a heat shield.

Any damaged heat shields must be replaced.

#### **IMPORTANT**

Wear heat protective gloves during the operation.

#### **REMOVAL**

#### **I - REMOVAL PREPARATION OPERATION**

- a Position the vehicle on a two-post lift (see **Vehicle: Towing and lifting**) (02A, Lifting equipment).
- a Fit a **component jack** under the intermediate pipe.

#### **II - REMOVAL OPERATION**

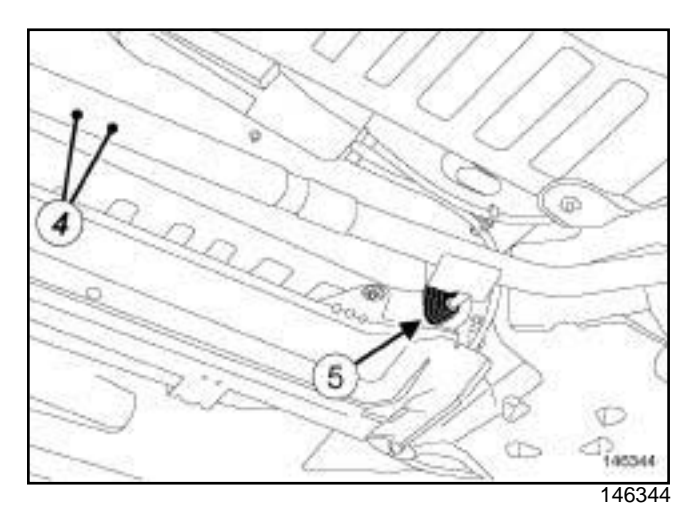

**19B**

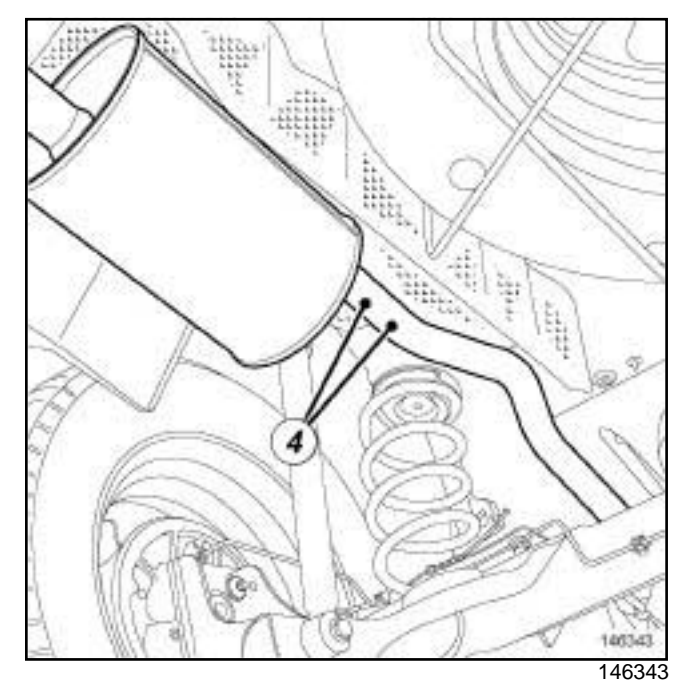

- a Cut the exhaust pipe using the tool **(Mot. 1199-01)** in the centre of the areas to be cut (**4**) (see **19B**, **Exhaust**, **Exhaust: Precautions for the repair**, page **19B-6**) .
- a Remove the rubber mounting bush (**5**) from the intermediate pipe using the tool **(Mot. 1857)**.

#### Note:

If the rubber mounting bush is damaged, it must always be replaced.

 $\Box$  Remove the intermediate pipe.

### Simpo PDF Magermediate prope: Removal ht**Remungpopdf.com**

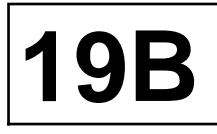

**TK9K** 

#### **REFITTING**

#### **I - REFITTING OPERATION**

 $\Box$  Refit the intermediate pipe.

a Refit the exhaust sleeves (see **19B**, **Exhaust**, **Exhaust: Precautions for the repair**, page **19B-6**) .

#### **WARNING**

Make sure:

- that the sleeve nut-bolt tightening assembly is vertical, with the nut facing downwards, to prevent any risk of underbody contact,
- that you position the new component in a way that the cutting area marks are aligned,
- that the two marks are flush with the two ends of the sleeve,
- that an old sleeve is not reused.
- □ Torque tighten the **exhaust sleeve bolts (25 N.m)**.
- $\Box$  Refit the rubber mounting bush of the intermediate pipe.

#### **II - FINAL OPERATION**

- □ Check:
	- that all the exhaust pipe heat shields are in place and properly attached,
	- that there is no contact with the underbody.

### Simpo PDF Merge**She Protevn Restared af rsiRefitting** ww.simpopdf.com

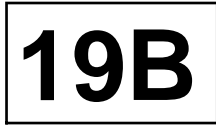

#### 4X2 TRANSMISSION

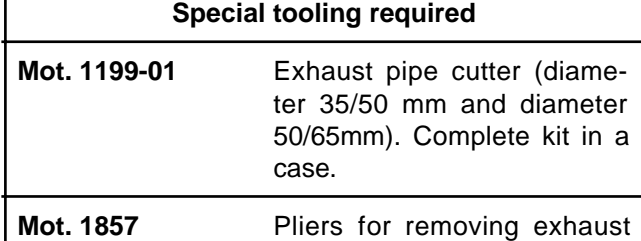

pipe rubber mounting bushes

#### **Equipment required**

component jack

#### **IMPORTANT**

To avoid all risk of damage to the systems, apply the safety and cleanliness instructions and operation recommendations before carrying out any repair (see **19B**, **Exhaust**, **Exhaust: Precautions for the repair**, page **19B-6**) .

#### **WARNING**

To prevent the surrounding components from overheating, do not damage (tear, pierce, bend, etc.) a heat shield.

Any damaged heat shields must be replaced.

#### **IMPORTANT**

Wear heat protective gloves during the operation.

#### **REMOVAL**

#### **I - REMOVAL PREPARATION OPERATION**

- a Position the vehicle on a two-post lift (see **Vehicle: Towing and lifting**) (02A, Lifting equipment).
- **a** Place a **component jack** under the silencer.

#### **II - REMOVAL OPERATION**

- □ Locate the area of the silencer to be cut (see 19B, **Exhaust**, **Exhaust: List and location of components**, page **19B-1**) .
- a Use the tool **(Mot. 1199-01)** to cut the exhaust pipe in the area to be cut (see **19B**, **Exhaust**, **Exhaust: Precautions for the repair**, page **19B-6**) .

 $\Box$  Remove the rubber pad from the silencer using the tool **(Mot. 1857)**.

Note:

If the rubber pad is damaged, replace the rubber pad.

 $\Box$  Remove the silencer.

#### **REFITTING**

#### **I - REFITTING OPERATION**

a Refit:

- the silencer,
- the silencer rubber pad.
- □ Fit a new After-Sales exhaust sleeve (see 19B, Ex**haust**, **Exhaust: Precautions for the repair**, page **19B-6**) .

#### **IMPORTANT**

Position the « nut and bolt securing the sleeve » assembly so that the assembly cannot come into contact with the underbody.

 $\Box$  Tighten the sleeve while relieving the exhaust to ensure alignment.

#### **II - FINAL OPERATION**

- a Check:
	- that all the exhaust pipe heat shields are in place and properly attached,
	- that there is no contact with the underbody.
- $\square$  Start the vehicle.
- $\Box$  Check that there are no leaks and deal with them if necessary.

# **FANK<br>Simpo PDF Merge and Splite Unregingle of Antiprofect And Splite University of Antiprofect Com**

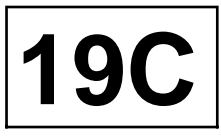

**Special tooling required**

**Mot. 1311-08** Union for taking fuel pres-

sure measurements.

#### **Equipment required**

pneumatic transfer pump for fuels

#### **IMPORTANT**

During this operation, be sure to:

- refrain from smoking or bringing red hot objects close to the working area,
- be careful of fuel splashes when disconnecting the union.

#### **IMPORTANT**

Wear leaktight gloves (Nitrile type) for this operation.

#### **IMPORTANT**

Wear goggles with side protectors for this operation.

#### **WARNING**

To prevent impurities from entering the circuit, place protective plugs on all fuel circuit components exposed to the open air.

#### **WARNING**

To avoid any corrosion or damage, protect the areas on which fuel is likely to run.

#### **DRAINING**

#### **I - DRAINING PREPARATION OPERATION**

a Disconnect the battery (see **Battery: Removal - Refitting**) (80A, Battery).

#### **II - DRAINING OPERATION**

#### K4M

 $\Box$  Disconnect the fuel supply union from the injector rail **(1)** .

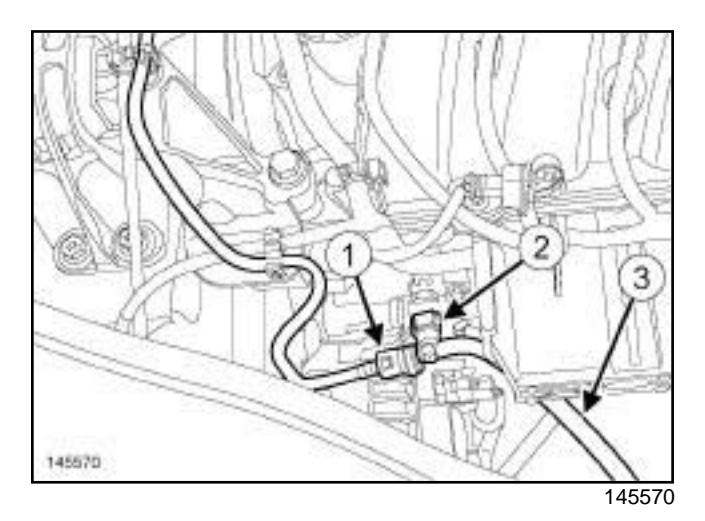

- a Fit a T-union **(Mot. 1311-08)** at (**2**) .
- a Connect a **pneumatic transfer pump for fuels** to the T-union outlet (**3**) .

#### K9K

a Position the vehicle on a two-post lift (see **Vehicle: Towing and lifting**) (02A, Lifting equipment).

# **TANK FANK<br>Simpo PDF Merge and Splite Unregingle of Antiprofect And Splite University of Antiprofect Com**

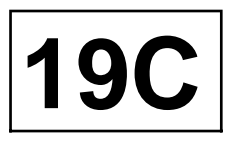

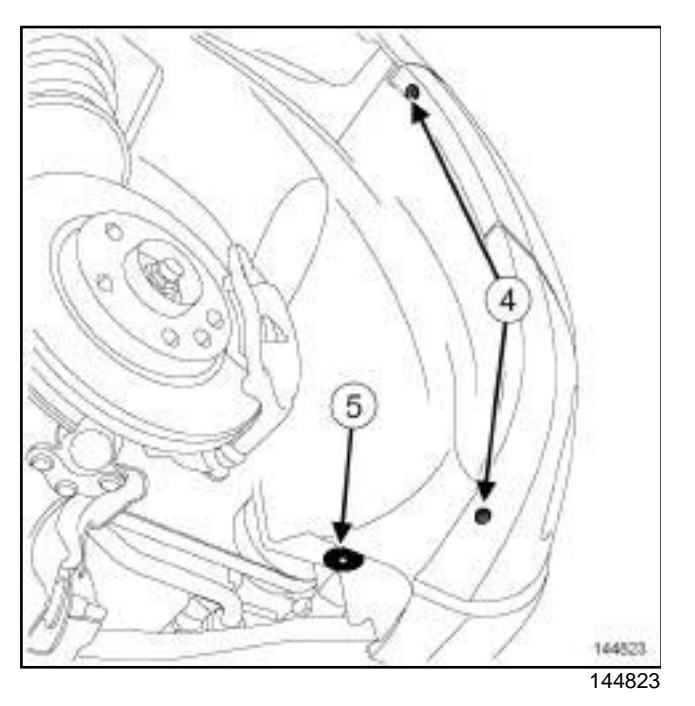

□ Remove:

- the front right-hand wheel arch liner bolts (**4**) ,
- the clip of the wheel arch liner (**5**) ,
- the diesel filter protector (see ) .
- $\Box$  Disconnect the fuel outlet pipe from the fuel filter.

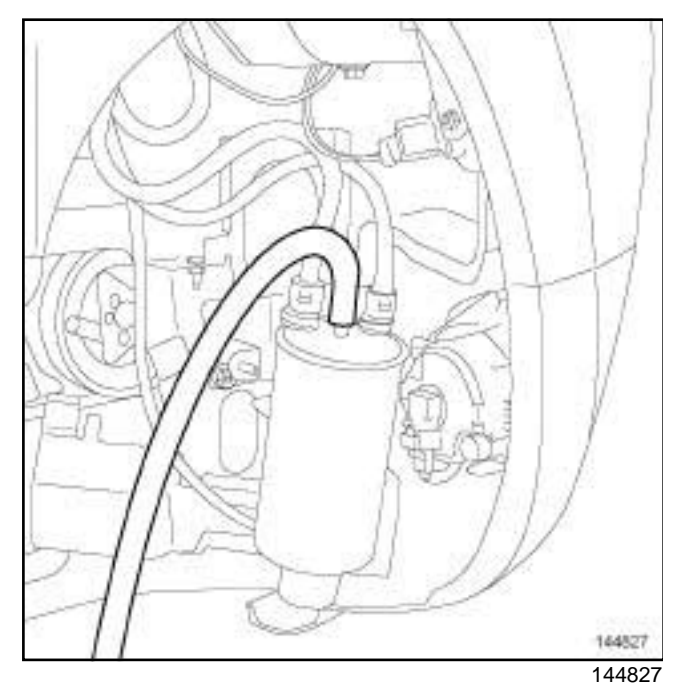

a Connect a **pneumatic transfer pump for fuels** to the fuel filter.

**a** Prepare for fuel outflow.

 $\Box$  Drain the fuel tank.

### **REFITTING**

**Q** Proceed in the reverse order to removal.

### Simpo PDF Merge and Stank: Removarsion entity/wyw.simpopdf.com

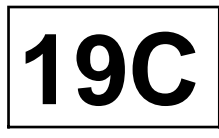

#### 4X2 TRANSMISSION

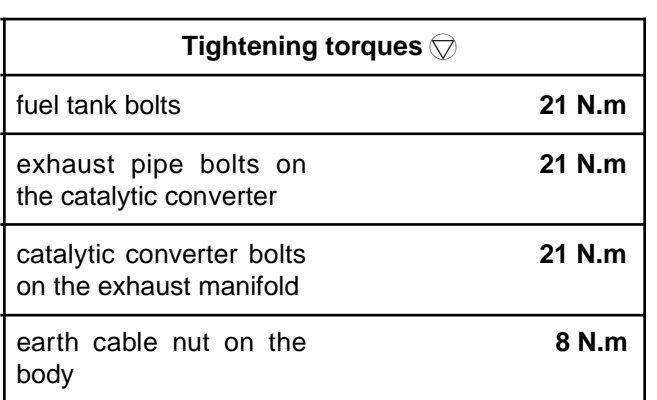

**This method describes the removal - refitting procedure for the plastic tank**

#### **IMPORTANT**

During this operation, be sure to:

- refrain from smoking or bringing red hot objects close to the working area,
- be careful of fuel splashes when disconnecting the union.

#### **IMPORTANT**

Wear goggles with side protectors for this operation.

#### **IMPORTANT**

Wear leaktight gloves (nitrile type) for this operation.

#### **WARNING**

To avoid any corrosion or damage, protect the areas on which fuel is likely to run.

#### **WARNING**

To prevent impurities from entering the circuit, place protective plugs on all fuel circuit components exposed to the open air.

#### **REMOVAL**

#### **I - REMOVAL PREPARATION OPERATION**

- a Position the vehicle on a two-post lift (see **Vehicle: Towing and lifting**) (02A, Lifting equipment).
- a Disconnect the battery (see **Battery: Removal Refitting**) (80A, Battery).
- a Drain the tank (see **19C**, **Tank**, **Fuel tank: Draining**, page **19C-1**) .
- $\Box$  Tilt the rear bench seat base (see ) (76A, Rear seat frames and runners).

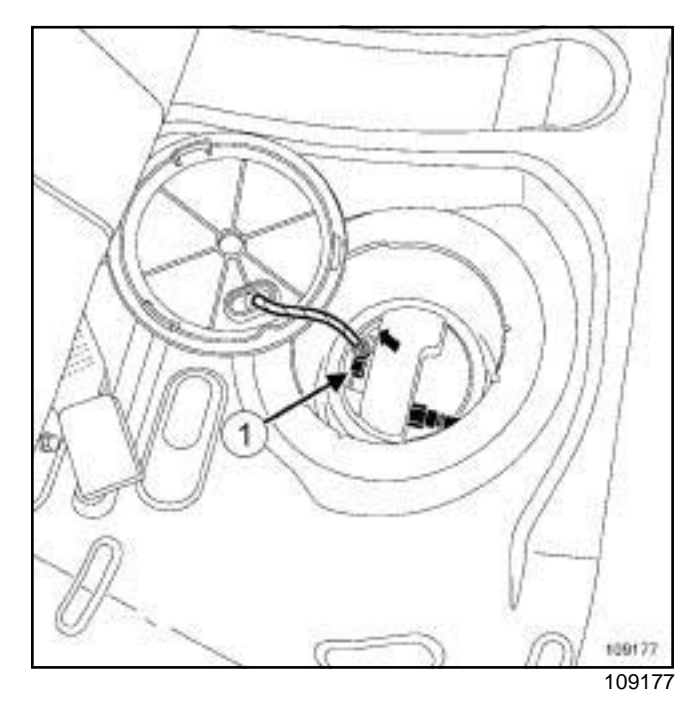

- $\Box$  Remove the access flap to the fuel level sensor module on the floor.
- □ Disconnect the connector (1) from the fuel pump.

### Simpo PDF Merge and Stank: Removarsion entity/wyw.simpopdf.com

**19C**

#### 4X2 TRANSMISSION

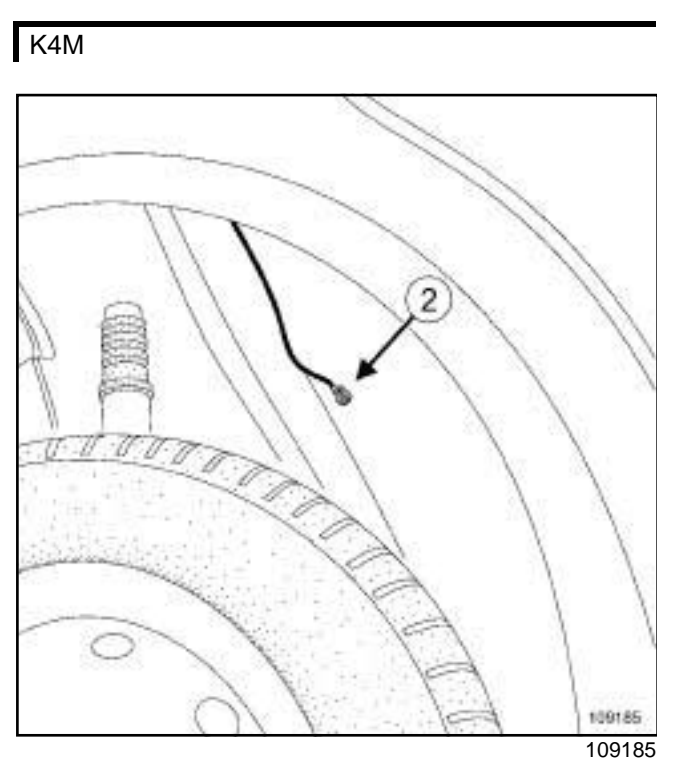

K4M 偭 108424 108424

- □ Remove the body earth cable at (2) . <br> **a** Remove the oxygen sensor connector by sliding it from its support (in the direction of the arrow).
	- □ Disconnect the oxygen sensor connector.

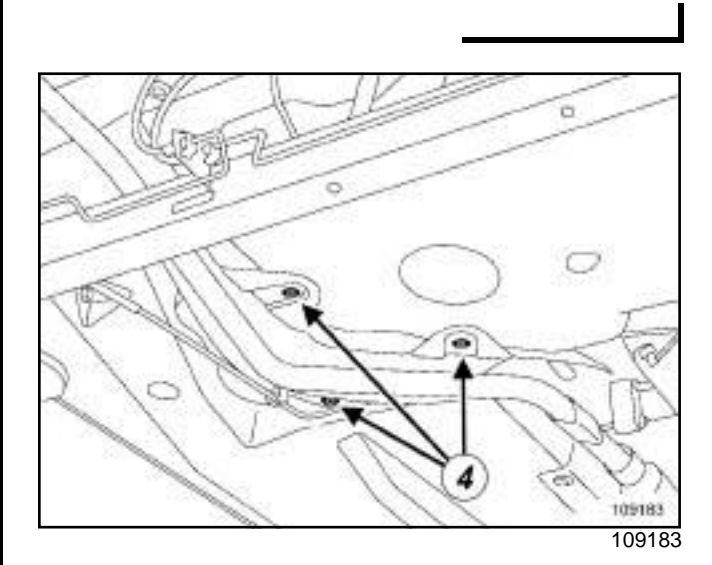

□ Remove:

- the heat shield pins (**4**) ,
- the fuel tank heat shield.

### Simpo PDF Merge and Stank: Removarsion entity/wyw.simpopdf.com

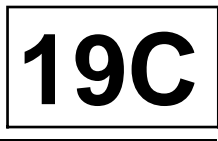

#### 4X2 TRANSMISSION

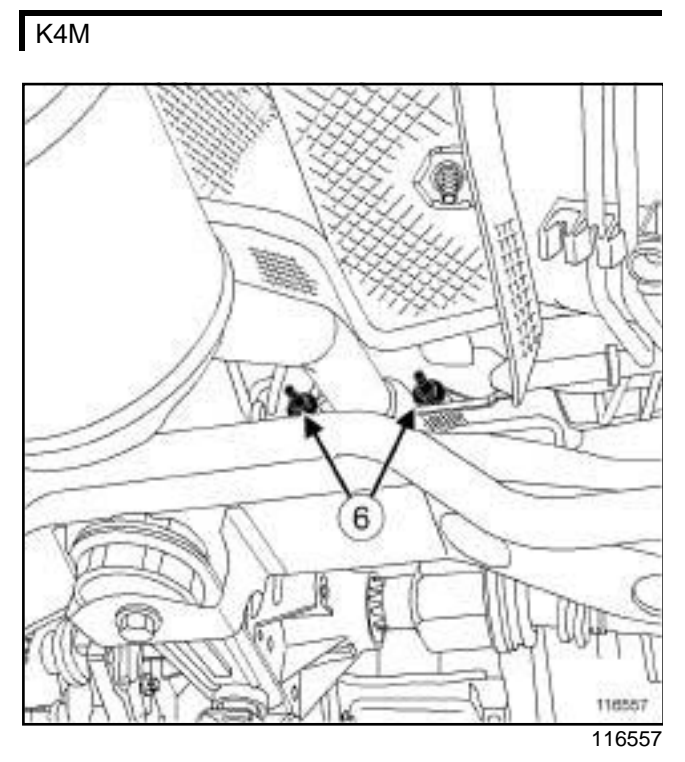

- a Remove the catalytic converter mountings (**6**) on the exhaust manifold.
- $\Box$  Detach the exhaust line assembly on the left-hand side.
- $\Box$  Attach the front section of the exhaust line assembly to the front lower arm on the left-hand side.

K9K

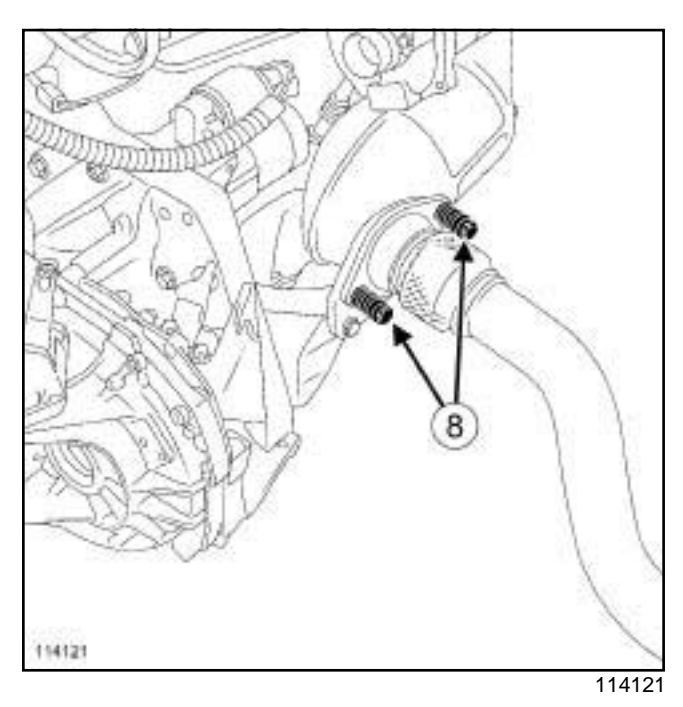

- a Remove the exhaust pipe mountings (**8**) from the catalytic converter.
- $\square$  Place the exhaust line assembly on the left-hand side.
- $\Box$  Attach the front section of the exhaust line assembly to the front lower arm on the left-hand side.
- $\Box$  Unclip the parking brake cables from:
	- the fuel tank,
	- on the body.

### Simpo PDF Merge and Stank: Removarsion entity/wyw.simpopdf.com

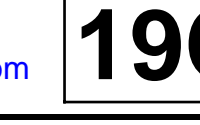

#### 4X2 TRANSMISSION

#### **II - OPERATION FOR REMOVAL OF PART CONCERNED**

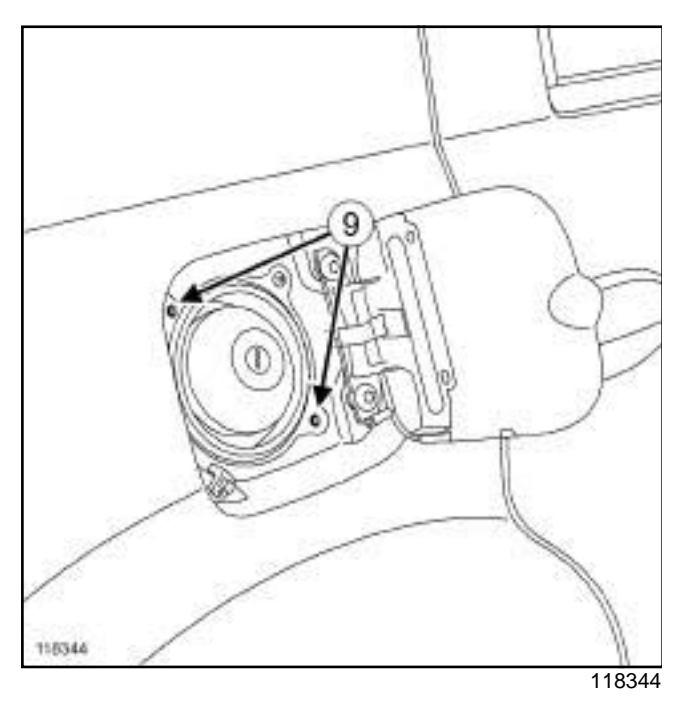

□ Remove the bolts (9) from the filler neck.

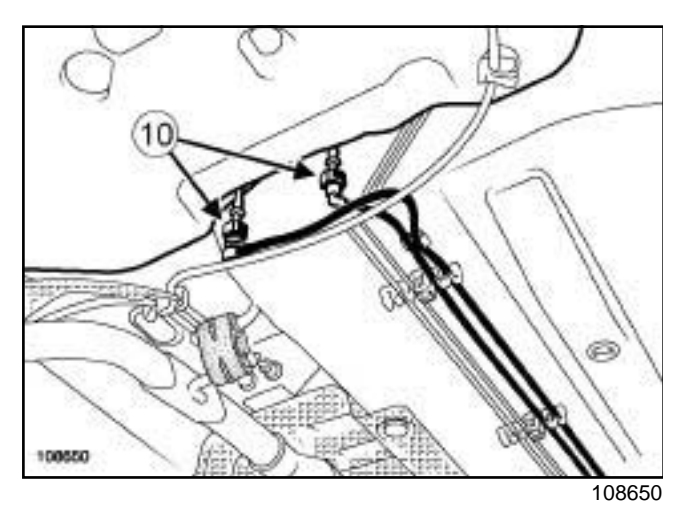

- □ Disconnect the snap-on unions (10) from the tank outlet pipes.
- $\Box$  Remove the external fuel filter (if fitted to the vehicle) (see **Fuel filter: Removal - Refitting**) .

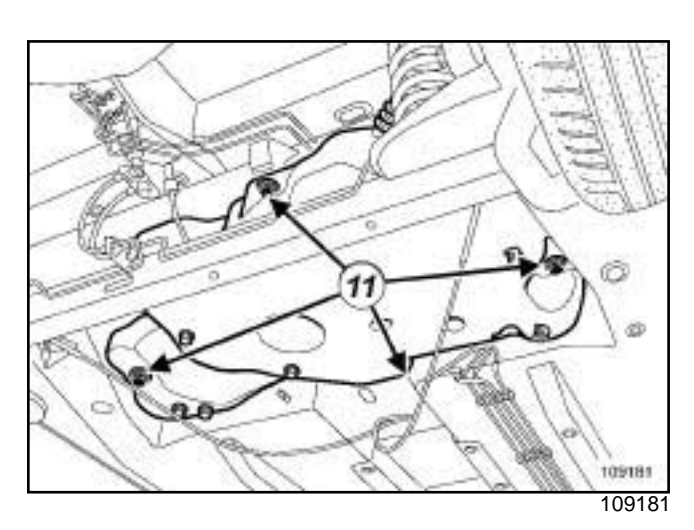

a

Note:

This operation requires two people.

- □ Remove the bolts (11) from the fuel tank.
- $\Box$  Lower the tank slightly.
- $\Box$  Remove the fuel tank.

#### **REFITTING**

#### **I - REFITTING PREPARATION OPERATION**

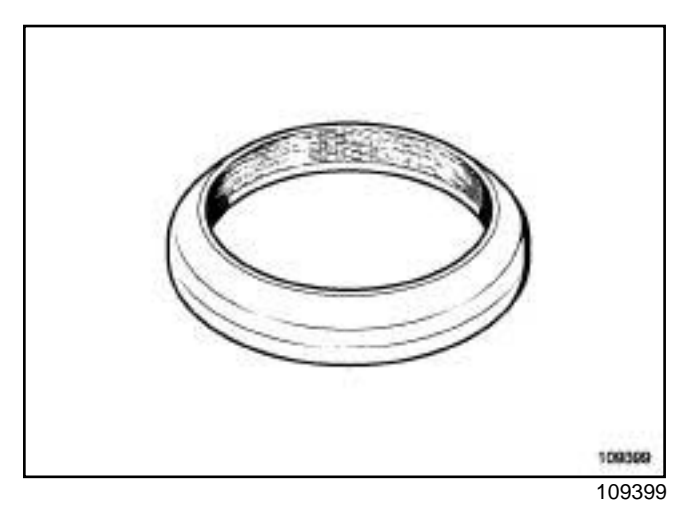

 $\Box$  It is essential to replace the sealing ring between the exhaust manifold and the catalytic converter.

#### **II - REFITTING OPERATION FOR PART CONCERNED**

a

Note:

This operation requires two people.

### Simpo PDF Merge and Stank: Removarsion entity/wyw.simpopdf.com

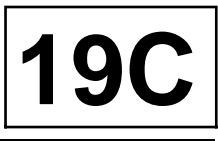

#### 4X2 TRANSMISSION

- $\Box$  Refit the fuel tank.
- $\Box$  Refit the fuel tank bolts.
- □ Torque tighten the fuel tank bolts (21 N.m).
- $\Box$  Refit the external fuel filter (if fitted to the vehicle) (see **Fuel filter: Removal - Refitting**) .
- $\Box$  Reconnect the snap-on unions to the tank outlet fuel pipes.
- $\Box$  Refit the filler neck bolts.

#### **III - FINAL OPERATION**

- $\Box$  Clip the parking brake cables:
	- onto the body,
	- onto the fuel tank.

#### K9K

- $\Box$  Refit the exhaust system assembly onto the catalytic converter.
- a Torque tighten the **exhaust pipe bolts on the catalytic converter (21 N.m)**.

#### K4M

- $\Box$  Refit the exhaust system assembly onto the exhaust manifold.
- a Torque tighten the **catalytic converter bolts on the exhaust manifold (21 N.m)**.
- $\Box$  Connect the oxygen sensor connector.
- a Refit:
	- the oxygen sensor connector to its support,
	- the earth cable on the body.
- a Torque tighten the **earth cable nut on the body (8 N.m)**.
- a Refit:
	- the fuel tank heat shield,
	- the heat shield pins.
- $\Box$  Reconnect the fuel level sensor module connector.
- $\Box$  Refit the access flap for the fuel level sensor module on the floor.
- $\Box$  Refit the rear bench seat base (see ) (76A, Rear seat frames and runners).

a Connect the battery (see **Battery: Removal - Refitting**) (80A, Battery).

### Simpo PDE Mevel is ensisted **medded & Removal /wrefitting**f.com

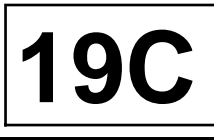

#### K4M or K9K

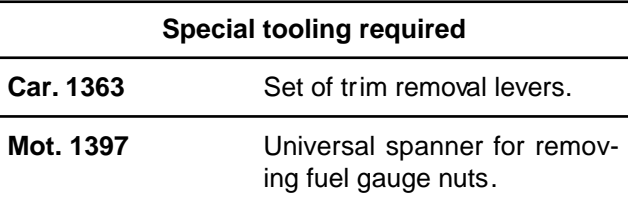

#### **IMPORTANT**

During this operation, be sure to:

- refrain from smoking or bringing red hot objects close to the working area,

- be careful of fuel splashes when disconnecting the union.

#### **IMPORTANT**

Wear goggles with side protectors for this operation.

#### **IMPORTANT**

Wear leaktight gloves (Nitrile type) for this operation.

#### **WARNING**

To avoid any corrosion or damage, protect the areas on which fuel is likely to run.

#### **REMOVAL**

#### **I - REMOVAL PREPARATION OPERATION**

- a Disconnect the battery (see **Battery: Removal Refitting**) (80A, Battery).
- $\Box$  Tilt the rear bench seat base.

#### **II - REMOVAL OPERATION**

 $\Box$  Remove the blanking cover from the inspection flap using the tool **(Car. 1363)**.

Note:

Make provisions for the flow of fuel from the fuel supply and return pipes.

K9K

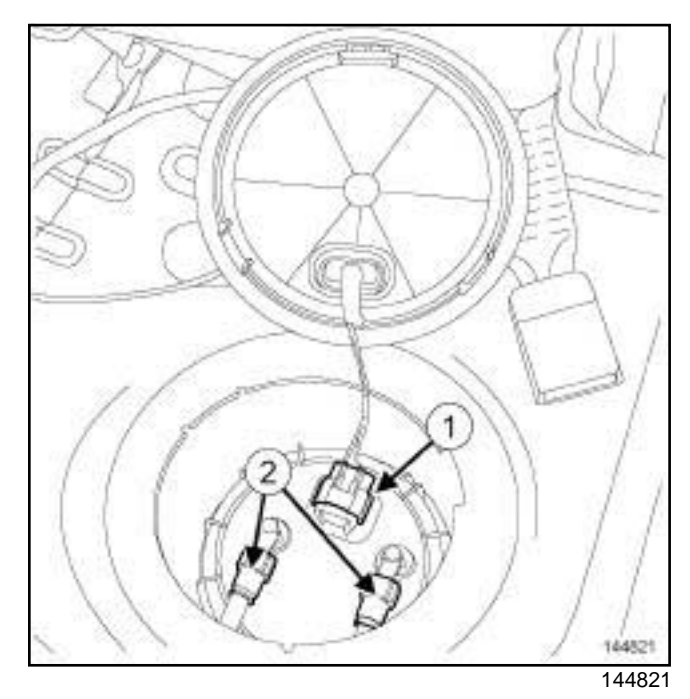

- Disconnect:
	- the connector (**1**) ,
	- the unions (**2**) .

### Simpo PDE Mevel is ensisted **medded & Removal /wrefitting**f.com

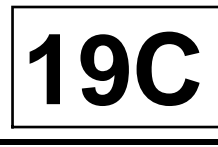

#### K4M or K9K

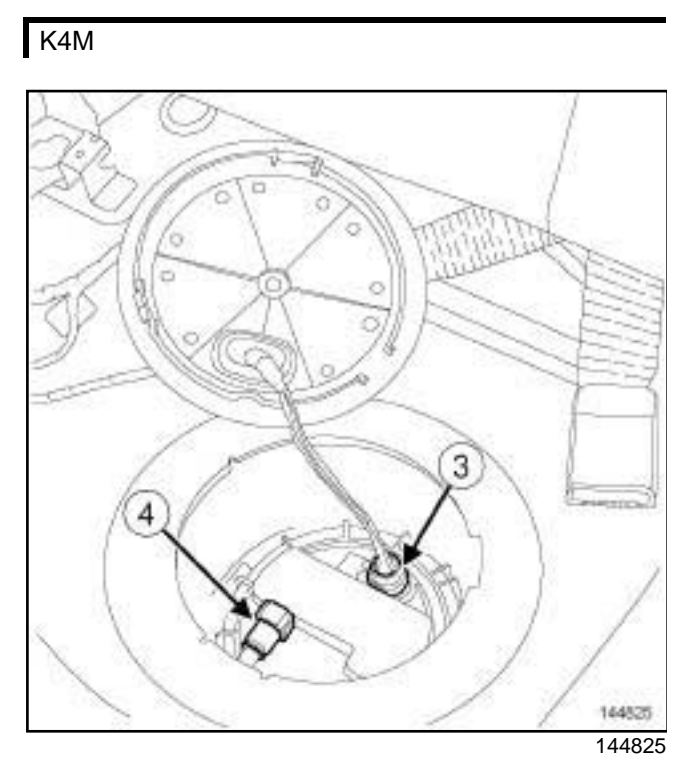

Disconnect:

- the connector (**3**) ,

- union (**4**) .

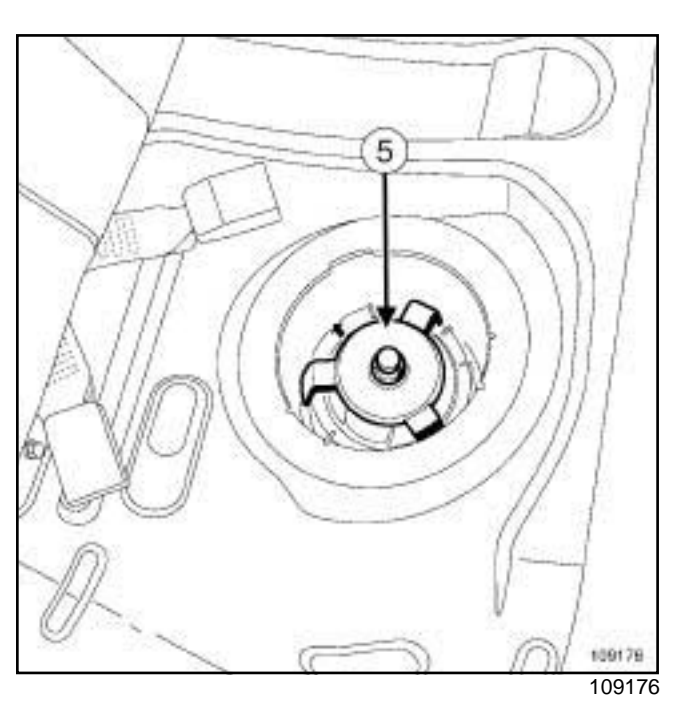

- $\square$  Remove the nut from the fuel level sensor module using the tool **(Mot. 1397)** (**5**) ,
- $\Box$  Let the fuel drain from the fuel level sensor module.
- □ Remove:
	- the fuel level sensor module, taking care not to damage the float,
	- the fuel level sensor module seal.

#### **WARNING**

To prevent the tank from deforming, refit the fuel sender unit nut to the tank well immediately.

#### **REFITTING**

- **I REFITTING PREPARATION OPERATION**
- a **parts always to be replaced: Fuel level sensor module nut**
- a **parts always to be replaced: Fuel level sensor module seal**

### Simpo PDE Mevel is ensisted **medded & Removal /wrefitting**f.com

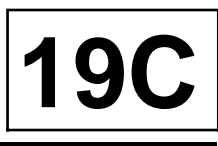

#### K4M or K9K

#### **II - REFITTING OPERATION**

#### K4M

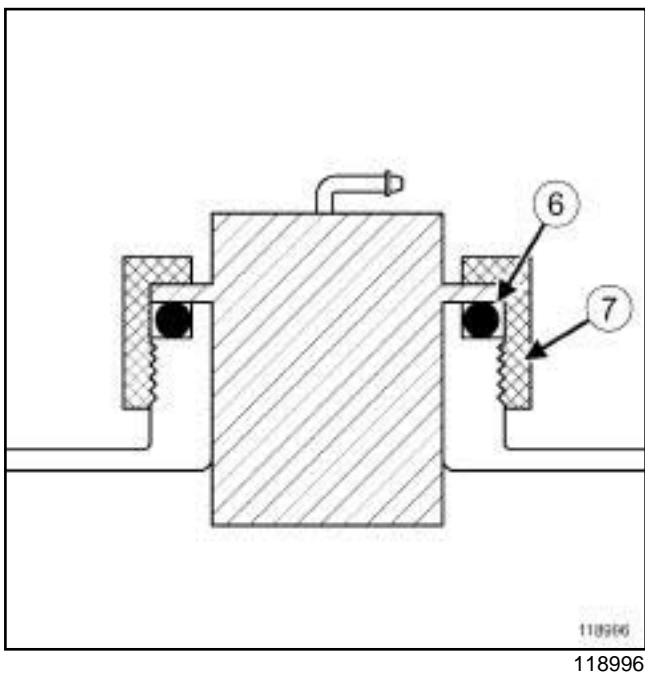

the mark (**8**) on the fuel level sensor module must be positioned opposite the mark on the fuel tank (**10**) .

- $\Box$  Press the fuel level sensor module by hand (to prevent the seal from moving) and finger tighten the nut on the fuel tank.
- a Then use the tool **(Mot. 1397)** to tighten the nut of the fuel level sensor module to the mark on the fuel tank.

#### K4M

- a Tighten the nut **(7)** until the mark **(9)** on the nut is located opposite the mark **(10)** on the fuel tank using the tool **(Mot. 1397)**.
- **Q** Proceed in the reverse order to removal.

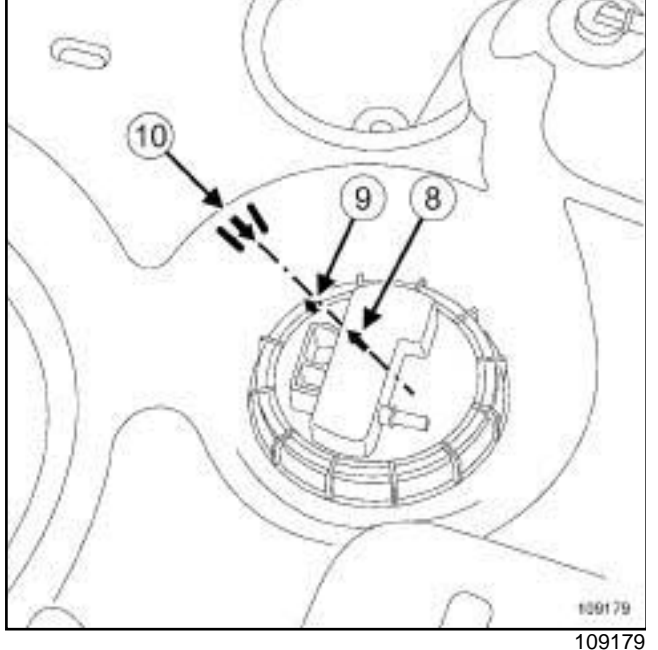

**a** Position:

- the new seal (**6**) in the neck correctly,
- the fuel level sensor module on the fuel tank. A lug on the fuel level sensor module and a recess in the fuel tank ensure correct positioning in the fuel tank;

### Simp**S RSpended d Agine mountings Tightening torque** om

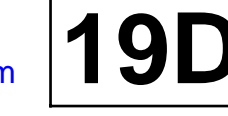

K9K

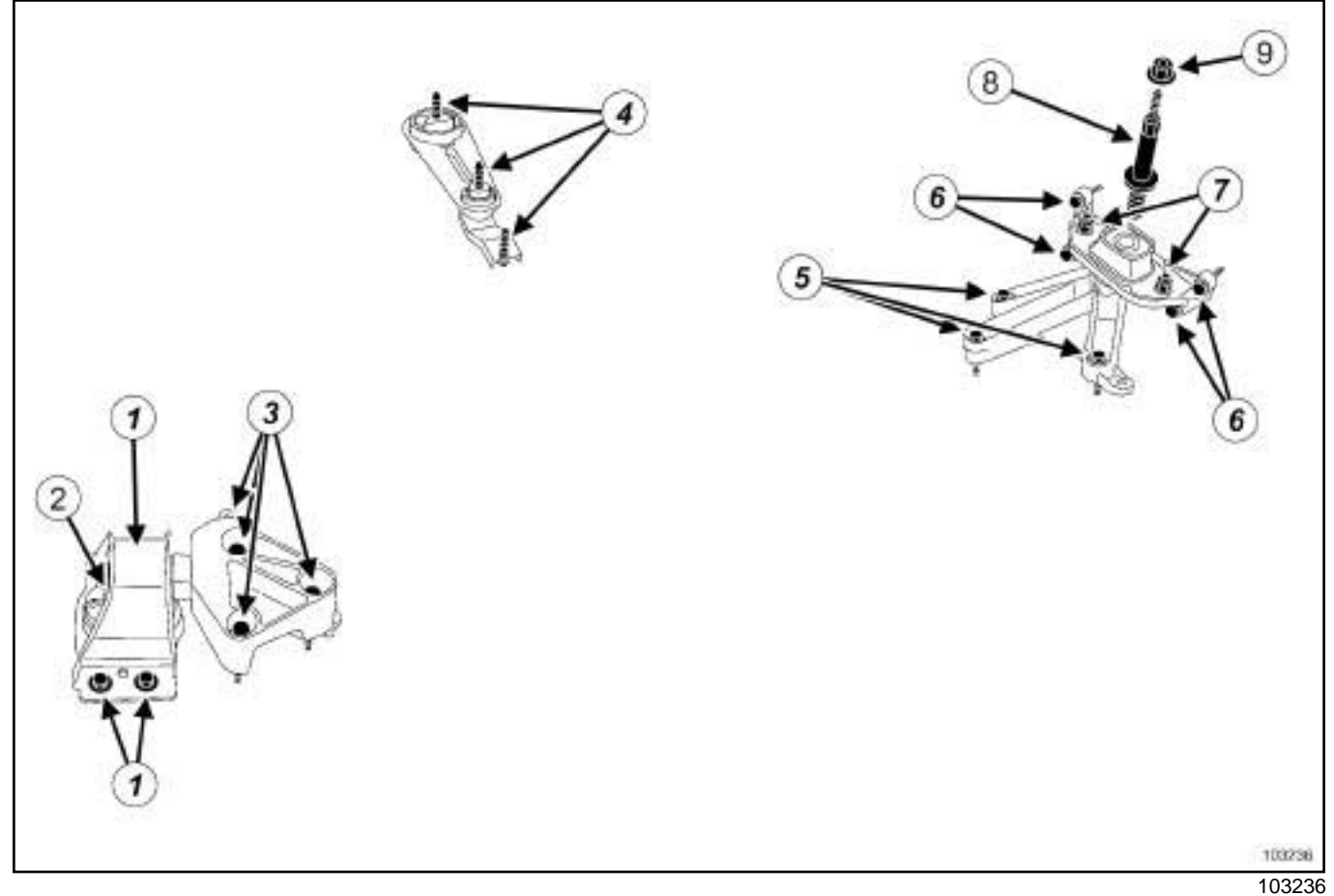

 $\overline{\phantom{a}}$ 

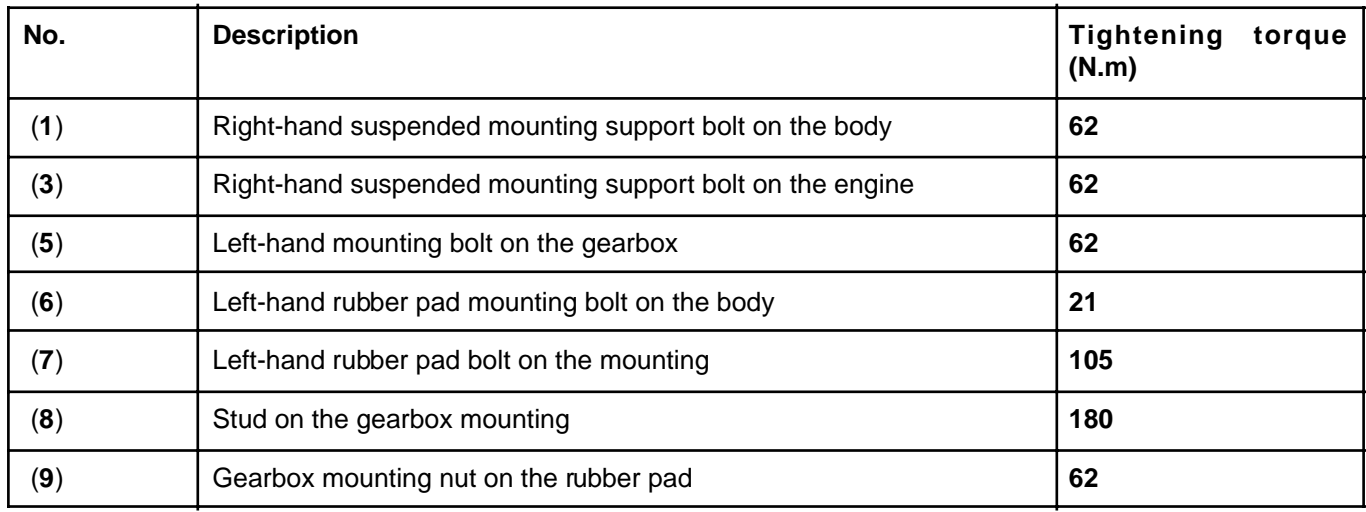

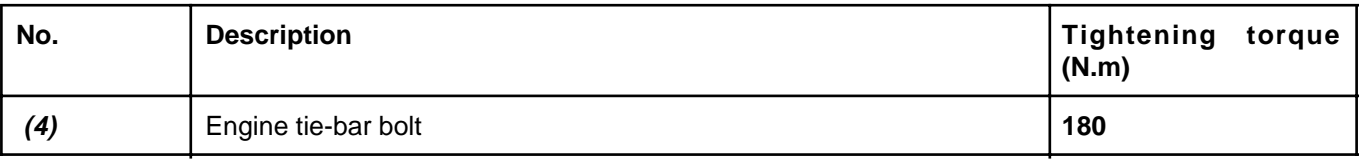

 $\overline{\phantom{a}}$ 

# LENGINE MOUNTING<br>Sineft-hand suspended engine raoveting: Removal simpofitting **19D**

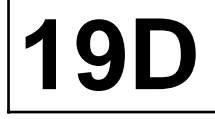

#### **Special tooling required**

**Mot. 1453** Engine anchorage support with multiple adjustments and retaining straps.

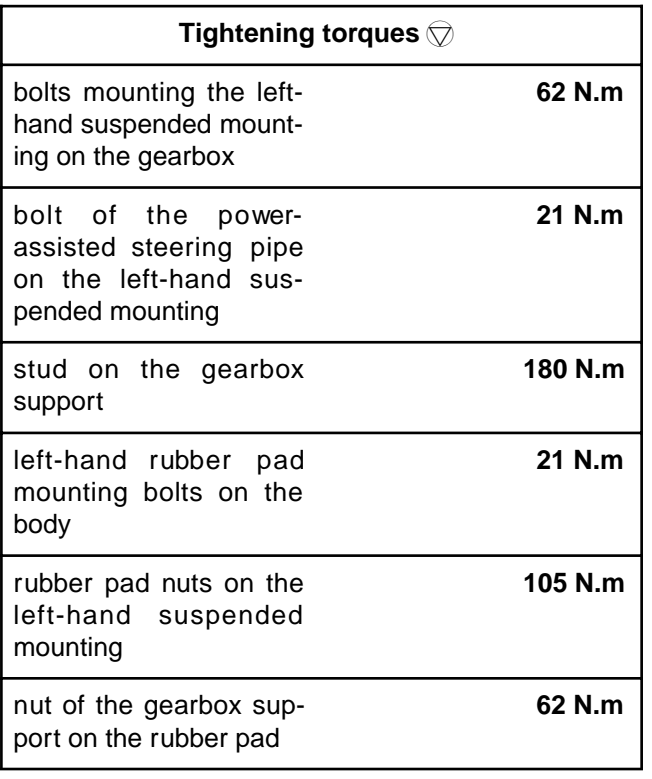

#### **REMOVAL**

#### **I - REMOVAL PREPARATION OPERATION**

- a Position the vehicle on a two-post lift (see **Vehicle: Towing and lifting**) (02A, Lifting equipment).
- a Remove:
	- the air inlet sleeve,
	- the battery (see **Battery: Removal Refitting**) (80A, Battery),
	- the battery tray,
	- the injection computer (see **17B**, **Petrol injection**, **Petrol injection computer: Removal - Refitting**, page **17B-7**) ,
	- the engine undertray.

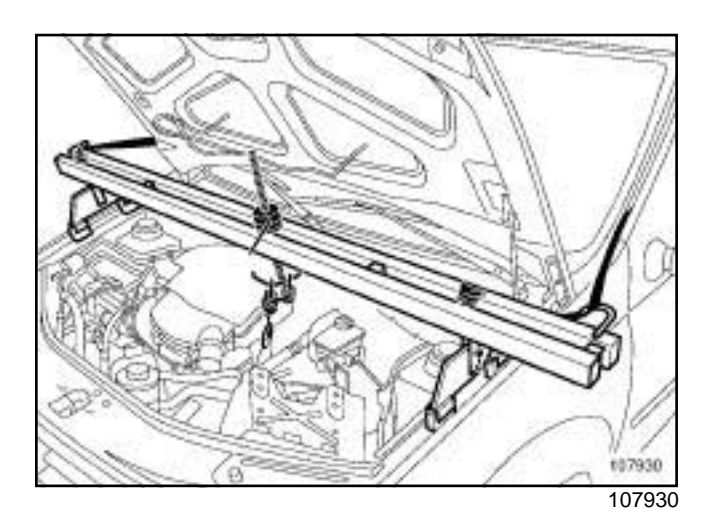

- a Fit the engine support tool **(Mot. 1453)** with the retaining belt, taking the flywheel end lifting eye as an anchoring point.
- $\Box$  Mark the position of the left-hand suspended engine mounting on the body.

#### **II - REMOVAL OPERATION**

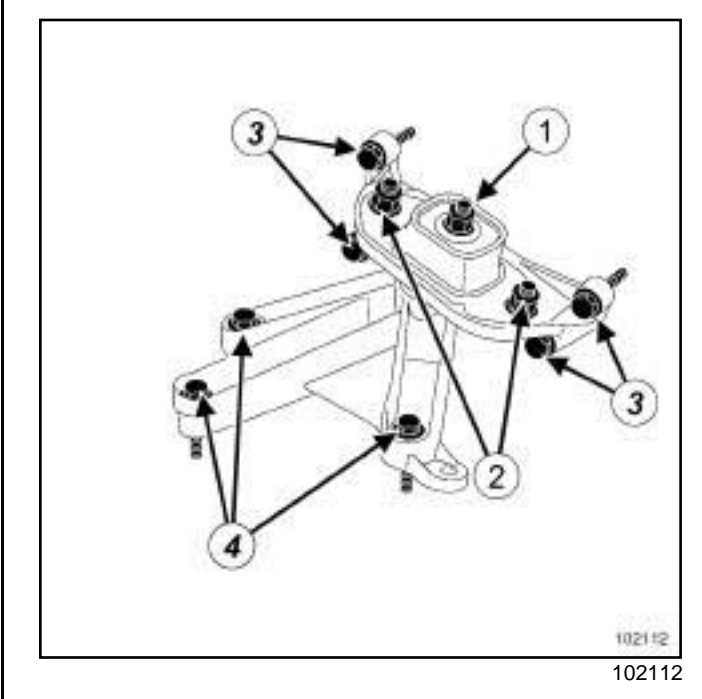

- a Remove the nut (**1**) from the gearbox support on the rubber pad.
- $\Box$  Strike the gearbox stud with a copper hammer to separate the engine and gearbox assembly from the body.
- a Remove:
	- the nuts (**2**) from the rubber pad,
	- the rubber pad,

# **LENGINE MOUNTING<br>Sineft-hand suspended engine raoveting: Removal sirkefitting <b>19D**

- the bolts (**3**) from the left-hand rubber pad mounting on the body,
- the left-hand rubber pad mounting,
- the power-assisted steering pipe bolt on the suspended mounting (if fitted to the vehicle),
- the left-hand suspended mounting bolts (**4**) on the gearbox,
- the left-hand suspended mounting on the gearbox.

#### **REFITTING**

#### **I - REFITTING PREPARATION OPERATION**

 $\Box$  Always replace the self-locking nuts.

#### **II - REFITTING OPERATION**

- a Refit:
	- the left-hand suspended mounting on the gearbox,
	- the power-assisted steering pipe bolt on the suspended mounting (if fitted to the vehicle),
	- the left-hand rubber pad mounting,
	- the rubber pad,
	- the rubber pad nuts on the left-hand suspended mounting,
	- the gearbox support nut on the rubber pad.
- $\Box$  Torque tighten:
	- the **bolts mounting the left-hand suspended mounting on the gearbox (62 N.m)**,
	- the **bolt of the power-assisted steering pipe on the left-hand suspended mounting (21 N.m)**,
	- the **stud on the gearbox support (180 N.m)**,
	- the **left-hand rubber pad mounting bolts on the body (21 N.m)**,
	- the **rubber pad nuts on the left-hand suspended mounting (105 N.m)**,
	- the **nut of the gearbox support on the rubber pad (62 N.m)**.

#### **III - FINAL OPERATION**

- a Remove the engine support tool **(Mot. 1453)**.
- □ Refit:
	- the engine undertray,
	- the injection computer (see **17B**, **Petrol injection**, **Petrol injection computer: Removal - Refitting**, page **17B-7**) ,
- the battery tray,
- the battery (see **Battery: Removal Refitting**) (80A, Battery),
- the air intake sleeve.

### **SRighPDand suspended engine mounting: Removat in Refitting**

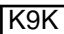

#### **Special tooling required**

**Mot. 1453** Engine anchorage support with multiple adjustments and retaining straps.

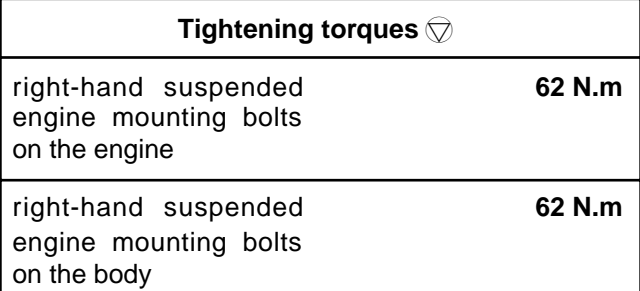

#### **REMOVAL**

#### **I - REMOVAL PREPARATION OPERATION**

 $\Box$  Remove the front engine cover.

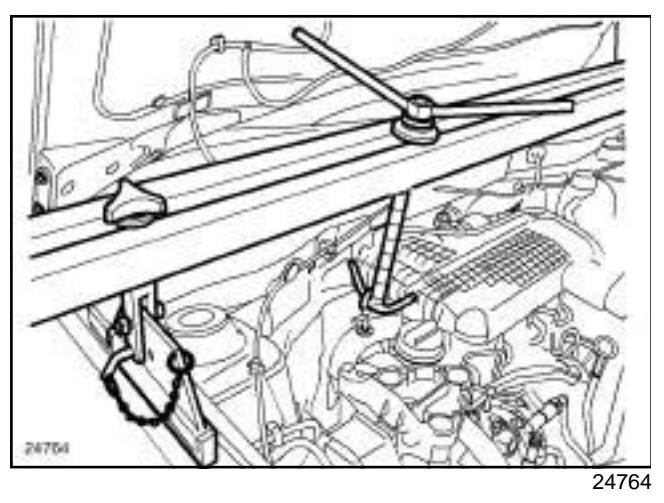

a Fit the engine support tool **(Mot. 1453)** with the retaining belt, taking the timing end lifting eye as an anchoring point.

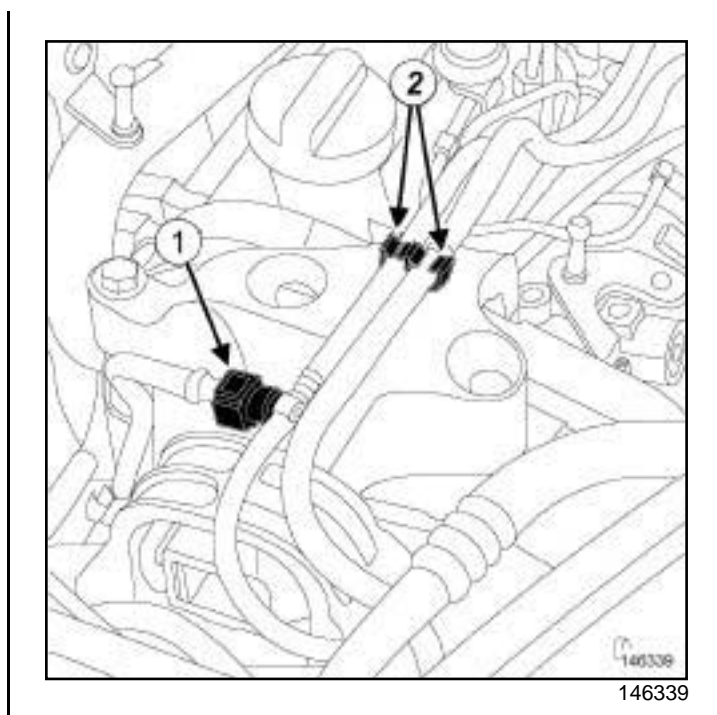

**19** 

- a Disconnect the fuel pipe at (**1**) ,
- $\square$  Insert the blanking plugs.
- a Unclip the fuel pipes at (**2**) ,
- $\Box$  Move the fuel pipes aside.

#### **SRighPDand suspended engine mounting: Removat in Refitting**

**19D**

K9K

#### **II - REMOVAL OPERATION**

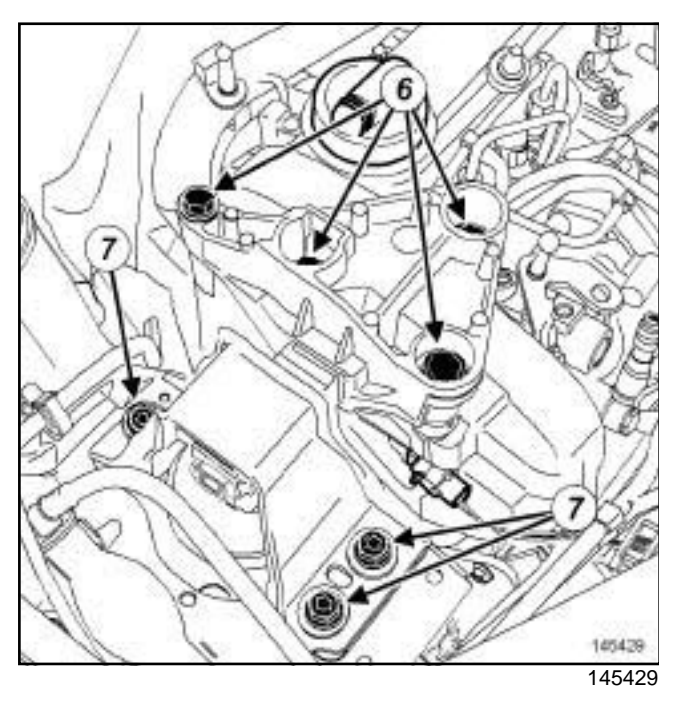

- $\square$  Mark the position of the right-hand suspended engine mounting on the body.
- □ Remove:
	- the bolts (**6**) from the right-hand suspended engine mounting on the engine,
	- the right-hand suspended engine mounting bolts (**7**) on the body,
	- the right-hand suspended engine mounting.

#### **REFITTING**

#### **I - REFITTING OPERATION**

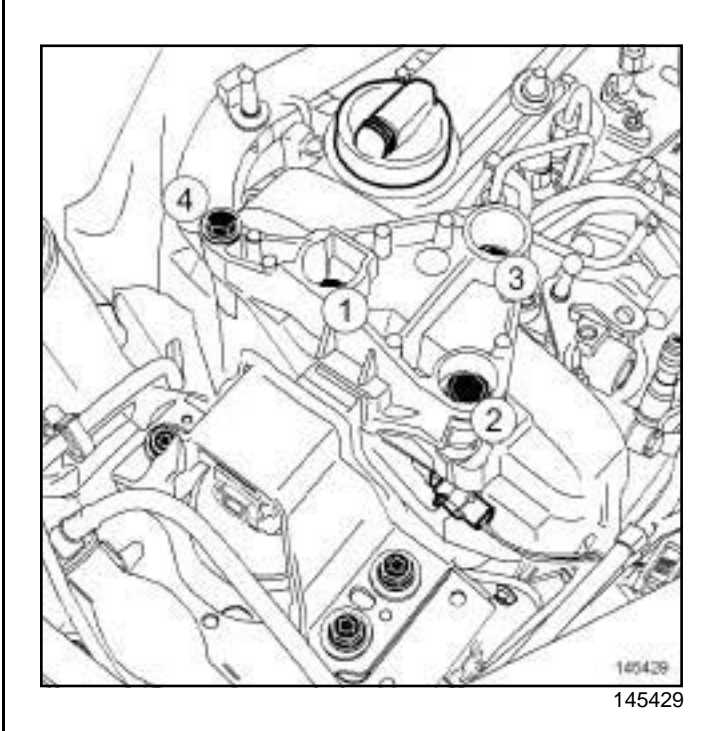

#### a Refit:

- the right-hand suspended engine mounting observing the marks made on the body during removal,
- the right-hand suspended engine mounting bolts on the engine,
- the right-hand suspended engine mounting bolts on the body.
- a Torque tighten in order the **right-hand suspended engine mounting bolts on the engine (62 N.m)**.
- a Torque tighten the **right-hand suspended engine mounting bolts on the body (62 N.m)**.

#### **II - FINAL OPERATION**

- $\Box$  Position the fuel pipes.
- □ Clip on the fuel pipes at (2).
- $\Box$  Remove the blanking plugs.
- a Connect the fuel pipe at **(1)** .
- a Remove the engine support tool **(Mot. 1453)** and the retaining strap.
- $\Box$  Refit the engine cover.
### **ENGINE MOUNTING**

### **SRighPDand suspended engine mounting: Removat in Refitting**

K4M

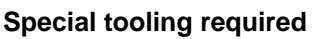

**Mot. 1453** Engine anchorage support with multiple adjustments and retaining straps.

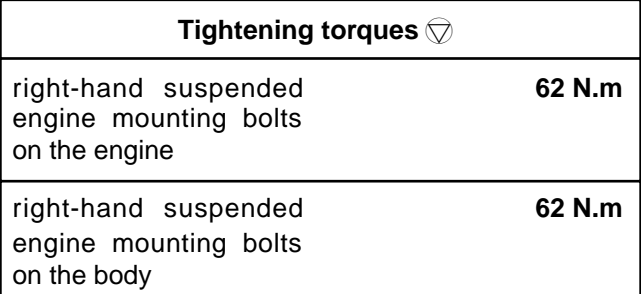

### **REMOVAL**

### **I - REMOVAL PREPARATION OPERATION**

 $\Box$  Remove the front engine cover.

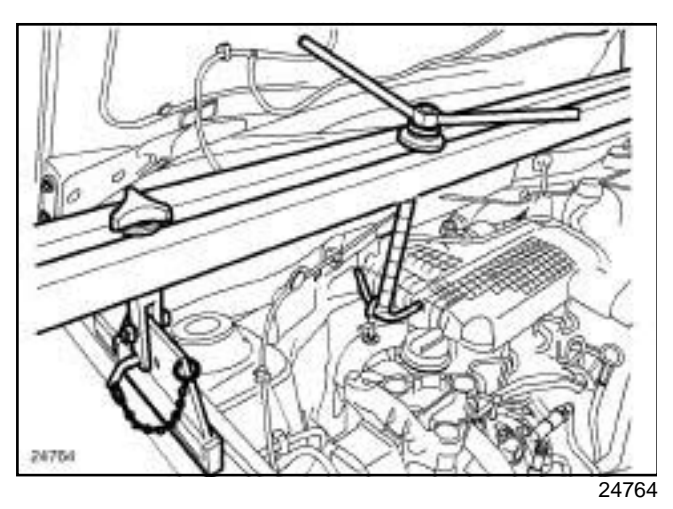

a Fit the engine support tool **(Mot. 1453)** with the retaining belt, taking the timing end lifting eye as an anchoring point.

#### **II - REMOVAL OPERATION**

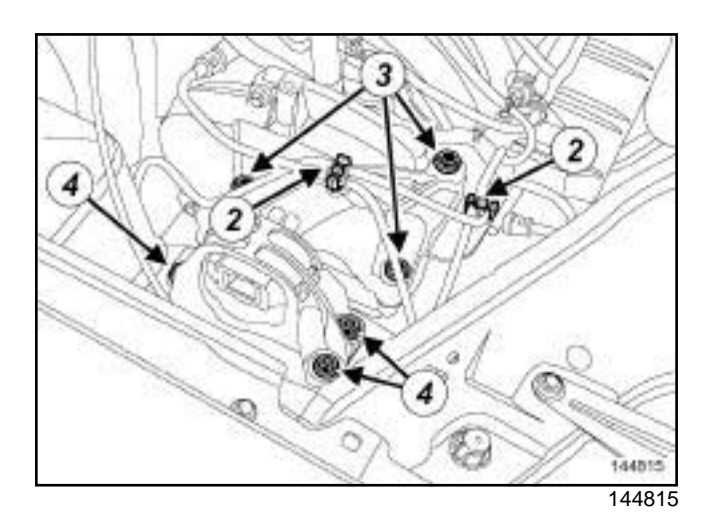

**19D**

### □ Detach at (2) :

- the fuel supply pipe,
- the petrol vapour recirculation pipe.
- $\square$  Mark the position of the right-hand suspended engine mounting on the body.
- □ Remove:
	- the bolts **(3)** from the right-hand suspended engine mounting on the engine,
	- the right-hand suspended engine mounting bolts **(4)** on the body,
	- the right-hand suspended engine mounting.

### **REFITTING**

### **I - REFITTING OPERATION**

- a Refit:
	- the right-hand suspended engine mounting observing the marks made on the body during removal,
	- the right-hand suspended engine mounting bolts on the engine,
	- the right-hand suspended engine mounting bolts on the body.
- **a** Torque tighten:
	- the **right-hand suspended engine mounting bolts on the engine (62 N.m)**,
	- the **right-hand suspended engine mounting bolts on the body (62 N.m)**.
- a Clip:
	- the fuel supply pipe,
	- the petrol vapour recirculation pipe.

### **ENGINE MOUNTING**

### **SRighPDand suspended engine mounting: Removat in Refitting**

K4M

### **II - FINAL OPERATION**

- a Remove the engine support tool **(Mot. 1453)**.
- $\Box$  Refit the engine cover.

### **ENGINE MOUNTING**

# ENGINE MOUNTING<br>Simpo PDE**olwer enighte tie-bar: Removal <sup>ttp:</sup>//www.simpopdf.com | 19D**

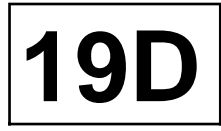

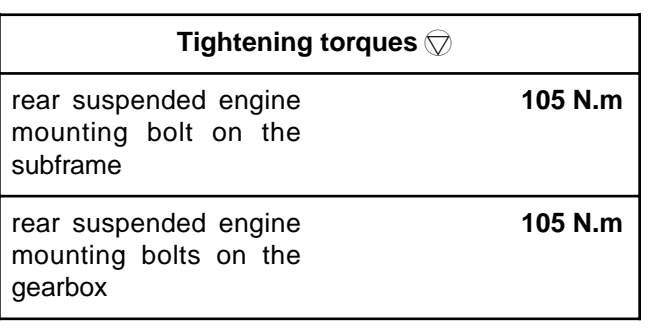

### **REMOVAL**

### **I - REMOVAL PREPARATION OPERATION**

- a Position the vehicle on a two-post lift (see **Vehicle: Towing and lifting**) (02A, Lifting equipment).
- $\Box$  Remove the engine undertray.

### **II - REMOVAL OPERATION**

JR5

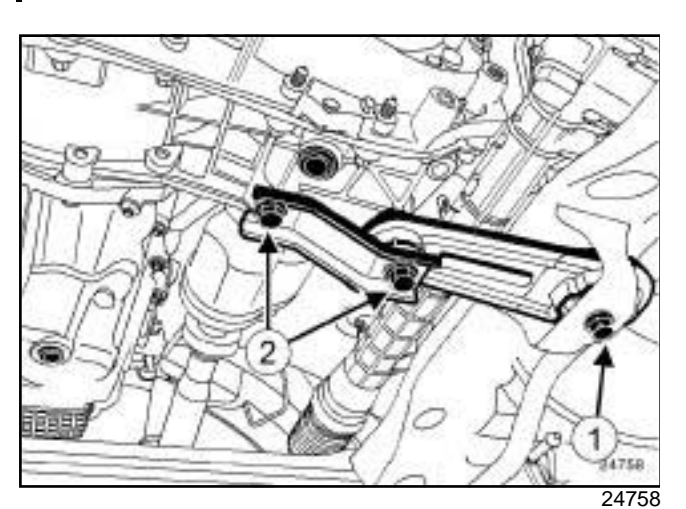

□ Remove:

- the rear suspended engine mounting bolt (**1**) from the subframe,
- the rear suspended engine bolts (**2**) from the gearbox,
- the rear suspended engine mounting.

### **REFITTING**

#### **I - REFITTING OPERATION**

- □ Refit:
	- the rear suspended engine mounting,
	- the rear suspended engine mounting bolts.
- **a** Torque tighten:
	- the **rear suspended engine mounting bolt on the subframe (105 N.m)**,
	- the **rear suspended engine mounting bolts on the gearbox (105 N.m)**.

#### **II - FINAL OPERATION**

- $\Box$  Refit the engine undertray.
- $\Box$  Tighten the engine undertray bolts.

Simpo PDF Merge and Split Unregistered Version - http://www.simpopdf.com

## **5 Mechanisms and accessories**

- **51A SIDE OPENING ELEMENT MECHANISMS**
- **52A NON-SIDE OPENING ELEMENT MECHANISMS**
- **54A WINDOWS**
- **55A EXTERIOR PROTECTION**
- **56A EXTERIOR EQUIPMENT**
- **57A INTERIOR EQUIPMENT**

**X79**

**NOVEMBER 2009 EDITION ANGLAISE**

"The repair procedures given by the manufacturer in this document are based on the technical specifications current when it was prepared.

The procedures may be modified as a result of changes introduced by the manufacturer in the production of the various component units and accessories from which the vehicles are constructed".

All rights reserved by Renault.

Copying or translating, in part or in full, of this document or use of the service part reference numbering system is forbidden without the prior written authority of Renault.

© Renault s.a.s 2007

## **DUSTER - Section 5**

### **Contents**

 $\overline{ }$ 

#### Pages

 $\Gamma$ 

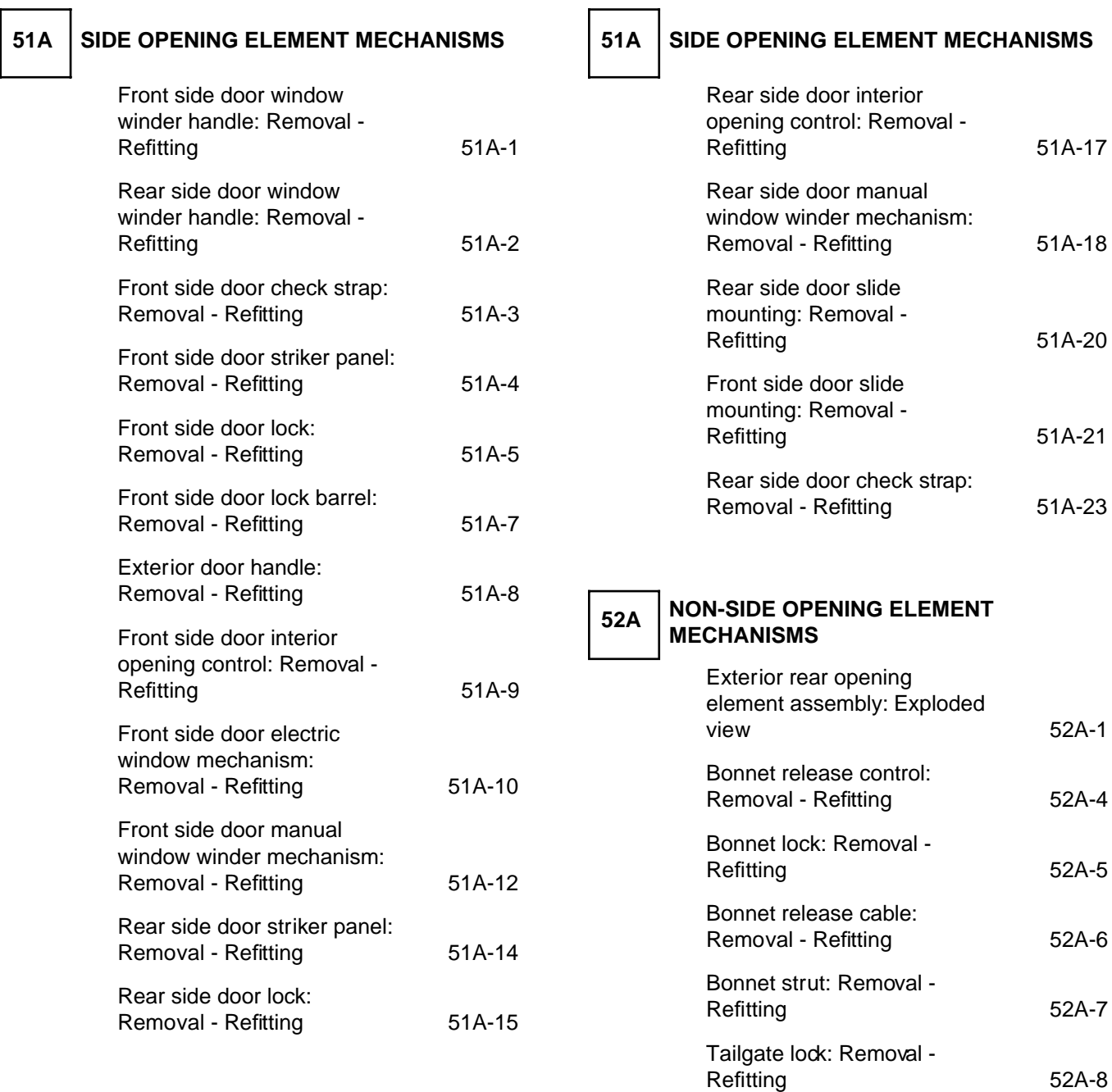

### **Contents**

### Simpo PDF Merge and Split Unregistered Version - http://www.simpopdf.com

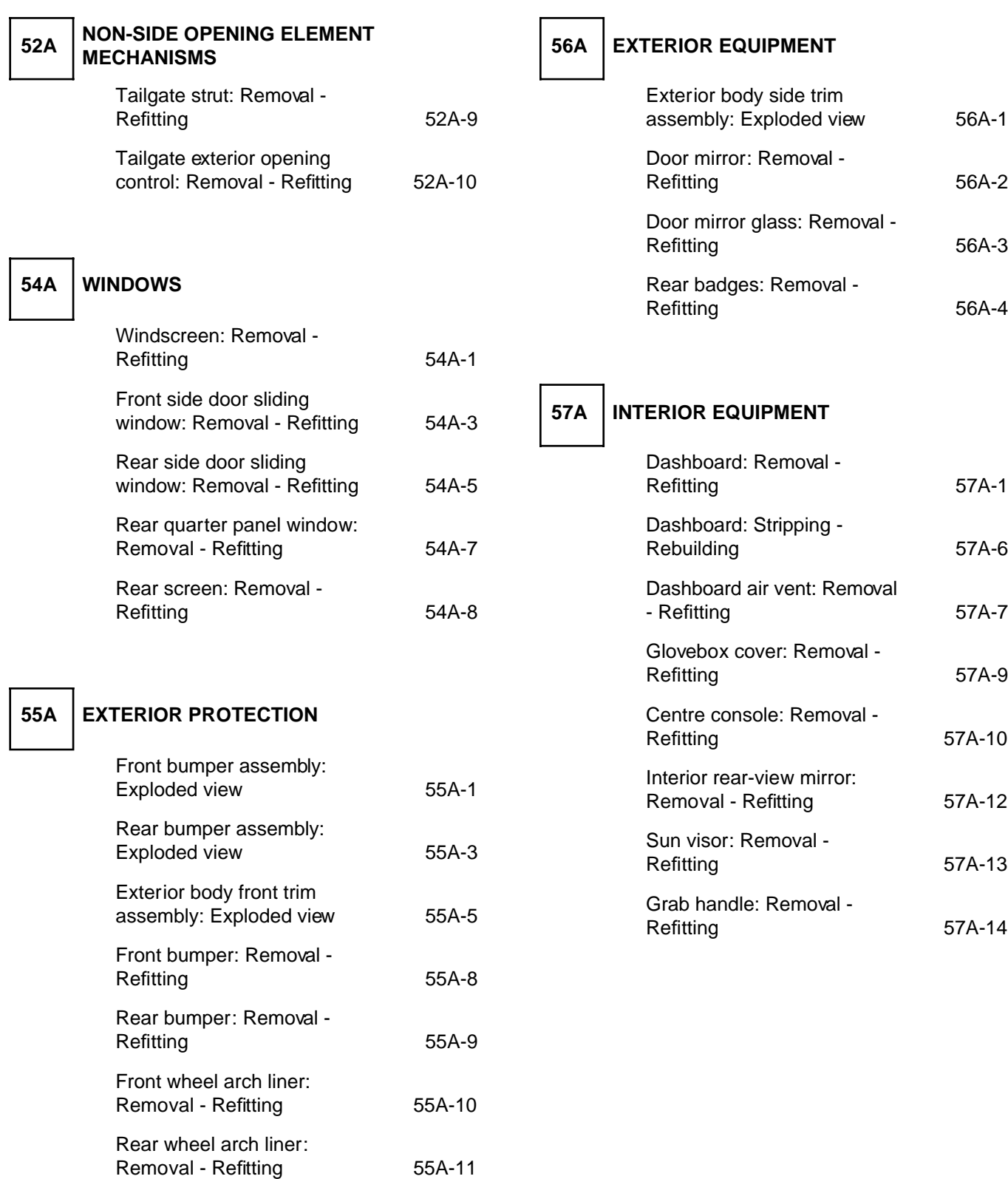

### Si**mporft Side door wand ow winder Narrole: Removal sir Refitting** m

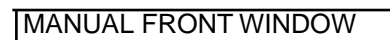

### **REMOVAL**

### **REMOVAL OPERATION**

### **Clipped on window winder handle**

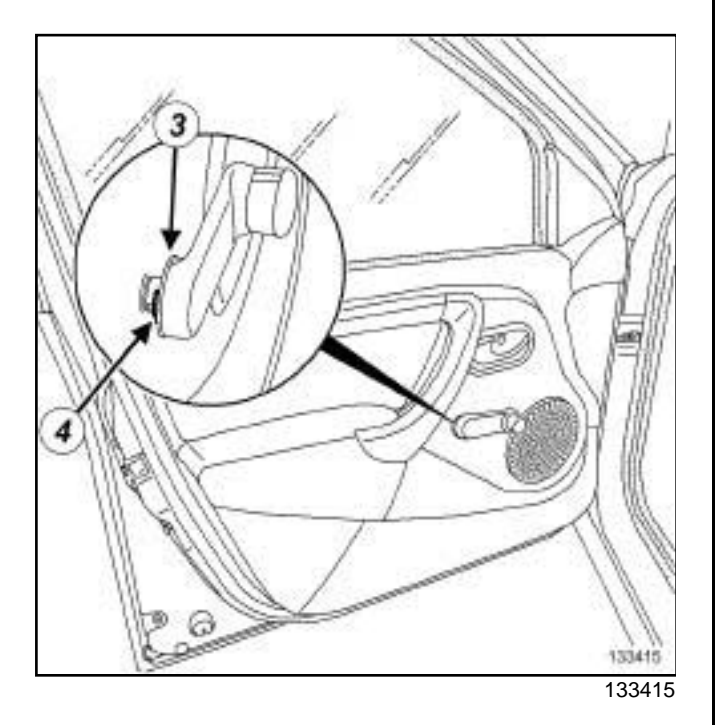

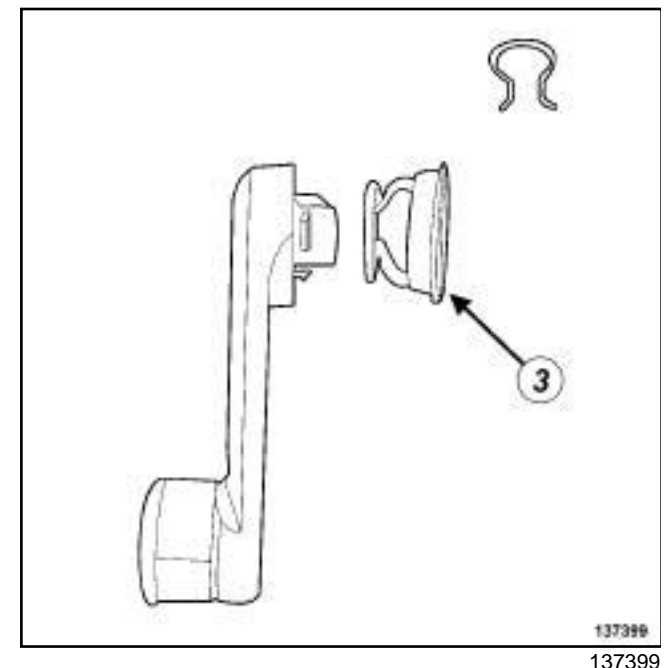

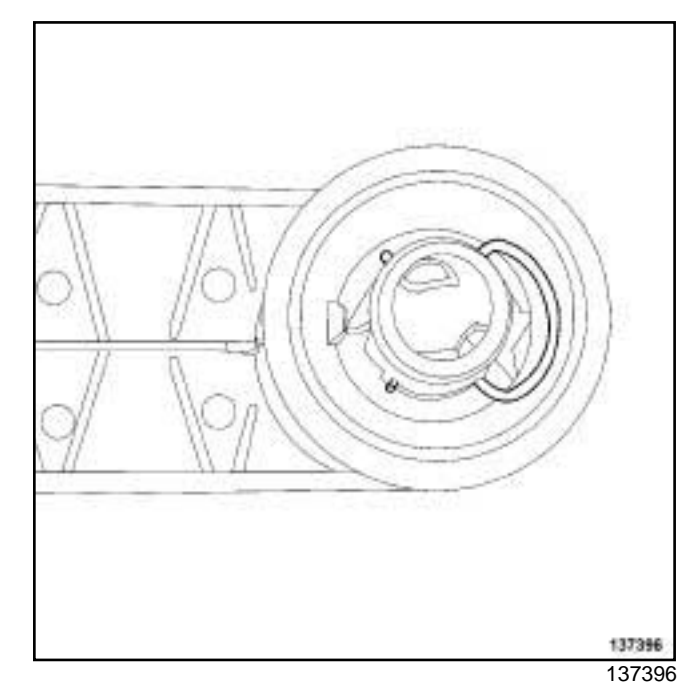

**51A**

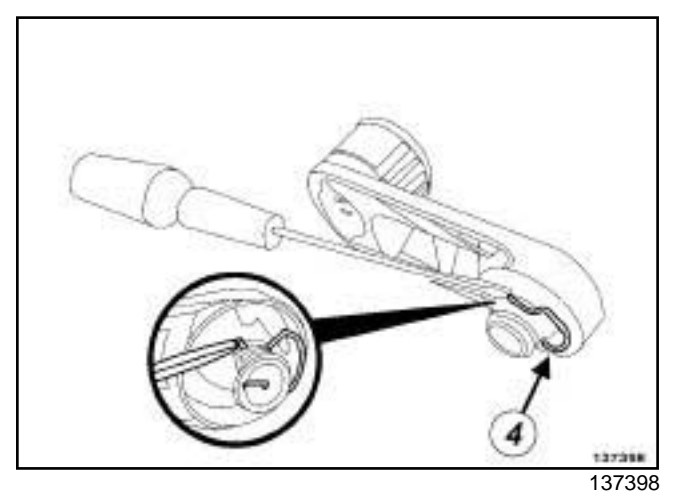

- a Pull the ring (**3**) towards the vehicle interior.
- a Unclip the clip (**4**) .
- $\Box$  Remove the front side door window winder handle.

### **REFITTING**

### **REFITTING OPERATION**

### **Clipped on window winder handle**

- a Refit:
	- the ring on the front side door window winder handle,
	- the front side door window winder handle.
- $\Box$  Pull the ring and clip the clip onto the shaft of the front side door window winder handle.

### Sin**Rear Bfdeegoomwinddw wgnuerchandle: Removal si Refitting**m

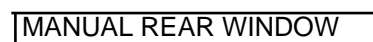

### **REMOVAL**

### **REMOVAL OPERATION**

### **Clipped on window winder handle**

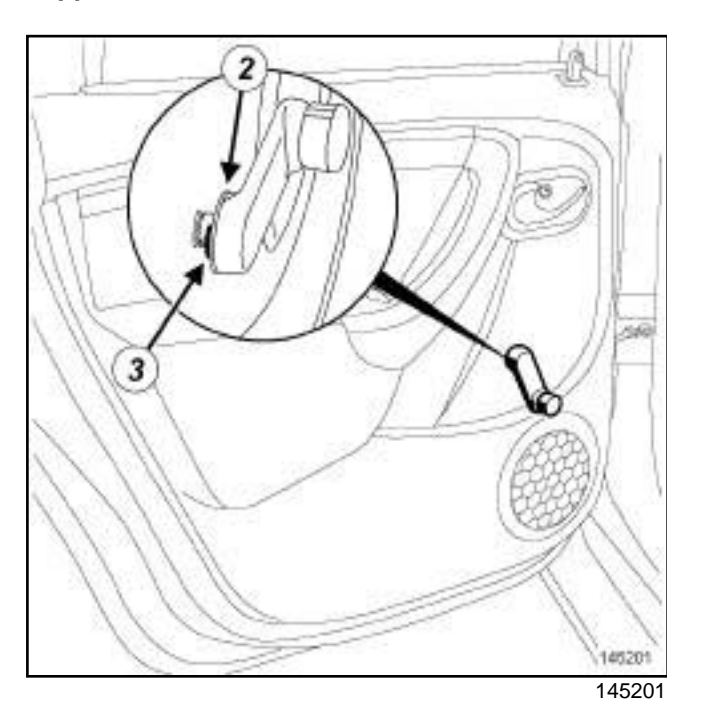

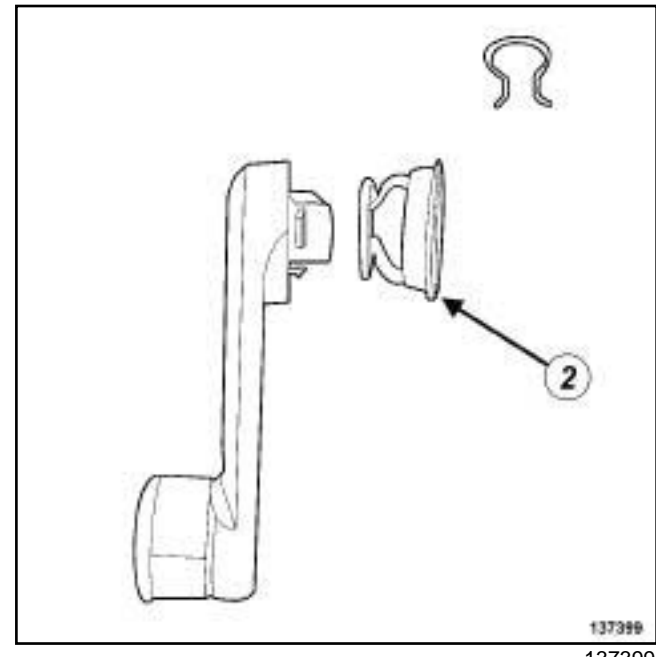

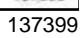

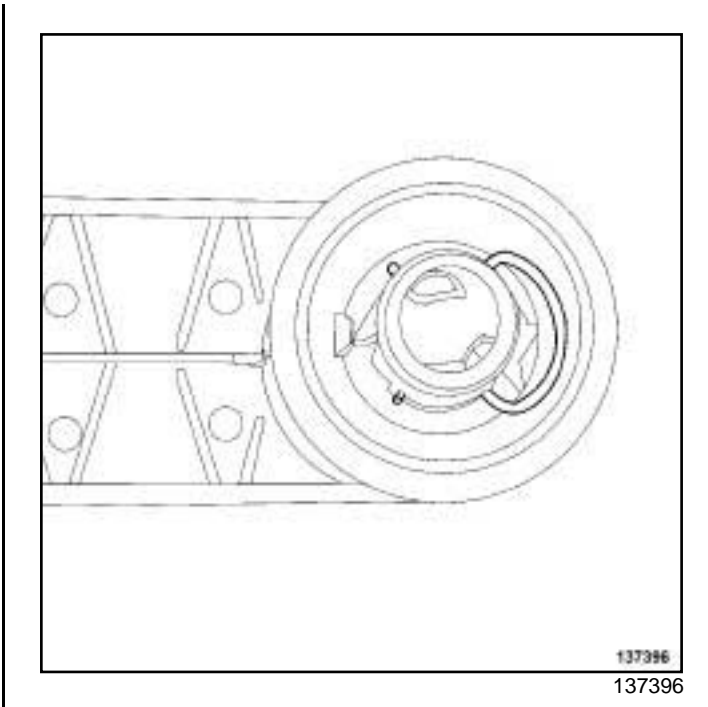

**51A**

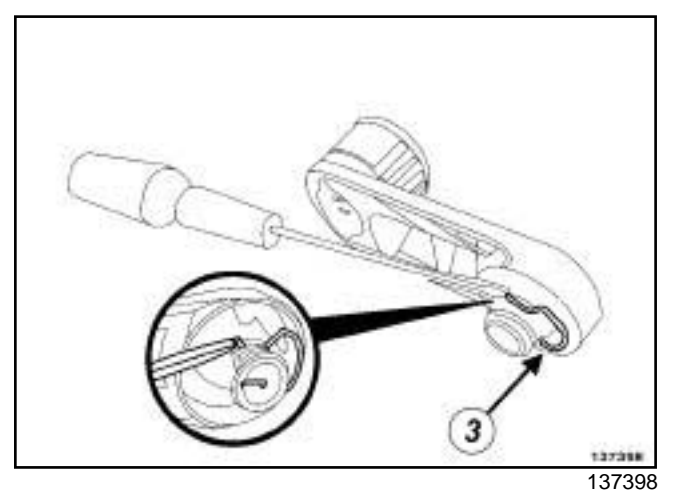

- a Pull the ring (**2**) towards the vehicle interior.
- a Unclip the clip (**3**) .
- $\Box$  Remove the rear side door window winder handle.

### **REFITTING**

### **REFITTING OPERATION**

### **Clipped on window winder handle**

- a Refit:
	- the ring on the rear side door window winder handle,
	- the rear side door window winder handle.
- $\Box$  Pull the ring and clip the clip onto the shaft of the rear side door window winder handle.

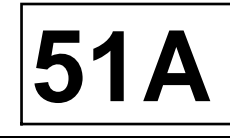

### **I - REMOVAL PREPARATION OPERATION**

a Remove the front side door trim (see **Front side door trim: Removal - Refitting**) (72A, Side opening elements trim).

### **II - REMOVAL OPERATION**

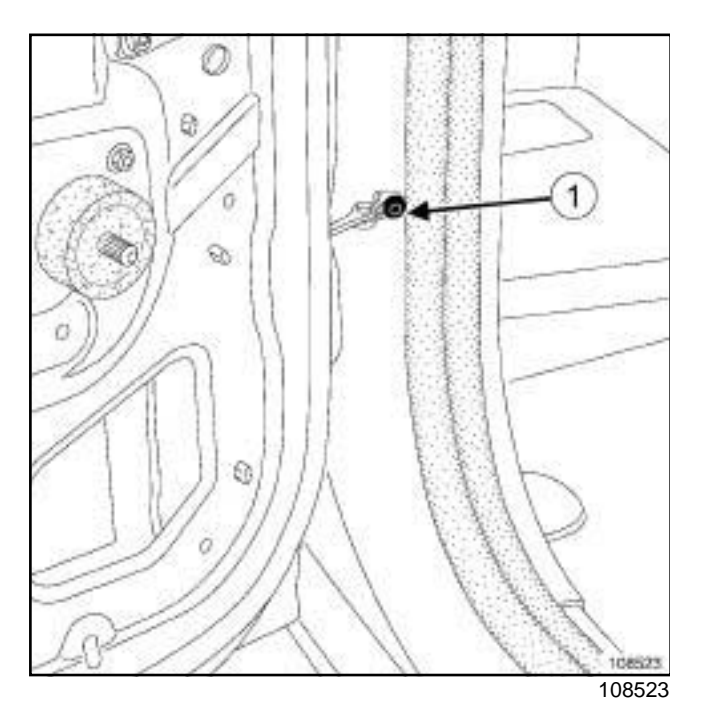

□ Remove the front side door check strap bolt (1).

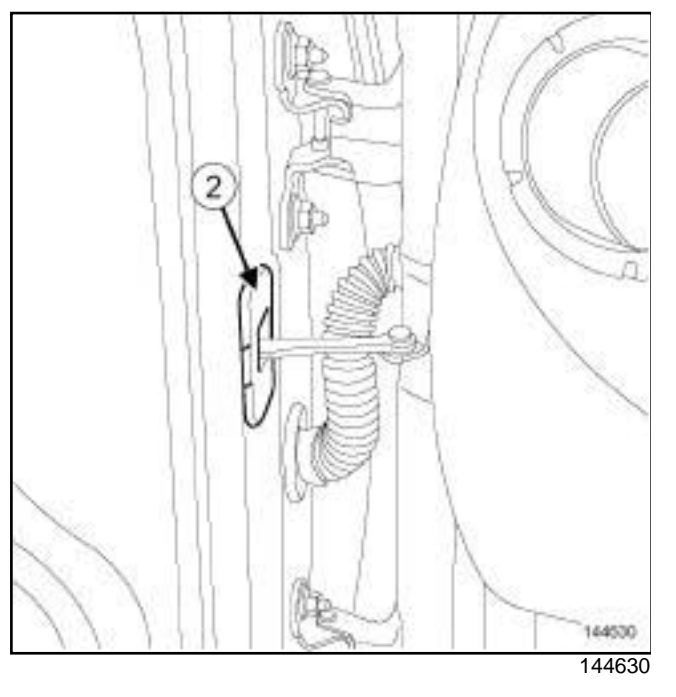

a Remove the front side door check strap seal (**2**) .

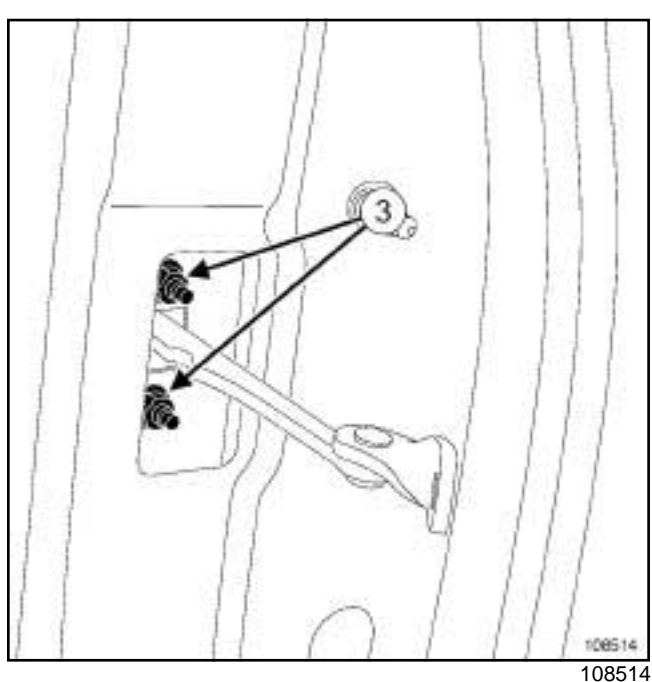

- 
- a Remove the front side door check strap bolts (**3**) .
- $\square$  Remove the front side door check strap from inside the front side door box section.

### **REFITTING**

 $\Box$  Proceed in the reverse order to removal.

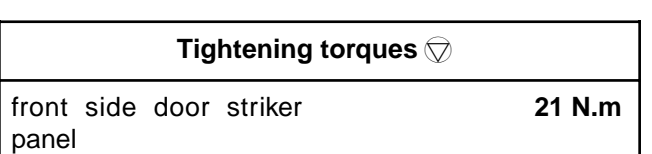

### **REMOVAL OPERATION**

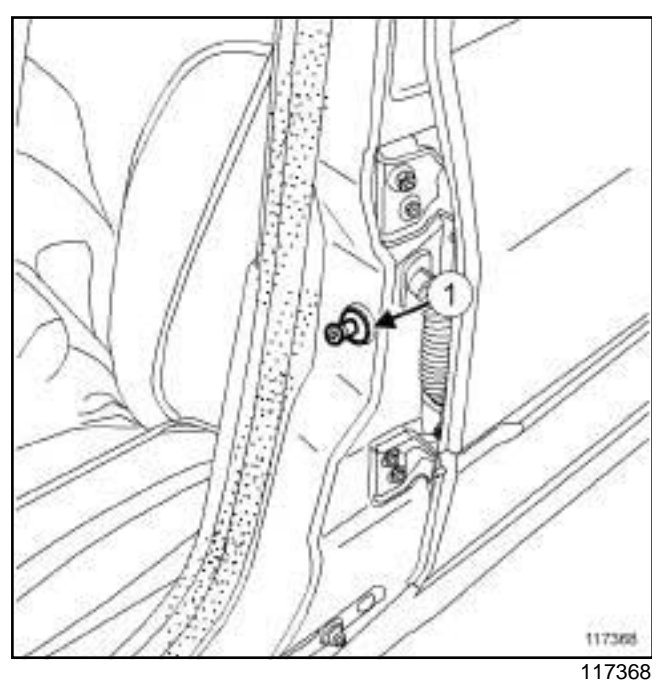

a Remove the front side door striker panel (**1**) .

### **REFITTING**

### **REFITTING OPERATION**

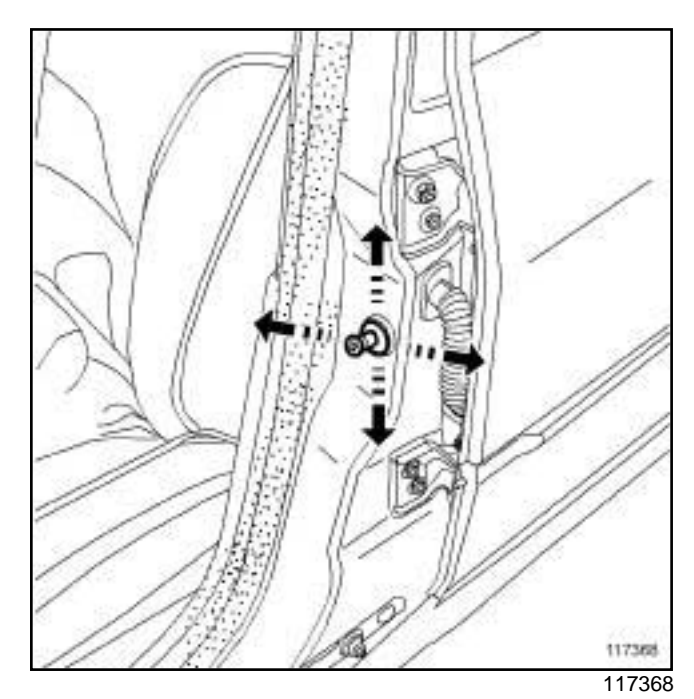

- $\Box$  Refit the front side door striker panel.
- $\Box$  Adjust the front side door striker panel.
- $\Box$  Check whether it is possible to close the door.
- a Torque tighten the **front side door striker panel (21 N.m)**.

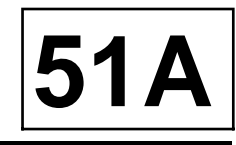

### **I - REMOVAL PREPARATION OPERATION**

- □ Remove:
	- the front side door trim (see **Front side door trim: Removal - Refitting**) (72A, Side opening element trim).
	- the support of the front side door run channel (see **51A**, **Side opening element mechanisms**, **Front side door slide mounting: Removal - Refitting**, page **51A-21**) .

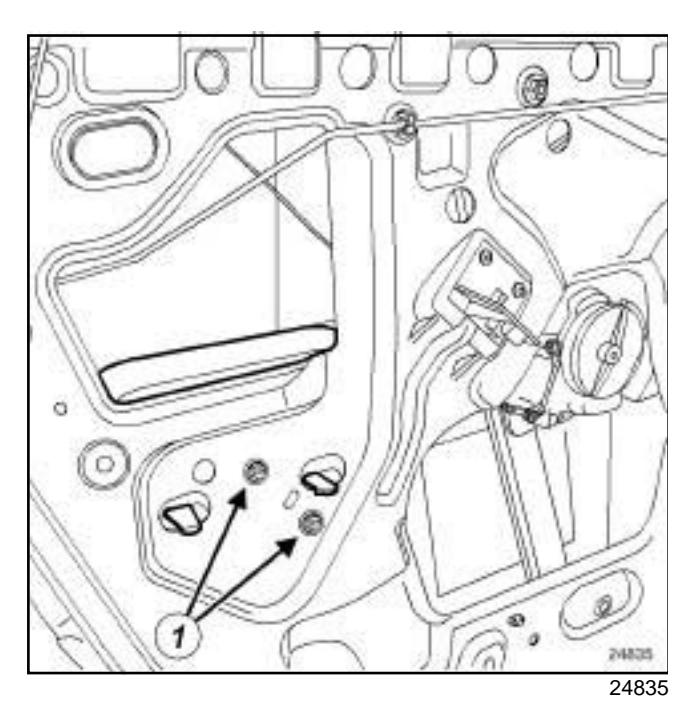

 $\Box$  Remove the bolts (1) from the impact padding without removing it.

### **II - REMOVAL OPERATION**

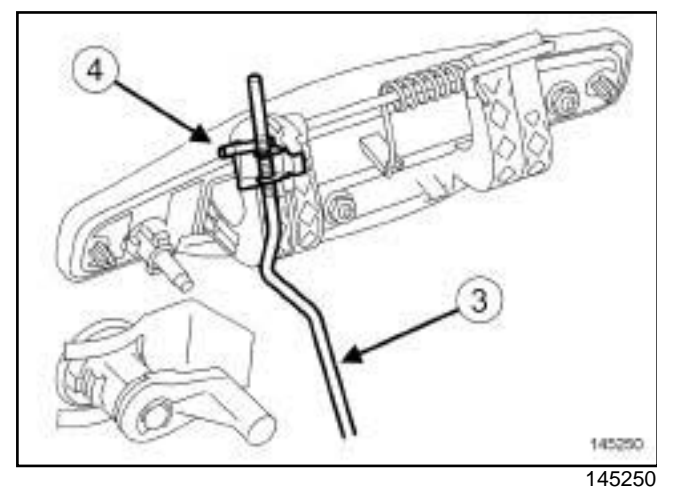

a Unclip the exterior opening control linkage (**3**) from the clip (**4**) on the exterior door handle.

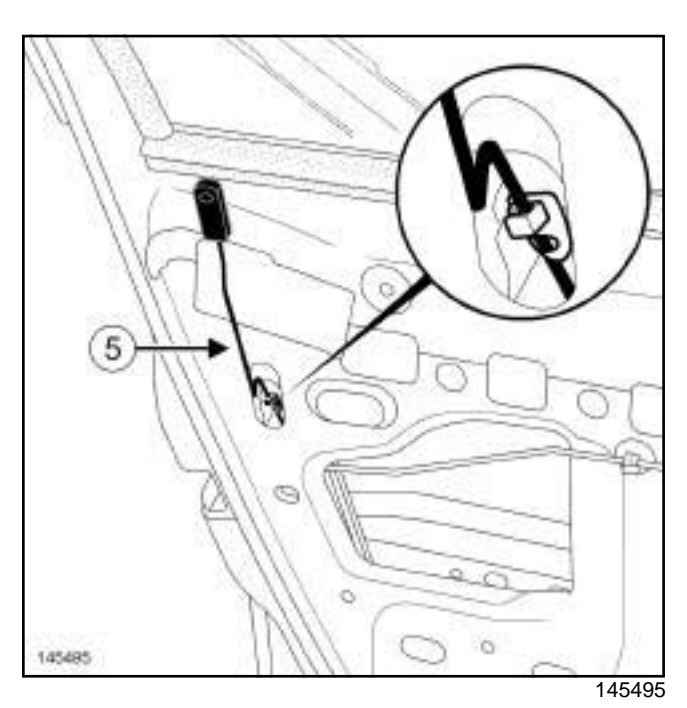

□ Remove the front side door lock catch (5).

### DOOR OPENING SYSTEM 02

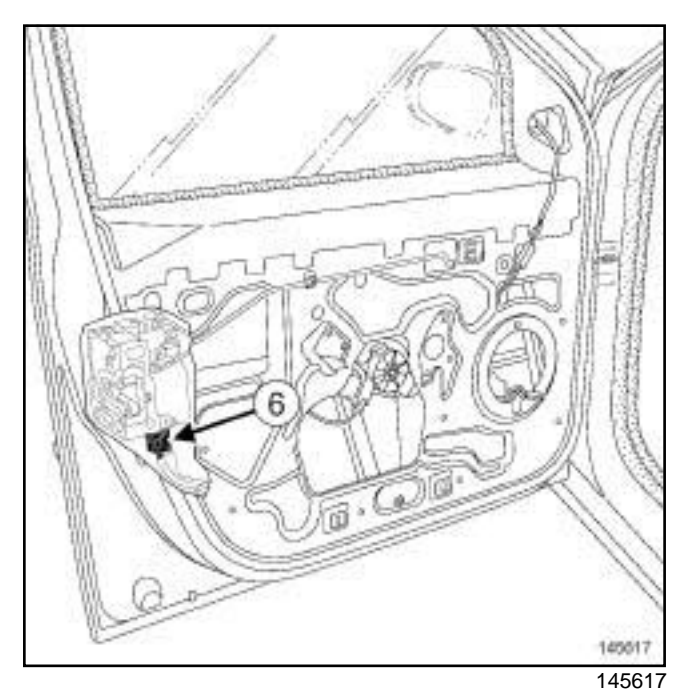

□ Disconnect the connector (6) from the lock motor.

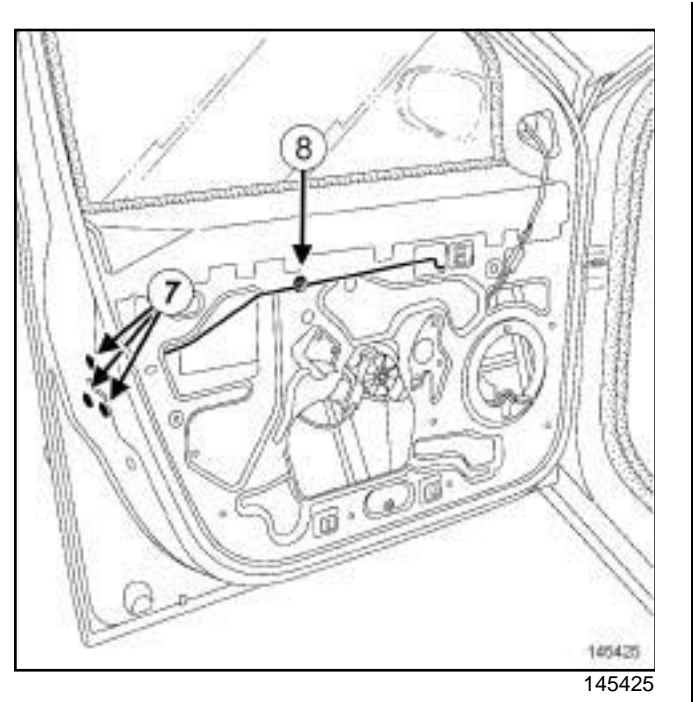

- □ Remove the bolts (7) from the front side door lock.
- a Unclip the interior opening control linkage at (**8**) .
- $\Box$  Remove the front side door lock and the interior opening control linkage.

### DOOR OPENING SYSTEM 02

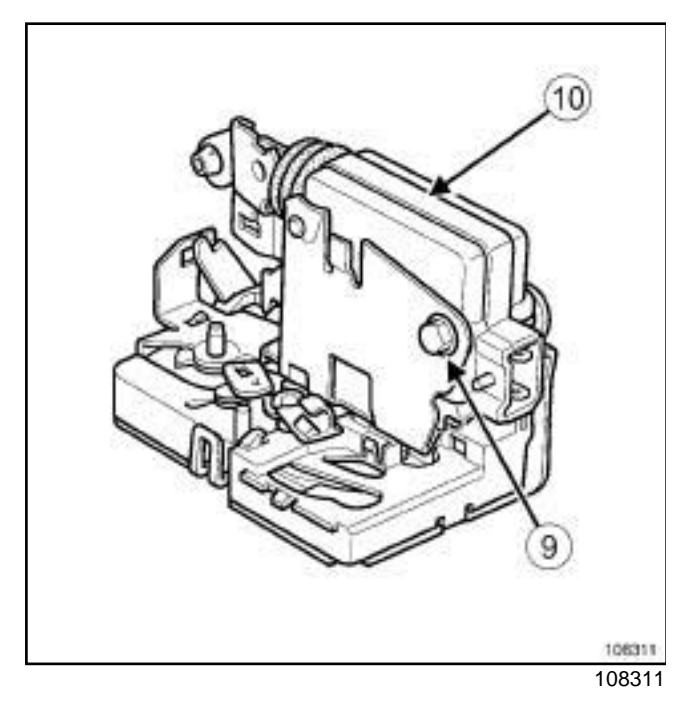

a Remove:

- the locking motor bolt (**9**) .

- the locking motor (**10**) .

- $\Box$  Proceed in the reverse order to removal.
- a Refit the front side door impact padding (see **Front side door impact padding: Removal - Refitting**) (59A, Safety accessories).
- $\Box$  Carry out a function test.

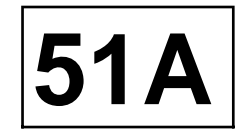

### **I - REMOVAL PREPARATION OPERATION**

a Remove the front side door trim (see **Front side door trim: Removal - Refitting**) (72A, Side opening elements trim).

### **II - REMOVAL OPERATION**

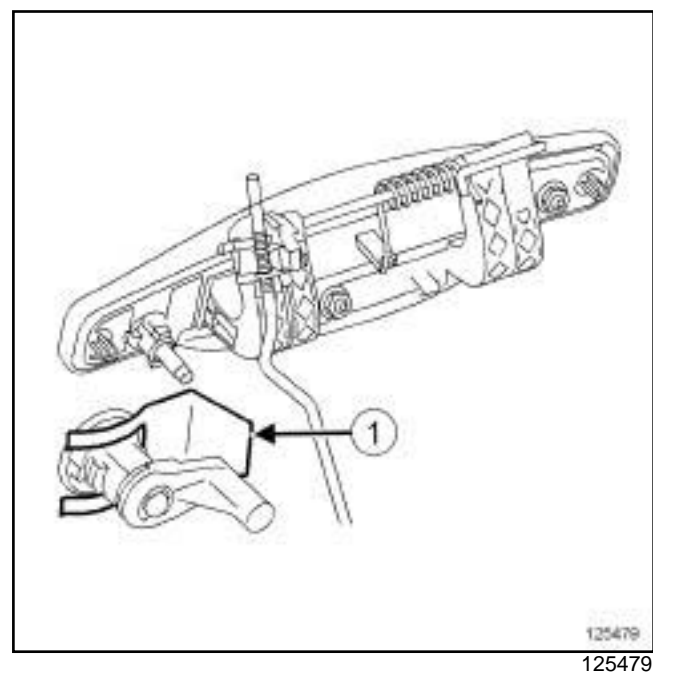

- □ Remove:
	- the fork (**1**) ,
	- the front side door lock barrel.

- $\Box$  Proceed in the reverse order to removal.
- $\Box$  Carry out a function test on the front side door lock barrel.

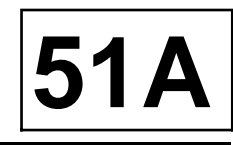

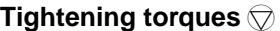

the nuts of the exterior door handle

**7 N.m**

### **REMOVAL**

### **I - REMOVAL PREPARATION OPERATION**

a Remove the front door trim (see **Front side door trim: Removal - Refitting**) (72A, Side opening elements trim) or the rear side door trim (see **Rear side door trim: Removal - Refitting**) (72A, Side opening elements trim).

### **II - REMOVAL OPERATION**

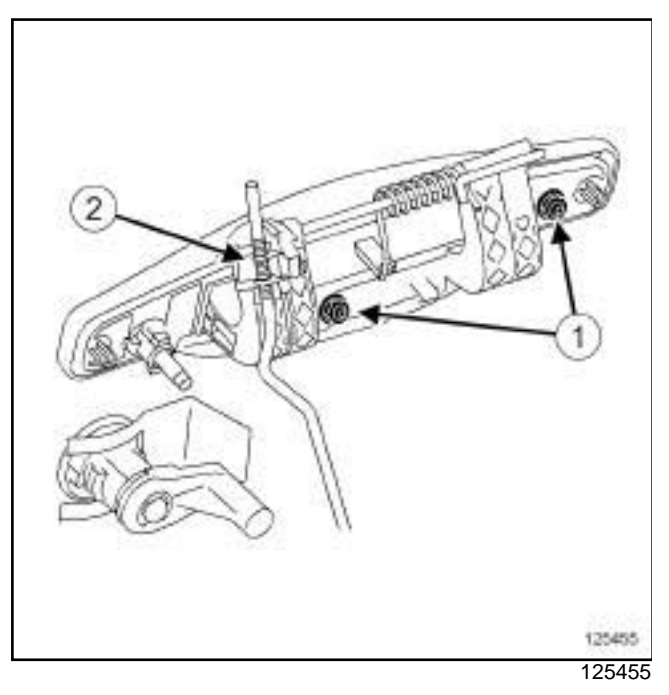

- □ Remove nuts (1) .
- a Unclip the opening control linkage from the clip (**2**) .

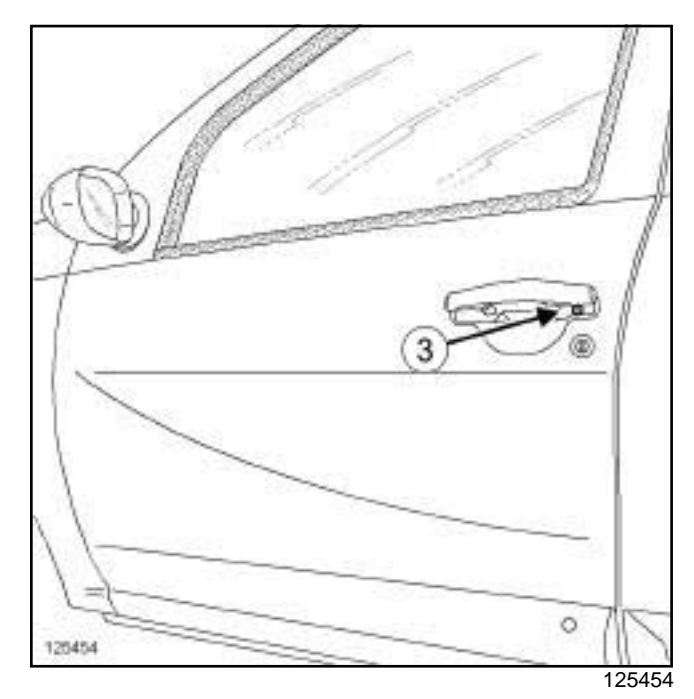

- □ Remove:
	- the bolt (**3**) ,
	- the door exterior handle.

- $\Box$  Proceed in the reverse order to removal.
- **Q** Torque tighten the nuts of the exterior door han**dle (7 N.m)**
- $\Box$  Carry out a function test.

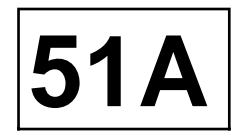

### **REMOVAL OPERATION**

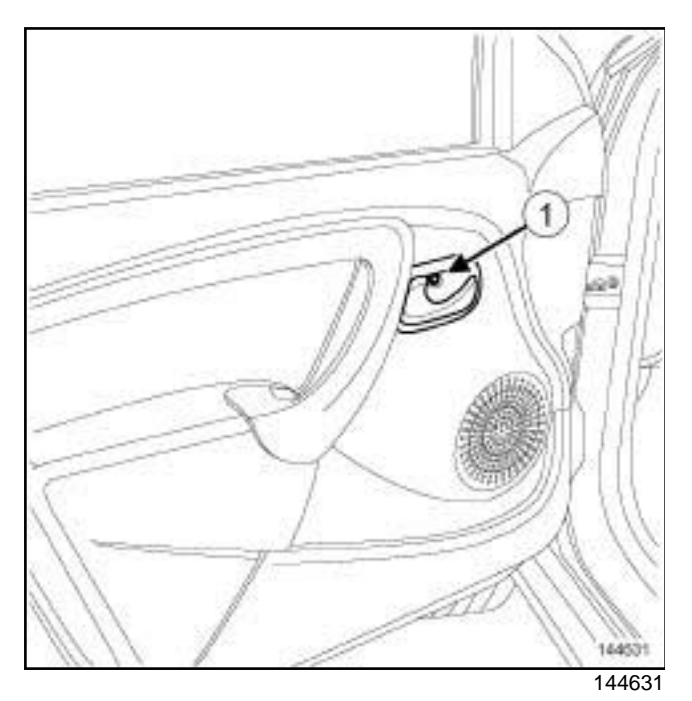

a Remove:

- the bolt (**1**) ,
- the front side door interior handle.

### **REFITTING**

 $\Box$  Proceed in the reverse order to removal.

# SIDE OPENING ELEMENT MECHANISMS<br>Simpo Antsiderge and lead in unregional mechanism disputements are function on the S1 A

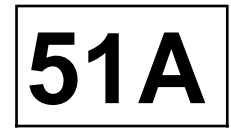

### **REMOVAL**

#### **I - REMOVAL PREPARATION OPERATION**

a Remove the front side door trim (see **Front side door trim: Removal - Refitting**) (72A, Side opening elements trim).

#### **II - REMOVAL OPERATION**

 $\Box$  Lower the window.

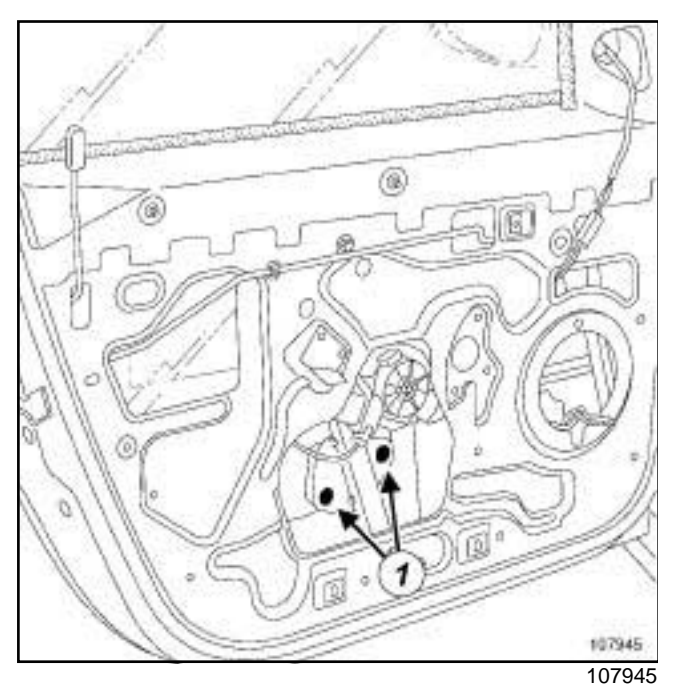

- a Remove the bolts (**1**)
- $\Box$  Raise the window fully.

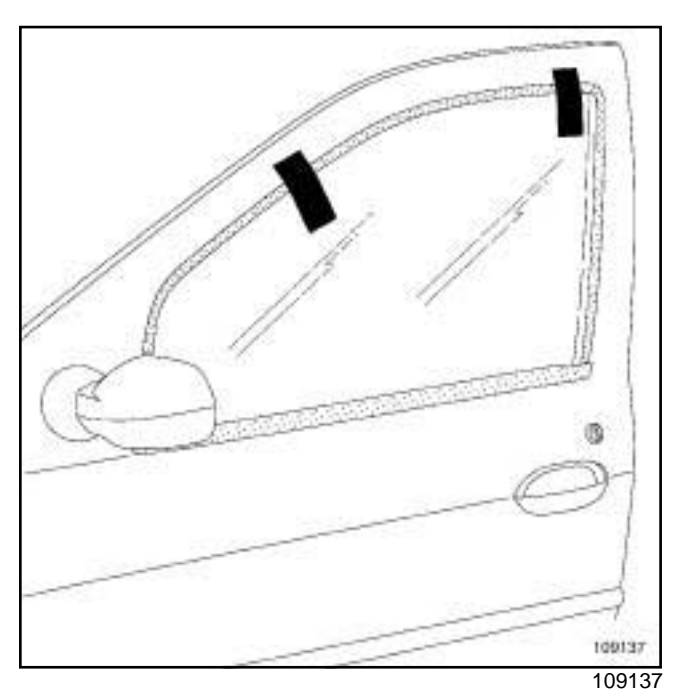

 $\square$  Keep the window in the raised position using adhesive tape.

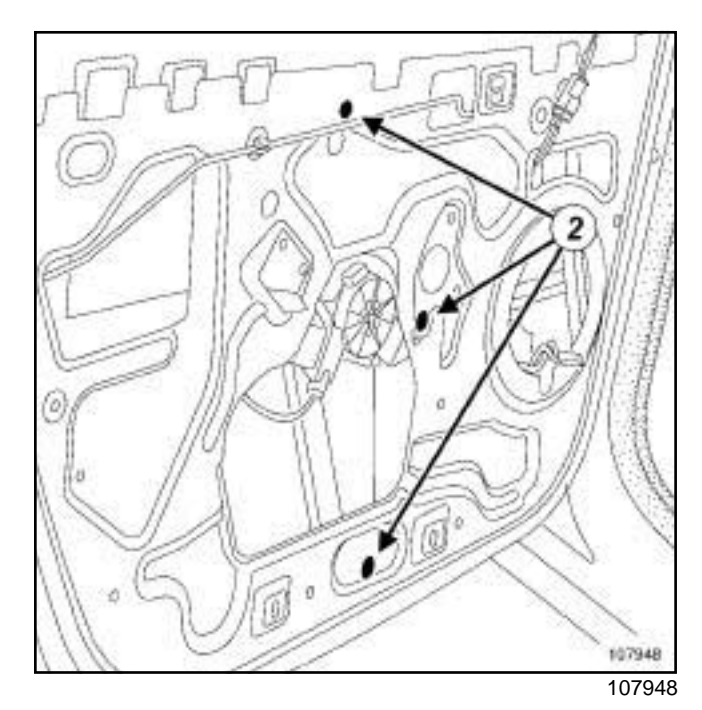

- □ Remove nuts (2) .
- $\Box$  Disconnect the electric window motor connector.
- $\square$  Remove the window winder mechanism.

# SIDE OPENING ELEMENT MECHANISMS<br>Simpo Antsiderge and lead in unregional mechanism disputements are function on the S1 A

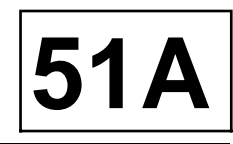

### **REFITTING**

#### **I - REFITTING OPERATION**

- $\Box$  Refit the window lift mechanism.
- $\Box$  Connect the electric window motor connector.
- a Refit the nuts **(2)** .
- $\Box$  Position the sliding window.
- □ Refit the bolts (1) without tightening them.
- $\Box$  Raise the window.

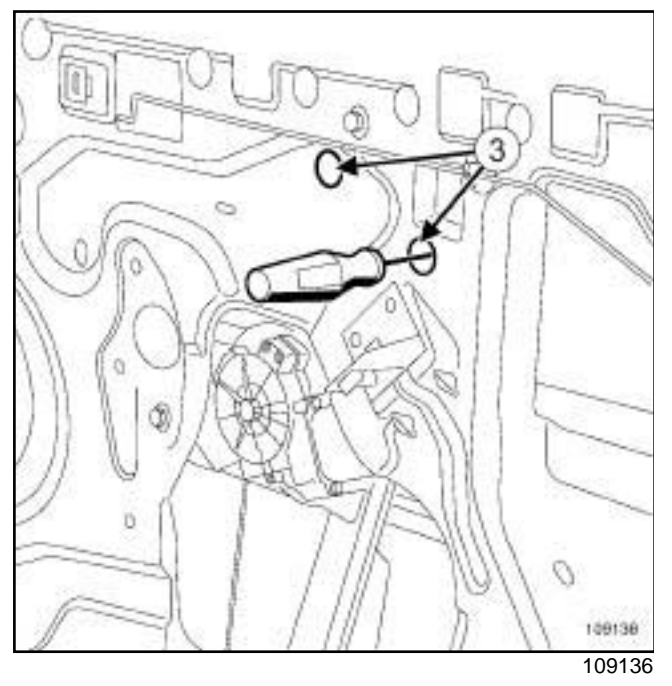

□ Tighten the bolts (1) through the holes (3).

### **II - FINAL OPERATION**

- $\Box$  Carry out a function test.
- a Refit the front side door trim (see **Front side door trim: Removal - Refitting**) (72A, Side opening elements trim).

SIDE OPENING ELEMENT MECHANISMS<br>Simpo PDF Merge and asplit Window winder Werstanismit Removaly.simpopdf.com **51A** 

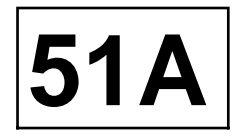

### **REMOVAL**

### **I - REMOVAL PREPARATION OPERATION**

a Remove the front side door trim (see **Front side door trim: Removal - Refitting**) (72A, Side opening elements trim).

### **II - REMOVAL OPERATION**

 $\Box$  Lower the window.

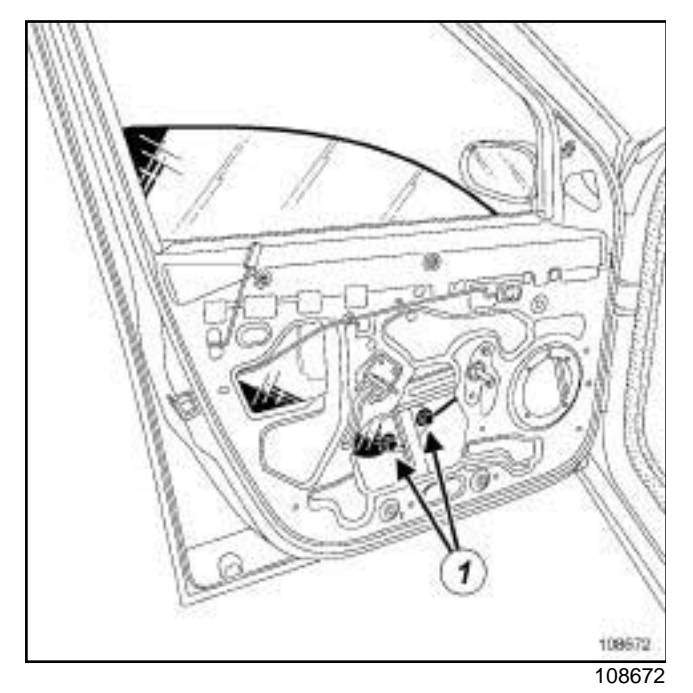

- □ Remove the bolts (1).
- $\Box$  Raise the window fully.

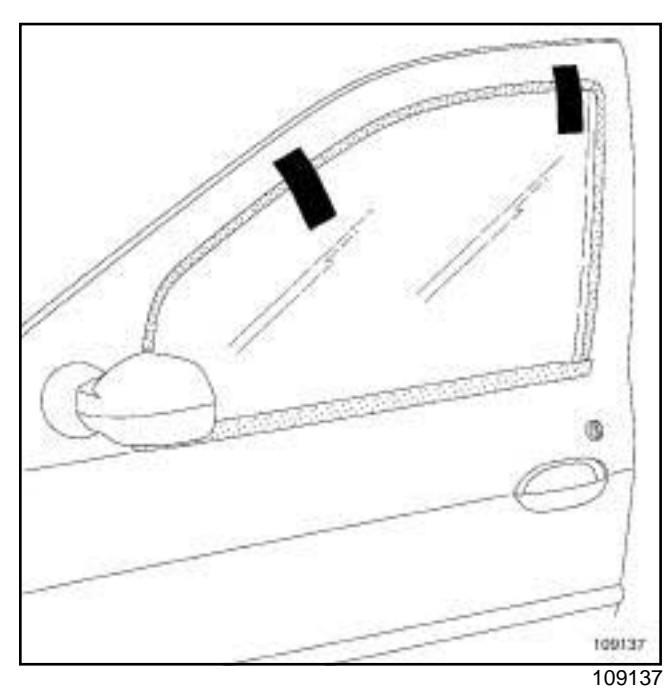

 $\square$  Keep the window in the raised position using adhesive tape.

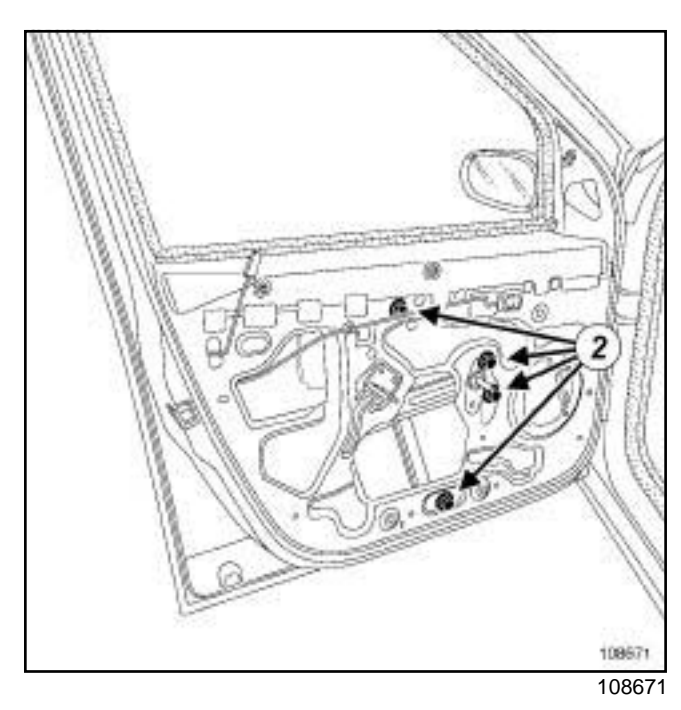

- □ Remove nuts (2) .
- $\Box$  Remove the window winder mechanism.

SIDE OPENING ELEMENT MECHANISMS<br>Simpo PDF Merge and asplit Window winder Werstanismit Removaly.simpopdf.com **51A** 

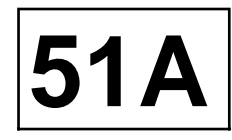

### **REFITTING**

#### **I - REFITTING OPERATION**

- $\Box$  Fit the window winder mechanism.
- a Refit the nuts **(2)** .
- $\Box$  Position the sliding window.
- □ Refit the bolts (1) without tightening them.
- $\Box$  Raise the sliding window.

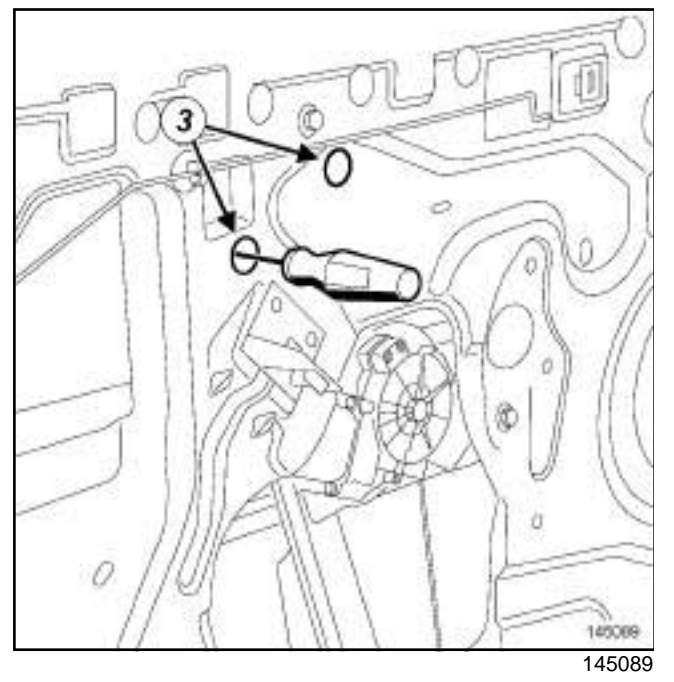

□ Tighten the bolts (1) through the holes (3).

### **II - FINAL OPERATION**

- $\Box$  Carry out a function test.
- a Refit the front side door trim (see **Front side door trim: Removal - Refitting**) (72A, Side opening elements trim).

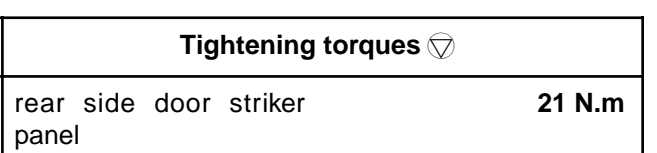

### **REMOVAL OPERATION**

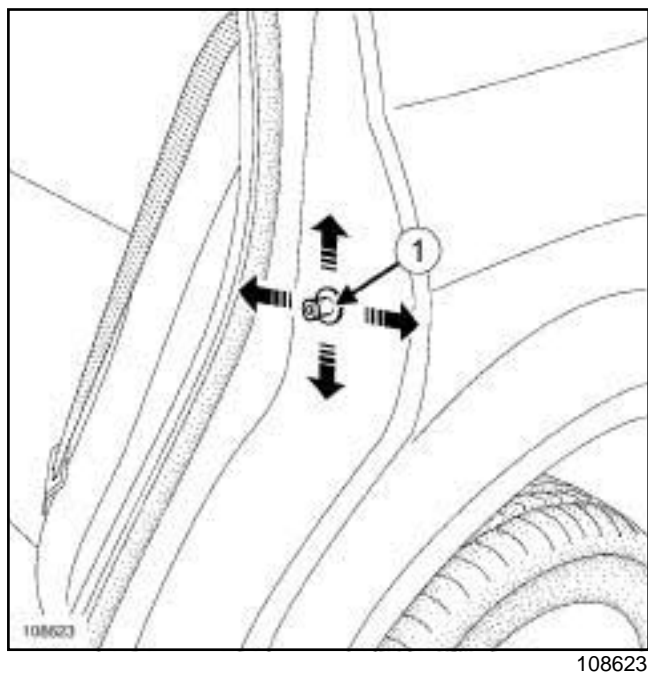

□ Remove the rear side door striker panel (1).

### **REFITTING**

### **REFITTING OPERATION**

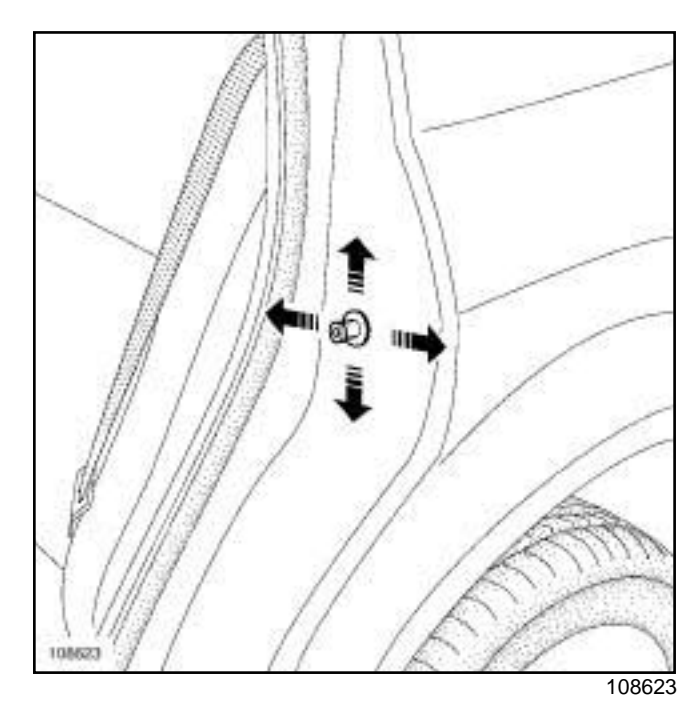

- $\Box$  Refit the rear side door striker panel.
- $\Box$  Adjust the rear side door striker panel.
- $\Box$  Check whether it is possible to close the door.
- a Torque tighten the **rear side door striker panel (21 N.m)**.

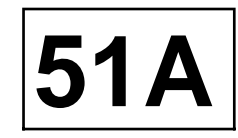

### **I - REMOVAL PREPARATION OPERATION**

- □ Remove:
	- the rear side door trim (see **Rear side door trim: Removal - Refitting**) (72A, Side opening element trim),
	- the support of the rear side door run channel (see **51A**, **Side opening element mechanisms**, **Front side door slide mounting: Removal - Refitting**, page **51A-21**) .

### **II - REMOVAL OPERATION**

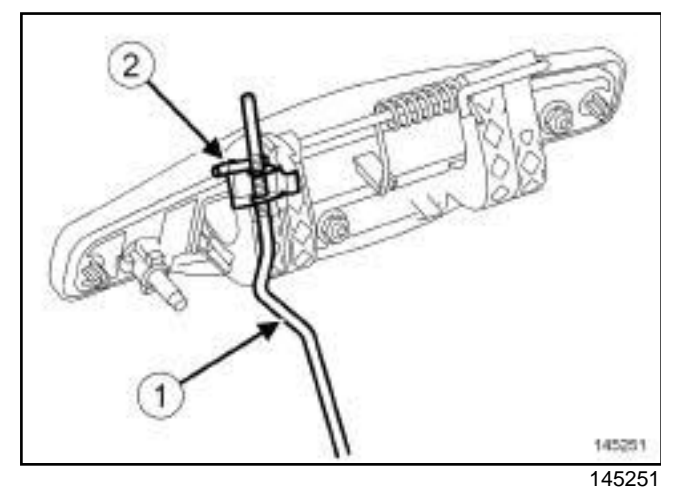

□ Unclip the exterior opening control linkage (1) from the clip (**2**) on the exterior door handle.

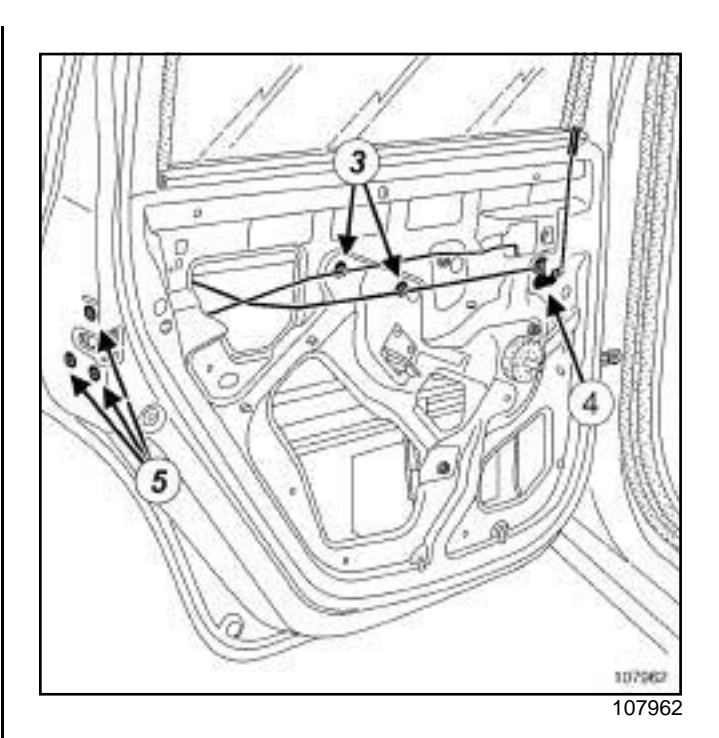

a Unclip:

- the control linkages at (**3**) ,
- the control linkage support (**4**) ,
- □ Remove the bolts (5) from the rear side door lock.

### DOOR OPENING SYSTEM 02

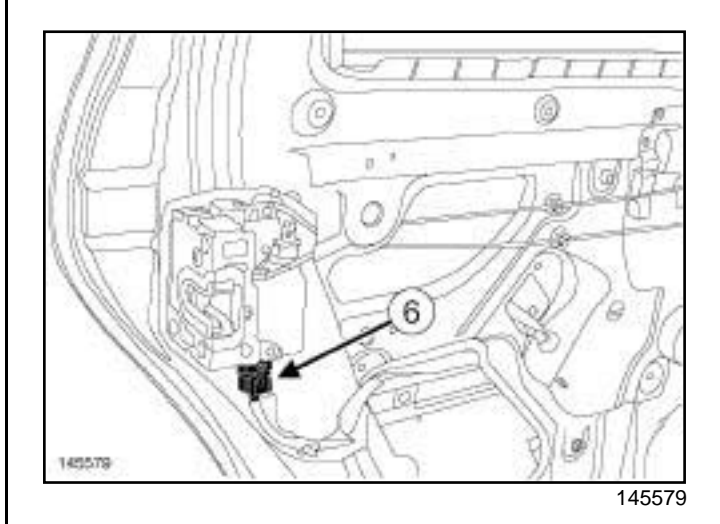

- □ Disconnect the connector (6) from the rear side door lock.
- $\Box$  Remove the "rear side door lock control linkages" assembly.

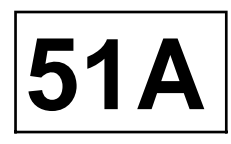

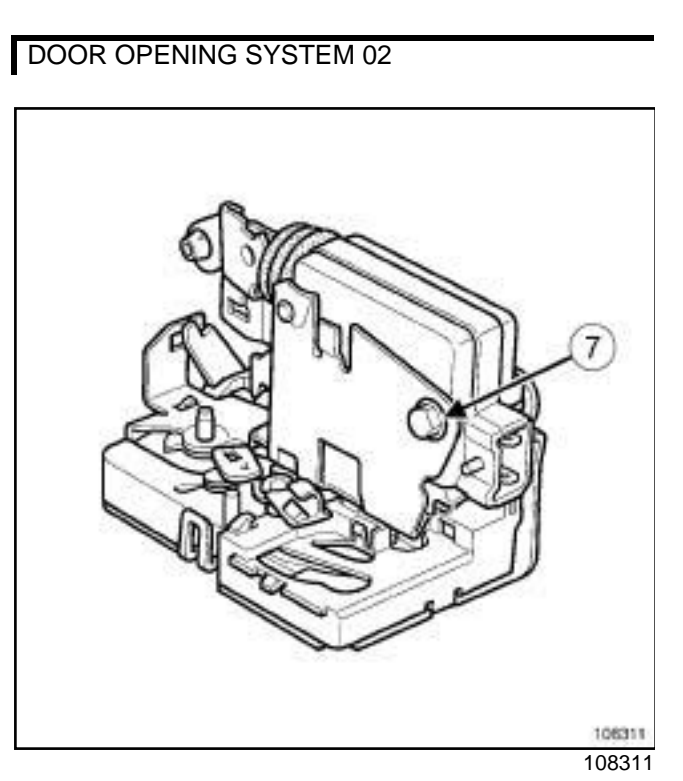

- □ Remove:
	- the bolt (**7**) ,
	- the lock motor.

- **Q** Proceed in the reverse order to removal.
- $\Box$  Carry out a function test.

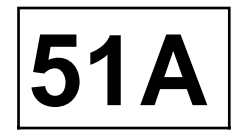

### **REMOVAL OPERATION**

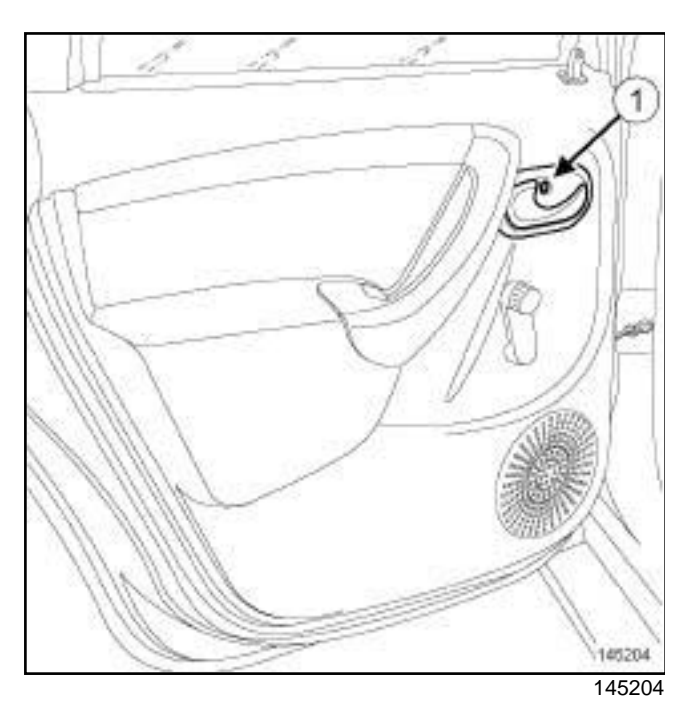

a Remove:

- the bolt (**1**) ,

- the rear side door interior handle.

### **REFITTING**

 $\Box$  Proceed in the reverse order to removal.

### **Side and Side and Split Address and Splitting Construction Communisties**

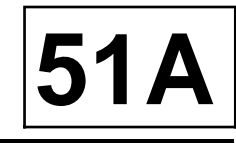

### MANUAL REAR WINDOW

### **REMOVAL**

### **I - REMOVAL PREPARATION OPERATION**

a Remove the rear side door trim (see **Rear side door trim: Removal - Refitting**) (72A, Side opening element trim).

### **II - REMOVAL OPERATION**

 $\Box$  Lower the window.

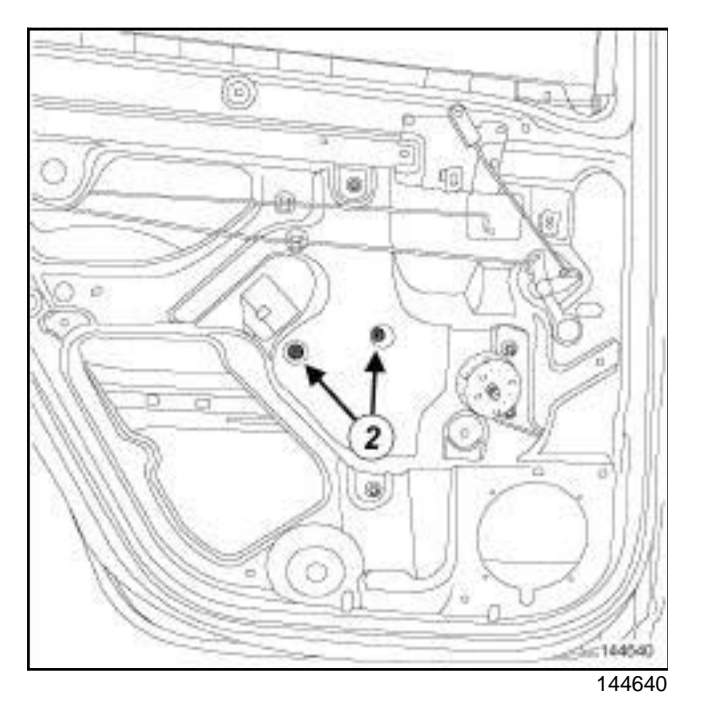

- a Remove the bolts (**2**) .
- $\Box$  Raise the window fully.

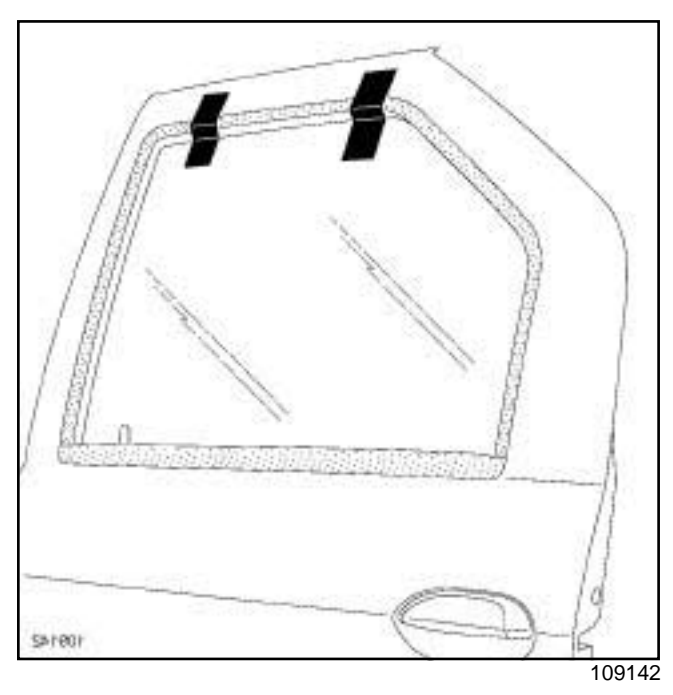

 $\square$  Keep the window in the raised position using adhesive tape.

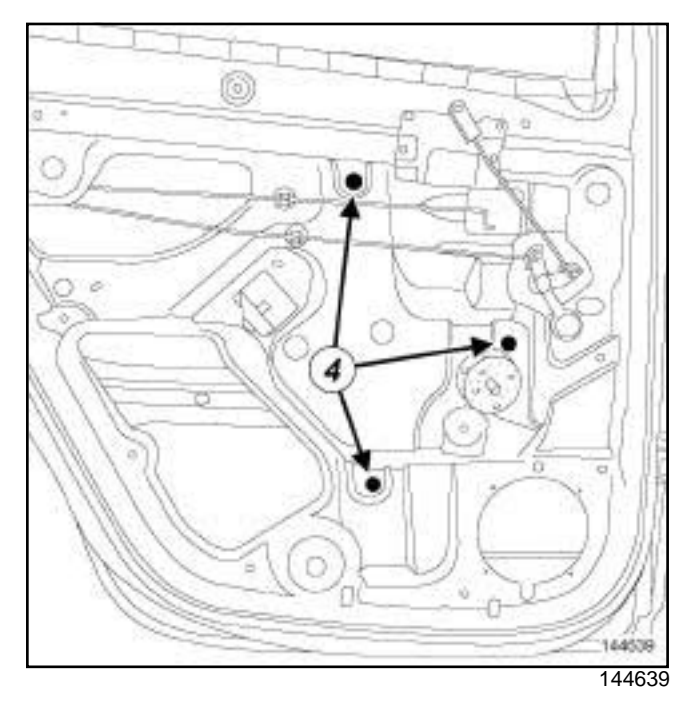

- □ Remove nuts (4) .
- $\square$  Remove the rear side door manual window mechanism.

### **Side and Side and Split Address and Splitting Construction Communisties**

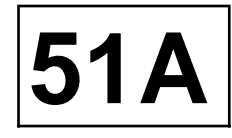

### MANUAL REAR WINDOW

### **REFITTING**

#### **I - REFITTING OPERATION**

- $\Box$  Fit the rear side door manual window mechanism.
- $\Box$  Refit the nuts of the rear side door manual window mechanism.
- $\Box$  Position the rear side door sliding window.

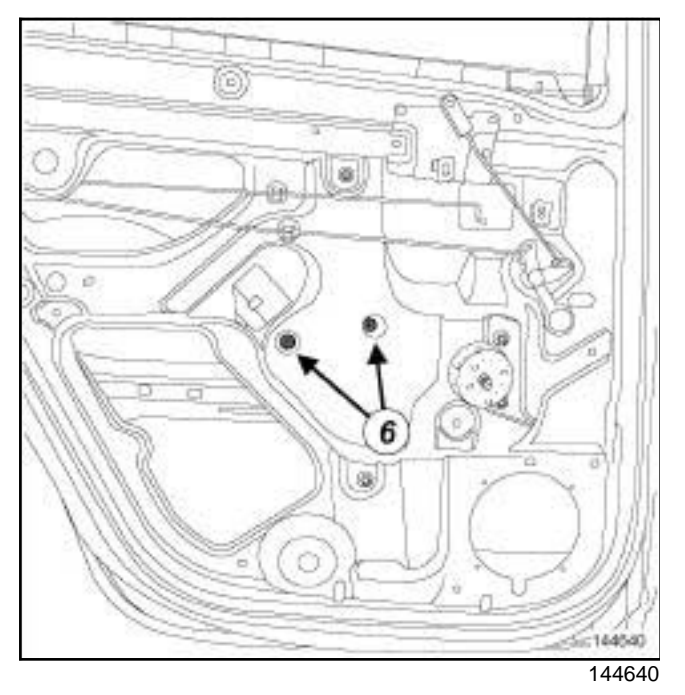

a Refit the sliding window bolts through the holes (**6**) .

### **II - FINAL OPERATION**

- $\Box$  Carry out a function test.
- a Refit the rear side door trim (see **Rear side door trim: Removal - Refitting**) (72A, Side opening element trim).

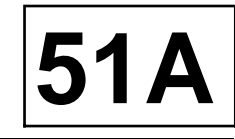

### **REFITTING**

### **I - REMOVAL PREPARATION OPERATION**

a Remove the rear side door trim (see **Rear side door trim: Removal - Refitting**) (72A, Side opening element trim).

### **II - REMOVAL OPERATION**

 $\Box$  Partially remove the glass run channel from its mounting.

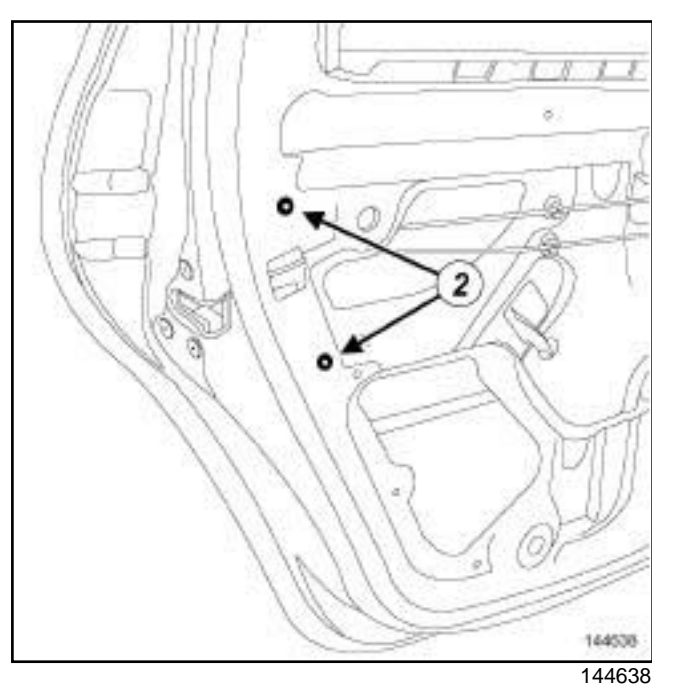

a Remove the bolts (**2**) .

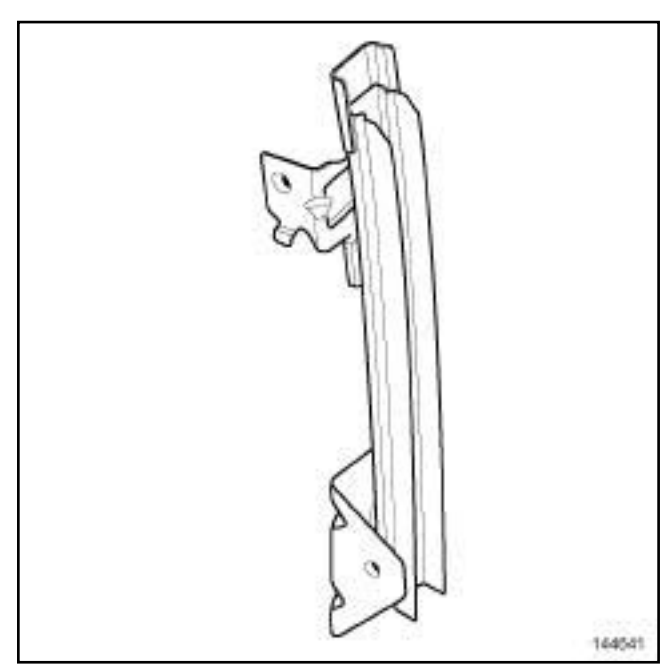

144641

**Q** Remove the mounting of the rear side door run channel.

### **REFITTING**

**Q** Proceed in the reverse order to removal.

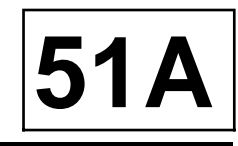

### **I - REMOVAL PREPARATION OPERATION**

a Remove the front side door trim (see **Front side door trim: Removal - Refitting**) (72A, Side opening elements trim).

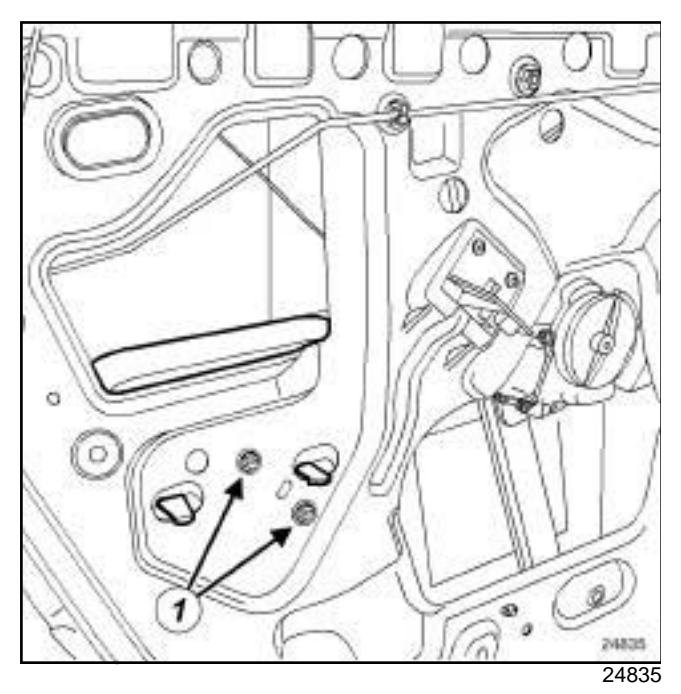

a Remove the bolts (**1**) from the impact padding without extracting it.

### **II - REMOVAL OPERATION**

 $\Box$  Partially remove the glass run channel from its mounting.

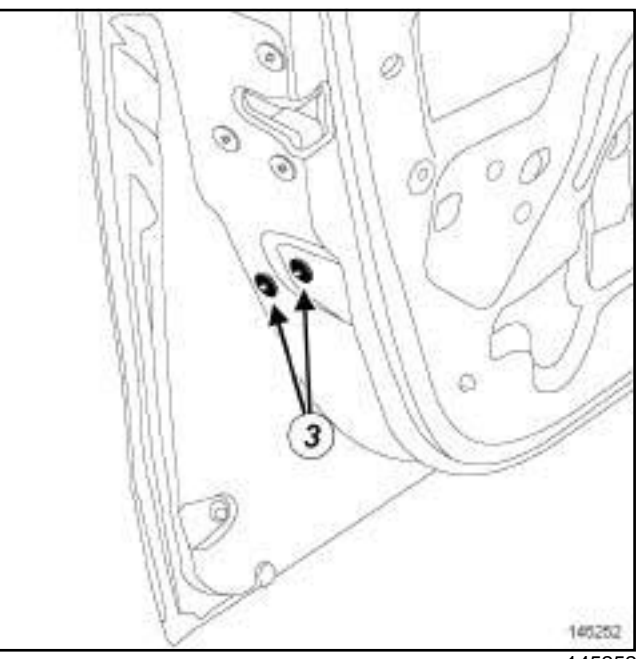

145252

□ Remove the bolts (3).

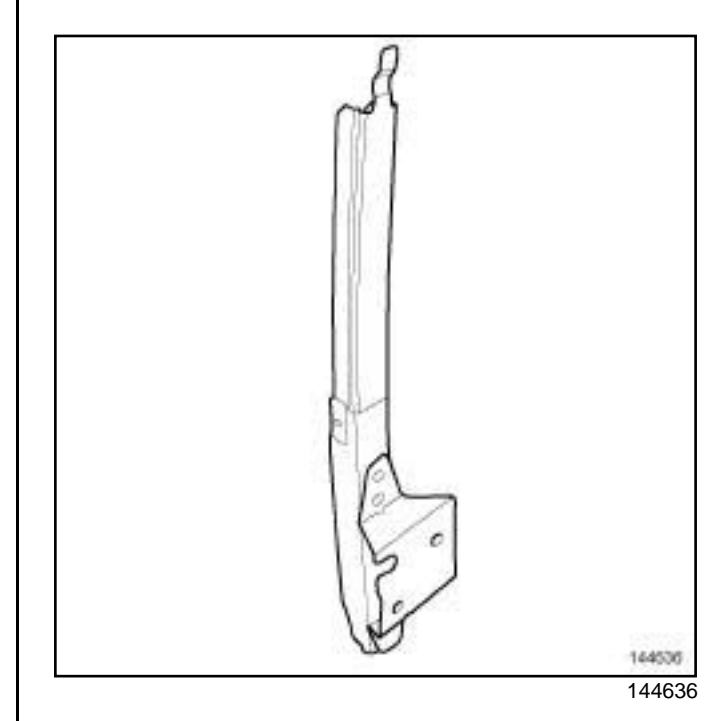

 $\Box$  Remove the support of the front side door run channel.

### **REFITTING**

#### **REFITTING OPERATION**

a Refit the front side door impact padding (see **Front side door impact padding: Removal - Refitting**) (59A, Safety accessories).

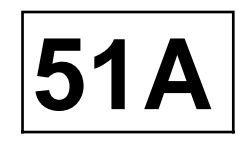

### **FINAL OPERATION**

 $\Box$  Proceed in the reverse order to removal.

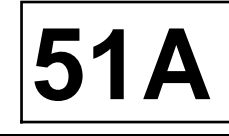

### **I - REMOVAL PREPARATION OPERATION**

a Remove the rear side door trim (see **Rear side door trim: Removal - Refitting**) (72A, Side opening element trim).

### **II - REMOVAL OPERATION**

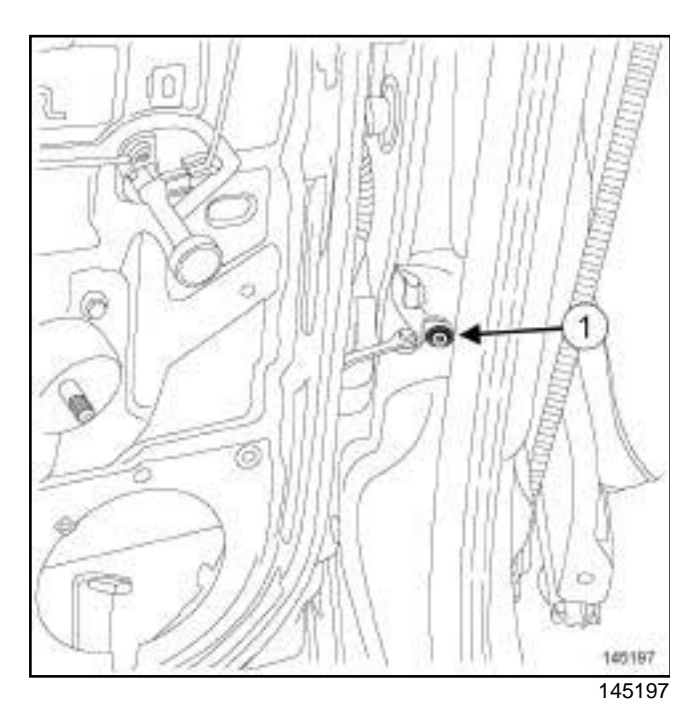

a Remove the bolt (**1**) from the rear side door check strap.

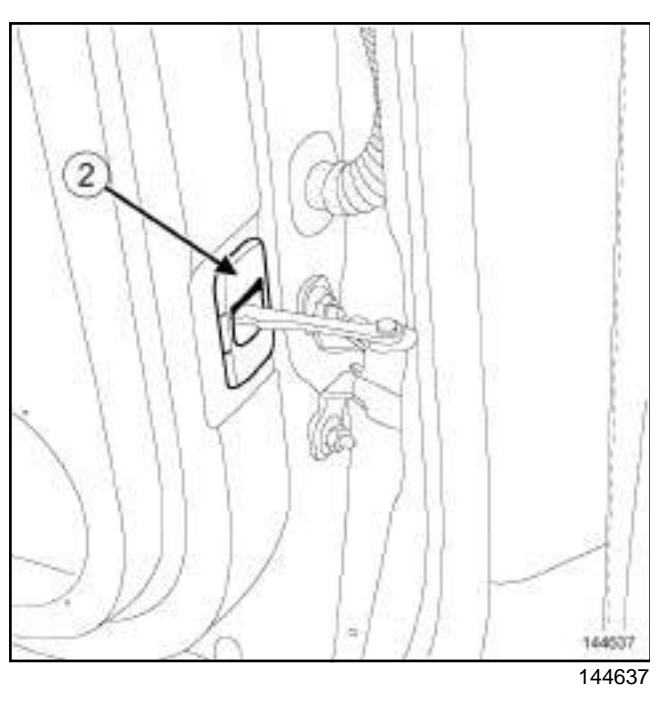

a Remove the rear side door check strap seal (**2**) .

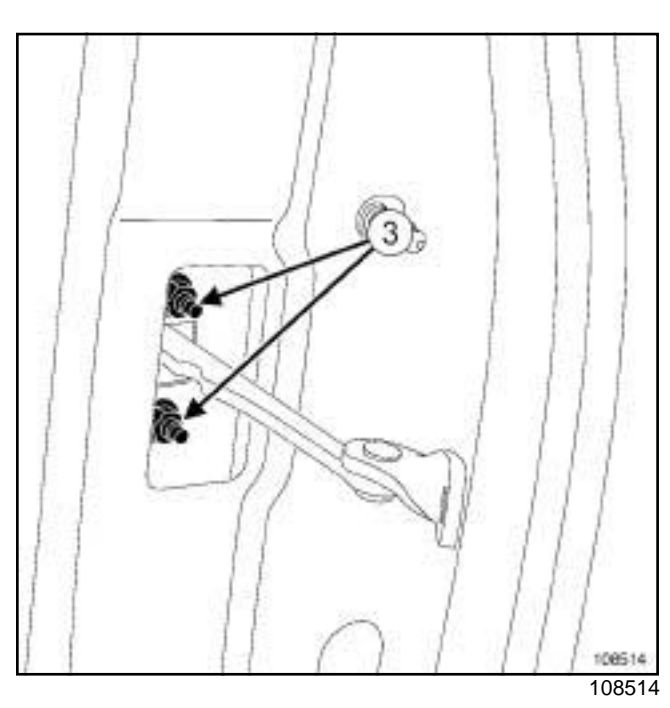

- a Remove the bolts (**3**) .
- $\Box$  Remove the rear side door check strap from inside the rear side door box section.

### **REFITTING**

 $\Box$  Proceed in the reverse order to removal.

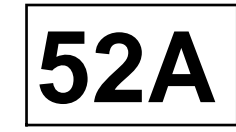

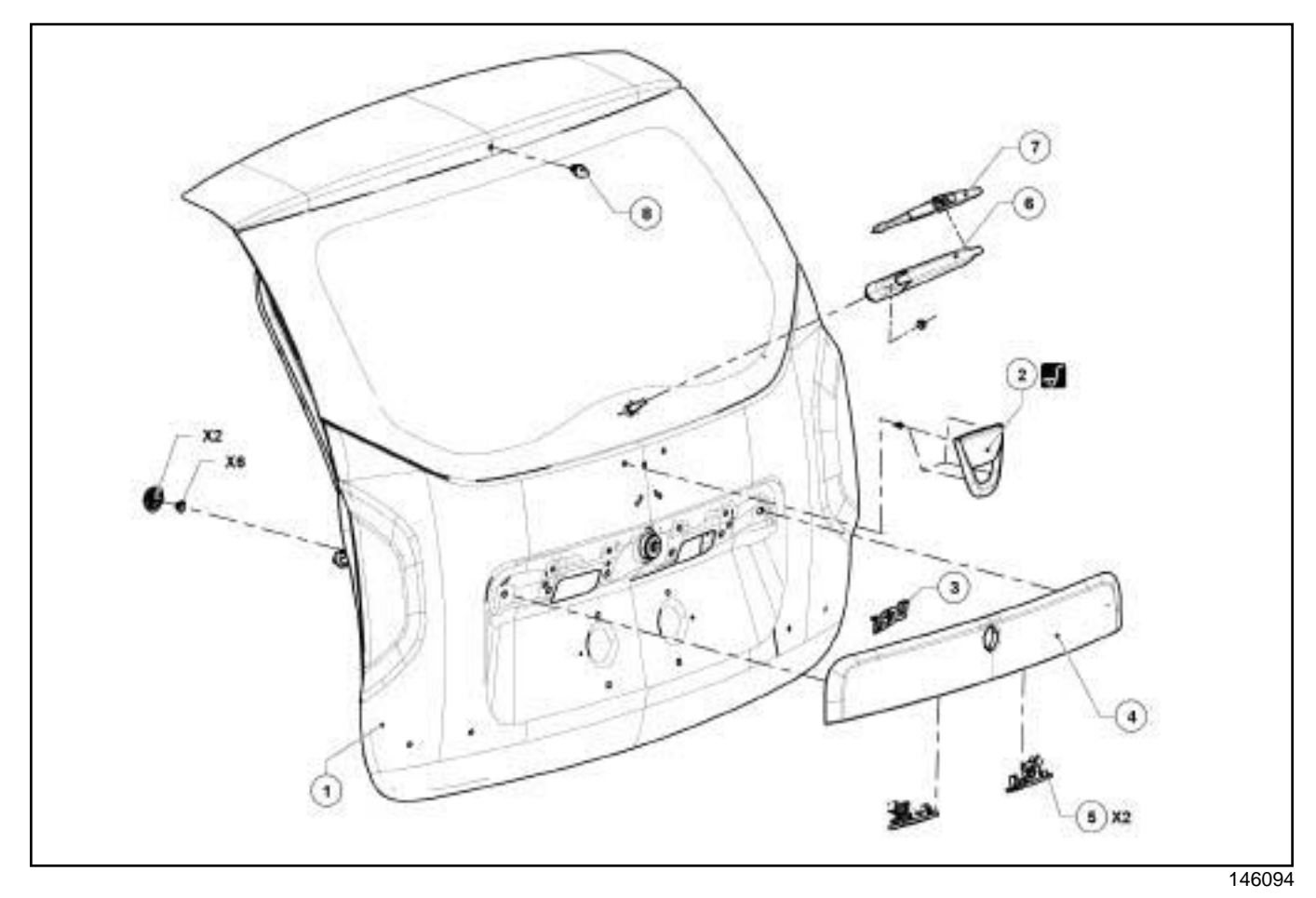

(see **Illustration key: Description**) (01D, Mechanical introduction).

# **EXTERNENT MECHANISMS**<br>Sim**Exterformearaopeping relement assemblyth Exploder and Application - html**

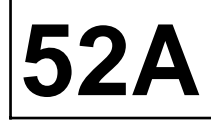

 $\mathbf{I}$ 

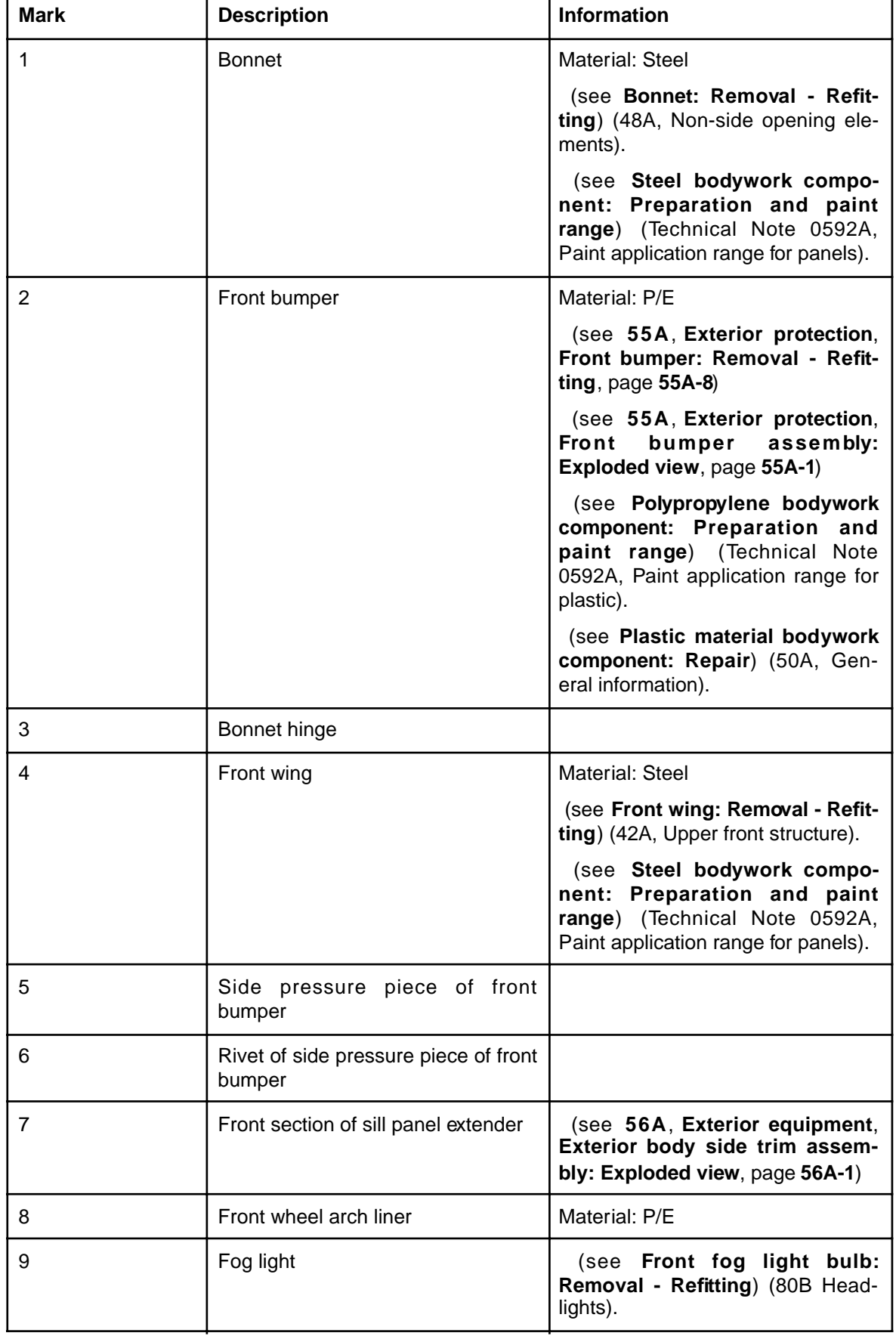

# **EXTERNENT MECHANISMS**<br>Sim**Exterformearaopeping relement assemblyth Exploder and Application - html**

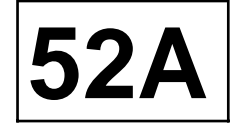

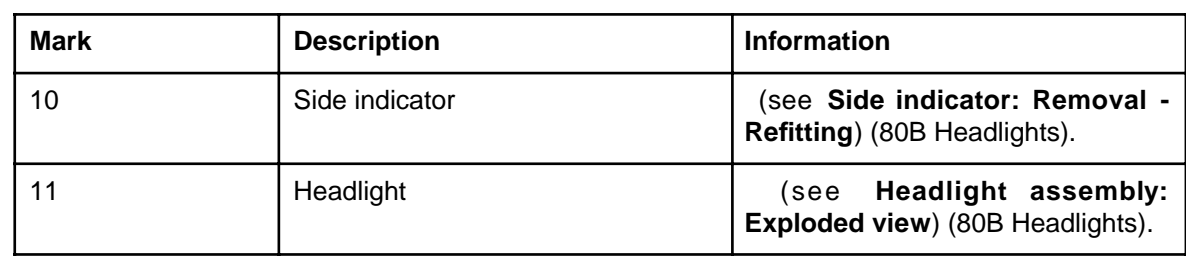

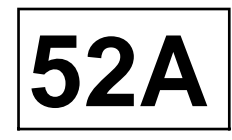

### **REMOVAL OPERATION**

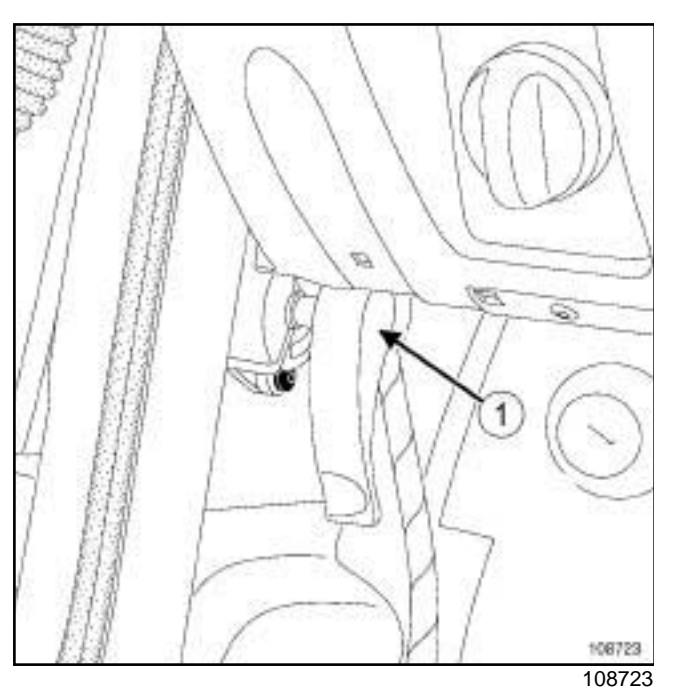

a Remove the bonnet release control (**1**) .

### **REFITTING**

 $\Box$  Proceed in the reverse order to removal.

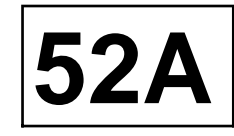

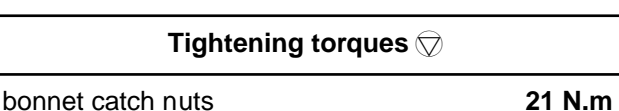

### **I - REMOVAL PREPARATION OPERATION**

#### **a** Remove:

,

- the front bumper (see **55A**, **Exterior protection**, **Front bumper: Removal - Refitting**, page **55A-8**)
- the air deflector.

### **II - REMOVAL OPERATION**

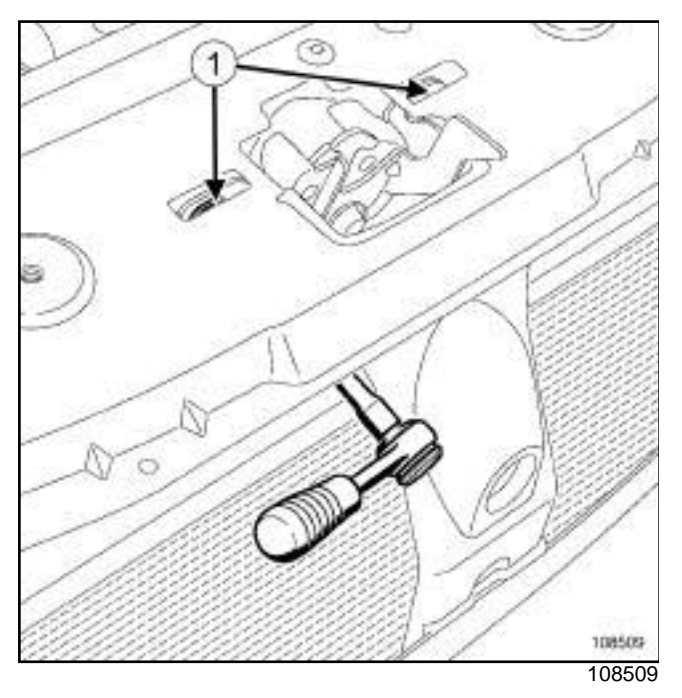

□ Remove nuts (1) .

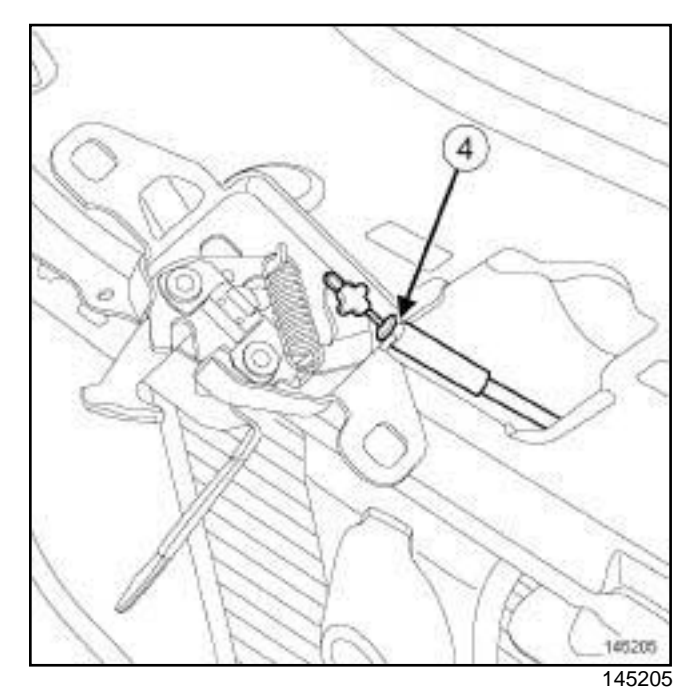

- $\Box$  Remove the bonnet catch.
- □ Remove the opening release cable (4).

- **Q** Proceed in the reverse order to removal.
- □ Torque tighten the **bonnet catch nuts (21 N.m)**.
- $\Box$  Carry out a function test.

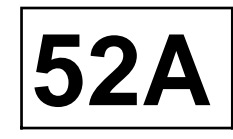

- **I REMOVAL PREPARATION OPERATION**
- □ Remove:
	- the front bumper (see **55A**, **Exterior protection**, **Front bumper: Removal - Refitting**, page **55A-8**) ,
	- the bonnet catch (see **52A**, **Non-side opening element mechanisms**, **Bonnet lock: Removal - Refitting**, page **52A-5**) ,
	- the bonnet release catch (see **52A**, **Non-side opening element mechanisms**, **Bonnet release control: Removal - Refitting**, page **52A-4**) .

#### **II - REMOVAL OPERATION**

 $\Box$  Note the route of the bonnet release cable.

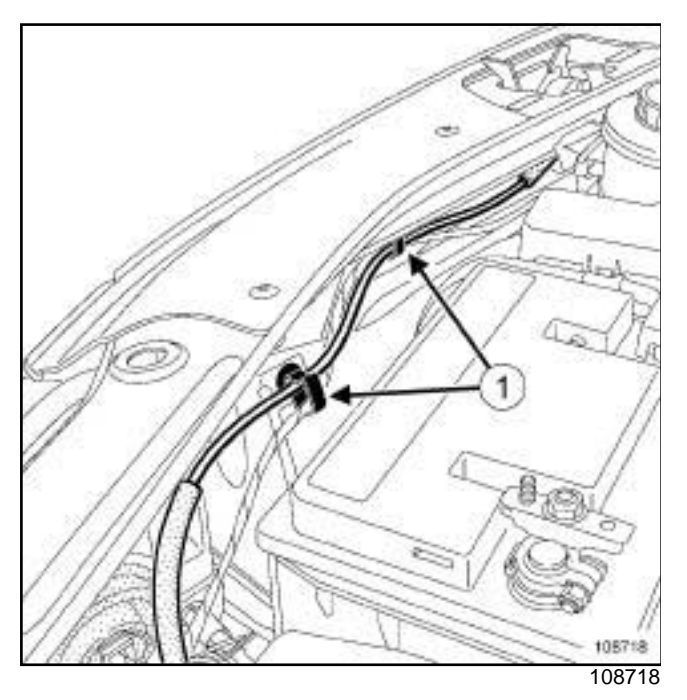

- a Unclip the bonnet opening cable at (**1**) .
- $\Box$  Remove the remote headlight beam adjustment control cables (see **Remote headlight beam adjustment control: Removal - Refitting**) (84A, Control - Signals).

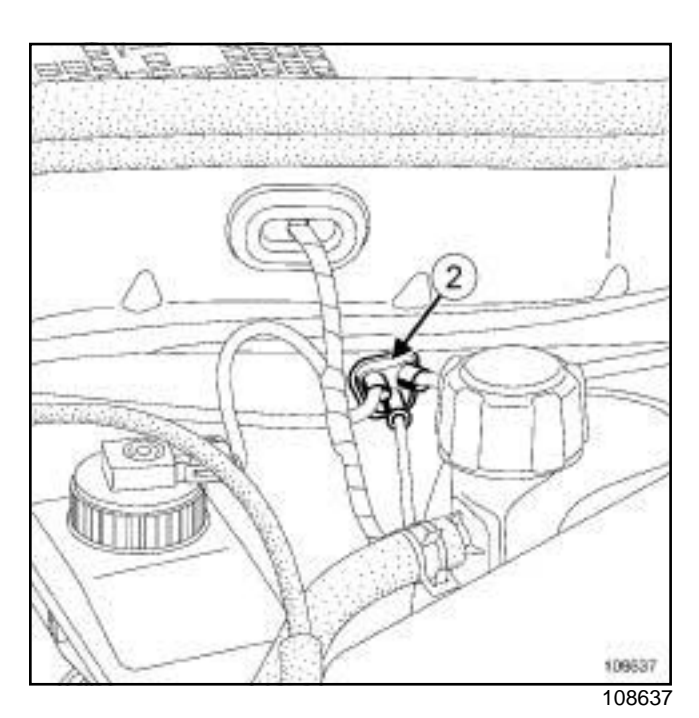

- a Remove the blanking piece cable (**2**) .
- $\Box$  Remove the bonnet release cable from inside the vehicle.

- $\Box$  Proceed in the reverse order to removal.
- $\Box$  Carry out a function test.

### **NON-SIDE OPENING ELEMENT MECHANISMS Bonnet Strutt: Removal and Split Unregister Split University OF A Simpo PDF Me<b>Bonnet Strutter Removal on Refitting** simpopdf.com

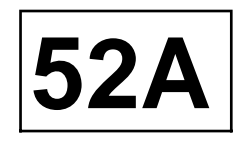

### **REMOVAL**

### **REMOVAL OPERATION**

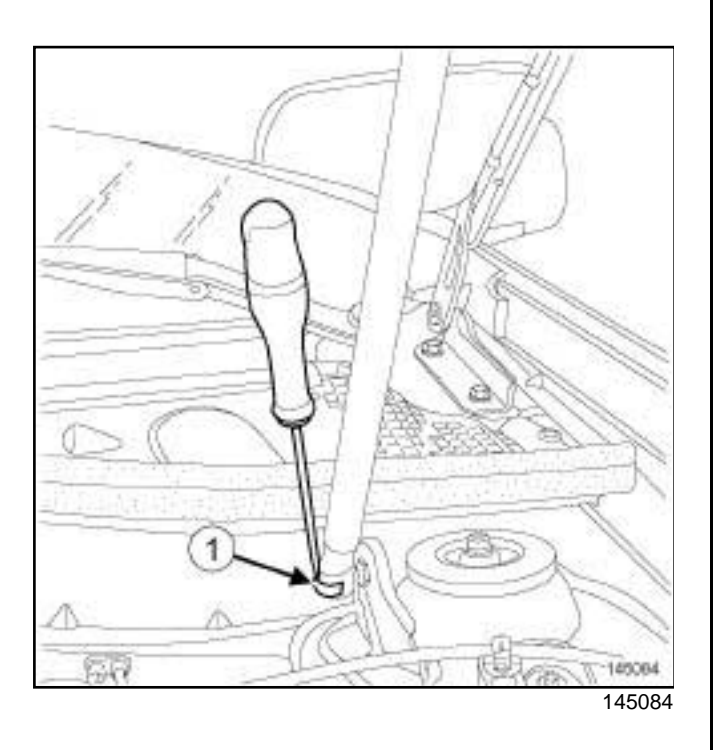

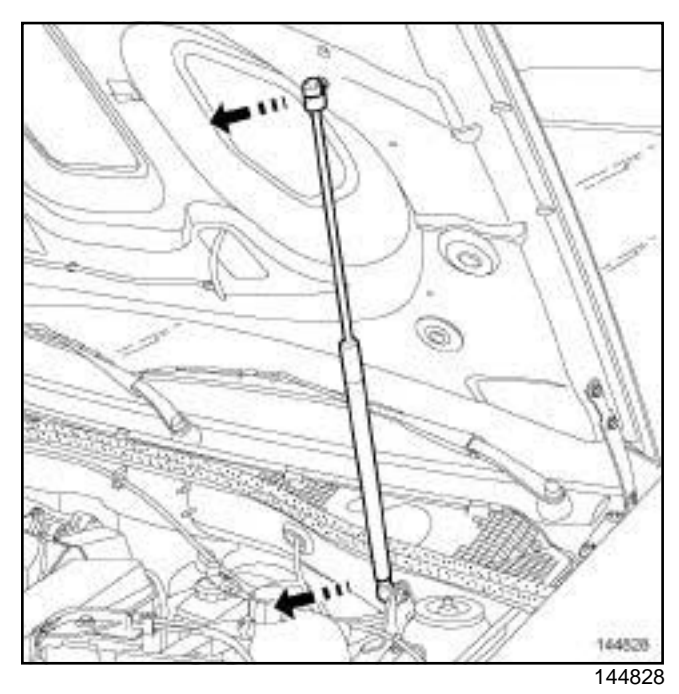

 $\square$  Remove the bonnet strut while holding the bonnet.

### **REFITTING**

- $\Box$  Position the clips on the bonnet strut.
- $\Box$  Proceed in the reverse order to removal

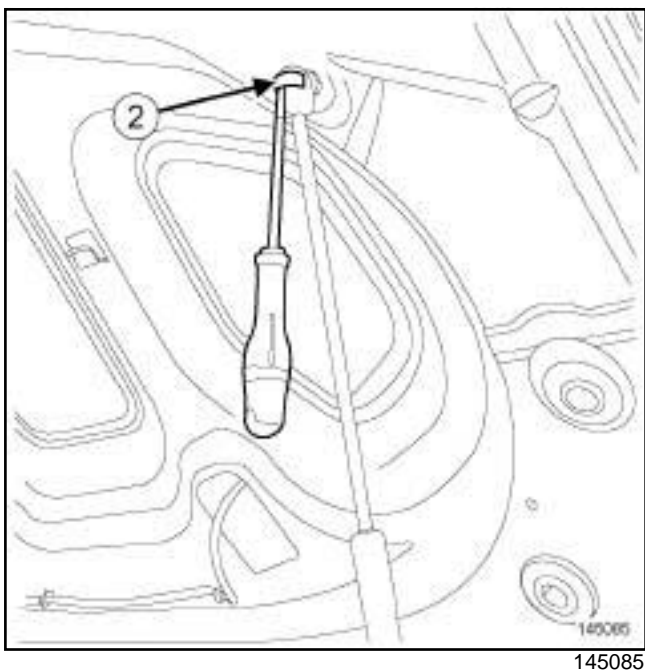

a

### **WARNING**

The strut is fitted in such a way as to prevent leaks. Note the strut's direction of fitting (position of the body and cylinder rod) before removing it, in order to refit the strut identically.

a Unclip the clips (**1**) and (**2**) without removing them.
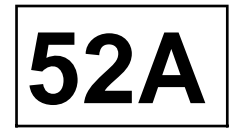

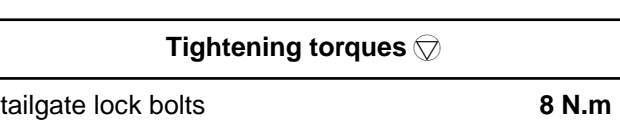

#### **REMOVAL**

#### **I - REMOVAL PREPARATION OPERATION**

a Remove the tailgate trim (see **Tailgate trim: Removal - Refitting**) (73A, Tailgate trim).

#### **II - REMOVAL OPERATION**

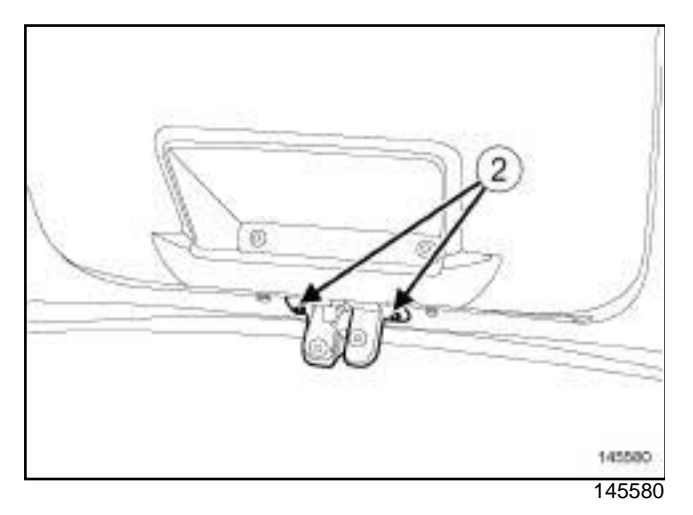

a Remove:

- the bolts (**2**) ,
- the tailgate lock.
- $\Box$  Remove the tailgate lock control linkage.

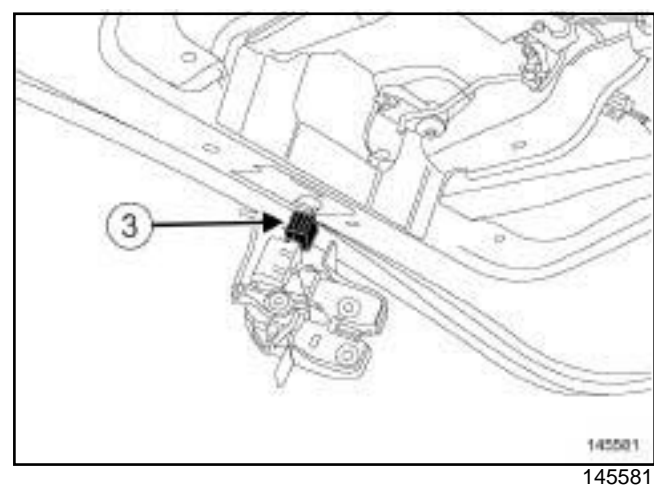

□ Disconnect the tailgate lock connector (3) .

#### **REFITTING**

- a Torque tighten the **tailgate lock bolts (8 N.m)**.
- **a** Carry out a function test.

# **Tailing Strutch Strutch and Split Unregister Split University OF A Simpo PDF Mercei<b>tgelistings and SPAA**<br>Simpo PDF Me**rceitgelistings Rend Waip**n Refittings impopdf.com

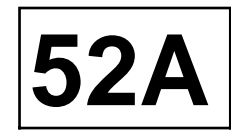

#### **REMOVAL**

#### **I - REMOVAL PREPARATION OPERATION**

 $\Box$  Note the direction in which the tailgate gas strut is fitted before removal.

#### **II - REMOVAL OPERATION**

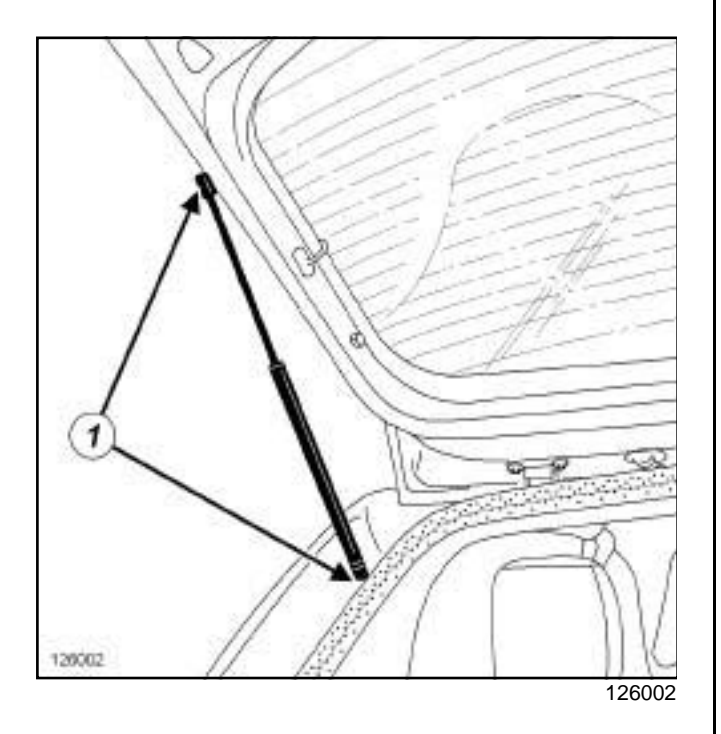

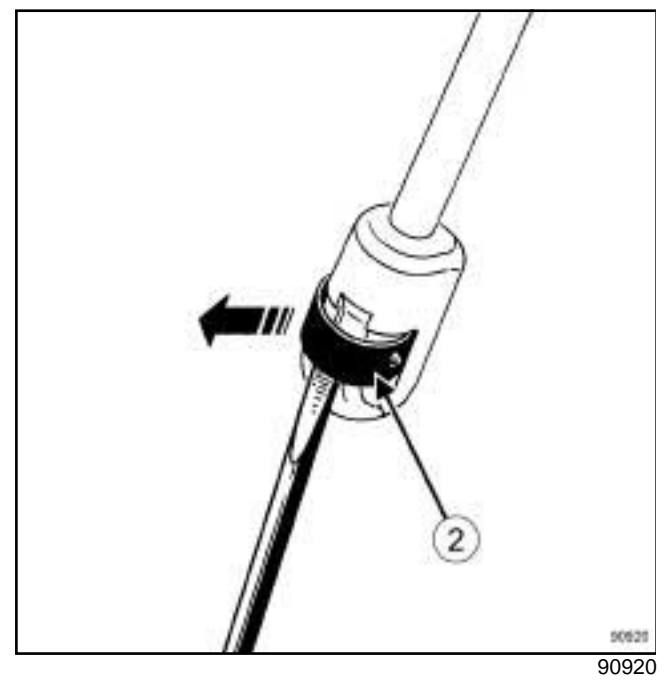

- a At (**1**) , unclip the clips (**2**) using a flat-blade screwdriver without removing them.
- $\Box$  Remove the tailgate strut while holding the tailgate.

### **REFITTING**

- $\Box$  Position the clips on the tailgate strut.
- $\Box$  Proceed in the reverse order to removal.

**8 N.m**

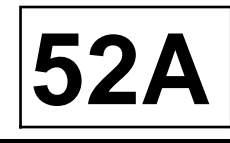

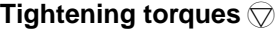

the bolts of the tailgate control

#### **REMOVAL**

#### **I - REMOVAL PREPARATION OPERATION**

□ Remove the tailgate trim (see Tailgate trim: Re**moval - Refitting**) (73A, Non-side opening elements trim).

#### **II - REMOVAL OPERATION**

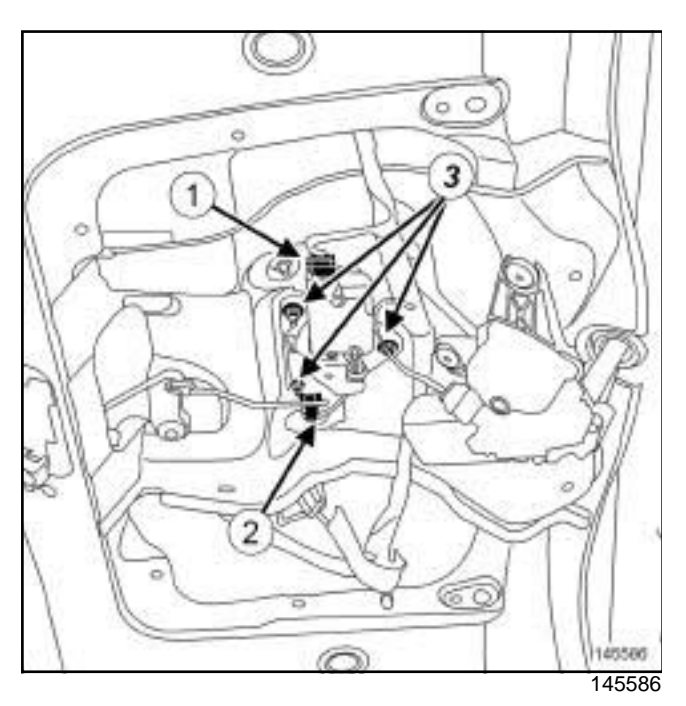

- □ Disconnect the connector (1) of the tailgate exterior opening control.
- $\Box$  Unclip the linkage of the tailgate exterior opening control at (**2**) using a screwdriver.
- $\Box$  Remove the bolts of the tailgate exterior opening control (**3**) .

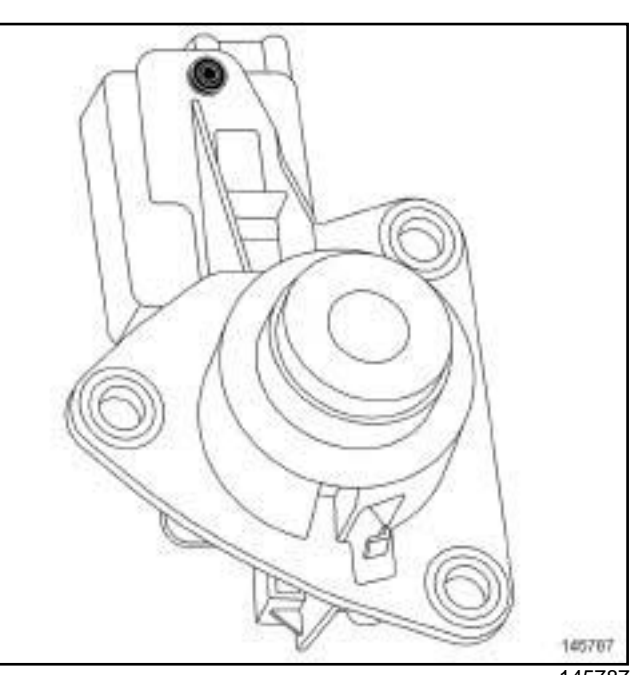

145787

 $\Box$  Remove the tailgate exterior opening control.

#### **REFITTING**

#### **REFITTING OPERATION**

- $\Box$  Refit the tailgate exterior opening control.
- a Torque tighten **the bolts of the tailgate control (8 N.m)**.

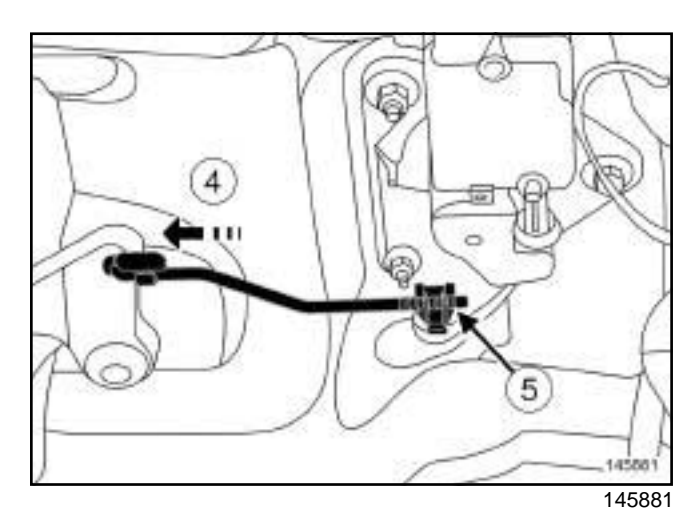

- a Pull the tailgate opening control linkage at (**4**) and clip on the linkage at (**5**) .
- $\Box$  Connect the tailgate opening control connector.
- $\Box$  Carry out a function test.

#### **FINAL OPERATION**

# WINDOWS<br>Simpo PDF Mer**windscreen:RemovalorRefitting**.simpopdf.com 54A

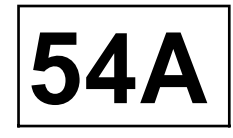

#### **REMOVAL**

#### **I - REMOVAL PREPARATION OPERATION**

- □ Remove:
	- the interior rear-view mirror (see **57A**, **Interior equipment**, **Interior rear-view mirror: Removal - Refitting**, page **57A-12**) (57A, Interior equipment),
	- the windscreen pillar trims (see **Windscreen pillar trim: Removal - Refitting**) (71A, Body internal trim).

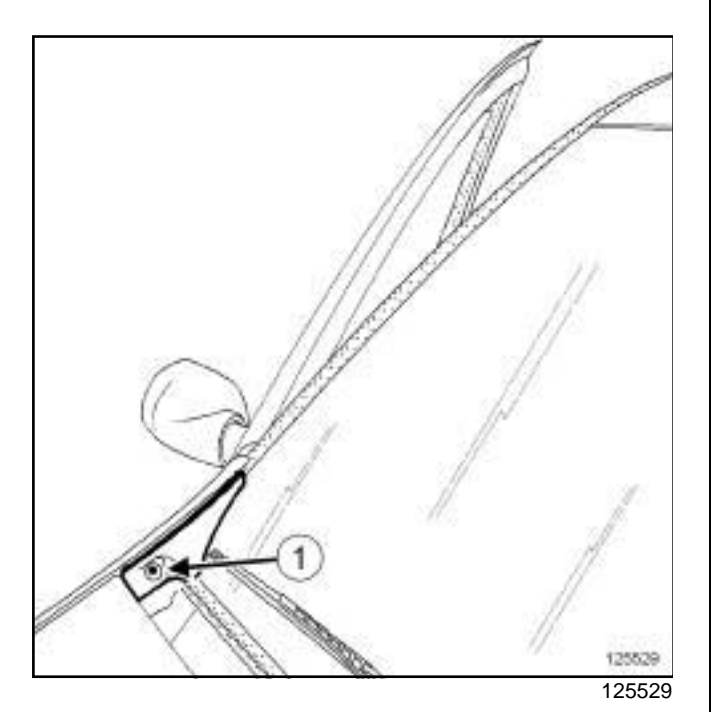

□ Remove the bolt (1).

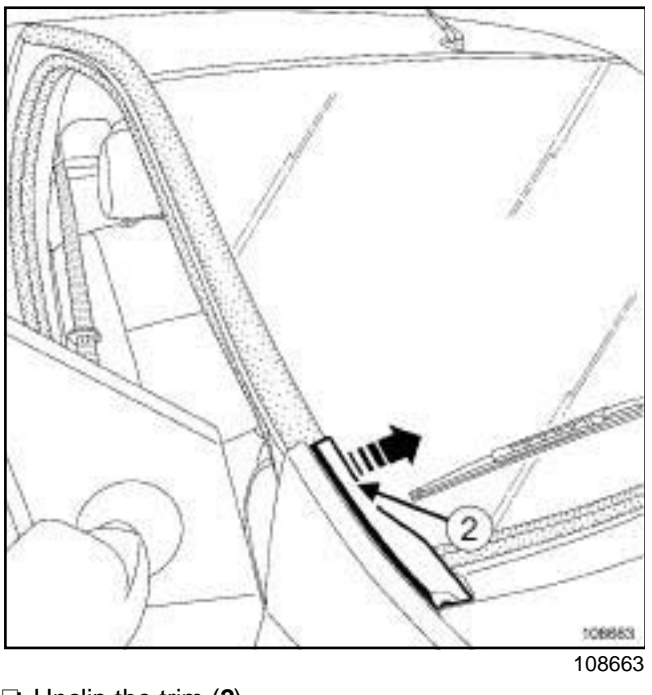

a Unclip the trim (**2**) .

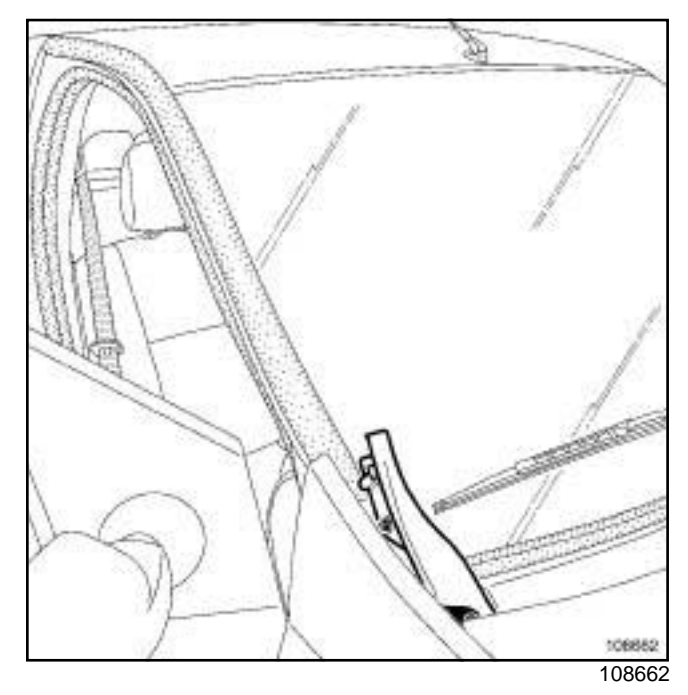

 $\Box$  Remove the trim.

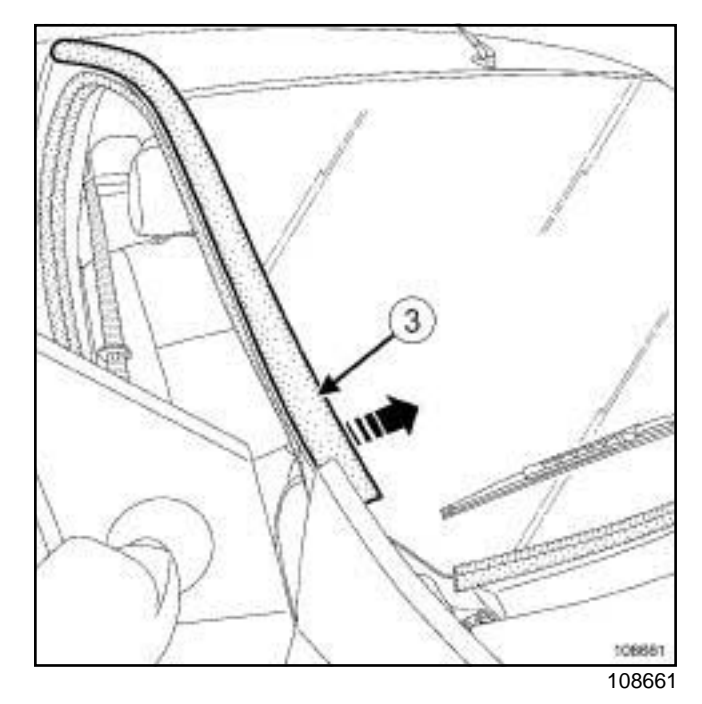

- a Partially remove the seals (**3**) .
- **a** Remove the windscreen wiper arms (see Wind**screen wiper arm: Removal - Refitting**) (85A, Wiping - Washing).
- $\Box$  Protect the windscreen surround and the headlining with masking tape.

# WINDOWS<br>Simpo PDF Mer**windscreen:RemovalorRefitting**.simpopdf.com 54A

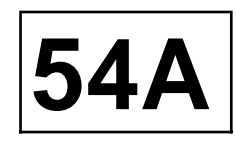

**H79** 

 $\Box$  Fit the toolon the dashboard.

#### **II - REMOVAL OPERATION**

- a Cut the cement bead (see **Technical Note 0560A**).
- $\Box$  Remove the windscreen (this operation requires two people).

#### **REFITTING**

#### **I - REFITTING PREPARATION OPERATION**

- □ parts always to be replaced: Windscreen adjust**ing shim**
- $\Box$  Fit new shims and retaining stops.
- a For preparation and bonding, (see **Technical Note 0560A**).

#### **II - REFITTING OPERATION**

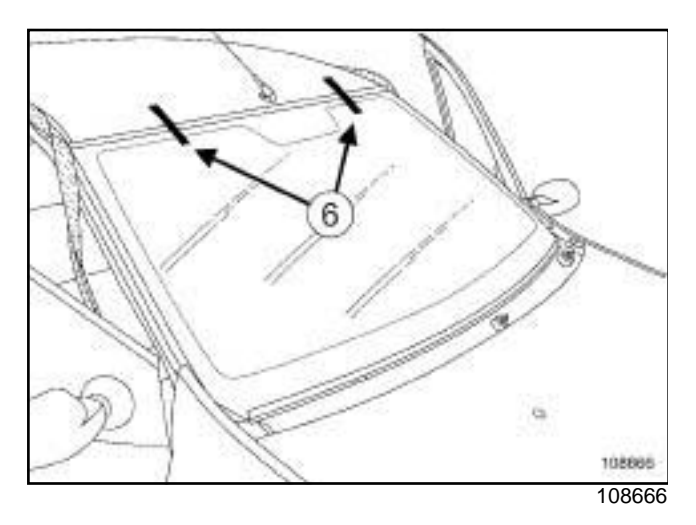

- $\square$  Bond the windscreen (this operation requires two people).
- $\Box$  Respect the following clearances and flush fitting:
	- « windscreen roof »
	- « windscreen windscreen pillar »
- □ Stick on strips of masking tape (6) to hold the windscreen in position while the cement is drying.
- $\Box$  Proceed in the reverse order to removal.

# windows<br>Siffront side door sliding window: Removal wand ferit ing S4A

#### **REMOVAL**

#### **I - REMOVAL PREPARATION OPERATION**

a Remove the front side door trim (see **Front side door trim: Removal - Refitting**) (72A, Side opening elements trim).

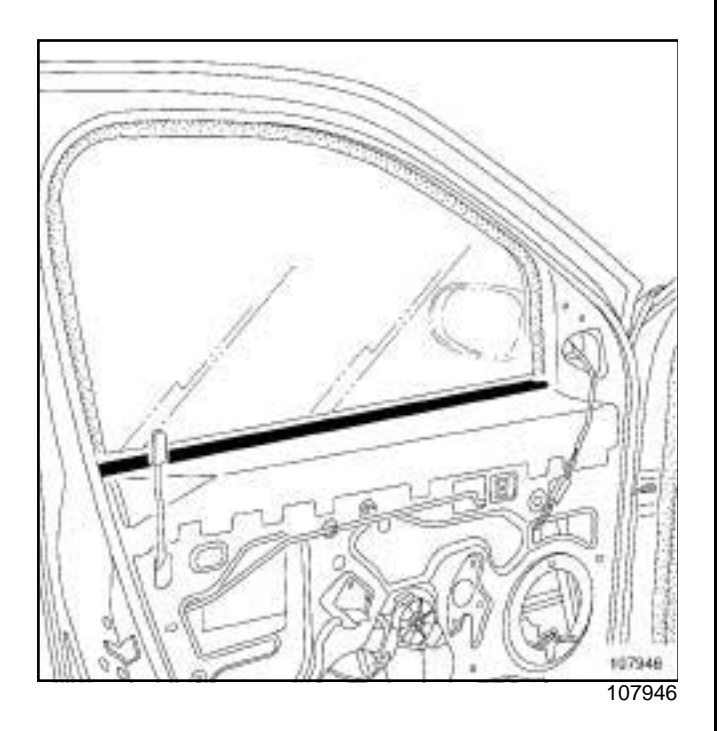

- $\Box$  Remove the interior weatherstrip.
- $\Box$  Lower the window.

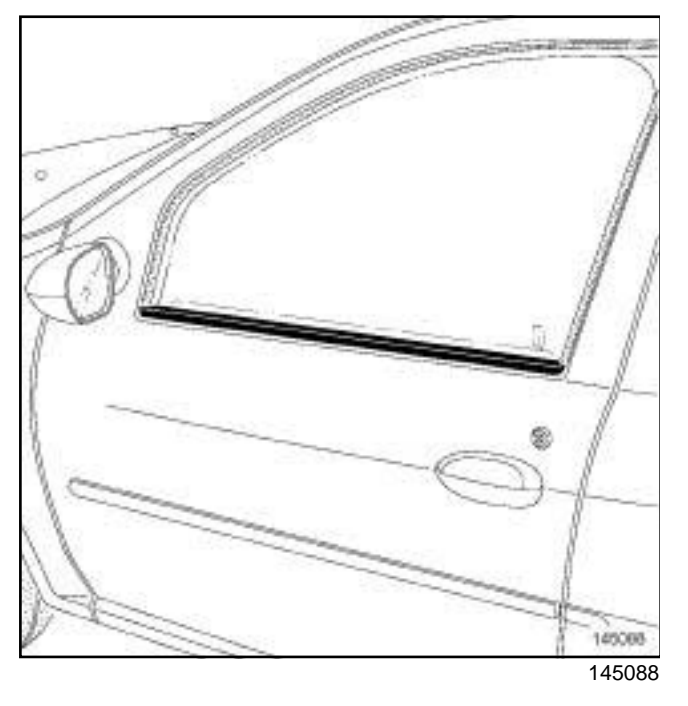

 $\Box$  Remove the exterior weatherstrip.

**II - REMOVAL OPERATION**

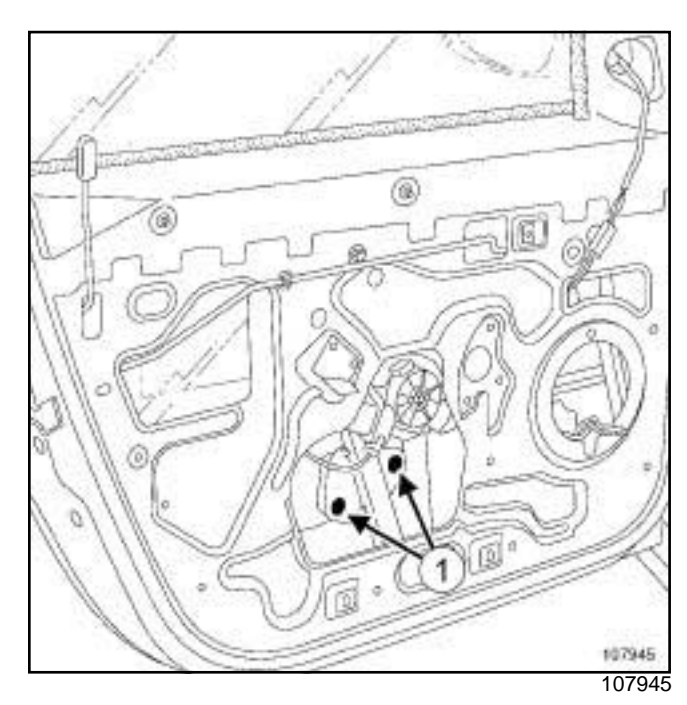

□ Remove the bolts (1).

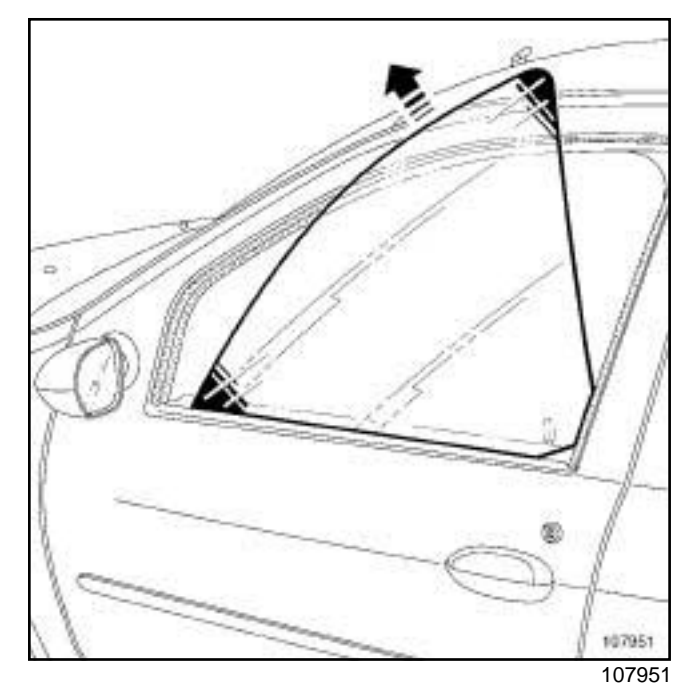

 $\Box$  Remove the window.

#### **REFITTING**

#### **I - REFITTING PREPARATION OPERATION**

a **parts always to be replaced: front side opening element sliding window bolt**

# windows<br>Siffront side door sliding window: Removal wand ferit ing S4A

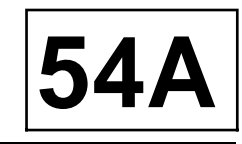

#### **II - REFITTING OPERATION**

 $\Box$  Refit the window.

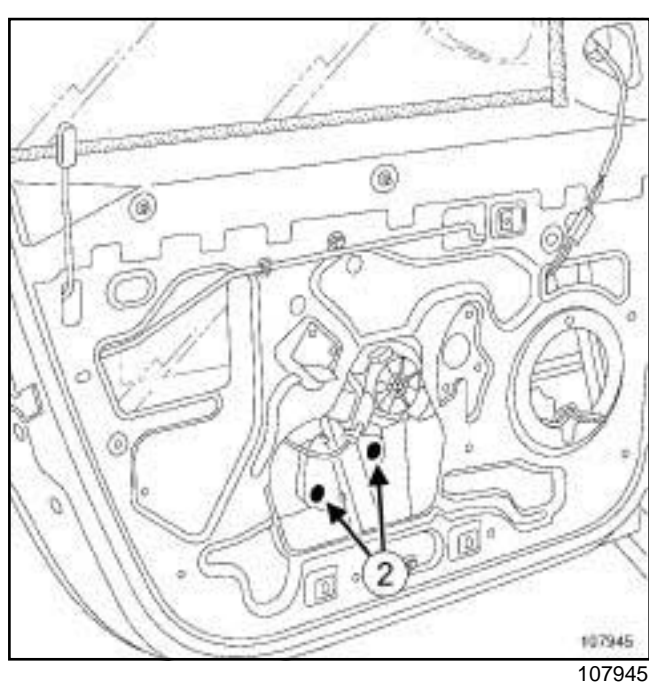

a Refit the bolts (**2**) without tightening them.

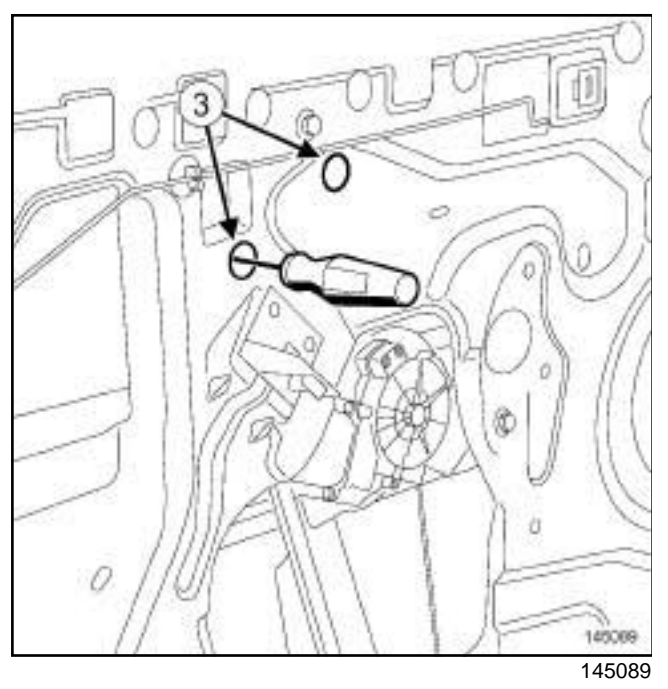

- □ Tighten the bolts (2) through the holes (3).
- $\Box$  Carry out a function test.

#### **III - FINAL OPERATION**

# WINDOWS<br>Sin**Rea<sup>p</sup>5ideodoor®liding window: Refitting Formation - http://www.simpop**df.com

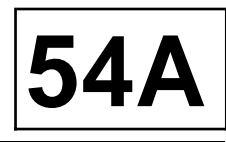

#### **REMOVAL**

#### **I - REMOVAL PREPARATION OPERATION**

a Remove the rear side door trim (see **Rear side door trim: Removal - Refitting**) (72A, Side opening element trim).

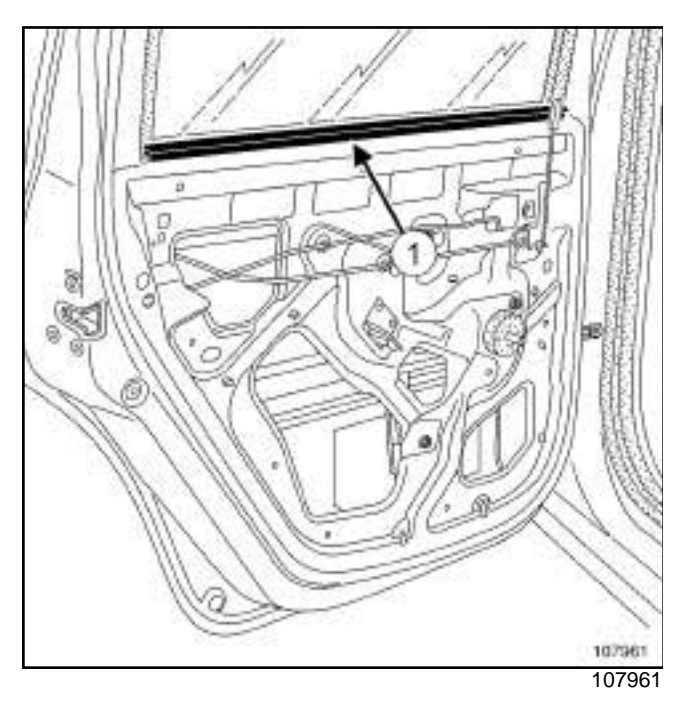

- □ Remove the interior weatherstrip (1).
- $\Box$  Remove the channel from its mounting.
- a Remove the channel mounting (see **51A**, **Side opening element mechanisms**, **Rear side door slide mounting: Removal - Refitting**, page **51A-20**) (51A, Side opening element mechanisms).

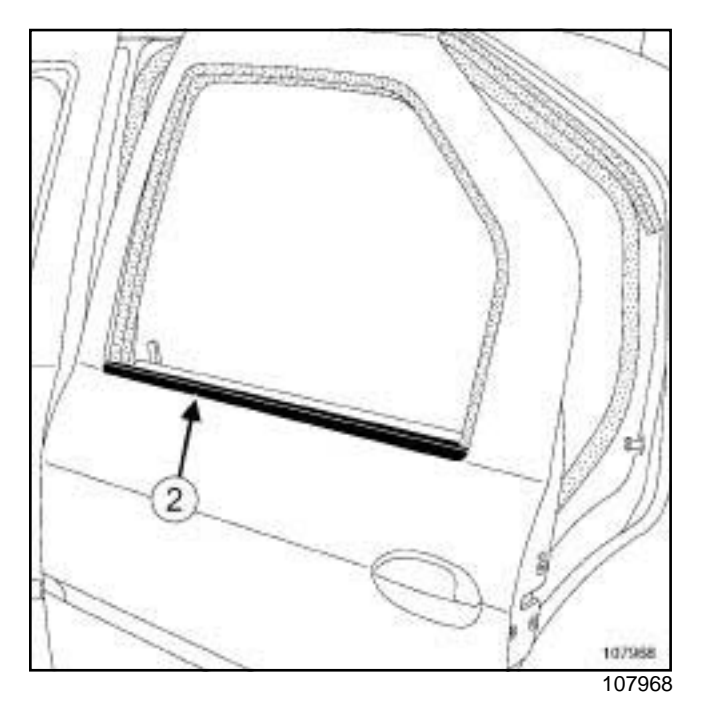

 $\square$  Lower the window.

a Remove the exterior weatherstrip (**2**) .

#### **II - REMOVAL OPERATION**

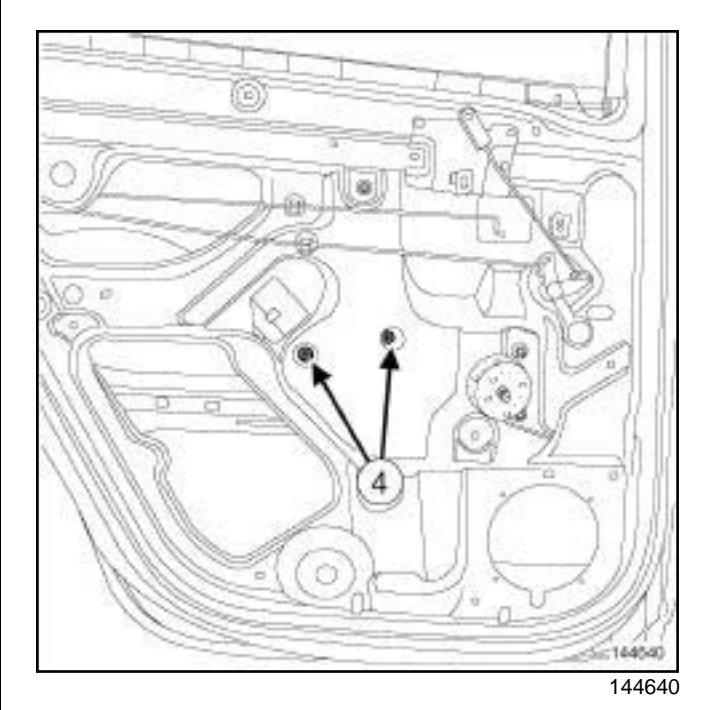

□ Remove the bolts (4).

# WINDOWS<br>Sin**Rea<sup>p</sup>5ideodoor®liding window: Refitting Formation - http://www.simpop**df.com

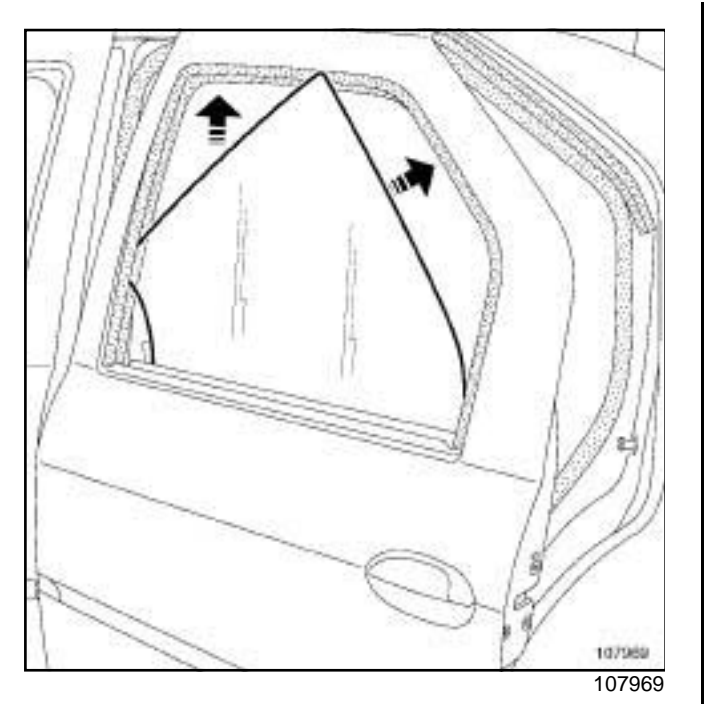

 $\Box$  Remove the window.

#### **REFITTING**

#### **I - REFITTING PREPARATION OPERATION**

a **parts always to be replaced: rear side opening element sliding window bolt**

#### **II - REFITTING OPERATION**

- $\Box$  Refit the window.
- □ Refit the bolts (4).
- $\Box$  Carry out a function test.

#### **III - FINAL OPERATION**

# WINDOWS<br>Simp**Rear Iquarter panel window: Removal WRefitting.com**

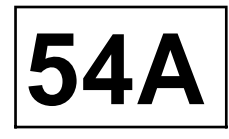

#### **REMOVAL**

- **I REMOVAL PREPARATION OPERATION**
- a Remove (see **Interior body side trim assembly: Exploded view**) :
	- the C-pillar trim,
	- the parcel shelf side trim,
	- the C-pillar upper trim.

#### **II - REMOVAL OPERATION**

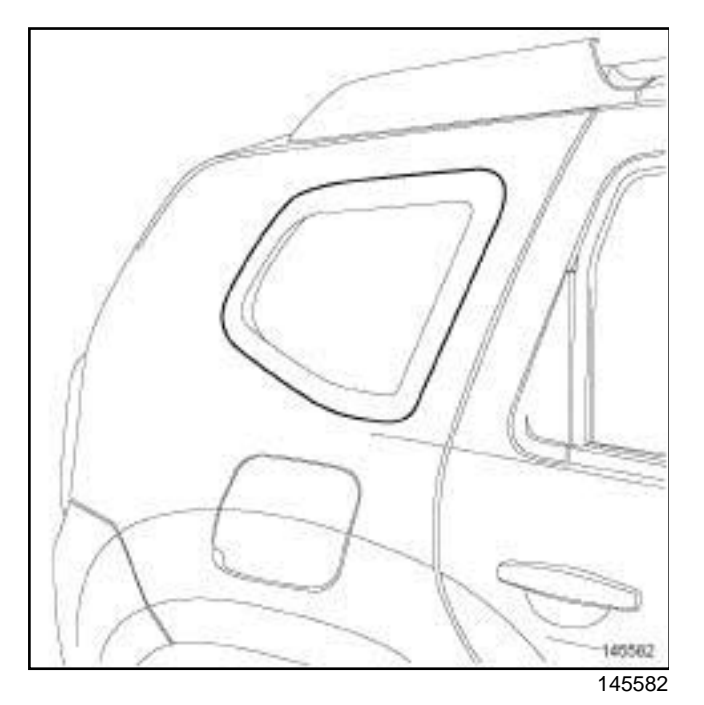

- $\Box$  Protect the edges of the quarter panel window using masking tape.
- a Cut the cement bead **(see Technical Note 0560A)**.
- $\Box$  Remove the rear quarter panel window (this operation requires two people).

#### **REFITTING**

#### **I - REFITTING PREPARATION OPERATION**

- a **parts always to be replaced: Windscreen adjusting shim**.
- $\Box$  Fit new shims and retaining stops.
- a For preparation and bonding **(see Technical Note 0560A)**.

#### **II - REFITTING OPERATION**

 $\Box$  Bond the rear quarter panel window (this operation requires two people).

- $\Box$  Equal out the clearances and shut lines.
- $\square$  Remove the tabs from the stops when the adhesive has dried.

#### **III - FINAL OPERATION**

# **Rear Screen: Rear Screens: Refitting** Sumpo PDF Merceard Screens Removershipper Refitting Sumpopdf.com

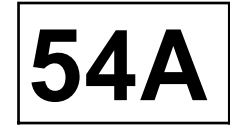

#### **REMOVAL**

#### **I - REMOVAL PREPARATION OPERATION**

- □ Remove:
	- the tailgate trim (see **Tailgate trim: Removal Refitting**) (73A, Non-side opening elements trim),
	- the rear screen wiper arm (see **Rear screen wiper arm: Removal - Refitting**) (85A, Wiping - Washing),
	- the rear screen wiper motor (see **Rear screen wiper motor: Removal - Refitting**) (85A, Wiping - Washing),
	- the high level brake light (see **3rd brake light: Removal - Refitting**) (81A, Rear lighting).
- $\Box$  Disconnect the heated rear screen wiring harness.

#### **II - REMOVAL OPERATION**

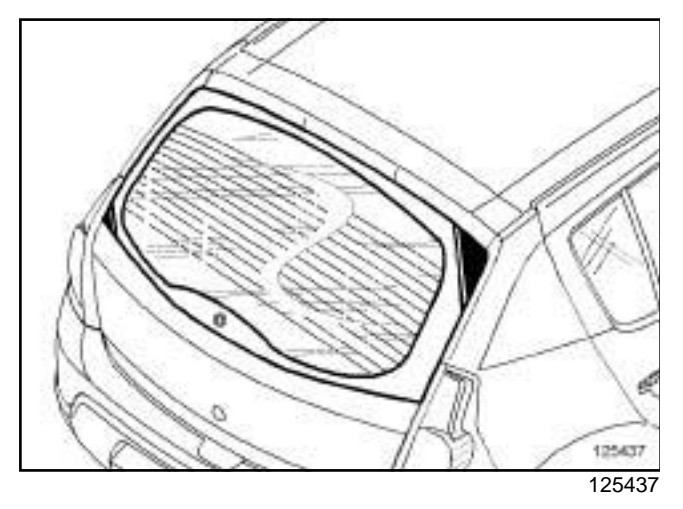

- $\Box$  Protect the edges of the rear screen using masking tape.
- □ Cut the cement bead (see **Technical Note 0560A**).
- $\Box$  Remove the rear screen window (this operation requires two people).

#### **REFITTING**

#### **I - REFITTING PREPARATION OPERATION**

- a **parts always to be replaced: Rear screen adjusting shim**
- a Refit the rear screen wiper motor (see **Rear screen wiper motor: Removal - Refitting**) (85A, Wiping - Washing) to act as a guide for positioning the rear screen.
- a For preparation and bonding (see **Technical Note 0560A**).

#### **II - REFITTING OPERATION FOR PART CONCERNED**

- $\Box$  Bond the rear screen (two people are required for this operation).
- $\Box$  Equal out the clearances and shut lines.
- $\Box$  Remove the tabs from the stops once the adhesive has dried.

#### **III - FINAL OPERATION**

- $\Box$  Connect the heated rear screen wiring harness connectors.
- a Refit:
	- the high level brake light (see **3rd brake light: Removal - Refitting**) (81A, Rear lighting),
	- the rear screen wiper arm (see **Rear screen wiper arm: Removal - Refitting**) (85A, Wiping - Washing),
	- the rear screen wiper blade (see **Rear screen wiper blade: Removal - Refitting**) (85A, Wiping - Washing),
	- the tailgate trim (see **Tailgate trim: Removal Refitting**) (73A, Non-side opening elements trim).

# EXTERIOR PROTECTION<br>Simpo PD**FMerge bunniple Prassembly PREXploded view** opdf.com 55A

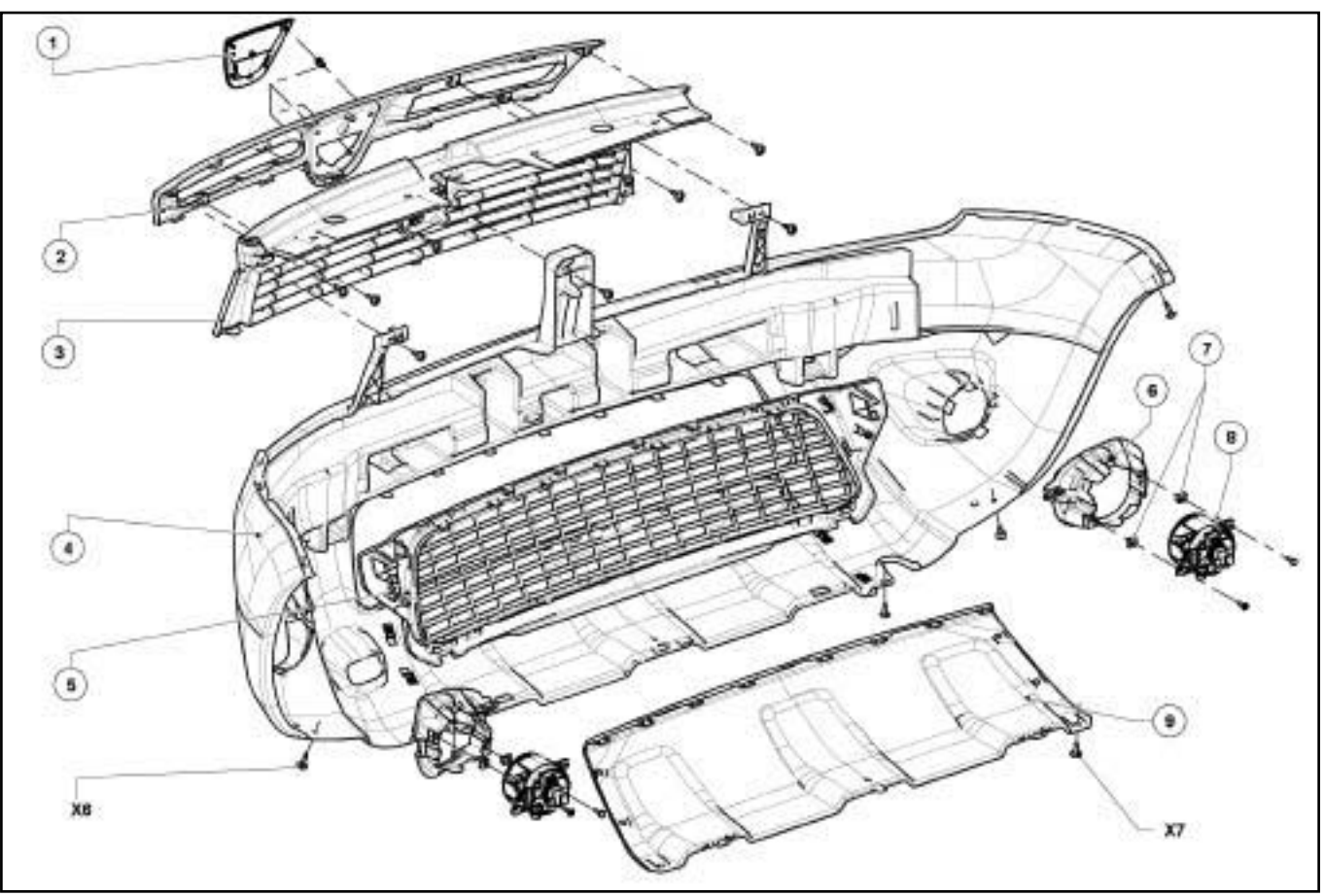

146092

(see **Illustration key: Description**) (01D, Mechanical introduction).

| <b>Mark</b> | <b>Description</b>      | <b>Information</b>                                                                                                    |
|-------------|-------------------------|----------------------------------------------------------------------------------------------------|
| 1           | Front badge             |                                                                                                    |
| 2           | Front bumper upper trim | Material: ABS                                                                                                    |
| 3           | Radiator grille         | Material: ASA                                                                                                    |
| 4           | Front bumper            | Material: P/E<br>(see 55A, Exterior protection,<br>Front bumper: Removal - Refit-<br>ting, page $55A-8$ )<br>(see 55A, Exterior protection,<br>Exterior body front trim assem-<br>bly: Exploded view, page 55A-5)<br>(see Polypropylene bodywork<br>component: Preparation and<br>paint range) (Technical Note<br>0592A, Paint application range for<br>plastic).<br>(see Plastic material bodywork<br>component: Repair) (50A, Gen-<br>eral information). |

# EXTERIOR PROTECTION<br>Simpo PD**FMerge bunniple Prassembly PREXploded view** opdf.com 55A

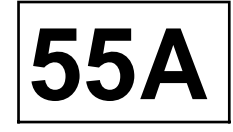

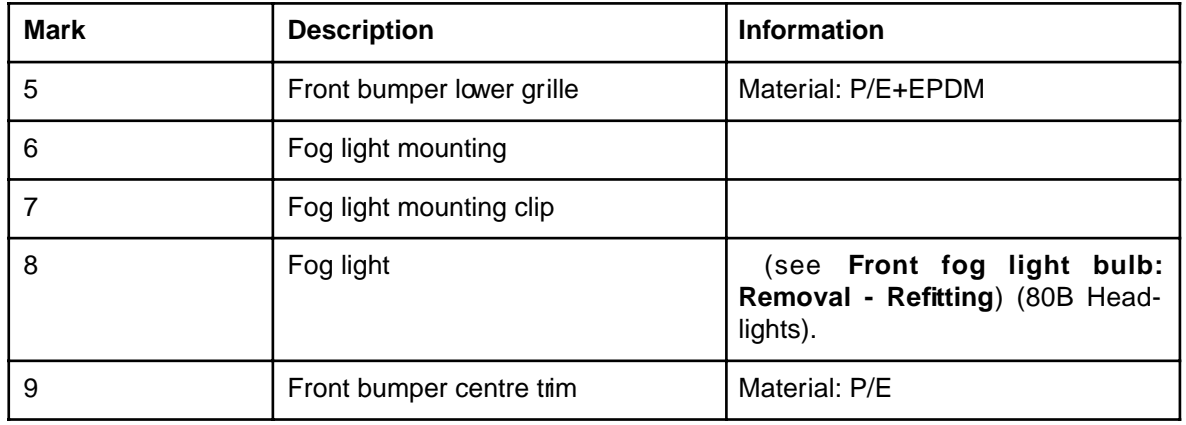

# EXTERIOR PROTECTION<br>Simpo PDFR**ear bunnpet Lassembly: Exploded Wiew**popdf.com 55A

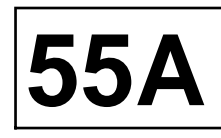

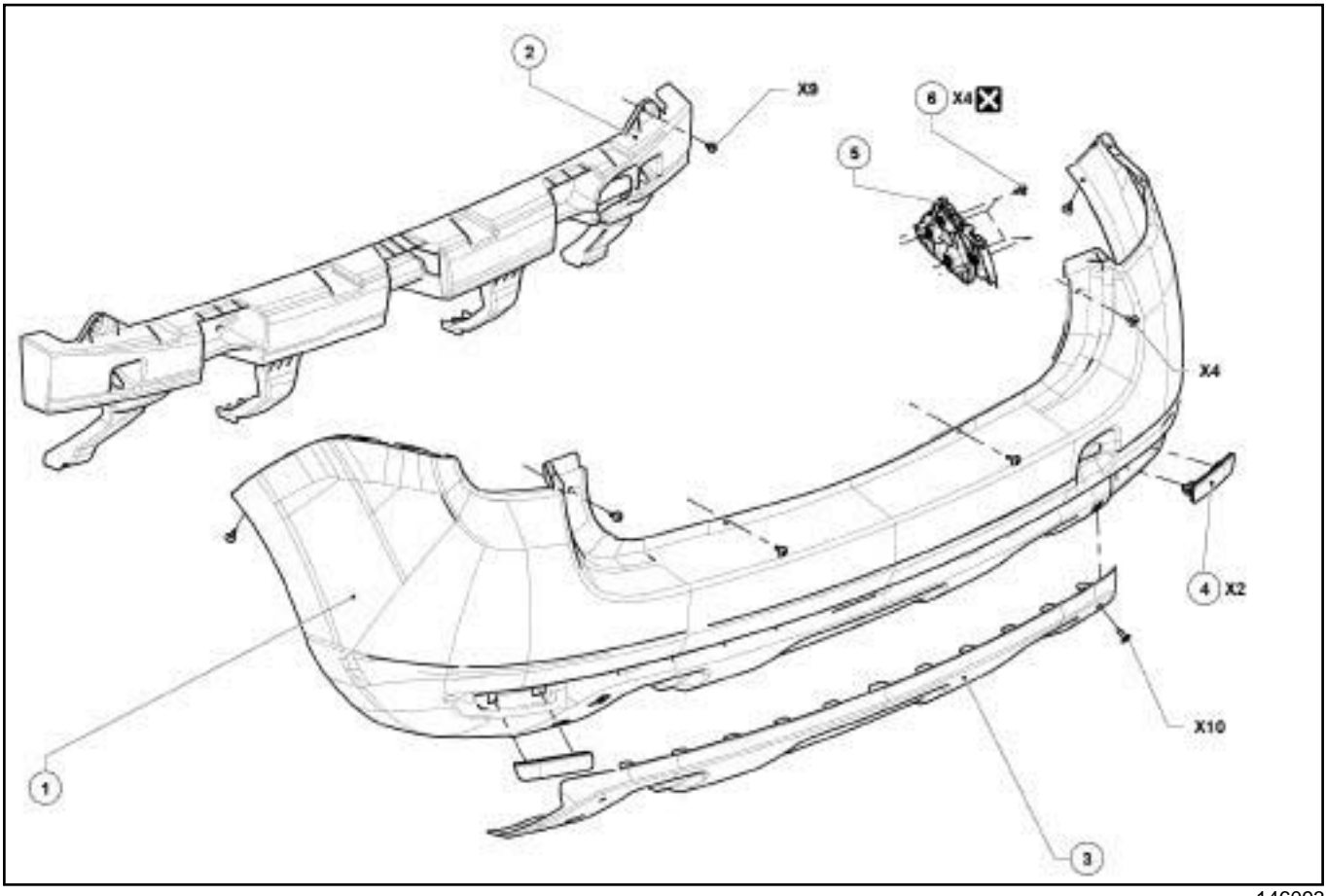

146093

(see **Illustration key: Description**) (01D, Mechanical introduction).

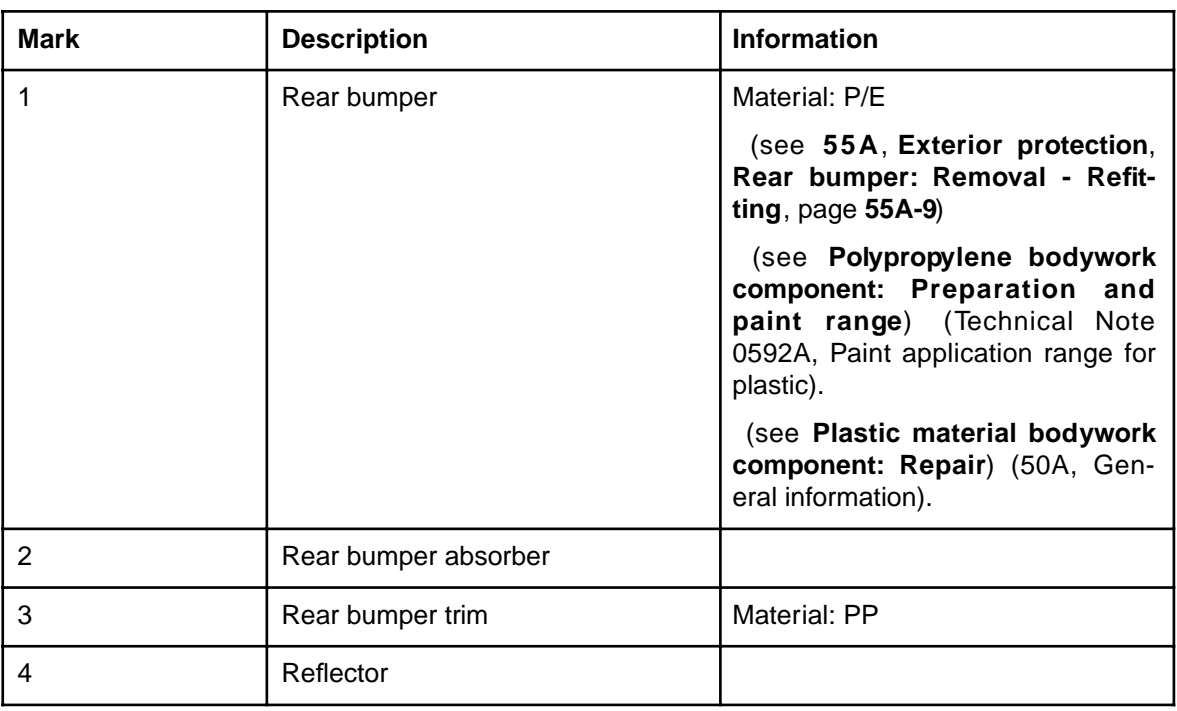

# EXTERIOR PROTECTION<br>Simpo PDFR**eare bunnppe Plassemblyer Explode ed wiew**popdf.com

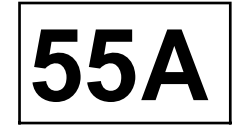

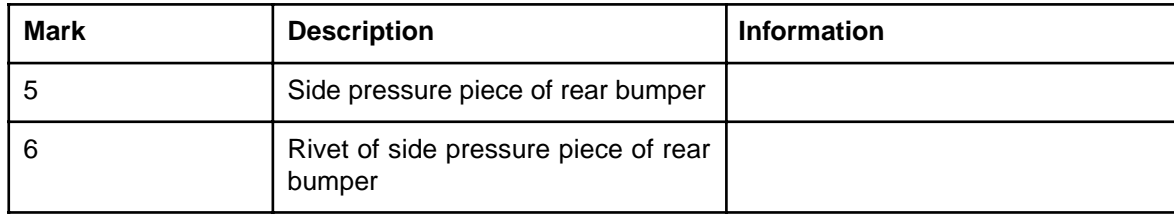

# EXTERIOR PROTECTION<br>Sim**exterior body front trim assembly the xploded view** 55AA

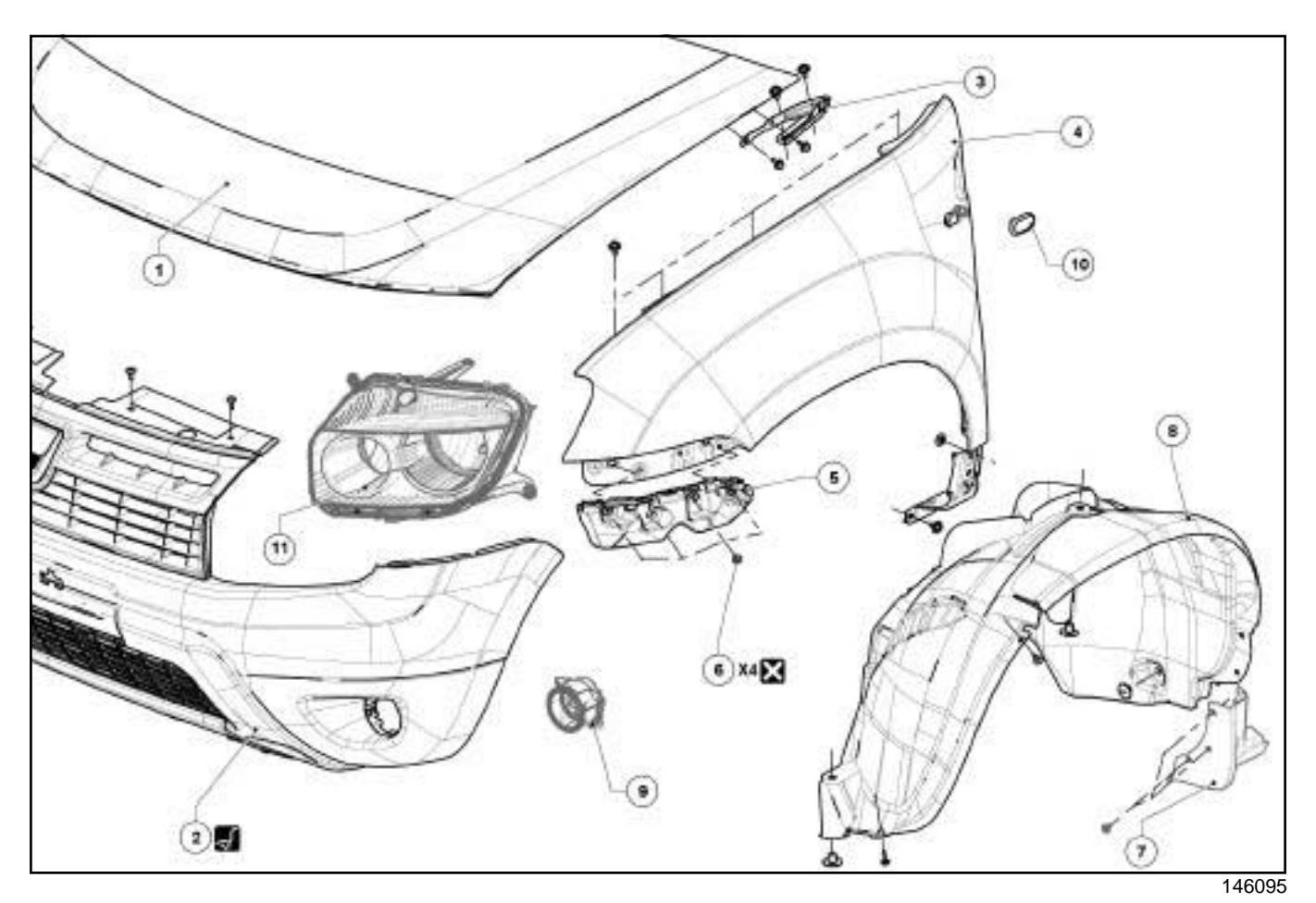

(see **Illustration key: Description**) (01D, Mechanical introduction).

# EXTERIOR PROTECTION<br>Sim**exterior body front trim assembly the xyploded view** 55AA

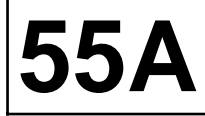

 $\mathbf{I}$ 

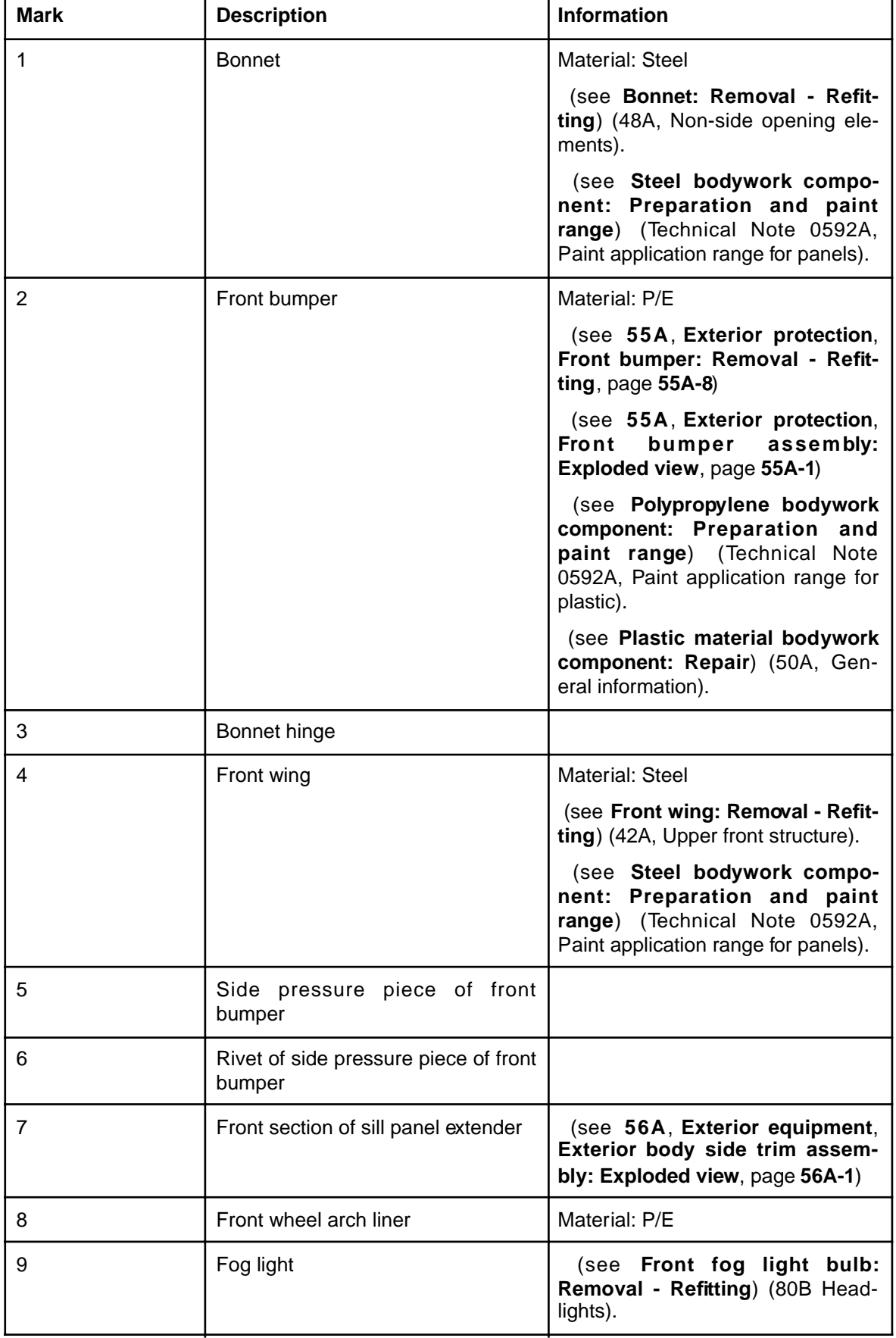

# EXTERIOR PROTECTION<br>Sim**exterior body front trim assembly the xyploded view** 55AA

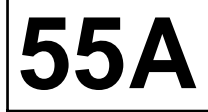

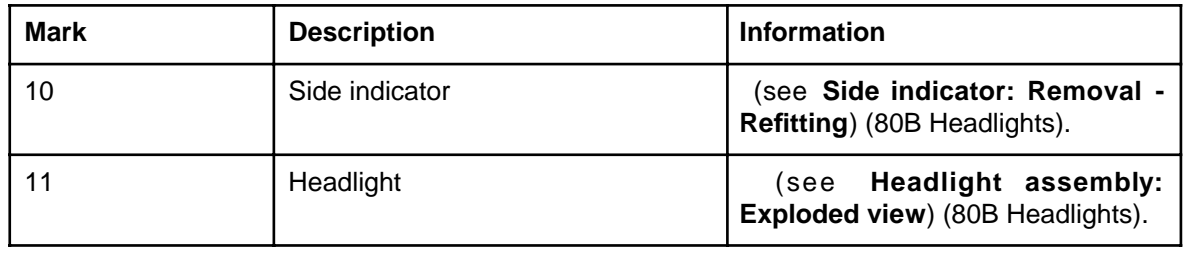

# EXTERIOR PROTECTION<br>Simpo PDF Mergond Sumplexister Novaln - Refitting simpopdf.com 55A

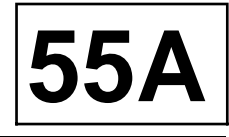

#### **Special tooling required**

**Car. 1363** Set of trim removal levers.

Location and specifications (tightening torques, parts always to be replaced, etc.) (see **55A**, **Exterior protection**, **Front bumper assembly: Exploded view**, page **55A-1**) and (see **55A**, **Exterior protection**, **Exterior body front trim assembly: Exploded view**, page **55A-5**) .

#### **REMOVAL**

#### **I - REMOVAL PREPARATION OPERATION**

a Position the vehicle on a two-post lift (see **Vehicle: Towing and lifting**) (02A, Lifting equipment).

#### **II - REMOVAL OPERATION**

- a Remove (see **55A**, **Exterior protection**, **Front bumper assembly: Exploded view**, page **55A-1**) :
	- the front wheel arch liner bolts on the front bumper on each side of the vehicle,
	- the lower bolts of the front bumper.
- $\Box$  Remove the upper bolts of the front bumper (see **55A**, **Exterior protection**, **Exterior body front trim assembly: Exploded view**, page **55A-5**) .

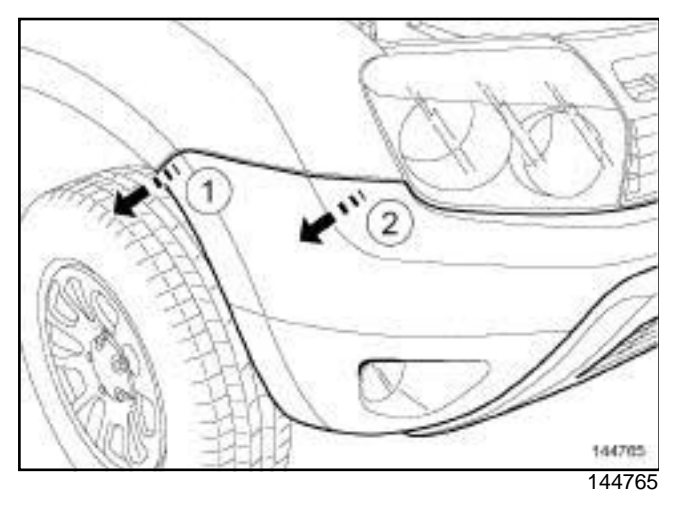

□ Unclip the side sections of the front bumper at (1) and (**2**) using the tool **(Car. 1363)**.

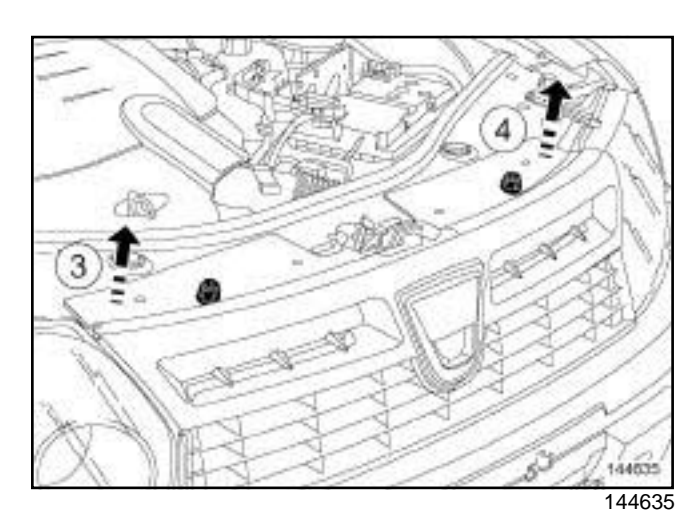

 $\square$  Slightly raise the upper section of the front bumper at (**3**) and (**4**) (this operation requires two people).

### FOG LIGHTS

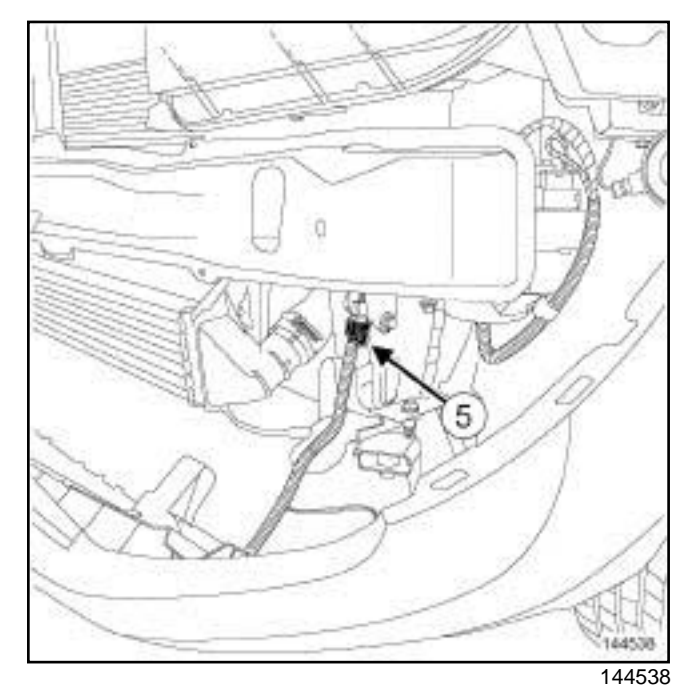

- $\Box$  Partially remove the front bumper (this operation requires two people).
- □ Unclip the fog lights connector (5).
- $\Box$  Disconnect the fog lights connector.
- $\Box$  Remove the front bumper (this operation requires two people).

#### **REFITTING**

# EXTERIOR PROTECTION<br>Simpo PDF Me**Rear bumpers Removal DESA**

Location and specifications (tightening torques, parts always to be replaced, etc.) (see **55A**, **Exterior protection**, **Rear bumper assembly: Exploded view**, page **55A-3**) .

#### **REMOVAL**

#### **I - REMOVAL PREPARATION OPERATION**

- a Position the vehicle on a two-post lift (see **Vehicle: Towing and lifting**) (02A, Lifting equipment).
- a Remove the rear wing lights (see **Rear light assembly: Exploded view**) (81A, Rear lighting).

#### **II - REMOVAL OPERATION**

- a Remove (see **55A**, **Exterior protection**, **Rear bumper assembly: Exploded view**, page **55A-3**) :
	- the rear wheel arch liner bolts on the rear bumper on each side of the vehicle,
	- the lower bolts of the rear bumper,
	- the upper bolts of the rear bumper.

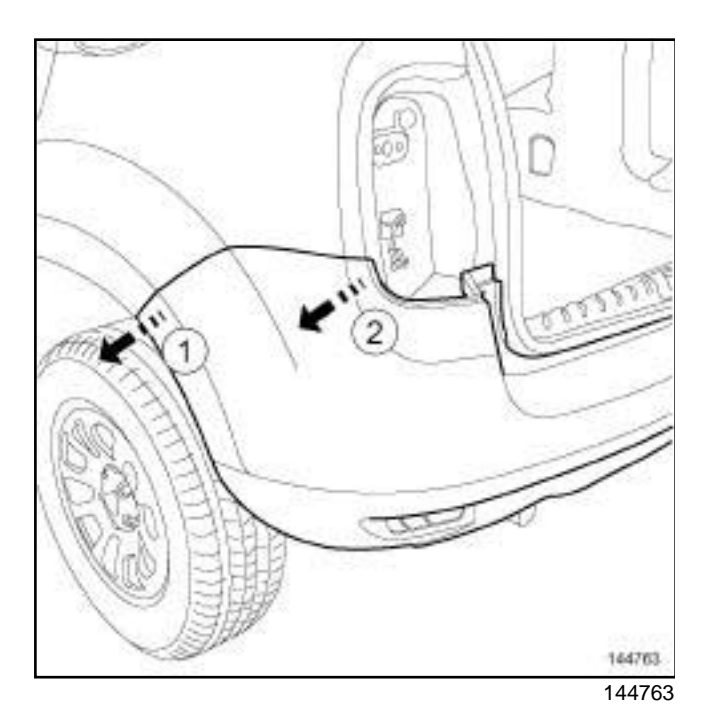

- $\Box$  Unclip the side sections of the rear bumper at (1) and (**2**) .
- $\Box$  Remove the rear bumper (this operation requires two people).

#### **REFITTING**

# EXTERIOR PROTECTION<br>Simpo P**PFont wheel and the Merge Refiroval pulper and Songe and SSA**

Location and specifications (tightening torques, parts always to be replaced, etc.) (see **55A**, **Exterior protection**, **Exterior body front trim assembly: Exploded view**, page **55A-5**) .

#### **REMOVAL**

#### **I - REMOVAL PREPARATION OPERATION**

- a Position the vehicle on a two-post lift (see **Vehicle: Towing and lifting**) (02A, Lifting equipment).
- $\Box$  Remove the front wheel on the side concerned (see **Wheel: Removal - Refitting**) (35A, Wheels and tyres).

#### **II - REMOVAL OPERATION**

- a Remove (see **55A**, **Exterior protection**, **Exterior body front trim assembly: Exploded view**, page **55A-5**) :
	- the front wheel arch liner bolts,
	- the front wheel arch liner clips,
	- the front wheel arch liner.

#### **REFITTING**

# EXTERIOR PROTECTION<br>Simpo P**IRear wheel architered Removal In: Alefitting** pdf.com

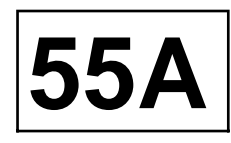

#### **REMOVAL**

#### **I - REMOVAL PREPARATION OPERATION**

- a Position the vehicle on a two-post lift (see **Vehicle: Towing and lifting**) (02A, Lifting equipment).
- $\Box$  Remove the rear wheel on the side concerned (see **Wheel: Removal - Refitting**) (35A, Wheels and tyres).

#### **II - REMOVAL OPERATION**

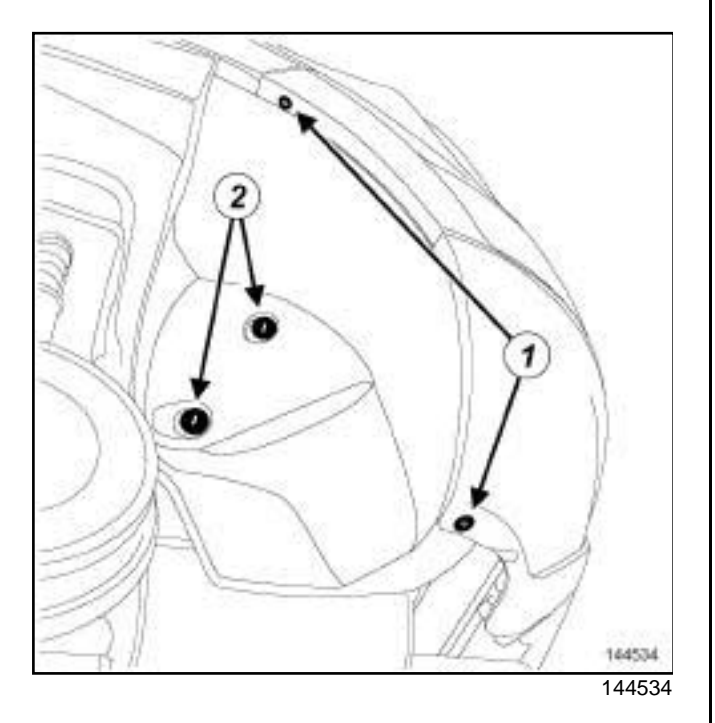

a Remove:

- the bolts (**1**) ,
- the clips (**2**) .
- the rear wheel arch liner.

#### **REFITTING**

#### **I - REFITTING PREPARATION OPERATION**

 $\Box$  Check the condition of the clipsand replace them if necessary.

#### **II - REFITTING OPERATION**

### **EXTERIOR EQUIPMENT**

# EXTERIOR EQUIPMENT<br>Sim**porteFiblerbody side traint assembly: http://www.simpopety**.com

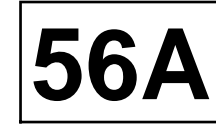

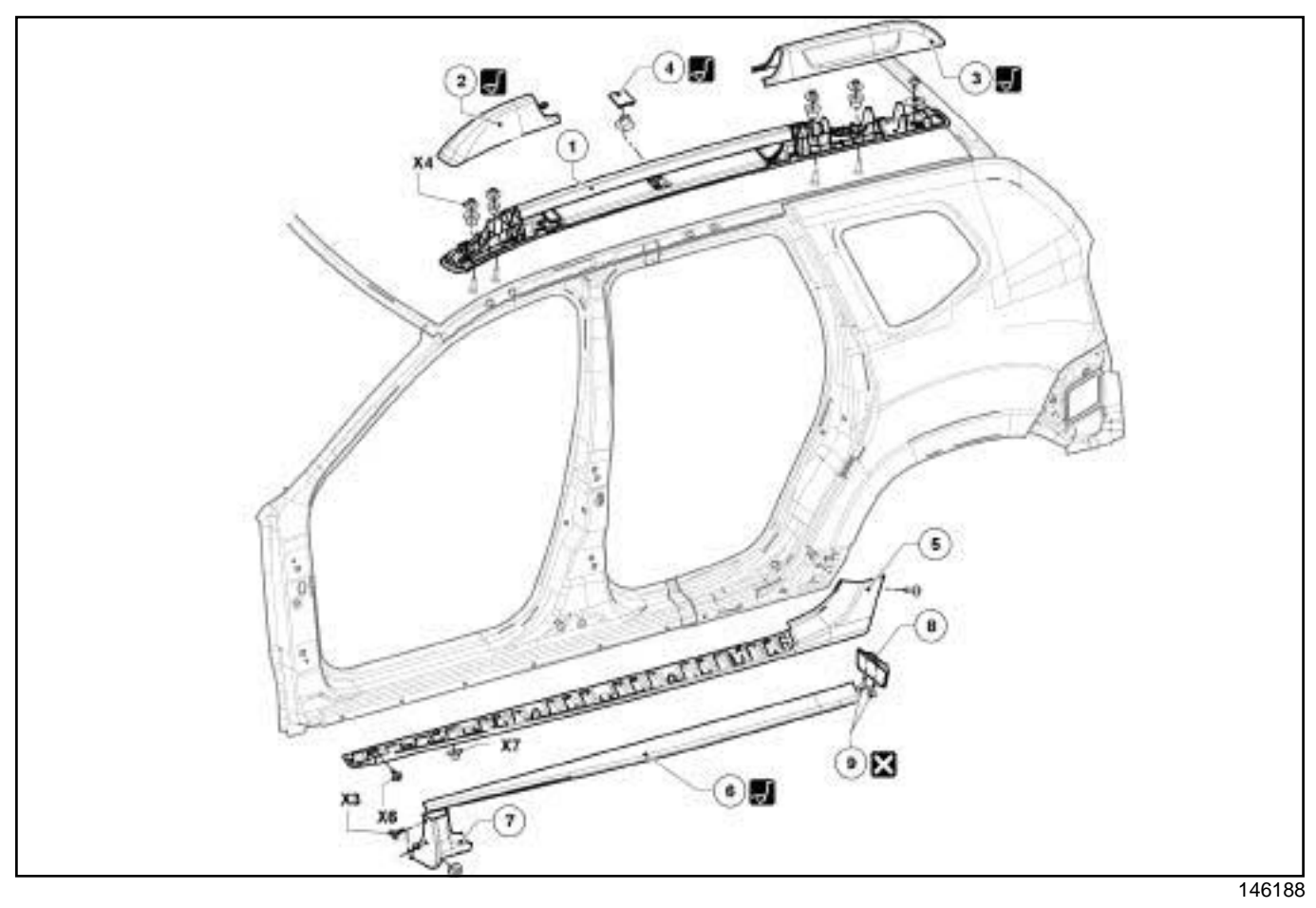

(see **Illustration key: Description**) (01D, Mechanical introduction).

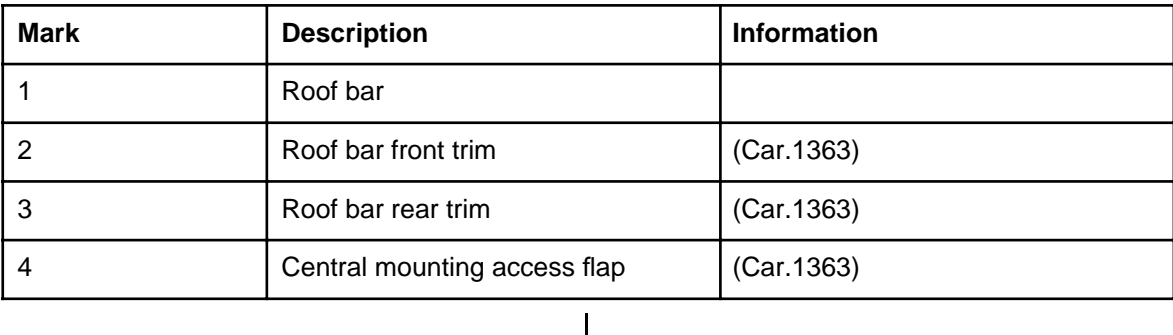

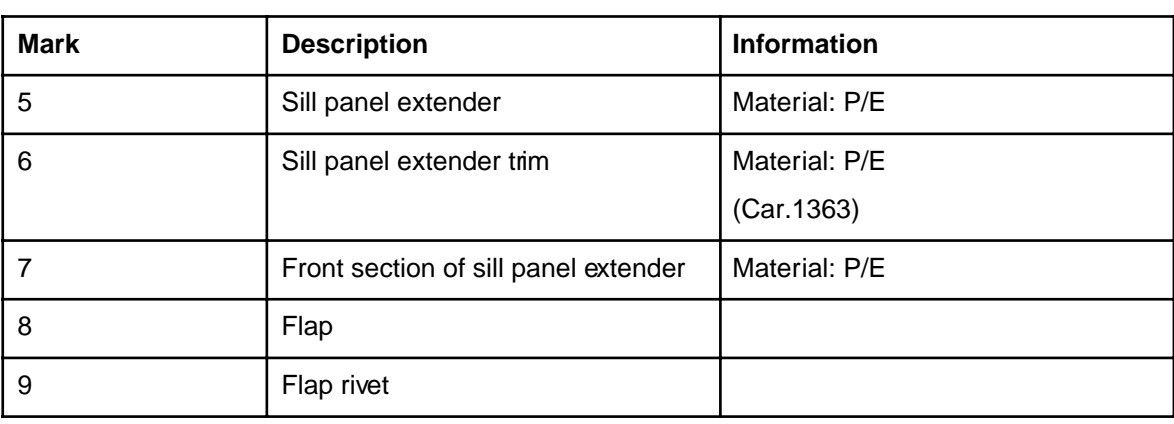

# EXTERIOR EQUIPMENT<br>Simpo PDF Mer**geoor mirror:RemovalionRemtting** simpopdf.com 56A

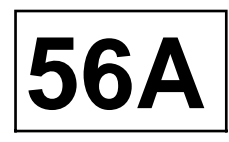

#### **REMOVAL**

#### **I - REMOVAL PREPARATION OPERATION**

a Remove the front side door trim (see **Front side door trim: Removal - Refitting**) (72A, Side opening elements trim).

#### **II - REMOVAL OPERATION**

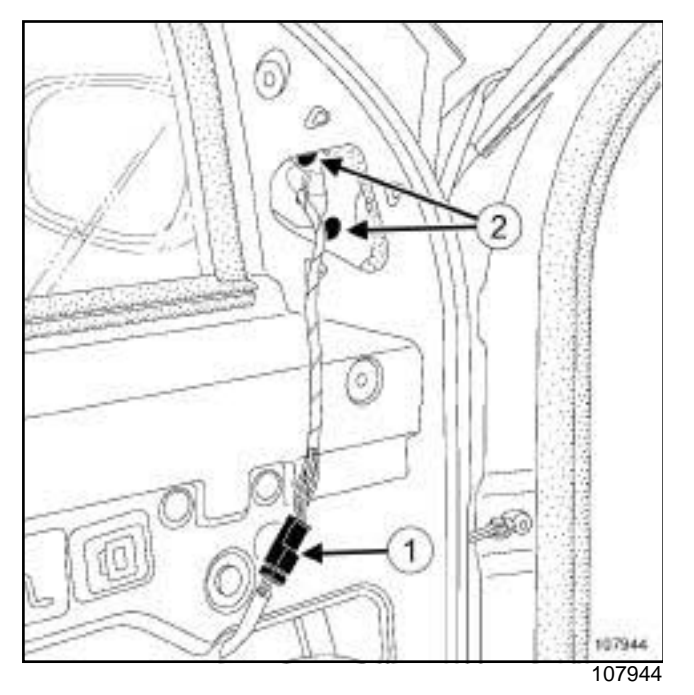

- a Disconnect the connector (**1**) (depending on equipment level).
- a Remove the bolts (**2**) .
- $\Box$  Remove the door mirror.

#### **REFITTING**

### **EXTERIOR EQUIPMENT**

# EXTERIOR EQUIPMENT<br>Simpo PDF **Derge and Refit Uglasister Reforeival Lttp://www.nig**popdf.com | 56A

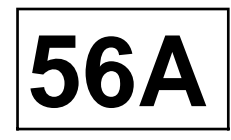

**Special tooling required**

**Car. 1363** Set of trim removal levers.

#### **REMOVAL**

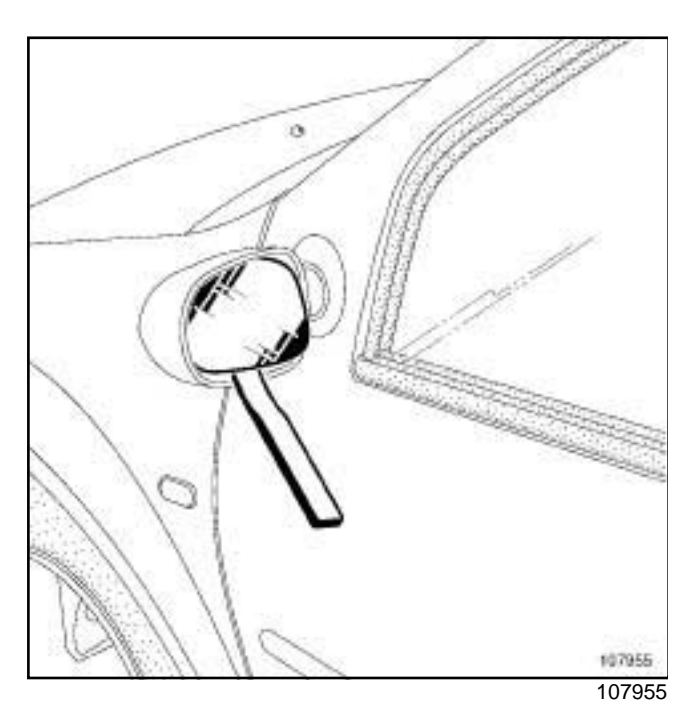

- $\Box$  Protect the edge of the rear-view mirror (masking tape).
- □ Use the (Car. 1363) as a lever to unclip the glass.
- D Disconnect the supply terminals (depending on equipment level).

#### **REFITTING**

- $\Box$  Offer up the glass.
- $\Box$  Clip the mirror.

### **EXTERIOR EQUIPMENT**

# EXTERIOR EQUIPMENT<br>Simpo PDF Me**rgeard Sadd gess Rem ovab** Rufitting simpopdf.com 56A

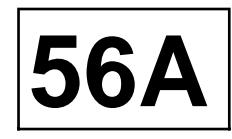

**Special tooling required**

**Car. 1363** Set of trim removal levers.

#### **REMOVAL**

#### **OPERATION FOR REMOVAL OF PART CONCERNED**

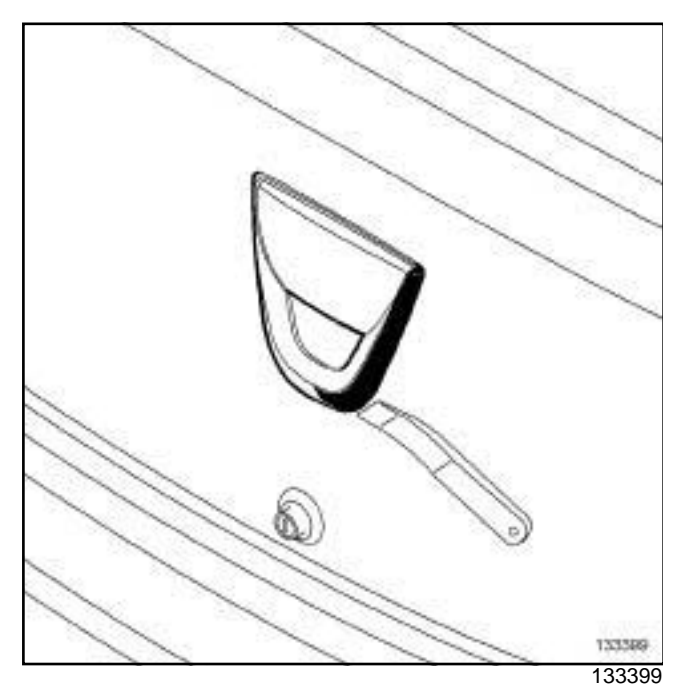

a Unclip the rear badge using the tool **(Car. 1363)**.

#### **REFITTING**

#### **REFITTING OPERATION FOR PART CONCERNED**

 $\Box$  Clip on the rear badge.

# INTERIOR EQUIPMENT<br>Simpo PDF Mer**®ashboardeRemoVatioRefitting** Simpopdf.com 57A

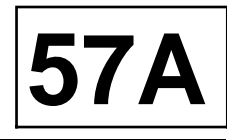

#### **Equipment required**

Diagnostic tool

#### **IMPORTANT**

To avoid any risk of triggering when working on or near a pyrotechnic component (airbags or pretensioners), lock the airbag computer using the diagnostic tool.

When this function is activated, all the trigger lines are inhibited and the airbag warning light on the instrument panel lights up continuously (ignition on).

#### **IMPORTANT**

Never handle the pyrotechnic systems (pretensioners or airbags) near to a source of heat or naked flame - they may be triggered.

#### **REMOVAL**

#### **I - REMOVAL PREPARATION OPERATION**

- a Lock the airbag computer using the **Diagnostic tool** (see **Fault finding - Replacement of components**) (88C, Airbags and pretensioners).
- a Disconnect the battery (see **Battery: Removal Refitting**) (80A, Battery).
- □ Remove:
	- the windscreen pillar trims (see **Windscreen pillar trim: Removal - Refitting**) (71A, Body internal trim),
	- the driver's front airbag (see **Driver's frontal airbag: Removal - Refitting**) (88C, Airbags and pretensioners),
	- the steering wheel (see **Steering wheel: Removal - Refitting**) (36A, Steering assembly),
	- the steering column switch assembly (see **Steering column switch assembly: Removal - Refitting**) (84A, Control - Signals),
	- the instrument panel (see **Instrument panel: Removal - Refitting**) (83A, Instrument panel),
	- the centre console (see **57A**, **Interior equipment**, **Centre console: Removal - Refitting**, page **57A-10**) ,
	- the radio (see **Radio: Removal Refitting**) (86A, Radio).

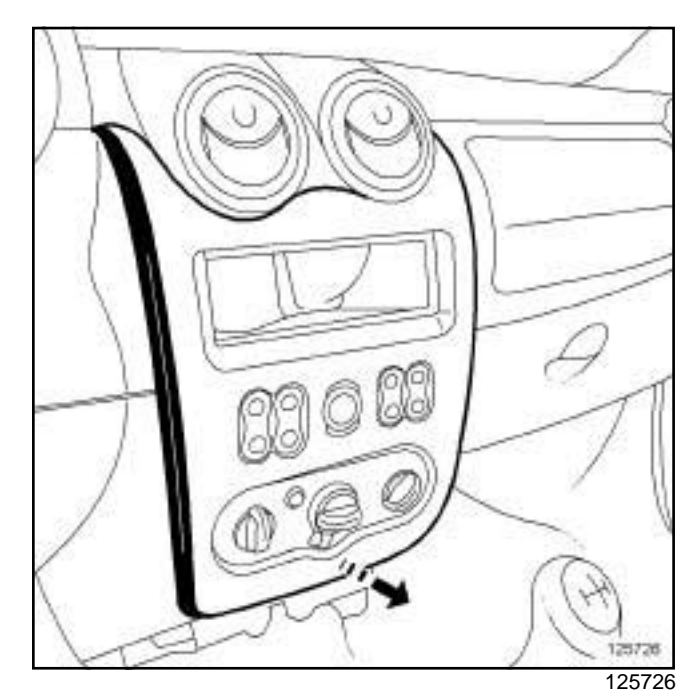

- $\Box$  Unclip the central trim assembly at the bottom.
- $\Box$  Withdraw the central trim assembly.

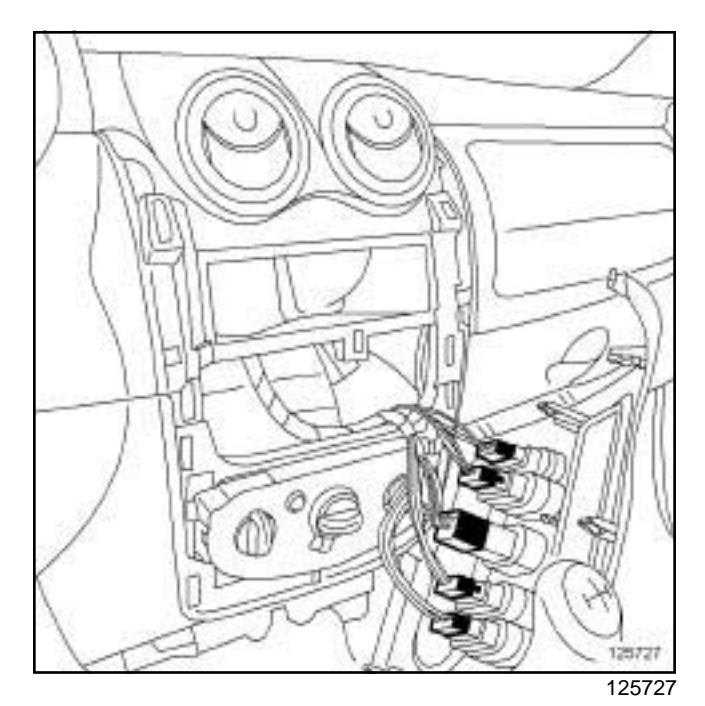

 $\Box$  Disconnect the central trim connectors.

# INTERIOR EQUIPMENT<br>Simpo PDF Mer**®ashboardeRemoVatioRefitting** Simpopdf.com 57A

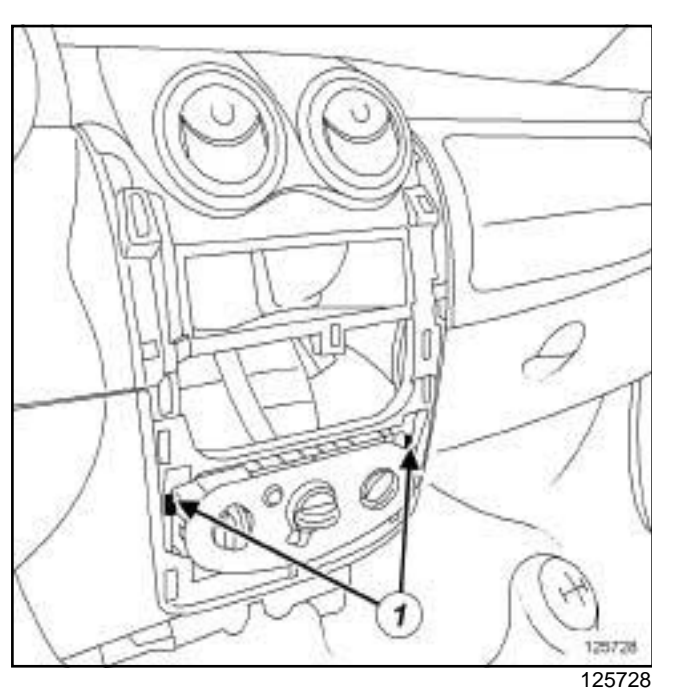

□ Unclip the (1) control panel on the dashboard.

#### **II - OPERATION FOR REMOVAL OF PART CONCERNED**

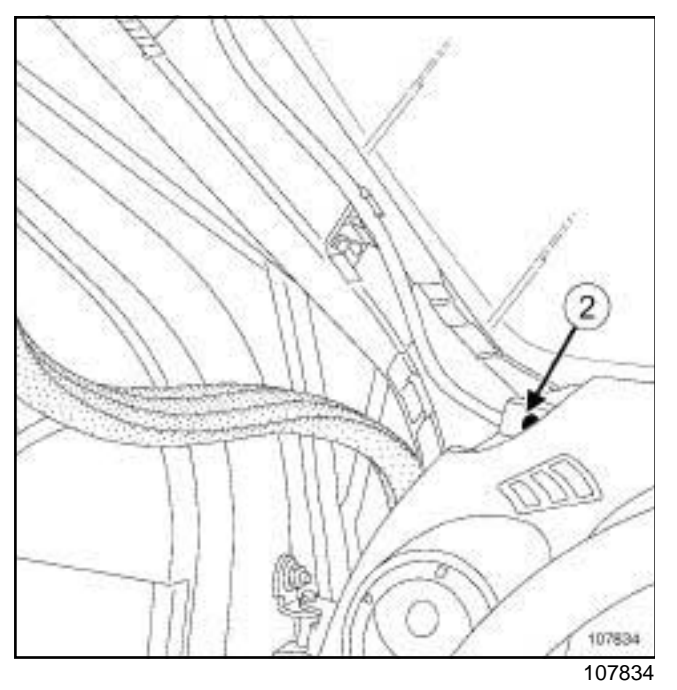

a Remove the bolts (**2**) from both sides of the dashboard.

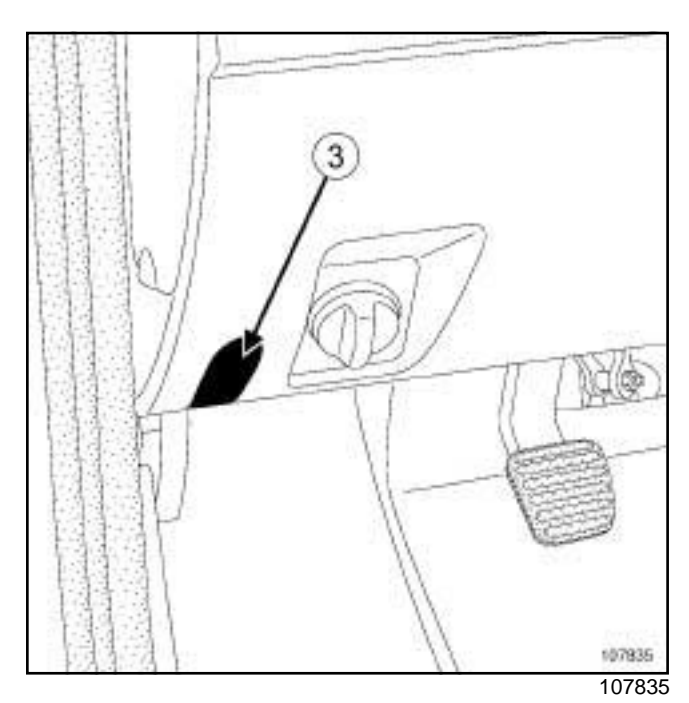

a Unclip the covers (**3**) on both sides of the dashboard.

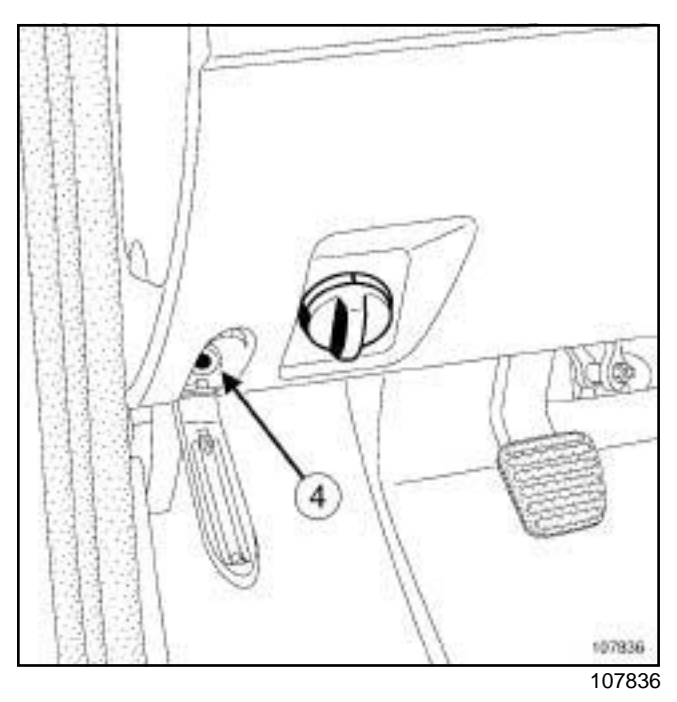

a Remove the bolts (**4**) from both sides of the dashboard.

# INTERIOR EQUIPMENT<br>Simpo PDF Mer**®ashboardeRemoVatioRefitting** Simpopdf.com 57A

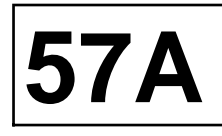

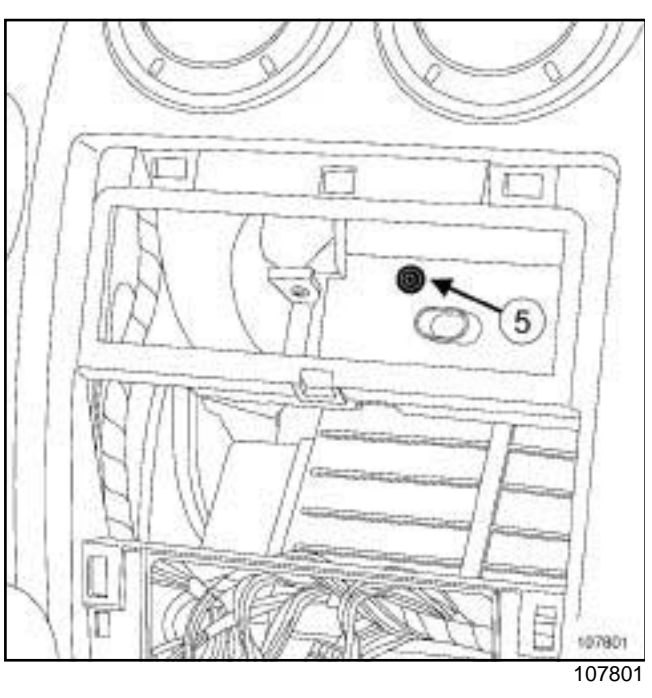

a Remove the bolt (**5**) .

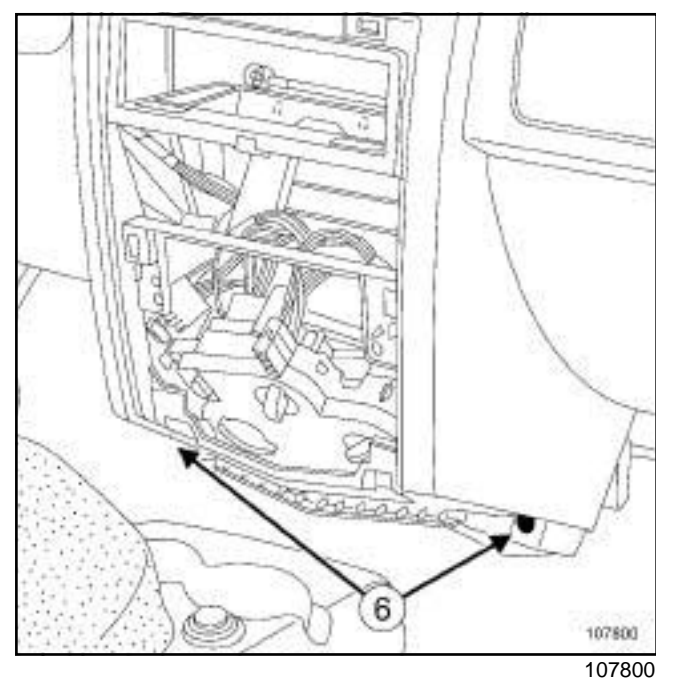

a Remove the bolts (**6**) .

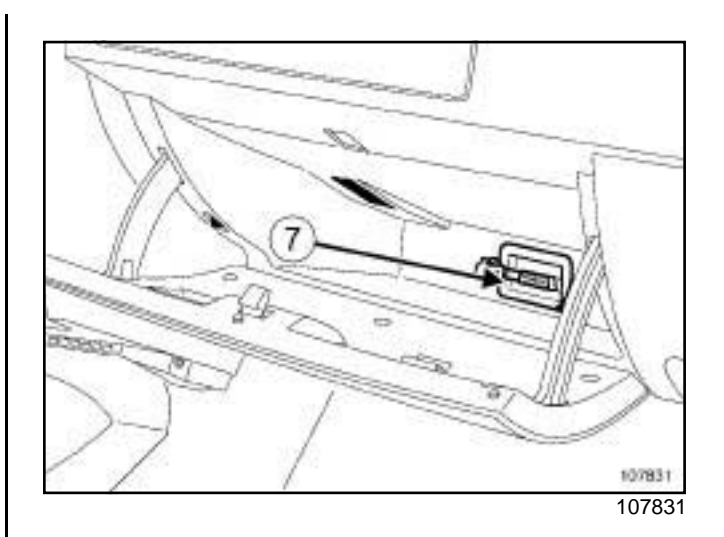

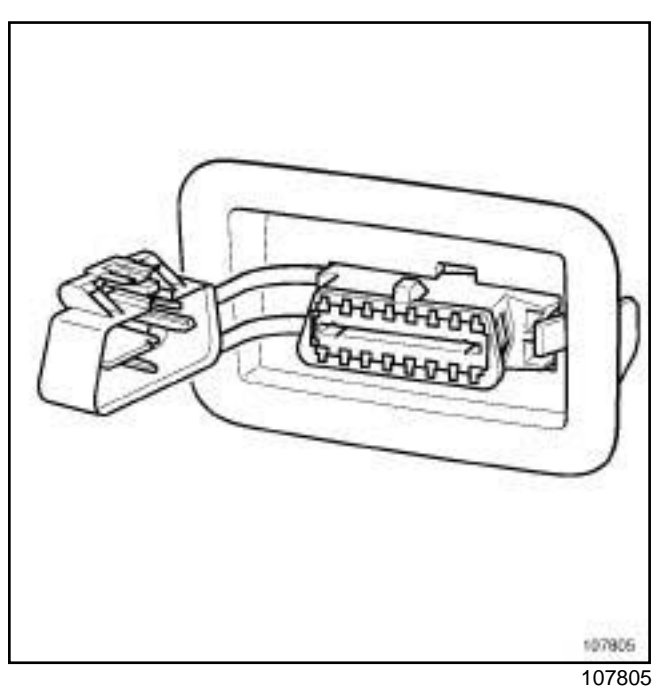

□ Remove the diagnostic socket (7) .

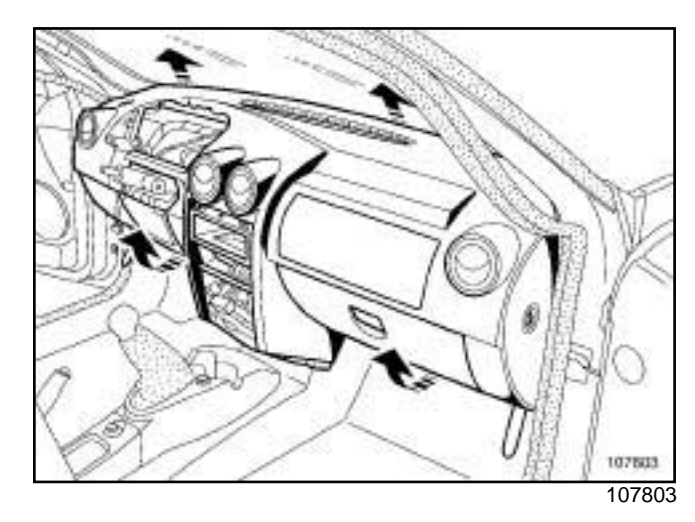

a Partially remove the dashboard (this operation requires two people).

# INTERIOR EQUIPMENT<br>Simpo PDF Mer**®ashboardeRemoVatioRefitting** Simpopdf.com 57A

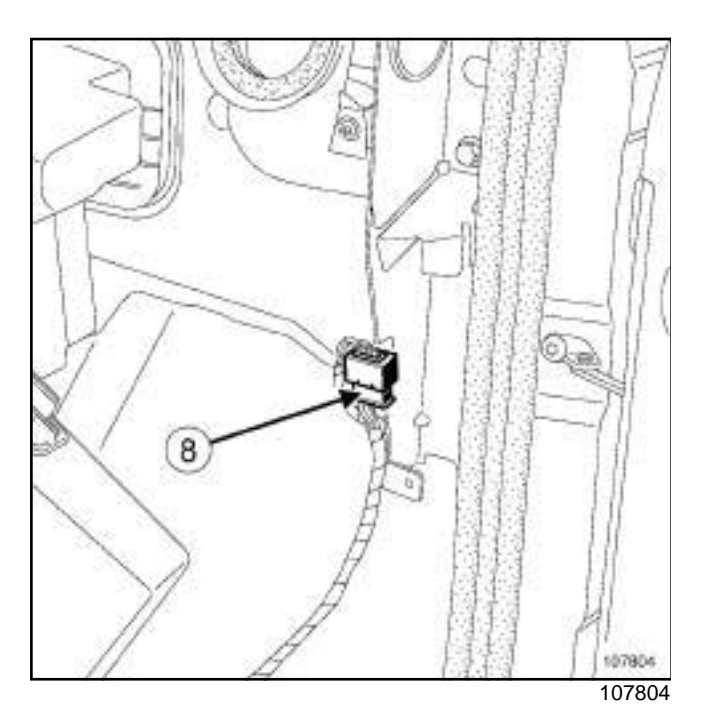

a Disconnect the connector (**8**) .

#### □ Remove:

- the dashboard (this operation requires two people),
- the passenger front airbag (depending on equipment level) (see **Passenger's frontal airbag: Removal - Refitting**) (88C, Airbags and pretensioners).

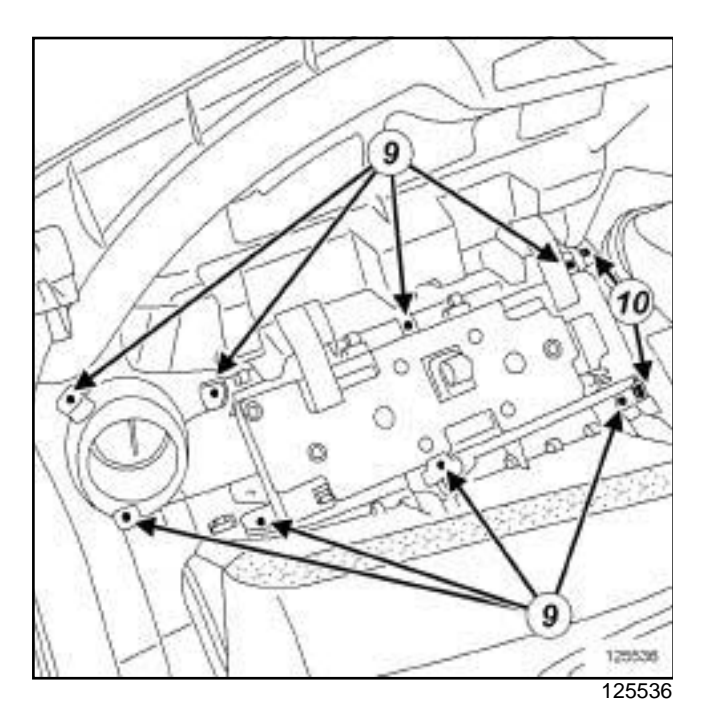

- a Remove the bolts (**9**) .
- □ Unclip the right-hand side trim at (10).
- $\Box$  Remove the right-hand side trim.

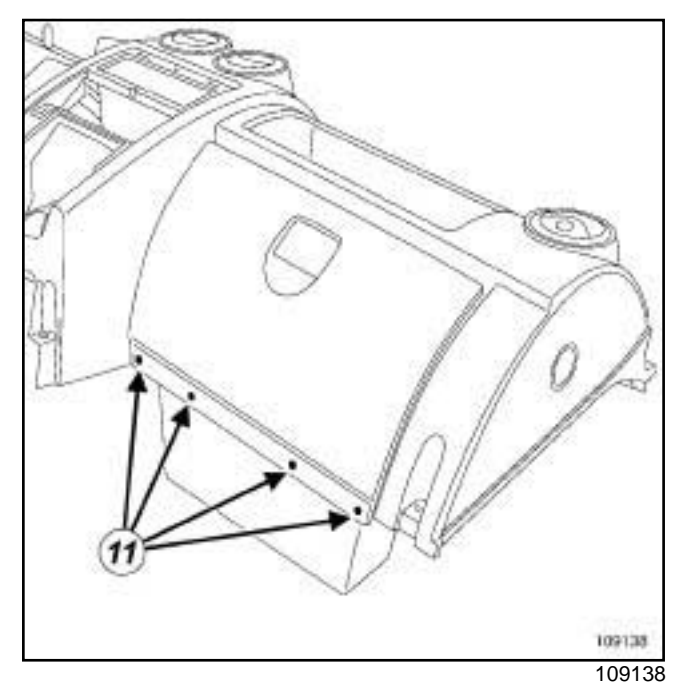

□ Remove the rivets (11).

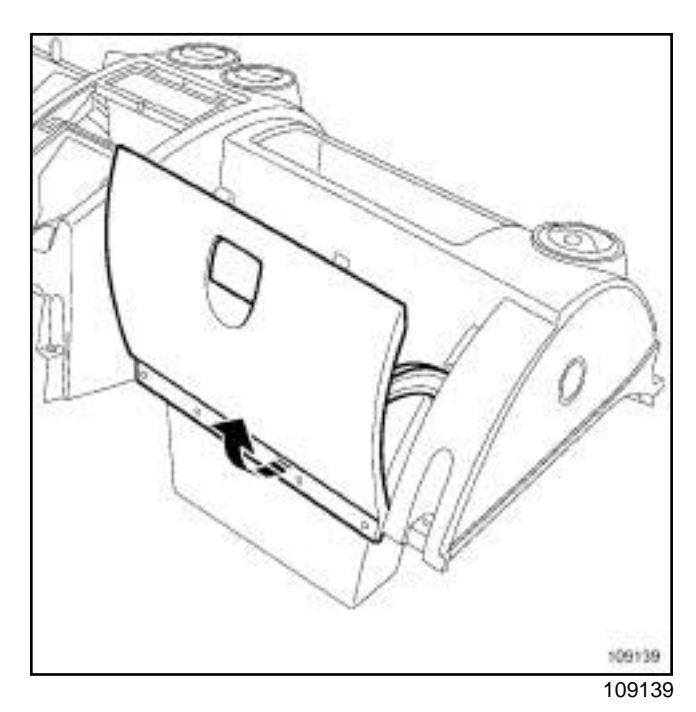

 $\Box$  Remove the glove box lid.

#### **REFITTING**

#### **I - REFITTING PREPARATION OPERATION**

 $\Box$  Ensure that the wiring is in good condition.

# INTERIOR EQUIPMENT<br>Simpo PDF Mer**®ashboardeRemoVatioRefitting** Simpopdf.com 57A

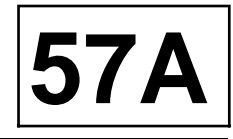

#### **II - REFITTING OPERATION FOR PART CONCERNED**

a Refit:

- the glovebox cover,
- the rivets,
- the right-hand side trim,
- the right-hand side trim bolts,
- the passenger front airbag (depending on equipment level) (see **Passenger's frontal airbag: Removal - Refitting**) (88C, Airbags and pretensioners),
- the dashboard (partially) (this operation requires two people).
- a Connect the connector **(8)** .
- □ Refit:
	- the diagnostic socket,
	- the dashboard (this operation requires two people),
	- the dashboard bolts.
- $\Box$  Replace the control panel on the dashboard.
- a Clip the covers **(3)** onto both sides of the dashboard.

#### **III - FINAL OPERATION**

- $\Box$  Connect the central trim connectors.
- $\Box$  Fit the central trim assembly.
- $\Box$  Clip on the central trim.
- a Refit:
	- the radio (see **Radio: Removal Refitting**) (86A, Radio),
	- the centre console (see **57A**, **Interior equipment**, **Centre console: Removal - Refitting**, page **57A-10**) ,
	- the instrument panel (see **Instrument panel: Removal - Refitting**) (83A, Instrument panel),
	- the steering column switch assembly (see **Steering column switch assembly: Removal - Refitting**) (84A, Control - Signals),
	- the steering wheel (see **Steering wheel: Removal - Refitting**) (36A, Steering assembly),
	- the driver's front airbag (see **Driver's frontal airbag: Removal - Refitting**) (88C, Airbags and pretensioners),
	- the windscreen pillar trims (see **Windscreen pillar trim: Removal - Refitting**) (71A, Body internal trim).

a Connect the battery (see **Battery: Removal - Refitting**) (80A, Battery).

#### **IMPORTANT**

To avoid a fault with or even triggering of pyrotechnic components (airbags or pretensioners), check the airbag computer using the diagnostic tool.

a Unlock the airbag computer using the **Diagnostic tool** (see **Fault finding - Replacement of components**) (88C, Airbags and pretensioners).

# INTERIOR EQUIPMENT<br>Simpo PDF M**eDashboard: Stripping sing ebuilding** simpopdf.com

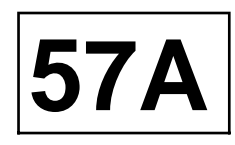

#### **STRIPPING**

#### **STRIPPING OPERATION**

- □ Remove:
	- the dashboard trims on the driver's side (see **Instrument panel: Removal - Refitting**) (83A, Instrument panel),
	- the dashboard air vents (see **57A**, **Interior equipment**, **Dashboard air vent: Removal - Refitting**, page **57A-7**) ,
	- the glovebox cover (see **57A**, **Interior equipment**, **Glovebox cover: Removal - Refitting**, page **57A-9**) ,
	- the central trim (see **57A**, **Interior equipment**, **Dashboard: Removal - Refitting**, page **57A-1**) .

#### Note:

When removing the dashboard trim on the passenger side, it is necessary to remove the dashboard.

#### **REBUILDING**

# INTERIOR EQUIPMENT<br>Simpo PD**FDashboard alia in verit: Removal HRefitting** opdf.com **57A**

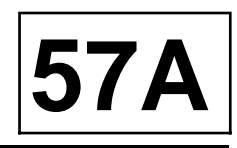

#### **REMOVAL**

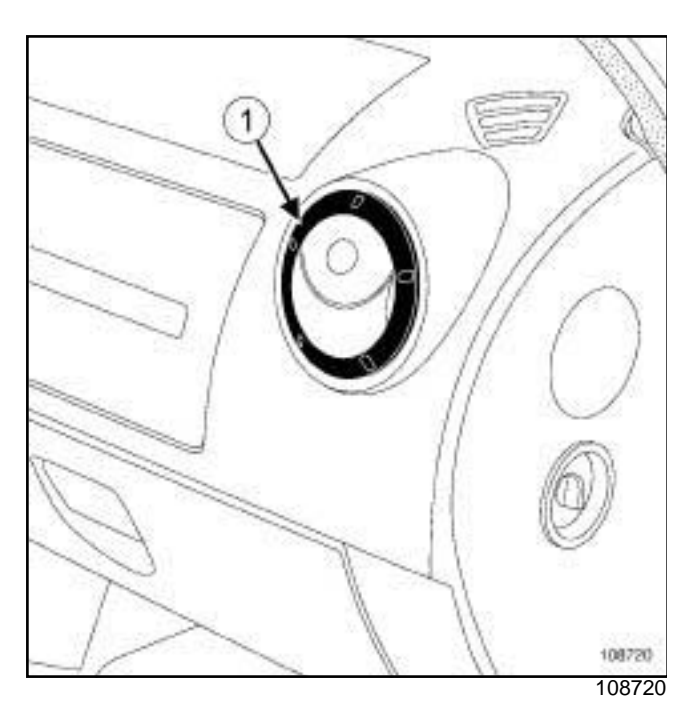

 $\square$  Using a flat screwdriver, remove the air vent surround (**1**) .

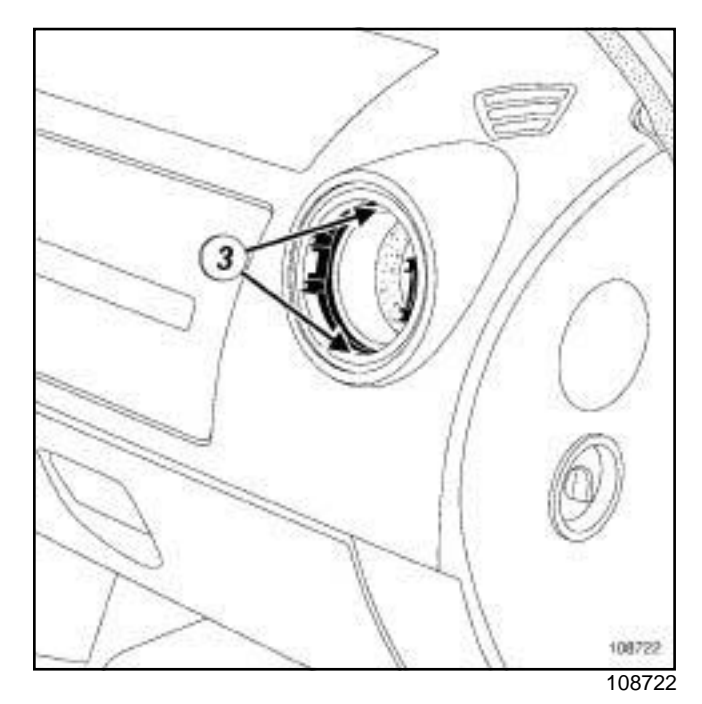

 $\overline{108720}$   $\Box$  Unclip inner band (3).

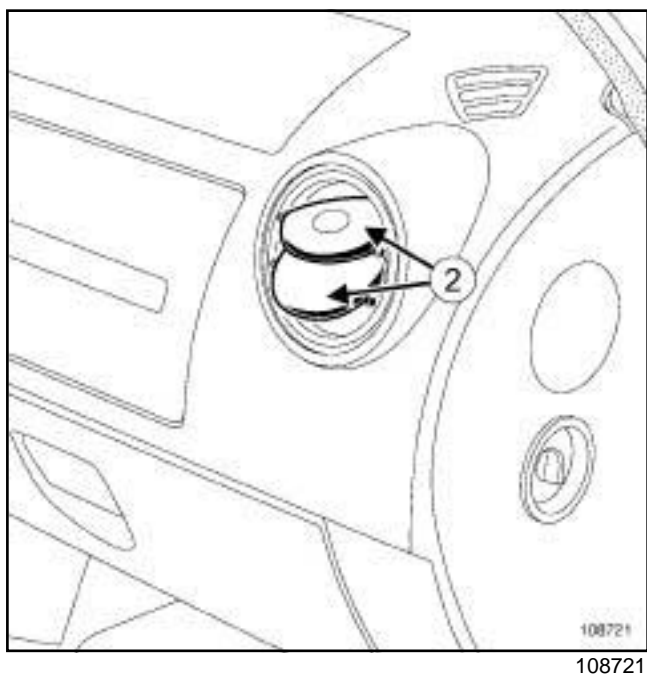

a Unclip grilles (**2**) .

57A-7

# INTERIOR EQUIPMENT<br>Simpo PD**FDashboard alia in verit: Removal HRefitting** opdf.com **57A**

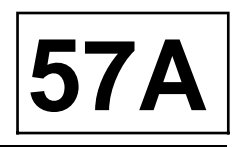

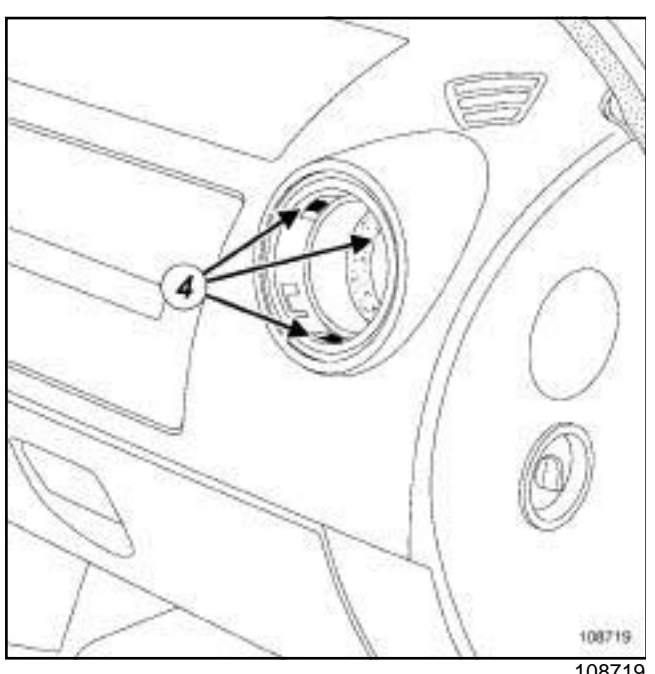

108719

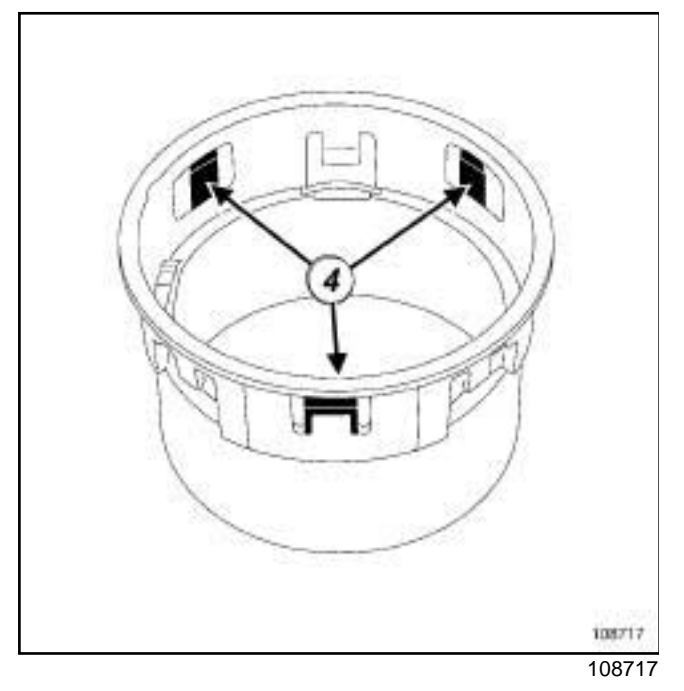

- a Unclip clips (**4**) .
- $\Box$  Withdraw the vent.

#### **REFITTING**

# **INTERIOR EQUIPMENT<br>Simpo PDF Merge and Split Unregistered Western Comparing the fitting oppdf.com 57A**

#### **REMOVAL**

#### **OPERATION FOR REMOVAL OF PART CONCERNED**

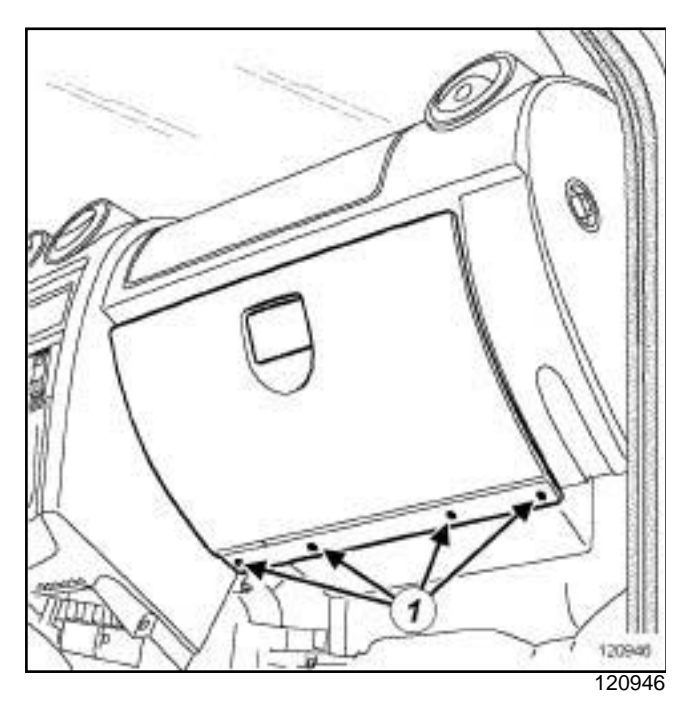

□ Remove the rivets (1).

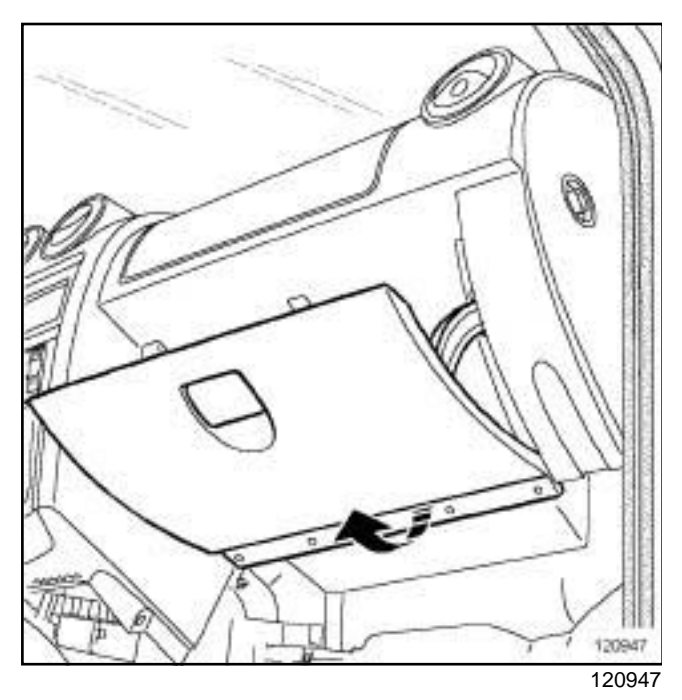

 $\Box$  Remove the glove box lid.

### **REFITTING**

#### **REFITTING OPERATION FOR PART CONCERNED**

 $\Box$  Fit the glove box cover.

 $\Box$  Position the glove box cover with rivets.

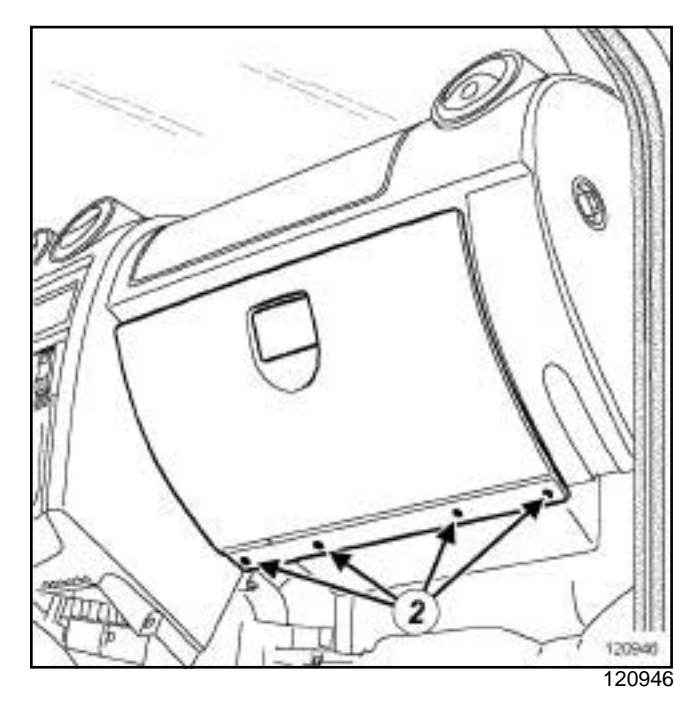

□ Refit the rivets (2).

# **Centre Console: INTERIOR EQUIPMENT**<br>Simpo PDF Mergentre Sonson Split Unregister Removed: - http://www.simpopdf.com

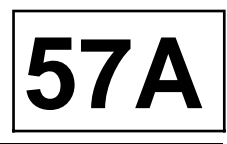

**Special tooling required**

**Car. 1363** Set of trim removal levers.

#### **REMOVAL**

#### **REMOVAL OPERATION**

#### 2 ELECTRICALLY ADJUSTABLE EXTERNAL REAR VIEW MIRRORS

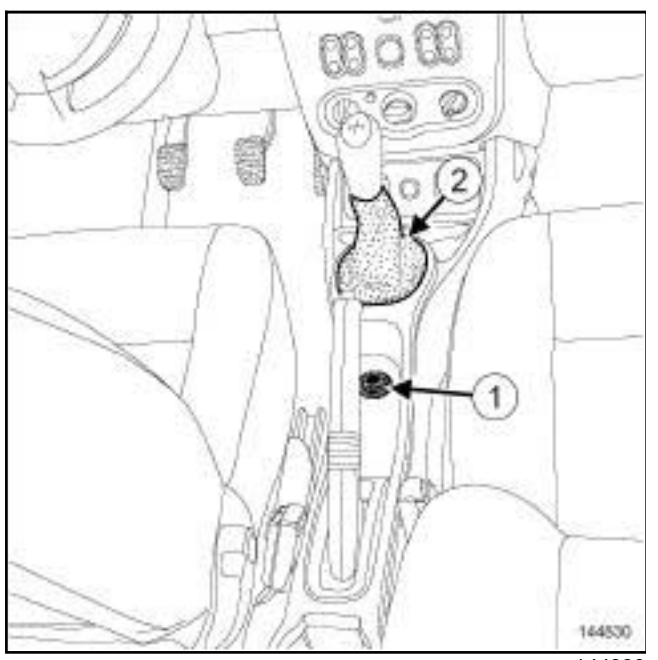

144830

- $\Box$  Remove the adjustment control for the door mirrors (**1**) .
- $\Box$  Disconnect the adjustment control connector for the door mirrors.
- a Unclip the front section of the gear lever gaiter **(2)** using the tool **(Car. 1363)**.

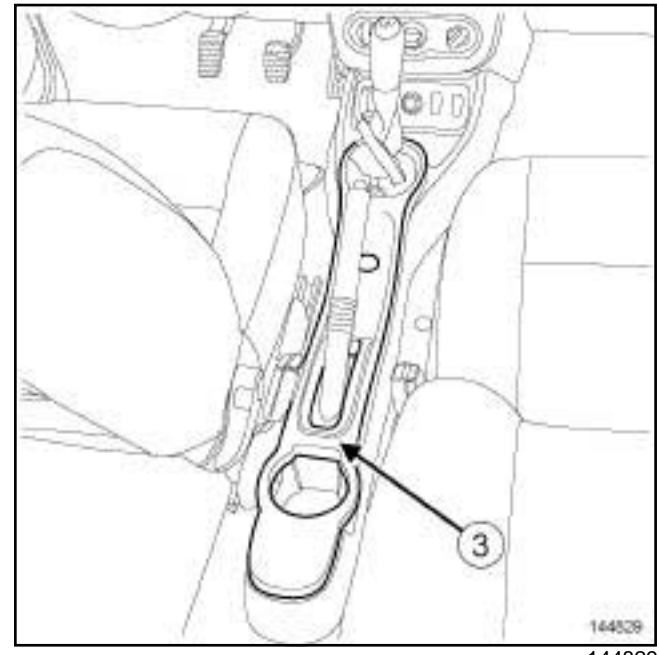

144829

a Unclip the upper section of the centre console (**3**) .

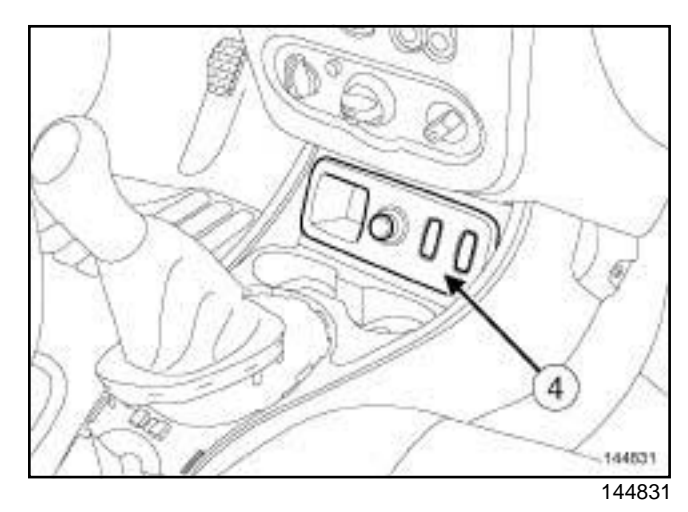

□ Unclip the switch mounting front panel (4) .
# **Centre Console: INTERIOR EQUIPMENT**<br>Simpo PDF Mergentre Sonson Split Unregister Removed: - http://www.simpopdf.com

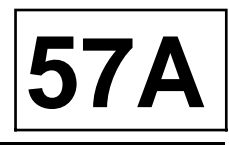

WITH SMOKING ACCESSORIES 144533 144833

□ Disconnect the cigarette lighter connector (5).

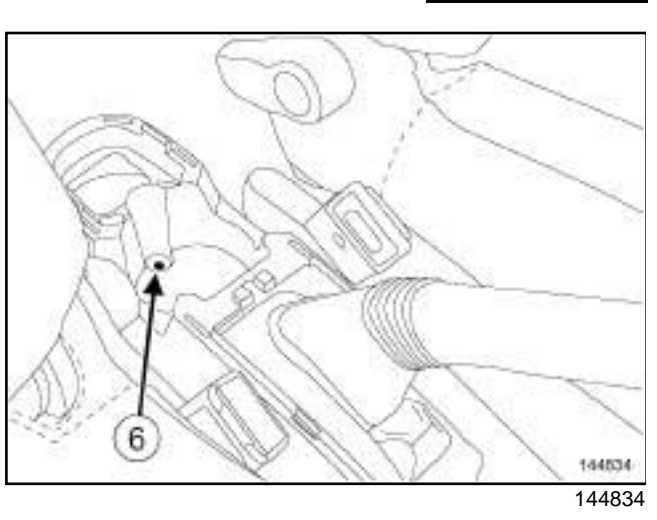

a Remove the rear bolt of the centre console (**6**) .

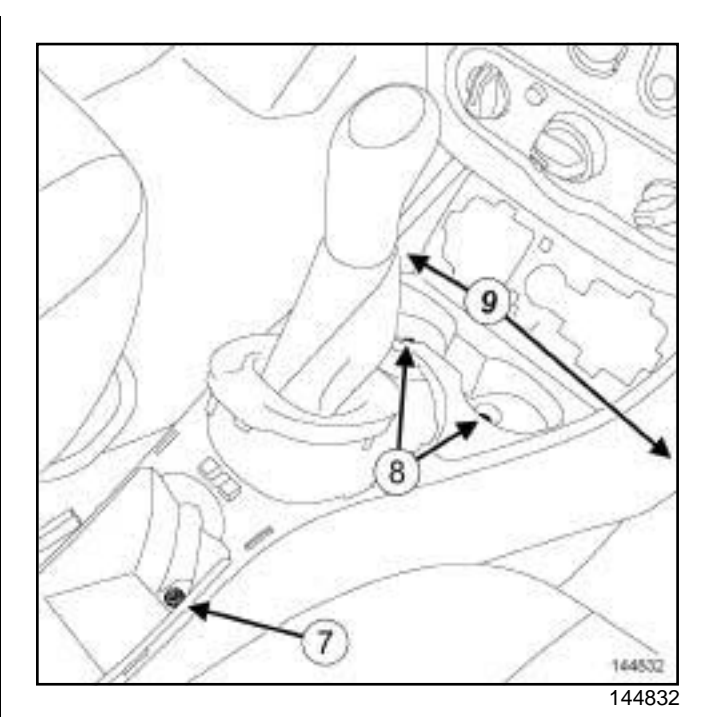

□ Remove:

- the centre console nut (**7**) ,
- the central bolts of the centre console (**8**) ,
- the side bolts of the centre console (**9**) ,
- the lower section of the centre console.

## **REFITTING**

#### **REFITTING OPERATION**

 $\Box$  Proceed in the reverse order to removal.

#### Note:

Before clipping on the gear lever gaiter, position the rear section of the gear lever gaiter on the centre console.

# INTERIOR EQUIPMENT<br>Simpo PRFelorered Splite With The Aremoval And The Simpo PRFelorered Splite With The Aremoval And The Splite N

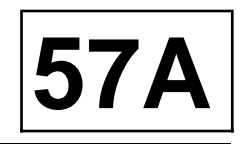

#### **REMOVAL**

#### **REMOVAL OPERATION**

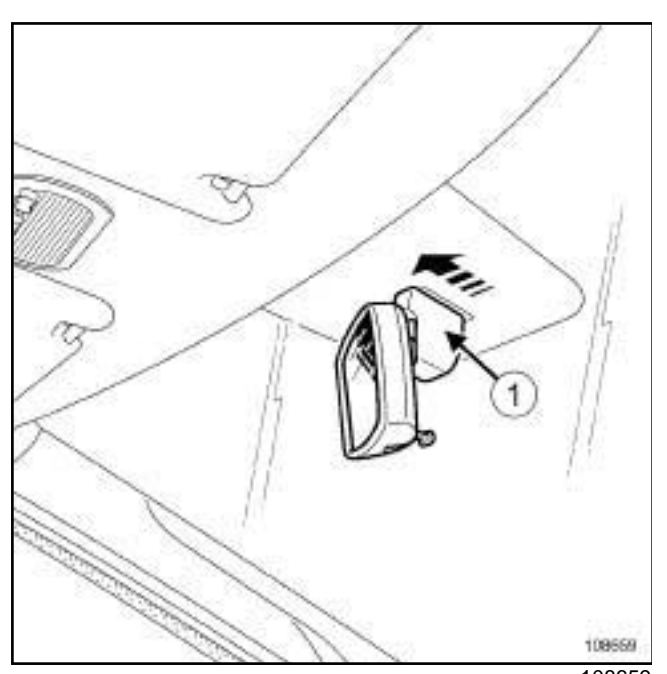

108659

a Remove interior rear view mirror (**1**) .

#### **REFITTING**

#### **REFITTING OPERATION**

 $\Box$  Proceed in the reverse order to removal.

# INTERIOR EQUIPMENT<br>Simpo PDF Merg**Sand Silsor: Removalsion effitting** w.simpopdf.com **57A**

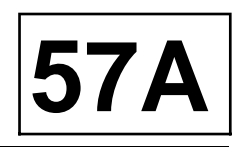

#### **REMOVAL**

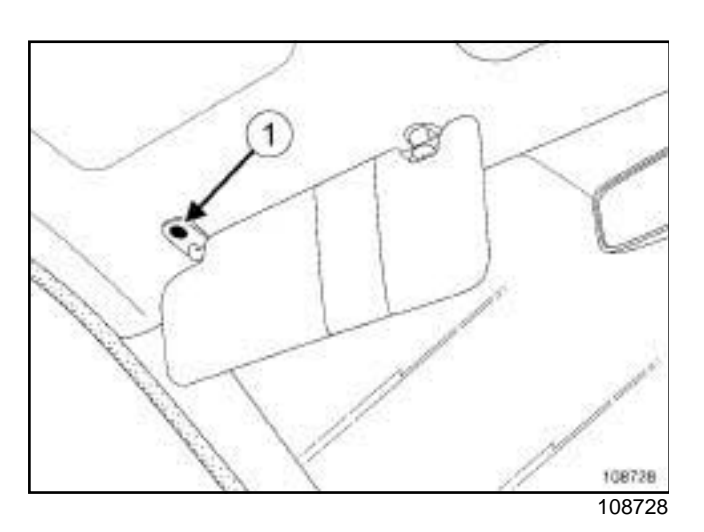

□ Remove the bolt (1).

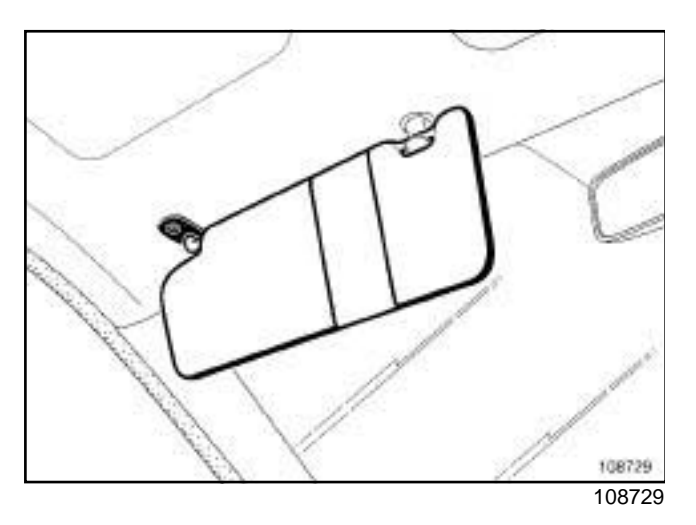

 $\Box$  Remove the sun visor.

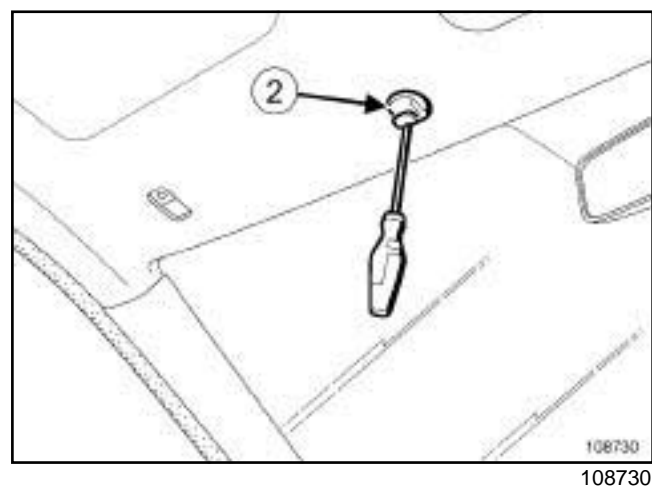

a Remove sun visor bracket (**2**) .

#### **REFITTING**

 $\Box$  Proceed in the reverse order to removal.

# INTERIOR EQUIPMENT<br>Simpo PDF Me**Grab<sup>i</sup> handles Removalor Refitting** simpopdf.com  $|57A$

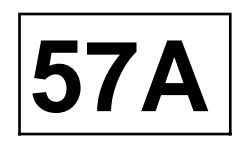

#### **REMOVAL**

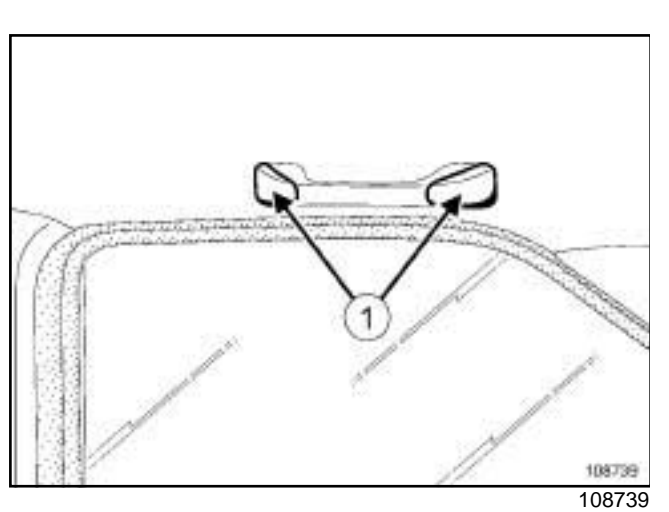

□ Unclip covers (1).

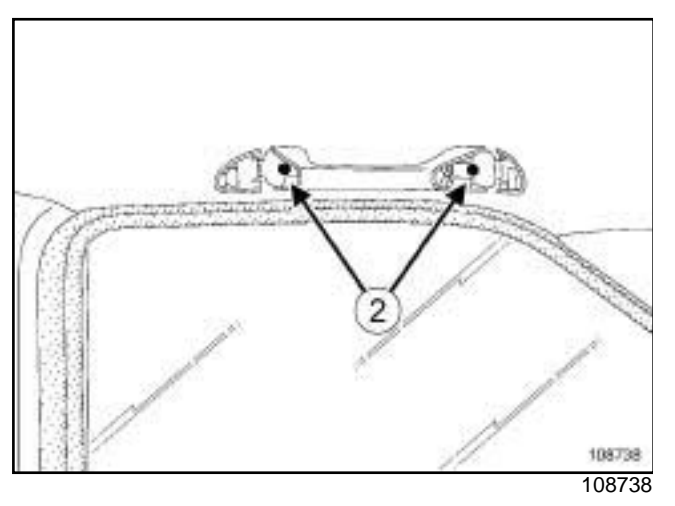

□ Remove the bolts (2).

 $\Box$  Remove the grab handle.

#### **REFITTING**

 $\Box$  Proceed in the reverse order to removal.

# Simpo PDF Merge and Split Unregistered Version - http://www.simpopdf.com

# **1 Engine and peripherals**

**13B**

#### **DIESEL INJECTION**

**DCM 1.2 injection Program No.: 4C Vdiag No.: 08**

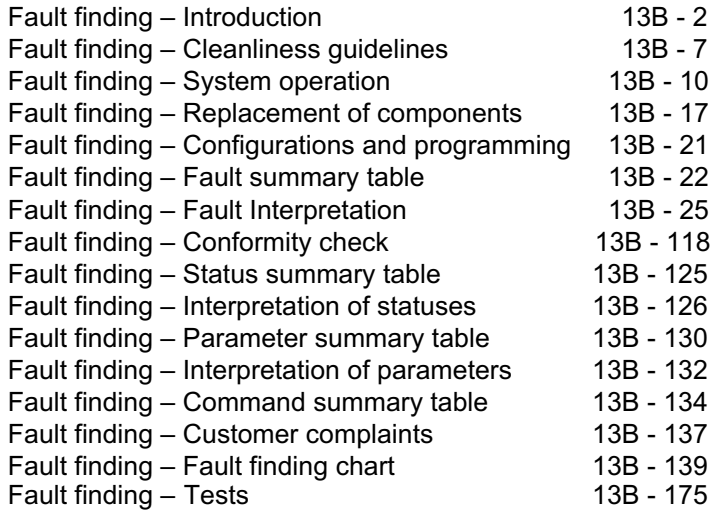

**Edition Anglaise**

"The repair procedures given by the manufacturer in this document are based on the technical specifications current when it was prepared.

The procedures may be modified as a result of changes introduced by the manufacturer in the production of the various component units and accessories from which his vehicles are constructed."

All rights reserved by Renault s.a.s.

Copying or translating, in part or in full, of this document or use of the service part reference numbering system is forbidden without the prior written authority of Renault s.a.s.

**© Renault s.a.s. 2009**

**V1**

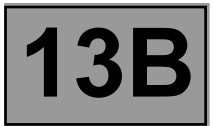

#### **1. SCOPE OF THIS DOCUMENT**

This document presents the fault finding method applicable to all computers with the following specifications:

Vehicles: **LOGAN / SANDERO / THALIA 2 / SYMBOL 2** Engines**: K9K 718, 740, 790, 792, 794, 796, 880, 890.** Function concerned: **K9 DELPHI (DCM 1.2)** 

**COMMON RAIL Direct diesel injection**

#### **2. PREREQUISITES FOR FAULT FINDING**

#### **Documentation type:**

**Fault finding procedure** (this manual):

– Assisted fault finding (integrated into the **diagnostic tool**), Dialogys.

**Wiring Diagrams:**

– Visu-Schéma (CD-ROM).

**Type of diagnostic tools:**

– **CLIP + sensor**

**Special tooling required:**

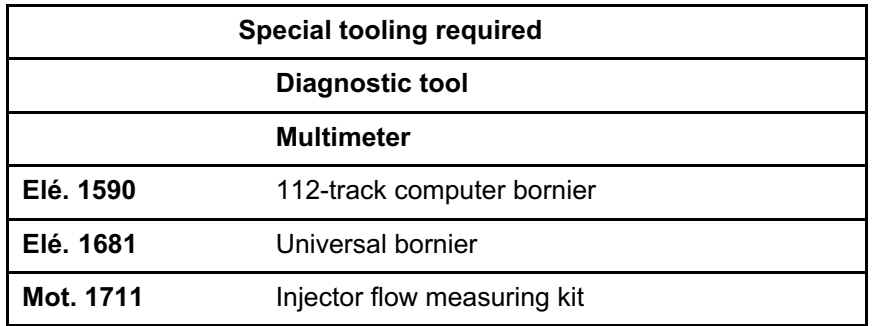

#### **3. REMINDER:**

#### **Procedure**

To run fault finding on the vehicle computers, switch on the ignition. Depending on the type of vehicle equipment, proceed as follows:

## **For vehicles with radio frequency remote control/key,**

switch on the ignition with the key.

To cut off the + after ignition feed, proceed as follows:

## **For vehicles with radio frequency remote control/key,**

switch off the ignition with the key.

DCM1.2\_V08\_PRELI

*Name of computer:* **DCM 1.2 injection**

*Program No.:* **4C**

*Vdiag No.:* **08**

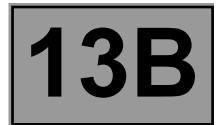

#### **Faults**

Faults are declared as either present or stored (depending on whether they appeared in a certain context and have disappeared since, or whether they remain present but have not been diagnosed within the current context).

The status of the fault, **present** or **stored**, should be taken into consideration when the **diagnostic tool** is used after the **+ after ignition feed** has been activated (without any of the system components being activated).

For a **present fault**, apply the procedure described in the **Interpretation of faults** section.

For a **stored fault**, note the faults displayed and apply the **Notes** section.

If the fault is **confirmed** when the instructions in the Notes section are applied, the fault is present. Deal with the fault.

If the fault is **not confirmed**, check:

- the electrical lines which correspond to the fault,
- the connectors on these lines (corrosion, bent pins, etc.),
- the resistance of the faulty component,
- the condition of the wires (melted or cut insulation, wear).

#### **Conformity check**

The aim of the conformity check is to check data that do not produce a fault display on the **diagnostic tool** when they are inconsistent. Therefore, this phase makes it possible to:

- run fault finding on faults that do not have a fault display, and which may correspond to a customer complaint,
- check that the system is operating correctly and that there is no risk of a fault recurring after repair.

This section gives the fault finding procedures for the statuses and the parameters and the conditions for checking them.

If a status is not behaving normally or a parameter is outside permitted tolerance values, you should consult the corresponding fault finding page.

#### **Customer complaints - Fault finding chart**

If the test with the **diagnostic tool** is OK but the customer complaint is still present, the fault should be dealt with by **customer complaints**.

#### **A synopsis of the general procedure to follow is provided on the following page in the form of a flow chart.**

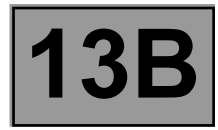

#### **4. FAULT FINDING PROCEDURE**

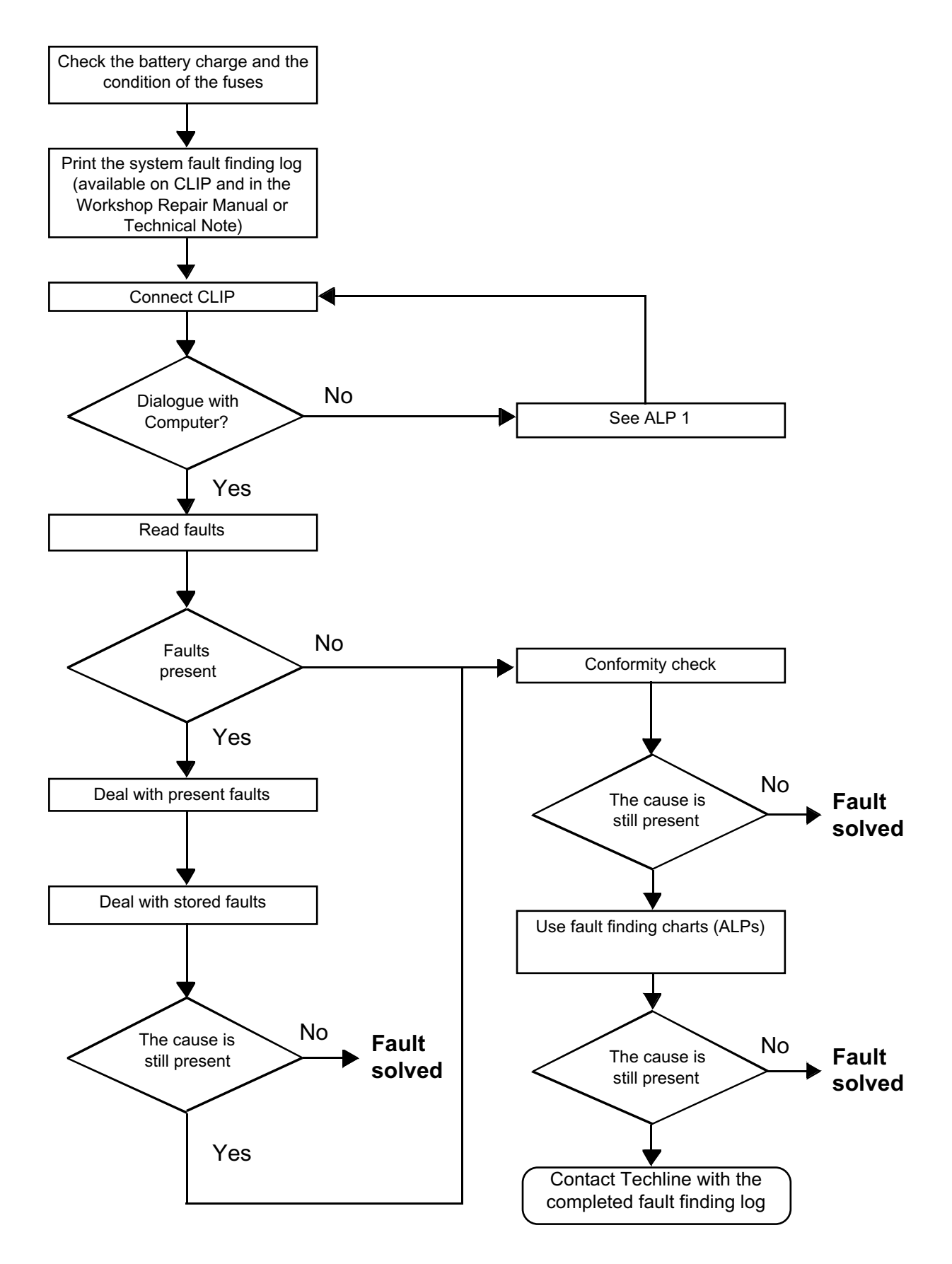

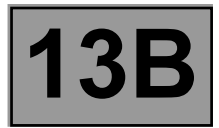

#### **4. FAULT FINDING PROCEDURE (continued)**

#### **Wiring check**

#### **Fault finding problems**

Disconnecting the connectors and/or manipulating the wiring may temporarily clear the cause of a fault. Electrical measurements of voltage, resistance and insulation are generally correct, especially if the fault is not present when the analysis is made (stored fault).

#### **Visual inspection**

Look for damage under the bonnet and in the passenger compartment. Carefully check the fuses, insulators and wiring harness routing. Look for signs of oxidation.

#### **Tactile inspection**

When handling the wiring, use the **diagnostic tool** to detect any change in fault statuses from "stored" to "present". Make sure that the connectors are firmly secured.

Apply light pressure to the connectors.

Twist the wiring harness.

If there is a change in status, try to locate the source of the fault.

#### **Inspection of each component**

Disconnect the connectors and check the appearance of the clips and tabs, as well as the crimping (no crimping on the insulating section).

Make sure that the clips and tabs are properly locked in the sockets.

Check that the clips or tabs have not been bent back during connection.

Check the clip contact pressure using an appropriate model of tab.

#### **Resistance check**

Check the continuity of the complete lines, then section by section. Look for a short circuit to earth, to **+ 12 V** or with another wire.

If a fault is detected, repair or replace the wiring harness.

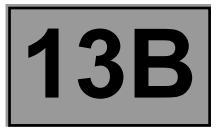

#### **5. FAULT FINDING LOG**

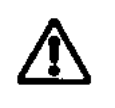

**IMPORTANT**

#### **IMPORTANT**

All faults involving a complex system call for thorough diagnostics with the appropriate tools. The FAULT FINDING LOG, which should be completed during the fault finding procedure, ensures a record is kept of the procedure carried out. It is an essential document when consulting the manufacturer.

#### **IT IS THEREFORE MANDATORY TO FILL OUT A FAULT FINDING LOG EVERY TIME THE TECHLINE OR THE WARRANTY RETURN SERVICE ASKS FOR IT.**

You will always be asked for this log:

- when requesting technical assistance from the Techline,
- when requesting approval before replacing parts for which approval is compulsory,
- to be enclosed when returning monitored parts on request. The log is needed for warranty reimbursement, and enables better analysis of the parts which have been removed.

#### **6. SAFETY INSTRUCTIONS**

Safety rules must be observed during any work on a component to prevent any material damage or personal injury: – make sure that the battery is properly charged to avoid damaging the computers with a low charge,

– use the appropriate tools.

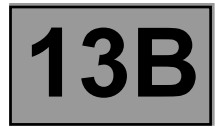

#### **I - RISKS ASSOCIATED WITH CONTAMINATION**

The high pressure direct injection system is highly sensitive to contamination. The risks caused by the introduction of contamination are:

– damage to or destruction of the high pressure injection system,

- a component seizing up,
- a component losing its sealing.

All After-Sales operations must be performed under very clean conditions. This means that no impurities (particles a few microns in size) should have penetrated the system during dismantling.

The cleanliness guidelines must be applied from the filter through to the injectors.

What are the sources of contamination?

- metal or plastic chips,
- paint,
- fibres:
	- from cardboard,
	- from brushes,
	- from paper,
	- from clothing,
	- from cloths,
- foreign bodies such as hair,
- the ambient atmosphere,
- etc.

#### **IMPORTANT**

Cleaning the engine using a high pressure washer is prohibited because of the risk of damaging connections. In addition, moisture may collect in the connectors and create faults in the electrical connections.

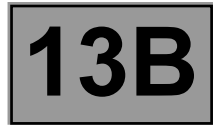

#### **II - INSTRUCTIONS TO BE FOLLOWED BEFORE CARRYING OUT ANY WORK**

#### **IMPORTANT**

Before carrying out any work on the high pressure injection system, protect:

- the accessories belts,
- the electrical accessories, (starter, alternator, electric power-assisted steering pump),
- the flywheel surface, to prevent any diesel from running onto the clutch friction plate.
- timing chain

Ensure that you have plugs for the unions to be opened (set of plugs available from the Parts Department). Plugs are to be used only once. They must be discarded after use (once used they are soiled and cleaning is not sufficient to make them reusable). Unused plugs must be thrown away.

Ensure that you have hermetically resealable plastic bags for storing removed parts. Parts stored in this way will be less susceptible to the risk of contamination. The bags are to be used once only, and discarded after use.

Use lint-free cleaning cloths (cloth part reference **77 11 211 707**). The use of ordinary cloth or paper is not permitted. They are not lint-free and could contaminate the fuel circuit. A lint-free cloth should only be used once.

Use fresh cleaning agent for each operation (used cleaning agent is contaminated). Pour it into a clean receptacle.

For each operation, use a clean brush in good condition (the brush must not shed its bristles).

Use a brush and cleaning agent to clean the unions to be opened.

Blow compressed air over the cleaned parts (tools, workbench, the parts, unions and injection system zones). Check that no bristles are left.

Wash your hands before and during the operation if necessary.

When wearing leather protective gloves cover them with latex gloves to prevent contamination.

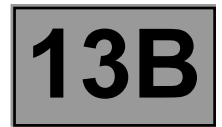

#### **III - INSTRUCTIONS TO BE FOLLOWED DURING THE OPERATION**

As soon as the circuit is open, all openings must be plugged to prevent impurities from entering the system. The plugs to be used are available from the Parts Department. The plugs must not be reused under any circumstances.

Seal the pouch shut, even if it has to be opened shortly afterwards. The ambient atmosphere carries contamination.

All components removed from the injection system must be stored in a hermetically-sealed plastic bag once the plugs have been inserted.

Using a brush, cleaning agent, air gun, brush or normal cloth is strictly prohibited once the circuit has been opened. These items could allow contamination to enter the system.

A new component replacing an old one must not be removed from its packaging until it is to be fitted to the vehicle.

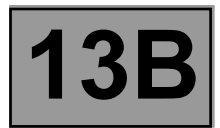

#### **System outline**

The **DCM1.2** injection system used on the **K9K** engine is an electronically managed high pressure injection system. The fuel is compressed by a high pressure pump then stored in a rail that feeds the injectors. Injection takes place when a current pulse is applied to the injector holders.

The injection flow is proportional to the rail pressure and to the applied pulse length, and the start of injection is synchronised with the start of the pulse.

The system includes two subsystems, which have different fuel pressure levels:

- the low pressure circuit contains the tank, the diesel fuel filter, the transfer pump and the injector holder return pipes,
- the high pressure circuit contains the high pressure pump, the rail, the injector holders and the high pressure tubes.

The injection system contains a number of control sensors and actuators that enable the entire system to be controlled and monitored.

#### **Functions provided**

#### **Function: Fuel supply management (timing, flow and pressure).**

#### **Quantity of fuel injected and injection timing setting**

The injection checking parameters are the quantities to be injected and their respective timing.

- These are calculated by the computer using signals from the following sensors:
- Engine speed (crankshaft + cam lobe for synchronisation).
- Accelerator pedal.
- Turbocharging pressure and air temperature (Turbocharger pressure).
- Coolant temperature.
- Air temperature.
- Air load (Flow and Pressure).
- Rail pressure.

The quantities to be injected and their respective timing are converted into:

- a reference tooth,
- the time between this tooth and the start of activation,
- the time for which the supply to the injector holder is on.

Each injector holder is controlled by an electrical current which is sent according to previously calculated data. The system makes one or two injections (one pilot injection, one main injection).

The general principle is to calculate an overall injected flow, which is then divided into the main injection flow, and a pilot injection flow to promote proper combustion and help reduce pollutant emissions.

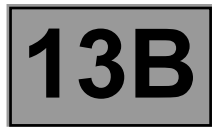

- An accelerometer is used to monitor some of the fuel injection deviation. This has several roles:
- Protecting the engine by detecting injection leaks (disabled on the basic version).
- Checking the pilot quantity by measuring deviation and variation.

The quantity of fuel injected and the exact moment the mixture ignites can be readjusted by changing both the injection duration and advance.

#### **Rail pressure check**

The quality of combustion is influenced by the size of the atomised droplets in the cylinder.

In the combustion chamber, smaller fuel droplets will have time to burn fully, and will not produce smoke or unburned particles. To meet the pollution requirements, the droplet size, and therefore the size of the injection holes must be reduced.

With smaller holes, less fuel will be able to be introduced at a given pressure, which limits the power. To offset this disadvantage, the quantity of fuel injected must be increased, which means increased pressure (and more holes in the injector nozzles).

For the **DCM 1.2** injection system, the pressure reaches **1400 bar - 1600 bar** in the rail and must be constantly regulated. The measuring circuit comprises an active pressure sensor on the rail connected to an analogue port on the computer.

The high pressure pump is supplied at low pressure (**5 bar**) by a built-in transfer pump. It supplies the rail, the pressure of which is controlled by the fuel flow actuator (**IMV**) for filling, and by the injector valves for discharging. This compensates for pressure drops. The fuel flow actuator enables the high pressure pump to only supply the quantity of diesel fuel required to maintain the rail pressure. This mechanism minimises the heat generated and improves engine output.

In order to discharge the rail using the injector valves, the valves are actuated by short electrical pulses which are:

– short enough in amplitude not to open the injector (and pass through the return circuit from the injectors),

– long enough in time to open the valves and discharge the rail.

The fuel surplus is sent back to the fuel filter or the tank, according to its flow. If there is no fuel flow actuator control, the rail pressure is limited by a discharge valve fitted on the pump.

#### **New pump chamber filling procedure (pump boosting)**

The pump lubrication goes through a booster cycle during which the pump is filled and pressurised before "transferring" the diesel fuel to the rail.

This lubrication goes through programming called **"new pump chamber filling"**, which prohibits starting for approximately **10 seconds**, which is the time required to fill the pump and to start if the key is released before the end of this "first starting" phase. "Power latch" is not necessary before attempting to start the vehicle again.

This procedure runs when a **computer is replaced** if the parameters relating to the rail pressure have not been copied into the new computer, or when an injection computer is reprogrammed.

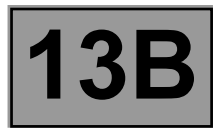

#### **Idling speed regulation**

The computer handles the calculation of idling speed. This has to take account of the instantaneous power level to be supplied, according to the status of the following components:

- engine coolant temperature,
- gear ratio engaged,
- battery charge,
- electrical consumers (Additional heating, Air conditioning, Fan Unit, electric windows, etc.) active or inactive,
- system faults detected.

#### **Individual injector correction (C2I)**

The **DCM 1.2** system injectors must be calibrated with corrective values to adjust their flow precisely. Each injector is calibrated for different pressures on a test bench, and its specifications are shown on a label attached to the body of the injector holders. These individual correction values are entered in the computer EEPROM, which can then actuate the injectors by taking into account their manufacturing dispersion.

#### **Measuring the angular position (Cylinder reference sensor)**

The angular position is measured using a magneto-inductive sensor triggered by machined teeth on the crankshaft flywheel. This flywheel has sixty teeth separated by six degrees minus two missing teeth, that form a notch.

A second sensor (Hall effect) triggered by a machined tooth on the high pressure pump drive pulley (synchronised with the camshaft), that rotates at half the engine speed, supplies an injection cycle running signal. When comparing the signals from these two sensors, the APS (Angular Position Subsystem) module of the computer is capable of providing details of the synchronisation components to the system:

– the angular position of the flywheel

- the engine speed, the number of the active injector
- the stage of the injection cycle.

This module also supplies the system with the rotation speed signal.

#### **Flow capacity function (VLC)**

Because of the combination of several parameters such as the diesel fuel temperature, part wear, clogging of the diesel filter etc., the system limit may be reached during its service life. If this happens, the rail pressure cannot be maintained because the pump lacks the necessary capacity. If the pump lacks the necessary capacity, this programming will therefore reduce the requested flow to a value that will enable the pressure monitoring system to control the pressure again.

The customer may have noticed a loss of vehicle performance when this program is activated (confirmed by the **Flow capacity function** status). **This is part of normal operation.**

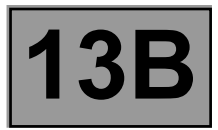

#### **Function: Air flow management**

#### **EGR valve control**

The EGR system (Exhaust gas recirculation) comprises a proportional EGR valve, with a built-in valve position feedback potentiometer. The EGR valve position is controlled by the potentiometer in a closed loop and/or by changes in the estimated air flow.

#### **Calculating the air flow**

The **K9K 790 and 794** engines are not fitted with an air flowmeter. Instead, the amount of fresh inlet air is evaluated based on the values supplied by the surrounding systems.

The (theoretical) air load is calculated using a model with various calculation parameters, which are:

- the inlet air temperature measured by a sensor located after the turbocharger and/or after the exchanger (if fitted),
- the turbocharging pressure,
- the atmospheric pressure (external air),
- the EGR valve position,
- the fuel flow,
- the engine speed.

The atmospheric pressure sensor is optional. If fitted, it sends back a signal relating to the atmospheric pressure to an analogue port on the micro-controller. If not, atmospheric pressure is recovered based on the turbocharger pressure and the engine field.

For **K9K 792 and 796** engines, the flow of fresh air entering the engine is given by a hot wire ratiometric sensor. This flowmeter is used to manage the amount of exhaust gas to be recirculated to ensure optimum recirculation rates. A fresh air temperature sensor is integrated into the flowmeter. Air flow measurement allows closed-loop control via the EGR valve.

#### **Turbocharger control**

#### **K9K 796 engine:**

The turbocharging system is made up of a solenoid valve which is used to control the wastegate to adjust the absolute pressure of the inlet circuit.

#### **K9K 790, 792, and 794 engines:**

The turbocharger system is controlled by the inlet pressure and does not need to be controlled by the computer.

#### **Pre-postheating control**

Pre/postheating control consists of controlling the heater plugs and preheating warning light on the instrument panel. The heater plugs are activated by a preheating unit (controlled by the injection computer) and power is supplied by the battery. After the ignition is switched on a preheating delay is activated. The warning light comes on for a time dependent on the battery voltage, atmospheric pressure and coolant temperature. If the temperature is below a certain threshold, a postheating function can be used to improve the combustion stability, and consequently engine operation (reducing unburnt particles and pollutant emissions).

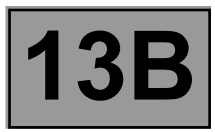

#### **Functions included**

#### **Air conditioning management assistance**

For models with air conditioning, the **DCM 1.2** system allows deactivation of the air conditioning under certain operating conditions:

- when requested by the driver,
- when starting the engine,
- if the engine overheats (in order to reduce the power the engine has to supply),
- when the engine speed is kept at a very high level (to protect the compressor),
- during transition phases (e.g. high acceleration demand for overtaking, anti-stalling and moving off). These conditions are only taken into account if they do not occur repeatedly, so as to prevent system instabilities (erratic deactivation),
- when certain faults appear.

#### **Cold loop air conditioning management**

The air conditioning is the cold loop type and it is managed by the injection computer, which must:

- manage the cooling request according to passenger compartment commands and the refrigerant pressure value,
- calculate the power absorbed by the compressor (from the refrigerant fluid pressure).
- determining the **fan unit** commands according to the vehicle speed and the refrigerant fluid pressure.

The driver requests the air conditioning to be switched on by means of the ventilation selector coupled to a switch. This cooling request is authorised or refused according to the refrigerant pressure measured. If this pressure is outside the operating limits, the cold loop program is not activated.

Note:

**Fan unit** control requests are made from the injection computer. These requests depend on the air conditioning, but also on the engine coolant temperature and vehicle speed.

#### **Thermal regulation of the passenger compartment heating circuit**

Engines with direct injection systems are characterised by fuel being injected directly into the combustion chamber. This leads to heat being lost through the upper part of the engine and consequently, the cylinder head cooling circuit is smaller in size.

The effect of this is that the temperature of the coolant which flows through this circuit rises more slowly. This coolant is also used by the passenger compartment heating system. In very cold conditions, it is therefore difficult to achieve a comfortable passenger compartment temperature quickly.

To limit the time taken to warm up the system, air heating resistors, called passenger compartment heating resistors (RCH), are fitted into the passenger compartment heating circuit. The **DCM1.2** injection computer determines the need to control, and physically controls the passenger compartment heating resistors. The injection computer determines the power control limitation of the passenger compartment heating resistors based on the alternator charge on one hand, and the inhibition of passenger compartment heating resistors based on engine speed, load and vehicle speed, on the other.

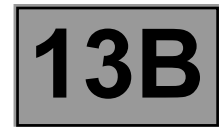

#### **Instrument panel display**

The computer manages the data display on the instrument panel relating to engine operation.

- There are six functions concerned:
- the **On board diagnostics MIL** (Malfunction Indicator Lamp),
- pre-postheating,
- coolant temperature,
- **Level 1** (non-critical fault) and **Level 2** (emergency stop) engine faults.
- detection of water in the fuel (depending on instrument panel).

These six functions are represented using four indicator lights.

#### **Pre-postheating and electronic fault (level 1) indicator light**

This warning light is used as an operation indicator light for the heater plugs and as a system fault warning light.

- Continuously lit during **+ after ignition feed**: indicates preheating of the plugs.
- Flashing after preheating and an automatic **3-second** stop, indicates a **Level 1** fault (indicates a reduced level of operation and a limited safety level. The user must carry out repairs as soon as possible).

#### **Engine coolant temperature warning light (level 2)**

This indicator light is used both as an in-operation indicator light and as a system fault warning light. It illuminates for **3 seconds** when the power comes on (automatic test procedure).

Continuously lit during **+ after ignition feed**: indicates engine overheating or a **level 2** fault.

#### **OBD warning light**

This warning light is used to alert the driver of any injection faults causing excessive pollution, or if the **OBD** system is deactivated.

The injection computer requests the illumination of the **OBD** warning light for a present fault only after three successive driving cycles.

The **3 second** visual inspection when the ignition is switched on (automatic test procedure managed by the instrument panel) is carried out by the injection computer.

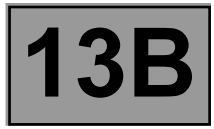

#### **Faults that activate the OBD warning light**

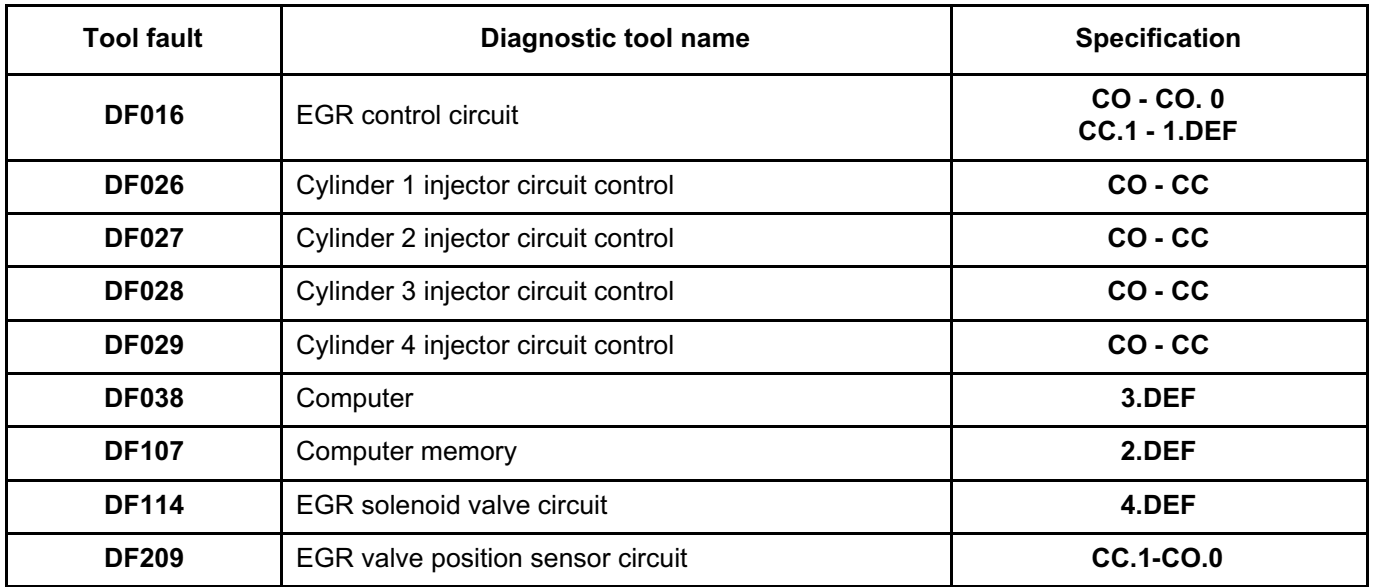

**Water present in fuel warning light** (depending on the instrument panel)

This warning light is used to warn the driver about the presence of water in the fuel filter, which leads to engine damage. It illuminates for **3 seconds** when the power comes on (automatic test procedure). When the vehicle is not fitted with this warning light or if it is not configured, this function is provided by the **level 1** warning light.

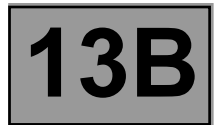

#### **COMPUTER REPLACEMENT, PROGRAMMING AND REPROGRAMMING OPERATIONS**

The system can be programmed via the diagnostic socket using the **diagnostic tool** (see **Technical Note 3585A Computer programming and reprogramming procedure** and **Technical Note 9869A Computer programming and reprogramming procedure** and follow the instructions given by the **diagnostic tool**).

#### **IMPORTANT**

- **– Switch on the diagnostic tool (mains or cigarette lighter supply).**
- **– Connect a battery charger.**
- **– Switch off all electrical consumers (lights, interior lights, air conditioning, radio/CD, etc.).**
- **– Wait for the engine to cool (engine coolant temperature below 60˚C and air temperature below 50˚C).**

#### **IMPORTANT**

It is not possible to try an injection computer coming from the Parts Department because it will no longer be possible to use it on another vehicle.

Before removing a computer in After-Sales, **always save the computer data with the diagnostic tool by running** command SC003 Save computer data. This command saves the following information:

– **C2I parameters (individual injector correction) and engine parameters**,

- **measuring system data**,
- **injection system reset data**.

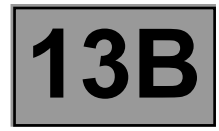

#### **Any time the computer has been programmed:**

- **– Switch off the ignition.**
- **– Switch on the ignition and use the diagnostic tool to carry out the following steps:**
- Use command **SC001 Write saved data** to restore the **C2I** and the engine adaptive programming.
- Run command **VP010 Write VIN**.
- Run command **AC028 Static test**.
- Run command **AC154 Low speed fan assembly** to test the operation of the 1st speed fan assembly.
- Run command **AC153 High speed fan assembly** to test the operation of the 2nd speed fan assembly.
- Run command **AC250 Heating resistor 1 relay** to test the operation of passenger compartment heating resistor 1.
- Run command **AC251 Heating resistor 2 relay** to test the operation of passenger compartment heating resistor 2.
- Run command **AC100 Stop electrical consumer inhibition**.
- Use command **AC212 New pump chamber filling**.
- Run the starter motor without releasing the key until the engine starts (the reprime time of the pump until the engine starts can be up to **20 seconds**).
- After the engine has started, refer to **ET637 New pump chamber filling** and check that it is **Done**. If not, repeat the starting procedure.
- **Stop the engine, switch off the ignition (to initialise the computer), and wait 30 seconds.**
- After injection system programming, stored faults may appear in other computers.
- If **DF1083 Water in diesel fuel warning light circuit** appears in the injection computer: on a **vehicle fitted with a water in diesel fuel warning light**, perform the fault finding operations described in **DF1083** then run command **AC028 Static test** again; on **other vehicles, do not deal with the fault**.
- Clear the computer memory **RZ001 Fault memory**.

#### **IMPORTANT**

**AFTER A (RE)PROGRAMMING OPERATION, DO NOT DISCONNECT THE BATTERY FOR AT LEAST 30 MINUTES (to carry out other work on the vehicle).**

#### Note:

If commands **SC003 Save computer data** and **SC001 Write saved data** do not work or were forgotten: after programming the computer, write the **C2I** for each injector manually by reading the **C2I** on each injector (see **Replacement of injectors**).

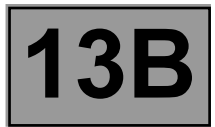

#### **REPLACING THE INJECTORS**

#### Note:

**C2I (individual injector correction)** is a calibration carried out in the factory on **each injector** to **adjust the flow**  of each injector precisely.

The correction values are written on a **label** affixed to each injector, then entered in the injection computer, which can then actuate each injector by taking account of their **manufacturing variation**.

#### **The system can be set up via the diagnostic socket using the diagnostic tool.**

The **C2I** parameters must be replaced after replacing an injector/injectors.

To do this, reprogram **C2I** into the injection computer using the following commands:

- **VP001 Cylinder 1 injector** for the cylinder 1 injector **(cylinder on the flywheel end)**,
- **VP002 Cylinder 2 injector** for the cylinder 2 injector,
- **VP003 Cylinder 3 injector** for the cylinder 3 injector,
- **VP004 Cylinder 4 injector** for the cylinder 4 injector.

It is also possible to enter the four **C2I** using command **SC002 Enter injector codes**.

**Only** after simultaneously replacing at least three injectors, **reset** the injector programming adaptives, using command **RZ004 Pressure regulation programming adaptives**.

#### **HIGH PRESSURE PUMP REPLACEMENT**

#### **IMPORTANT**

**When reprogramming the computer, carry out the following procedure only after command AC028 Static test has been run (see Computer reprogramming operation).**

#### **PROCEDURE**

- Switch on the ignition and use the **diagnostic tool** to re-establish dialogue with the injection computer.
- Use command **AC212 New pump chamber filling**.
- Run the starter (**Important: the repriming time until the engine starts can be up to 20 seconds**).
- After the engine has started, refer to **ET637 Fill new pump chamber** and check that it is **Done**; if not, repeat the starting procedure.

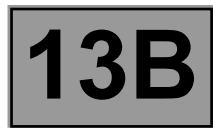

#### **REPLACING THE EGR VALVE**

If the **EGR valve** is replaced, program the new valve's offset position.

**Switch on the ignition and use the diagnostic tool to perform the following step:**

– run command **RZ002 EGR adaptives** to clear the old offset using the EGR programming clearing procedure.

**IMPORTANT Do not use this command if the valve is not new.**

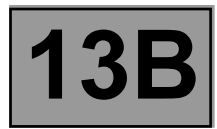

#### **SETTINGS**

- **VP001**: Cylinder 1 injector
- **VP002**: Cylinder 2 injector
- **VP003**: Cylinder 3 injector
- Cylinder 4 injector

These commands enable you to manually write the calibration code marked on the injector. Use these commands after replacing the injector or replacing or (re)programming the computer, when command **SC001 Write saved data** does not work.

#### **VP010**: Write VIN. This command enables the vehicle VIN to be entered into the computer. Use this command each time the computer is replaced or (re)programmed.

#### **VP013**: Lock injector control. This command disables electrical actuation of the injectors, for carrying out the compression test.

#### **SPECIAL COMMANDS**

**SC001**: Write saved data. Use this command after replacing or (re)programming the computer (if the data were saved using command **SC003 Save computer data**).

**SC002**: Enter injector codes.

This command enables you to manually write the calibration code marked on the injectors. Use this command after replacing the injectors.

**SC003**: Save computer data.

This command saves the computer operating data, **C2I** (individual injector correction) parameters and engine programming adapters.

Use this command before replacing or (re)programming a computer.

#### **DCM 1.2 injection Program No.: 4C CONDUCTER IN STATE IN A DIESEL INJECTION**<br> **Vellag NDTOR** Marge and Split Unregistered Version - http://v <u>Sifipo PDF Merge and Split Unregistered Version - http://www.simpopdf.com</u><br>**Fault finding – Fault Pault Summary table**

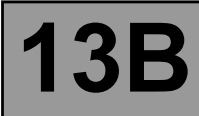

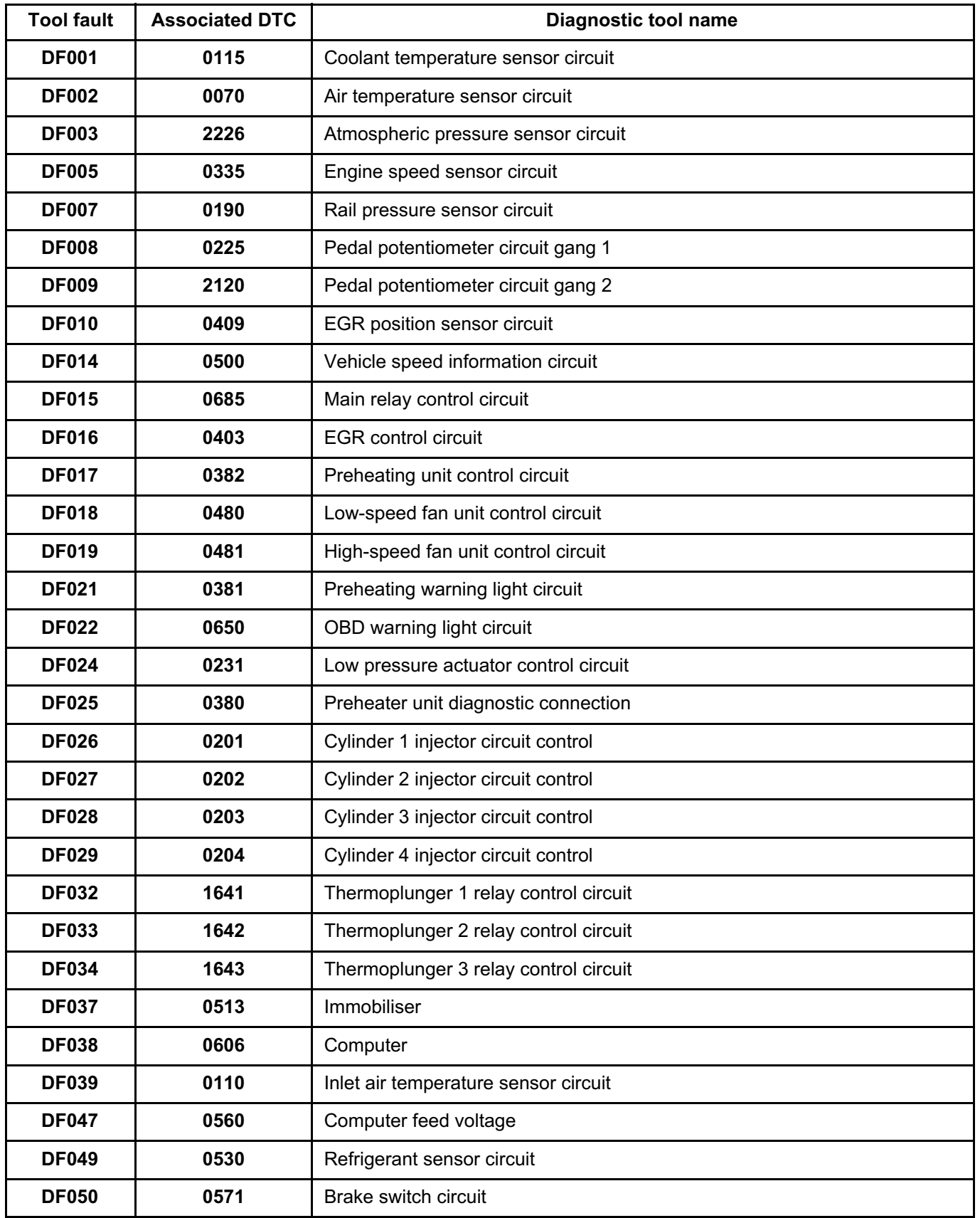

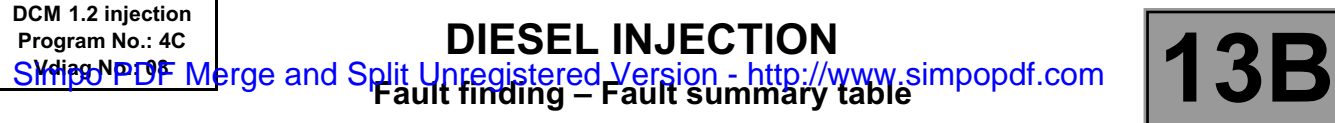

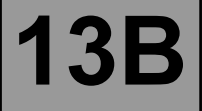

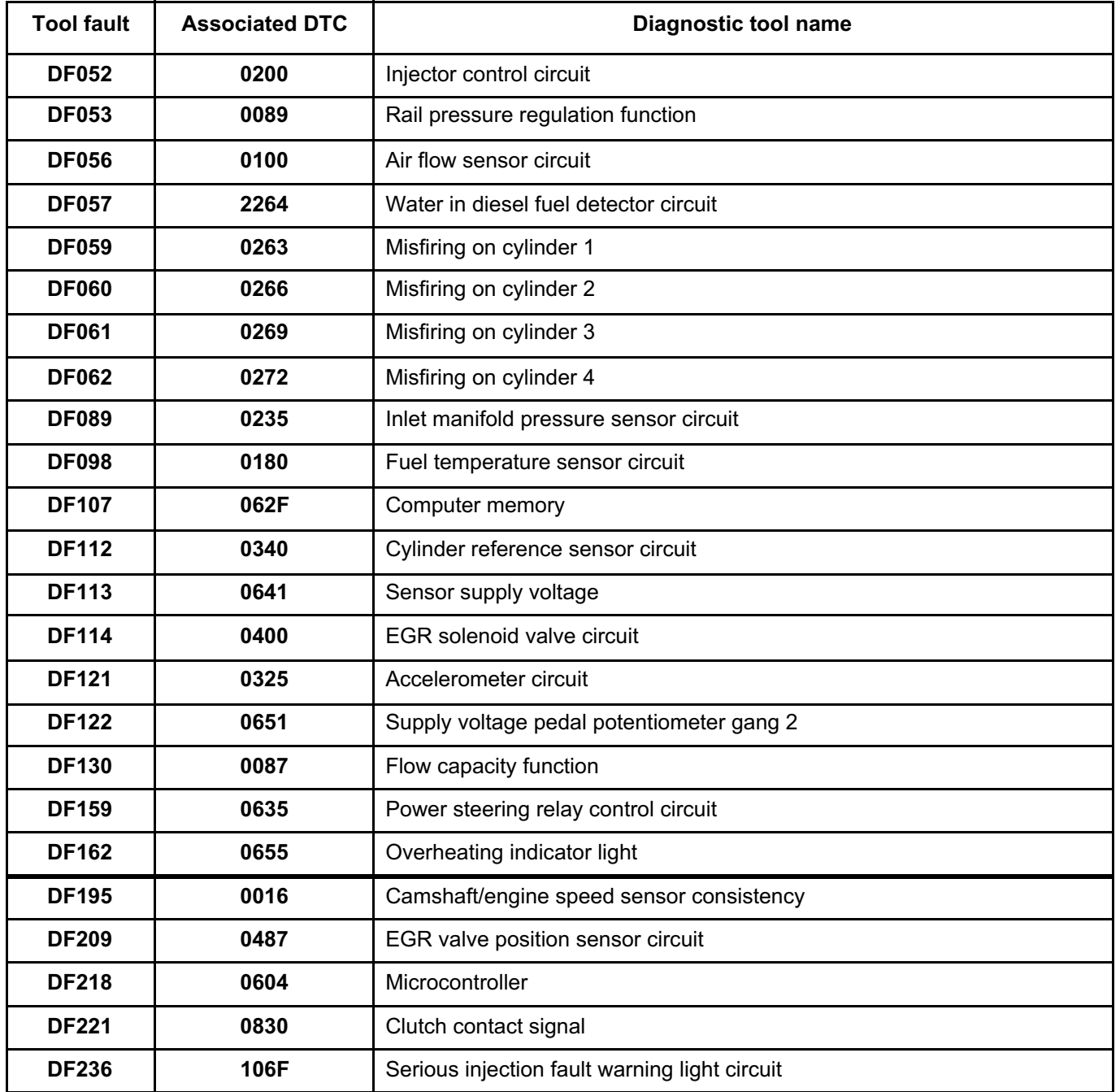

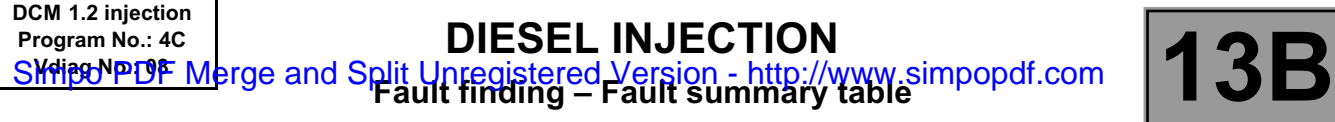

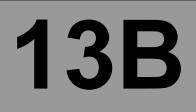

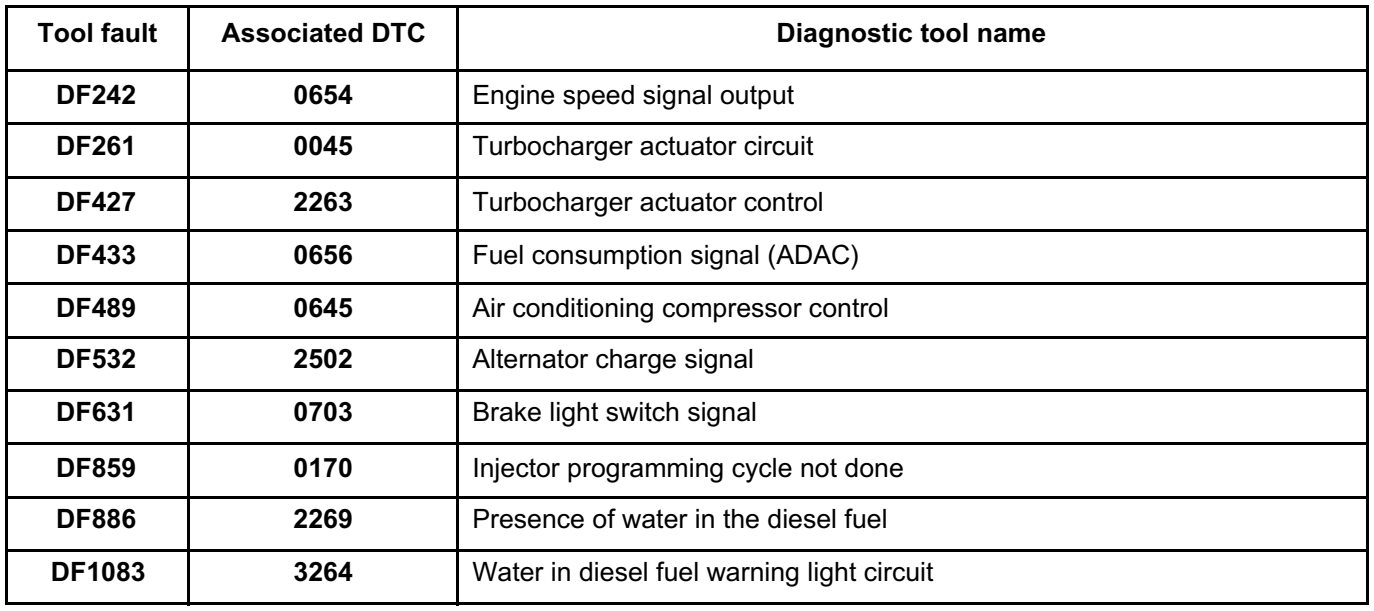

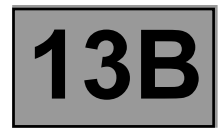

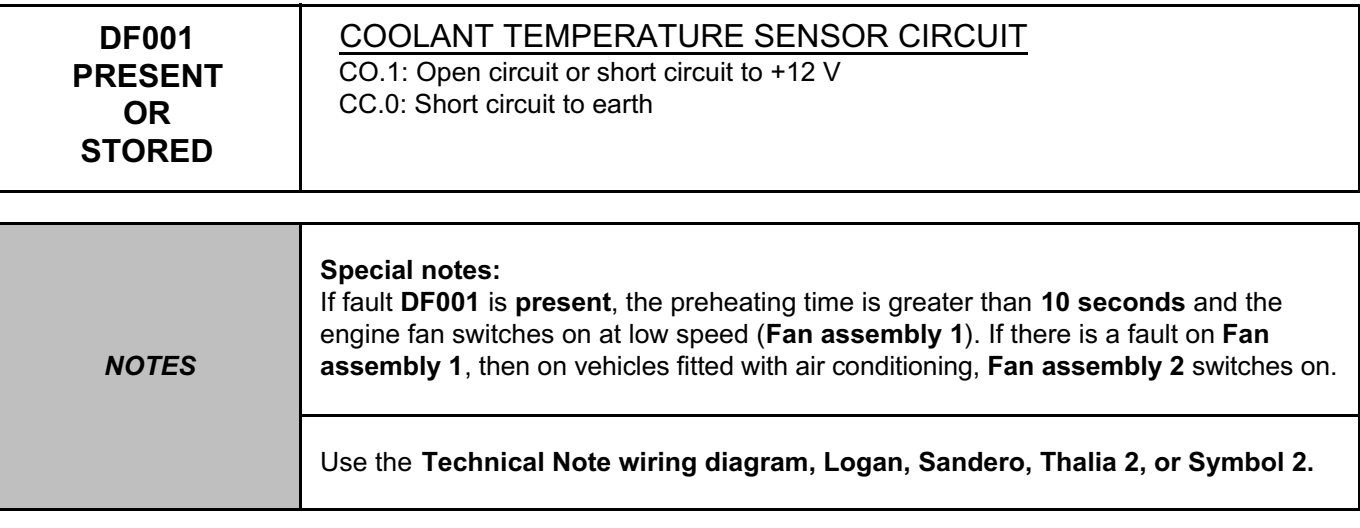

Check the connection and condition of the coolant temperature sensor connector, component code **244**. Check the connection and condition of the injection computer connector, component code **120**. If the connector(s) are faulty and if there is a repair procedure (see **Technical Note 6015A (Renault) or Technical Note 9804A (Dacia), Repairing electrical wiring, Wiring: Precautions for repair**), repair the connector(s); otherwise, replace the wiring.

Check the **insulation, continuity**, and **absence of interference resistance** of the following connections:

- **3C** between components **244** and **120**,
- **3JK** between components **244** and **120**,
- **M** (or **NH**) of component **244**,
- **42A** between components **244** and **247**.

If the connection(s) are faulty and there is a repair procedure (see **Technical Note 6015A (Renault) or Technical Note 9804A (Dacia), Repairing electrical wiring, Wiring: Precautions for repair**), repair the wiring, otherwise replace it.

Measure the **resistance** of the coolant temperature sensor between connections **3JK** and **3C** of component **244**. **11.5 k**Ω **< X < 13.5 k**Ω at **-10˚C**, **2140** Ω **< X < 2364** Ω at **25˚C, 773** Ω **< X < 851** Ω at **50˚C, 275** Ω **< X < 291** Ω at **80˚C, 112** Ω **< X < 118** Ω at **110˚C.** If the value is not correct, replace the **coolant temperature sensor** (see **MR 388 Mechanical, 19A, Cooling, Coolant temperature sensor: Removal - Refitting**).

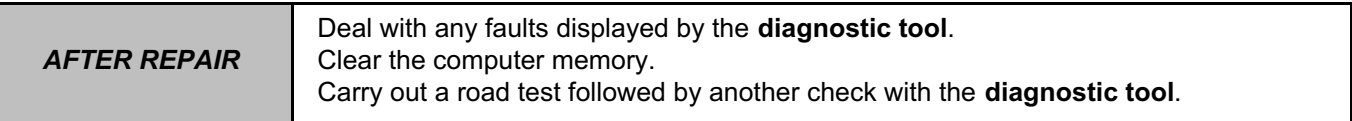

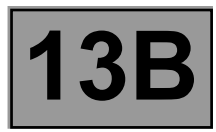

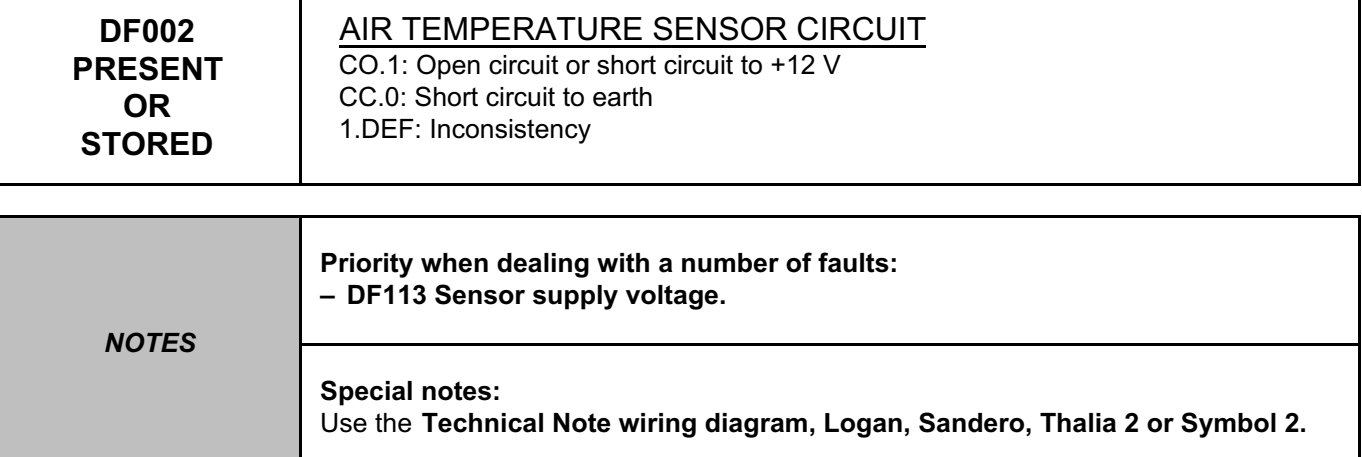

Check the connection and condition of the air flow sensor connector, component code **799**. Check the condition of the injection computer connector, component code **120**.

If the connector(s) are faulty and if there is a repair procedure (see **Technical Note 6015A (Renault) or Technical Note 9804A (Dacia), Repairing electrical wiring, Wiring: Precautions for repair**), repair the connector(s); otherwise, replace the wiring.

Check for **+ 12 V after ignition feed** on connection **3FB** (or **3FBA**) of the air flow sensor connector. If the connection is faulty and if there is a repair procedure (see **Technical Note 6015A (Renault) or Technical Note 9804A (Dacia), Repairing electrical wiring, Wiring: Precautions for repair**), repair the wiring, otherwise replace it.

Check the **earth** on connection **NH** of the air flow sensor.

If the connection is faulty and if there is a repair procedure (see **Technical Note 6015A (Renault) or Technical Note 9804A (Dacia), Repairing electrical wiring, Wiring: Precautions for repair**), repair the wiring, otherwise replace it.

#### *AFTER REPAIR* Deal with any faults displayed by the **diagnostic tool**. Clear the computer memory. Carry out a road test followed by another check with the **diagnostic tool**.

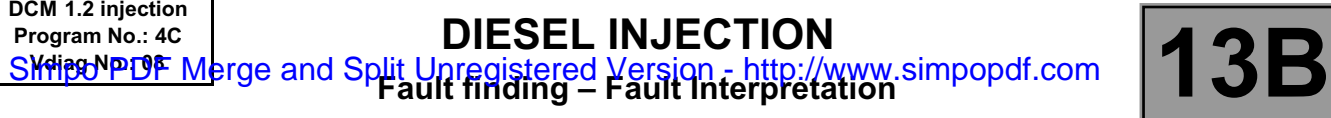

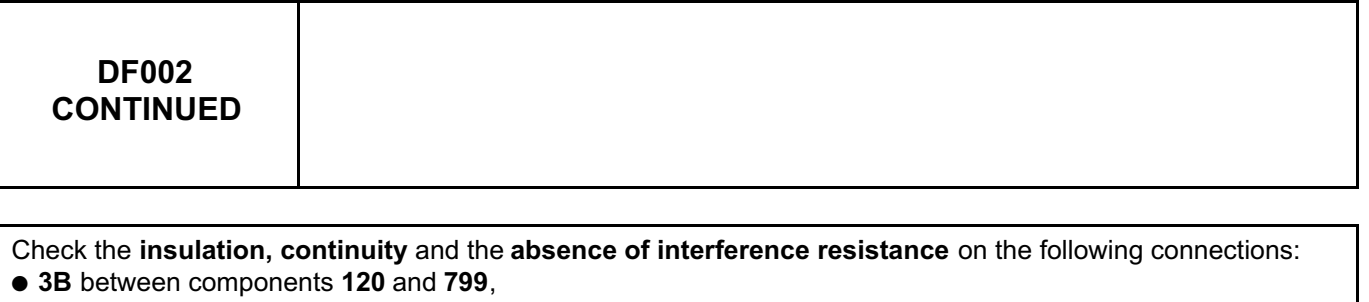

- **3FB** (or **3FBA**) of component **799**,
- **NH** of component **799**.

If the connection(s) are faulty and there is a repair procedure (see **Technical Note 6015A (Renault) or Technical Note 9804A (Dacia), Repairing electrical wiring, Wiring: Precautions for repair**), repair the wiring, otherwise replace it.

Measure the **resistance** of the air flow sensor, which should be between:

Ω **< X < 47492** Ω at **-40˚C,** Ω **< X < 16022** Ω at **-20˚C,** Ω **< X < 6050** Ω at **0˚C,** Ω **< X < 2544** Ω at **20˚C,** Ω **< X < 1186** Ω at **40˚C,** Ω **< X < 597** Ω at **60˚C,** Ω **< X < 322** Ω at **80˚C,** Ω **< X < 185** Ω à **100˚C.** If the value is not correct, replace the **air flow sensor** (see **MR 388 Mechanical, 12A, Fuel mixture, Air flowmeter: Removal - Refitting**).

If the fault is still present, replace the air flowmeter (see **MR 388 Mechanical, 12A, Fuel mixture, Air flowmeter: Removal - Refitting**).

If the fault is still present, contact the Techline.

*AFTER REPAIR* Deal with any faults displayed by the **diagnostic tool**. Clear the computer memory. Carry out a road test followed by another check with the **diagnostic tool**.

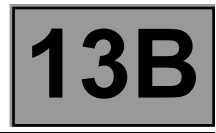

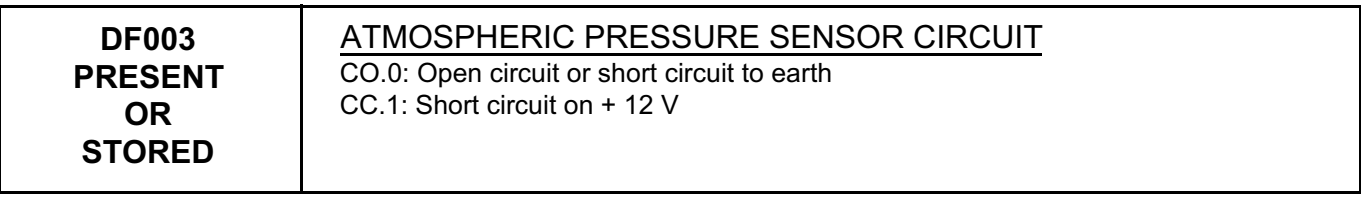

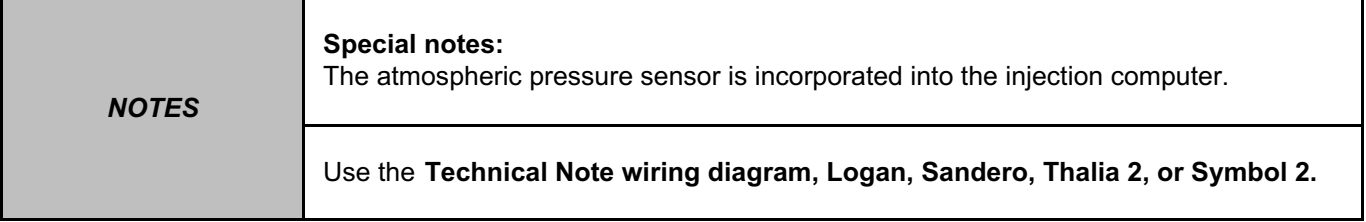

Look for any damage to the wiring and check the condition and connection of the injection computer connectors, component code **120**.

Check the connection and condition of the injection locking relay connector.

If the connector(s) are faulty and if there is a repair procedure (see **Technical Note 6015A (Renault) or Technical Note 9804A (Dacia), Repairing electrical wiring, Wiring: Precautions for repair**), repair the connector, otherwise replace the wiring.

Move the wiring between the injection computer and the battery, component code **107**, to see if a change of status occurs (Present → Stored).

Look for possible damage to the wiring and check the connection and condition of the battery and its connections. If the connector is faulty and if there is a repair procedure (see **Technical Note 6015A (Renault) or Technical Note 9804A (Dacia), Repairing electrical wiring, Wiring: Precautions for repair**), repair the connector, otherwise replace the wiring.

Measure the battery **voltage** when the ignition is switched on. If the battery voltage is less than **11 V**, recharge the battery (see **Technical Note 6014A (Renault) or Technical Note 9859A (Dacia), Charging circuit check**).

Check the connection and condition of the battery terminals.

*AFTER REPAIR* Deal with any faults displayed by the **diagnostic tool**. Clear the computer memory. Carry out a road test followed by another check with the **diagnostic tool**.

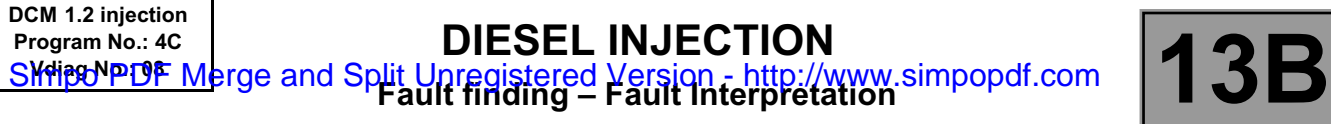

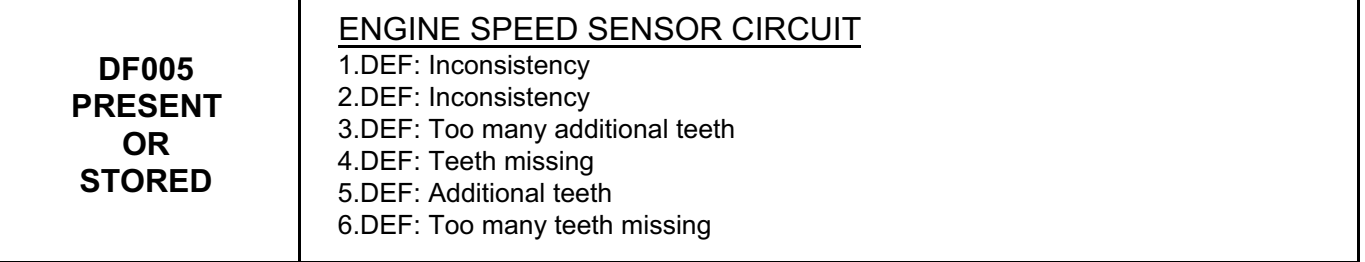

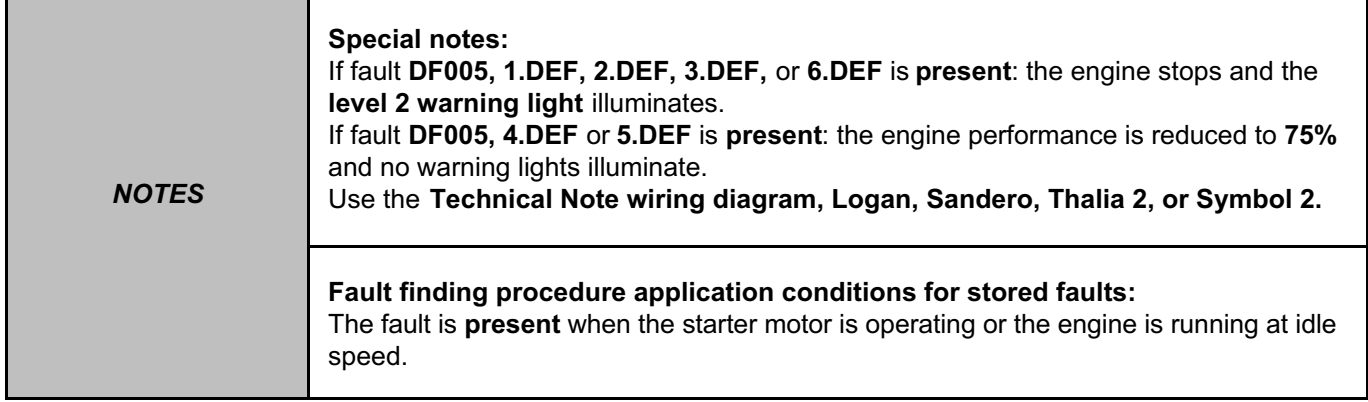

Check the connection and condition of the engine speed sensor connector, component code **149**. Check the connection and condition of the injection computer connector, component code **120**.

If the connector(s) are faulty and if there is a repair procedure (see **Technical Note 6015A (Renault) or Technical Note 9804A (Dacia), Repairing electrical wiring, Wiring: Precautions for repair**), repair the connector, otherwise replace the wiring.

Check that the speed sensor is correctly fitted to the engine.

Check the **insulation, continuity**, and **absence of interference resistance** of the following connections:

● **3BL** between components **120** and **149**,

● **3BG** between components **120** and **149**.

If the connection(s) are faulty and there is a repair procedure (see **Technical Note 6015A (Renault) or Technical Note 9804A (Dacia), Repairing electrical wiring, Wiring: Precautions for repair**), repair the wiring, otherwise replace it.

Measure **the resistance** of the engine speed sensor between connections **3BG** and **3BL** of component **149**. If the resistance of the engine speed sensor is not between 510  $\Omega$  < X < 850  $\Omega$  at 20°C, replace the sensor (see **MR 388, Mechanical, 13B Diesel injection, Crankshaft position sensor: Removal – Refitting**).

Check that the flywheel ring gear is not defective (missing teeth).

If the fault is still present, contact the Techline.

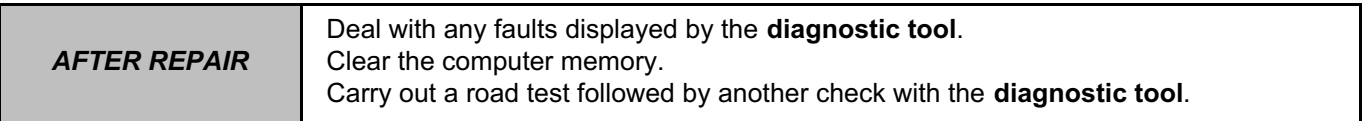

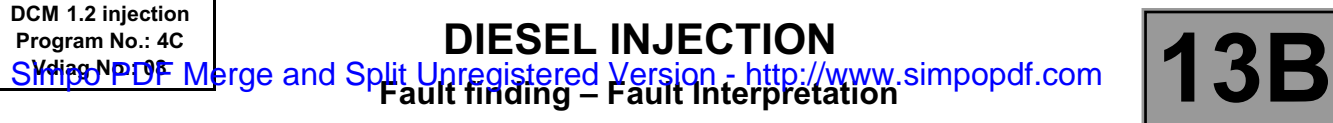

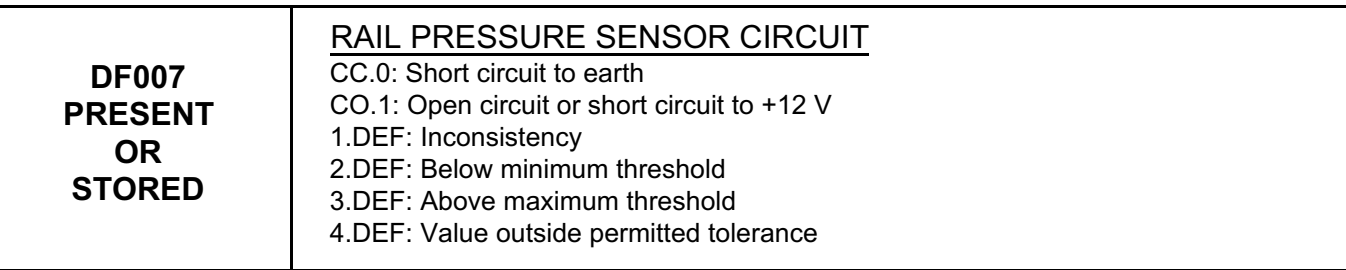

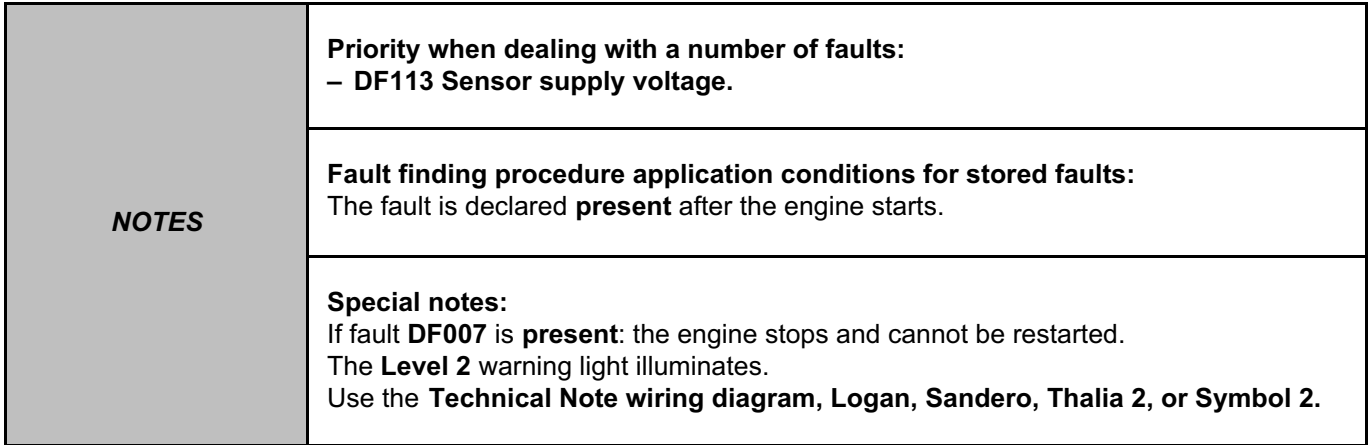

Check the connection and condition of the rail pressure sensor connector, component code **1032**. Check the connection and condition of the injection computer connector, component code **120**. If the connector(s) are faulty and if there is a repair procedure (see **Technical Note 6015A (Renault) or Technical Note 9804A (Dacia), Repairing electrical wiring, Wiring: Precautions for repair**), repair the connector, otherwise replace the wiring.

Check for **+5 V** on connection **3LX** of the rail pressure sensor, component code **1032**. Check for **earth** on connection **3LZ** of the rail pressure sensor, component code **1032**. If the connection(s) are faulty and there is a repair procedure (see **Technical Note 6015A (Renault) or Technical** 

**Note 9804A (Dacia), Repairing electrical wiring, Wiring: Precautions for repair**), repair the wiring, otherwise replace it.

Check the **insulation, continuity** and the **absence of interference resistance** on the following connections:

- **3LX** between components **120** and **1032**,
- **3LY** between components **120** and **1032**,

● **3LZ** between components **120** and **1032**.

If the connection(s) are faulty and there is a repair procedure (see **Technical Note 6015A (Renault) or Technical Note 9804A (Dacia), Repairing electrical wiring, Wiring: Precautions for repair**), repair the wiring, otherwise replace it.

If the fault is still present, there is a fault of the rail pressure sensor, replace the rail (see **MR 388 Mechanical, 13B, Diesel injection, Injector rail, Removal - Refitting**).

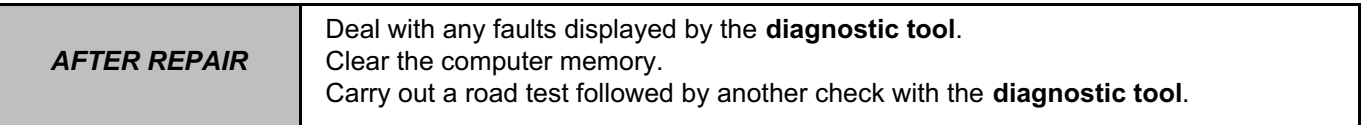

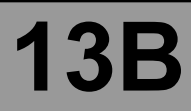

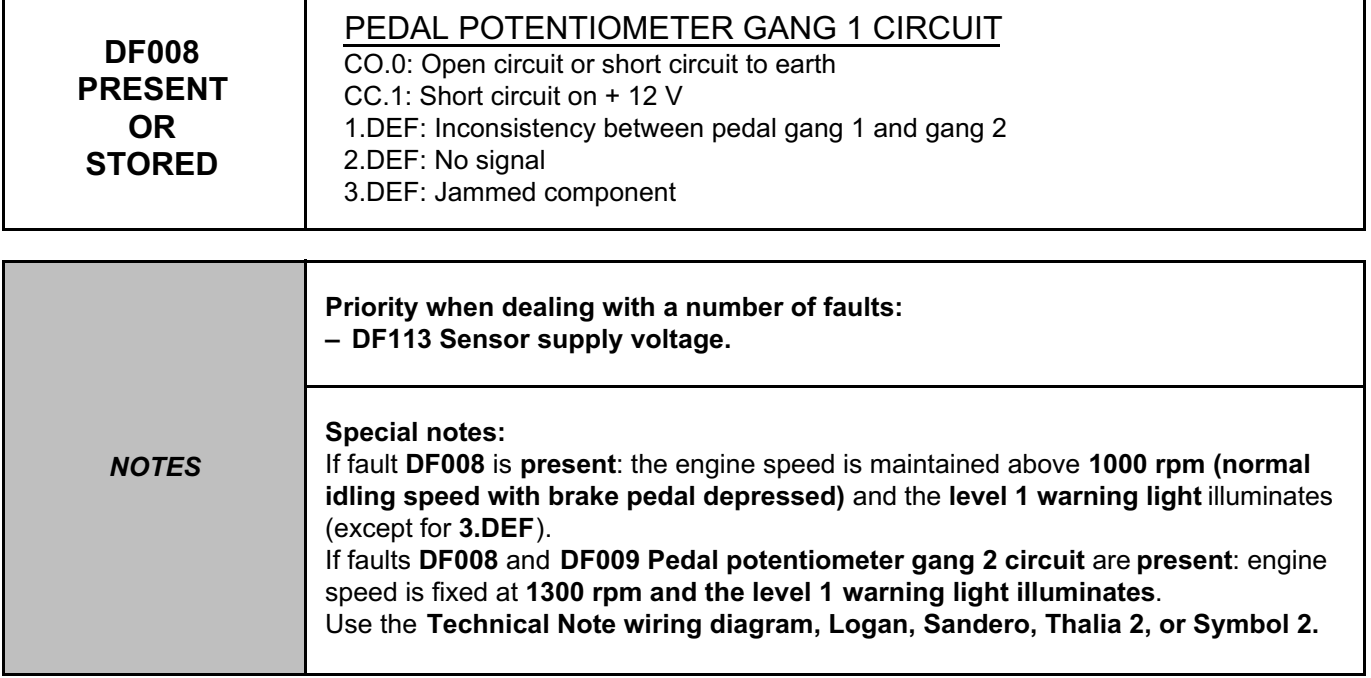

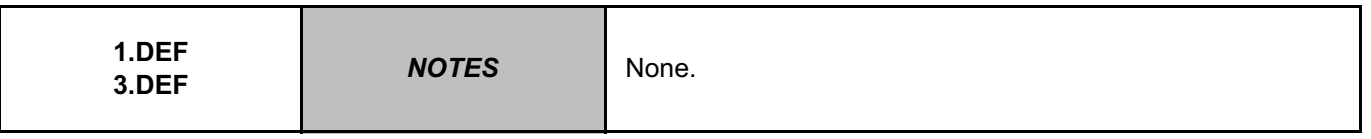

Disconnect the injection computer connector, component code **120**, and the pedal potentiometer connector, component code **921**.

Check the **insulation, continuity** and the **absence of interference resistance** of the following connections:

● **3LS** between components **120** and **921**,

● **3LW** between components **120** and **921**.

If the connection(s) are faulty and there is a repair procedure (see **Technical Note 6015A (Renault) or Technical Note 9804A (Dacia), Repairing electrical wiring, Wiring: Precautions for repair**), repair the wiring, otherwise replace it.

If the fault is still present, replace the **pedal potentiometer** (see **MR 388 Mechanical, 37A, Mechanical component controls, Accelerator pedal: Removal - Refitting**).

If the fault is still present, contact the Techline.

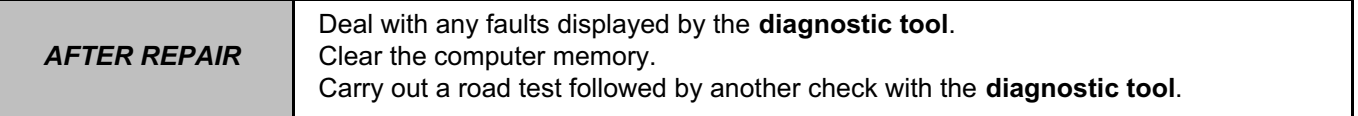

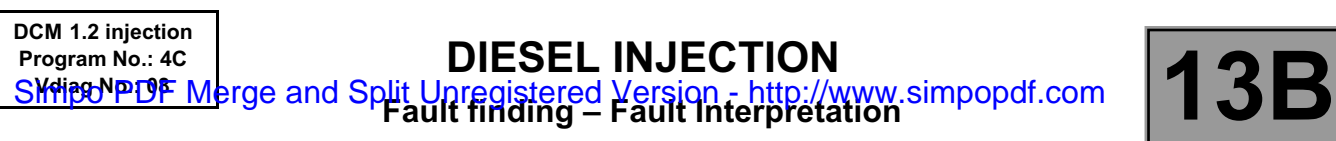

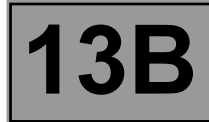

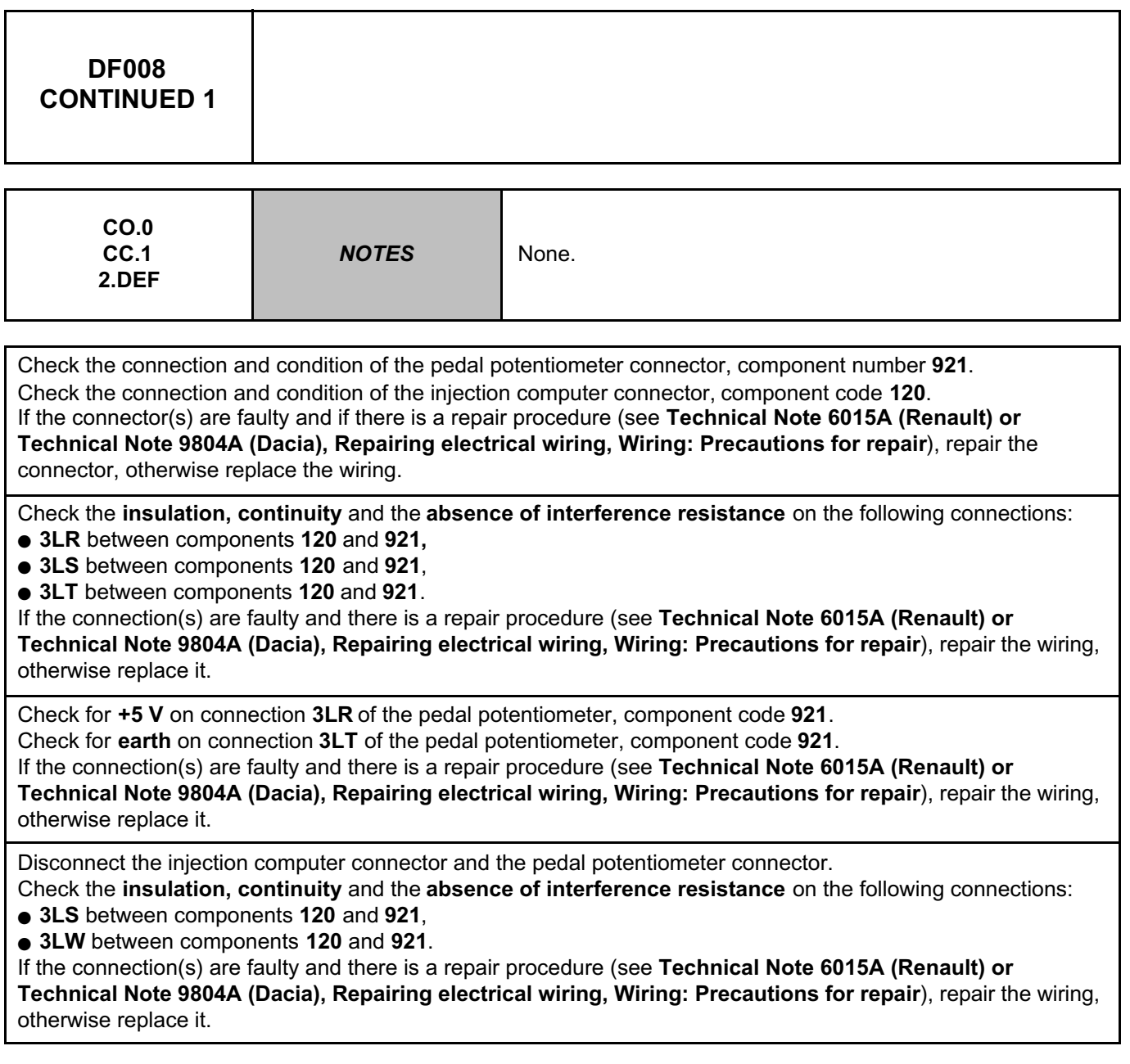

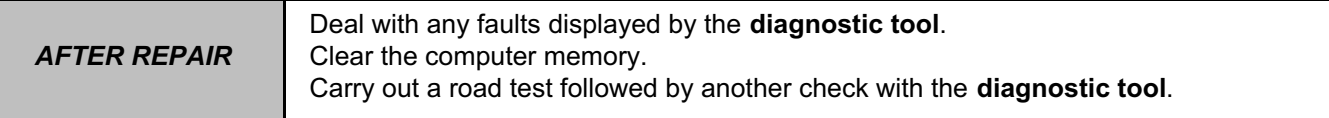
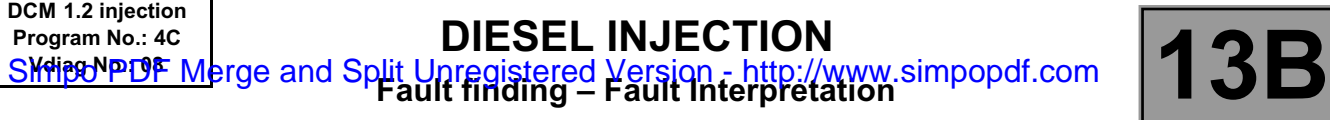

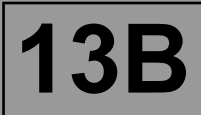

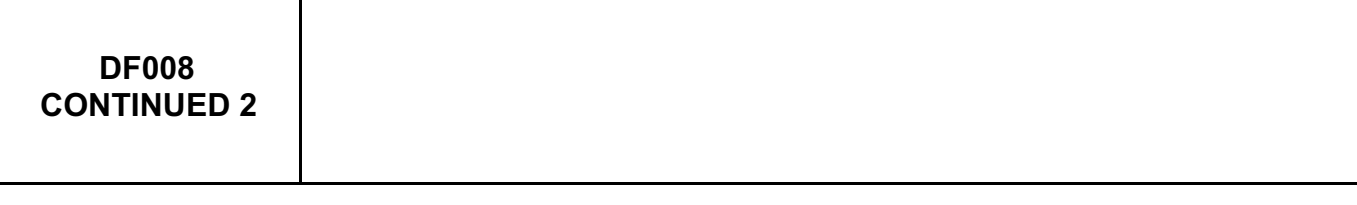

Measure **the resistance** between connections **3LT** and **3LR** of the pedal potentiometer, component code **921**. If the pedal potentiometer resistance is not between **720** Ω **< X < 1680** Ω, replace the **pedal potentiometer** (see **MR 388 Mechanical, 37A, Mechanical component controls, Accelerator pedal: Removal - Refitting**).

If the fault is still present, replace the **pedal potentiometer** (see **MR 388 Mechanical, 37A, Mechanical component controls, Accelerator pedal: Removal - Refitting**).

If the fault is still present, contact the Techline.

*AFTER REPAIR* Deal with any faults displayed by the **diagnostic tool**. Clear the computer memory. Carry out a road test followed by another check with the **diagnostic tool**.

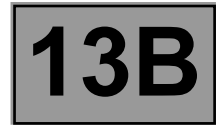

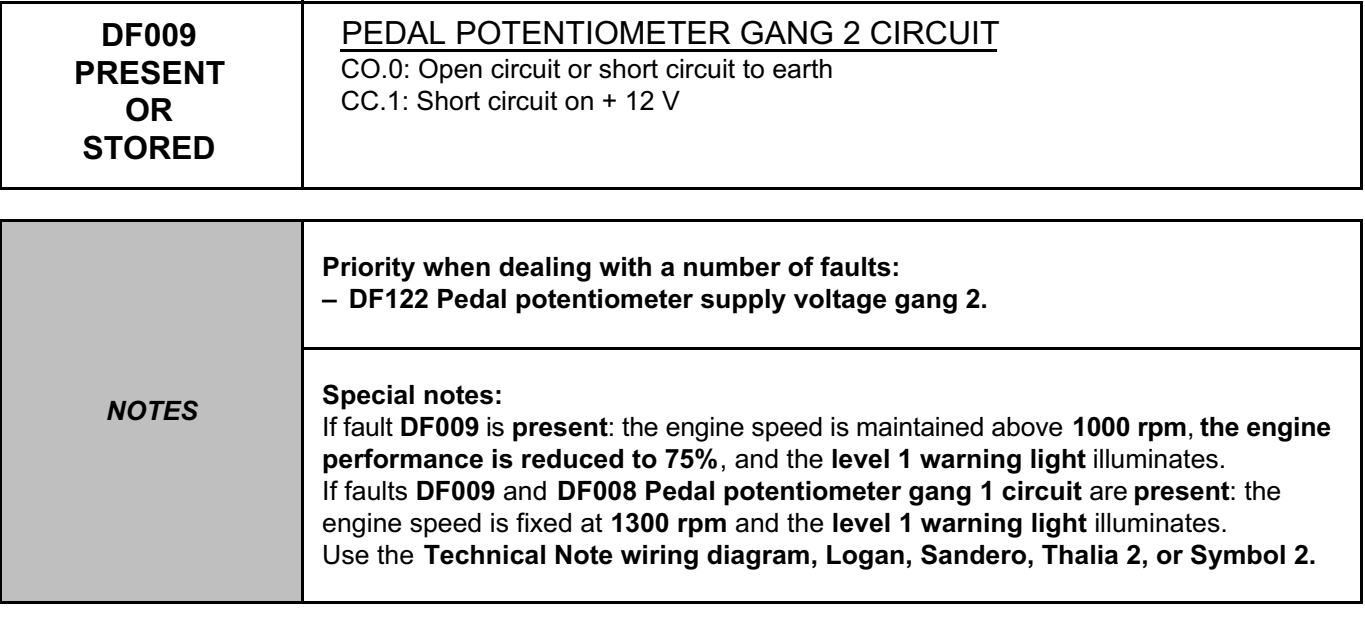

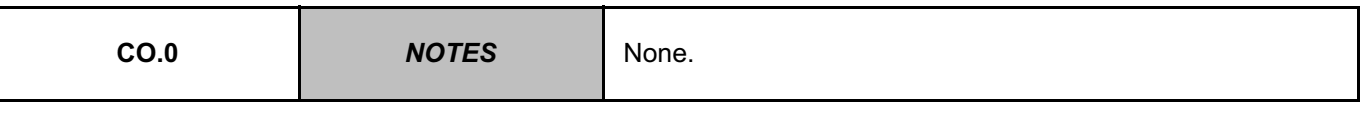

Check the connection and condition of the pedal potentiometer connector, component code **921**. Check the connection and condition of the injection computer connector, component code **120**. If the connector(s) are faulty and if there is a repair procedure (see **Technical Note 6015A (Renault) or Technical Note 9804A (Dacia), Repairing electrical wiring, Wiring: Precautions for repair**), repair the connector, otherwise replace the wiring.

Check for **+5 V** on connection **3LU** of the pedal potentiometer, component code **921**. Check for **earth** on connection **3LV** of the pedal potentiometer, component code **921**. If the connection(s) are faulty and there is a repair procedure (see **Technical Note 6015A (Renault) or Technical Note 9804A (Dacia), Repairing electrical wiring, Wiring: Precautions for repair**), repair the wiring, otherwise replace it.

Disconnect the computer connector and the pedal potentiometer connector, component code **921**. Check the **insulation against earth** of connection **3LW** on the injection computer connector. If the connection is faulty and if there is a repair procedure (see **Technical Note 6015A (Renault) or Technical Note 9804A (Dacia), Repairing electrical wiring, Wiring: Precautions for repair**), repair the wiring, otherwise replace it.

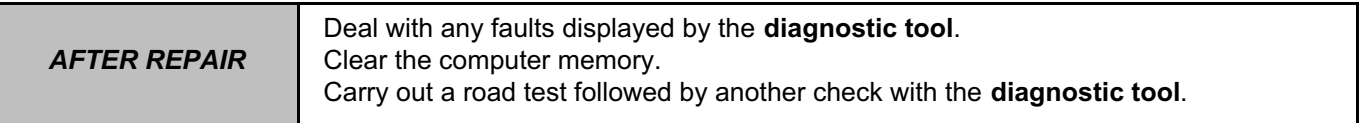

#### **DIESEL INJECTION Fault finding – Fault Interpretation 13B DCM 1.2 injection Program No.: 4C** Simpo PDF Merge and Split Unregistered Version - http://www.simpopdf.com

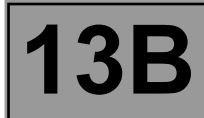

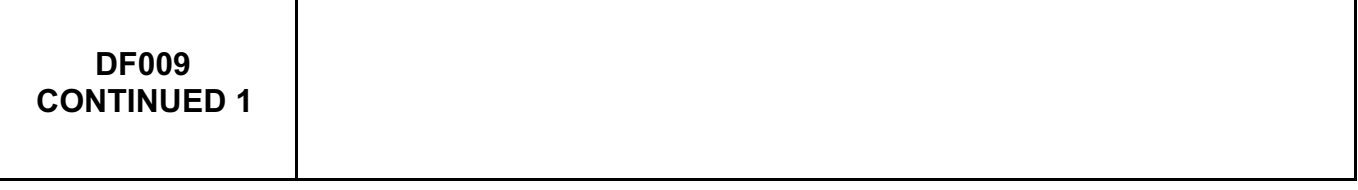

Check **the continuity** of the following connection:

● **3LW** between components **120** and **921**.

If the connection is faulty and if there is a repair procedure (see **Technical Note 6015A (Renault) or Technical Note 9804A (Dacia), Repairing electrical wiring, Wiring: Precautions for repair**), repair the wiring, otherwise replace it.

Measure **the resistance** between connections **3LV** and **3LU** of the pedal potentiometer, component code **921**. If the resistance is not between **1020** Ω **< X < 2380** Ω, replace the pedal potentiometer (see **MR 388 Mechanical, 37A, Mechanical component controls, Accelerator pedal: Removal - Refitting**).

If the fault is still present, contact the Techline.

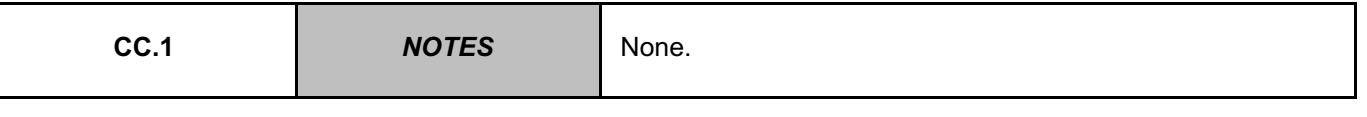

Check the connection and condition of the pedal potentiometer connector, component number **921**. Check the connection and condition of the injection computer connector, component code **120**.

If the connector(s) are faulty and if there is a repair procedure (see **Technical Note 6015A (Renault) or Technical Note 9804A (Dacia), Repairing electrical wiring, Wiring: Precautions for repair**), repair the connector, otherwise replace the wiring.

Check the **insulation, continuity** and the **absence of interference resistance** on the following connections:

● **3LU** between components **120** and **921**,

● **3LV** between components **120** and **921**,

● **3LW** between components **120** and **921**.

If the connection(s) are faulty and there is a repair procedure (see **Technical Note 6015A (Renault) or Technical Note 9804A (Dacia), Repairing electrical wiring, Wiring: Precautions for repair**), repair the wiring, otherwise replace it.

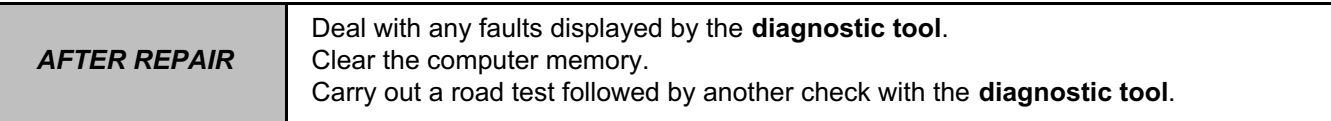

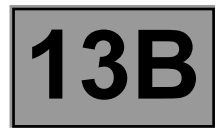

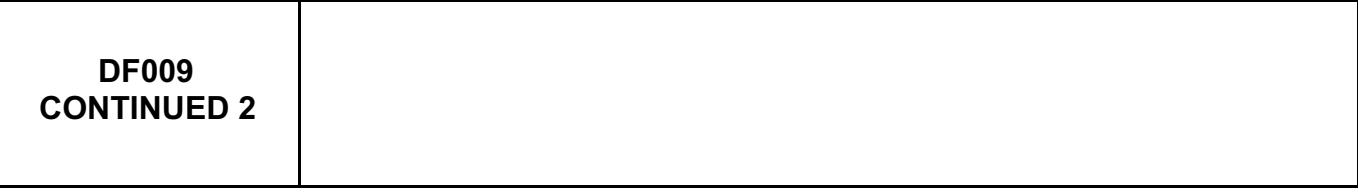

Disconnect the computer connector and the pedal potentiometer connector, component code **921**. Check the **insulation** between connections **3LU** and **3LW** of the injection computer connector. If the connection(s) are faulty and there is a repair procedure (see **Technical Note 6015A (Renault) or Technical Note 9804A (Dacia), Repairing electrical wiring, Wiring: Precautions for repair**), repair the wiring, otherwise replace it.

Measure **the resistance** between connections **3LU** and **3LV** of the pedal potentiometer, component code **921**. If the resistance is not between **1020** Ω **< X < 2380** Ω**,** replace the **pedal potentiometer** (see **MR 388 Mechanical, 37A, Mechanical component controls, Accelerator pedal: Removal - Refitting**).

If the fault is still present, contact the Techline.

*AFTER REPAIR* Deal with any faults displayed by the **diagnostic tool**. Clear the computer memory. Carry out a road test followed by another check with the **diagnostic tool**.

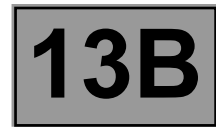

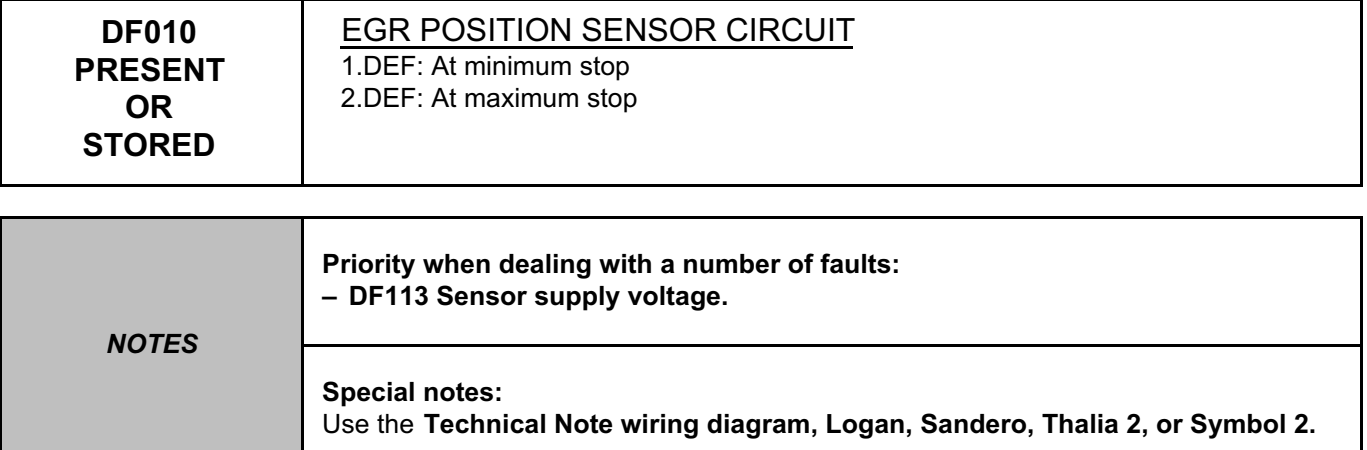

## **K9K 718, 740, 792, and 796 ENGINES (Euro 4):**

Check the connection and condition of the **EGR valve** connector, component code **1460**.

Check the connection and condition of **connector B** (brown 48-track) of the **computer**, component code **120**. If the connector(s) are faulty and if there is a repair procedure (see **Technical Note 6015A (Renault) or Technical Note 9804A (Dacia), Repairing electrical wiring, Wiring: Precautions for repair**), repair the connector, otherwise replace the wiring.

Check the **insulation and continuity** of the following connections:

- **3GC** between components **1460** and **120**,
- **3EL** between components **1460** and **120,**
- **3JM** between components **1460** and **120**.

If the connection(s) are faulty and there is a repair procedure (see **Technical Note 6015A (Renault) or Technical Note 9804A (Dacia), Repairing electrical wiring, Wiring: Precautions for repair**), repair the wiring, otherwise replace it.

Check for **+ 5 V** on connection **3GC** of the EGR valve sensor, component code **1460**.

Check for **earth** on connection **3JM** of the EGR valve sensor, component code **1460**.

If the connection(s) are faulty and there is a repair procedure (see **Technical Note 6015A (Renault) or Technical Note 9804A (Dacia), Repairing electrical wiring, Wiring: Precautions for repair**), repair the wiring, otherwise replace it.

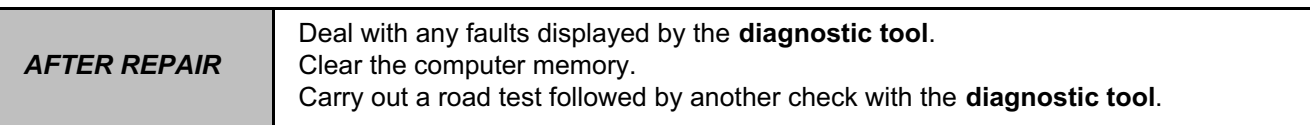

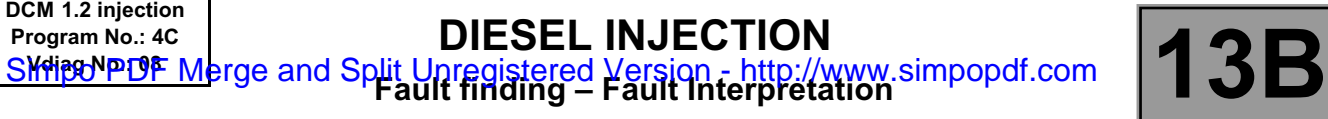

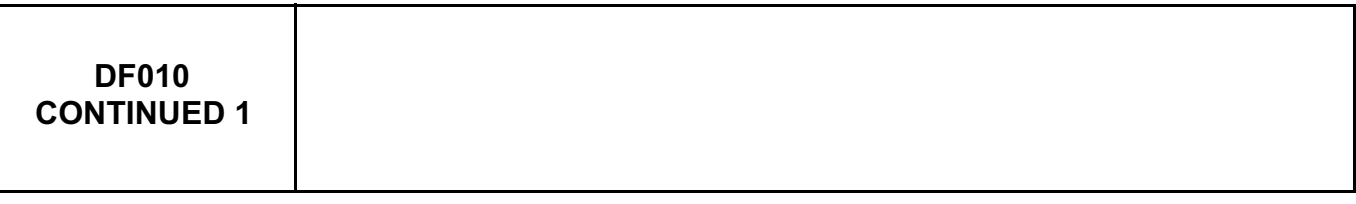

Measure the resistance of the **EGR valve**, component code **1460**:

● with the engine stopped, the EGR valve will be closed (unless there is a fault),

● wait for the ambient temperature around the valve to stabilise (approximately **20˚C**),

measure the resistance between connections **3VP** and **3VQ** of component **1460**. The resistance must be between **0.5** Ω **< R < 50** Ω (while activating command **AC002 EGR solenoid valve**).

If the value is not correct, replace the **EGR valve** (see **MR 388 Mechanical, 14A, Emission control, Exhaust gas recirculation solenoid valve: Removal - Refitting**).

After replacing the EGR valve, use command **RZ002 EGR adaptives** to reinitialise the EGR valve offsets.

If the fault is still present, contact the Techline.

# **K9K 790 and 794 ENGINES (Euro 3):**

Check the connection and condition of the **EGR valve** connector, component code **1460**.

Check the connection and condition of **connector B** (brown 48-track) of the **computer**, component code **120**. If the connector(s) are faulty and if there is a repair procedure (see **Technical Note 6015A (Renault) or Technical Note 9804A (Dacia), Repairing electrical wiring, Wiring: Precautions for repair**), repair the connector, otherwise replace the wiring.

Check the **insulation and continuity** of the following connections:

- **3GC** between components **1460** and **120**,
- **3EL** between components **1460** and **120,**
- **3JM** between components **1460** and **120**.

If the connection(s) are faulty and there is a repair procedure (see **Technical Note 6015A (Renault) or Technical Note 9804A (Dacia), Repairing electrical wiring, Wiring: Precautions for repair**), repair the wiring, otherwise replace it.

Check for **+ 5 V** on connection **3GC** of the EGR valve sensor, component code **1460**.

Check for **earth** on connection **3JM** of the EGR valve sensor, component code **1460**.

If the connection(s) are faulty and there is a repair procedure (see **Technical Note 6015A (Renault) or Technical Note 9804A (Dacia), Repairing electrical wiring, Wiring: Precautions for repair**), repair the wiring, otherwise replace it.

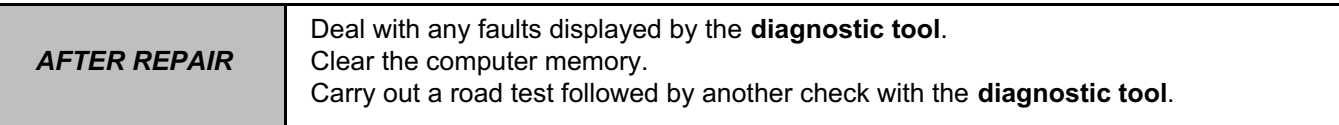

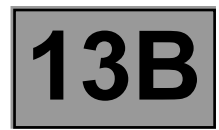

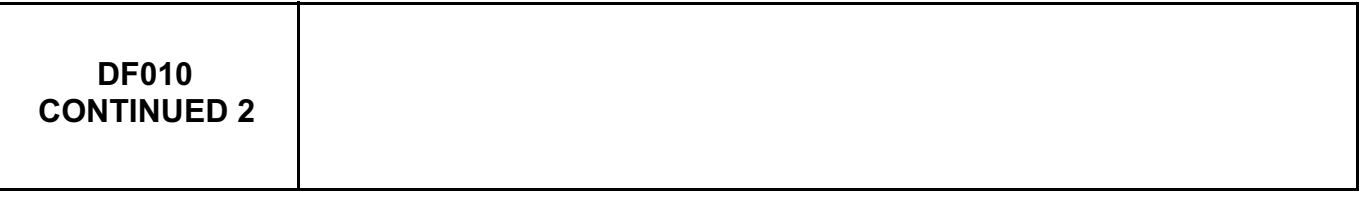

Check the resistance of the **EGR valve**, component code **1460**:

- with the engine stopped, the EGR valve will be closed (unless there is a fault),
- wait for the ambient temperature around the valve to stabilise (approximately **20˚C**),
- measure the resistance between connections **3FB (or 3FB2)** and **122B.** The resistance must be between **7.54** Ω **< R < 8.5** Ω (at **20˚C**),
- measure the resistance between connections **3GC** and **3JM**. The resistance must be between **2.4 K**Ω **< R < 5.6 K**Ω (at **20˚C**),
- measure the resistance between connections **3JM** and **3EL**. The resistance must be between **800** Ω **< R < 3.6 K**Ω (at **20˚C**),

If the value is not correct, replace the **EGR valve** (see **MR 388 Mechanical, 14A, Emission control, Exhaust gas recirculation solenoid valve: Removal - Refitting**). After replacing the EGR valve, use command **RZ002 EGR adaptives** to reinitialise the EGR valve offsets.

If the fault is still present, contact the Techline.

*AFTER REPAIR* Deal with any faults displayed by the **diagnostic tool**. Clear the computer memory. Carry out a road test followed by another check with the **diagnostic tool**.

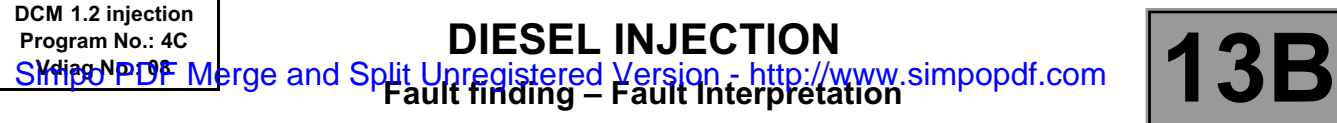

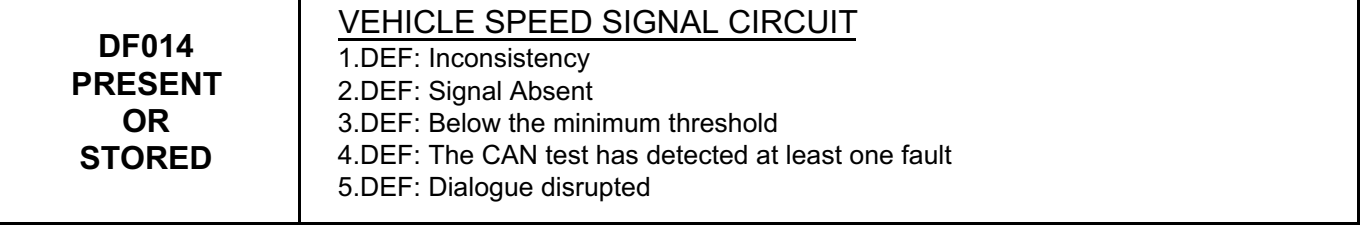

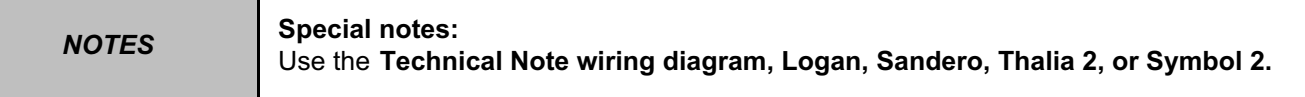

Check the connection and condition of the speed sensor connector, component code **250**. If the connector is faulty and if there is a repair procedure (see **Technical Note 6015A (Renault) or Technical Note 9804A (Dacia), Repairing electrical wiring, Wiring: Precautions for repair**), repair the connector, otherwise replace the wiring.

Connect the bornier in place of the computer and check the **insulation, continuity,** and **absence of interference resistance** on connection **47F** of the injection computer, component code **120**.

If the connection is faulty and if there is a repair procedure (see **Technical Note 6015A (Renault) or Technical Note 9804A (Dacia), Repairing electrical wiring, Wiring: Precautions for repair**), repair the wiring, otherwise replace it.

If the fault is still present, replace the speed sensor.

*AFTER REPAIR*

Deal with any faults displayed by the **diagnostic tool**. Clear the computer memory. Carry out a road test followed by another check with the **diagnostic tool**.

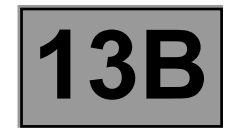

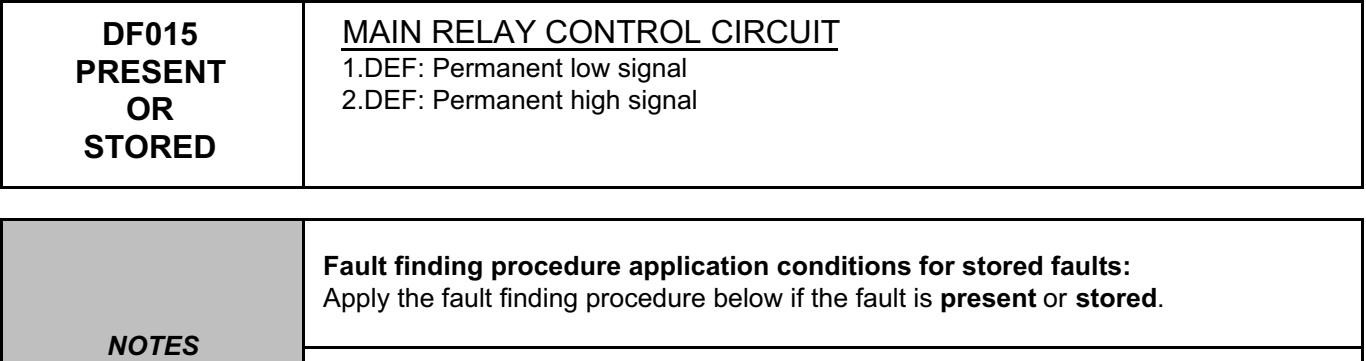

**Special notes:**  Use the **Technical Note wiring diagram, Logan, Sandero, Thalia 2, or Symbol 2.**

Check the supply fuse **F02** (**30 A**) of the main relay in the engine compartment on the engine fuse and relay box, component code **597** (see **MR 388 Mechanical, 81C, Fuses, Fuses: List and location of components**).

Check the connection and condition of the connector of the injection computer, component code **120**, and of the computer supply relay, component code **983** on the engine fuse and relay box.

If the connector is faulty and if there is a repair procedure (see **Technical Note 6015A (Renault) or Technical Note 9804A (Dacia), Repairing electrical wiring, Wiring: Precautions for repair**), repair the connector, otherwise replace the wiring.

Check the **insulation, continuity** and the **absence of interference resistance** on the following connections: ● **3AA** between components **120** and **983**,

● **3FB (**or **3FB2)** between components **120** and **983**.

If the connection(s) are faulty and there is a repair procedure (see **Technical Note 6015A (Renault) or Technical Note 9804A (Dacia), Repairing electrical wiring, Wiring: Precautions for repair**), repair the wiring, otherwise replace it.

Replace the relay if the fault is still present.

*AFTER REPAIR* Deal with any faults displayed by the **diagnostic tool**. Clear the computer memory. Carry out a road test followed by another check with the **diagnostic tool**.

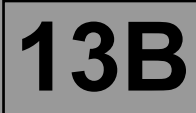

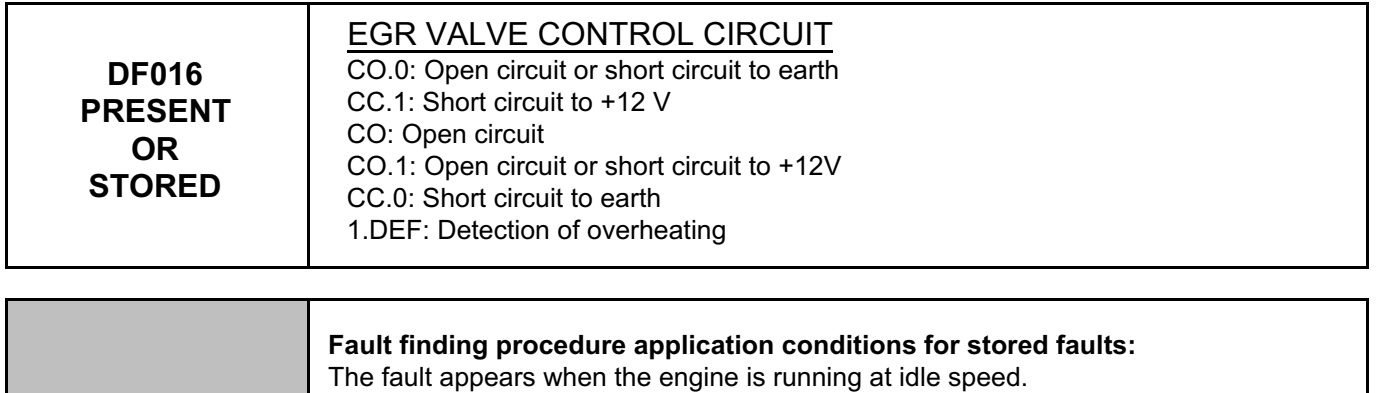

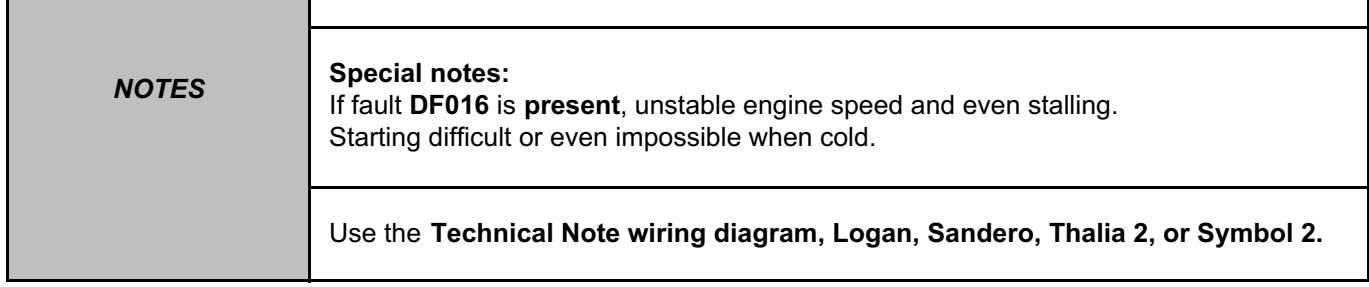

# **K9K 718, 740, 792, and 796 ENGINES (Euro 4):**

Check the connection and condition of the **exhaust gas recirculation valve** connector, component code **1460**. Check the connection and condition of the **injection computer**, component code **120**. If the connector(s) are faulty and if there is a repair procedure (see **Technical Note 6015A (Renault) or Technical Note 9804A (Dacia), Repairing electrical wiring, Wiring: Precautions for repair**), repair the connector,

otherwise replace the wiring.

Check the **insulation and continuity** of the following connections:

● **3VP** between components **1460** and 1**20,**

● **3VQ** between components **1460** and **120**.

If the connection(s) are faulty and if there is a repair procedure (see **Technical Note 6015A (Renault) or Technical Note 9804A (Dacia), Repairing electrical wiring, Wiring: Precautions for repair**), repair the wiring, otherwise replace it.

Check for the supply **13 V < X < 14 V (with the engine running)**, **11.5 V < X < 12.5 V (with the ignition on and the engine stopped)** on connection **3VP** of component **1460**. Check for **earth** on connection **3VQ** of component **1460**.

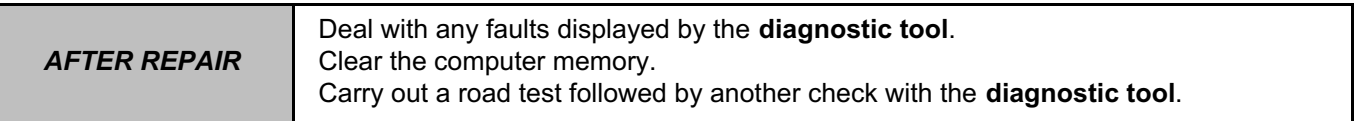

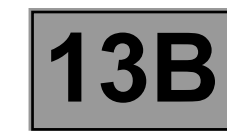

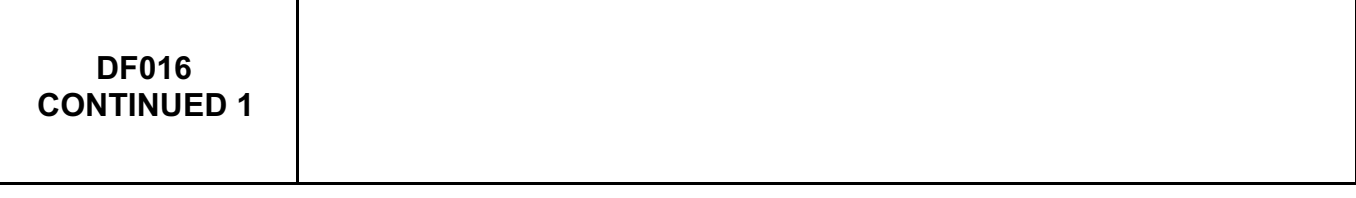

Measure the resistance of the **EGR valve**, component code **1460**:

 $\bullet$  with the engine stopped, the EGR valve will be closed (unless there is a fault),

● wait for the ambient temperature around the valve to stabilise (approximately **20˚C**),

measure the resistance between connections **3VP** and **3VQ** of component **1460**. The resistance must be between **0.5** Ω **< R < 50** Ω (while activating command **AC002 EGR solenoid valve**).

If the value is not correct, replace **the EGR valve** (see **MR 388, Mechanical, 14A, Emission control, Exhaust gas recirculation solenoid valve: Removal - Refitting**).

After replacing the EGR valve, use command **RZ002 EGR adaptives** to reinitialise the EGR valve offsets.

If the fault is still present, contact the Techline.

**K9K 790 and 794 ENGINES (Euro 3):**

Check the connection and condition of the **exhaust gas recirculation solenoid valve** connector, component code **1460**.

Check the connection and condition of the **injection computer**, component code **1260**.

If the connector(s) are faulty and if there is a repair procedure (see **Technical Note 6015A, Repairing electrical wiring, Wiring: Precautions for repair**), repair the connector, otherwise replace the wiring.

Check the **insulation and continuity** of the following connections:

● **3FB (or 3FB2)** between components **1460** and **120**,

● **122B** between components **1460** and **120.**

If the connection or connections are faulty and there is a repair procedure (see **Technical Note 6015A, Electrical wiring repair, Wiring: Precautions for repair**), repair the wiring, otherwise replace it.

Check for the supply: **13 V** < **X** < **14 V (with the engine running), 11.5 V** < **X** < **12.5 V (with the ignition on and the engine stopped)** on connection **3FB (or 3FB2)** of component **1460**. Check for earth on connection **122B** of component **1460**.

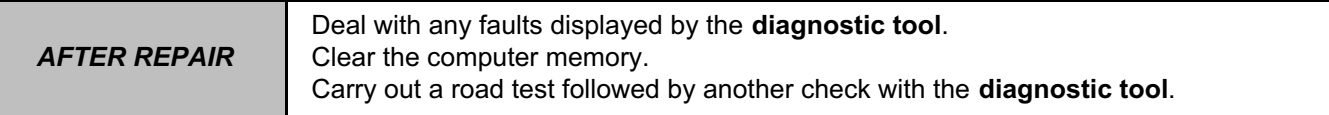

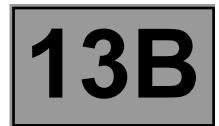

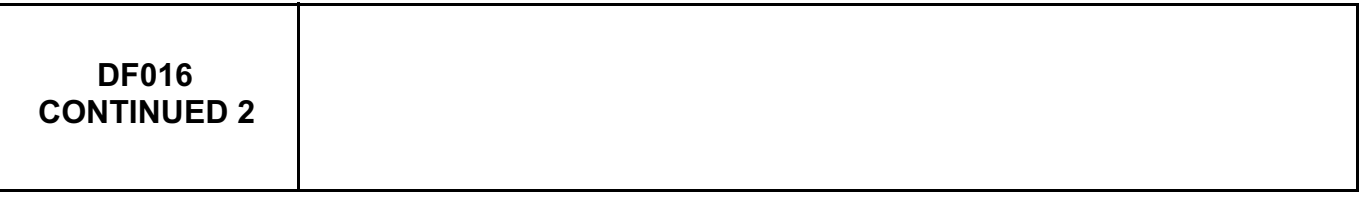

Measure the resistance of the **EGR valve**, component code **1460**:

- with the engine stopped, the EGR valve will be closed (unless there is a fault),
- wait for the ambient temperature around the valve to stabilise (approximately **20˚C**),
- measure the resistance between connections **3FB (or 3FB2)** and **122B** of component **1460**. The resistance must be between **7.5** Ω **< R < 8.5** Ω (at **20˚C**),
- measure the resistance between connections **3GC** and **3JM** of component **1460**. The resistance must be between **2.4 K**Ω **< R < 5.6 K**Ω (at **20˚C**),
- measure the resistance between connections **3JM** and **3EL** of component **1460**. The resistance must be between **800** Ω **< R < 3.6 K**Ω (at **20˚C**),

if the value is not correct, replace the **EGR valve** (see **MR 388, Mechanical, 14A, Emission control, Exhaust gas recirculation solenoid valve: Removal - Refitting**).

After replacing the EGR valve, use command **RZ002 EGR adaptives** to reinitialise the EGR valve offsets.

If the fault is still present, contact the Techline.

*AFTER REPAIR* Deal with any faults displayed by the **diagnostic tool**. Clear the computer memory. Carry out a road test followed by another check with the **diagnostic tool**.

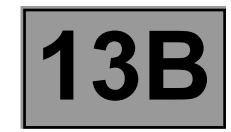

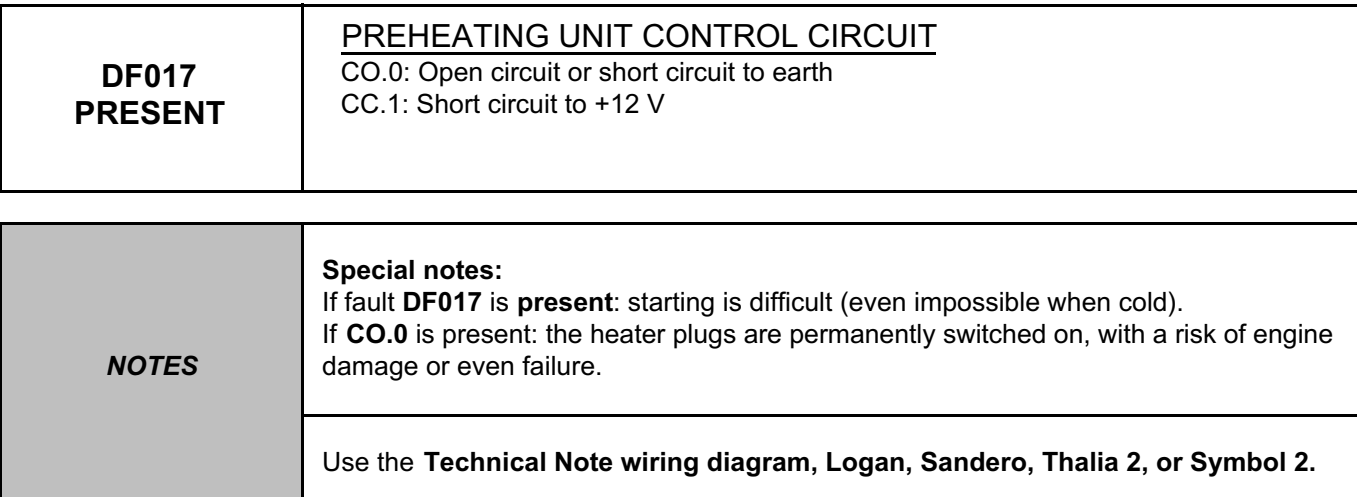

Check the connection and condition of the preheating unit connector, component code **257**. Check the connection and condition of the injection computer connector, component code **120**. If the connector(s) are faulty and if there is a repair procedure (see **Technical Note 6015A, Repairing electrical wiring, Wiring: Precautions for repair**), repair the connector, otherwise replace the wiring.

Check the **insulation, continuity** and the **absence of interference resistance** on the following connections: ● **3FY** between components **120** and **257**,

● **3FF** between components **120** and **257**.

If the connection(s) are faulty and there is a repair procedure (see **Technical Note 6015A (Renault) or Technical Note 9804A (Dacia), Repairing electrical wiring, Wiring: Precautions for repair**), repair the wiring, otherwise replace it.

If the fault is still present, contact the Techline.

*AFTER REPAIR* Deal with any faults displayed by the **diagnostic tool**. Clear the computer memory. Carry out a road test followed by another check with the **diagnostic tool**.

DCM1.2\_V08\_DF017P

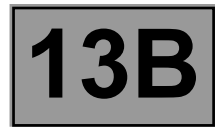

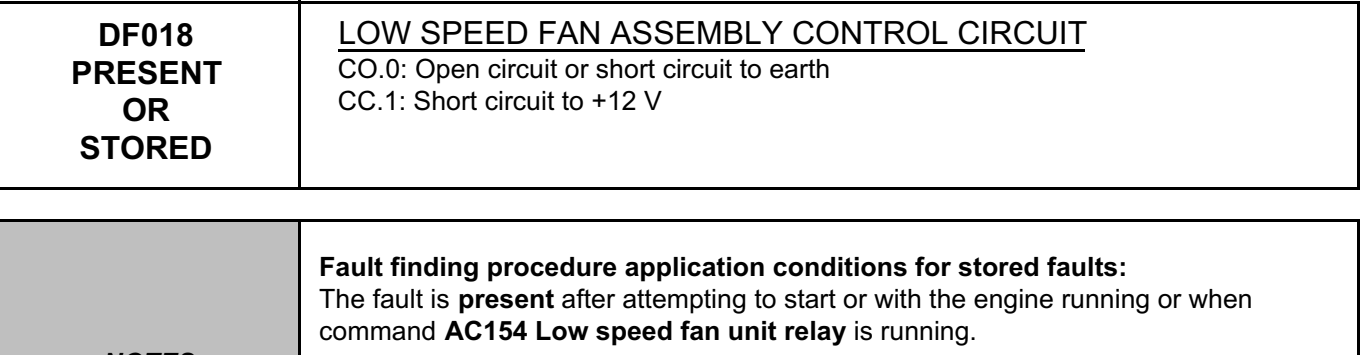

*NOTES* **Special notes:**  Use the **Technical Note wiring diagram, Logan, Sandero, Thalia 2, or Symbol 2.**

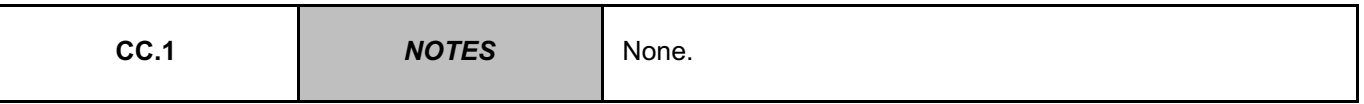

Check the **+ 12 V** after relay supply on the support of the low speed fan assembly - percolation relay, component code **700**, on connection **3FB** (only for **K9K 792, 794, 796** engines) or **3FB2** (only for **K9K 790** engines) or **BP7** (only for **K9K 718, 740** engines).

If the connection is faulty and if there is a repair procedure (see **Technical Note 6015A (Renault) or Technical Note 9804A (Dacia), Repairing electrical wiring, Wiring: Precautions for repair**), repair the wiring, otherwise replace it.

Check the condition of the connections and the correct operation of relay **700**.

If the connector is faulty and if there is a repair procedure (see **Technical Note 6015A (Renault) or Technical Note 9804A (Dacia), Repairing electrical wiring, Wiring: Precautions for repair**), repair the connector, otherwise replace the wiring.

Check the **continuity** and **the absence of interference resistance** on the following connection:

● **3JN** between components **120** and **700**.

If the connection is faulty and if there is a repair procedure (see **Technical Note 6015A (Renault) or Technical Note 9804A (Dacia), Repairing electrical wiring, Wiring: Precautions for repair**), repair the wiring, otherwise replace it.

If the fault is still present, contact the Techline.

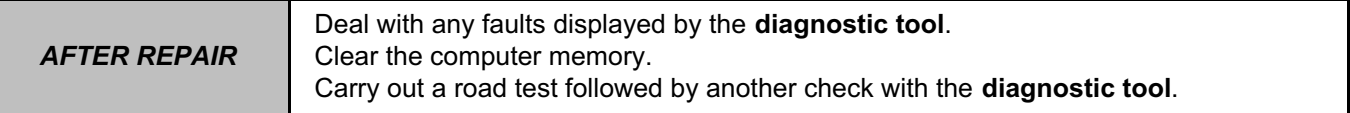

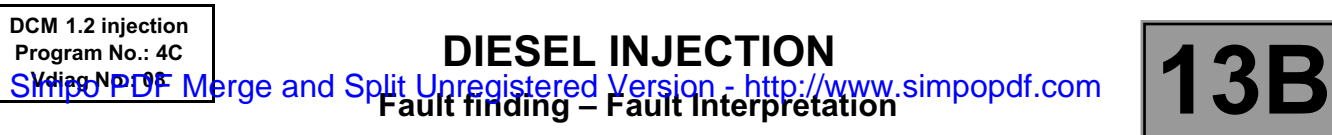

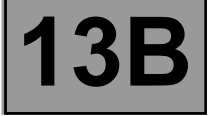

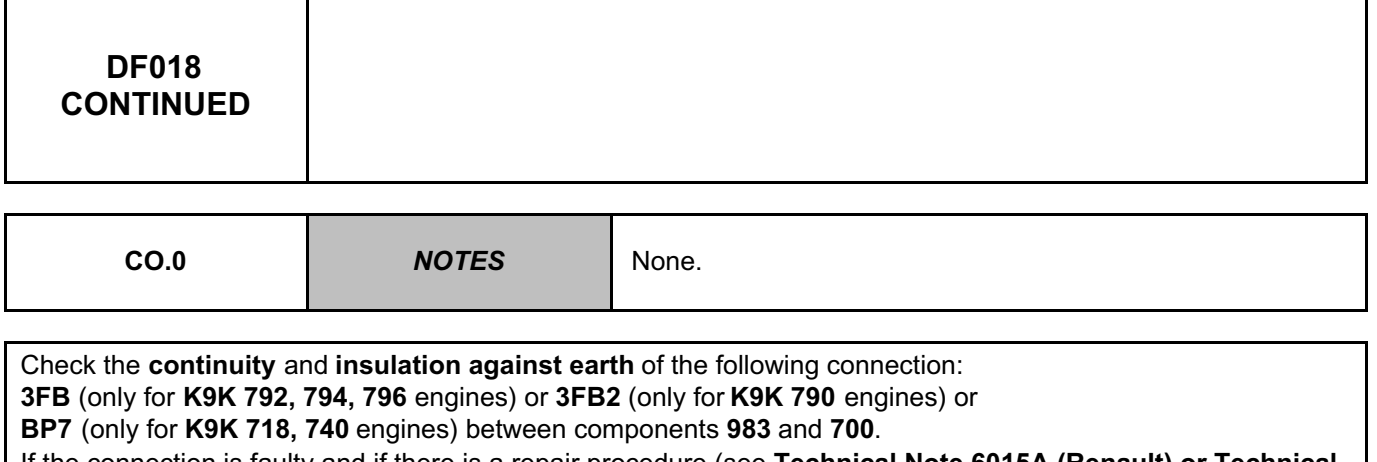

If the connection is faulty and if there is a repair procedure (see **Technical Note 6015A (Renault) or Technical Note 9804A (Dacia), Repairing electrical wiring, Wiring: Precautions for repair**), repair the wiring, otherwise replace it.

If the fault is still present, contact the Techline.

*AFTER REPAIR* Deal with any faults displayed by the **diagnostic tool**. Clear the computer memory. Carry out a road test followed by another check with the **diagnostic tool**.

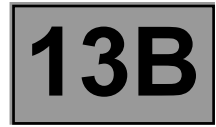

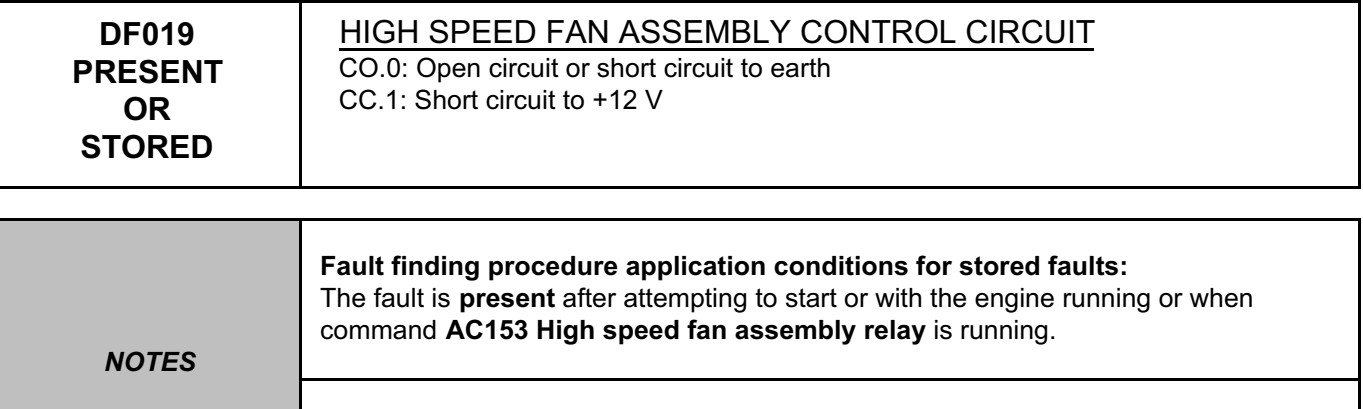

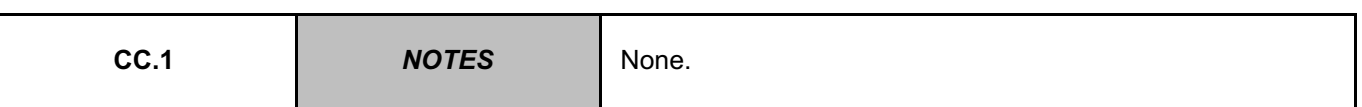

Use the **Technical Note wiring diagram, Logan, Sandero, Thalia 2, or Symbol 2.**

Check the **+ 12 V** after relay supply on the support of the fan assembly relay **336** on connection 3FB (only for **K9K 792, 794, 796** engines) or **3FB2** (only for **K9K 790** engines) or **BP7** (only for **K9K 718, 740** engines). If the connection is faulty and if there is a repair procedure (see **Technical Note 6015A (Renault) or Technical Note 9804A (Dacia), Repairing electrical wiring, Wiring: Precautions for repair**), repair the wiring, otherwise replace it.

Check the condition of the connections and the correct operation of relay **336**. Replace it if necessary.

Check for **continuity and the absence of interference resistance** on the following connection: ● **3JP** between components **120** and **336**.

If the connection is faulty and if there is a repair procedure (see **Technical Note 6015A (Renault) or Technical Note 9804A (Dacia), Repairing electrical wiring, Wiring: Precautions for repair**), repair the wiring, otherwise replace it.

If the fault is still present, contact the Techline.

**Special notes:** 

*AFTER REPAIR* Deal with any faults displayed by the **diagnostic tool**. Clear the computer memory. Carry out a road test followed by another check with the **diagnostic tool**.

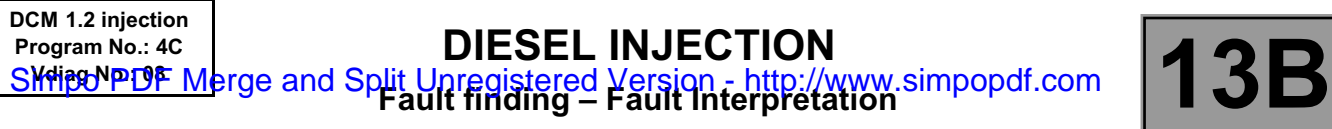

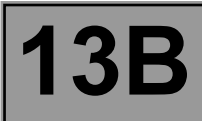

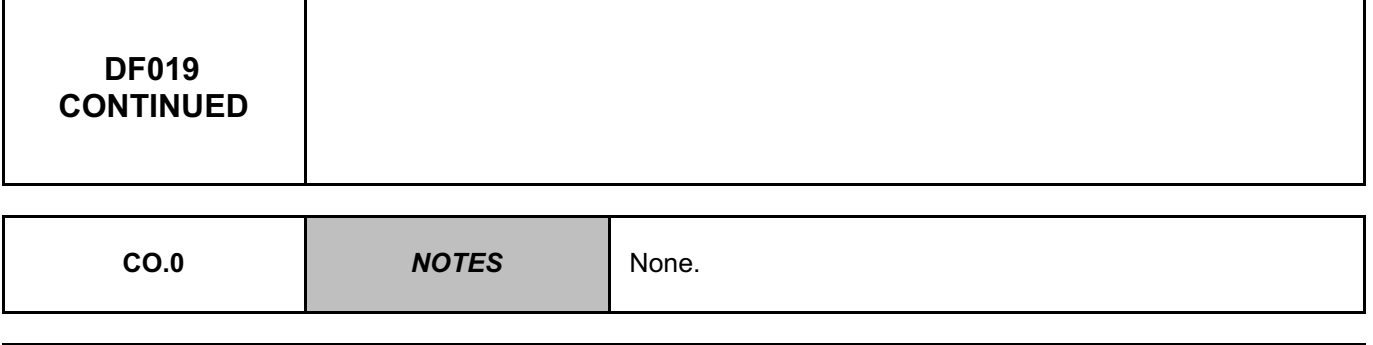

Check **the continuity and insulation from earth** of the following connection:

● **3FB** (only for **K9K 792, 794, 796** engines) or **3FB2** (only for **K9K 790** engines) or **BP7** (only for **K9K 718, 740** engines) between components **983** and **336**.

If the connection is faulty and if there is a repair procedure (see **Technical Note 6015A (Renault) or Technical Note 9804A (Dacia), Repairing electrical wiring, Wiring: Precautions for repair**), repair the wiring, otherwise replace it.

If the fault is still present, contact the Techline.

*AFTER REPAIR* Deal with any faults displayed by the **diagnostic tool**. Clear the computer memory. Carry out a road test followed by another check with the **diagnostic tool**.

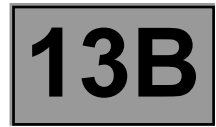

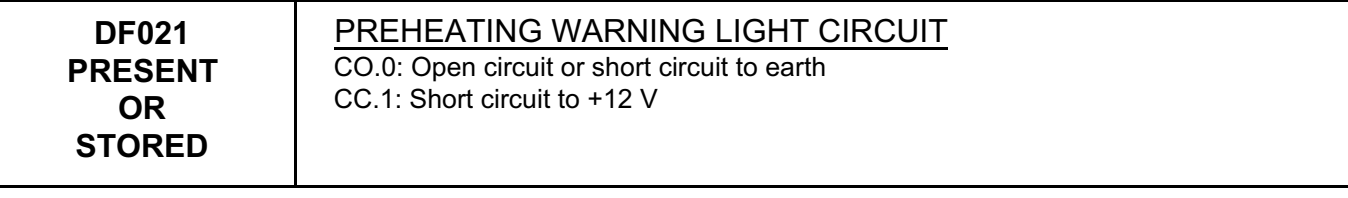

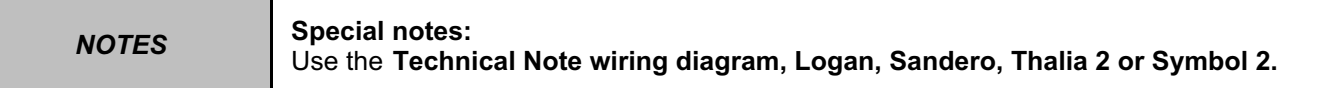

Clear the fault and check that the warning light is working properly with command **AC060 Preheating warning light**.

Check the **connection** and **condition** of the preheating warning light sensor, component code **247**. Check the **connection** and **condition** of the injection computer connector, component code **120**. If the connector(s) are faulty and there is a repair procedure (see **Technical Note 9804A, Electrical wiring repair, Wiring: Precautions for repair**), repair the connector, otherwise replace the wiring.

Check **the insulation** and **continuity** of the following connection:

• **3NX** between components **247** and **120**.

If the connection is faulty and there is a repair procedure (see **Technical Note 9804A, Electrical wiring repair, Wiring: Precautions for repair**), repair the wiring, otherwise replace it.

If the fault is still present, replace the instrument panel, component code **247** (see **MR 388, (Logan / Sandero) or MR 423 (Thalia 2 / Symbol 2) Mechanical, 83A, Instrument panel, Instrument panel: Removal - Refitting**).

If the fault persists, contact your Techline.

*AFTER REPAIR*

Deal with any faults displayed by the **diagnostic tool**. Clear the computer memory. Carry out a road test followed by another check with the **diagnostic tool**.

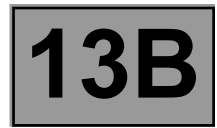

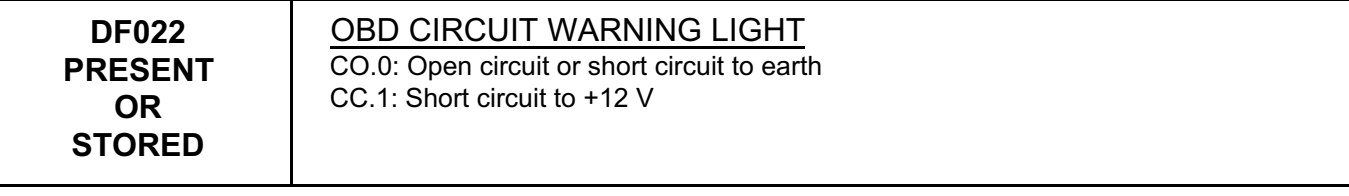

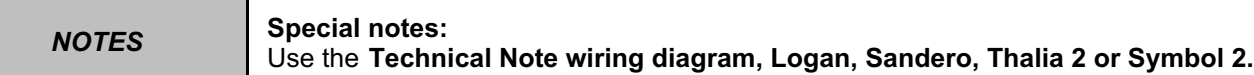

Clear the fault and check that the warning light is working properly with command **AC155 MIL warning light**.

Check the **connection** and **condition** of the OBD warning light sensor connector, component code **247**. Check **the connection** and **condition** of the injection computer connector, component code **120**. If the connector(s) are faulty and if there is a repair procedure (see **Technical Note 6015A (Renault) or Technical Note 9804A (Dacia), Repairing electrical wiring, Wiring: Precautions for repair**), repair the connector, otherwise replace the wiring.

Check **the insulation** and **continuity** of the following connection:

• **3FH** or **137C** between components **247** and **120**.

If the connection is faulty and if there is a repair procedure (see **Technical Note 6015A (Renault) or Technical Note 9804A (Dacia), Repairing electrical wiring, Wiring: Precautions for repair**), repair the wiring, otherwise replace it.

If the fault is still present, replace the instrument panel, component code **247** (see **MR 388, (Logan / Sandero) or MR 423 (Thalia 2 / Symbol 2) Mechanical, 83A, Instrument panel, Instrument panel: Removal - Refitting**).

If the fault persists, contact your Techline.

Deal with any faults displayed by the **diagnostic tool**. Clear the computer memory. Carry out a road test followed by another check with the **diagnostic tool**.

DCM1.2\_V08\_DF022

*AFTER REPAIR*

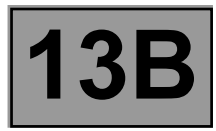

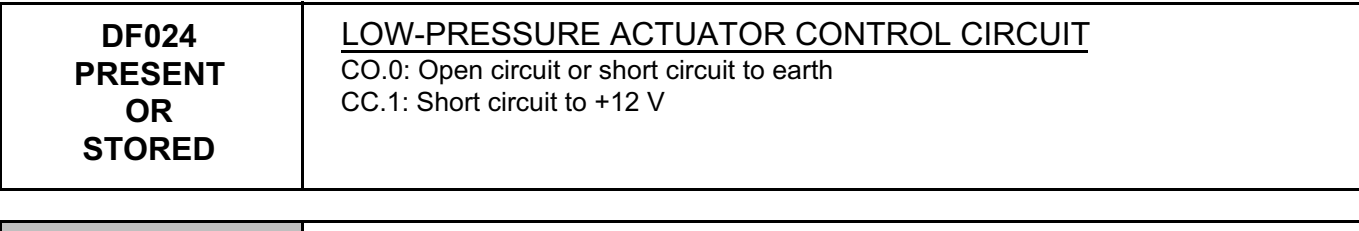

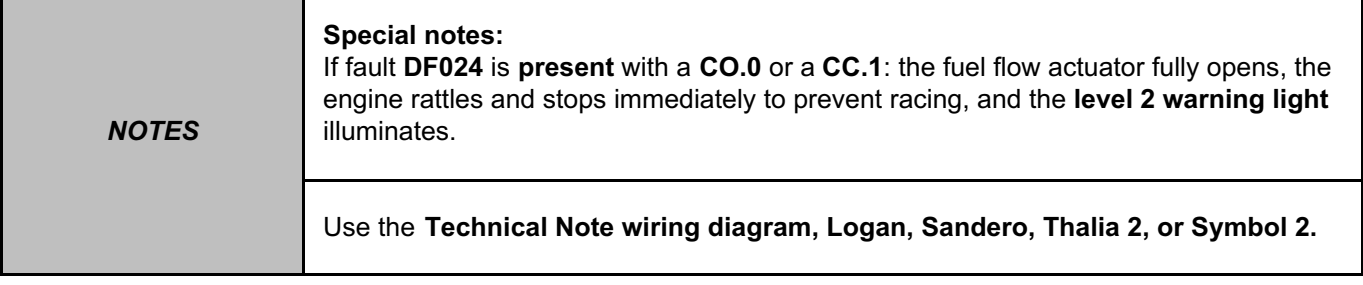

Check the connection and condition of the flow actuator connector, component code **1105**. If the connector is faulty and if there is a repair procedure (see **Technical Note 6015A (Renault) or Technical Note 9804A (Dacia), Repairing electrical wiring, Wiring: Precautions for repair**), repair the connector, otherwise replace the wiring.

Check for **+12 V after ignition feed** on connection **3FB (**or **3FB2)** on the flow actuator connector, component code **1105**.

If the connection is faulty and if there is a repair procedure (see **Technical Note 6015A (Renault) or Technical Note 9804A (Dacia), Repairing electrical wiring, Wiring: Precautions for repair**), repair the wiring, otherwise replace it.

Check the connection and condition of the injection computer connector, component code **120**.

If the connector is faulty and if there is a repair procedure (see **Technical Note 6015A (Renault) or Technical Note 9804A (Dacia), Repairing electrical wiring, Wiring: Precautions for repair**), repair the connector, otherwise replace the wiring.

Measure the **resistance** between the connections **3FB (**or **3FB2)** and **3HI** of the flow actuator, component code **1105**.

If the resistance is not between: **4.8** Ω **< X < 5.8** Ω at **20˚ C**, replace the flow actuator (see **MR 388 Mechanical, 13B, Diesel injection, Flow actuator: Removal – Refitting**).

Check the **insulation**, **continuity**, and the **absence of interference resistance** on the following connection: ● **3HI** between components **120** and **1105**.

If the connection is faulty and if there is a repair procedure (see **Technical Note 6015A (Renault) or Technical Note 9804A (Dacia), Repairing electrical wiring, Wiring: Precautions for repair**), repair the wiring, otherwise replace it.

If the fault is still present, contact the Techline.

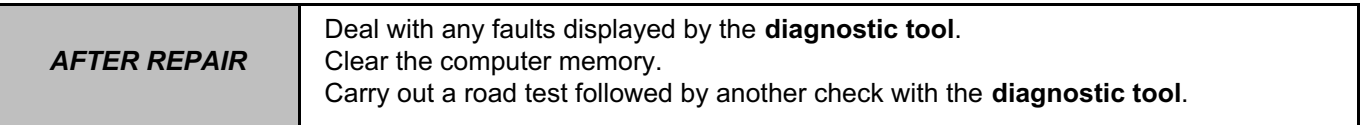

**DF025 PRESENT** PRE-POSTHEATING UNIT DIAGNOSTIC LINE

CO: Open circuit

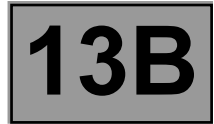

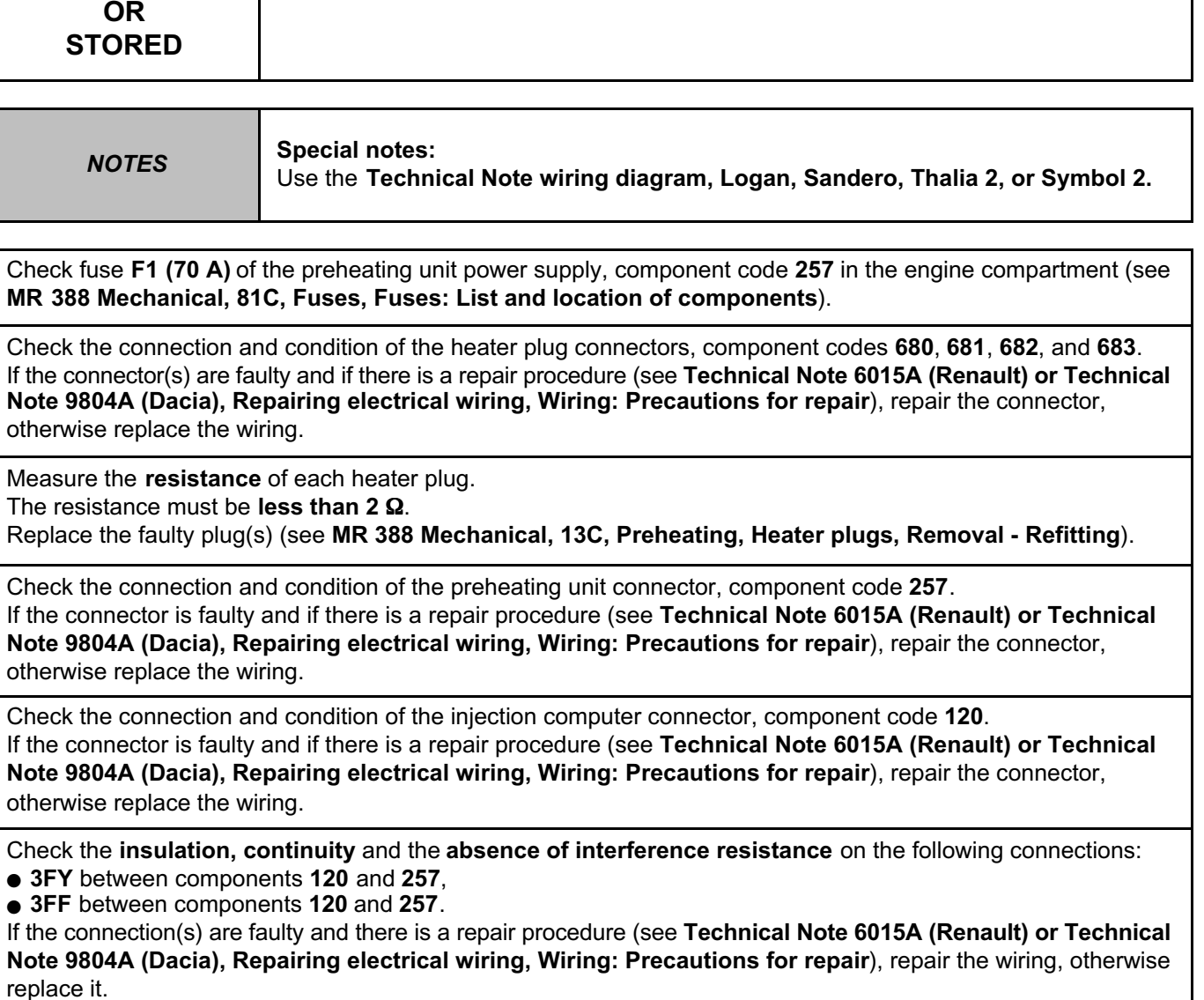

If the fault is still present, contact the Techline.

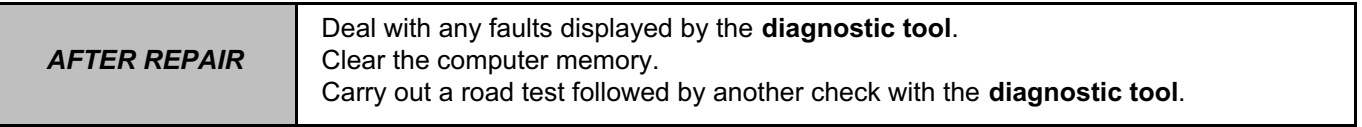

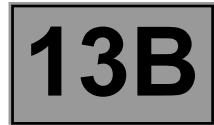

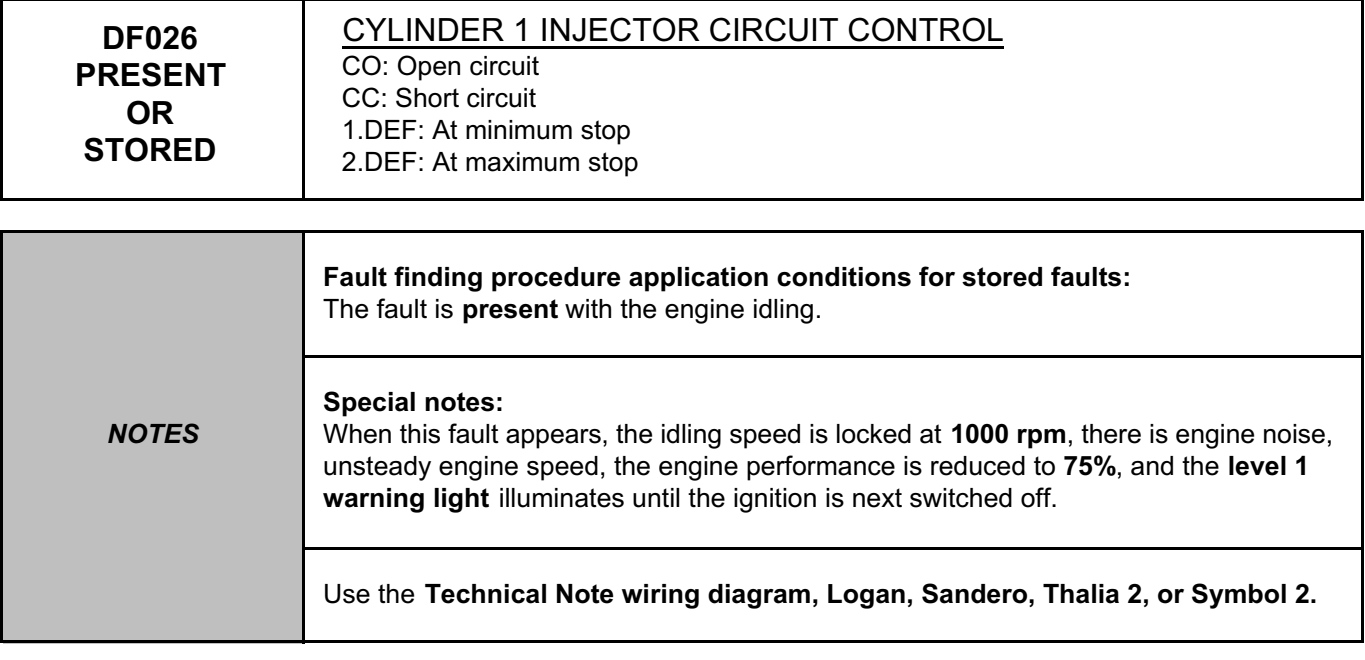

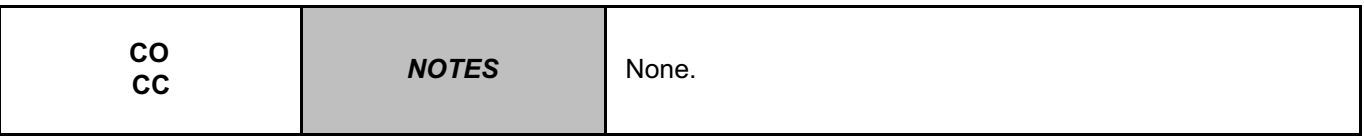

Switch off the ignition and wait **15 seconds**.

Check the connection and condition of the injector 1 connector, component code **193**.

Check the connection and condition of the injection computer connector, component code **120**.

If the connector(s) are faulty and if there is a repair procedure (see **Technical Note 6015A (Renault) or Technical Note 9804A (Dacia), Repairing electrical wiring, Wiring: Precautions for repair**), repair the connector(s); otherwise, replace the wiring.

Run command **AC005 Cylinder 1 injector**.

If injector 1 cannot be heard operating five times in a cycle, connect the wire of the cylinder 2 injector to the cylinder 1 injector and use command **AC006 Cylinder 2 injector**.

**Does this injector actuation cycle work?**

**Note:** 

If the wires cannot be swapped, continue the procedure by replying **YES** to the previous question.

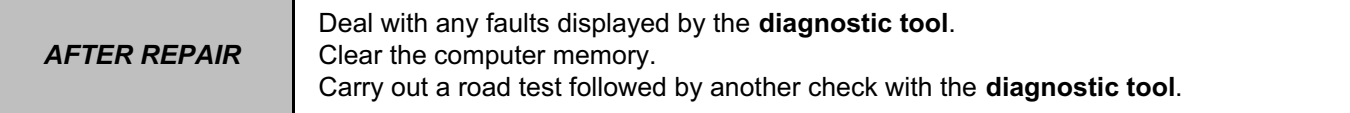

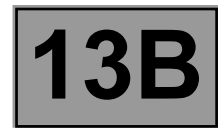

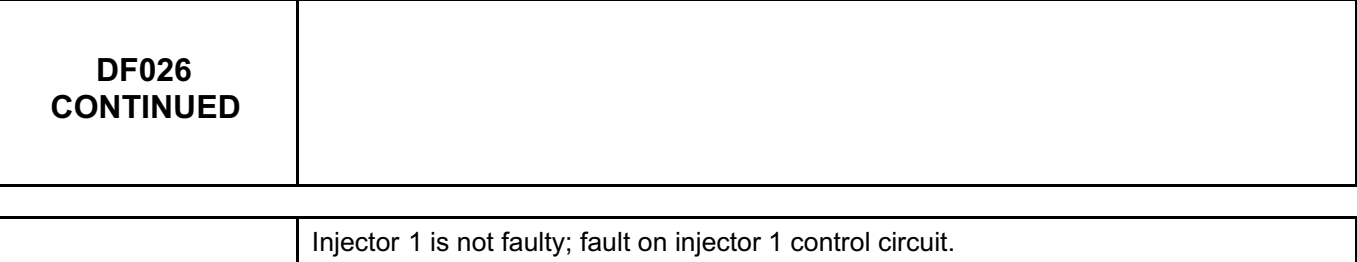

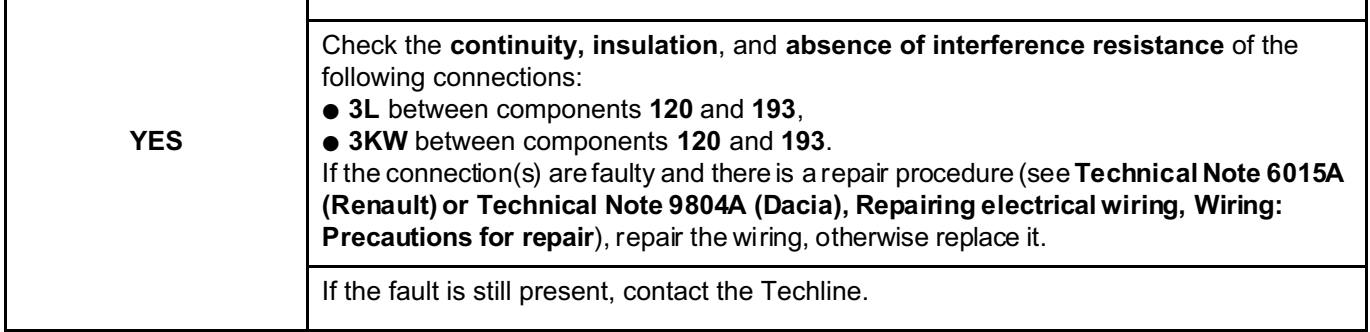

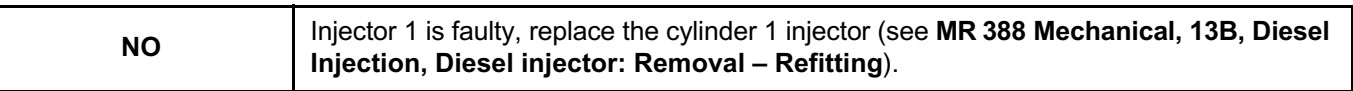

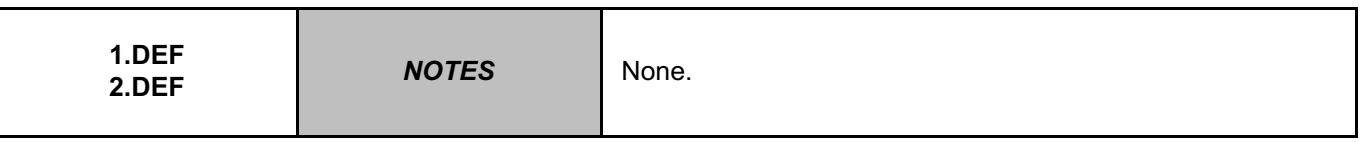

Check the conformity of the injectors fitted to the vehicle in relation to the engine number and type (low, high or very high pressure injector).

Check that the **C2I** is correctly entered on the computer.

Check the accelerometer shielding on connection **TB1** of the injection computer connector.

Check that the accelerometer is secured on the engine.

**After retightening** the accelerometer, **it is essential to clear** the pressure regulation adaptives using command **RZ004 Pressure regulation adaptives**.

Disconnect and reconnect the accelerometer sensor to accomplish fast programming

If the fault is still present, replace the cylinder 1 injector, component code **193** (see **MR 388 Mechanical, 13B, Diesel injection, Diesel injector: Removal – Refitting**).

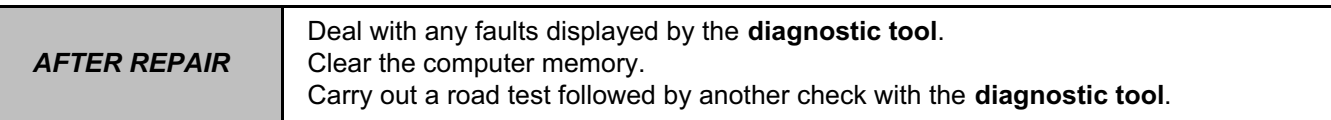

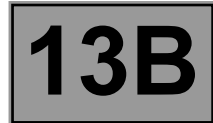

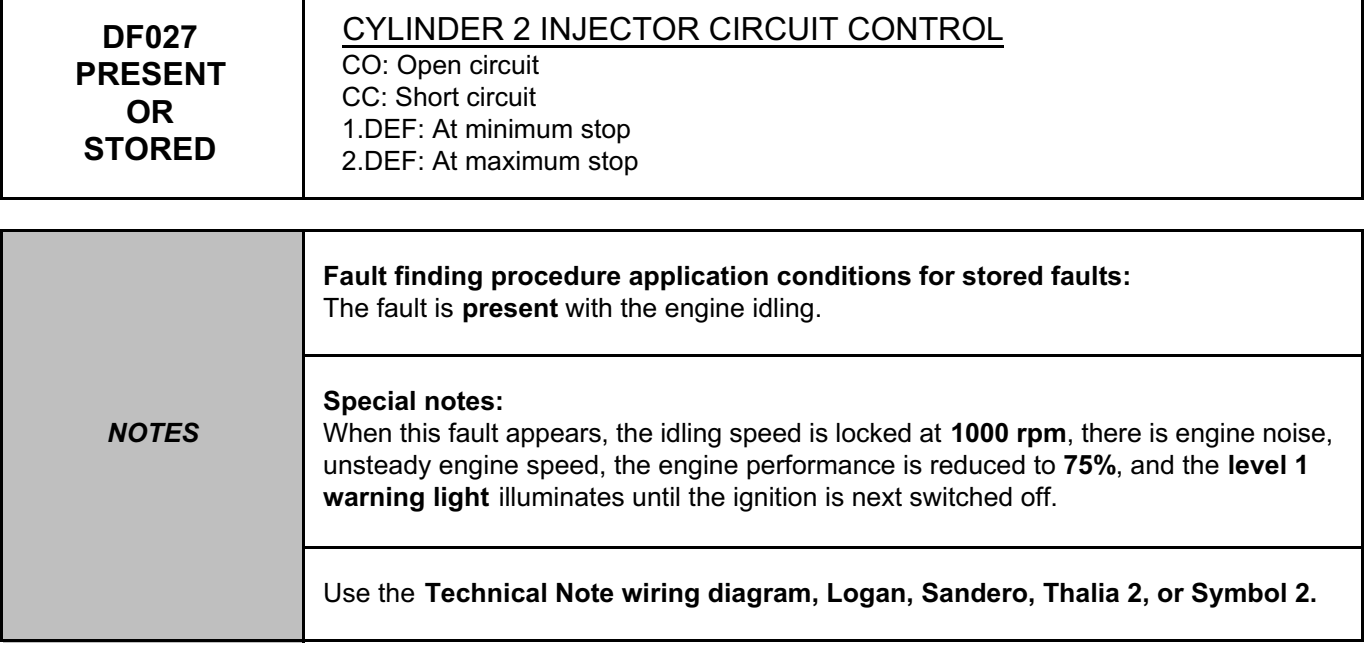

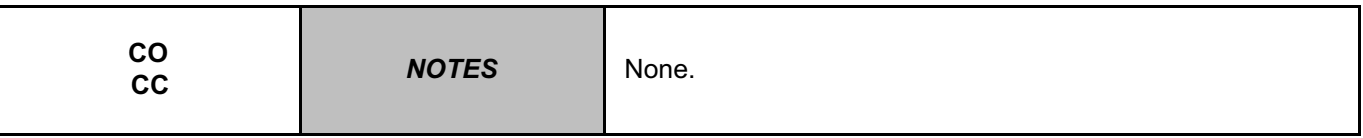

Switch off the ignition and wait **15 seconds**.

Check the connection and condition of the injector 2 connector, component code **194**.

Check the connection and condition of the injection computer connector, component code **120**.

If the connector(s) are faulty and if there is a repair procedure (see **Technical Note 6015A (Renault) or Technical Note 9804A (Dacia), Repairing electrical wiring, Wiring: Precautions for repair**), repair the connector(s); otherwise, replace the wiring.

Run command **AC006 Cylinder 2 injector**.

If injector 2 cannot be heard operating five times in a cycle, connect the wire of the cylinder 3 injector to the cylinder 2 injector and use command **AC007 Cylinder 3 injector**.

**Does this injector actuation cycle work?**

**Note:** 

If the wires cannot be swapped, continue the procedure by replying **YES** to the previous question.

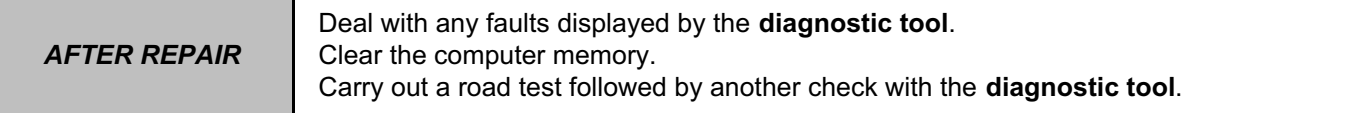

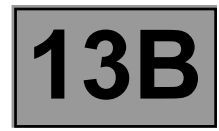

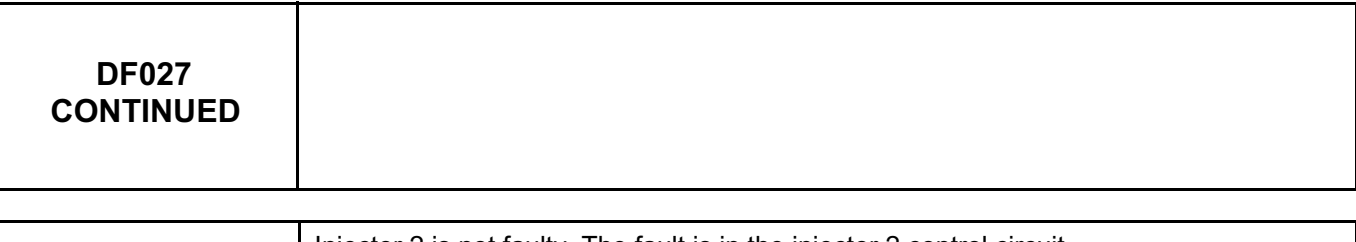

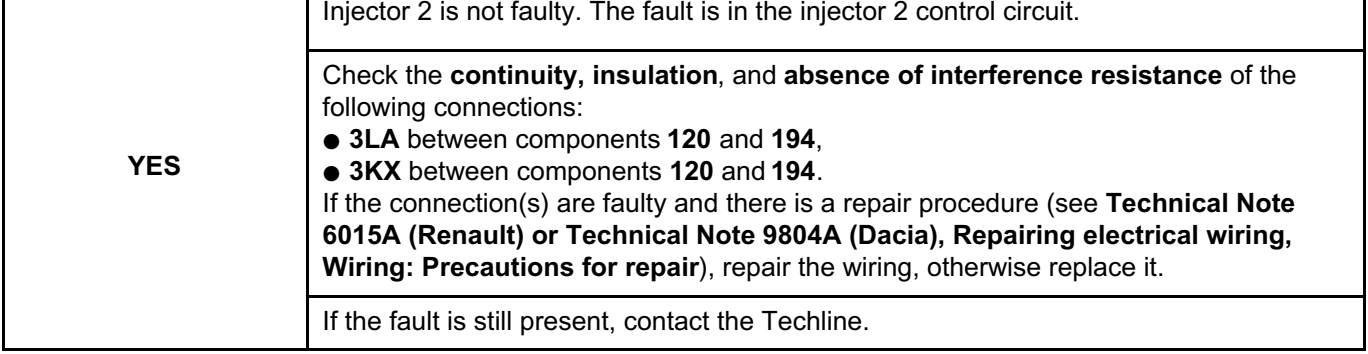

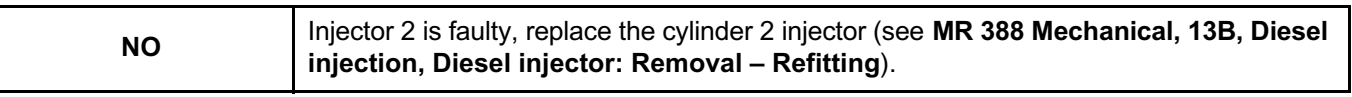

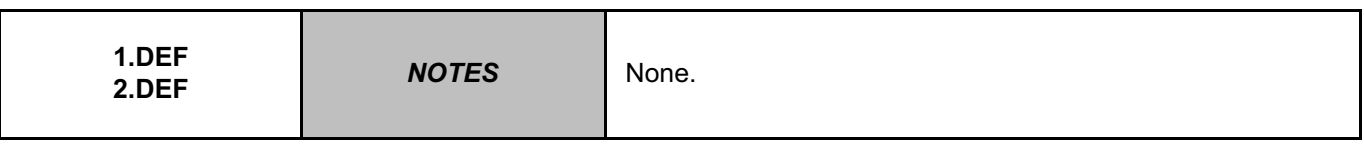

Check the conformity of the injectors fitted to the vehicle in relation to the engine number and type (low, high or very high pressure injector).

Check that the **C2I** is correctly entered on the computer.

Check the accelerometer shielding on connection **TB1** of the injection computer connector.

Check that the accelerometer is secured on the engine.

**After retightening** the accelerometer, **it is essential to clear** the pressure regulation adaptives using command **RZ004 Pressure regulation adaptives**.

Disconnect and reconnect the accelerometer sensor to accomplish fast programming

If the fault is still present, replace the cylinder 2 injector, component code **194** (see **MR 388 Mechanical, 13B, Diesel injection, Diesel injector: Removal – Refitting**).

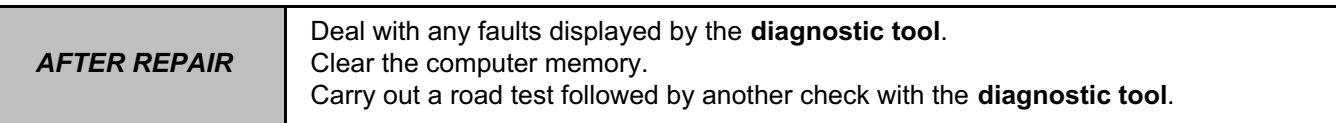

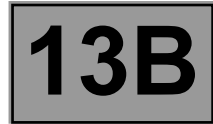

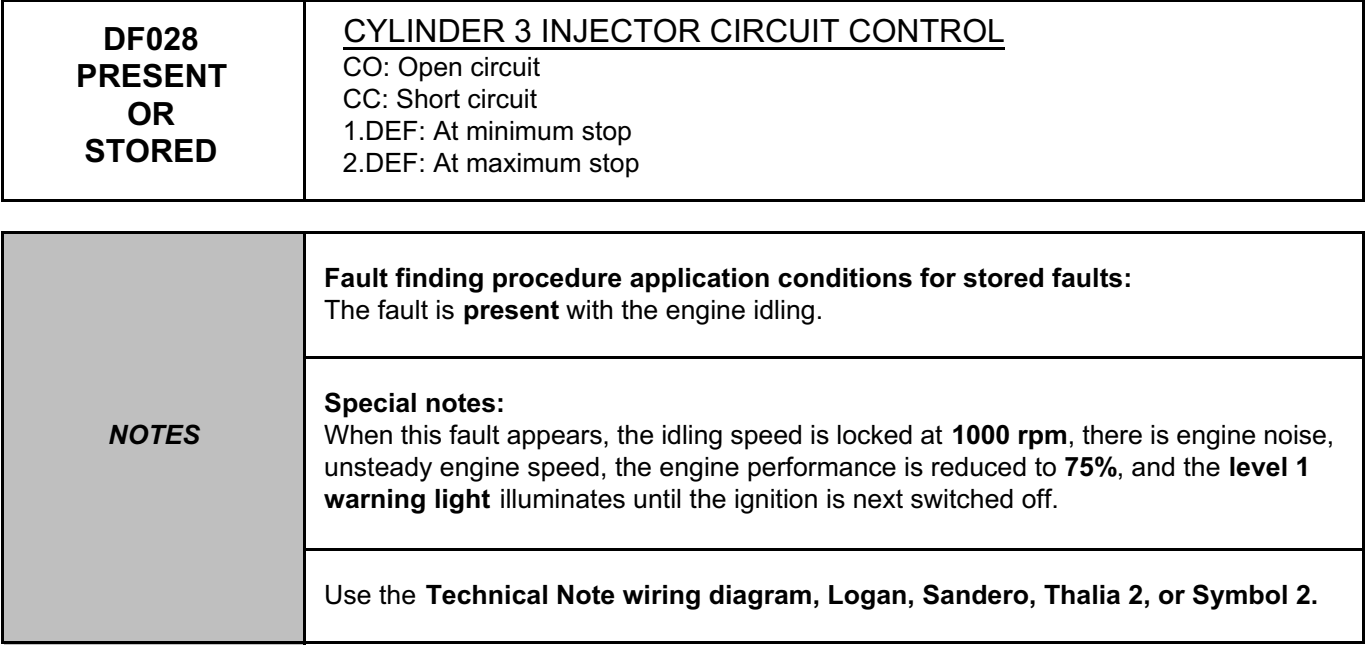

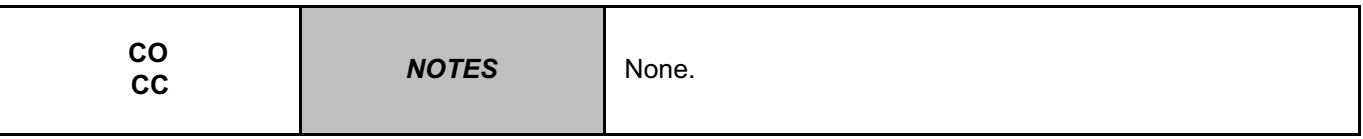

Switch off the ignition and wait **15 seconds**.

Check the connection and condition of the injector 3 connector, component code **195**.

Check the connection and condition of the injection computer connector, component code **120**.

If the connector(s) are faulty and if there is a repair procedure (see **Technical Note 6015A (Renault) or Technical Note 9804A (Dacia), Repairing electrical wiring, Wiring: Precautions for repair**), repair the connector(s); otherwise, replace the wiring.

Run command **AC007 Cylinder 3 injector**.

If injector 3 cannot be heard operating five times in a cycle, connect the wire of the cylinder 4 injector to the cylinder 3 injector and use command **AC008 Cylinder 4 injector**.

**Does this injector actuation cycle work?**

**Note:** 

If the wires cannot be swapped, continue the procedure by replying **YES** to the previous question.

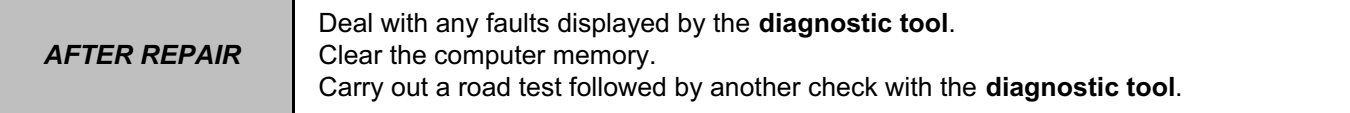

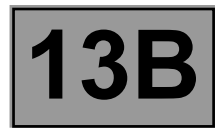

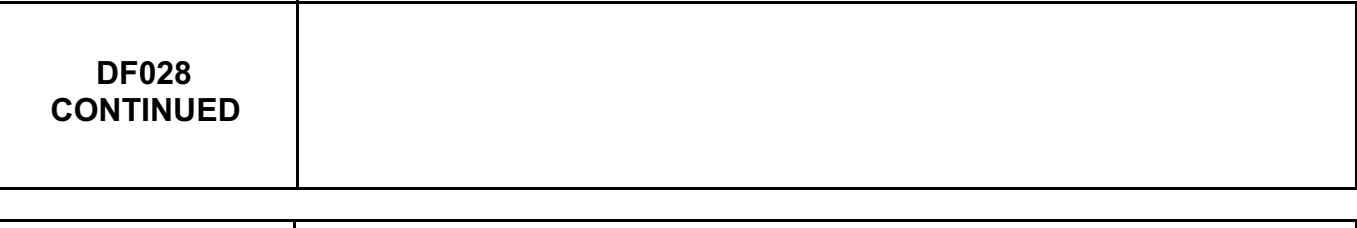

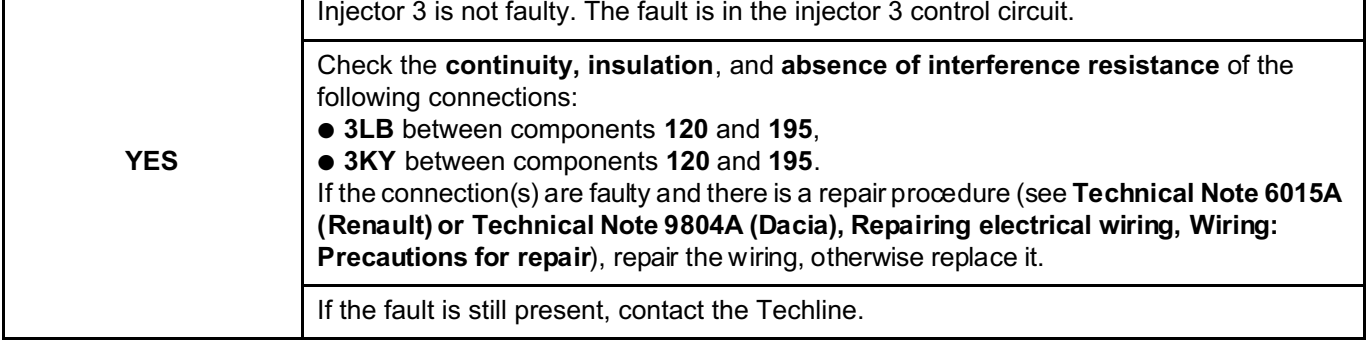

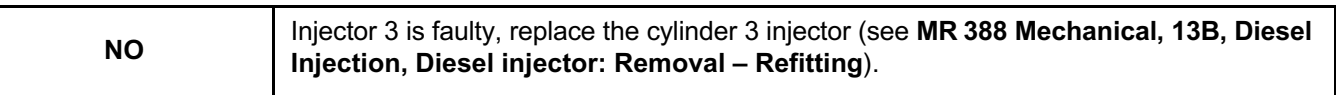

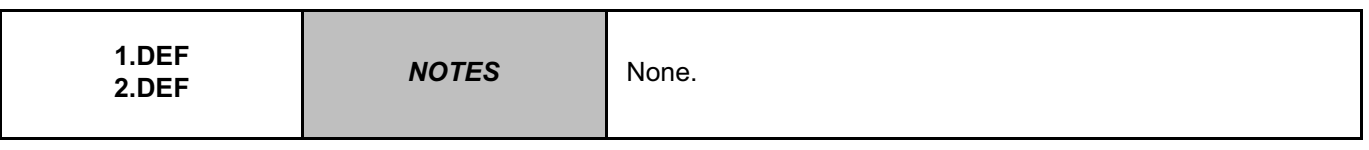

Check the conformity of the injectors fitted to the vehicle in relation to the vehicle type and engine number (low, high or very high pressure injector).

Check that the **C2I** is correctly entered on the computer.

Check the accelerometer shielding on connection **TB1** of the injection computer connector, component code **120**. Check that the accelerometer is secured on the engine.

**After retightening** the accelerometer, **it is essential to clear** the pressure regulation adaptives using command **RZ004 Pressure regulation adaptives**.

Disconnect and reconnect the accelerometer sensor to accomplish fast programming

If the fault is still present, replace the cylinder 3 injector, component code **195** (see **MR 388 Mechanical, 13B, Diesel Injection, Diesel injector: Removal – Refitting**).

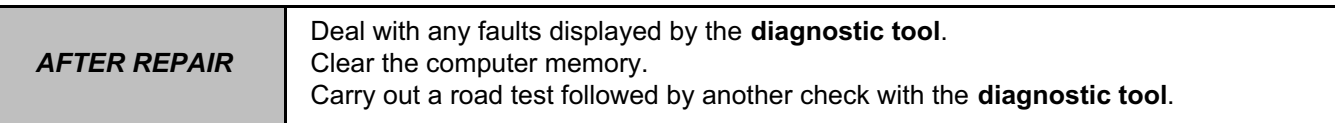

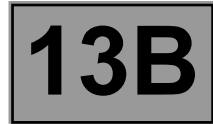

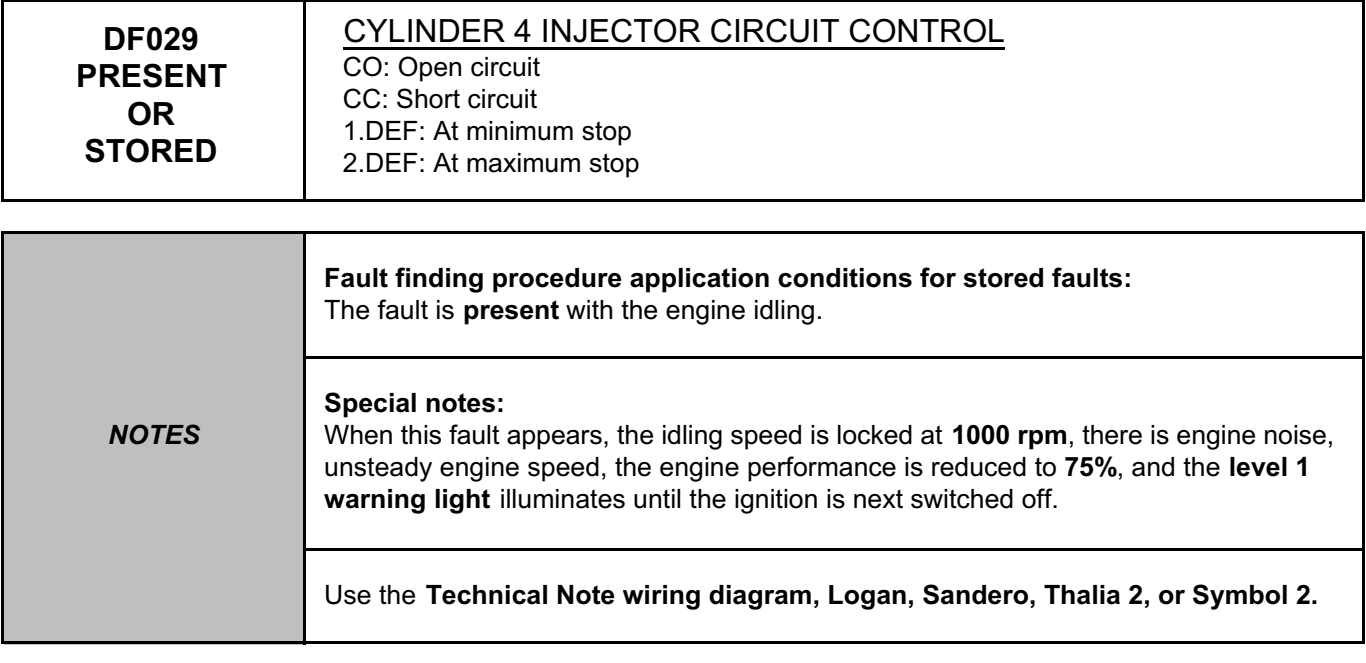

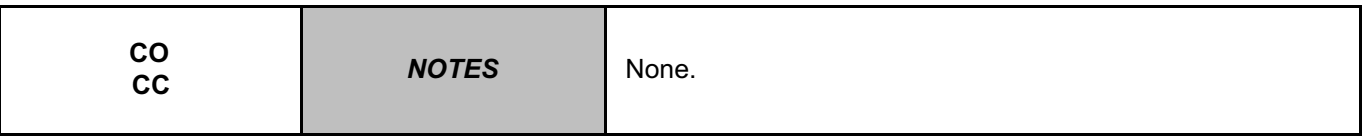

Switch off the ignition and wait **15 seconds**.

Check the connection and condition of the injector 4 connector, component code **196**.

Check the connection and condition of the injection computer connector, component code **120**.

If the connector(s) are faulty and if there is a repair procedure (see **Technical Note 6015A (Renault) or Technical Note 9804A (Dacia), Repairing electrical wiring, Wiring: Precautions for repair**), repair the connector(s); otherwise, replace the wiring.

Run command **AC008 Cylinder 4 injector**.

If injector 4 cannot be heard operating five times in a cycle, connect the wire of the cylinder 3 injector to the cylinder 4 injector and use command **AC007 Cylinder 3 injector**.

**Does this injector actuation cycle work?**

**Note:** 

If the wires cannot be swapped, continue the procedure by replying **YES** to the previous question.

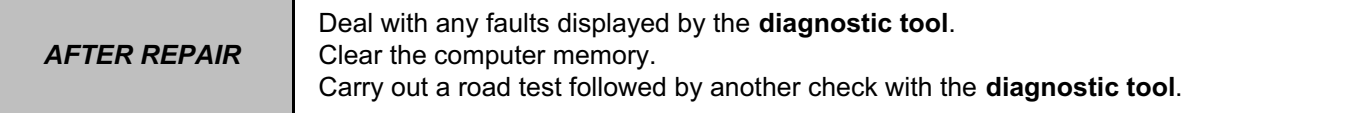

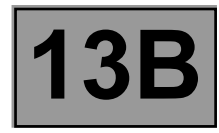

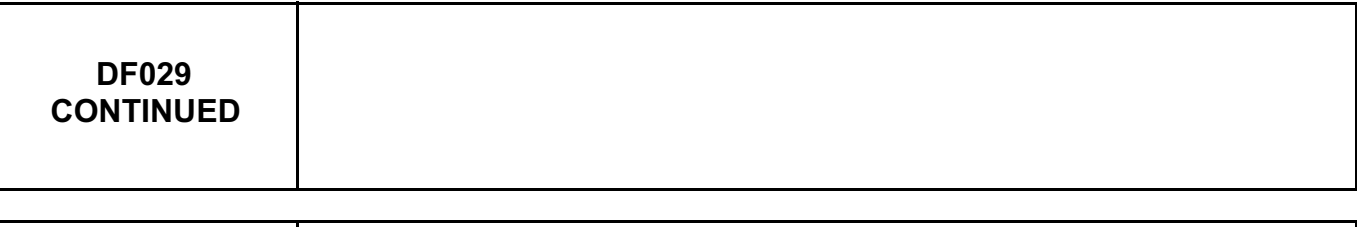

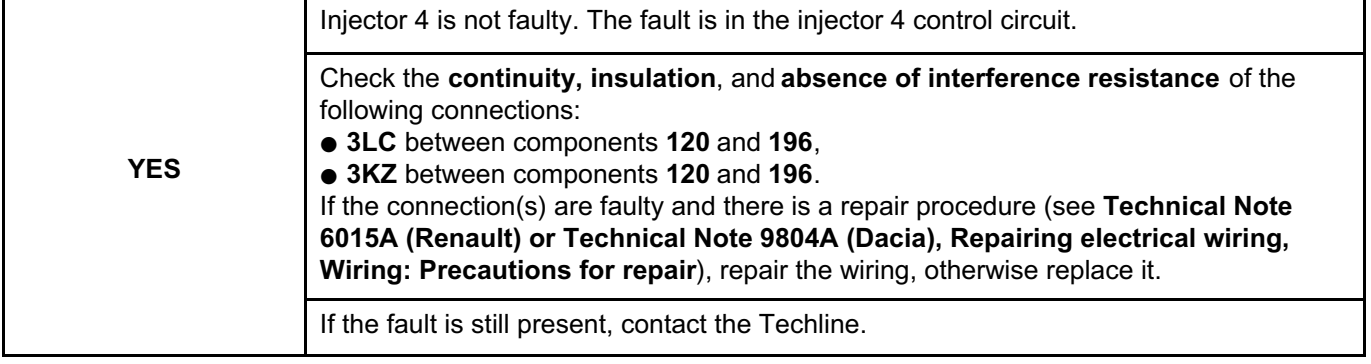

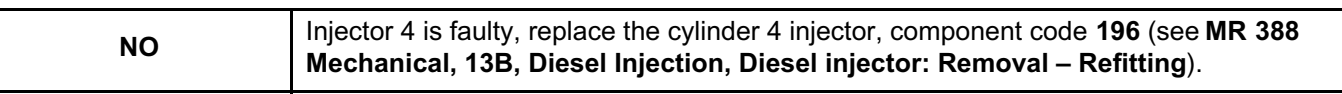

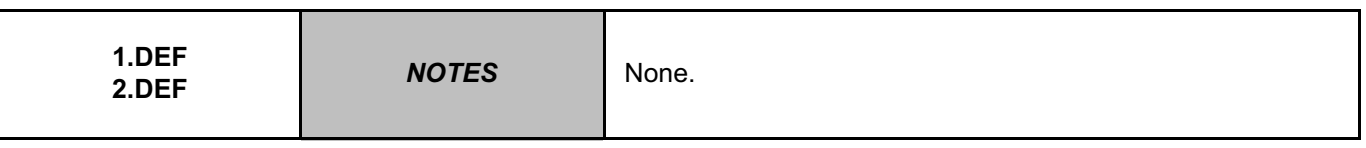

Check the conformity of the injectors fitted to the vehicle in relation to the vehicle type and engine number (low, high or very high pressure injector).

Check that the **C2I** is correctly entered on the computer.

Check the accelerometer shielding on connection **TB1** of the injection computer connector.

Check that the accelerometer is secured on the engine.

**After retightening** the accelerometer, **it is essential to clear** the pressure regulation adaptives using command **RZ004 Pressure regulation adaptives**.

Disconnect and reconnect the accelerometer sensor to accomplish fast programming

If the fault is still present, replace the cylinder 4 injector, component code **196** (see **MR 388 Mechanical, 13B, Diesel Injection, Diesel injector: Removal – Refitting**).

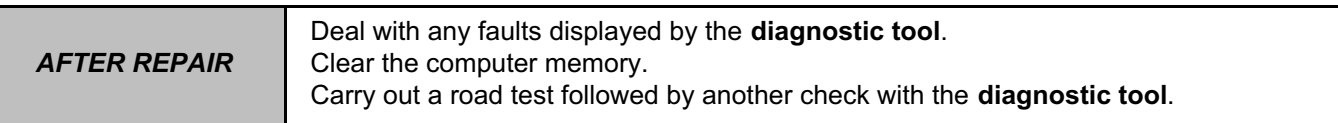

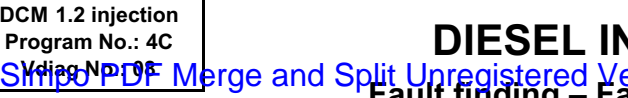

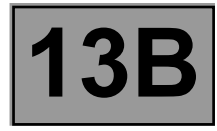

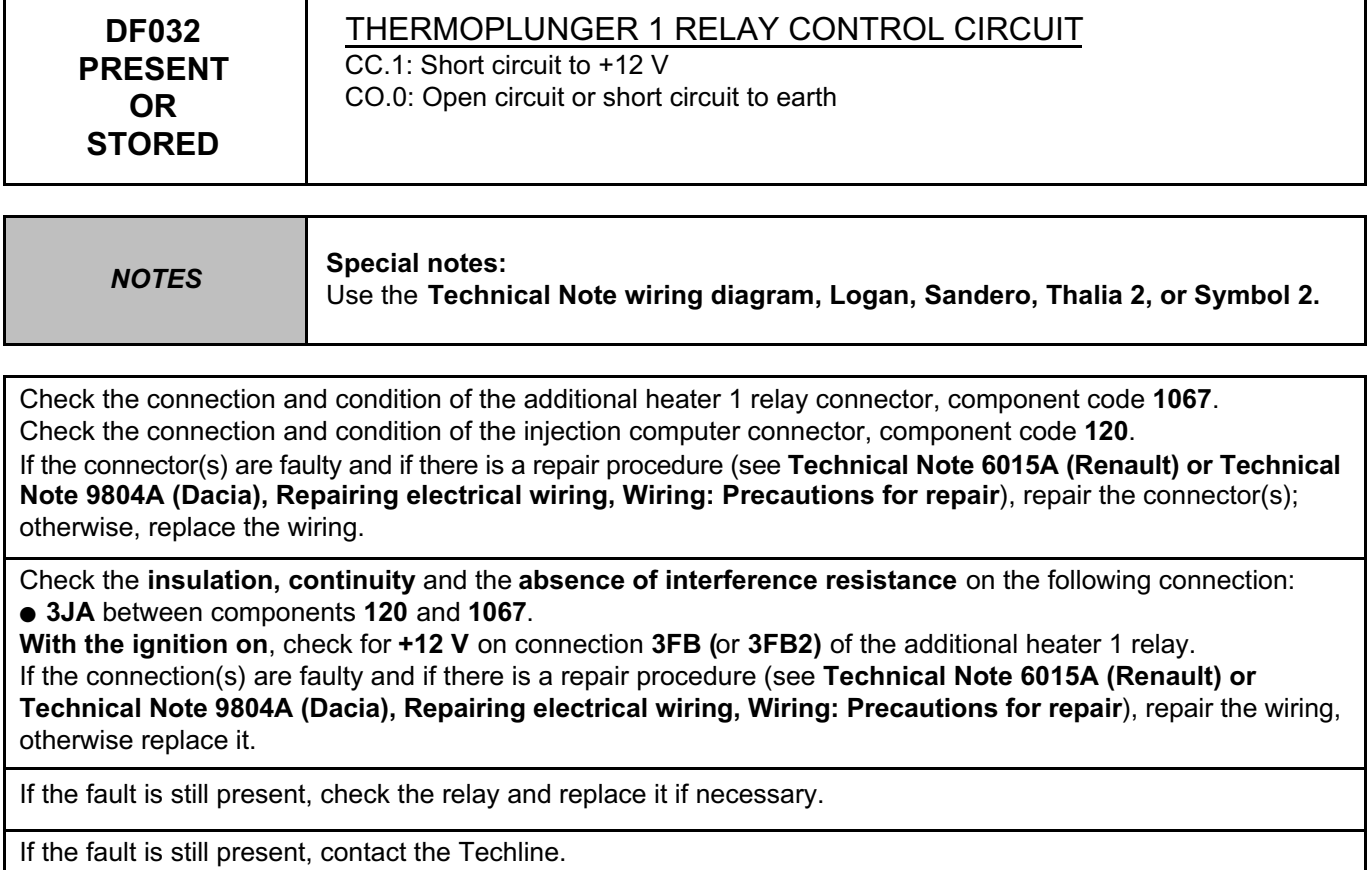

*AFTER REPAIR*

Deal with any faults displayed by the **diagnostic tool**. Clear the computer memory. Carry out a road test followed by another check with the **diagnostic tool**.

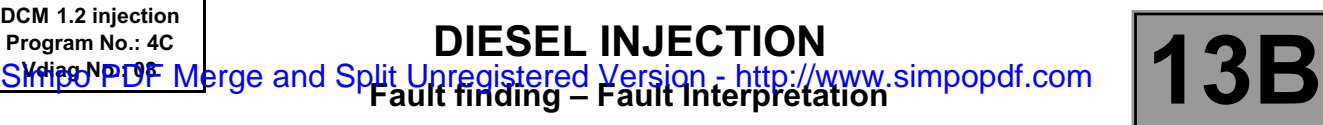

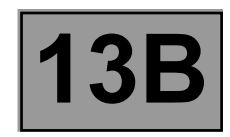

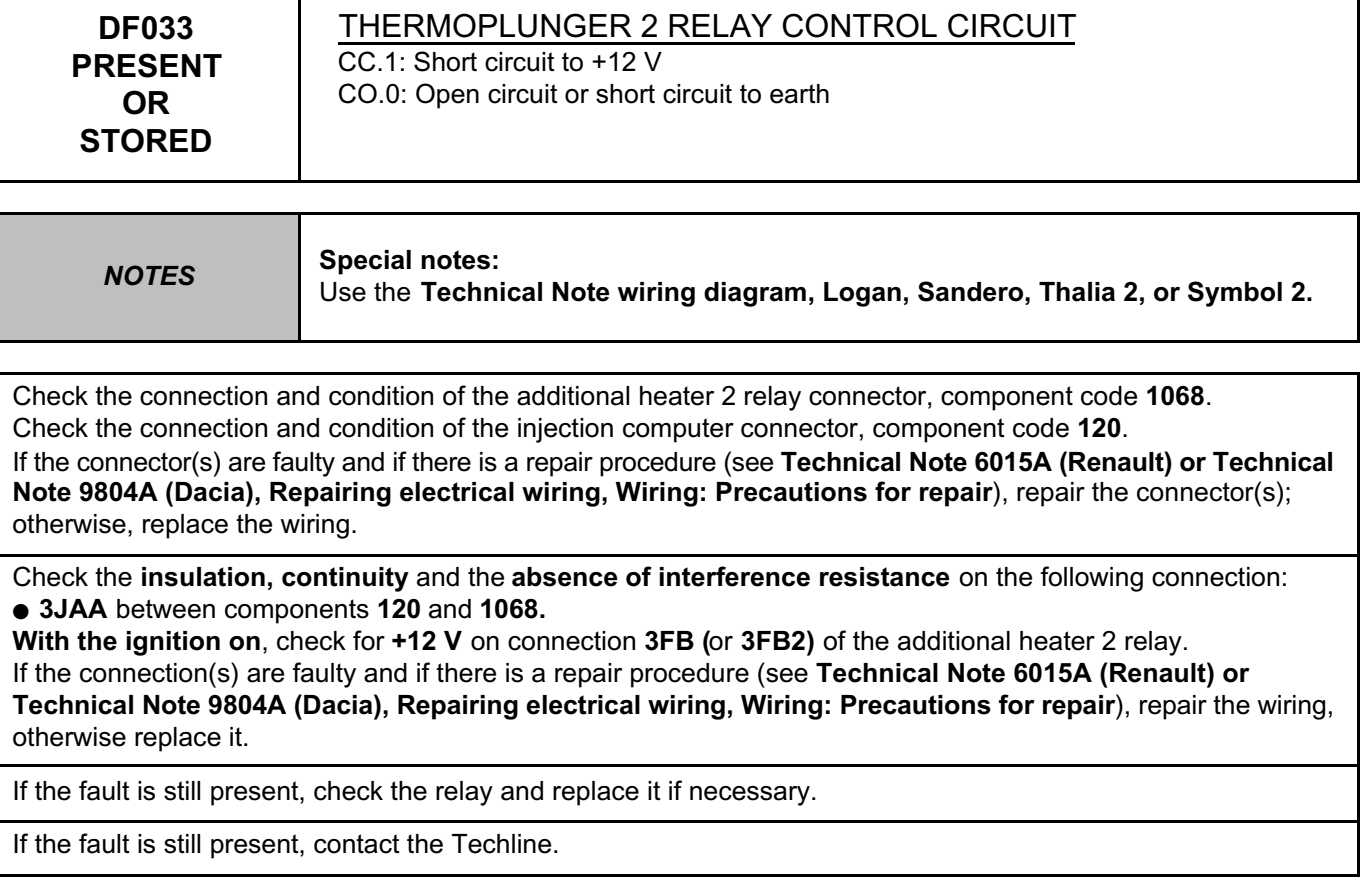

**TION** 

Deal with any faults displayed by the **diagnostic tool**. Clear the computer memory. Carry out a road test followed by another check with the **diagnostic tool**.

DCM1.2\_V08\_DF033

*AFTER REPAIR*

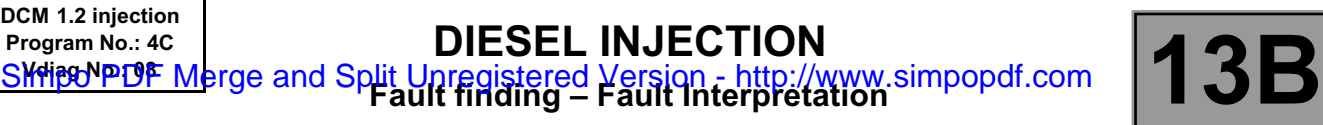

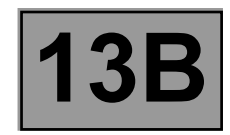

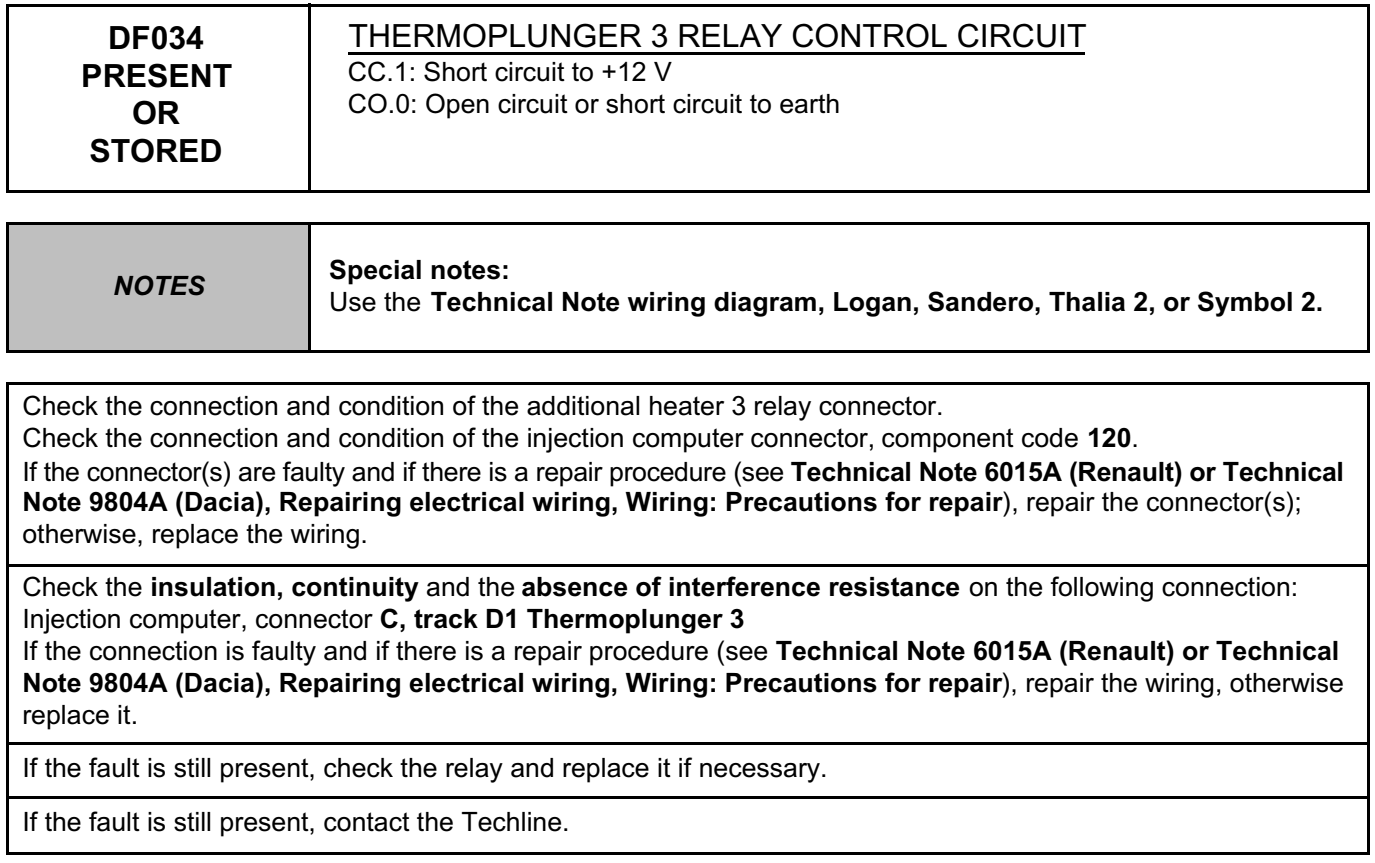

*AFTER REPAIR*

Deal with any faults displayed by the **diagnostic tool**. Clear the computer memory. Carry out a road test followed by another check with the **diagnostic tool**.

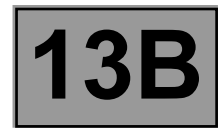

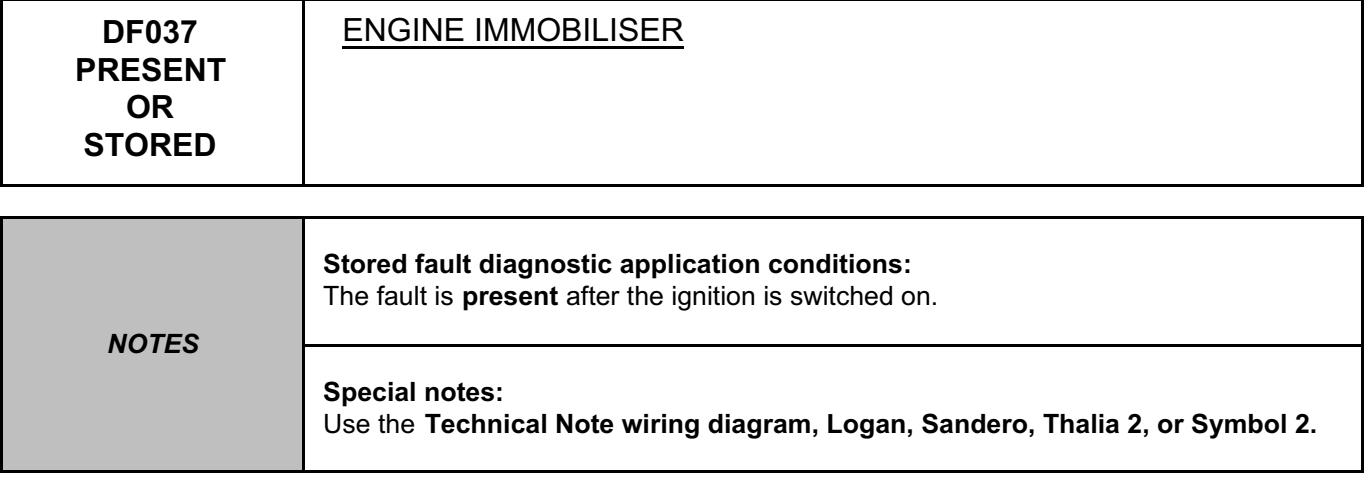

Check the connection and condition of the injection computer connector, component code **120**. If the connector is faulty and if there is a repair procedure (see **Technical Note 6015A (Renault) or Technical Note 9804A (Dacia), Repairing electrical wiring, Wiring: Precautions for repair**), repair the connector, otherwise replace the wiring.

Connect the bornier in place of the computer and check the **insulation** and **continuity** of the following connection: ● **H17** between components **120** and **645**.

If the connection is faulty and if there is a repair procedure (see **Technical Note 6015A (Renault) or Technical Note 9804A (Dacia), Repairing electrical wiring, Wiring: Precautions for repair**), repair the wiring, otherwise replace it.

If the fault is still present, run fault finding on the engine immobiliser system (see **82D, Access - Security**).

*AFTER REPAIR*

Deal with any faults displayed by the **diagnostic tool**. Clear the computer memory. Carry out a road test followed by another check with the **diagnostic tool**.

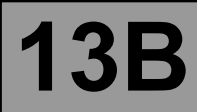

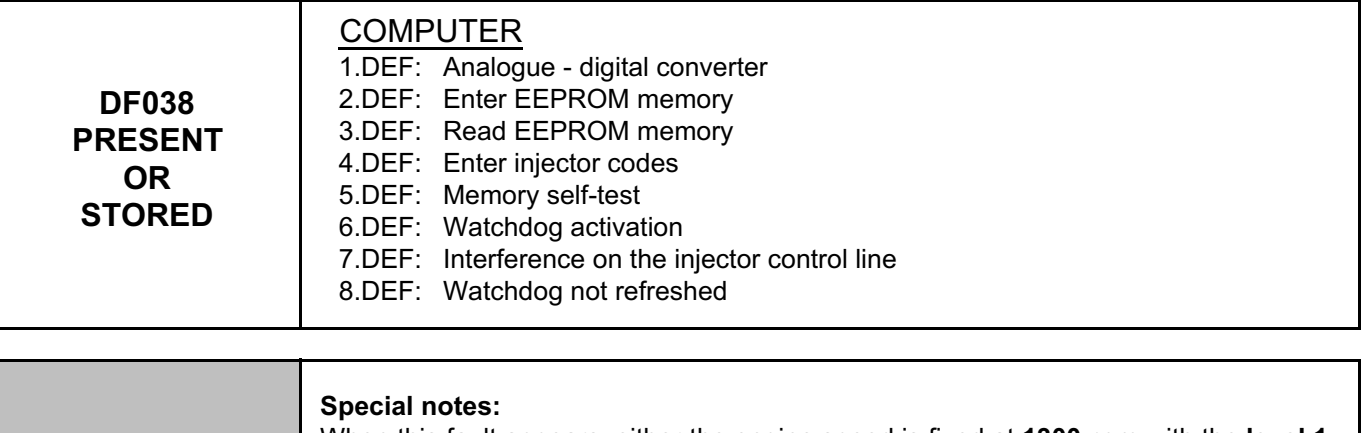

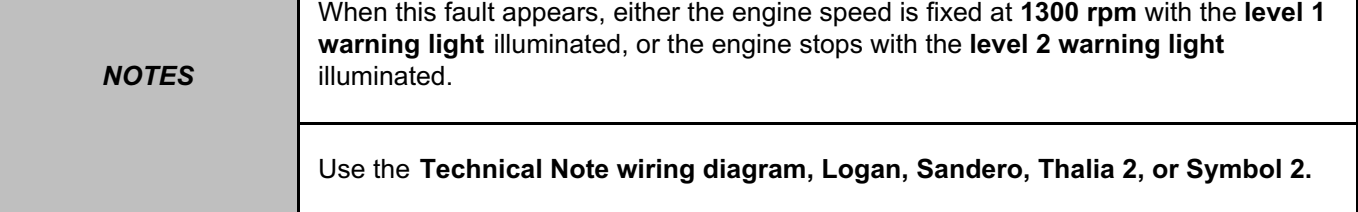

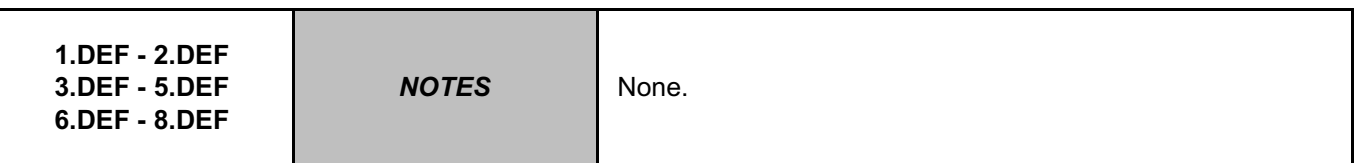

Contact the Techline.

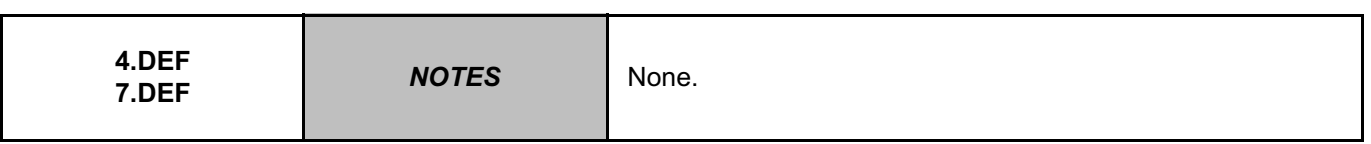

Check that the individual injector correction **(C2I)** matches the injectors; if not, re-enter the **C2I** (see **Configurations and programming**).

Check the connection and condition of the injection computer connector, component code **120**. If the connector is faulty and if there is a repair procedure (see **Technical Note 6015A (Renault) or Technical Note 9804A (Dacia), Repairing electrical wiring, Wiring: Precautions for repair**), repair the connector, otherwise replace the wiring.

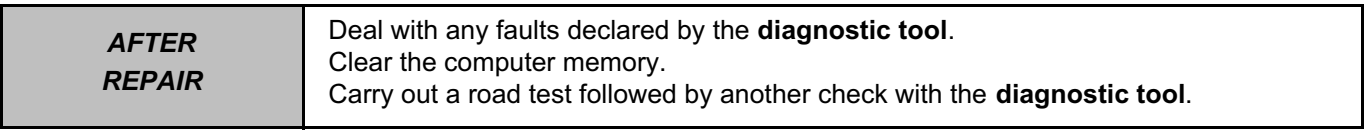

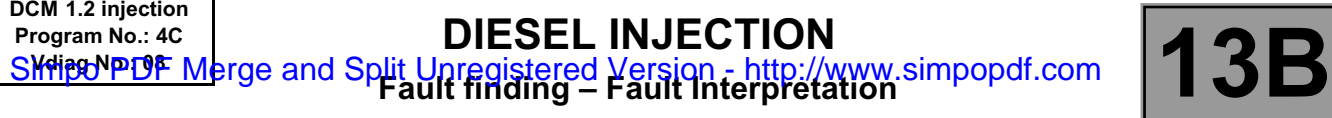

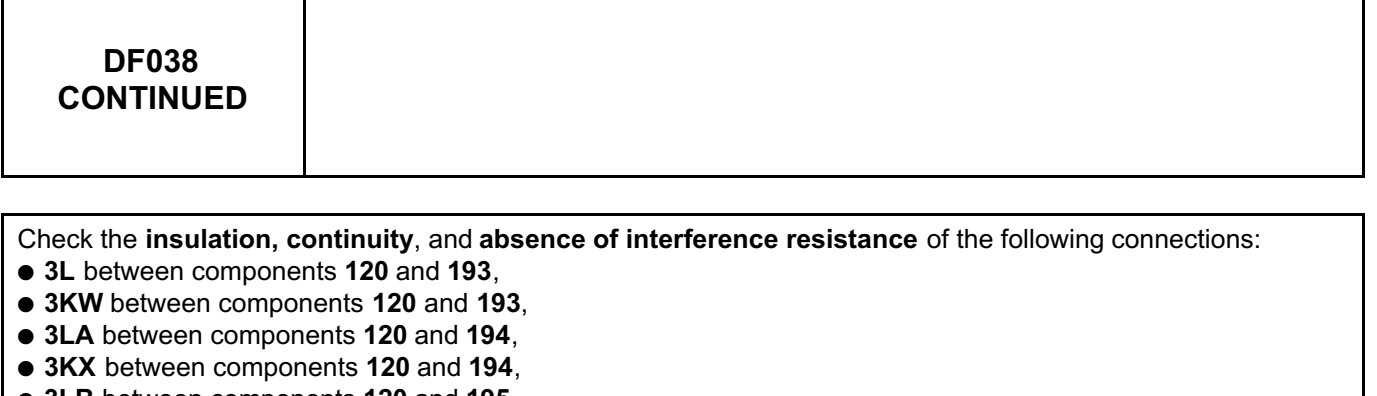

- **3LB** between components **120** and **195**,
- **3KY** between components **120** and **195**,
- **3LC** between components **120** and **196**,
- **3KZ** between components **120** and **196**.

If the connection(s) are faulty and there is a repair procedure (see **Technical Note 6015A (Renault) or Technical Note 9804A (Dacia), Repairing electrical wiring, Wiring: Precautions for repair**), repair the wiring, otherwise replace it.

If the fault is still present, contact the Techline.

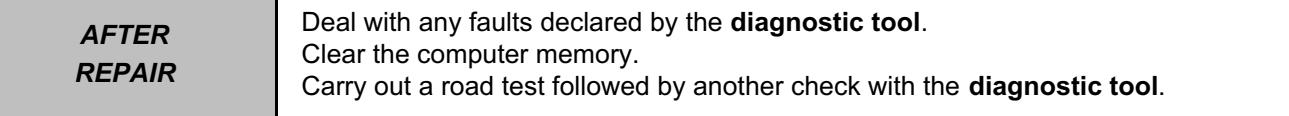

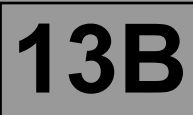

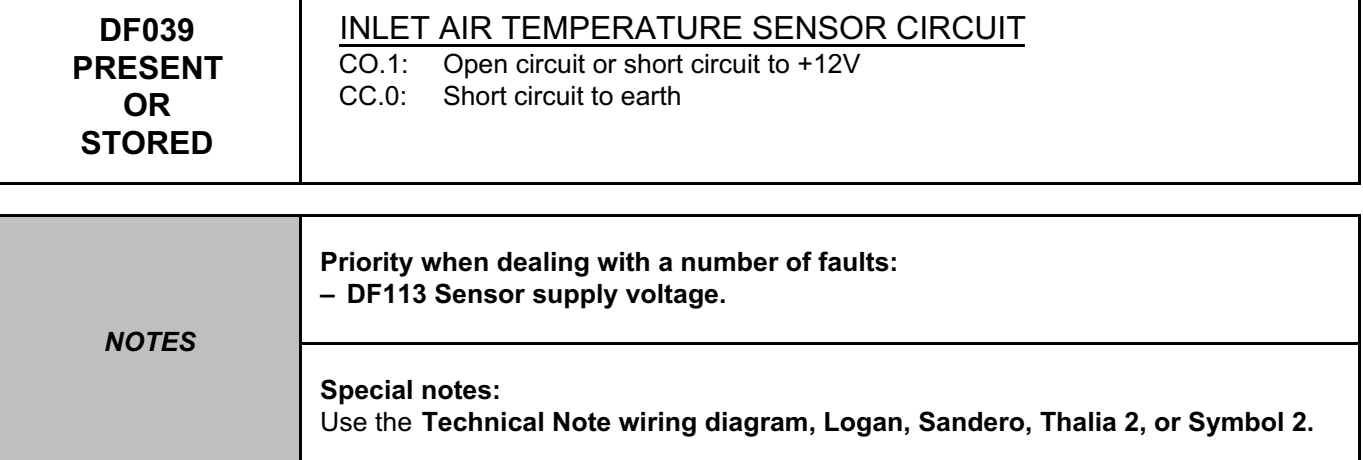

Check the connection and condition of the air temperature sensor connector, component code **272**. Check the connection and condition of the injection computer connector, component code **120**.

If the connector(s) are faulty and if there is a repair procedure (see **Technical Note 6015A (Renault) or Technical Note 9804A (Dacia), Repairing electrical wiring, Wiring: Precautions for repair**), repair the connector(s); otherwise, replace the wiring.

Check the **insulation, continuity** and the **absence of interference resistance** on the following connections: ● **3KQ** between components **120** and **272**,

● **3SH** between components **120** and **272**.

If the connection(s) are faulty and there is a repair procedure (see **Technical Note 6015A (Renault) or Technical Note 9804A (Dacia), Repairing electrical wiring, Wiring: Precautions for repair**), repair the wiring, otherwise replace it.

Measure **the resistance** of the air temperature sensor between connections **3KQ** and **3SH**. If the resistance of the air temperature sensor is not between: **8623** Ω **< X < 10455** Ω at **-10˚ C**,

Ω **< X < 2176** Ω at **25˚C,** Ω **< X < 857** Ω at **50˚C,** Ω **< X < 406** Ω at **80˚C.** Replace the **air temperature sensor** if the resistance is not correct.

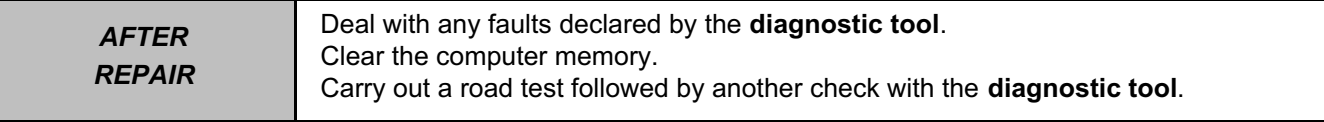
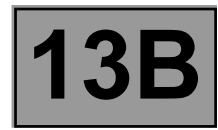

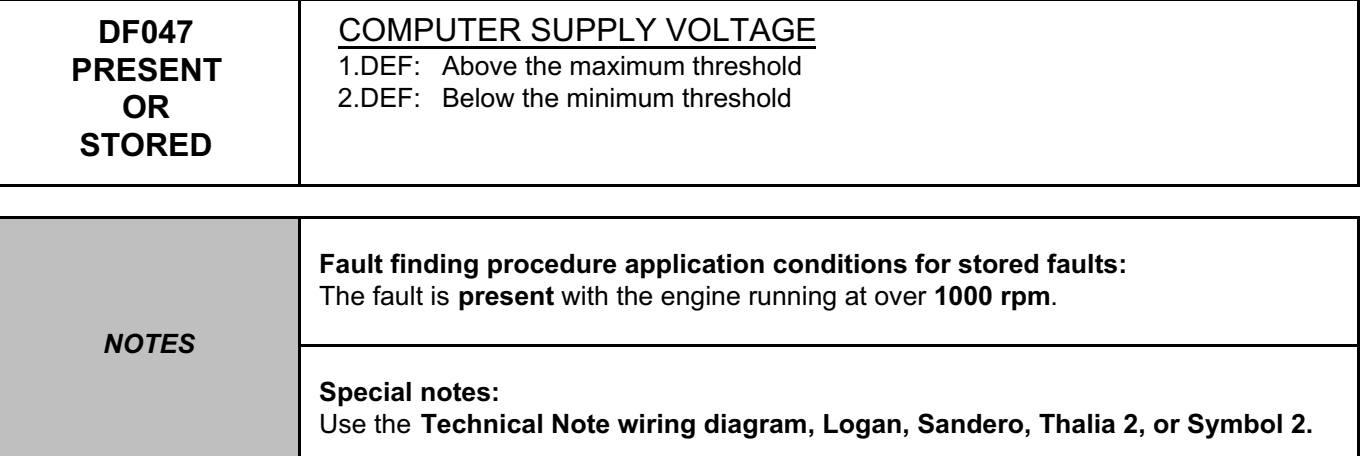

Move the wiring between the injection computer, component code **120** and the battery, component code **107** to see if a change of status occurs (Present ↔ Stored).

Look for possible damage to the wiring and check the connection and condition of the battery and its connections. If the connector(s) are faulty and if there is a repair procedure (see **Technical Note 6015A (Renault) or Technical Note 9804A (Dacia), Repairing electrical wiring, Wiring: Precautions for repair**), repair the connector, otherwise replace the wiring.

Measure the **battery voltage** when the ignition is switched on. If the battery voltage is less than **11 V**, recharge the battery.

Check the connection and condition of the battery terminals.

Check the vehicle's charge circuit (see **Technical Note 6014A (Renault) or Technical Note 9859A (Dacia), Charging circuit check**).

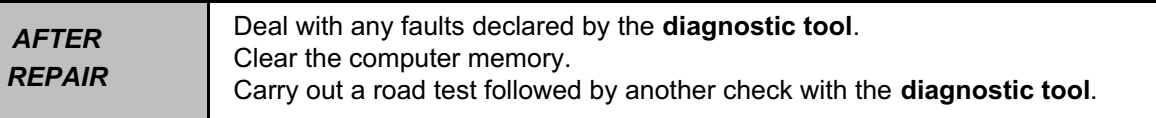

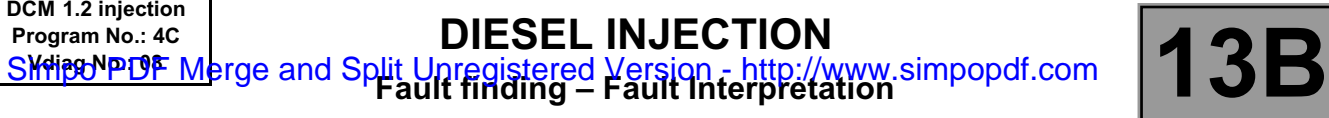

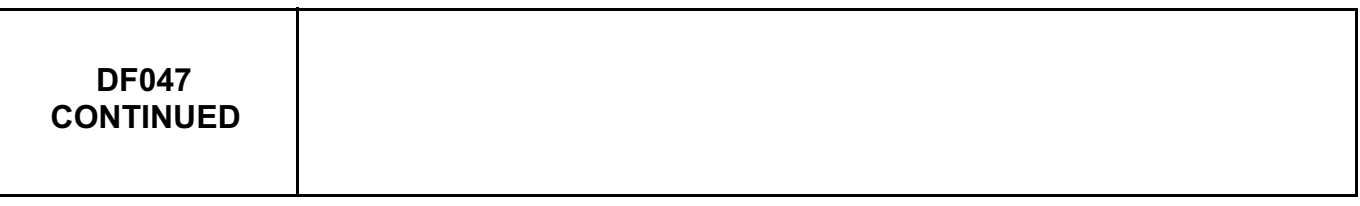

Check the connection and condition of the injection computer, component code **120**. If the connector(s) are faulty and if there is a repair procedure (see **Technical Note 6015A (Renault) or Technical Note 9804A (Dacia), Repairing electrical wiring, Wiring: Precautions for repair**), repair the connector, otherwise replace the wiring.

Check the **insulation, continuity** and the **absence of interference resistance** on the following connections: ● **AP15** or **AP29** between components **120** and **1016**,

● **N** or **NH** between component **120** and **earth**,

● **3FB** or **3FB2** between components **120** and **983**.

If the connection(s) are faulty and there is a repair procedure (see **Technical Note 6015A (Renault) or Technical Note 9804A (Dacia), Repairing electrical wiring, Wiring: Precautions for repair**), repair the wiring, otherwise replace it.

If the fault is still present, contact the Techline.

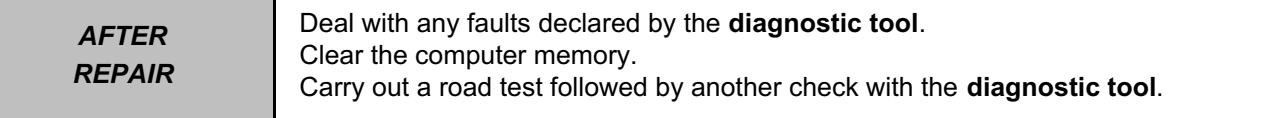

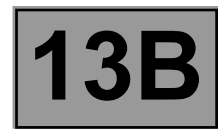

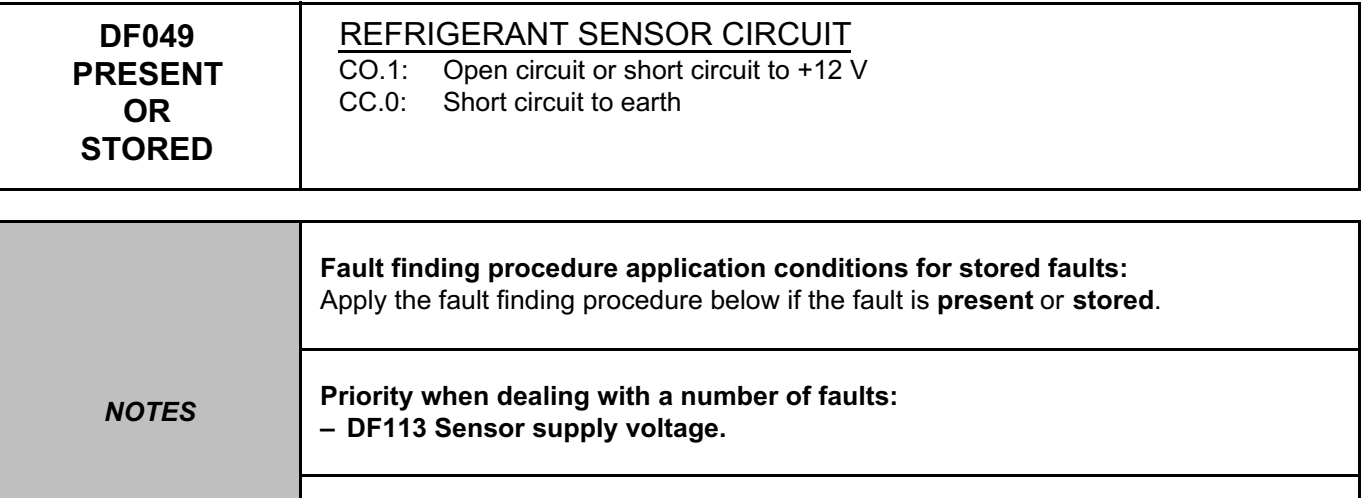

**Special notes:**  Use the **Technical Note wiring diagram, Logan, Sandero, Thalia 2, or Symbol 2.**

Display **PR037 Refrigerant pressure**, if the value is less than **2 bar**, top up the refrigerant (see **MR 388, Mechanical, 62A, Air conditioning, Refrigerant circuit: Draining - Filling)**.

Move the wiring between the injection computer, component code **120**, and the refrigerant pressure sensor, component code **1202**, to see if a change of status occurs (**present** ↔ **stored**).

Look for any damage to the wiring and check the condition and connection of the refrigerant pressure sensor and its connections.

If the connector is faulty and if there is a repair procedure (see **Technical Note 6015A (Renault) or Technical Note 9804A (Dacia), Repairing electrical wiring, Wiring: Precautions for repair**), repair the connector, otherwise replace the wiring.

Check the connection and condition of the injection computer connector, component code **120**. If the connector is faulty and if there is a repair procedure (see **Technical Note 6015A (Renault) or Technical Note 9804A (Dacia), Repairing electrical wiring, Wiring: Precautions for repair**), repair the connector, otherwise replace the wiring.

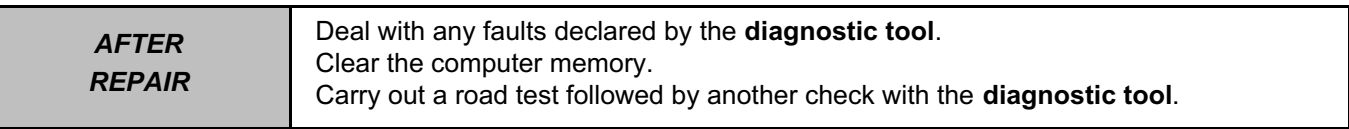

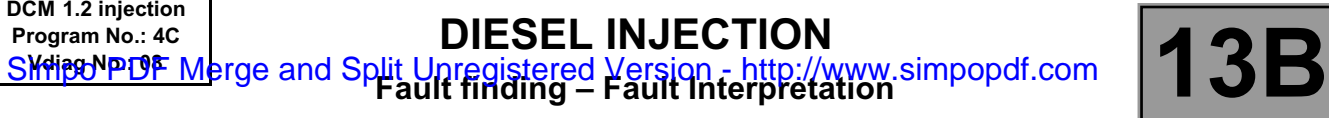

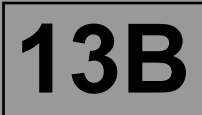

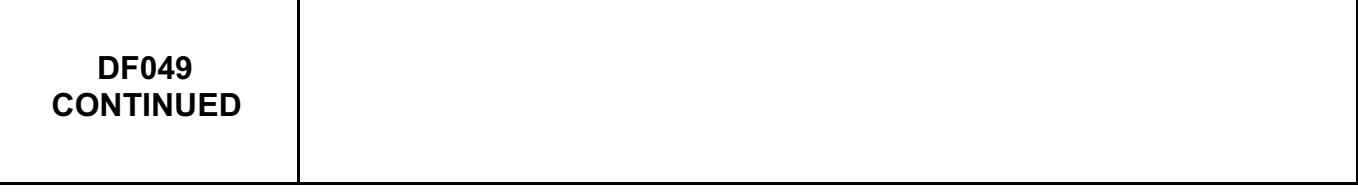

Check for **+5 V** on connection **38Y** of the refrigerant pressure sensor connector, component code **1202**. Check for **earth** on connection **38U** of the refrigerant pressure sensor connector, component code **1202**. If the connection(s) are faulty and there is a repair procedure (see **Technical Note 6015A (Renault) or Technical Note 9804A (Dacia), Repairing electrical wiring, Wiring: Precautions for repair**), repair the wiring, otherwise replace it.

Check the **insulation, continuity** and the **absence of interference resistance** on the following connections:

● **38X** between components **120** and **1202**,

- **38Y** between components **120** and **1202**,
- **38U** between components **120** and **1202**.

If the connection(s) are faulty and there is a repair procedure (see **Technical Note 6015A (Renault) or Technical Note 9804A (Dacia), Repairing electrical wiring, Wiring: Precautions for repair**), repair the wiring, otherwise replace it.

If the fault is still present, replace the **refrigerant pressure sensor**, component code **1202**.

If the fault is still present, contact the Techline.

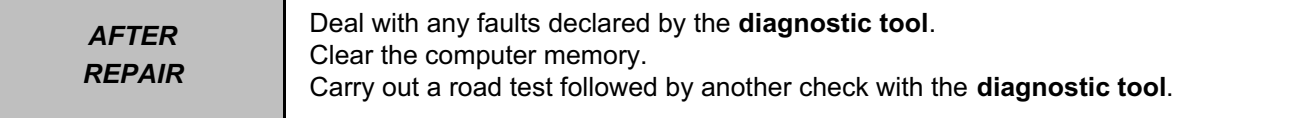

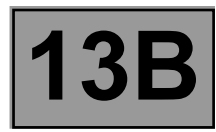

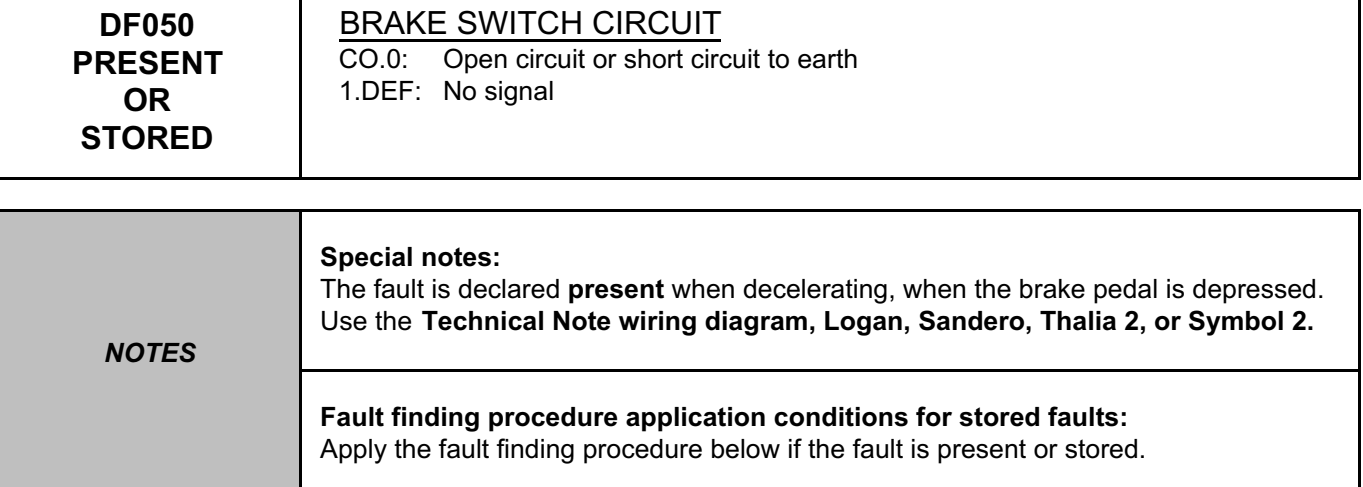

Check the correct operation of the brake switch by displaying **ET039 Brake pedal.**

Check the connection and condition of the brake light switch connector, component code **160**. Check the connection and condition of the injection computer connector, component code **120**.

If the connector(s) are faulty and if there is a repair procedure (see **Technical Note 6015A (Renault) or Technical Note 9804A (Dacia), Repairing electrical wiring, Wiring: Precautions for repair**), repair the connector, otherwise replace the wiring.

Check for **+ 12 V** on the brake light switch supply on connections **AP1 or AP10**.

If the connection(s) are faulty and there is a repair procedure (see **Technical Note 6015A (Renault) or Technical Note 9804A (Dacia), Repairing electrical wiring, Wiring: Precautions for repair**), repair the wiring, otherwise replace it.

Check the **insulation, continuity**, and **absence of interference resistance** of the following connections:

● **65A** between components **120** and **160**,

● **AP1** or **AP10** between components **160** and **1016**.

If the connection(s) are faulty and there is a repair procedure (see **Technical Note 6015A (Renault) or Technical Note 9804A (Dacia), Repairing electrical wiring, Wiring: Precautions for repair**), repair the wiring, otherwise replace it.

If the fault is still present, contact the Techline.

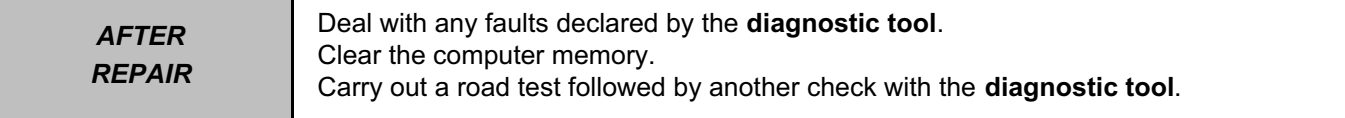

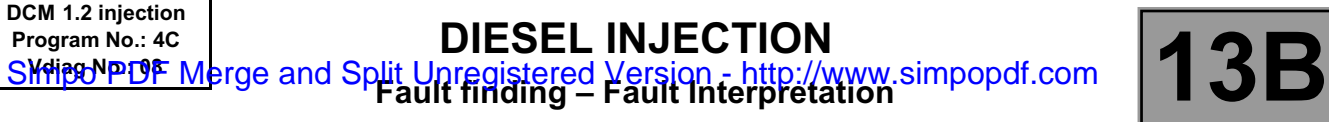

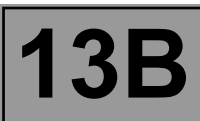

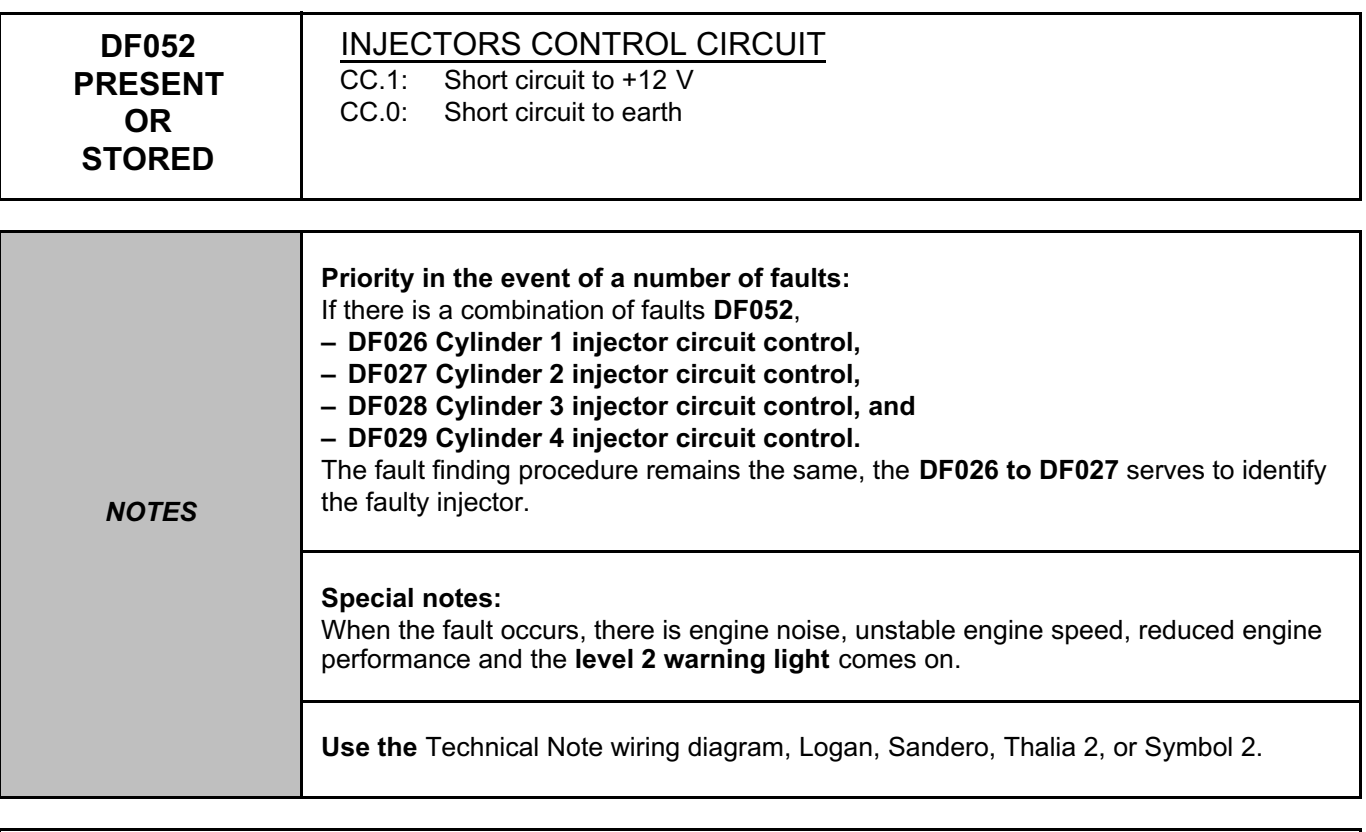

## Switch off the ignition.

Check the condition and connection of the injector connectors, component codes **193, 194, 195, and 196**. Check the connection and condition of the injection computer connector, component code **120**. If the connector(s) are faulty and if there is a repair procedure (see **Technical Note 6015A (Renault) or Technical Note 9804A (Dacia), Repairing electrical wiring, Wiring: Precautions for repair**), repair the connector, otherwise replace the wiring.

Switch off the ignition.

Disconnect the injectors (or the injector identified by the **DF026, DF027, DF028,** and **DF029**) and switch on the ignition again.

Using the **diagnostic tool**, check for changes to **DF052**.

**Is DF052 present or stored?**

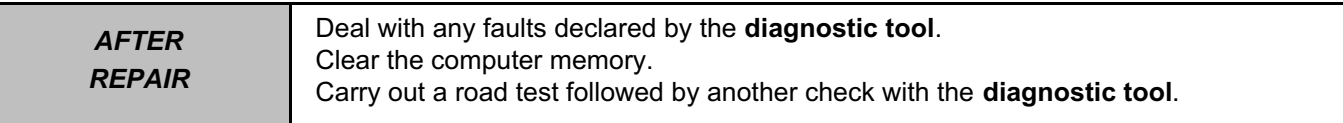

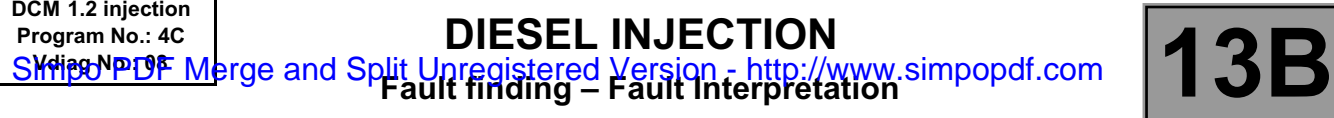

٦

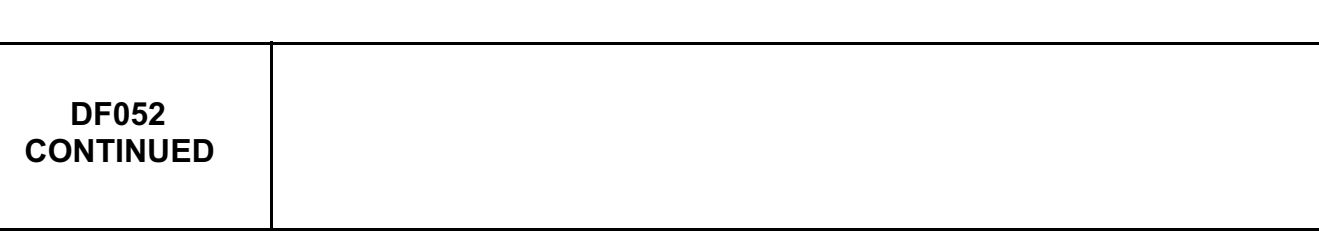

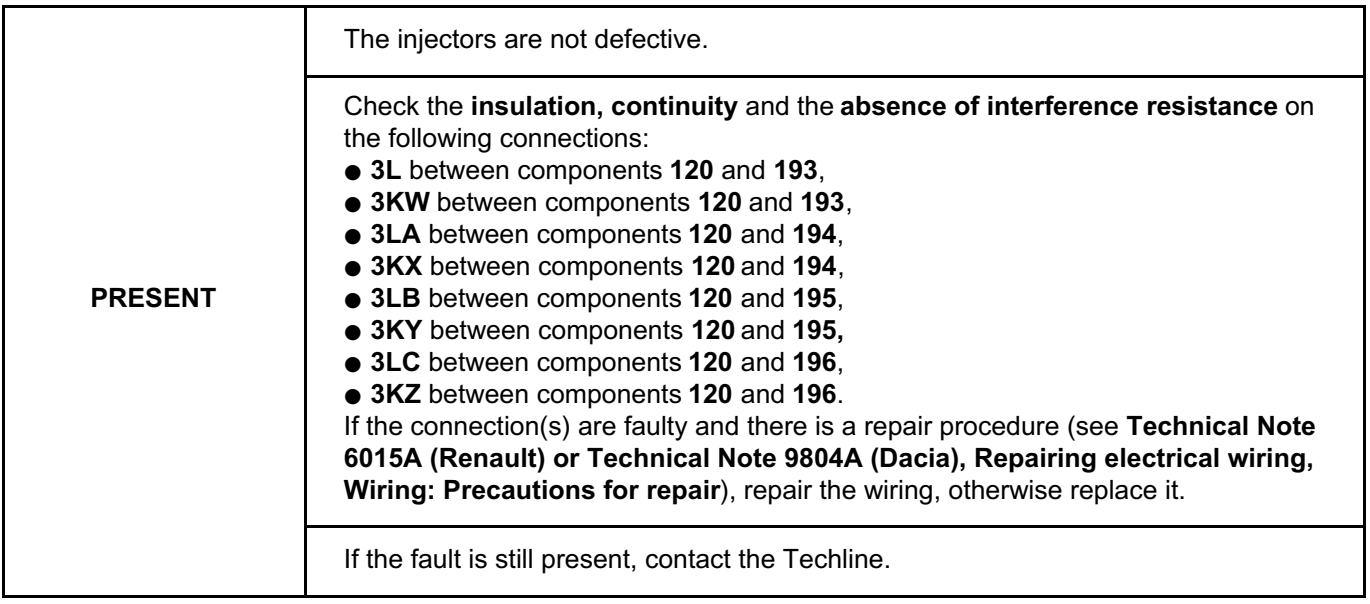

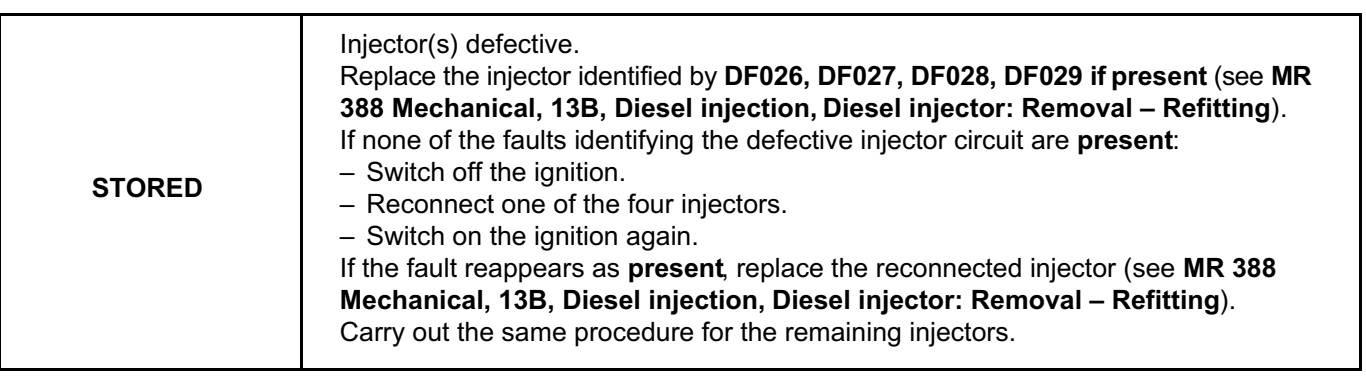

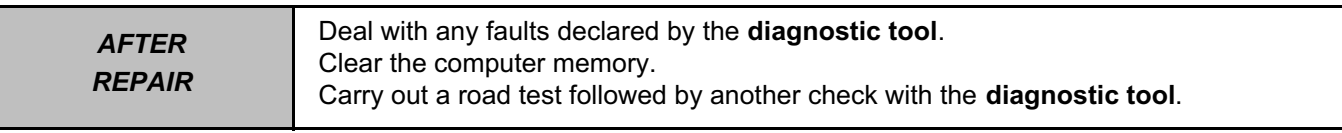

٦

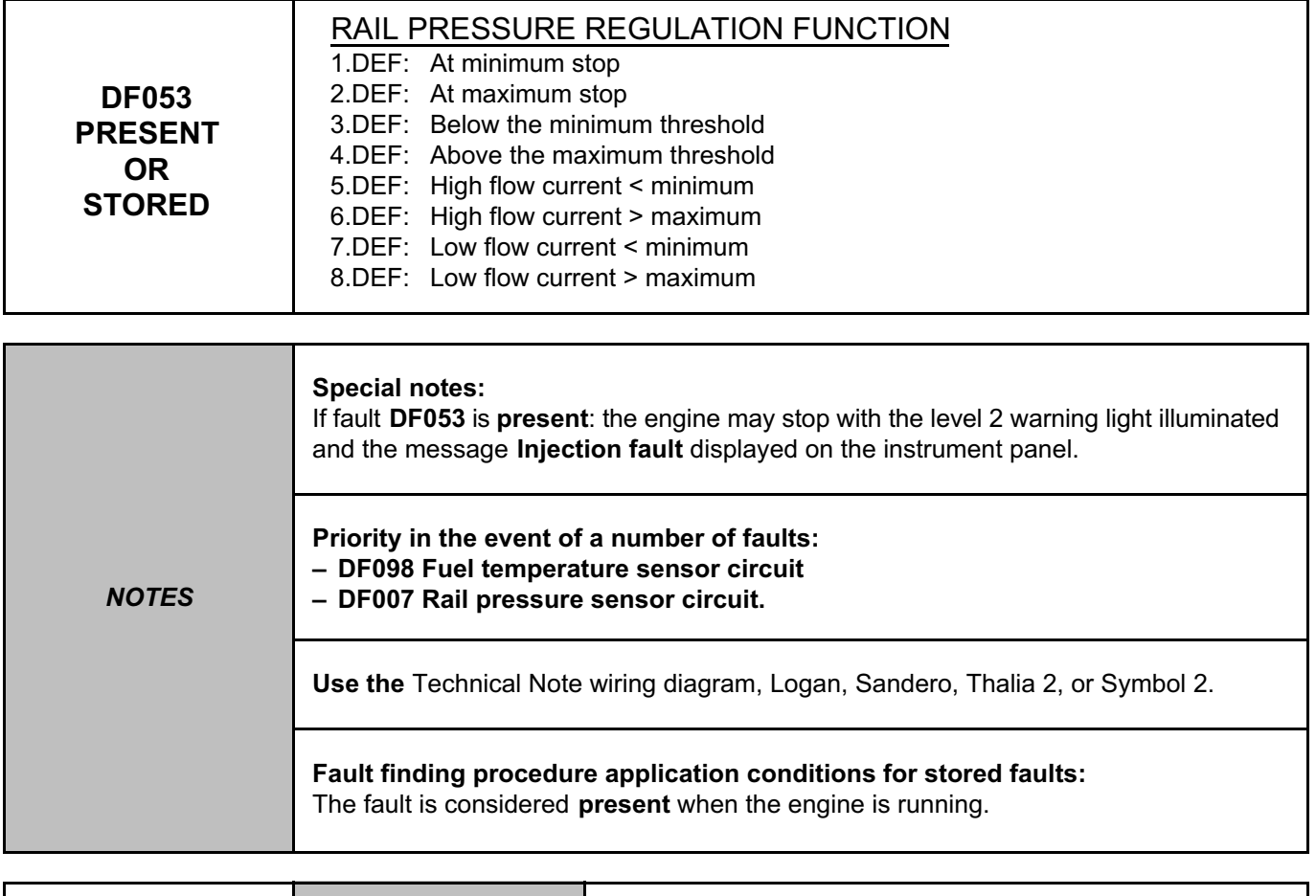

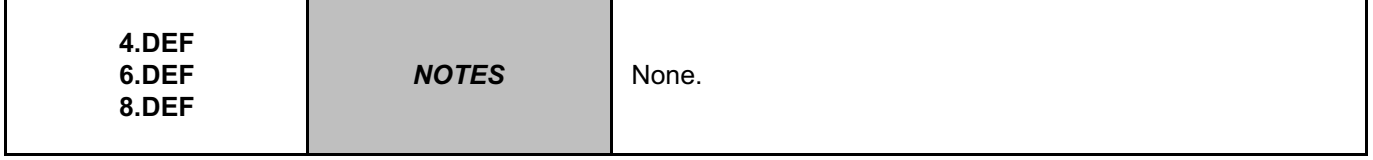

Check the connection and condition of the flow actuator connector, component code **1105**. Check the connection and condition of the injection computer connector, component code **120**. If the connector(s) are faulty and if there is a repair procedure (see **Technical Note 6015A (Renault) or Technical Note 9804A (Dacia), Repairing electrical wiring, Wiring: Precautions for repair**), repair the connector, otherwise replace the wiring.

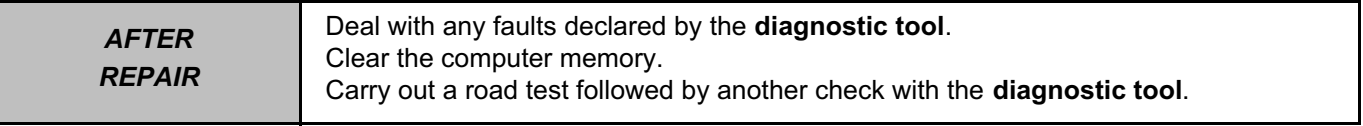

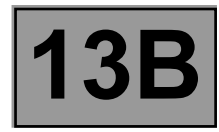

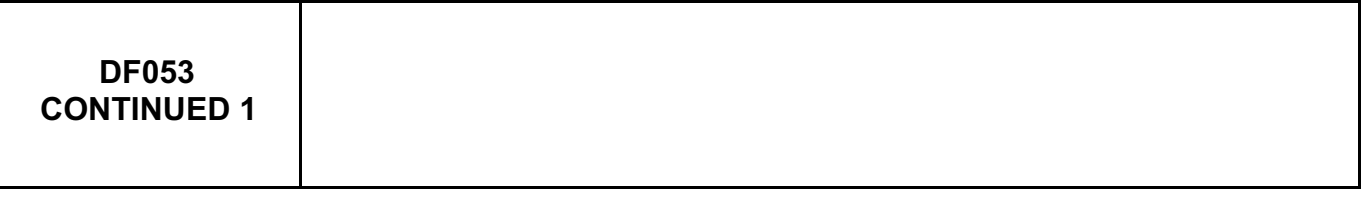

Check for **+12 V** (after relay) on connection **3FB (**or **3FB2)** of the fuel flow actuator connector, component code **1105**.

If the connection is faulty and if there is a repair procedure (see **Technical Note 6015A (Renault) or Technical Note 9804A (Dacia), Repairing electrical wiring, Wiring: Precautions for repair**), repair the wiring, otherwise replace it.

Check the **insulation, continuity** and the **absence of interference resistance** on the following connection: ● **3HI** between components **120** and **1105**.

If the connection is faulty and if there is a repair procedure (see **Technical Note 6015A (Renault) or Technical Note 9804A (Dacia), Repairing electrical wiring, Wiring: Precautions for repair**), repair the wiring, otherwise replace it.

Measure the **resistance** between connections **3FB (**or **3FB2)** and **3HI** of the flow actuator, component code **1105**. If the resistance of the flow actuator is not between:

**4.8** Ω **< X < 5.8** Ω at **20˚ C**, replace the flow actuator.

Check the presence and conformity of the fuel in the tank. Run **test 13 Diesel fuel conformity check**. Run **test 1 Low pressure circuit check**.

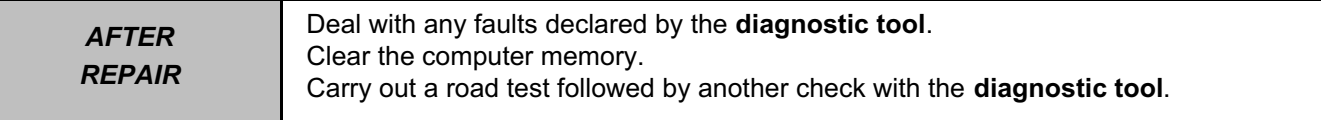

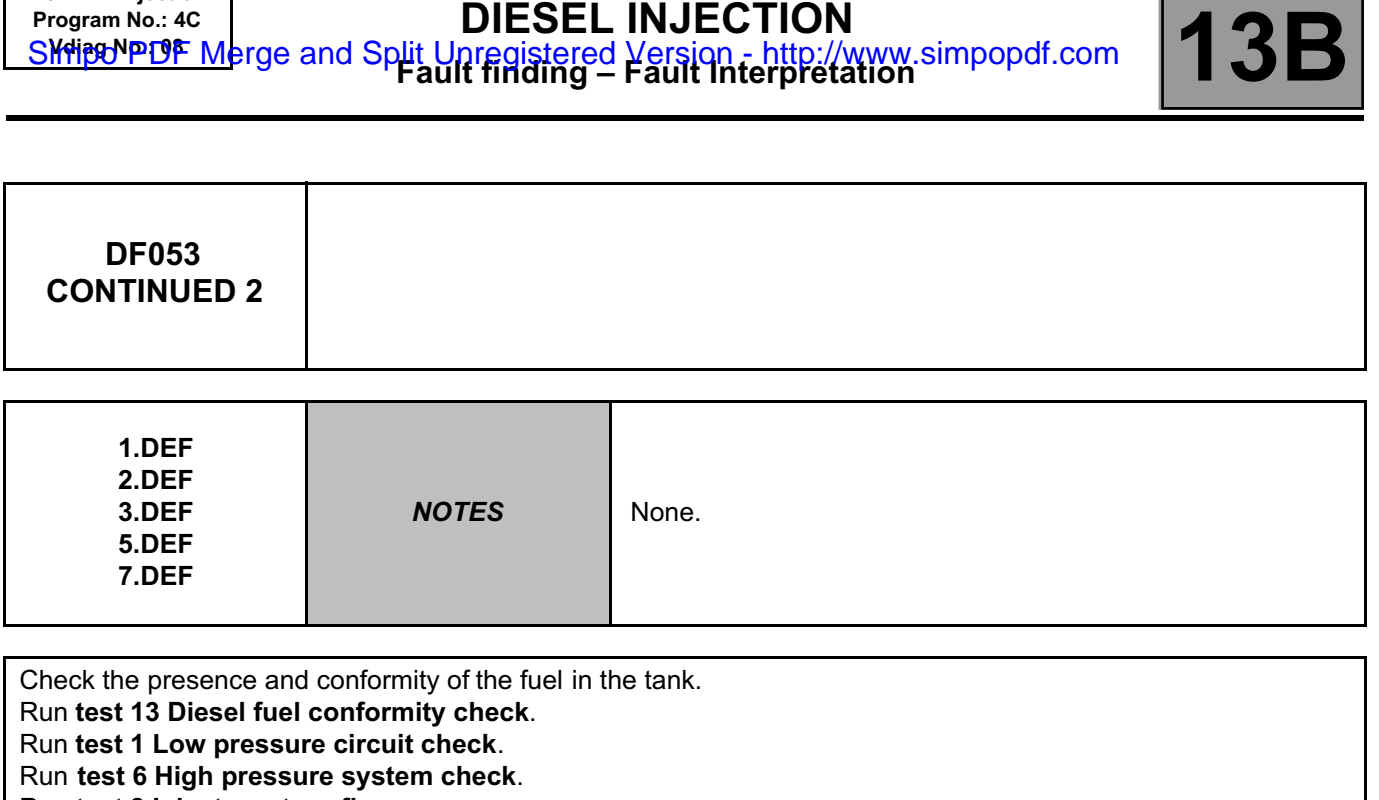

Run **test 8 Injector return flow**

**DCM 1.2 injection Program No.: 4C**

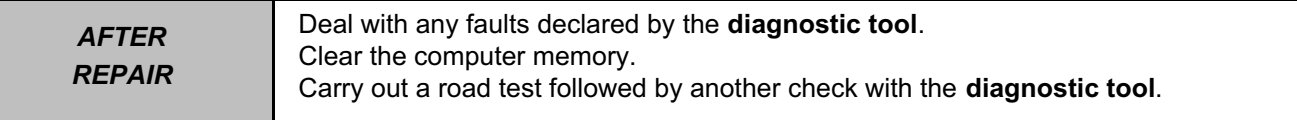

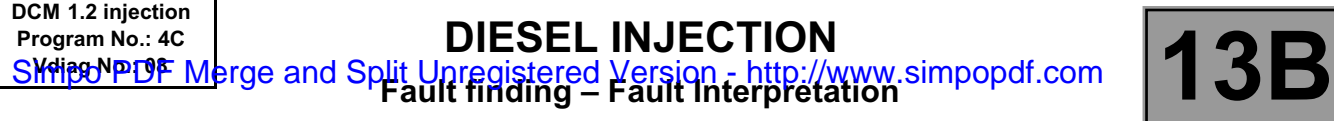

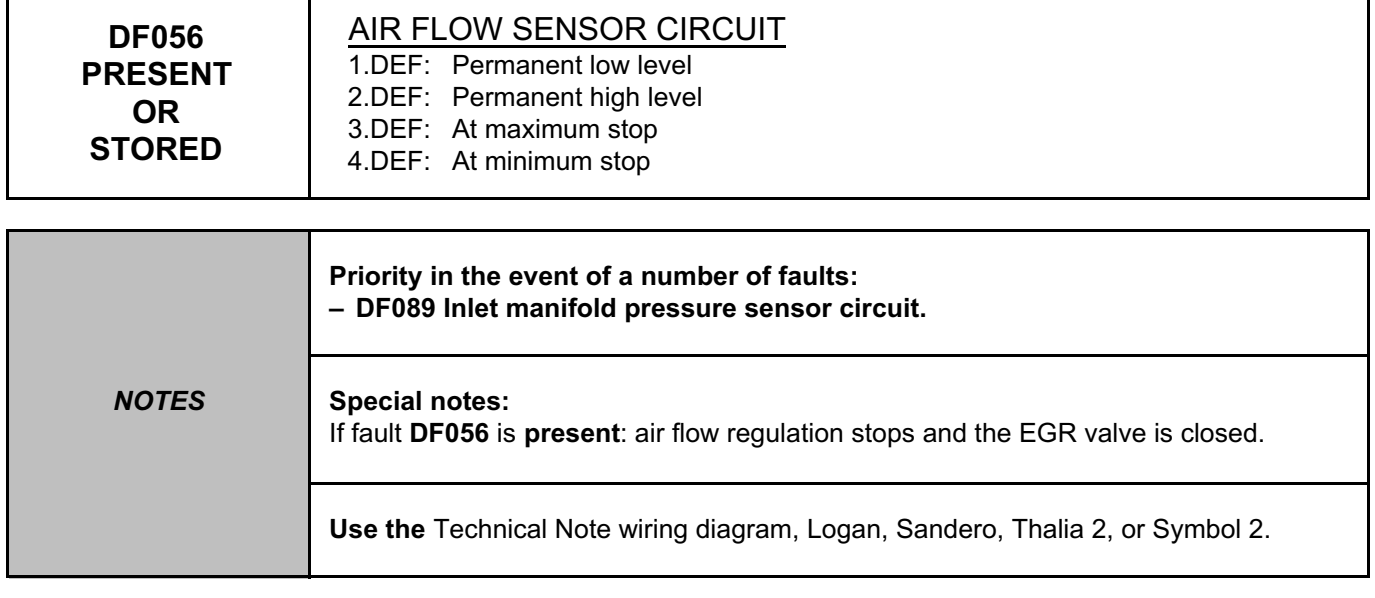

Check the condition of the air filter, and replace it if necessary (see **MR 388 Mechanical, 12A, Fuel mixture, Air filter**: **Removal - Refitting**).

Check that the inlet manifold is not obstructed (clogged).

Run **TEST 5 Inlet circuit check**.

Run **TEST 11 Air line at the turbocharger**.

Check the connection and condition of the air flowmeter connector, component code **799**.

Check the condition of the injection computer connector, component code **120**.

If the connector(s) are faulty and if there is a repair procedure (see **Technical Note 6015A (Renault) or Technical Note 9804A (Dacia), Repairing electrical wiring, Wiring: Precautions for repair**), repair the connector, otherwise replace the wiring.

Check for **+ 12 V after ignition feed** on connection **3FB (**or **3FBA)** of the air flowmeter connector, component code **799**.

Check for **+5 V** on connection **3KJ** of the air flowmeter connector, component code **799**.

Check **the earth** on connection **NH** on the air flowmeter connector, component code **799**.

If the connection(s) are faulty and there is a repair procedure (see **Technical Note 6015A (Renault) or Technical Note 9804A (Dacia), Repairing electrical wiring, Wiring: Precautions for repair**), repair the wiring, otherwise replace it.

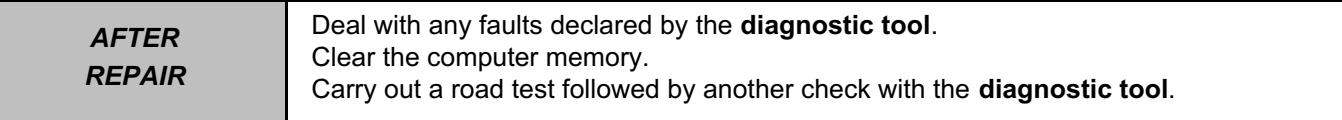

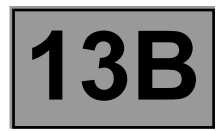

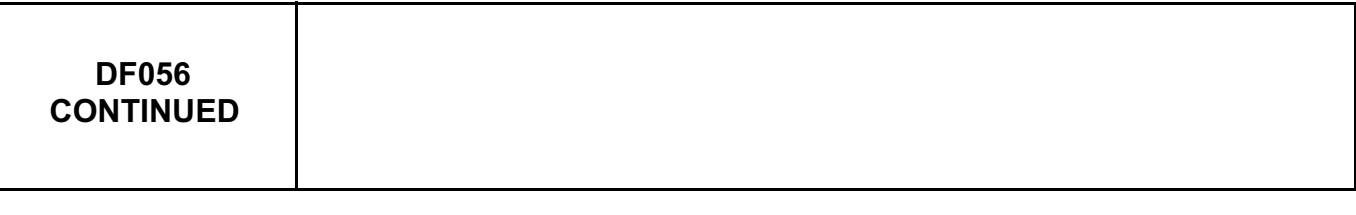

Check the **insulation, continuity**, and **absence of interference resistance** of the following connections:

- **3KJ** between components **120** and **799**,
- **3DV** between components **120** and **799**,
- **3DW** between components **120** and **799**,
- **3FB** between components **799** and **1047** (only for **K9K 718** engines),
- **3FBA** between components **799** and **597** (only for **K9K 792, 796** engines),
- **NH** between component **799** and **earth**.

If the connection(s) are faulty and there is a repair procedure (see **Technical Note 6015A (Renault) or Technical Note 9804A (Dacia), Repairing electrical wiring, Wiring: Precautions for repair**), repair the wiring, otherwise replace it.

Also check **the insulation** between these connections.

If the fault is still present, replace the air flowmeter (see **MR 388 Mechanical, 12A, Fuel mixture, Air flowmeter: Removal - Refitting**).

If the fault is still present, contact the Techline.

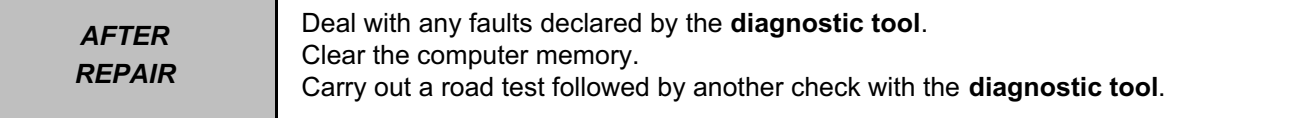

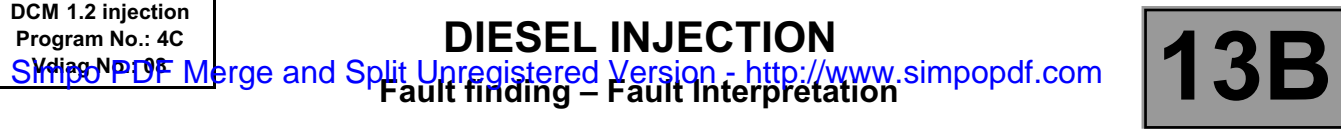

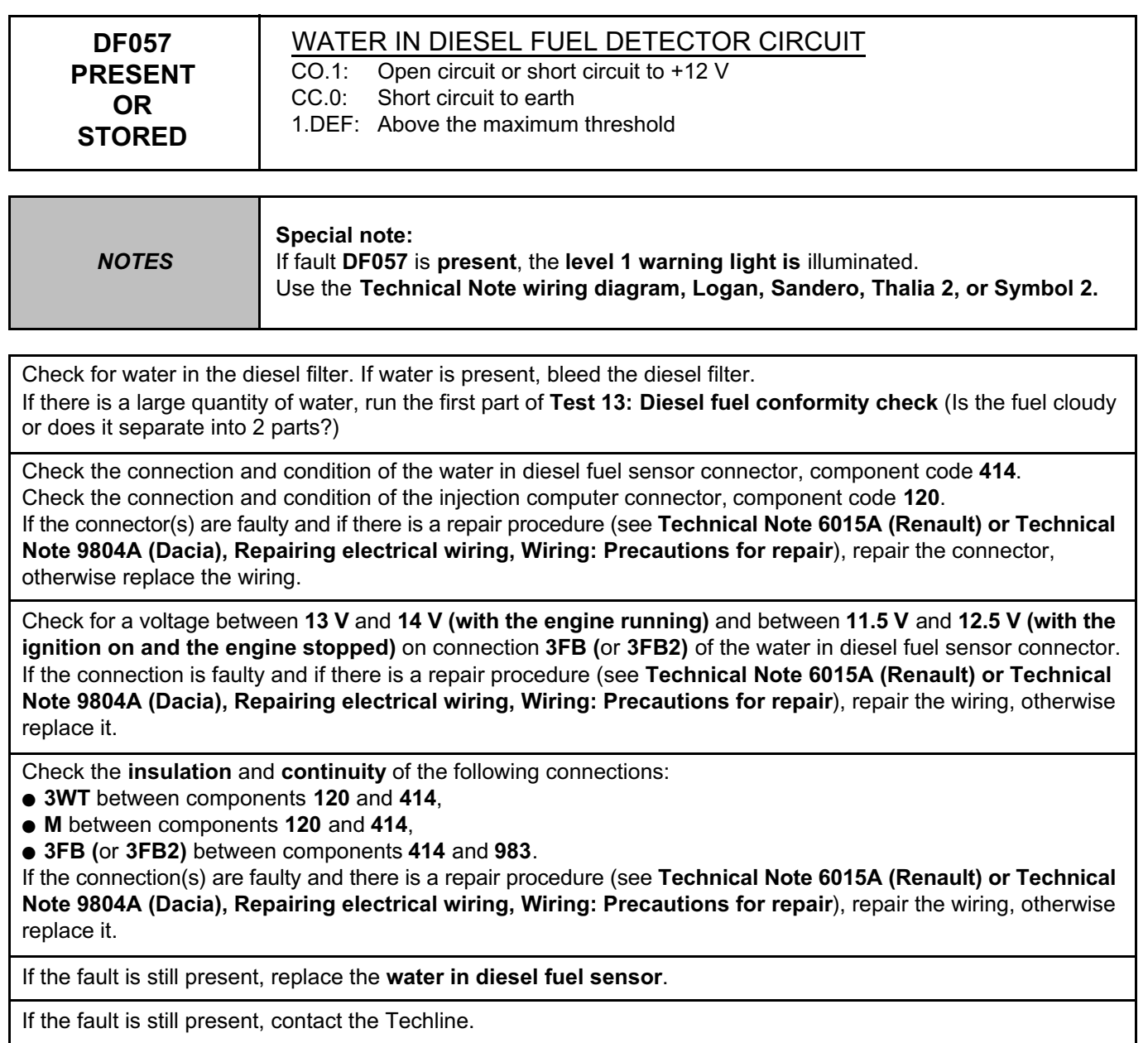

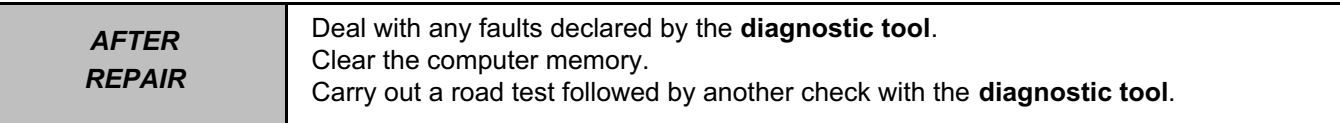

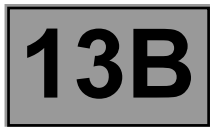

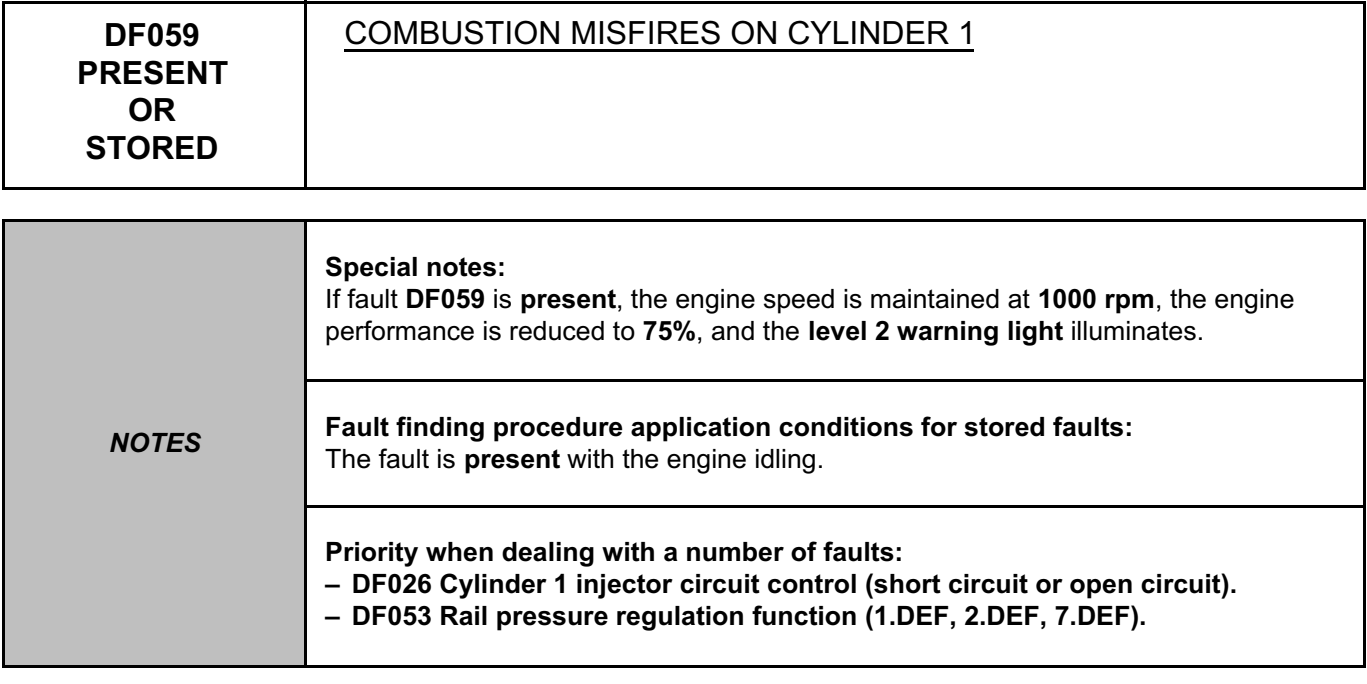

Run **test 3 Injector check.**

Check the engine compression.

Check the valve clearance and adjust it if necessary.

Check the inlet manifolds, as well as the EGR valve and clean them if necessary (see **Technical Note 3916A, Cleaning the EGR solenoid valve**).

If the fault is still present, replace the injector (see **MR 388, Mechanical, 13B, Diesel injection, Diesel injector: Removal - Refitting**).

If the fault is still present, contact the Techline.

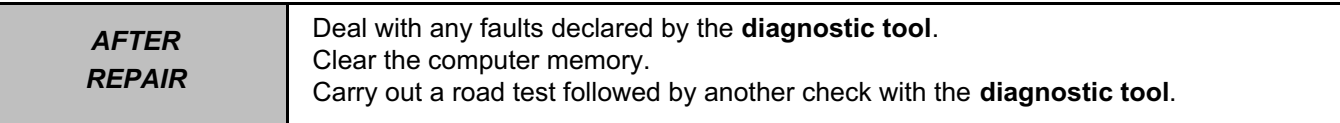

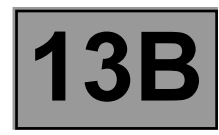

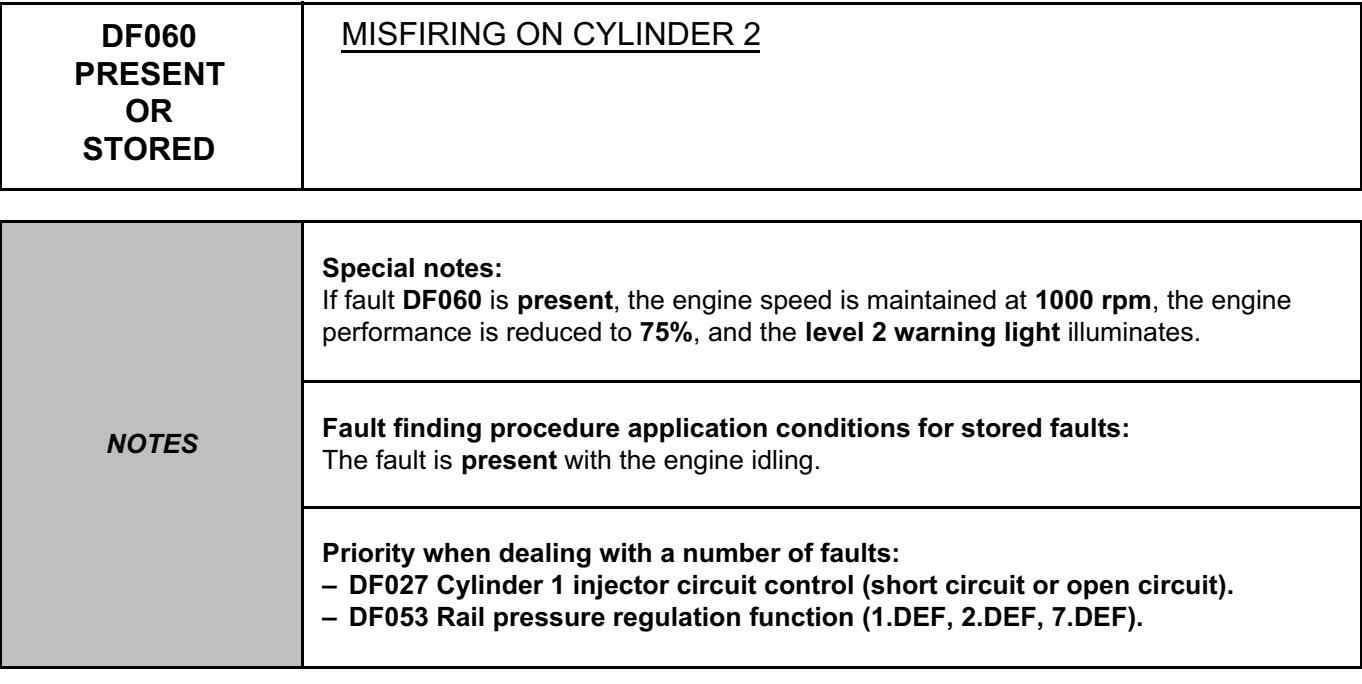

Run **test 3 Injector check.**

Check the engine compression.

Check the valve clearance and adjust if necessary.

Check the inlet manifolds, as well as the EGR valve and clean them if necessary (see **Technical Note 3916A, Cleaning the EGR solenoid valve**).

If the fault is still present, replace the injector (see **MR 388, Mechanical, 13B, Diesel injection, Diesel injector: Removal - Refitting**).

If the fault is still present, contact the Techline.

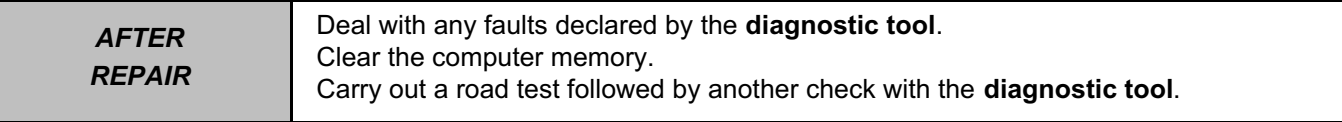

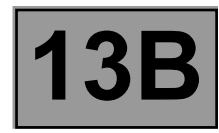

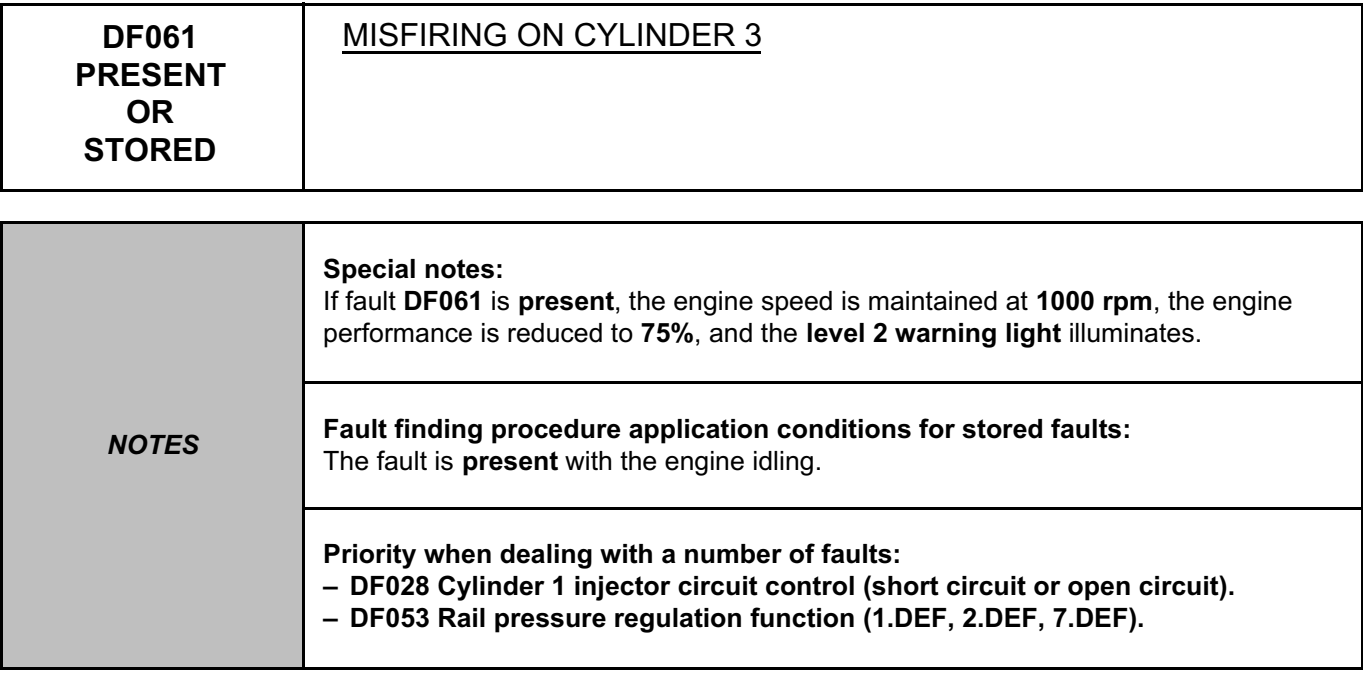

Run **test 3 Injector check.**

Check the engine compression.

Check the valve clearance and adjust if necessary.

Check the inlet manifolds, as well as the EGR valve and clean them if necessary (see **Technical Note 3916A, Cleaning the EGR solenoid valve**).

If the fault is still present, replace the injector (see **MR 388, Mechanical, 13B, Diesel injection, Diesel injector: Removal - Refitting**).

If the fault is still present, contact the Techline.

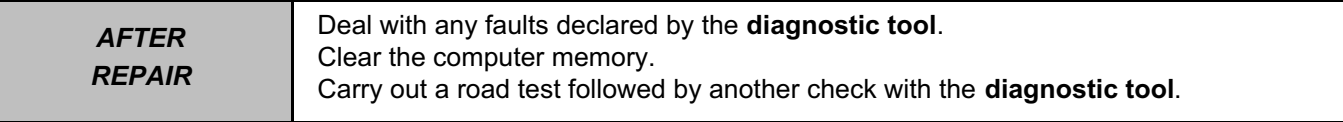

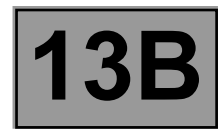

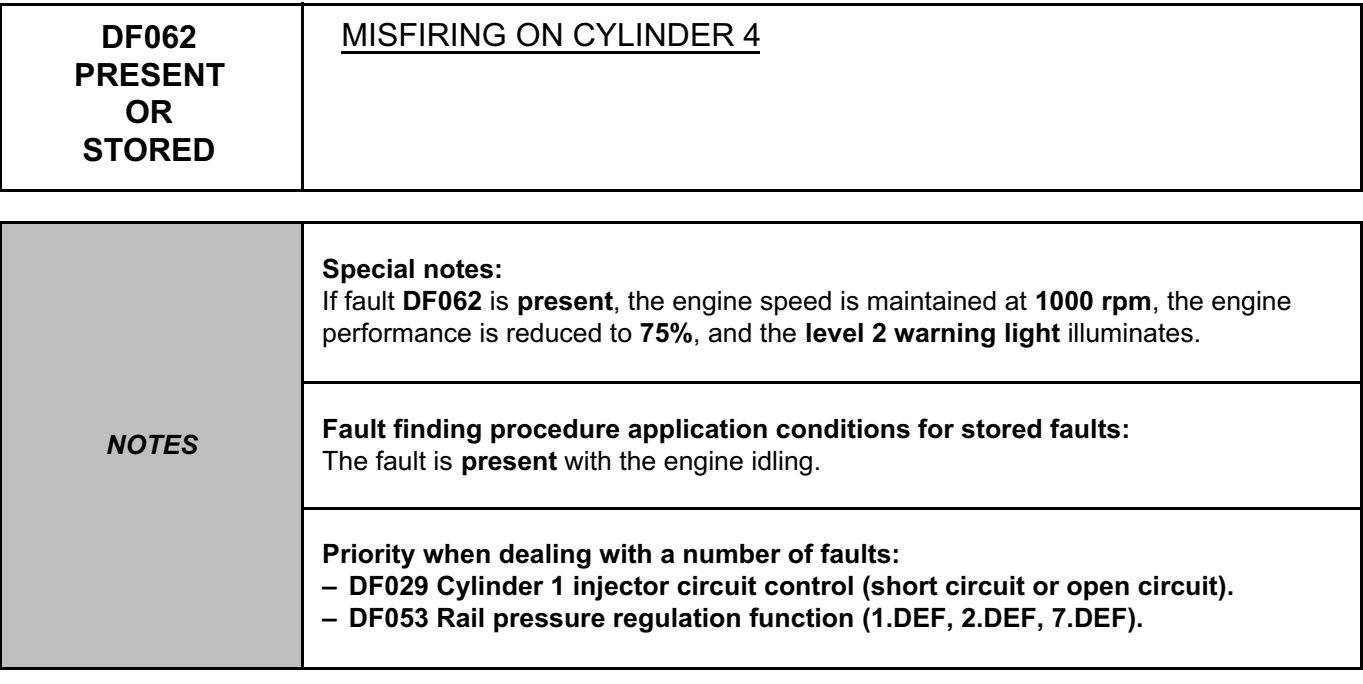

Run **test 3 Injector check.**

Check the engine compression.

Check the valve clearance and adjust if necessary.

Check the inlet manifolds, as well as the EGR valve and clean them if necessary (see **Technical Note 3916A, Cleaning the EGR solenoid valve**).

If the fault is still present, replace the injector (see **MR 388, Mechanical, 13B, Diesel injection, Diesel injector: Removal - Refitting**).

If the fault is still present, contact the Techline.

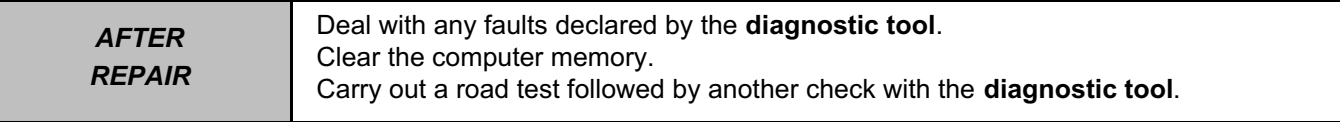

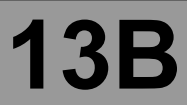

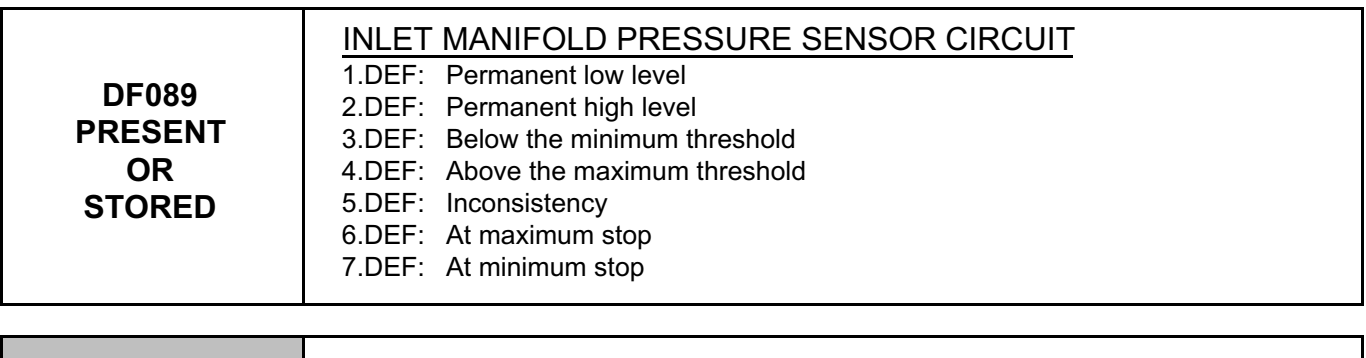

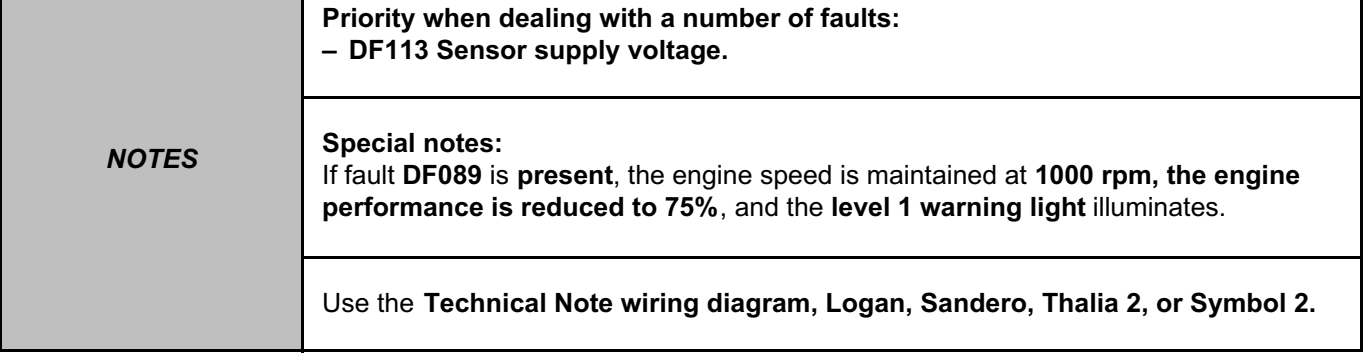

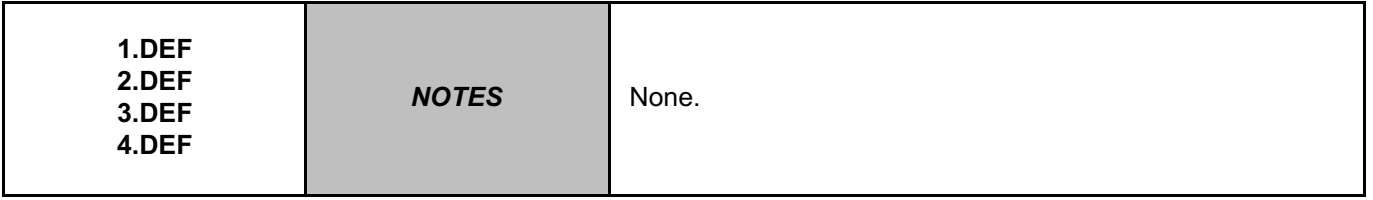

Check the connection and condition of the turbocharging pressure sensor connector, component code **1071**. Check the condition of the injection computer connector, component code **120**.

If the connector(s) are faulty and if there is a repair procedure (see **Technical Note 6015A (Renault) or Technical Note 9804A (Dacia), Repairing electrical wiring, Wiring: Precautions for repair**), repair the connector, otherwise replace the wiring.

Check for **+5 V** on connection **3LQ** of the turbocharging pressure sensor, component code **1071**. Check for **earth** on connection **3LN** of the turbocharging pressure sensor connector, component code **1071**. If the connection(s) are faulty and there is a repair procedure (see **Technical Note 6015A (Renault) or Technical Note 9804A (Dacia), Repairing electrical wiring, Wiring: Precautions for repair**), repair the wiring, otherwise replace it.

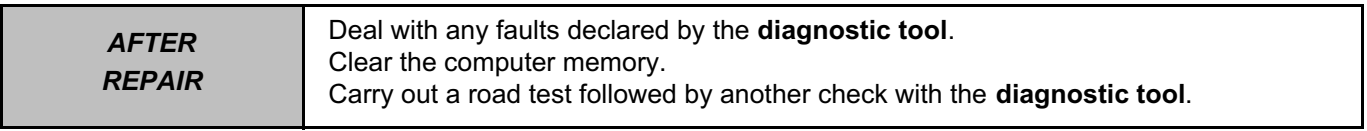

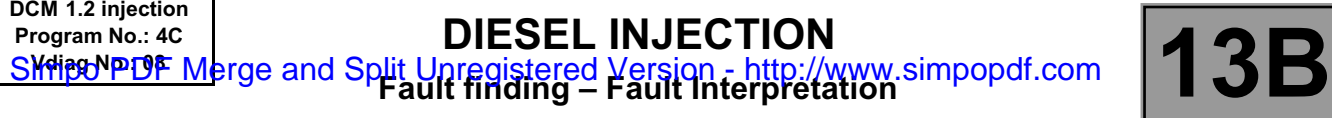

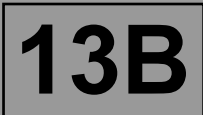

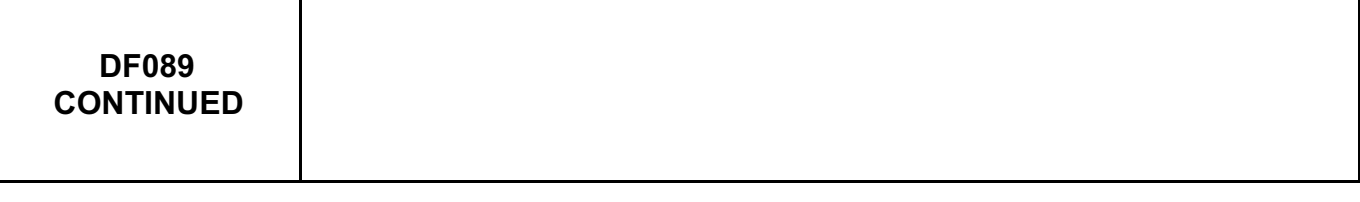

Check the **insulation, continuity** and the **absence of interference resistance** on the following connections: ● **3LQ** between components **120** and **1071,**

● **3LP** between components **120** and **1071,**

● **3LN** between components **120** and **1071.**

If the connection(s) are faulty and there is a repair procedure (see **Technical Note 6015A (Renault) or Technical Note 9804A (Dacia), Repairing electrical wiring, Wiring: Precautions for repair**), repair the wiring, otherwise replace it.

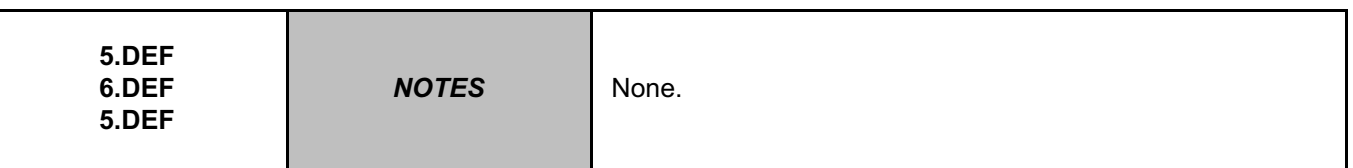

Visually check the **sealing of the exhaust and inlet manifolds**.

Remove the air inlet and **exhaust** ducts.

Check that the ducts are not blocked.

Repair if necessary.

With the engine stopped, check the consistency between the atmospheric pressure and the manifold pressure **(PR035 Atmospheric pressure = PR312 Manifold pressure)**.

With the engine stopped, the pressure should be approximately the same between the two sensors. Replace the manifold pressure sensor if necessary.

Run **Test 12: Turbocharger**

If the fault is still present, contact the Techline.

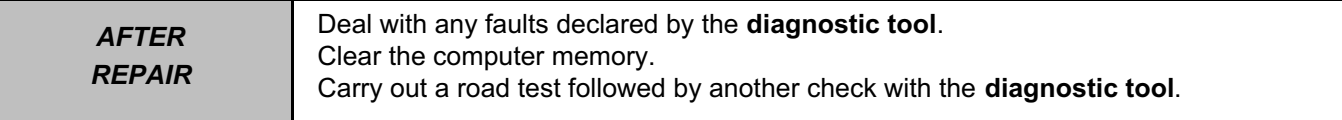

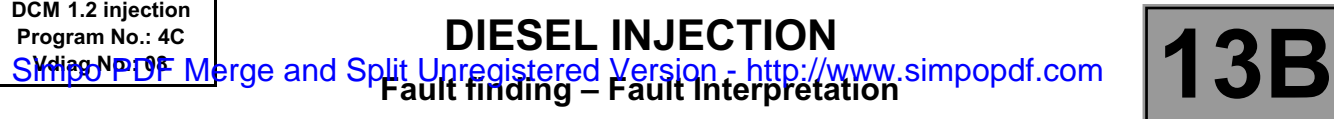

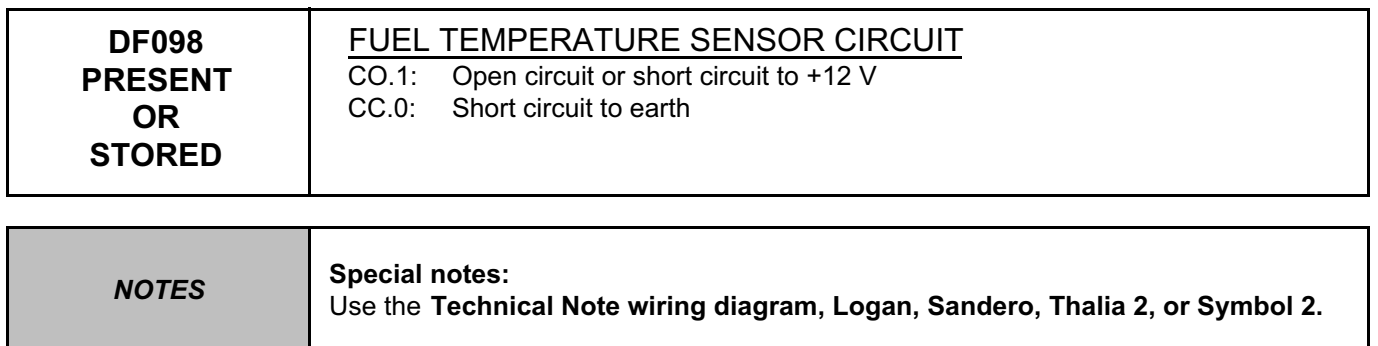

Check the connection and condition of the fuel temperature sensor connector, component code **1066**. Check the connection and condition of the injection computer connector, component code **120**. If the connector(s) are faulty and if there is a repair procedure (see **Technical Note 6015A (Renault) or Technical Note 9804A (Dacia), Repairing electrical wiring, Wiring: Precautions for repair**), repair the connector, otherwise replace the wiring.

Check the **insulation, continuity**, and **absence of interference resistance** of the following connections:

- **3FAB** between components **120** and **1066**,
- **3LD** between components **120** and **1066**.

If the connection(s) are faulty and there is a repair procedure (see **Technical Note 6015A (Renault) or Technical Note 9804A (Dacia), Repairing electrical wiring, Wiring: Precautions for repair**), repair the wiring, otherwise replace it.

Measure the **resistance** of the fuel temperature sensor between the following connections:

● **3FAB** between components **120** and **1066**,

● **3LD** between components **120** and **1066**.

If the resistance of the fuel temperature sensor is not approximately **2.2 k**Ω at **25˚C**, replace the sensor (see **MR 388, Mechanical, 13B, Diesel injection, Fuel temperature sensor, Removal - Refitting**).

If the fault is still present, contact the Techline.

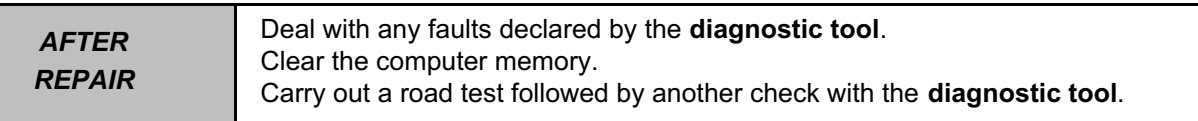

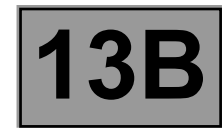

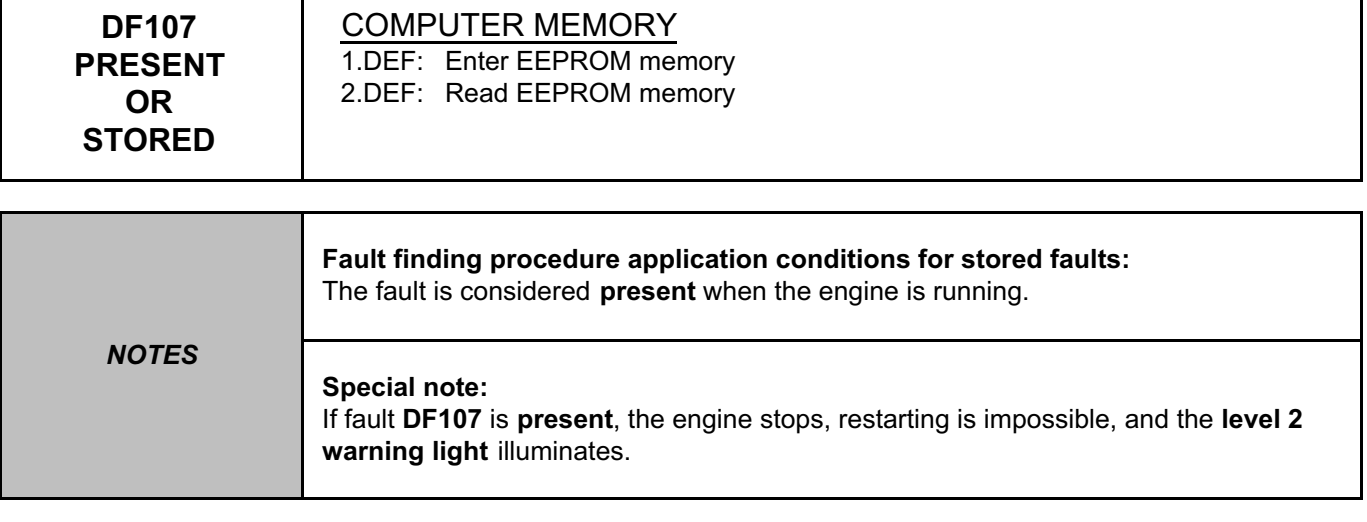

Enter the individual injector corrections **(C2I)** using the **diagnostic tool (command SC002 Enter injector codes)**.

If the fault is still present, contact the Techline.

*AFTER REPAIR* Deal with any faults declared by the **diagnostic tool**. Clear the computer memory. Carry out a road test followed by another check with the **diagnostic tool**.

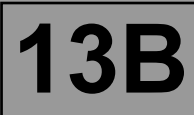

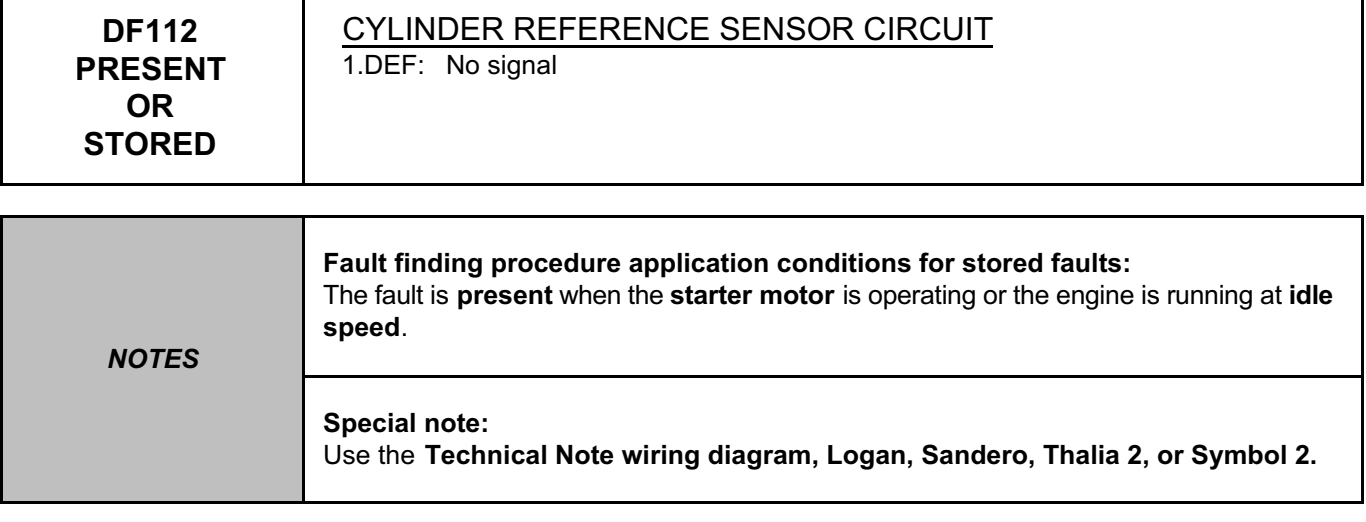

Check the connection and condition of the cylinder reference sensor connector, component code **746**. Check the connection and condition of the injection computer connector, component code **120**. If the connector(s) are faulty and if there is a repair procedure (see **Technical Note 6015A (Renault) or Technical** 

**Note 9804A (Dacia), Repairing electrical wiring, Wiring: Precautions for repair**), repair the connector, otherwise replace the wiring.

Check for **+12 V after ignition feed** on connection **3FB (**or **3FB2)** of the cylinder reference sensor, component code **746**.

If the connection is faulty and if there is a repair procedure (see **Technical Note 6015A (Renault) or Technical Note 9804A (Dacia), Repairing electrical wiring, Wiring: Precautions for repair**), repair the wiring, otherwise replace it.

Check the **insulation, continuity** and the **absence of interference resistance** on the following connections:

- **3CQ** between components **120** and **746**,
- **3PL** between components **120** and **746**,
- **3FB (**or **3FB2)** between components **746** and **983**.

If the connection(s) are faulty and there is a repair procedure (see **Technical Note 6015A (Renault) or Technical Note 9804A (Dacia), Repairing electrical wiring, Wiring: Precautions for repair**), repair the wiring, otherwise replace it.

Check the timing adjustment (see **MR 388: Mechanical systems, 11A, Top and front of engine, Timing belt: Removal - Refitting)**.

If the fault is still present, contact the Techline.

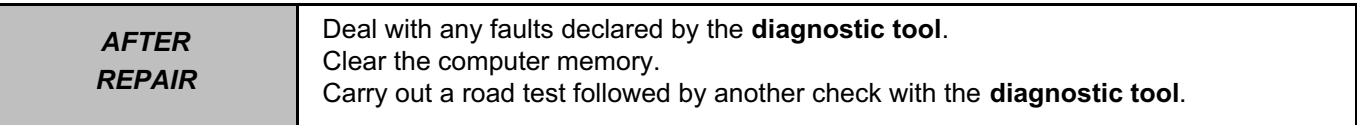

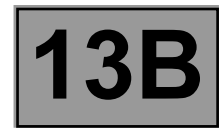

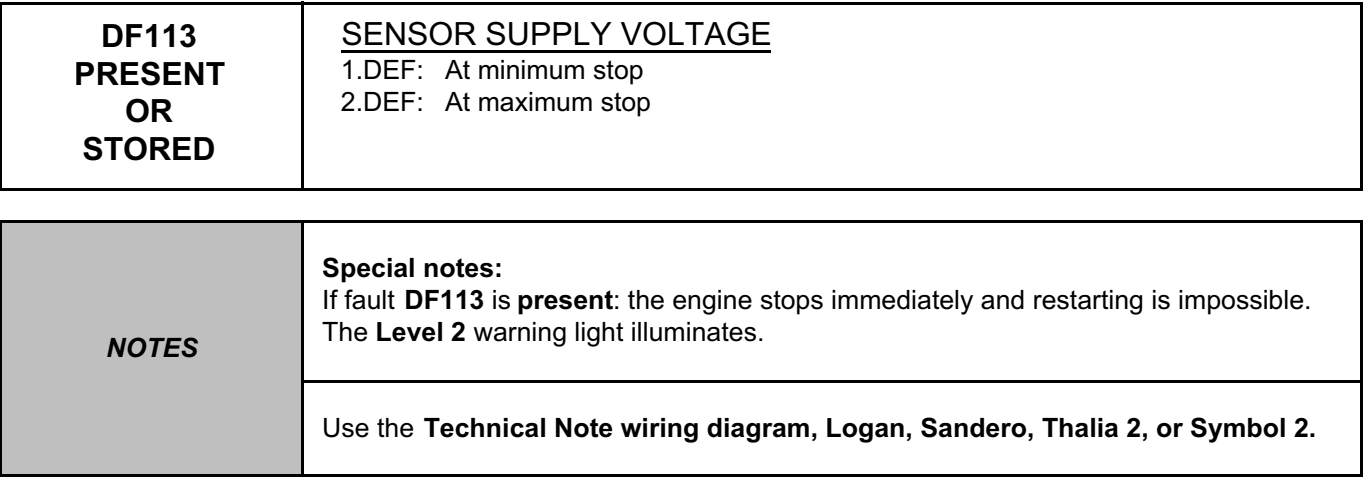

Check the condition and connection of the connectors on all sensors with a **5 V** supply:

- Refrigerant pressure sensor, component code **1202**.
- Inlet manifold pressure and temperature sensor, component code **147** or temperature sensor only, component code **272** and turbocharger pressure sensor, component code **1071**.
- Rail pressure sensor, component code **1032**.
- Pedal sensor, gangs 1 and 2, component code **921**.
- EGR valve position sensor, component code **1460**.
- Injection air flow sensor, component code **799**.

If the connector(s) are faulty and if there is a repair procedure (see **Technical Note 6015A (Renault) or Technical Note 9804A (Dacia), Repairing electrical wiring, Wiring: Precautions for repair**), repair the connector, otherwise replace the wiring.

Check the connection and condition of the injection computer connectors, component code **120**. If the connector(s) are faulty and if there is a repair procedure (see **Technical Note 6015A (Renault) or Technical** 

**Note 9804A (Dacia), Repairing electrical wiring, Wiring: Precautions for repair**), repair the connector, otherwise replace the wiring.

To locate any internal fault in one of the sensors supplied with **+ 5 V** (short circuit), disconnect each of the sensors on the list above in turn, checking after each disconnection whether the fault changes status from **present** to **stored**.

If the defective sensor is located, check its connections and its conformity.

If necessary replace the sensor.

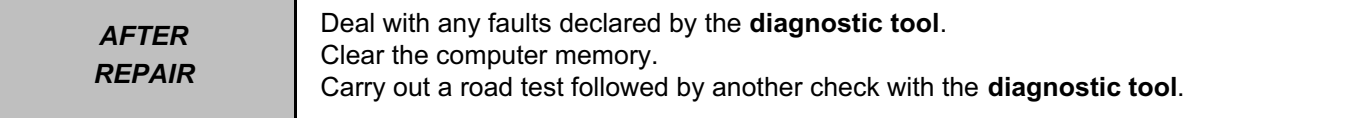

## **DIESEL INJECTION Fault finding – Fault Interpretation 13B DCM 1.2 injection Program No.: 4C** Simpo PDF Merge and Split Unregistered Version - http://www.simpopdf.com

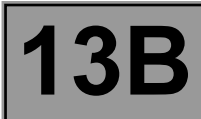

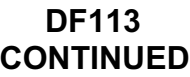

Use the bornier to check the **insulation, continuity,** and **absence of interference resistance** on the following connections:

- 3LR between components 120 and 921,
- 3LU between components 120 and 921,
- 3GC between components 120 and 1460,
- 3JM between components 120 and 1460,
- 3LQ between components 120 and 1071,
- 3LX between components 120 and 1032,
- 38Y between components 120 and 1202,
- 3KJ between components 120 and 799,

If the connection(s) are faulty and there is a repair procedure (see **Technical Note 6015A (Renault) or Technical Note 9804A (Dacia), Repairing electrical wiring, Wiring: Precautions for repair**), repair the wiring, otherwise replace it.

If the fault is still present, apply the fault finding procedure for each sensor with a **5 V** supply.

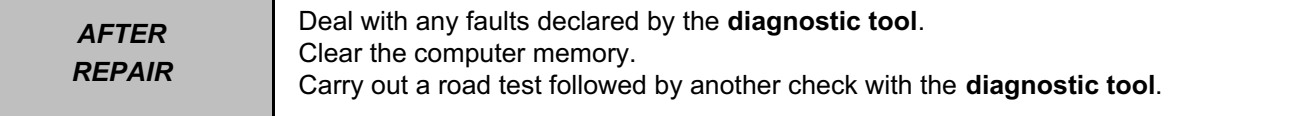

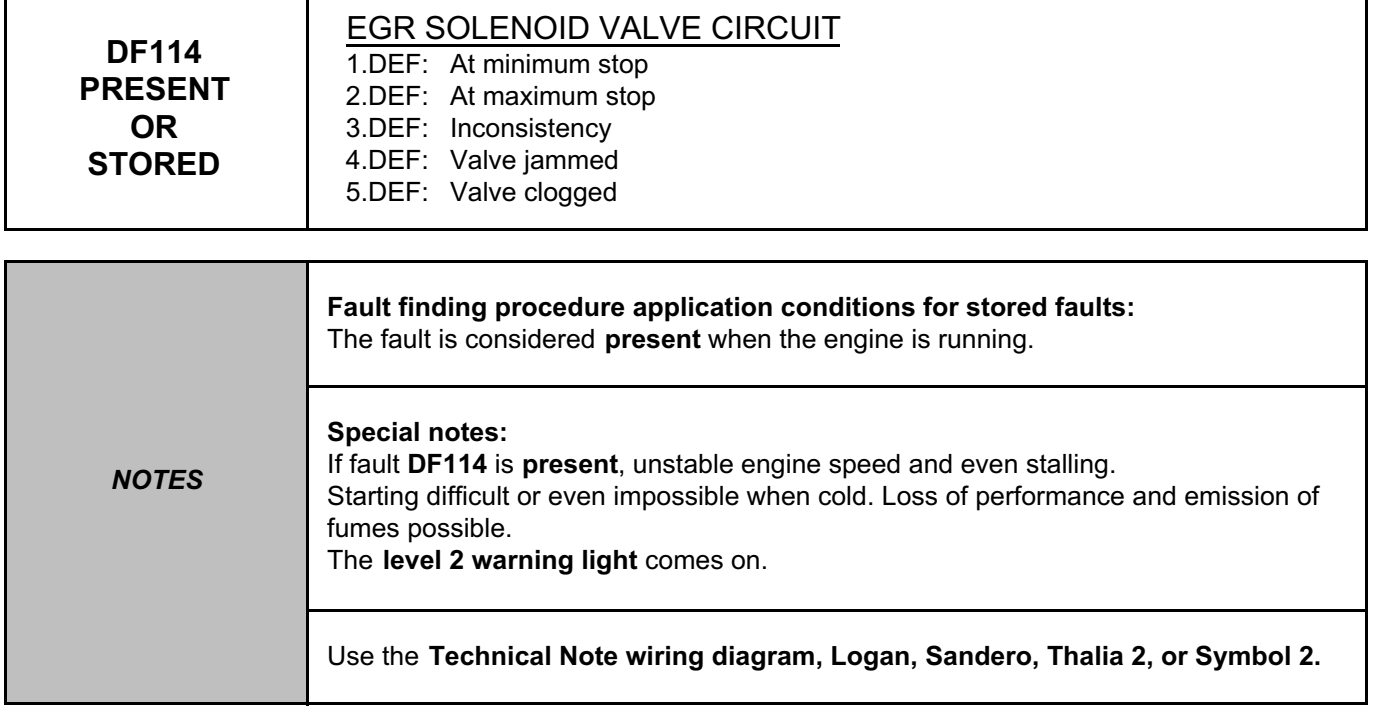

## **K9K 718, 740, 792, and 796 ENGINES (Euro 4):**

Check the connection and condition of the **EGR valve** connector, component code **1460**.

Check the connection and condition of **connector B** (brown 48-track) of the injection computer, component code **120**.

If the connector(s) are faulty and if there is a repair procedure (see **Technical Note 6015A (Renault) or Technical Note 9804A (Dacia), Repairing electrical wiring, Wiring: Precautions for repair**), repair the connector, otherwise replace the wiring.

Check the **insulation and continuity** of the following connections:

● **3VP** between components **1460** and **120,**

● **3VQ** between components **1460** and **120**.

If the connection(s) are faulty and there is a repair procedure (see **Technical Note 6015A (Renault) or Technical Note 9804A (Dacia), Repairing electrical wiring, Wiring: Precautions for repair**), repair the wiring, otherwise replace it.

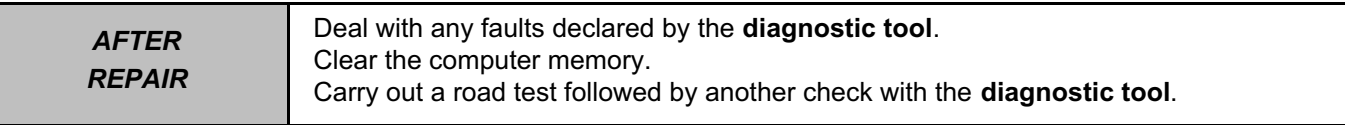

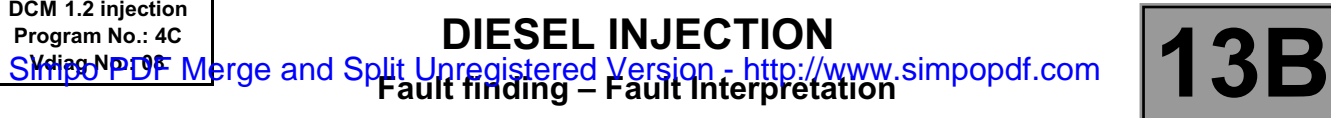

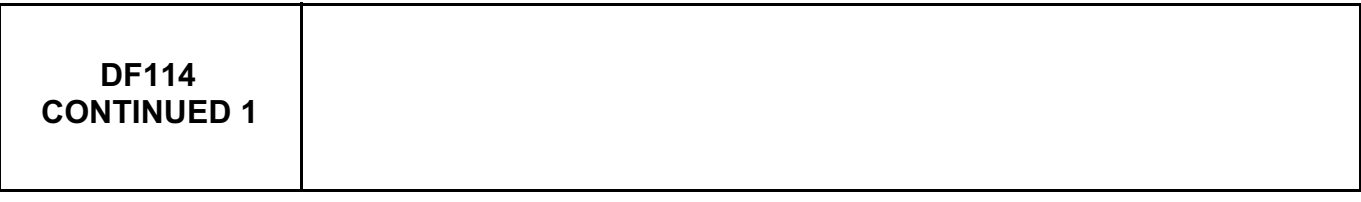

Check for **+5 V** on connection **3GC** of component **1460**.

If the connection is faulty and if there is a repair procedure (see **Technical Note 6015A (Renault) or Technical Note 9804A (Dacia), Repairing electrical wiring, Wiring: Precautions for repair**), repair the wiring, otherwise replace it.

Check the resistance of the **EGR valve**:

- with the engine stopped, the **EGR valve** will be closed (unless there is a fault),
- wait for the ambient temperature around the valve to stabilise (approximately **20˚C**),
- measure the resistance between connections **3VP** and **3VQ** of component **1460**. The resistance must be between **0.5** Ω **< R < 50** Ω (while running command **AC002 EGR solenoid valve)**.

If the value is not correct, replace the **EGR valve** (see **MR 388 Mechanical, 14A, Emission control, Exhaust gas recirculation solenoid valve: Removal - Refitting**).

After replacing the EGR valve, use command **RZ002 EGR adaptives** to reinitialise the EGR valve offsets.

Also if a **3.DEF, 4.DEF or 5.DEF** fault is present:

- Remove the EGR valve.
- Check that there are no foreign bodies (scale, etc.) that could jam the valve.
- Remove the foreign matter and clean the EGR valve (see **Technical Note 3916A, Cleaning the EGR solenoid valve**).
- Refit the EGR valve.
- Run command **RZ002 EGR adaptives** to reinitialise the EGR valve offsets.
- Clear the faults from the **computer** memory. Carry out a road test followed by another check with the **diagnostic tool**.

If the fault is still present, contact the Techline.

## **K9K 790 and 794 ENGINES (Euro 3):**

Check the connection and condition of the **EGR valve** connector, component code **1460**. Check the connection and condition of **connector B** (brown 48-track) of the injection computer, component code **120**.

If the connector(s) are faulty and if there is a repair procedure (see **Technical Note 6015A (Renault) or Technical Note 9804A (Dacia), Repairing electrical wiring, Wiring: Precautions for repair**), repair the connector, otherwise replace the wiring.

Check the **insulation and continuity** of the following connections:

● **3FB** (or **3FB2**) between components **1460** and **120**,

● **122B** between components **1460** and **120.**

If the connection(s) are faulty and there is a repair procedure (see **Technical Note 6015A (Renault) or Technical Note 9804A (Dacia), Repairing electrical wiring, Wiring: Precautions for repair**), repair the wiring, otherwise replace it.

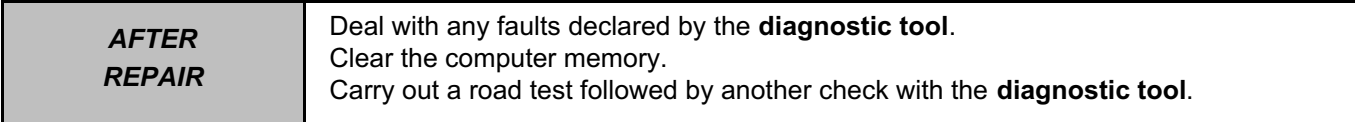

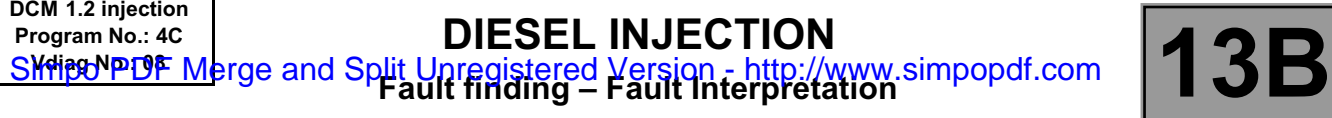

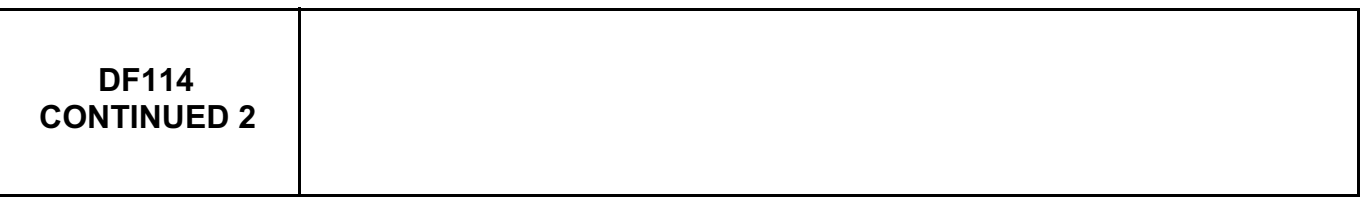

Check for **+12 V** on connection **3GC** of component **1460**.

If the connection is faulty and if there is a repair procedure (see **Technical Note 6015A (Renault) or Technical Note 9804A (Dacia), Repairing electrical wiring, Wiring: Precautions for repair**), repair the wiring, otherwise replace it.

Check the resistance of the **EGR valve**, component code **1460**:

- $\bullet$  with the engine stopped, the EGR valve will be closed (unless there is a fault),
- wait for the ambient temperature around the valve to stabilise (approximately **20˚C**),
- measure the resistance between connections **3FB** (or **3FB2)** and **122B**. The resistance must be between **7.5** Ω **< R < 8.5** Ω
	- (at **20˚C**),
- measure the resistance between connections **3GC** and **3JM**. The resistance must be between **2.4 k**Ω **< R < 5.6 k**Ω (at **20˚C**),
- measure the resistance between connections **3JM** and **3EL**. The resistance must be between **800** Ω **< R < 3.6 k**Ω (at **20˚C**),

If the value is not correct, replace the **EGR valve**, component code **1460** (see **MR 388 Mechanical, 14A, Emission control, Exhaust gas recirculation solenoid valve, Removal - Refitting**).

After replacing the EGR valve, use command **RZ002 EGR adaptives** to reinitialise the EGR valve offsets.

Also if a **3.DEF, 4.DEF**, or **5.DEF** fault is present:

- Remove the EGR valve.
- Check that there are no foreign bodies (scale, etc.) that could jam the valve.
- Remove any foreign bodies and clean the EGR valve (see **Technical Note 3916A, Cleaning the EGR solenoid valve**).
- Refit the EGR valve.
- run command **RZ002 EGR adaptives** to reinitialise the EGR valve offsets.
- Clear the faults from the **computer** memory. Carry out a road test followed by another check with the **diagnostic tool**.

If the fault is still present, contact the Techline.

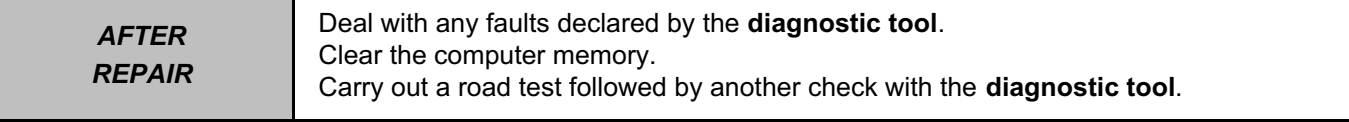

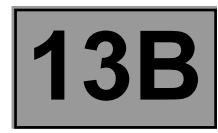

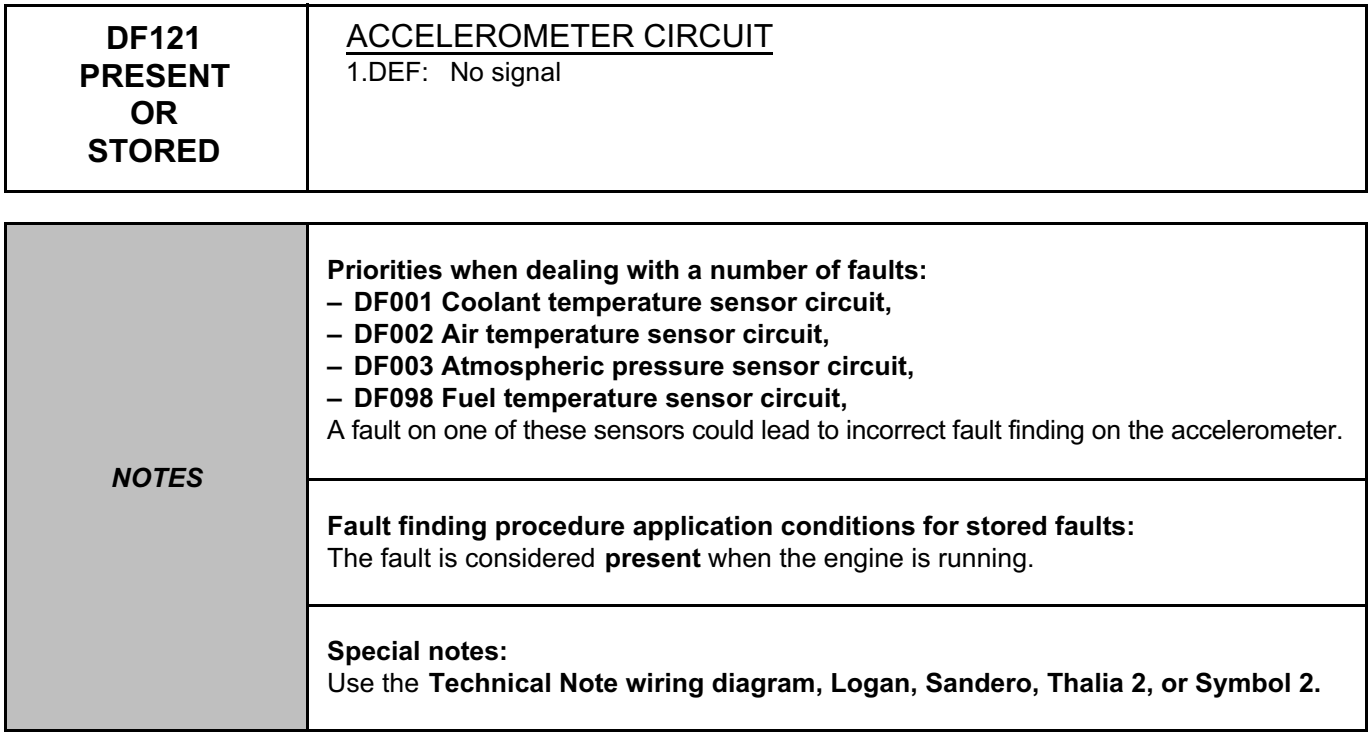

Check the conformity of the injectors fitted to the vehicle in relation to the type of vehicle and engine number (low- , high- or very high pressure injector).

Check the connection and condition of the accelerometer connector, component code **146**.

Check the connection and condition of the injection computer connector, component code **120** and the sensor shielding on connection **TB1**.

If the connector(s) are faulty and if there is a repair procedure (see **Technical Note 6015A (Renault) or Technical Note 9804A (Dacia), Repairing electrical wiring, Wiring: Precautions for repair**), repair the connector, otherwise replace the wiring.

Check the **insulation, continuity** and the **absence of interference resistance** on the following connections:

● **3DQ** between components **120** and **146,**

● **3S** between components **120** and **146**.

If the connection(s) are faulty and there is a repair procedure (see **Technical Note 6015A (Renault) or Technical Note 9804A (Dacia), Repairing electrical wiring, Wiring: Precautions for repair**), repair the wiring, otherwise replace it.

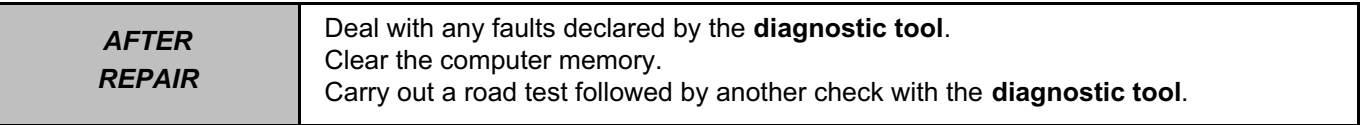

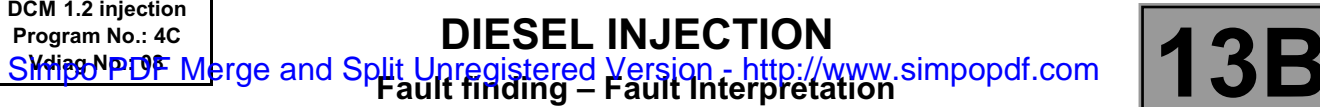

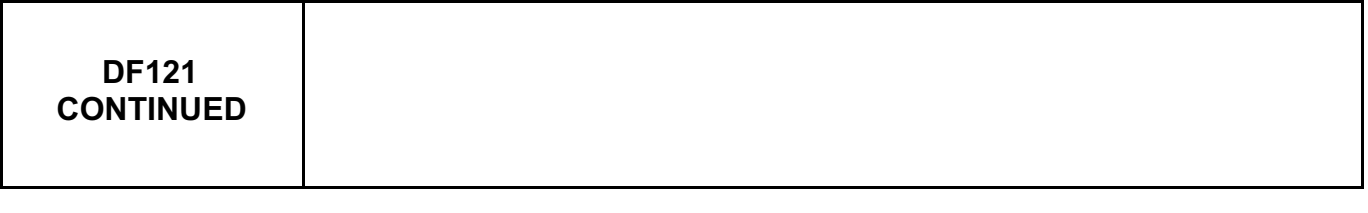

Ensure that **C2I** is entered correctly in the injection computer. Check that the accelerometer is secured on the engine. Disconnect and reconnect the accelerometer sensor to accomplish fast programming.

Carry out a road test followed by another check with the **diagnostic tool**. If the fault is still present, replace the accelerometer (see **MR 388 Mechanical, 13B, Diesel injection, Accelerometer: Removal - Refitting**).

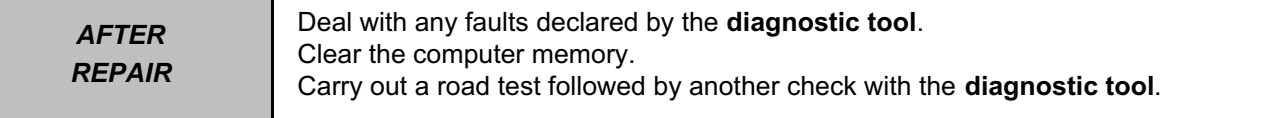

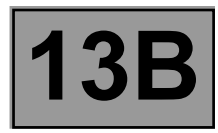

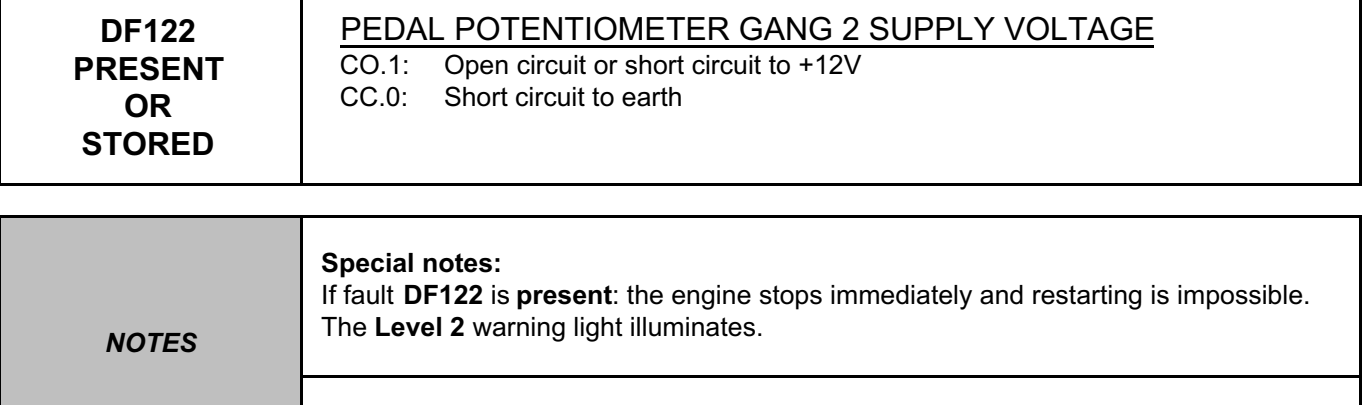

Use the **Technical Note wiring diagram, Logan, Sandero, Thalia 2, or Symbol 2.**

Check the condition and connection of the pedal sensor, component code **921**.

Check the connection and condition of the injection computer connectors, component code **120**.

If the connector(s) are faulty and if there is a repair procedure (see **Technical Note 6015A (Renault) or Technical Note 9804A (Dacia), Repairing electrical wiring, Wiring: Precautions for repair**), repair the connector, otherwise replace the wiring.

To locate any internal fault in one of the sensors with a **5 V** supply (short circuit), disconnect each of the sensors on the list above in turn, checking after each disconnection whether the fault changes status from **present** to **stored**.

If the defective sensor is located, check its connections and its conformity.

If necessary replace the sensor.

Connect the bornier in place of the computer and check the insulation, continuity and the absence of interference resistance on the following connections:

- **3LW** between components **120** and **921**,
- **3LV** between components **120** and **921**,
- **3LU** between components **120** and **921**.

If the connection(s) are faulty and there is a repair procedure (see **Technical Note 6015A (Renault) or Technical Note 9804A (Dacia), Repairing electrical wiring, Wiring: Precautions for repair**), repair the wiring, otherwise replace it.

If the fault is still present, apply the fault finding procedure for each sensor with a **5 V** supply.

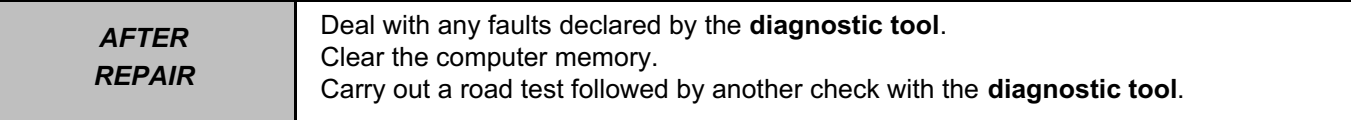

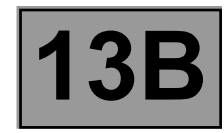

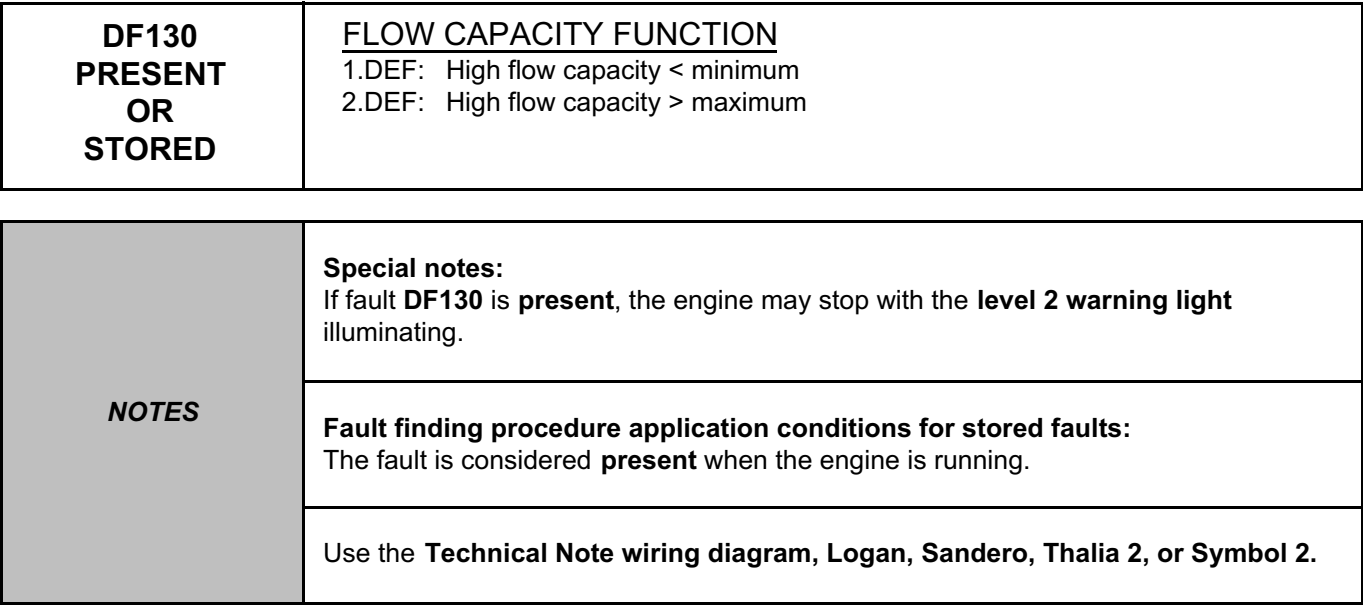

Check the connection and condition of the flow actuator connector (IMV), component code **1105**. Check the connection and condition of the injection computer connector, component code **120**. If the connector(s) are faulty and if there is a repair procedure (see **Technical Note 6015A (Renault) or Technical Note 9804A (Dacia), Repairing electrical wiring, Wiring: Precautions for repair**), repair the connector, otherwise replace the wiring.

Check the **insulation, continuity**, and **absence of interference resistance** on the following connection: ● **3HI** between components **120** and **1105**.

If the connection is faulty and if there is a repair procedure (see **Technical Note 6015A (Renault) or Technical Note 9804A (Dacia), Repairing electrical wiring, Wiring: Precautions for repair**), repair the wiring, otherwise replace it.

Measure the **resistance** between connections **3HI** and **3FB (**or **3FB2)** of the flow actuator, component code **1105**. If the resistance of the flow actuator is not between: **4.8** Ω **< X < 5.8** Ω at **20˚C**, replace the flow actuator (see **MR 388 Mechanical, 13B, Diesel injection, Flow actuator: Removal – Refitting**).

Check the presence and conformity of the fuel in the tank. Run **test 13 Diesel fuel conformity check**. Run **test 1 Low pressure circuit check**.

If the fault is still present, run **test 6 High pressure system check**.

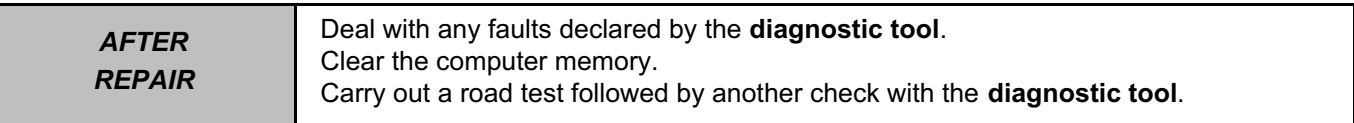

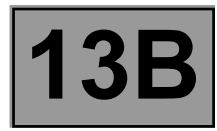

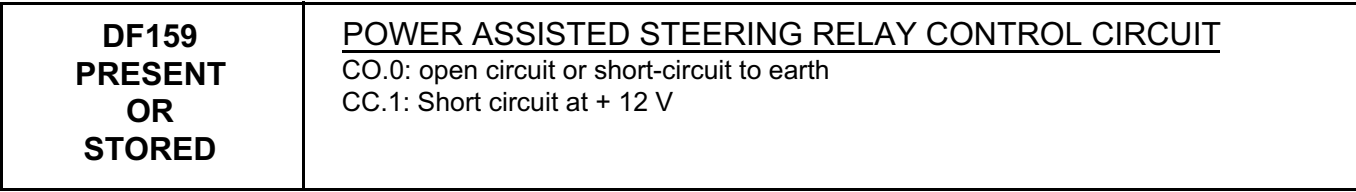

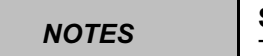

**Special notes:** This fault is active if the vehicle is fitted with electric power-assisted steering.

Check the connection and condition of the connectors of the **pump assembly relay mounting (power-assisted steering pump assembly)**, component code **409**, and of the **injection computer**, component code **120**. If the connector(s) are faulty and if there is a repair procedure (see **Technical Note 6015A (Renault) or Technical Note 9804A (Dacia), Repairing electrical wiring, Wiring: Precautions for repair**), repair the connector(s), otherwise replace the wiring.

Check the **insulation, continuity and the absence of interference resistance** on the following connection: ● **3FK** between components **409** and **120**.

If the connection is faulty and if there is a repair procedure (see **Technical Note 6015A (Renault) or Technical Note 9804A (Dacia), Repairing electrical wiring, Wiring: Precautions for repair**), repair the wiring, otherwise replace the wiring.

Check for **+ after ignition feed** between the following connections: **tracks 1** and **3** of the relay.

If the connection(s) are faulty and there is a repair procedure (see **Technical Note 6015A (Renault) or Technical Note 9804A (Dacia), Repairing electrical wiring, Wiring: Precautions for repair**), repair the wiring, otherwise replace it.

If the fault is still present, contact the Techline.

*AFTER REPAIR* Deal with any faults declared by the **diagnostic tool**. Clear the computer memory. Carry out a road test followed by another check with the **diagnostic tool**.

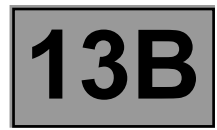

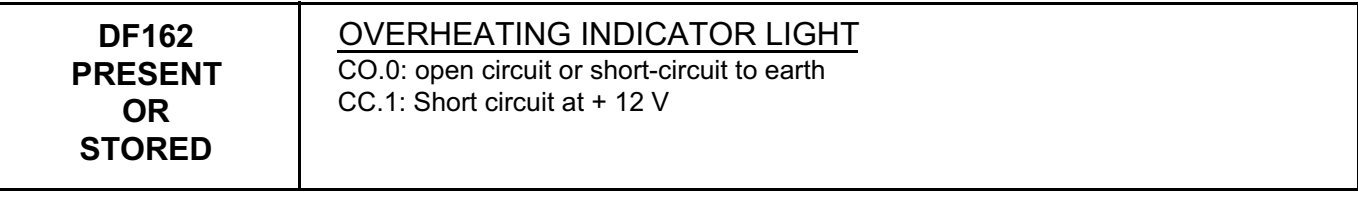

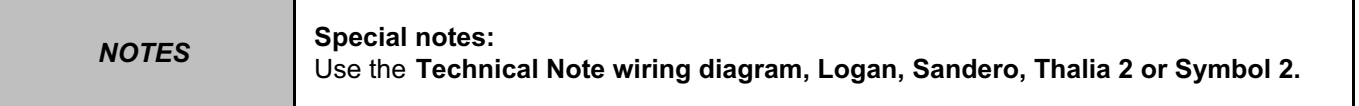

Clear the fault and check that the warning light is working properly with command **AC061 Overheating warning light**.

Check the **condition** and **connection** of the overheating warning light sensor connector, component code **247**. Check the **connection** and **condition** of the injection computer connector, component code **120**. If the connector(s) are faulty and if there is a repair procedure (see **Technical Note 6015A (Renault) or Technical Note 9804A (Dacia), Repairing electrical wiring, Wiring: Precautions for repair**), repair the connector, otherwise replace the wiring.

Check **the insulation** and **continuity** of the following connection:

• **31A** between components **247** and **120**

If the connection is faulty and if there is a repair procedure (see **Technical Note 6015A (Renault) or Technical Note 9804A (Dacia), Repairing electrical wiring, Wiring: Precautions for repair**), repair the wiring, otherwise replace it.

If the fault is still present, replace the instrument panel, component code **247** (see **MR 388, (Logan / Sandero) or MR 423 (Thalia 2 / Symbol 2) Mechanical, 83A, Instrument panel, Instrument panel: Removal - Refitting**).

If the fault persists, contact your Techline.

*AFTER REPAIR* Deal with any faults declared by the **diagnostic tool**. Clear the computer memory. Carry out a road test followed by another check with the **diagnostic tool**.

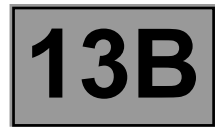

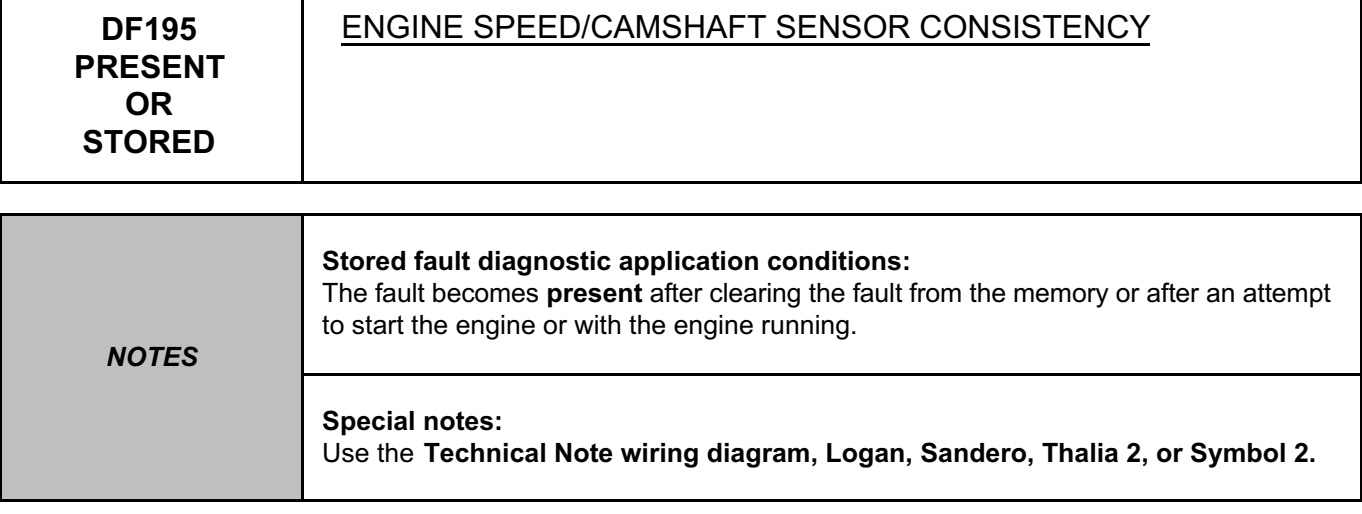

Check the connections of the engine speed sensor, component code **149** and the camshaft sensor, component code **746**.

Check the connections of the injection computer, component code **120**.

If the connector(s) are faulty and if there is a repair procedure (see **Technical Note 6015A (Renault) or Technical Note 9804A (Dacia), Repairing electrical wiring, Wiring: Precautions for repair**), repair the connector, otherwise replace the wiring.

Check the **insulation, continuity** and the **absence of interference resistance** on the following connections:

- **3PL** between components **120** and **746**,
- **3CQ** between components **120** and **746**,
- **3BL** between components **120** and **149**,
- **3BG** between components **120** and **149**,
- **3FB (**or **3FB2)** between components **746** and **983**.

If the connection(s) are faulty and there is a repair procedure (see **Technical Note 6015A (Renault) or Technical Note 9804A (Dacia), Repairing electrical wiring, Wiring: Precautions for repair**), repair the wiring, otherwise replace it.

Measure **the resistance** of the engine speed sensor, component code **149** between connections **3BL** and **3BG**. If the resistance of the engine speed sensor is not between **510** Ω **< X < 850** Ω at **20˚C**, replace the sensor (see **MR 388, Mechanical, 13B, Diesel injection, Crankshaft position sensor: Removal - Refitting**)**.**

Measure **the resistance** of the camshaft sensor, component code **746** between connections **3PL** and **3CQ**. If the resistance of the camshaft sensor is not between **9737.5** Ω **< X < 10762.5** Ω, replace the sensor (see **MR 388 Mechanical, 13B Diesel injection, Camshaft position sensor: Removal - Refitting**).

Check that the engine earthing is in order (oxidation, tightness, etc.). Check the mounting, the air gap and the condition of the engine speed sensor (heating).

Check the timing adjustment (see **MR 388, Mechanical, 11A, Top and front of engine, Timing belt: Removal - Refitting**).

If the fault is still present, contact the Techline.

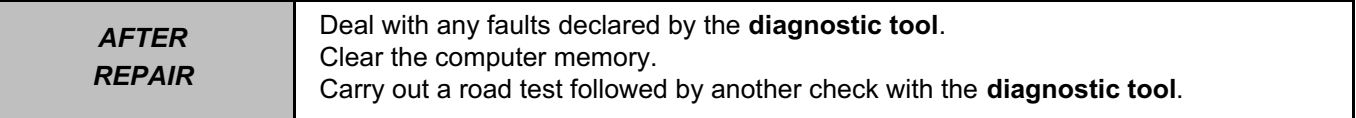

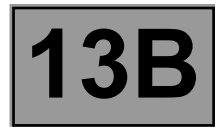

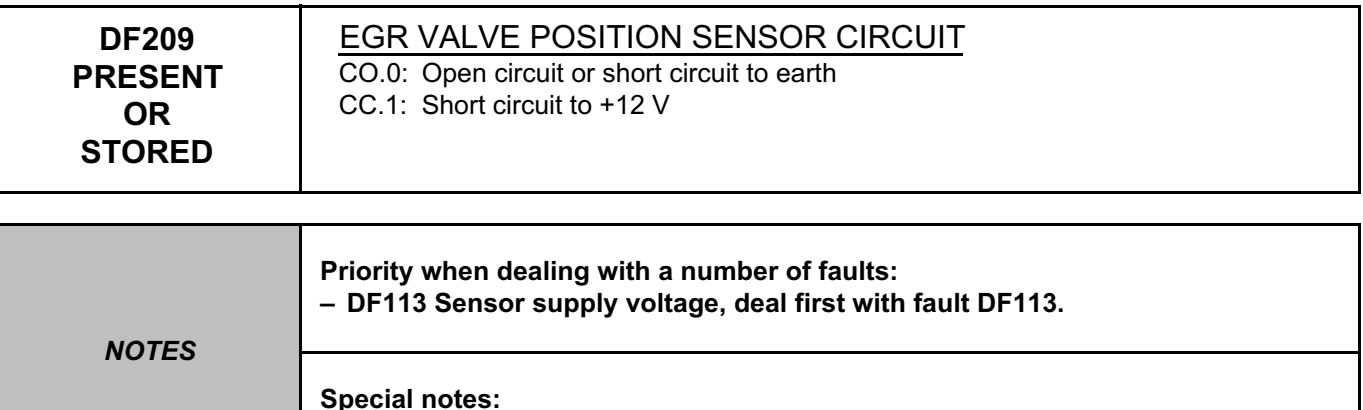

Use the **Technical Note wiring diagram, Logan, Sandero, Thalia 2, or Symbol 2.**

Check the connection and condition of the EGR valve connector, component code **1460**.

Check the connection and condition of the **injection computer** connector, component code **120**.

If the connector(s) are faulty and if there is a repair procedure (see **Technical Note 6015A (Renault) or Technical Note 9804A (Dacia), Repairing electrical wiring, Wiring: Precautions for repair**), repair the connector, otherwise replace the wiring.

Check the **insulation and continuity** of the following connections:

- **3GC** between components **1460** and **120**,
- **3EL** between components **1460** and **120,**
- **3JM** between components **1460** and **120**.

If the connection(s) are faulty and there is a repair procedure (see **Technical Note 6015A (Renault) or Technical Note 9804A (Dacia), Repairing electrical wiring, Wiring: Precautions for repair**), repair the wiring, otherwise replace it.

Check for **+5 V** on connection **3GC** of component **1460**.

Check for **earth** on connection **3JM** of component **1460**.

If the connection(s) are faulty and there is a repair procedure (see **Technical Note 6015A (Renault) or Technical Note 9804A (Dacia), Repairing electrical wiring, Wiring: Precautions for repair**), repair the wiring, otherwise replace it.

If the fault is still present, replace the EGR valve, component code **1460** (see **MR 388 Mechanical, 14A, Emission control, Exhaust gas recirculation solenoid valve: Removal - Refitting**). After replacing the EGR valve, use command **RZ002 EGR adaptives** to reinitialise the EGR valve offsets.

If the fault is still present, contact the Techline.

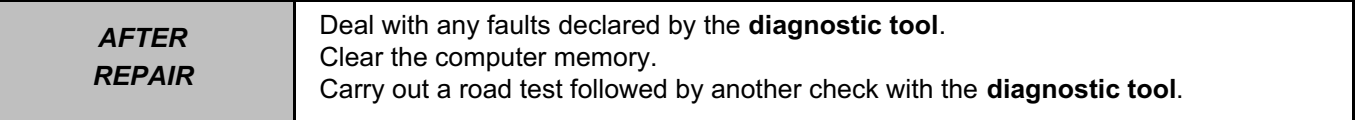

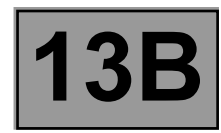

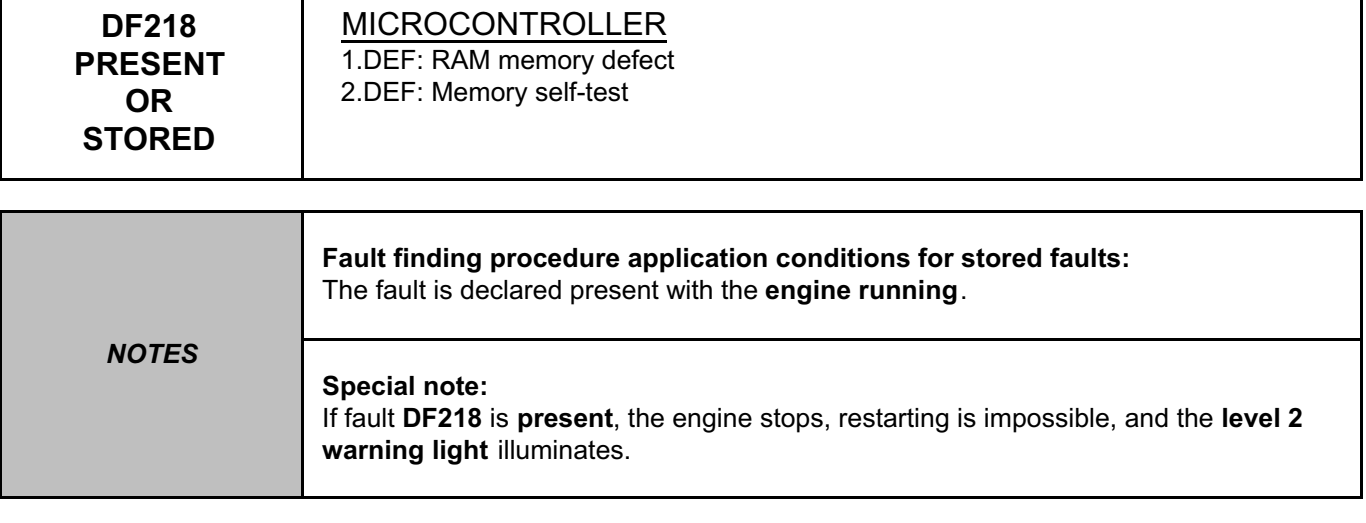

Enter the individual injector corrections **(C2I)** using the **diagnostic tool (command SC002 Enter injector codes)**.

If the fault is still present, contact the Techline.

*AFTER REPAIR* Deal with any faults declared by the **diagnostic tool**. Clear the computer memory. Carry out a road test followed by another check with the **diagnostic tool**.
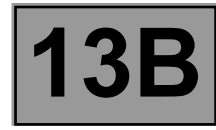

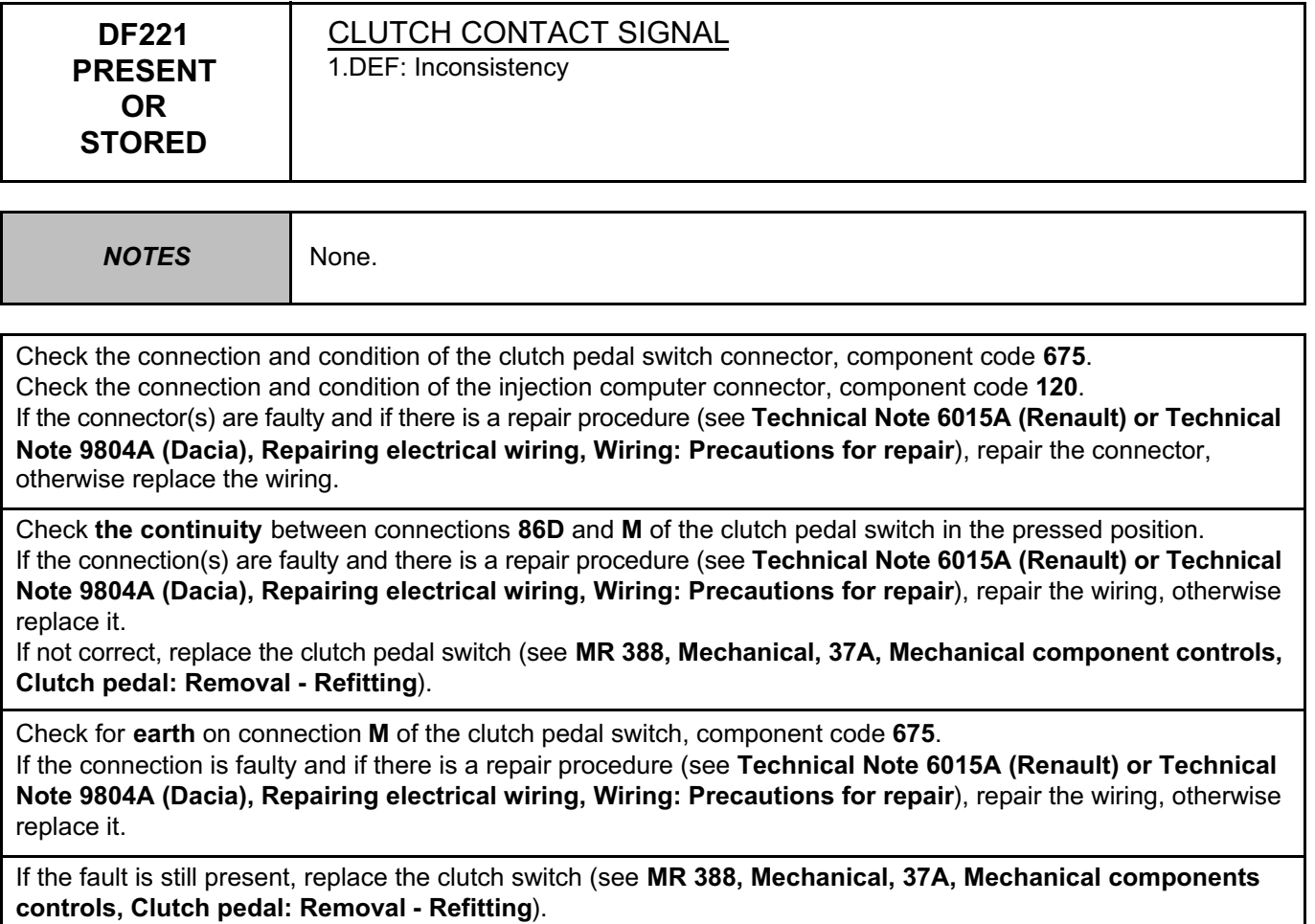

If the fault is still present, contact the Techline.

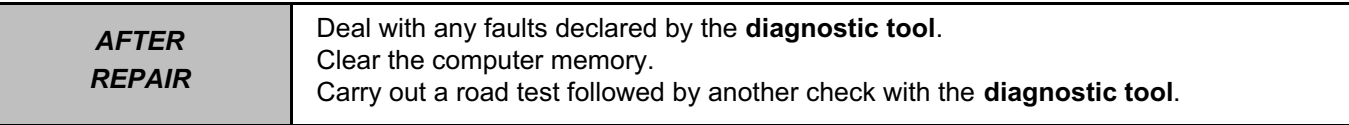

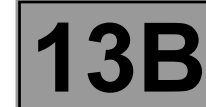

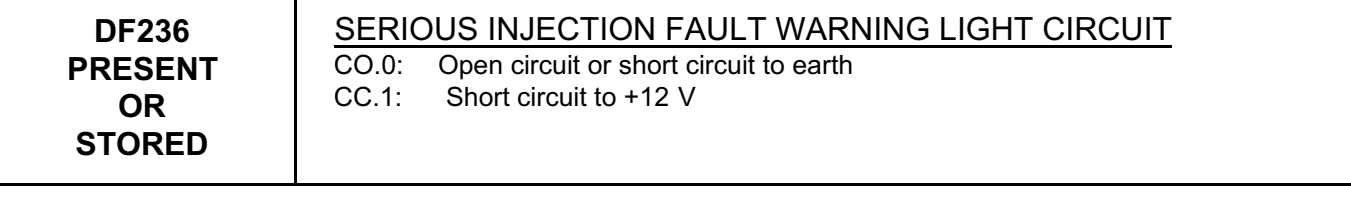

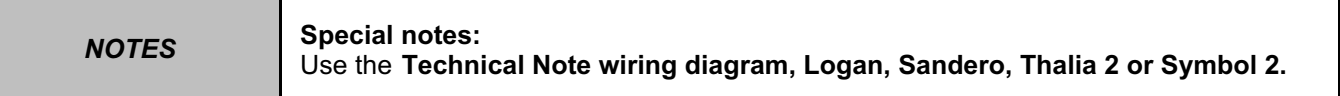

Clear the fault and check that the warning light is working properly with command **AC068 Injection fault warning light**.

Check the **connection** and **condition** of the serious injection fault warning light connector, component code **247**. Check the **connection** and **condition** of the injection computer connector, component code **120**. If the connector(s) are faulty and if there is a repair procedure (see **Technical Note 6015A (Renault) or Technical Note 9804A (Dacia), Repairing electrical wiring, Wiring: Precautions for repair**), repair the connector, otherwise replace the wiring.

Check the **insulation** and **continuity** of the connections between components **247** and **120**.

If the connection is faulty and if there is a repair procedure (see **Technical Note 6015A (Renault) or Technical Note 9804A (Dacia), Repairing electrical wiring, Wiring: Precautions for repair**), repair the wiring, otherwise replace it.

If the fault is still present, replace the instrument panel, component code **247** (see **MR 388, (Logan / Sandero) or MR 423 (Thalia 2 / Symbol 2) Mechanical, 83A, Instrument panel, Instrument panel: Removal - Refitting**).

If the fault persists, contact your Techline.

Deal with any faults declared by the **diagnostic tool**. Clear the computer memory. Carry out a road test followed by another check with the **diagnostic tool**.

DCM1.2\_V08\_DF236

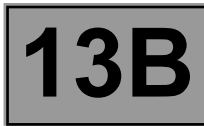

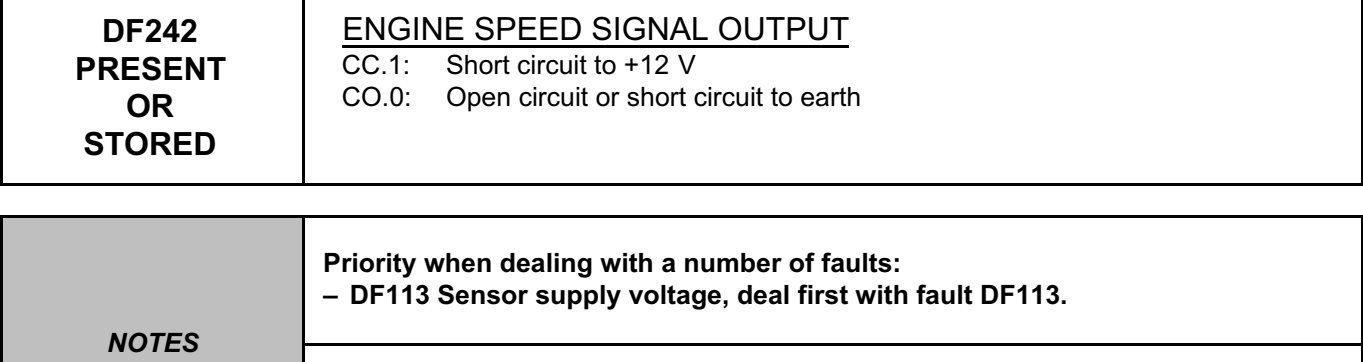

**Special notes:**  Use the **Technical Note wiring diagram, Logan, Sandero, Thalia 2, or Symbol 2.**

Check the connection and condition of the engine speed sensor connector, component code **149**. Check the connection and condition of the injection computer connector, component code **120**.

If the connector(s) are faulty and if there is a repair procedure (see **Technical Note 6015A (Renault) or Technical Note 9804A (Dacia), Repairing electrical wiring, Wiring: Precautions for repair**), repair the connector, otherwise replace the wiring.

Check the **insulation, continuity** and the **absence of interference resistance** on the following connections: ● **3BG** between components **120** and **149**,

● **3BL** between components **120** and **149**.

If the connection(s) are faulty and there is a repair procedure (see **Technical Note 6015A (Renault) or Technical Note 9804A (Dacia), Repairing electrical wiring, Wiring: Precautions for repair**), repair the wiring, otherwise replace it.

Measure **the resistance** of the engine speed sensor, component code **149** between connections **3BG** and **3BL**: **510** Ω **< X < 850** Ω at **20˚C**

If the value is not correct, replace the engine speed sensor (see **MR 388 Mechanical, 13B Diesel injection, Crankshaft position sensor: Removal - Refitting**).

If the fault is still present, contact the Techline.

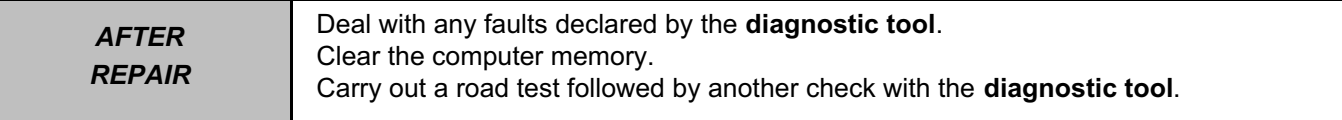

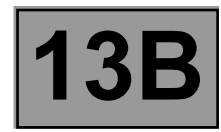

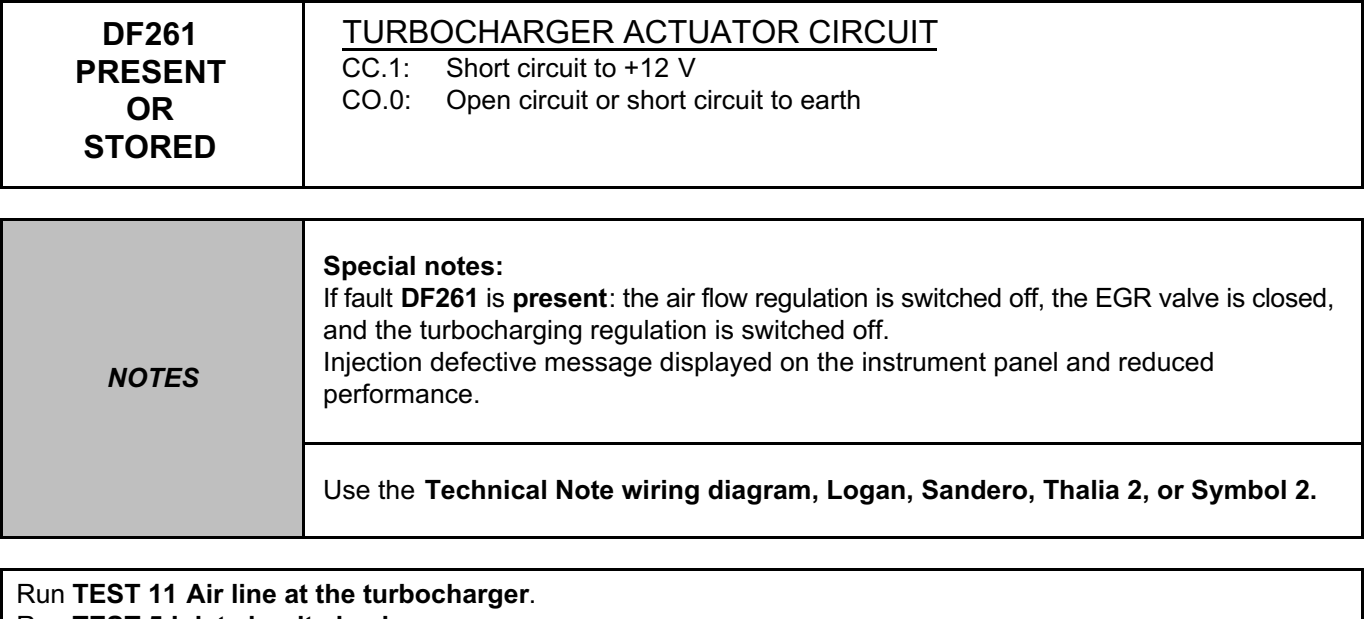

Run **TEST 5 Inlet circuit check**. Run **TEST 10 Turbocharger control solenoid valve check.** Run **TEST 12 Turbocharger.** Check the **inlet** pressure signal, check the gear number when changing gear.

If the fault is still present, contact the Techline.

Deal with any faults declared by the **diagnostic tool**. Clear the computer memory. Carry out a road test followed by another check with the **diagnostic tool**.

DCM1.2\_V08\_DF261

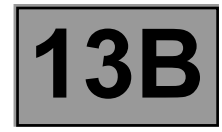

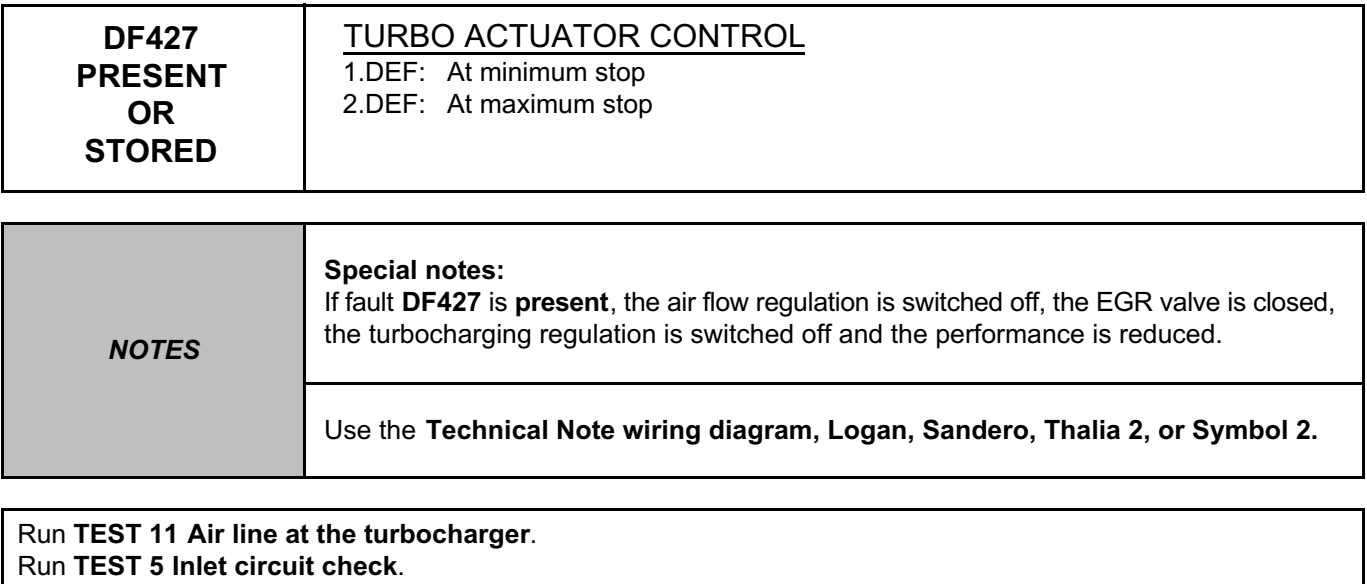

Run **TEST 10 Turbocharger control solenoid valve check.**

Run **TEST 12 Turbocharger.**

Check the turbocharging pressure signal, check the gear number when changing gear.

If the fault is still present, contact the Techline.

Deal with any faults declared by the **diagnostic tool**. Clear the computer memory. Carry out a road test followed by another check with the **diagnostic tool**.

DCM1.2\_V08\_DF427

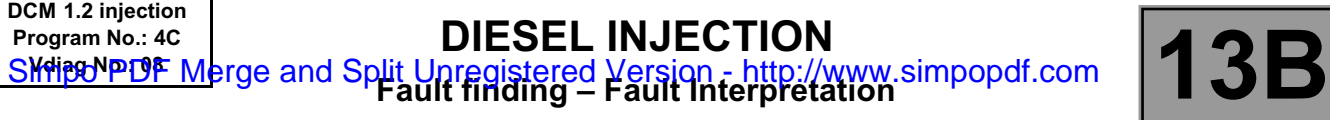

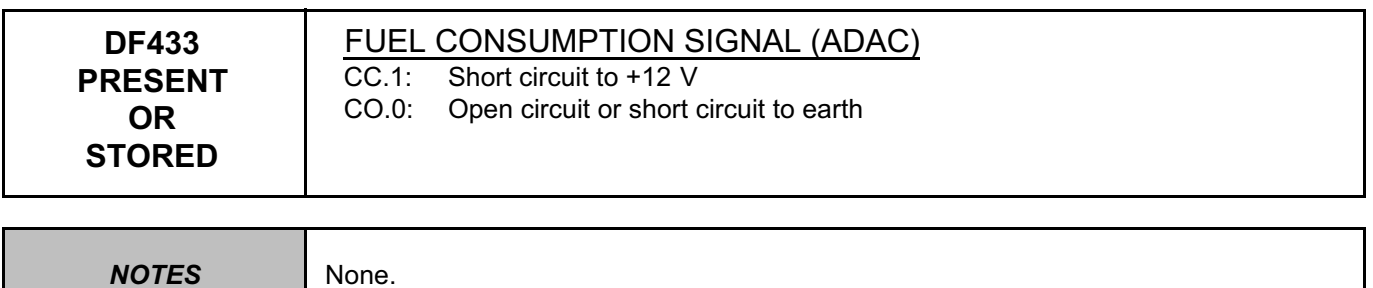

Check the connection and condition of the instrument panel connector, component code **247**. Check the connection and condition of the engine management computer connector, component code **120**. If the connector(s) are faulty and if there is a repair procedure (see **Technical Note 6015A (Renault) or Technical Note 9804A (Dacia), Repairing electrical wiring, Wiring: Precautions for repair**), repair the connector(s), otherwise replace the wiring.

Check the **insulation, continuity and the absence of interference resistance** of the following connection: ● **47H** between components **120** and **247**.

If the connection(s) are faulty and there is a repair procedure (see **Technical Note 6015A (Renault) or Technical Note 9804A (Dacia), Repairing electrical wiring, Wiring: Precautions for repair**), repair the wiring, otherwise replace it.

If the fault is still present, contact the Techline.

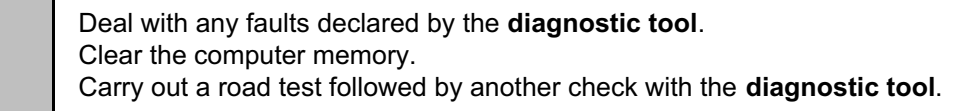

DCM1.2\_V08\_DF433

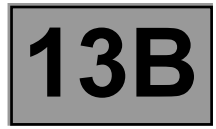

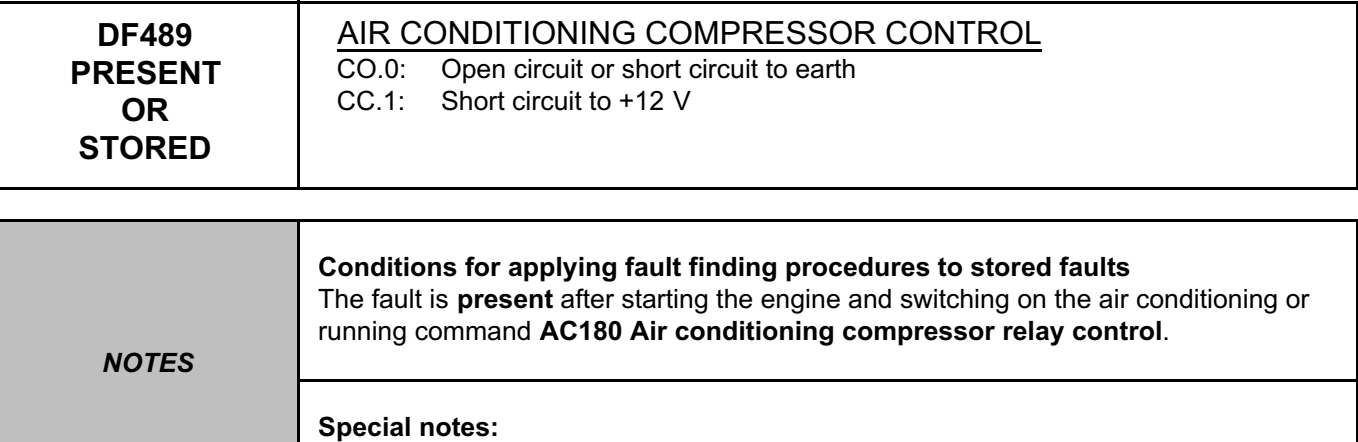

Use the **Technical Note wiring diagram, Logan, Sandero, Thalia 2, or Symbol 2.**

Check the condition of the clips of the air conditioning - cold loop relay on the engine fuse and relay board (see the relay board wiring diagrams for the vehicle concerned). Replace the clips if necessary.

With the ignition on, check for **+ 12 V** on connection **3FB (**or **3FB2)** of the air conditioning - cold loop relay, component code **474**.

If the connection is faulty and if there is a repair procedure (see **Technical Note 6015A (Renault) or Technical Note 9804A (Dacia), Repairing electrical wiring, Wiring: Precautions for repair**), repair the wiring, otherwise replace it.

Connect the bornier in place of the computer and check the **insulation, continuity,** and **absence of interference resistance** on the following connection:

● **38K** between components **120** and **474**.

If the connection is faulty and if there is a repair procedure (see **Technical Note 6015A (Renault) or Technical Note 9804A (Dacia), Repairing electrical wiring, Wiring: Precautions for repair**), repair the wiring, otherwise replace it.

Check the **resistance** of the air conditioning - cold loop relay between connections **3FB (**or **3FB2)** and **38K** of the relay.

If the resistance is not between **75** Ω **< X < 85** Ω at **25˚C**, replace the relay.

If the fault persists, replace the air conditioning - cold loop relay.

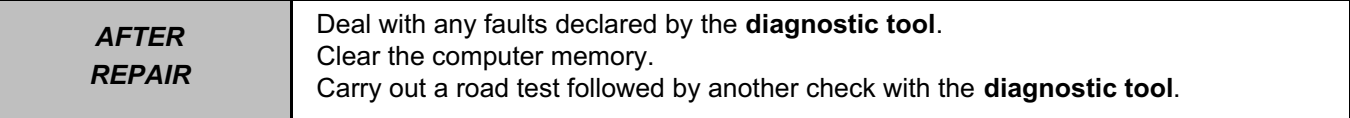

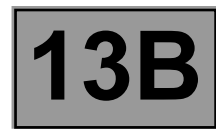

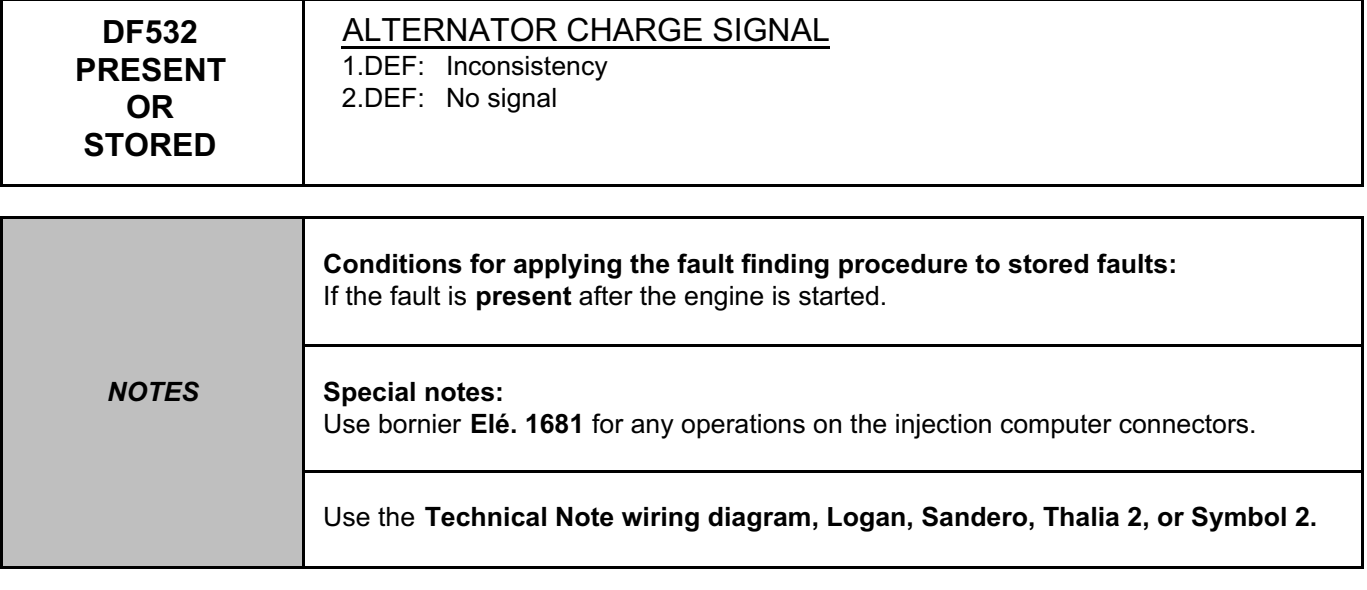

Check the condition of the alternator connector, component code **103**.

Check the condition of the injection computer connector, component code **120**.

If the connector(s) are faulty and if there is a repair procedure (see **Technical Note 6015A (Renault) or Technical Note 9804A (Dacia), Repairing electrical wiring, Wiring: Precautions for repair**), repair the connector, otherwise replace the wiring.

Check the **continuity** and **the absence of interference resistance** on the following connection:

● **2K** between components **120** and **103**.

If the connection is faulty and if there is a repair procedure (see **Technical Note 6015A (Renault) or Technical Note 9804A (Dacia), Repairing electrical wiring, Wiring: Precautions for repair**), repair the wiring, otherwise replace it.

Check the charging circuit (see **Technical Note 6014A (Renault) or Technical Note 9859A (Dacia), Charging circuit check**).

Carry out the necessary repairs.

If the fault is still present, contact the Techline.

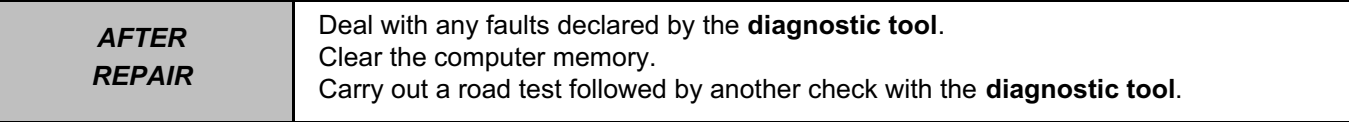

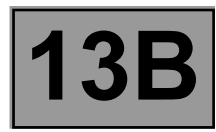

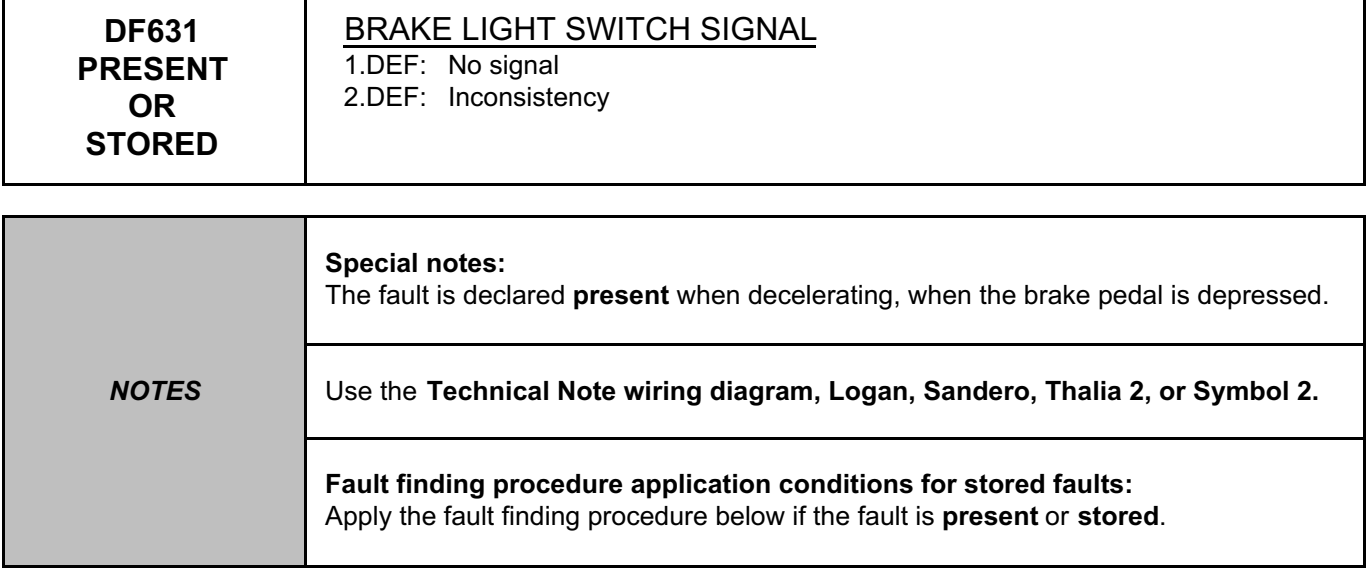

Check the connection and condition of the brake light switch connector, component code **160**. Check the connection and condition of the injection computer connector, component code **120**. If the connector(s) are faulty and if there is a repair procedure (see **Technical Note 6015A (Renault) or Technical Note 9804A (Dacia), Repairing electrical wiring, Wiring: Precautions for repair**), repair the connector, otherwise replace the wiring.

Check for **+ 12 V** on connection **AP1** or **AP10** of the brake light switch supply, component code **160**. If the connection is faulty and if there is a repair procedure (see **Technical Note 6015A (Renault) or Technical Note 9804A (Dacia), Repairing electrical wiring, Wiring: Precautions for repair**), repair the wiring, otherwise replace it.

Check the **insulation, continuity** and the **absence of interference resistance** on the following connections:

- **5A** between components **120** and **160**,
- **65A** between components **120** and **160**,
- **AP1** or **AP10** between components **160** and **1016**.

If the connection(s) are faulty and there is a repair procedure (see **Technical Note 6015A (Renault) or Technical Note 9804A (Dacia), Repairing electrical wiring, Wiring: Precautions for repair**), repair the wiring, otherwise replace it.

If the fault is still present, contact the Techline.

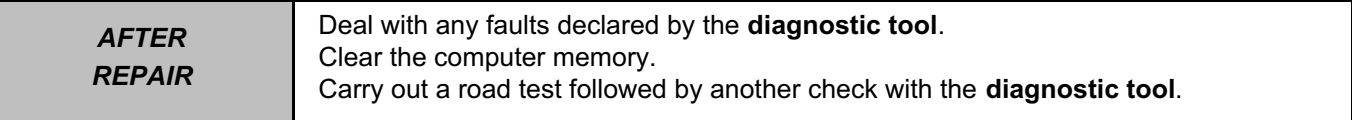

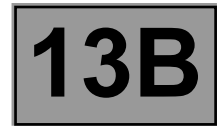

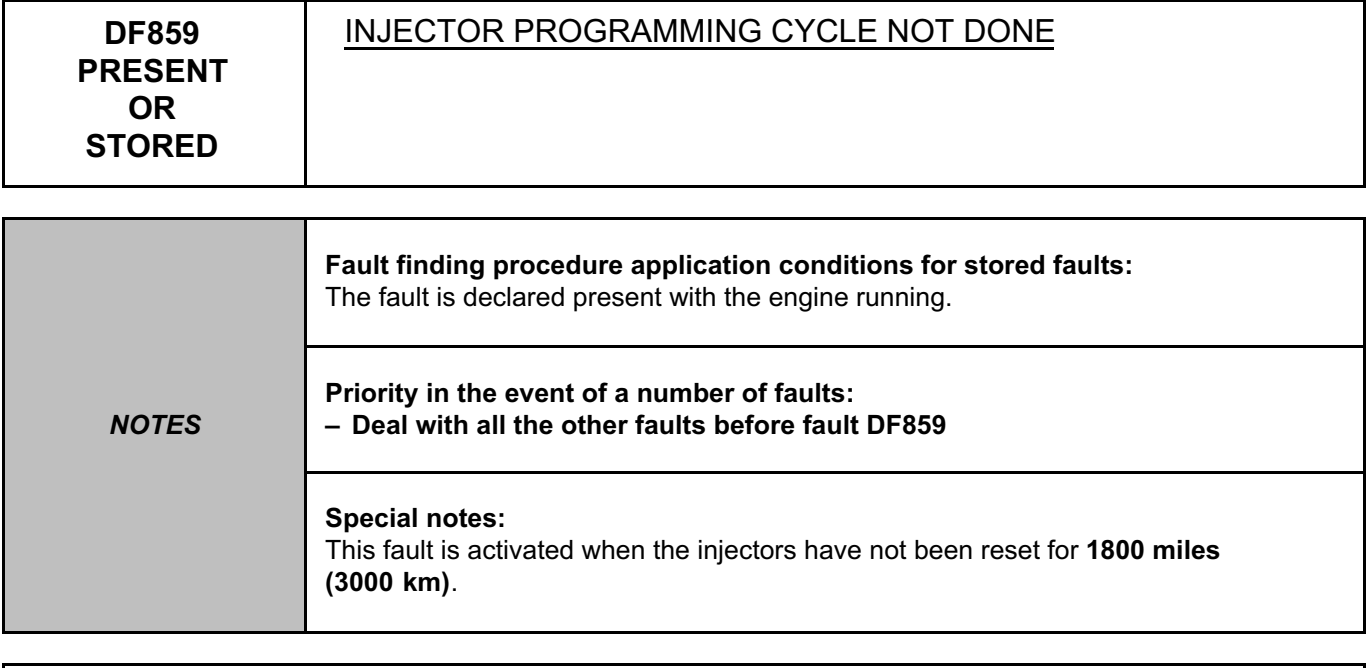

Leave the vehicle to run at idle speed until the engine is warm.

When the engine is warm (**PR064 COOLANT TEMPERATURE above 77˚C**), carry out the following test drive: – Drive at a speed of up to **30 mph (50 km/h)** and change into **5th gear**.

– Stay in this gear and perform **8** accelerations from **30 mph (50 Km/h)** to **54 mph (90 Km/h)**.

At the end of the test drive, check that the fault is stored and clear the fault.

*AFTER REPAIR* Deal with any faults declared by the **diagnostic tool**. Clear the computer memory. Carry out a road test followed by another check with the **diagnostic tool**.

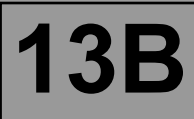

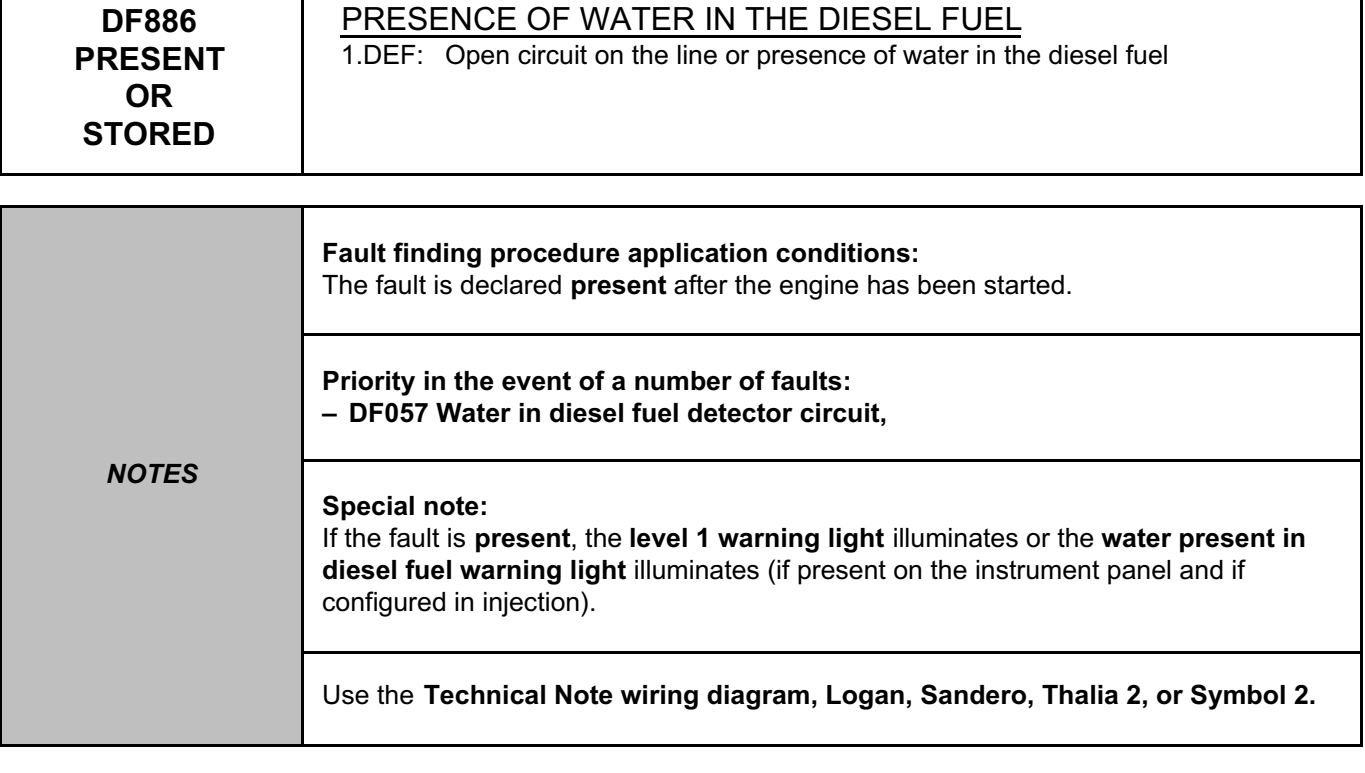

Check for water in the diesel filter. If water is present, bleed the diesel filter. If there is a large quantity of water, run the first part of **Test 13: Diesel fuel conformity check** (Is the fuel cloudy or does it separate into 2 parts?)

Check the connection and condition of the water in diesel fuel sensor connector, component code **414**. Check the connection and condition of the injection computer connector, component code **120**. If the connector(s) are faulty and if there is a repair procedure (see **Technical Note 6015A (Renault) or Technical Note 9804A (Dacia), Repairing electrical wiring, Wiring: Precautions for repair**), repair the connector, otherwise replace the wiring.

Check for a voltage between **13 V** and **14 V (with the engine running)** and **between 11.5 V** and **12.5 V (with the ignition on and the engine stopped)** on connection **3FB (**or **3FB2)** of the water in diesel fuel sensor connector, component code **414**.

If the connection is faulty and if there is a repair procedure (see **Technical Note 6015A (Renault) or Technical Note 9804A (Dacia), Repairing electrical wiring, Wiring: Precautions for repair**), repair the wiring, otherwise replace it.

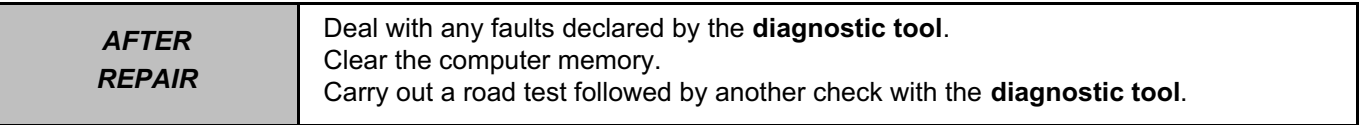

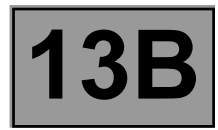

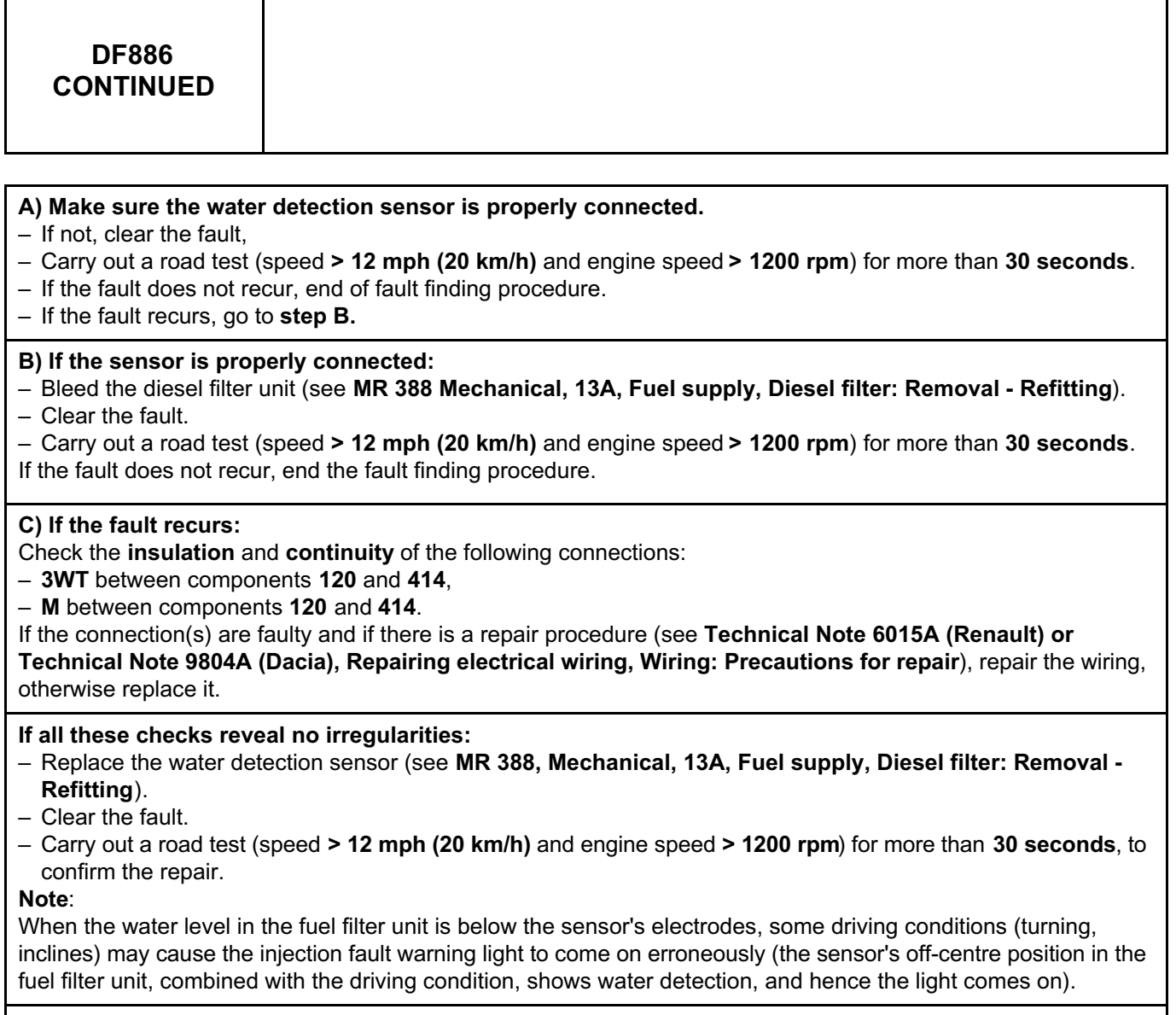

If the fault is still present, contact the Techline.

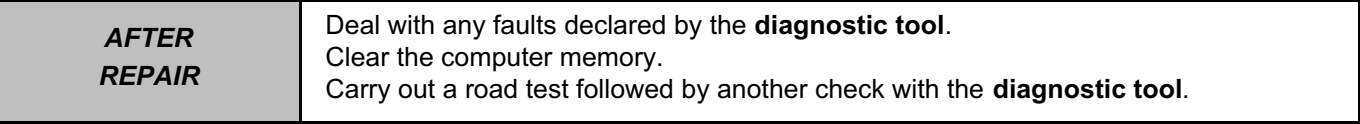

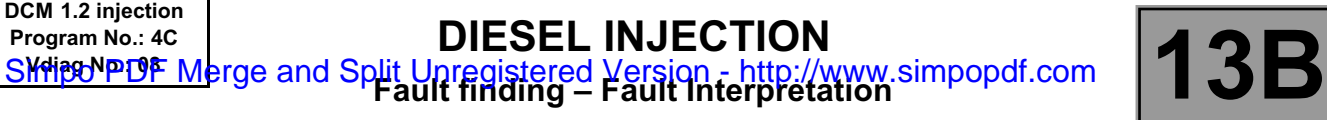

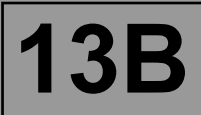

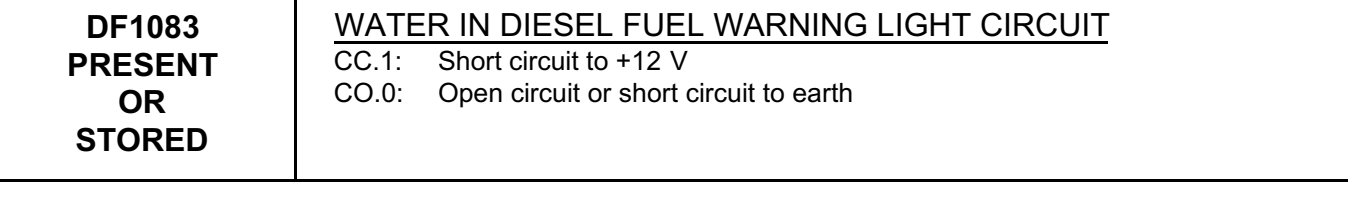

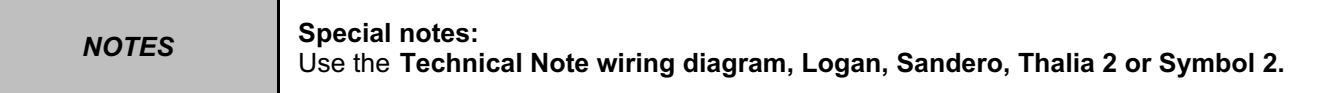

Clear the fault and check that the warning light is working properly with command **AC261 Water in fuel warning light**.

Check the connection and condition of the water in diesel fuel sensor connector, component code **414**. Check the connection and condition of the injection computer connector, component code **120**. If the connector(s) are faulty and if there is a repair procedure (see **Technical Note 6015A (Renault) or Technical Note 9804A (Dacia), Repairing electrical wiring, Wiring: Precautions for repair**), repair the connector, otherwise replace the wiring.

Check the **insulation, continuity** and the **absence of interference resistance** on the following connections:

- **3WT** between components **120** and **414**,
- **Earth** between components **120** and **414**,

If the connection(s) are faulty and if there is a repair procedure (see **Technical Note 6015A (Renault) or Technical Note 9804A (Dacia), Repairing electrical wiring, Wiring: Precautions for repair**), repair the wiring, otherwise replace it.

If the fault is still present, replace the instrument panel, component code **247** (see **MR 388, (Logan / Sandero) or MR 423 (Thalia 2 / Symbol 2) Mechanical, 83A, Instrument panel, Instrument panel: Removal - Refitting**).

If the fault is still present, contact the Techline.

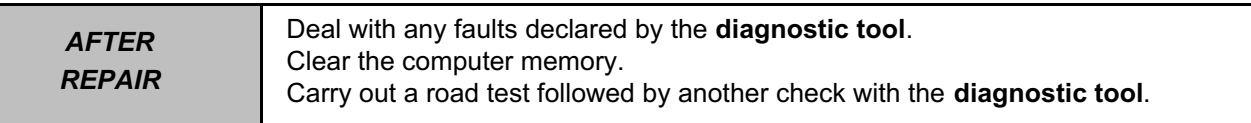

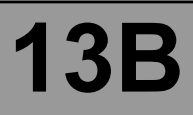

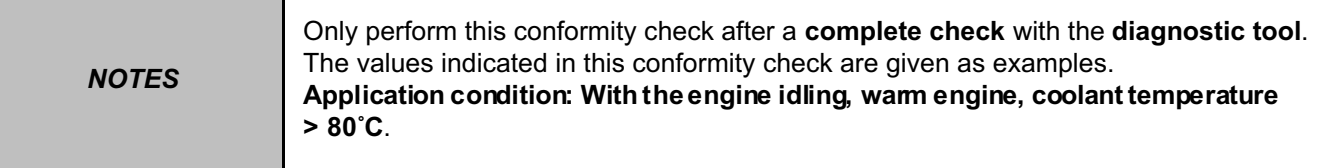

## **STATUS CHECK**

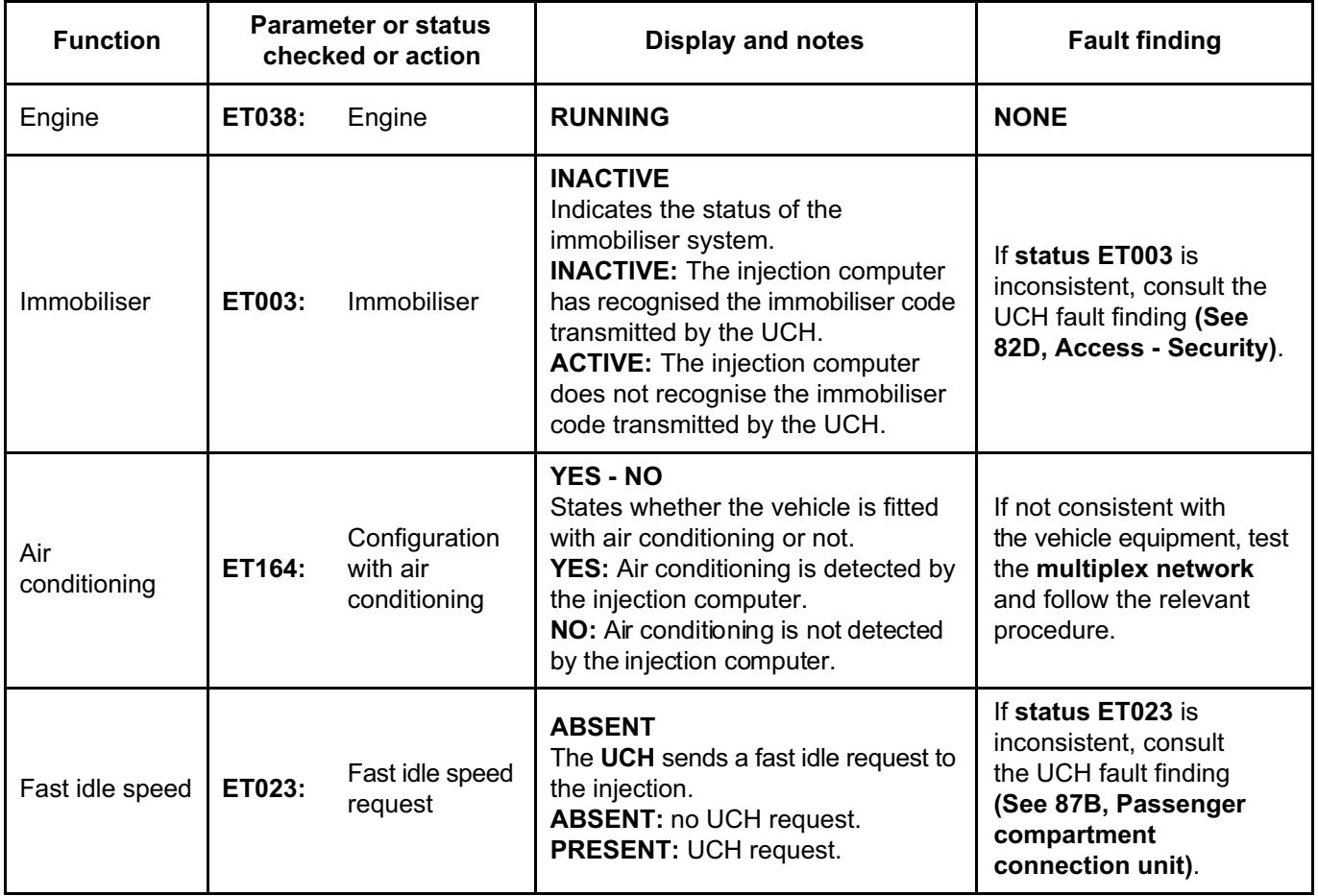

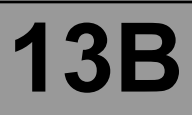

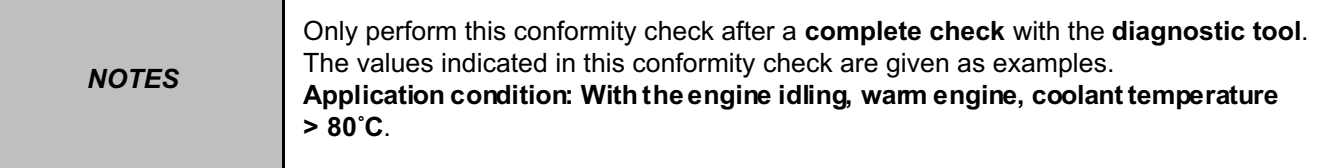

## **STATUS CHECK (CONTINUED 1)**

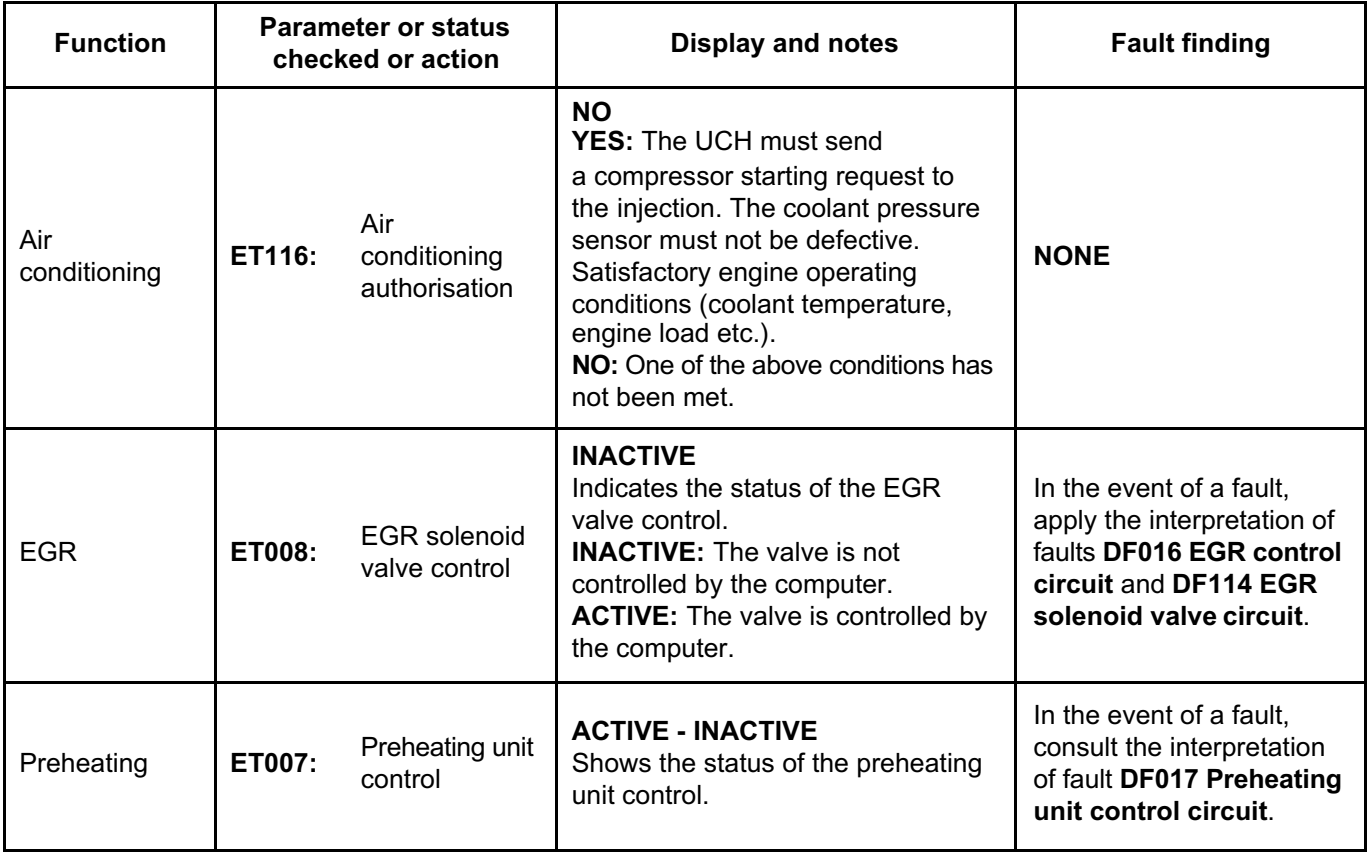

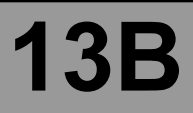

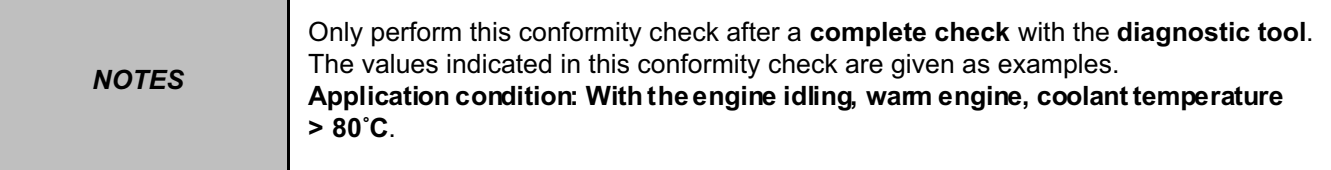

### **STATUS CHECK (CONTINUED 2)**

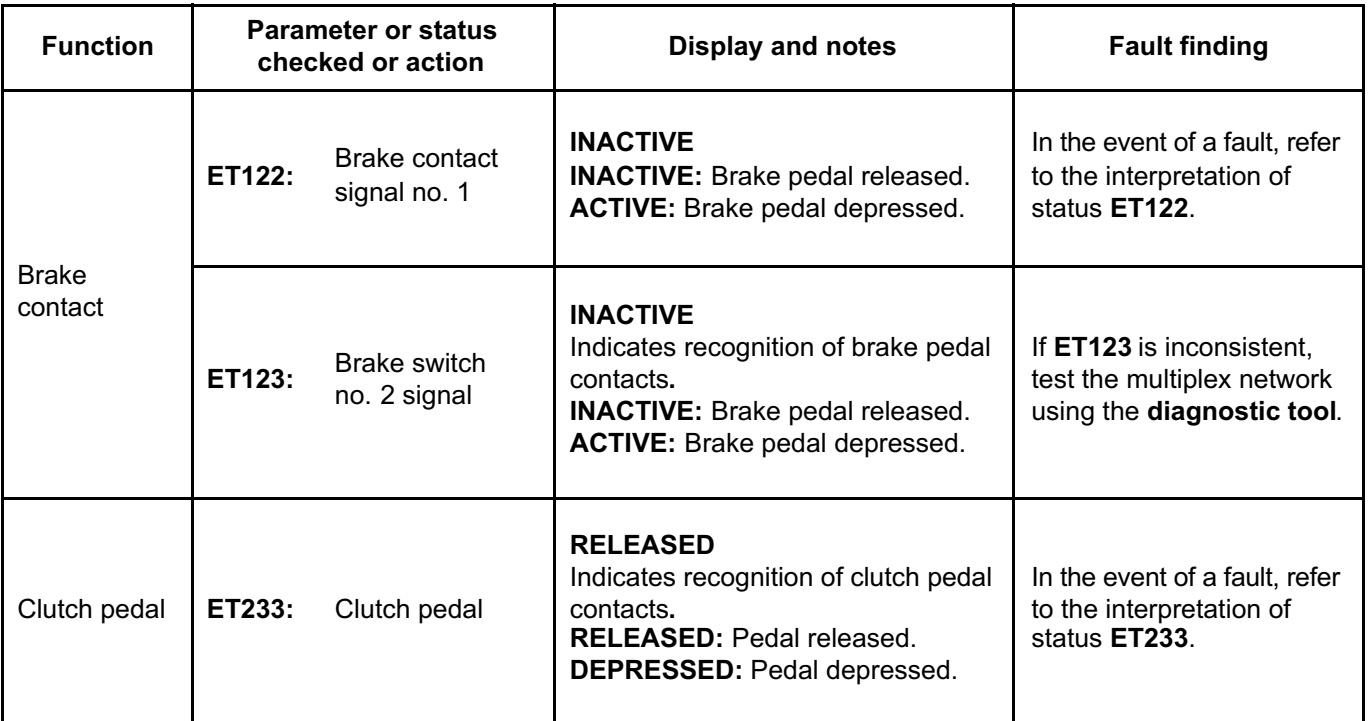

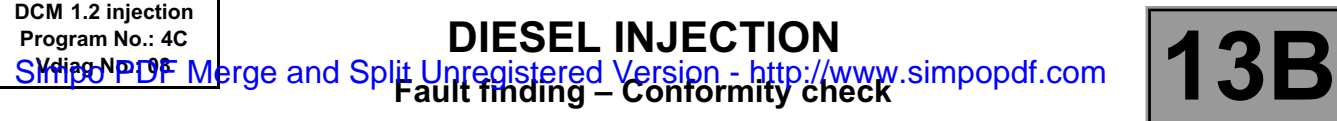

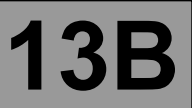

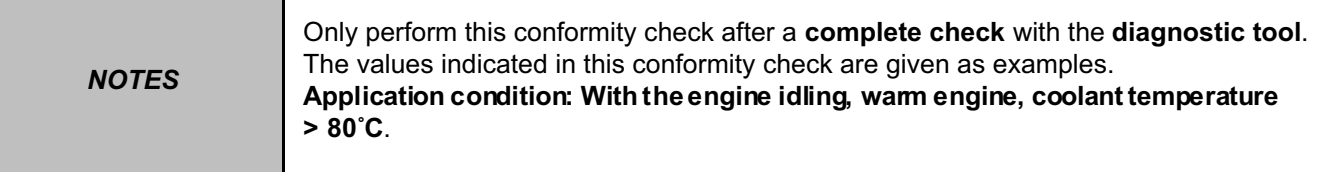

## **PARAMETER CHECK**

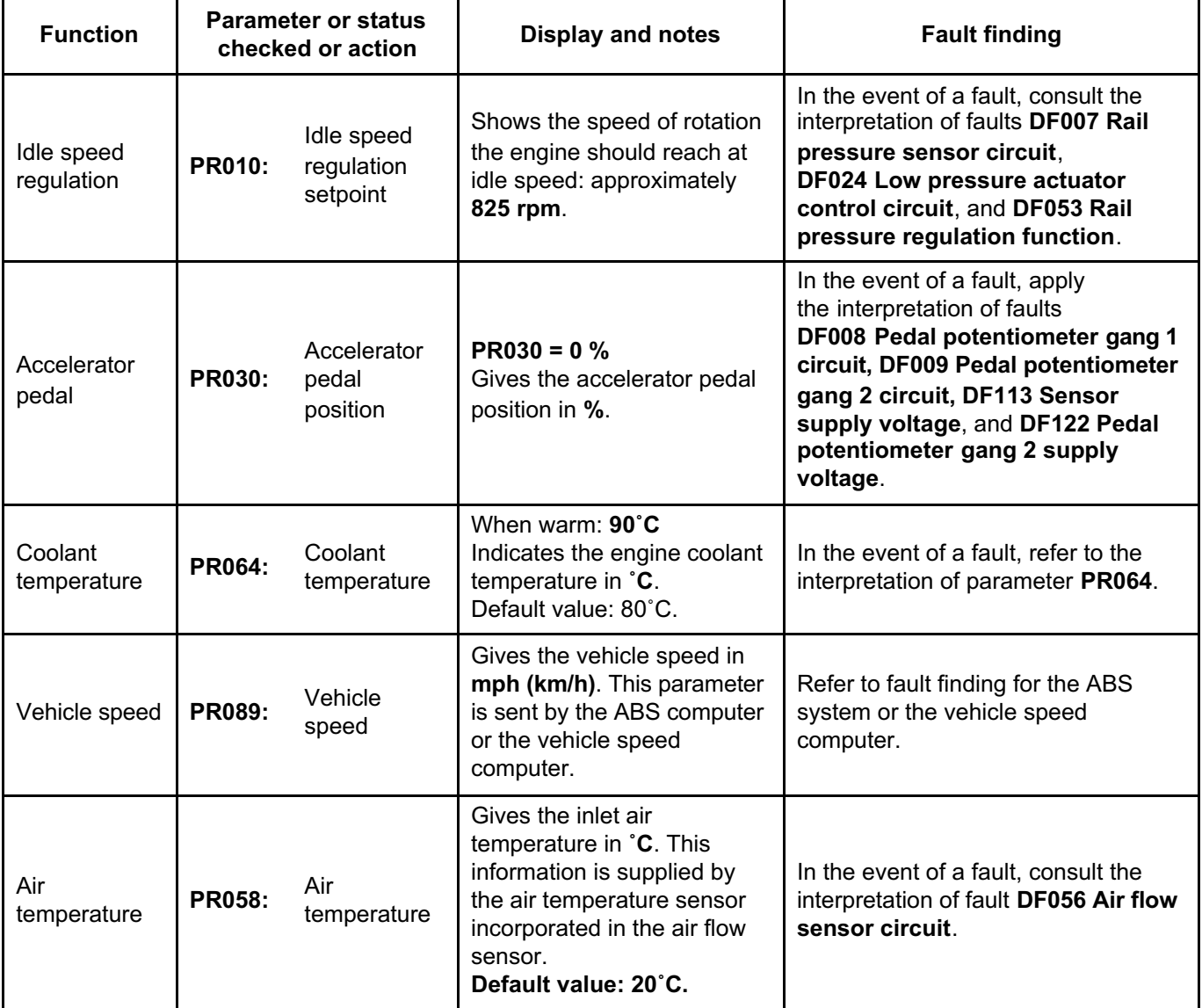

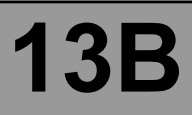

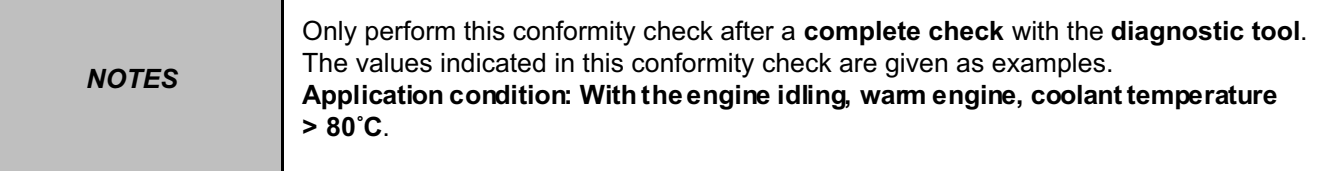

#### **PARAMETER CHECK (CONTINUED 1)**

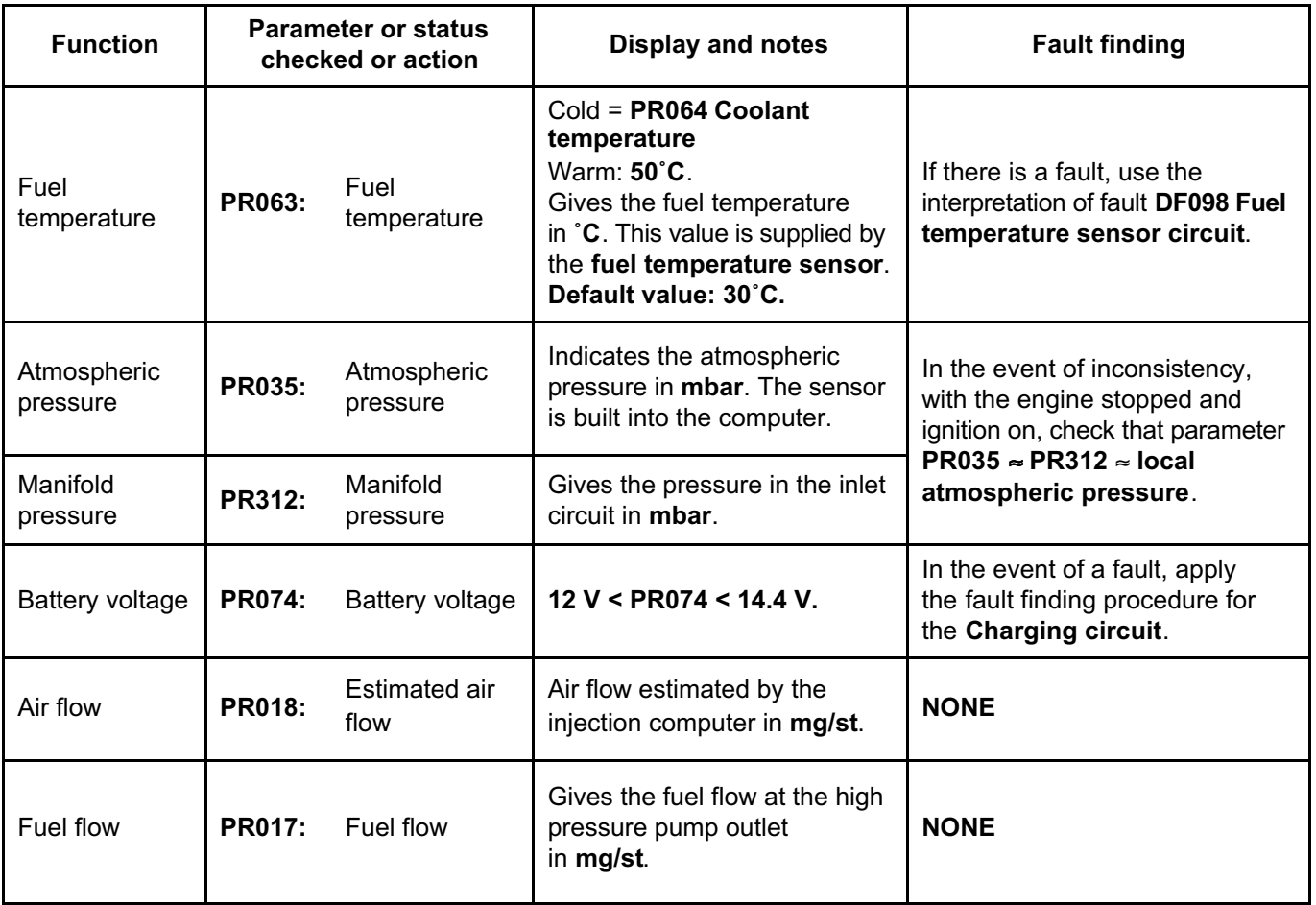

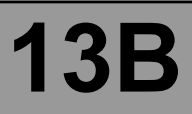

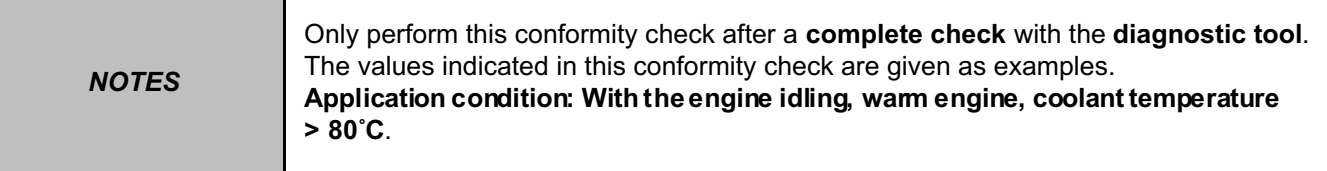

## **PARAMETER CHECK (CONTINUED 2)**

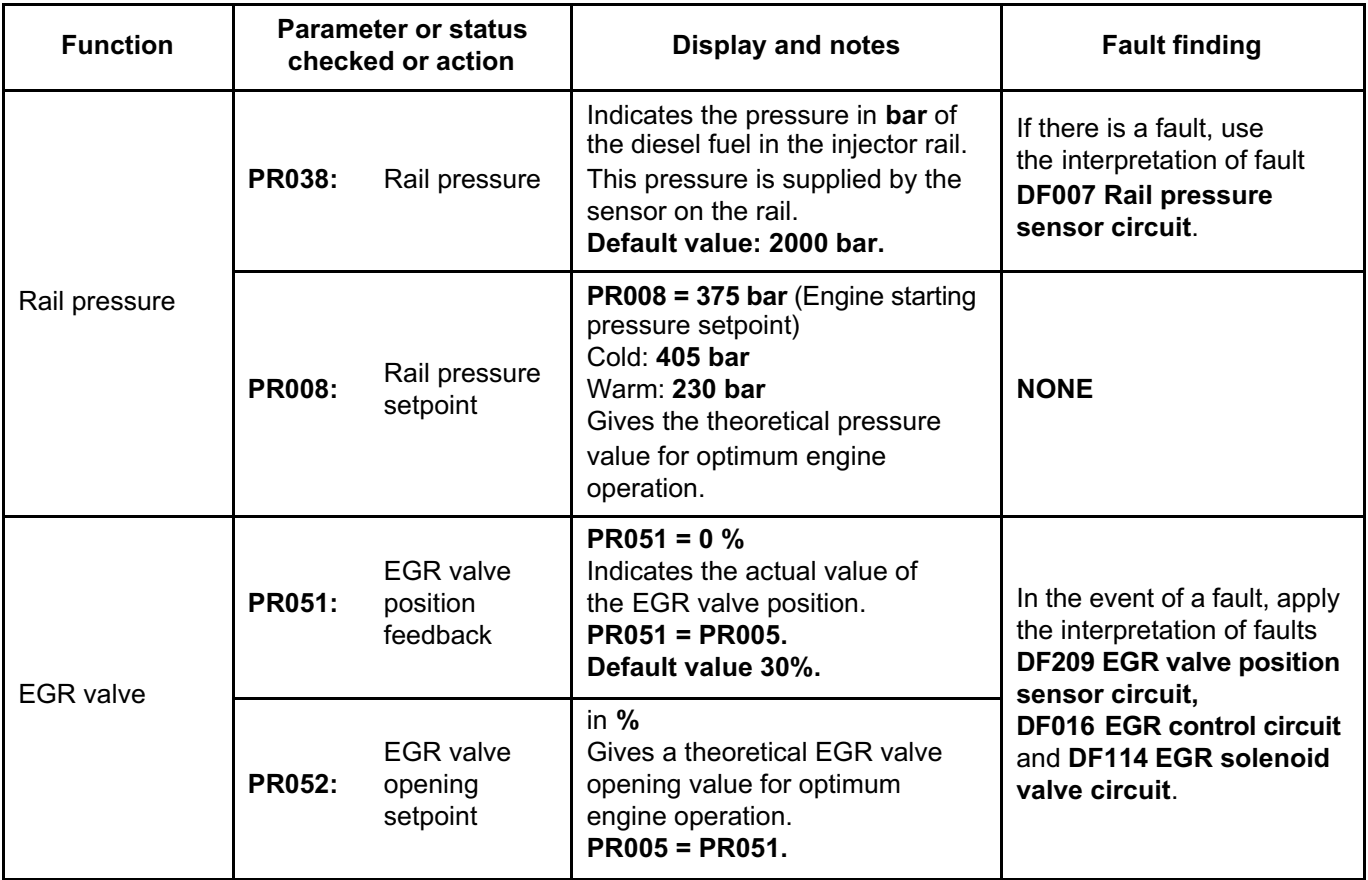

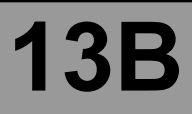

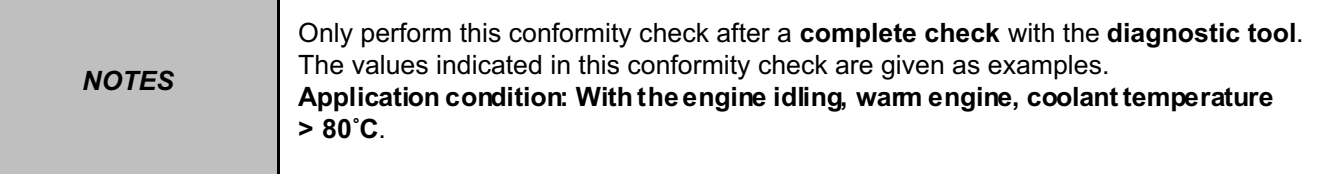

### **PARAMETER CHECK (CONTINUED 3)**

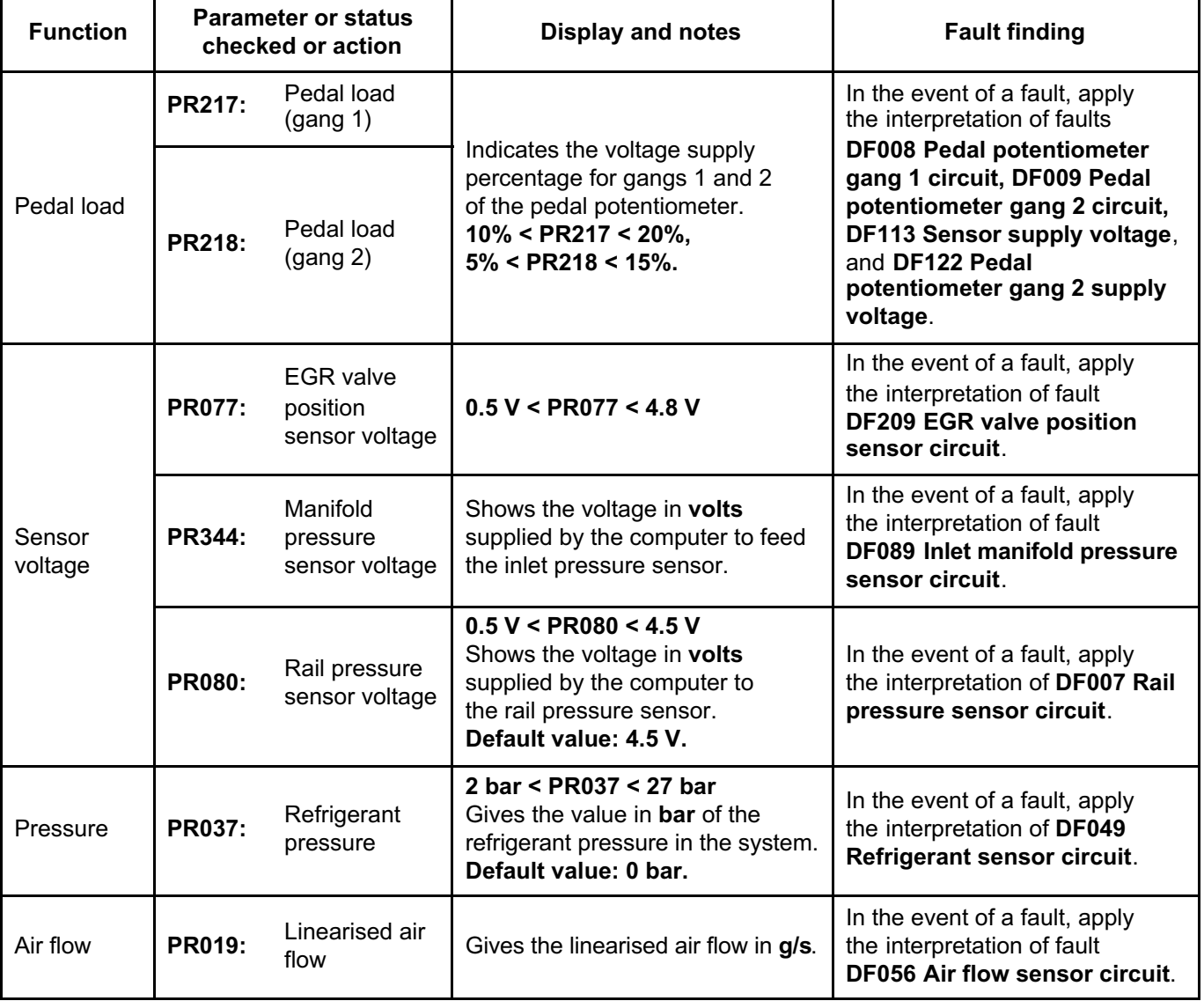

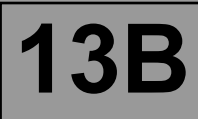

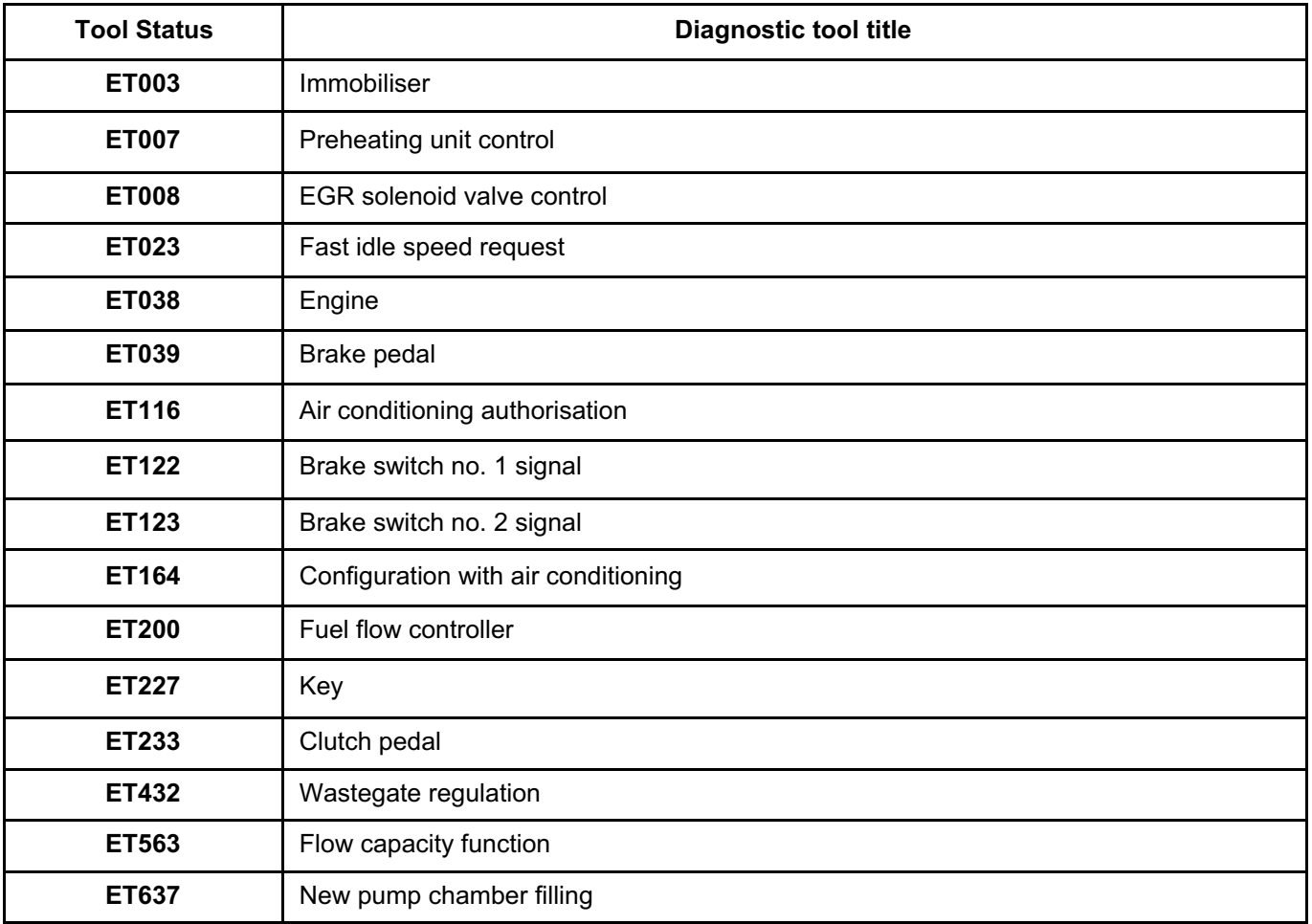

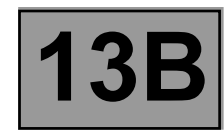

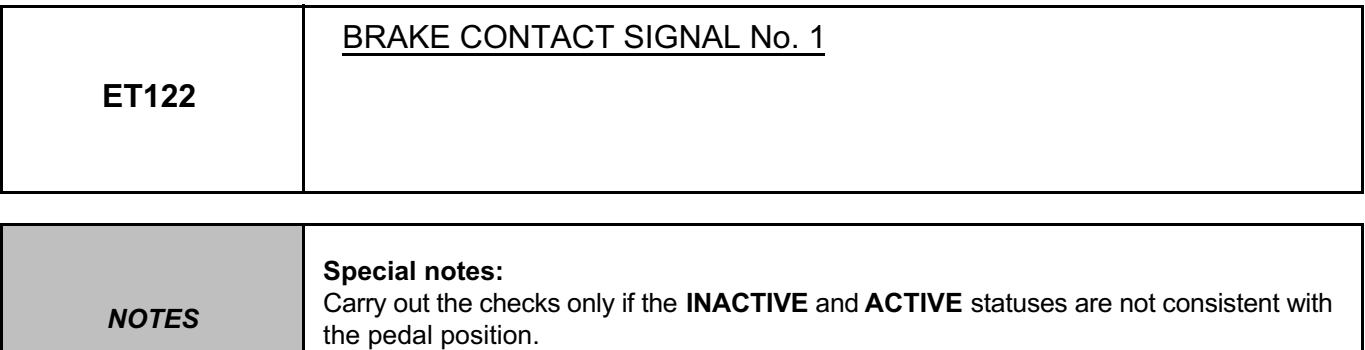

Use the **Technical Note wiring diagram, Logan, Sandero, Thalia 2, or Symbol 2.**

## **INACTIVE STATUS Brake pedal depressed.**

**If the brake lights operate:**

- Check the **continuity** of connection **5A** between the brake light switch connector, component code **160** and the computer connector, component code **120**.
- **If the brake lights do not operate:**
- Check the condition and fitting of the brake light switch and brake lights fuse.
- Remove and test the operation of the brake light switch:

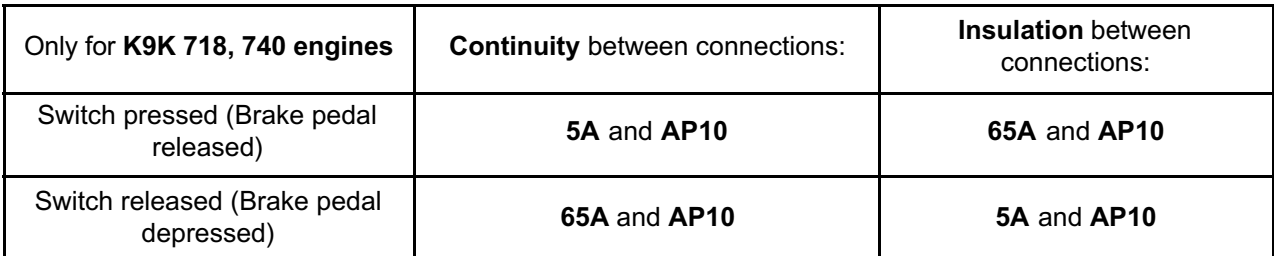

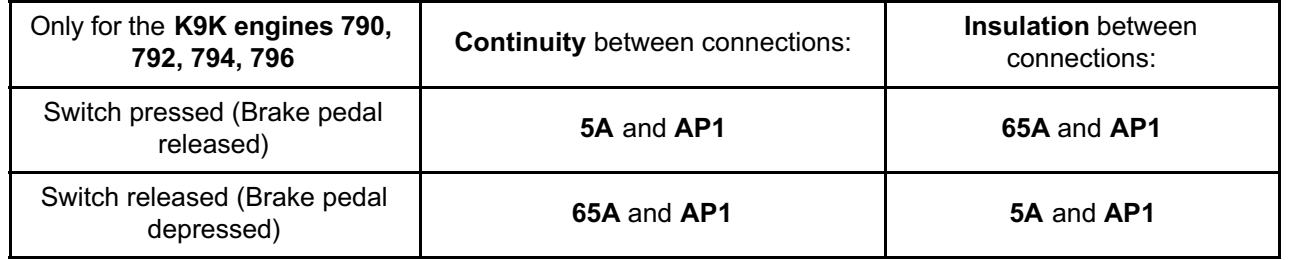

If the connection(s) are faulty and if there is a repair procedure (see **Technical Note 6015A (Renault) or Technical Note 9804A (Dacia), Repairing electrical wiring, Wiring: Precautions for repair**), repair the wiring, otherwise replace it.

- If necessary, replace the switch (see **MR 388, Mechanical, 37A, Mechanical component controls, Brake pedal: Removal - Refitting**).
- Check for **+ after ignition feed** on connections **AP1** of the brake light switch connector.

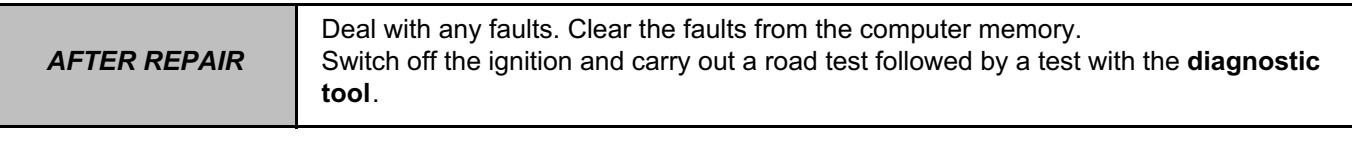

DCM1.2\_V08\_ET122

#### **DIESEL INJECTION Fault finding – Interpretation of statuses**<br>Fault finding – Interpretation of statuses<br>Fault finding – Interpretation of statuses **DCM 1.2 injection Program No.: 4C** SKHipONPDF Merge and Split Unregistered Version - http://www.simpopdf.com

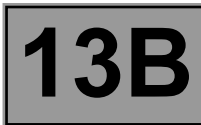

#### **ET122 CONTINUED**

#### **ACTIVE STATUS Brake pedal released.**

– Check the condition and the mounting of the brake light switch, the brake lights fuse and the conformity of the bulbs.

– Remove and test the operation of the brake light switch:

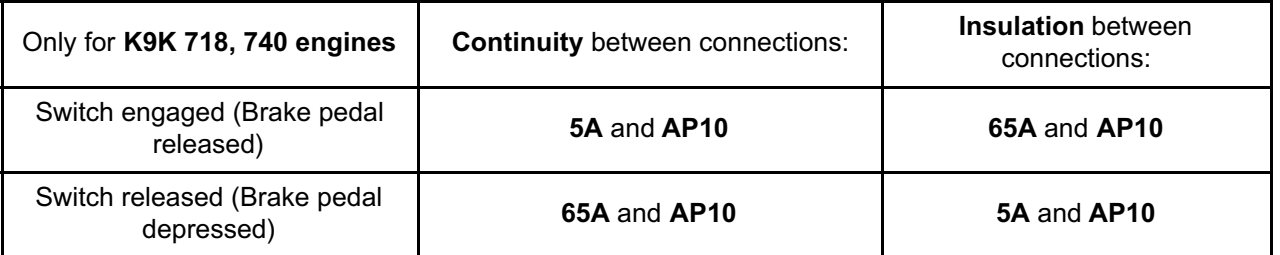

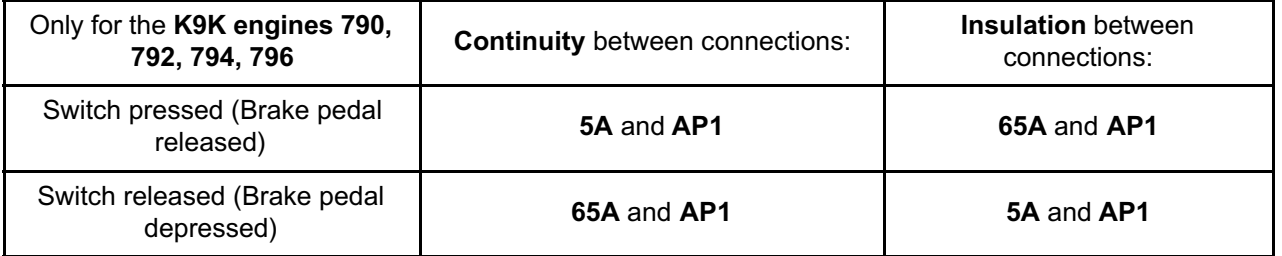

If the connection(s) are faulty and if there is a repair procedure (see **Technical Note 6015A (Renault) or Technical Note 9804A (Dacia), Repairing electrical wiring, Wiring: Precautions for repair**), repair the wiring, otherwise replace it.

- If necessary, replace the switch (see **MR 388, Mechanical, 37A, Mechanical component controls, Brake pedal: Removal - Refitting**).
- Check the **insulation** against **+12 V** of connection **5A** between the brake light switch connector and the computer connector.

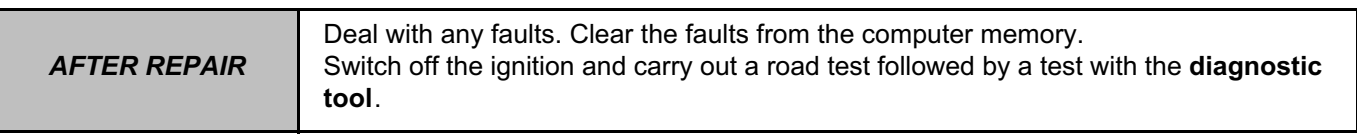

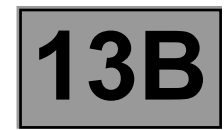

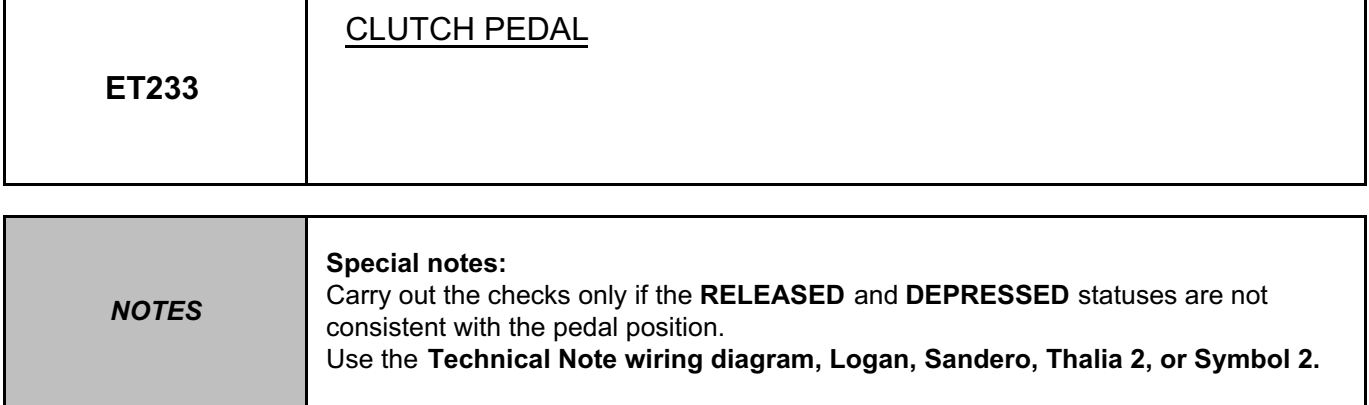

#### **Only for K9K 718, 740 engines**

**"RELEASED" STATUS and clutch pedal depressed.**

Check the condition and the fitting of the **clutch switch**, component code **675**.

Check and ensure **the continuity** of connection **86D** between the clutch switch connector and the injection computer connector, component code **120**.

Check and ensure the presence of **earth** on connection **M** of component **675**.

If the connection(s) are faulty and if there is a repair procedure (see **Technical Note 6015A (Renault) or Technical Note 9804A (Dacia), Repairing electrical wiring, Wiring: Precautions for repair**), repair the wiring, otherwise replace it.

Remove the clutch switch and check that it is operating correctly:

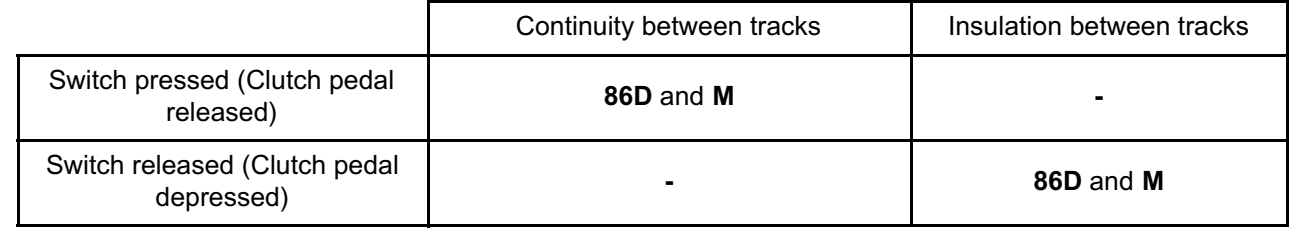

If necessary, replace the switch (see **MR 388, Mechanical, 37A, Mechanical component controls, Clutch pedal: Removal - Refitting**).

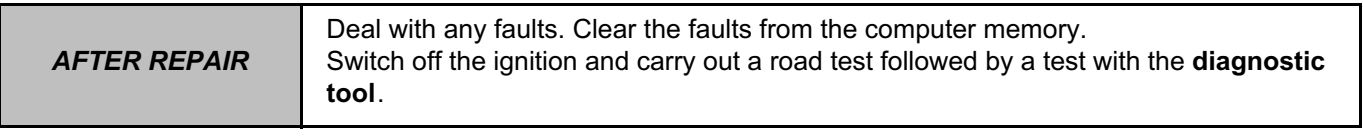

DCM1.2\_V08\_ET233

#### **DIESEL INJECTION Fault finding – Interpretation of statuses**<br>Fault finding – Interpretation of statuses<br>Fault finding – Interpretation of statuses **DCM 1.2 injection Program No.: 4C** SKHipONPDF Merge and Split Unregistered Version - http://www.simpopdf.com

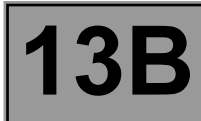

#### **ET233 CONTINUED**

#### **DEPRESSED STATUS and clutch pedal released.**

Check the condition and fitting of the clutch switch. Remove the clutch switch and test its operation:

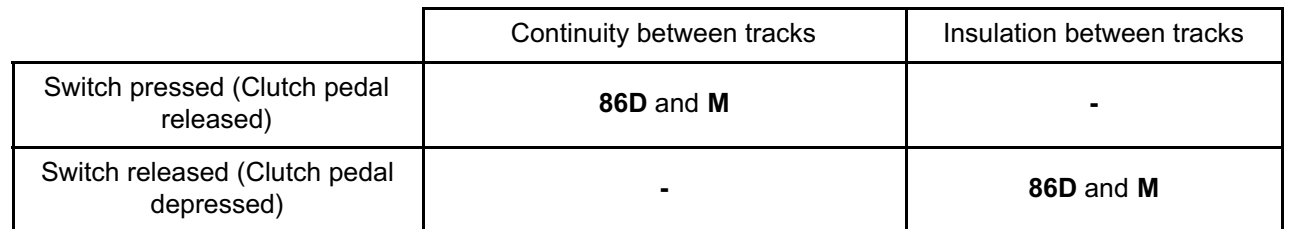

If necessary, replace the switch (see **MR 388, Mechanical, 37A, Mechanical component controls, Clutch pedal: Removal - Refitting**).

Check and ensure **the insulation to earth** of the connection **86D** between components **675** and **120**. If the connection is faulty and if there is a repair procedure (see **Technical Note 6015A (Renault) or Technical Note 9804A (Dacia), Repairing electrical wiring, Wiring: Precautions for repair**), repair the wiring, otherwise replace it.

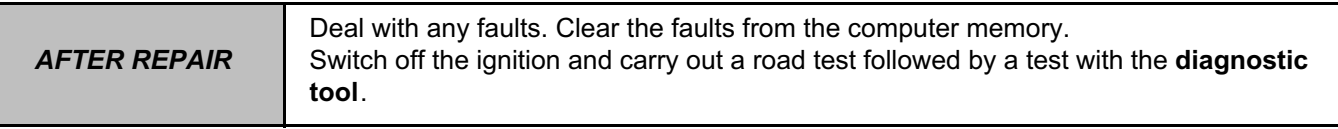

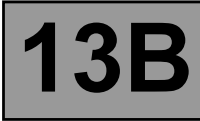

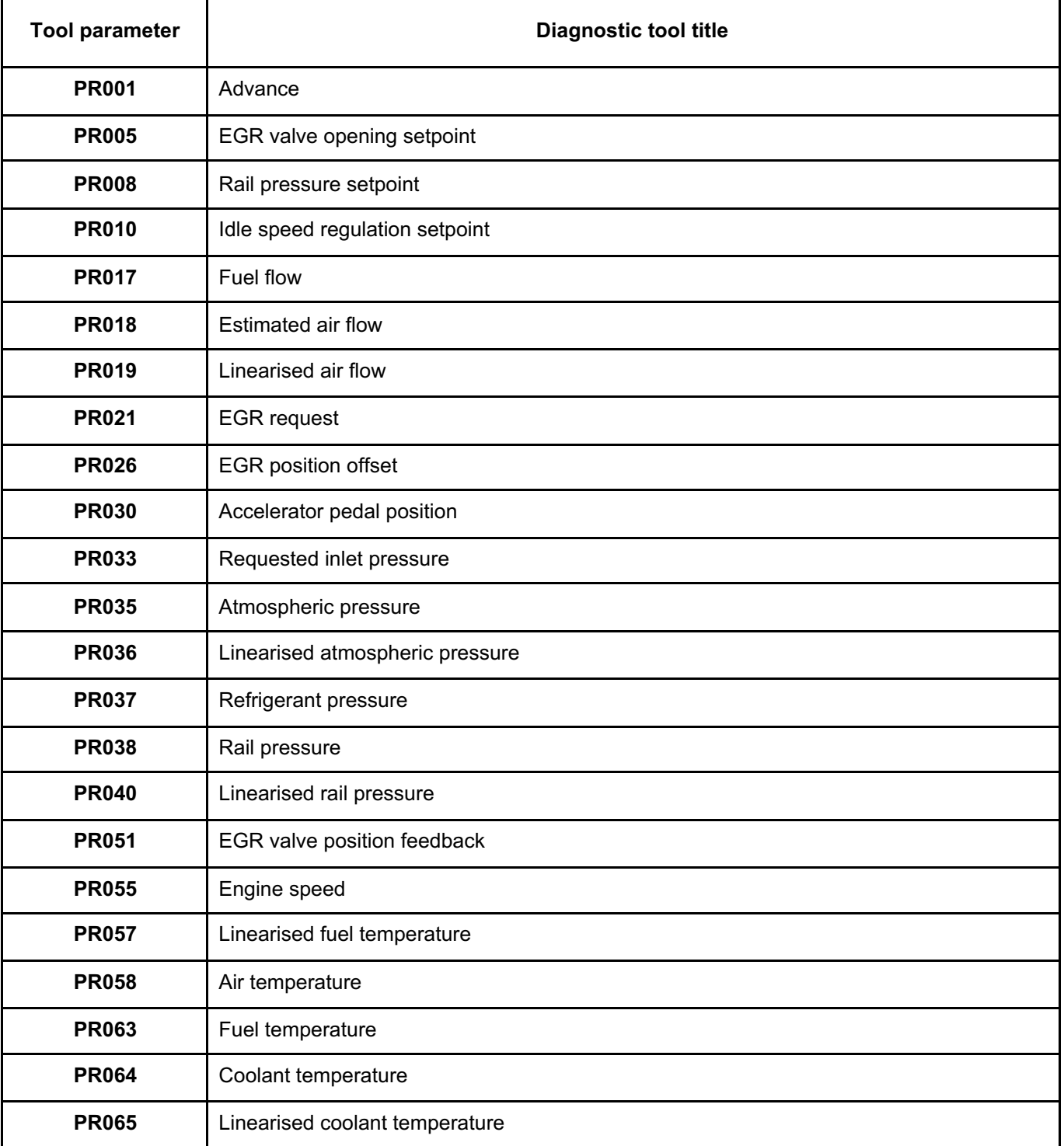

# **DIESEL INJECTION Fault finding – Parameter summary table 13B** SKHipONPDF Merge and Split Unregistered Version - http://www.simpopdf.com

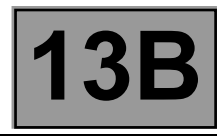

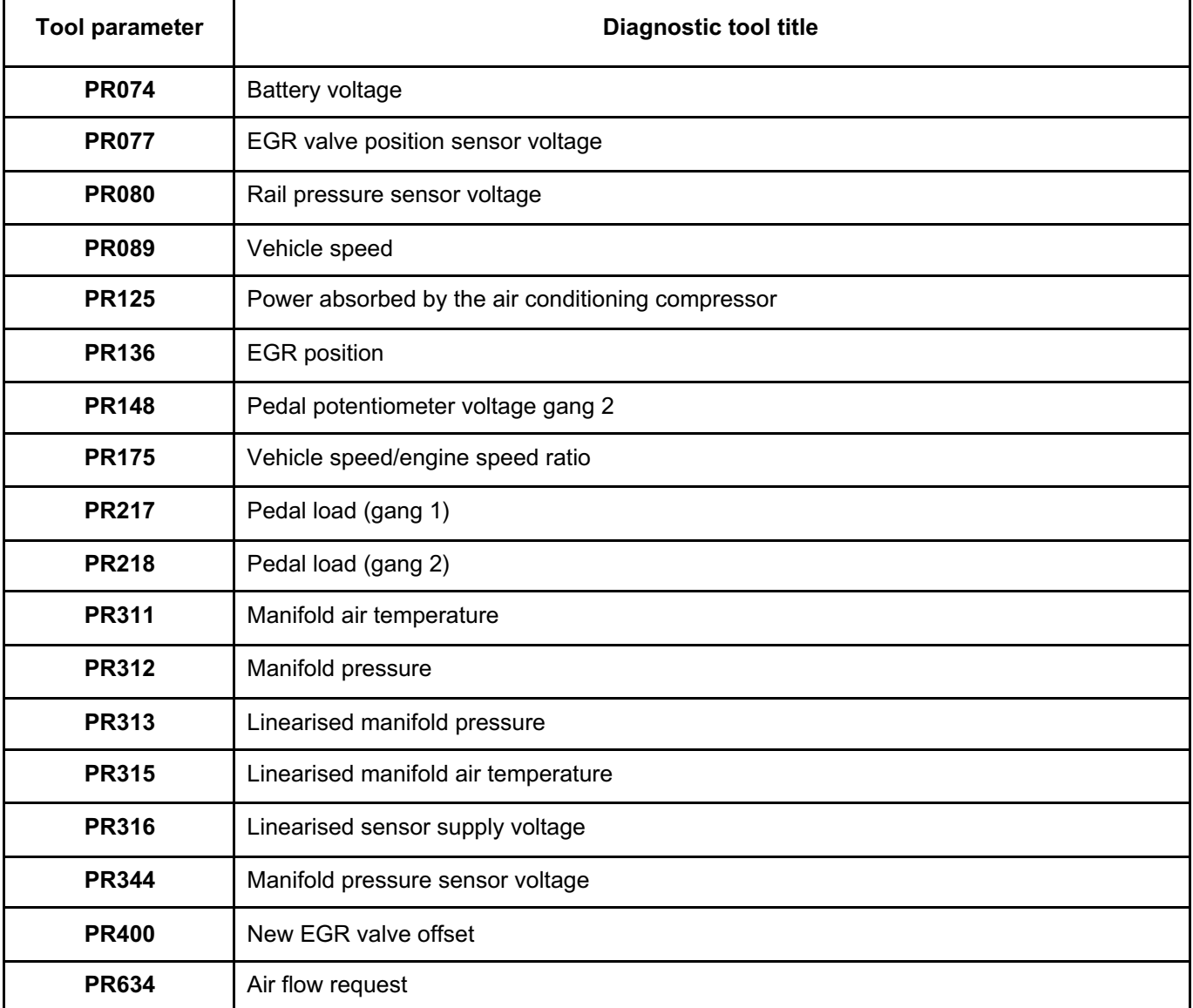

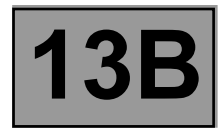

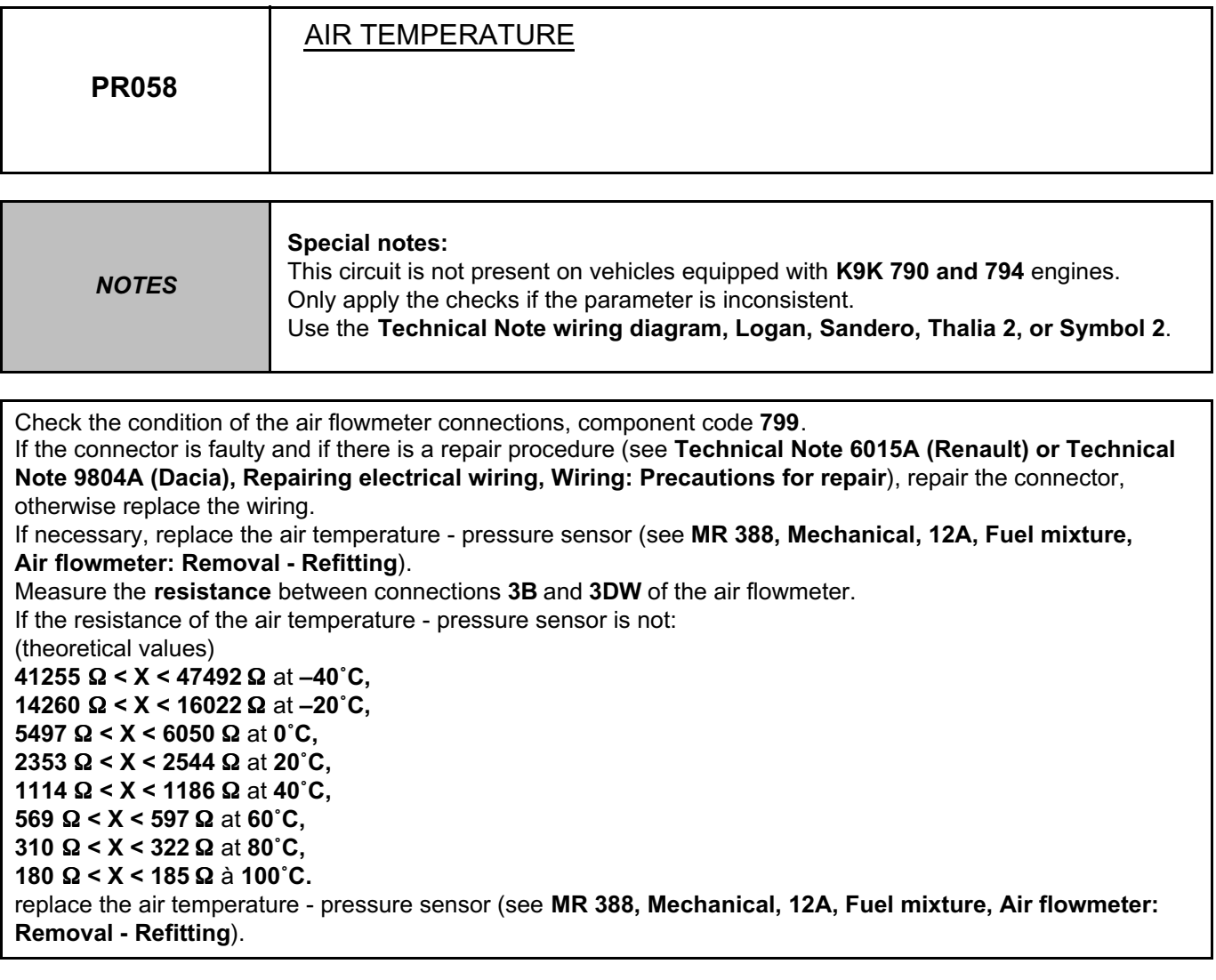

*AFTER REPAIR* Deal with any faults displayed by the **diagnostic tool**. Clear the computer memory. Carry out a road test followed by another check with the **diagnostic tool**.

DCM1.2\_V08\_PR058

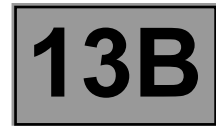

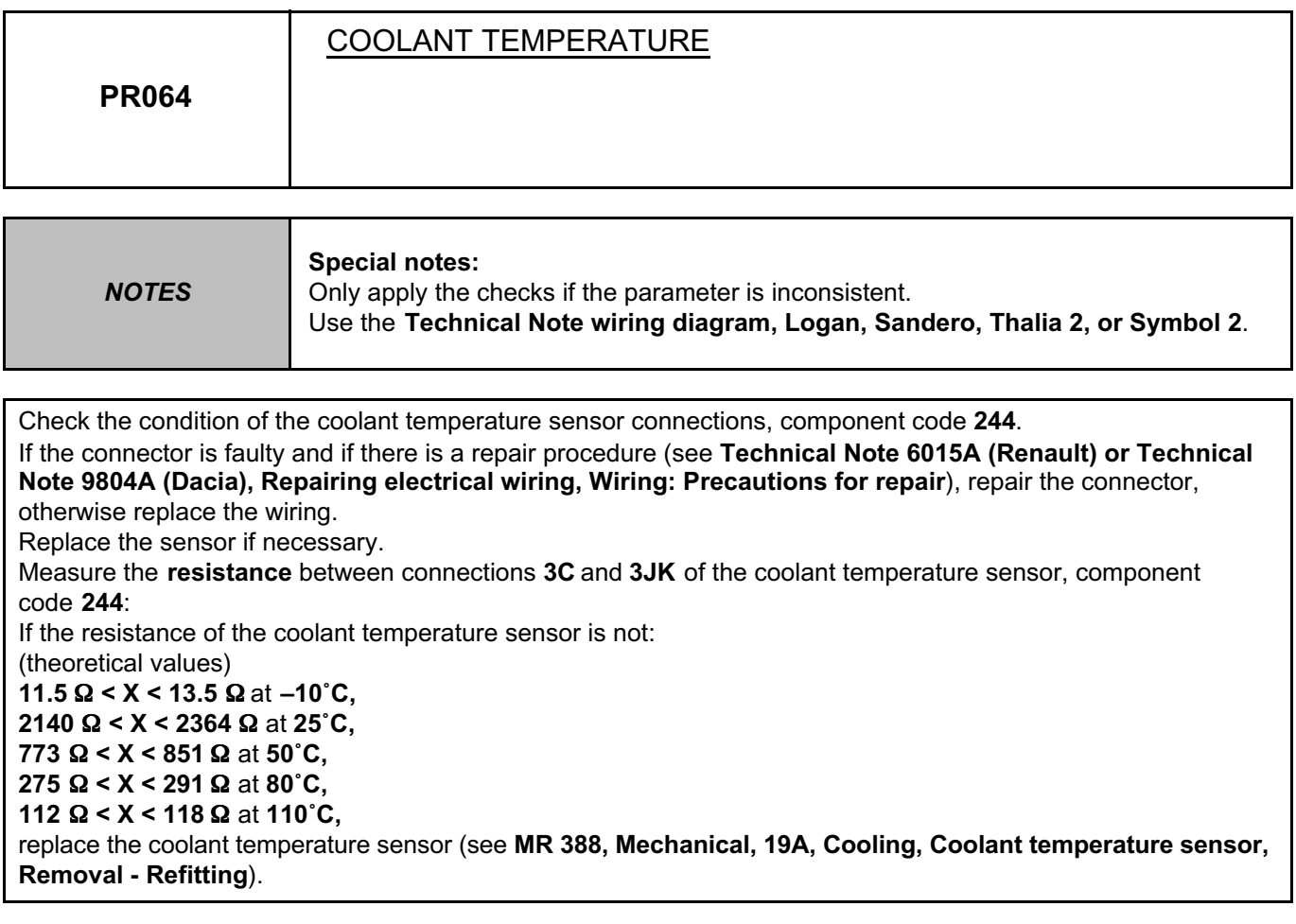

*AFTER REPAIR*

Deal with any faults displayed by the **diagnostic tool**. Clear the computer memory. Carry out a road test followed by another check with the **diagnostic tool**.

DCM1.2\_V08\_PR064

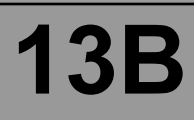

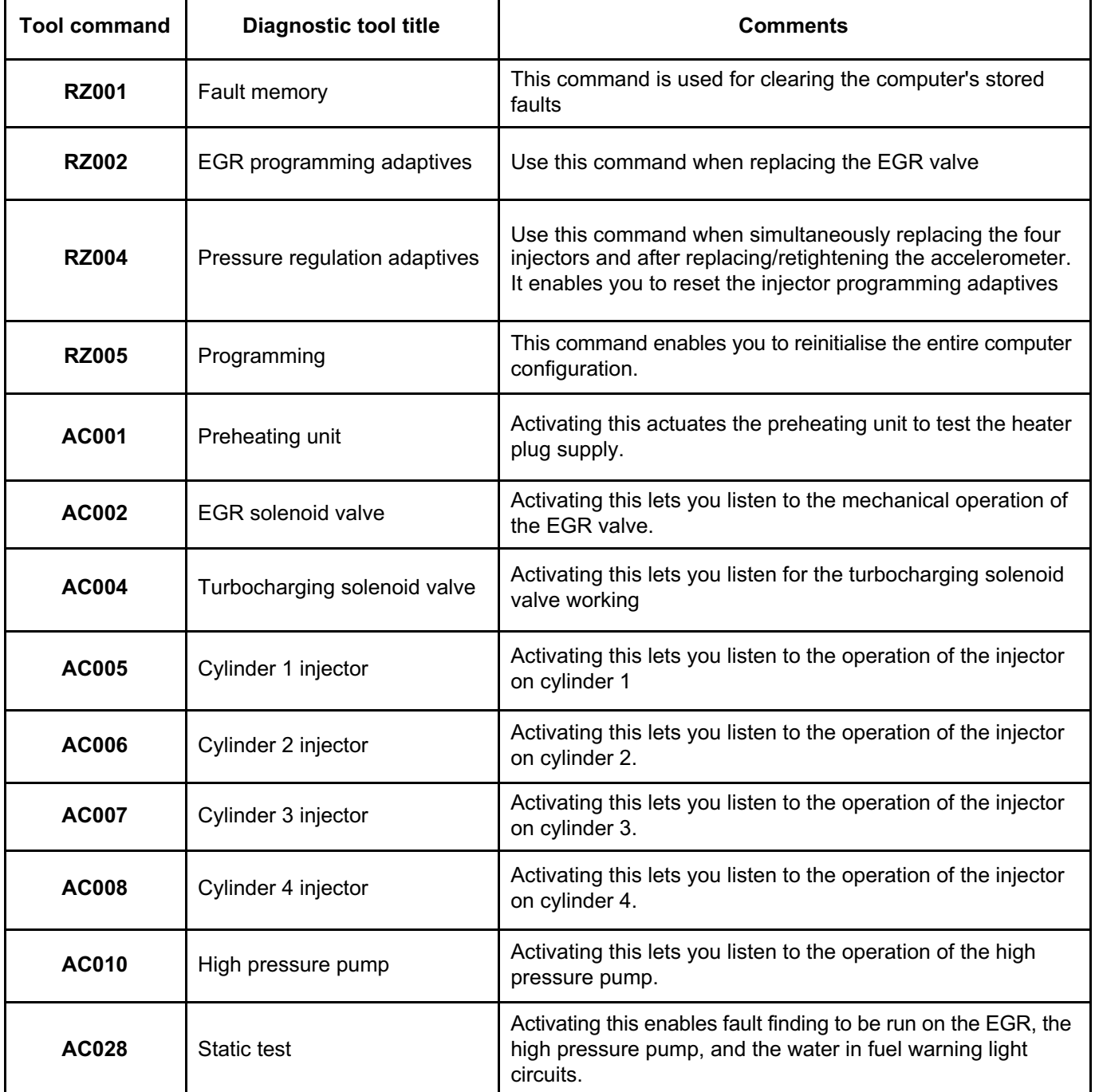

#### **DIESEL INJECTION Fault finding – Command summary table 13B DCM 1.2 injection Program No.: 4C** SKHipONPDF Merge and Split Unregistered Version - http://www.simpopdf.com

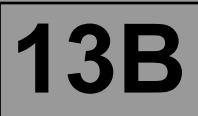

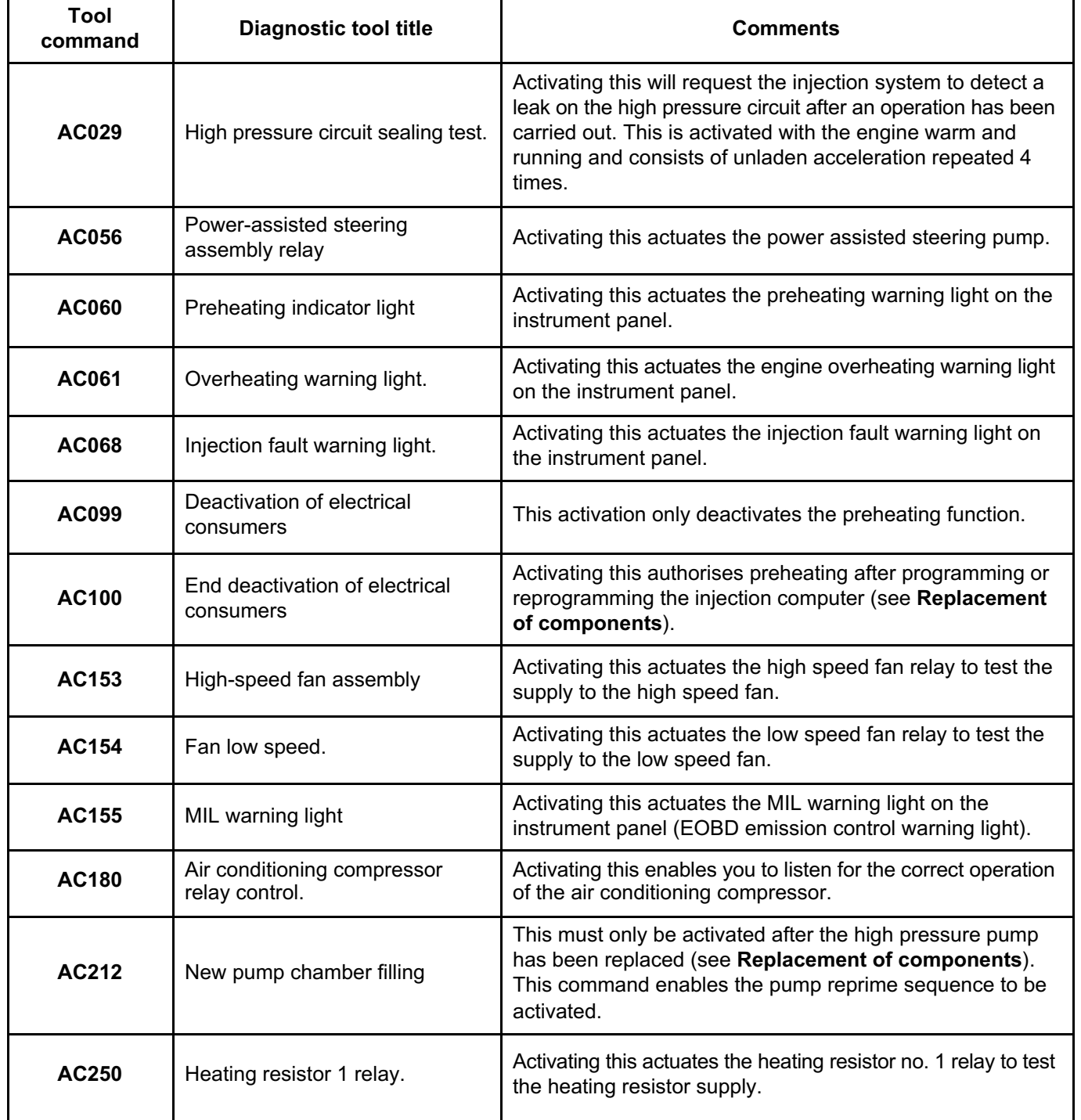

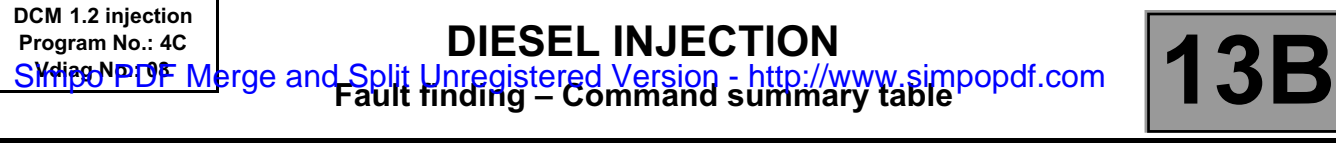

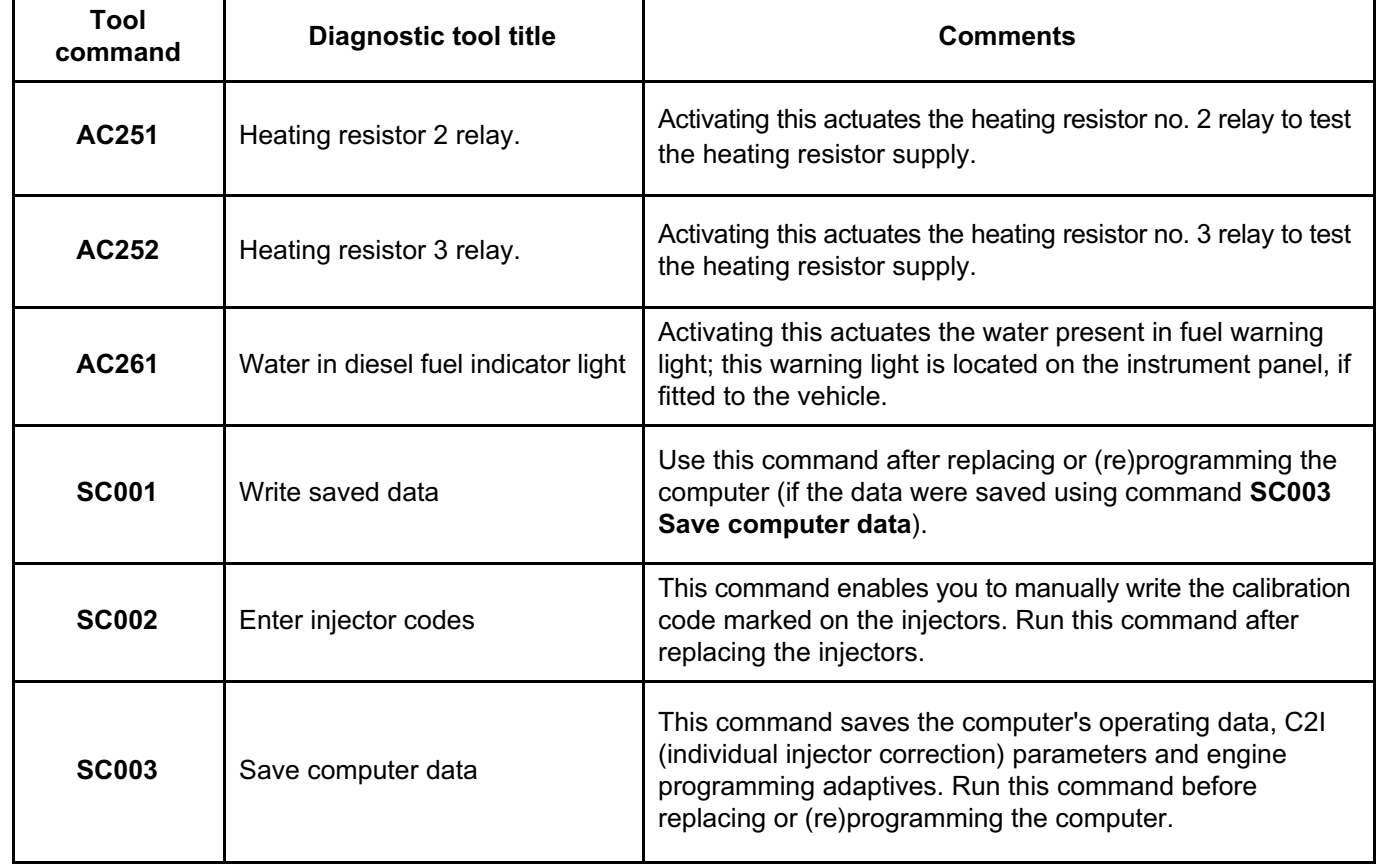

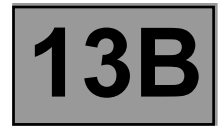

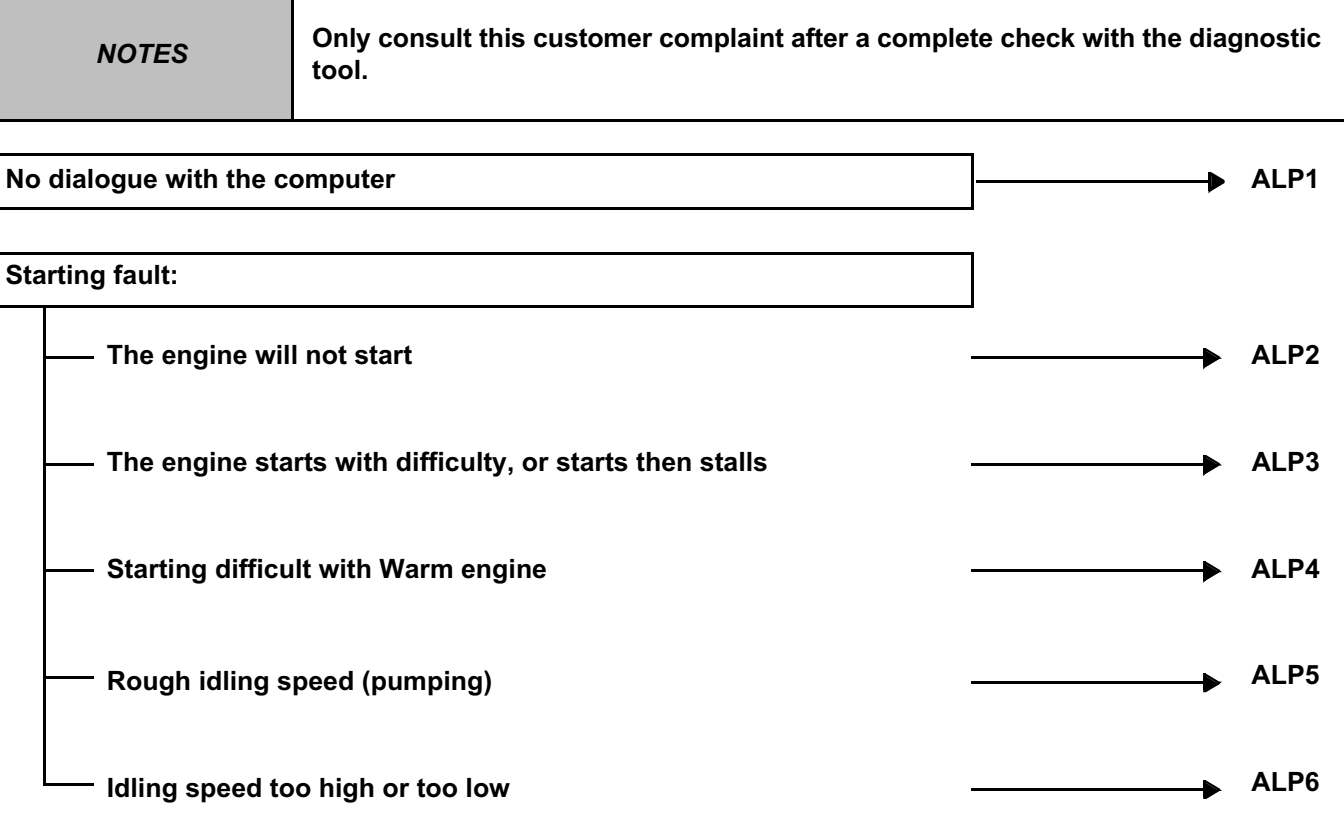

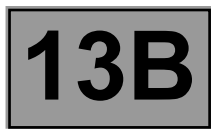

#### **Behaviour while driving:**

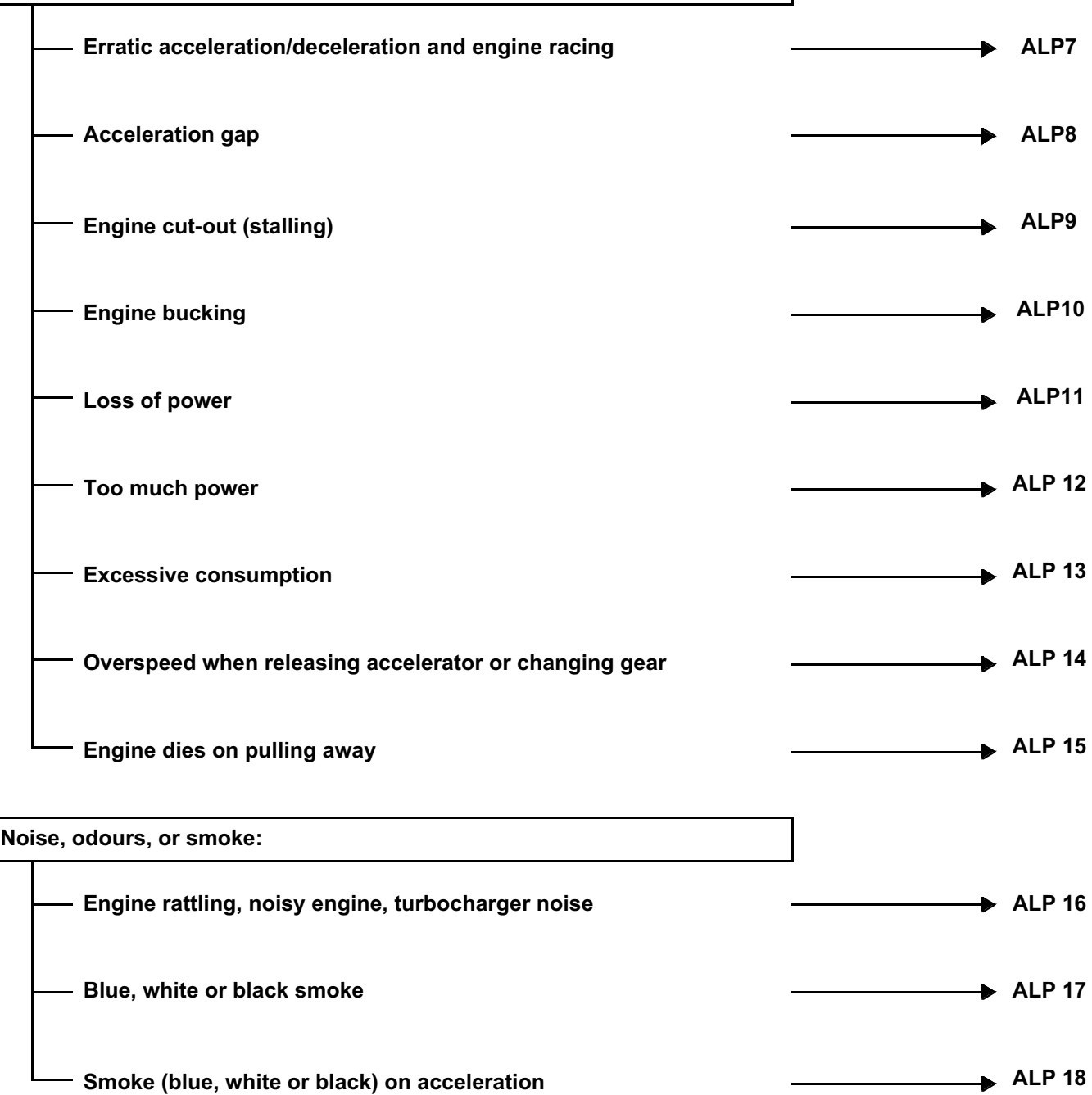

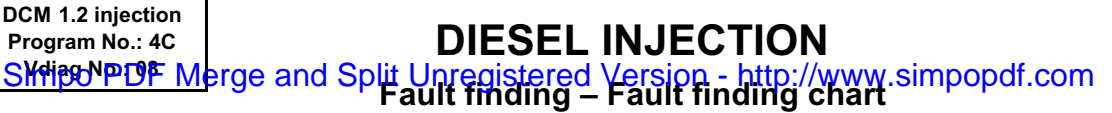

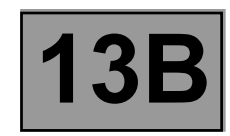

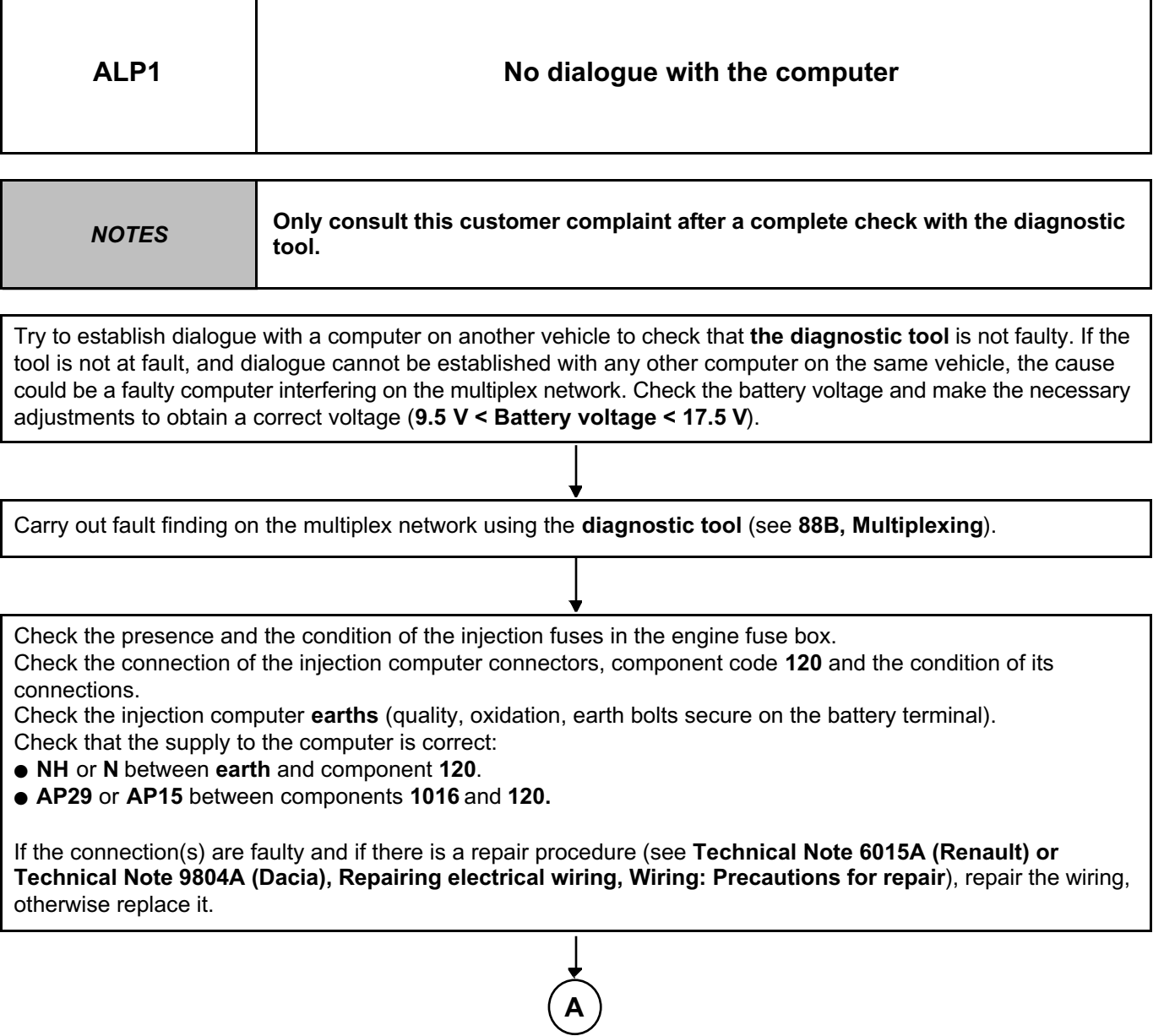

*AFTER REPAIR* Carry out a road test followed by a check with the **diagnostic tool**.

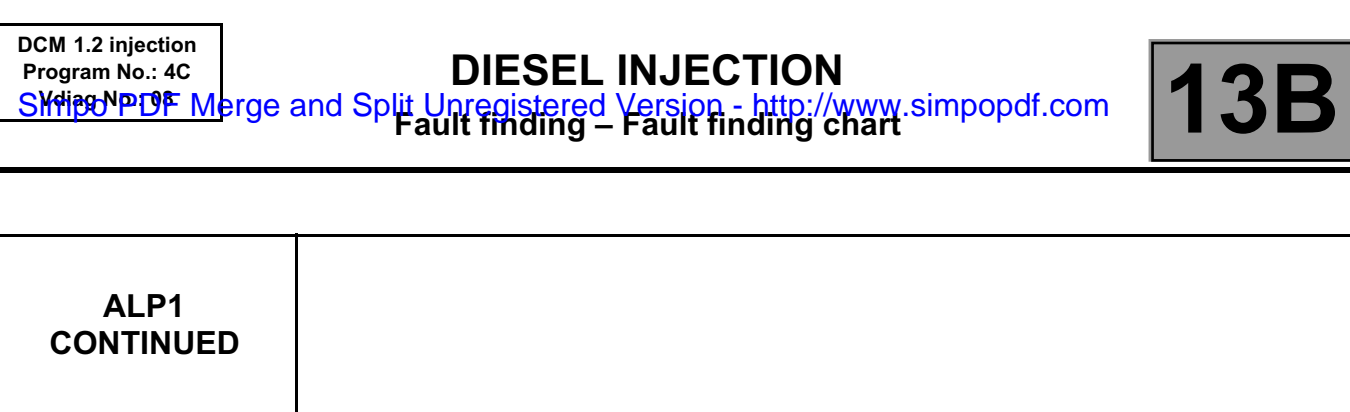

**A**

Ensure that the diagnostic socket, component code **225,** has properly power supply:

- **+ Before ignition feed on connection BP56** of component **225.**
- **+ After ignition feed on connection AP10** of component **225.**
- **Earth on connections MAM** and **NC** of component **225.**

If the connection(s) are faulty and if there is a repair procedure (see **Technical Note 6015A (Renault) or Technical Note 9804A (Dacia), Repairing electrical wiring, Wiring: Precautions for repair**), repair the wiring, otherwise replace it.

If dialogue has still not been established after these various checks, contact the Techline.

*AFTER REPAIR* Carry out a road test followed by a check with the **diagnostic tool**.
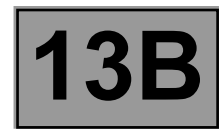

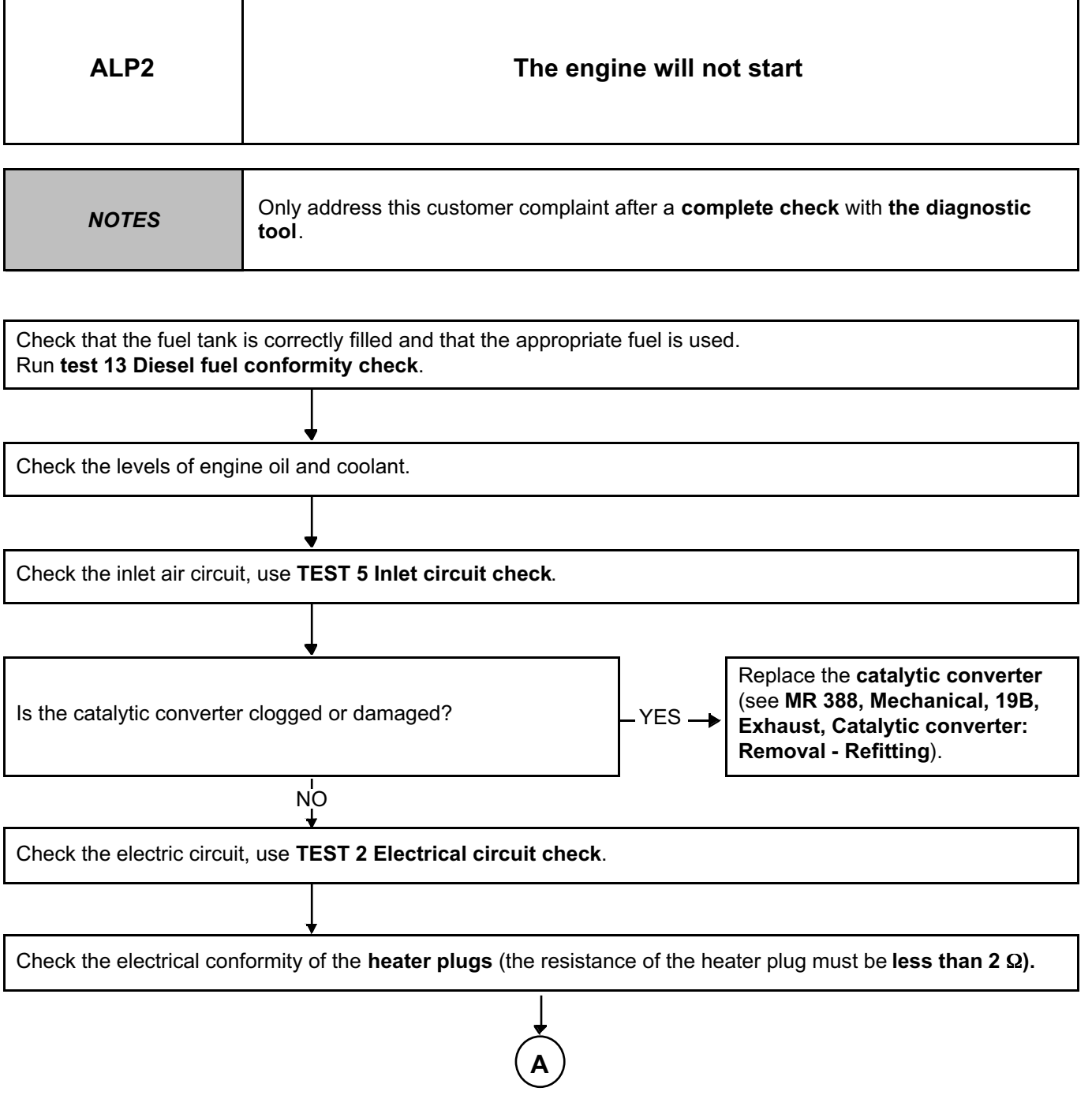

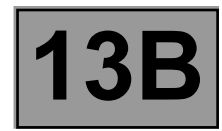

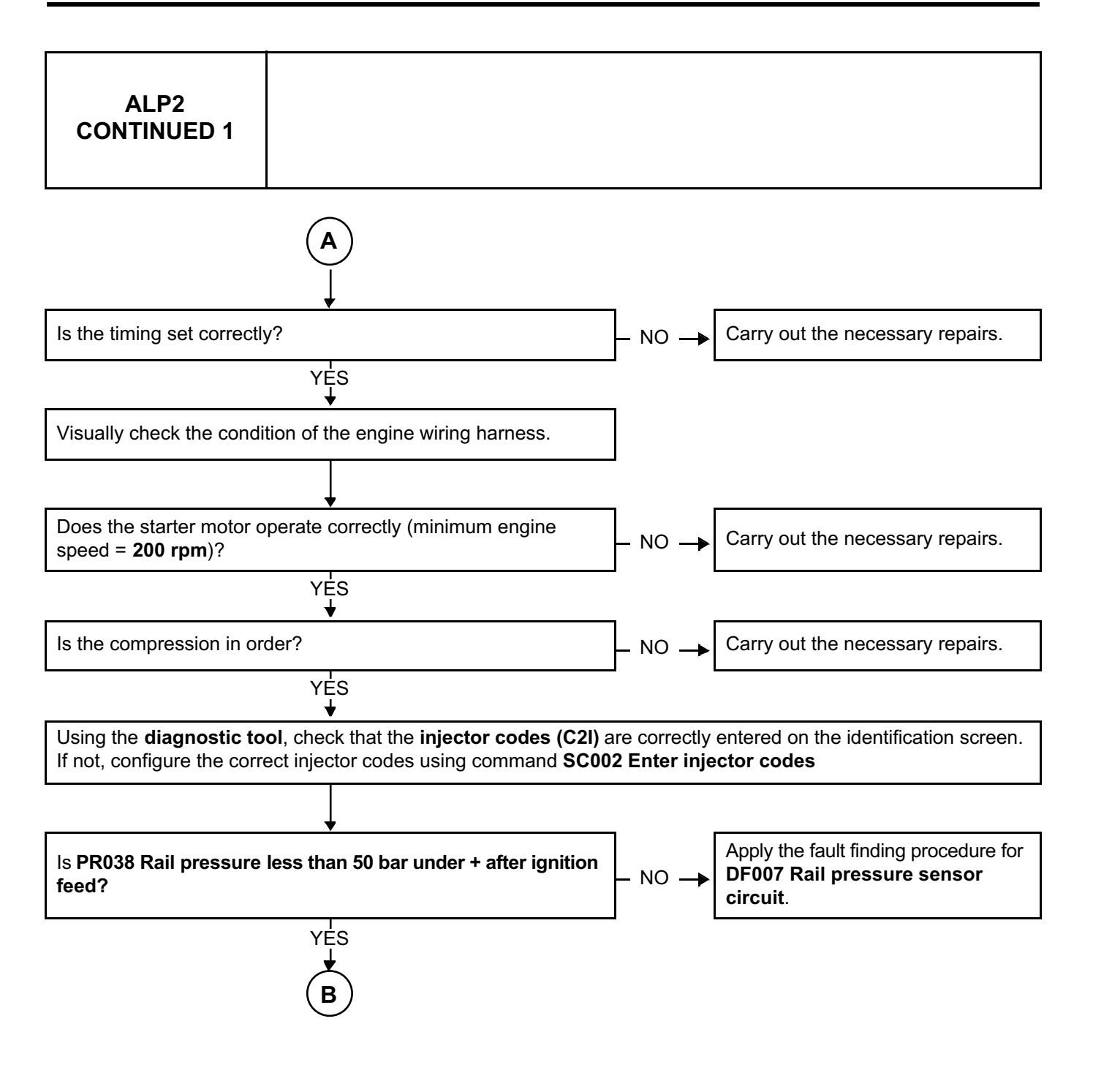

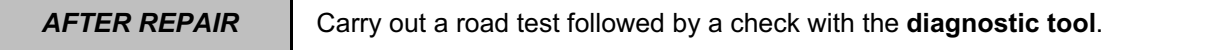

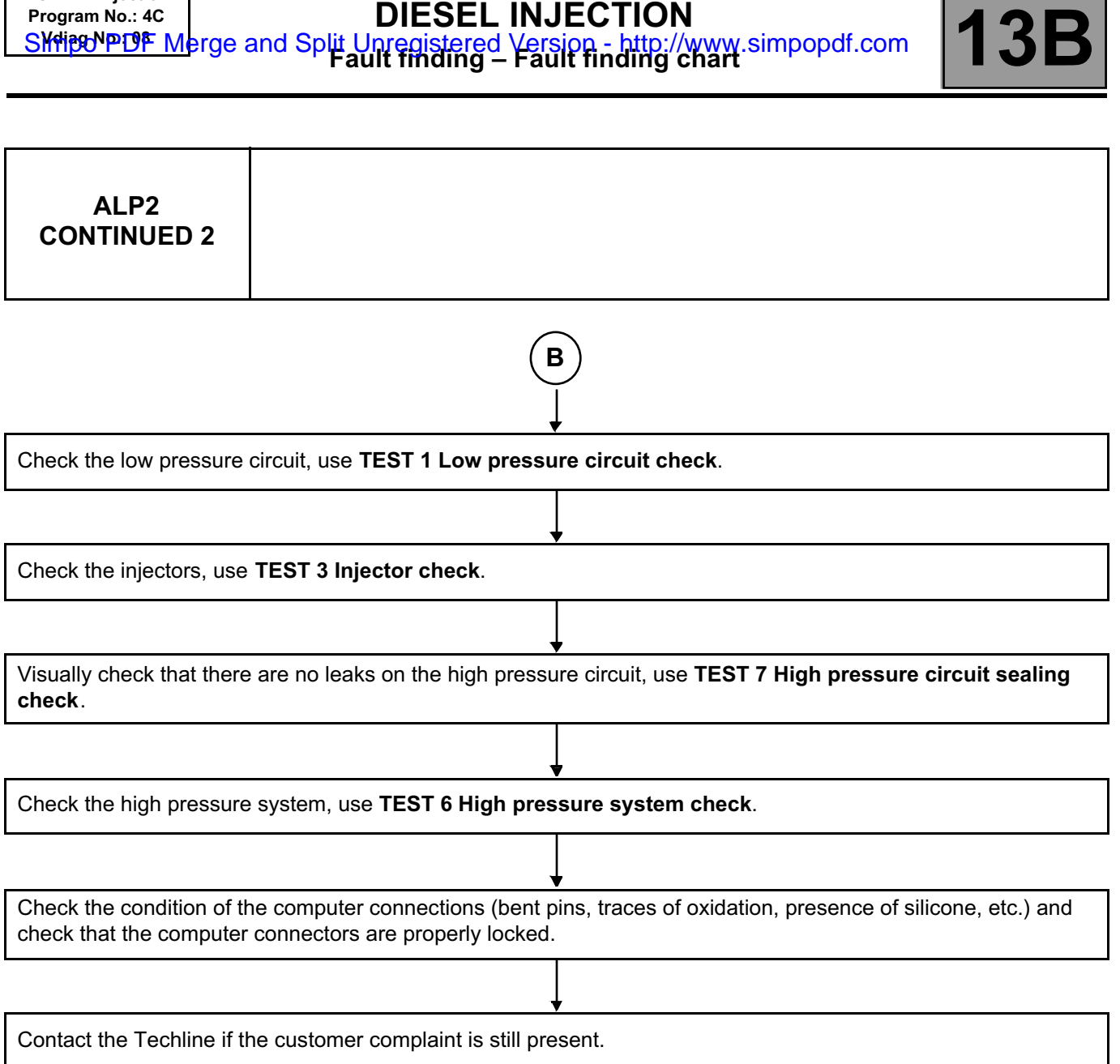

**DCM 1.2 injection Program No.: 4C**

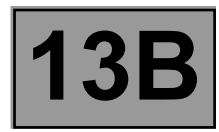

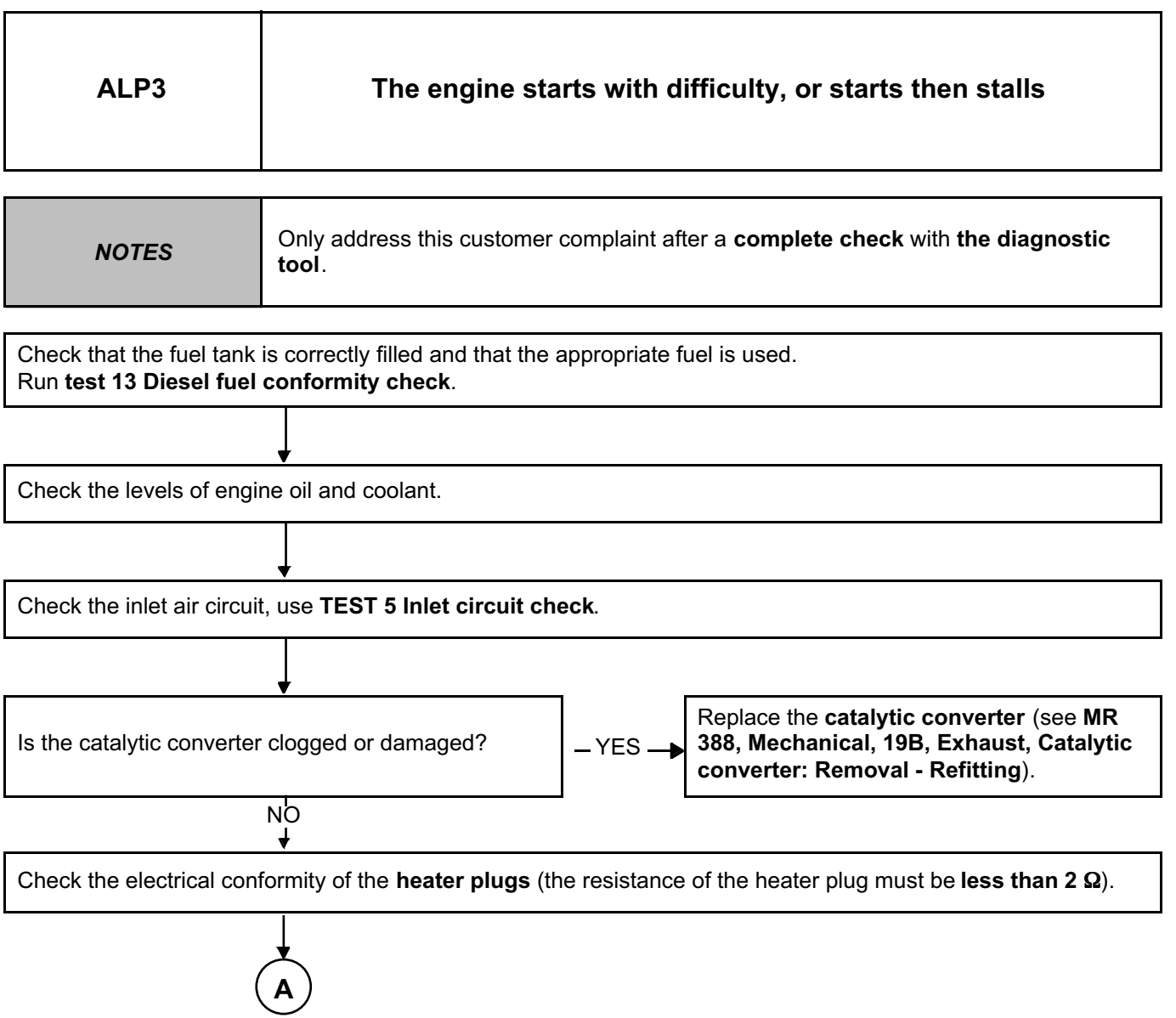

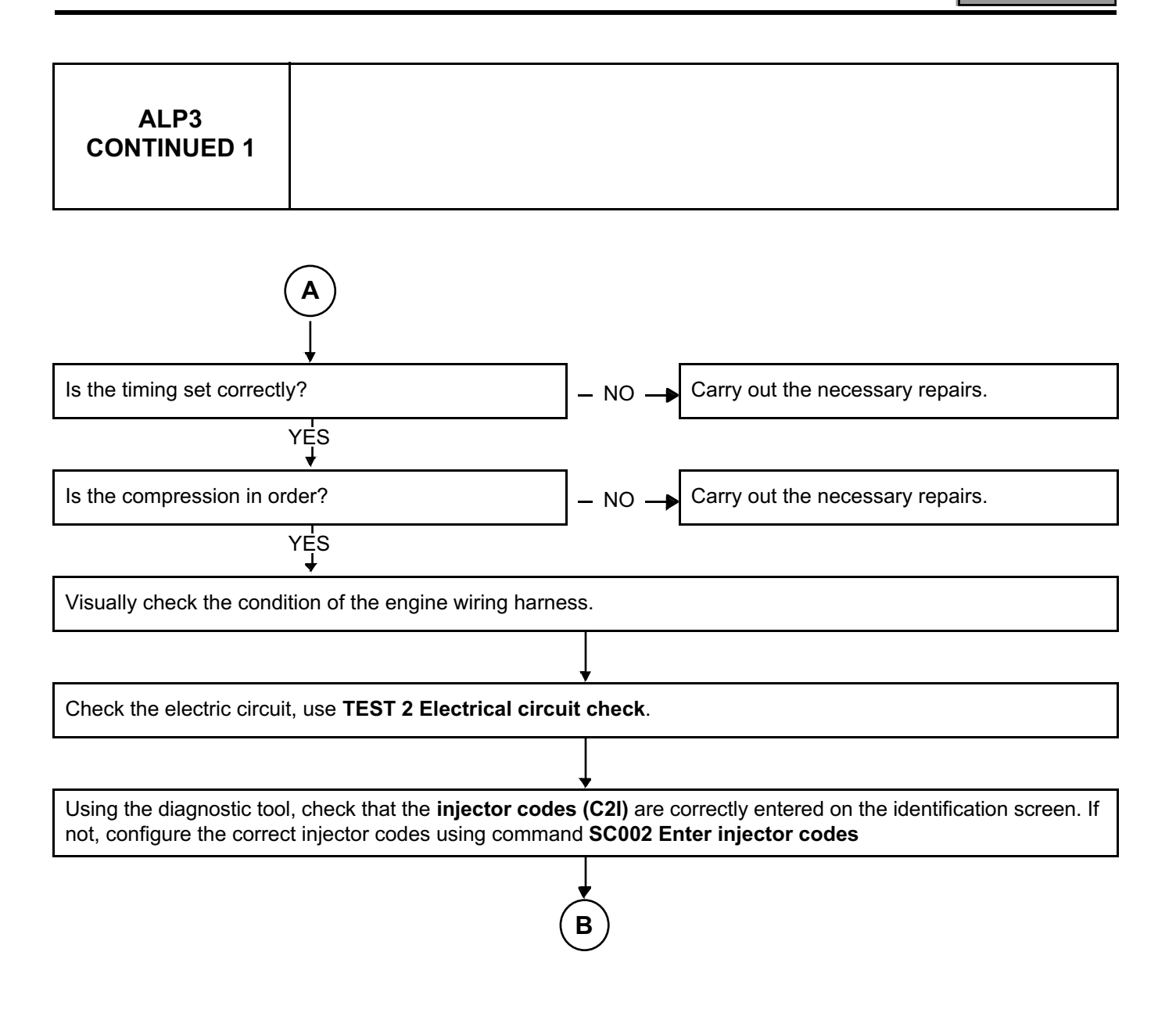

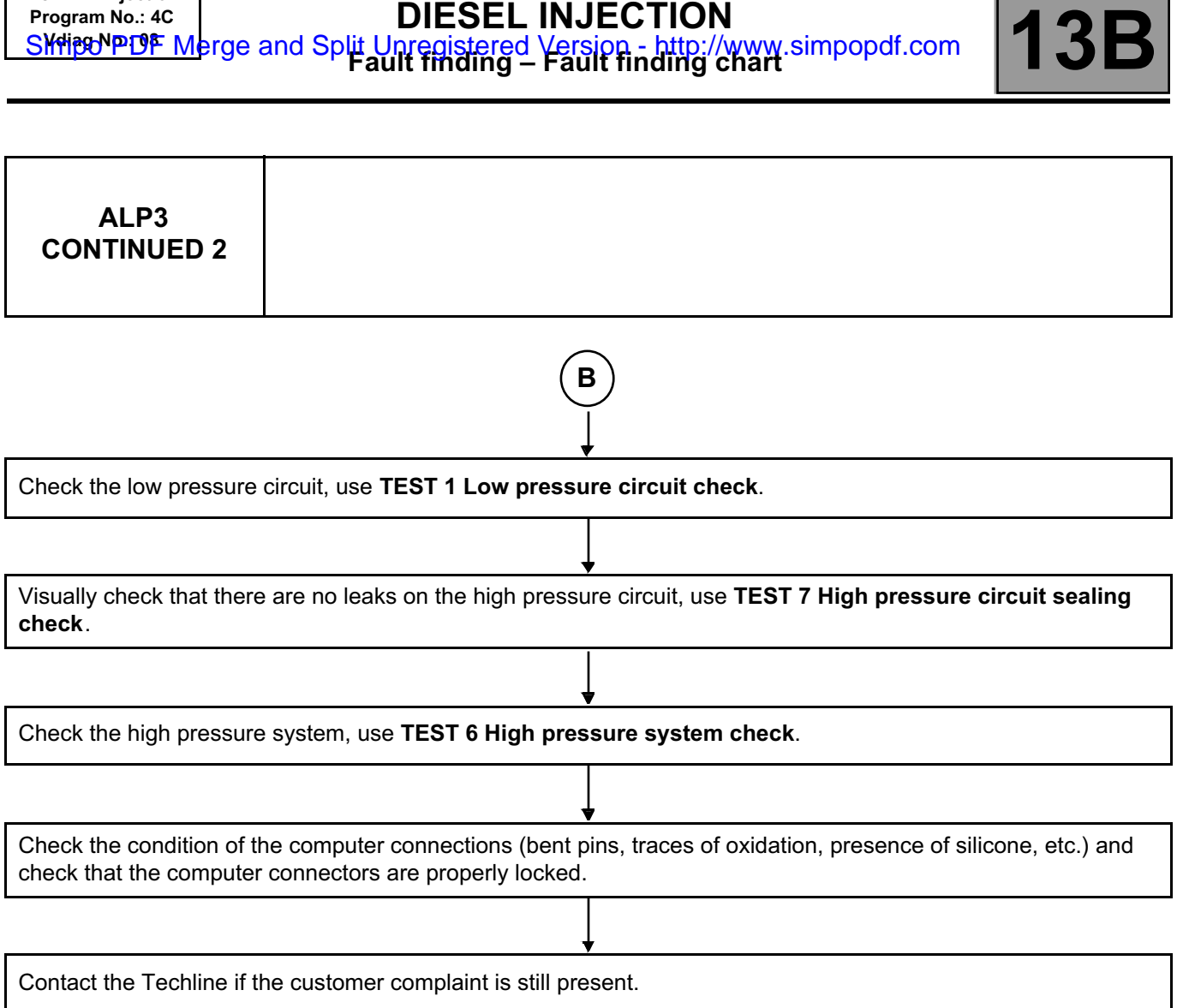

**DCM 1.2 injection Program No.: 4C**

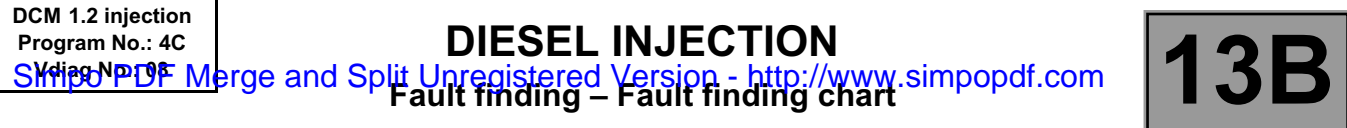

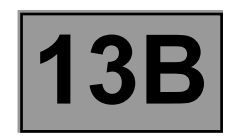

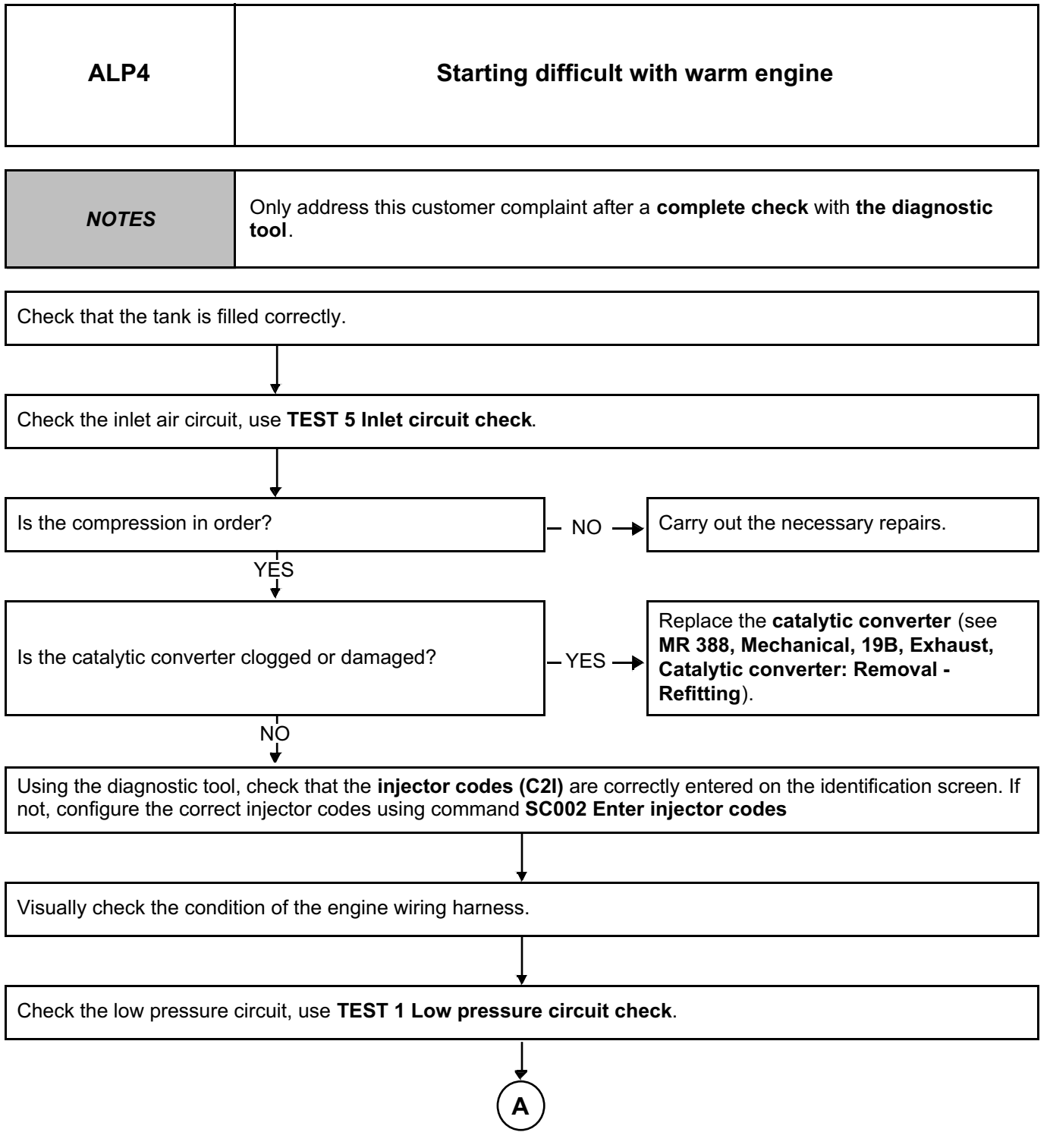

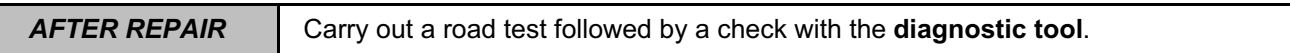

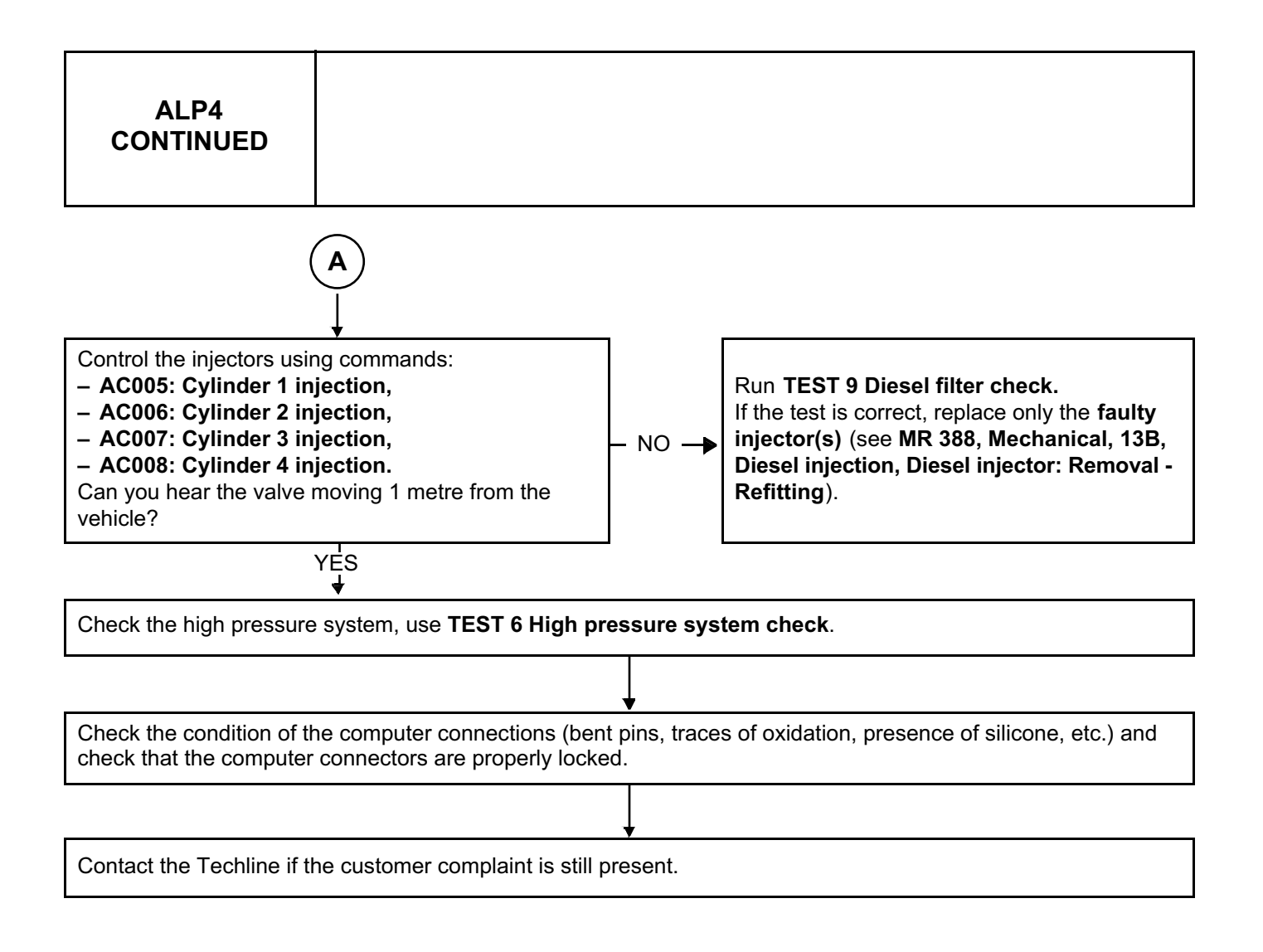

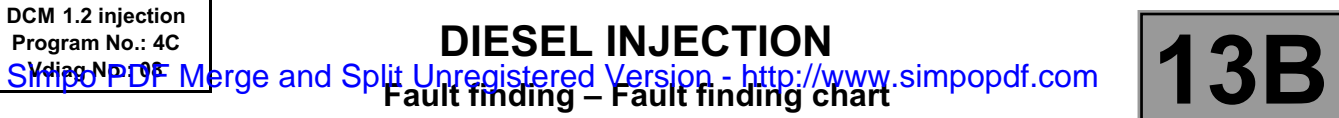

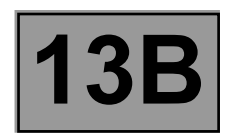

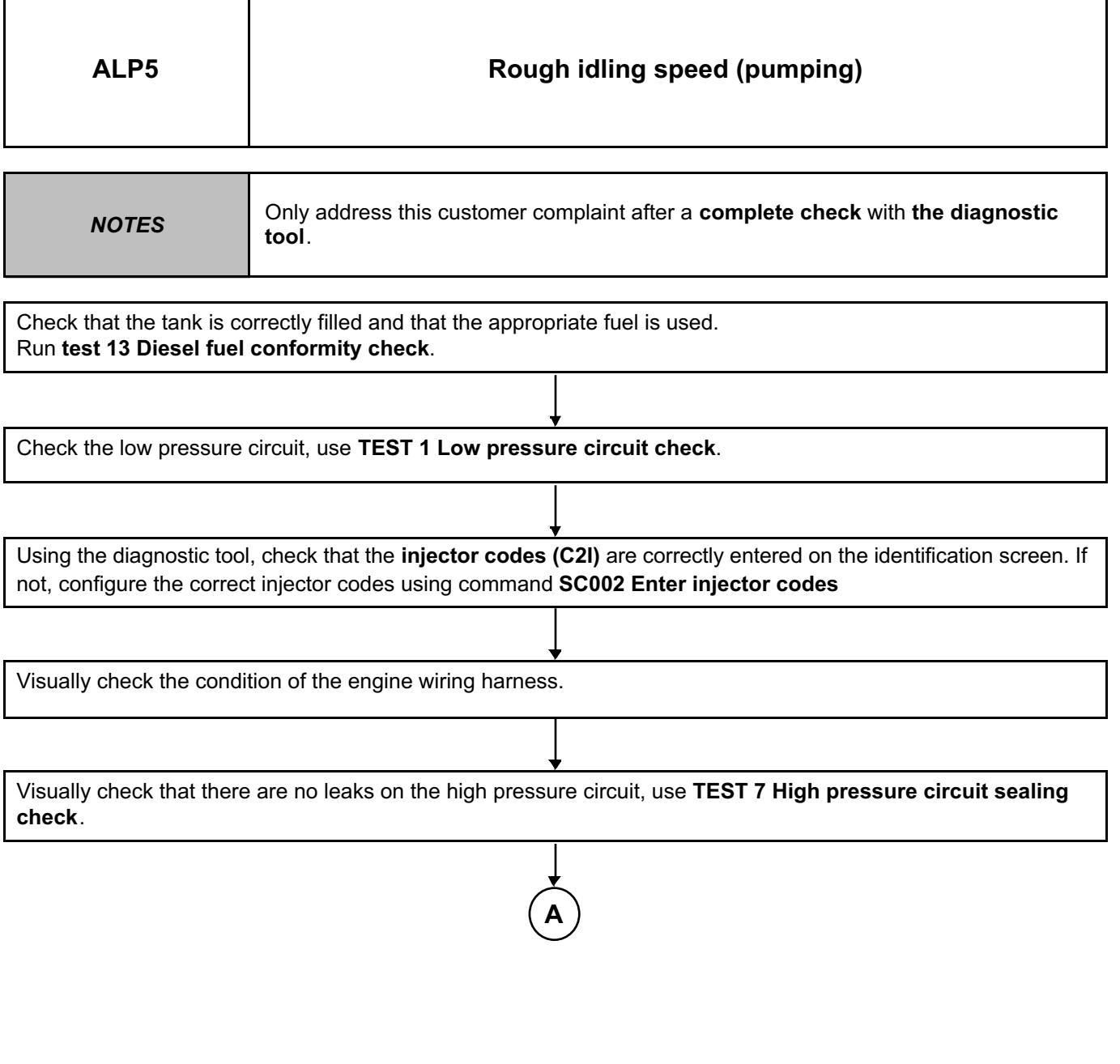

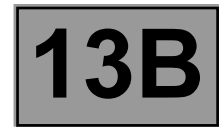

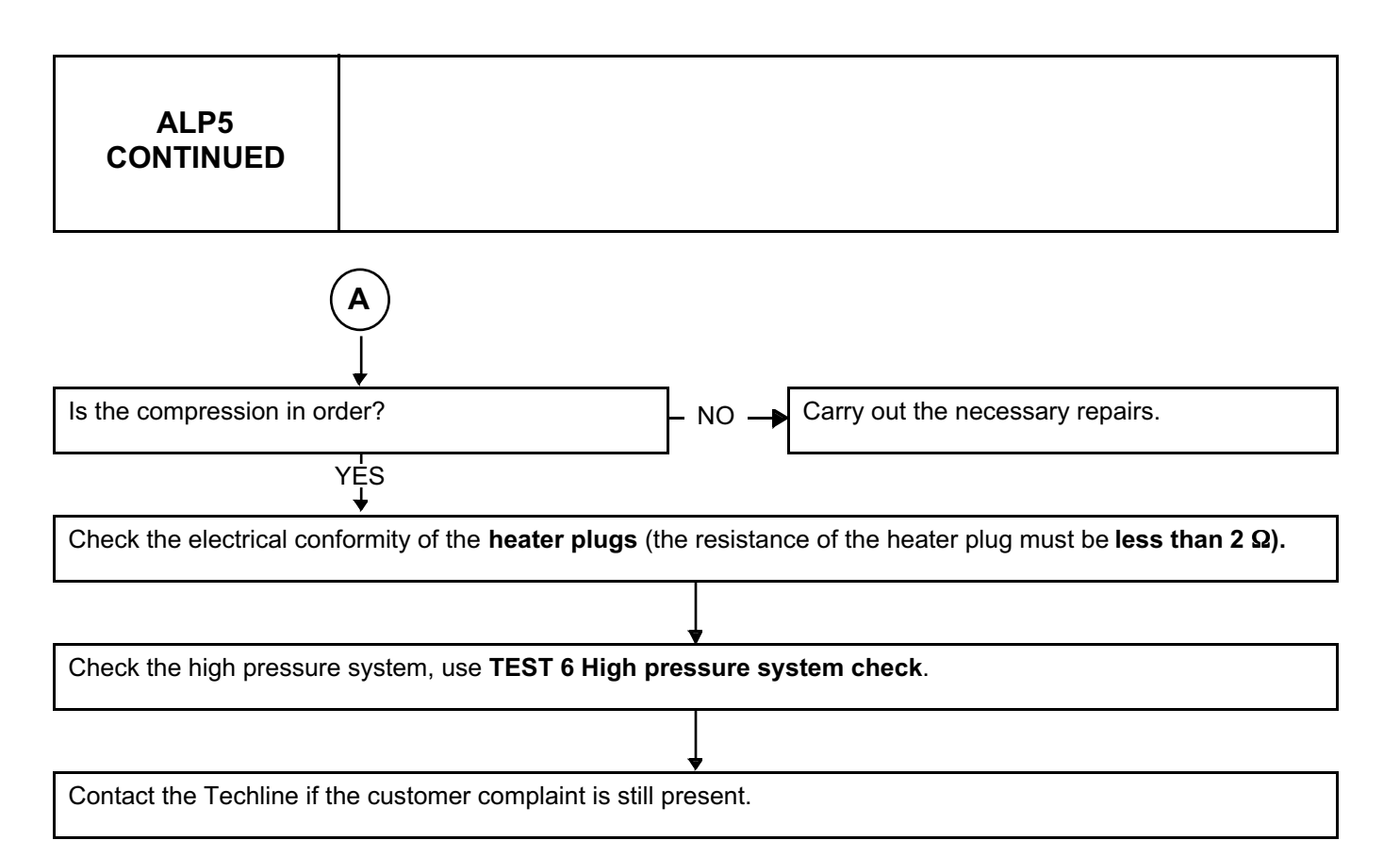

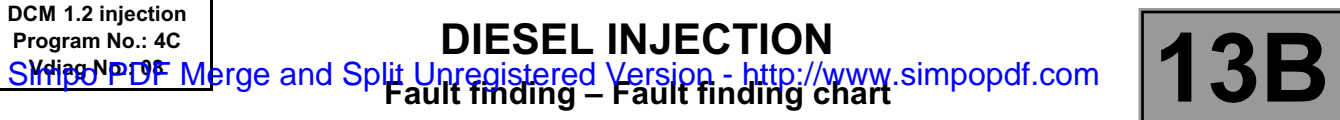

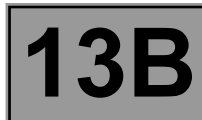

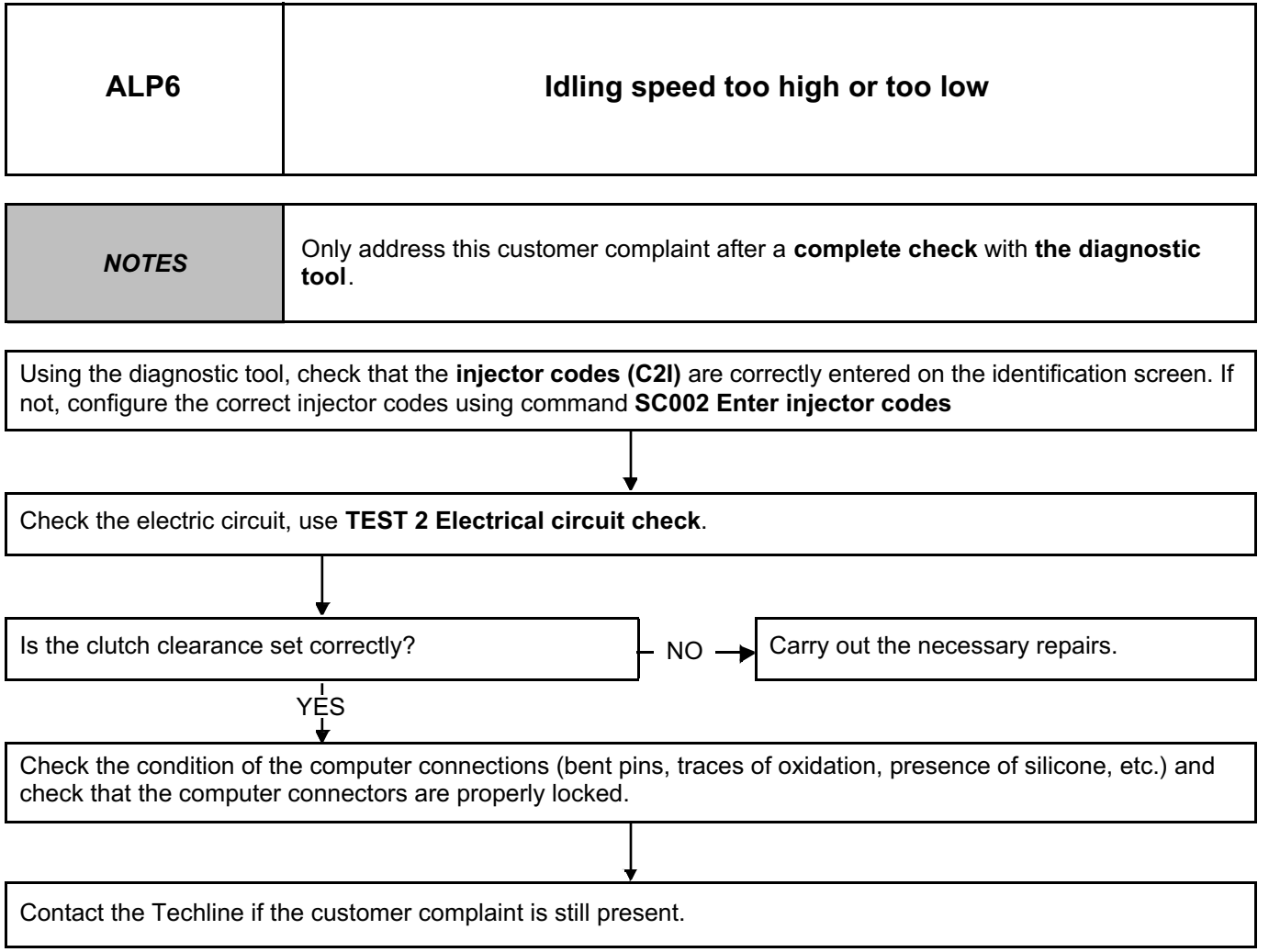

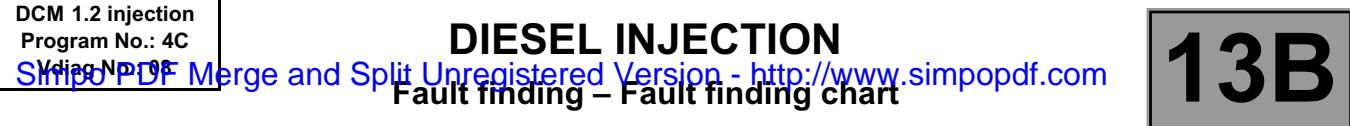

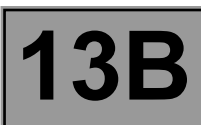

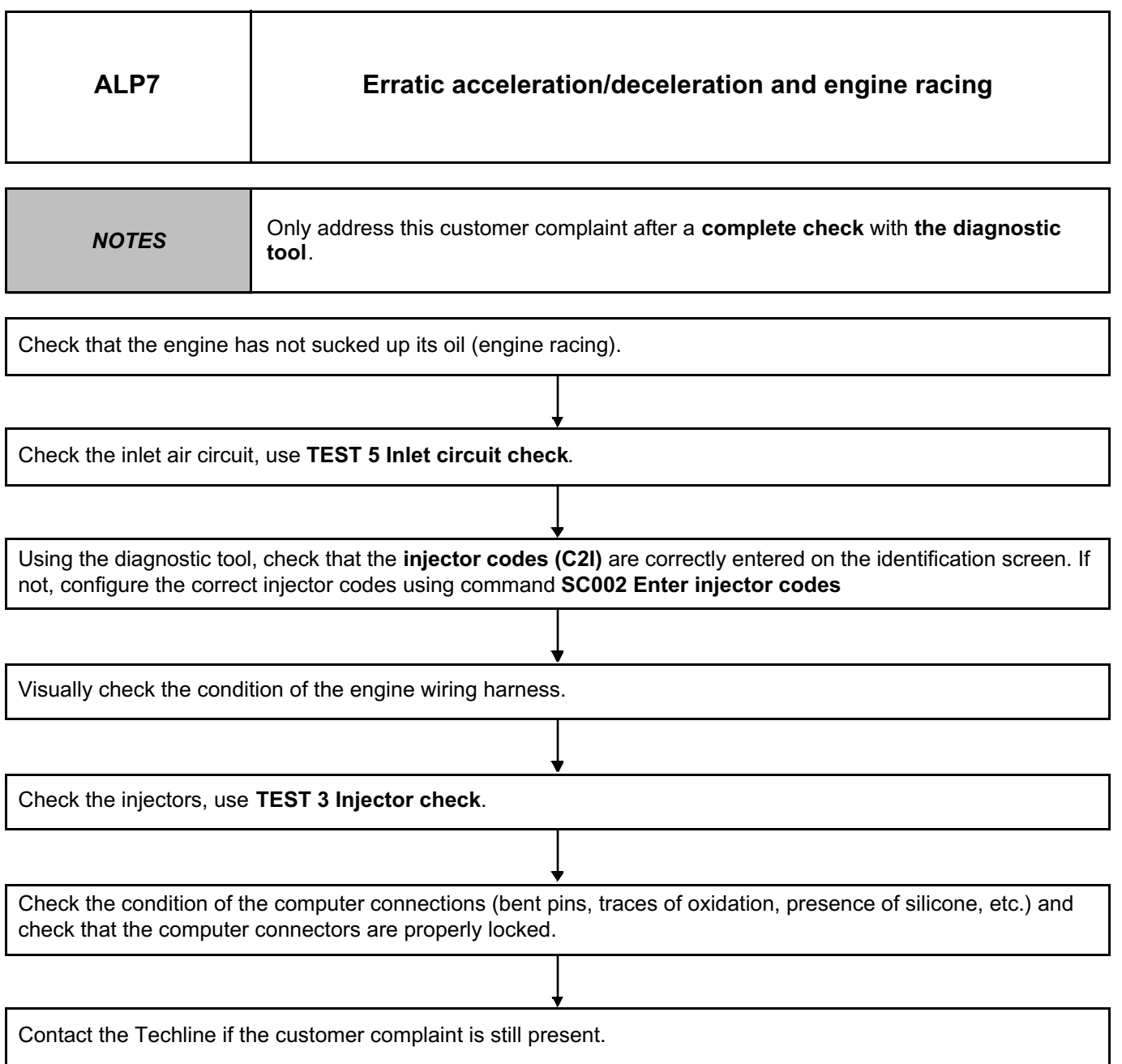

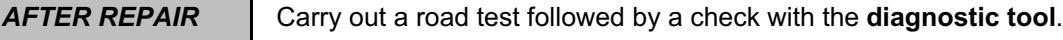

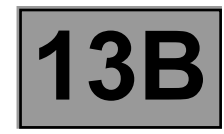

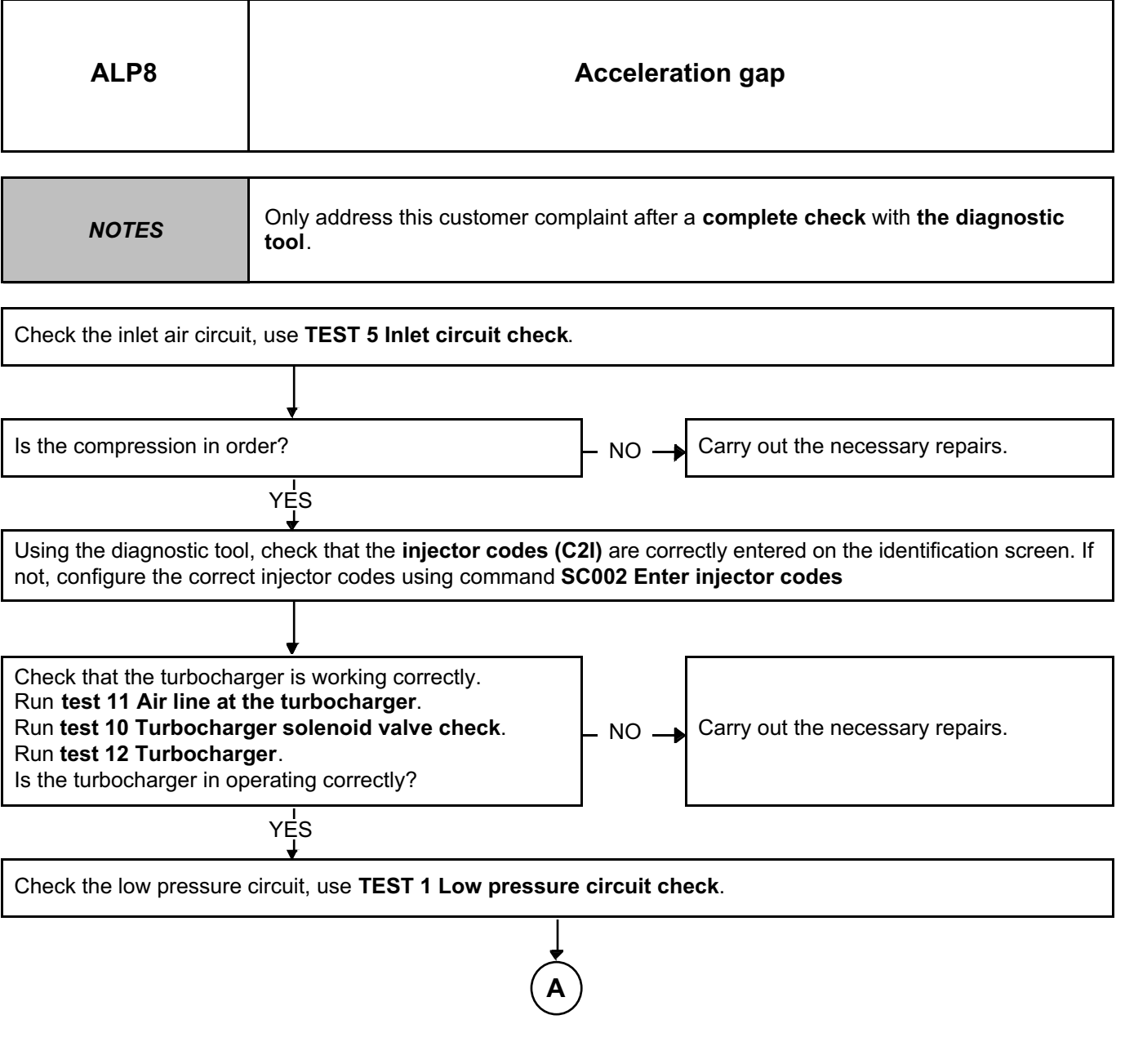

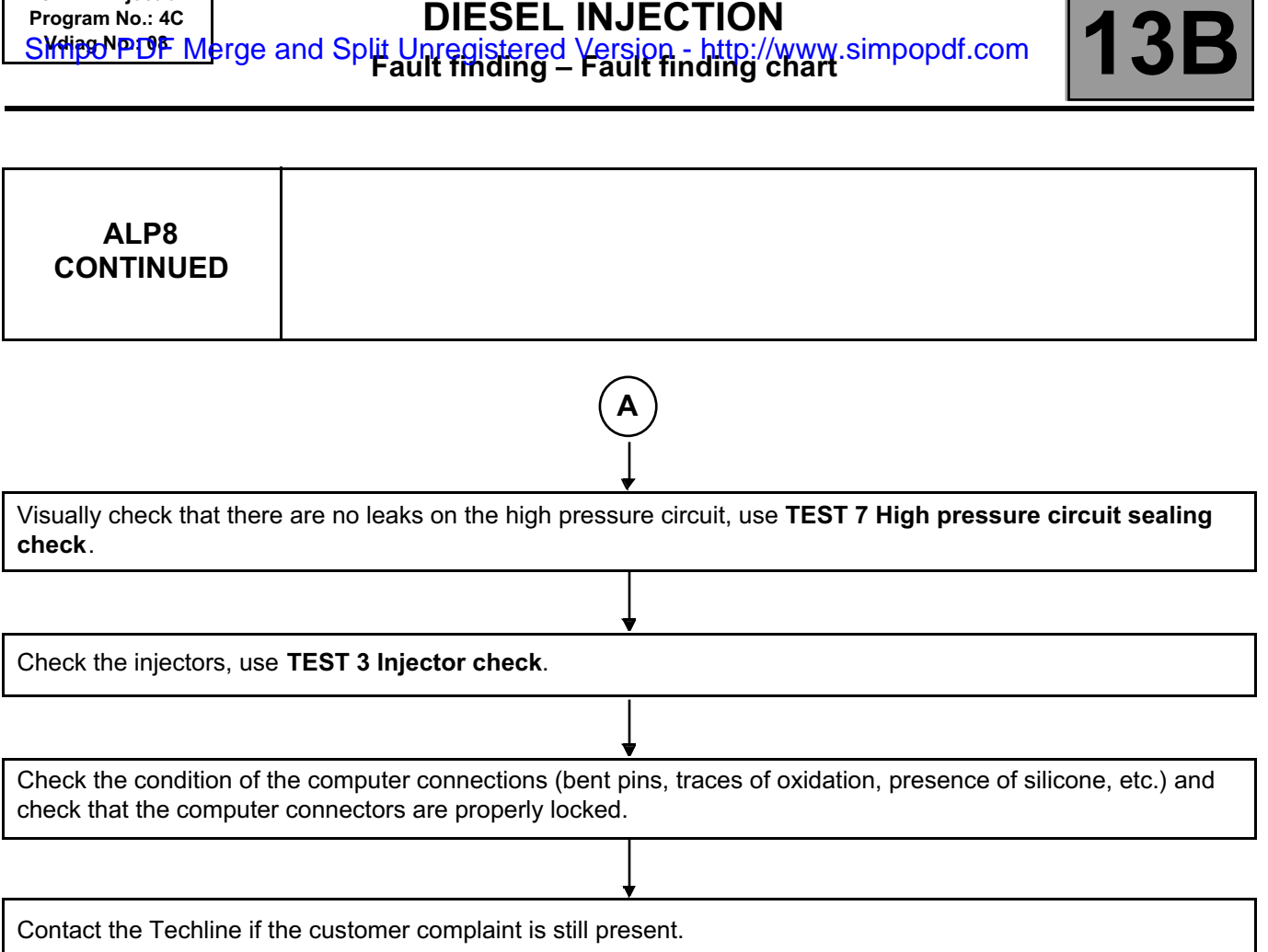

Simit PDF Merge and Split Unregistered Version - http://www.simpopdf.com

**DCM 1.2 injection**

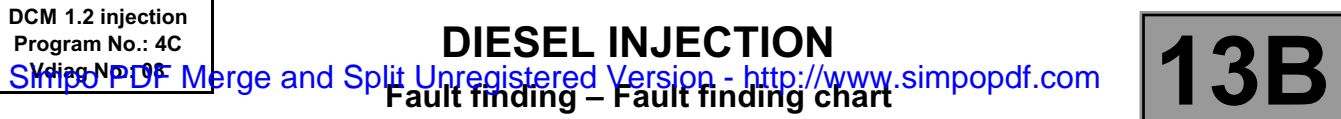

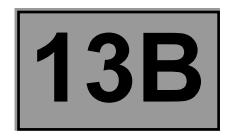

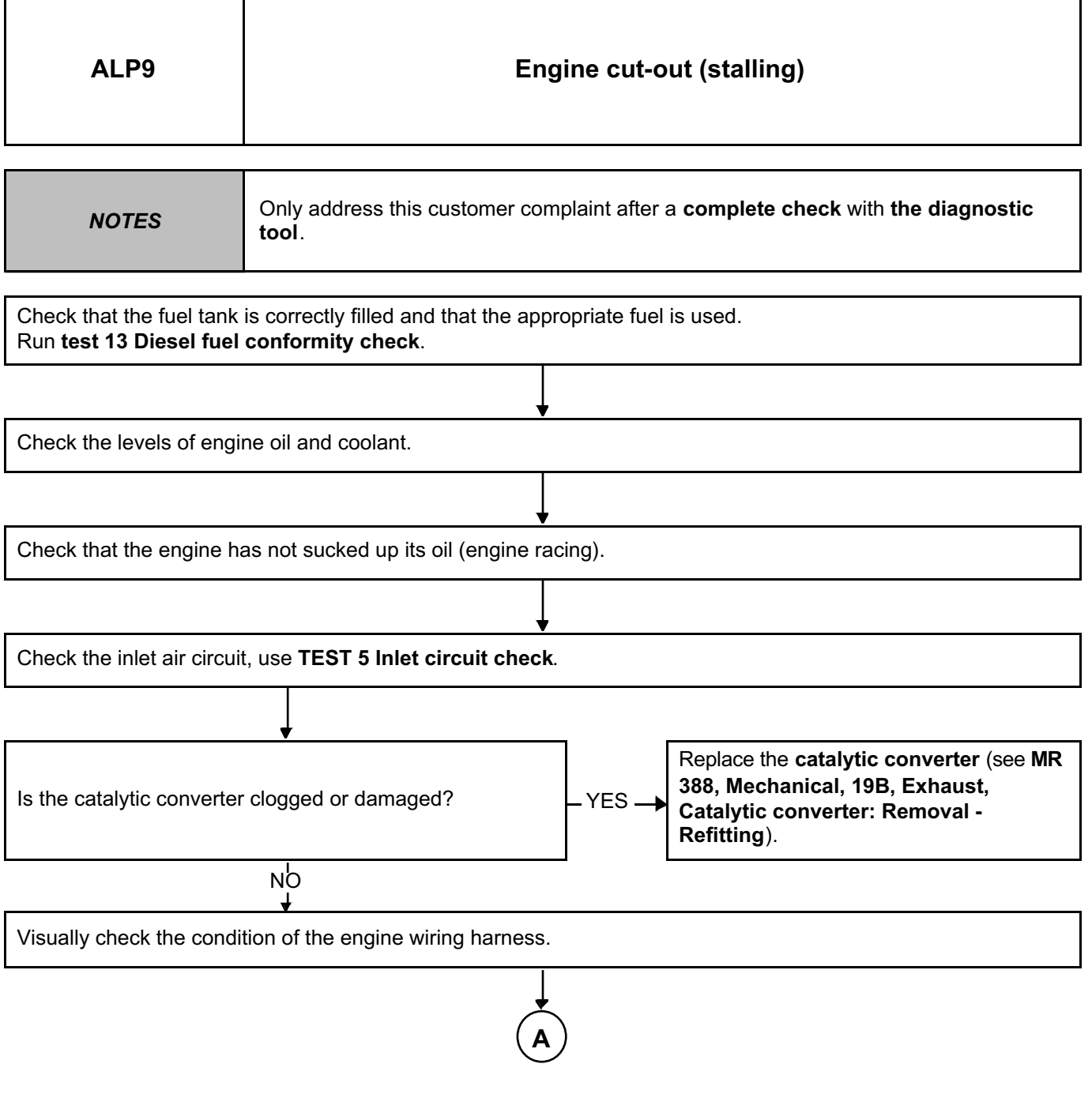

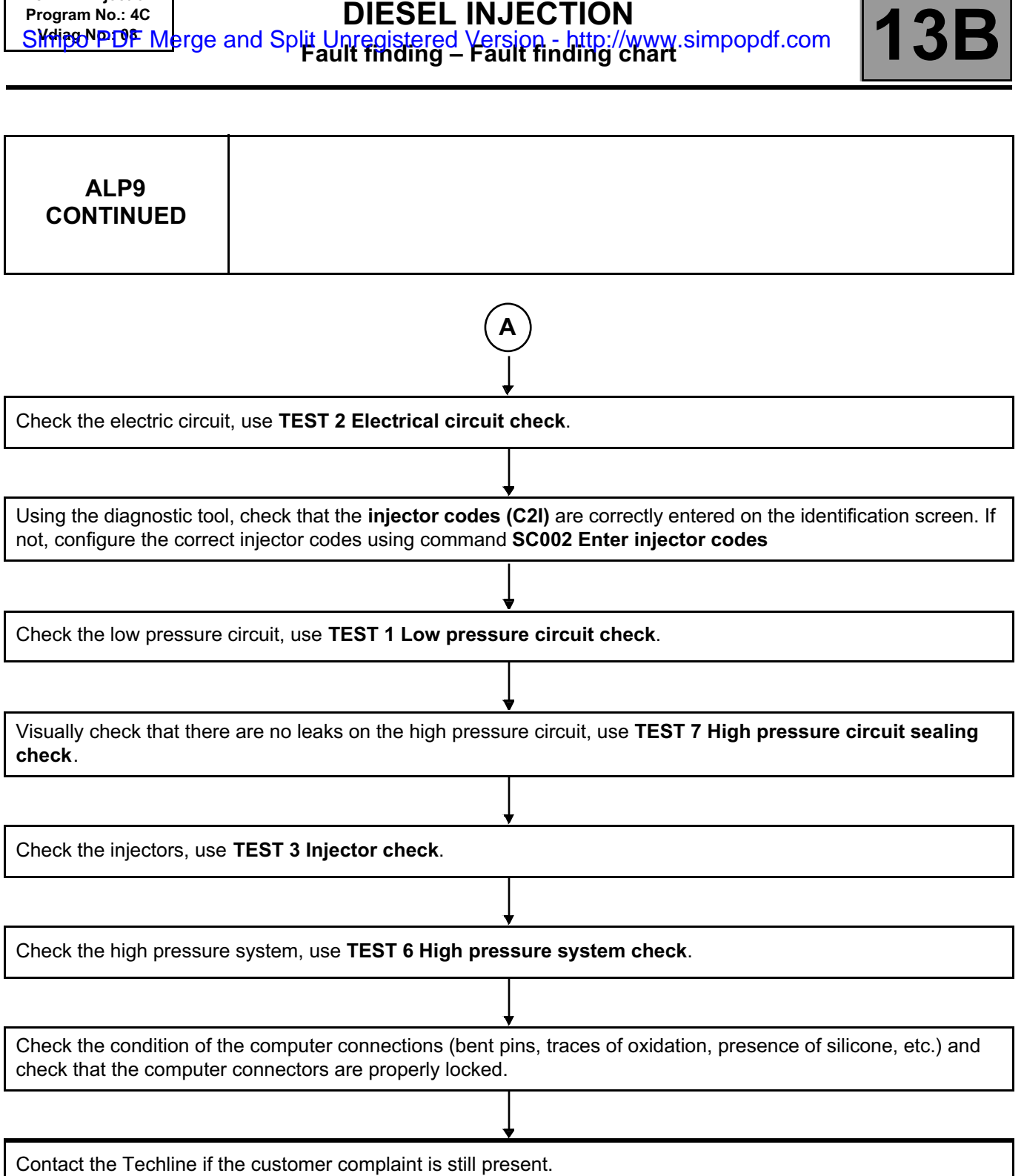

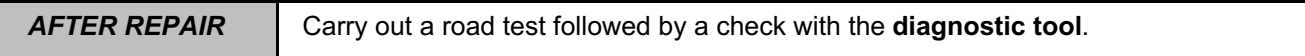

**DCM 1.2 injection Program No.: 4C**

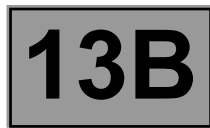

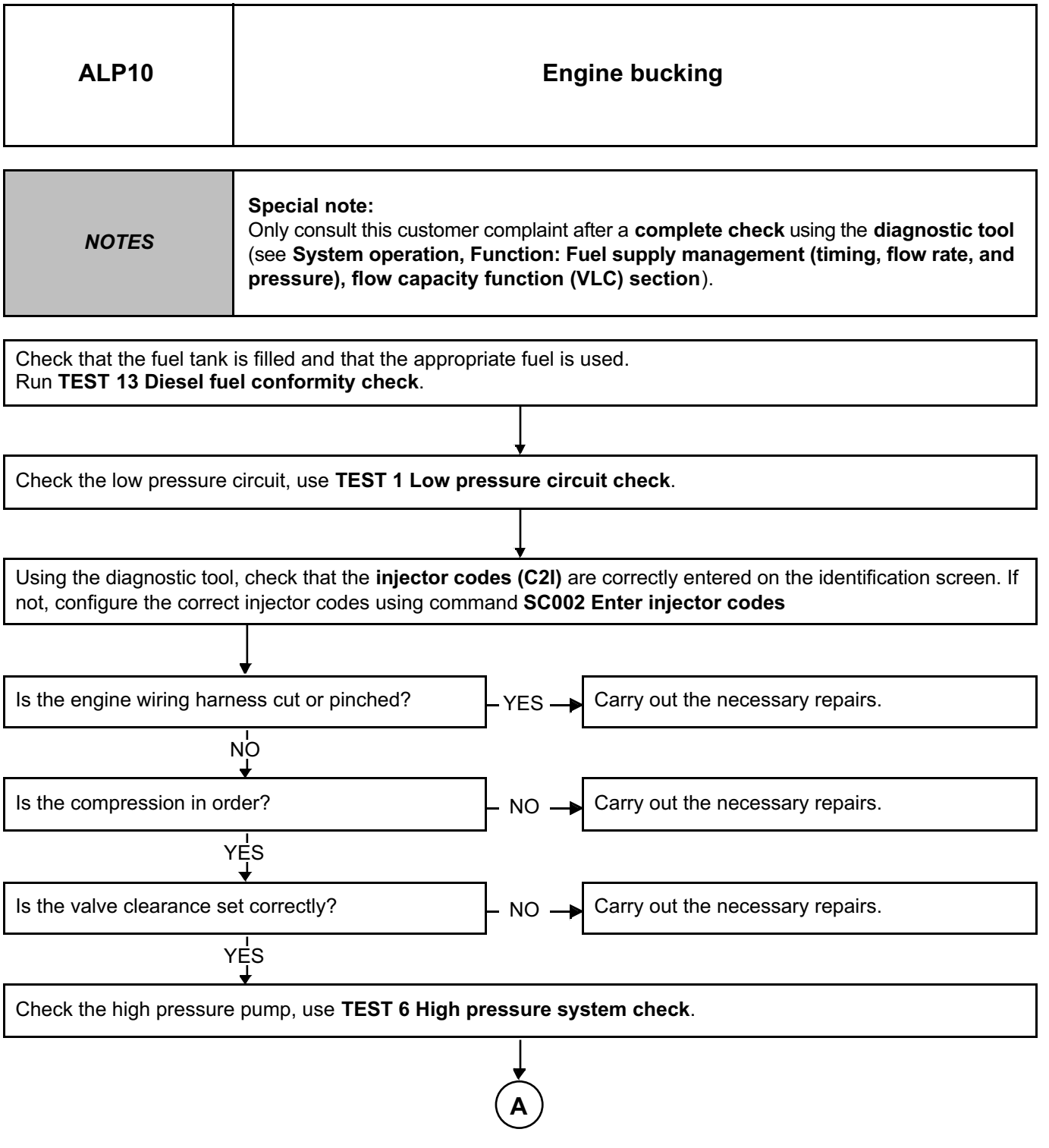

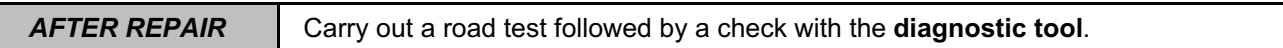

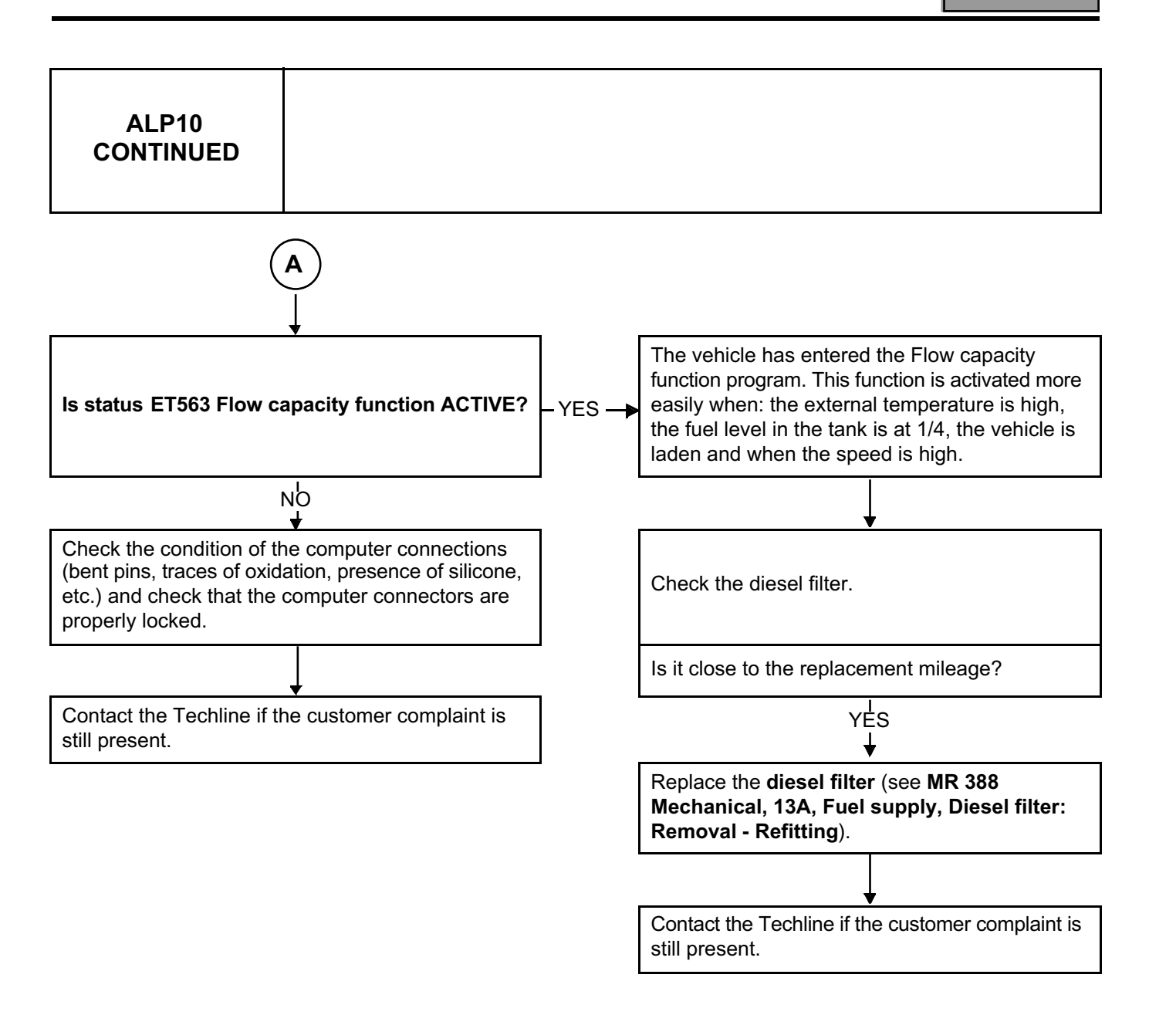

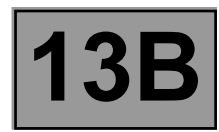

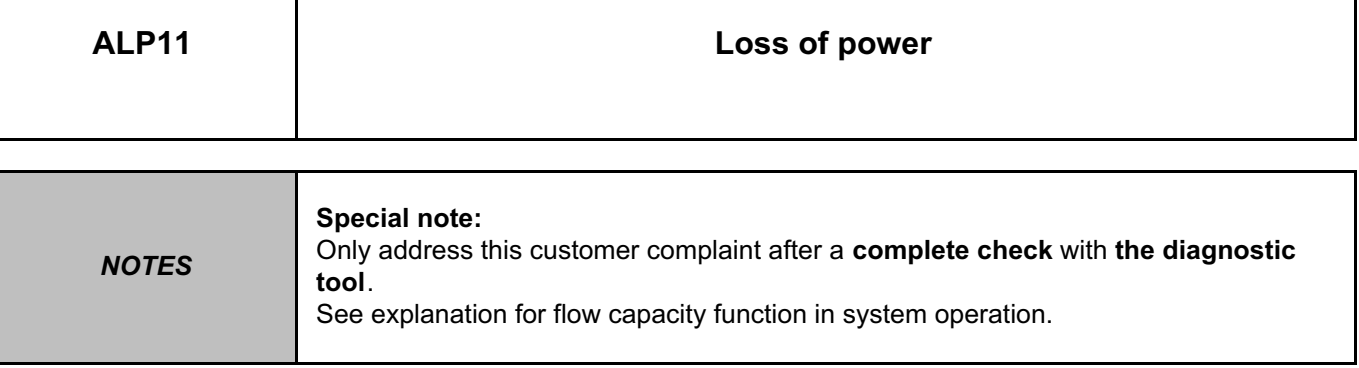

# Is status **ET563 Flow capacity function ACTIVE**?

**A**

YES

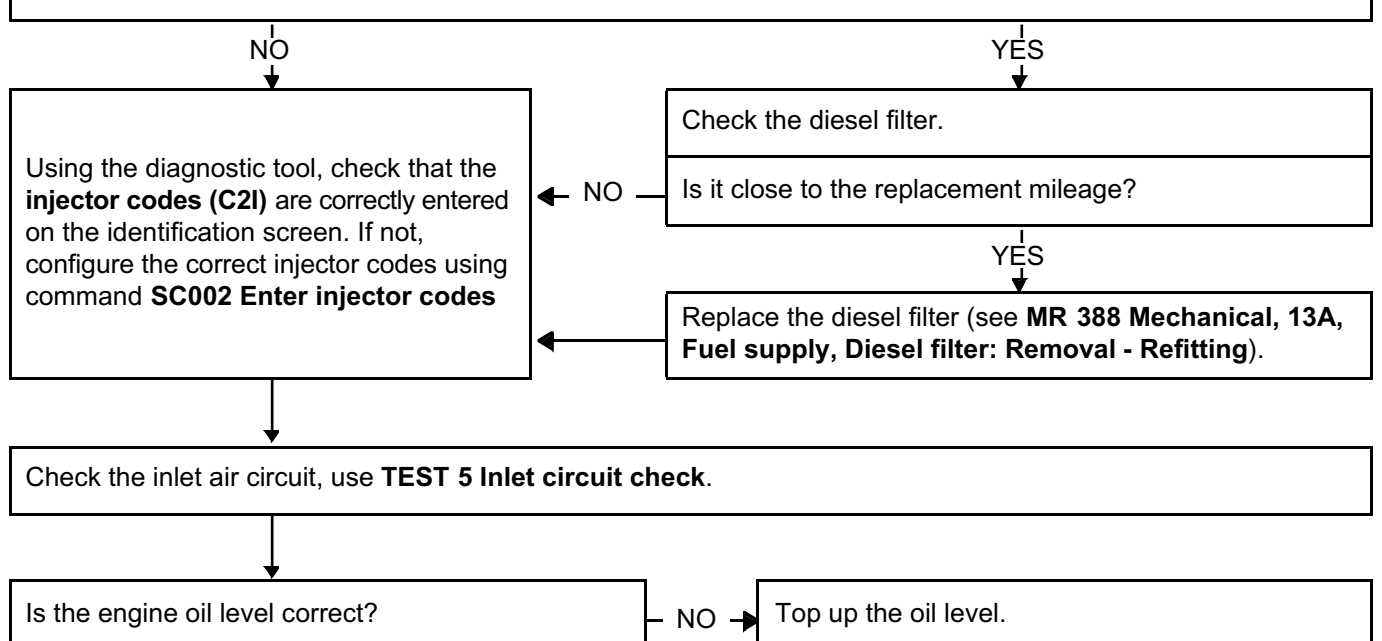

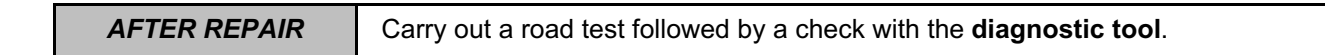

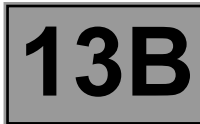

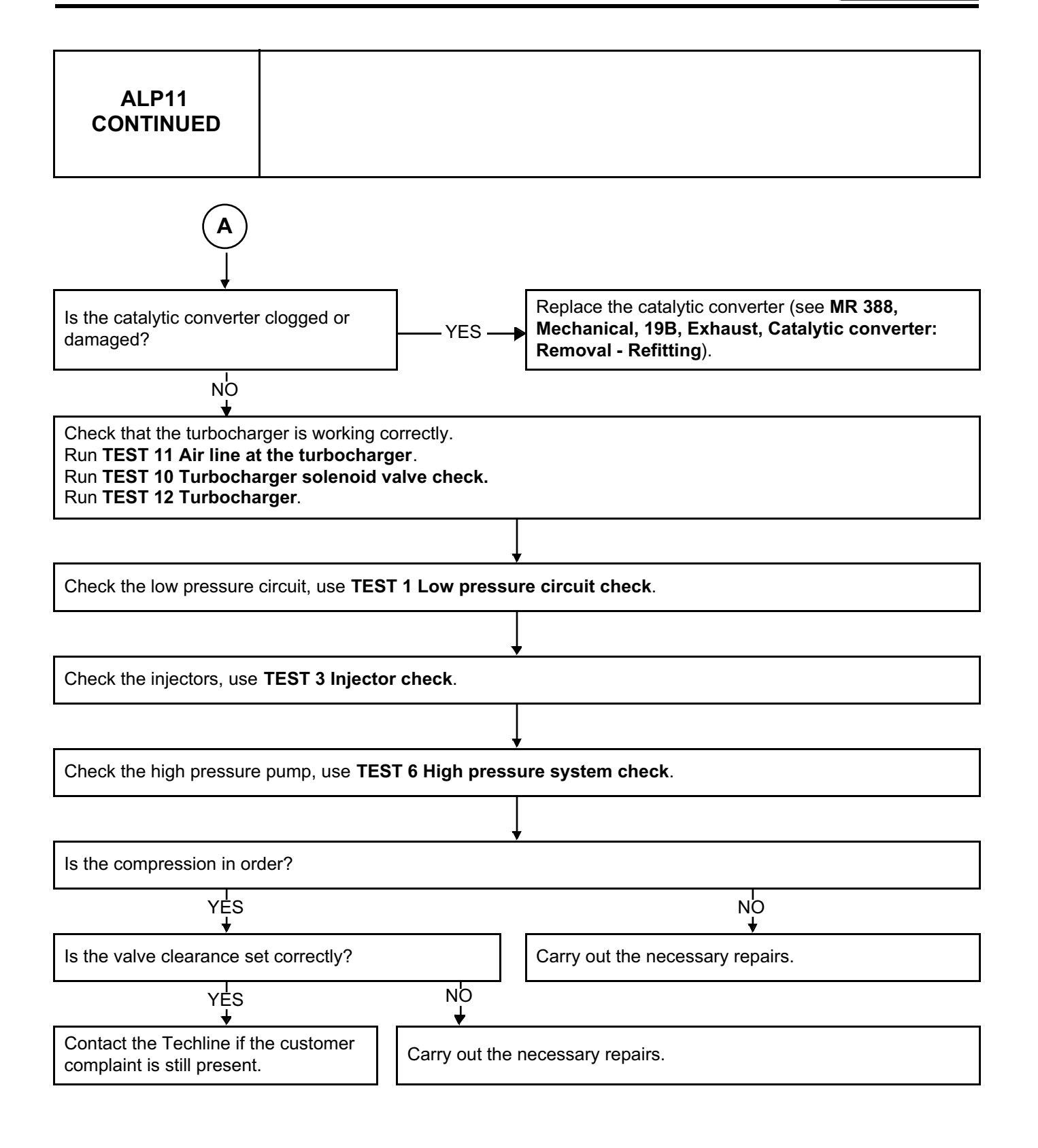

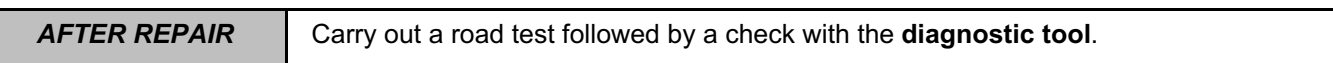

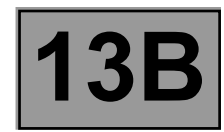

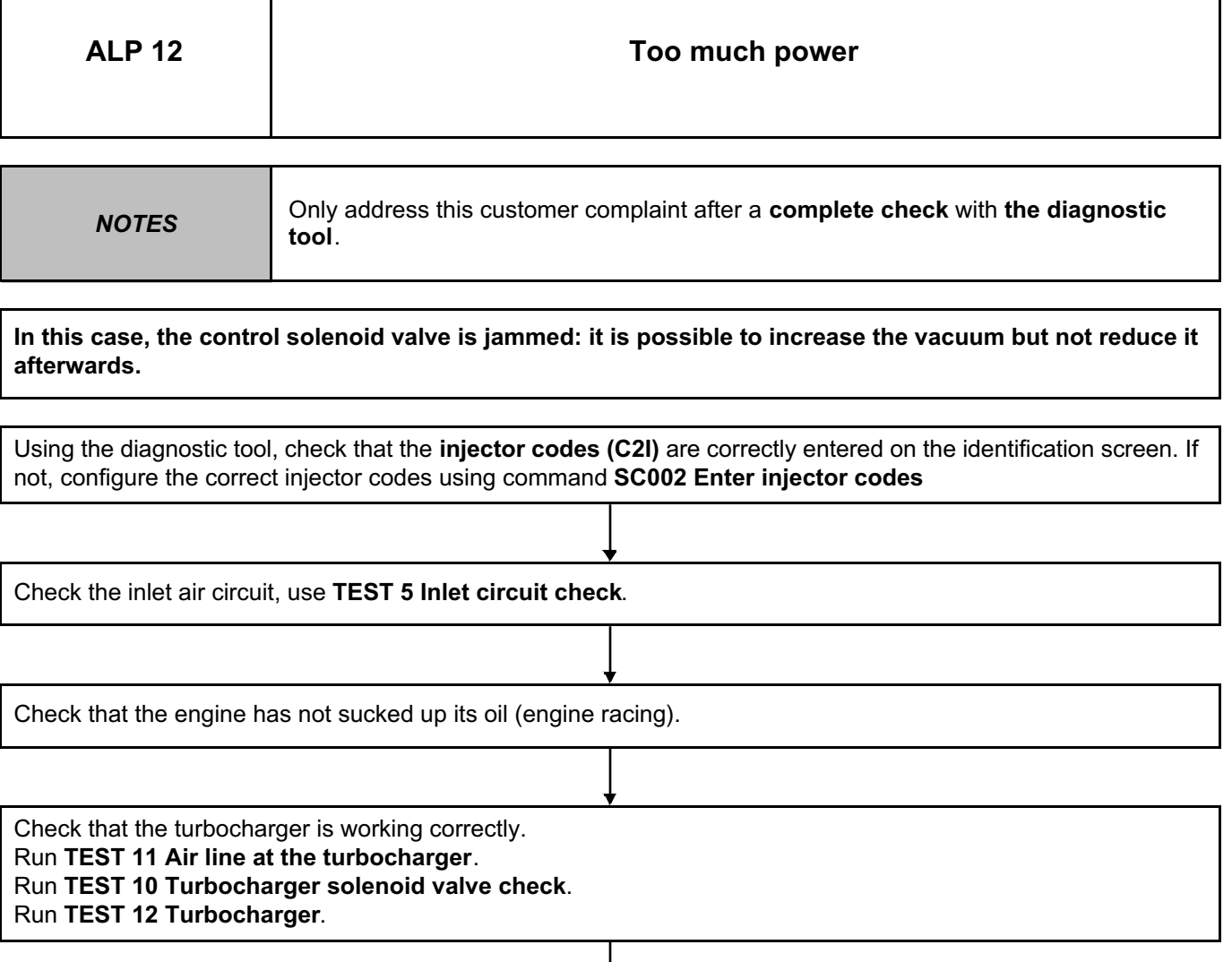

Check the condition of the computer connections (bent pins, traces of oxidation, presence of silicone, etc.) and check that the computer connectors are properly locked.

Contact the Techline if the customer complaint is still present.

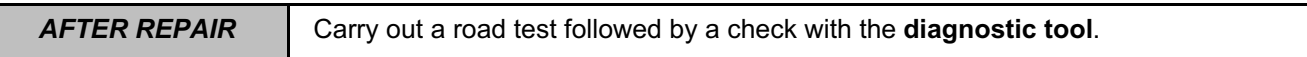

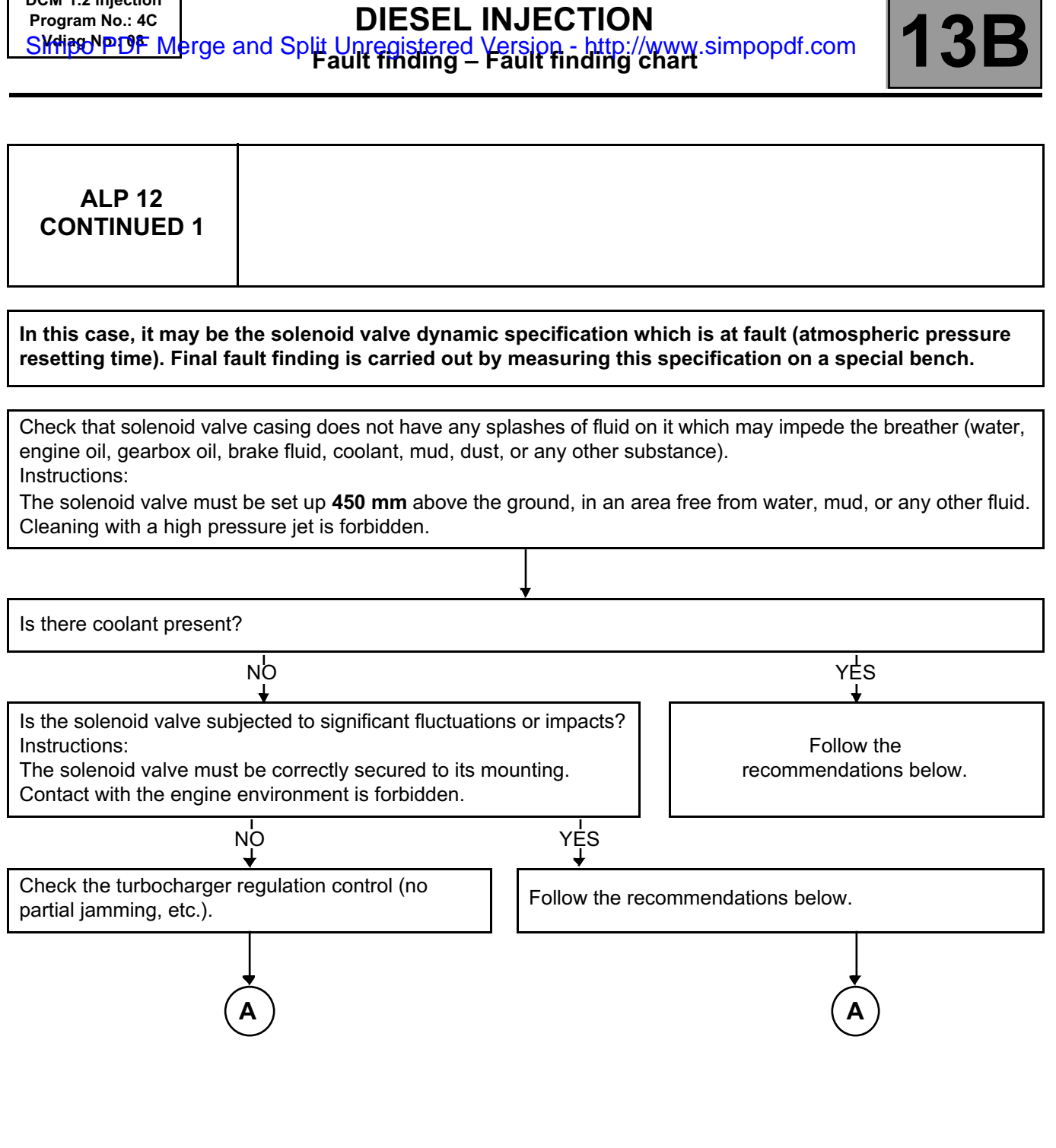

**DCM 1.2 injection**

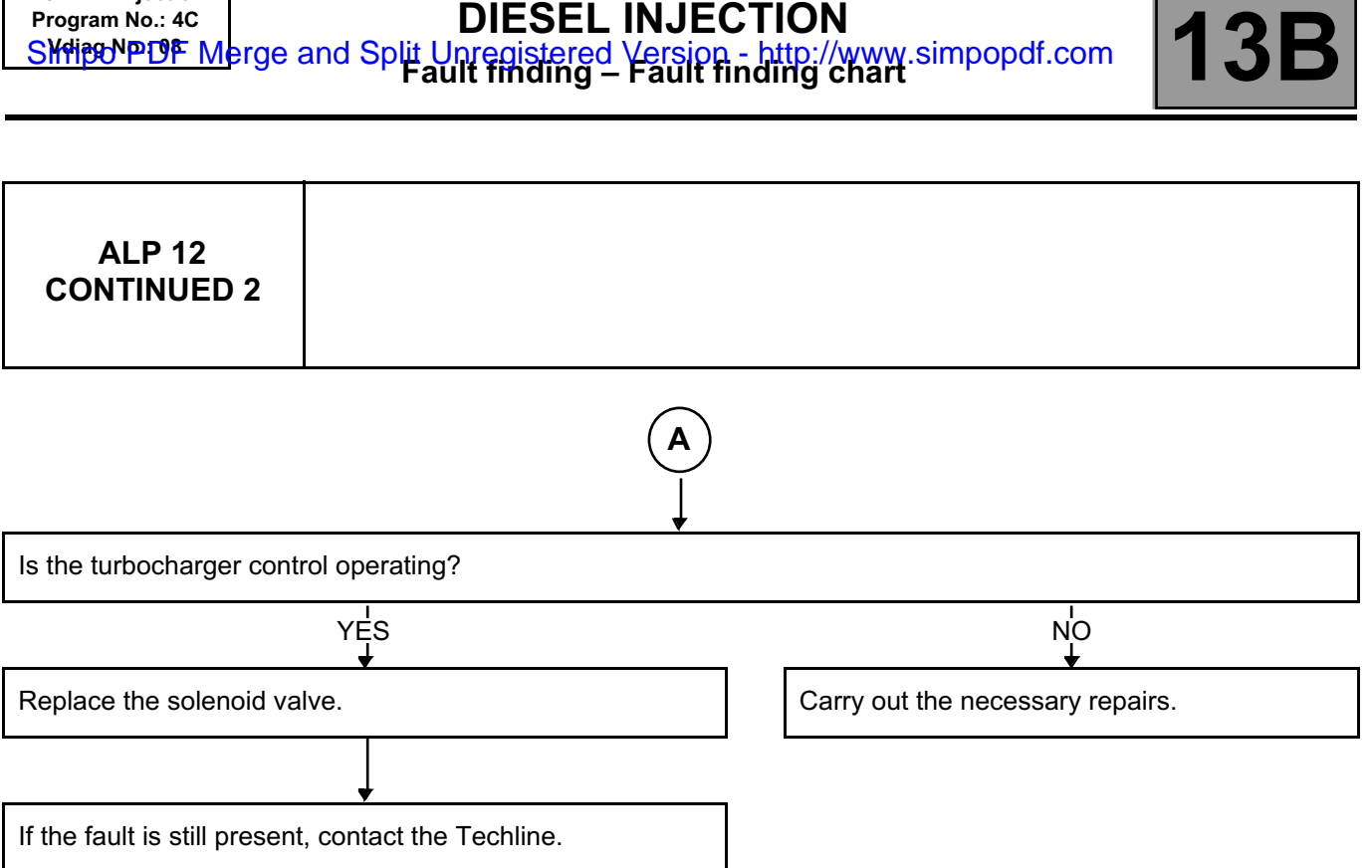

Simit PDF Merge and Split Unregistered Version - http://www.simpopdf.com

**DCM 1.2 injection Program No.: 4C**

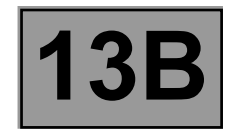

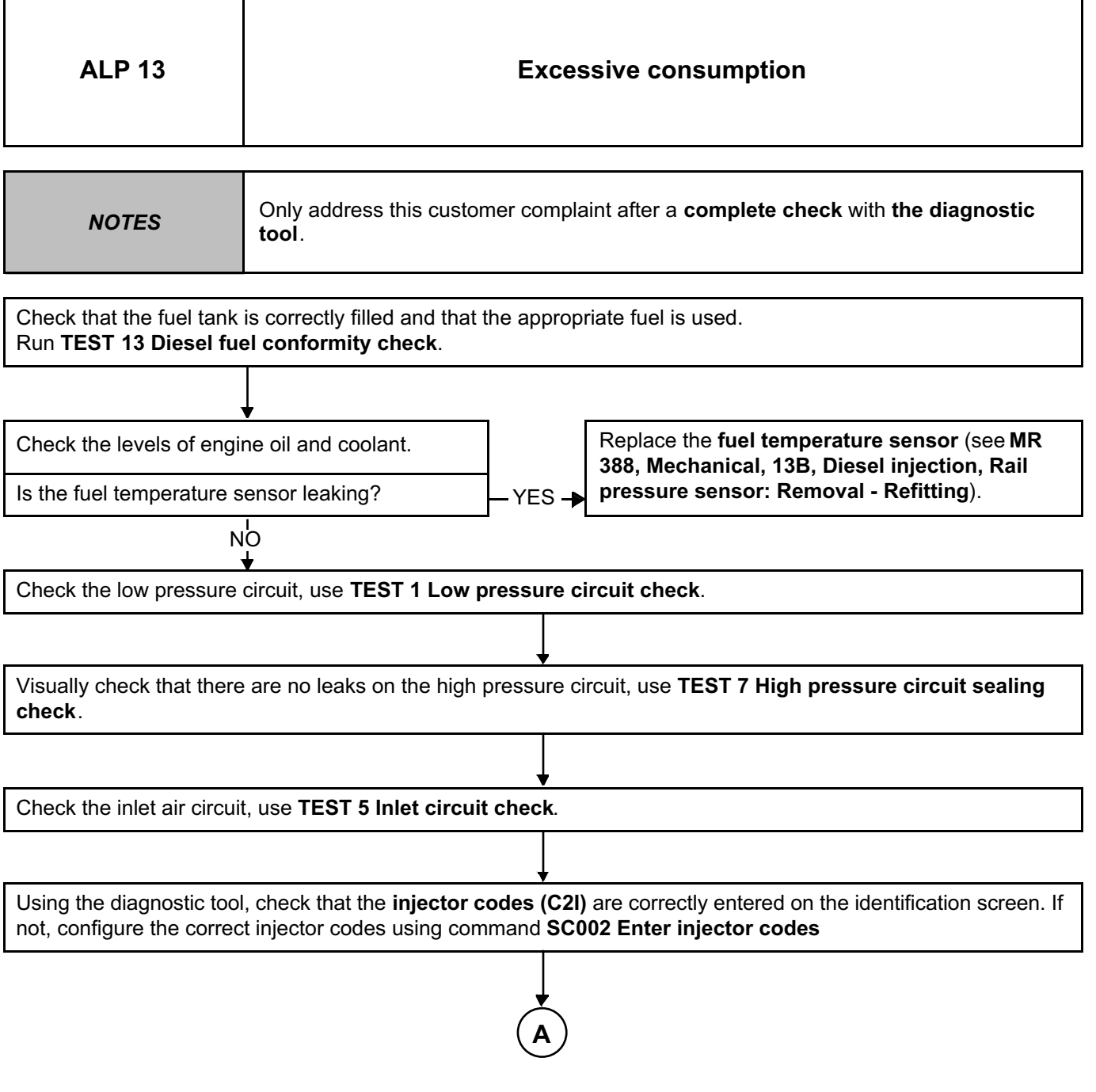

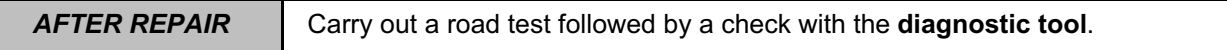

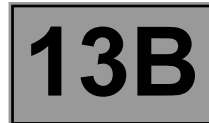

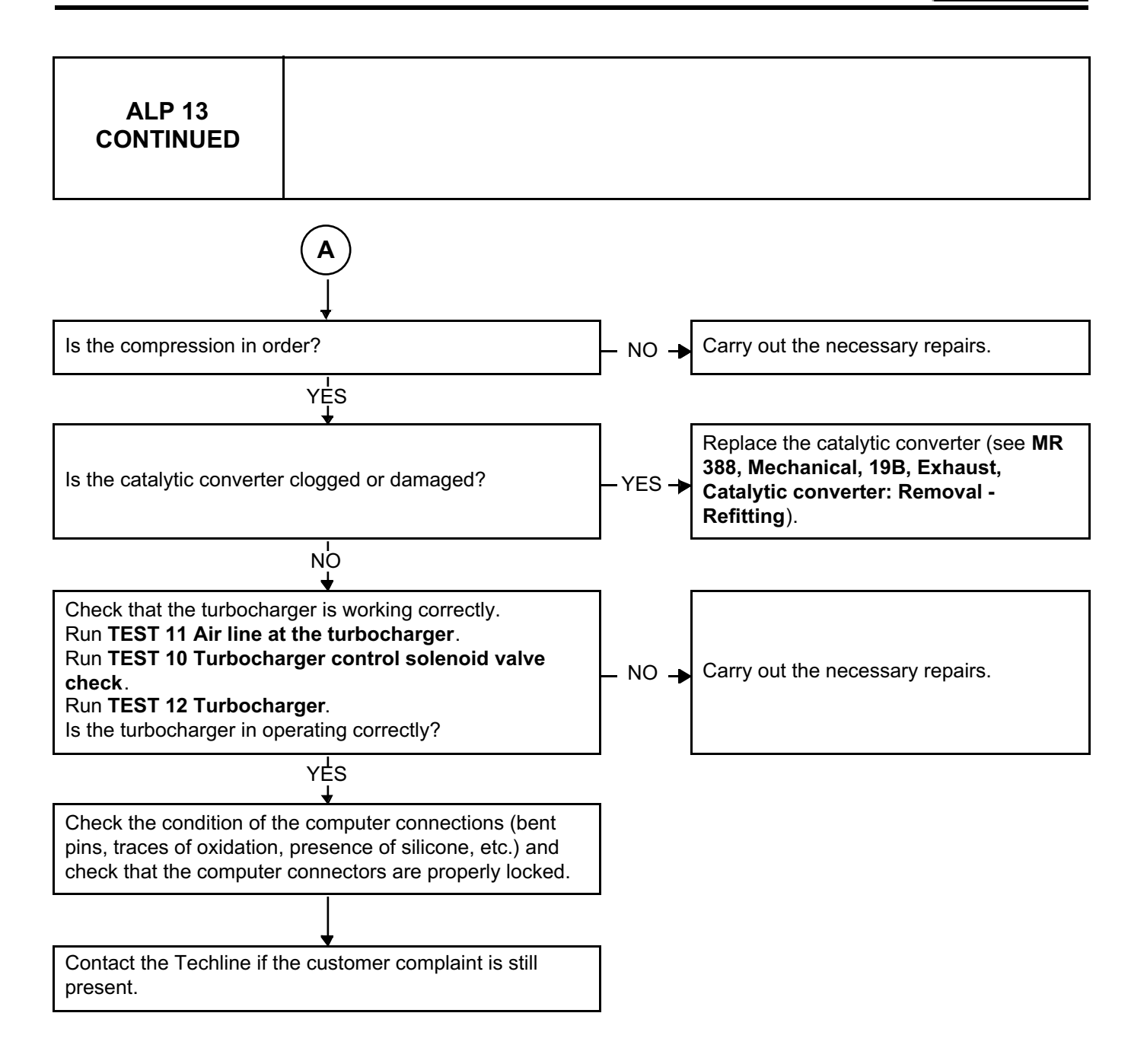

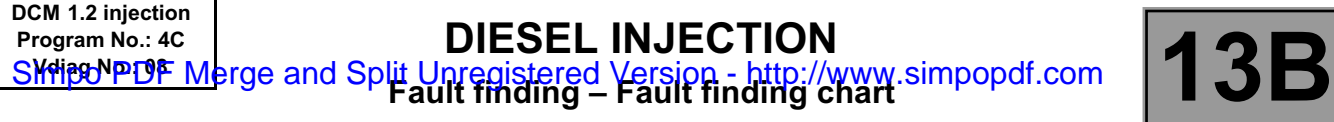

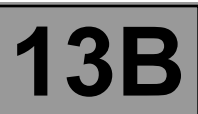

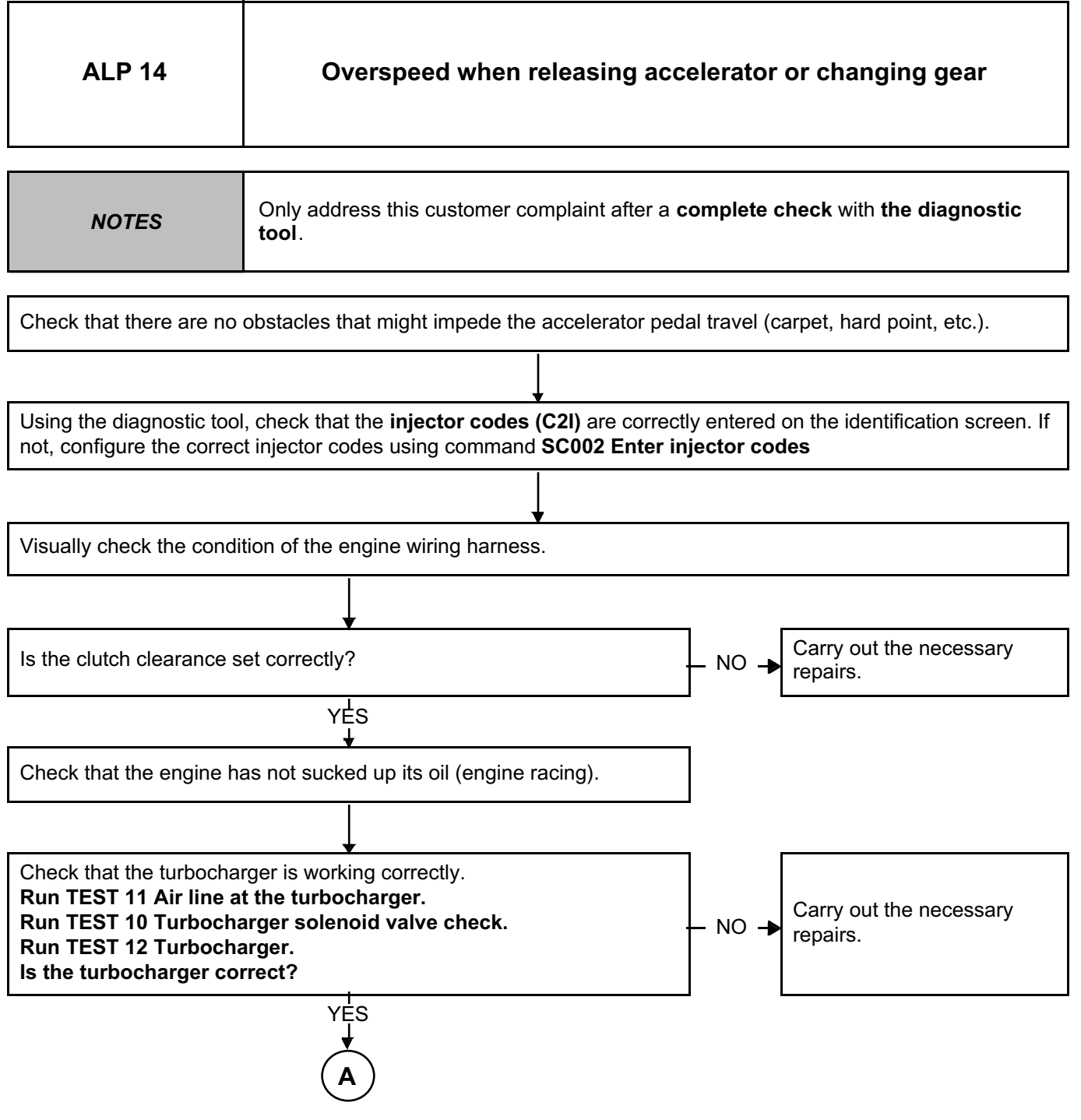

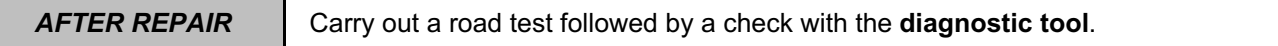

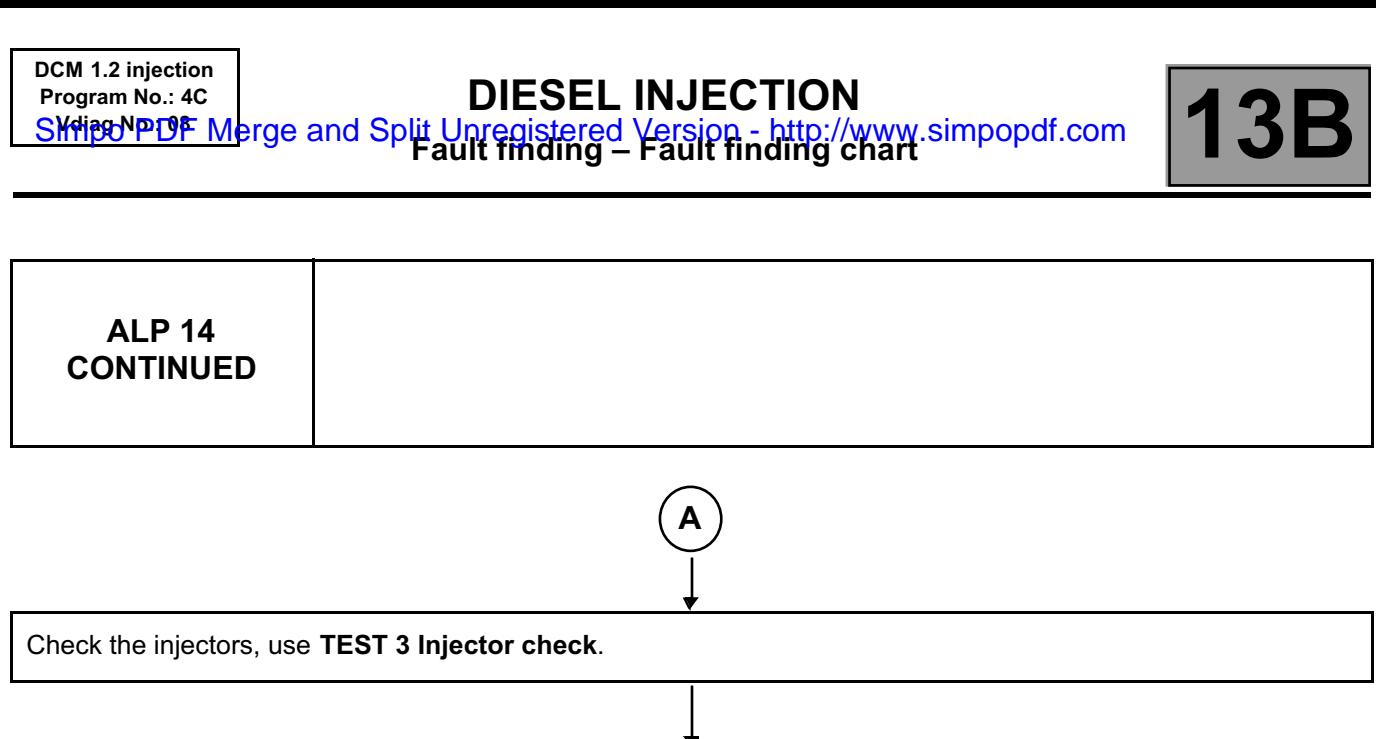

Check the condition of the computer connections (bent pins, traces of oxidation, presence of silicone, etc.) and check that the computer connectors are properly locked.

Contact the Techline if the customer complaint is still present.

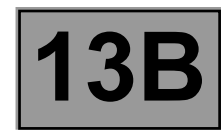

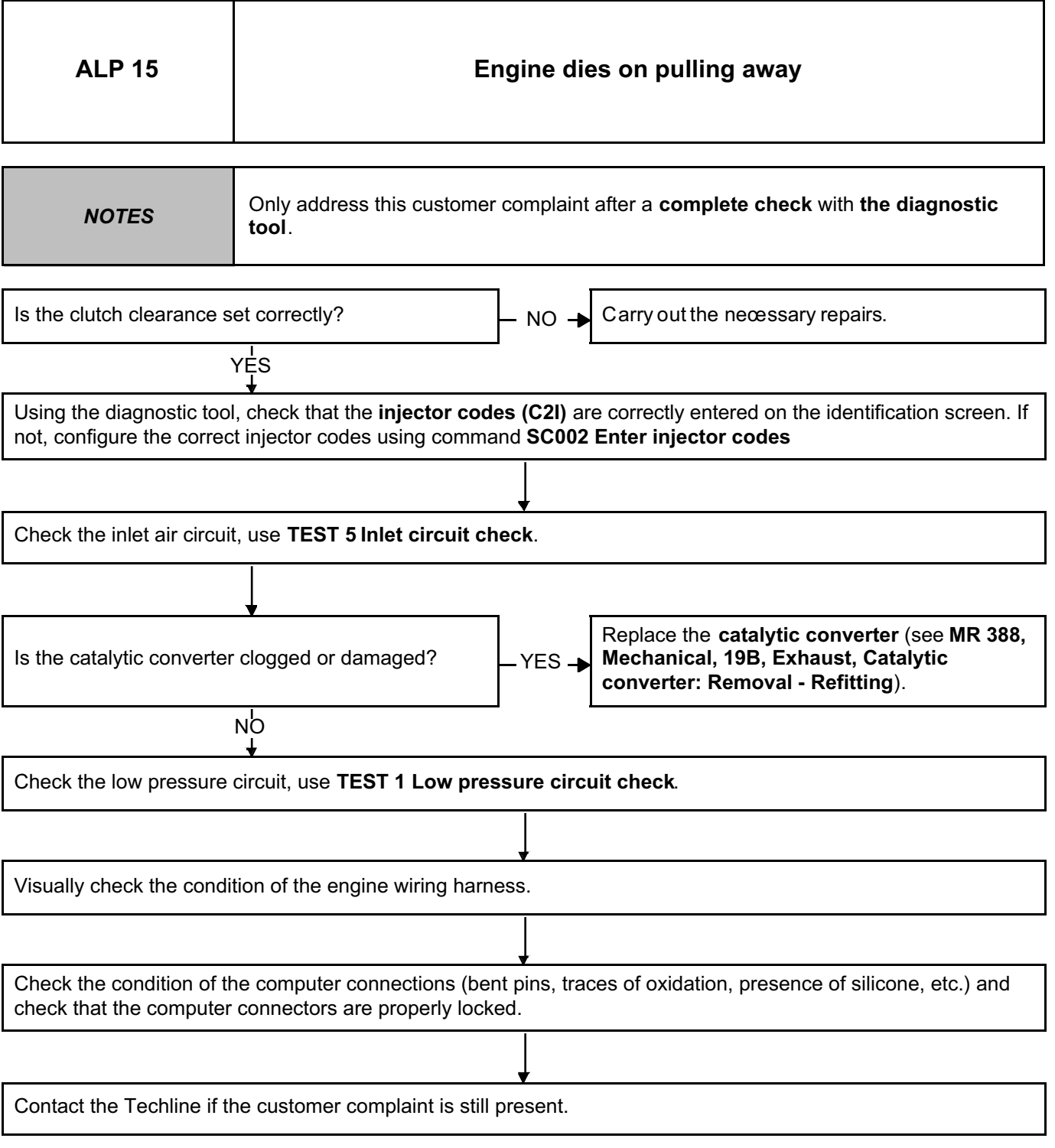

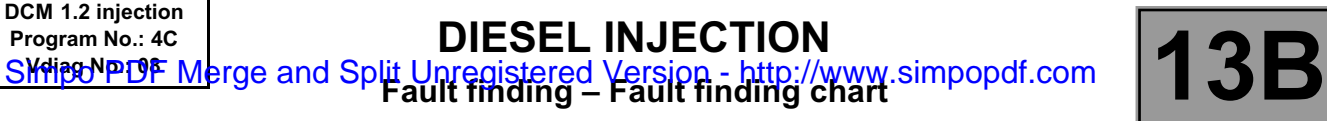

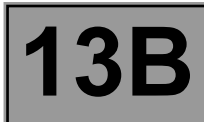

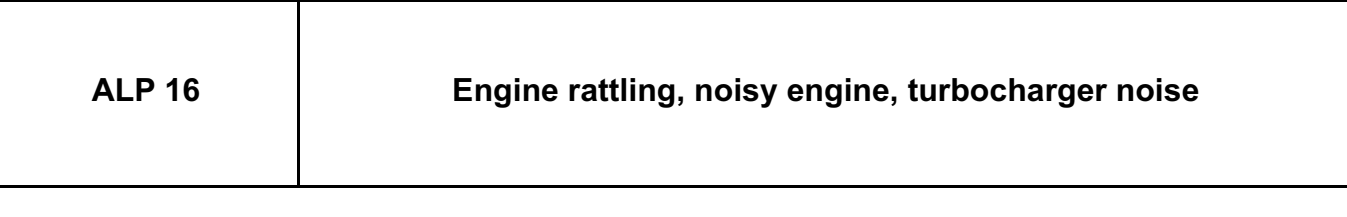

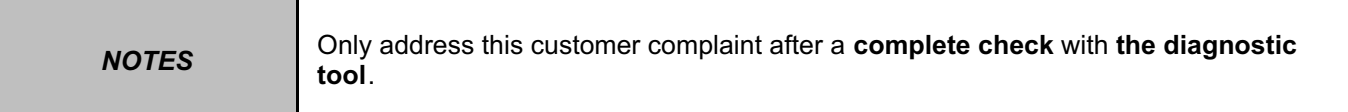

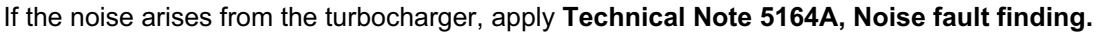

## **Note:**

Pay close attention to faulty components that might result in unjustified replacement of the turbocharger. For example, whistling does not necessarily indicate damage to the turbocharger (this could be coming from the exhaust, the timing, the gearbox, etc.).

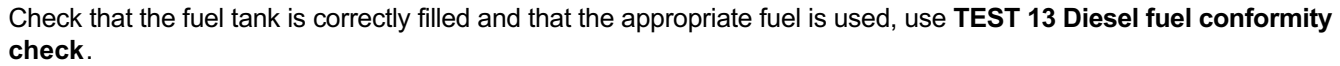

Check the levels of engine oil and coolant.

YES

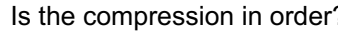

 $\begin{array}{ccc} 2 & \text{I} & \text{I} & \text{NQ} \end{array}$  Carry out the necessary repairs.  $NO \rightarrow$ 

Check the electrical conformity of the **heater plugs** (the **resistance** of the heater plug must be **less than 2** Ω**).**

**A**

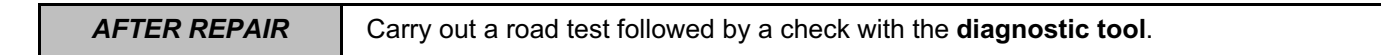

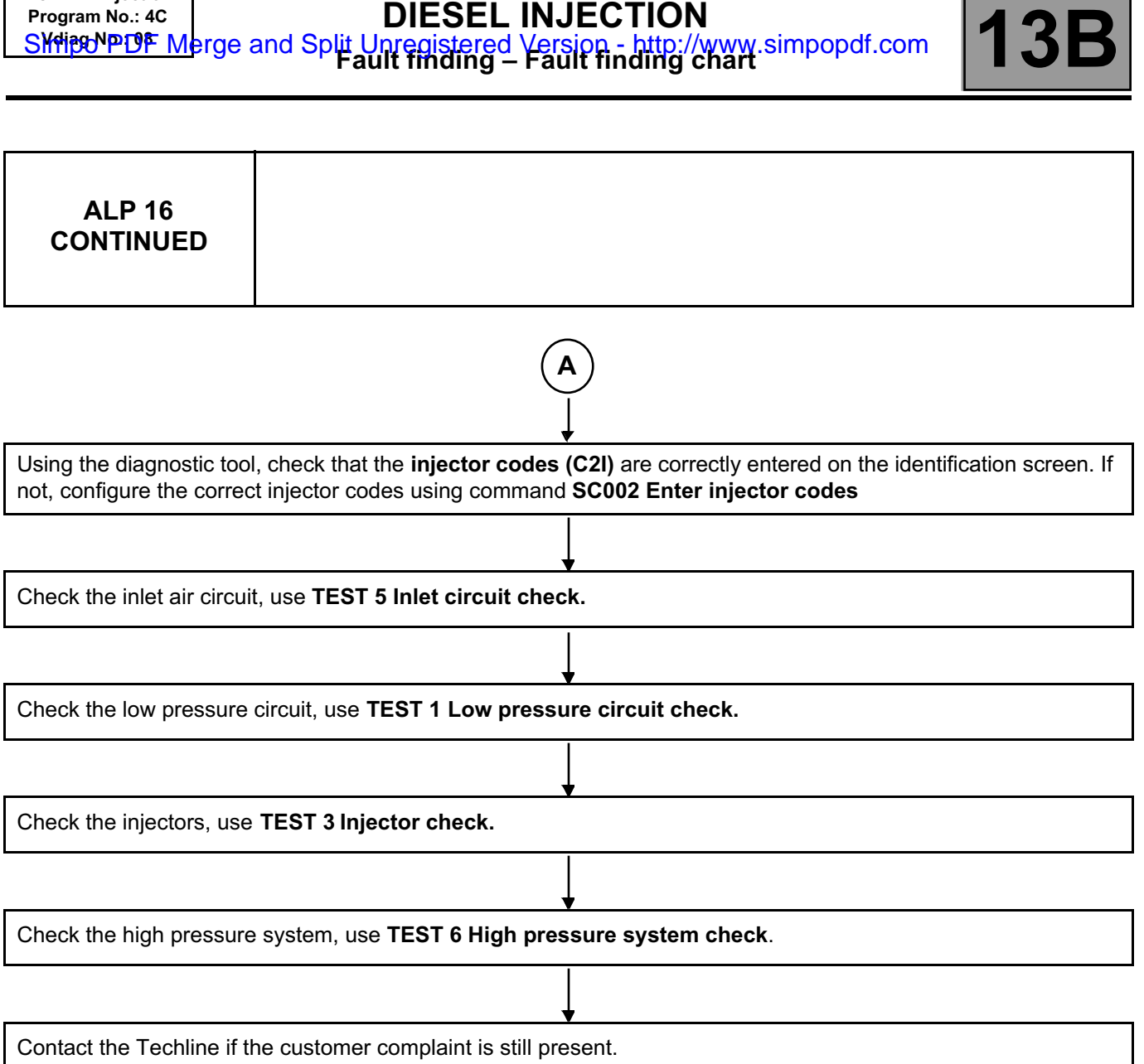

Simit PDF Merge and Split Unregistered Version - http://www.simpopdf.com

**DCM 1.2 injection Program No.: 4C**

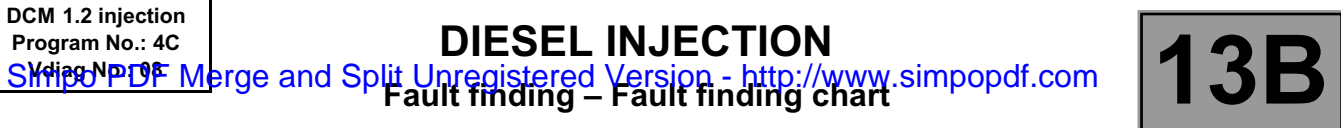

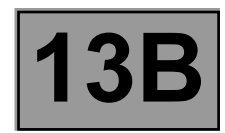

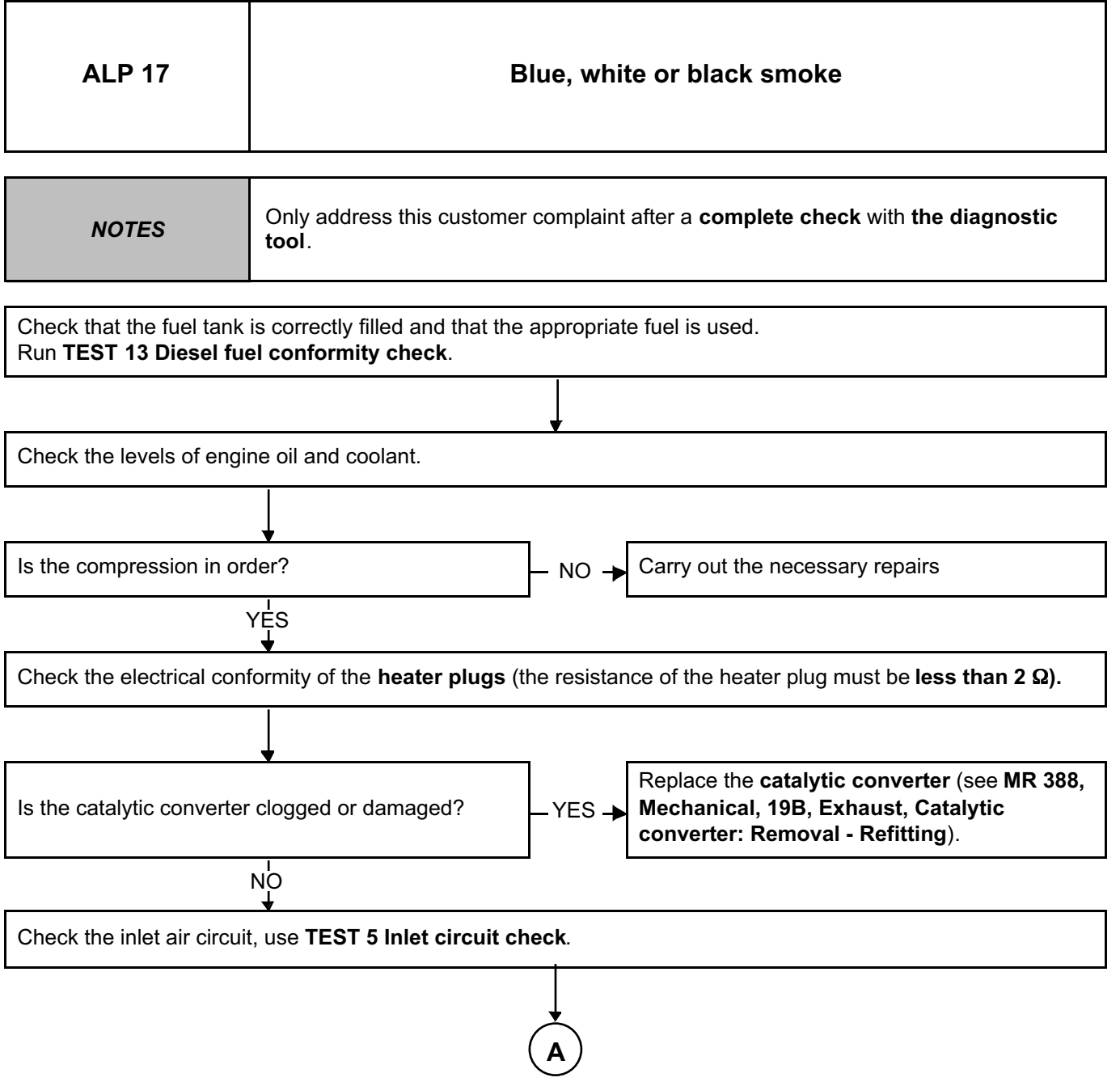

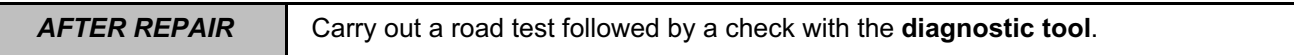

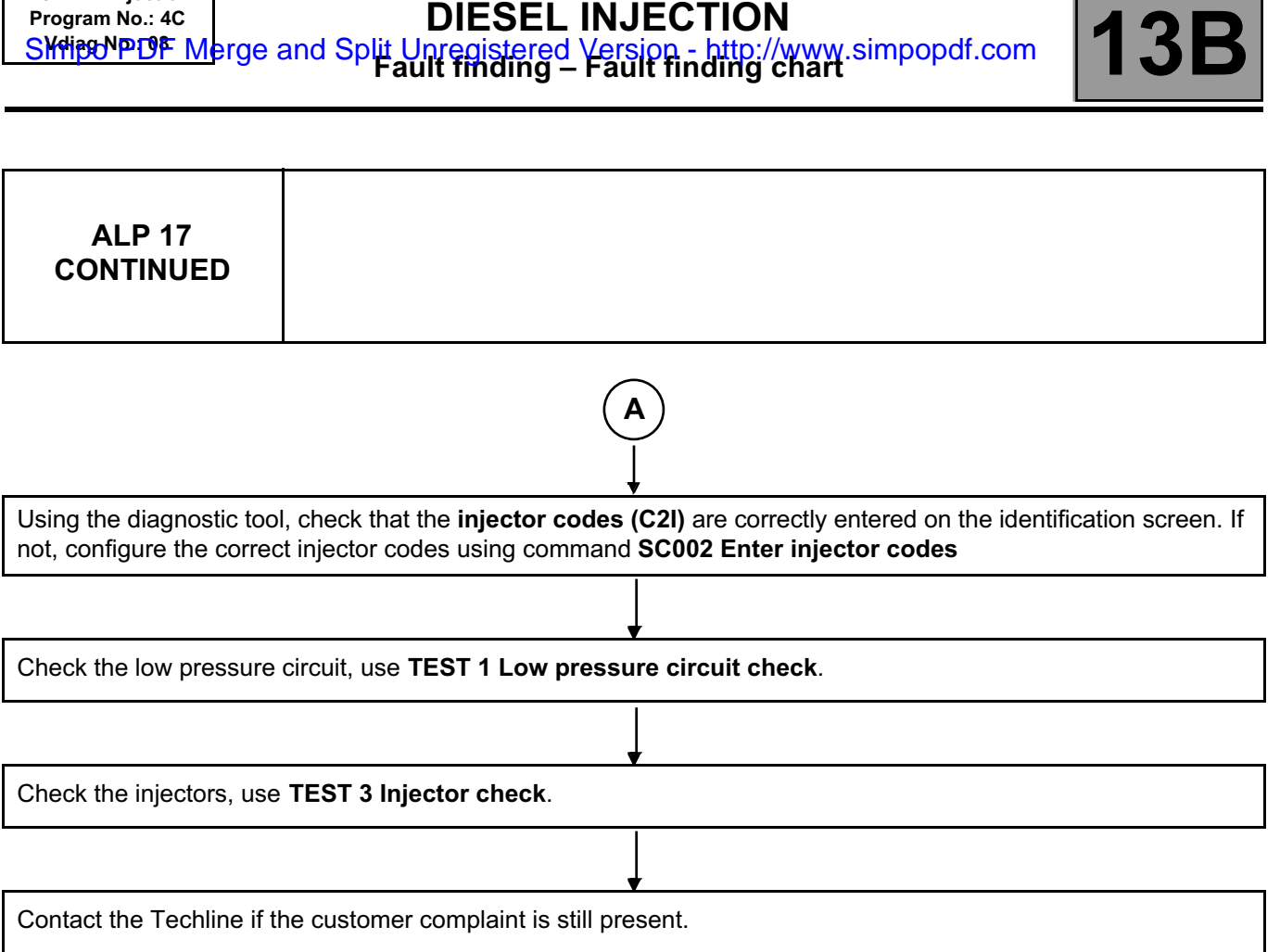

**DCM 1.2 injection Program No.: 4C**

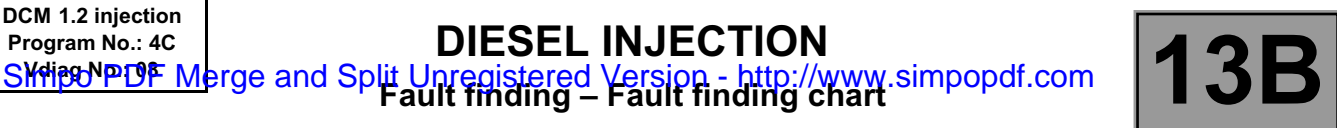

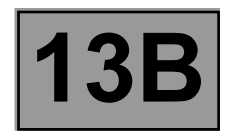

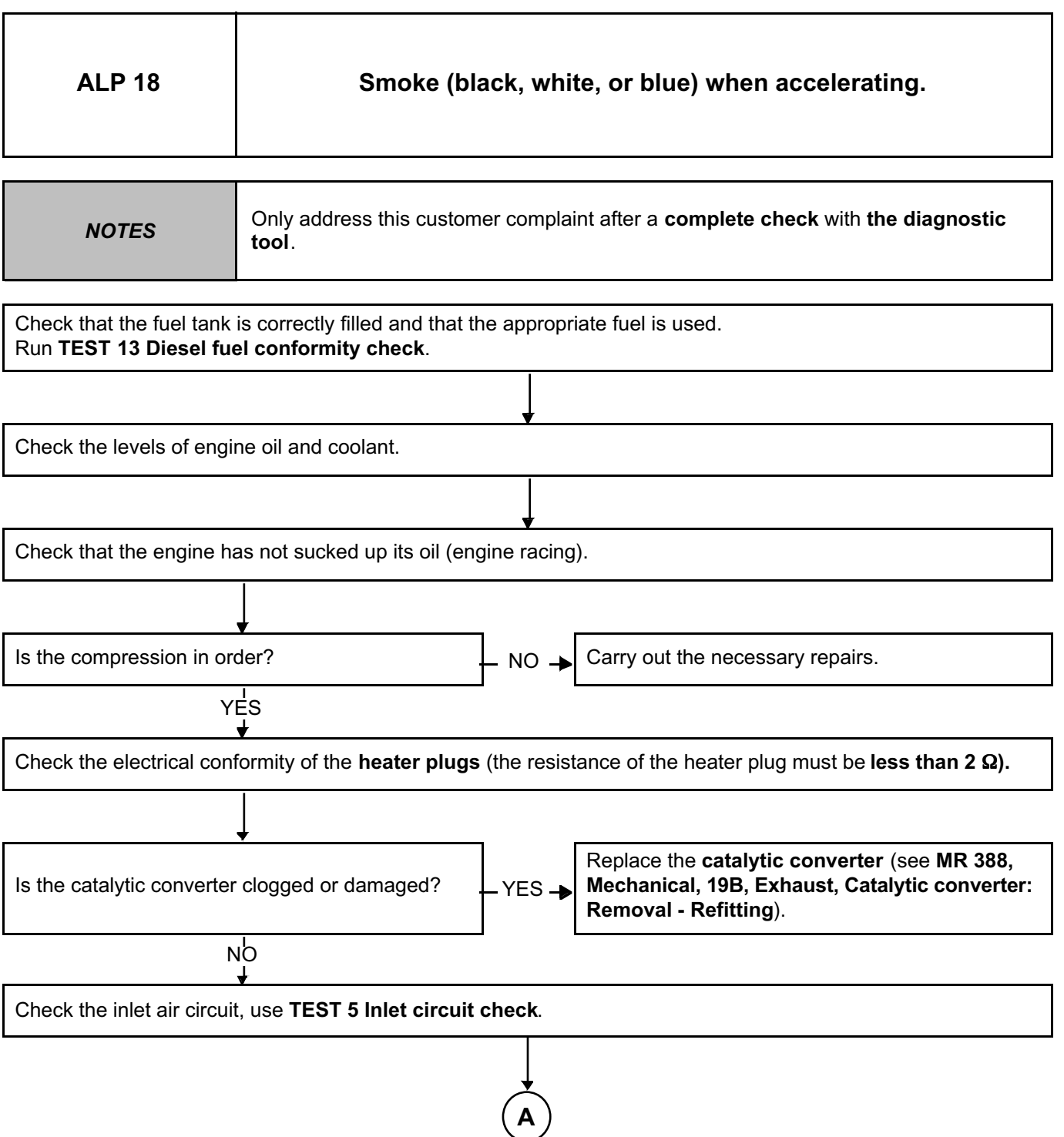

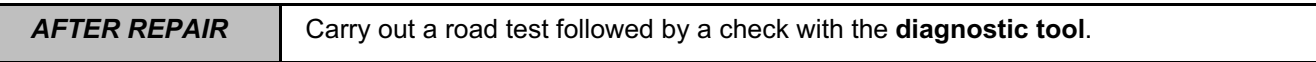

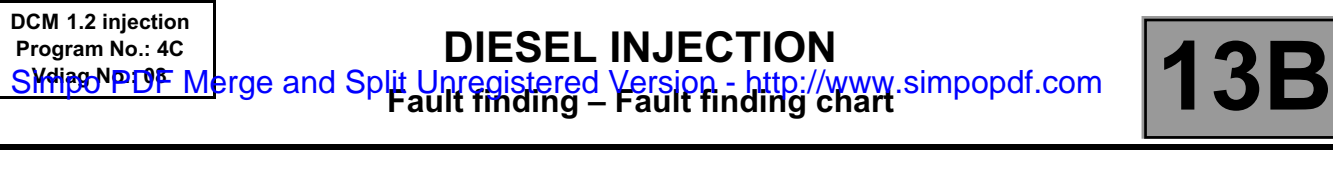

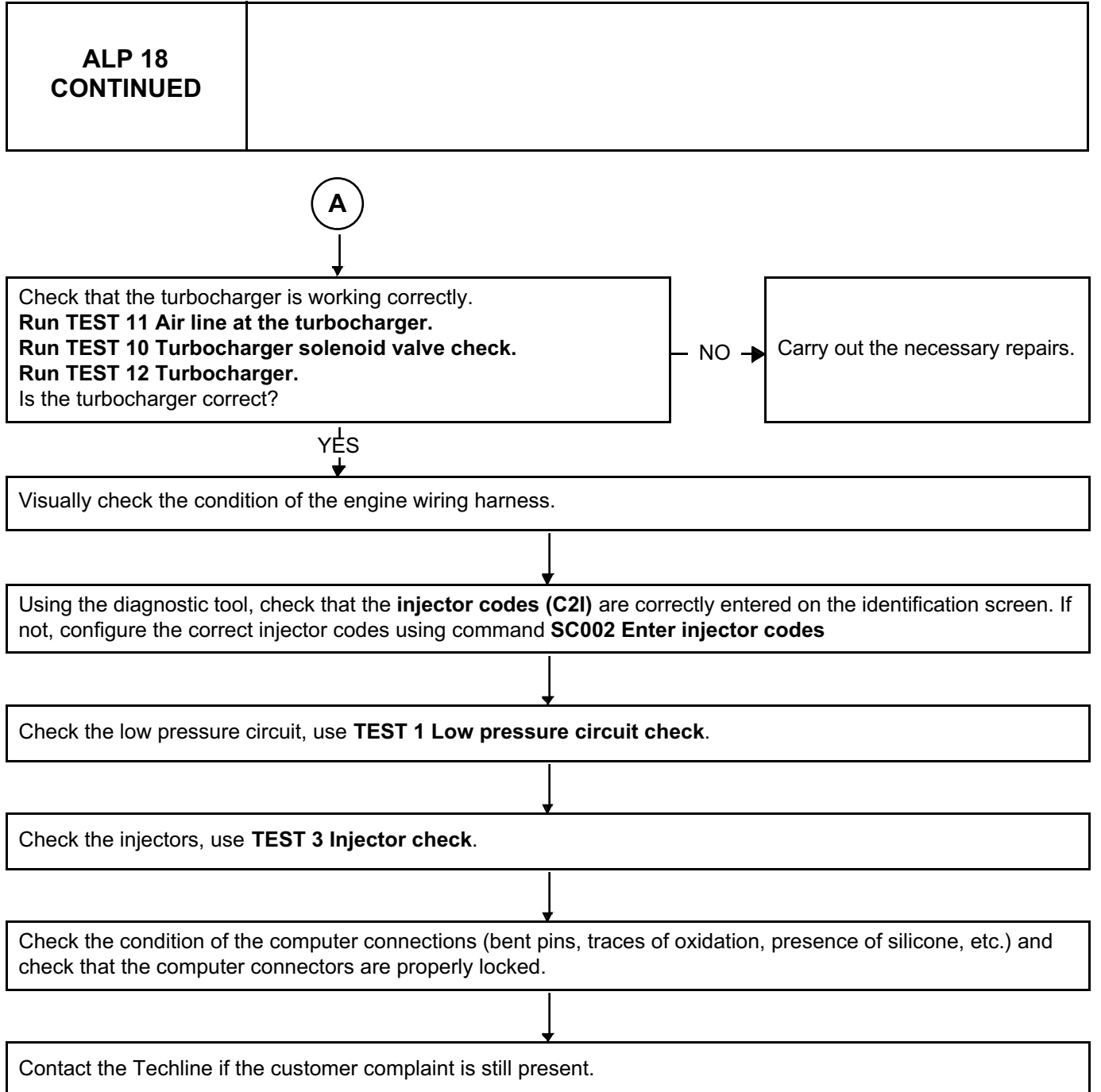

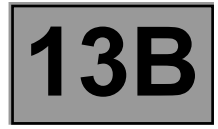

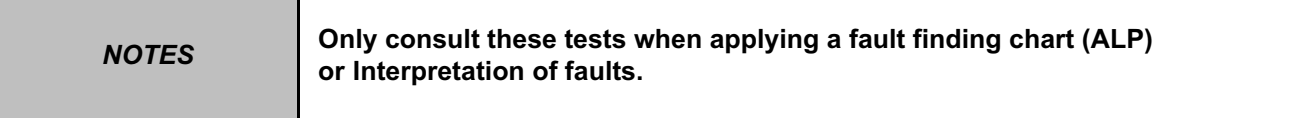

Some specific checks are grouped together into tests and are performed as required in the various fault finding charts or when interpreting faults.

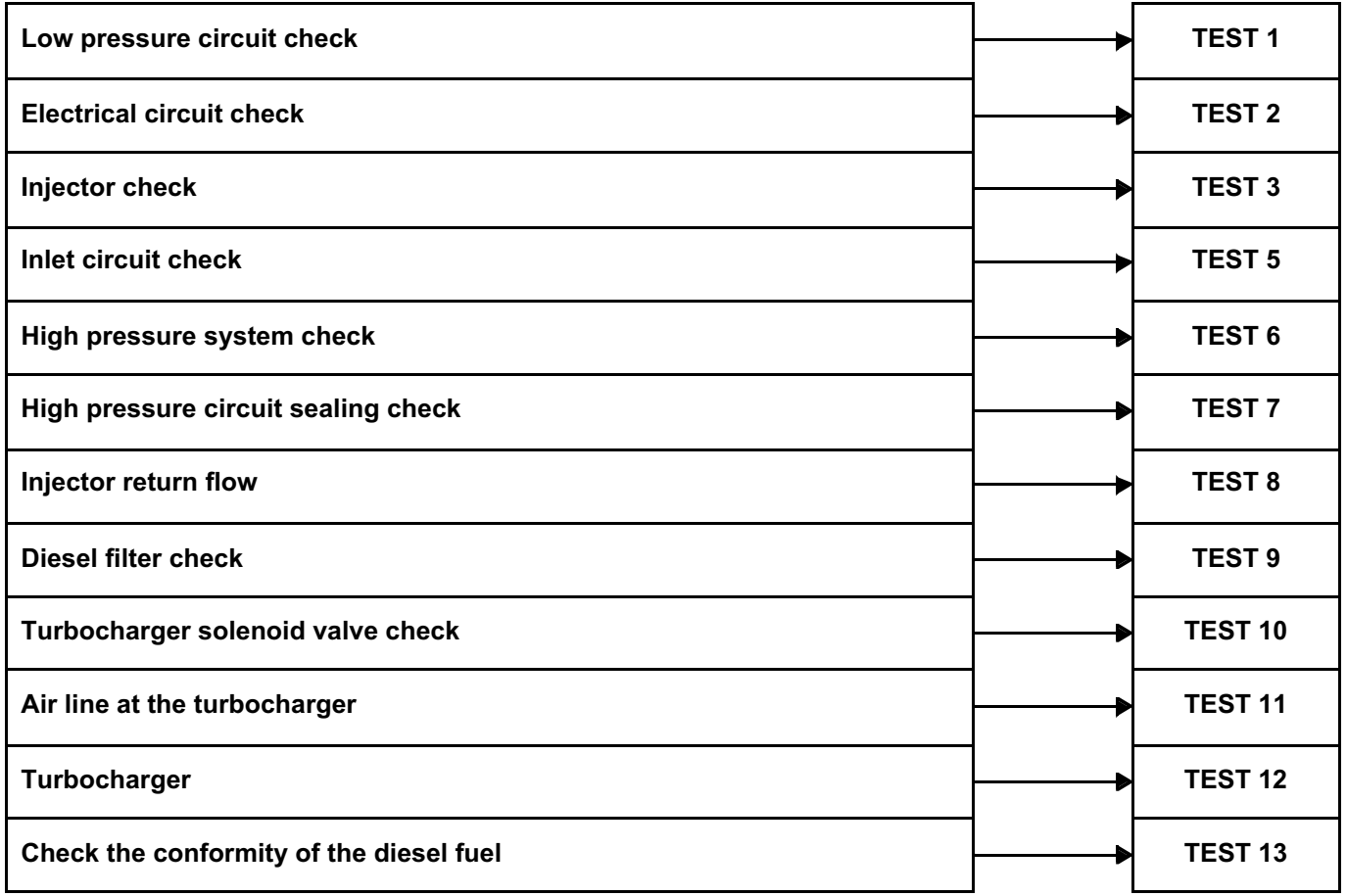

#### **DIESEL INJECTION**  $\mathsf{F}\text{-}\mathsf{B}\text{-}\mathsf{F}\text{-}\mathsf{B}\text{-}\mathsf{F}\text{-}\mathsf{B}\text{-}\mathsf{B$ **DCM 1.2 injection Program No.: 4C** SKHipONPDF Merge and Split Unregistered Version - http://www.simpopdf.com

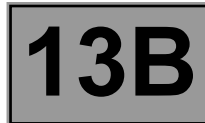

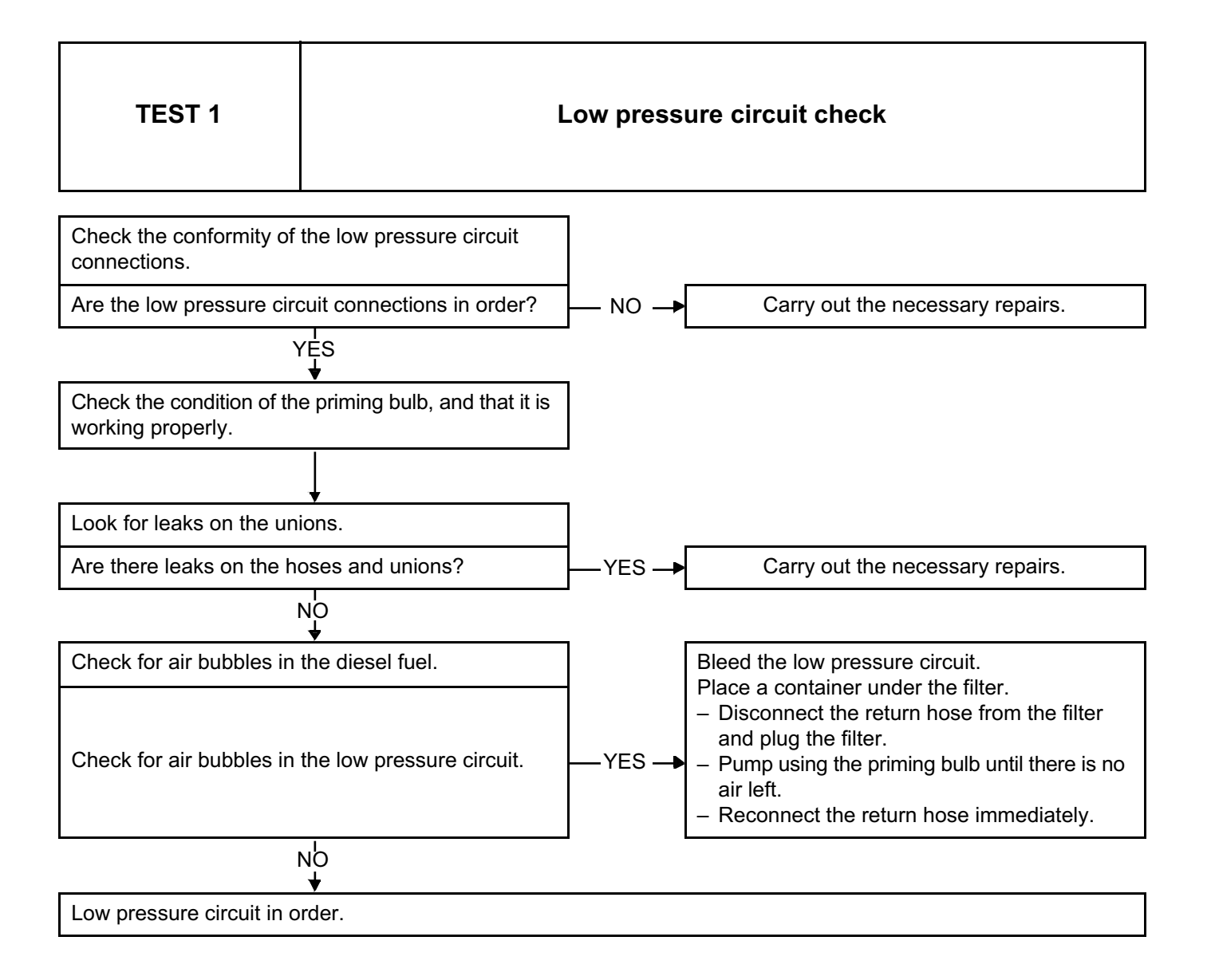
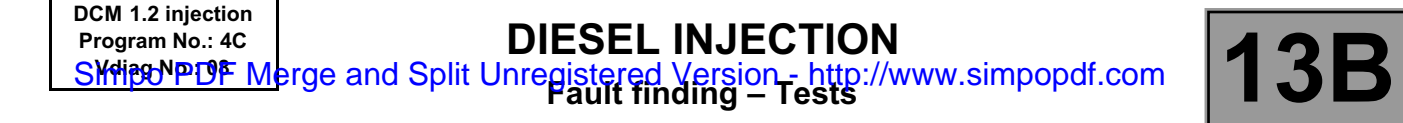

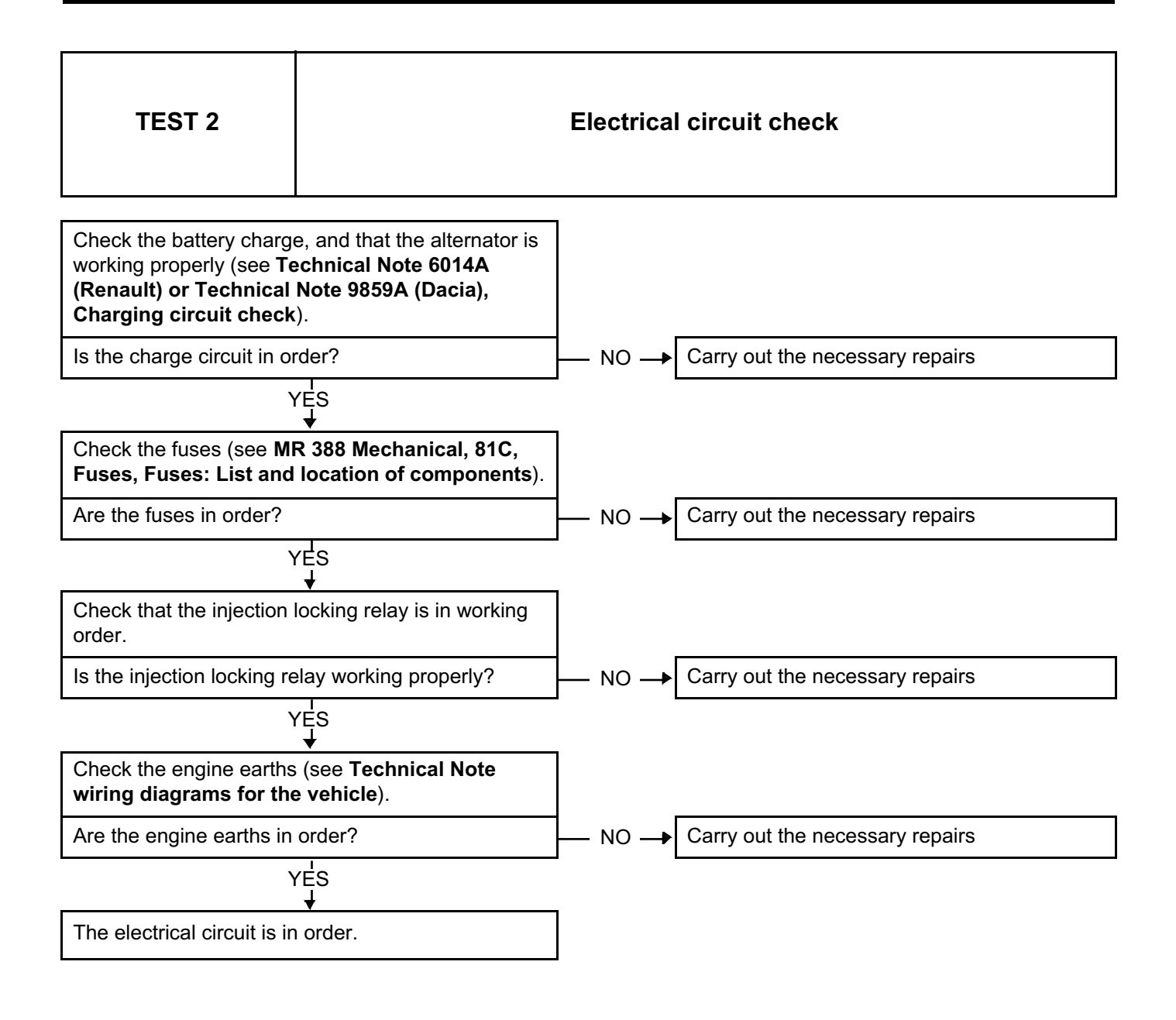

#### **DIESEL INJECTION**  $\mathsf{F}\text{-}\mathsf{B}\text{-}\mathsf{F}\text{-}\mathsf{B}\text{-}\mathsf{F}\text{-}\mathsf{B}\text{-}\mathsf{B$ **DCM 1.2 injection Program No.: 4C** SKHipONPDF Merge and Split Unregistered Version - http://www.simpopdf.com

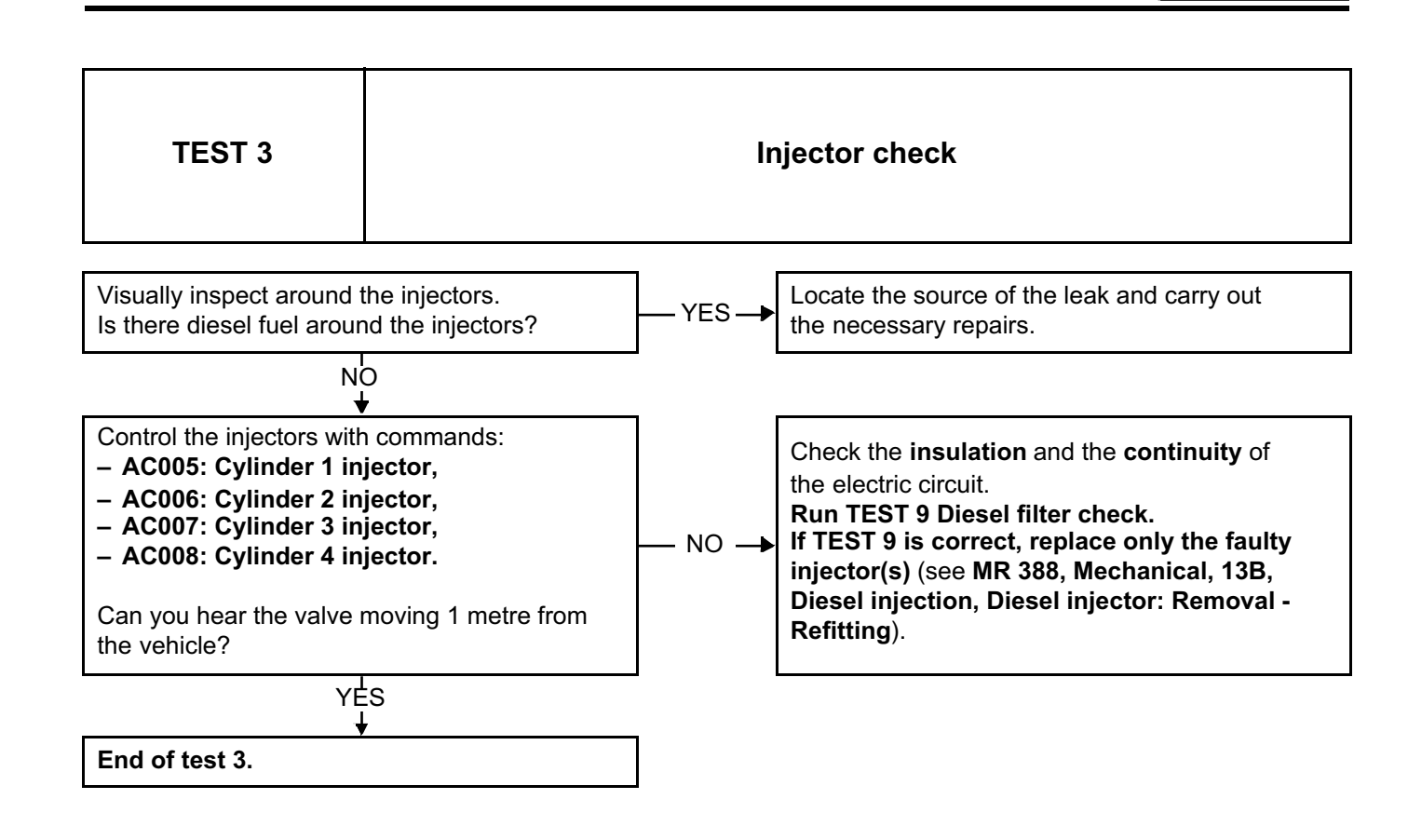

#### **DIESEL INJECTION**  $\mathsf{F}\text{-}\mathsf{B}\text{-}\mathsf{F}\text{-}\mathsf{B}\text{-}\mathsf{F}\text{-}\mathsf{B}\text{-}\mathsf{B$ **DCM 1.2 injection Program No.: 4C** SKHipONPDF Merge and Split Unregistered Version - http://www.simpopdf.com

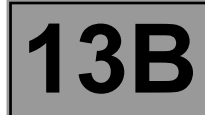

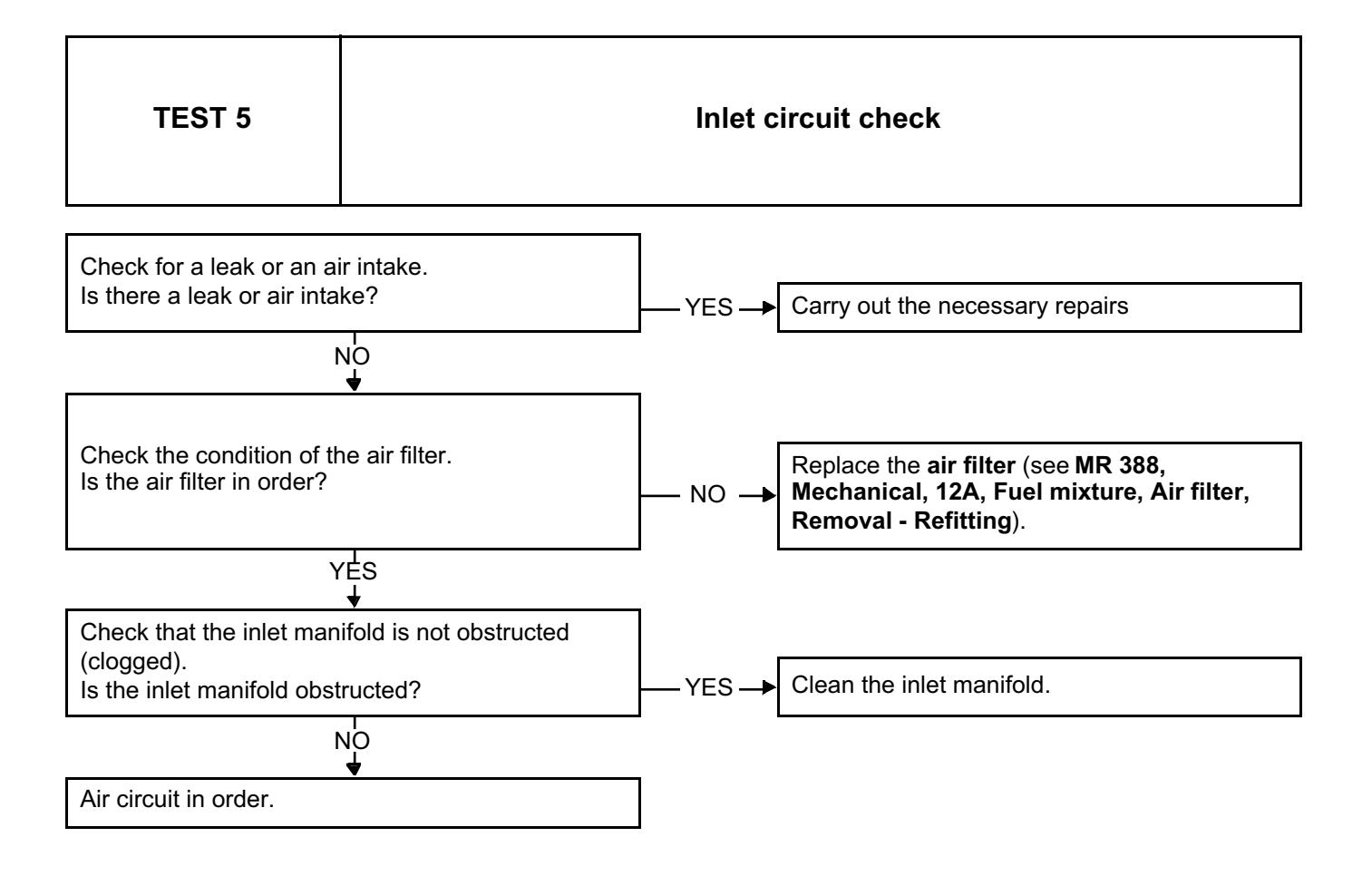

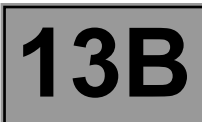

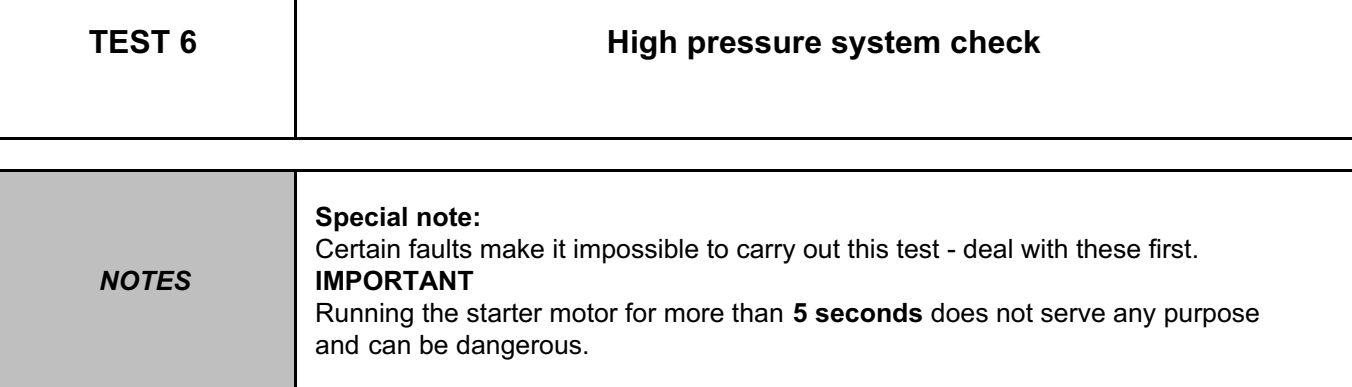

#### **Preliminary checks:**

- Check the presence of fuel.
- Check that there is no air in the low pressure circuit. Run **TEST 1**: **Low pressure circuit check**.
- Ensure that the correct fuel is being used. Run **TEST 13 Diesel fuel conformity check**.

The pump's capacity to produce high pressure can be checked by the following procedure:

- **With the ignition off, disconnect** the low pressure actuator from the pump **(IMV brown connector)**  and connect a **test IMV** or the **MOT adapter. 1711**.
- Electrically disconnect the four injectors.
- Switch on the ignition, connect the diagnostic tool and re-establish dialogue with the injection system.
- Go to the **Main computer statuses and parameters** screen.
- Run the test cold, **PR064 Coolant temperature < 30˚C** or equal to the ambient temperature.
- Engage **the starter for 5 seconds**.
- During the test, read the maximum rail pressure value (PR038 Rail pressure) on the **diagnostic tool**.

**PR038 > 1050 bar**?

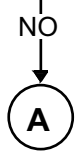

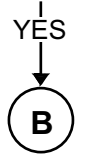

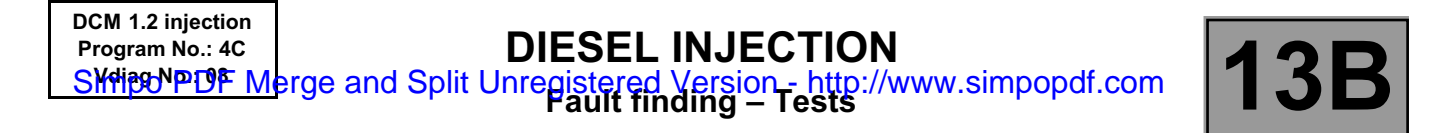

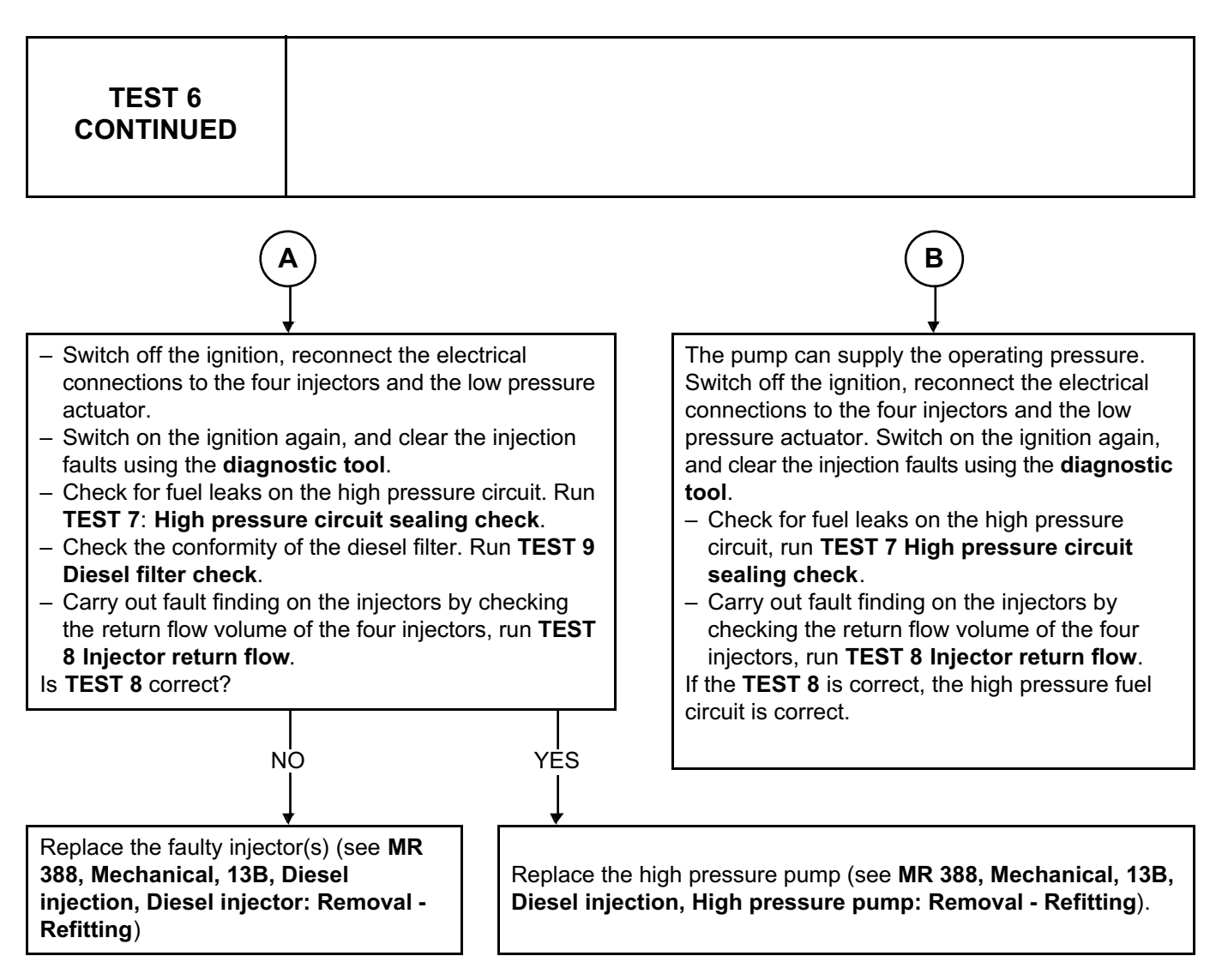

**IMV = fuel flow actuator**

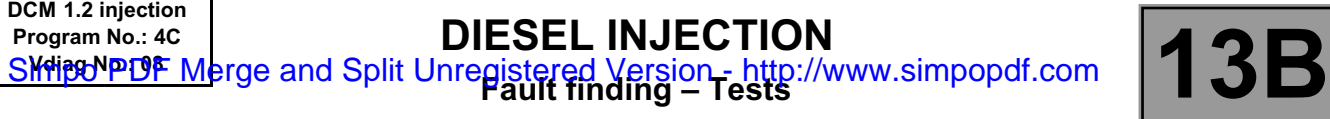

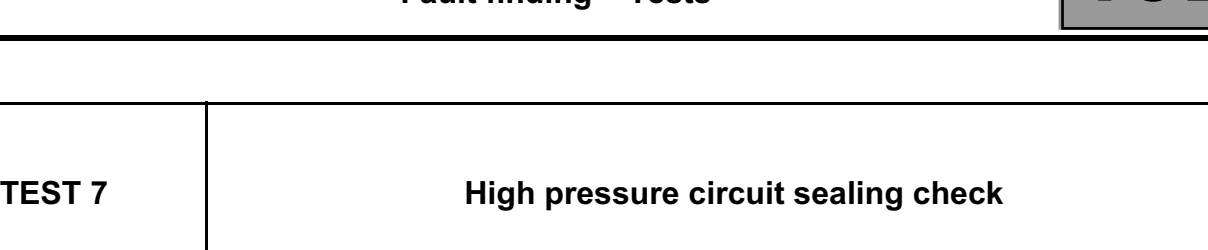

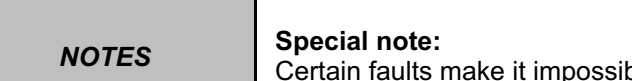

impossible to carry out this test - deal with these first.

**The command AC029 High pressure circuit sealing test enables a high pressure circuit sealing test to be carried out when the engine is running.**

This command can locate a leak in the high pressure circuit if a union is incorrectly fitted or screwed on. This test does not identify a minor leak due to a union not being tightened to torque.

This command can only be used if the engine temperature is **above 60 ˚C**.

**Watch out for any objects (tool or others) on the sides of the engine housing during the 4 accelerations (possible vibrations).**

Run command **AC029 High pressure circuit sealing test**, the engine will automatically carry out a cycle of four accelerations to increase the rail pressure and check for leaks in the high pressure circuit.

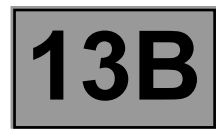

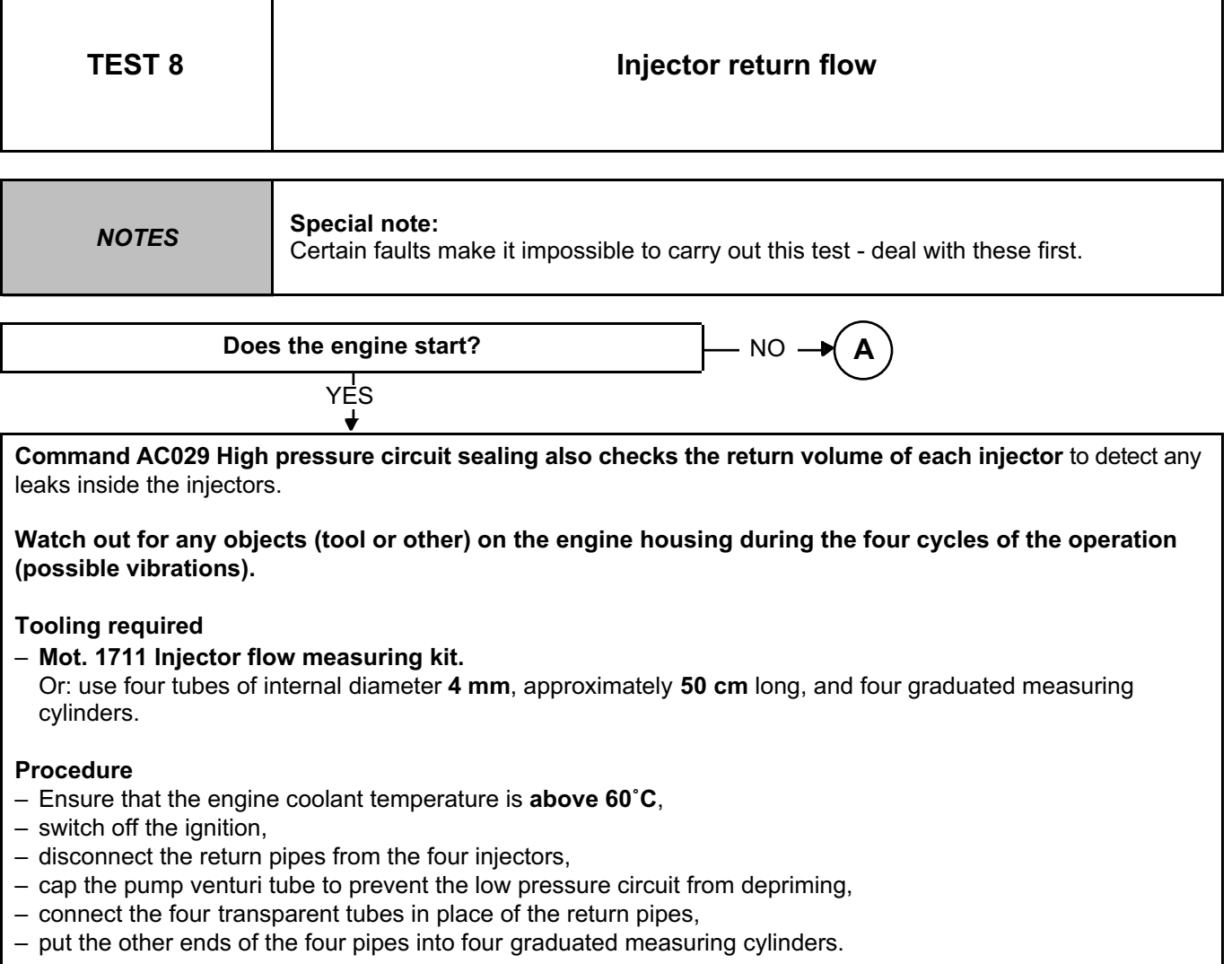

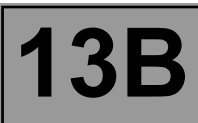

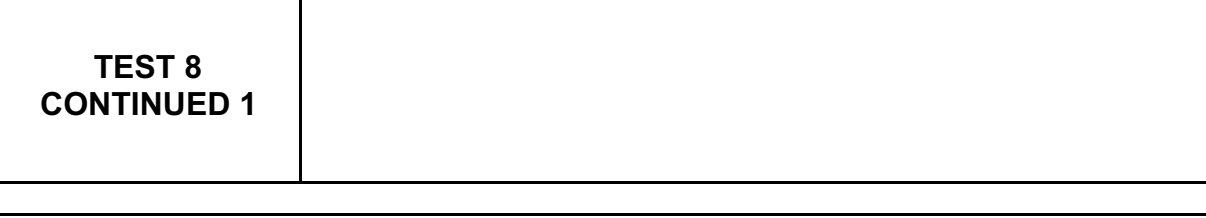

When all the preparations are complete, start the engine and leave it running:

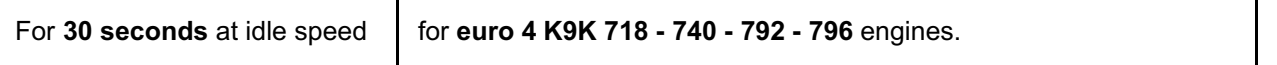

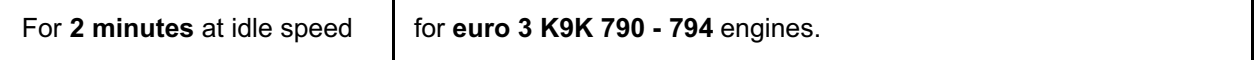

# **Note:**

**It is essential to comply with these time periods for the correct interpretation of the test results.**

- **Run** command **AC029 High pressure circuit sealing check**. The engine will carry out automatically a cycle of four accelerations to increase the rail pressure and measure internal injector leaks under these conditions.
- **When the cycle has finished, run command AC029 High pressure circuit sealing test a second time** to obtain the correct return volume reading for each injector.

**Switch off the engine at the end of the cycle.**

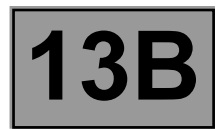

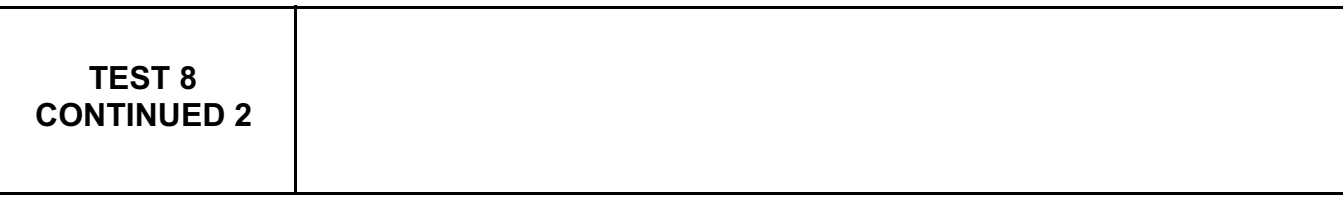

At the end of the idling phase and the two cycles, the return volume for each injector should be:

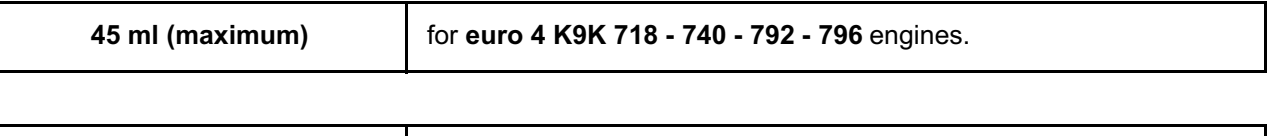

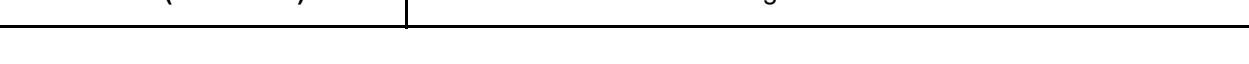

If the return volume of one of the injectors is greater than the values above, replace only the faulty injector (see **MR 388, Mechanical, 13B, Diesel injection, Diesel injector: Removal – Refitting**).

Disconnect the 4 transparent pipes and reconnect the injector return circuit.

**35 ml (maximum).** for **euro 3 K9K 790 - 794** engines.

# **Carry out the following test to confirm the repair:**

- With the ignition off, disconnect the low pressure actuator from the pump (brown IMV connector) and connect the test adapter **(test IMV, Mot.** 1711),
- electrically disconnect the 4 injectors,
- switch on the ignition, connect the **diagnostic tool** and re-establish dialogue with the injection system,
- go to the **Main computer statuses and parameters** screen,
- engage the starter for **5 seconds**,
- during the test, read the maximum rail pressure value **(PR038 Rail pressure)** on the diagnostic tool.

# **If the rail pressure (PR038 Rail pressure) is less than 1050 bar, run test 6 High pressure system check.**

- Switch off the ignition, and reconnect the four injectors electrically,
- disconnect the test filling actuator (test IMV) and reconnect the low-pressure actuator (IMV) connector to the pump,
- switch on the ignition again, and clear the injection faults using the **diagnostic tool**.

# **If the rail pressure (PR038) is greater than 1050 bar, the repair is correct.** End of **TEST 8**.

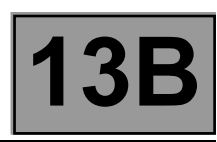

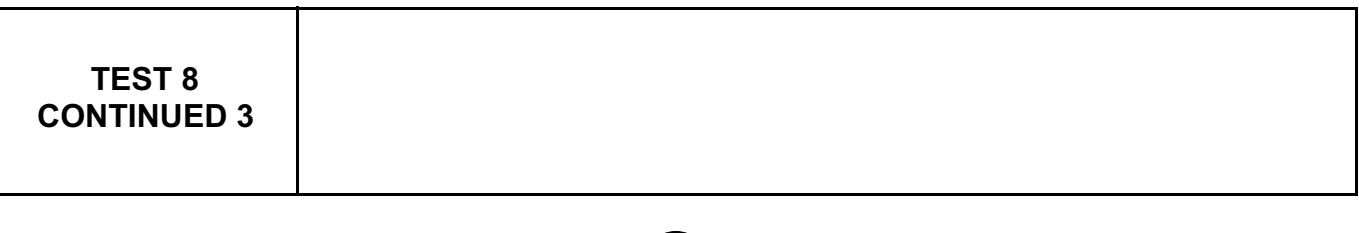

**A**

If the engine does not start, only the static leakage can be measured, i.e. the leakage with the injector closed, not actuated and under high pressure.

Make sure that the ignition circuit is working correctly (minimum engine speed **200 rpm**).

# **Tooling required**

- **Mot. 1711 Injector flow measuring kit.**
	- Or: Use four tubes with internal diameter **4 mm** and approximately **50 cm long and a test adapter (TEST IMV)**.

#### **Procedure**

- **– Switch off the ignition**,
- disconnect the return pipes from the four injectors,
- cap the pump venturi tube to prevent the low pressure circuit from depriming,
- connect the four transparent pipes in place of the return pipes **(Mot. 1711)**,
- disconnect the low pressure actuator from the pump (**brown IMV connector**) and connect a **test IMV**  or the **Mot. 1711** adapter,
- **disconnect the four injectors electrically**,
- switch on the ignition and engage **the starter for 5 seconds**,
- measure the amount of diesel fuel in each pipe.

**If the leakage return is greater than 10 cm, replace the injector(s)** (see **MR 388, Mechanical, 13B, Diesel injection, Diesel injector: Removal - Refitting**).

#### **Switch off the ignition, and reconnect the four injectors electrically.**

Disconnect the test low pressure actuator and reconnect the low pressure actuator connector to the pump. Disconnect the four transparent tubes and reconnect the injectors return circuit. Switch on the ignition again, and clear the injection faults using the diagnostic tool.

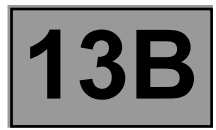

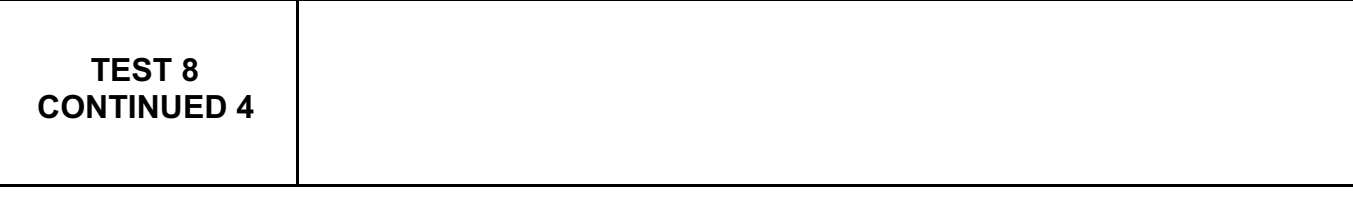

#### **Carry out the following test to confirm the repair:**

- **With the ignition off, disconnect the** low pressure actuator from the pump **(brown IMV connector)** and connect the test adapter **(test IMV, Mot. 1711)**,
- disconnect the four injectors electrically,
- switch on the ignition, connect the **diagnostic tool** and re-establish dialogue with the injection system,
- go to the **Main computer statuses and parameters screen**,
- run **the starter for 5 seconds**,
- read the maximum rail pressure value **PR038 Rail pressure** during the test on the **diagnostic tool**.

#### **If the rail pressure (PR038 Rail pressure) is less than 1050 bar, run TEST 6 High pressure system check.**

- **– Switch off the ignition, and reconnect the four injectors electrically**,
- disconnect the test IMV and reconnect the low pressure actuator connector to the pump,
- switch on the ignition again, and clear the injection faults using the **diagnostic tool**.

End of **TEST 8**.

**DIESEL INJECTION**  $\mathsf{F}\text{-}\mathsf{B}\text{-}\mathsf{F}\text{-}\mathsf{B}\text{-}\mathsf{F}\text{-}\mathsf{B}\text{-}\mathsf{B$ **DCM 1.2 injection Program No.: 4C** SKHipONPDF Merge and Split Unregistered Version - http://www.simpopdf.com

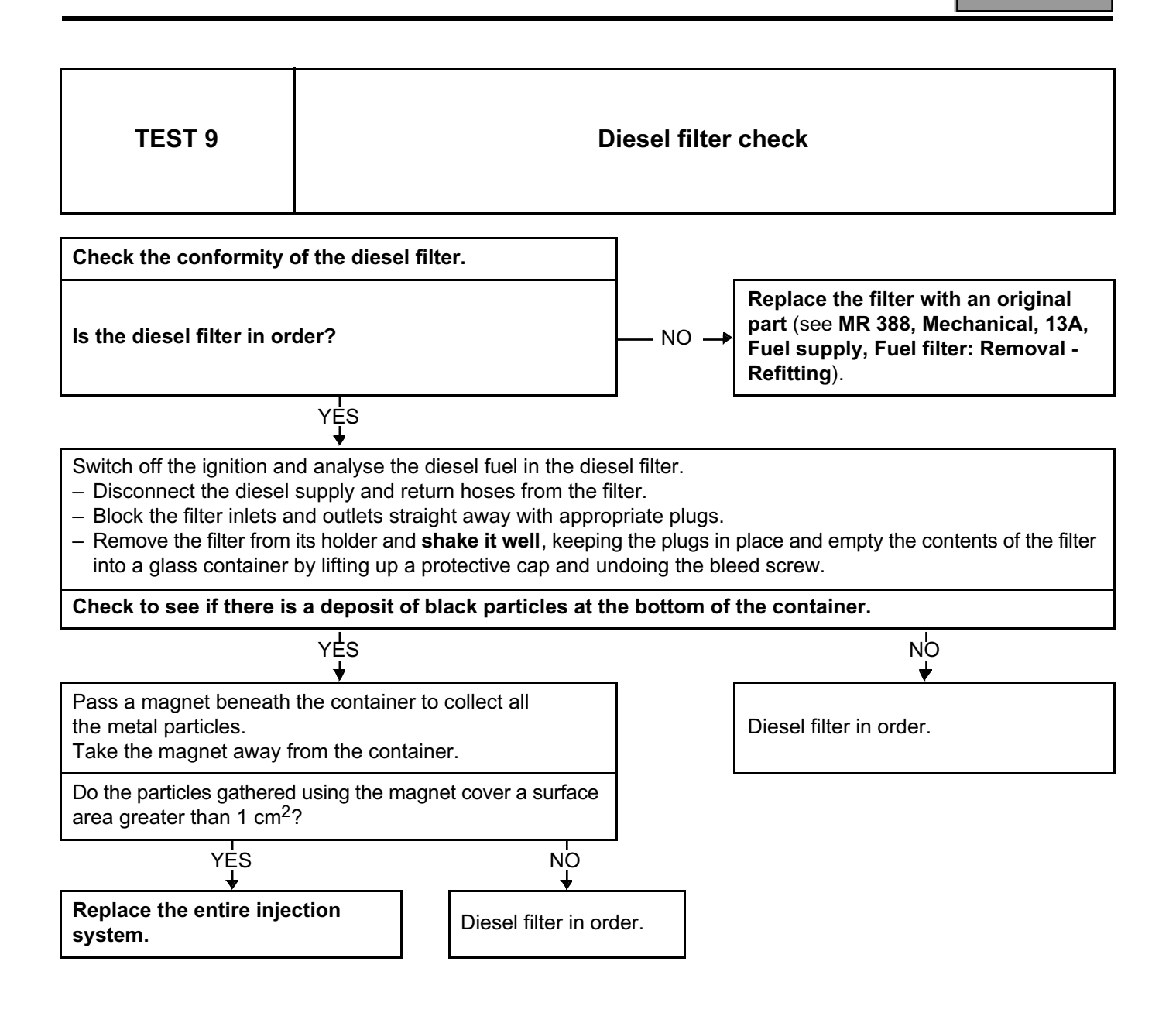

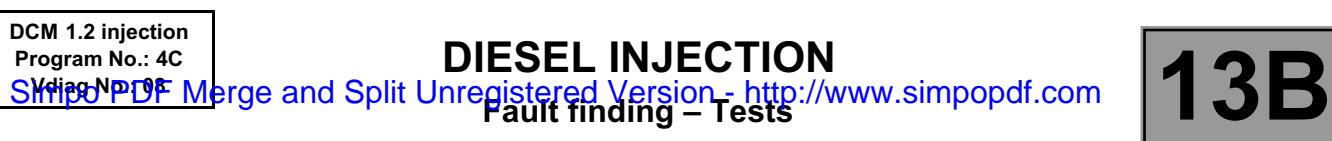

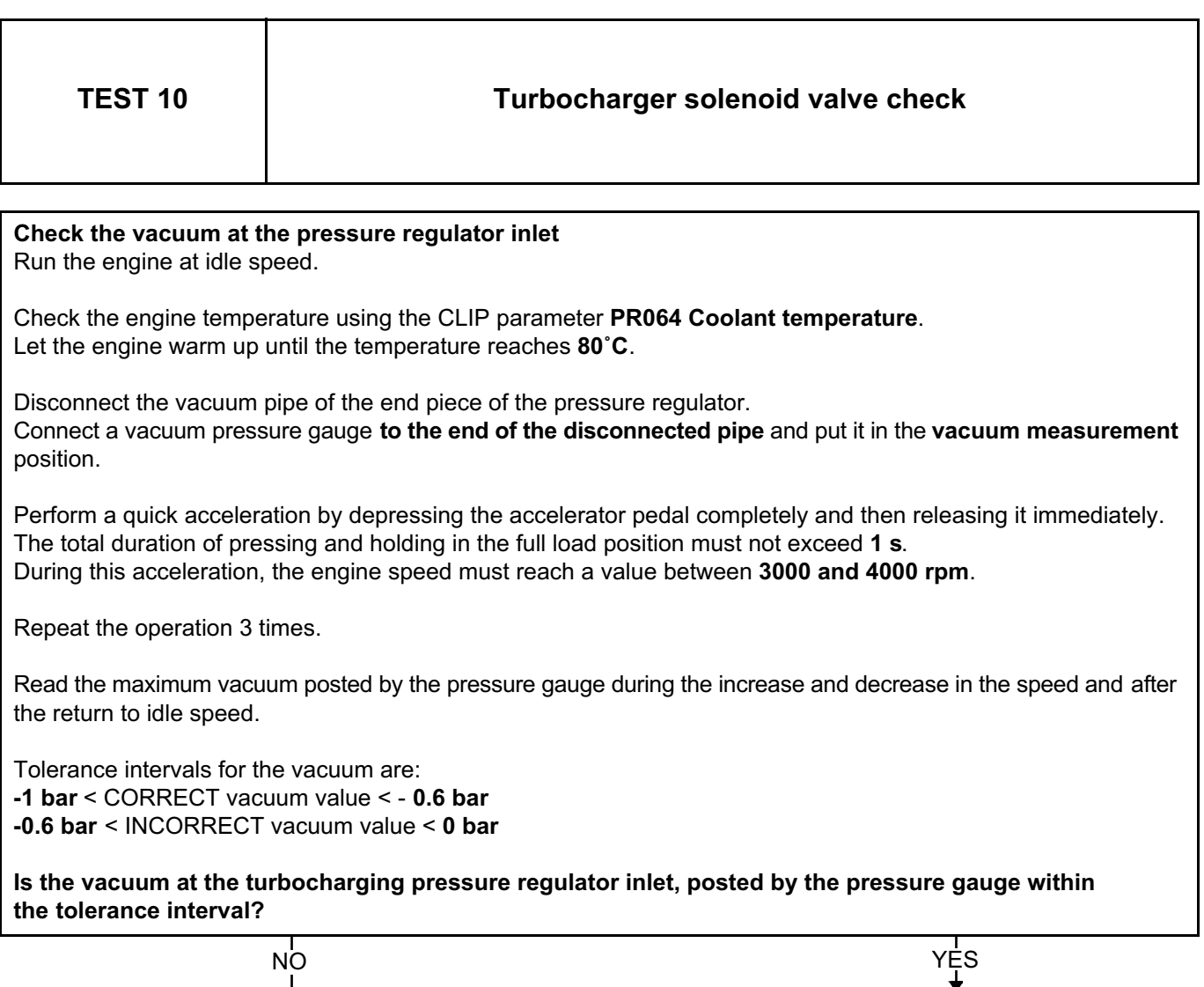

The solenoid valve is in order.

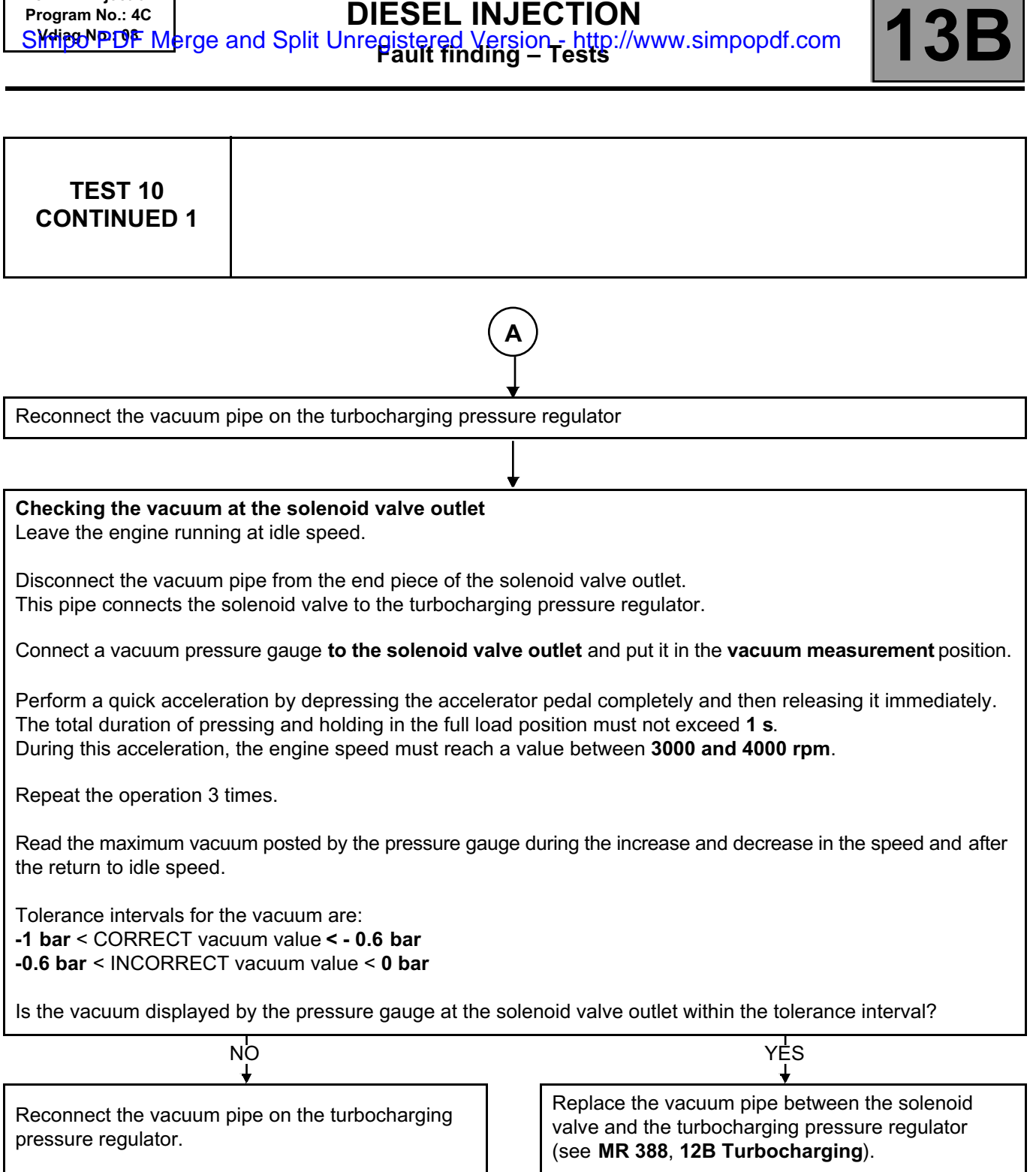

**B**

**DCM 1.2 injection Program No.: 4C**

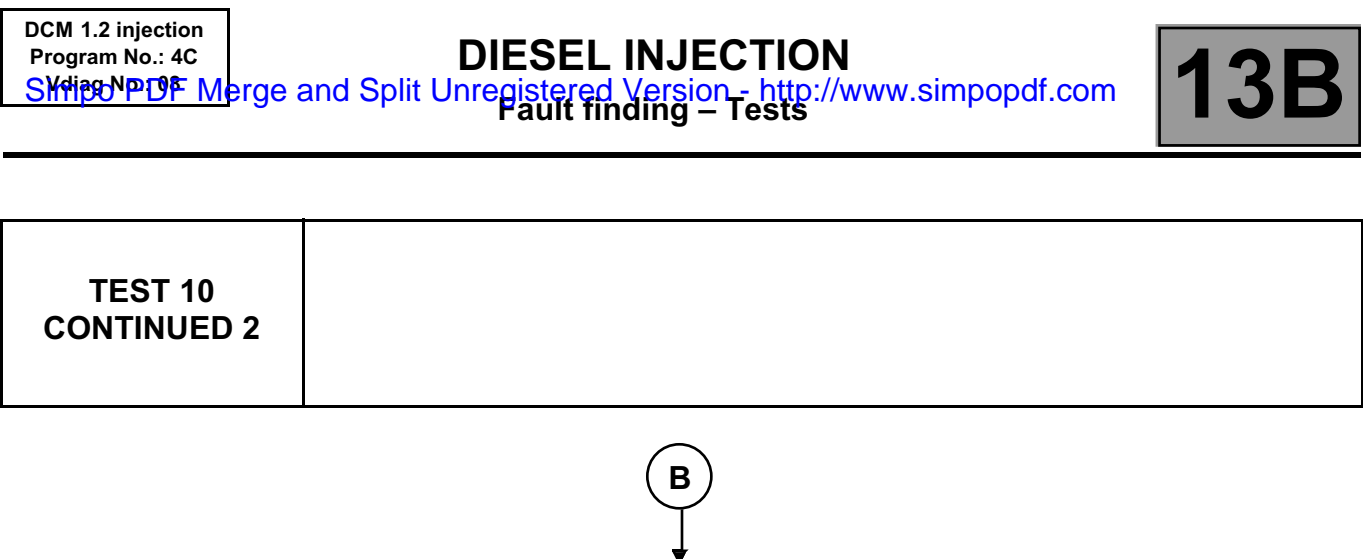

# **Visual inspection of the electrical connector of the solenoid valve**

Switch off the engine.

Note:

The requested checks are only visual.

- 1. Check that the connector is correctly connected and locked.
- 2. Check the absence of damage to the electric wires where they leave the installation.
- 3. Disconnect the connector to continue the checks.
- 4. Check the absence of thermal damage to the unit and mechanical damage to the lock.
- 5. Check the absence of deformations of the contacts (clips and tabs).
- 6. Check the sealing of the connector.

**Do the visual inspections show any damage?**

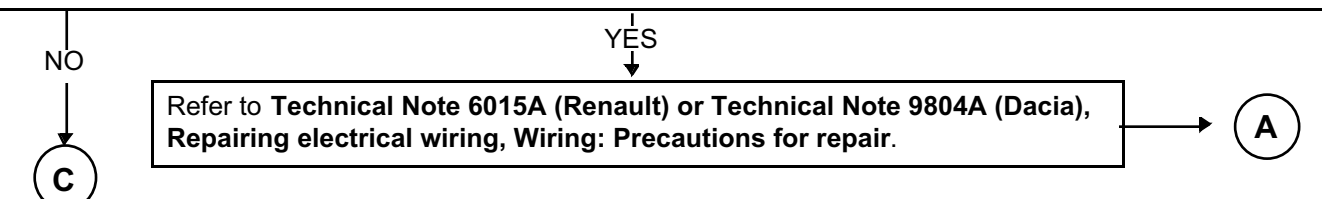

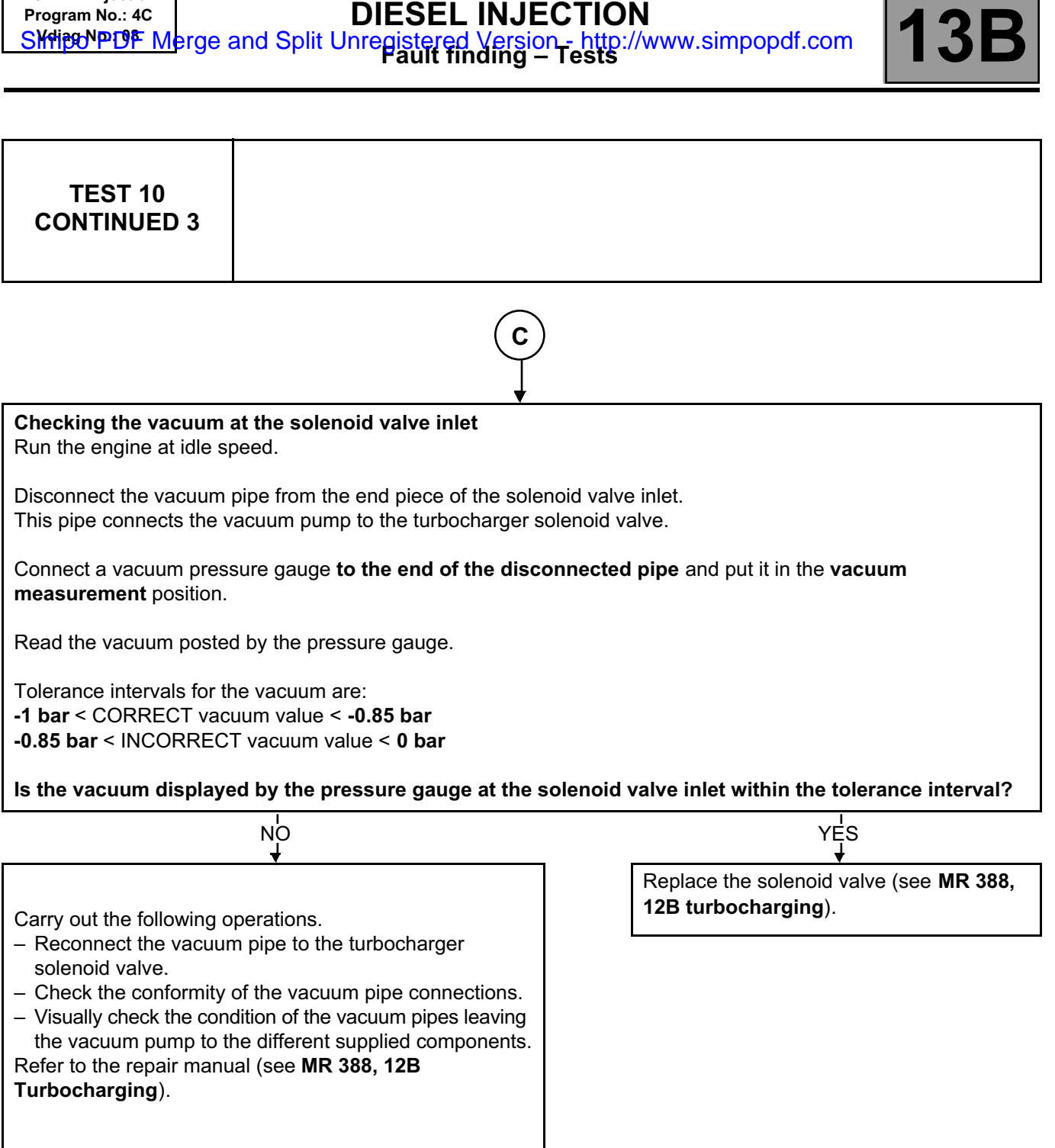

**DCM 1.2 injection Program No.: 4C**

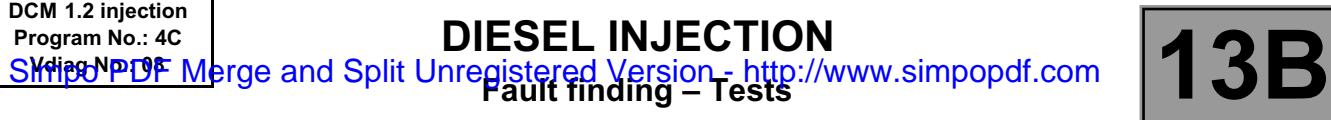

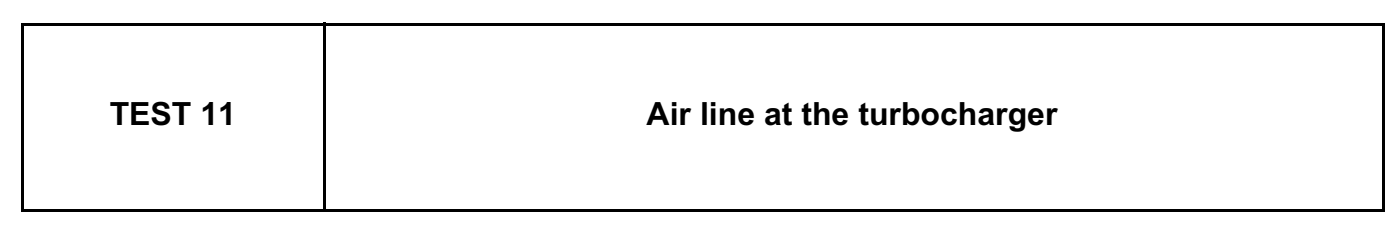

Check that the air filter is present.

Check the replacement interval of the air filter on the maintenance booklet.

Compare the part nos. of the fitted air filter on the vehicle and of the air filter recommended by the manufacturer.

Check the direction of fitting of the air filter.

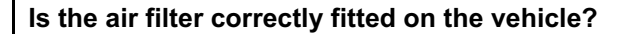

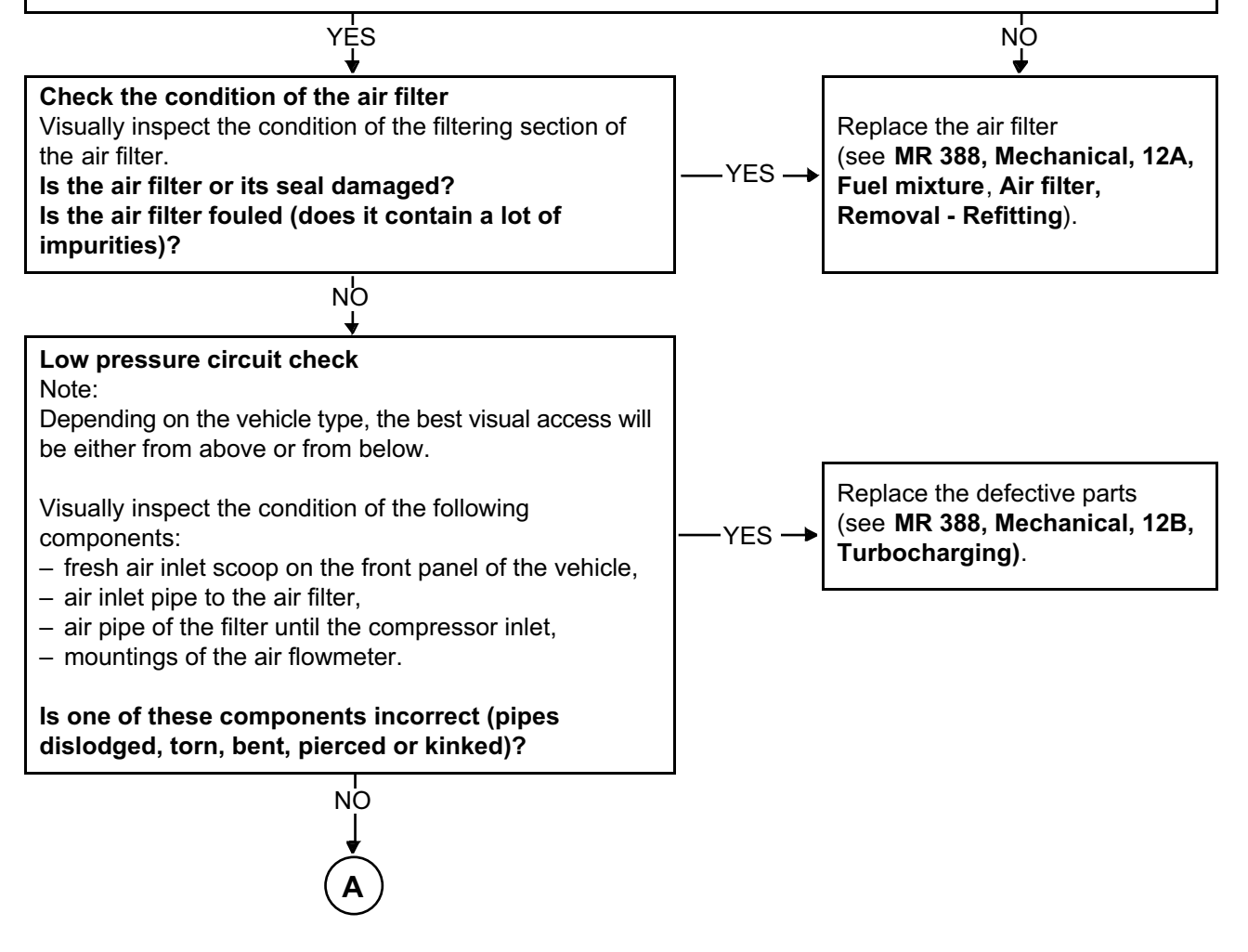

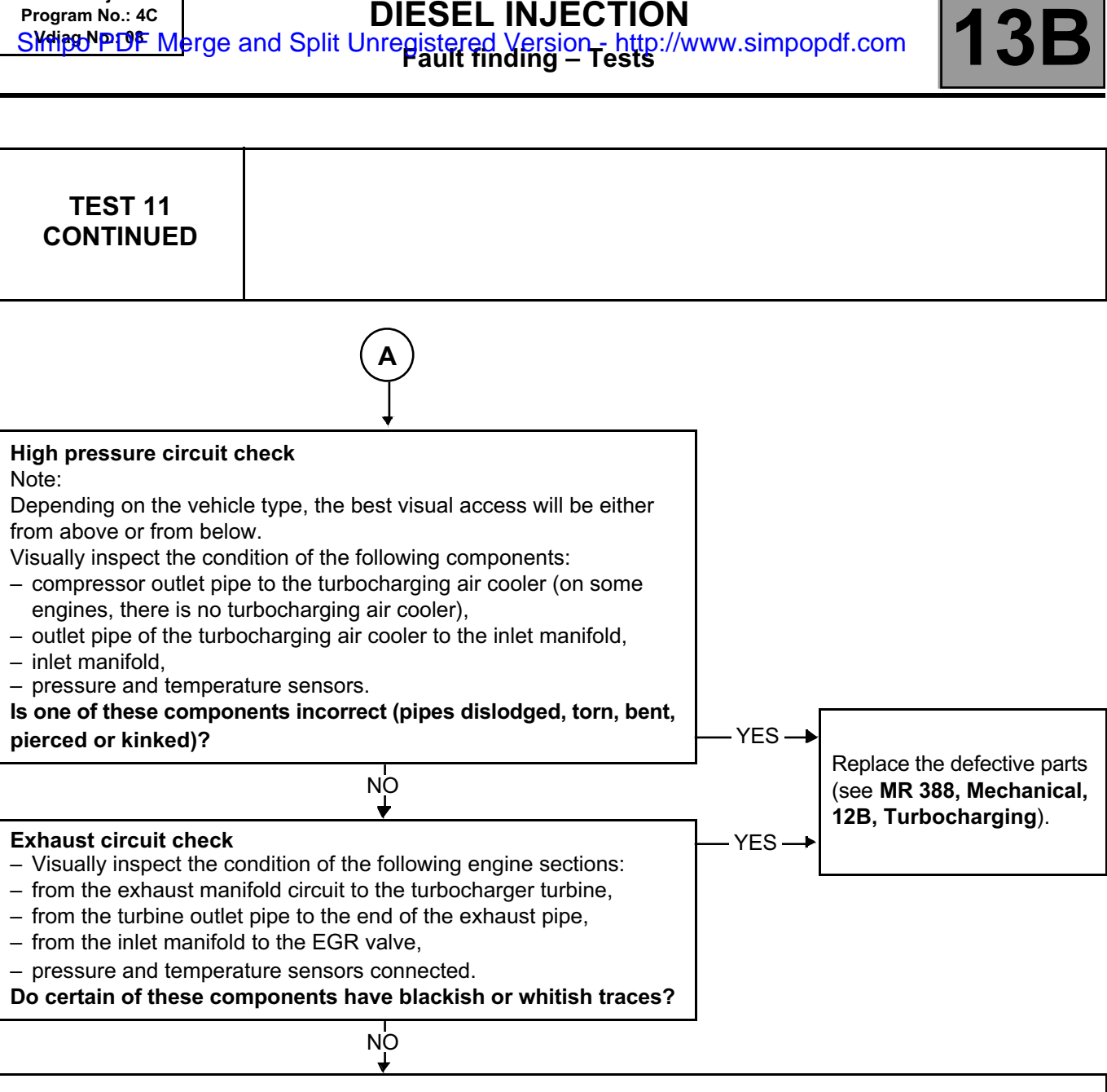

Run **TEST 10: Turbocharger solenoid valve check**.

**DCM 1.2 injection**

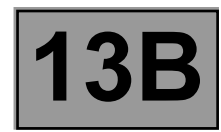

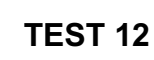

# **Turbocharger**

#### **IMPORTANT**

Perform these checks without removing the turbocharger and with the vehicle ignition switched off.

#### **Checking the turbocharger shaft**

#### **IMPORTANT**

Observe the following safety precautions:

- wear high temperature protective gloves when the engine is hot,
- do not wear oversize or baggy clothing or hanging jewellery,
- watch for possible triggering of the motor-driven cooling fan unit and the operation of the accessories belt or belts.

Note:

The turbocharger shaft is the shaft that connects the compressor wheel and the turbine wheel. Depending on the vehicle type, the best visual access will be either from above or from below.

Disconnect the air pipe located between the turbocharger and the air filter.

Wearing gloves, check the operation of the turbocharger shaft by turning the vanes manually without forcing.

**Does the shaft have a kickdown point in rotation?**

#### **Does the compressor wheel touch the casing of the turbocharger?**

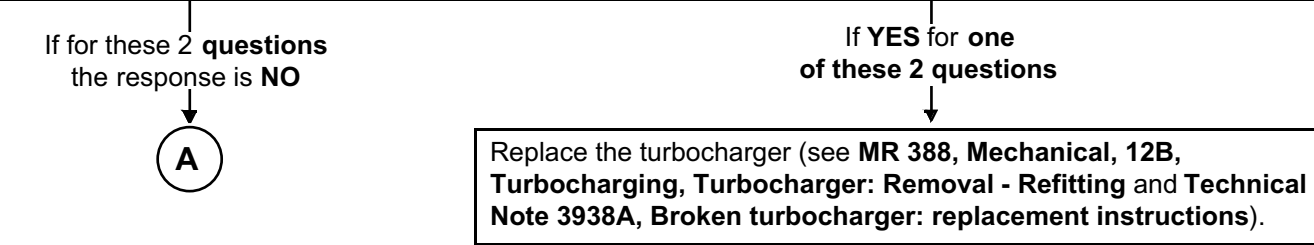

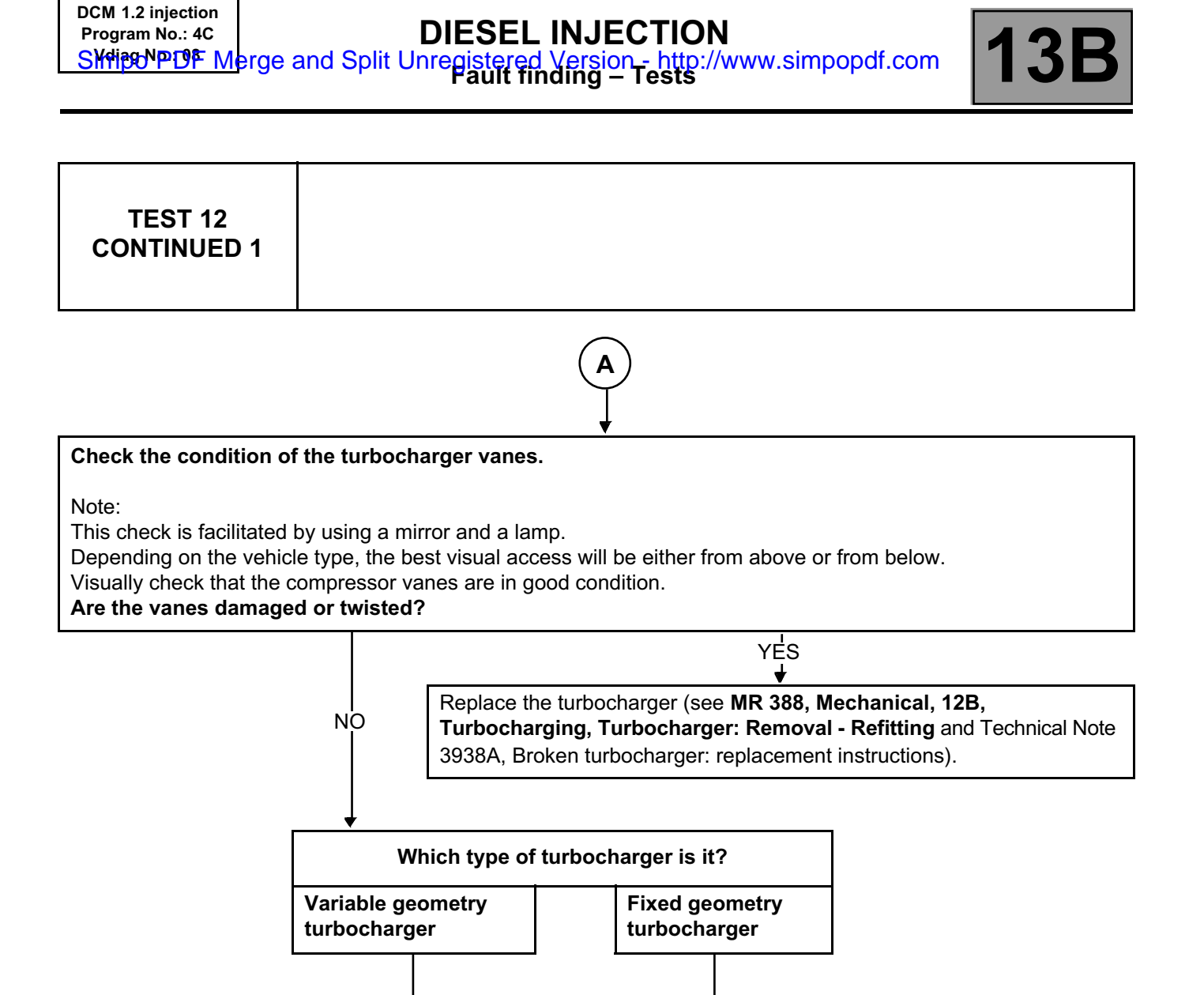

**B C**

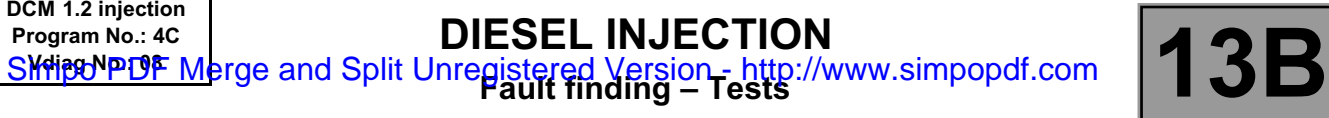

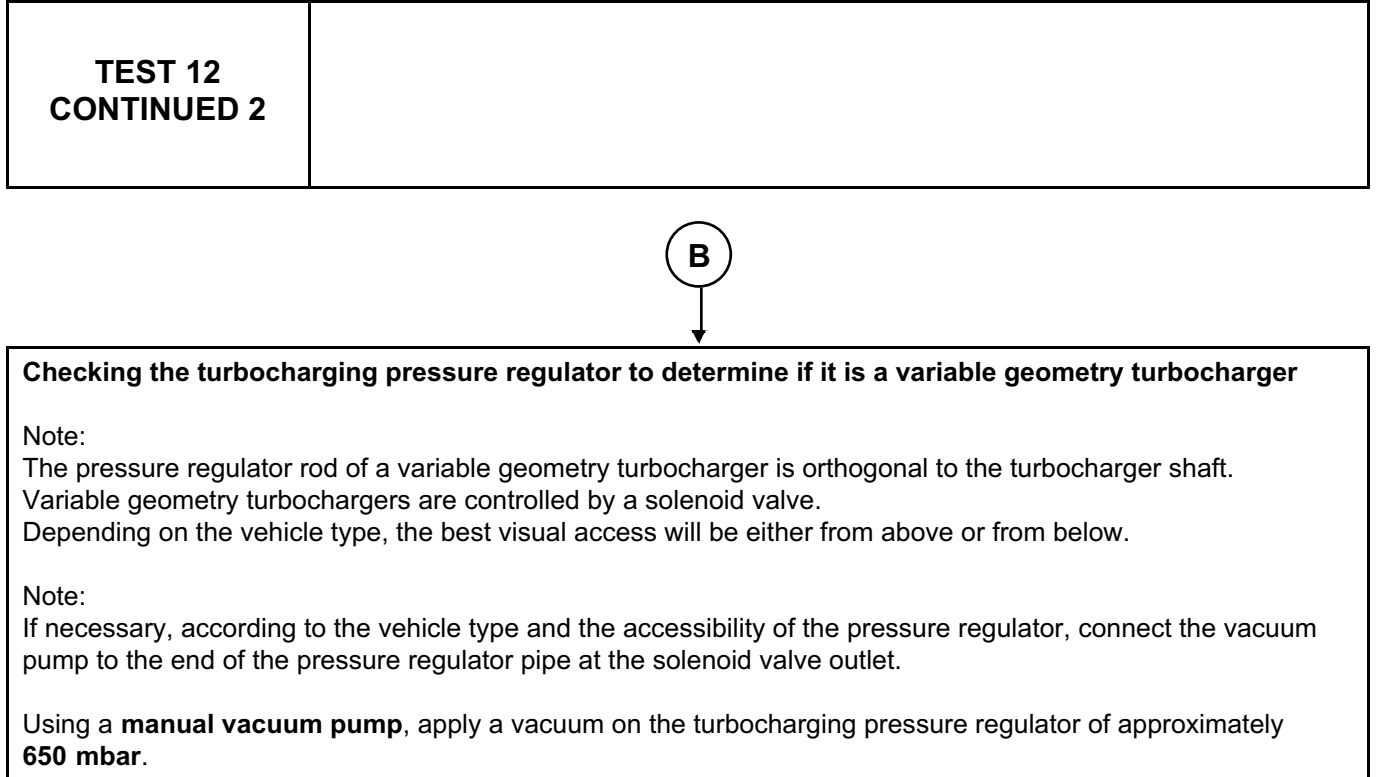

- 1. Check that the fitting is completely leaktight.
- 2. Check that the control rod **is resting against its stop**.
- 3. Lock the **vacuum device** and check that the pressure variation is not greater than **100 mbar in 10 s**.
- 4. Release the pressure and check that the control rod comes back to its initial position without jerking.

Repeat the complete sequence 3 times.

# **Is the pressure regulator leaktight and is the rod movement correct?**

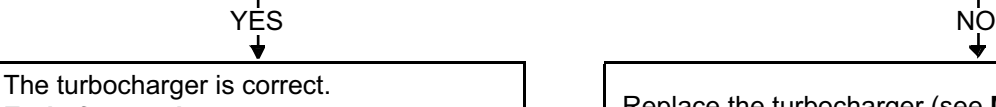

End of procedure.<br> **End of procedure.**<br> **End of procedure.**<br> **End of procedure. Turbocharging, Turbocharger: Removal - Refitting** and Technical Note 3938A, Broken turbocharger: replacement instructions).

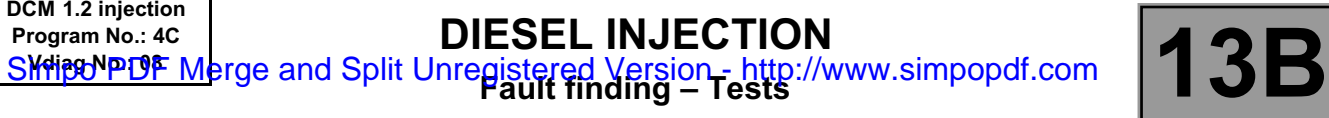

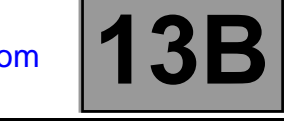

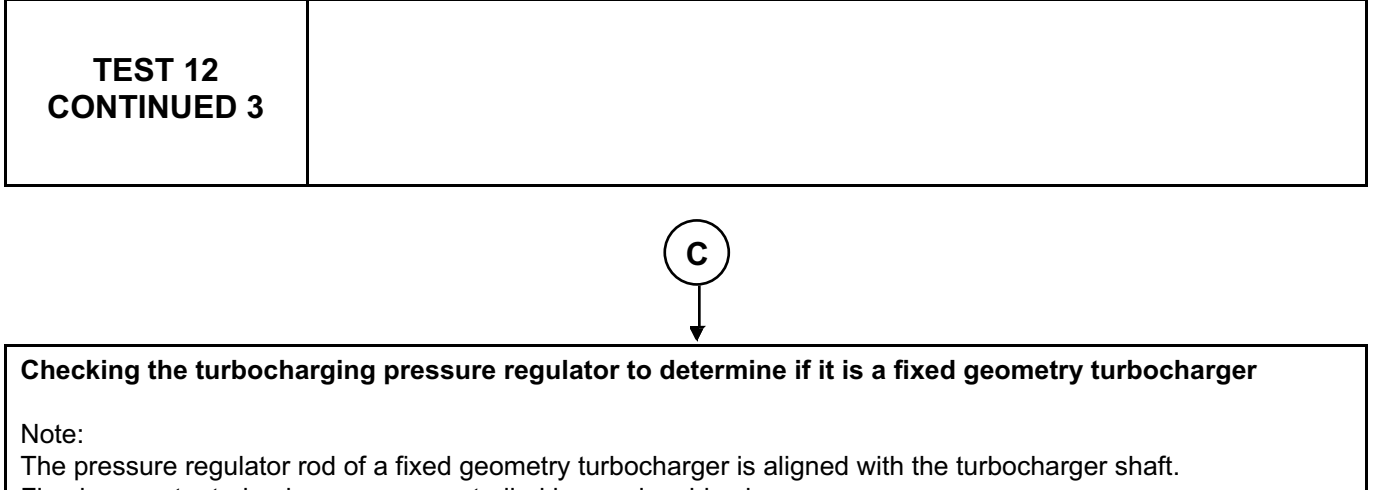

Fixed geometry turbochargers are controlled by a solenoid valve.

Depending on the vehicle type, the best visual access will be either from above or from below.

Note:

If necessary, according to the vehicle type and the accessibility of the pressure regulator, connect the vacuum pump to the end of the pressure regulator pipe at the solenoid valve outlet.

Using a **manual vacuum pump**, apply a vacuum on the turbocharging pressure regulator of approximately **650 mbar**.

- 1. Check that the fitting is completely leaktight.
- 2. Check that the control rod **moved several millimetres**.
- 3. Lock the **vacuum device** and check that the pressure variation is not greater than **100 mbar in 10 s**.
- 4. Release the pressure and check that the control rod comes back to its initial position without jerking.

Repeat the complete sequence 3 times.

#### **Is the pressure regulator leaktight and is the rod movement correct?**

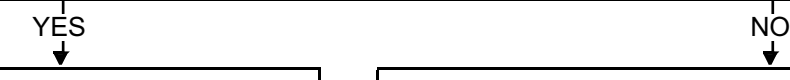

The turbocharger is correct. End of procedure.

Replace the turbocharger (see **MR 388, Mechanical, 12B, Turbocharging, Turbocharger: Removal - Refitting** and Technical Note 3938A, Broken turbocharger: replacement instructions).

╈

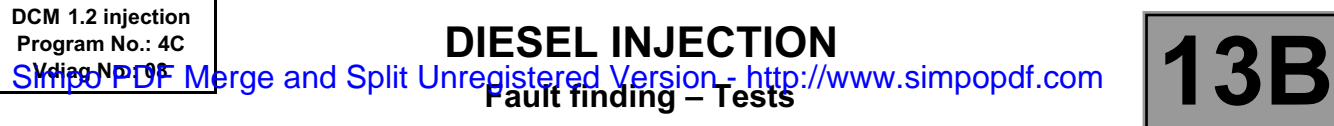

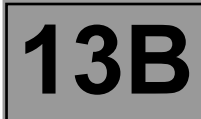

**TEST 12 CONTINUED 4**

# **Deformed, twisted blade ("soft" foreign body)**

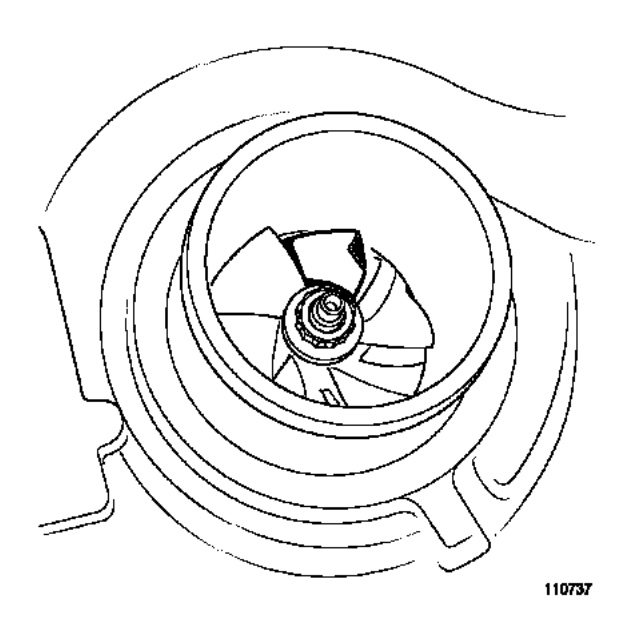

# **Broken blades ("hard" foreign body)**

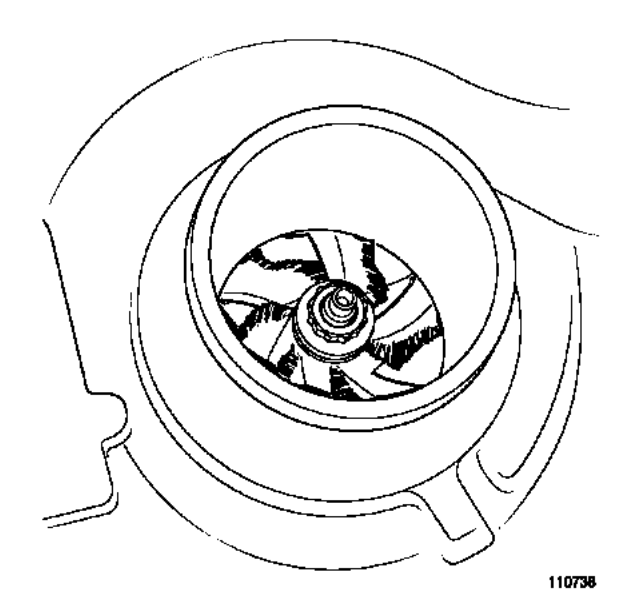

**End of TEST 12**

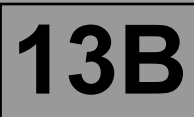

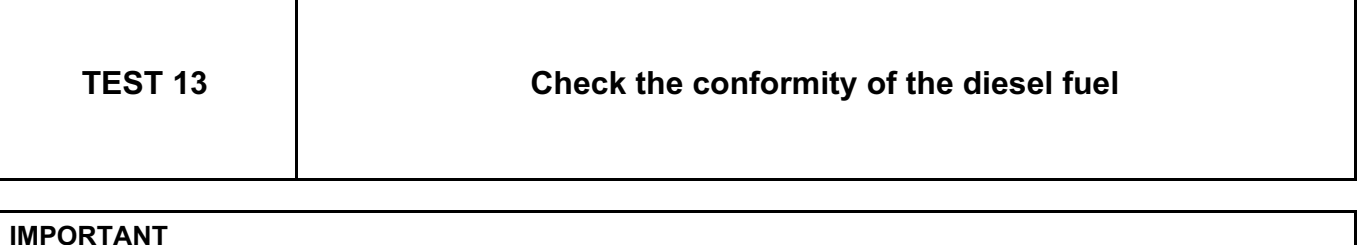

- **During this operation, it is essential to:**
- **refrain from smoking or bringing incandescent objects close to the work area,**
- **protect yourself against fuel splashes due to residual pressure in the pipes,**
- **– wear glasses with side covers,**
- **– wear waterproof gloves (Nitrile type).**

#### **IMPORTANT**

- **– To prevent corrosion and damage, protect any sensitive areas from fuel spills.**
- **– To prevent pollution from entering the circuit, place protective plugs on all fuel circuit components that are in contact with the open air.**

# **Preparations:**

Weigh a **1300 ml empty plastic pot (part number 77 11 171 413)** with its cover **(part number 77 11 171 416**) using an electronic scale similar to those used in body paint workshops (for example: **PANDA part no. 77 11 224 995**). Make a note of the weight of the empty plastic pot.

The plastic pot is in material used for paintwork preparation.

Take a **1 l** fuel sample from the **diesel fuel filter outlet** (see **MR 388, Mechanical, 19C, Tank, Draining the fuel tank**), using a pneumatic transfer pump (**part no. 634-200**) and place it in the **1300 ml** plastic pot. Close the plastic pot with its cover and leave the fuel to rest for approx. **2 min**.

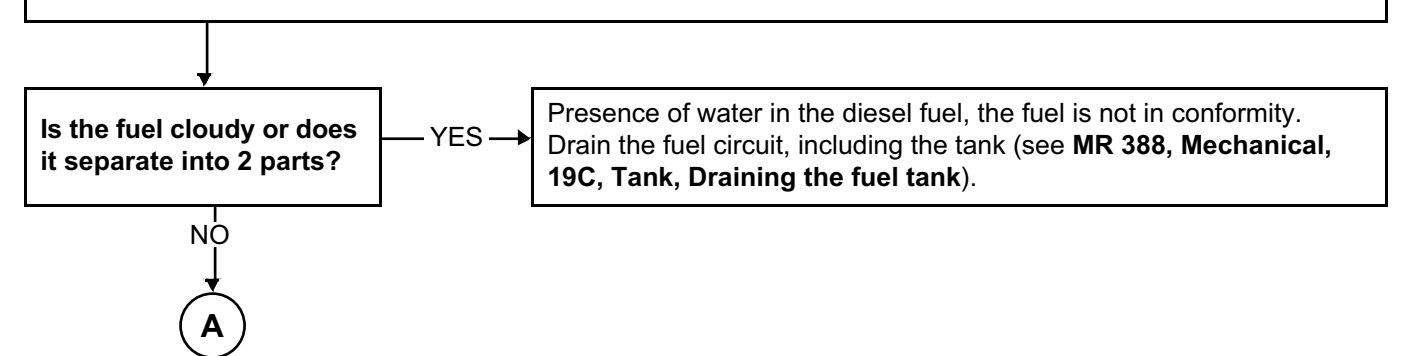

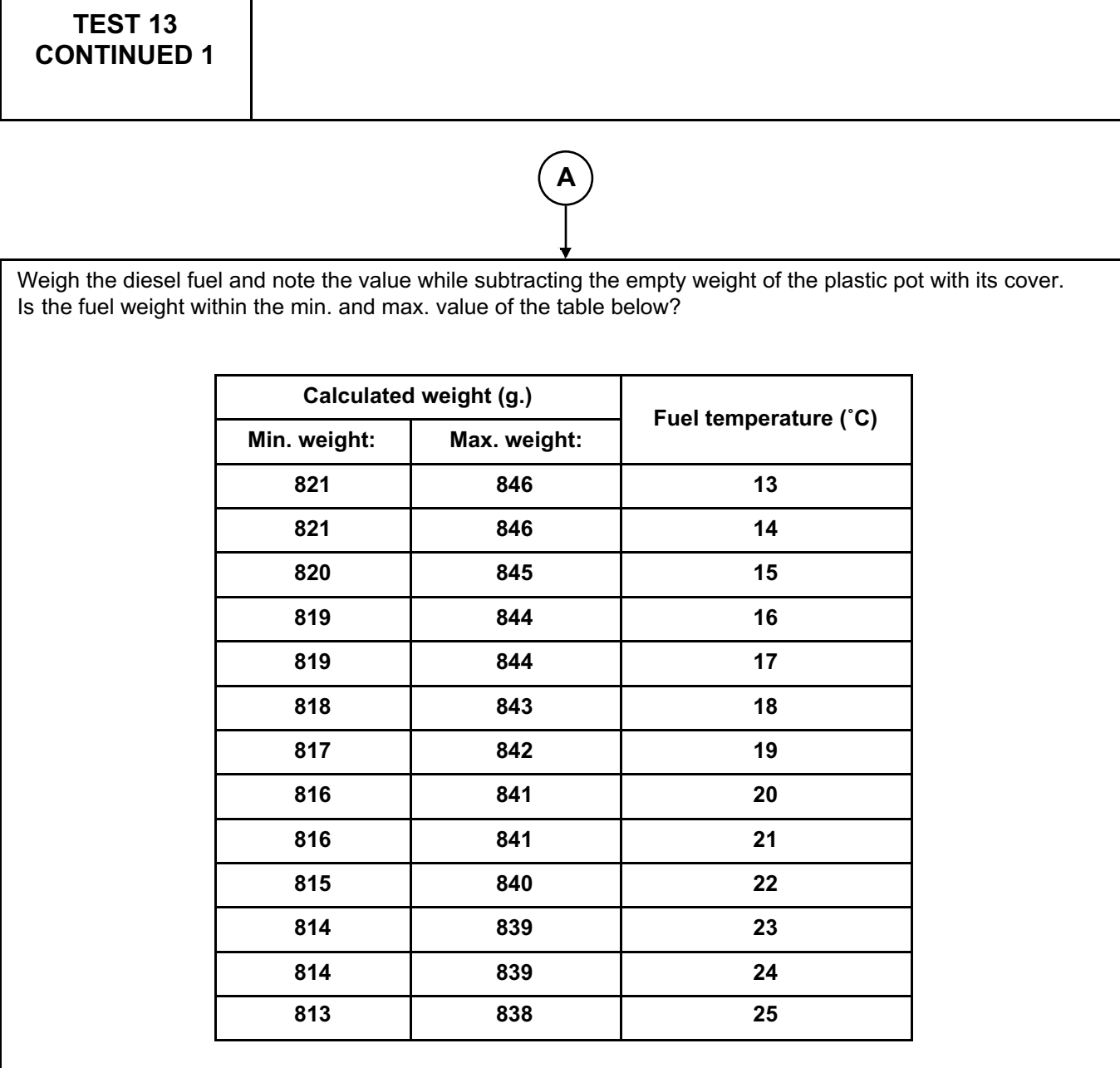

**Program No.: 4C**<br> **SKNIGUPLOF Merge and Split Unregistered Version - http://www.simpopdf.com |13B** SKHipONPDF Merge and Split Unregistered Version - http://www.simpopdf.com

Check the fuel temperature by plunging a thermometer in the plastic pot.

YES NO

**B C**

**DCM 1.2 injection**

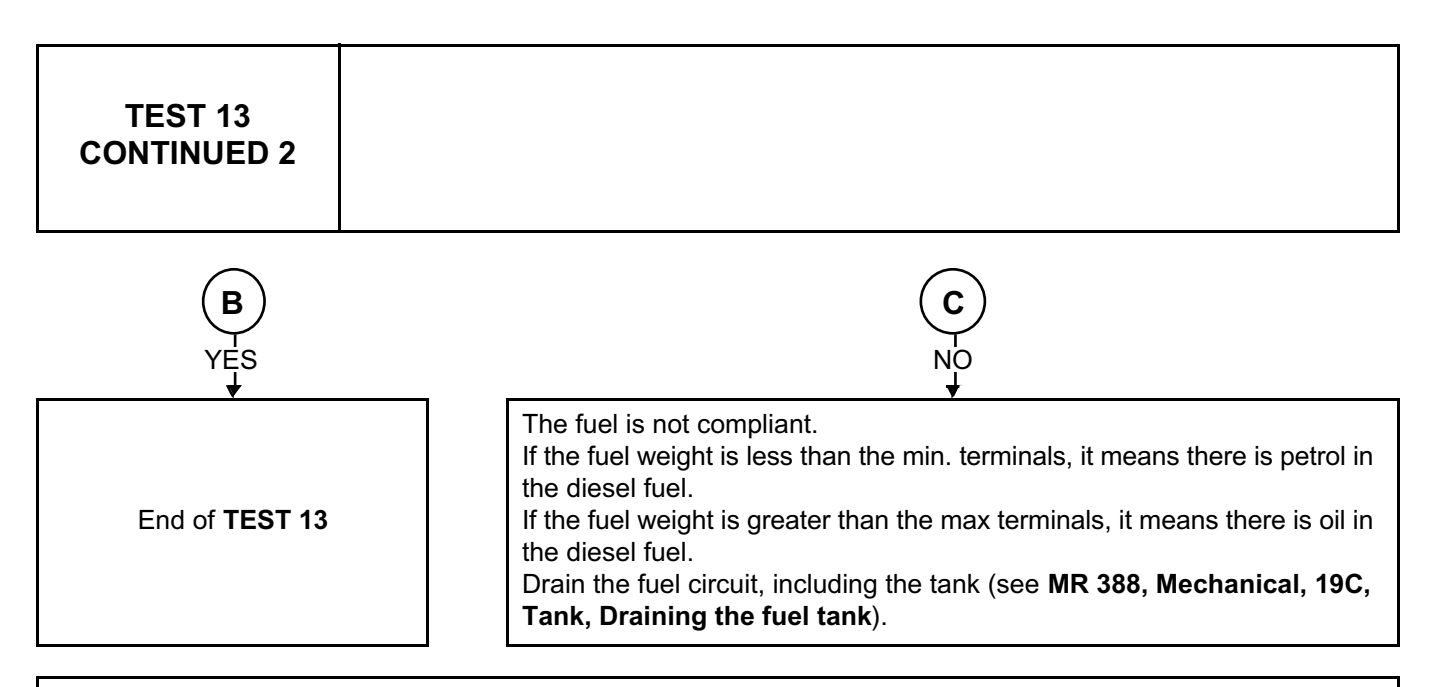

Note:

If the measured weight reaches limit values, the measurement may be carried out with a **2230 ml plastic pot (part no. 77 11 171 414)** and its cover **(part no. 77 11 171 417):**

– Carry out a fast driving test so as to mix the fuel and then take a **2l** fuel sample.

– Redo the operations and check the result by multiplying the threshold values by 2.

**If the customer has any doubts or there is any dispute, contact the Techline.**

# Simpo PDF Merge and Split Unregistered Version - http://www.simpopdf.com

# **1 Engine and peripherals**

**17B**

# **PETROL INJECTION**

**EMS 3130 injection Program No.: EB Vdiag No.: 04**

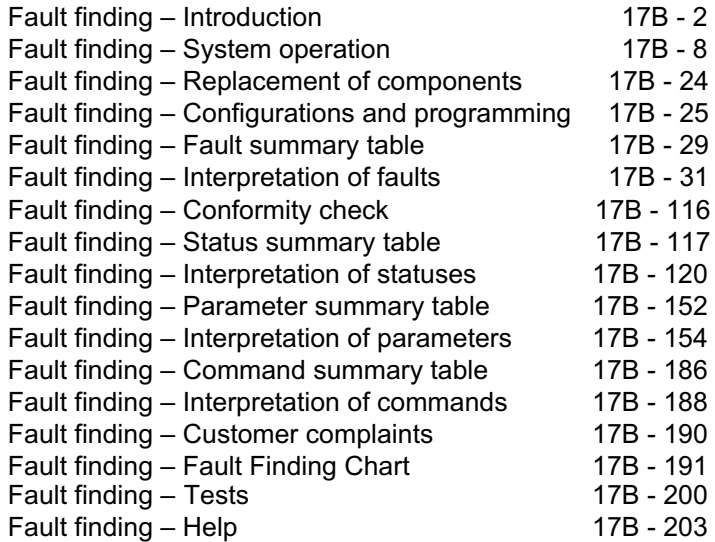

**Edition Anglaise**

"The repair procedures given by the manufacturer in this document are based on the technical specifications current when it was prepared.

The procedures may be modified as a result of changes introduced by the manufacturer in the production of the various component units and accessories from which his vehicles are constructed."

All rights reserved by Renault s.a.s.

Copying or translating, in part or in full, of this document or use of the service part reference numbering system is forbidden without the prior written authority of Renault s.a.s.

**© Renault s.a.s. 2009**

**V1**

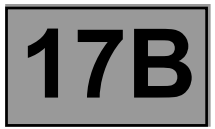

# **1. SCOPE OF THIS DOCUMENT**

This document presents the fault finding procedure applicable to all computers with the following specifications:

*Function concerned:* **Petrol injection Program No.: EB** 

*Engine:* **K4M 690** *Vdiag No.:* **<sup>04</sup>**

*Vehicle:* **H79** *Computer name:* **EMS 3130**

# **2. PREREQUISITES FOR FAULT FINDING**

# **Documentation type**

**Fault finding procedures** (this document and the Technical Notes on injection installed in the vehicle):

– Assisted fault finding (integrated into the diagnostic tool), Dialogys.

# **Wiring Diagrams:**

– Visu-Schéma (CD-ROM).

# **Type of diagnostic tools**

**– CLIP + multiplex line sensor**

# **Special tooling required**

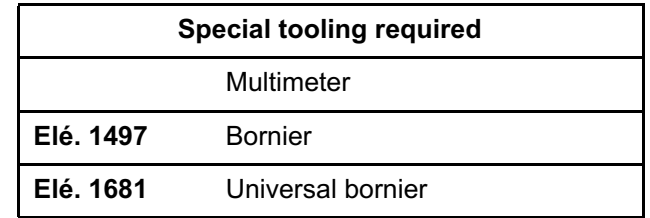

**If the information obtained by the fault-finding tool requires checking electrical continuity, connect bornier Elé. 1497 or universal bornier Elé. 1681.**

# **WARNING**

• All tests with bornier **Elé. 1497** or **Elé. 1681** must be conducted with the battery disconnected.

• The bornier is only designed to be used with a multimeter. Never power the test points with **12 V**.

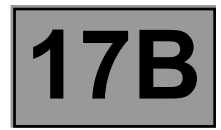

# **3. REMINDERS**

# **Procedure**

To run fault finding on the vehicle computers, switch on the ignition. Connect the diagnostic tool and perform the required operations.

#### **Faults**

Faults are declared present or stored (depending on whether they appeared in a certain context and have disappeared since, or whether they remain present but are not diagnosed within the current context).

The **present** or **stored** status of faults must be considered when the diagnostic tool is used after the + after ignition feed is switched on (without operating the system components).

For a **present fault**, apply the procedure described in the **Interpretation of faults** section.

For a **stored fault**, note the faults displayed and apply the **Notes** section.

If the fault is **confirmed** when the instructions in the Notes section are applied, the fault is present. Deal with the fault.

If the fault is **not confirmed**, check:

- the electrical lines which correspond to the fault,
- the connectors for these lines (for oxidation, bent pins, etc.),
- the resistance of the faulty component,
- the condition of the wires (melted or split insulation, wear).

#### **Conformity check**

The aim of the conformity check is to check data that does not produce a fault on the diagnostic tool when the data is inconsistent.

Therefore, this stage is used to:

- carry out fault finding on faults that do not have a fault display, and which may correspond to a customer complaint,
- check that the system is operating correctly and that there is no risk of a fault recurring after repairs.

This section gives the fault finding procedures for statuses and parameters and the conditions for checking them.

If a status is not behaving normally or a parameter is outside the permitted tolerance values, consult the corresponding fault finding page.

#### **Customer complaints - Fault finding chart**

If the test with the diagnostic tool is OK but the customer complaint is still present, the fault should be processed by **Customer complaints**.

**A synopsis of the general procedure to follow is provided on the following page in the form of a flow chart.**

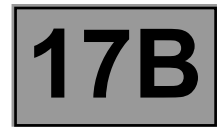

# **4. FAULT FINDING PROCEDURE**

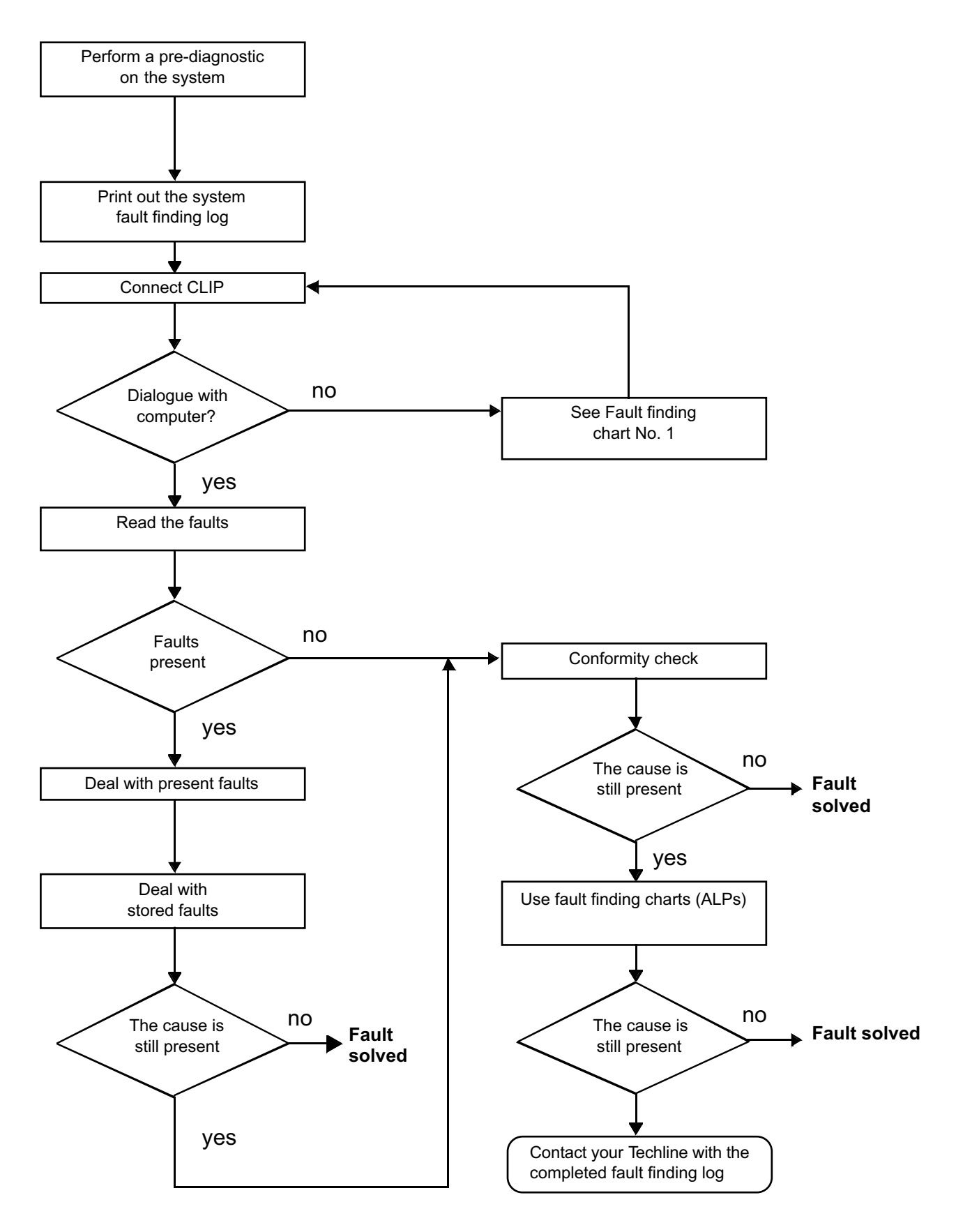

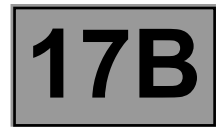

# **4. FAULT FINDING PROCEDURE (continued)**

#### **Wiring check**

#### **Fault finding problems**

Disconnecting the connectors and/or manipulating the wiring may temporarily remove the cause of a fault. Electrical measurements of voltage, resistance and insulation are generally correct, especially if the fault is not present when the analysis is made (stored fault).

#### **Visual inspection**

Look for damage under the bonnet and in the passenger compartment. Carefully check the fuses, insulators and wiring harness routing. Look for signs of oxidation.

#### **Physical inspection**

While manipulating the wiring, use the diagnostic tool to note any change in fault status from stored to present. Make sure that the connectors are properly locked.

Apply light pressure to the connectors.

Twist the wiring harness.

If there is a change in status, try to locate the source of the fault.

#### **Inspection of each component**

Disconnect the connectors and check the appearance of the clips and tabs, as well as the crimping (no crimping on the insulating section).

Make sure that the clips and tabs are properly locked in the sockets. Check that no clips or tabs have been dislodged during connection. Check the clip contact pressure using an appropriate model of tab.

#### **Resistance check**

Check the continuity of entire lines, then section by section. Look for a short circuit to earth, to **+ 12 V** or with another wire.

If a fault is detected, repair or replace the wiring harness.

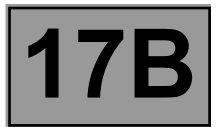

# **5. FAULT FINDING LOG**

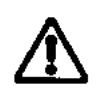

**IMPORTANT!**

# **IMPORTANT**

Any fault on a complex system requires thorough fault finding with the appropriate tools. The FAULT FINDING LOG, which should be completed during the fault finding procedure, ensures a record is kept of the procedure carried out. It is an essential document when consulting the manufacturer.

#### **IT IS THEREFORE MANDATORY TO FILL OUT A FAULT FINDING LOG WHENEVER THE TECHLINE OR THE WARRANTY RETURNS DEPARTMENT REQUESTS IT.**

You will always be asked for this log:

- when requesting technical assistance from Techline,
- for approval requests when replacing parts for which approval is mandatory,
- to be attached to monitored parts for which reimbursement is requested. The log is needed for warranty reimbursement, and enables better analysis of the parts removed.

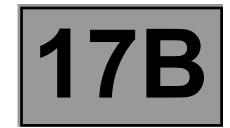

# **6. INSTRUCTIONS TO BE FOLLOWED FOR ANY WORK CARRIED OUT ON THE INJECTION SYSTEM**

#### **Instructions to be followed before opening of the fuel circuit**

Use fresh cleaning agent for each operation (used cleaning agent is contaminated). Pour it into an uncontaminated container.

For each operation, use a clean brush in good condition (the brush must not shed its bristles).

Use a brush and cleaning agent to clean the unions to be opened.

Blast compressed air over the cleaned parts (tools, workbench, and the parts, unions and injection system area). Check that no bristles remain.

Wash your hands before and during the operation if necessary.

When wearing leather protective gloves cover them with latex gloves to prevent contamination.

#### **Instructions to be followed during the operation**

As soon as the circuit is open, all openings must be plugged to prevent impurities from entering the system. The plugs to be used are available from the Parts Department. The plugs must not be reused under any circumstances. Seal the pouch shut, even if it has to be opened shortly afterwards. Ambient air carries impurities.

All components removed from the injection system must be stored in a hermetically sealed plastic bag once they have been plugged.

The use of a brush, cleaning agent, bellows, sponge or normal cloth is strictly forbidden once the circuit has been opened. These items could allow contamination to enter the system.

A new component replacing an old one must not be removed from its packaging until it is to be fitted to the vehicle.

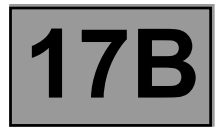

#### **Special notes for multipoint injection**

- **"ESM3130" 96-track** computer controlling the injection and the ignition.
- Multipoint injection operating in sequential mode without a cylinder marking sensor or camshaft position sensor. This means that phasing is carried out by software using the TDC sensor.
- Idling speed corrected according to:
	- air conditioning,
	- electrical consumers in operation.
- Fuel vapour absorber bleed solenoid valve controlled by the **opening cycle ratio** (**OCR**) according to the engine speed and operating conditions.
- Use of two oxygen sensors located upstream and downstream of the catalytic converter.
- Automatic configuration for the operation of the **air conditioning** by exchanging signals between the computers. It is not possible to deconfigure it (even using the diagnostic tool).

# **Immobiliser function**

The vehicle is fitted with a **type 2** engine immobiliser system. The injection computer **MUST** have been programmed with the immobiliser code to operate.

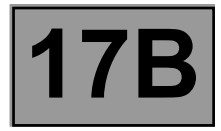

# **REPLACING THE INJECTION COMPUTER**

The computer is supplied uncoded. When a computer is replaced it must be programmed with the vehicle code, then checked to ensure that the immobiliser function is working properly.

To do this, switch on the ignition for a few seconds and then switch it off.

# **IMPORTANT**

- The injection computer retains the immobiliser code for life.
- The system has no security code.
- It is forbidden to perform tests with computers borrowed from the Parts Department or from another vehicle which must then be returned. These computers are hard-coded.

# **CHECKING THE STATUS OF THE COMPUTER (code programmed or code not programmed)**

Check the injection computer status using the diagnostic tool:

- switch on the ignition,
- Connect the diagnostic tool to the diagnostic socket,
- Select and confirm the vehicle model,
- Select and confirm the Petrol Injection option,
- select and confirm Status.

– if status **ET341: Immobiliser code programmed** is **NO**, the injection computer is not programmed with the code, – if status **ET003: Immobiliser** is **ACTIVE**, starting will be impossible.

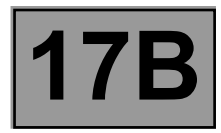

#### **Cold loop air conditioning management**

The manual air conditioning is a cold loop that consists of the following components:

- a control panel,
- an injection computer,
- a compressor.

It operates unregulated, that is, the amount of cold air is constant as soon as the compressor begins operating.

The operating principle is as follows:

- Pressing the **AC** button on the control panel in the passenger compartment produces a status of "**0**" (equivalent to "OFF" or "stop") (cold air request deactivated) or "**1**" (equivalent to "ON" or "operating") (cold air request activated).
- This status is transmitted by wire connection to the injection computer, which will authorise or not authorise the request for cold air.
- The injection computer activates its authorisation programs:
	- Engine speed: if it is too low, the computer does not authorise the compressor to start.
	- Engine load: if it is too high (such as sudden acceleration, driving up a very steep slope, or heavily loaded vehicle), the computer does not authorise the compressor to start.
	- Refrigerant pressure in the compressor: if there is already refrigerant pressure in the compressor, the computer goes into inhibition safety mode and does not authorise the compressor to start.
- If the injection computer authorises the compressor to start, it transmits a status "**1**" to the power stage that will supply the compressor actuator.

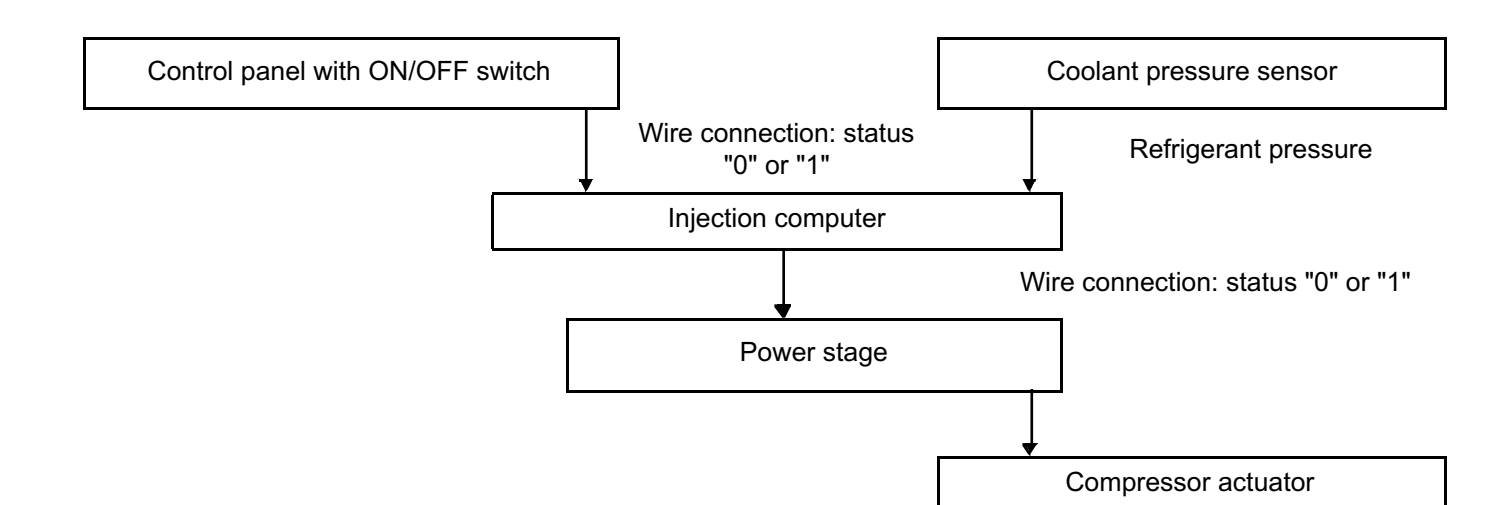
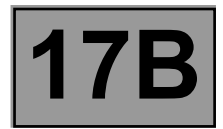

#### **Idle speed correction**

### **POWER ASSISTED STEERING PRESSURE SWITCH / INJECTION COMPUTER LINK**

(If the vehicle is equipped with power-assisted steering)

The injection computer receives a signal from the power steering pressure switch (which can be displayed on the diagnostic tool). This depends on the pressure in the hydraulic circuit and on the fluidity of the power steering fluid. The higher the pressure, the more energy is absorbed by the power steering pump.

The idling speed can be about **100 rpm** faster on some versions.

### **ELECTRICAL CORRECTION ACCORDING TO BATTERY VOLTAGE AND ELECTRIC POWER BALANCE**

The aim of this correction is to compensate for the drop in voltage due to operation of an electrical consumer when the battery charge is low. To achieve this, the idle speed is increased, which increases the speed of rotation of the alternator, and this increases the battery voltage.

The lower the voltage, the more significant the correction. The engine speed correction is variable. It begins when the voltage drops below **12.8 V**. The correction may increase the nominal engine idling speed by a maximum of **150 rpm**.

### **Adaptive idle speed correction**

### **PRINCIPLE**

Under normal warm engine operating conditions, the value of the idling **Opening Cycle Ratio** signal varies between a high value and a low value, so that the nominal idle speed can be obtained.

Following variations in the operation of the vehicle (running in, engine clogging, etc.), the idling **Opening Cycle Ratio** may be close to the highest or lowest value.

The adaptive correction to the idling **Opening Cycle Ratio** can compensate for slow variations in the engine's air requirement so that the **Opening Cycle Ratio** returns to an average nominal value.

This correction only takes effect if the coolant temperature is greater than **80˚C, 20 seconds** after the engine is started and if the nominal idle speed regulation phase is active.

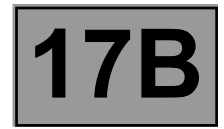

### **VALUES OF THE IDLING OPENING CYCLIC RATIO AND ITS ADAPTIVE CORRECTION**

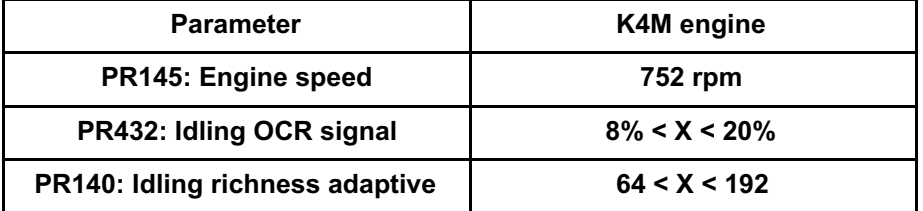

Every time the engine is switched off the computer resets the stepper motor to its lower limit. This resetting function lasts for **8 seconds**.

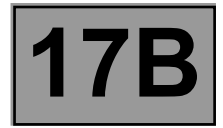

### **INTERPRETATION OF THESE PARAMETERS**

If there is an excess of air (air intake or throttle stop incorrectly adjusted, etc.), the engine idling speed increases and the value of the idling **Opening Cycle Ratio** signal decreases in order to return to nominal idle speed; the adaptive adjustment value of the idling **Opening Cycle Ratio** decreases in order to reset the idle speed regulation.

In the case of insufficient air (clogging, etc.), the process is inverted, the idling **Opening Cycle Ratio** increases and the adaptive correction likewise increases, to realign the idle speed operation to an average nominal value.

## **WARNING**

After the computer memory has been cleared, the engine must be started and then switched off to allow the stepper motor to be readjusted. Start the engine again and leave it running at idle speed until it reaches nominal idle speed, so that the adaptive correction can reset.

### **Richness regulation**

**K4M690** engines operating with the **EMS 3130** computer are equipped with two oxygen sensors - an upstream sensor and a downstream sensor.

### **SENSOR HEATING**

The sensor heating system is controlled by the computer:

- when the engine is started for the upstream sensor,
- after the engine has been running for a certain length of time, mapped according to the top dead centre and the coolant temperature in the absence of no load conditions for the downstream sensor.

The oxygen sensors are heated constantly until the engine is switched off.

### **UPSTREAM SENSOR VOLTAGE**

The reading on the diagnostic tool: parameter **PR098 Upstream oxygen sensor voltage** indicates the computer reading of the voltage across the terminals of the oxygen sensor upstream of the catalytic converter. It is expressed in millivolts.

When the injection system is operating in a closed loop, the voltage should vary quickly between two values:

- **-30 mV < X < 70 mV** for a lean mixture,
- **770 mV < X < 910 mV** for a rich mixture.

The smaller the gap between the upper and lower values, the poorer the signal from the sensor (the gap is usually at least **500 mV**).

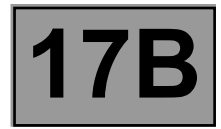

### **DOWNSTREAM SENSOR VOLTAGE**

The reading on the diagnostic tool: parameter **PR099 Downstream oxygen sensor voltage** indicates the computer reading of the voltage across the terminals of the oxygen sensor downstream of the catalytic converter. It is expressed in millivolts.

The function of this sensor is to locate faults on the catalytic converter and to perform a second more precise check on the richness (slow regulation loop). This function only starts operating after the engine has been running at normal operating temperature for a while and is not operating at idle speed.

When the engine is operating in a closed loop and at stabilised speed, the voltage should vary within the range **500 mV < X < 700 mV**.

When the engine is decelerating, the voltage should be less than **200 mV**.

Do not use the voltage reading on the diagnostic tool when the engine is idling.

### **MIXTURE CORRECTION**

The value displayed on the diagnostic tool for parameter **PR438: Richness correction** represents the average value of richness corrections made by the computer according to the richness of the burnt mixture as detected by the oxygen sensor upstream of the catalytic converter (the oxygen sensor analyses the oxygen content of the exhaust gases).

The correction value has a nominal value of **128** and limits of **0** and **255**:

- value less than **128**: request for leaner mixture,
- value greater than **128**: request for richer mixture.

### **ENTRY INTO RICHNESS REGULATION MODE**

The richness regulation mode begins following a starting delay if the coolant temperature is greater than **22˚C** and following a delay of **28 seconds** after the engine was started.

If richness regulation has not started, the reading value is **128**.

#### **Unlooping phase**

When richness regulation is on, the operating phases during which the computer ignores the voltage signal from the sensor are:

- at full load: variable and greater than **128**,
- during sharp acceleration: variable and greater than **128**,
- when decelerating with no-load signal (injection cut off): **128**,
- in the event of an oxygen sensor fault: **128**.

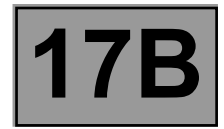

### **DEFECT MODE WHEN THE OXYGEN SENSOR IS FAULTY**

If the voltage sent by the oxygen sensor is incorrect (varying very slightly or not at all) during richness regulation, the computer will only enter defect mode (value = **128**) if the fault has been detected for **10 seconds**. Only in that case will the fault be memorised.

If an oxygen sensor fault is present and recognised and if the fault has already been stored, the system enters open loop mode directly. In this case, parameter **PR438 Richness correction value** takes the value **128**.

#### **Adaptive richness adjustment**

#### **PRINCIPLE**

In the loop mode (see **Richness regulation**), richness regulation corrects the injection timing to give fuel metering which is as close as possible to richness **1**. The correction value is close to **128**, with limits of **0** and **255**.

Variations can affect the components of the injection system, and cause the correction to reset to **0** or **255**, to obtain richness **1**.

Adaptive correction allows the injection mapping to be adjusted to recentre the richness regulation to **128** and to ensure a constant authority of correction to make the mixture richer or leaner.

Adaptive correction of richness regulation can be broken down into two parts:

- adaptive correction preponderant on average and heavy engine loads, **operation richness adaptive,**
- adaptive correction preponderant on idle speed and low engine loads, **idle speed richness adaptive**.

Adaptive corrections take **128** as the average value after initialisation (erasing the memory) and have the following threshold values:

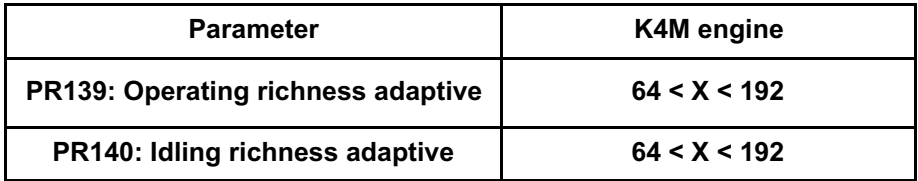

Adaptive correction only takes place when the engine is warm in closed loop mode and in a given manifold pressure range.

The engine must have operated in loop mode and in a given manifold pressure range.

The engine must have operated in the loop mode over several pressure ranges for adaptive correction to begin to change to compensate for the variations in engine operating richness.

A specific road test must therefore be carried out after the computer has been reinitialised (adaptives return to **128**).

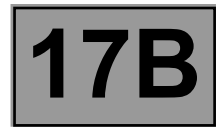

### **ROAD TEST**

Conditions:

- engine warm (coolant temperature **> 80˚C**),
- do not exceed an engine speed of **4000 rpm**.

For this test, start from a fairly low engine speed, in 3rd or 4th gear and accelerate gradually **to stabilise the desired pressure for 10 seconds in each range** (see table below).

Pressure zones which must be passed through during the test. Using the diagnostic tool, read the values of parameter PR421 Manifold pressure.

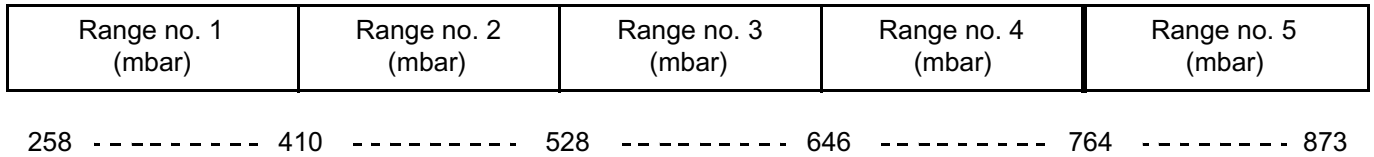

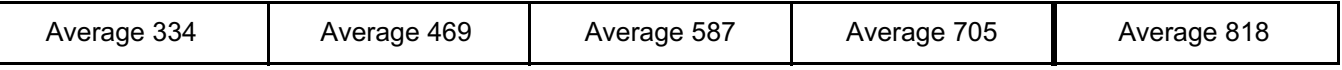

Following this test the adjustments will be operational.

The idle speed richness adaptive varies more noticeably on the idle speed and low loads, and the operating richness adaptive on the average and high loads, but both across all the manifold pressure ranges.

The test should be carried out during normal, smooth and varied driving over **3 to 6 miles** (**5 to 10 kilometres**).

After the test, read the operation adaptive values. Initially **128**, they may have changed. If not, repeat the test ensuring that the test conditions are observed.

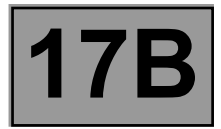

### **Special features of the OBD system**

This vehicle is fitted with an OBD (On-Board Diagnostic) fault finding system characterised by a warning light on the instrument panel (OBD warning light) which illuminates when a fault causing excessive pollution is detected. This warning light indicates to the driver that the vehicle must be repaired.

The fault finding strategies dealt with by the On Board Diagnostic system are:

- electrical fault finding,
- misfire fault finding,
- upstream oxygen sensor operational fault finding,
- catalytic converter fault finding.

Electrical fault finding and misfire fault finding are carried out continuously.

Upstream oxygen sensor operational fault finding and catalytic converter fault finding are carried out only once while the vehicle is being driven, provided that the necessary fault finding conditions are met:

- air and water temperature conditions,
- speed condition (range of values),
- engine conditions (manifold pressure, speed, range of values and stability),
- delay since start.

The OBD management program supplements the management of conventional electrical failures. To meet this standard the requirements are:

- the OBD light coming on (or flashing for some faults),
- storing OBD faults.

### **CONSEQUENCES FOR FAULT FINDING AND REPAIRS**

Special care is required when working on the car to prevent the OBD warning light from illuminating after the vehicle has been returned to the customer.

Some faults only appear when the car is being driven, when the adaptives are programmed: **it is essential to validate the repair**.

### **IMPORTANT**

At the end of each test, do not switch off the ignition before reading the result on the diagnostic tool. Switching off the ignition will lead to the results being misinterpreted.

Note:

All electrical faults which result in exceeding the pollution limit cause the OBD warning light to come on.

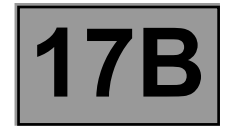

### **CONDITIONS FOR THE OBD WARNING LIGHT TO ILLUMINATE**

Under particular driving conditions (for example, in a traffic jam), fault finding cannot be performed on certain functions.

**OBD warning light illuminated:** If the same OBD fault is detected during three consecutive driving periods or there is an electrical fault.

**OBD warning light flashing**: If misfires that could damage the catalytic converter are detected.

**OBD warning light goes out:** If the OBD fault does not reappear during three consecutive driving periods, the warning light goes out (but the fault is still stored in the injection computer).

The fault must not be detected by the computer during 40 consecutive tests for it to be cleared from the computer memory (or the fault may be cleared with the diagnostic tool).

### **OBD fault finding conditions**

### **DIAGNOSTIC CONDITIONS**

With the ignition switched on and the engine stopped, if the air temperature measured by the temperature sensor is not between **-6ºC < X < 119ºC** or if the coolant temperature measured by the sensor is not between **-6ºC < X < 119ºC** or if the atmospheric pressure is less than **775 mbar** (altitude of approximately **2500 m**), then the OBD fault finding procedures are not authorised until the next time the ignition is switched on.

In order for the OBD system to function correctly, there must be no electrical faults in the injection system, even if the OBD warning light is not illuminated.

Catalytic converter and oxygen sensor fault finding can only be carried out consecutively.

When the catalytic converter or oxygen sensor fault finding procedures are in progress, the fuel vapour absorber bleed is closed and the richness adaptives are locked at their last value.

### **TEST PROCEDURE**

- Rectify the electrical faults.
- Erase all faults.
- Carry out all injection programming (if necessary).

#### **PETROL INJECTION FETROL INJECTION**<br>it Unregistered Version - http://www.simpopdf.com | 17B<br>Fault finding – System operation **EMS 3130 injection Program No.: EB** Simit PDF Merge and Split Unregistered Version - http://www.simpopdf.com

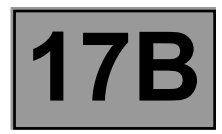

# **COMPLETE INITIALISATION OF THE OBD USING COMMAND MODES**

- Clear the stored faults.
- Erase the programming (in the event that work on a component may have altered the programming: idle speed regulation valve, flywheel target or sensor, etc.).

### **PROGRAMMING REQUIRED FOR OBD FAULT FINDING**

### **Torque - gas programming (Status: ET061 Cylinder 1 recognition = PERFORMED, engine running)**

Carry out this programming by:

- decelerating a first time with injection cut-off in 2nd, 3rd, 4th, or 5th gear between **3500** and **3000 rpm** for at least **2 seconds**,
- decelerating a second time with injection cut-off in 2nd, 3rd, 4th, or 5th gear between **2400** and **2000 rpm** for at least **3 seconds**.

### **Richness adjustment programming**

To carry out this programming, drive the vehicle while complying with the requested pressure ranges (see, **Adaptive richness adjustment**).

### **Status ET422 Combustion misfire fault finding included, must be YES.**

\*Diag: fault finding

### **Combustion misfire fault finding**

The diagnostic can detect, for example:

- clogging or flooding of a spark plug,
- clogging of the injectors or an injector flow fault,
- a fault in the supply system (pressure regulator, fuel pump, etc),
- a bad connection in the petrol or injection circuits (coil secondary, etc.).

Fault finding is performed by measuring the instantaneous variations in engine rotation speed. Observation of a drop in torque detects combustion misfires.

This fault finding is performed practically continuously while the car is being driven. If it is not carried out, or if a fault is detected, all other OBD fault finding will be inhibited.

This diagnostic strategy makes it possible to diagnose two types of fault:

- destructive misfires that damage the catalytic converter, and cause the OBD warning light to begin flashing immediately,
- polluting misfires that result in the OBD pollution limit being exceeded, and cause the OBD warning light to illuminate if they are detected during three consecutive journeys.

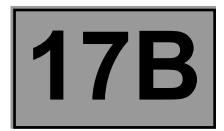

### **DETECTION CONDITIONS**

Check that programming has been correctly carried out. The conditions prior to switching on the ignition and the current conditions must also be satisfied.

Make sure statuses:

- **– ET061 Cylinder 1 recognition is PERFORMED and**
- **– ET422 Combustion misfire diag\* included, is YES**.

Detection is carried out as soon as the coolant temperature is above **75˚C**, and over three different engine working speeds between **idle speed** and **4500 rpm**.

The test can also be performed by keeping the engine at idle speed **for 11 minutes**.

#### **IMPORTANT**

**Do not switch off the ignition before the result is read on the diagnostic tool at the end of each test. Switching off the ignition will lead to the results being misinterpreted.**

**If after the test, the diagnostic tool has recorded misfires, see the procedures for dealing with faults DF123 Polluting misfire and DF124 Destructive misfire.**

### **CONFIRMATION OF THE REPAIR**

- **ET061 Cylinder 1 recognition** is **PERFORMED**
- **ET422 Combustion misfire diag\* included** is **YES**.
- No fault detected and **OBD warning light off**.

\*Diag: fault finding

### **Catalytic converter fault finding**

The aim of catalytic converter fault finding is to detect a malfunction that causes hydrocarbon pollutant emissions to exceed the OBD limit.

The ability of the catalytic converter to store oxygen indicates its condition. As the catalytic converter ages, its ability to store oxygen reduces along with its ability to treat pollutant gases.

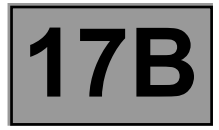

## **CONDITIONS FOR STARTING FAULT FINDING**

Fault finding of the catalytic converter can only take place after the engine has been running for the time detailed in the following table, if all the conditions prior to switching on the ignition are satisfied and maintained:

- no electrical faults,
- cylinder 1 position recognition performed,
- no combustion misfires detected,
- no catalytic converter fault finding performed since the ignition was switched on,
- programming done,
- main loop and double loop active,
- coolant temperature greater than **75ºC**.

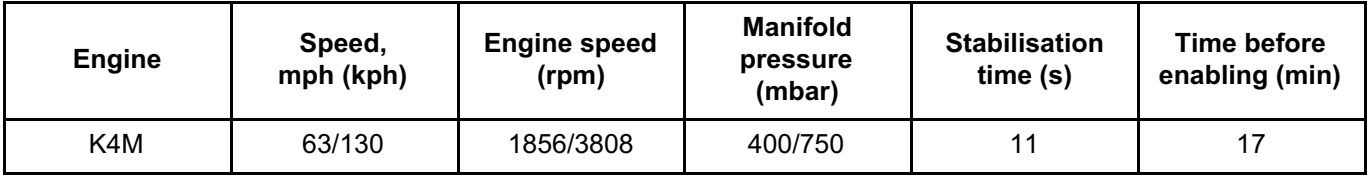

### **FAULT DETECTION**

Fault finding is performed over a stabilised range in **5th gear** at **43 mph** (**70 km/h**). When the conditions for starting fault finding are satisfied, richness excitation peaks are applied, having the effect of sending bursts of oxygen into the catalytic converter. If the catalytic converter is in good condition it absorbs the oxygen and the downstream oxygen sensor value will remain at its average value. If it is worn, it rejects the oxygen and the oxygen sensor will start to vibrate. The voltage of the oxygen sensor fluctuates. If the fault is confirmed three consecutive times, the OBD warning light illuminates.

The test cannot last longer than **52 seconds**.

#### **IMPORTANT**

**Do not switch off the ignition before the result is read on the diagnostic tool at the end of each test. Switching off the ignition will lead to the results being misinterpreted.**

If after the test, the diagnostic tool recorded an operating fault of the catalytic converter, see the procedure for dealing with fault DF394 Catalytic converter operating fault.

### **CONFIRMATION OF THE REPAIR**

- **ET345 Catalytic converter fault finding included** is **ACTIVE**
- **ET349 Catalytic converter fault finding performed** is **YES**
- No catalytic converter operating fault detected.

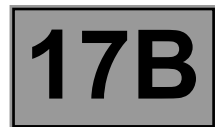

### **Oxygen sensor fault finding**

The purpose of oxygen sensor fault finding is to detect a fault which causes the hydrocarbon pollutant emissions to exceed the OBD limit. It is performed by measuring and comparing oxygen sensor vibration periods.

There are two types of possible faults on the oxygen sensors:

- mechanical damage to an electrical component (breakage, cut in wire) which leads to an electrical fault,
- chemical damage to the component which causes the response time of the sensor to slow down, thus increasing its switching period.

When the required test conditions are met, the average of the sensor periods read is taken, subtracting the effects of interference, then compared with an average period of the OBD limit.

### **TEST CONDITIONS**

Fault finding of the oxygen sensor can only take place after the engine has been running for a while and under specific operating conditions, detailed in the table below, and if all the conditions prior to the ignition being switched on are met and maintained:

- no electrical faults detected,
- programming and cylinder recognition done,
- no oxygen sensor fault finding performed since the ignition was switched on,
- no combustion misfires detected,
- coolant temperature greater than **75ºC**.

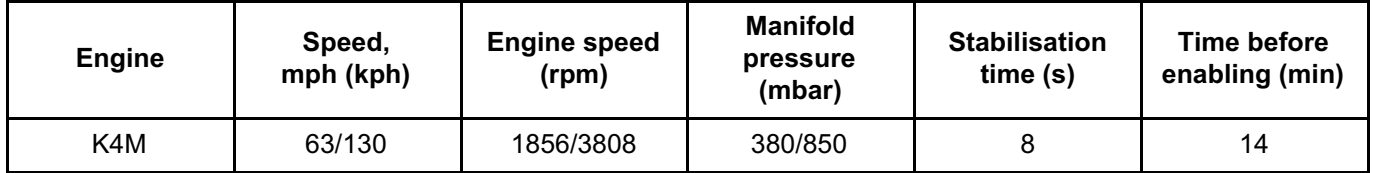

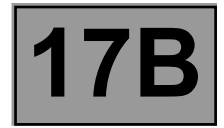

## **FAULT DETECTION**

Fault finding is performed while the vehicle is being driven in one gear, travelling at a steady speed and for the minimum period of time specified in the following table:

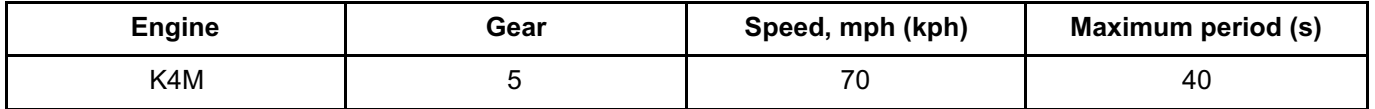

For this test, the computer inhibits fuel vapour absorber bleeding. The computer displays sensor fault finding included.

## **IMPORTANT**

**Do not switch off the ignition before the result is read on the diagnostic tool at the end of each test. Switching off the ignition will lead to the results being misinterpreted.**

**If, after the test, the diagnostic tool has found an oxygen sensor fault, see the procedure for dealing with fault DF390 Oxygen sensor operating fault.**

### **CONFIRMATION OF THE REPAIR**

- **ET344 Sensor fault finding included ACTIVE**
- **ET348 Sensor fault finding performed YES**
- No fault detected and the **OBD warning light is off**

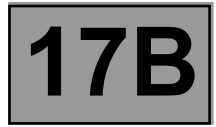

### **1. REPLACING, PROGRAMMING OR REPROGRAMMING THE COMPUTER**

The system can be programmed or reprogrammed via the diagnostic socket using the diagnostic tool (**Follow the instructions provided by the diagnostic tool**).

### **IMPORTANT**

- **– Switch on the diagnostic tool (mains supply or cigarette lighter).**
- **– Connect a battery charger (throughout the computer (re)programming procedure, the engine cooling fan assemblies are triggered automatically).**
- **– Before any (re)programming, observe the engine temperature setpoints given by the diagnostic tool.**

**After programming, reprogramming or replacing the computer:**

- **– Switch off the ignition**.
- **Start and then stop the engine (to initialise the computer) and wait 30 seconds**.
- **– Switch the ignition back on and use the diagnostic tool to carry out the following steps**:
- Use command **VP020 Write VIN**.
- After injection system (re)programming, stored faults may appear in other computers.
- Clear the memory of these computers.
- Run command **RZ019 Programming reinitialisation**.
- Carry out a road test followed by another check with the diagnostic tool.

### **2. REPLACING OR REMOVING THE TDC SENSOR**

When replacing or removing the TDC sensor, program the engine flywheel target (see **Configurations and programming**).

#### **IMPORTANT**

- The injection computer retains the immobiliser code for life,
- the system has no security code,
- carrying out tests with computers borrowed from the Parts Department or from another vehicle, which later need to be returned, is prohibited. These computers are hard-coded.

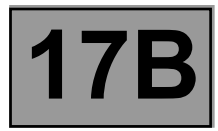

## **1. CONFIGURATION**

## **Computer configuration by automatic detection**

The computer configures itself automatically according to the sensors and/or options present on the vehicle.

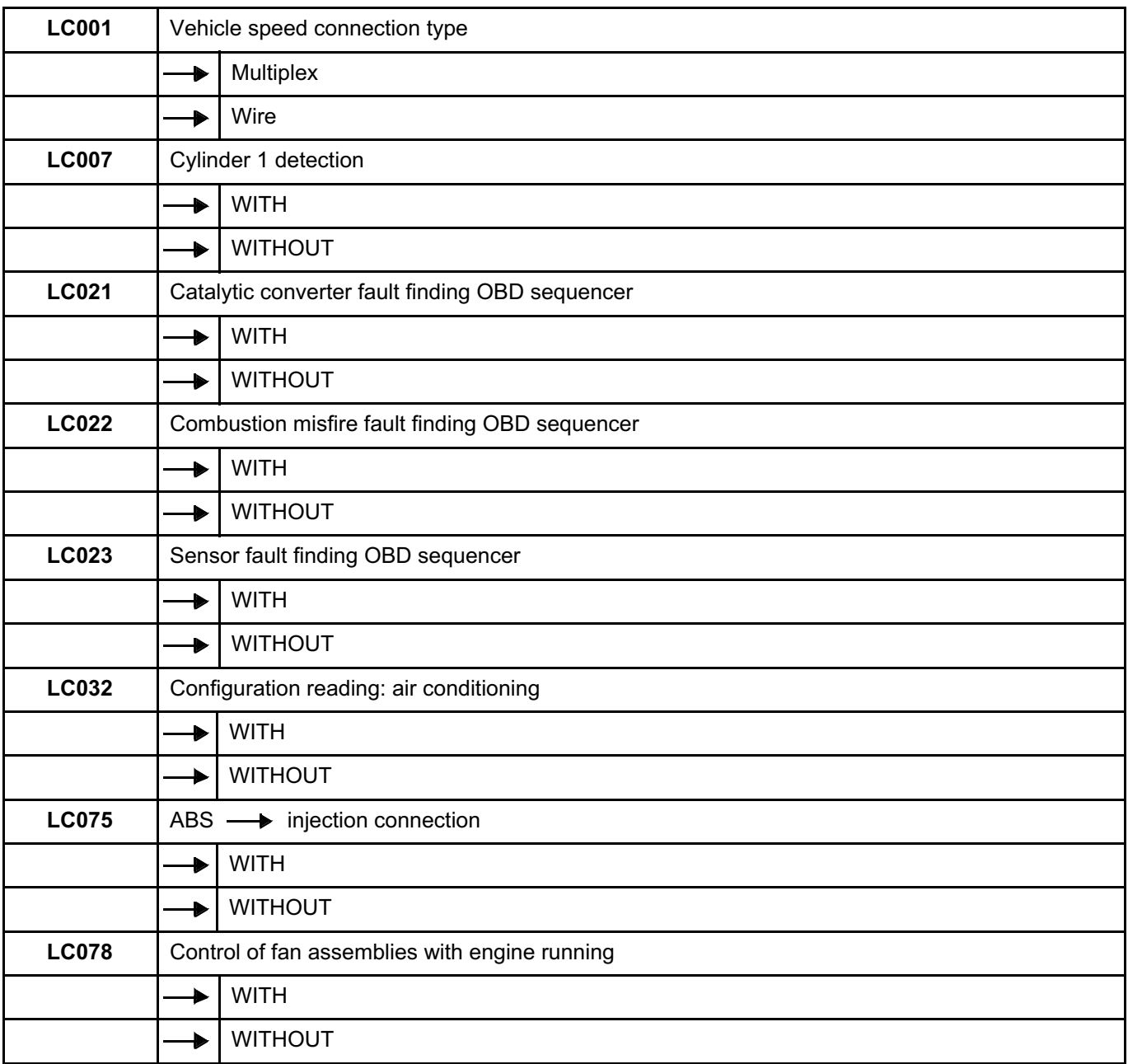

\*diag: fault finding

# **PETROL INJECTION FIROL INJECTION**<br>Fault finding – Configurations and programming (17B) Simpo PDF Merge and Split Unregistered Version - http://www.simpopdf.com

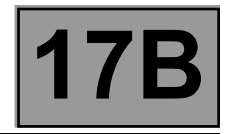

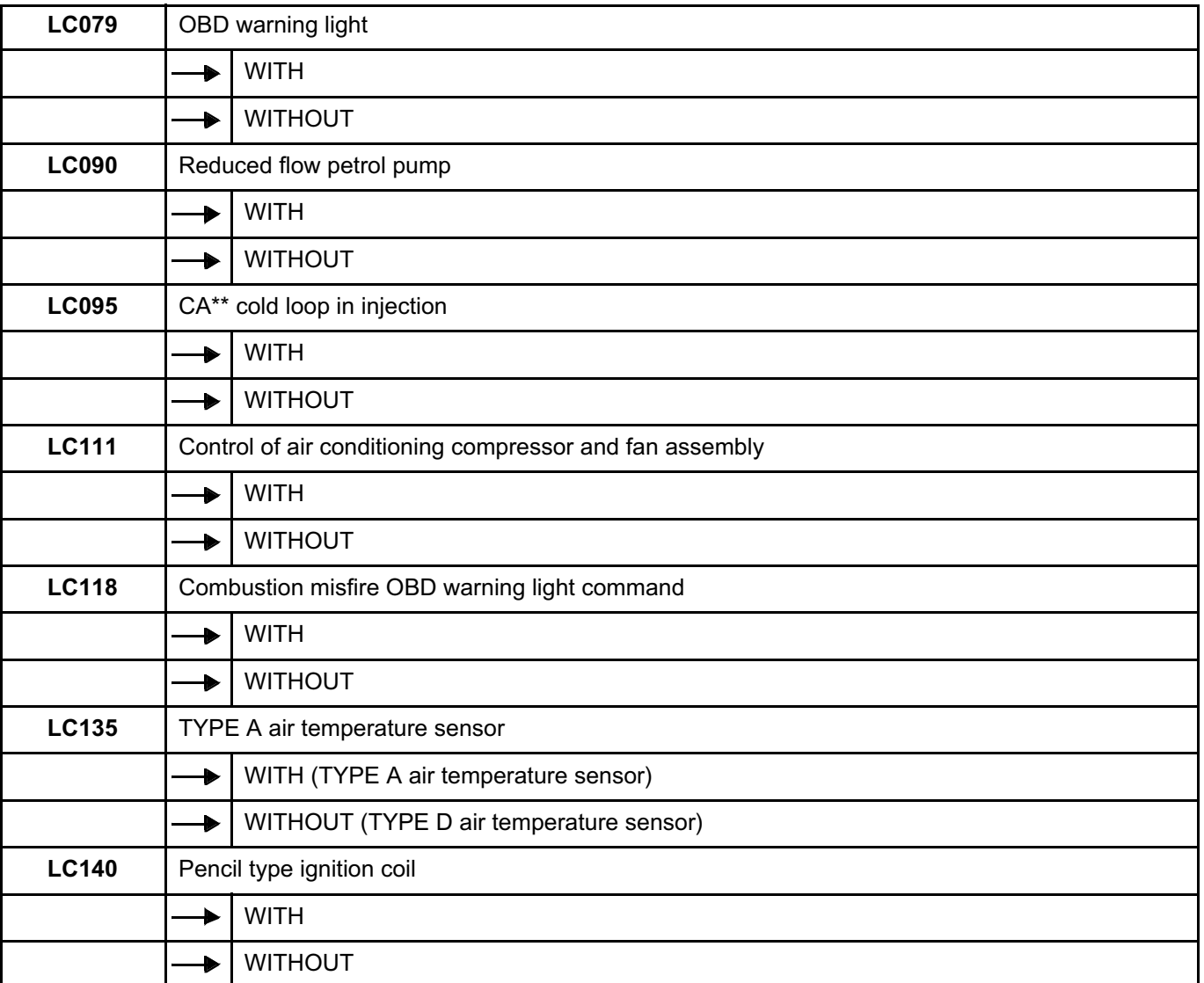

\*diag.: fault finding

\*\*CA: conditioned air

\*\*\*AC: air conditioning

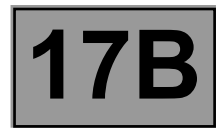

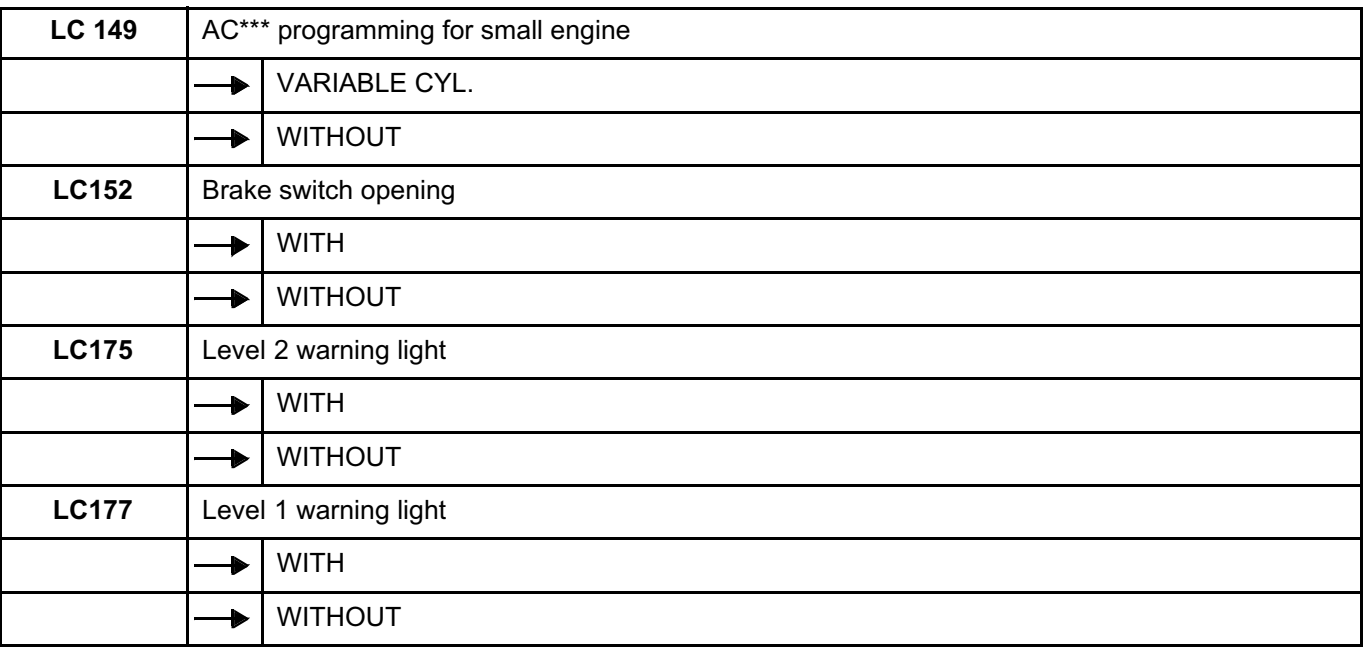

\*diag.: fault finding

\*\*CA: conditioned air

\*\*\*AC: air conditioning

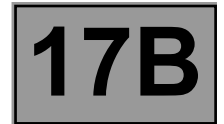

### **2. PROGRAMMING THE ENGINE FLYWHEEL TARGET**

Program the engine flywheel target after replacing the engine speed and position sensor or the engine flywheel:

- Decelerate a first time with injection cut-off (feet off the brake, accelerator and clutch pedals) in second, third, fourth or fifth gear, between **3500** and **3000 rpm**, for at least **2 seconds**.
- Decelerate a second time with injection cut-off (feet off the brake, accelerator and clutch pedals) in second, third, fourth or fifth gear, between **2400** and **2000 rpm**, for at least **3 seconds**.

Use the diagnostic tool to check that this programming has been carried out correctly: status **ET314 Flywheel signal with engine running** should be **ACTIVE**.

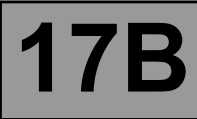

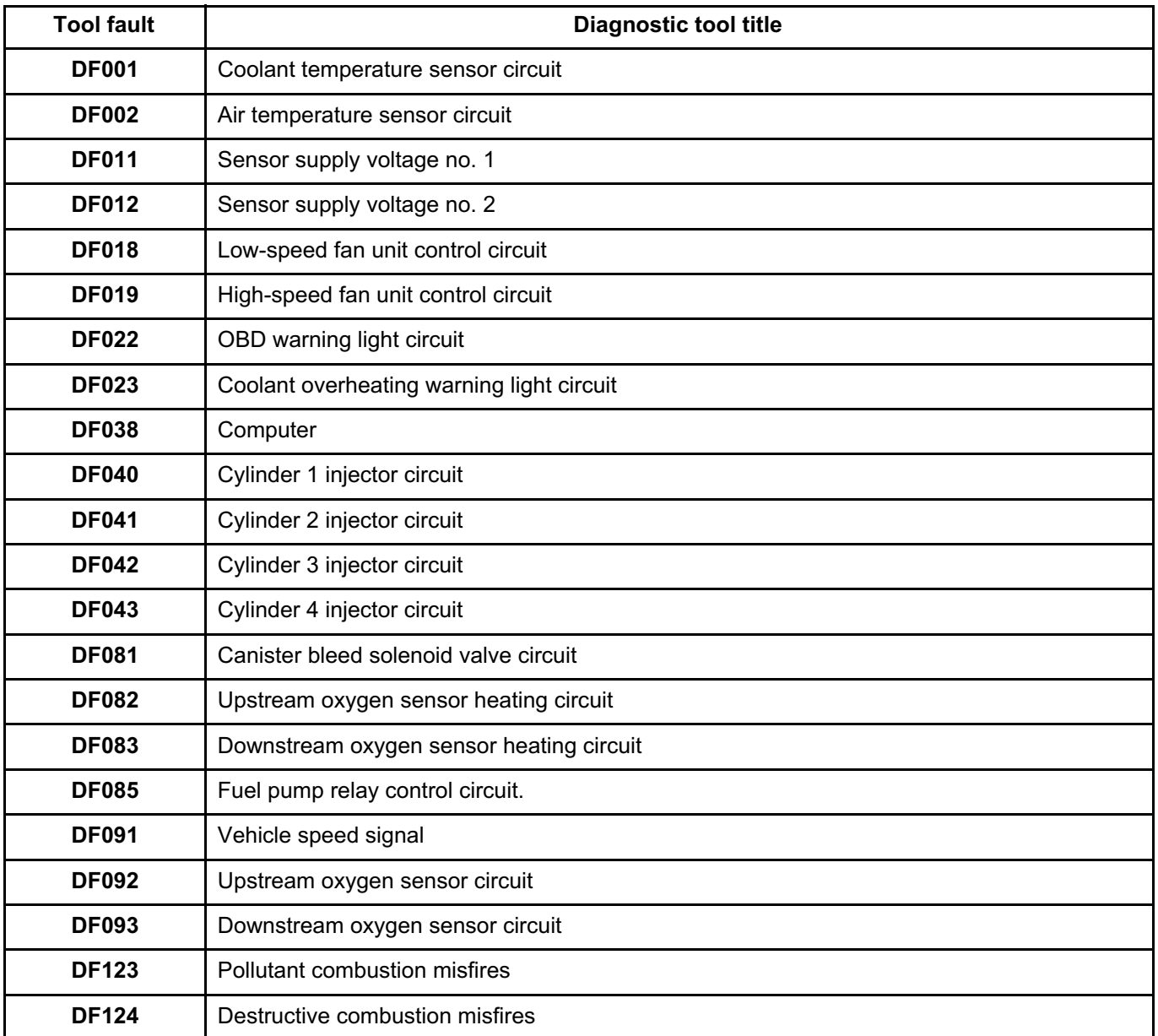

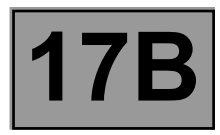

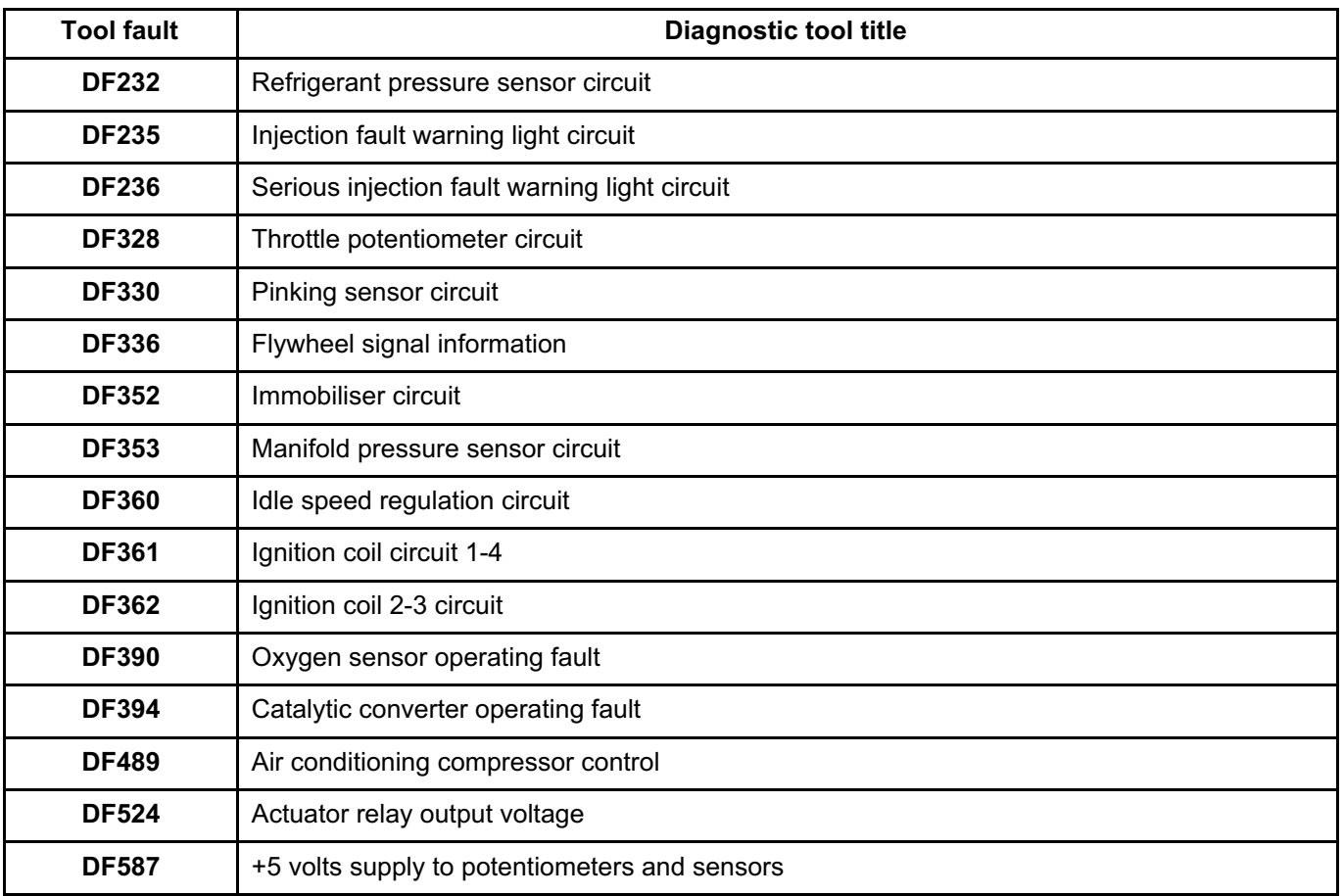

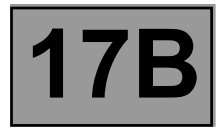

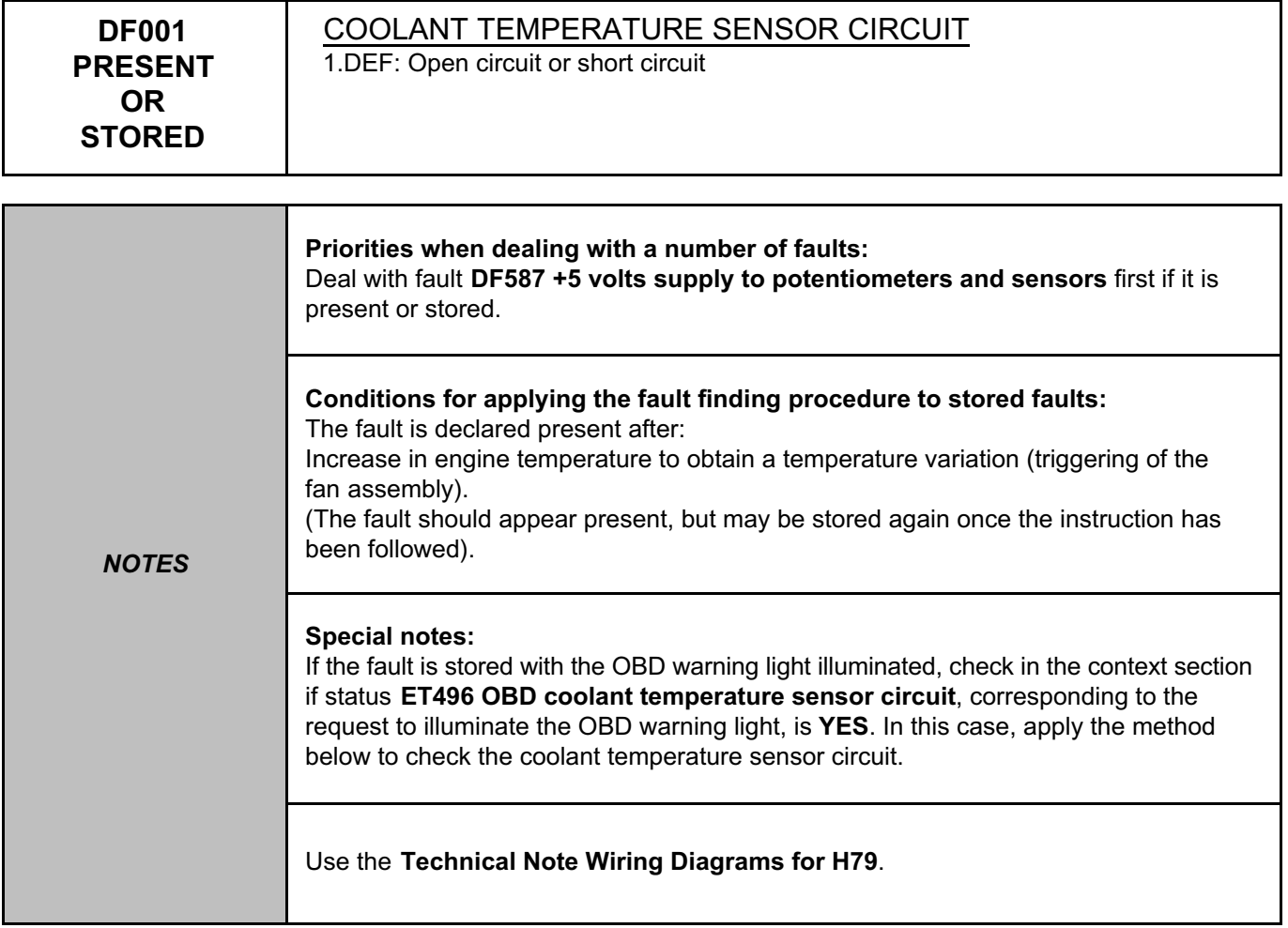

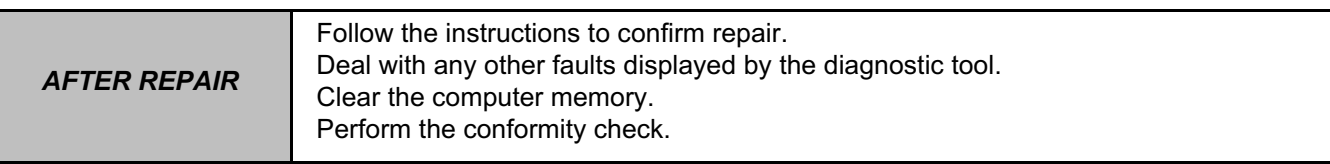

EMS3130\_V04\_DF001

#### **PETROL INJECTION PETROL INJECTION**<br>Split Upregistered Version - http://www.simpopdf.com | 17B<br>Fault finding – Interpretation of faults **EMS 3130 injection Program No.: EB** Simpo PDF Merge and Split Unregistered Version - http://www.simpopdf.com

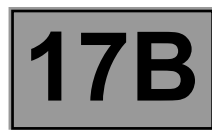

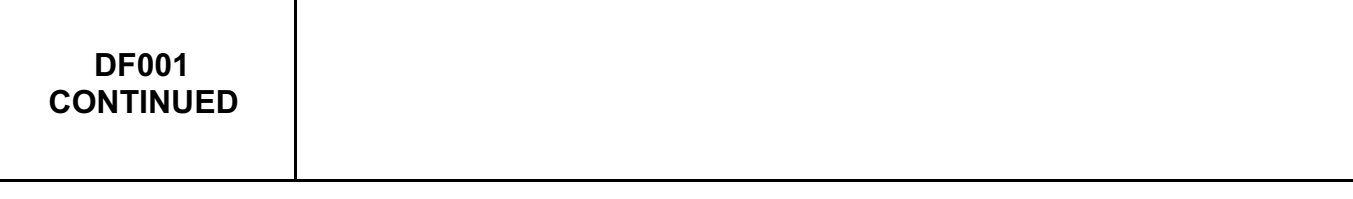

Check the condition and connection of the **connector of the coolant temperature sensor**, component code **244** and the **injection computer**, component code **120**.

If the connectors are faulty and there is a repair procedure (see **Technical Note 6015A, Electrical wiring repair, Wiring: Precautions for repair**), repair the connector, otherwise replace the wiring.

Check the **continuity, insulation** and **absence of interference resistance** on the following connections:

• **3JK** between components **244** and **120**,

• **3C** between components **244** and **120**.

If the connection or connections are faulty and there is a repair procedure (see **Technical Note 6015A, Electrical wiring repair, Wiring: Precautions for repair**), repair the wiring, otherwise replace it.

Measure the **resistance of the coolant temperature sensor**. **Check that it is not zero or infinity** (definite sensor fault).

Replace the coolant temperature sensor, component code **244** (see **MR 451, Mechanical, 19A, Cooling, Coolant temperature sensor: Removal - Refitting**) if the **resistance** is not between **2140** Ω **< X < 2370** Ω at **25ºC**.

Check that **the sensor resistance changes according to the temperature**. If there is a fault, replace the sensor, component code **244** (see **MR 451 Mechanical, 19A, Cooling, Coolant temperature sensor: Removal - Refitting**).

If the fault is still present, contact the Techline.

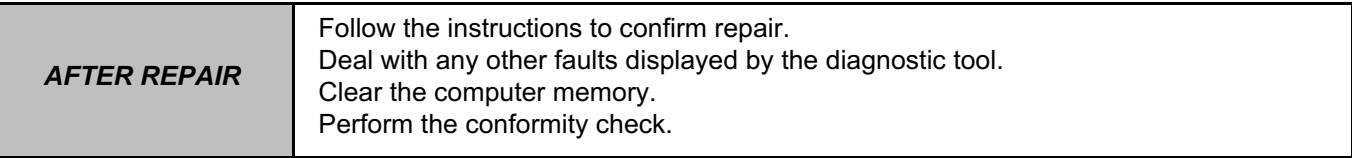

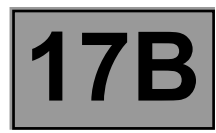

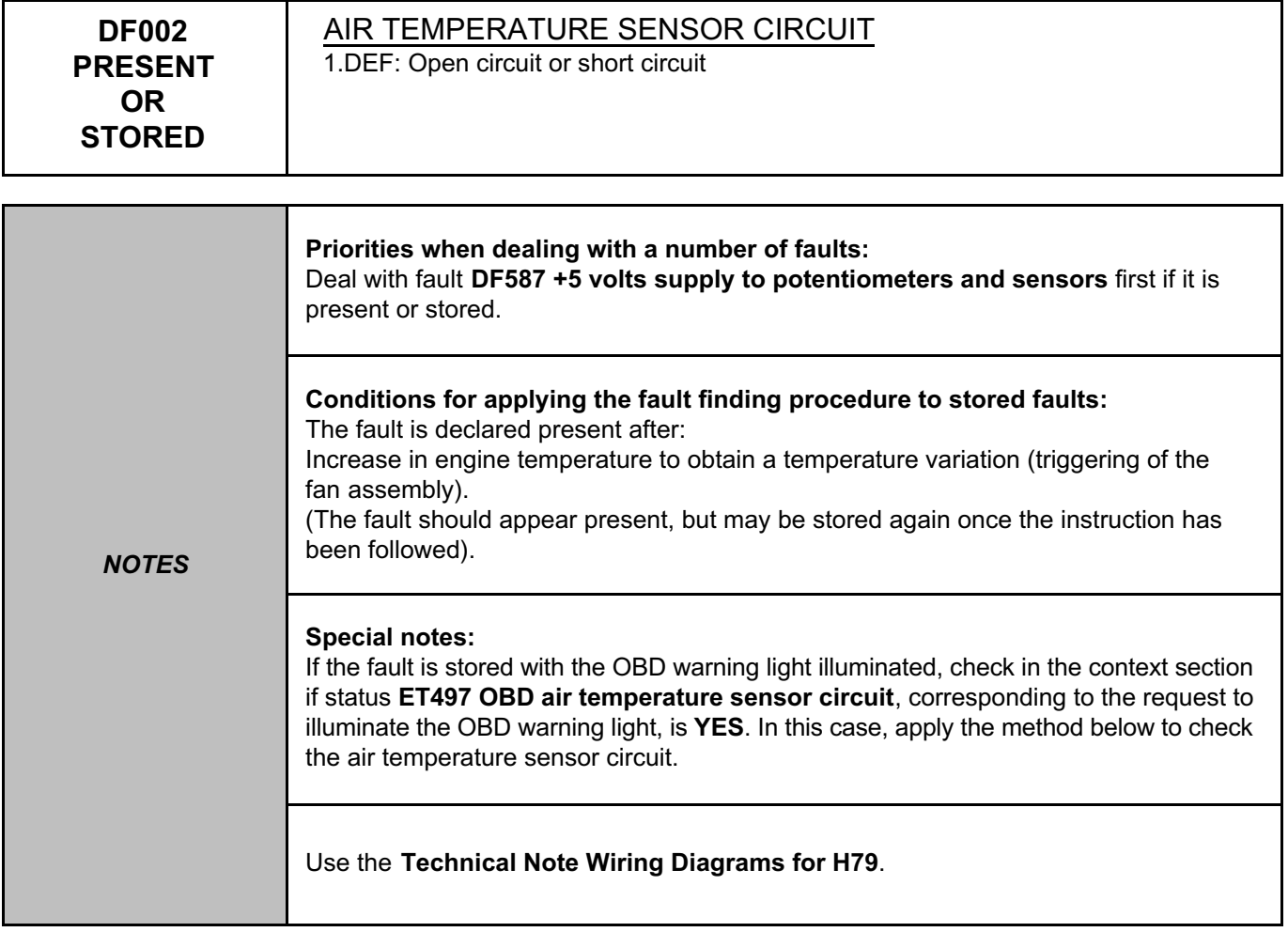

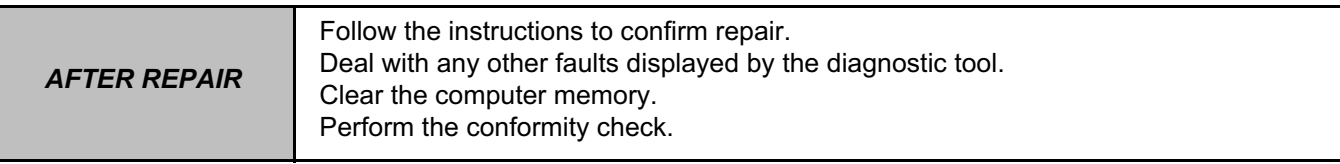

#### **PETROL INJECTION PETROL INJECTION**<br>Split Upregistered Version - http://www.simpopdf.com | 17B<br>Fault finding – Interpretation of faults **EMS 3130 injection Program No.: EB** Simpo PDF Merge and Split Unregistered Version - http://www.simpopdf.com

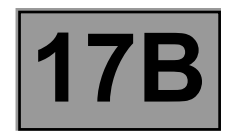

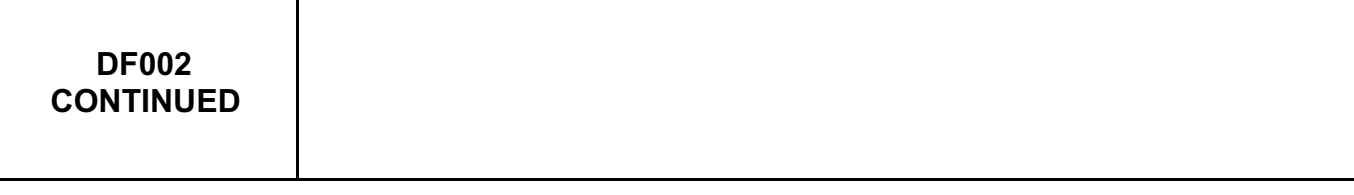

Check the **condition** and **connection** of the **connector of the air temperature sensor**, component code **272** and the **injection computer**, component code **120**.

If the connectors are faulty and if there is a repair procedure (see **Technical Note 6015A, Repairing electrical wiring, Wiring: Precautions for repair**), repair the connector, otherwise replace the wiring.

Check the **insulation, continuity and the absence of interference resistance** on the following connections:

• **3B** between components **272** and **120**,

• **3JQ** between components **272** and **120**.

If the connection or connections are faulty and there is a repair procedure (see **Technical Note 6015A, Electrical wiring repair, Wiring: Precautions for repair**), repair the wiring, otherwise replace it.

Measure the **resistance of the air temperature sensor**, component code **272**. The measured value should not be zero or infinity (definite sensor fault).

Replace the sensor, component code **272** (see **MR 451, Mechanical, 12A, Fuel mixture, Air flowmeter: Removal - Refitting**) if the **resistance** is not between **1920** Ω **< X < 2180** Ω at **25ºC**.

Check that **the sensor resistance changes according to the temperature.** If there is a fault, replace the sensor, component code **272** (see **MR 451 Mechanical, 12A, Fuel mixture, Air flowmeter: Removal - Refitting**).

If the fault is still present, contact the Techline

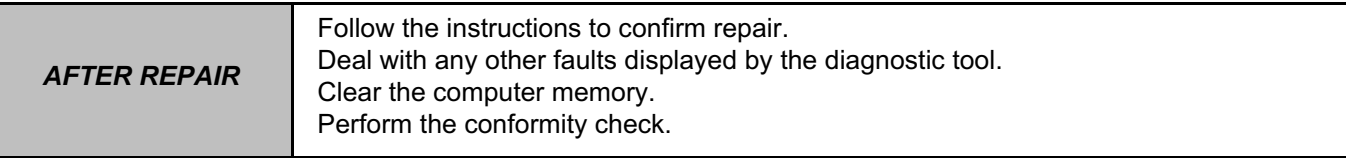

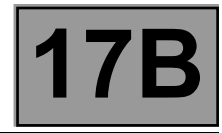

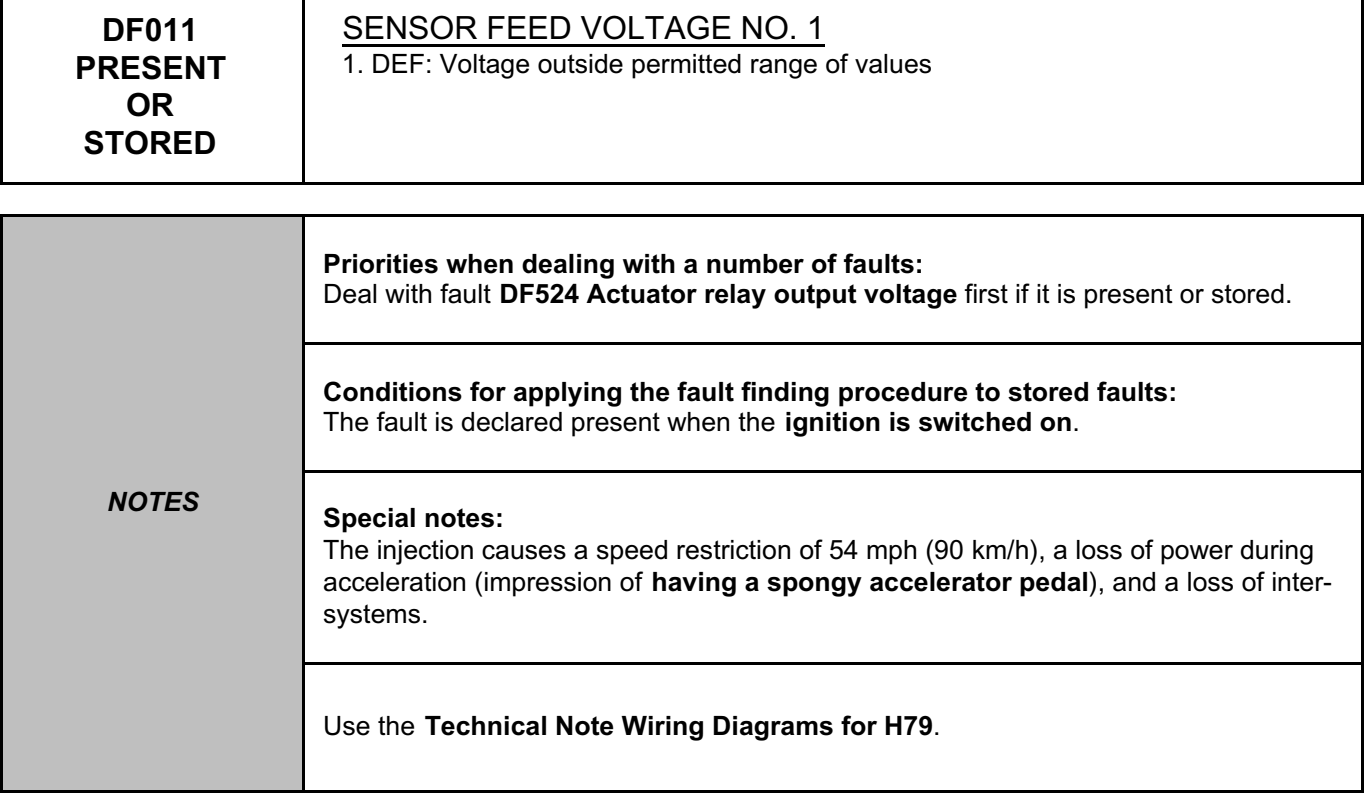

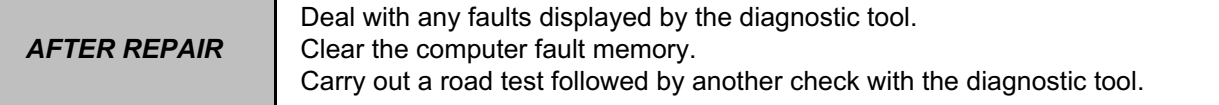

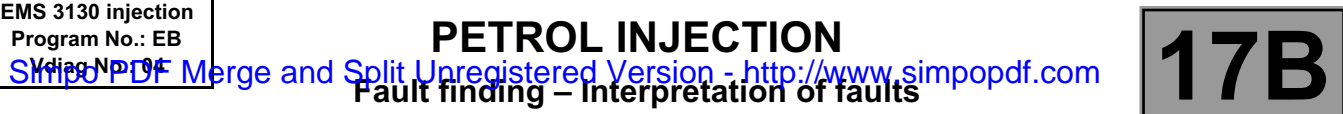

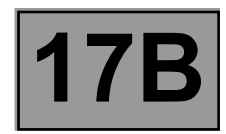

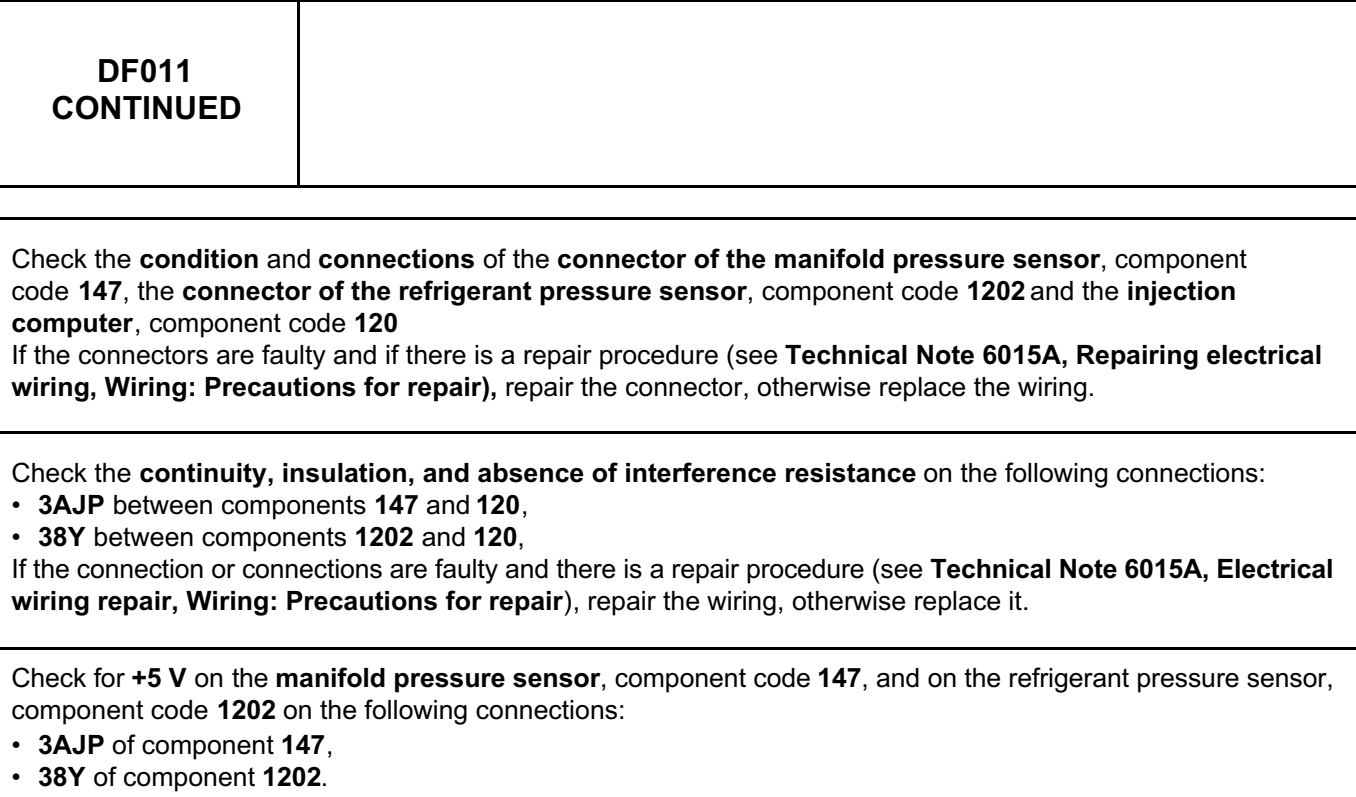

If the fault is still present, contact the Techline.

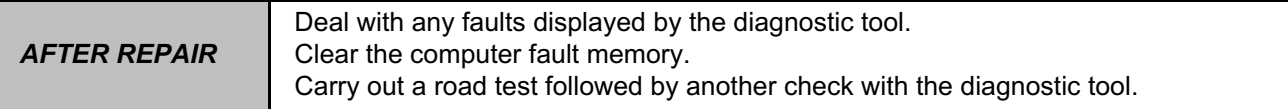

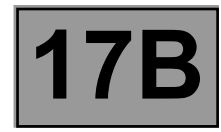

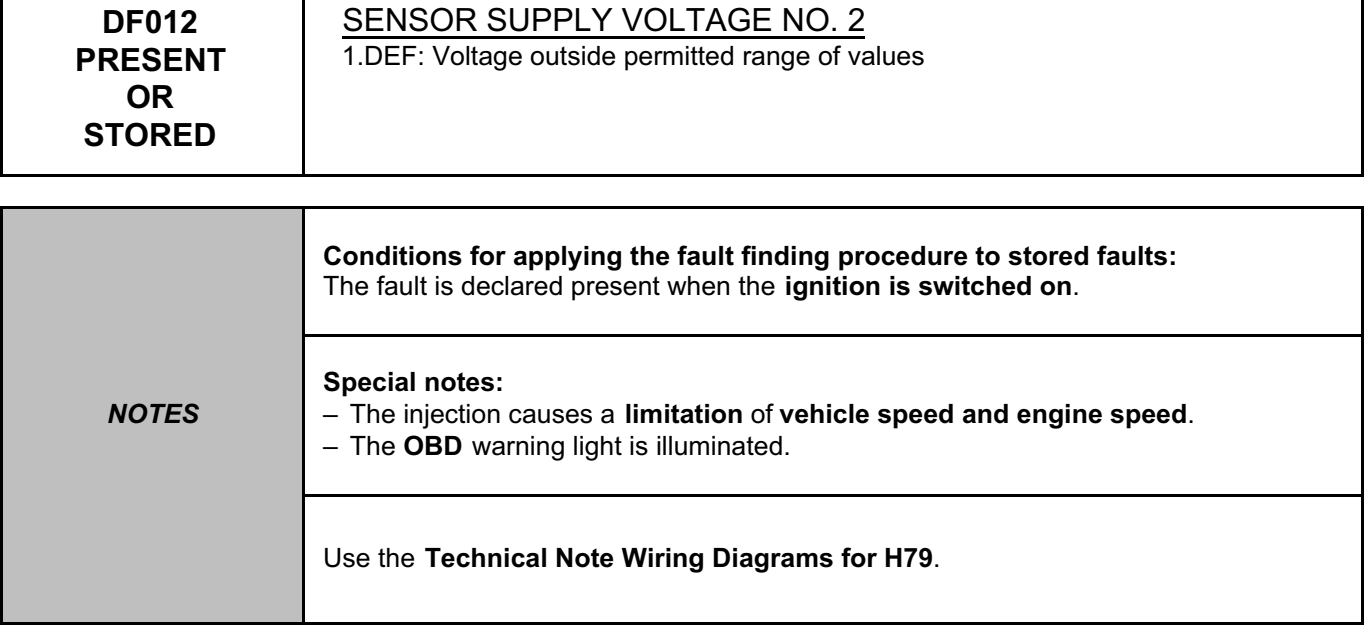

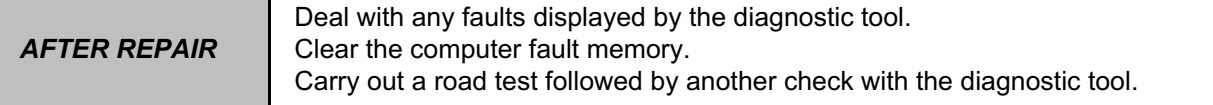

#### EMS3130\_V04\_DF012

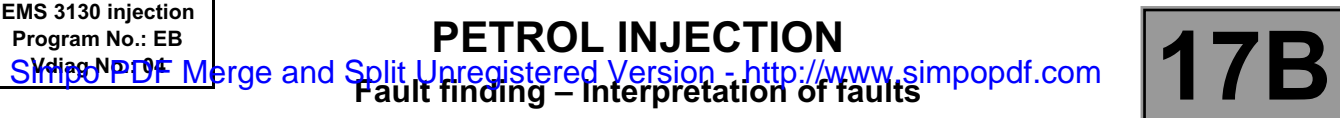

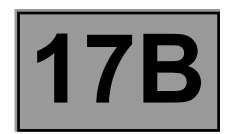

٦

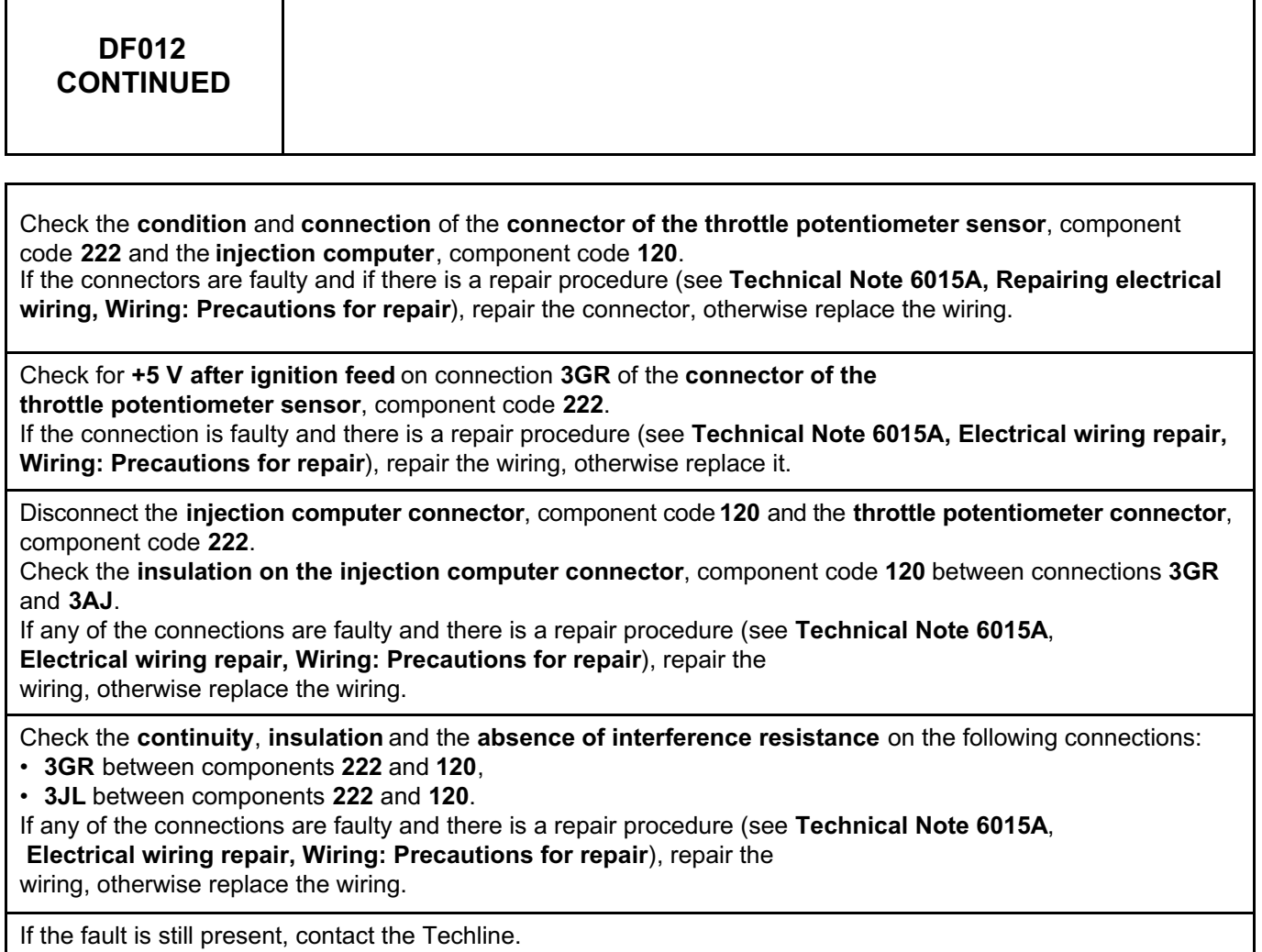

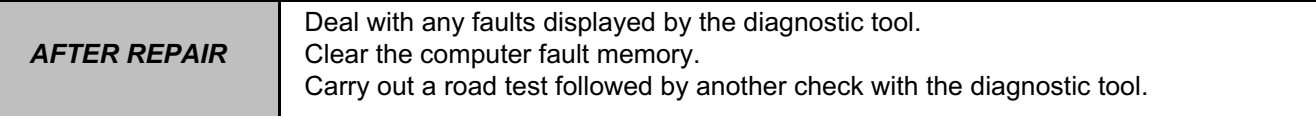

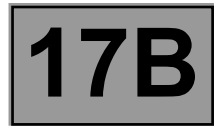

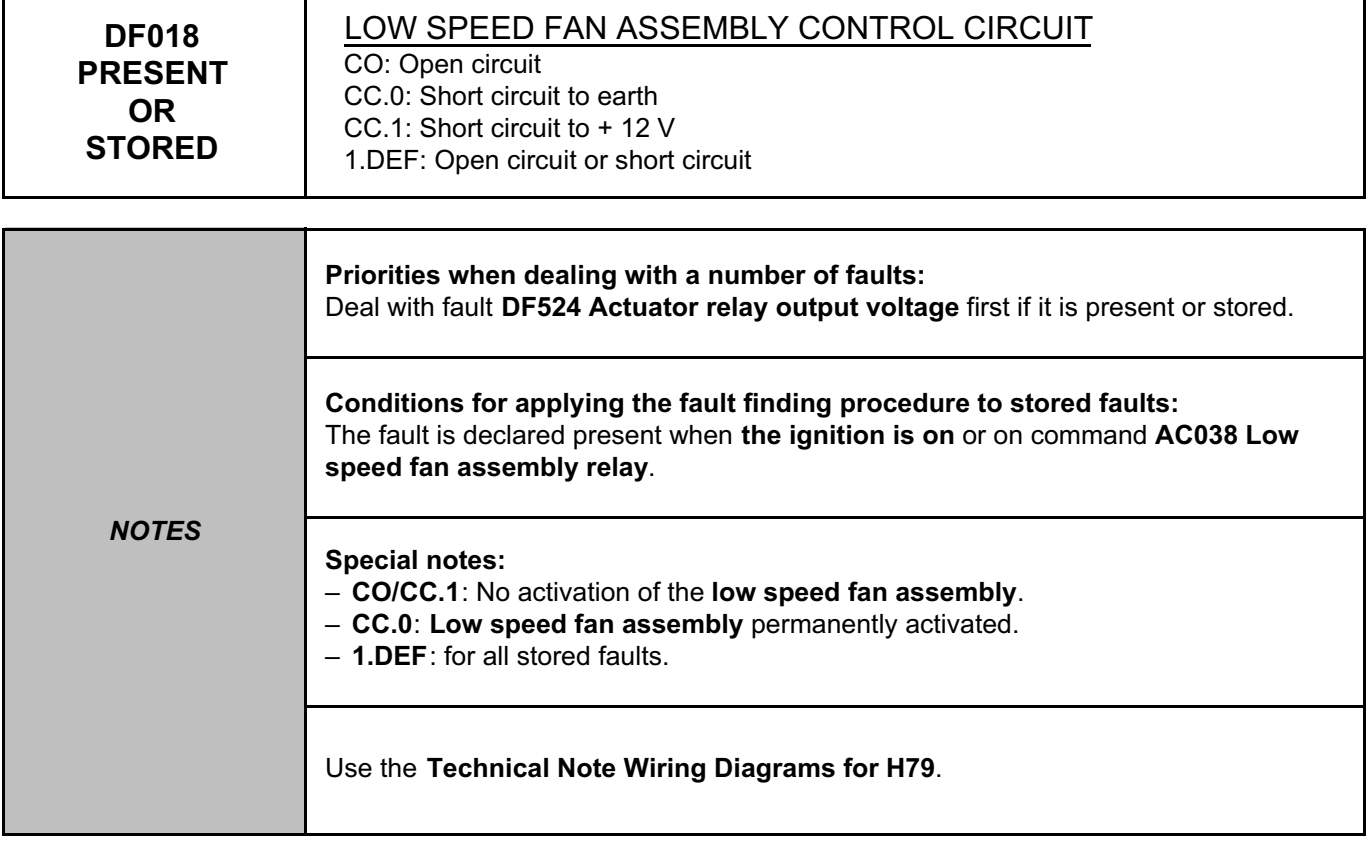

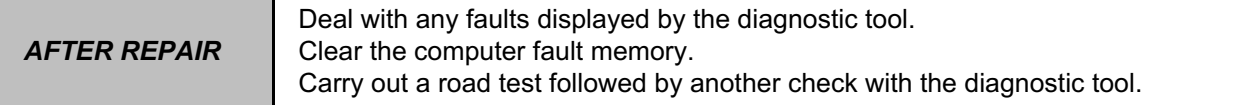

#### EMS3130\_V04\_DF018

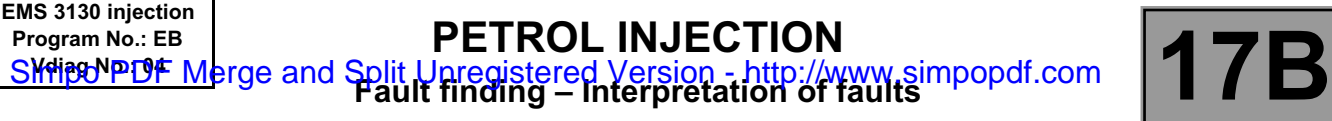

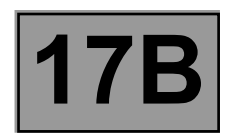

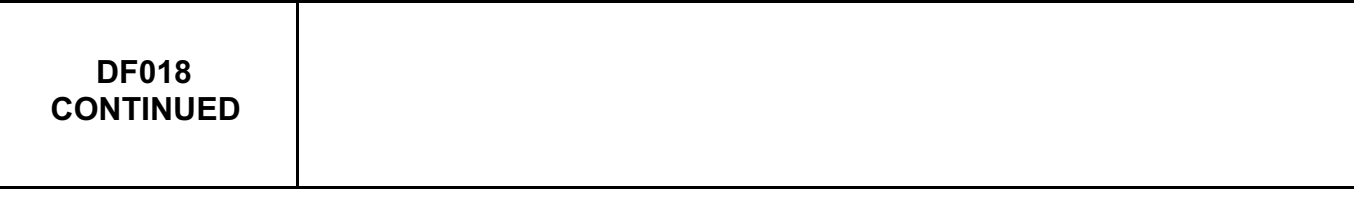

Check the **connection** and **condition** of the **connector of the low speed fan assembly relay**, component code **784 (700)** and the **injection computer**, component code **120**.

If the connectors are faulty and if there is a repair procedure (see **Technical Note 6015A, Repairing electrical wiring, Wiring: Precautions for repair**), repair the connector, otherwise replace the wiring.

Check the **insulation**, **continuity** and the **absence of interference resistance** on the following connection: • **3JN** between components **120** and **784 (700)**.

If the connection is faulty and there is a repair procedure (see **Technical Note 6015A, Electrical wiring repair, Wiring: Precautions for repair**), repair the wiring, otherwise replace it.

Check for **+ after ignition feed** on connection **BP7** of the **connector of the low speed fan assembly relay**, component code **784 (700)**.

If the connection is faulty and there is a repair procedure (see **Technical Note 6015A, Electrical wiring repair, Wiring: Precautions for repair**), repair the wiring, otherwise replace it.

If the fault is still present, replace the **low speed fan assembly relay**, component code **784(700)**.

If the fault is still present, contact the Techline.

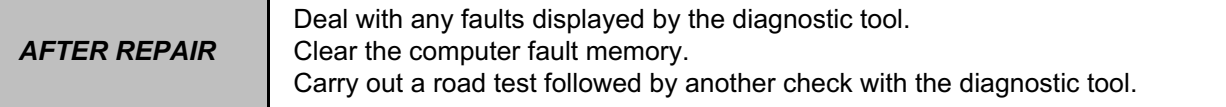

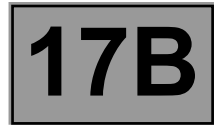

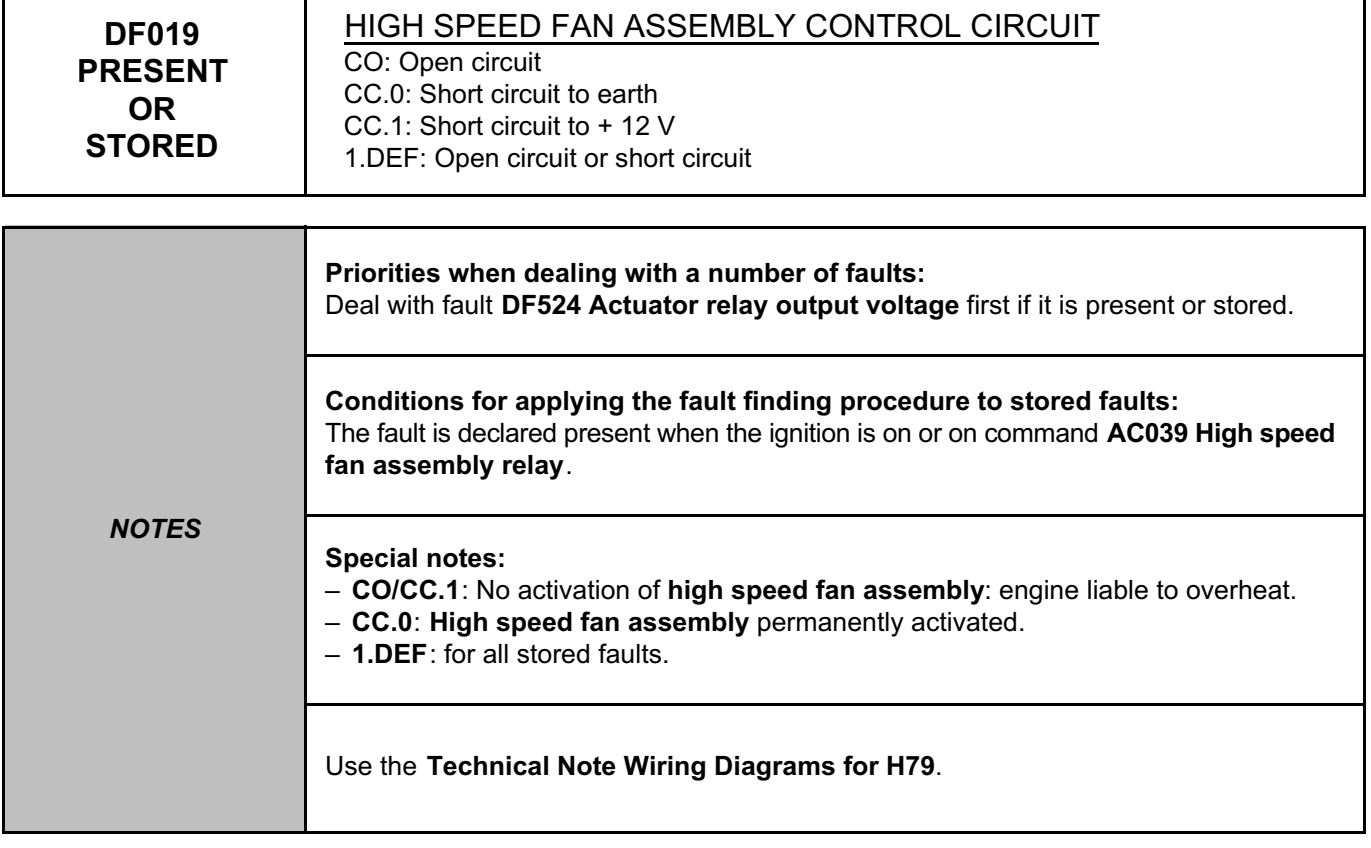

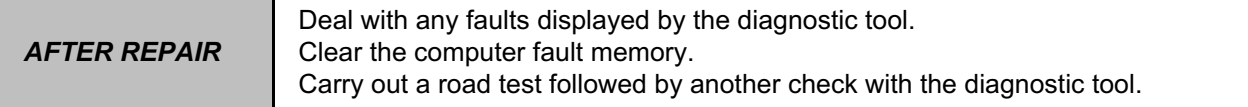

#### EMS3130\_V04\_DF019

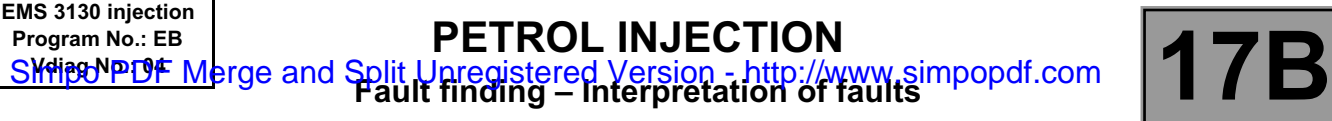

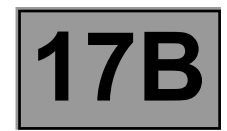

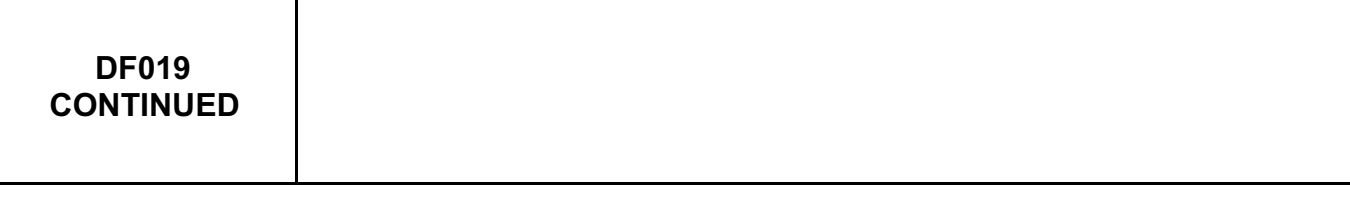

Check the **connection** and **condition** of the **connector of the high speed fan assembly relay**, component code **336** and the **injection computer**, component code **120**.

If the connectors are faulty and if there is a repair procedure (see **Technical Note 6015A, Repairing electrical wiring, Wiring: Precautions for repair**), repair the connector, otherwise replace the wiring.

Check the **insulation**, **continuity** and the **absence of interference resistance** on the following connection: • **3JP** between components **120** and **336**.

If the connection is faulty and there is a repair procedure (see **Technical Note 6015A, Electrical wiring repair, Wiring: Precautions for repair**), repair the wiring, otherwise replace it.

Check for **+ after ignition feed** on connection **BP7** of the **connector of the high speed fan assembly relay**, component code **336**.

If the connection is faulty and there is a repair procedure (see **Technical Note 6015A, Electrical wiring repair, Wiring: Precautions for repair**), repair the wiring, otherwise replace it.

If the fault is still present, replace the **high speed fan assembly relay**, component code **336**.

If the fault is still present, contact the Techline.

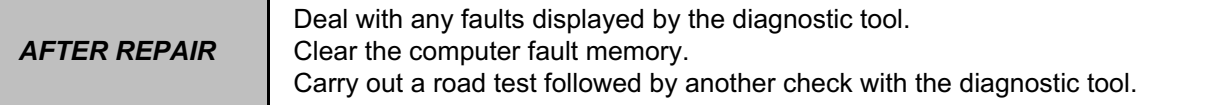

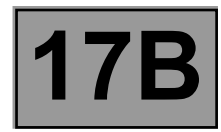

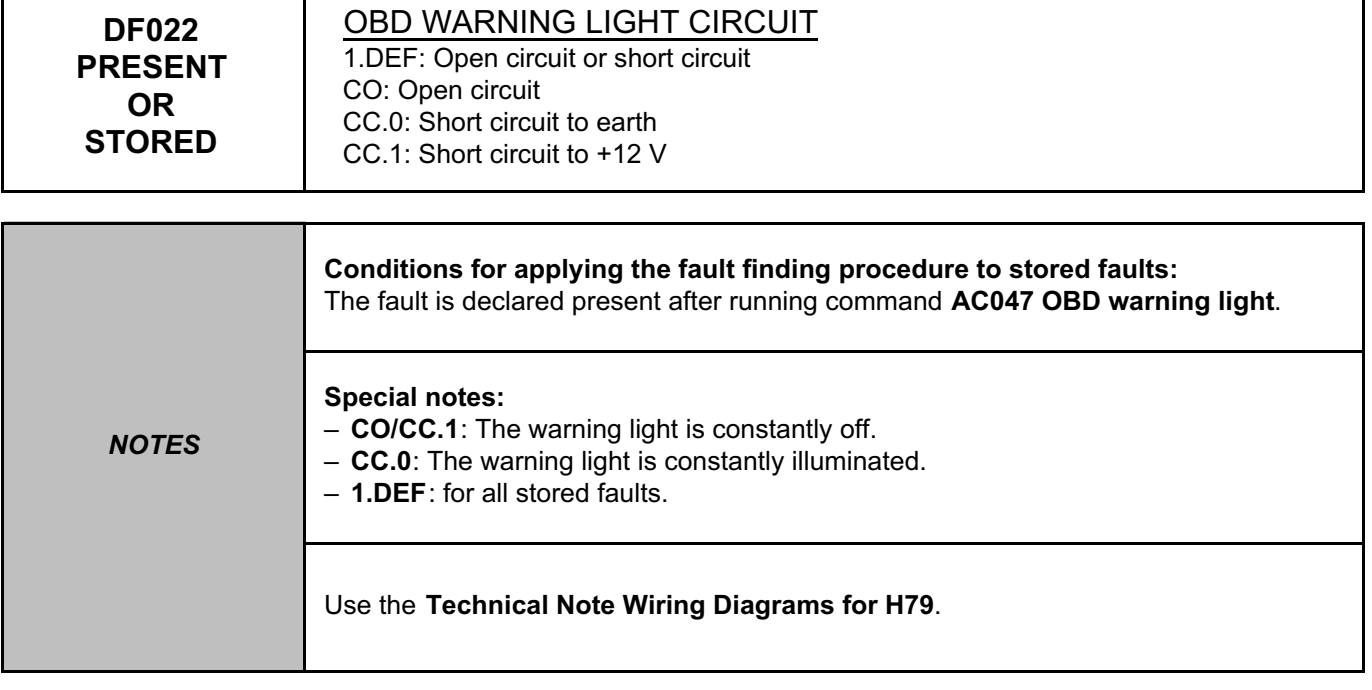

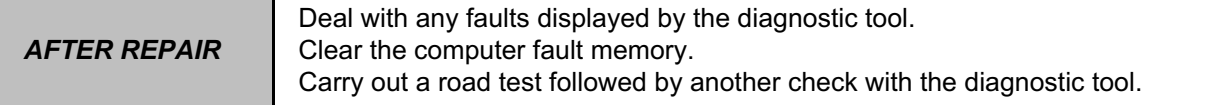

#### EMS3130\_V04\_DF022

#### **PETROL INJECTION PETROL INJECTION**<br>Split Upregistered Version - http://www.simpopdf.com | 17B<br>Fault finding – Interpretation of faults **EMS 3130 injection Program No.: EB** Simpo PDF Merge and Split Unregistered Version - http://www.simpopdf.com

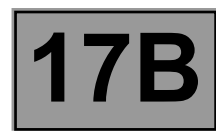

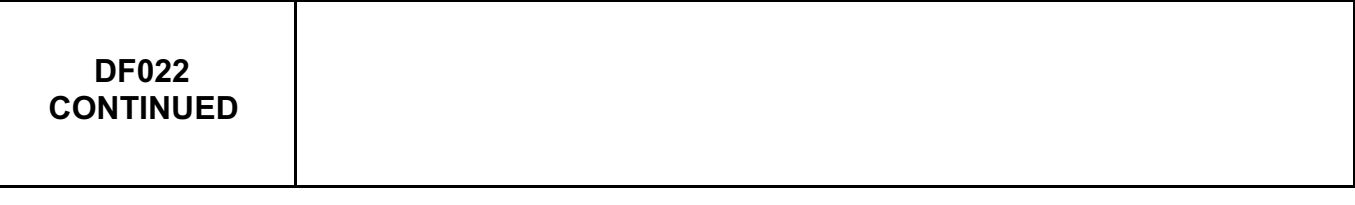

Check the correct operation of the warning light using command **AC047**.

Check the **connection** and **condition** of the **injection computer connector**, component code **120** and the **instrument panel connector**, component code **247**.

If the connectors are faulty and if there is a repair procedure (see **Technical Note 6015A, Repairing electrical wiring, Wiring: Precautions for repair**), repair the connector, otherwise replace the wiring.

Check the **presence** and **condition of the supply fuses for the instrument panel**, component code **1016**: **F02 (5 A)** on component **1016**,

Replace the fuses if the checks are not correct.

Check for **+12 V** on the **instrument panel**, component code **247** on the following connection:

• **AP29** of component **247**.

If the connection or connections are faulty and there is a repair procedure (see **Technical Note 6015A, Electrical wiring repair, Wiring: Precautions for repair**), repair the wiring, otherwise replace it.

Check the **insulation, continuity and the absence of interference resistance** on the following connection: • **137C** between components **120** and **247**.

If the connection or connections are faulty and there is a repair procedure (see **Technical Note 6015A, Electrical wiring repair, Wiring: Precautions for repair**), repair the wiring, otherwise replace it.

If the fault is still present, carry out fault finding on the Instrument panel system (see **83A, Instrument panel**).

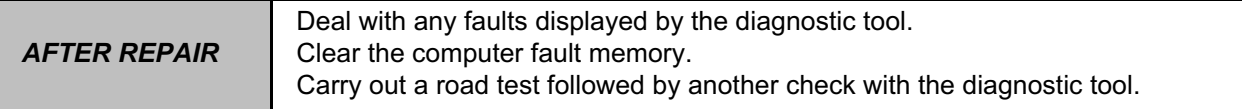

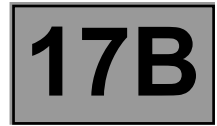

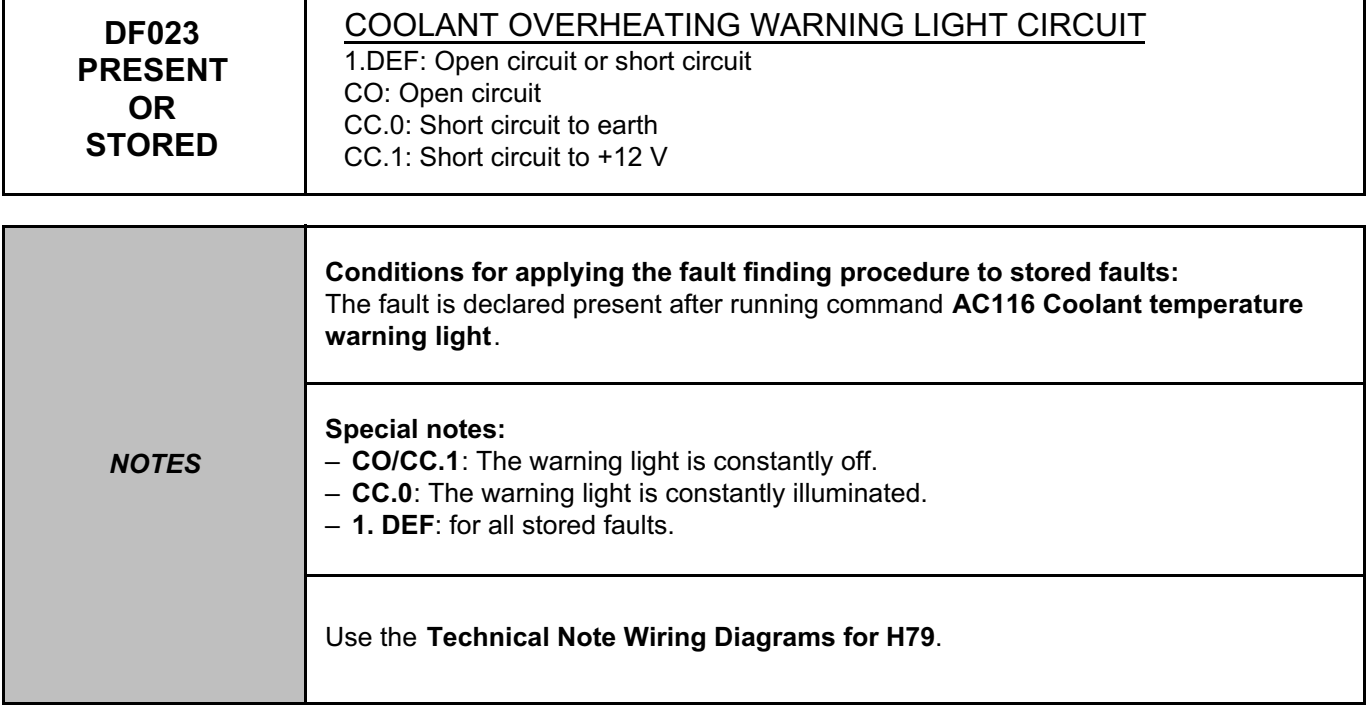

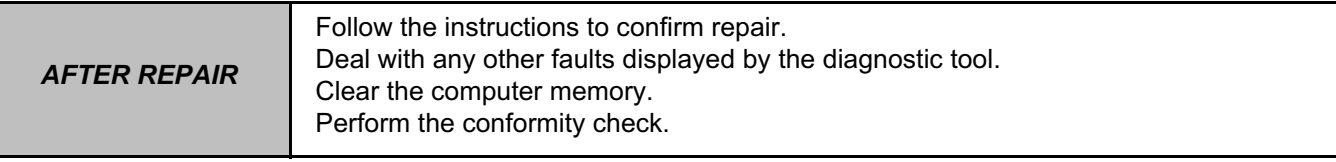

EMS3130\_V04\_DF023

#### **PETROL INJECTION PETROL INJECTION**<br>Split Upregistered Version - http://www.simpopdf.com | 17B<br>Fault finding – Interpretation of faults **EMS 3130 injection Program No.: EB** Simpo PDF Merge and Split Unregistered Version - http://www.simpopdf.com

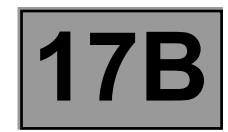

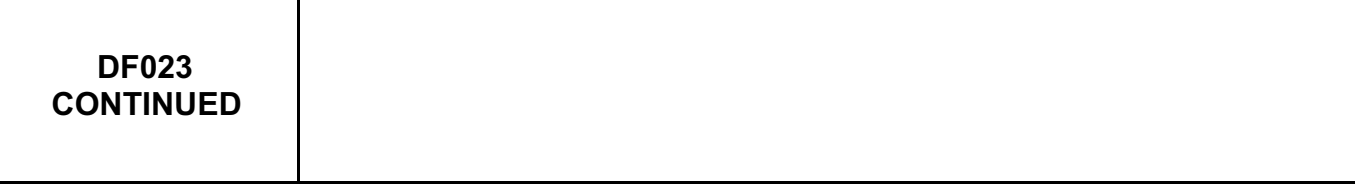

Check the **connection** and **condition** of the **connector of the injection computer**, component code **120** and the **instrument panel**, component code **247**.

If the connectors are faulty and if there is a repair procedure (see **Technical Note 6015A, Repairing electrical wiring, Wiring: Precautions for repair**), repair the connector, otherwise replace the wiring.

Check the **presence** and **condition of the supply fuses for the instrument panel**, component code **1016**: – **F02 (5 A)** on component **1016**.

Replace the fuses if the checks are not correct.

Check for **+12 V** on the **instrument panel**, component code **247** on the following connection:

• **AP29** of component **247**.

If the connection or connections are faulty and there is a repair procedure (see **Technical Note 6015A, Electrical wiring repair, Wiring: Precautions for repair**), repair the wiring, otherwise replace it.

Check the **insulation, continuity and the absence of interference resistance** on the following connection: • **31A** between components **120** and **247**.

If the connection or connections are faulty and there is a repair procedure (see **Technical Note 6015A, Electrical wiring repair, Wiring: Precautions for repair**), repair the wiring, otherwise replace it.

If the fault is still present, carry out fault finding on the Instrument panel system (see **83A, Instrument panel**).

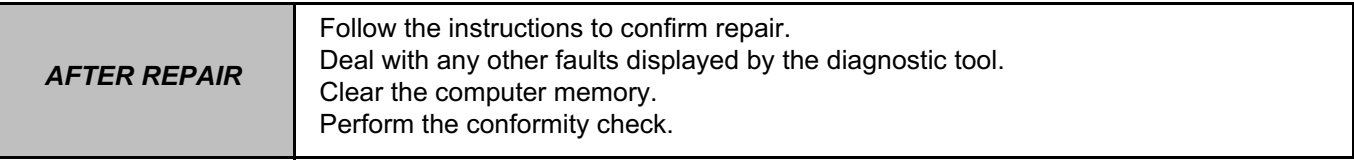
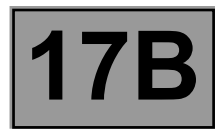

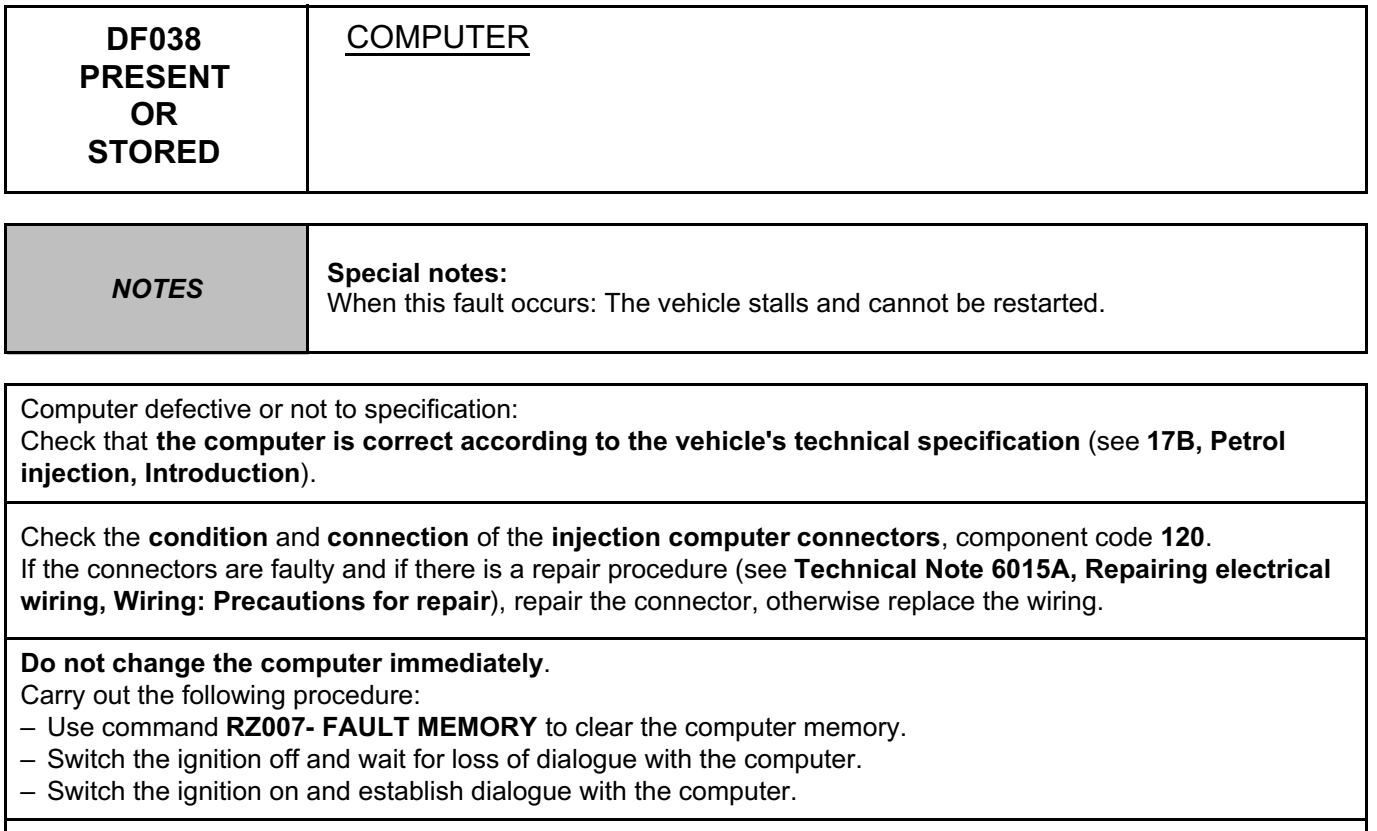

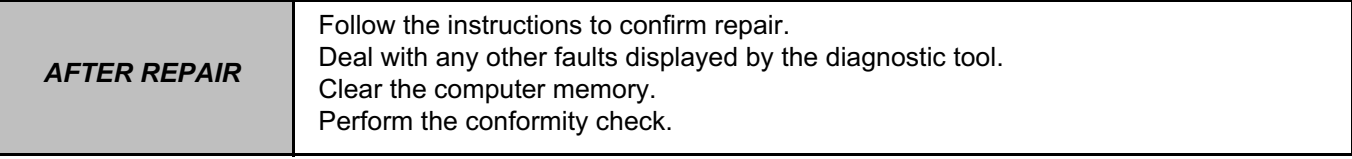

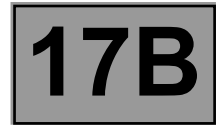

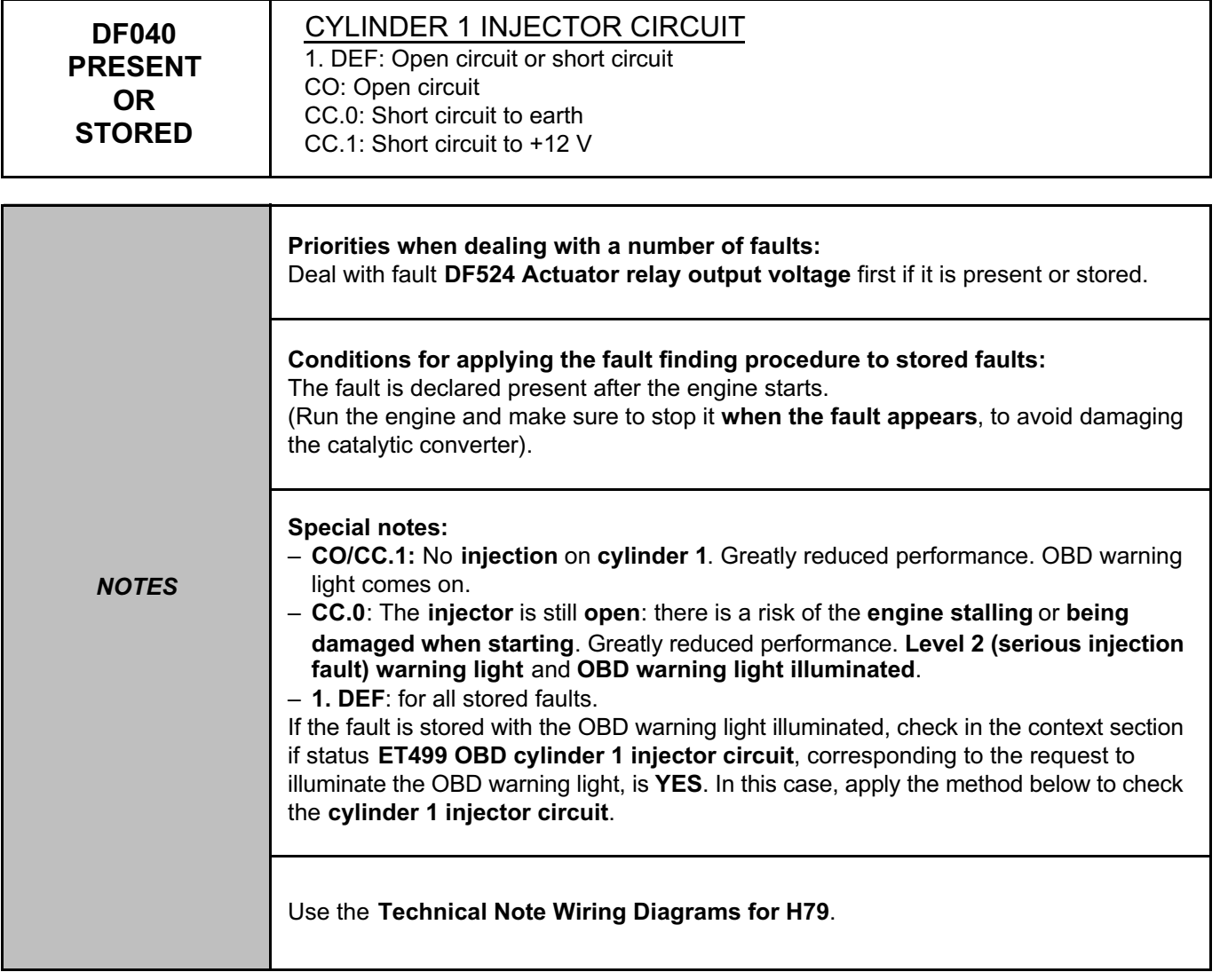

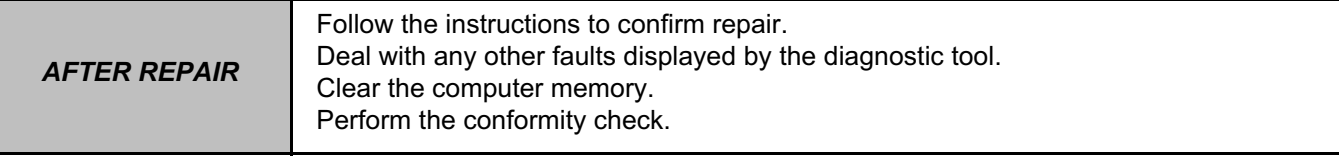

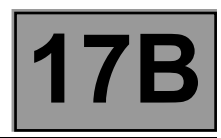

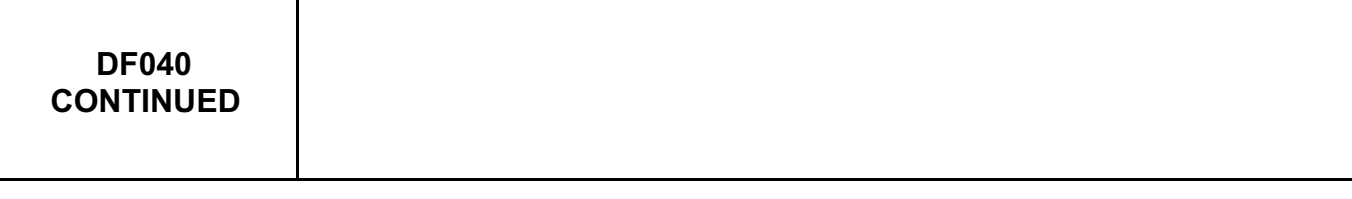

Check the **condition** and **connection of the connector of injector 1**, component code **193** and the **injection computer**, component code **120**.

If the connectors are faulty and if there is a repair procedure (see **Technical Note 6015A, Repairing electrical wiring, Wiring: Precautions for repair**), repair the connector, otherwise replace the wiring.

Check the **continuity**, **insulation**, and the **absence of interference resistance** on the following connection: • **3CR** between components **193** and **120**,

• **3FB** between components **193** and **120**.

If the connection or connections are faulty and there is a repair procedure (see **Technical Note 6015A, Electrical wiring repair, Wiring: Precautions for repair**), repair the wiring, otherwise replace it.

Measure the **resistance** of **injector 1**. The measured resistance should not be zero or infinity. Replace **injector 1**, component code **193** (see **MR 451, Mechanical, 13B, Fuel mixture, Injector rail: Removal - Refitting**) if the **resistance** is not between **13** Ω **< X < 15** Ω **at 20ºC**.

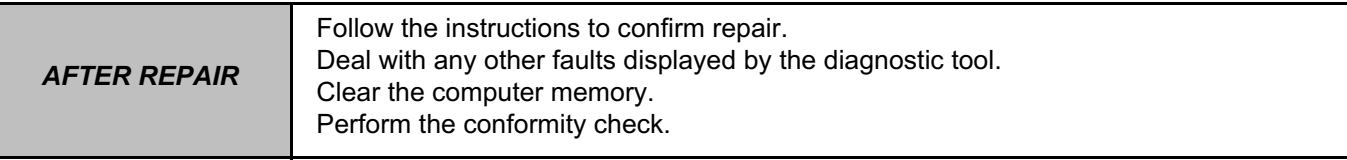

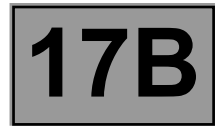

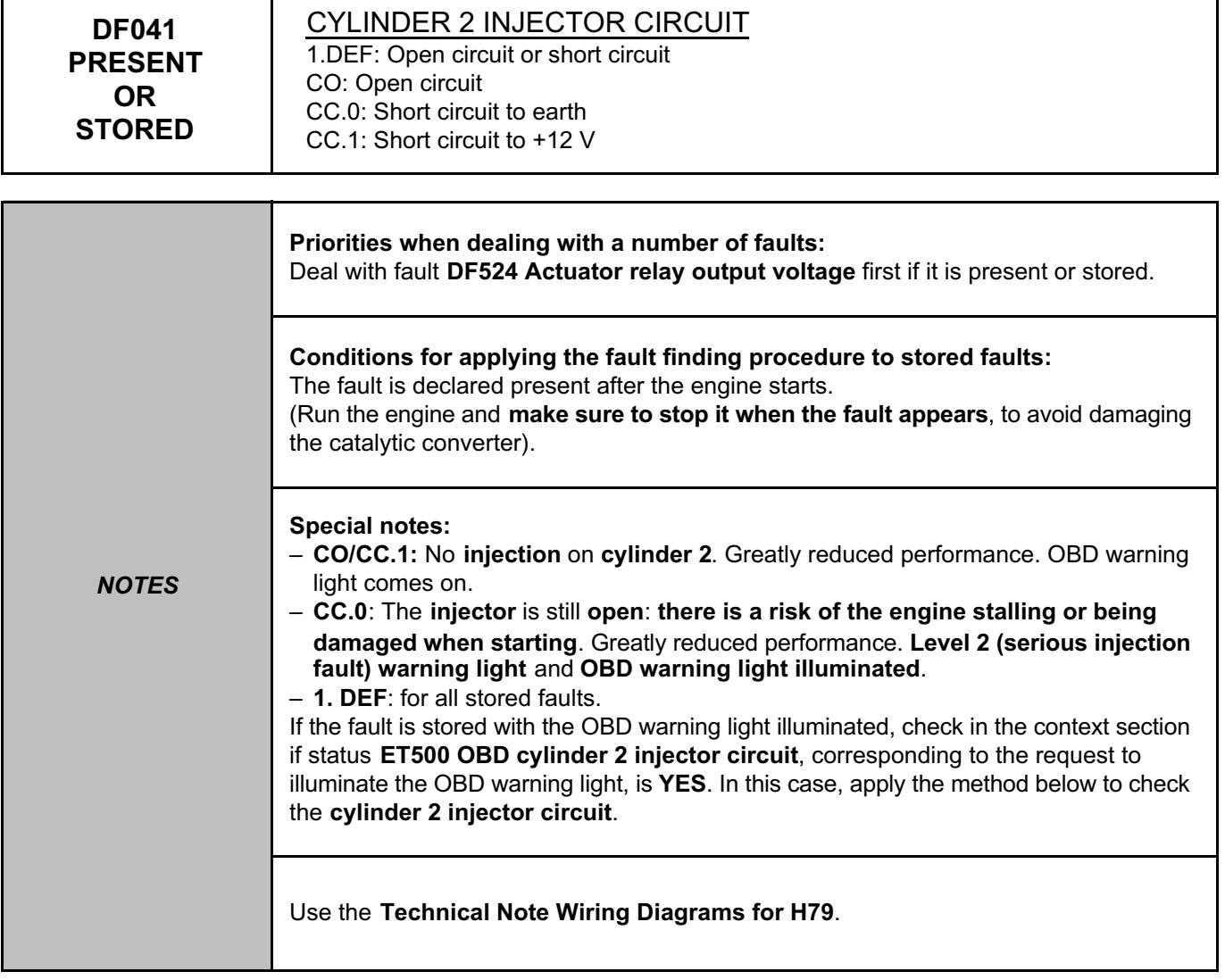

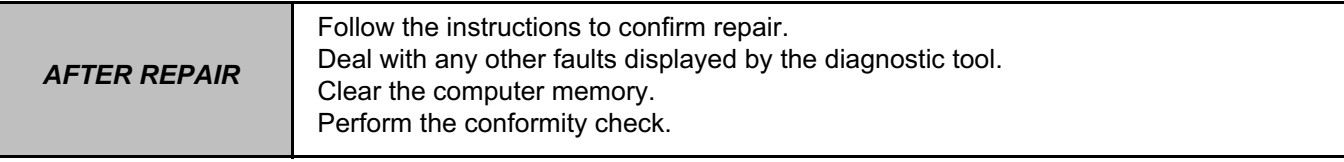

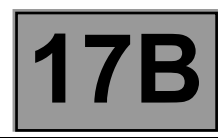

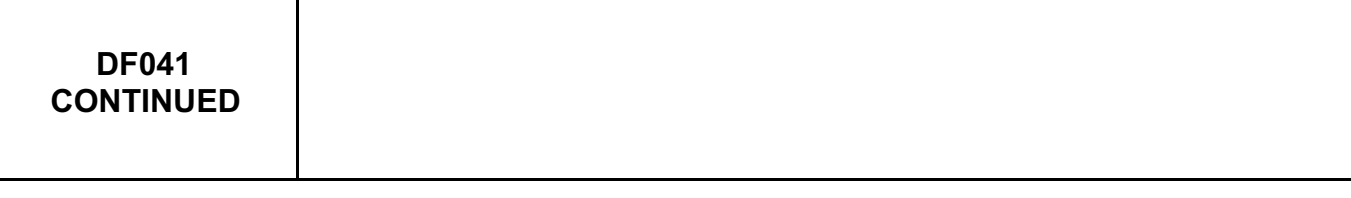

Check the **condition** and **connection of the connector of injector 2**, component code **194** and the **injection computer**, component code **120**.

If the connectors are faulty and if there is a repair procedure (see **Technical Note 6015A, Repairing electrical wiring, Wiring: Precautions for repair**), repair the connector, otherwise replace the wiring.

Check the **continuity, insulation**, and the **absence of interference resistance** on the following connection: • **3CS** between components **194** and **120**,

• **3FB** between components **194** and **120**.

If the connection or connections are faulty and there is a repair procedure (see **Technical Note 6015A, Electrical wiring repair, Wiring: Precautions for repair**), repair the wiring, otherwise replace it.

Measure the **resistance of injector 2**. The measured resistance should not be zero or infinity. Replace **injector 2**, component code **194** (see **MR 451, Mechanical, 13B, Fuel mixture, Injector rail: Removal - Refitting**) if the **resistance** is not between **13** Ω **< X < 15** Ω **at 20ºC**.

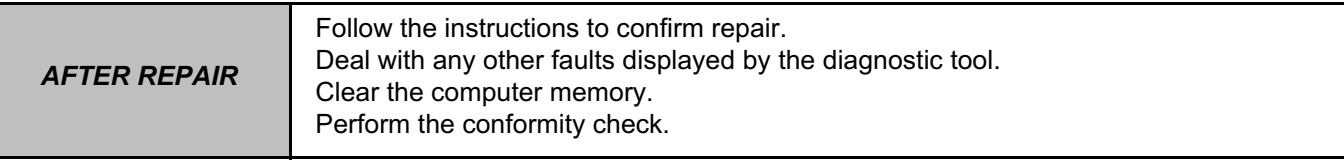

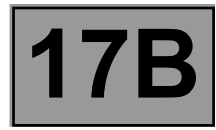

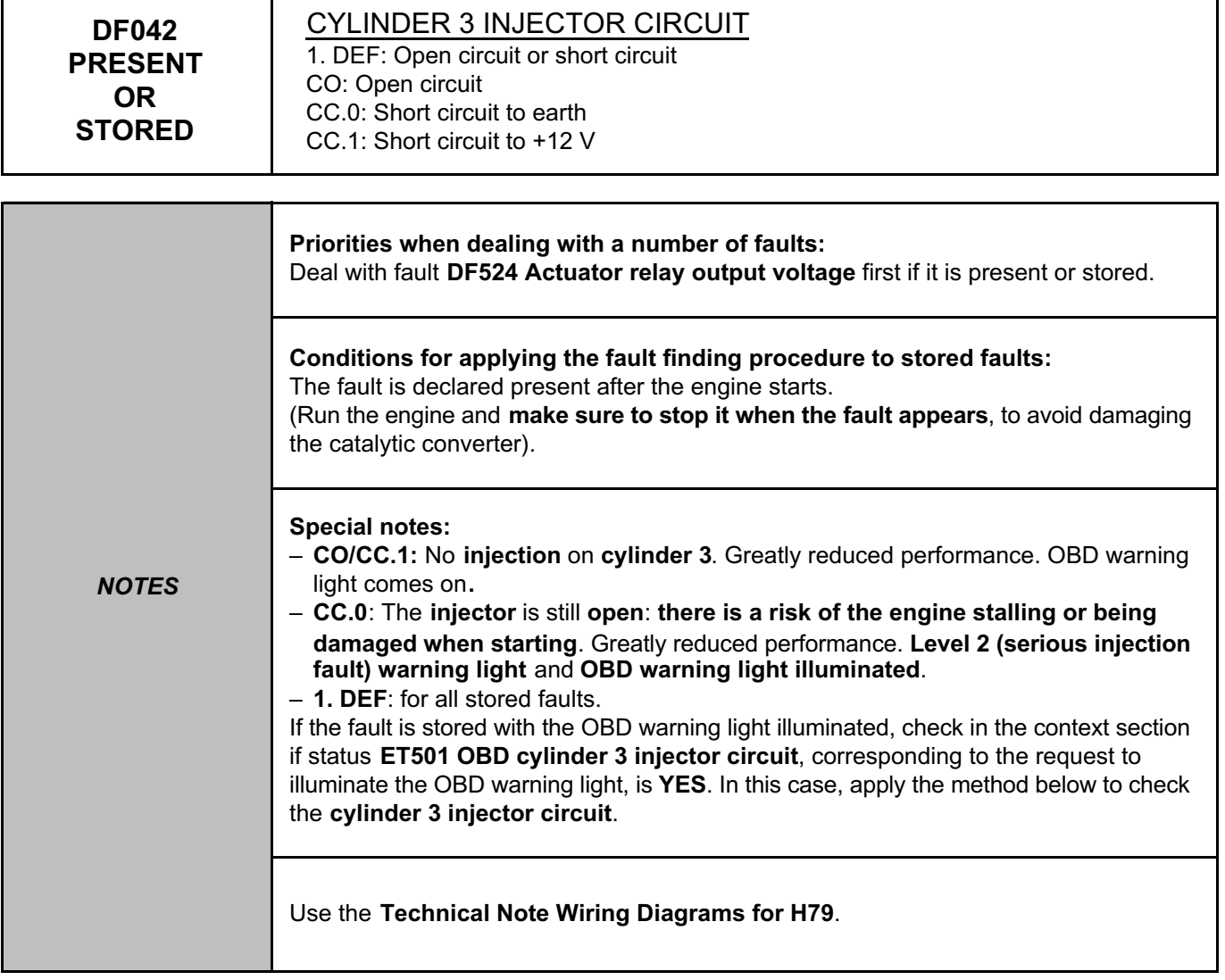

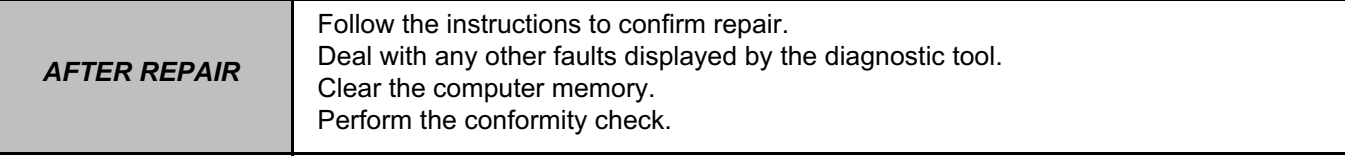

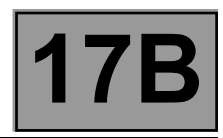

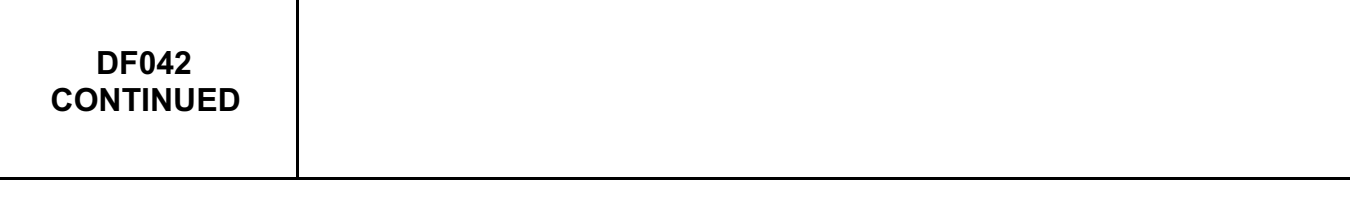

Check the **condition** and **connection of the connector of injector 3**, component code **195** and the **injection computer**, component code **120**.

If the connectors are faulty and if there is a repair procedure (see **Technical Note 6015A, Repairing electrical wiring, Wiring: Precautions for repair**), repair the connector, otherwise replace the wiring.

Check the **continuity, insulation**, and the **absence of interference resistance** on the following connection: • **3CT** between components **195** and **120**,

• **3FB** between components **195** and **120**.

If the connection or connections are faulty and there is a repair procedure (see **Technical Note 6015A, Electrical wiring repair, Wiring: Precautions for repair**), repair the wiring, otherwise replace it.

Measure the **resistance of injector 3**. The measured resistance should not be zero or infinity. Replace **injector 3**, component code **195** (see **MR 451, Mechanical, 13B, Fuel mixture, Injector rail: Removal - Refitting**) if the **resistance** is not between **13** Ω **< X < 15** Ω **at 20ºC**.

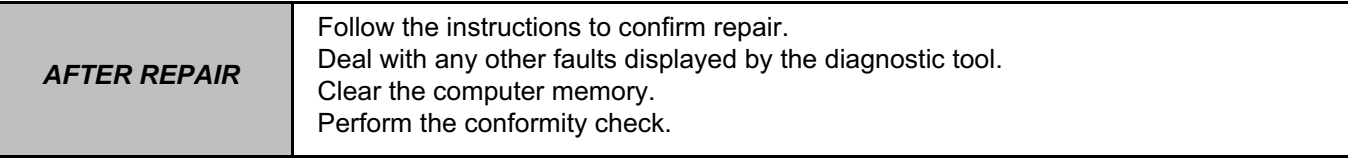

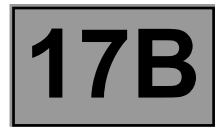

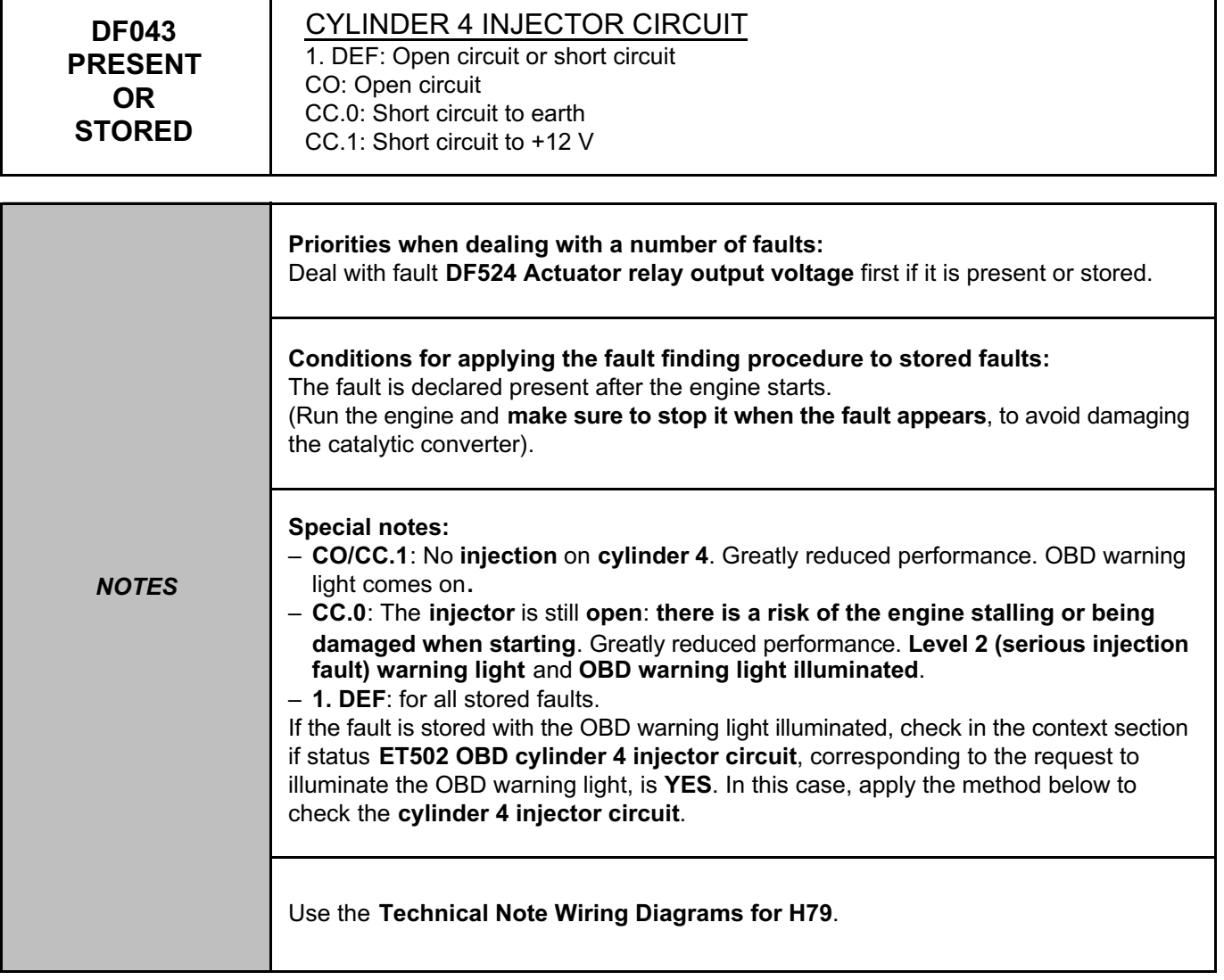

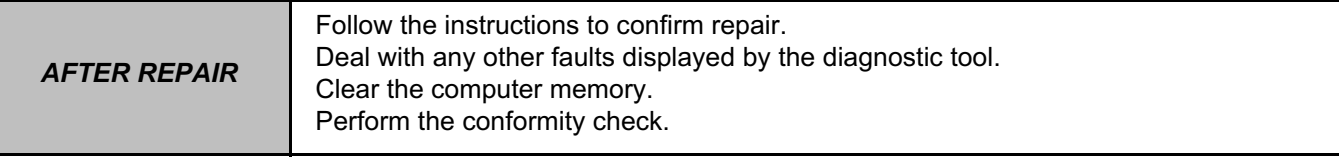

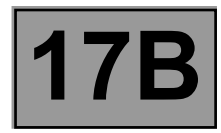

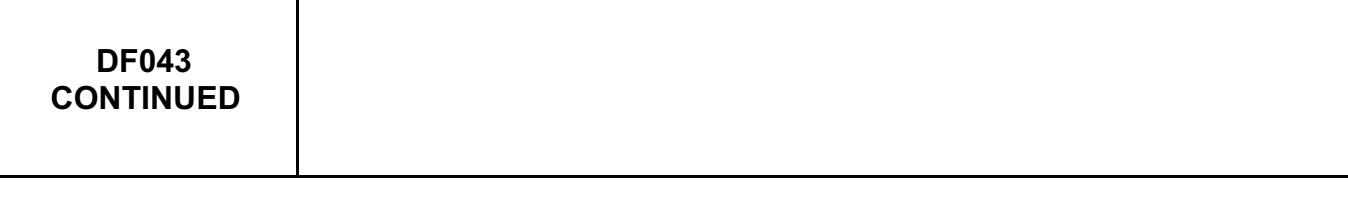

Check the **condition** and **connection of the connector of injector 4**, component code **196** and the **injection computer**, component code **120**.

If the connectors are faulty and if there is a repair procedure (see **Technical Note 6015A, Repairing electrical wiring, Wiring: Precautions for repair**), repair the connector, otherwise replace the wiring.

Check the **continuity, insulation**, and the **absence of interference resistance** on the following connection: • **3CU** between components **196** and **120**,

• **3FB** between components **196** and **120**.

If the connection or connections are faulty and there is a repair procedure (see **Technical Note 6015A, Electrical wiring repair, Wiring: Precautions for repair**), repair the wiring, otherwise replace it.

Measure the **resistance of injector 4**. The measured resistance should not be zero or infinity. Replace **injector 4**, component code **196** (see **MR 451, Mechanical, 13B, Fuel mixture, Injector rail: Removal - Refitting**) if the **resistance** is not between **13** Ω **< X < 15** Ω **at 20ºC**.

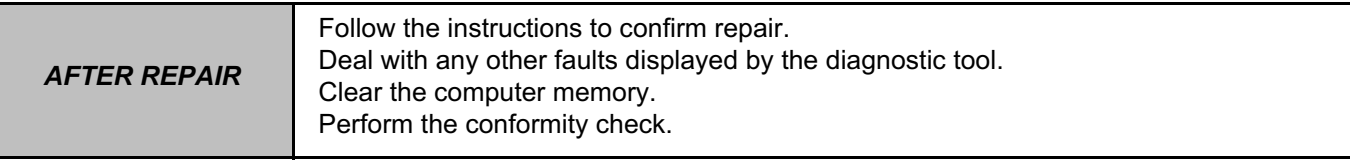

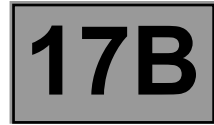

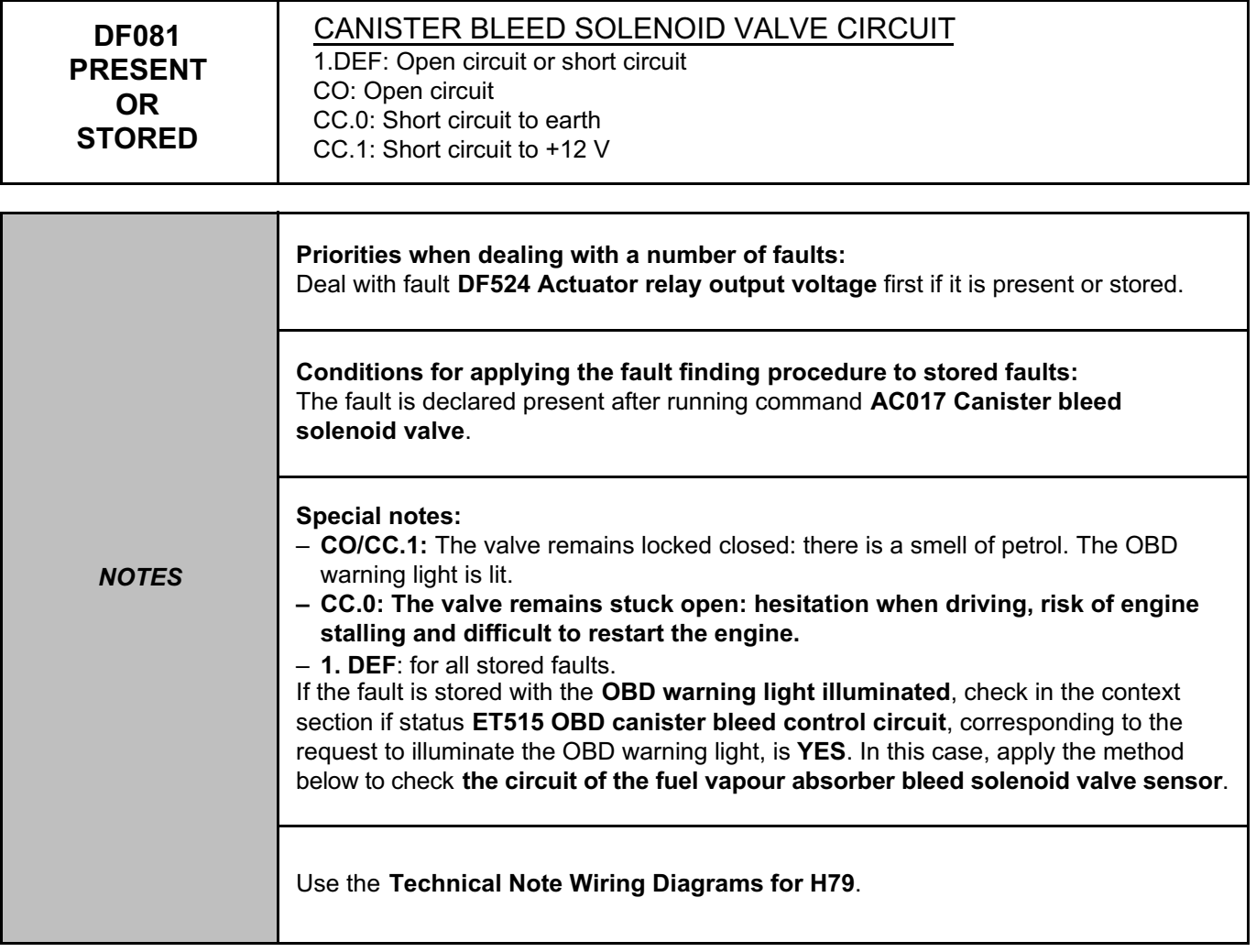

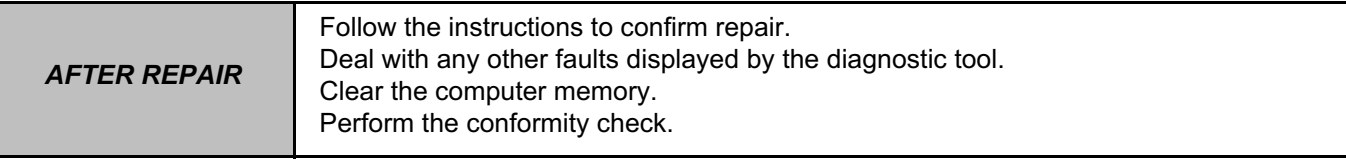

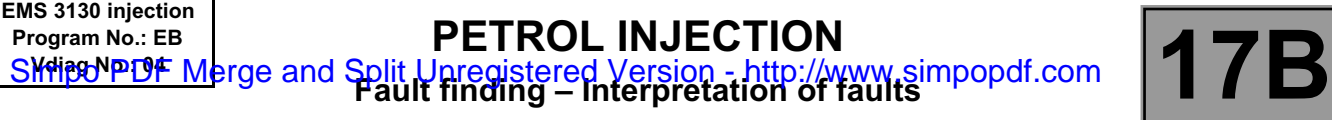

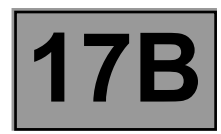

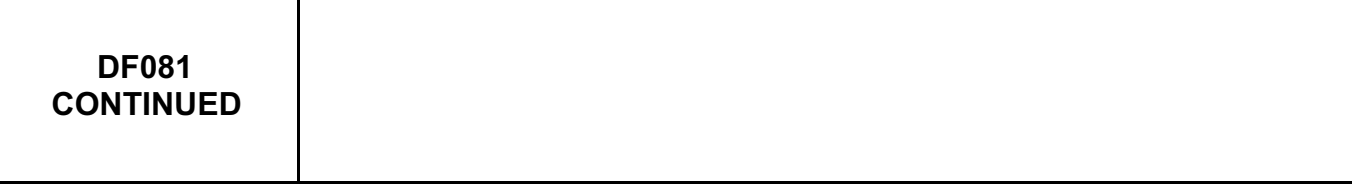

Check the **condition** and **connection** of the connectors of the **canister bleed solenoid valve**, component code **371** and the **injection computer**, component code **120**.

If the connectors are faulty and if there is a repair procedure (see **Technical Note 6015A, Repairing electrical wiring, Wiring: Precautions for repair**), repair the connector, otherwise replace the wiring.

Measure the **resistance of the canister bleed solenoid valve**. Replace the canister bleed solenoid valve, component code **371** (see **MR 451, Mechanical, 14A, Emission control, Fuel vapour absorber: Removal - Refitting**) if the **resistance** is not between **22** Ω **< X < 30** Ω at **23ºC**.

Check for **+12 V** on the **canister bleed solenoid valve**, component code **371** on the following connection: • **3FB** of component **371**.

Check the **continuity, insulation**, and the **absence of interference resistance** on the following connection: • **3BB** between components **120** and **371**.

If the connection or connections are faulty and there is a repair procedure (see **Technical Note 6015A, Electrical wiring repair, Wiring: Precautions for repair**), repair the wiring, otherwise replace it.

If the fault is still present, replace the canister bleed solenoid valve, component code **371** (see **MR 451, Mechanical, 14A, Emission control, Fuel vapour absorber: Removal - Refitting**).

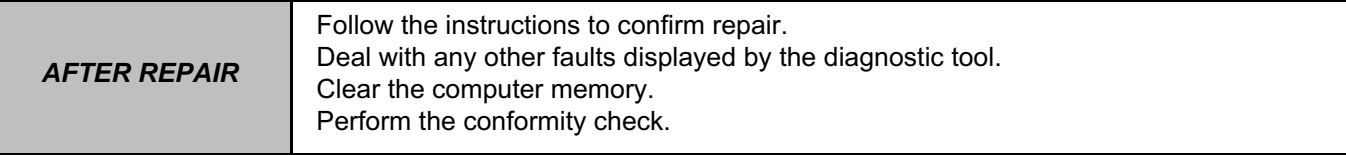

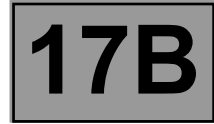

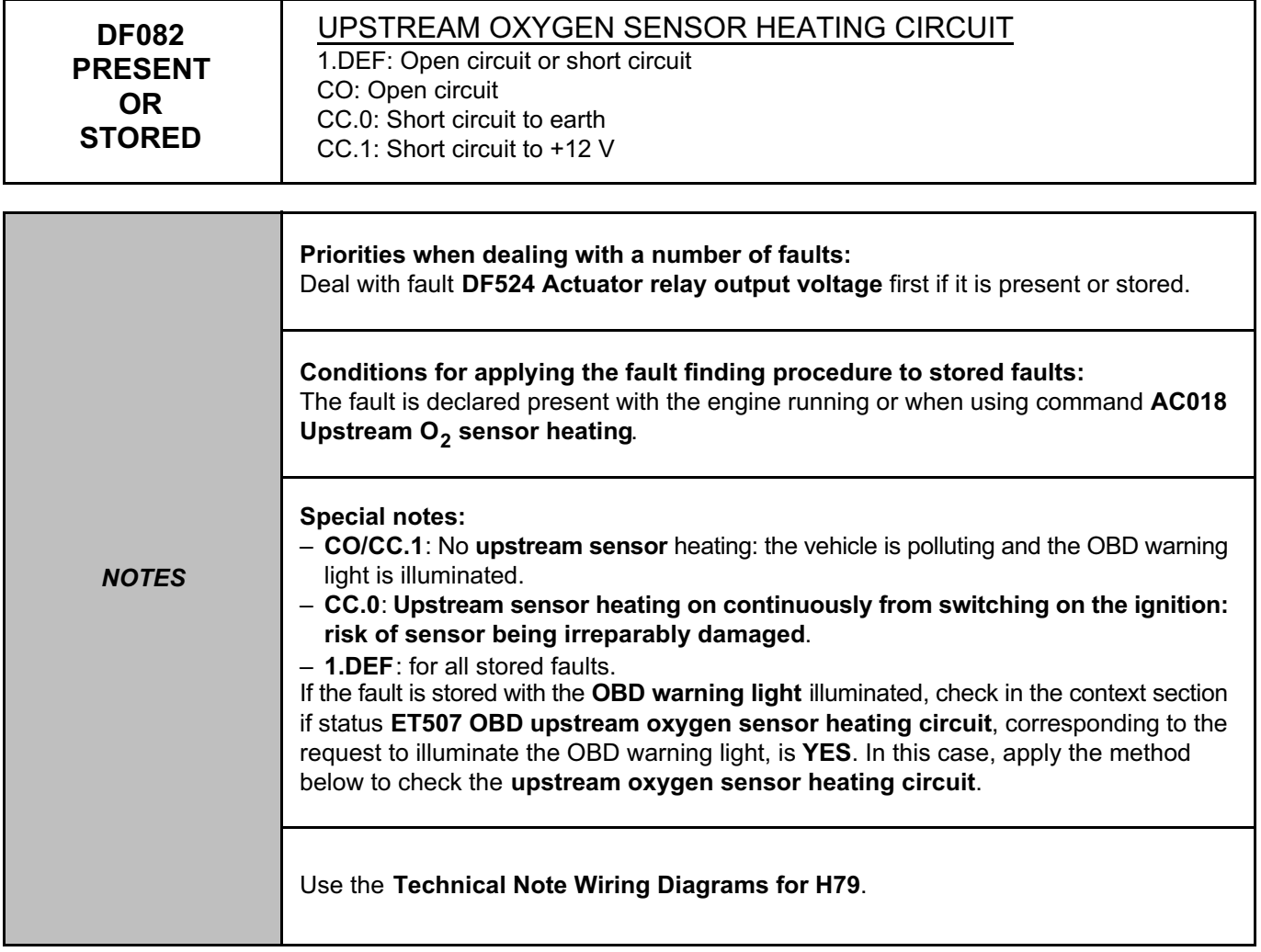

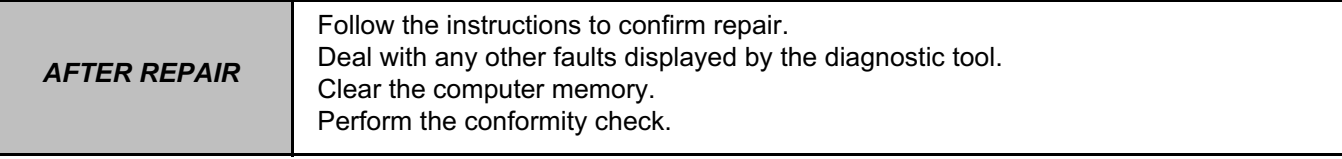

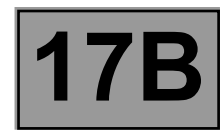

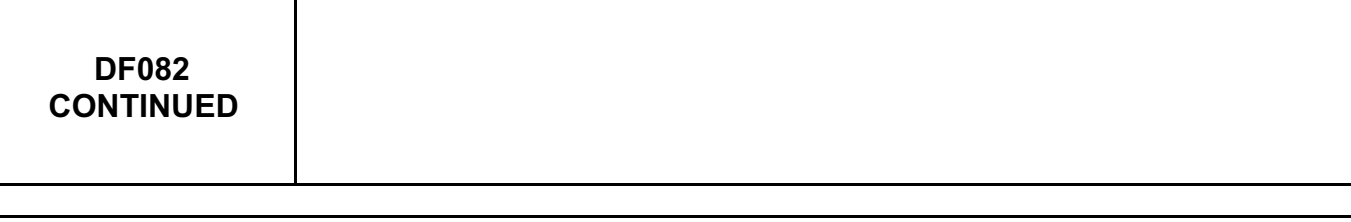

Check the **condition** and **connection** of the **connectors of the upstream oxygen sensor**, component code **887** and the **injection computer**, component code **120**.

If the connectors are faulty and if there is a repair procedure (see **Technical Note 6015A, Repairing electrical wiring, Wiring: Precautions for repair**), repair the connector, otherwise replace the wiring.

Check for **+12 V** on the **upstream oxygen sensor**, component code **887** on the following connection: • **3FB** of component **887**.

If the connection or connections are faulty and there is a repair procedure (see **Technical Note 6015A, Electrical wiring repair, Wiring: Precautions for repair**), repair the wiring, otherwise replace it.

Check the **continuity, insulation**, and the **absence of interference resistance** on the following connection: • **3GF** between components **120** and **887**.

• **3FB** between components **887** and **238**.

If the connection or connections are faulty and there is a repair procedure (see **Technical Note 6015A, Electrical wiring repair, Wiring: Precautions for repair**), repair the wiring, otherwise replace it.

Check that the sensor is disconnected and cold in order to measure **the resistance of the upstream oxygen sensor**.

Replace **the upstream oxygen sensor**, component code **887** (see **MR 451, Mechanical, 17B, Petrol injection, Oxygen sensors: Removal - Refitting**) if the **resistance** is not between **2** Ω **< X < 5** Ω at **23ºC**.

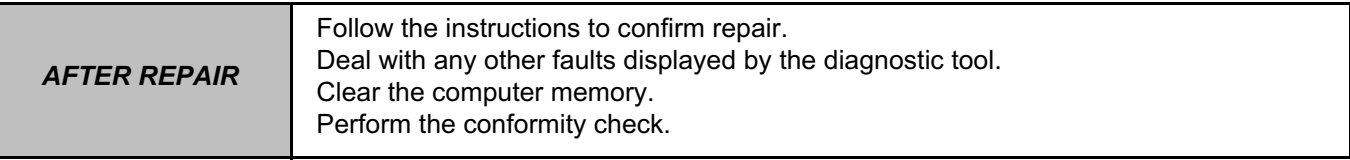

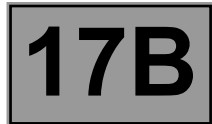

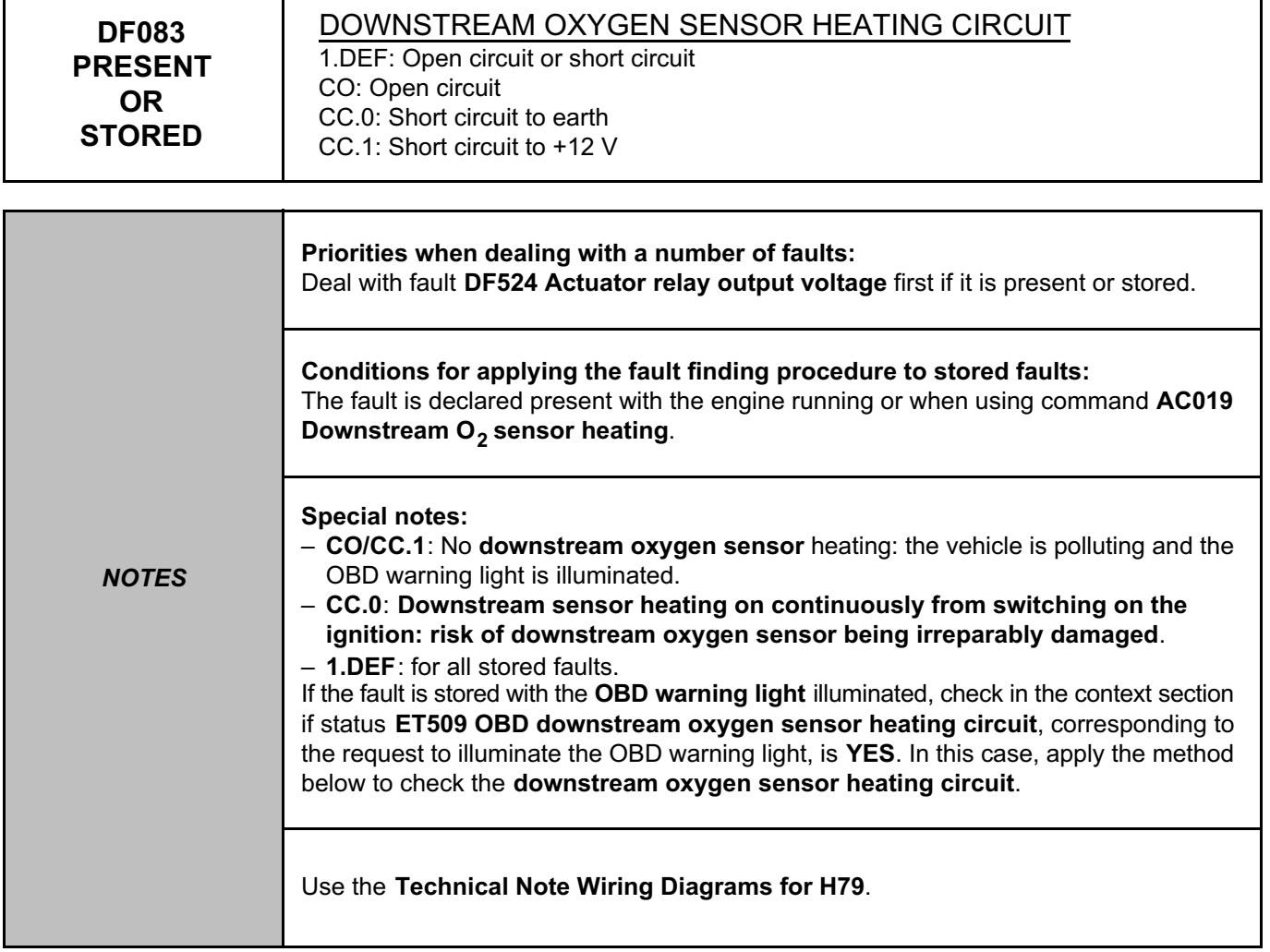

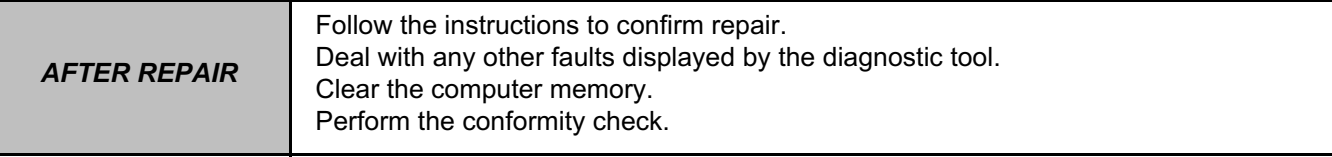

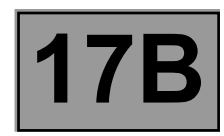

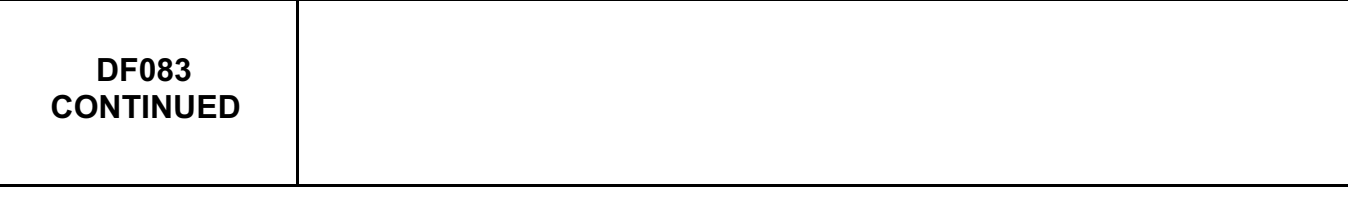

Check the **condition** and **connection** of the **connectors of the downstream oxygen sensor**, component code **242** and the **injection computer**, component code **120**.

If the connectors are faulty and if there is a repair procedure (see **Technical Note 6015A, Repairing electrical wiring, Wiring: Precautions for repair**), repair the connector, otherwise replace the wiring.

Check for **+12 V** on the **downstream oxygen sensor**, component code **242** on the following connection: • **3FB** of component **242**.

If the connection or connections are faulty and there is a repair procedure (see **Technical Note 6015A, Electrical wiring repair, Wiring: Precautions for repair**), repair the wiring, otherwise replace it.

Check the **continuity, insulation**, and the **absence of interference resistance** on the following connection:

- **3GG** between components **120** and **242**,
- **3FB** between components **242** and **238**.

If the connection or connections are faulty and there is a repair procedure (see **Technical Note 6015A, Electrical wiring repair, Wiring: Precautions for repair**), repair the wiring, otherwise replace it.

Measure the **resistance of the downstream oxygen sensor**.

Replace the downstream oxygen sensor, component code **242** (see **MR 451, Mechanical, 17B, Petrol injection, Oxygen sensors: Removal - Refitting**) if the **resistance** is not between **2** Ω **< X < 5** Ω **at 23ºC**.

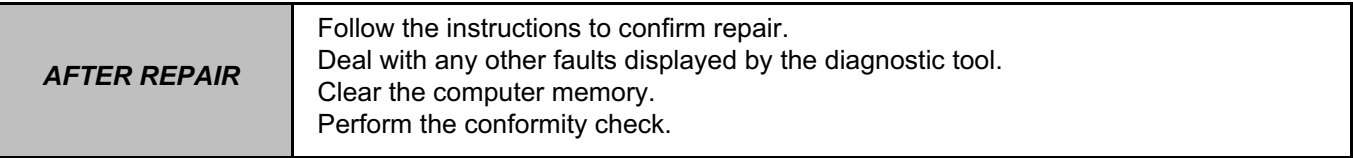

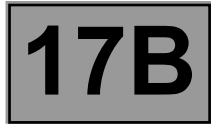

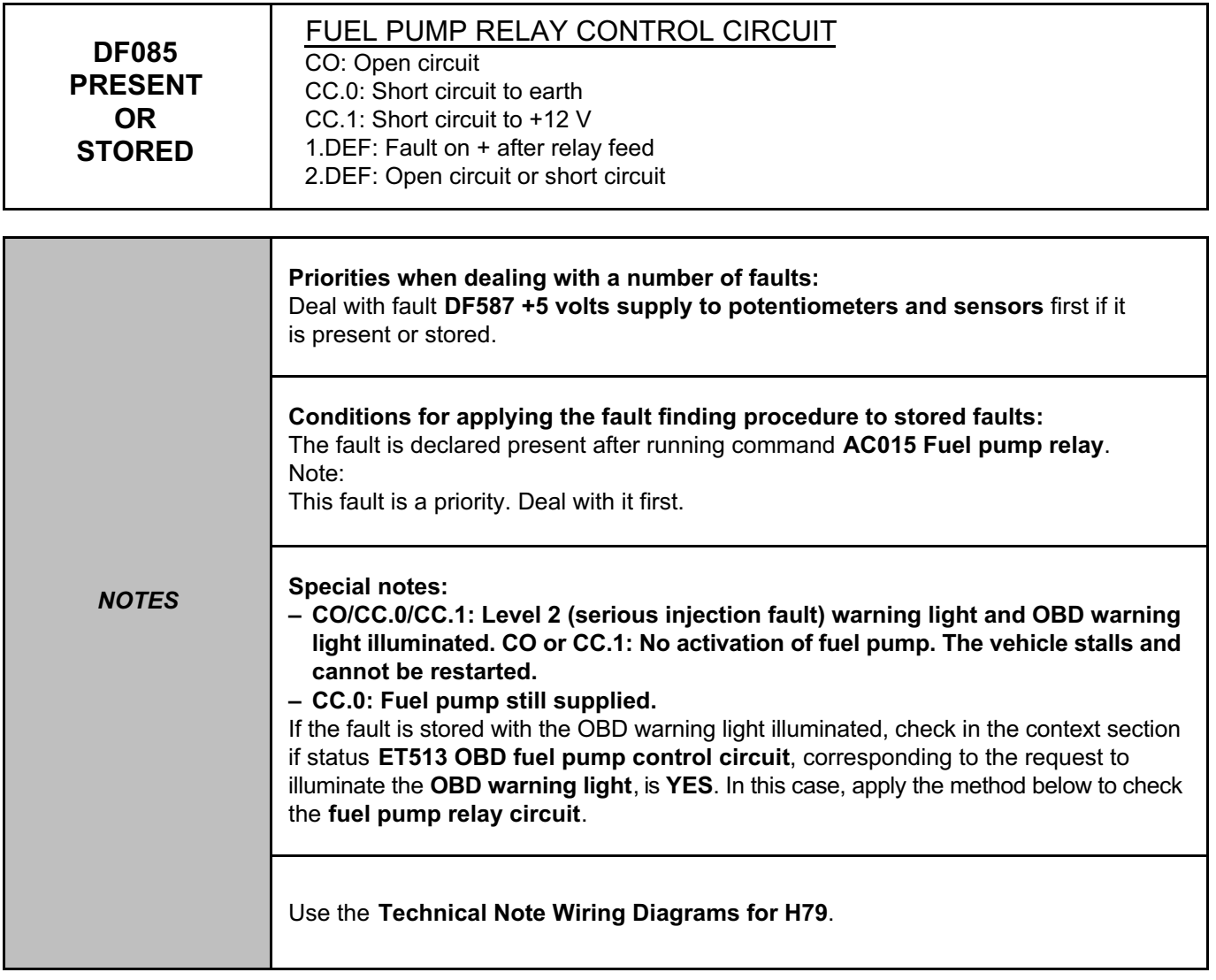

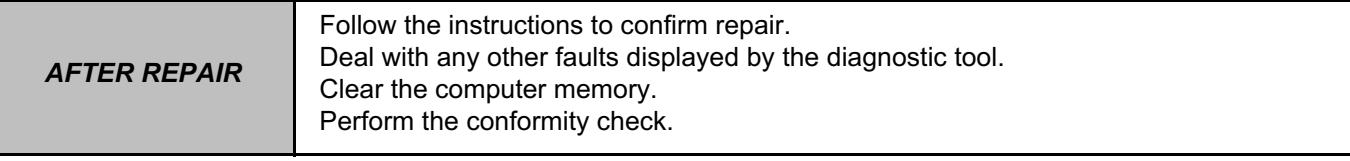

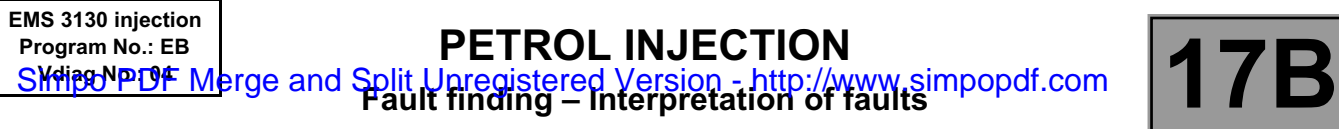

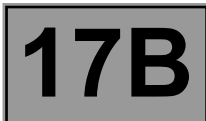

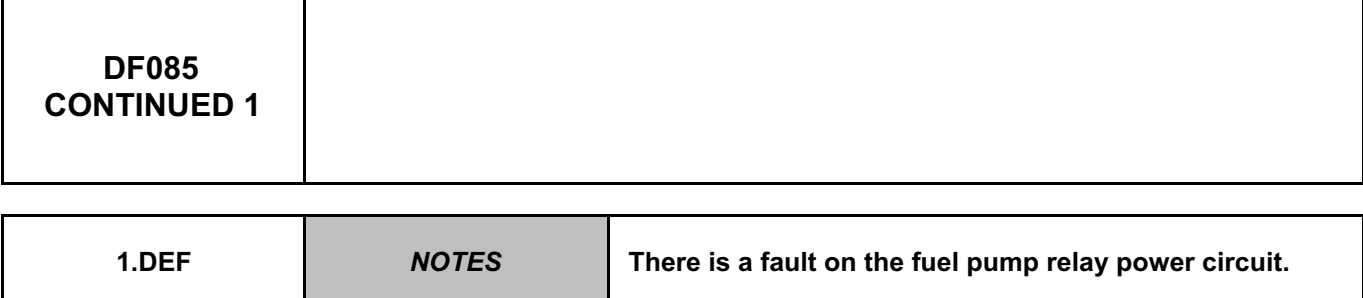

Check that the **inertia switch** is not engaged. Repair if necessary.

Check the **condition and connection** of the connectors of the **fuel pump relay**, component code **236** and of the connector of the **engine fuse and relay box**, component code **594**.

If the connectors are faulty and if there is a repair procedure (see **Technical Note 6015A, Repairing electrical wiring, Wiring: Precautions for repair**), repair the connector, otherwise replace the wiring.

Check for **+12 V** on the **fuel pump relay**, component code **236** on the following connection: • **BP17** of component **236**.

Check **the continuity, insulation** and **the absence of interference resistance** of the following connection: • **BP17** between components **236** and **597**.

If the connection or connections are faulty and there is a repair procedure (see **Technical Note 6015A, Electrical wiring repair, Wiring: Precautions for repair**), repair the wiring, otherwise replace it.

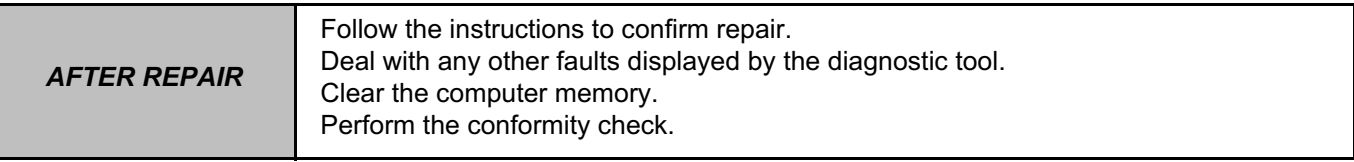

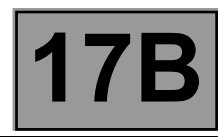

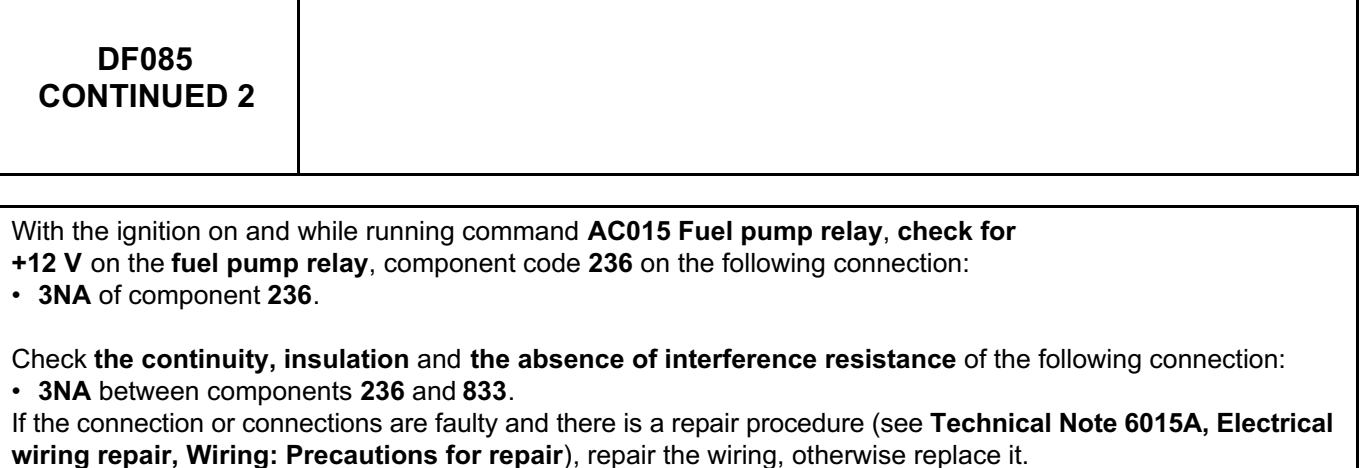

Check the **continuity, insulation** and **absence of interference resistance** on the following connections:

- **3NA** between components **236** and **1077**,
- **3NA** between components **236** and **1078**,
- **3NA** between components **236** and **833**.

If the connection or connections are faulty and there is a repair procedure (see **Technical Note 6015A, Electrical wiring repair, Wiring: Precautions for repair**), repair the wiring, otherwise replace it.

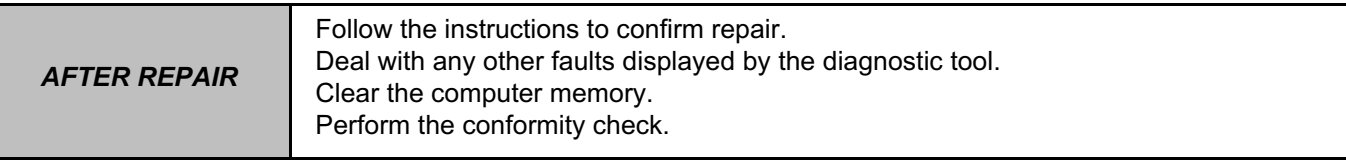

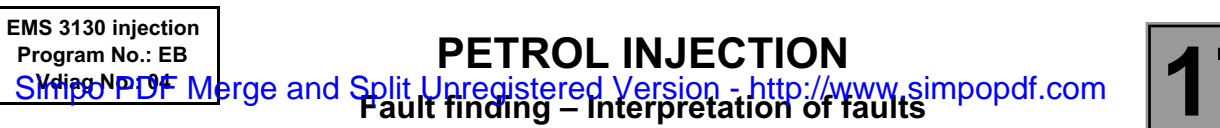

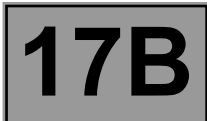

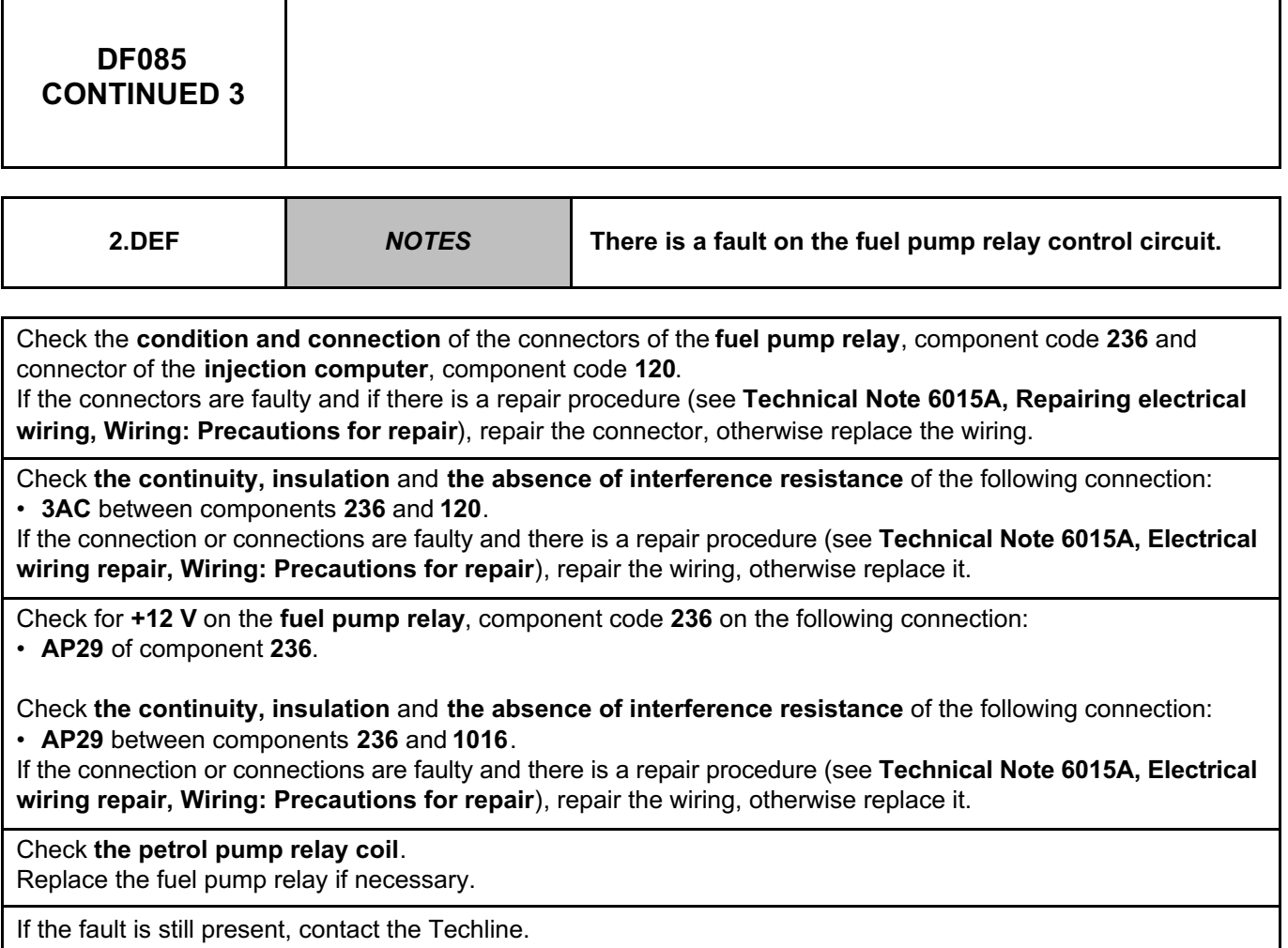

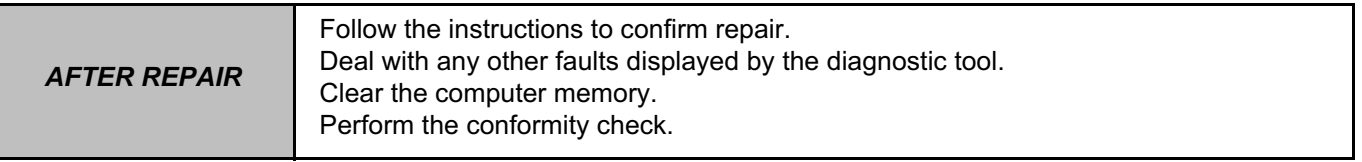

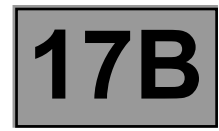

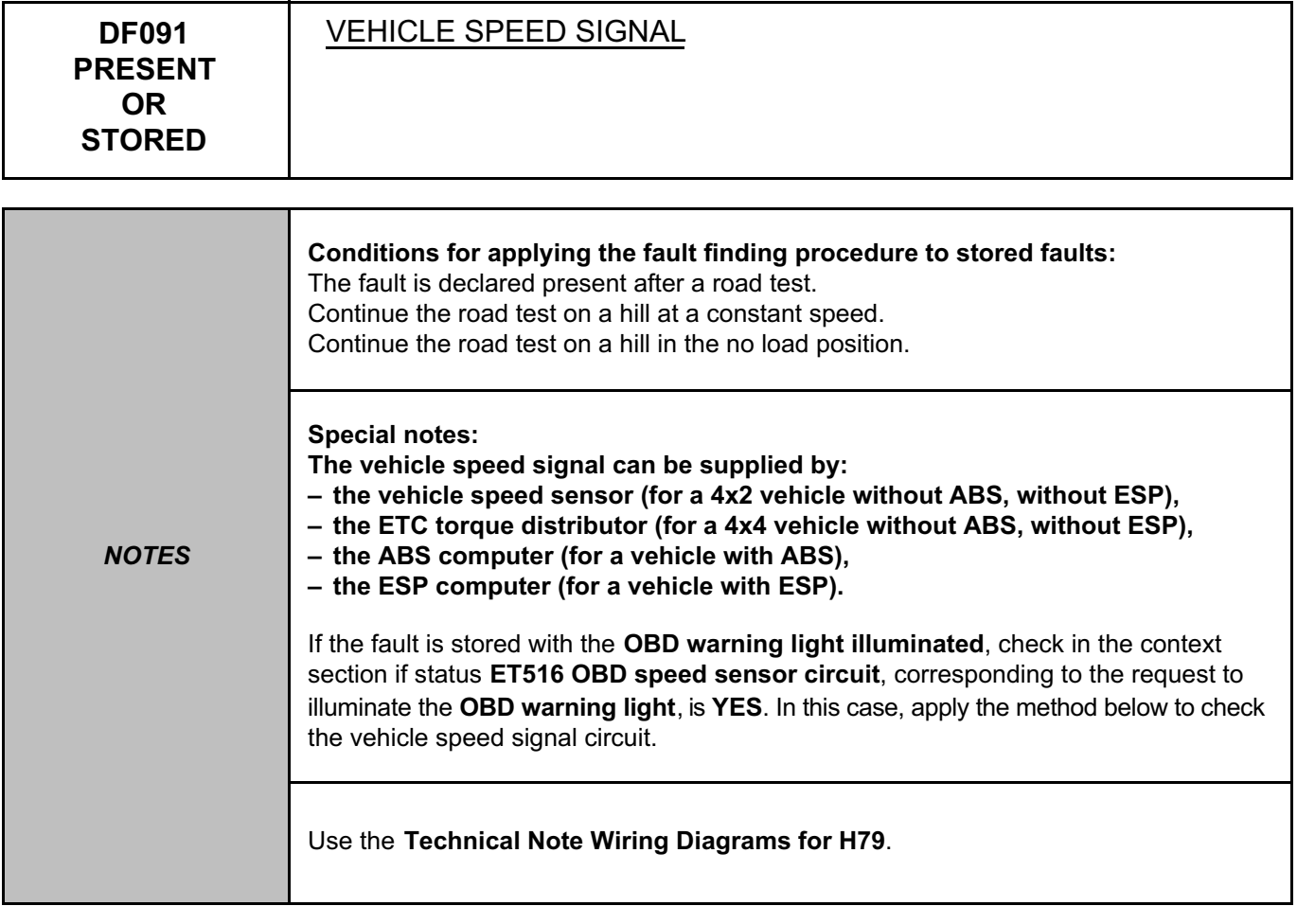

Check the **condition** and **connection** of the **injection computer** connectors, component code **120**. If the connectors are faulty and if there is a repair procedure (see **Technical Note 6015A, Repairing electrical wiring, Wiring: Precautions for repair**), repair the connector, otherwise replace the wiring.

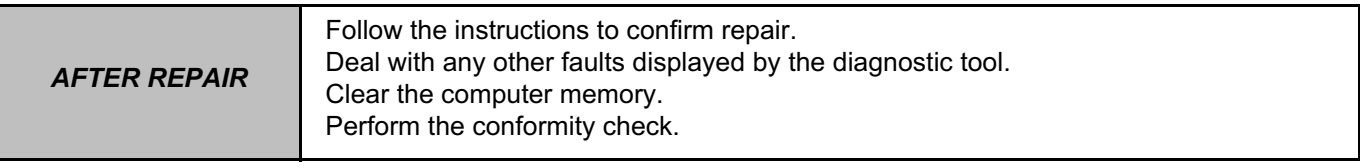

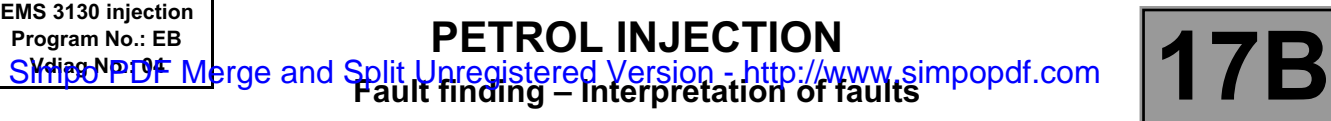

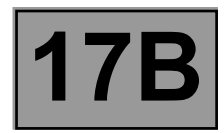

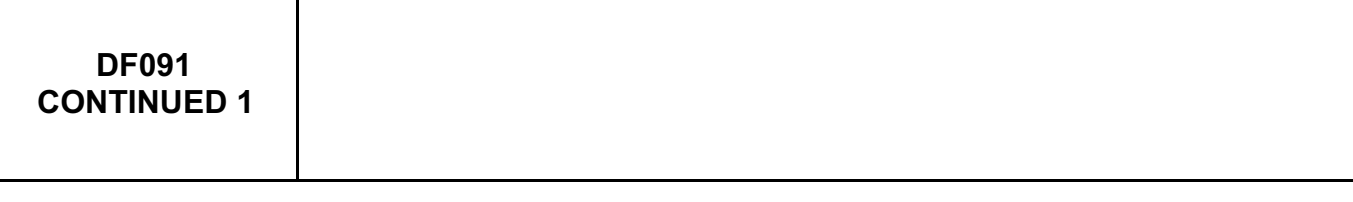

**For a vehicle without ABS and without ESP: The vehicle speed signal is given by the vehicle speed sensor**, component code **250**

Check the **condition** and **connection** of the **vehicle speed sensor** connectors, component code **250**. If the connectors are faulty and if there is a repair procedure (see **Technical Note 6015A, Repairing electrical wiring, Wiring: Precautions for repair**), repair the connector, otherwise replace the wiring.

If the fault is still present, disconnect the connector of the vehicle speed sensor, component code **250**. Check for **+12 V** on the **vehicle speed sensor**, component code **250** on the following connection: • **3FB** of component **250**.

Check the continuity, **insulation, and the absence of interference resistance** on the following connection: • **3FB** between components **1047** and **250**.

If the connection or connections are faulty and there is a repair procedure (see **Technical Note 6015A, Electrical wiring repair, Wiring: Precautions for repair**), repair the wiring, otherwise replace it. Check that the **injection relay**, component code **1047** is operating correctly. Replace it if necessary.

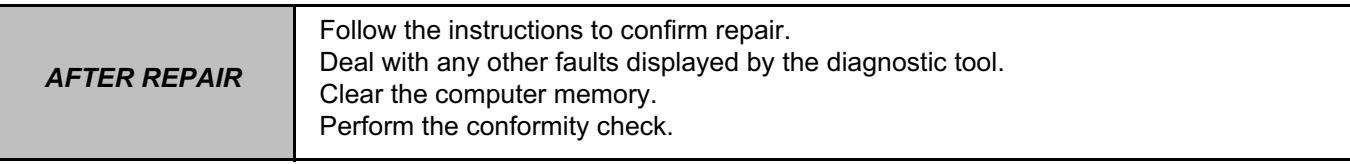

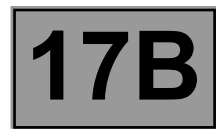

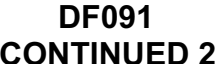

Check for **earth** on the **vehicle speed sensor**, component code **250** between the following connection: • **NH** of component **250**.

Check the **continuity, insulation and the absence of interference resistance** on the following connection: • **NH** between component **250** and **earth**.

If the connection or connections are faulty and there is a repair procedure (see **Technical Note 6015A, Electrical wiring repair, Wiring: Precautions for repair**), repair the wiring, otherwise replace it.

Check the **continuity, insulation and the absence of interference resistance** on the following connection: • **47F** between components **250** and **120**.

If the connection or connections are faulty and there is a repair procedure (see **Technical Note 6015A, Electrical wiring repair, Wiring: Precautions for repair**), repair the wiring, otherwise replace it.

If the fault persists, replace the vehicle speed sensor.

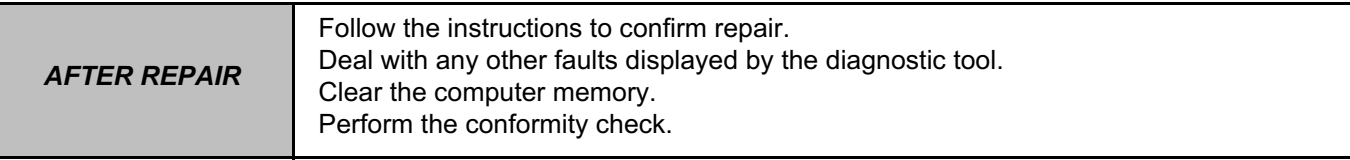

#### **PETROL INJECTION PETROL INJECTION**<br>Split Upregistered Version - http://www.simpopdf.com | 17B<br>Fault finding – Interpretation of faults **EMS 3130 injection Program No.: EB** Simpo PDF Merge and Split Unregistered Version - http://www.simpopdf.com

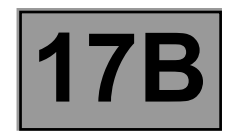

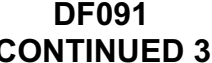

### **For a vehicle with ABS:**

The vehicle speed signal is given by the **ABS computer**, component code **118**.

Check the **condition** and **connection** of the **ABS computer** connectors, component code **118**. If the connectors are faulty and if there is a repair procedure (see **Technical Note 6015A, Repairing electrical wiring, Wiring: Precautions for repair**), repair the connector, otherwise replace the wiring.

If the fault is still present, use the diagnostic tool to check that the **ABS** is correctly receiving the vehicle speed signal during a road test.

Check the **continuity, insulation and the absence of interference resistance** on the following connection: • **47F** between components **118** and **120**.

If the connection or connections are faulty and there is a repair procedure (see **Technical Note 6015A, Electrical wiring repair, Wiring: Precautions for repair**), repair the wiring, otherwise replace it.

Replace the **ABS computer** if necessary (see **MR 451**, **Mechanical**, **38C**, **Anti-lock braking system**, **Hydraulic brake unit: Removal - Refitting**).

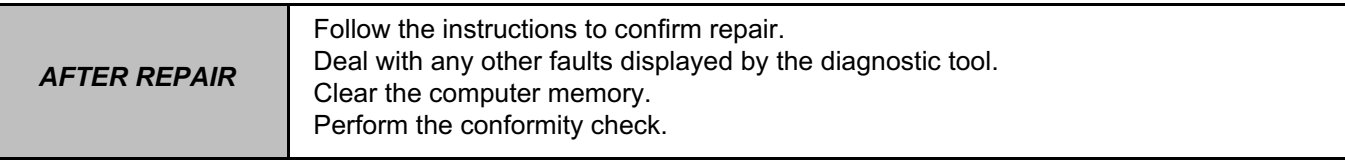

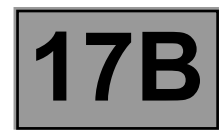

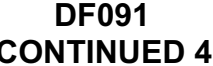

**For a vehicle with ESP:**

The vehicle speed signal is given by the **ESP computer**, component code **1094**.

Check the **condition** and **connection** of the **ESP computer** connectors, component code **1094**. If the connectors are faulty and if there is a repair procedure (see **Technical Note 6015A, Repairing electrical wiring, Wiring: Precautions for repair**), repair the connector, otherwise replace the wiring.

If the fault is still present, use the diagnostic tool to check that the ESP is correctly receiving the vehicle speed signal during a road test.

Check the **continuity, insulation and the absence of interference resistance** on the following connection: • **47F** between components **1094** and **120**.

If the connection or connections are faulty and there is a repair procedure (see **Technical Note 6015A, Electrical wiring repair, Wiring: Precautions for repair**), repair the wiring, otherwise replace it.

Replace the **ESP computer** if necessary (see **MR 451**, **Mechanical**, **38C**, **Anti-lock braking system**, **Hydraulic brake unit: Removal - Refitting**).

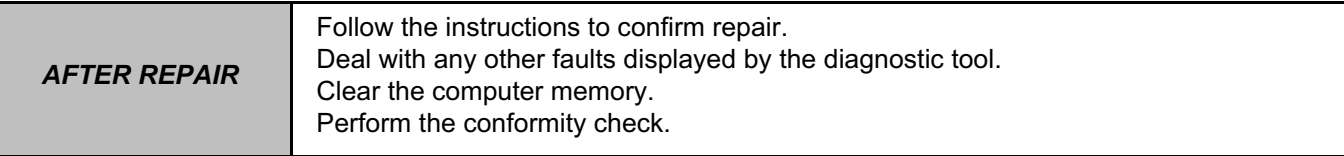

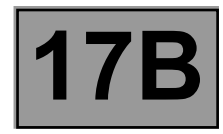

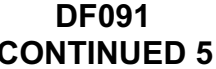

# **For a vehicle without ESP:**

The vehicle speed signal is given by the **ETC torque distributor**, component code **2017**.

Check the **condition** and **connection** of the **ETC torque distributor** connectors, component code **2017**. If the connectors are faulty and if there is a repair procedure (see **Technical Note 6015A, Repairing electrical wiring, Wiring: Precautions for repair**), repair the connector, otherwise replace the wiring.

If the fault is still present, use the diagnostic tool to check that the **ETC torque distributor** is correctly receiving the vehicle speed signal during a road test.

Check the **continuity, insulation and the absence of interference resistance** on the following connection: • **47F** between components **2017** and **120**.

If the connection or connections are faulty and there is a repair procedure (see **Technical Note 6015A, Electrical wiring repair, Wiring: Precautions for repair**), repair the wiring, otherwise replace it.

Replace the **ETC torque distributor** if necessary.

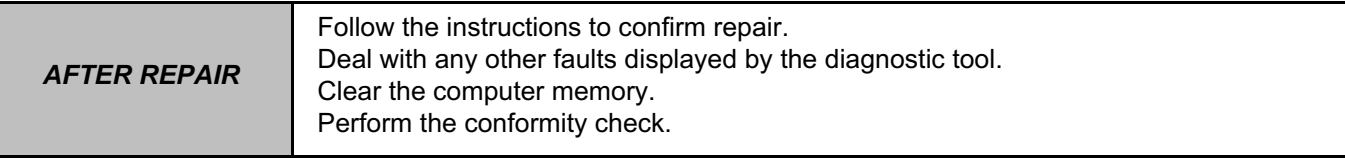

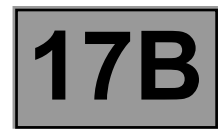

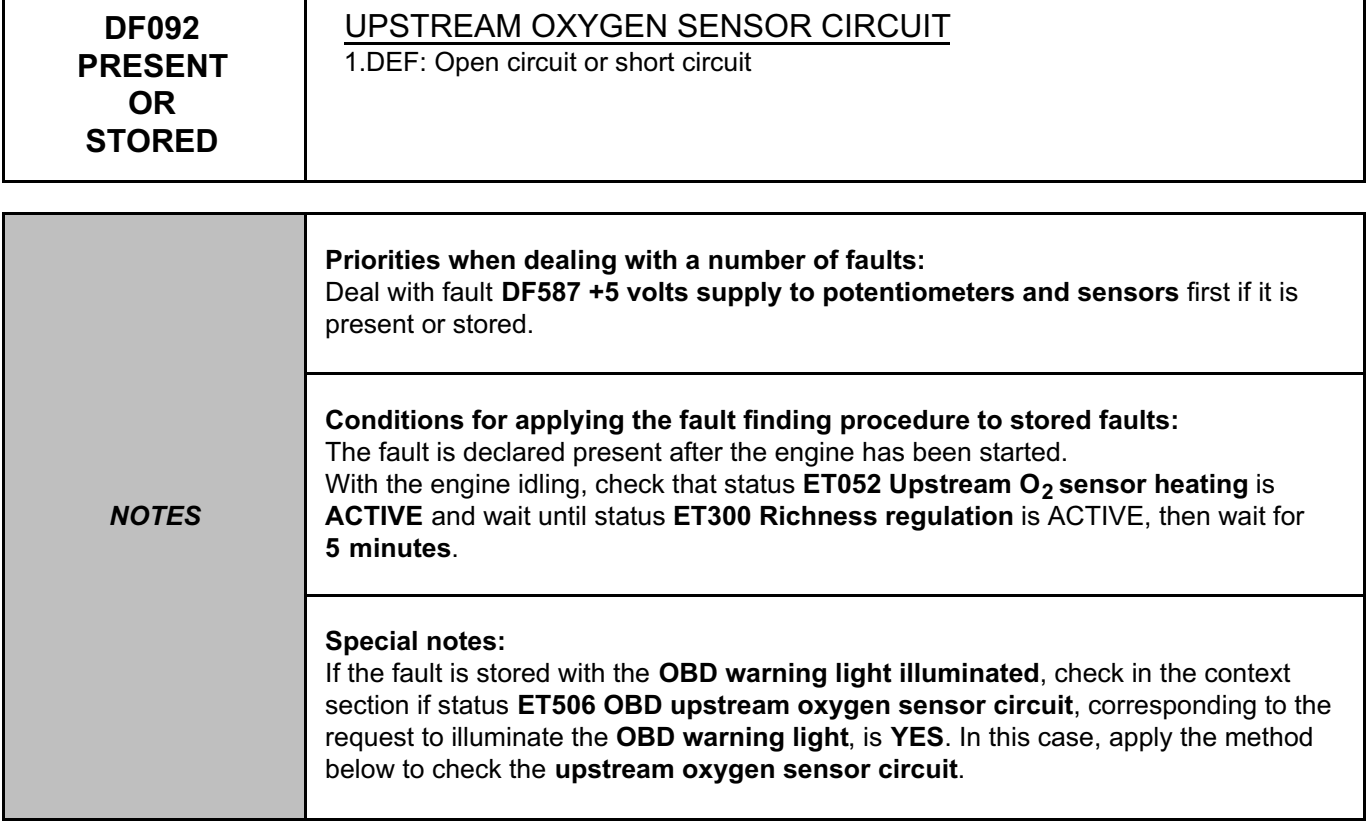

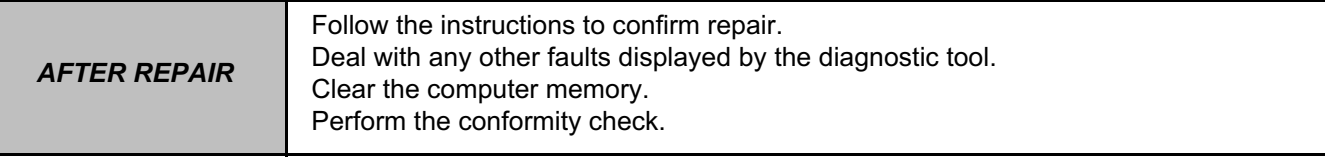

#### **PETROL INJECTION PETROL INJECTION**<br>Split Upregistered Version - http://www.simpopdf.com | 17B<br>Fault finding – Interpretation of faults **EMS 3130 injection Program No.: EB** Simpo PDF Merge and Split Unregistered Version - http://www.simpopdf.com

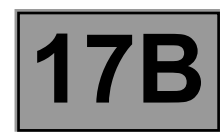

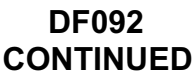

Check that there is no **air leak between the exhaust manifold and the catalytic converter.**

If the vehicle is driven frequently in town, **decoke the engine.**

Check the **condition** and **connection** of the **connectors** of **the upstream oxygen sensor**, component code **887** and the **injection computer**, component code **120**.

If the connectors are faulty and if there is a repair procedure (see **Technical Note 6015A, Repairing electrical wiring, Wiring: Precautions for repair**), repair the connector, otherwise replace the wiring.

Check that there is no **water present in the connector (probable cause of an engine flat spot)**.

Check the **continuity, insulation, and absence of interference resistance** on the following connections:

• **3GH** between components **120** and **887**,

• **3GK** between components **120** and **887**.

If the connection or connections are faulty and there is a repair procedure (see **Technical Note 6015A, Electrical wiring repair, Wiring: Precautions for repair**), repair the wiring, otherwise replace it.

If the fault is still present, replace the **oxygen sensor**, component code **887** (see **MR 451, Mechanical, 17B, Petrol injection, Oxygen sensors: Removal - Refitting**).

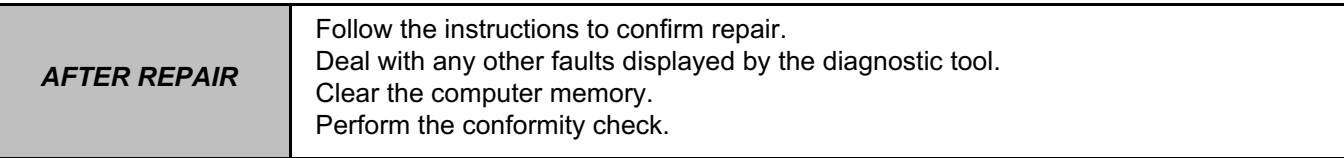

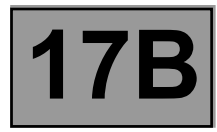

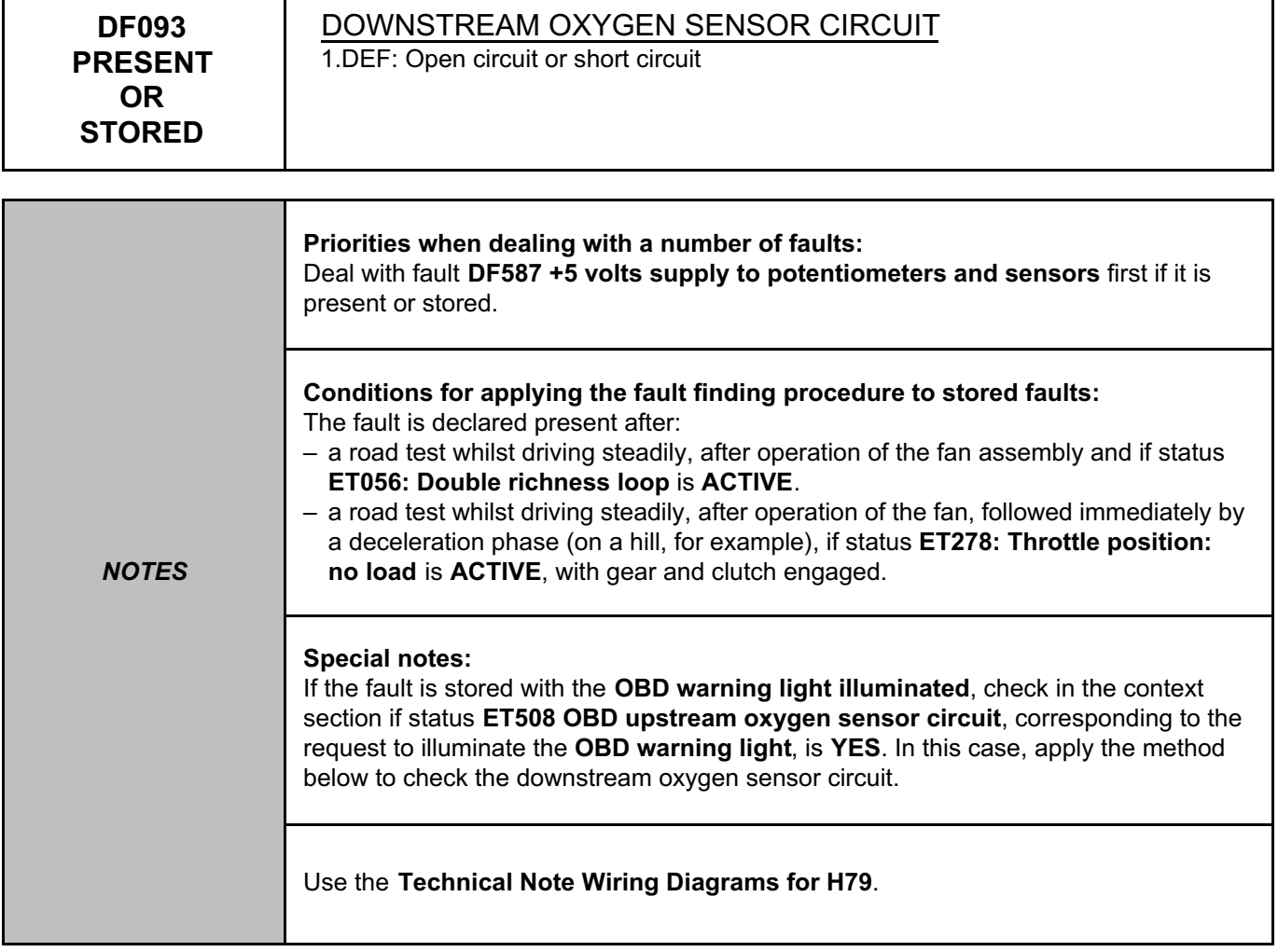

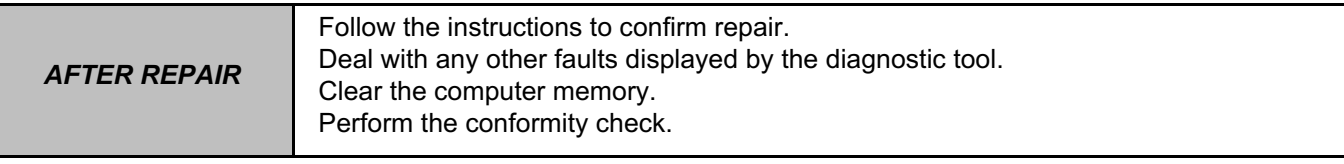

#### **PETROL INJECTION PETROL INJECTION**<br>Split Upregistered Version - http://www.simpopdf.com | 17B<br>Fault finding – Interpretation of faults **EMS 3130 injection Program No.: EB** Simpo PDF Merge and Split Unregistered Version - http://www.simpopdf.com

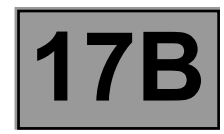

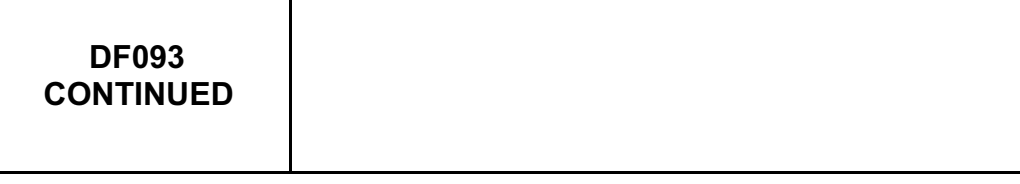

Check that there are no **air leaks between the two oxygen sensors**.

If the vehicle is driven frequently in town, **decoke the engine.**

Check the **condition** and **connection** of the **connectors** of **the upstream oxygen sensor**, component code **242** and the **injection computer**, component code **120**.

If the connectors are faulty and if there is a repair procedure (see **Technical Note 6015A, Repairing electrical wiring, Wiring: Precautions for repair**), repair the connector, otherwise replace the wiring.

Check the **continuity, insulation, and absence of interference resistance** on the following connections:

• **3GJ** between components **120** and **242**,

• **3GL** between components **120** and **242**.

If the connection or connections are faulty and there is a repair procedure (see **Technical Note 6015A, Electrical wiring repair, Wiring: Precautions for repair**), repair the wiring, otherwise replace it.

If the fault is still present, replace the **oxygen sensor**, component code **242** (see **MR 451, Mechanical, 17B, Petrol injection, Oxygen sensors: Removal - Refitting**).

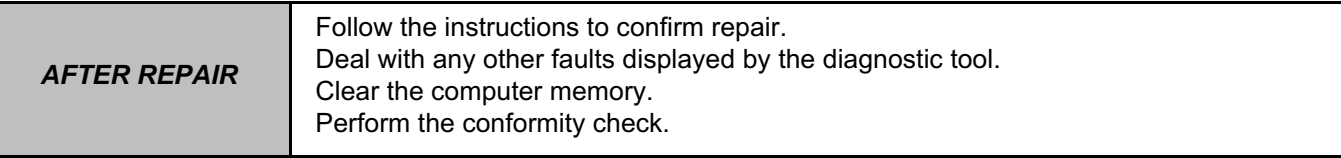

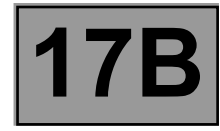

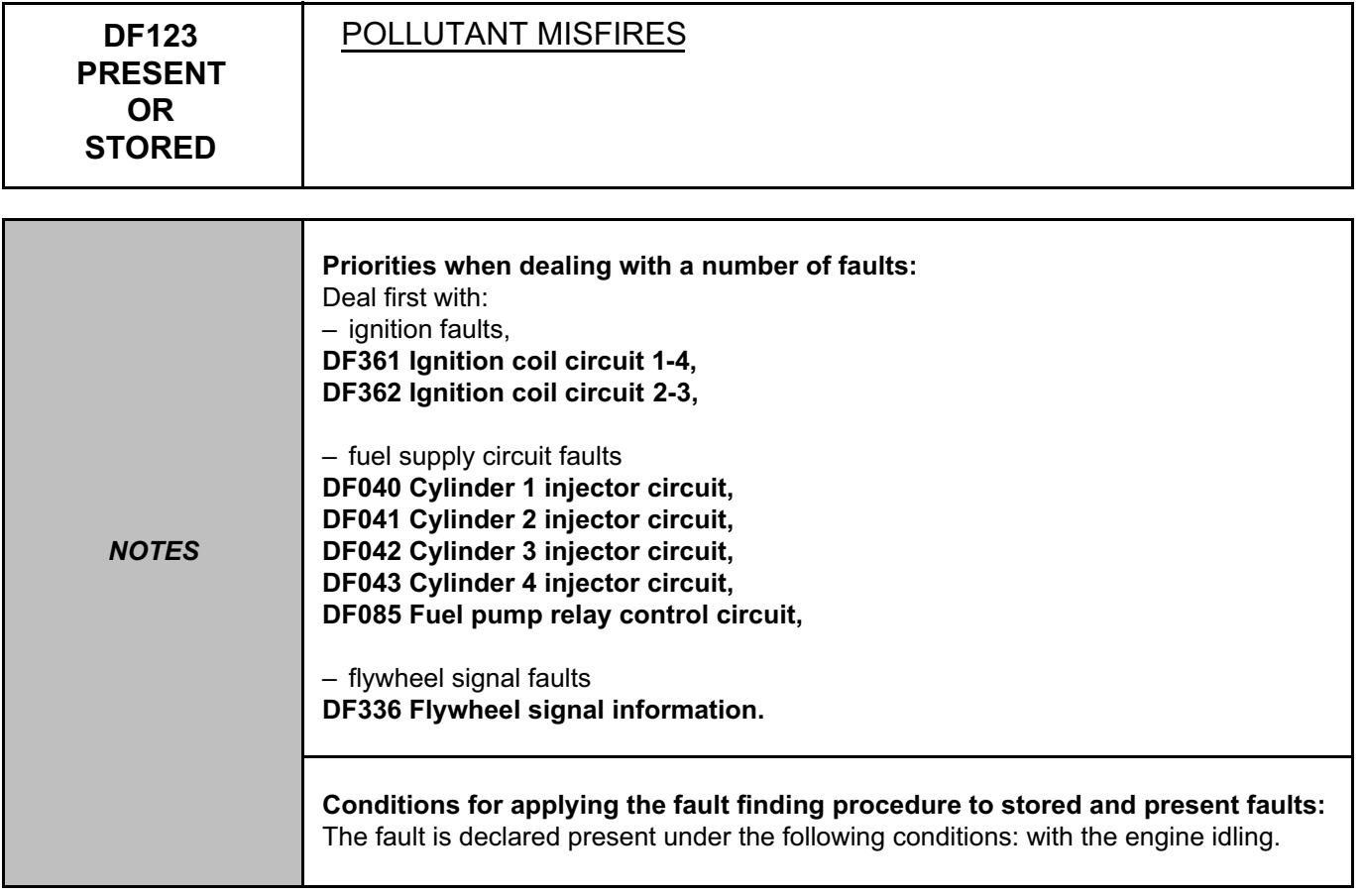

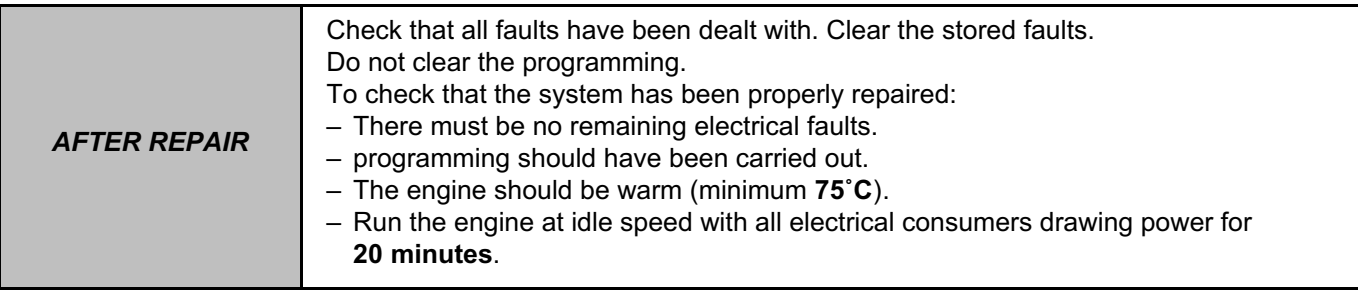

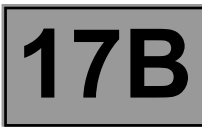

 $\overline{\phantom{a}}$ 

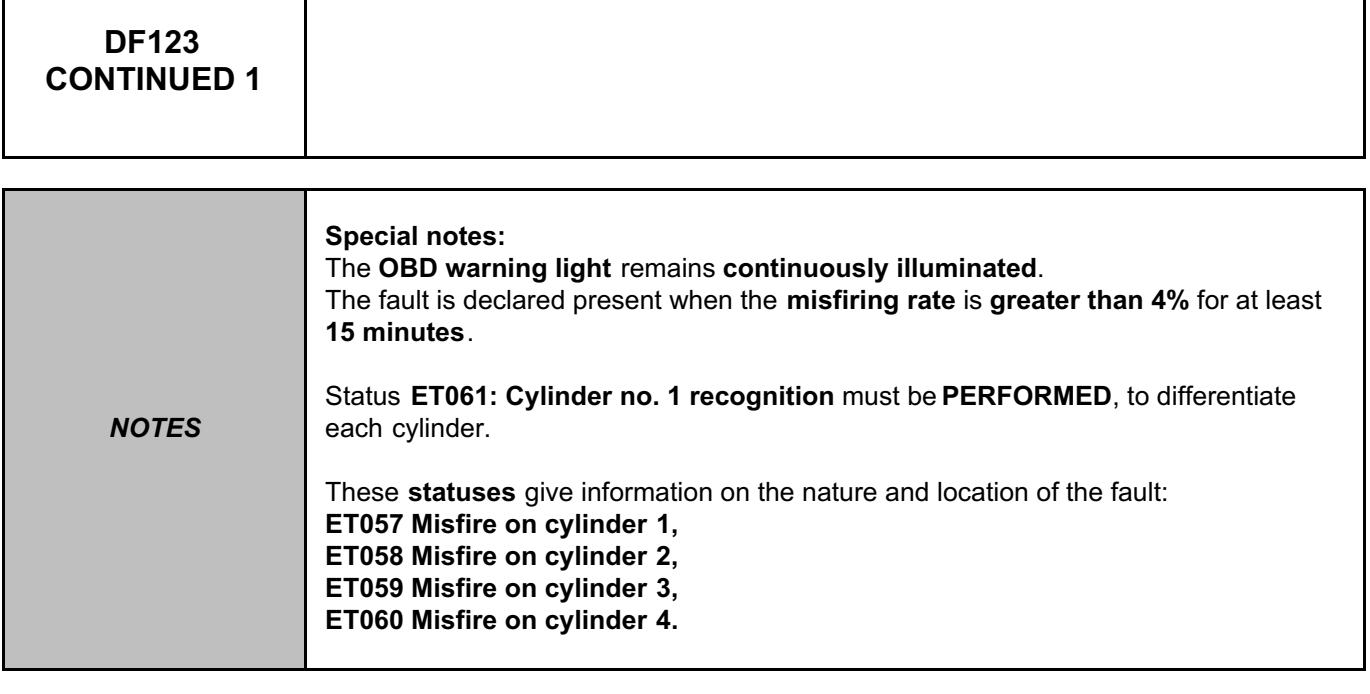

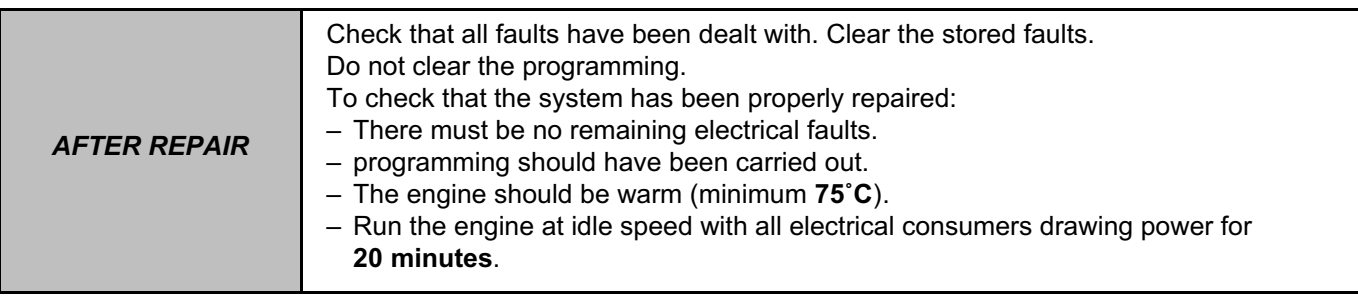

 $\mathsf I$ 

Τ

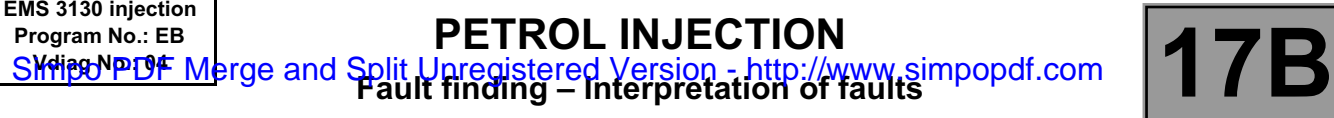

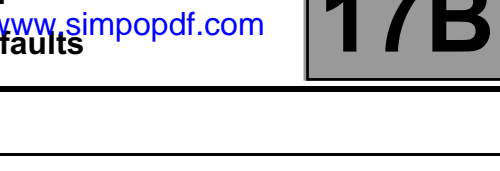

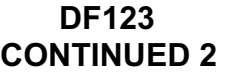

٦

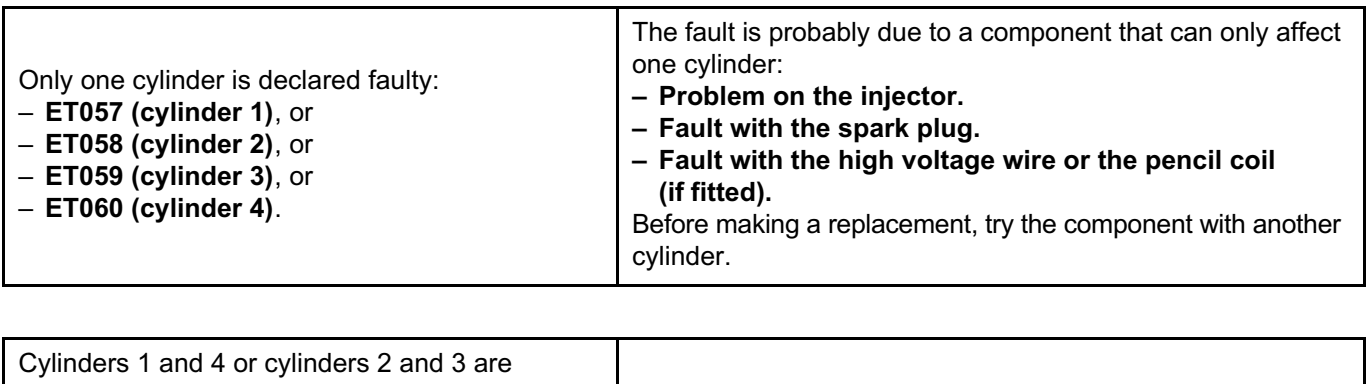

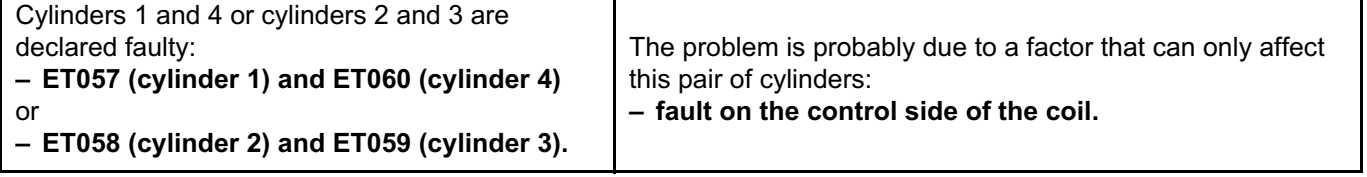

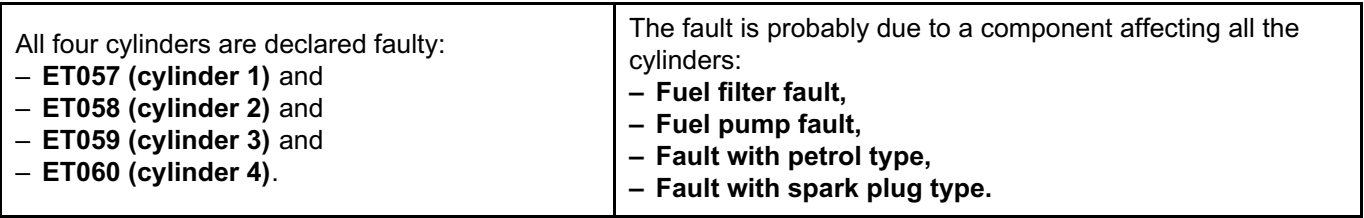

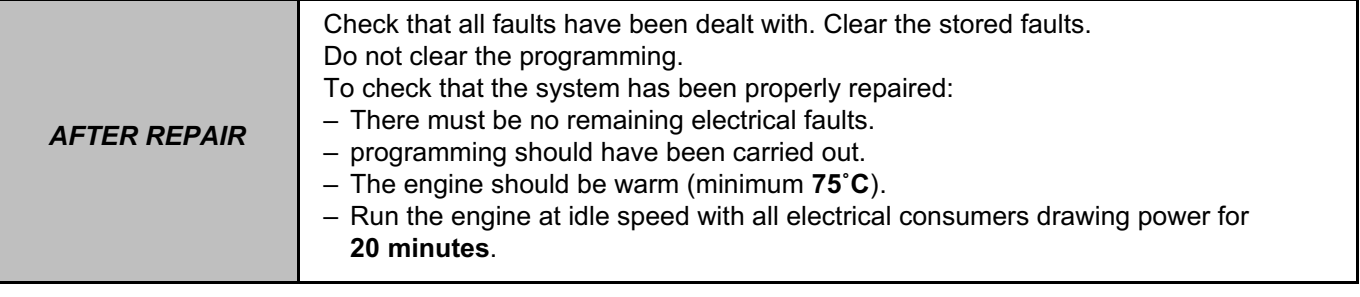

#### **PETROL INJECTION PETROL INJECTION**<br>Split Upregistered Version - http://www.simpopdf.com | 17B<br>Fault finding – Interpretation of faults **EMS 3130 injection Program No.: EB** Simpo PDF Merge and Split Unregistered Version - http://www.simpopdf.com

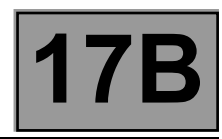

# **DF123 CONTINUED 3**

## **If the fault is still present, check:**

- the flywheel sensor,
- the condition and cleanliness of the flywheel,
- the flywheel sensor mounting,
- the flywheel sensor air gap,
- the cylinder compressions,
- the complete fuel supply circuit (see **MR 451, Mechanical, 13A, Fuel supply, Fuel circuit: Operating diagram**),
- the complete ignition system (see **MR 451, Mechanical, 17A, Ignition, Coil: Removal Refitting**),
- the hydraulic tappets (if fitted to the vehicle) in case of camshaft noise (see **MR 451, Mechanical, 11A, Top and front of engine, Cylinder head: Removal - Refitting**).

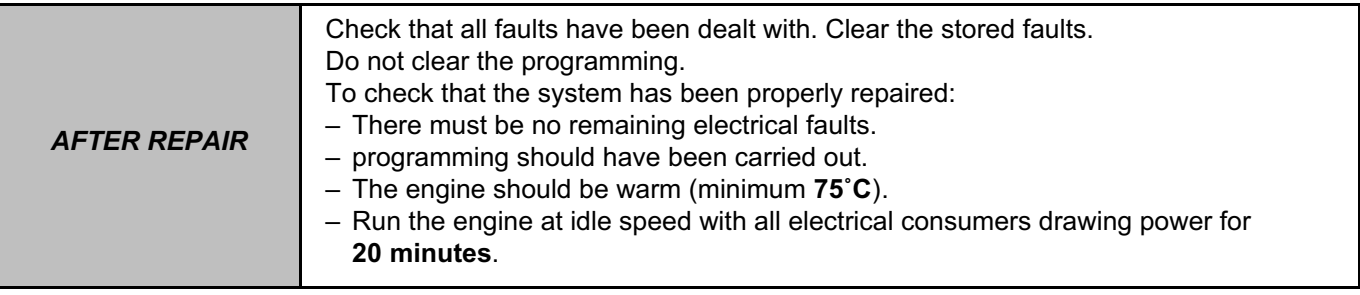

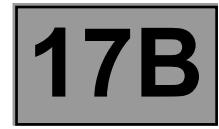

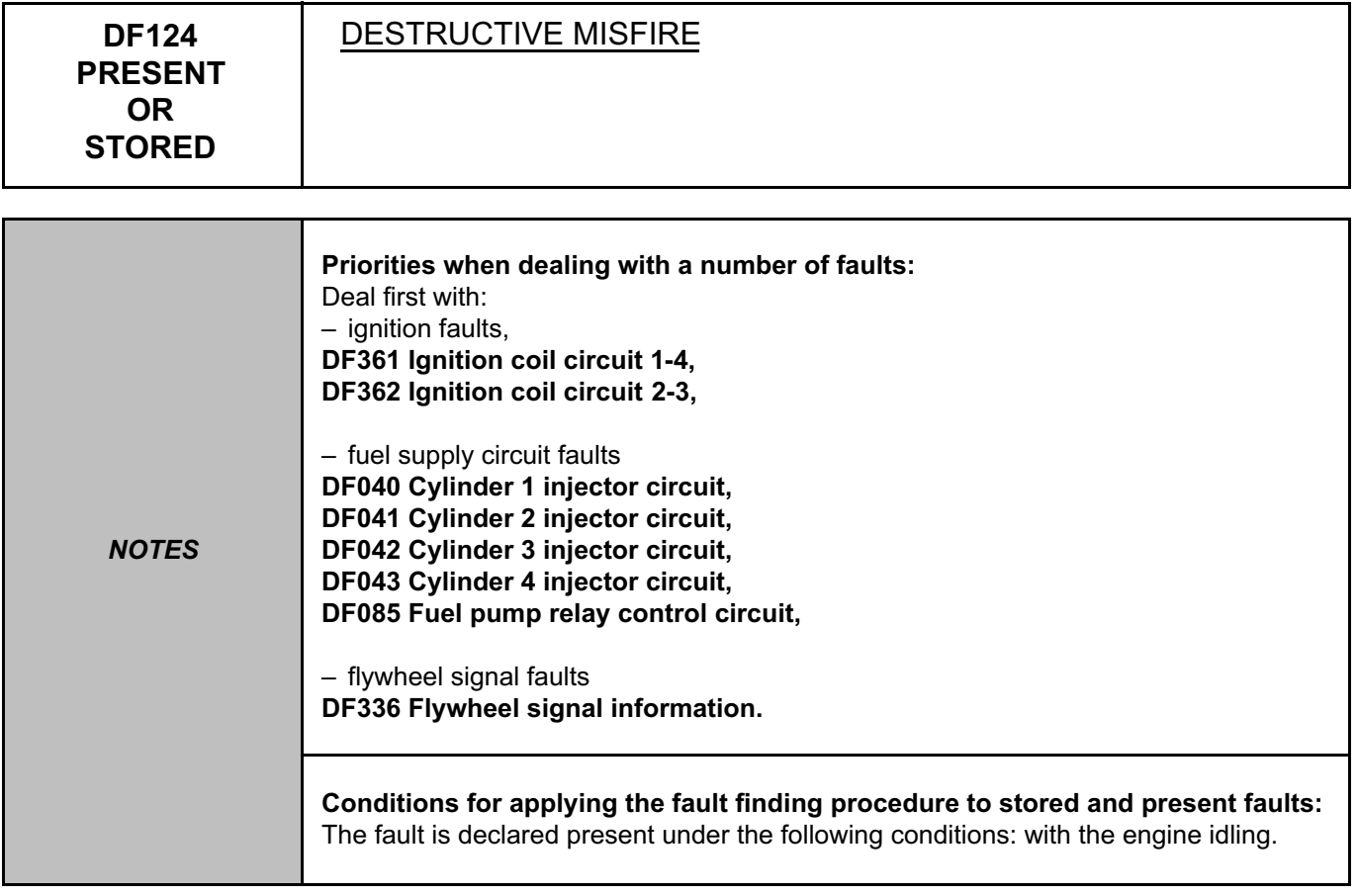

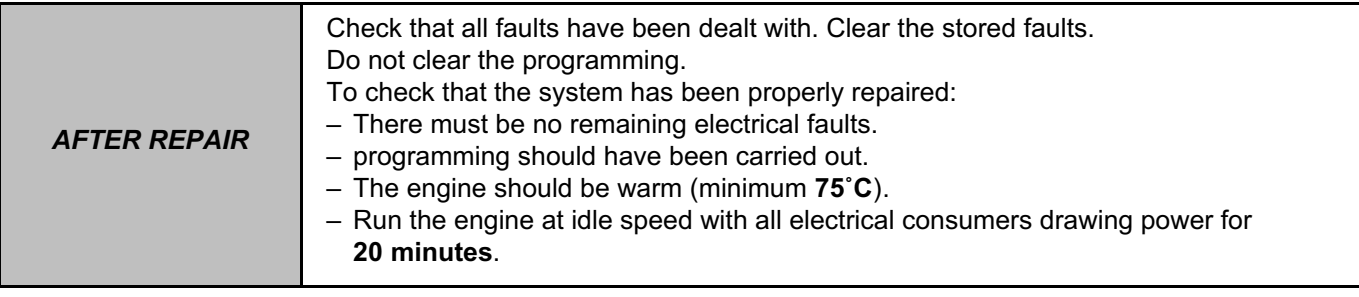

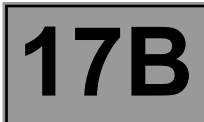

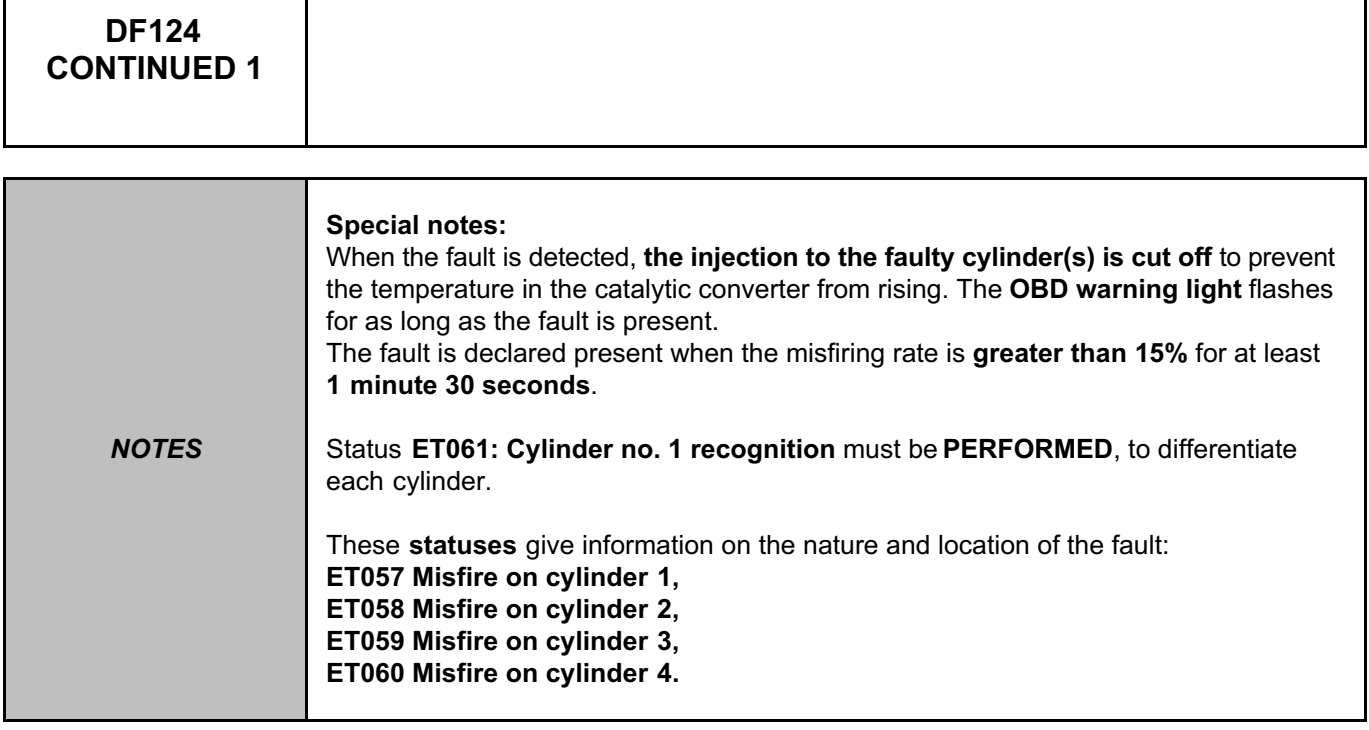

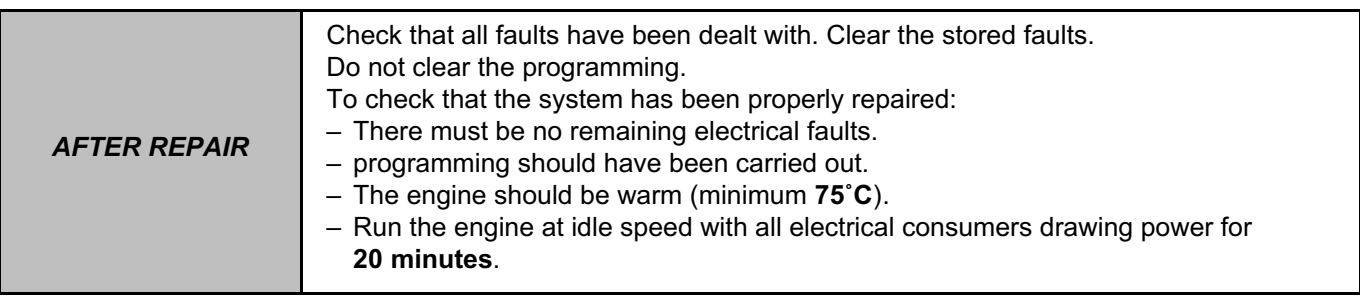

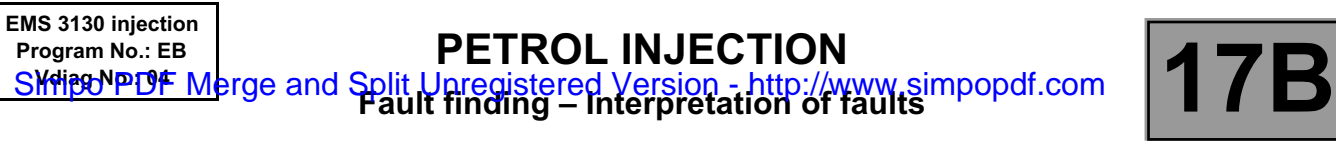

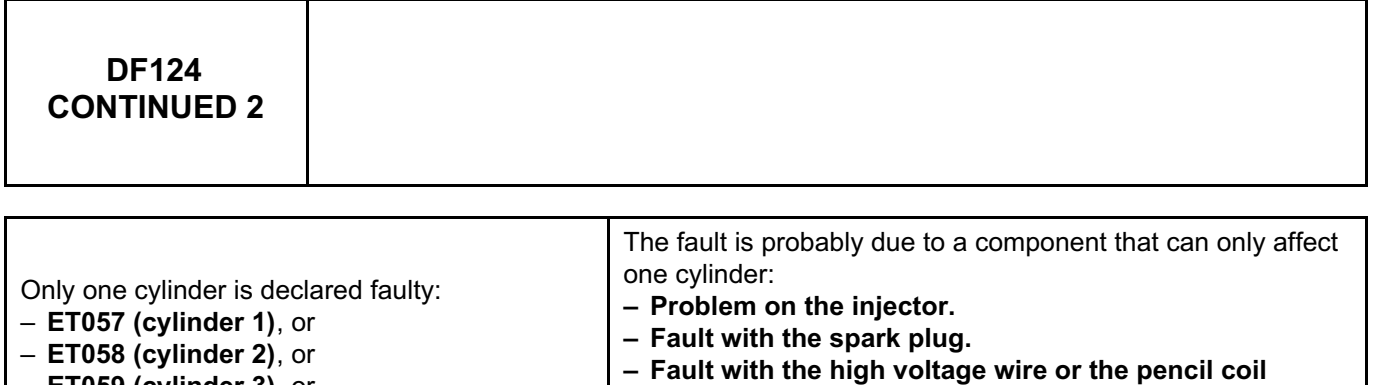

**(if fitted).**

cylinder.

Before making a replacement, try the component with another

– **ET059 (cylinder 3)**, or

┑

– **ET060 (cylinder 4)**.

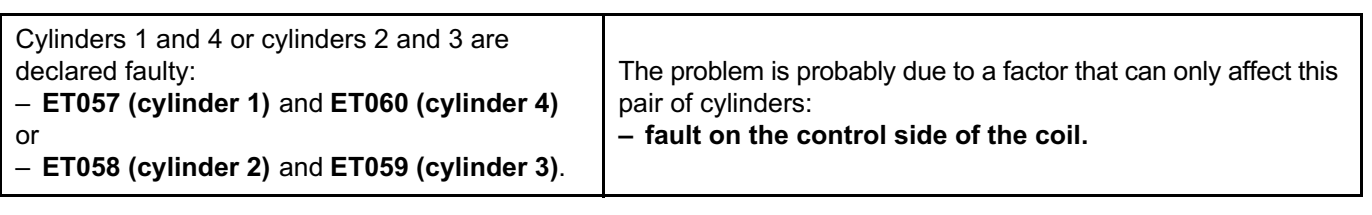

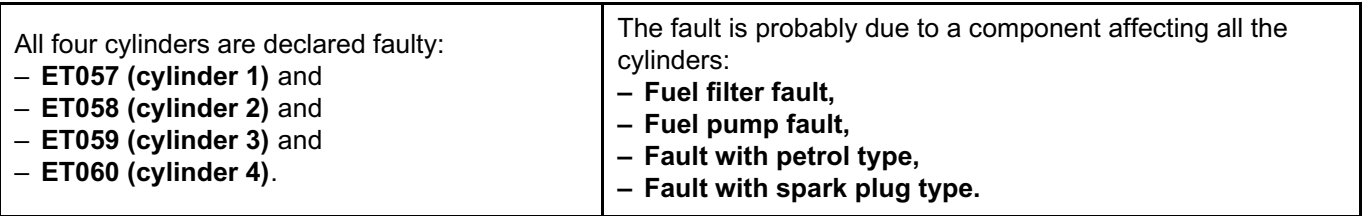

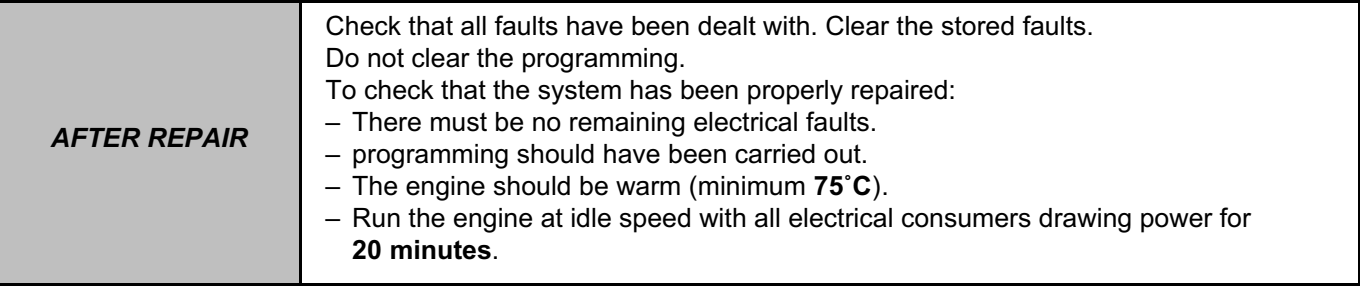
#### **PETROL INJECTION FAUL INJECTION**<br> **Fault finding – Interpretation of faults 17B EMS 3130 injection Program No.: EB** Simpo PDF Merge and Split Unregistered Version - http://www.simpopdf.com

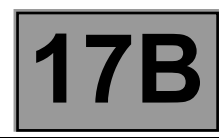

# **DF124 CONTINUED 3**

If the fault is still present, check:

- the flywheel sensor,
- the condition and cleanliness of the flywheel,
- the flywheel sensor mounting,
- the flywheel sensor air gap,
- the cylinder compressions,
- the complete fuel supply circuit (see **MR 451, Mechanical, 13A, Fuel supply, Fuel circuit: Operating diagram**),
- the complete ignition system (see **MR 451, Mechanical, 17A, Ignition, Coil: Removal Refitting**),
- the hydraulic tappets (if fitted to the vehicle) in case of camshaft noise (see **MR 451, Mechanical, 11A, Top and front of engine, Cylinder head: Removal - Refitting**).

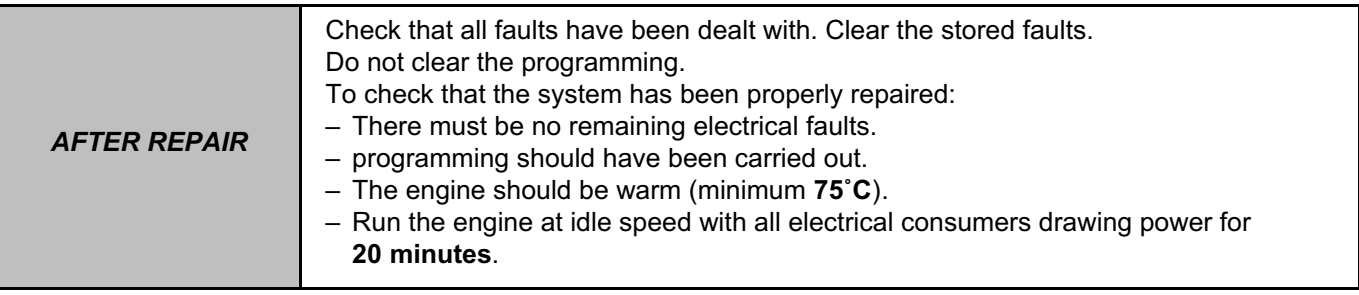

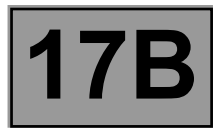

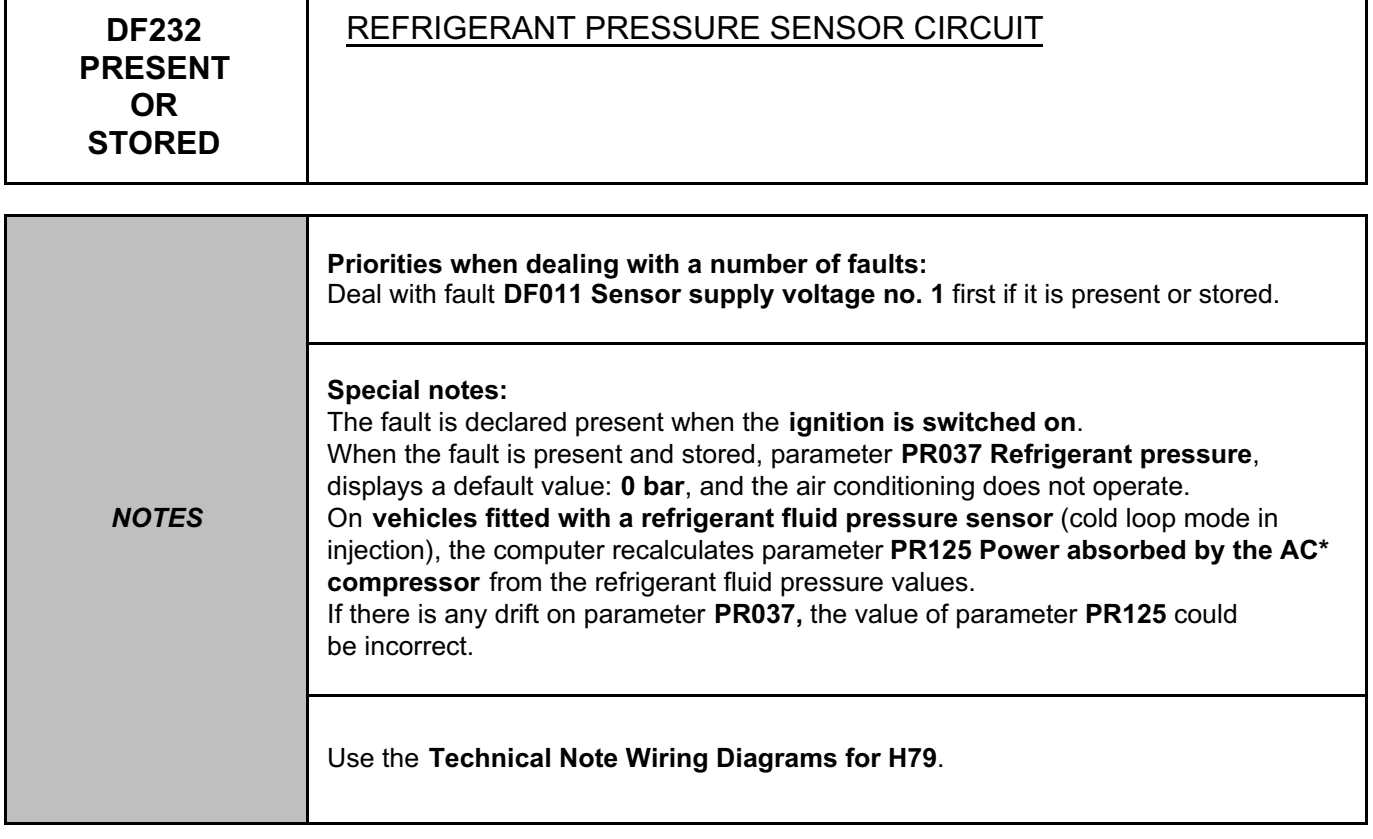

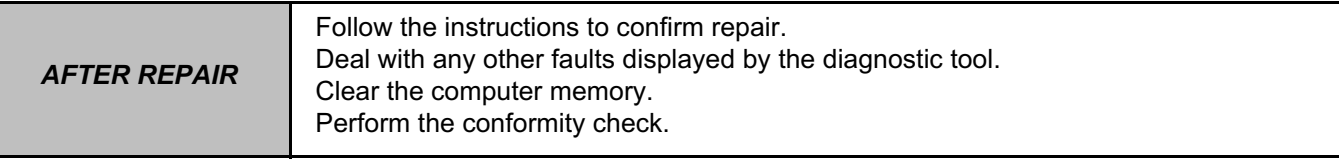

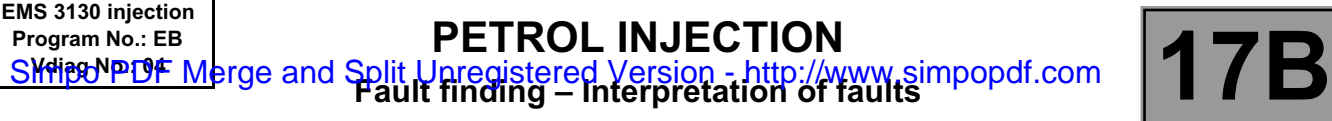

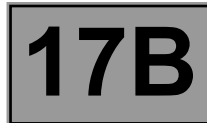

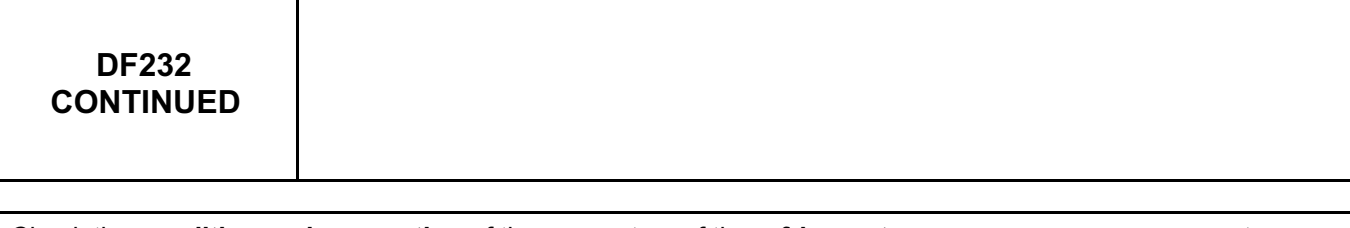

Check the **condition and connection** of the connectors of the **refrigerant pressure sensor**, component code **1202** and the **injection computer**, component code **120**.

If the connectors are faulty and if there is a repair procedure (see **Technical Note 6015A, Repairing electrical wiring, Wiring: Precautions for repair**), repair the connector, otherwise replace the wiring.

Check **the connection and condition** of the refrigerant pressure sensor connector.

Repair if necessary.

Check the continuity, insulation, and absence of interference resistance on the following connections:

- **38Y** between components **1202** and **120**,
- **38X** between components **1202** and **120**,
- **38U** between components **1202** and **120**.

If the connection or connections are faulty and there is a repair procedure (see **Technical Note 6015A, Electrical wiring repair, Wiring: Precautions for repair**), repair the wiring, otherwise replace it.

If the fault is still present, contact the Techline.

\*AC: Air conditioning

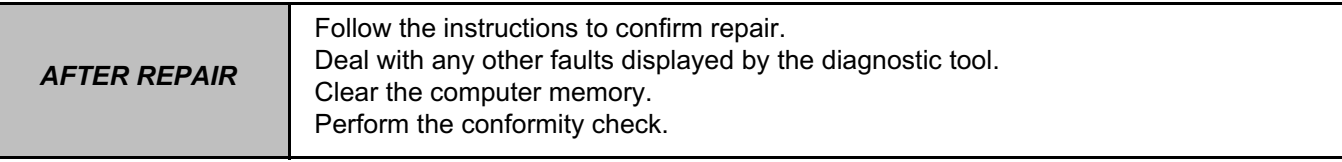

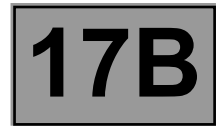

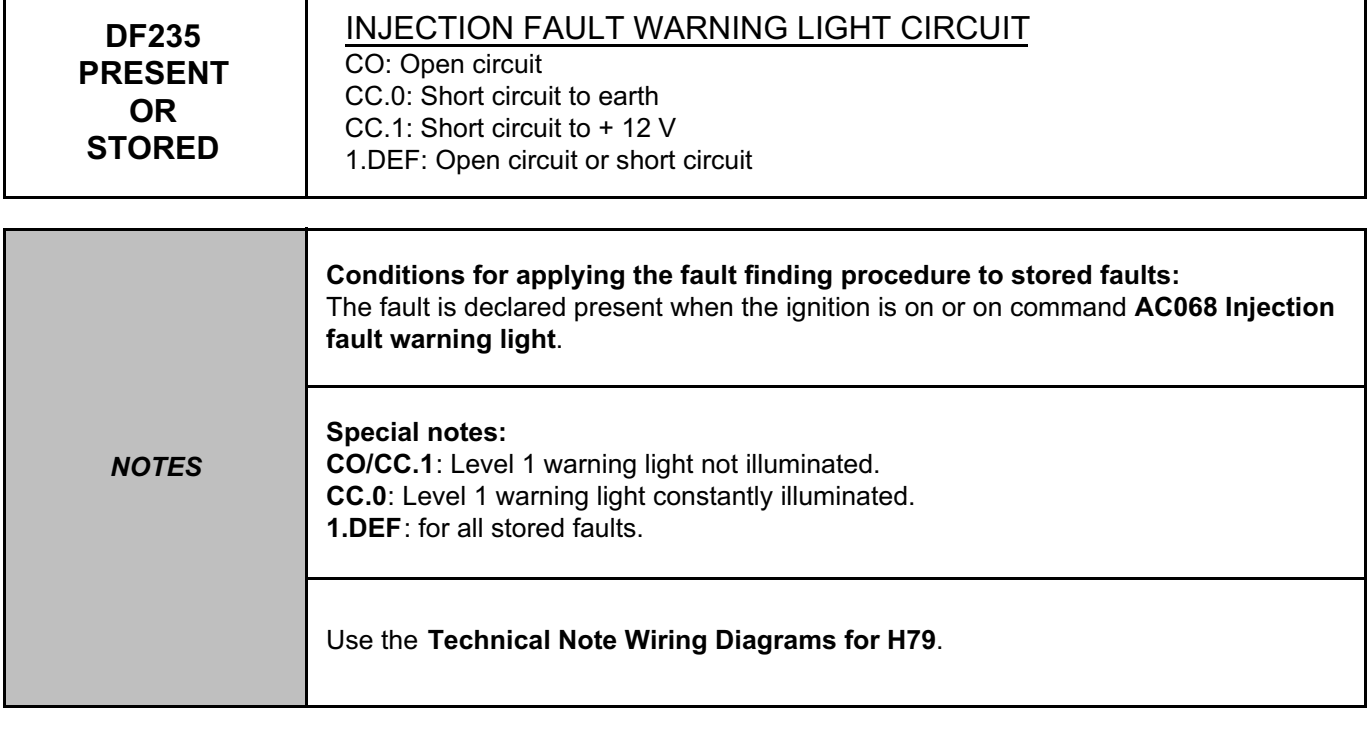

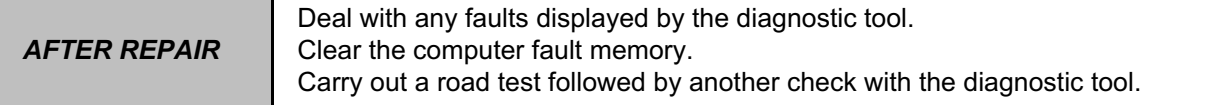

#### **PETROL INJECTION FAUL INJECTION**<br> **Fault finding – Interpretation of faults 17B EMS 3130 injection Program No.: EB** Simpo PDF Merge and Split Unregistered Version - http://www.simpopdf.com

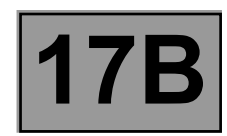

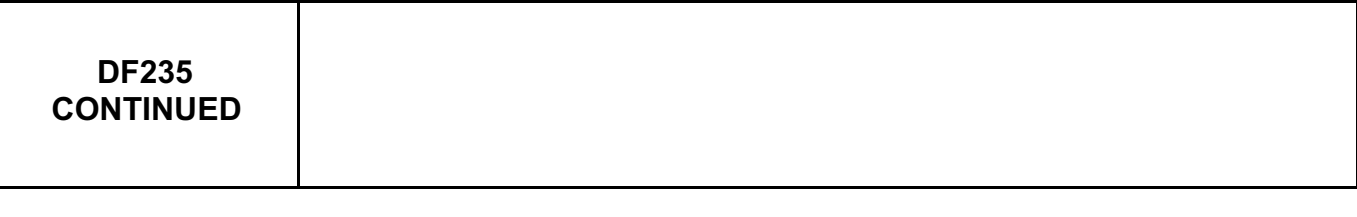

Clear the fault and check the correct operation of the warning light with command **AC068**.

Check the **condition** and **connection** of the **connector of the instrument panel**, component code **247** and the **injection computer**, component code **120**.

If the connectors are faulty and if there is a repair procedure (see **Technical Note 6015A, Repairing electrical wiring, Wiring: Precautions for repair**), repair the connector, otherwise replace the wiring.

Check the **continuity, insulation and the absence of interference resistance** on the following connection: • **3NX** between components **247** and **120**.

If the connection or connections are faulty and there is a repair procedure (see **Technical Note 6015A, Electrical wiring repair, Wiring: Precautions for repair**), repair the wiring, otherwise replace it.

If the fault is still present, replace the instrument panel, component code **247** (see **MR 451, Mechanical, 83A, Instrument panel, Instrument panel: Removal - Refitting**).

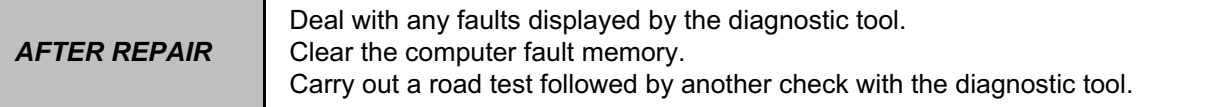

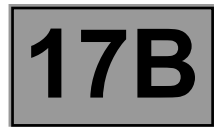

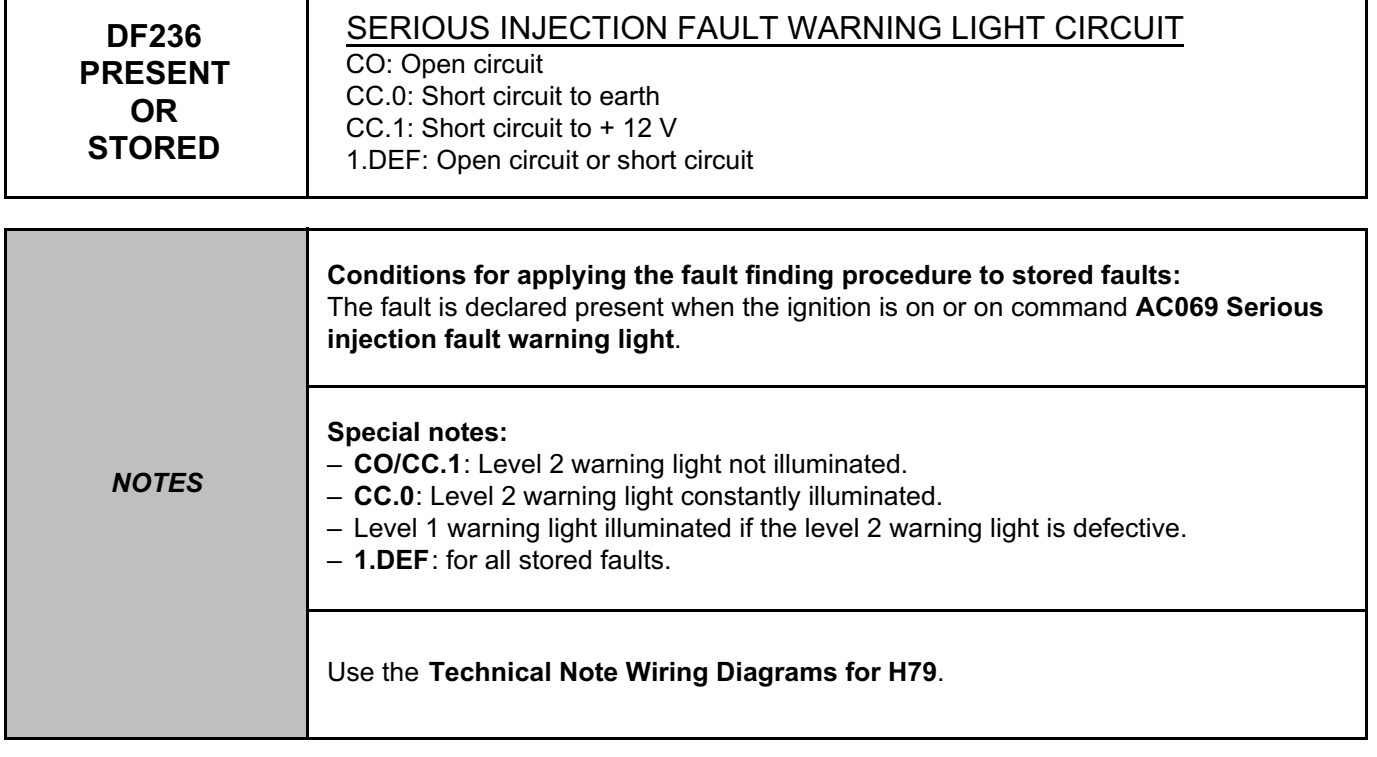

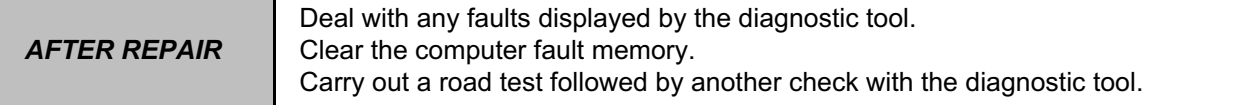

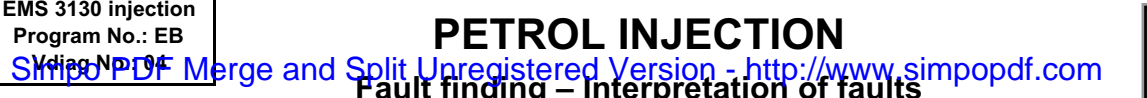

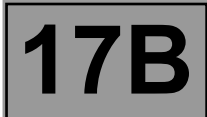

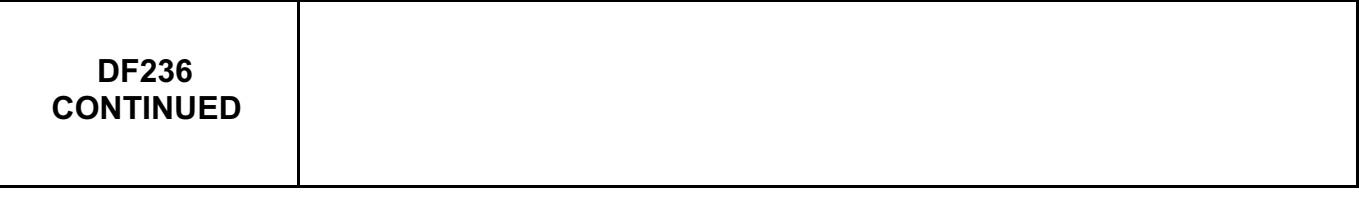

Clear the fault and check the correct operation of the warning light with command **AC069**.

Check the **connection** and **condition** of the **injection computer connector**, component code **120** and the **instrument panel connector**, component code **247**.

If the connectors are faulty and if there is a repair procedure (see **Technical Note 6015A, Repairing electrical wiring, Wiring: Precautions for repair**), repair the connector, otherwise replace the wiring.

Check the **insulation, continuity and the absence of interference resistance** on the following connection: • **3NY** between components **120** and **247**.

If the connection or connections are faulty and there is a repair procedure (see **Technical Note 6015A, Electrical wiring repair, Wiring: Precautions for repair**), repair the wiring, otherwise replace it.

If the fault is still present, replace the **instrument panel**, component code **247** (see **MR 451, Mechanical, 83A, Instrument panel, Instrument panel: Removal - Refitting**).

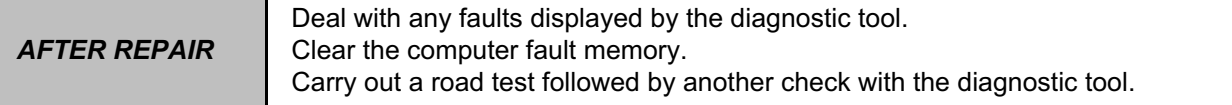

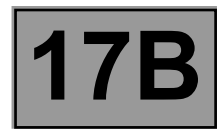

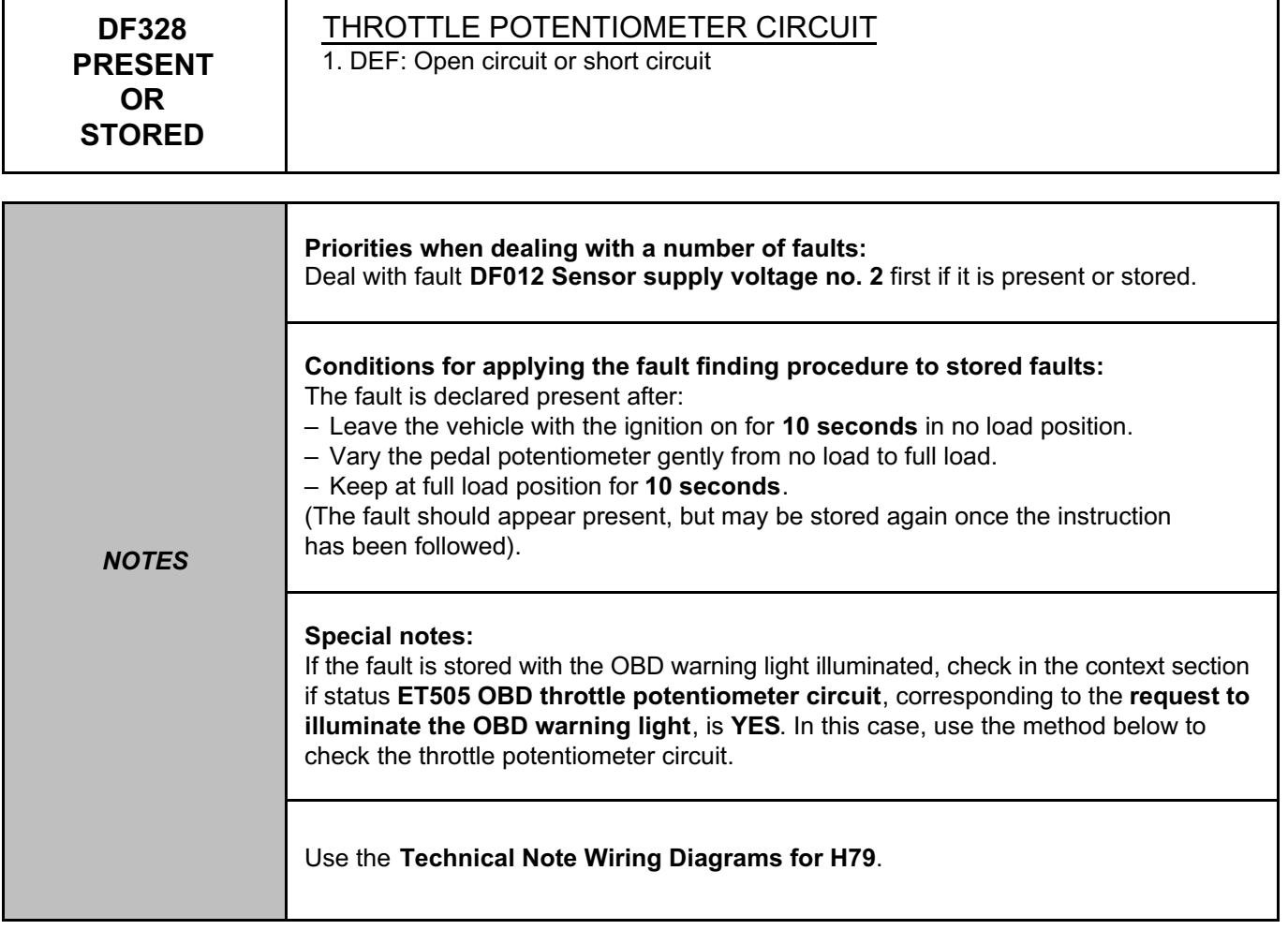

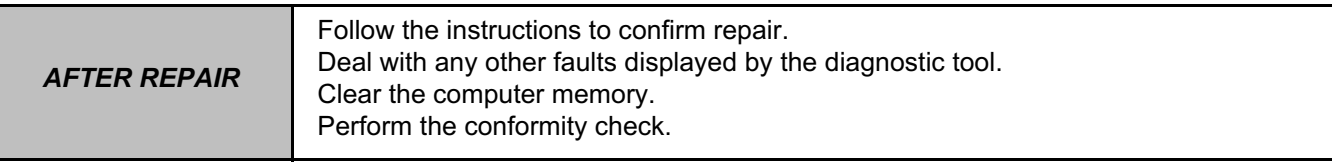

#### **PETROL INJECTION FAUL INJECTION**<br> **Fault finding – Interpretation of faults 17B EMS 3130 injection Program No.: EB** Simpo PDF Merge and Split Unregistered Version - http://www.simpopdf.com

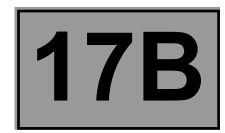

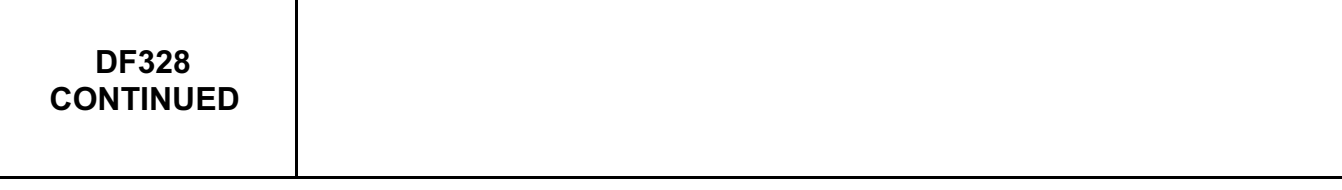

Check the **connection** and **condition** of the **connector of the injection computer,** component code **120** and the **throttle potentiometer**, component code **222**.

If the connectors are faulty and if there is a repair procedure (see **Technical Note 6015A, Repairing electrical wiring, Wiring: Precautions for repair**), repair the connector, otherwise replace the wiring.

Check the **continuity**, **insulation** and the **absence of interference resistance** on the following connections:

- **3GR** between components **222** and **120**,
- **3AJ** between components **222** and **120**,
- **3JL** between components **222** and **120**.

If the connection or connections are faulty and there is a repair procedure (see **Technical Note 6015A, Electrical wiring repair, Wiring: Precautions for repair**), repair the wiring, otherwise replace it.

Check **the throttle potentiometer resistance** (the resistance is zero or infinity in the event of a permanent fault). Check that the **resistance change of the throttle potentiometer is progressive by pressing the throttle** from no load to full load.

Replace the throttle potentiometer, component code **222** (see **MR 451, Mechanical, 17B, Petrol injection, Throttle valve potentiometer: Removal - Refitting**) if the **resistance between connections 3JL and 3GR** is not between **960** Ω **< X < 1440** Ω or the **resistance between connections 3AJ and 3JL** is not **less than 1050** Ω. Check that the throttle is driving the potentiometer.

If the fault is still present, apply the interpretation of fault **DF587 +5 volts supply to potentiometers and sensors**.

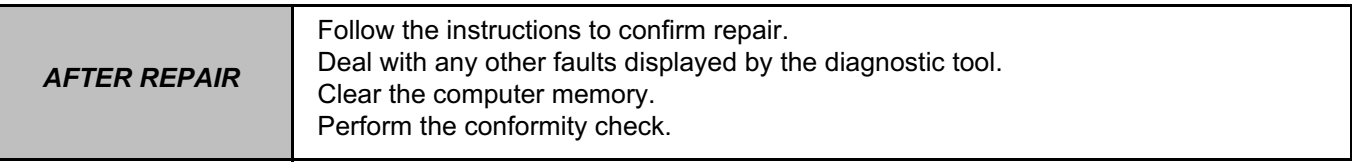

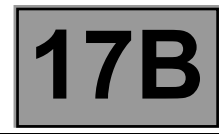

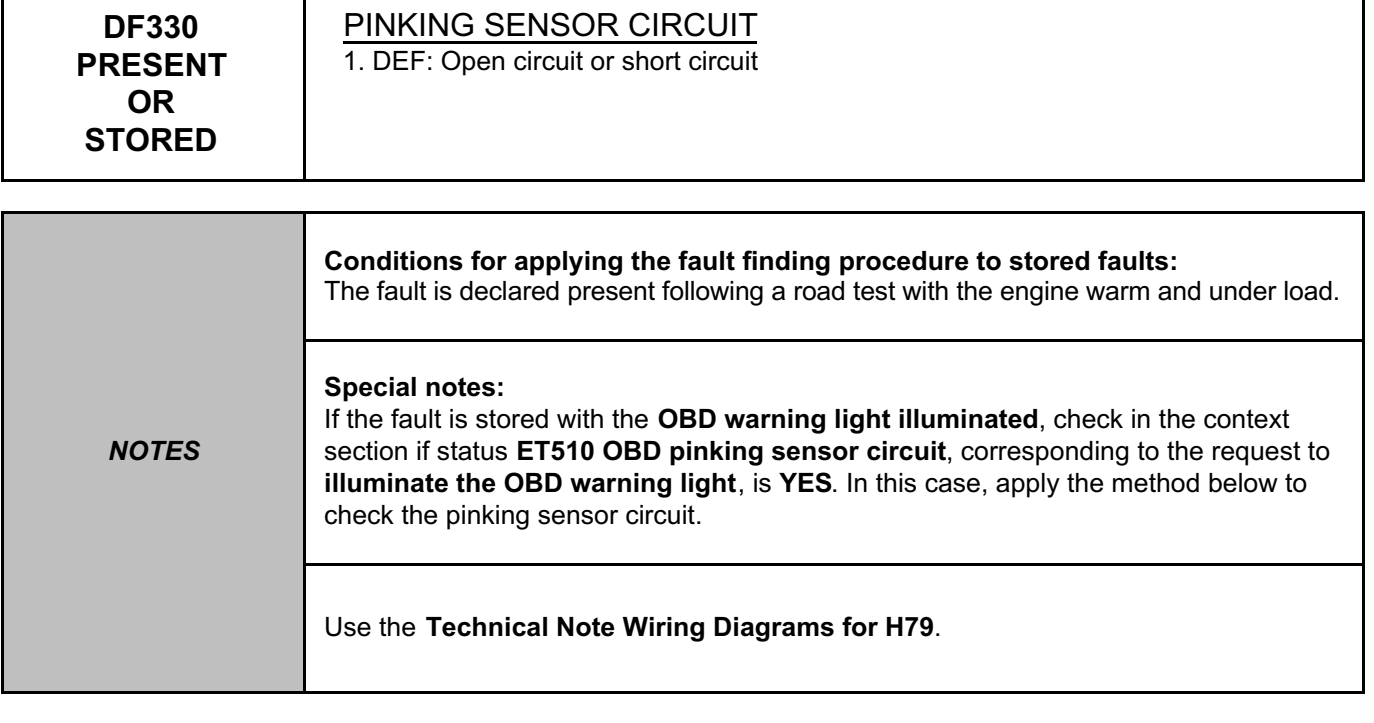

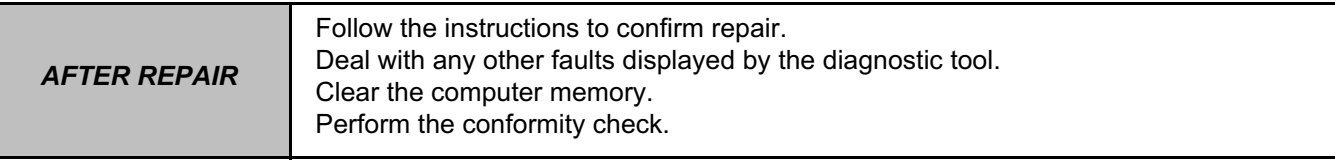

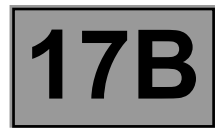

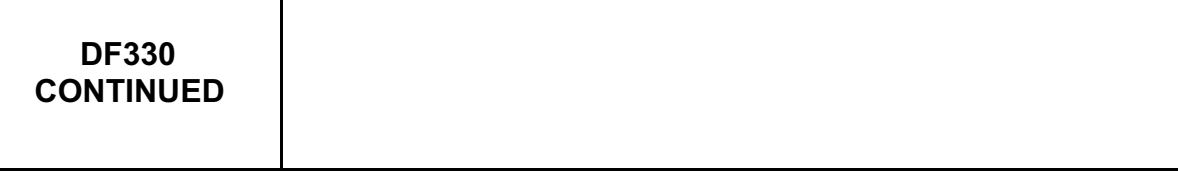

Check the **connection** and **condition** of the **connector of the injection computer**, component code **120** and the **pinking sensor**, component code **146**.

If the connectors are faulty and if there is a repair procedure (see **Technical Note 6015A, Repairing electrical wiring, Wiring: Precautions for repair**), repair the connector, otherwise replace the wiring.

Check the **clamping of the pinking sensor** on the engine block. Repair if necessary.

Check the **continuity**, **insulation** and the **absence of interference resistance** on the following connections:

- **3DQ** between components **146** and **120**,
- **3S** between components **146** and **120**.

Check the **condition** of shielding **TB1** of connections **3S** and **3DQ** on component **120**.

If the connection or connections are faulty and there is a repair procedure (see **Technical Note 6015A, Electrical wiring repair, Wiring: Precautions for repair**), repair the wiring, otherwise replace it.

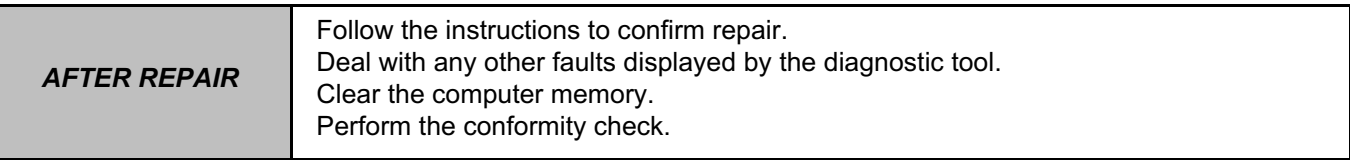

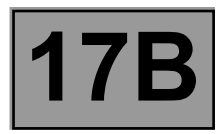

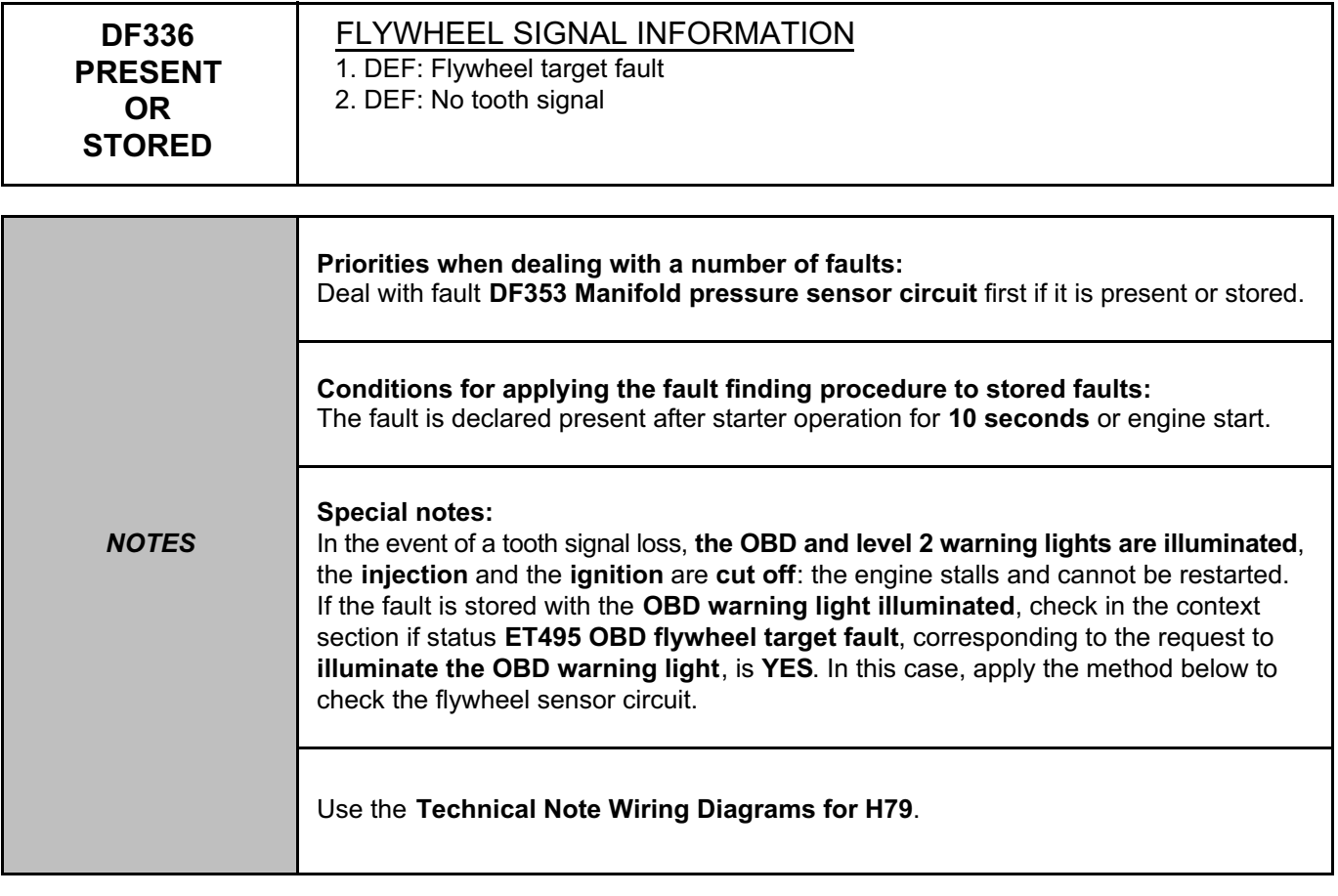

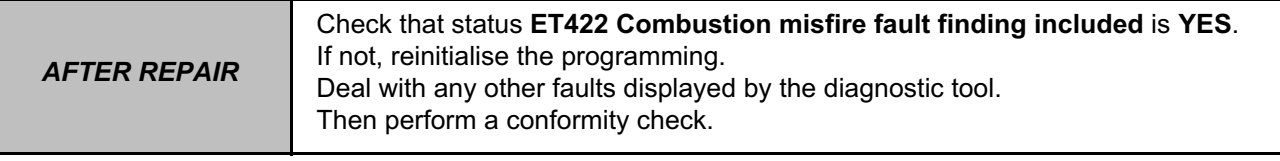

#### **PETROL INJECTION FAUL INJECTION**<br> **Fault finding – Interpretation of faults 17B EMS 3130 injection Program No.: EB** Simpo PDF Merge and Split Unregistered Version - http://www.simpopdf.com

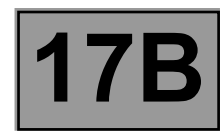

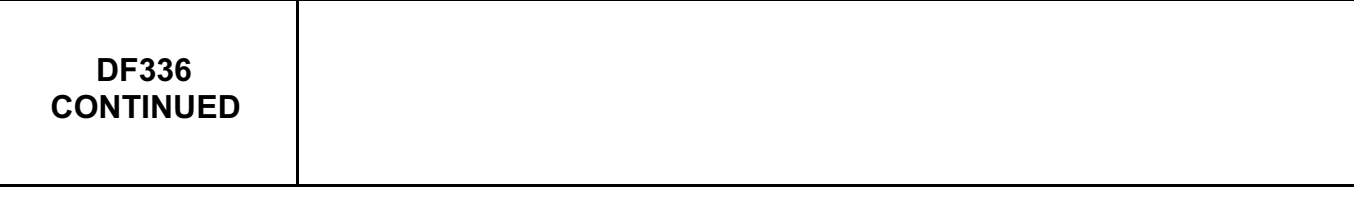

Check that there is **no play** between **the bearing face of the sensor target**, component code **149** and **the engine** (sensor is correctly recessed and correctly attached).

Check the **condition** and **connection of the connectors of the sensor target**, component code **149 and the injection computer**, component code **120**.

If the connectors are faulty and if there is a repair procedure (see **Technical Note 6015A, Repairing electrical wiring, Wiring: Precautions for repair**), repair the connector, otherwise replace the wiring.

Check the **continuity**, **insulation** and the **absence of interference resistance** on the following connections:

- **3BL** between components **149** and **120**,
- **3BG** between components **149** and **120**.

If the connection or connections are faulty and there is a repair procedure (see **Technical Note 6015A, Electrical wiring repair, Wiring: Precautions for repair**), repair the wiring, otherwise replace it.

Measure **the target sensor resistance** (the resistance is zero or infinity in the event of a permanent fault). Replace the **target sensor**, component code **149** (see **MR 451, Mechanical, 17B, Petrol Injection, Crankshaft position sensor: Removal - Refitting**) if the resistance between connections **3BG** and **3BL** is not between **175** Ω **< X < 295** Ω.

Notes:

– These checks do not detect all the possible faults of the sensor.

– Whenever replacing sensors, if the connector is round and black, always replace the wiring (see **Technical Note 6015A, Electrical wiring repair, Wiring: Precautions for repair**).

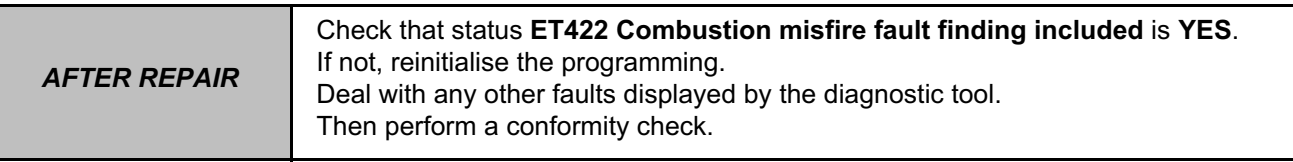

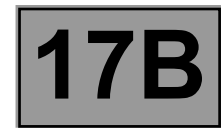

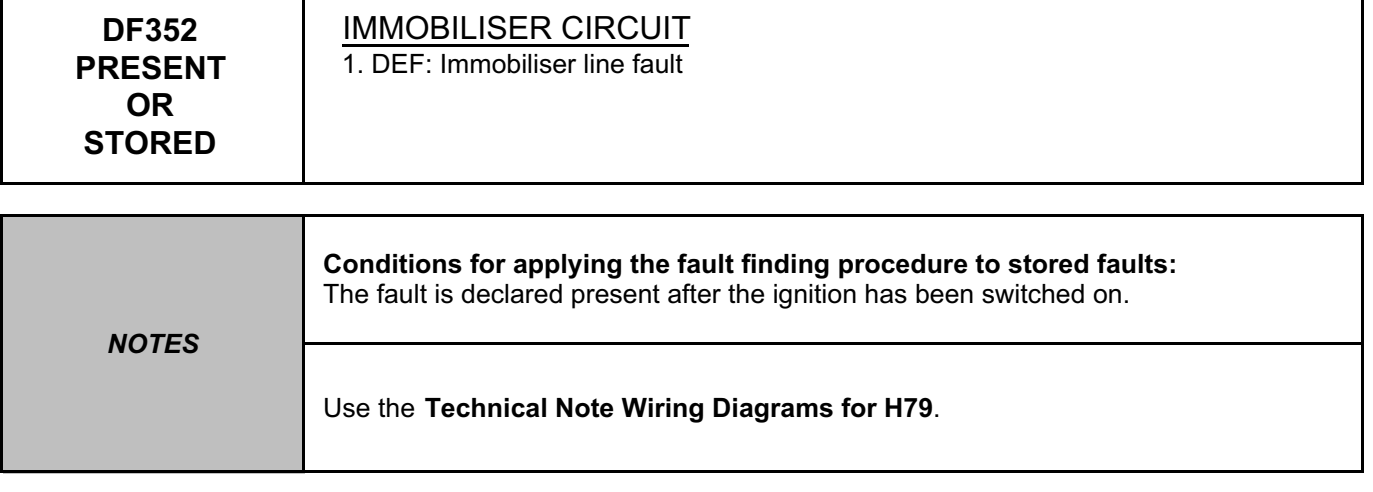

Check the **connection** and **condition** of the **injection computer connector**, component code **120** and the **UCH connector**, component code **645**.

If the connectors are faulty and if there is a repair procedure (see **Technical Note 6015A, Repairing electrical wiring, Wiring: Precautions for repair**), repair the connector, otherwise replace the wiring.

Check **the continuity, insulation** and **the absence of interference resistance** of the following connection: • **H17** between components **645** and **120**.

If the connection or connections are faulty and there is a repair procedure (see **Technical Note 6015A, Electrical wiring repair, Wiring: Precautions for repair**), repair the wiring, otherwise replace it.

If the fault is still present, carry out fault finding on the immobiliser (see **82A, Immobiliser, Fault summary table**).

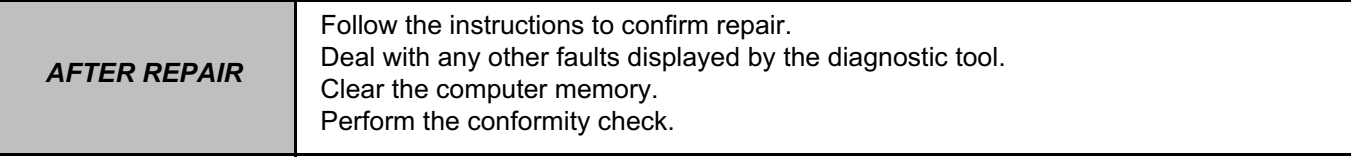

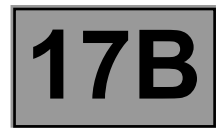

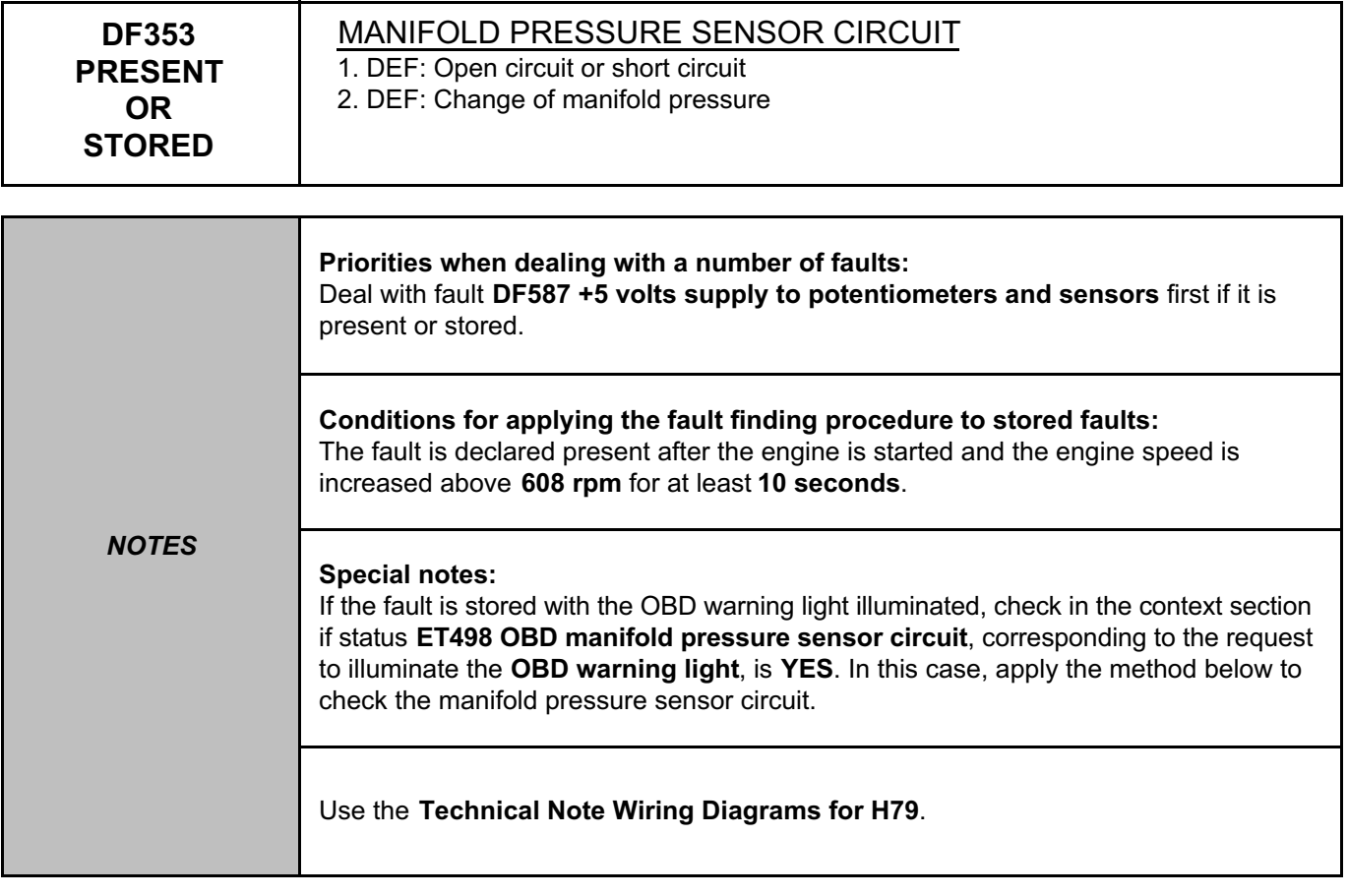

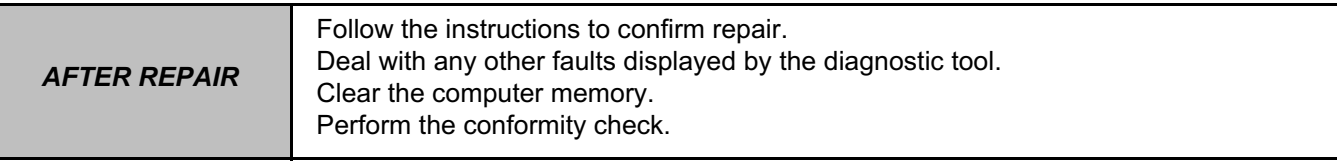

#### **PETROL INJECTION FAUL INJECTION**<br> **Fault finding – Interpretation of faults 17B EMS 3130 injection Program No.: EB** Simpo PDF Merge and Split Unregistered Version - http://www.simpopdf.com

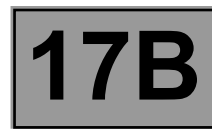

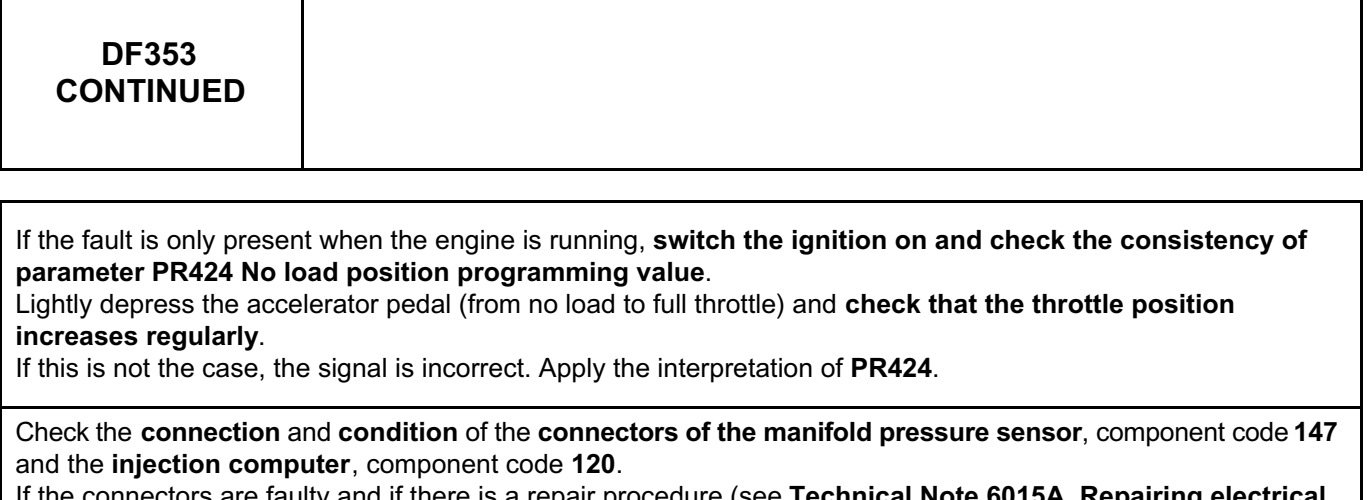

If the connectors are faulty and if there is a repair procedure (see **Technical Note 6015A, Repairing electrical wiring, Wiring: Precautions for repair**), repair the connector, otherwise replace the wiring.

Check that the pressure sensor is **correctly attached on the inlet manifold**.

Check the **continuity, insulation** and **absence of interference resistance** on the following connections:

- **3AJP** between components **147** and **120**,
- **3AJQ** between components **147** and **120**,
- **3AJR** between components **147** and **120**.

If the connection or connections are faulty and there is a repair procedure (see **Technical Note 6015A, Electrical wiring repair, Wiring: Precautions for repair**), repair the wiring, otherwise replace it.

If the fault persists, apply the fault finding procedure for fault **DF587**.

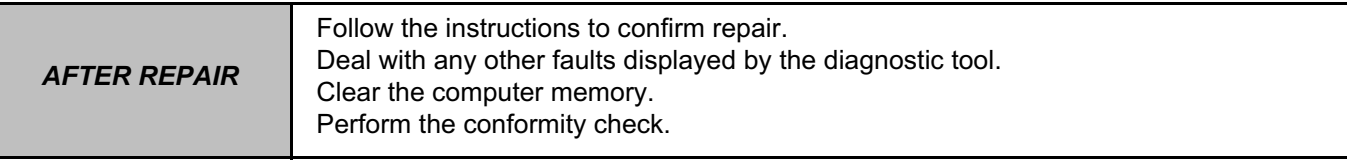

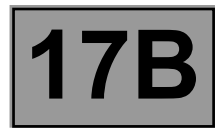

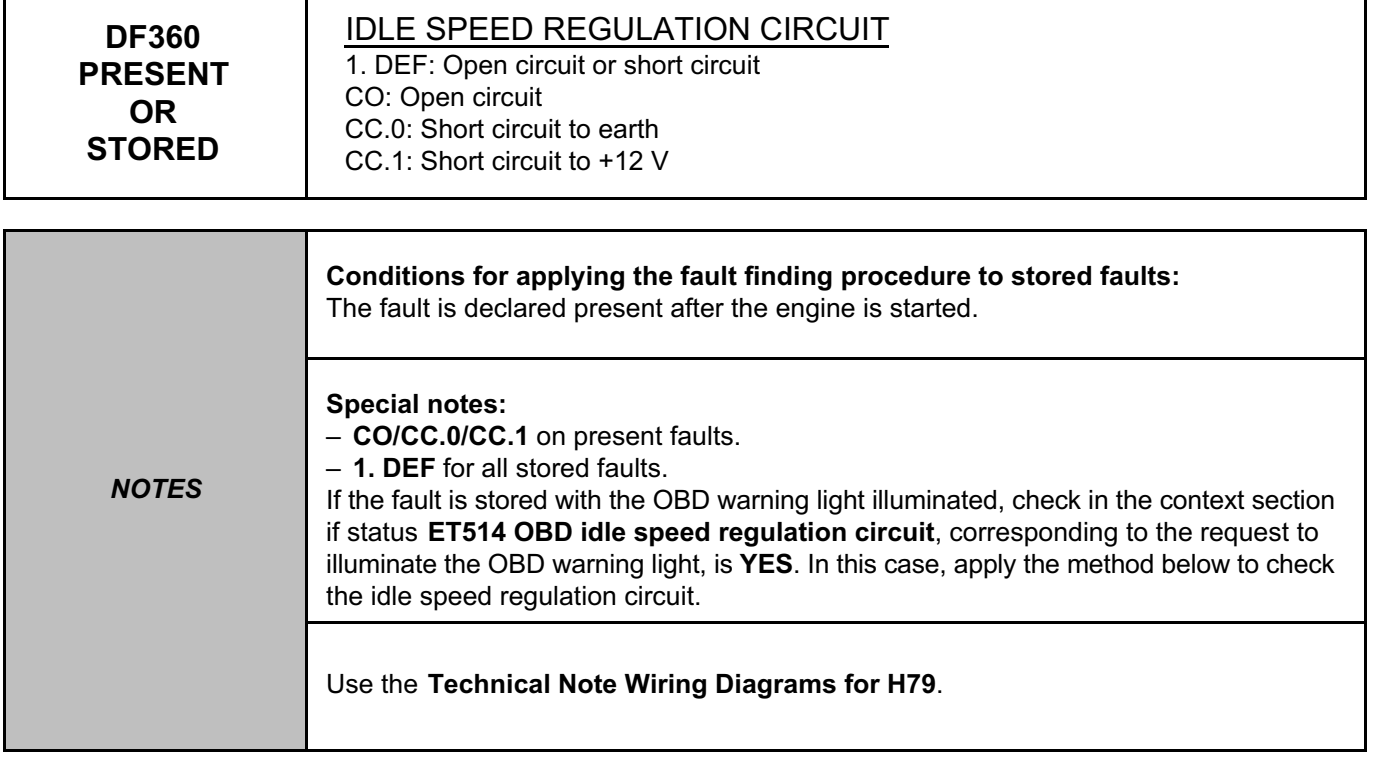

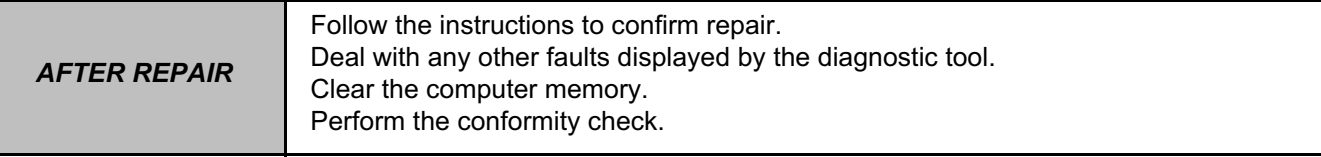

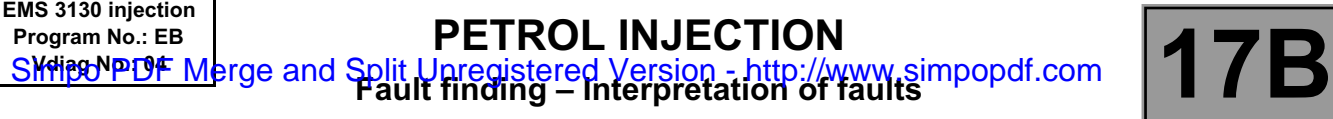

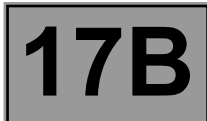

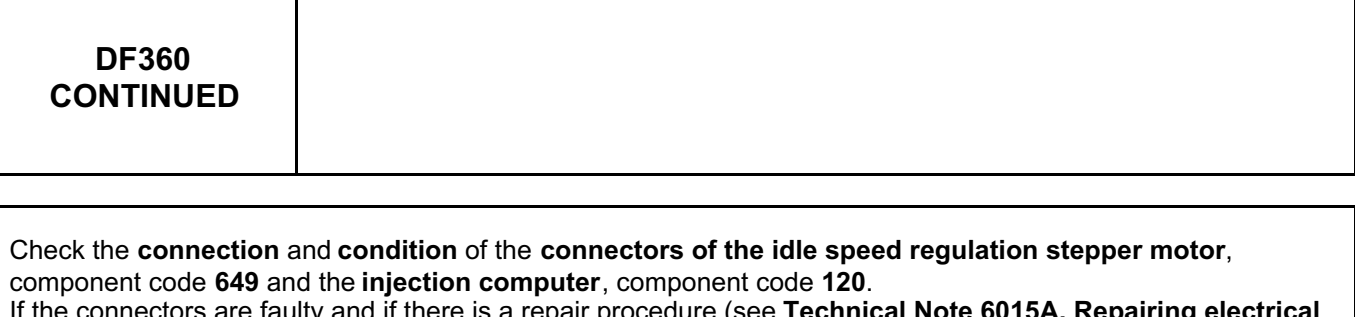

If the connectors are faulty and if there is a repair procedure (see **Technical Note 6015A, Repairing electrical wiring, Wiring: Precautions for repair**), repair the connector, otherwise replace the wiring.

Check the **continuity, insulation** and **absence of interference resistance** on the following connections:

- **3BW** between components **649** and **120**,
- **3BU** between components **649** and **120**,
- **3BV** between components **649** and **120**,
- **3BX** between components **649** and **120**.

If the connection or connections are faulty and there is a repair procedure (see **Technical Note 6015A, Electrical wiring repair, Wiring: Precautions for repair**), repair the wiring, otherwise replace it.

Measure **the resistance of the idle speed regulation stepper motor** (the resistance is zero or infinity in case of a permanent fault).

Replace the **idle speed regulation stepper motor**, component code **649** (see **MR 451, Mechanical, 17B, Petrol injection, Petrol injection: List and location of components**) if the **resistance between connections 3BU and 3BV or between 3BW and 3BX** is not between **48** Ω **< X < 58** Ω **at 25ºC**.

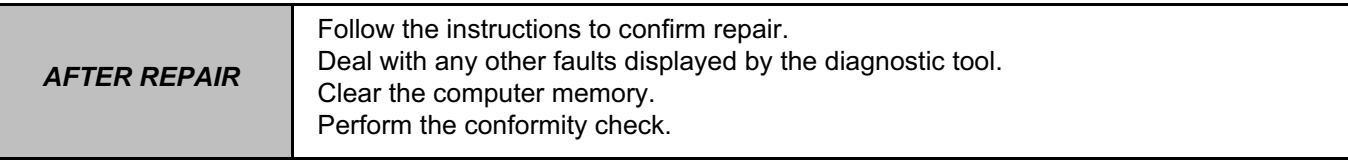

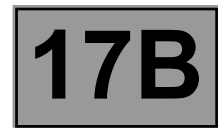

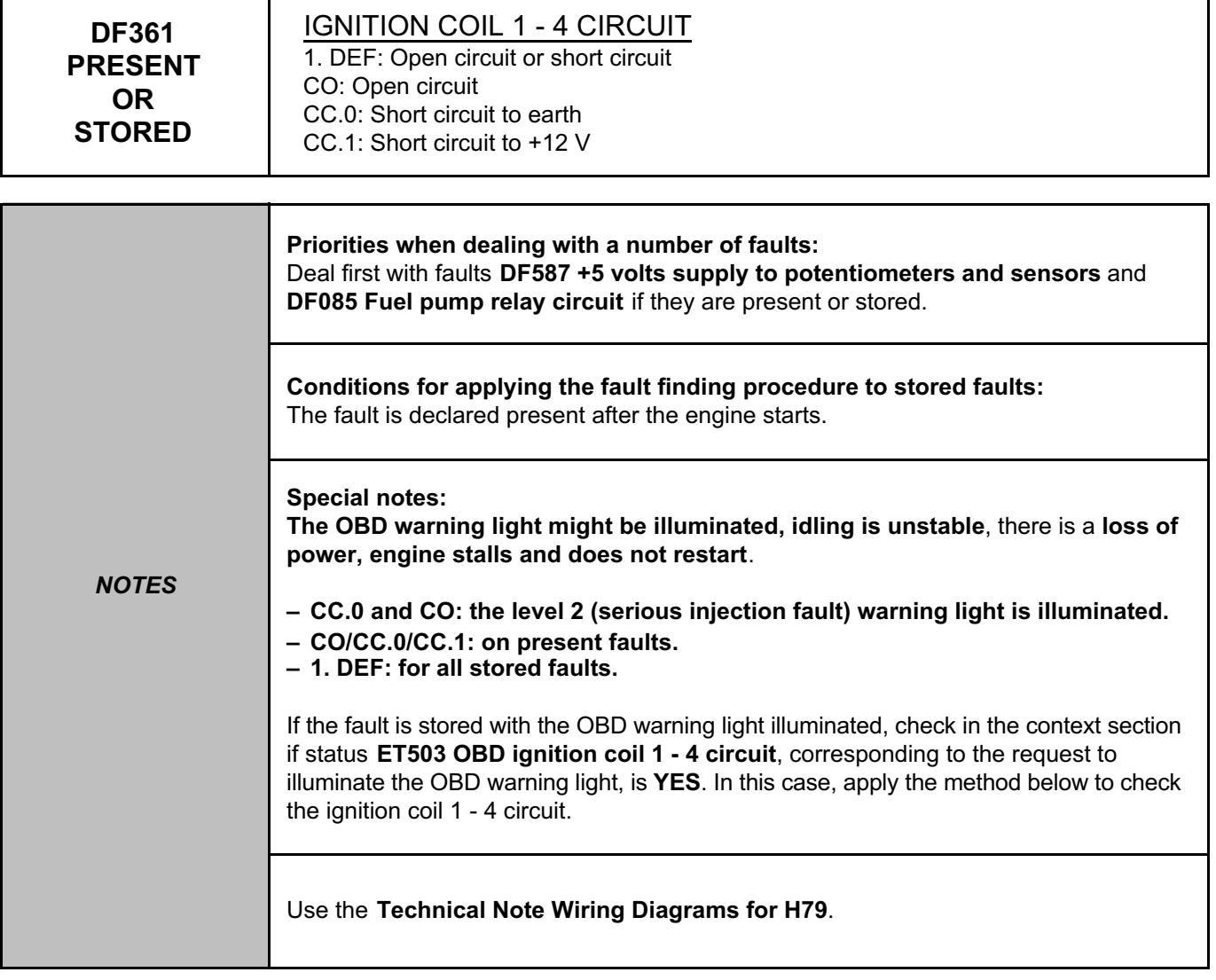

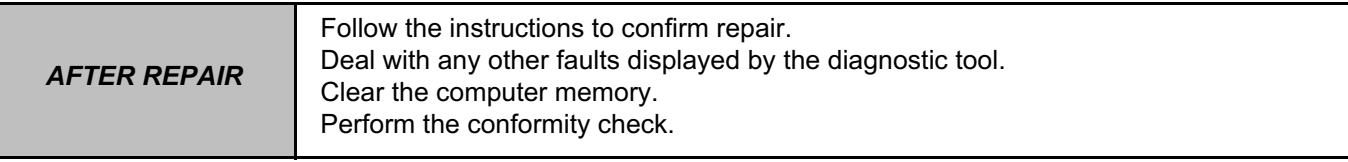

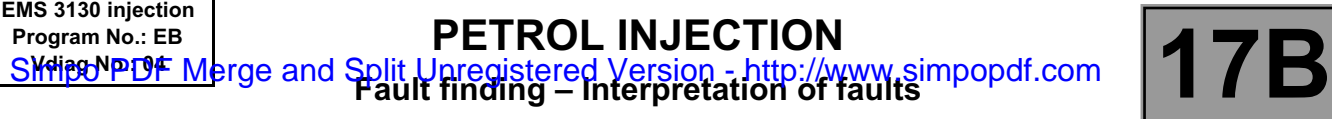

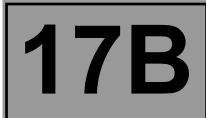

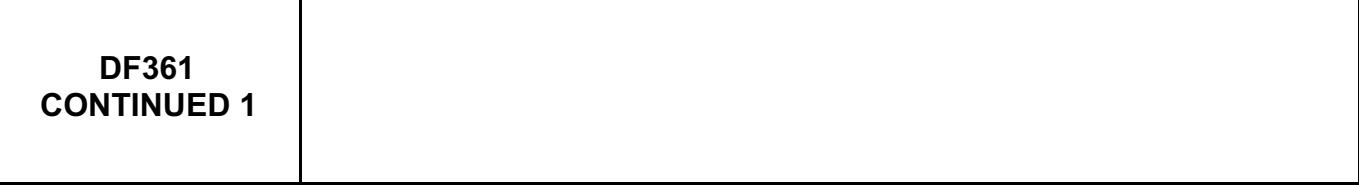

Check the **connection** and **condition** of the **connectors of the pencil coil 1 circuit**, component code **1077**, the **pencil coil 4 circuit**, component code **1080** and the **injection computer**, component code **120**. If the connectors are faulty and if there is a repair procedure (see **Technical Note 6015A, Repairing electrical wiring, Wiring: Precautions for repair**), repair the connector, otherwise replace the wiring.

Measure **the secondary resistance of pencil coils 1 and 4**.

Replace the **pencil coils**, component code **1077** and component code **1080** (see **MR 451, Mechanical, 17A, Ignition, Coils: Removal - Refitting**) if the **secondary resistance** is not between: **9100** Ω **< X < 12300** Ω.

Check **the continuity, insulation** and **the absence of interference resistance** of the following connection:

• **3CV** between components **1077** and **120**,

• **3CZ** between components **1077** and **1080**.

If the connection or connections are faulty and there is a repair procedure (see **Technical Note 6015A, Electrical wiring repair, Wiring: Precautions for repair**), repair the wiring, otherwise replace it.

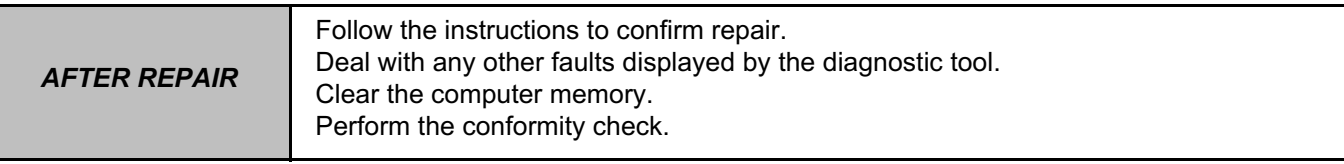

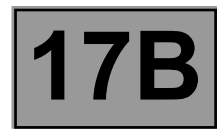

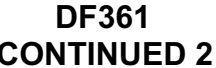

With the ignition on, check for **+12 V** on the **fuel pump relay**, component code **1047** on the following connection: • **3NA** of component **1047**.

If there is no **+ 12V**:

– disconnect the battery,

In the **engine compartment connection unit**, disconnect the fuel pump relay.

Check the **connection** and **condition** of the **fuel pump relay connectors**, component code **1047**. If the connectors are faulty and if there is a repair procedure (see **Technical Note 6015A, Repairing electrical wiring, Wiring: Precautions for repair**), repair the connector, otherwise replace the wiring.

Check **the continuity, insulation** and **the absence of interference resistance** of the following connection: • **3NA** between components **1047** and **1077**.

If the connection or connections are faulty and there is a repair procedure (see **Technical Note 6015A, Electrical wiring repair, Wiring: Precautions for repair**), repair the wiring, otherwise replace it.

Reconnect the connector of the fuel pump relay, component code **1047**, and reconnect the battery. If, with the ignition on, there is still no **+12 V** on the connector of the **cylinder 1 coil**, component code **1077**, replace the **relay**, component code **1047**.

Check the glow of the electric arc of the coils using the **Elé. 1808** and the method described in the associated Technical Note (see **Technical Note 6505A, Fault finding – Ignition coils on K4 and F4 engines**). Replace the faulty coil if necessary.

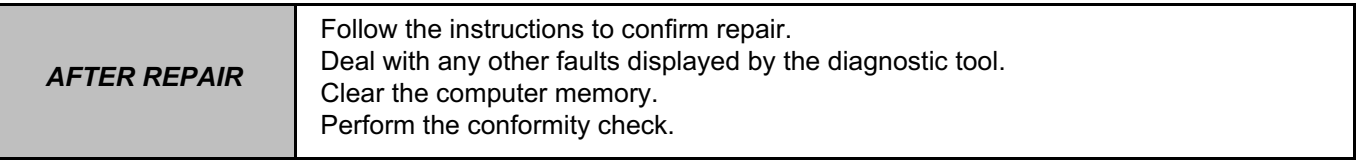

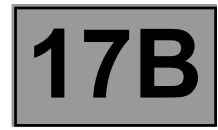

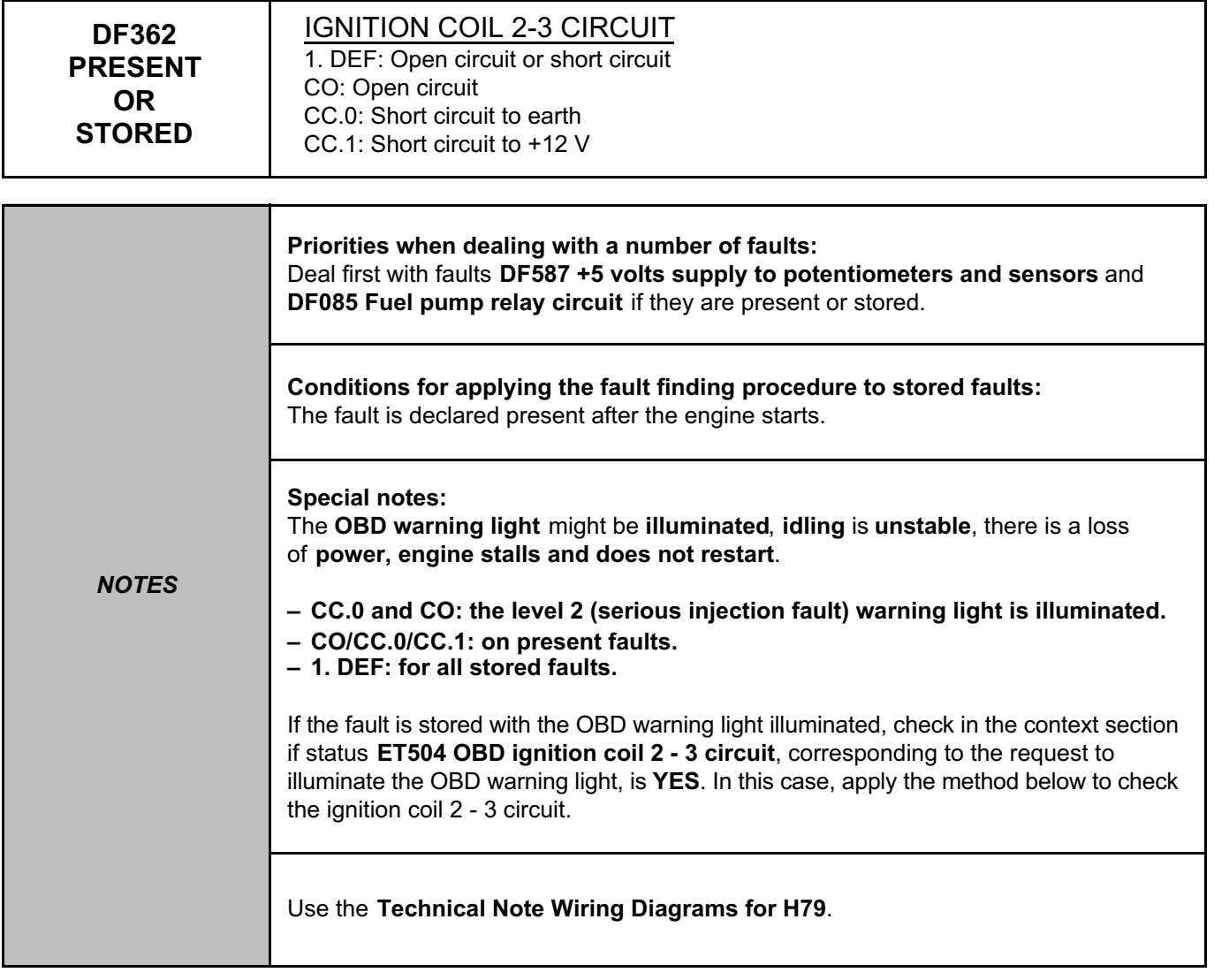

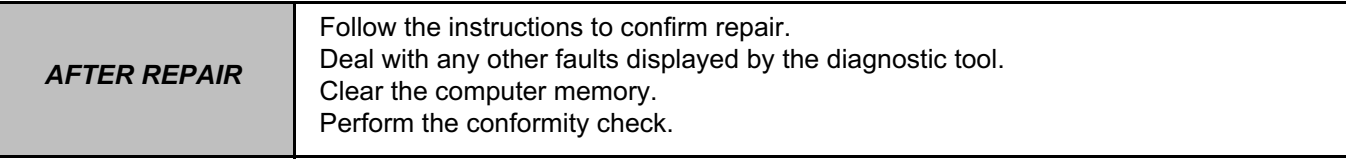

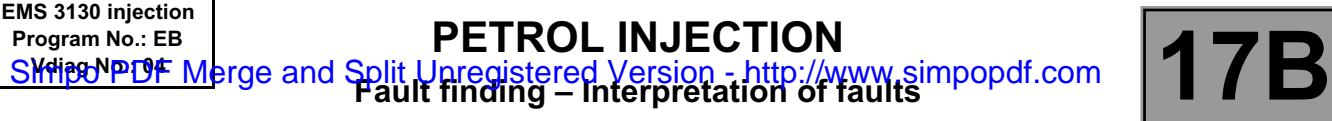

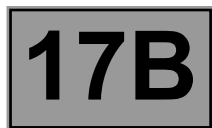

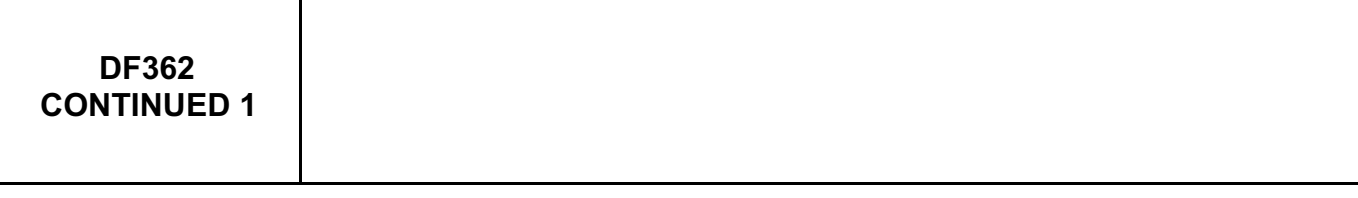

Check the **connection** and **condition** of the **connectors of the pencil coil 2 circuit**, component code **1078**, the **pencil coil 3 circuit**, component code **1079** and the **injection computer**, component code **120**. If the connectors are faulty and if there is a repair procedure (see **Technical Note 6015A, Repairing electrical wiring, Wiring: Precautions for repair**), repair the connector, otherwise replace the wiring.

Measure the **secondary resistance of pencil coils 2** and **3**.

Replace the **pencil coils**, component code **1078** and component code **1079** (see **MR 451, Mechanical, 17A, Ignition, Coils: Removal - Refitting**) if the **secondary resistance** is not between: **9100** Ω **< X < 12300** Ω.

Check **the continuity, insulation** and **the absence of interference resistance** of the following connection:

• **3CW** between components **1079** and **120**,

• **3CP** between components **1078** and **1079**.

If the connection or connections are faulty and there is a repair procedure (see **Technical Note 6015A, Electrical wiring repair, Wiring: Precautions for repair**), repair the wiring, otherwise replace it.

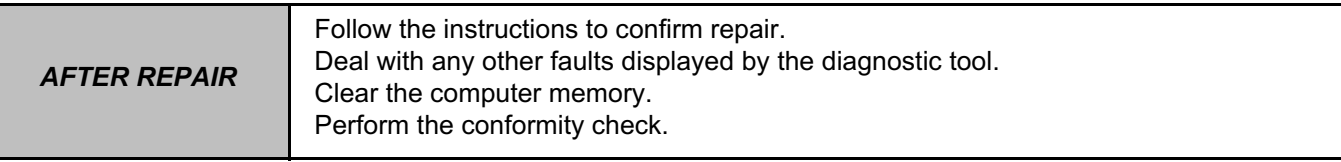

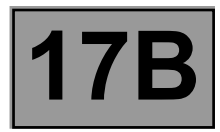

## **DF362 CONTINUED 2**

With the ignition on, check for **+12 V** on the **fuel pump relay**, component code **1047** on the following connection: • **3NA** of component **1047**.

If there is no **+ 12V**:

– disconnect the battery,

In the **engine compartment connection unit**, disconnect the fuel pump relay.

Check the **connection** and **condition** of the **fuel pump relay connectors**, component code **1047**. If the connectors are faulty and if there is a repair procedure (see **Technical Note 6015A, Repairing electrical wiring, Wiring: Precautions for repair**), repair the connector, otherwise replace the wiring.

Check **the continuity, insulation** and **the absence of interference resistance** of the following connection: • **3NA** between components **1047** and **1078**.

If the connection or connections are faulty and there is a repair procedure (see **Technical Note 6015A, Electrical wiring repair, Wiring: Precautions for repair**), repair the wiring, otherwise replace it.

Reconnect the connector of the fuel pump relay, component code **1047**, and reconnect the battery. If, with the ignition on, there is still no **+12 V** on the connector of the **cylinder 2 coil**, component code **1078**, replace the **relay**, component code **1047**.

Check the glow of the electric arc of the coils using the **Elé. 1808** and the method described in the associated Technical Note (see **Technical Note 6505A, Fault finding – Ignition coils on K4 and F4 engines**). Replace the faulty coil if necessary.

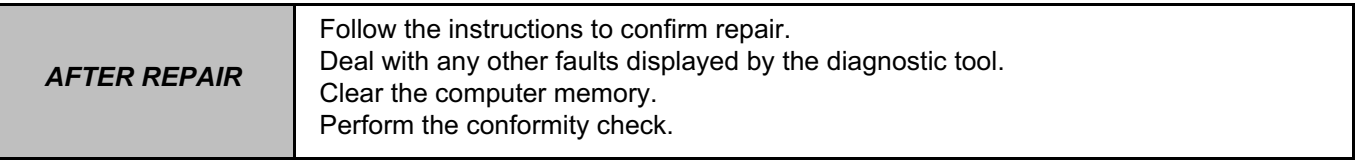

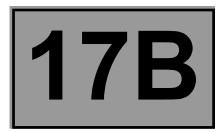

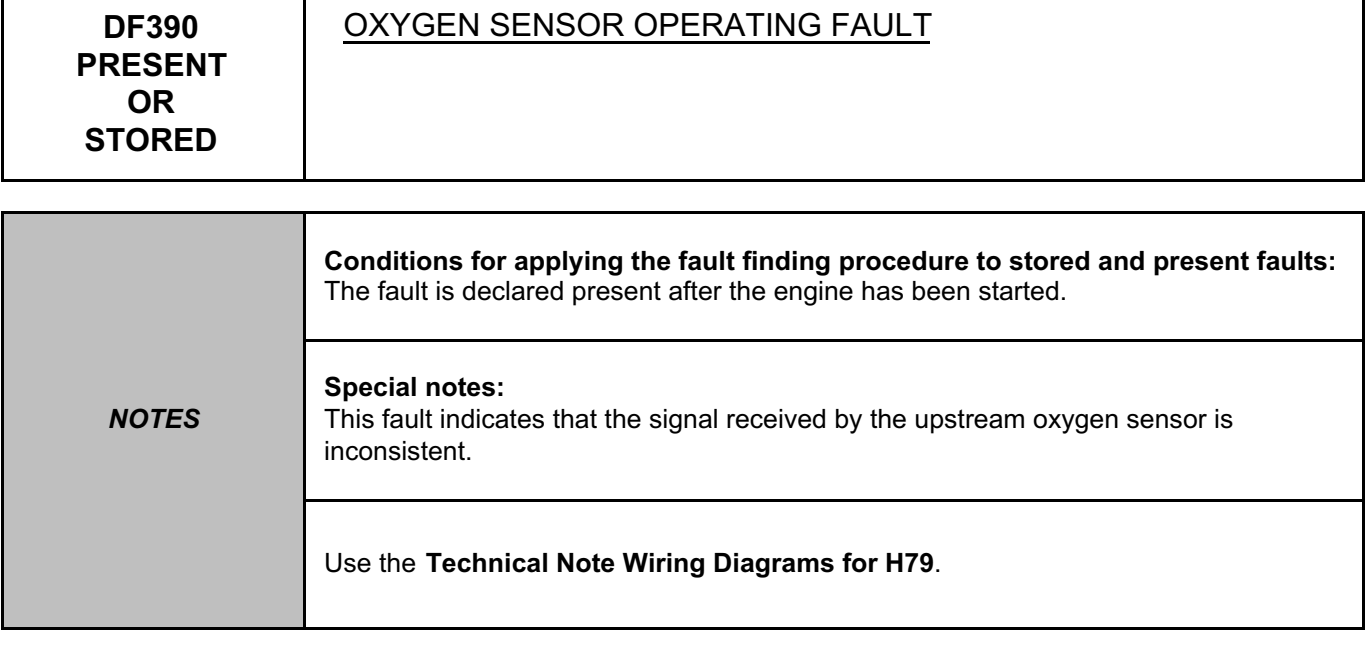

Check that there are no **air leaks on the exhaust system**.

If the vehicle is driven frequently in town, **decoke the engine**.

Check the **connection** and **condition of the connector for the upstream oxygen sensor**, component code **887** and the **injection computer**, component code **120**.

If the connectors are faulty and if there is a repair procedure (see **Technical Note 6015A, Repairing electrical wiring, Wiring: Precautions for repair**), repair the connector, otherwise replace the wiring.

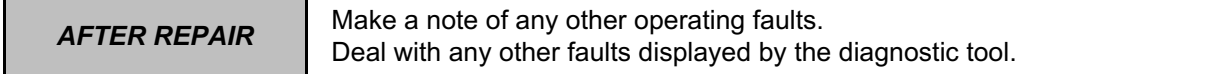

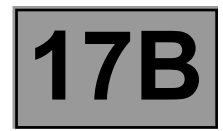

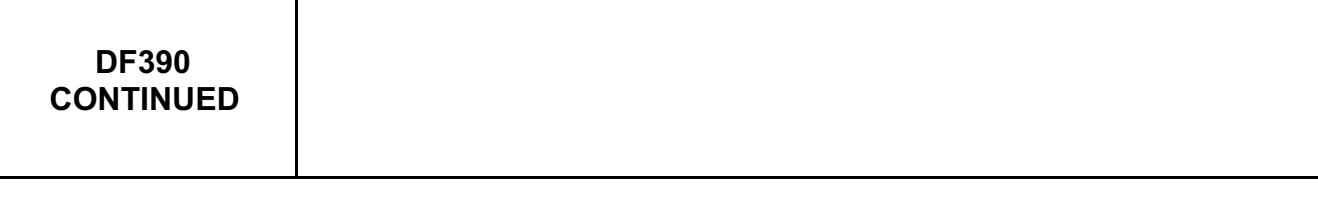

Check the **continuity, insulation** and **absence of interference resistance** on the following connections: • **3GK** between components **887** and **120**,

• **3GH** between components **887** and **120**,

• **3GF** between components **887** and **120**.

If the connection or connections are faulty and there is a repair procedure (see **Technical Note 6015A, Electrical wiring repair, Wiring: Precautions for repair**), repair the wiring, otherwise replace it.

If the fault is still present, replace the **upstream oxygen sensor**, component code **887** (see **MR 451, Mechanical, 17B, Petrol injection, Oxygen sensors: Removal - Refitting**).

If the fault is still present, contact the Techline.

**AFTER REPAIR** Make a note of any other operating faults. Deal with any other faults displayed by the diagnostic tool.

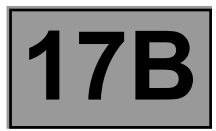

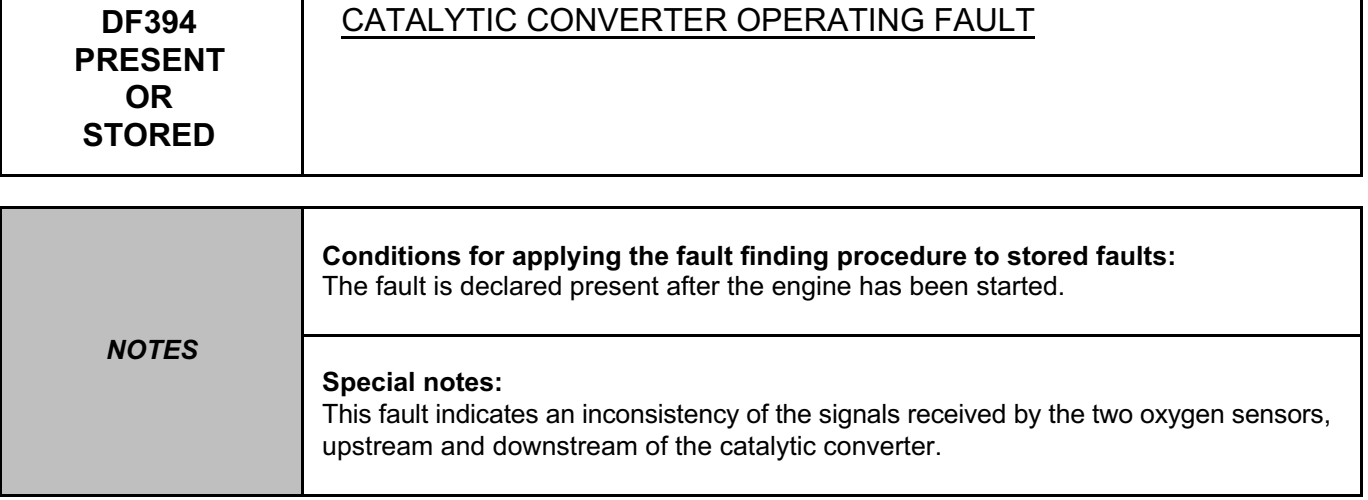

Check that there are no **air leaks on the exhaust system**. Repair if necessary.

**Visually check the condition of the catalytic converter**. A deformity may be causing it to malfunction. Check for visual signs of thermal shock.

(Cold water splashing onto the hot catalytic converter may damage it).

Check that there has not been any **excessive consumption of oil** or **coolant**. Ask the customer if he has used an additive or other products of this kind. Such products can block the catalytic converter, and damage its short or long term performance.

Check if the engine has been **misfiring**. This could damage the catalytic converter.

If the cause of the damage was found, the catalytic converter can be replaced (see **MR 451, Mechanical, 19B, Exhaust, Catalytic converter: Removal – Refitting**).

**If the catalytic converter is replaced without having found the cause of its destruction, the new catalytic converter is likely to be destroyed very rapidly.**

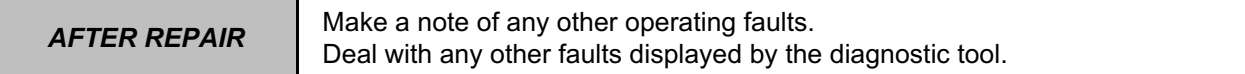

**EMS 3130 injection**

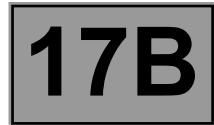

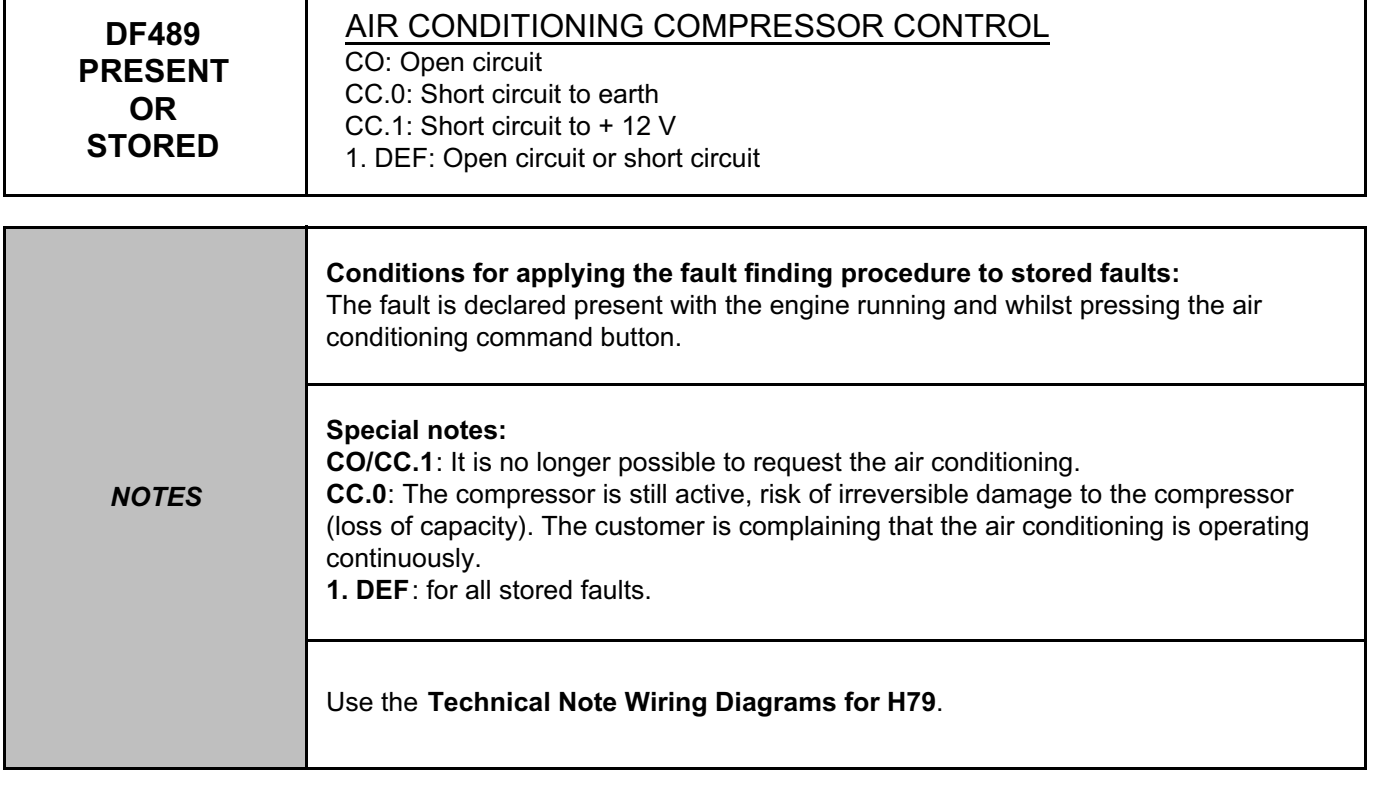

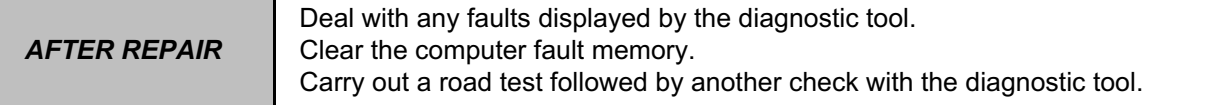

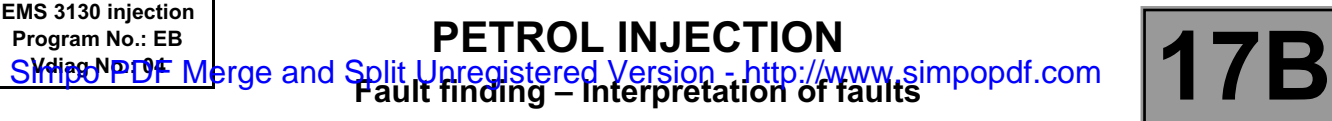

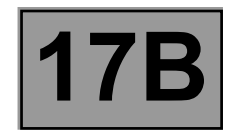

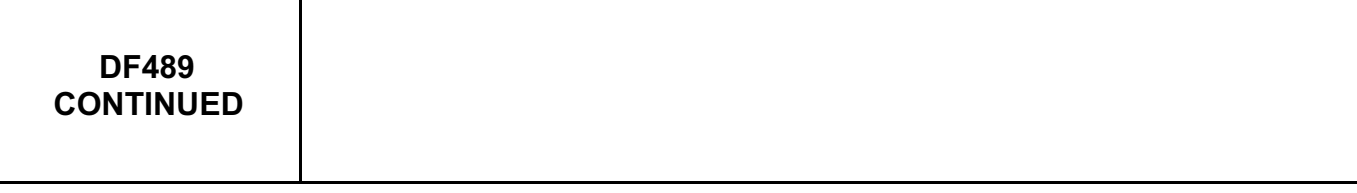

Check the **condition** and **connection** of the connectors of the **air conditioning compressor control relay**, component code **474** and the **injection computer**, component code **120**.

If the connectors are faulty and if there is a repair procedure (see **Technical Note 6015A, Repairing electrical wiring, Wiring: Precautions for repair**), repair the connector, otherwise replace the wiring.

Check the **continuity, insulation and the absence of interference resistance** on the following connection: • **38K** between components **120** and **474**.

If the connection or connections are faulty and there is a repair procedure (see **Technical Note 6015A, Electrical wiring repair, Wiring: Precautions for repair**), repair the wiring, otherwise replace it.

If the fault is still present, replace the **air conditioning compressor control relay**, component code **474** (see **MR 451**, **Mechanical**, **62A, Air conditioning**, **Compressor: Removal – Refitting**).

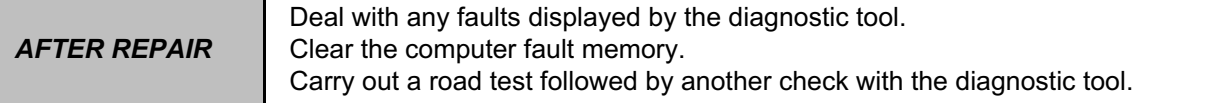

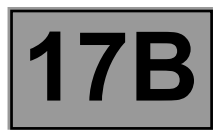

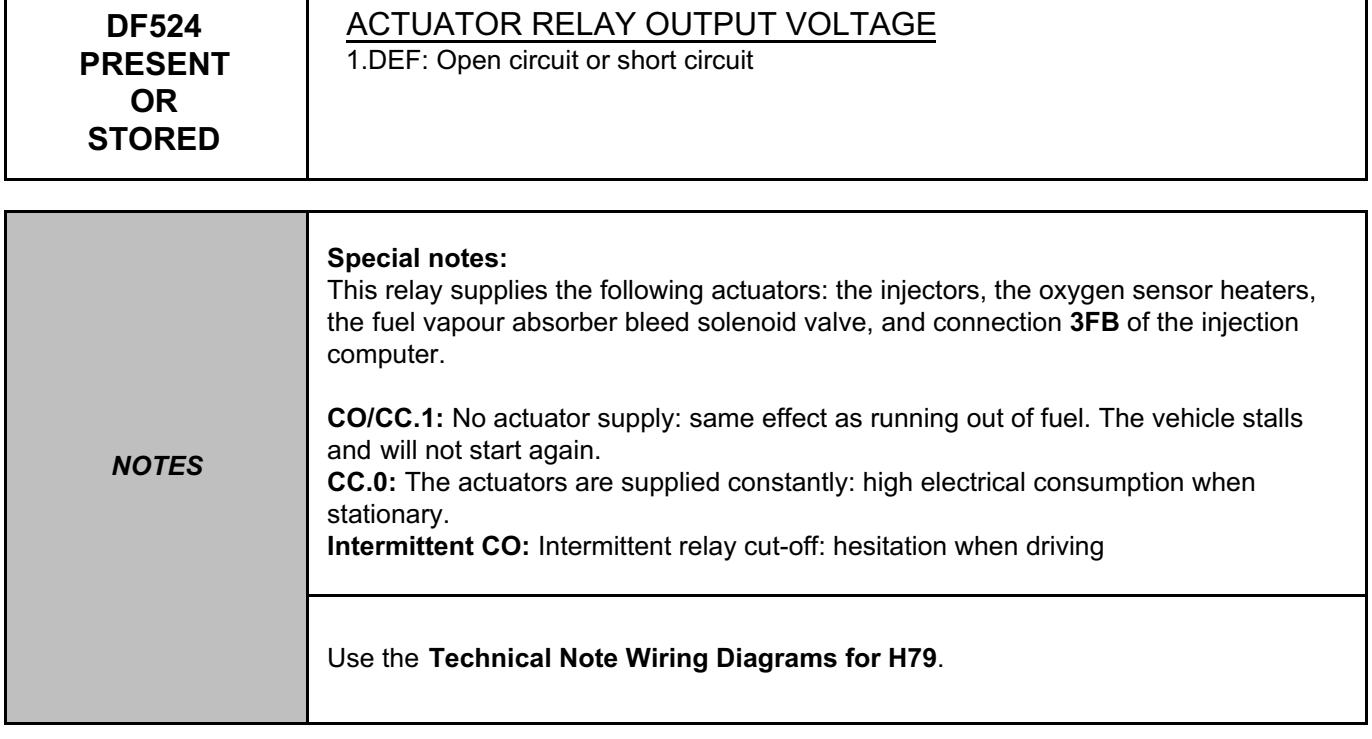

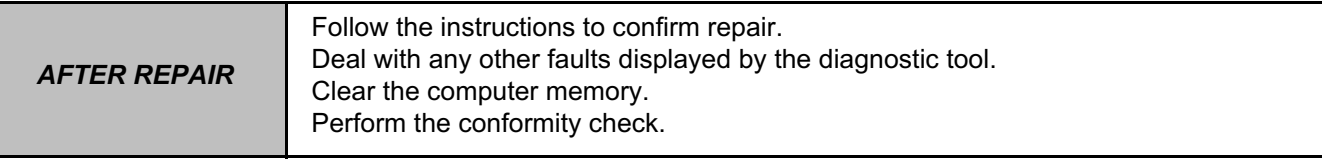

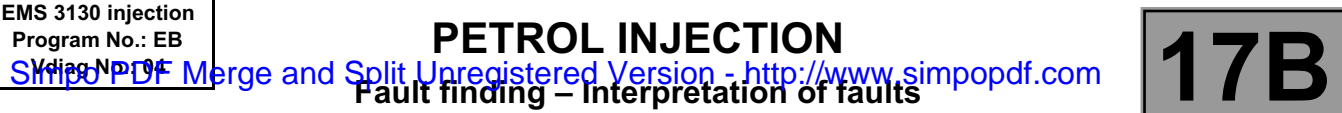

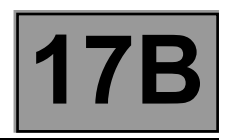

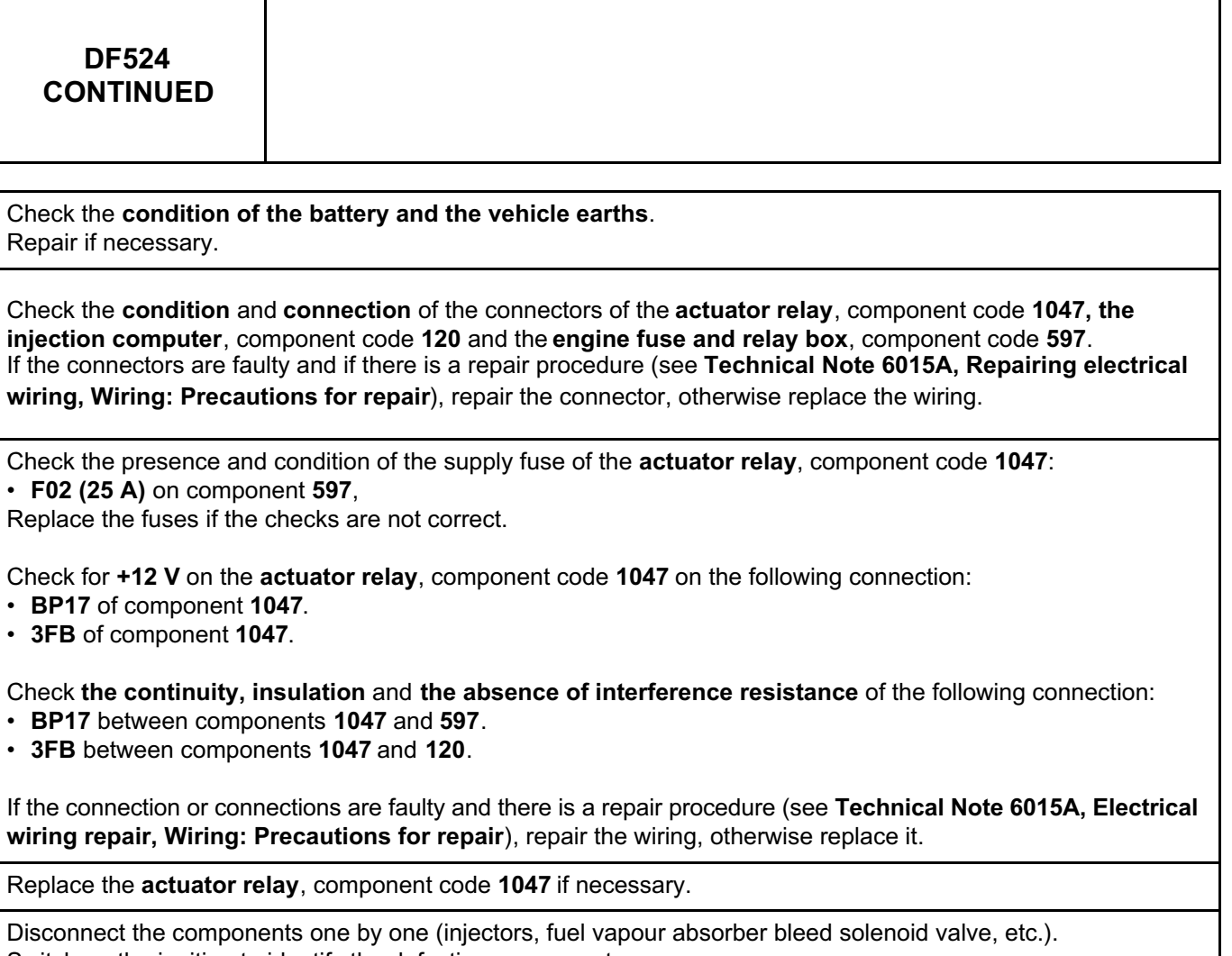

Switch on the ignition to identify the defective component.

Replace the faulty component.

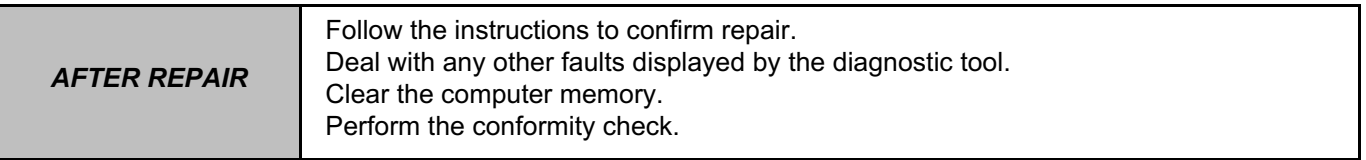

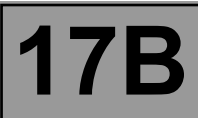

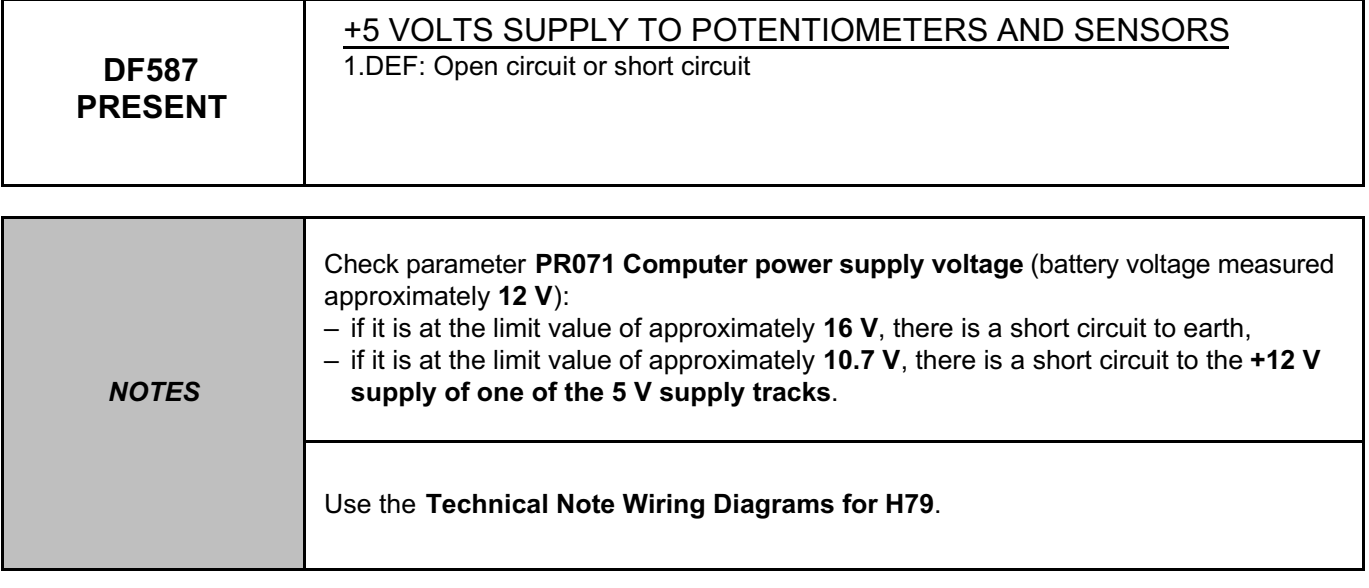

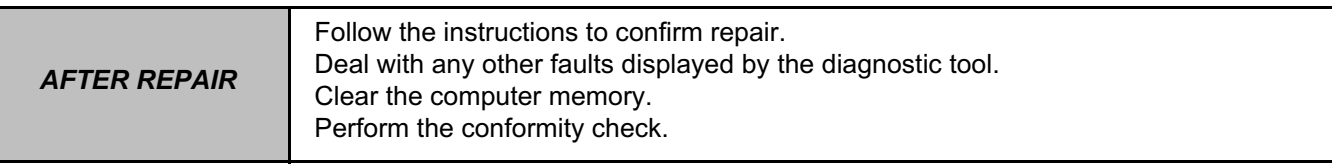

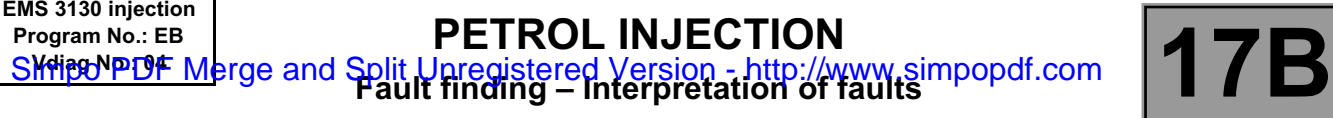

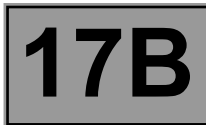

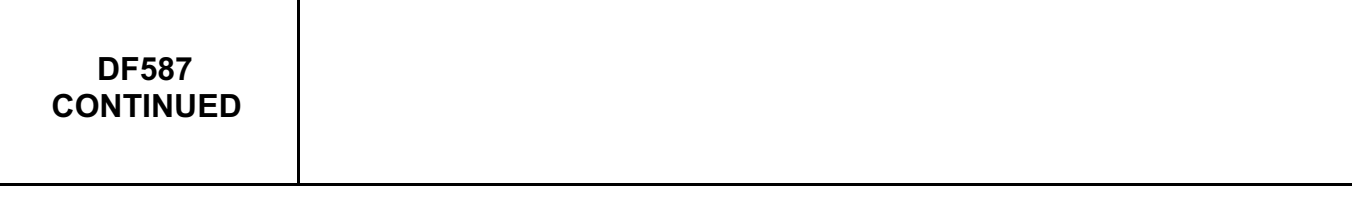

Check the **condition** and **connection** of the connectors of the **injection computer**, component code **120**, the **throttle potentiometer**, component code **222**, the **manifold pressure sensor**, component code **147** and the **refrigerant pressure sensor**, component code **1202**.

If the connectors are faulty and if there is a repair procedure (see **Technical Note 6015A, Repairing electrical wiring, Wiring: Precautions for repair**), repair the connector, otherwise replace the wiring.

Disconnect the sensors **one by one**, to check whether the fault changes from **PRESENT** to **STORED**: throttle potentiometer, manifold pressure sensor, and refrigerant pressure sensor (if fitted to the vehicle). If necessary, deal with the fault that applies to the sensor.

Check the **continuity, insulation** and **absence of interference resistance** on the following connections:

- **3GR** between components **120** and **222**,
- **3AJP** between components **120** and **147**
- **38Y** between components **120** and **1202**.

If the connection or connections are faulty and there is a repair procedure (see **Technical Note 6015A, Electrical wiring repair, Wiring: Precautions for repair**), repair the wiring, otherwise replace it.

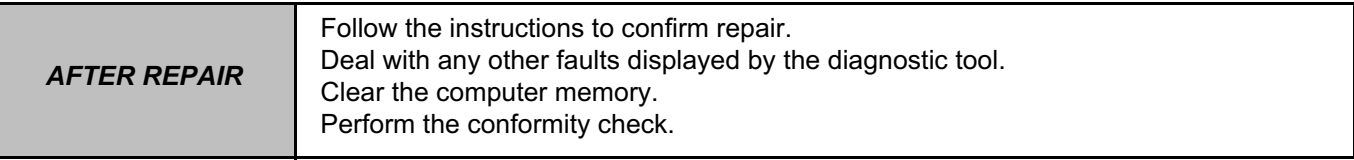

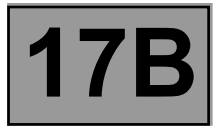

The global **conformity check** for the sub-functions of this system is no longer interpreted in the conformity check section. Instead, all information available in the sub-functions can be found in the following sections:

For the **STATUSES**, consult **INTERPRETATION OF STATUSES**.

For the **PARAMETERS**, consult **INTERPRETATION OF PARAMETERS**.

For the **COMMANDS**, consult **INTERPRETATION OF COMMANDS**.

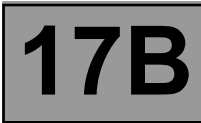

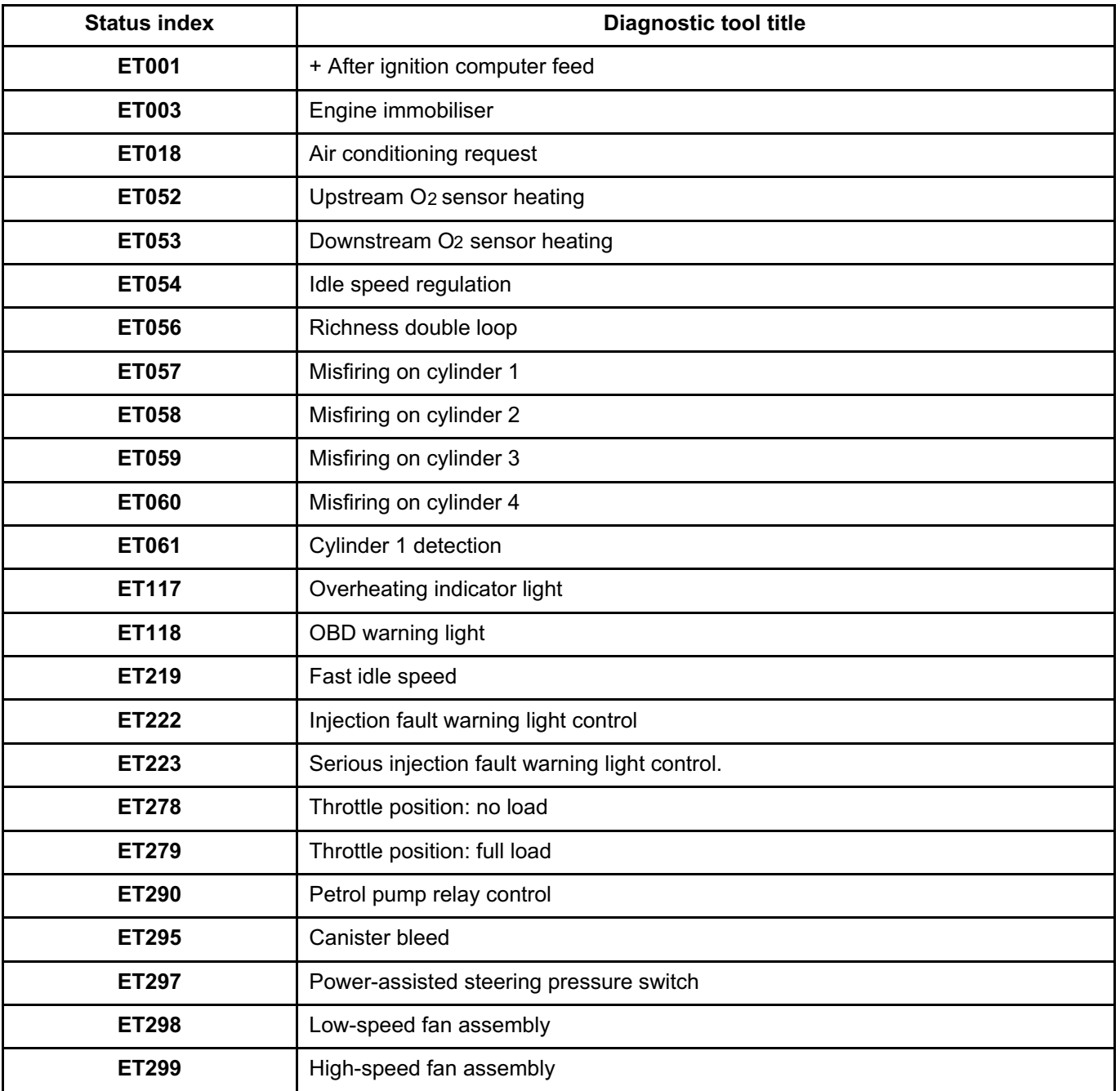

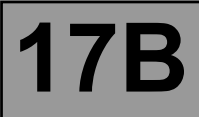

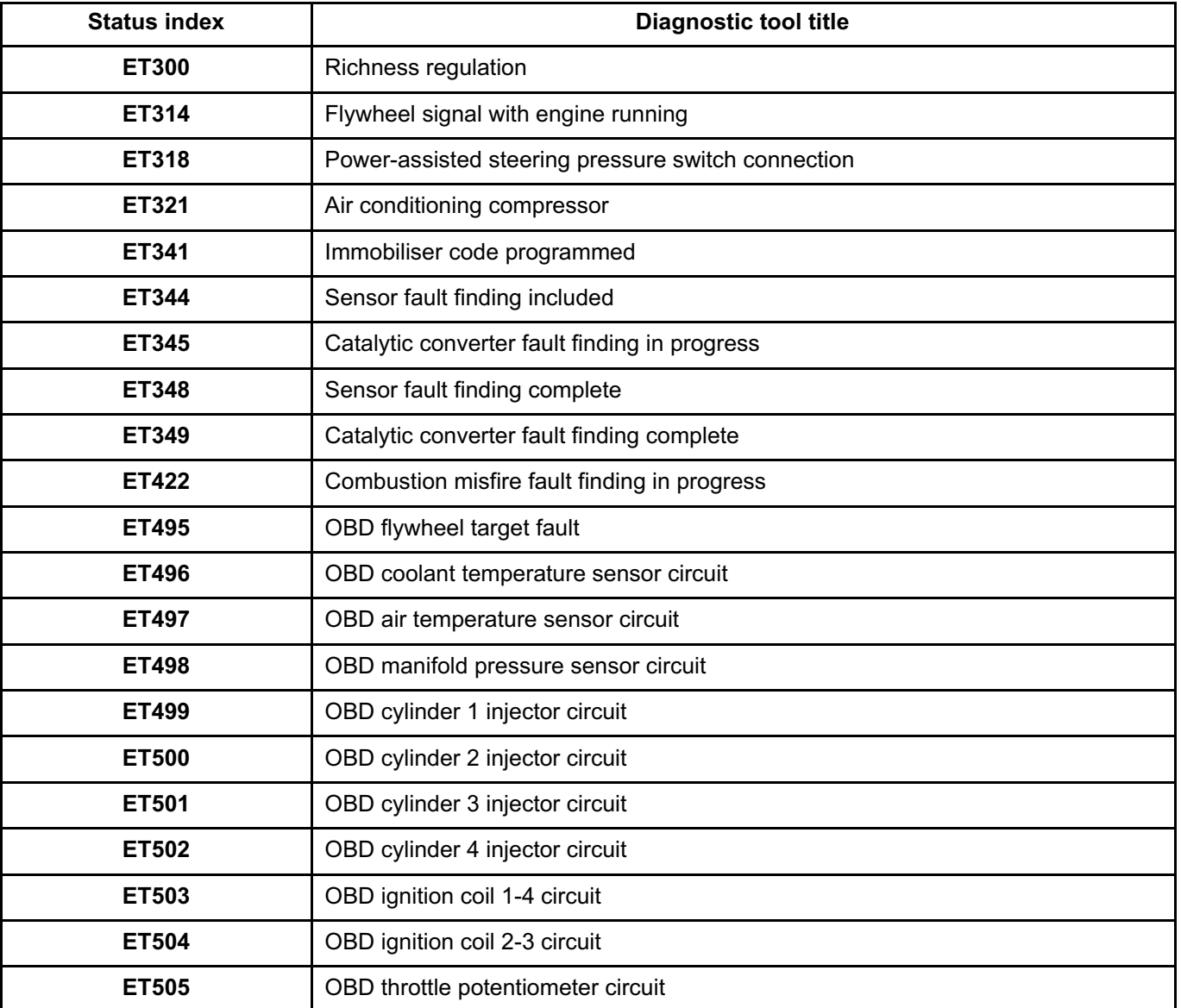

\*Diag: fault finding

\*RCH: passenger compartment heating resistor
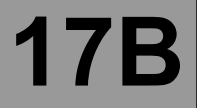

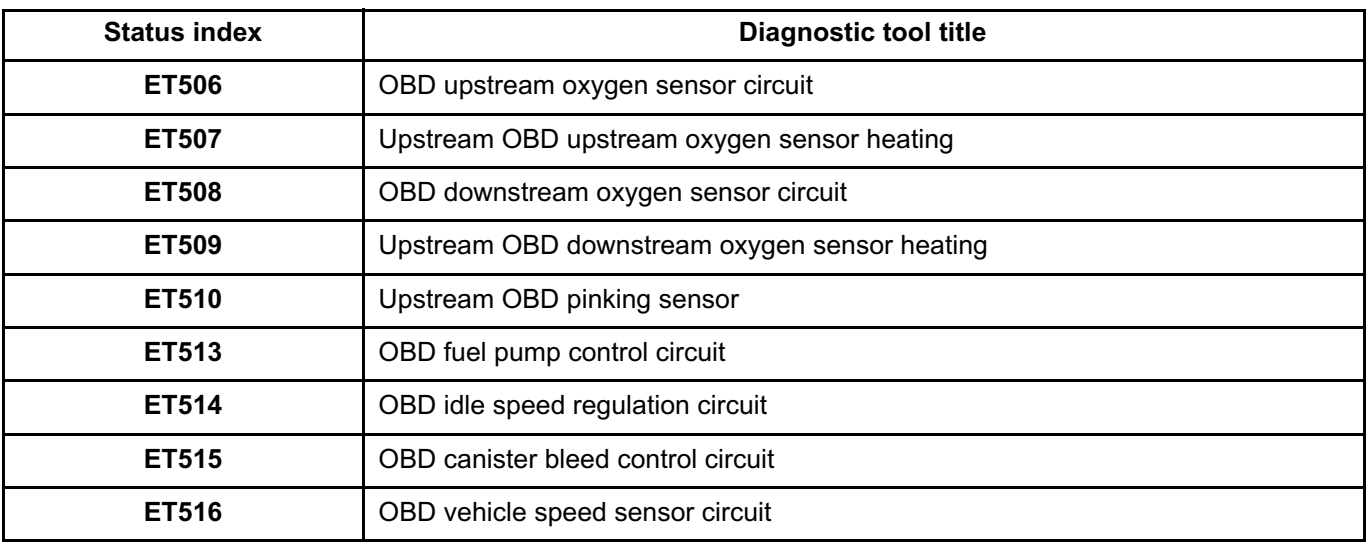

\*Circ.: Circuit

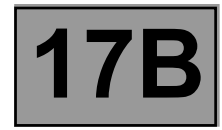

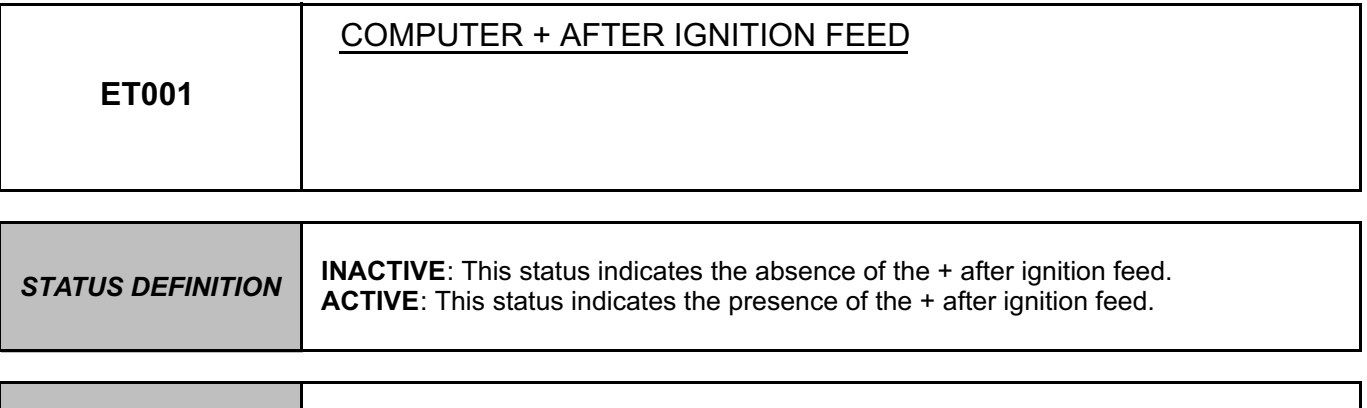

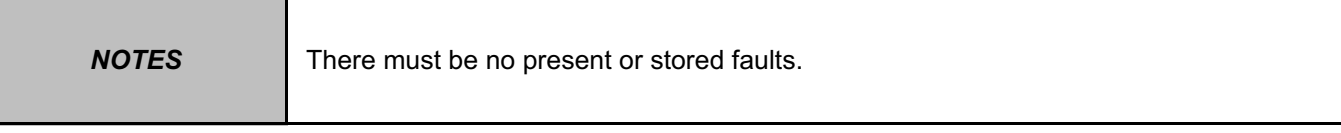

## Status **ET001** must be **ACTIVE**.

In the event of a fault, apply **ALP1 No dialogue with the computer**.

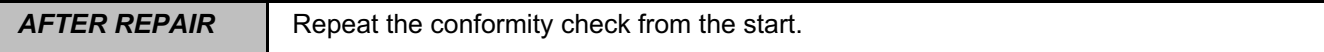

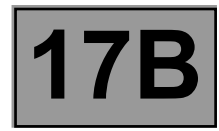

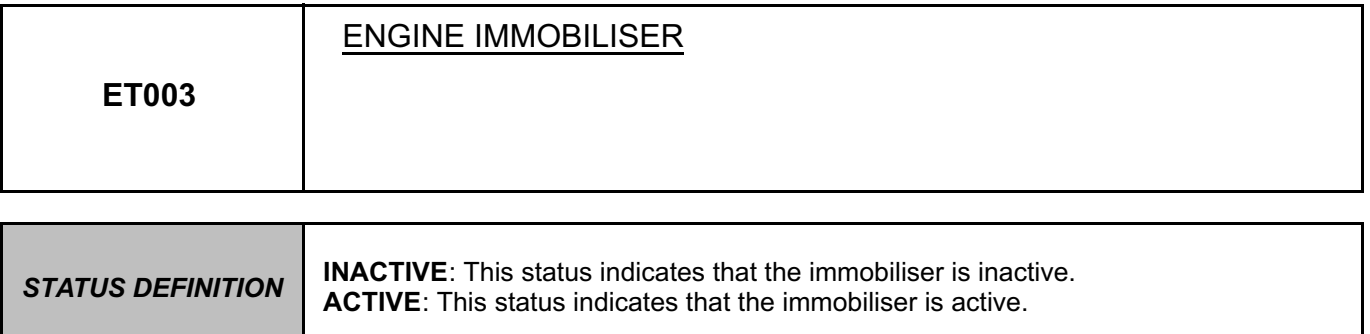

If the status is not **Inactive**, consult the interpretation of fault **DF352 Immobiliser circuit**.

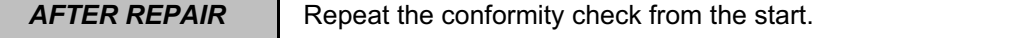

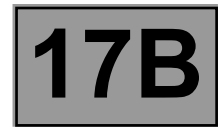

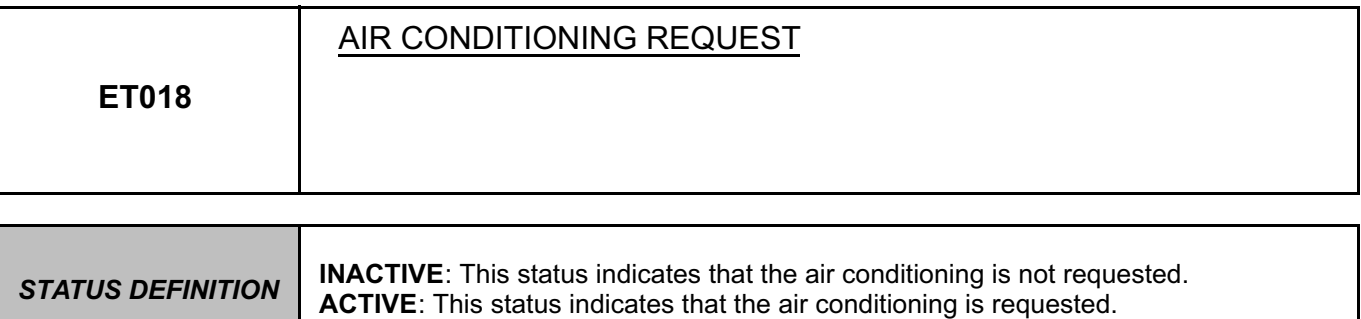

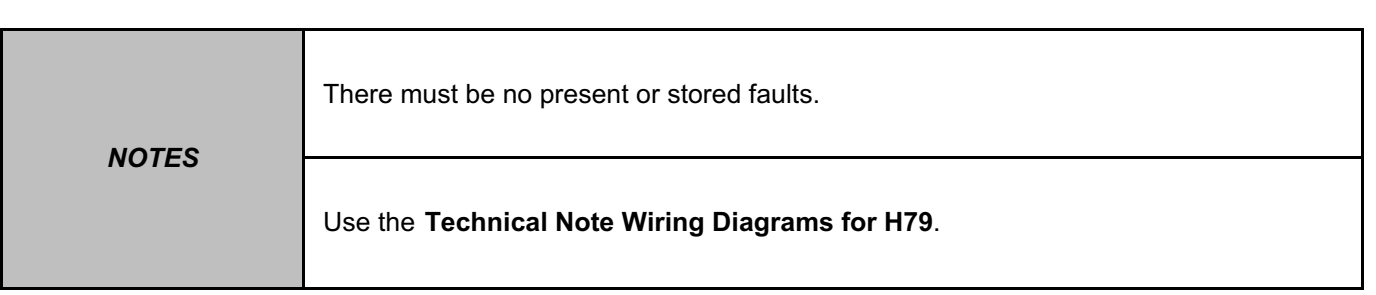

Check the **condition** and **connection** of the connectors of the **injection computer**, component code **120** and the **air conditioning compressor control relay**, component code **474**.

If the connectors are faulty and if there is a repair procedure (see **Technical Note 6015A, Repairing electrical wiring, Wiring: Precautions for repair**), repair the connector, otherwise replace the wiring.

Check **the continuity, insulation** and **the absence of interference resistance** of the following connection: • **38K** between components **474** and **120**.

If the connection or connections are faulty and there is a repair procedure (see **Technical Note 6015A, Electrical wiring repair, Wiring: Precautions for repair**), repair the wiring, otherwise replace it.

If the fault is still present, check the air conditioning (**see MR 451, Mechanical, 62A, Air conditioning, Refrigerant circuit: Check**).

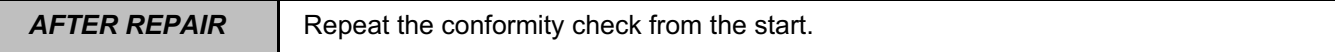

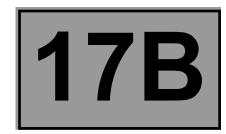

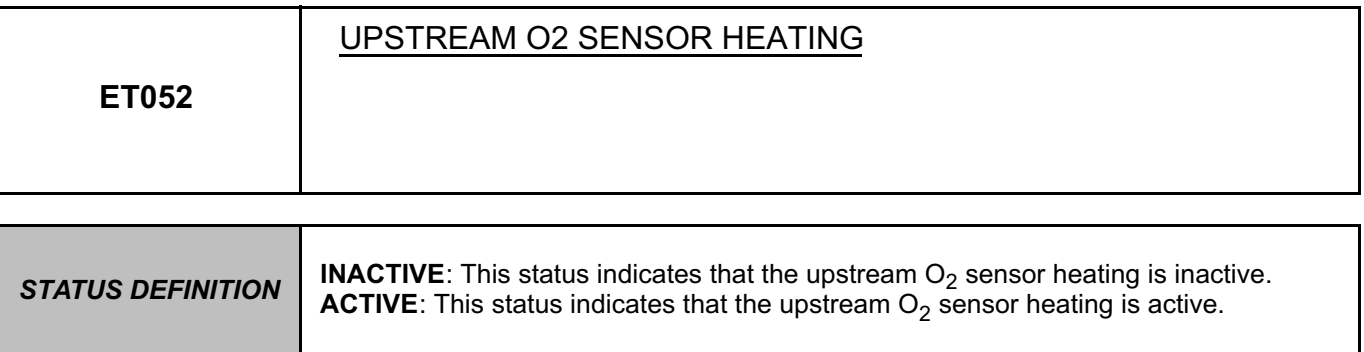

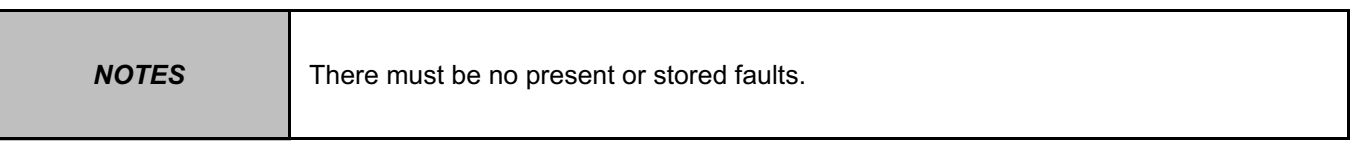

**Conformity check: engine stopped and ignition on.**

If the status is not **Inactive**, consult the interpretation of faults **DF082 Upstream oxygen sensor heating circuit** and **DF092 Upstream oxygen sensor circuit**.

**Conformity check: Engine warm and idling.**

If the status is inconsistent, consult the interpretation of faults **DF082** and **DF092**.

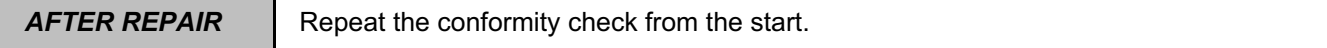

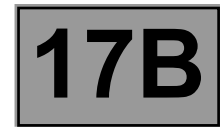

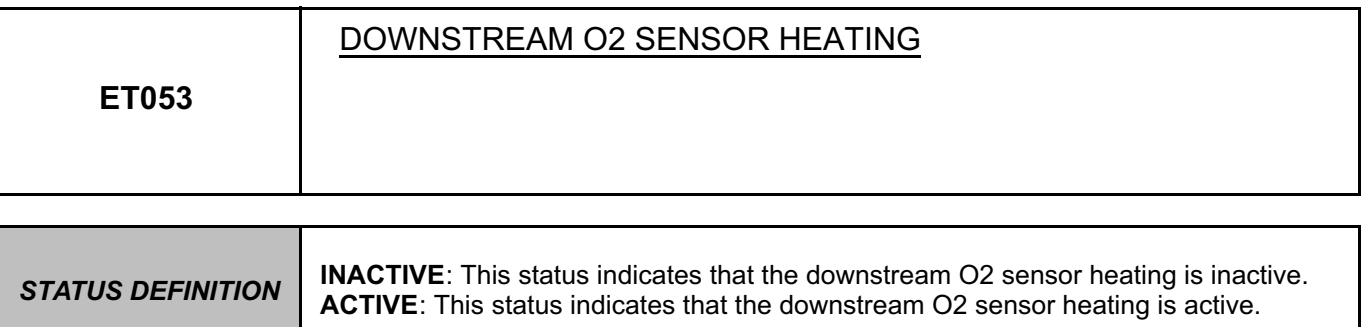

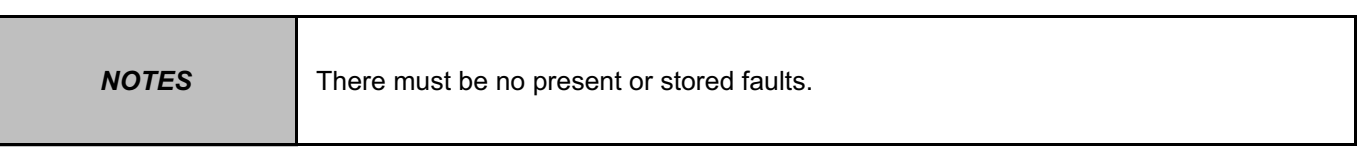

Conformity check: engine stopped and ignition on.

The status is inactive when the engine is off. In the event of a fault, apply the interpretation of faults **DF083 Downstream oxygen sensor heating circuit** and **DF093 Downstream oxygen sensor circuit**.

**Conformity check: Engine running at idle speed and engine coolant temperature > 80ºC.** 

The status becomes **ACTIVE** when the engine is started and its operation increases according to the heating temperature. In the event of a fault, apply the interpretation of **DF083 and DF093**.

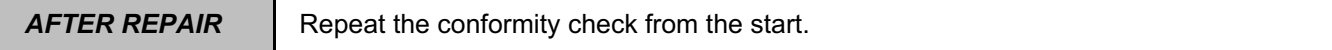

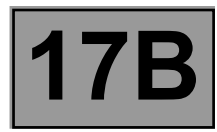

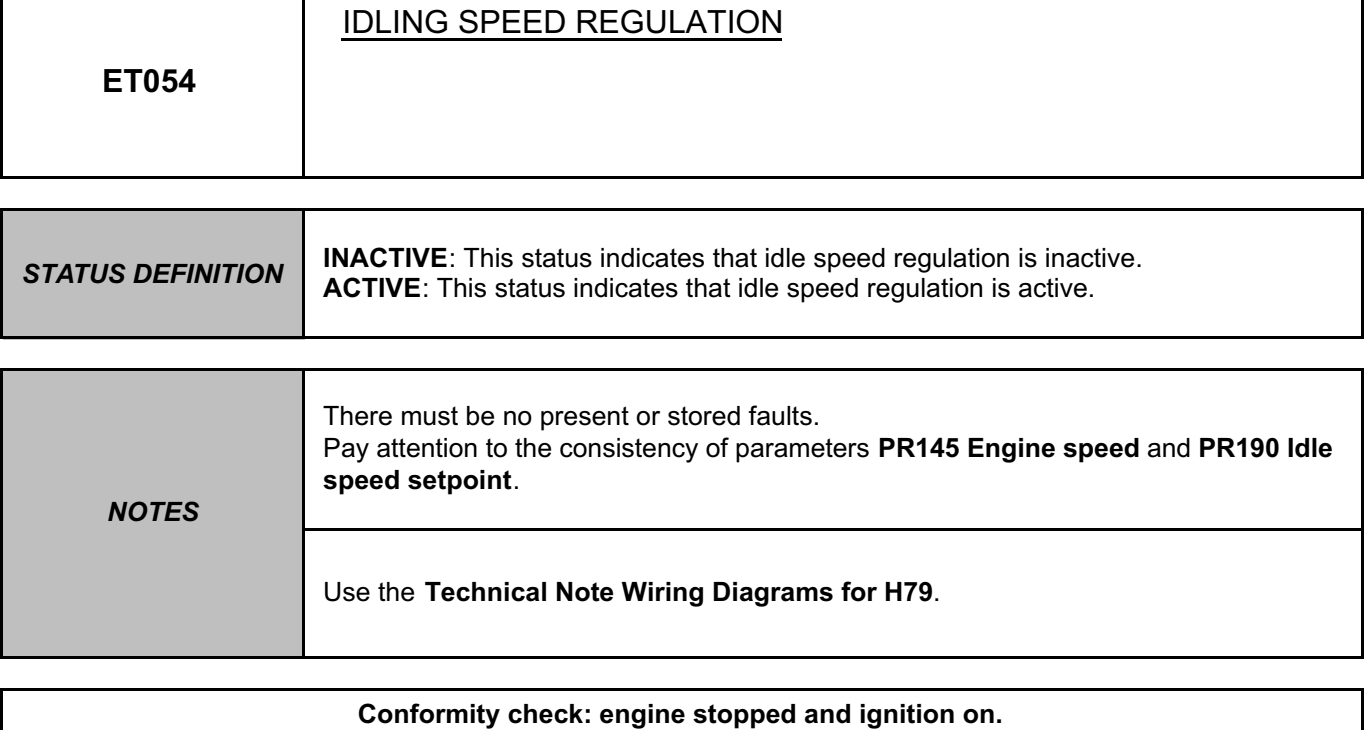

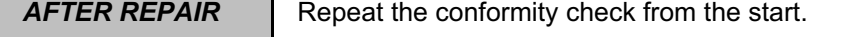

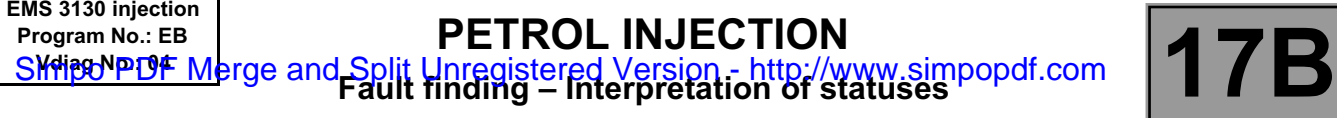

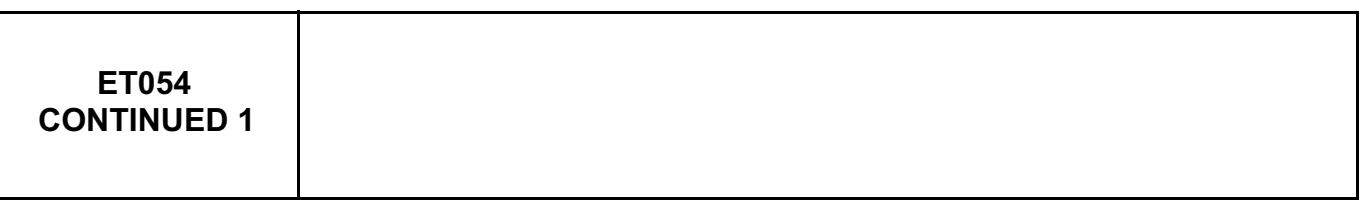

The status must be **Inactive**, if this is not the case, apply the procedure below.

Check the **condition** and **connection** of the connectors of the **idle speed regulation stepper motor**, component code **649** and the **injection computer**, component code **120**.

If the connectors are faulty and if there is a repair procedure (see **Technical Note 6015A, Repairing electrical wiring, Wiring: Precautions for repair**), repair the connector, otherwise replace the wiring.

Check the **resistance of the idle speed regulation stepper motor**.

If the resistance is not between **47** Ω **< X < 58** Ω at **25 ˚C**, replace the idle speed regulation valve, component code **649** (see **MR 451, Mechanical, 17B, Petrol injection, Petrol injection: List and location of components**).

Check the **continuity, insulation** and **absence of interference resistance** on the following connections:

• **3BW** between components **649** and **120**,

• **3BU** between components **649** and **120**,

• **3BV** between components **649** and **120**,

• **3BX** between components **649** and **120**.

If the connection or connections are faulty and there is a repair procedure (see **Technical Note 6015A, Electrical wiring repair, Wiring: Precautions for repair**), repair the wiring, otherwise replace it.

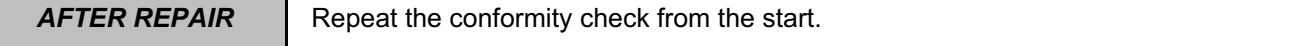

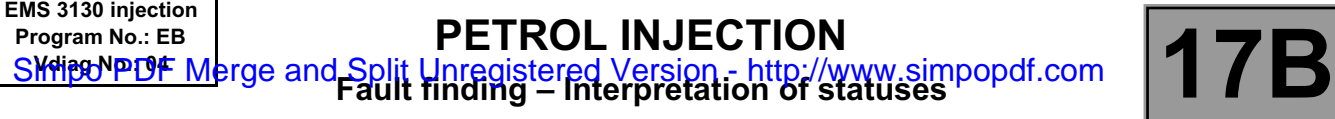

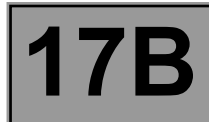

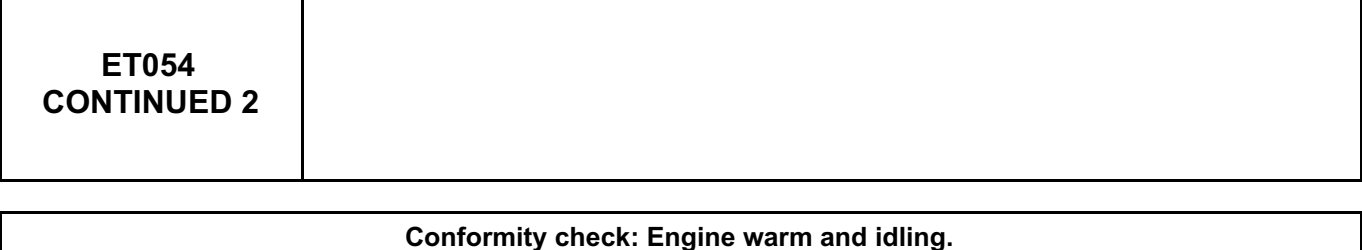

The status must be **Active**, if this is not the case, apply the procedure below.

Check the **condition** and **connection** of the connectors of the **idle speed regulation stepper motor**, component code **649** and the **injection computer**, component code **120**.

If the connectors are faulty and if there is a repair procedure (see **Technical Note 6015A, Repairing electrical wiring, Wiring: Precautions for repair**), repair the connector, otherwise replace the wiring.

Check the **resistance of the idle speed regulation stepper motor.** If the resistance is not between **47** Ω **< X < 58** Ω, replace the idle speed regulation valve, component code **649** (see **MR 451, Mechanical, 17B, Petrol injection, Petrol injection: List and location of components**).

Check the **continuity, insulation** and **absence of interference resistance** on the following connections:

- **3BW** between components **649** and **120**,
- **3BU** between components **649** and **120**,
- **3BV** between components **649** and **120**, • **3BX** between components **649** and **120**.

If the connection or connections are faulty and there is a repair procedure (see **Technical Note 6015A, Electrical wiring repair, Wiring: Precautions for repair**), repair the wiring, otherwise replace it.

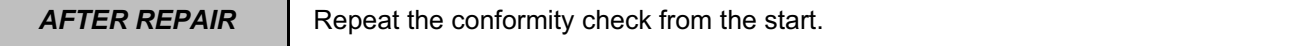

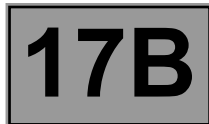

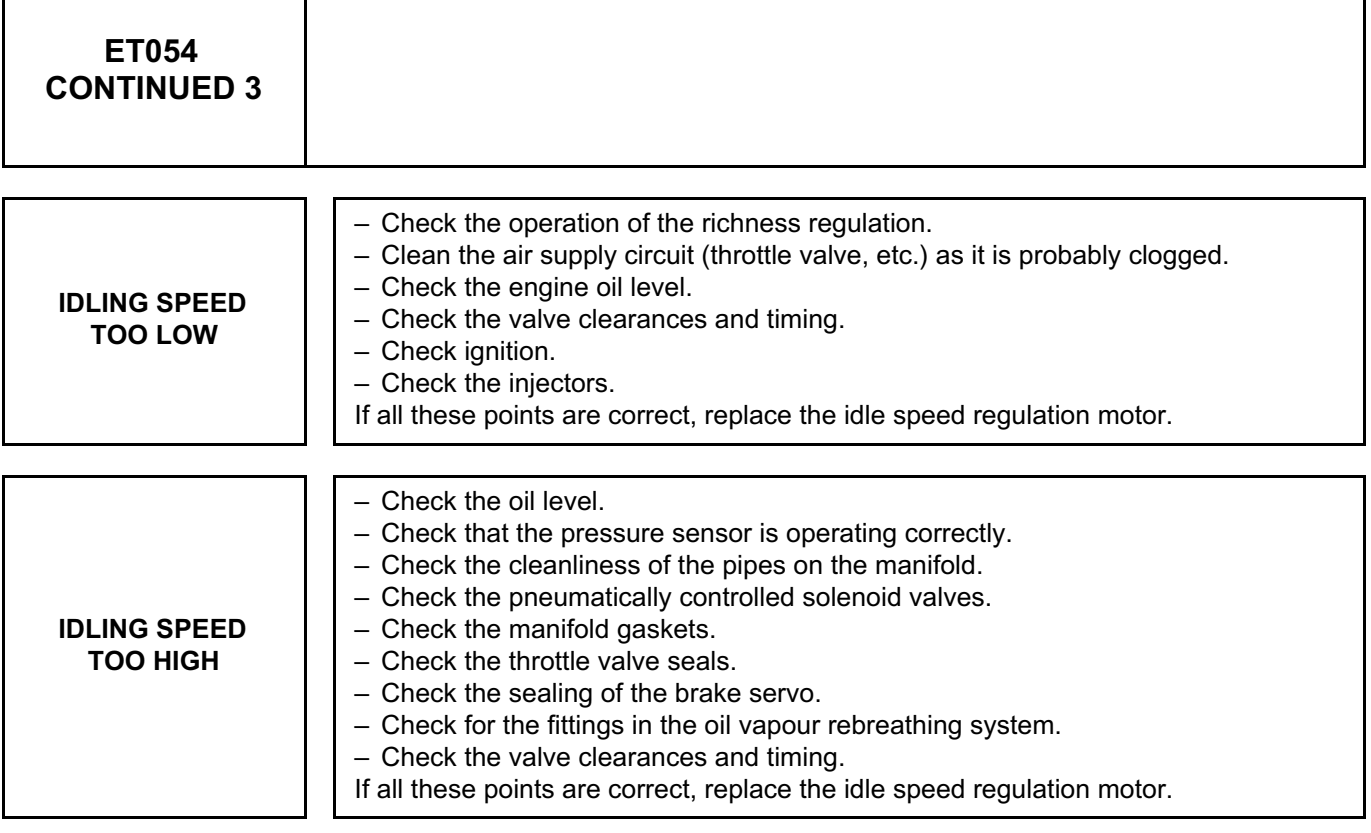

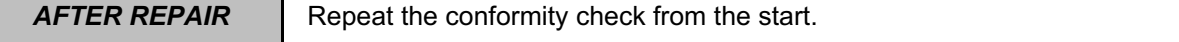

 $\mathsf{r}$ 

٦

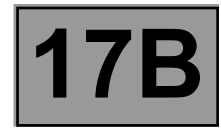

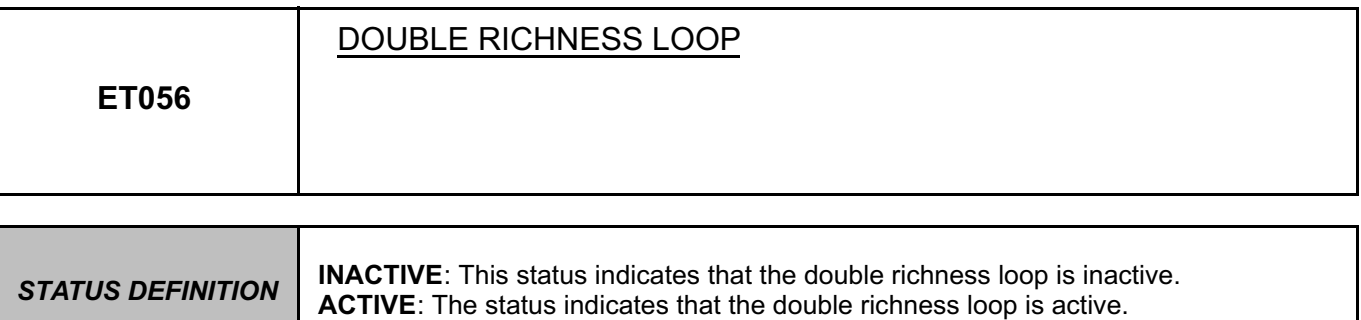

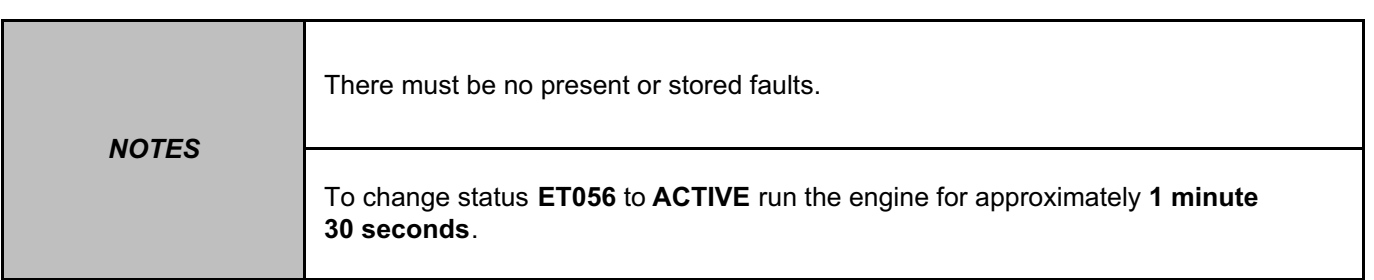

In the event of a fault, apply the interpretation of **DF092 Upstream oxygen sensor circuit** and **DF093 Downstream oxygen sensor circuit**.

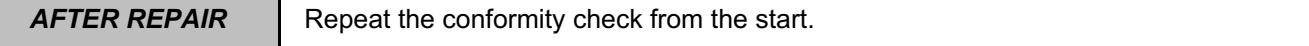

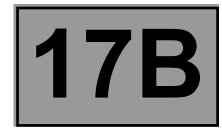

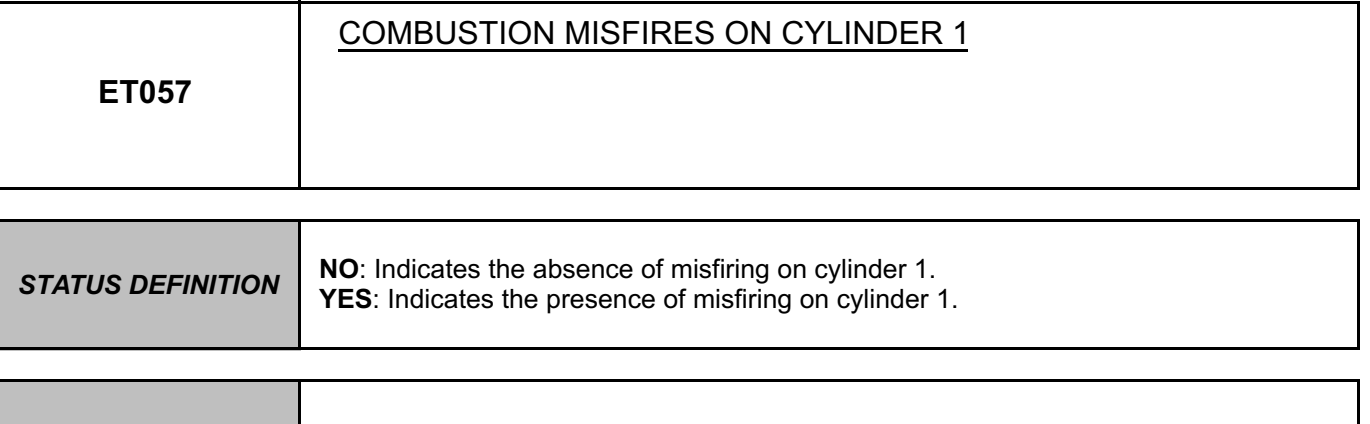

**NOTES** There must be no present or stored faults.

**Conformity check: Engine stopped and ignition on or Engine warm and idling.**

If **ET057** is **YES**, apply the interpretation of faults **DF123 Pollutant combustion misfires** and **DF124 Destructive combustion misfires**.

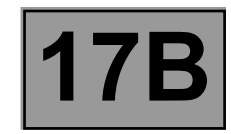

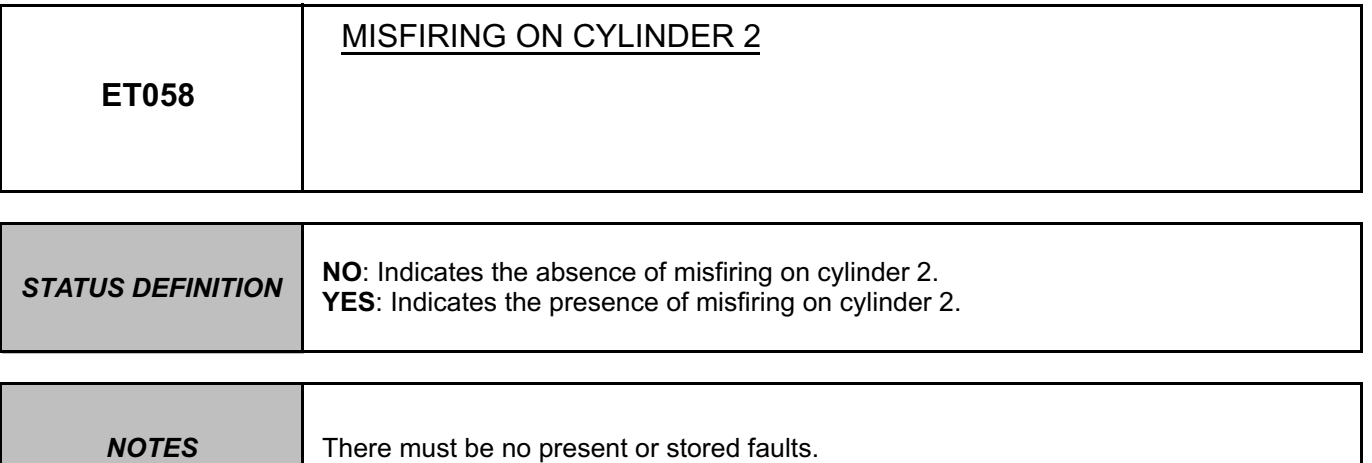

If **ET058** is **YES**, apply the interpretation of faults **DF123 Pollutant combustion misfires** and **DF124 Destructive combustion misfires**.

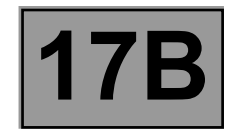

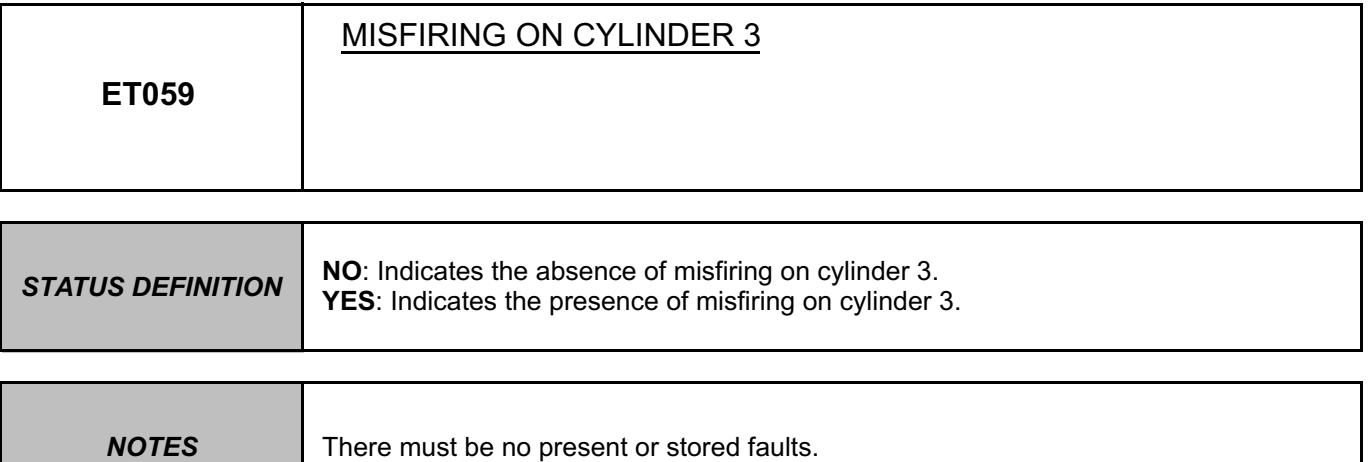

If **ET059** is **YES**, apply the interpretation of faults **DF123 Pollutant combustion misfires** and **DF124 Destructive combustion misfires**.

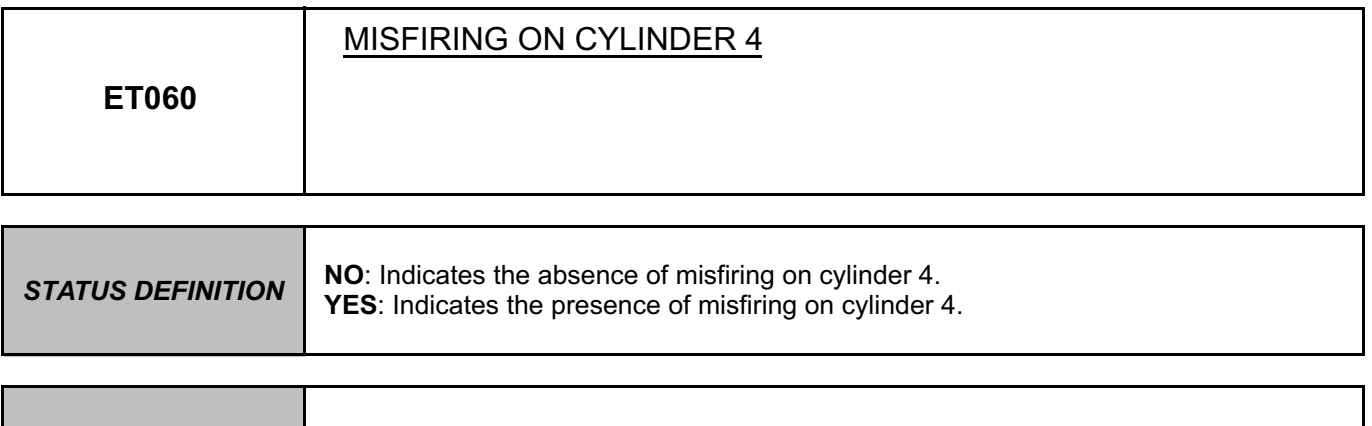

**NOTES** There must be no present or stored faults.

If **ET060** is **YES**, apply the interpretation of faults **DF123 Pollutant combustion misfires** and **DF124 Destructive combustion misfires**.

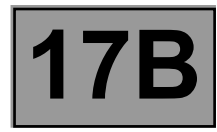

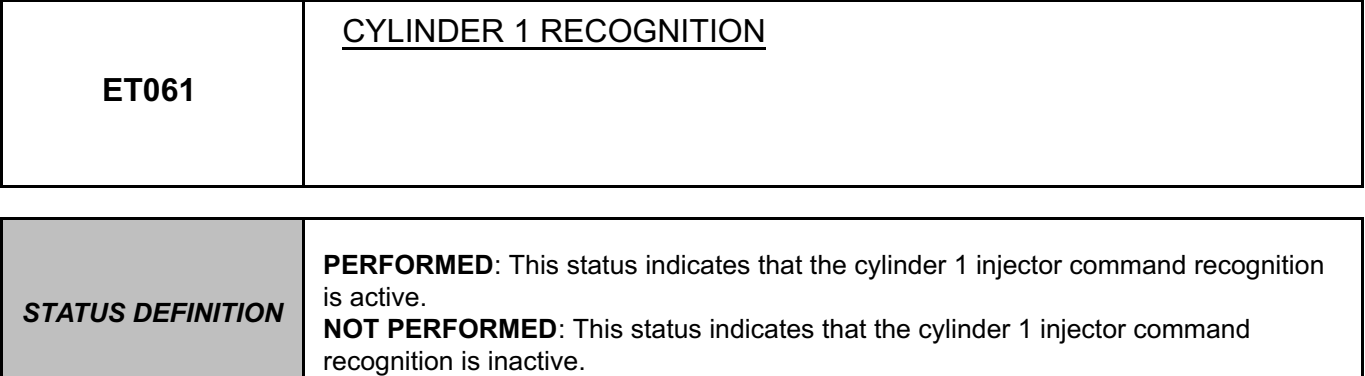

#### Run command **RZ019 Reinitialise programming** and program the engine flywheel target (**see Configurations and Programming - 2. Flywheel target programming**). If the programming is done, status **ET061** must be **performed**.

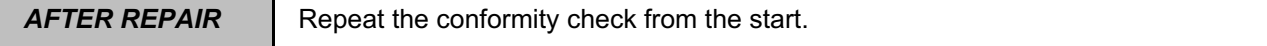

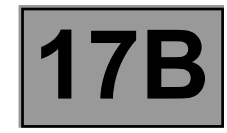

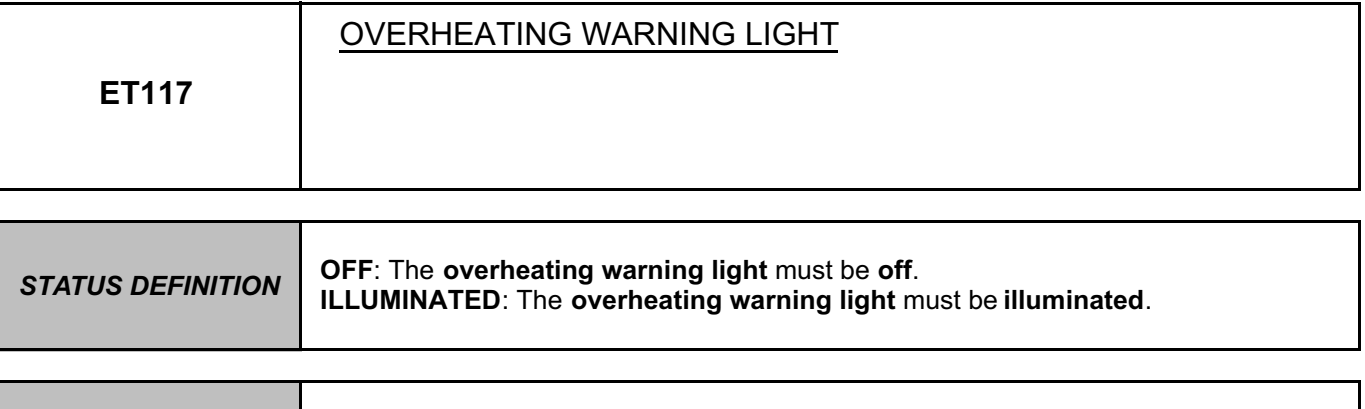

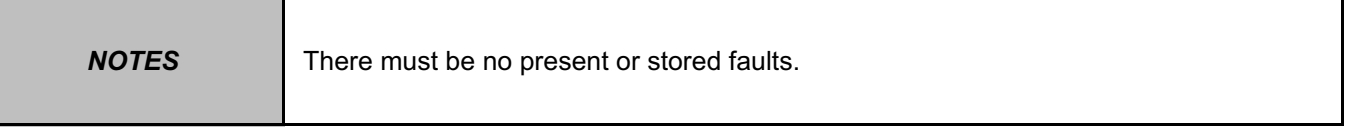

The **overheating warning light** also is used as a warning light for system operation. It illuminates for **3 seconds** when the **power comes on** (automatic test procedure).

**Permanently on**: indicates engine **overheating**.

In the event of **overheating**, it is up to the driver whether to stop the vehicle or continue driving.

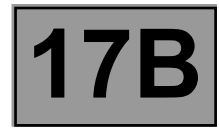

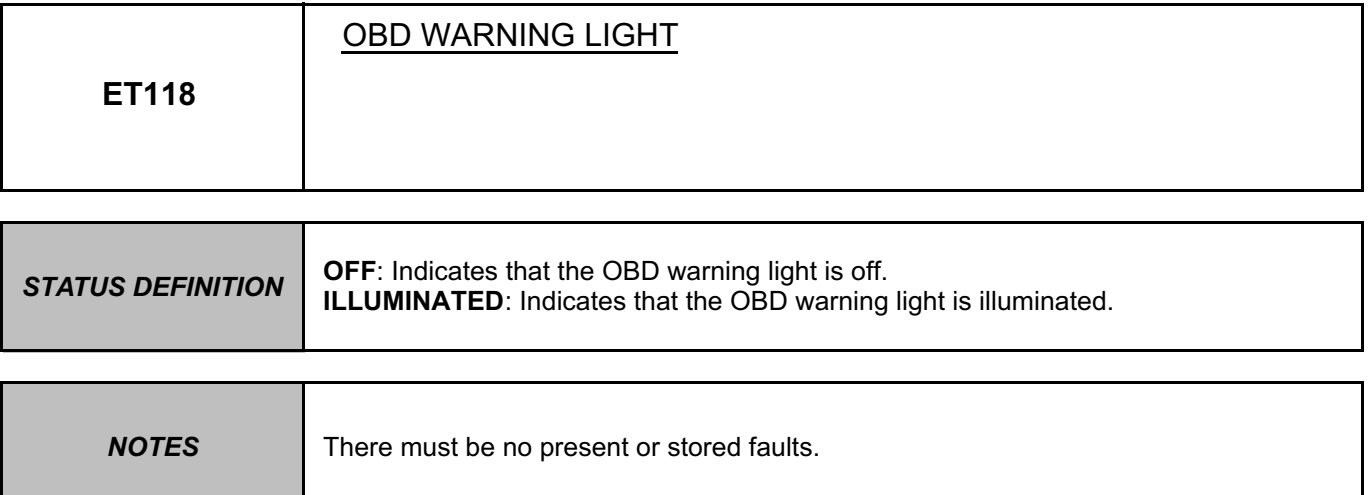

**Conformity check: Engine warm and idling.**

If **ET118** is **ILLUMINATED**, consult the interpretation of **DF022 OBD warning light circuit**.

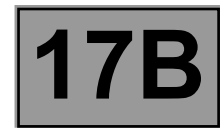

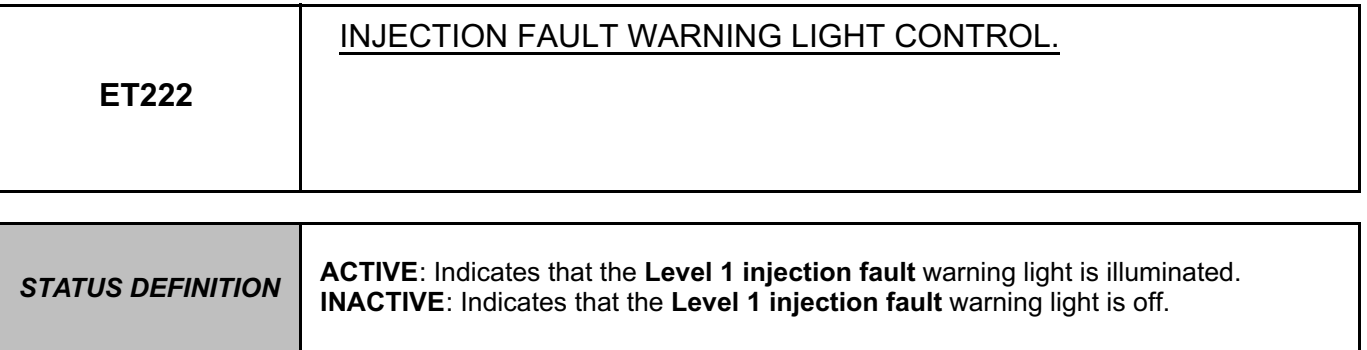

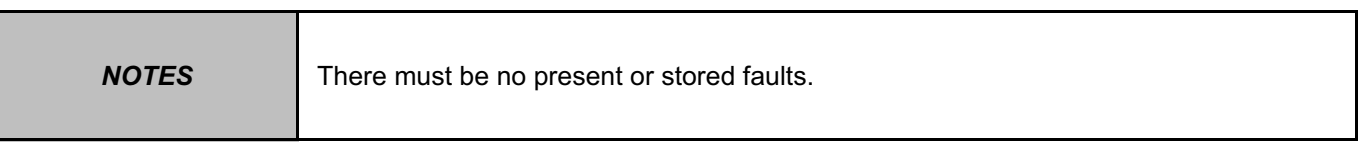

**ACTIVE:** The **injection computer** recorded one or more faults, with status **open circuit or short circuit** to **+12 V**. Level 1 warning light illuminated if the level 2 warning light is defective. Deal with these faults (see **Interpretation of faults**).

**INACTIVE:** The status is **INACTIVE** when the **injection computer** did not record any present fault that could illuminate the **level 1 warning light** (**Injection fault warning light**).

If the status is inconsistent, consult the interpretation of fault **DF235 Injection fault warning light circuit**.

**AFTER REPAIR** | Carry out a road test, followed by a check with the diagnostic tool.

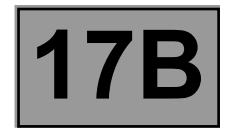

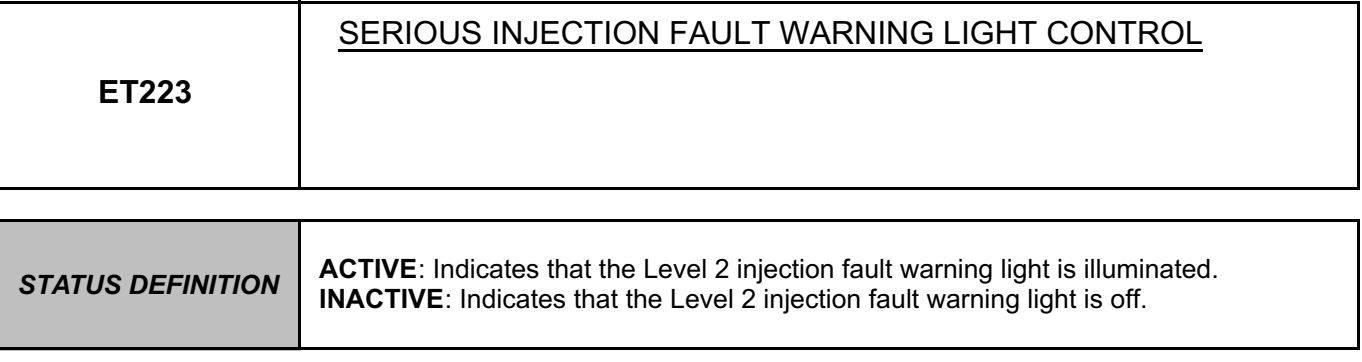

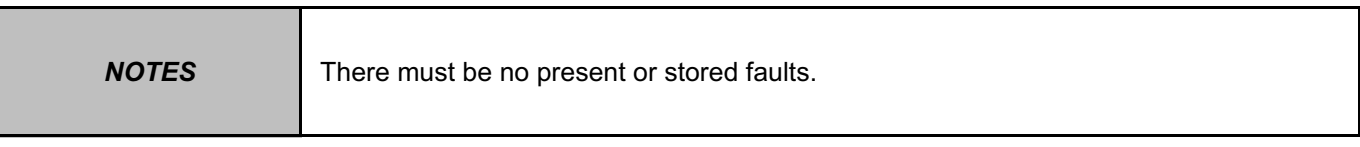

**ACTIVE:** The **injection computer** recorded one or more faults, with status **short circuit to earth**. Deal with these faults (see **Interpretation of faults**).

**INACTIVE:** The status is **INACTIVE** when the **injection computer** did not record any present fault that could illuminate the **level 2 warning light** (**Serious injection fault warning light**).

If the status is inconsistent, consult the interpretation of fault **DF236 Serious injection fault warning light circuit**.

**AFTER REPAIR** | Carry out a road test, followed by a check with the diagnostic tool.

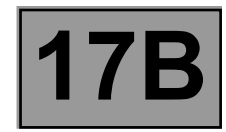

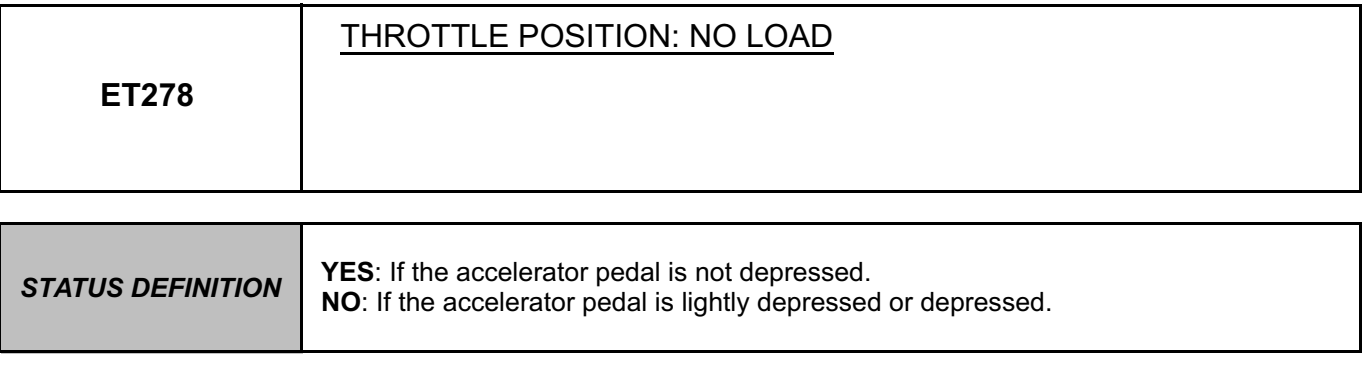

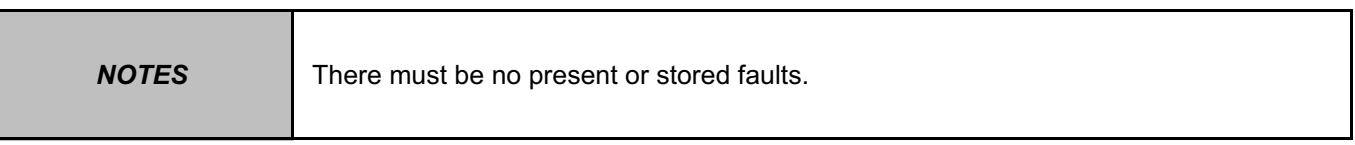

**Conformity check: engine stopped and ignition on.**

Accelerator pedal released: Check that the value of **PR429 Measured throttle position** is between **0˚C < X < 47˚C**. If **ET278** is **NO**, apply the interpretation of **PR429**.

Accelerator pedal lightly depressed: If **ET278** is **YES**, apply the interpretation of **PR429**.

Accelerator pedal fully depressed:

Check that the value of **PR429** is between **70˚C < X < 100˚C**.

If **ET278** is **YES**, apply the interpretation of **PR429**.

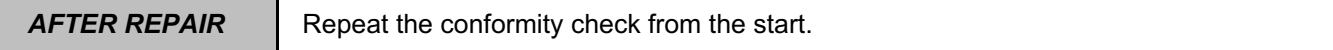

#### **PETROL INJECTION Fault finding – Interpretation of statuses 17B EMS 3130 injection Program No.: EB** SKHipONPDF Merge and Split Unregistered Version - http://www.simpopdf.com

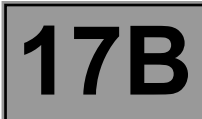

**ET278 CONTINUED**

#### **Conformity check: Engine warm and idling.**

Accelerator pedal not depressed: Check that the value of **PR429** is between **0˚C < X < 47˚C**. If **ET278** is **NO**, apply the interpretation of **PR429**.

Accelerator pedal lightly depressed: If **ET278** is **YES**, apply the interpretation of **PR429**.

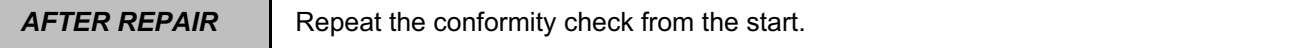

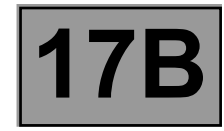

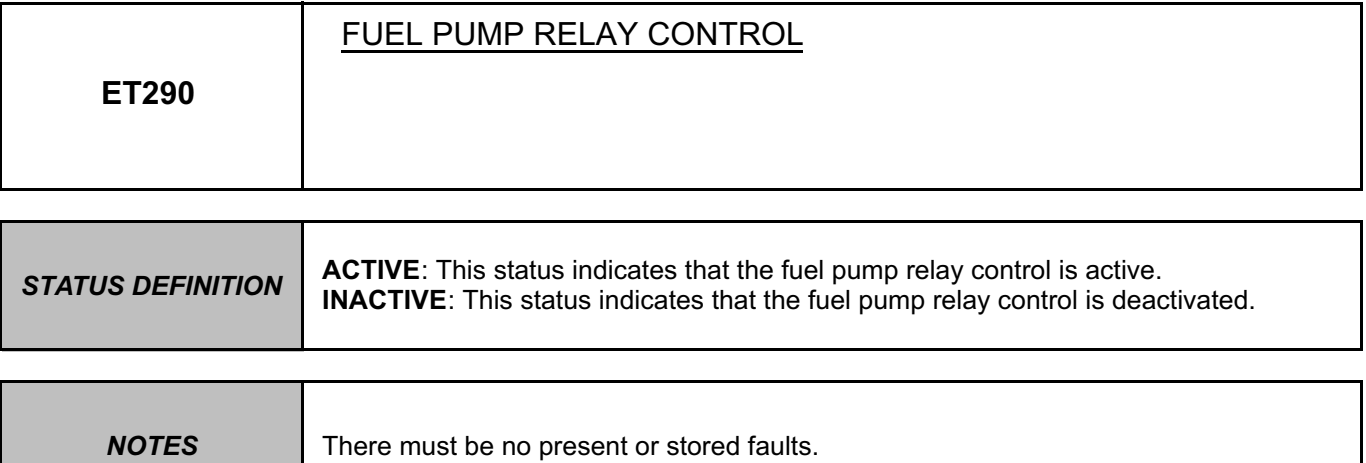

This status becomes **ACTIVE** when the engine is started.

In the event of a fault apply the interpretation for **DF085, Fuel pump relay control circuit**.

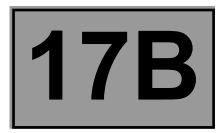

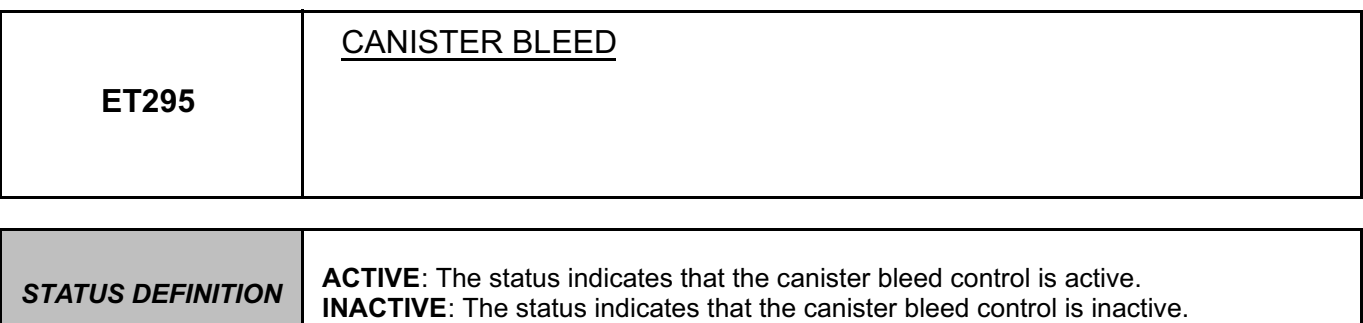

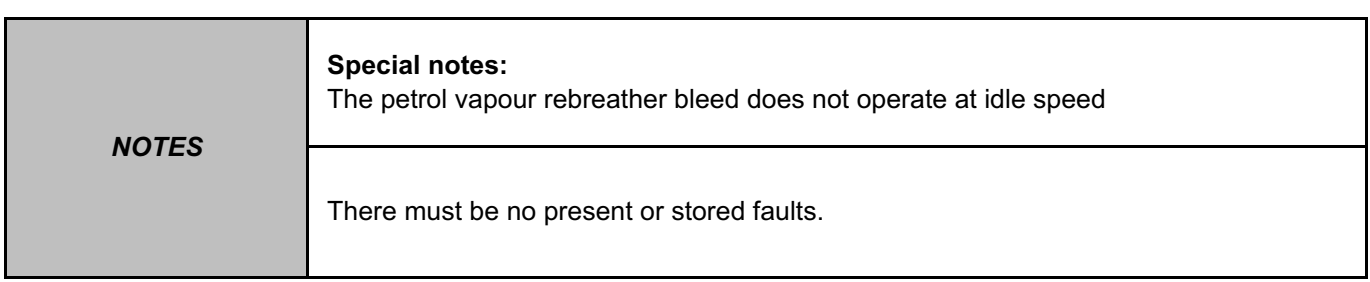

In the event of a fault, use command **AC017 Canister bleed solenoid valve** to check its operation.

If the fault is still present, see the interpretation of fault **DF081 Canister bleed solenoid valve circuit**.

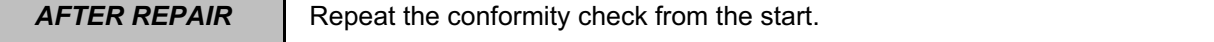

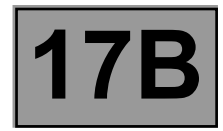

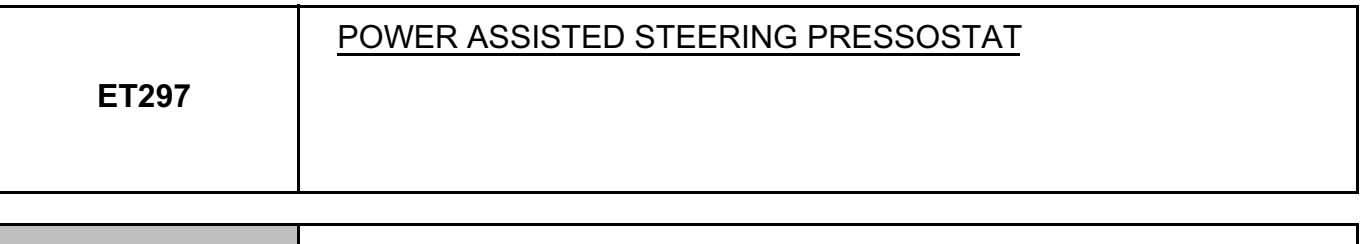

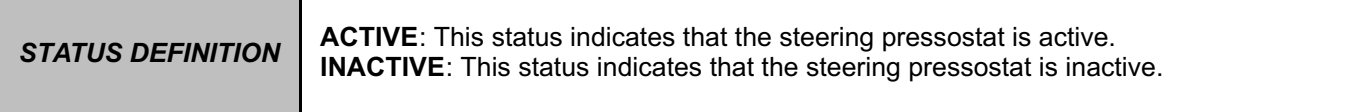

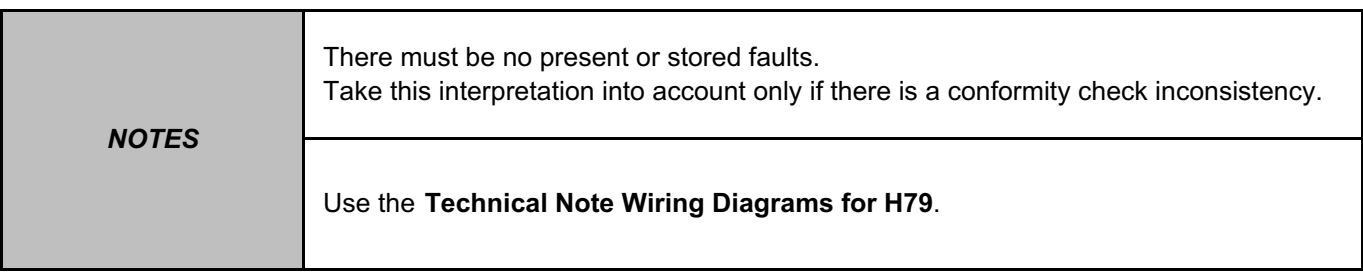

Check the **condition** and **connection** of the connectors of the **injection computer**, component code **120** and the **steering pressostat**, component code **224**.

If the connectors are faulty and if there is a repair procedure (see **Technical Note 6015A, Repairing electrical wiring, Wiring: Precautions for repair**), repair the connector, otherwise replace the wiring.

Check the **continuity, insulation** and **absence of interference resistance** on the following connections:

• **3AW** between components **120** and **224**,

• **3BA** between components **120** and **224**.

If the connection or connections are faulty and there is a repair procedure (see **Technical Note 6015A, Electrical wiring repair, Wiring: Precautions for repair**), repair the wiring, otherwise replace it.

If the fault is still present, contact the Techline.

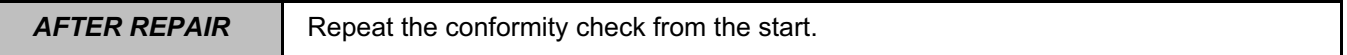

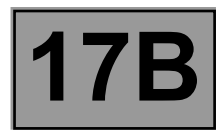

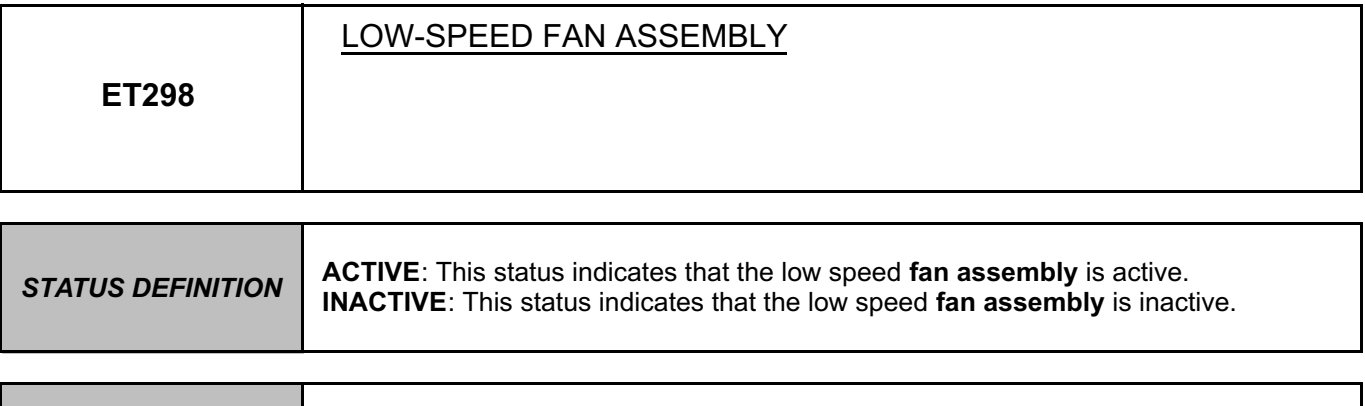

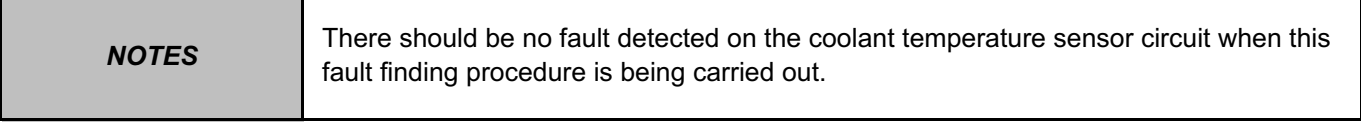

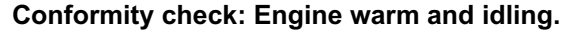

## Deal with **DF001 Coolant temperature sensor circuit** first.

### Check the consistency of **PR064 Coolant temperature**.

**ACTIVE**: The injection computer requests the **activation** of the **low speed fan assembly** when:

- the engine coolant temperature is above **99˚C**,
- the injection computer has system faults that could lead to the engine overheating,
- the air conditioning is switched on by the driver.

When the high speed fan is supplied:

status **ET298** becomes **ACTIVE**.

**INACTIVE**: The high speed fan assembly stops when:

- the engine coolant temperature is below **96˚C**,
- no fault which could cause engine overheating is present in the injection system.
- the air conditioning is switched on by the driver.

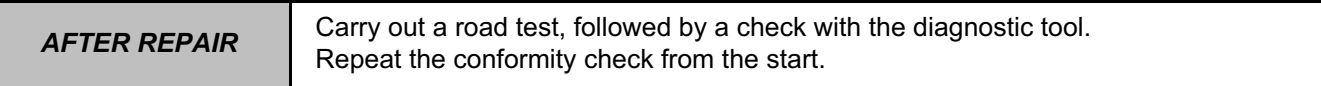

#### EMS3130\_V04\_ET298

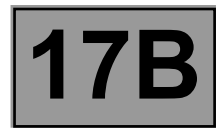

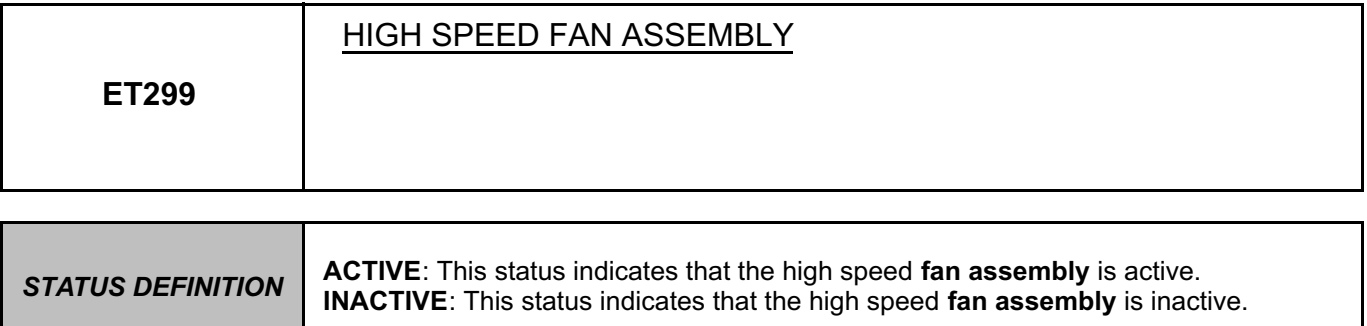

#### **Conformity check: Engine warm and idling.**

Deal with **DF001 Coolant temperature sensor circuit** first.

Check the consistency of **PR064 Coolant temperature**.

**ACTIVE**: The injection computer requests the activation of the high speed fan assembly when:

– the engine coolant temperature is above **102˚C**,

– the injection computer has system faults that could lead to the engine overheating.

When the high speed fan is supplied:

status **ET299** becomes **ACTIVE**.

**INACTIVE**: The high speed fan assembly stops when:

– the engine coolant temperature is below **99˚C**,

– no fault which could cause engine overheating is present in the injection system.

**AFTER REPAIR** | Carry out a road test, followed by a check with the diagnostic tool.

#### EMS3130\_V04\_ET299

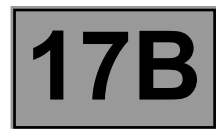

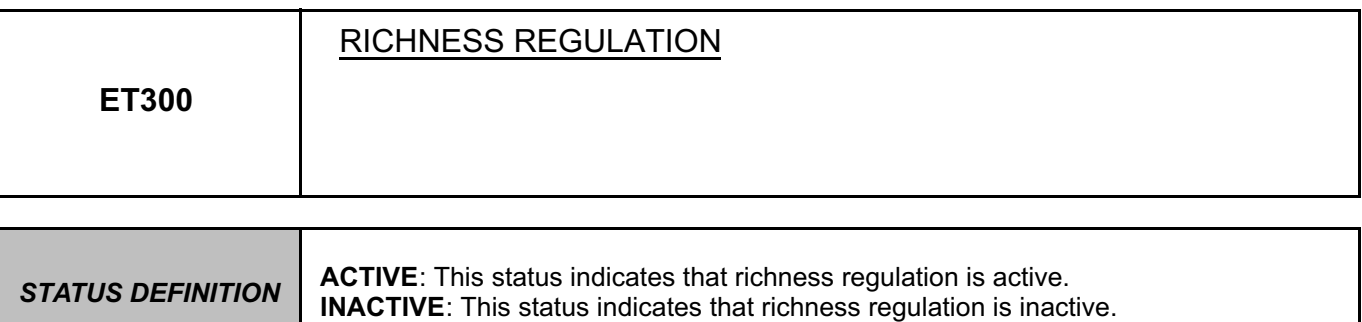

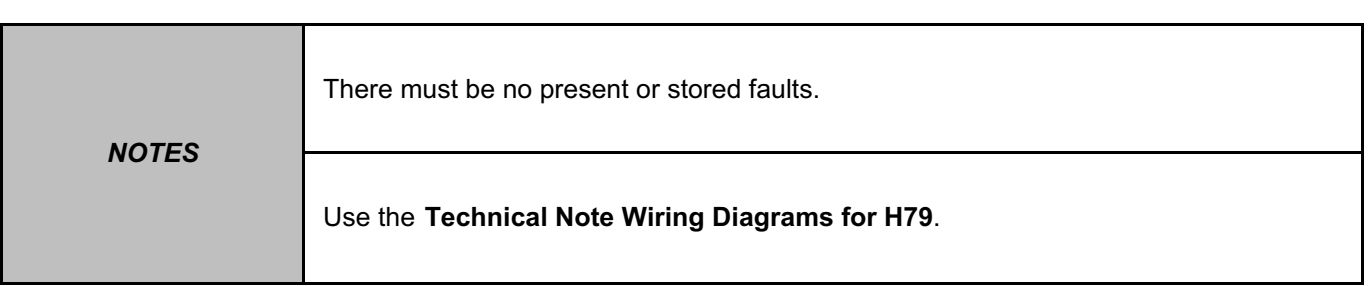

The status must be **ACTIVE**. In the event of a fault, consult the procedure below.

Check the **condition** and **connection** of the **connectors of the upstream oxygen sensor**, component code **887**. If the connectors are faulty and if there is a repair procedure (see **Technical Note 6015A, Repairing electrical wiring, Wiring: Precautions for repair**), repair the connector, otherwise replace the wiring.

Check the **condition** and **connection** of the **injection computer connectors**, component code **120**. If the connectors are faulty and if there is a repair procedure (see **Technical Note 6015A, Repairing electrical wiring, Wiring: Precautions for repair**), repair the connector, otherwise replace the wiring.

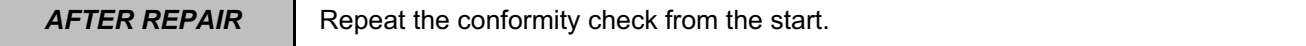

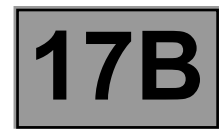

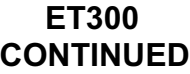

Check ignition.

Check the canister bleed tightness (a leak greatly disturbs the richness).

Check the exhaust system tightness.

Check the tightness of the inlet manifold.

If the vehicle has only been driven in town, the sensor will be dirty (try driving under load).

Check fuel pressure.

If idling is unstable, check the valve clearances and timing.

If necessary, replace the **oxygen sensor**, component code **887** (see **MR 451, Mechanical, 17B, Petrol injection, Oxygen sensors: Removal - Refitting**).

Check for **+12 V** on the **upstream oxygen sensor**, component code **887** on the following connection: • **3FB** of component **887**.

If the connection or connections are faulty and there is a repair procedure (see **Technical Note 6015A, Electrical wiring repair, Wiring: Precautions for repair**), repair the wiring, otherwise replace it.

Check the **insulation, continuity and the absence of interference resistance** on the following connections:

- **3GH** between components **120** and **887**.
- **3GK** between components **120** and **887**.

If the connection or connections are faulty and there is a repair procedure (see **Technical Note 6015A, Electrical wiring repair, Wiring: Precautions for repair**), repair the wiring, otherwise replace it.

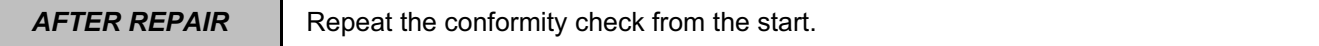

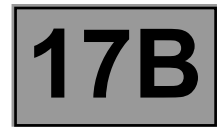

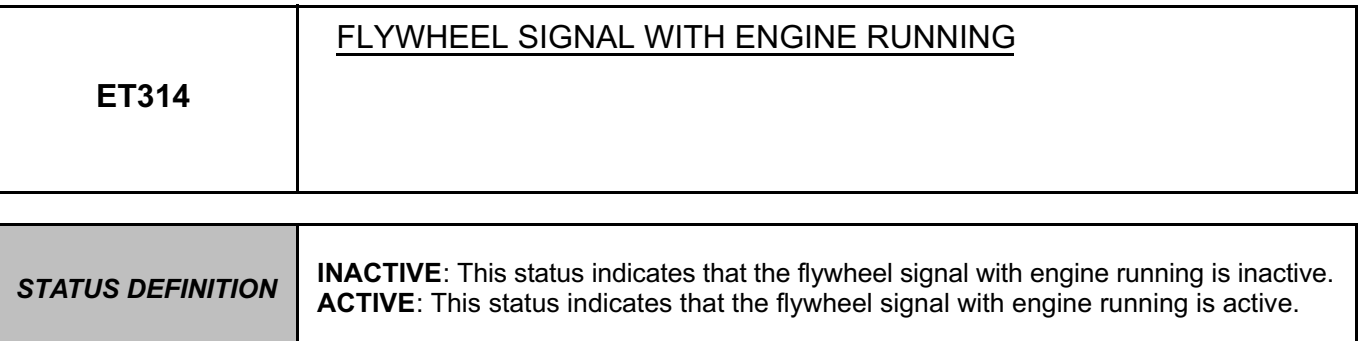

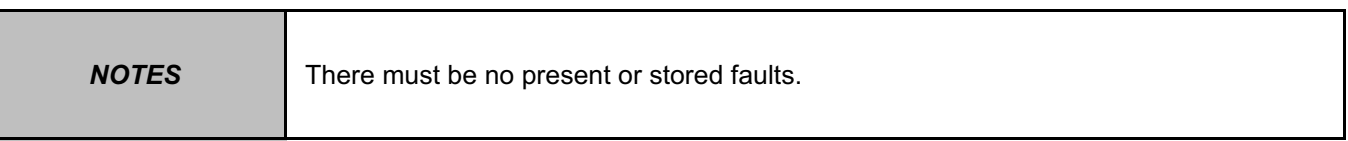

**Conformity check: engine stopped and ignition on.**

The status must be **INACTIVE**.

**Conformity check: Engine warm and idling.**

The status must be **ACTIVE**.

In the event of a fault, consult the interpretation of fault **DF336 Flywheel signal information**.

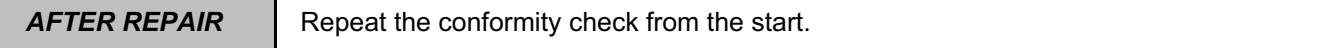

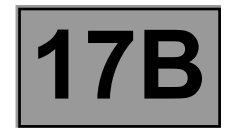

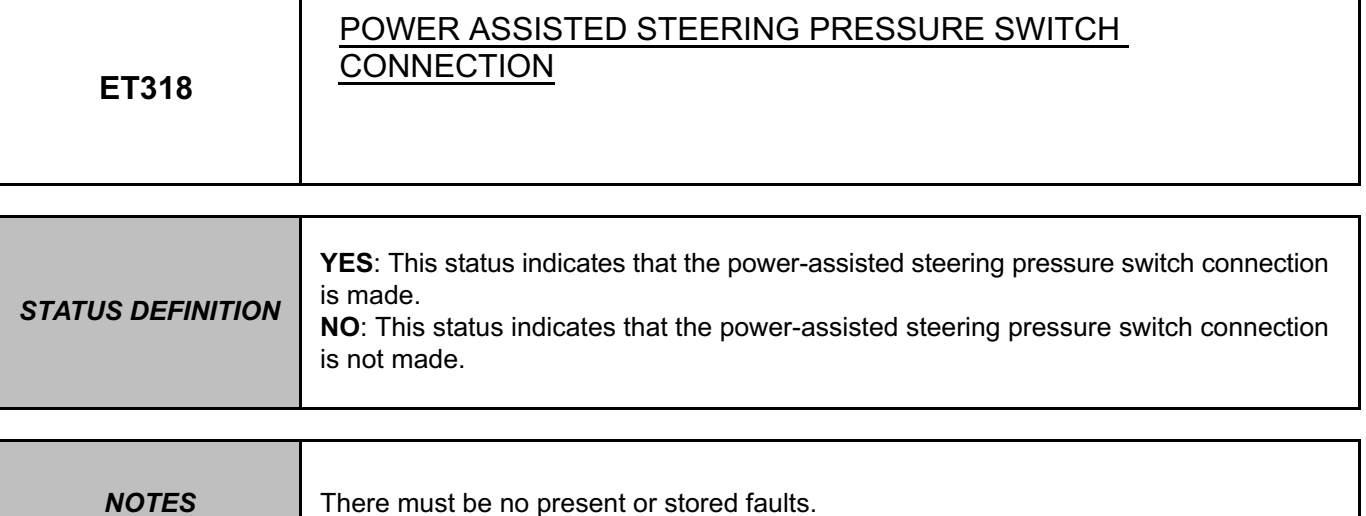

**Conformity check: engine stopped and ignition on.**

#### The status must be **NO**.

In the event of a fault, see the interpretation of **ET297 Power-assisted steering pressure switch**.

**Conformity check: Engine warm and idling.**

The status should be **YES**.

In the event of a fault, see the interpretation of **ET297**.

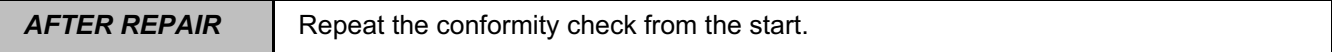

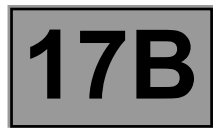

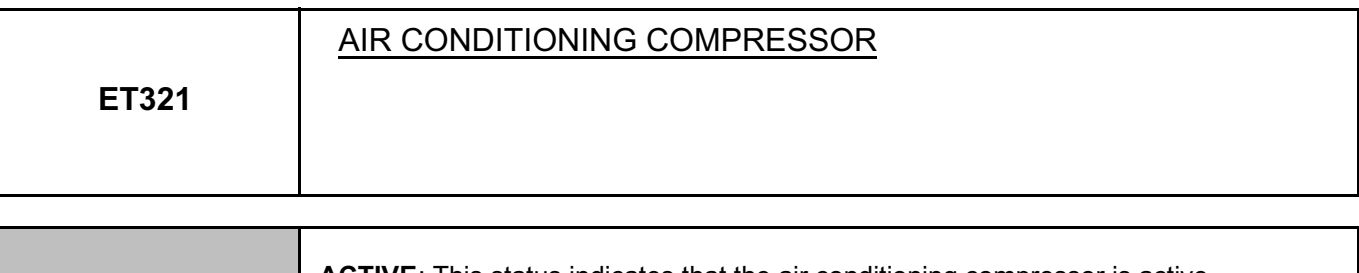

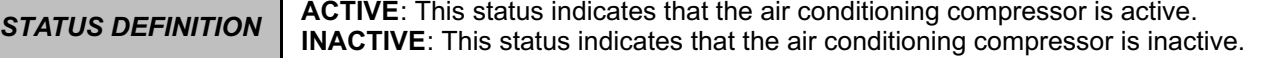

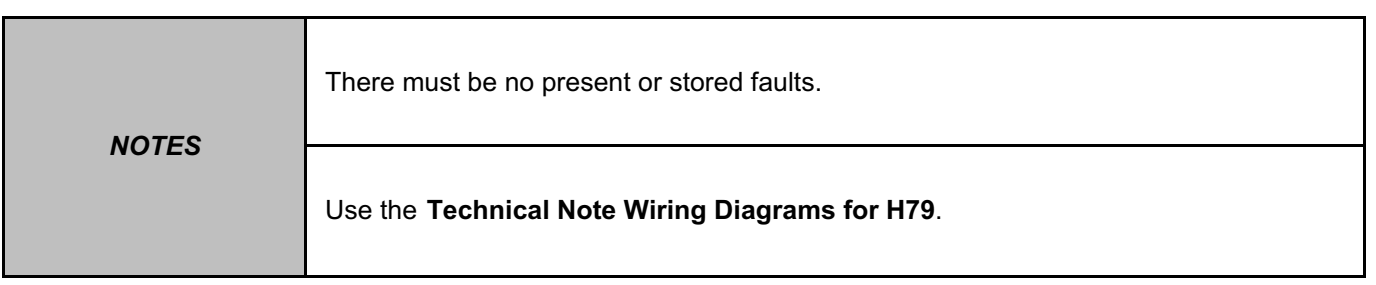

**Conformity check: Engine warm and idling.**

Check the **condition** and **connection** of the **connectors of the air conditioning compressor control relay**, component code **474** and the **connectors of the injection computer**, component code **120**. If the connectors are faulty and if there is a repair procedure (see **Technical Note 6015A, Repairing electrical wiring, Wiring: Precautions for repair**), repair the connector, otherwise replace the wiring.

Check **the continuity, insulation** and **the absence of interference resistance** of the following connection: • **38K** between the components **120** and **474**.

If the connection or connections are faulty and there is a repair procedure (see **Technical Note 6015A, Electrical wiring repair, Wiring: Precautions for repair**), repair the wiring, otherwise replace it.

If the fault is still present, check the air conditioning (see **MR 451, Mechanical, 62A, Air conditioning, Air conditioning: Check**).

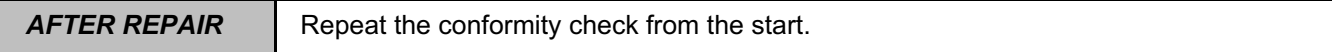

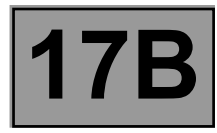

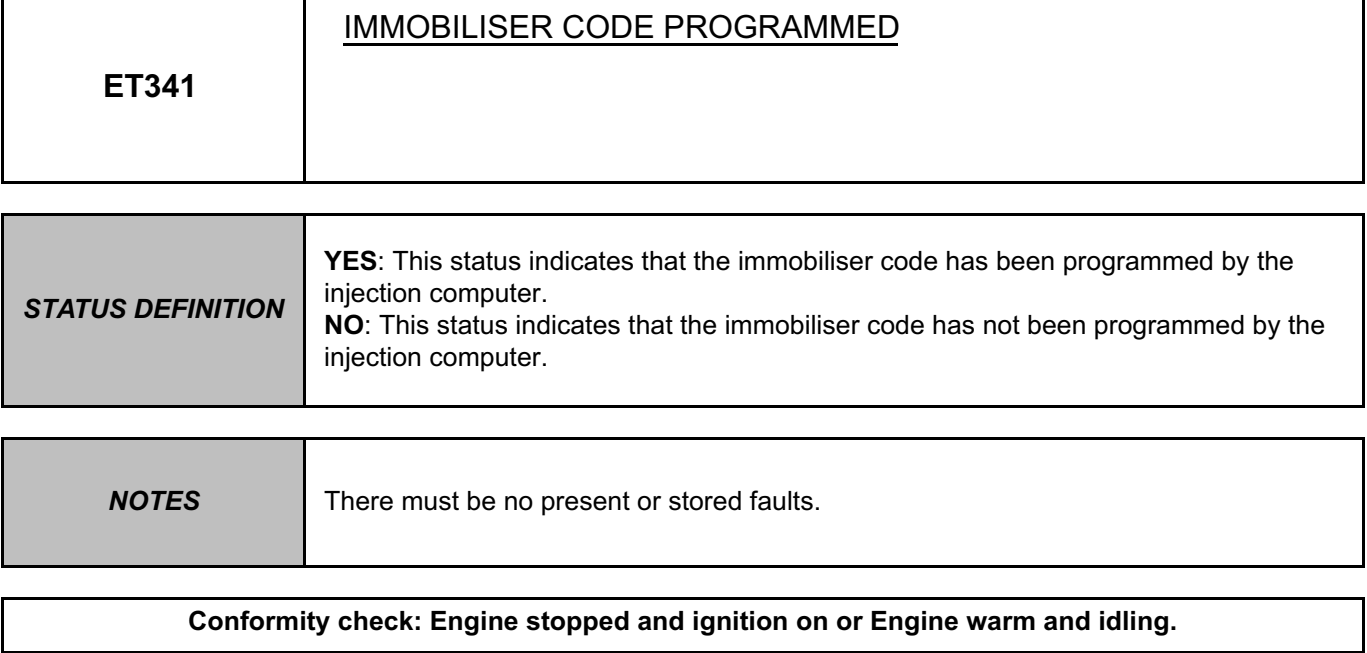

If the status is **NO**, consult the interpretation of fault **DF352 Immobiliser circuit**.

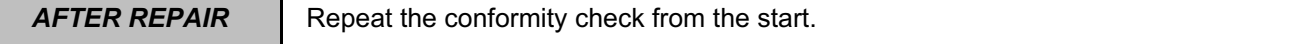

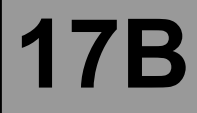

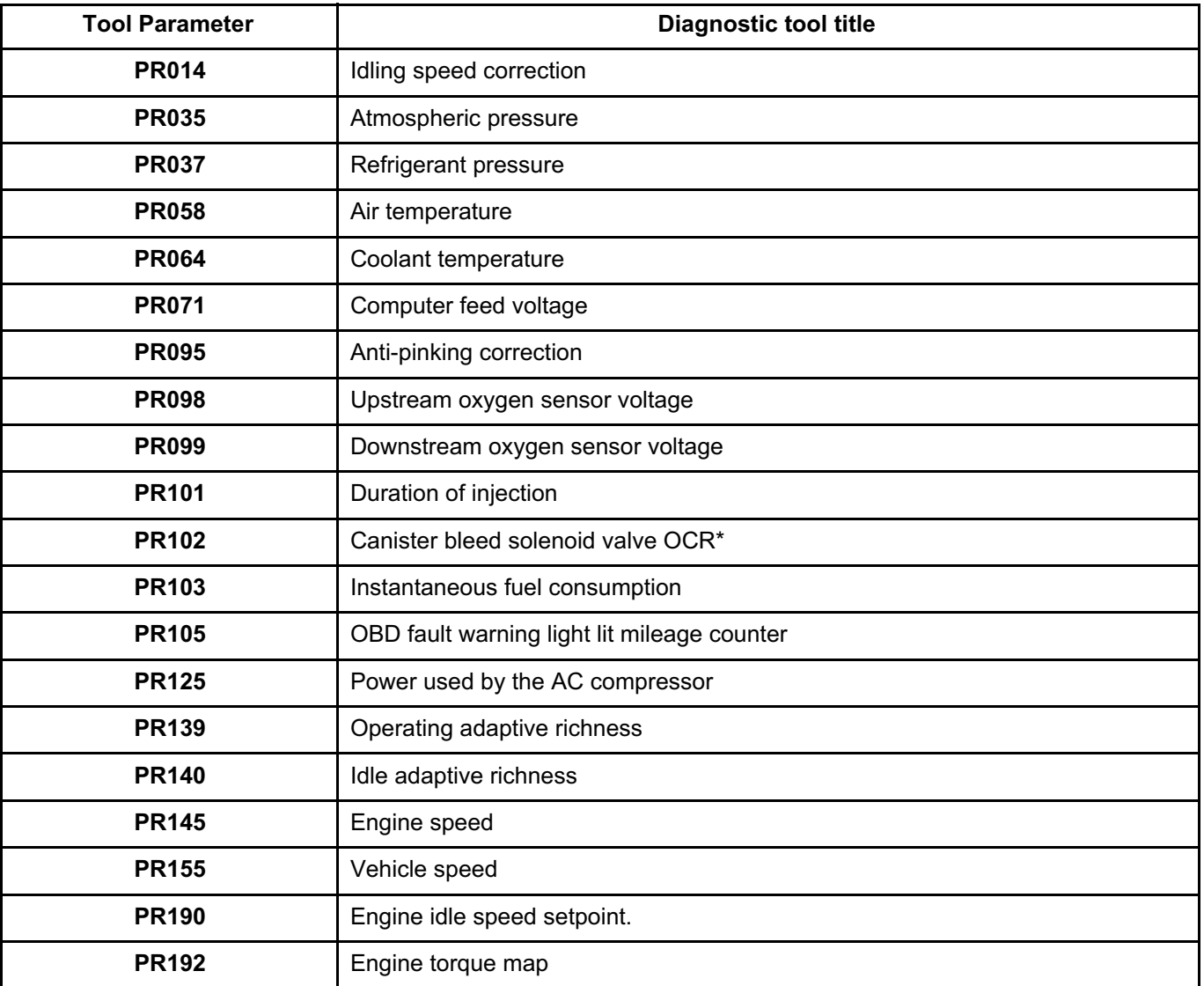

\*ocr = opening cyclic ratio

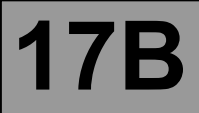

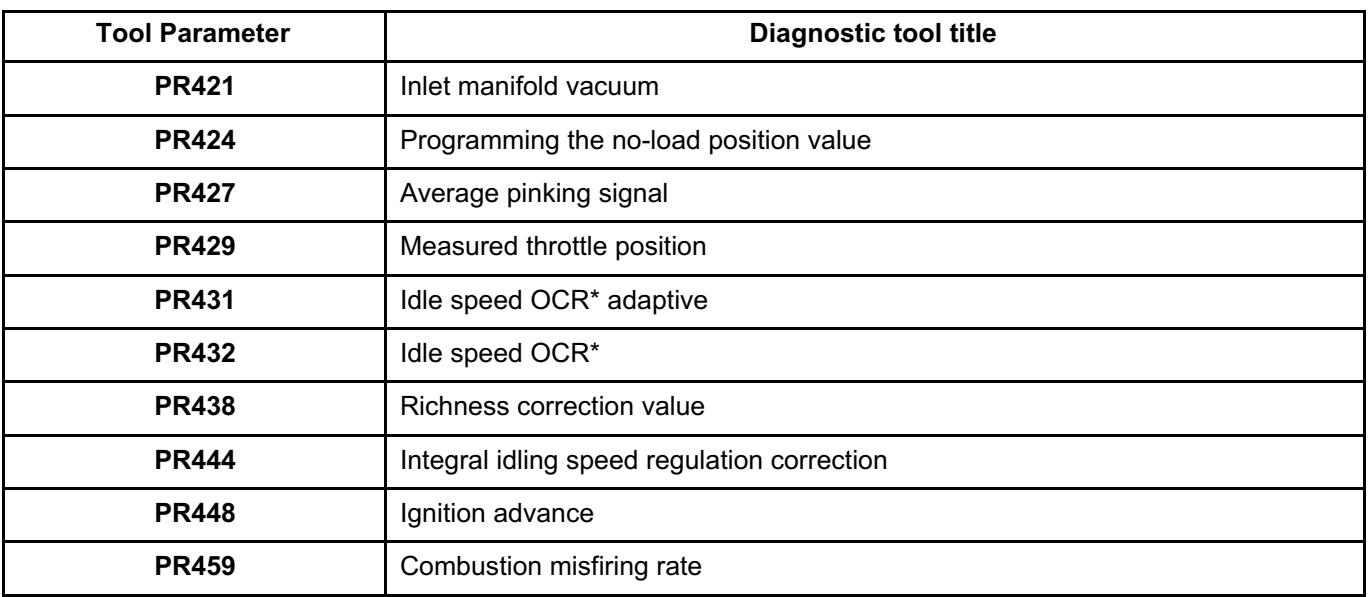

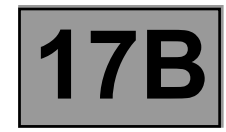

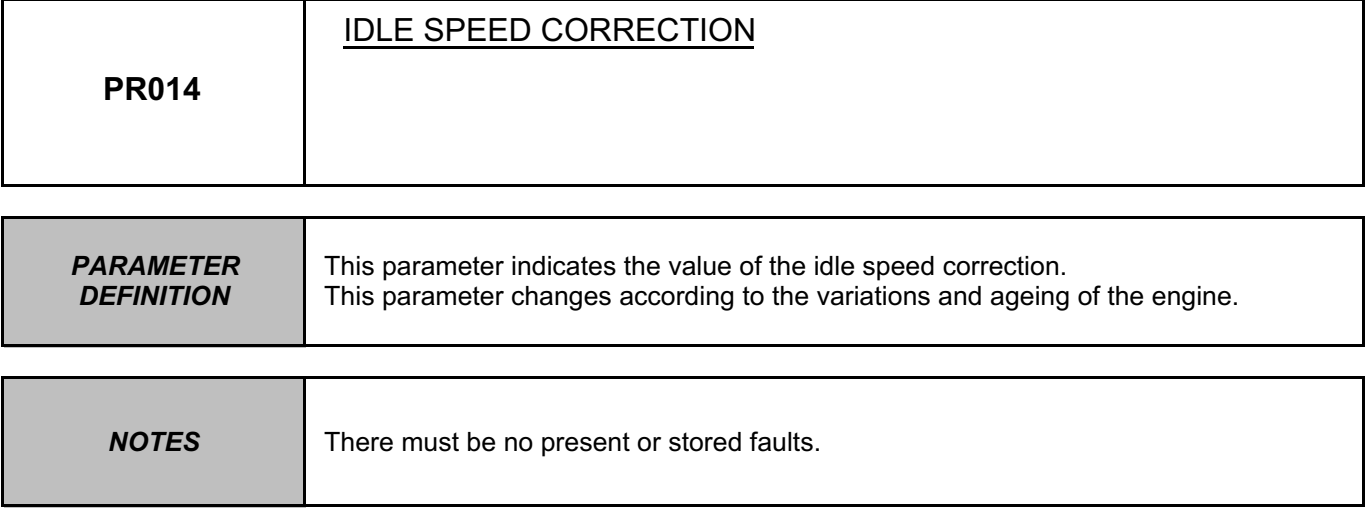

The parameter value is **PR014** = **0 rpm**. If the reading is inconsistent, apply the interpretation of **DF336 Flywheel signal information**.

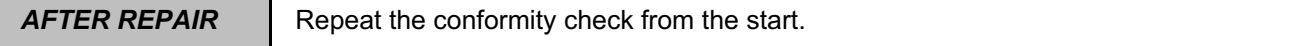
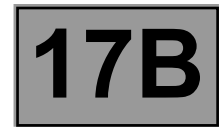

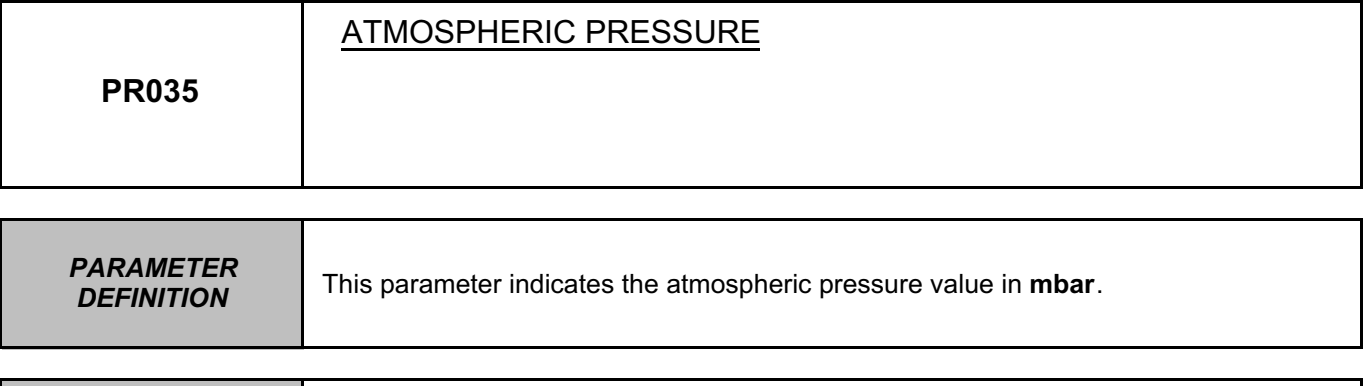

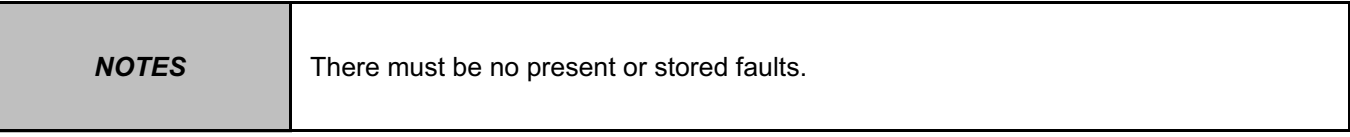

**Conformity check with engine stopped and ignition on.**

In case of inconsistency, check that **PR421 Manifold pressure = PR035 Local atmospheric pressure**.

**Conformity check: Engine warm and idling.**

The parameter value must be between **700 mbar** < **PR035** < **1047 mbar**. In case of inconsistency, check that **PR421 = PR035 = Local atmospheric pressure** with the **engine stopped and the ignition on**.

In the event of a fault, consult the interpretation of **PR421**.

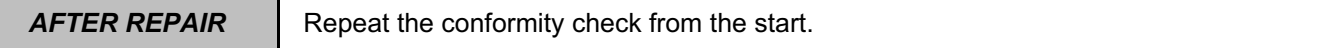

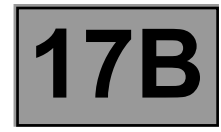

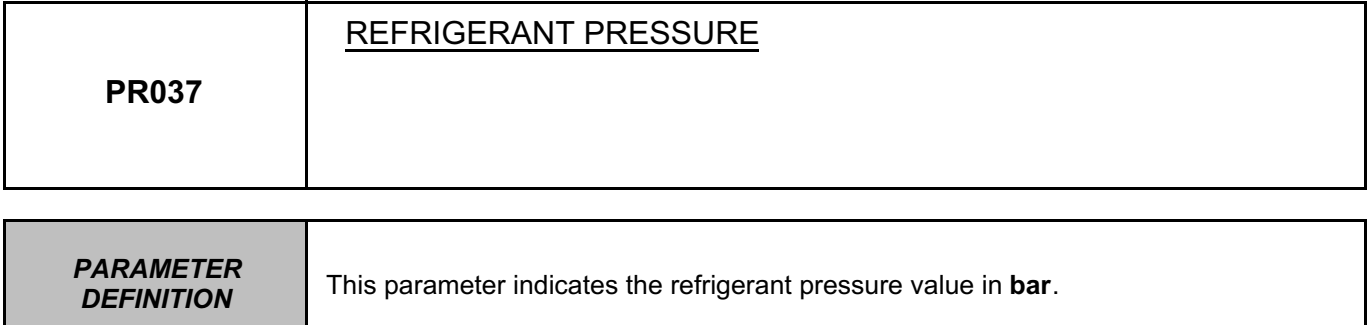

The value must be between **1 bar < PR037 < 33 bar**. In the event of a fault, see the interpretation of fault **DF232 Refrigerant pressure sensor circuit**.

**AFTER REPAIR** | Repeat the conformity check from the start.

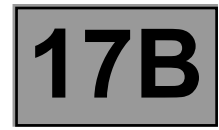

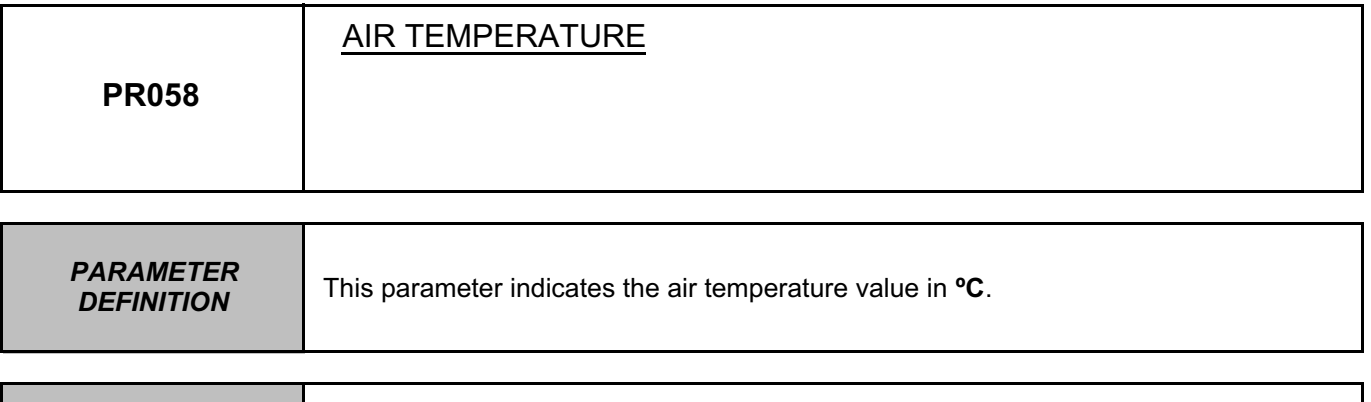

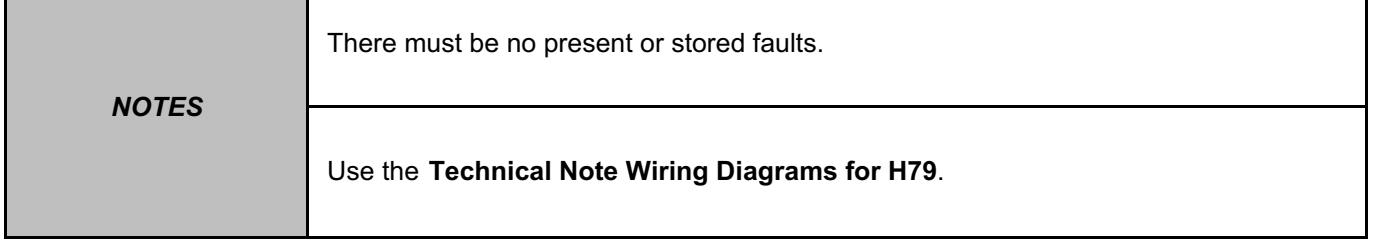

The value indicated by the air temperature sensor must be equal to the **temperature under the bonnet to within 5ºC**.

If the reading is inconsistent, check that the sensor is obeying the **"resistance versus temperature" calibration curve (see Fault finding – Help section at the end of the document)**.

Replace the sensor, **component code 272** (see **MR 451, Mechanical, 12A, Fuel mixture, Air flowmeter: Removal - Refitting**) if the values are incorrect (if a sensor is incorrect, this is often due to an electric shock).

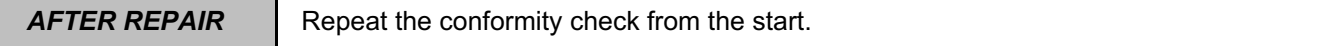

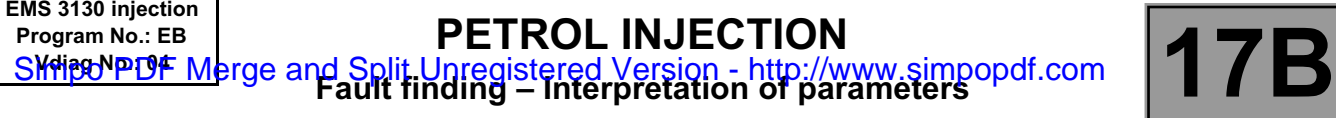

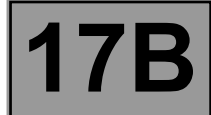

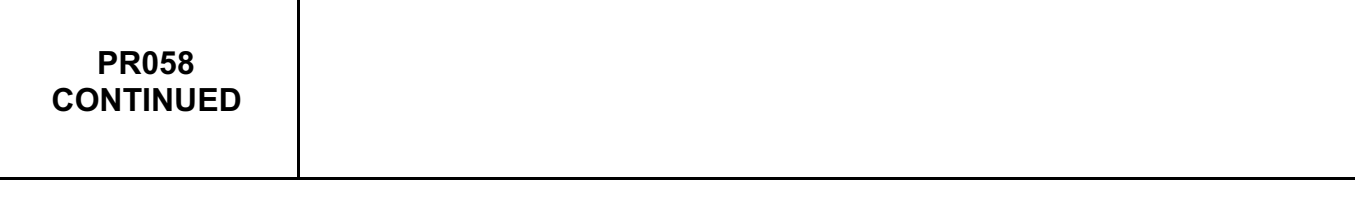

Check the **condition** and **connection** of the connectors of the **injection computer**, component code **120** and the **air temperature sensor**, component code **272**.

If the connectors are faulty and if there is a repair procedure (see **Technical Note 6015A, Repairing electrical wiring, Wiring: Precautions for repair**), repair the connector, otherwise replace the wiring.

Check the **continuity, insulation** and **absence of interference resistance** on the following connections:

• **3B** between components **120** and **272**,

• **3JQ** between components **120** and **272**.

If the connection or connections are faulty and there is a repair procedure (see **Technical Note 6015A, Electrical wiring repair, Wiring: Precautions for repair**), repair the wiring, otherwise replace it.

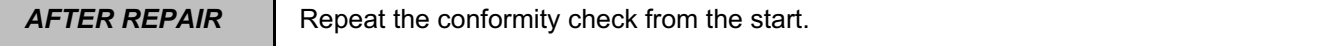

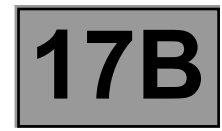

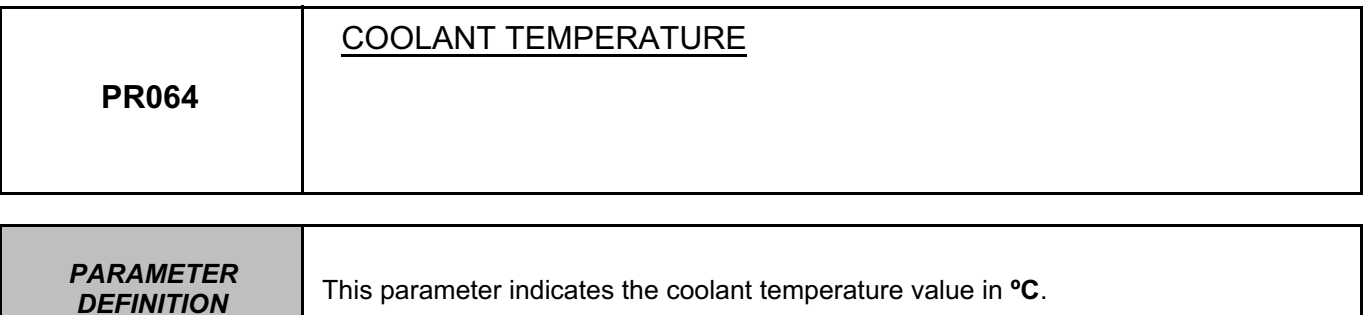

This parameter indicates the coolant temperature value in <sup>o</sup>C.

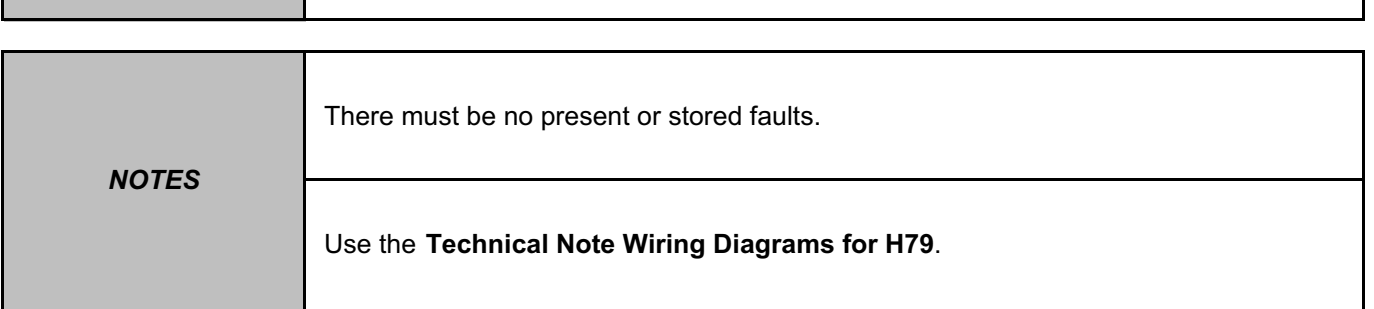

**Conformity check: Engine stopped and ignition on or engine warm and idling.**

The indicated value must be equal to the **engine temperature to within 5ºC**.

If the reading is inconsistent, check that the sensor is obeying the **"resistance versus temperature" calibration curve (see Fault finding – Help section at the end of the document)**.

Replace the **coolant temperature sensor**, component code **244** (see **MR 451, Mechanical, 19A, Cooling, Coolant temperature sensor: Removal - Refitting**) if the values are incorrect (if a sensor is incorrect, this is often due to an electric shock).

Check the **continuity, insulation** and **absence of interference resistance** on the following connections:

• **3JK** between components **120** and **244**,

• **3C** between components **120** and **244**.

If the connection or connections are faulty and there is a repair procedure (see **Technical Note 6015A, Electrical wiring repair, Wiring: Precautions for repair**), repair the wiring, otherwise replace it.

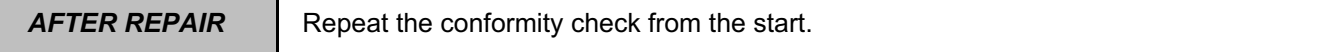

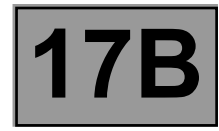

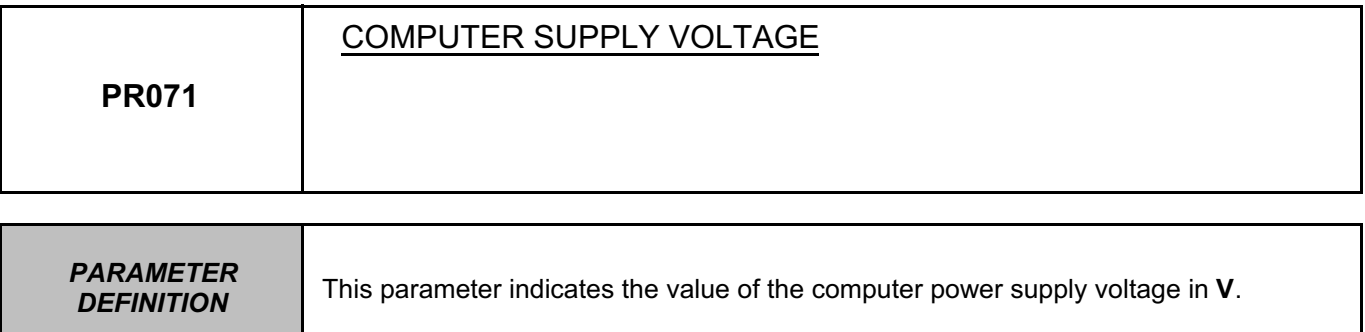

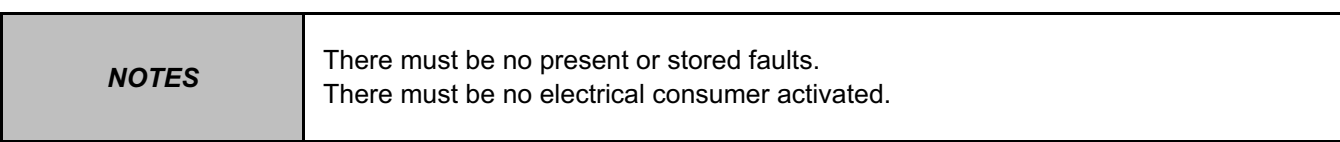

# **If the voltage is at minimum:**

Check the battery (see **Technical Note 3682A, Battery, 80A, Battery - Check**) and the charging circuit (see **Technical Note 3455A, Checking the charging circuit, 16A, Starting - Charging**).

# **If the voltage is at maximum:**

Check that the charging voltage is correct with and without electrical consumers (see **Technical Note 3455A, Checking the charging circuit, 16A, Starting - Charging**).

## **If the battery and the charging circuit are correct:**

Deal with the fault by applying the procedure for fault **DF587 +5 volts supply to potentiometers and sensors**.

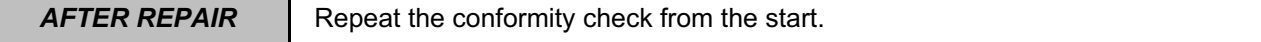

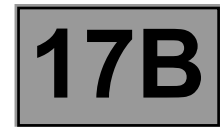

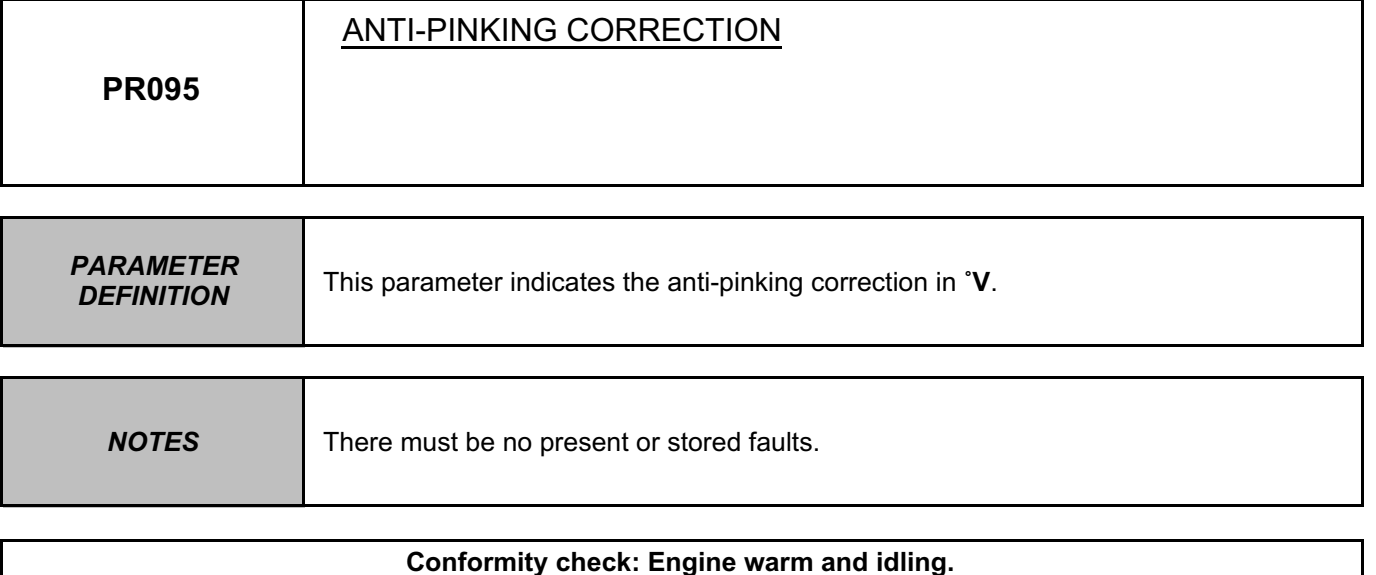

The pinking sensor must not supply a zero signal, proving that it is recording the mechanical vibrations of

the engine. The value should be between **0 ˚V < PR095 < 8 ˚V**.

If the reading is inconsistent, see the interpretation of fault **DF330 Pinking sensor circuit**.

**AFTER REPAIR** | Repeat the conformity check from the start.

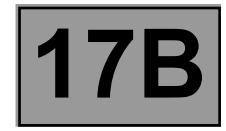

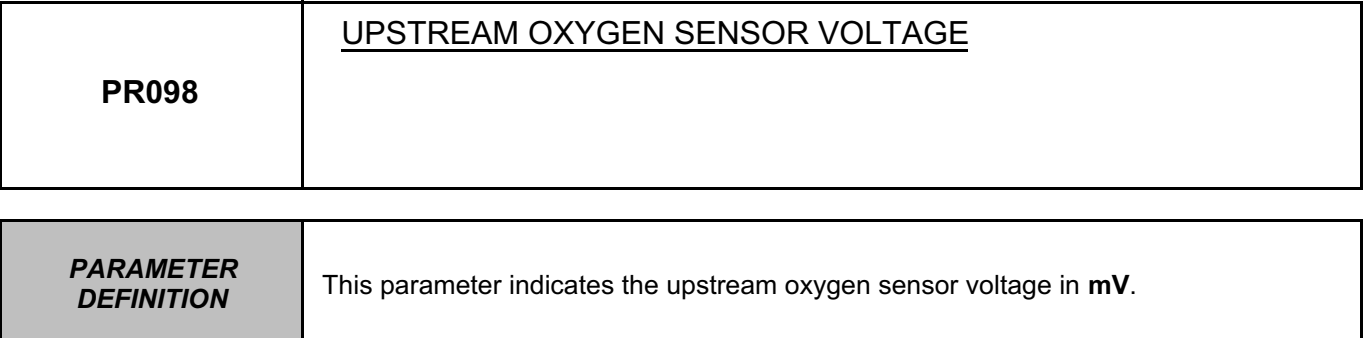

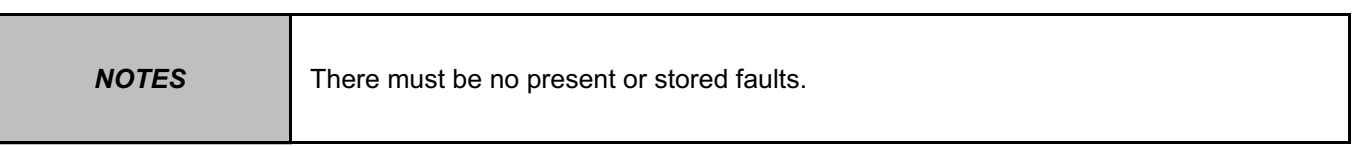

**Conformity check: engine stopped and ignition on.**

The voltage value must be between **400 mV < PR098 < 450 mV** and must vary by at least **+/- 50 mV**.

**Conformity check: Engine warm and idling.**

The voltage value must be between **20 mV < PR098 < 840 mV**.

**Upstream oxygen sensor** sub-function

In the event of a fault, apply interpretation of **DF092 Upstream oxygen sensor circuit**.

**Richness regulation** sub-function

In the event of a fault, consult the interpretation of status **ET300 Richness regulation**.

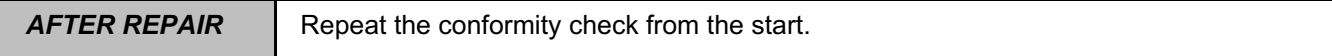

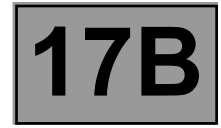

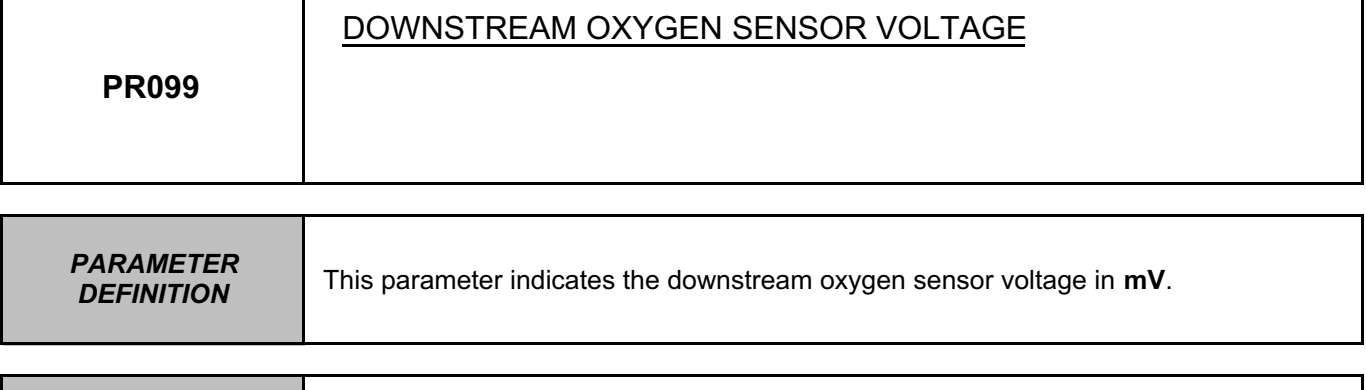

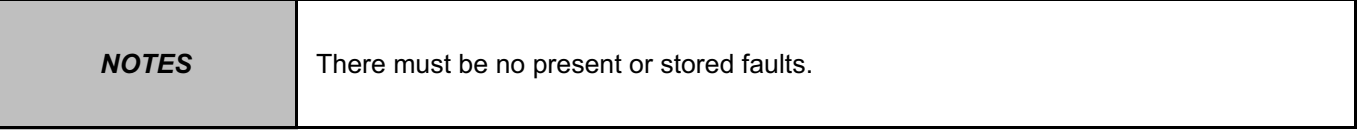

**Conformity check: engine stopped and ignition on.**

The voltage value must be between **400 mV** < **PR098** < **450 mV**. In the event of a fault, apply interpretation of **DF093 Downstream oxygen sensor circuit**.

**Conformity check: Engine warm and idling.**

The voltage value must be between **20 mV** < **PR098** < **840 mV**. In the event of a fault, apply interpretation of **DF093 Downstream oxygen sensor circuit**.

**AFTER REPAIR** | Repeat the conformity check from the start.

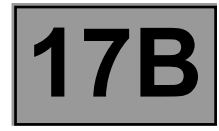

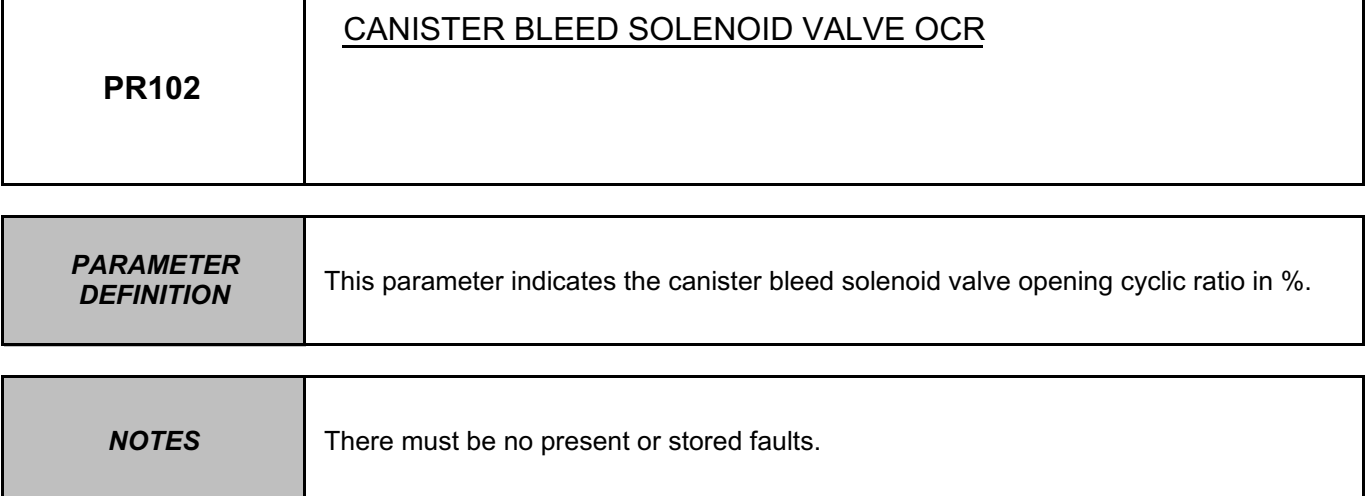

The parameter value must be  $PR102 \approx 0\%$ .

In the event of a fault, use command **AC017 Canister bleed solenoid valve** to check its operation. With the solenoid valve disconnected and the engine idling, use a finger to check that there is no intake of vapours.

If the fault is still present, see the interpretation of fault **DF081 Canister bleed solenoid valve circuit**.

**AFTER REPAIR** | Repeat the conformity check from the start.

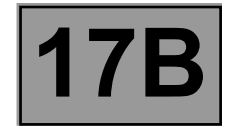

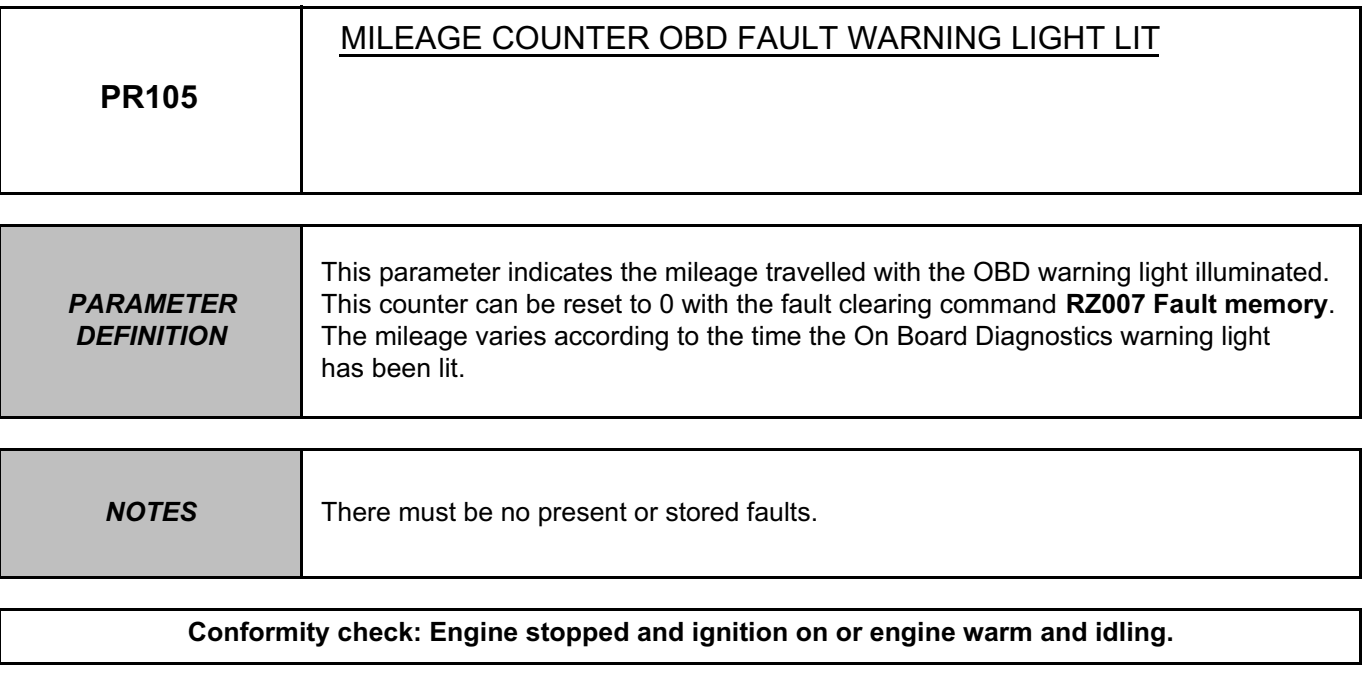

If there are no OBD faults on the vehicle, the value of **PR105** is **0**.

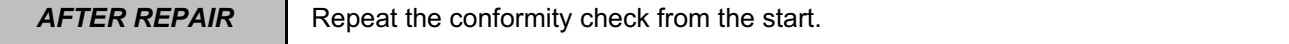

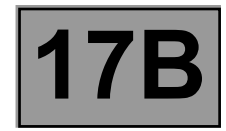

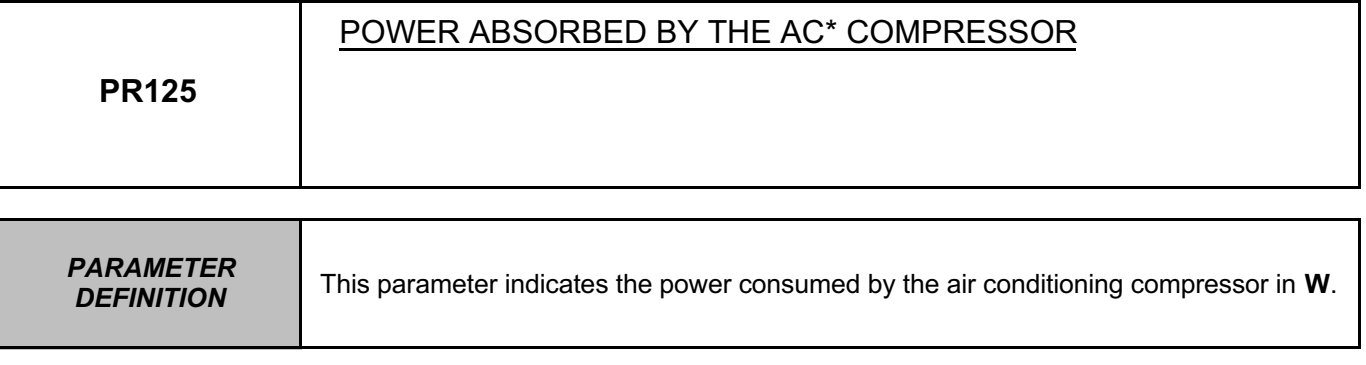

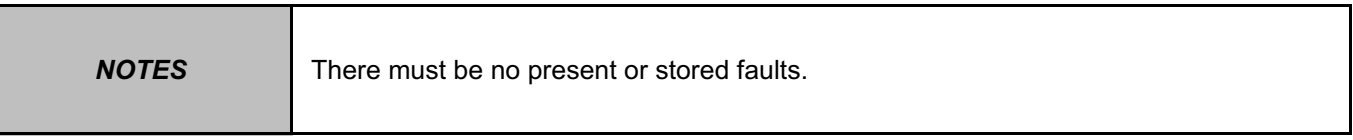

**Conformity check with engine stopped and ignition on.**

The value should be: **PR125 = 300 W**

**Conformity check: Engine warm and idling and air conditioning activated.**

The parameter value must be **0 W** < **PR125** > **300 W**.

\*AC: Air conditioning

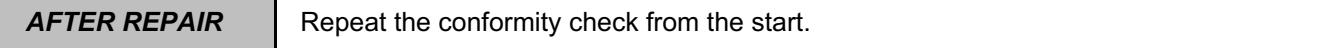

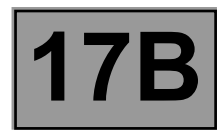

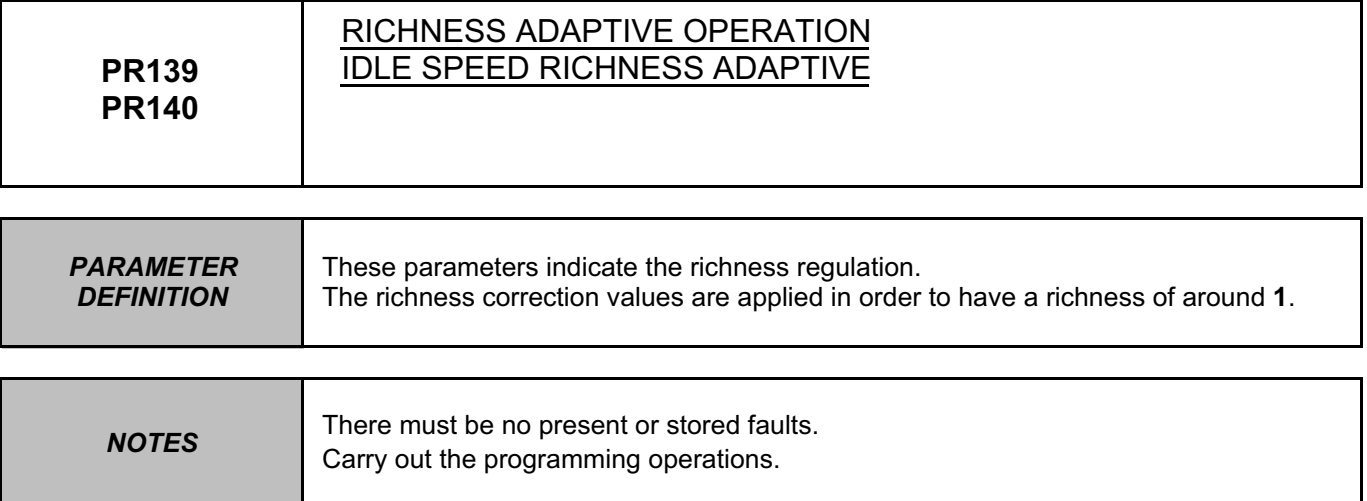

The value of the operating richness adaptive parameter must be between **100** < **PR139** < **255**. The value of the idle richness adaptive parameter must be between **0** < **PR140** < **208**. If the readings are inconsistent, apply the fault finding procedure below.

Check the sealing of the canister bleed. Repair if necessary.

Clear the injection computer memory.

When the engine is warm and during idle speed regulation, look at parameters **PR139** and **PR140**.

- **– If one of these parameters goes to maximum stop, there is not enough petrol or too much air in the mixture.**
- **– If one of these parameters goes to minimum stop, there is too much petrol or not enough air in the mixture.**

AFTER REPAIR FRepeat the conformity check from the start.

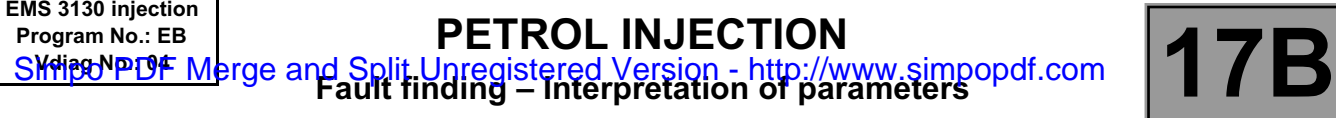

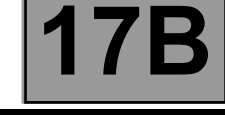

# **PR139 PR140 CONTINUED**

Ensure the correctness, cleanness and proper operation of:

– petrol filter,

– petrol pump,

– fuel circuit,

– tank,

– air supply pipe,

– air filter,

– plugs.

Repair if necessary.

Check:

– the compressions,

– the valve clearance,

– the ignition.

Repair if necessary.

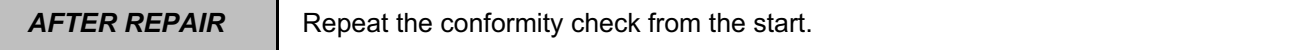

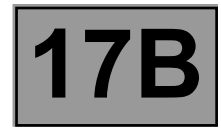

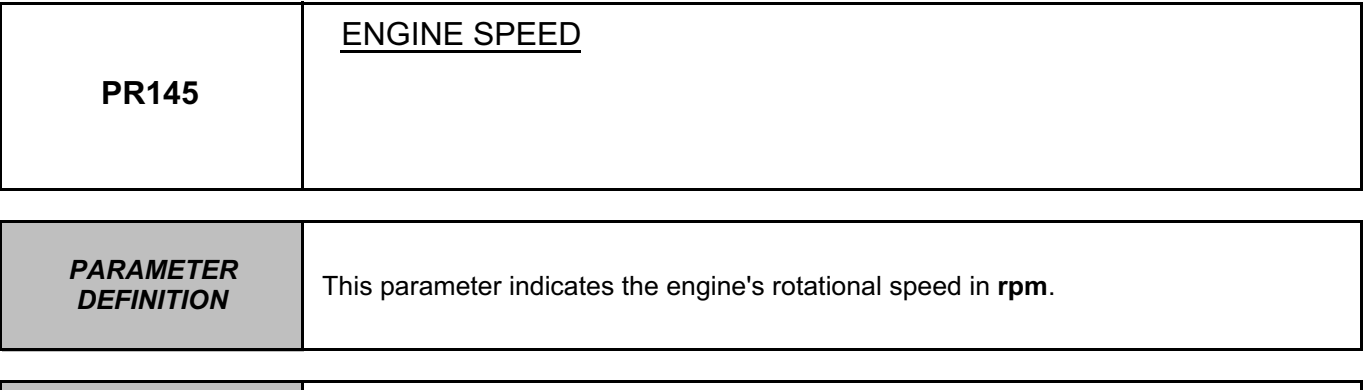

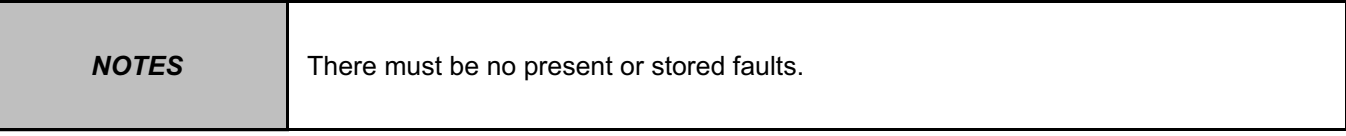

**Conformity check: engine stopped and ignition on.**

The parameter value must be **PR145** = **0 rpm**. In the event of a fault, consult the interpretation of status **ET054 Idle speed regulation**.

**Conformity check: Engine warm and idling.**

When accelerating or driving, the parameter value must be between **700 < PR145 < 6500 rpm**. In the event of a fault, consult the interpretation of fault **DF336 Flywheel signal information**.

When idling, the parameter value must be between **750 < PR145 < 910 rpm**. In the event of a fault, consult the interpretation of status **ET054**.

AFTER REPAIR FRepeat the conformity check from the start.

EMS3130\_V04\_PR145

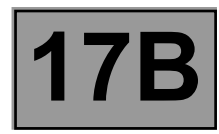

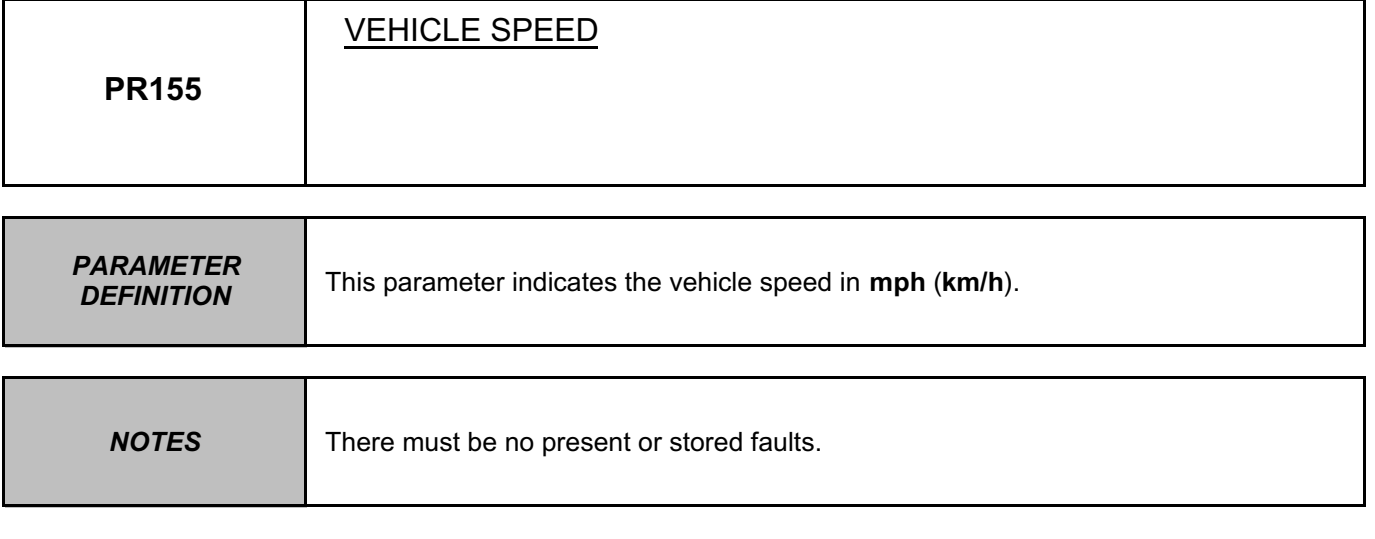

This parameter is transmitted by the **ABS** computer.

This signal is transmitted to the injection by:

- the **vehicle speed sensor** (for a 4x2 vehicle without ABS, without ESP)
- the **ABS computer** (for a vehicle with ABS)
- the **ESP computer** (for a vehicle with ESP)
- the **ETC torque distributor** (for a 4x4 vehicle without ABS, without ESP).

In the event of a fault, see the interpretation of fault **DF091 Vehicle speed signal**.

**AFTER REPAIR** | Carry out a road test, followed by a check with the diagnostic tool.

### EMS3130\_V04\_PR155

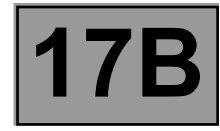

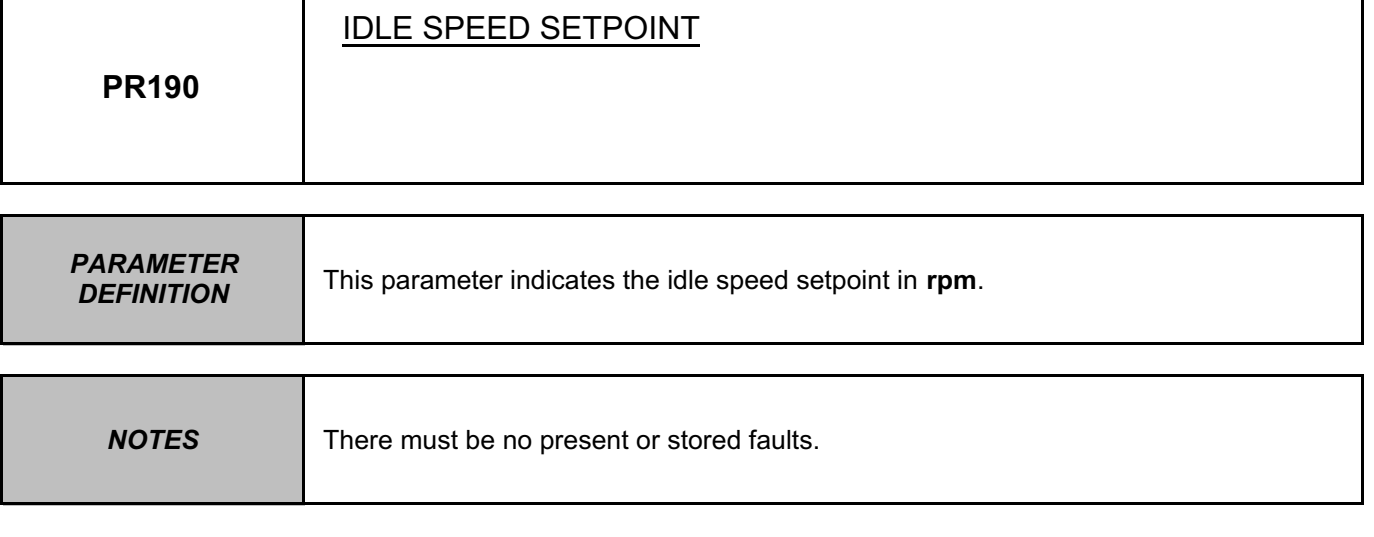

Its value must be equal to the value of **PR145** to within **25 rpm**.

In the event of a fault, consult the interpretation of status **ET054 Idle speed regulation**.

**AFTER REPAIR** | Repeat the conformity check from the start.

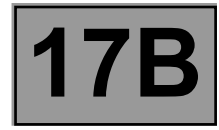

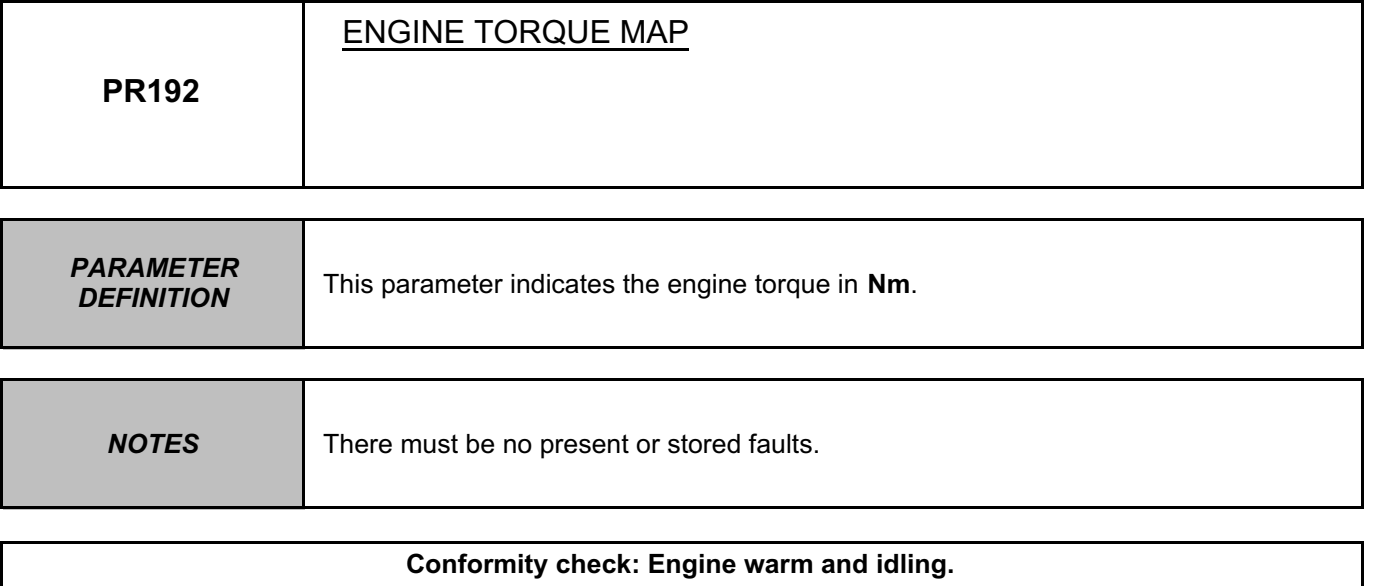

This value must be between **20 N.m < X < 40 N.m**.

**AFTER REPAIR** | Carry out a road test, followed by a check with the diagnostic tool.

# EMS3130\_V04\_PR192

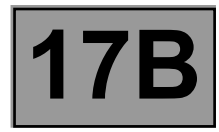

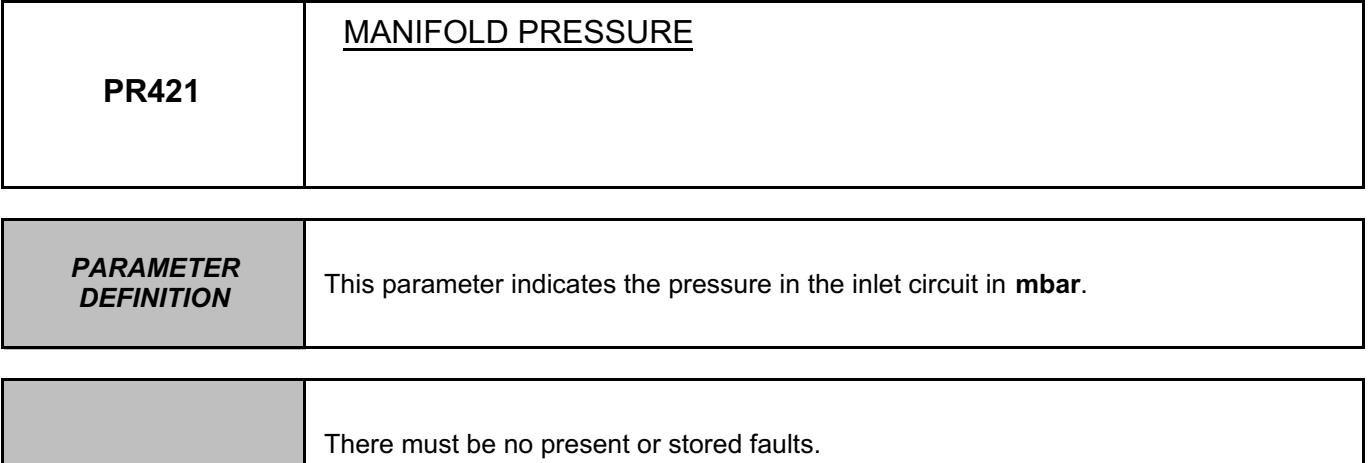

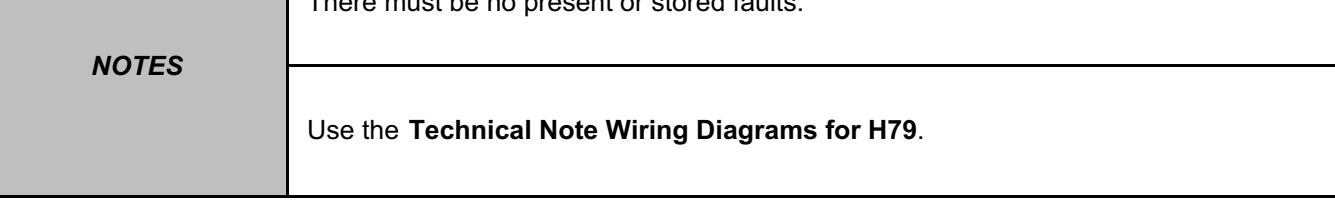

**Conformity check: engine stopped and ignition on.**

The value of **PR421** must be between **250 mbar < X < 500 mbar**.

If there is inconsistency, check that **PR421 = PR035 Atmospheric pressure = Local atmospheric pressure**.

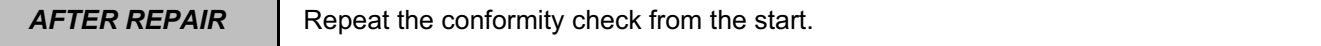

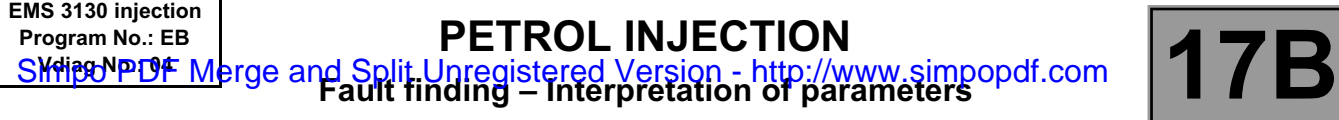

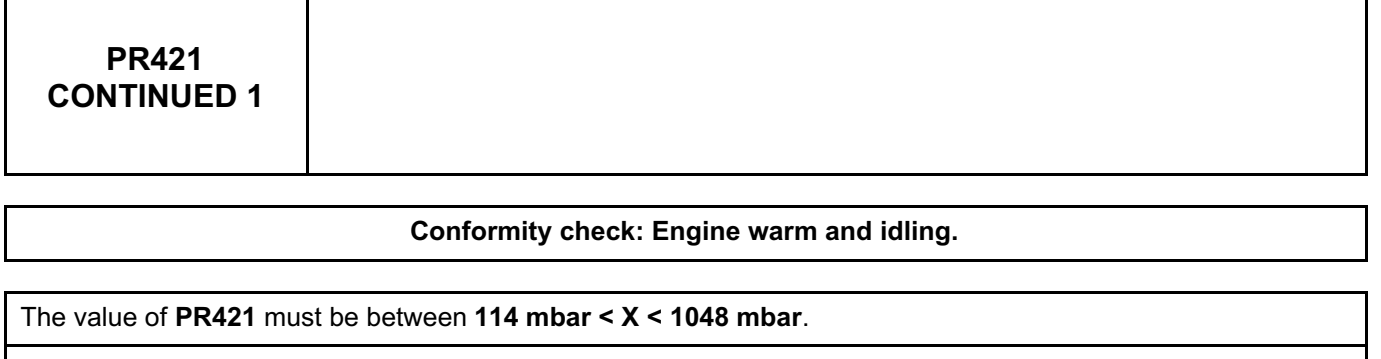

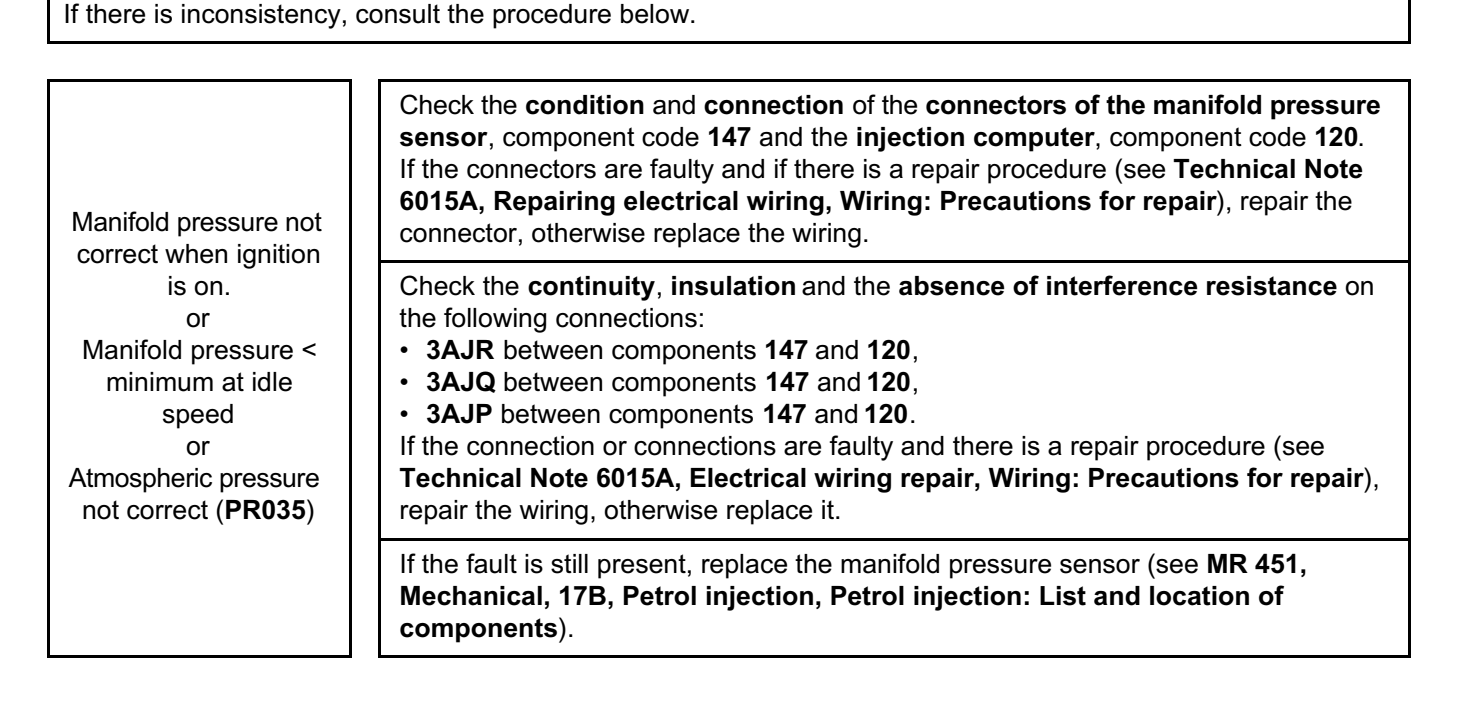

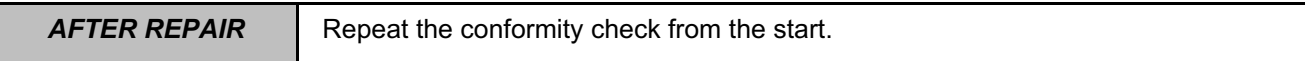

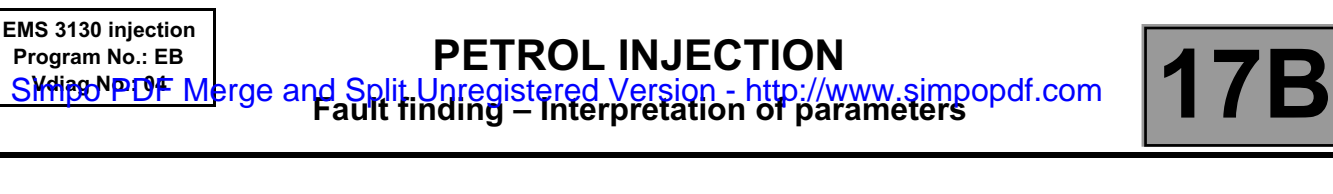

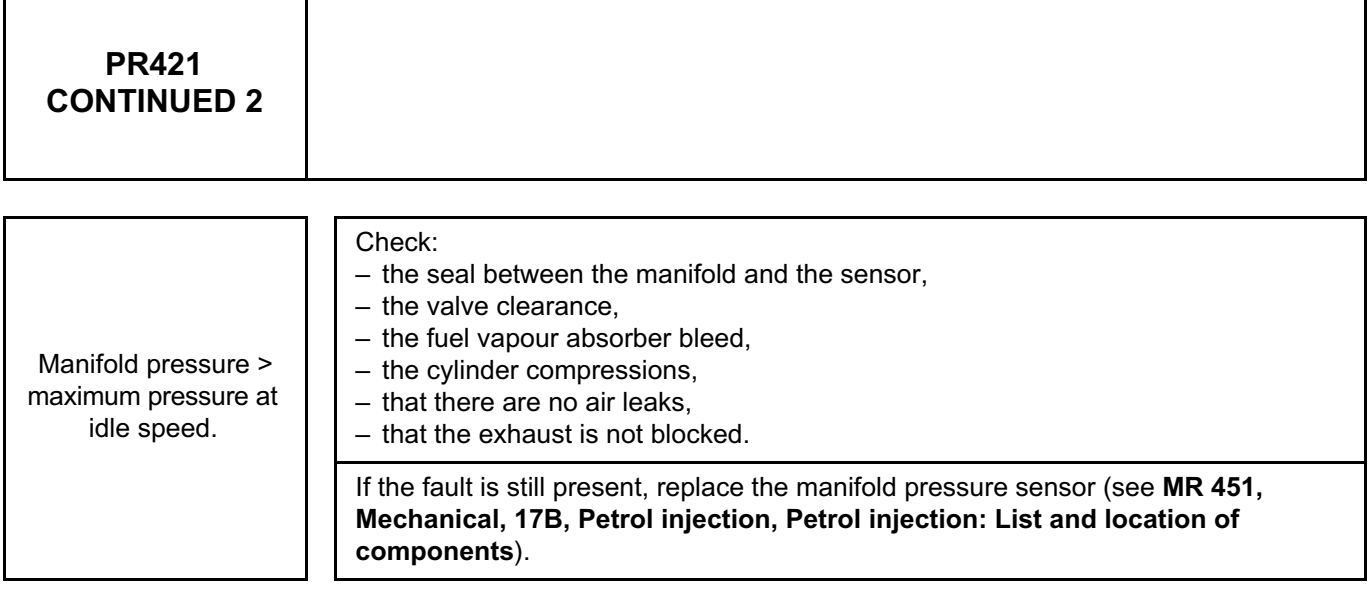

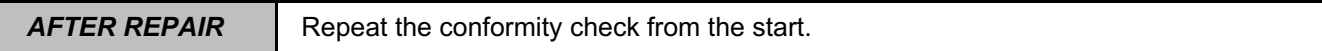

ヿ

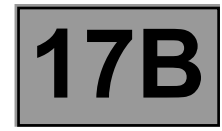

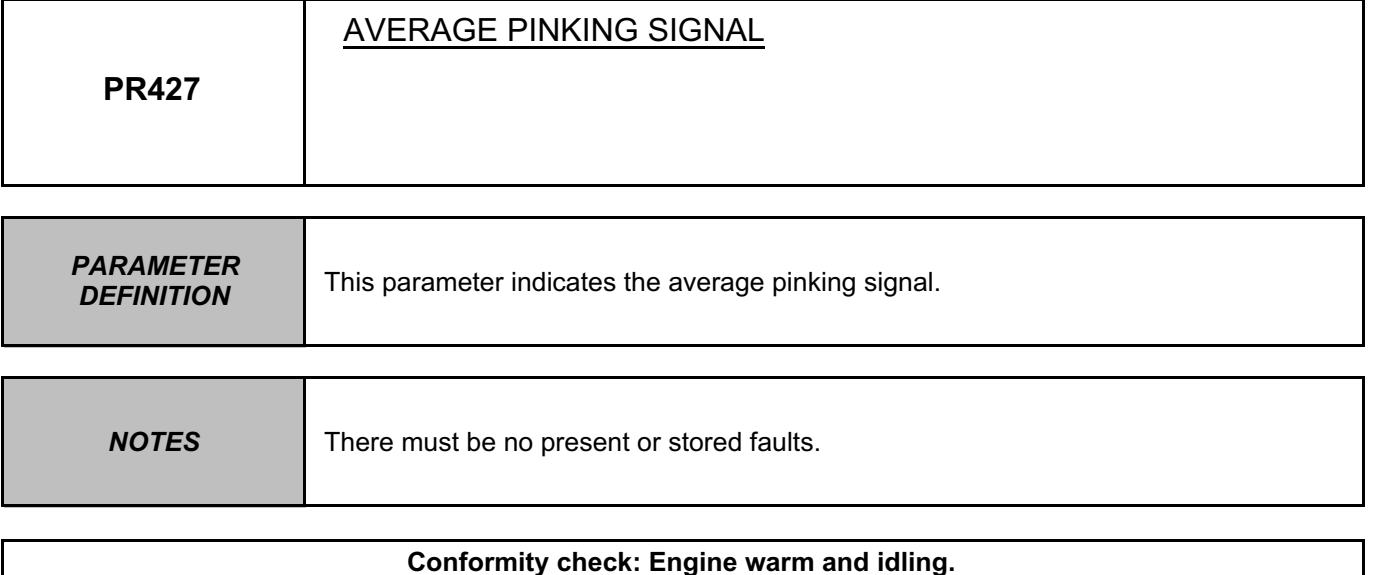

This parameter varies according to the pinking status in the combustion chamber. After the first cylinder was recognised for the first time, without pinking, the average pinking signal must be approximately **50**.

In the event of a fault, apply interpretation of **DF330 Pinking sensor circuit**.

**AFTER REPAIR** | Carry out a road test, followed by a check with the diagnostic tool.

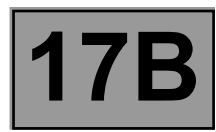

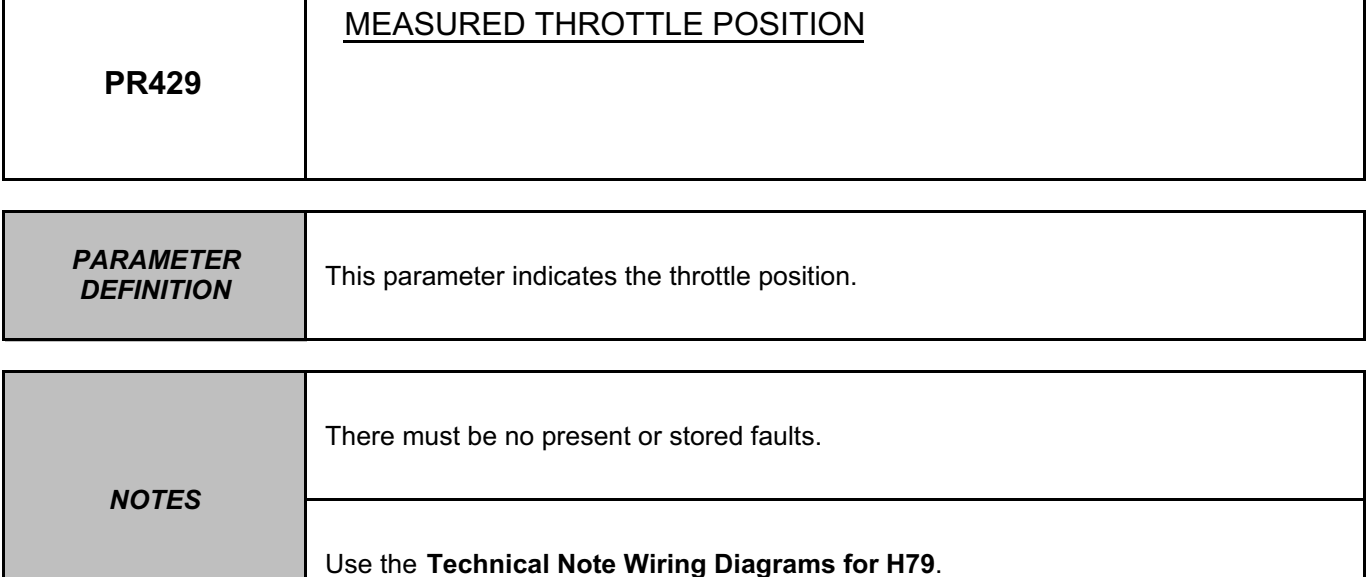

For **engine stopped and ignition on**, **PR429** must be between **70˚C < X < 100˚C**. For **engine warm and idling**, **PR429** must be between **0˚C < X < 47˚C**.

In the event of a fault, consult the interpretation below.

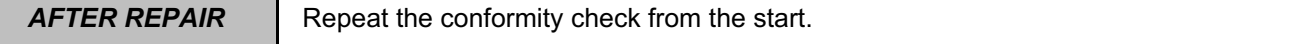

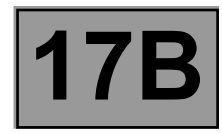

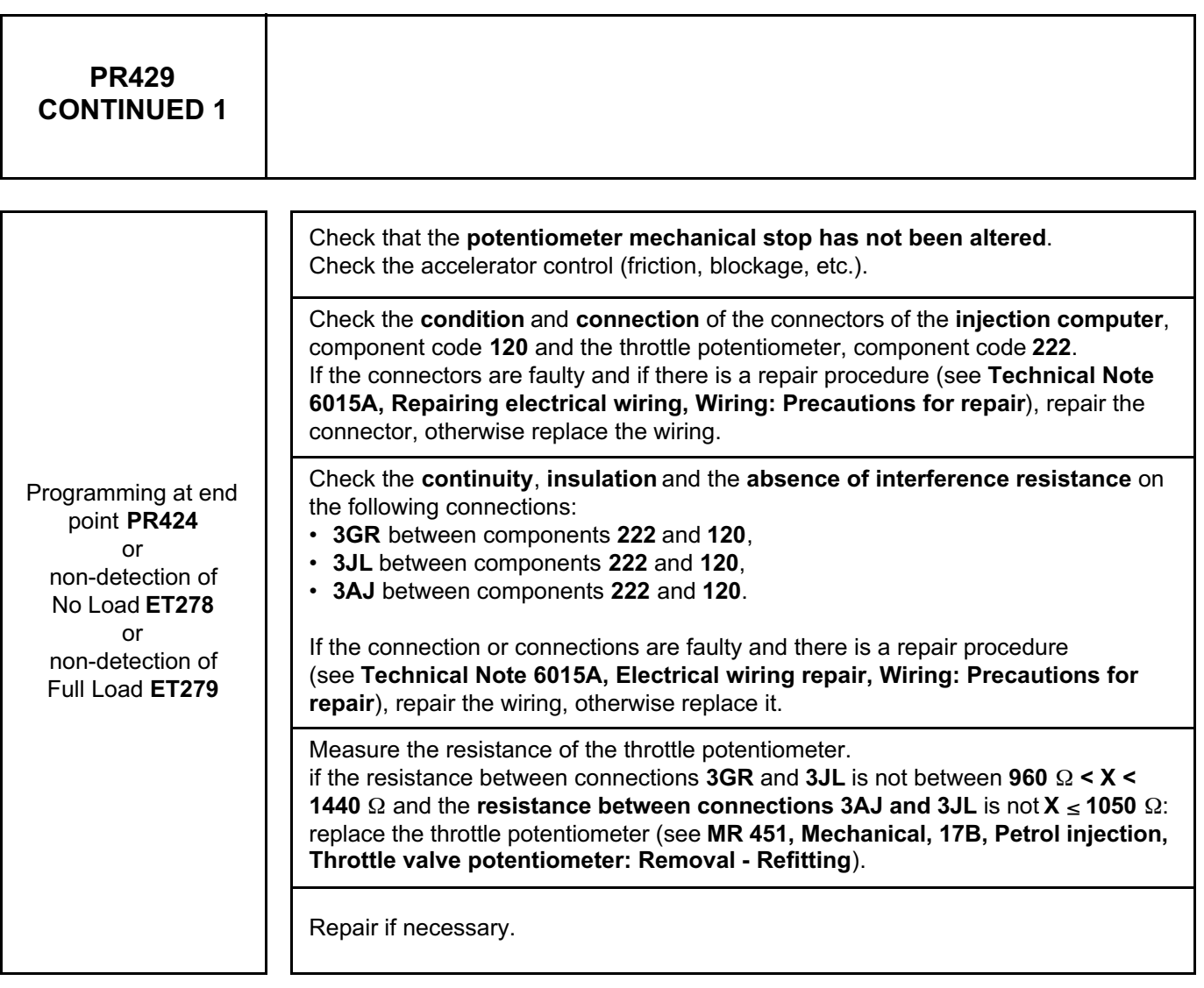

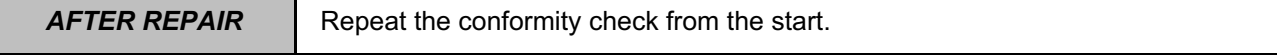

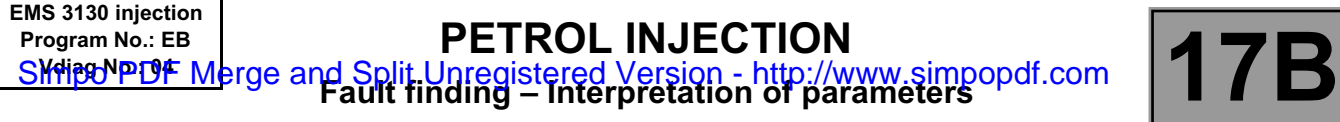

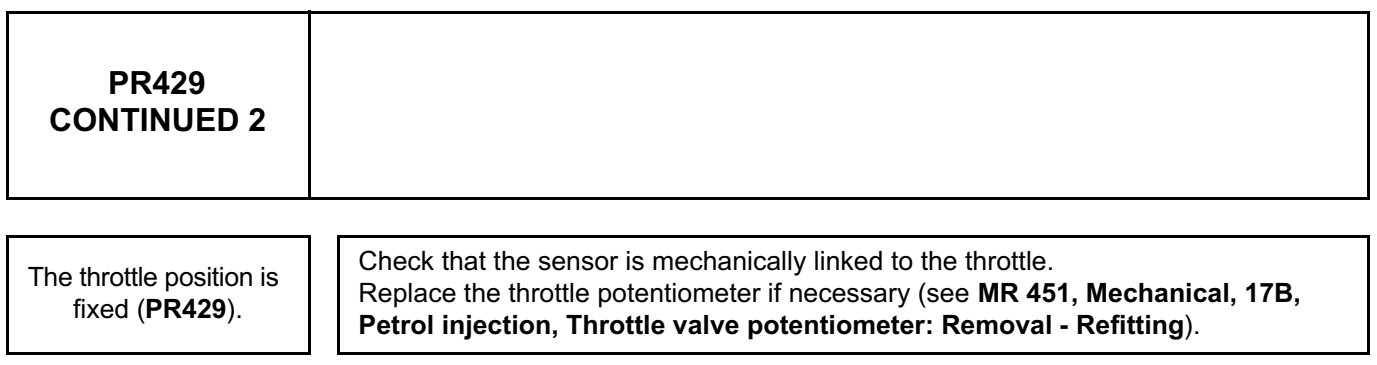

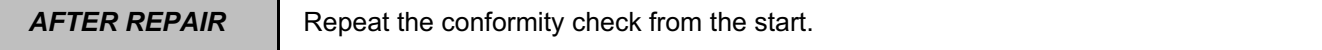

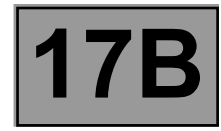

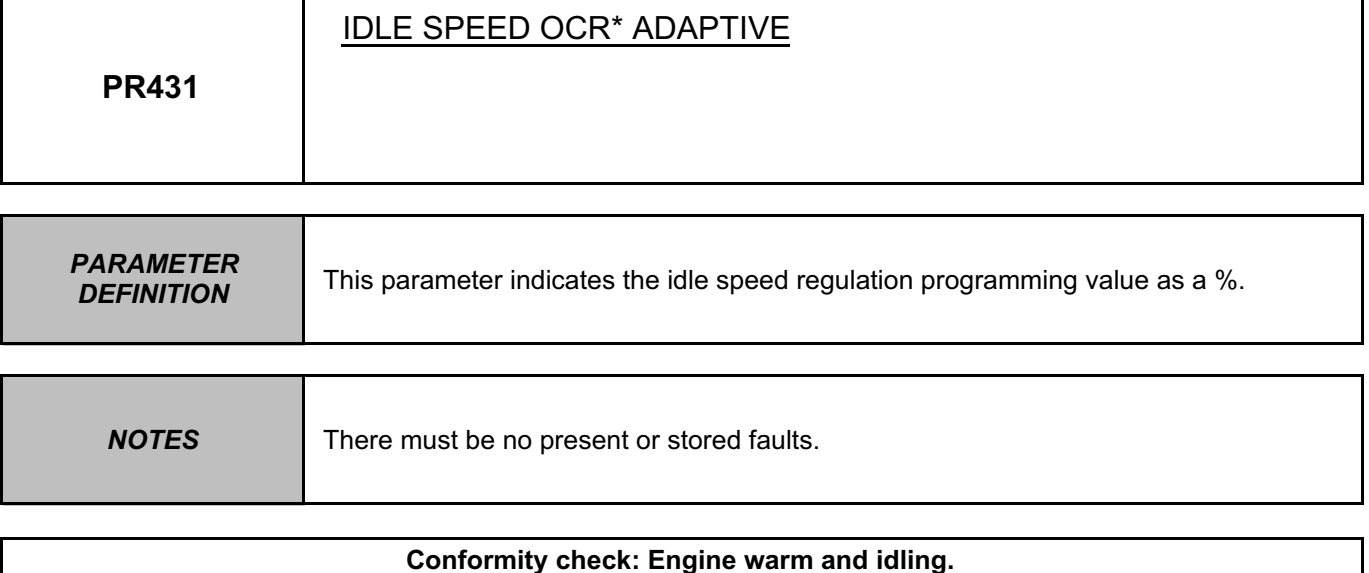

**PR431** is a stored parameter designed to "program" engine variation and ageing for the idle speed regulator. The programming is carried out only when the engine is idle and warm, and no electrical consumer (air conditioning, fan assembly, power assisted steering) is operating. Therefore it adjusts slowly.

**\*ocr = opening cyclic ratio**

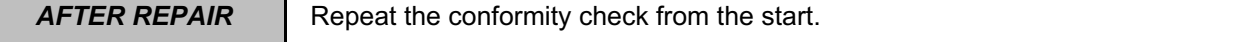

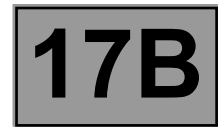

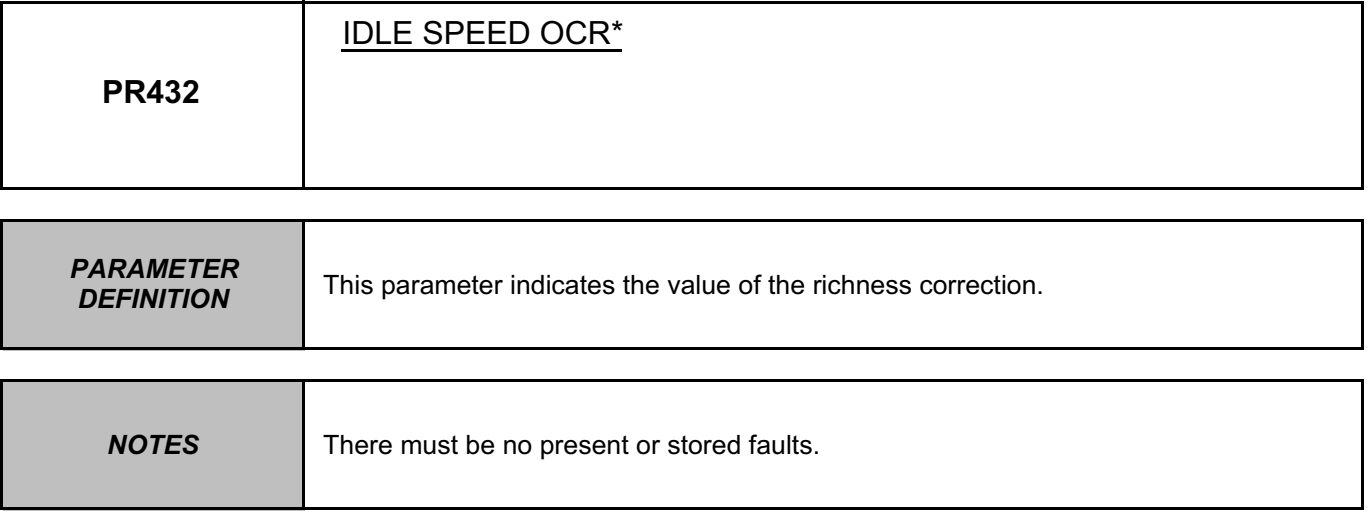

For the values, see **System operation, Adaptive idle speed correction**.

In the event of a fault, consult the interpretation of status **ET054 Idle speed regulation**.

**\*ocr = opening cyclic ratio**

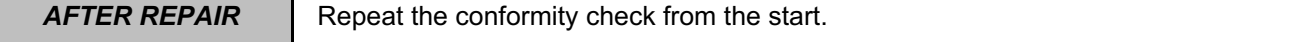

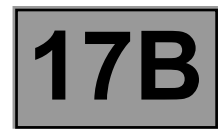

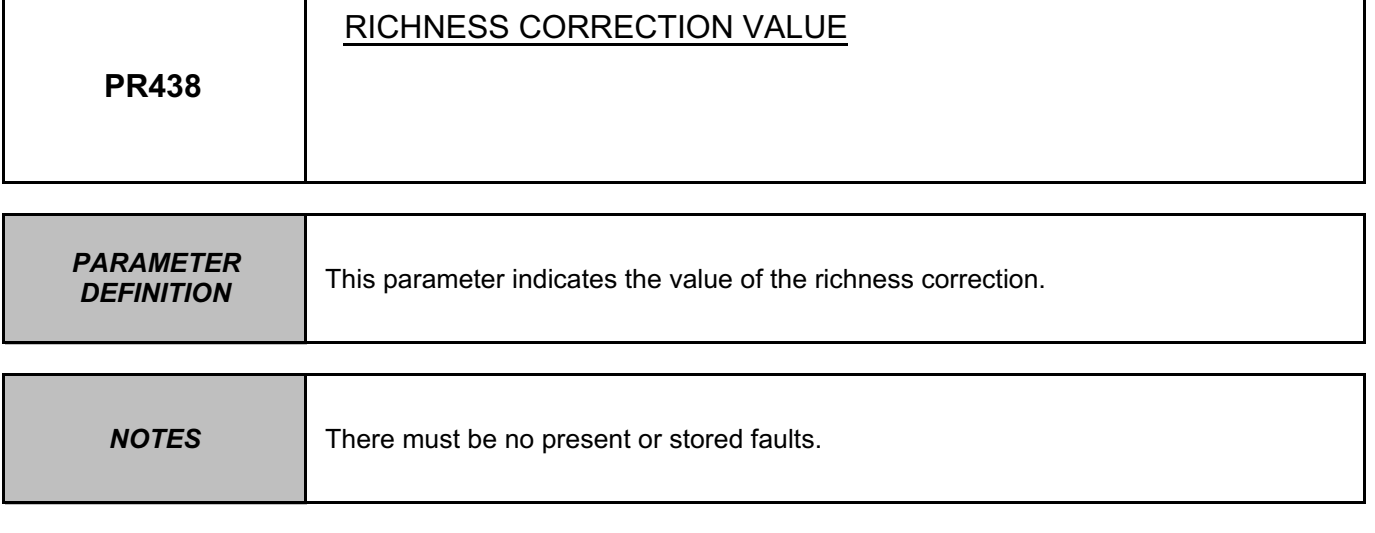

The value must be between **0 < X < 255**. Average value **128**.

In the event of a fault, consult the interpretation of status **ET300 Richness regulation**.

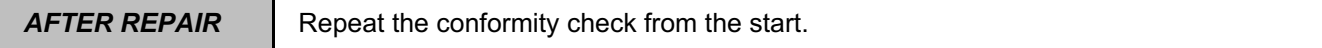

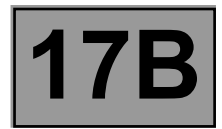

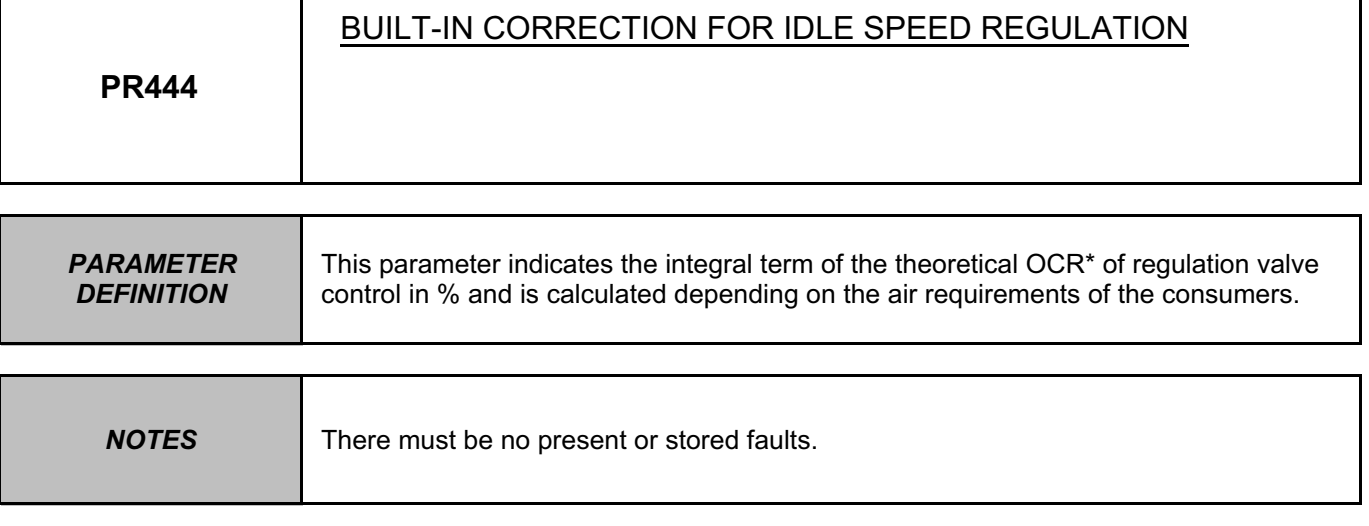

In the event of a fault, consult the interpretation of fault **DF360 Idle speed regulation circuit**.

**AFTER REPAIR** | Carry out a road test, followed by a check with the diagnostic tool.

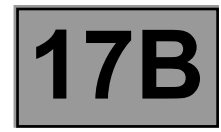

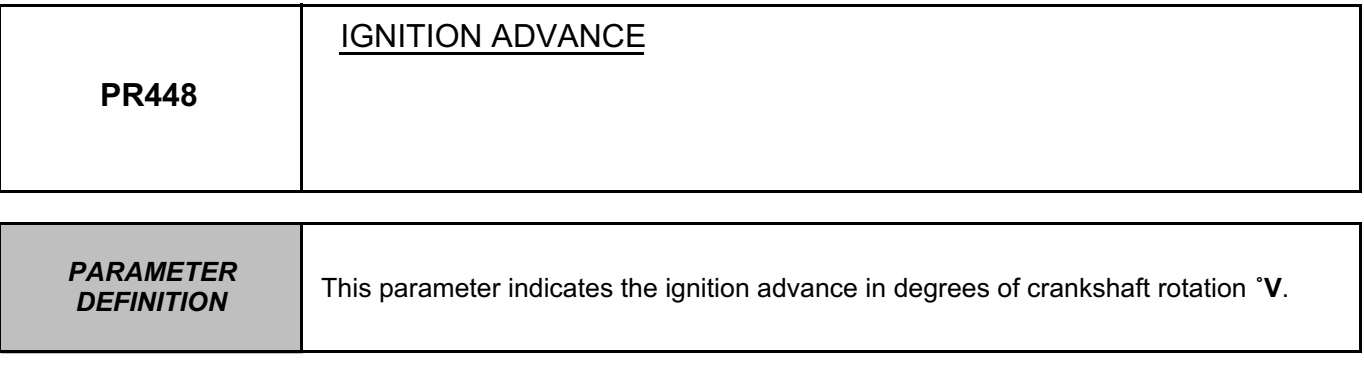

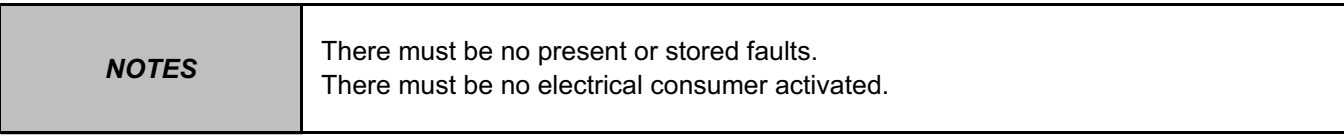

**Conformity check: engine stopped and ignition on.**

The value should be: – **PR448** ≈ **0 ºV**. In the event of a fault, consult the interpretation of fault **DF336 Flywheel signal information**.

**Conformity check: Engine warm and idling.**

The value should be: – **PR448** ≈ **4 ºV**. In the event of a fault, apply the interpretation of **DF336**.

**AFTER REPAIR** Carry out a road test, followed by a check with the diagnostic tool.

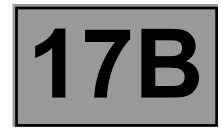

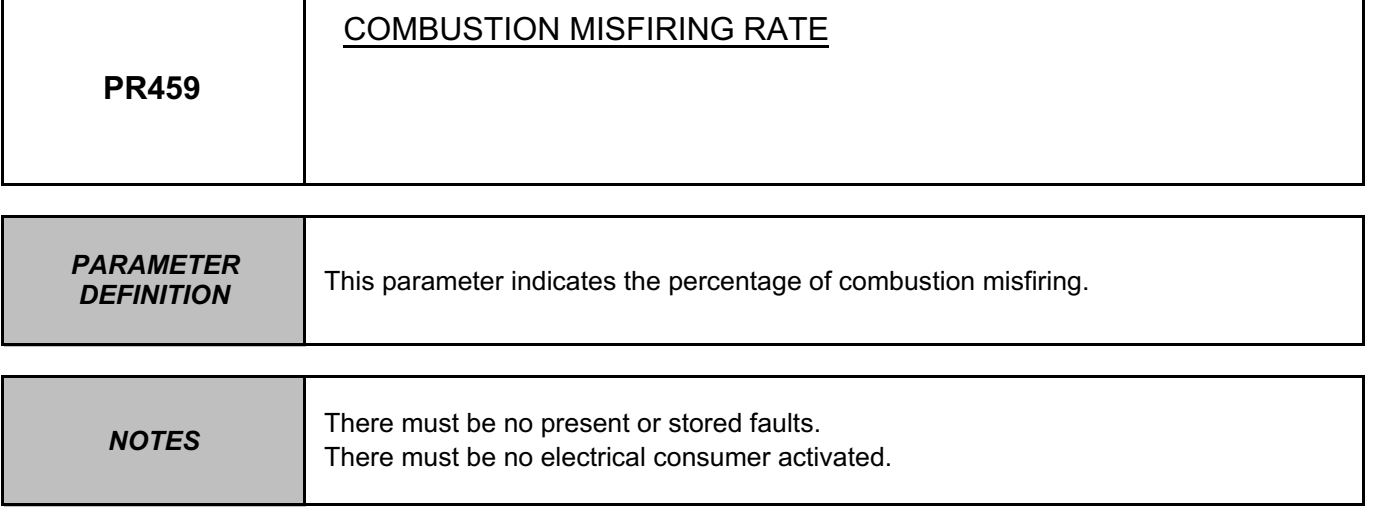

The value ≈ **20% indicates** that no major misfiring was detected based on an analysis of an adequate sample.

**AFTER REPAIR** | Carry out a road test, followed by a check with the diagnostic tool.

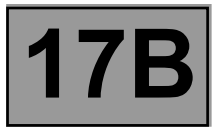

**NOTES** The commands are carried out to confirm that certain components are working properly.

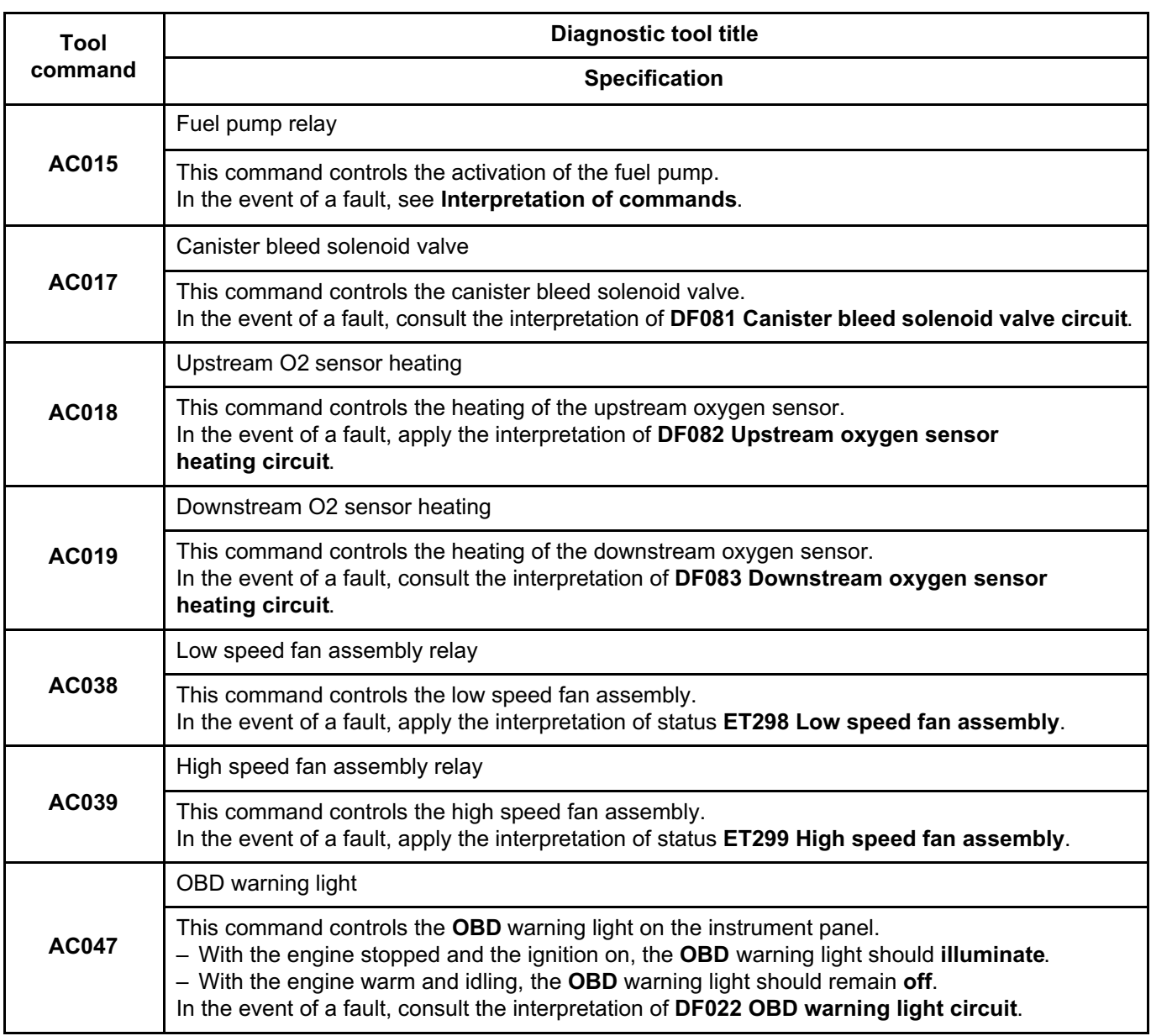

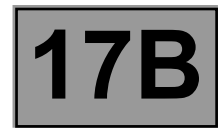

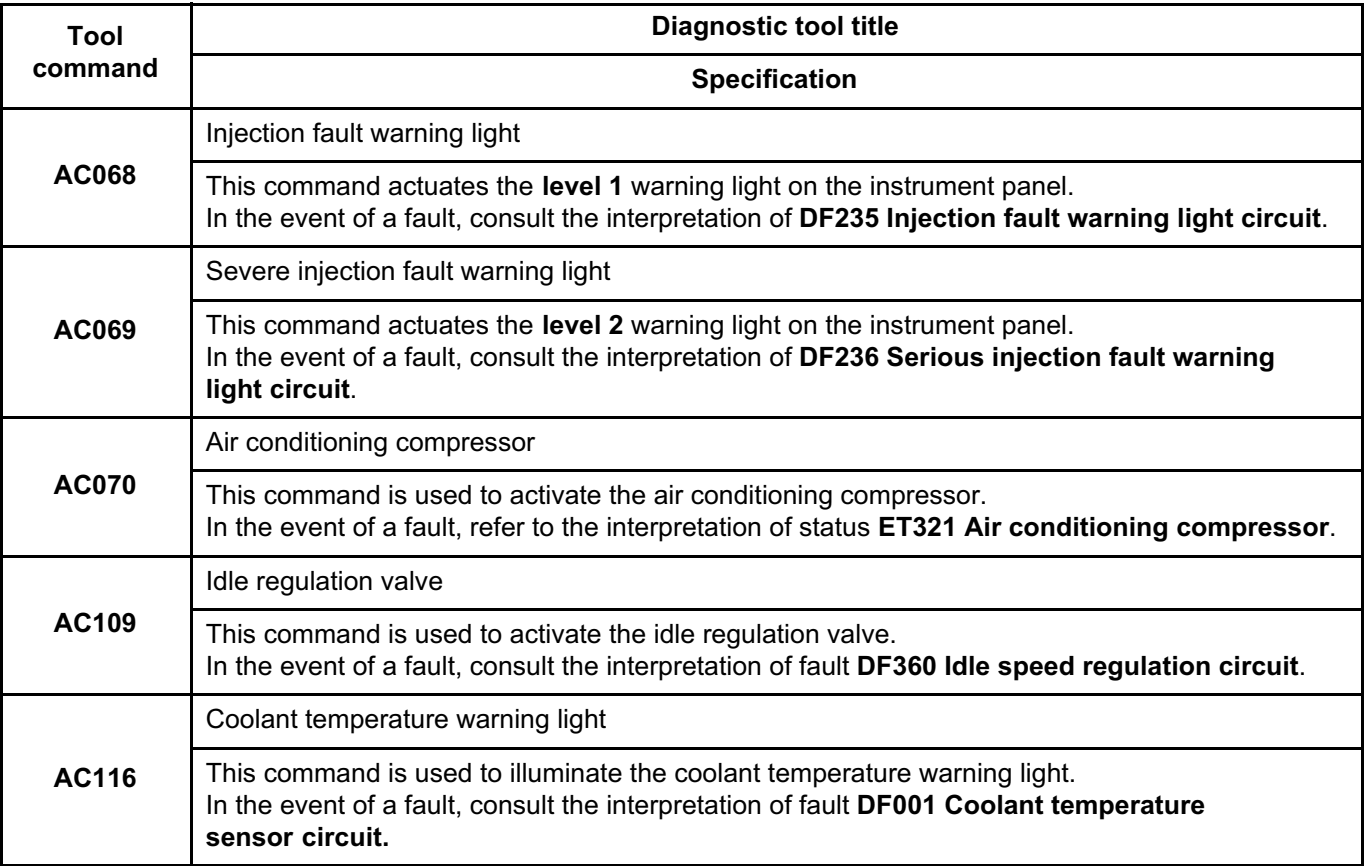

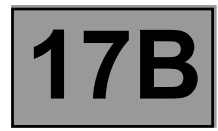

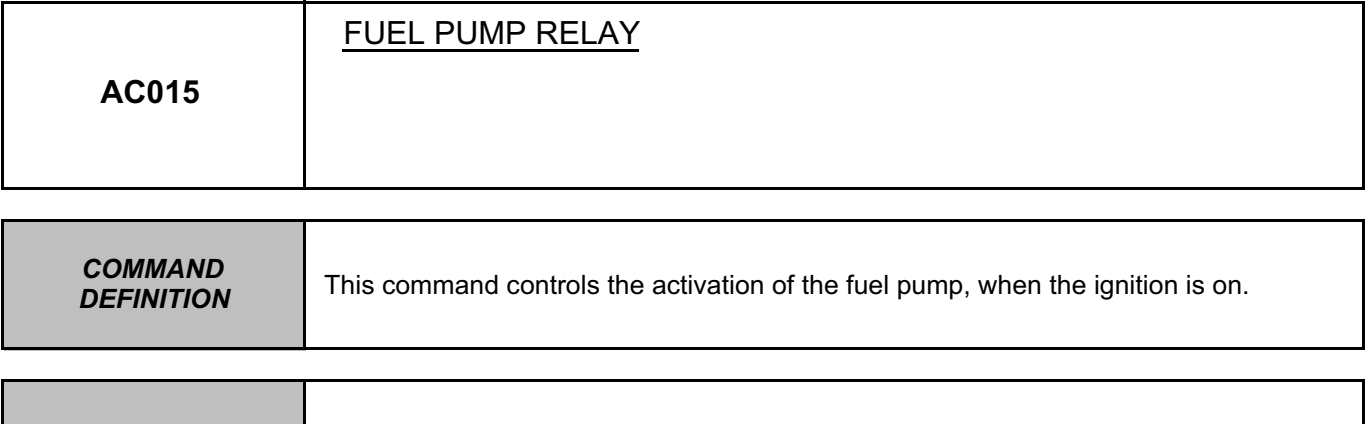

*NOTES* Use the **Technical Note Wiring Diagrams for H79**.

Check the **condition and connection** of the connectors of the **fuel pump relay**, component code **236** and the connector of the **fuel sender**, component code **833**.

If the connectors are faulty and if there is a repair procedure (see **Technical Note 6015A, Repairing electrical wiring, Wiring: Precautions for repair**), repair the connector, otherwise replace the wiring.

With the ignition off, check for **+12 V** on the **fuel pump relay**, component code **236** on the following connection: • **BP17** of component **236**.

Check **the continuity, insulation** and **the absence of interference resistance** of the following connection: • **BP17** between components **236** and **597**.

If the connection or connections are faulty and there is a repair procedure (see **Technical Note 6015A, Electrical wiring repair, Wiring: Precautions for repair**), repair the wiring, otherwise replace it.

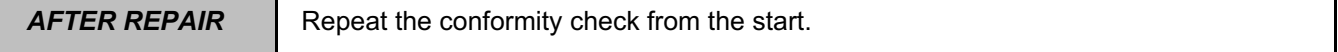

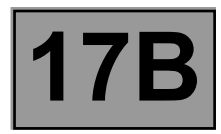

# **AC015 CONTINUED**

With the starter activated, check for **+12 V** on the **fuel pump relay**, component code **236** on the following connection:

• **3NA** of component **236**.

Check **the continuity, insulation** and **the absence of interference resistance** of the following connection: • **3NA** between components **236** and **833**.

If the connection or connections are faulty and there is a repair procedure (see **Technical Note 6015A, Electrical wiring repair, Wiring: Precautions for repair**), repair the wiring, otherwise replace it.

Check for **earth** on the **fuel pump relay**, component code **833** between the following connection: • **MG** of component **833**.

Check the **continuity, insulation and the absence of interference resistance** on the following connection: **MG** between component **833** and **earth**.

If the connection or connections are faulty and there is a repair procedure (see **Technical Note 6015A, Electrical wiring repair, Wiring: Precautions for repair**), repair the wiring, otherwise replace it.

If the fault is still present, replace the **fuel pump relay**, component code **236**.

If the fault is still present, replace the **fuel pump**, component code **833** (see **MR 451**, **Mechanical**, **19C**, **Fuel tank**, **Fuel level sensor module: Removal - Refitting**).

If the fault is still present, contact the Techline.

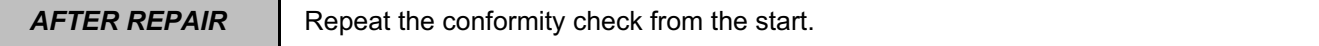

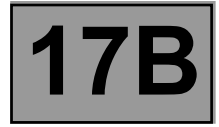

**NOTES** Only refer to the customer complaints after performing a complete check using the diagnostic tool.

NO DIALOGUE WITH THE COMPUTER **ALP1** ALP1

**STARTING FAULTS ALP2** 

**IDLING SPEED FAULTS ALP3** 

**FAULTS WHEN DRIVING (ACCELERATION FLAT SPOTS, HESITATION ETC.)**  $\begin{bmatrix} \begin{matrix} \cdots \end{matrix} \end{bmatrix}$  ALP4
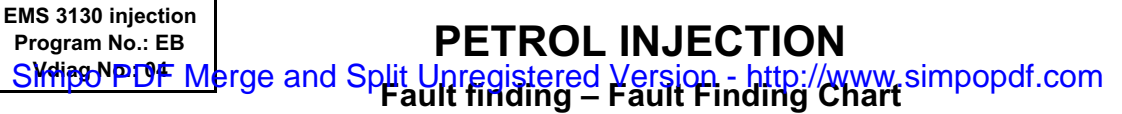

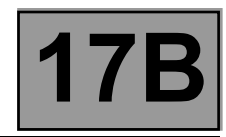

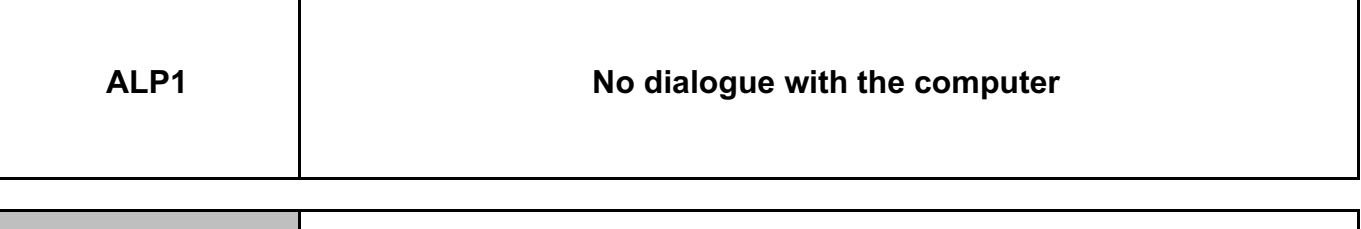

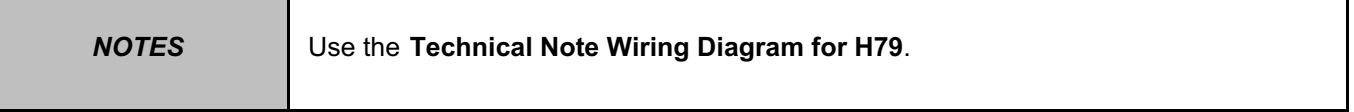

Check the condition of the battery.

**Ensure that the diagnostic tool is not the cause of the fault** by using it to establish dialogue with a computer on another vehicle.

Check the connection between the diagnostic tool and the diagnostic socket (condition of the cable). Repair if necessary.

Check the presence and condition of the supply fuses of the **injection computer**, component code **120**: • **F02 (5 A)** on component **1016**.

Replace the fuses if the checks are not correct.

Check the **condition** and **connection** of the connectors of the **injection computer**, component code **120** and the **passenger compartment fuse box**, component code **1016**.

If the connectors are faulty and if there is a repair procedure (see **Technical Note 6015A, Repairing electrical wiring, Wiring: Precautions for repair**), repair the connector, otherwise replace the wiring.

Check for **+12 V** on the **injection computer**, component code **120** on the following connection: • **AP29** of component **120**.

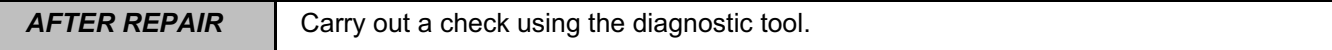

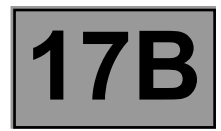

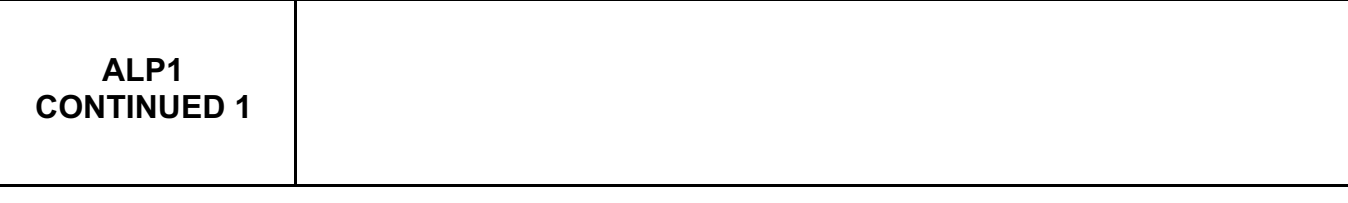

Check the **continuity, insulation** and **absence of interference resistance** on the following connections: • **AP29** between components **120** and **1016**.

If the connection or connections are faulty and there is a repair procedure (see **Technical Note 6015A, Electrical wiring repair, Wiring: Precautions for repair**), repair the wiring, otherwise replace it.

Check **for earth** on the **injection computer**, component code **120** between the following connections: • **NH** of component **120**.

Check the **continuity, insulation** and **absence of interference resistance** on the following connections: • **NH** between component **120** and **earth**.

If the connection or connections are faulty and there is a repair procedure (see **Technical Note 6015A, Electrical wiring repair, Wiring: Precautions for repair**), repair the wiring, otherwise replace it.

Check the **condition** and **connection** of the **diagnostic socket**, component code **225**. If the connectors are faulty and if there is a repair procedure (see **Technical Note 6015A, Repairing electrical wiring, Wiring: Precautions for repair**), repair the connector, otherwise replace the wiring.

Check the **continuity, insulation**, and the **absence of interference resistance** on the following connection: • **HK** between components **120** and **225**.

If the connection or connections are faulty and there is a repair procedure (see **Technical Note 6015A, Electrical wiring repair, Wiring: Precautions for repair**), repair the wiring, otherwise replace it.

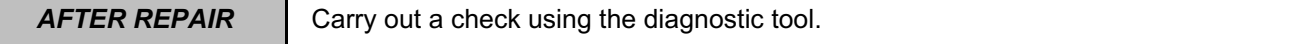

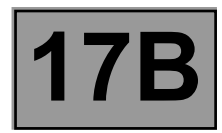

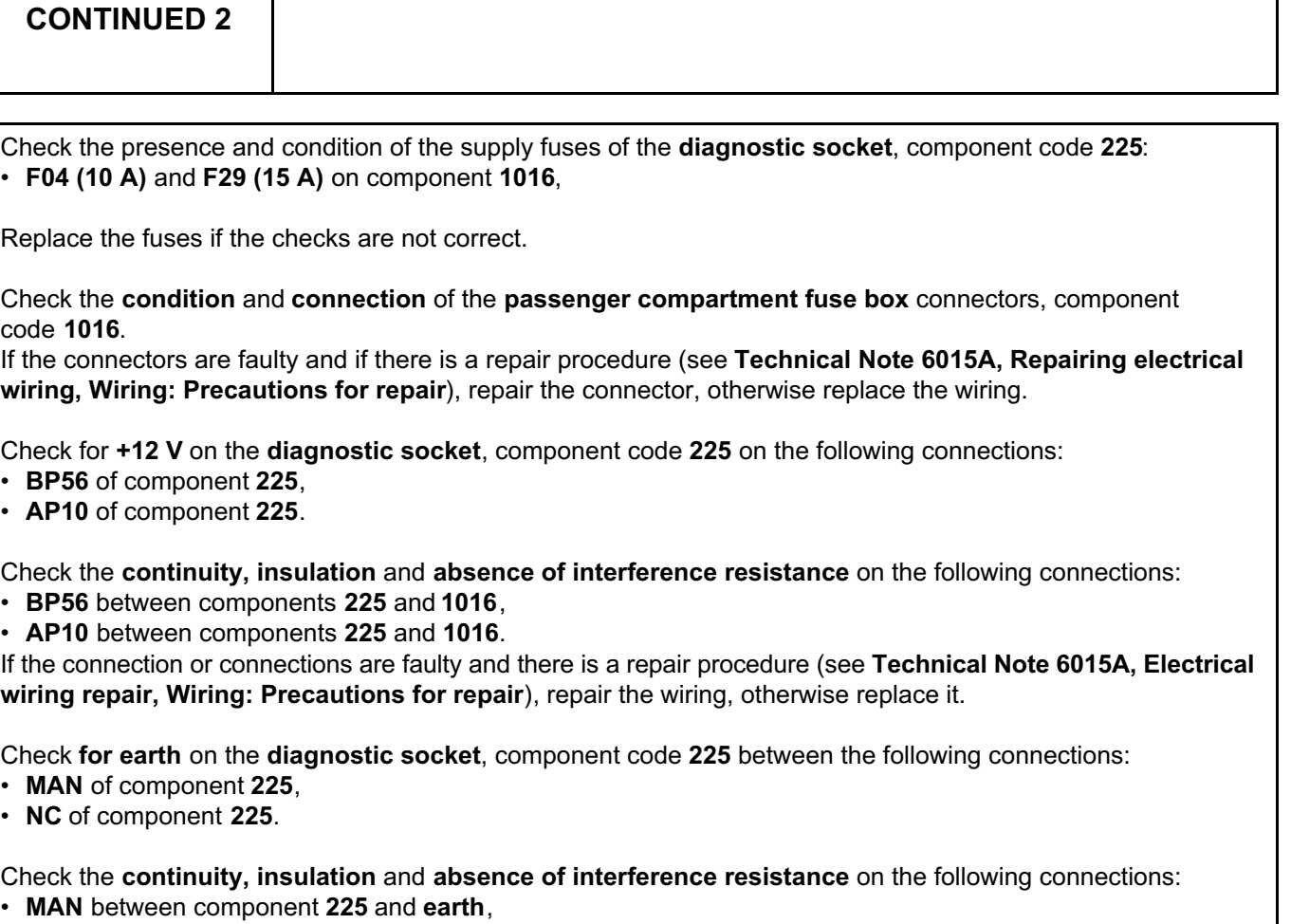

• **NC** between component **225** and **earth**.

**ALP1**

If the connection or connections are faulty and there is a repair procedure (see **Technical Note 6015A, Electrical wiring repair, Wiring: Precautions for repair**), repair the wiring, otherwise replace it.

If the fault is still present, contact the Techline.

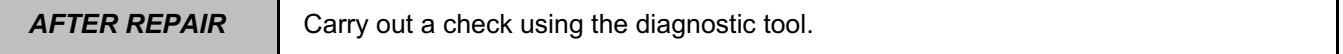

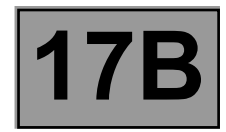

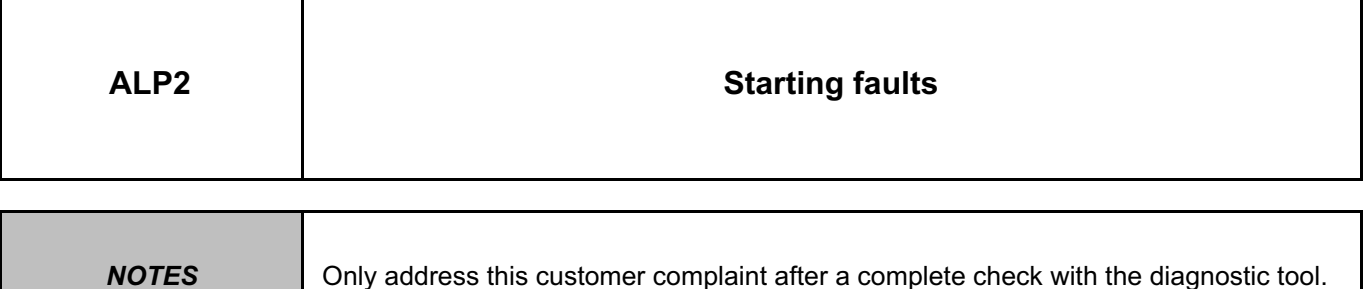

Check that the starter motor operates properly.

Check that there is fuel in the tank (fuel sender fault). Check the conformity of the fuel, run **TEST 1 Petrol conformity check**.

Check that no hoses are pinched (especially after a removal operation). Check the condition of the fuel filter. Check the condition of the tank. Check that the tank vent is not blocked.

Check the petrol pump electrical supply.

Check the idle speed regulation valve. Tap gently to release the valve.

Disconnect the pipe connecting the fuel vapour absorber bleed solenoid valve to the inlet manifold. Plug the pipe to prevent an air leak.

If there is no longer any disturbance, the fuel vapour absorber bleed is at fault.

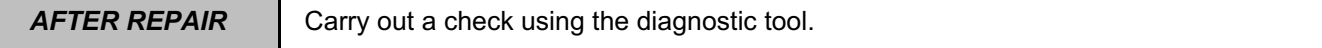

#### **PETROL INJECTION FROL INJECTION**<br>Hit Unregistered Version - http://www.simpopdf.com | 17B<br>Fault finding – Fault Finding Chart **EMS 3130 injection Program No.: EB** Simpo PDF Merge and Split Unregistered Version - http://www.simpopdf.com

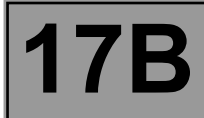

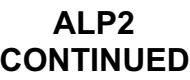

Check the condition of the spark plugs and ignition coils. Check that these components are correct for the vehicle.

Check the engine compression.

Check the condition of the flywheel.

Check the timing adjustment.

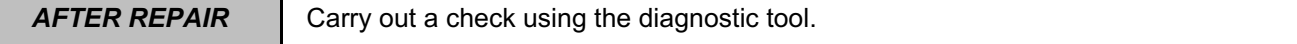

٦

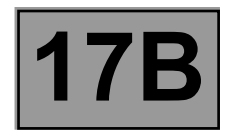

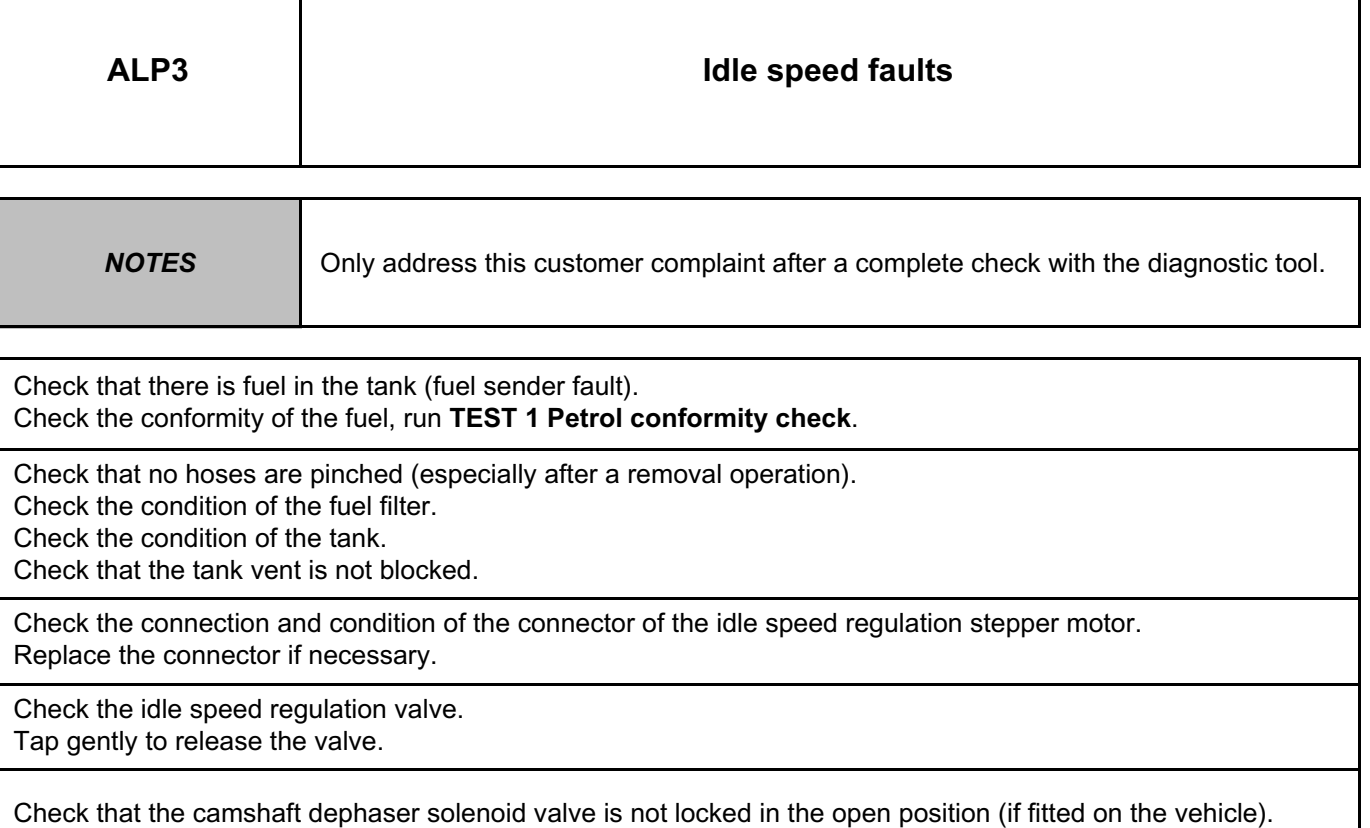

Disconnect the pipe connecting the fuel vapour absorber bleed solenoid valve to the inlet manifold. Plug the pipe to prevent an air leak.

If there is no longer any disturbance, the fuel vapour absorber bleed is at fault.

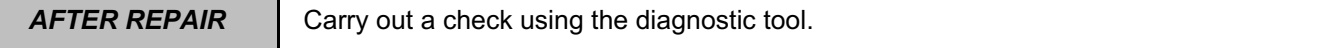

#### **PETROL INJECTION FROL INJECTION**<br>Hit Unregistered Version - http://www.simpopdf.com | 17B<br>Fault finding – Fault Finding Chart **EMS 3130 injection Program No.: EB** Simpo PDF Merge and Split Unregistered Version - http://www.simpopdf.com

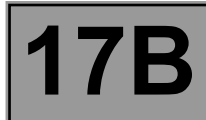

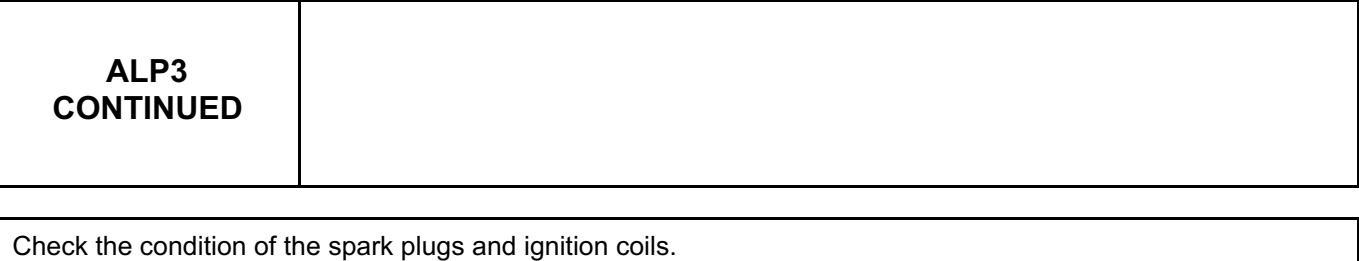

Check that these components are correct for the vehicle.

Check that the exhaust system is not blocked and the catalytic converter is not clogged.

Using the dipstick, check that the oil level is not too high.

Check that the brake servo does not leak (noise).

Check the condition of the inlet manifold.

Check that the throttle valve is not clogged.

Check the engine compression.

Check the condition of the flywheel.

Check the timing adjustment.

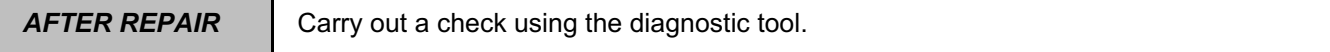

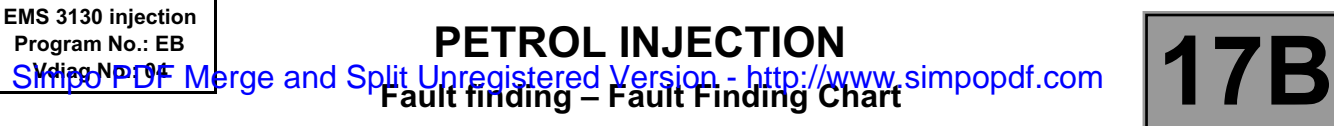

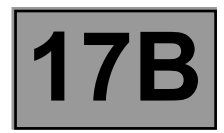

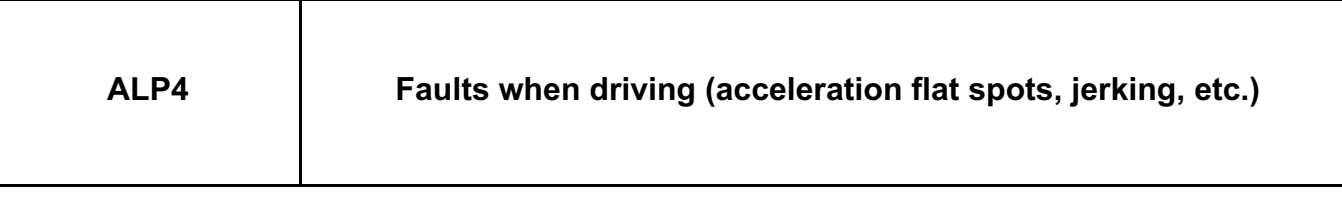

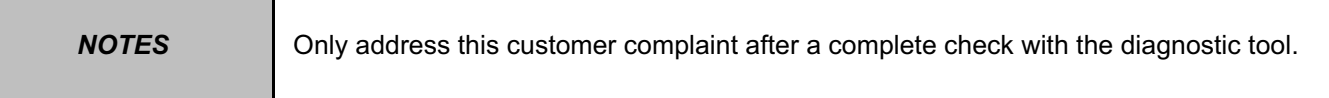

Check that the air filter is not deformed.

Check that there is fuel in the tank (fuel sender fault). Check the conformity of the fuel, run **TEST 1 Petrol conformity check**.

Check that no hoses are pinched (especially after a removal operation). Check the condition of the fuel filter.

Check the condition of the tank.

Check that the tank vent is not blocked.

Disconnect the pipe connecting the fuel vapour absorber bleed solenoid valve to the inlet manifold.

Plug the pipe to prevent an air leak.

If there is no longer any disturbance, the fuel vapour absorber bleed is at fault.

**AFTER REPAIR** | Carry out a check using the diagnostic tool.

#### **PETROL INJECTION FROL INJECTION**<br>Hit Unregistered Version - http://www.simpopdf.com | 17B<br>Fault finding – Fault Finding Chart **EMS 3130 injection Program No.: EB** Simpo PDF Merge and Split Unregistered Version - http://www.simpopdf.com

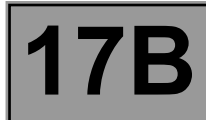

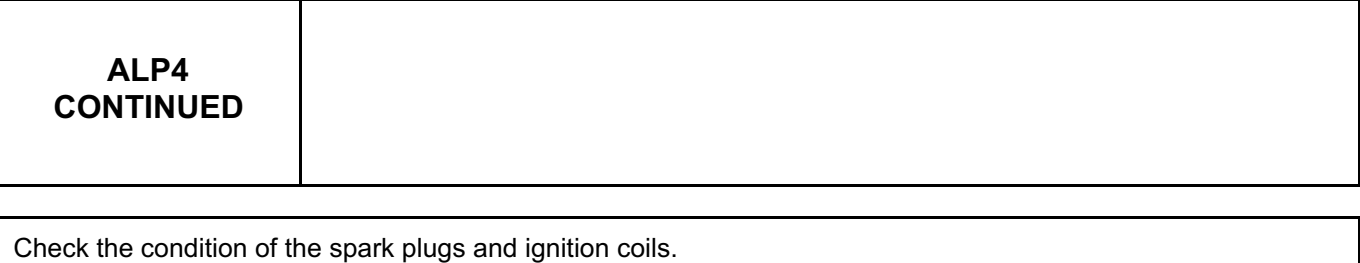

Check that these components are correct for the vehicle.

Check that the exhaust system is not blocked and the catalytic converter is not clogged.

Check that the exhaust manifold is not leaking.

Using the dipstick, check that the oil level is not too high.

Check that the brake servo does not leak (noise).

Check the condition of the inlet manifold.

Check that the throttle valve is not clogged.

Check the engine compression.

Check the condition of the flywheel.

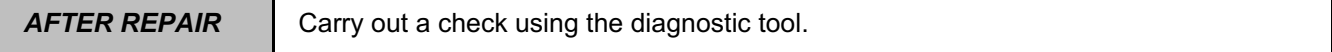

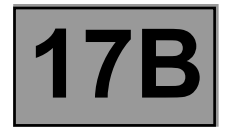

**Petrol conformity check TEST 1** 

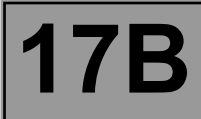

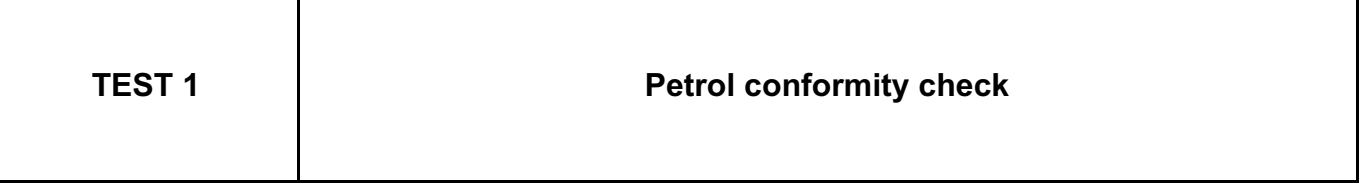

#### **WARNING**

- **During this operation, it is essential to:**
- **refrain from smoking or bringing incandescent objects close to the work area,**
- **protect yourself against fuel splashes due to residual pressure in the pipes,**
- **– wear safety goggles with side guards,**
- **– wear leaktight gloves (Nitrile type).**

#### **IMPORTANT**

- **– To avoid any corrosion or damage, protect the areas on which fuel is likely to run.**
- **– To prevent impurities from entering the circuit, place protective plugs on all fuel circuit components exposed to the open air.**

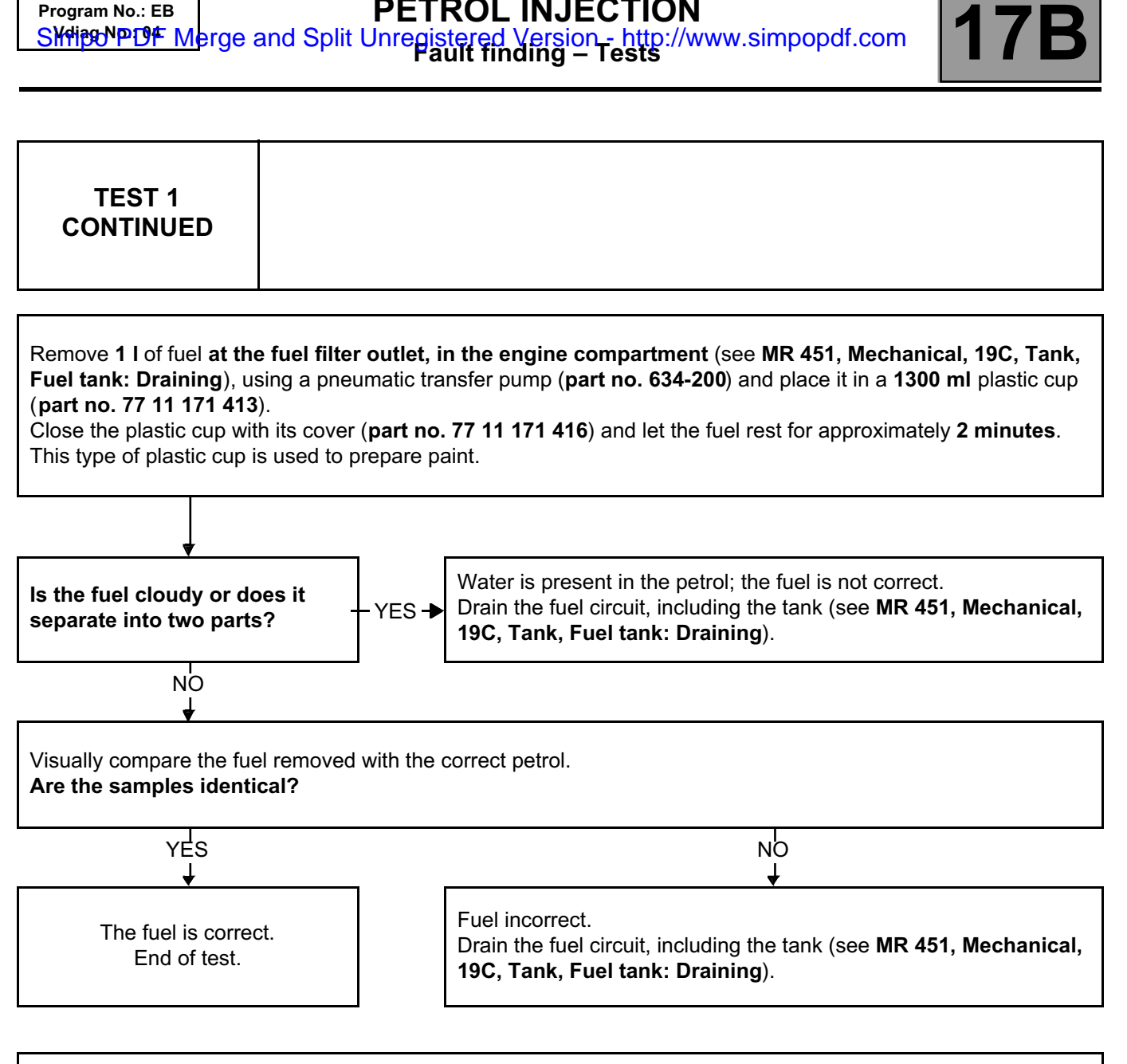

**PETROL INJECTION**

Note:

**EMS 3130 injection Program No.: EB**

**Contact the Techline if you have doubts or problems with the customer.**

#### **17B EMS 3130 injection Program No.: EB Voltage Marine Street Section**<br> **Veliag NaITOF** Marge and Split Unregistered Version - http://w **Fault finding – Help** Simpo PDF Merge and Split Unregistered Version - http://www.simpopdf.com

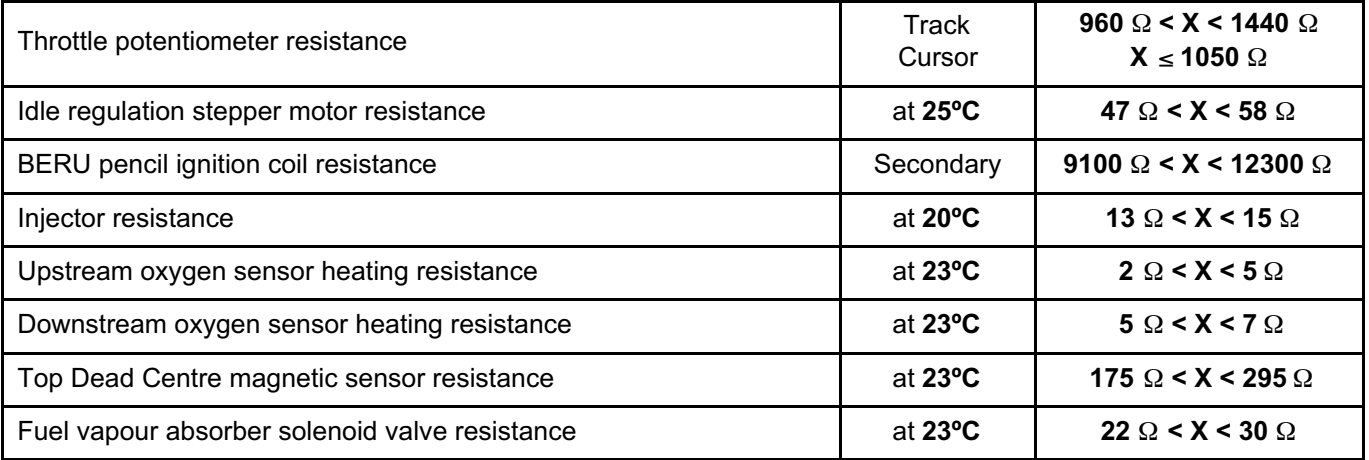

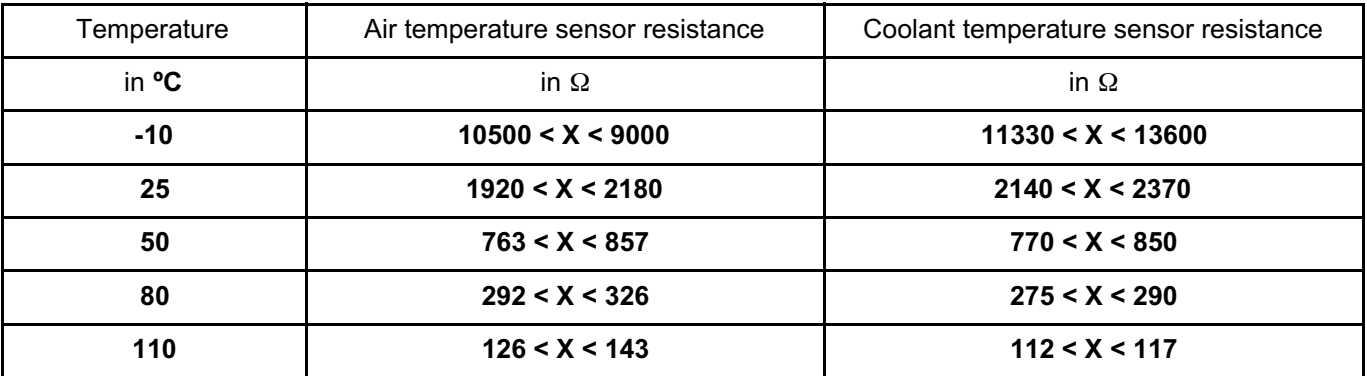

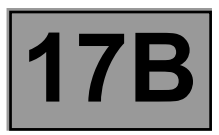

### **Checking the ignition system:**

- Check the condition and correct tightness of the spark plugs, and that the codes or part numbers correspond to the engine. Replace them, if necessary.
- Check the condition of the ignition coil connectors. Replace them, if necessary.
- Check the condition and the resistance values of the ignition coils. Replace them, if necessary.
- Check the supplies to the coils. Presence of **+12 V** (ignition on).
- Check the line between the coils and the actuator relay. Repair if necessary.

# Simpo PDF Merge and Split Unregistered Version - http://www.simpopdf.com

# **1 Engine and peripherals**

**17B**

## **PETROL INJECTION**

**V42 Injection Program No.: 2A Vdiag No.: 04, 06**

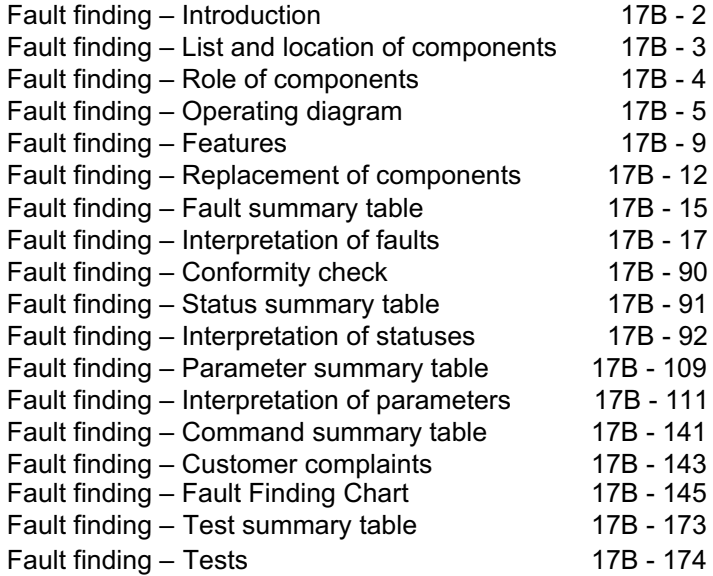

**V1**

#### **Edition Anglaise**

"The repair procedures given by the manufacturer in this document are based on the technical specifications current when it was prepared.

The procedures may be modified as a result of changes introduced by the manufacturer in the production of the various component units and accessories from which his vehicles are constructed."

All rights reserved by Renault s.a.s.

Copying or translating, in part or in full, of this document or use of the service part reference numbering system is forbidden without the prior written authority of Renault s.a.s.

**© Renault s.a.s. 2009**

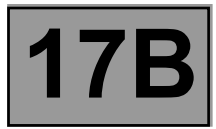

#### **1. SCOPE OF THIS DOCUMENT**

This document presents the fault finding method applicable to all computers with the following specifications:

Vehicle(s): LOGAN, SANDERO, DUSTER Name of computer: V42

Engine: K7M714, K4M694, D4D760, K4M606 **Program No.: 2A** 

**Function(s) concerned: Petrol injection, Flex Fuel Injection**

**Vdiag No.: 04, 06**

#### **2. PREREQUISITES FOR FAULT FINDING**

#### **Documentation type**

**Fault finding procedures** (this manual):

– Assisted fault finding (integrated into the **diagnostic tool**), Dialogys.

**Wiring Diagrams:**

– Visu - Schéma.

#### **Type of diagnostic tools**

**– CLIP**

#### **Special tooling required**

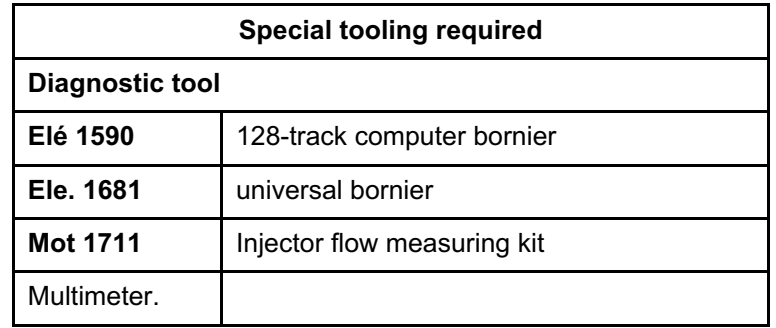

#### **3. SAFETY INSTRUCTIONS**

Safety rules must be observed during any work on a component to prevent any material damage or personal injury:

– Make sure the battery is properly charged to avoid damaging the computers if there is a low charge.

– Use the appropriate tools.

#### **4. REMINDER**

To run diagnostics on the vehicle computers, switch on the ignition using the key

To switch off the + after ignition feed, switch off the ignition using the key.

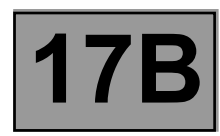

#### **Injection computer:**

The injection computer is located in the engine compartment, behind the battery.

#### **TDC sensor:**

This sensor is located on the gearbox casing, behind the engine.

#### **Pinking sensor:**

This sensor is located between the four injectors.

#### **Refrigerant pressure sensor:**

This sensor is located on the air conditioning circuit.

**Injection coolant temperature sensor:** This sensor is located on the engine water chamber.

#### **Injection air temperature sensor:**

The air temperature sensor is located at the air circuit inlet.

#### **Downstream oxygen sensor:**

The downstream oxygen sensor is located on the exhaust pipe downstream of the catalytic converter.

#### **Upstream oxygen sensor:**

The upstream oxygen sensor is located on the exhaust pipe after the manifold.

#### **Accelerator potentiometer:**

The potentiometer is located on the accelerator pedal.

#### **Brake light switch:** The switch is located on the brake pedal.

**Injectors 1, 2, 3, 4:**

The injectors are mounted on the engine.

#### **Motorised throttle valve:**

The damper valve is located in front of the inlet manifold.

#### **Quadruple ignition coil module** (**D4D** and **K7M** engines):

The coil module is located in the engine compartment.

#### **Cylinder 1, 2, 3, 4 pencil coils** (**K4M** engine):

They are located on the cylinder head.

#### **Catalytic converter:**

The catalytic converter is located on the exhaust pipe downstream of the catalytic pre-converter.

#### **Fan unit relay:**

The relay is located on the cooling radiator.

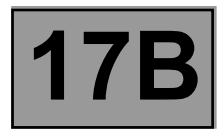

#### **Injection computer:**

The injection computer receives information from various sensors and sends control signals to various actuators according to mappings that it has stored in the memory.

#### **TDC sensor:**

This sensor allows the computer to provide synchronisation as well as to know the position Top Dead Centre for injection phasing.

#### **Pinking sensor:**

This sensor allows the computer to correct the ignition advance under high engine load to avoid damaging the engine.

#### **Refrigerant pressure sensor:**

The role of the sensor is to measure the refrigerant fluid pressure in the air conditioning circuit.

#### **Injection coolant temperature sensor:**

The engine coolant temperature sensor informs the computer about the engine coolant temperature.

#### **Injection air temperature sensor:**

The air temperature sensor provides the computer with the temperature of air taken in by the engine.

#### **Oxygen sensors:**

The oxygen sensors allow the catalytic converter to correctly perform engine emission control tasks.

#### **Accelerator potentiometer:**

The potentiometer allows the computer to take into account driver requests expressed using the accelerator pedal.

#### **Clutch pedal switch:**

This switch allows the computer to convert to anti-jerking mode when the clutch pedal is depressed.

#### **Brake light switch:**

The brake light switch informs the computer of the brake pedal status. Two gangs are used if the cruise control function exists.

#### **Injectors:**

These injectors enable rapid, precise metering of the quantity of fuel injected, with excellent injection process repetitiveness.

#### **Motorised throttle valve:**

The throttle valve allows engine air flow to be managed according to driver requests.

#### **Quadruple ignition coil module** (**D4D** and **K7M** engines):

The ignition unit enables ignition (explosion timing control).

#### **Cylinder 1, 2, 3, 4 pencil coils** (**K4M** engine):

The pencil coils enable ignition (explosion timing control).

#### **Fan unit relay:**

The engine cooling fan unit relay supplies power to the engine cooling fan.

#### **V42 Injection Program No.: 2A Vdiag No.: 04, 06 Fault finding – Operating diagram** Simpo PDF Merge and Split Unregistered Version - http://www.simpopdf.com**PETROL INJECTION**

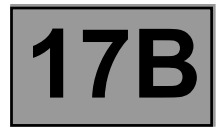

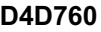

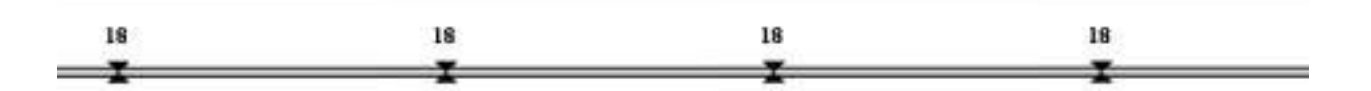

- **1. Air filter**
- **2. Motorised throttle valve**
- **3. Injection air temperature sensor**
- **4. Manifold pressure**
- **5. Injectors**
- **6. Ignition coils**
- **7. Injection coolant temperature sensor**
- **8. Pinking sensor**
- **9. TDC sensor**
- **10. Upstream oxygen sensors**
- **11. Downstream oxygen sensors**
- **12. Injection computer**
- **13. Auxiliary cold starting system**
- **14. Auxiliary fuel tank**
- **15. Auxiliary fuel**
- **16. Petrol/alcohol tank**
- **17. Petrol pump**
- **18. Bleed valve**

# **PETROL INJECTION**

**FROL INJECTION**<br>It Unregistered Version.- http://www.simpopdf.com | 17B<br>Fault finding – Operating diagram **Program No.: 2A Simple PDF Merge and Split Unregistered Version - http://www.simpopdf.com** 

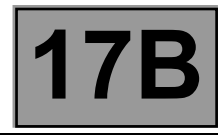

#### **K4M694**

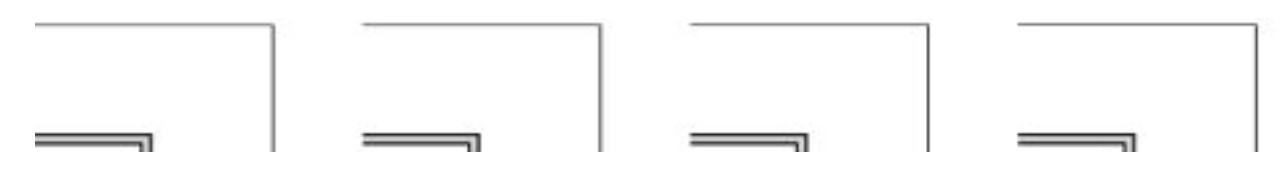

- **1. Air filter**
- **2. Motorised throttle valve**
- **3. Injection air temperature sensor**
- **4. Manifold pressure**
- **5. Injectors**
- **6. Ignition coils**

**V42 Injection**

- **7. Injection coolant temperature sensor**
- **8. Pinking sensor**
- **9. TDC sensor**
- **10. Upstream oxygen sensors**
- **11. Downstream oxygen sensors**
- **12. Injection computer**
- **13. Auxiliary cold starting system**
- **14. Auxiliary fuel tank**
- **15. Auxiliary fuel**
- **16. Petrol/alcohol tank**
- **17. Petrol pump**
- **18. Bleed valve**

# **PETROL INJECTION**

**FROL INJECTION**<br>It Unregistered Version.- http://www.simpopdf.com | 17B<br>Fault finding – Operating diagram **Program No.: 2A Simple PDF Merge and Split Unregistered Version - http://www.simpopdf.com** 

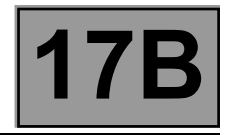

**K7M714**

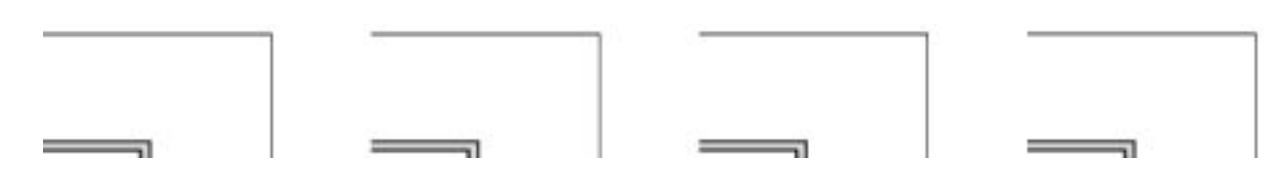

- **1. Air filter**
- **2. Motorised throttle valve**
- **3. Injection air temperature sensor**
- **4. Manifold pressure**
- **5. Injectors**
- **6. Ignition coils**

**V42 Injection**

- **7. Injection coolant temperature sensor**
- **8. Pinking sensor**
- **9. TDC sensor**
- **10. Upstream oxygen sensors**
- **11. Downstream oxygen sensors**
- **12. Injection computer**
- **13. Auxiliary cold starting system**
- **14. Auxiliary fuel tank**
- **15. Auxiliary fuel**
- **16. Petrol/alcohol tank**
- **17. Petrol pump**
- **18. Bleed valve**

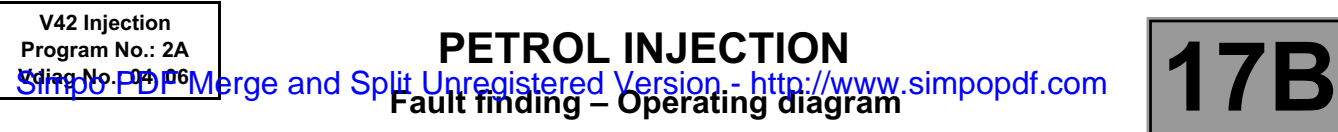

#### **K4M606**

- **1. Air filter**
- **2. Motorised throttle valve**
- **3. Injection air temperature sensor**
- **4. Manifold pressure**
- **5. Injectors**
- **6. Ignition coils**
- **7. Injection coolant temperature sensor**
- **8. Pinking sensor**
- **9. TDC sensor**
- **10. Upstream oxygen sensors**
- **11. Downstream oxygen sensors**
- **12. Injection computer**

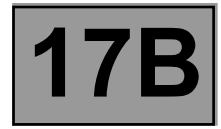

#### **Engine immobiliser**

This Verlog 2 type immobiliser function is managed by the UCH computer and the injection computer. Before any starting request, the injection computer is protected.

When a starting request is made, the injection computer and the Passenger Compartment Control Unit (UCH) exchange authentication data via the multiplex network. This determines whether the engine start is authorised or denied.

After more than five consecutive failed authentication attempts, the injection computer goes into protection (antiscanning) mode and no longer tries to authenticate the UCH computer. It only leaves this mode when the following sequence of operations is carried out:

- the ignition is left on for at least **20 seconds**,
- the message is switched off,
- the end of the injection computer self-feed is adhered to (the length of time varies depending on engine temperature).

After this, one and only one authentication attempt is allowed. If this fails again, repeat the sequence of operations described above.

If the injection computer still fails to unlock, contact the Techline.

#### **Impact detected**

If an impact has been **stored** by the injection computer, turn off the ignition for **10 seconds**, then switch it back on to start the engine. Clear the faults using the control **RZ001 Fault memory**.

#### **WARNING**

Disconnect the injection system computer when carrying out any welding work on the vehicle.

#### **ENGINE SPEED MANAGEMENT**

Engine speed management is based on the following programs:

- Engine speed management when starting
- Engine speed management according to engine vibrations
- Idle speed management
- Engine speed restriction
- Engine speed management according to its status

#### **Engine speed management when starting**

This programming is used:

- To set the injection timing when starting, using the TDC (Top Dead Centre) sensor
- To calculate the amount of fuel to be injected into the cylinders to avoid flooding the engine.

#### **Preventive correction of engine speed linked to vibrations**

Programming that enables user comfort to be optimised during acceleration or deceleration which causes a harsh change in engine torque and therefore vibration in the driveshaft. Torque management is important during these situations.

#### **Curative correction of engine speed linked to vibrations**

This programming is used to absorb the oscillations in engine speed caused by vibration in the driveshaft.

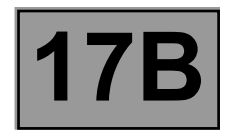

#### **Idle speed management**

This programming is used to calculate the adapted idle speed according to the conditions of use (cold engine, air conditioning requests, electrical consumer use etc.).

#### **Air supply**

This is managed by a motorised throttle valve which is controlled by the injection computer.

The injection computer also performs the following tasks using the motorised throttle:

- management of valve oscillations which can produce undesirable torque,
- management of valve movement subject to mechanical faults when the valve reaches its mechanical boundaries,
- management of acoustic faults by limiting throttle opening at a certain engine speed and when stopping the engine.

#### **Torque management**

The torque structure is the system for managing engine torque. It is necessary for some functions such as the electronic stability program (ESP), automatic transmission (BVA) or sequential gearbox (BVR).

Each computer (ESP, sequential gearbox, automatic transmission) sends a request for torque via the multiplex network to the injection computer. This arbitrates between the various torque requests and the driver's request (made via the accelerator pedal or the cruise control/speed limiter).

The result of this arbitration gives the torque setpoint. The computer then calculates the throttle position setpoint, the ignition advance *and the wastegate setpoint* (if a turbocharged engine) in order to provide the necessary torque.

#### **Ignition management**

Management of ignition advance enables the combustion quality to be managed and therefore engine operation to be optimised. For a positive advance, the ignition point will be before TDC\*, however the advance can have a negative value.

TDC\*: Top Dead Centre.

#### **Fuel supply management**

The fuel pump ensures the supply of fuel. It is activated for one second each time the + after ignition feed is switched on. It ensures the correct level of pressure in the circuit and thereby achieves correct engine starting, particularly if the vehicle has not been used for a long time. When the engine is running, the pump relay is controlled and therefore the pump is always active.

The petrol vapour absorber enables petrol vapour to be collected in order to limit its release into the atmosphere.

#### **Richness adjustment**

Richness is managed using the upstream and downstream oxygen sensors located on the exhaust. For the sensors to be operational quickly, they need to be heated by the exhaust gas and by a resistor internal to the sensor. These sensors reflect the efficiency of combustion and, using information sent to the computer, they enable the quantity of fuel injected to be managed in order to meet the emission control standards and to ensure optimum engine operation.

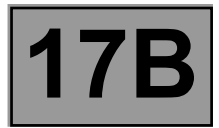

#### **Engine temperature management**

The engine is cooled by a 2-speed fan assembly.

To cool the engine, the first speed of the GMV\* is activated if the coolant temperature exceeds **99˚C**, then the second speed is activated if the temperature exceeds **102˚C**. A "very high temperature" warning light illuminates on the instrument panel if the temperature exceeds **108˚C**.

GMV\*: Fan assembly

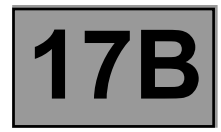

#### **OPERATIONS FOR REPLACING OR REPROGRAMMING THE COMPUTER**

#### **Procedure to be applied before replacement**

This procedure must be applied before replacing or reprogramming the injection computer (see **MR 388 or 451, Mechanical, 17B, Petrol injection, Petrol injection computer: Removal - Refitting**).

#### **IMPORTANT:**

- The computer permanently stores the immobilisation function code. It is forbidden to perform tests with computers borrowed from the Parts Department or from another vehicle.
- Connect a battery charger and switch on the vehicle + after ignition feed.
- Switch off all the electrical consumers (lights, interior lighting, air conditioning, radio, etc.).
- Connect the diagnostic tool (mains or cigarette lighter supply).
- Save the data by running command: **SC003 Save computer data**. In the event of a fault, contact the Techline.
- In the event of a **replacement**, note the vehicle **VIN code** using command **ID008 VIN code**.
- Switch on vehicle + after ignition feed and wait until **the coolant temperature** is less than **70˚C** and **the air temperature** is less than **50˚C**. Consult parameter **PR064 Coolant temperature** and **PR059 Air temperature**.

#### **IMPORTANT:**

It is necessary to respect these temperature values in order to carry out the computer programming or reprogramming operations.

– Apply the programming or reprogramming operations described in **Technical Note 3585A Computer (re)programming procedure**.

#### **IMPORTANT:**

After (re)programming the computer, switch off the + after ignition feed and wait for the loss of communication message to appear on the diagnostic tool, if the message does not appear, wait for **9 minutes**. Failure to follow this procedure may cause the computer data to be corrupted.

#### **Procedure to be applied after repair:**

This procedure must be applied after replacing or reprogramming the computer.

#### **Entering the saved data**

– enter the saved data by running command **SC001 Write saved data**.

#### **Programming the VIN code**

– Display the identifier **ID008 VIN code**

If the **VIN** is not entered, enter the **VIN** using command **VP010 Enter VIN**.

#### **Injection computer initialisation**

Start and stop the engine to initialise the computer and wait for the loss of communication message to appear on the diagnostic tool, if the message does not appear, wait for **9 minutes**.

The computer is automatically configured according to the sensors and options present on the vehicle.

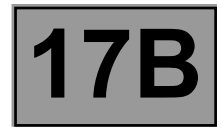

If the data were not saved before the operation, carry out the following operations:

#### **– Programming the VIN code**

– Enter the **V.I.N.** using command **VP010 Enter VIN**.

#### **– Injector programming**

Program the injectors by accessing the sub-section entitled **Injector replacement operations.**

#### **– Programming the TDC sensor**

Program the TDC sensor by accessing the sub-section entitled **TDC (Top Dead Centre) sensor replacement operations**.

#### **– Programming the motorised throttle**

Program the motorised throttle by accessing the sub-section entitled **Throttle valve replacement operations**.

#### **– Injection computer initialisation**

Start and stop the engine to initialise the computer and wait for the loss of communication message to appear on the diagnostic tool, if the message does not appear, wait for **9 minutes**.

The computer is automatically configured according to the sensors and options present on the vehicle.

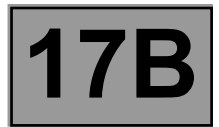

#### **THROTTLE VALVE REPLACEMENT OPERATIONS**

- When replacing the inlet throttle valve, switch on the vehicle + after ignition feed, after replacing the part.
- Carry out resetting using command **RZ031 Throttle stop programming**.
- Switch off the ignition. The inlet valve will run a new programming procedure whilst maintaining the supply (power latch) due to the reinitialisation phase.
- Check that the programming is correct using status **ET051 Throttle stop programming**, it must be at **1**.
- If programming was not performed correctly, repeat the operation from the start.

– If the fault is still present, contact the Techline.

#### **OPERATIONS FOR REPLACING THE BRAKE PEDAL SWITCH**

- When replacing the brake pedal switch, switch on the vehicle + after ignition feed, after replacing the part.
- Check that the switch statuses change as follows, when the brake pedal is activated:
- **ET039** Brake pedal = 1 and **ET799** Brake Wire Contact = 1 when the brake pedal is **released**
- **ET039** Brake pedal = 2 and **ET799** Brake Wire Contact = 2 when the brake pedal is **depressed**

#### **OPERATIONS FOR REPLACING THE TDC (TOP DEAD CENTRE) SENSOR**

- $-$  Switch on the vehicle  $+$  after ignition feed,
- Carry out resetting using command **RZ037 Flywheel target programming**.

#### Operation for Programming

- Decelerate a first time with injection cut-off (feet off the brake, accelerator and clutch pedals) between **3500** and **3000 rpm**, in a gear above 3rd for at least 3 seconds for manual gearboxes.
- Decelerate a second time with injection cut-off (i.e. feet off the brake, accelerator pedal and clutch pedals) between **2400** and **2000 rpm**, in 3rd gear for a manual gearbox for at least 14 seconds.

BVM\*: Manual gearbox

Programming was performed successfully when status **ET089 Flywheel target programming** is at value **1**.

#### **OPERATIONS FOR REPLACING THE INJECTORS**

- Switch on the vehicle + after ignition feed after replacing the part.
- Carry out resetting using command **RZ033 Richness regulation programming**.

– Switch off the ignition.

A power latch is necessary to save the reset data.

– Switch on the vehicle + after ignition feed and check the values of the following parameters: **PR624 Richness regulation programming offset PR625 Richness regulation programming gain** 

– Test the injectors using the following commands:

**AC005 Cylinder 1 injector AC006 Cylinder 2 injector AC007 Cylinder 3 injector AC008 Cylinder 4 injector**.

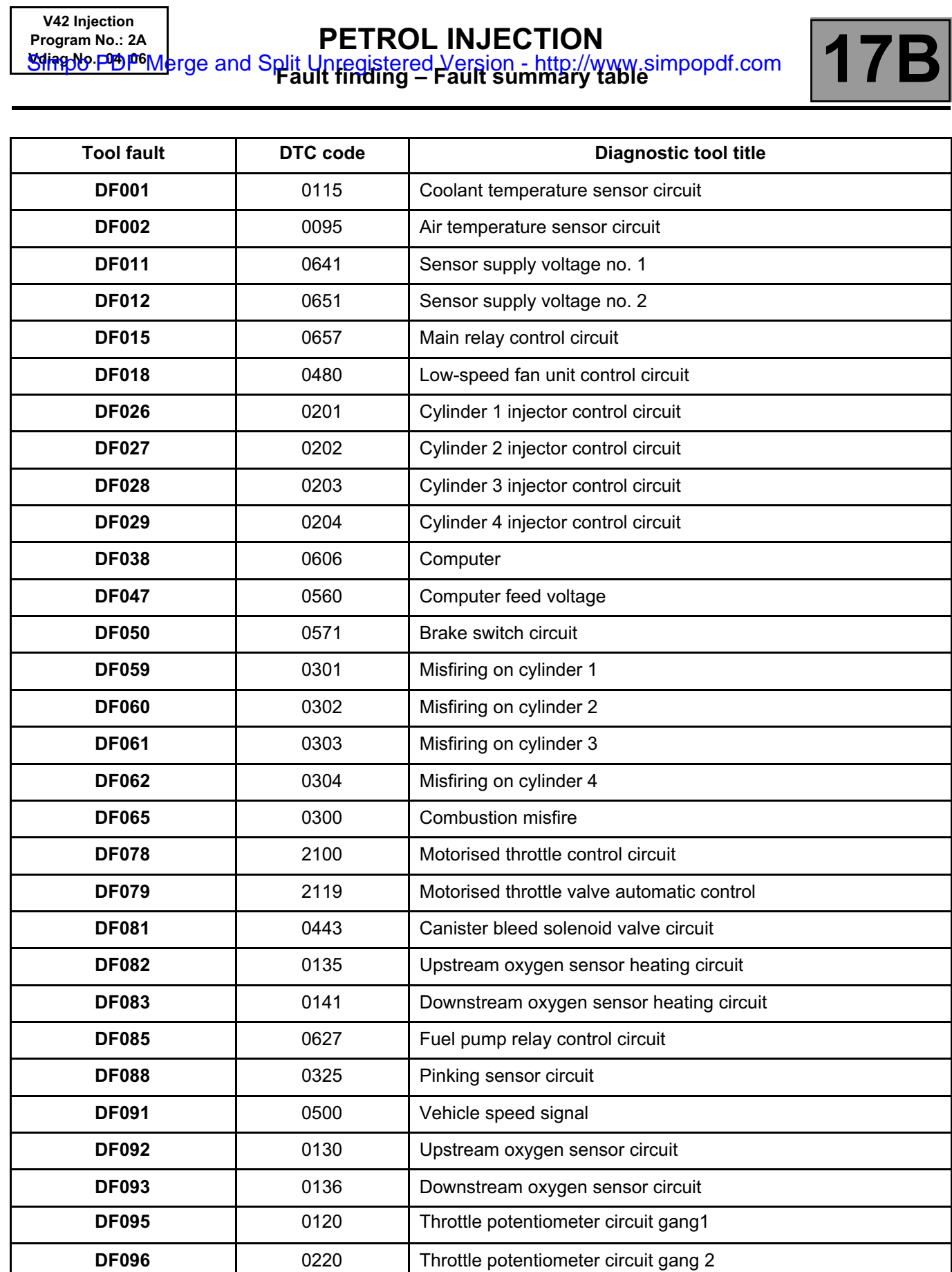

**DF101** C121 ESP multiplex connection

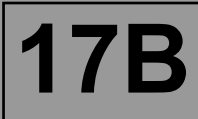

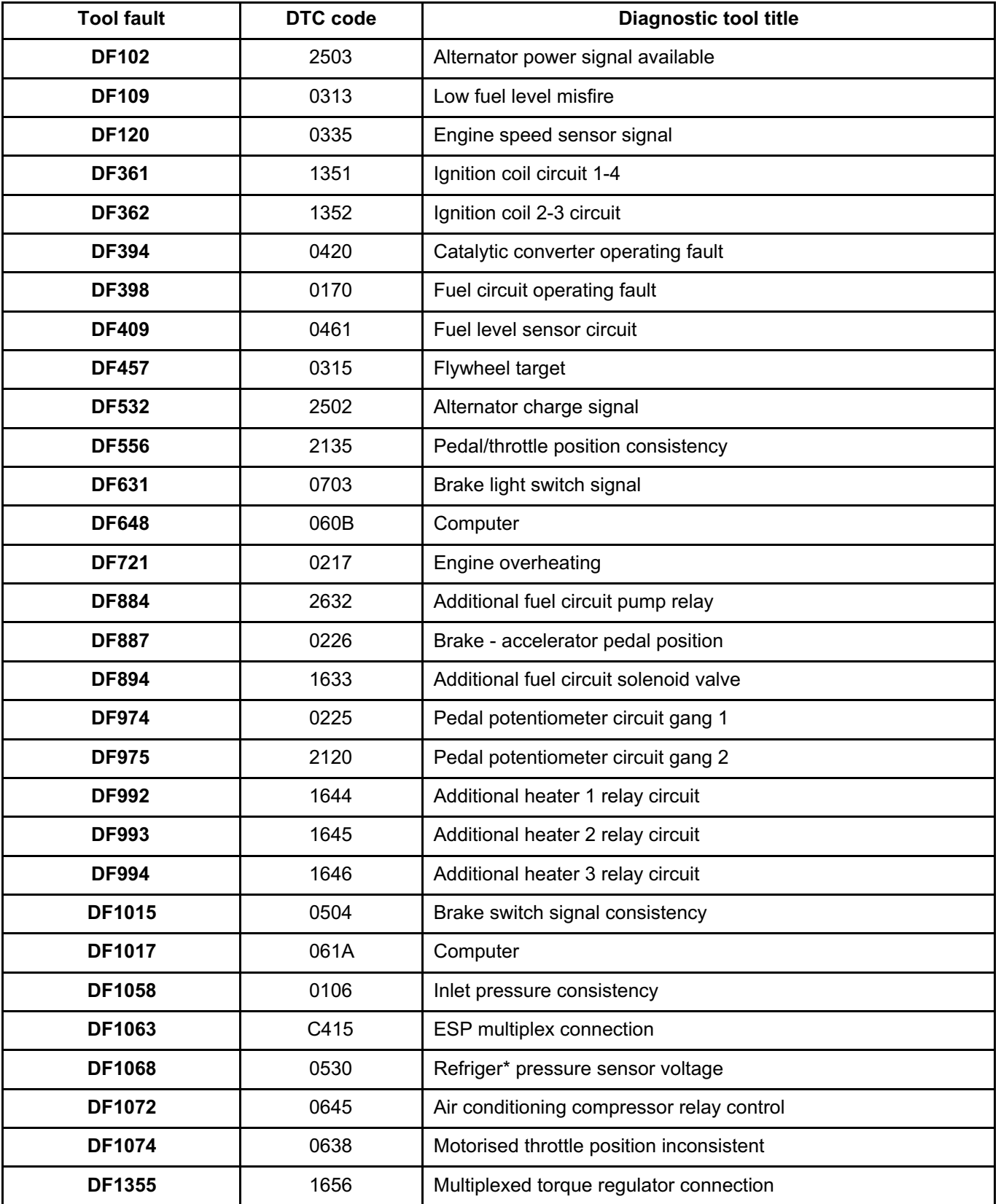

\*Refriger: refrigerant

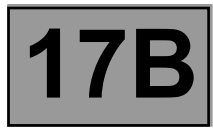

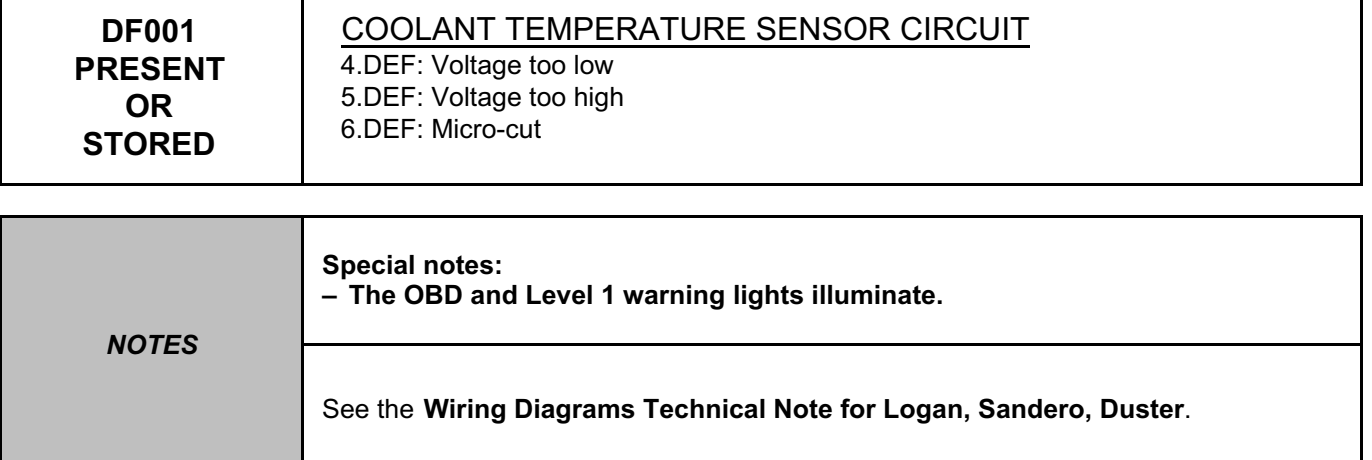

Check the connection and condition of the connector **of the coolant temperature sensor**, component code **244** and of the connections of the **injection computer**, component code **120**.

If the connector(s) are faulty and if there is a repair procedure (see **Technical Note 6015A, Repairing electrical wiring, Wiring: Precautions for repair**), repair the connector, otherwise replace the wiring.

Disconnect the **injection computer** connector, component code **120** (see **MR 388 or 451, Mechanical, 17B, Petrol injection, Petrol injection computer: Removal - Refitting**).

Measure the **resistance** of component **244** by connections **3JK** and **3C** of the **injection computer** connector, component code **120**.

If the **resistance** of the **coolant temperature sensor**, component code **244** is not between **100** Ω ≤ **X** ≤ **10 k**Ω at ambient temperature: replace the **coolant temperature sensor**, component code **244** (see **MR 388 or 451, Mechanical, 19A, Cooling, Coolant temperature sensor: Removal - Refitting**).

Check the **insulation, continuity and absence of interference resistance** on the following connections: – **3JK** between components **120** and **244**.

– **3C** between components **120** and **244**.

If the connection or connections are faulty and there is a repair procedure (see **Technical Note 6015A, Electrical wiring repair, Wiring: Precautions for repair**), repair the wiring, otherwise replace it.

If the fault is still present, contact the Techline.

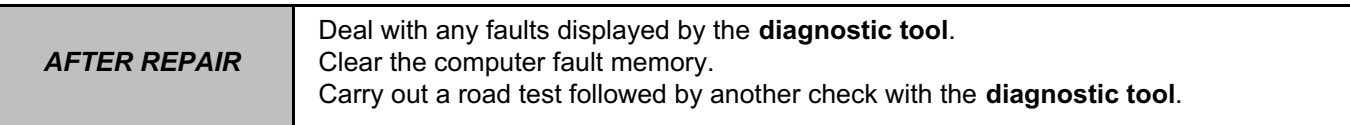

V42\_V04\_DF001 / V42\_V06\_DF001

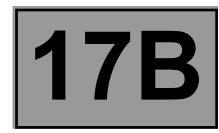

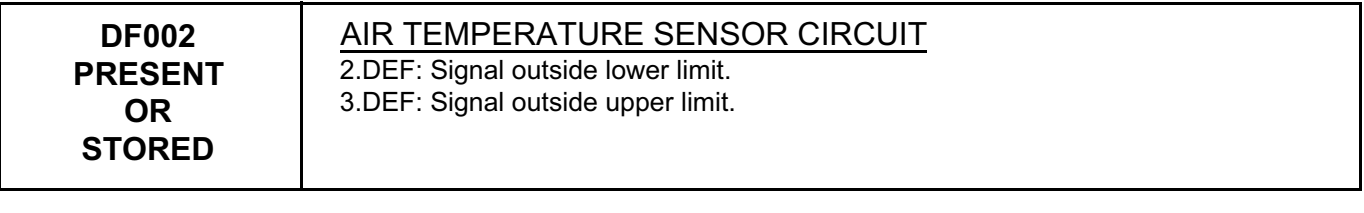

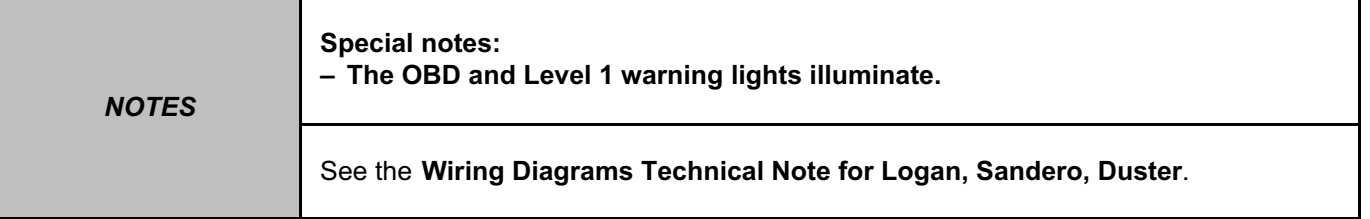

Check the connection and condition of the connector of the air temperature sensor, component code **272** and of the connections of the **injection computer**, component code **120**.

If the connectors are faulty and if there is a repair procedure (see **Technical Note 6015A, Repairing electrical wiring, Wiring: Precautions for repair),** repair the connector, otherwise replace the wiring.

Measure the **resistance** of the **air temperature sensor**, component code **272** between connections **3B** and **3JQ**. If the **resistance** measured is not between **300** Ω ≤ **X** ≤ **6 k**Ω: replace the **air temperature sensor**, component code **272**.

Check the **insulation, continuity and absence of interference resistance** on the following connections:

– **3B** between components **799** and **120**.

– **3JQ** between components **799** and **120**.

If the connection or connections are faulty and there is a repair procedure (see **Technical Note 6015A, Electrical wiring repair, Wiring: Precautions for repair**), repair the wiring, otherwise replace it.

If the fault is still present, contact the Techline.

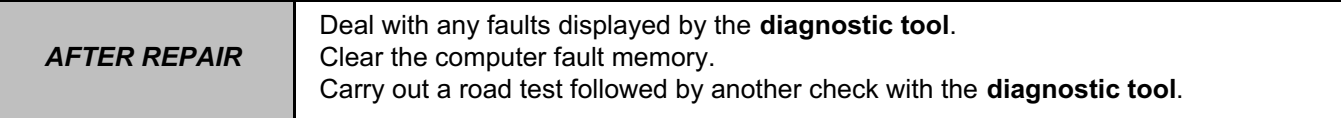

V42\_V04\_DF002 / V42\_V06\_DF002

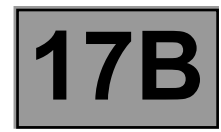

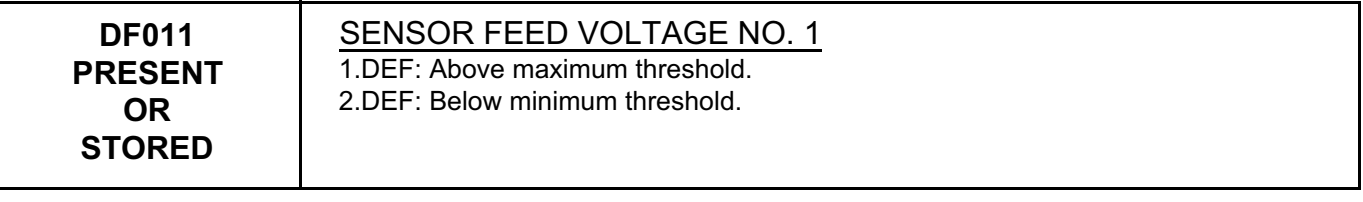

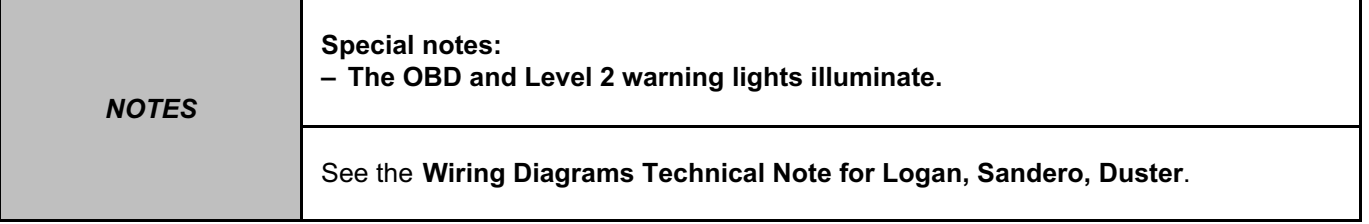

Disconnect the **accelerator pedal sensor gang 1**, component code **921** then switch on the ignition. Wait several seconds so that the computer can update the fault status.

If the fault changes from **present** to **stored**: Replace the **accelerator pedal sensor gang 1**, component code **921** (see **MR 388 or 451, Mechanical, 37A, Mechanical component controls, Accelerator pedal: Removal – Refitting**).

Disconnect the **motorised throttle valve**, component code **1076** then switch on the ignition (see **MR 388 or 451, Mechanical, 12A, Fuel mixture, Throttle valve: Removal - Refitting**). Wait several seconds so that the computer can update the fault status.

If the fault changes from **present** to **stored**: Replace the **damper valve position sensor**, component code **1076** (see **MR 388 or 451, Mechanical, 12A, Fuel mixture, Throttle valve: Removal - Refitting**) referring to the **Replacement of components** section.

Check the **insulation, continuity and the absence of interference resistance** on the following connections:

– **3LR** between components **921** and **120**,

– **3LT** between components **921** and **120**,

– **3MN** between components **1076** and **120**,

– **3MO** between components **1076** and **120**.

If the connection or connections are faulty and there is a repair procedure (see **Technical Note 6015A, Electrical wiring repair, Wiring: Precautions for repair**), repair the wiring, otherwise replace it.

If the fault is still present, contact the Techline.

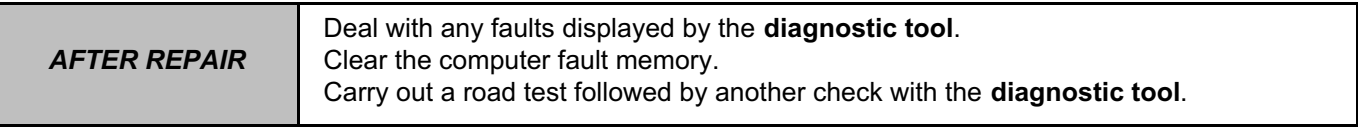

V42\_V04\_DF011 / V42\_V06\_DF011

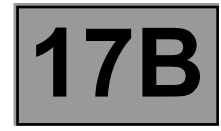

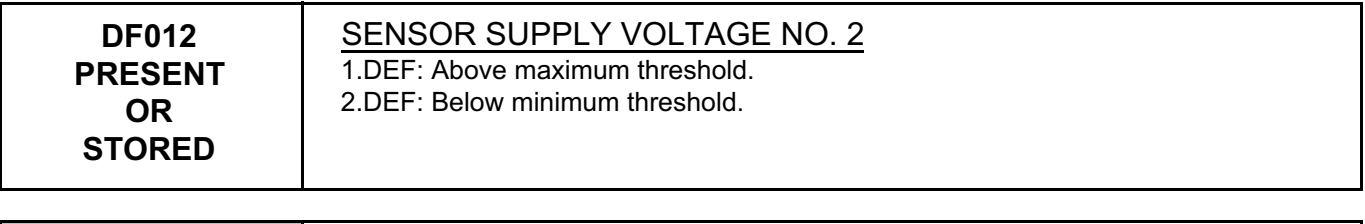

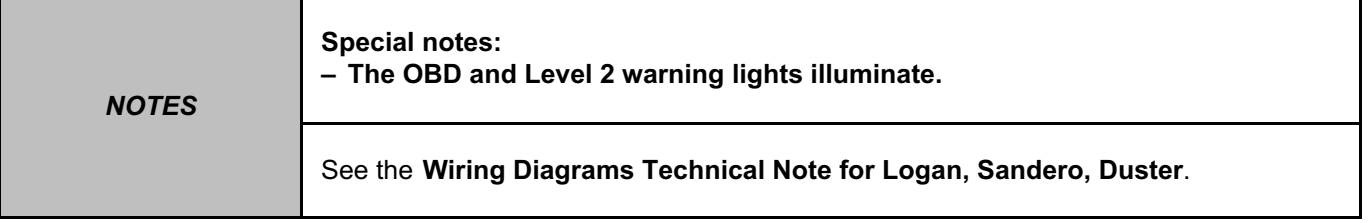

Disconnect the **accelerator pedal sensor gang 2**, component code **921** then switch on the ignition (see **MR 388 or 451, Mechanical, 37A, Mechanical component control, Accelerator pedal: Removal – Refitting**). Wait several seconds so that the computer can update the fault status.

If the fault changes from **present** to **stored**: Replace the **accelerator pedal sensor gang 2**, component code **921** (see **MR 388 or 451, Mechanical, 37A, Mechanical component controls, Accelerator pedal: Removal – Refitting**).

Disconnect the **manifold pressure sensor**, component code **147**, then switch on the ignition. Wait several seconds so that the computer can update the fault status. If the fault changes from **present** to **stored:** Replace the **inlet pressure sensor**, component code **147**.

Disconnect the **freon pressure sensor**, component code **1202**, then switch on the ignition (see **MR 388 or 451, Mechanical, 62A, Air conditioning, Pressure sensor: Removal - Refitting**). Wait several seconds so that the computer can update the fault status.

If the fault changes from **present** to **stored:** Replace the **freon pressure sensor**, component code **1202**  (see **MR 388 or 451, Mechanical, 62A, Air conditioning, Pressure sensor: Removal - Refitting**).

Check the **insulation, continuity and the absence of interference resistance** on the following connections:

- **3LU** between components **921** and **120**,
- **3LV** between components **921** and **120**,
- **3AJP** between components **147** and **120**,
- **3AJR** between components **147** and **120**,
- **38Y** between components **1202** and **120**,
- **38U** between components **1202** and **120**.

If the connection or connections are faulty and there is a repair procedure (see **Technical Note 6015A, Electrical wiring repair, Wiring: Precautions for repair**), repair the wiring, otherwise replace it.

If the fault is still present, contact the Techline.

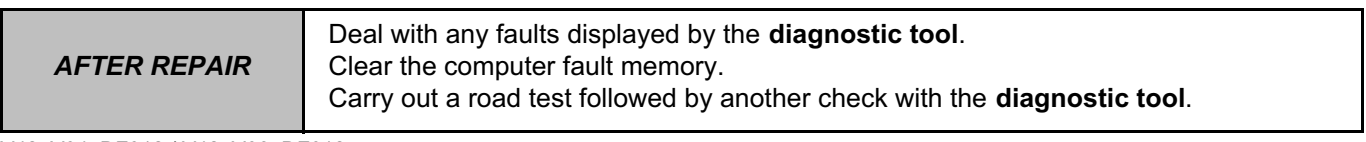

V42\_V04\_DF012 / V42\_V06\_DF012

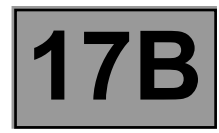

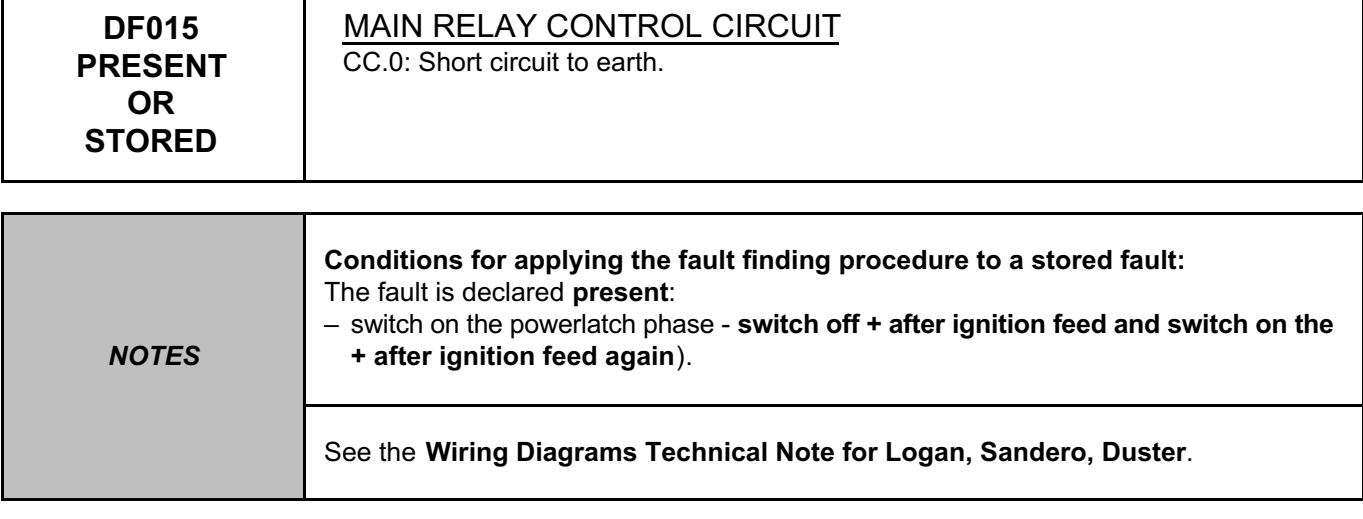

Check the connection and condition of the connectors of the **passenger compartment fuse box**, component code **1016**, of the **engine fuse box**, component code **597**, of the **injection computer**, component code **120** and of the **injection relay,** component code **1047** (see **MR 388 or 451, Mechanical, 87G, Engine compartment connection unit, Engine compartment connection unit: List and location of components**). If the connector or connectors are faulty and if there is a repair procedure (see **Technical Note 6015A, Repairing electrical wiring, Wiring: Precautions for repair**), repair the connector, otherwise replace the wiring.

Check the condition and operation of the **injection relay**, component code **1047**.

If the injection relay is faulty, replace the injection relay, component code **1047** (see **MR 388 or 451, Mechanical, 87G, Engine compartment connection unit, Engine compartment connection unit: List and location of components**).

Check the **insulation, continuity and the absence of interference resistance** on the following connections:

- **3AA** between components **1047** and **120**,
- **3AC** between components **1047** and **120**,
- **AP29** between components **1016** and **120**,
- **BP37** between components **597** and **1047**,
- **BP17** between components **1047** and **597**.

If the connection or connections are faulty and there is a repair procedure (see **Technical Note 6015A, Electrical wiring repair, Wiring: Precautions for repair**), repair the wiring, otherwise replace it.

If the fault is still present, contact the Techline.

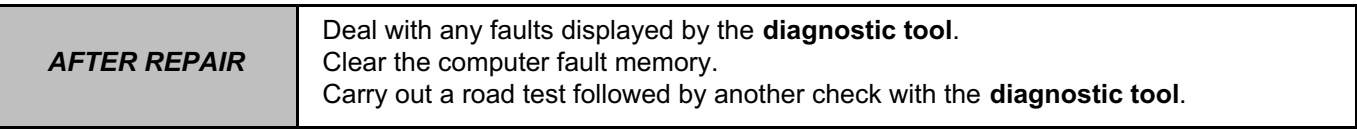

V42\_V04\_DF015 / V42\_V06\_DF015

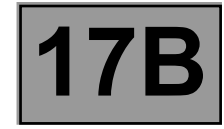

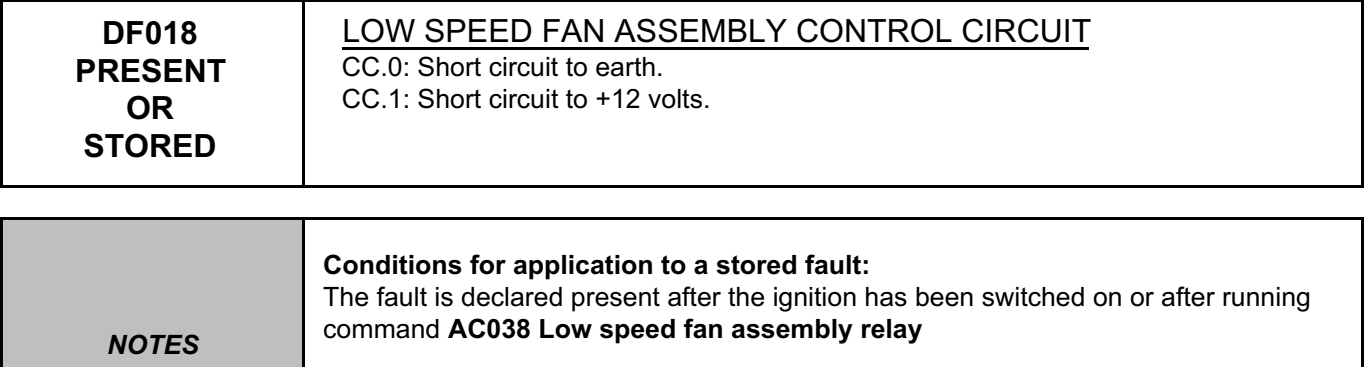

See the **Wiring Diagrams Technical Note for Logan, Sandero, Duster**.

Run command **AC038 Low speed fan assembly relay** and check the supply of the low speed fan assembly relay control circuit using a test light on connection **3JN** of component **120**.

Check the connection and condition of the connector of the **injection computer**, component code **120** and of the **low speed fan assembly relay**, component code **784**.

If the connector or connectors are faulty and if there is a repair procedure (see **Technical Note 6015A, Repairing electrical wiring, Wiring: Precautions for repair**), repair the connector, otherwise replace the wiring.

Check the **insulation, continuity and check for absence of interference resistanc**e on the following connection:

– **3JN** between components **784** and **120**.

If the connection is faulty and there is a repair procedure (see **Technical Note 6015A, Electrical wiring repair, Wiring: Precautions for repair**), repair the wiring, otherwise replace it.

Run command **AC038 Low speed fan assembly relay** and check the supply of the low speed fan assembly relay power circuit using a test light on connection **49C** of component **784**. If the check is not correct, replace the **fan assembly control relay**, component code **784**.

If the fault is still present, contact the Techline.

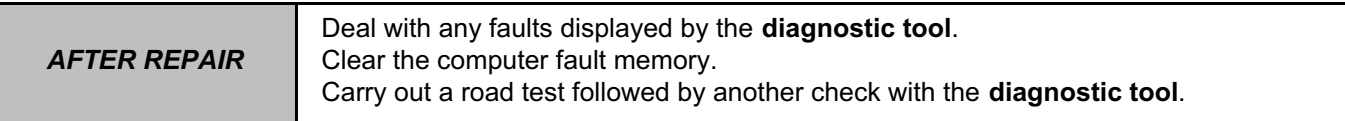

V42\_V04\_DF018 / V42\_V06\_DF018
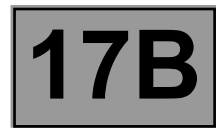

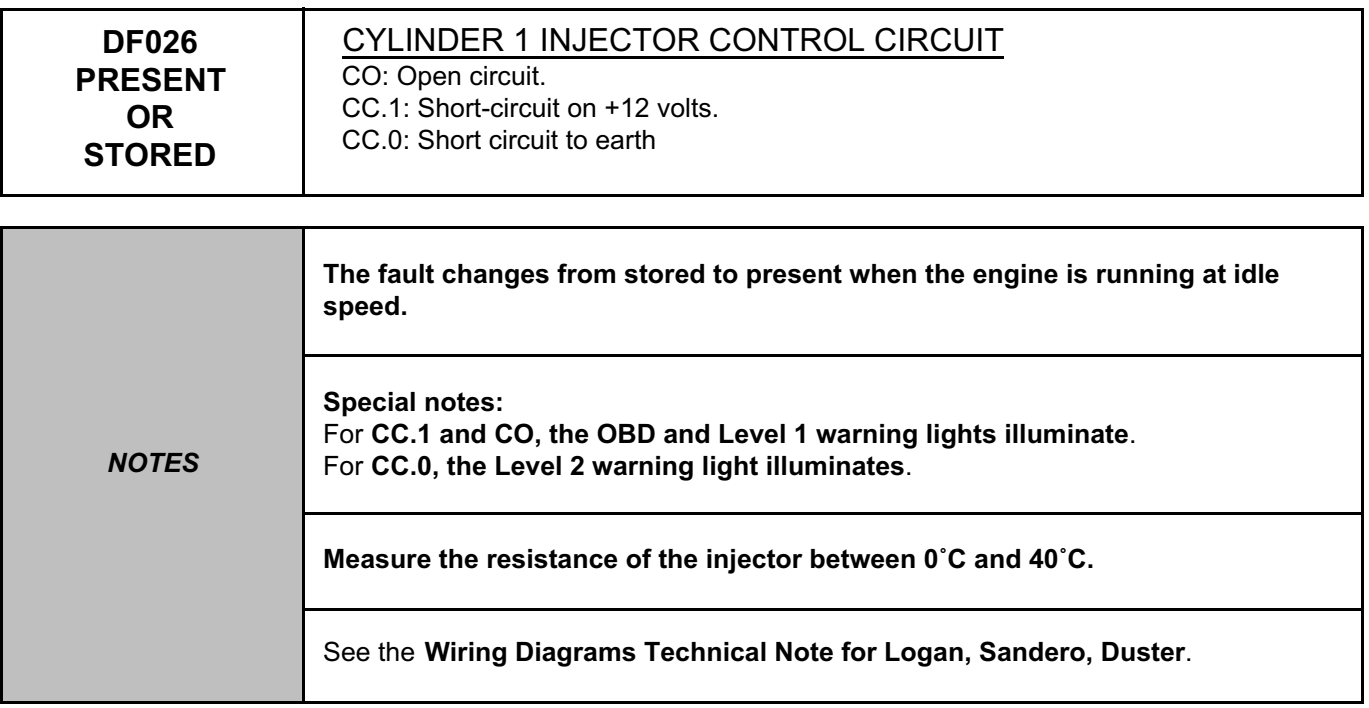

Check the connection and condition of the connector of the **injection computer**, component code **120** and of the **cylinder 1 injector**, component code **193**.

If the connector is faulty and there is a repair method (see **Technical Note 6015A, Repairing electrical wiring, Wiring: Precautions for repair**), repair the connector, otherwise replace the wiring.

Measure the **resistance** of the **cylinder 1 injector**, component code **193** between connections **3FB** and **3CR**. If the **resistance** measured is not between **11** Ω ≤ **X** ≤ **20** Ω (**K4M** and **D4D** engine) or

**9.2** Ω ≤ **X** ≤ **17** Ω (**K7M** engine): replace the **cylinder 1 injector**, component code **193** (see **MR 388, Mechanical, 13A, Fuel supply, Injector rail - Injectors: Removal – Refitting** or **MR 451, Mechanical, 17B, Petrol injection, Injector rail - Injectors: Removal – Refitting**).

Run command **AC005 Cylinder 1 injector** and check the operation of the injector with a listening test.

Check the **insulation, continuity and the absence of interference resistance** on the following connections: – **3CR** between components **193** and **120**.

If the connection is faulty and there is a repair procedure (see **Technical Note 6015A, Electrical wiring repair, Wiring: Precautions for repair**), repair the wiring, otherwise replace it.

With the ignition on, check for **+ 12 V** on connection **3FB** of component **193**.

If there is no **+ 12 V,** check the **continuity** of the following connection:

– **3FB** between components **597** and **193**.

If the connection is faulty and if there is a repair procedure (see **Technical Note 6015A, Electrical wiring repair, Wiring: Precautions for repair**), repair the wiring, otherwise replace it.

If the fault is still present, contact the Techline.

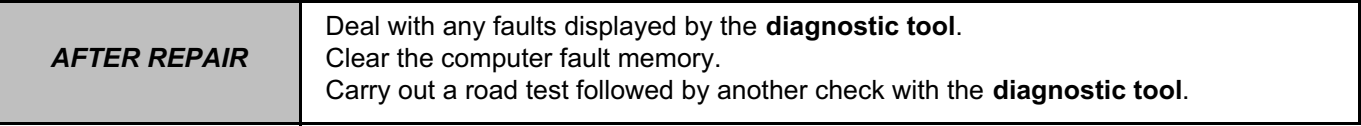

V42\_V04\_DF026 / V42\_V06\_DF026

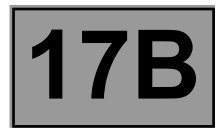

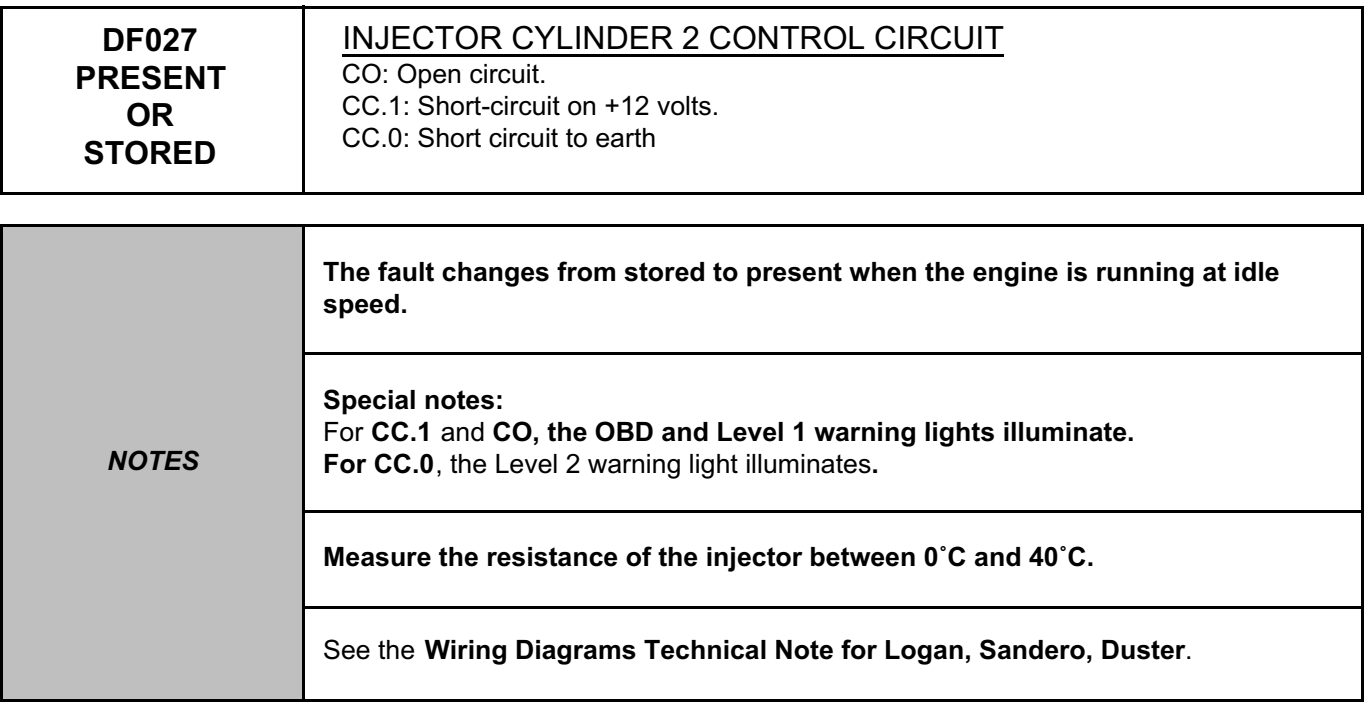

Check the connection and condition of the connector of the **injection computer**, component code **120** and of the **cylinder 2 injector,** component code **194**.

If the connector is faulty and there is a repair method (see **Technical Note 6015A, Repairing electrical wiring, Wiring: Precautions for repair**), repair the connector, otherwise replace the wiring.

Measure the **resistance** of the **cylinder 2 injector**, component code **194** between connections **3FB** and **3CS**. If the **resistance** measured is not between **11** Ω ≤ **X** ≤ **20** Ω (**K4M** and **D4D** engine) or

**9.2** Ω ≤ **X** ≤ **17** Ω (**K7M** engine): replace the **cylinder 2 injector**, component code **194** (see **MR 388, Mechanical, 13A, Fuel supply, Injector rail - Injectors: Removal – Refitting** or **MR 451, Mechanical, 17B, Petrol injection, Injector rail - Injectors: Removal – Refitting**).

Run command **AC006 Cylinder 2 injector** and check the operation of the injector with a listening test.

Check the **insulation, continuity and the absence of interference resistance** on the following connections: – **3CS** between components **194** and **120**.

If the connection is faulty and there is a repair procedure (see **Technical Note 6015A, Electrical wiring repair, Wiring: Precautions for repair**), repair the wiring, otherwise replace it.

With the ignition on, check for **+ 12 V** on connection **3FB** of component **194**.

If there is no **+ 12 V,** check the **continuity** of the following connection:

– **3FB** between components **1047** and **194**.

If the connection is faulty and there is a repair procedure (see **Technical Note 6015A, Electrical wiring repair, Wiring: Precautions for repair**), repair the wiring, otherwise replace it.

If the fault is still present, contact the Techline.

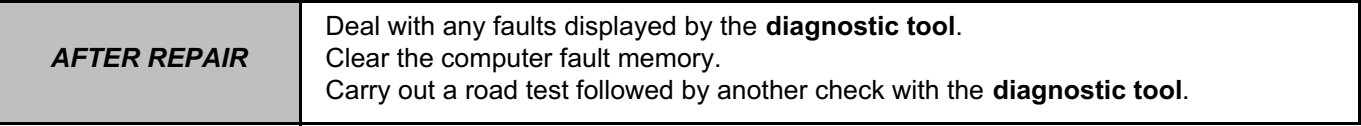

V42\_V04\_DF027 / V42\_V06\_DF027

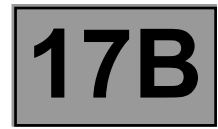

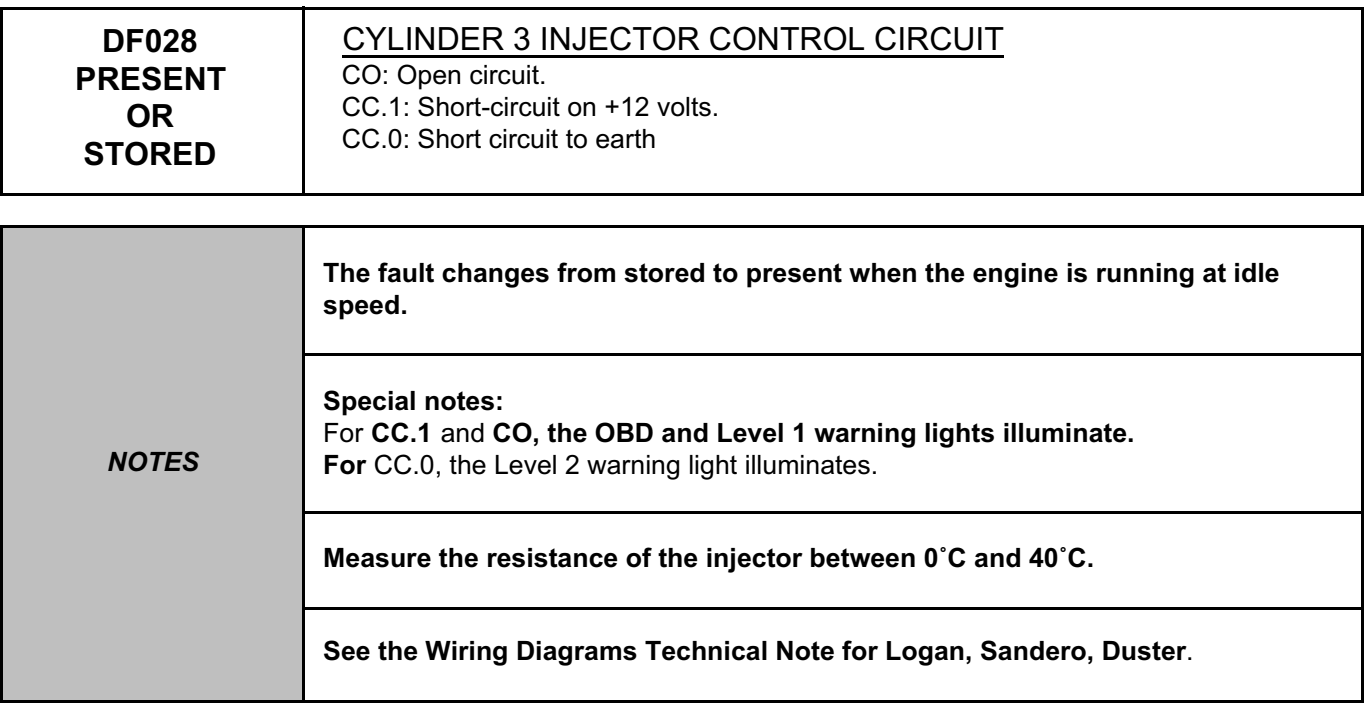

Check the connection and condition of the connector of the **injection computer**, component code **120** and of the **cylinder 3 injector,** component code **195**.

If the connector is faulty and there is a repair method (see **Technical Note 6015A, Repairing electrical wiring, Wiring: Precautions for repair**), repair the connector, otherwise replace the wiring.

Measure the **resistance** of the **cylinder 3 injector**, component code **195** between connections **3FB** and **3CT**. If the **resistance** measured is not between **11** Ω ≤ **X** ≤ **20** Ω (**K4M** and **D4D** engine) or

**9.2** Ω ≤ **X** ≤ **17** Ω (**K7M** engine): replace the **cylinder 3 injector**, component code **195** (see **MR 388, Mechanical, 13A, Fuel supply, Injector rail - Injectors: Removal – Refitting** or **MR 451, Mechanical, 17B, Petrol injection, Injector rail - Injectors: Removal – Refitting**).

Run command **AC007 Cylinder 3 injector** and check the operation of the injector with a listening test.

Check the **insulation, continuity and the absence of interference resistance** on the following connections: – **3CT** between components **195** and **120**.

If the connection is faulty and there is a repair procedure (see **Technical Note 6015A, Electrical wiring repair, Wiring: Precautions for repair**), repair the wiring, otherwise replace it.

With the ignition on, check for **+ 12 V** on connection **3FB** of component **195**.

If there is no **+ 12 V,** check the **continuity** of the following connection:

– **3FB** between components **1047** and **195**.

If the connection is faulty and if there is a repair procedure (see **Technical Note 6015A, Electrical wiring repair, Wiring: Precautions for repair**), repair the wiring, otherwise replace it.

If the fault is still present, contact the Techline.

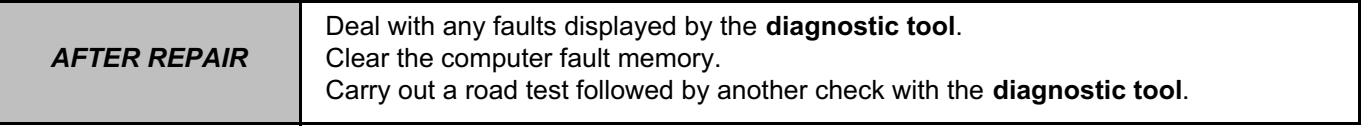

V42\_V04\_DF028 / V42\_V06\_DF028

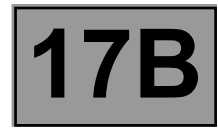

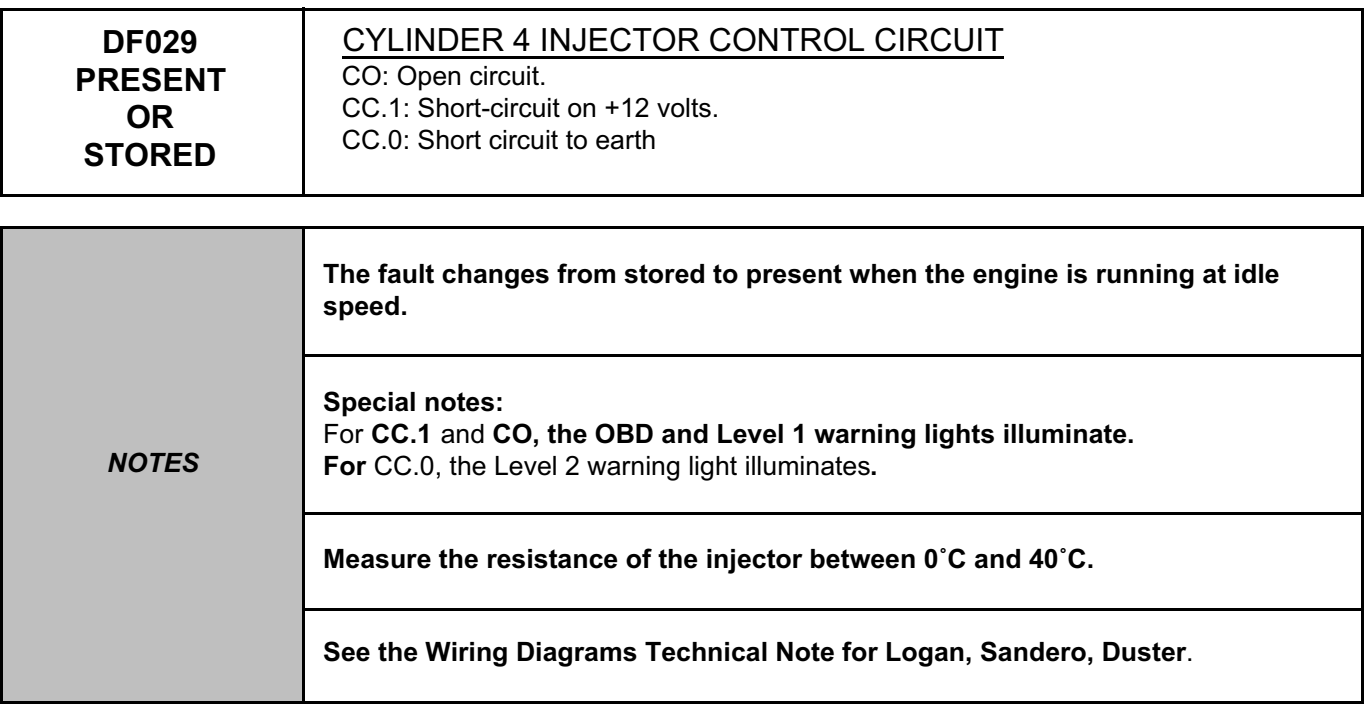

Check the connection and condition of the connector of the **injection computer**, component code **120** and of the **cylinder 4 injector,** component code **196**.

If the connector is faulty and there is a repair method (see **Technical Note 6015A, Repairing electrical wiring, Wiring: Precautions for repair**), repair the connector, otherwise replace the wiring.

Measure the **resistance** of the **cylinder 4 injector**, component code **196** between connections **3FB** and **3CU**. If the **resistance** measured is not between **11** Ω ≤ **X** ≤ **20** Ω (**K4M** and **D4D** engine) or

**9.2** Ω ≤ **X** ≤ **17** Ω (**K7M** engine): replace the **cylinder 4 injector**, component code **196** (see **MR 388, Mechanical, 13A, Fuel supply, Injector rail - Injectors: Removal – Refitting** or **MR 451, Mechanical, 17B, Petrol injection, Injector rail - Injectors: Removal – Refitting**).

Run command **AC008 Cylinder 4 injector** and check the operation of the injector with a listening test.

Check the **insulation, continuity and the absence of interference resistance** on the following connections: – **3CU** between components **196** and **120**.

If the connection is faulty and there is a repair procedure (see **Technical Note 6015A, Electrical wiring repair, Wiring: Precautions for repair**), repair the wiring, otherwise replace it.

With the ignition on, check for **+ 12 V** on connection **3FB** of component **196**.

If there is no **+ 12 V,** check the **continuity** of the following connection:

– **3FB** between components **1047** and **196**.

If the connection is faulty and if there is a repair procedure (see **Technical Note 6015A, Electrical wiring repair, Wiring: Precautions for repair**), repair the wiring, otherwise replace it.

If the fault is still present, contact the Techline.

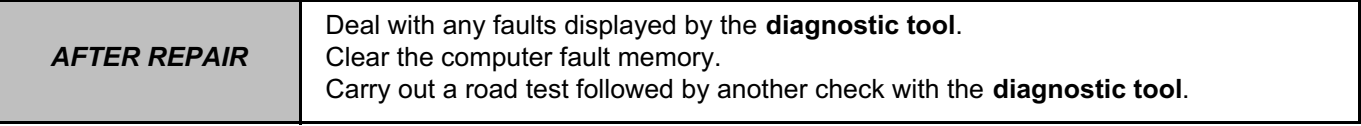

V42\_V04\_DF029 / V42\_V06\_DF029

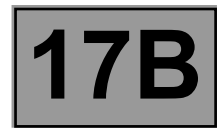

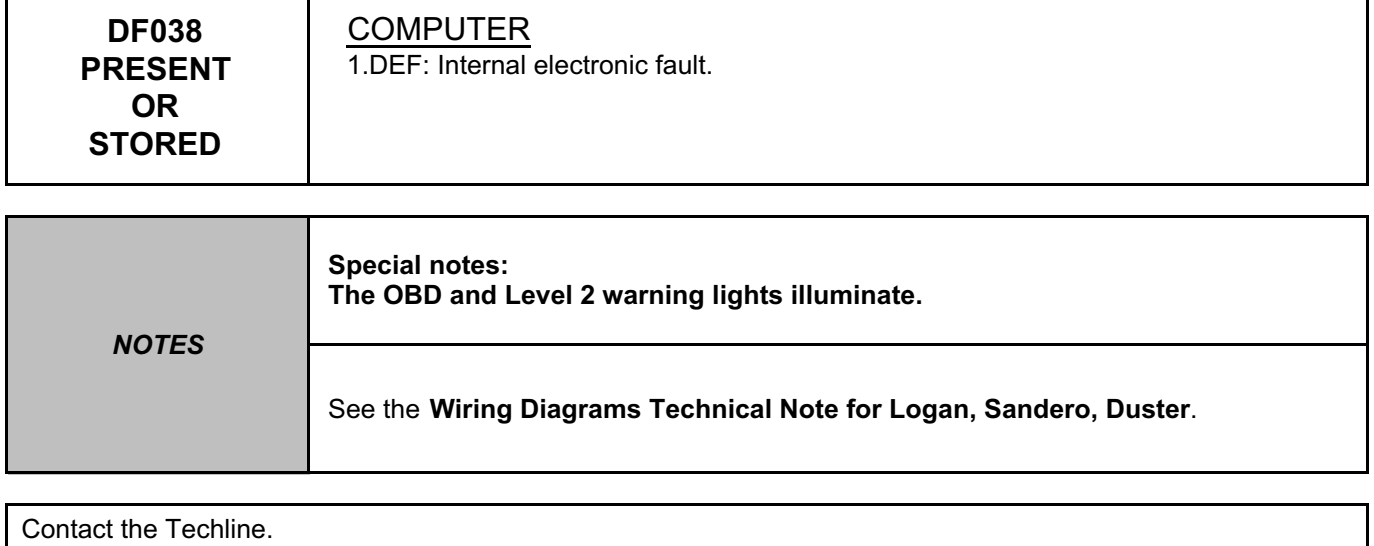

*AFTER REPAIR* Deal with any faults displayed by the **diagnostic tool**. Clear the computer fault memory. Carry out a road test followed by another check with the **diagnostic tool**.

V42\_V04\_DF038 / V42\_V06\_DF038

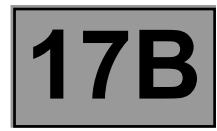

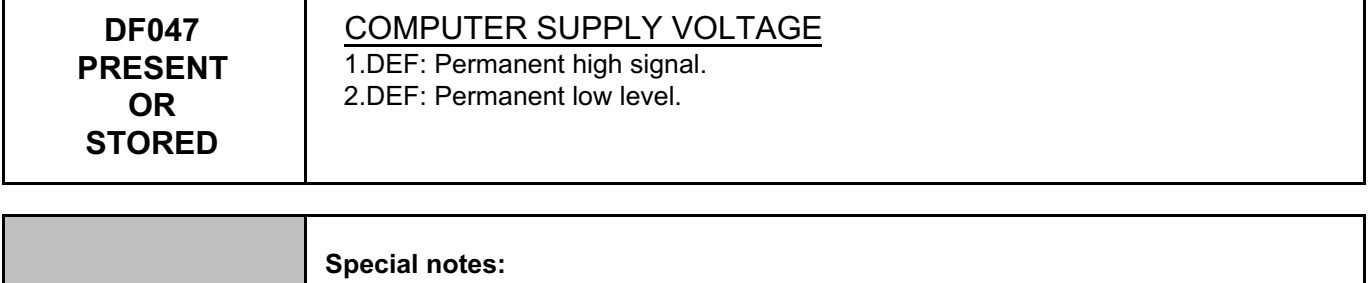

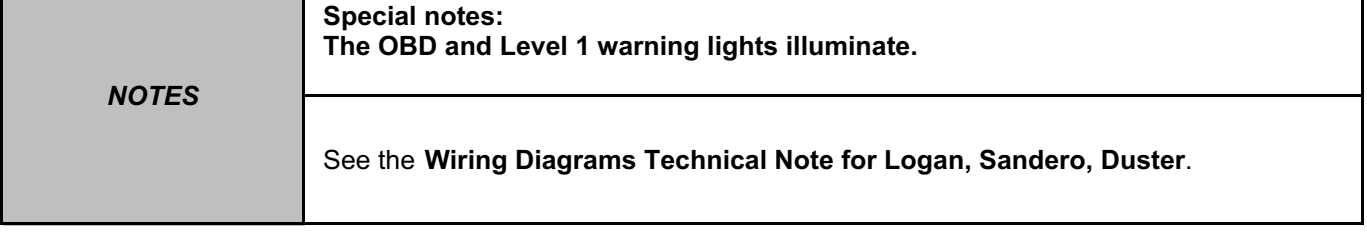

Move the wiring harness between the **injection computer**, component code **120** and the **battery**, component code 107 to see if the status changes (Present ← → Stored).

Look for any damage to the wiring harness and check the connection and condition of the **battery**, component code **107** and its connections.

If the connector is faulty and there is a repair method (see **Technical Note 6015A, Repairing electrical wiring, Wiring: Precautions for repair**), repair the connector, otherwise replace the wiring.

Start the engine and check the battery voltage using **PR071 Computer supply voltage** is **X** ≥ **9V**.

Stop the engine and check the vehicle **charging circuit** (see **MR 388 Mechanical, 16A, Starting – Charging, Charging circuit: Check**).

If the fault is still present, contact the Techline.

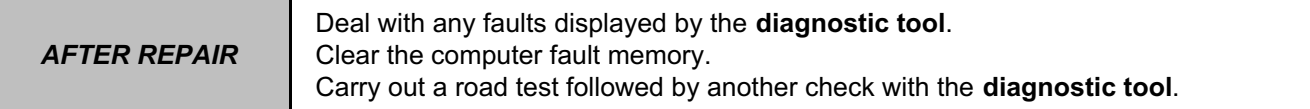

V42\_V04\_DF047 / V42\_V06\_DF047

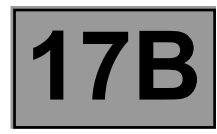

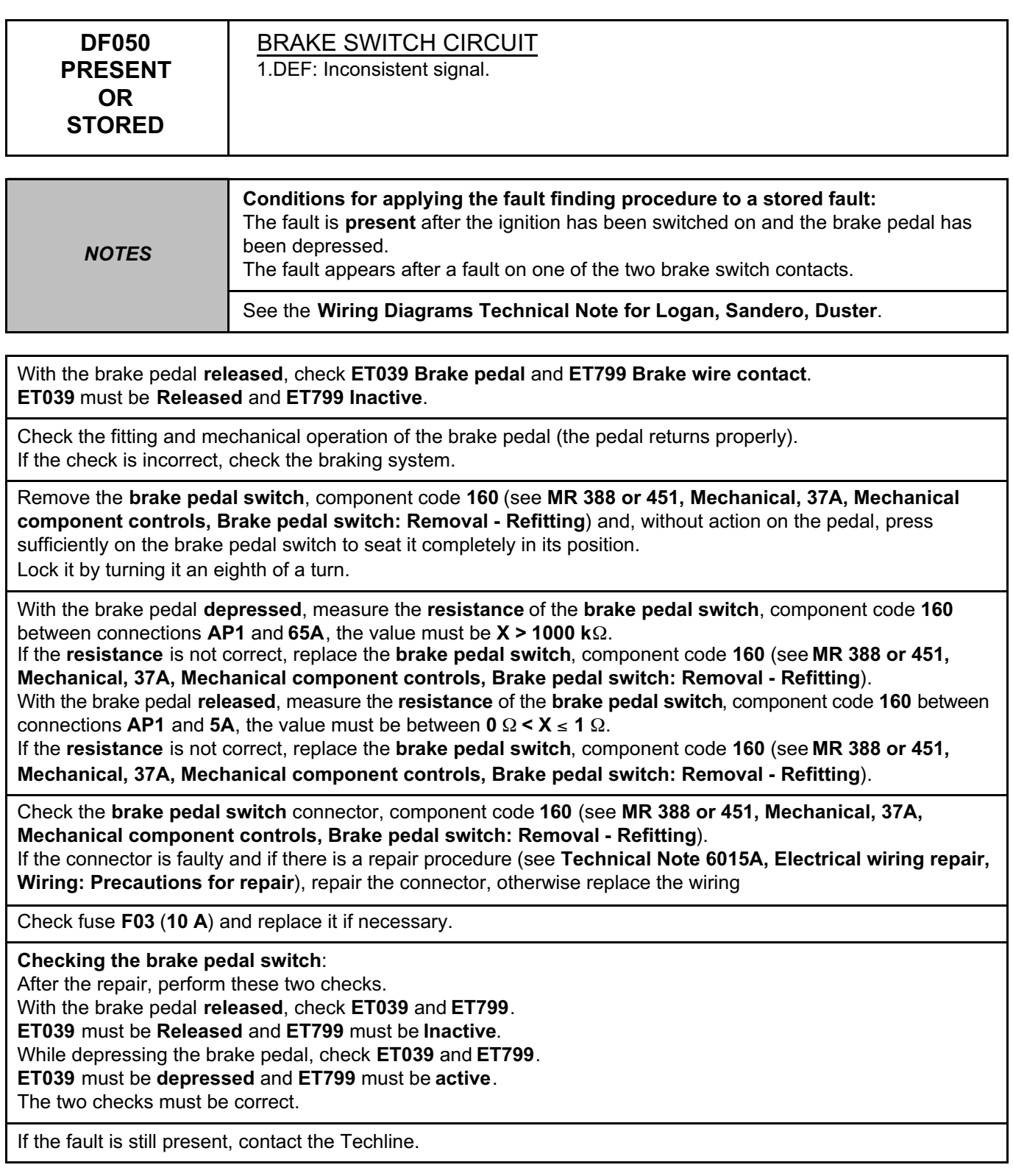

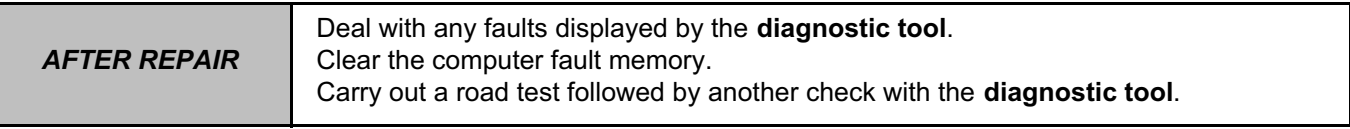

V42\_V04\_DF050 / V42\_V06\_DF050

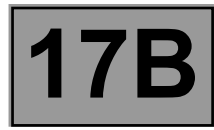

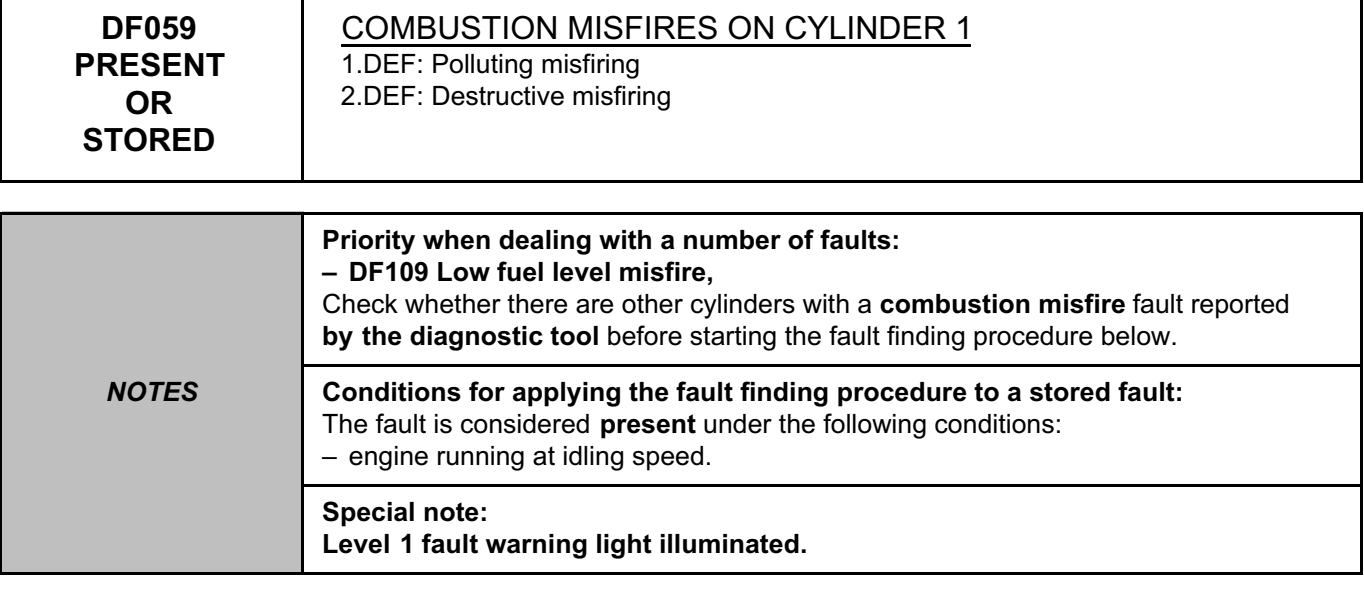

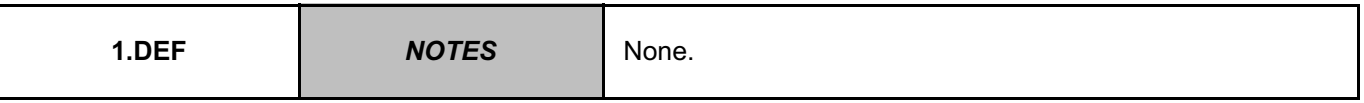

Check the fuel supply pump circuit,

Check the condition of the cylinder 1 injector (see **MR 388, Mechanical, 13A, Fuel supply, Injector rail - Injectors: Removal – Refitting** or **MR 451, Mechanical, 17B, Petrol injection, Injector rail - Injectors: Removal – Refitting**),

Check the compression of cylinder 1.

After repair, check that the catalytic converter is not damaged by the misfire.

To do this, switch on the ignition, run the catalytic converter test **SC006 Run OBD test: Catalytic converter** and start the engine (only depress the brake pedal to authorise the starting of the engine,

do not touch the accelerator pedal or clutch pedal).

At the end, check the test results:

**STATUS1**: Fault finding was not performed/impossible to obtain the necessary conditions

**STATUS2**: The component is in an average condition - sensor OK

**STATUS3**: The component is in a good condition - sensor OK

**STATUS4**: The component is in a poor condition - replace the catalytic converter (see **MR 388 or 451, Mechanical, 19B, Exhaust, Catalytic converter: Removal - Refitting**).

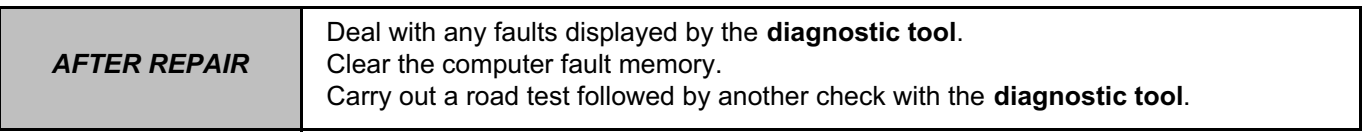

V42\_V04\_DF059 / V42\_V06\_DF059

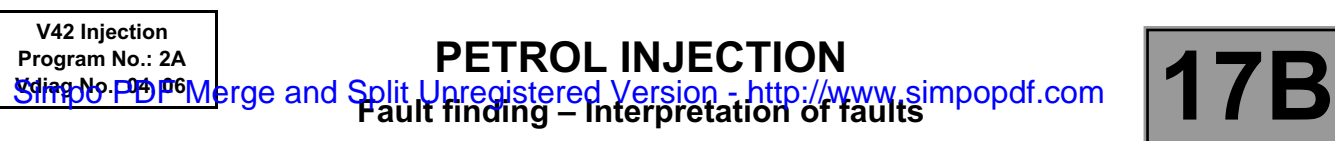

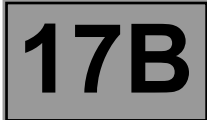

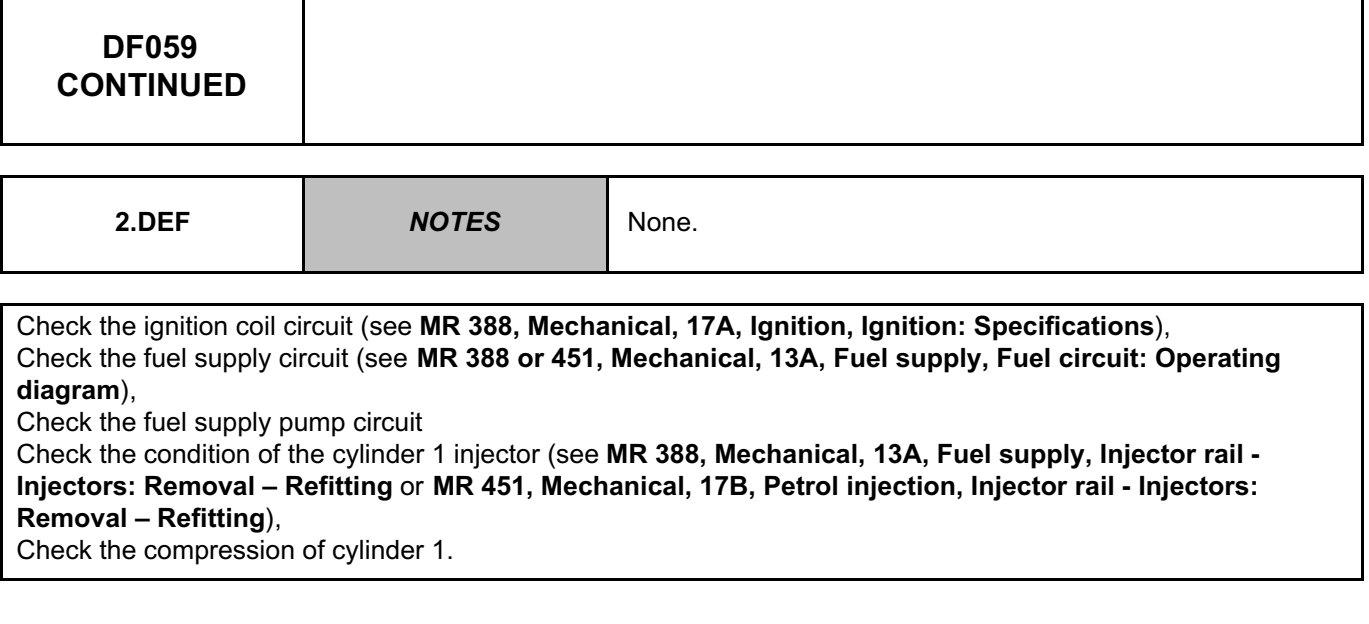

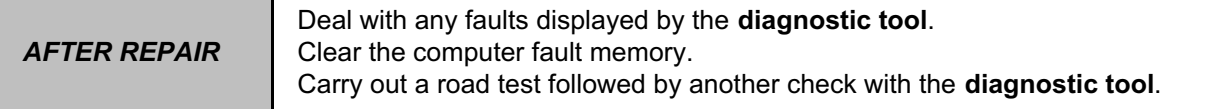

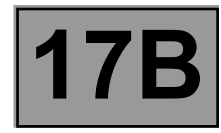

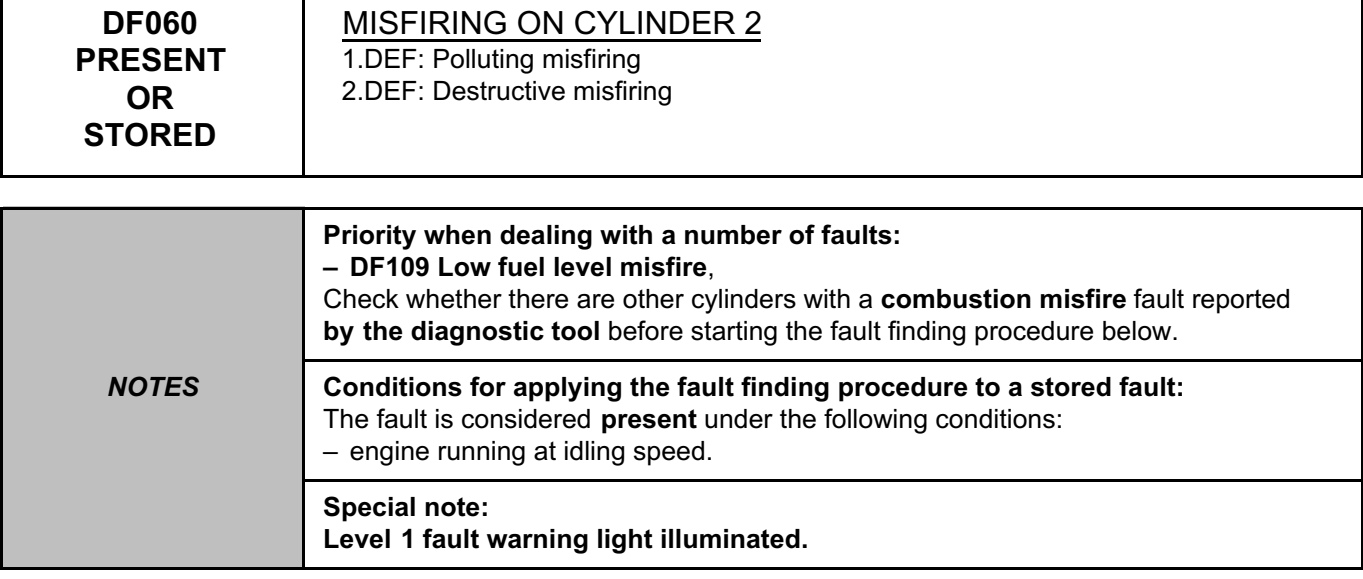

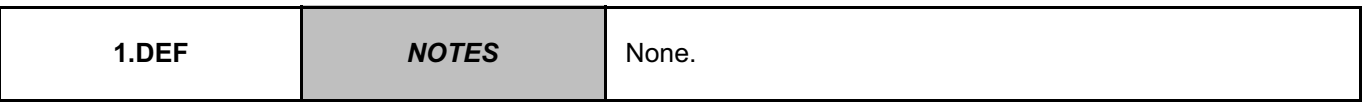

Check the fuel supply pump circuit (see **MR 388 or 451, Mechanical, 13A, Fuel supply, Fuel circuit: Operating diagram**),

Check the condition of the cylinder 2 injector (see **MR 388, Mechanical, 13A, Fuel supply, Injector rail - Injectors: Removal – Refitting** or **MR 451, Mechanical, 17B, Petrol injection, Injector rail - Injectors: Removal – Refitting**),

Check the compression of cylinder 2.

After repair, check that the catalytic converter is not damaged by the misfire.

To do this, switch on the ignition, run the catalytic converter test **SC006 Run OBD test: Catalytic converter** and start the engine (only depress the brake pedal to authorise the starting of the engine,

do not touch the accelerator pedal or clutch pedal).

At the end, check the test results:

**STATUS1**: Fault finding was not performed/impossible to obtain the necessary conditions

**STATUS2**: The component is in an average condition - sensor OK

**STATUS3**: The component is in a good condition - sensor OK

**STATUS4**: The component is in a poor condition - replace the catalytic converter (see **MR 388 or 451, Mechanical, 19B, Exhaust, Catalytic converter: Removal - Refitting**).

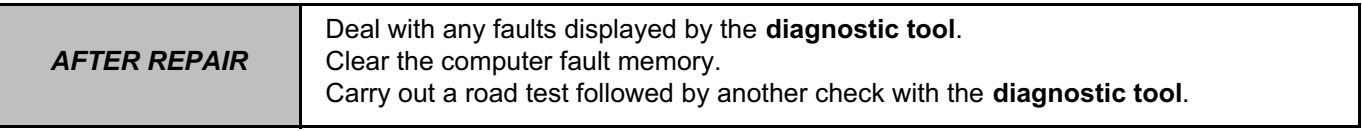

V42\_V04\_DF060 / V42\_V06\_DF060

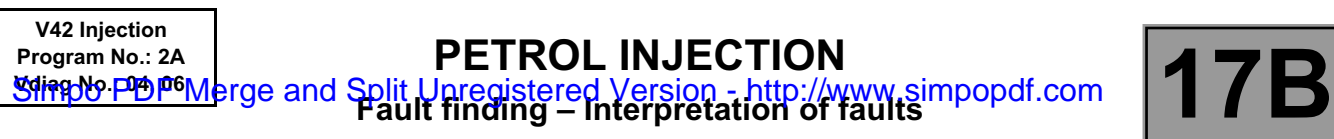

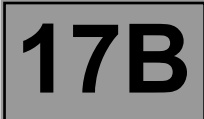

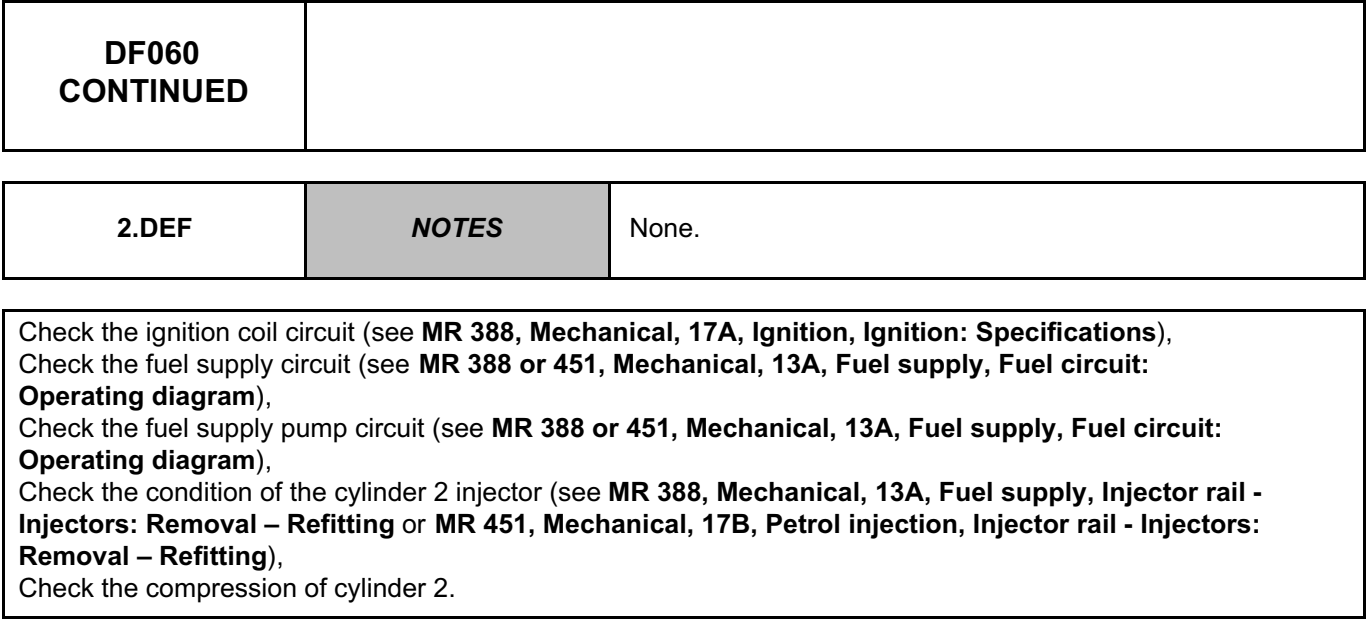

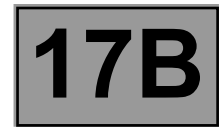

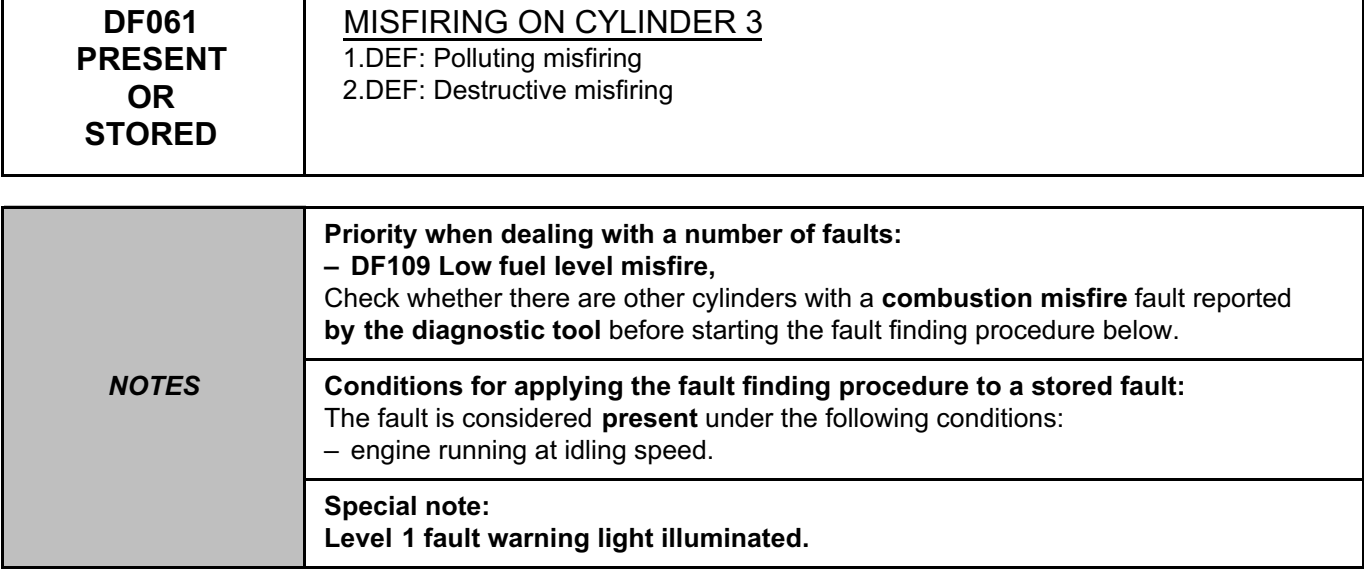

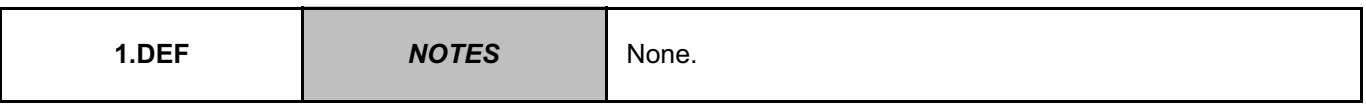

Check the fuel supply pump circuit (see **MR 388, Mechanical, 13A, Fuel supply, Fuel circuit: Operating diagram**),

Check the condition of the cylinder 3 injector (see **MR 388, Mechanical, 13A, Fuel supply, Injector rail - Injectors: Removal – Refitting** or **MR 451, Mechanical, 17B, Petrol injection, Injector rail - Injectors: Removal – Refitting**),

Check the compression of cylinder 3.

After repair, check that the catalytic converter is not damaged by the misfire.

To do this, switch on the ignition, run the catalytic converter test **SC006 Run OBD test: Catalytic converter** and start the engine (only depress the brake pedal to authorise the starting of the engine,

do not touch the accelerator pedal or clutch pedal).

At the end, check the test results:

**STATUS1**: Fault finding was not performed/impossible to obtain the necessary conditions

**STATUS2**: The component is in an average condition - sensor OK

**STATUS3**: The component is in a good condition - sensor OK

**STATUS4**: The component is in a poor condition - replace the catalytic converter (see **MR 388 or 451, Mechanical, 19B, Exhaust, Catalytic converter: Removal - Refitting**).

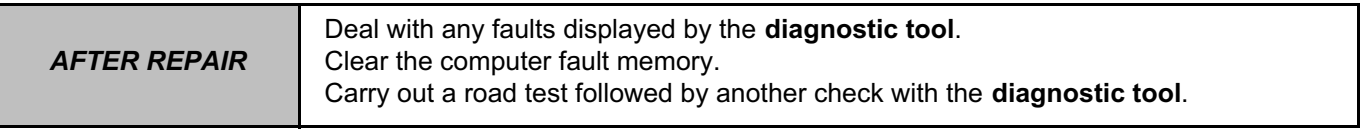

V42\_V04\_DF061 / V42\_V06\_DF061

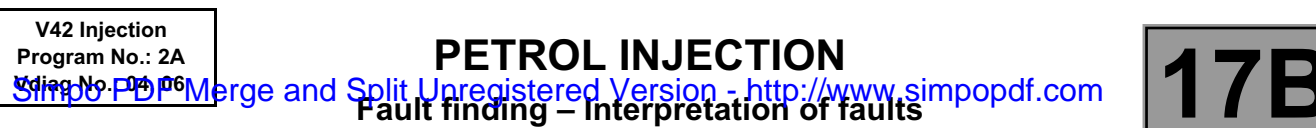

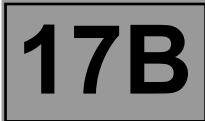

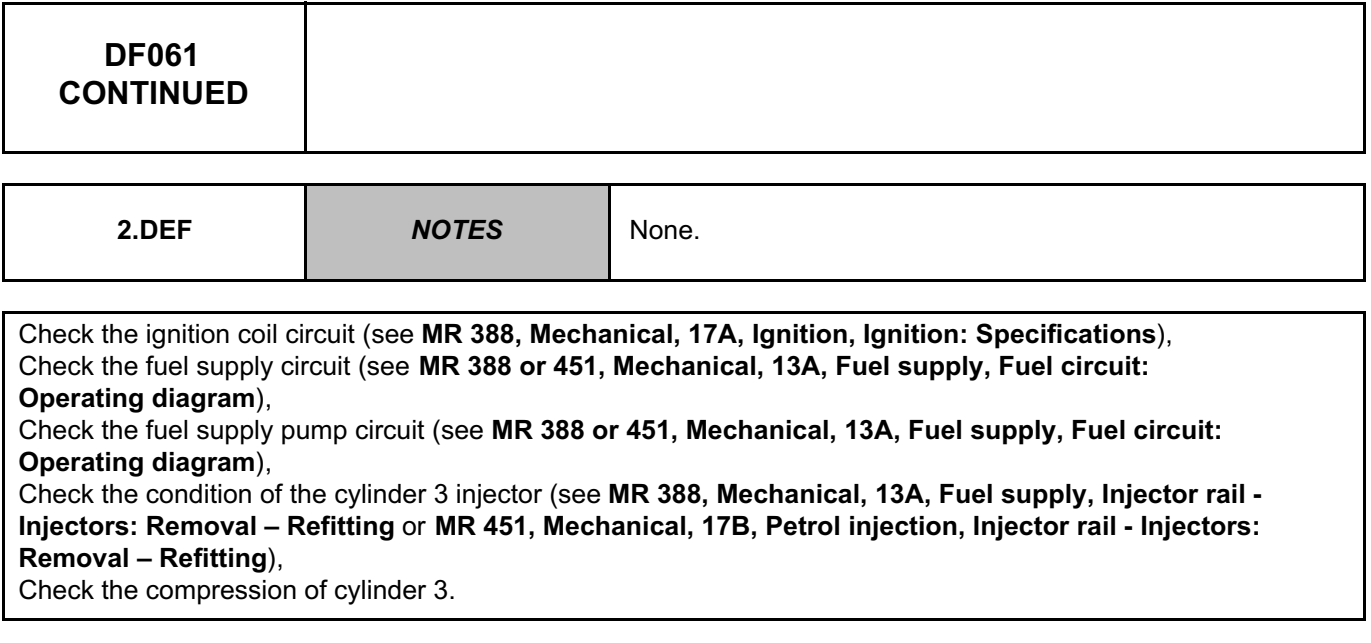

*AFTER REPAIR* Deal with any faults displayed by the **diagnostic tool**. Clear the computer fault memory. Carry out a road test followed by another check with the **diagnostic tool**.

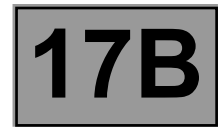

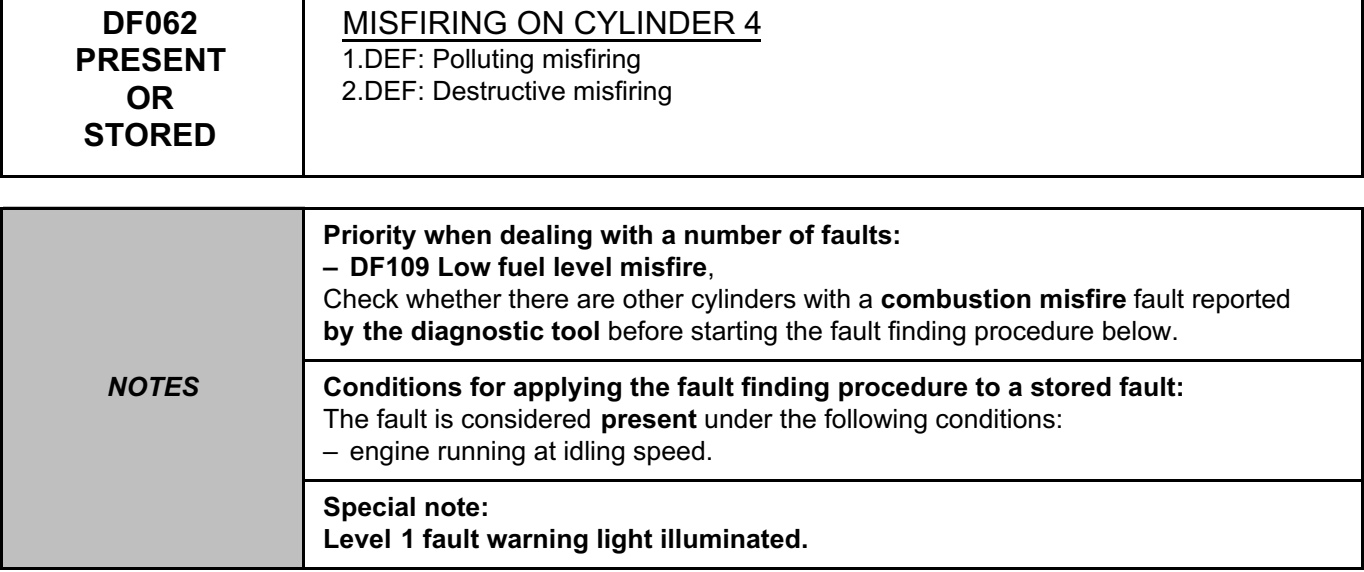

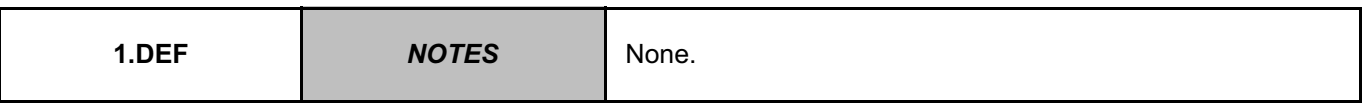

Check the fuel supply pump circuit (see **MR 388 or 451, Mechanical, 13A, Fuel supply, Fuel circuit: Operating diagram**),

Check the condition of the cylinder 4 injector (see **MR 388, Mechanical, 13A, Fuel supply, Injector rail - Injectors: Removal – Refitting** or **MR 451, Mechanical, 17B, Petrol injection, Injector rail - Injectors: Removal – Refitting**),

Check the compression of cylinder 4.

After repair, check that the catalytic converter is not damaged by the misfire.

To do this, switch on the ignition, run the catalytic converter test **SC006 Run OBD test: Catalytic converter** and start the engine (only depress the brake pedal to authorise the starting of the engine,

do not touch the accelerator pedal or clutch pedal).

At the end, check the test results:

**STATUS1**: Fault finding was not performed/impossible to obtain the necessary conditions

**STATUS2**: The component is in an average condition - sensor OK

**STATUS3**: The component is in a good condition - sensor OK

**STATUS4**: The component is in a poor condition - replace the catalytic converter (see **MR 388 or 451, Mechanical, 19B, Exhaust, Catalytic converter: Removal - Refitting**).

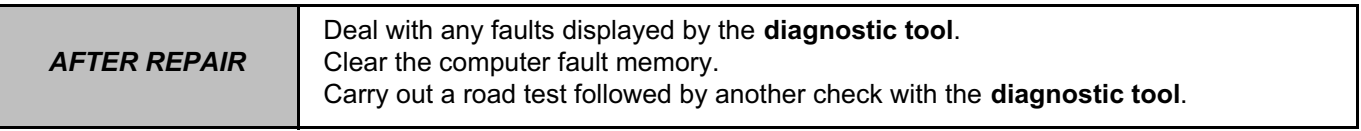

V42\_V04\_DF062 / V42\_V06\_DF062

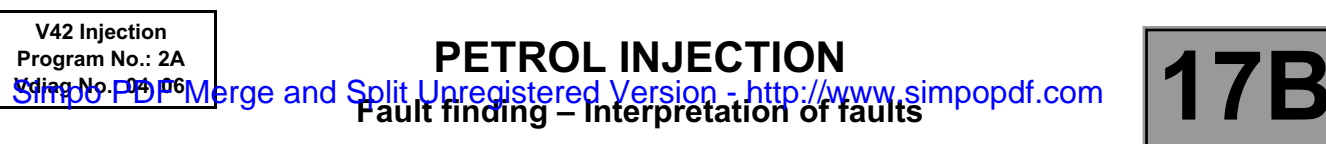

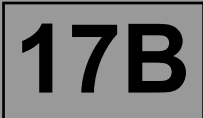

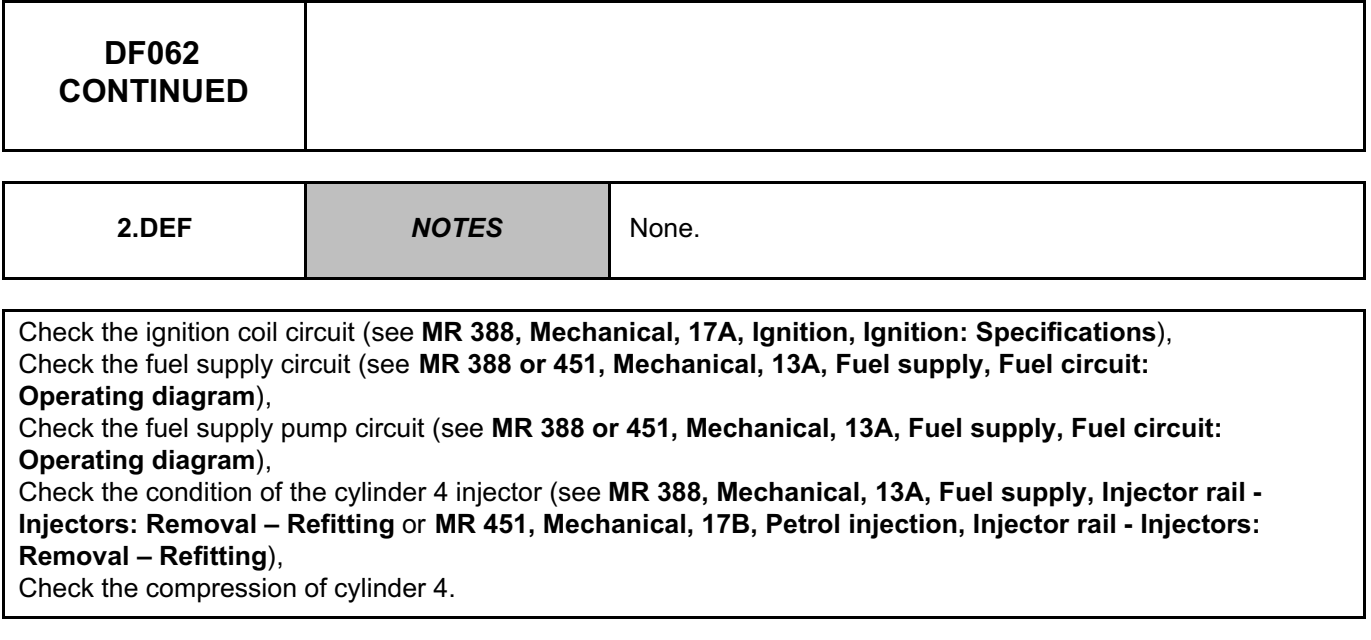

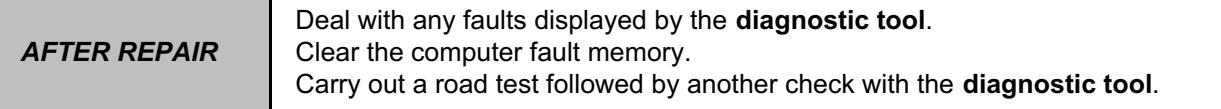

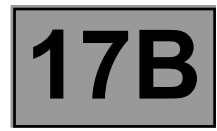

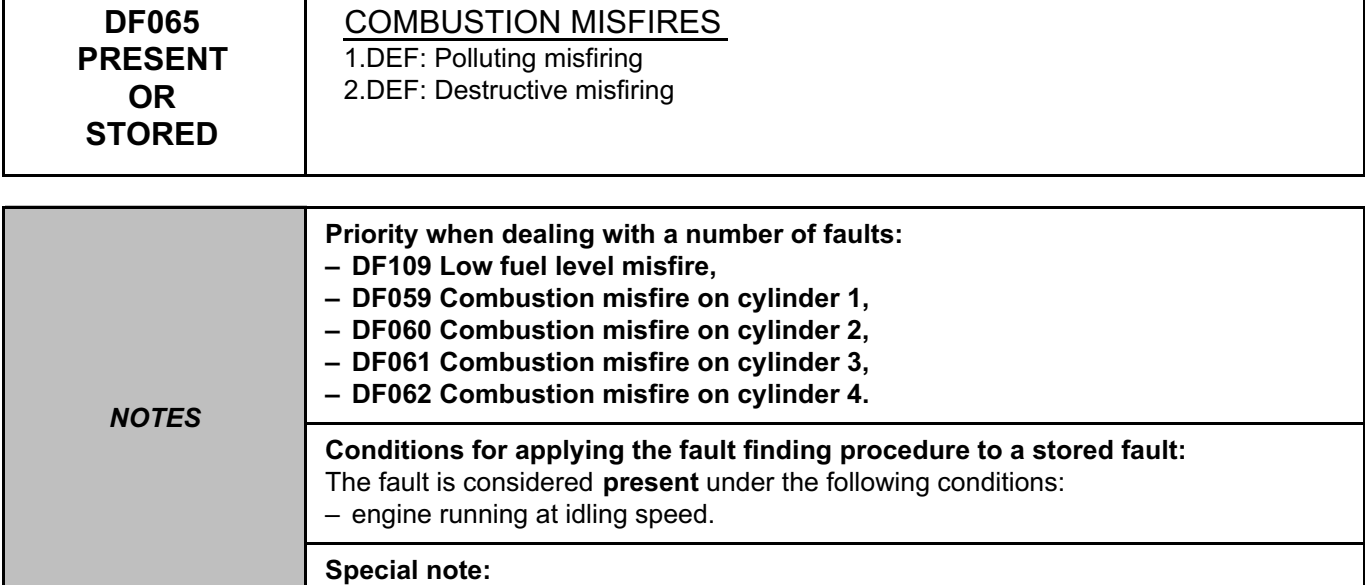

**Level 1 fault warning light illuminated.**

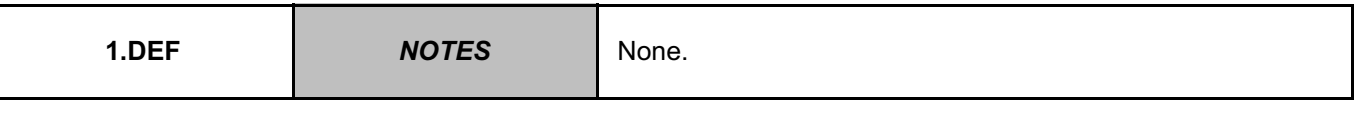

Check the ignition coil circuit (see **MR 388, Mechanical, 17A, Ignition, Ignition: Specifications**), Check the fuel supply circuit (see **MR 388 or 451, Mechanical, 13A, Fuel supply, Fuel circuit: Operating diagram**),

Check the fuel supply pump circuit (see **MR 388 or 451, Mechanical, 13A, Fuel supply, Fuel circuit: Operating diagram**),

Check the condition of the cylinder injector (see **MR 388, Mechanical, 13A, Fuel supply, Injector rail - Injectors: Removal – Refitting** or **MR 451, Mechanical, 17B, Petrol injection, Injector rail - Injectors: Removal – Refitting**),

Check the compression of the cylinder.

After repair, check that the catalytic converter is not damaged by the misfire.

To do this, switch on the ignition, run the catalytic converter test **SC006 Run OBD test: Catalytic converter** and start the engine (only depress the brake pedal to authorise the starting of the engine,

do not touch the accelerator pedal or clutch pedal).

At the end, check the test results:

**STATUS1**: Fault finding was not performed/impossible to obtain the necessary conditions

**STATUS2**: The component is in an average condition - sensor OK

**STATUS3**: The component is in a good condition - sensor OK

**STATUS4**: The component is in a poor condition - replace the catalytic converter (see **MR 388 or 451, Mechanical, 19B, Exhaust, Catalytic converter: Removal - Refitting**).

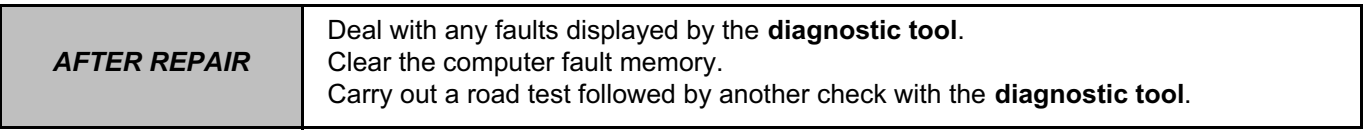

V42\_V04\_DF065 / V42\_V06\_DF065

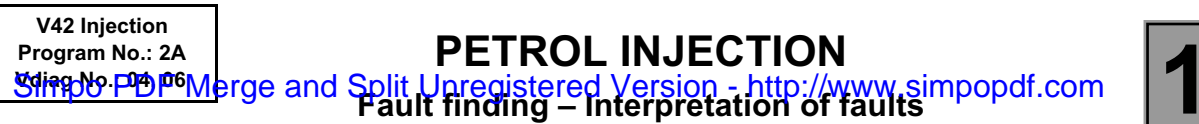

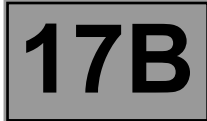

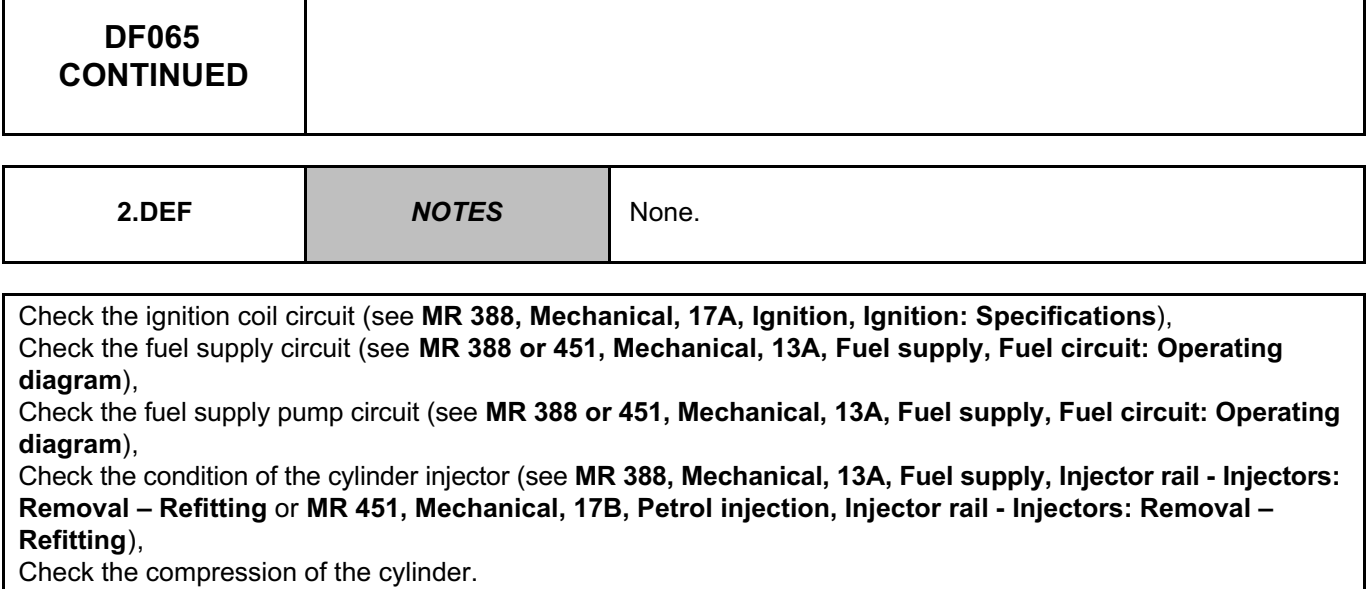

*AFTER REPAIR* Deal with any faults displayed by the **diagnostic tool**. Clear the computer fault memory. Carry out a road test followed by another check with the **diagnostic tool**.

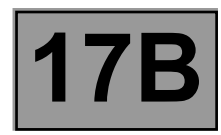

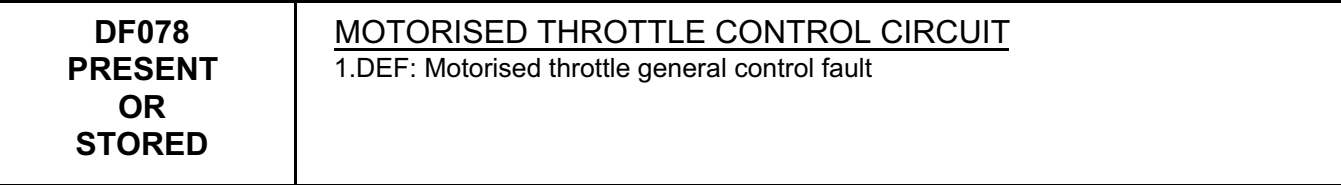

## **WARNING:**

Never drive the vehicle without having confirmed that no faults involving the throttle valve are present.

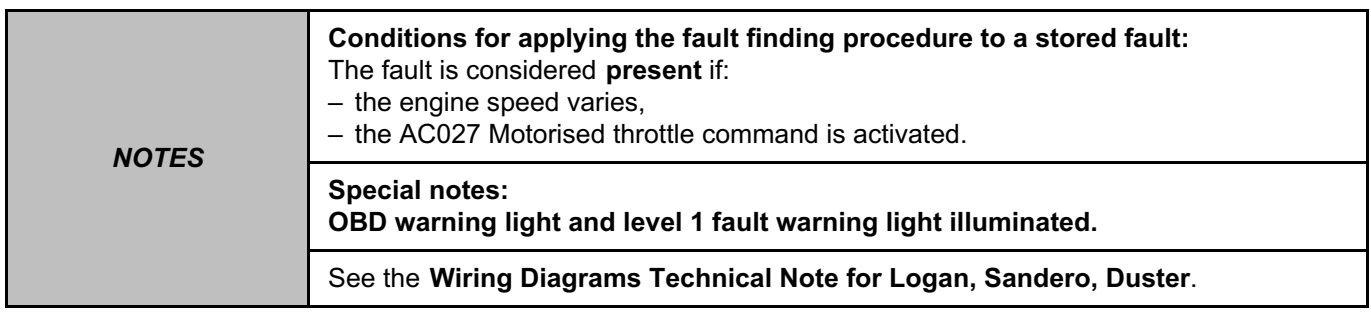

Check the **cleanliness and condition** of the injection computer connector, component code **120** and of the throttle valve connector, component code **1076**.

If the connector or connectors are faulty and if there is a repair procedure (see **Technical Note 6015A, Repairing electrical wiring, Wiring: Precautions for repair**), repair the connector(s), otherwise replace the wiring.

Check the **insulation, continuity and the absence of interference resistance** on the following connections: – **3AJB** between components **120** and **1076**,

– **3AJC** between components **120** and **1076**.

If the connection or connections are faulty and there is a repair procedure (see **Technical Note 6015A, Electrical wiring repair, Wiring: Precautions for repair**), repair the wiring, otherwise replace it.

If the fault is still present, contact the Techline

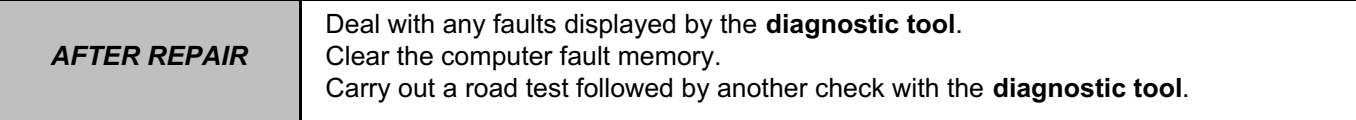

V42\_V04\_DF078 / V42\_V06\_DF078

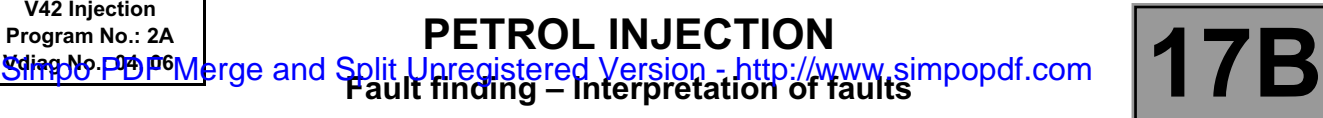

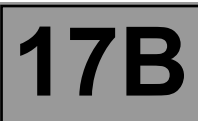

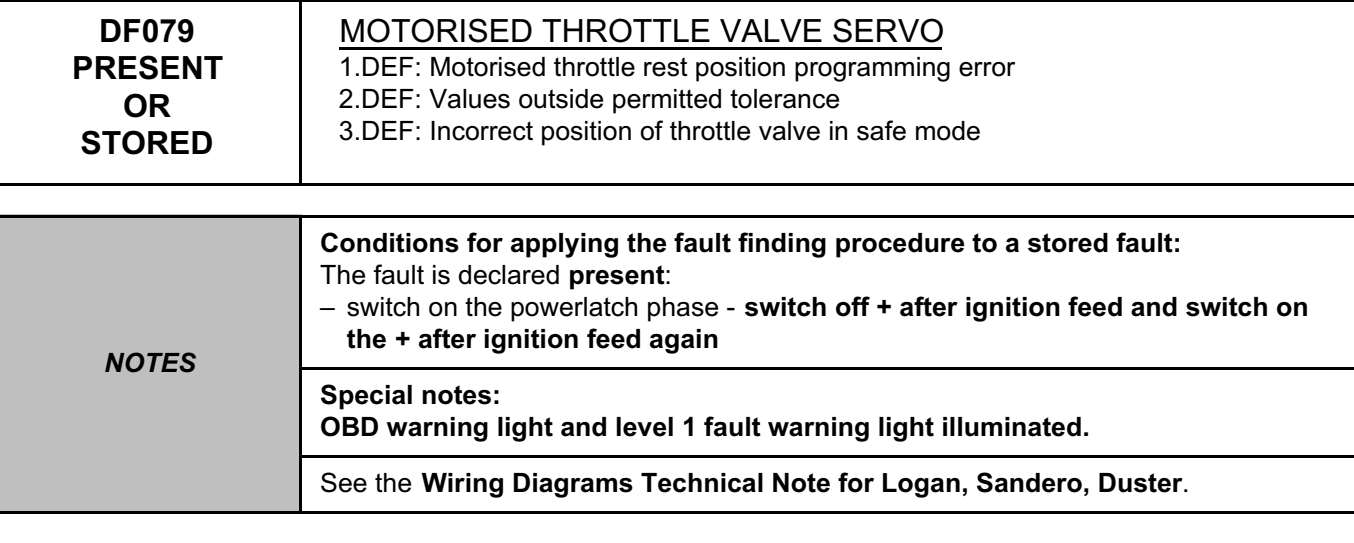

Check the **cleanliness and condition** of the injection computer connector, component code **120** and of the throttle valve connector, component code **1076**.

If the connector or connectors are faulty and if there is a repair procedure (see **Technical Note 6015A, Repairing electrical wiring, Wiring: Precautions for repair**), repair the connector(s), otherwise replace the wiring.

If the fault is still present, manually check that the throttle valve **rotates correctly**.

Repair if necessary (see **MR 388 or 451, Mechanical, 12A, Fuel mixture, Throttle valve: Cleaning**).

Accelerate a couple of times and check that the values of **PR538 Measured voltage gang 2** and **PR539 Measured voltage gang 1** vary according to acceleration.

If the fault is still present, disconnect the battery and the injection computer.

- Check the **insulation, continuity and absence of interference resistance** of the following connections:
- **3AJB** between components **120** and **1076**,
- **3AJC** between components **120** and **1076**,
- **3MO** between components **120** and **1076**,
- **3MP** between components **120** and **1076**,
- **3MN** between components **120** and **1076**,
- **3MQ**between components **120** and **1076**.

If the connection or connections are faulty and if there is a repair method (see **Technical Note 6015A, Electrical wiring repair, Wiring: Precautions for repair**), repair the wiring, otherwise replace the wiring.

If the throttle valve has been replaced, reinitialise the programming by running command **RZ031 Throttle stop programming**.

If the fault is still present, **contact Techline**.

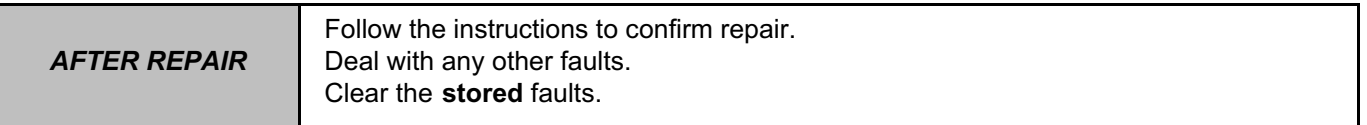

V42\_V04\_DF079 / V42\_V06\_DF079

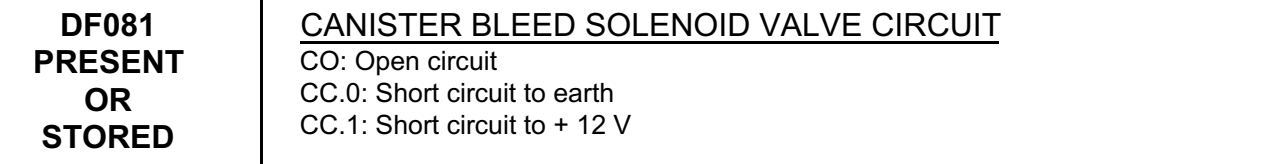

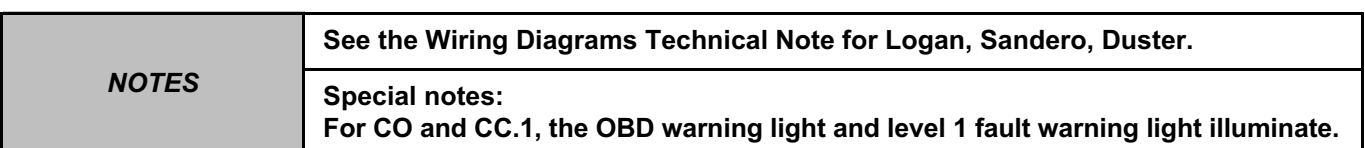

Check the **cleanliness and condition of** the connector of the injection computer, component code **120** and of the connector of the fuel vapour absorber bleed solenoid valve, component code **371**. If the connector or connectors are faulty and if there is a repair procedure (see **Technical Note 6015A, Repairing electrical wiring, Wiring: Precautions for repair**), repair the connector(s), otherwise replace the wiring.

Check the **insulation, continuity and the absence of interference resistance** on the following connections: – **3FB** between components **371** and **1047**,

– **3BB** between components **371** and **120**.

**V42 Injection Program No.: 2A**

If the connection or connections are faulty and there is a repair procedure (see **Technical Note 6015A, Electrical wiring repair, Wiring: Precautions for repair**), repair the wiring, otherwise replace it.

With the ignition on, check for **+ 12 V** on connection **3FB** of component **371**.

If the connection is faulty and there is a repair procedure (see **Technical Note 6015A, Electrical wiring repair, Wiring: Precautions for repair**), repair the wiring, otherwise replace it.

Check the operation of the canister bleed solenoid valve using command **AC017 Canister bleed solenoid valve**.

Check the **resistance of the fuel vapour absorber bleed solenoid valve**.

If the resistance of the fuel vapour absorber bleed solenoid valve is not between: **24** Ω **< X < 30** Ω between **0˚C** and **40˚C**, replace the fuel vapour absorber bleed solenoid valve (see **MR 388 or 451, Mechanical, 14A, Emission control, Fuel vapour absorber: Removal - Refitting**).

If the fault is still present, **contact Techline**.

Follow the instructions to confirm repair. Deal with any other faults. Clear the **stored** faults.

*AFTER REPAIR*

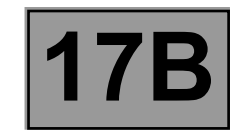

*AFTER REPAIR*

**PETROL INJECTION PETROL INJECTION**<br>Split Upregistered Version - http://www.simpopdf.com | 17B<br>Fault finding – Interpretation of faults **Simpb PDF Merge and Split Unregistered Version - http://www.simpopdf.com** 

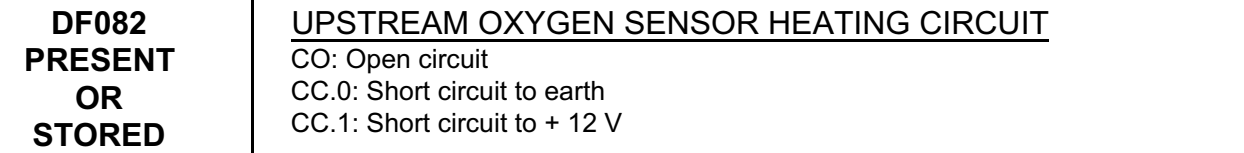

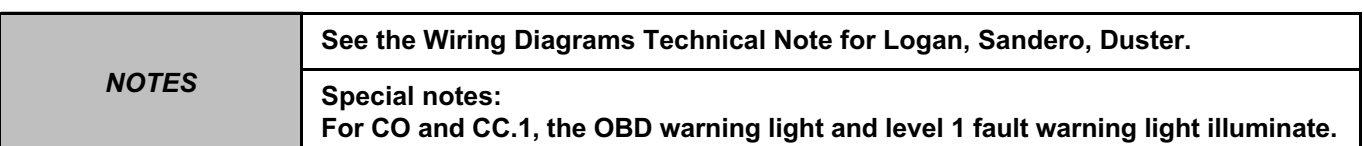

Check the **condition of the fuse** of the supply circuit for the upstream oxygen sensor, component code **887**. If the fuse is faulty, replace the fuse (see **MR 388 or 451, Mechanical, 81C, Fuses, Fuses: List and location of components**).

Check the **cleanliness** and **condition** of the injection computer connector, component code **120** and of the upstream oxygen sensor connector, component code **887**.

If the connector or connectors are faulty and if there is a repair procedure (see **Technical Note 6015A, Repairing electrical wiring, Wiring: Precautions for repair**), repair the connector(s), otherwise replace the wiring.

With the ignition on, check for **+ 12 V** on connection **3FB** of component **887**.

Check the **insulation, continuity and the absence of interference resistance** of the following connection:

– **3FB** between components **1047** and **887**,

– **3GF** between components **120** and **887**.

If the connection or connections are faulty and there is a repair procedure (see **Technical Note 6015A, Electrical wiring repair, Wiring: Precautions for repair**), repair the wiring. Otherwise replace the wiring.

If all the checks are correct, replace the upstream oxygen sensor, component code **887** (see **MR 388 or 452, Mechanical, 17B, Petrol injection, Oxygen sensors: Removal - Refitting)**.

If the fault is still present, contact the Techline.

Follow the instructions to confirm repair. Deal with any other faults. Clear the **stored** faults.

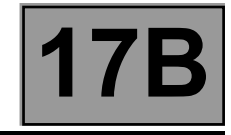

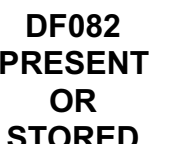

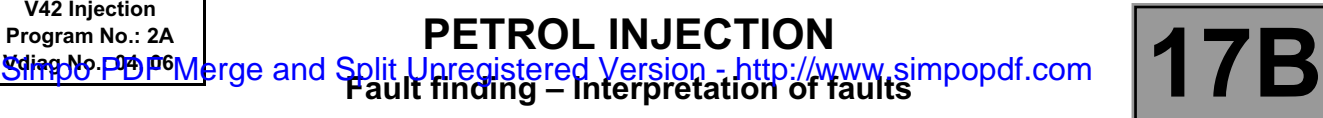

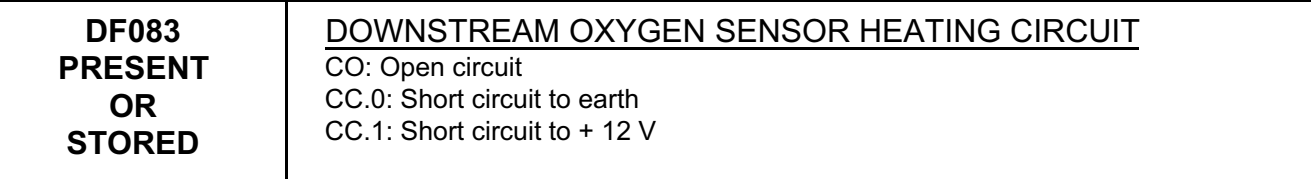

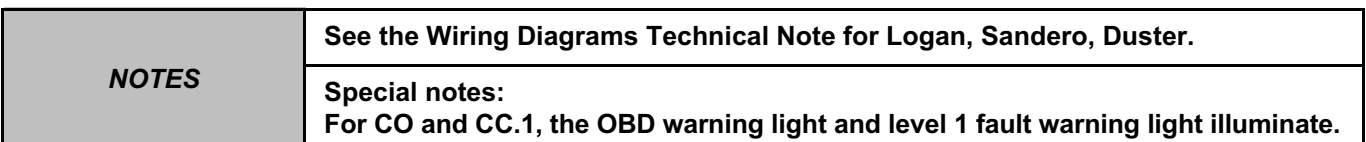

Check the **condition of the fuse** of the supply circuit for the downstream oxygen sensor, component code **242**. If the fuse is faulty, replace the fuse (see **MR 388 or 451, Mechanical, 81C, Fuses, Fuses: List and location of components**).

Check the **cleanliness** and **condition** of the injection computer connector, component code **120** and of the connector of the downstream oxygen sensor, component code **242**.

If the connector or connectors are faulty and if there is a repair procedure (see **Technical Note 6015A, Repairing electrical wiring, Wiring: Precautions for repair**), repair the connector(s), otherwise replace the wiring.

With the ignition on, check for **+ 12 V** on connection **3FB** of component **242**.

Check the **insulation, continuity and the absence of interference resistance** of the following connection:

– **3FB** between components **1047** and **242**,

**V42 Injection**

– **3GG** between components **120** and **242**.

If the connection or connections are faulty and there is a repair procedure (see **Technical Note 6015A, Electrical wiring repair, Wiring: Precautions for repair**), repair the wiring. Otherwise replace the wiring.

If all the checks are correct, replace the downstream oxygen sensor, component code **242** (see **MR 388 or 451, Mechanical, 17B, Petrol injection, Oxygen sensors: Removal - Refitting**).

If the fault is still present, contact the Techline.

*AFTER REPAIR*

Follow the instructions to confirm repair. Deal with any other faults. Clear the **stored** faults.

V42\_V04\_DF083 / V42\_V06\_DF083

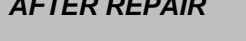

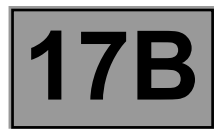

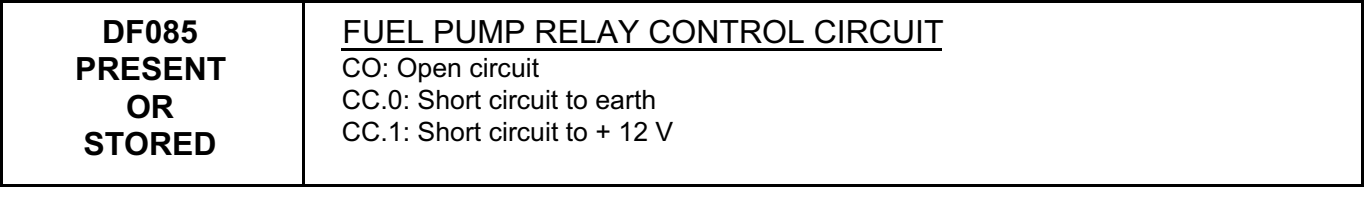

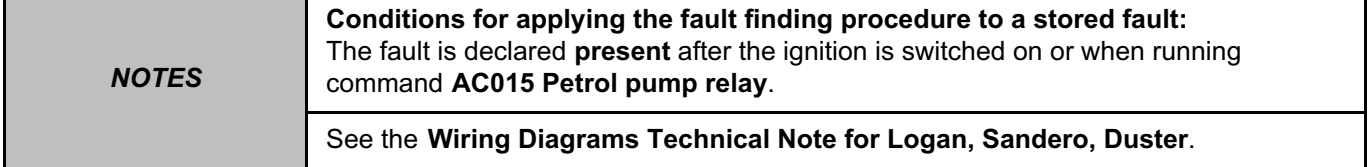

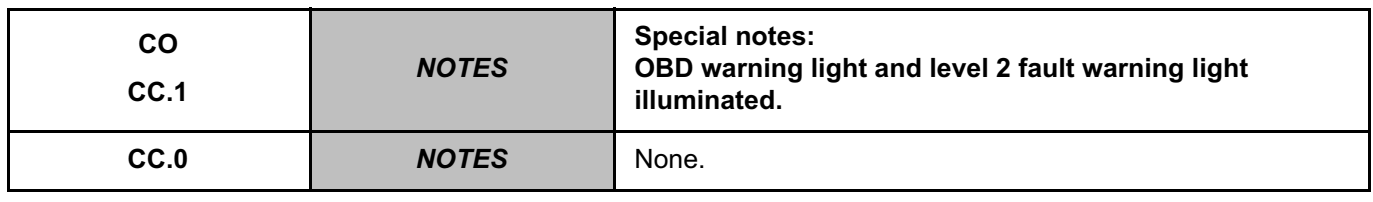

Check the supply of the fuel supply pump relay control circuit with a test light by running command **AC015 Fuel pump relay**.

Check the **cleanliness** and **condition** of the connector of the petrol pump relay, component code **236 (1047)** and of the injection computer connector, component code **120**.

If the connector or connectors are faulty and if there is a repair procedure (see **Technical Note 6015A, Repairing electrical wiring, Wiring: Precautions for repair**), repair the connector(s), otherwise replace the wiring.

Check the **insulation, continuity and absence of interference resistance** on the following connection: – **3AC** between components **236 (1047)** and **120**,

– **3NA** between components **236 (1047)** and **833**.

If the connection or connections are faulty and there is a repair procedure (see **Technical Note 6015A, Electrical wiring repair, Wiring: Precautions for repair**), repair the wiring, otherwise replace it.

Check the supply of the power circuit at the fuel supply pump relay output with a test light by running command **AC015 Fuel pump relay**. If the supply at the relay output is not correct, replace the petrol pump relay, component code **1047** (see **MR 388 or 451, Mechanical, 87G, Engine compartment connection unit, Engine compartment connection unit: List and location of components**).

If the fault is still present, contact the Techline.

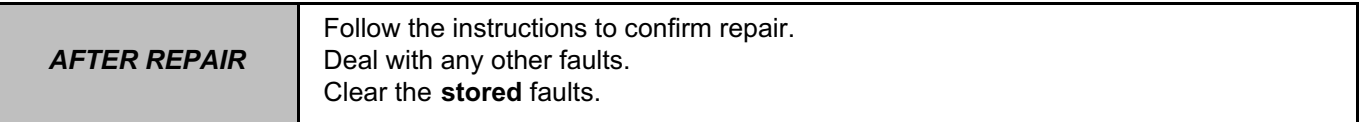

V42\_V04\_DF085 / V42\_V06\_DF085

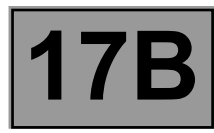

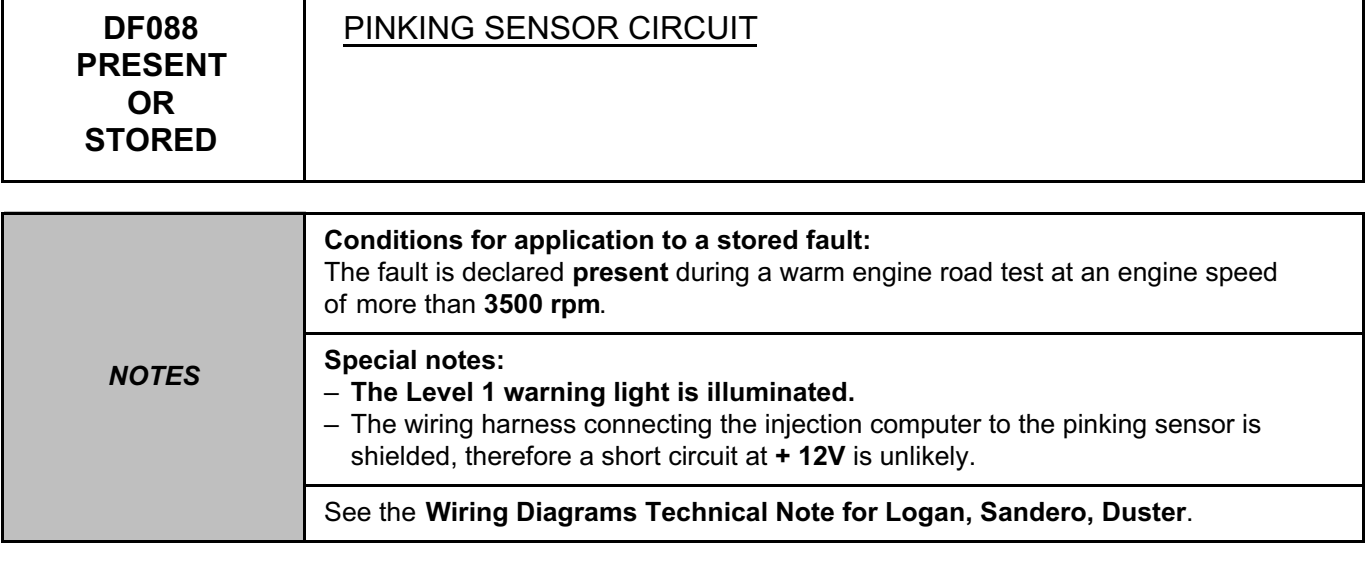

Check **the cleanliness and condition** of the pinking sensor, component code **146** and its connector. If the connector is faulty and there is a repair method (see **Technical Note 6015A, Repairing electrical wiring, Wiring: Precautions for repair**), repair the connector, otherwise replace the wiring. Check the **tightness** of the pinking sensor (see **MR 388 or 451, Mechanical, 17B, Petrol injection, Petrol injection: List and location of components**).

Check the **cleanliness and condition** of the injection computer connections, component code **120**. If the connectors are faulty and if there is a repair procedure (see **Technical Note 6015A, Electrical wiring repair, Wiring: Precautions for repair**), repair the connector(s), otherwise, replace the wiring.

Check the internal resistance of the pinking sensor, component code **146**. The resistance value of the sensor must be: **X > 10M** Ω. If the value is not correct, replace the pinking sensor, component code **146** (see **MR 388, Mechanical, 17B, Petrol injection, Petrol injection: List and location of components** or **MR 451, Mechanical, 17B, Petrol injection, Pinking sensor: Removal - Refitting**).

Check the **continuity and insulation** of the following connections:

– **3S** between components **120** and **146**,

– **3DQ** between components **120** and **146**,

– **TB1** of component **120**.

If the connection or connections are faulty and there is a repair procedure (see **Technical Note 6015A, Electrical wiring repair, Wiring: Precautions for repair**), repair the wiring, otherwise replace it.

If the fault is still present, **contact Techline**.

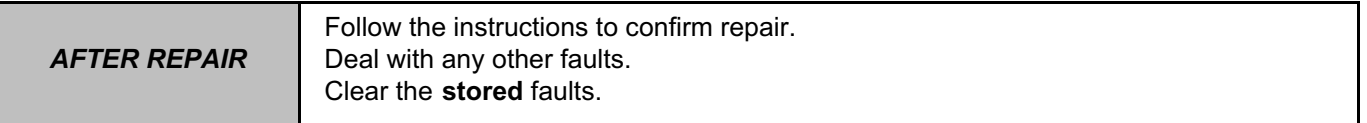

V42\_V04\_DF088 / V42\_V06\_DF088

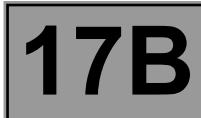

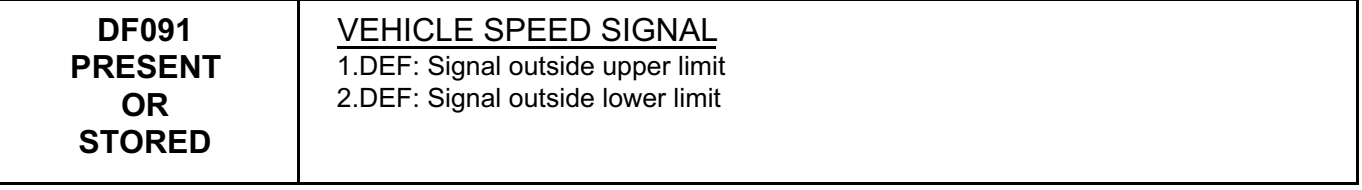

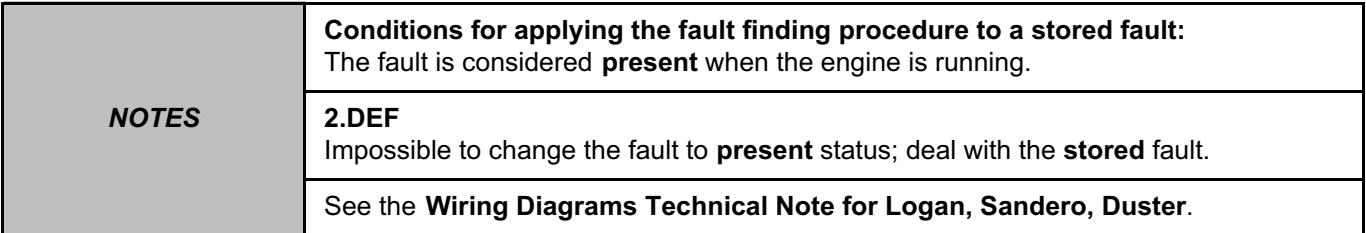

Check the **cleanliness** and **condition** of the connector of the vehicle speed sensor, component code **250** and of the injection computer connector, component code **120**.

If the connector or connectors are faulty and if there is a repair procedure (see **Technical Note 6015A, Repairing electrical wiring, Wiring: Precautions for repair**), repair the connector(s), otherwise replace the wiring.

Check for **+ after ignition feed** using a multimeter on connection **3FB** of the vehicle speed sensor, component code **250**.

Check the **continuity and insulation** of the following connections:

– **3FB** between components **250** and **1047**,

– **47F** between components **120** and **250**.

If the connection or connections are faulty and there is a repair procedure (see **Technical Note 6015A, Electrical wiring repair, Wiring: Precautions for repair**), repair the wiring, otherwise replace it.

Check the correct operation of the injection relay, component code **1047** (see **MR 388 or 451, Mechanical, 87G, Engine compartment connection unit, Engine compartment connection unit: List and location of components**).

If the checks are correct and the fault is still present, replace the vehicle speed sensor, component code **250**.

If the fault is still present, **contact Techline**.

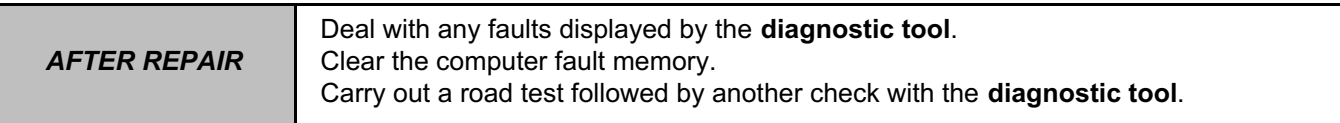

V42\_V04\_DF091 / V42\_V06\_DF091

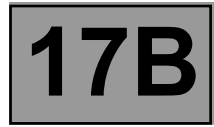

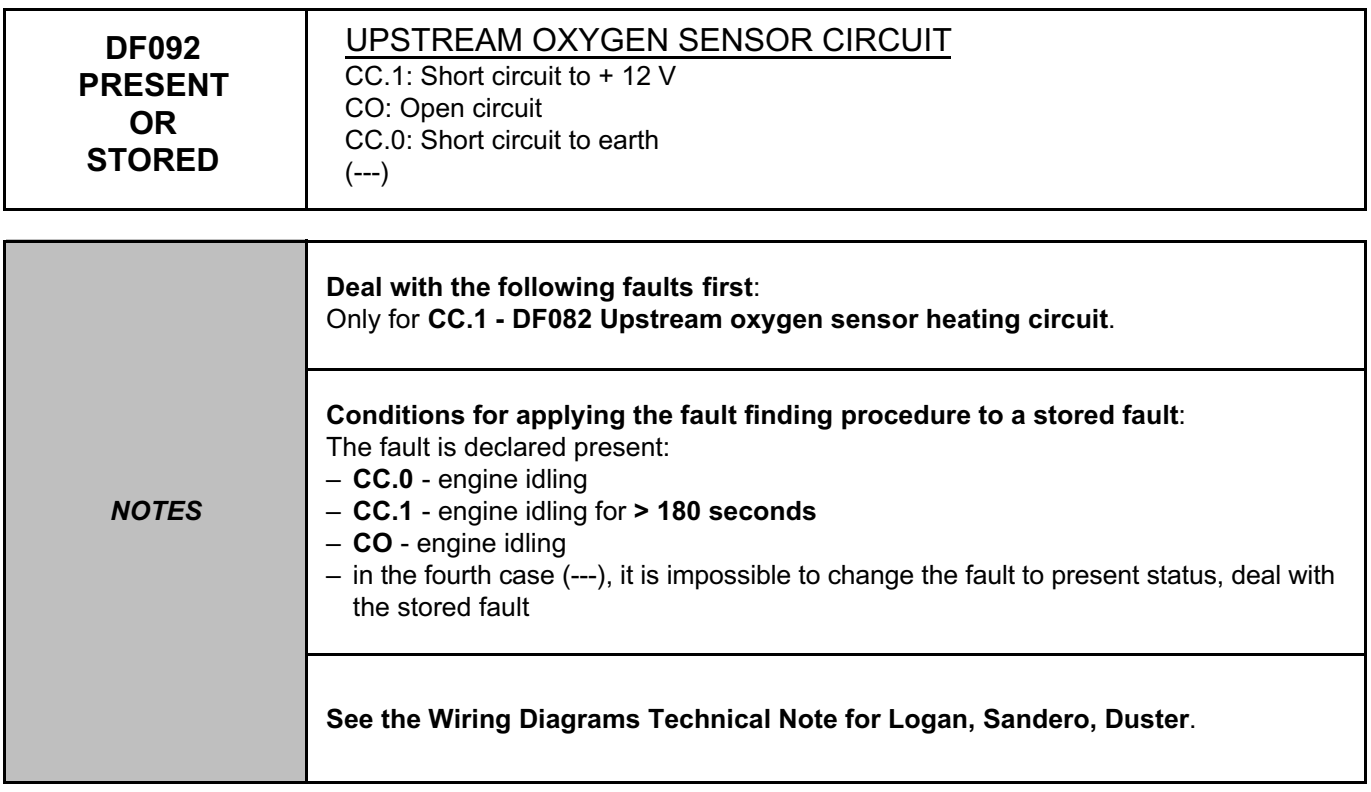

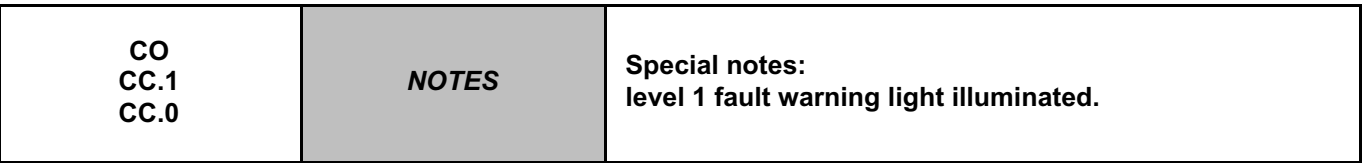

Check the **cleanliness** and **condition** of the connector of the upstream oxygen sensor, component code **887** and of the injection computer connector, component code **120**.

If the connectors are faulty and if there is a repair procedure (see **Technical Note 6015A, Repairing electrical wiring, Wiring: Precautions for repair**), repair the connector, otherwise replace the wiring.

Check the **insulation**, **continuity and the absence of interference resistance** on the following connections: – **3GH** between components **120** and **887**,

– **3GK** between components **120** and **887**.

If the connection or connections are faulty and there is a repair procedure (see **Technical Note 6015A, Electrical wiring repair, Wiring: Precautions for repair**), repair the wiring, otherwise replace it.

If the fault is still present, contact the Techline.

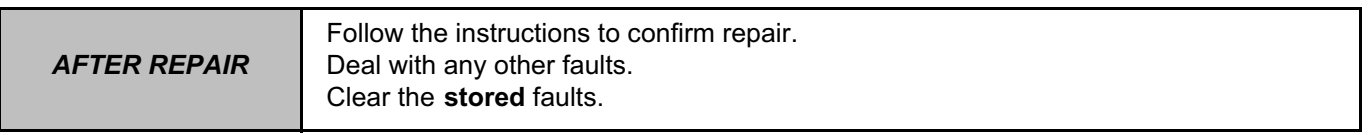

V42\_V04\_DF092 / V42\_V06\_DF092

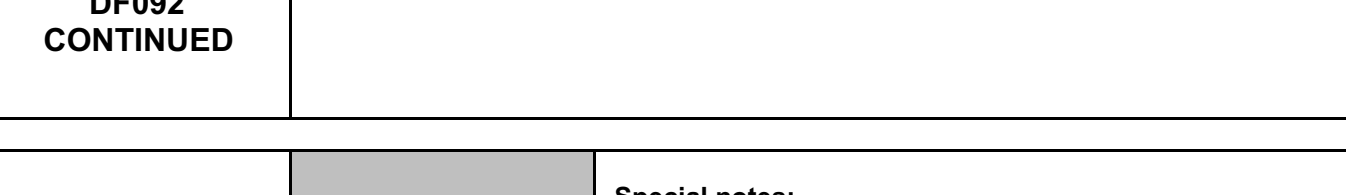

**PETROL INJECTION**

**Simpb PDF Merge and Split Unregistered Version - http://www.simpopdf.com** 

**PETROL INJECTION**<br>Split Upregistered Version - http://www.simpopdf.com | 17B<br>Fault finding – Interpretation of faults

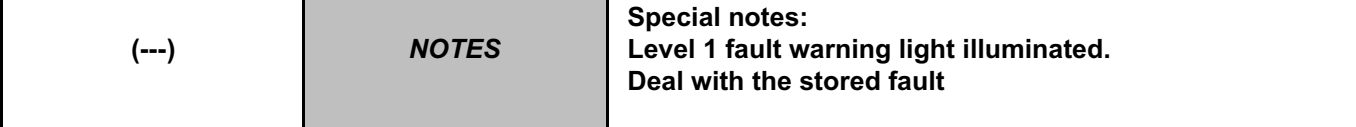

Check the resistance of the upstream oxygen sensor. The value must be between **7** Ω **< X < 10** Ω and the sensor temperature must be **X < 40˚C**. If the value is not correct, replace the upstream oxygen sensor (see **MR 388 or 451, Mechanical, 17B, Petrol injection, Oxygen sensors: Removal – Refitting**).

Check that the programming of the TDC\* sensor is correct. (see **Replacement of components** section).

Run test **SC007 Run OBD test: O2 sensor** and start the engine (Only depress the brake pedal to authorise the starting of the engine).

At the end, check the test results:

**STATUS1**: Run the test again with the engine coolant temperature **X > 90˚C**.

**STATUS2** or **STATUS3**: Sensor OK.

**STATUS4**: Replace the upstream oxygen sensor (see **MR 388 or 451, Mechanical, 17B, Petrol injection, Oxygen sensors: Removal – Refitting**).

If the fault is still present, contact the Techline.

\*TDC: Top Dead Centre

**V42 Injection Program No.: 2A**

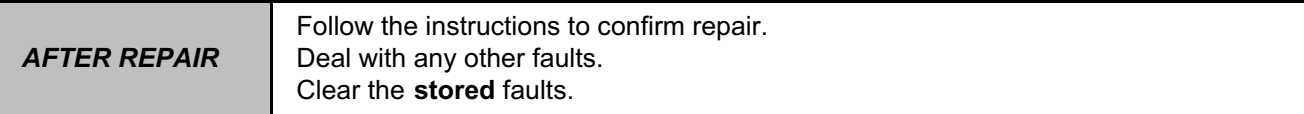

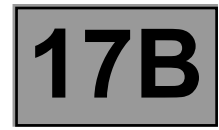

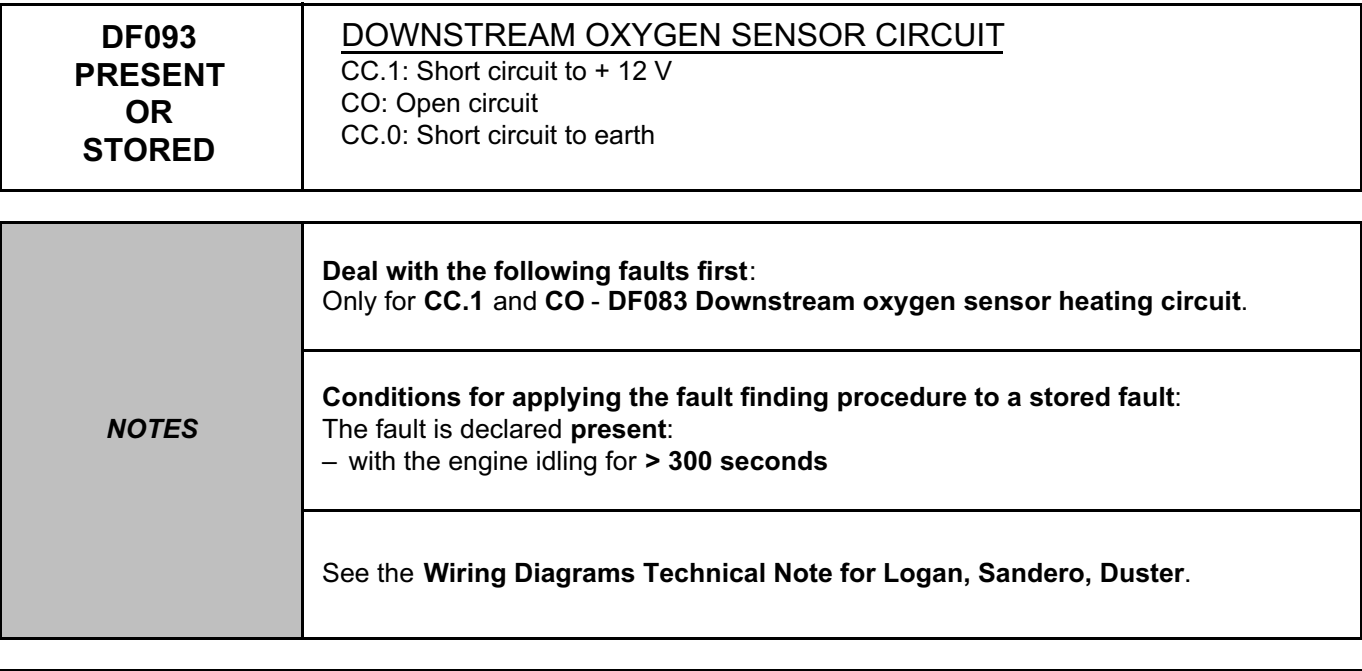

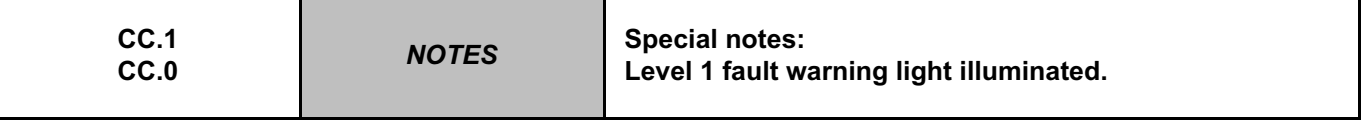

Check the **condition of the fuse** of the supply circuit for the downstream oxygen sensor, component code **242**. If the fuse is faulty, check all the following steps and replace the fuse (see **MR 388 or 451, Mechanical, 81C, Fuses, Fuses: List and location of components**).

Check the **cleanliness** and **condition** of the injection computer connector, component code **120** and of the connector of the downstream oxygen sensor, component code **242**.

If the connector or connectors are faulty and if there is a repair procedure (see **Technical Note 6015A, Repairing electrical wiring, Wiring: Precautions for repair**), repair the connector(s), otherwise replace the wiring.

Check the **insulation**, **continuity and the absence of interference resistance** on the following connections: – **3GJ** between components **120** and **242**,

– **3GL** between components **120** and **242**.

If the connection or connections are faulty and there is a repair procedure (see **Technical Note 6015A, Electrical wiring repair, Wiring: Precautions for repair**), repair the wiring, otherwise replace it.

If the fault is still present, replace the downstream oxygen sensor, component code **242** (see **MR 388 or 451, Mechanical, 17B, Petrol injection, Oxygen sensors: Removal – Refitting**).

If the fault is still present, contact the Techline.

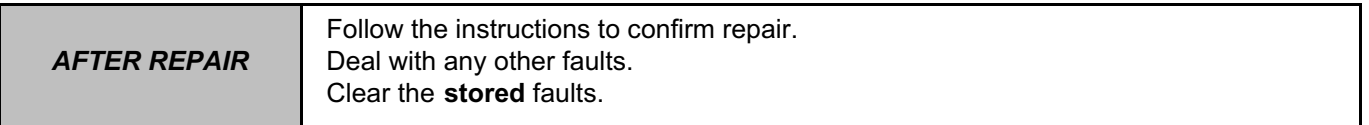

V42\_V04\_DF093 / V42\_V06\_DF093

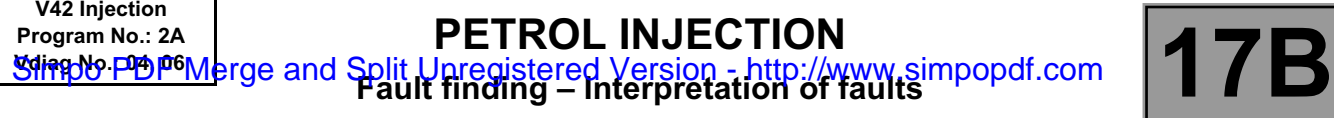

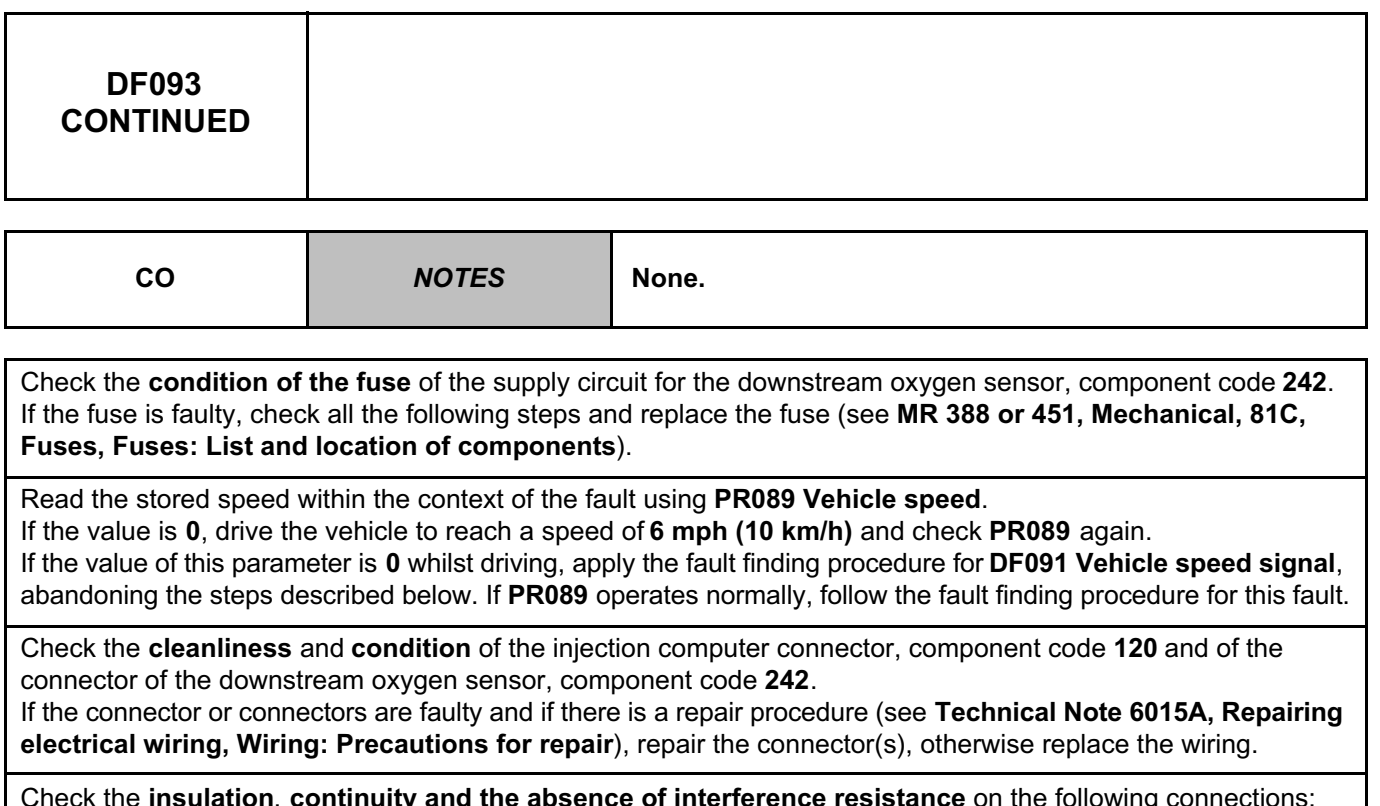

Check the **insulation**, **continuity and the absence of interference resistance** on the following connections: – **3GJ** between components **120** and **242**,

– **3GL** between components **120** and **242**.

If the connection or connections are faulty and there is a repair procedure (see **Technical Note 6015A, Electrical wiring repair, Wiring: Precautions for repair**), repair the wiring. Otherwise replace the wiring.

If the fault is still present, replace the downstream oxygen sensor, component code **242** (see **MR 388 or 451, Mechanical, 17B, Petrol injection, Oxygen sensors: Removal – Refitting**).

If the fault is still present, contact the Techline.

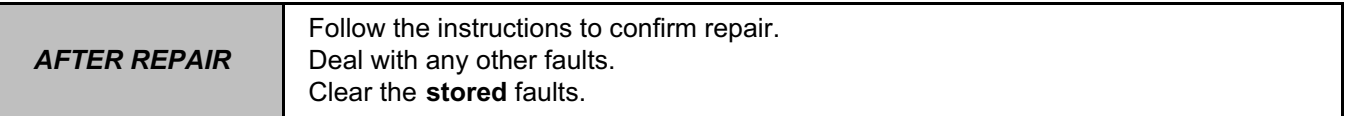

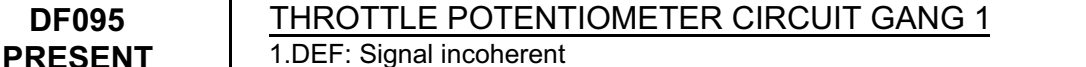

## **WARNING**

**V42 Injection Program No.: 2A**

**DF095** 

**OR STORED**

Never drive the vehicle without having confirmed that no faults involving the throttle valve are present.

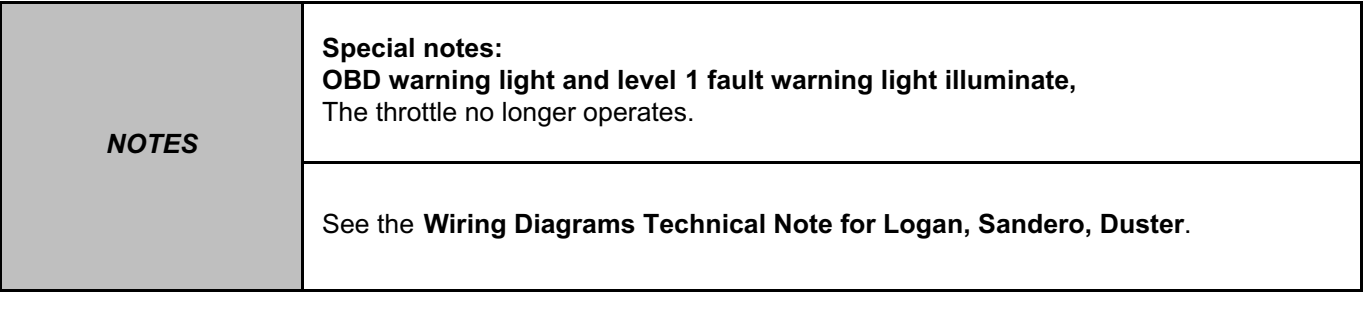

Check the **cleanliness** of the throttle valve, component code **1076** and that the throttle **rotates properly**  (no resistance point)

Check the **cleanliness** and **condition** of the throttle valve connector.

If the connector is faulty and there is a repair method (see **Technical Note 6015A, Repairing electrical wiring, Wiring: Precautions for repair**), repair the connector, otherwise replace the wiring.

Check the **cleanliness and condition** of the injection computer connector, component code **120**. If the connector or connectors are faulty and if there is a repair procedure (see **Technical Note 6015A, Repairing electrical wiring, Wiring: Precautions for repair**), repair the connector(s), otherwise replace the wiring.

Check the **insulation**, **continuity and the absence of interference resistance** on the following connections: – **3MO** between components **120** and **1076**,

– **3MP** between components **120** and **1076**,

– **3MN** between components **120** and **1076**.

If the connection or connections are faulty and there is a repair procedure (see **Technical Note 6015A, Electrical wiring repair, Wiring: Precautions for repair**), repair the wiring, otherwise replace it.

If the throttle valve has been replaced, reinitialise the programming by running command **RZ031 Throttle stop programming**.

If the fault is still present, **contact Techline**.

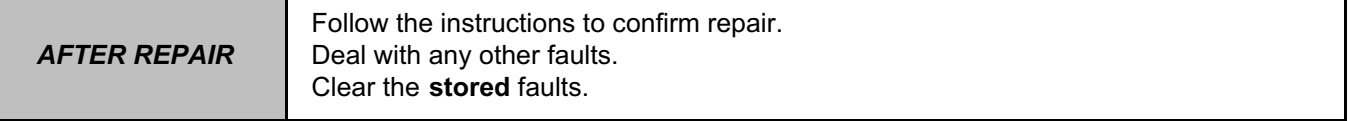

V42\_V04\_DF095 / V42\_V06\_DF095

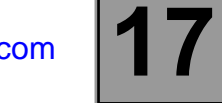

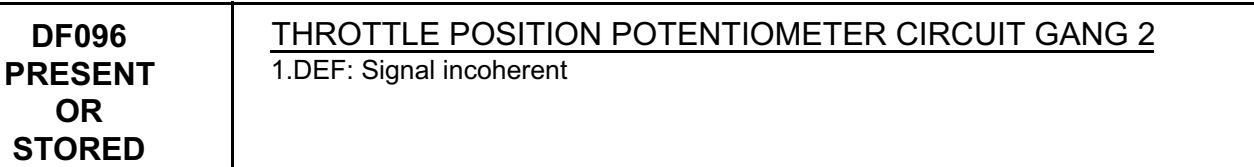

## **WARNING**

Never drive the vehicle without having confirmed that no faults involving the throttle valve are present.

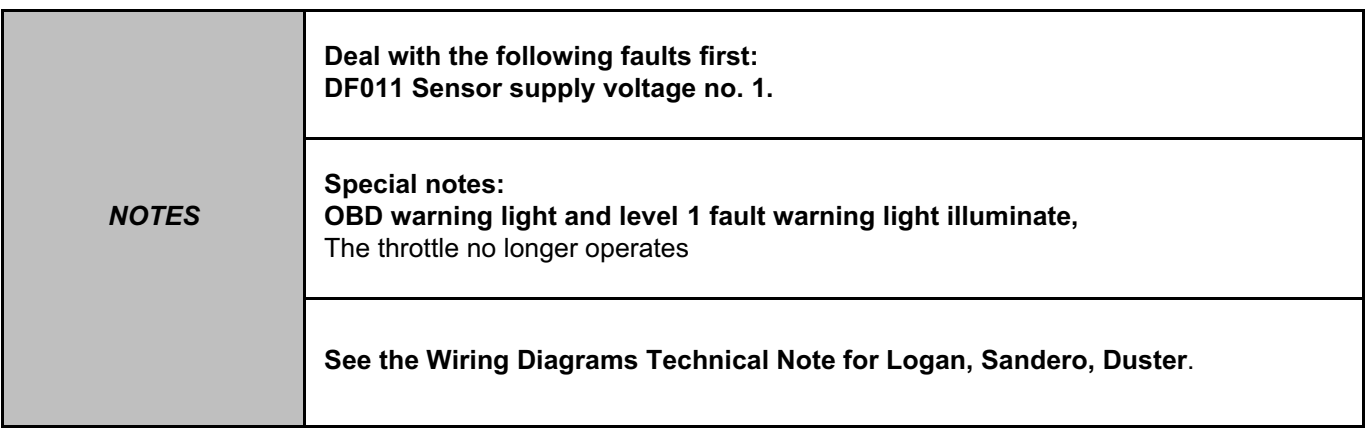

Check the **cleanliness** of the throttle valve, component code **1076** and that the throttle **rotates properly**  (no resistance point).

Check the **cleanliness** and **condition** of the injection computer connector, component code **120** and of the throttle valve connector, component code **1076**.

If the connector or connectors are faulty and if there is a repair procedure (see **Technical Note 6015A, Repairing electrical wiring, Wiring: Precautions for repair**), repair the connector(s), otherwise replace the wiring.

Check the **insulation, continuity and the absence of interference resistance** on the following connections:

– **3MQ** between components **120** and **1076**, – **3MN** between components **120** and **1076**,

– **3MO** between components **120** and **1076**.

If the connection or connections are faulty and there is a repair procedure (see **Technical Note 6015A, Electrical wiring repair, Wiring: Precautions for repair**), repair the wiring, otherwise replace it.

If the throttle valve has been replaced, reinitialise the programming by running command **RZ031 Throttle stop programming**.

If the fault is still present, **contact Techline**.

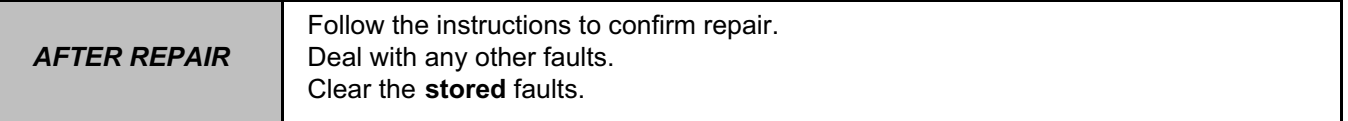

V42\_V04\_DF096 / V42\_V06\_DF096

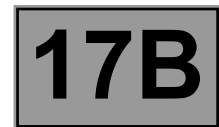

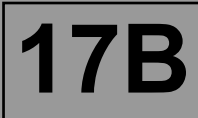

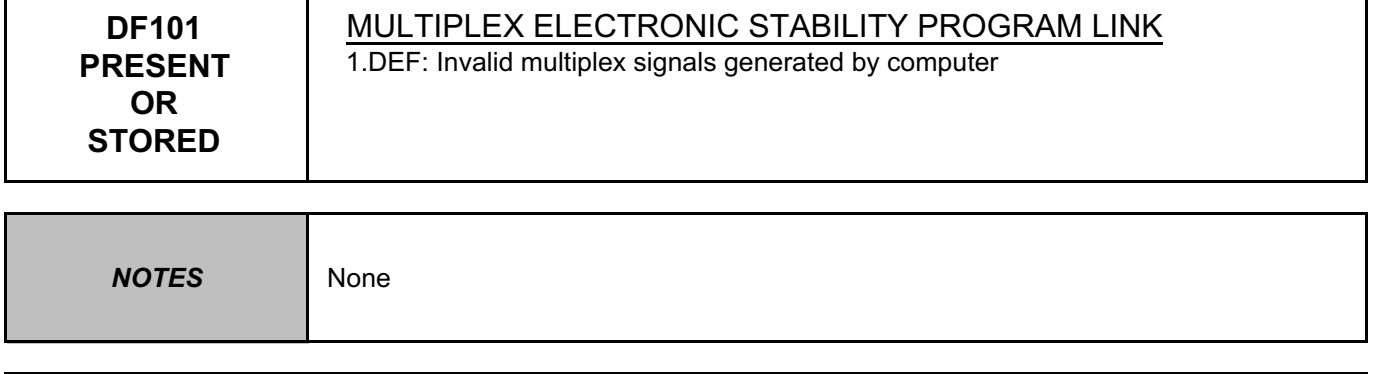

Test the ABS computer (see **38C, Anti-lock braking system**).

*AFTER REPAIR*

Follow the instructions to confirm repair. Deal with any other faults. Clear the **stored** faults.

V42\_V04\_DF101 / V42\_V06\_DF101

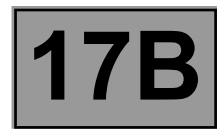

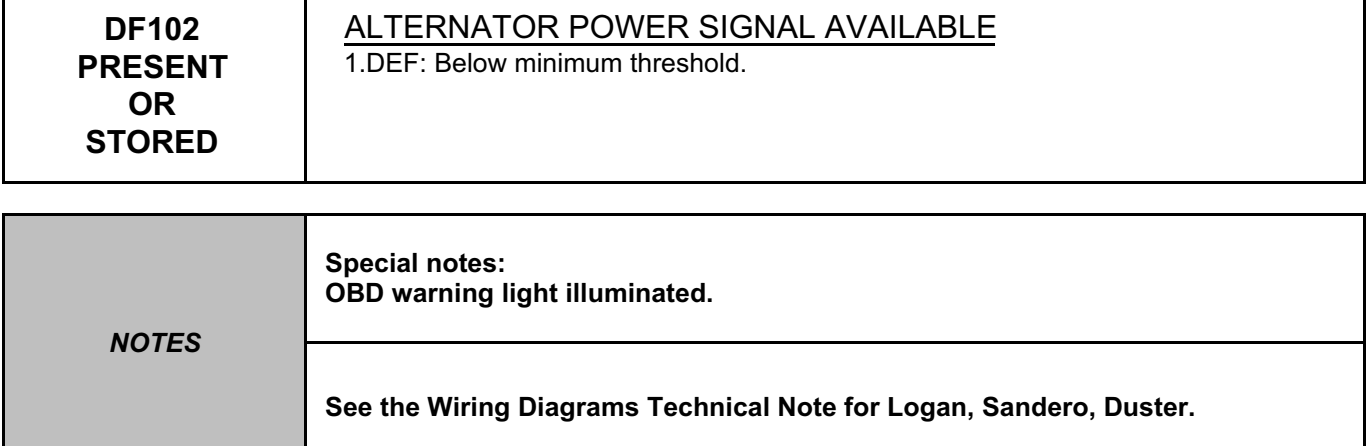

Check the **cleanliness** and **condition** of the alternator connector, component code **103** and of the injection computer connector, component code **120**.

If the connector or connectors are faulty and if there is a repair procedure (see **Technical Note 6015A, Repairing electrical wiring, Wiring: Precautions for repair**), repair the connector(s), otherwise replace the wiring.

Check the **insulation, continuity and the absence of interference resistance** on the following connection. – **2K** between components **103** and **120**.

If the connection is faulty and there is a repair procedure (see **Technical Note 6015A, Electrical wiring repair, Wiring: Precautions for repair**), repair the wiring, otherwise replace it.

If the fault is still present, contact the Techline.

*AFTER REPAIR*

Follow the instructions to confirm repair. Deal with any other faults. Clear the **stored** faults.

V42\_V04\_DF102 / V42\_V06\_DF102

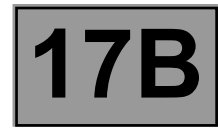

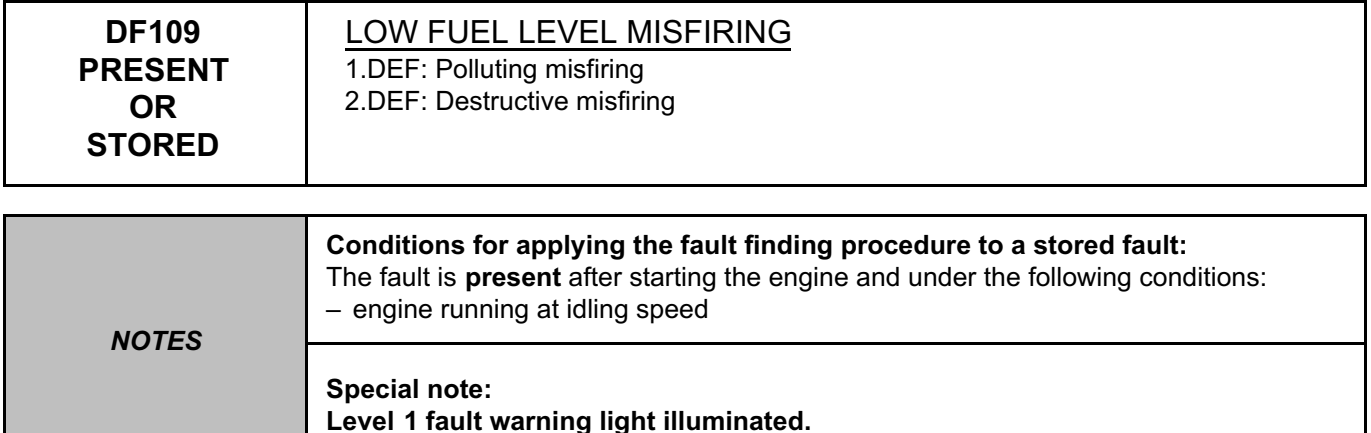

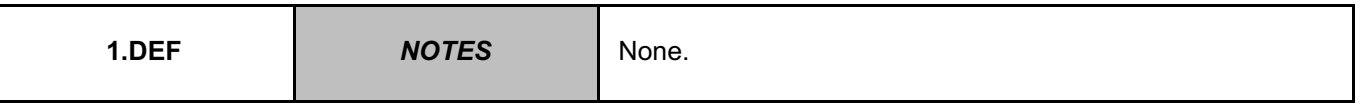

Check the presence and conformity of the fuel in the tank (see **Test 19 Checking the conformity of the fuel**). Check the ignition coil circuit (see **MR 388, Mechanical, 17A, Ignition, Ignition: Specifications**), Check the fuel supply circuit (see **MR 388 or 451, Mechanical, 13A, Fuel supply, Fuel circuit: Operating diagram**),

Check the fuel supply pump circuit (see **MR 388 or 451, Mechanical, 13A, Fuel supply, Fuel circuit: Operating diagram**),

Check the condition of the injectors (see **MR 388, Mechanical, 13A, Fuel supply, Injector rail - Injectors: Removal – Refitting or MR 451, Mechanical, 17B, Petrol injection, Injector rail - Injectors: Removal – Refitting**),

Check the cylinder compressions.

After repair, check that the catalytic converter is not damaged by the misfire.

To do this, switch on the ignition, run the catalytic converter test **SC006 Run OBD test: Catalytic converter** and start the engine (only depress the brake pedal to authorise the starting of the engine, do not touch the accelerator pedal or clutch pedal).

At the end, check the test results:

**STATUS1**: Fault finding was not performed/impossible to obtain the necessary conditions

**STATUS2**: The component is in an average condition - sensor OK

**STATUS3**: The component is in a good condition - sensor OK

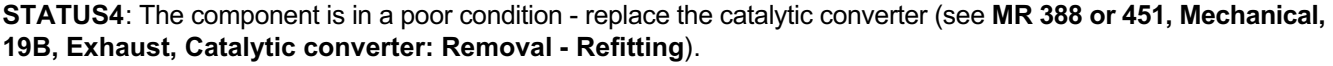

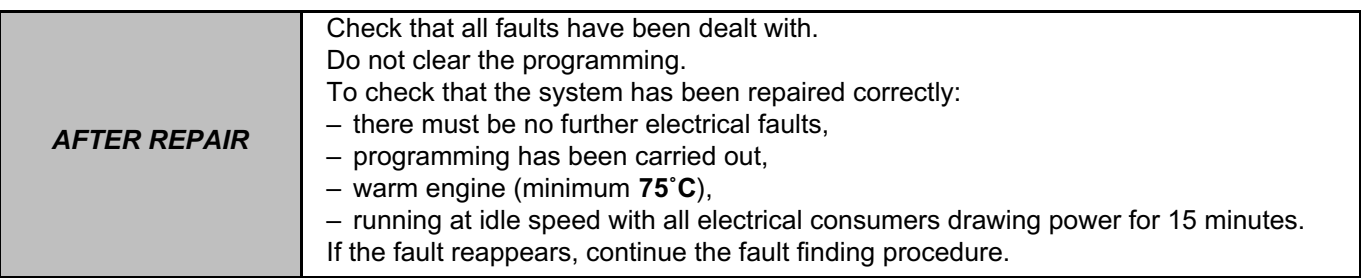

V42\_V04\_DF109 / V42\_V06\_DF109

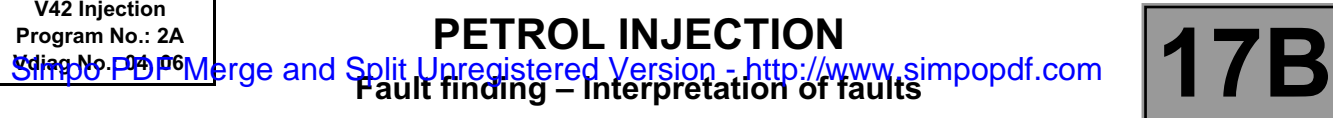

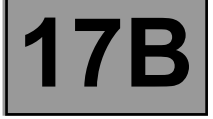

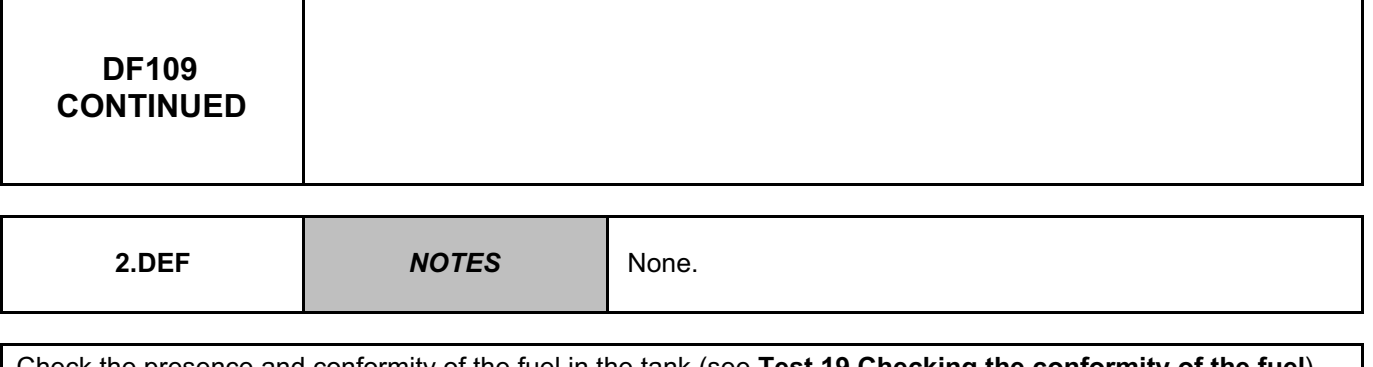

Check the presence and conformity of the fuel in the tank (see **Test 19 Checking the conformity of the fuel**). Check the ignition coil circuit (see **MR 388, Mechanical, 17A, Ignition, Ignition: Specifications**), Check the fuel supply circuit (see **MR 388 or 451, Mechanical, 13A, Fuel supply, Fuel circuit: Operating diagram**), Check the fuel supply pump circuit (see **MR 388 or 451, Mechanical, 13A, Fuel supply, Fuel circuit: Operating diagram**), Check the condition of the injectors (see **MR 388, Mechanical, 13A, Fuel supply, Injector rail - Injectors: Removal – Refitting or MR 451, Mechanical, 17B, Petrol injection, Injector rail - Injectors: Removal – Refitting**),

Check the cylinder compressions.

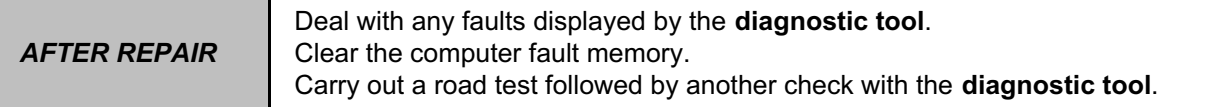

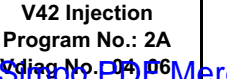

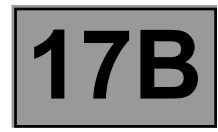

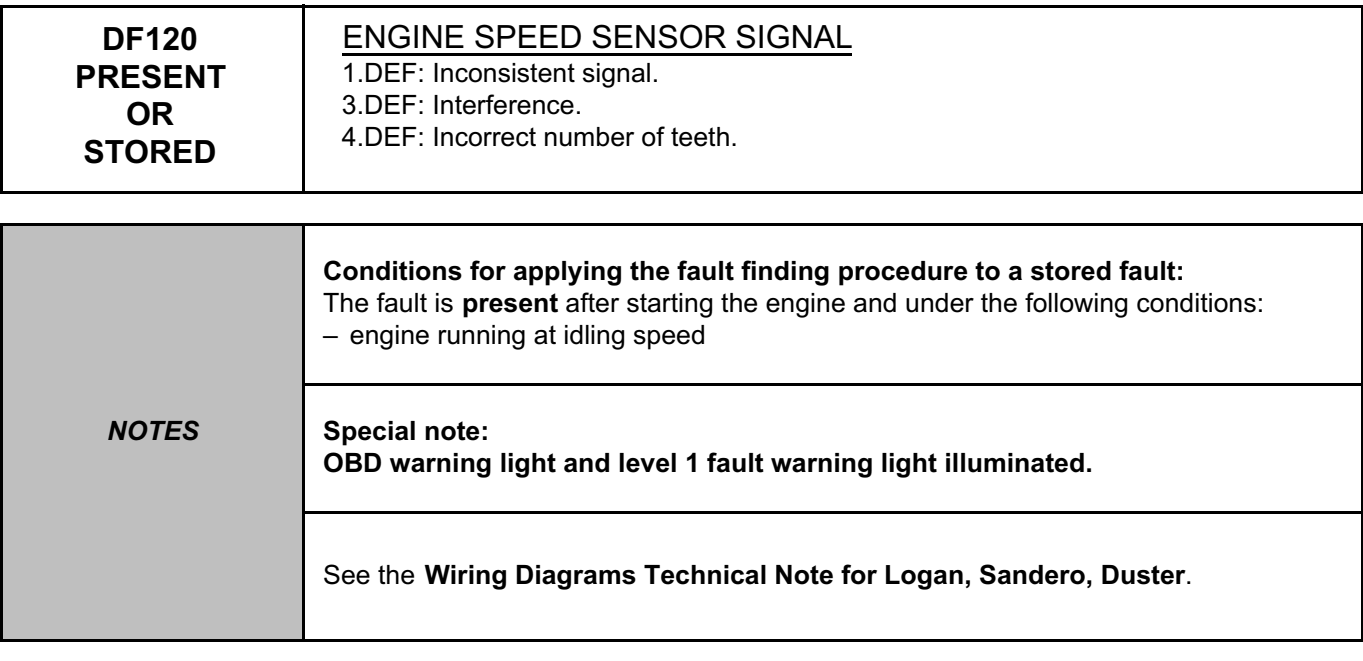

Check the connection and condition of the connector of the **crankshaft position sensor**, component code **149**  and of the **injection computer** connector, component code **120**.

If the connectors are faulty and if there is a repair procedure (see **Technical Note 6015A, Repairing electrical wiring, Wiring: Precautions for repair),** repair the connector, otherwise replace the wiring.

Measure the **resistance** of the **crankshaft position sensor** component code **149** between connections **3BL** and **3BG** on the **injection computer** connector, component code **120**.

If the **resistance** of the **crankshaft position sensor** is not between **175** Ω ≤ **X** ≤ **295** Ω (**between 0˚C** and **40˚C**), replace the **crankshaft position sensor** (see **MR 388 or 451, Mechanical, 17B, Petrol injection, Crankshaft position sensor: Removal - Refitting**).

Check the **insulation** and **continuity** of the following connections:

– **3BG** between components **149** and **120**,

– **3BL** between components **149** and **120**.

If the connection or connections are faulty and there is a repair procedure (see **Technical Note 6015A, Electrical wiring repair, Wiring: Precautions for repair**), repair the wiring, otherwise replace it.

Check that the **58** teeth of the **flywheel** target are not damaged or broken.

Check that the target is securely mounted on the **flywheel** (see **MR 388 or 451, Mechanical, 10A, Engine and cylinder block assembly, Flywheel: Removal - Refitting**): check the tightening torque and that there is no angular play or movement in relation to the target shaft

If the fault is still present, contact the Techline.

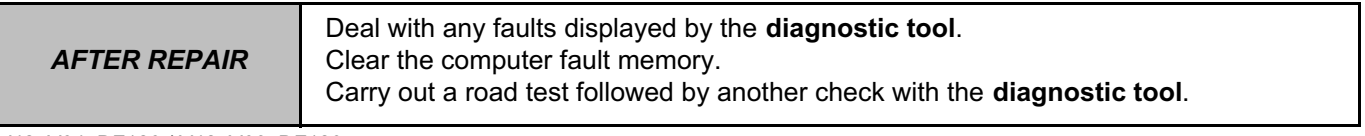

V42\_V04\_DF120 / V42\_V06\_DF120
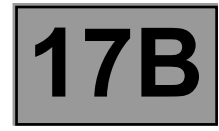

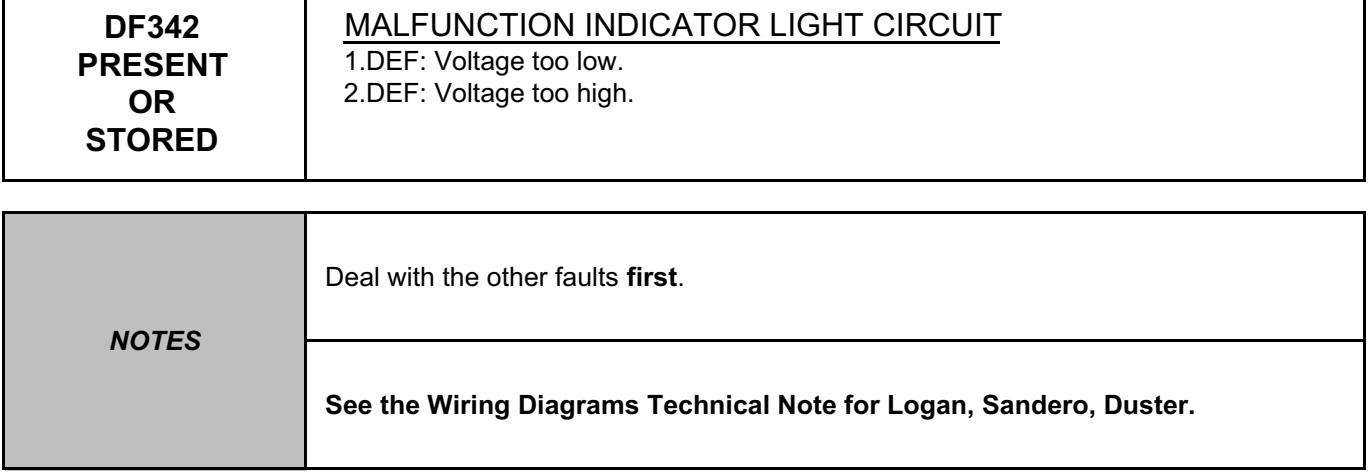

Test the **OBD warning light** using a test warning light when switching on the ignition. If the test warning light illuminates for a few seconds, replace the faulty warning light (see **MR 388 or 451, Mechanical, 83A, Instrument panel, Instrument panel, Removal - Refitting**).

Check the continuity, insulation, and the absence of interference resistance on the following connection: – **137C** between components **120** and **247**.

If the connection is faulty and there is a repair procedure (see **Technical Note 6015A, Electrical wiring repair, Wiring: Precautions for repair**), repair the wiring, otherwise replace it.

If the fault is still present, contact the Techline.

*AFTER REPAIR* Deal with any faults displayed by the **diagnostic tool**. Clear the computer fault memory. Carry out a road test followed by another check with the **diagnostic tool**.

V42\_V04\_DF342 / V42\_V06\_DF342

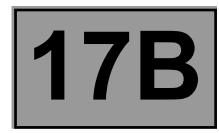

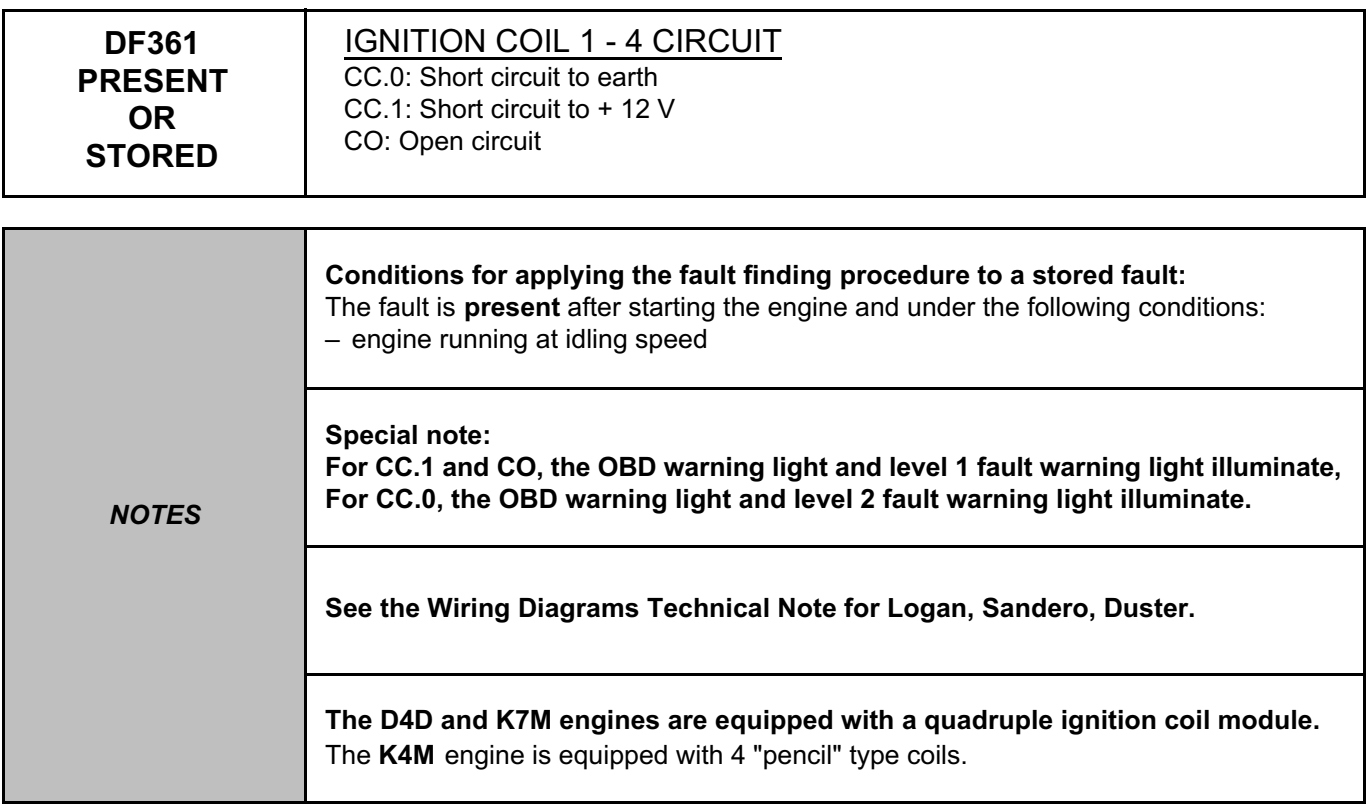

## **D4D and K7M engines**

Check the cleanliness and condition of the injection computer connector, component code **120** and of the coil connector, component code **778**.

If the connector or connectors are faulty and if there is a repair procedure (see **Technical Note 6015A, Repairing electrical wiring, Wiring: Precautions for repair**), repair the connector, otherwise replace the wiring.

Check the **insulation, continuity and the absence of interference resistance** on the following connections: – **3CV** between components **120** and **778**,

– **3CW** between components **120** and **778**.

If the connection or connections are faulty and there is a repair procedure (see **Technical Note 6015A, Electrical wiring repair, Wiring: Precautions for repair**), repair the wiring, otherwise replace it.

With the ignition on, check the supply of the ignition coil, component code **778** using a test light on connection **3NA**.

Check the **insulation, continuity and the absence of interference resistance** on the following connection: – **3NA** between components **1047** and **778**.

If the connection is faulty and if there is a repair procedure (see **Technical Note 6015A, Electrical wiring repair, Wiring: Precautions for repair**), repair the wiring, otherwise replace it.

If the fault is still present, contact the Techline.

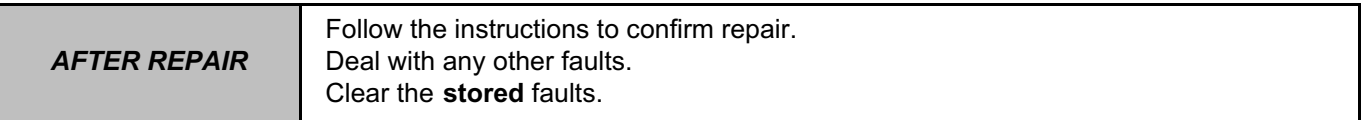

V42\_V04\_DF361 / V42\_V06\_DF361

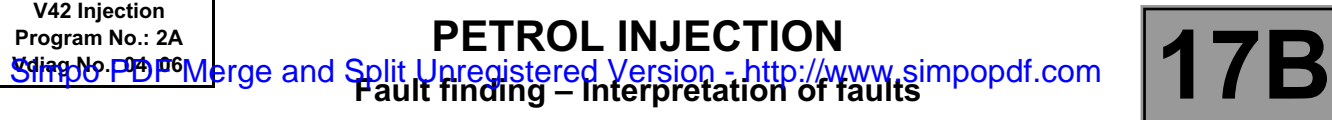

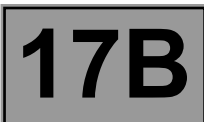

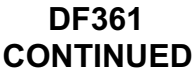

#### **K4M engine**

Check the cleanliness and condition of the pencil coil no.1 connector, component code **1077**, of the pencil coil no.4 connector, component code **1080** and of the injection computer connector, component code **120**. If the connector or connectors are faulty and if there is a repair procedure (see **Technical Note 6015A, Repairing electrical wiring, Wiring: Precautions for repair**), repair the connector, otherwise replace the wiring.

Check the **insulation, continuity and the absence of interference resistance** on the following connections: – **3CZ** between components **120** and **1077**,

– **3CV** between components **1077** and **1080**.

If the connection or connections are faulty and there is a repair procedure (see **Technical Note 6015A, Electrical wiring repair, Wiring: Precautions for repair**), repair the wiring. Otherwise replace the wiring.

With the ignition on, check the supply of the pencil ignition coils, component code **1077** and **1080** using a test light on connection **3NA** of the injection relay, component code **1047**.

Check the **insulation, continuity and the absence of interference resistance** on the following connection: – **3NA** between components **1080** and **1047**.

If the connection is faulty and there is a repair procedure (see **Technical Note 6015A, Electrical wiring repair, Wiring: Precautions for repair**), repair the wiring, otherwise replace it.

If the fault is still present, contact the Techline.

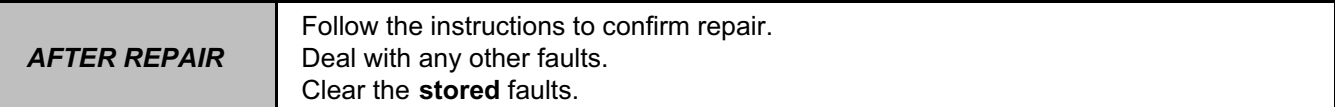

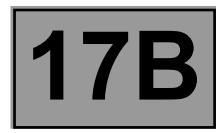

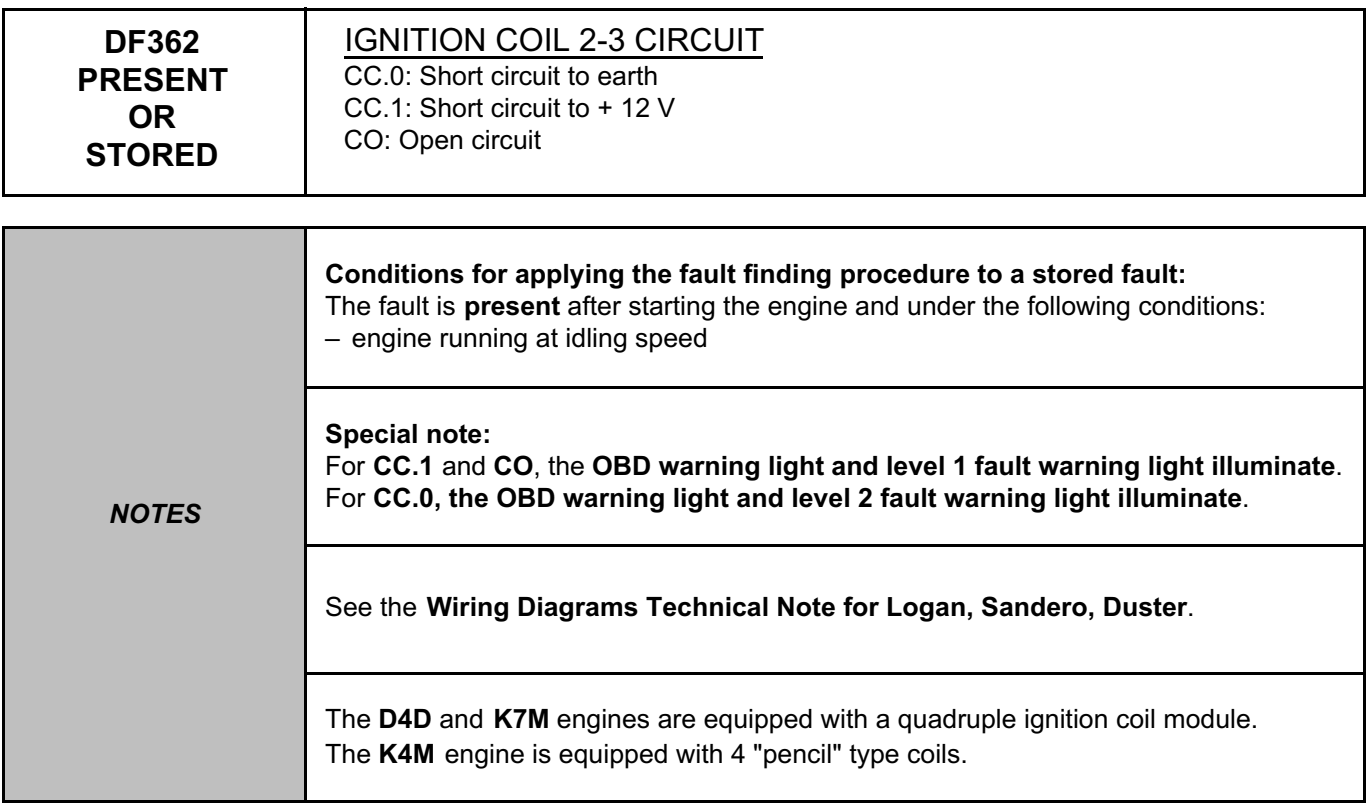

### **D4D and K7M engines**

Check the cleanliness and condition of the injection computer connector, component code **120** and of the coil connector, component code **778**.

If the connector or connectors are faulty and if there is a repair procedure (see **Technical Note 6015A, Repairing electrical wiring, Wiring: Precautions for repair**), repair the connector, otherwise replace the wiring.

Check the **insulation, continuity and the absence of interference resistance** on the following connections: – **3CV** between components **120** and **778**,

– **3CW** between components **120** and **778**.

If the connection or connections are faulty and there is a repair procedure (see **Technical Note 6015A, Electrical wiring repair, Wiring: Precautions for repair**), repair the wiring, otherwise replace it.

With the ignition on, check the supply of the ignition coil, component code **778** using a test light on connection **3NA**.

Check the **insulation, continuity and the absence of interference resistance** on the following connection: – **3NA** between components **1047** and **778**.

If the connection is faulty and if there is a repair procedure (see **Technical Note 6015A, Electrical wiring repair, Wiring: Precautions for repair**), repair the wiring, otherwise replace it.

If the fault is still present, contact the Techline.

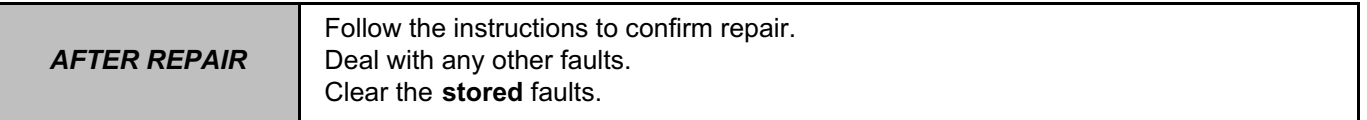

V42\_V04\_DF362 / V42\_V06\_DF362

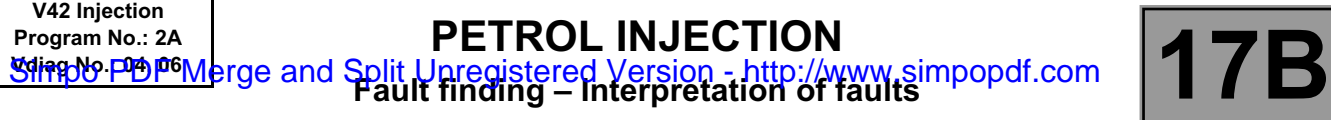

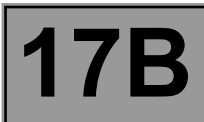

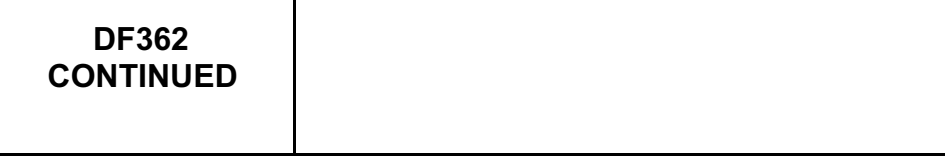

## **K4M engine**

Check the cleanliness and condition of the injection computer connector, component code **120**, of the pencil coil no.2 connector, component code **1078** and of the pencil coil no.3 connector, component code **1079.**  If the connector or connectors are faulty and if there is a repair procedure (see **Technical Note 6015A, Repairing electrical wiring, Wiring: Precautions for repair**), repair the connector, otherwise replace the wiring.

Check the **insulation, continuity and the absence of interference resistance** on the following connections: – **3CP** between components **120** and **1078**,

– **3CW** between components **1078** and **1079**.

If the connection or connections are faulty and there is a repair procedure (see **Technical Note 6015A, Electrical wiring repair, Wiring: Precautions for repair**), repair the wiring. Otherwise replace the wiring.

With the ignition on, check the supply of the ignition coils, component code **1078** and **1079** using a test light on connection **3NA** of the injection relay, component code **1047**.

Check the **insulation, continuity and the absence of interference resistance** on the following connection: – **3NA** between components **1079** and **1047**.

If the connection is faulty and there is a repair procedure (see **Technical Note 6015A, Electrical wiring repair, Wiring: Precautions for repair**), repair the wiring, otherwise replace it.

If the fault is still present, contact the Techline.

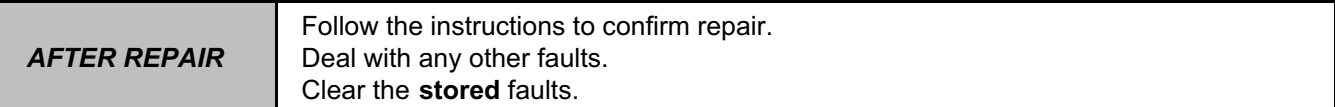

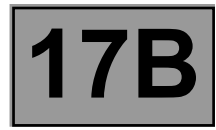

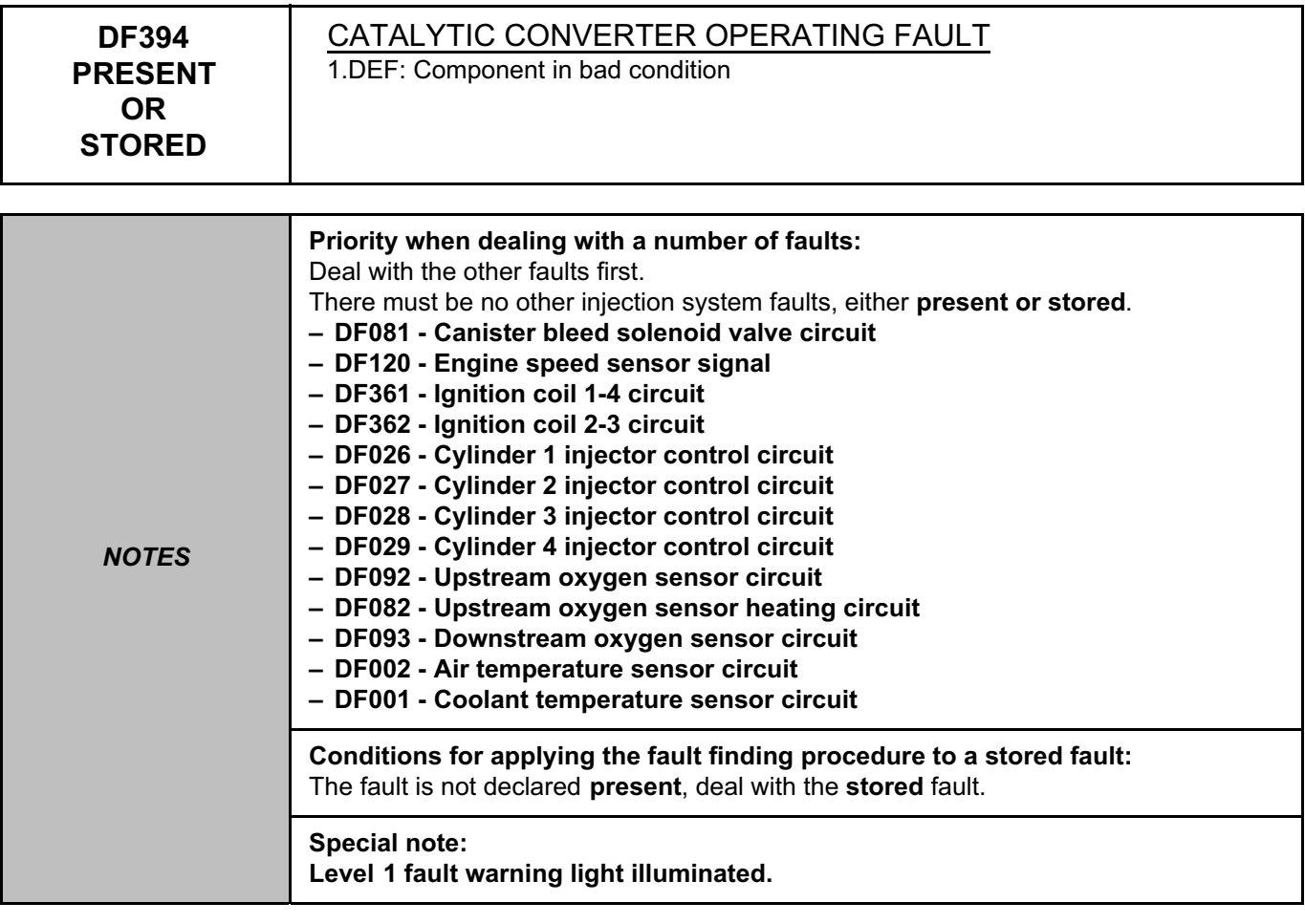

# Check the **downstream oxygen sensor** (see **MR 388 or 451, Mechanical, 17B, Petrol injection, Oxygen sensors: Removal - Refitting**).

Check the programming of the **TDC\* sensor** (see Section: **Replacement of components**)

Run the catalytic converter test **SC006 Run OBD test: Catalytic converter** and start the engine (only depress the brake pedal to authorise the starting of the engine,

do not touch the accelerator pedal or clutch pedal).

At the end, check the test results:

**STATUS1**: Fault finding was not performed/impossible to obtain the necessary conditions

**STATUS2**: The component is in an average condition - sensor OK

**STATUS3**: The component is in a good condition - sensor OK

**STATUS4**: The component is in a poor condition - replace the catalytic converter (see **MR 388 or 451, Mechanical, 19B, Exhaust, Catalytic converter: Removal - Refitting**).

If the fault is still present, contact the Techline.

**TDC: Top Dead Centre** 

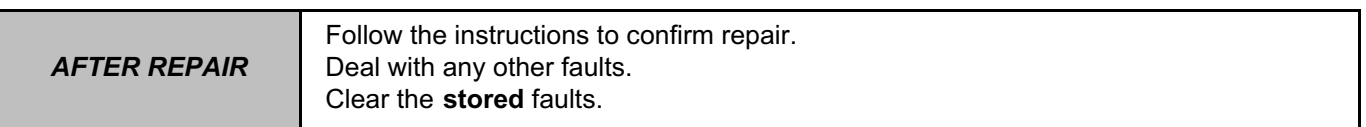

V42\_V04\_DF394 / V42\_V06\_DF394

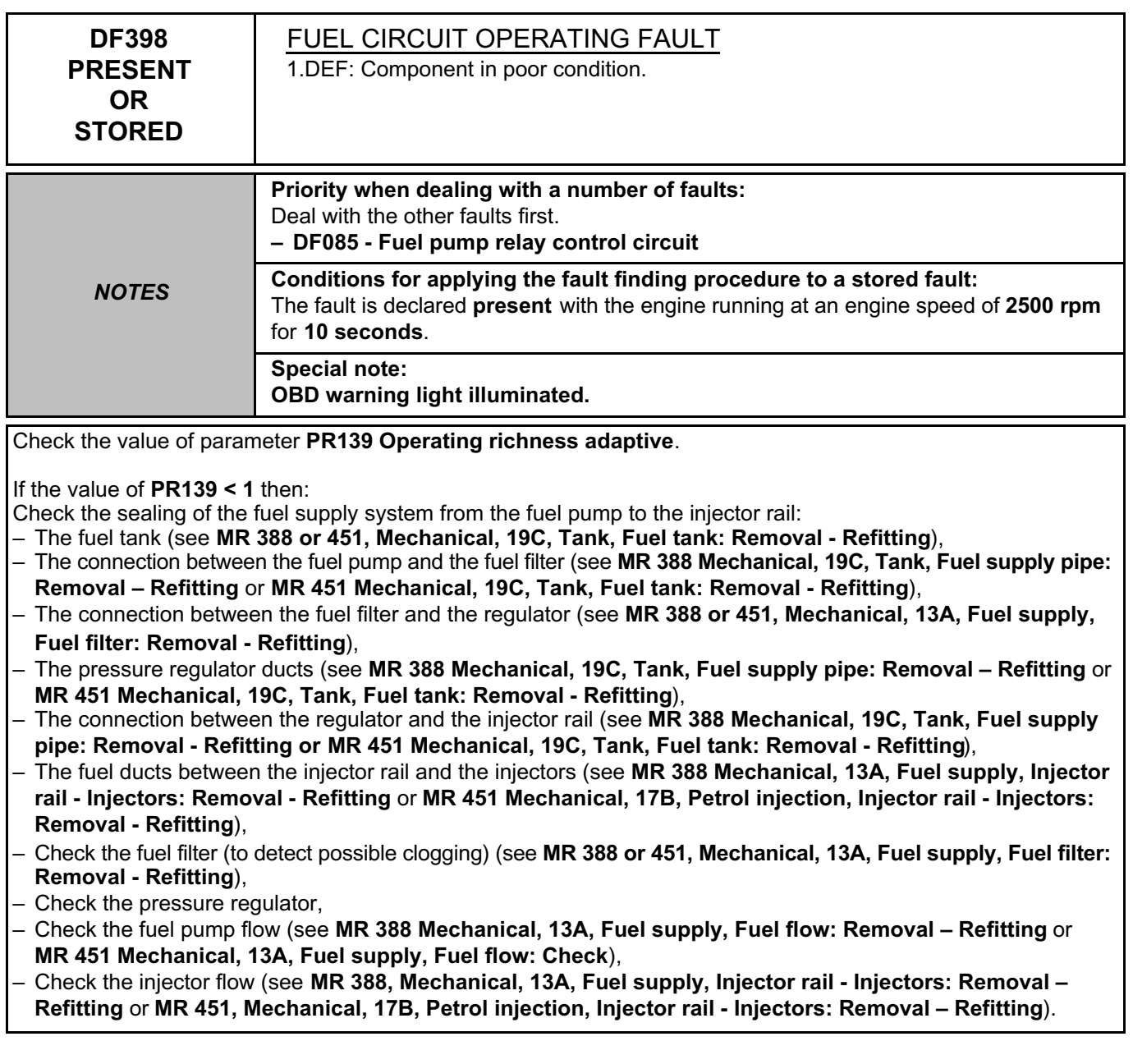

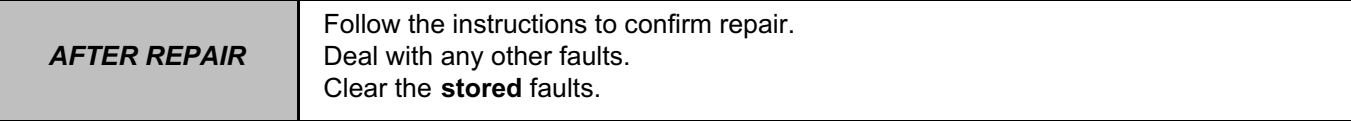

V42\_V04\_DF398 / V42\_V06\_DF398

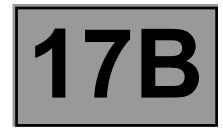

## **DF398 CONTINUED**

If the value of **PR139 > 1** then:

- Check the pressure regulator,
- Check the connections on the inlet manifold (see **MR 388 or 451, Mechanical, 12A, Fuel mixture, Air inlet: Description**),
- Check for possible petrol leaks (see **ALP4 Fuel leak**),
- Check for possible air leaks,
- Check the injector sealing (see **MR 388, Mechanical, 13A, Fuel supply, Injector rail Injectors: Removal Refitting** or **MR 451, Mechanical, 17B, Petrol injection, Injector rail - Injectors: Removal – Refitting**),
- Check the seal between the inlet manifold and the solenoid valve unit.

If the fault is still present, contact the Techline.

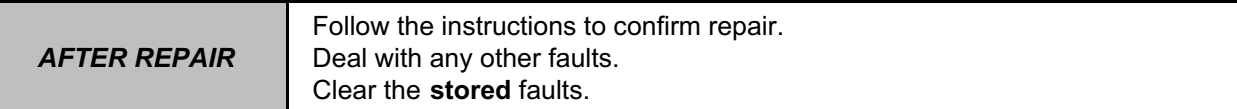

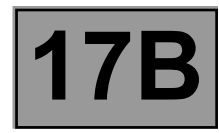

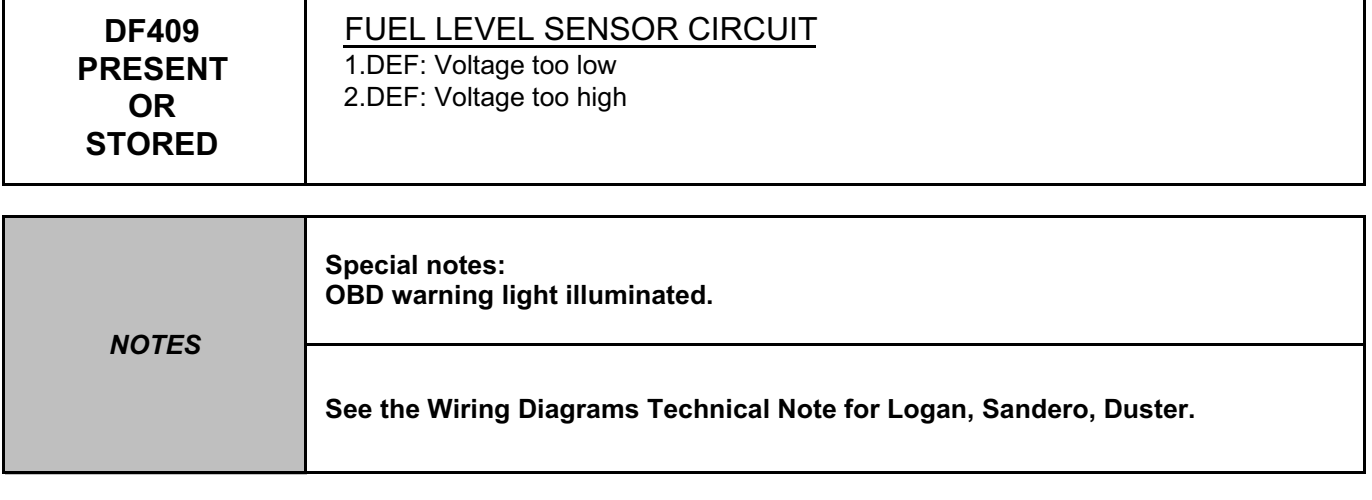

Check the cleanliness and condition of the injection computer connector, component code **120** and of the instrument panel connector, component code **247**.

If the connector or connectors are faulty and if there is a repair procedure (see **Technical Note 6015A, Repairing electrical wiring, Wiring: Precautions for repair**), repair the connector, otherwise replace the wiring.

Check the **insulation, continuity and the absence of interference resistance** on the following connections: – **47H** between components **120** and **247**,

– **3NX** between components **120** and **247**,

– **137C** between components **120** and **247**,

– **31A** between components **120** and **247**.

If the connection or connections are faulty and there is a repair procedure (see **Technical Note 6015A, Electrical wiring repair, Wiring: Precautions for repair**), repair the wiring, otherwise replace it.

If the fault is still present, contact the Techline.

*AFTER REPAIR*

Follow the instructions to confirm repair. Deal with any other faults. Clear the **stored** faults.

V42\_V04\_DF409 / V42\_V06\_DF409

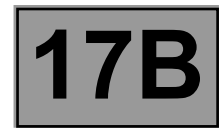

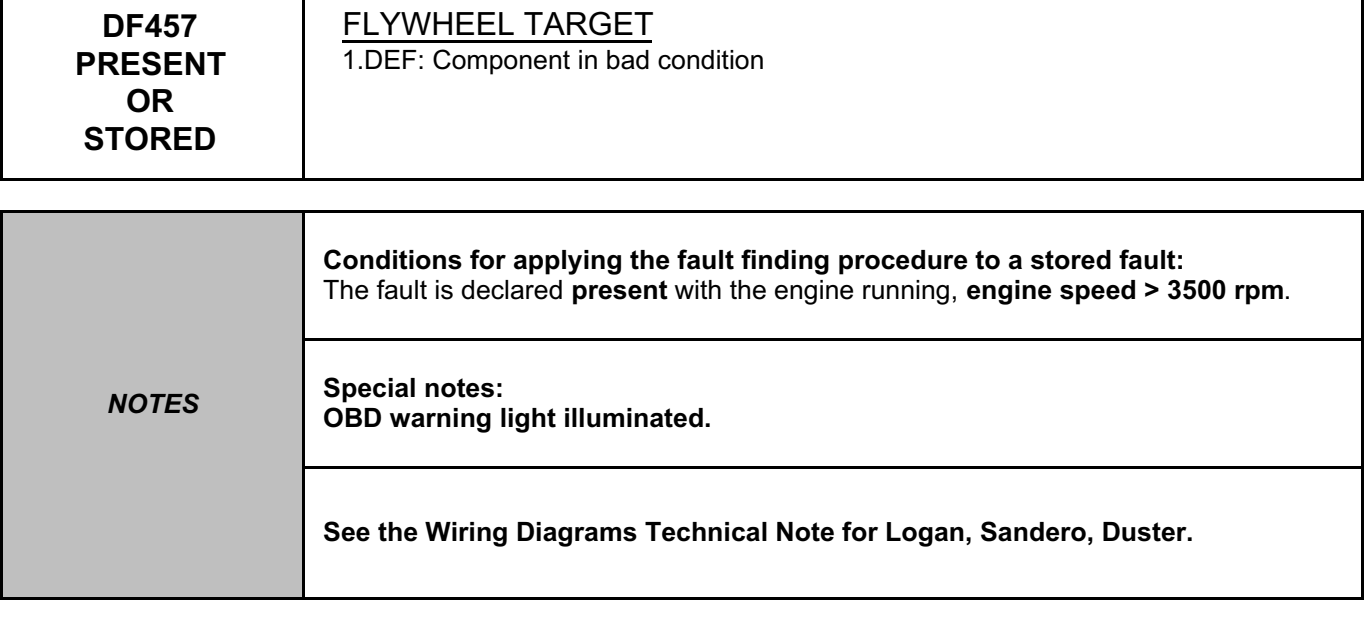

Check the cleanliness and condition of the injection computer connector, component code **120** and of the TDC\* sensor connector, component code **149**.

If the connector or connectors are faulty and if there is a repair procedure (see **Technical Note 6015A, Repairing electrical wiring, Wiring: Precautions for repair**), repair the connector, otherwise replace the wiring.

Measure the **resistance** of the **TDC\* sensor** component code **149** between connections **3BL** and **3BG** on the **injection computer** connector, component code **120**.

If the **resistance** of the **crankshaft position sensor** is not between **175** Ω ≤ **X** ≤ **295** Ω (**between 0˚C** and **40˚C**), replace the **crankshaft position sensor** (see **MR 388 or 451, Mechanical, 17B, Petrol injection, Crankshaft position sensor: Removal - Refitting**).

Check the **insulation, continuity and the absence of interference resistance** on the following connections: – **3BG** between components **120** and **149**,

– **3BL** between components **120** and **149**.

If the connection or connections are faulty and there is a repair procedure (see **Technical Note 6015A, Electrical wiring repair, Wiring: Precautions for repair**), repair the wiring, otherwise replace it.

Check the **cleanliness** and **condition** of the flywheel (see **MR 388 or 451, Mechanical, 10A, Engine and cylinder block assembly, Flywheel: Removal - Refitting**).

If the fault is still present, contact the Techline.

\*TDC: Top Dead Centre

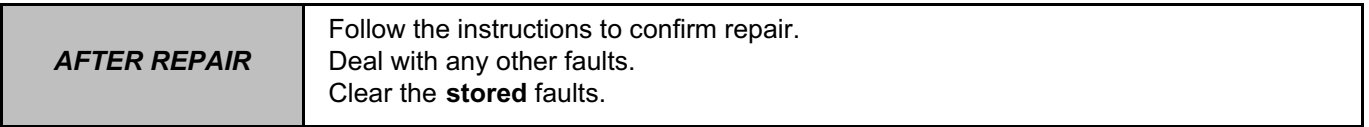

V42\_V04\_DF457 / V42\_V06\_DF457

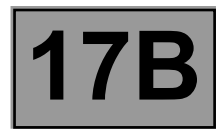

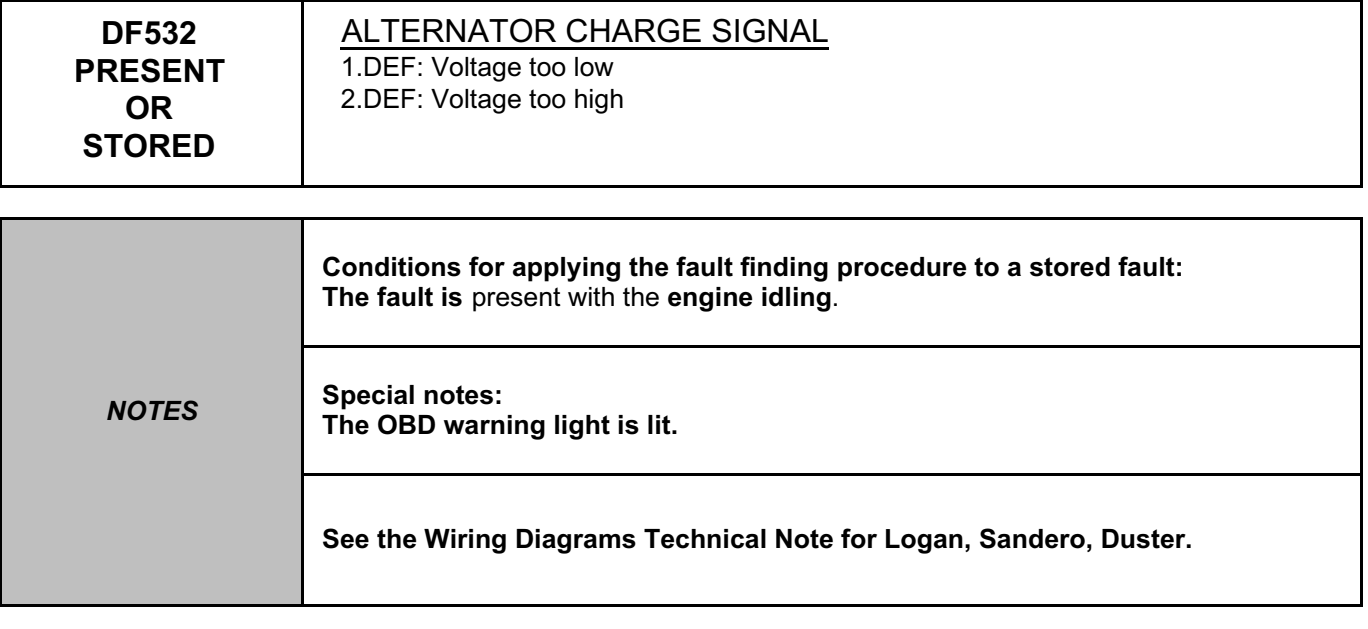

Check the **cleanliness** and **condition** of the alternator connector, component code **103** and of the injection computer connector, component code **120**.

If the connector or connectors are faulty and if there is a repair procedure (see **Technical Note 6015A, Repairing electrical wiring, Wiring: Precautions for repair**), repair the connector(s), otherwise replace the wiring.

Check the **insulation, continuity and the absence of interference resistance** on the following connection. – **2K** between components **103** and **120**.

If the connection is faulty and there is a repair procedure (see **Technical Note 6015A, Electrical wiring repair, Wiring: Precautions for repair**), repair the wiring, otherwise replace it.

If the connection is correct, replace the alternator, component code **103** (see **MR 388 or 451, Mechanical, 16A, Starting - Charging, Alternator: Removal - Refitting**).

If the fault is still present, contact the Techline.

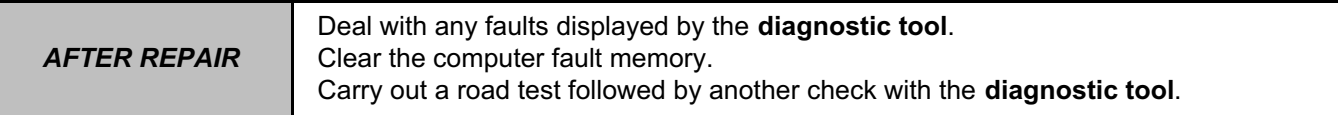

V42\_V04\_DF532 / V42\_V06\_DF532

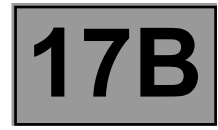

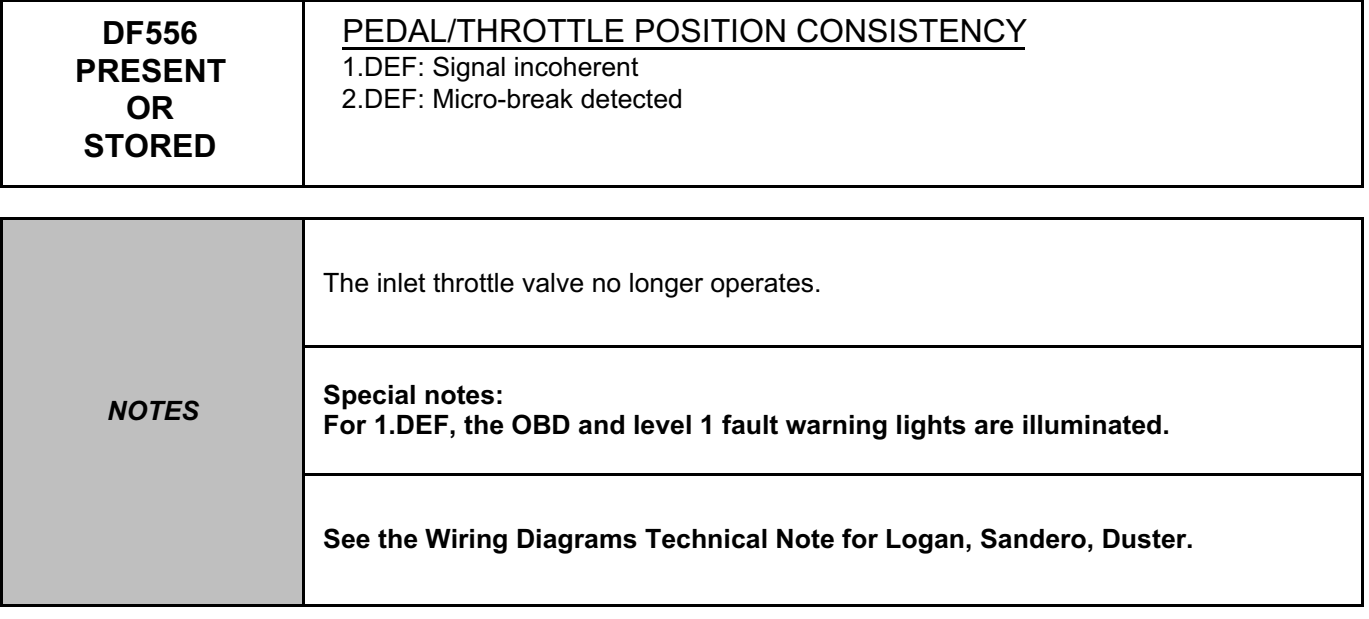

Check the **cleanliness** and **condition** of the injection computer connector, component code **120** and of the damper valve connector, component code **1076** (see **MR 388 or 451, Mechanical, 17B, Petrol injection, Petrol injection computer: Removal - Refitting**).

If the connector or connectors are faulty and if there is a repair procedure (see **Technical Note 6015A, Repairing electrical wiring, Wiring: Precautions for repair**), repair the connector(s), otherwise replace the wiring.

Check the **insulation, continuity and the absence of interference resistance** on the following connections: – **3AJB** between components **1076** and **120**,

– **3AJC** between components **1076** and **120**.

If the connection or connections are faulty and if there is a repair procedure (see Technical Note 6015A, Electrical wiring repair, Wiring: Precautions for repair), repair the wiring, otherwise replace the wiring.

If the fault is still present, contact the Techline.

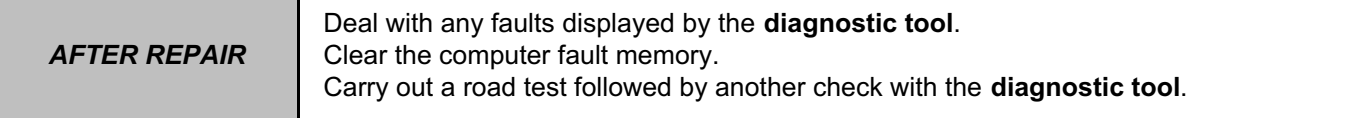

V42\_V04\_DF556 / V42\_V06\_DF556

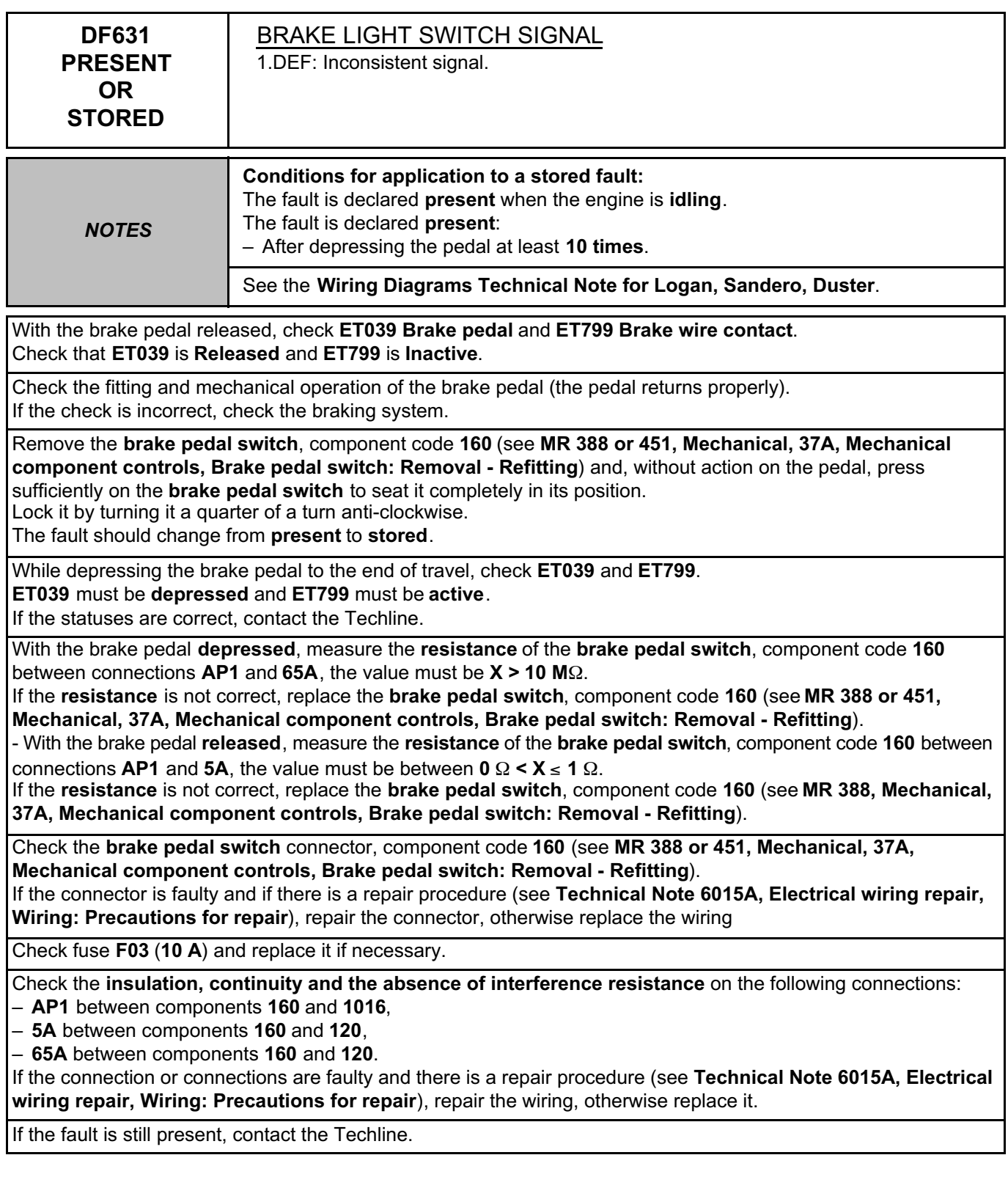

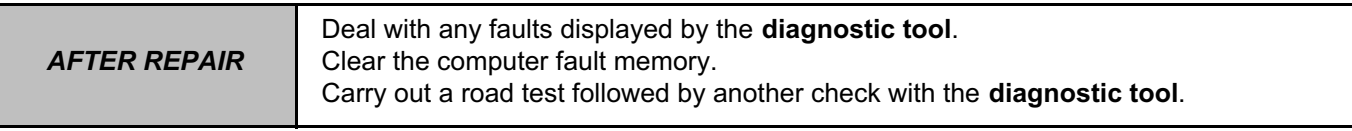

V42\_V04\_DF631 / V42\_V06\_DF631

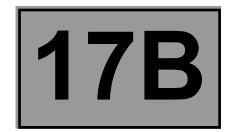

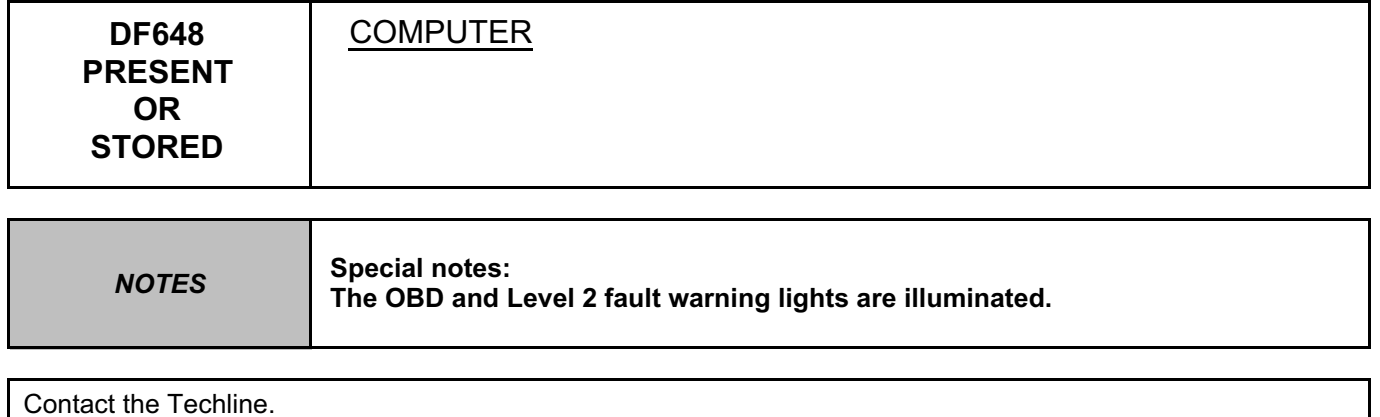

*AFTER REPAIR* Deal with any faults displayed by the **diagnostic tool**. Clear the computer fault memory. Carry out a road test followed by another check with the **diagnostic tool**.

V42\_V04\_DF648 / V42\_V06\_DF648

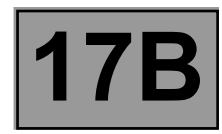

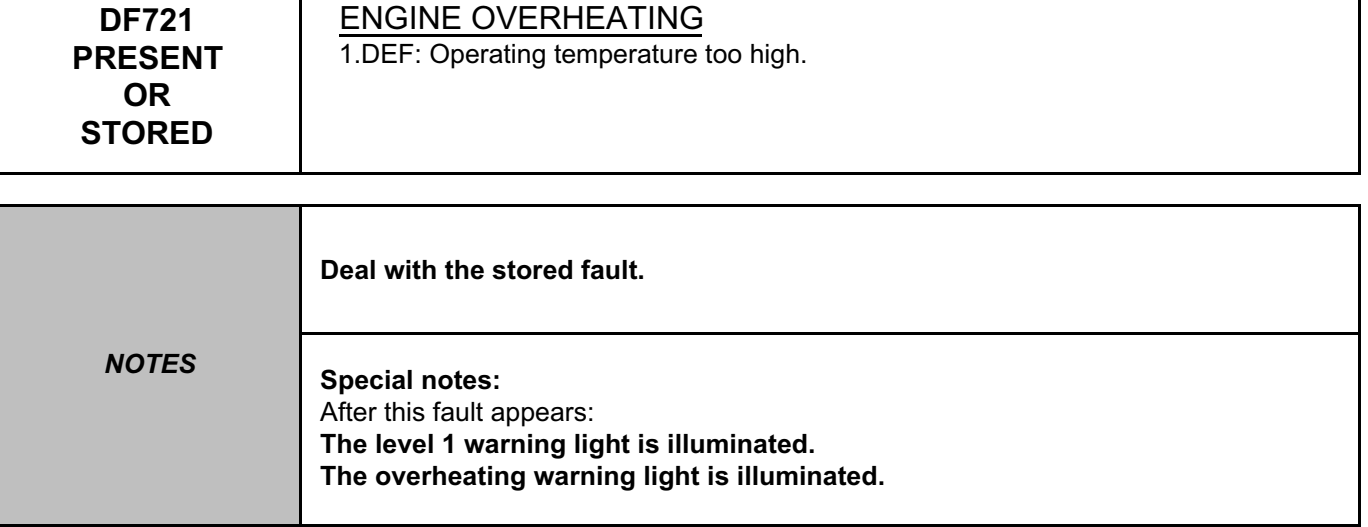

Check the **engine cooling system** (see **MR 388 or 451, Mechanical, 19A, Cooling, Engine cooling system: Check**).

Check the coolant temperature sensor by applying **TEST 15 Checking the coolant temperature sensor**.

Check the correct operation of the engine cooling fans (see **Test 16 Checking the fan relay**).

If the fault is still present, contact the Techline.

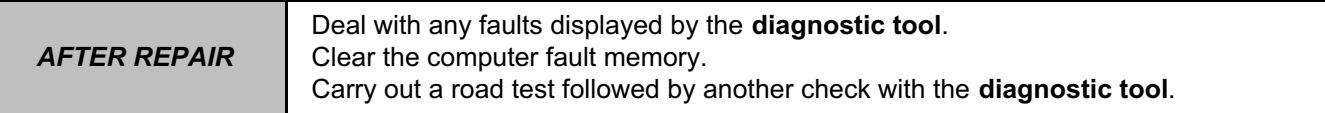

V42\_V04\_DF721 / V42\_V06\_DF721

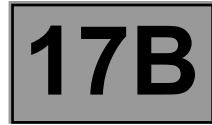

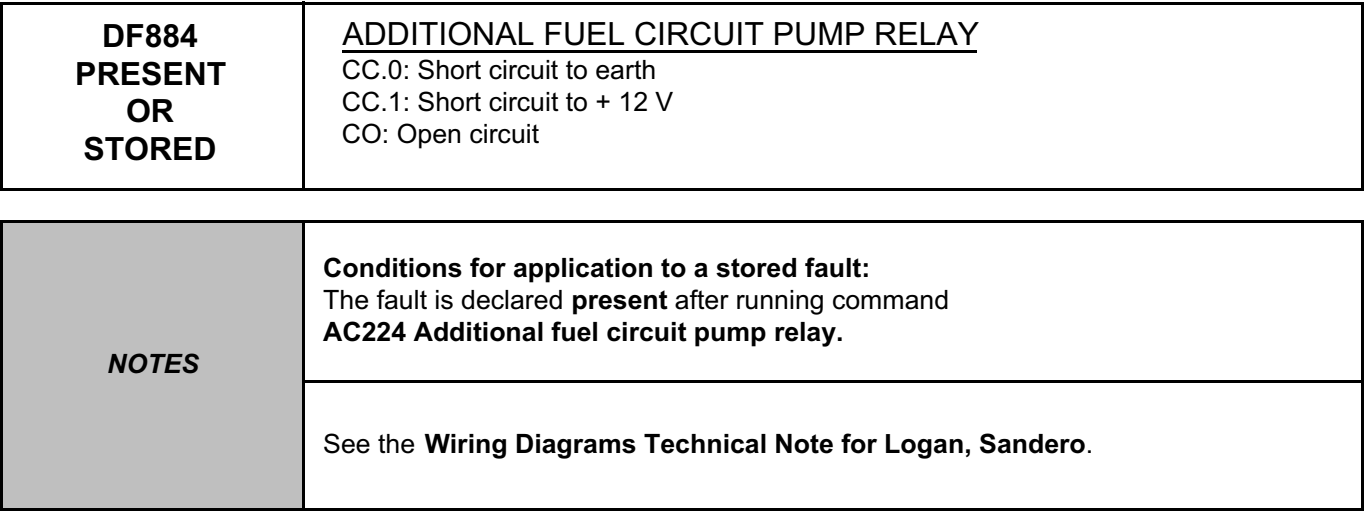

Check the supply of the control circuit of the additional fuel supply pump relay with a test light by running command **AC224 Additional petrol circuit pump relay**.

Check the **cleanliness** and **condition** of the connector of the additional petrol pump relay, component code **1639**  and of the injection computer connector, component code **120**.

If the connector or connectors are faulty and if there is a repair procedure (see **Technical Note 6015A, Repairing electrical wiring, Wiring: Precautions for repair**), repair the connector(s), otherwise replace the wiring.

Check the **insulation, continuity and absence of interference resistance** on the following connection: – **3ACK** between components **1639** and **120**,

– **3FB** between components **1639** and **1047**.

If the connection or connections are faulty and there is a repair procedure (see **Technical Note 6015A, Electrical wiring repair, Wiring: Precautions for repair**), repair the wiring. Otherwise replace the wiring.

Check the supply of the power circuit of the additional fuel supply pump relay with a test light by running command **AC224 Additional petrol circuit pump relay**. If the check is correct, replace the pump, component code **1639** (see **MR 388, Mechanical, 19C, Tank, Additional fuel system petrol pump: Removal - Refitting**).

If the fault is still present, contact the Techline.

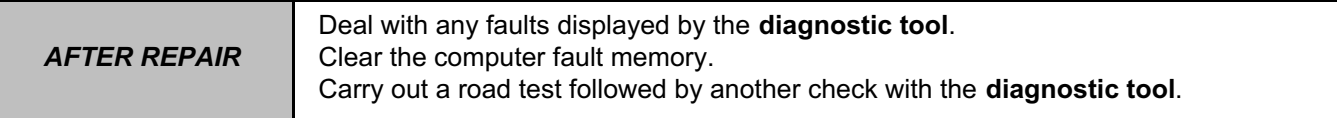

V42\_V04\_DF884 / V42\_V06\_DF884

**PETROL INJECTION**<br> **Pault finding – Interpretation of faults** *17B* **Simpb PDF Merge and Split Unregistered Version - http://www.simpopdf.com** 

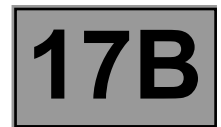

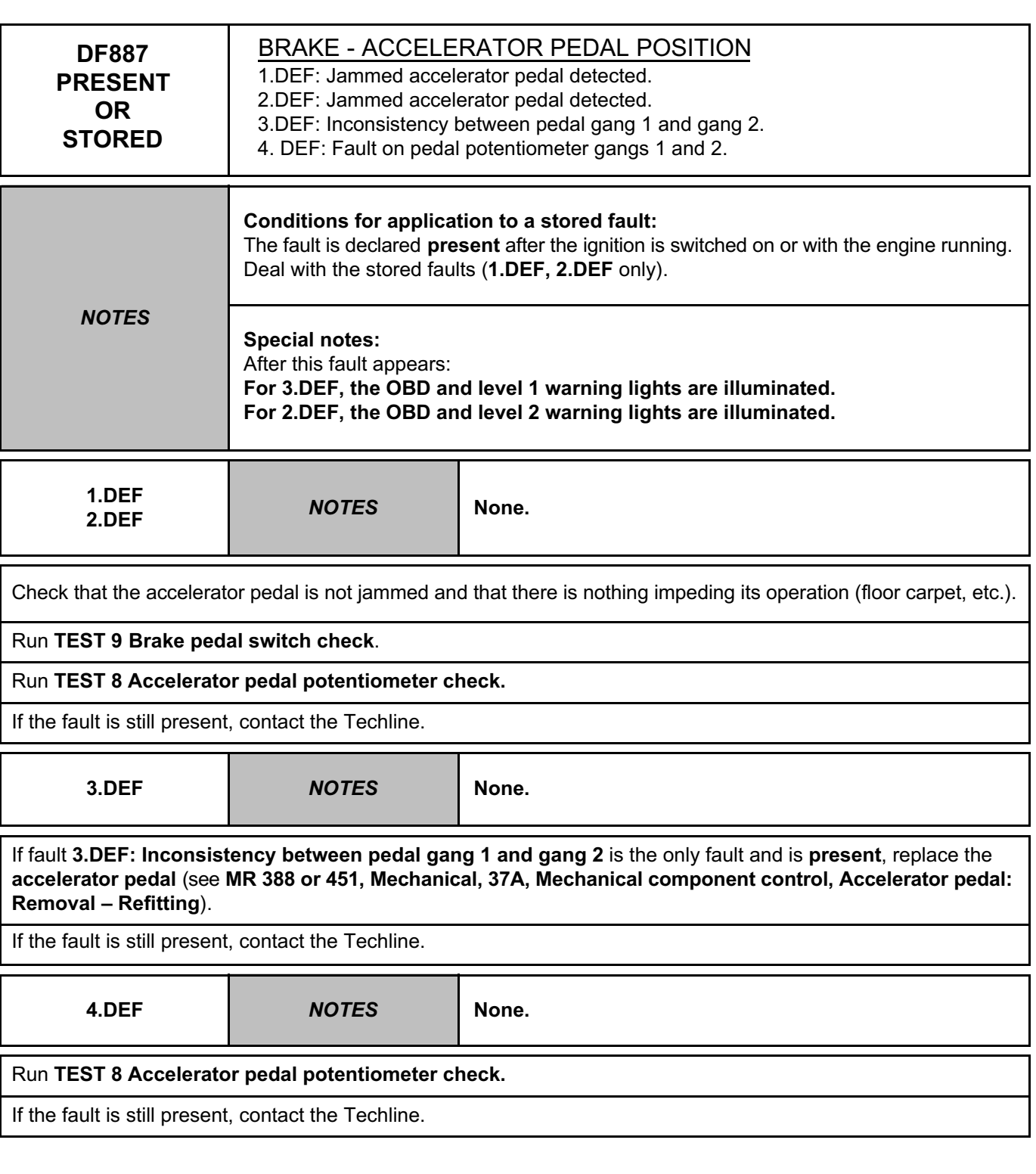

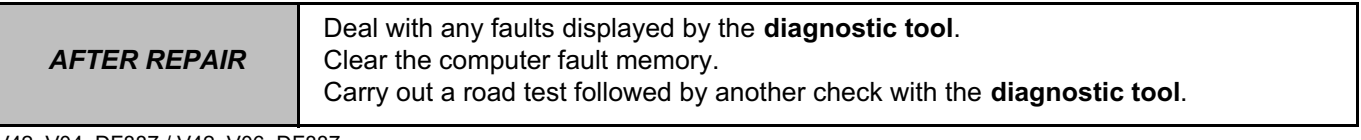

V42\_V04\_DF887 / V42\_V06\_DF887

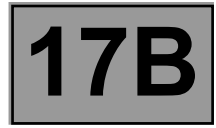

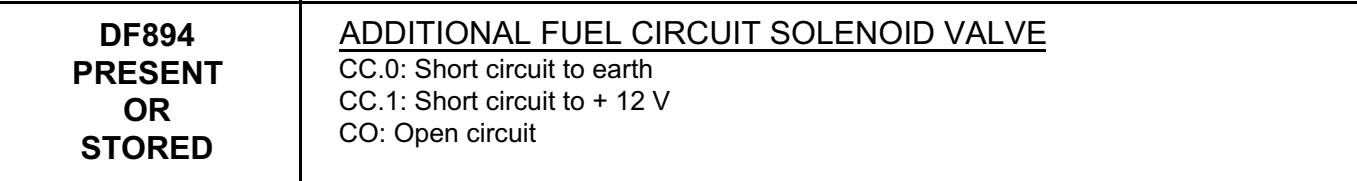

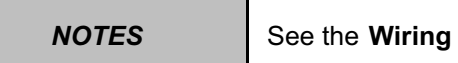

**Diagrams Technical Note for Logan, Sandero.** 

Check the connection and condition of the connector of the additional fuel circuit solenoid valve, component code **1640** and the **injection computer** connector, component code **120**.

If the connectors are faulty and if there is a repair procedure (see **Technical Note 6015A, Repairing electrical wiring, Wiring: Precautions for repair**), repair the connector, otherwise replace the wiring.

Check the **continuity, insulation, and absence of interference resistance** on the following connections:

– **3ACM** between components **1640** and **120**,

– **3FB** between components **1640** and **1047**.

If the connection or connections are faulty and there is a repair procedure (see **Technical Note 6015A, Electrical wiring repair, Wiring: Precautions for repair**), repair the wiring. Otherwise replace the wiring.

Check the supply of the solenoid valve using a test light, by running command **AC217 Additional fuel circuit solenoid valve**.

Check the internal resistance of the solenoid valve, component code **1640** on the computer connector, its value must be between: **24**Ω **< X** ≤ **30**Ω. If the resistance is incorrect, replace the solenoid valve.

If the fault is still present, contact the Techline.

*AFTER REPAIR* Deal with any faults displayed by the **diagnostic tool**. Clear the computer fault memory. Carry out a road test followed by another check with the **diagnostic tool**.

V42\_V04\_DF894/ V42\_V06\_DF894

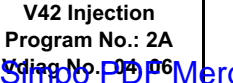

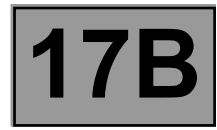

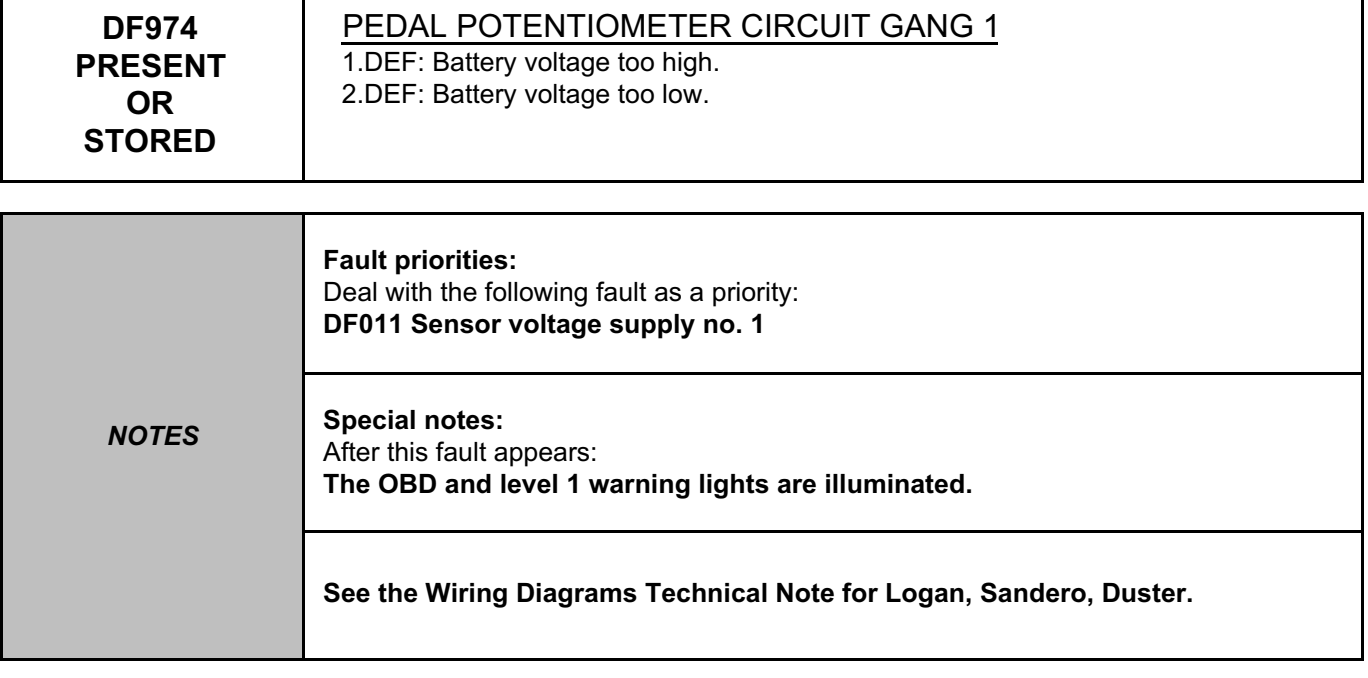

Check the connection and condition of the connector of the **accelerator pedal sensor, gang 1**, component code **921** and of the **injection computer** connector, component code **120**.

If the connectors are faulty and if there is a repair procedure (see **Technical Note 6015A, Repairing electrical wiring, Wiring: Precautions for repair**), repair the connector, otherwise replace the wiring.

#### Run **TEST 8 Accelerator pedal potentiometer check.**

If the fault is still present, contact the Techline.

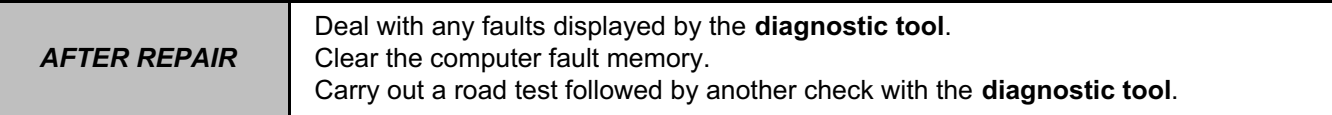

V42\_V04\_DF974 / V42\_V06\_DF974

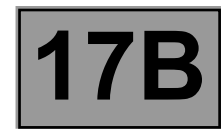

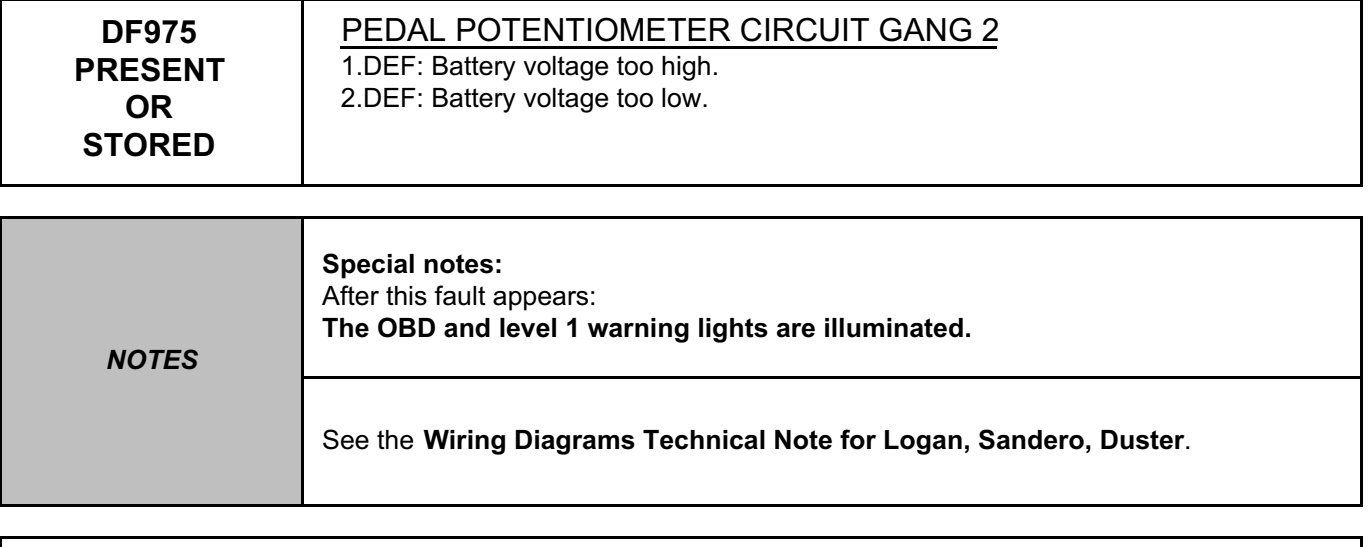

Check the connection and condition of the connector of the **accelerator pedal sensor, gang 2**, component code **921** and of the **injection computer** connector, component code **120**. If the connectors are faulty and if there is a repair procedure (see **Technical Note 6015A, Repairing electrical wiring, Wiring: Precautions for repair**), repair the connector, otherwise replace the wiring.

Run **TEST 8 Accelerator pedal potentiometer check.**

If the fault is still present, contact the Techline.

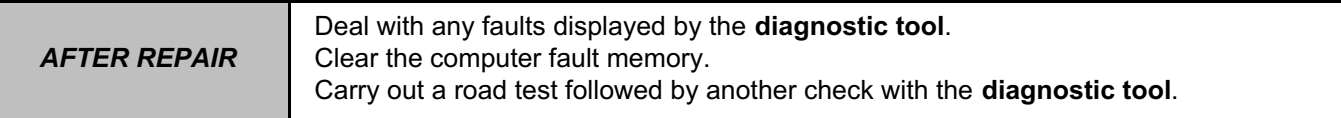

V42\_V04\_DF975 / V42\_V06\_DF975

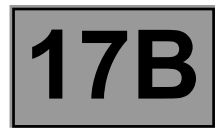

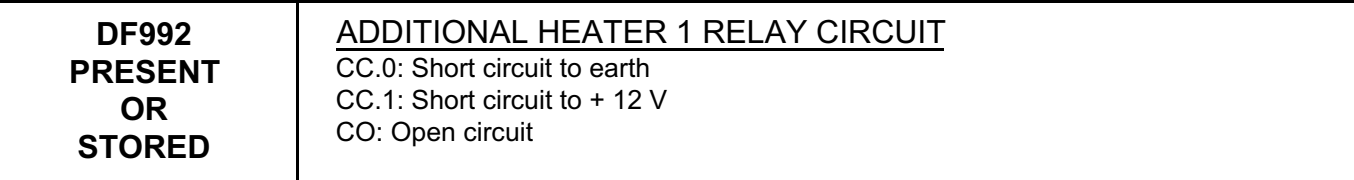

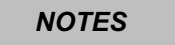

*NOTES* See the **Wiring Diagrams Technical Note for Logan, Sandero, Duster**.

Check the **cleanliness and condition** of the additional heater 1 relay, component code **1067** and the connections of the injection computer, component code **120**.

If the connector or connectors are faulty and if there is a repair procedure (see **Technical Note 6015A, Repairing electrical wiring, Wiring: Precautions for repair**), repair the connector(s), otherwise replace the wiring.

Check the **insulation, continuity and absence of interference resistance** on the following connection:

– **38JU** between components **1067** and **120**,

– **3FB** between components **1067** and **1047**.

If the connection or connections are faulty and there is a repair procedure (see **Technical Note 6015A, Electrical wiring repair, Wiring: Precautions for repair**), repair the wiring, otherwise replace it.

Check that the additional heater relay operates correctly by running command **AC250 Heating resistor 1 relay** and check that there are no more faults on the relay. If the check is not correct, replace the additional heater relay, component code **1067** (see **MR 388 or 451, Mechanical, 61A, Heating system, Heating resistor relay: Removal - Refitting**).

If the fault is still present, contact the Techline.

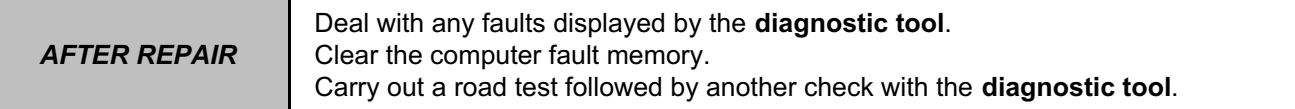

V42\_V04\_DF992 / V42\_V06\_DF992

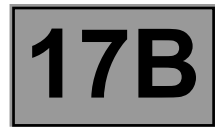

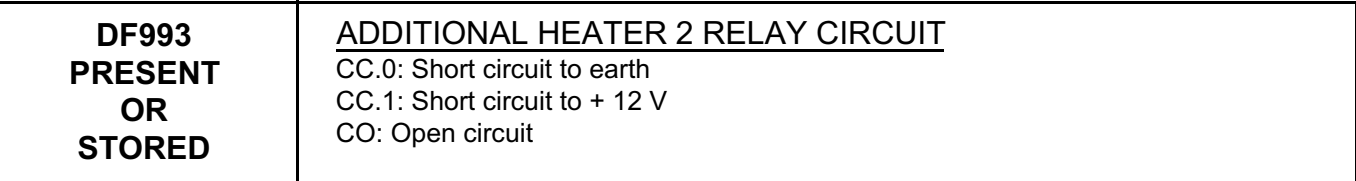

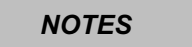

*NOTES* See the **Wiring Diagrams Technical Note for Logan, Sandero, Duster**.

Check the **cleanliness and condition** of the additional heater 2 relay, component code **1068** and the connections of the injection computer, component code **120**.

If the connector or connectors are faulty and if there is a repair procedure (see **Technical Note 6015A, Repairing electrical wiring, Wiring: Precautions for repair**), repair the connector(s), otherwise replace the wiring.

Check the **insulation, continuity and absence of interference resistance** on the following connection:

– **38JV** between components **1068** and **120**,

– **3FB** between components **1068** and **1047**.

If the connection or connections are faulty and there is a repair procedure (see **Technical Note 6015A, Electrical wiring repair, Wiring: Precautions for repair**), repair the wiring, otherwise replace it.

Check that the additional heater relay operates correctly by running command **AC251 Heating resistor 2 relay** and check that there are no more faults on the relay. If the check is not correct, replace the additional heater relay, component code **1068** (see **MR 388 or 451, Mechanical, 61A, Heating system, Heating resistor relay: Removal - Refitting**).

If the fault is still present, contact the Techline.

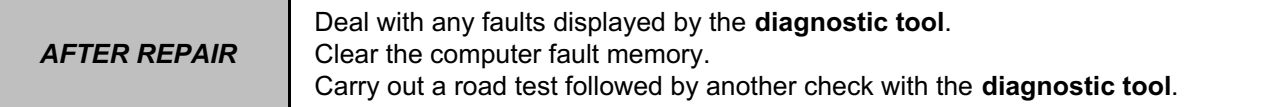

V42\_V04\_DF993 / V42\_V06\_DF993

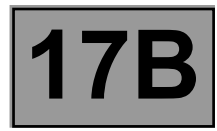

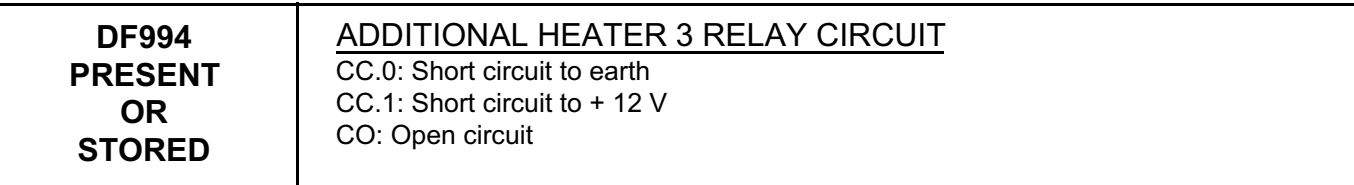

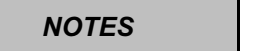

*NOTES* See the **Wiring Diagrams Technical Note for Logan, Sandero, Duster**.

Check the **cleanliness and condition** of the additional heater 3 relay, component code **1069** and the connections of the injection computer, component code **120**.

If the connector or connectors are faulty and if there is a repair procedure (see **Technical Note 6015A, Repairing electrical wiring, Wiring: Precautions for repair**), repair the connector(s), otherwise replace the wiring.

Check the **insulation, continuity and absence of interference resistance** on the following connection:

– **38JW** between components **1069** and **120**,

– **3FB** between components **1069** and **1047**.

If the connection or connections are faulty and there is a repair procedure (see **Technical Note 6015A, Electrical wiring repair, Wiring: Precautions for repair**), repair the wiring, otherwise replace it.

Check that the additional heater relay operates correctly by running command **AC252 Heating resistor 3 relay** and check that there are no more faults on the relay. If the check is not correct, replace the additional heater relay, component code **1069** (see **MR 388 or 451, Mechanical, 61A, Heating system, Heating resistor relay: Removal - Refitting**).

If the fault is still present, contact the Techline.

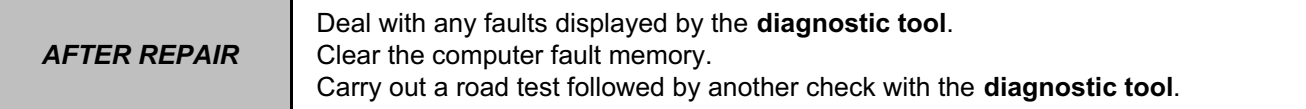

V42\_V04\_DF994 / V42\_V06\_DF994

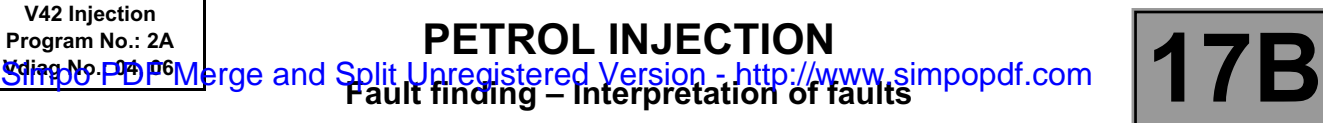

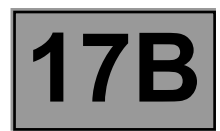

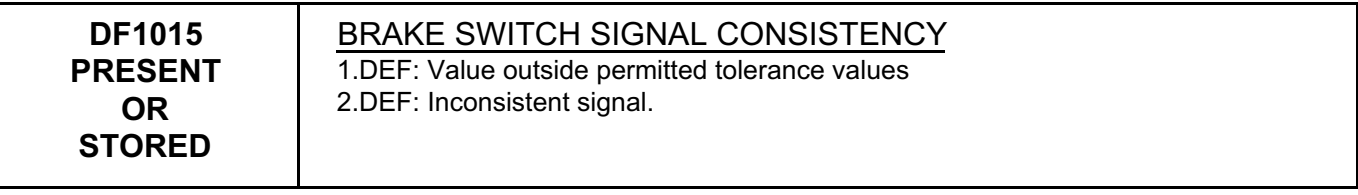

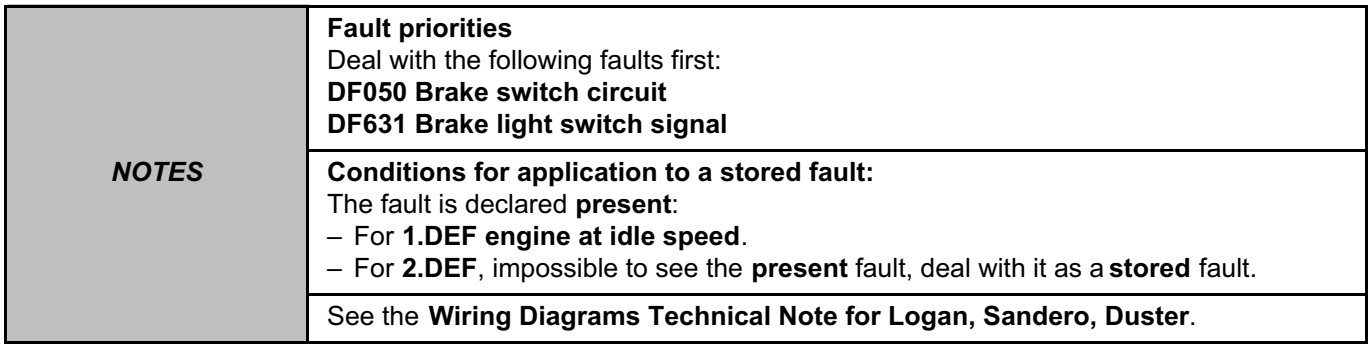

With the brake pedal **released**, check **ET039 Brake pedal** and **ET799 Brake wire contact**. If **ET039** is **Released** and **ET799** is **Inactive**.

Check the fitting and mechanical operation of the brake pedal (the pedal returns properly). If the check is incorrect, check the braking system.

Remove the **brake pedal switch**, component code **160** (see **MR 388 or 451, Mechanical, 37A, Mechanical component controls, Brake pedal switch: Removal - Refitting**) and, without action on the pedal, press sufficiently on the brake pedal switch to seat it completely in its position.

Lock it by turning it an eighth of a turn.

The fault should change from **present** to **stored**.

– With the brake pedal **depressed**, measure the **resistance** of the **brake pedal switch**, component code **160** between connections **AP1** and **65A**, the value must be **X > 10 M**Ω.

If the **resistance** is not correct, replace the **brake pedal switch**, component code **160** (see **MR 388 or 451, Mechanical, 37A, Mechanical component controls, Brake pedal switch: Removal - Refitting**).

– With the brake pedal **released**, measure the **resistance** of the **brake pedal switch**, component code **160** between connections **AP1** and **5A**, the value must be between **0** Ω **< X** ≤ **1** Ω.

If the **resistance** is not correct, replace the **brake pedal switch**, component code **160** (see **MR 388 or 451, Mechanical, 37A, Mechanical component controls, Brake pedal switch: Removal - Refitting**).

Check the **brake pedal switch** connector, component code **160** (see **MR 388 or 451, Mechanical, 37A, Mechanical component controls, Brake pedal switch: Removal - Refitting**).

If the connector is faulty and there is a repair method (see **Technical Note 6015A, Repairing electrical wiring, Wiring: Precautions for repair**), repair the connector, otherwise replace the wiring.

Check fuse **F03** (**10 A**) and replace it if necessary.

If the fault is still present, contact the Techline.

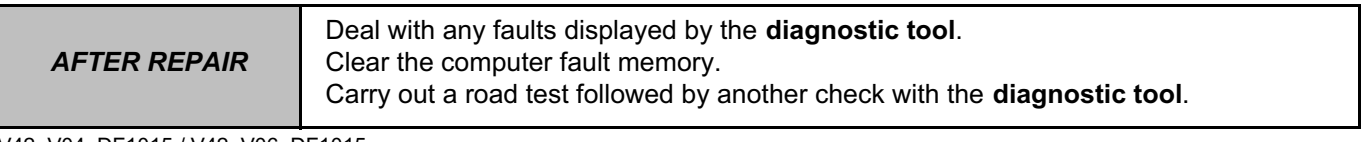

V42\_V04\_DF1015 / V42\_V06\_DF1015

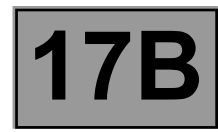

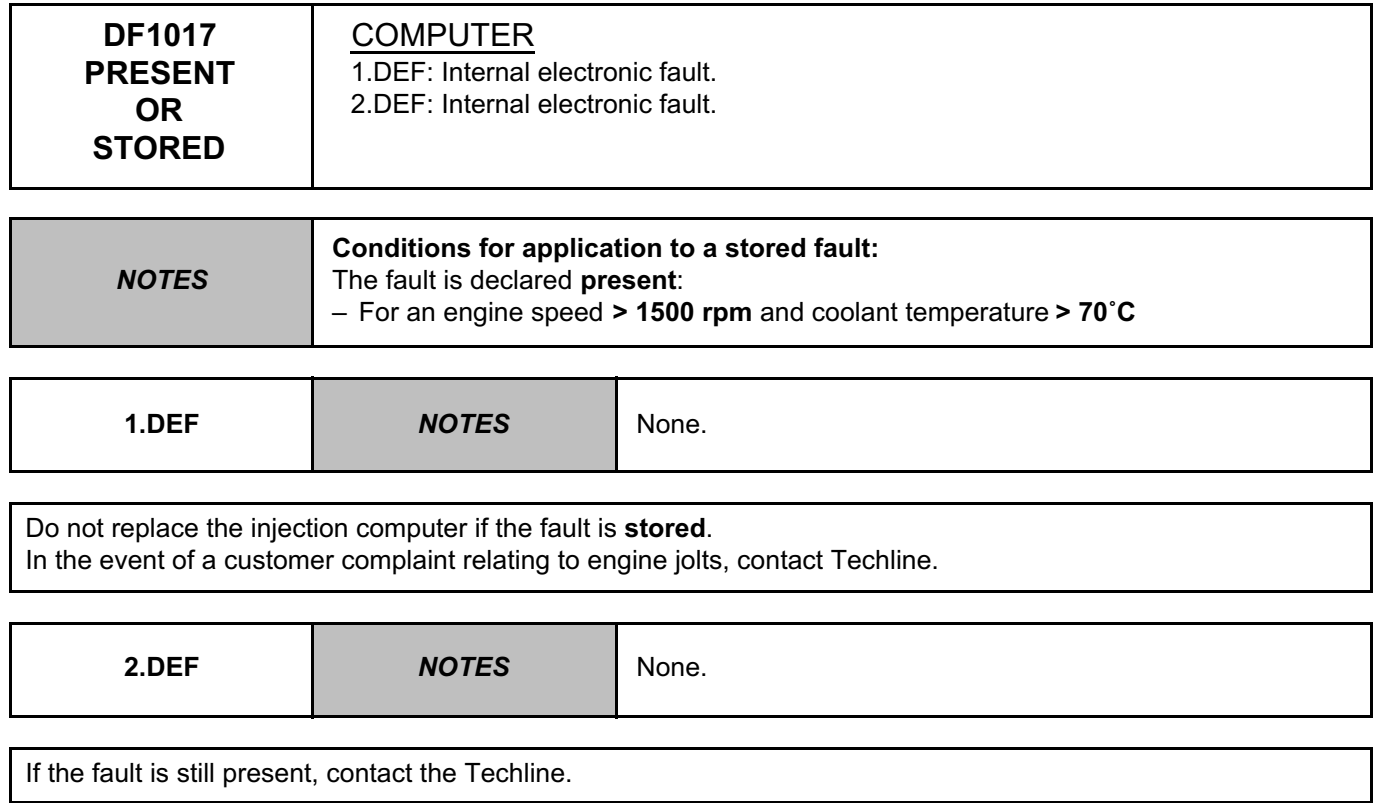

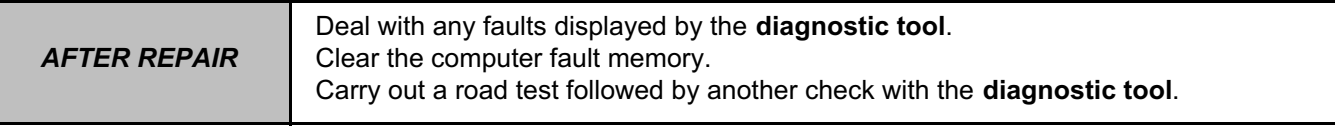

V42\_V04\_DF1017 / V42\_V06\_DF1017

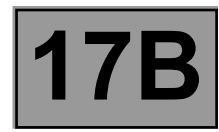

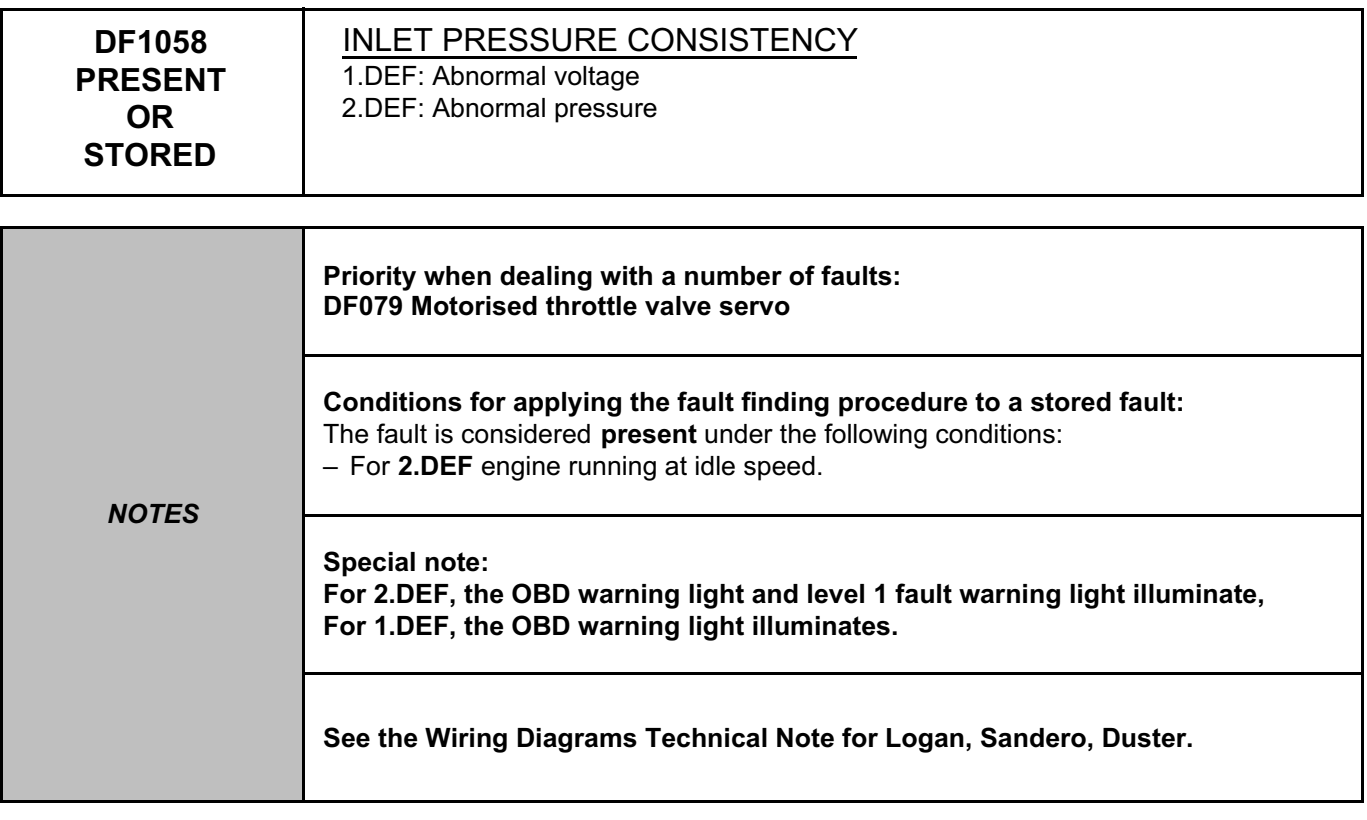

Check the fitting and sealing of the inlet air pressure sensor, component code **147** (condition of the seals) and look for possible leaks on the inlet air pipe.

Check the connector of the inlet air pressure sensor, component code **147**. If the connector is faulty and there is a repair method (see **Technical Note 6015A, Repairing electrical wiring, Wiring: Precautions for repair**), repair the connector, otherwise replace the wiring.

Check the supply voltage of the sensor on connections **3AJR** and **3AJP**.

Check the **insulation, continuity and the absence of interference resistance** on the following connections: – **3AJP** between components **120** and **147**,

– **3AJR** between components **120** and **147**,

– **3AJQ** between components **120** and **147**.

If the connection or connections are faulty and there is a repair procedure (see **Technical Note 6015A, Electrical wiring repair, Wiring: Precautions for repair**), repair the wiring, otherwise replace it.

Replace the inlet air pressure sensor, component code **147** and check that the fault is no longer **present** (see **MR 388 or 451, Mechanical, 12A, Fuel mixture, Air inlet: Description**).

If the fault is still present, contact the Techline.

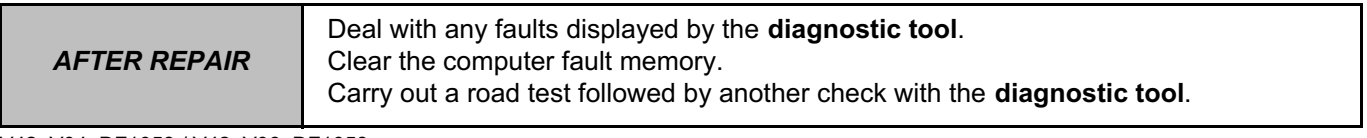

V42\_V04\_DF1058 / V42\_V06\_DF1058

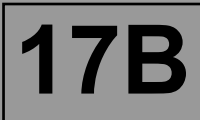

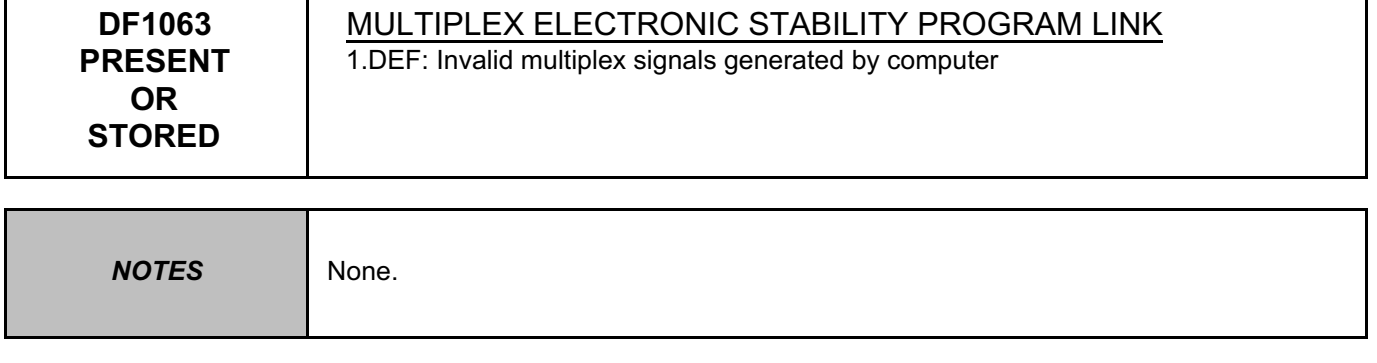

Test the ABS computer (see **38C, Anti-lock braking system**).

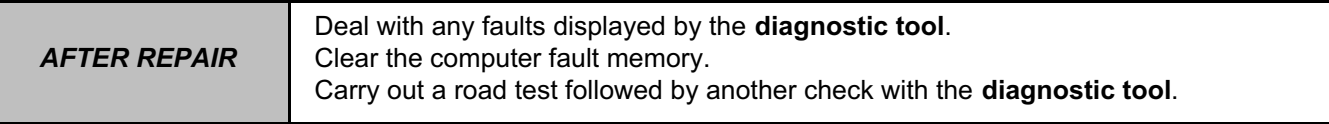

V42\_V04\_DF1063 / V42\_V06\_DF1063

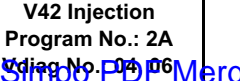

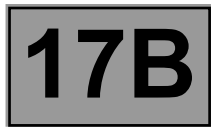

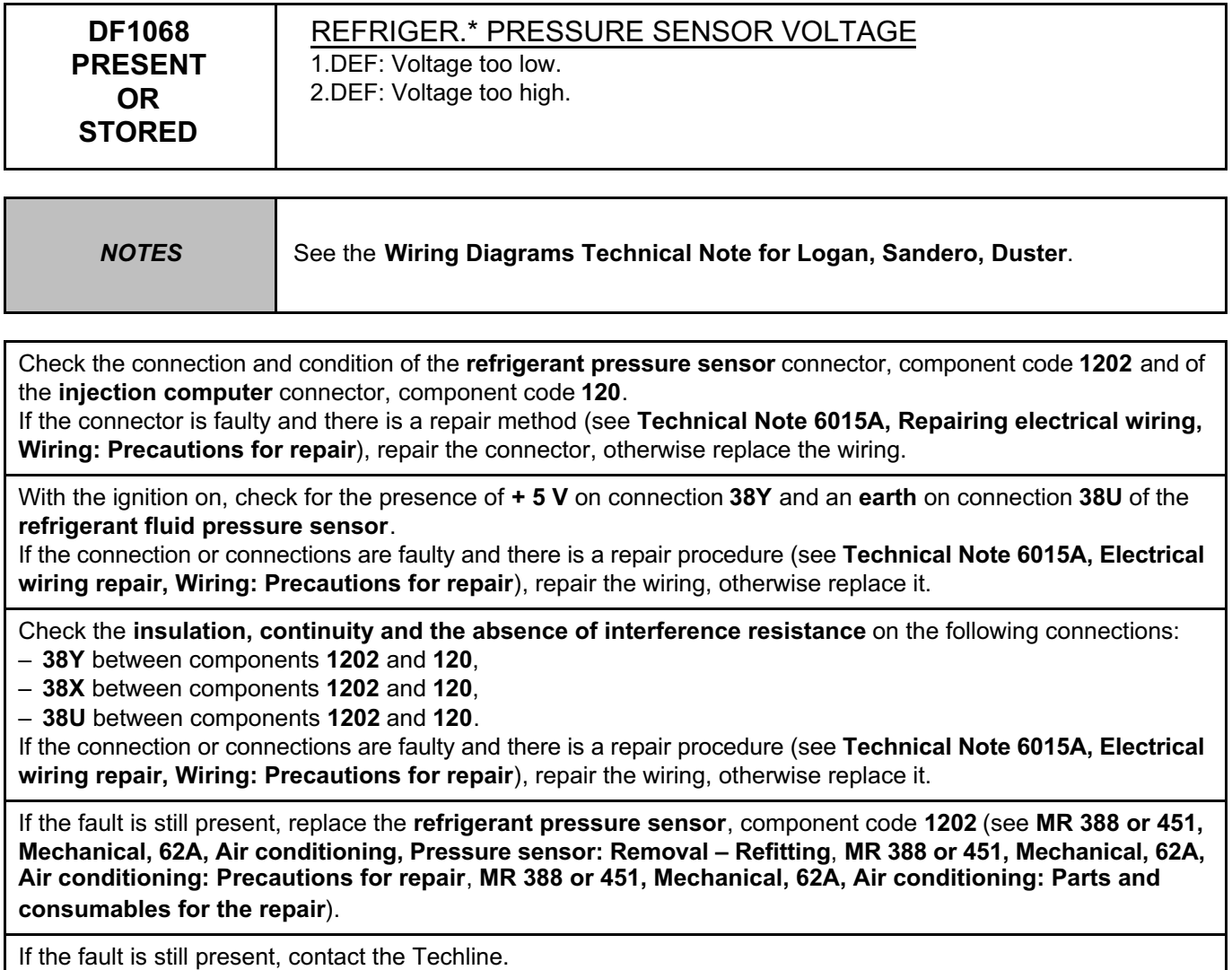

REFRIGER.\*: REFRIGERANT.

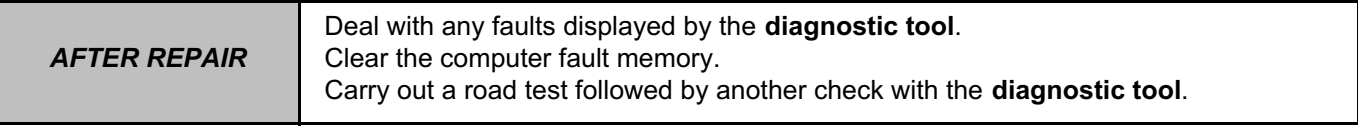

V42\_V04\_DF1068 / V42\_V06\_DF1068

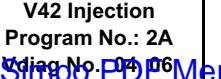

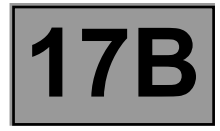

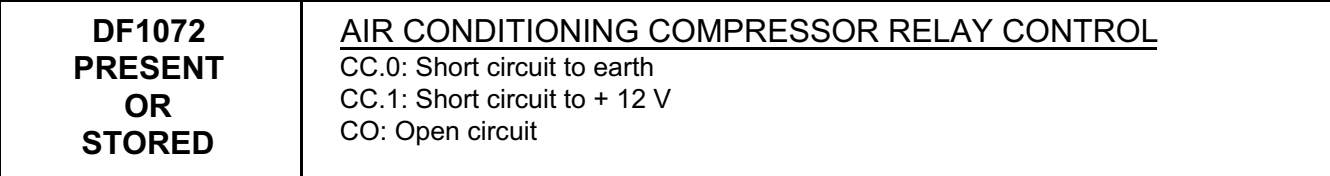

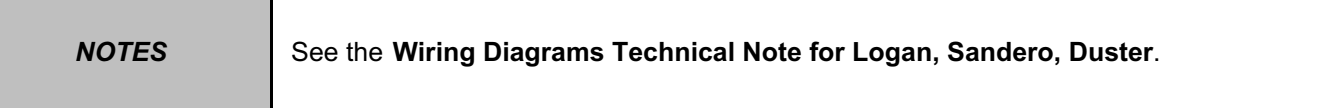

Check the connection and condition of the **air conditioning compressor control relay** connector, component code **474** and the **injection computer** connector, component code 120. If the connectors are faulty and if there is a repair procedure (see **Technical Note 6015A, Repairing electrical** 

**wiring, Wiring: Precautions for repair**), repair the connector, otherwise replace the wiring.

Check the **insulation, continuity and the absence of interference resistance** on the following connections: – **38K** between components **474** and **120**,

– **3FB** between components **1047** and **474**.

If the connection or connections are faulty and there is a repair procedure (see **Technical Note 6015A, Electrical wiring repair, Wiring: Precautions for repair**), repair the wiring, otherwise replace it.

Run command **AC180 Air conditioning compressor relay control** in order to check that the relay operates correctly.

If the fault is still present, contact the Techline.

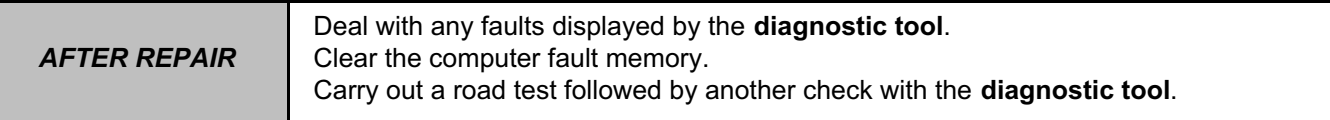

V42\_V04\_DF1072 / V42\_V06\_DF1072

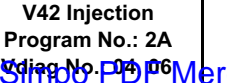

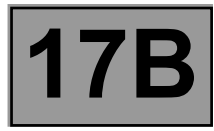

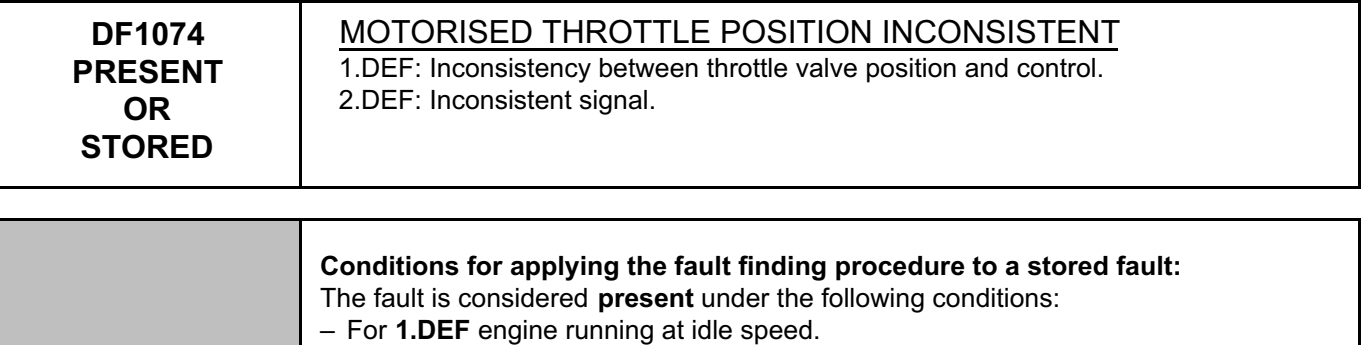

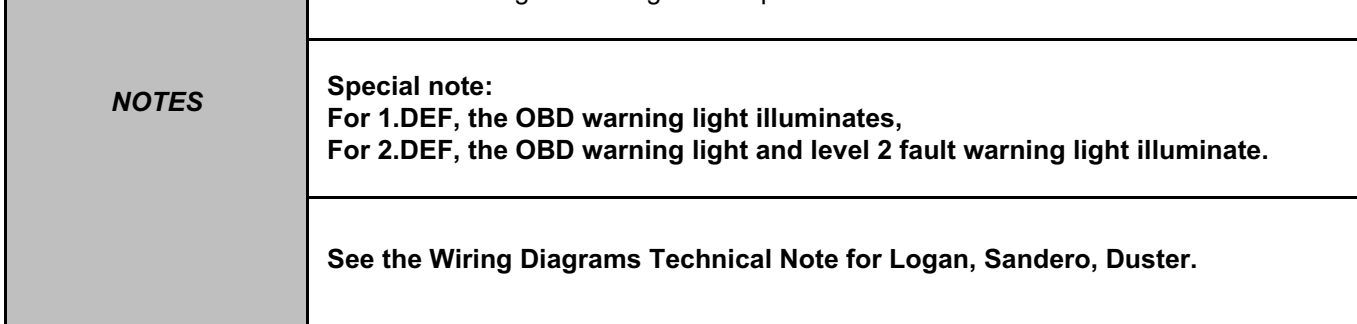

Check the connection and condition of the **motorised throttle valve** connector, component code **1076** and the **injection computer** connector, component code **120**.

If the connectors are faulty and if there is a repair procedure (see **Technical Note 6015A, Repairing electrical wiring, Wiring: Precautions for repair**), repair the connector, otherwise replace the wiring.

Check the **insulation, continuity and the absence of interference resistance** on the following connections:

- **3AJB** between components **1076** and **120**,
- **3AJC** between components **1076** and **120**,
- **3MP** between components **1076** and **120**,
- **3MQ** between components **1076** and **120**,
- **3MO** between components **1076** and **120**.

If the connection or connections are faulty and there is a repair procedure (see **Technical Note 6015A, Electrical wiring repair, Wiring: Precautions for repair**), repair the wiring, otherwise replace it.

If the fault is still present, contact the Techline.

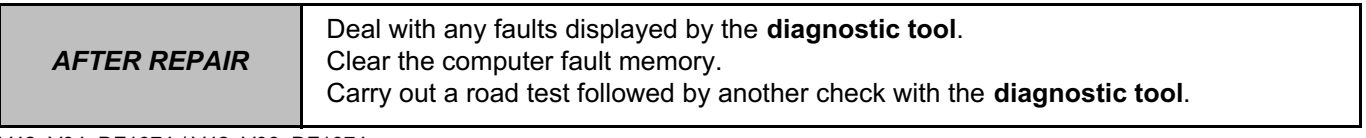

V42\_V04\_DF1074 / V42\_V06\_DF1074

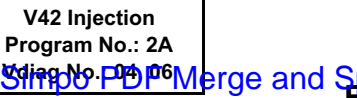

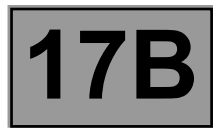

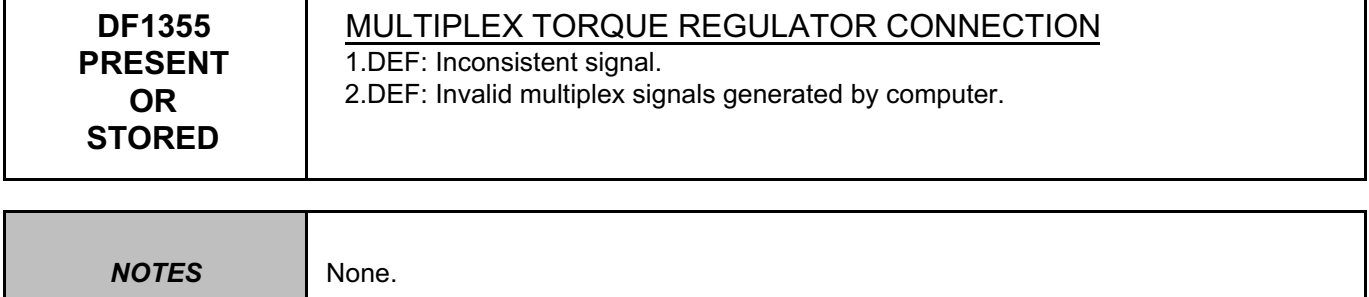

Perform fault finding on the electromagnetic torque management computer.

*AFTER REPAIR* Deal with any faults displayed by the **diagnostic tool**. Clear the computer fault memory. Carry out a road test followed by another check with the **diagnostic tool**.

V42\_V04\_DF1355 / V42\_V06\_DF1355

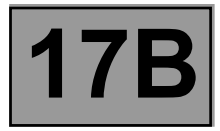

The global **conformity check** for the functions and sub-functions of this system is no longer interpreted in the conformity check. Instead, all information available in the functions and sub-functions can be found in the following chapters:

For **STATUSES**, refer to **INTERPRETATION OF STATUSES**.

For **PARAMETERS**, refer to **INTERPRETATION OF PARAMETERS**.

For **COMMANDS**, refer to **INTERPRETATION OF COMMANDS**.

V42\_V04\_CCONF / V42\_V06\_CCONF

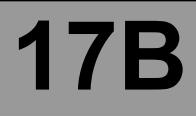

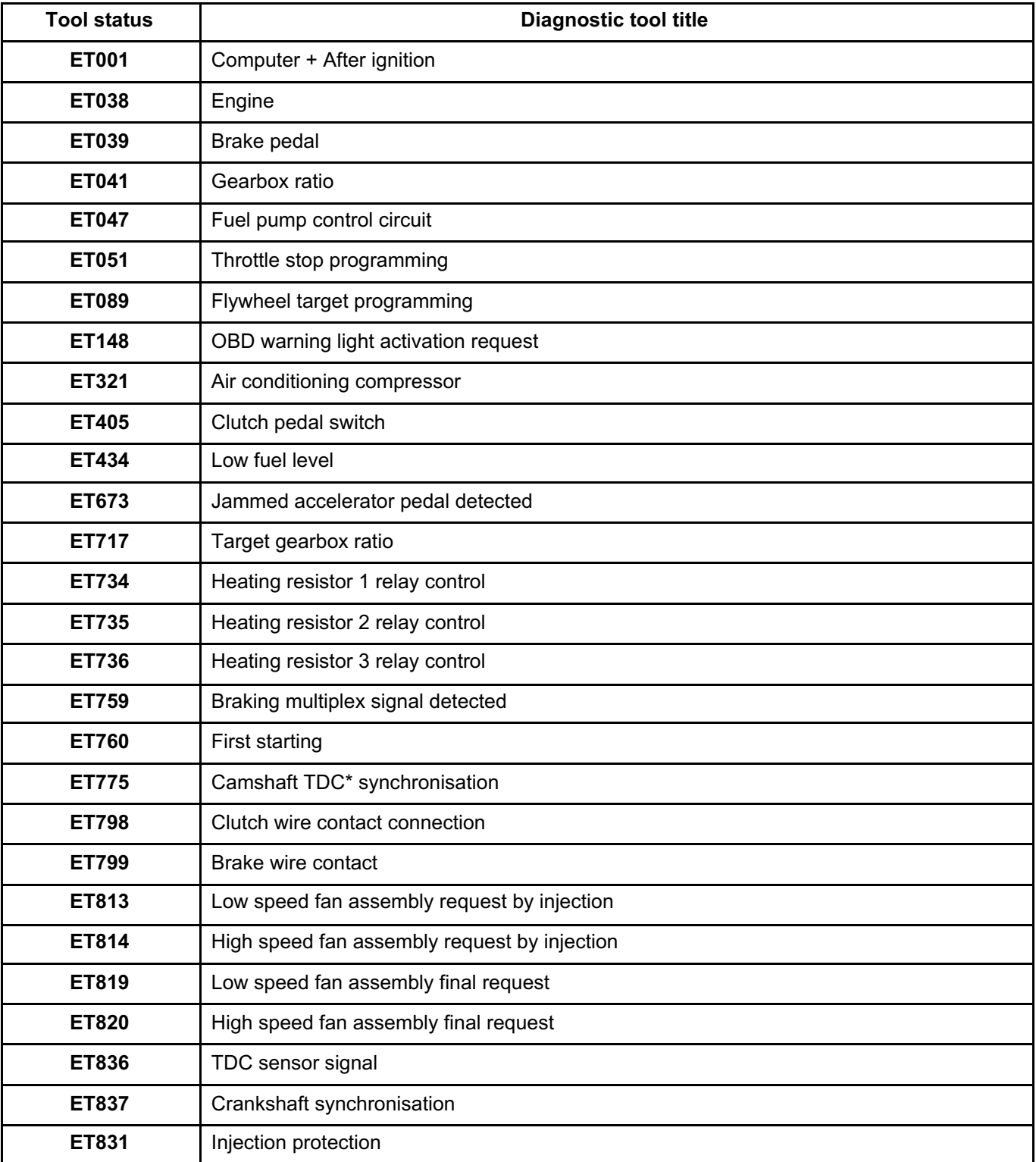

TDC\*: Top Dead Centre GMV\*\*: Fan assembly

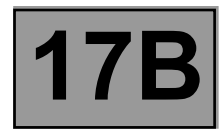

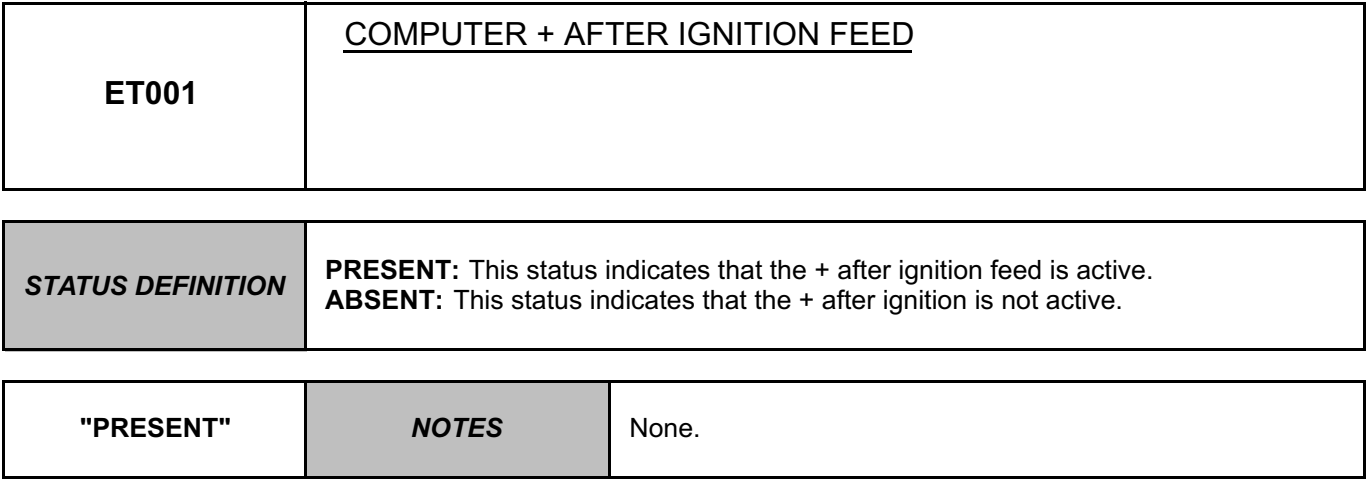

With the ignition on and engine running warm at idle speed, + after ignition feed is activated. In the event of a fault, apply the interpretation of **DF047 Computer supply voltage**.

*AFTER REPAIR* Deal with any faults displayed by the **diagnostic tool**. Clear the computer fault memory. Carry out a road test followed by another check with the **diagnostic tool**.

V42\_V04\_ET001 / V42\_V06\_ET001

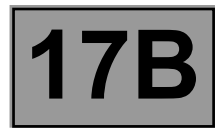

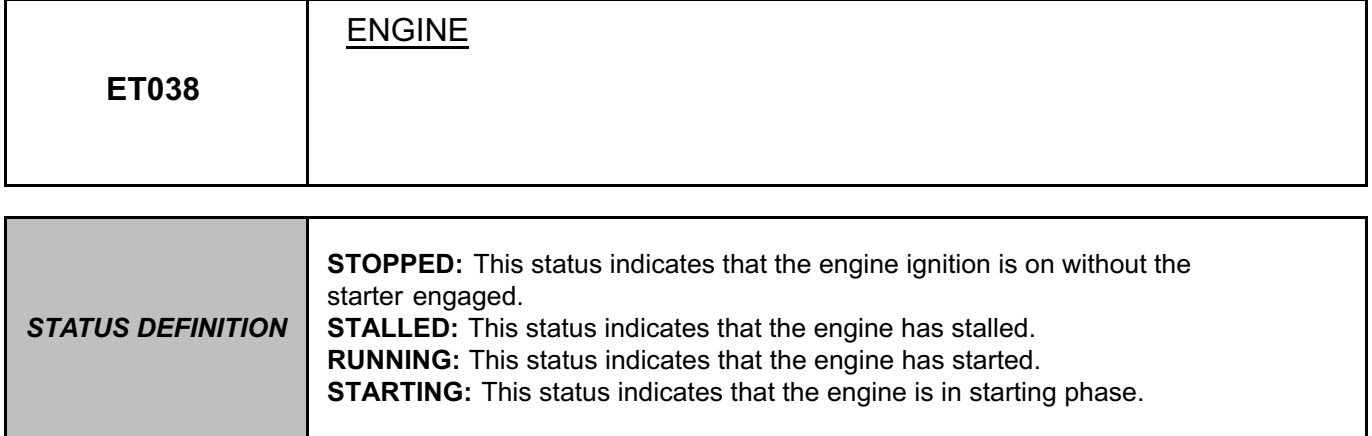

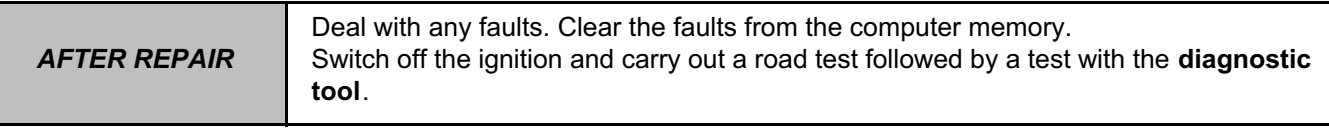

V42\_V04\_ET038 / V42\_V06\_ET038

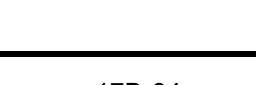

**2:** This status indicates the gear engaged. **3:** This status indicates the gear engaged. **4:** This status indicates the gear engaged **5:** This status indicates the gear engaged.

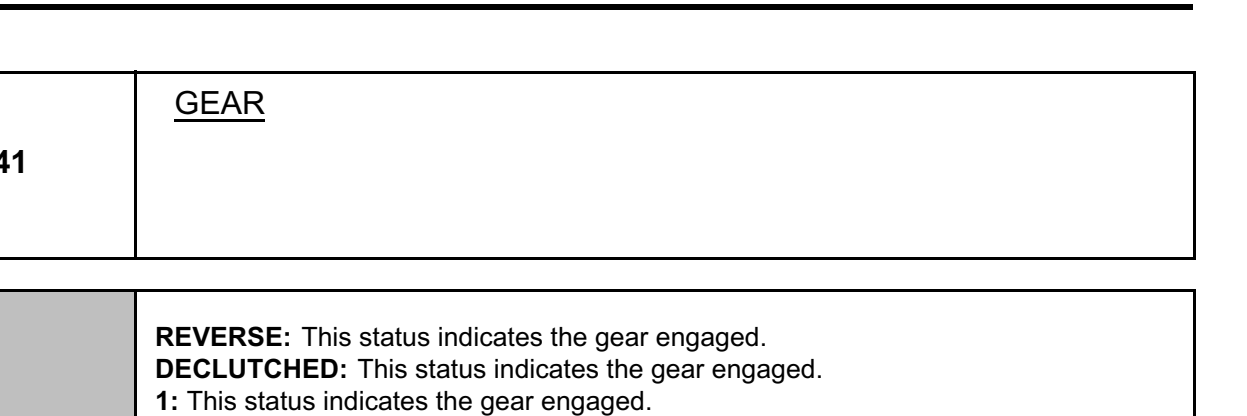

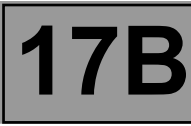

Deal with any faults. Clear the faults from the computer memory. Switch off the ignition and carry out a road test followed by a test with the **diagnostic tool**.

*AFTER REPAIR*

V42\_V04\_ET041 / V42\_V06\_ET041

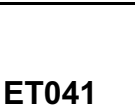

*STATUS DEFINITION*
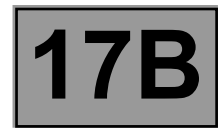

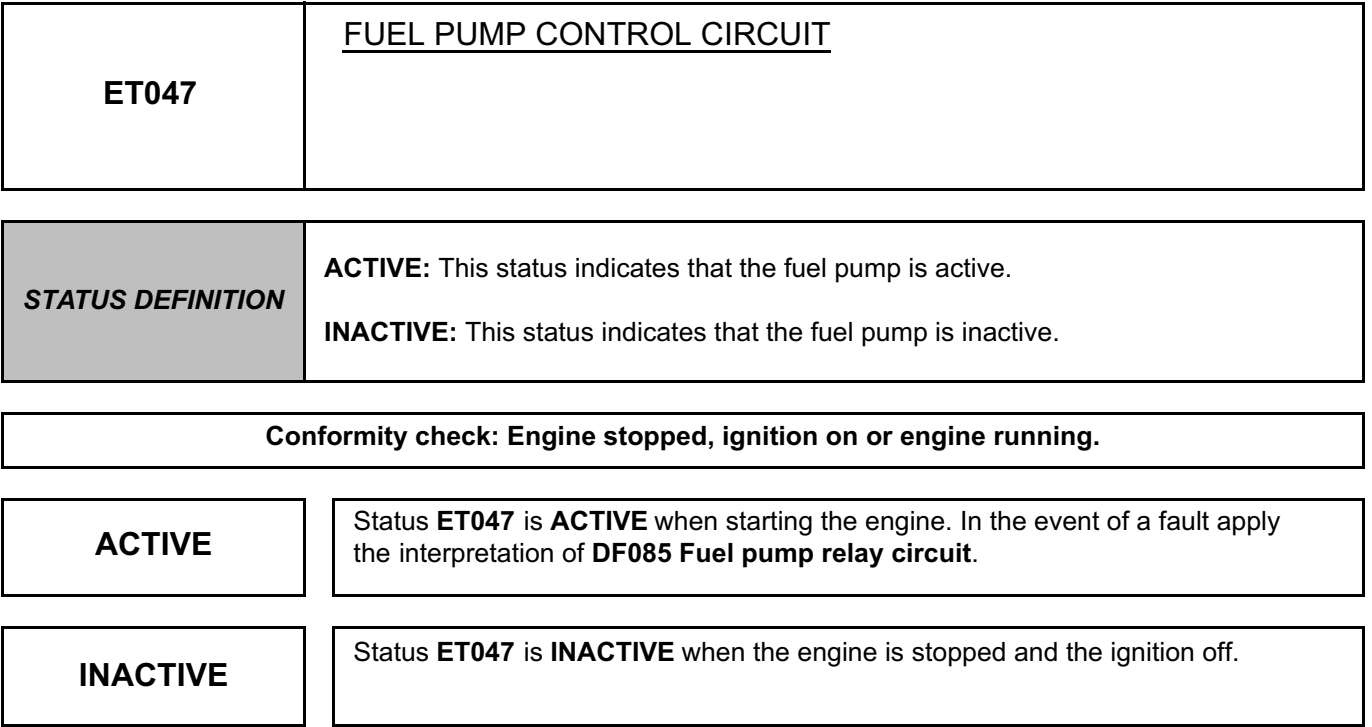

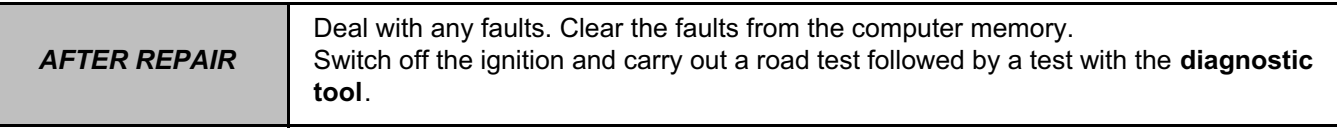

V42\_V04\_ET047 / V42\_V06\_ET047

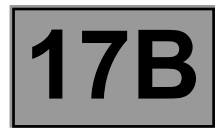

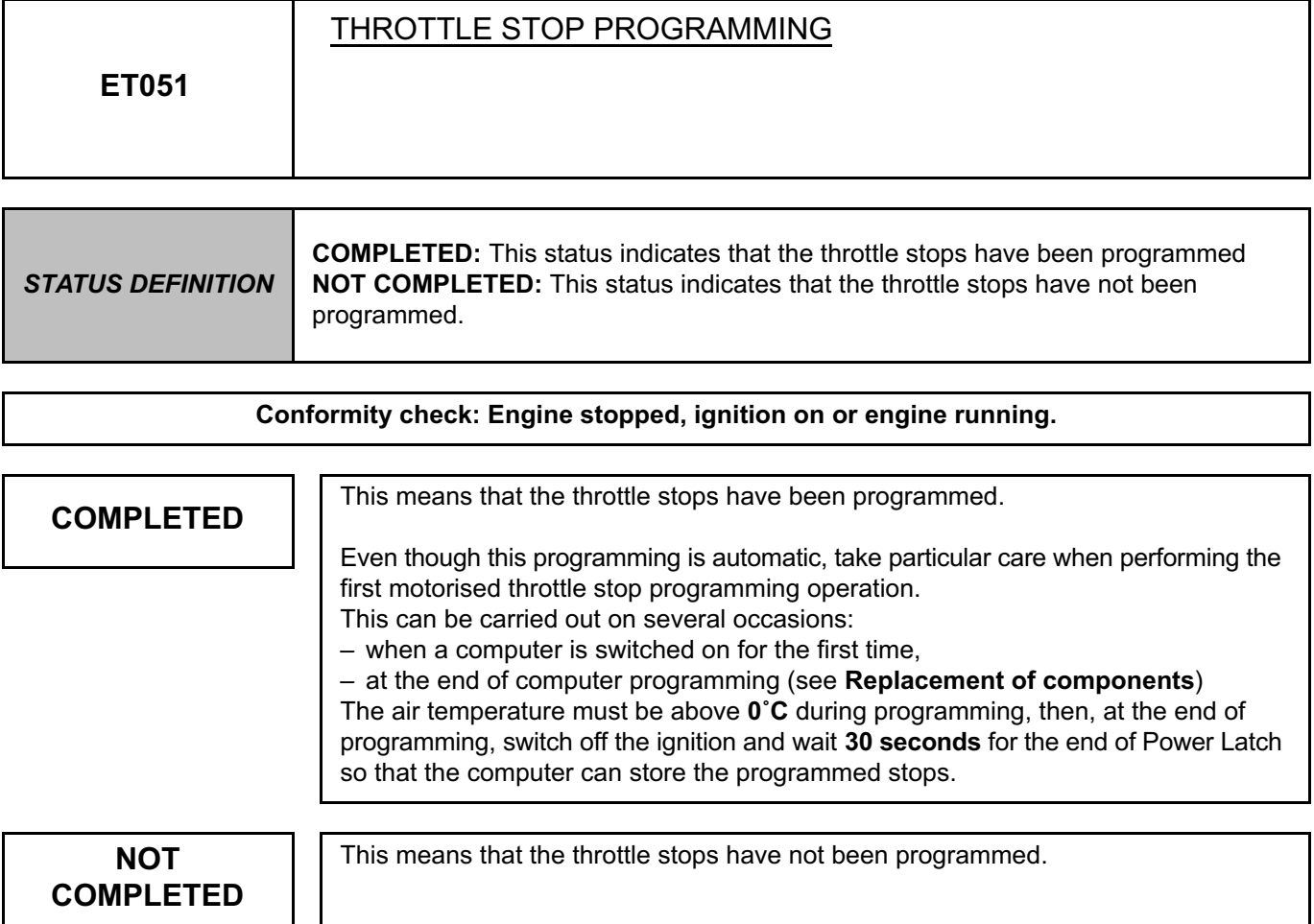

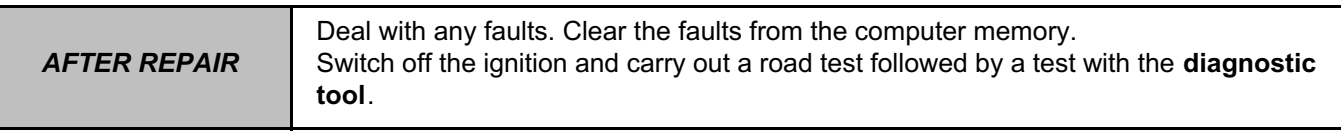

V42\_V04\_ET051 / V42\_V06\_ET051

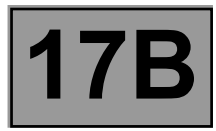

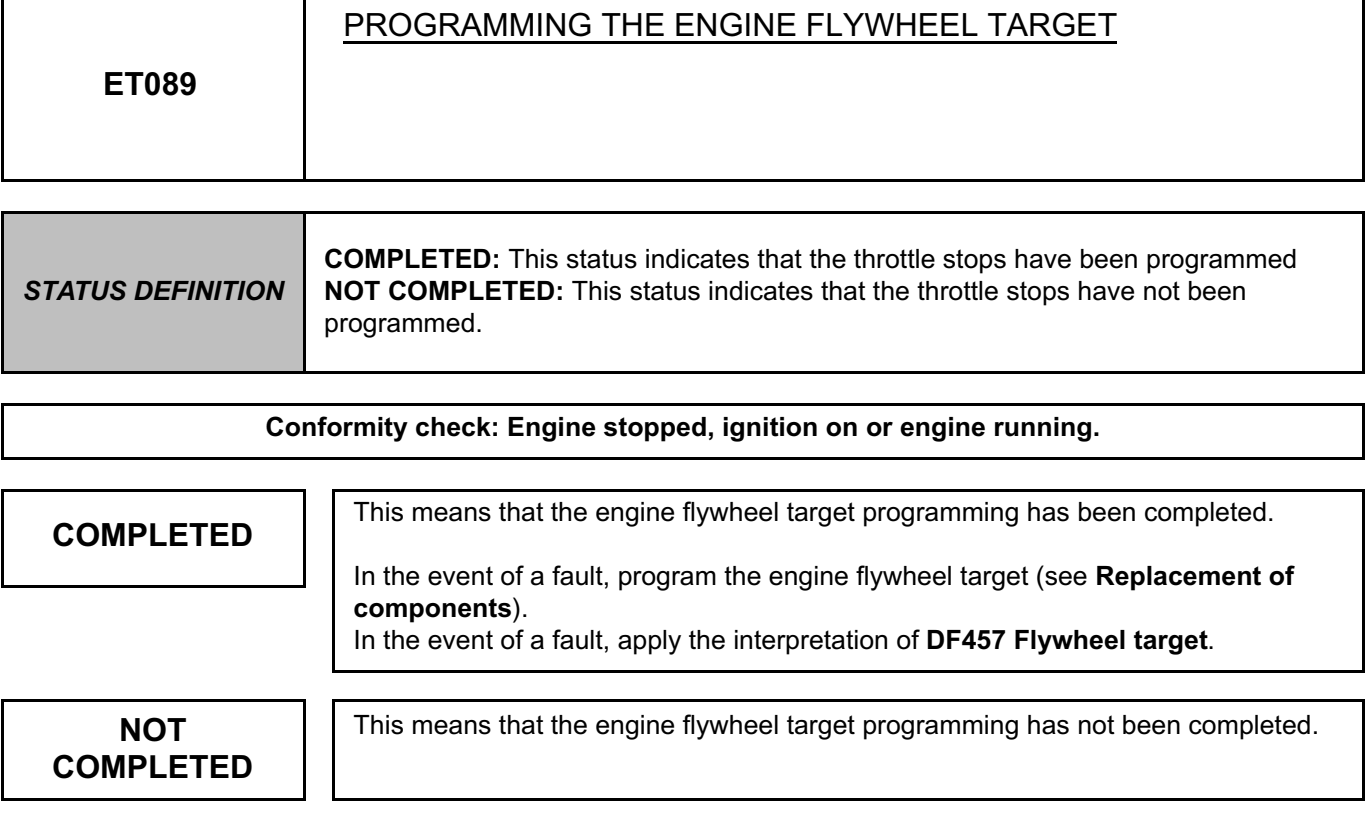

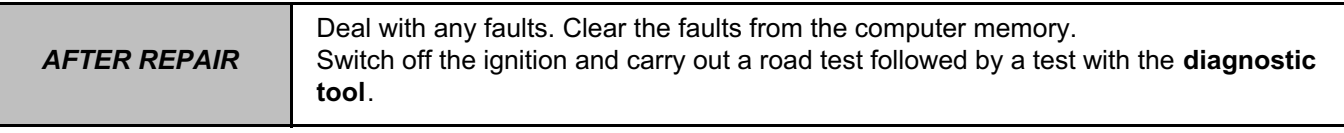

V42\_V04\_ET089 / V42\_V06\_ET089

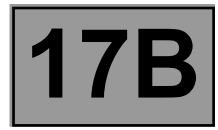

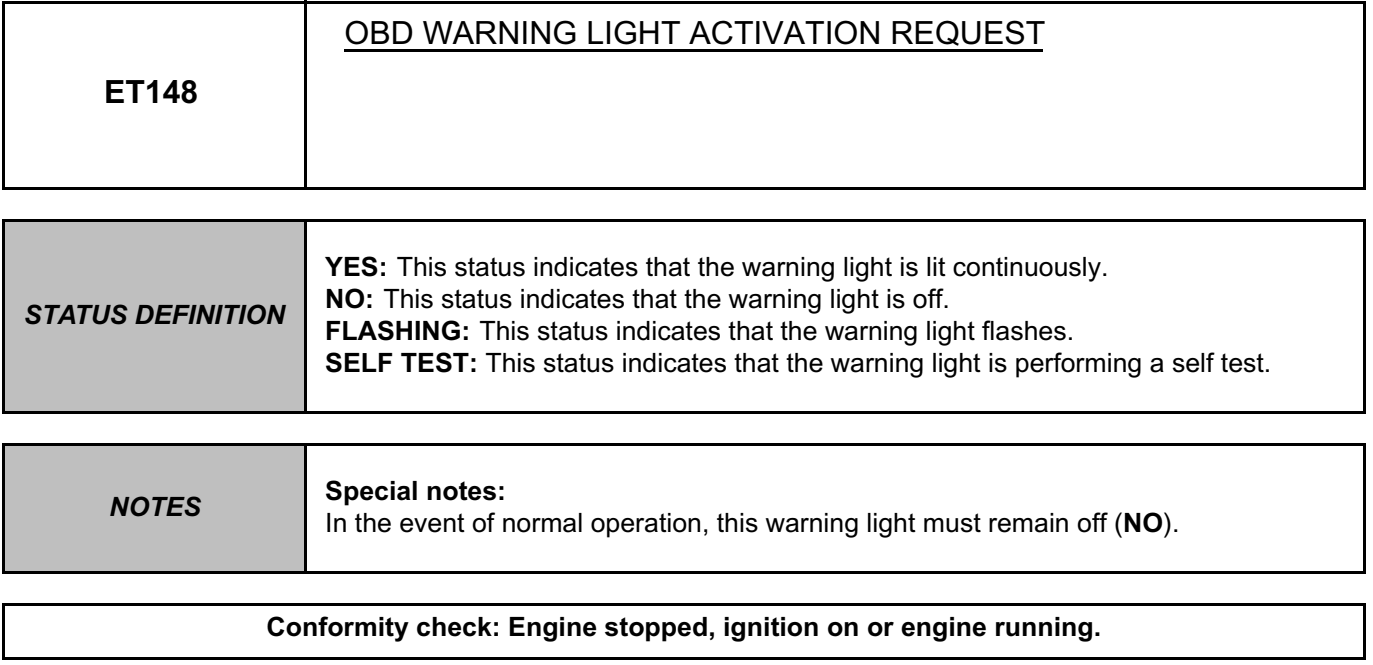

**"YES"** If the status is inconsistent, consult the interpretation of fault DF342 Malfunction **"YES" indicator light circuit**.

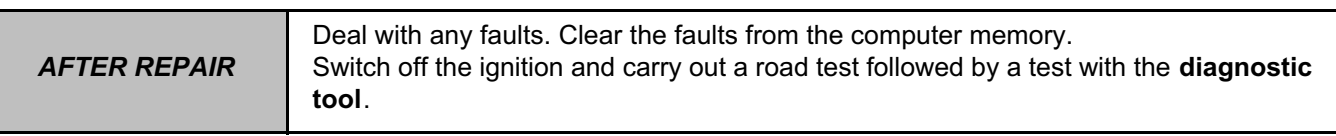

V42\_V04\_ET148 / V42\_V06\_ET148

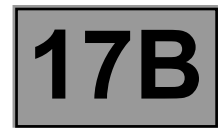

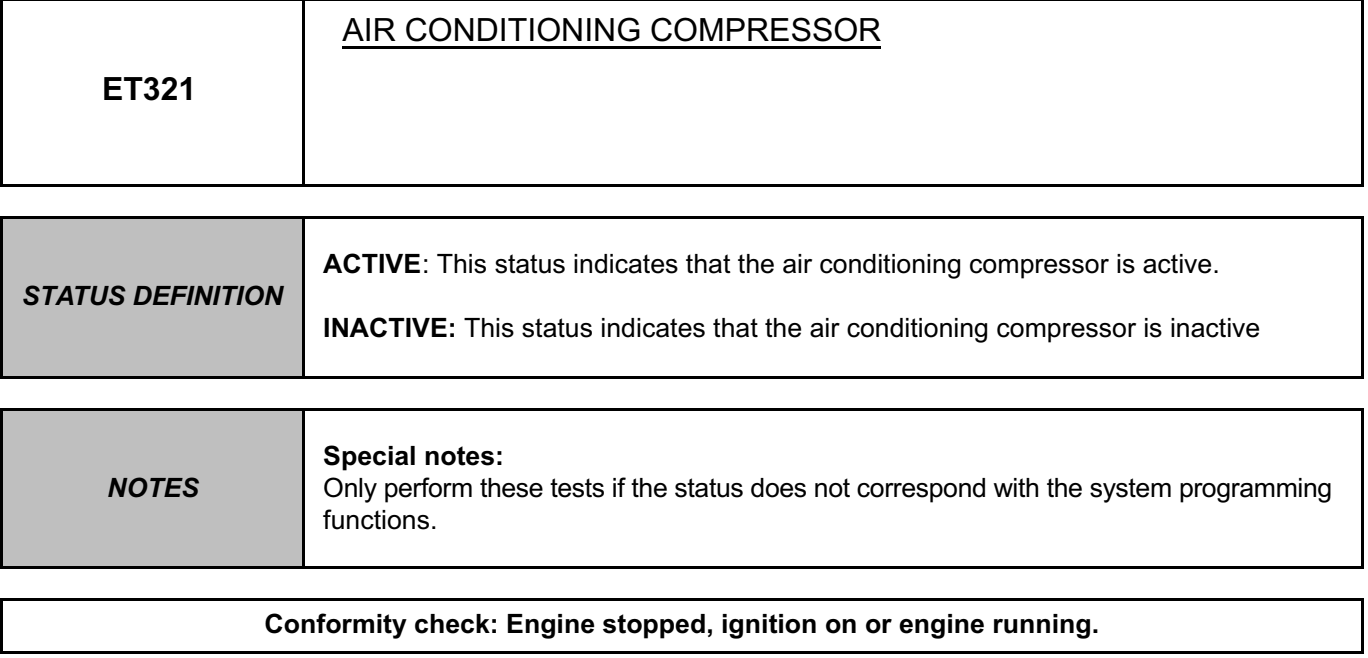

**ACTIVE** To check the operation of the air conditioning, run command **AC180 Air ACTIVE** conditioning compressor relay control in the event of a fault, apply the structure of the structure of the structure of the structur **conditioning compressor relay control**. In the event of a fault, apply the interpretation of **DF1072 Air conditioning compressor control**.

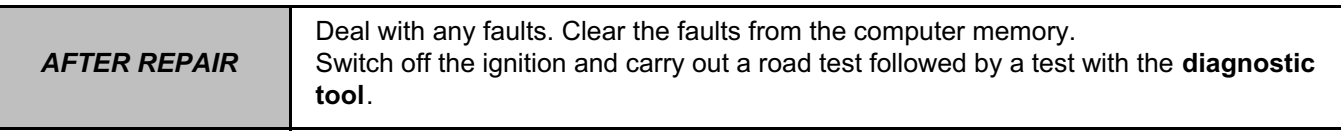

V42\_V04\_ET321 / V42\_V06\_ET321

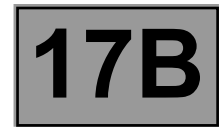

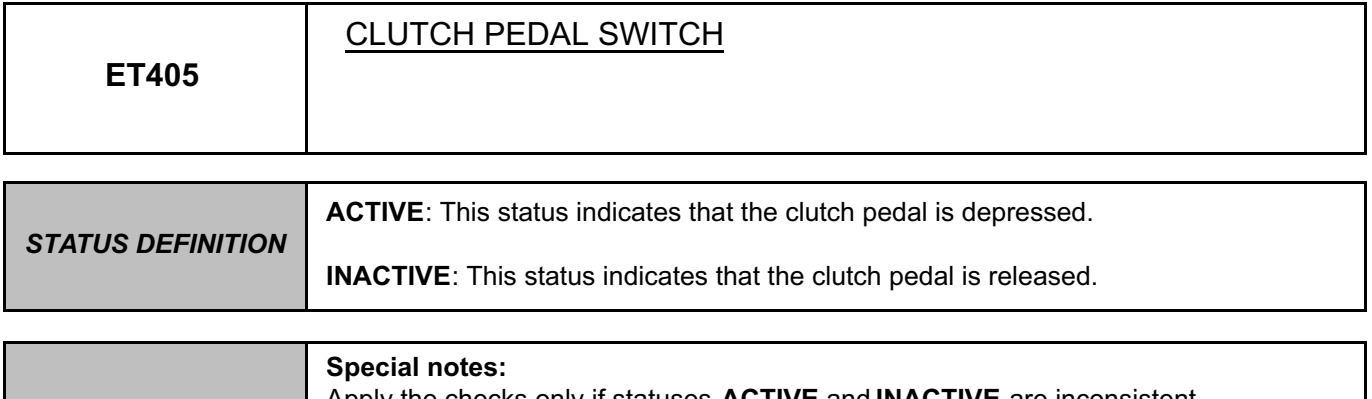

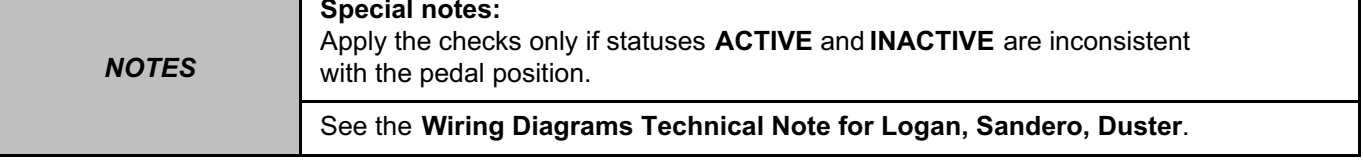

**Conformity check: Engine stopped and ignition on, or engine running, and engine coolant temperature > 80˚C.**

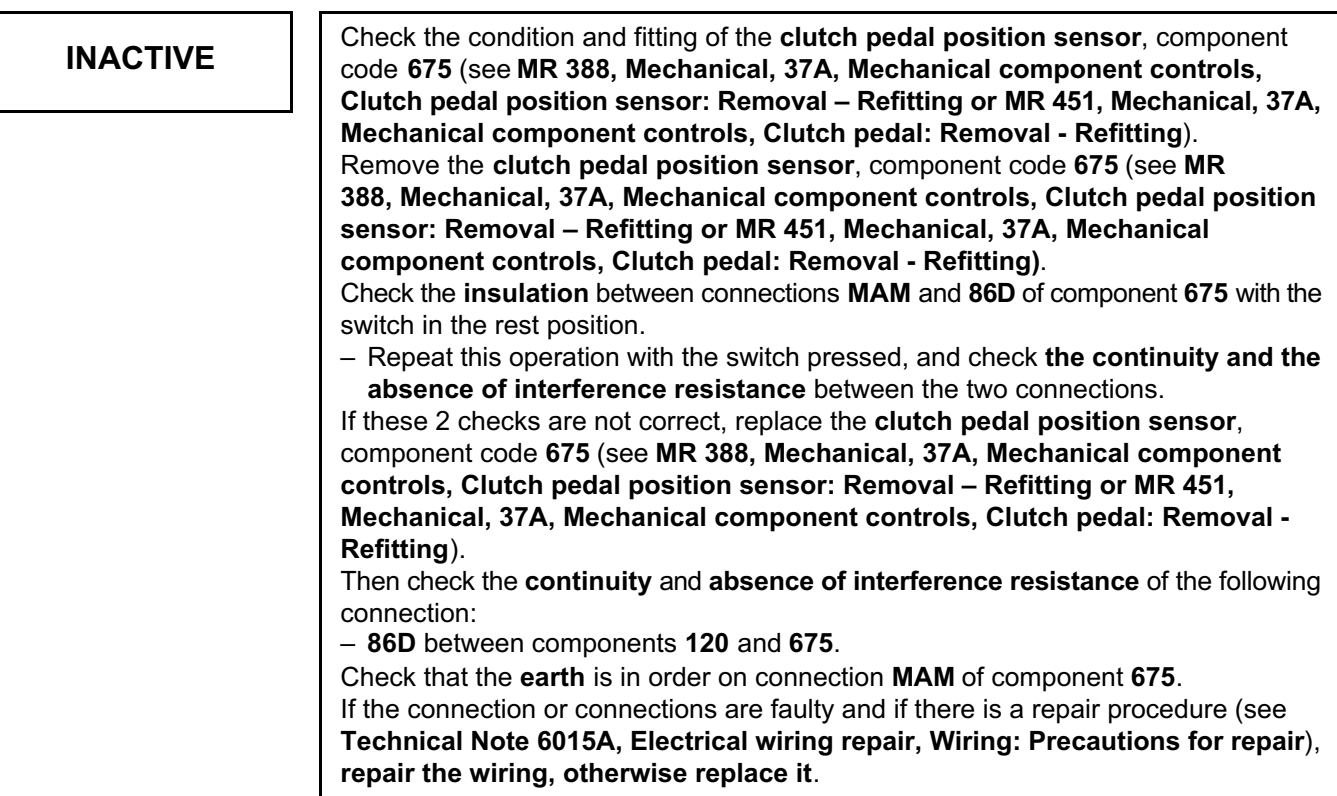

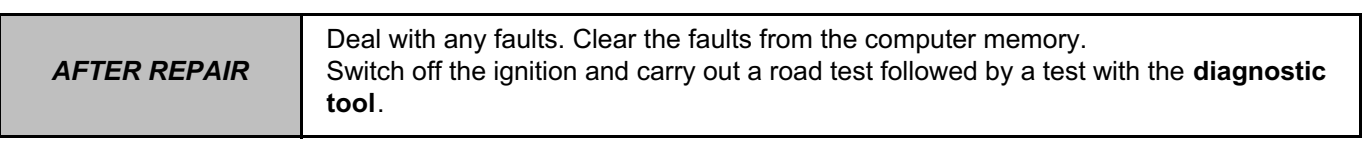

V42\_V04\_ET405 / V42\_V06\_ET405

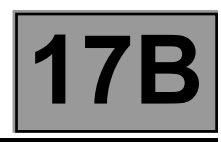

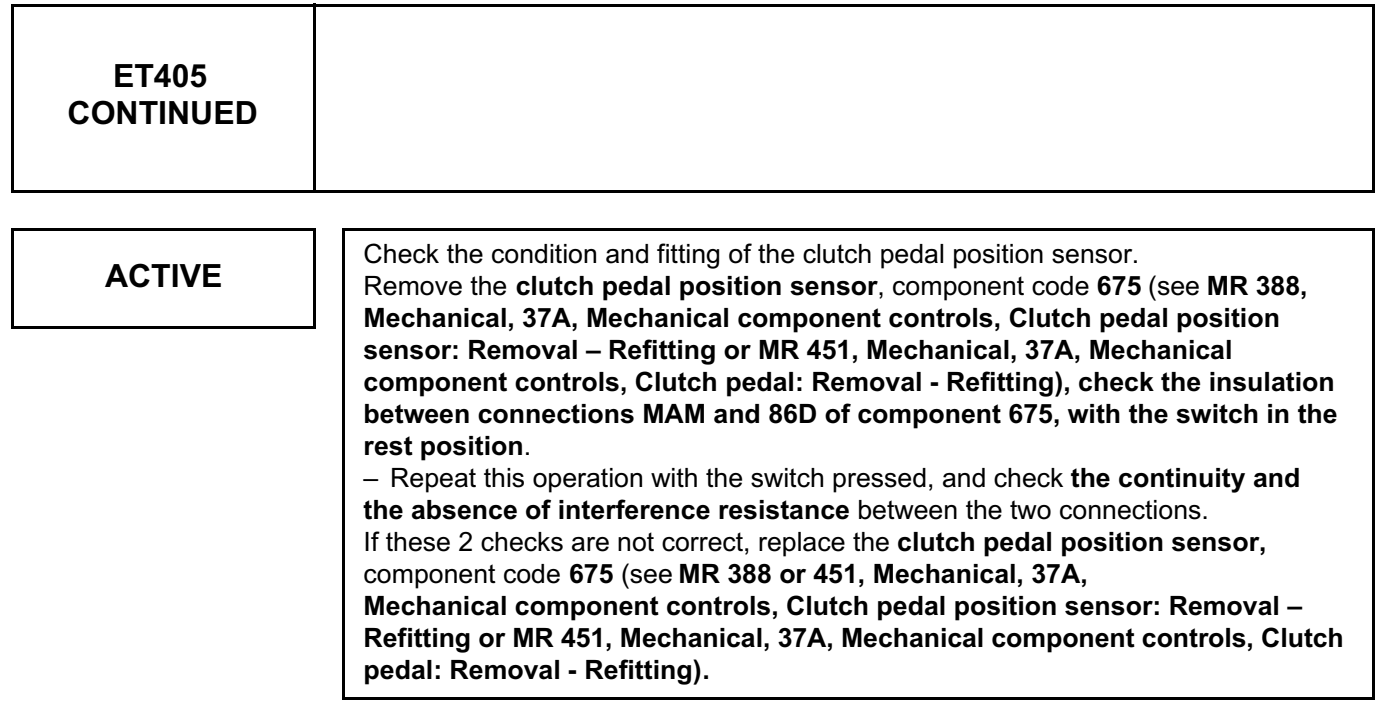

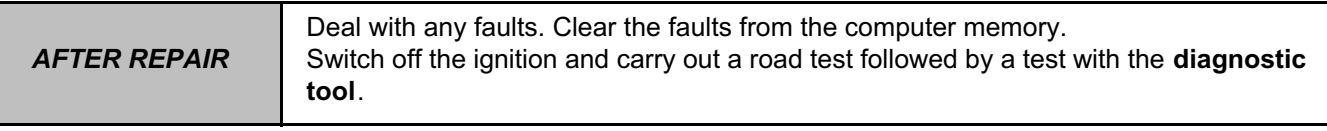

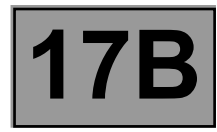

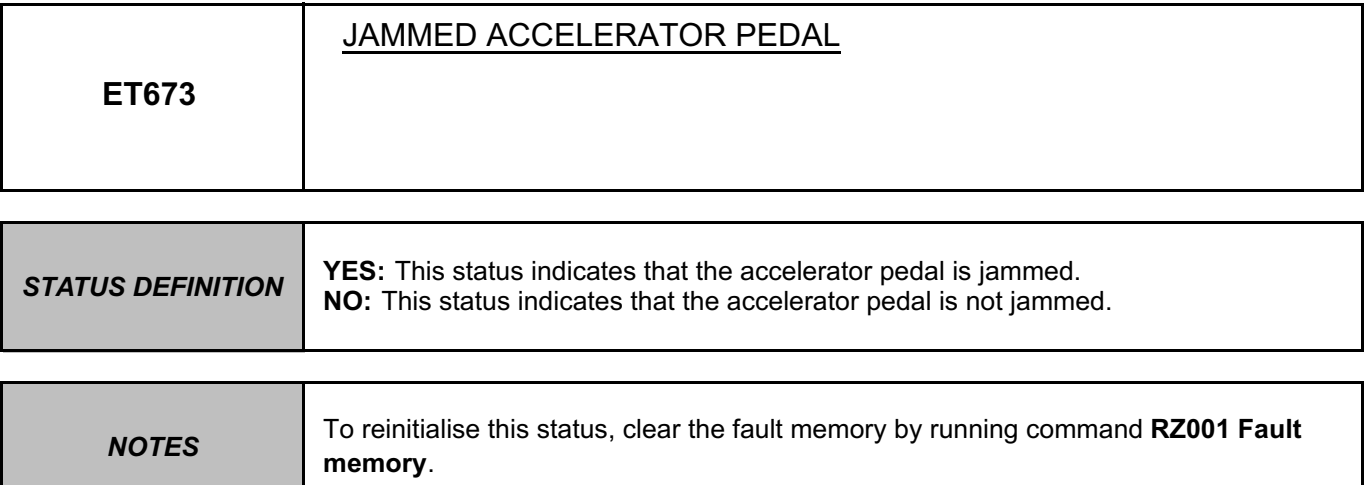

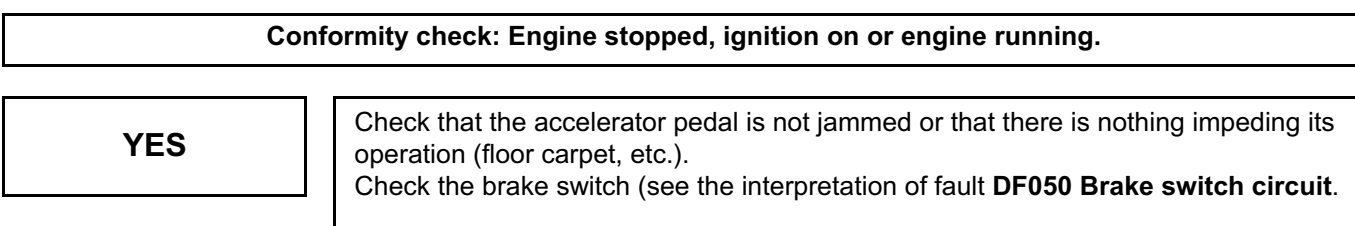

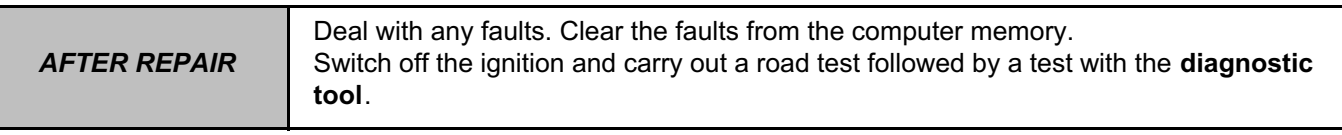

V42\_V04\_ET673 / V42\_V06\_ET673

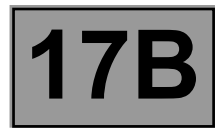

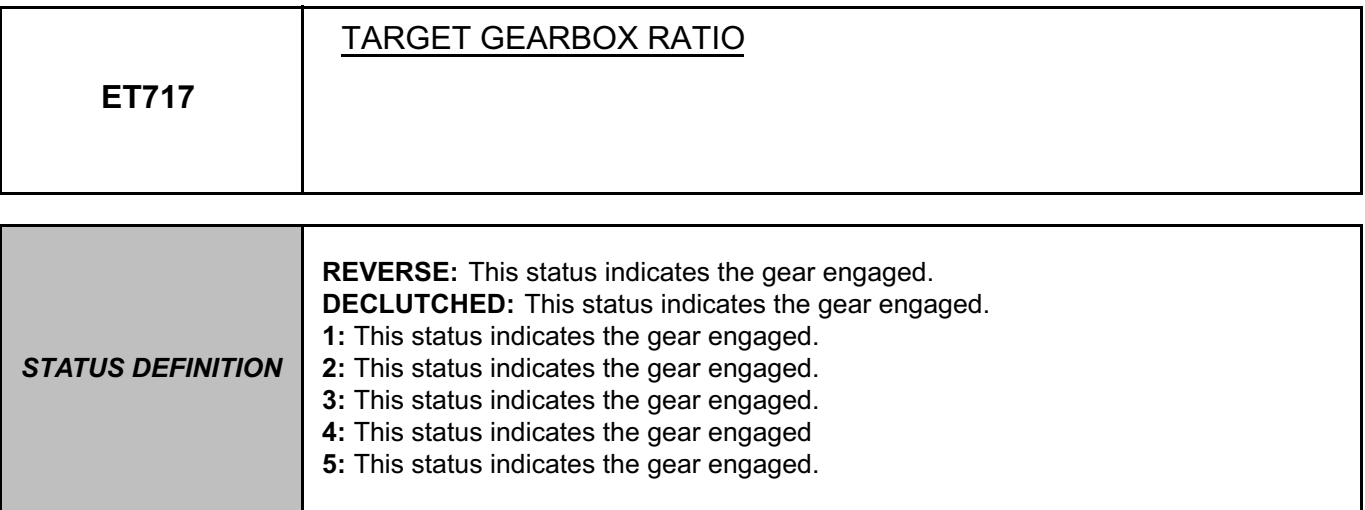

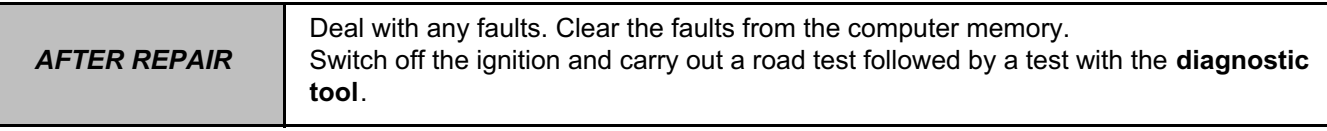

V42\_V04\_ET717 / V42\_V06\_ET717

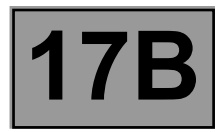

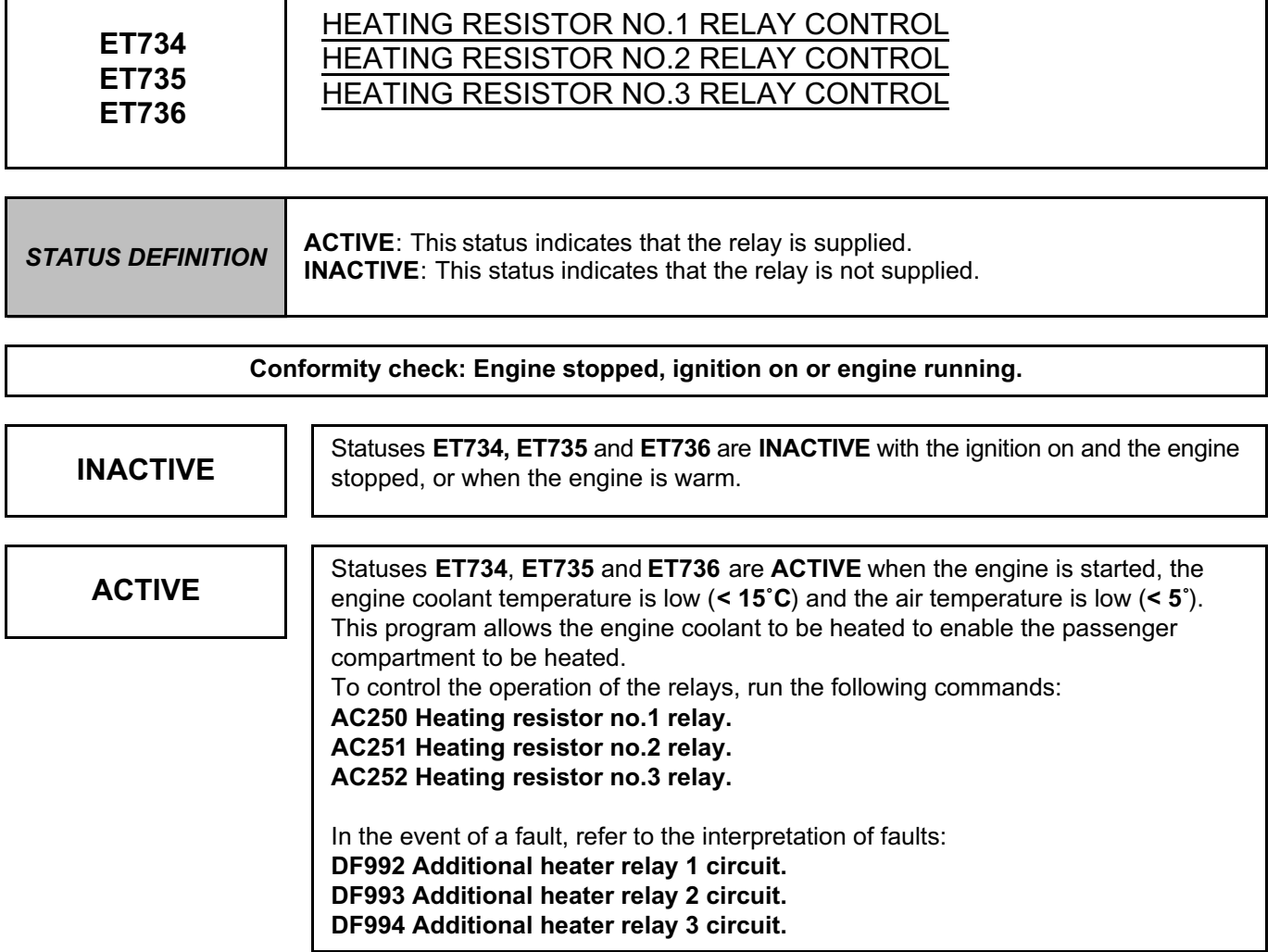

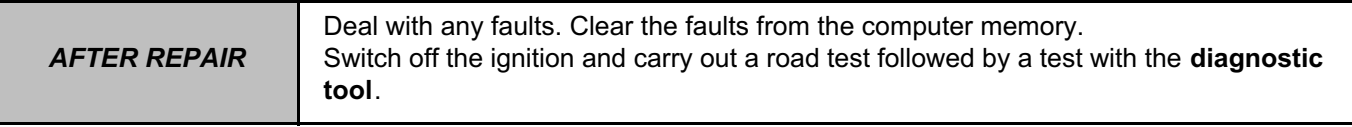

V42\_V04\_ET734 / V42\_V06\_ET734 / V42\_V04\_ET735 / V42\_V06\_ET735 / V42\_V04\_ET736 / V42\_V06\_ET736

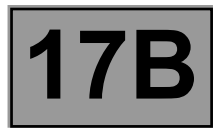

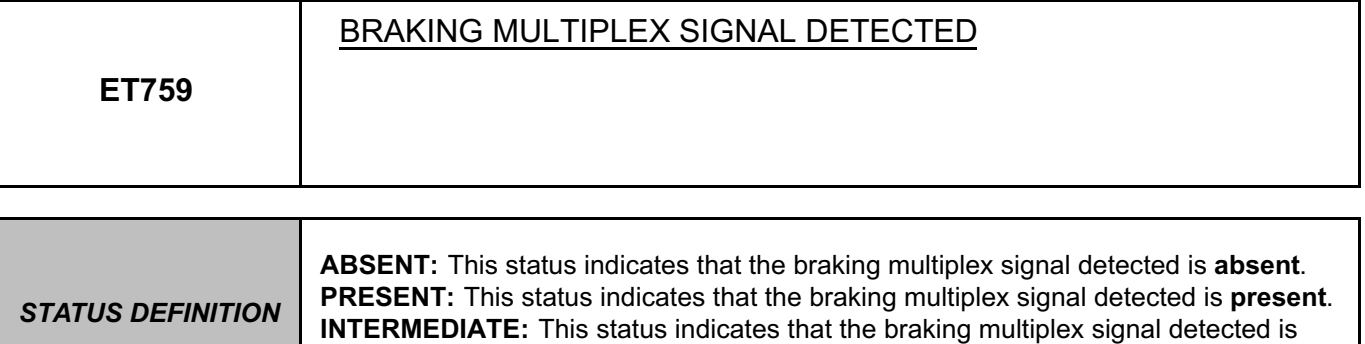

# **Conformity check: Engine stopped, ignition on or engine running.**

**Vehicle under + after ignition feed. – Parking brake released, – Gear lever in 1st.**

intermediate.

**Neither the brake pedal nor the clutch pedal depressed.**

Check status **ET759.**

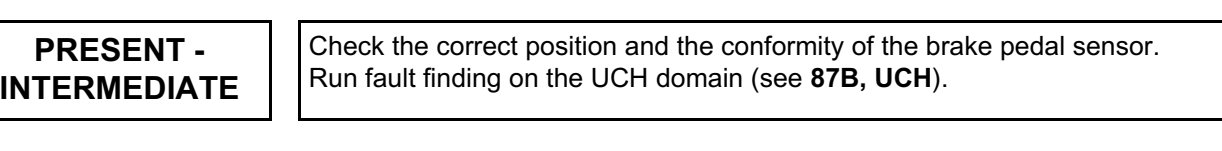

**"ABSENT"** | The brake pedal sensor is correct.

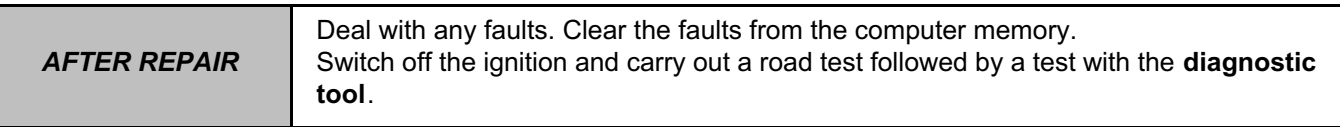

V42\_V04\_ET759 / V42\_V06\_ET759

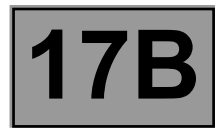

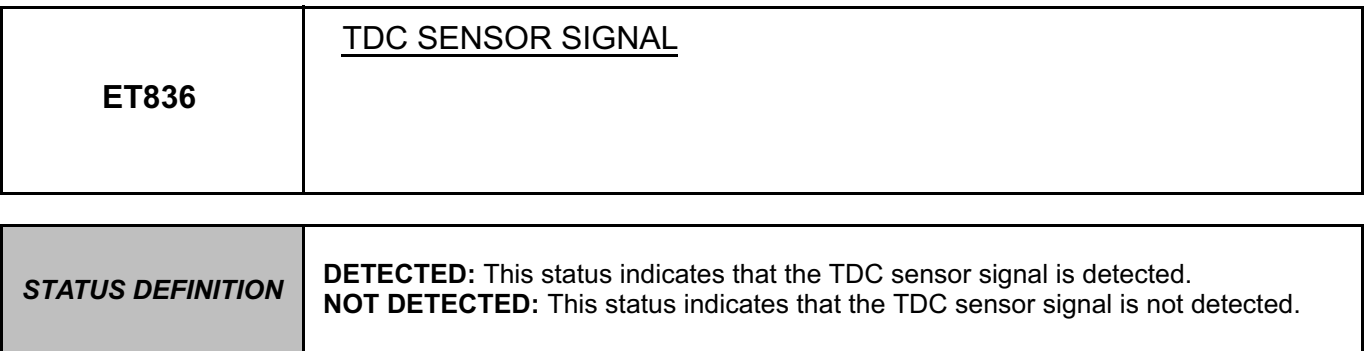

**Conformity check: Engine stopped, ignition on or engine running.**

**NOT DETECTED** In the event of a fault, refer to the interpretation of fault DF120 Engine speed sensor **signal**.

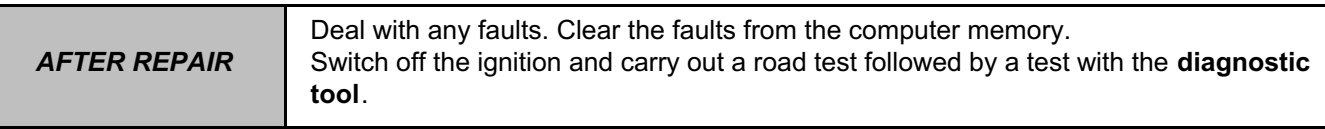

V42\_V04\_ET836 / V42\_V06\_ET836

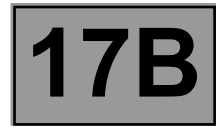

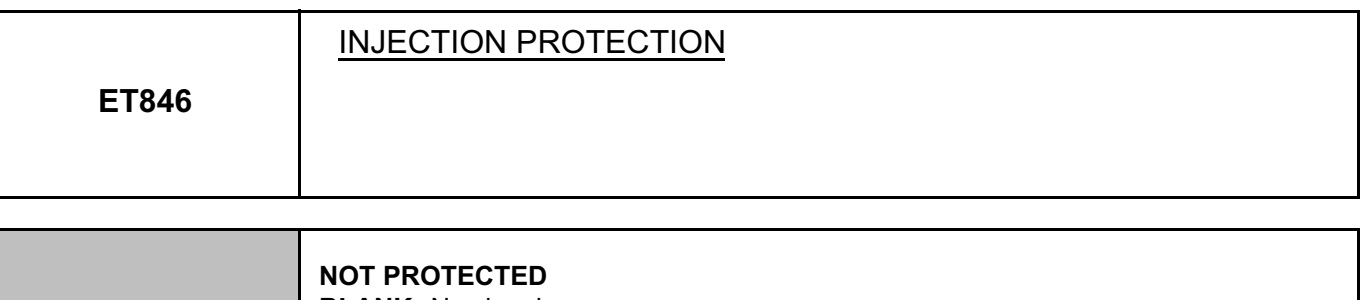

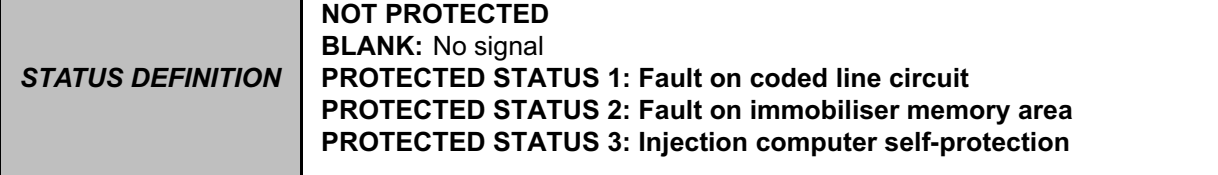

## **BLANK:**

- The injection computer does not receive a signal from the UCH computer.
- Run fault finding on the multiplex network.

## **PROTECTED STATUS 1**:

The UCH computer does not respond to the authentication requests from the injection computer. Several possibilities:

- either the UCH computer was not programmed with the vehicle's card/key,
- or the vehicle's card/key is not recognised by the UCH computer.
- Run fault finding on the UCH computer.

# **PROTECTED STATUS 2**:

Several possibilities:

- either the injection computer is blank and was not programmed with the immobiliser code, and the UCH computer is not authorised to send the immobiliser code,
- Connect a diagnostic tool to the UCH computer to authorise it to send the immobiliser code.
- or the UCH computer has detected a fault,
- Run fault finding on the UCH computer.

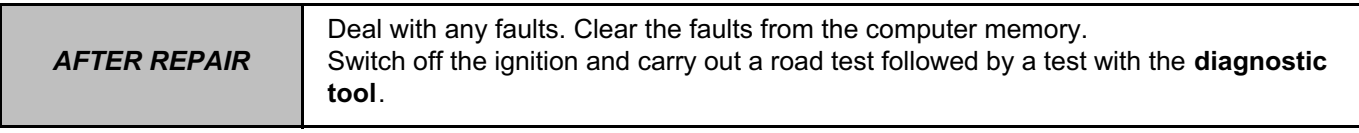

V42\_V04\_ET846 / V42\_V06\_ET846

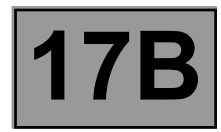

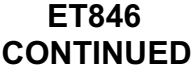

## **PROTECTED STATUS 3**:

There are several possible causes, in the following order:

- check that the UCH computer has not detected a fault,
- Run fault finding on the UCH computer.
- check that the injection computer has not already been programmed with the immobiliser code for another vehicle using the status.
- Check that the injection computer corresponds correctly to the vehicle on which fault finding is being run.
- if none of the 2 previous points is the cause, check that the injection computer is not in anti-scanning mode after undergoing several failed authentication attempts,
- It only leaves this mode when the following sequence of operations is carried out:
- 1- switch off the ignition,
- 2- switch on the ignition again and wait for at least **20 seconds** under + after ignition feed,

3- switch off the ignition and ensure that the end of the self-feed phase of the injection computer is observed (the length of time varies depending on the engine coolant temperature and can be **10 minutes** maximum),

- 4- switch on the ignition again and start the vehicle,
- 5- if the vehicle does not start, repeat this procedure **3 times**,
- 6- if the vehicle still does not start, contact the Techline.

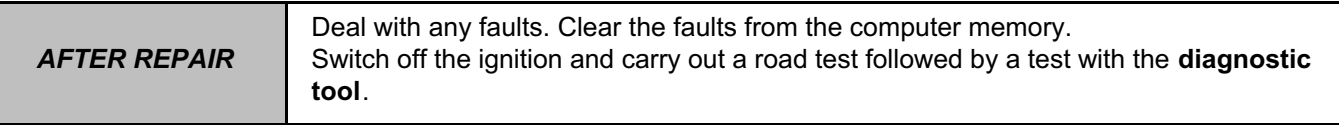

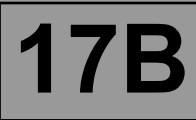

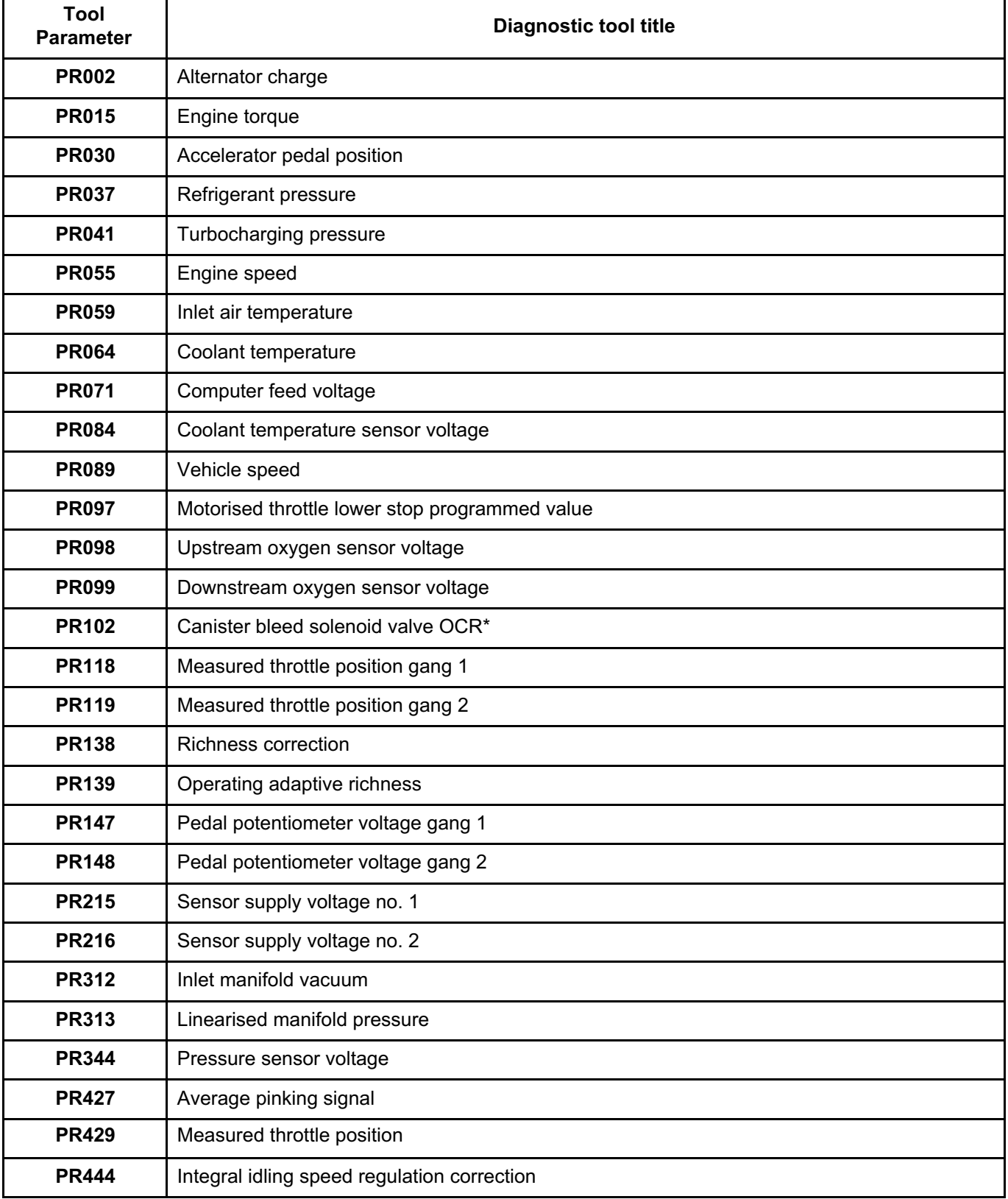

OCR\*: Opening cyclic ratio

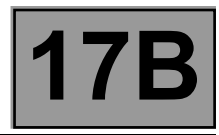

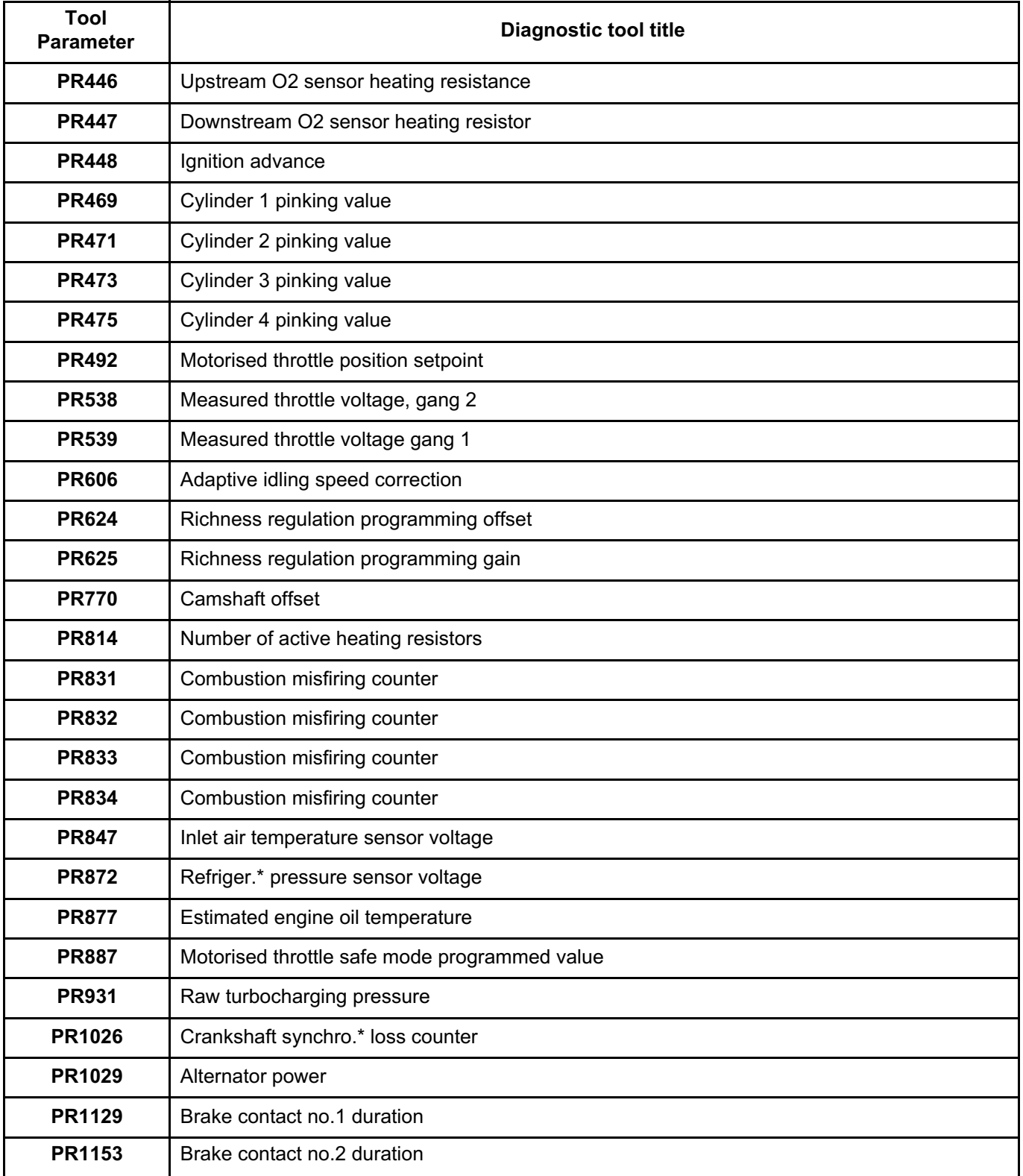

Refriger.\*: refrigerant Synchro\*: Synchronisation

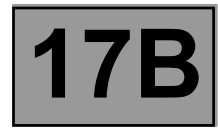

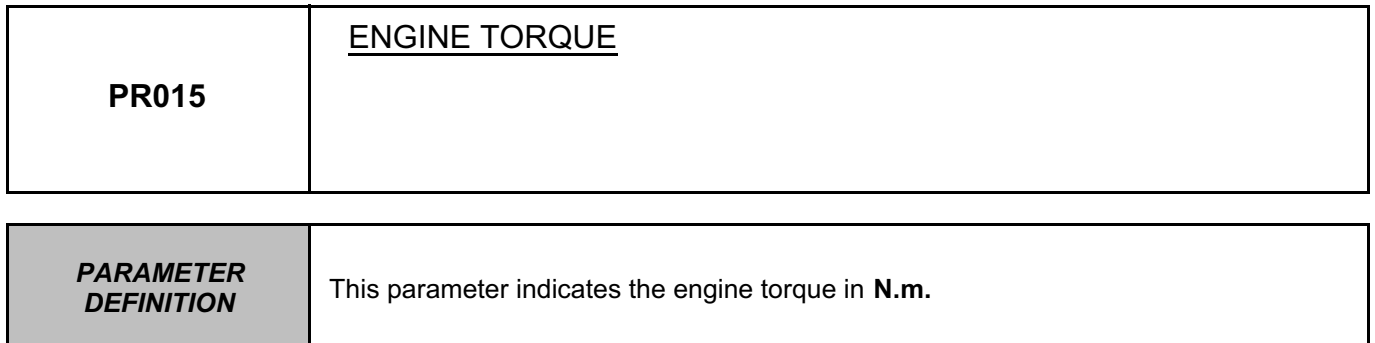

The value must be between **20 Nm < PR015 < 40 Nm** This parameter is only valid when the engine is running.

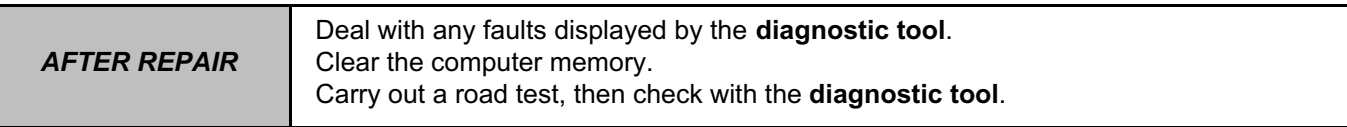

V42\_V04\_PR015 / V42\_V06\_PR015

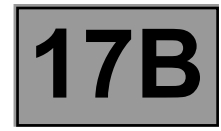

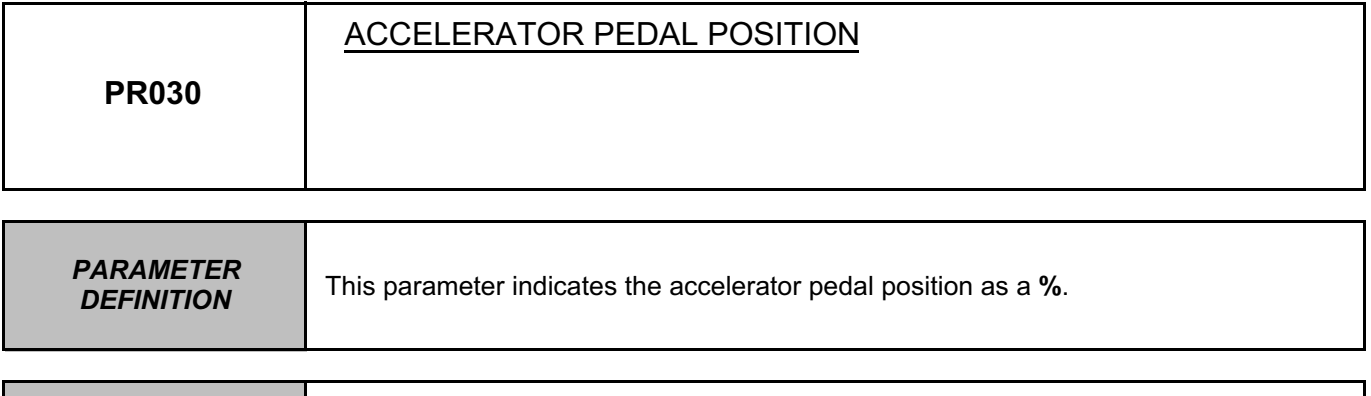

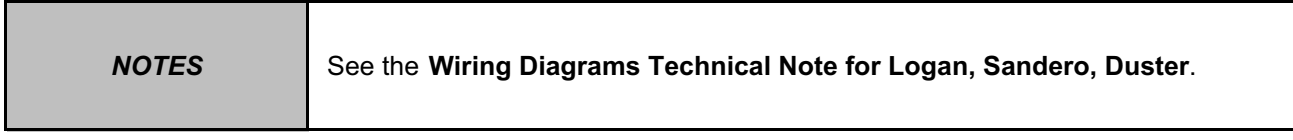

**Conformity check: Engine stopped and ignition on, or engine running, and engine coolant temperature > 80˚C.**

No load ≤ **16%**

Full load ≥ **85%**

Check that the pedal mechanism has not seized.

Check the **cleanliness** and **condition** of the pedal potentiometer connections, component code **921** and the injection computer connections, component code **120**.

If the connector or connectors are faulty and if there is a repair procedure (see **Technical Note 6015A, Repairing electrical wiring, Wiring: Precautions for repair**), repair the connector(s), otherwise replace the wiring.

Disconnect the battery and the injection computer.

Use the "Universal bornier" to check the **insulation** and **continuity** of the following connections:

– **3LT** between components **120** and **921**,

– **3LR** between components **120** and **921**,

– **3LS** between components **120** and **921**,

– **3LV** between components **120** and **921**,

– **3LU** between components **120** and **921**,

– **3LW** between components **120** and **921**.

If the connection or connections are faulty and there is a repair procedure (see **Technical Note 6015A, Electrical wiring repair, Wiring: Precautions for repair**), repair the wiring, otherwise replace it.

In the event of a fault, apply the interpretation of **DF974 Pedal potentiometer circuit gang 1** and **DF975 Pedal potentiometer circuit gang 2**.

**AFTER REPAIR** | Carry out a road test, then check with the **diagnostic tool**.

## V42\_V04\_PR030 / V42\_V06\_PR030

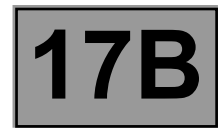

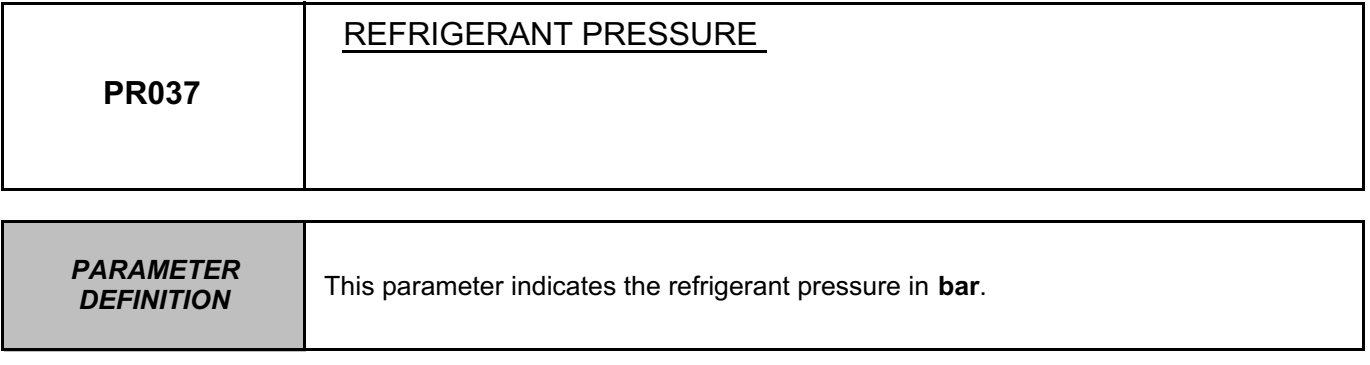

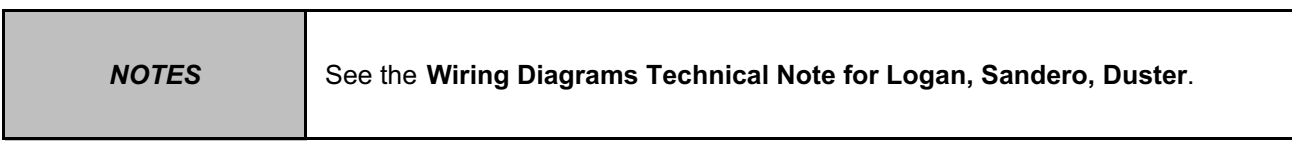

**Conformity check: Engine stopped and ignition on, or engine running, and engine coolant temperature > 80˚C.**

The refrigerant pressure must be between **2 bar < PR037 < 27 bar**.

Check the **cleanliness** and **condition** of the refrigerant pressure sensor and its connections, component code **1202** and the injection computer connections, component code **120**.

If the connector or connectors are faulty and if there is a repair procedure (see **Technical Note 6015A, Repairing electrical wiring, Wiring: Precautions for repair**), repair the connector(s), otherwise replace the wiring.

Disconnect the battery and the injection computer.

Using the universal bornier in place of the computer, check for **insulation** and **continuity** on the following connections:

– **38Y** between components **120** and **1202**,

– **38X** between components **120** and **1202**,

– **38U** between components **120** and **1202**.

If the connection or connections are faulty and there is a repair procedure (see **Technical Note 6015A, Electrical wiring repair, Wiring: Precautions for repair**), repair the wiring, otherwise replace it.

If the fault is still present, replace the refrigerant pressure sensor. (see **MR 388 or 451, Mechanical, 62A, Air conditioning, Pressure sensor: Removal - Refitting**).

(see **MR 388 or 451, Mechanical, 62A, Air conditioning: Precautions for repair**) and (see **MR 388 or 451, Mechanical, Air conditioning: Parts and consumables for the repair**).

If the fault is **present**, check the air conditioning circuit (see **MR 388 or 451, Mechanical, 62A, Air conditioning: Check**).

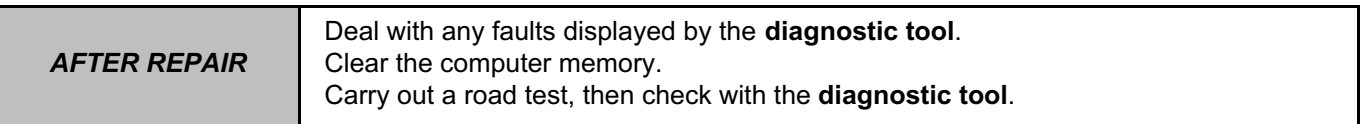

V42\_V04\_PR037 / V42\_V06\_PR037

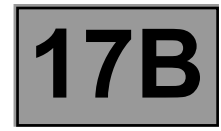

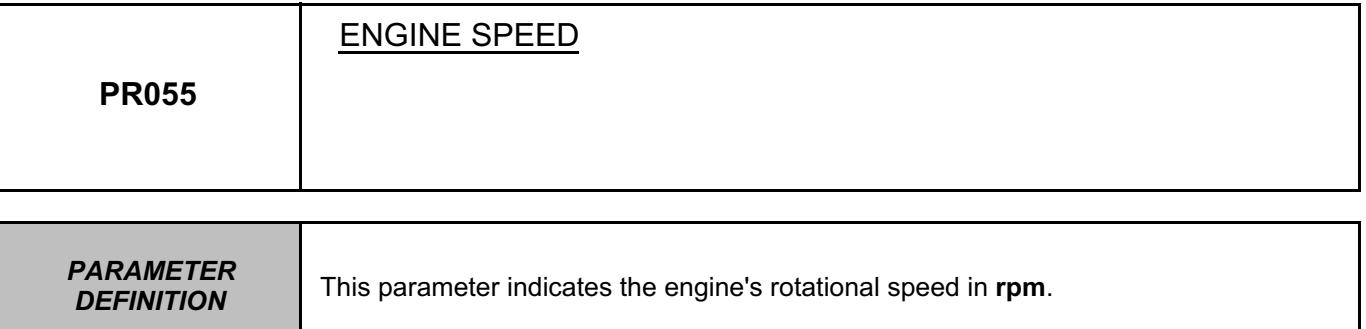

Conformity check with engine stopped and ignition on.

With the ignition on the value must be **0 rpm**. In the event of a fault, apply interpretation of **DF120 Engine speed sensor signal**.

Conformity check with the engine running and engine coolant temperature > 80˚C

With the engine running at idle speed, the value must be ≈ **750 rpm**. In the event of a fault, apply the interpretation of **DF120**.

*AFTER REPAIR* Deal with any faults displayed by the **diagnostic tool**. Clear the computer memory. Carry out a road test, then check with the **diagnostic tool**.

V42\_V04\_PR055 / V42\_V06\_PR055

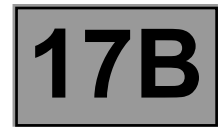

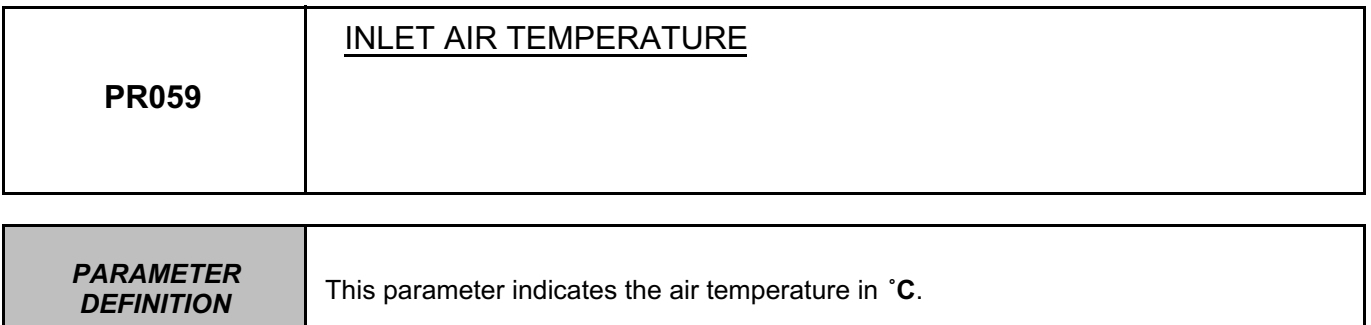

Conformity check with engine stopped and ignition on.

With the ignition on the inlet air temperature varies according to the exterior temperature. In the event of a fault, consult the interpretation of fault **DF002 Air temperature sensor circuit**. Parameter **PR059** ≈ **PR064 Coolant temperature** engine cold.

Conformity check with the engine running and engine coolant temperature > 80˚C

With the engine running at idle speed the inlet air temperature varies according to the engine coolant temperature. In the event of a fault, refer to the interpretation of fault **DF002**.

*AFTER REPAIR* Deal with any faults displayed by the **diagnostic tool**. Clear the computer memory. Carry out a road test, then check with the **diagnostic tool**.

V42\_V04\_PR059 / V42\_V06\_PR059

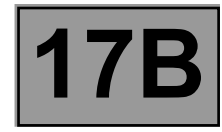

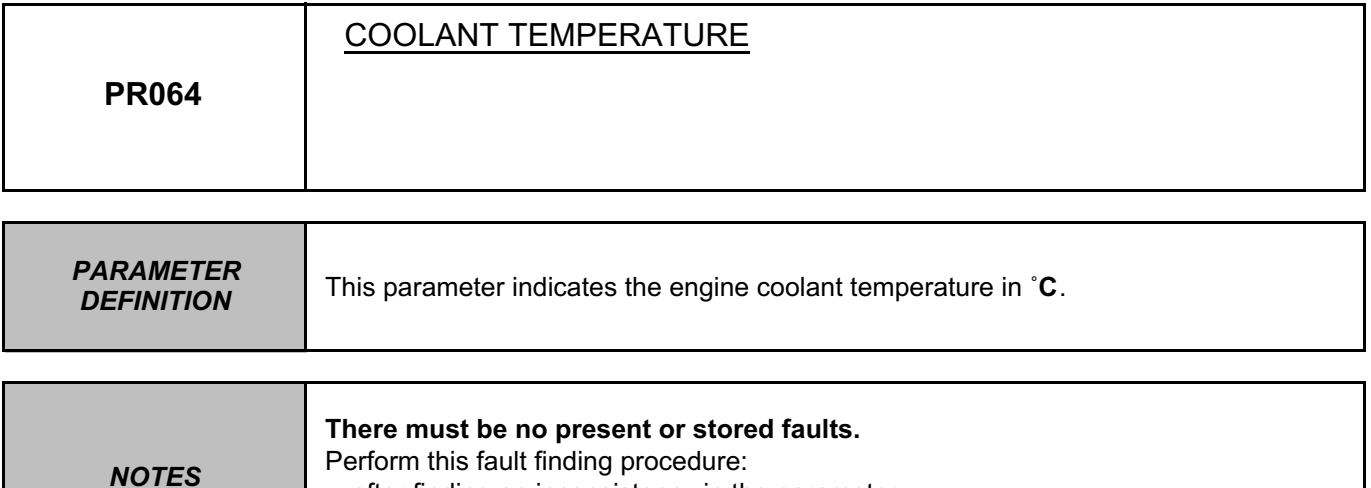

– after finding an inconsistency in the parameter,

– after a customer complaint (e.g. lack of power).

Conformity check with engine stopped and ignition on.

With the ignition on the coolant temperature varies according to the exterior temperature. In the event of a fault, consult the interpretation of fault **DF001 Coolant temperature sensor circuit**.

Conformity check with the engine running and engine coolant temperature > 80˚C

With the engine running at idle speed the coolant temperature varies according to the engine temperature. If there is a fault, refer to the interpretation of fault **DF001**.

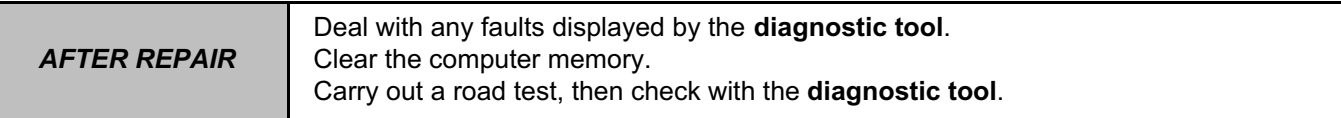

V42\_V04\_PR064 / V42\_V06\_PR064

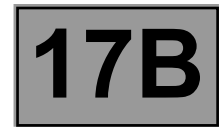

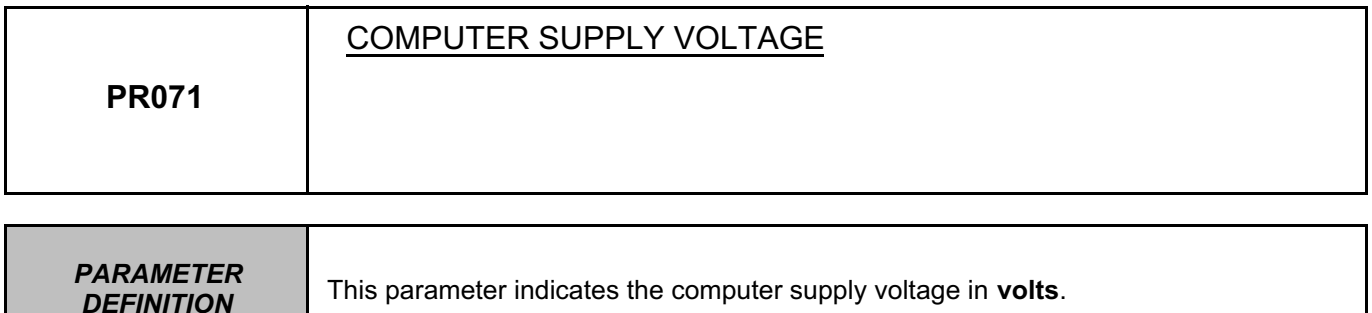

Conformity check: Engine stopped and ignition on, or engine running, and engine coolant temperature > 80˚C.

The voltage should be between:

**9 V < PR071 < 16 V**

In the event of a fault, run fault finding on the charging circuit (see **16A, Checking the charging circuit**) and refer to the interpretation of **DF047 Computer supply voltage.**

*AFTER REPAIR* Deal with any faults displayed by the **diagnostic tool**. Clear the computer memory. Carry out a road test, then check with the **diagnostic tool**.

V42\_V04\_PR071 / V42\_V06\_PR071

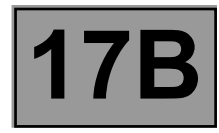

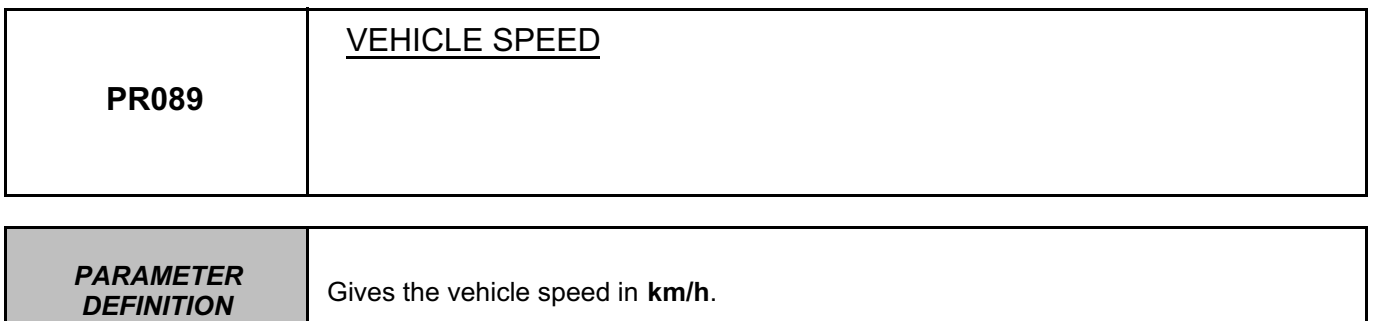

Conformity check: Engine stopped and ignition on, or engine running, and engine coolant temperature > 80˚C.

Carry out a road test, observing the vehicle speed on the instrument panel and the information given by the diagnostic tool.

If there is an inconsistency between the two values, run complete fault finding on the ABS computer (see **38C, ABS**).

*AFTER REPAIR* Deal with any faults displayed by the **diagnostic tool**. Clear the computer memory. Carry out a road test, then check with the **diagnostic tool**.

V42\_V04\_PR089 / V42\_V06\_PR089

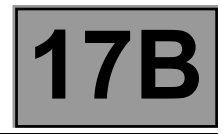

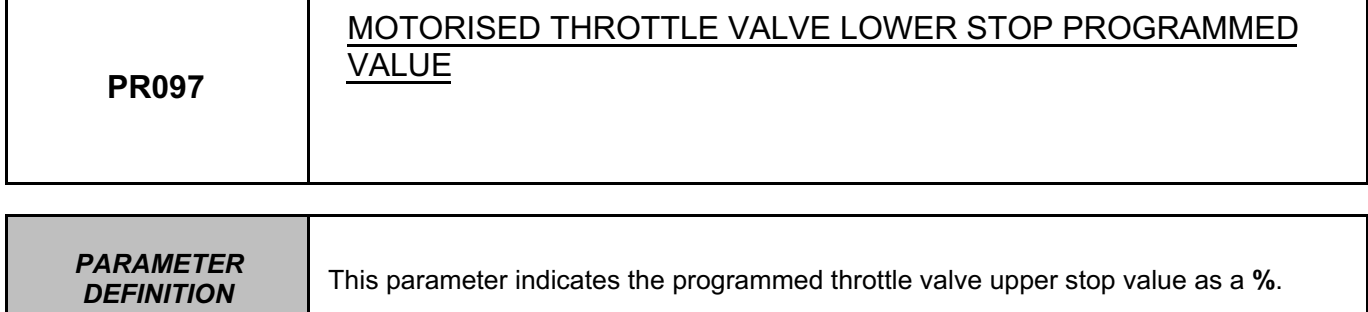

Conformity check with engine stopped and ignition on, or engine running, and engine coolant temperature > 80˚C

The value must be ≈ **9%**.

In the event of a fault, apply the interpretation of **ET051 Throttle stop programming**.

*AFTER REPAIR* Deal with any faults displayed by the **diagnostic tool**. Clear the computer memory. Carry out a road test, then check with the **diagnostic tool**.

V42\_V04\_PR097 / V42\_V06\_PR097

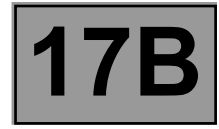

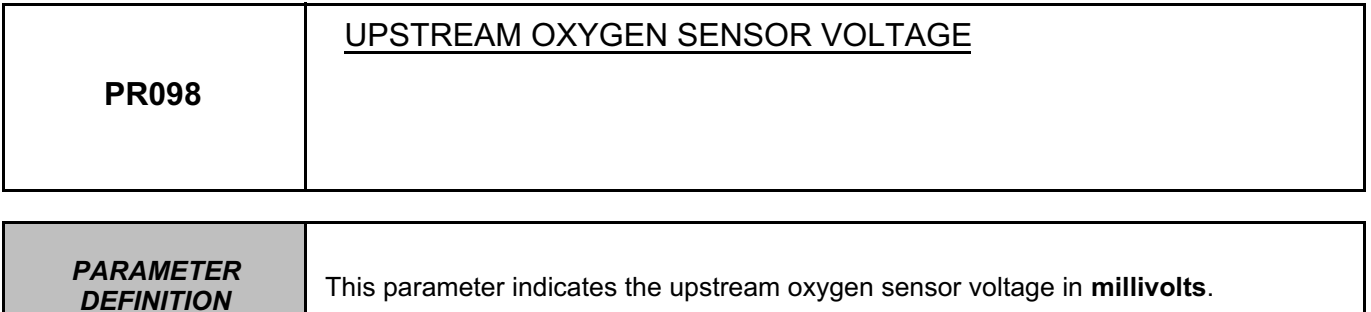

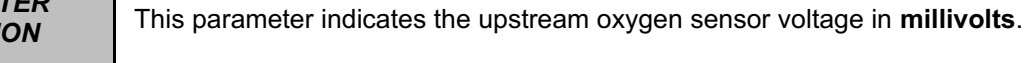

The upstream oxygen sensor voltage must be between: **20 mV < PR098 < 1395 mV.** In the event of a fault, apply interpretation of **DF092 Upstream oxygen sensor circuit**.

*AFTER REPAIR* Deal with any faults displayed by the **diagnostic tool**. Clear the computer memory. Carry out a road test, then check with the **diagnostic tool**.

V42\_V04\_PR098 / V42\_V06\_PR098

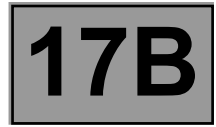

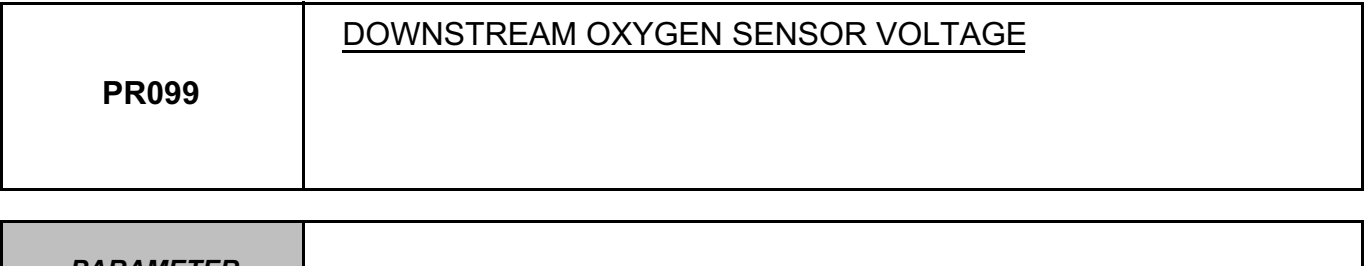

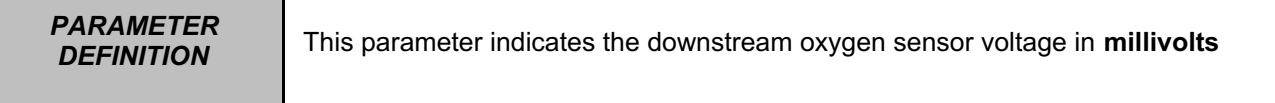

The downstream oxygen sensor voltage must be between:

**0 mV < PR099 < 1000 mV.**

In the event of a fault, apply interpretation of **DF093 Downstream oxygen sensor circuit**.

**AFTER REPAIR** Carry out a road test, then check with the **diagnostic tool**.

## V42\_V04\_PR099 / V42\_V06\_PR099

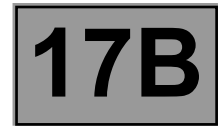

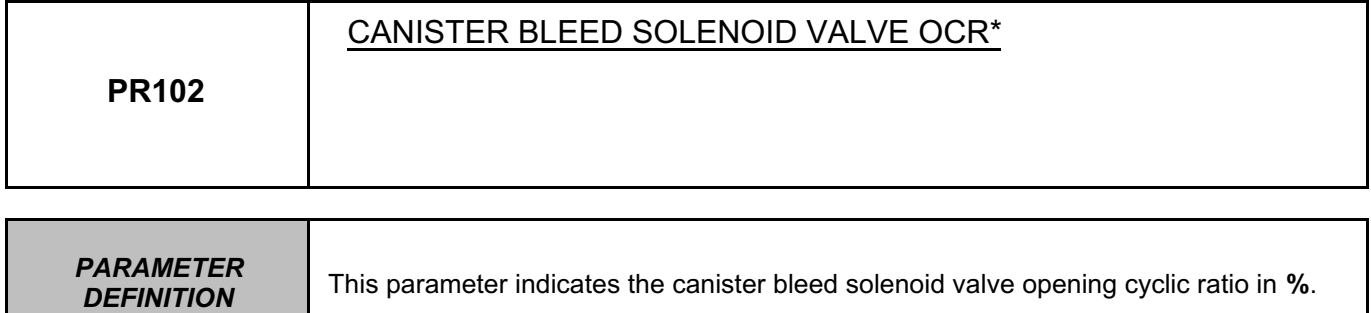

Conformity check with engine stopped and ignition on, or engine running, and engine coolant temperature > 80˚C

The value must be **between 0% and 100%**.

\* ocr = opening cyclic ratio

**AFTER REPAIR** Carry out a road test, then check with the **diagnostic tool**.

## V42\_V04\_PR102 / V42\_V06\_PR102

*DEFINITION* 

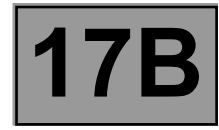

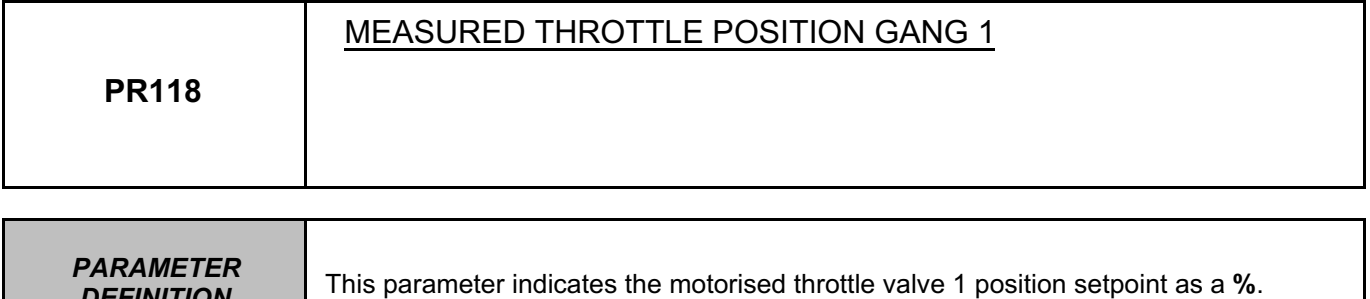

Conformity check with the engine running and engine coolant temperature > 80˚C

With the engine idling, the value must be ≈ **13%**. If there is a fault, use the interpretation of **DF095 Throttle potentiometer circuit gang 1**.

**AFTER REPAIR** Carry out a road test, then check with the **diagnostic tool**.

## V42\_V04\_PR118 / V42\_V06\_PR118

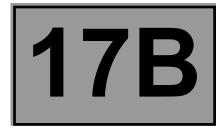

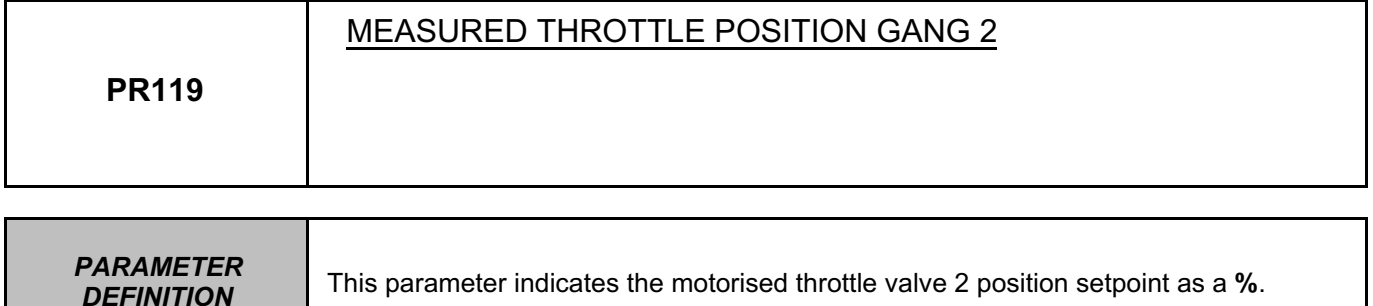

With the engine idling, the value must be ≈ **13%**. If there is a fault, use the interpretation of **DF096 Throttle potentiometer circuit gang 2**.

**AFTER REPAIR** Carry out a road test, then check with the **diagnostic tool**.

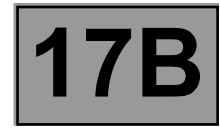

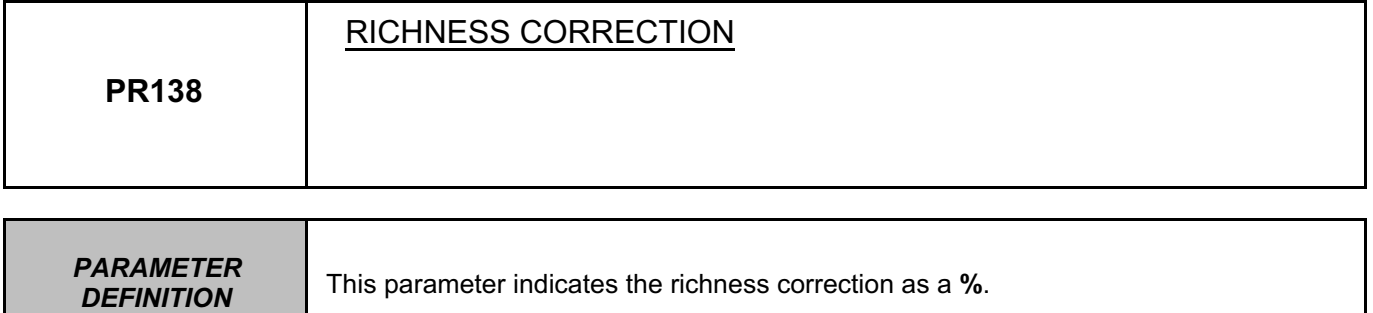

This value changes according to the richness signals from the computer. The richness correction value must be ≈ **50%**.

*AFTER REPAIR* Carry out a road test, then check with the **diagnostic tool**.

# V42\_V04\_PR138 / V42\_V06\_PR138

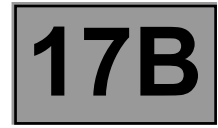

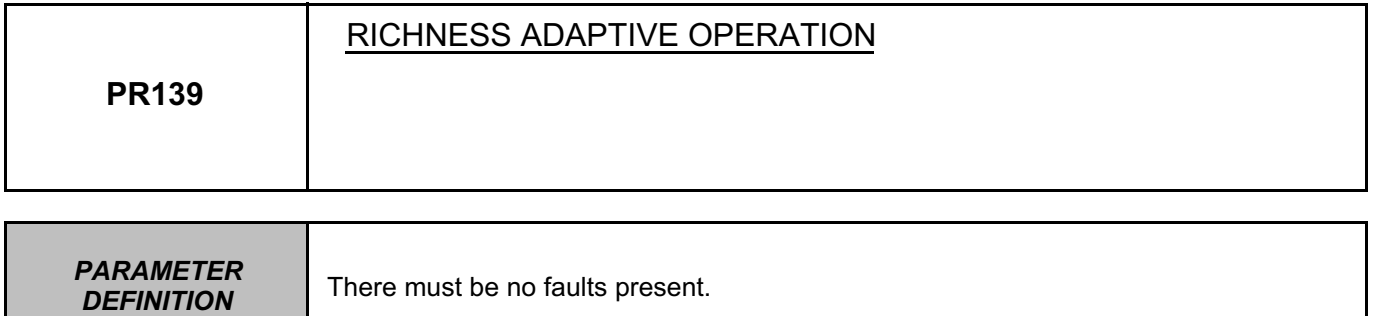

Check the sealing of the fuel vapour absorber bleed.

Repair if necessary.

With the engine warm in the idle speed regulation phase, look at parameter **PR139**.

– If the parameter goes to **MAXIMUM stop**, there is not enough fuel or too much air in the mixture.

– If the parameter goes to **MINIMUM stop**, there is too much fuel or not enough air in the mixture.

Check the cleanliness and correct operation of:

- petrol filter,
- petrol pump,
- fuel circuit,
- tank,
- air supply pipe,
- air filter,
- plugs.
- Repair if necessary.

Check:

- the compressions,
- the valve clearance,
- the ignition.

Repair if necessary.

**AFTER REPAIR** Carry out a road test, then check with the **diagnostic tool**.

## V42\_V04\_PR139 / V42\_V06\_PR139

**DEFINITION** 

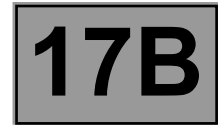

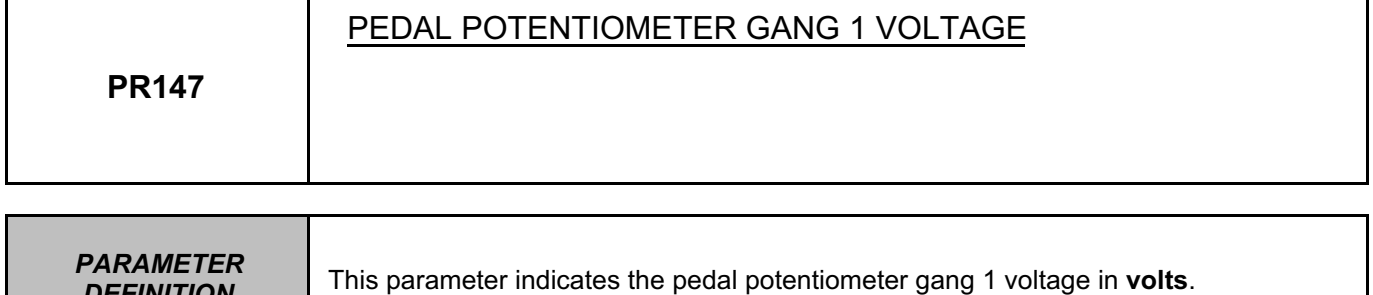

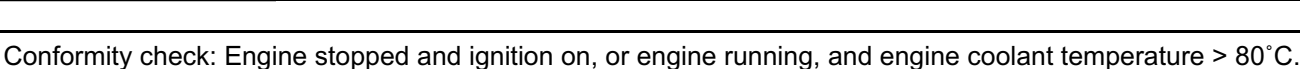

The value must be ≈ **0.72 V** and varies according to the status of the pedal. In the event of a fault, apply the interpretation of fault **DF974 Pedal potentiometer circuit gang 1**.

**AFTER REPAIR** Carry out a road test, then check with the **diagnostic tool**.

## V42\_V04\_PR147 / V42\_V06\_PR147

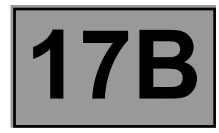

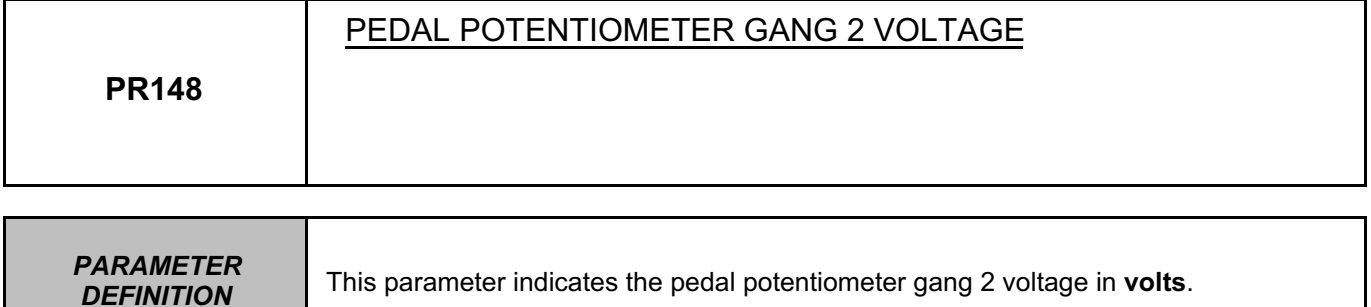

Conformity check: Engine stopped and ignition on, or engine running, and engine coolant temperature > 80˚C.

The value must be ≈ **0.52 V** and varies according to the status of the pedal. In the event of a fault, apply the interpretation of fault **DF975 Pedal potentiometer circuit gang 2**.

*AFTER REPAIR* Deal with any faults displayed by the **diagnostic tool**. Clear the computer memory. Carry out a road test, then check with the **diagnostic tool**.

V42\_V04\_PR148 / V42\_V06\_PR148

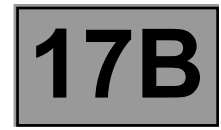

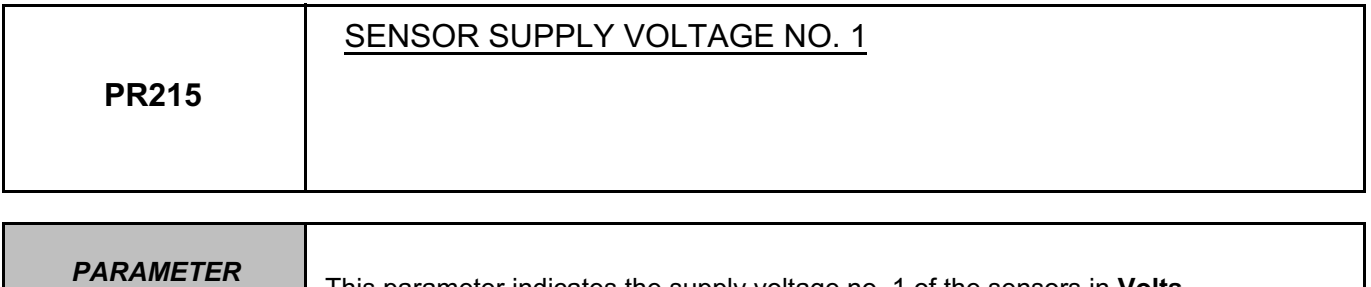

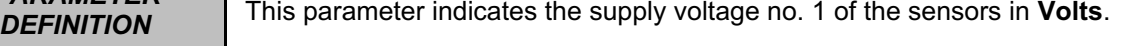

Conformity check: Engine stopped and the ignition on, or the engine running and the engine coolant temperature > 80˚C without electrical consumers.

The voltage of **PR215** is approximately **5000 mV**.

In the event of a fault, run fault finding on the charging circuit and consult the interpretation of **DF011 Sensor supply voltage no. 1**.

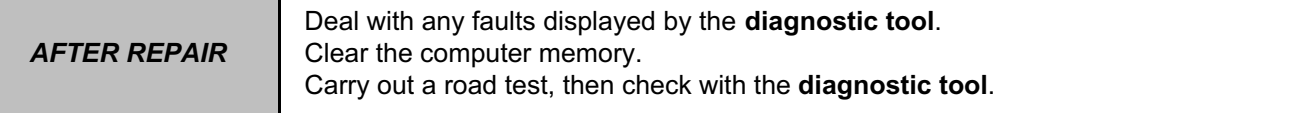

V42\_V04\_PR215 / V42\_V06\_PR215

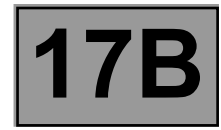

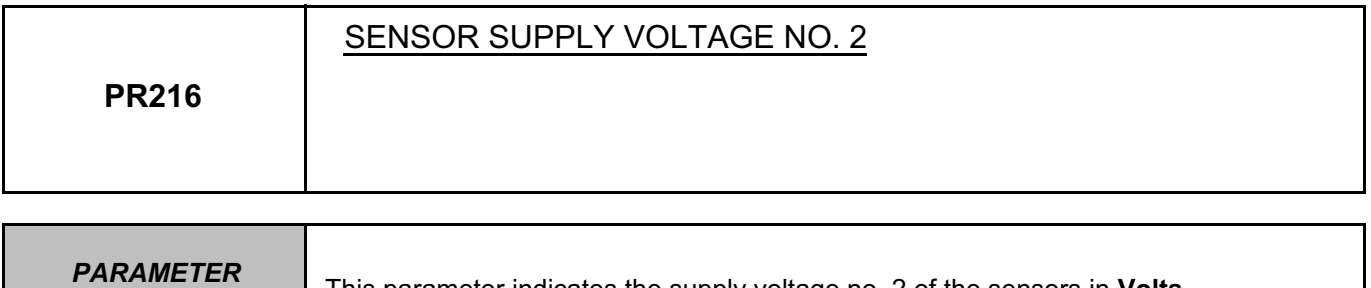

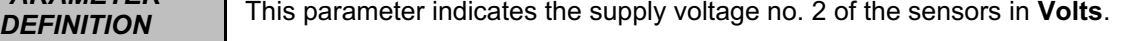

Conformity check: Engine stopped and the ignition on, or the engine running and the engine coolant temperature > 80˚C without electrical consumers.

The voltage of **PR216** is approximately **5000 mV**.

In the event of a fault, run fault finding on the charging circuit and consult the interpretation of **DF012 Sensor supply voltage no. 2**.

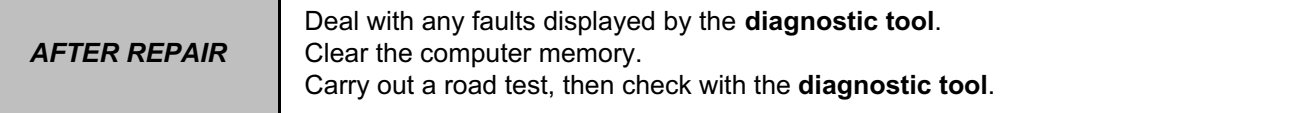
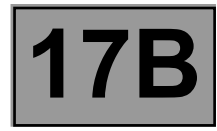

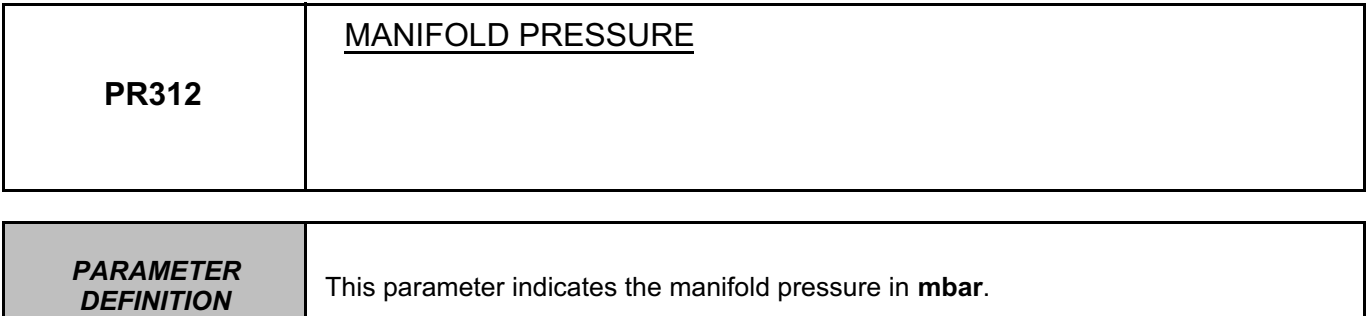

Conformity check with the engine running and engine coolant temperature > 80˚C

**With the engine idling**, the value must be ≈ **500 mbar**. **With the engine running and throttle open**, the value must be ≈ 1000 mbar.

*AFTER REPAIR* Deal with any faults displayed by the **diagnostic tool**. Clear the computer memory. Carry out a road test, then check with the **diagnostic tool**.

V42\_V04\_PR312 / V42\_V06\_PR312

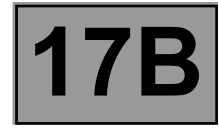

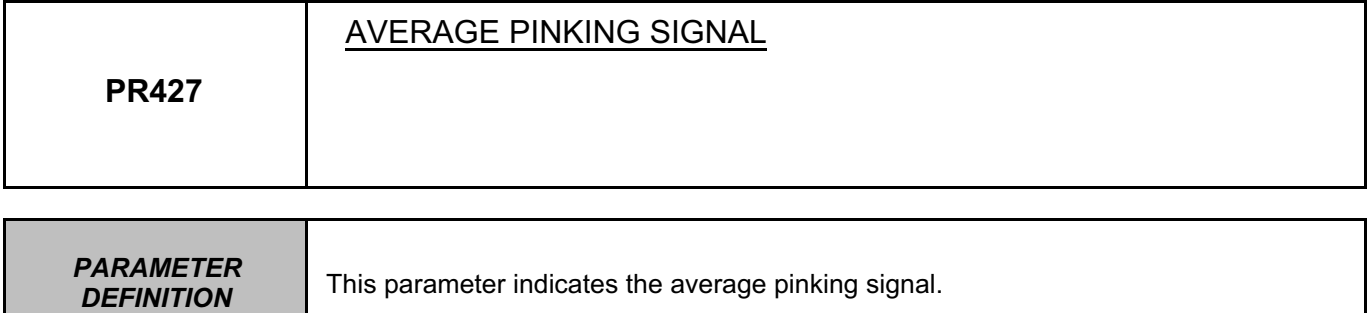

Conformity check with the engine running and engine coolant temperature > 80˚C

This parameter varies according to the pinking status in the combustion chamber. In the event of a fault, apply the interpretation of fault **DF088 Pinking sensor circuit**.

**AFTER REPAIR** Carry out a road test, then check with the **diagnostic tool**.

#### V42\_V04\_PR427 / V42\_V06\_PR427

*DEFINITION* 

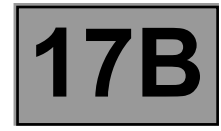

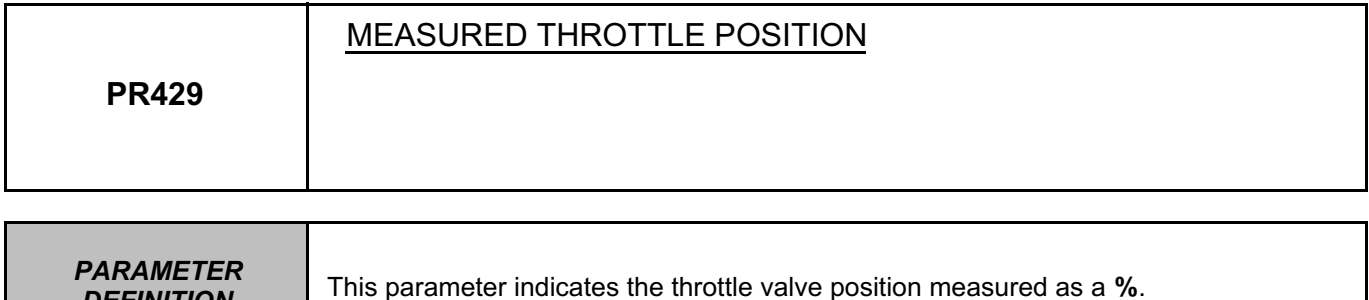

Conformity check with engine stopped and ignition on, or engine running, and engine coolant temperature > 80˚C

Without action on the accelerator pedal, the value must be ≈ **10%**.

When the accelerator pedal is fully depressed, the value must be ≈ **85%**.

In the event of a fault, apply the interpretation of faults **DF095 Throttle potentiometer circuit gang 1** and **DF096 Throttle potentiometer circuit gang 2**.

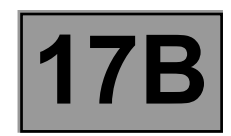

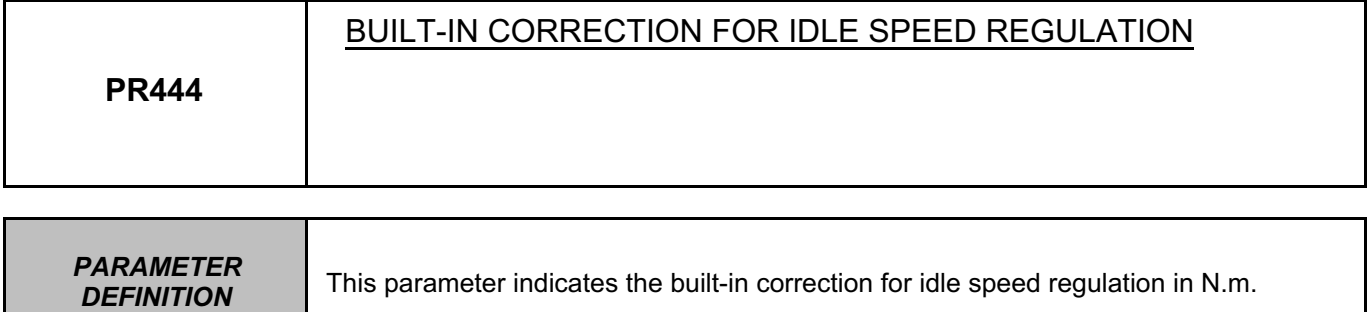

Conformity check with engine stopped and ignition on, or engine running, and engine coolant temperature > 80˚C

The built-in idle speed regulation correction is continuously calculated to take into account consumer air demand.

*AFTER REPAIR* Carry out a road test, then check with the **diagnostic tool**.

### V42\_V04\_PR444 / V42\_V06\_PR444

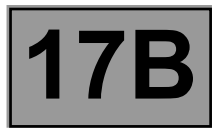

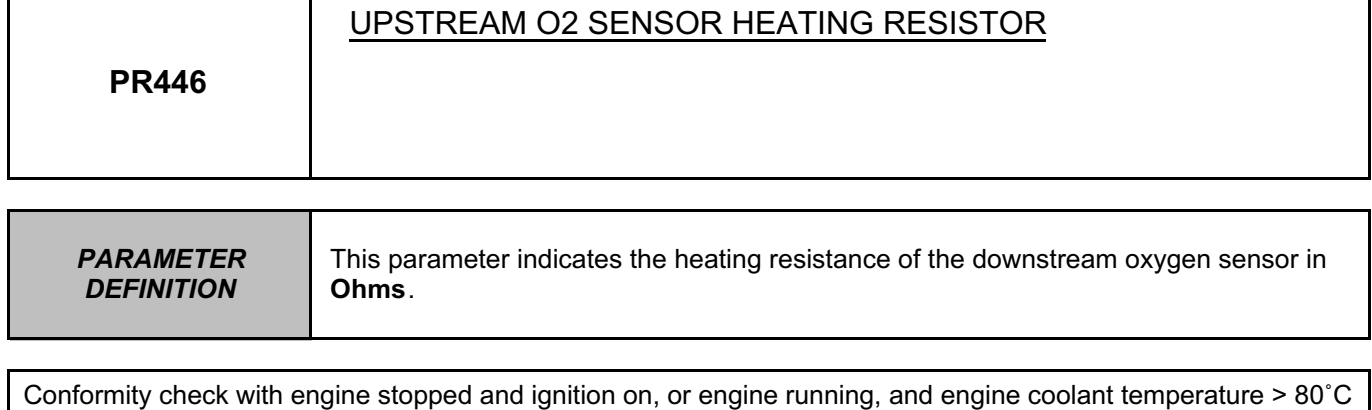

The value must be ≈ **9** Ω **at 20˚C.**

**AFTER REPAIR** Carry out a road test, then check with the **diagnostic tool**.

### V42\_V04\_PR446 / V42\_V06\_PR446

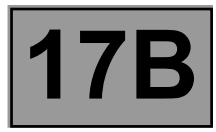

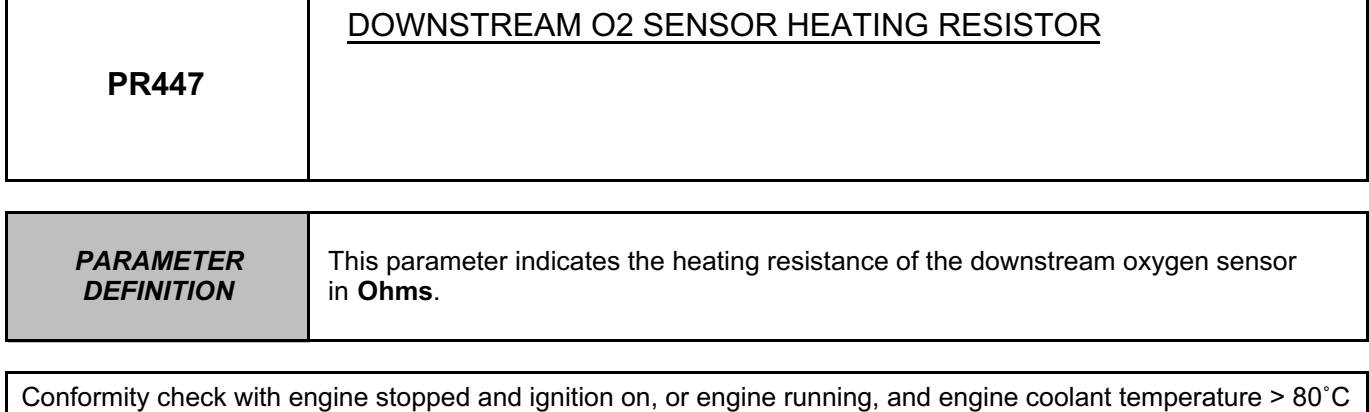

The value must be ≈ **9** Ω **at 20˚C**.

**AFTER REPAIR** Carry out a road test, then check with the **diagnostic tool**.

### V42\_V04\_PR447 / V42\_V06\_PR447

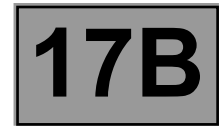

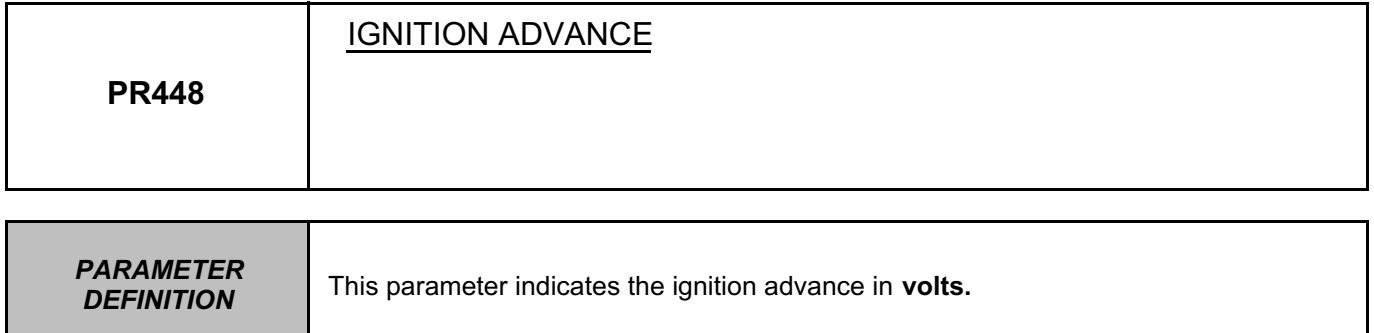

Conformity check with engine stopped and ignition on, or engine running, and engine coolant temperature > 80˚C

The value must be ≈ **0˚ V** with the ignition on and **4 V** at idle speed. In the event of a fault, apply the interpretation of fault **DF120 Engine speed sensor signal**.

*AFTER REPAIR* Deal with any faults displayed by the **diagnostic tool**. Clear the computer memory. Carry out a road test, then check with the **diagnostic tool**.

V42\_V04\_PR448 / V42\_V06\_PR448

**V42 Injection Program No.: 2A**

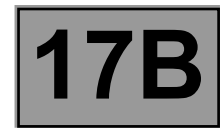

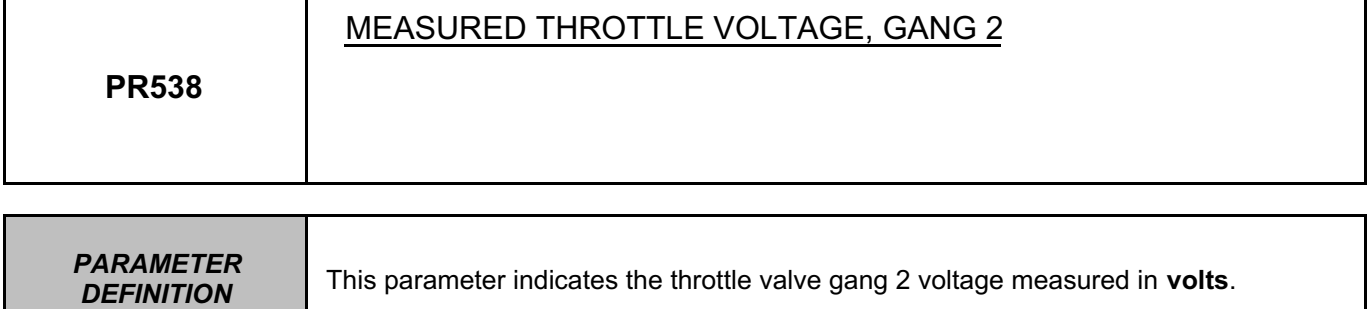

**Conformity check with engine stopped and ignition on, or engine running, and engine coolant temperature > 80˚C**

The value must be  $\approx$  **0.60 V**. In the event of a fault, apply the interpretation of fault **DF096 Throttle potentiometer circuit gang 2**.

*AFTER REPAIR* Deal with any faults displayed by the **diagnostic tool**. Clear the computer memory. Carry out a road test, then check with the **diagnostic tool**.

V42\_V04\_PR538 / V42\_V06\_PR538

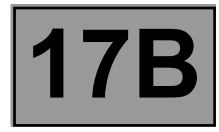

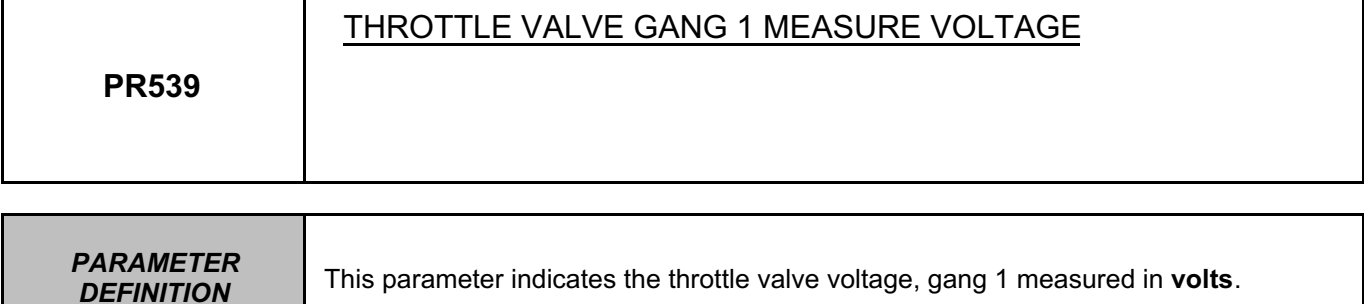

Conformity check with engine stopped and ignition on, or engine running, and engine coolant temperature > 80˚C

## The value must be  $\approx$  0.35 V.

In the event of a fault, apply the interpretation of fault **DF095 Throttle potentiometer circuit gang 1**.

**AFTER REPAIR** Carry out a road test, then check with the **diagnostic tool**.

#### V42\_V04\_PR539 / V42\_V06\_PR539

V42\_V04\_PR814 / V42\_V06\_PR814

**AFTER REPAIR** Carry out a road test, then check with the **diagnostic tool**.

17B-140

In the event of a fault, consult the interpretation of faults: **DF992 Additional heater relay 1 circuit, DF993 Additional heater relay 2 circuit, DF994 Additional heater relay 3 circuit.**

**V42 Injection**

**5** if all of the relays are active

**4** if relays 2 and 3 are active

Conformity check: Engine stopped and ignition on, or engine running, and engine coolant temperature < 80˚C

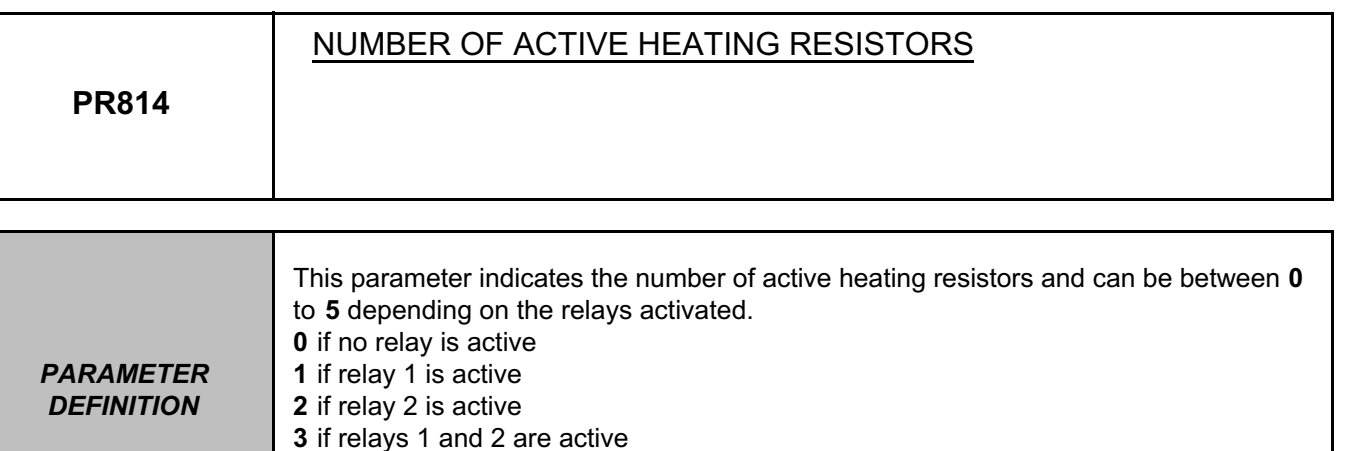

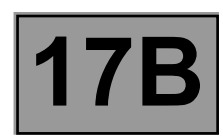

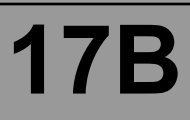

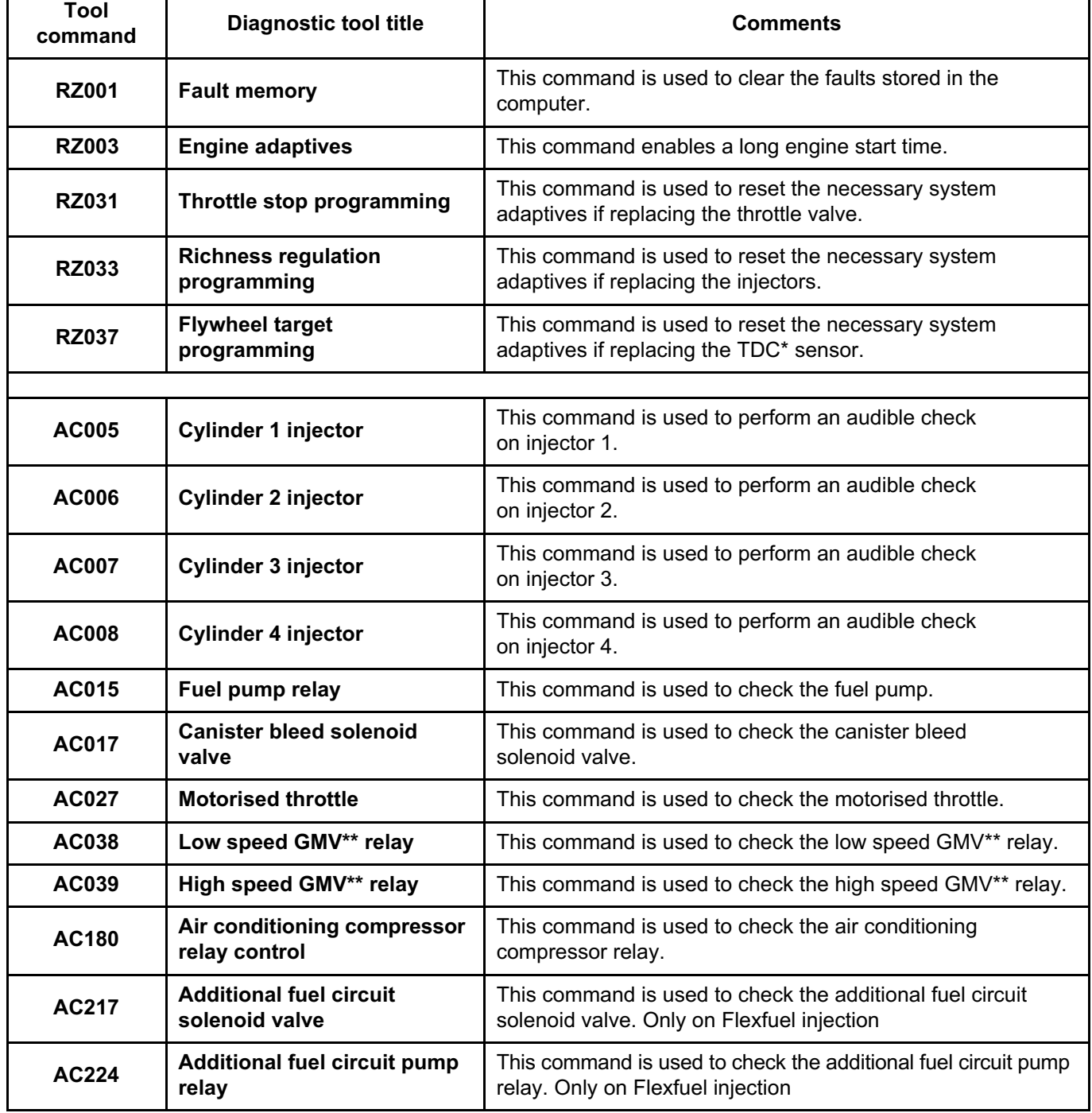

TDC\*: Top Dead Centre GMV\*\*: Fan assembly

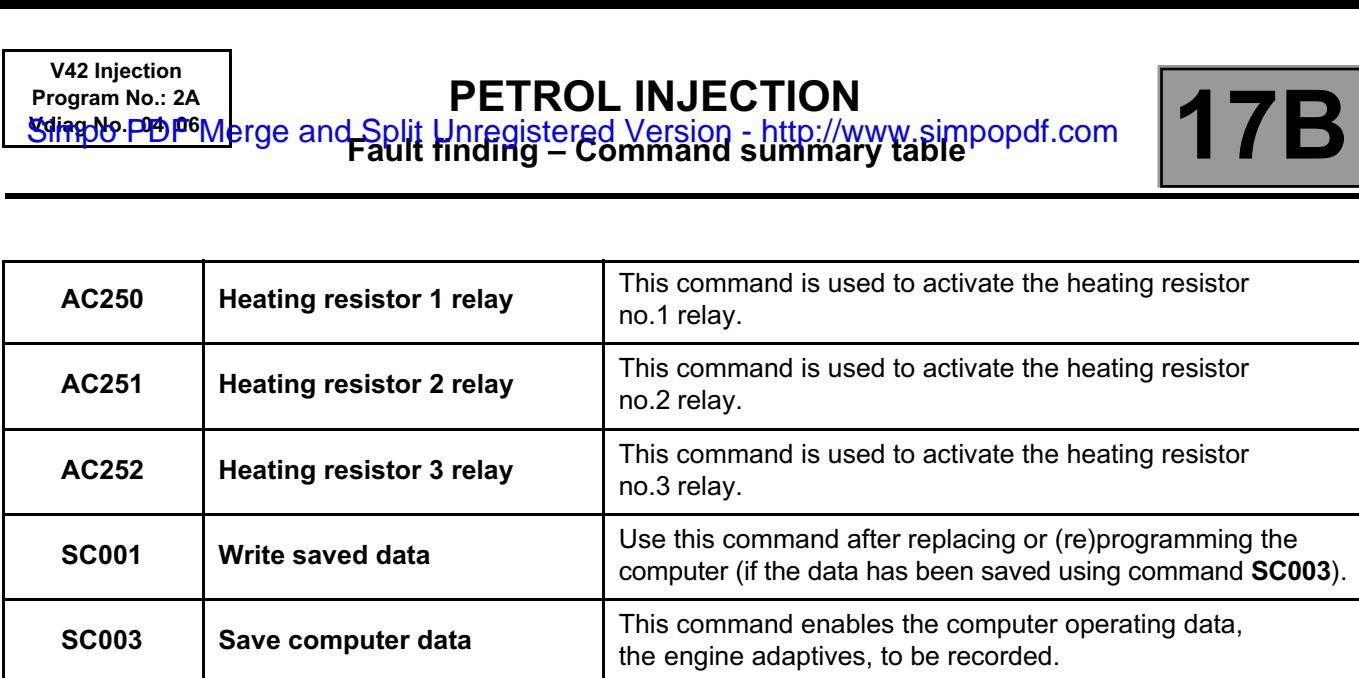

**SC007** Start OBD test: O2 sensor This command is used to test the O2 sensors.

**VP037 Lift fuel supply inhibition** This command is used to stop command **VP036**.

**VP036 Fuel supply inhibited** This command is used to inhibit fuel supply to the engine.

**VP010 Enter VIN.** This command is used to enter the **VIN**.

**converter** This command is used to test the catalytic converter.

**SC006 Start OBD test: Catalytic** 

**Fault finding – Customer complaints** Simpo PDF Merge and Split Unregistered Version - http://www.simpopdf.com

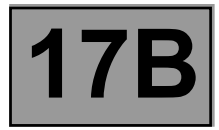

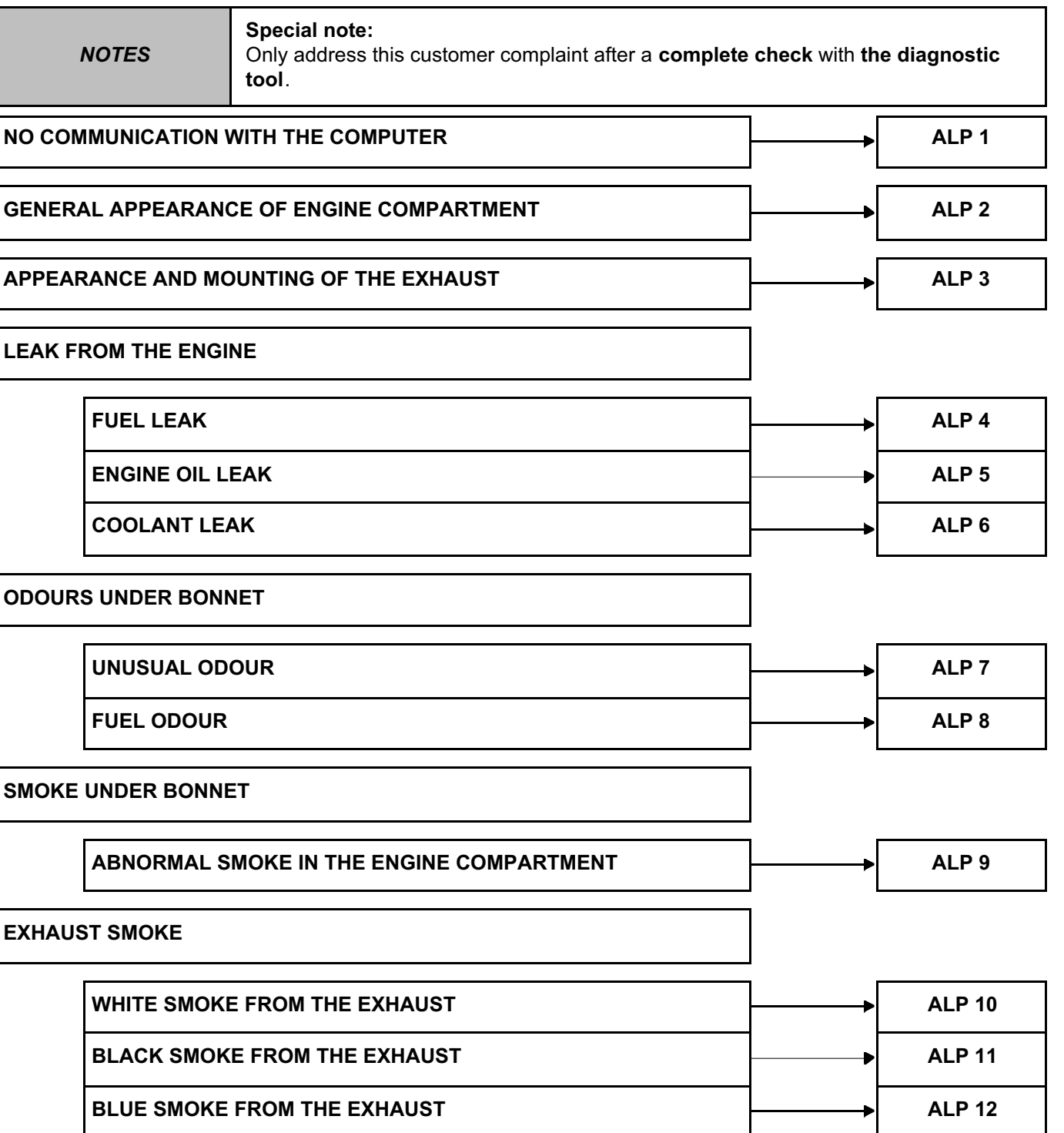

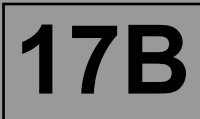

# **EXCESSIVE CONSUMPTION**

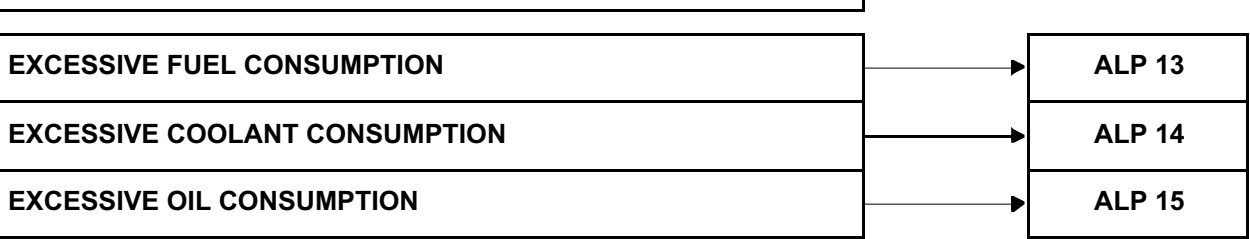

# **ENGINE STARTING**

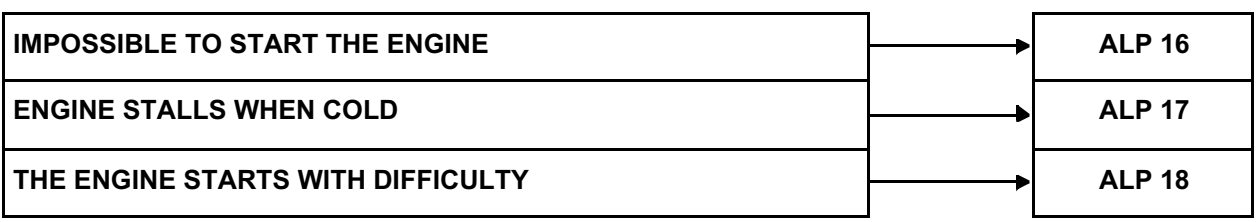

## **PERFORMANCE**

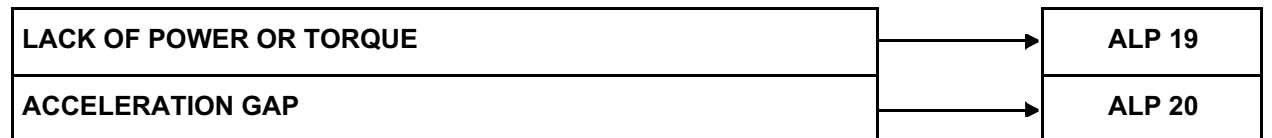

## **DRIVING PLEASURE**

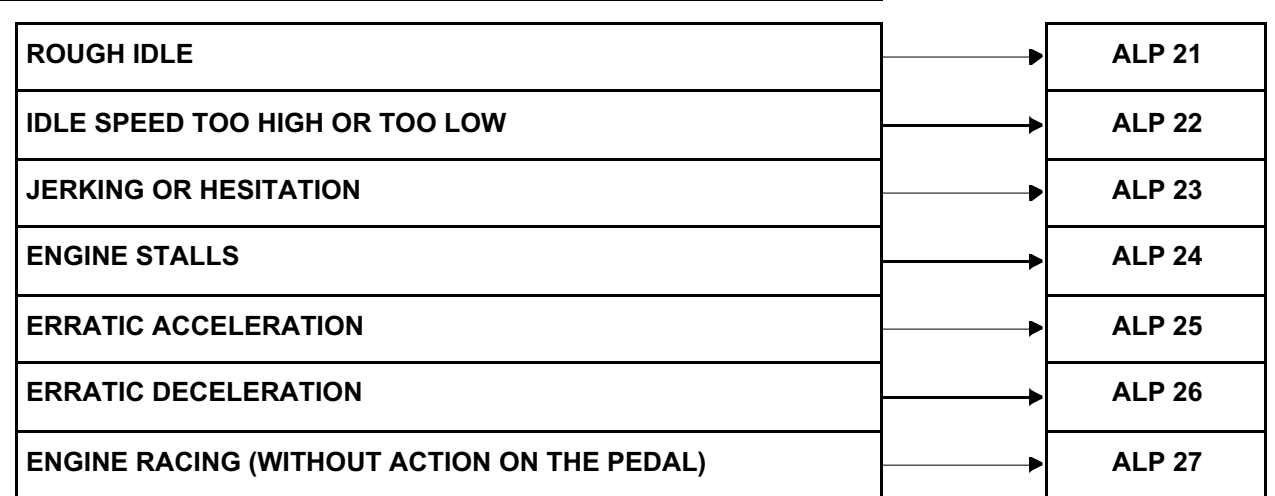

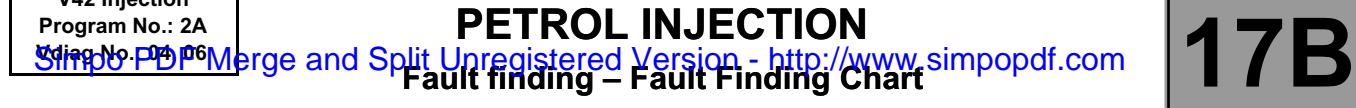

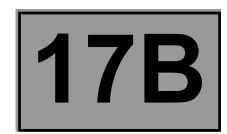

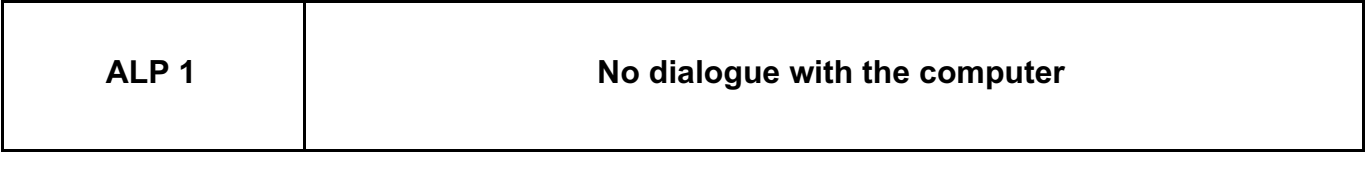

**V42 Injection**

**NOTES** See the Wiring Diagrams Technical Note for Logan, Sandero, Duster.

Try to establish dialogue with a computer on another vehicle to make sure that the **diagnostic tool** is not faulty. If the tool is not the cause and communication cannot be established with any other computer on the same vehicle, it is possible that another computer is disrupting the multiplex network.

Check the voltage of the battery.

If the battery voltage is between **9.5 V** and **17.5 V**, run fault finding on the charging circuit.

– Check the presence and condition of the injection fuses on the UPC and in the engine fuse box.

– Check the connection of the computer connectors, component code **120**.

- Check the **injection computer** earths (quality, oxidation, tightness of the earth bolts on the battery terminal).
- Check that the supply to the computer is correct:

– **Earth** on connection **NH** of component **120**,

– **+ 12V** on connection **3FB** of component **120**.

If the connection(s) are faulty and there is a repair method (see **Technical Note 6015A, Repairing electrical wiring, Wiring: Precautions for repair**), repair the wiring, otherwise replace it.

Check that the **diagnostic socket**, component code **225** is correctly supplied:

– **+ Before ignition feed** on connection **BP56** of component **225**,

– **+ After ignition feed** on connection **AP10** of component **225**,

– **Earth** on connections **MAM** and **NC** of component **225**.

If the connection(s) are faulty and there is a repair method (see **Technical Note 6015A, Repairing electrical wiring, Wiring: Precautions for repair**), repair the wiring, otherwise replace it.

If dialogue has still not been established after these checks, contact the techline.

# **Program No.: 2A**<br> **Program No.: 2A**<br> **PRODUCE OF THE CONTAINS ON THE CONTAINS OF THE CONTRACT OF THE CONTRACT OF THE CONTRACT OF THE PRODUCE OF THE PRODUCE OF THE PRODUCE OF THE PRODUCE OF THE PRODUCE OF THE PRODUCE OF TH V42 Injection** *Simplo PDF Merge and Split Unregistered Version - http://www.simpopdf.com*

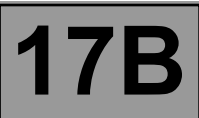

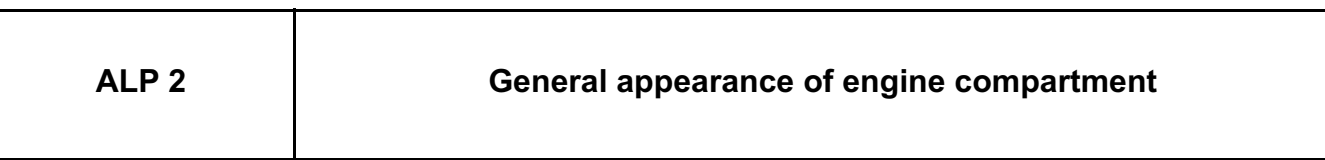

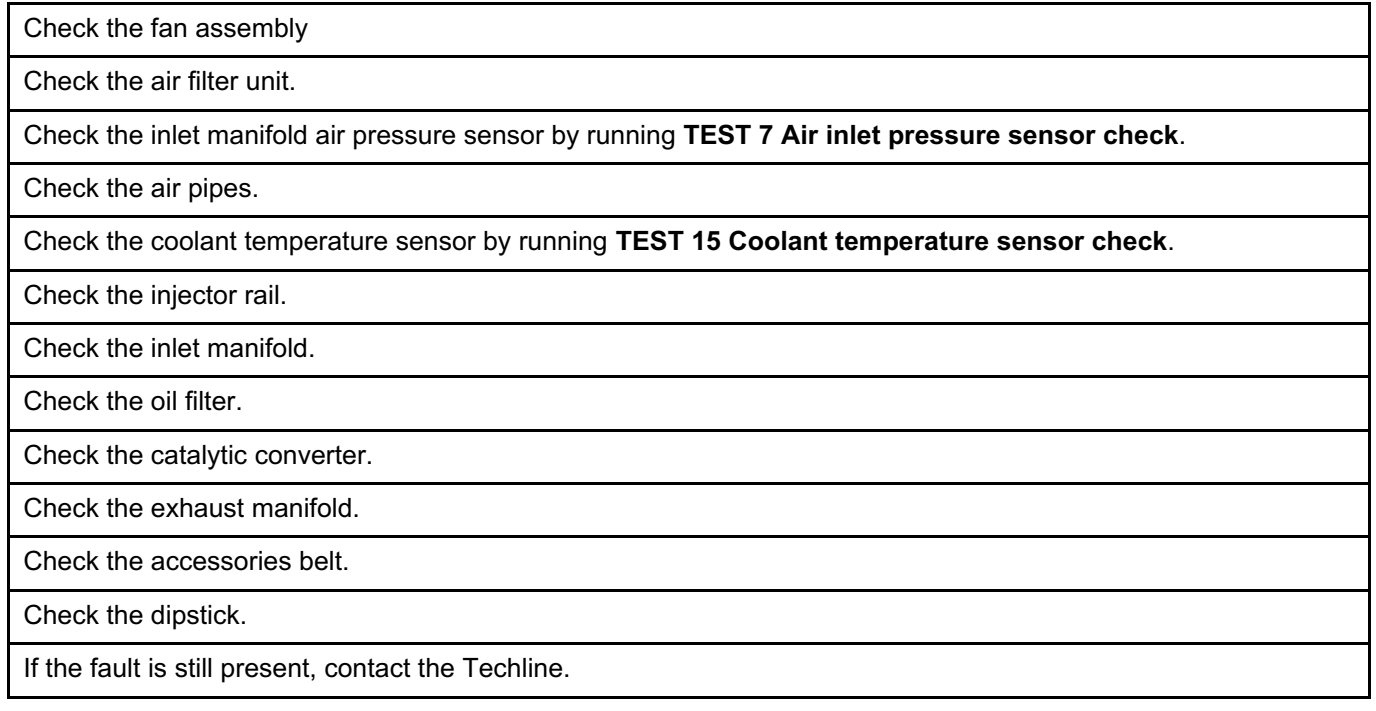

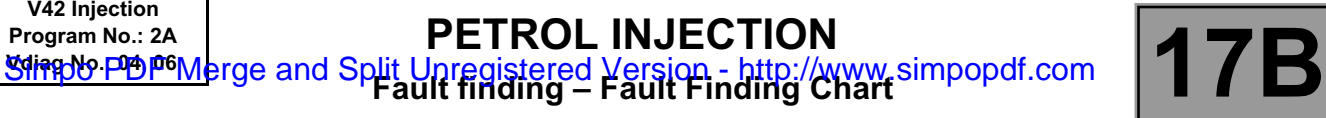

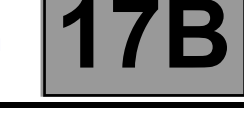

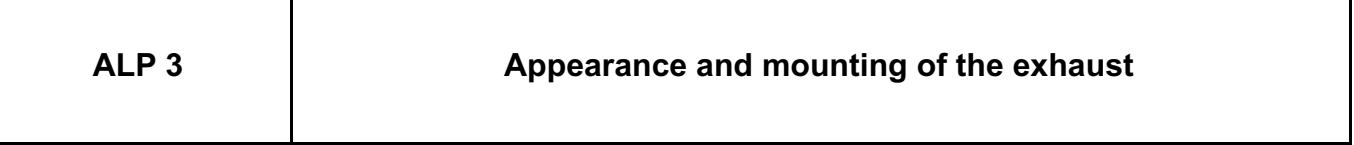

Check the catalytic converter.

٦

Check the exhaust manifold.

Check the cylinder head.

If the fault is still present, contact the Techline.

*AFTER REPAIR* Carry out a road test, then check with the **diagnostic tool**.

## V42\_V04\_ALP3 / V42\_V06\_ALP3

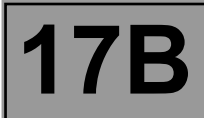

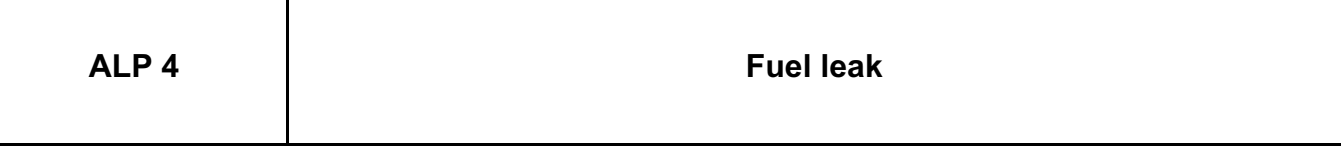

Check the fuel pump relay by running **TEST 1 Fuel supply pump relay check**.

Check the air pipes.

Check the additional fuel circuit solenoid valve by running **TEST 5 Checking the additional fuel tank**.

Check the spark plugs.

Check the injector rail.

Check the additional petrol circuit pump by running **TEST 12 Additional fuel tank pump check**.

If the fault is still present, contact the Techline.

**AFTER REPAIR** Carry out a road test, then check with the **diagnostic tool**.

#### V42\_V04\_ALP4 / V42\_V06\_ALP4

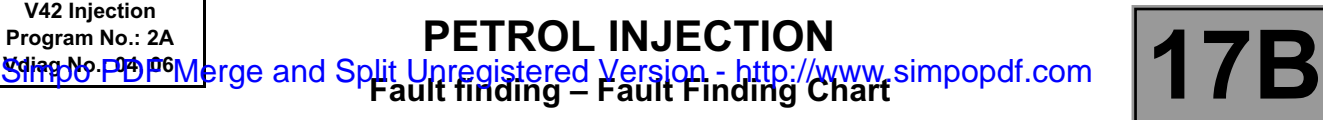

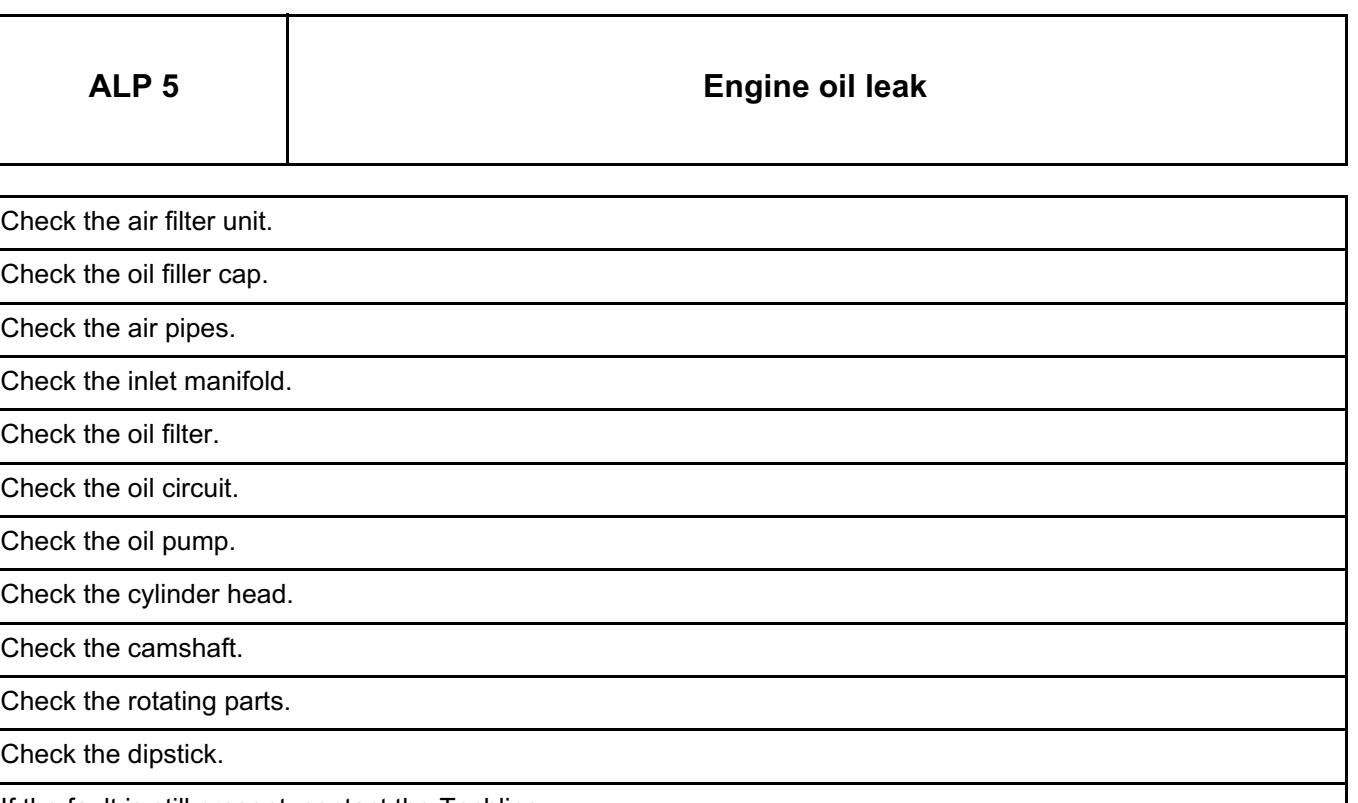

If the fault is still present, contact the Techline.

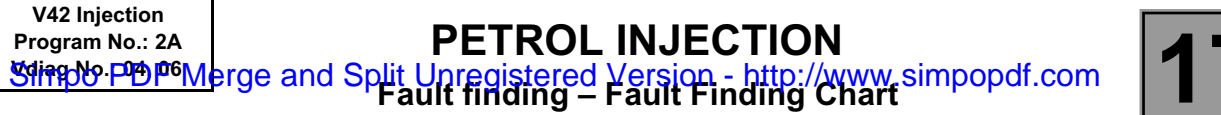

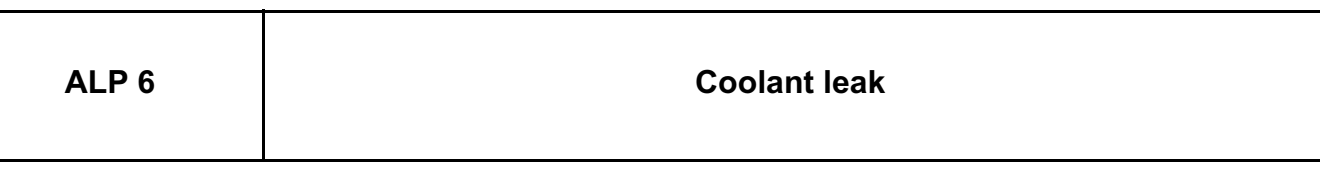

Check the coolant pump.

Check the cylinder head.

Check the cooling system.

If the fault is still present, contact the Techline.

*AFTER REPAIR* Carry out a road test, then check with the **diagnostic tool**.

## V42\_V04\_ALP6 / V42\_V06\_ALP6

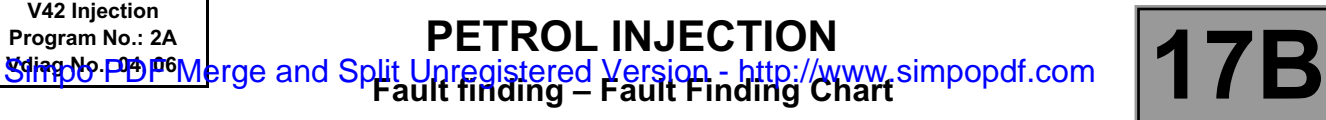

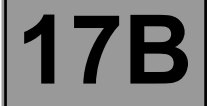

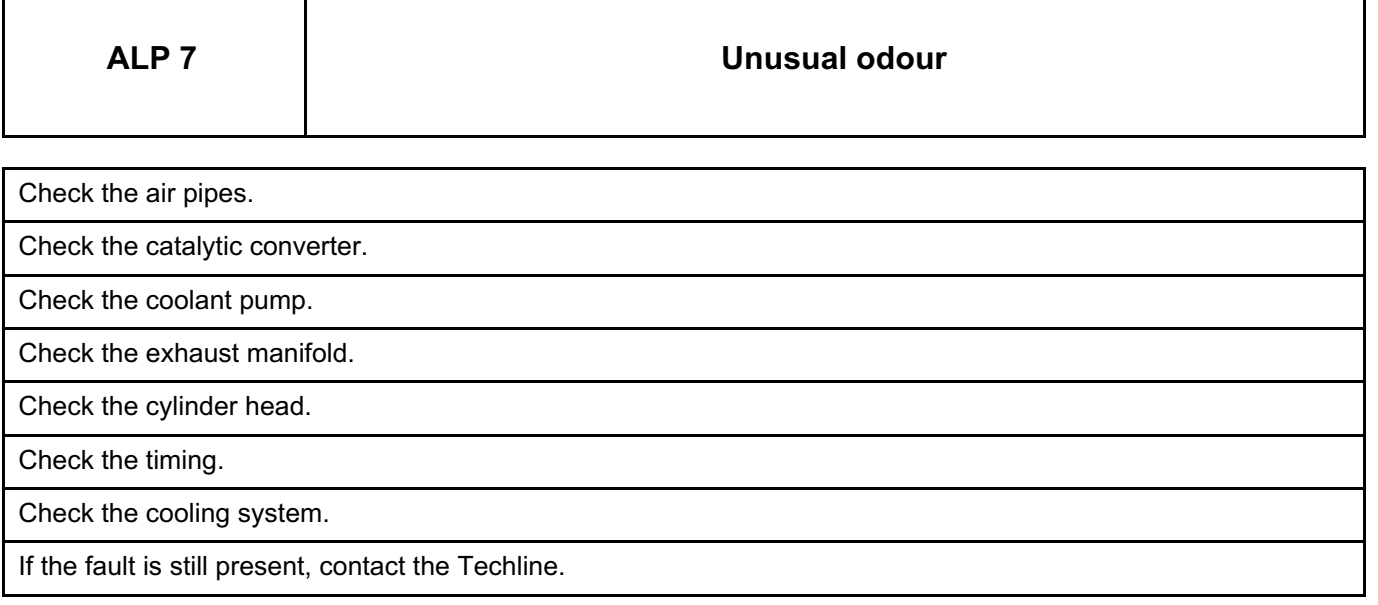

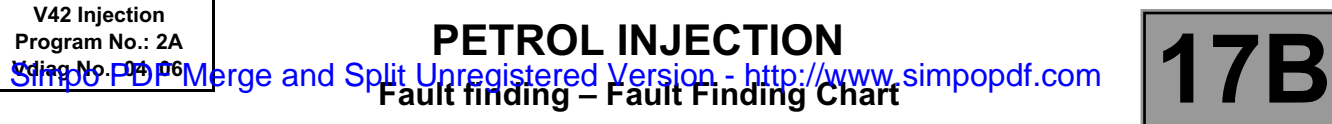

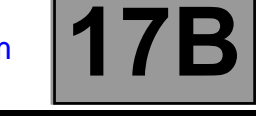

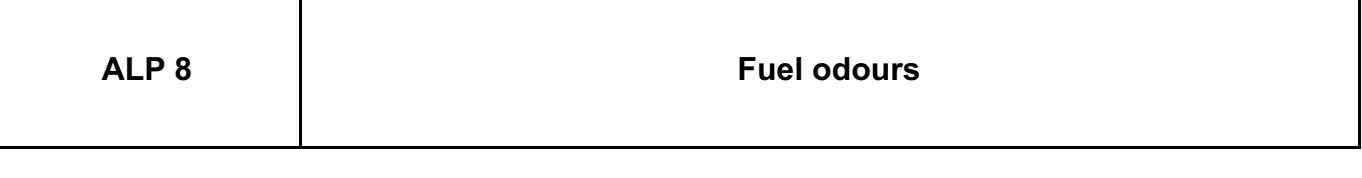

Check the air pipes.

Check the injector rail.

Check the inlet manifold.

If the fault is still present, contact the Techline.

*AFTER REPAIR* Carry out a road test, then check with the **diagnostic tool**.

## V42\_V04\_ALP8 / V42\_V06\_ALP8

# **Program No.: 2A**<br> **Program No.: 2A**<br> **PRODUCE OF THE CONTAINS ON THE CONTAINS OF THE CONTRACT OF THE CONTRACT OF THE CONTRACT OF THE PRODUCE OF THE PRODUCE OF THE PRODUCE OF THE PRODUCE OF THE PRODUCE OF THE PRODUCE OF TH V42 Injection** *Simplo PDF Merge and Split Unregistered Version - http://www.simpopdf.com*

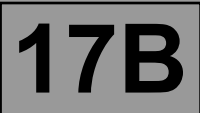

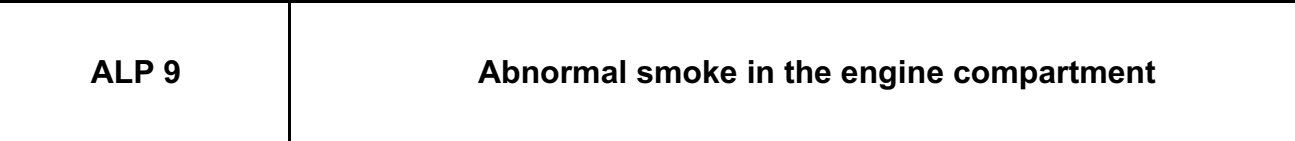

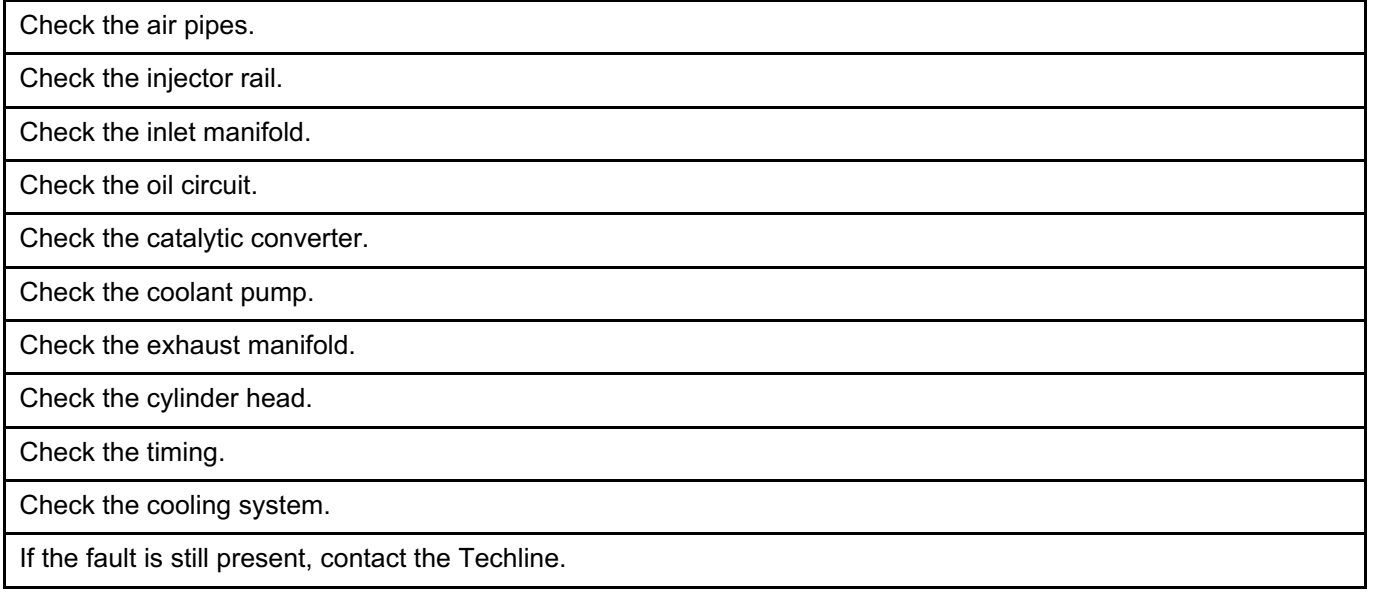

**AFTER REPAIR** Carry out a road test, then check with the **diagnostic tool**.

## V42\_V04\_ALP9 / V42\_V06\_ALP9

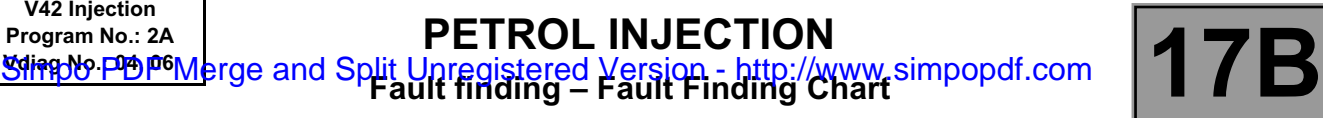

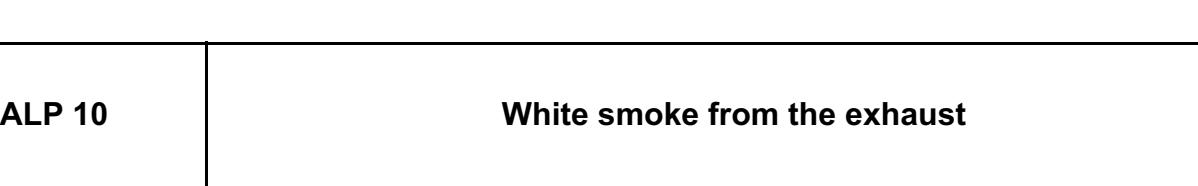

Check the air filter unit.

Check the air pipes.

Check the inlet manifold.

Check the exhaust manifold.

If the fault is still present, contact the Techline.

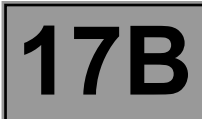

**ALP 11 Black smoke from the exhaust**

Check the air filter unit.

Check the air pipes.

Check the air inlet temperature sensor by running **TEST 6 Checking the air temperature sensor**.

Check the coolant temperature sensor by running **TEST 15 Coolant temperature sensor check**.

Check the injector rail.

Check the injectors by running **TEST 13 Checking the injectors**.

Check the upstream oxygen sensor by running **TEST 17 Checking the upstream O2 sensor**.

Check the downstream oxygen sensor by running **TEST 18 Checking the downstream O2 sensor**.

If the fault is still present, contact the Techline.

**AFTER REPAIR** Carry out a road test, then check with the **diagnostic tool**.

V42\_V04\_ALP11 / V42\_V06\_ALP11

# **Program No.: 2A**<br> **Program No.: 2A**<br> **PRODUCE OF THE CONTAINS ON THE CONTAINS OF THE CONTRACT OF THE CONTRACT OF THE CONTRACT OF THE PRODUCE OF THE PRODUCE OF THE PRODUCE OF THE PRODUCE OF THE PRODUCE OF THE PRODUCE OF TH V42 Injection** *Simplo PDF Merge and Split Unregistered Version - http://www.simpopdf.com*

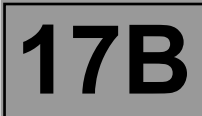

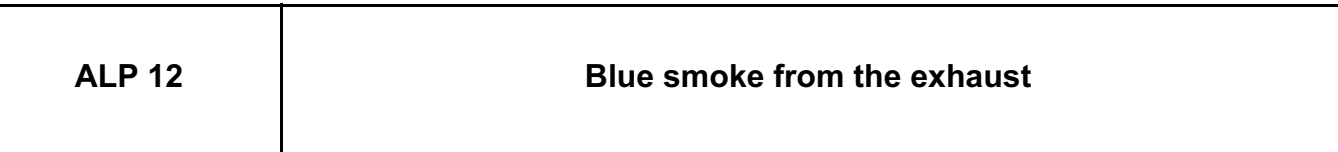

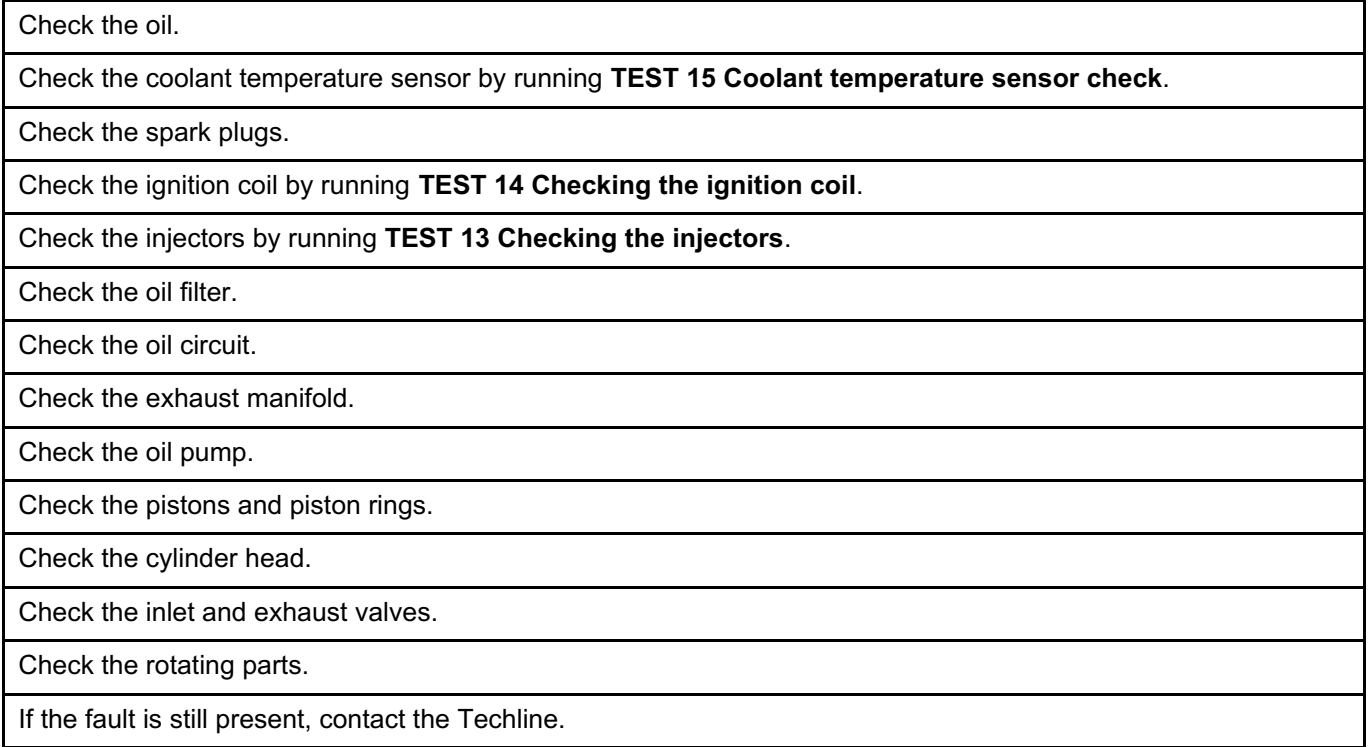

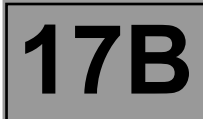

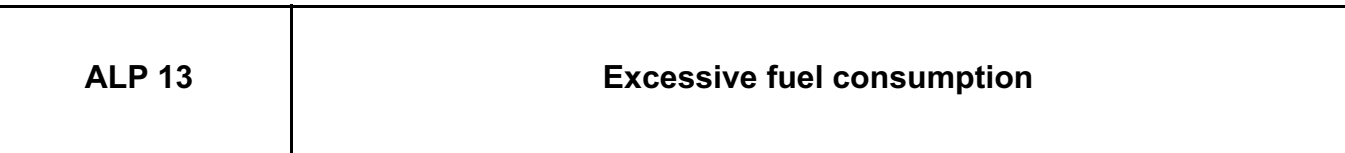

Check the air filter unit.

Check the air pipes.

Check the additional fuel circuit solenoid valve by running **TEST 5 Checking the additional fuel tank**.

Check the injector rail.

Check the injectors by running **TEST 13 Checking the injectors**.

Check the additional petrol circuit pump by running **TEST 12 Additional fuel tank pump check**.

Check the pinking sensor by running **TEST 11 Pinking sensor check**.

Check the upstream oxygen sensor by running **TEST 17 Checking the upstream O2 sensor**.

Check the downstream oxygen sensor by running **TEST 18 Checking the downstream O2 sensor**.

Check the catalytic converter.

Check the camshaft.

If the fault is still present, contact the Techline.

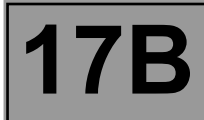

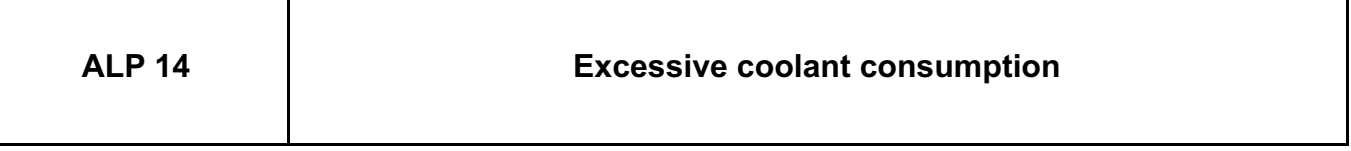

Check the engine cooling fan assembly.

Check the coolant pump.

Check the cylinder head.

Check the cooling system.

If the fault is still present, contact the Techline.

**AFTER REPAIR** Carry out a road test, then check with the **diagnostic tool**.

### V42\_V04\_ALP14 / V42\_V06\_ALP14

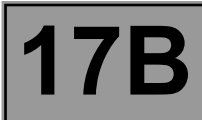

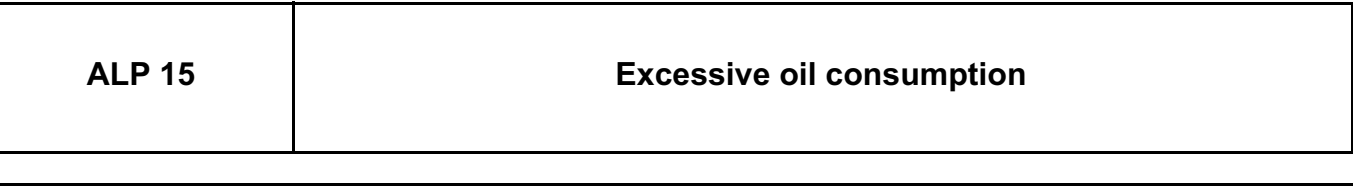

Check the engine cooling fan assembly.

Check the oil circuit.

Check the oil filter.

Check the pistons and piston rings.

Check the cylinder head.

Check the valves.

Check the rotating parts.

Check the dipstick.

If the fault is still present, contact the Techline.

**AFTER REPAIR** Carry out a road test, then check with the **diagnostic tool**.

### V42\_V04\_ALP15 / V42\_V06\_ALP15

# **Program No.: 2A**<br> **Program No.: 2A**<br> **PRODUCE OF THE CONTAINS ON THE CONTAINS OF THE CONTRACT OF THE CONTRACT OF THE CONTRACT OF THE PRODUCE OF THE PRODUCE OF THE PRODUCE OF THE PRODUCE OF THE PRODUCE OF THE PRODUCE OF TH V42 Injection** *Simplo PDF Merge and Split Unregistered Version - http://www.simpopdf.com*

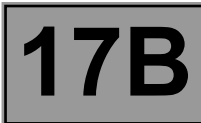

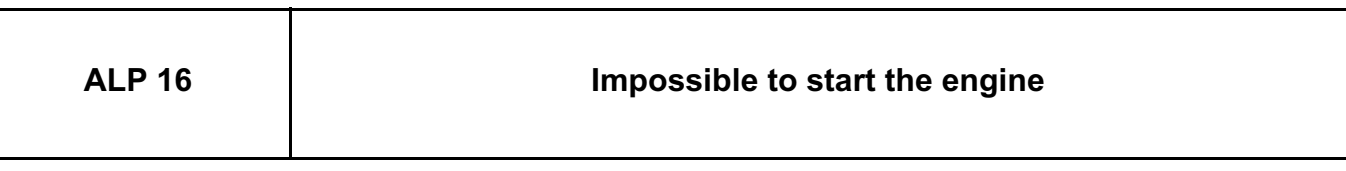

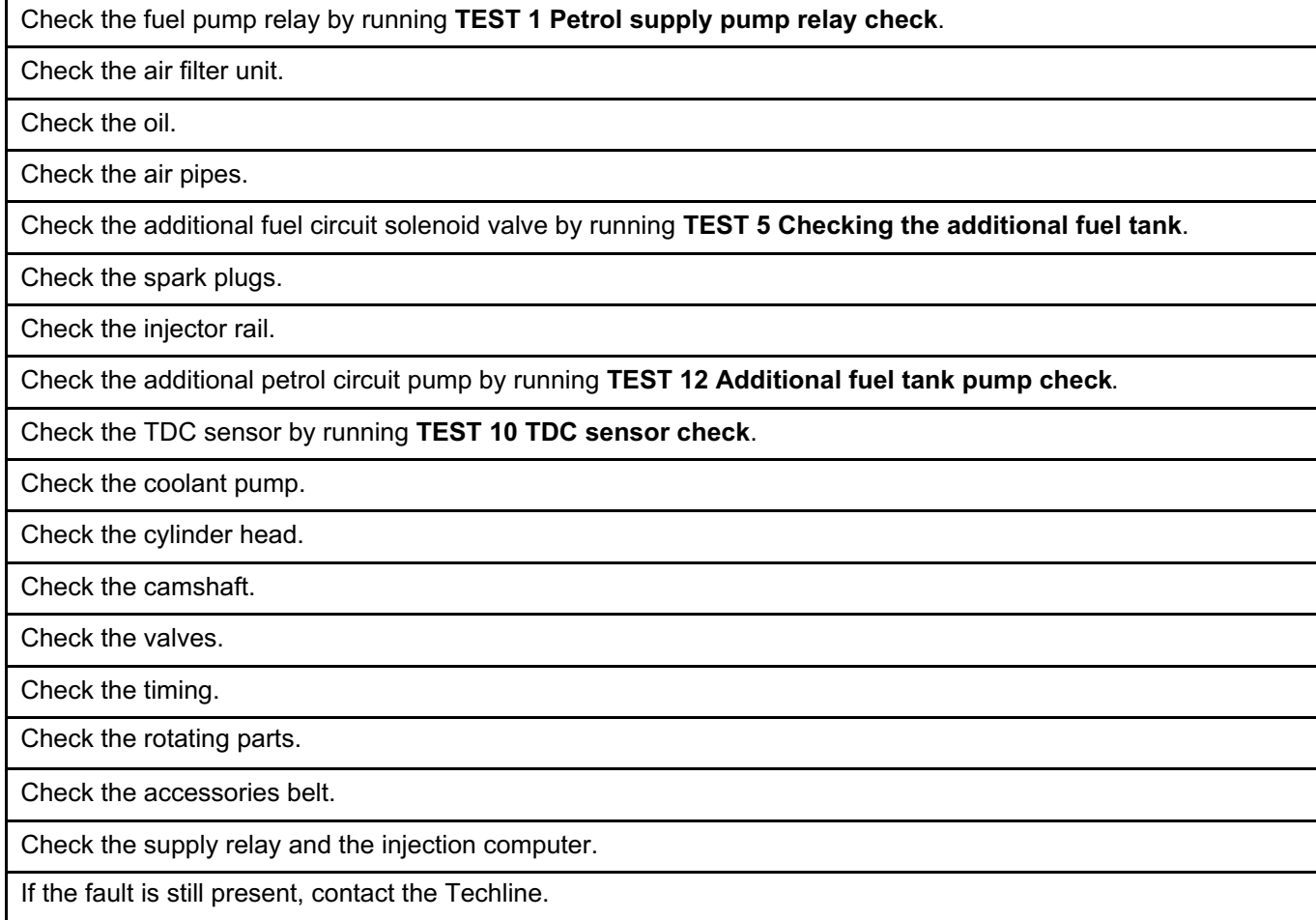

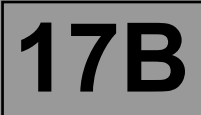

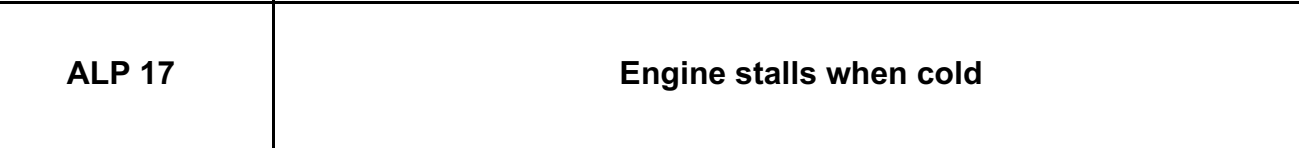

Check the air filter unit.

Check the oil.

Check the inlet manifold air pressure sensor by running **TEST 7 Air inlet pressure sensor check**.

Check the air pipes.

Check the additional fuel circuit solenoid valve by running **TEST 5 Checking the additional fuel tank**.

Check the coolant temperature sensor by running **TEST 15 Coolant temperature sensor check**.

Check the injector rail.

Check the injectors by running **TEST 13 Injector check**.

Check the additional petrol circuit pump by running **TEST 12 Additional fuel tank pump check**.

Check the TDC sensor by running **TEST 10 TDC sensor check**.

Check the upstream oxygen sensor by running **TEST 17 Checking the upstream O2 sensor**.

Check the camshaft.

Check the valves.

Check the timing.

Check the injection computer.

If the fault is still present, contact the Techline.

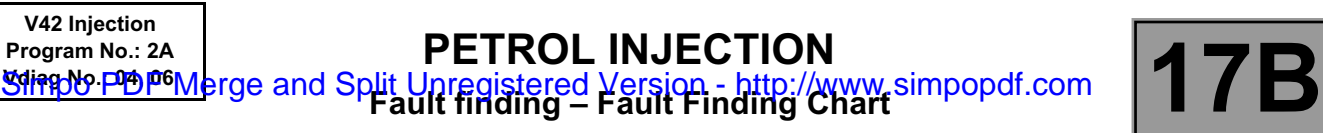

┑

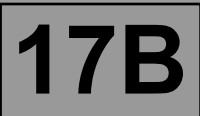

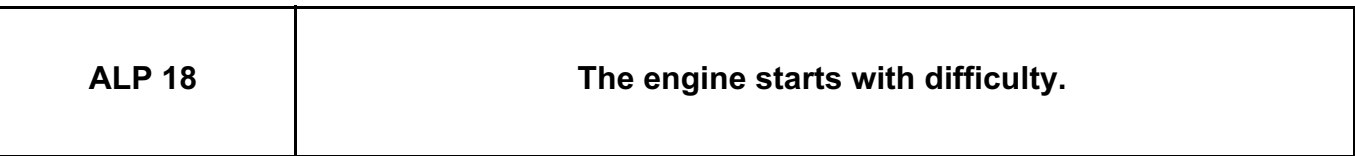

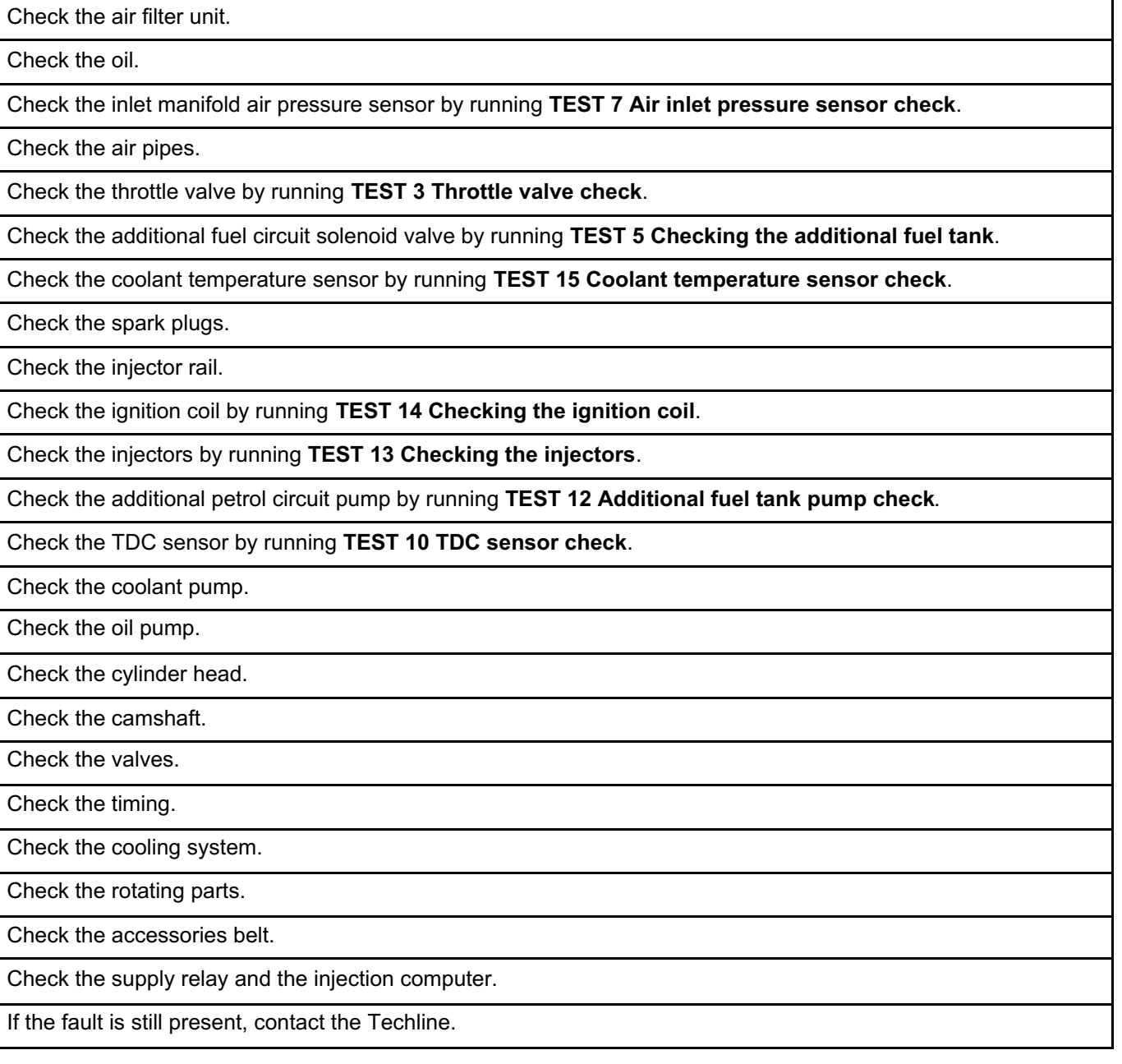

*AFTER REPAIR* Carry out a road test, then check with the **diagnostic tool**.

## V42\_V04\_ALP18 / V42\_V06\_ALP18

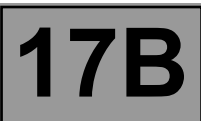

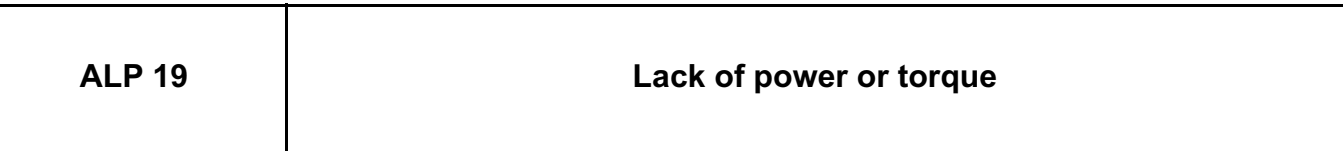

Check the air filter unit.

Check that the floor carpet is correctly positioned.

Check the engine cooling fan assembly.

Check the accelerator pedal potentiometer by running **TEST 8 Accelerator pedal potentiometer check**.

Check the air filter unit.

Check the inlet manifold air pressure sensor by running **TEST 7 Air inlet pressure sensor check**.

Check the air pipes.

Check the air inlet temperature sensor by running **TEST 6 Checking the air temperature sensor**.

Check the throttle valve by running **TEST 3 Throttle valve check**.

Check the additional fuel circuit solenoid valve by running **TEST 5 Checking the additional fuel tank**.

Check the spark plugs.

Check the injector rail.

Check the inlet manifold.

Check the ignition coil by running **TEST 14 Checking the ignition coil**.

Check the injectors by running **TEST 13 Checking the injectors**.

Check the additional petrol circuit pump by running **TEST 12 Additional fuel tank pump check**.

Check the TDC sensor by running **TEST 10 TDC sensor check**.

Check the pinking sensor by running **TEST 11 Pinking sensor check**.

Check the oil circuit.

Check the oil filter.

Check the upstream oxygen sensor by running **TEST 17 Checking the upstream O2 sensor**.

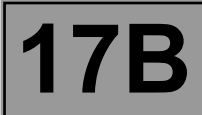

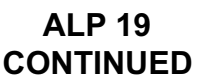

Check the downstream oxygen sensor by running **TEST 18 Checking the downstream O2 sensor**. Check the catalytic converter. Check the exhaust manifold. Check the pistons and piston rings. Check the cylinder head. Check the camshaft. Check the valves. Check the timing. Check the rotating parts. Check the injection computer. If the fault is still present, contact the Techline.

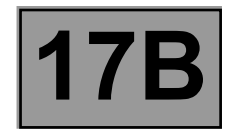

# **ALP 20 Flat spots when accelerating**

Check the accelerator pedal potentiometer by running **TEST 8 Accelerator pedal potentiometer check**.

Check the brake pedal switch by running **TEST 9 Brake pedal switch** check.

Check the air filter unit.

Check the inlet manifold air pressure sensor by running **TEST 7 Air inlet pressure sensor check**.

Check the air pipes.

Check the air inlet temperature sensor by running **TEST 6 Checking the air temperature sensor**.

Check the throttle valve by running **TEST 3 Throttle valve check**.

Check the additional fuel circuit solenoid valve by running **TEST 5 Checking the additional fuel tank**.

Check the spark plugs.

Check the injector rail.

Check the inlet manifold.

Check the ignition coil by running **TEST 14 Checking the ignition coil**.

Check the injectors by running **TEST 13 Checking the injectors**.

Check the additional petrol circuit pump by running **TEST 12 Additional fuel tank pump check**.

Check the TDC sensor by running **TEST 10 TDC sensor check**.

Check the pinking sensor by running **TEST 11 Pinking sensor check**.

Check the upstream oxygen sensor by running **TEST 17 Checking the upstream O2 sensor**.

Check the downstream oxygen sensor by running **TEST 18 Checking the downstream O2 sensor**.

Check the catalytic converter.

Check the camshaft.

Check the valves.

Check the timing.

Check the injection computer.

If the fault is still present, contact the Techline.

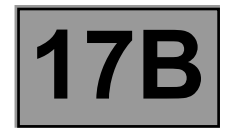

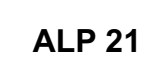

**Rough idle** 

Check the alternator charge signal module by running **TEST 2 Alternator signal module check**. Check the accelerator pedal potentiometer by running **TEST 8 Accelerator pedal potentiometer check**. Check the air filter unit. Check the inlet manifold air pressure sensor by running **TEST 7 Air inlet pressure sensor check**. Check the throttle valve by running **TEST 3 Throttle valve check**. Check the additional fuel circuit solenoid valve by running **TEST 5 Checking the additional fuel tank**. Check the spark plugs. Check the injector rail. Check the inlet manifold. Check the ignition coil by running **TEST 14 Checking the ignition coil**. Check the injectors by running **TEST 13 Checking the injectors**. Check the additional petrol circuit pump by running **TEST 12 Additional fuel tank pump check**. Check the upstream oxygen sensor by running **TEST 17 Checking the upstream O2 sensor**. Check the downstream oxygen sensor by running **TEST 18 Checking the downstream O2 sensor**. Check the cylinder head. Check the camshaft. Check the valves. Check the timing. Check the rotating parts. Check the injection computer. Check the injection pump. If the fault is still present, contact the Techline.
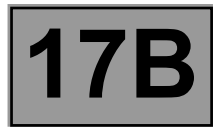

**ALP 22 Idling speed too high or too low**

Check the alternator charge signal module by running **TEST 2 Alternator signal module check**.

Check the accelerator pedal potentiometer by running **TEST 8 Accelerator pedal potentiometer check**.

Check the air filter unit.

Check the air inlet temperature sensor by running **TEST 6 Checking the air temperature sensor**.

Check the throttle valve by running **TEST 3 Throttle valve check**.

Check the additional fuel circuit solenoid valve by running **TEST 5 Checking the additional fuel tank**.

Check the coolant temperature sensor by running **TEST 15 Coolant temperature sensor check**.

Check the spark plugs.

Check the injector rail.

Check the inlet manifold.

Check the additional petrol circuit pump by running **TEST 12 Additional fuel tank pump check**.

Check the upstream oxygen sensor by running **TEST 17 Checking the upstream O2 sensor**.

Check the downstream oxygen sensor by running **TEST 18 Checking the downstream O2 sensor**.

Check the cylinder head.

Check the camshaft.

Check the valves.

Check the timing.

Check the injection computer.

If the fault is still present, contact the Techline.

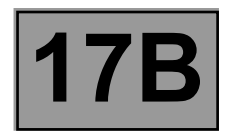

#### **ALP 23 Jerking or hesitation**

Check the alternator charge signal module by running **TEST 2 Alternator signal module check**.

Check the fuel pump relay by running **TEST 1 Petrol supply pump relay check**.

Check the accelerator pedal potentiometer by running **TEST 8 Accelerator pedal potentiometer check**.

Check the brake pedal switch by running **TEST 9 Brake pedal switch check**.

Check the air filter unit.

Check the inlet manifold air pressure sensor by running **TEST 7 Air inlet pressure sensor check**.

Check the air pipes.

Check the air inlet temperature sensor by running **TEST 6 Checking the air temperature sensor**.

Check the throttle valve by running **TEST 3 Throttle valve check**.

Check the additional fuel circuit solenoid valve by running **TEST 5 Checking the additional fuel tank**.

Check the spark plugs.

Check the injector rail.

Check the inlet manifold.

Check the ignition coil by running **TEST 14 Checking the ignition coil**.

Check the injectors by running **TEST 13 Checking the injectors**.

Check the additional petrol circuit pump by running **TEST 12 Additional fuel tank pump check**.

Check the TDC sensor by running **TEST 10 TDC sensor check**.

Check the upstream oxygen sensor by running **TEST 17 Checking the upstream O2 sensor**.

Check the downstream oxygen sensor by running **TEST 18 Checking the downstream O2 sensor**.

Check the camshaft.

Check the valves.

Check the timing.

Check the supply relay and the injection computer.

If the fault is still present, contact the Techline.

### **Program No.: 2A**<br> **Program No.: 2A**<br> **PRODUCE OF THE CONTAINS ON THE CONTAINS OF THE CONTRACT OF THE CONTRACT OF THE CONTRACT OF THE PRODUCE OF THE PRODUCE OF THE PRODUCE OF THE PRODUCE OF THE PRODUCE OF THE PRODUCE OF TH V42 Injection** *Simplo PDF Merge and Split Unregistered Version - http://www.simpopdf.com*

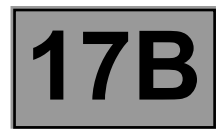

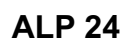

**Engine stalls** 

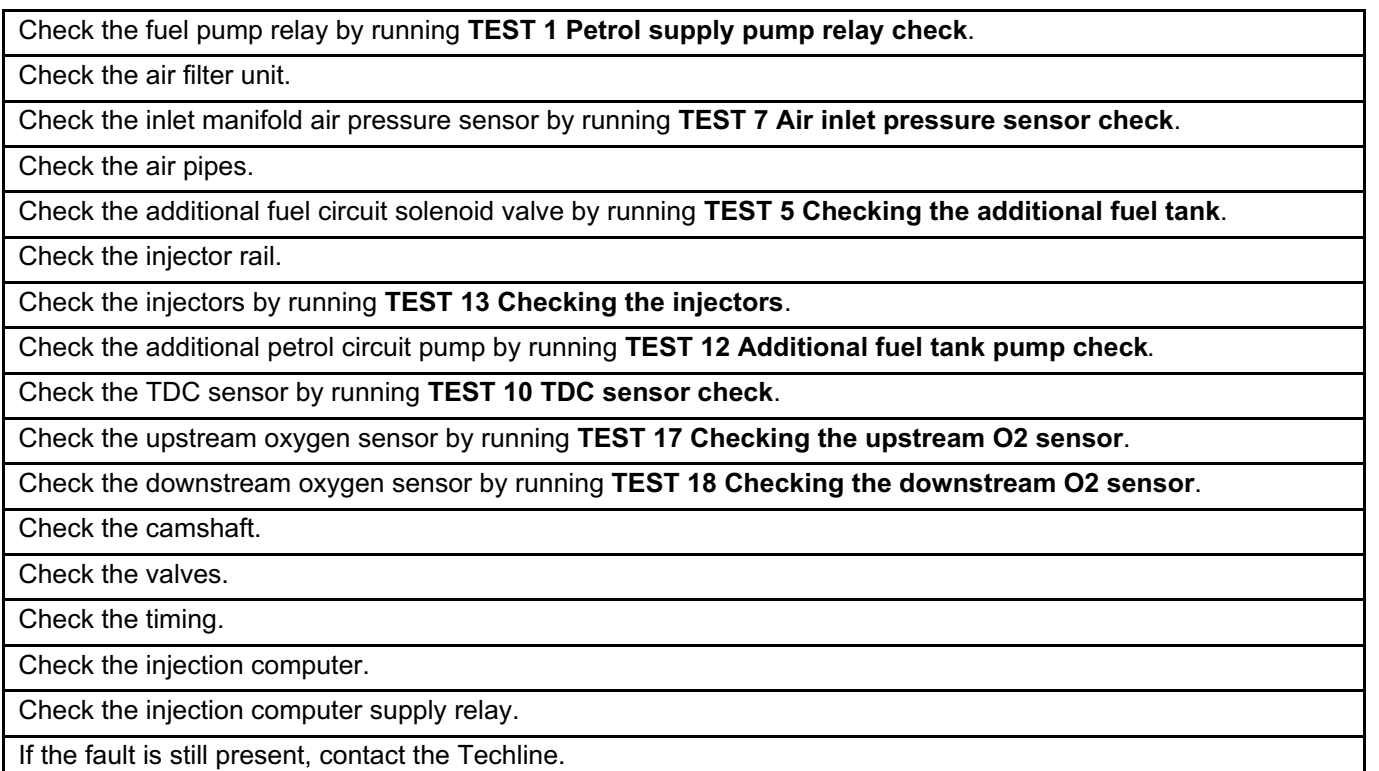

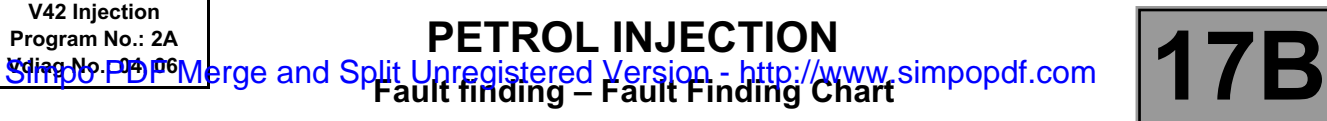

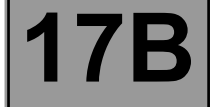

**ALP 25 Erratic acceleration**

Check that the floor carpet is correctly positioned.

Check the accelerator pedal potentiometer by running **TEST 8 Accelerator pedal potentiometer check**.

If the fault is still present, contact the Techline.

*AFTER REPAIR* Carry out a road test, then check with the **diagnostic tool**.

V42\_V04\_ALP25 / V42\_V06\_ALP25

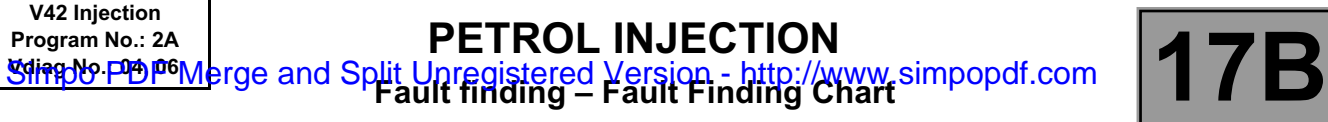

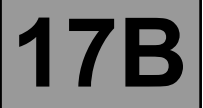

**ALP 26 Erratic deceleration**

Check the inlet manifold air pressure sensor by running **TEST 7 Air inlet pressure sensor check**.

Check the throttle valve by running **TEST 3 Throttle valve check**.

If the fault is still present, contact the Techline.

*AFTER REPAIR* Carry out a road test, then check with the **diagnostic tool**.

V42\_V04\_ALP26 / V42\_V06\_ALP26

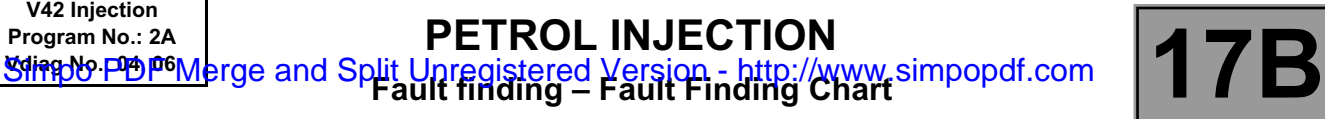

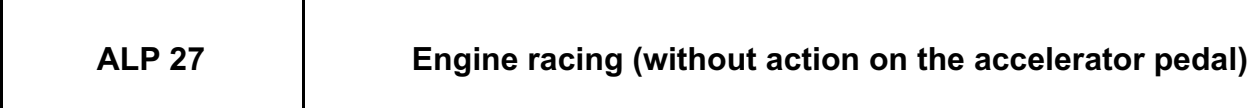

Check the accelerator pedal potentiometer by running **TEST 8 Accelerator pedal potentiometer check**.

Check the throttle valve by running **TEST 3 Throttle valve check**.

Check the injection computer.

If the fault is still present, contact the Techline.

*AFTER REPAIR* Carry out a road test, then check with the **diagnostic tool**.

V42\_V04\_ALP27 / V42\_V06\_ALP27

#### **V42 Injection Program No.: 2A Program No.: 2A**<br> **PETROL INJECTION**<br> **Wiliag No. DIA I<sup>DG</sup>MA rge and Split Lingeqistered Version - http://w Fault finding – Test summary table** Simpo PDF Merge and Split Unregistered Version - http://www.simpopdf.com

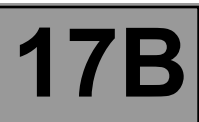

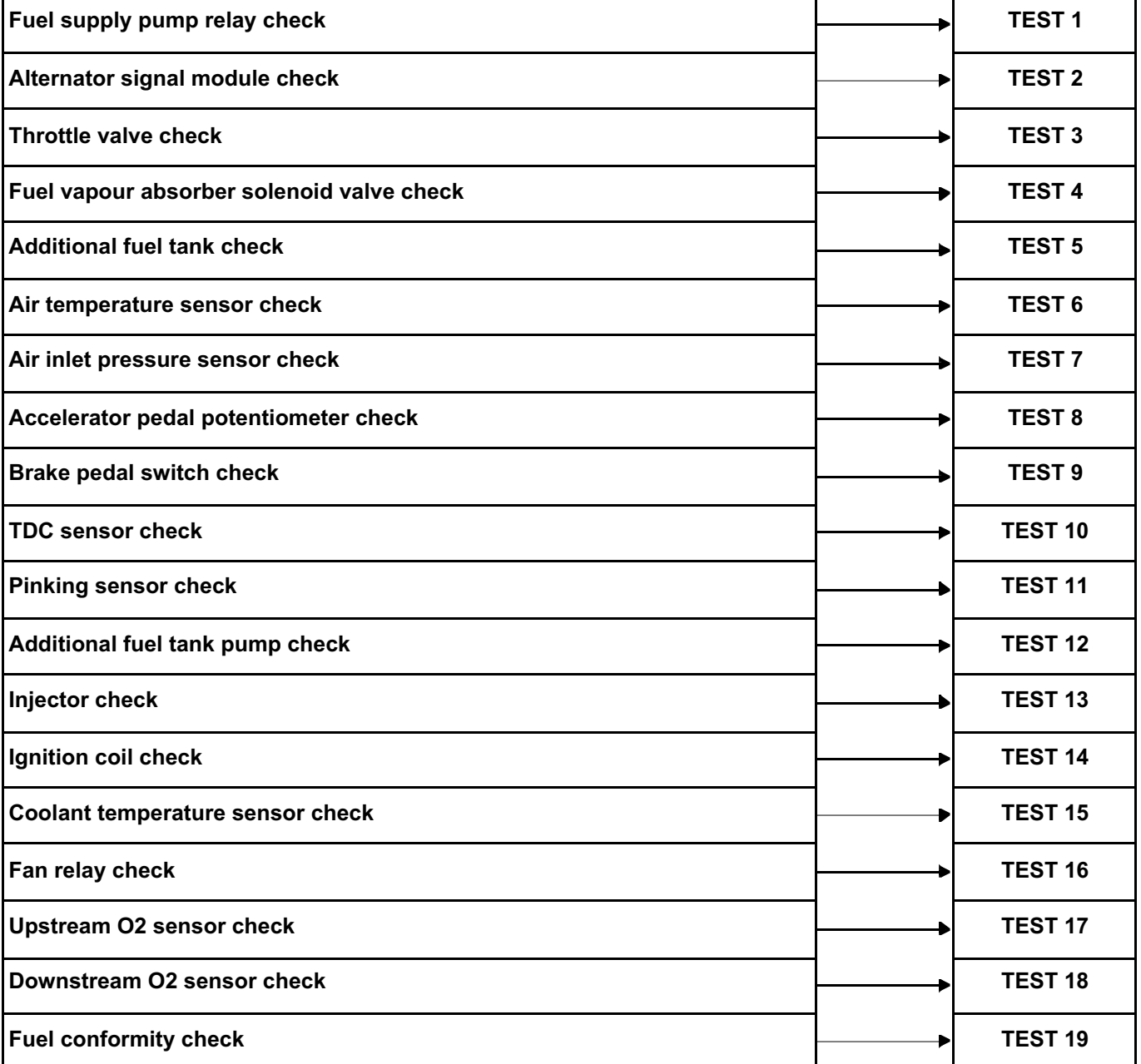

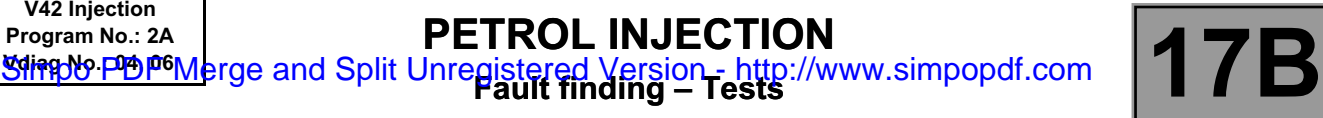

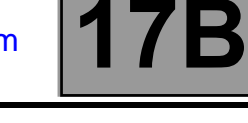

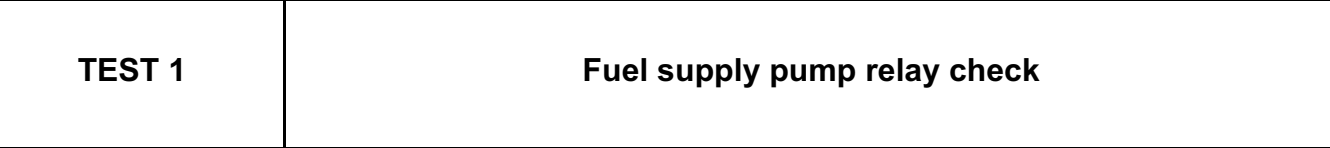

Listen to the operation of the fuel supply pump, as well as the fuel pump relay by running command **AC015 Fuel pump relay**.

Check the fuel pump supply on connection **3NA** by running command **AC015 Fuel pump relay**.

Check the **continuity, insulation, and absence of interference resistance** on the following connections:

– **3NA** between components **1047** and **833**,

– **MG** between component **833** and **the earth**.

If the connection or connections are faulty and there is a repair procedure (see **Technical Note 6015A, Electrical wiring repair, Wiring: Precautions for repair**), repair the wiring. Otherwise replace the wiring.

If the fault is still present, contact the Techline.

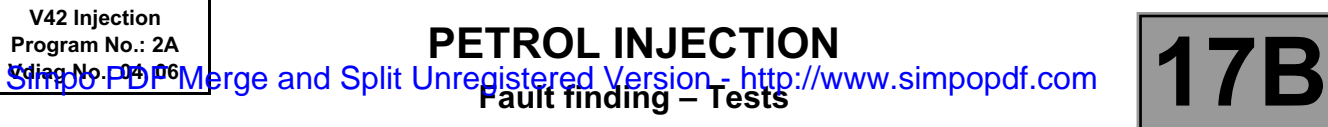

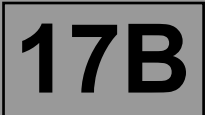

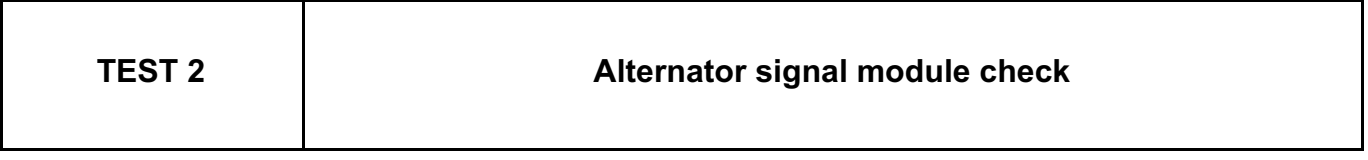

With the engine running, check the alternator charge without any electrical consumers switched on using **PR002 Alternator charge**, then switch on the consumers and check the increase in **PR002**.

Check the **cleanliness** and **condition** of the alternator connector, component code **103** and of the injection computer connector, component code **120**.

If the connector or connectors are faulty and if there is a repair procedure (see **Technical Note 6015A, Repairing electrical wiring, Wiring: Precautions for repair**), repair the connector(s), otherwise replace the wiring.

Check the **insulation, continuity and the absence of interference resistance** on the following connection: – **2K** between components **103** and **120**.

If the connection is faulty and if there is a repair procedure (see **Technical Note 6015A, Electrical wiring repair, Wiring: Precautions for repair**), repair the wiring, otherwise replace the wiring.

If the check is correct, replace the alternator signal module, component code **103** (see **MR 388 or 451,** 

**Mechanical, 16A, Starting - Charging, Alternator: Removal - Refitting**).

If the fault is still present, contact the Techline.

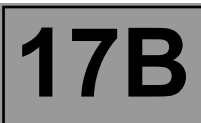

#### **TEST 3 Throttle valve check**

Check that parameter **PR444 Idling speed regulation integral correction** is between:

#### **5 N.m < PR444 < 10 N.m**.

The attempt is made with the engine idling and warm **(75˚C),** without any electrical consumers switched on. The value of **PR444** must be read at least **20 minutes** after the engine coolant temperature has reached **75˚C**.

If the value of **PR444** is greater than **10 N.m**, program the throttle again using command **RZ031 Throttle stop programming**.

If the value of **PR444** is less than **-5N.m**, check the fitting of the throttle and check for possible air leaks (see **MR 388 or MR451, Mechanical, 12A, Fuel mixture, Throttle valve: Removal – Refitting**).

If the fault is still present, contact the Techline.

**AFTER REPAIR** Carry out a road test, then check with the **diagnostic tool**.

#### V42\_V04\_TEST3 / V42\_V06\_TEST3

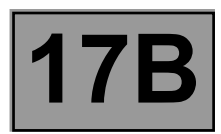

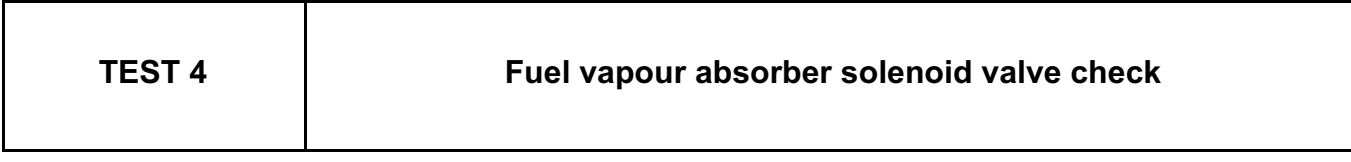

Check the cleanliness, mounting, possible leaks and the hoses of the fuel vapour absorber solenoid valve, component code **371** (see **MR 388, Mechanical, 14A, Emission control, Fuel vapour recirculation circuit: Check** or **MR 451, Mechanical, 14A, Emission control, Fuel vapour absorber: Removal - Refitting**).

Listen to the operation of the solenoid valve by running command **AC017 Canister bleed solenoid valve**.

With the engine idling, disconnect the pipe at the solenoid valve inlet and check that there is no suction on your finger. (These steps allow the sealing of the solenoid valve to be checked for air tightness.)

Check the **cleanliness** and **condition** of the canister bleed solenoid valve connector, component code **371** and of the injection computer connector, component code **120**.

If the connector or connectors are faulty and if there is a repair procedure (see **Technical Note 6015A, Repairing electrical wiring, Wiring: Precautions for repair**), repair the connector(s), otherwise replace the wiring.

Check the **insulation, continuity and the absence of interference resistance** on the following connections: – **3FB** between components **371** and **1047**,

– **3BB** between components **371** and **120**.

If the connection or connections are faulty and there is a repair procedure (see **Technical Note 6015A, Electrical wiring repair, Wiring: Precautions for repair**), repair the wiring, otherwise replace it.

With the ignition on, check for **+ 12 V** on connection **3FB** of component **371**. If the connection is faulty and there is a repair procedure (see **Technical Note 6015A, Electrical wiring repair, Wiring: Precautions for repair**), repair the wiring, otherwise replace it.

Check the **resistance of the fuel vapour absorber bleed solenoid valve**. If the resistance of the fuel vapour absorber bleed solenoid valve is not between: **24** Ω **< X < 30** Ω between **0˚C** and **40˚C**, replace the fuel vapour absorber bleed solenoid valve (see **MR 388 or 451, Mechanical, 14A, Emission control, Fuel vapour absorber: Removal - Refitting**).

If the fault is still present, contact the Techline.

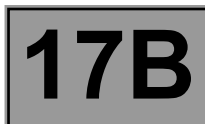

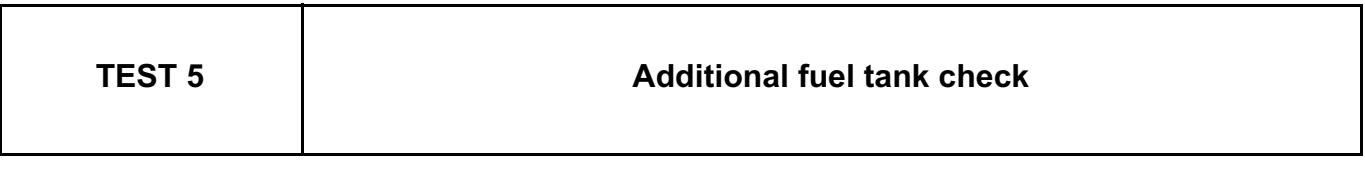

Check the cleanliness, mounting, possible leaks and the solenoid valve hoses (see **MR 388 Mechanical, 19C, Tank, Additional fuel system petrol pump: Removal – Refitting**).

Listen to the operation of the solenoid valve by running command **AC217 Additional petrol circuit solenoid valve**.

Check the **cleanliness** and **condition** of the connector of the additional petrol circuit solenoid valve, component code **1640** and of the injection computer connector, component code **120**.

If the connector or connectors are faulty and if there is a repair procedure (see **Technical Note 6015A, Repairing electrical wiring, Wiring: Precautions for repair**), repair the connector(s), otherwise replace the wiring.

Check the **continuity, insulation, and absence of interference resistance** on the following connections: – **3ACM** between components **1640** and **120**,

– **3FB** between components **1640** and **1047**.

If the connection or connections are faulty and there is a repair procedure (see **Technical Note 6015A, Electrical wiring repair, Wiring: Precautions for repair**), repair the wiring, otherwise replace it.

Check the supply of the solenoid valve using a test light, by running command **AC224 Additional petrol circuit pump relay**.

Check the internal resistance of the solenoid valve, component code **1640** on the computer connector, component code **120**, its value must be between: **24** Ω **< X** ≤ **30** Ω. If the resistance is not correct, replace the solenoid valve (see **MR 388 Mechanical, 19C, Tank, Additional fuel system petrol pump: Removal – Refitting**).

If the fault is still present, contact the Techline.

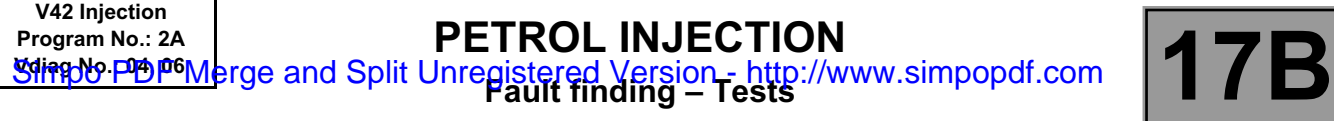

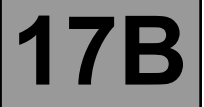

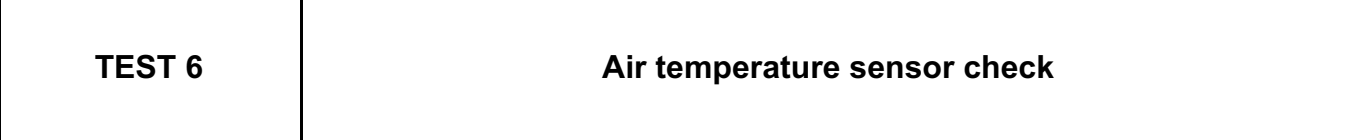

Perform a visual inspection and look for possible sealing faults in the system. Ensure the conformity of the system (see **MR 388 or 451, Mechanical, 12A, Fuel mixture, Air inlet: Description**).

If the fault is still present, contact the Techline.

*AFTER REPAIR* Carry out a road test, then check with the **diagnostic tool**.

#### V42\_V04\_TEST6 / V42\_V06\_TEST6

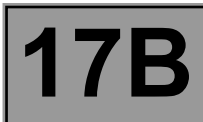

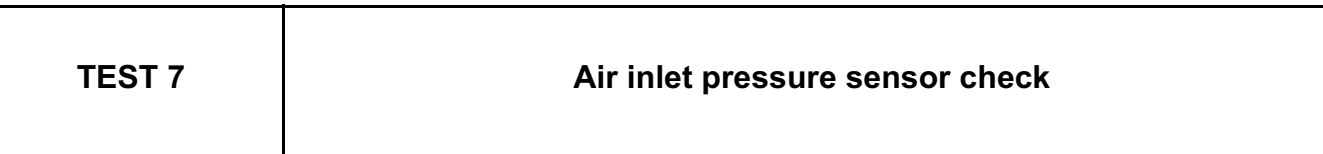

Check the fitting and sealing of the inlet air pressure sensor, component code **147** (condition of the seals) and look for possible leaks on the inlet air pipe. Ensure the conformity of the system (see **MR 388 or 451, Mechanical, 12A, Fuel mixture, Air inlet: Description**).

With the ignition on, compare the value of **PR312 Manifold pressure** for the vehicle concerned with that given by another vehicle (**absolute difference < 130 mbars)**.

Check the **connection** and **condition** of the connector of the inlet air pressure sensor, component code **147** and of the injection computer connector, component code **120**.

If the connector or connectors are faulty and if there is a repair procedure (see **Technical Note 6015A, Repairing electrical wiring, Wiring: Precautions for repair**), repair the connector(s), otherwise replace the wiring.

Check the supply voltage of the sensor on connections **3AJR** and **3AJP**.

Check the **insulation, continuity and the absence of interference resistance** on the following connections:

– **3AJP** between components **120** and **147**,

– **3AJR** between components **120** and **147**,

– **3AJQ** between components **120** and **147**.

If the connection or connections are faulty and there is a repair procedure (see **Technical Note 6015A, Electrical wiring repair, Wiring: Precautions for repair**), repair the wiring, otherwise replace it.

With the ignition on, use a vacuum pump in order to create a variation in negative pressure. Then use the diagnostic tool to check that **PR312 Manifold pressure** ≤ **500 mbar**.

Replace the inlet air pressure sensor, component code **147** (see **MR 388 or 451, Mechanical, 12A, Fuel mixture, Air inlet: Description**) and repeat the vacuum test.

If the fault is still present, contact the Techline.

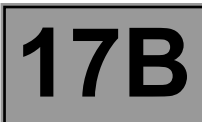

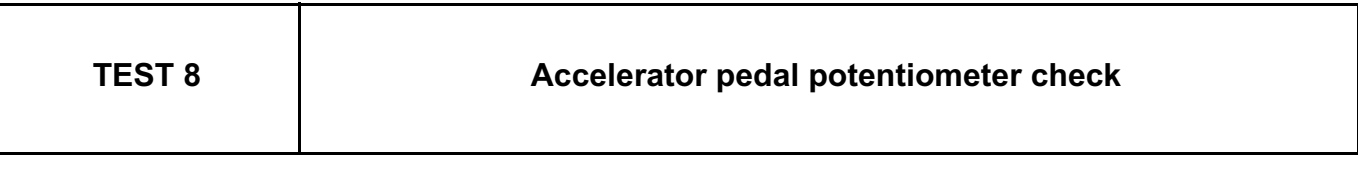

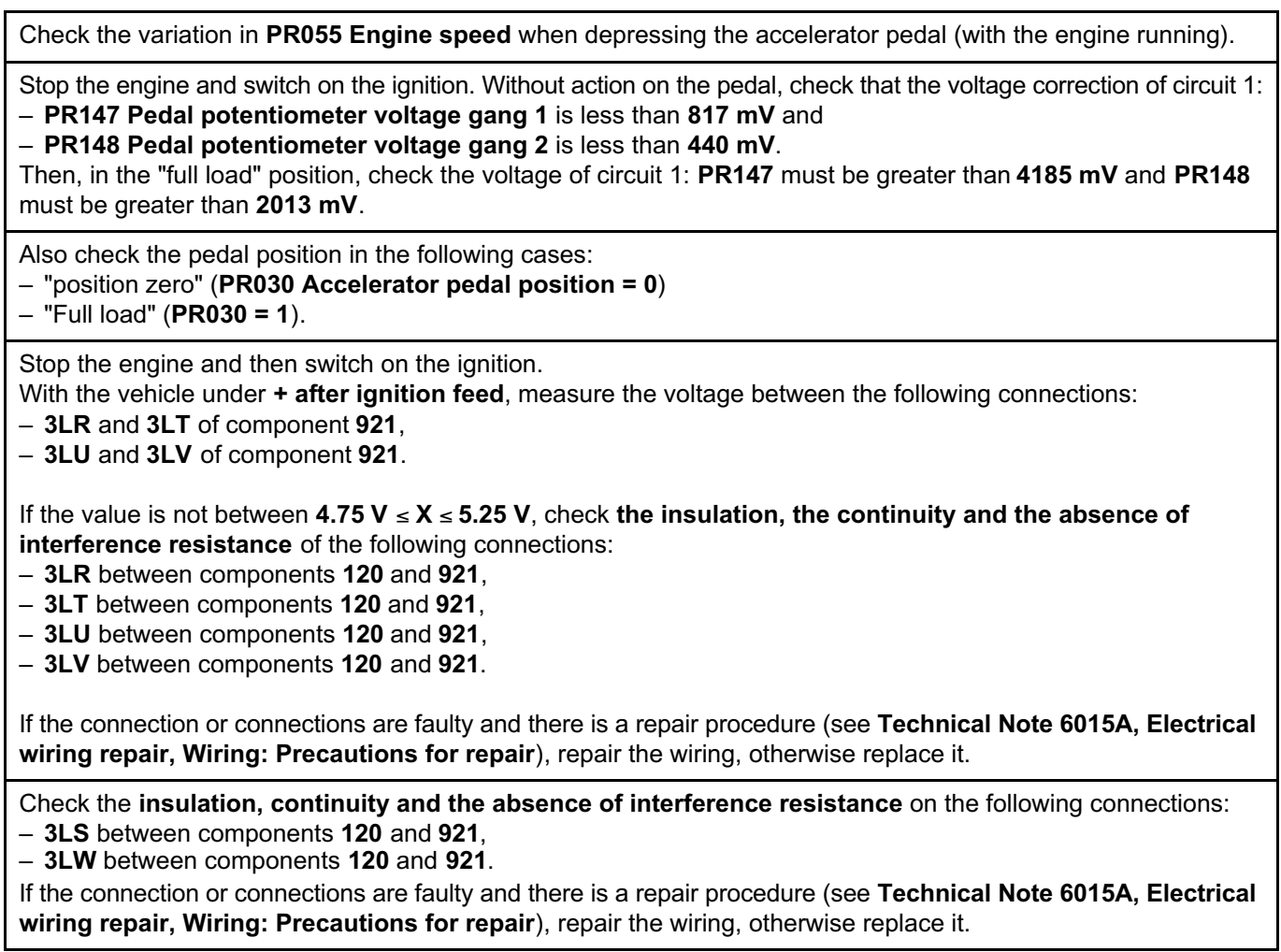

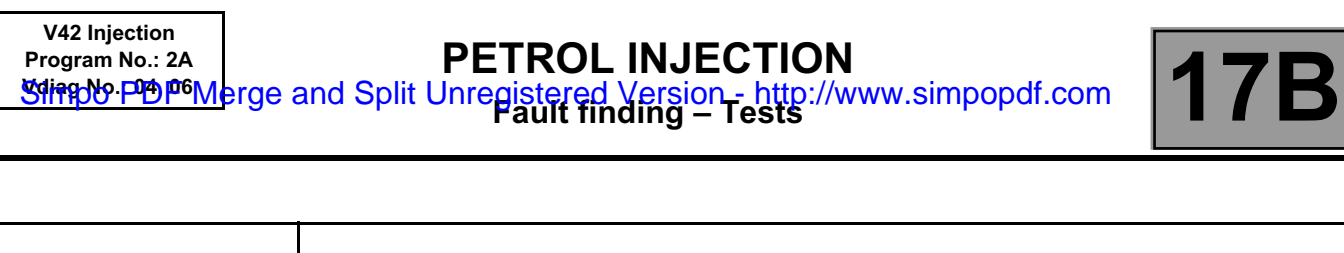

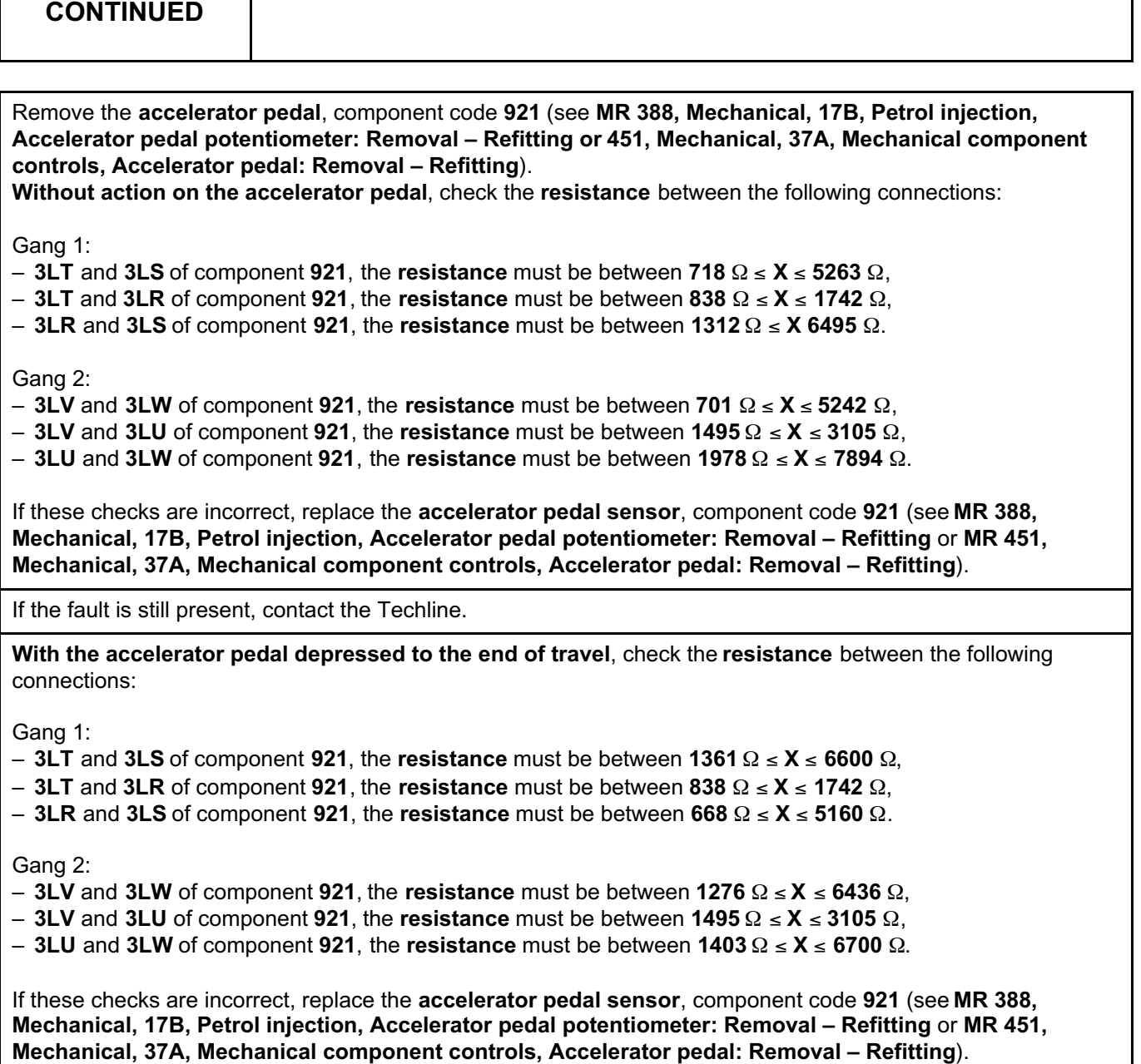

If the fault is still present, contact the Techline.

**TEST 8**

 $\overline{\phantom{a}}$ 

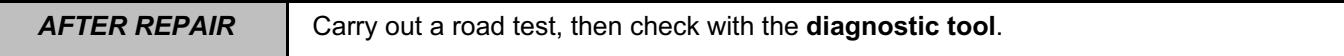

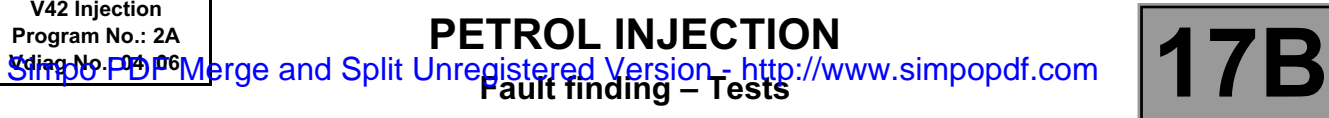

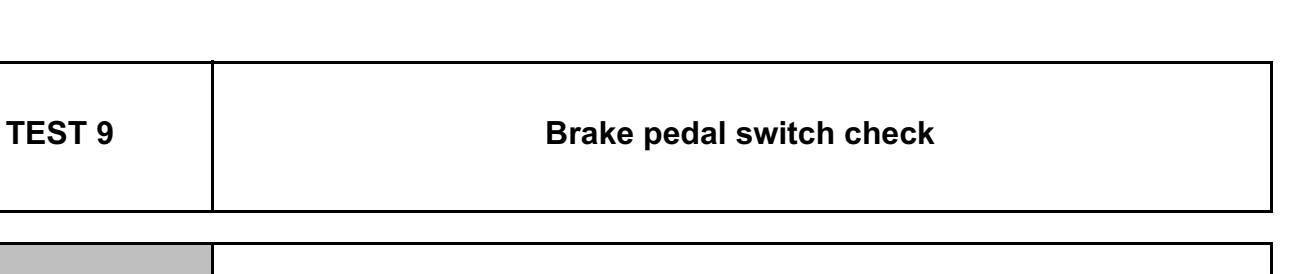

With the brake pedal **released**, check **ET039 Brake pedal** and **ET799 Brake wire contact**.

**ET039** must be **01** and **ET799** must be **01**.

While depressing the brake pedal, check **ET039** and **ET799**.

**ET039** must be **02** and **ET799** must be **02**.

If these two checks are correct, the switch is not faulty.

Check the fitting and mechanical operation of the brake pedal (the pedal returns properly). If the check is incorrect, check the braking system.

With the brake pedal **depressed**, measure the **resistance** of the **brake pedal switch**, component code **160** between connections **AP1** and **65A**, the value must be **X > 10 M**Ω.

If the **resistance** is not correct, replace the **brake pedal switch**, component code **160** (see **MR 388 or 451, Mechanical, 37A, Mechanical component controls, Brake pedal switch: Removal - Refitting**).

With the brake pedal **released**, measure the **resistance** of the **brake pedal switch**, component code **160** between connections **AP1** and **5A**, the value must be between **0** Ω **< X** < **1** Ω.

If the **resistance** is not correct, replace the **brake pedal switch**, component code **160** (see **MR 388 or 451, Mechanical, 37A, Mechanical component controls, Brake pedal switch: Removal - Refitting**) and move on to the **part: Checking the brake pedal switch**.

Check the condition of the **brake pedal switch** connector, component code **160** (see **MR 388 or 451, Mechanical, 37A, Mechanical component controls, Brake pedal switch: Removal - Refitting**). If the connector is faulty and there is a repair method (see **Technical Note 6015A, Repairing electrical wiring, Wiring: Precautions for repair**), repair the connector, otherwise replace the wiring.

Check the presence and condition of the brake pedal fuse **F03** (**10 A**).

Check the **insulation, continuity and the absence of interference resistance** on the following connections:

– **AP1** between components **160** and **1016**,

– **5A** between components **160** and **120**,

– **65A** between components **160** and**120**,

If the connection or connections are faulty and there is a repair procedure (see **Technical Note 6015A, Electrical wiring repair, Wiring: Precautions for repair**), repair the wiring, otherwise replace it.

If the fault is still present, contact the Techline.

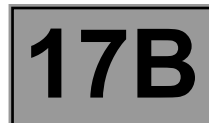

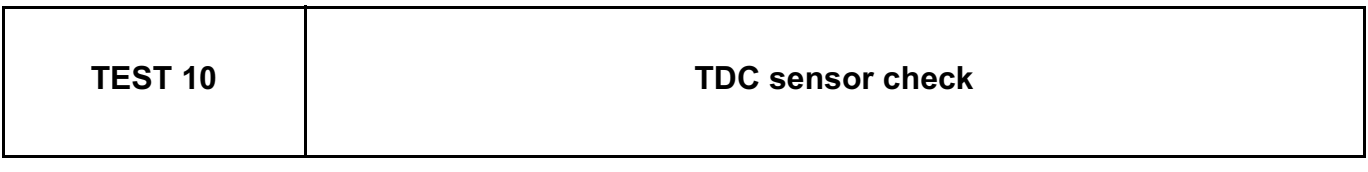

Check the fitting of the sensor (connectors, mountings, etc.) (see **MR 388 or 451, Mechanical, 17B, Petrol injection, Crankshaft position sensor: Removal - Refitting**).

Switch on the ignition, check the change of the engine rotation speed using parameter **PR055 Engine speed**. The value must be between **0 rpm** and more than **120 rpm** when the starter is operating.

With the engine running, accelerate to obtain different engine rotation speeds and check that the engine speed correctly changes in relation to the accelerations.

If **PR055** varies, the sensor is sound.

Check the **cleanliness** and **condition** of the **TDC sensor**, component code **149** and of the injection computer connector, component code **120**.

If the connector or connectors are faulty and if there is a repair procedure (see **Technical Note 6015A, Repairing electrical wiring, Wiring: Precautions for repair**), repair the connector(s), otherwise replace the wiring.

Check the **resistance** of the **TDC sensor** between connections **3BL** and **3BG** on the **injection computer** connector side, component code **120** (see **MR 388 or 451, Mechanical, 17B, Petrol injection, Petrol injection computer: Removal - Refitting**).

The **resistance** must be between **175** Ω ≤ **X** ≤ **295** Ω. If the value is not correct, replace the sensor (see **MR 388 or 451, Mechanical, 17B, Petrol injection, Crankshaft position sensor: Removal - Refitting**).

Check the **insulation, continuity and the absence of interference resistance** on the following connections: – **3BL** between components **120** and **149**,

– **3BG** between components **120** and **149**.

If the connection or connections are faulty and there is a repair procedure (see **Technical Note 6015A, Electrical wiring repair, Wiring: Precautions for repair**), repair the wiring, otherwise replace it.

If the fault is still present, contact the Techline.

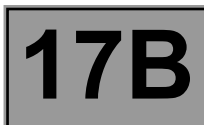

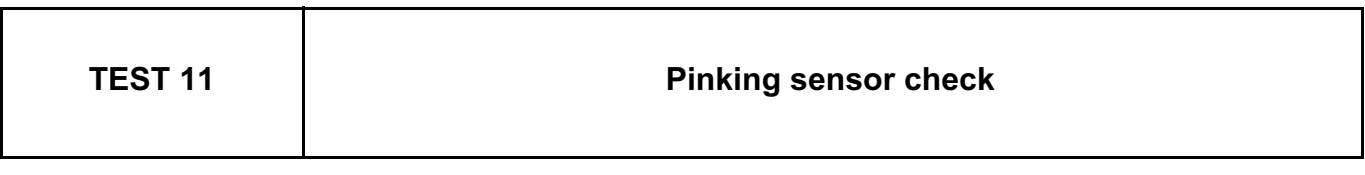

Start the engine and let it idle. Then, check that **PR427 Average pinking signal** is **0**.

With the engine idling, check that parameters **PR469 Cylinder 1 pinking value, PR471 Cylinder 2 pinking value, PR473 Cylinder 3 pinking value**, **PR475 Cylinder 4 pinking value** are all 0.

Check the **cleanliness** and **condition** of the **pinking sensor** connector, component code **146** and of the injection computer connector, component code **120**.

If the connector or connectors are faulty and if there is a repair procedure (see **Technical Note 6015A, Repairing electrical wiring, Wiring: Precautions for repair**), repair the connector(s), otherwise replace the wiring.

Check the **resistance** of the **pinking sensor** between connections **3DQ** and **3S** on the **injection computer** connector side, component code **120** (see **MR 388 or 451, Mechanical, 17B, Petrol injection, Petrol injection computer: Removal - Refitting**).

The **resistance** must be: **X > 10 M**Ω.

If the resistance value is not correct, replace the pinking sensor (see **MR 388 or 451, Mechanical, 17B, Petrol injection, Petrol injection: List and location of components**).

Check the **insulation, continuity and the absence of interference resistance** on the following connections:

– **3DQ** between components **120** and **146**,

– **3S** between components **120** and **146**.

If the connection or connections are faulty and there is a repair procedure (see **Technical Note 6015A, Electrical wiring repair, Wiring: Precautions for repair**), repair the wiring, otherwise replace it.

If the fault is still present, contact the Techline.

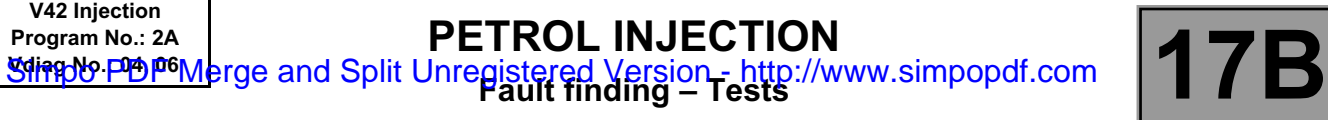

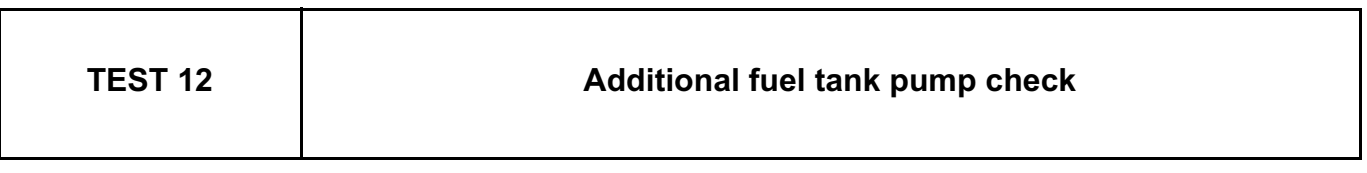

Listen to the operation of the additional fuel pump and of the petrol pump relay of the additional circuit by running command **AC224 Additional petrol circuit pump relay**.

Check the supply of the solenoid valve using a test light, by running command **AC224**. If the supply is correct, replace the additional fuel pump (see **MR 388 Mechanical, 19C, Tank, Additional fuel circuit tank: Removal – Refitting**).

Check the **continuity, insulation, and absence of interference resistance** on the following connections:

– **3ACL** between components **1639** and **283**,

– **NH** between **earth** and **283**.

If the connection or connections are faulty and there is a repair procedure (see **Technical Note 6015A, Electrical wiring repair, Wiring: Precautions for repair**), repair the wiring, otherwise replace it.

If the checks are correct, run fault finding on the Protection and Switching Unit.

If the fault is still present, contact the Techline.

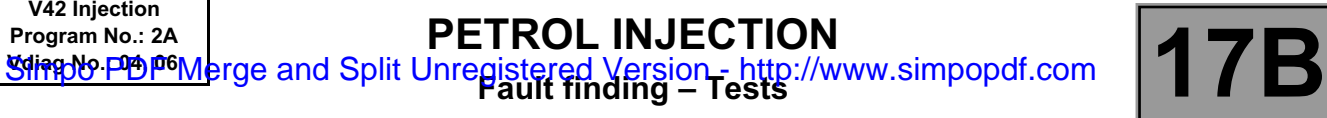

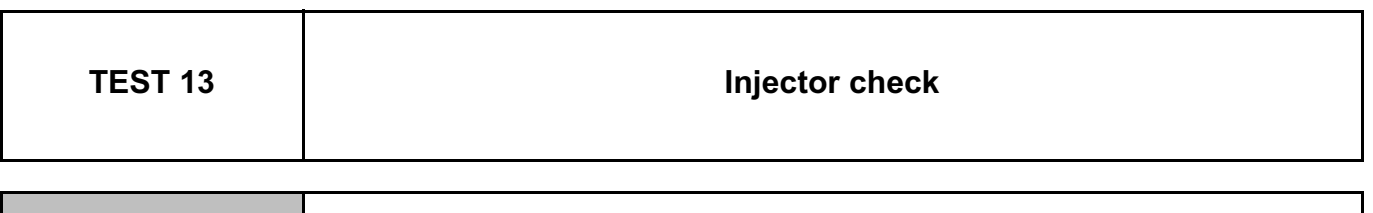

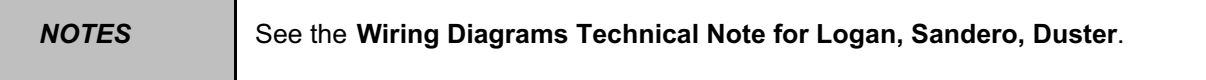

Perform a visual inspection of the condition and possible leaks in the system. Repair if necessary (see **MR 388 Mechanical, 13A, Fuel supply, Injector rail – Injectors: Removal – Refitting** or **MR 451, Mechanical, 17B, Petrol injection, Injector rail - Injectors: Removal – Refitting**). Listen to the operation of the injectors by running the commands: – **AC005 Cylinder 1 injector**, – **AC006 Cylinder 2 injector**, – **AC007 Cylinder 3 injector**, – **AC008 Cylinder 4 injector**. Replace the injectors if necessary (see **MR 388 Mechanical, 13A, Fuel supply, Injector rail – Injectors: Removal – Refitting** or **MR 451, Mechanical, 17B, Petrol injection, Injector rail - Injectors: Removal – Refitting**).

If the fault is still present, contact the Techline.

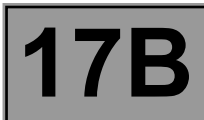

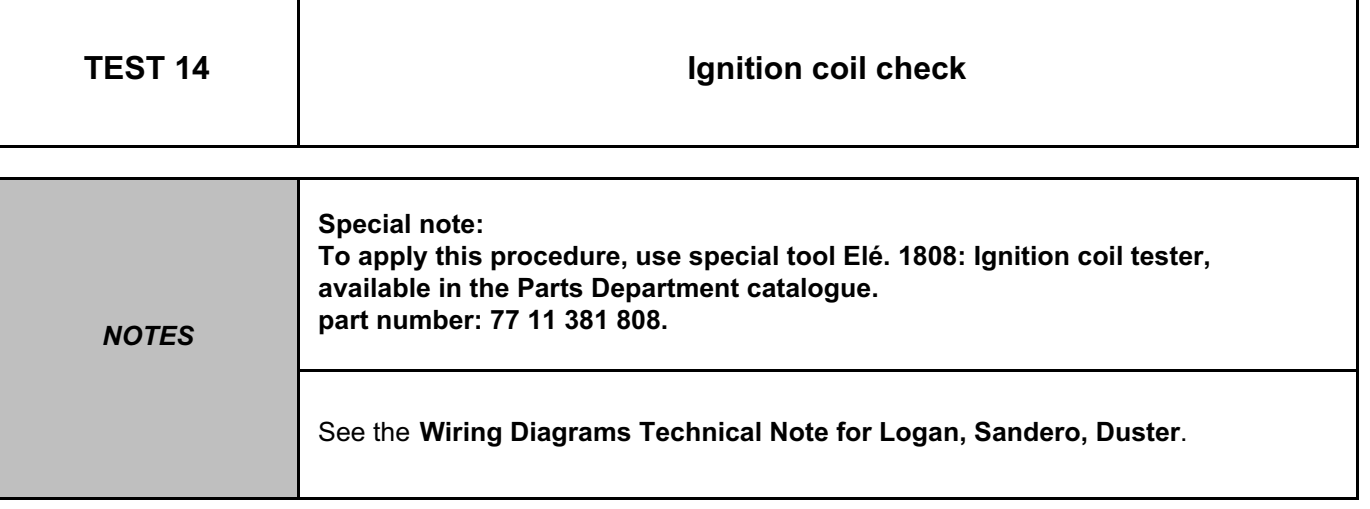

#### **K4M engine**

Perform a visual inspection of the condition of the connectors for the following: pencil ignition coil no.1, component code **1077**, pencil ignition coil no.2, component code **1078**, pencil ignition coil no.3, component code **1079**, pencil ignition coil no.4, component code **1080** (see **MR 388 or 451, Mechanical, 17A, Ignition, Coils: Removal – Refitting**).

If the connector or connectors are faulty and if there is a repair procedure (see **Technical Note 6015A, Repairing electrical wiring, Wiring: Precautions for repair**), repair the connector(s), otherwise replace the wiring.

Insert tool **Elé. 1808** (**1**) into the coil.

Place the tool/coil assembly in the spark plug well.

Start the engine and let it idle.

Apply light pressure to the assembly to hold the coil in contact with the tool.

Observe the glow from the electric arc on the spark plug well wall.

If the electric arc is not produced, replace the coil concerned (see **MR 388 or 451, Mechanical, 17A, Ignition, Coils: Removal – Refitting**).

If the fault is still present, contact the Techline.

**AFTER REPAIR** Carry out a road test, then check with the **diagnostic tool**.

#### V42\_V04\_TEST14 / V42\_V06\_TEST14

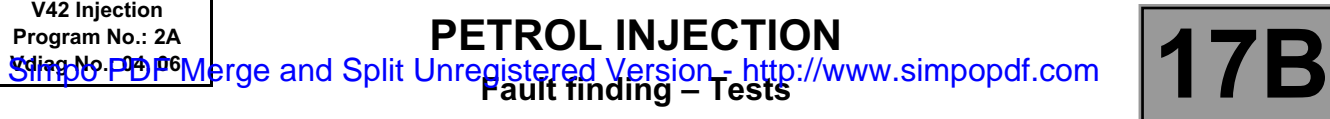

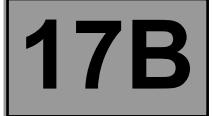

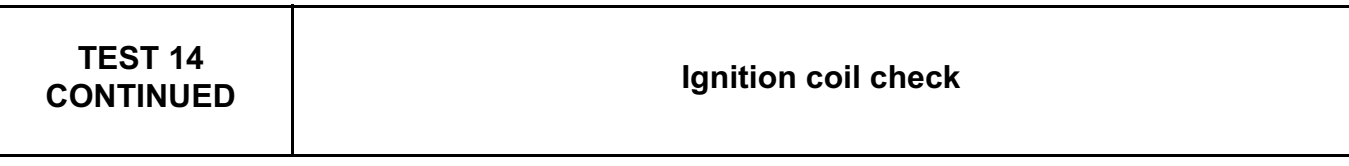

#### **K7M engine**

Perform a visual inspection of the condition of the ignition coil connectors, component code **778** (see **MR 388 Mechanical, 17A, Ignition, Coils: Removal – Refitting**).

If the connector or connectors are faulty and if there is a repair procedure (see **Technical Note 6015A, Repairing electrical wiring, Wiring: Precautions for repair**), repair the connector(s), otherwise replace the wiring.

Insert tool **Elé.1808** (**1**) in the cap of the wire of the plugs concerned.

Fit the assembly in the plug well.

Start the engine and let it idle.

Apply light pressure to the assembly to hold the coil in contact with the tool.

Observe the glow from the electric arc on the spark plug well wall.

If the electric arc is not produced, replace the ignition coil (see **MR 388 Mechanical, 17A, Ignition, Coils: Removal – Refitting**).

If the fault is still present, contact the Techline.

#### **D4D engine**

– Switch on the vehicle **+ after ignition feed**.

– Run command **VP036 FUEL SUPPLY INHIBITION**.

Put the vehicle under starting conditions:

– position of gear lever in neutral for a manual gearbox\* or position "P" (Parking) for an automatic gearbox\*.

– brake pedal depressed.

– Run command **RZ003 ENGINE ADAPTIVES**.

Remove the plugs from each cylinder and check, one after another, that sparks are present by bringing the plug close to a chassis earth, with the starter engaged. If no spark is produced, replace the ignition coil, component code **778** (see **MR 388 Mechanical, 17A, Ignition, Coils: Removal – Refitting**).

If the fault is still present, contact the Techline.

BVM\*: Manual gearbox. BVA\*: Automatic gearbox.

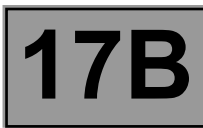

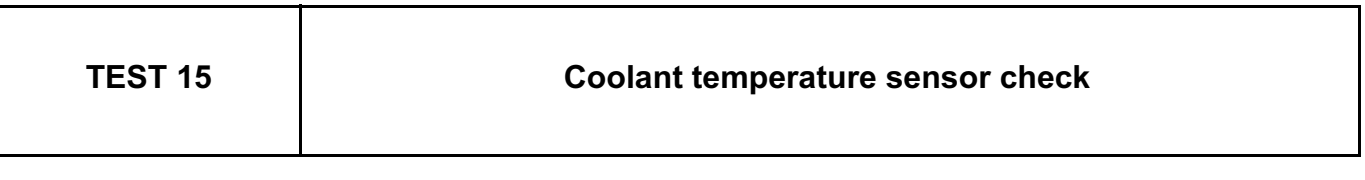

If the fault is still present, contact the Techline.

With the engine idling: visually check that there are no leaks where the **coolant temperature sensor** is fitted, component code **244** (see **MR 388 or 451, Mechanical, 19A, Cooling, Coolant temperature sensor: Removal - Refitting**).

Switch off the engine. Wait for **15 minutes**, restart the engine and, for **10 minutes**, check that the temperature value given by the sensor increases, using parameter **PR064 Coolant temperature**. If the value increases, the sensor is sound.

Check the condition of the **coolant temperature sensor** connector, component code **244** and of the **injection computer** connector, component code **120**.

If the connectors are faulty and if there is a repair procedure (see **Technical Note 6015A, Electrical wiring repair, Wiring: Precautions for repair**), repair the connector, otherwise replace the wiring.

Check the supply between connections **3JK** and **3C** of component **244**.

Check the **insulation, continuity and absence of interference resistance** on the following connections:

– **3JK** between components **244** and **120**,

– **3C** between components **244** and **120**.

If the connections are faulty and if there is a repair procedure (see **Technical Note 6015A, Electrical wiring repair, Wiring: Precautions for repair**), repair the wiring, otherwise replace the wiring.

If the fault is still present, replace the **coolant temperature sensor**, component code **244** (see **MR 388 or 451, Mechanical, 19A, Cooling, Coolant temperature sensor: Removal - Refitting**).

If the fault is still present, contact the Techline.

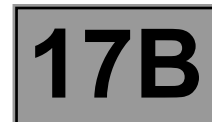

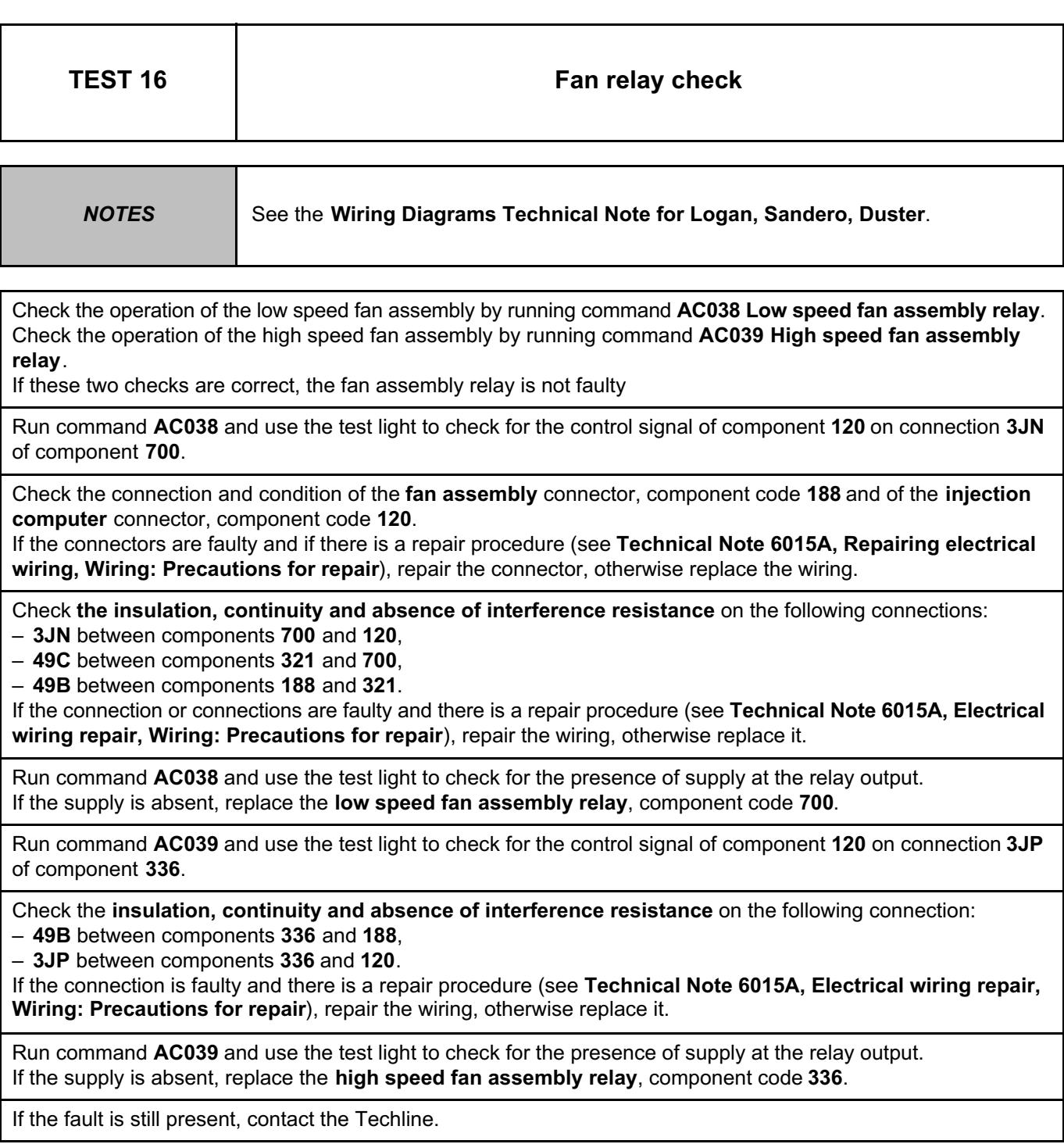

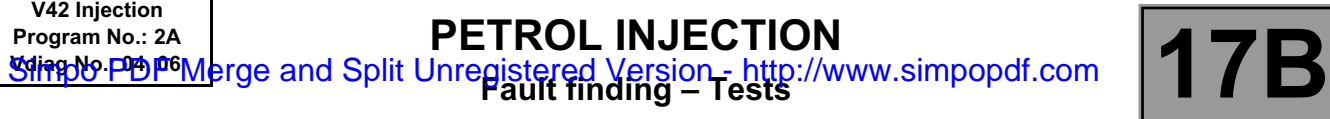

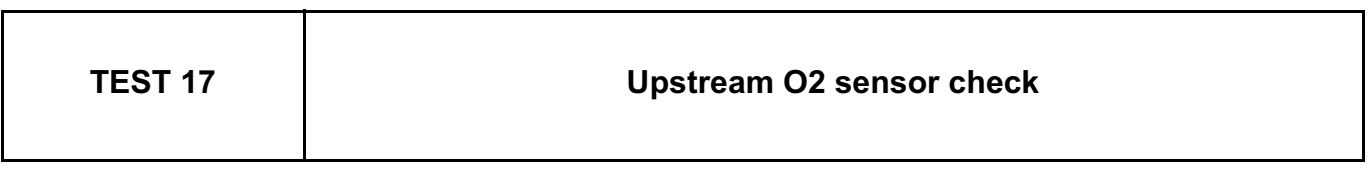

Visually check the position and mounting of the upstream oxygen sensor (see **MR 388 or 451, Mechanical, 17B, Petrol injection, Oxygen sensors: Removal - Refitting**).

With the engine warm, **PR064 Coolant temperature > 70˚C**, depress the accelerator pedal and check that **PR098 Upstream oxygen sensor voltage** varies correctly between: **20 mV < PR098 < 1395 mV**. The variation must be greater than **50 mV**.

Check the connection and condition of the upstream oxygen sensor connector, component code **887** and of the **injection computer** connector, component code **120**.

If the connectors are faulty and if there is a repair procedure (see **Technical Note 6015A, Repairing electrical wiring, Wiring: Precautions for repair),** repair the connector, otherwise replace the wiring.

Check the **insulation, continuity and absence of interference resistance** on the following connection:

– **3GH** between components **887** and **120**,

– **3GK** between components **887** and **120**.

If the connection is faulty and there is a repair procedure (see **Technical Note 6015A, Electrical wiring repair, Wiring: Precautions for repair**), repair the wiring, otherwise replace it.

Check the resistance value of the upstream oxygen sensor, component code **887** on the computer connector side, component code **120**. With the engine stopped for **10 minutes**, the resistance value should be between **7** Ω **and infinity**.

If the resistance is not correct, replace the upstream oxygen sensor, component code **887** (see **MR 388 or 451, Mechanical, 17B, Petrol injection, Oxygen sensors: Removal - Refitting**).

Check that the TDC\* sensor programming is correct (see the section on **Replacement of components**).

Run test **SC007 Run OBD test: O2 sensor** and start the engine (Only depress the brake pedal to authorise the starting of the engine).

At the end, check the test results:

**STATUS1**: Run the test again with the engine coolant temperature **X > 90˚C**.

**STATUS2** or **STATUS3**: Sensor OK.

**STATUS4**: Replace the upstream oxygen sensor (see **MR 388 or 451, Mechanical, 17B, Petrol injection, Oxygen sensors: Removal – Refitting**).

If the fault is still present, contact the Techline.

TDC\*: TOP DEAD CENTRE

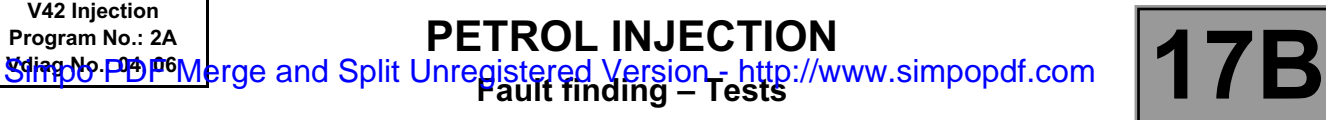

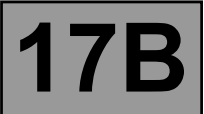

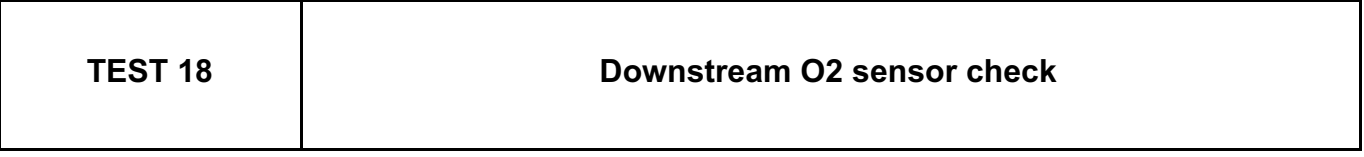

Visually check the position and mounting of the downstream oxygen sensor, component code **242** (see **MR 388 or 451, Mechanical, 17B, Petrol injection, Oxygen sensors: Removal - Refitting**).

With the engine warm, **PR064 Coolant temperature > 70˚C**, depress the accelerator pedal for **3 minutes**, perform several accelerations and check that **PR099 Downstream oxygen sensor voltage** varies correctly between: **0 mV < PR099 < 1000 mV**.

Check the connection and condition of the downstream oxygen sensor connector, component code **242** and of the **injection computer** connector, component code **120**.

If the connectors are faulty and if there is a repair procedure (see **Technical Note 6015A, Repairing electrical wiring, Wiring: Precautions for repair**), repair the connector, otherwise replace the wiring.

Check the **insulation, continuity and absence of interference resistance** on the following connection:

– **3GL** between components **242** and **120**,

– **3GJ** between components **242** and **120**.

If the connection is faulty and there is a repair procedure (see **Technical Note 6015A, Electrical wiring repair, Wiring: Precautions for repair**), repair the wiring, otherwise replace it.

Check the resistance value of the downstream oxygen sensor, component code **242** on the computer connector side, component code **120**. With the engine stopped for **10 minutes**, the resistance value should be between **7** Ω **and infinity**.

If the resistance value is not correct, replace the downstream oxygen sensor, component code **242** (see **MR 388 or 451, Mechanical, 17B, Petrol injection, Oxygen sensors: Removal - Refitting**).

If the fault is still present, contact the Techline.

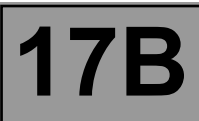

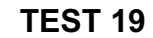

**Fuel conformity check** 

#### **WARNING:**

**During this operation, it is essential to:**

**refrain from smoking or bringing incandescent objects close to the work area,**

**protect yourself against fuel splashes due to residual pressure in the pipes, wear safety goggles with side guards and waterproof gloves (Nitrile type).**

#### **IMPORTANT:**

**To avoid any corrosion or damage, protect the areas on which fuel is likely to run. To prevent impurities from entering the circuit, place protective plugs on all fuel circuit components exposed to the open air.**

Remove **1 L** of fuel **at the fuel filter outlet** (see **MR 388 or 451, Mechanical, 19C, Tank, Fuel tank: Draining**), using a pneumatic transfer pump (**part no. 634-200**) and place it in the 1300 ml plastic cup. Cover the plastic cup with its cover and allow it to settle for approximately **2 minutes**.

#### **Check if the fuel is cloudy or if it separates into two parts.**

If the fuel is cloudy or if it separates into two parts, there is water in the fuel, the fuel is not correct. Drain the fuel circuit, including the tank (see **MR 388 or 451, Mechanical, 19C, Tank, Fuel tank: Draining**).

Visually compare the fuel removed with the correct petrol.

**Are the samples identical?**

If the samples are identical, this means that the fuel is correct.

Otherwise, drain the fuel circuit, including the tank (see **MR 388 or 451, Mechanical, 19C, Tank, Fuel tank: Draining**).

Note: **Contact the Techline if you have doubts or problems with the customer.**

# Simpo PDF Merge and Split Unregistered Version - http://www.simpopdf.com

## **3 Chassis**

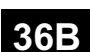

#### **POWER-ASSISTED STEERING PUMP ASSEMBLY**

#### **GEPDA Vdiag No.: 04**

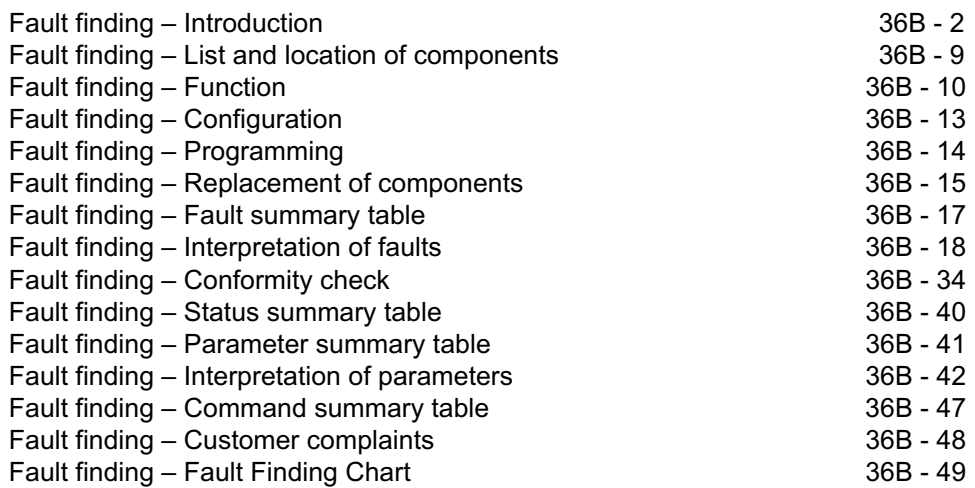

"The repair procedures given by the manufacturer in this document are based on the technical specifications current when it was prepared. The procedures may be modified as a result of changes introduced by the manufacturer in the production of the various component units and accessories from which his vehicles are constructed." **V1** All rights reserved by Renault s.a.s. **Edition Anglaise** Copying or translating, in part or in full, of this document or use of the service part reference numbering system is forbidden without the prior written authority of Renault s.a.s.

**© Renault s.a.s. 2009**

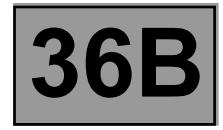

#### **1. SCOPE OF THIS DOCUMENT**

This document presents the fault finding method applicable to all computers with the following specifications:

*Vehicle:* **DUSTER** *Function concerned:* **Power-assisted steering pump assembly**

*Computer name:* **GEPDA** *Vdiag No.:* **04**

#### **2. PREREQUISITES FOR FAULT FINDING**

#### **Documentation type:**

**Fault finding procedure** (this manual):

• Assisted fault finding (integrated into the **diagnostic tool**), Dialogys.

#### **Wiring Diagrams:**

• Visu - Schéma

#### **Type of diagnostic tools:**

**• CLIP**

**Special tooling required:**

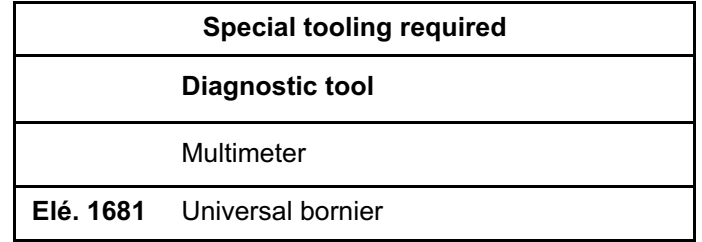

#### **3. SAFETY INSTRUCTIONS**

Safety rules must be observed during any work on a component to prevent any material damage or personal injury: • check the battery voltage to avoid incorrect operation of computer functions,

• use the proper tools.

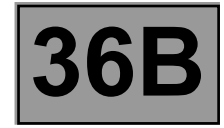

#### **Faults**

Faults are declared present or stored (depending on whether they appeared in a certain context and have disappeared since, or whether they remain present but are not diagnosed within the current context).

Consider the fault status, **present** or **stored** when the **diagnostic tool** is used after the + after ignition feed (without operating the system components).

For a **present fault**, apply the procedure described in the Interpretation of faults section. For a **stored fault**, note the faults displayed and apply the Notes section.

If the fault is **confirmed** when the instructions are applied, the fault is present. Deal with the fault. If the fault is **not confirmed**, check:

- the electrical connections that correspond to the fault,
- the connectors for this connection,
- the resistance of the faulty component,
- the condition of the wires.

#### **Refer to paragraphs 4.1 Checking wiring and 4.2 Checking connectors**

#### **Conformity check**

The aim of the conformity check is to check data that does not produce a fault on the **diagnostic tool** when the data is inconsistent. Therefore, this stage is used to:

- carry out fault finding on faults that do not have a fault display, and which may correspond to a customer complaint,
- check that the system is operating correctly and that there is no risk of a fault recurring after repairs.

This section gives the fault finding procedures for statuses and parameters and the conditions for checking them.

If a status is not behaving normally or a parameter is outside the permitted tolerance values, consult the corresponding fault finding page.

#### **Customer complaints - Fault finding chart**

If the test with the **diagnostic tool** is OK but the customer complaint is still present, the fault should be processed by **customer complaints**.

**A summary of the overall procedure to follow is provided on the following page in the form of a flow chart.**

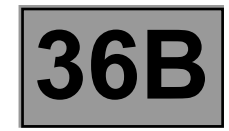

#### **4. FAULT FINDING PROCEDURE**

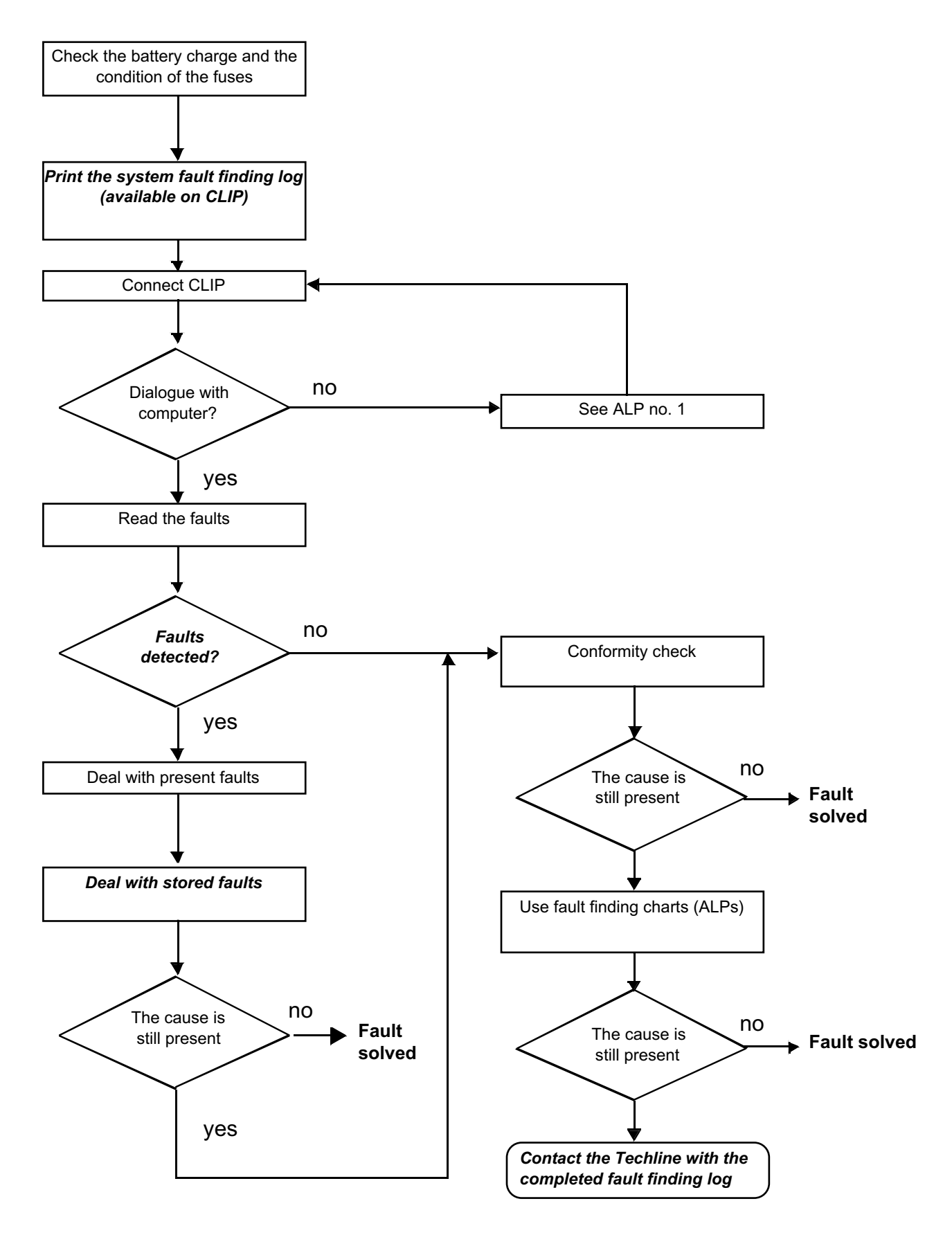

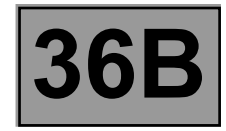

#### **4. FAULT FINDING PROCEDURE (CONTINUED)**

#### **4.1 Wiring check**

#### **Fault finding problems**

Disconnecting the connectors and/or manipulating the wiring may temporarily remove the cause of a fault.

#### **Visual inspection**

Look for damage under the bonnet and in the passenger compartment. Carefully check the protectors, insulation, and routing of the wiring, as well as the mountings.

#### **Physical inspection**

While manipulating the wiring, use either the **diagnostic tool** to detect a change in status from "stored" to "present", or use the multimeter to view the status changes.

Make sure that the connectors are properly locked.

Apply light pressure to the connectors.

Twist the wiring harness.

#### **Checking earth insulation**

This check is carried out by measuring the voltage (multimeter in voltmeter mode) between the suspect connection and the **12 V** or **5 V**. The correct measured value is **0 V.**

#### **Checking insulation against + 12 V or + 5 V**

This check is carried out by measuring the voltage (multimeter in voltmeter mode) between the suspect connection and the earth. In the first instance, the earth may be taken on the chassis. The correct measured value should be **0 V**

#### **Continuity check**

A continuity check is carried out by measuring the resistance (multimeter in ohmmeter mode), with the connectors disconnected at both ends. The expected result is **1** Ω **± 1** Ω for every connection. The line must be fully checked, and the intermediate connections are only included in the method if this saves time during the fault finding procedure. The continuity check on the multiplex lines must be carried out on both wires. The measured value should be **1** Ω **± 1** Ω.

#### **Checking the supply**

This check may be carried out using a test light (**21 W** or **5 W** depending on the maximum authorised load).

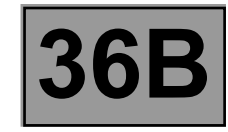

#### **4.2 Checking the connectors**

#### Note:

Carry out each requested check visually. Do not remove a connector if it is not required.

Note:

Repeated connections and disconnections alter the functionality of the connectors and increase the risk of poor electrical contact. Limit the number of connections/disconnections as much as possible.

Note:

The check is carried out on the 2 parts of the connection. There may be two types of connection:

- Connector/Connector.
- Connector/Device.

#### **Visual inspection of the connection:**

– Check that the connector is connected correctly and that the male and female parts of the connection are correctly coupled.

#### **Visual inspection of the area around the connection:**

- Check the condition of the mounting (pin, strap, adhesive tape, etc.) if the connectors are attached to the vehicle.
- Check that there is no damage to the wiring trim (sheath, foam, adhesive tape, etc.) near the wiring.
- Check that there is no damage to the electrical wires at the connector outputs, in particular on the insulating material (wear, cuts, burns, etc.).

Disconnect the connector to continue the checks.

#### **Visual inspection of the plastic casing:**

- Check that there is no mechanical damage (casing crushed, split, broken, etc.), in particular to the fragile components (lever, lock, sockets, etc.).
- Check that there is no heat damage (casing melted, darker, deformed, etc.).
- Check that there are no stains (grease, mud, liquid, etc.).

#### **Visual inspection of the metal contacts:**

*(The female contact is called CLIP. The male contact is called TAB).*

- Check that there are no bent contacts (the contact is not inserted correctly and can come out of the back of the connector). The contact comes out of the connector when the wire is pulled gently.
- Check that there is no damage (folded tabs, clips open too wide, blackened or melted contact, etc.).
- Check that there is no oxidation on the metal contacts.

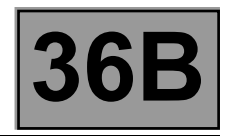

#### **Visual inspection of the sealing:**

(Only for watertight connectors)

Check for the seal on the connection (between the 2 parts of the connection).

– Check the seal at the back of the connectors:

- For *unit* joints (1 for each wire), check that the unit joints are present on each electrical wire and that they are correctly positioned in the opening (level with the housing). Check that plugs are present on openings which are not used.
- For a *grommet* seal (one seal which covers the entire internal surface of the connector), check that the seal is present.
- For gel seals, check for gel in all of the sockets without removing the excess or any protruding sections (it does not matter if there is gel on the contacts).
- For *hotmelt* sealing (heat-shrink sheath with glue), check that the sheath has contracted correctly on the rear of the connectors and the electrical wires, and that the hardened glue comes out of the side of the wire.
- Check that there is no damage to any of the seals (cuts, burns, significant deformation, etc.).

If a fault is detected, consult **Technical Note 6015A, Repairing electrical wiring.**

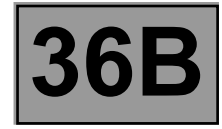

#### **5. FAULT FINDING LOG**

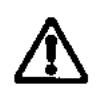

**IMPORTANT!**

#### **IMPORTANT**

Any fault on a complex system requires thorough fault finding with the appropriate tools. The FAULT FINDING LOG, which should be completed during the fault finding procedure, ensures a record is kept of the procedure carried out. It is an essential document when consulting the manufacturer.

#### **IT IS THEREFORE ESSENTIAL THAT THE FAULT FINDING LOG IS FILLED OUT EVERY TIME IT IS REQUESTED BY TECHLINE OR THE WARRANTY RETURNS DEPARTMENT.**

You will always be asked for this log:

- when requesting technical assistance from Techline,
- for approval requests when replacing parts for which approval is mandatory,
- to be attached to monitored parts for which reimbursement is requested. The log is needed for warranty reimbursement, and enables better analysis of the parts removed.

#### **6. SAFETY INSTRUCTIONS**

Safety rules must be observed during any work on a component to prevent any material damage or personal injury: – check the battery voltage to avoid incorrect operation of computer functions,

– use the proper tools.

**It is forbidden to carry out a road test with the diagnostic tool in dialogue with the ECU because the ABS and Electronic Brake Distribution functions are deactivated. Braking pressure is identical on both vehicle axles (risk of a spin under heavy braking).**
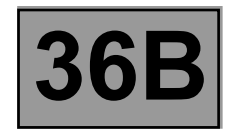

# **Location of components**

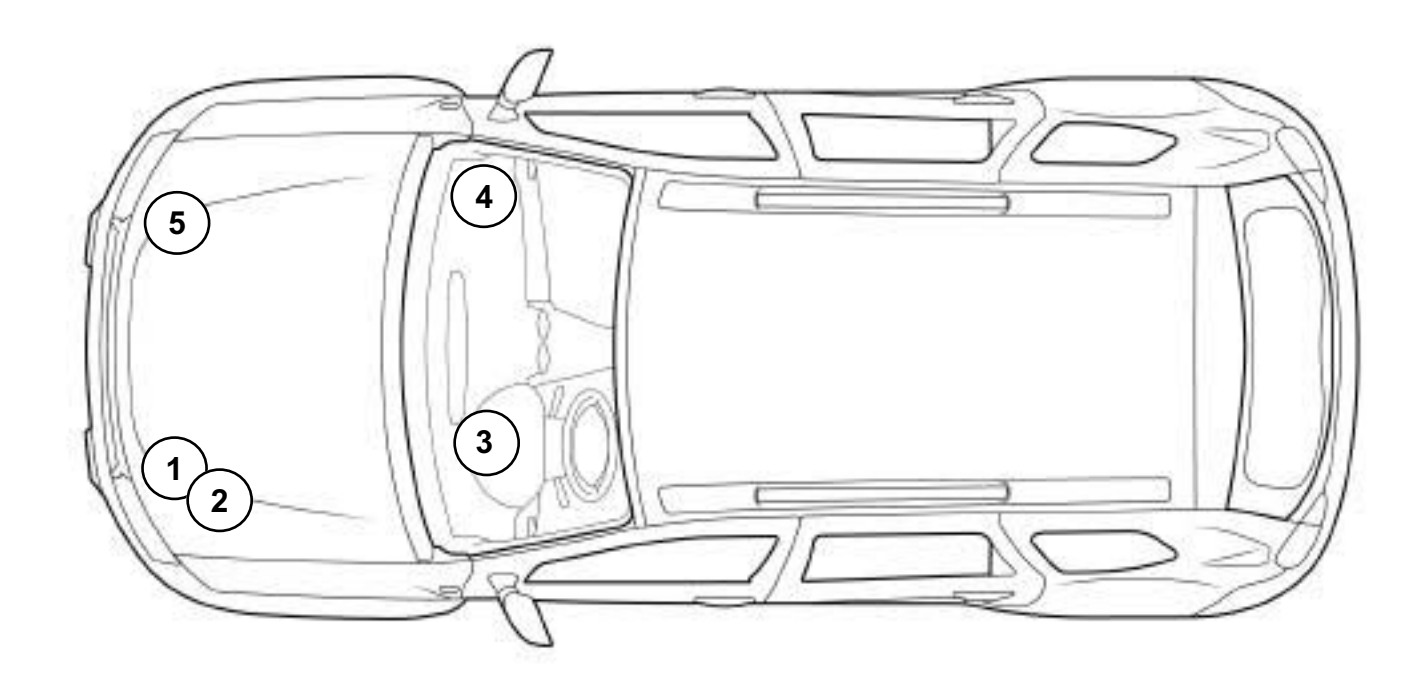

0000000738

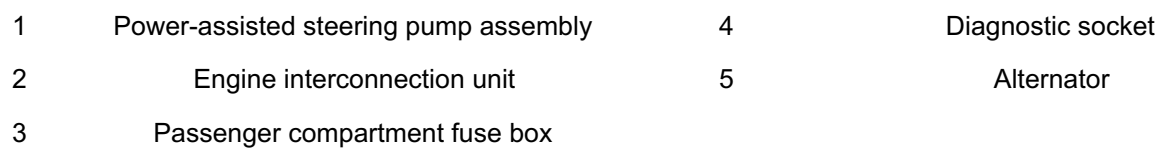

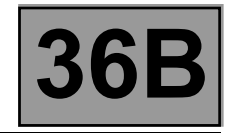

# **Power-assisted steering pump assembly**

# **System outline**

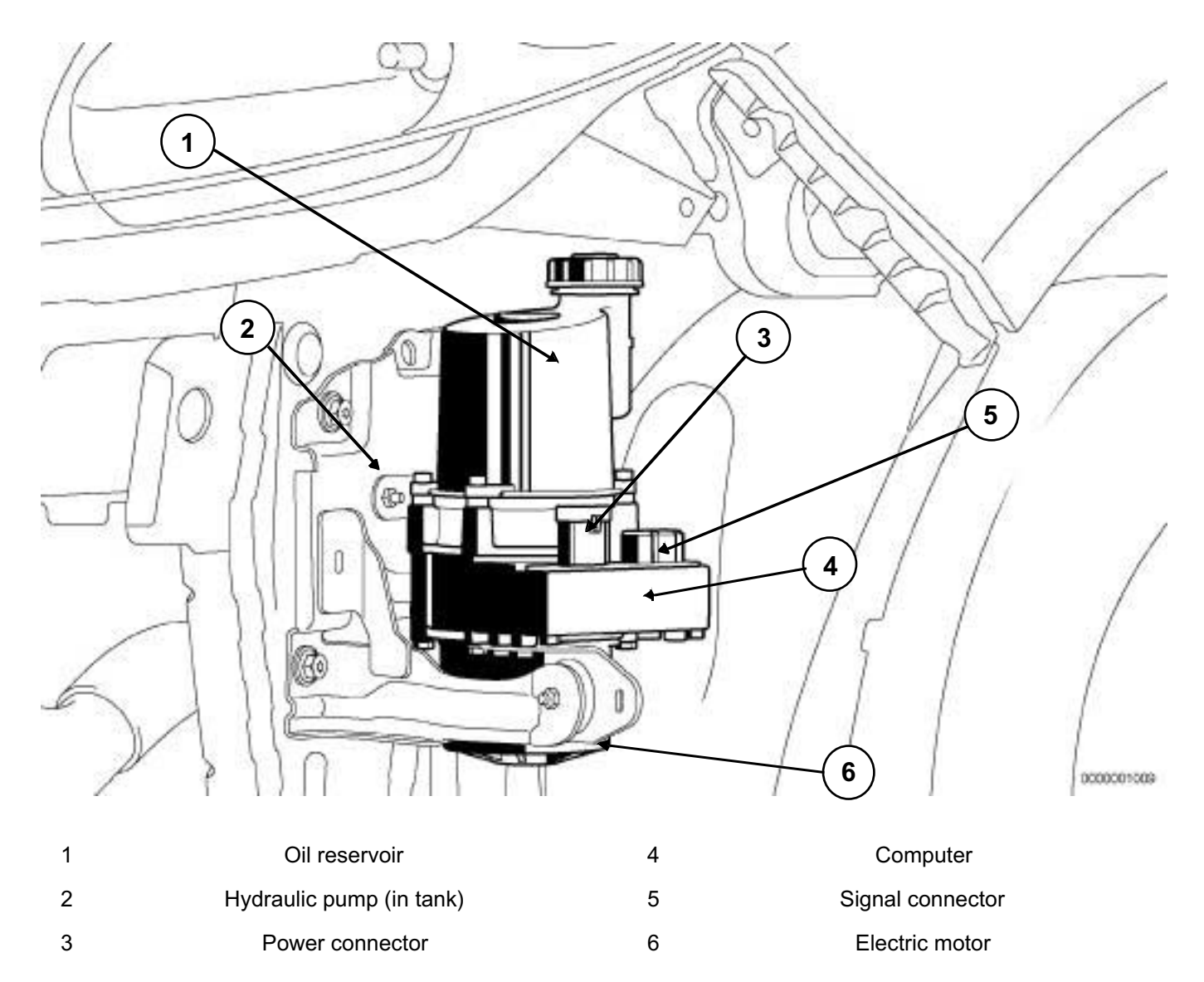

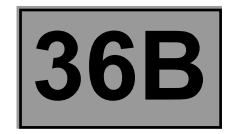

### **Functions provided**

**• Main function**

## **Power-assisted steering:**

The power-assisted steering system uses a pump assembly which generates the hydraulic pressure assistance in the steering circuit.

Operation of the power-assisted steering is managed by a computer integrated into the pump assembly of the power-assisted steering.

Correct system operation is checked using sensors integrated into the pump assembly of the power-assisted steering.

The power-assisted steering is only available when the **+ after ignition feed** is on (computer activation) and the vehicle's engine is running (the presence of the alternator signal is interpreted by the computer as "engine running"). The power-assisted steering is only switched off if the after ignition feed and alternator signal disappear and the speed is less than **2 mph (3 km/h)**.

The level of assistance calculated is based on parameters defined by Renault (tuning or assistance strategy) and stored in the computer memory. This assistance strategy should be entered after replacing the **pump assembly\* of DUSTER**.

#### **Specific case:**

• When the vehicle speed is absent, or received but invalid, then the level of assistance provided corresponds to the level of assistance for **60 mph (100km/h)**. In this case, power-assisted steering is available but is not optimal. Heavy steering is easily perceived when stationary.

**The higher the vehicle speed, the more limited the power-assisted steering assistance.** The **DUSTER GEP\*** is a variable power-assisted steering system, which varies according to the vehicle speed.

- The assistance is available more or less immediately when the vehicle is started. Two cases can be identified:
	- The ignition is on but the engine is not started immediately. This allows time for the GEP\* to perform its initialisation sequence (**500 ms** approximately). As soon as the engine is **running**, the GEP\* supplies assistance with a gradient of **100%/s**.
	- $-$  The ignition is on and the engine is started immediately. The GEP\* starts the initialisation phase immediately followed by a gradient of **100%/s**.

The power-assisted steering can be maintained in degraded mode then reduced gradually for the following **5 minutes** until assistance stops completely. This particular mode is active when the signal connector is disconnected.

Fault finding only operates when the **GEP** supply voltage is between 9**V** and 18**V**. Abnormal levels of voltage, which are out of range, may generate noticeable variations in assistance.

\*GEP: Pump assembly

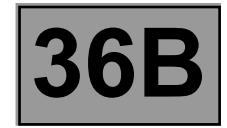

### **• Temperature Protection Function**

The temperature of the pump assembly is monitored by two sensors, one for the oil temperature, the other for the temperature of the internal electronics.

There are two possible cases:

- When at least one of the two temperatures (**PR008 COMPUTER TEMPERATURE and PR016 OIL TEMPERATURE**) exceeds the threshold of **107˚C**, the rotation speed of the electric motor decreases **until the temperature drops below this threshold.**
- When at least one of the two temperatures (**PR008 COMPUTER TEMPERATURE** and **PR016 OIL TEMPERATURE**) exceeds the threshold of **125˚C**, the electric pump switches off and no assistance is provided for as long as it takes for the temperature to return below this threshold.
- **• Fault finding function**

The pump assembly computer includes a self-test procedure function. The required information can be accessed using the **diagnostic tool**, by the **HK** line.

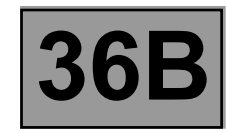

**Equipment required:**

**CLIP diagnostic tool**

### **Configurations of the power-assisted steering function**

Configuration readings available using the **diagnostic tool**:

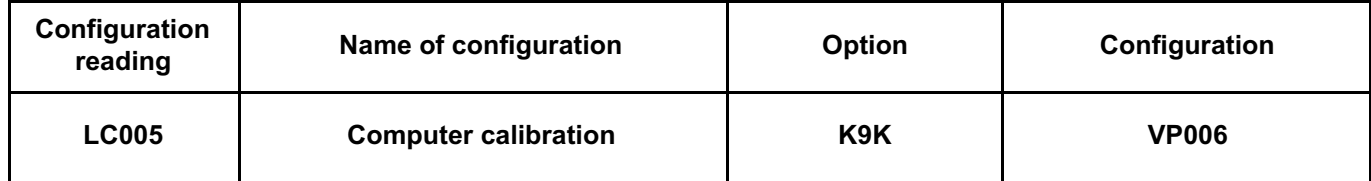

• Check the configurations in the **Read configurations** menu

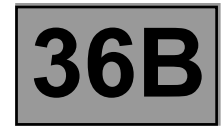

### **SETTINGS**

### **VP001: Write VIN.**

This command permits manual entry of the vehicle's VIN into the computer. Use this command each time the pump assembly of the power-assisted steering is replaced.

Check that the configuration is correct by reading the identification **ID010 V.I.N. code**.

#### **VP005: Enter After-Sales operation date.**

This command allows is used to manual enter the date of the last After-Sales operation on the pump assembly system of the power-assisted steering.

Use this command after every operation, whether mechanical or electric/electronic, on the pump assembly of the power-assisted steering.

Consecutively enter the six figures of the date: two for the year, two for the month and two for the day. E.g. 000706 (06 July 2000).

Check that the configuration is correct by reading the identification **ID018 Read last After-Sales operation date**.

#### **VP006: Computer calibration.**

This command enables the rotation speed of the electric pump motor to be calibrated in the computer.

Use this command after each replacement of the power-assisted steering pump assembly when this is not already configured.

Check by reading **LC005 Computer calibration** that the configuration has been registered correctly.

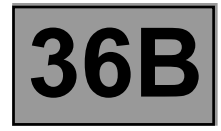

#### **Precautions for use**

• The power-assisted steering pump assembly (the computer, the electric motor, the hydraulic pump, the oil reservoir) cannot be separated.

### **OPERATIONS FOR REPLACING THE PUMP ASSEMBLY**

Before replacing the power-assisted steering pump assembly, perform fault finding on the system and apply the appropriate fault finding procedure.

The power-assisted steering pump assembly may only be replaced after approval from Techline. After replacing the pump assembly, calibrate the computer using the **diagnostic tool.**

#### **WARNING:**

To prevent any accidents, it is essential to disconnect the battery when performing operations on the front axle, regardless of the operation, to remove the risk of trapping someone between a wheel and the body if the powerassisted steering is accidentally triggered due to a fault in the pump assembly system.

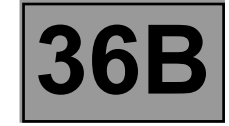

When replacing the power-assisted steering pump assembly, perform the following operations:

- disconnect the vehicle battery,
- replace the power-assisted steering pump assembly (see **MR 451 Mechanical, 36B, Power-assisted steering, Power-assisted steering pump assembly: Removal - Refitting**),
- reconnect the vehicle battery,
- connect **the diagnostic tool**, switch on the ignition and establish dialogue with the computer of the powerassisted steering pump assembly,
- configure the computer by running command **VP006 Computer calibration** (see **Programming**),
- Enter the vehicle VIN using command **VP001 Enter VIN** (see **Programming**),
- write the date of the last After-Sales operation using command **VP005 Enter After-Sales operation date** (see **Programming**),
- switch off the ignition for at least **15 seconds** for the configurations to register, without disconnecting the battery,
- switch on the ignition and establish dialogue with the computer of the power-assisted steering pump assembly,
- use configuration reading **LC005 Computer calibration** to check that the calibration corresponds correctly to the vehicle
- check that there are no faults and that the parameters are correct,
- start the vehicle engine and check that the power-assisted steering pump assembly is operating correctly (power-assisted steering available with the engine running),
- check that there are no faults and that the parameters are correct.

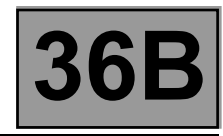

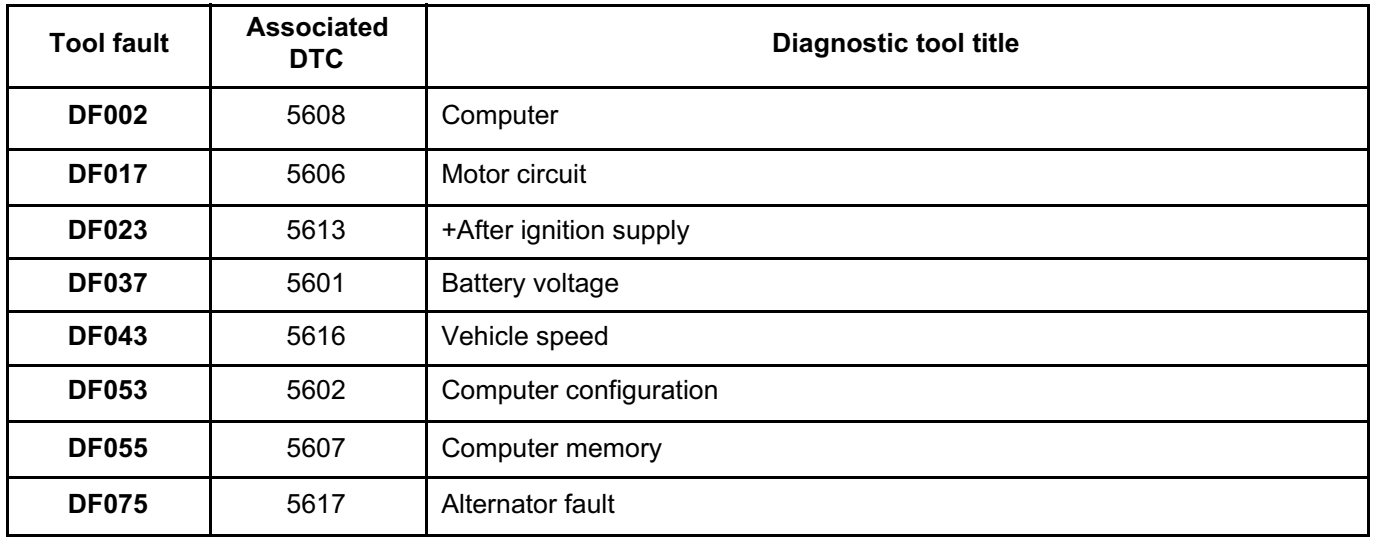

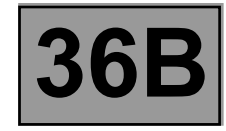

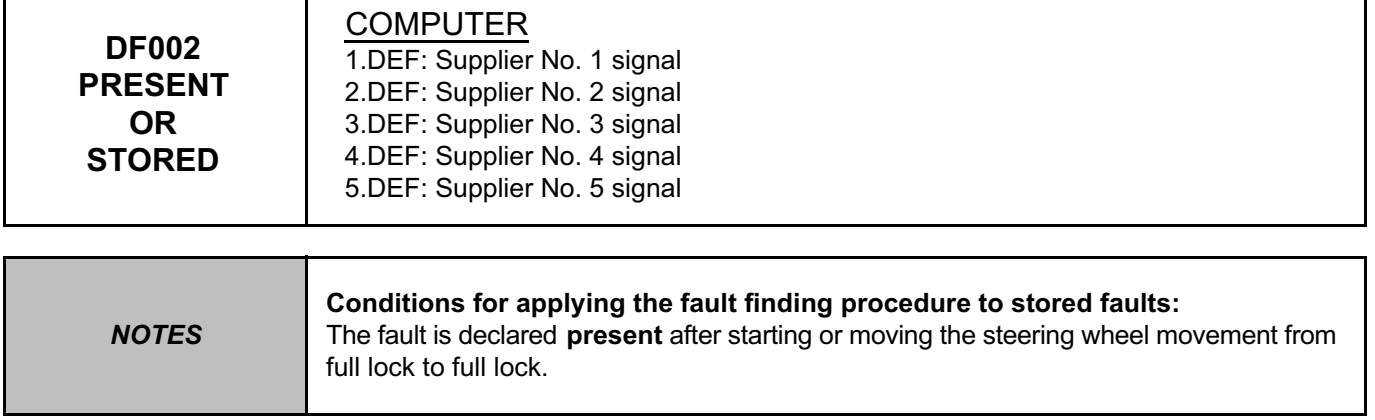

Replace the **GEPDA** computer (see **MR 451 Mechanical, 36B, Power-assisted steering, Power-assisted steering pump assembly: Removal - Refitting**)

*AFTER REPAIR* Deal with any faults displayed by the **diagnostic tool**. Clear the computer memory. Carry out a road test followed by another check with the **diagnostic tool**.

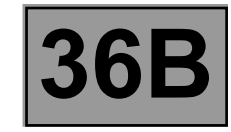

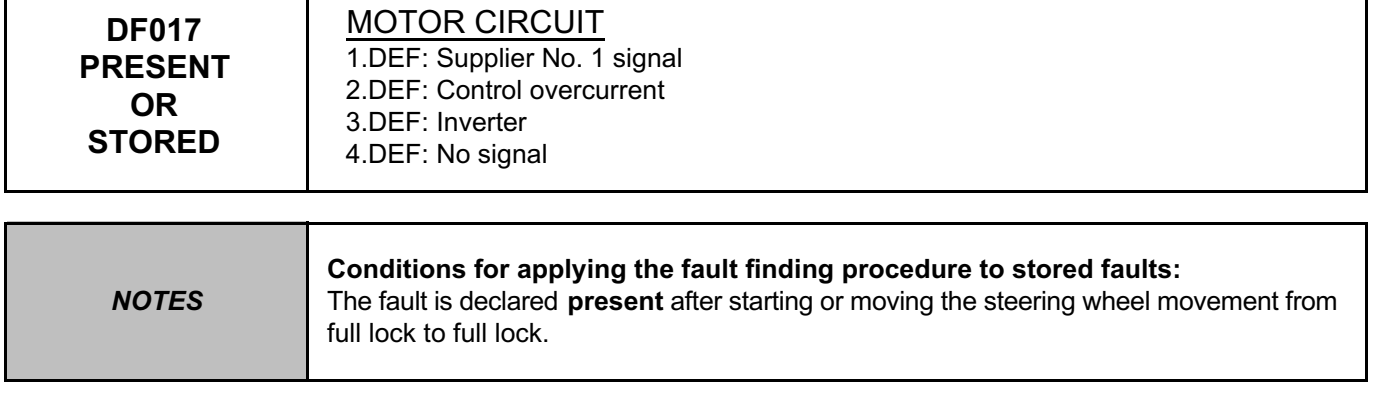

Replace the **GEPDA** computer (see **MR 451 Mechanical, 36B, Power-assisted steering, Power-assisted steering pump assembly: Removal - Refitting**).

*AFTER REPAIR* Deal with any faults displayed by the **diagnostic tool**. Clear the computer memory. Carry out a road test followed by another check with the **diagnostic tool**.

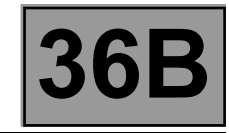

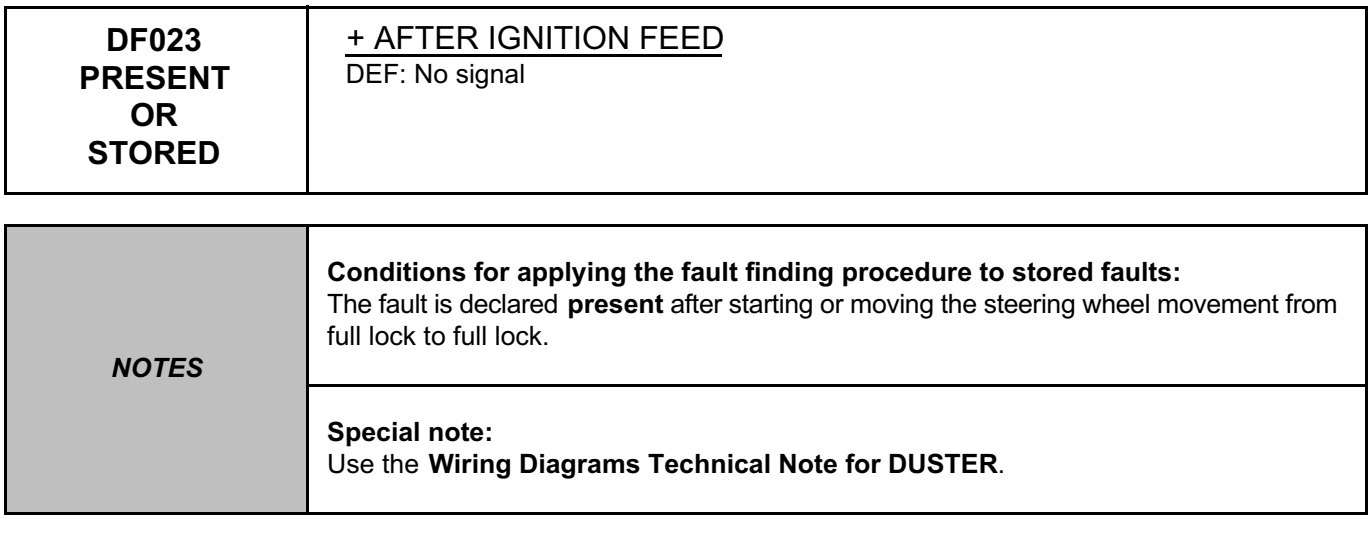

- Check the condition and conformity of the supply fuses for the computer of the power-assisted steering pump assembly, component code **186** (see **MR 451 Mechanical, 81C, Fuses, Fuses: List and location of components):**
- power fuse **F02** in the **engine compartment connection unit**, component code **597**, **+ after ignition feed** fuse **F24** in the **passenger compartment fuse box**, component code **1016**.

Disconnect the two connectors from the **computer on the power-assisted steering pump assembly**. Check the condition and conformity of the connectors on the power-assisted steering pump assembly and their clips.

If the connectors are faulty and if there is a repair procedure (see **Technical Note 6015A (Renault) or Technical Note 9804A (Dacia), Electrical wiring repair, Wiring: Precautions for repair**), repair the connector, otherwise replace the wiring.

*AFTER REPAIR* Deal with any faults displayed by the **diagnostic tool**. Clear the computer memory. Carry out a road test followed by another check with the **diagnostic tool**.

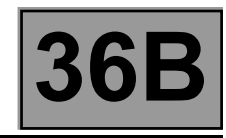

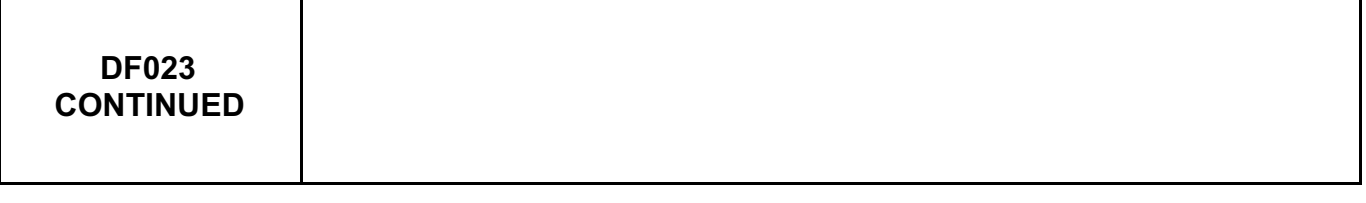

Check for:

- a **+ 12 V before ignition supply** on connection **BP36** of component **186**,
- an **earth** on connection **MS** of component **186**,
- a **+ 12 V after ignition supply** on connection **AP23** of component **186**.

If the connection(s) are faulty and there is a repair procedure (see **Technical Note 6015A (Renault) or Technical Note 9804A (Dacia), Repairing electrical wiring, Wiring: Precautions for repair**), repair the wiring, otherwise replace it.

Check the battery voltage and check the charging circuit (see **Technical Note 6014A (Renault) or Technical Note 9859A (Dacia), Checking the charging circuit**).

If the fault is still present, contact the Techline.

*AFTER REPAIR* Deal with any faults displayed by the **diagnostic tool**. Clear the computer memory. Carry out a road test followed by another check with the **diagnostic tool**.

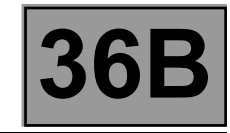

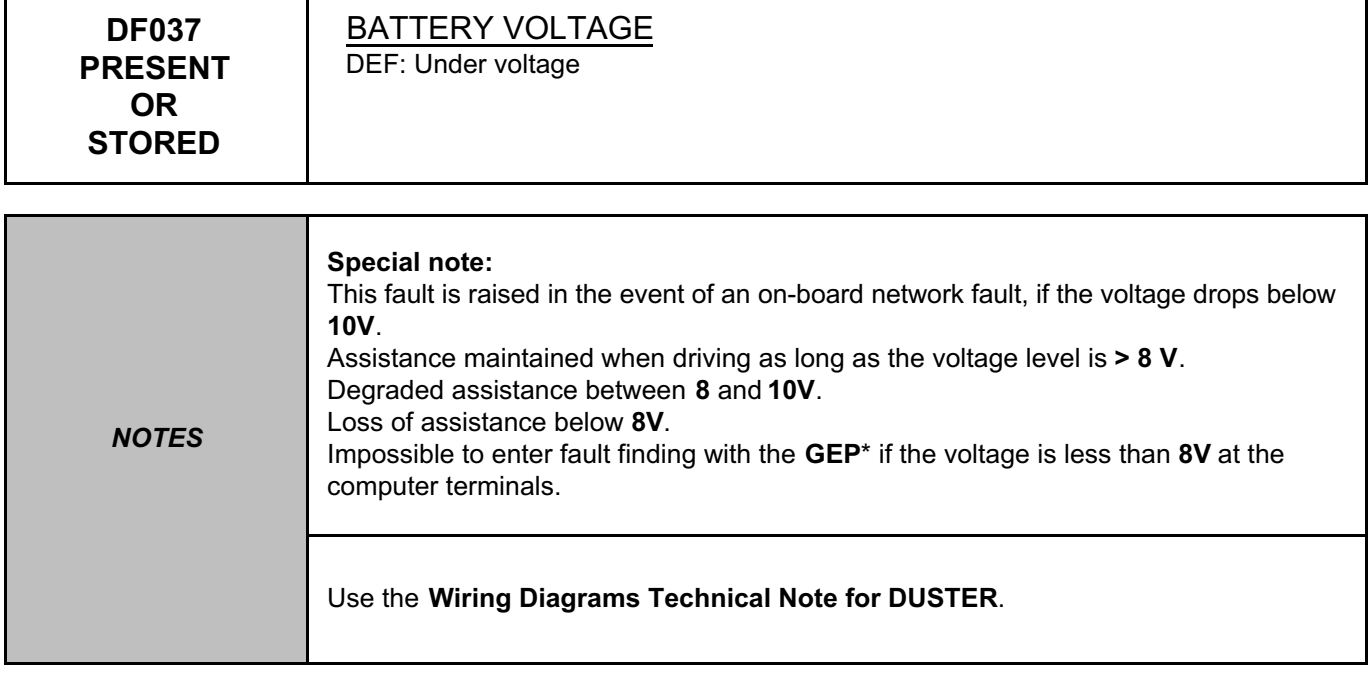

Check the following components: on-board network/alternator, wiring harness and wiring, battery, computer. Check the tightness of the alternator terminal and the voltage level of the battery.

Check the tightness and the condition of the battery terminals (see **MR 451, Mechanical, 80A, Battery, Battery: Removal - Refitting**).

Check the charge circuit.

Check the condition and position of fuse **F01** and **F02** in the **engine fuse and relay box**.

Check the condition and position of fuse **F24** in the **passenger compartment fuse box** (see **MR 451 Mechanical, 81C, Fuses, Fuses: List and location of the components**).

**With the ignition on** and the **engine stopped**, check for a voltage equal to the battery voltage on connections **BP36** and **AP23** in relation to the **earth MS**.

\*GEP: Pump assembly

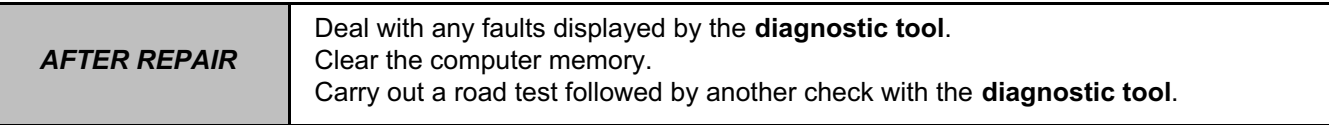

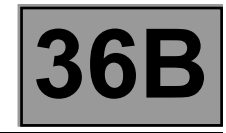

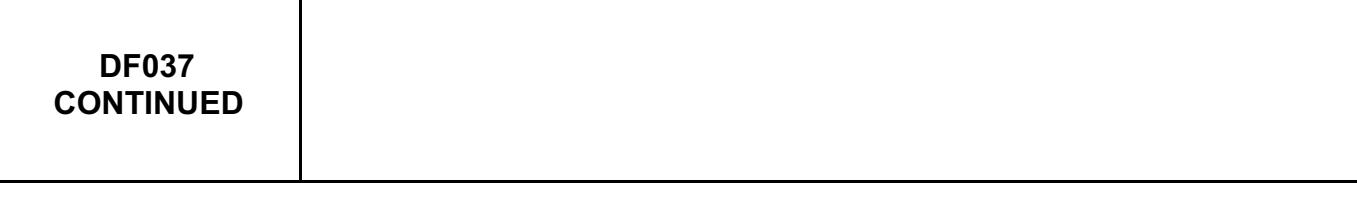

Disconnect the two connectors from the **computer on the power-assisted steering pump assembly**, component code **186**.

Check the condition and conformity of the connectors on the power-assisted steering pump assembly and their clips.

If the connectors are faulty and if there is a repair procedure (see **Technical Note 6015A (Renault) or Technical Note 9804A (Dacia), Electrical wiring repair, Wiring: Precautions for repair**), repair the connector, otherwise replace the wiring.

With the connectors of the **engine fuse and relay box**, component code **597** and of the **passenger compartment fuse box**, component code **1016,** disconnected:

Check the continuity and insulation of connection **BP36** between components **186** and **597**.

Check the continuity and insulation of connection **AP23** between components **186** and **1016**.

Check the continuity and insulation of connection **MS** of component **186**.

If the checks reveal no faults, check the conformity of components **597** and **1016**.

If the fault is still present, contact the Techline.

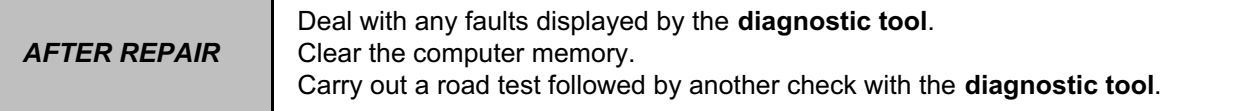

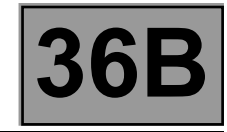

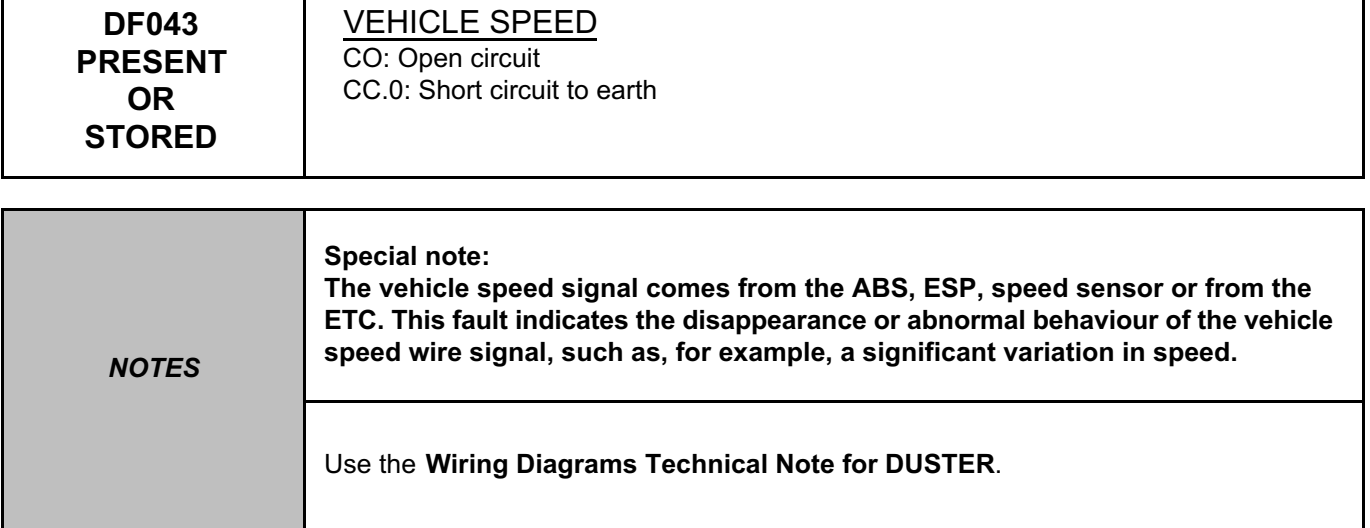

Check whether the **instrument panel**, component code **247**, receives the vehicle speed signal on: the ETC torque distribution computer, for a **4x4** vehicle **without ABS, without ESP**, the vehicle speed sensor for a **4x2 vehicle without ABS, without ESP**; The ABS computer for a vehicle **with ABS** (see **38C, Anti-lock braking system**); The ESP computer for a vehicle **with ESP** (see **38C, Anti-lock braking system**).

Carry out a road test.

Check the consistency of the speed signal on the **instrument panel**, component code **247**. If necessary, run fault finding on the **UCH** system (see **87B, Passenger compartment connection unit**). Then use the diagnostic tool to check that **PR003 Vehicle speed** is not zero.

Outside **+ after ignition**, check the **connection** and **condition** of the **connector** of the **power-assisted steering pump assembly**, component code **186** and of these clips.

If the connectors are faulty and if there is a repair procedure (see **Technical Note 6015A, Repairing electrical wiring, Wiring: Precautions for repair),** repair the connector, otherwise replace the wiring.

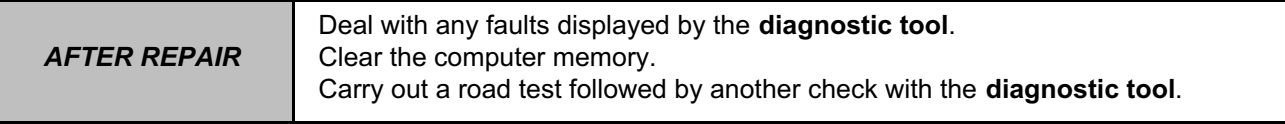

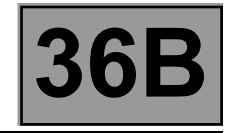

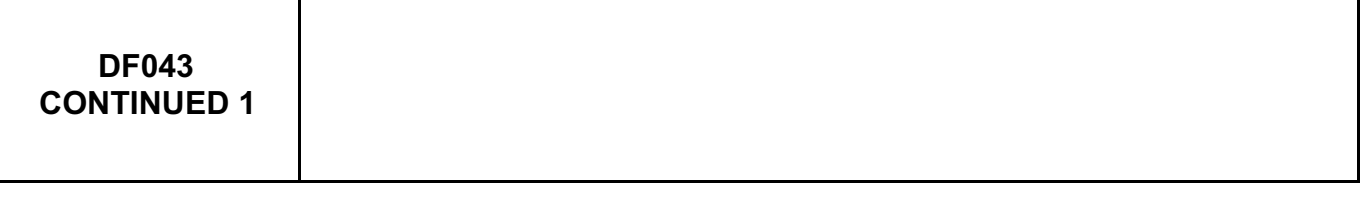

**If the vehicle speed signal is supplied by the vehicle speed sensor (for a 4x2 vehicle without ABS, without ETC, without ESP):**

Check the **condition** and **connection** of the connectors of the **vehicle speed sensor**, component code **250** and of the **power-assisted steering pump assembly**, component code **186**.

If the connectors are faulty and if there is a repair procedure (see **Technical Note 6015A, Repairing electrical wiring, Wiring: Precautions for repair),** repair the connector, otherwise replace the wiring.

Check **the continuity, insulation** and **the absence of interference resistance** of the following connection: • **47F** between components **250** and **186**.

If the connection or connections are faulty and there is a repair procedure (see **Technical Note 6015A, Electrical wiring repair, Wiring: Precautions for repair**), repair the wiring, otherwise replace it.

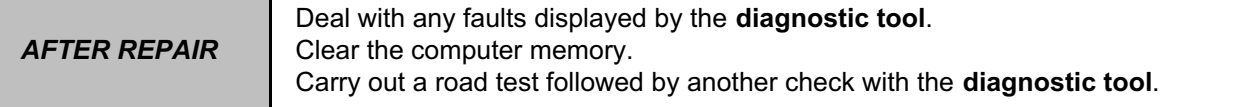

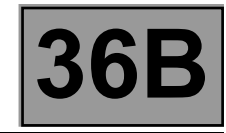

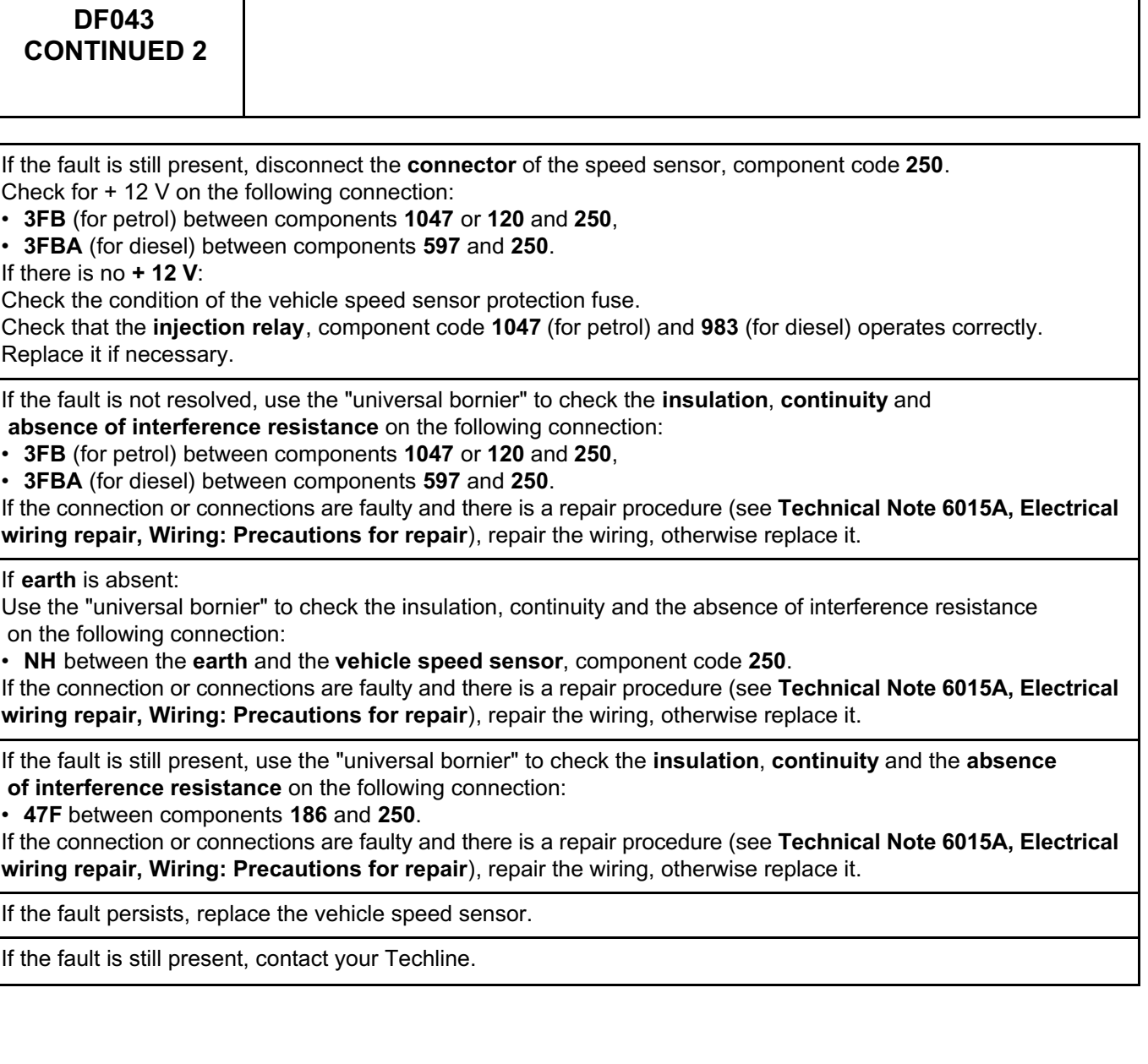

*AFTER REPAIR* Deal with any faults displayed by the **diagnostic tool**. Clear the computer memory. Carry out a road test followed by another check with the **diagnostic tool**.

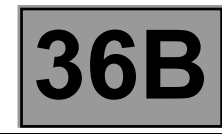

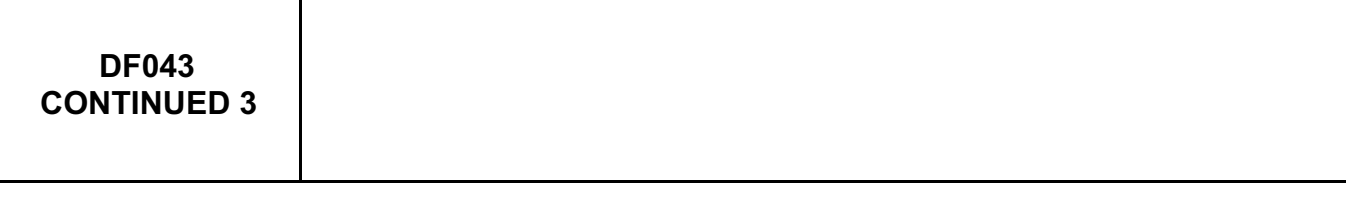

**If the vehicle speed signal is supplied by the ABS computer (for a 4x2 or 4x4 vehicle with ABS):**

Check the **condition** and **connection** of the **ABS computer** connectors, component code **118**. If the connectors are faulty and if there is a repair procedure (see **Technical Note 6015A, Repairing electrical wiring, Wiring: Precautions for repair),** repair the connector, otherwise replace the wiring.

Replace it if necessary (see **MR 451, Mechanical, 38C, Anti-lock braking system, Hydraulic brake unit: Removal - Refitting**).

If the fault is still present, use the diagnostic tool to check that the ABS is correctly receiving the vehicle speed signal during a road test.

If the fault is not resolved, use the "universal bornier" to check the **insulation**, **continuity** and **the absence of interference resistance** of the following connection:

• **47F** between components **186** and **118**.

If the connection or connections are faulty and there is a repair procedure (see **Technical Note 6015A, Electrical wiring repair, Wiring: Precautions for repair**), repair the wiring, otherwise replace it.

If the fault is still present, contact your Techline.

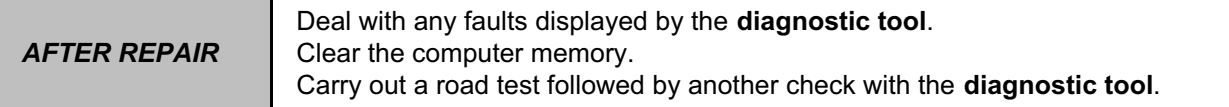

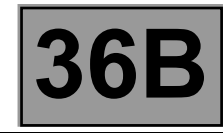

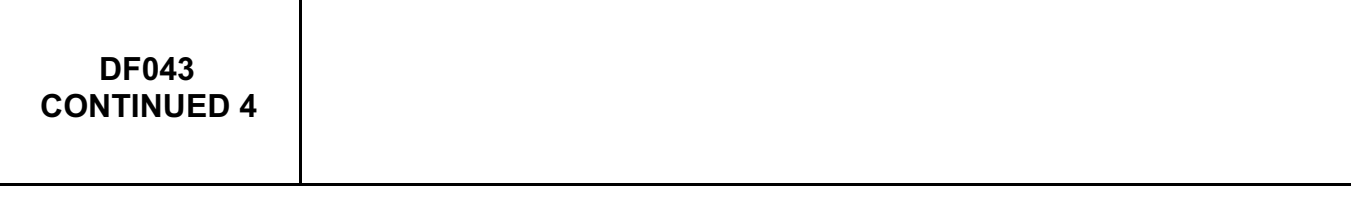

# **If the vehicle speed signal is supplied by the ESP computer (for a 4x2 or 4x4 vehicle with ESP):**

Check the **condition** and **connection** of the **ESP computer** connectors, component code **1094**. If the connectors are faulty and if there is a repair procedure (see **Technical Note 6015A, Repairing electrical wiring, Wiring: Precautions for repair),** repair the connector, otherwise replace the wiring.

Replace it if necessary (see **MR 451, Mechanical, 38C, Anti-lock braking system, Hydraulic brake unit: Removal - Refitting**).

If the fault is still present, use the diagnostic tool to check that the ESP correctly receives the vehicle speed signal during a road test.

If the fault is not resolved, use the "universal bornier" to check the **insulation**, **continuity**  and **absence of interference resistance** of the following connection:

• **47F** between components **186** and **1094**.

If the connection or connections are faulty and there is a repair procedure (see **Technical Note 6015A, Electrical wiring repair, Wiring: Precautions for repair**), repair the wiring, otherwise replace it.

If the fault is still present, contact your Techline.

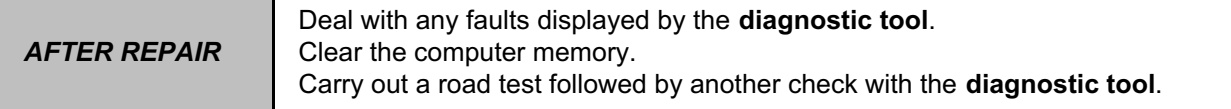

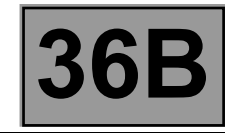

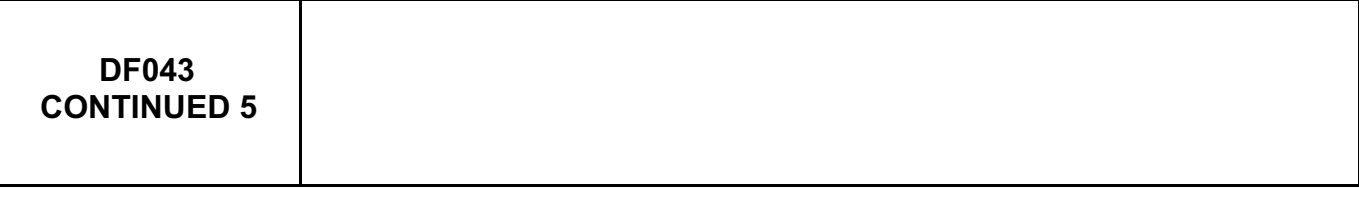

**If the vehicle speed signal is supplied by the ETC torque distributor computer (for a 4x4 vehicle without ABS, without ESP).**

Check the **condition** and **connection** of the **ETC torque distributor computer** connectors, component code **2017**.

If the connectors are faulty and if there is a repair procedure (see **Technical Note 6015A, Repairing electrical wiring, Wiring: Precautions for repair),** repair the connector, otherwise replace the wiring.

Replace it if necessary (see **MR 451 Mechanical, 26A, Rear final drive, Rear final drive coupler computer: Removal - Refitting**).

If the fault is still present, use the diagnostic tool to check that the ETC torque distributor is correctly receiving the vehicle speed signal during a road test.

If the fault is not resolved, use the "universal bornier" to check the **insulation**, **continuity** and **absence of interference resistance** of the following connection:

• **47F** between components **186** and **2017**.

If the connection or connections are faulty and there is a repair procedure (see **Technical Note 6015A, Electrical wiring repair, Wiring: Precautions for repair**), repair the wiring, otherwise replace it.

If the fault is still present, contact your Techline.

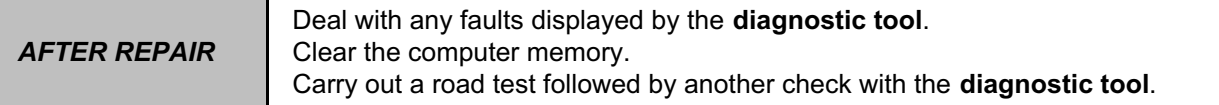

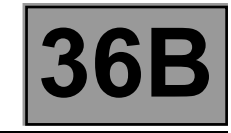

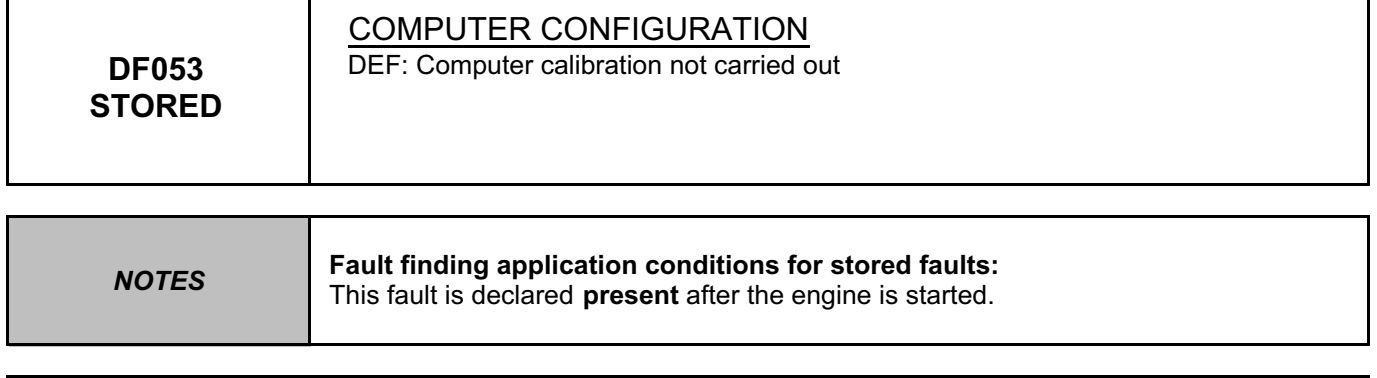

Configure the **computer** of the **power-assisted steering pump assembly** using command **VP006 Computer calibration** respecting the vehicle equipment (see **Programming**).

If the fault is still present, contact the Techline.

*AFTER REPAIR* Deal with any faults displayed by the **diagnostic tool**. Clear the computer memory. Carry out a road test followed by another check with the **diagnostic tool**.

GEPDA\_V04\_DF053M

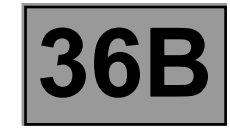

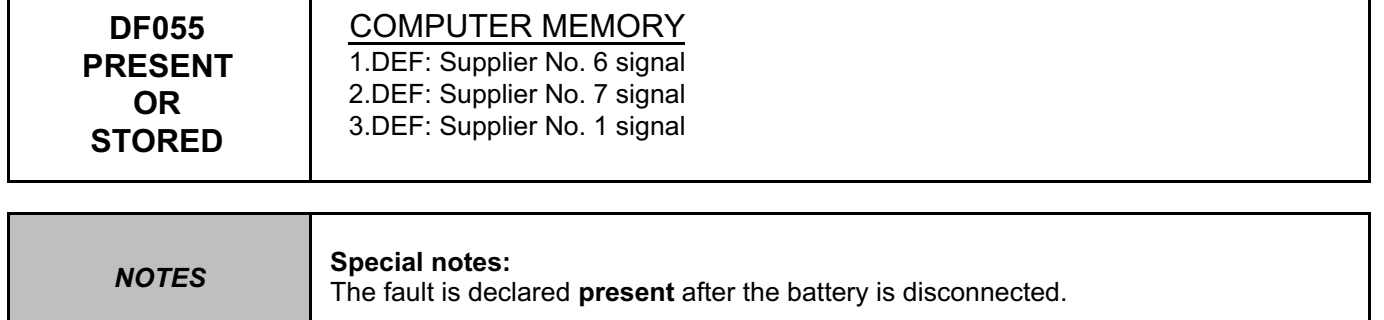

Replace the **GEPDA** computer (see **MR 451 Mechanical, 36B, Power-assisted steering, Power-assisted steering pump assembly: Removal - Refitting**).

*AFTER REPAIR* Deal with any faults displayed by the **diagnostic tool**. Clear the computer memory. Carry out a road test followed by another check with the **diagnostic tool**.

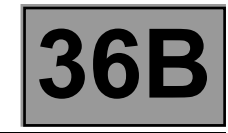

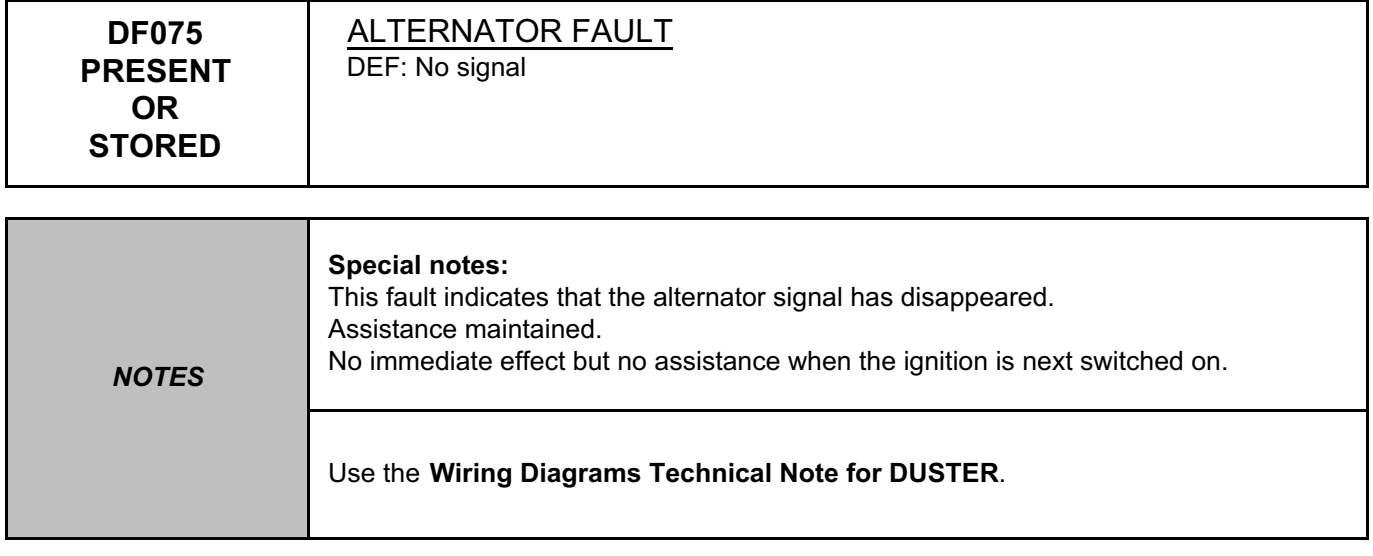

Check the connection and condition of the **connector** of the **power-assisted steering pump assembly computer**, component code **186**.

If the connectors are faulty and if there is a repair procedure (see **Technical Note 6015A, Repairing electrical wiring, Wiring: Precautions for repair),** repair the connector, otherwise replace the wiring.

Check the connection and condition of the **alternator connector**, component code **103** and the **instrument panel connector**, component code **247**.

If the connectors are faulty and if there is a repair procedure (see **Technical Note 6015A, Repairing electrical wiring, Wiring: Precautions for repair),** repair the connector, otherwise replace the wiring.

Check the insulation, continuity and the absence of interference resistance on the following connections:

• **2K** between components **103** and **120**,

• **2A** between components **247**, **186** and **103**.

If the connection(s) are faulty and there is a repair procedure (see **Technical Note 6015A (Renault) or Technical Note 9804A (Dacia), Repairing electrical wiring, Wiring: Precautions for repair**), repair the wiring, otherwise replace it.

Repair the **alternator** (see **MR 451, Mechanical, 16A, Starting – charging, Alternator: Repair**) and carry out the **conformity check**.

If the fault is still present, replace the alternator (see **MR 451, Mechanical, 16A, Starting – charging, Alternator: Removal - Refitting**).

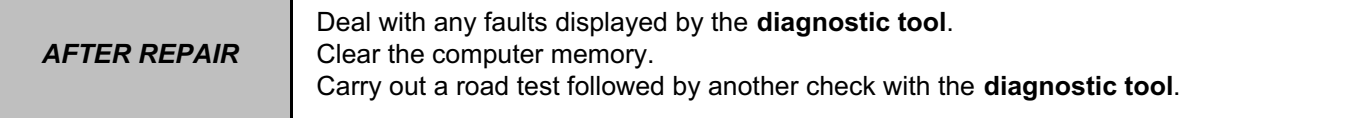

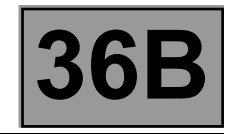

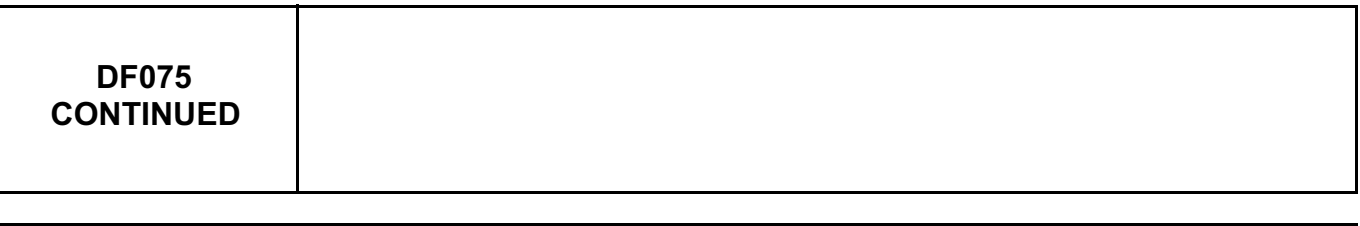

If the fault is still present, contact the Techline.

*AFTER REPAIR* Deal with any faults displayed by the **diagnostic tool**. Clear the computer memory. Carry out a road test followed by another check with the **diagnostic tool**.

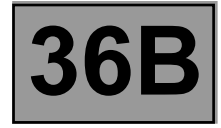

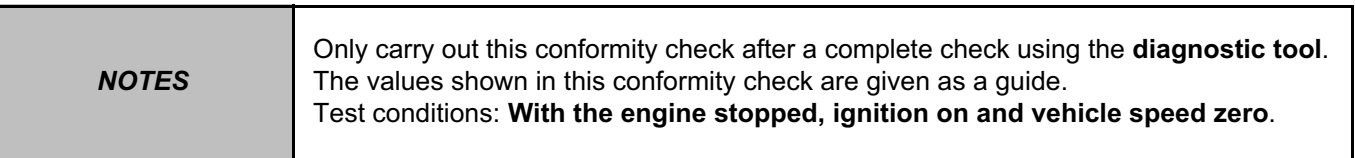

# **Main screen**

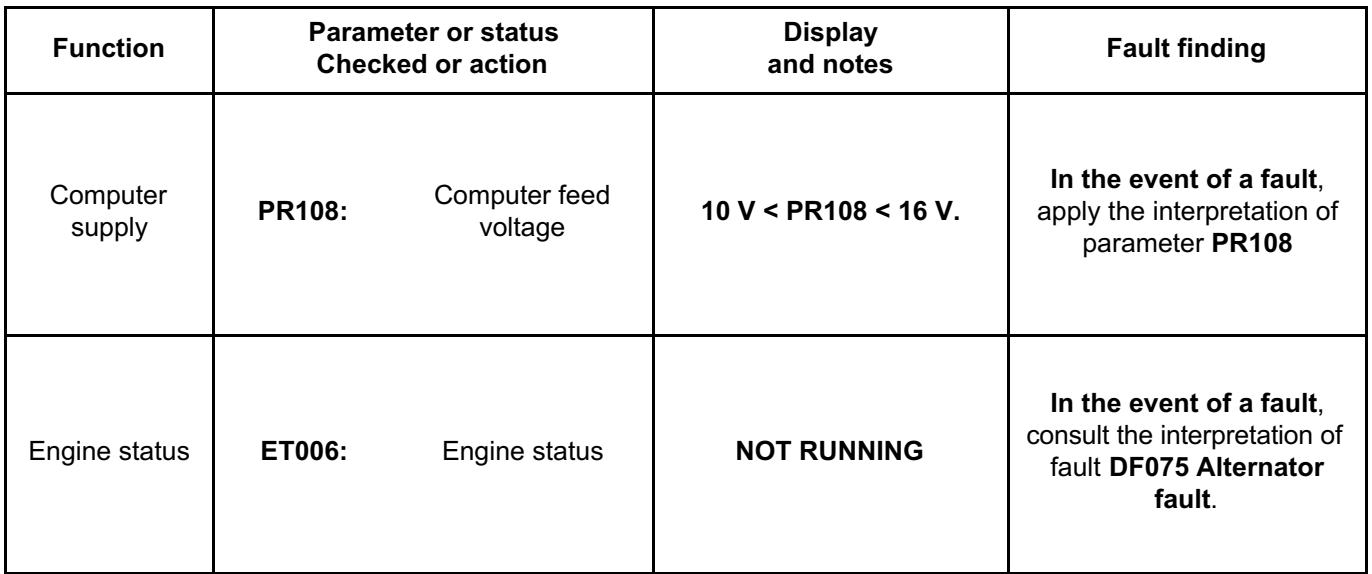

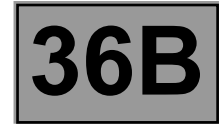

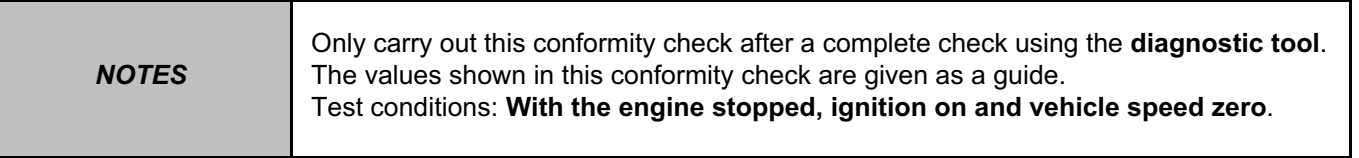

# **Main screen (continued 1)**

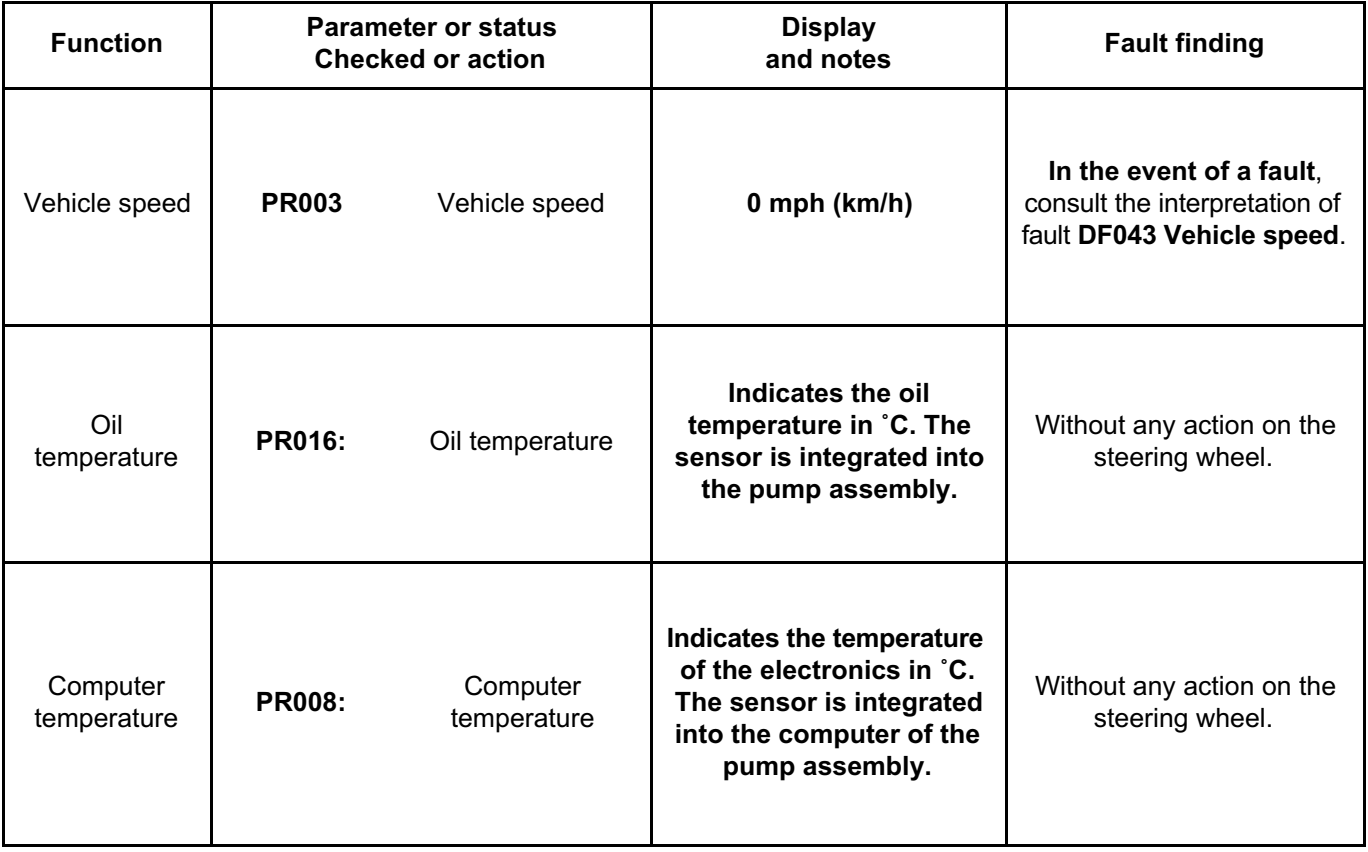

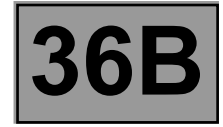

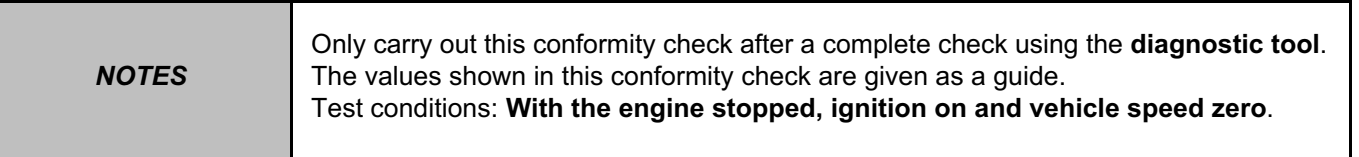

### **Main screen (continued 2)**

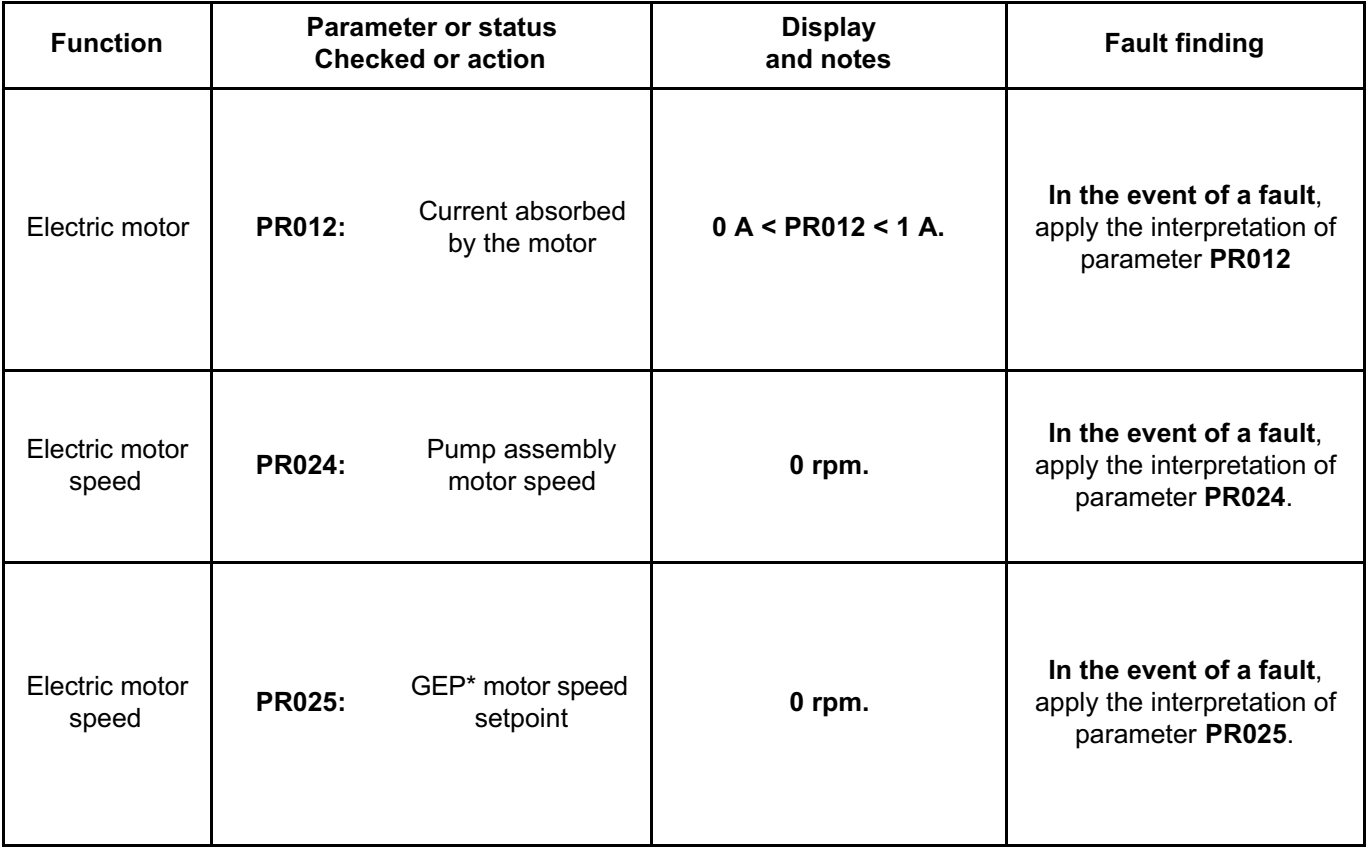

\*GEP: Pump assembly

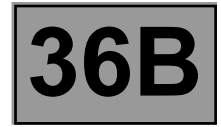

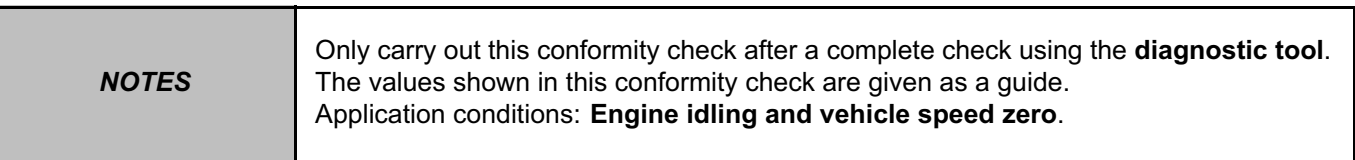

# **Main screen**

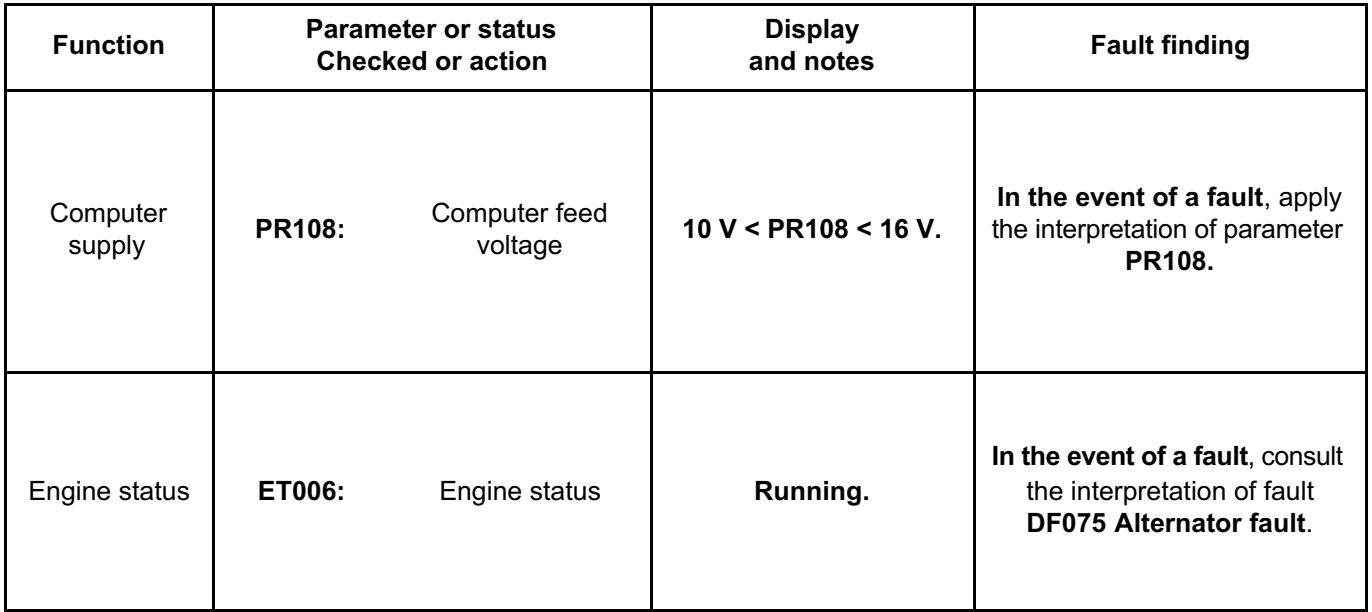

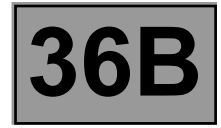

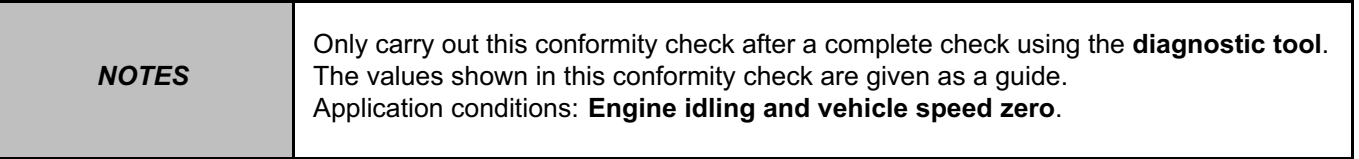

## **Main screen (continued 1)**

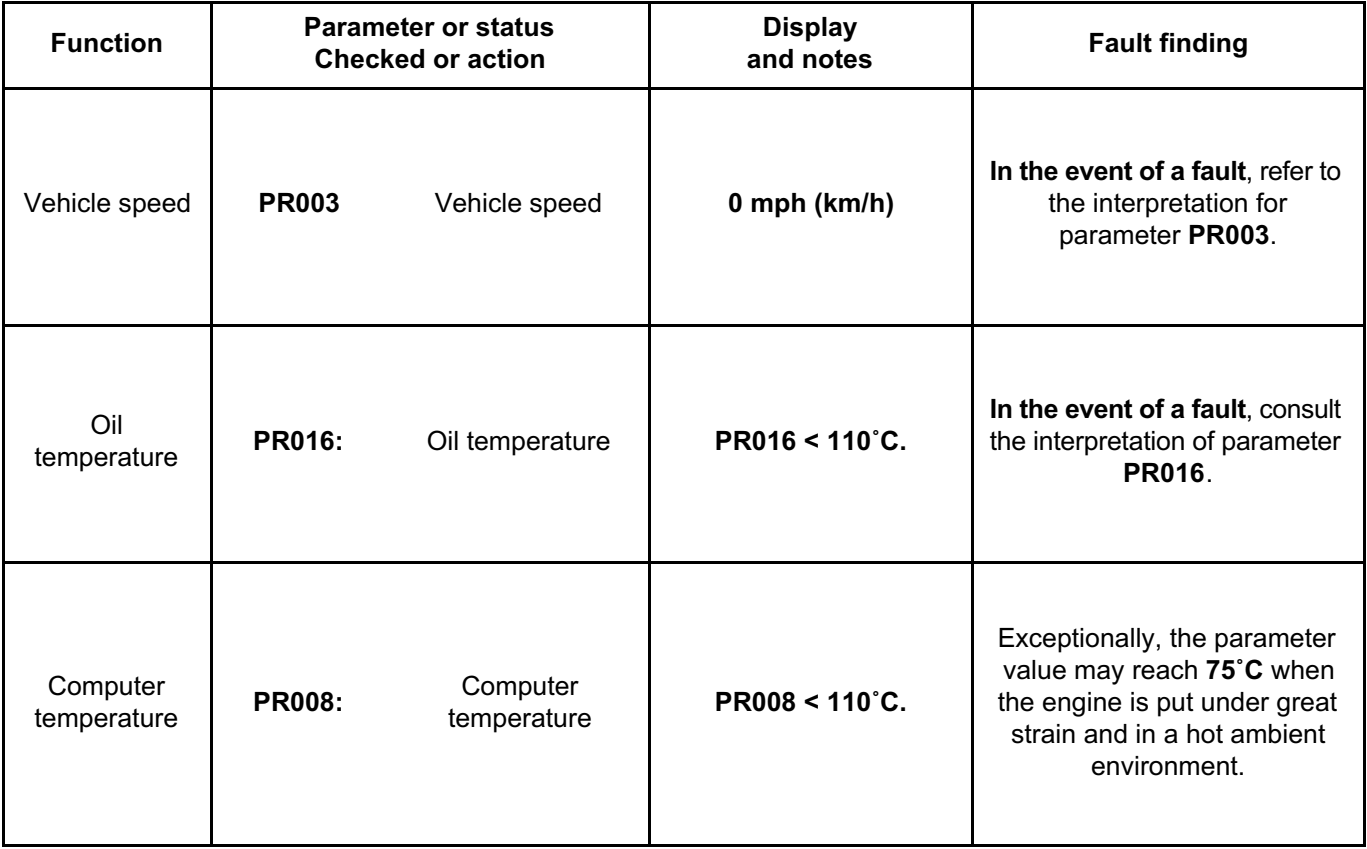

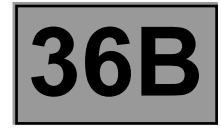

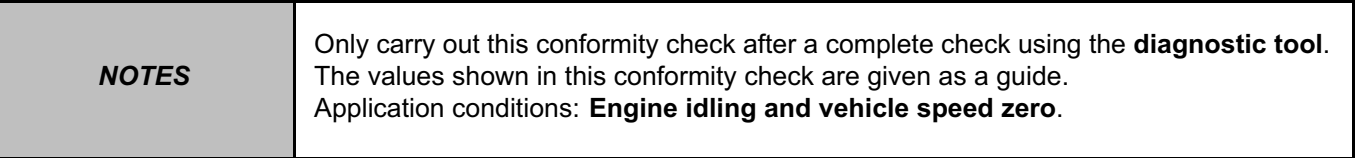

# **Main screen (continued 2)**

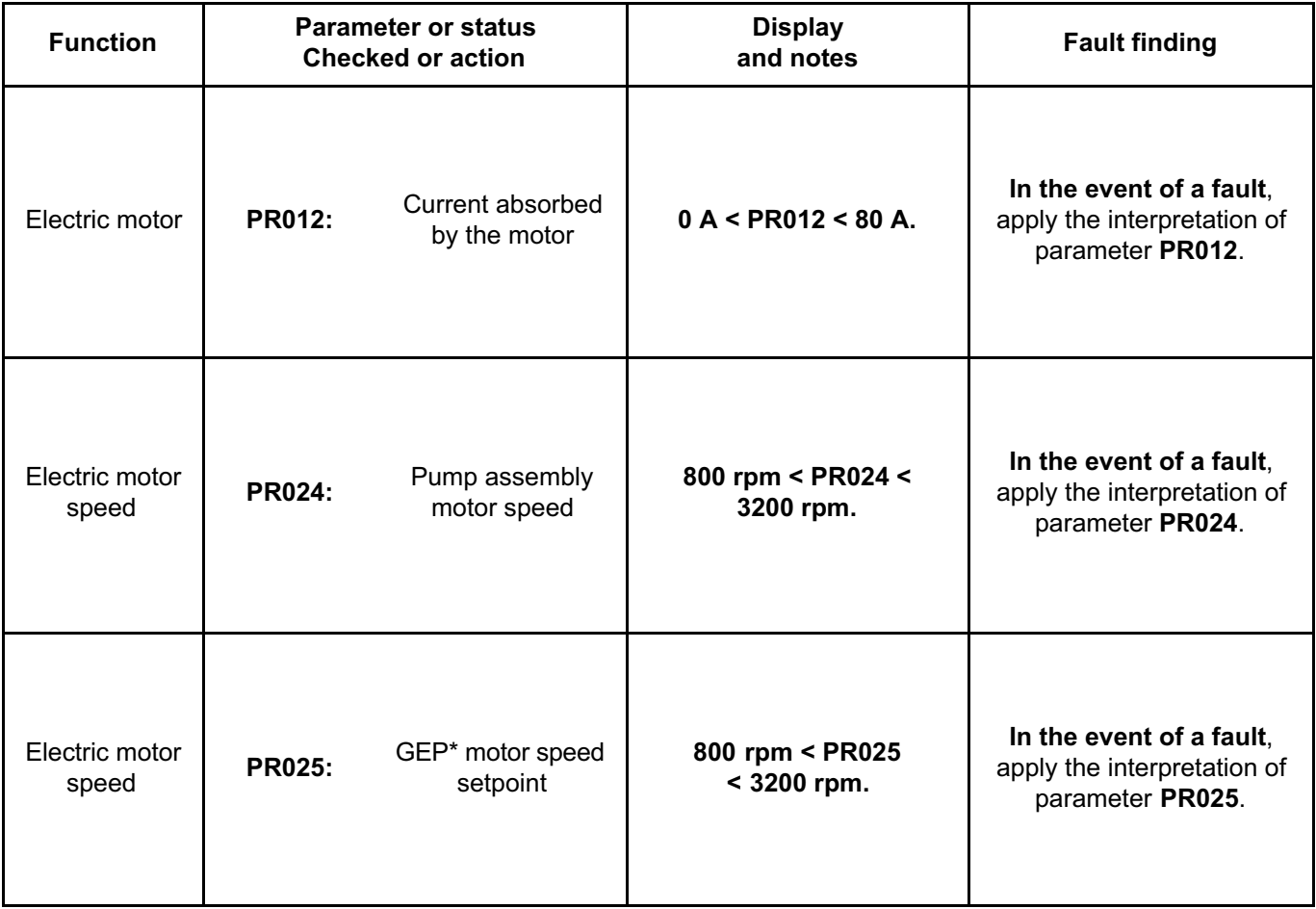

\*GEP: Pump assembly

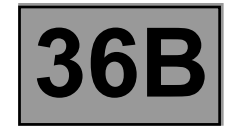

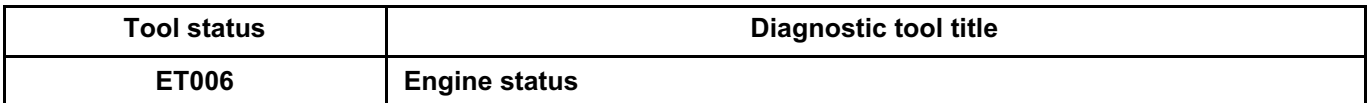

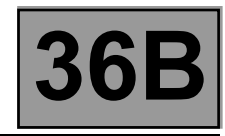

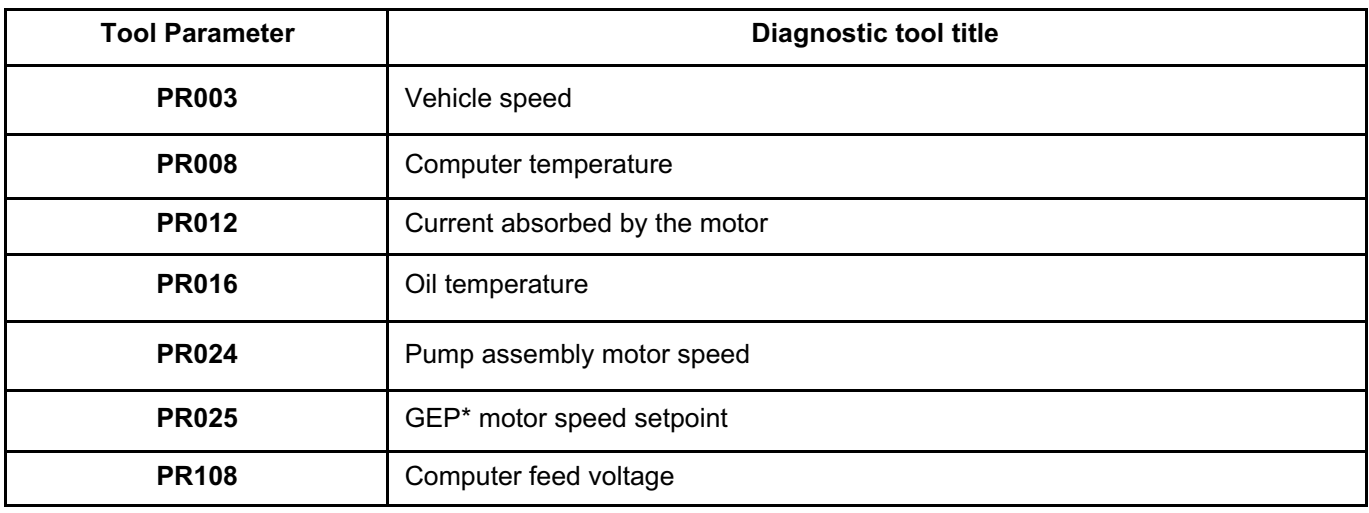

\*GEP: Pump assembly

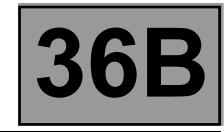

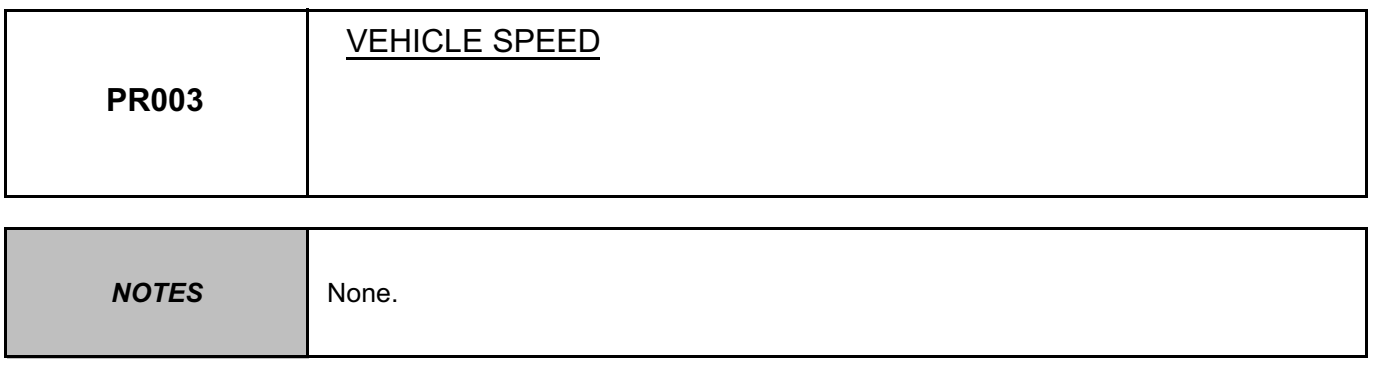

This value should vary gradually (and not suddenly) according to the way the vehicle is being driven.

If the parameter is not correct, consult the interpretation of fault **DF043 Vehicle speed**.

\*GEP: Pump assembly

*AFTER REPAIR* Carry out a check using the **diagnostic tool**.

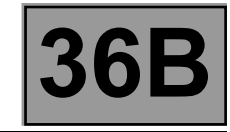

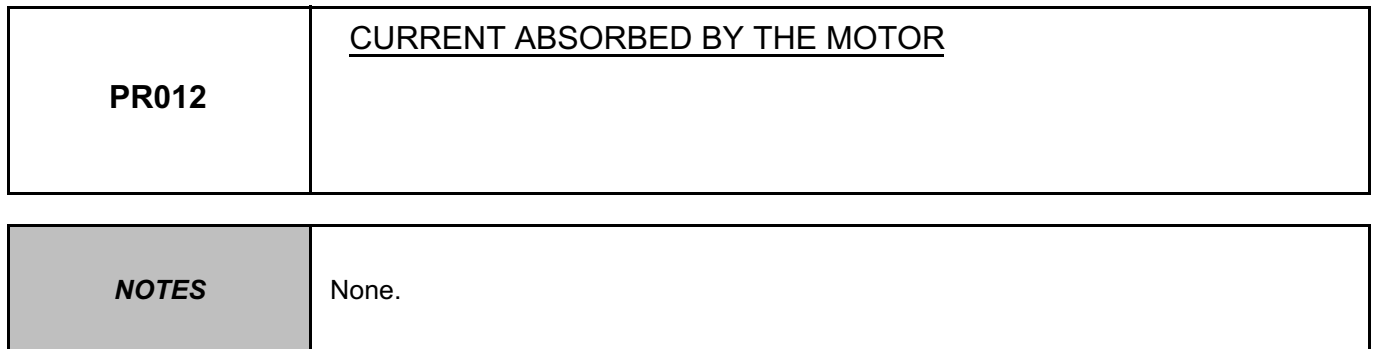

Parameter **PR012** indicates the current actually consumed by the electric motor of the power-assisted steering pump assembly. The power varies when moving the steering wheel and it decreases when the steering wheel is held at full lock (thermal protection).

If the parameter does not comply with the values indicated in the **Conformity check**, refer to the interpretation of fault **DF017 Motor circuit**.

*AFTER REPAIR* Carry out a check using the **diagnostic tool**.

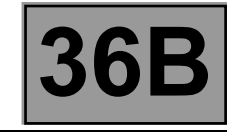

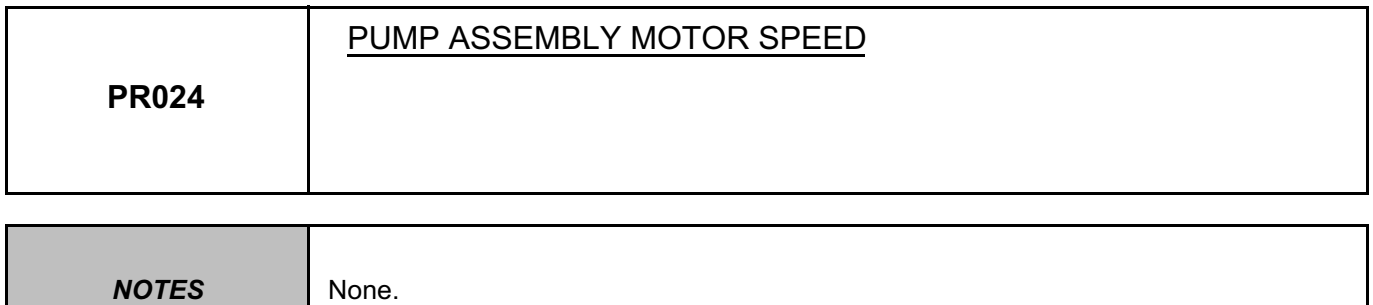

Parameter **PR024** indicates the actual speed of the electric motor of the power-assisted steering pump assembly. The value of parameter **PR024** should be roughly equal to the value of parameter **PR025 GEP\* motor speed setpoint**.

If the parameter differs from **PR025**, carry out a visual inspection of the condition of the hydraulic circuit (leaks etc.) and top up the electric pump assembly oil (see **MR 479 Mechanical, 36B, Power-assisted steering, Powerassisted steering pump assembly: Bleed**).

\*GEP: Pump assembly

*AFTER REPAIR* Carry out a check using the **diagnostic tool**.
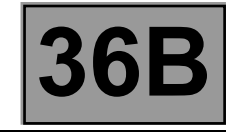

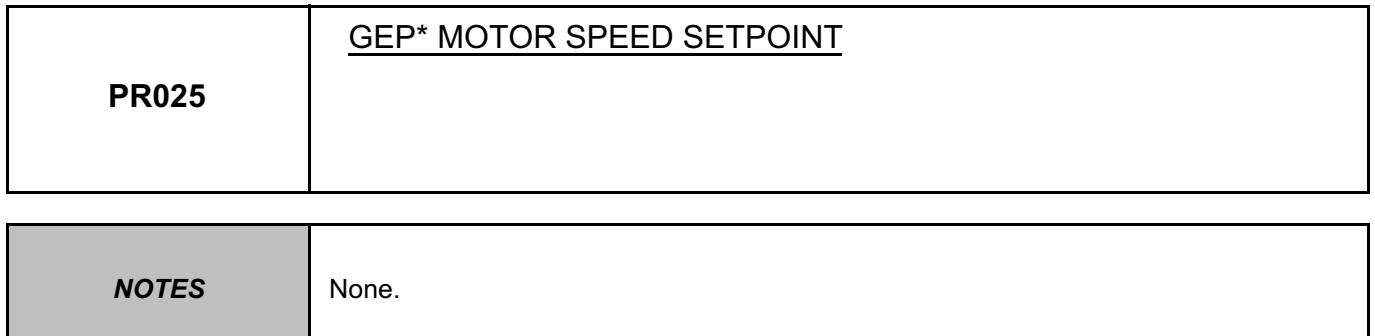

Parameter **PR025** indicates the setpoint value for the speed of the electric motor of the power-assisted steering pump assembly.

The value of parameter **PR025** should be roughly equal to the value of parameter **PR024 Pump assembly motor speed**.

If the parameter differs from **PR025**, carry out a visual inspection of the condition of the hydraulic circuit (leaks, etc.) and top up the electric pump assembly oil (see **MR 479 Mechanical, 36B, Power-assisted steering, Powerassisted steering pump assembly: Bleed**).

\*GEP: Pump assembly

*AFTER REPAIR* Carry out a check using the **diagnostic tool**.

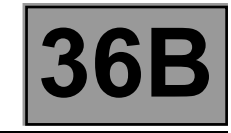

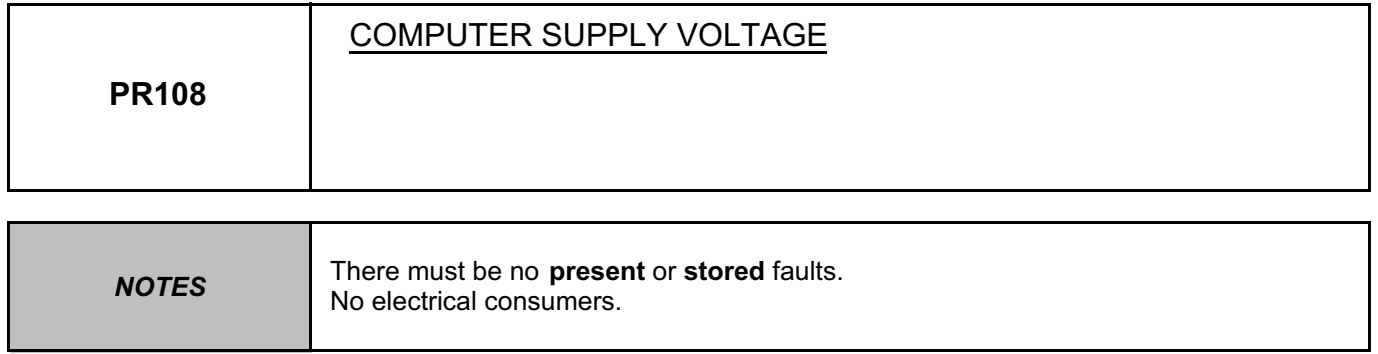

Parameter **PR108** indicates the supply voltage read by the **GEPDA** computer. If it does not correspond to the on-board voltage, consult the interpretation of fault **DF037 Battery voltage.** 

*AFTER REPAIR* Carry out a check using the **diagnostic tool**.

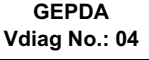

# **POWER-ASSISTED STEERING PUMP ASSEMBLY** Simpo PDF Merge and Saplit Undugister **Gontenand summary table** popdf.com

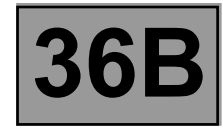

#### **CLEARING**

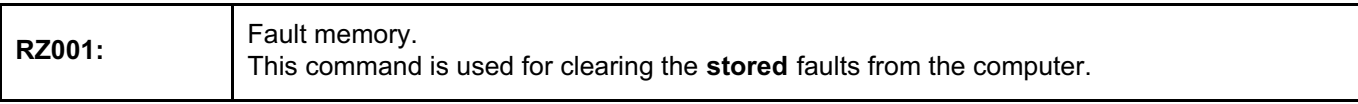

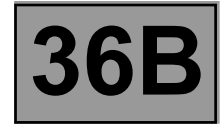

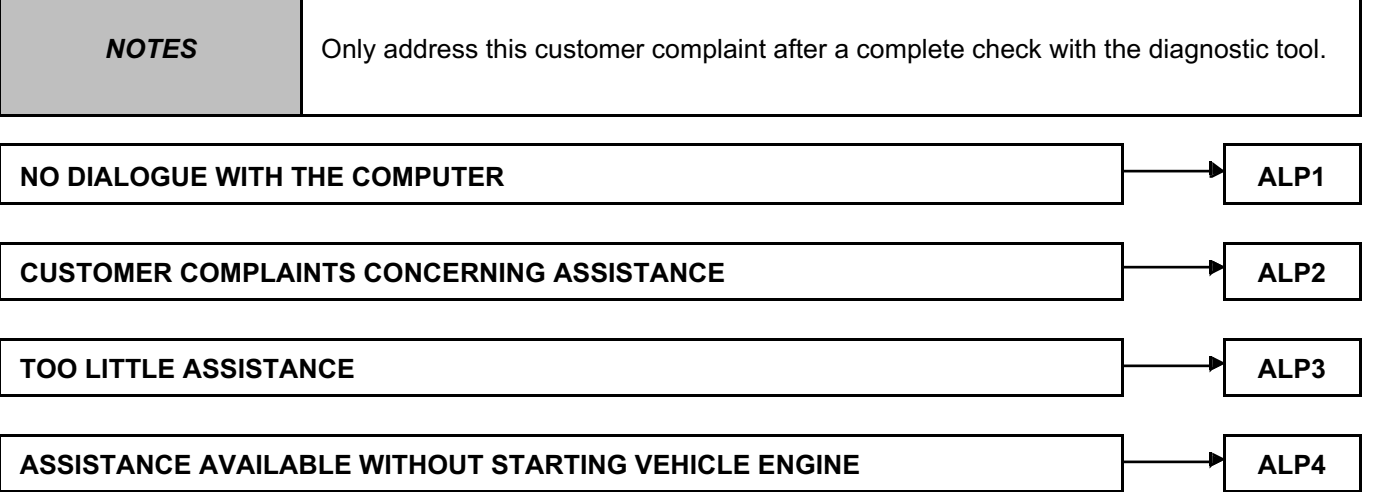

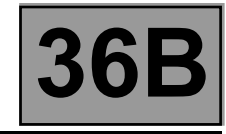

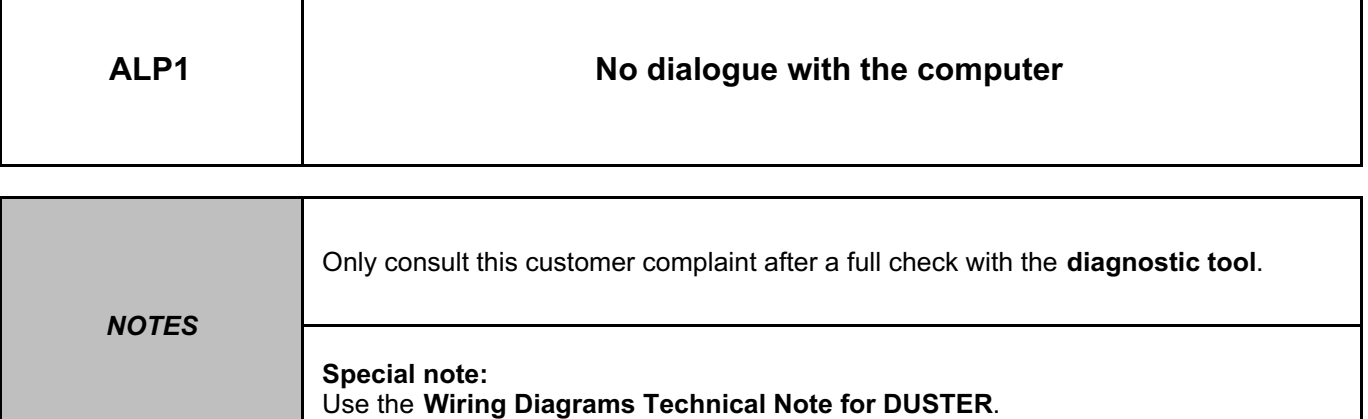

Check the battery voltage of the vehicle (**10 V < Battery voltage < 16 V**).

To check that the **diagnostic tool** is not causing the fault, try to establish dialogue with a computer on another vehicle.

If the tool is not at fault and dialogue cannot be established with any other computer on the same vehicle, it may be that a faulty computer is disrupting communication.

Check the supply fuses on the power-assisted steering pump assembly, component code **186** (see **MR 451 Mechanical, 81C, Fuses, Fuses: List and location of components**):

- power fuse **F02** in the engine compartment connection unit, component code **597**,
- **+ after ignition** supply fuse **F24** in the passenger compartment fuse box, component code **1016**.

Check the **condition** and **conformity** of the **connector** on the **diagnostic socket**, component code **225**. If the connector is faulty and there is a repair procedure (see **Technical Note 6015A (Renault) or Technical Note 9804A (Dacia), Electrical wiring repair, Wiring: Precautions for repair**),repair the connector, otherwise replace the wiring.

Check for:

- a **+ 12 V battery** supply on connection **BP56** of component **225**,
- a **+ 12 V after ignition supply** on connection **AP10** of component **225**,
- an **earth** on connections **MAM** and **NC** of component **225**.

If the connection or connections are faulty and if there is a repair procedure (see **Technical Note 6015A (Renault) or Technical Note 9804A (Dacia), Electrical wiring repair, Wiring: Precautions for repair**), repair the wiring, otherwise replace it.

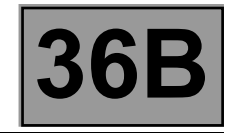

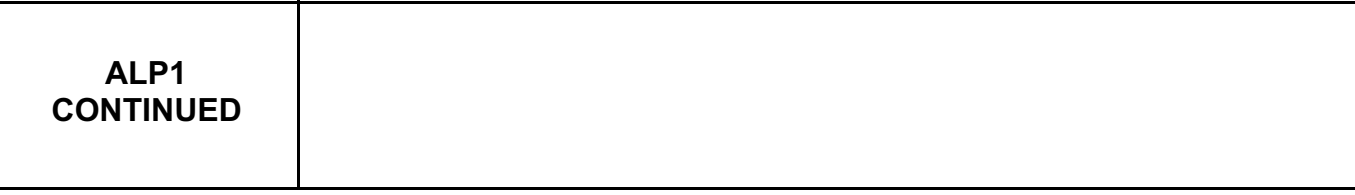

Disconnect the two connectors from the computer on the power-assisted steering pump assembly. Check the condition and conformity of the connectors on the power-assisted steering pump assembly and their clips.

If the connectors are faulty and if there is a repair procedure (see **Technical Note 6015A (Renault) or Technical Note 9804A (Dacia), Electrical wiring repair, Wiring: Precautions for repair**), repair the connector, otherwise replace the wiring.

Check the conformity of the electrical **supplies** (they must be equal to the battery voltage) on the following connections:

- **BP36** on component **186**,
- **MS** of component **186**,
- **AP23** on component **186**.

If the connection or connections are faulty and if there is a repair procedure (see **Technical Note 6015A (Renault) or Technical Note 9804A (Dacia), Electrical wiring repair, Wiring: Precautions for repair**), repair the wiring, otherwise replace it.

Check **the insulation, continuity** and **absence of interference resistance** of the wiring harness between the diagnostic socket and the connector on the computer of the power-assisted steering pump assembly on the following connection:

**HK** between components **225** and **186**.

If the connection is faulty and if there is a repair procedure (see **Technical Note 6015A (Renault) or Technical Note 9804A (Dacia), Electrical wiring repair, Wiring: Precautions for repair**), repair the wiring, otherwise replace it.

If the fault is still present, contact the Techline.

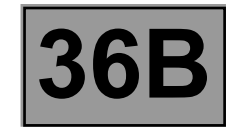

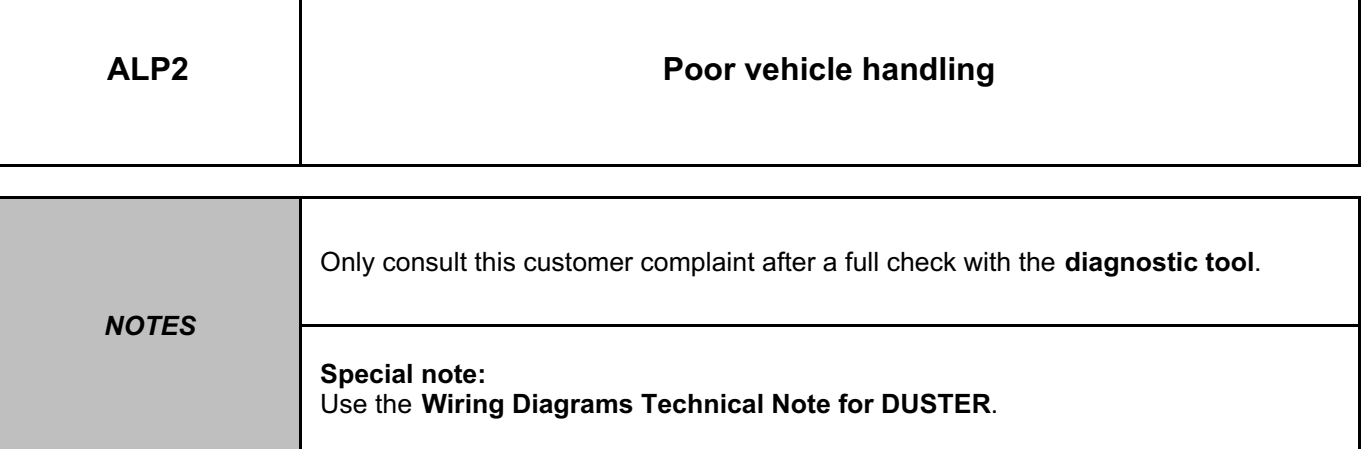

Check the pressure and condition of the tyres, the condition of the joints and the front axle geometry. Check the battery voltage of the vehicle and the condition of the battery terminals, component code **107.**

Check the **condition** and **presence** of power **fuse F02** on the power-assisted steering pump assembly, component code **186** (see **MR 451 Mechanical, 81C, Fuses, Fuses: List and location of components**).

Check the condition and presence of **+ after ignition** fuse **F24** on the power-assisted steering pump assembly, component code **186** (see **MR 451 Mechanical, 81C, Fuses, Fuses: List and location of components**).

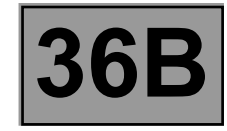

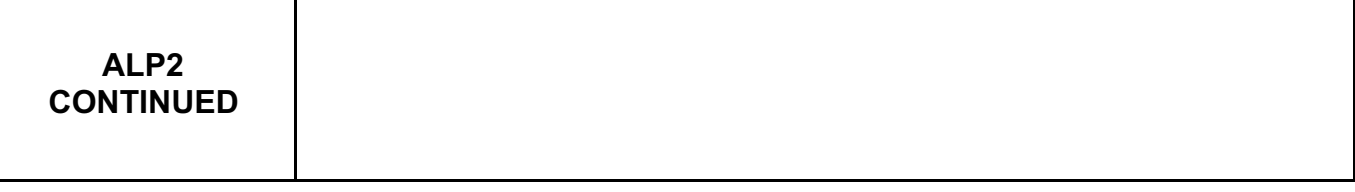

Check the **insulation, continuity** and **absence of interference resistance** on the following connection: **BP36** between components **186** and **597**.

If the connection is faulty and if there is a repair procedure (see **Technical Note 6015A (Renault) or Technical Note 9804A (Dacia), Electrical wiring repair, Wiring: Precautions for repair**), repair the wiring, otherwise replace it.

Make sure the configuration reading **LC005 Computer calibration** matches the vehicle equipment. If necessary, use the **diagnostic tool** to configure the power-assisted steering pump assembly computer correctly (see **Configuration and programming**).

If the fault is still present, contact the Techline.

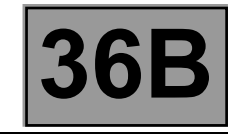

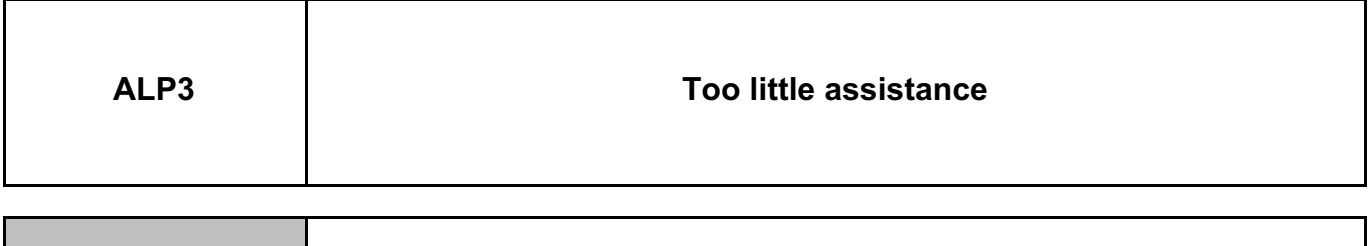

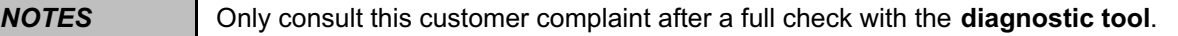

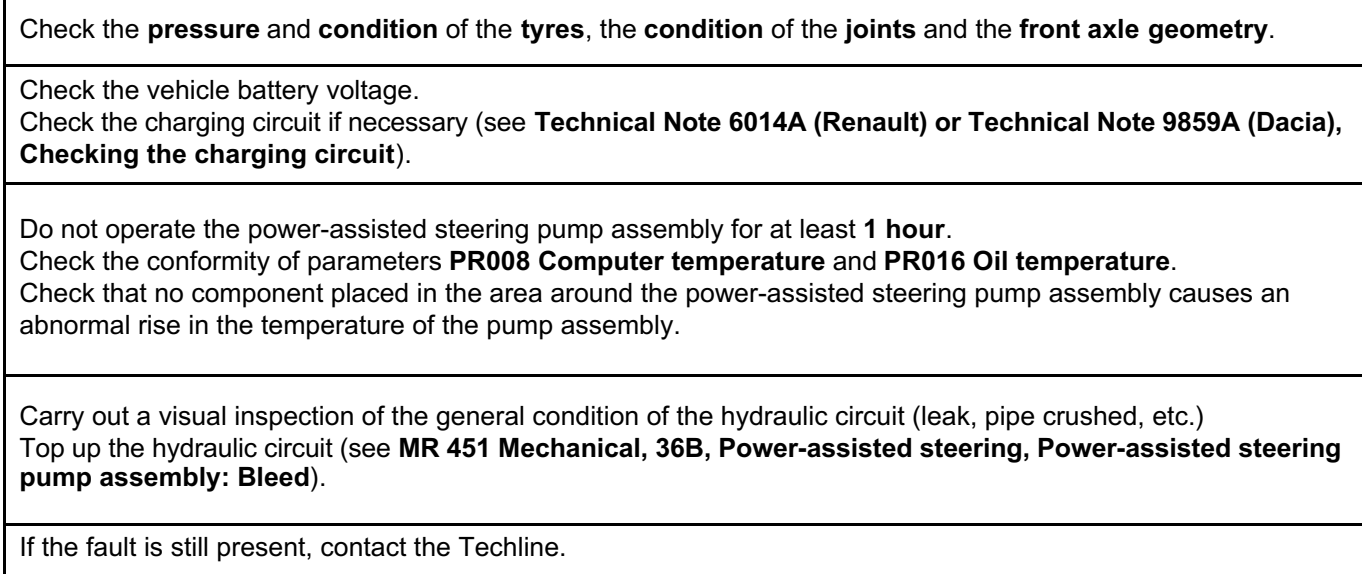

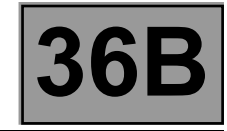

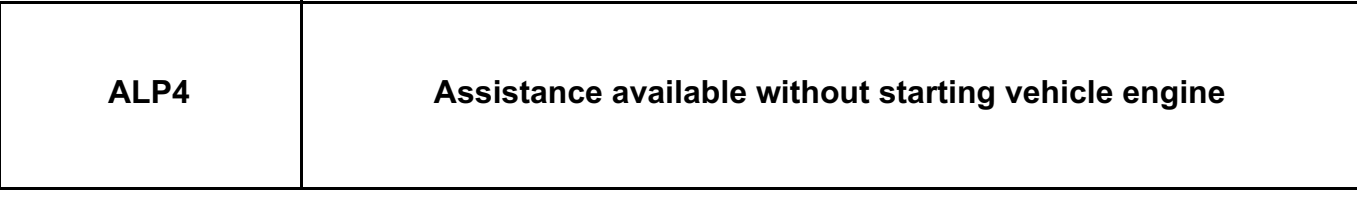

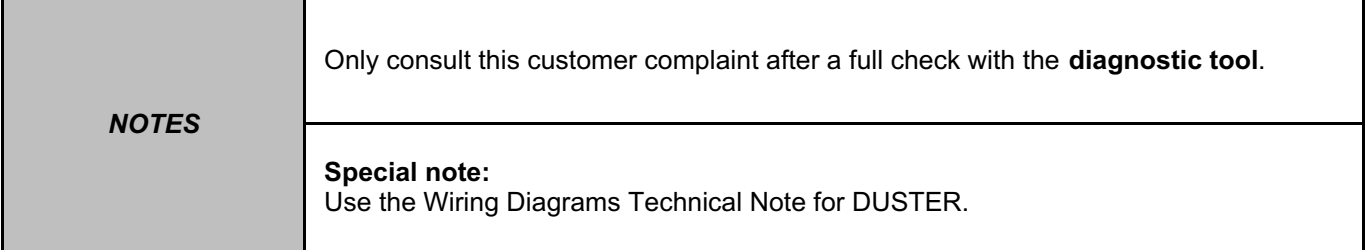

Check the **condition** of the **connection** of the **alternator signal connector**, on the **vehicle alternator**, component code **103**.

If the connector is faulty and there is a repair procedure (see **Technical Note 6015A (Renault) or Technical Note 9804A (Dacia), Electrical wiring repair, Wiring: Precautions for repair**),repair the connector, otherwise replace the wiring.

Check the charging circuit if necessary (see **Technical Note 6014A (Renault) or Technical Note 9859A (Dacia), Checking the charging circuit**).

Check that the battery charge warning light illuminates on the instrument panel during **+ after ignition** with the vehicle engine stopped.

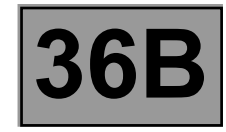

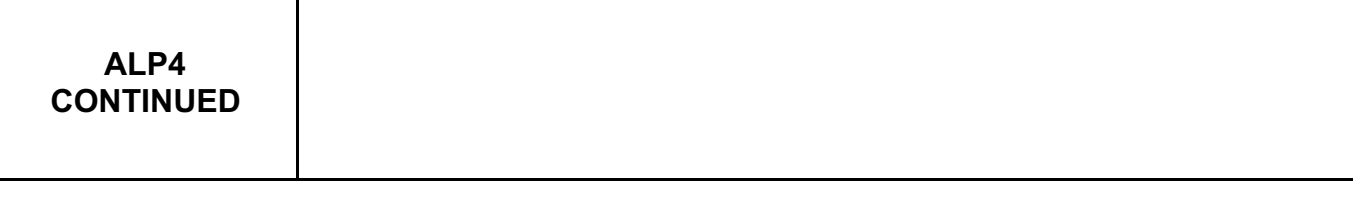

Check the **insulation, continuity** and **absence of interference resistance** on the following connection: • **2A** between components **186** and **103**.

If the connection is faulty and if there is a repair procedure (see **Technical Note 6015A (Renault) or Technical Note 9804A (Dacia), Electrical wiring repair, Wiring: Precautions for repair**), repair the wiring, otherwise replace it.

If the fault is still present, contact the Techline.

# Simpo PDF Merge and Split Unregistered Version - http://www.simpopdf.com

# **3 Chassis**

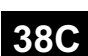

# **ANTI-LOCK BRAKING SYSTEM**

**ABS BOSCH 8.1 Vdiag No.: 04**

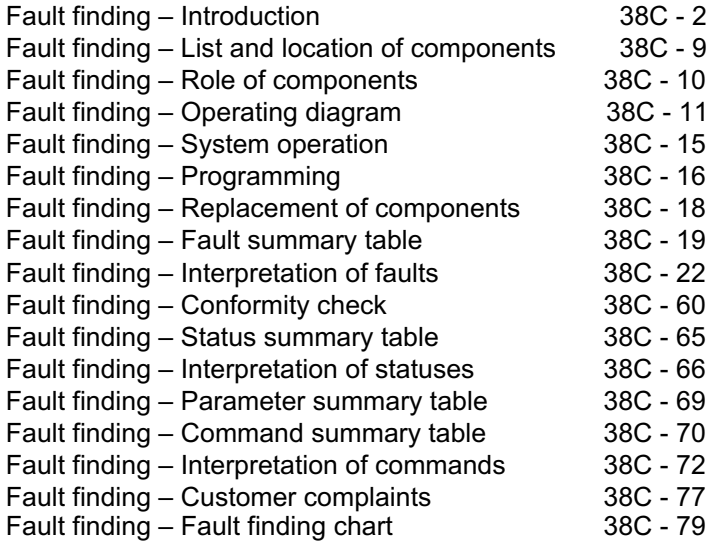

# **Edition Anglaise**

"The repair procedures given by the manufacturer in this document are based on the technical specifications current when it was prepared.

The procedures may be modified as a result of changes introduced by the manufacturer in the production of the various component units and accessories from which his vehicles are constructed."

All rights reserved by Renault s.a.s.

Copying or translating, in part or in full, of this document or use of the service part reference numbering system is forbidden without the prior written authority of Renault s.a.s.

**© Renault s.a.s. 2009**

**V1**

#### **ABS BOSCH 8.1 Vdiag No.: 04 ANTI-LOCK BRAKING SYSTEM Fault finding – Introduction** Simpo PDF Merge and Split Unregistered Version - http://www.simpopdf.com

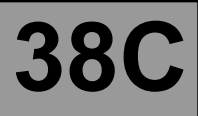

#### **1. SCOPE OF THIS DOCUMENT**

This document presents the fault finding method applicable to all computers with the following specifications:

*Function concerned:* **ABS** *Vdiag No.*: **04**

*Vehicle(s):* **DUSTER** *Computer name*: **ABS BOSCH 8.1**

#### **2. PREREQUISITES FOR FAULT FINDING**

#### **Documentation type**

**Fault finding procedures** (this document):

– Assisted fault finding (integrated into the **diagnostic tool**), Dialogys.

#### **Wiring Diagrams:**

– Visu-Schéma.

#### **Type of diagnostic tools**

**– CLIP**

#### **Special tooling required**

**Special tooling required:**

**Diagnostic tool**

Multimeter

#### **3. REMINDERS**

#### **Procedure**

To run fault finding on the vehicle computers, switch on the ignition. Proceed as follows:

- turn the ignition key to APC,
- connect the diagnostic tool and perform the required operations.

#### To **cut off the + after ignition feed**, proceed as follows:

- disconnect the diagnostic tool,
- turn the ignition key to OFF,
- verify that the forced + after ignition feed has been switched off by checking that the computer warning lights on the control panel have gone out.

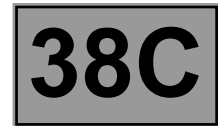

#### **Faults**

Faults are declared present or stored (depending on whether they appeared in a certain context and have disappeared since, or whether they remain present but are not diagnosed within the current context).

Consider the fault status, **present** or **stored** when the **diagnostic tool** is used after the + after ignition feed (without operating the system components).

For a **present fault**, apply the procedure described in the Interpretation of faults section. For a **stored fault**, note the faults displayed and apply the Notes section.

If the fault is **confirmed** when the instructions are applied, the fault is present. Deal with the fault. If the fault is **not confirmed**, check:

- the electrical connections that correspond to the fault,
- the connectors for this connection,
- the resistance of the faulty component,
- the condition of the wires.

#### **Refer to paragraphs 4.1 Checking wiring and 4.2 Checking connectors**

#### **Conformity check**

The aim of the conformity check is to check data that does not produce a fault on the **diagnostic tool** when the data is inconsistent. Therefore, this stage is used to:

– carry out fault finding on faults that do not have a fault display, and which may correspond to a customer complaint,

– check that the system is operating correctly and that there is no risk of a fault recurring after repairs.

This section gives the fault finding procedures for statuses and parameters and the conditions for checking them.

If a status is not behaving normally or a parameter is outside the permitted tolerance values, consult the corresponding fault finding page.

#### **Customer complaints - Fault finding chart**

If the test with the **diagnostic tool** is OK but the customer complaint is still present, the fault should be processed by **customer complaints**.

**A summary of the overall procedure to follow is provided on the following page in the form of a flow chart.**

**ANTI-LOCK BRAKING SYSTEM**

LOCK BRAKING SYSTEM<br>Inregistered Version - http://www.simpopdf.com **38C** Simpo PDF Merge and Split Unregistered Version - http://www.simpopdf.com

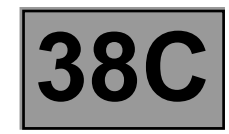

#### **4. FAULT FINDING PROCEDURE**

**ABS BOSCH 8.1 Vdiag No.: 04**

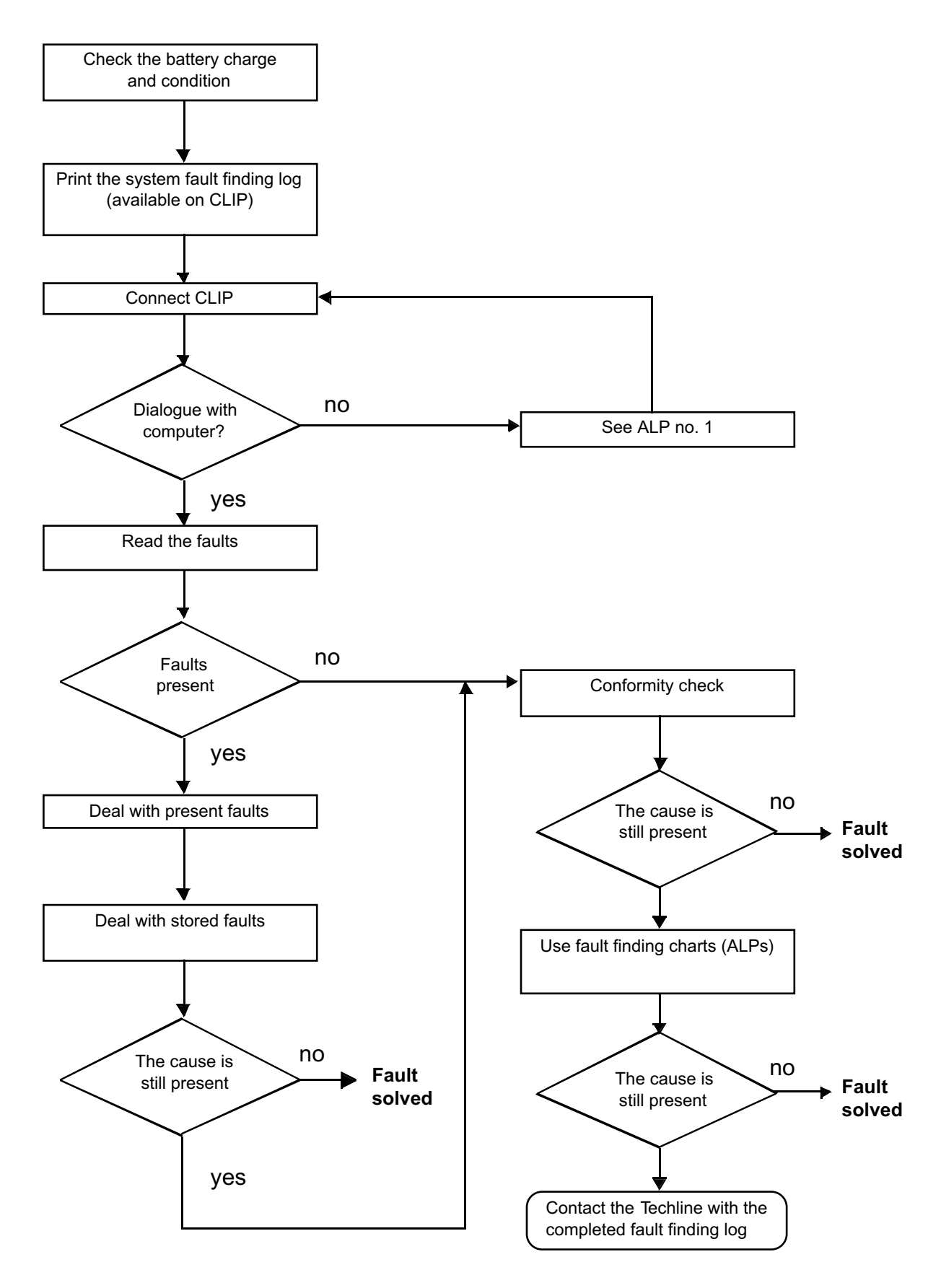

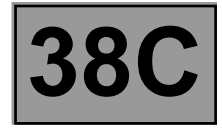

#### **4. FAULT FINDING PROCEDURE (CONTINUED)**

#### **4.1 Wiring check**

Fault finding problems Disconnecting the connectors and/or manipulating the wiring may temporarily remove the cause of a fault.

#### **Visual inspection**

Look for damage under the bonnet and in the passenger compartment. Carefully check the protectors, insulation, and routing of the wiring, as well as the mountings.

#### **Physical inspection**

While manipulating the wiring, use either the **diagnostic tool** to detect a change in status from "stored" to "present", or use the multimeter to view the status changes.

Make sure that the connectors are properly locked.

Apply light pressure to the connectors.

Twist the wiring harness.

#### **Checking earth insulation**

This check is carried out by measuring the voltage (multimeter in voltmeter mode) between the suspect connection and the **12 V** or **5 V**. The correct measured value is **0 V**.

#### **Checking insulation against + 12 V or + 5 V**

This check is carried out by measuring the voltage (multimeter in voltmeter mode) between the suspect connection and the earth. In the first instance, the earth may be taken on the chassis. The correct measured value should be **0 V**

#### **Continuity check**

A continuity check is carried out by measuring the resistance (multimeter in ohmmeter mode), with the connectors disconnected at both ends. The expected result is **1** Ω **± 1** Ω for every connection. The line must be fully checked, and the intermediate connections are only included in the method if this saves time during the fault finding procedure. The continuity check on the multiplex lines must be carried out on both wires. The measured value should be **1** Ω **± 1** Ω.

#### **Checking the supply**

This check may be carried out using a test light (**21 W** or **5 W** depending on the maximum authorised load).

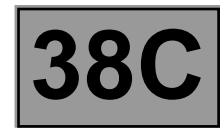

#### **4.2 Checking the connectors**

#### **Note:**

Carry out each requested check visually. Do not remove a connector if it is not required.

#### **Note:**

Repeated connections and disconnections alter the functionality of the connectors and increase the risk of poor electrical contact. Limit the number of connections/disconnections as much as possible.

#### **Note:**

The check is carried out on the 2 parts of the connection. There may be two types of connection:

- Connector/Connector.
- Connector/Device.

#### **Visual inspection of the connection:**

– Check that the connector is connected correctly and that the male and female parts of the connection are correctly coupled.

#### **Visual inspection of the area around the connection:**

- Check the condition of the mounting (pin, strap, adhesive tape, etc.) if the connectors are attached to the vehicle.
- Check that there is no damage to the wiring trim (sheath, foam, adhesive tape, etc.) near the wiring.
- Check that there is no damage to the electrical wires at the connector outputs, in particular on the insulating material (wear, cuts, burns, etc.).

Disconnect the connector to continue the checks.

#### **Visual inspection of the plastic casing:**

- Check that there is no mechanical damage (casing crushed, split, broken, etc.), in particular to the fragile components (lever, lock, sockets, etc.).
- Check that there is no heat damage (casing melted, darker, deformed, etc.).
- Check that there are no stains (grease, mud, liquid, etc.).

#### **Visual inspection of the metal contacts:**

*(The female contact is called CLIP. The male contact is called TAB).*

- Check that there are no bent contacts (the contact is not inserted correctly and can come out of the back of the connector). The contact comes out of the connector when the wire is pulled gently.
- Check that there is no damage (folded tabs, clips open too wide, blackened or melted contact, etc.).
- Check that there is no oxidation on the metal contacts.

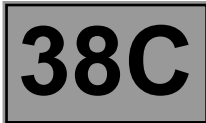

# **Visual inspection of the sealing:**

*(Only for watertight connectors)*

Check for the seal on the connection (between the 2 parts of the connection).

– Check the seal at the back of the connectors:

- For *unit* joints (1 for each wire), check that the unit joints are present on each electrical wire and that they are correctly positioned in the opening (level with the housing). Check that plugs are present on openings which are not used.
- For a *grommet* seal (one seal which covers the entire internal surface of the connector), check that the seal is present.
- For gel seals, check for gel in all of the sockets without removing the excess or any protruding sections (it does not matter if there is gel on the contacts).
- For *hotmelt* sealing (heat-shrink sheath with glue), check that the sheath has contracted correctly on the rear of the connectors and the electrical wires, and that the hardened glue comes out of the side of the wire.
- Check that there is no damage to any of the seals (cuts, burns, significant deformation, etc.).

If a fault is detected, consult **Technical Note 6015A, Repairing electrical wiring**.

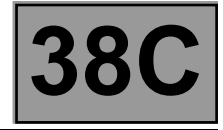

#### **5. FAULT FINDING LOG**

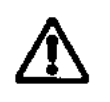

**IMPORTANT!**

#### **IMPORTANT**

Any fault on a complex system requires thorough fault finding with the appropriate tools. The FAULT FINDING LOG, which should be completed during the fault finding procedure, ensures a record is kept of the procedure carried out. It is an essential document when consulting the manufacturer.

#### **IT IS THEREFORE ESSENTIAL THAT THE FAULT FINDING LOG IS FILLED OUT EVERY TIME IT IS REQUESTED BY TECHLINE OR THE WARRANTY RETURNS DEPARTMENT.**

You will always be asked for this log:

- when requesting technical assistance from Techline,
- for approval requests when replacing parts for which approval is mandatory,
- to be attached to monitored parts for which reimbursement is requested. The log is needed for warranty reimbursement, and enables better analysis of the parts removed.

#### **6. SAFETY INSTRUCTIONS**

Safety rules must be observed during any work on a component to prevent any material damage or personal injury:

- check the battery voltage to avoid incorrect operation of computer functions,
- use the proper tools.

**It is forbidden to carry out a road test with the diagnostic tool in dialogue with the ECU because the ABS and Electronic Brake Distribution functions are deactivated. Braking pressure is identical on both vehicle axles (risk of a spin under heavy braking).**

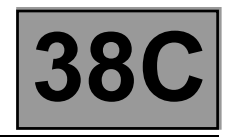

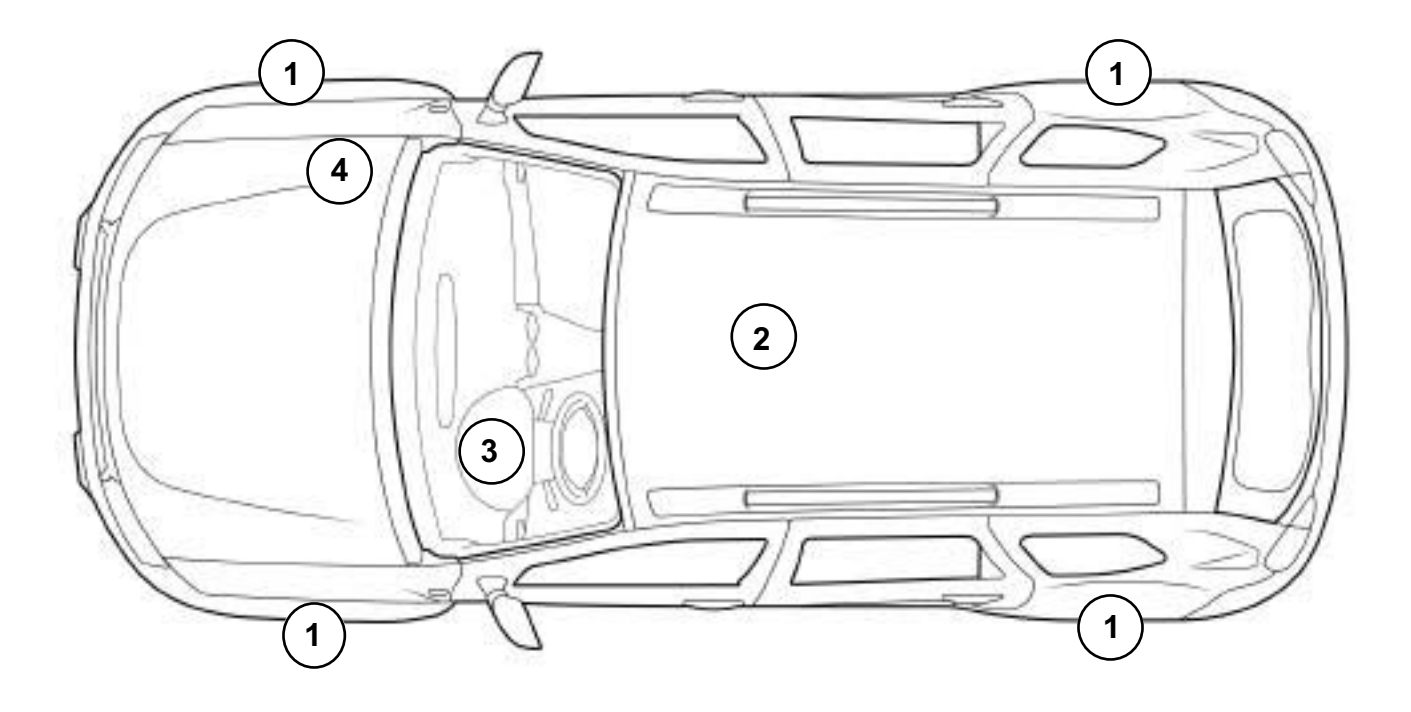

0000000738

The anti-lock braking system consists of:

- four wheel speed sensors (1),
- a longitudinal acceleration sensor (ABS 4X4) (2),
- a brake pedal sensor (3),
- a pump assembly (4) consisting of:
	- a hydraulic pump,
		- a pressure modulation unit (eight solenoid valves),
		- a computer,
		- a pressure sensor.

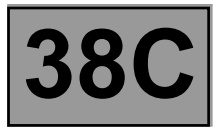

#### **Wheel speed sensor:**

Gives the speed of each of the vehicle's wheels. Analysis of the speeds of the right-hand and left-hand wheel allows the turning direction of the vehicle to be deduced.

#### **Brake lights switch:**

Visual indication of the brake pedal position. It indicates whether the driver is depressing the brake pedal.

#### **Wire connection (vehicle speed):**

The **ABS** computer supplies the vehicle speed to the other computers.

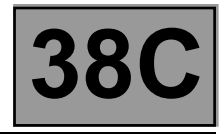

## **ABS EA111 (4X4) functional flowchart**

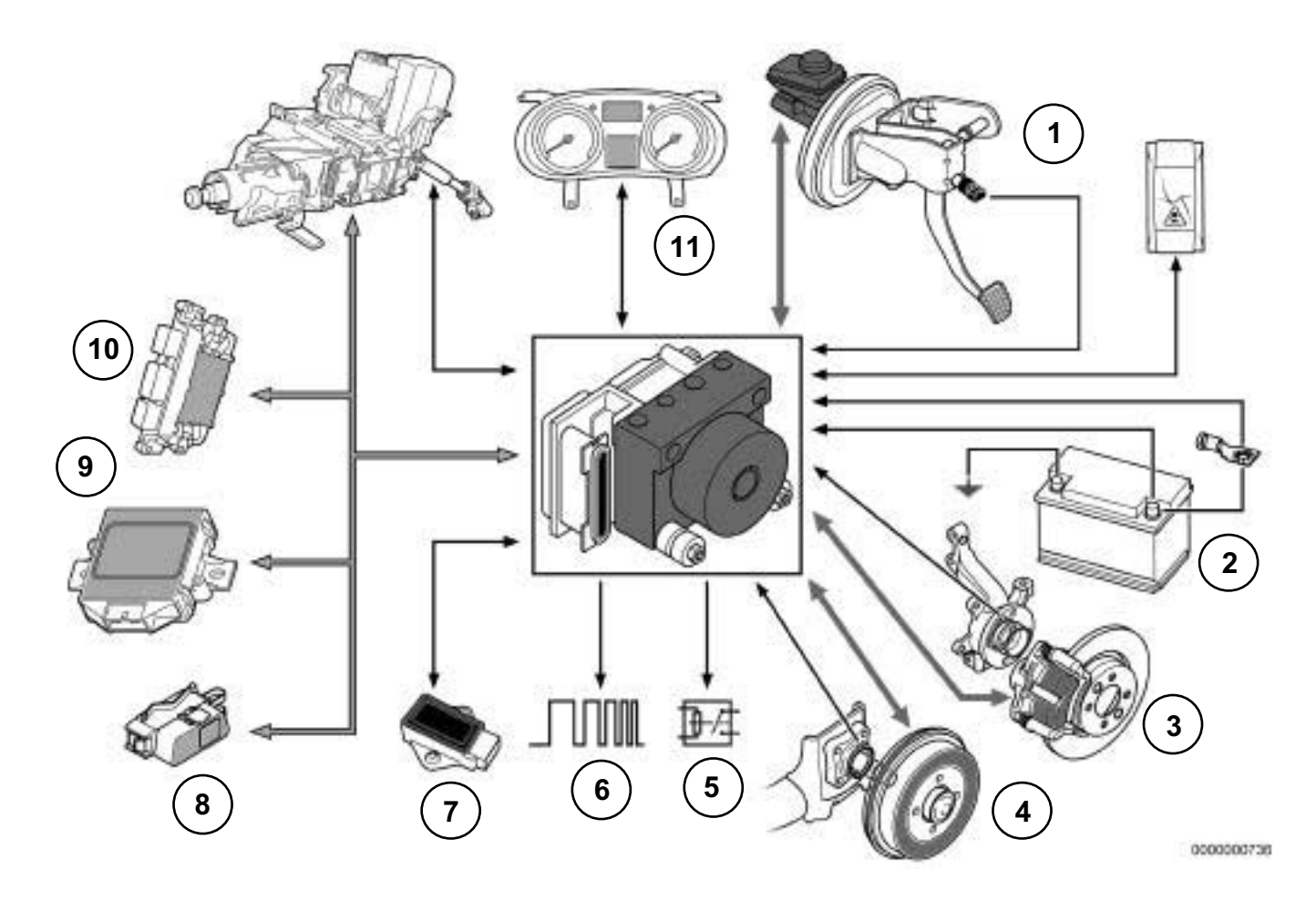

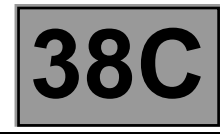

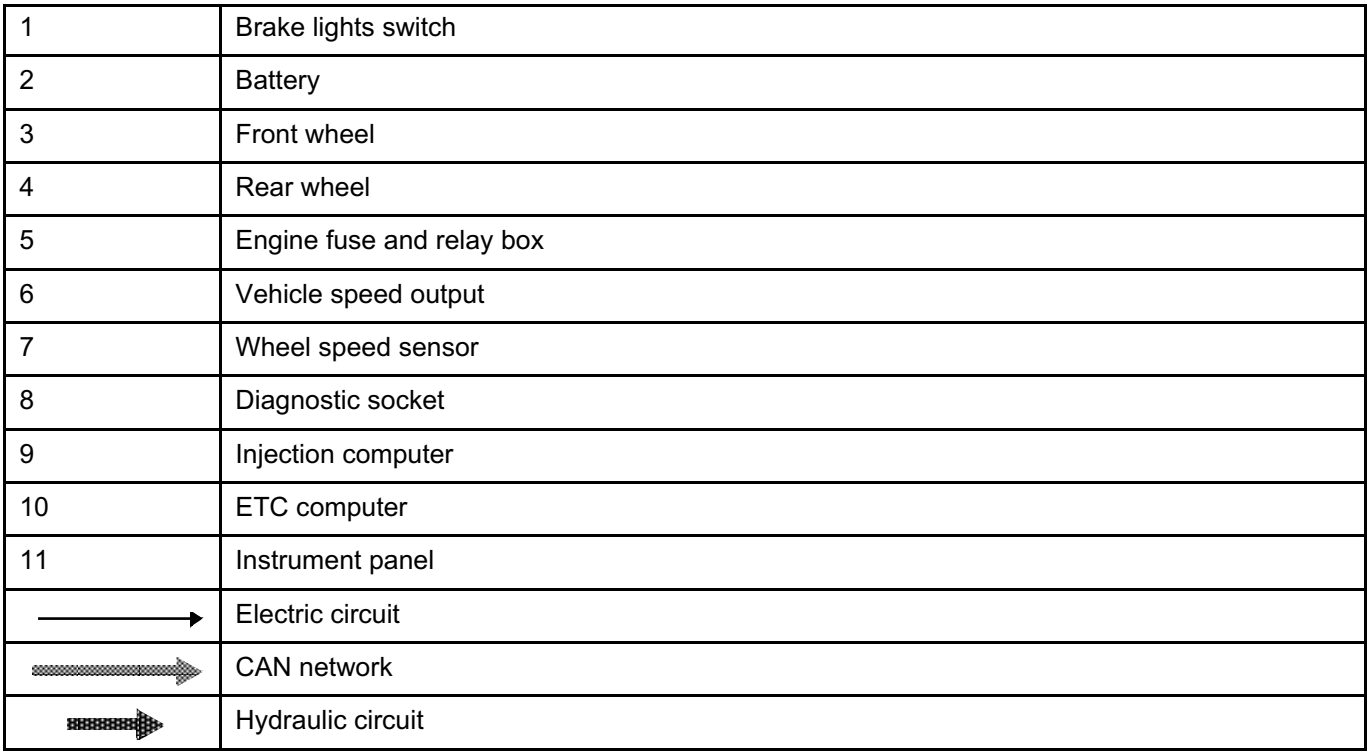

The ABS 4X4 system consists of:

- An integrated unit containing a hydraulic unit and a **Bosch 8.1 EA111** integrated computer.
- Four active wheel speed sensors (Hall effect). At the front, the targets are magnetic with **48** pole pairs. At the rear, the targets are mechanical with **48** pole pairs.
- A longitudinal acceleration sensor.

Other external components are necessary to perform all the system functions:

- ETC torque distributor computer.
- Brake light switch: from the pedals system.
- The multiplex network, which allows communication with the injection computer and the ETC torque distributor computer.
- The instrument panel: to illuminate the warning lights and provide the vehicle speed signal.

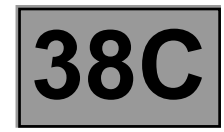

#### **ABS EA106 (4X2) functional flowchart**

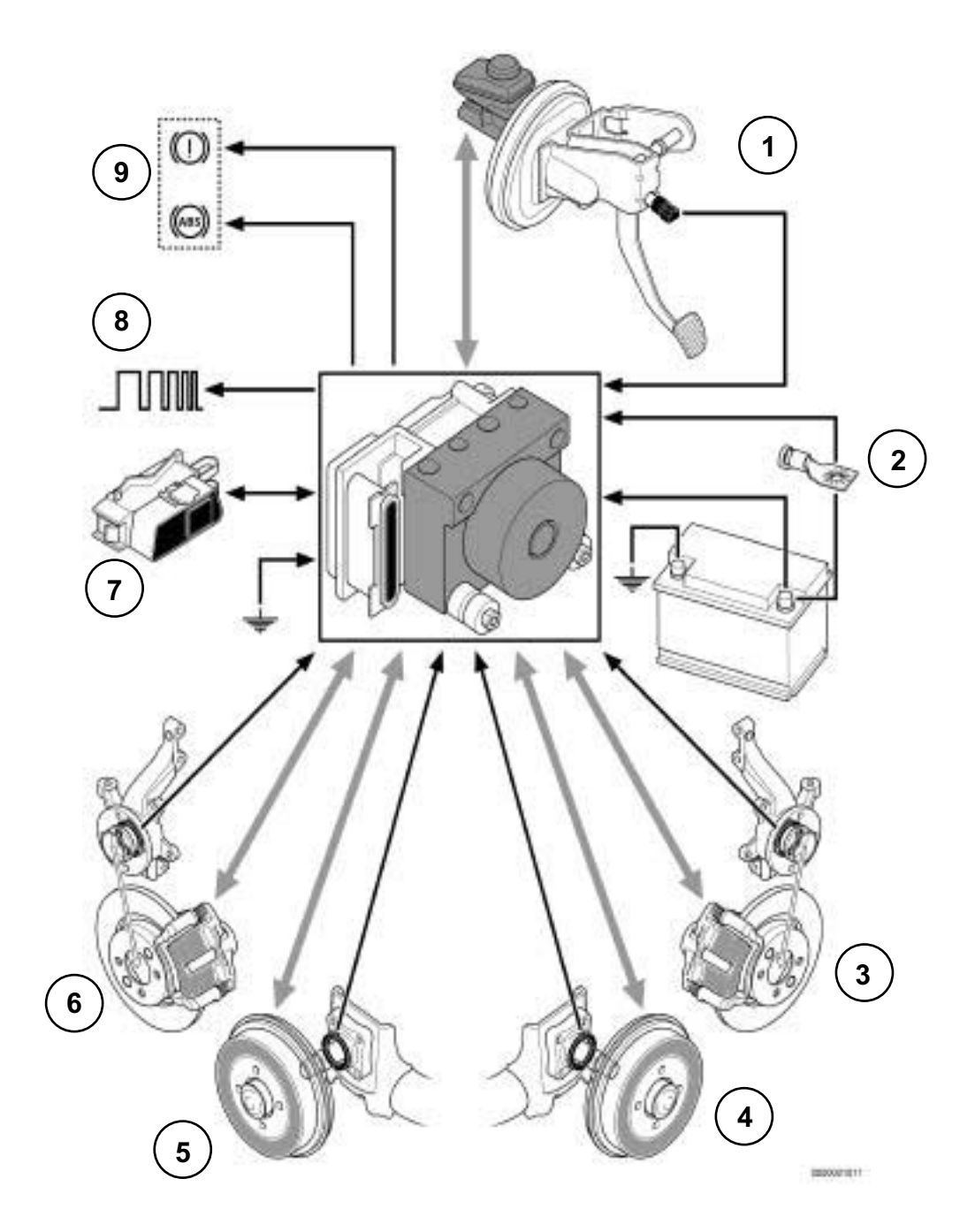

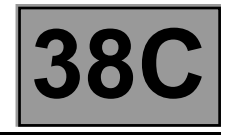

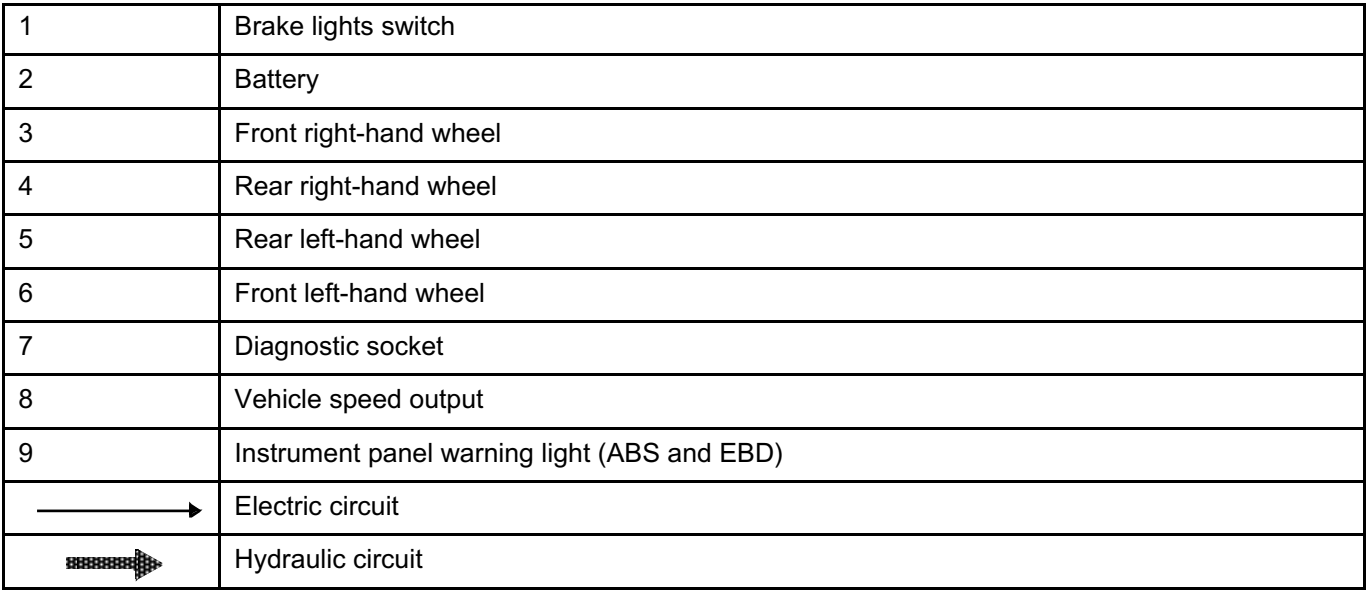

The ABS 4X2 system consists of:

- An integrated unit containing a hydraulic unit and a **Bosch 8.1 EA106** integrated computer.
- Four active wheel speed sensors (Hall effect). At the front, the targets are magnetic with **48** pole pairs. At the rear, the targets are mechanical with **48** pole pairs.

Other external components are necessary to perform all the system functions:

- Brake light switch: from the pedals system.
- The instrument panel: to illuminate the warning lights and provide the vehicle speed signal.

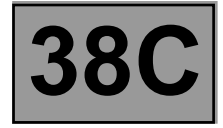

On this vehicle, the main functions of the ABS are as follows:

- electronic distribution of braking between front and rear by controlling skidding of the rear wheels,
- keeping the wheels from locking by controlling skidding of the four wheels.
- The ABS 4X4 also has the **MSR** function: When the driver abruptly releases the accelerator pedal or the clutch pedal after changing down a gear, the engine braking tends to brake the drive wheels. In case of poor traction, the wheels can tend to slow down and slip, resulting in a loss of vehicle stability.

The **MSR** requests the engine to increase its torque to prevent the drive wheels from locking.

The **ABS** prevents the wheels from locking when braking. This function allows the vehicle to be steered under braking and ensures vehicle stability under braking.

#### **EBD (electronic braking distribution):**

The electronic braking distribution unit optimises the brakeforce distribution between the front and rear axles. This function ensures vehicle stability under braking.

#### **Fault finding warning lights programming**

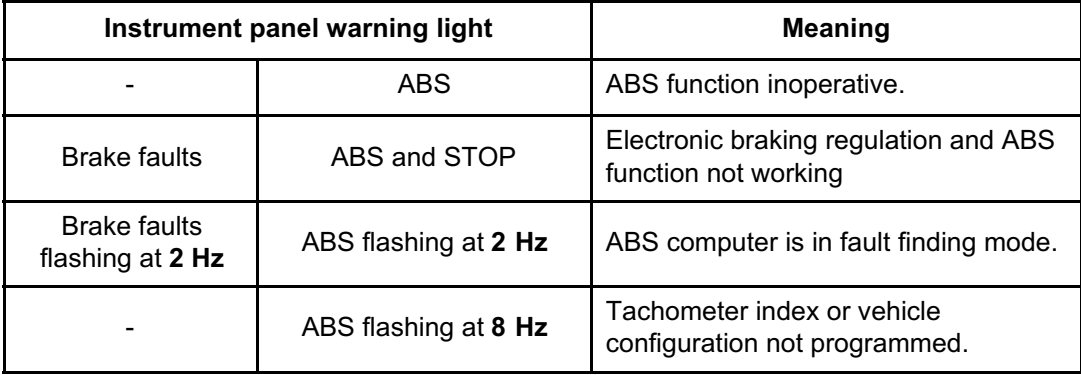

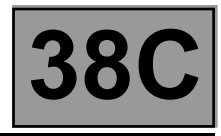

#### **SETTINGS**

#### **VP001: Enter VIN**.

This command permits manual entry of the vehicle's VIN into the computer. Use this command each time the computer is replaced.

The VIN number (VF...) can be found on the manufacturer's plate on the door pillar and on the body panel under the bonnet.

#### **Programming procedure:**

- connect the **diagnostic tool**,
- refer to the **BOSCH 8.1 ABS** fault finding,
- select parameter **VP001**,
- enter the VIN,
- clear the computer memory using command **RZ001 Fault memory**,
- exit fault finding mode,
- switch off the ignition,
- wait for the end of powerlatch,
- on the identification screen, using **ID010 V.I.N. code**, check that the code entered has been correctly recognised.

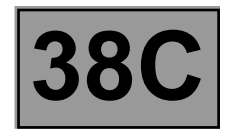

#### **VP004: Vehicle parameters.**

This command is used to configure the vehicle version (4x4, 4x2).

Using **PR063 Vehicle parameters**, check that the parameters have been correctly recognised.

#### **VP006: Enter last APV\* operation date.**

Whenever the ABS system is worked on in the shop, the date must be entered. Select command VP006 on the diagnostic tool. Enter the service date using the **diagnostic tool** keypad. Using **ID020 Read last After-Sales operation date**, check that the date has been entered correctly.

#### **VP007: Tachometric index.**

This command is used to program the computer memory with the index required to calculate vehicle speed from the speed at which the tyres fitted on the vehicle turn.

#### **Command VP007 is only used to stop the ABS warning light flashing after the computer has been replaced.**

Using **PR030 Tachometric index**, check that the index has been entered correctly.

#### **IMPORTANT:**

The vehicle speed information is not delivered to the other computers by the ABS computer. The vehicle speed signal is delivered by a speed sensor located on the gearbox.

APV\*: After-Sales

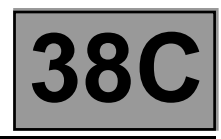

### **Replacing the computer**

When replacing the computer, apply the following procedure:

- Switch off the ignition,
- Disconnect the battery,
- Replace the computer,
- Reconnect the battery,
- Count the number of teeth on the ABS target using command **SC001 Check target teeth**.
- Configure the vehicle parameters using command **VP004 Vehicle parameters:**
- Use **PR063 Vehicle parameters** to check that the ABS version has been stored correctly,
- Enter the VIN number using command **VP001 Write VIN**,
- Configure the tachometric index using command **VP007 Tachometric index**,
- Perform a road test followed by a fault reading to confirm that the system is operating correctly.

**ABS BOSCH 8.1**

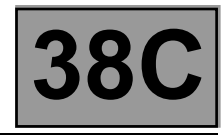

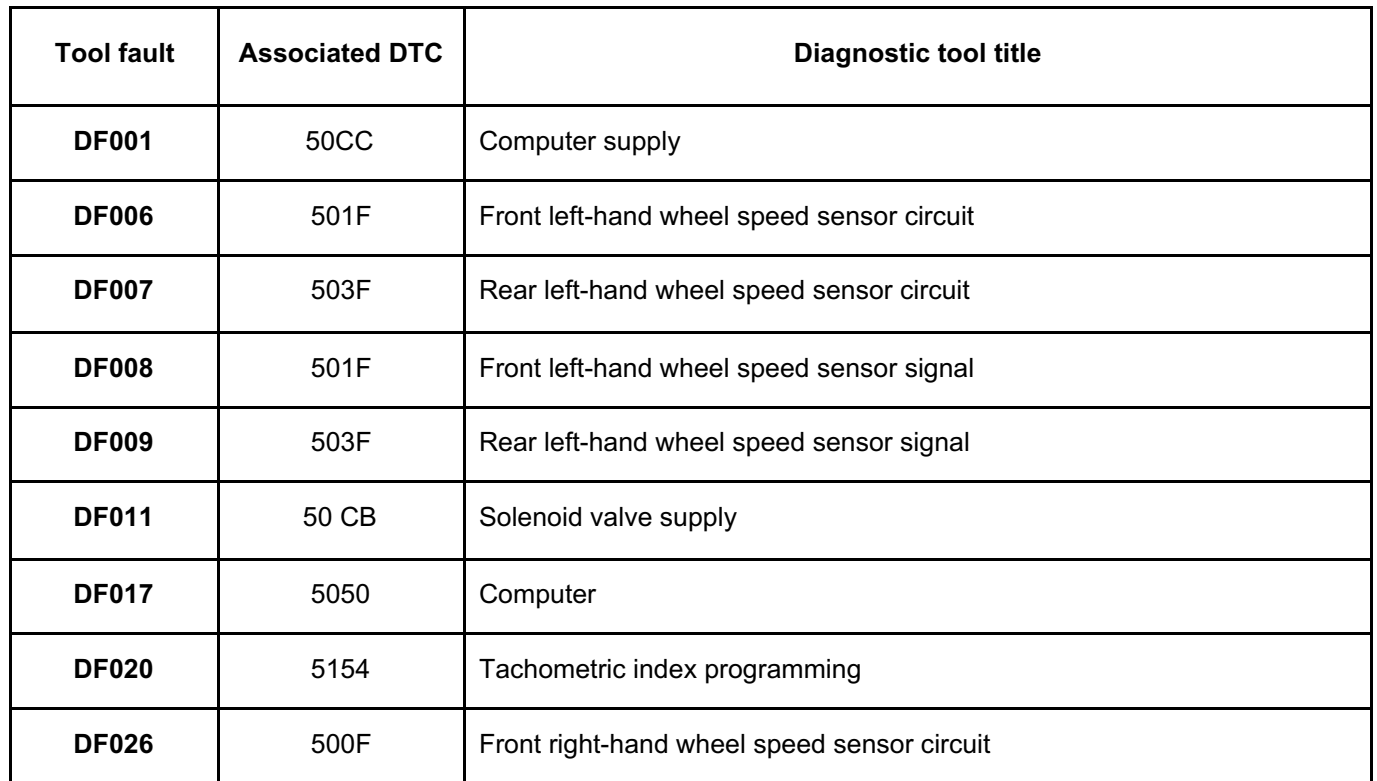

# **ANTI-LOCK BRAKING SYSTEM**<br> **ANTI-LOCK BRAKING SYSTEM**<br> **Fault finding – Fault summary table** *ABC* **ABS BOSCH 8.1** Simpo PDF Merge and Split Unregistered Version - http://www.simpopdf.com

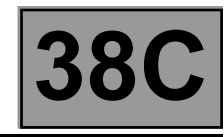

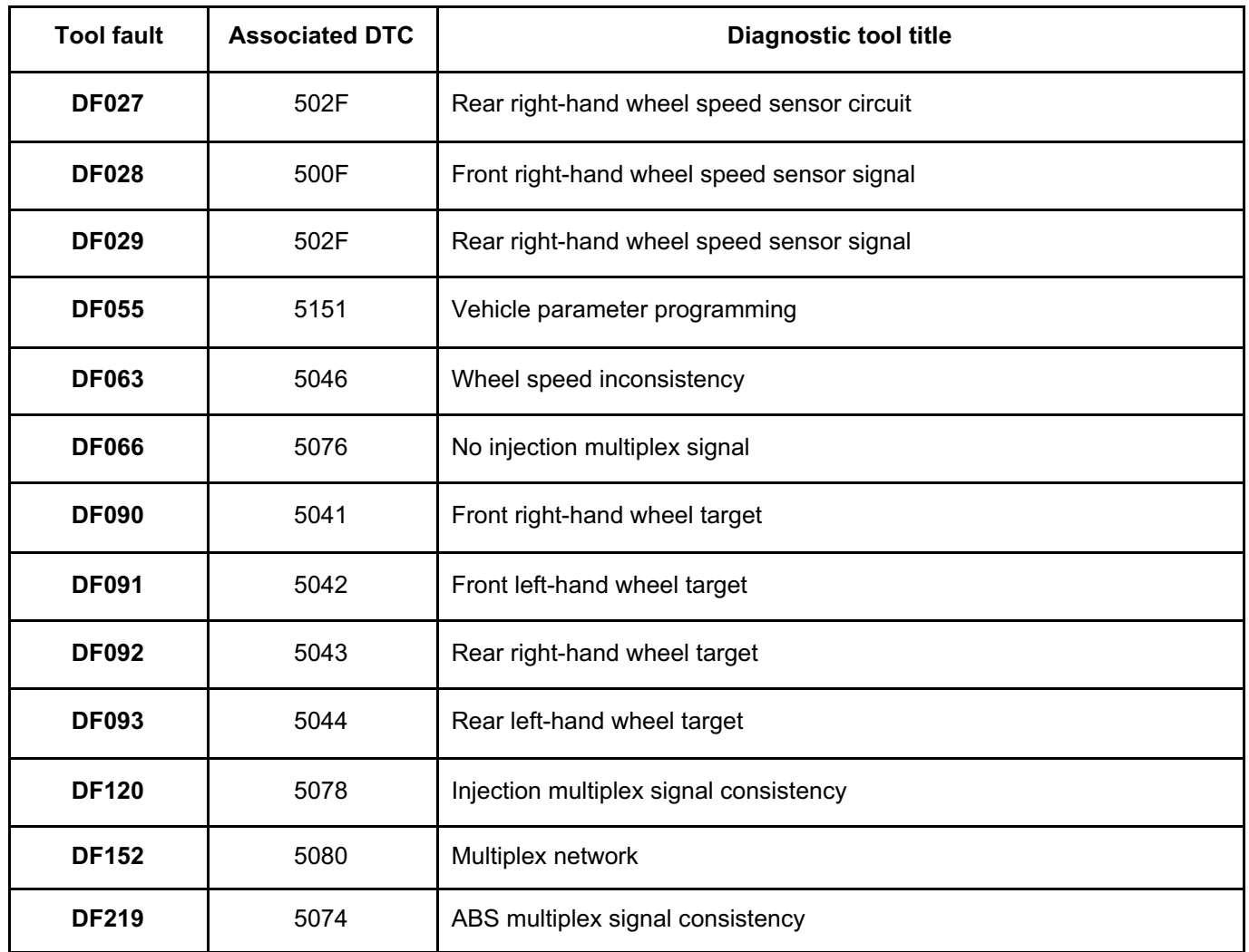

# Simpo PDF Merge and Split Unregistered Version - http://www.simpopdf.com

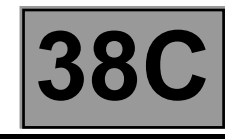

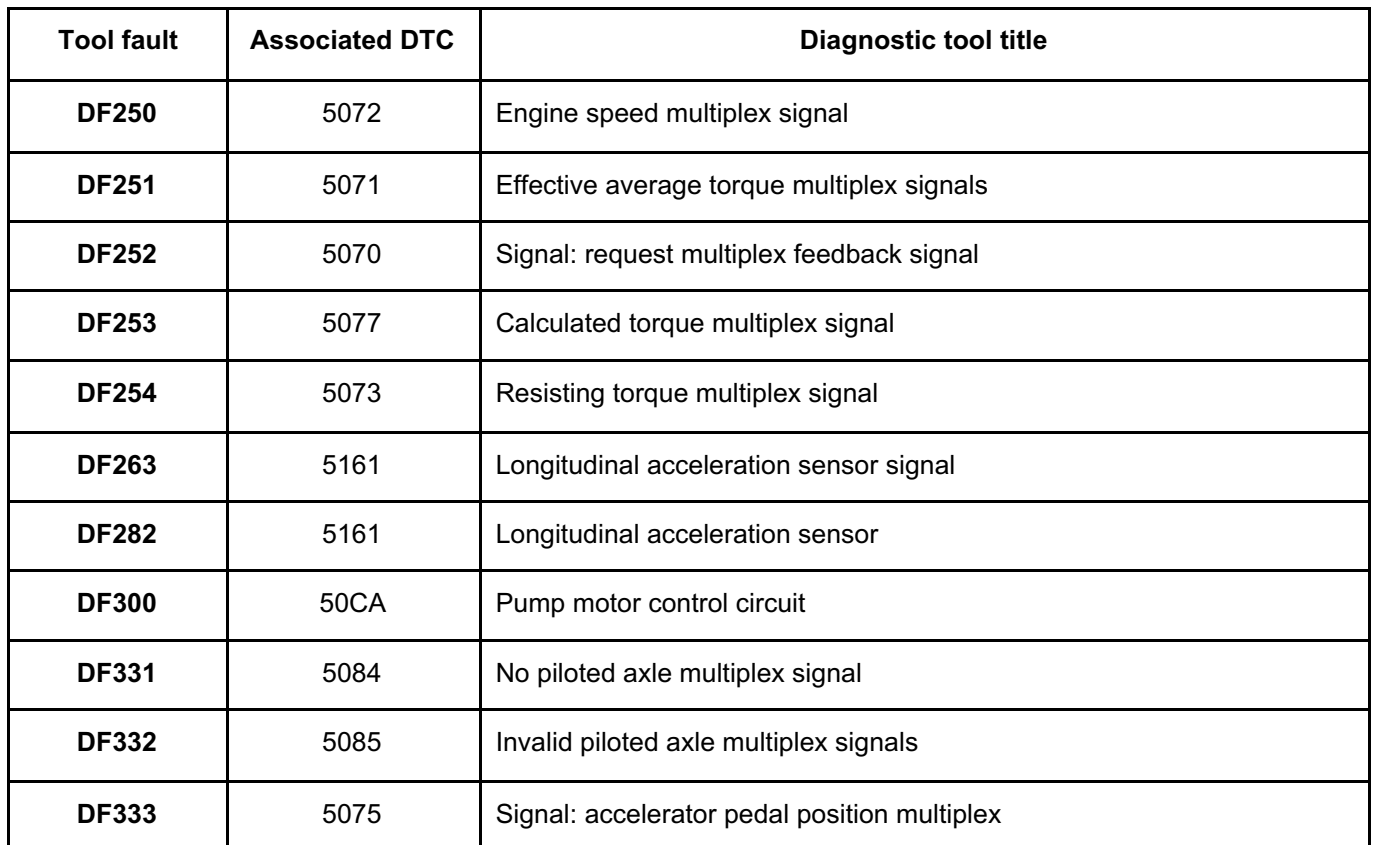

**ABS BOSCH 8.1**

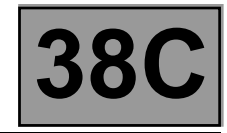

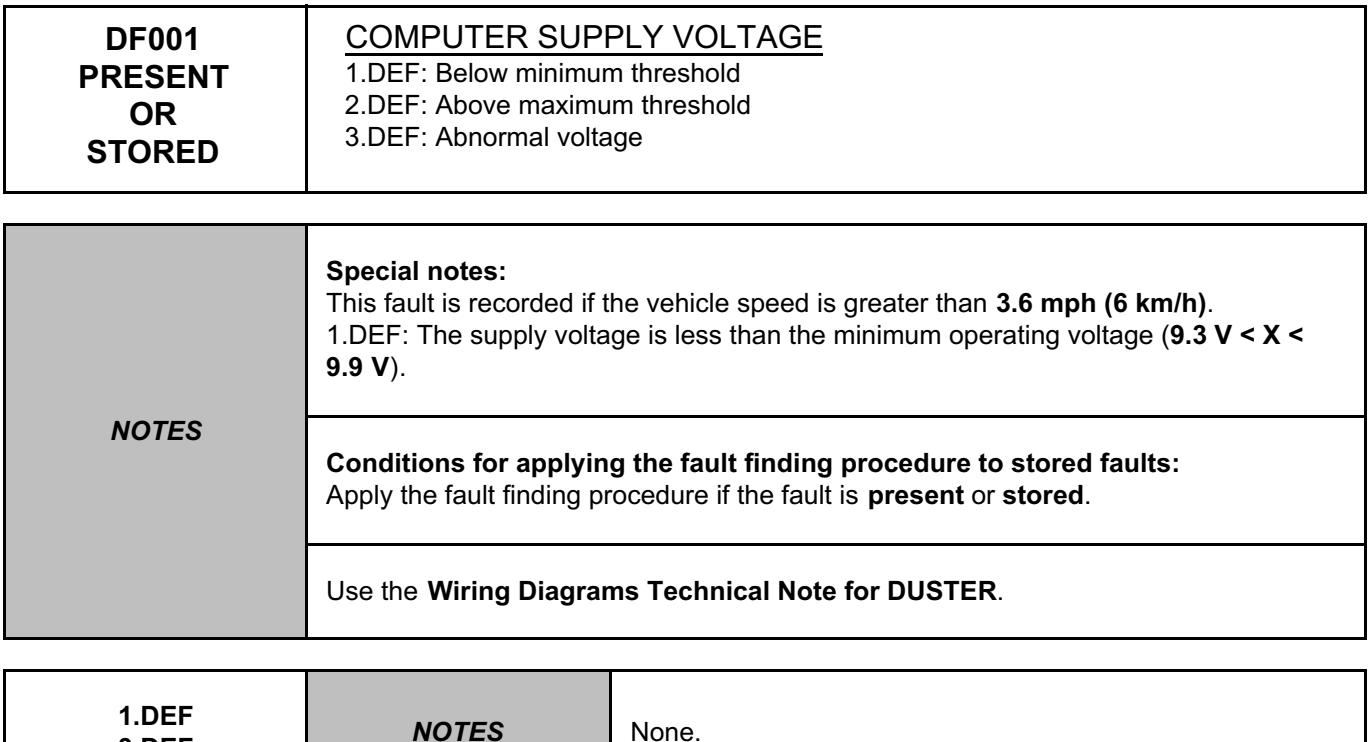

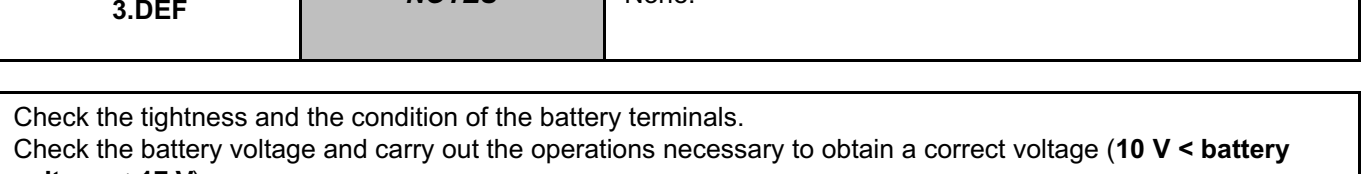

**voltage < 17 V**).

Check the charge circuit.

*AFTER REPAIR* Clear the computer memory using command **RZ001 Fault memory**. Carry out a road test followed by another check with the **diagnostic tool**.

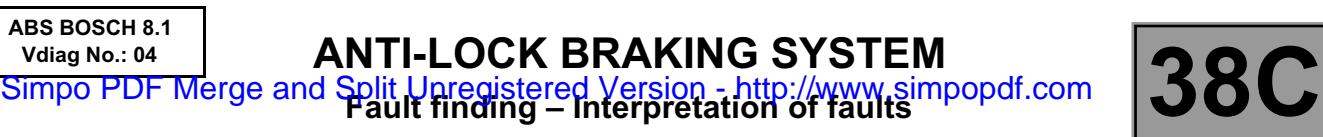

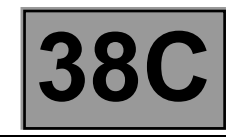

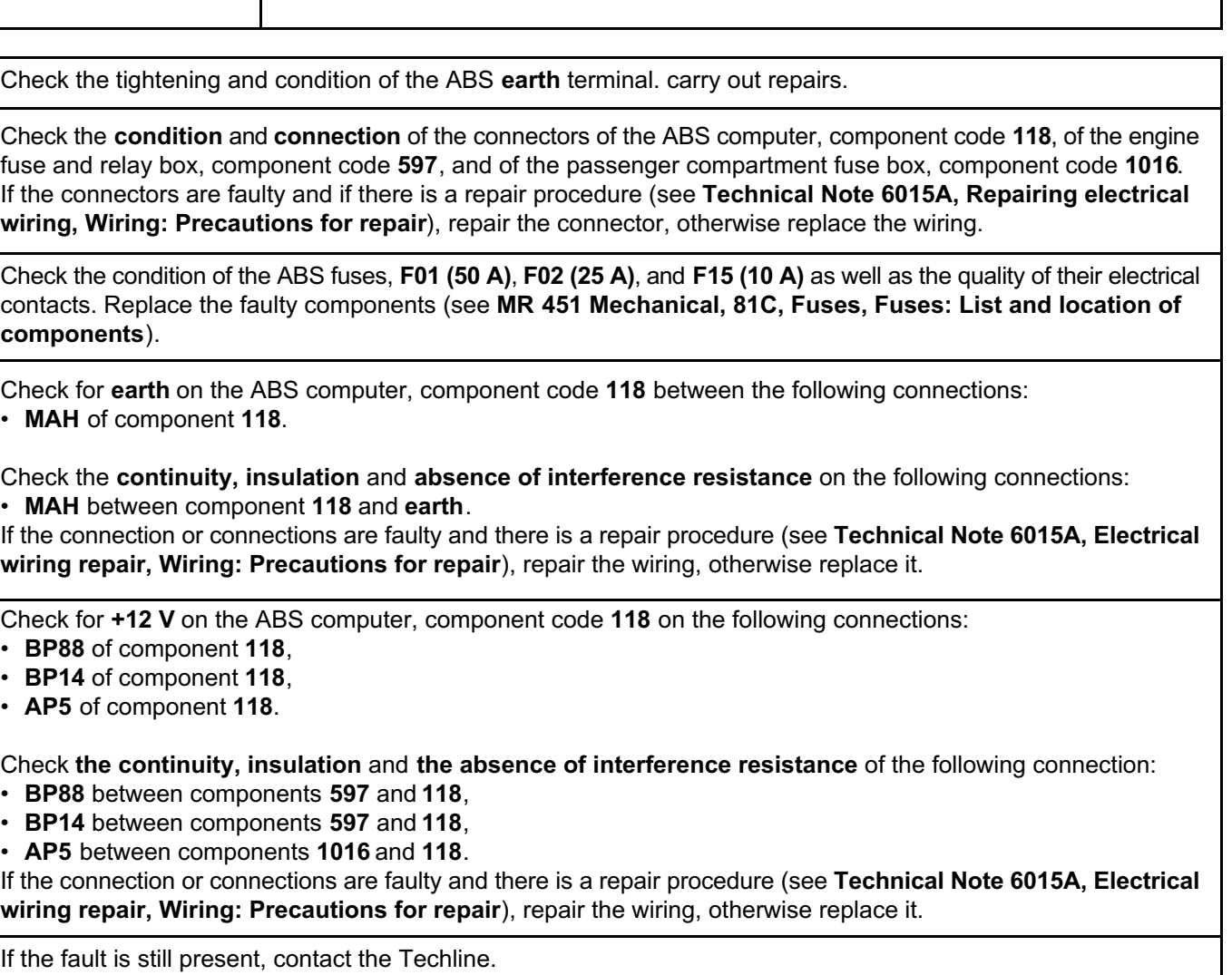

If the fault is still present, contact the Techline.

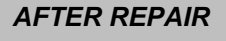

**DF001 CONTINUED 1**

> *AFTER REPAIR* Clear the computer memory using command **RZ001 Fault memory**. Carry out a road test followed by another check with the **diagnostic tool**.

**ABS BOSCH 8.1 Vdiag No.: 04**

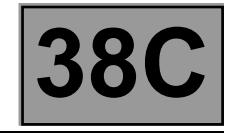

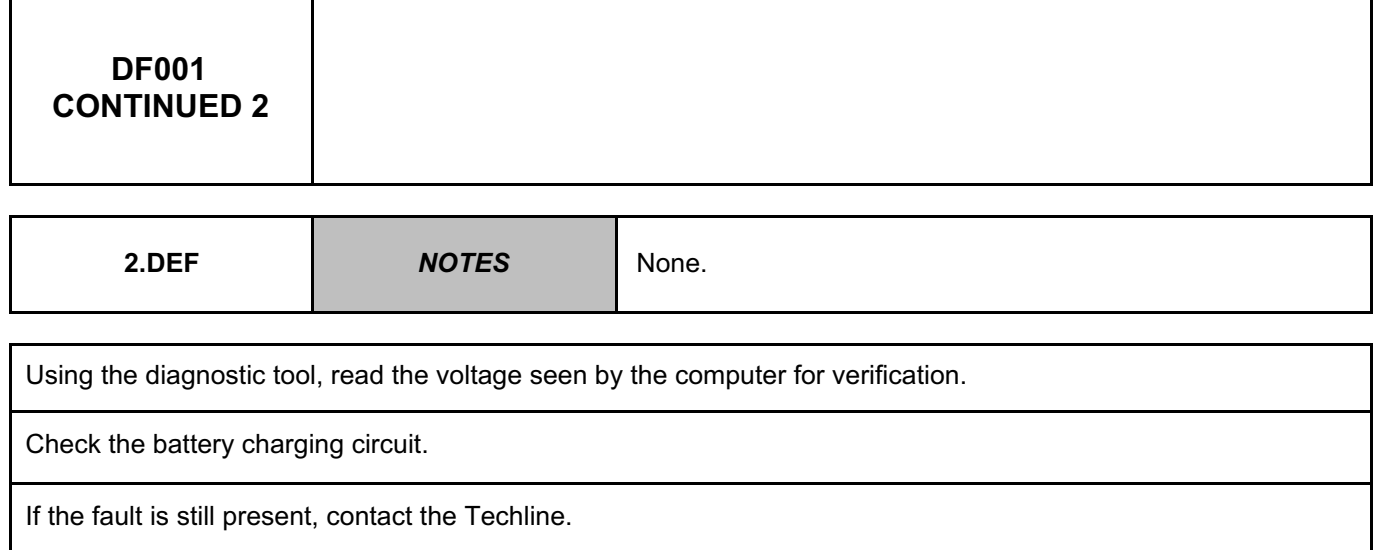

*AFTER REPAIR* Clear the computer memory using command **RZ001 Fault memory**. Carry out a road test followed by another check with the **diagnostic tool**.

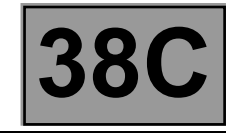

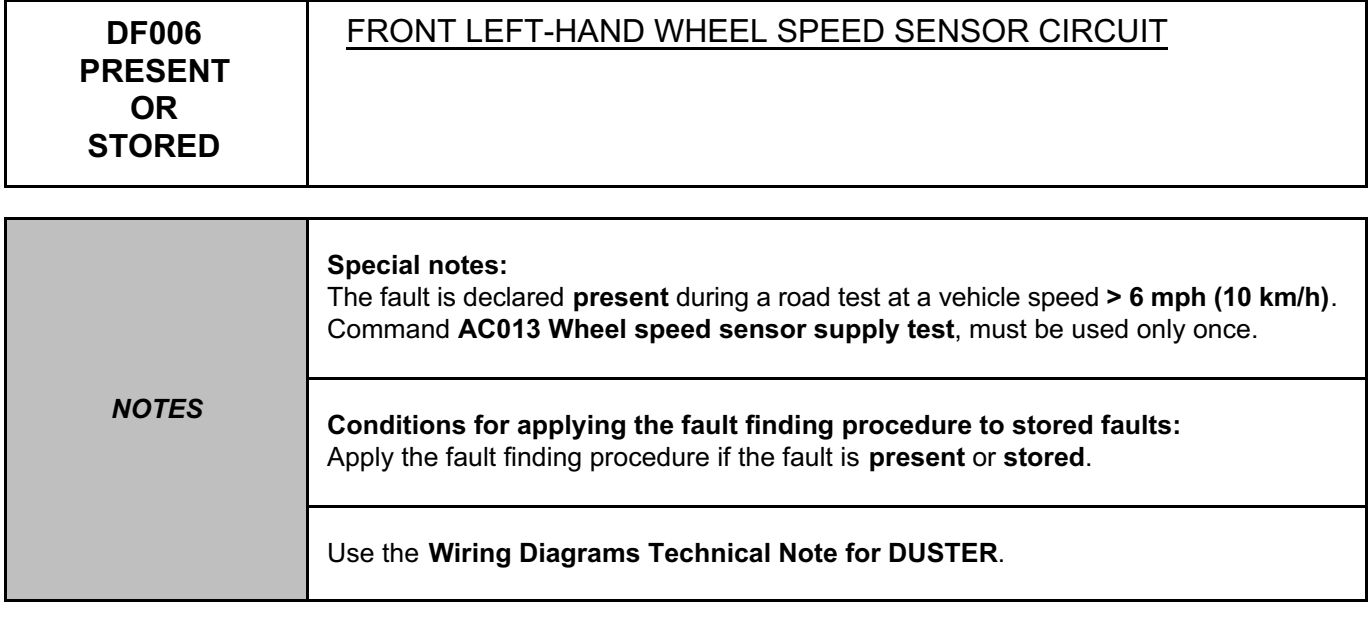

Check the connection and condition of the connections of the front left-hand wheel speed sensor, component code **153**.

If the connector is faulty and if there is a repair procedure (see **Technical Note 6015A (Renault) or Technical Note 9804A (Dacia), Electrical wiring repair, Wiring: Precautions for repair**), repair the connector, otherwise replace the wiring.

Disconnect the sensor, use command **AC013** and check that voltage pulses of approximately **12 V** are detected by a multimeter at the terminals of the sensor connector on the computer side.

**Are the pulses present?**

**AFTER REPAIR** Once the repair is finished, carry out a conformity check of the target to verify that all is correct.
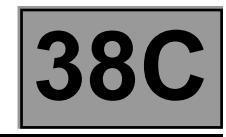

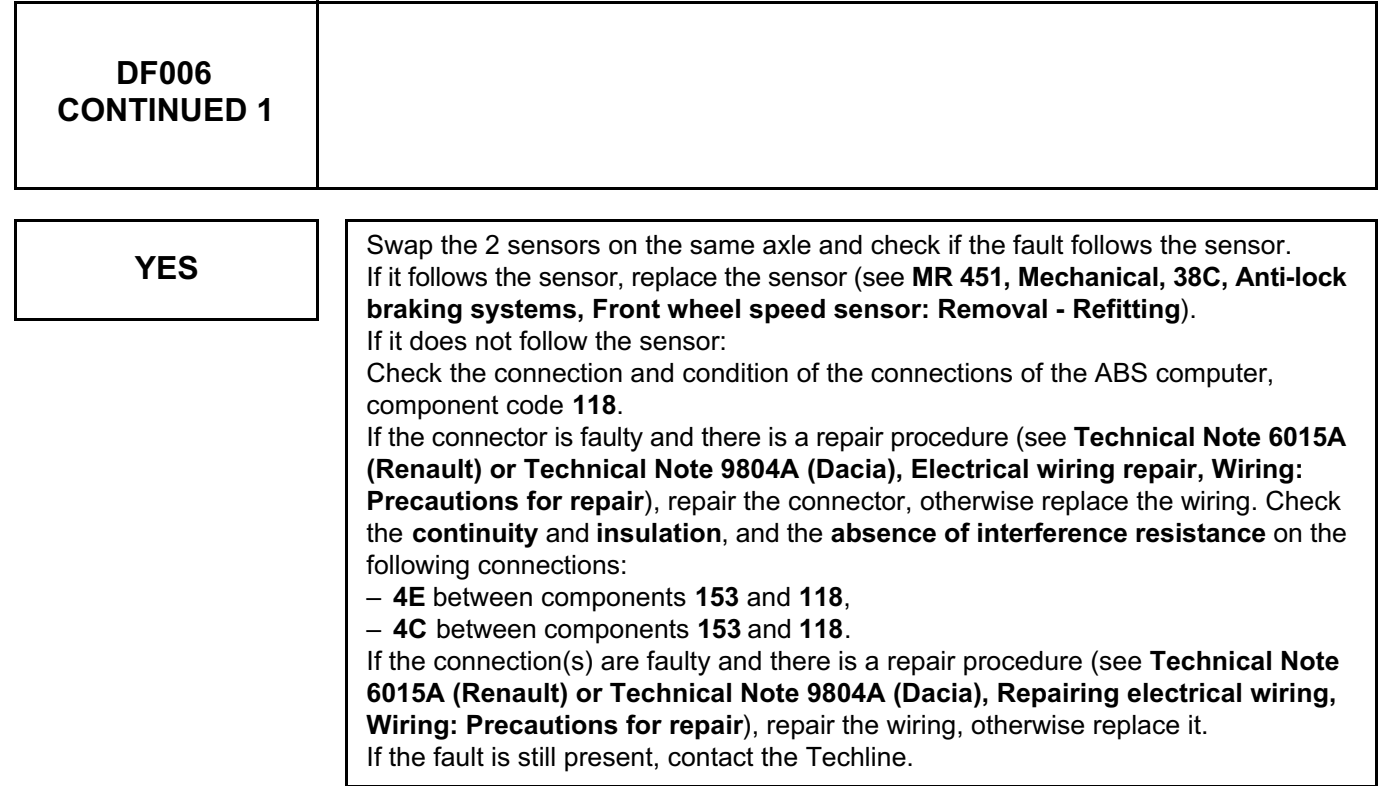

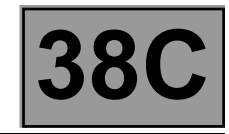

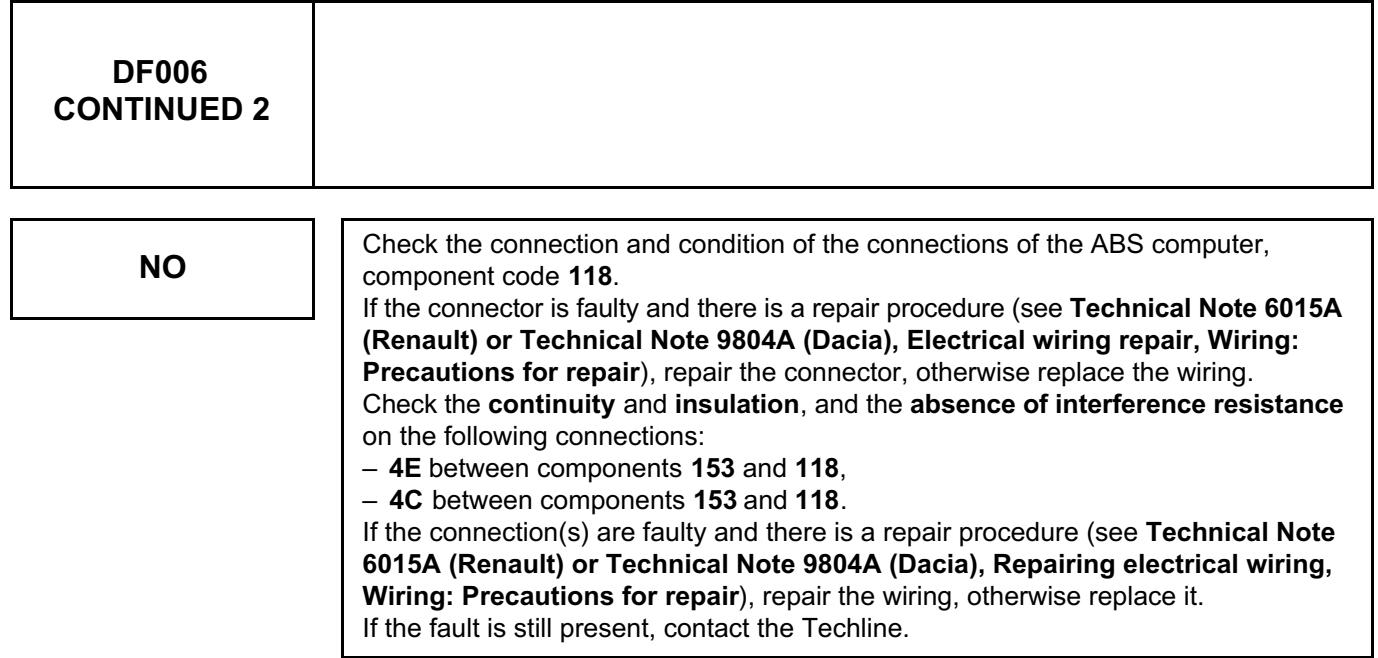

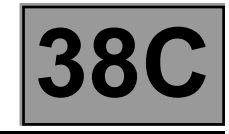

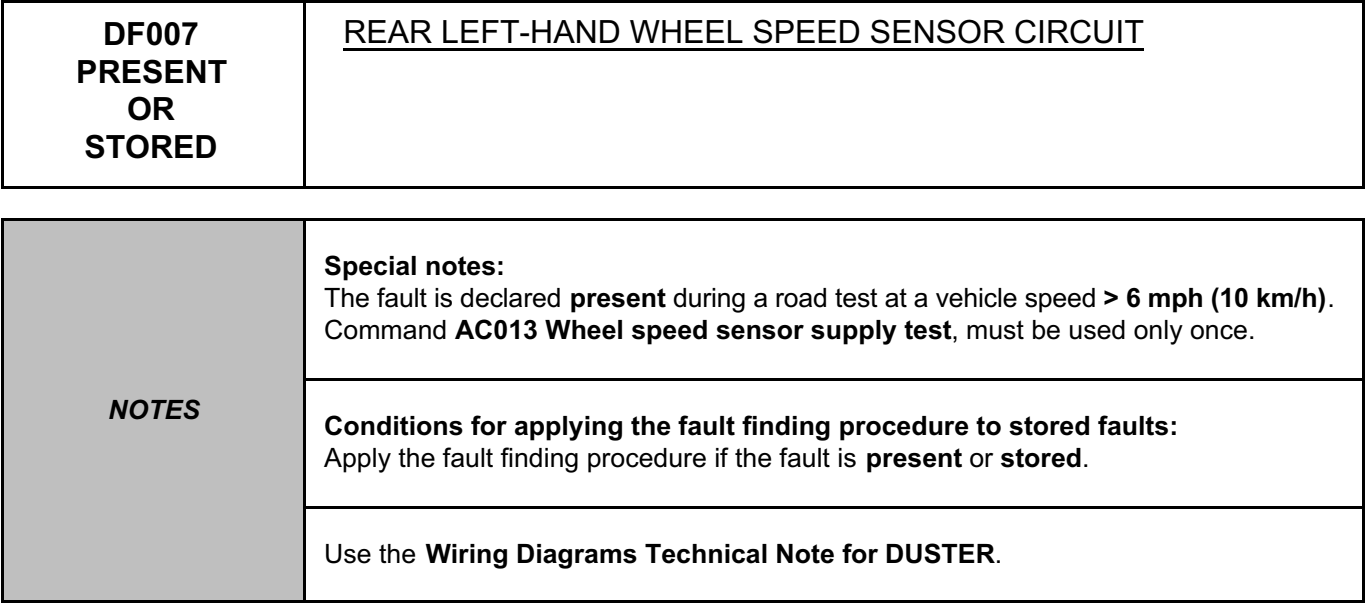

Check the connection and condition of the connections of the rear left-hand wheel speed sensor, component code **151**.

If the connector is faulty and if there is a repair procedure (see **Technical Note 6015A (Renault) or Technical Note 9804A (Dacia), Electrical wiring repair, Wiring: Precautions for repair**), repair the connector, otherwise replace the wiring.

Disconnect the sensor, use command **AC013** and check that voltage pulses of approximately **12 V** are detected by a multimeter at the terminals of the sensor connector on the computer side. **Are the pulses present?**

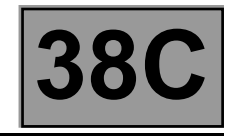

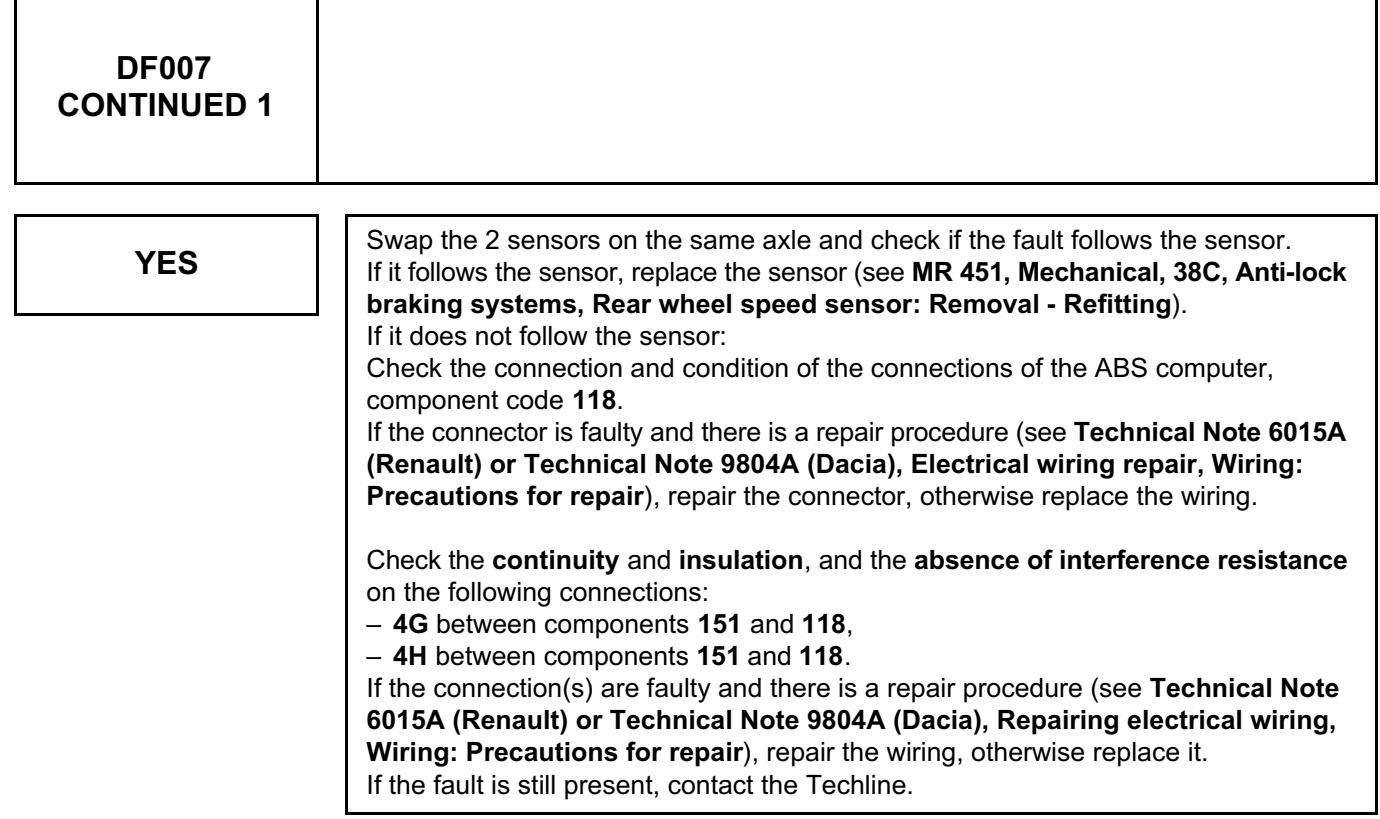

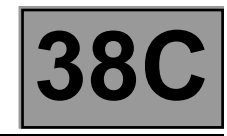

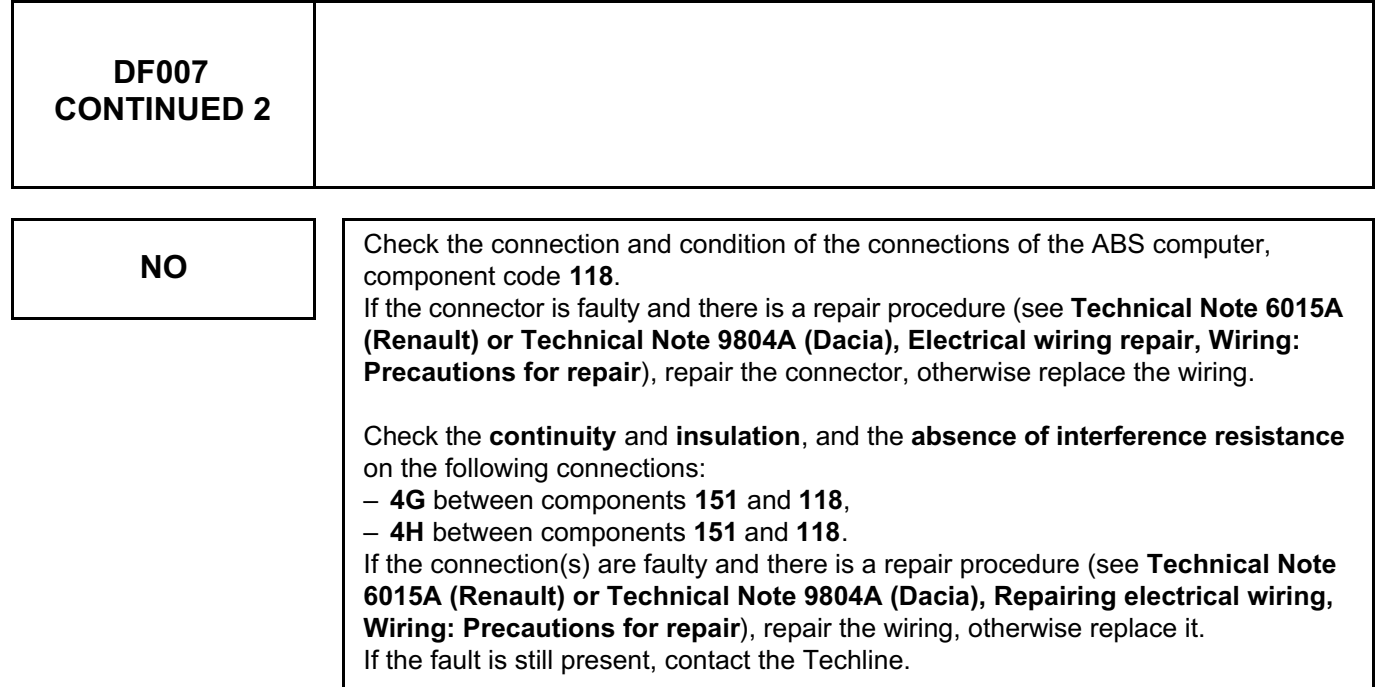

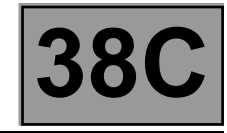

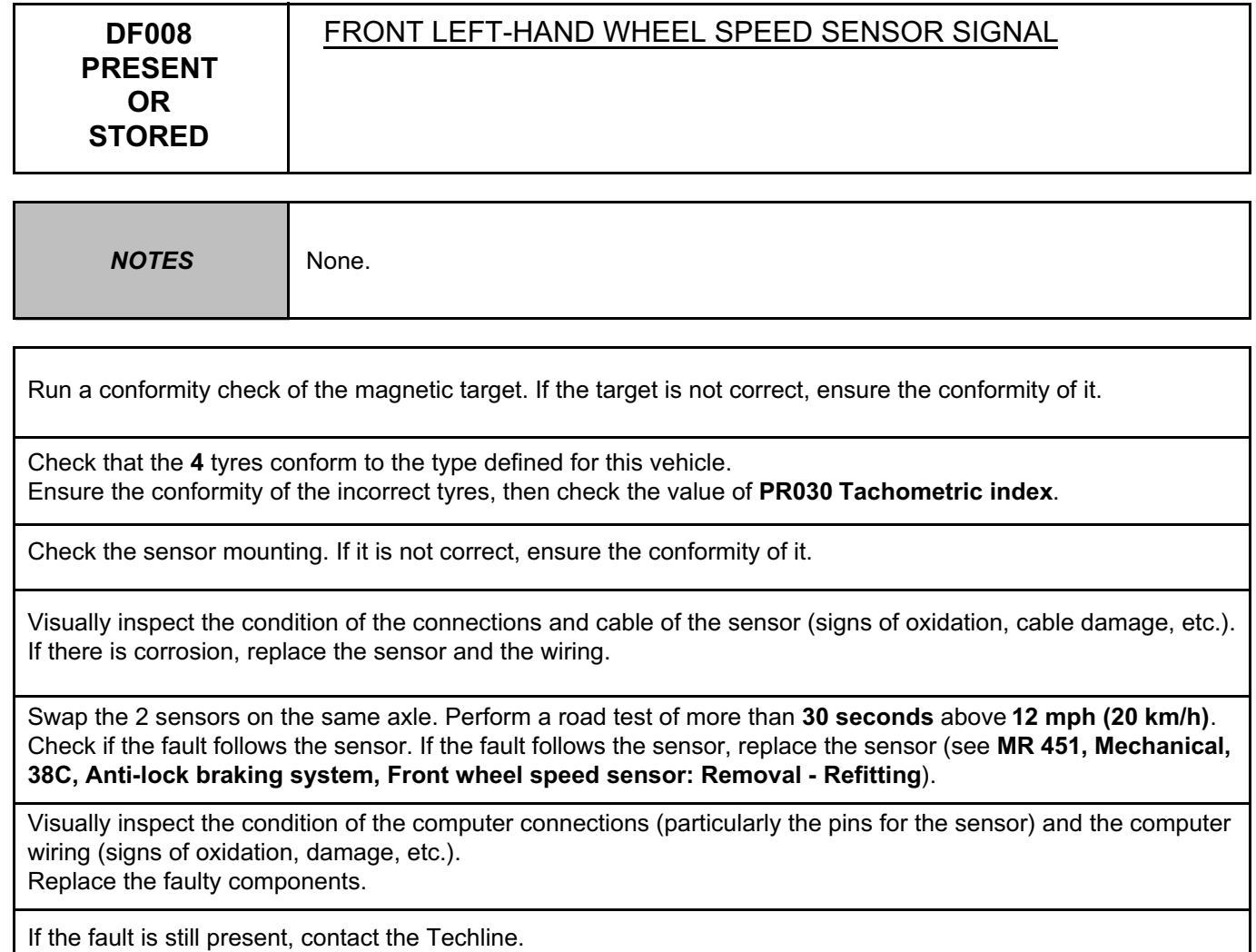

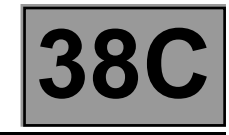

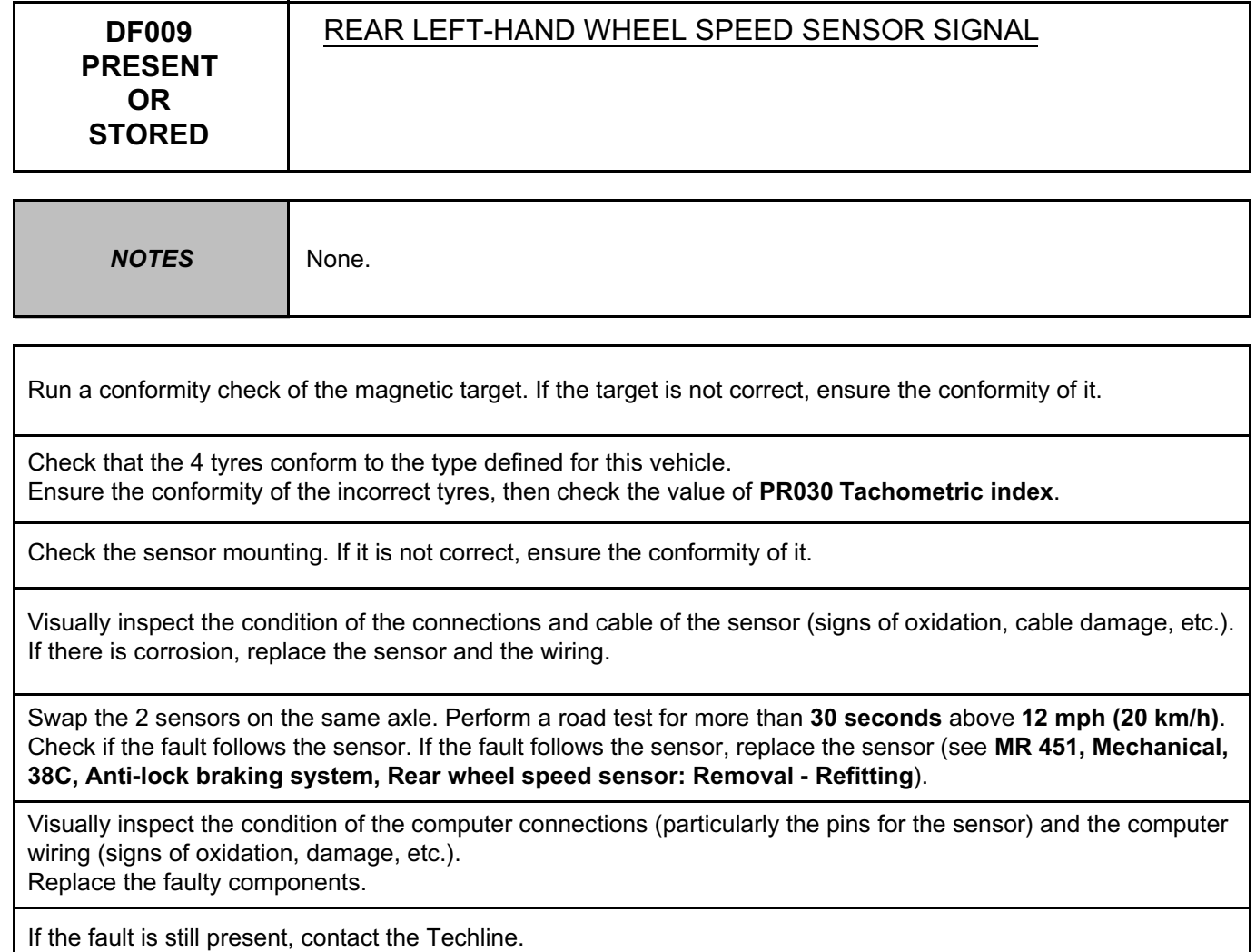

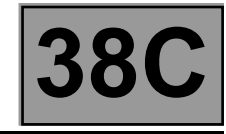

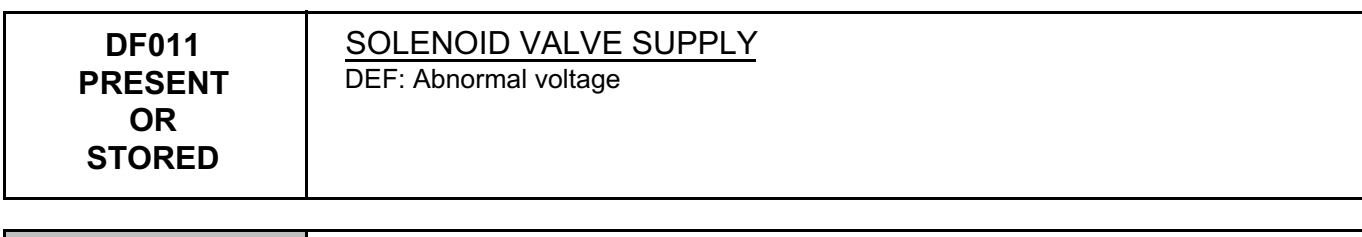

*NOTES* Use the **Wiring Diagrams Technical Note for DUSTER**.

Check the tightness and the condition of the battery terminals.

Check the **condition** and **connection** of the connectors of the ABS computer, component code **118** and of the engine fuse and relay box, component code **597**.

If the connectors are faulty and if there is a repair procedure (see **Technical Note 6015A, Repairing electrical wiring, Wiring: Precautions for repair),** repair the connector, otherwise replace the wiring.

Check the presence and condition of the supply fuses of the ABS computer, component code **118**:

• **F02 (25 A)** on component **597**. Replace the fuses if the checks are not correct.

Check for **+12 V** on the ABS computer, component code **118** on the following connection:

• **BP14** of component **118**.

Check **the continuity, insulation** and **the absence of interference resistance** of the following connection: **BP14** between components **118** and **597**.

If the connection or connections are faulty and there is a repair procedure (see **Technical Note 6015A, Electrical wiring repair, Wiring: Precautions for repair**), repair the wiring, otherwise replace it.

**ANTI-LOCK BRAKING SYSTEM**

**NTI-LOCK BRAKING SYSTEM<br>Split Upregistered Version - http://www.simpopdf.com 38C** Simpo PDF Merge and Split Unregistered Version - http://www.simpopdf.com

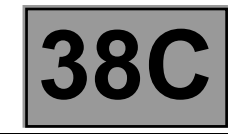

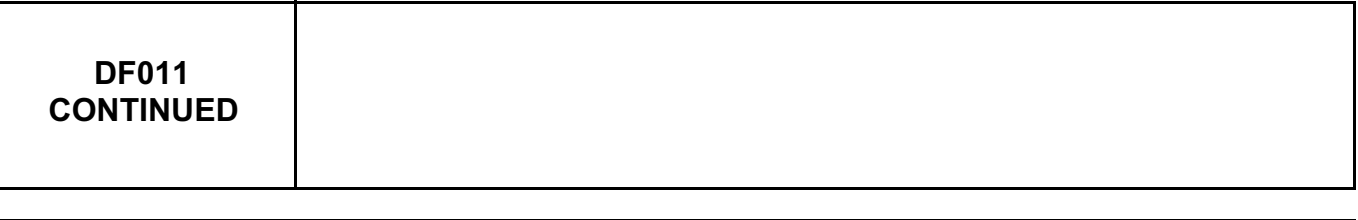

Check the quality of the system earth (tightening, oxidation, etc.).

**ABS BOSCH 8.1 Vdiag No.: 04**

Check for **earth** on the ABS computer, component code **118** between the following connections: • **MAH** of component **118**.

Check the **continuity, insulation** and **absence of interference resistance** on the following connections: • **MAH** between component **118** and **earth**.

If the connection or connections are faulty and there is a repair procedure (see **Technical Note 6015A, Electrical wiring repair, Wiring: Precautions for repair**), repair the wiring, otherwise replace it.

Control the solenoid valves from the diagnostic tool using the following commands: **AC003 Front left-hand wheel solenoid valves**, **AC004 Front right-hand wheel solenoid valves**, **AC005 Rear right-hand wheel solenoid valves**, **AC006 Rear left-hand wheel solenoid valves** (verification of hydraulic track assignments). If the test fails and/or if the computer exits fault finding mode, the solenoid valves are faulty or jammed, or the computer is faulty. Replace the computer (see **MR 451, Mechanical, 38C, Anti-lock braking system, Hydraulic brake unit: Removal - Refitting**).

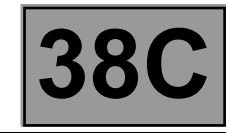

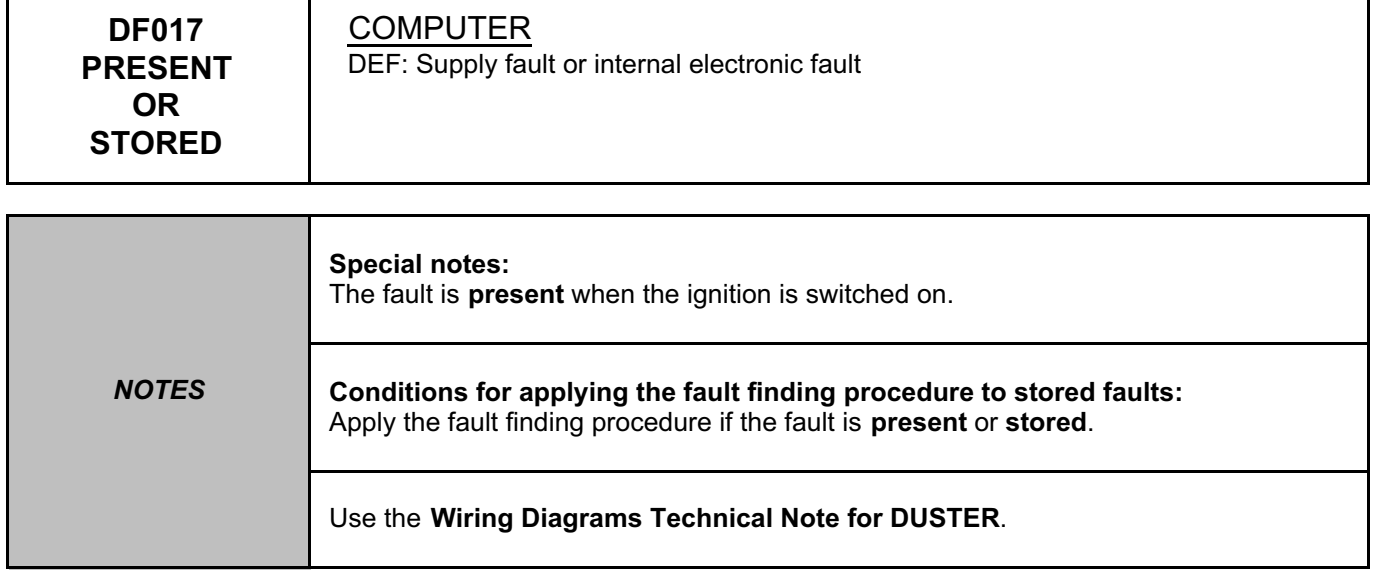

Check the condition and position of ABS power fuses **F01 (50 A)** and **F02 (25 A)** in the engine compartment connection unit, component code **597** (see **MR 451, Mechanical, 81C, Fuses, Fuses: List and location of components**).

Check **the continuity** between fuses **F01** and **F02** and connections **BP14** and **BP88** of the computer connector, component code **118** (presence of **+ before ignition feed** on the connections).

Check that the battery terminals are in good condition and properly tightened, component code **107**.

Check the connections on the connector of the ABS computer, component code **118**.

If the connector is faulty and if there is a repair procedure (see **Technical Note 6015A (Renault) or Technical Note 9804A (Dacia), Electrical wiring repair, Wiring: Precautions for repair**), repair the connector, otherwise replace the wiring.

Check **the earths** on connections **MAH** of component **118**.

If the connection(s) are faulty and there is a repair procedure (see **Technical Note 6015A (Renault) or Technical Note 9804A (Dacia), Repairing electrical wiring, Wiring: Precautions for repair**), repair the wiring, otherwise replace it.

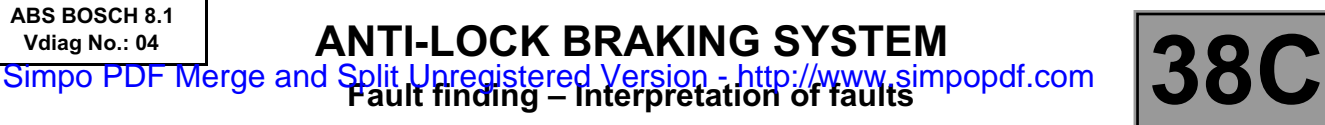

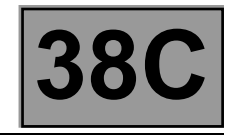

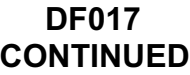

Clear the computer memory using command **RZ001 Fault memory**, exit fault finding and switch off the ignition. Carry out a new check using the **diagnostic tool**.

If the fault is still present, contact the Techline.

**ABS BOSCH 8.1 Vdiag No.: 04**

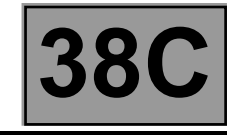

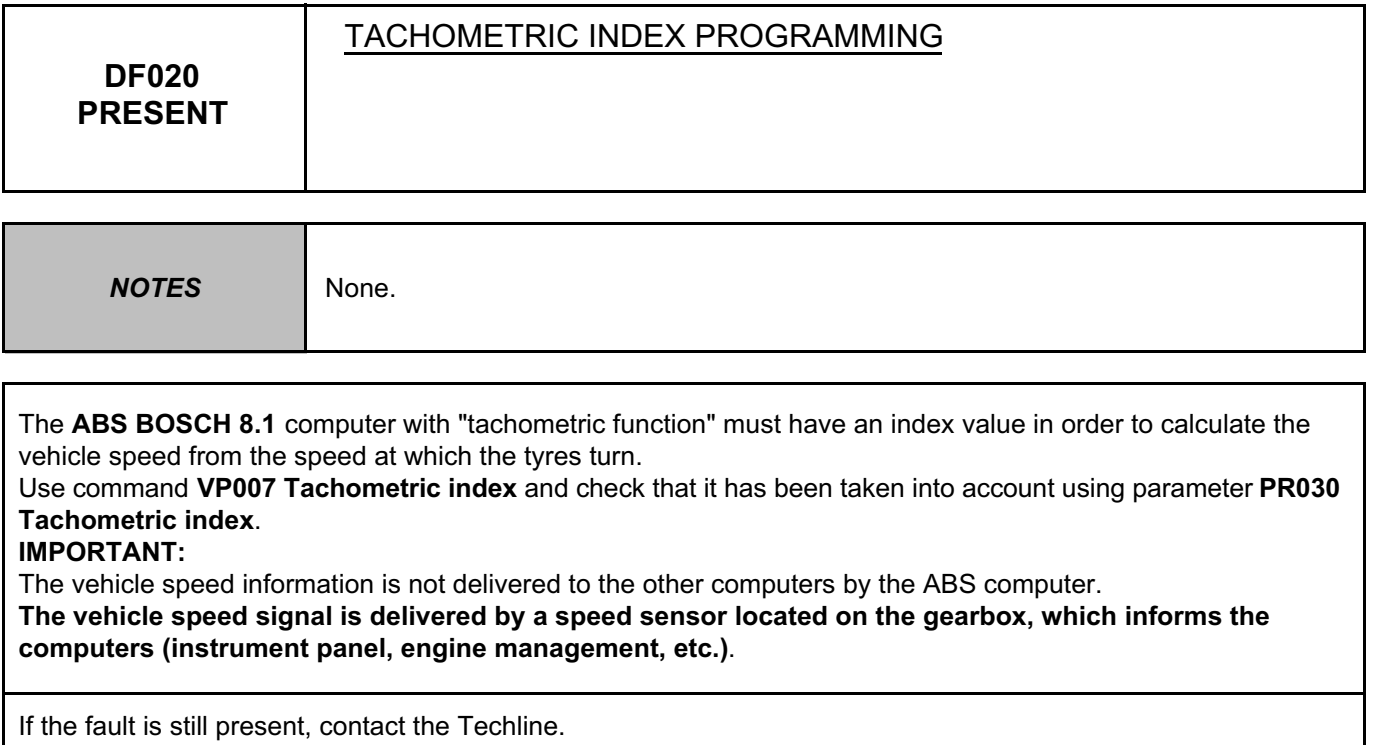

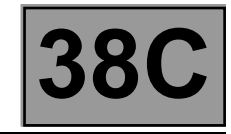

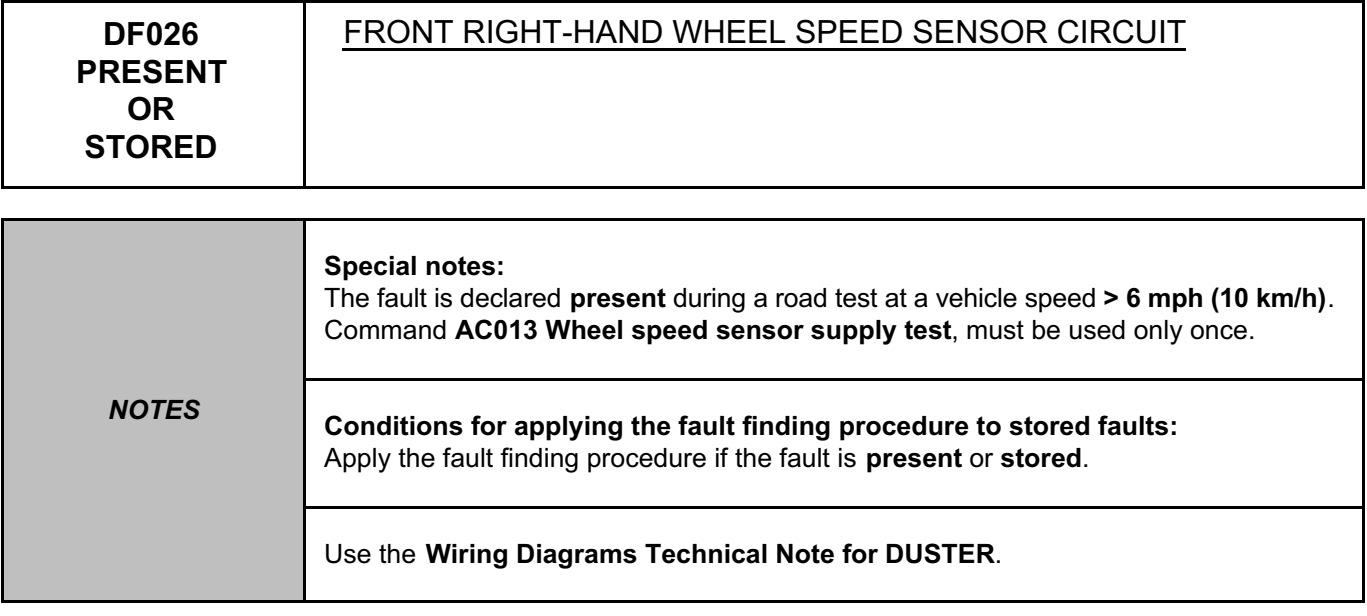

Check the connection and the condition of the connections of the front right-hand wheel speed sensor, component code **152**. If the connector is faulty and if there is a repair procedure (see **Technical Note 6015A (Renault) or Technical Note 9804A (Dacia), Electrical wiring repair, Wiring: Precautions for repair**), repair the connector, otherwise replace the wiring.

Disconnect the sensor, use command **AC013** and check that voltage pulses of approximately **12 V** are detected by a multimeter at the terminals of the sensor connector on the computer side. Are the pulses present?

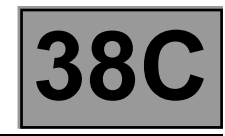

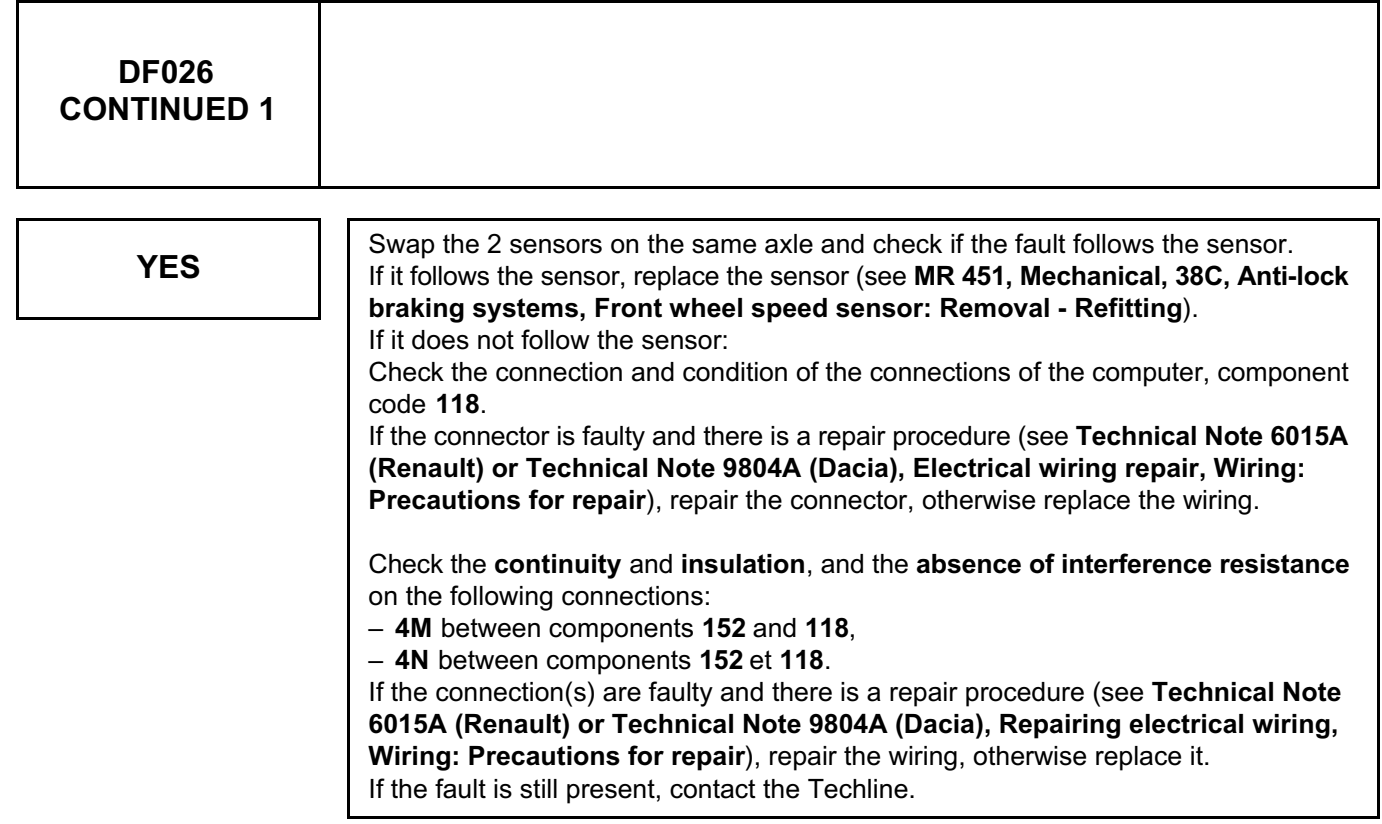

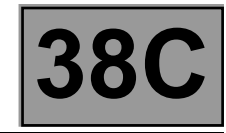

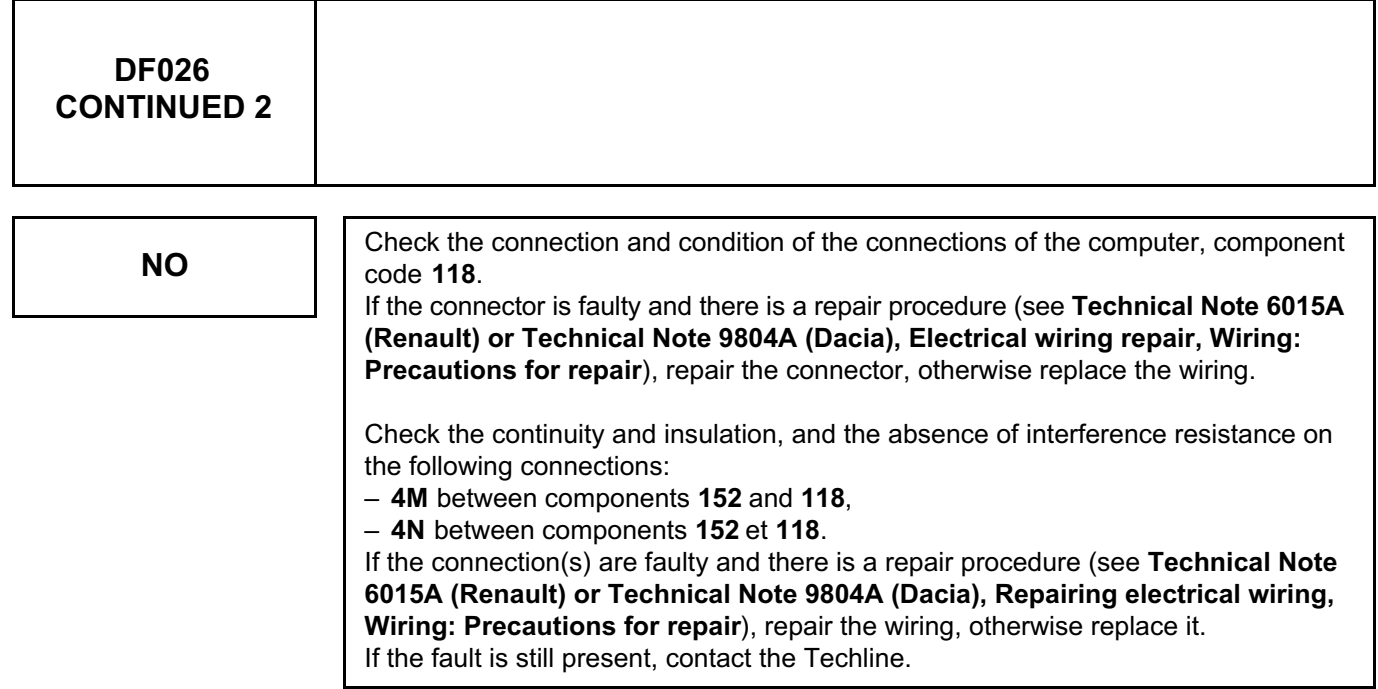

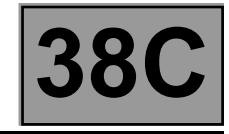

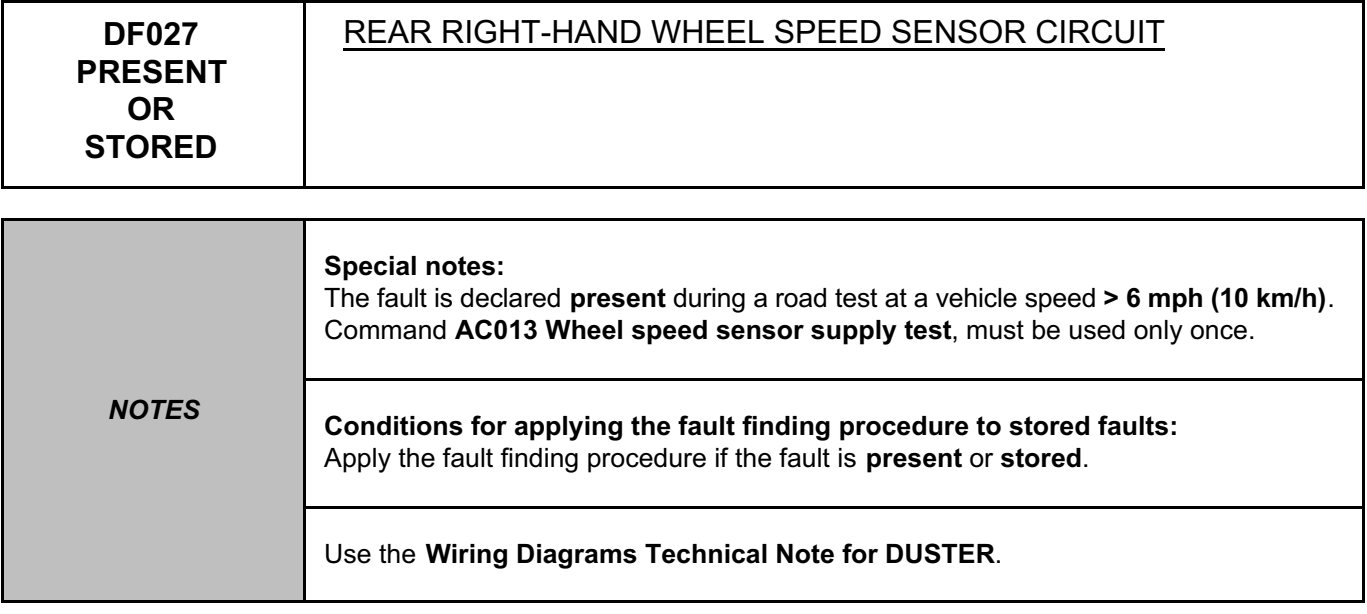

Check the connection and the condition of the connections of the rear right-hand wheel speed sensor, component code **150**.

If the connector is faulty and if there is a repair procedure (see **Technical Note 6015A (Renault) or Technical Note 9804A (Dacia), Electrical wiring repair, Wiring: Precautions for repair**), repair the connector, otherwise replace the wiring.

Disconnect the sensor, use command **AC013** and check that voltage pulses of approximately **12 V** are detected by a multimeter at the terminals of the sensor connector on the computer side. Are the pulses present?

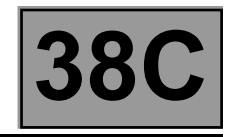

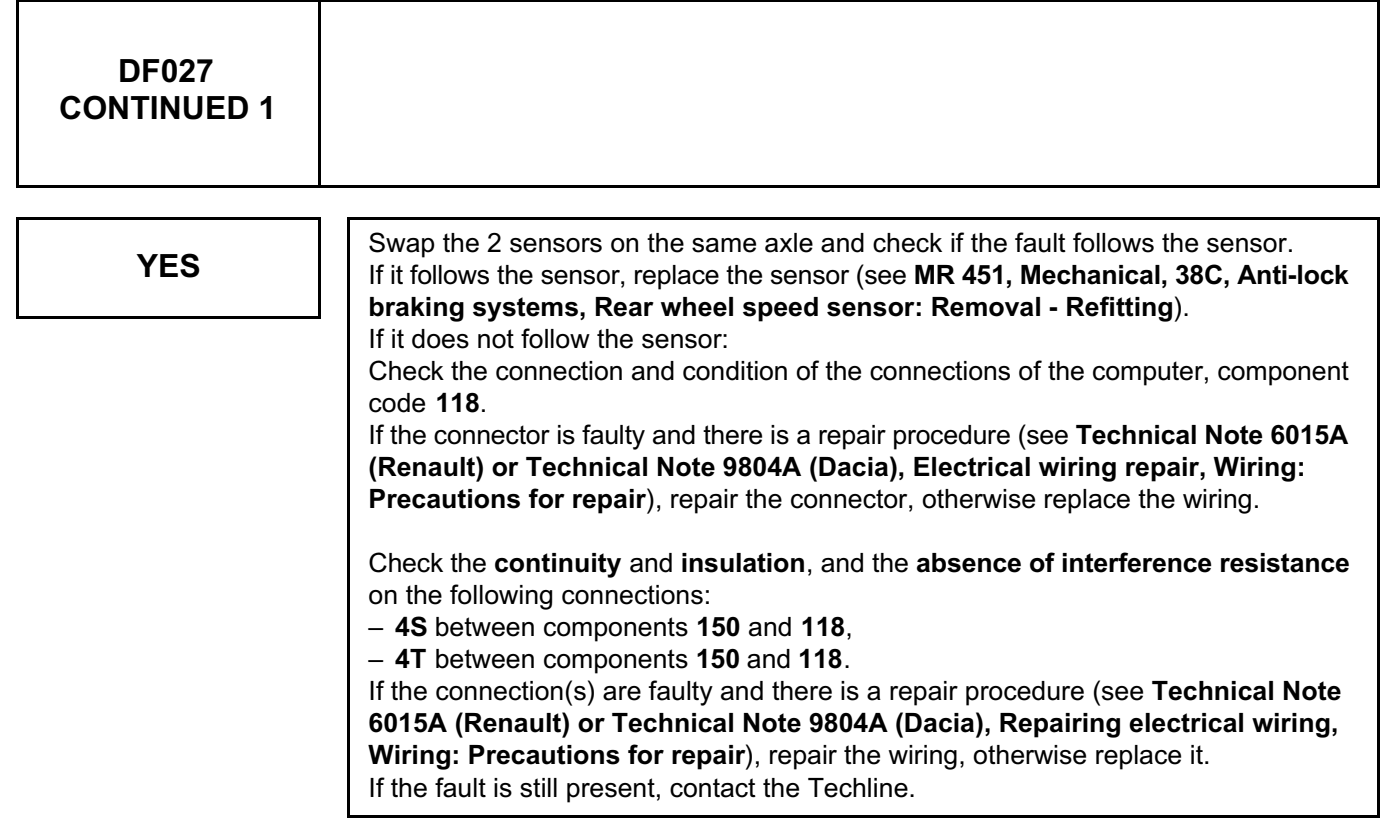

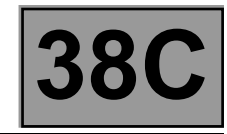

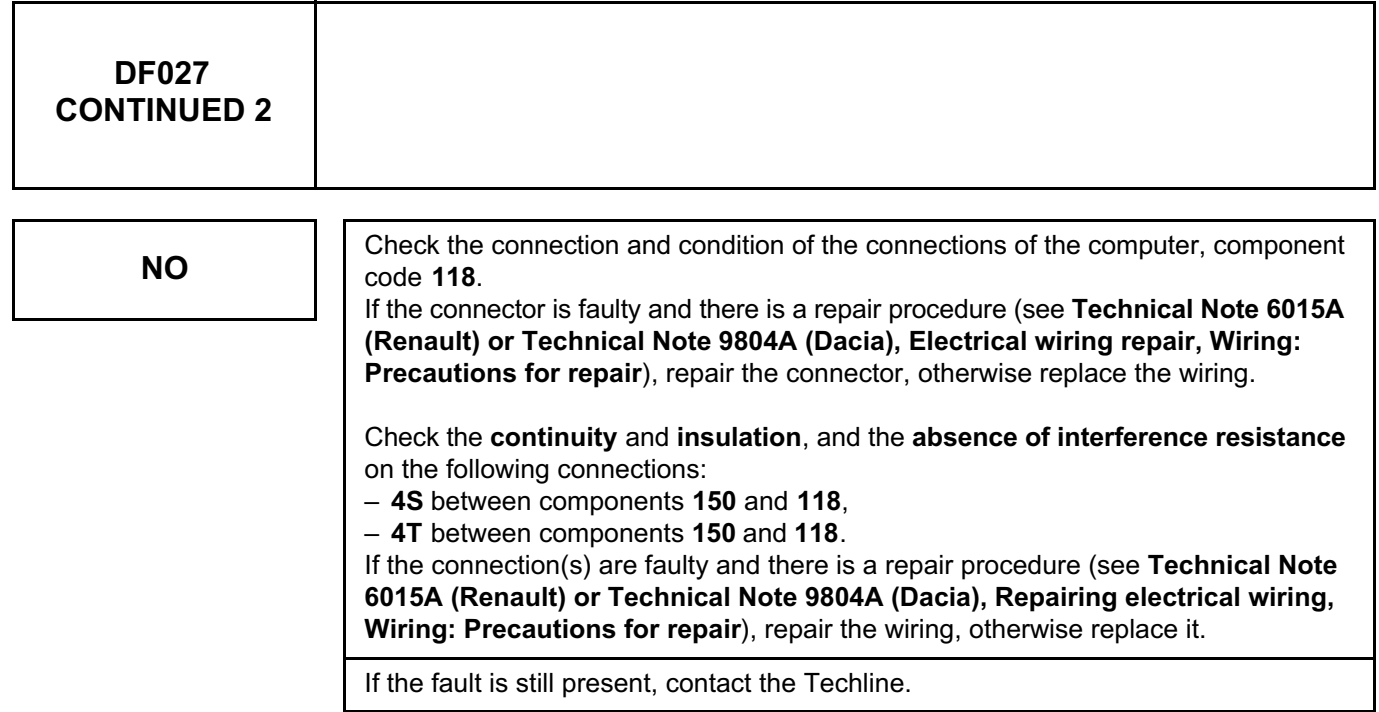

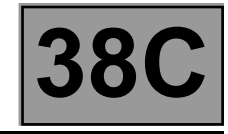

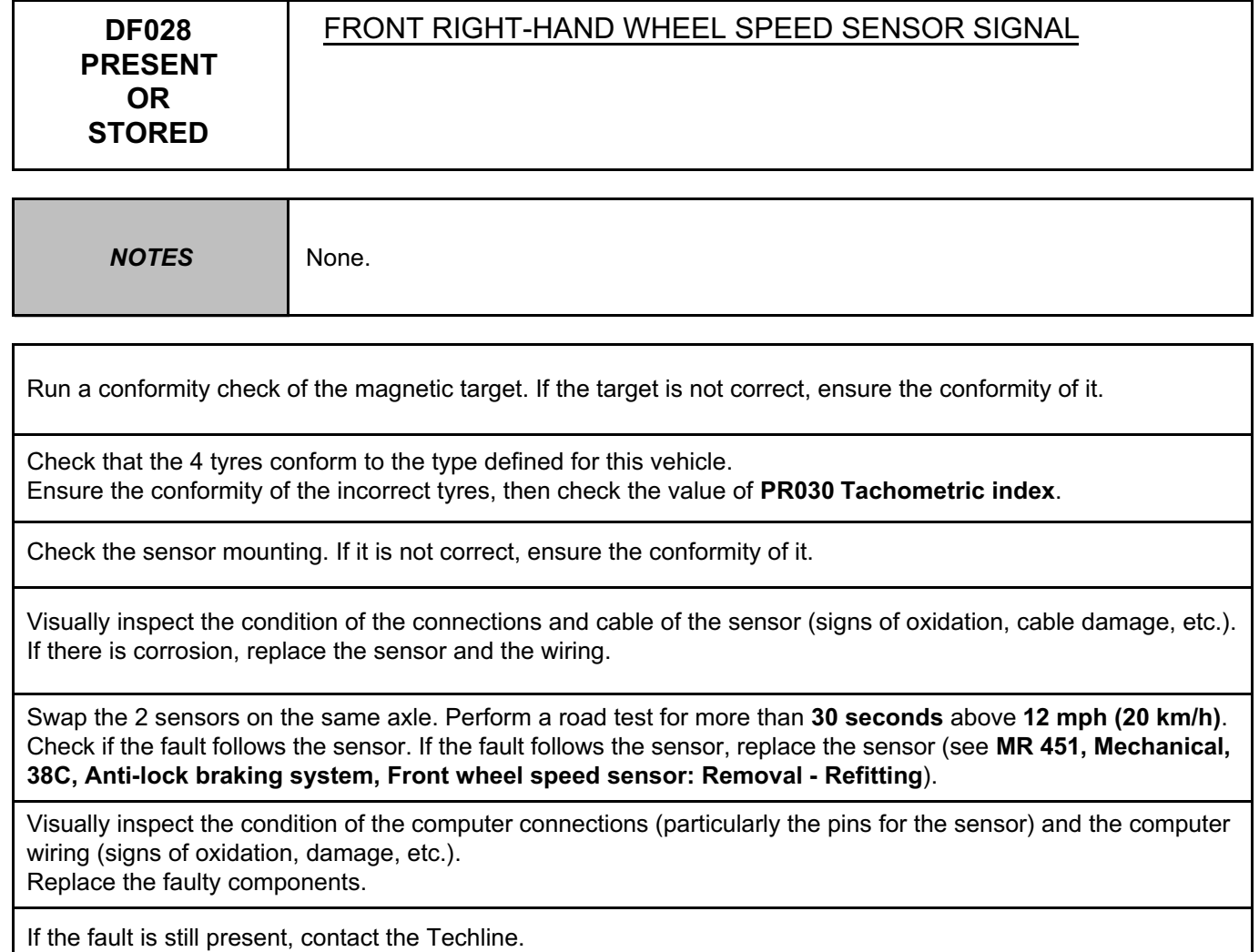

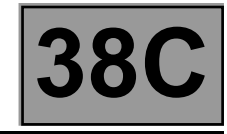

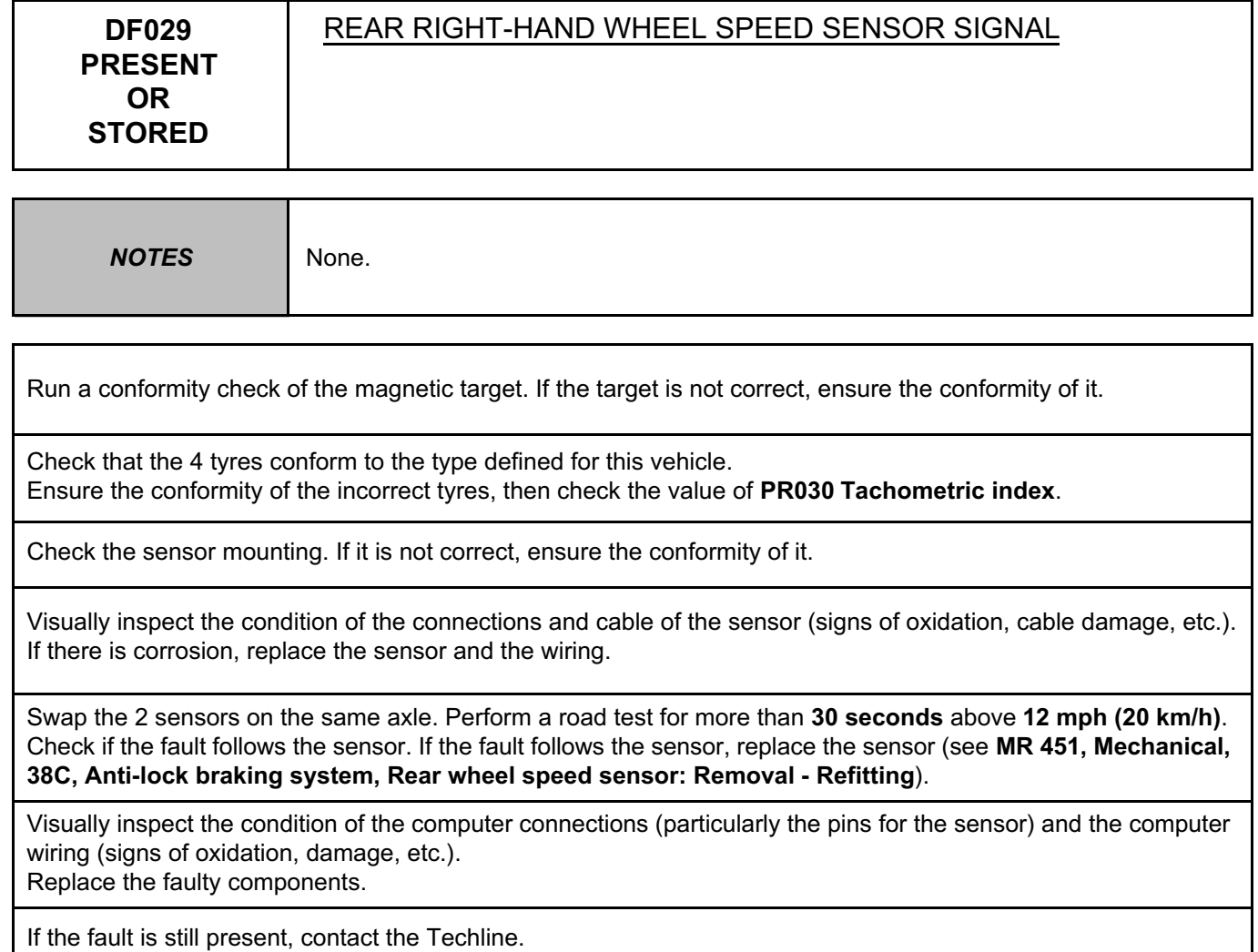

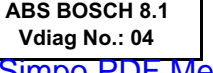

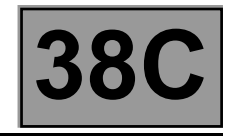

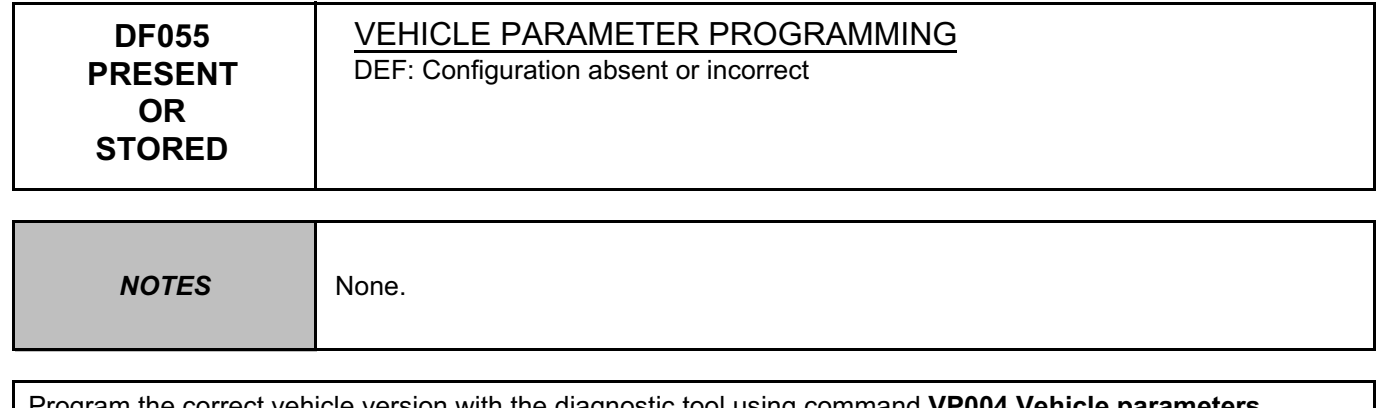

Program the correct vehicle version with the diagnostic tool using command **VP004 Vehicle parameters**. Exit fault finding mode, switch the ignition off and on.

Check that the programming is correctly entered in the computer using **PR063 Vehicle parameters**. If the fault is still present, replace the hydraulic unit (see **MR 451 Mechanical, 38C, Anti-lock braking system, Hydraulic brake unit: Removal - Refitting**).

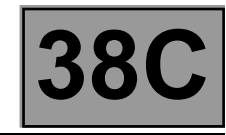

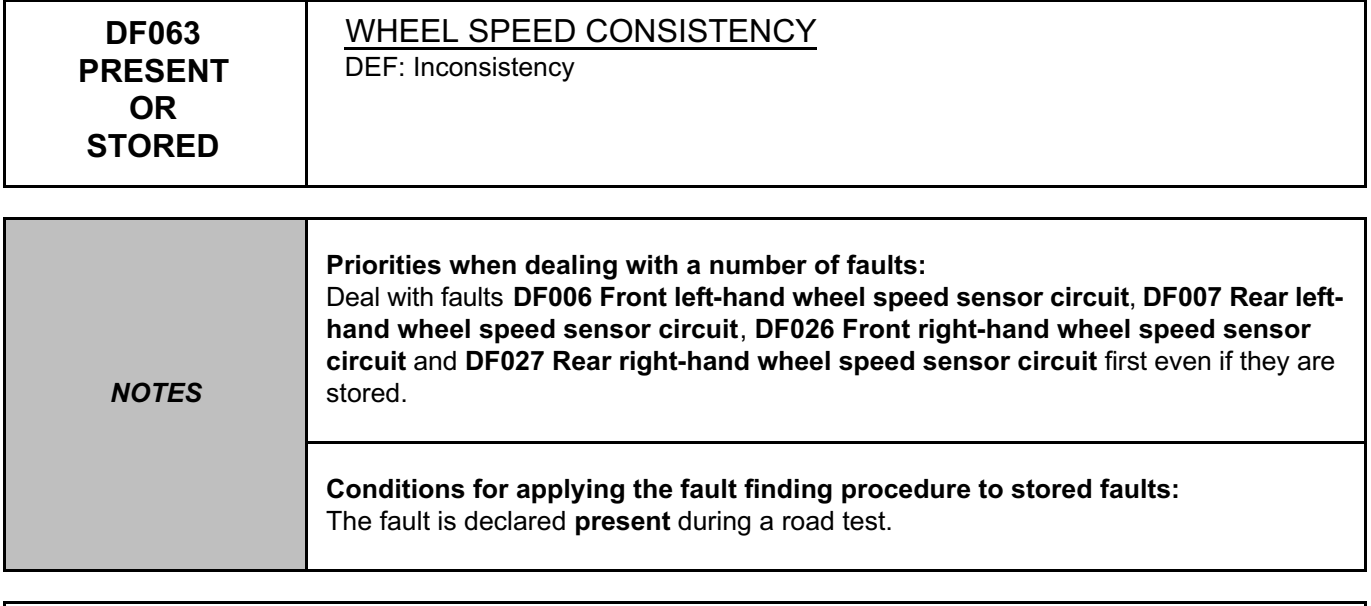

Check the condition of the braking system (condition of linings, sealing, grating, bleed, etc.). Check the condition of the axles and the conformity and good condition of the tyre mountings. Check how well the wheel speed sensors are fitted (correct clipping). Repair if necessary.

Check the target conformity (condition, number of teeth = **48**) for every wheel. If the counts are not correct, apply the target fault finding procedure for the wheel(s) concerned (**DF090 Front right-hand wheel target**, **DF091 Front left-hand wheel target**, **DF092 Rear right-hand wheel target, DF093 Rear left-hand wheel target**).

If the fault is still present, contact the Techline.

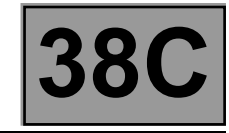

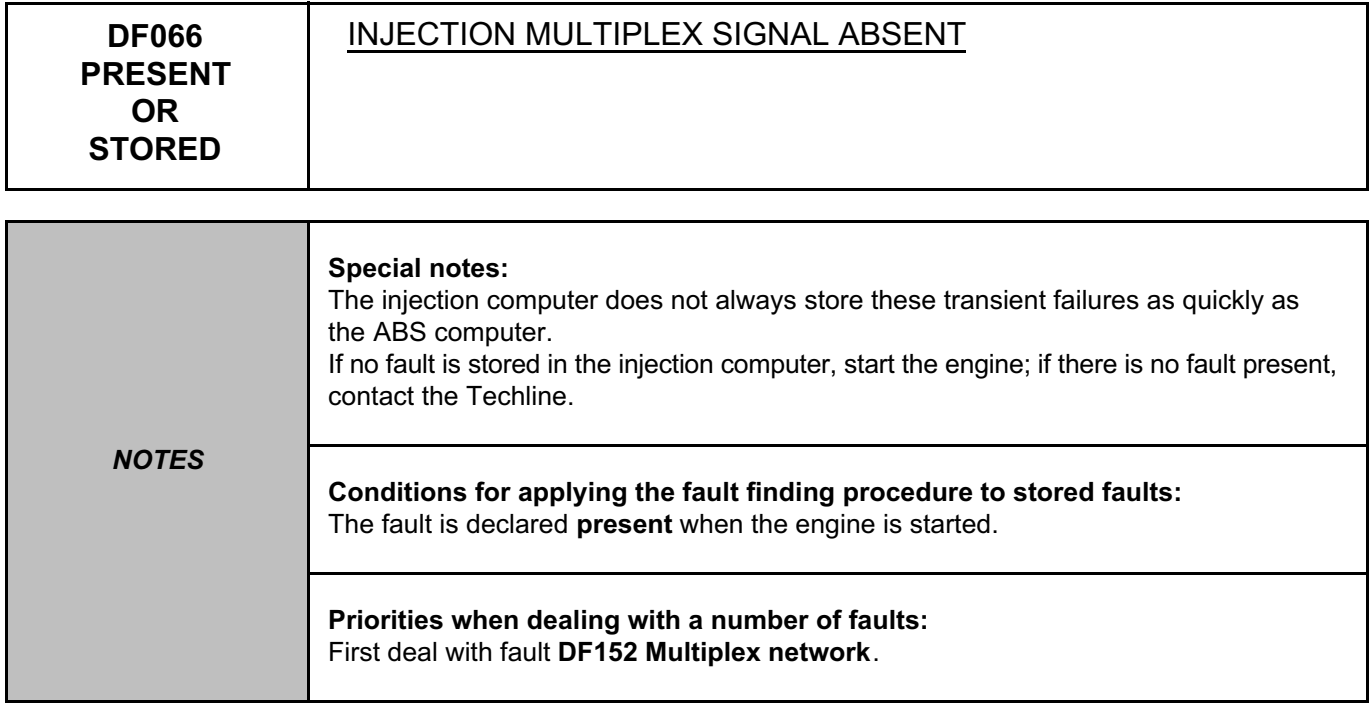

Use fault finding to control the engine torque in order to check that the exchanges between injection and ABS are correct.

Run a multiplex network test (see **88B, Multiplex**).

If the fault is still present, contact the Techline.

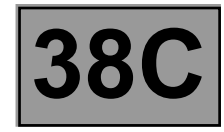

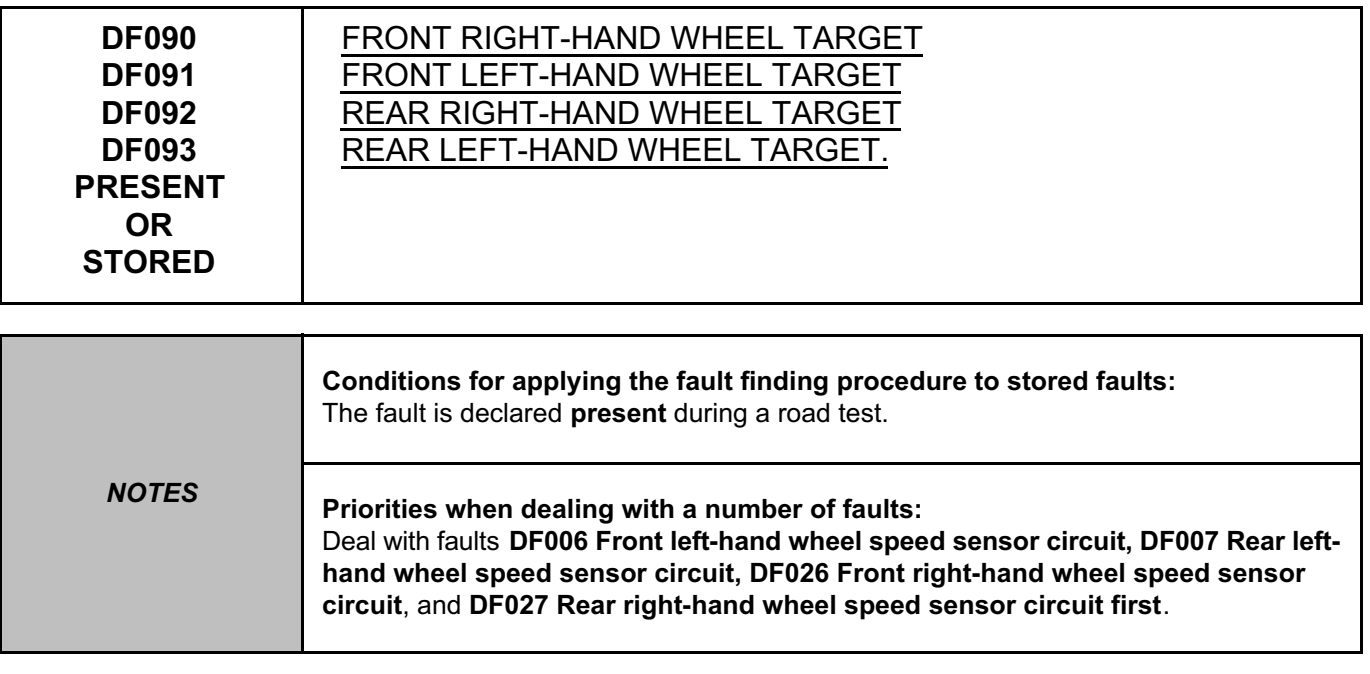

Run a conformity check of the magnetic target. Clean the target. Ensure the conformity if necessary.

Check the wheel speed sensor mounting. Ensure the conformity of the mounting. Check the condition of the magnetic target. Carry out repairs.

Run a conformity check of the magnetic target. If the target is not correct:

- Swap the wheels (only if the fault is on the rear axle).
- Check the target conformity on the **2** wheels.
- If the check is not correct on the wheel receiving the suspect target, replace the defective wheel mounting.
- In the other cases, contact the Techline

If the fault is still present, contact the Techline.

*AFTER REPAIR* Clear the computer memory using command **RZ001 Fault memory**. Carry out a road test followed by another check with the **diagnostic tool**.

ABS8.1\_V04\_DF090/ABS8.1\_V04\_DF091/ABS8.1\_V04\_DF092/ABS8.1\_V04\_DF093

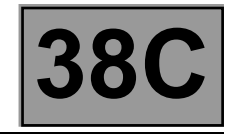

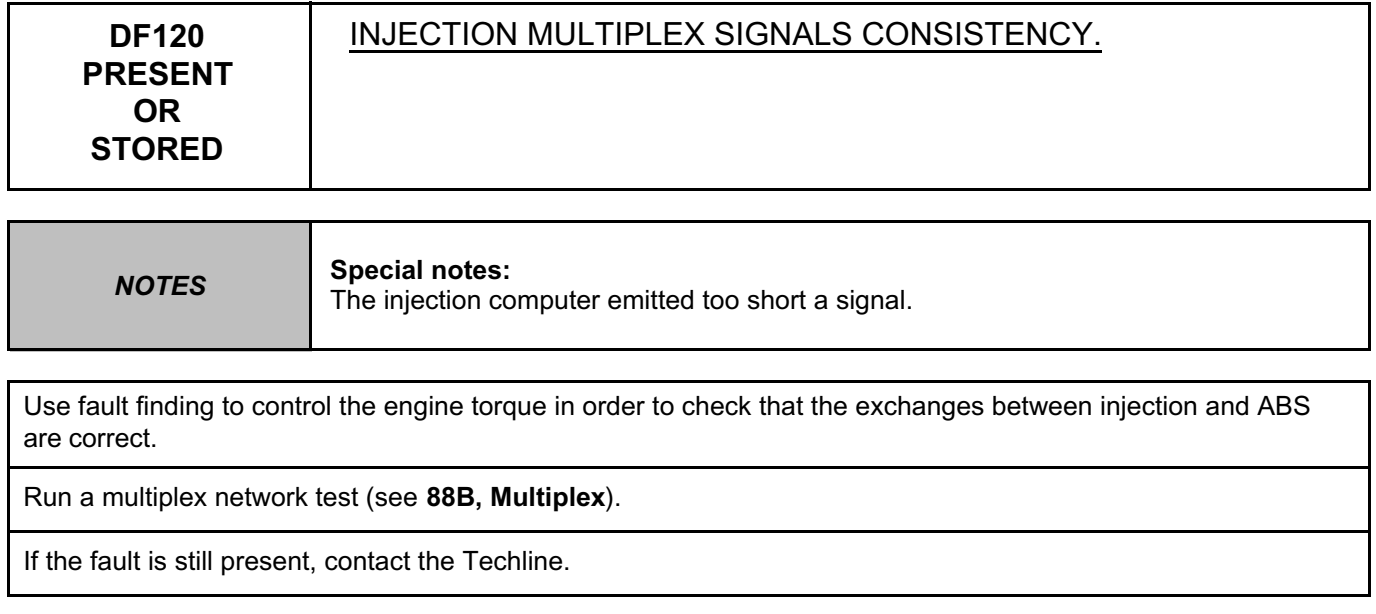

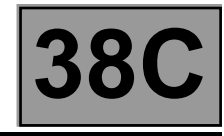

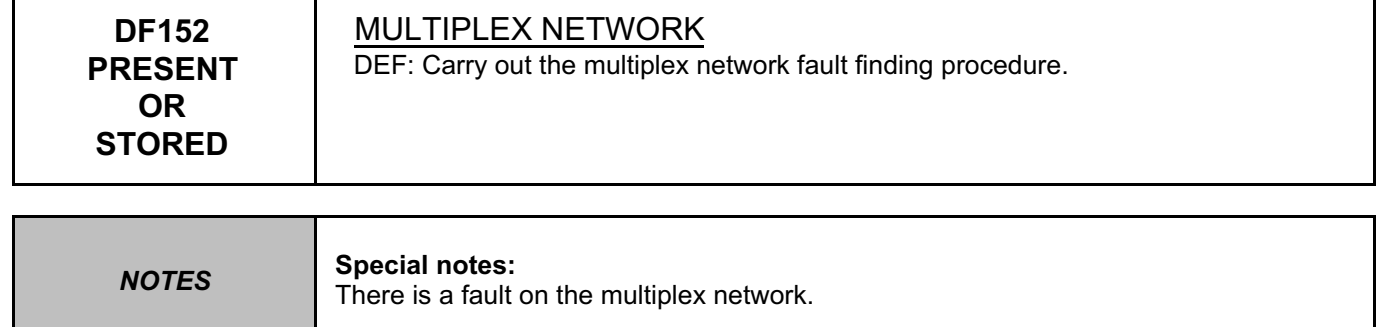

Run a multiplex network test (see **88B, Multiplex**).

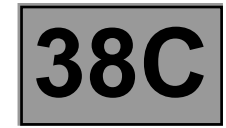

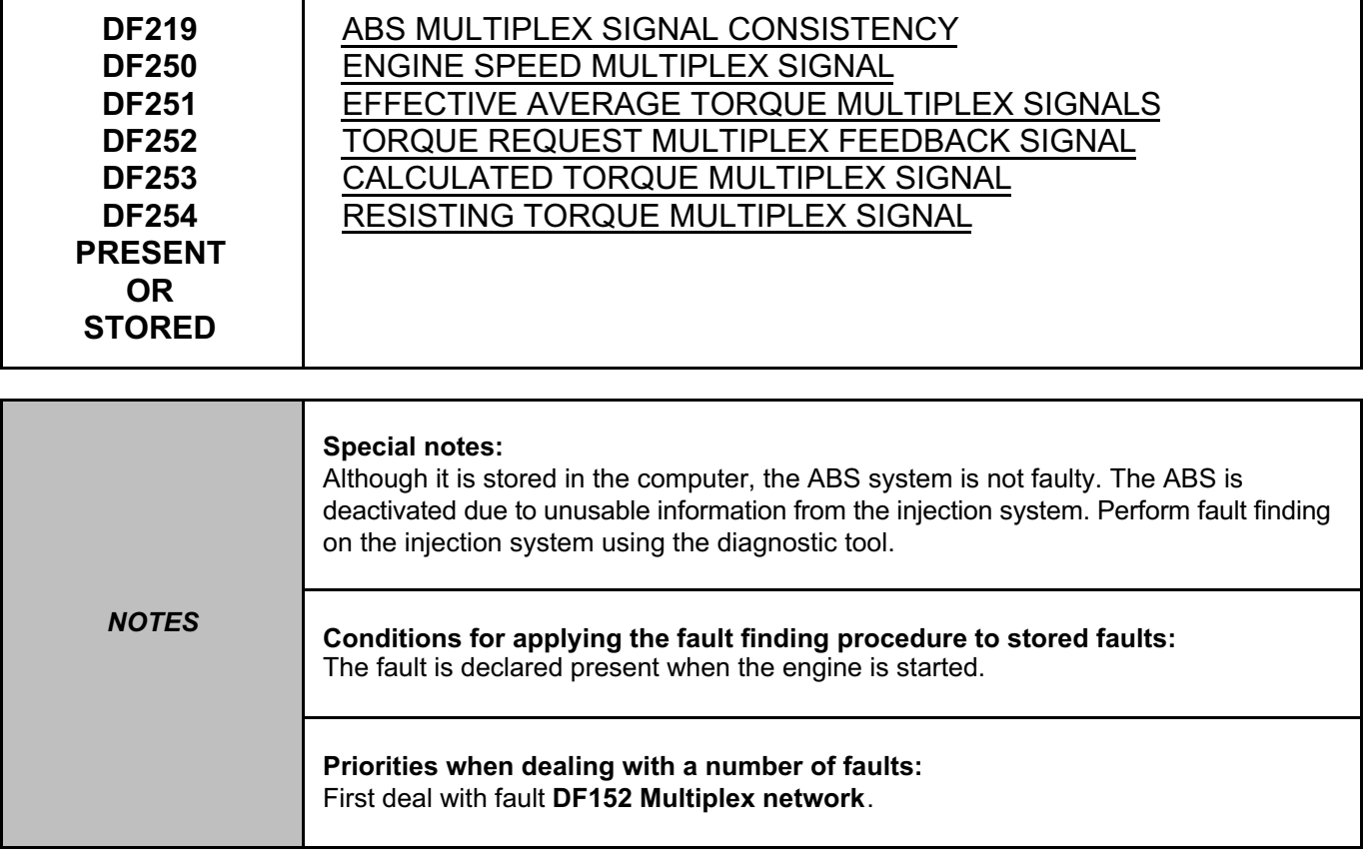

Use fault finding to control the engine torque in order to check that the exchanges between injection and ABS are correct.

Run a multiplex network test (see **88B, Multiplex**).

If the fault is still present, contact the Techline.

*AFTER REPAIR* Clear the computer memory using command **RZ001 Fault memory**. Carry out a road test followed by another check with the **diagnostic tool**.

ABS8.1\_V04\_DF219/ABS8.1\_V04\_DF250/ABS8.1\_V04\_DF251/ABS8.1\_V04\_DF252/ABS8.1\_V04\_DF253/ABS8.1\_V04\_DF254

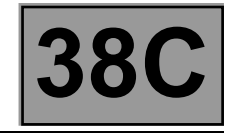

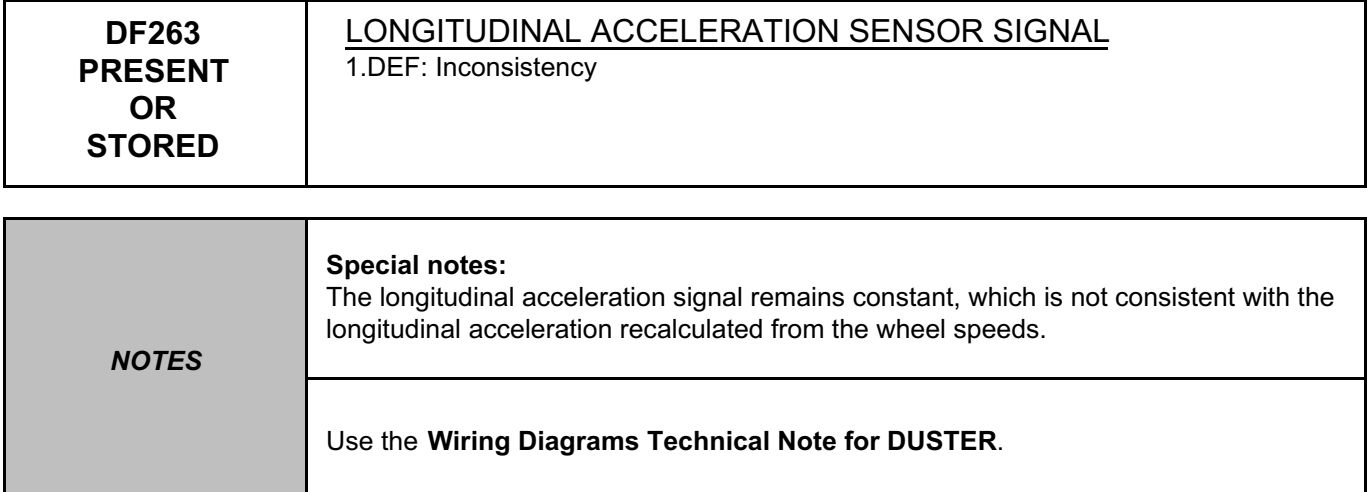

Check the position and mounting of the longitudinal accelerometer, component code **1380**.

Check the **condition** and **connection** of the connectors of the longitudinal accelerometer, component code **1380** and of the ABS computer, component code **118**.

If the connectors are faulty and if there is a repair procedure (see **Technical Note 6015A, Repairing electrical wiring, Wiring: Precautions for repair),** repair the connector, otherwise replace the wiring.

Check for **+12 V** on the longitudinal accelerometer, component code **1380** on the following connection: • **44AD** of component **1380**.

Check **the continuity, insulation** and **the absence of interference resistance** of the following connection: • **44AD** between components **1380** and **118**.

If the connection or connections are faulty and there is a repair procedure (see **Technical Note 6015A, Electrical wiring repair, Wiring: Precautions for repair**), repair the wiring, otherwise replace it.

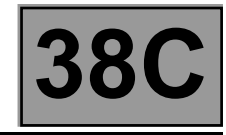

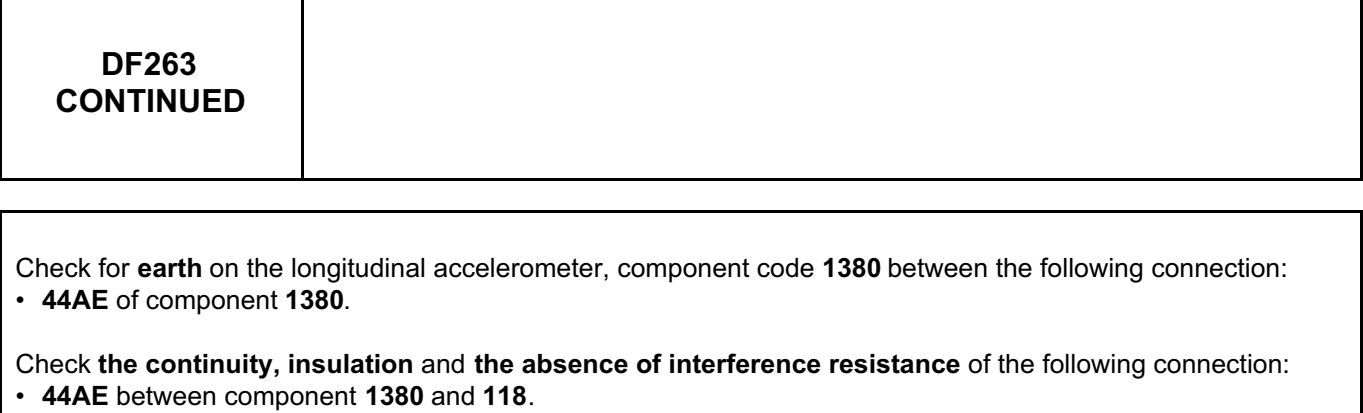

If the connection or connections are faulty and there is a repair procedure (see **Technical Note 6015A, Electrical wiring repair, Wiring: Precautions for repair**), repair the wiring, otherwise replace it.

Check **the continuity, insulation** and **the absence of interference resistance** of the following connection: • **44AF** between components **1380** and **118**.

If the connection or connections are faulty and there is a repair procedure (see **Technical Note 6015A, Electrical wiring repair, Wiring: Precautions for repair**), repair the wiring, otherwise replace it.

If the fault is still present, contact the Techline.

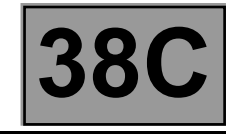

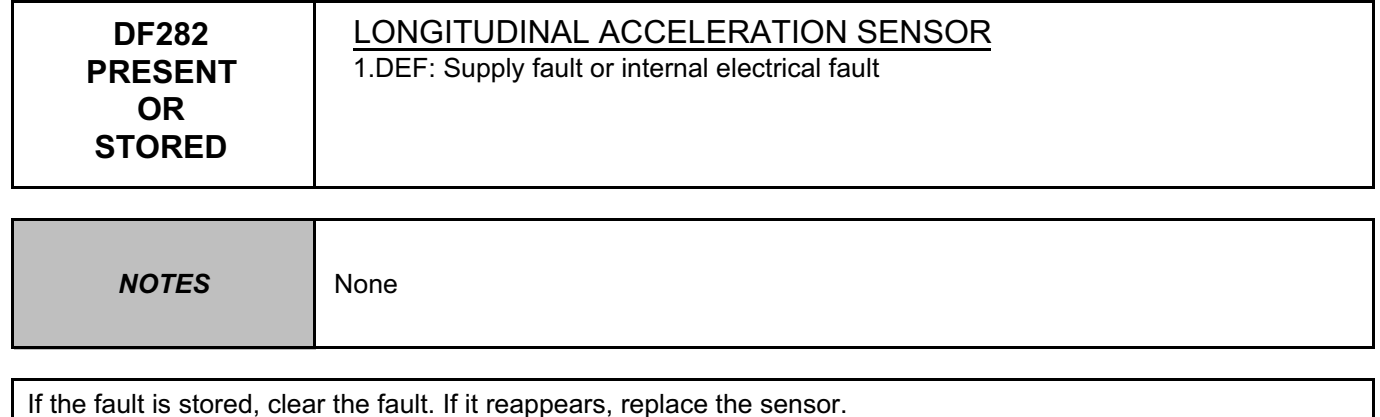

If the fault is still present, replace the sensor.

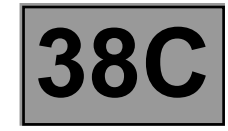

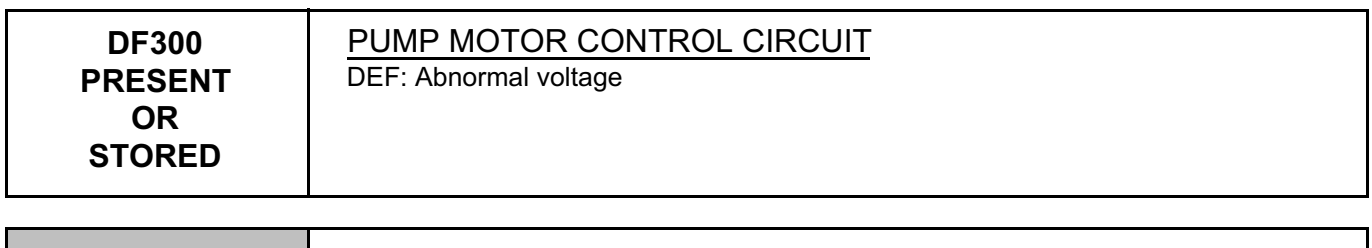

*NOTES* Use the **Wiring Diagrams Technical Note for DUSTER**.

Check the tightness and the condition of the battery terminals.

Check the presence and condition of the supply fuses of the ABS computer, component code **118**:

• **F01 (50 A)** on component **597**.

Replace the fuses if the checks are not correct.

Check the **condition** and **connection** of the connectors of the ABS computer, component code **118** and of the engine fuse and relay box, component code **597**.

If the connectors are faulty and if there is a repair procedure (see **Technical Note 6015A, Repairing electrical wiring, Wiring: Precautions for repair),** repair the connector, otherwise replace the wiring.

**ABS BOSCH 8.1 Vdiag No.: 04**

## **NTI-LOCK BRAKING SYSTEM<br>Split Upregistered Version - http://www.simpopdf.com 38C** Simpo PDF Merge and Split Unregistered Version - http://www.simpopdf.com

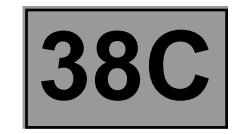

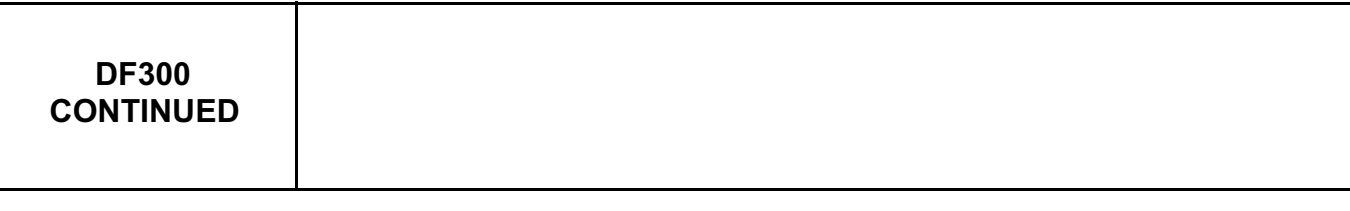

Check for **+12 V** on the ABS computer, component code **118** on the following connection: • **BP88** of component **118**.

Check **the continuity, insulation** and **the absence of interference resistance** of the following connection: **BP88** between components **118** and **597**.

If the connection or connections are faulty and there is a repair procedure (see **Technical Note 6015A, Electrical wiring repair, Wiring: Precautions for repair**), repair the wiring, otherwise replace it.

Check the quality of the system earth (tightening, oxidation, etc.).

Check for **earth** on the ABS computer, component code **118** between the following connections: • **MAH** of component **118**.

Check the **continuity, insulation** and **absence of interference resistance** on the following connections: • **MAH** between component **118** and **earth**.

If the connection or connections are faulty and there is a repair procedure (see **Technical Note 6015A, Electrical wiring repair, Wiring: Precautions for repair**), repair the wiring, otherwise replace it.

Control the solenoid valves from the diagnostic tool using the following commands: **AC003 Front left-hand wheel solenoid valves**, **AC004 Front right-hand wheel solenoid valves**, **AC005 Rear right-hand wheel solenoid valves**, **AC006 Rear left-hand wheel solenoid valves** (verification of hydraulic track assignments). If the test fails and/or if the computer exits fault finding mode, the solenoid valves are faulty or jammed, or the computer is faulty. Replace the computer (see **MR 451, Mechanical, 38C, Anti-lock braking system, Hydraulic brake unit: Removal - Refitting**).

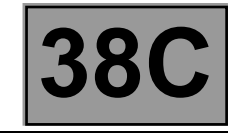

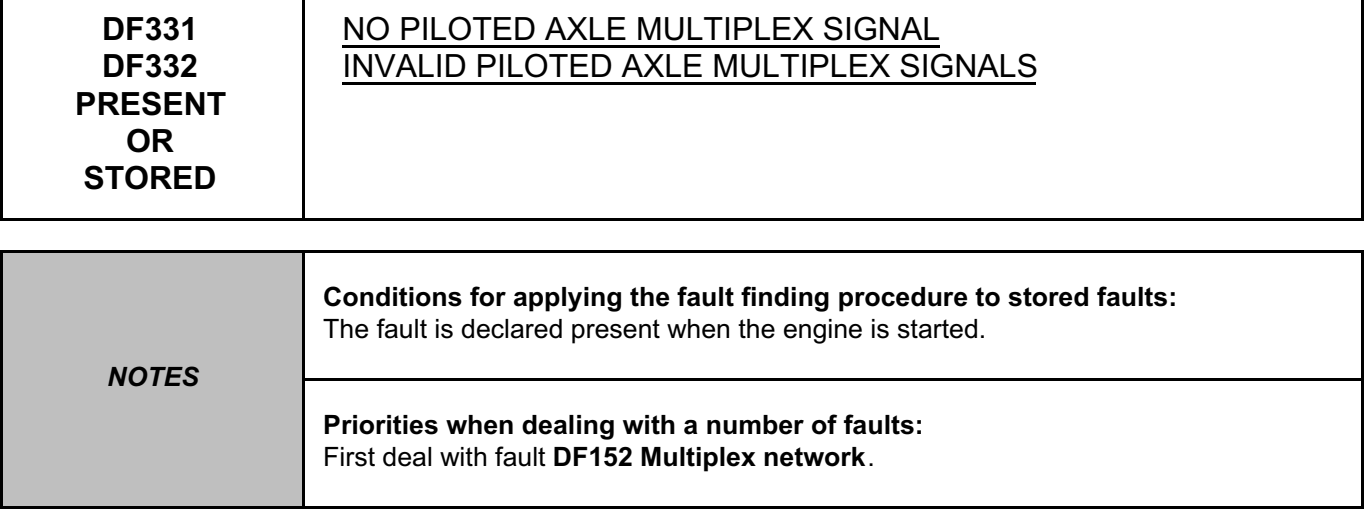

Use fault finding to control the engine torque in order to check that the exchanges between injection and ABS are correct.

Run a multiplex network test (see **88B, Multiplex**).

If the fault is still present, contact the Techline.

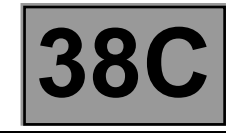

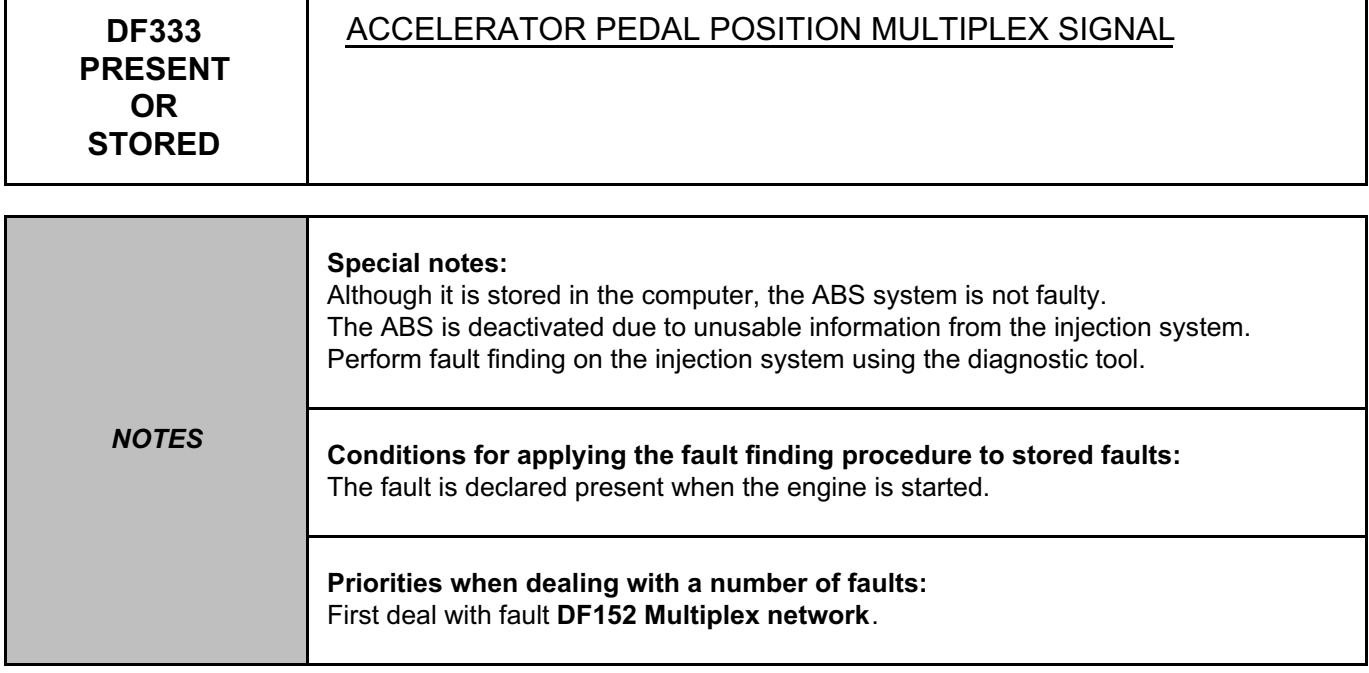

Use fault finding to control the engine torque in order to check that the exchanges between injection and ABS are correct.

Run a multiplex network test (see **88B, Multiplex**).

If the fault is still present, contact the Techline.

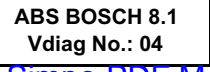

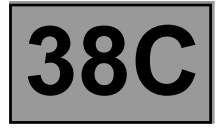

*NOTES* Only carry out a conformity check after a **complete check** with the **diagnostic tool**.

## **SUB-FUNCTION: MAIN SCREEN**

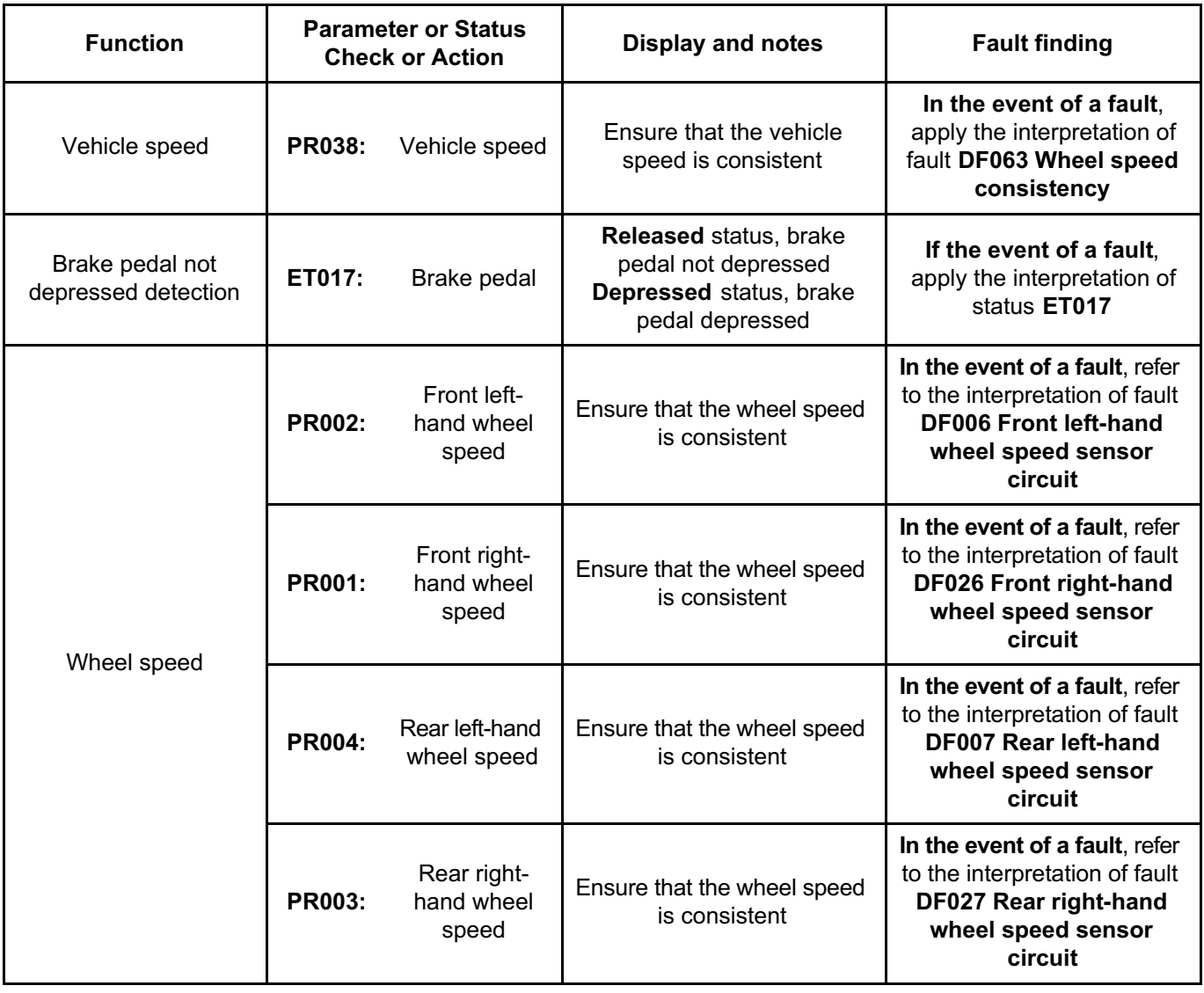

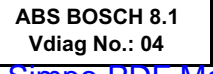

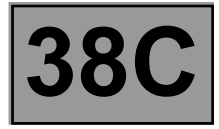

*NOTES* Only carry out a conformity check after a **complete check** with the **diagnostic tool**.

## **SUB-FUNCTION: MAIN SCREEN (CONTINUED)**

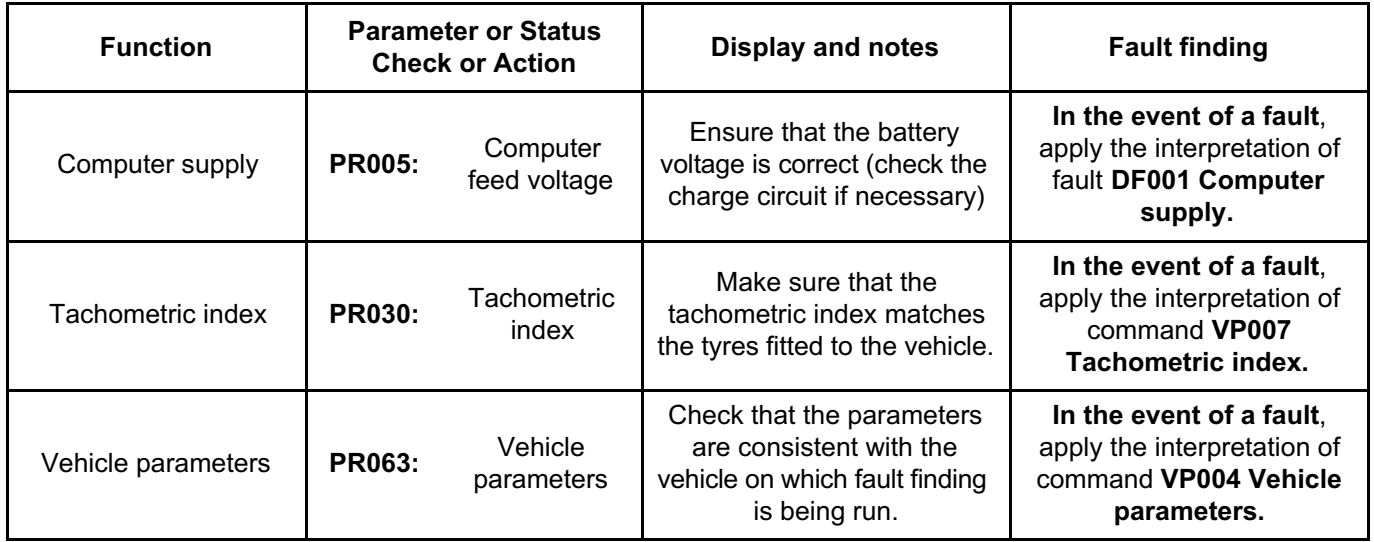
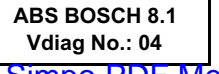

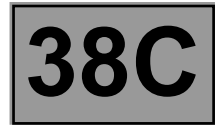

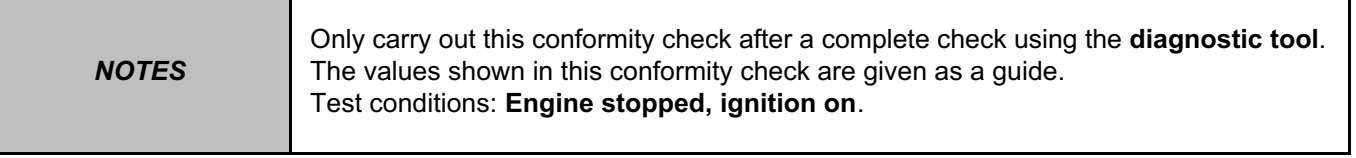

#### **SUB-FUNCTION: BRAKE REGULATION**

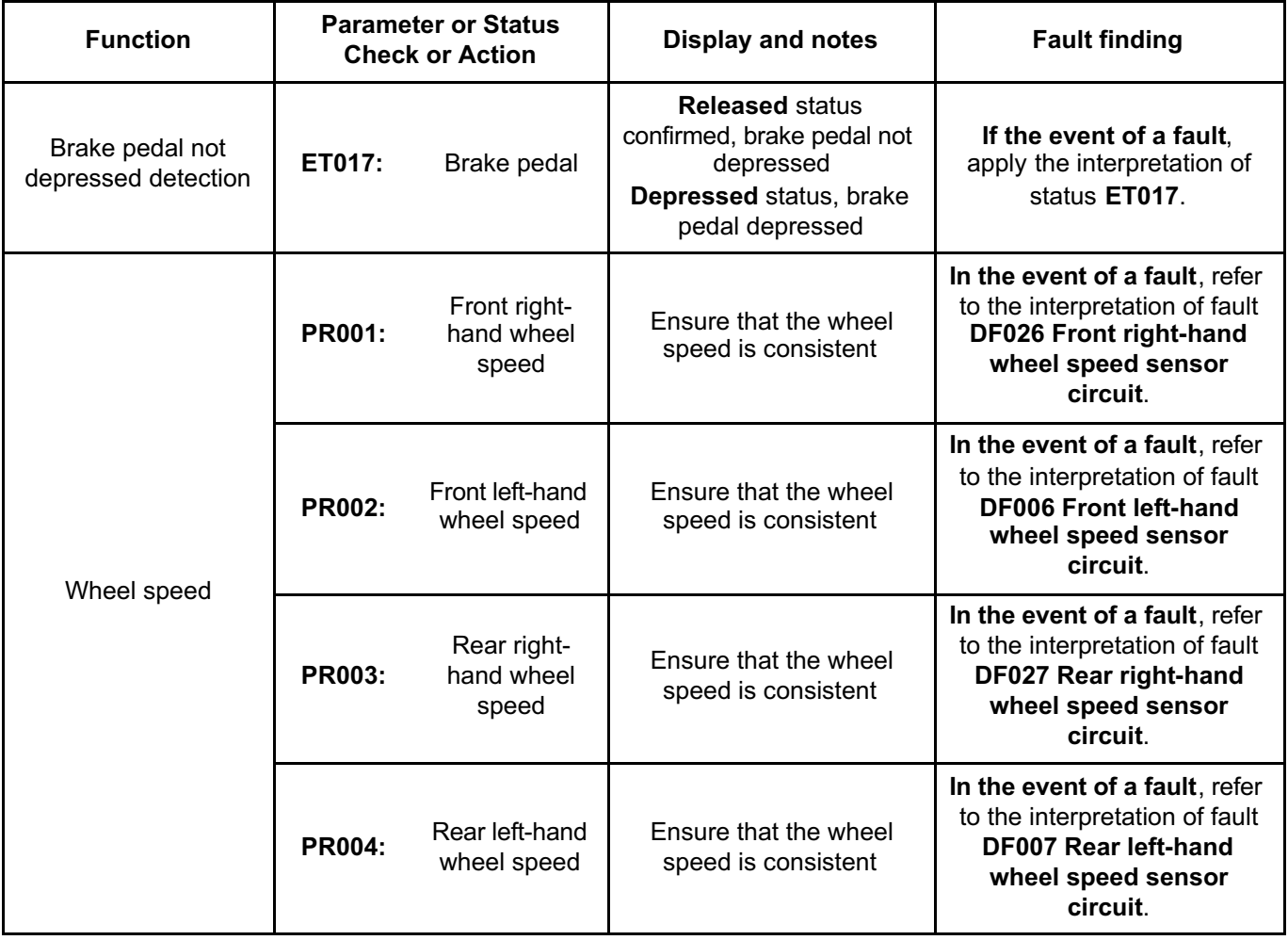

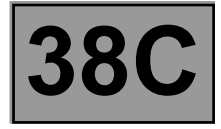

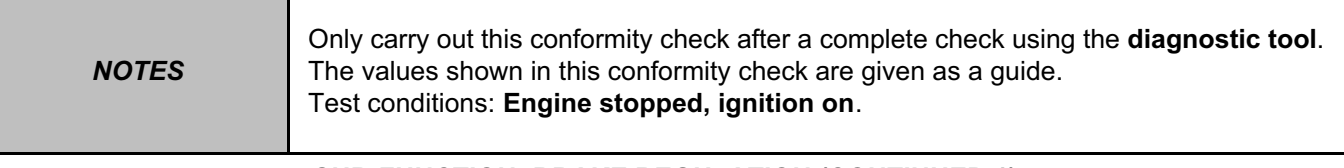

#### **SUB-FUNCTION: BRAKE REGULATION (CONTINUED 1)**

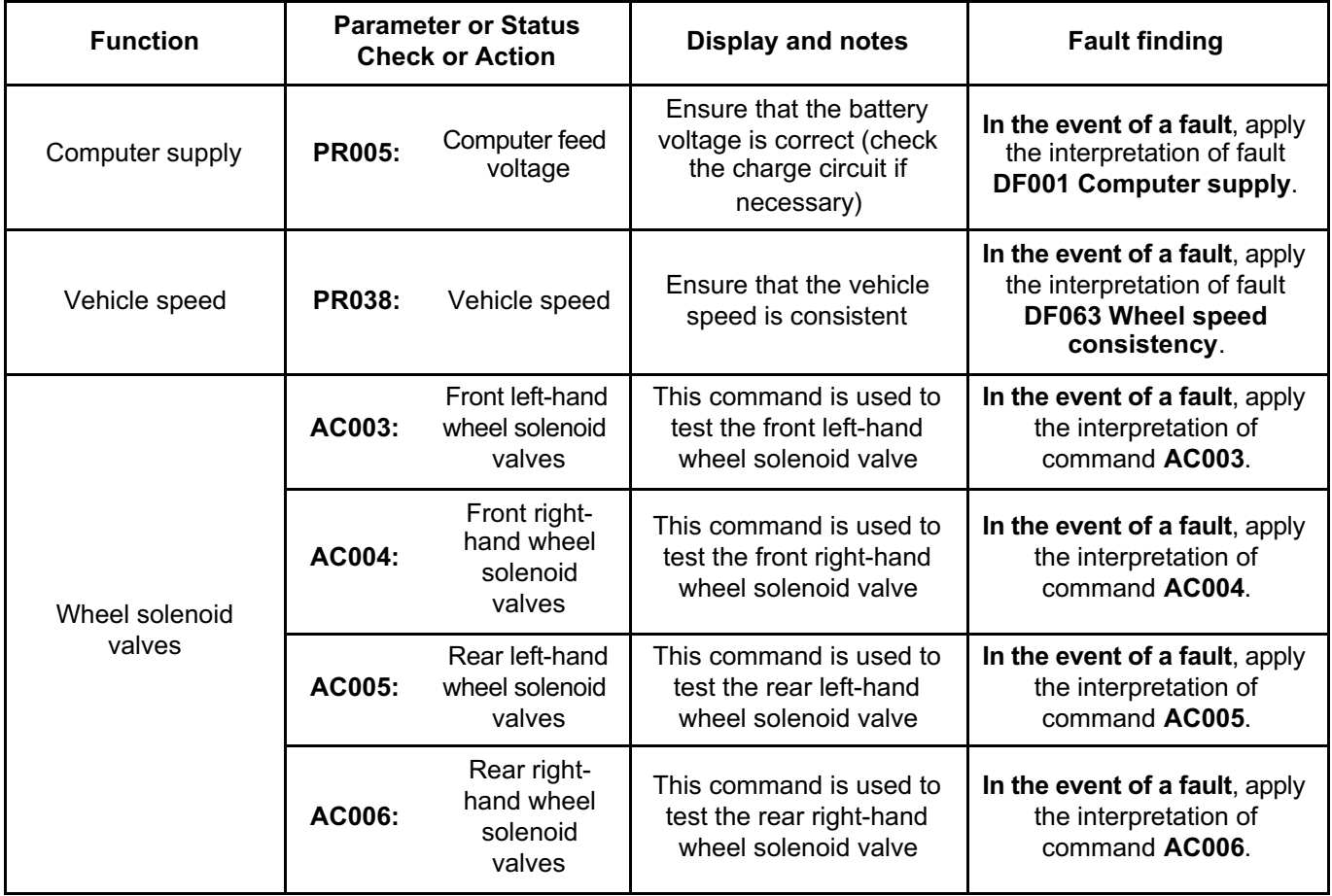

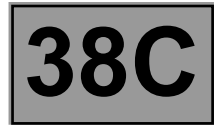

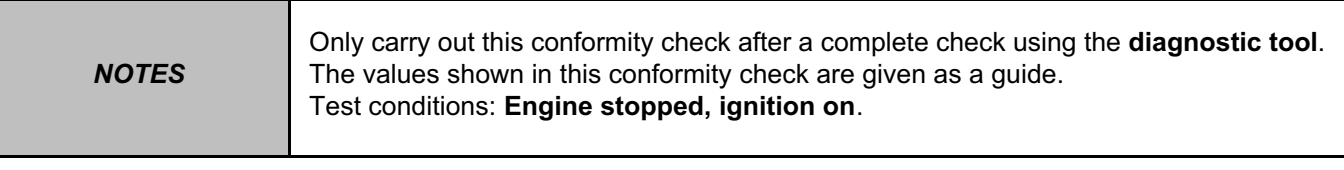

#### **SUB-FUNCTION: BRAKE REGULATION (CONTINUED 2)**

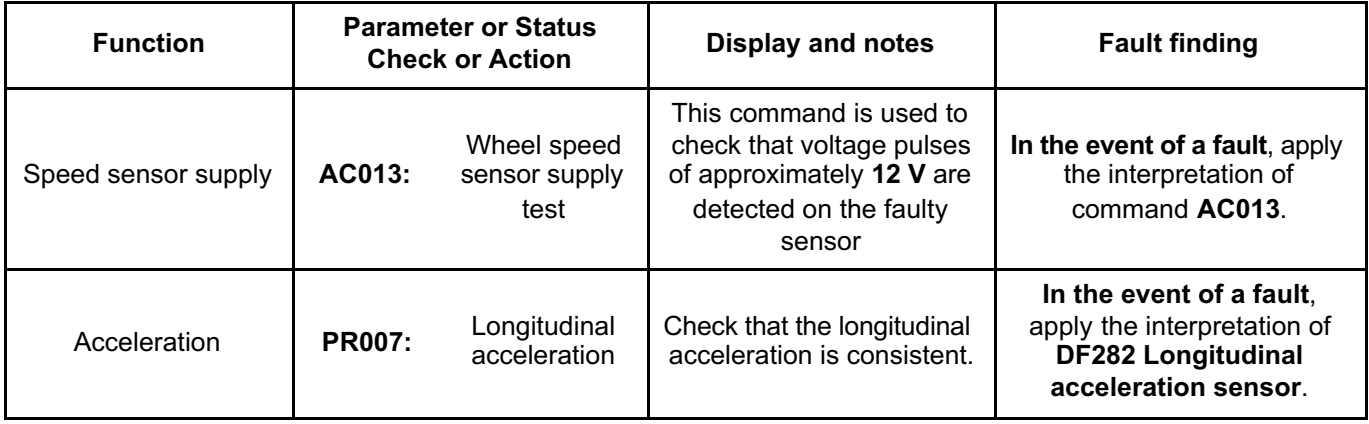

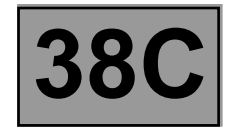

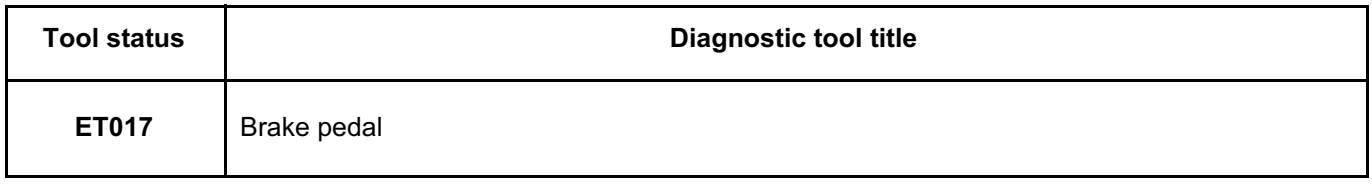

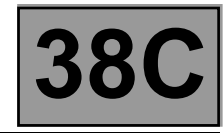

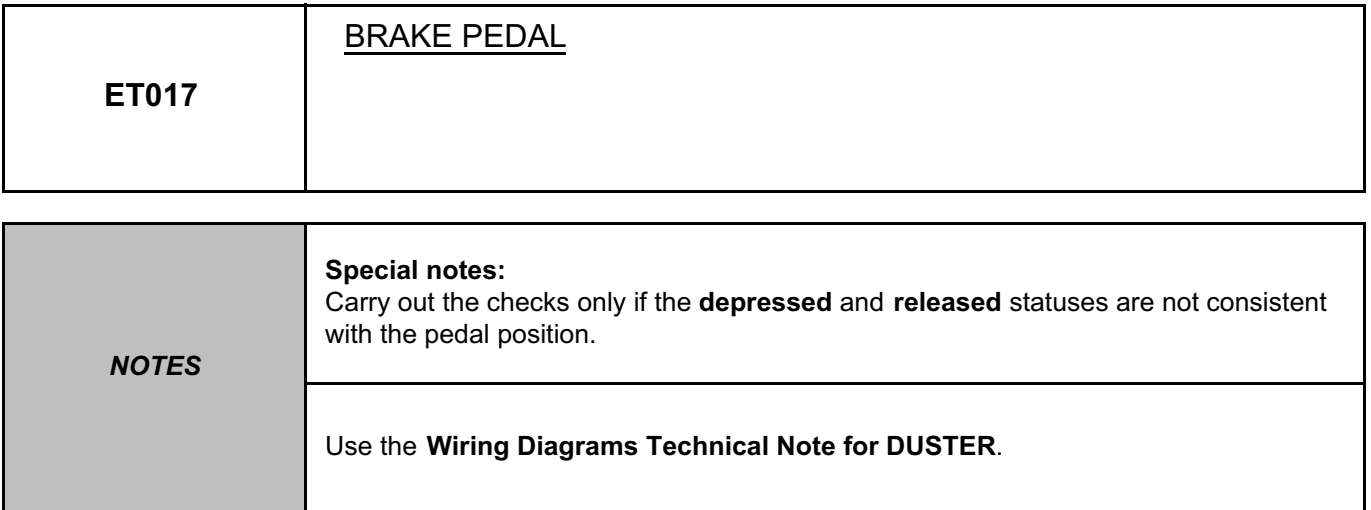

#### **Released STATUS Brake pedal depressed.**

#### **If the brake lights are working:**

– Check the **condition** and **connection** of the connectors of the brake light switch, component code **160** and of the ABS computer, component code **118**.

If the connectors are faulty and if there is a repair procedure (see **Technical Note 6015A, Repairing electrical wiring, Wiring: Precautions for repair**), repair the connector, otherwise replace the wiring.

– Check and ensure **the continuity** of connection **65A** between the connector of the brake light switch, component code **160** and the connector of the ABS computer, component code **118**.

If the connection is faulty and if there is a repair procedure (see **Technical Note 6015A (Renault) or Technical Note 9804A (Dacia), Electrical wiring repair, Wiring: Precautions for repair**), repair the wiring, otherwise replace it.

#### **If the brake lights are not working:**

- Check the condition and fitting of the brake light switch and fuse **F3 (10A)** of the brake lights.
- Remove and test the operation of the brake light switch:

**ANTI-LOCK BRAKING SYSTEM**

#### **Fault finding – Interpretation of statuses 38C** Simpo PDF Merge and Split Unregistered Version - http://www.simpopdf.com

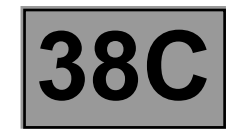

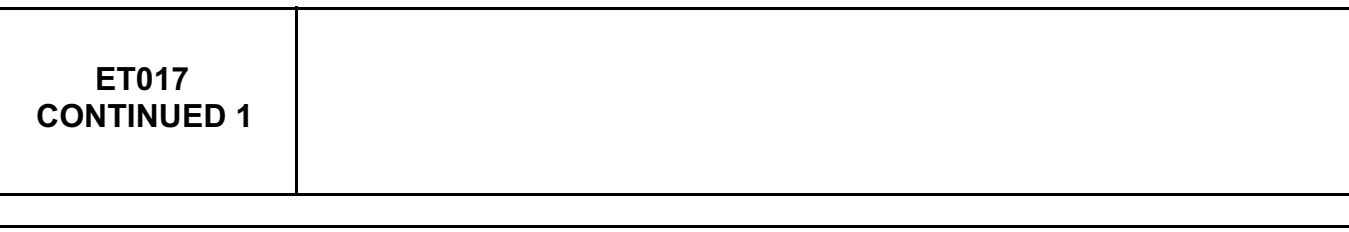

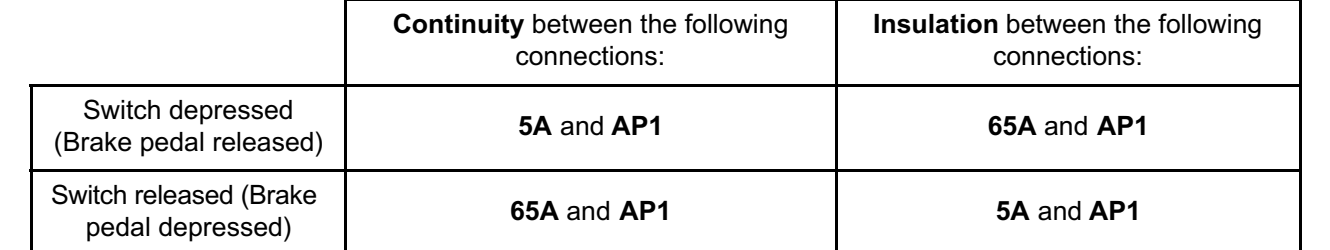

If the connection(s) are faulty and there is a repair procedure (see **Technical Note 6015A (Renault) or Technical Note 9804A (Dacia), Repairing electrical wiring, Wiring: Precautions for repair**), repair the wiring, otherwise replace it.

– Replace the switch if necessary.

**ABS BOSCH 8.1 Vdiag No.: 04**

– Check and ensure the presence of **+ after ignition feed** on connection **AP1** on the brake light switch connector, component code **160**.

If the connection is faulty and if there is a repair procedure (see **Technical Note 6015A (Renault) or Technical Note 9804A (Dacia), Electrical wiring repair, Wiring: Precautions for repair**), repair the wiring, otherwise replace it.

**ANTI-LOCK BRAKING SYSTEM**

#### **Fault finding – Interpretation of statuses 38C** Simpo PDF Merge and Split Unregistered Version - http://www.simpopdf.com

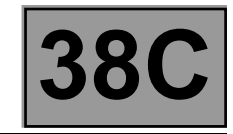

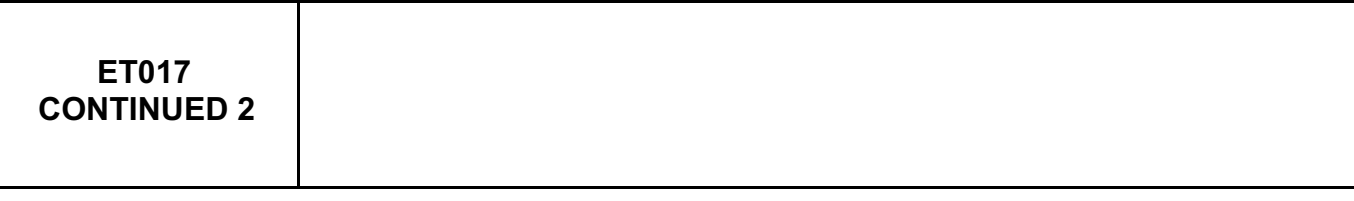

#### **Depressed STATUS: Brake pedal released.**

**ABS BOSCH 8.1 Vdiag No.: 04**

Check the **condition** and **connection** of the connectors of the brake light switch, component code **160** and of the ABS computer, component code **118**.

If the connectors are faulty and if there is a repair procedure (see **Technical Note 6015A, Repairing electrical wiring, Wiring: Precautions for repair**), repair the connector, otherwise replace the wiring.

– Check the condition and fitting of the brake light switch and fuse **F3 (10A)** of the brake lights.

– Remove and test the operation of the brake light switch:

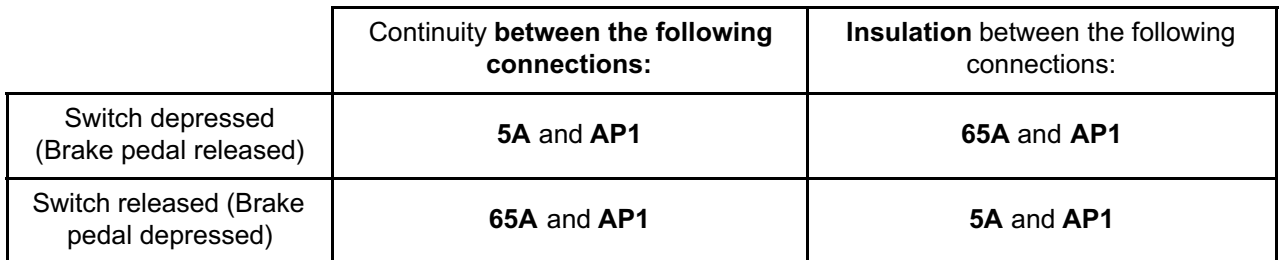

If the connection(s) are faulty and there is a repair procedure (see **Technical Note 6015A (Renault) or Technical Note 9804A (Dacia), Repairing electrical wiring, Wiring: Precautions for repair**), repair the wiring, otherwise replace it.

Check and ensure **the insulation to +12 V** of connection **65A** between the connector of the brake light switch, component code **160** and the connector of the ABS computer, component code **118**.

If the fault is still present, contact the Techline.

#### **ABS BOSCH 8.1 Vdiag No.: 04**

#### **ANTI-LOCK BRAKING SYSTEM Fault finding – Parameter summary table** Simpo PDF Merge and Split Unregistered Version - http://www.simpopdf.com

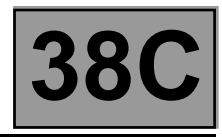

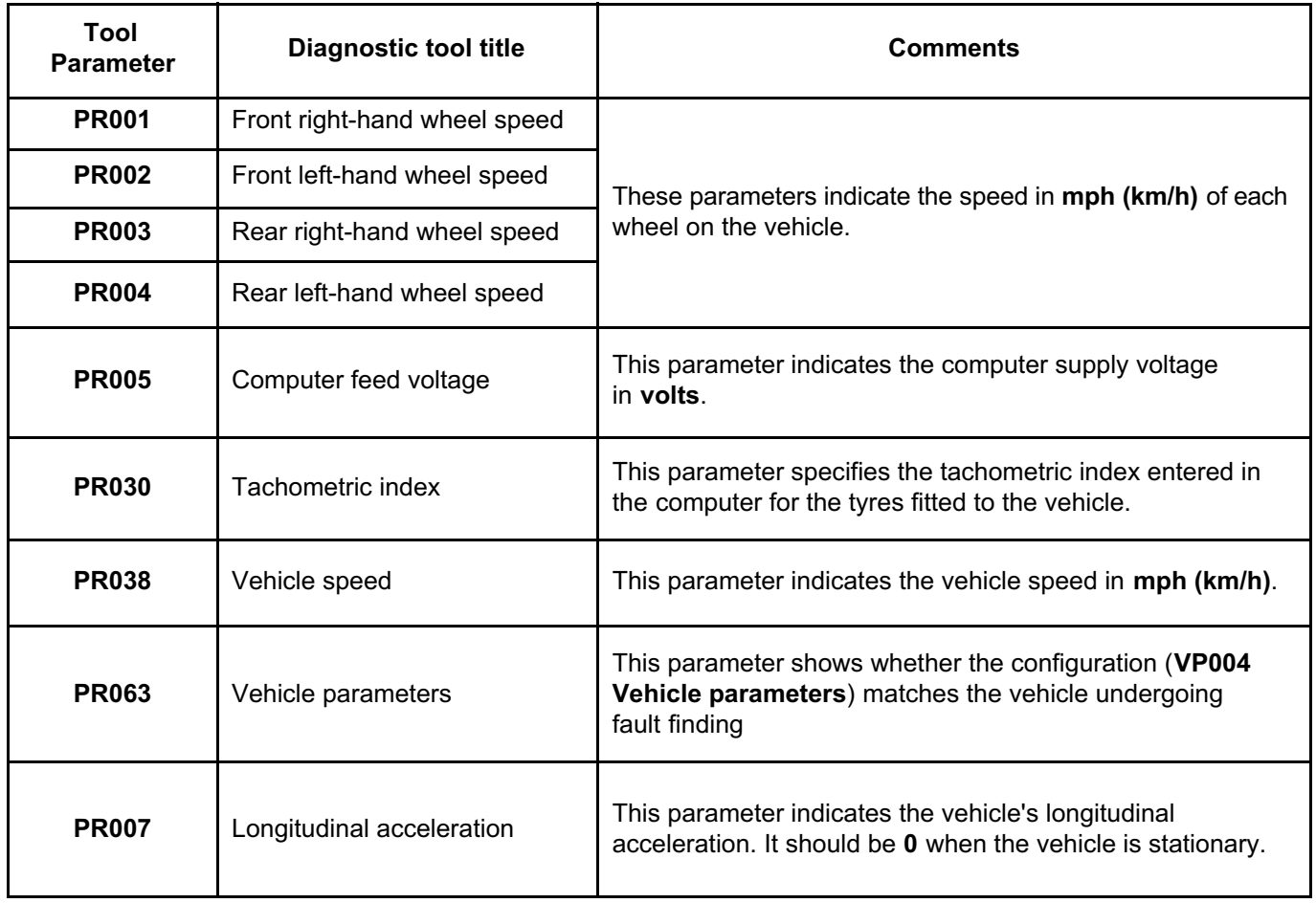

## **ABS BOSCH 8.1**

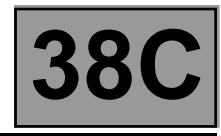

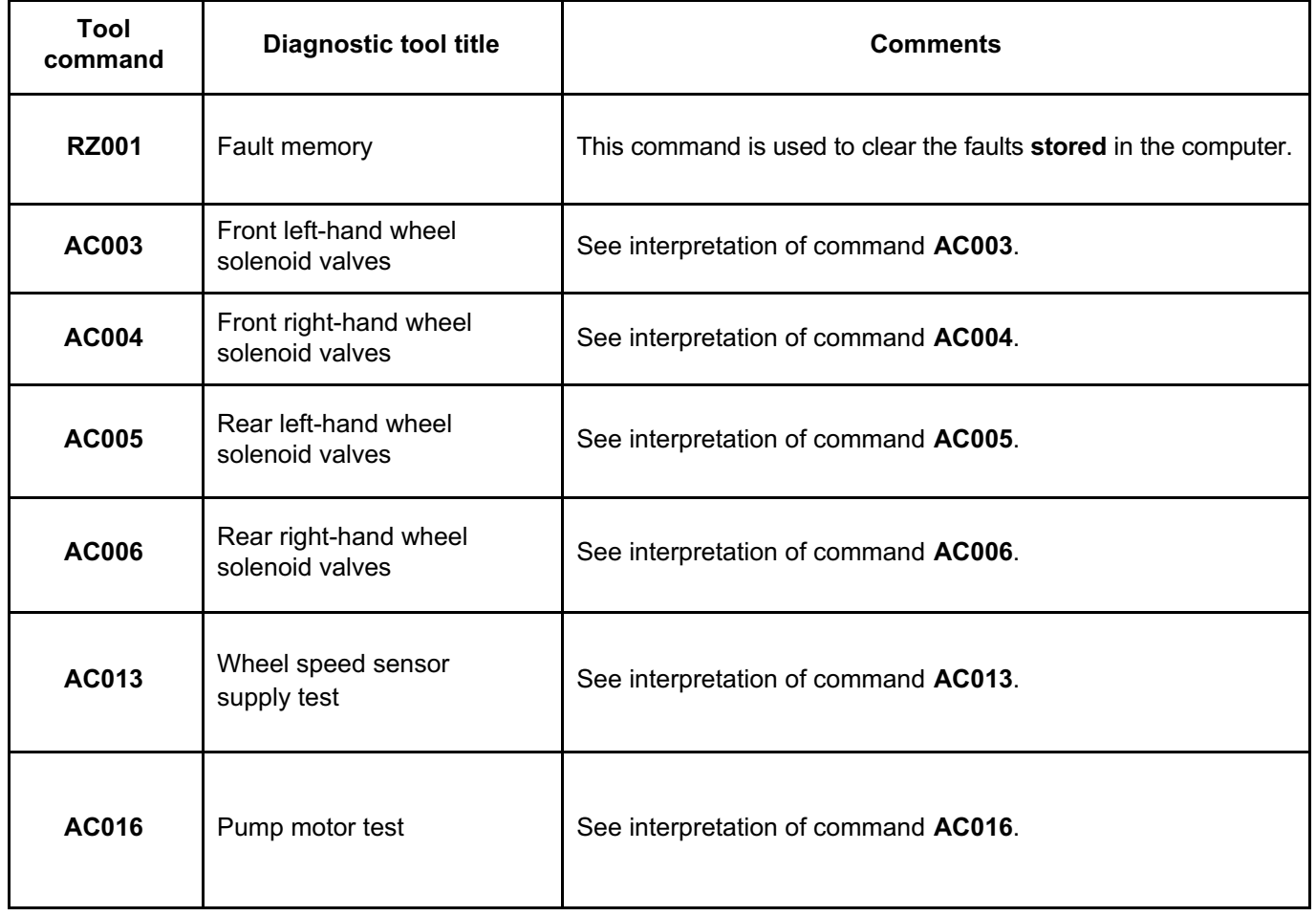

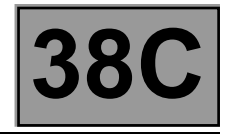

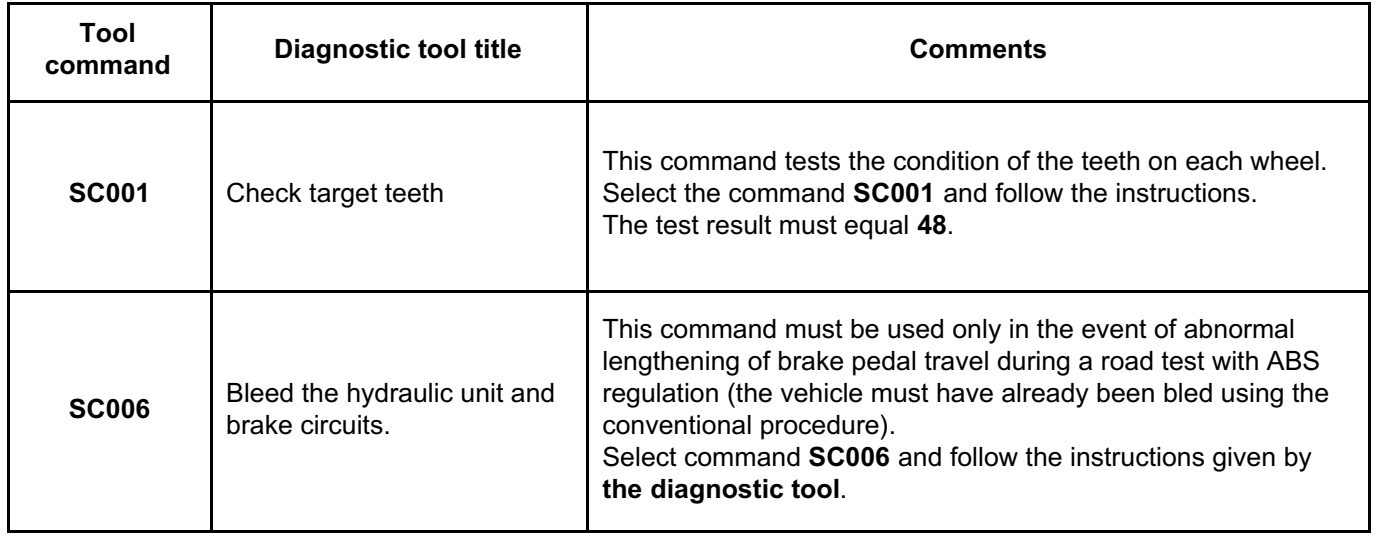

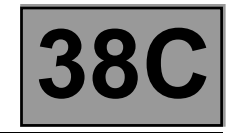

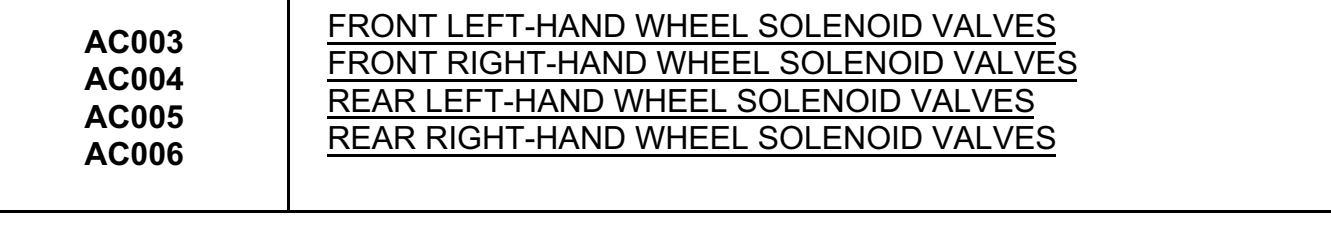

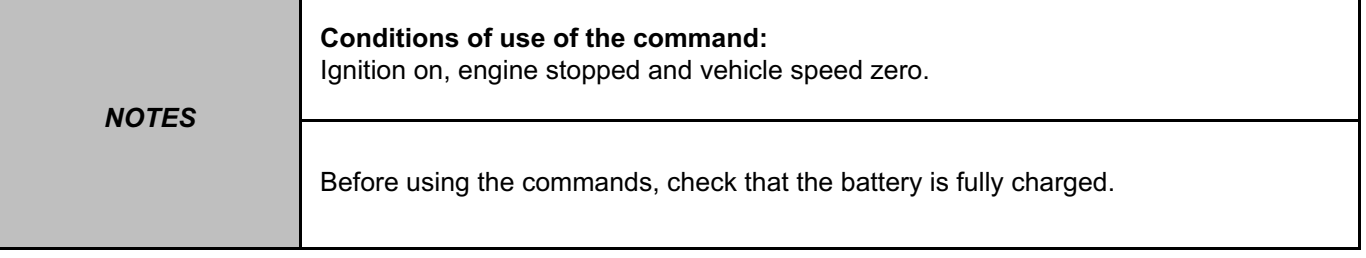

These commands test the solenoid valves on each wheel.

**Controlling the wheel solenoid valves to check the hydraulic system.**

Lift the vehicle in order to be able to check that the wheels turn freely. Keep the brake pedal depressed to prevent the wheel being tested from being turned by hand (do not brake so firmly that full braking power is reached). Select and confirm the command of the wheel being examined (e.g. Front left-hand wheel solenoid valves, etc.). Turn the wheel concerned by hand; you should see it go through the locking/unlocking cycles.

*AFTER REPAIR* Clear the computer memory using command **RZ001 Fault memory**. Carry out a road test followed by another check with the **diagnostic tool**.

#### ABS8.1\_V04\_AC003/ABS8.1\_V04\_AC004/ABS8.1\_V04\_AC005/ABS8.1\_V04\_AC006

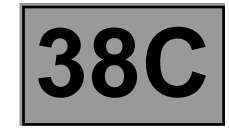

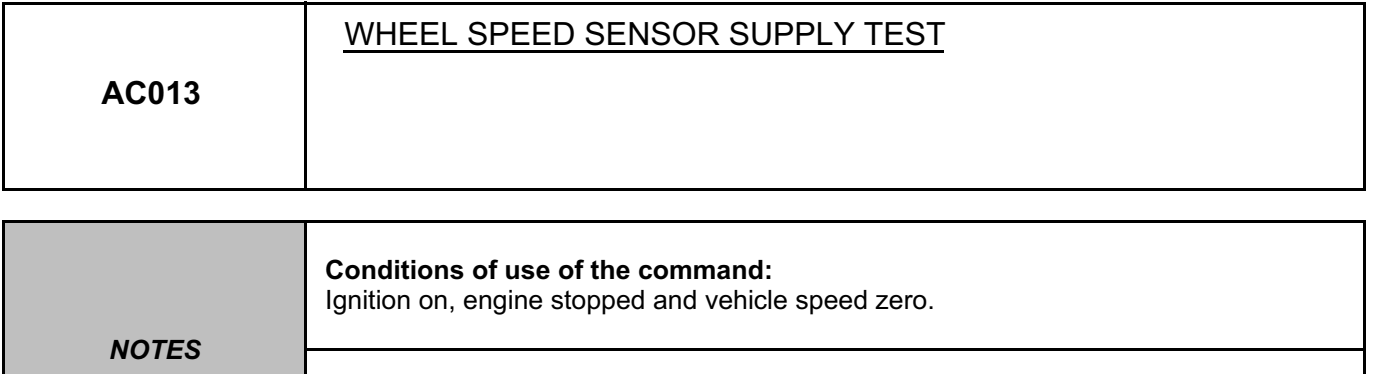

Before using the command, check that the battery is fully charged. You must use command **AC013** once only.

This command is used to check that voltage pulses of approximately **12 V** are detected on the faulty sensor by a **multimeter** on the connector terminals on the computer side, component codes **150**, **151**, **152**, and **153**. Select command **AC013**.

Note:

To restart an **AC013 command**, restart then stop the vehicle engine and ensure that the battery is properly charged.

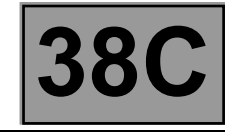

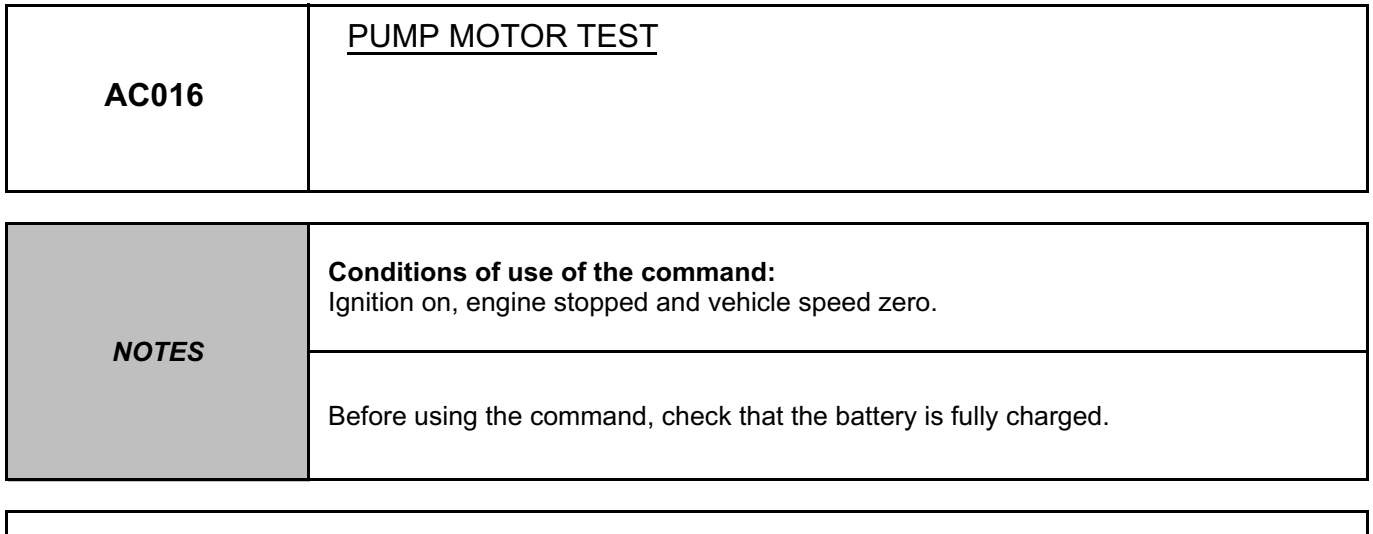

This command is used to test the pump motor control circuit. Select the command **AC016**. The motor must run for **5 seconds**.

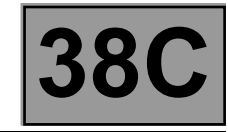

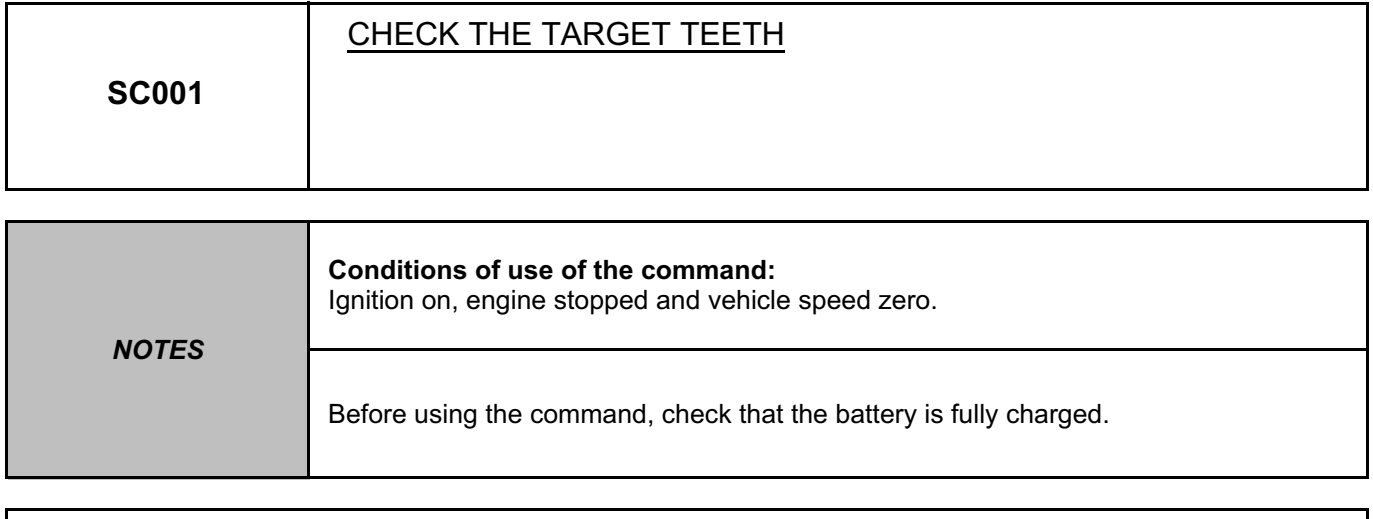

This command is used to test the pump motor control circuit. Select the command **SC001**. The test result must equal **48**.

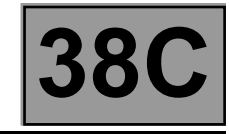

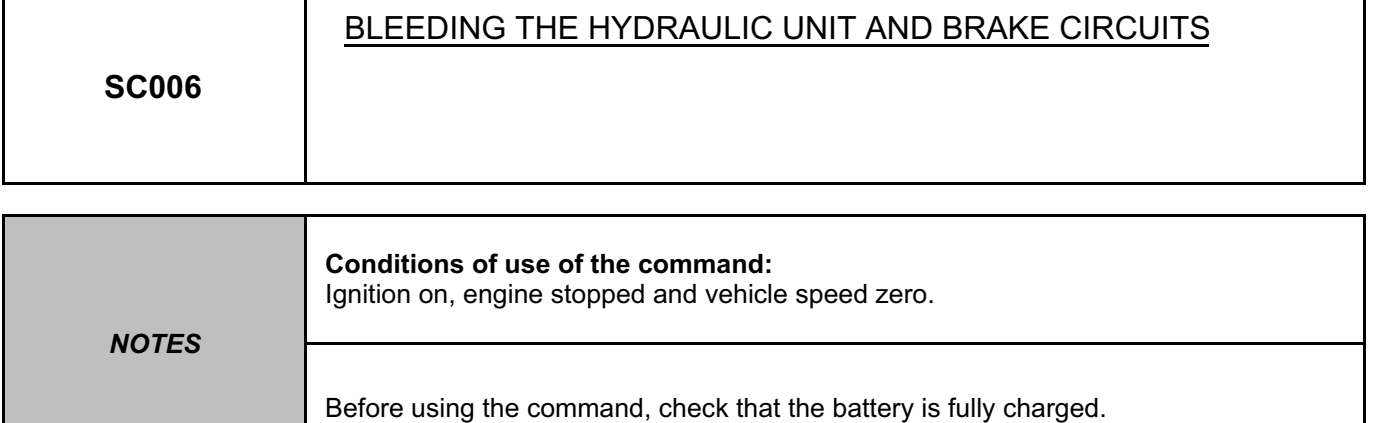

This command must be used only in the event of abnormal lengthening of brake pedal travel during a road test with ABS regulation (the vehicle must have already been bled using the conventional procedure). Select command **SC006** and follow the instructions given by **the diagnostic tool**.

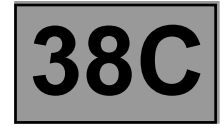

**NOTES** Only consult these customer complaints after a **complete check** with **the diagnostic tool**.

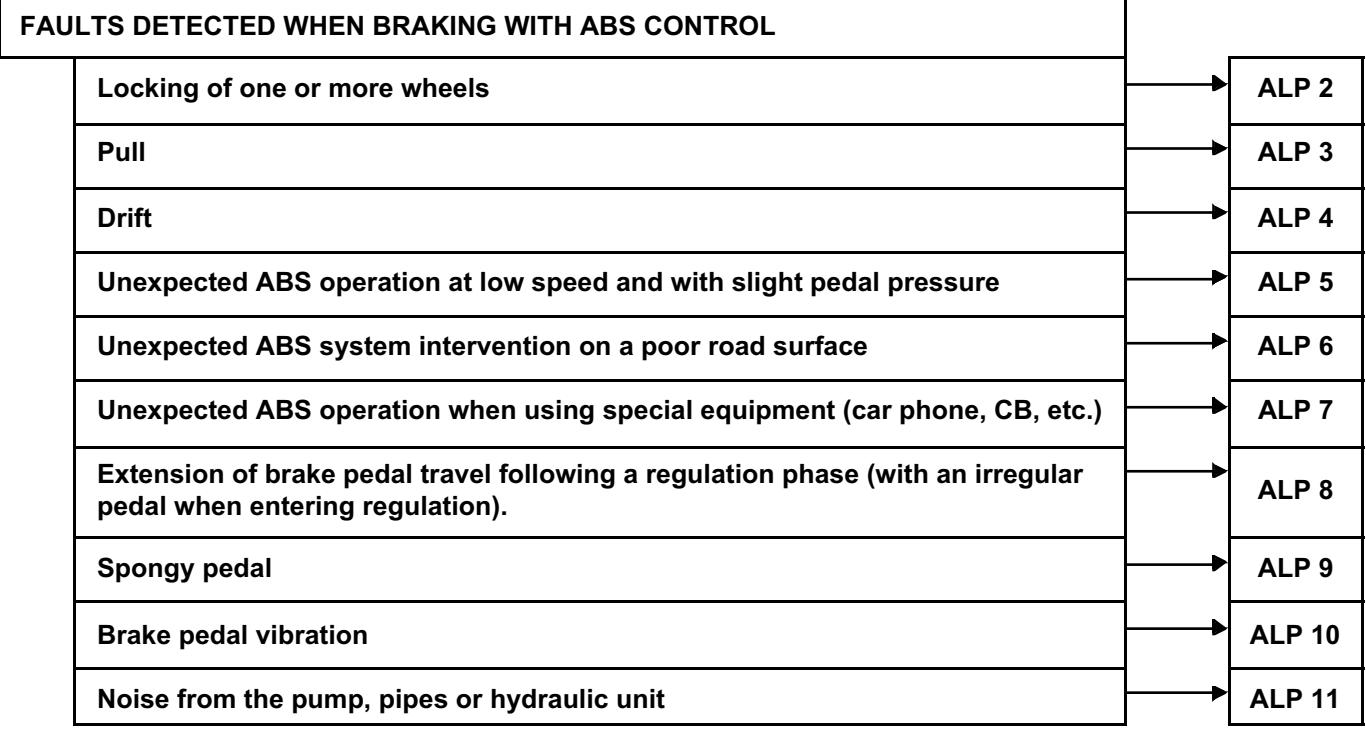

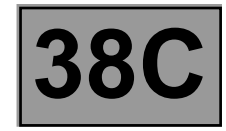

#### **OTHER CASES**

No dialogue with the ABS computer  $\begin{array}{ccc} \hline \text{N}_1 & \text{N}_2 \end{array}$  ALP 1

**Intermittent illumination of brake, ABS, SERVICE and STOP warning lights and a**  mermittent indifficient of brake, ABS, SERVICE and STOP warning lights and a **ACC 2014** ALP 12<sup>1</sup>

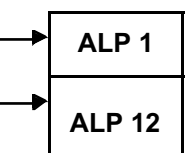

**ABS BOSCH 8.1 Vdiag No.: 04**

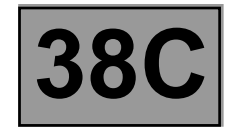

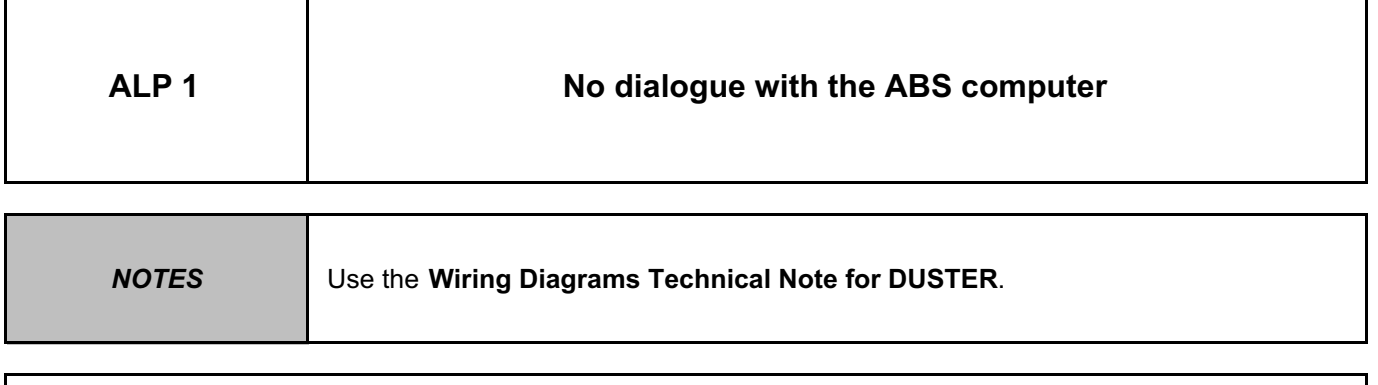

Try to establish dialogue with a computer on another vehicle to check that **the diagnostic tool** is not faulty. If the tool is not causing the fault and dialogue cannot be established with any other computer on the same vehicle, it may be that a faulty computer is disrupting diagnostic line **K**.

Use a process of successive disconnections to locate this computer.

Check the battery voltage and perform the operations necessary to obtain the correct voltage (**9.8 V < battery voltage < 16.7 V**).

# **A**

**ANTI-LOCK BRAKING SYSTEM**

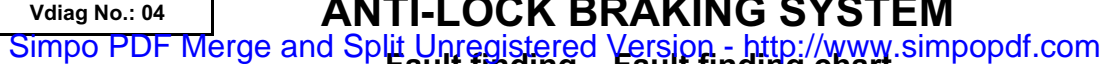

**ABS BOSCH 8.1**

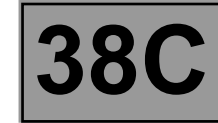

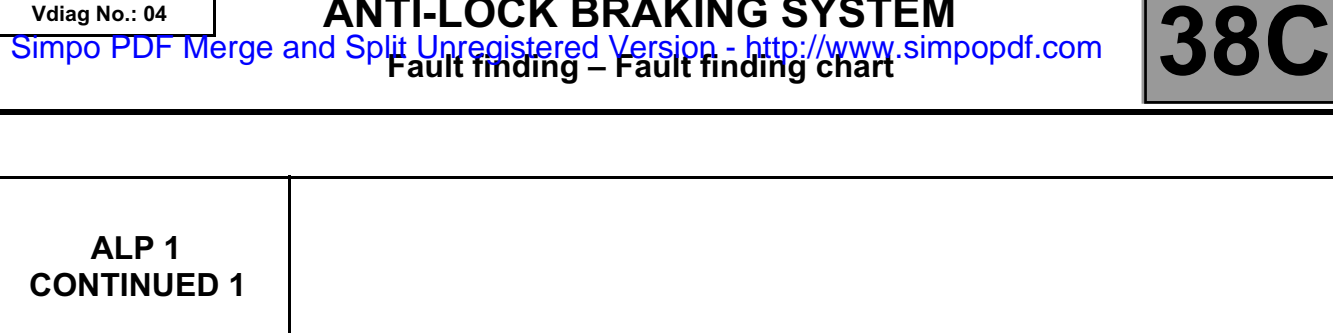

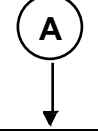

Check the presence and condition of the ABS fuses on the passenger compartment fuse box, component code **1016, F15 (10 A)** and in the engine fuse box, component code **597**, **F01 (50 A)** and **F02 (25 A)**, (see **MR 451 Mechanical, 81C, Fuses, Fuses: List and location of components**).

Check the connection of the ABS computer connector, component code **118** and the condition of its connections. If the connector is faulty and there is a repair procedure (see **Technical Note 6015A (Renault) or Technical Note 9804A (Dacia), Electrical wiring repair, Wiring: Precautions for repair**), repair the connector, otherwise replace the wiring.

Check **the earths** on connections **MAH** of component **118** (good condition, not corroded, tightness of the earth screw on top of the ABS assembly).

Check that the supply to the computer is correct:

– **Earth** on connections **MAH** of component **118**,

– **+ before ignition feed** on connections **BP14** and **BP88** of component **118**,

– **+ after ignition feed** on connection **AP5** of component **118**.

If the connection(s) are faulty and there is a repair procedure (see **Technical Note 6015A (Renault) or Technical Note 9804A (Dacia), Repairing electrical wiring, Wiring: Precautions for repair**), repair the wiring, otherwise replace it.

Check the connection of the diagnostic socket connector, component code **225** and the condition of its connections.

Check the continuity of connection HK between the computer and the diagnostic socket.

If the connection is faulty and if there is a repair procedure (see **Technical Note 6015A (Renault) or Technical Note 9804A (Dacia), Electrical wiring repair, Wiring: Precautions for repair**), repair the wiring, otherwise replace it.

**B**

**ANTI-LOCK BRAKING SYSTEM**

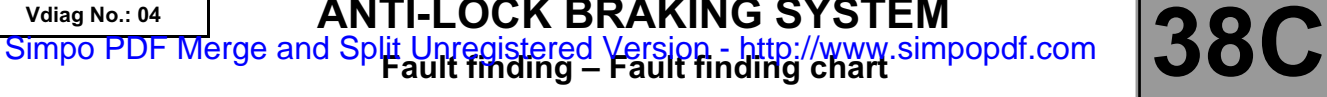

**ABS BOSCH 8.1**

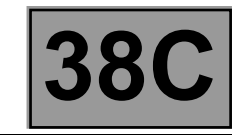

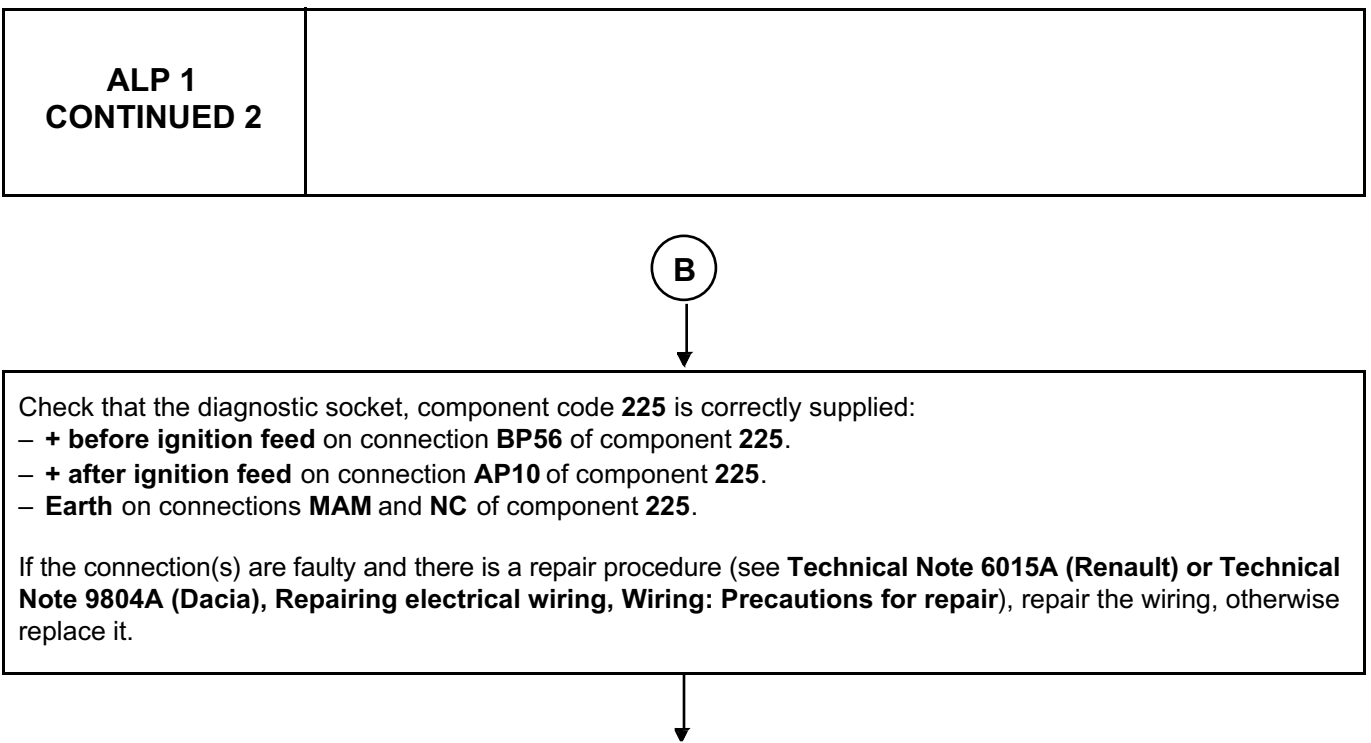

If dialogue has still not been established after these checks, contact the techline.

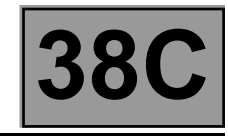

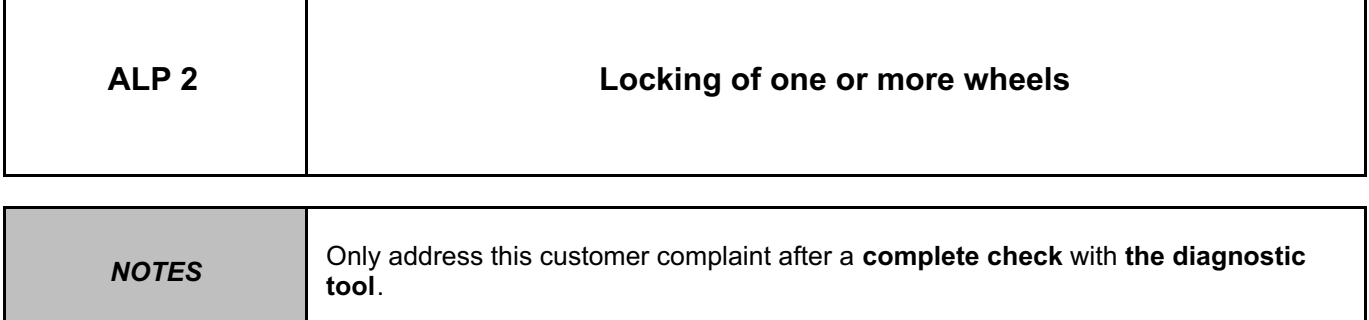

#### **Reminder:**

Locking of the wheels on a vehicle fitted with ABS or squealing of tyres, interpreted by the customer as locking, could be related to a normal reaction of the system and should not automatically be assumed to be a fault (braking with ABS regulation on a very bad road causes considerable squealing).

**A**

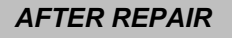

**ANTI-LOCK BRAKING SYSTEM**

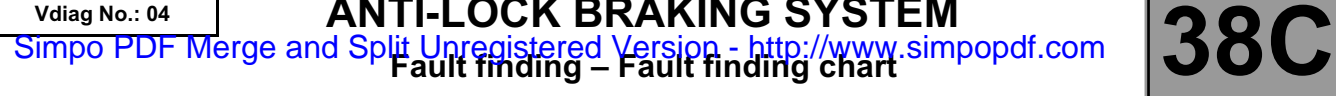

**ABS BOSCH 8.1**

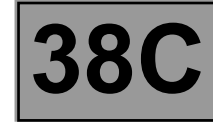

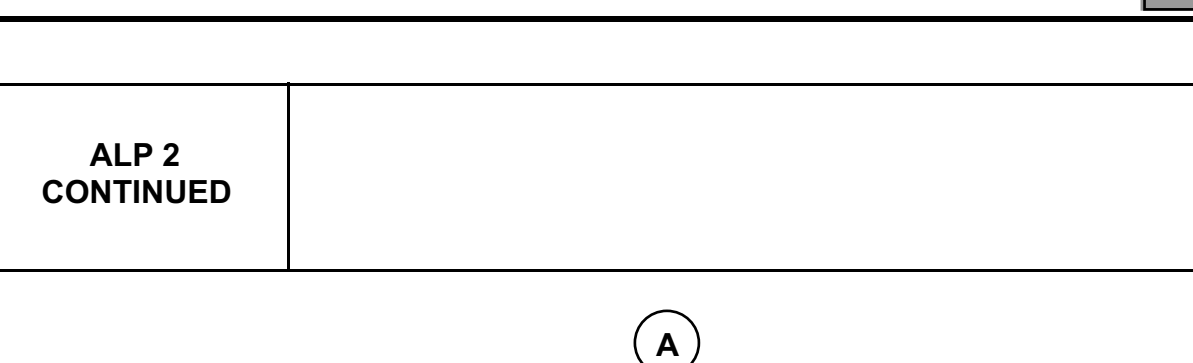

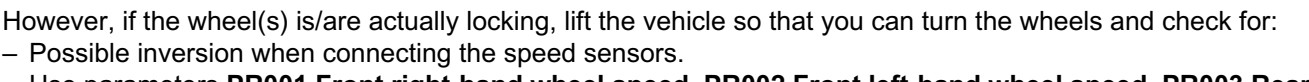

- Use parameters **PR001 Front right-hand wheel speed, PR002 Front left-hand wheel speed, PR003 Rear right-hand wheel speed** and **PR004 Rear left-hand wheel speed** by turning the relevant wheels and checking the consistency of the results obtained.
- If the value measured is zero, rotate the other wheels to confirm an electrical inversion of the sensors and repair the wiring harness.
- Possible inversion of pipes on the hydraulic unit.

Use commands **AC003 Front left-hand wheel solenoid valves, AC004 Front right-hand wheel solenoid valves, AC005 Rear left-hand wheel solenoid valves** and **AC006 Rear right-hand wheel solenoid valves** while depressing the brake pedal and check for the occurrence of locking/unlocking cycles on the wheel concerned (see **Command summary table**). If the cycles do not occur on the wheel tested (wheel remains locked), check whether they occur on another wheel to confirm reversed pipes.

If the cycles do not occur on one wheel and the pipes have not been inverted, contact the Techline.

Check that the wheel speed sensor mounting is in good condition (clipping).

Visually inspect the condition of the target (clogging, metallic contamination, etc.) and clean with compressed air if necessary.

Check the condition of the braking system (condition of linings, sealing, grating, bleed, etc.).

Check the condition of the axles and the conformity and good condition of the tyre mountings.

If the fault is still present after these checks, contact the Techline.

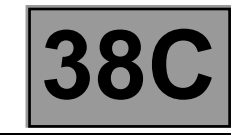

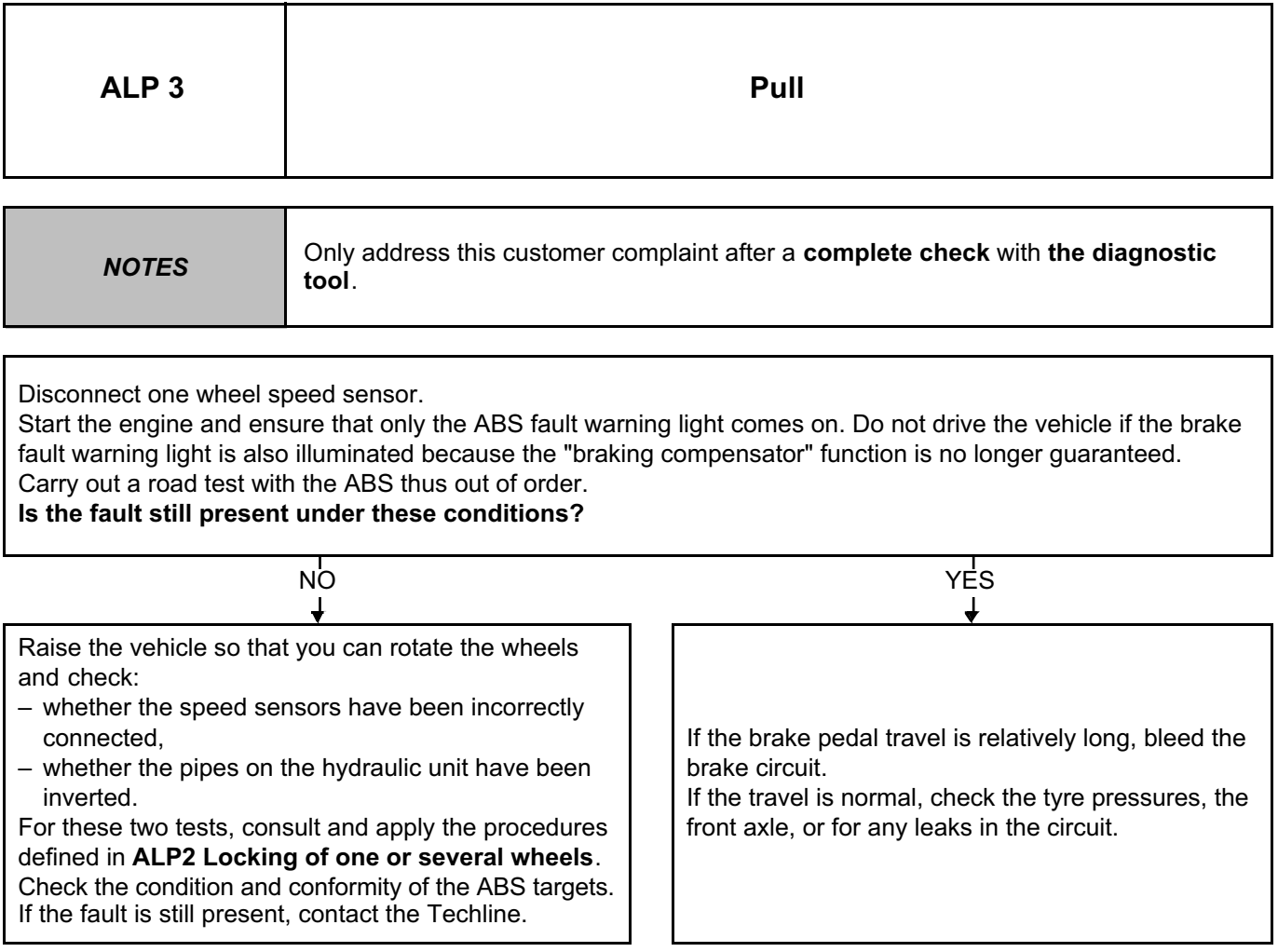

**ABS BOSCH 8.1 Vdiag No.: 04**

#### **ANTI-LOCK BRAKING SYSTEM Fault finding – Fault finding chart 38C** Simpo PDF Merge and Split Unregistered Version - http://www.simpopdf.com

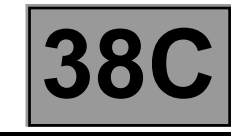

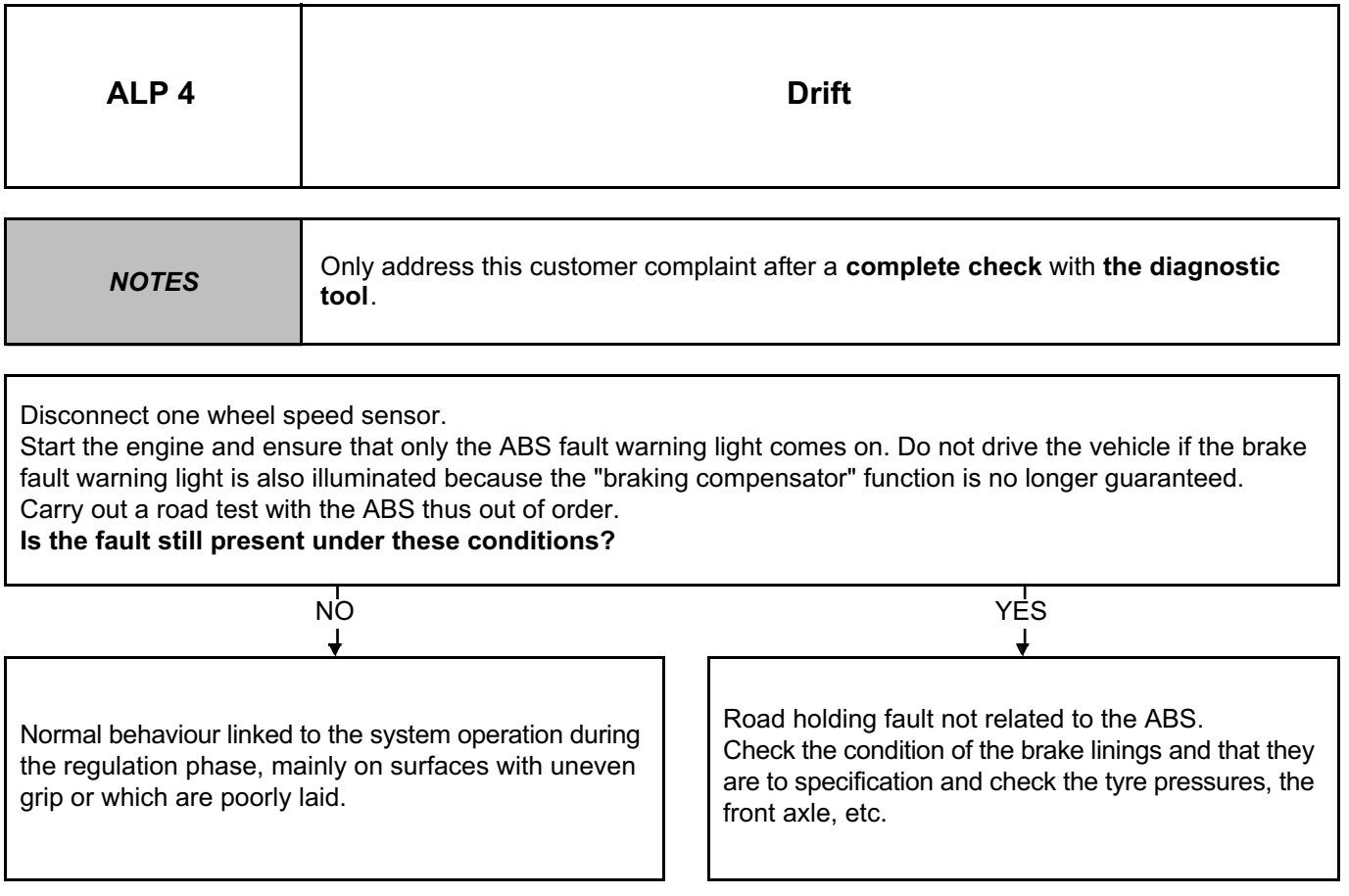

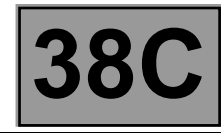

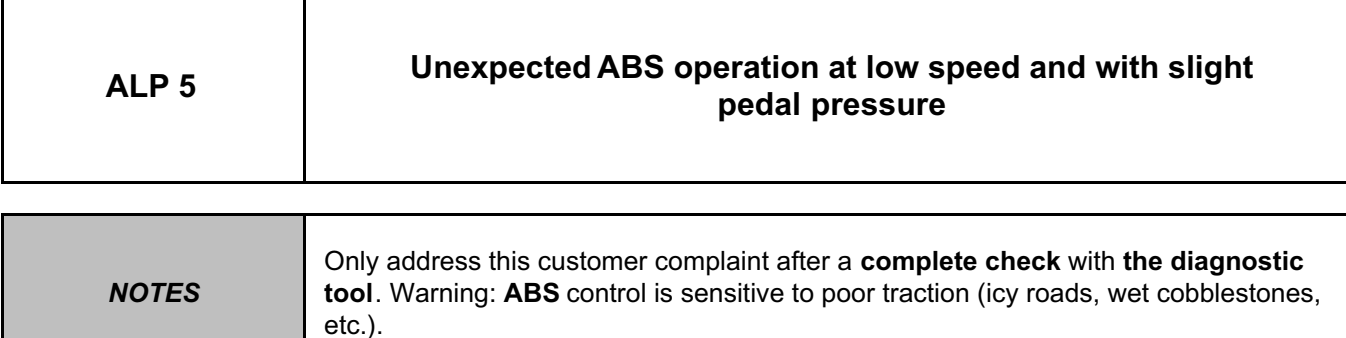

It is possible to feel brake pedal vibrations which are associated with the reaction of the system in particular circumstances, such as:

– crossing rumble strips,

– tight cornering with lifting of the inside rear wheel.

These vibrations may be linked to simple brake limiter activation, when the pressure on the rear axle is limited. If the fault is different, check the speed sensor connectors (micro-breaks).

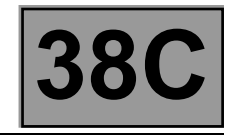

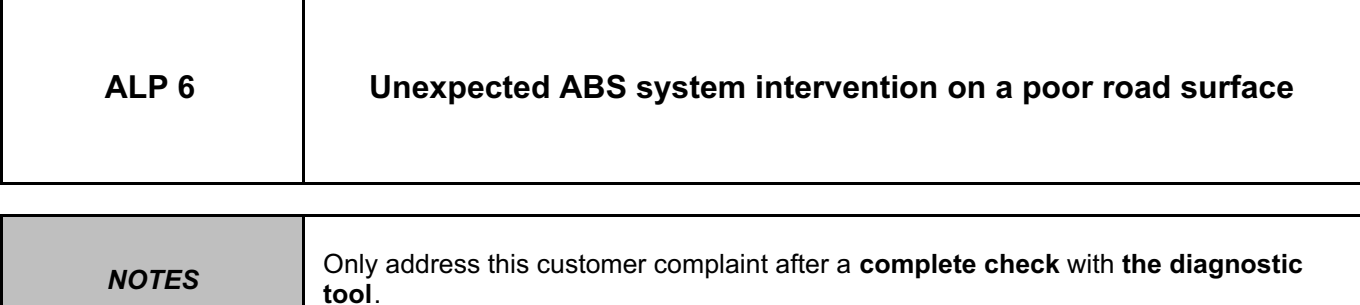

On poor road surfaces it is normal to feel bucking and vibration of the pedal as well as more significant tyre squealing than on good surfaces.

This gives the impression of a variation in efficiency, but this should be considered normal.

**ABS BOSCH 8.1 Vdiag No.: 04**

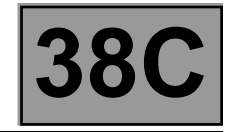

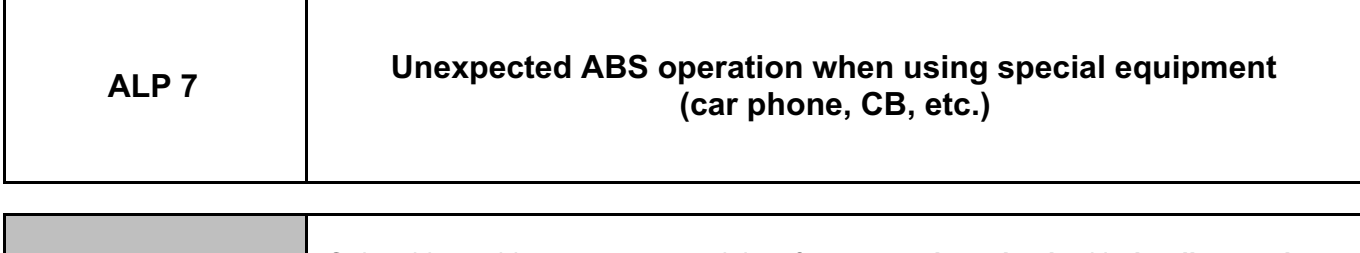

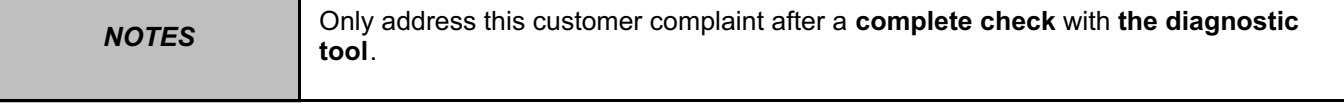

Check that the equipment which is causing the fault is approved.

Check that this equipment has been correctly installed without modification to the original wiring, particularly that of the ABS (unauthorised earth and **+ after ignition feed** connections on the ABS).

**ANTI-LOCK BRAKING SYSTEM Fault finding – Fault finding chart 38C ABS BOSCH 8.1 Vdiag No.: 04** Simpo PDF Merge and Split Unregistered Version - http://www.simpopdf.com

H

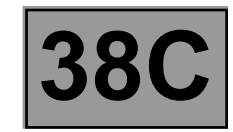

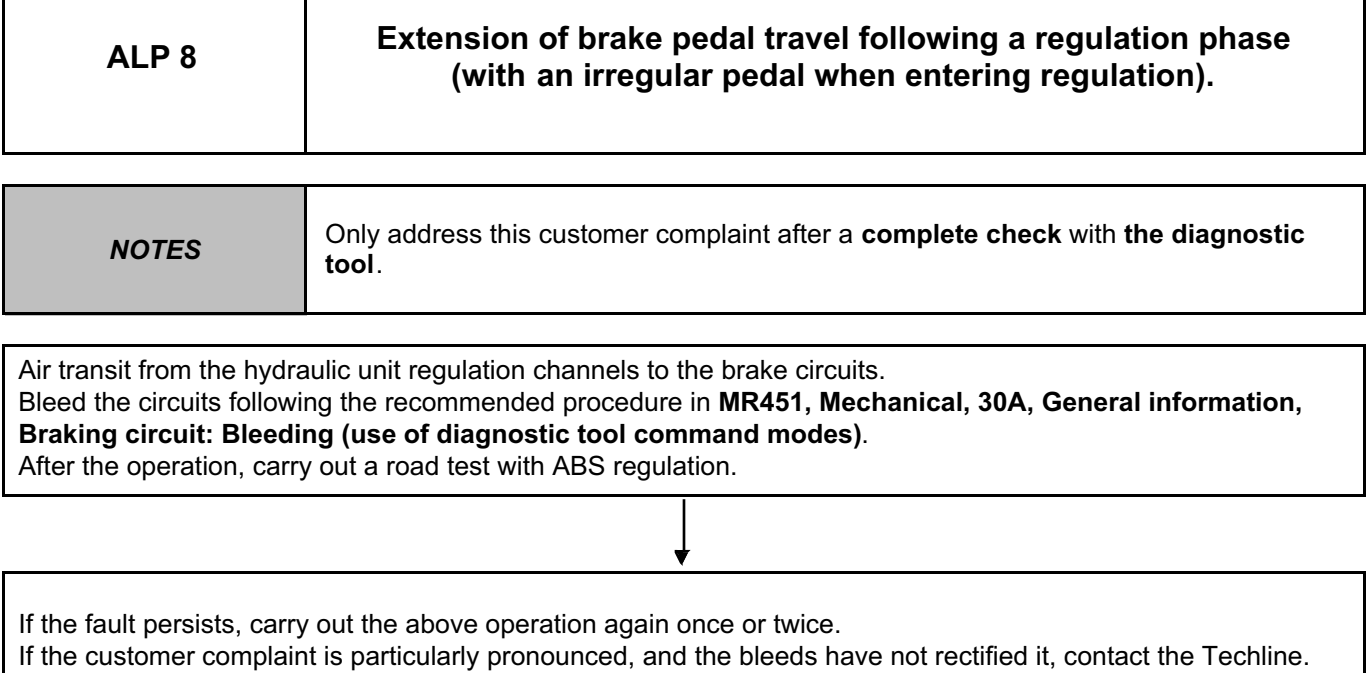

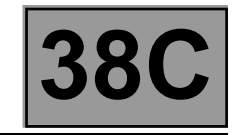

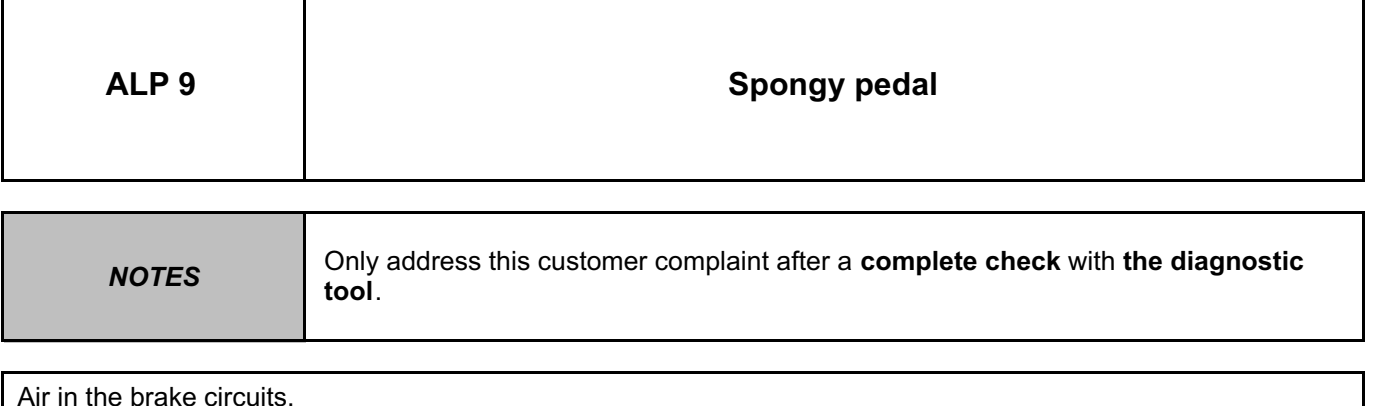

Bleed the circuits in the conventional way starting with the rear right-hand brake, followed by rear left-hand, front left-hand, and finally the front right-hand. Repeat the operation if necessary. Check the play of the front and rear bearings.

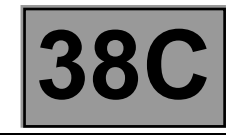

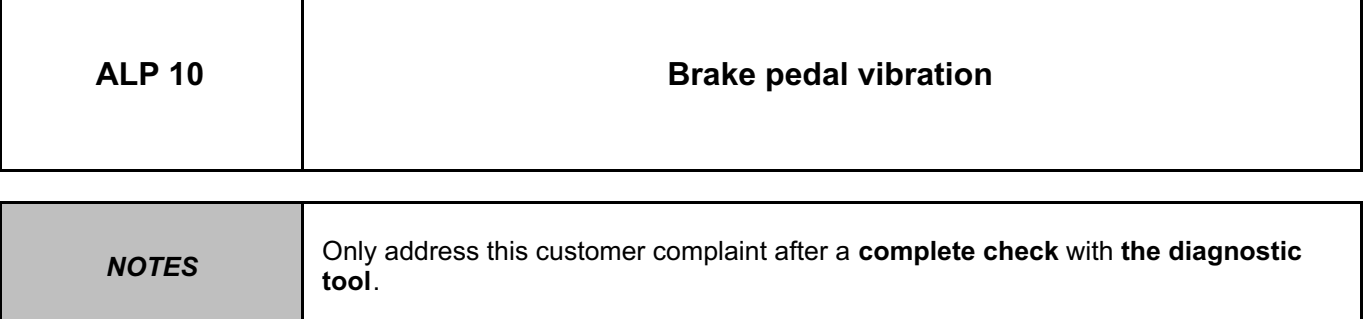

Normal reaction of the brake pedal during an ABS regulation phase or pressure limitation on the rear axle (brake limiter function).

**ABS BOSCH 8.1 Vdiag No.: 04**

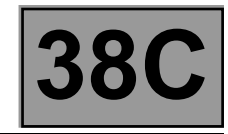

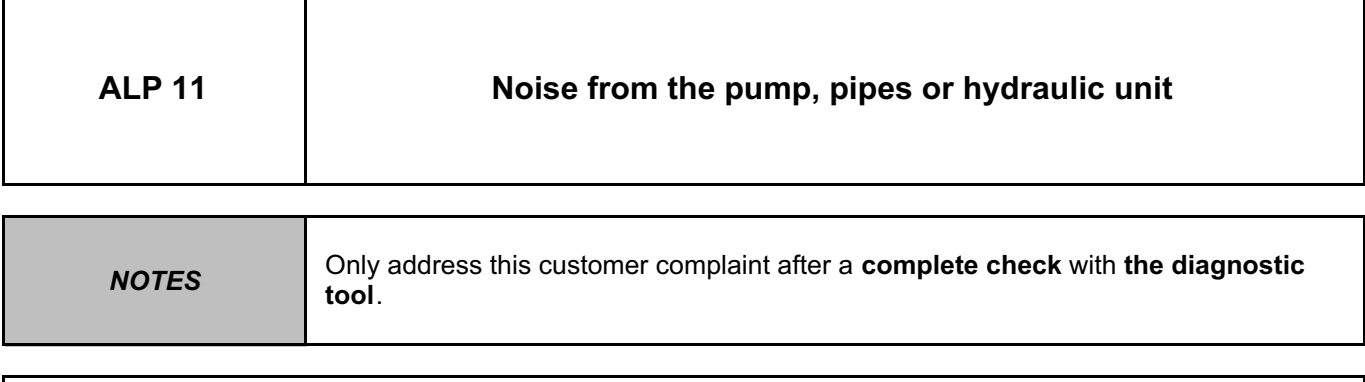

- Vibration of the unit: check the presence and the condition of the unit support insulating rubber mountings. – Vibration of pipes: check that all the pipes are securely clipped in their retaining clips and that there is no
- contact between pipes or between pipes and bodywork.

To identify the origin of the noise, use the solenoid valve control commands **AC003 Front left-hand wheel solenoid valves**, **AC004 Front right-hand wheel solenoid valves**, **AC005 Rear left-hand wheel solenoid valves** and **AC006 Rear right-hand wheel solenoid valves** while depressing the brake pedal.

**ANTI-LOCK BRAKING SYSTEM Fault finding – Fault finding chart 38C ABS BOSCH 8.1 Vdiag No.: 04** Simpo PDF Merge and Split Unregistered Version - http://www.simpopdf.com

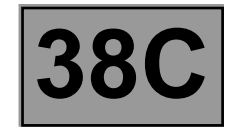

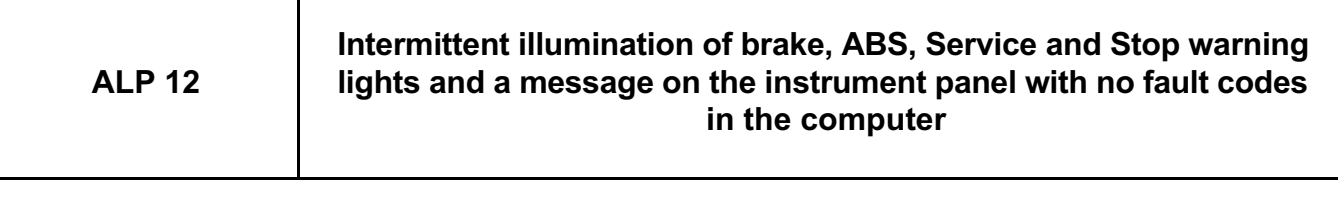

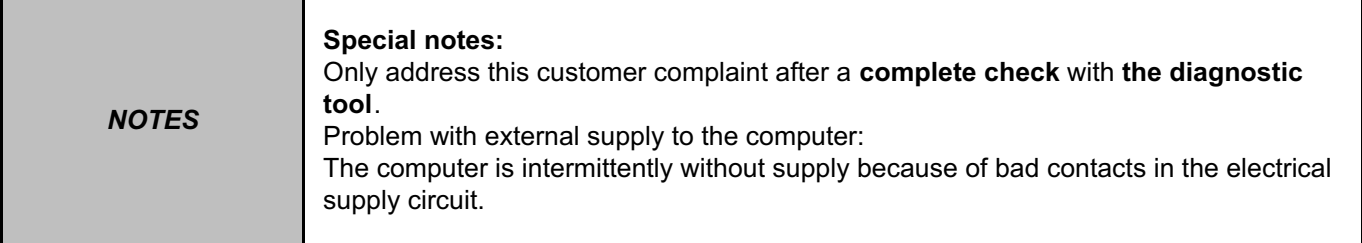

Refer to the interpretation of fault **DF001 Computer supply**.

If the fault is still present, contact Techline.

# Simpo PDF Merge and Split Unregistered Version - http://www.simpopdf.com

### **6 Air conditioning**

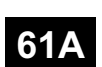

#### **HEATING**

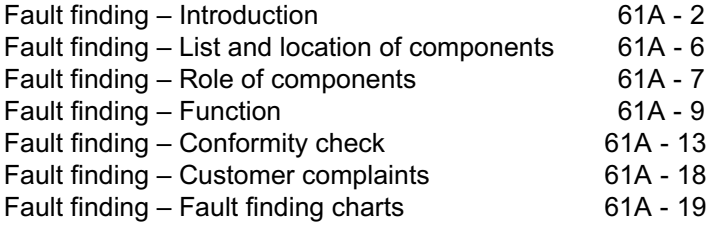

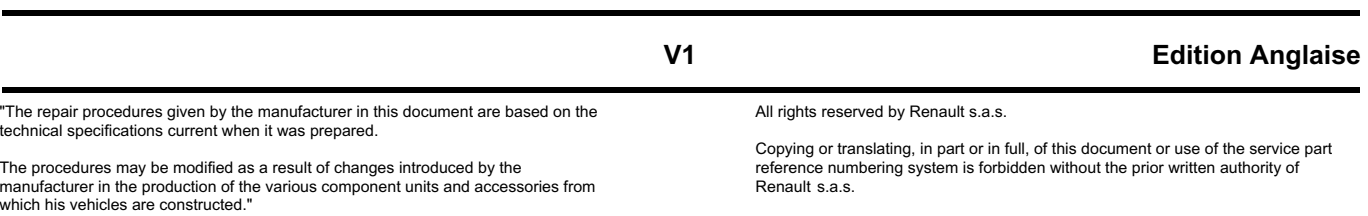

**© Renault s.a.s. 2009**

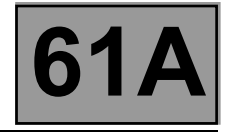

#### **1. SCOPE OF THIS DOCUMENT**

This document presents the fault finding procedure applicable to the heating function with the following specifications:

Vehicle(s): **DUSTER**

Function concerned: **Heating**

#### **2. PREREQUISITES FOR FAULT FINDING**

#### **Documentation type**

- **Fault finding procedures** (this document):
- Assisted fault finding (integrated into the CLIP diagnostic tool),

#### **Wiring Diagrams:**

– Visu-Schéma (CD-ROM), paper.

#### **Special tooling required**

**Special tooling required**

Multimeter and current clamp

#### **3. REMINDERS**

This heating system does not have a computer and therefore fault finding cannot be carried out on the system using the **diagnostic tool**.

In this section, the fault finding procedure is dealt with by **Customer complaints - Fault finding charts**.

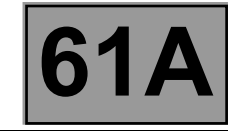

#### **4. FAULT FINDING PROCEDURE**

#### **Wiring check**

Note:

Carry out each requested check visually. Do not remove a connector if it is not required.

#### Note:

Repeated connections and disconnections alter the functionality of the connectors and increase the risk of poor electrical contact. Limit the number of connections/disconnections as much as possible.

#### Note:

The check is carried out on the 2 parts of the connection. There may be two types of connection:

- Connector / Connector
- Connector / Device

#### **Fault finding problems**

Disconnecting the connectors and/or manipulating the wiring may temporarily clear the cause of a fault. Electrical measurements of voltage, resistance and insulation are generally correct, especially if the fault is not present when the analysis is made (stored fault).

#### **Visual inspection of the connection:**

• Check that the connector is connected correctly and that the male and female parts of the connection are correctly coupled.

#### **Visual inspection of the area around the connection:**

- Check the condition of the mounting (pin, strap, adhesive tape, etc.) if the connectors are attached to the vehicle.
- Check that there is no damage to the wiring trim (sheath, foam, adhesive tape, etc.) near the wiring.
- Check that there is no damage to the electrical wires at the connector outputs, in particular on the insulating material (wear, cuts, burns, etc.).

Disconnect the connector to continue the checks.

#### **Visual inspection of the plastic casing:**

- Check that there is no mechanical damage (casing crushed, cracked, broken, etc.), in particular to the fragile components (lever, lock, openings, etc.).
- Check that there is no heat damage (casing melted, darker, deformed, etc.).
- Check that there are no stains (grease, mud, liquid, etc.).

#### **Visual inspection of the metal contacts:**

(The female contact is called CLIP. The male contact is called TAB).

- Check that there are no bent contacts (the contact is not inserted correctly and can come out of the back of the connector). The spring contact of the connector when the wire is gently pulled.
- Check that there is no damage (folded tabs, clips open too wide, blackened or melted contact, etc.).
- Check that there is no oxidation on the metal contacts.

#### **HEATING FIEATING**<br>Inregistered Version - http://www.simpopdf.com **61A** Simpo PDF Merge and Split Unregistered Version - http://www.simpopdf.com

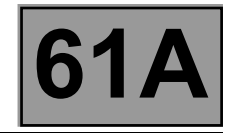

#### **Visual inspection of the sealing:**

*(Only for watertight connectors)*

- Check for the seal on the connection (between the 2 parts of the connection).
- Check the seal at the back of the connectors:
	- *For unit* joints (1 for each wire), check that the unit joints are present on each electrical wire and that they are correctly positioned in the opening (level with the housing). Check that plugs are present on openings which are not used.
	- For a *grommet* seal (one seal which covers the entire internal surface of the connector), check that the seal is present.
	- For *gel* seals, check for gel in all of the openings without removing the excess or any protruding sections (it does not matter if there is gel on the contacts).
	- For *hotmelt* sealing (heat-shrink sheath with glue), check that the sheath has contracted correctly on the rear of the connectors and electrical wires, and that the hardened glue comes out of the side of the wire.
- Check that there is no damage to any of the seals (cuts, burns, significant deformation, etc.).

If a fault is detected, repair or replace the wiring (see **Technical Note 6015A, Electrical wiring repair, Wiring: Precautions for repair**)
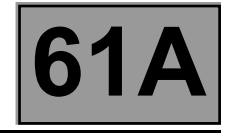

#### **5. FAULT FINDING LOG**

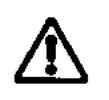

**IMPORTANT!**

#### **IMPORTANT**

All faults involving a complex system call for thorough diagnostics with the appropriate tools. The FAULT FINDING LOG, which should be completed during the fault finding procedure, ensures a record is kept of the procedure carried out. It is an essential document when consulting the manufacturer.

#### **IT IS THEREFORE ESSENTIAL THAT THE FAULT FINDING LOG IS FILLED OUT EVERY TIME IT IS REQUESTED BY TECHLINE OR THE WARRANTY RETURNS DEPARTMENT**

You will always be asked for this log:

- when requesting technical assistance from the Techline.
- when requesting approval before replacing parts for which approval is compulsory,
- to be attached to monitored parts for which reimbursement is requested. The log is needed for warranty reimbursement, and enables better analysis of the parts removed.

#### **6. SAFETY INSTRUCTIONS**

Safety rules must be observed during any work on a component to prevent any material damage or personal injury: – check the battery voltage to avoid incorrect operation of computer functions,

- do not smoke,
- use the proper tools.

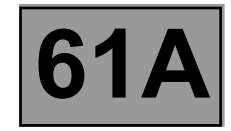

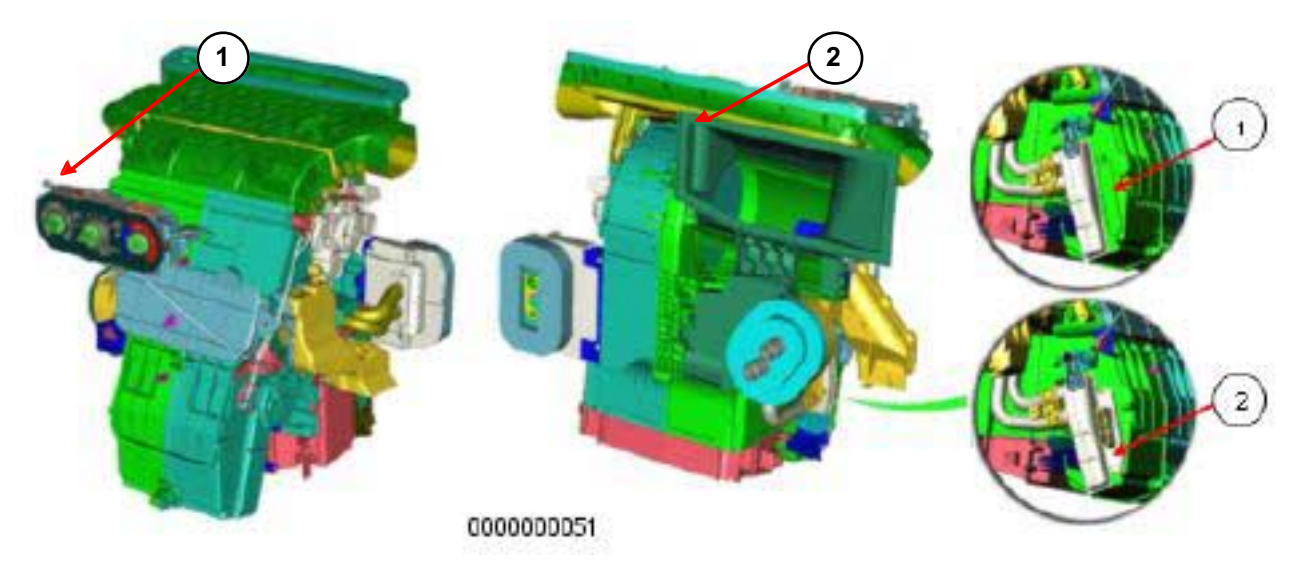

- **1. Without Passenger Compartment Heating Resistors**
- **2. With Passenger Compartment Heating Resistors**

#### **Passenger compartment fan unit**

#### **• HEATING COMPONENTS**

- **Heater matrix:** This is located at the bottom of the heating and air conditioning unit.
- **Passenger compartment heating resistors:** These are located at the bottom of the heater matrix on the driver's side (depending on the equipment).

#### **• ACTUATORS:**

- **Air distribution flap:** This is located in the heating and air conditioning unit.
- **Mixing flap:** This is located in the heating and air conditioning unit.
- **Recirculation flap:** This is located behind the dashboard.
- **• OTHERS**
	- **Passenger compartment fan assembly:** This is located in the heating and air conditioning unit.
	- **Air pipes:** These are located underneath the dashboard.

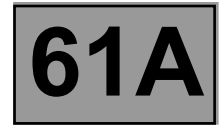

#### **• HEATING COMPONENTS**

#### – **Heater matrix:**

The external air entering the heating and air conditioning device (**HVAC**) is heated by the **heater matrix**. – Passenger Compartment Heating Resistors (**depending on version**):

The passenger compartment heating resistors are an electric heating system located in the passenger compartment ventilation heating unit. This system acts as an additional heater which operates when the engine is cold (when starting).

#### **Passenger Compartment Heating Resistors (RCH)**

#### **• ACTUATORS**

#### **– Air distribution flap:**

This flap enables the air flowing into the passenger compartment to be directed.

#### **– Air mixing flap:**

This flap enables the temperature requirements of the occupants to be met.

#### **– Recirculation flap:**

This flap prevents the entry of exterior air. In this case, the passenger compartment is isolated from the exterior and air is blown in the passenger compartment in a closed circuit.

#### **• OTHERS**

#### **– Passenger compartment blower unit:**

The passenger compartment blower unit is controlled by the MVPR (Resistive Blower Dimmer Module).

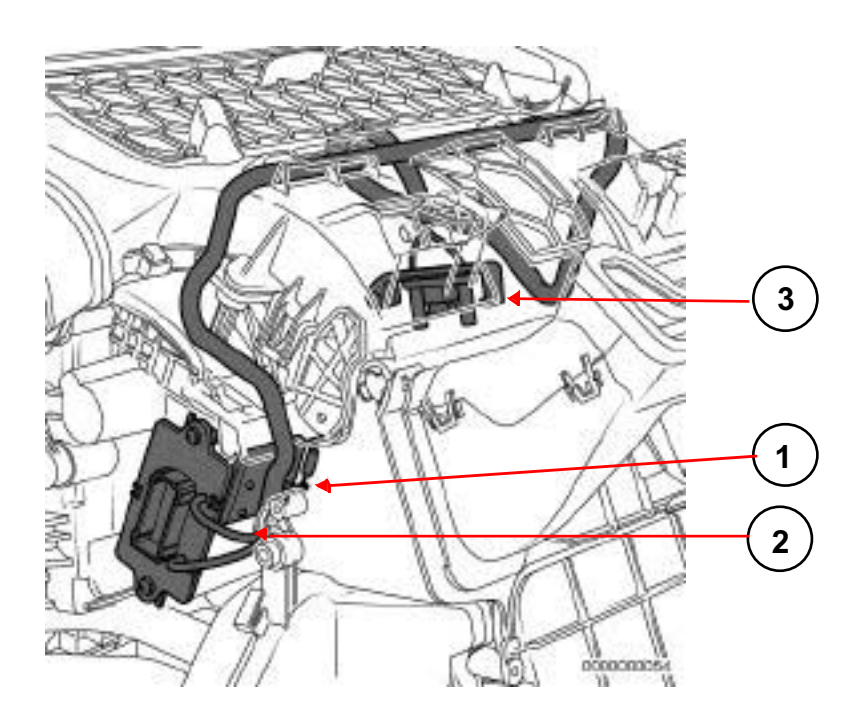

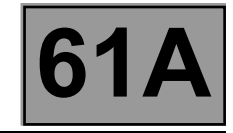

#### **Resistive Blower Dimmer Module (MVPR)**

- **1) Thermal fuse**
- **2) Fan assembly connector**
- **3) Connector to Control panel**

#### **– Air pipes:**

The air flows into an open air inlet scoop towards the exterior. There must be enough air flow for it to be channelled into the passenger compartment. This flow can be created by the vehicle speed (in non-recirculation mode) or by activating the blower. The air flowing into the passenger compartment is protected by a grille and a rain shield in order to prevent foreign bodies and water from entering. The air is then distributed inside the passenger compartment.

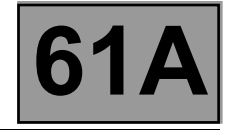

#### **Summary of components controlled by the passenger compartment ventilation and heating control panel:**

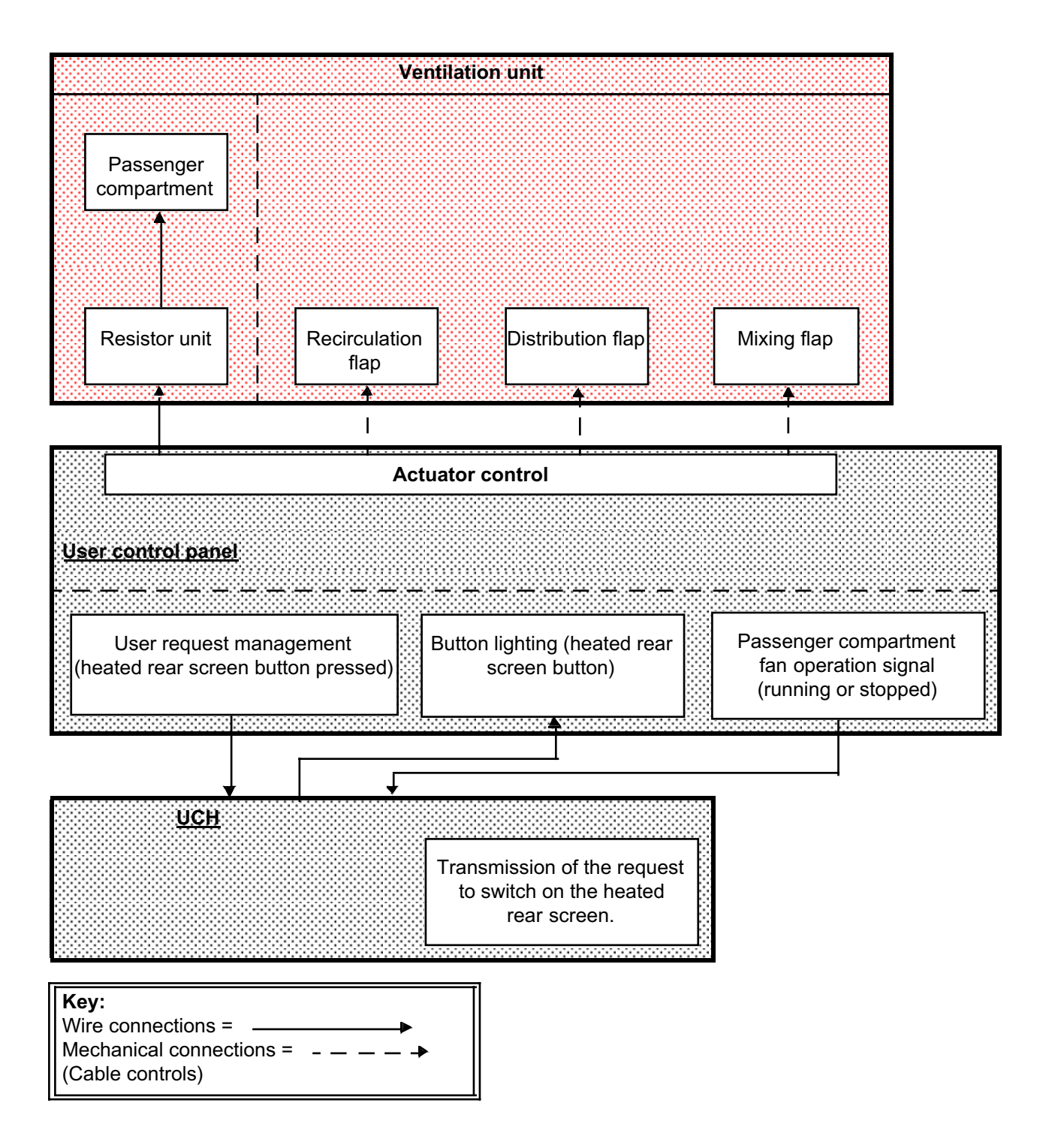

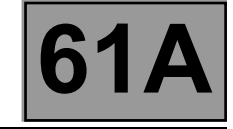

#### **Summary of components controlled or managed by the UCH:**

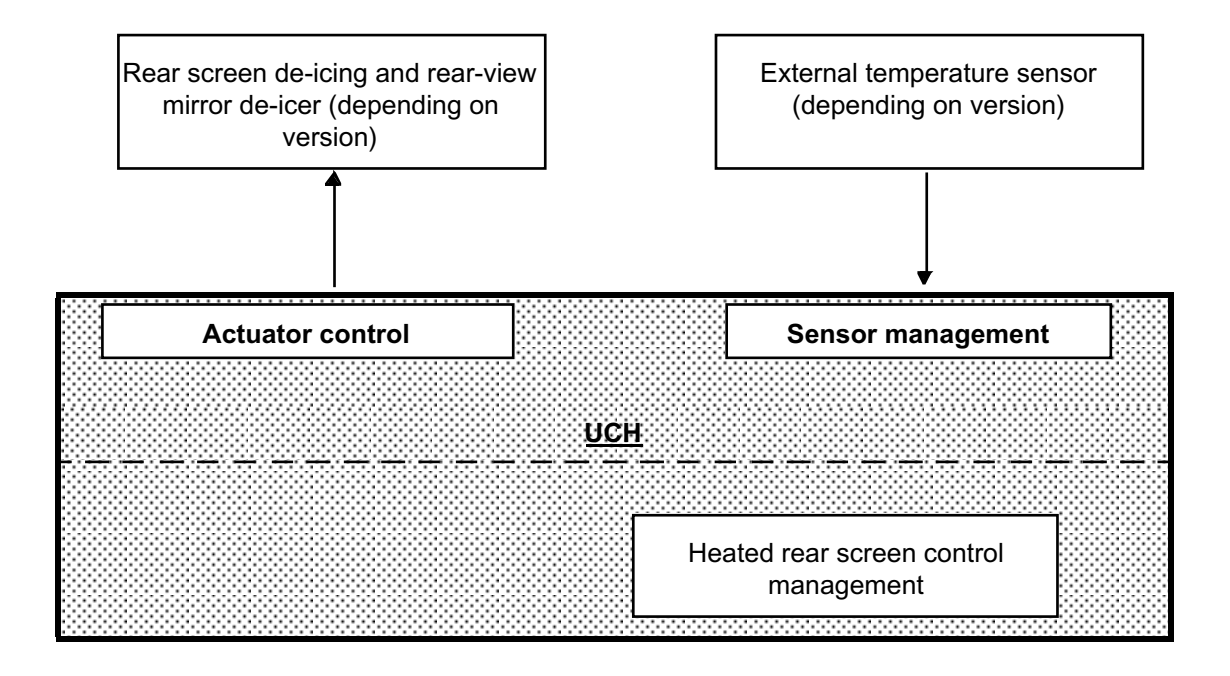

#### **Summary diagram of components controlled or managed by the injection computer:**

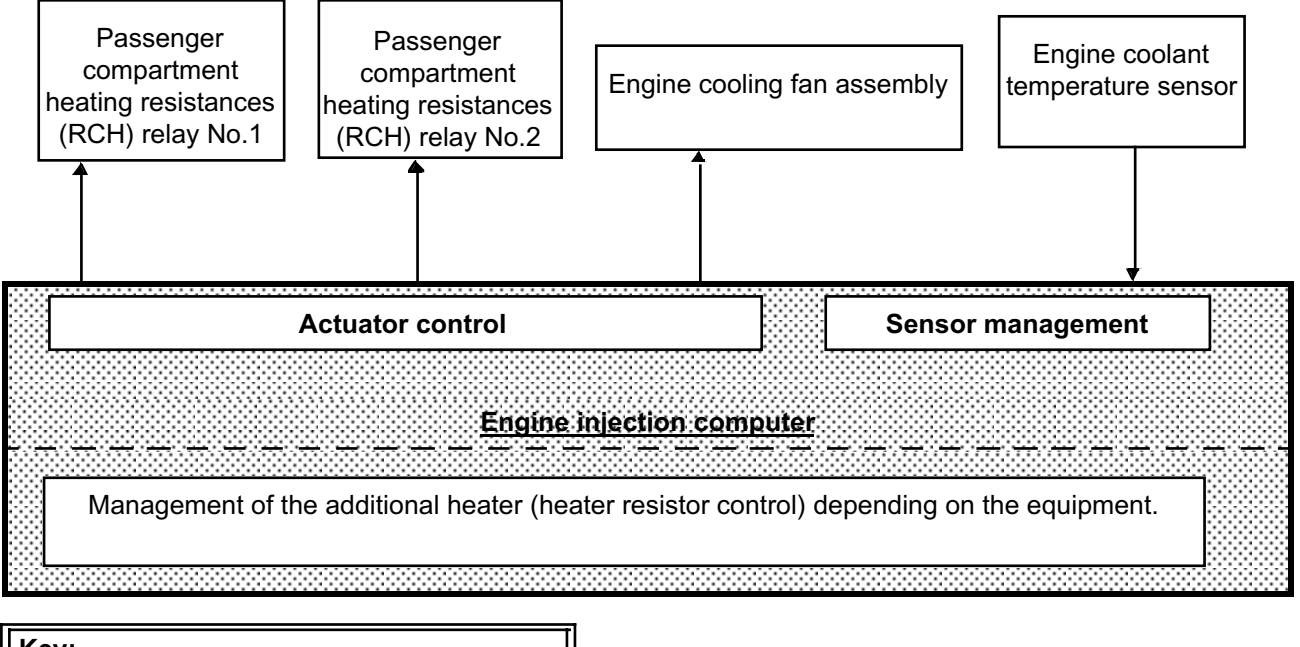

**Key:** Wire connections =

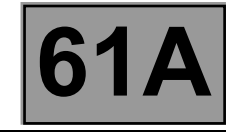

#### **Layout of the heating function:**

The passenger compartment ventilation heating panel enables:

- the passenger compartment blower unit to be activated,
- the rear de-icing to be activated by the UCH.

The passenger compartment ventilation heating panel controls the air distribution, mixing and recirculation flaps by cables. It controls the blower unit speed via a wire connection and a resistor unit (MVPR).

The injection computer controls the passenger compartment heating resistors (depending on the equipment). The injection computer authorises or denies compressor activation depending on the vehicle operation and refrigerant pressure.

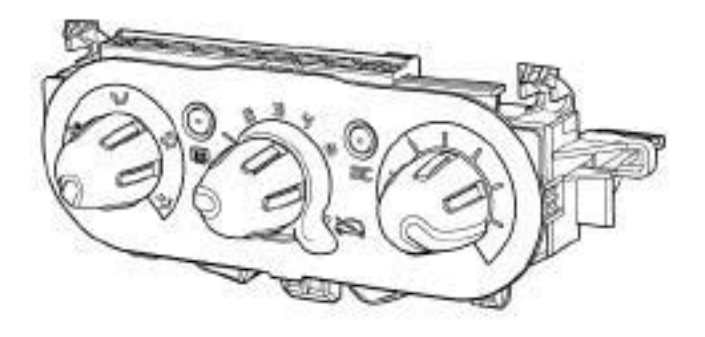

0000000052

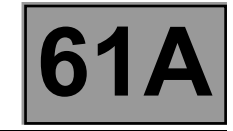

#### **Passenger compartment ventilation and heating control front panel**

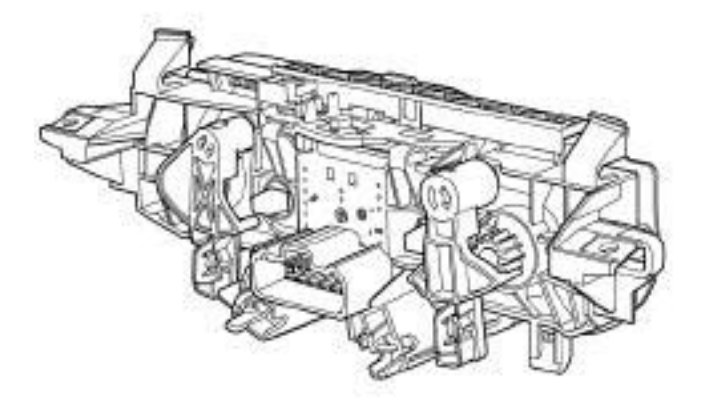

0000000050

#### **Passenger compartment ventilation and heating control rear panel**

Buttons with operation indicator lamps:

– Air conditioning button.

Manual controls:

- Mixing: rotary control on the right-hand side, with cable connection to the flap.
- Distribution: rotary control on the left-hand side, with cable connection to the flap.
- Recirculation: rotary lever in the centre, with cable connection to the flap.
- Air flow V0, V1 to V4 by rotary control in the centre.

## **HEATING Fault finding – Conformity check** Simpo PDF Merge and Split Unregistered Version - http://www.simpopdf.com

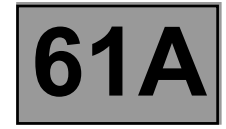

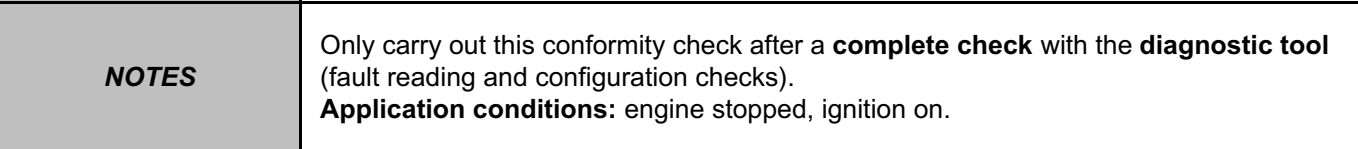

#### **SUB-FUNCTION: USER SELECTION**

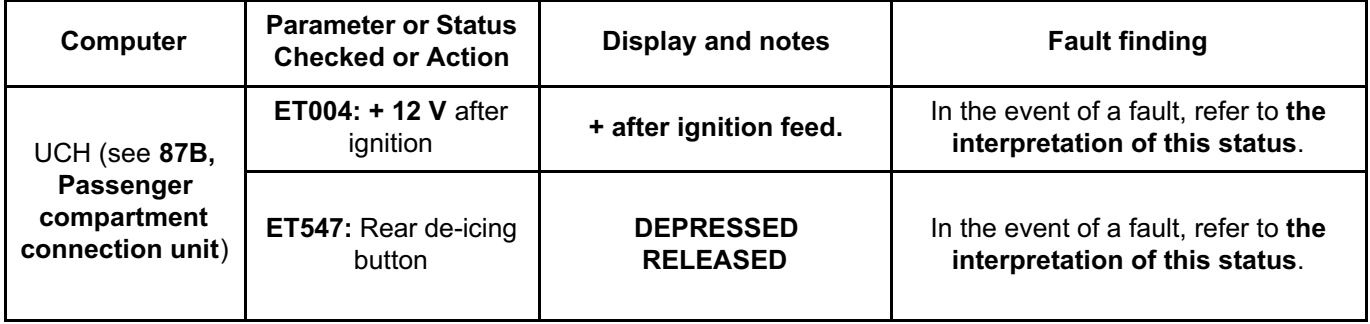

# **HEATING Fault finding – Conformity check 61A** Simpo PDF Merge and Split Unregistered Version - http://www.simpopdf.com

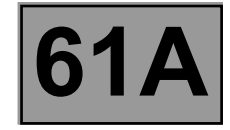

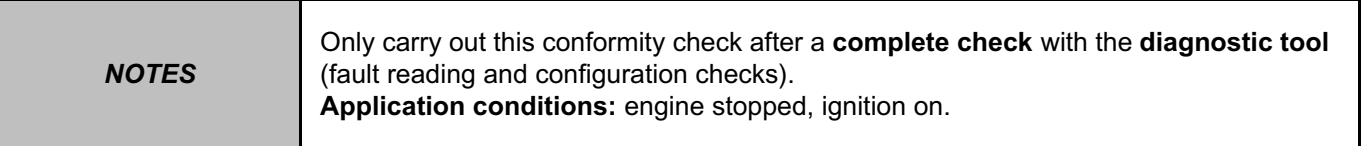

#### **SUB-FUNCTION: HEATING**

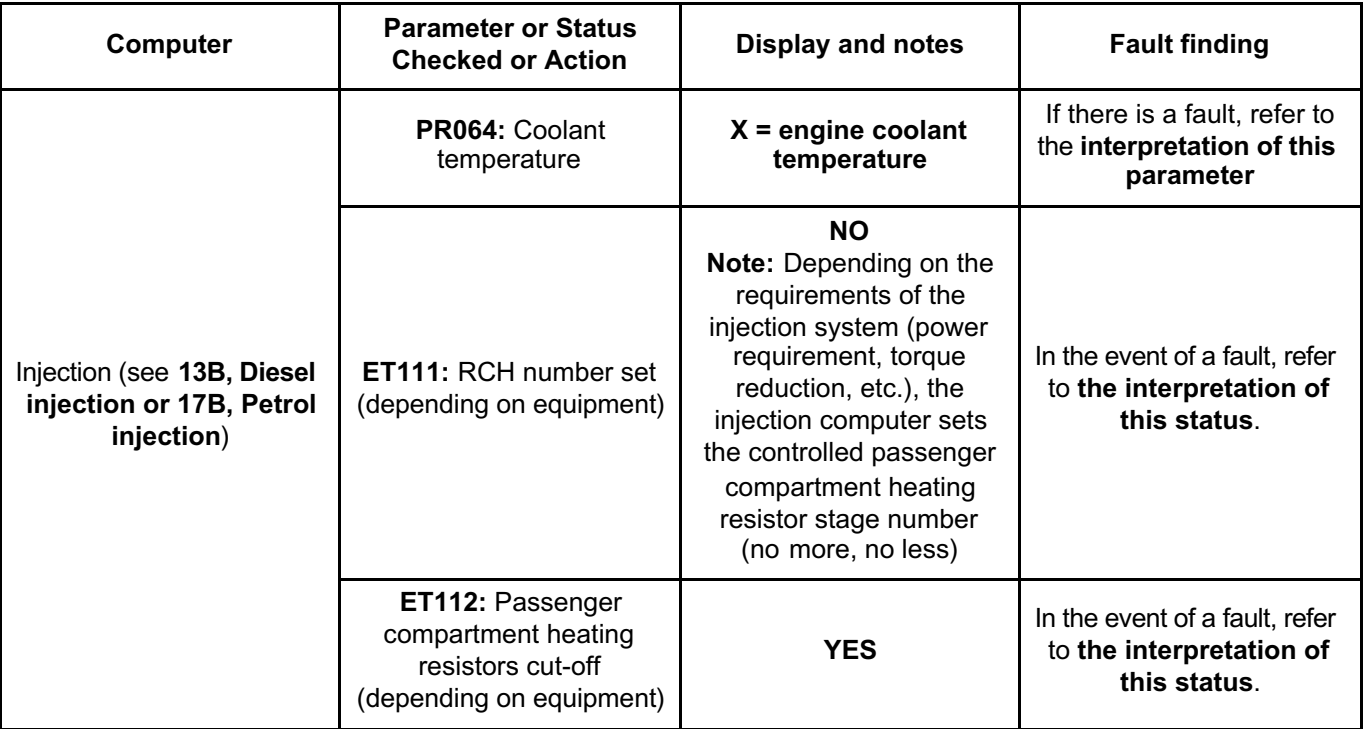

# **HEATING Fault finding – Conformity check 61A** Simpo PDF Merge and Split Unregistered Version - http://www.simpopdf.com

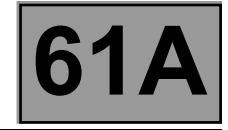

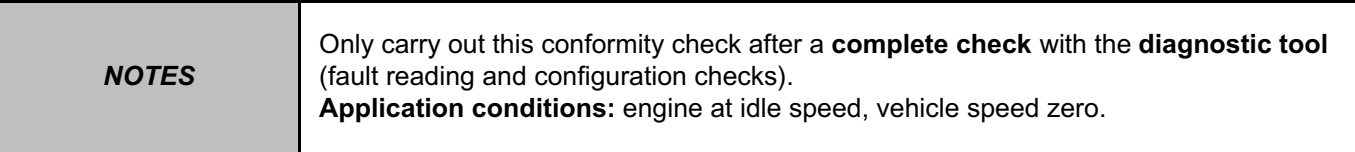

#### **SUB-FUNCTION: USER SELECTION**

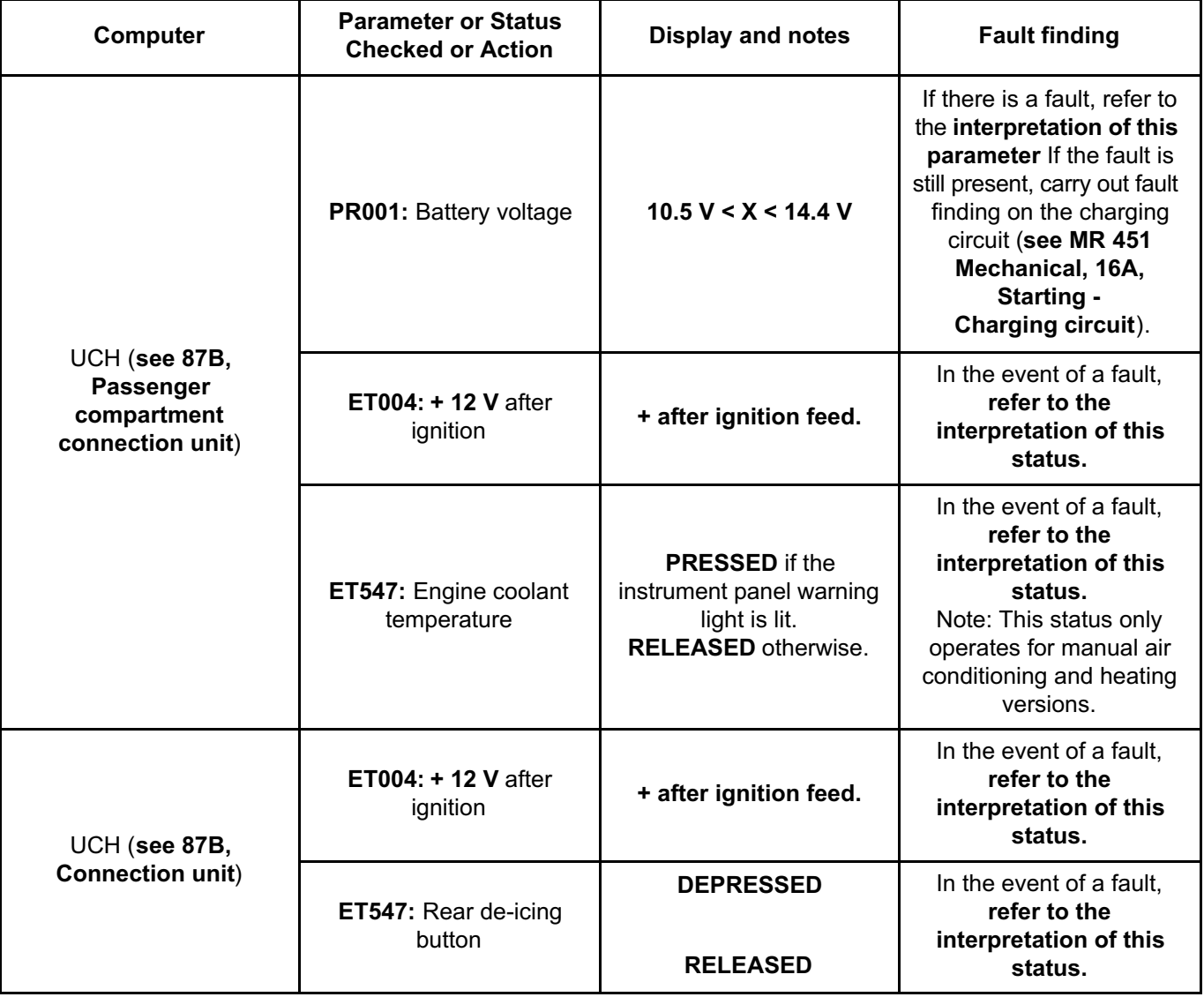

# **HEATING Fault finding – Conformity check 61A** Simpo PDF Merge and Split Unregistered Version - http://www.simpopdf.com

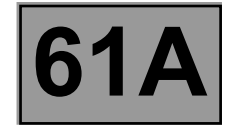

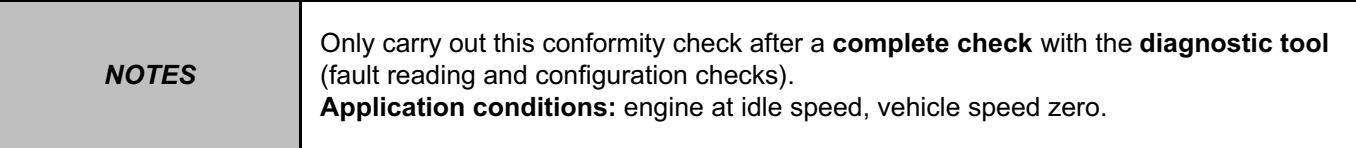

#### **HEATING SUB-FUNCTION**

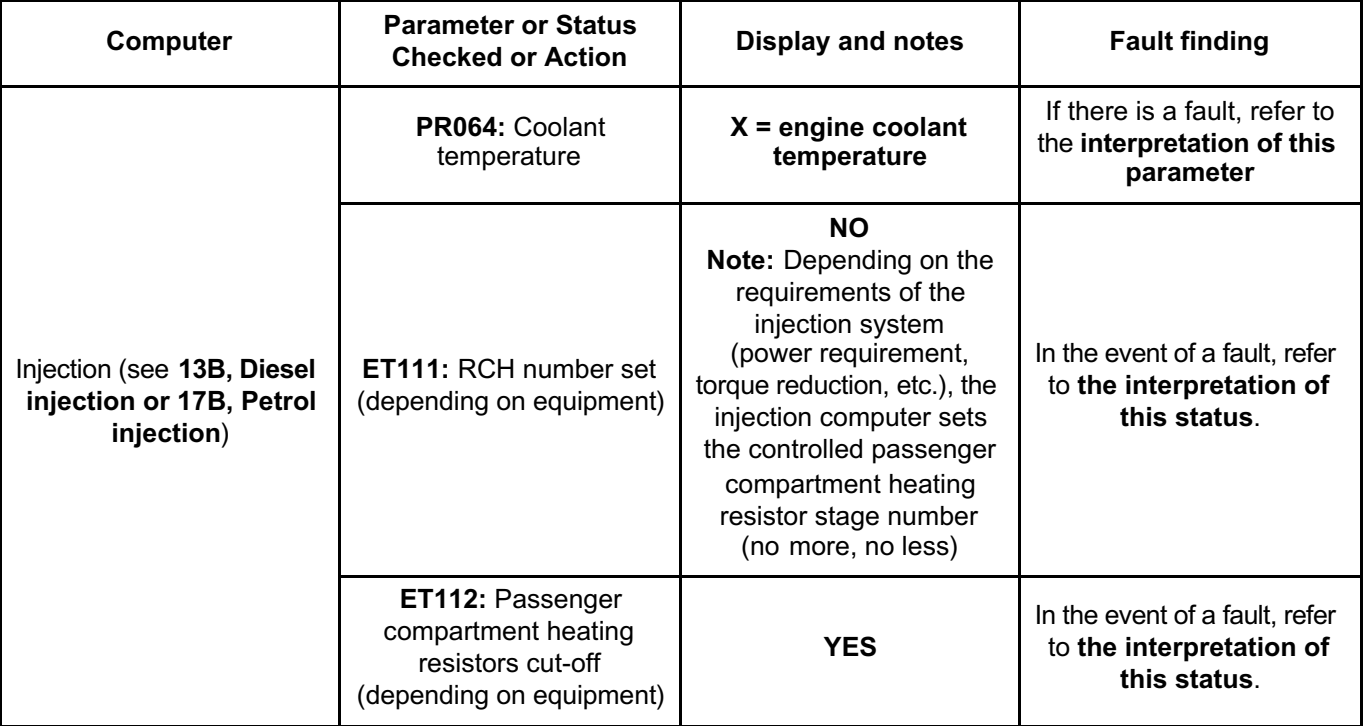

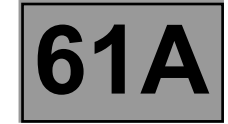

#### **SUMMARY TABLE OF THE VARIOUS AIR CONDITIONING COMPUTER COMMANDS**

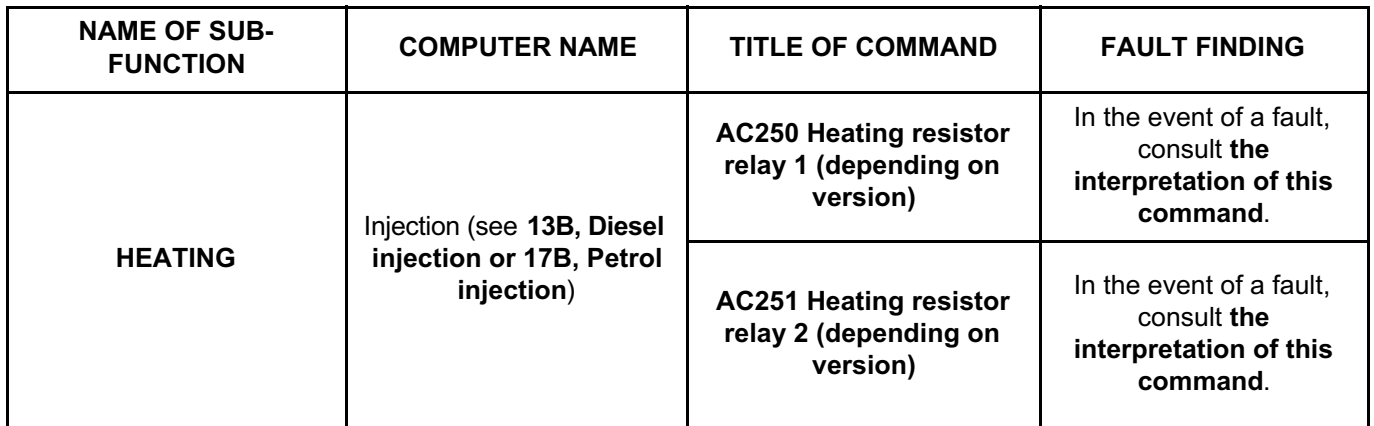

# **HEATING Fault finding – Customer complaints** Simpo PDF Merge and Split Unregistered Version - http://www.simpopdf.com

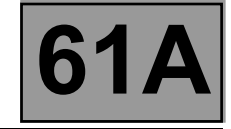

*NOTES*

**Special notes:**

This section gives the list of possible customer complaints (Fault finding charts can be found in sections **61A** and **62C**: see below).

#### **AIR DISTRIBUTION FAULT** (Section **62C**)

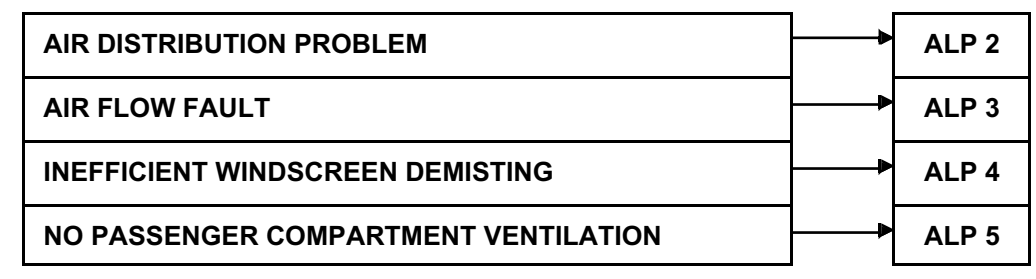

#### **HEATING FAULT**

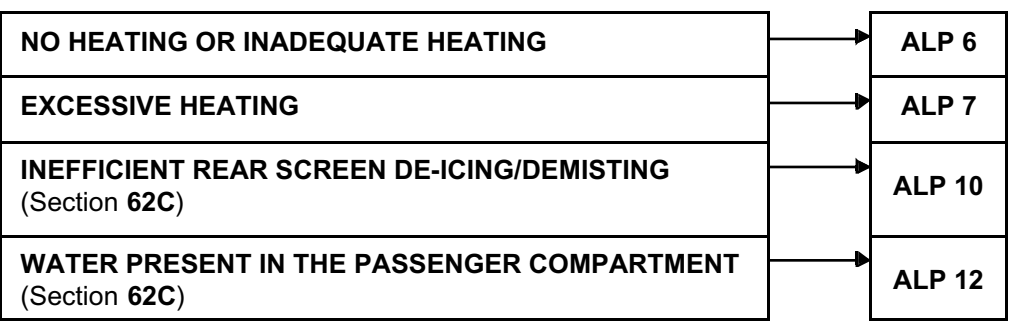

**CONTROL PANEL FAULT** (Section **62C**)

NO CONTROL PANEL LIGHTING **ALP 13** 

61A-18 V1 MR-453-X79-61A000\$060.mif

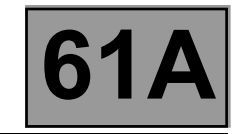

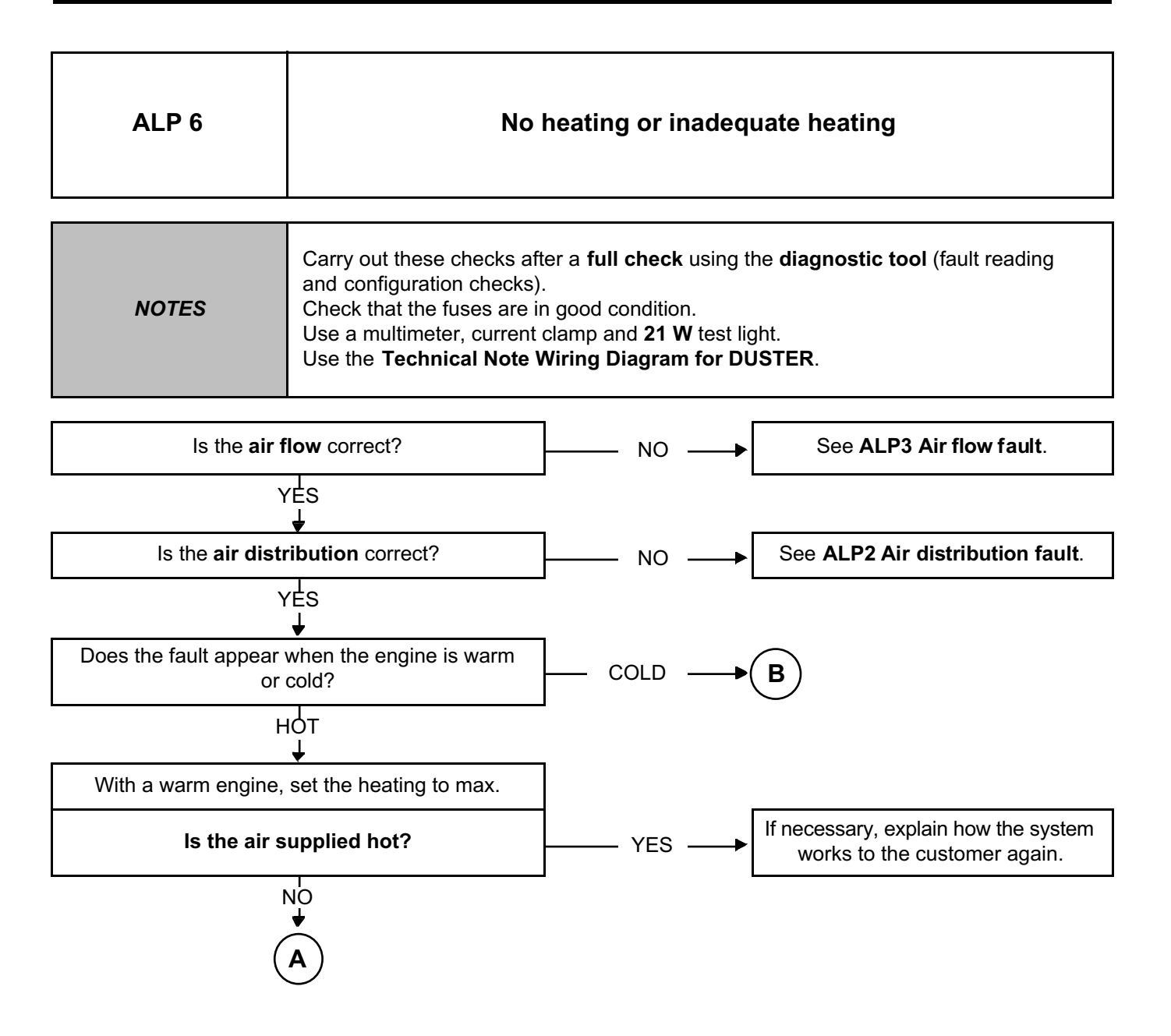

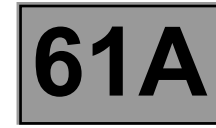

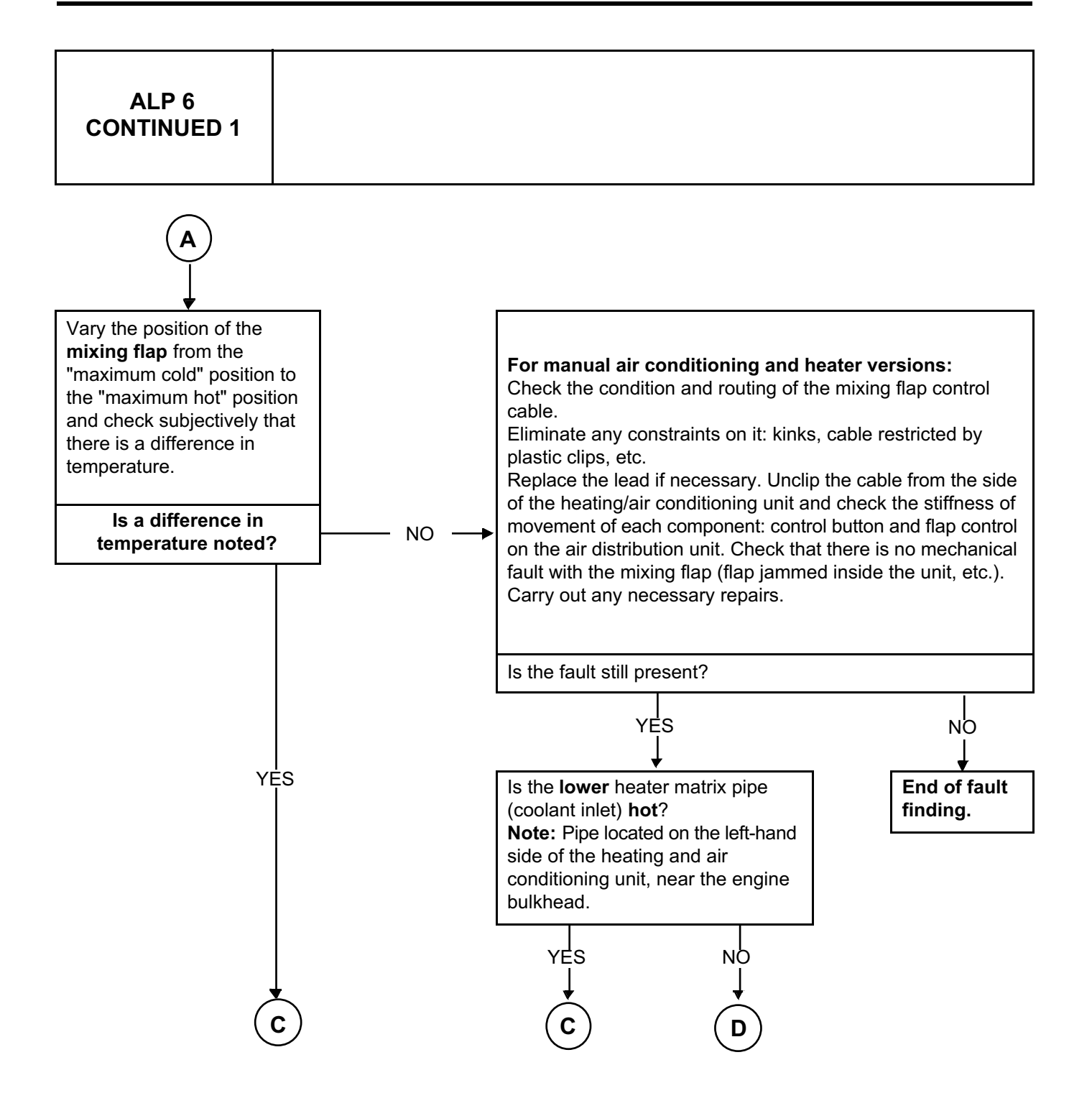

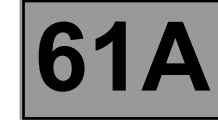

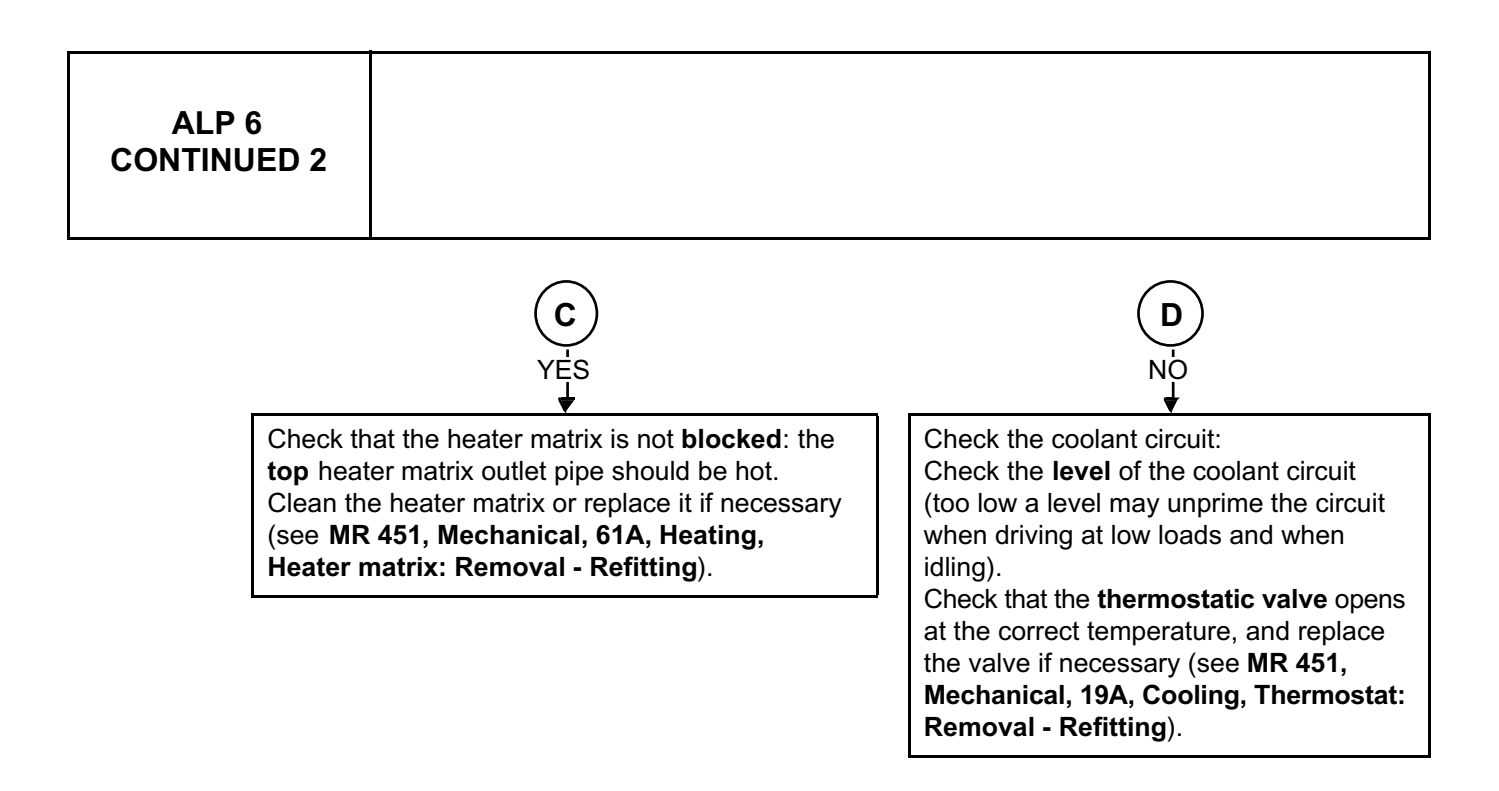

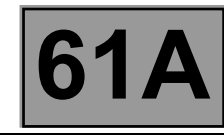

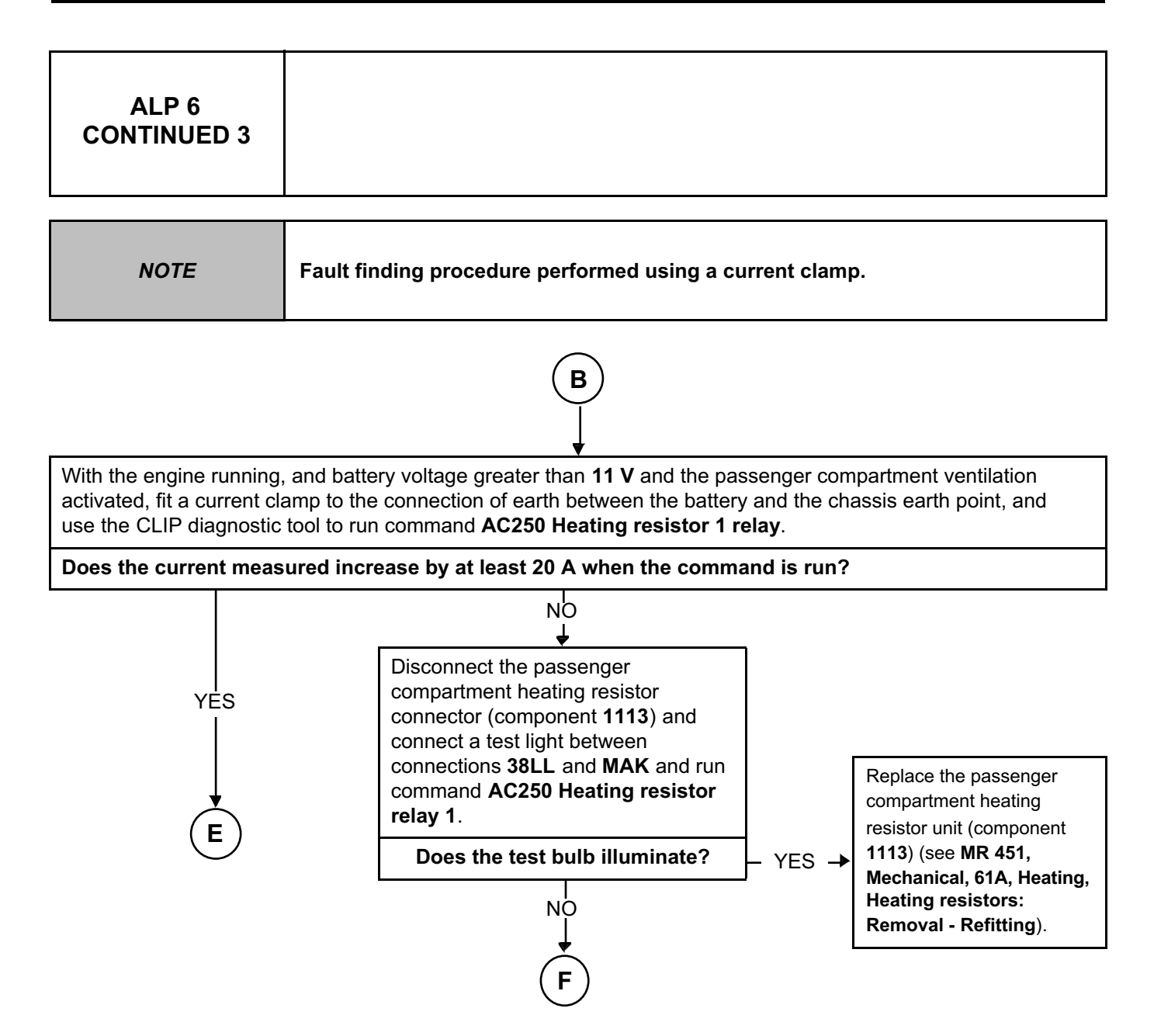

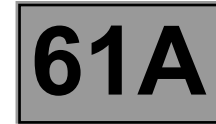

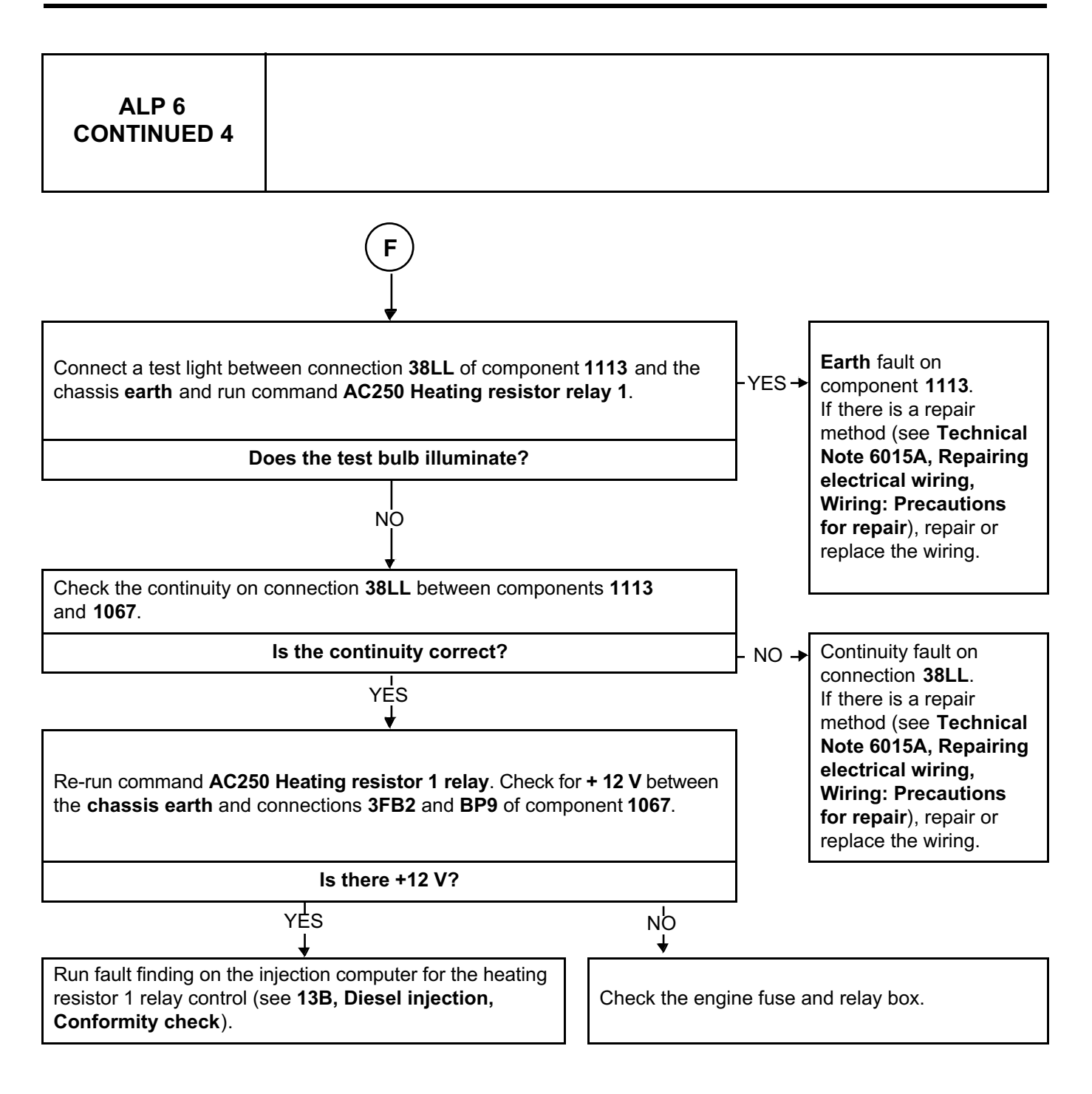

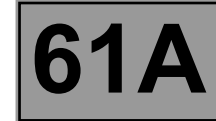

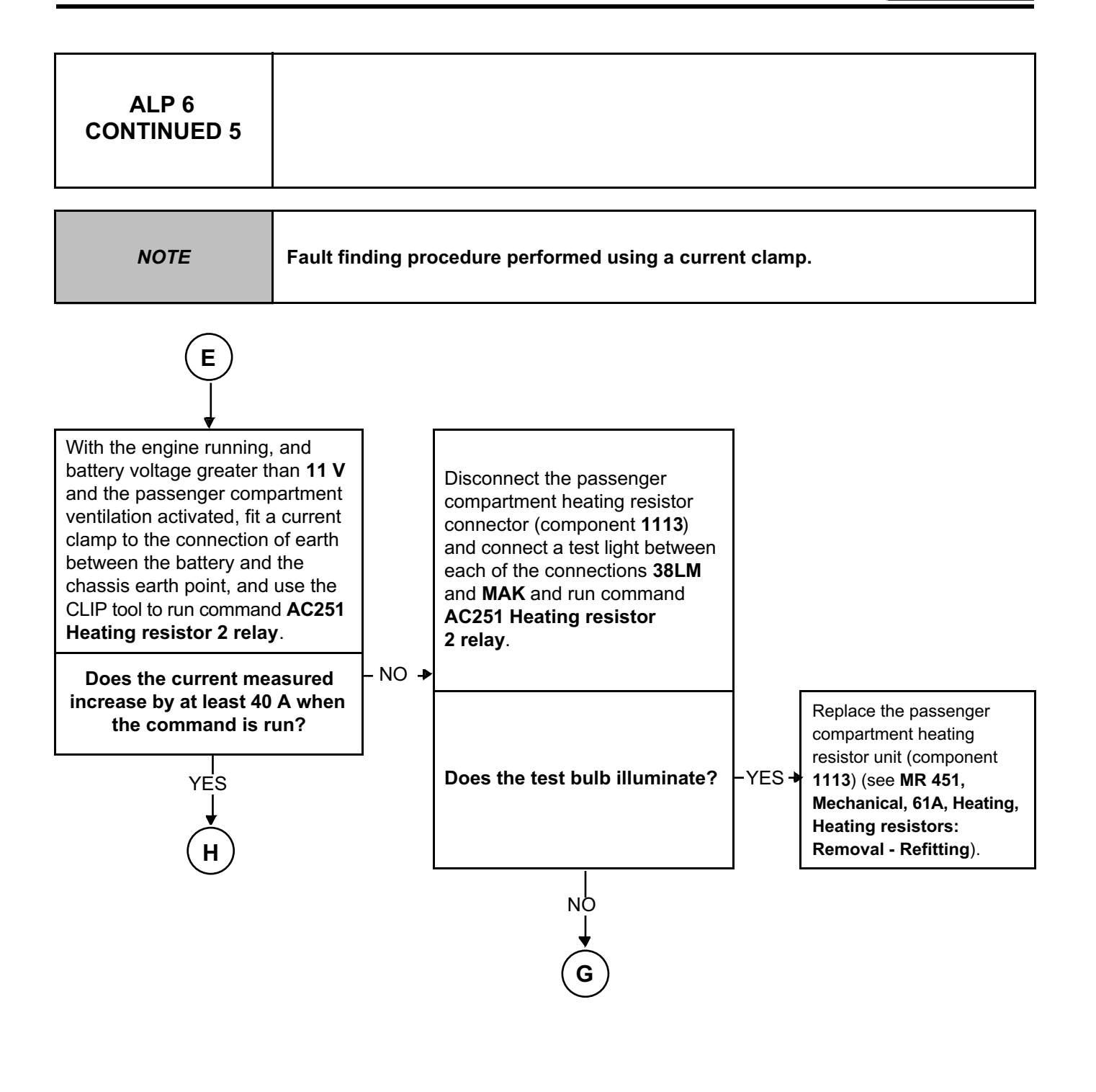

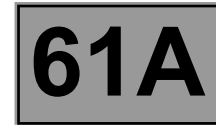

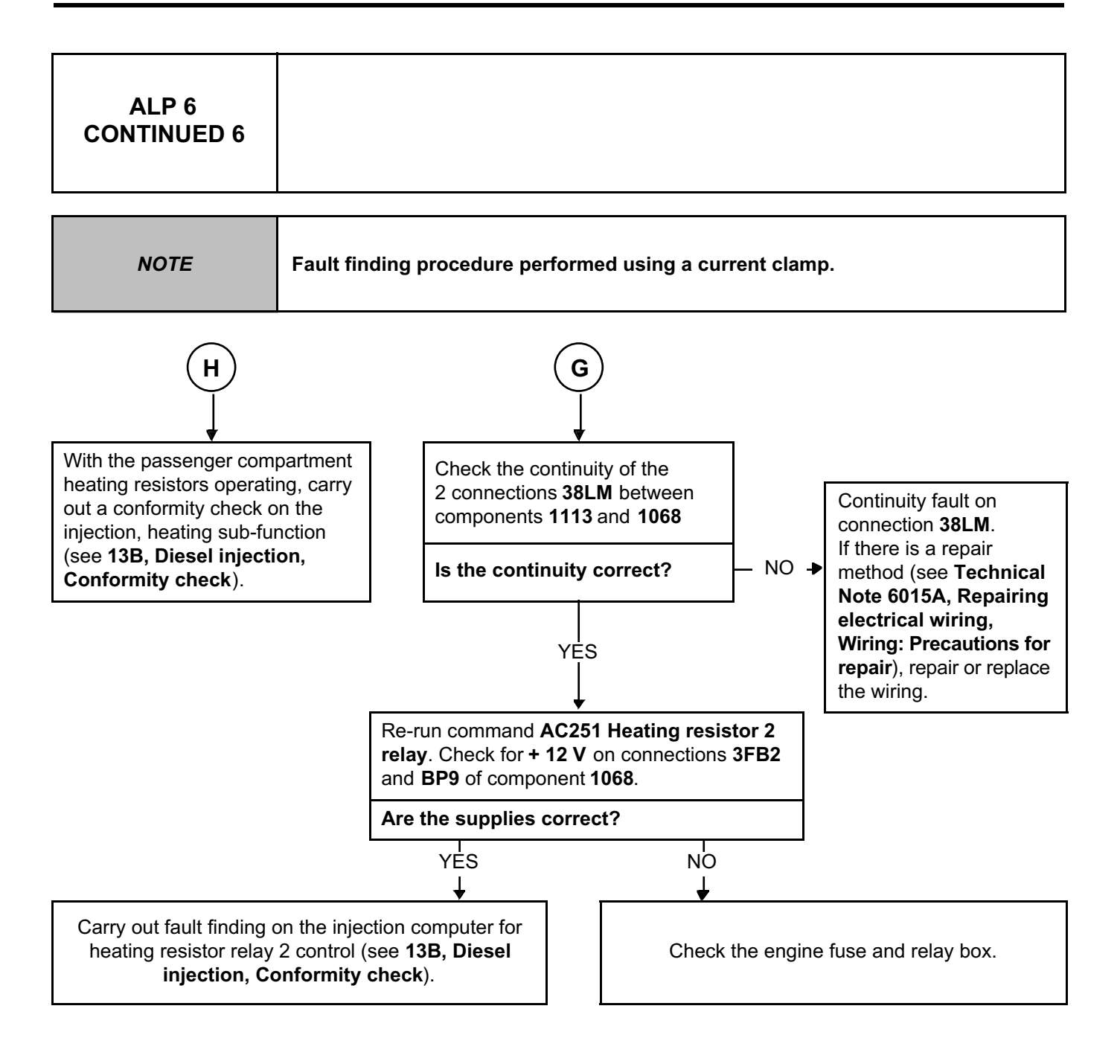

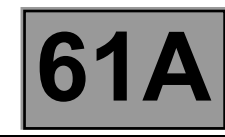

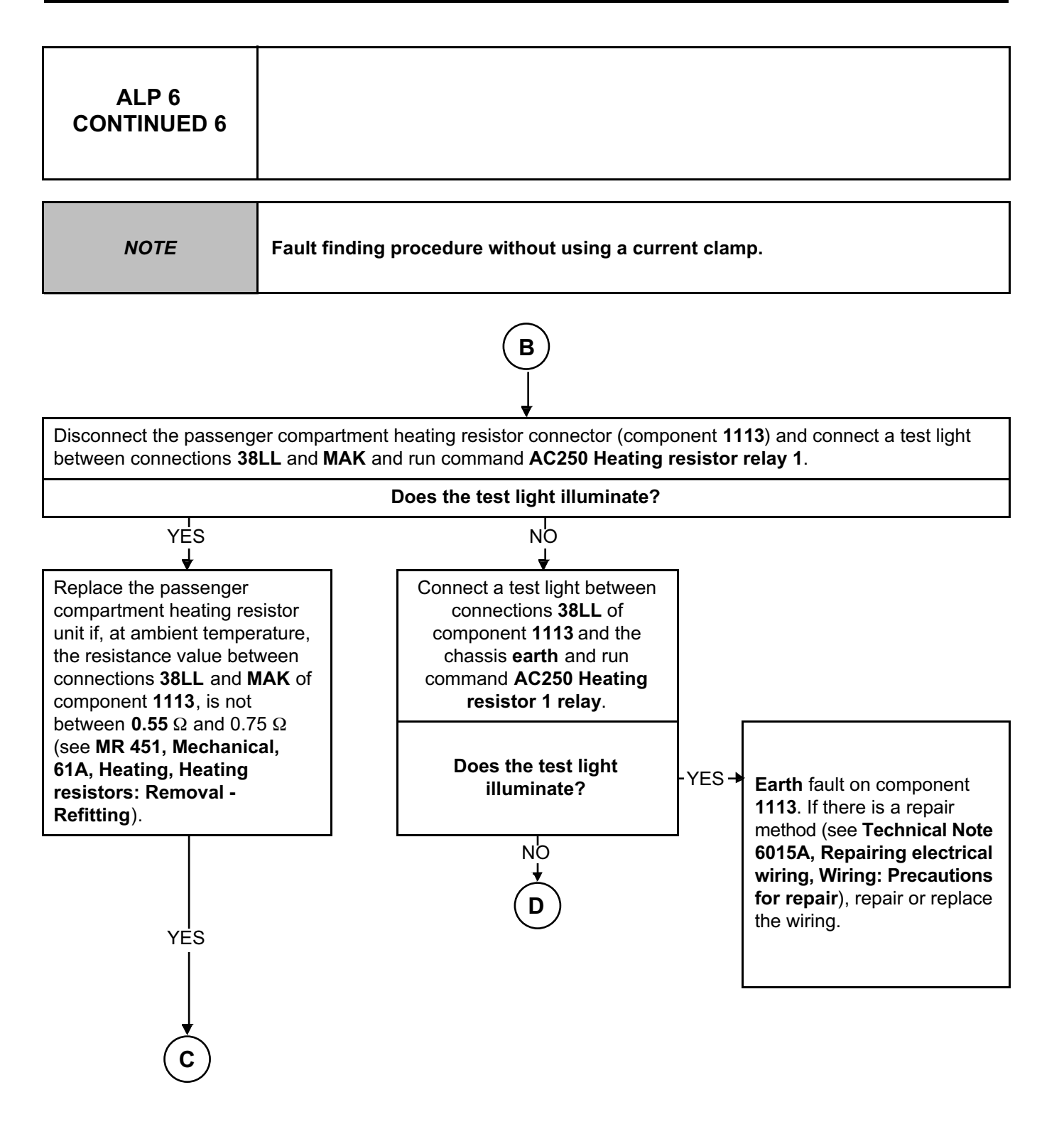

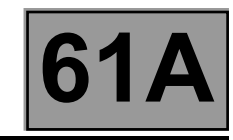

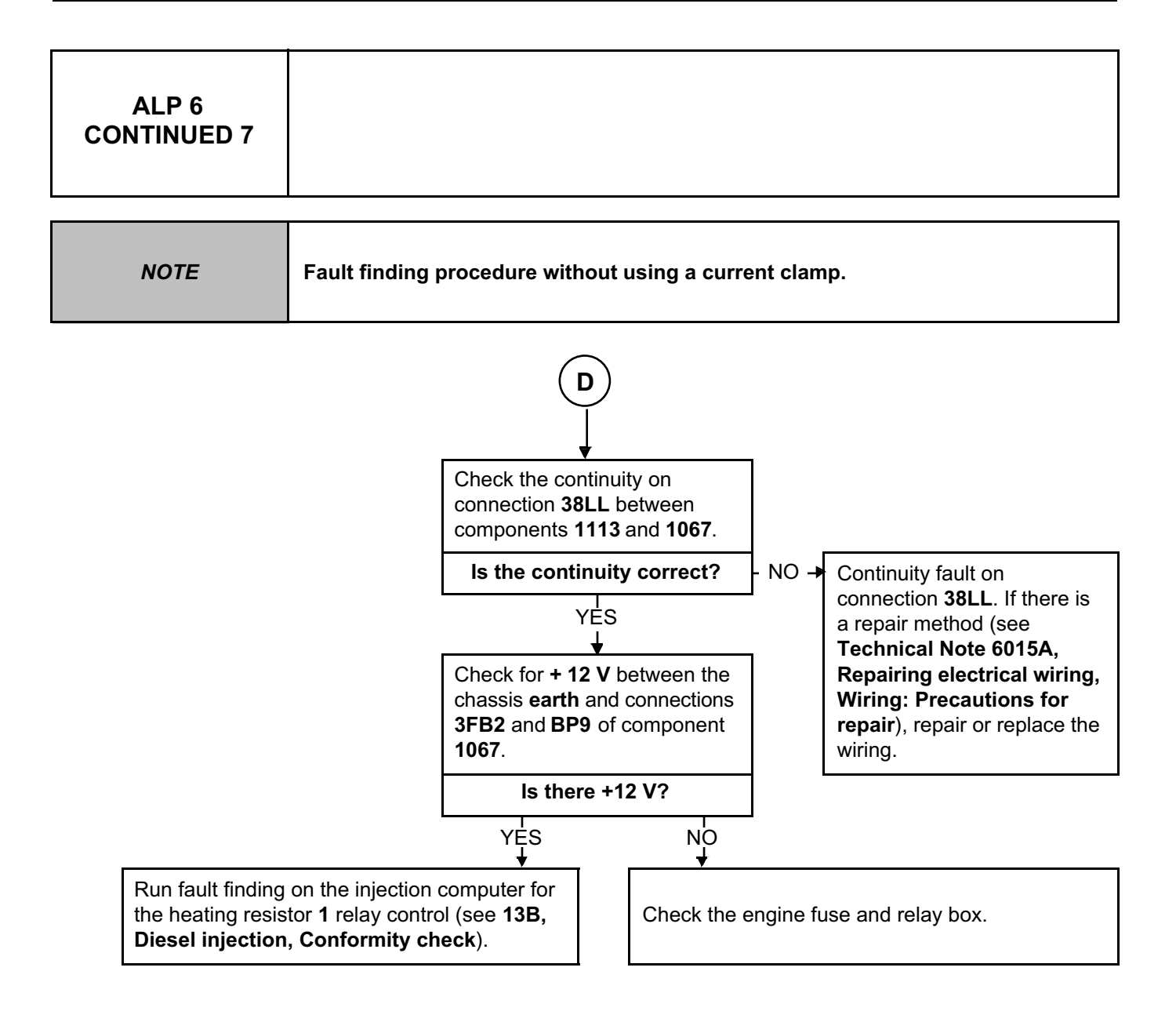

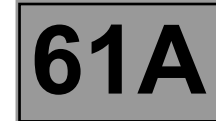

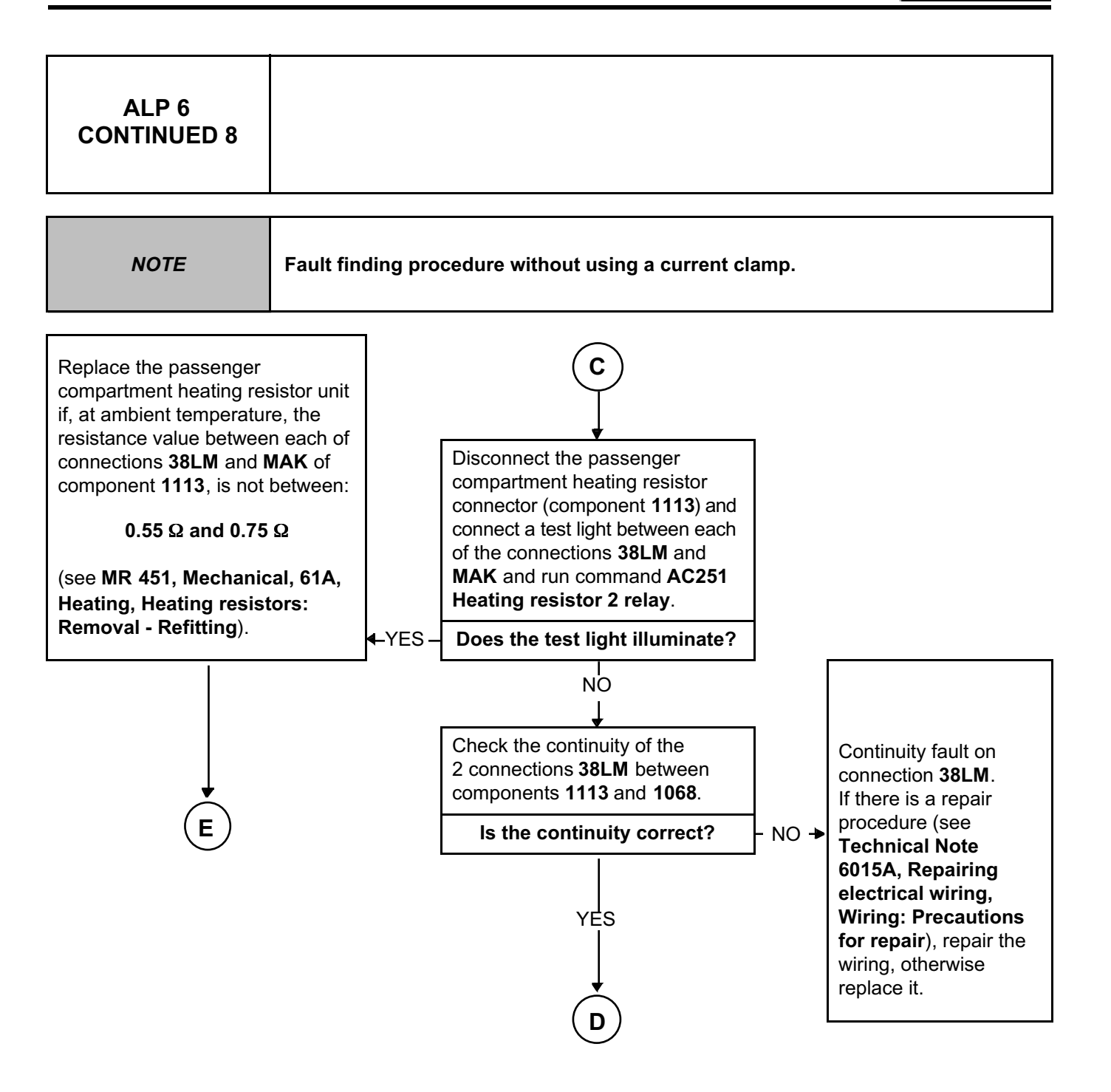

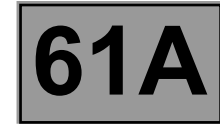

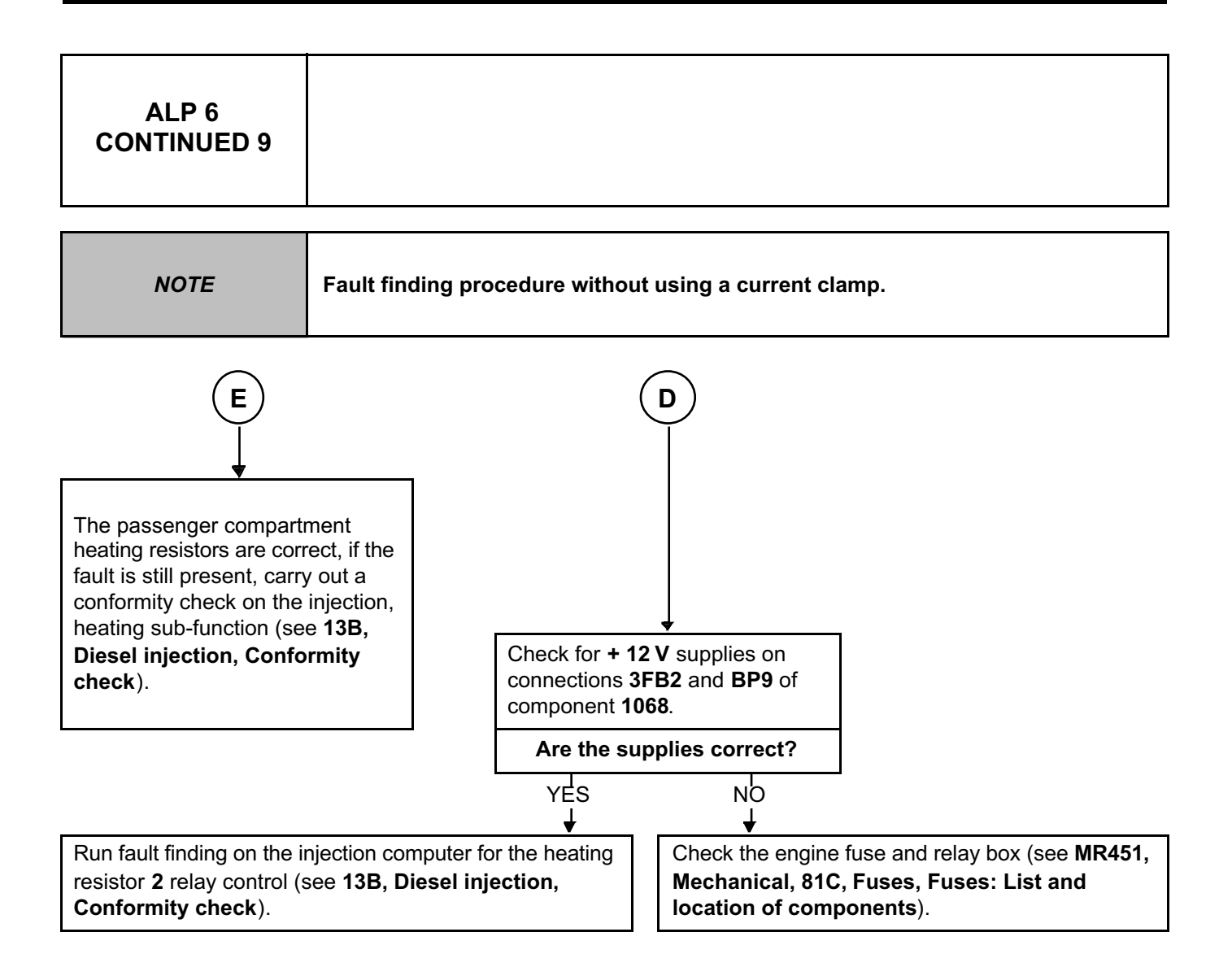

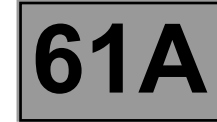

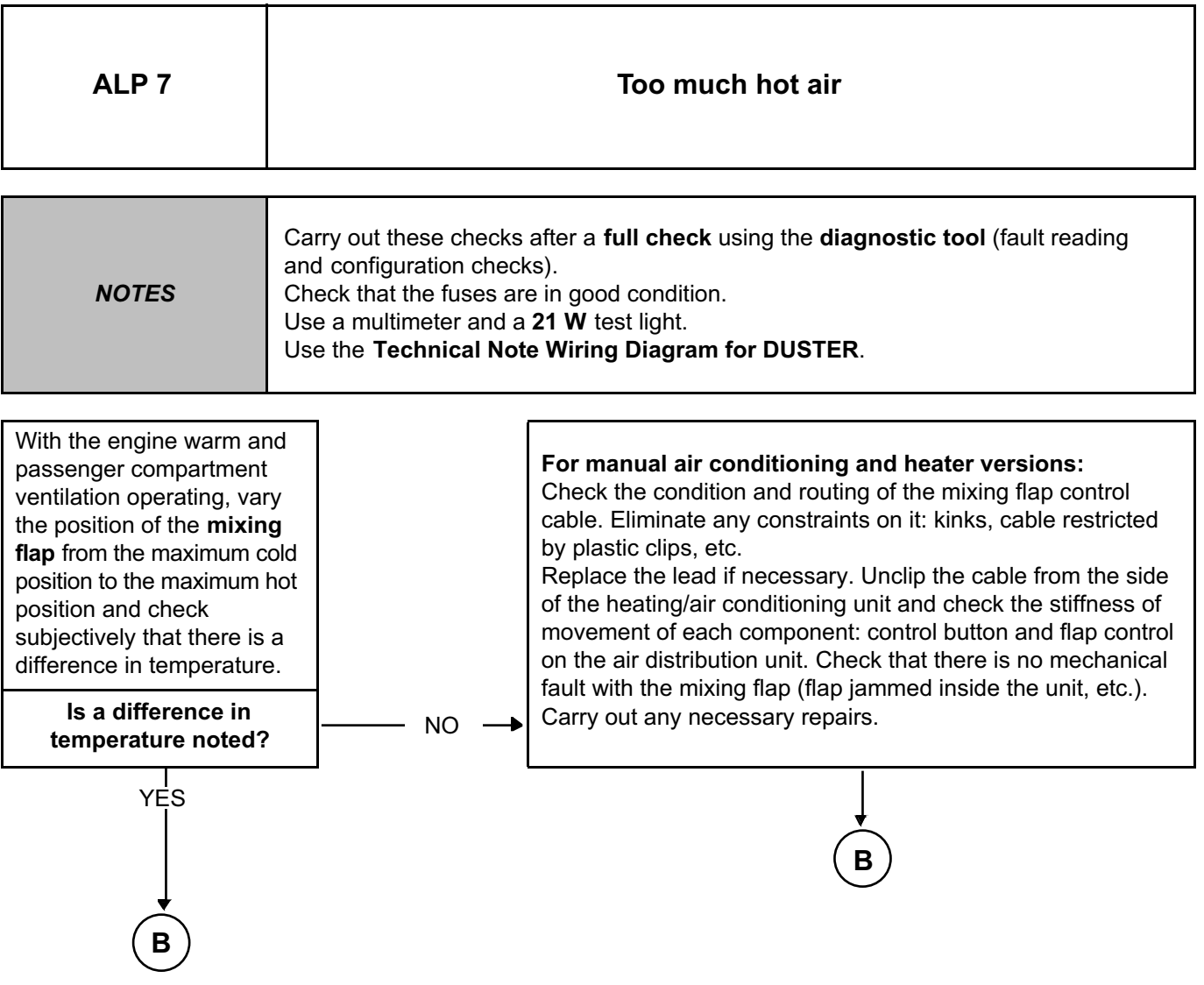

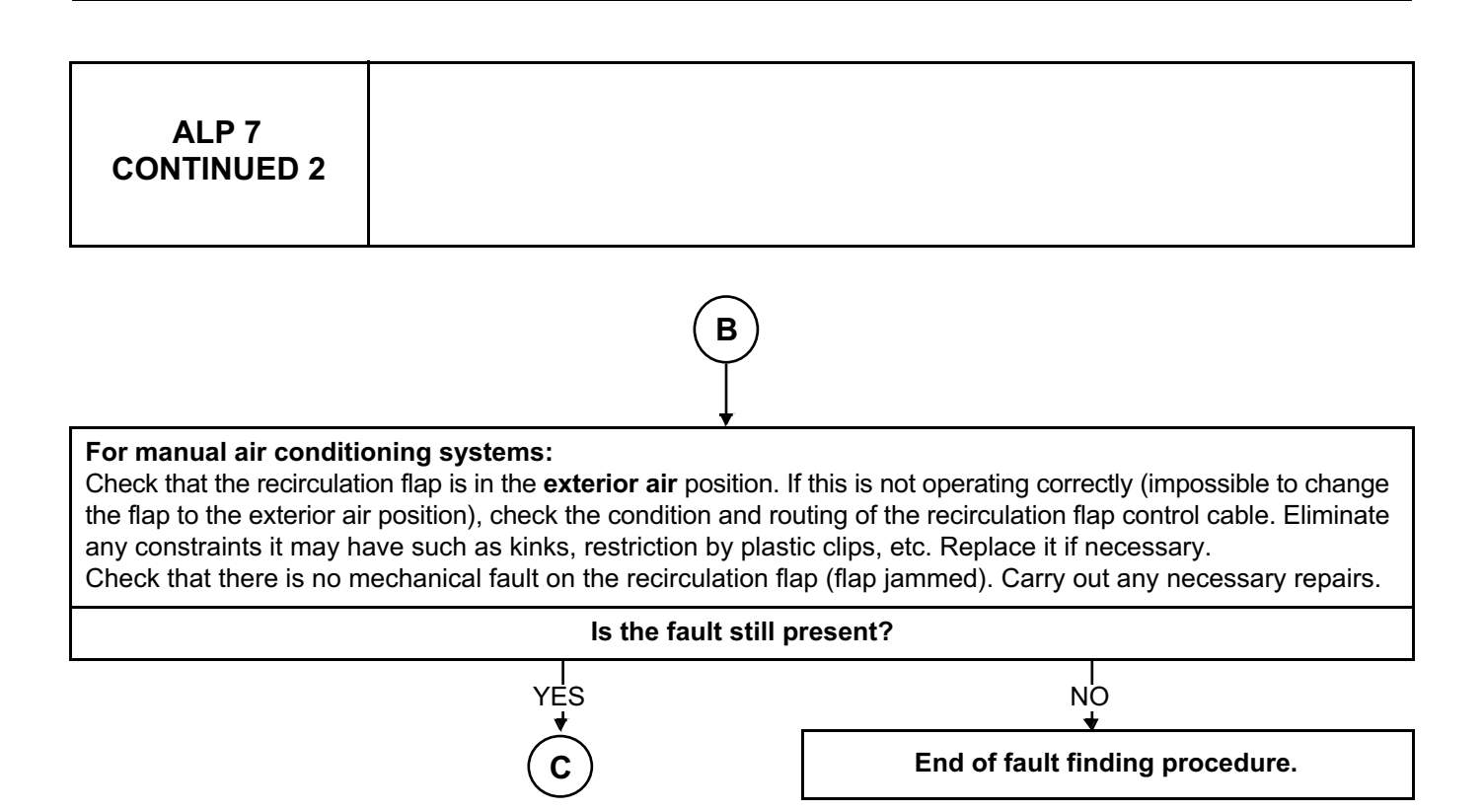

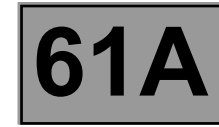

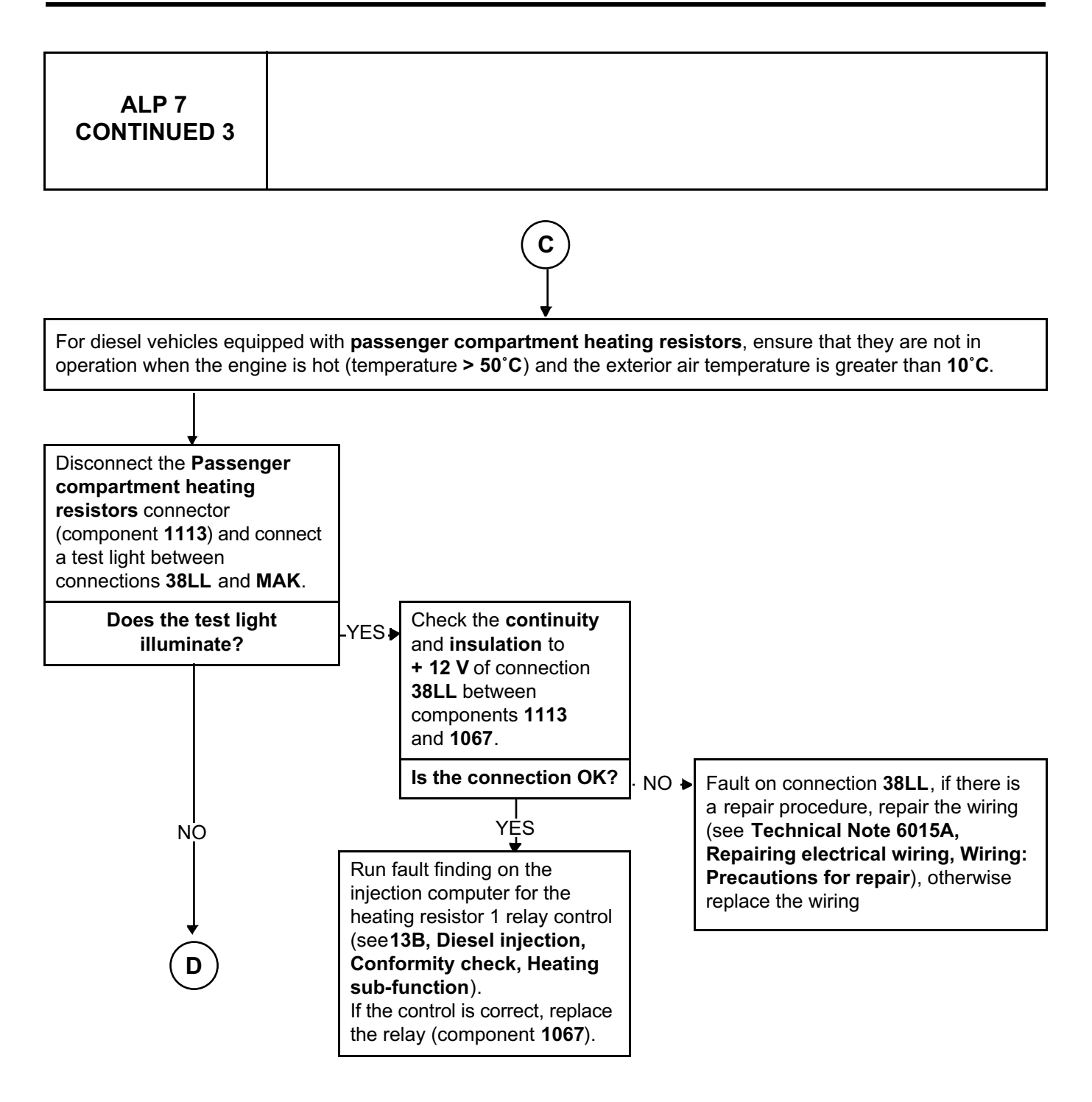

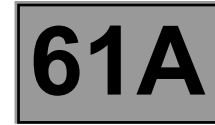

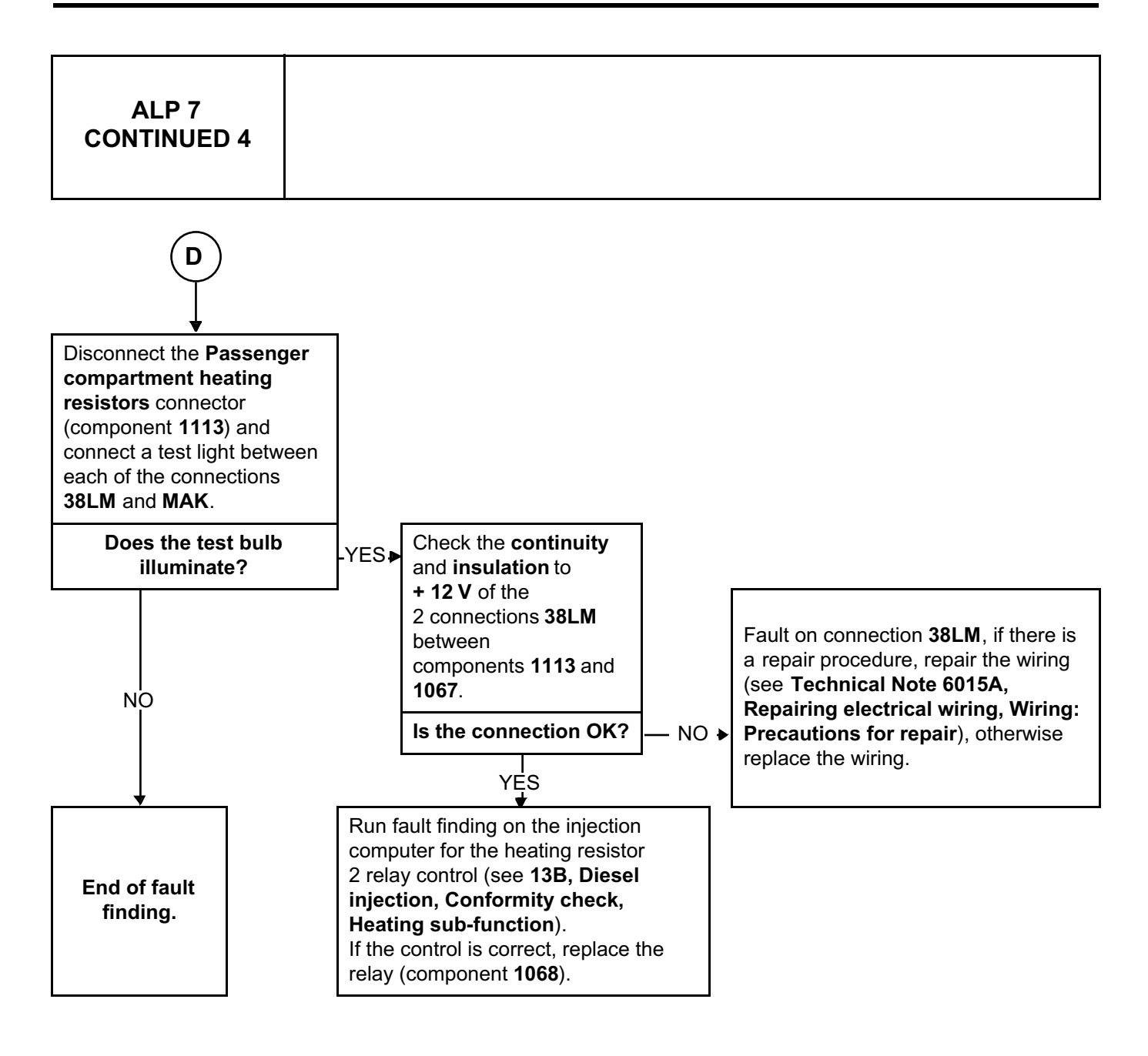

# Simpo PDF Merge and Split Unregistered Version - http://www.simpopdf.com

# **6 Air conditioning**

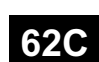

### **CLIMATE CONTROL**

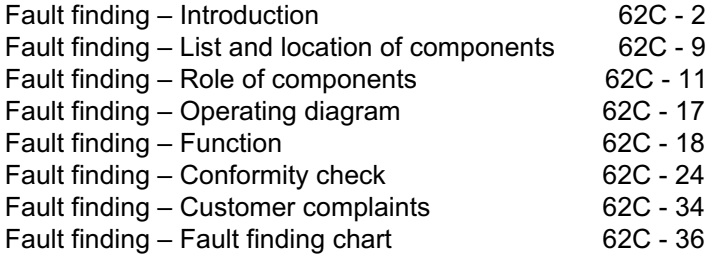

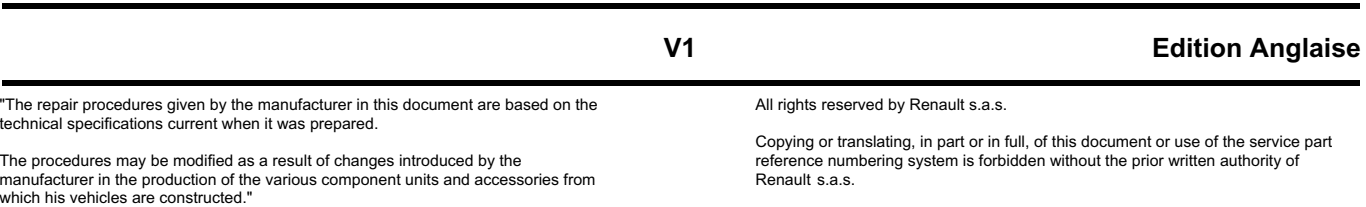

**© Renault s.a.s. 2009**

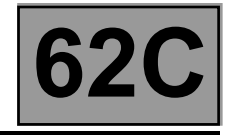

#### **1. SCOPE OF THIS DOCUMENT**

This document presents the fault finding procedure applicable to all computers with the following specifications:

Vehicle(s): **DUSTER** 

Function concerned: **Climate Control**

#### **2. PREREQUISITES FOR FAULT FINDING**

#### **Documentation type**

**Fault finding procedures** (this document and the Technical Notes concerning the injection system fitted to the vehicle, and the UCH):

– Assisted fault finding (integrated into the **diagnostic tool**), Dialogys.

**Wiring Diagrams:**

– Visu-Schéma (CD-ROM), paper.

#### **Type of diagnostic tools**

**– CLIP + CAN sensor**

#### **Special tooling required**

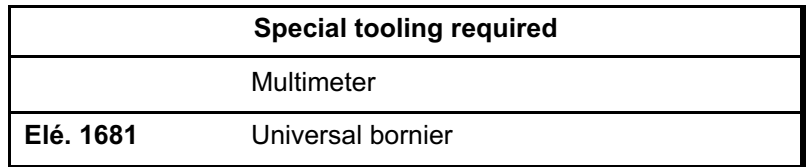

#### **3. REMINDERS**

#### **Procedure**

To run fault finding on the vehicle computers, proceed as follows:

- turn the ignition key to APC,
- connect the **diagnostic tool** and perform the required operations,

To cut off the + after ignition feed, proceed as follows:

- disconnect the **diagnostic tool**,
- turn the ignition key to OFF,
- switch off the ignition.

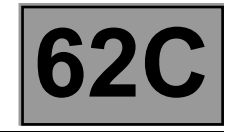

#### **Faults**

Faults are declared present or stored (depending on whether they appeared in a certain context and have disappeared since, or whether they remain present but are not diagnosed within the current context). The **present** or **stored** status of the fault should be considered when the diagnostic tool is switched on after the + after ignition feed is switched on (without any action on the system components).

For a **present fault**, apply the procedure described in the **Interpretation of faults** section. For a **stored fault**, note the faults displayed and apply the **Notes** section. If the fault is **confirmed** when the instructions are applied, the fault is present. Deal with the fault.

If the fault is **not confirmed**, check:

- the electrical lines which correspond to the fault,
- the connectors on these lines (corrosion, bent pins, etc.),
- the resistance of the faulty component,
- the condition of the wires (melted or split insulation, wear).

#### **Conformity check**

The aim of the conformity check is to check data that does not produce a fault on the **diagnostic tool** when the data is inconsistent. Therefore, this stage is used to:

- carry out fault finding on faults that do not have a fault display, and which may correspond to a customer complaint,
- check that the system is operating correctly and that there is no risk of a fault recurring after repairs.

This section gives the fault finding procedures for statuses and parameters and the conditions for checking them. If a status is not behaving normally or a parameter is outside the permitted tolerance values, consult the corresponding fault finding page.

#### **CLIMATE CONTROL Fault finding – Introduction 62C** Simpo PDF Merge and Split Unregistered Version - http://www.simpopdf.com

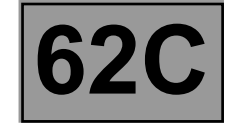

#### **Special notes on the conformity check for the air conditioning function:**

The **air conditioning system** conformity check is divided into four parts. The parts relate to the four sub-functions of the air conditioning system: heating, cold loop, user selection and passenger compartment ventilation. The statuses and parameters related to these sub-functions are listed with their respective computers.

**Special notes:** The air conditioning control panel does not control electrical components (other than the passenger compartment fan assembly) and it cannot support fault finding.

#### **Note:**

The interpretation of statuses, parameters and commands is also split into several sections. Everything controlled by the air conditioning control panel is explained in the two **Air conditioning** sections (**62B and 62C**). On the other hand, signals from other computers are explained in the fault finding sections for these computers (see **conformity check**).

#### **Customer complaints - Fault finding chart**

If the test with the **diagnostic tool** is OK but the customer complaint is still present, the fault should be processed by **customer complaints**.

**A synopsis of the general procedure to follow is provided on the following page in the form of a flow chart.**

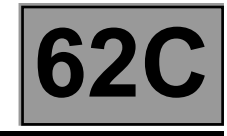

#### **4. FAULT FINDING PROCEDURE**

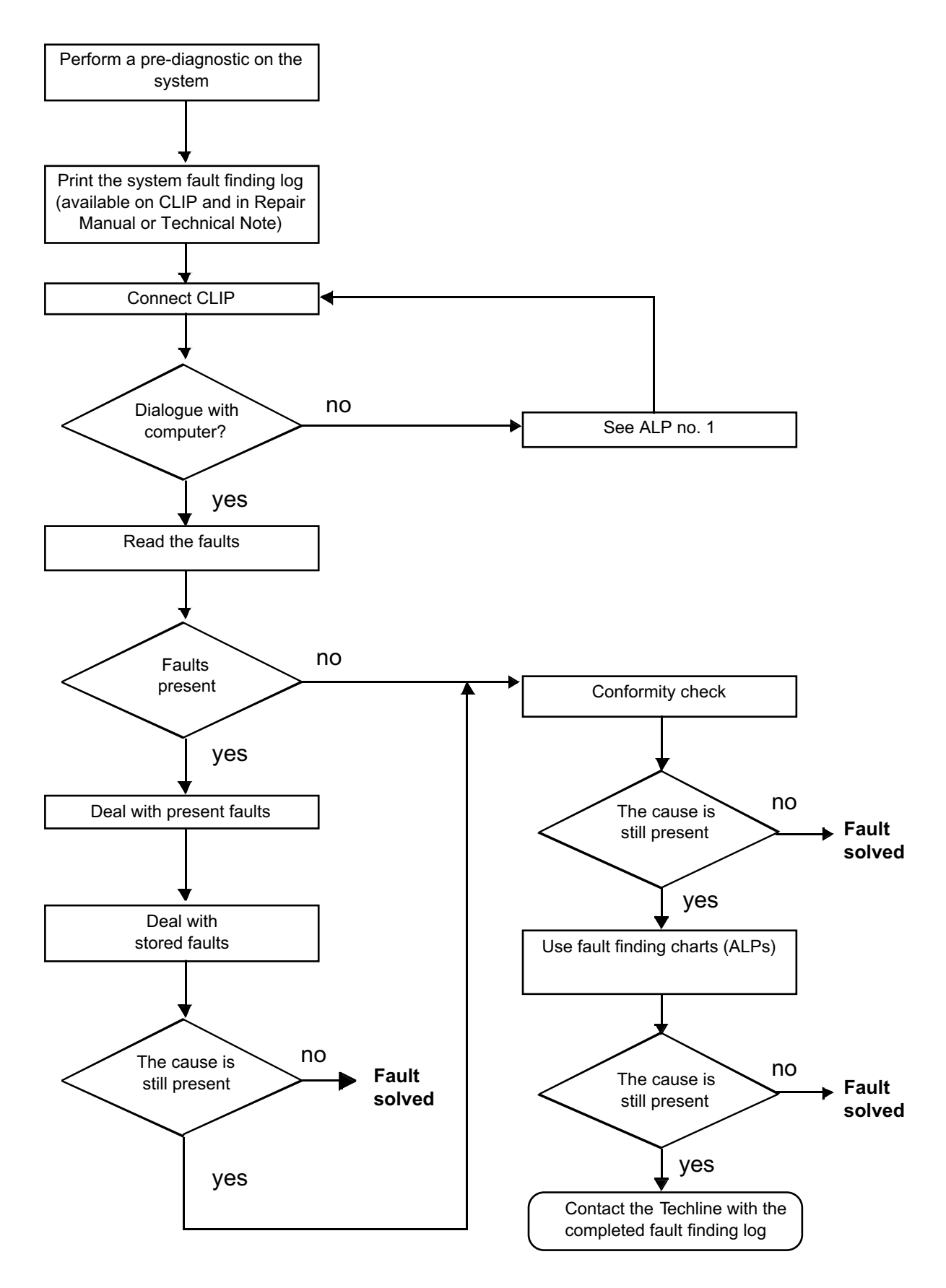

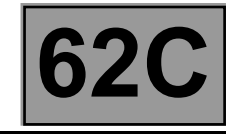

#### **4. FAULT FINDING PROCEDURE (continued)**

#### **Wiring check**

#### Note:

Carry out each requested check visually. Do not remove a connector if it is not required.

#### Note:

Repeated connections and disconnections alter the functionality of the connectors and increase the risk of poor electrical contact. Limit the number of connections/disconnections as much as possible.

#### Note:

The check is carried out on the 2 parts of the connection. There may be two types of connection:

- Connector / Connector
- Connector / Device

#### **Fault finding problems**

Disconnecting the connectors and/or manipulating the wiring may temporarily remove the cause of a fault. Electrical measurements of voltage, resistance and insulation are generally correct, especially if the fault is not present when the analysis is made (stored fault).

#### **Visual inspection of the connection:**

• Check that the connector is connected correctly and that the male and female parts of the connection are correctly coupled.

#### **Visual inspection of the area around the connection:**

- Check the condition of the mounting (pin, strap, adhesive tape, etc.), that the connectors are attached to the vehicle.
- Check that there is no damage to the wiring trim (sheath, foam, adhesive tape, etc.) near the wiring.
- Check that there is no damage to the electrical wires at the connector outputs, in particular on the insulating material (wear, cuts, burns, etc.).

Disconnect the connector to continue the checks.

#### **Visual inspection of the plastic casings:**

- Check that there is no mechanical damage (casing crushed, cracked, broken, etc.), in particular to the fragile components (lever, lock, openings, etc.).
- Check that there is no heat damage (casing melted, darker, deformed, etc.).
- Check that there are no stains (grease, mud, liquid, etc.).

#### **Visual inspection of the metal contacts:**

(The female contact is called CLIP. The male contact is called TAB).

- Check that there are no bent contacts (the contact is not inserted correctly and can come out of the back of the connector). The spring contact of the connector when pulling the wire slightly.
- Check that there is no damage (folded tabs, clips open too wide, blackened or melted contact, etc.).
- Check that there is no oxidation on the metal contacts.

#### **CLIMATE CONTROL Fault finding – Introduction 62C** Simpo PDF Merge and Split Unregistered Version - http://www.simpopdf.com

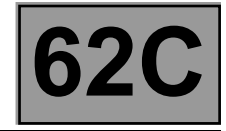

#### **Visual inspection of the sealing:**

*(Only for watertight connectors)*

- Check for the seal on the connection (between the 2 parts of the connection).
- Check the seal at the back of the connectors:
	- For *unit* joints (1 for each wire), check that the unit joints are present on each electrical wire and that they are correctly positioned in the opening (level with the housing). Check that plugs are present on openings which are not used.
	- For a *grommet* seal (one seal which covers the entire internal surface of the connector), check that the seal is present.
	- For *gel* seals, check for gel in all of the sockets without removing the excess or any protruding sections (it does not matter if there is gel on the contacts).
	- For *hotmelt* sealing (heat-shrink sheath with glue), check that the sheath has contracted correctly on the rear of the connectors and electrical wires, and that the hardened glue comes out of the side of the wire.
- Check that there is no damage to any of the seals (cuts, burns, significant deformation, etc.).

If a fault is detected, repair or replace the wiring (see **Technical Note 6015A, Electrical wiring repair, Wiring: Precautions for repair**)
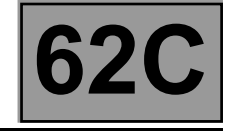

### **5. FAULT FINDING LOG**

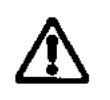

**IMPORTANT!**

#### **IMPORTANT**

Any fault on a complex system requires thorough fault finding with the appropriate tools. The FAULT FINDING LOG, which should be completed during the fault finding procedure, ensures a record is kept of the procedure carried out. It is an essential document when consulting the manufacturer.

### **IT IS THEREFORE ESSENTIAL THAT THE FAULT FINDING LOG IS FILLED OUT EVERY TIME IT IS REQUESTED BY TECHLINE OR THE WARRANTY RETURNS DEPARTMENT.**

You will always be asked for this log:

- when requesting technical assistance from Techline,
- for approval requests when replacing parts for which approval is mandatory,
- to be attached to monitored parts for which reimbursement is requested. The log is needed for warranty reimbursement, and enables better analysis of the parts removed.

#### **6. SAFETY INSTRUCTIONS**

Safety rules must be observed during any work on a component to prevent any material damage or personal injury:

- check the battery voltage to avoid incorrect operation of computer functions,
- do not smoke,
- use the proper tools.

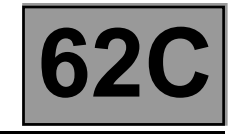

### **System (cold loop, hot loop and components)**

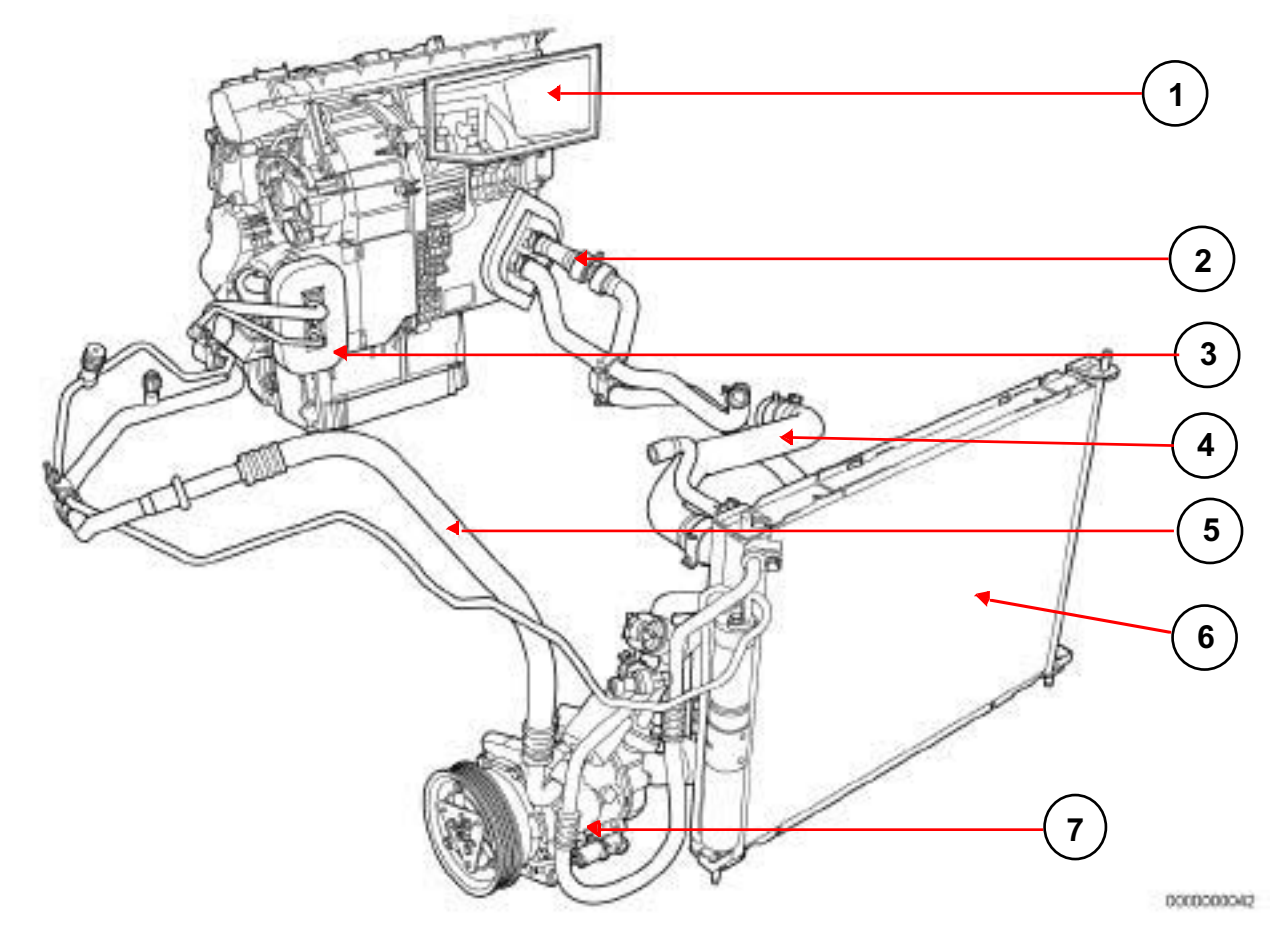

- **1) Air conditioning unit**
- **2) Heater matrix**
- **3) Expansion valve and evaporator**
- **4) Coolant circuit**
- **5) Cold loop**
- **6) Condenser and radiator**
- **7) Compressor**

#### **• COLD LOOP COMPONENTS:**

- **Compressor**: This is located at the bottom on the left-hand side, next to the radiator in the engine compartment.
- **Condenser:** This is located between the radiator and the cooling fan assembly.
- **Dehydrator reservoir**: This is located on the left-hand side of the condenser outlet.
- **Heating and air conditioning assembly**: This is located underneath the dashboard.
- **Thermostatic expansion valve**: This is located to the left of the heating and air conditioning assembly on the bulkhead.
- **Evaporator**: This is located to the right of the **thermostatic expansion valve** in the heating and air conditioning assembly.
- **High pressure pipe**: This pipe connects the compressor, condenser, dehydrator reservoir and expansion valve inlet in series (it is located in the engine compartment on the left-hand side).

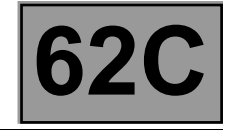

– **Low pressure pipe**: This pipe connects the expansion valve, buffering capacity, evaporator and compressor inlet in series (it is located in the engine compartment on the left-hand side).

#### **• HEATING COMPONENTS**

- **Heater matrix:** This is located at the bottom of the heating and air conditioning assembly.
- **Heating resistors**: These are located at the bottom of the heater matrix on the driver's side (depending on the equipment).

#### **• ACTUATORS:**

- **Air distribution flap:** This is located in the heating and air conditioning assembly.
- **Mixing flap:** This is located in the heating and air conditioning assembly.
- **Recirculation flap**: This is located behind the dashboard.

#### **• OTHERS**

- **Passenger compartment fan assembly:** This is located in the heating and air conditioning assembly.
- **Cooling fan assembly:** This is located in the front panel of the vehicle, in front of the condenser.
- **Air pipes**: These are located underneath the dashboard.

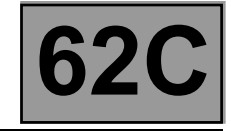

### **• COLD LOOP COMPONENTS**

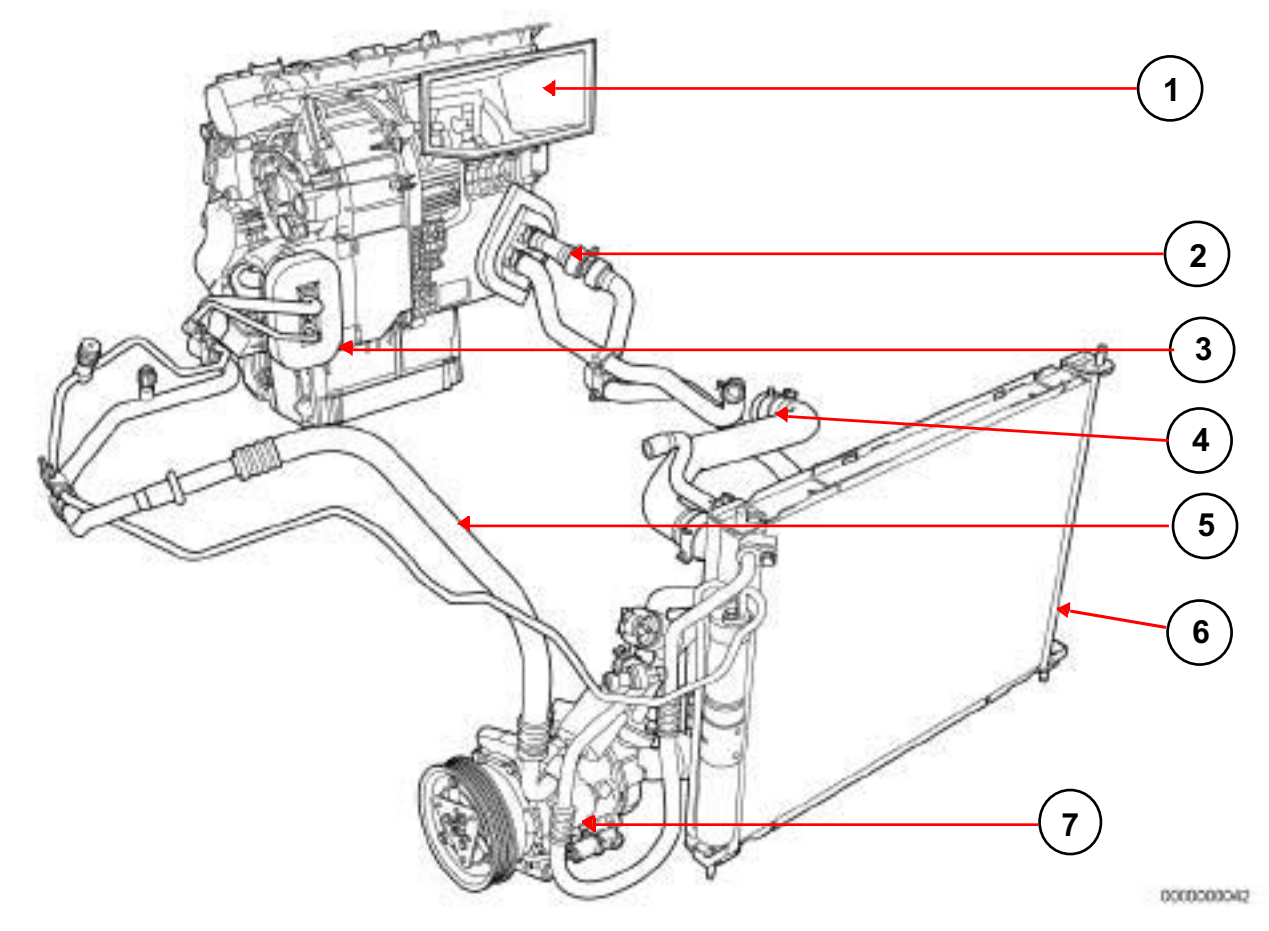

### **System assembly**

- **1) Air conditioning unit**
- **2) Heater matrix**
- **3) Expansion valve and evaporator**
- **4) Coolant circuit**
- **5) Cold loop**
- **6) Condenser and radiator**
- **7) Compressor**

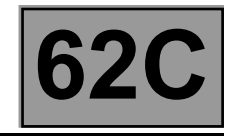

#### **Figure 1: System assembly**

#### **– Compressor:**

The compressor is not activated when the exterior temperature is less than **3˚C**, it is used to compress the refrigerant into gas. The pressure can reach up to **28 bar**.

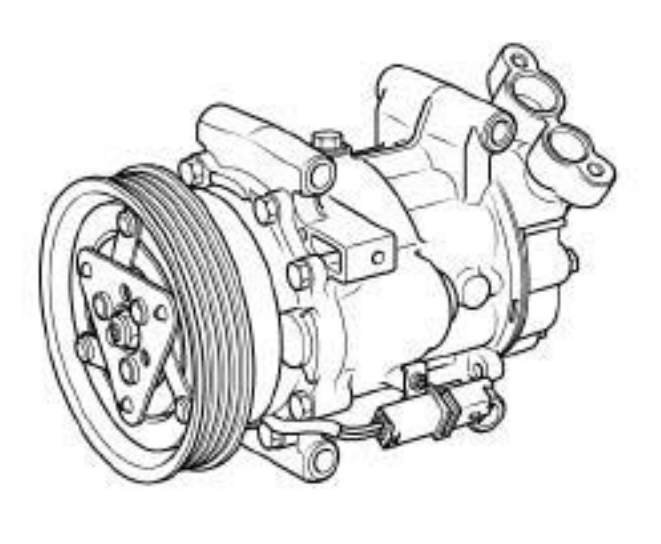

0000000046

#### **– Condenser:**

The condenser is composed of flat horizontal aluminium tubes. The pipes are divided by the vanes in order to increase the air heat exchange and therefore cool the refrigerant fluid to produce condensation.

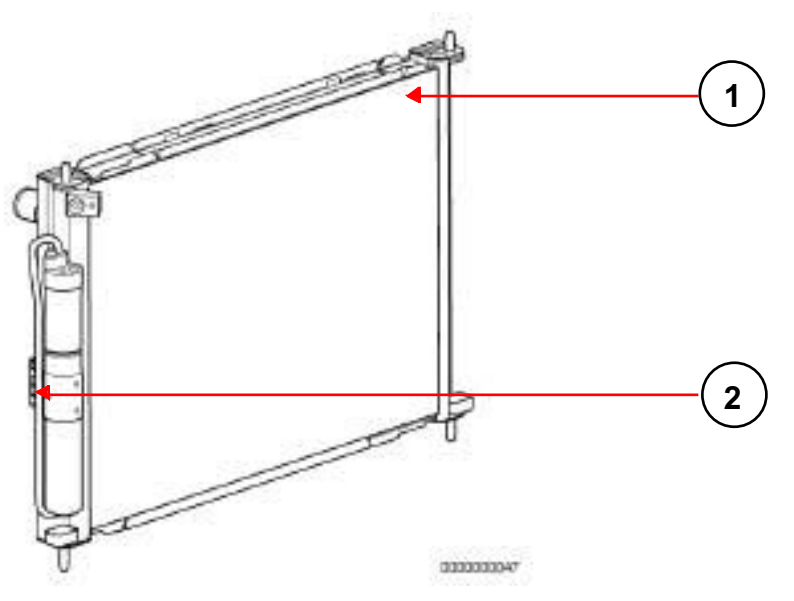

- **1) Condenser**
- **2) Dehydrator reservoir**

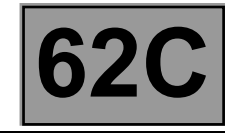

#### **– Dehydrator reservoir: (see figure above)**

The dehydrator reservoir is used to:

- Check the condition of the refrigerant.
- Absorb the variations in volume (expansion bottle principle).
- Filter impurities.
- Absorb moisture (water in the circuit).

#### **– Heating and air conditioning assembly: (see figure above)**

This unit acts as an air mixing box. It is equipped with a system of flaps which allow the air to be directed in accordance with the requirements of the occupants whilst simultaneously allowing the temperature of the air entering the passenger compartment to be modified by mixing hot and cold air.

#### **– Thermostatic expansion valve: (see figure below)**

This thermostatic-type expansion valve is used to check refrigerant expansion. It is located at the evaporator inlet.

#### **– Evaporator: (see figure below)**

• The evaporator is a heat exchanger which enables the air entering the passenger compartment to be cooled.

Note: Condensation of the air may occur thereby causing normal drops of water to form underneath the vehicle body.

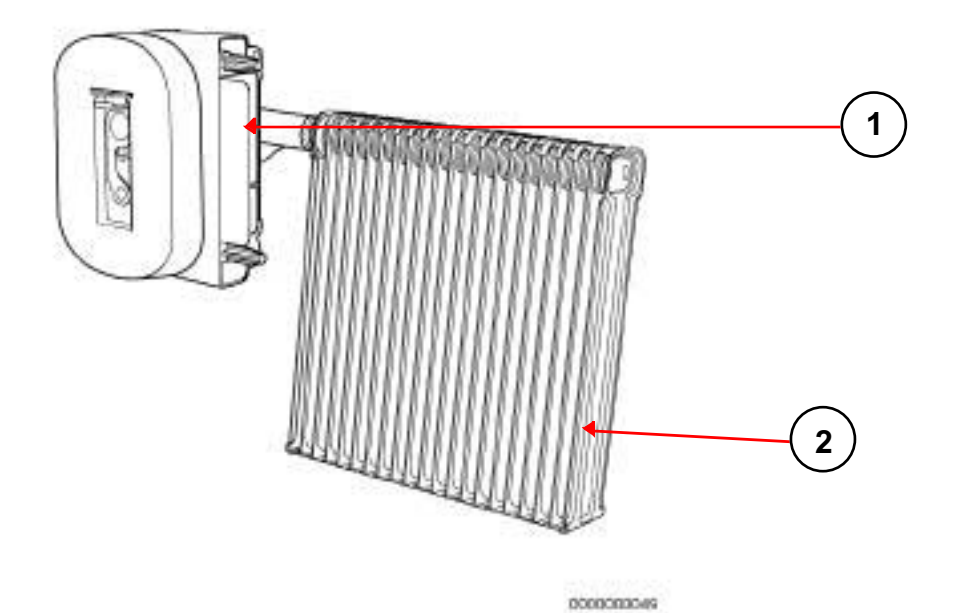

- **1) Expansion valve**
- **2) Evaporator**

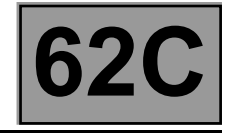

#### **– High and low pressure pipes:**

- The **High Pressure** and **Low Pressure** pipes are composed of rigid aluminium pipes and flexible pipes which enable engine-related movements to be absorbed.
- Two filler valves (on the **High Pressure** pipe and on the **Low Pressure** pipe) can be accessed in order to fill (or drain) the refrigerant loop.
- The connections must be checked in the event of a refrigerant fluid leak.

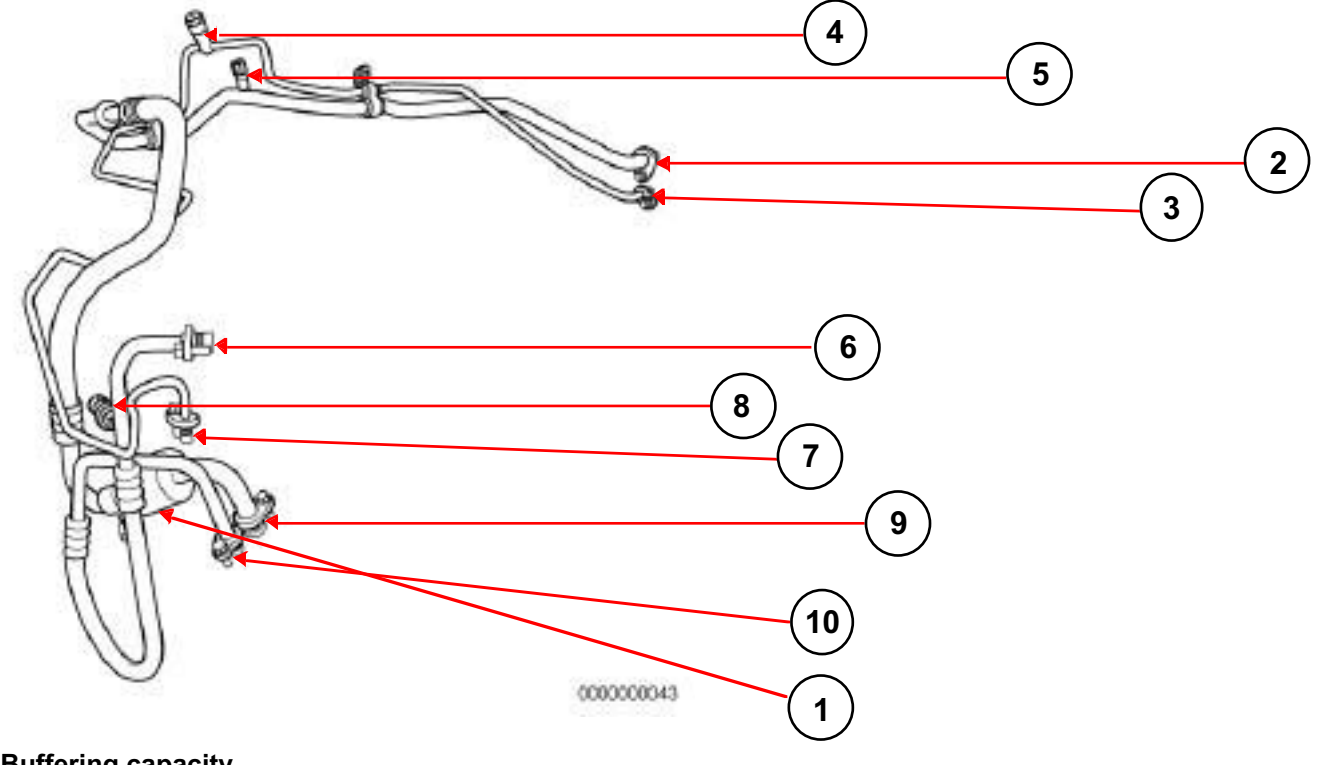

- **1) Buffering capacity 2) Expansion valve outlet**
- 
- **3) Expansion valve inlet**
- **4) High pressure filler valve**
- **5) Low pressure filler valve**
- **6) Condenser inlet**
- **7) Condenser outlet**
- **8) Pressure sensor**
- **9) Compressor inlet**
- **10) Compressor outlet**

#### **Figure 6: Cold loop pipes**

### **• HEATING COMPONENTS**

#### **– Heater matrix:**

The external air entering the heating and air conditioning system (**HVAC**) is heated by the **heater matrix**.

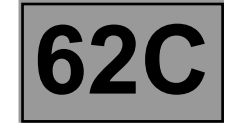

#### **– Passenger compartment heating resistors (depending on the equipment level):**

The passenger compartment heating resistors (RCH) are electrical heating devices in the air conditioning unit. This system is an additional heating system which operates when the engine is cold (when starting).

### • **ACTUATORS**

#### **– Air distribution flap:**

This flap enables the air flowing into the passenger compartment to be directed.

#### **– Air mixing flap:**

This flap mixes the air in order to meet the temperature requirements of the occupants.

#### **– Recirculation flap:**

This flap prevents the entry of exterior air. In this case, the passenger compartment is isolated from the exterior and air is blown in the passenger compartment in a closed circuit.

These three flaps are **controlled by a cable**.

#### • **OTHERS**

#### **– Passenger compartment blower unit:**

The passenger compartment fan assembly is controlled by the Resistive Blower Dimmer Module (**MVPR**).

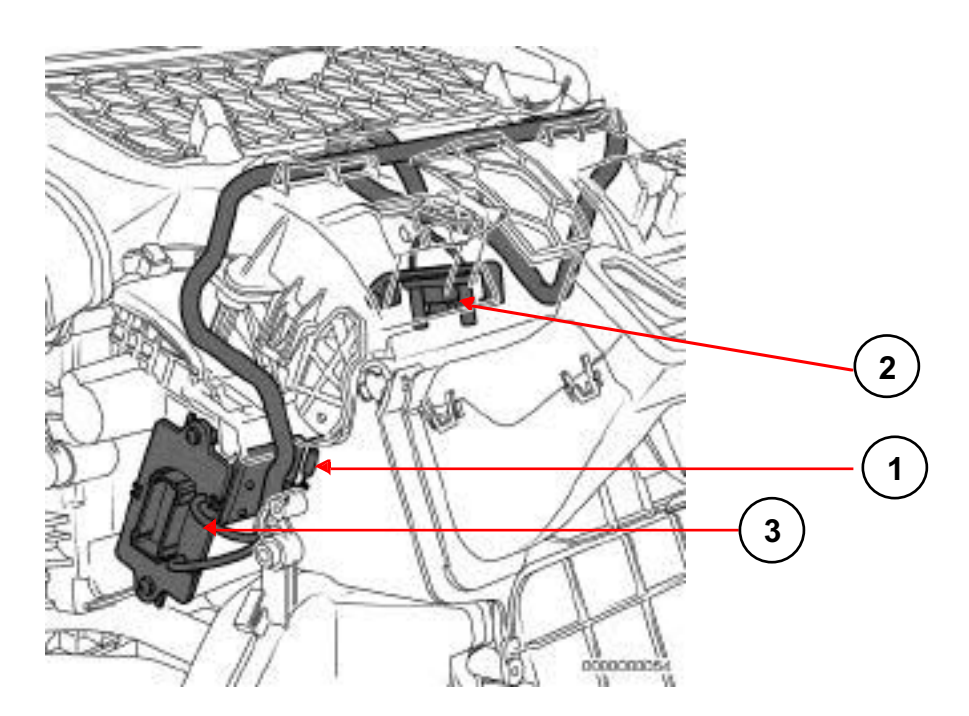

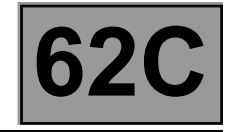

#### **Resistive Blower Dimmer Module (MVPR)**

- **1) Thermal fuse**
- **2) Fan assembly connector**
- **3) Connector to Control panel**

The passenger compartment fan assembly is used to vary the rate at which air is blown into the passenger compartment, depending on the requirements of the customer.

#### **– Cooling fan assembly:**

The cooling fan assembly motor is normally used in order to promote heat exchange in the condenser and therefore improve the performance of the air conditioning system. Activation of the air conditioning fan unit depends, among other things, on the vehicle speed and high pressure in the loop.

#### **– Air pipes:**

The air flows into an open air inlet scoop towards the exterior. Therefore there must be enough air flow for it to be channelled into the passenger compartment. This flow can be created by the vehicle speed (in nonrecirculation mode) or by activating the blower. The air flowing into the passenger compartment is protected by a grille and a rain shield in order to prevent foreign bodies and water from entering. The air is then distributed inside the passenger compartment.

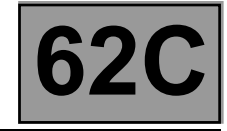

#### **Summary diagram of all the components of the air conditioning system**

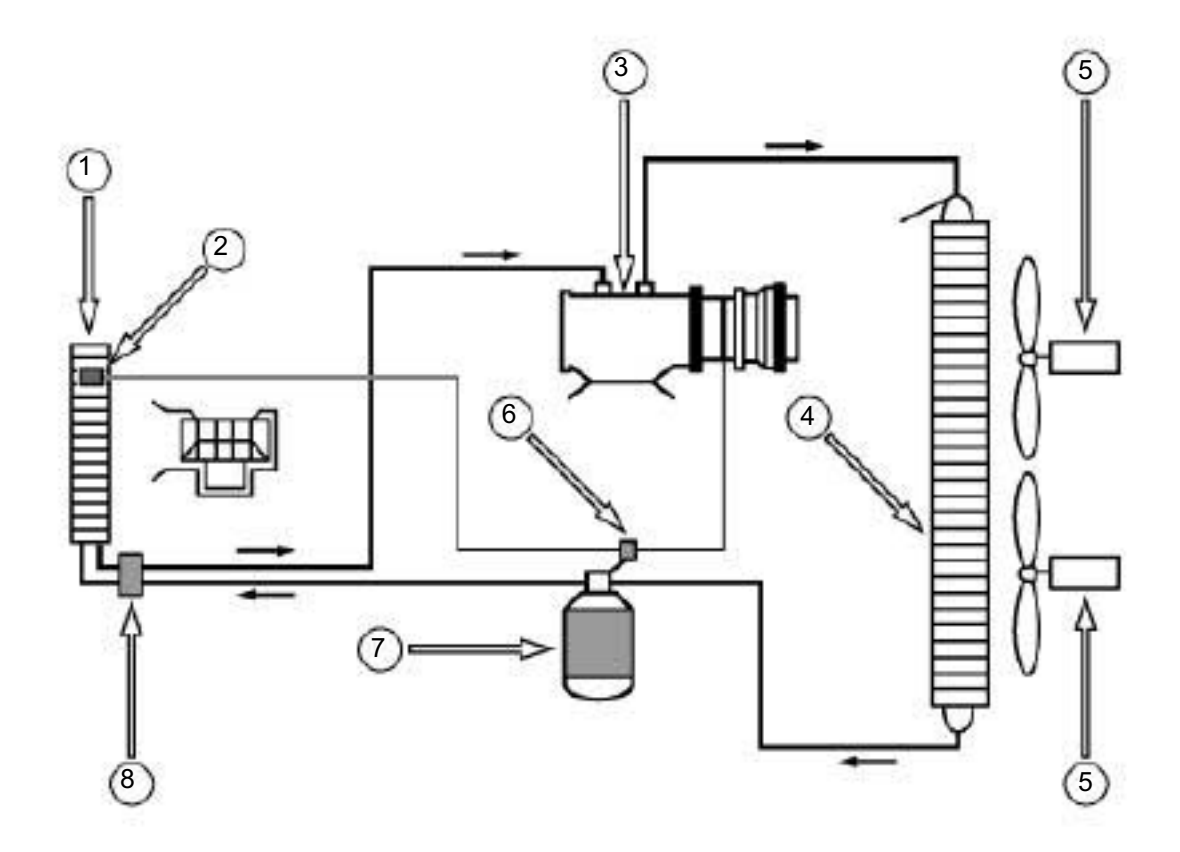

0000000058

- **1) Evaporator**
- **2) Temperature sensor**
- **3) Compressor**
- **4) Condenser**
- **5) Fan assembly**
- **6) Pressure switch**
- **7) Dehydrator reservoir**
- **8) Expansion valve**

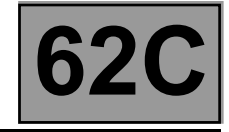

#### **Layout of the air conditioning function:**

The functions provided by the system are the thermal comfort of the occupants (warming and cooling), visibility through the windscreen, as well as the isolation of the passenger compartment in case of exterior air pollution. The heating and air conditioning system dries and purifies the air in the passenger compartment. Only manual heating and air conditioning is available for **DUSTER**.

The injection computer controls the passenger compartment heating resistors (depending on the equipment). It authorises or denies compressor activation depending on the vehicle operation and refrigerant pressure.

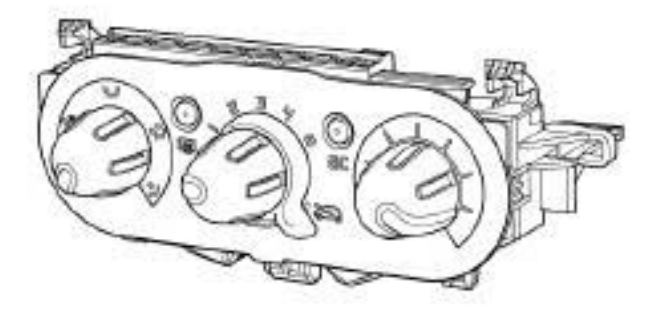

0000000052

#### **Manual air conditioning system control panel: front panel**

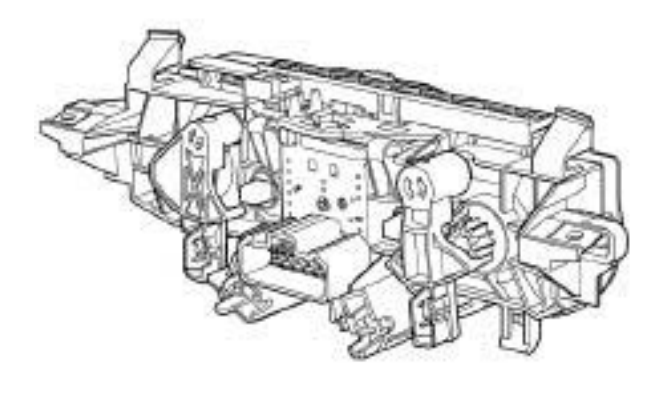

0000000058

#### **Manual air conditioning system control panel: rear panel**

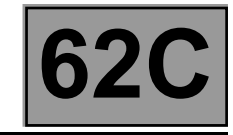

Buttons with operation indicator lamps:

• Air conditioning button.

Manual controls:

- Mixing: rotary control on the right-hand side, with cable connection to the flap.
- Distribution: rotary control on the left-hand side, with cable connection to the flap.
- Recirculation: rotary lever in the centre, with cable connection to the flap.
- Air flow V0, V1 to V4 by rotary control in the centre.

#### **Description of the sub-functions:**

**Heating sub-function**: this sub-function includes everything relating to the **production of warm air** in the vehicle and management of the heated rear screen.

The UCH computer controls the rear screen de-icing.

The injection computer manages the actuation of the passenger compartment heating resistors

**Cold loop sub-function**: this sub-function includes everything involved in the vehicle's **production of cold air**.

The computers concerned include:

The injection computer, which authorises compressor activation and controls the compressor and motor-driven fan assemblies.

The UCH, which authorises or denies the request for compressor activation from the air conditioning control panel to the injection computer in accordance with the condition of the passenger compartment blower and the exterior temperature (depending on the equipment).

**User selection sub-function:** This sub-function includes everything used to transmit the user's requests (pressing buttons). The computer involved is the UCH computer.

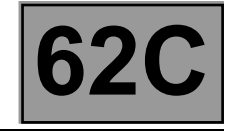

## **Exchanges between the two air conditioning computers (manual air conditioning)**

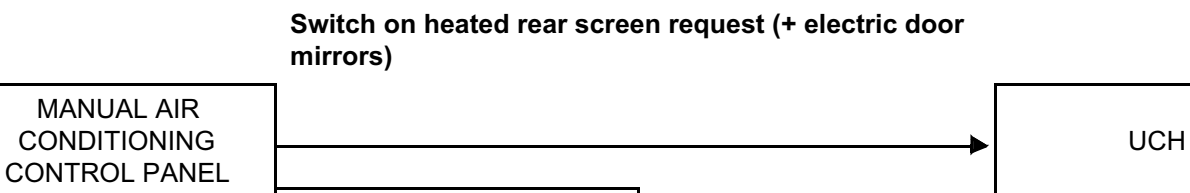

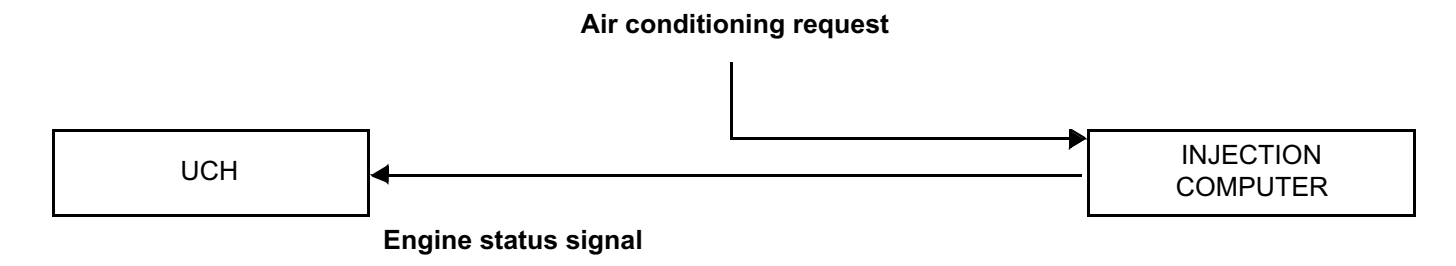

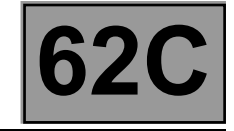

# **Summary of components controlled or managed by the MANUAL AIR CONDITIONING control panel:**

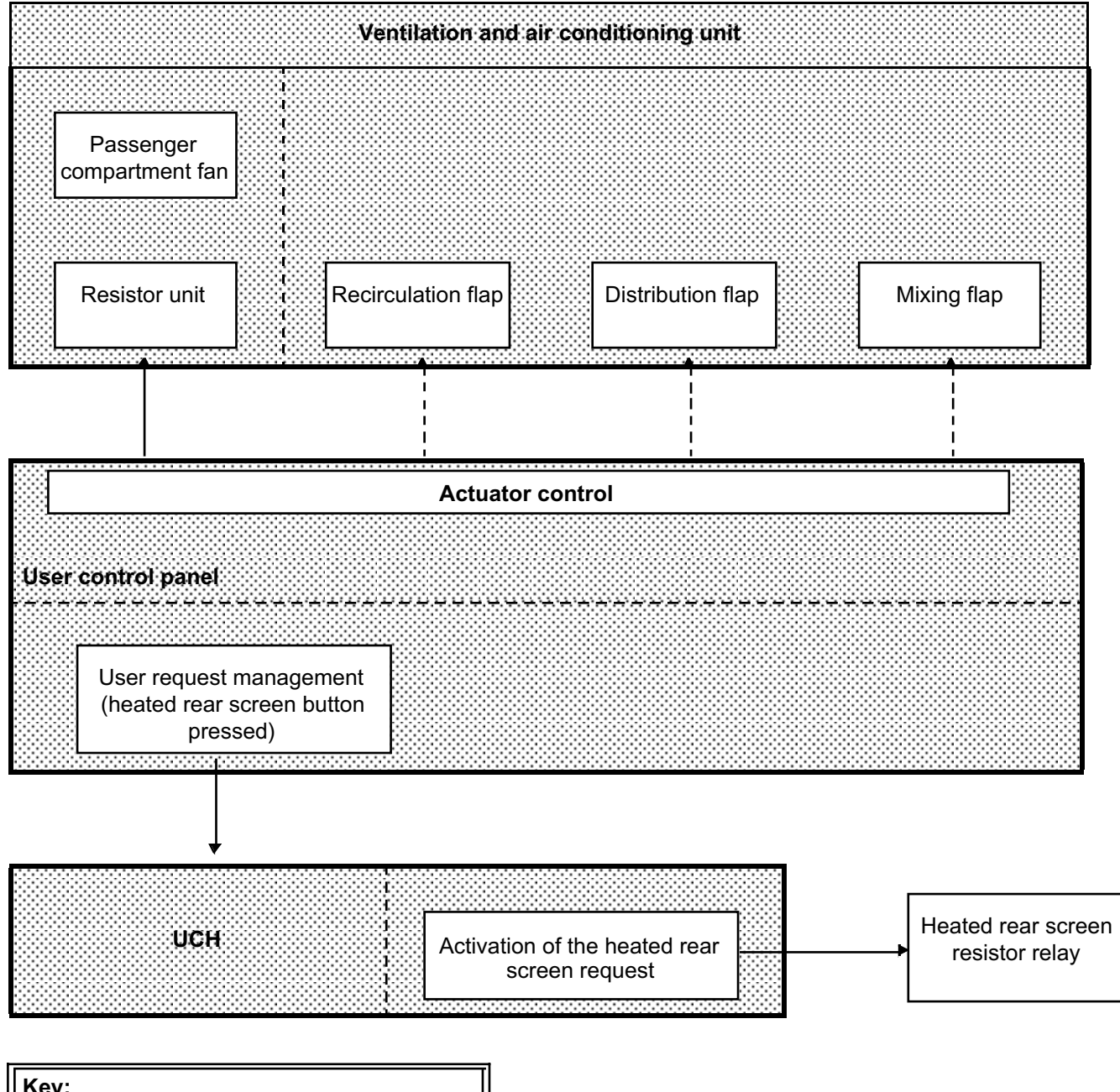

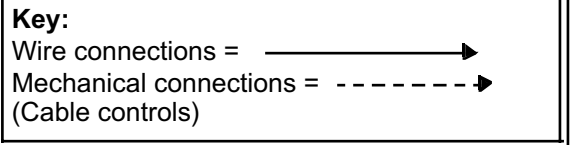

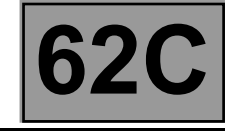

#### **Summary diagram of components controlled or managed by the UCH:**

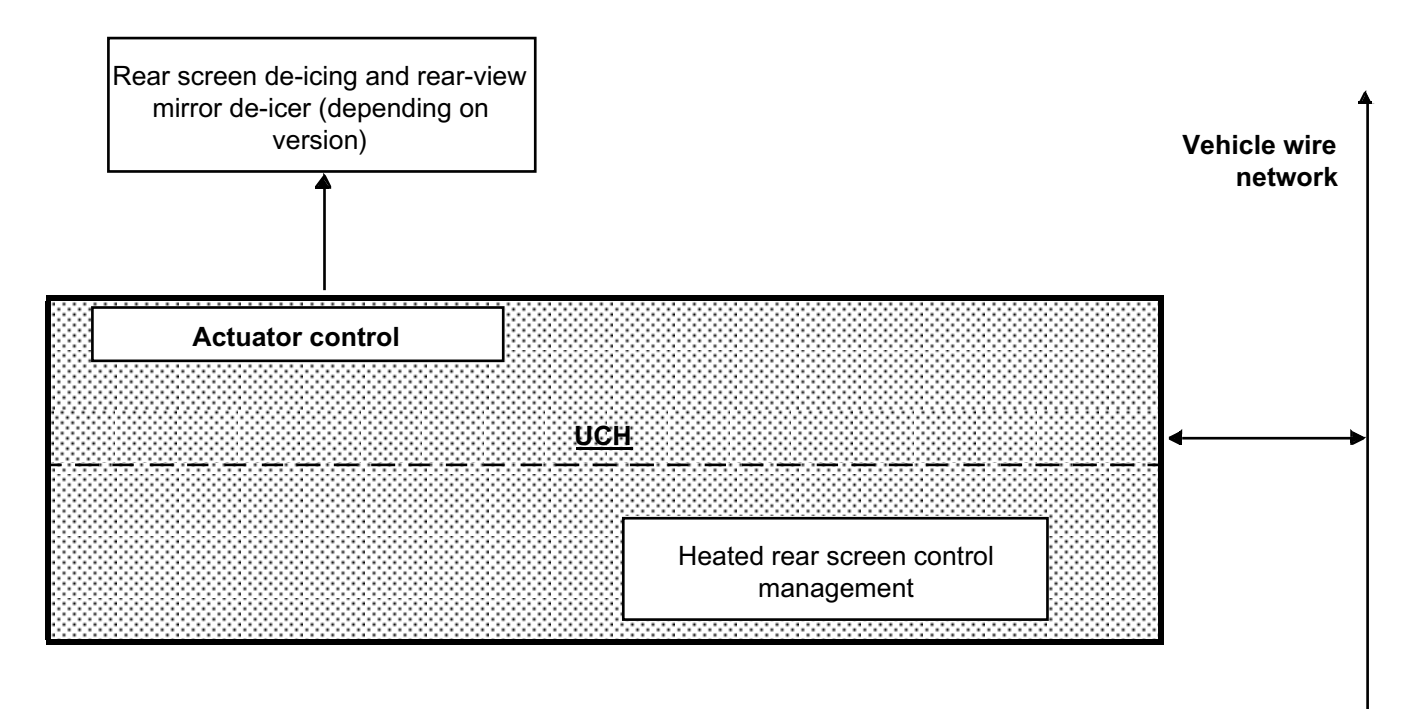

#### **Summary diagram of components controlled or managed by the injection computer:**

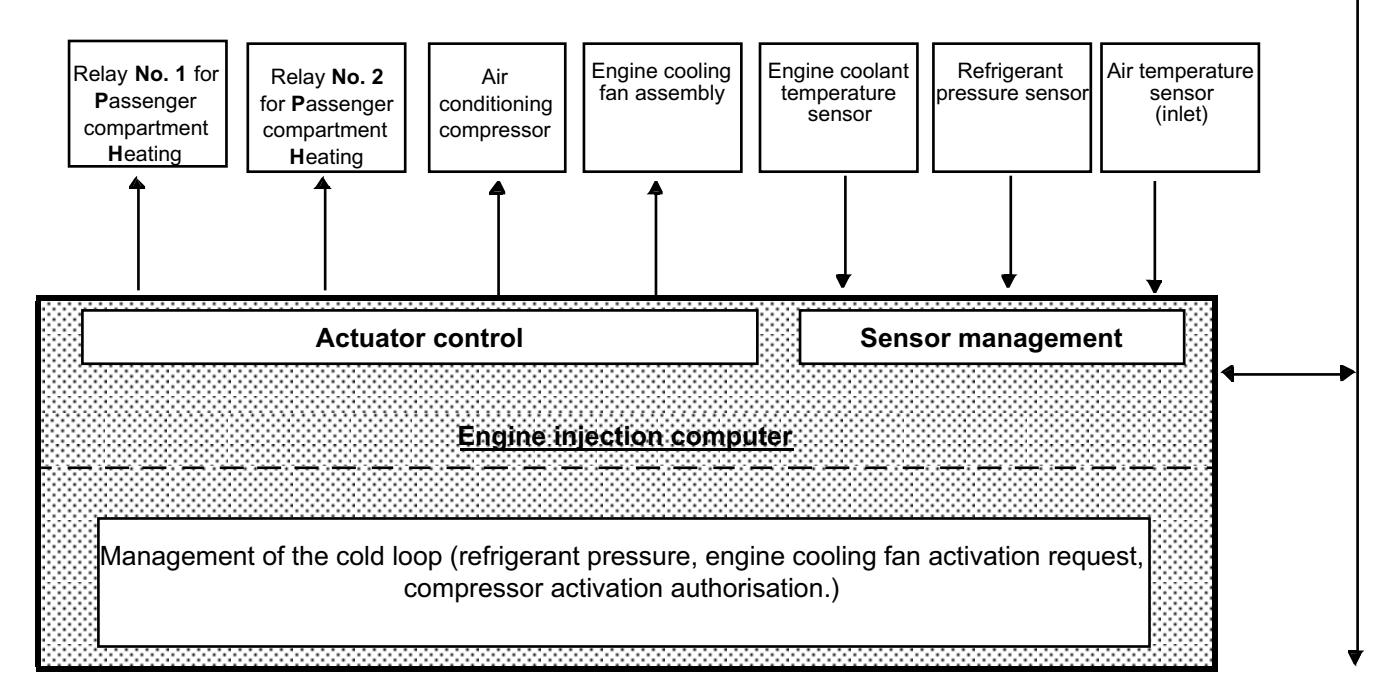

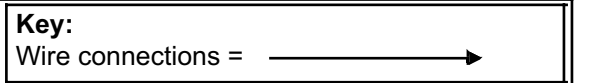

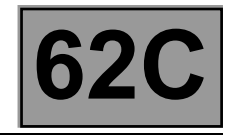

#### **Compressor control flowchart:**

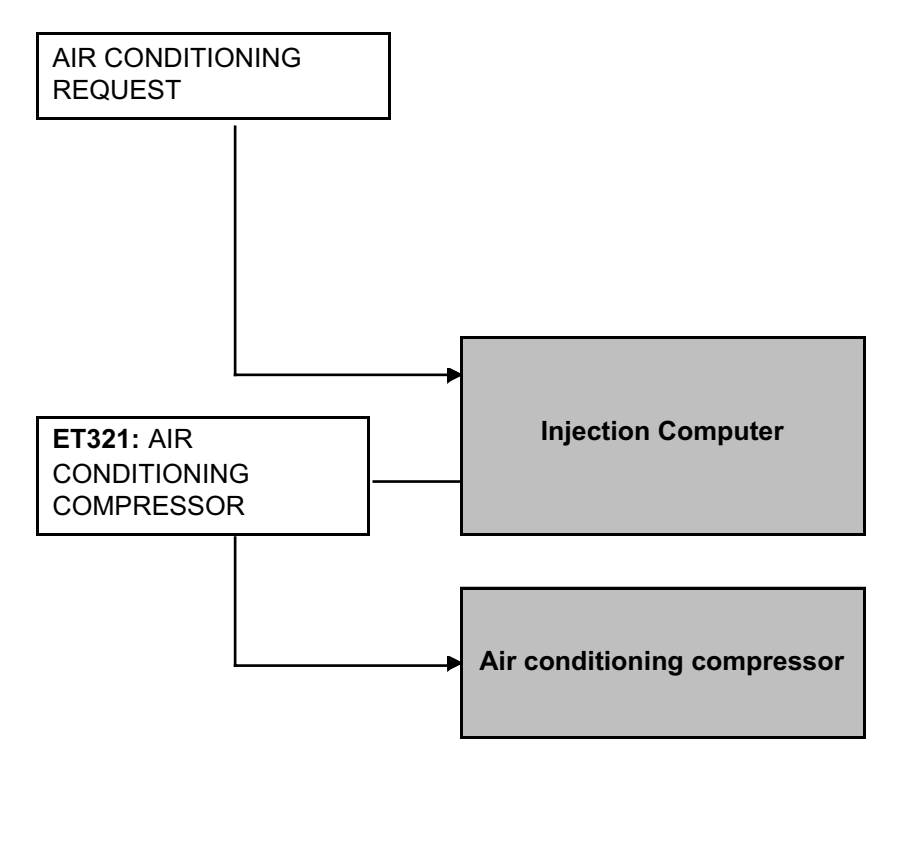

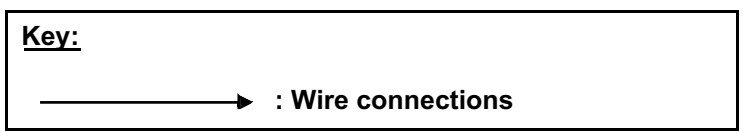

#### **Special notes:** This flowchart shows the tracks of the compressor engagement request.

If the compressor does not engage (one of the requests is not transmitted): carry out a conformity check.

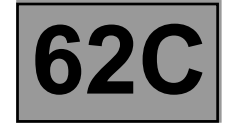

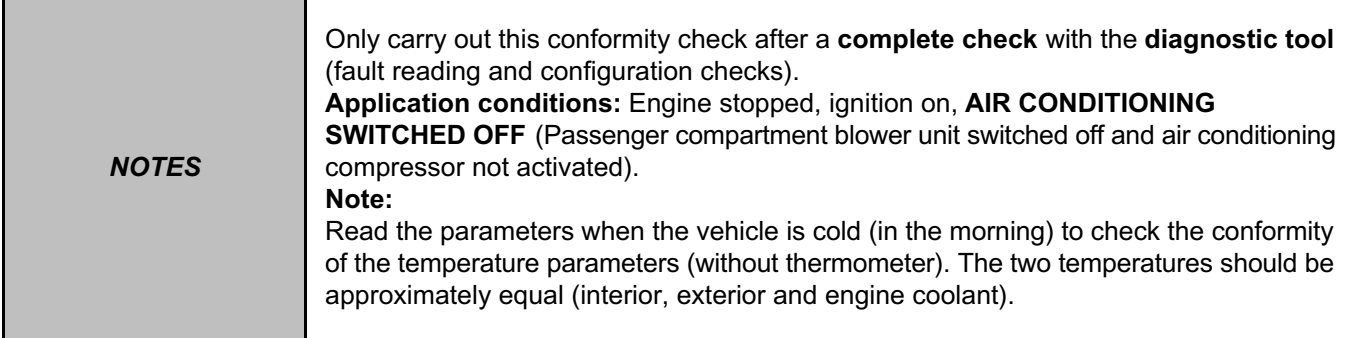

# **SUB-FUNCTION: COLD LOOP**

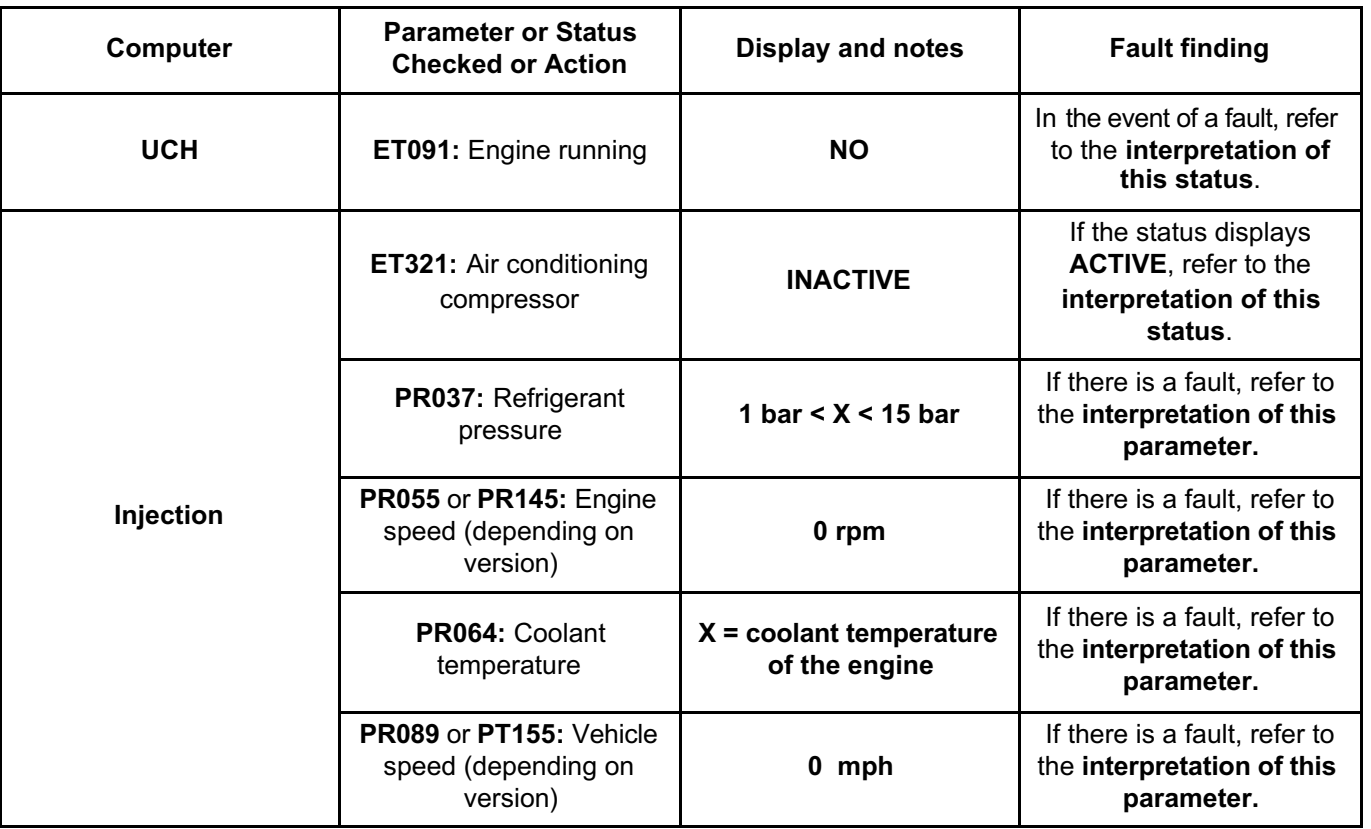

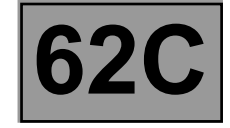

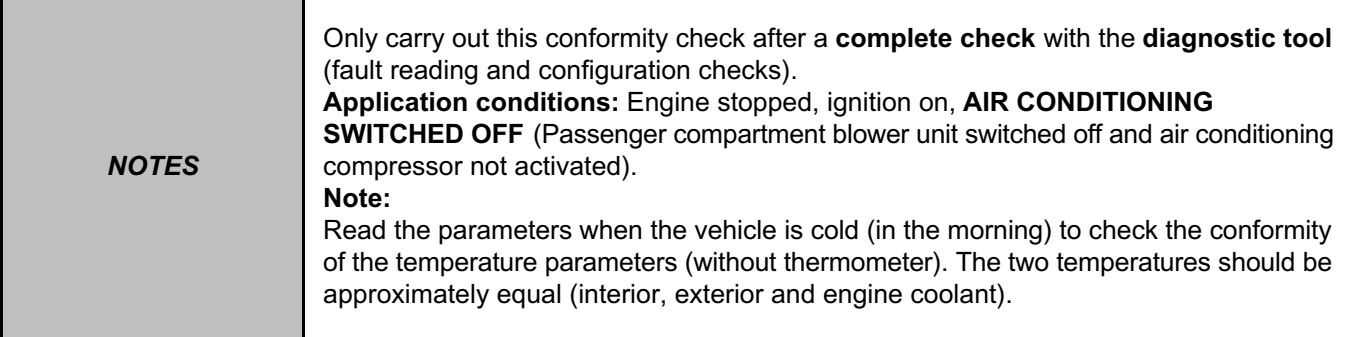

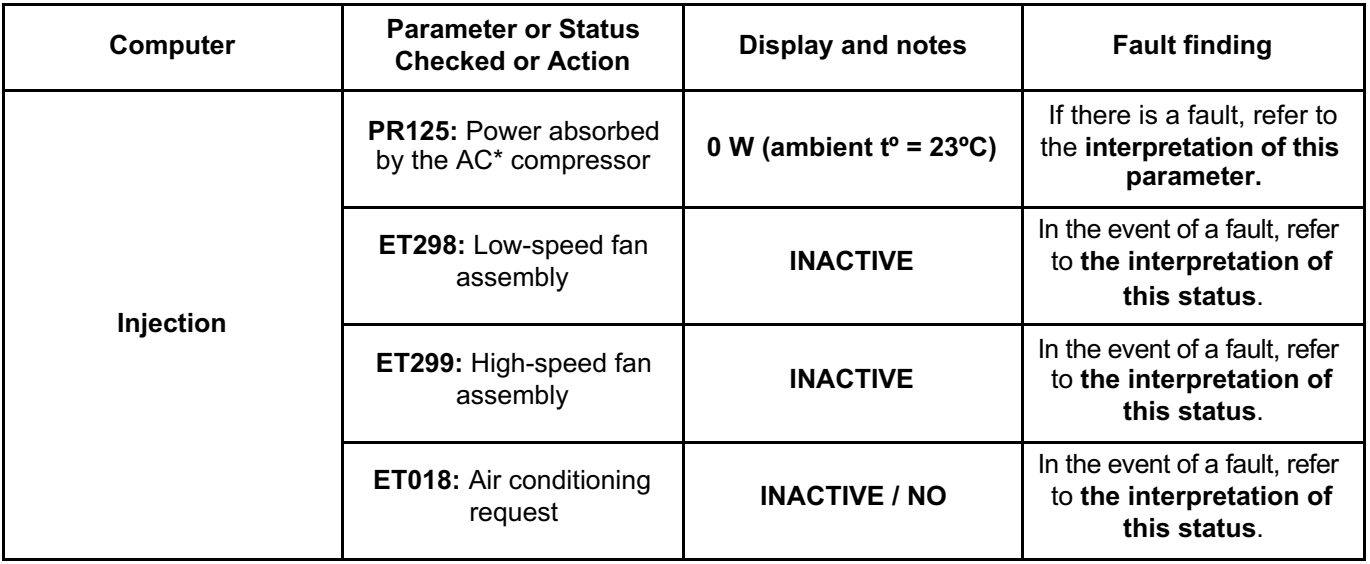

# **SUB-FUNCTION: COLD LOOP (CONTINUED)**

\*AC: Air conditioning

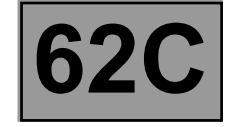

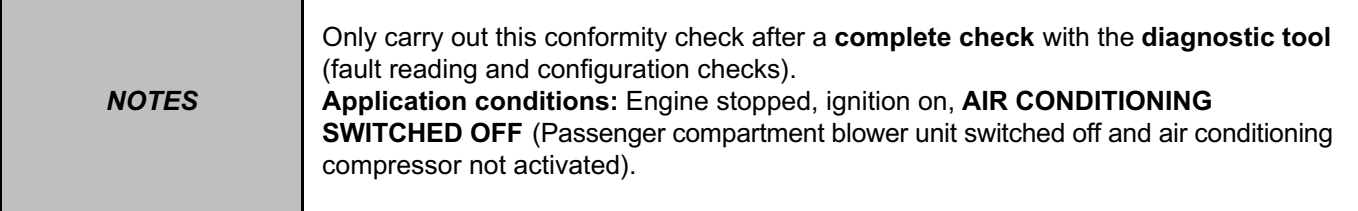

# **SUB-FUNCTION: HEATING**

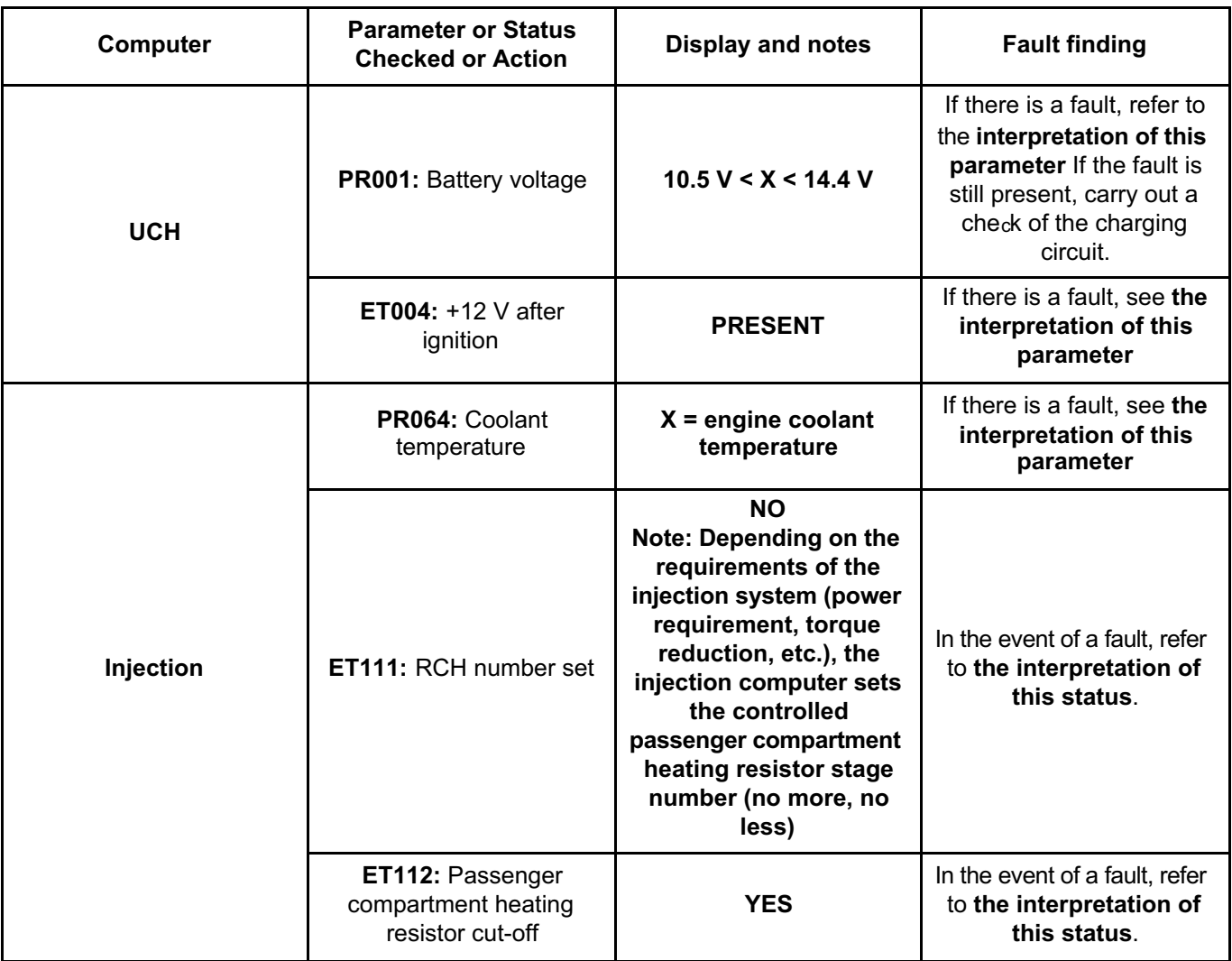

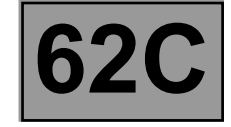

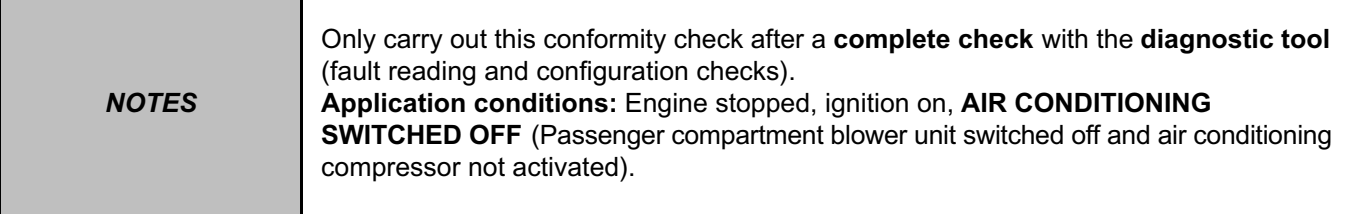

# **SUB-FUNCTION: USER SELECTION**

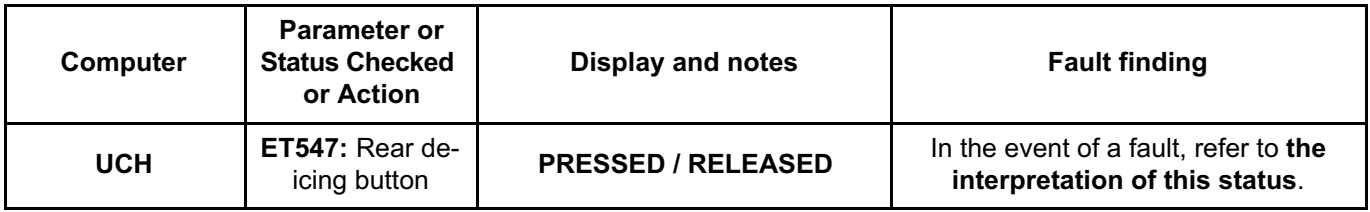

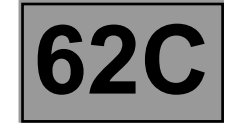

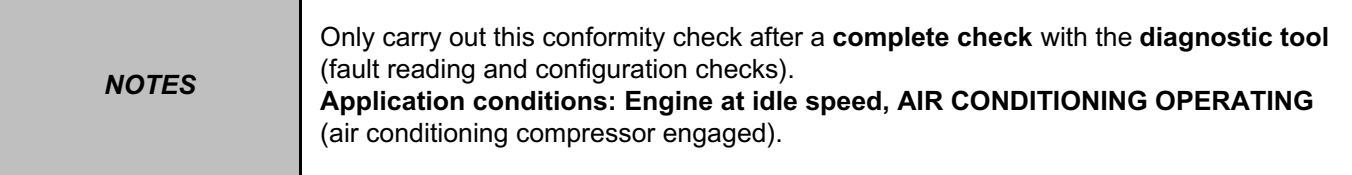

# **SUB-FUNCTION: COLD LOOP**

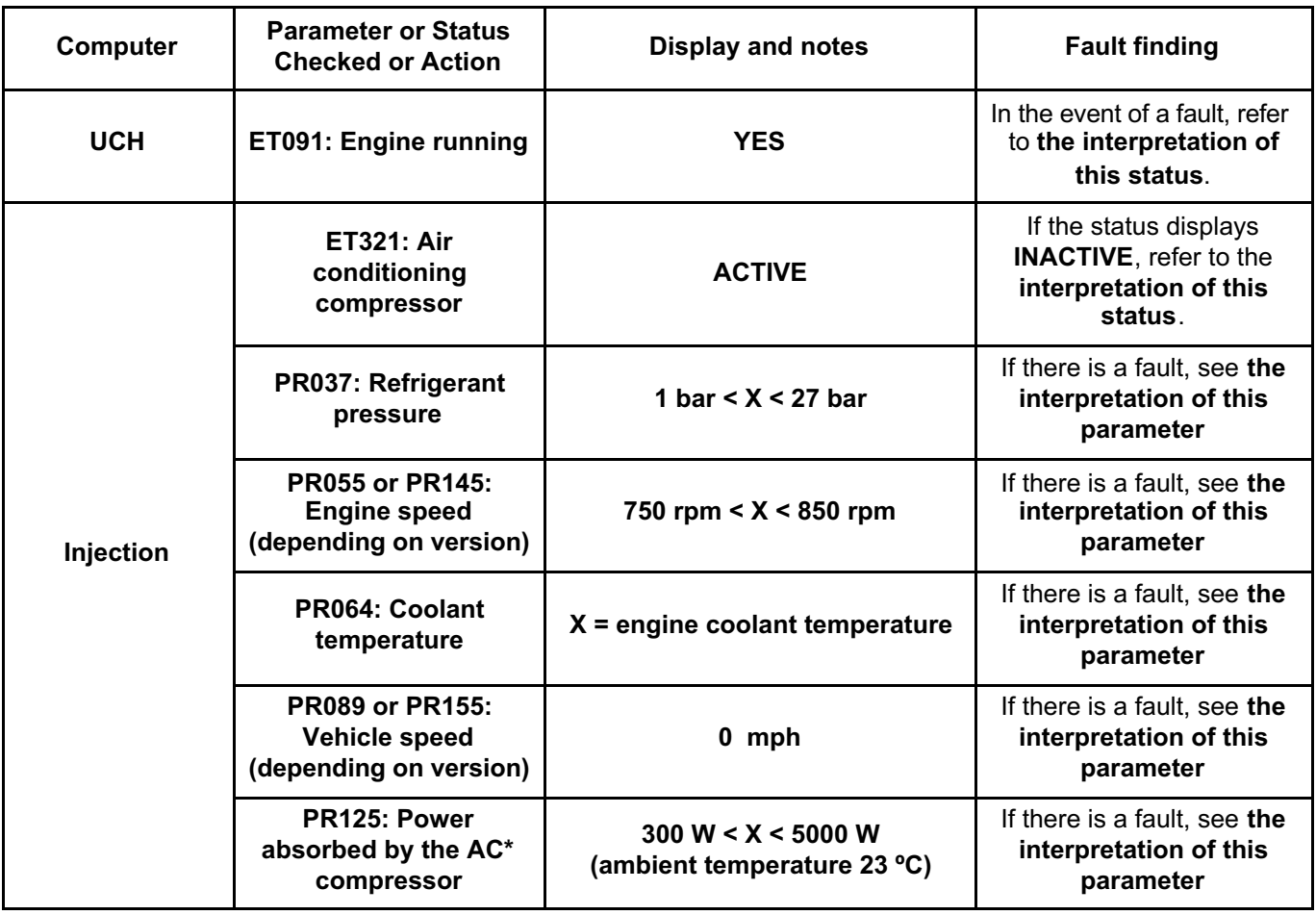

\*AC: Air conditioning

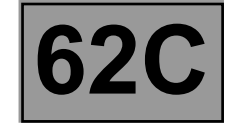

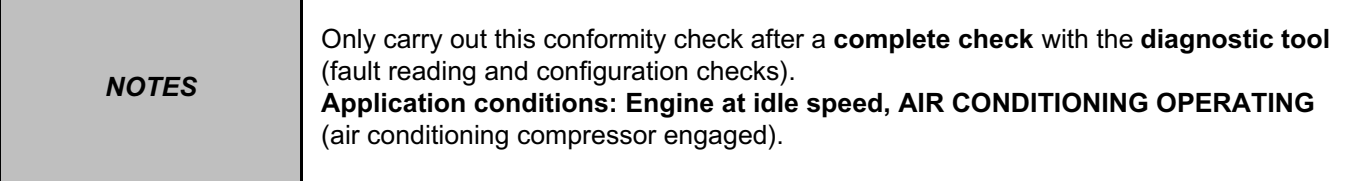

## **SUB-FUNCTION: COLD LOOP (CONTINUED)**

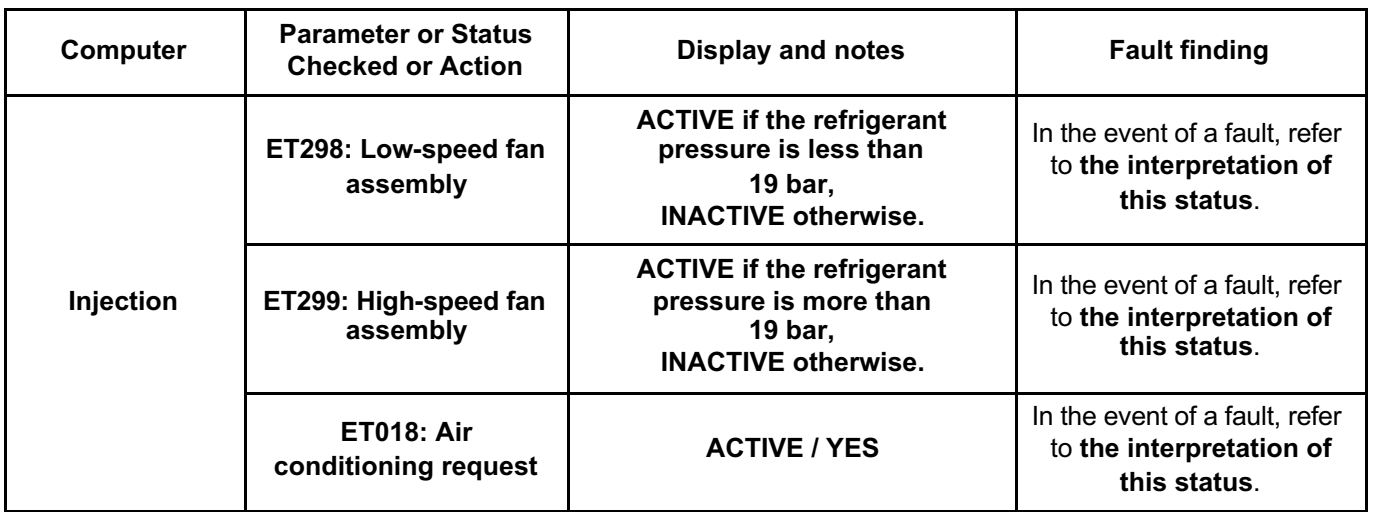

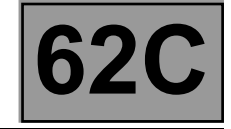

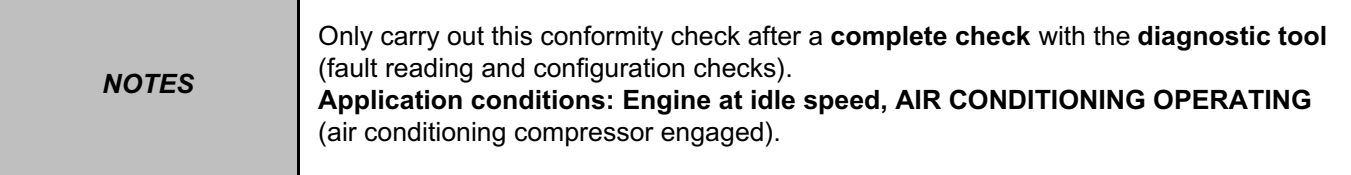

# **SUB-FUNCTION: HEATING**

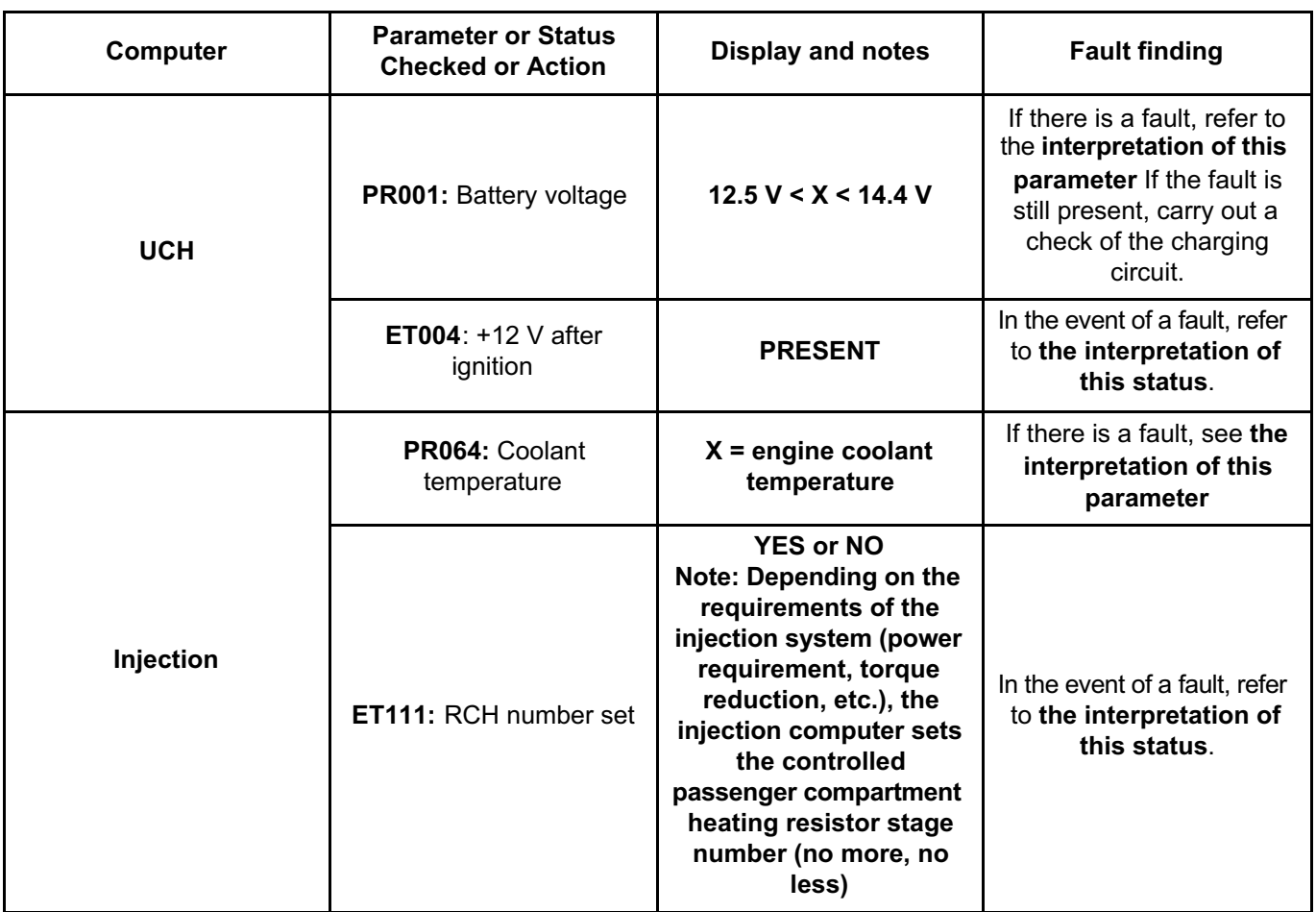

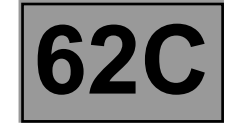

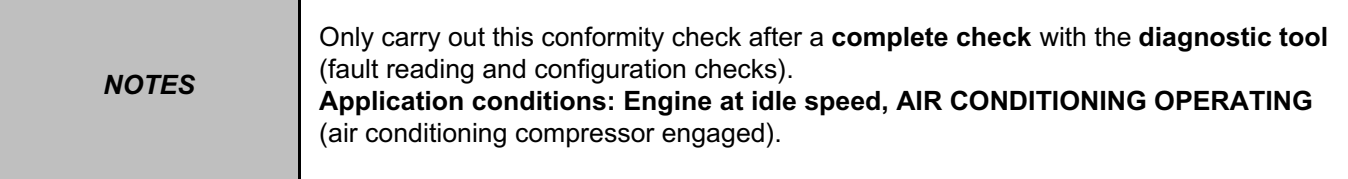

# **SUB-FUNCTION: HEATING (CONTINUED)**

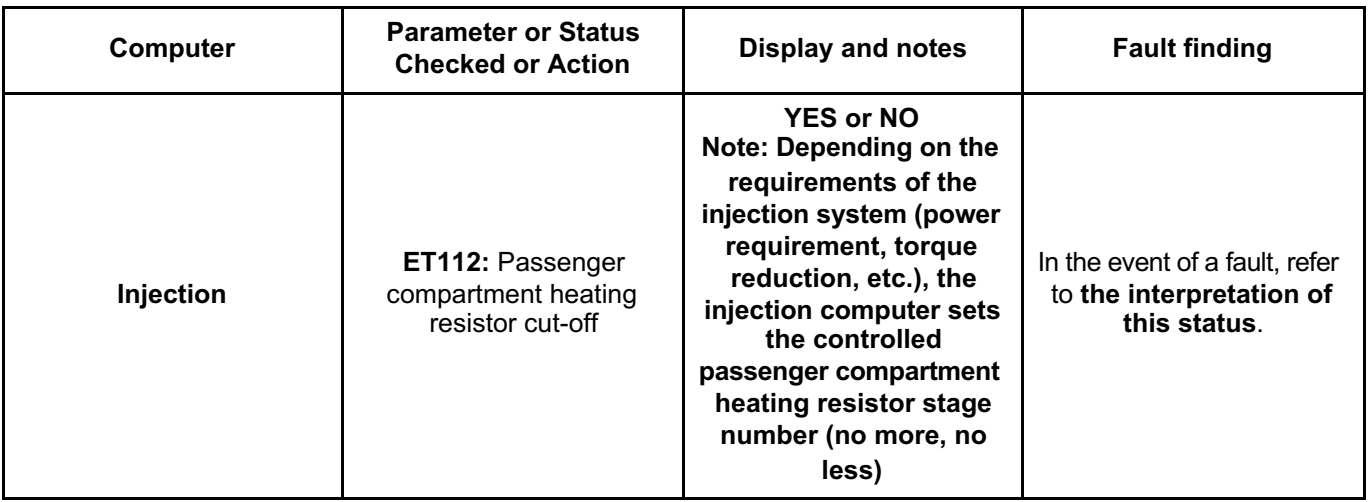

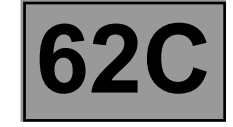

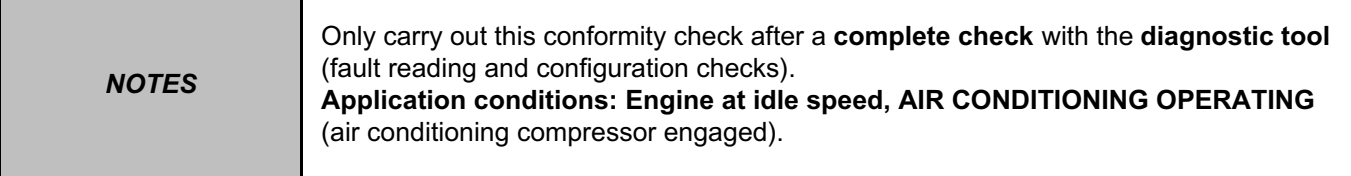

# **SUB-FUNCTION: USER SELECTION**

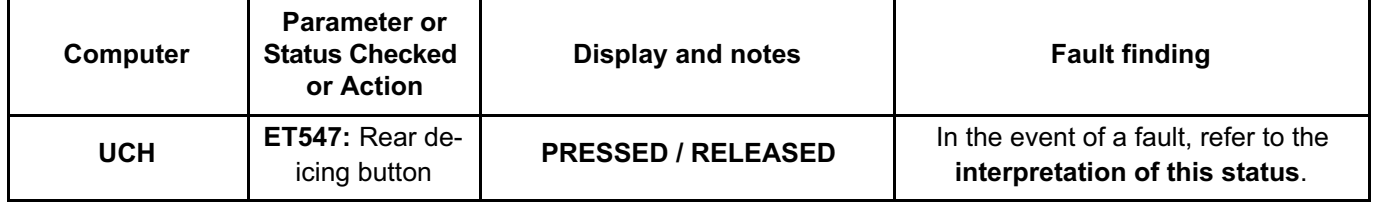

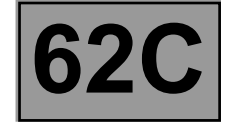

### **SUMMARY TABLE OF THE VARIOUS AIR CONDITIONING COMPUTER COMMANDS**

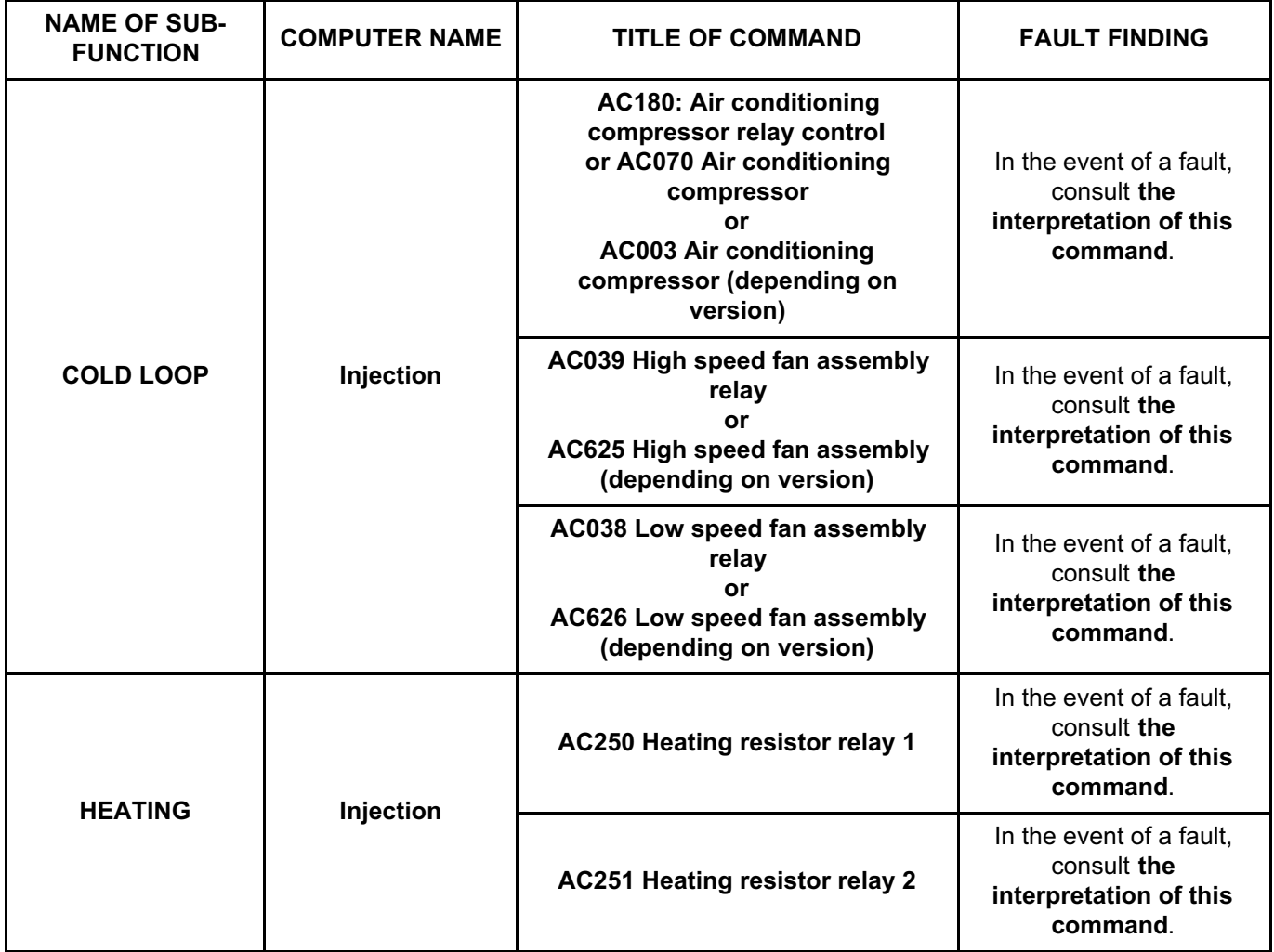

Fault finding procedures for the commands listed in this summary are explained in the Workshop Repair Manuals relating to the computer which generates the signal (see **Introduction**).

# **CLIMATE CONTROL Fault finding – Customer complaints** Simpo PDF Merge and Split Unregistered Version - http://www.simpopdf.com

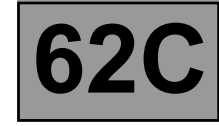

*NOTES* **Special notes:** 

This section corresponds to the list of possible customer complaints.

**AIR DISTRIBUTION PROBLEM**

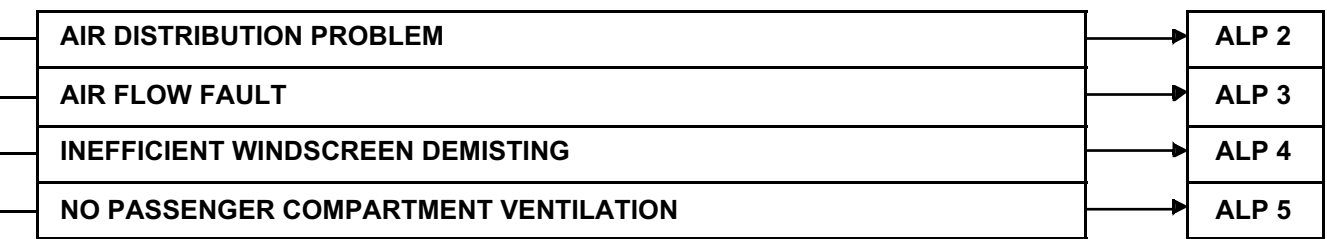

**HEATING FAULT**

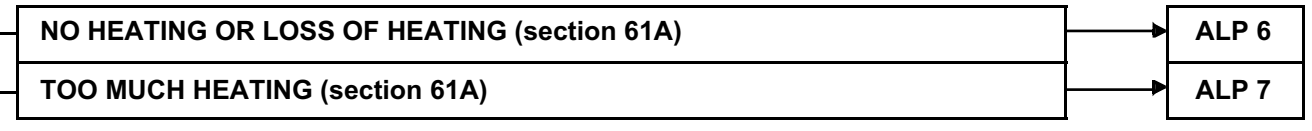

**AIR CONDITIONING FAULT**

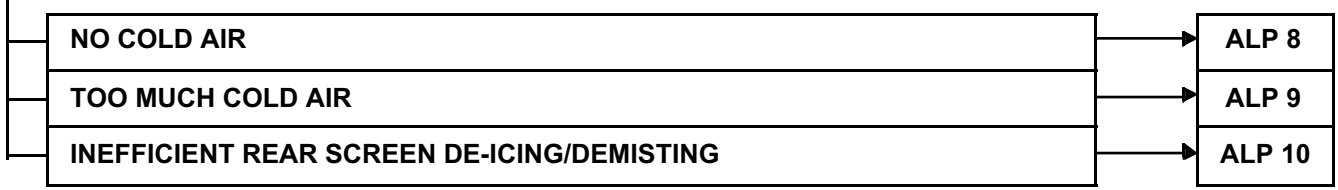

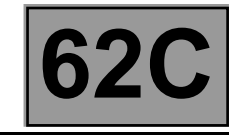

**PASSENGER COMPARTMENT ODOURS** UNPLEASANT ODOURS IN PASSENGER COMPARTMENT **ALP 11 WATER IN PASSENGER COMPARTMENT** WATER IS PRESENT IN PASSENGER COMPARTMENT **ALP 12 CONTROL PANEL FAULT** NO CONTROL PANEL LIGHTING **ALP 13 COMPRESSOR NOISES COMPRESSOR NOISES** ALP 14

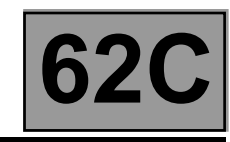

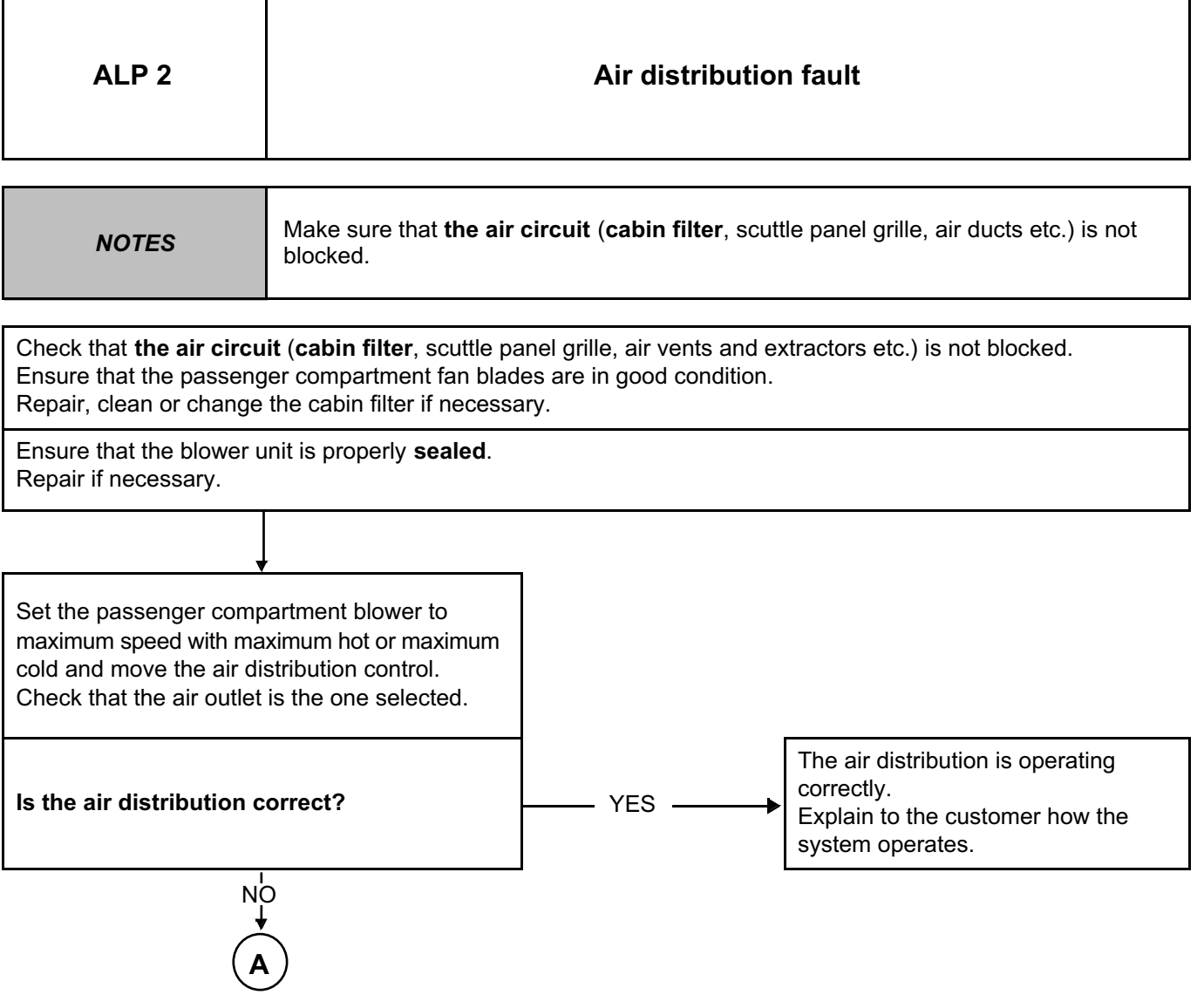

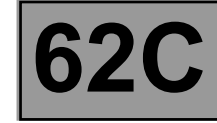

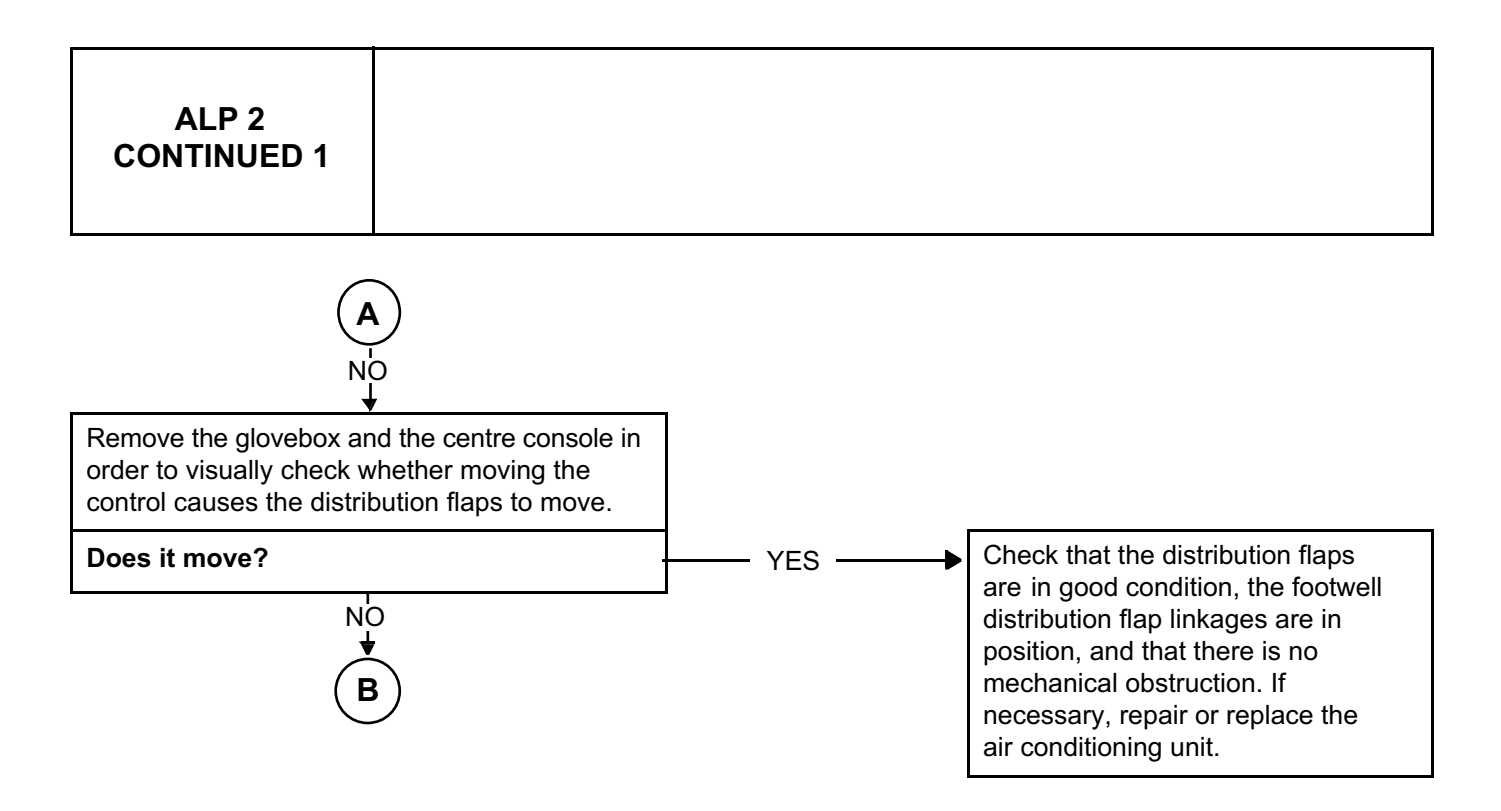

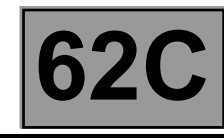

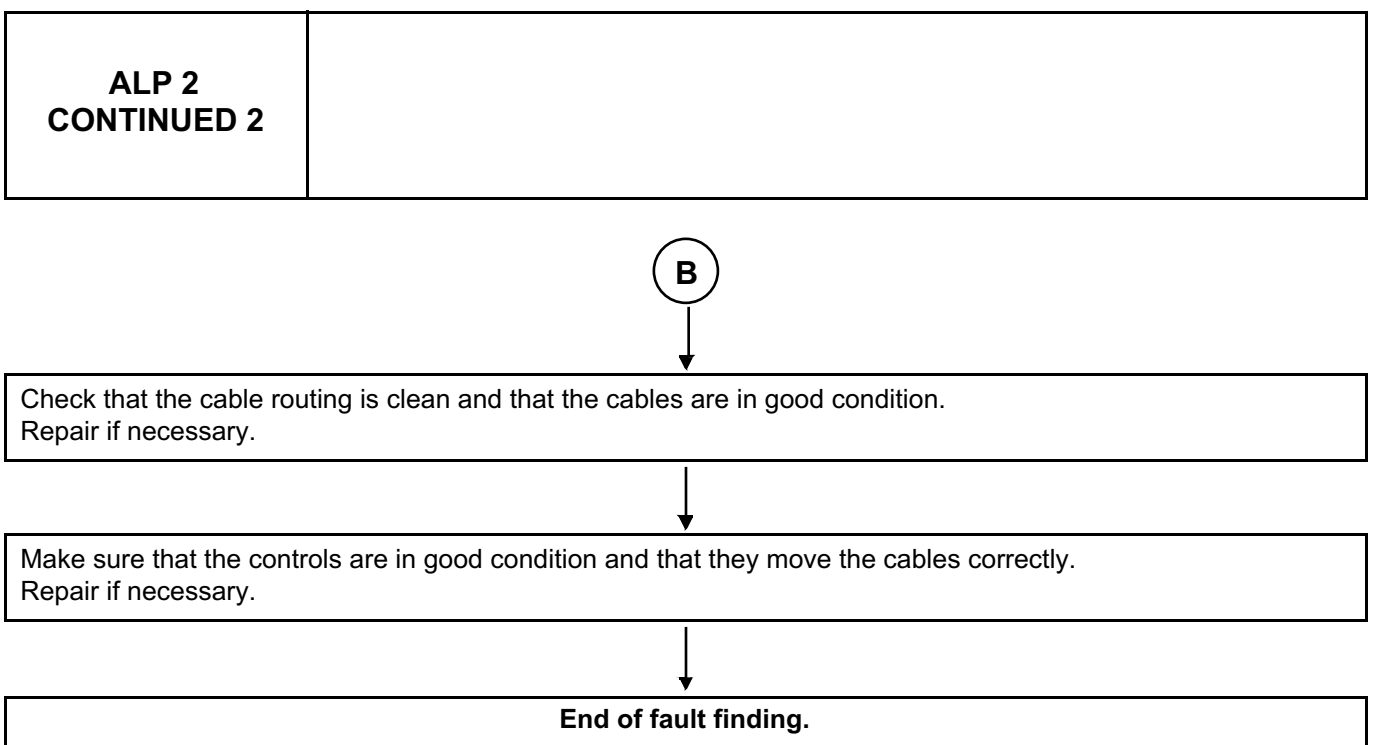

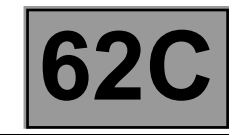

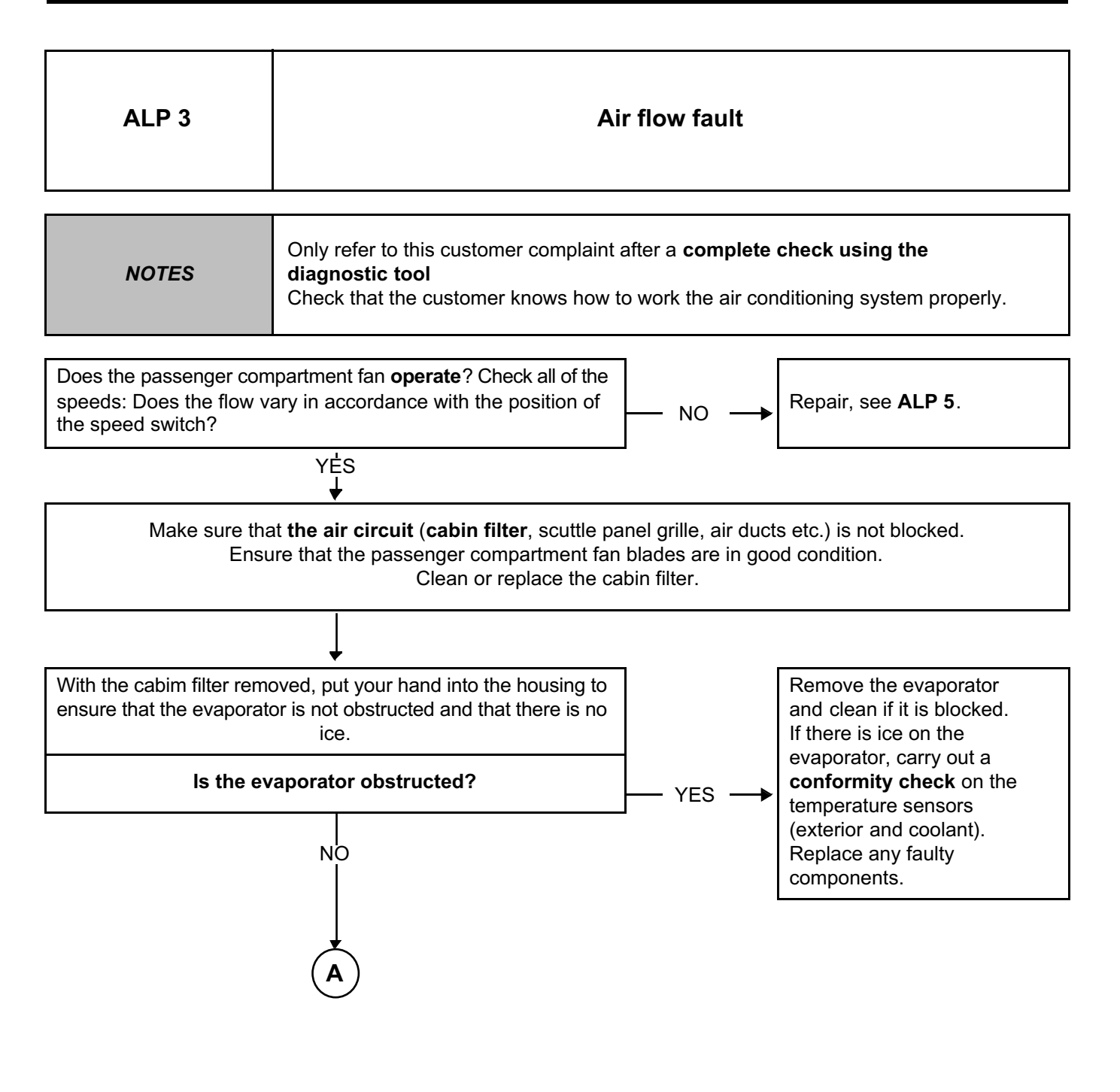

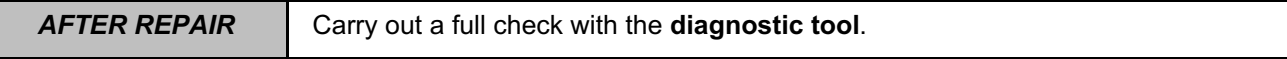

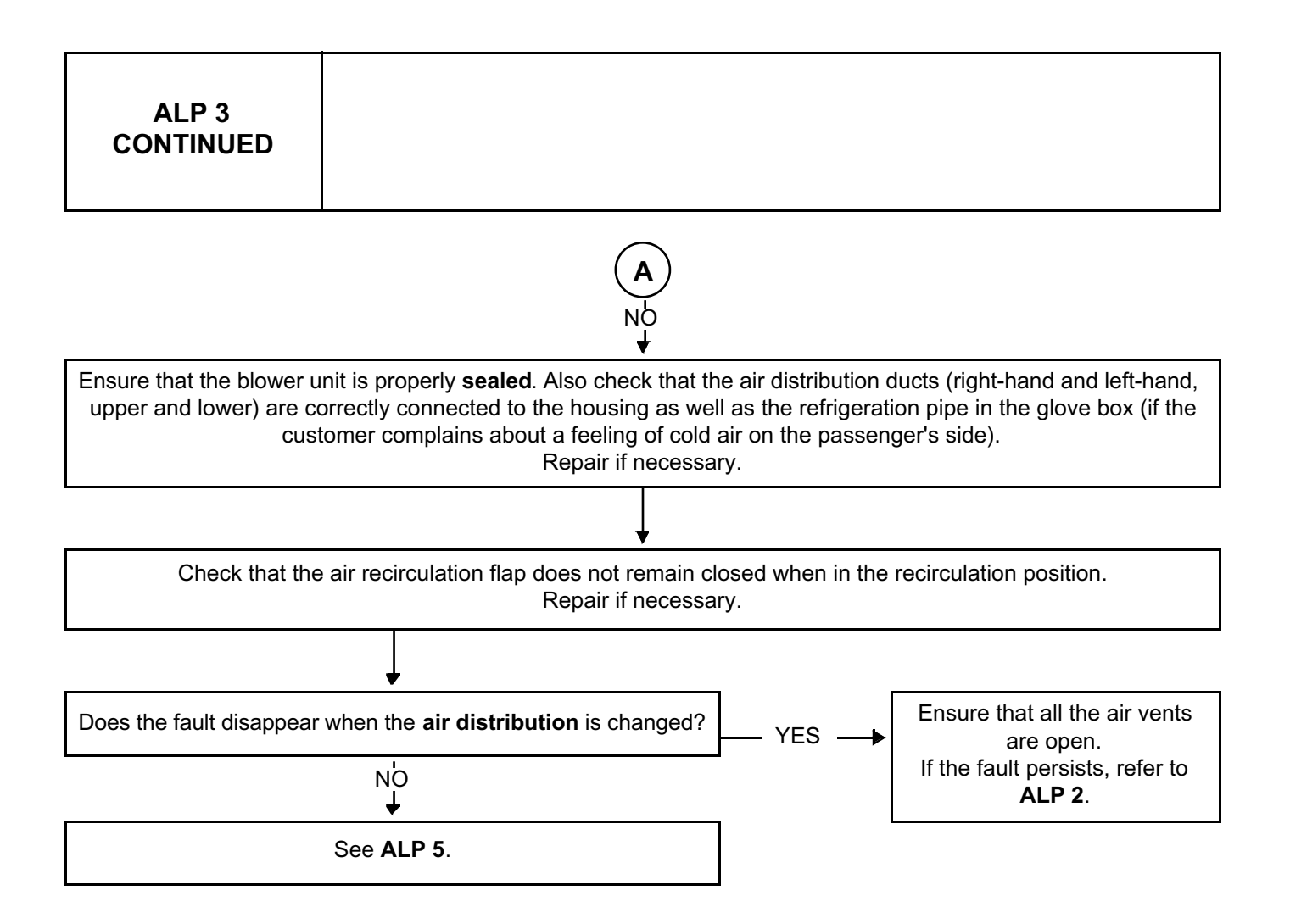

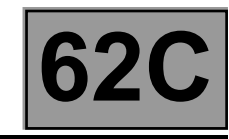

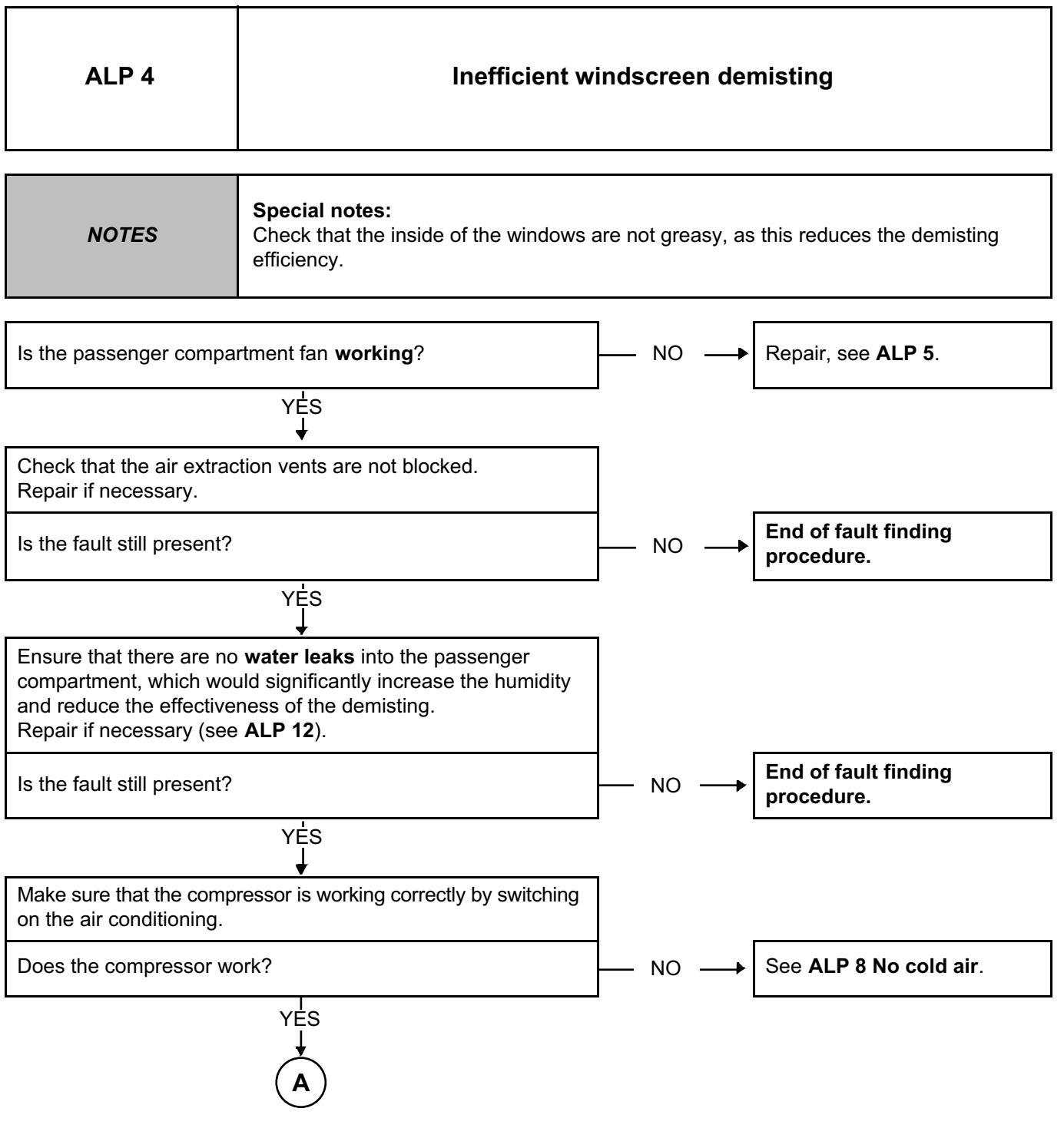

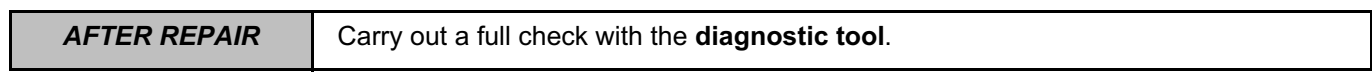

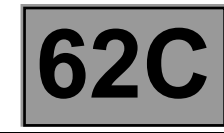

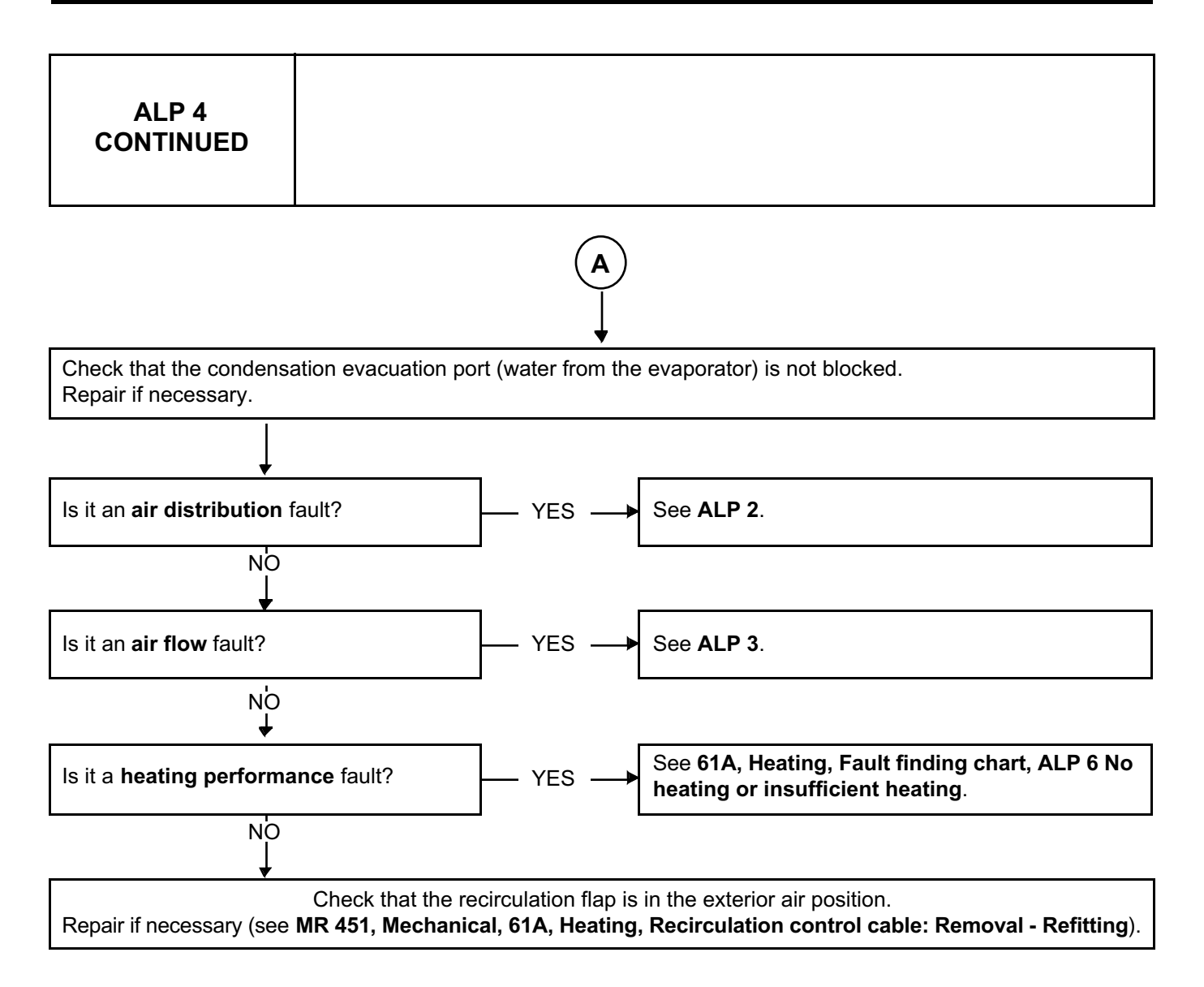

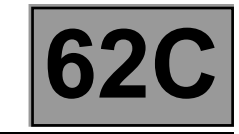

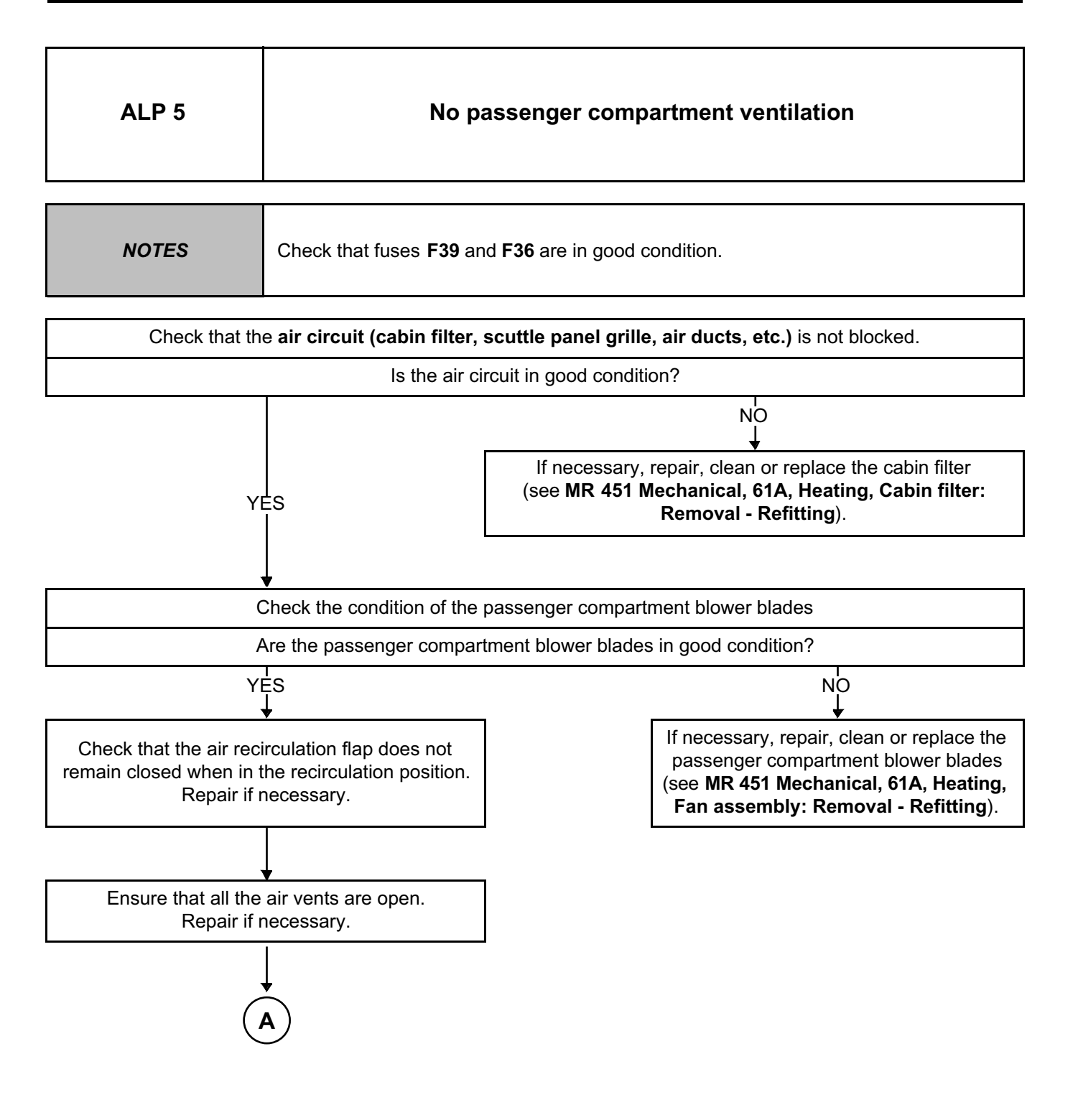

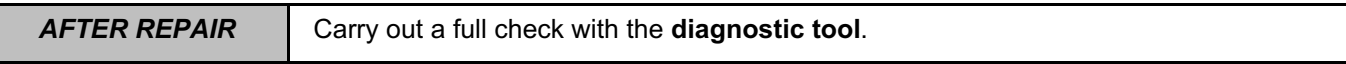
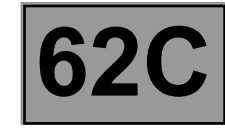

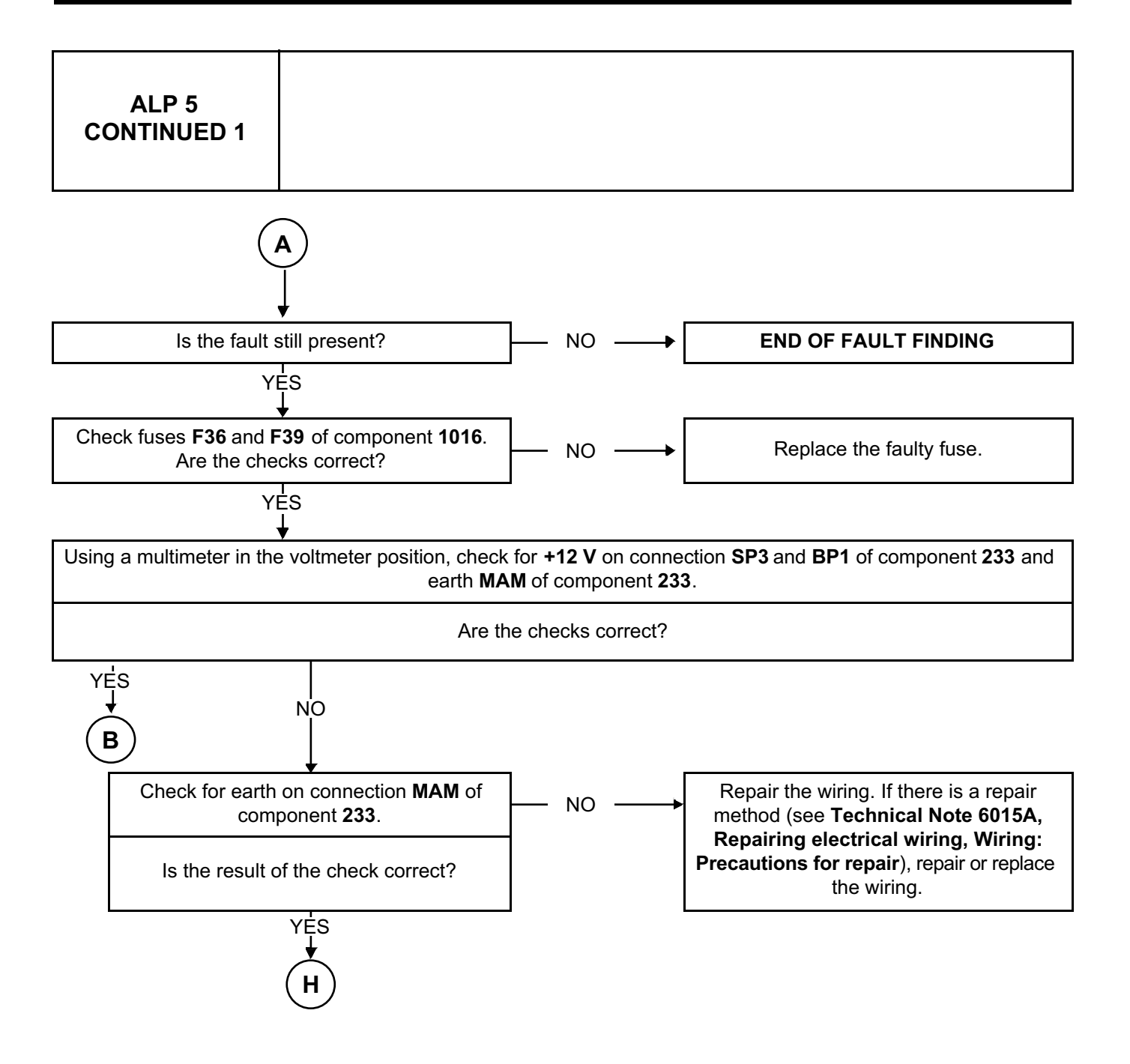

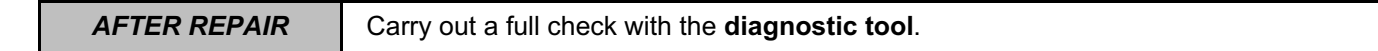

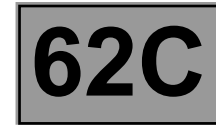

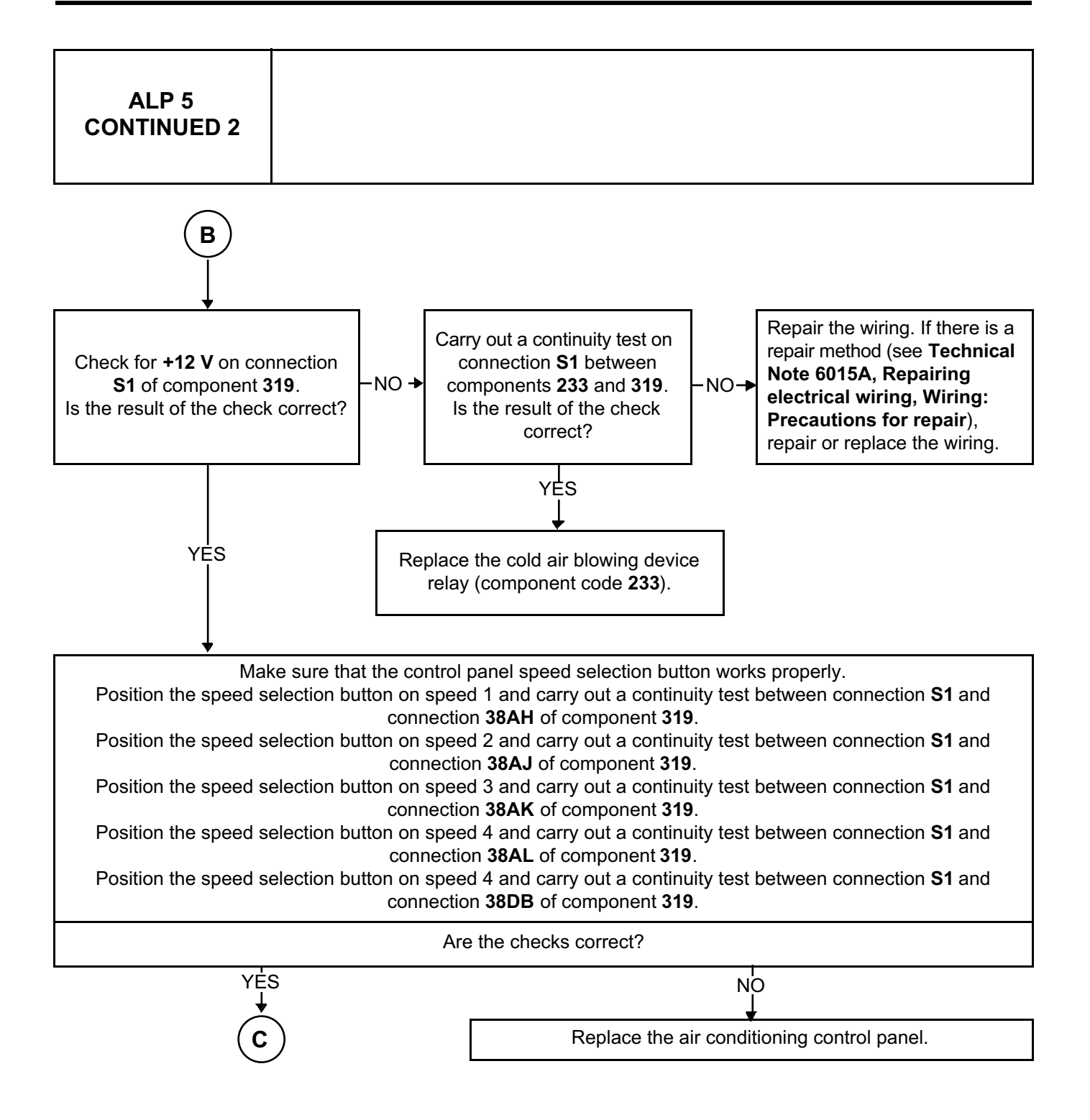

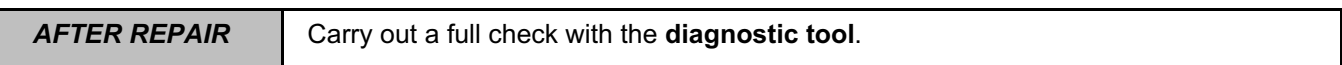

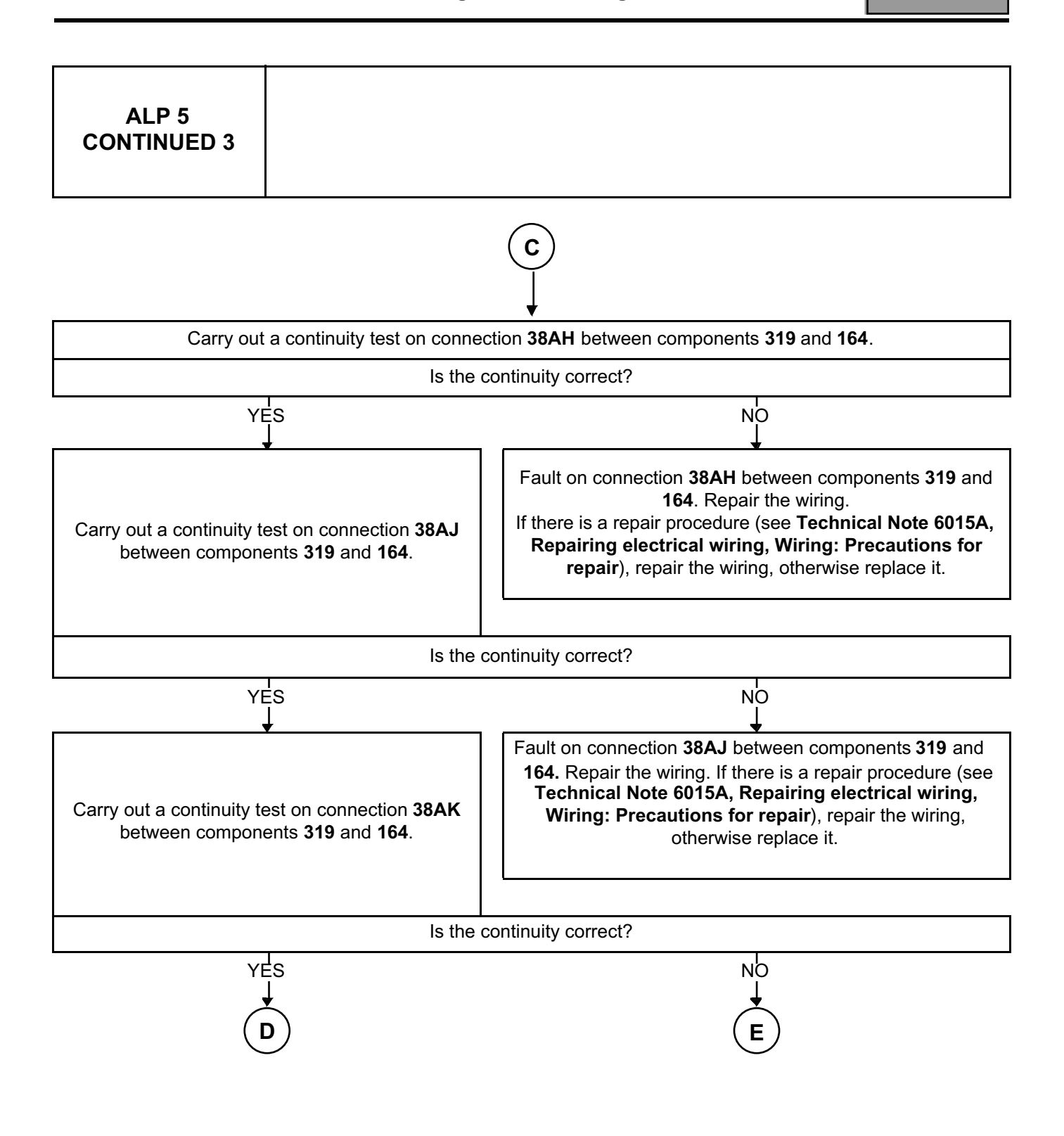

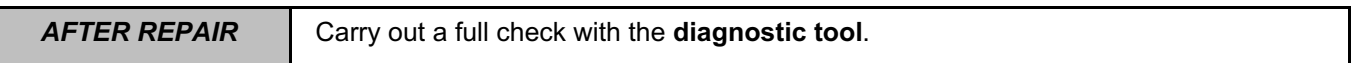

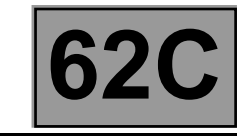

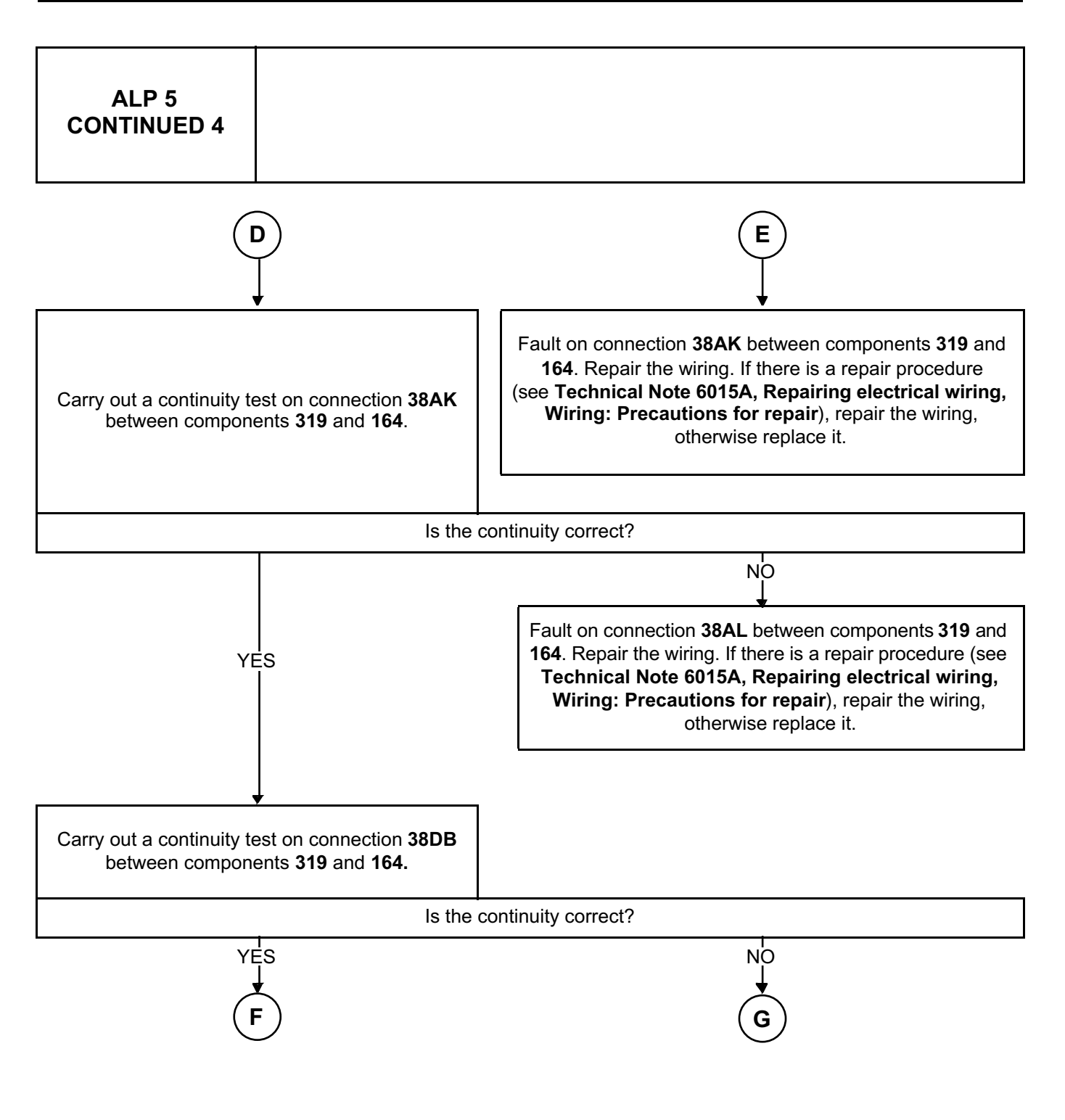

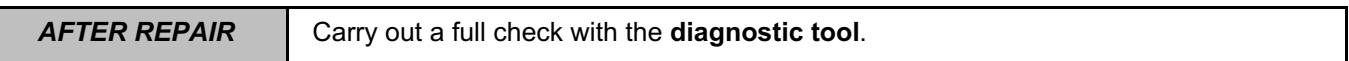

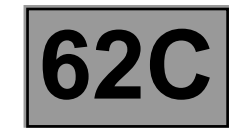

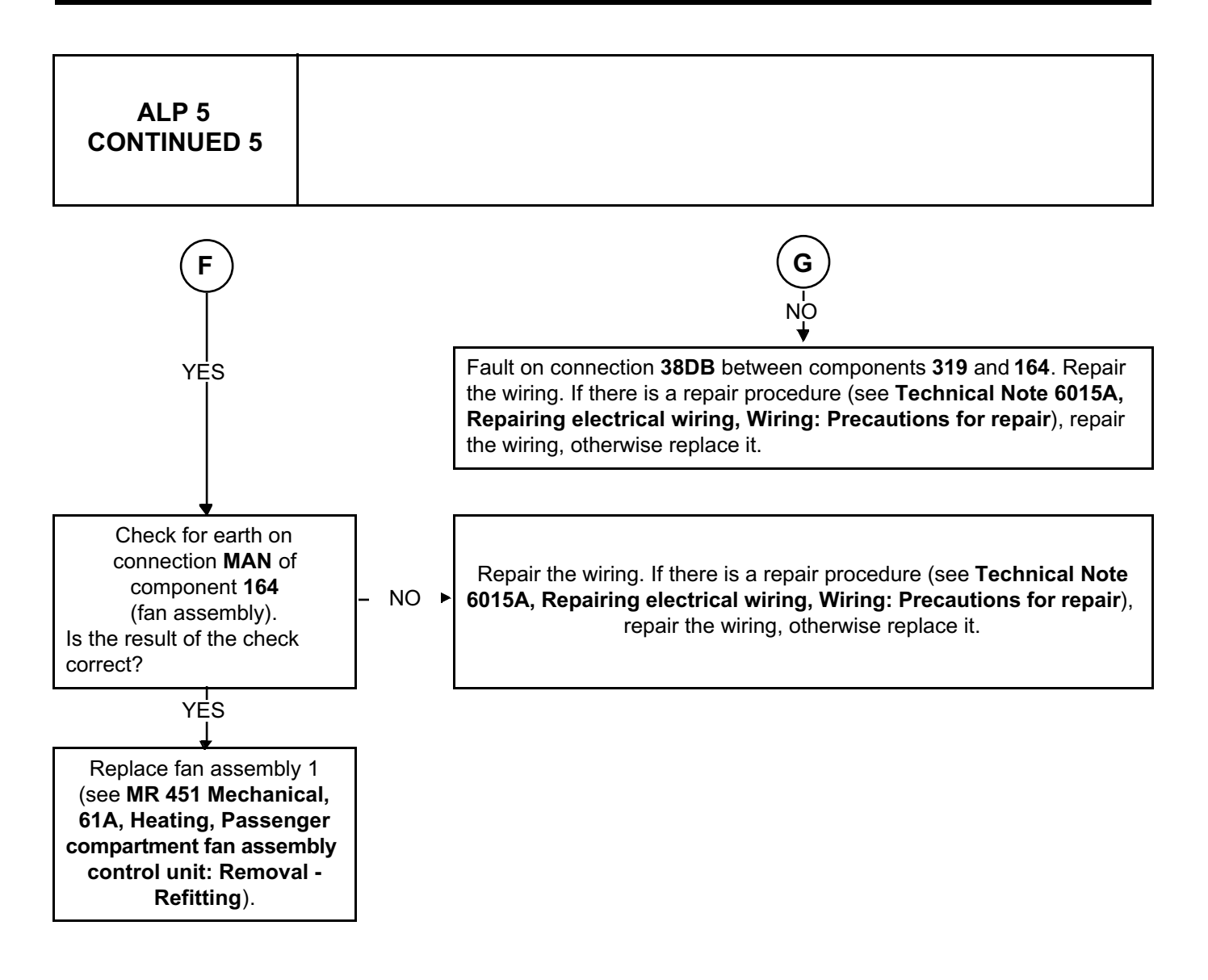

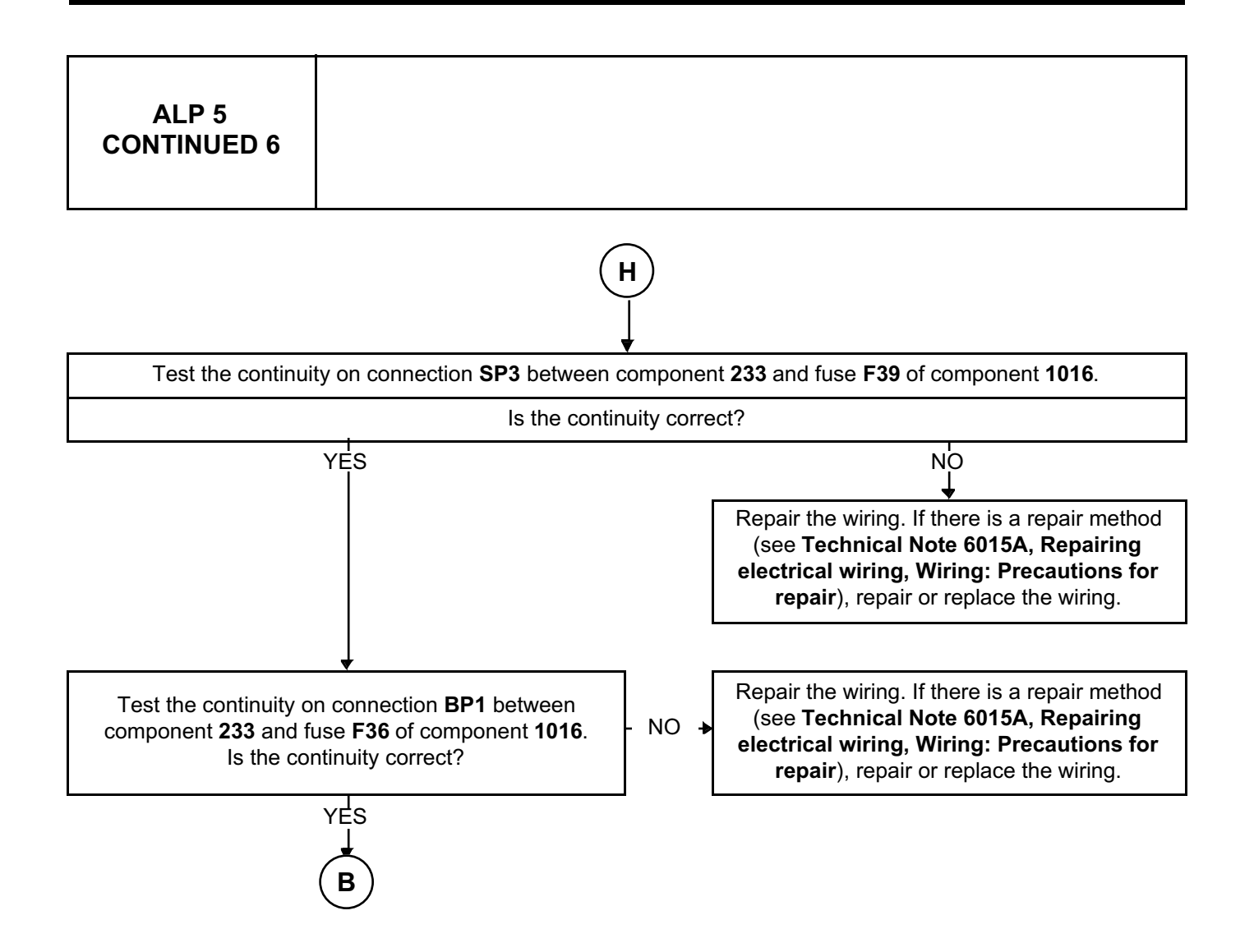

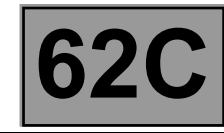

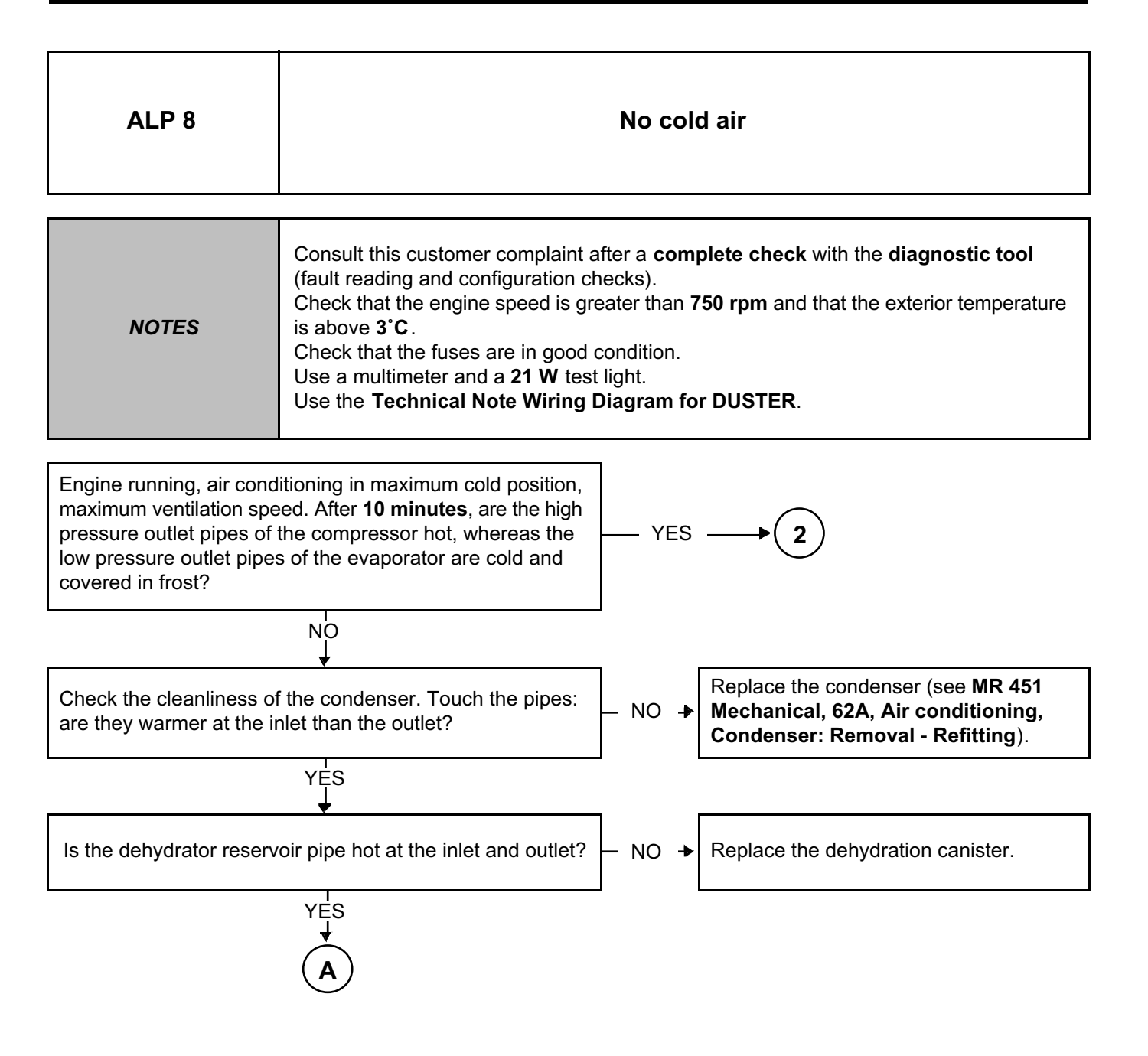

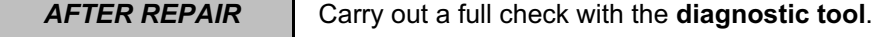

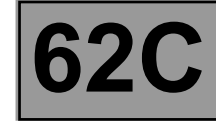

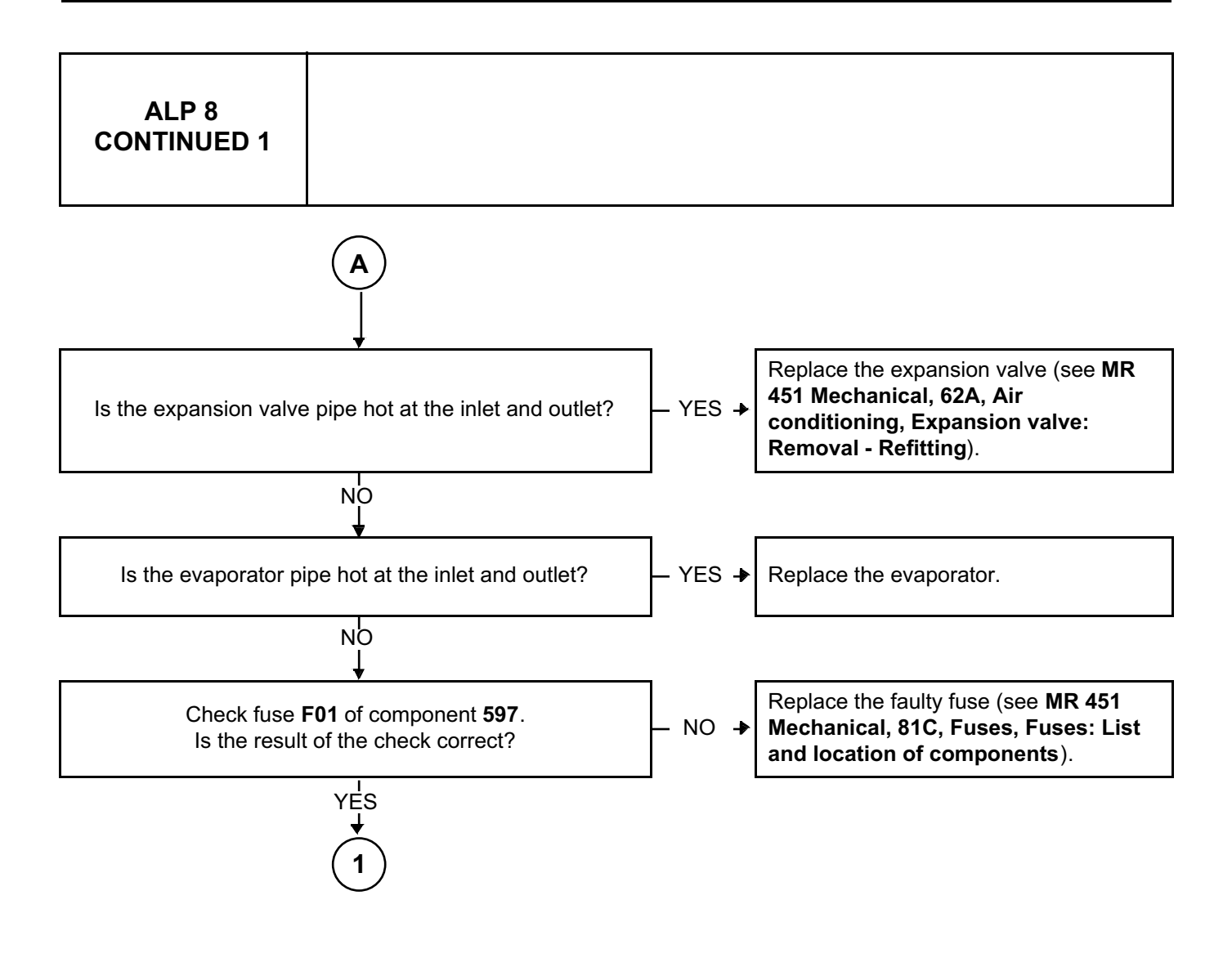

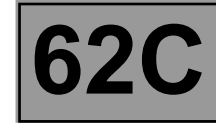

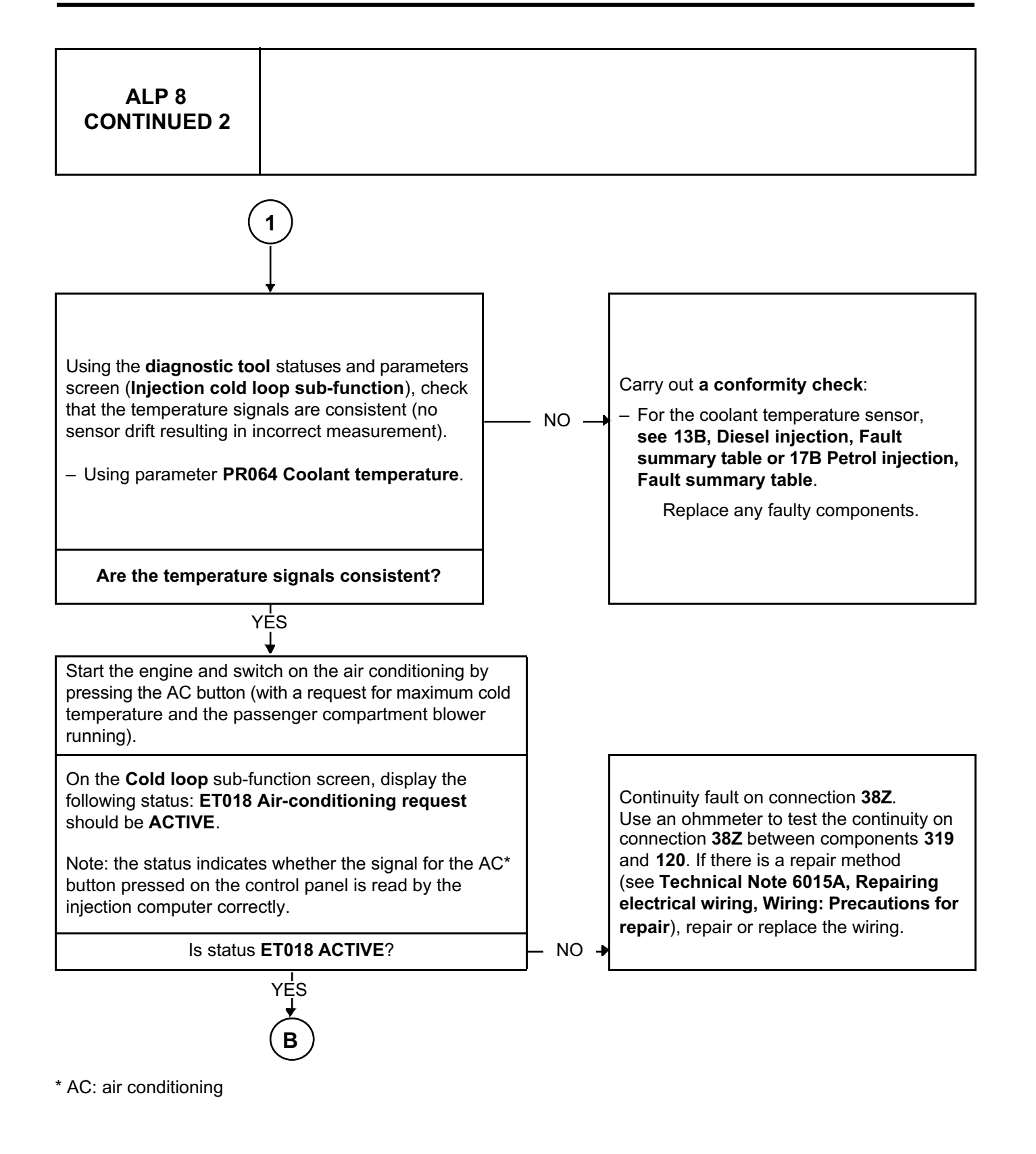

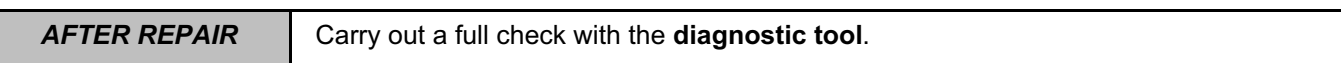

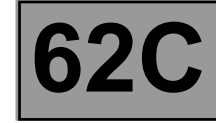

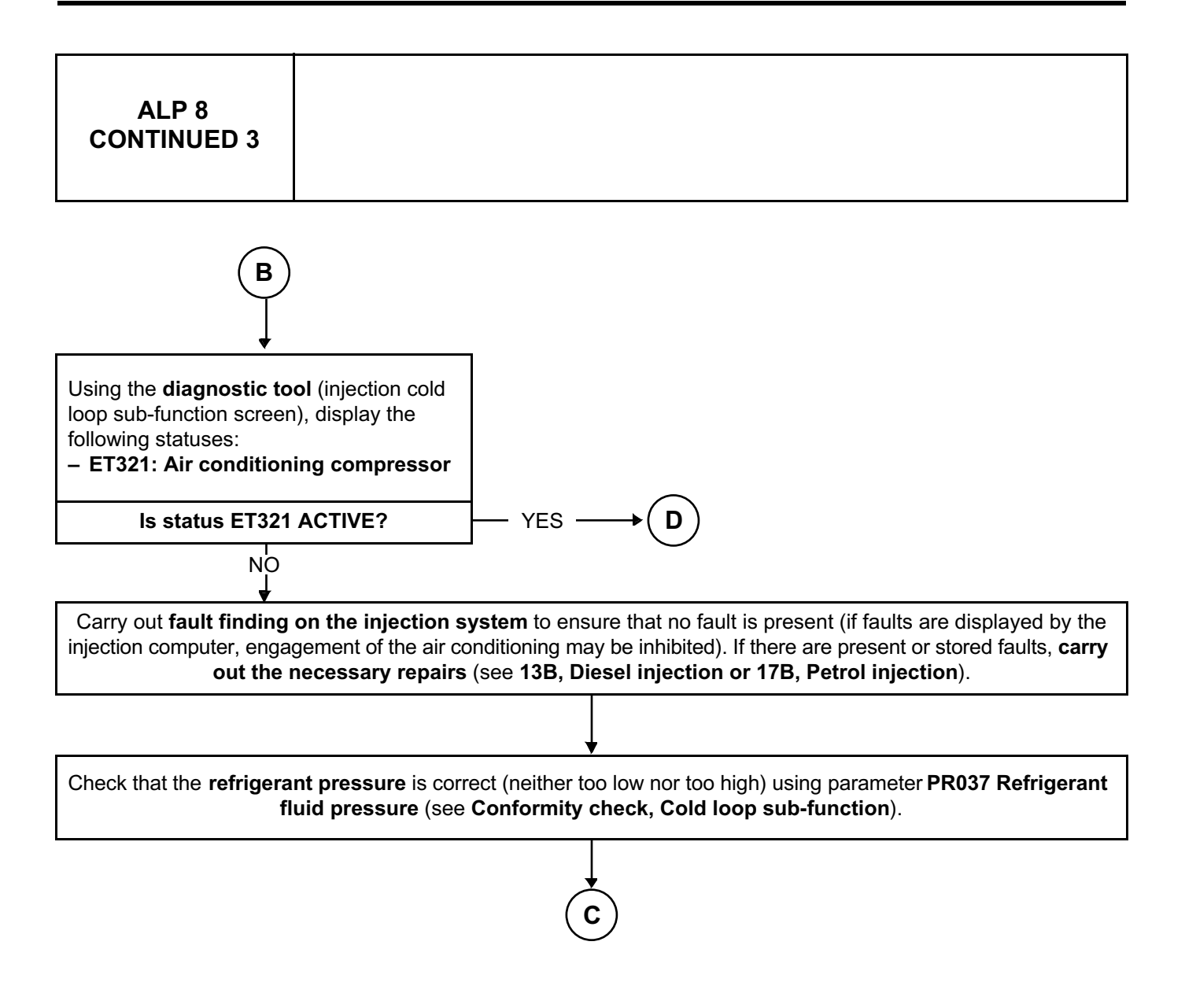

### **CLIMATE CONTROL**

### **Fault finding – Fault finding chart 62C** Simpo PDF Merge and Split Unregistered Version - http://www.simpopdf.com

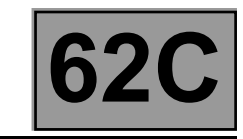

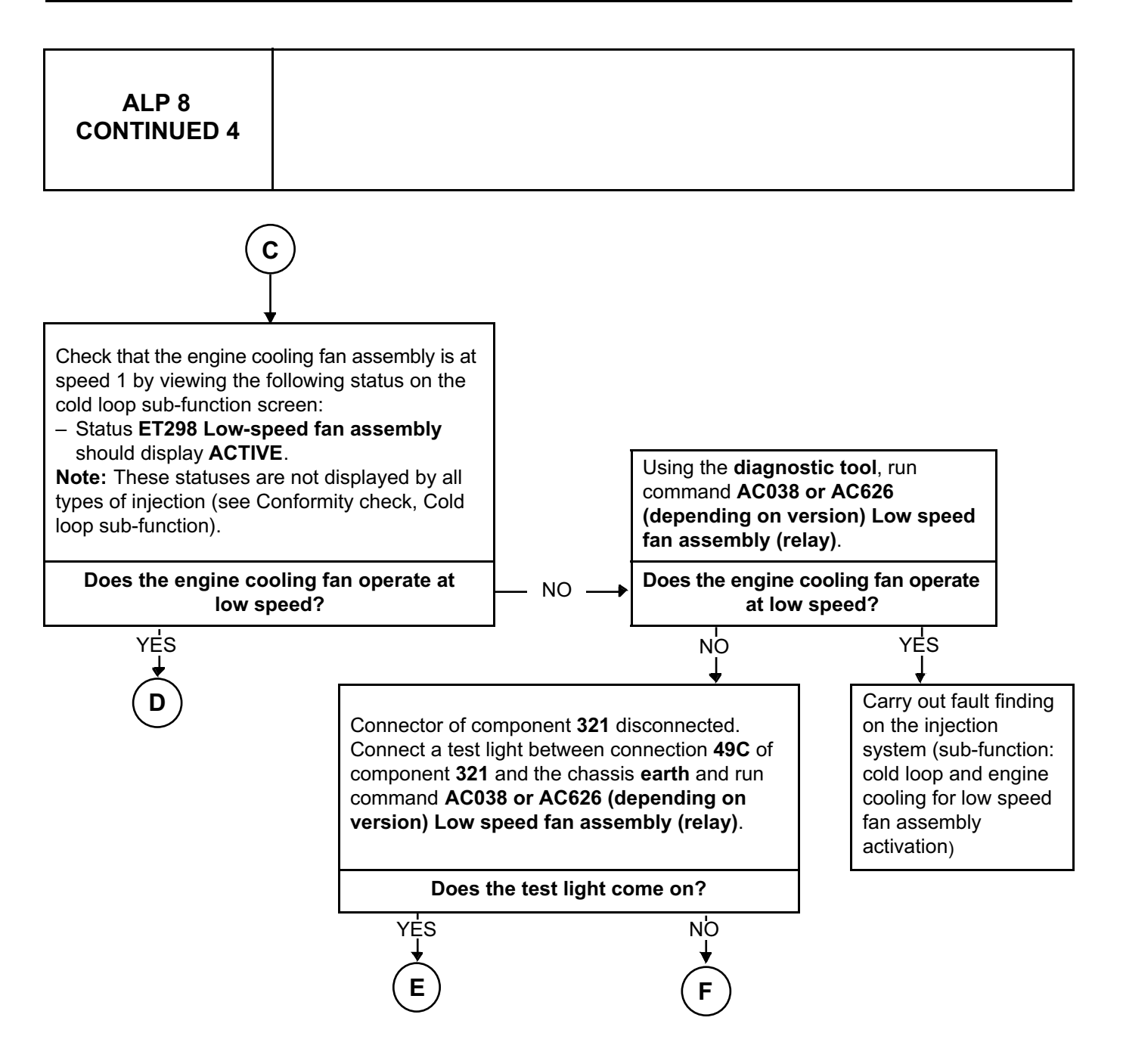

### **CLIMATE CONTROL**

### **Fault finding – Fault finding chart 62C** Simpo PDF Merge and Split Unregistered Version - http://www.simpopdf.com

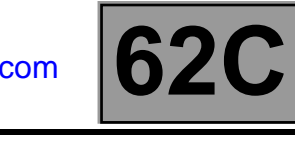

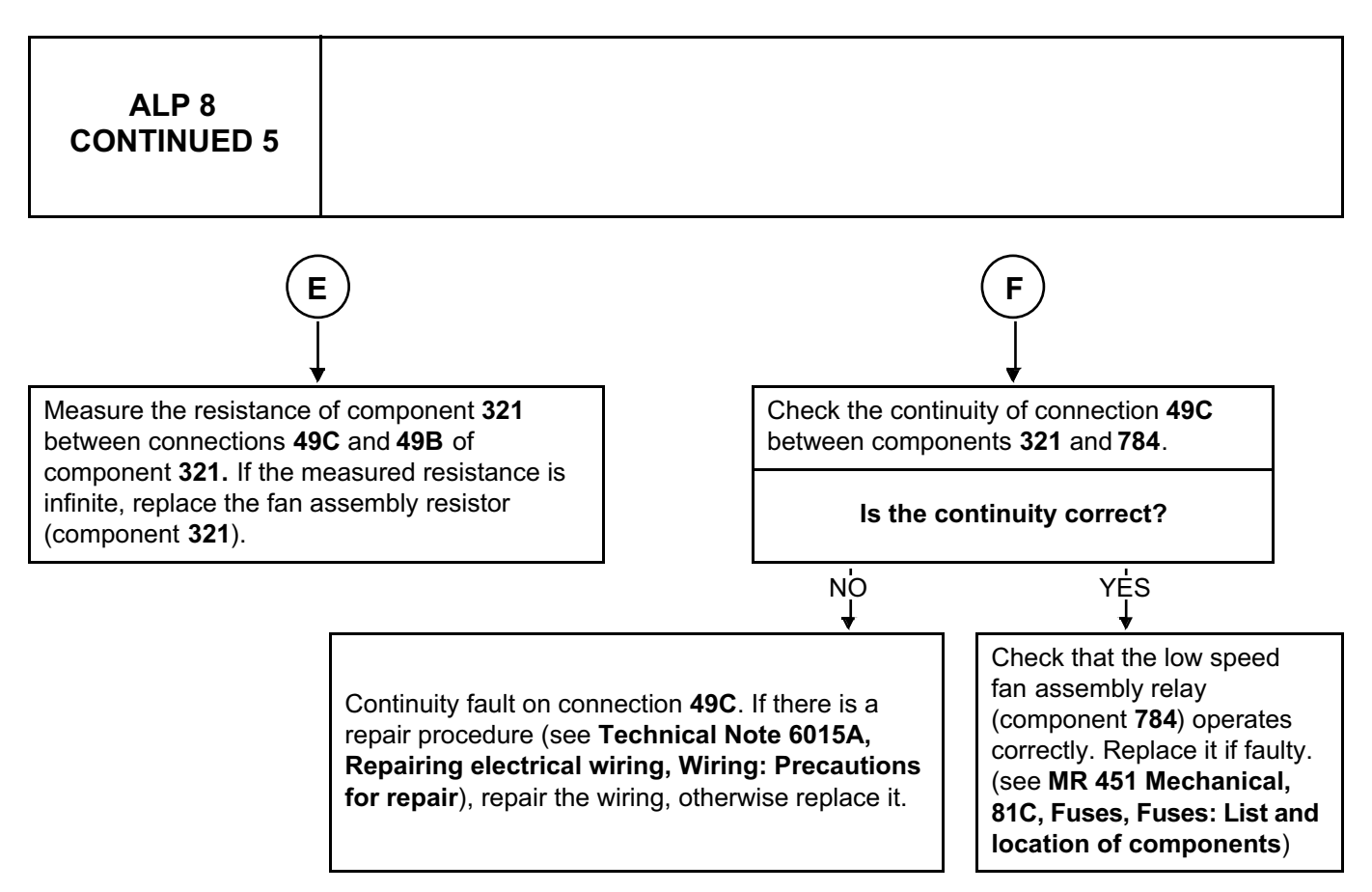

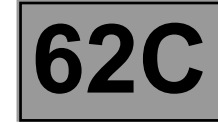

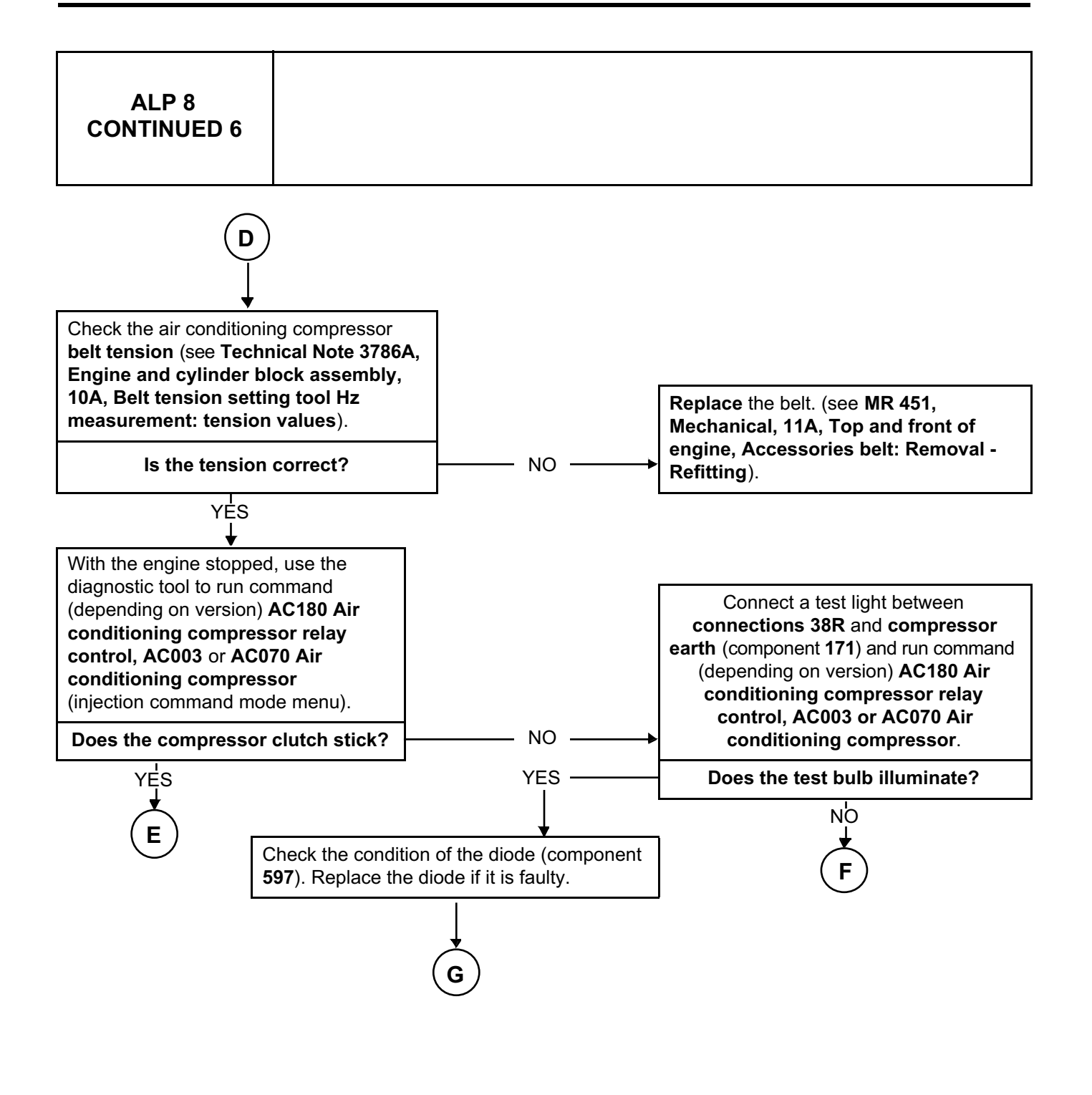

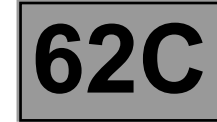

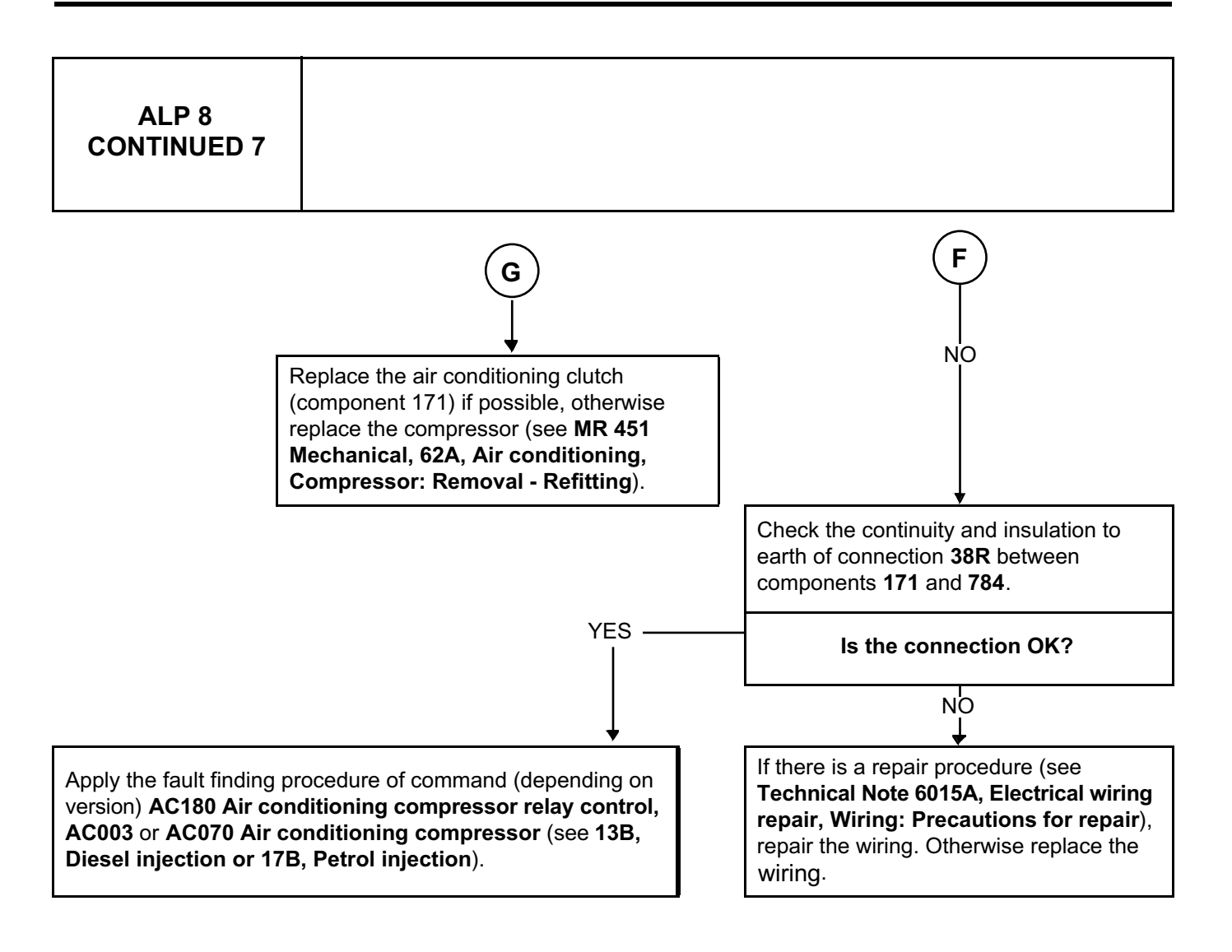

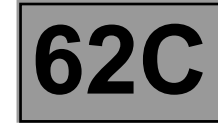

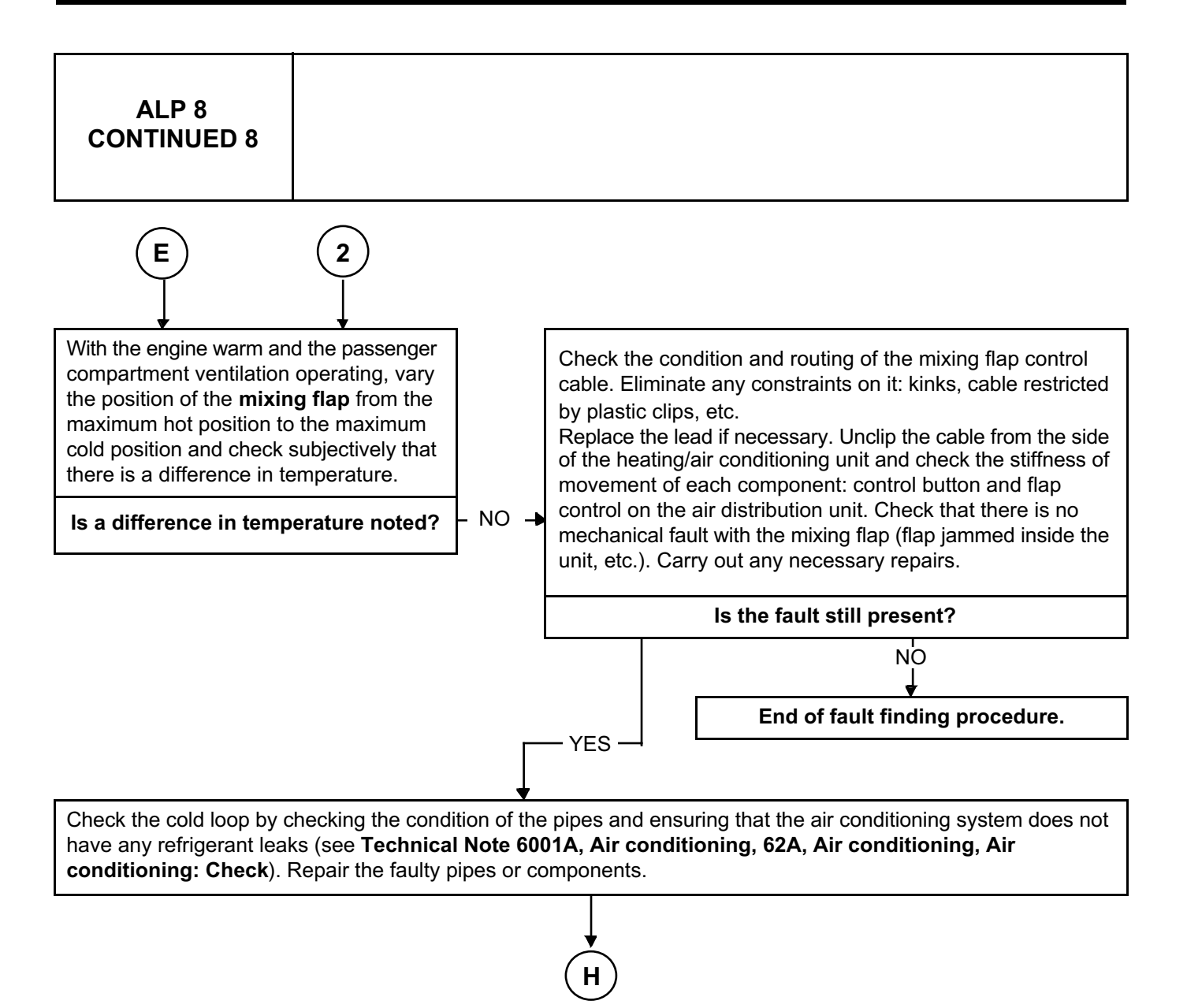

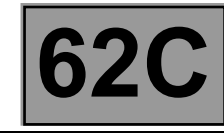

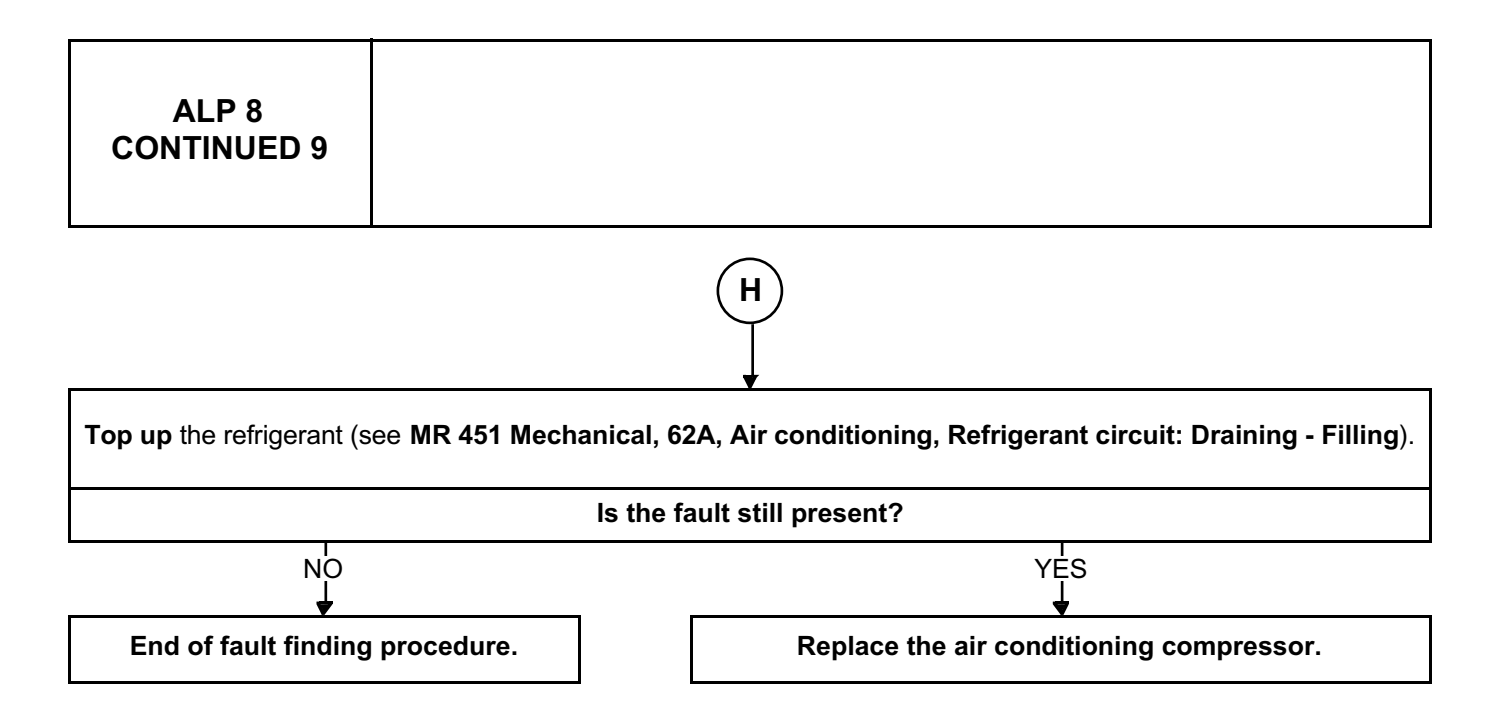

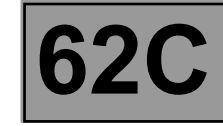

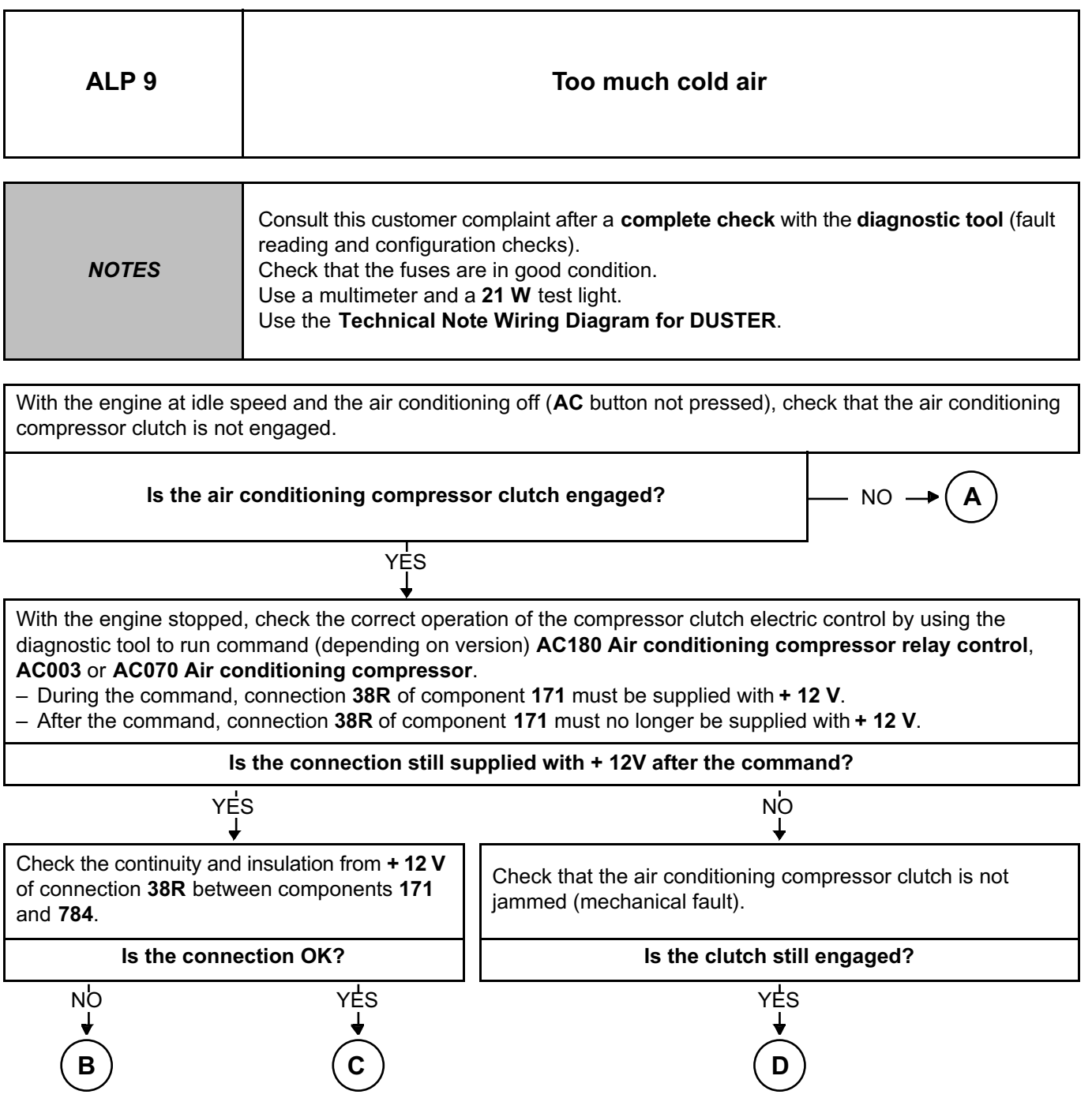

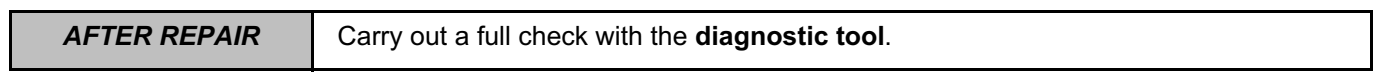

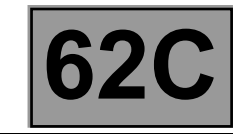

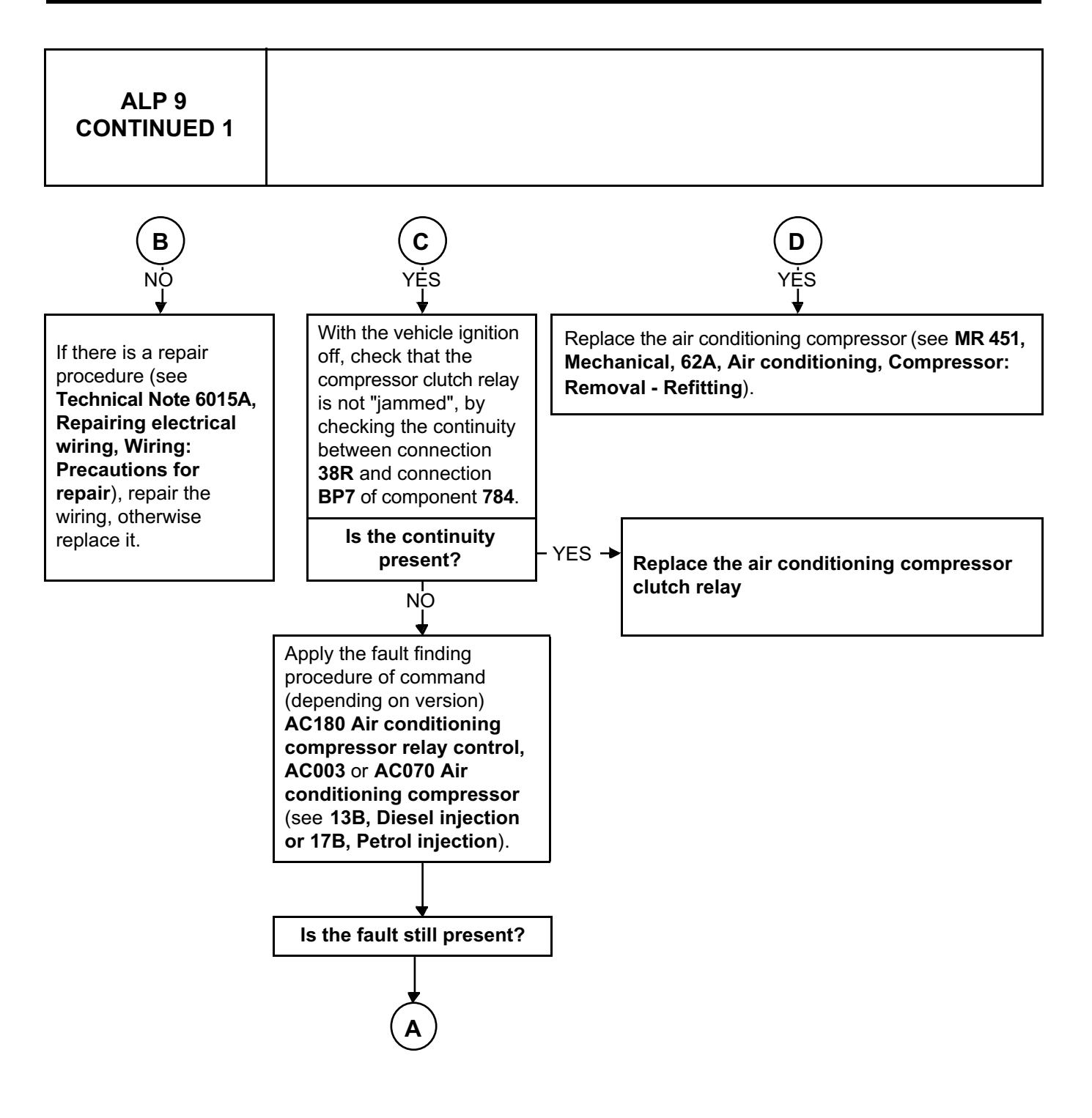

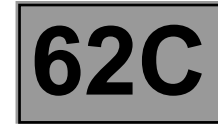

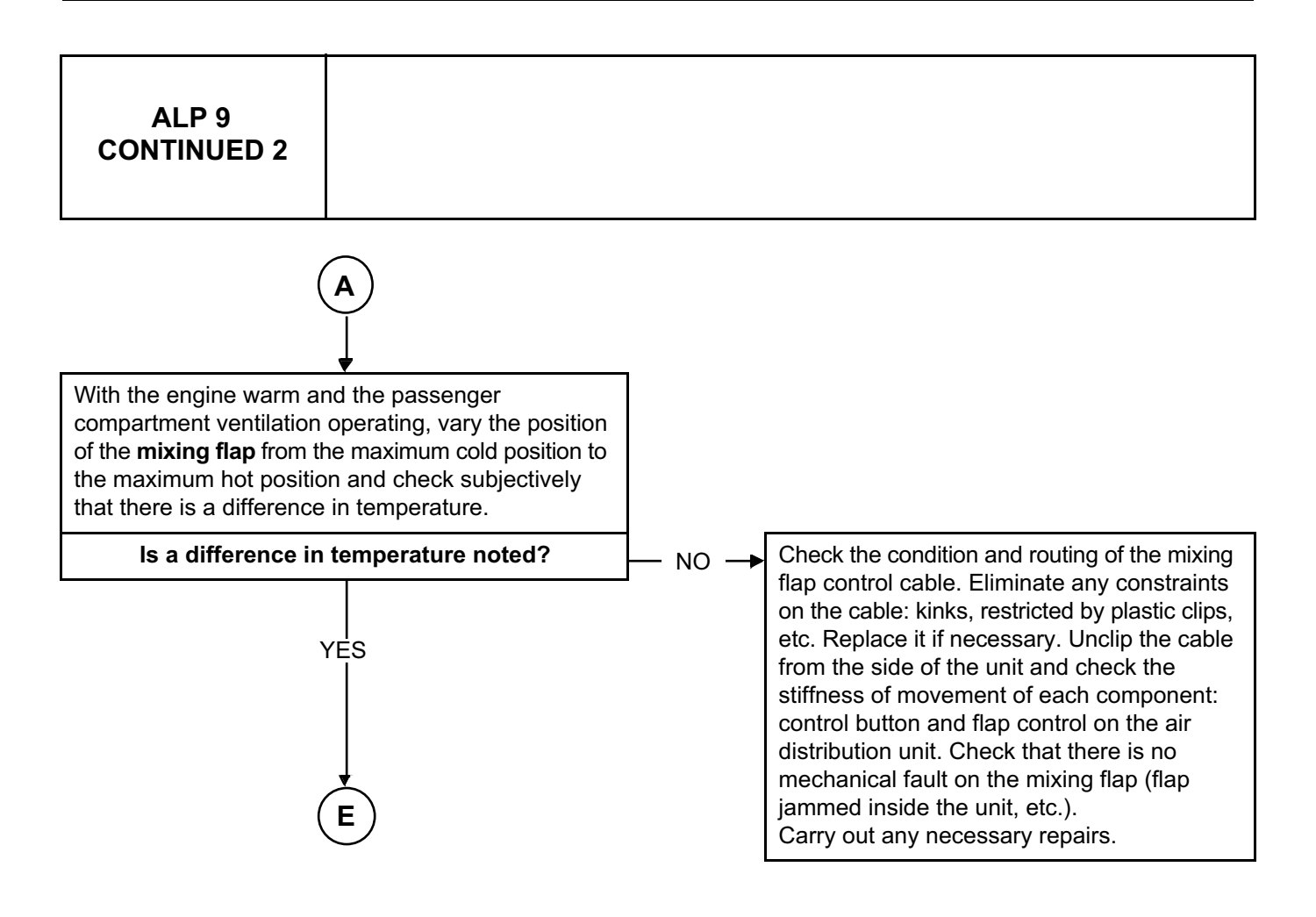

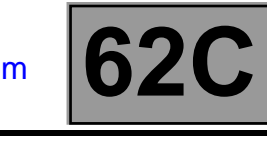

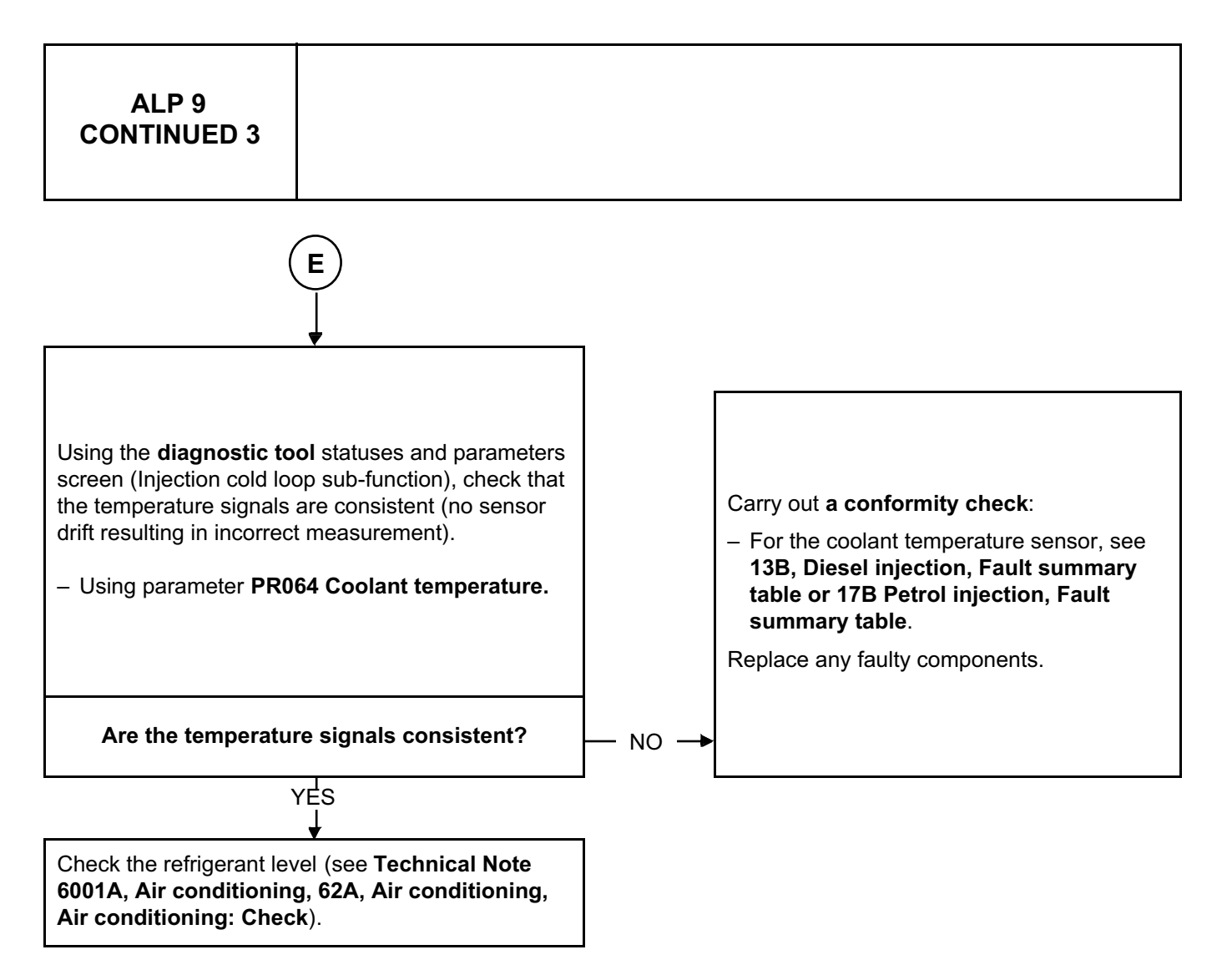

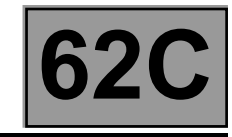

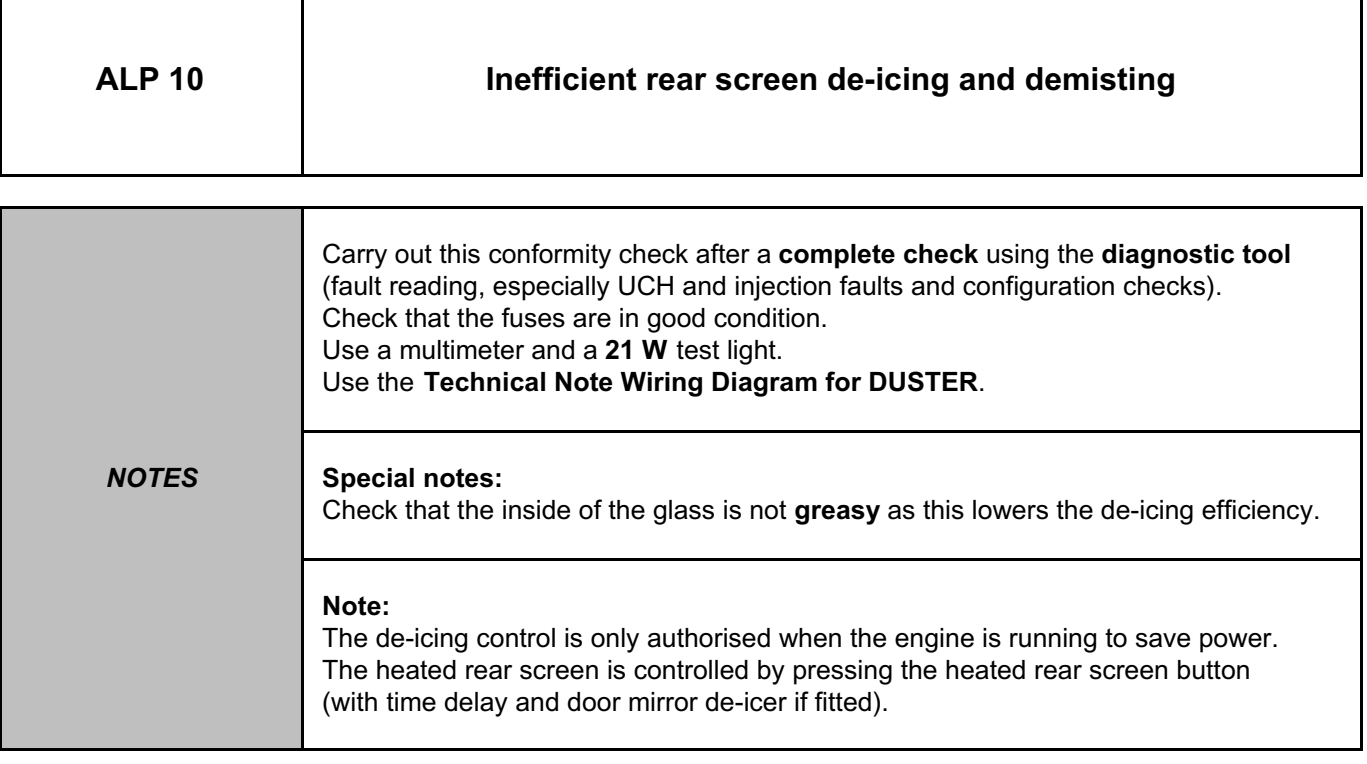

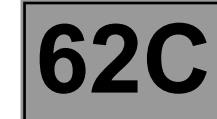

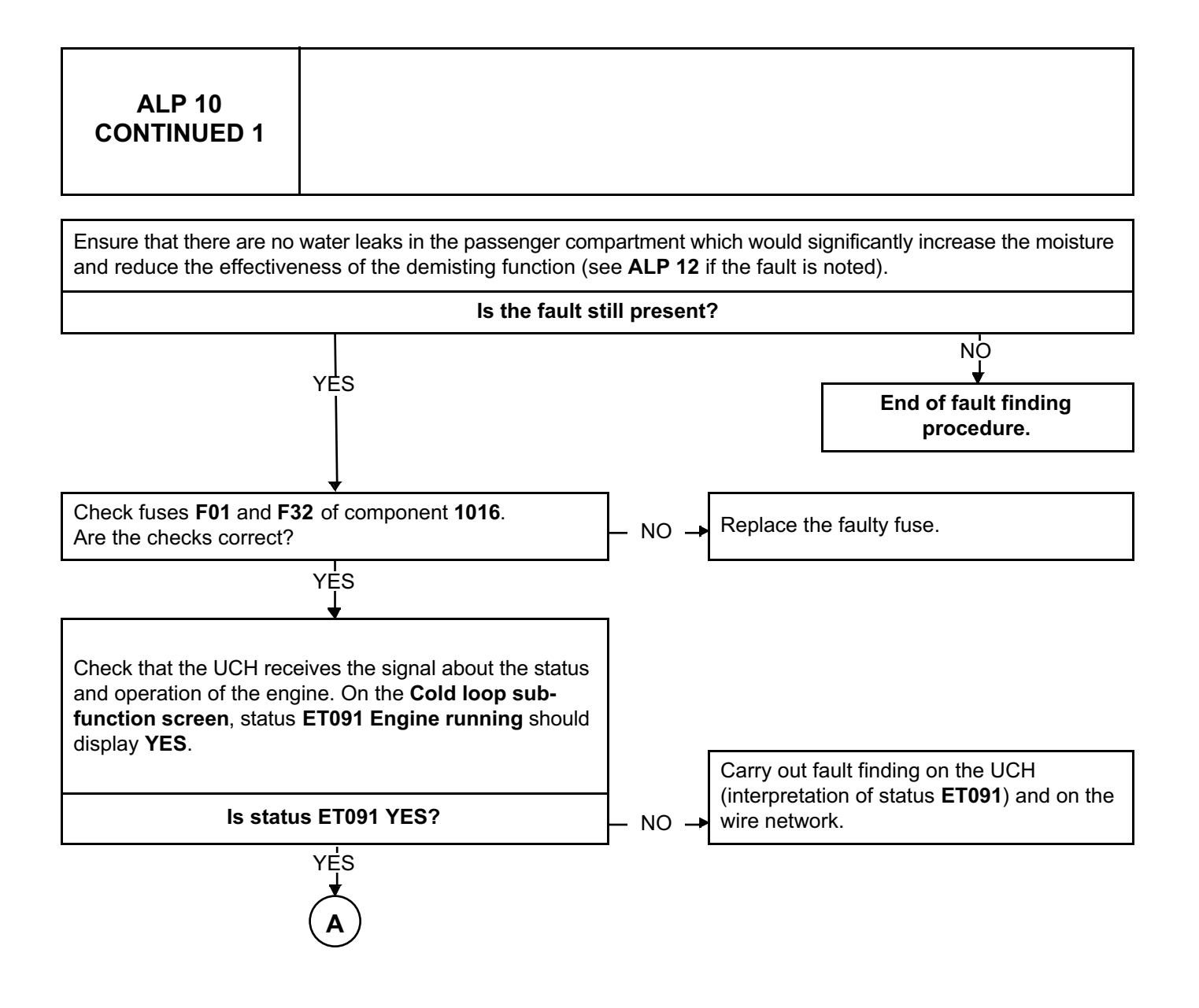

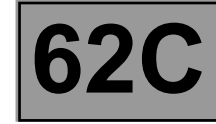

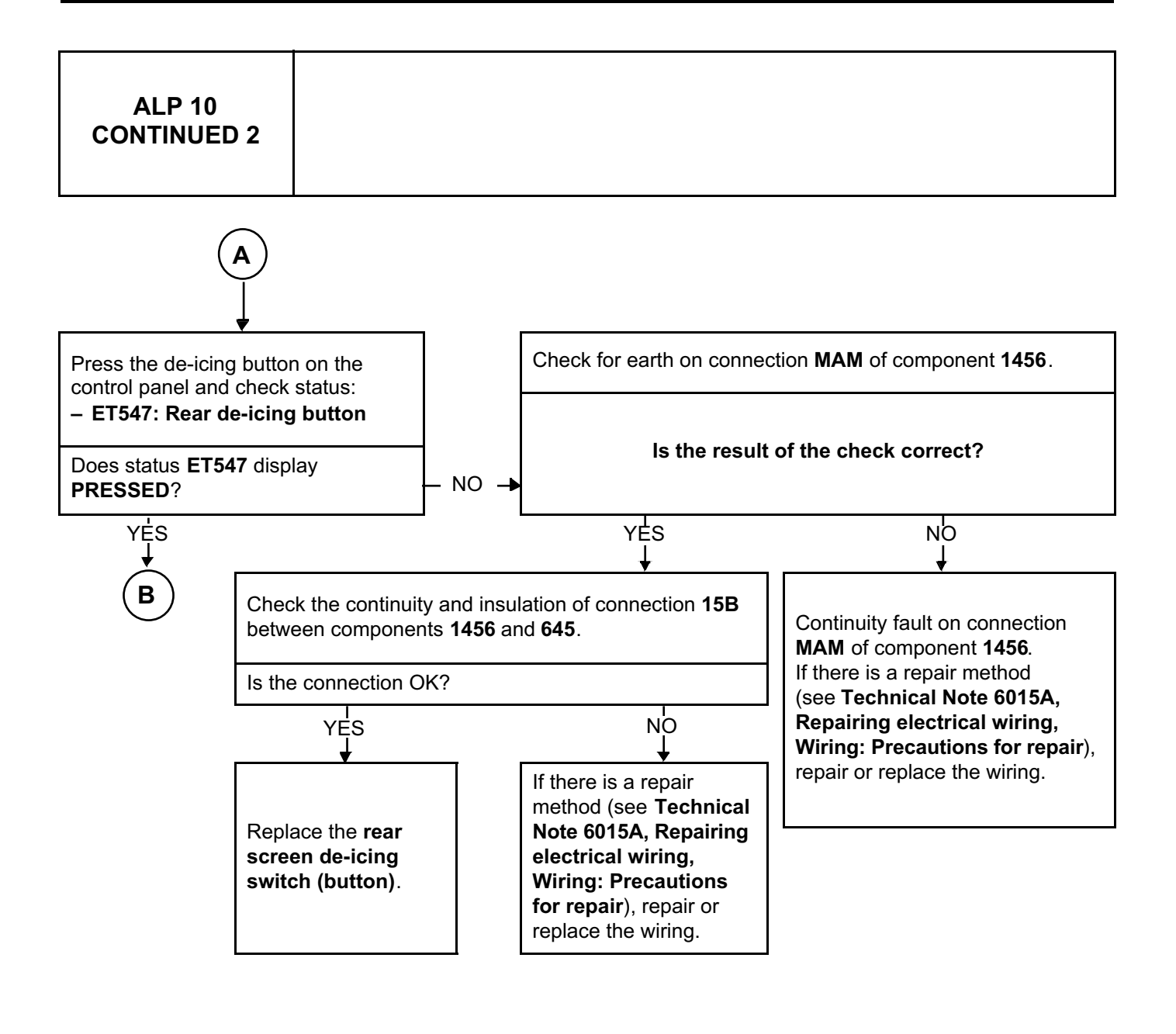

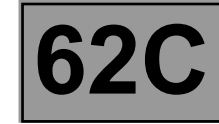

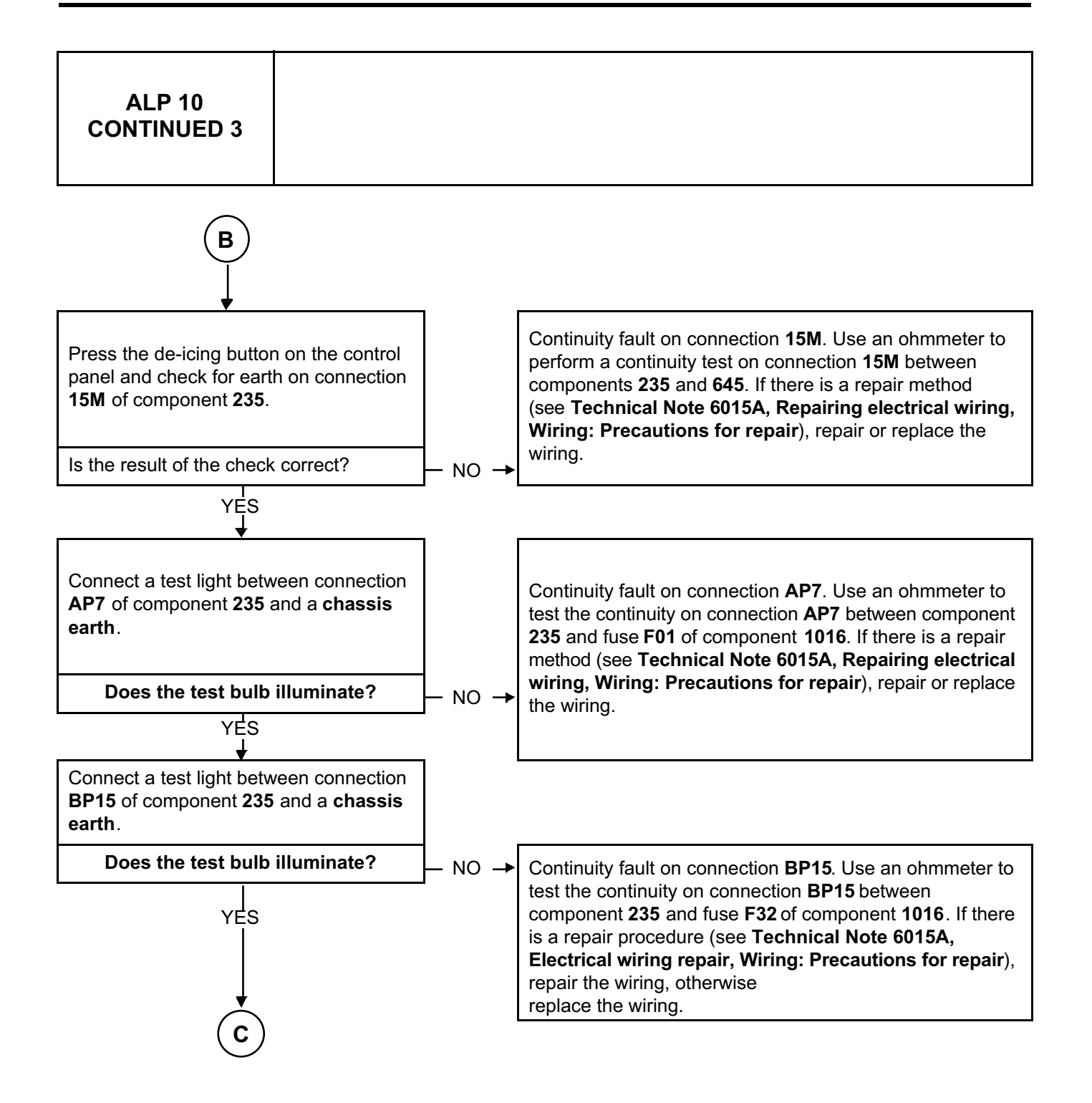

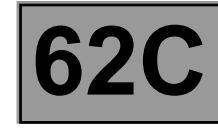

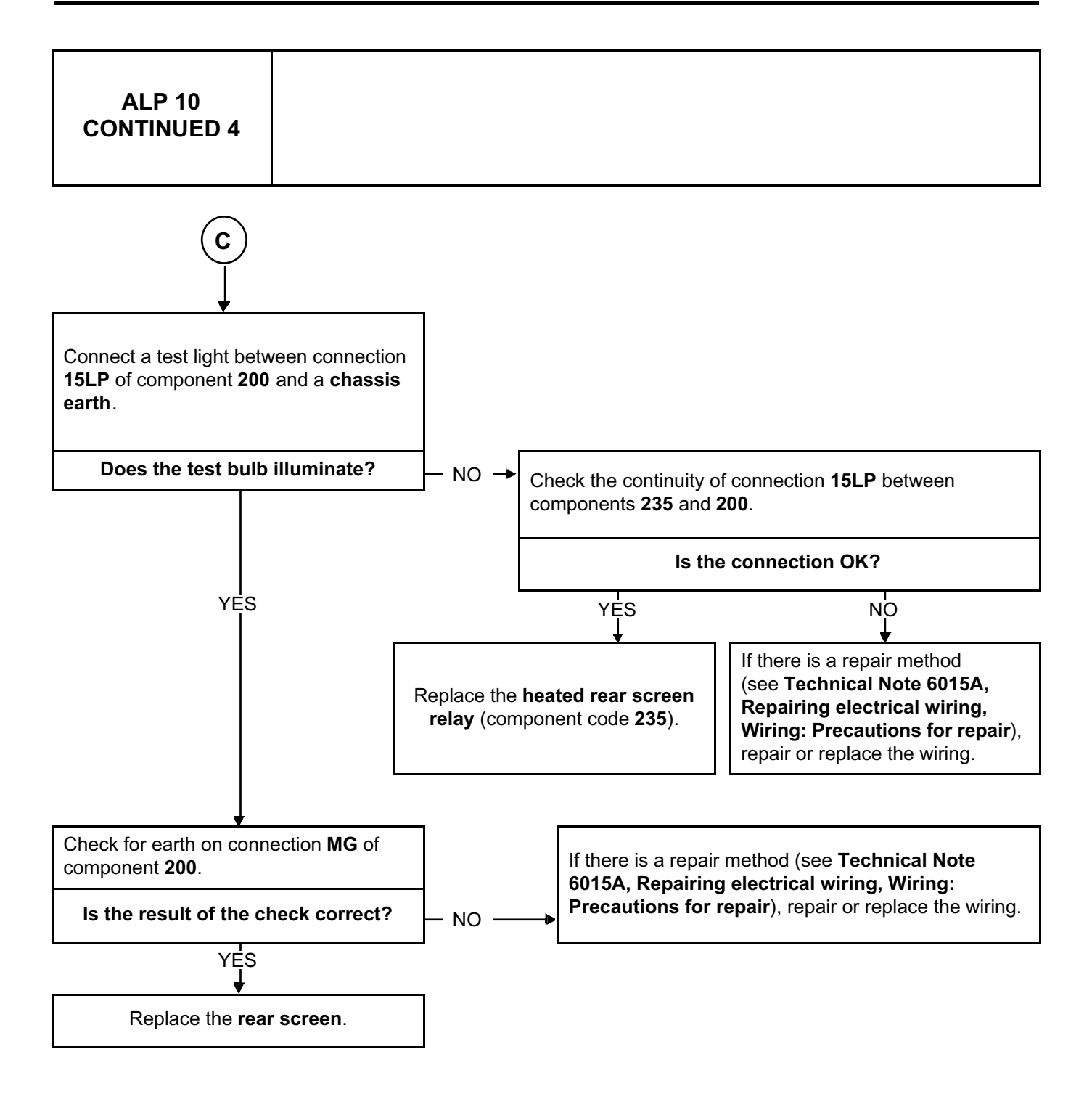

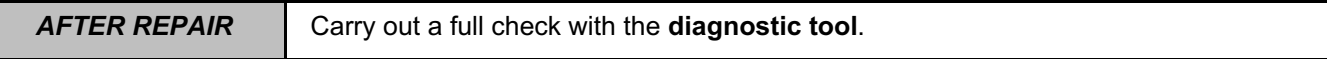

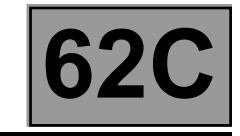

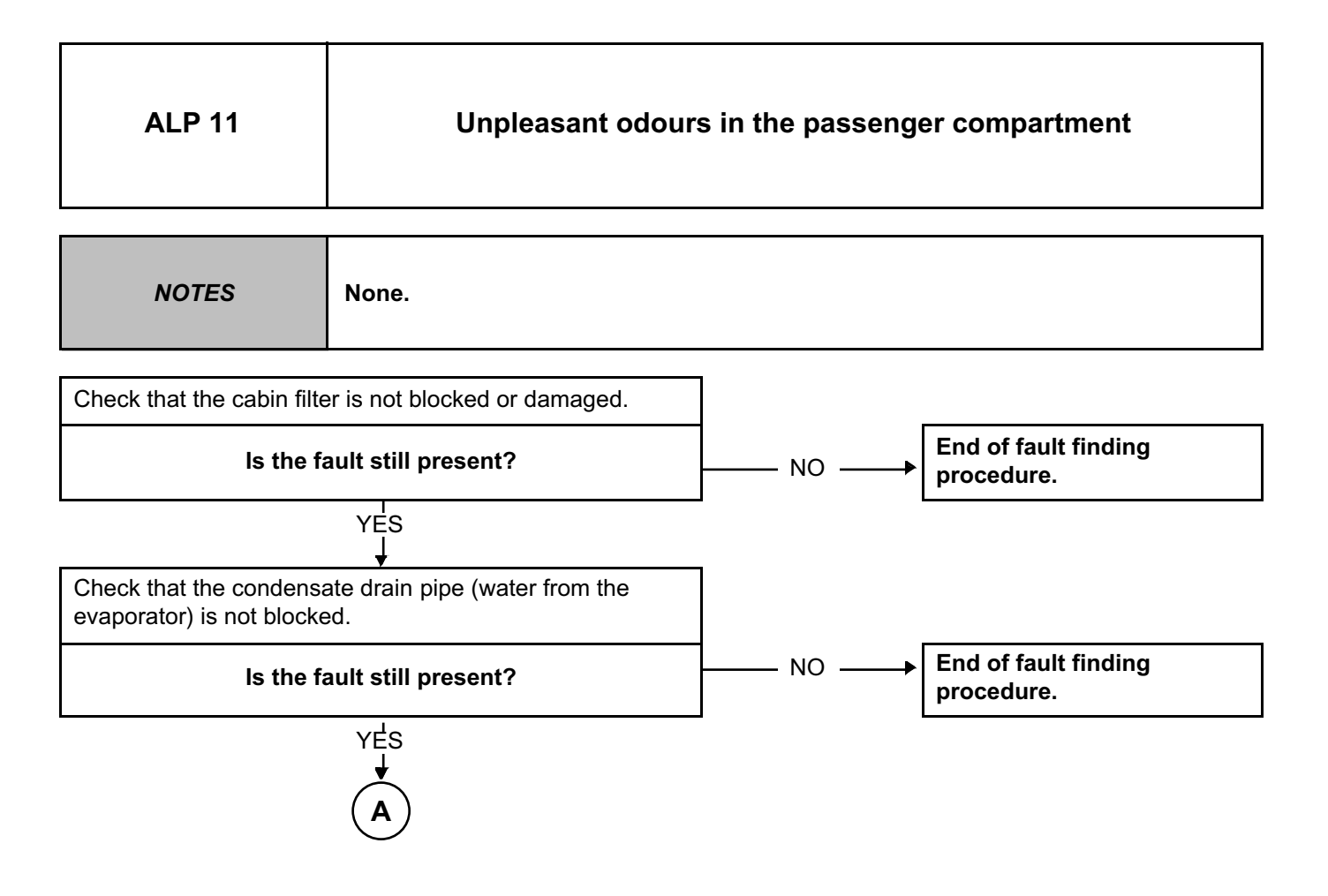

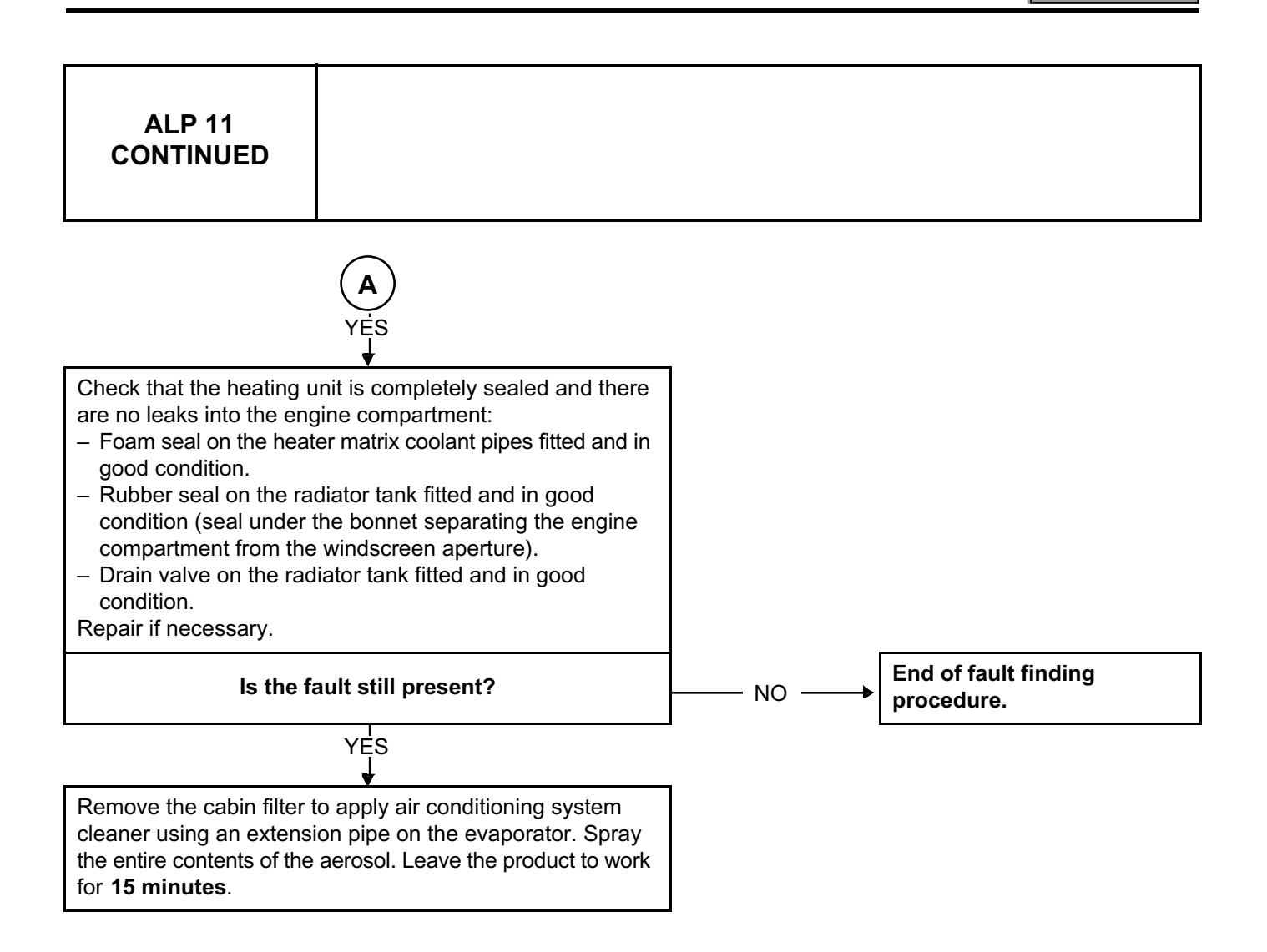

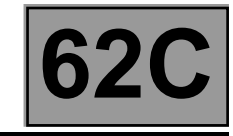

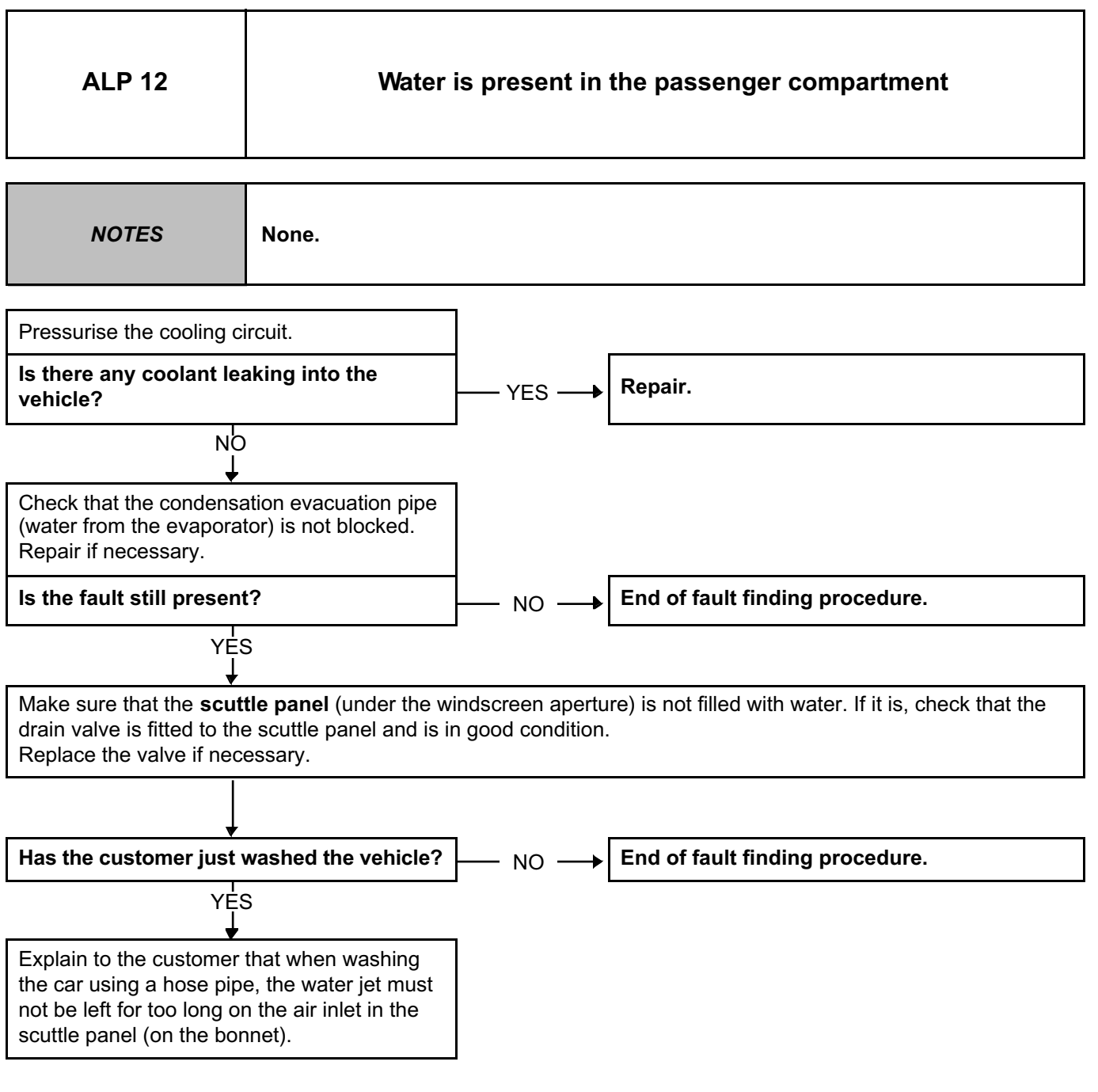

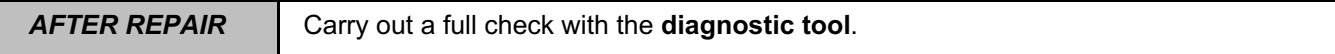

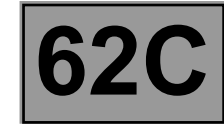

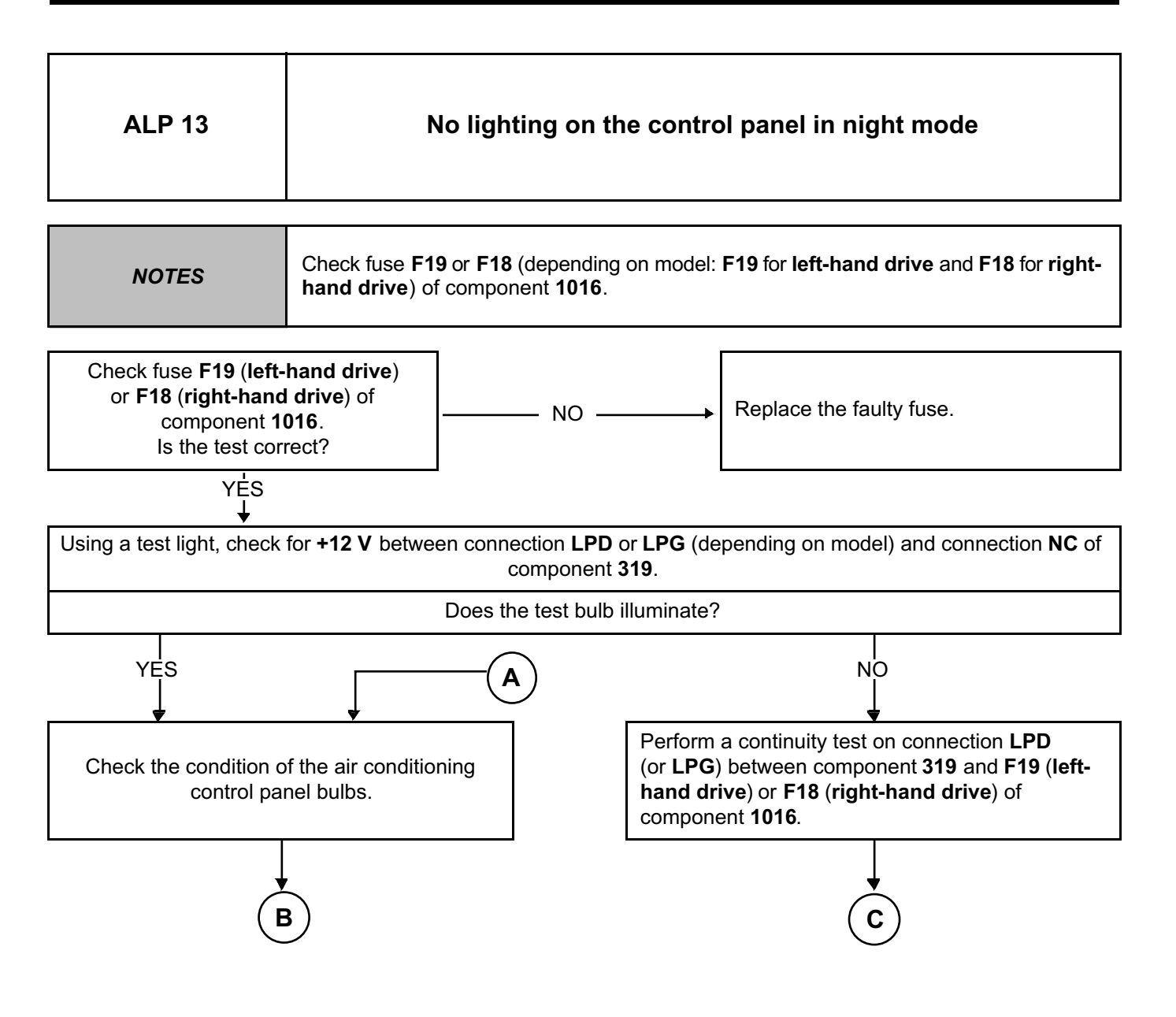

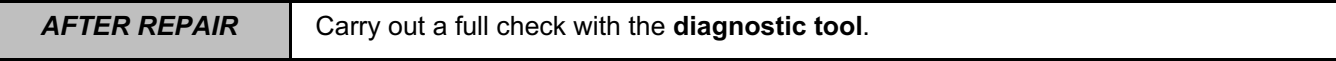

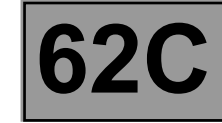

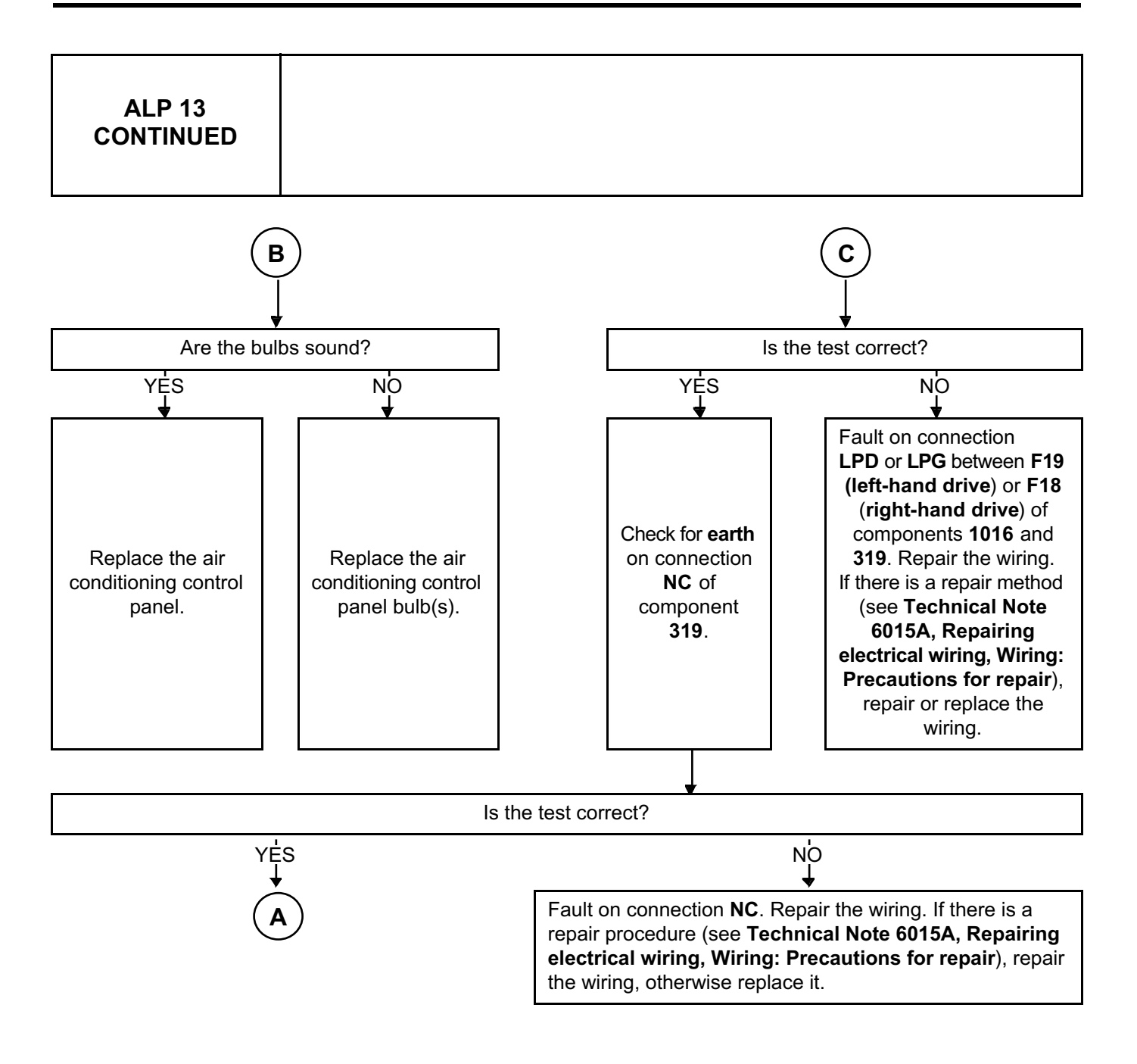

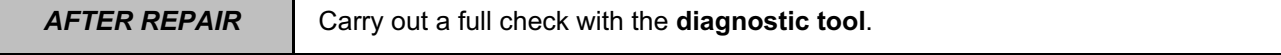

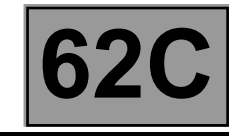

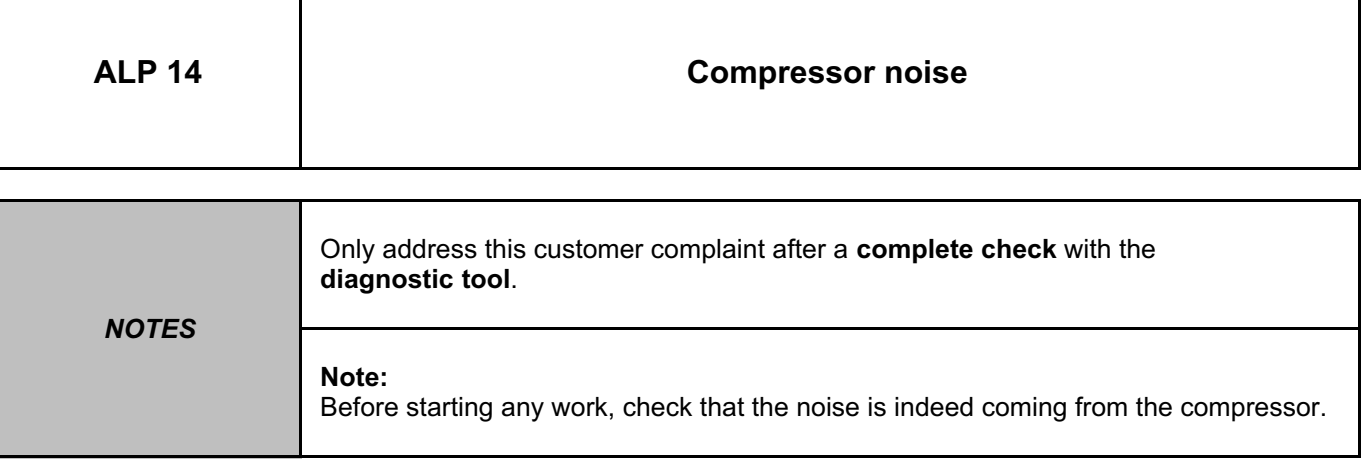

Check that the **compressor belt is in good condition** and **check its tension** (for engines without automatic tensioning) (see **MR 451, Mechanical, 11A**, **Top and front of engine, Accessories belt: Removal - Refitting**).

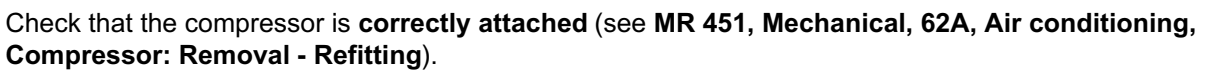

Check the refrigerant fluid and look for any leaks. Significant loss of fluid causes the compressor to make noises. (see **Technical Note 6001A, Air conditioning, 62A, Air conditioning, Air conditioning: Check**).

If the fault is still present, **replace** the air conditioning compressor (see **MR 451, Mechanical, 62A, Air conditioning, Compressor: Removal - Refitting**).

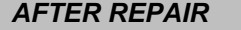

Carry out a full check with the **diagnostic tool**.

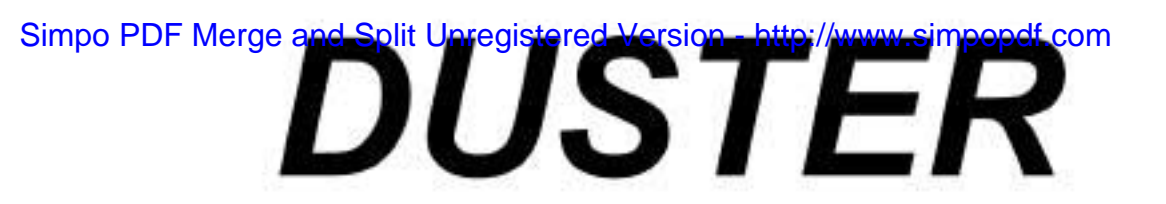

# **8 Electrical equipment**

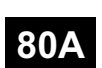

### **BATTERY**

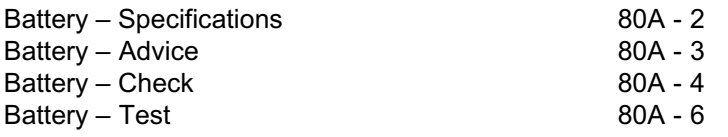

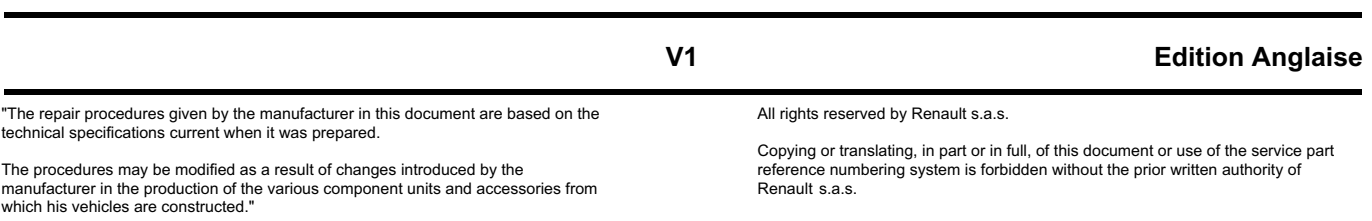

**© Renault s.a.s. 2008**

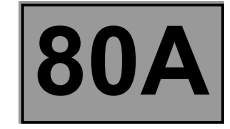

#### **Battery specifications:**

Always replace a battery with one that has the same electrical and dimensional specifications.

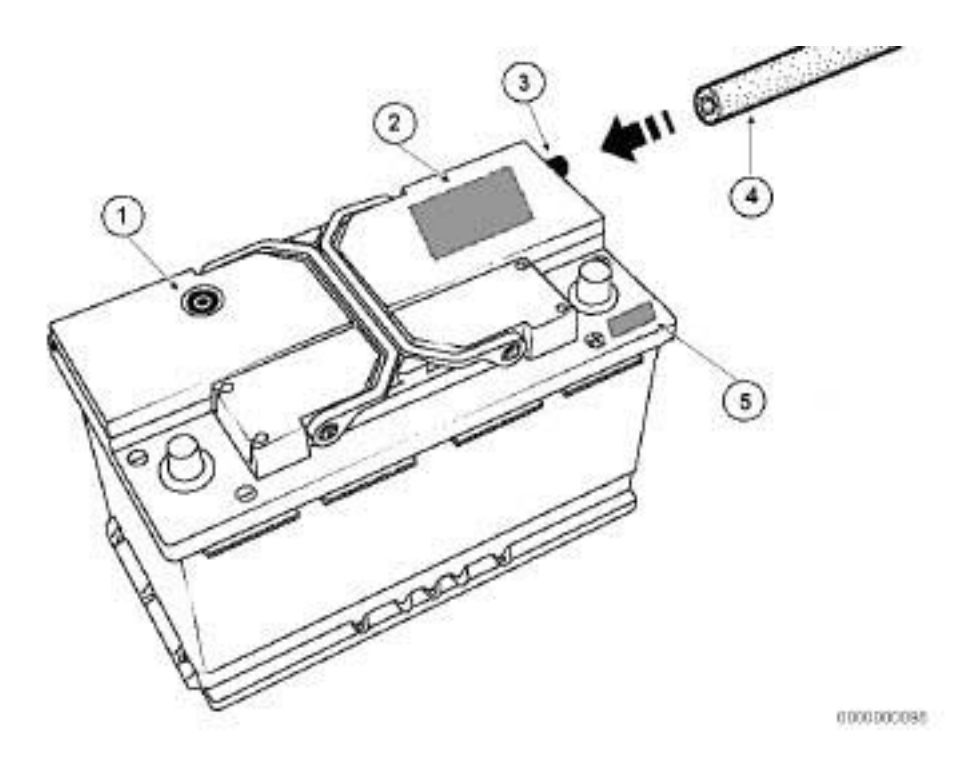

#### **Visual inspection of the battery**

Make sure there are no cracks or breakages, traces of acid, or creepage (sulphation) on the terminals. If any of the above are present, replace the battery and clean the surrounding area. Check that the degassing pipe is properly connected to the battery vent.

Check that the degassing pipe (4) is correctly positioned.

### BATTERY<br>stered Version - http://www.simpopdf.com 80A Simpo PDF Merge and Split Unregistered Version - http://www.simpopdf.com

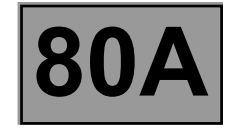

#### **IMPORTANT**

- All vehicles are equipped with low water consumption batteries. Opening the battery and topping up the electrolyte level are PROHIBITED.
- Batteries contain sulphuric acid, which is a hazardous chemical.
- Battery charging produces hydrogen and oxygen, which are very flammable gases and thus there is a risk of explosion.
- Any batteries with filling plugs must not be opened under any circumstances but replaced immediately with Renault approved batteries.

#### **Battery recharging:**

When parked, vehicles consume power through their permanent consumers and through any accessories fitted as After-Sales options. To keep battery discharging to a minimum, limit the number of times the vehicle is started, periods with the ignition on, doors open, etc., as much as possible.

A discharged battery must be recharged using a Renault-approved battery charger (see **Technical Note 6512A Battery charging**)

#### **IMPORTANT**

- Simultaneous recharging of several batteries in series or in parallel is forbidden.
- A battery charger used on a battery connected to a vehicle can irreparably damage the vehicle computers due to the high voltages created when charging.
- The location of the charger must take this into account (ventilation).
- A battery charger or a booster not approved by Renault can damage the electrical components.

#### **Battery storage:**

Even when stored off the vehicle, a battery gradually discharges, and more rapidly if the ambient temperature is high.

In order that a battery remains operational for a long time, it must be stored at a temperature of around **15˚C** and protected from humidity. To retain a good level of charge, it is recommended that a battery is completely recharged after it has been stored for 3 months.

A new battery that has been stored for more than one year must not be fitted to a vehicle.

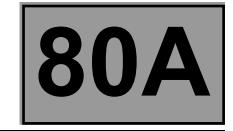

#### **Test procedure using the MIDTRONICS tool**

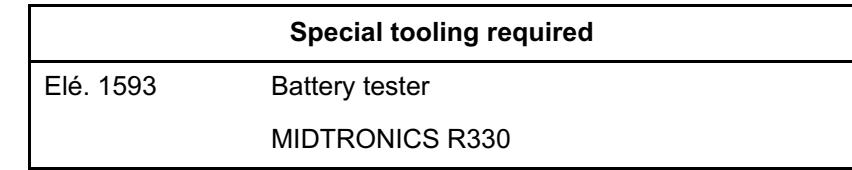

#### **Test conditions**

The measurement must be taken when the vehicle is stationary and the ignition is off.

If the engine has been run in the last hour, switch the battery status to test and carry out the following operations:

- engine switched off,
- switch on the main beam headlights for **2 minutes**,
- switch off the main beam headlights,
- wait for **2 minutes**,
- switch off the ignition.

#### **Equipment to be used:**

- Tester approved by the Service Department: MIDTRONICS MICRO R330.
- Tool available as part no.: Elé. 1593.
- Equipment available in France from the Parts Department.
- Tool available in 6 languages.
- For other countries, consult your contact in your country.

#### **WARNING**

Failure to observe the procedure or poorly maintained equipment may result in incorrect measurements, which could be:

- detrimental to the customer (the battery is not sound),
- detrimental to RENAULT (unnecessary replacement of a sound or rechargeable battery),
- detrimental to the dealership (if the battery is tested as sound or rechargeable for a part return under warranty, the warranty reimbursement request will be cancelled).

### BATTERY<br> **Battery – Check** Muhrl/www.simpopdf.com 800A Simpo PDF Merge and Split Unregister

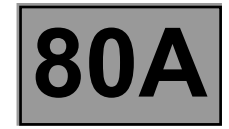

#### **Mode (test on vehicle)**

- Connect the tool directly to the battery terminals, without disconnecting the vehicle battery, as close as possible to the battery terminal but ensuring it is not after the fuse (on-vehicle test) or carry out the battery test after disconnecting the two terminals if necessary,
- check that the vehicle ignition is switched off,
- select the "battery connected to the vehicle" or "battery disconnected" test type using buttons  $\Box$  and  $\Box$  Confirm using the green button  $\Box$ .
- The test is carried out to the EN standard by default. Confirm using the green button  $\Box$ .
- Select the starting power on the battery label (see page 3) using buttons  $\boxed{\triangle}$  and  $\boxed{\bigtriangledown}$
- Confirm using the green button  $\left| \right|$
- The tool displays **TEST IN PROGRESS**.
- The MIDTRONICS tool carries out the test and gives the results of the fault finding procedure.

To set the tool language, carry out the following operations:

- before connecting the tool, simultaneously press buttons  $\Delta$  and  $\blacktriangledown$
- connect the device to the battery,
- release the buttons,
- scroll through the languages using buttons  $\boxed{\triangle}$  and  $\boxed{\blacktriangledown}$
- confirm using the green button  $\Box$

Note:

The battery must always be disconnected in the following order:

- Wait for at least **1 minute** between switching the ignition off and disconnecting the battery, to enable the computer systems to go on standby.
- Wait for the engine cooling fan to stop completely.
- Disconnect the negative terminal first.
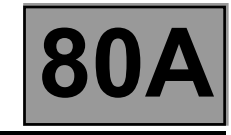

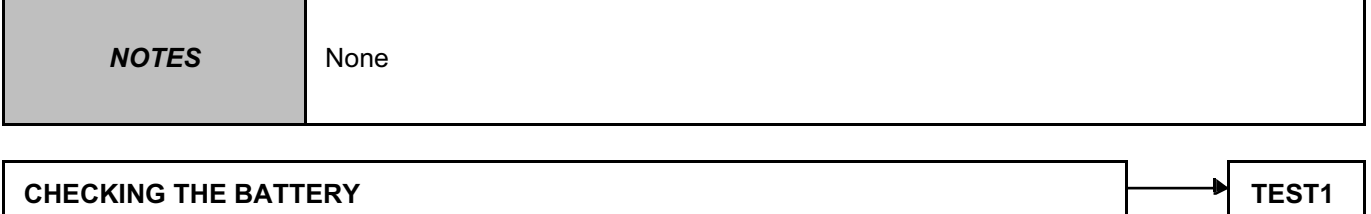

# BATTERY<br> **Battery – Test** http://www.simpopdf.com 800A Simpo PDF Merge and Split Unregistered Version - http://www.simpopdf.com

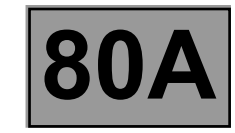

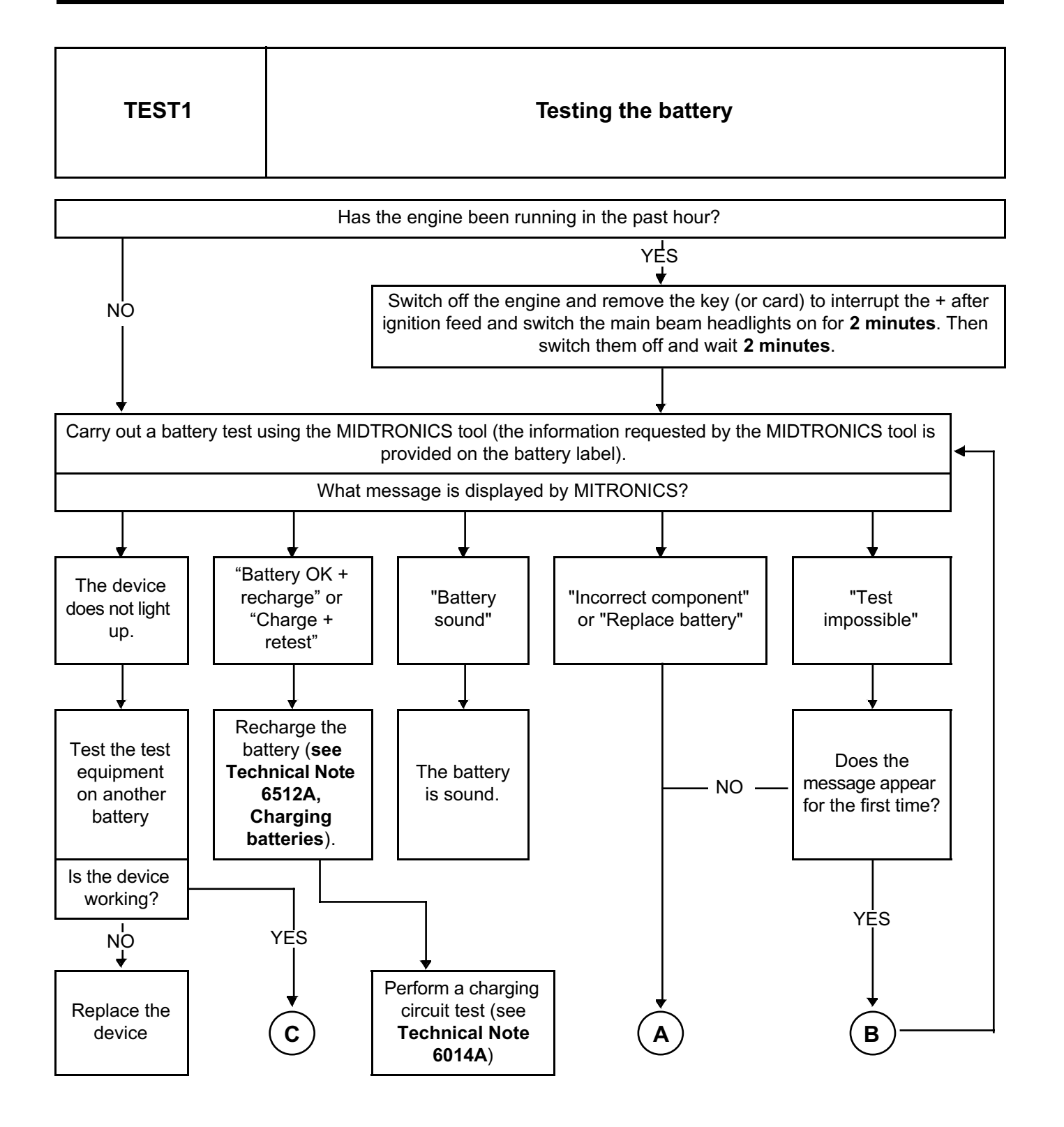

# BATTERY<br> **Battery – Test** http://www.simpopdf.com 800A Simpo PDF Merge and Split Unregistered Version - http://www.simpopdf.com

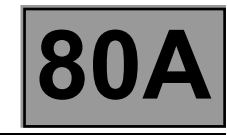

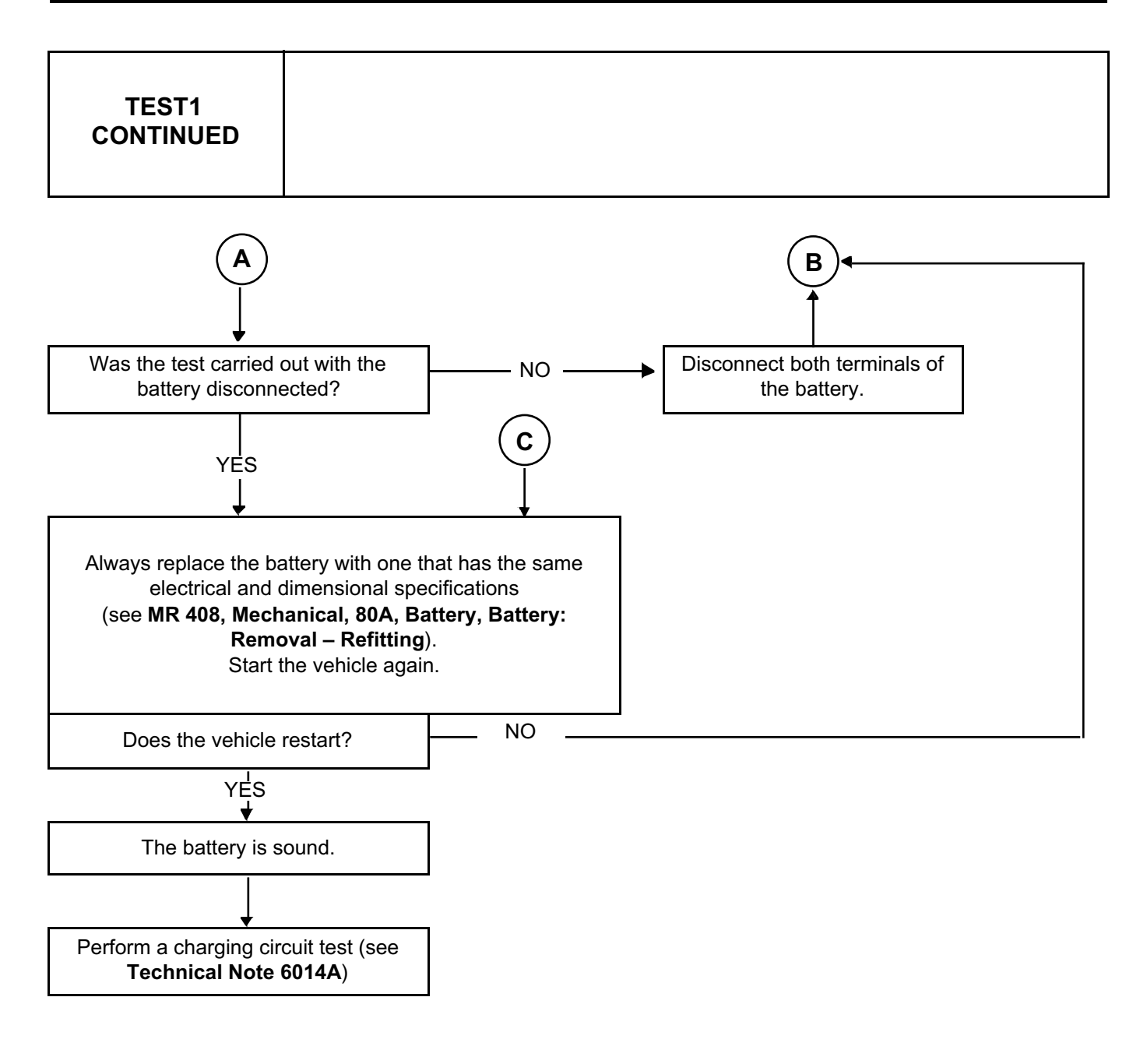

# Simpo PDF Merge and Split Unregistered Version - http://www.simpopdf.com

# **8 Electrical equipment**

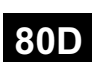

# **LIGHTING**

**UCH Vdiag No.: 09**

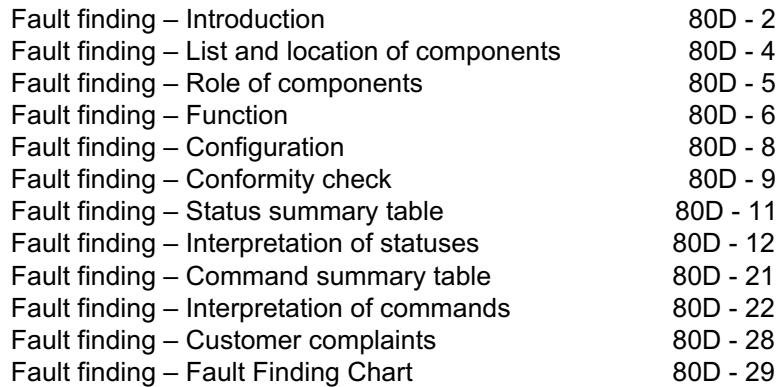

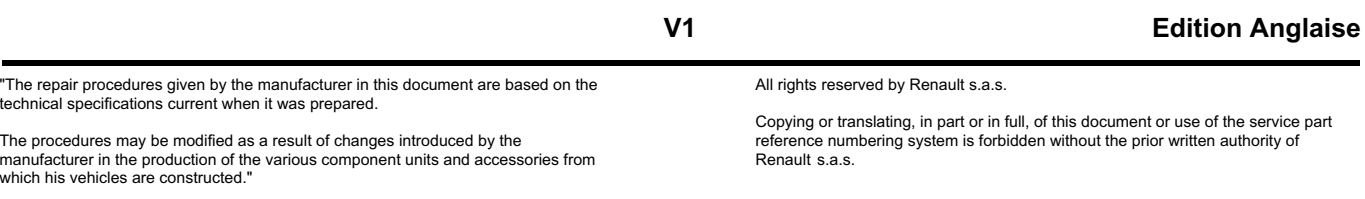

**© Renault s.a.s. 2009**

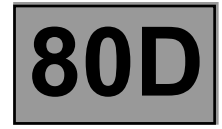

# **1. SCOPE OF THIS DOCUMENT**

This document presents the fault finding method applicable to all computers with the following specifications:

*Vehicle(s)***: DUSTER** *Function concerned***: LIGHTING** *Name of computer:***UCH** *Vdiag No.:* **09**

# **2. PREREQUISITES FOR FAULT FINDING**

# **Documentation type**

**Fault finding procedures** (this document): – Assisted fault finding (integrated into the **diagnostic tool**), Dialogys. **Wiring Diagrams:** – Visu-Schéma.

**Type of diagnostic tools**

**– CLIP**

# **Special tooling required**

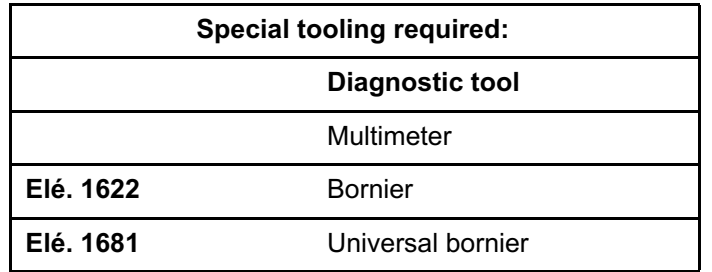

**If the information obtained by the fault finding tool requires the electrical continuity to be checked, connect bornier Elé. 1622 or universal bornier Elé. 1681.**

# **WARNING:**

- All tests with bornier **Elé. 1622** or **Elé. 1681** must be conducted with the battery disconnected.
- The bornier is only designed to be used with a multimeter. Never power the test points with **12 V**.

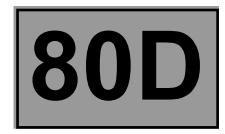

# **3. SAFETY INSTRUCTIONS**

The safety instructions must be followed at all times when working on components, to avoid damage or injury: – check the battery voltage to avoid incorrect operation of computer functions,

– use the appropriate tools

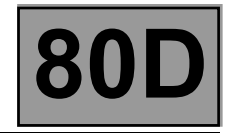

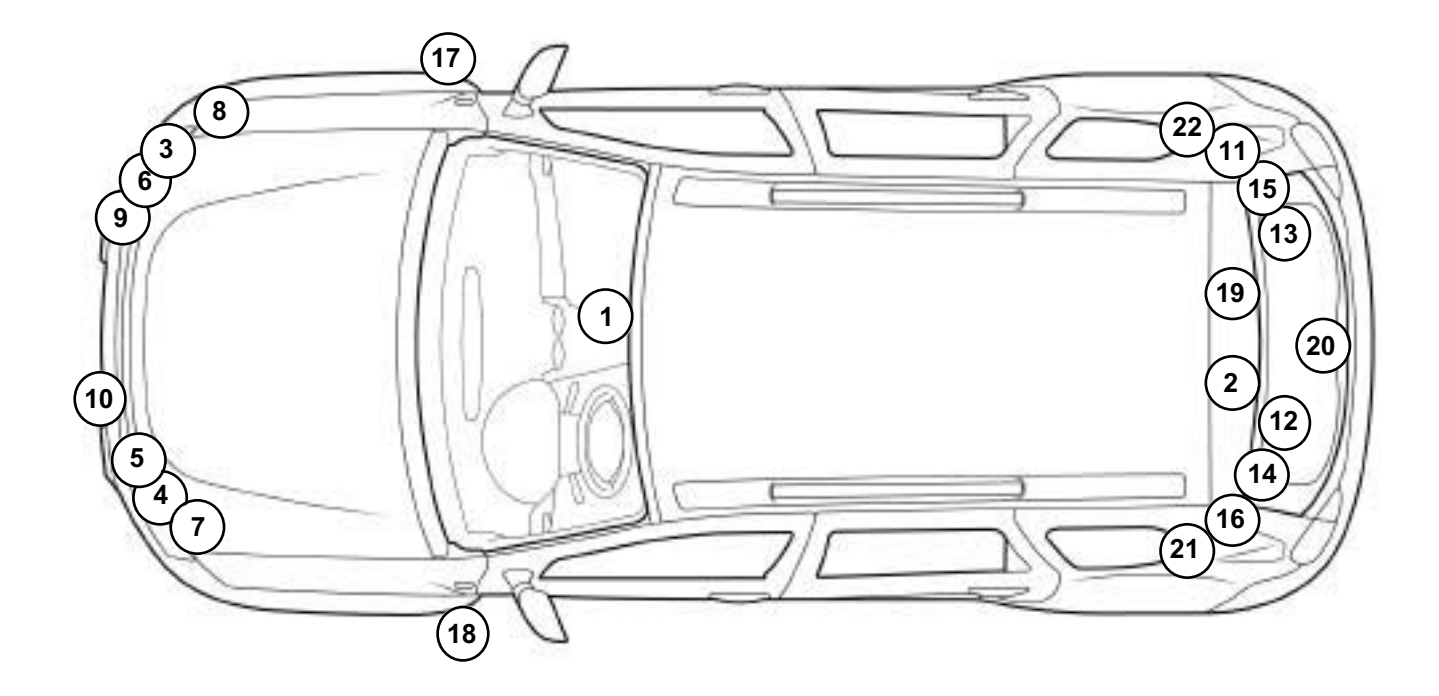

0000000738

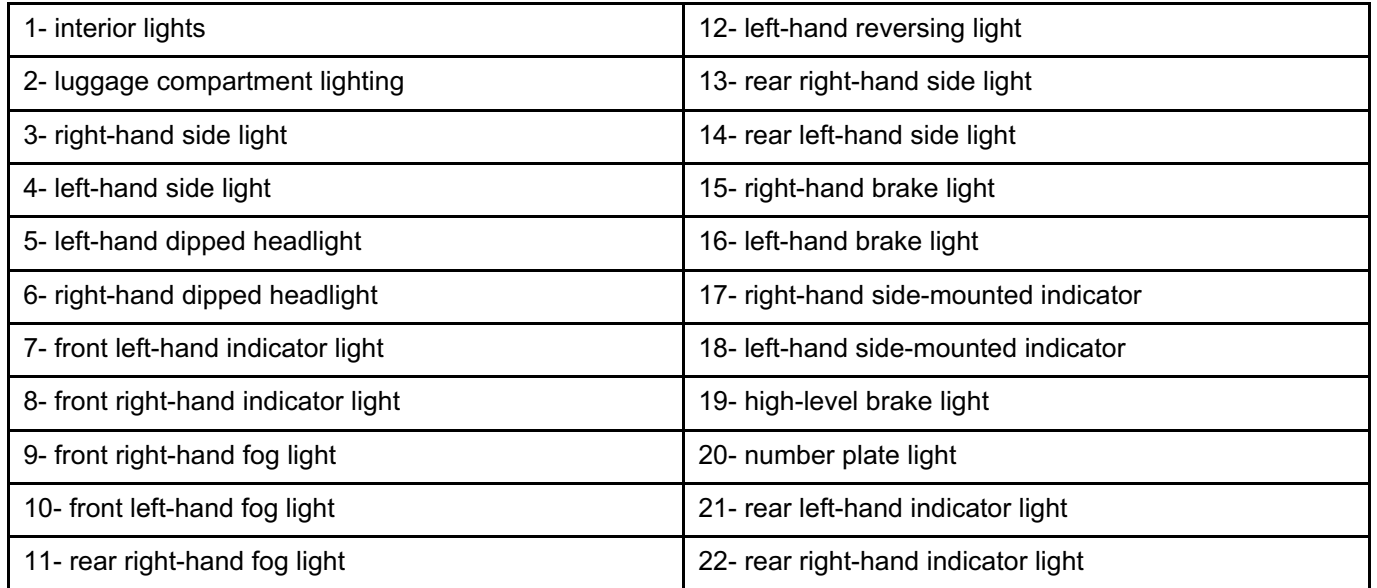

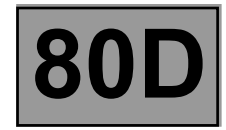

# **Side lights:**

The side lights are switched on directly using the lighting stalk, via the passenger compartment fuse box. This function lights all the side lights (front and rear) as well as the number plate lighting.

# **Dipped headlights:**

The dipped beam headlights are switched on directly using the lighting stalk, via the passenger compartment fuse box.

This function lights only the two bulbs providing the dipped headlights function.

# **Main beam headlights:**

The main beam headlights are switched on directly using the lighting stalk, via the passenger compartment fuse box. This function lights only the two bulbs providing the main beam headlights function.

# **Rear fog lights:**

The rear fog light is switched on directly using the lighting stalk, via the passenger compartment fuse box. This function lights only the rear fog lights.

# **Hazard warning lights:**

The "hazard warning lights illumination request" signal from the hazard warning lights switch is sent to the UCH, which controls the hazard warning lights.

This function lights only the hazard warning lights.

# **Indicators:**

The "left-hand or right-hand indicators illumination request" signal initiated by the driver using the lighting stalk is sent to the UCH, which controls the left-hand and right-hand indicators.

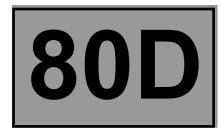

# **Layout of the lighting function**

The interior lighting function (courtesy lights, air conditioning indicator light, central door locking indicator light, etc.) and the signalling function are provided by the UCH computer. This computer is connected via a wire connection. The UCH interprets the driver's intention via the steering column switch, then transmits the lighting requests. These requests are controlled by the UCH.

The exterior lighting is controlled directly by the steering column switch.

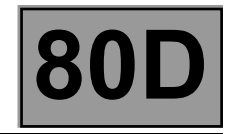

The LIGHTING function is divided into two sub-functions: **lighting control and lighting power**. This function is managed directly, without the intervention of the UCH.

# **1. Lighting control**

# **Operated by the driver**

The UCH receives the driver's request via the steering column switches and the hazard warning lights button. View the statuses of the available commands (see Status summary table).

# **2. Lighting power**

The UCH manages the supply to the interior lighting, the heating and air conditioning system indicator lights, and the central locking indicator lights.

The UCH manages the supply to the indicators.

The functioning of the lights supplied by the UCH can be checked using the actuator commands **AC022 Left-hand indicator, AC023 Right-hand indicator, and AC145 Front courtesy lights**.

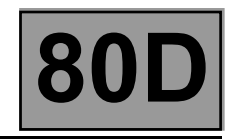

**Equipment required:**

**CLIP diagnostic tool**

# **Configurations of the lighting function in the UCH**

– Configuration available on **diagnostic tool SC008, with the associated configuration reading**:

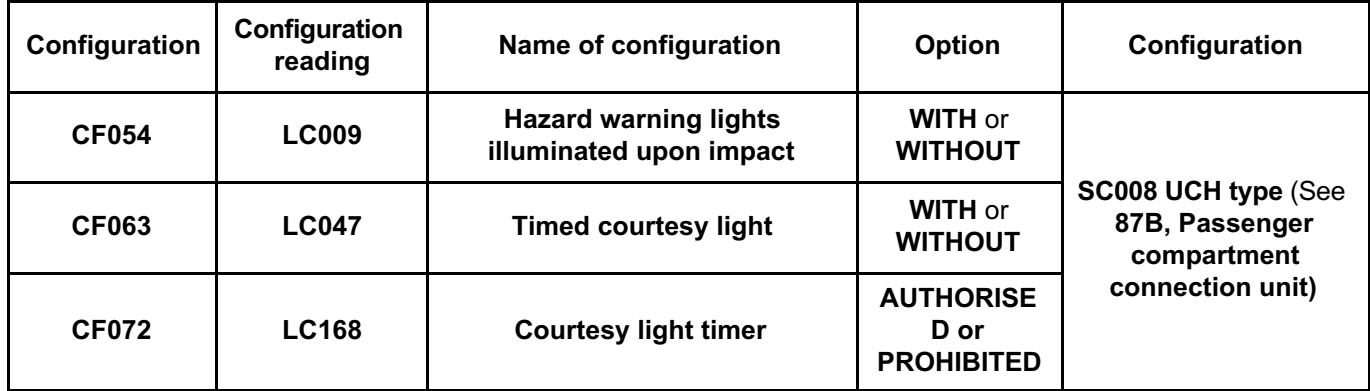

Check the configurations in the **Read configurations** menu

# **UCH Vdiag No.: 09 LIGHTING Fault finding – Conformity check** Simpo PDF Merge and Split Unregistered Version - http://www.simpopdf.com

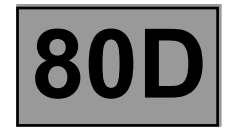

*NOTES* Only carry out this conformity check after a complete check using the **diagnostic tool**. The values shown in this conformity check are given as a guide. Test conditions: **Engine stopped, ignition on**.

# **SUB-FUNCTION: LIGHTING CONTROL**

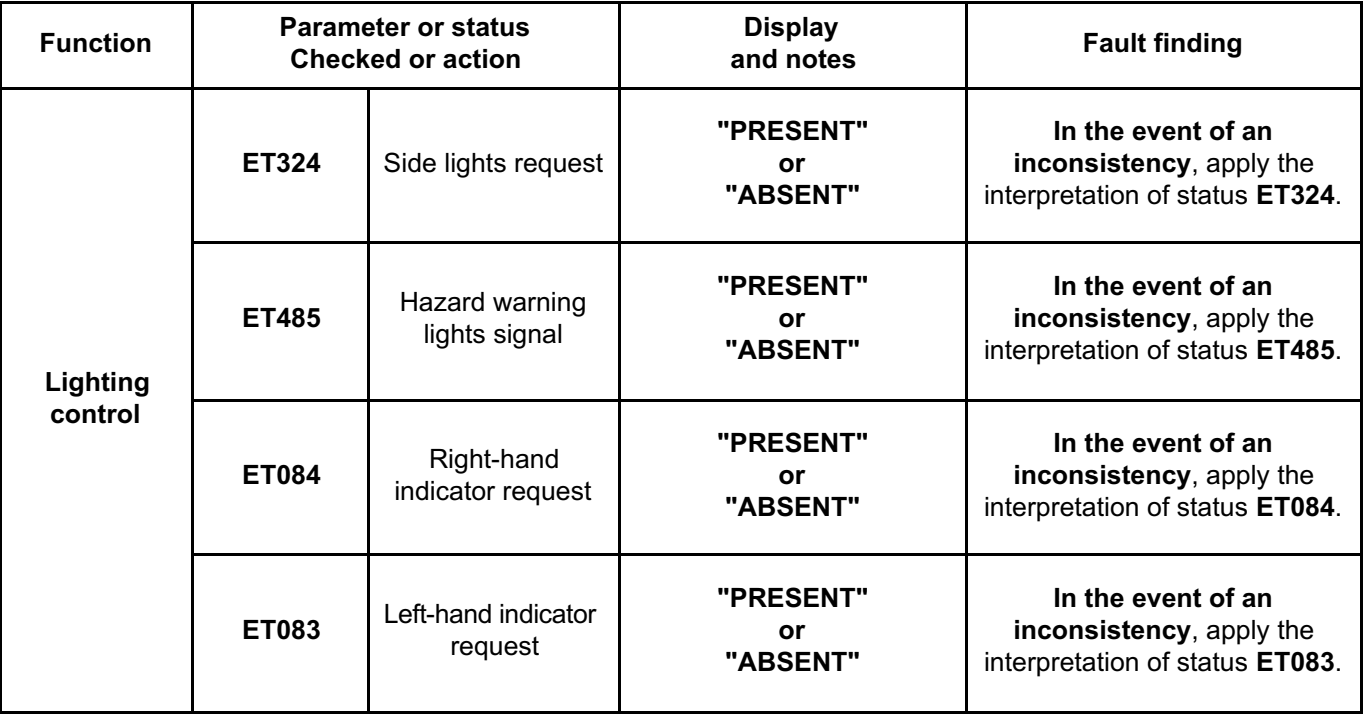

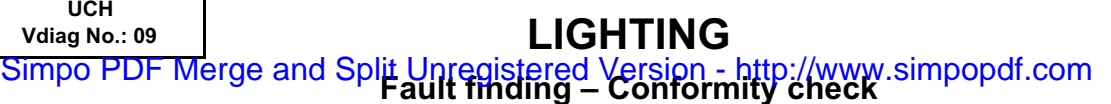

 $\overline{\phantom{a}}$ 

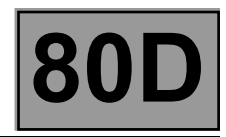

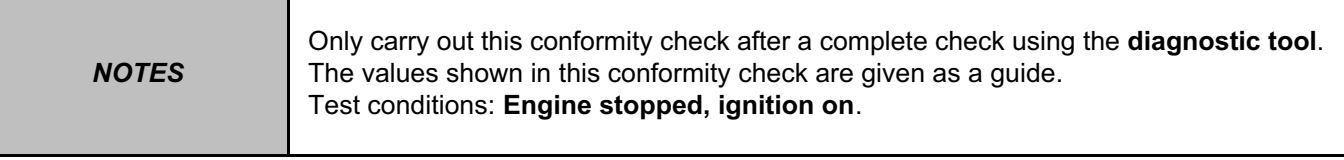

# **SUB-FUNCTION: LIGHTING CONTROL (CONTINUED)**

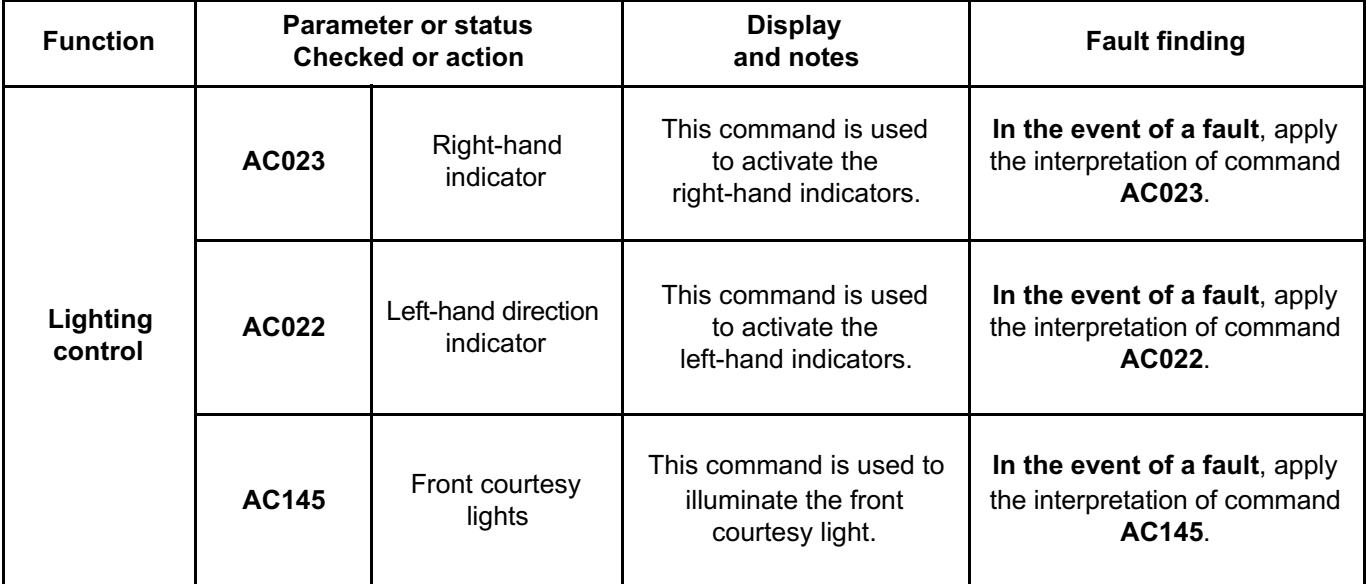

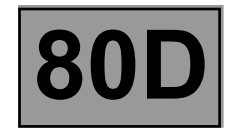

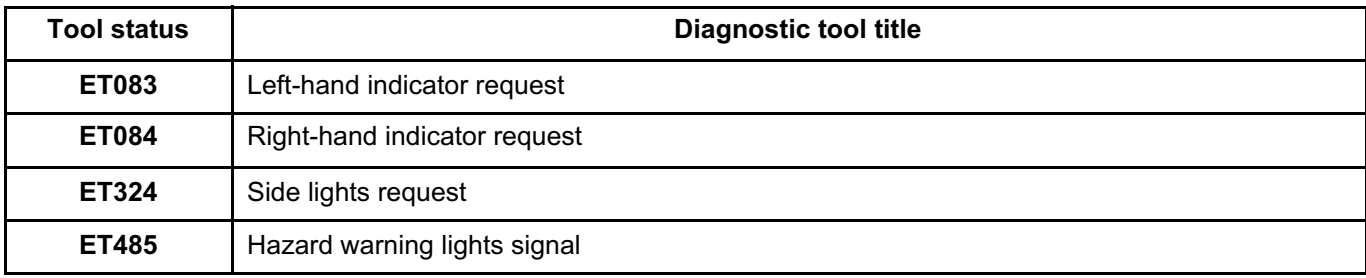

**Vdiag No.: 09 LIGHTING Fault finding – Interpretation of statuses** Simpo PDF Merge and Split Unregistered Version - http://www.simpopdf.com

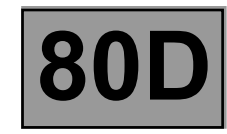

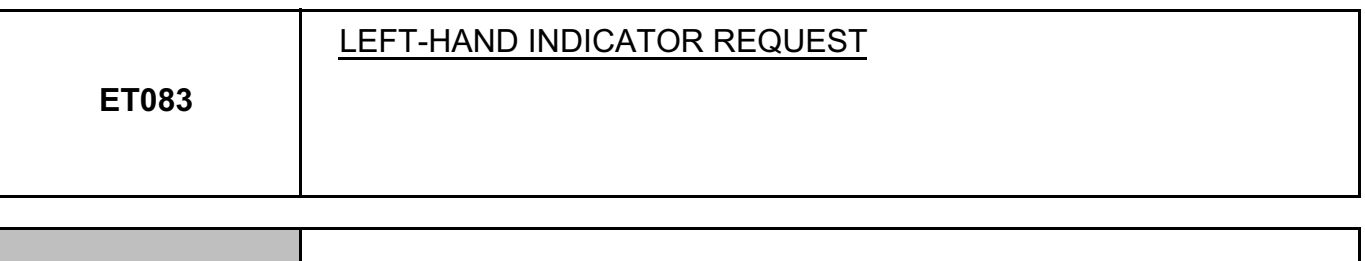

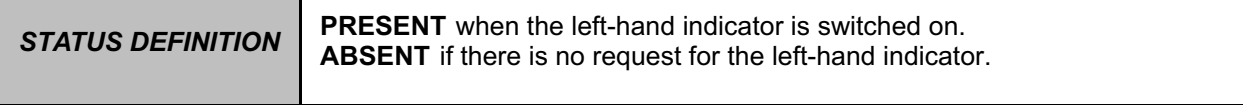

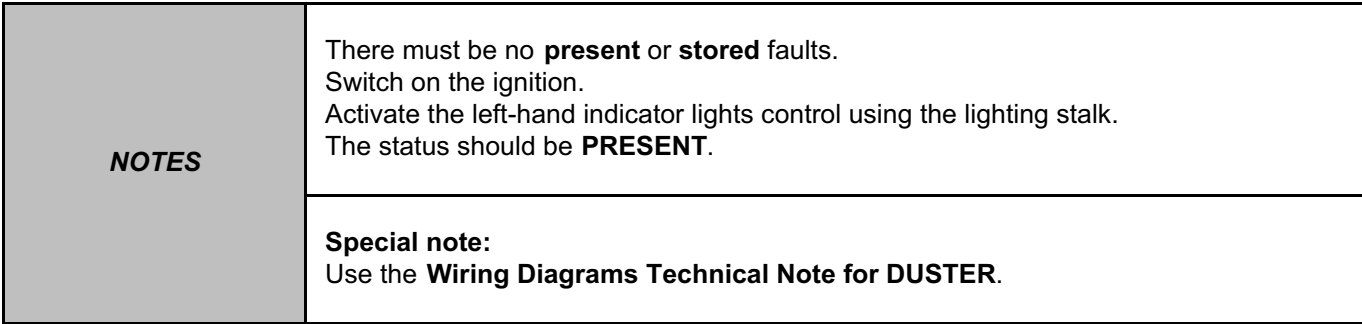

Check the connection and condition of the indicator lighting stalk connector, component code **209** and the UCH connector, component code **645**.

If the connectors are faulty and if there is a repair procedure (see **Technical Note 6015A (Renault) or Technical Note 9804A (Dacia), Electrical wiring repair, Wiring: Precautions for repair**), repair the connector, otherwise replace the wiring.

Check for **earth** on connection **MAM** of component **209**.

If the connection is faulty and if there is a repair procedure (see **Technical Note 6015A (Renault) or Technical Note 9804A (Dacia), Electrical wiring repair, Wiring: Precautions for repair**), repair the wiring, otherwise replace it.

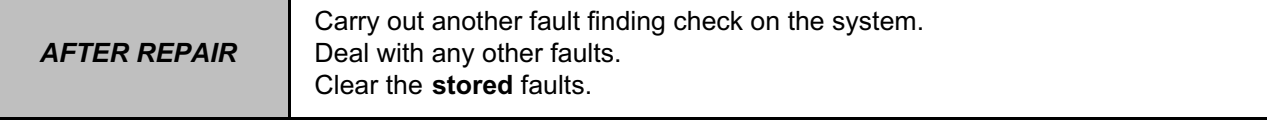

# UCH\_V09\_ET083

### **LIGHTING Fault finding – Interpretation of statuses 80D UCH Vdiag No.: 09** Simpo PDF Merge and Split Unregistered Version - http://www.simpopdf.com

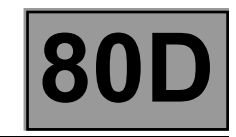

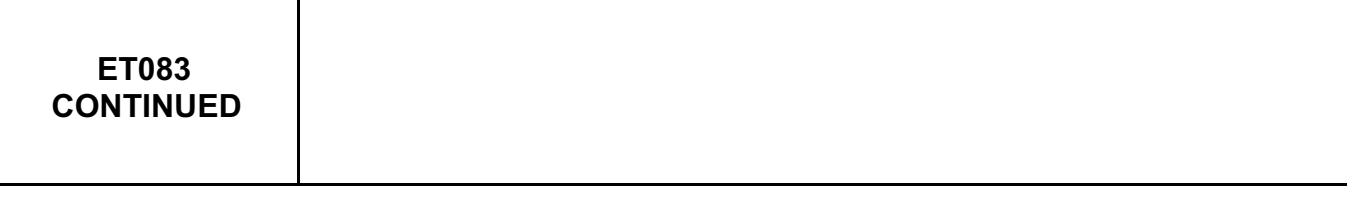

Check the operation of the indicator lighting stalk in the left-hand indicator position: Check the **continuity** between connections **64T** and **MAM**.

Disconnect the left-hand indicator connector from the UCH.

Check the **insulation, continuity**, and the **absence of interference resistance** on the following connections: • **64T** between components **209** and **645**.

• **MAM** between component **209** and **earth**.

If the connections are faulty and if there is a repair procedure (see **Technical Note 6015A (Renault) or Technical Note 9804A (Dacia), Electrical wiring repair, Wiring: Precautions for repair**), repair the wiring, otherwise replace it.

If the earth and the connections are correct, replace the lighting stalk, component code **209** (see **MR 451 Mechanical, 84A, Controls - Signals, Signals lighting switch: Removal - Refitting).**

If the fault is still present, contact the Techline.

*AFTER REPAIR* Carry out another fault finding check on the system. Deal with any other faults. Clear the **stored** faults.

**LIGHTING Fault finding – Interpretation of statuses 80D** Simpo PDF Merge and Split Unregistered Version - http://www.simpopdf.com

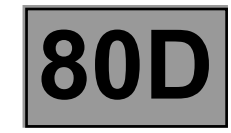

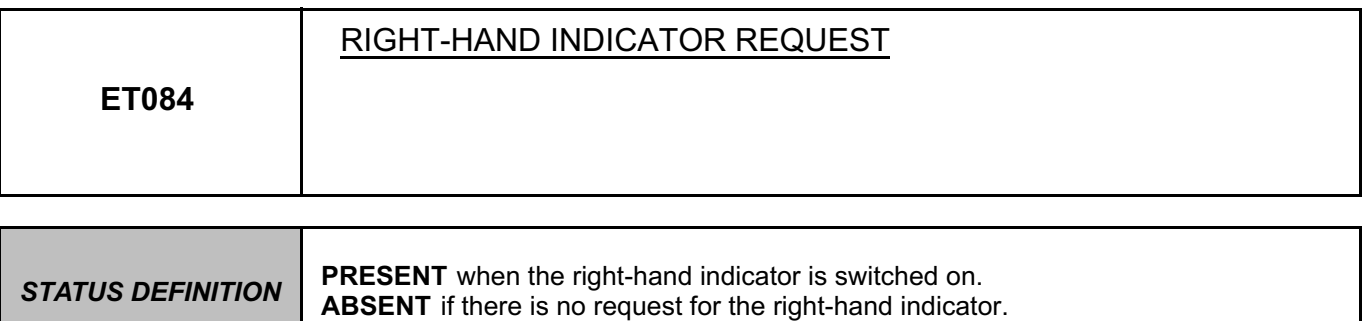

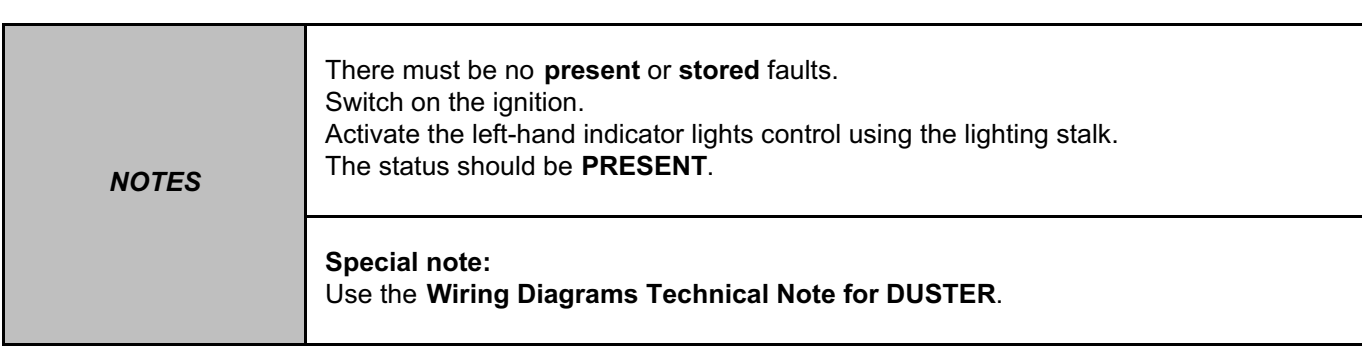

Check the connection and condition of the lighting stalk connector, component code **209** and the UCH connector, component code **645**.

If the connectors are faulty and if there is a repair procedure (see **Technical Note 6015A (Renault) or Technical Note 9804A (Dacia), Electrical wiring repair, Wiring: Precautions for repair**), repair the connector, otherwise replace the wiring.

Check for **earth** on connection **MAM** of component **209**.

If the connection is faulty and if there is a repair procedure (see **Technical Note 6015A (Renault) or Technical Note 9804A (Dacia), Electrical wiring repair, Wiring: Precautions for repair**), repair the wiring, otherwise replace it.

Check the operation of the lighting stalk, component code **209** in the right-hand indicator position: Check the **continuity** between connections **64S** and **MAM**.

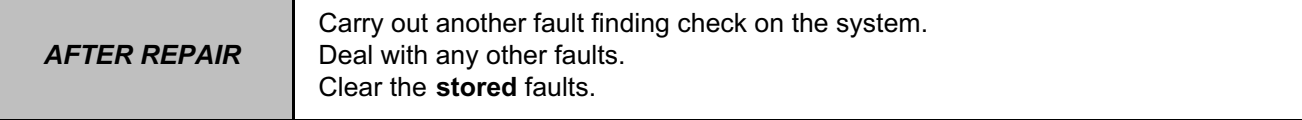

# UCH\_V09\_ET084

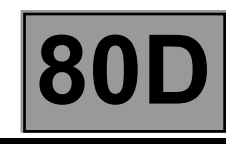

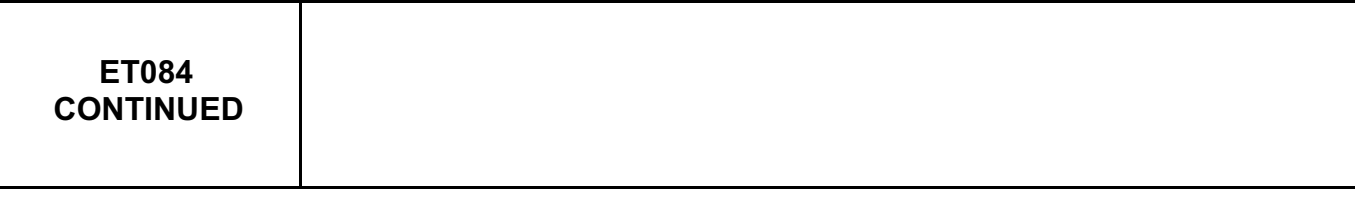

Disconnect the right-hand indicator connector from the UCH.

Check the **insulation, continuity**, and the **absence of interference resistance** on the following connections: • **64S** between components **209** and **645**.

• **MAM** between component **209** and **earth**.

If the connections are faulty and if there is a repair procedure (see **Technical Note 6015A (Renault) or Technical Note 9804A (Dacia), Electrical wiring repair, Wiring: Precautions for repair**), repair the wiring, otherwise replace it.

If the earth and the connections are correct, replace the lighting stalk, component code **209** (see **MR 451 Mechanical, 84A, Controls - Signals, Signals lighting switch: Removal - Refitting).**

If the fault is still present, contact the Techline.

*AFTER REPAIR* Carry out another fault finding check on the system. Deal with any other faults. Clear the **stored** faults.

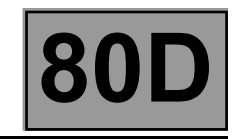

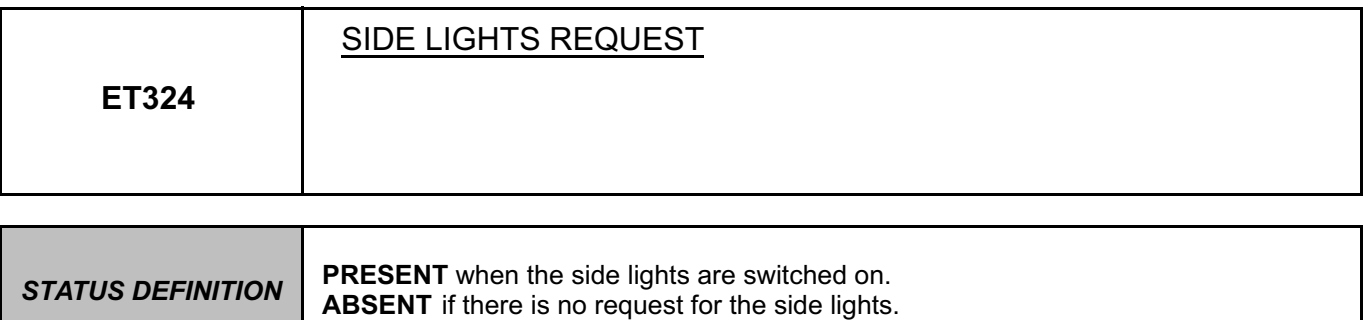

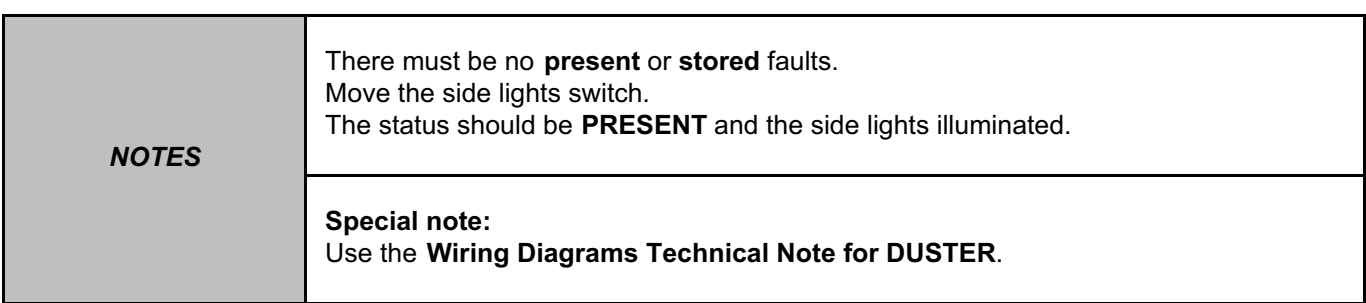

Check the presence and condition of fuses **F18 (10 A)** and **F19 (10 A)** on the passenger compartment fuse box, component code **1016, and fuses F1 (60 A)** and **F2 (60 A)** on the engine fuse and relay box, component code **597** (see **MR 451 Mechanical, 81C, Fuses, Fuses: List and location of components**).

Check the connection and the condition of the connector of the engine fuse and relay box, component code **597**, the UCH computer, component code **645**, and the lighting stalk, component code **209**.

If the connector is faulty and there is a repair procedure (see **Technical Note 6015A (Renault) or Technical Note 9804A (Dacia), Electrical wiring repair, Wiring: Precautions for repair**), repair the connector, otherwise replace the wiring.

Check for **+12 V** on connections **BP13 and BP11** of component **209**.

If the connections are faulty and if there is a repair procedure (see **Technical Note 6015A (Renault) or Technical Note 9804A (Dacia), Electrical wiring repair, Wiring: Precautions for repair**), repair the wiring, otherwise replace it.

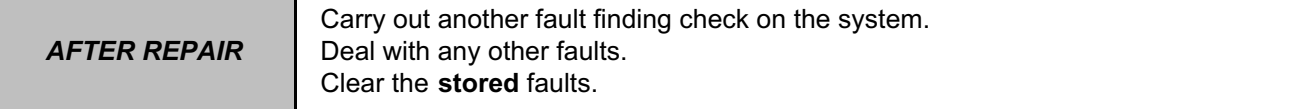

# UCH\_V09\_ET324

**LIGHTING Fault finding – Interpretation of statuses 80D Vdiag No.: 09** Simpo PDF Merge and Split Unregistered Version - http://www.simpopdf.com

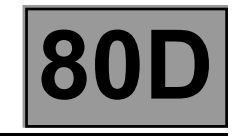

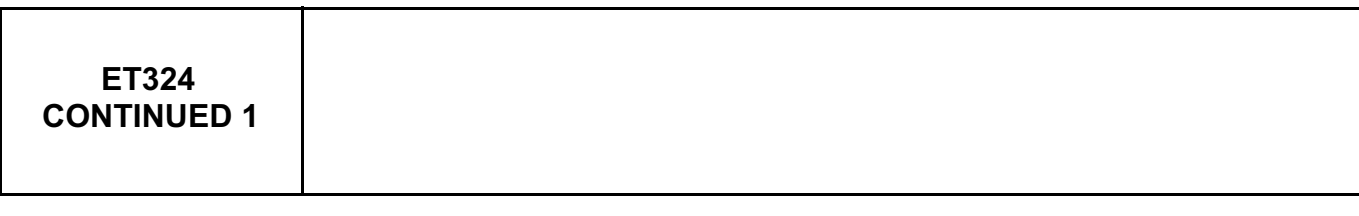

Check between the lighting stalk and the engine fuse and relay box: Check the continuity and insulation of the following connections:

- **BP11** between components **209 and 597**,
- **BP13** between components **209 and 597**,

If the connections are faulty and if there is a repair procedure (see **Technical Note 6015A (Renault) or Technical Note 9804A (Dacia), Electrical wiring repair, Wiring: Precautions for repair**), repair the wiring, otherwise replace it.

Check for **+12 V** (when side lights are requested) on the following connection:

- **LPG** of component **645** for right-hand drive
- **LPD** of component **645** for left-hand drive

If the connections are faulty and if there is a repair procedure (see **Technical Note 6015A (Renault) or Technical Note 9804A (Dacia), Electrical wiring repair, Wiring: Precautions for repair**), repair the wiring, otherwise replace it.

Check the **continuity and the insulation** of the following connections:

- **LPG** between components **1016** and **645** for right-hand drive
- **LPD** between components **1016** and **645** for left-hand drive
- **L** between components **1016** and **209**

If the connections are faulty and if there is a repair procedure (see **Technical Note 6015A (Renault) or Technical Note 9804A (Dacia), Electrical wiring repair, Wiring: Precautions for repair**), repair the wiring, otherwise replace it.

*AFTER REPAIR* Carry out another fault finding check on the system. Deal with any other faults. Clear the **stored** faults.

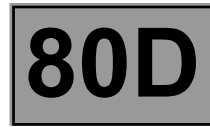

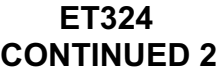

Check for **+12 V** (when side lights are requested) on the following connection:

• **L** of component **209**

If the connections are faulty and if there is a repair procedure (see **Technical Note 6015A (Renault) or Technical Note 9804A (Dacia), Electrical wiring repair, Wiring: Precautions for repair**), repair the wiring, otherwise replace it.

If the feeds and the connections are correct, replace the lighting stalk, component code **209** (see **MR 451 Mechanical, 84A, Controls - Signals, Signals lighting switch: Removal - Refitting).**

If the fault is still present, contact the Techline.

*AFTER REPAIR* Carry out another fault finding check on the system. Deal with any other faults. Clear the **stored** faults.

**LIGHTING Fault finding – Interpretation of statuses 80D** Simpo PDF Merge and Split Unregistered Version - http://www.simpopdf.com

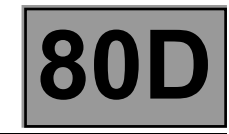

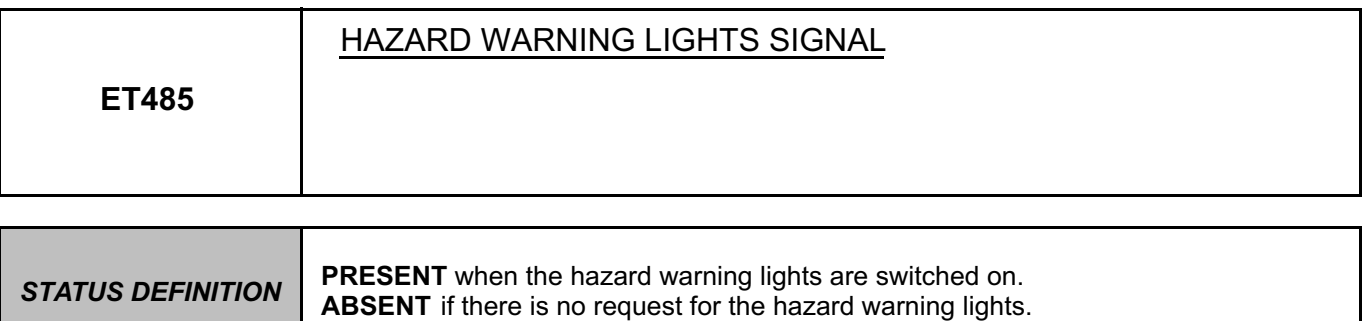

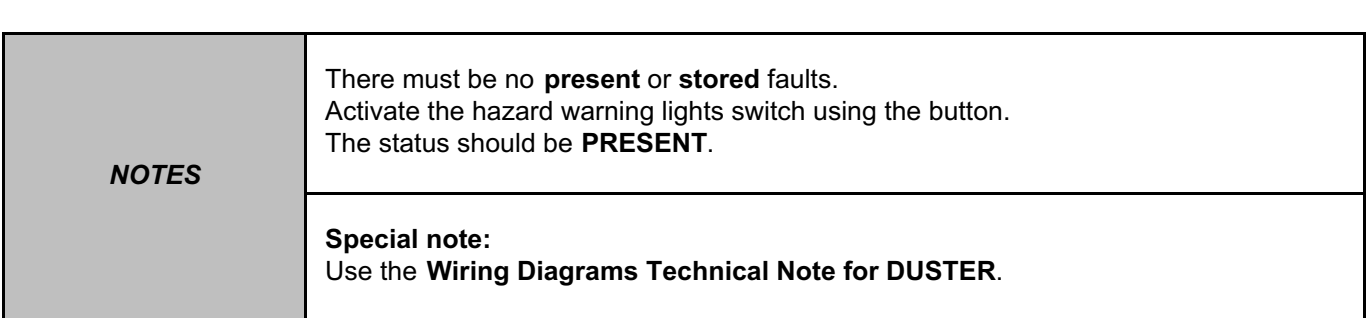

Check the connection and condition of the hazard warning lights switch connector, component code **125**. If the connector is faulty and there is a repair procedure (see **Technical Note 6015A (Renault) or Technical Note 9804A (Dacia), Electrical wiring repair, Wiring: Precautions for repair**), repair the connector, otherwise replace the wiring.

Check for **earth** on connection **MAN** of component **125**.

If the connection is faulty and if there is a repair procedure (see **Technical Note 6015A (Renault) or Technical Note 9804A (Dacia), Electrical wiring repair, Wiring: Precautions for repair**), repair the wiring, otherwise replace it.

Check the operation of the hazard warning lights control.

Check **the continuity** between the following connections **MAN** and **64Q** of component **125**: If the connections are faulty and if there is a repair procedure (see **Technical Note 6015A (Renault) or Technical Note 9804A (Dacia), Electrical wiring repair, Wiring: Precautions for repair**), repair the wiring, otherwise replace it.

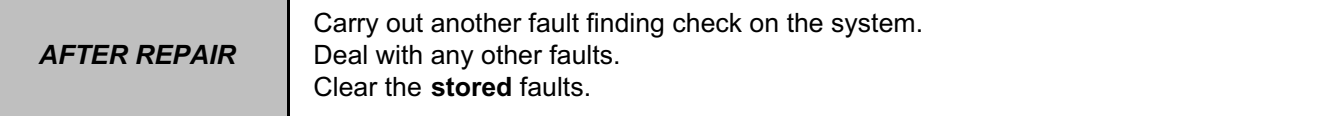

# UCH\_V09\_ET485

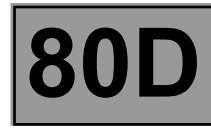

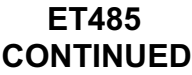

Check the **insulation, continuity**, and the **absence of interference resistance** on the following connections: • **64Q** between components **125** and **645.**

• **MAN** between component **125** and **earth** .

If the connections are faulty and if there is a repair procedure (see **Technical Note 6015A (Renault) or Technical Note 9804A (Dacia), Electrical wiring repair, Wiring: Precautions for repair**), repair the wiring, otherwise replace it.

If the fault is still present, contact the Techline.

*AFTER REPAIR* Carry out another fault finding check on the system. Deal with any other faults. Clear the **stored** faults.

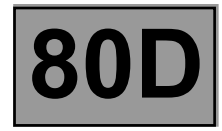

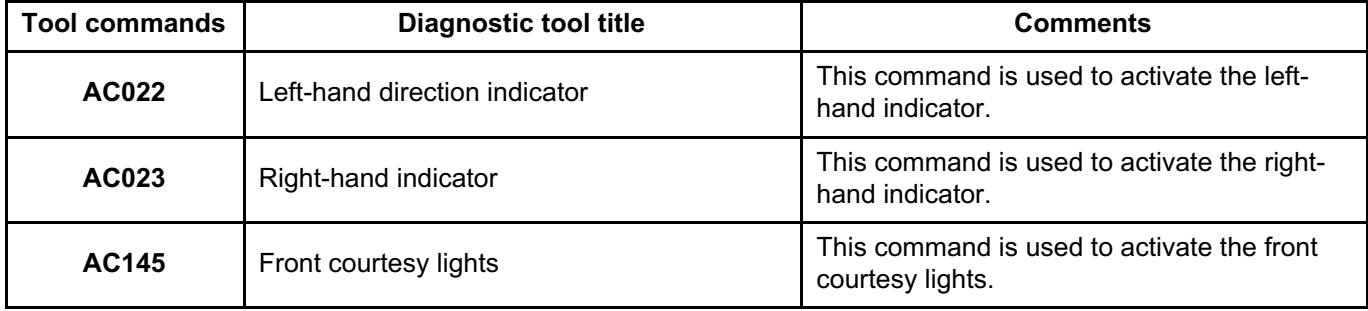

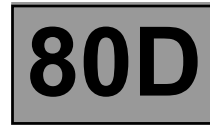

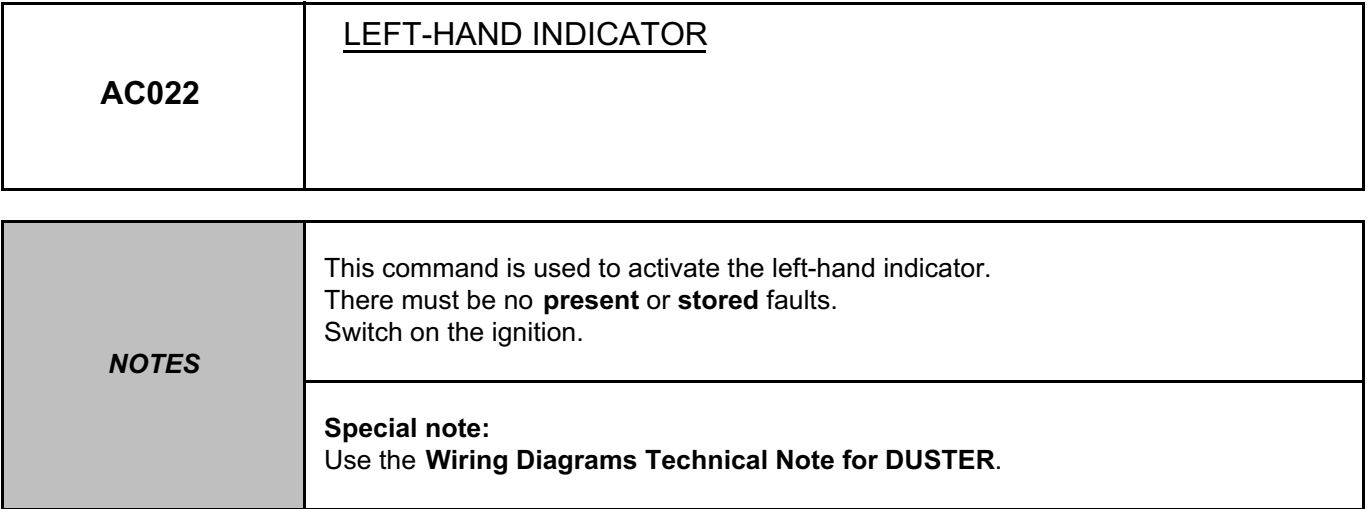

Check the condition of the left-hand indicator light bulb. Replace the bulb if necessary (see **MR 451 Mechanical, 80B, Headlights, Side indicator: Removal - Refitting**).

Check the connection and condition of the connector of the UCH, component code **645**, the rear left-hand light, component code **173**, the left-hand headlight, component code **227**, and the left-hand repeater, component code **268**.

If the connectors are faulty and if there is a repair procedure (see **Technical Note 6015A (Renault) or Technical Note 9804A (Dacia), Electrical wiring repair, Wiring: Precautions for repair**), repair the connector, otherwise replace the wiring.

Check for **earth** on the following connections:

- **MB** of component **227**,
- **MB** of component **268**,
- **MG** of component **173**.

If the connections are faulty and if there is a repair procedure (see **Technical Note 6015A (Renault) or Technical Note 9804A (Dacia), Electrical wiring repair, Wiring: Precautions for repair**), repair the wiring, otherwise replace it.

### **LIGHTING Fault finding – Interpretation of commands 80D UCH Vdiag No.: 09** Simpo PDF Merge and Split Unregistered Version - http://www.simpopdf.com

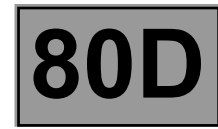

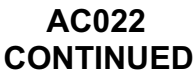

Check the **continuity**, **insulation** and **absence of interference resistance** on the following connections:

- **64C** between components **645** and **173**,
- **64C** between components **645** and **227**,
- **64C** between components **645** and **268**,
- **MB** between component **268** and **earth**,
- **MB** between component **227** and **earth**,
- **MG** between component **173** and **earth**,

If the connections are faulty and if there is a repair procedure (see **Technical Note 6015A (Renault) or Technical Note 9804A (Dacia), Electrical wiring repair, Wiring: Precautions for repair**), repair the wiring, otherwise replace it.

If the fault is still present, contact the Techline.

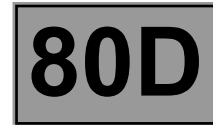

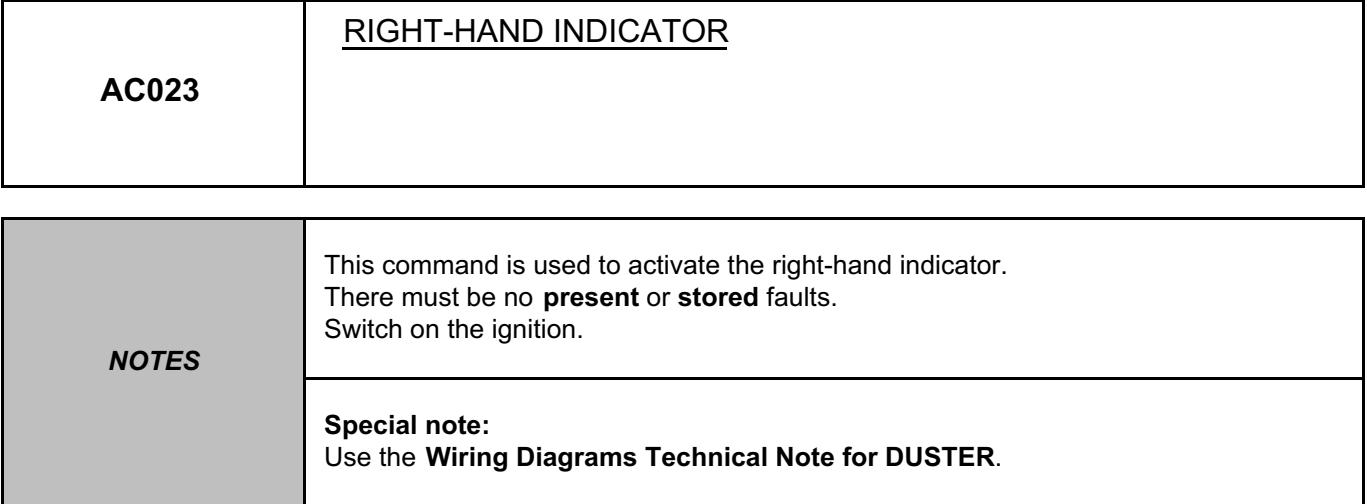

Check the condition of the right-hand indicator light bulb. Replace the bulb if necessary (see **MR 451 Mechanical, 80B, Headlights, Side indicator: Removal - Refitting**).

Check the connection and condition of the connector of the UCH, component code **645**, the rear right-hand light, component code **172**, the right-hand headlight, component code **226**, and the right-hand repeater, component code **267**.

If the connectors are faulty and if there is a repair procedure (see **Technical Note 6015A (Renault) or Technical Note 9804A (Dacia), Electrical wiring repair, Wiring: Precautions for repair**), repair the connector, otherwise replace the wiring.

Check for **earth** on the following connections:

- **MA** of component **226**,
- **MA** of component **267**,
- **MF** of component **172.**

If the connections are faulty and if there is a repair procedure (see **Technical Note 6015A (Renault) or Technical Note 9804A (Dacia), Electrical wiring repair, Wiring: Precautions for repair**), repair the wiring, otherwise replace it.

### **LIGHTING Fault finding – Interpretation of commands 80D UCH Vdiag No.: 09** Simpo PDF Merge and Split Unregistered Version - http://www.simpopdf.com

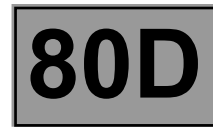

**AC023 CONTINUED**

Check the **continuity**, **insulation and absence of interference resistance** on the following connections:

- **64D** between components **645** and **172**,
- **64D** between components **645** and **226**,
- **64D** between components **645** and **267**,
- **MA** between component **267** and **earth**,
- **MA** between component **226** and **earth**,
- **MF** between component **172** and **earth**,

If the connections are faulty and if there is a repair procedure (see **Technical Note 6015A (Renault) or Technical Note 9804A (Dacia), Electrical wiring repair, Wiring: Precautions for repair**), repair the wiring, otherwise replace it.

If the fault is still present, contact the Techline.

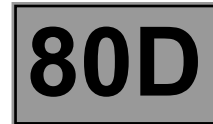

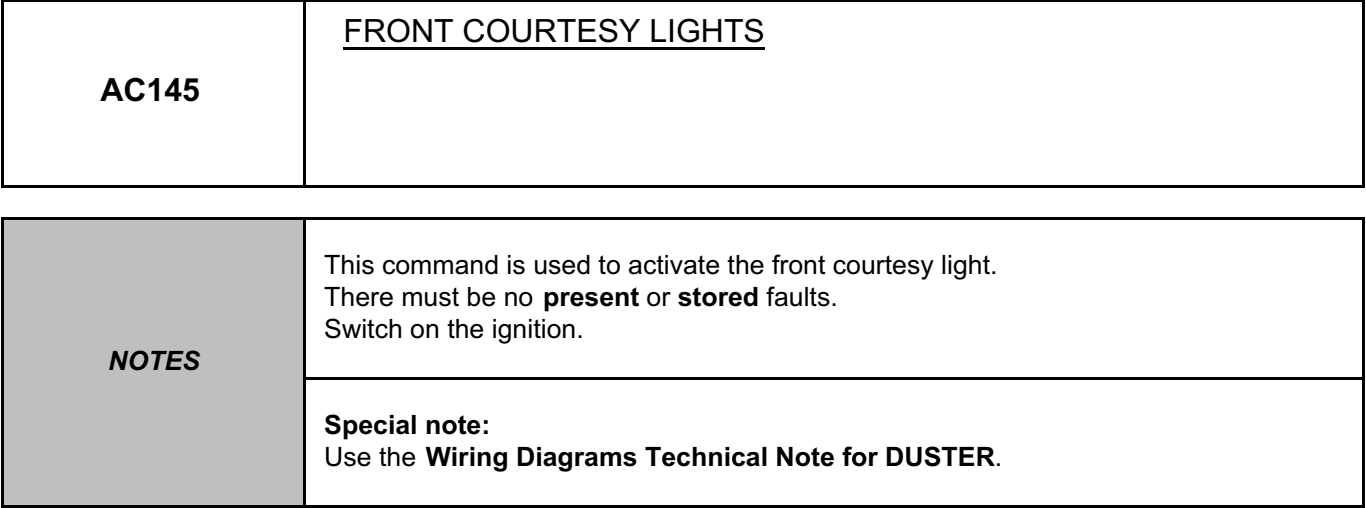

Check the correct operation of the courtesy light in the **ON** position and the condition of the front courtesy light bulb, component code **213**. Replace the bulb if necessary (see **MR 451 Mechanical, 81B, Interior lighting, Courtesy light: Removal - Refitting**).

Check for **+12 V** on the front courtesy light, component code **213** on the following connection: • **BPT** of component **213.**

Check **the continuity and insulation** of the following connection:

**BPT** between components **213** and **645**.

If the connection or connections are faulty and there is a repair procedure (see **Technical Note 6015A, Electrical wiring repair, Wiring: Precautions for repair**), repair the wiring, otherwise replace it.

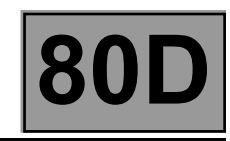

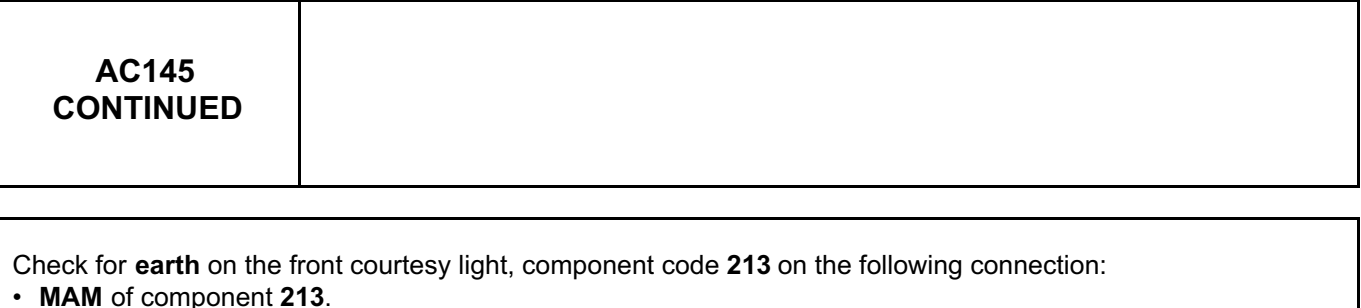

Check **the continuity and insulation** of the following connection:

**MAM** between component **213** and **earth**.

If the connection or connections are faulty and there is a repair procedure (see **Technical Note 6015A, Electrical wiring repair, Wiring: Precautions for repair**), repair the wiring, otherwise replace it.

Put the courtesy light in the **AUTO** position and run command **AC145**.

Check **the continuity, insulation** and **the absence of interference resistance** of the following connection: • **13A** or **13E** between components **645** and **213**.

If the connection or connections are faulty and there is a repair procedure (see **Technical Note 6015A, Electrical wiring repair, Wiring: Precautions for repair**), repair the wiring, otherwise replace it.

If the fault is still present, contact the Techline.

# **LIGHTING Fault finding – Customer complaints** Simpo PDF Merge and Split Unregistered Version - http://www.simpopdf.com

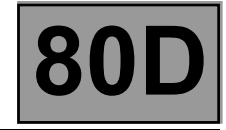

*NOTES* **Only consult these customer complaints after a complete check with the diagnostic tool.**

**LIGHTING**

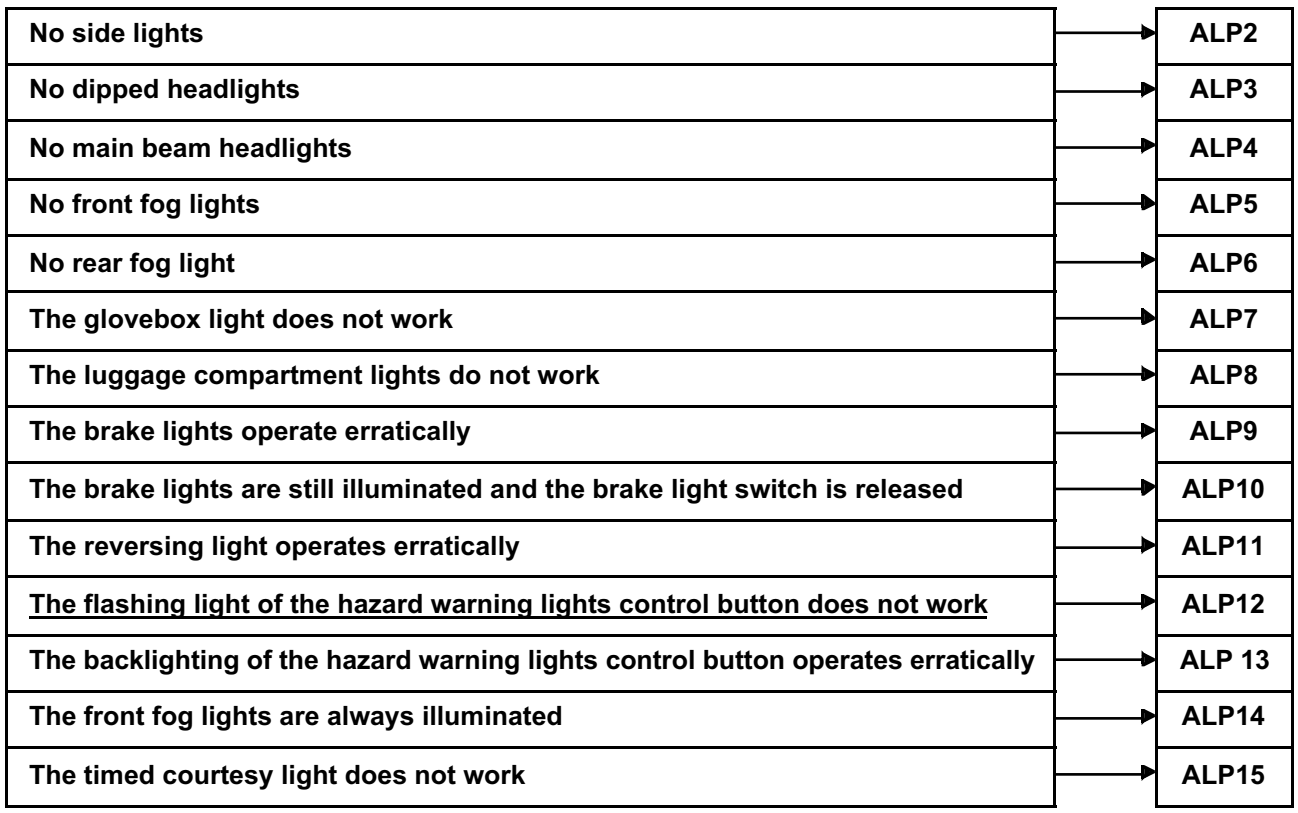

**LIGHTING Fault finding – Fault Finding Chart** Simpo PDF Merge and Split Unregistered Version - http://www.simpopdf.com

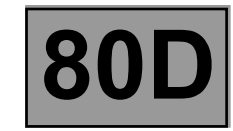

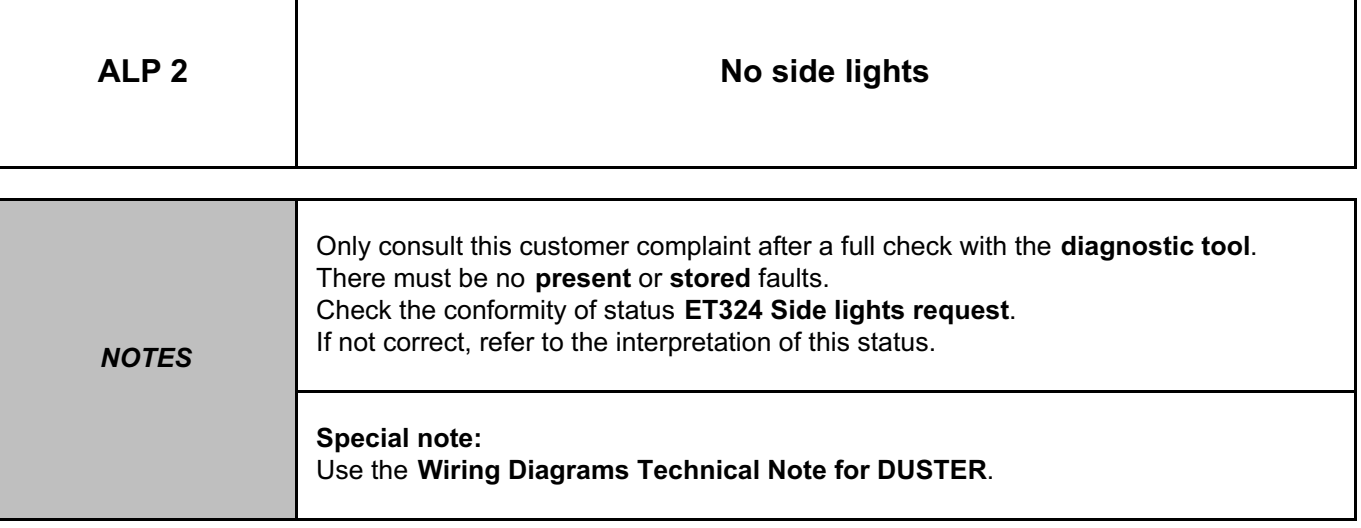

Check the condition of the bulbs. Replace the bulbs if they are defective (see **MR 451 Mechanical, 81A, Rear lighting, Rear light bulb: Removal - Refitting**).

Check the presence and condition of fuses **F18 (10 A)** and **F19 (10 A)** on component **1016.** Replace the fuse if the check is not correct.

Check the condition and connection of the connectors of the left-hand headlight, component code **227**, the rear left-hand light, component code **173**, the right-hand headlight, component code **226**, the rear right-hand light, component code **172**, the right-hand number plate light, component code **166**, the left-hand number plate light, component code **167**, and the lighting stalk, component code **209**.

If the connector is faulty and there is a repair procedure (see **Technical Note 6015A (Renault) or Technical Note 9804A (Dacia), Electrical wiring repair, Wiring: Precautions for repair**), repair the connector, otherwise replace the wiring.

Check for **+12 V** (when side lights are requested) on the following connections:

• **LPD** of components **226 and 172**,

• **LPG** of components **227 and 173** .

Check for **earth** on the following connections:

- **MB** of component **227**,
- **MG** of component **173**,
- **MA** of component **226**,
- **MF** of component **172.**

If the connections are faulty and if there is a repair procedure (see **Technical Note 6015A (Renault) or Technical Note 9804A (Dacia), Electrical wiring repair, Wiring: Precautions for repair**), repair the wiring, otherwise replace it.

## **LIGHTING Fault finding – Fault Finding Chart 80D UCH Vdiag No.: 09** Simpo PDF Merge and Split Unregistered Version - http://www.simpopdf.com

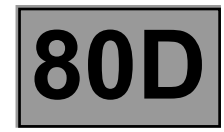

# **ALP 2 CONTINUED 1**

# **Side lights check:**

Check **the continuity and insulation** of the following connections:

Front left-hand side light:

- **LPG** between components **227** and **1016**,
- **MB** between component **227** and **earth**,

# **Rear left-hand side light:**

- **LPG** between components **173** and **1016**,
- **MG** between component **173** and **earth**,

# **Front right-hand side light:**

- **LPD** between components **226** and **1016**,
- **MA** between component **226** and **earth**,

### **LIGHTING Fault finding – Fault Finding Chart 80D UCH Vdiag No.: 09** Simpo PDF Merge and Split Unregistered Version - http://www.simpopdf.com

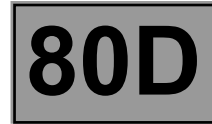

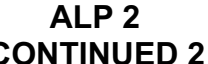

# **Rear right side light:**

- **LPD** between components **172** and **1016**,
- **MF** between component **172** and **earth**,

# **Right-hand number plate light:**

- **LPD** between components **166** and **1016**,
- **MF** between component **166** and **earth**,

# **Left-hand number plate light:**

- **LPD** between components **167** and **1016**,
- **MG** between component **167** and **earth**,

If the connections are faulty and if there is a repair procedure (see **Technical Note 6015A (Renault) or Technical Note 9804A (Dacia), Electrical wiring repair, Wiring: Precautions for repair**), repair the wiring, otherwise replace it.

If the fault is still present, contact the Techline.

**LIGHTING**<br> **Example 20 DE** Therge and Split Unregistered Version - http://www.simpopdf.com  $\begin{bmatrix} 800 \end{bmatrix}$ **UCH** Simpo PDF Merge and Split Unregistered Version - http://www.simpopdf.com

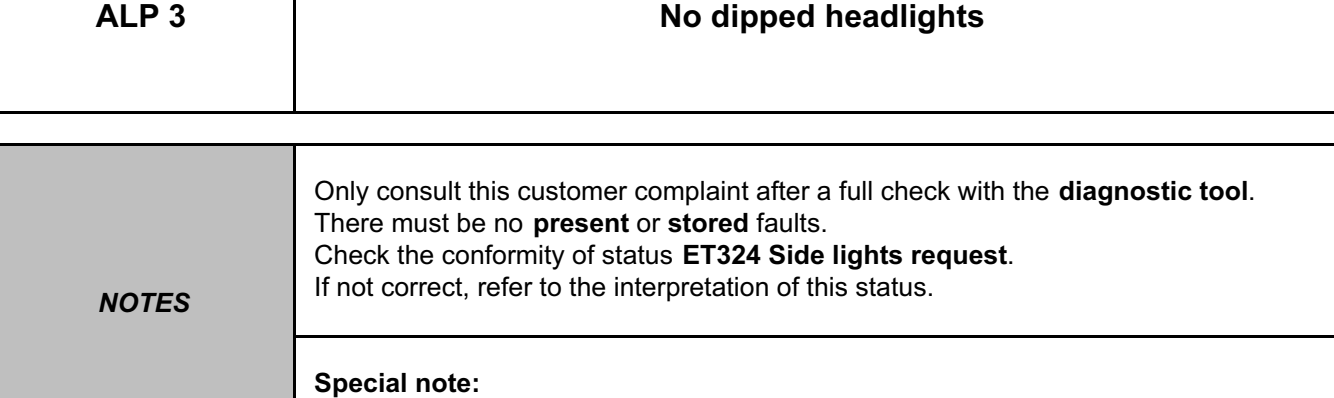

Use the **Wiring Diagrams Technical Note for DUSTER**.

Put the lighting stalk, component code **209** in the dipped headlights position.

Check the presence and condition of the supply fuse of the left-hand headlight, component code **227**:

• **F09 (10 A)** on component **1016**,

Replace the fuse(s) if the checks are not correct (see **MR 451 Mechanical, 81C, Fuses, Fuses: List and location of components**).

Check the presence and condition of the supply fuse of the right-hand headlight, component code **226**:

• **F10 (10 A)** on component **1016**,

Replace the fuse(s) if the checks are not correct (see **MR 451 Mechanical, 81C, Fuses, Fuses: List and location of components**).

Check the condition of the bulbs. Replace the bulbs if they are defective (see **MR 451 Mechanical, 80B, Front lighting: List and location of components**).

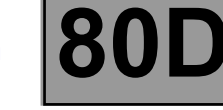

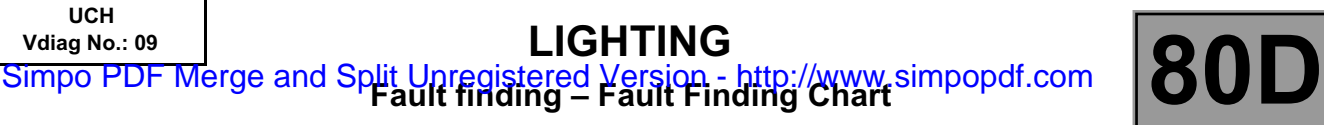

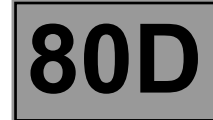

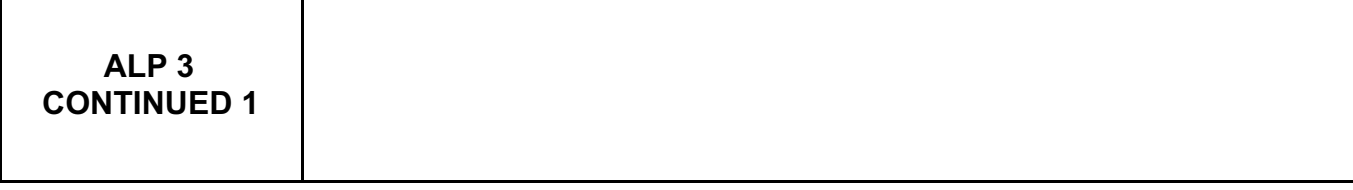

Check the **condition** and **connection** of the connectors of the left-hand headlight, component code **227**, the righthand headlight, component code **226**, and the lighting stalk, component code **209**. If the connectors are faulty and if there is a repair procedure (see **Technical Note 6015A, Repairing electrical wiring, Wiring: Precautions for repair),** repair the connector, otherwise replace the wiring.

Check for **+12 V** (when the dipped headlights are requested) on the following connections:

- **CPG** of component **227**,
- **CPD** of component **226** .
- Check for **earth** on the following connections:
- **MB** of component **227**,
- **MA** of component **226**.

If the connections are faulty and if there is a repair procedure (see **Technical Note 6015A (Renault) or Technical Note 9804A (Dacia), Electrical wiring repair, Wiring: Precautions for repair**), repair the wiring, otherwise replace it.
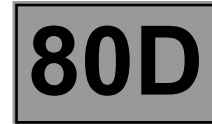

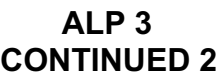

Check **the continuity and insulation** of the following connections:

• **CDO** between components **209** and **1016**.

**Front right-hand dipped beam headlight:**

- **CPG** between components **227** and **1016**,
- **MB** between component **227** and **earth**,

#### **Front right-hand dipped beam headlight:**

• **CPD** between components **226** and **1016**.

• **MA** between component **226** and **earth**,

If the connection or connections are faulty and there is a repair procedure (see **Technical Note 6015A, Electrical wiring repair, Wiring: Precautions for repair**), repair the wiring, otherwise replace it.

With the dipped headlights control activated, check for **+12 V** on connection **CDO** of the lighting stalk, component code **209**.

If not correct, replace the lighting stalk **(**see **MR451 Mechanical 84A, Control - Signals, - Lighting - signals switch: Removal - Refitting)**

If the fault is still present, contact the Techline.

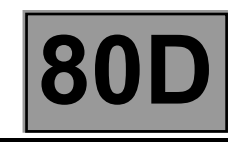

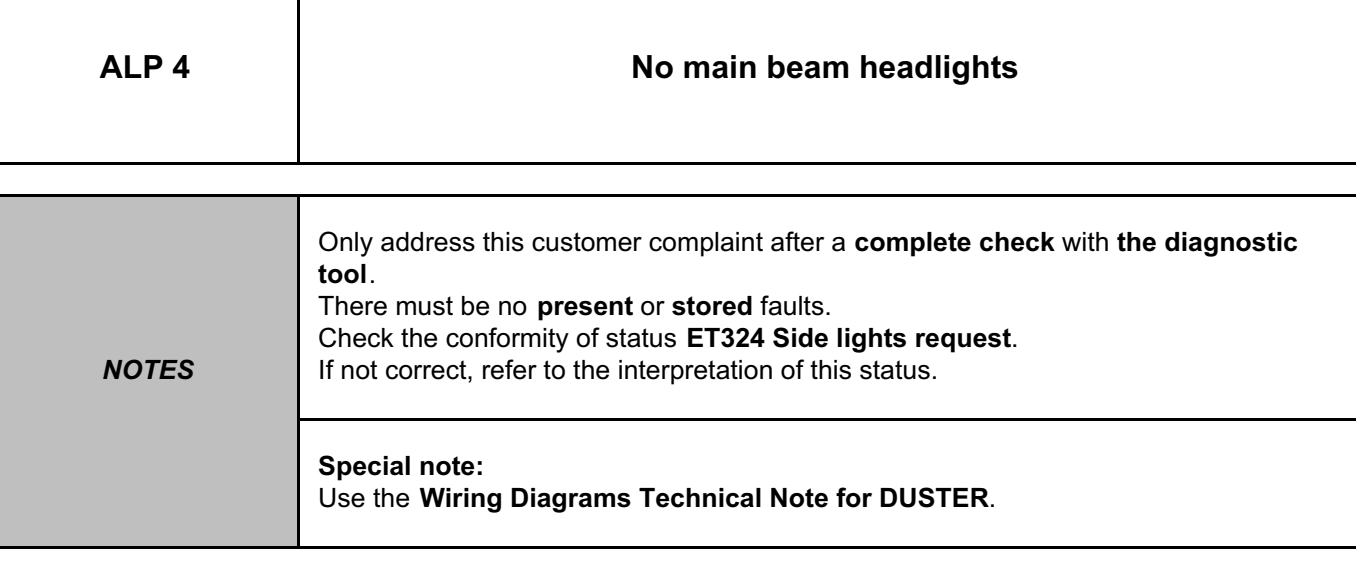

Put the lighting stalk, component code **209** in the main beam headlights position.

Check the presence and condition of the supply fuse of the left-hand headlight, component code **227**:

• **F11 (10 A)** on component **1016**,

Replace the fuse(s) if the checks are not correct (see **MR 451 Mechanical, 81C, Fuses, Fuses: List and location of components**).

Check the presence and condition of the supply fuse of the right-hand headlight, component code **226**:

• **F12 (10 A)** on component **1016**,

Replace the fuse(s) if the checks are not correct (see **MR 451 Mechanical, 81C, Fuses, Fuses: List and location of components**).

Check the condition of the bulbs. Replace the bulbs if they are defective (see **MR 451 Mechanical, 80B, Front lighting: List and location of components**).

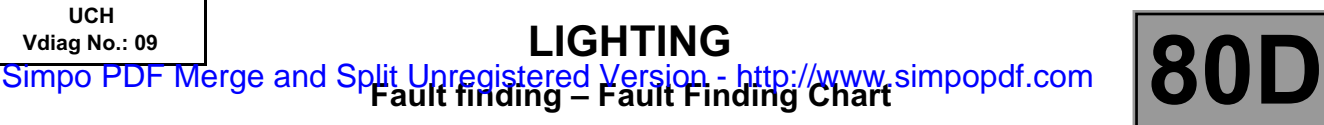

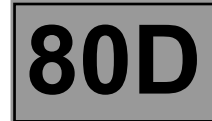

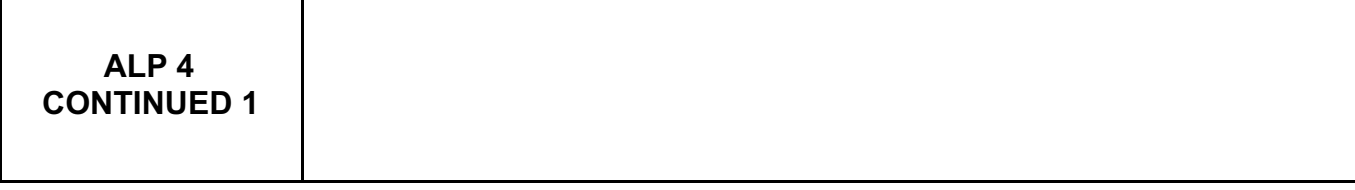

Check the **condition** and **connection** of the connectors of the left-hand headlight, component code **227**, the righthand headlight, component code **226**, and the lighting stalk, component code **209**. If the connectors are faulty and if there is a repair procedure (see **Technical Note 6015A, Repairing electrical wiring, Wiring: Precautions for repair),** repair the connector, otherwise replace the wiring.

Check for **+12 V** (when the dipped headlights are requested) on the following connections:

- **RPG** of component **227**,
- **RPD** of component **226** .
- Check for **earth** on the following connections:
- **MB** of component **227**,
- **MA** of component **226**.

If the connections are faulty and if there is a repair procedure (see **Technical Note 6015A (Renault) or Technical Note 9804A (Dacia), Electrical wiring repair, Wiring: Precautions for repair**), repair the wiring, otherwise replace it.

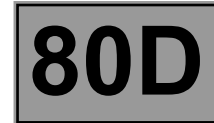

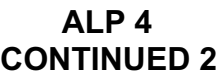

Check the **continuity, insulation** and **absence of interference resistance** on the following connections: • **R** between components **209** and **1016**.

**Front left-hand main beam headlight:**

- **RPG** between components **227** and **1016**,
- **MB** between component **227** and **earth**,

#### **Front right-hand main beam headlight:**

• **RPD** between components **226** and **1016**.

• **MA** between component **226** and **earth**,

If the connection or connections are faulty and there is a repair procedure (see **Technical Note 6015A, Electrical wiring repair, Wiring: Precautions for repair**), repair the wiring, otherwise replace it.

With the main beam headlights control activated, check for **+12 V** on connection **R** of the lighting stalk, component code **209**.

If not correct, replace the lighting stalk (see **MR 451 Mechanical 84A, Control - Signals, - Lighting - signals switch: Removal - Refitting**)

If the fault is still present, contact the Techline.

**UCH**

**LIGHTING**

**Fault finding – Fault Finding Chart 80D** Simpo PDF Merge and Split Unregistered Version - http://www.simpopdf.com

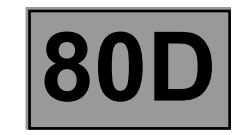

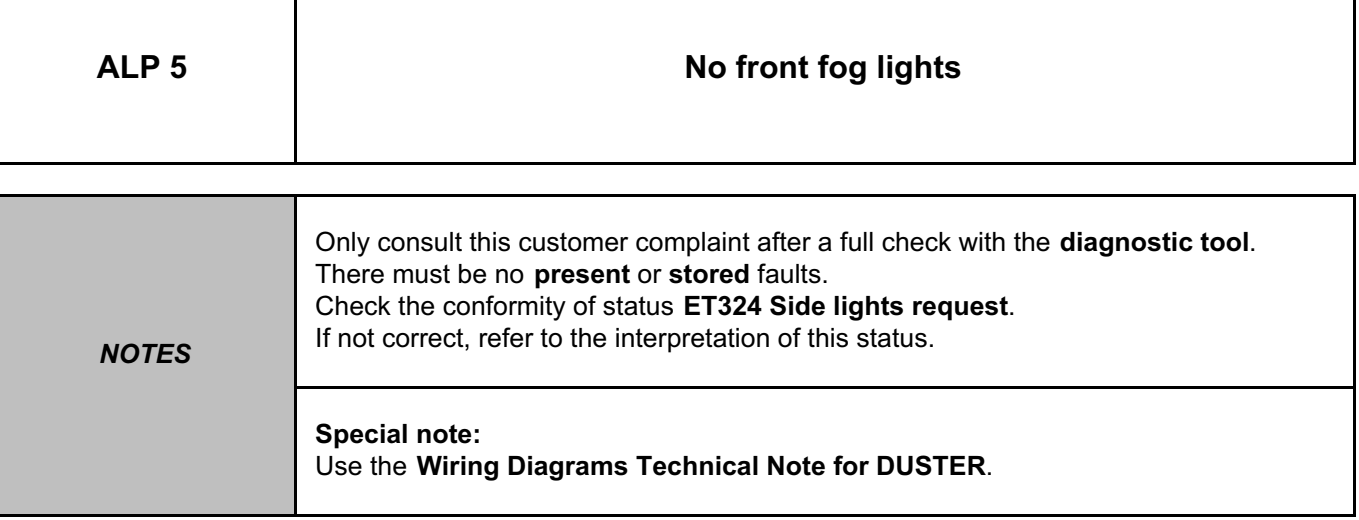

Check the condition of the bulbs. Replace the bulbs if they are defective (see **MR 451 Mechanical, 80B, Front headlight, Front fog light bulb: Removal - Refitting**).

Check the presence and condition of the front fog light relay (component code **231**) and **fuse F31 (15 A)**. Replace the relay and the fuse if the check is not correct.

Check the condition and connection of the connectors of the front fog light relay, component code **231**, the front right-hand fog light, component code **176**, the front left-hand fog light, component code **177**, and the lighting stalk, component code **209**,

If the connector is faulty and there is a repair procedure (see **Technical Note 6015A (Renault) or Technical Note 9804A (Dacia), Electrical wiring repair, Wiring: Precautions for repair**), repair the connector, otherwise replace the wiring.

Check for **+12 V** (when the front fog lights are requested) on the following connection:

• **8FB** of components **176 and 177**,

Check for **earth** on the following connection:

• **MB** of components **176 and 177**,

If the connections are faulty and if there is a repair procedure (see **Technical Note 6015A (Renault) or Technical Note 9804A (Dacia), Electrical wiring repair, Wiring: Precautions for repair**), repair the wiring, otherwise replace it.

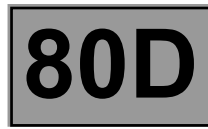

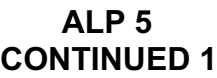

Front fog lights check:

Check **the continuity and insulation** of the following connections:

**Right-hand front fog light:**

• **8B** between components **231** and **176**,

**Left-hand front fog light:**

• **8B** between components **231** and **177**,

If the connections are faulty and if there is a repair procedure (see **Technical Note 6015A (Renault) or Technical Note 9804A (Dacia), Electrical wiring repair, Wiring: Precautions for repair**), repair the wiring, otherwise replace it.

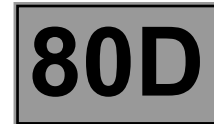

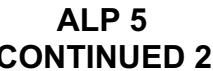

Check for **+12 V** (when the front fog lights are requested) on the following connections:

• **8A** of component **231**,

• **BP16** of component **231**,

Check for **earth** on the following connection:

• **MB** of component **231**,

If the connections are faulty and if there is a repair procedure (see **Technical Note 6015A (Renault) or Technical Note 9804A (Dacia), Electrical wiring repair, Wiring: Precautions for repair**), repair the wiring, otherwise replace it.

Front fog lights relay check:

Check the continuity and insulation of the following connections:

• **8A** between components **209** and **231**,

• **BP16** between components **231** and **1016**.

If the connections are faulty and if there is a repair procedure (see **Technical Note 6015A (Renault) or Technical Note 9804A (Dacia), Electrical wiring repair, Wiring: Precautions for repair**), repair the wiring, otherwise replace it.

Check for **+12 V** on the following connections:

• **BP11** of component **209**,

• **BP13** of component **209**,

If the connections are faulty and if there is a repair procedure (see **Technical Note 6015A (Renault) or Technical Note 9804A (Dacia), Electrical wiring repair, Wiring: Precautions for repair**), repair the wiring, otherwise replace it.

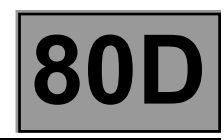

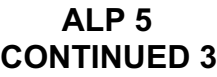

Check between the lighting stalk and the engine fuse and relay box: Check the **insulation and the continuity** of the following connections:

• **BP11** between components **209 and 597**,

• **BP13** between components **209 and 597**,

If the connections are faulty and if there is a repair procedure (see **Technical Note 6015A (Renault) or Technical Note 9804A (Dacia), Electrical wiring repair, Wiring: Precautions for repair**), repair the wiring, otherwise replace it.

If the supplies and the connections are correct, replace the lighting stalk.

If the fault is still present, contact the Techline.

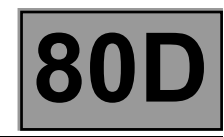

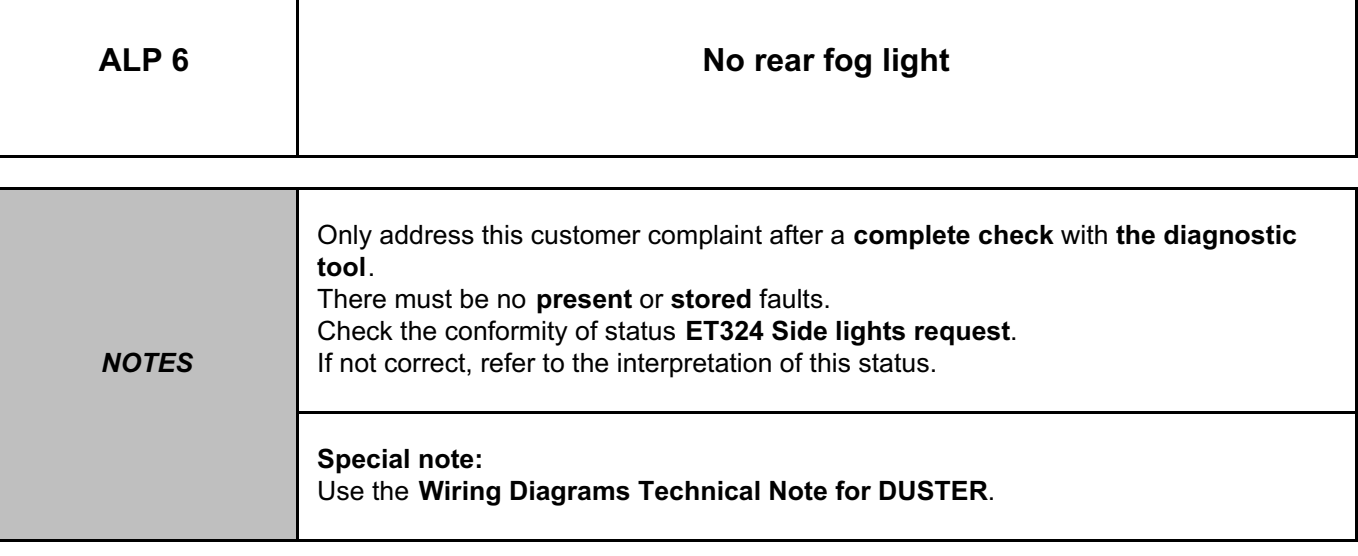

Put the lighting stalk, component code **209** in the rear fog lights position.

Check the presence and condition of fuse **F20 (7.5 A)** on the passenger compartment fuse box, component code **1016**.

Replace the fuse(s) if the checks are not correct (see **MR 451 Mechanical, 81C, Fuses, Fuses: List and location of components**).

Check the condition of the bulb. Replace the bulb if it is defective (see **MR 451 Mechanical, 80B, Rear lighting: List and location of components**).

Check the **condition** and **connection** of the connectors of the rear left-hand light, component code **173** for a lefthand drive vehicle, the rear right-hand light, component code **172** for a right-hand drive vehicle, and the lighting stalk, component code **209**.

If the connectors are faulty and if there is a repair procedure (see **Technical Note 6015A, Repairing electrical wiring, Wiring: Precautions for repair),** repair the connector, otherwise replace the wiring.

*AFTER REPAIR* Check the system operation.

UCH V09 ALP6

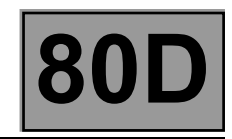

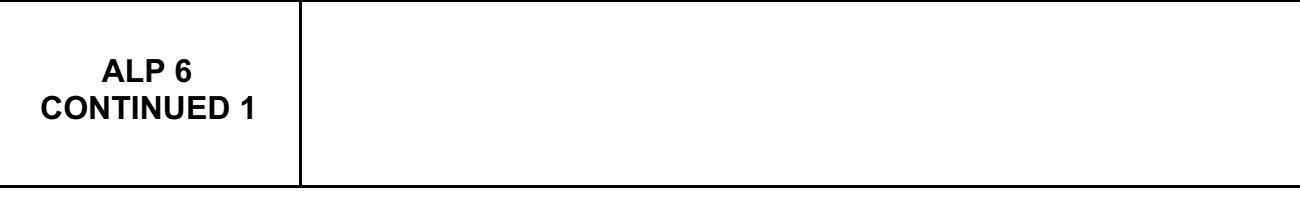

Check for **+12 V** (when the rear fog lights are requested) on the following connections:

- **9P** of component **172** for a right-hand drive vehicle,
- **9P** of component **173** for a left-hand drive vehicle,
- Check for **earth** on the following connection:
- **MF** of component **172** for a right-hand drive vehicle**,**
- **MG** of component **173** for a left-hand drive vehicle,

If the connections are faulty and if there is a repair procedure (see **Technical Note 6015A (Renault) or Technical Note 9804A (Dacia), Electrical wiring repair, Wiring: Precautions for repair**), repair the wiring, otherwise replace it.

Check **the continuity and insulation** of the following connections:

- **9J** between components **209** and **1016**.
- **9P** between components **172** and **1016** (for a right-hand drive vehicle),
- **9P** between components **173** and **1016** (for a left-hand drive vehicle),
- **MF** between components **172** and **earth** (for a right-hand drive vehicle),
- **MG** between components **173** and **earth** (for a left-hand drive vehicle),

If the connection or connections are faulty and there is a repair procedure (see **Technical Note 6015A, Electrical wiring repair, Wiring: Precautions for repair**), repair the wiring, otherwise replace it.

## **LIGHTING**<br> **Example 20 DE** Therge and Split Unregistered Version - http://www.simpopdf.com  $\begin{bmatrix} 800 \end{bmatrix}$ **UCH** Simpo PDF Merge and Split Unregistered Version - http://www.simpopdf.com

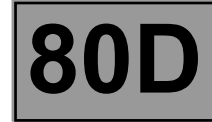

## **ALP 6 CONTINUED 2**

With the rear fog lights control activated, check for **+12 V** on connection **9J** of the lighting stalk, component code **209**.

If not correct, replace the lighting stalk (see **MR 451 Mechanical 84A, Control - Signals, - Lighting - signals switch: Removal - Refitting**)

If the fault is still present, contact the Techline.

**UCH Vdiag No.: 09**

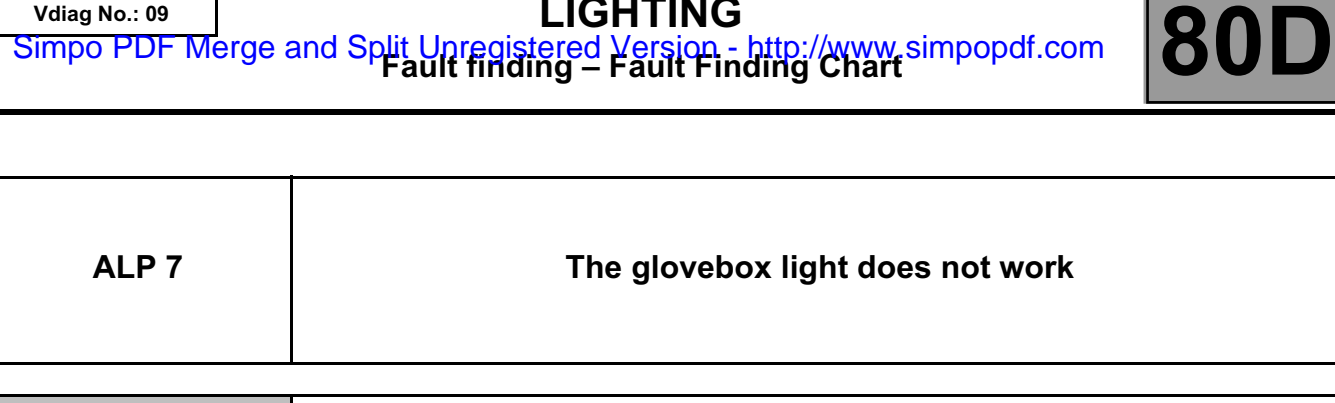

Simpo PDF Merge and Split Unregistered Version - http://www.simpopdf.com

**LIGHTING**

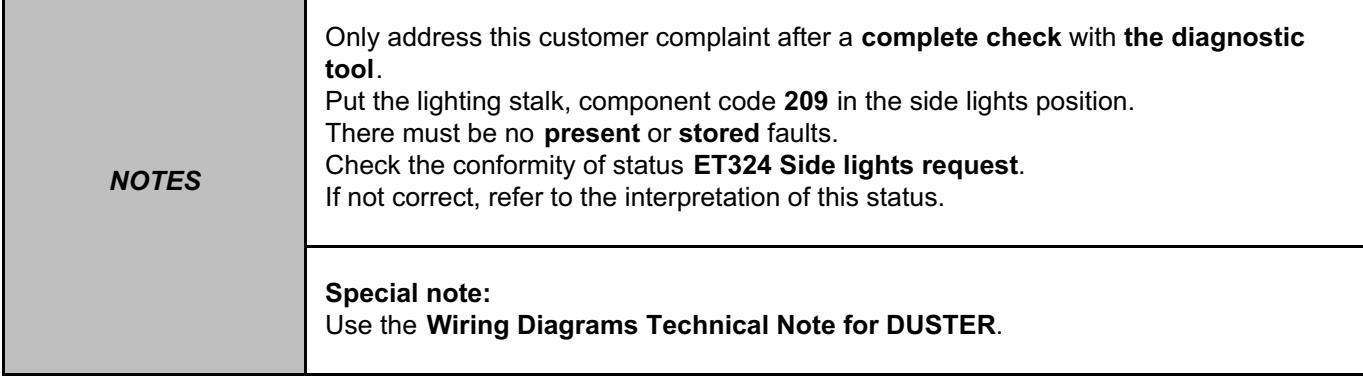

Check the condition of the passenger glovebox light and the bulb. Replace the passenger glovebox light and the bulb if necessary (see **MR 451 Mechanical, 81B, Interior lighting, Glovebox light: Removal - Refitting**).

Check the **condition** and **connection** of the connectors of the passenger glovebox light, component code **168** and the passenger glovebox switch, component code **161**.

If the connectors are faulty and if there is a repair procedure (see **Technical Note 6015A, Repairing electrical wiring, Wiring: Precautions for repair),** repair the connector, otherwise replace the wiring.

Check for **+12 V** on the passenger glovebox light, component code **168** on the following connection:

- **LPG** of component **168** (for a right-hand drive vehicle),
- **LPD** of component **168** (for a left-hand drive vehicle).

Check the **continuity** of the following connection:

- **LPG** between components **1016** and **168** (for a right-hand drive vehicle),
- **LPD** between components **1016** and **168** (for a left-hand drive vehicle).

If the connection or connections are faulty and there is a repair procedure (see **Technical Note 6015A, Electrical wiring repair, Wiring: Precautions for repair**), repair the wiring, otherwise replace it.

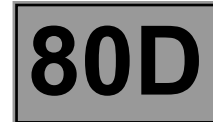

**ALP 7 CONTINUED**

Check for **earth** on the passenger glovebox switch, component code **161** on the following connection: • **MAN** of component **161**.

If the connection is faulty and there is a repair procedure (see **Technical Note 6015A, Electrical wiring repair, Wiring: Precautions for repair**), repair the wiring, otherwise replace it.

Check **the continuity and insulation** of the following connection:

• **17A** between components **168** and **161**,

If the connection or connections are faulty and there is a repair procedure (see **Technical Note 6015A, Electrical wiring repair, Wiring: Precautions for repair**), repair the wiring, otherwise replace it.

Check for correct operation of the passenger glovebox switch, component code **161**. Check the **continuity** between connections **17A** and **MAN** of the passenger glovebox switch. If not correct, ensure the conformity of the switch.

If the fault is still present, contact the Techline.

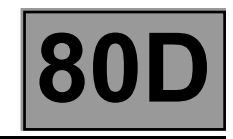

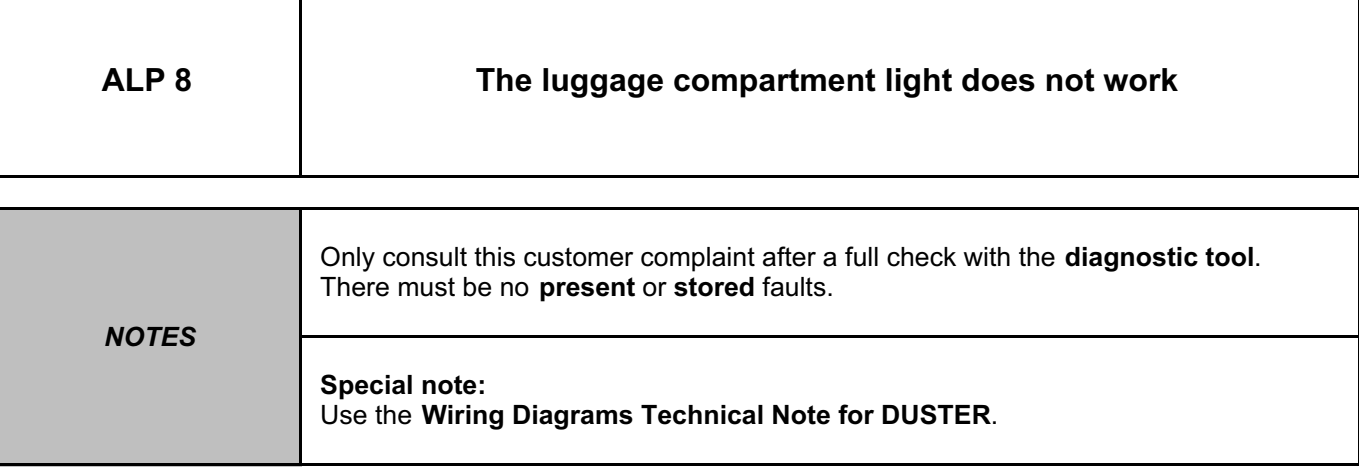

**For mid-range and high-end versions (SOP02 and SOP03)**

Close the rear doors of the vehicle and open the tailgate and check that **ET 551** is **OPEN**. If not, deal with **ET 551**  (see **87B, Passenger compartment connection unit**).

Check that the left-hand luggage compartment light, component code **165** is illuminated.

If not, check the condition of the left-hand luggage compartment bulb, component code **165**. Replace the left-hand luggage compartment bulb if necessary (see **MR 451 Mechanical, 81B, Interior lighting, Luggage compartment light: Removal - Refitting**).

Run command **AC145** to illuminate the bulb.

If not correct, check the condition and connection of the connectors of the UCH, component code **645** and the luggage compartment light, component code **165**.

If the connector(s) are faulty and there is a repair procedure (see Technical Note **6015A, Repairing electrical wiring, Wiring: Precautions for repair**), repair the connector, otherwise replace the wiring.

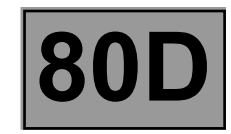

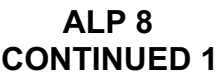

Check for **+12 V** on the luggage compartment light, component code **165** on the following connection:

• **BPT** of component 165.

Check the continuity and insulation of the following connection:

• **BPT** between components **645** and **165**.

If the connection or connections are faulty and there is a repair procedure (see **Technical Note 6015A, Electrical wiring repair, Wiring: Precautions for repair**), repair the wiring, otherwise replace it.

Check **the continuity, insulation** and **the absence of interference resistance** of the following connection: • **13E** between components **645** and **165**.

If the connection is faulty and there is a repair procedure (see **Technical Note 6015A, Electrical wiring repair, Wiring: Precautions for repair**), repair the wiring, otherwise replace it.

If the fault is still present, contact the Techline.

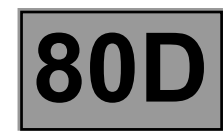

**ALP 8 CONTINUED 2**

#### **For the entry-level version (SOP01)**

Check the presence and condition of the supply fuses of the luggage compartment light, component code **165**:

• **F28 (15 A)** on component **1016**,

Replace the fuses if the checks are not correct.

Check that the left-hand luggage compartment light, component code **165** is illuminated. If not, check the condition of the left-hand luggage compartment bulb, component code **165**. Replace the left-hand luggage compartment bulb if necessary (see **MR 451 Mechanical, 81B, Interior lighting, Luggage compartment light: Removal - Refitting**).

Check the **condition** and **connection** of the connectors of the luggage compartment light, component code **165** and the tailgate lock, component code **1322**.

If the connectors are faulty and if there is a repair procedure (see **Technical Note 6015A, Repairing electrical wiring, Wiring: Precautions for repair),** repair the connector, otherwise replace the wiring.

Check for +12 V on the luggage compartment light, component code **165** on the following connection: • **BC** of component **165**.

Check **the continuity and insulation** of the following connection:

**BC** between components **1016** and **165**.

If the connection or connections are faulty and there is a repair procedure (see **Technical Note 6015A, Electrical wiring repair, Wiring: Precautions for repair**), repair the wiring, otherwise replace it.

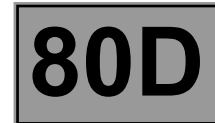

**ALP 8 CONTINUED 3**

Check for **earth** on the tailgate lock, component code **1322** on the following connection: • **MG** of component **1322**.

If the connection is faulty and there is a repair procedure (see **Technical Note 6015A, Electrical wiring repair, Wiring: Precautions for repair**), repair the wiring, otherwise replace it.

Check **the continuity and insulation** of the following connection:

• **18A** between components **165** and **1322**

If the connection or connections are faulty and there is a repair procedure (see **Technical Note 6015A, Electrical wiring repair, Wiring: Precautions for repair**), repair the wiring, otherwise replace it.

Check for correct operation of the tailgate lock switch, component code **1322**. Check the **continuity** between connections **18A** and **MG** of the tailgate lock switch. If not correct, ensure the conformity of the switch.

If the fault is still present, contact the Techline.

• **65A** of component **172, 173 and 639**,

Check for **earth** on the following connections:

• **MF** of component **172**,

• **MG** of component **173** and **639**.

If the connections are faulty and if there is a repair procedure (see **Technical Note 6015A (Renault) or** 

*AFTER REPAIR* Check the system operation.

UCH V09 ALP9

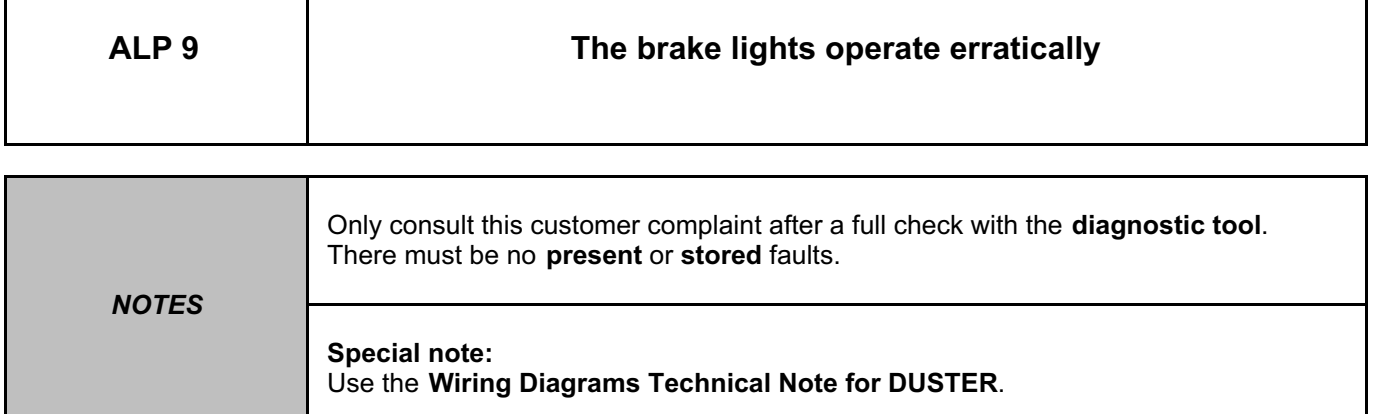

Check the condition of the bulbs. Replace the bulbs if they are defective (see **MR 451 Mechanical, 81A, Rear lighting, Rear light bulb: Removal - Refitting**).

Check the presence and condition of fuse **F03 (10 A)** on component **1016**. Replace the fuse if the check is not correct.

Check the condition and connection of the connectors of the brake lights switch, component code **160**, the highlevel brake light, component code **639**, the rear right-hand light, component code **172**, and the rear left-hand light, component code **173**.

If the connectors are faulty and if there is a repair procedure (see **Technical Note 6015A, Repairing electrical wiring, Wiring: Precautions for repair),** repair the connector, otherwise replace the wiring.

Check for **+12 V after ignition feed** on the brake lights switch, component code **160** on the following connection: • **AP1** of component **160**.

Check **the continuity and insulation** of the following connection:

• **AP1** between components **1016** and **160**.

If the connection or connections are faulty and there is a repair procedure (see **Technical Note 6015A, Electrical wiring repair, Wiring: Precautions for repair**), repair the wiring, otherwise replace it.

Check for **+12 V after ignition feed** (when the brake lights are requested by the brake pedal) on the following connection:

**Technical Note 9804A (Dacia), Electrical wiring repair, Wiring: Precautions for repair**), repair the wiring, otherwise replace it.

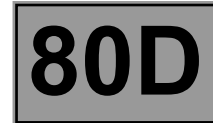

**ALP 9 CONTINUED**

Check **the continuity and insulation** of the following connection:

• **65A** between components **160** and **639, 172, 173**,

If the connections are faulty and if there is a repair procedure (see **Technical Note 6015A (Renault) or Technical Note 9804A (Dacia), Electrical wiring repair, Wiring: Precautions for repair**), repair the wiring, otherwise replace it.

Check for correct operation of the brake lights switch, component code **160**. When the brake lights are requested by the brake pedal, check the **continuity** between connections **AP1** and **65A** of the brake lights switch. If it is not correct, ensure the conformity of the switch.

If the fault is still present, contact the Techline.

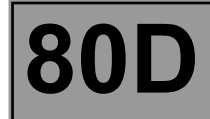

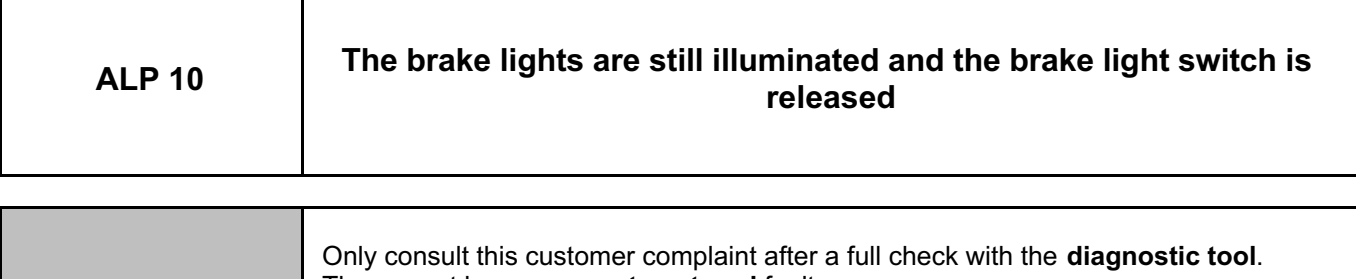

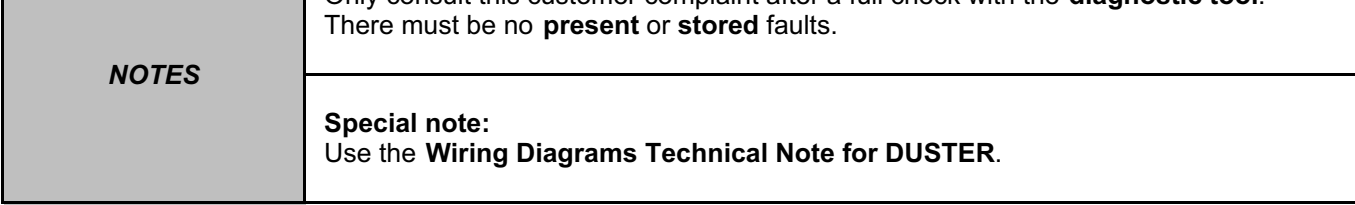

Check the condition and connection of the connectors of the brake lights switch, component code **160**, the highlevel brake light, component code **639**, the rear right-hand light, component code **172**, and the rear left-hand light, component code **173**.

If the connectors are faulty and if there is a repair procedure (see **Technical Note 6015A, Repairing electrical wiring, Wiring: Precautions for repair),** repair the connector, otherwise replace the wiring.

Check the **insulation to +12 V feed** of the following connection:

• **65A** of component **172, 173 and 639**.

If the connection or connections are faulty and if there is a repair procedure (see **Technical Note 6015A (Renault) or Technical Note 9804A (Dacia), Electrical wiring repair, Wiring: Precautions for repair**), repair the wiring, otherwise replace it.

If the fault is still present, contact the Techline.

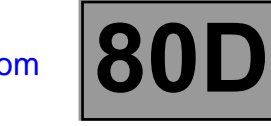

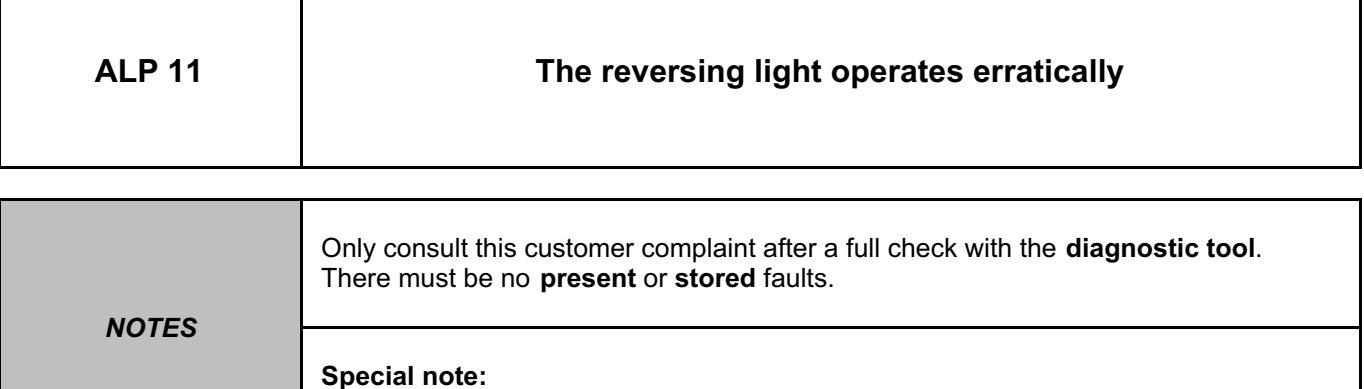

Use the **Wiring Diagrams Technical Note for DUSTER**.

Check the condition of the bulb. Replace the bulb if it is defective (see **MR 451 Mechanical, 81A, Rear lighting, Rear light bulb: Removal - Refitting**).

Check the presence and condition of fuse **F27 (20 A)** on component **1016**. Replace the fuse if the check is not correct.

Check the condition and connection of the connectors of the reversing lights switch, component code **155 (BVM5)** or **1109 (BVM6)** and the rear right-hand light, component code **172** for left-hand drive or the rear left-hand light, component code **173** for right-hand drive**.**

If the connector is faulty and there is a repair procedure (see **Technical Note 6015A (Renault) or Technical Note 9804A (Dacia), Electrical wiring repair, Wiring: Precautions for repair**), repair the connector, otherwise replace the wiring.

Check for **+12 V after ignition feed** on the reversing lights switch, component code **155** or **1109 (depending on equipment)** on the following connection:

• **AP9** of component **155** or **1109**.

Check **the continuity and insulation** of the following connection:

• **AP9** between components **1016** and **155 or 1109**.

If the connection or connections are faulty and there is a repair procedure (see **Technical Note 6015A, Electrical wiring repair, Wiring: Precautions for repair**), repair the wiring, otherwise replace it.

*AFTER REPAIR* Check the system operation.

UCH\_V09\_ALP11

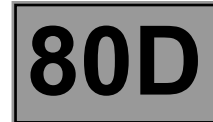

**ALP 11 CONTINUED**

Check for **+12 V after ignition feed** (when the reversing lights are requested) on the following connection:

• **H66P** of component **172** for left-hand drive,

• **H66P** of component **173** for right-hand drive.

- Check for earth on the following connections:
- **MF** of component **172** for left-hand drive,
- **MG** of component **173** for right-hand drive.

If the connection or connections are faulty and if there is a repair procedure (see **Technical Note 6015A (Renault) or Technical Note 9804A (Dacia), Electrical wiring repair, Wiring: Precautions for repair**), repair the wiring, otherwise replace it.

Check **the continuity and insulation** of the following connection:

**H66P** between components **155** or **1109** and **172** or **173**,

If the connections are faulty and if there is a repair procedure (see **Technical Note 6015A (Renault) or Technical Note 9804A (Dacia), Electrical wiring repair, Wiring: Precautions for repair**), repair the wiring, otherwise replace it.

Check for correct operation of the reversing lights switch, component code **155 (BVM5)** or **1109 (BVM6)**. When the reversing lights are requested, check the **continuity** between connections **H66P** and **MG** or **MF** of the reversing lights switch. If not correct, ensure the conformity of the switch.

If the fault is still present, contact the Techline.

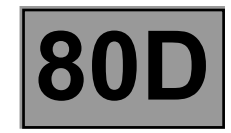

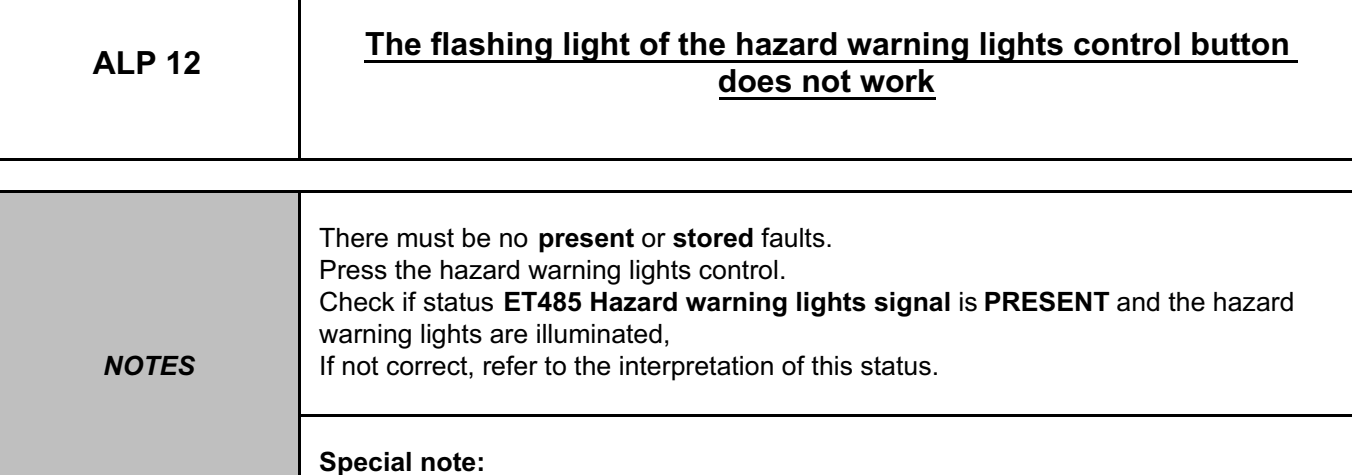

Use the **Wiring Diagrams Technical Note for DUSTER**.

Check the connection and condition of the connectors of the hazard warning lights control, component code **125** and the UCH, component code **645**.

If the connector is faulty and there is a repair procedure (see **Technical Note 6015A (Renault) or Technical Note 9804A (Dacia), Electrical wiring repair, Wiring: Precautions for repair**), repair the connector, otherwise replace the wiring.

Check for earth on the following connection:

• **MAN** of component **125**.

If the connections are faulty and if there is a repair procedure (see **Technical Note 6015A (Renault) or Technical Note 9804A (Dacia), Electrical wiring repair, Wiring: Precautions for repair**), repair the wiring, otherwise replace it.

## **LIGHTING**<br> **Example 20 DE** Therge and Split Unregistered Version - http://www.simpopdf.com  $\begin{bmatrix} 800 \end{bmatrix}$ **UCH** Simpo PDF Merge and Split Unregistered Version - http://www.simpopdf.com

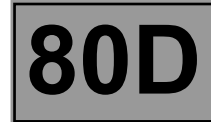

#### **ALP 12 CONTINUED**

Check the **insulation, continuity** and the **absence of interference resistance** on the following connection: • **64D** between components **125** and **645.**

If the connection is faulty and if there is a repair procedure (see **Technical Note 6015A (Renault) or Technical Note 9804A (Dacia), Electrical wiring repair, Wiring: Precautions for repair**), repair the wiring, otherwise replace it.

If the fault is still present, contact the Techline.

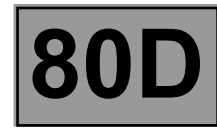

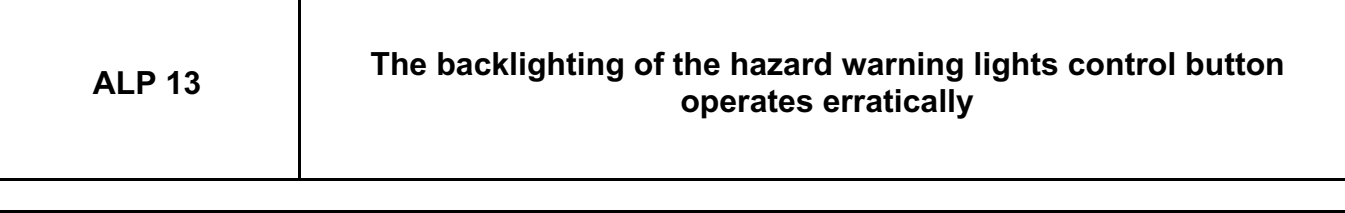

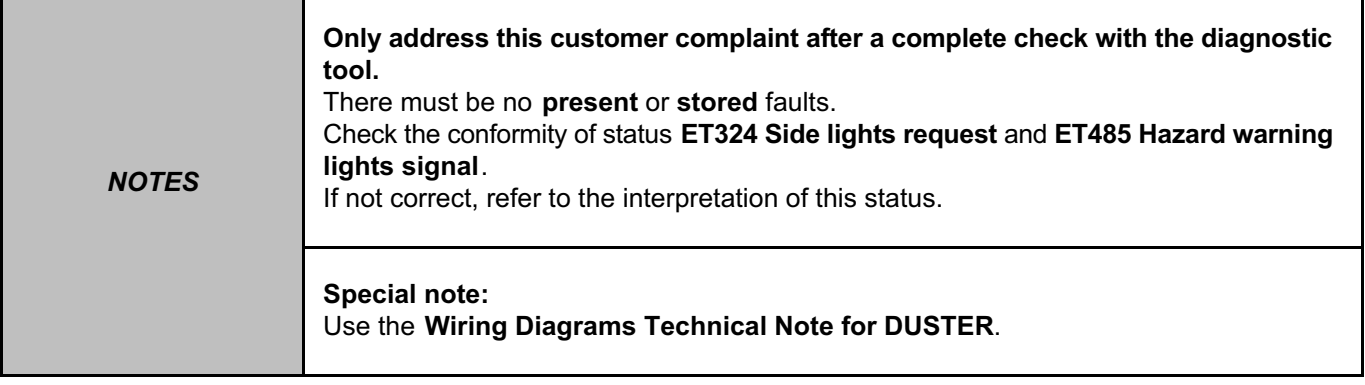

Put the lighting stalk, component code **209** in the side lights position.

Check the condition and connection of the hazard warning lights control connector, component code **125**. If the connector is faulty and there is a repair procedure (see **Technical Note 6015A (Renault) or Technical Note 9804A (Dacia), Electrical wiring repair, Wiring: Precautions for repair**), repair the connector, otherwise replace the wiring.

Check for **+12 V** (when side lights are requested) on the following connections:

- **LPG** of component **125**,
- Check for **earth** on the following connection:

• **MAN** of component **125**,

If the connections are faulty and if there is a repair procedure (see **Technical Note 6015A (Renault) or Technical Note 9804A (Dacia), Electrical wiring repair, Wiring: Precautions for repair**), repair the wiring, otherwise replace it.

## **LIGHTING**<br> **Example 20 DE** Therge and Split Unregistered Version - http://www.simpopdf.com  $\begin{bmatrix} 800 \end{bmatrix}$ **UCH** Simpo PDF Merge and Split Unregistered Version - http://www.simpopdf.com

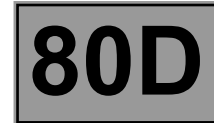

**ALP 13 CONTINUED**

Check **the continuity** of the following connection:

• **LPD** between components **125** and **1016** (for a left-hand drive vehicle),

• **LPG** between components **125** and **1016** (for a right-hand drive vehicle),

If the connections are faulty and if there is a repair procedure (see **Technical Note 6015A (Renault) or Technical Note 9804A (Dacia), Electrical wiring repair, Wiring: Precautions for repair**), repair the wiring, otherwise replace it.

If the fault is still present, contact the Techline.

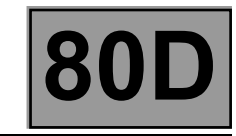

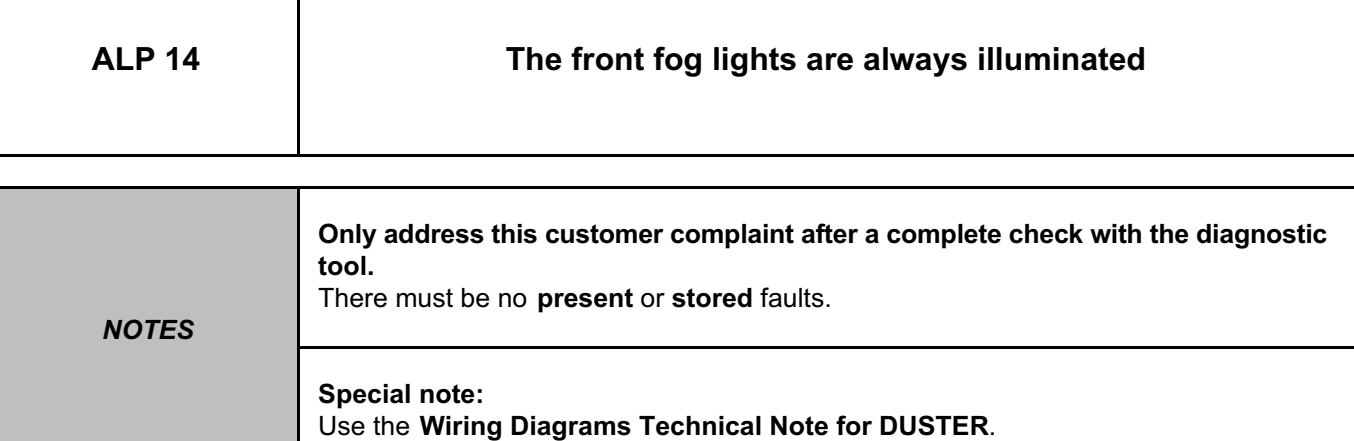

Check the condition of the front fog lights relay, component code **231**. Replace the relay if necessary.

Check the condition and connection of the connectors of the front fog lights relay, component code **231** and the lighting stalk, component code **209**.

If the connector is faulty and there is a repair procedure (see **Technical Note 6015A (Renault) or Technical Note 9804A (Dacia), Electrical wiring repair, Wiring: Precautions for repair**), repair the connector, otherwise replace the wiring.

Check the **insulation to +12 V** of the following connections:

• **8A** between components **209** and **231**,

• **8B** between components **231** and **176** for the front right-hand fog light; **177** for the front left-hand fog light.

If the connection or connections are faulty and if there is a repair procedure (see **Technical Note 6015A (Renault) or Technical Note 9804A (Dacia), Electrical wiring repair, Wiring: Precautions for repair**), repair the wiring, otherwise replace it.

If the fault is still present, contact the Techline.

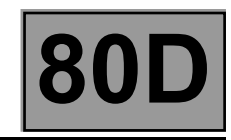

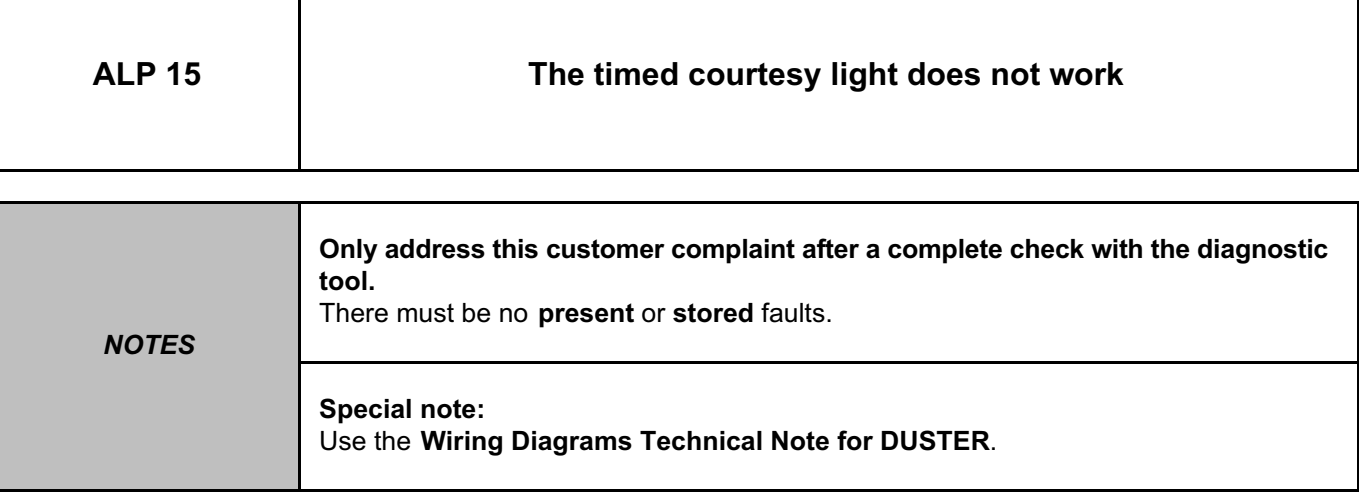

Check by reading configuration **LC047 timed courtesy light** that the configuration corresponds to the vehicle equipment.

Carry out the configuration using command **SC008 UCH type** if necessary.

Put the courtesy light in the **AUTO** position and run command **AC145**. If the courtesy light does not illuminate, refer to the interpretation of this command.

If the fault is still present, contact the Techline.

# Simpo PDF Merge and Split Unregistered Version - http://www.simpopdf.com

# **8 Electrical equipment**

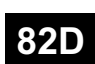

#### **ACCESS – SAFETY**

**UCH Vdiag No.: 09**

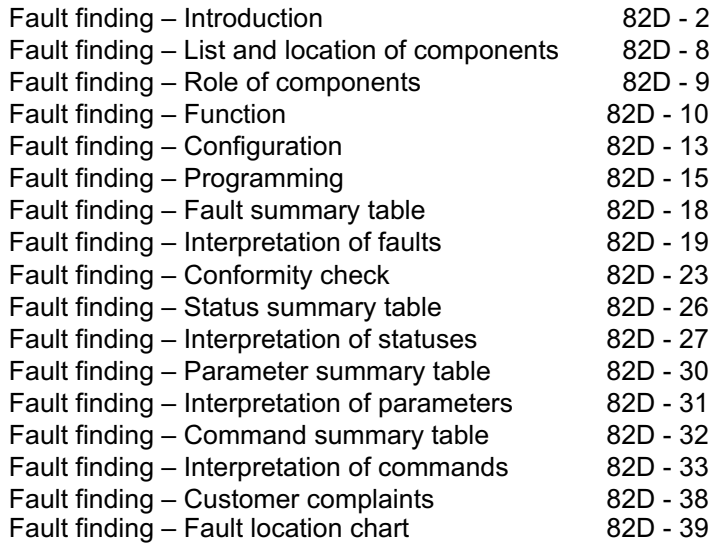

#### "The repair procedures given by the manufacturer in this document are based on the technical specifications current when it was prepared. **V1** All rights reserved by Renault s.a.s. **Edition Anglaise**

The procedures may be modified as a result of changes introduced by the manufacturer in the production of the various component units and accessories from which his vehicles are constructed."

Copying or translating, in part or in full, of this document or use of the service part reference numbering system is forbidden without the prior written authority of Renault s.a.s.

**© Renault s.a.s. 2009**

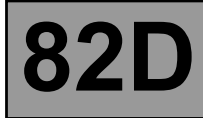

#### **1. APPLICABILITY OF THE DOCUMENT**

This document presents the fault finding method applicable to all computers with the following specifications:

#### *Vehicle:* **DUSTER** *Computer name:* **UCH**

*Function concerned:* **ACCESS/SAFETY** *Vdiag No.:* **09**

#### **2. PREREQUISITES FOR FAULT FINDING**

#### **Documentation type**

#### **Fault finding procedures** (this manual):

- Assisted fault finding (integrated into the **diagnostic tool**),
- Dialogys.

#### **Wiring Diagrams:**

– Visu-Schéma.

#### **Type of diagnostic tools**

**– CLIP**

#### **Special tooling required**

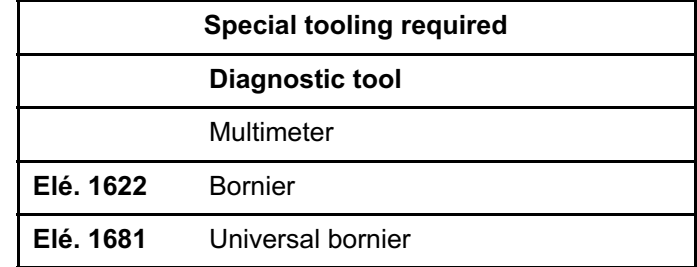

**If the information obtained by the diagnostic tool requires checking electrical continuity, connect bornier Elé. 1622 or universal bornier Elé. 1681.**

#### **WARNING:**

- All tests with bornier **Elé. 1622** or **Elé. 1681** must be conducted with the battery disconnected.
- The bornier is only designed to be used with a multimeter. Never supply the test points with **12 V**.

#### **3. SAFETY INSTRUCTIONS**

The safety instructions must be followed at all times when working on components, to avoid damage or injury: – check the battery voltage to avoid incorrect operation of computer functions,

– use the proper tools.

#### **Procedure for disconnecting the battery:**

- switch off the ignition,
- switch off all electrical consumers,
- Wait at least **1 minute** for the electronic systems to switch off,
- disconnect the battery, starting with the negative terminal.

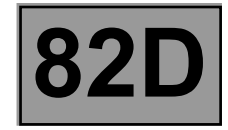

#### **Faults**

Faults are declared present or stored (depending on whether they appeared in a certain context and have disappeared since, or whether they remain present but are not diagnosed within the current context).

The **present** or **stored** status of faults should be taken into consideration when the **diagnostic tool** is used after the + after ignition feed (without activating the system components).

For a **present fault**, apply the procedure described in the Interpretation of faults section. For a **stored fault**, note the faults displayed and apply the Notes section.

If the fault is **confirmed** when the instructions are applied, the fault is present. Deal with the fault. If the fault is **not confirmed**, check:

– the electrical connections that correspond to the fault,

– the connectors for this connection,

– the resistance of the faulty component,

– the condition of the wires.

#### **Refer to paragraphs 4.1 Checking wiring and 4.2 Checking connectors**

#### **Conformity check**

The aim of the conformity check is to check data which does not produce a fault on **the diagnostic tool** when the data is inconsistent. Therefore, this stage is used to:

– carry out fault finding on faults that do not have a fault display, and which may correspond to a customer complaint, – check that the system is operating correctly and that there is no risk of a fault recurring after repair.

This section gives the fault finding procedures for statuses and parameters and the conditions for checking them.

If a status is not behaving normally or a parameter is outside permitted tolerance values, you should consult the corresponding fault finding page.

#### **Customer complaints - Fault finding chart**

If the test with **the diagnostic tool** is OK but the customer complaint is still present, the fault should be dealt with by **customer complaints**.

**A summary of the overall procedure to follow is provided on the following page in the form of a flow chart.**

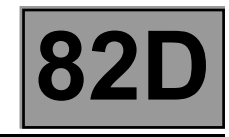

#### **4. FAULT FINDING PROCEDURE**

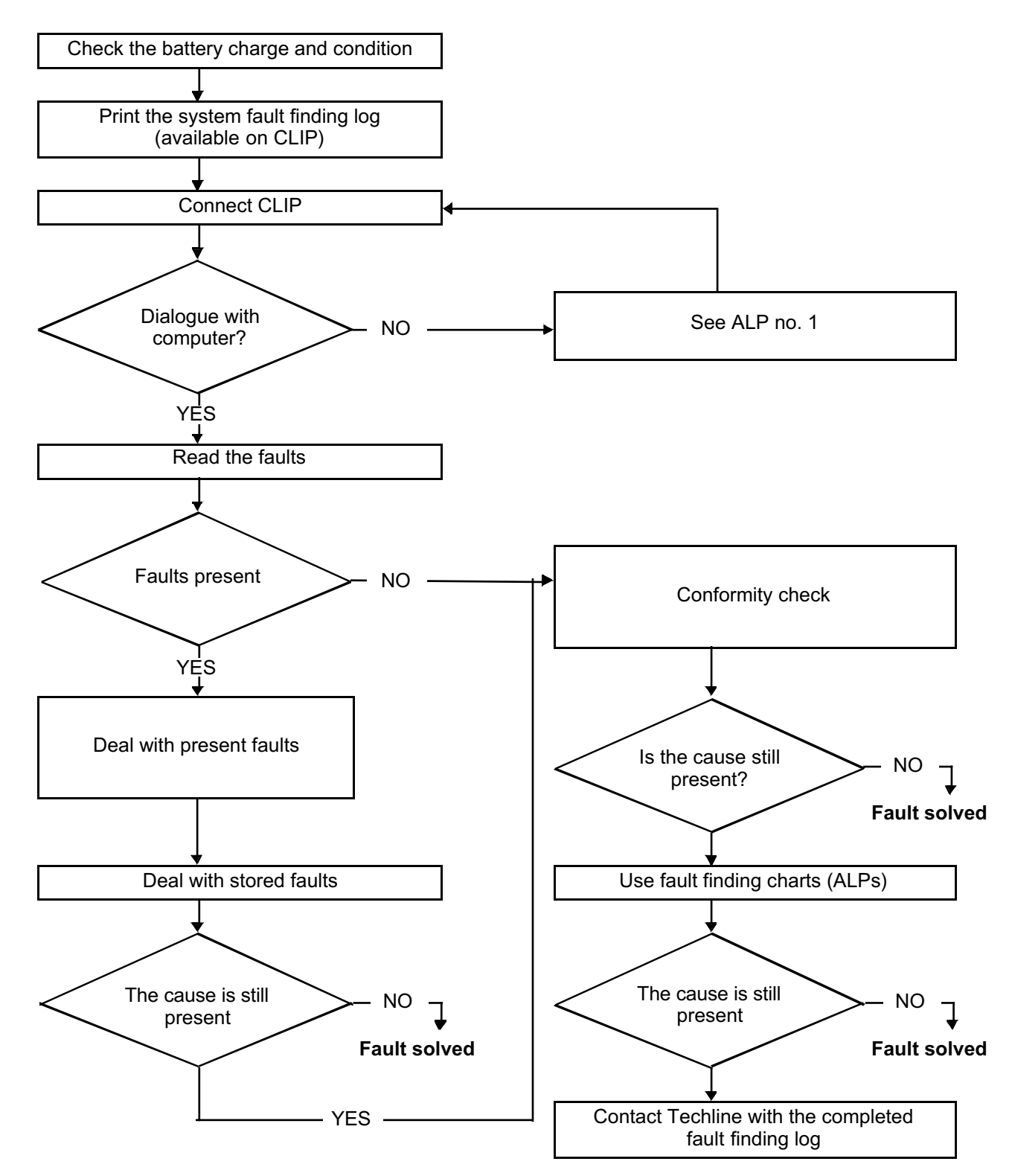

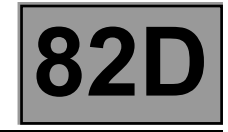

#### **FAULT FINDING PROCEDURE (CONTINUED)**

#### **4.1 Wiring check**

#### **Fault finding problems**

Disconnecting the connectors and/or manipulating the wiring may temporarily clear the cause of a fault.

#### **Visual inspection**

Look for damage under the bonnet and in the passenger compartment. Carefully check the protectors, insulation, and routing of the wiring, as well as the mountings.

#### **Physical inspection**

When manipulating the wiring, either use the **diagnostic tool** to detect a change in status, from "stored" to "present", or the multimeter to view the status changes.

Make sure that the connectors are firmly secured.

Apply light pressure to the connectors.

Twist the wiring harness.

#### **Checking earth insulation**

This check is carried out by measuring the voltage (multimeter in voltmeter mode) between the suspect connection and the **12 V** or **5 V**. The correct measured value is **0 V.**

#### **Checking insulation against + 12 V or + 5 V**

This check is carried out by measuring the voltage (multimeter in voltmeter mode) between the suspect connection and the earth. In the first instance, the earth may be taken on the chassis. The correct measured value should be **0 V**

#### **Continuity check**

A continuity check is carried out by measuring the resistance (multimeter in ohmmeter mode), with the connectors disconnected at both ends. The expected result is **1** Ω **± 1** Ω for each connection. The line must be fully checked, and the intermediate connections are only included in the method if this saves time during the fault finding procedure. The continuity check on the multiplex lines must be carried out on both wires. The measured value should be **1** Ω **± 1** Ω.

#### **Checking the supply**

This check may be carried out using a test light (**21 W** or **5 W** depending on the maximum authorised load).

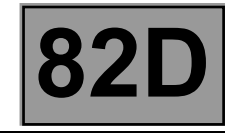

#### **4.2 Connector check**

#### Note:

Carry out each requested check visually. Do not remove a connector if it is not required.

#### Note:

Repeated connections and disconnections alter the functionality of the connectors and increase the risk of poor electrical contact. Limit the number of connections/disconnections as much as possible.

#### Note:

The check is carried out on the 2 parts of the connection. There may be two types of connection:

- Connector/Connector.
- Connector/Device.

#### **Visual inspection of the connection:**

– Check that the connector is connected correctly and that the male and female parts of the connection are correctly coupled.

#### **Visual inspection of the area around the connection:**

- Check the condition of the mounting (pin, strap, adhesive tape, etc.) if the connectors are attached to the vehicle.
- Check that there is no damage to the wiring trim (sheath, foam, adhesive tape, etc.) near the wiring.
- Check that there is no damage to the electrical wires at the connector outputs, in particular on the insulating material (wear, cuts, burns, etc.).

Disconnect the connector to continue the checks.

#### **Visual inspection of the plastic casing:**

- Check that there is no mechanical damage (casing crushed, cracked, broken, etc.), in particular to the fragile components (lever, lock, openings, etc.).
- Check that there is no heat damage (casing melted, darker, deformed, etc.).
- Check that there are no stains (grease, mud, liquid, etc.).

#### **• Visual inspection of the metal contacts:**

*(The female contact is called CLIP. The male contact is called TAB).*

- Check that there are no bent contacts (the contact is not inserted correctly and can come out of the back of the connector). The contact comes out of the connector when the wire is pulled gently.
- Check that there is no damage (folded tabs, clips open too wide, blackened or melted contact, etc.).
- Check that there is no oxidation on the metal contacts.

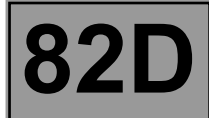

#### **• Visual inspection of the sealing:**

*(Only for watertight connectors)*

Check for the seal on the connection (between the 2 parts of the connection).

– Check the seal at the back of the connectors:

- –For unit *joints* (1 for each wire), check that the unit joints are present on each electrical wire and that they are correctly positioned in the opening (level with the housing). Check that plugs are present on openings which are not used.
- –For a *grommet* seal (one seal which covers the entire internal surface of the connector), check that the seal is present.
- –For *gel* seals, check for gel in all of the openings without removing the excess or any protruding sections (it does not matter if there is gel on the contacts).
- –For *hotmelt* sealing (heat-shrink sheath with glue), check that the sheath has contracted correctly on the rear of the connectors and electrical wires, and that the hardened glue comes out of the side of the wire.
- Check that there is no damage to any of the seals (cuts, burns, significant deformation, etc.).

If a fault is detected, consult **Technical Note 6015A, Repairing electrical wiring.**

#### **FAULT FINDING LOG**

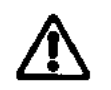

**IMPORTANT!**

#### **IMPORTANT**

Any fault on a complex system requires thorough fault finding with the appropriate tools. The FAULT FINDING LOG, which should be completed during the fault finding procedure, ensures a record is kept of the procedure carried out. It is an essential document when consulting the manufacturer.

#### **IT IS THEREFORE ESSENTIAL THAT THE FAULT FINDING LOG IS FILLED OUT EVERY TIME IT IS REQUESTED BY TECHLINE OR THE WARRANTY RETURNS DEPARTMENT.**

You will always be asked for this log:

– when requesting technical assistance from the Techline,

- when requesting approval before replacing parts for which approval is compulsory,
- to be attached to monitored parts for which reimbursement is requested. The log is needed for warranty reimbursement, and enables better analysis of the parts removed.

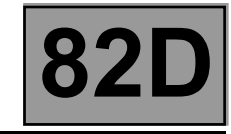

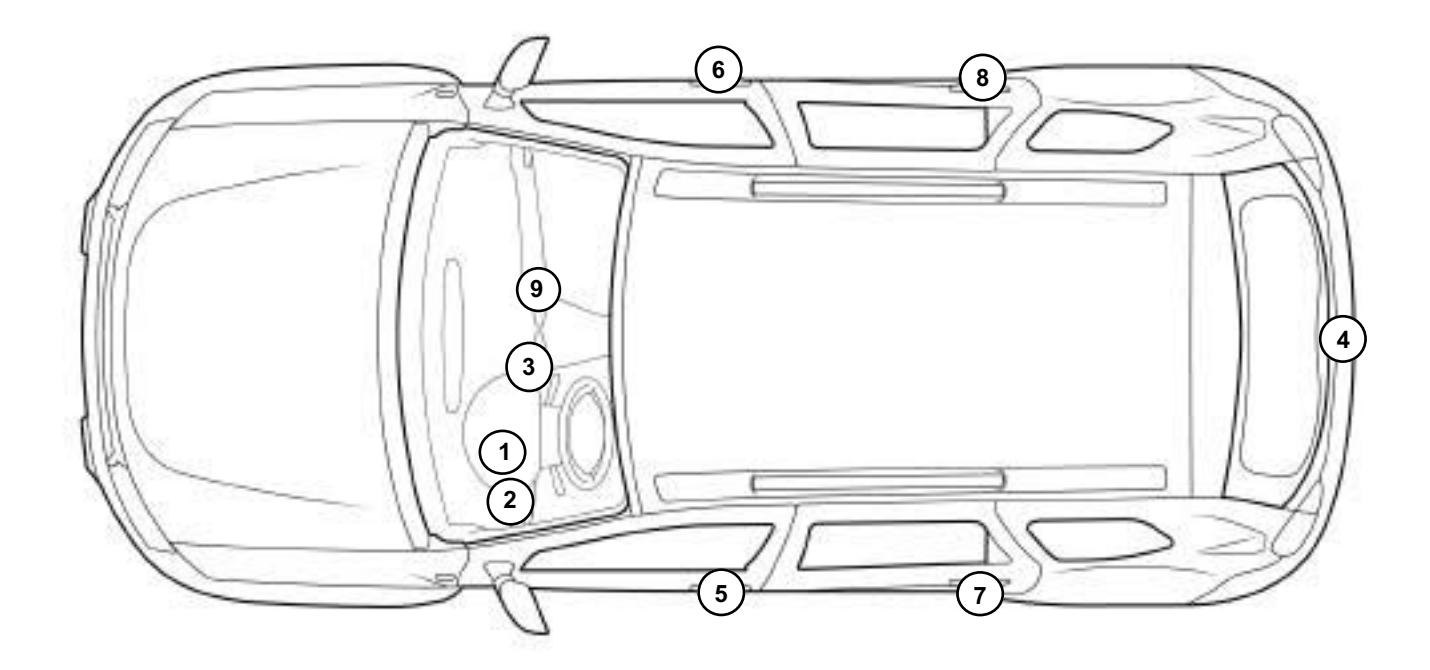

0000000738

- 
- 2 Passenger compartment fuse box 7 Rear left-hand lock
- 
- 4 Tailgate or boot lid lock 9 CPE\* button
- 
- 1 UCH 6 Passenger lock
	-
- 3 Transponder ring 8 Rear right-hand lock
	-

5 Driver's lock CPE\*: electric central door locking
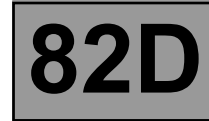

## **Electric central door locking:**

The doors can be centrally locked and unlocked using the CPE\* button.

## **Tailgate lock:**

The tailgate locking and unlocking function is controlled by the UCH.

## **Front driver and passenger locks:**

The front driver and passenger door locking and unlocking command is provided by the UCH.

## **Transponder and radiofrequency key:**

- the **transponder** in the key enables the following signals to be sent to the UCH:
- Key identifier signal.
- Immobiliser code signal.

The transponder is also involved in the Immobiliser function.

**The radiofrequency** key is used to transmit the key identifier information after pressing the button once. A radiofrequency wave is sent to the UCH to carry out the user's request if the key is allocated to the vehicle (locking or unlocking the doors and the tailgate).

## **Injection**

When the authentication messages with the UCH have been exchanged, the injection can be unlocked and authorise the starting of the engine.

The injection system is unlocked and engine starting is authorised as soon as the UCH has authenticated the injection computer.

CPE\*: electric central door locking.

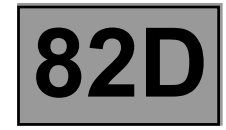

## **Engine immobiliser**

The immobiliser function is divided between three coded computers (the UCH, the injection computer and the key). Communication between the key and the UCH is ensured by the transponder ring through a magnetic field created between the transponder ring and the key.

When the + After ignition is switched on, the key sends its identifier to the UCH via the transponder ring, located on the ignition switch. The UCH runs through an authentication procedure with the key via the transponder ring. If the key is allocated to the vehicle, then operation of the starter motor is authorised and the injection system is unlocked.

The injection computer has no reference code in its memory: the code which is transmitted is stored.

If the code supplied by the key is not recognised by the UCH, then the system remains locked. The red engine immobiliser warning light flashes (quickly). The vehicle cannot be started.

#### **IMPORTANT**

When the vehicle battery has a low charge, the drop in voltage caused by operating the starter could reactivate the immobiliser. If the voltage is too low, the engine cannot be started, even by pushing the vehicle.

## **Recognition of keys in normal operation**

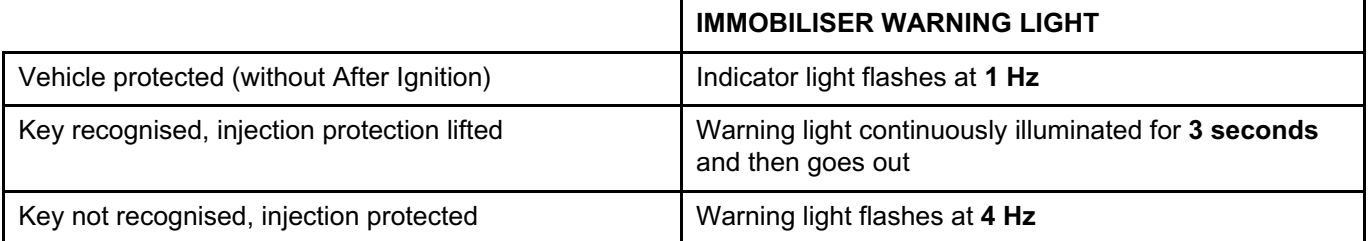

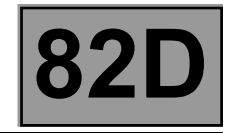

## **Locking / Unlocking**

This system can function with up to four remote control units (the UCH can only manage four different codes).

The radio frequency signal receiver is integrated in the UCH.

The central door locking button is inhibited once the doors have been locked by the remote control.

Locking and unlocking the doors with the remote control is confirmed by the hazard warning lights flashing (if all the doors are closed properly):

– locking: 2 flashes,

– unlocking: 1 flash.

Depending on the equipment level, the system automatically locks the vehicle opening elements (without the hazard warning lights flashing) if the doors are not opened for **30 seconds** after they have been unlocked. The UCH controls the vehicle interior lighting. If a courtesy light is left on, the UCH will cut the lighting supply after a period of approximately **30 minutes**.

**Note:**

Unlocking can be performed by the UCH, if the airbag computer has detected an impact or if it is faulty (see **88C, Airbag - Seat belt pretensioners**).

The "top of the range" version gradually dims the interior lights after one of the vehicle doors has been opened. After the doors have been closed using the radiofrequency remote control, the interior lights are switched off immediately.

Replacement keys are assigned to the vehicle VIN when they are ordered from the spare parts department. It is possible in the event of a key being stolen or lost or at the customer's request, for a vehicle key to be deallocated.

It can be reassigned to the same vehicle if necessary.

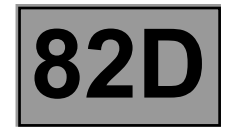

## **Starting**

The UCH controls the command and supply part of the start-up function and the starting and charging process is controlled by the UCH. For this function to operate normally, the protection function must have been successfully completed.

## **IMPORTANT:**

When the vehicle battery has a low charge, the drop in voltage caused by operating the starter could reactivate the immobiliser. If the voltage is too low, the engine cannot be started, even by pushing the vehicle.

**Note:**

If several, i.e. three or four, attempts have been made using a key not allocated to the vehicle, the injection computer locks. Insert a key allocated to the vehicle for **20 seconds** in **+ after ignition feed**, then switch off the ignition and wait for the end of power-latch (**20 minutes**) to allow the injection computer to unlock.

\* Powerlatch: Injection computer power supply duration after + 12V after ignition cut-off to the ignition switch.

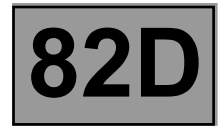

## **CONFIGURATION**

New parts are not coded. Once fitted on the vehicle, they must be programmed with a code to become operational.

To perform this procedure, it is essential that some parts on the vehicle are already correctly coded (with the vehicle code).

Refer to the allocation table.

## **ALLOCATION TABLE**

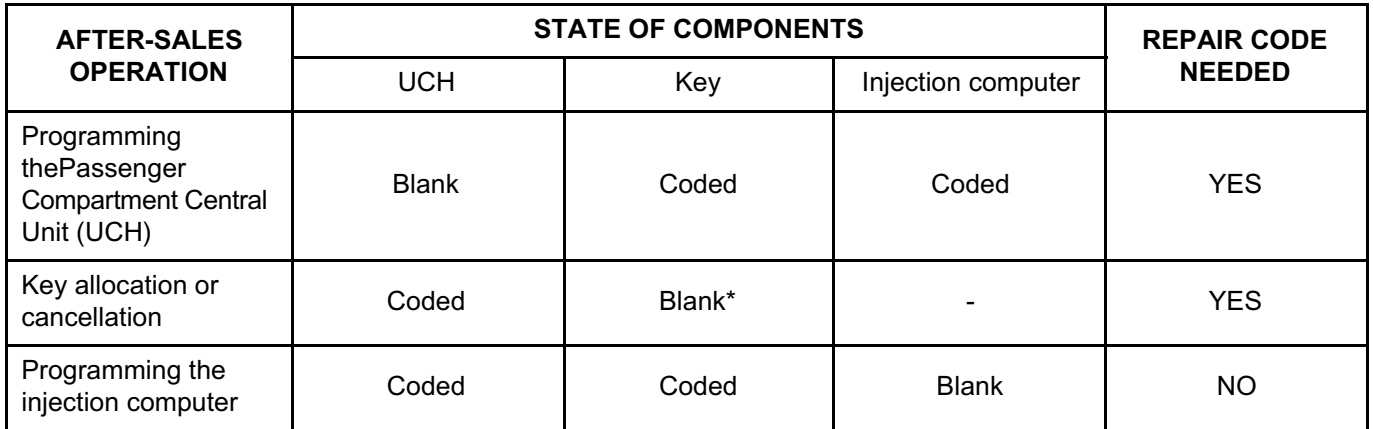

Blank\*: The key allocated to a vehicle must be blank or already programmed to this vehicle.

A new UCH is not coded. You must therefore program a code into a new UCH fitted to a vehicle to make the UCH operational.

To perform this procedure, at least one of the vehicle's old keys and the repair code are required and the injection computer must be correctly coded (refer to the allocation table).

#### **IMPORTANT:**

If a code is programmed into the UCH, the UCH is allocated to the vehicle. It is impossible to erase the code or program in another one. The programmed code cannot be erased**.**

## **WARNING:**

The keys submitted during this procedure will only work if: they have already been coded on this vehicle, or they are new (not coded).

## **Note:**

If only the UCH is replaced, there is no operation to perform on the injection computer, as it retains the same immobiliser code.

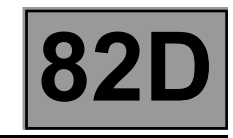

## **Equipment required:**

**CLIP diagnostic tool**

## **Access and Safety function configurations in the UCH**

Configuration readings available using the **diagnostic tool**:

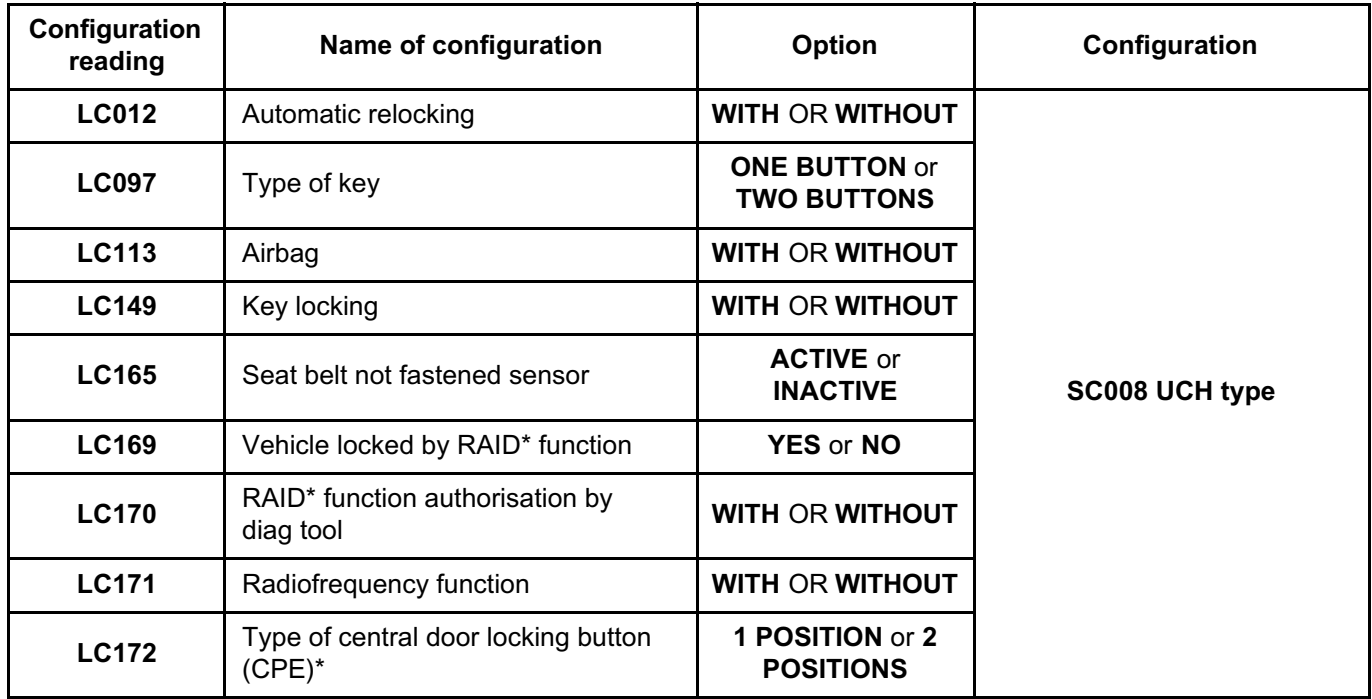

\* RAID: Renault Anti-Intruder Device.

\* CPE: Electric central door locking.

• Check the configurations in the **Read configurations** menu

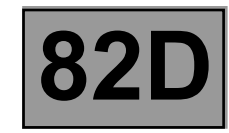

## **UCH PROGRAMMING PROCEDURE**

The UCH programming procedure is carried out using the **diagnostic tool**.

– Establish dialogue with the UCH computer.

– In the menu **Special commands**, select the command **SC004 Program UCH**.

The tool displays **Remove the key from the anti-theft switch**,

The tool displays **Please enter the After-Sales code**. With the ignition off, enter the secret After-Sales code and validate.

If the code format is correct, the tool displays **Insert a key which has already been programmed to the vehicle** and the programming procedure starts.

The tool displays **UCH programming completed, please start key programming procedure**, the UCH is coded.

Enter key programming mode to allocate the other keys (maximum of three keys). Several seconds may elapse before this message appears.

## **IMPORTANT:**

The maximum delay between each operation is **5 minutes**, otherwise the procedure is cancelled. Once the UCH is coded, it is impossible to clear or program it with a new code.

## **SPECIAL CASES**

**If the screen displays:**

- **– The After-Sales code entered does not correspond with the key inserted. Check that you have entered the code correctly and you have inserted a key belonging to the vehicle:**
- The code read is incorrect or the UCH has already been coded on another vehicle.
- **The UCH is not blank. Please start the key programming procedure:** the UCH is already coded on this vehicle.
- **Check the After-Sales code**: the code entered is incorrect. Check, then try entering the data again,
- **UCH programming failure, key cannot be used on this vehicle:** the key code does not correspond to the code entered (the key belongs to a vehicle from a different range).
- **The key inserted is blank. Please present another key which has already been programmed to this vehicle**: the key is blank, present a key which has already been coded on this vehicle.

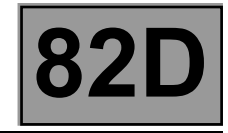

## **KEY ALLOCATION PROCEDURE**

## **WARNING:**

If none of the keys are available, it will be necessary to carry out a reallocation procedure for all keys.

Establish dialogue with the UCH computer.

In the menu **Special commands**, validate the command **SC015 Key allocation**.

Key programming is split into 2 parts:

- 1. Key insertion stage.
- 2. Key allocation.

#### **IMPORTANT:**

Keys which are not presented will no longer be active and will not be able to be used in the key allocation stage. Restart the procedure to reallocate them.

Switch off the ignition and click on Next.

Ensure that you have all the vehicle's keys. Keys not inserted during this procedure will not work.

## **IMPORTANT:**

Only 2 blank keys are authorised via the key allocation procedure.

Switch on the ignition and insert the key to be allocated.

Switch off the ignition.

The tool asks "**Register another key?**".

To allocate additional keys, switch on the ignition for several seconds with the other vehicle keys to be allocated (three maximum) and then validate.

After each additional key allocation, switch off the ignition.

The tool displays "**Vehicle VIN**".

Enter the vehicle VIN.

Enter the programming key below into Code Management with the vehicle VIN.

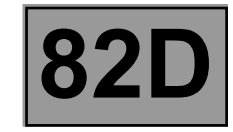

## IMPORTANT:

You now have **60 minutes** to enter the code provided. DO NOT DISCONNECT THE DIAGNOSTIC TOOL

Enter the immobiliser code found in Code Management.

## The tool displays **Command in progress**.

Insert the key to be allocated. It is important not to leave the previously allocated key in the ignition switch. Switch on the ignition and then validate.

## The tool displays **Allocation in progress. Do not remove the key**.

Switch off the ignition after allocation has finished.

Insert the next key to be allocated.

It is important not to leave the previously allocated key in the ignition switch. Switch on the ignition and then validate.

## The tool displays **Allocation in progress. Do not remove the key**.

Switch off the ignition after allocation has finished.

The tool displays **End of programming procedure**.

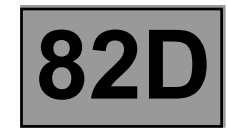

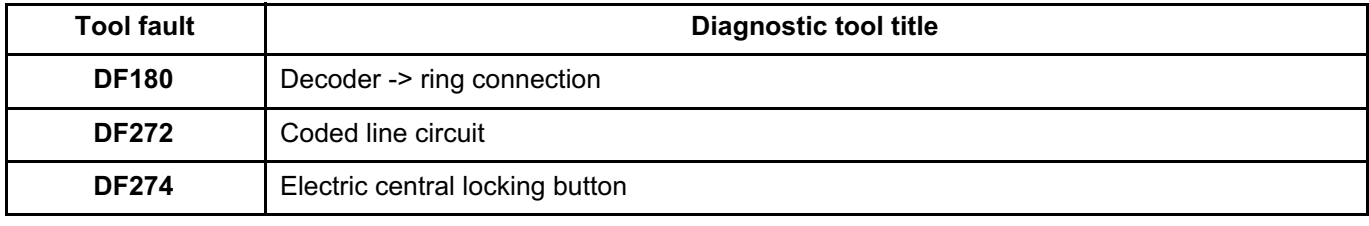

**ACCESS – SAFETY**

# **Fault finding – Interpretation of faults** Simpo PDF Merge and Split Unregistered Version - http://www.simpopdf.com

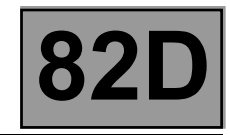

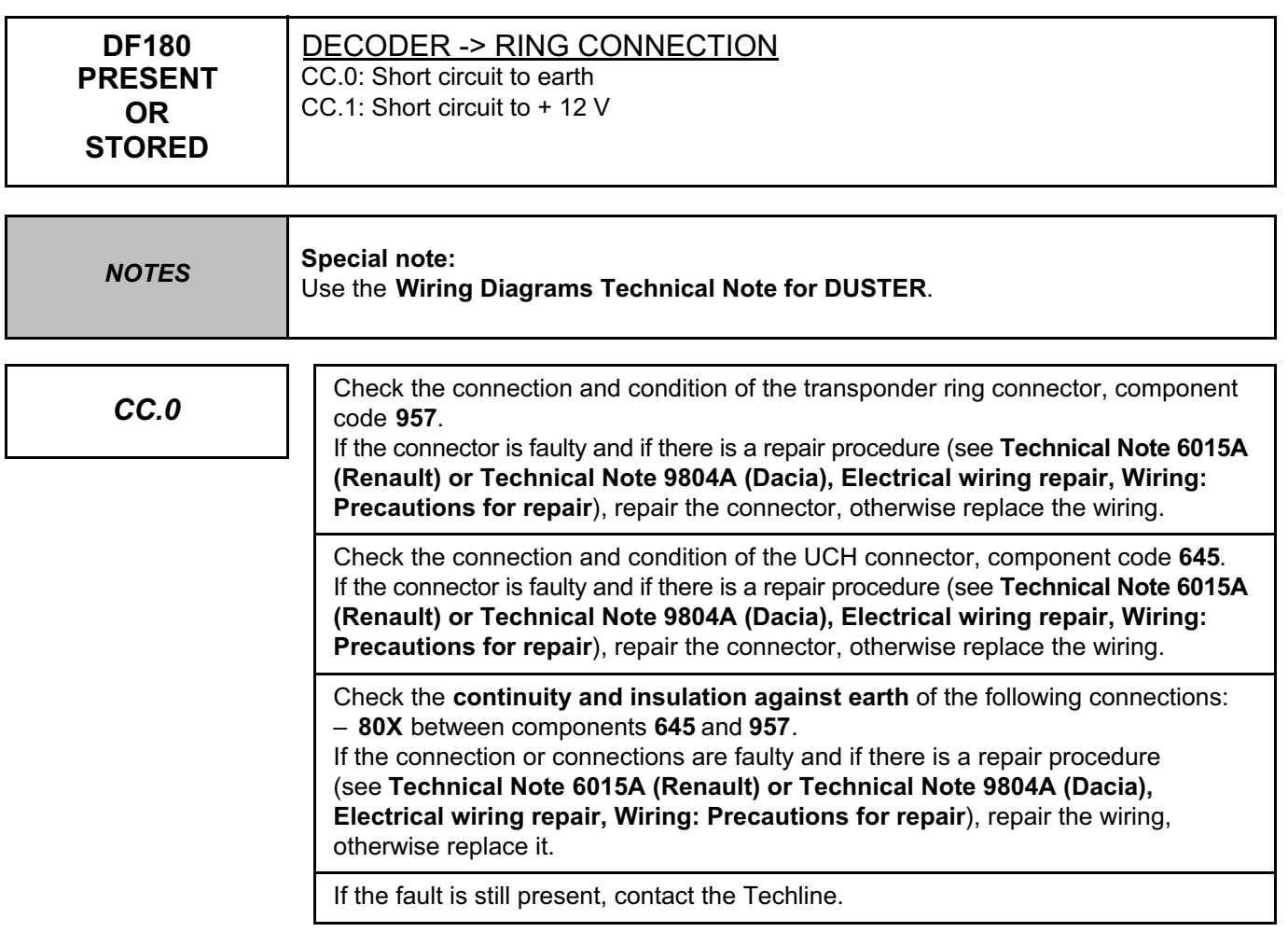

*AFTER REPAIR*

Follow the instructions. Deal with any other faults. Clear the **stored** faults.

UCH\_V09\_DF180

**UCH Vdiag No.: 09**

**ACCESS – SAFETY Fault Upregistered Version - http://www.simpopdf.com**<br>Fault finding – Interpretation of faults<br>**Pault finding – Interpretation of faults** Simpo PDF Merge and Split Unregistered Version - http://www.simpopdf.com

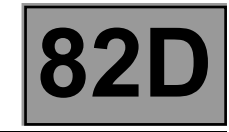

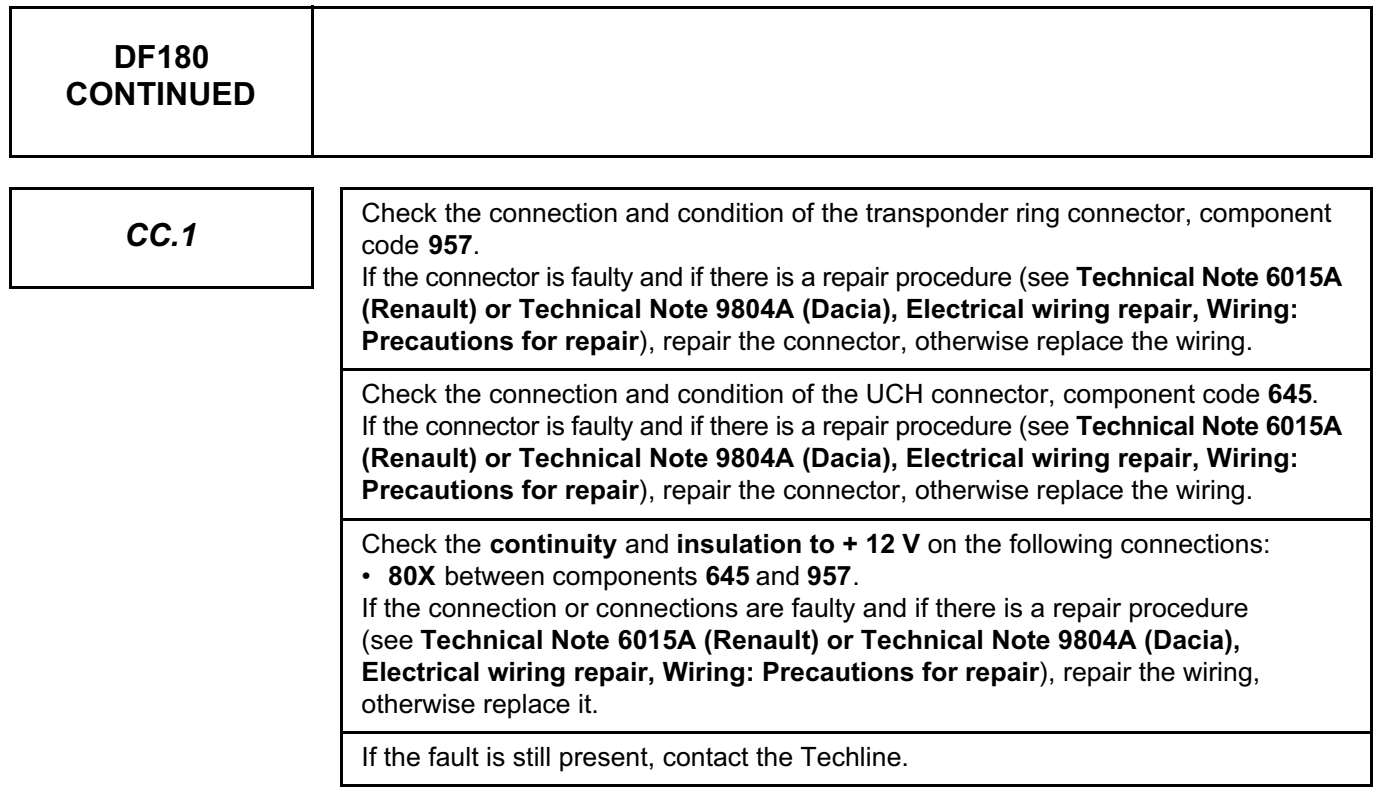

*AFTER REPAIR*

Follow the instructions. Deal with any other faults. Clear the **stored** faults.

**ACCESS – SAFETY**

**Fault Upregistered Version - http://www.simpopdf.com**<br>Fault finding – Interpretation of faults<br>**Pault finding – Interpretation of faults** Simpo PDF Merge and Split Unregistered Version - http://www.simpopdf.com

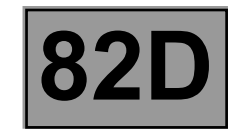

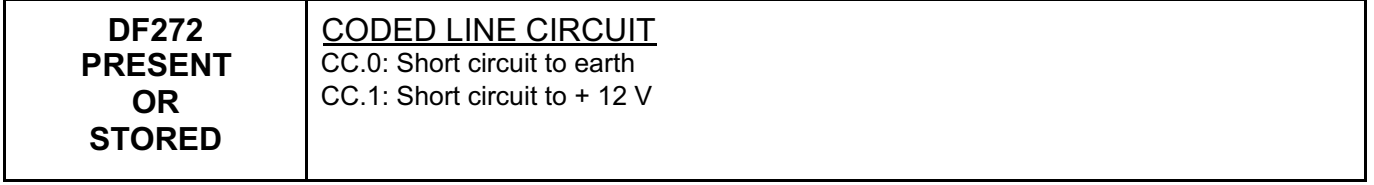

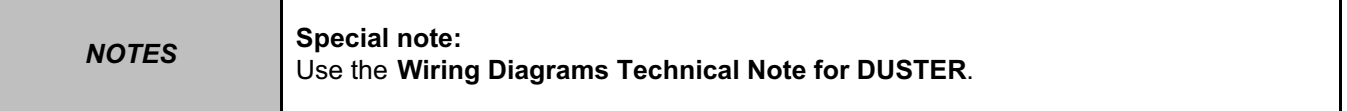

Check the connection and condition of the injection computer connector, component code **120**. If the connector is faulty and if there is a repair procedure (see **Technical Note 6015A (Renault) or Technical Note 9804A (Dacia), Electrical wiring repair, Wiring: Precautions for repair**), repair the connector, otherwise replace the wiring.

Check the connection and condition of the UCH connector, component code **645**. If the connector is faulty and if there is a repair procedure (see **Technical Note 6015A (Renault) or Technical Note 9804A (Dacia), Electrical wiring repair, Wiring: Precautions for repair**), repair the connector, otherwise replace the wiring.

Check the **continuity** and **insulation** of the following connection:

• **H17** between components **645** and **120**.

If the connection is faulty and if there is a repair procedure (see **Technical Note 6015A (Renault) or Technical Note 9804A (Dacia), Electrical wiring repair, Wiring: Precautions for repair**), repair the wiring, otherwise replace it.

If the fault is still present, contact the Techline.

**AFTER REPAIR** Deal with any other faults. Clear the **stored** faults.

**ACCESS – SAFETY Fault Upregistered Version - http://www.simpopdf.com**<br>Fault finding – Interpretation of faults<br>**Pault finding – Interpretation of faults** Simpo PDF Merge and Split Unregistered Version - http://www.simpopdf.com

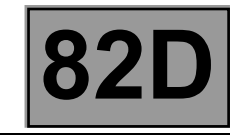

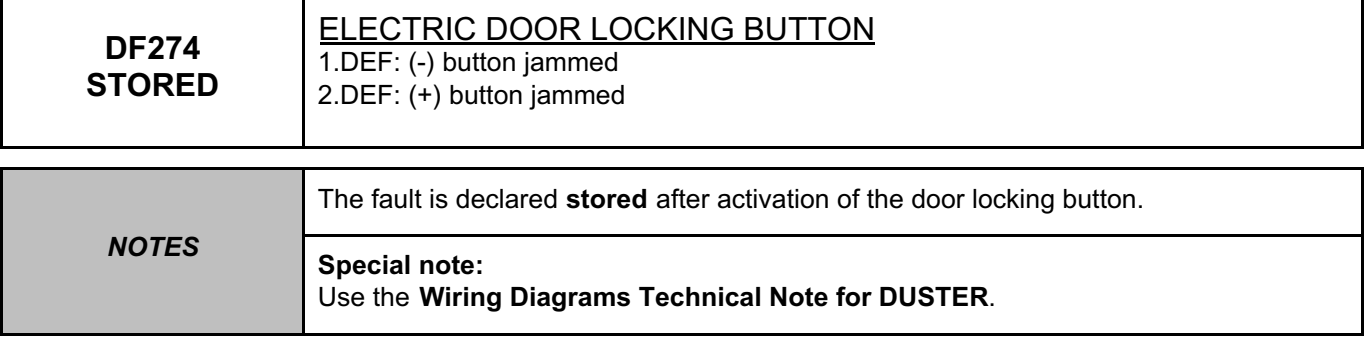

Check the connection and condition of the UCH connector, component code **645** and check the central door locking control connector, component code **123** or the driver's door electric lock connector, component code **140**. If the connectors are faulty and if there is a repair procedure (see **Technical Note 6015A (Renault) or Technical Note 9804A (Dacia), Electrical wiring repair, Wiring: Precautions for repair**), repair the connector, otherwise replace the wiring.

Check the **insulation** and **continuity** of the following connections:

- **20B** between components **645** and **123 or 140 without TRF**,
- **20A** between components **645** and **123 or 140 without TRF**,
- **MAN** of component **123**.
- **MAM** of component **140**.

If the connection or connections are faulty and if there is a repair procedure (see **Technical Note 6015A (Renault) or Technical Note 9804A (Dacia), Electrical wiring repair, Wiring: Precautions for repair**), repair the wiring, otherwise replace it.

If the fault is still present, contact the Techline.

*AFTER REPAIR*

Follow the instructions. Deal with any other faults. Clear the **stored** faults.

UCH\_V09\_DF274M

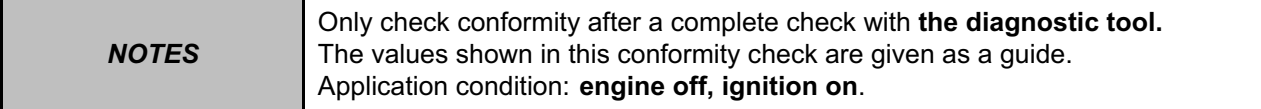

# **SUB-FUNCTION: STARTING**

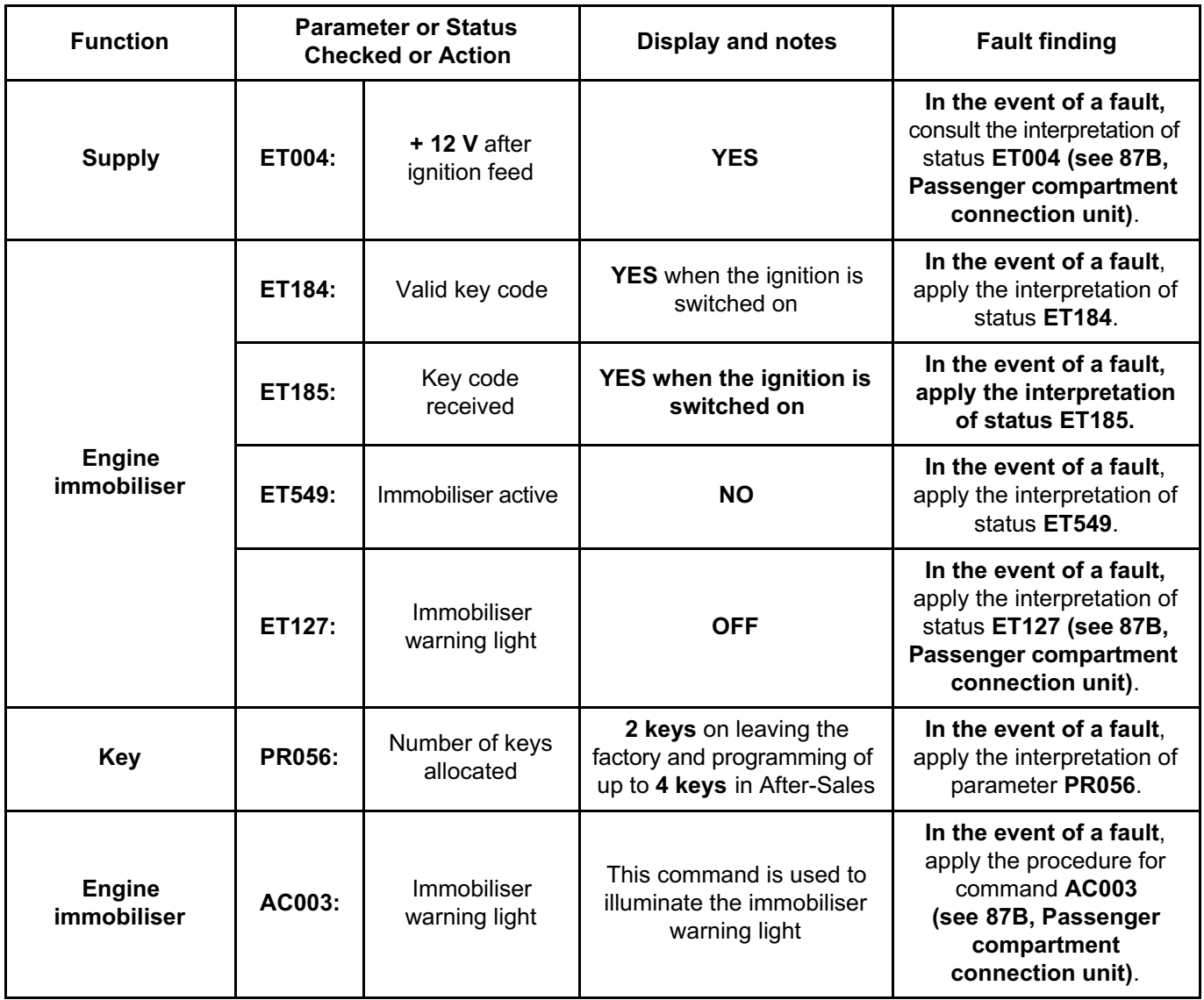

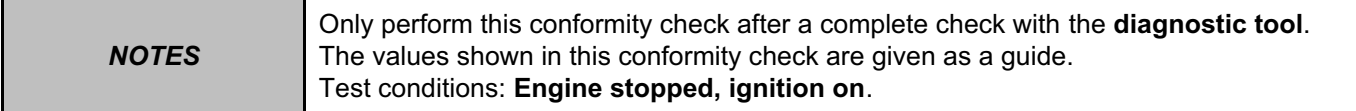

## **SUB-FUNCTION: ACCESS**

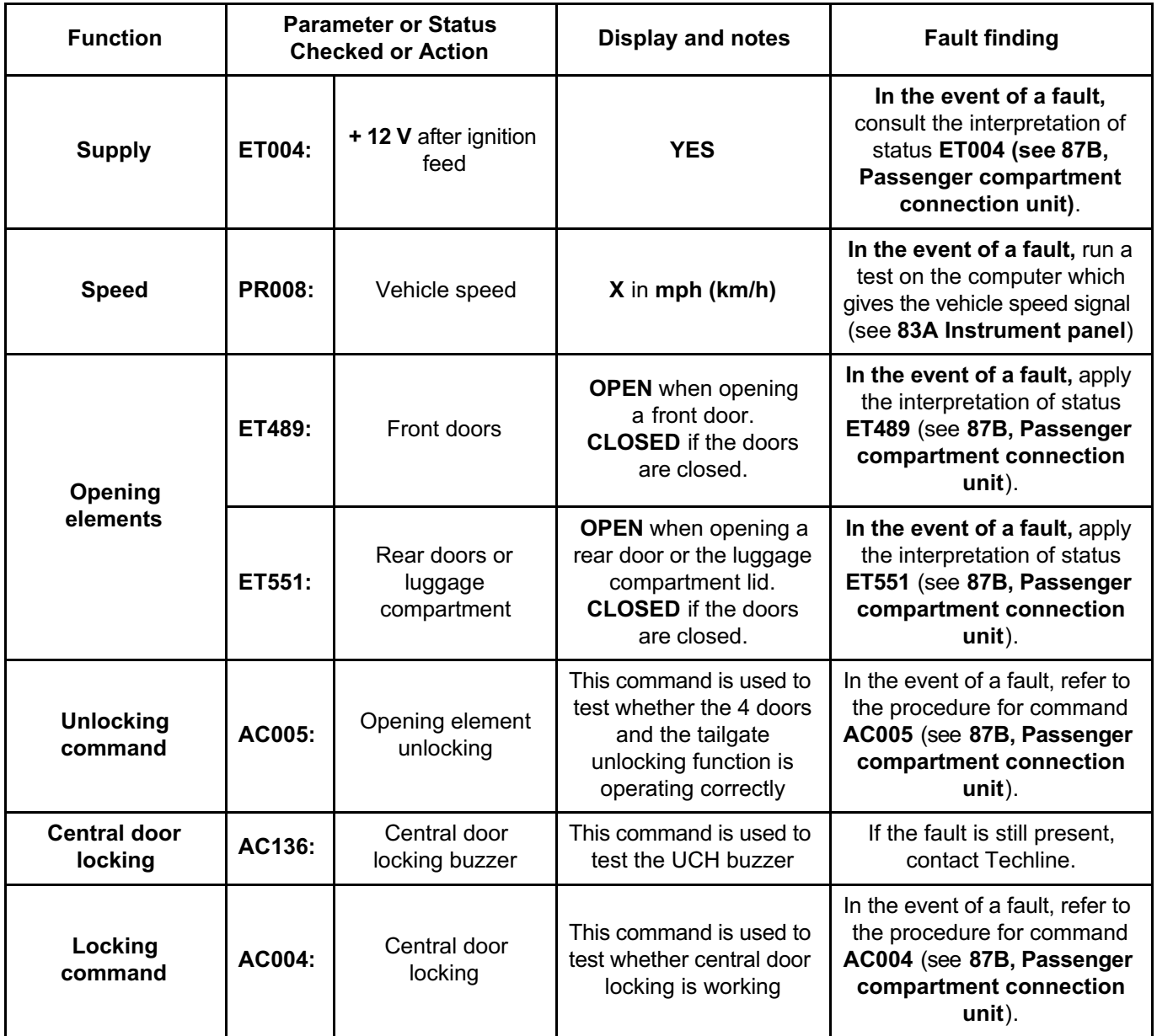

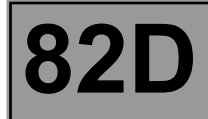

## **STATUS TEST**

It is possible to determine the fault on a vehicle by means of the various pieces of information provided by checking the statuses.

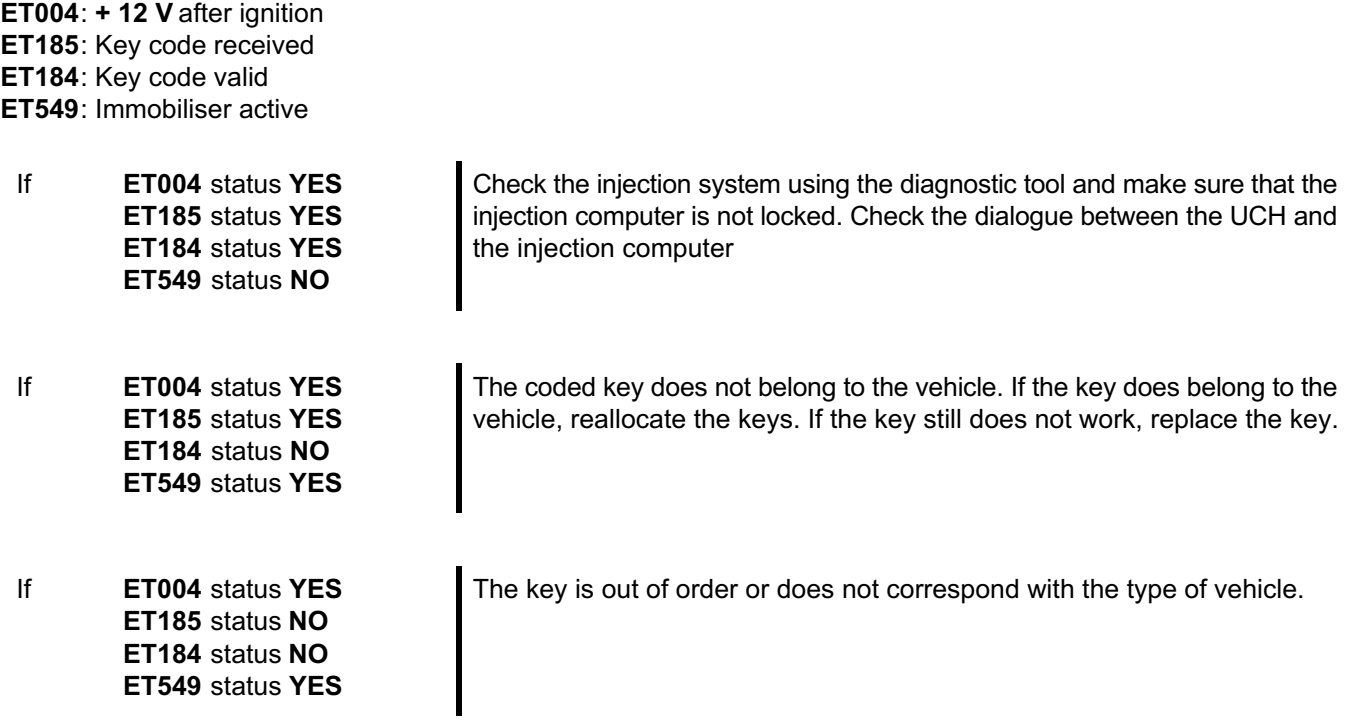

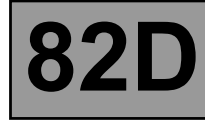

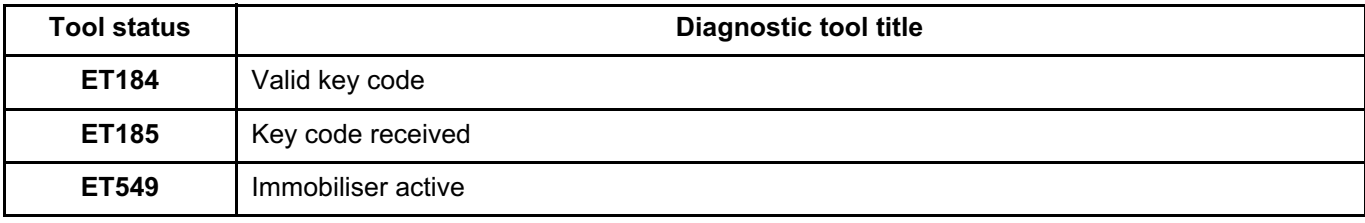

*AFTER REPAIR* Carry out another fault finding check on the system. Deal with any other faults. Clear the **stored** faults.

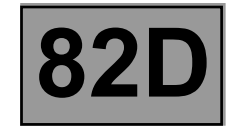

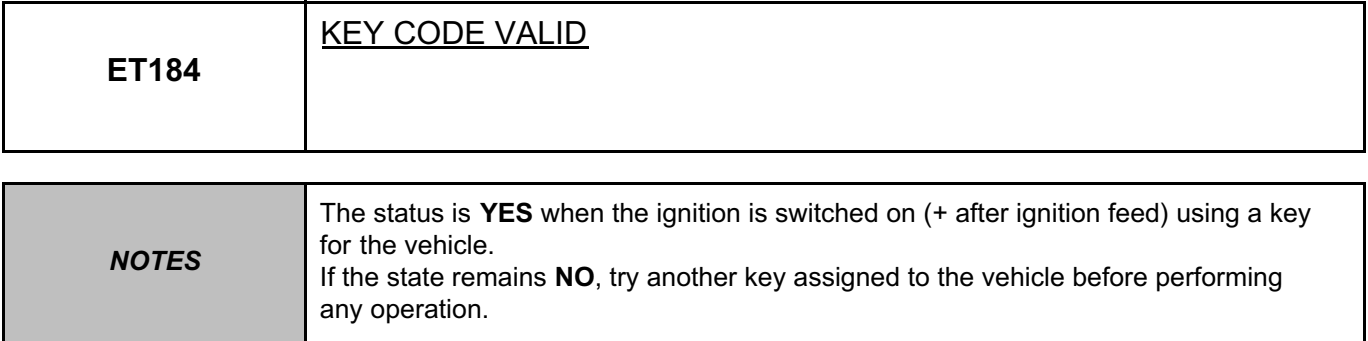

**ET184: NO despite the ignition being switched on, a key that belongs to the vehicle and the key code received (ET185 YES).**

Check that status **ET004 + 12 V After ignition feed** is **YES** with the ignition on.

Re-allocate the keys with the After-Sales code using the scenario **SC015 Key allocation**. If the fault persists, replace the faulty vehicle key.

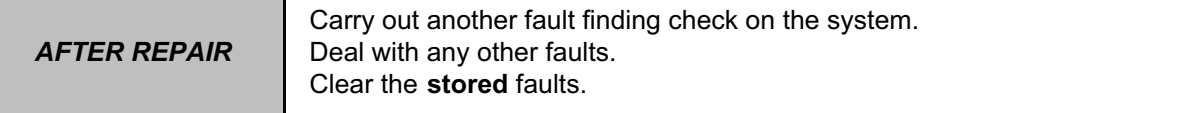

UCH\_V09\_ET184

**ACCESS – SAFETY Fault finding – Interpretation of statuses 82D** Simpo PDF Merge and Split Unregistered Version - http://www.simpopdf.com

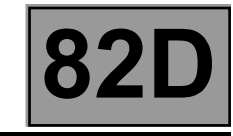

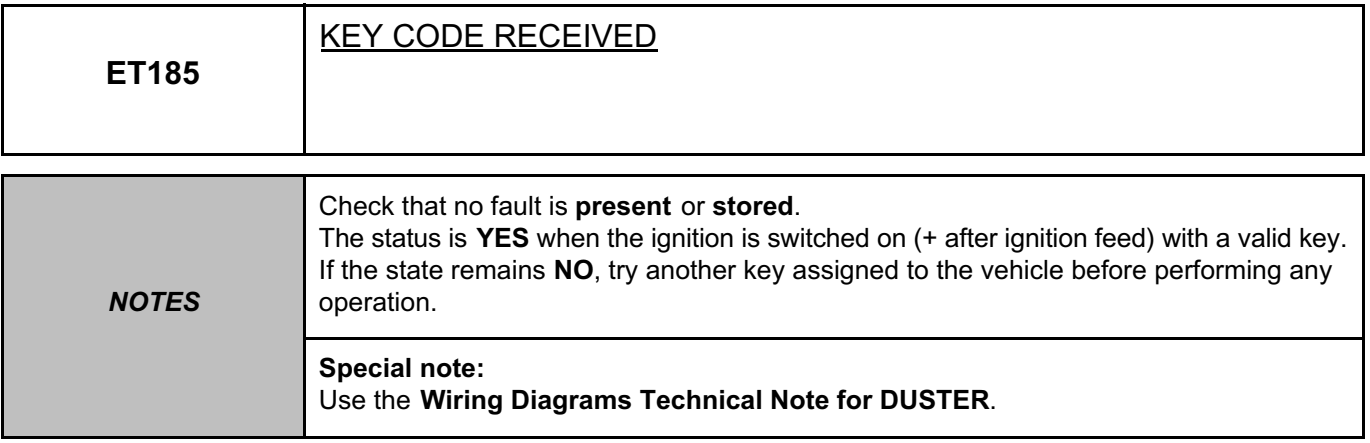

**ET185: NO with ignition on and a key that belongs to the vehicle.**

Check that status **ET004 + 12 V After ignition feed** is **YES** with the ignition on.

Remove any metal objects from the key-ring and try again.

Switch on the ignition with the key from another vehicle, changing the key inserts:

If status **KEY CODE RECEIVED** changes to **YES**, replace the vehicle key.

If status **KEY CODE RECEIVED** remains **NO**:

Check the **condition** and **connection** of the connectors of the transponder ring, component code **957** and of the UCH, component code **645**.

If the connector is faulty and if there is a repair procedure (see **Technical Note 6015A (Renault) or Technical Note 9804A (Dacia), Electrical wiring repair, Wiring: Precautions for repair**), repair the connector, otherwise replace the wiring.

Check **the continuity, insulation and the absence of interference resistance** of the following connections: • **AP10** between components **957** and **645**,

• **NC** between components **957** and **645**.

If the connection or connections are faulty and if there is a repair procedure (see **Technical Note 6015A (Renault) or Technical Note 9804A (Dacia), Electrical wiring repair, Wiring: Precautions for repair**), repair the wiring, otherwise replace it.

If the problem persists, replace the transponder ring.

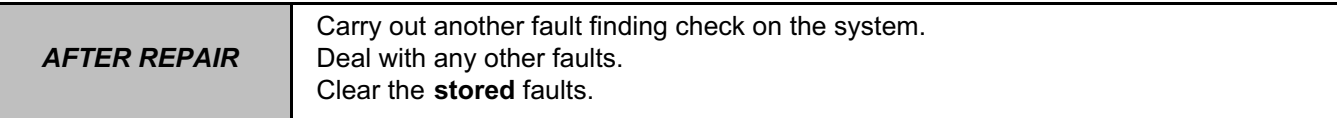

UCH\_V09\_ET185

**ACCESS – SAFETY Fault finding – Interpretation of statuses 82D** Simpo PDF Merge and Split Unregistered Version - http://www.simpopdf.com

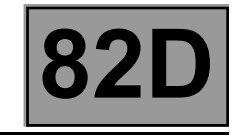

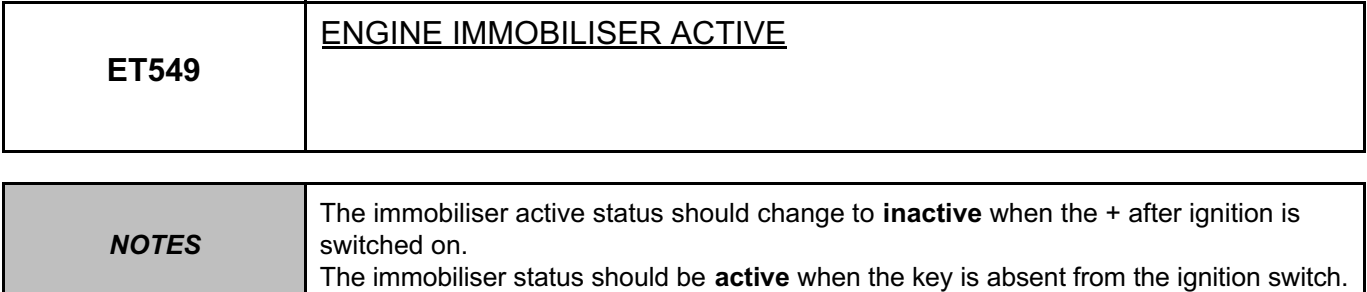

**ET549**: **YES** despite the presence of a key in the ignition switch and + after ignition feed

Check that there is no fault before dealing with this status.

Check that status **ET004 + 12 V After ignition feed** is **YES** with the ignition on. Deal with status **ET004** if it is **NO** with the ignition on.

Check status **ET185 Key code received** and status **ET184 Key code valid** with the ignition on. If statuses **ET185** and **ET184** are **YES**, perform fault finding on the injection computer. If status **ET185** is **NO**, deal with this status first. If status **ET185** is **YES** and status **ET184** is **NO**, deal with status **ET184** first.

If the fault is still present, contact the Techline.

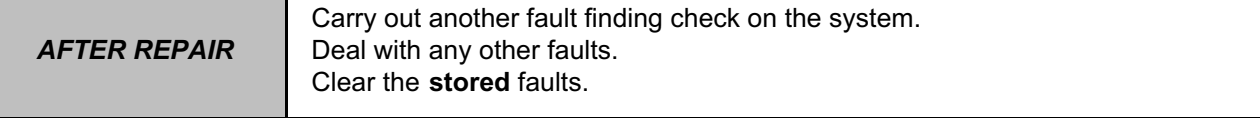

UCH\_V09\_ET549

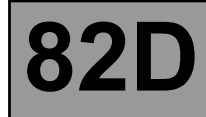

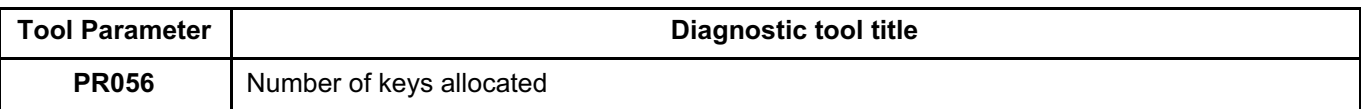

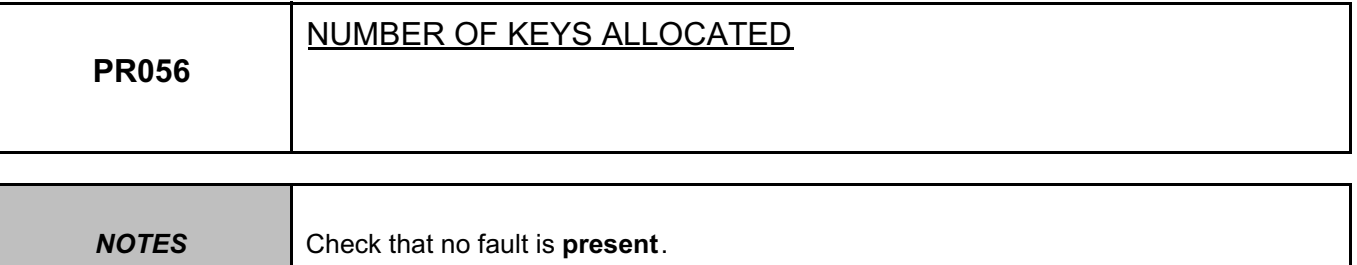

This parameter indicates the number of keys allocated to the vehicle. The maximum number of allocated keys is 4.

In the event of a fault, perform fault finding on the UCH (see **87B, Passenger compartment connection unit**).

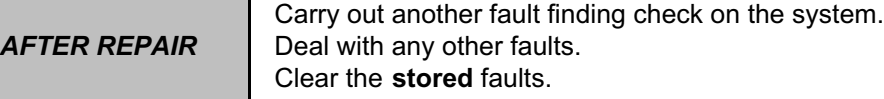

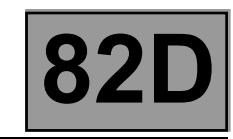

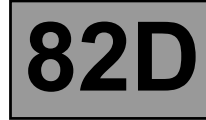

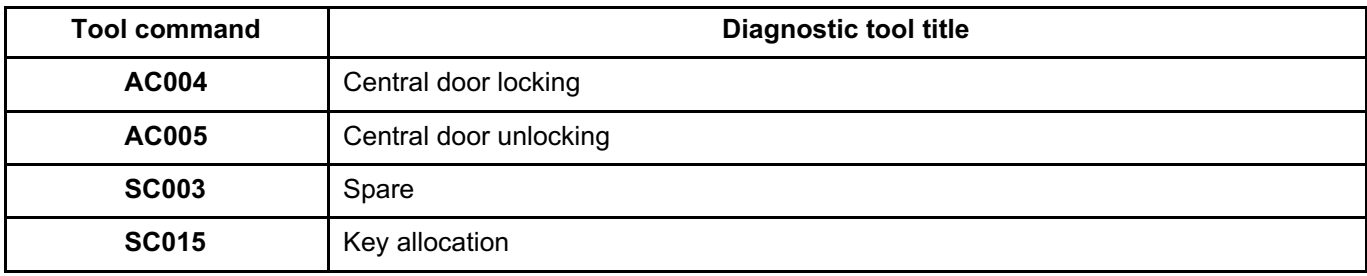

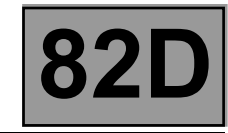

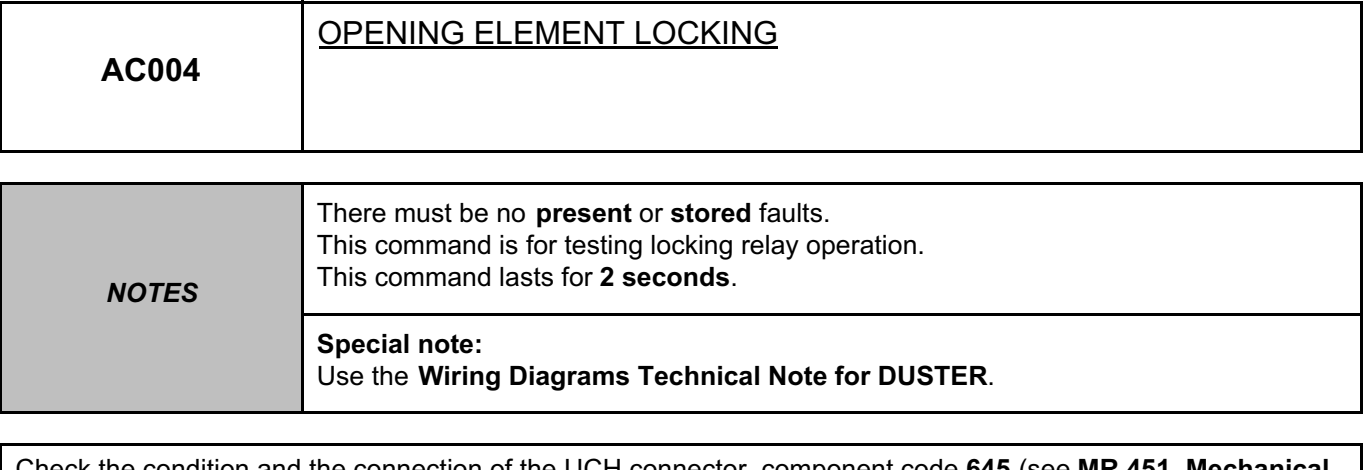

Check the condition and the connection of the UCH connector, component code **645** (see **MR 451, Mechanical, 87B, Passenger compartment connection unit**).

If the connector is faulty and if there is a repair procedure (see **Technical Note 6015A (Renault) or Technical Note 9804A (Dacia), Electrical wiring repair, Wiring: Precautions for repair**), repair the connector, otherwise replace the wiring.

Check the condition and connection of the connectors of the following faulty lock(s): the rear right-hand door electric lock, component code **138**, the rear left-hand door electric lock, component code **139,** the driver's door electric lock, component code **140**, the passenger door electric lock, component code **141**, the boot lid electric lock, component code **142**.

If the connectors are faulty and if there is a repair procedure (see **Technical Note 6015A (Renault) or Technical Note 9804A (Dacia), Electrical wiring repair, Wiring: Precautions for repair**), repair the connector, otherwise replace the wiring.

Check the **insulation, continuity** and the **absence of interference resistance** on the following connections:

- **20C** between components **138** and **645**,
- **20C** between components **139** and **645**,
- **20C** between components **140** and **645**,
- **20C** between components **141** and **645**,

• **20C** between components **142** and **645**.

If the connection or connections are faulty and if there is a repair procedure (see **Technical Note 6015A (Renault) or Technical Note 9804A (Dacia), Electrical wiring repair, Wiring: Precautions for repair**), repair the wiring, otherwise replace it.

If the fault is still present, contact the Techline.

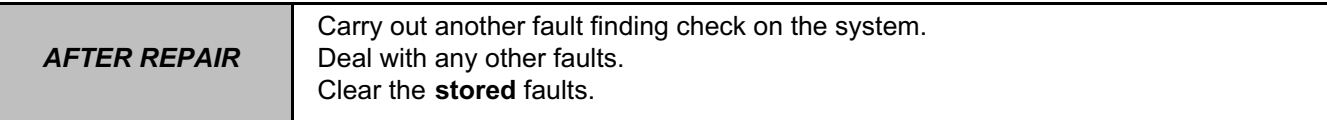

UCH\_V09\_ AC004

**ACCESS – SAFETY Fault finding – Interpretation of commands 82D** Simpo PDF Merge and Split Unregistered Version - http://www.simpopdf.com

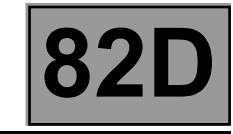

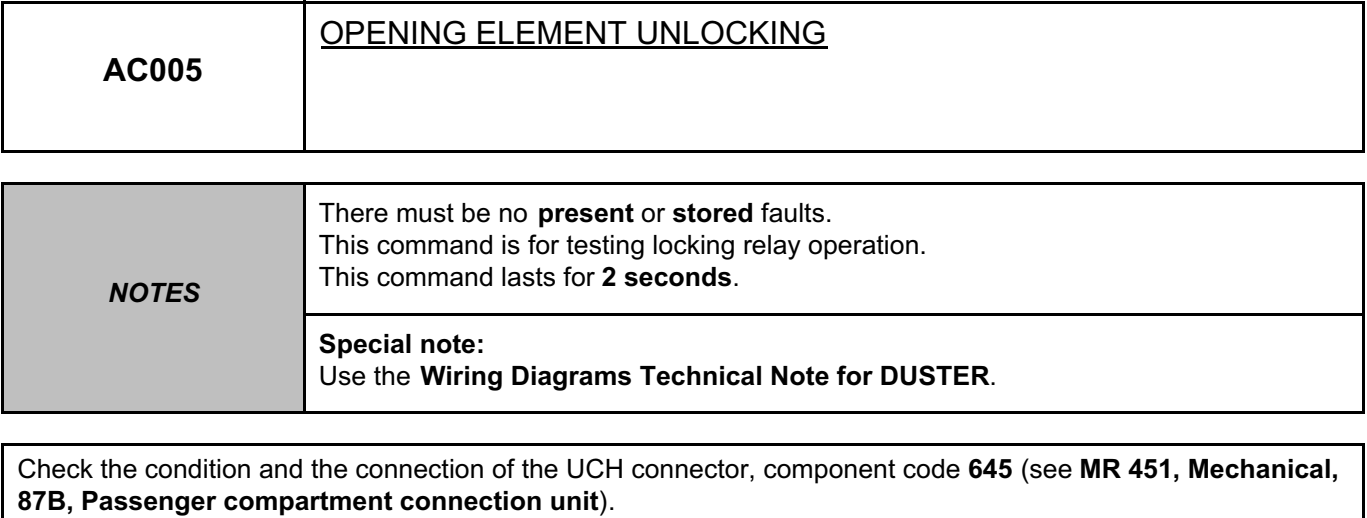

If the connector is faulty and if there is a repair procedure (see **Technical Note 6015A (Renault) or Technical Note 9804A (Dacia), Electrical wiring repair, Wiring: Precautions for repair**), repair the connector, otherwise replace the wiring.

Check the condition and connection of the connectors of the following faulty lock(s): the rear right-hand door electric lock, component code **138**, the rear left-hand door electric lock, component code **139,** the driver's door electric lock, component code **140**, the passenger door electric lock, component code **141**, the boot lid electric lock, component code **142**.

If the connectors are faulty and if there is a repair procedure (see **Technical Note 6015A (Renault) or Technical Note 9804A (Dacia), Electrical wiring repair, Wiring: Precautions for repair**), repair the connector, otherwise replace the wiring.

Check the **insulation, continuity** and the **absence of interference resistance** on the following connections:

- **20D** between components **138** and **645,**
- **20D** between components **139** and **645,**
- **20D** between components **140** and **645,**
- **20D** between components **141** and **645,**

• **20D** between components **142** and **645**.

If the connection or connections are faulty and if there is a repair procedure (see **Technical Note 6015A (Renault) or Technical Note 9804A (Dacia), Electrical wiring repair, Wiring: Precautions for repair**), repair the wiring, otherwise replace it.

If the fault is still present, contact the Techline.

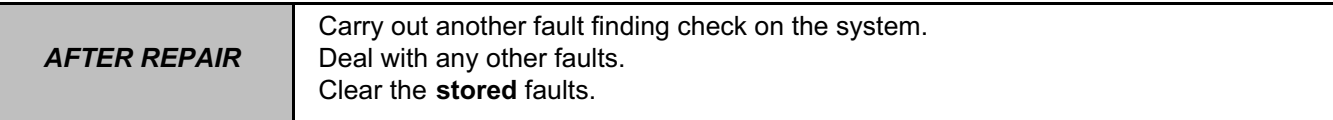

UCH\_V09\_AC005

**ACCESS – SAFETY Fault finding – Interpretation of commands 82D** Simpo PDF Merge and Split Unregistered Version - http://www.simpopdf.com

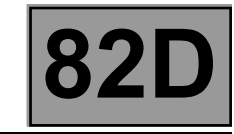

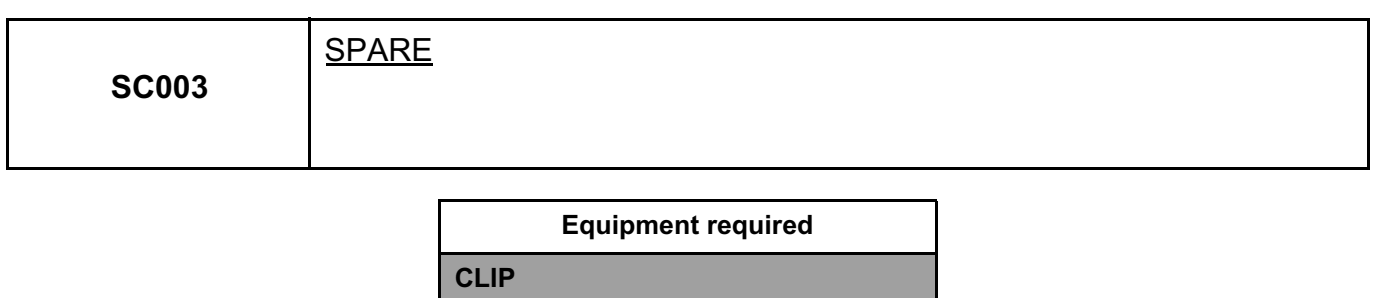

This command is used to recover a code which will allow the Techline to supply the After-Sales code.

## **Recovery procedure for Reserve code:**

- Establish dialogue with the UCH.
- Select the menu **Repair mode**.
- Select the menu **Programming**.
- Select the line **SC003 Spare**.

Follow the instructions on the **Clip diagnostic tool**.

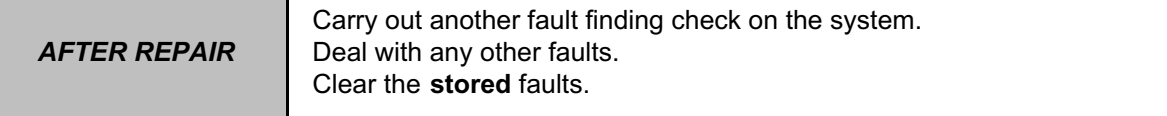

UCH\_V09\_SC003

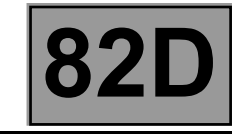

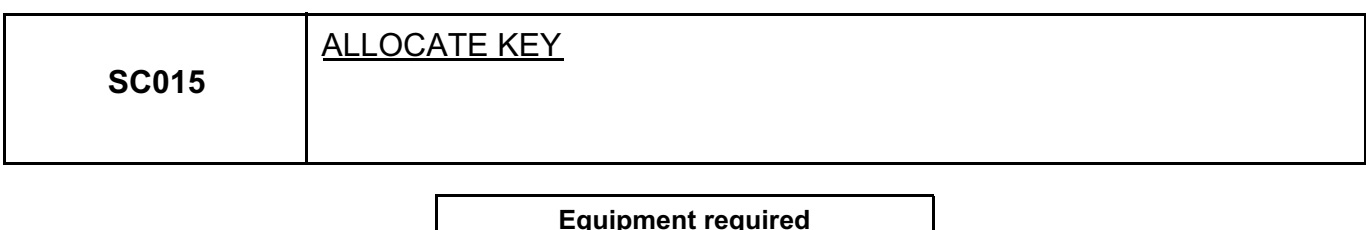

This key allocation operation enables you to assign keys to the vehicle.

**CLIP**

To add one or more keys, replace one or more keys, de-allocate one or more keys (in the event of theft for example).

#### **IMPORTANT**

It is not possible to allocate more than two blank keys per operation. If more than two keys must be allocated: program 2 blank keys then repeat the procedure with all the keys.

Before starting this operation, check that there are no components likely to interfere with the electromagnetic field (for example: CB (Citizen Band), mobile phones, etc.).

#### **WARNING**

If not all of the keys are available, all the keys will have to be reallocated. Keys not inserted will no longer be allocated to this vehicle.

## **WARNING**

The only keys which can be submitted are those ordered for the vehicle concerned, or the vehicle's old keys.

## **IMPORTANT**

Do not interrupt the procedure when it is in progress. If it is interrupted, restart the procedure in "not connected mode"; a new programming key will be displayed.

The UCH must **not be blank** in order to be able to program keys.

With this system it is not possible to replace some components, such as the UCH and the key as these parts are sold blank and uncoded.

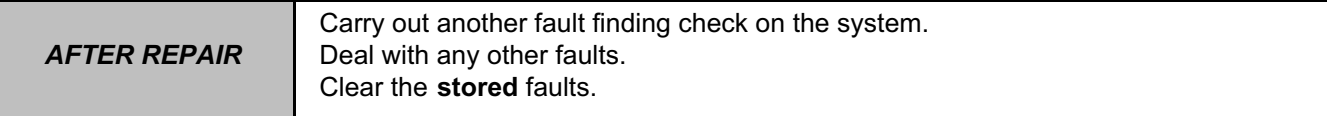

UCH\_V09\_SC015

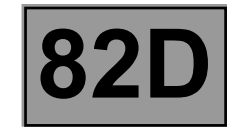

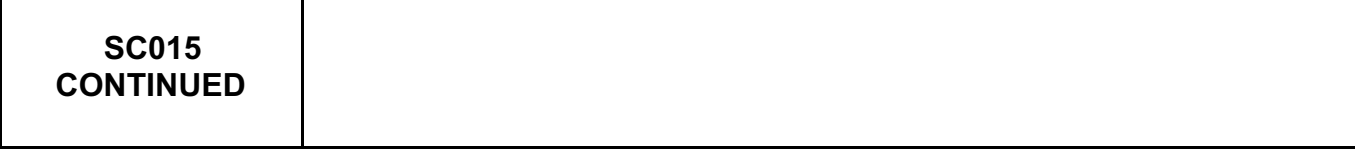

## **IMPORTANT**

When the programming operation is complete, only remove the key once the **Remove key** message is displayed on the screen. Otherwise the programming operation fails and the key will be unusable.

#### **WARNING**

When the tool issues the programming key, the user has a limited time in which to enter the immobiliser code. If the time has elapsed, the CLIP tool displays the message: **Time elapsed. Restart the procedure**.

#### **Key allocation procedure**

- Establish dialogue with the UCH.
- Select the menu **Repair mode**.
- Select the menu **Programming**.
- Select line **SC015 Allocate key**.

The procedure for allocating keys is divided in two parts:

- 1. Key insertion stage.
- 2. Key allocation stage.

#### **1- Key insertion stage**

Clip requires that the keys to be allocated are inserted.

Insert ALL the keys to be allocated (old and new blank keys). Any keys not inserted at this stage will be rejected at the **Key allocation** stage and the operation will have to be restarted from the beginning.

Once all the keys are inserted, the **Clip diagnostic tool** displays the programming key in "not connected" mode. To obtain the immobiliser code, (see **Technical Note 5037A, Code delivery procedure**).

## **IMPORTANT**

In "not connected" mode, the programming key can only be used for a limited amount of time, as indicated by the **CLIP diagnostic tool**. After this time, the programming key and associated immobiliser code are no longer valid. The operation must be restarted from the beginning.

#### **2- Key allocation stage:**

Continue the procedure following the instructions on the **Clip diagnostic tool**. Once the keys have been allocated, make sure that all the keys can lock and start the vehicle.

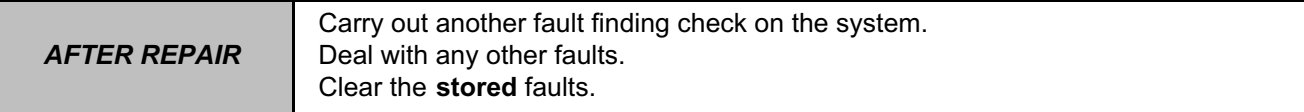

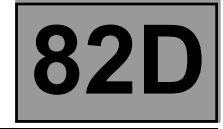

**NOTES** Only refer to these customer complaints after carrying out a complete check with <br>
the diagnostic teal **the diagnostic tool**

Starting fault

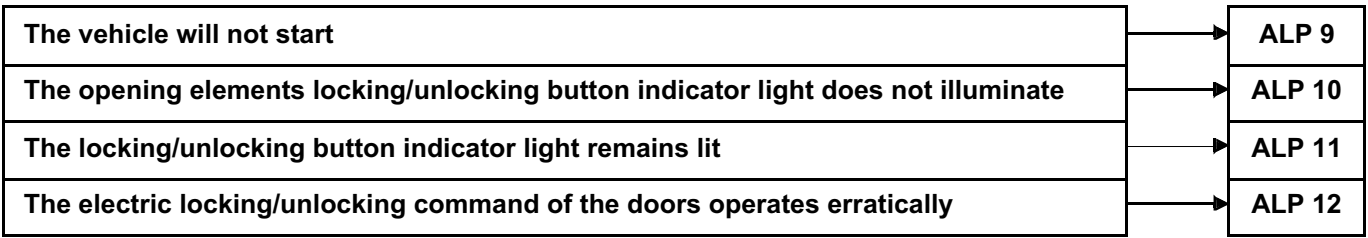

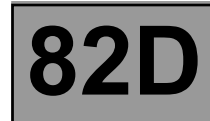

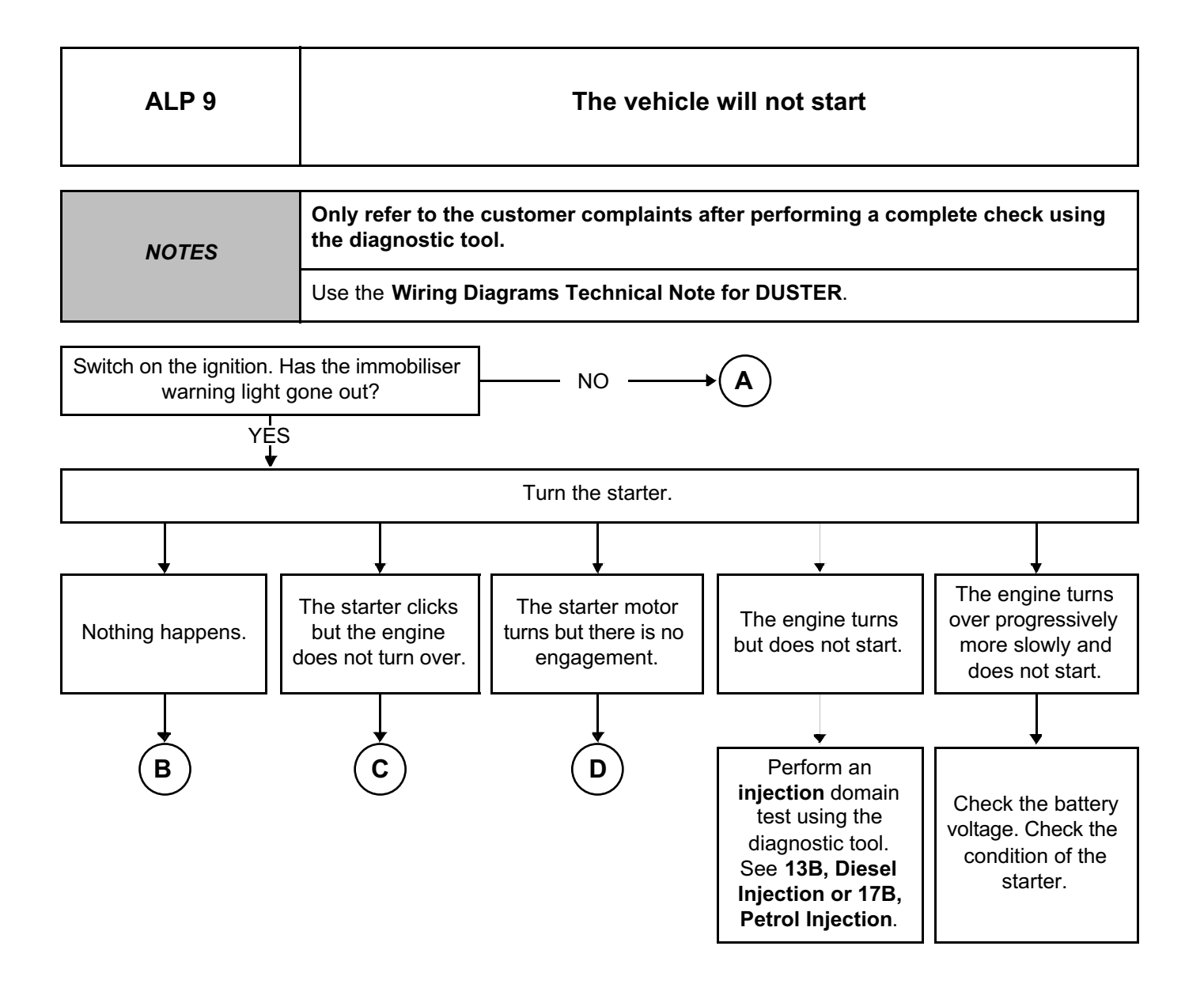

**AFTER REPAIR** Carry out a complete check with the **diagnostic tool**.

UCH\_V09\_ALP9

**UCH Vdiag No.: 09**

**ACCESS – SAFETY**

ACCESS – SAFETY<br>Hit Unregistered Version - http://www.simpopdf.com **82D** Simpo PDF Merge and Split Unregistered Version - http://www.simpopdf.com

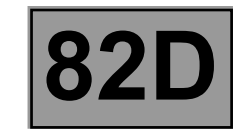

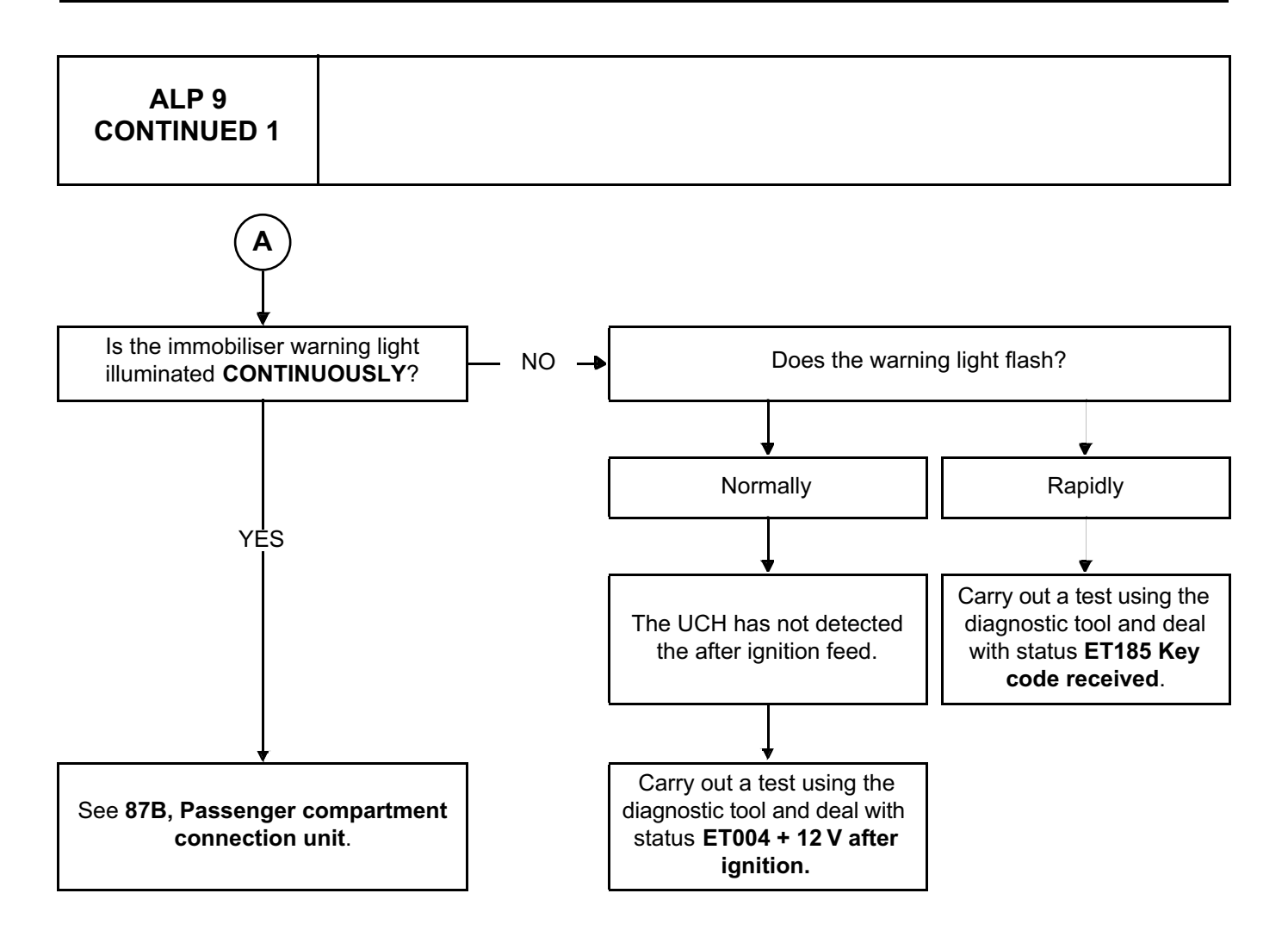

**ACCESS – SAFETY Fault finding – Fault location chart 82D Vdiag No.: 09** Simpo PDF Merge and Split Unregistered Version - http://www.simpopdf.com

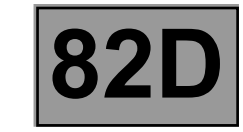

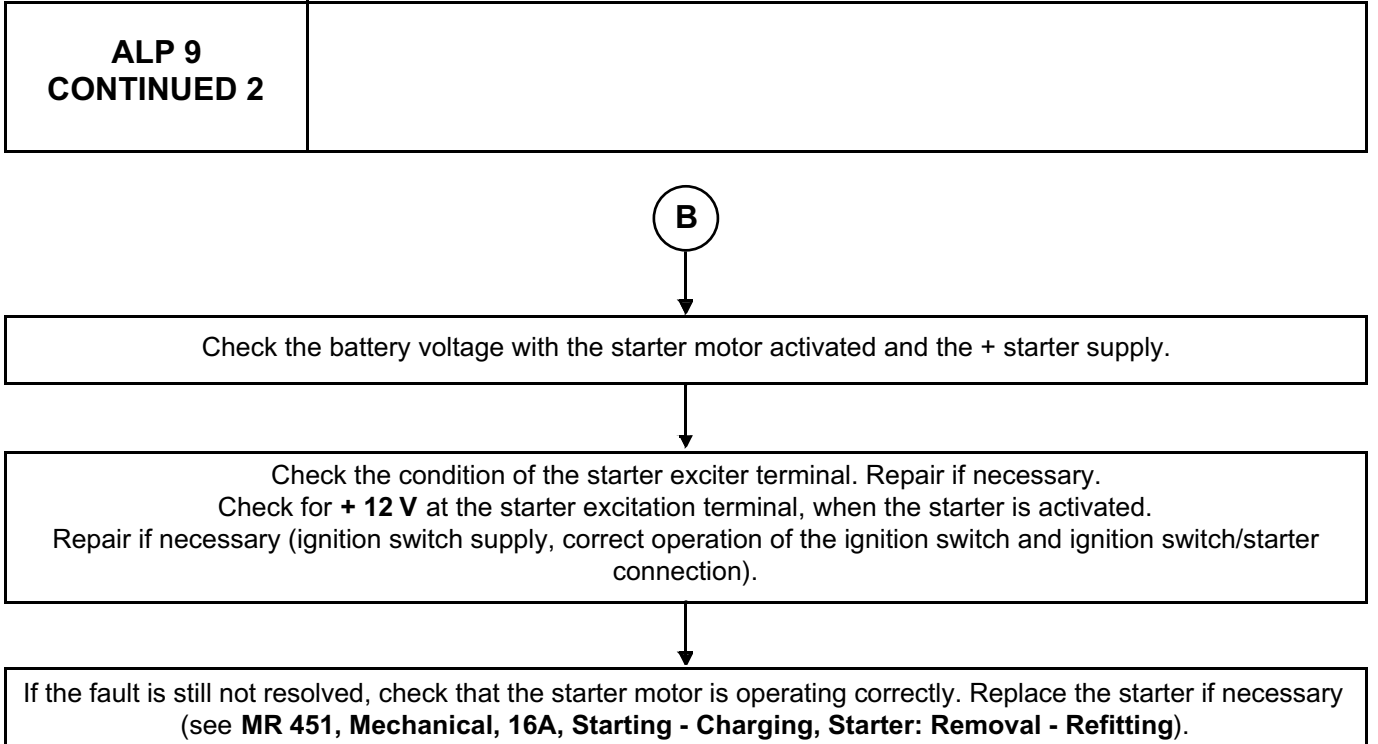

**UCH**

**ACCESS – SAFETY Fault finding – Fault location chart 82D Vdiag No.: 09** Simpo PDF Merge and Split Unregistered Version - http://www.simpopdf.com

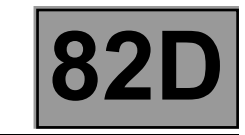

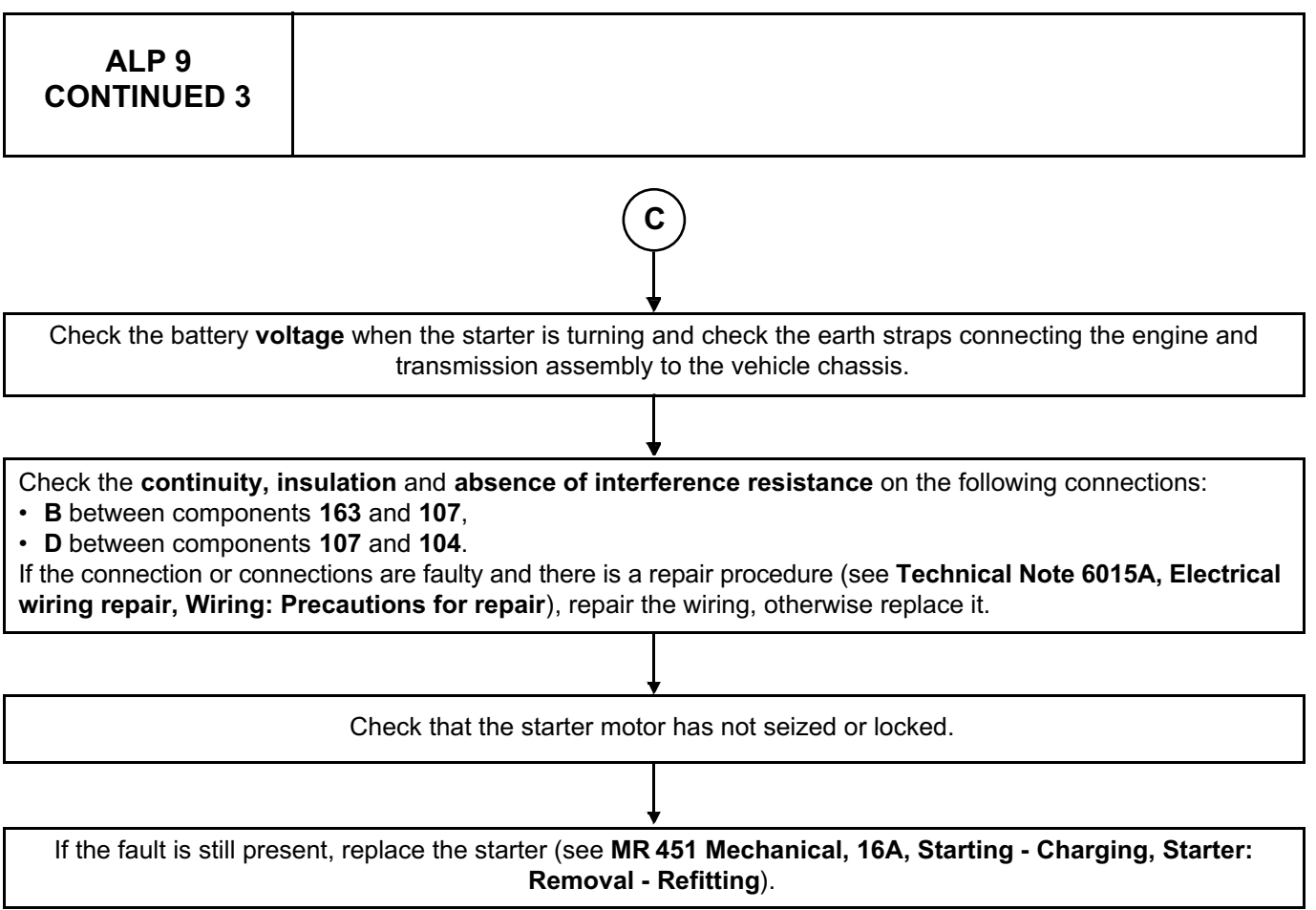

**UCH**

**ACCESS – SAFETY**

ACCESS – SAFETY<br>Hit Unregistered Version - http://www.simpopdf.com **82D Vdiag No.: 09** Simpo PDF Merge and Split Unregistered Version - http://www.simpopdf.com

**UCH**

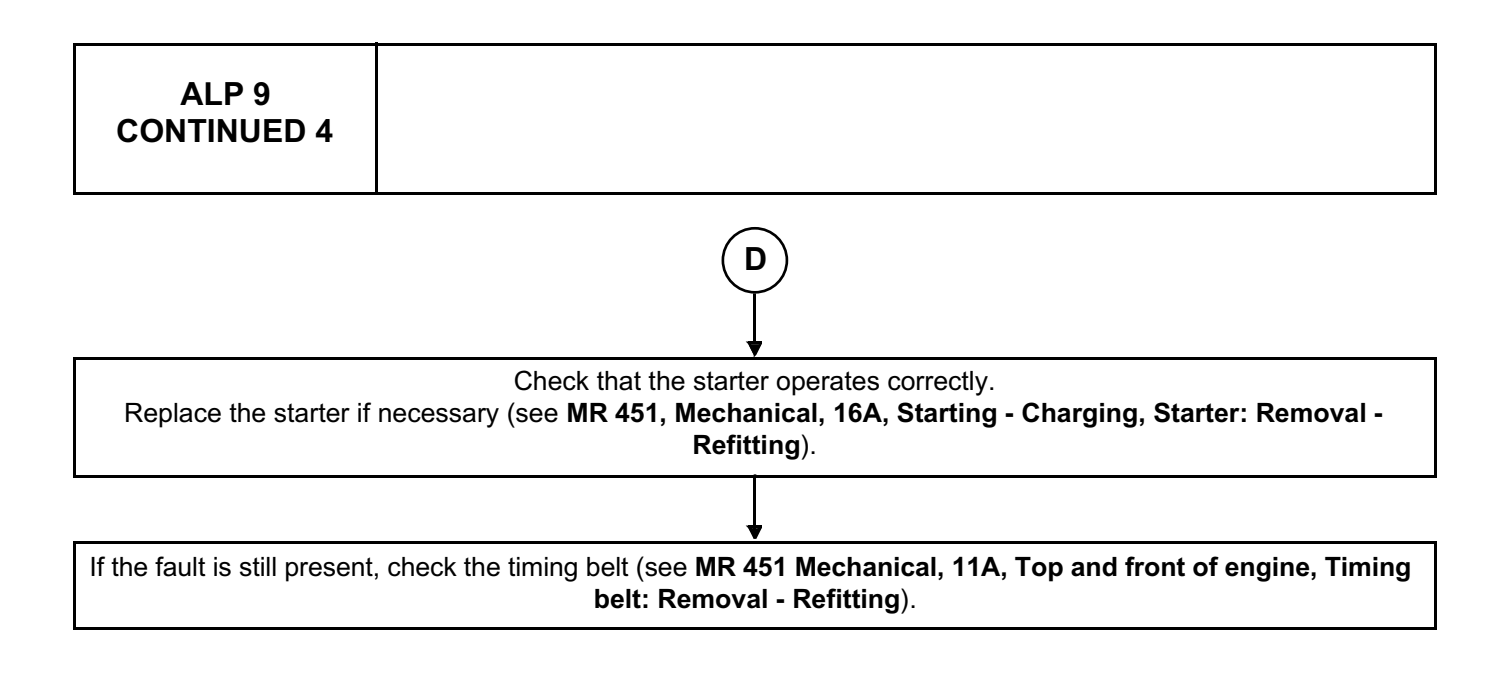

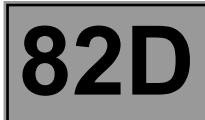

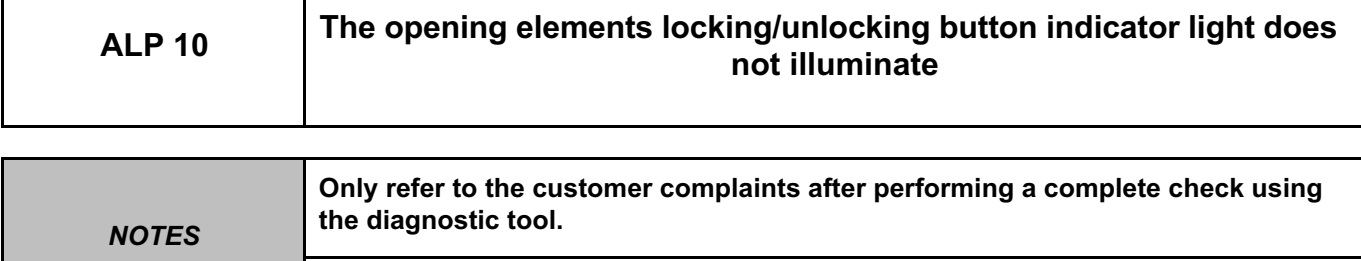

Use the **Wiring Diagrams Technical Note for DUSTER**.

Set the stalk to the side lights position.

Check for the presence and condition of fuse **F19 (10A)** for left-hand drive, or **F18 (10A)** for right-hand drive on component **1016**.

Replace the fuses if the checks are not correct.

Check the **condition** and **connection** of the connectors of the central door locking switch, component code **123** and of the passenger compartment fuse box, component code **1016**. If the connectors are faulty and if there is a repair procedure (see **Technical Note 6015A, Repairing electrical** 

**wiring, Wiring: Precautions for repair**), repair the connector, otherwise replace the wiring.

Check the LED status with another supply and another earth.

Check the continuity of the following connections:

• **LPD** between components **123** and **1016** (for a left-hand drive vehicle).

• **LPG** between components **123** and **1016** (for a right-hand drive vehicle).

• **MAN** between components **123** and **earth**.

If the connection or connections are faulty and there is a repair procedure (see **Technical Note 6015A, Electrical wiring repair, Wiring: Precautions for repair**), repair the wiring, otherwise replace it.

If the fault is still present, contact the Techline.
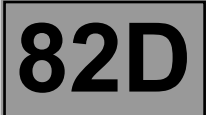

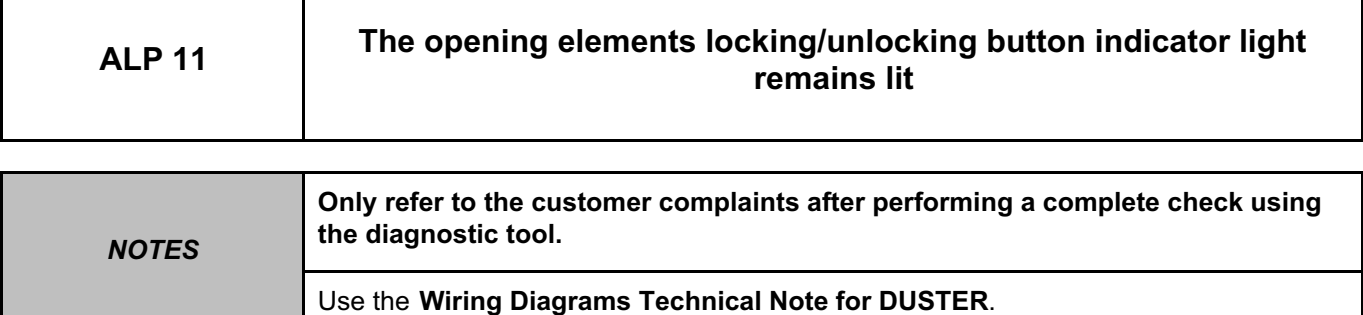

Set the stalk to position 0.

Check the **condition** and **connection** of the connectors of the central door locking switch, component code **123** and of the passenger compartment fuse box, component code **1016**.

If the connectors are faulty and if there is a repair procedure (see **Technical Note 6015A, Repairing electrical wiring, Wiring: Precautions for repair**), repair the connector, otherwise replace the wiring.

Check the insulation to **+ 12V** feed of the following connection:

• **LPD** between components **123** and **1016** (for a left-hand drive vehicle).

• **LPG** between components **123** and **1016** (for a right-hand drive vehicle).

If the connection or connections are faulty and there is a repair procedure (see **Technical Note 6015A, Electrical wiring repair, Wiring: Precautions for repair**), repair the wiring, otherwise replace it.

If the fault is still present, contact the Techline.

*AFTER REPAIR* Carry out a complete check with the **diagnostic tool**.

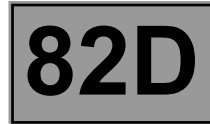

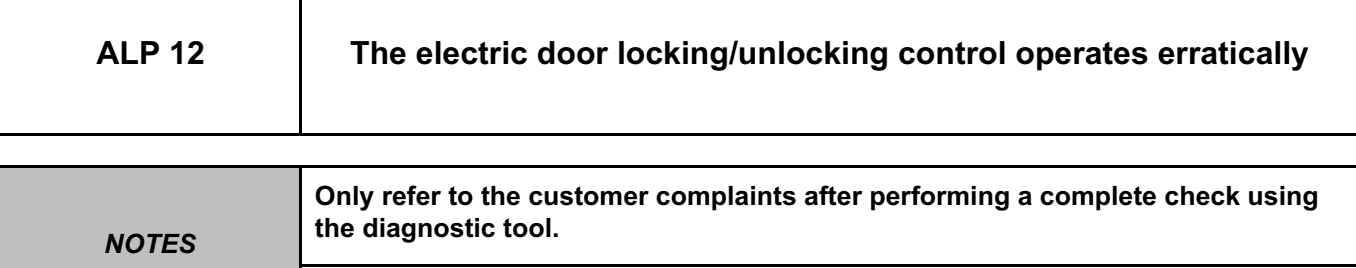

Use the **Wiring Diagrams Technical Note for DUSTER**.

Check the **connection and condition of the UCH connector**, component code **645** and check the **electric door locking** control connector, component code **123**.

If the connection or connections are faulty and there is a repair procedure (see **Technical Note 6015A, Electrical wiring repair, Wiring: Precautions for repair**), repair the wiring, otherwise replace it.

For locking:

Check the **continuity and the insulation** of the following connections:

- **20A** between components **123** and **645**,
- **MAN** between components **123** and **earth**.

If the connection or connections are faulty and there is a repair procedure (see **Technical Note 6015A, Electrical wiring repair, Wiring: Precautions for repair**), repair the wiring, otherwise replace it.

For unlocking:

Check the **continuity and the insulation** of the following connections:

• **20B** between components **123** and **645**,

• **MAN** between components **123** and **earth**.

If the connection or connections are faulty and there is a repair procedure (see **Technical Note 6015A, Electrical wiring repair, Wiring: Precautions for repair**), repair the wiring, otherwise replace it.

If the fault is still present, contact the Techline.

**AFTER REPAIR** Carry out a complete check with the **diagnostic tool**.

# Simpo PDF Merge and Split Unregistered Version - http://www.simpopdf.com

## **8 Equipement électrique**

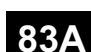

## **83A INSTRUMENT PANEL INSTRUMENTS**

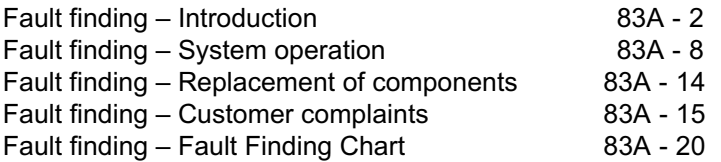

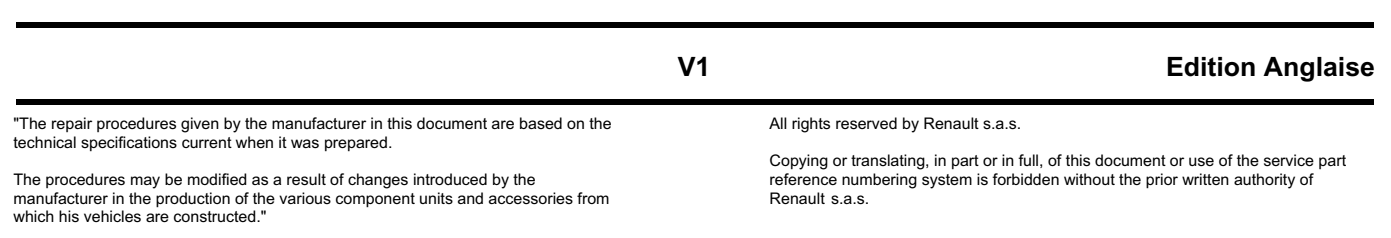

**© Renault s.a.s. 2009**

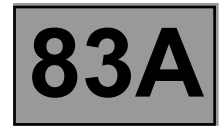

#### **1. SCOPE OF THIS DOCUMENT**

This document presents the fault finding method applicable to all computers with the following specifications:

*Vehicle(s):* **H79**

*Function concerned:* **Instrument panel**

#### **2. PREREQUISITES FOR FAULT FINDING**

#### **Documentation type**

**Fault finding procedures** (this manual):

– Assisted fault finding (integrated into the **diagnostic tool**), Dialogys.

- **Wiring Diagrams:**
- Visu-Schéma.

#### **Type of diagnostic tools**

**– CLIP**

#### **Special tooling required**

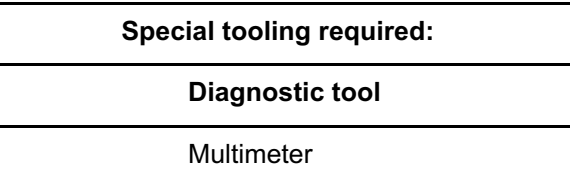

#### **3. REMINDERS**

#### **Procedure**

To run fault finding on the instrument panel, switch on the ignition in fault finding mode (+ after ignition).

#### **Customer complaints - Fault finding chart**

As the RENAULT diagnostic tool cannot be used to carry out fault finding on the instrument panel, fault finding is carried out by means of customer complaints and fault finding charts

**A summary of the overall procedure to follow is provided on the following page in the form of a flow chart.**

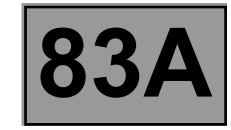

#### **4. FAULT FINDING PROCEDURE**

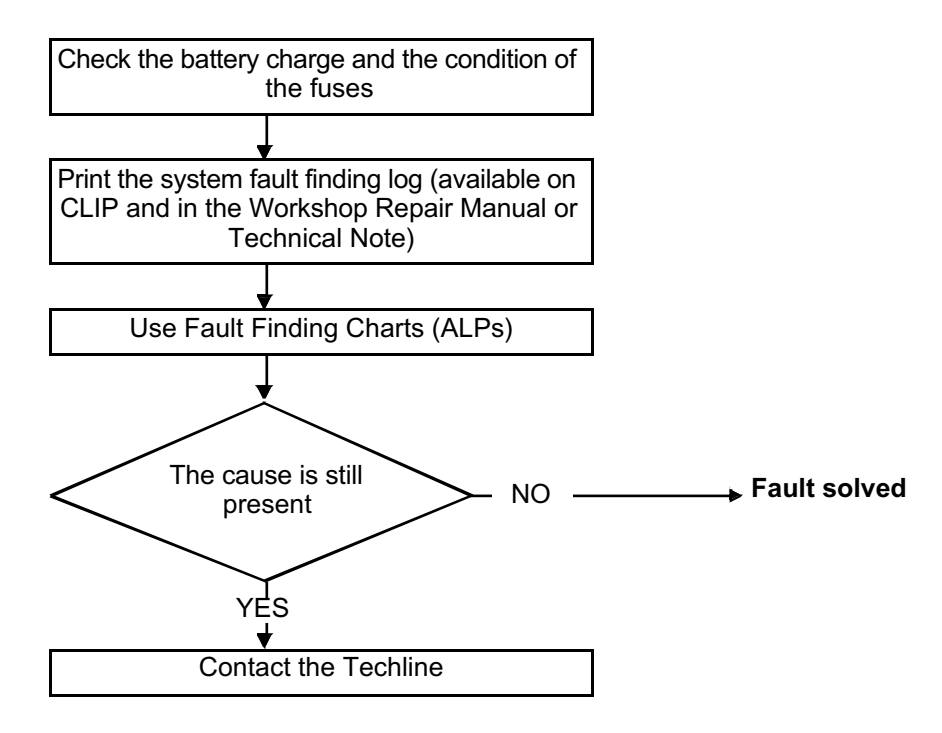

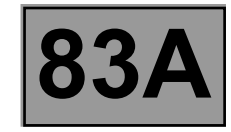

#### **FAULT FINDING PROCEDURE (continued)**

#### **Wiring check**

#### **Fault finding problems**

Disconnecting the connectors and/or manipulating the wiring may temporarily remove the cause of a fault. Electrical measurements of voltage, resistance and insulation are generally correct, especially if the fault is not present when the analysis is made (stored fault).

#### **Visual inspection**

Look for damage under the bonnet and in the passenger compartment. Carefully check the fuses, insulators and wiring harness routing. Look for signs of oxidation.

#### **Physical inspection**

While manipulating the wiring, use the diagnostic tool to note any change in fault status from stored to present. Make sure that the connectors are properly locked. Apply light pressure to the connectors. Twist the wiring harness.

If there is a change in status, try to locate the source of the fault.

#### **Inspection of each component**

Disconnect the connectors and check the appearance of the clips and tabs, as well as their crimping (no crimping on the insulating section).

Make sure that the clips and tabs are properly locked in the sockets. Check that no clips or tabs have been dislodged during connection. Check the clip contact pressure using an appropriate model of tab.

#### **Resistance check**

Check the continuity of entire lines, then section by section. Look for a short circuit to earth, to **+ 12 V** or with another wire. If a fault is detected, repair or replace the wiring harness.

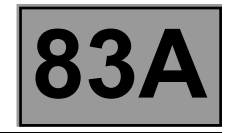

#### **5. SAFETY INSTRUCTIONS**

Safety rules must be observed during any work on a component to prevent any material damage or personal injury: – check the battery voltage to avoid incorrect operation of computer functions,

– use the proper tools.

#### **6. SELF-TEST FUNCTION**

Testing the various display devices consists of:

– activating the needle indicators and the LCD numerical indicators.

#### **IMPORTANT**

The warning lights are controlled via a wire connection (conventional control by means of a wire connecting the warning light to the computer). They are not tested via the instrument panel.

To test the warning lights, use a diagnostic tool (CLIP or NXR) in **warning light fault test** command mode for the computers controlling the warning light to be checked, except the low fuel level warning light, which is tested via the instrument panel.

Failure of any of the warning lights requires the instrument panel to be replaced.

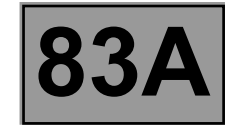

#### **ACCESS TO FAULT FINDING MODE AND CHANGE OF PAGES**

This function is viewed:

#### **Version with and without trip computer**

#### **Input:**

– By pressing and holding the odometer Reset button for **5 seconds** when switching on the **APC**.

#### **Scrolling:**

– To scroll the trip computer information, press the odometer Reset button repeatedly.

#### **Output:**

- The fault finding phase ends automatically after **5 minutes**.
- The fault finding phase ends after the ignition is switched off.
- The fault finding phase can be ended by pressing and holding the mileage counter reset button, which clears the stored faults.

#### **DESCRIPTION OF THE NEEDLE INDICATOR TEST SEQUENCE**

The needle indicators are activated at the same time.

The speedometer displays, for **1 second** in **24 mph (40 km/h)** stages, speeds ranging from **0 to 102 mph (170 km/h)**.

The rev counter displays, for **1 second** in **1000 rpm** stages, values ranging from

**0 to 7000 rpm**.

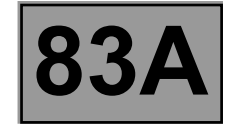

#### **DISPLAYING THE TRIP COMPUTER PAGES AND FAULT FINDING HELP**

First page: all the warning lights are illuminated with software version + clock on the trip computer page.

Second page: all the segments are illuminated on the trip computer.

Third page: **Number of litres display**

If an "open circuit or short circuit" fault is present, "- - -" is displayed.

Fourth page: **Fuel flow in litres/hour** information with the engine running. If an "open circuit or short circuit" fault is present, "- -" is displayed.

Fifth page: **Stored sensor faults,** no present or stored fault displayed as "- - - - -".

– The stored and present "coolant temperature" faults are displayed as "- - -TO" for open circuit and "- - -TC" for short circuit.

The "coolant temperature" faults are not significant, the "TO" fault must not be taken into account when the engine is cold.

- The stored and present "fuel gauge" faults are displayed as "-JO- -" for open circuit and "-JC- -" for short circuit.
- The stored and present "fuel flow" faults are displayed as "D- - -" for no fuel flow signal.

The "fuel flow" faults are to be taken into account only on the versions with the trip computer.

All the displayed faults of the "stored sensor faults" page are faults that were detected, but no longer confirmed as present.

In case of several stored or present faults, they are all displayed on a single line.

To clear the stored faults and end the self-test procedure sequence, press and hold the odometer Reset button.

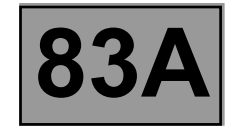

#### **1. OPERATION OF THE NEEDLE INDICATORS**

#### **Speedometer**

The vehicle speed signal is transmitted to the instrument panel by a wire link.

- The vehicle speed signal can be supplied by:
- the vehicle speed sensor located on the gearbox (for a 4x2 vehicle without ABS or ESP),
- the ETC torque distribution computer (for a 4x4 vehicle without ABS, without ESP),
- the ABS computer (for a vehicle with ABS),
- the ESP computer (for a vehicle with ESP).

#### **Engine speed indicator**

The engine speed signal is transmitted to the instrument panel by a wire connection (signal provided by the injection computer).

#### **2. OPERATION OF THE TRIP COMPUTER**

#### **Coolant temperature bargraph**

The coolant temperature signal is transmitted to the instrument panel by a wire connection. The signal is produced by the coolant temperature sensor. Above **115˚C (inclusive)**, all the segments are illuminated with the warning light. From **105˚C** (inclusive) to **115˚C** (not inclusive), nine segments are illuminated. From **80˚C** (inclusive) to **105˚C** (not inclusive), six segments are illuminated. From **50˚C** (not inclusive) to **80˚C** (not inclusive), three segments are illuminated. No segments are illuminated when the temperature is below **50˚C**.

#### **Fuel level bargraph and low fuel level warning light**

The separate "**low fuel level**" warning light comes on when the reserve level is reached and nine segments of the bargraph are extinguished.

The wire signal from the fuel sender is processed to calculate the fuel level and manage the warning light.

#### **SPECIAL NOTE ABOUT OPERATION WHEN THE IGNITION IS SWITCHED ON:**

A **3 second** self-test is run on the "low fuel level" warning light when the ignition is switched on.

**Case 1:** if the fuel sender is connected but the fuel level in the tank is lower than the reserve threshold, the continued illumination of the warning light after **3 seconds** depends on the fuel level signal (smoothed and taking into account recalibrations).

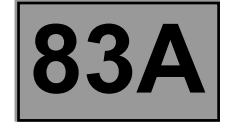

**Case 2:** if the fuel sender is not connected and it is the first time the fault appears when switching on the ignition, the **low fuel level warning light** first flashes quickly for **2 seconds**, then after **1 minute 40 seconds maximum** (fault detection time), the fuel level bargraph goes out, then the low fuel level warning light is illuminated continuously.

**Case 3**: if the fuel sender is not connected and the warning light had been illuminated before the ignition was switched on this time, the **low fuel level** warning light stays illuminated, then after **1 minute 40 seconds**, all the bargraph segments go out.

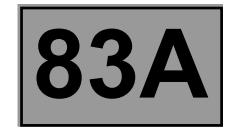

#### **Oil pressure warning light**

When the ignition is switched on, the oil pressure warning light illuminates. When the engine is running and the oil pressure is sufficient, the warning light goes out. The oil pressure signal is transmitted to the instrument panel by a wire connection. The signal is produced by the oil pressure switch.

#### **3. ODOMETER**

#### **Total mileage**

The total mileage is displayed as soon as the ignition is switched on. Press the **Trip computer** scroll button or the **Reset** button to move to the next page.

#### **Trip mileage**

The trip mileage is displayed instead of the total mileage when the **Trip computer** or the **Reset** button is pressed briefly.

Except in the following cases:

- it is reset by a long press of the instrument panel **Reset** button,
- resetting the trip mileage is different from resetting the **trip computer** (distance travelled).

#### **Trip computer**

The various sequences of the trip computer can be displayed instead of the mileage by pressing the button at the end of the wiper stalk (**Trip computer** button). It is reset by a long press of the **Reset** button.

The signals from the trip computer are displayed after the trip mileage as follows:

- **Fuel consumed** (in litres per 100 km) since the last reset,
- **Average consumption** (in litres per 100 km) since the last reset.

This is only displayed after the vehicle has travelled **400 m**.

This takes into consideration the distance covered and the fuel consumption since the last time the reset button was pressed.

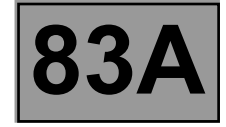

#### **Estimated range with remaining fuel (in km).**

This is only displayed after the vehicle has travelled approximately **400 m**. This is the potential distance remaining calculated on the basis of distance travelled, amount of fuel remaining in the tank and fuel consumption. Note:

The range is no longer displayed **3 minutes after** the low fuel level warning light illuminates.

- **Distance travelled** since the last reset.
- **Average speed** since the last reset.

This is displayed after the vehicle has travelled **400 m**. It is obtained by dividing the distance travelled by the time elapsed since the last reset. The time base is internal to the on-board computer.

#### **HANDBRAKE APPLIED AND BRAKING CIRCUIT FAULT DETECTED WARNING LIGHT**

- Handbrake switch.
- Low brake fluid switch.
- Electronic braking distribution fault (**ONLY WITH ABS OR ESP**).
- Electronic front rear torque distribution (**ETC**) fault.

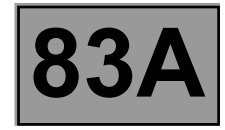

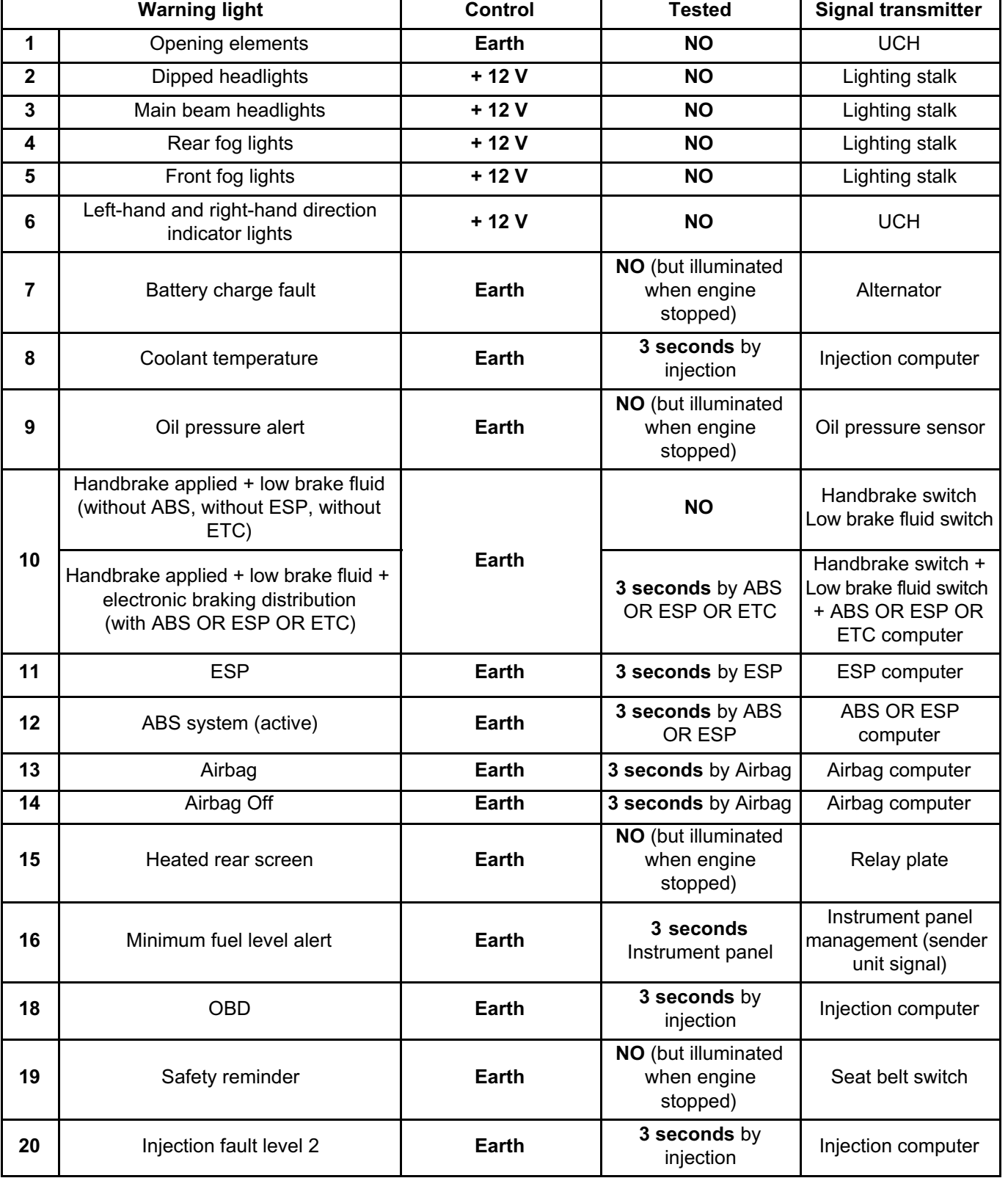

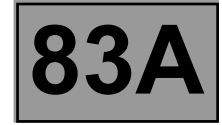

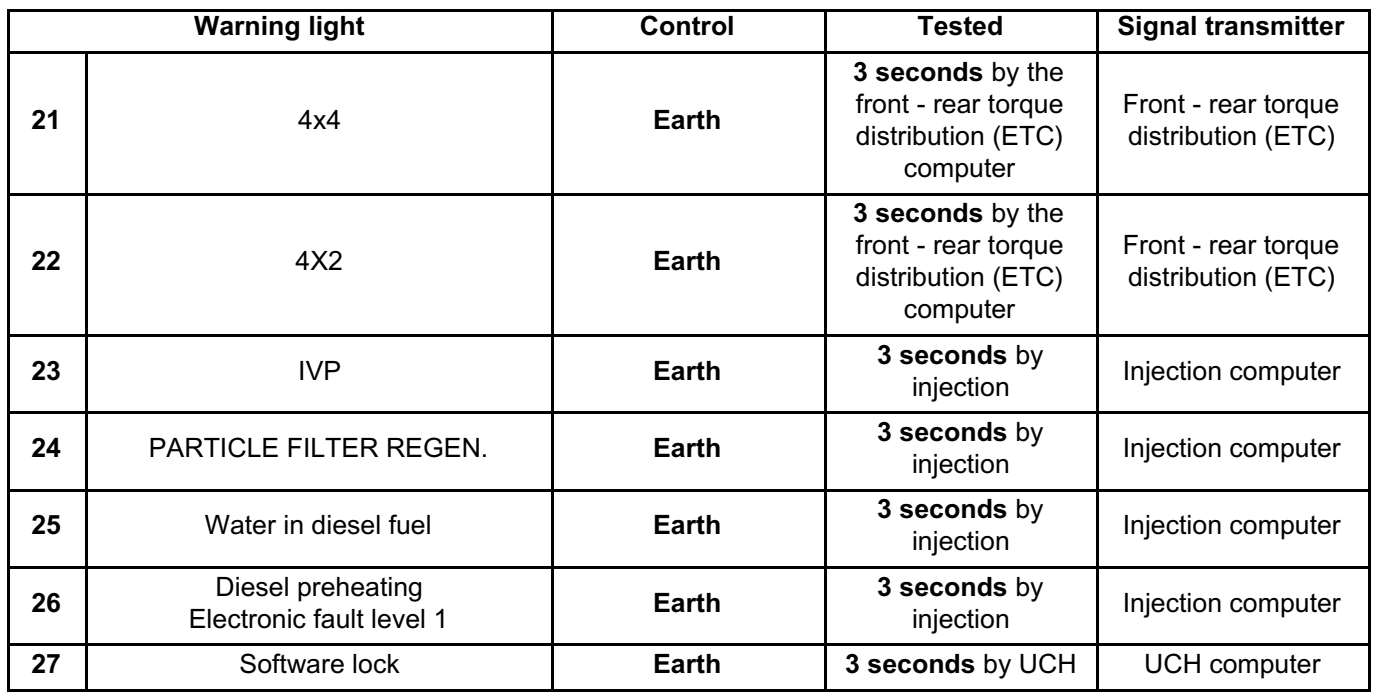

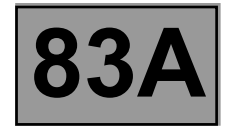

#### **Replacement operation**

- Carry out fault finding before replacing the instrument panel.
- Operation of removing and refitting the instrument panel: see **Mechanical**, **83A**, **Instrument panel instruments, Instrument panel: Removal - Refitting**.
- The instrument panel may be replaced when the Techline has given its approval.

## **INSTRUMENT PANEL INSTRUMENTS Fault finding – Customer complaints** Simpo PDF Merge and Split Unregistered Version - http://www.simpopdf.com

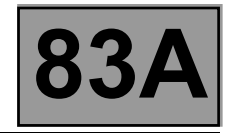

**ENGINE SPEED**

DISPLAY AT ZERO OR INCONSISTENT SIGNAL **ALP1** ALP1

**COOLANT TEMPERATURE**

NO SIGNAL OR INCONSISTENT SIGNAL **ALP2** ALP2

**Fuel level**

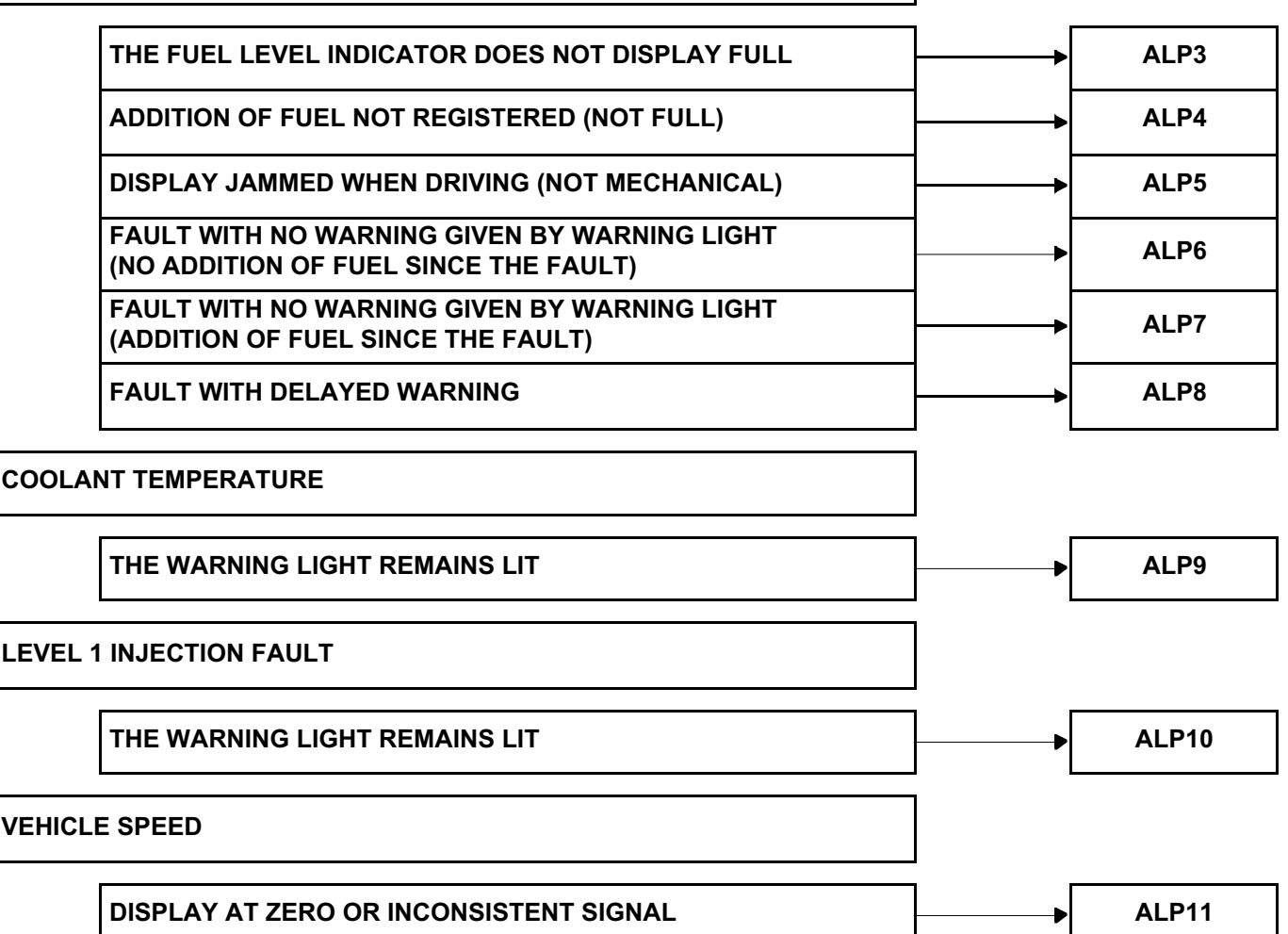

## **INSTRUMENT PANEL INSTRUMENTS**<br> **Pand Split Unregistered Version - http://www.simpopdf.com |83A** Simpo PDF Merge and Split Unregistered Version - http://www.simpopdf.com

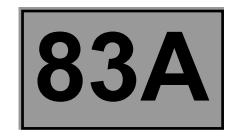

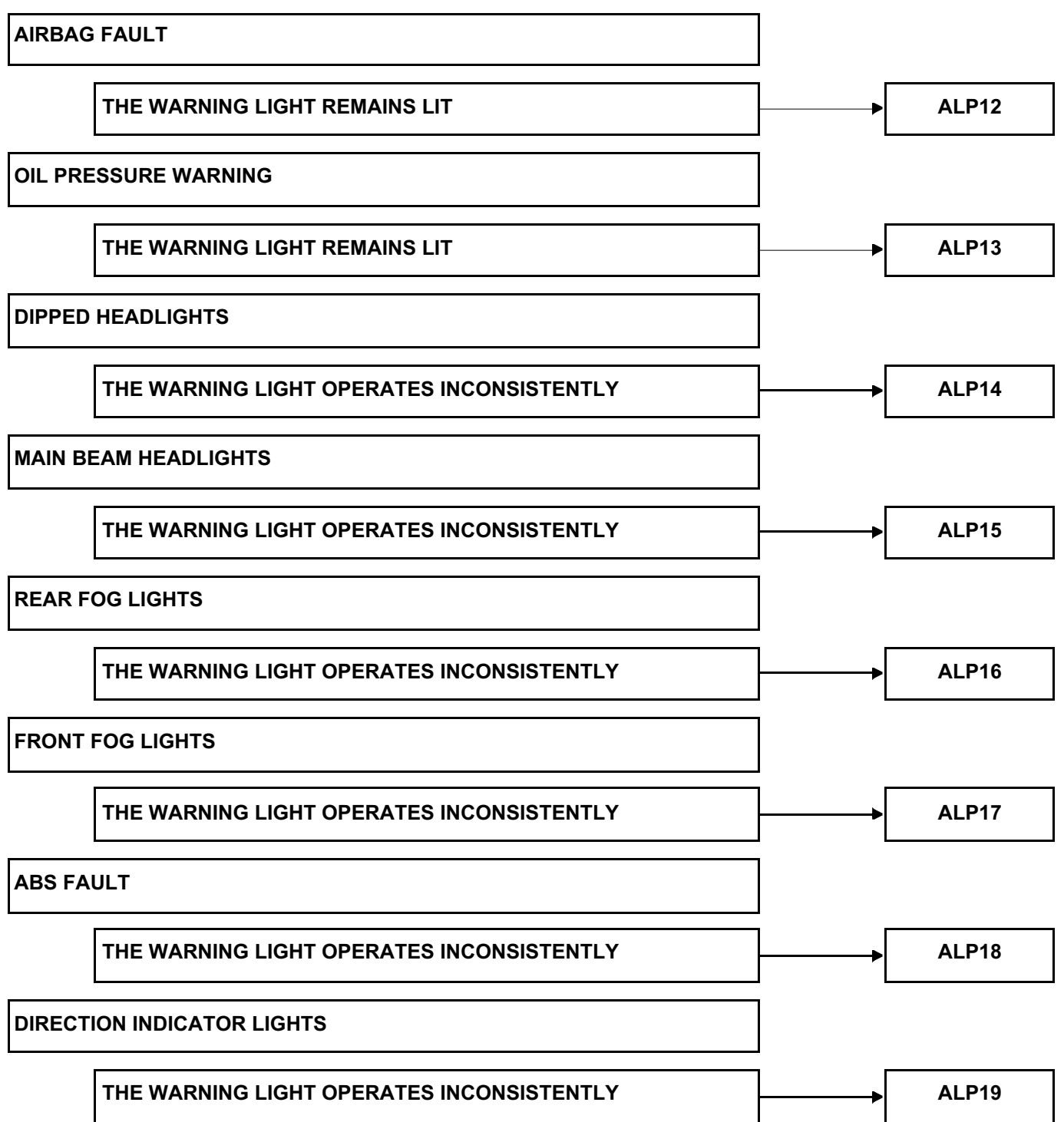

## **INSTRUMENT PANEL INSTRUMENTS**<br> **Pand Split Unregistered Version - http://www.simpopdf.com |83A** Simpo PDF Merge and Split Unregistered Version - http://www.simpopdf.com

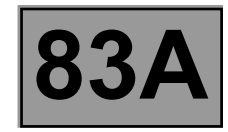

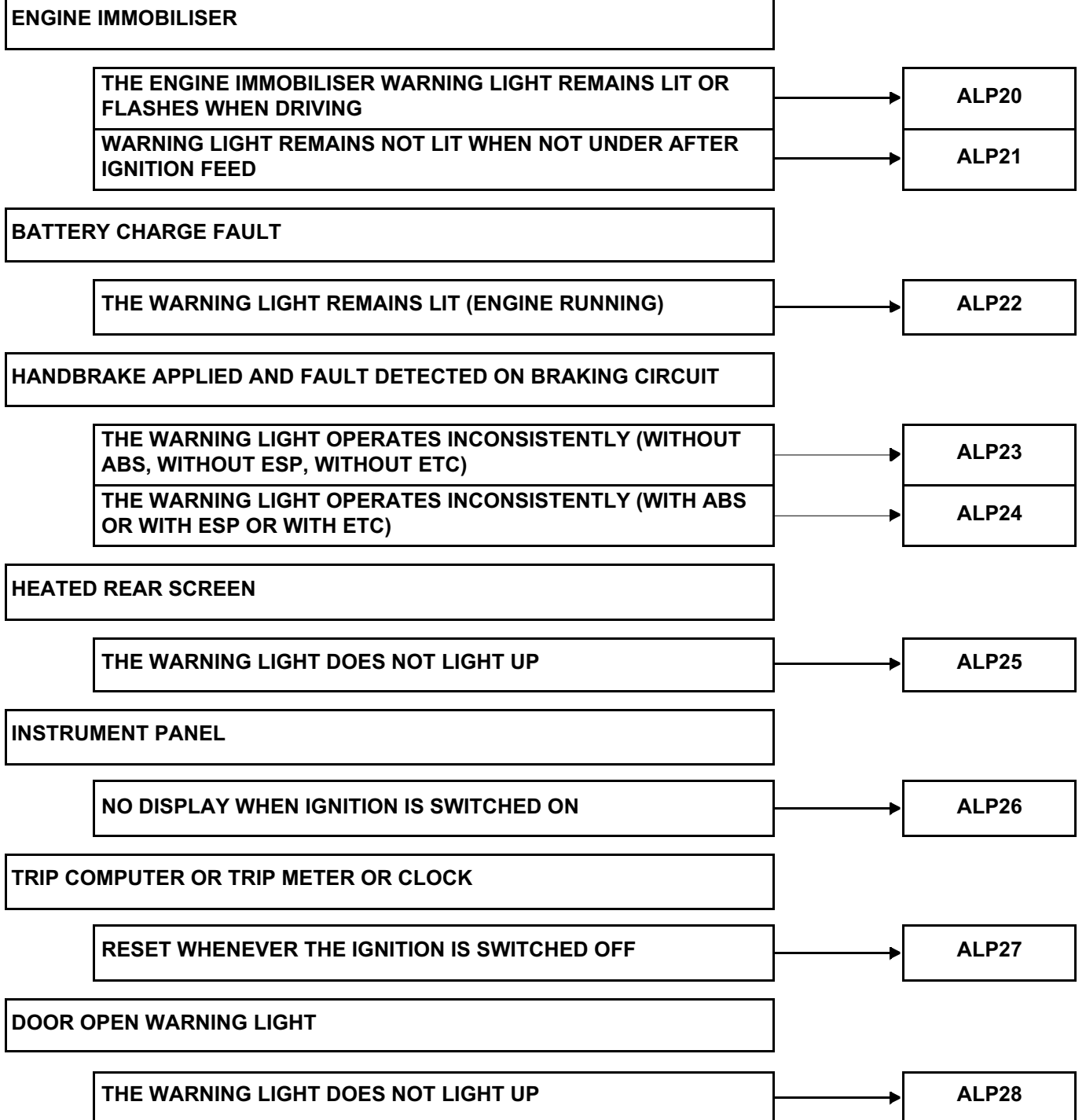

## **INSTRUMENT PANEL INSTRUMENTS**<br> **Pand Split Unregistered Version - http://www.simpopdf.com |83A** Simpo PDF Merge and Split Unregistered Version - http://www.simpopdf.com

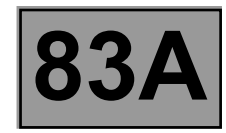

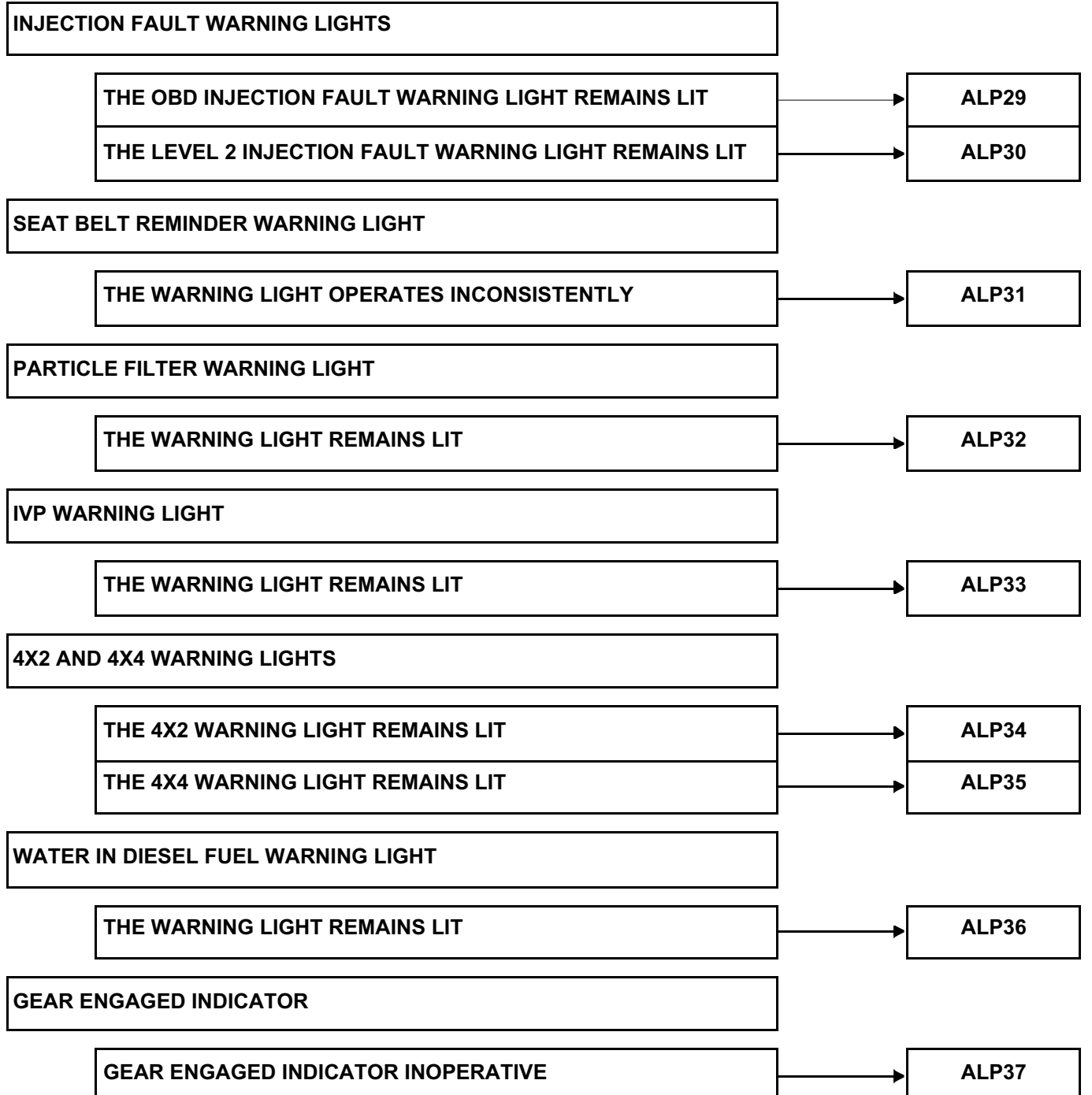

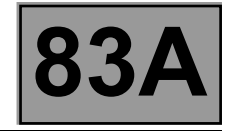

**PASSENGER AIRBAG OFF WARNING LIGHT** THE WARNING LIGHT REMAINS LIT **ALP38 ESP FAULT** THE ESP WARNING LIGHT OPERATES INCONSISTENTLY **ALP39** ALP39

#### **INSTRUMENT PANEL INSTRUMENTS Fault finding – Fault Finding Chart 83A** Simpo PDF Merge and Split Unregistered Version - http://www.simpopdf.com

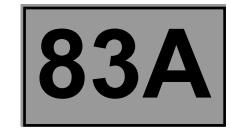

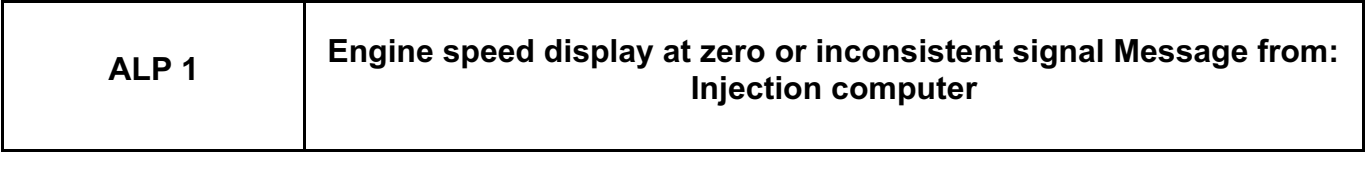

*NOTES* Use the **Technical Note Wiring Diagrams for H79**.

Establish dialogue with the **injection computer**.

Check that the engine speed signal is present and consistent.

If the engine speed signal is absent or inconsistent, run fault finding on the injection (see **13B**, **Diesel injection** or **17B**, **Petrol injection**).

Deal with any other faults.

Check the **condition** and **connection** of the connectors of the **injection computer**, component code **120** and the **instrument panel**, component code **247**.

If the connectors are faulty and if there is a repair procedure (see **Technical Note 6015A, Repairing electrical wiring, Wiring: Precautions for repair**), repair the connector, otherwise replace the wiring.

Check the **insulation, continuity, and the absence of interference resistance** on the following connection: – **H7** between components **120** and **247**.

If the connection is faulty and there is a repair procedure (see **Technical Note 6015A, Electrical wiring repair, Wiring: Precautions for repair**), repair the wiring, otherwise replace it.

If the fault is still present, activate a self-test sequence for the instrument panel. If the self-test sequence is not correct, contact the Techline.

#### **INSTRUMENT PANEL INSTRUMENTS Fault finding – Fault Finding Chart 83A** Simpo PDF Merge and Split Unregistered Version - http://www.simpopdf.com

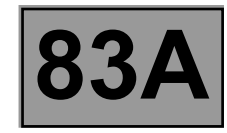

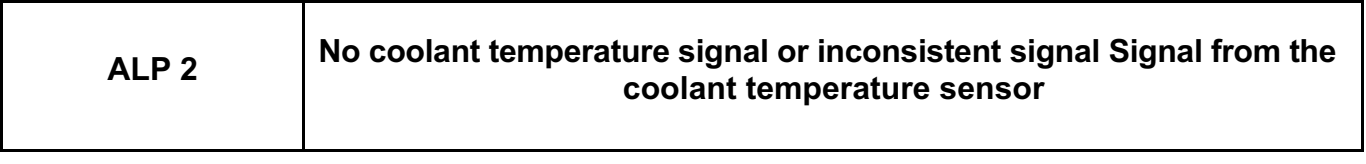

*NOTES* Use the **Technical Note Wiring Diagrams for H79**.

Check the **condition** and **connection** of the connectors of the **coolant temperature sensor**, component code **244** and the **instrument panel**, component code **247**.

If the connectors are faulty and if there is a repair procedure (see **Technical Note 6015A, Repairing electrical wiring, Wiring: Precautions for repair**), repair the connector, otherwise replace the wiring.

Check the resistance of the **coolant temperature sensor**, component code **244** between connection **42A** and **earth**.

For **diesel injection** check the resistance of the **coolant temperature sensor**, component code **244** between connection **42A** and **connection NH**.

Replace the **coolant temperature sensor**, component code **244** (see **MR451, Mechanical, 19A Cooling, Coolant temperature sensor: Removal – Refitting**) if the resistance is not:

– **50** to **80˚C** = **825** Ω < **X** < **927** Ω

– **80** to **105˚C** = **273** Ω < **X** < **300** Ω

– **105** to **115˚C** = **124** Ω < **X** < **136** Ω

Warning temperature **+115˚C** = **103** Ω

Check the **insulation, continuity, and the absence of interference resistance** on the following connection: – **42A** between components **247** and **244**.

For **diesel injection** check the **insulation, continuity**, and the **absence of interference resistance** on the following connection:

– **NH** between component **244** and **earth**.

If the connections are faulty and if there is a repair procedure (see **Technical Note 6015A, Electrical wiring repair, Wiring: Precautions for repair**), repair the wiring, otherwise change the wiring.

If the fault is still present, contact the Techline.

## **INSTRUMENT PANEL INSTRUMENTS**<br> **P** and Split Unregistered Version - http://www.simpopdf.com |83A Simpo PDF Merge and Split Unregistered Version - http://www.simpopdf.com

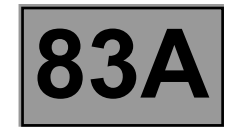

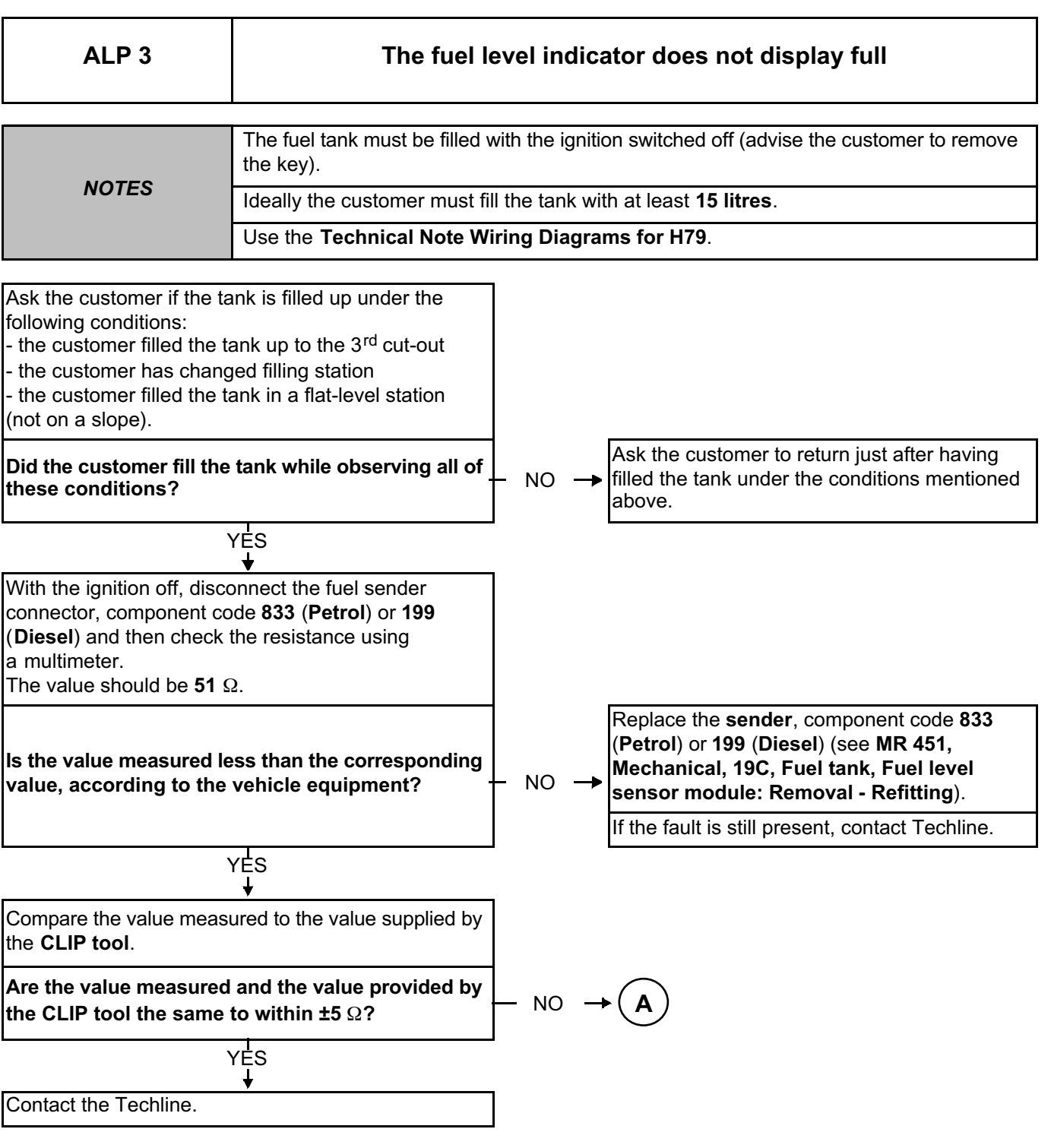

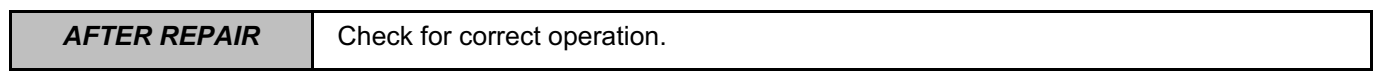

#### **INSTRUMENT PANEL INSTRUMENTS**

## **Fault finding – Fault Finding Chart 83A** Simpo PDF Merge and Split Unregistered Version - http://www.simpopdf.com

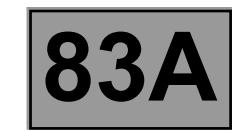

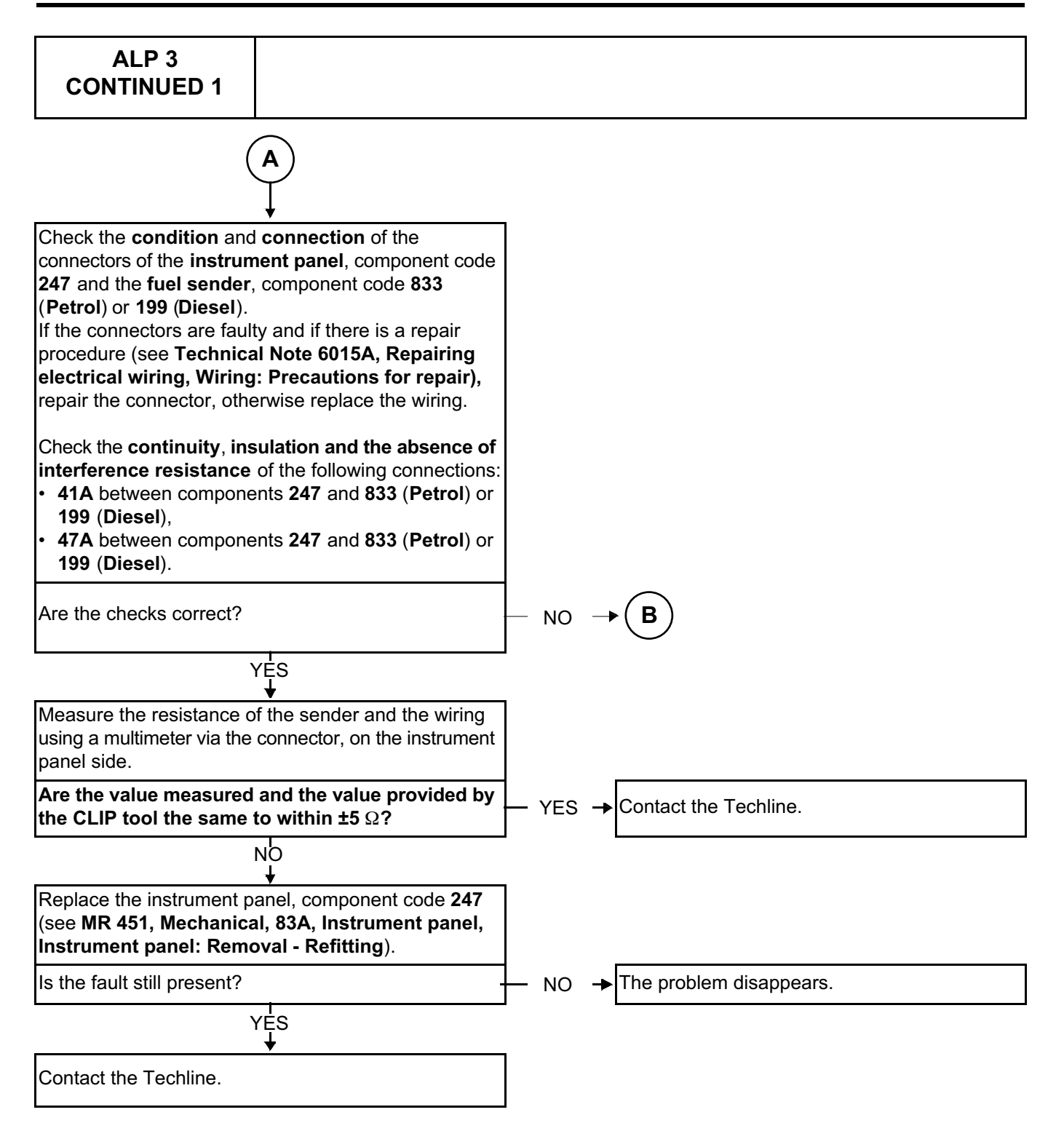

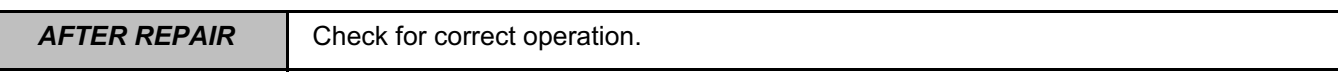

**INSTRUMENT PANEL INSTRUMENTS**<br> **P** and Split Unregistered Version - http://www.simpopdf.com |83A

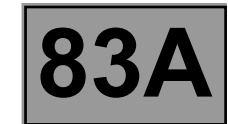

Simpo PDF Merge and Split Unregistered Version - http://www.simpopdf.com

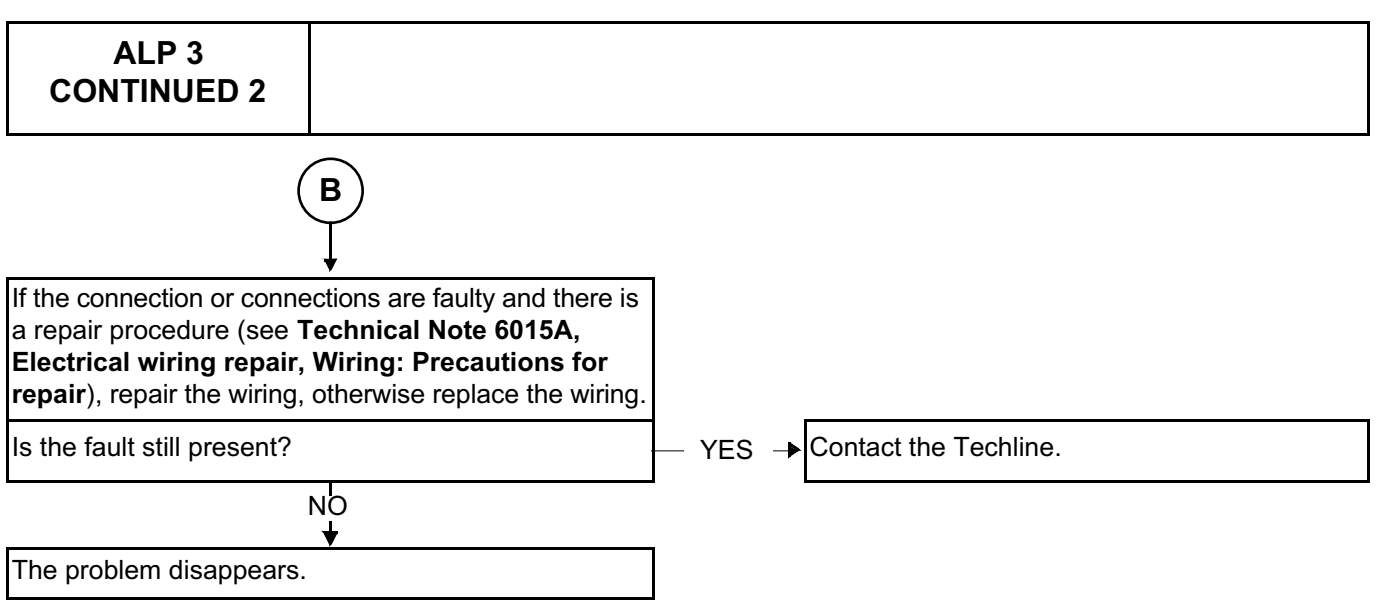

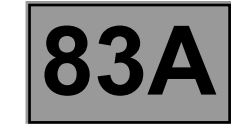

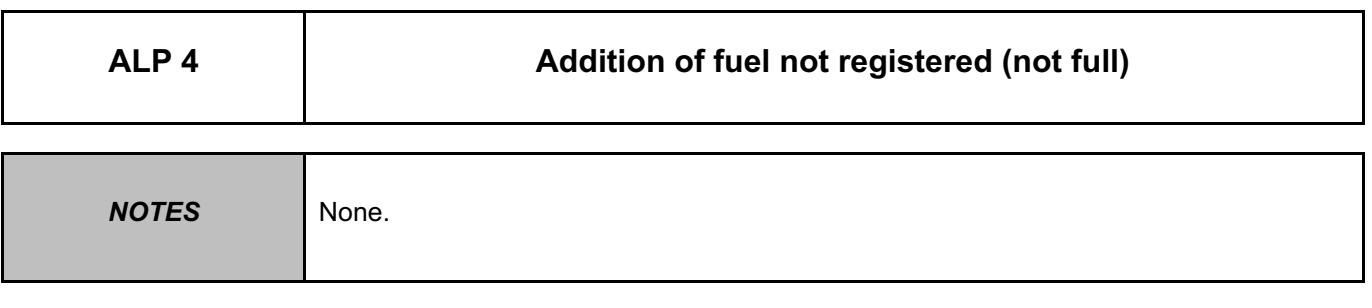

Consult the interpretation of **ALP3 The fuel level indicator does not display full**.

#### **INSTRUMENT PANEL INSTRUMENTS Fault finding – Fault Finding Chart 83A** Simpo PDF Merge and Split Unregistered Version - http://www.simpopdf.com

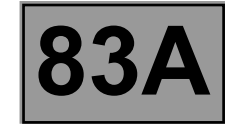

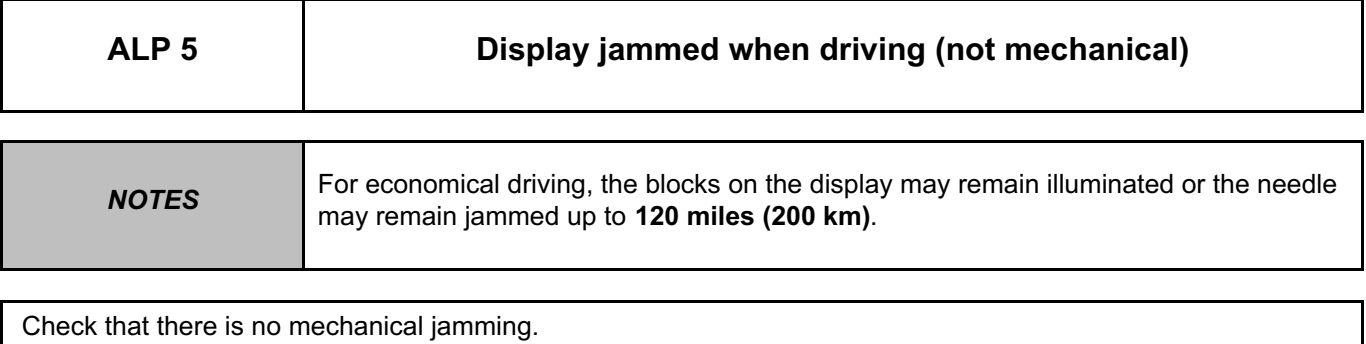

If the fault is on the block at the top of the display or the needle is jammed at full: check that the customer has travelled a sufficient amount of miles **(km)** for the block at the top of the display to go out or for the needle to move from the full section.

Check that the customer has not exceeded **3** filler cut-outs when filling the tank with fuel.

If the fault is still present or if the needle or the display is jammed in any position other than full, contact the Techline.

#### **INSTRUMENT PANEL INSTRUMENTS Fault finding – Fault Finding Chart 83A** Simpo PDF Merge and Split Unregistered Version - http://www.simpopdf.com

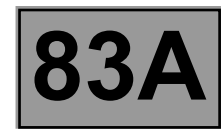

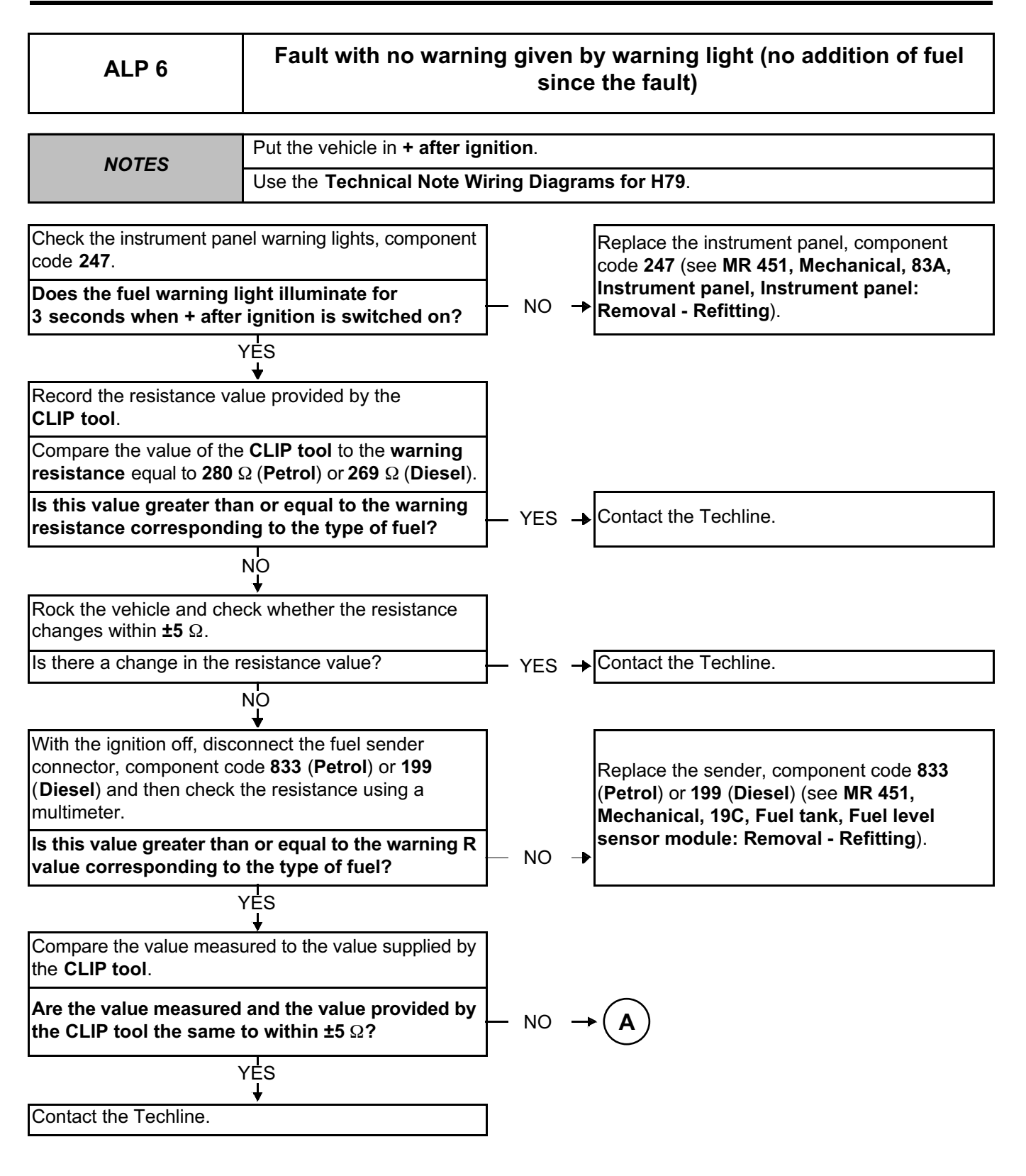

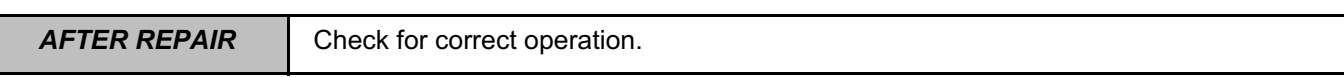

## **INSTRUMENT PANEL INSTRUMENTS**

## **Fault finding – Fault Finding Chart 83A** Simpo PDF Merge and Split Unregistered Version - http://www.simpopdf.com

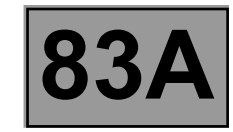

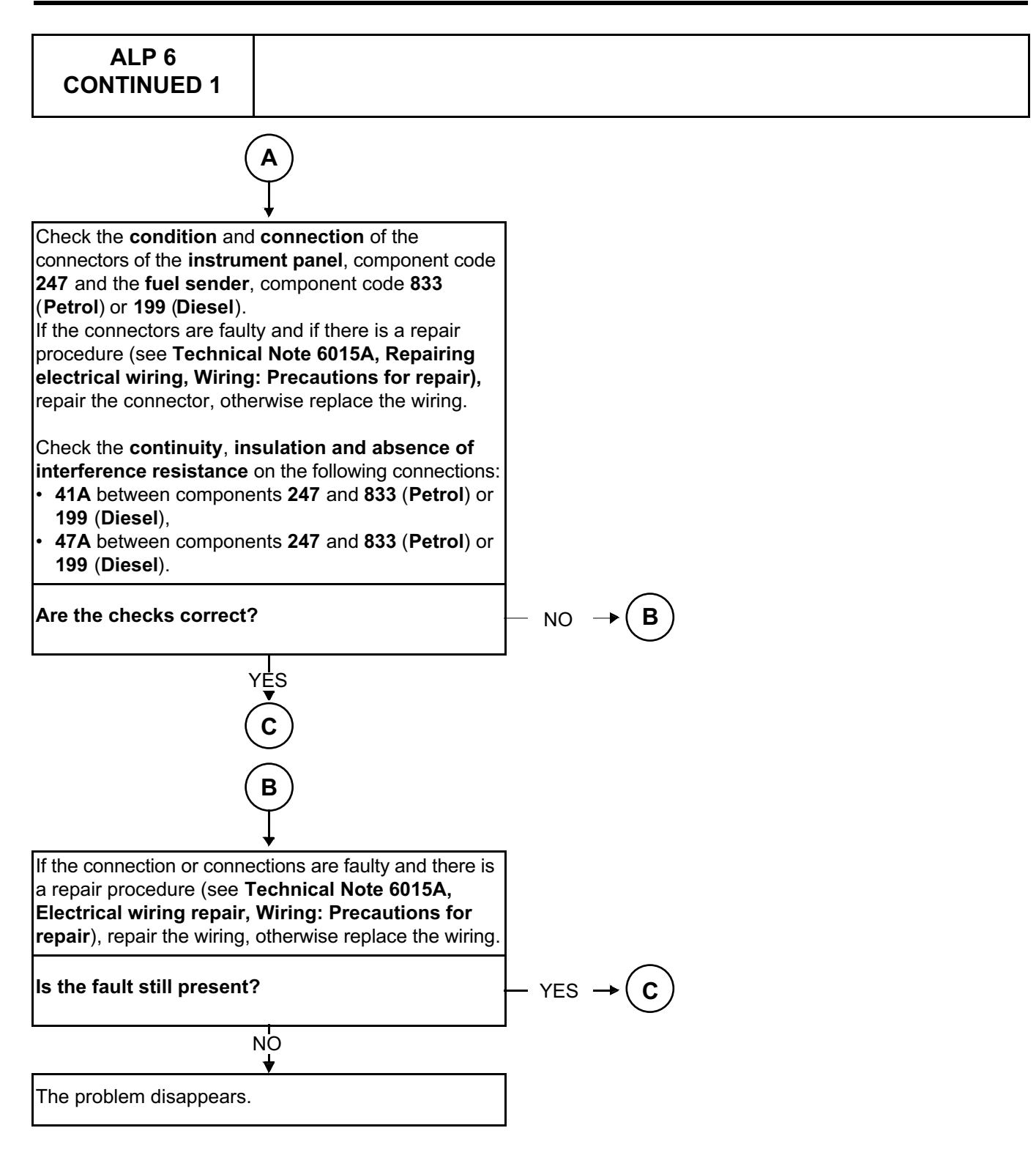

**INSTRUMENT PANEL INSTRUMENTS**

**Fault finding – Fault Finding Chart 83A** Simpo PDF Merge and Split Unregistered Version - http://www.simpopdf.com

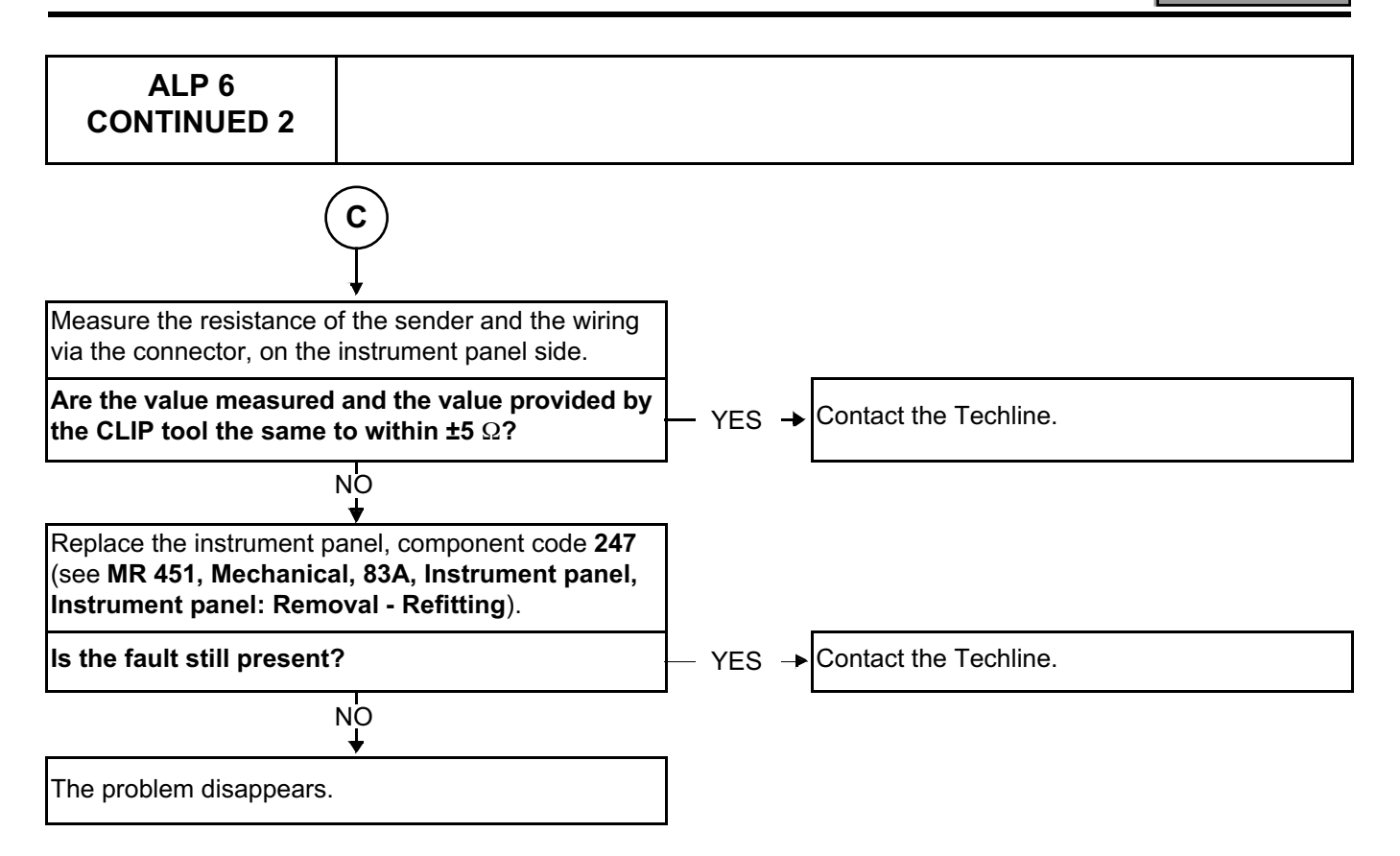

#### **INSTRUMENT PANEL INSTRUMENTS Fault finding – Fault Finding Chart 83A** Simpo PDF Merge and Split Unregistered Version - http://www.simpopdf.com

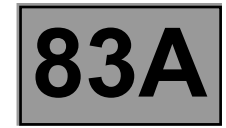

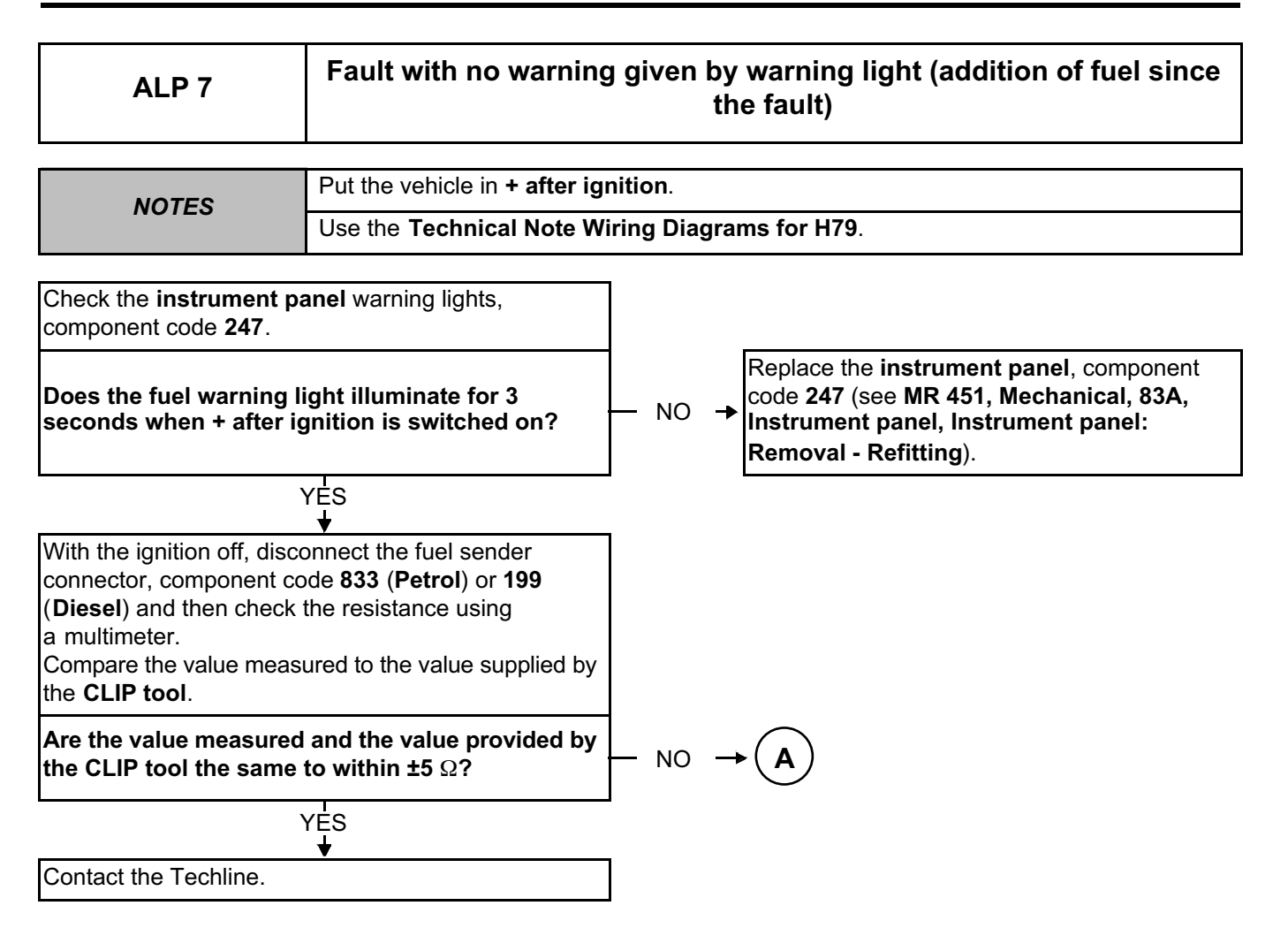

### **INSTRUMENT PANEL INSTRUMENTS**

## **Fault finding – Fault Finding Chart 83A** Simpo PDF Merge and Split Unregistered Version - http://www.simpopdf.com

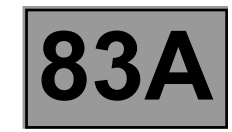

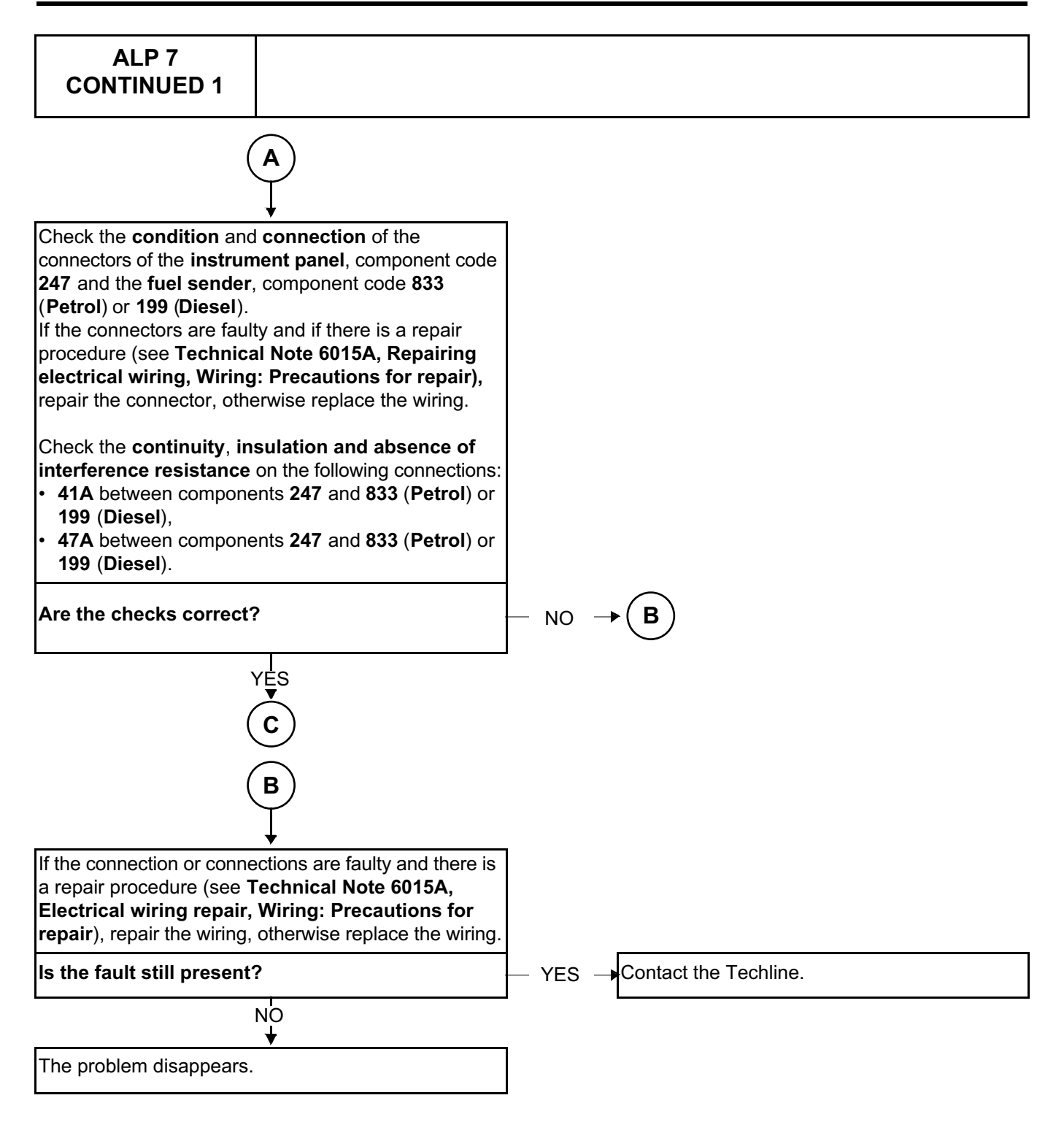

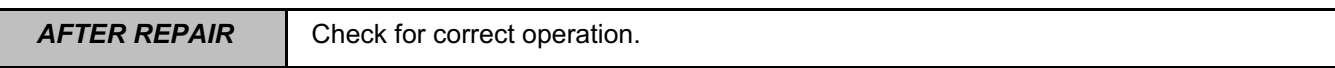

**INSTRUMENT PANEL INSTRUMENTS**

**Fault finding – Fault Finding Chart 83A** Simpo PDF Merge and Split Unregistered Version - http://www.simpopdf.com

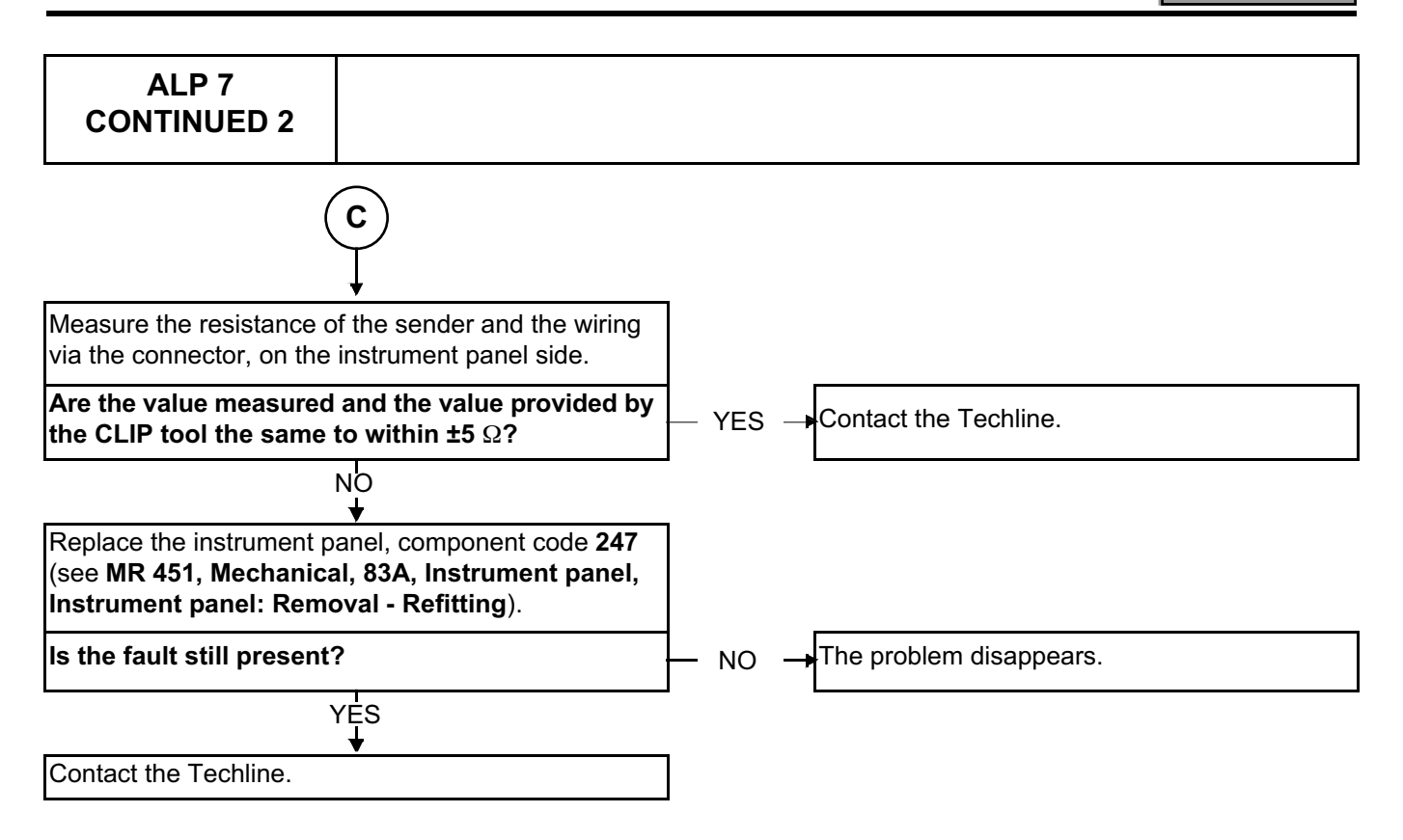

**INSTRUMENT PANEL INSTRUMENTS**<br> **P** and Split Unregistered Version - http://www.simpopdf.com |83A Simpo PDF Merge and Split Unregistered Version - http://www.simpopdf.com

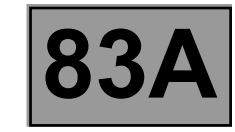

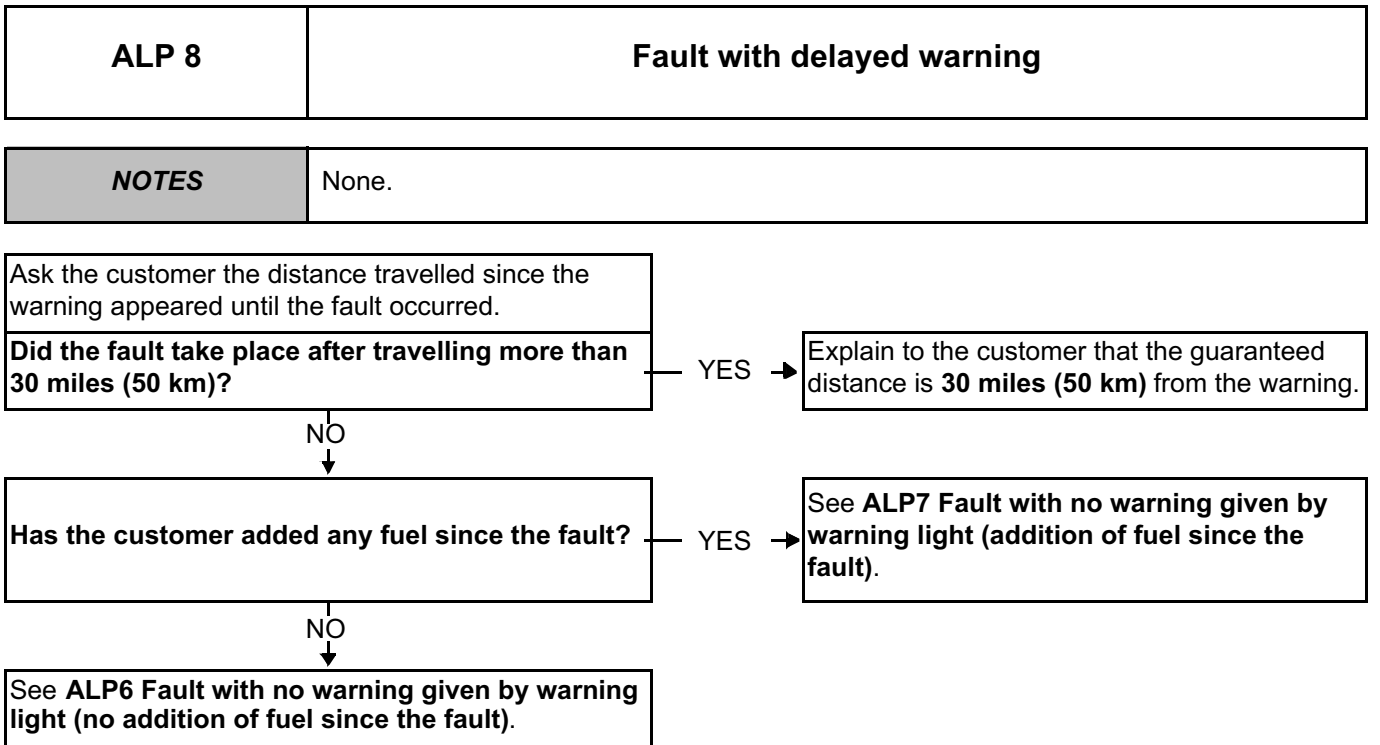

## **INSTRUMENT PANEL INSTRUMENTS**<br> **P** and Split Unregistered Version - http://www.simpopdf.com |83A Simpo PDF Merge and Split Unregistered Version - http://www.simpopdf.com

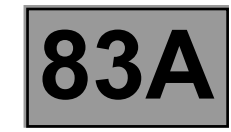

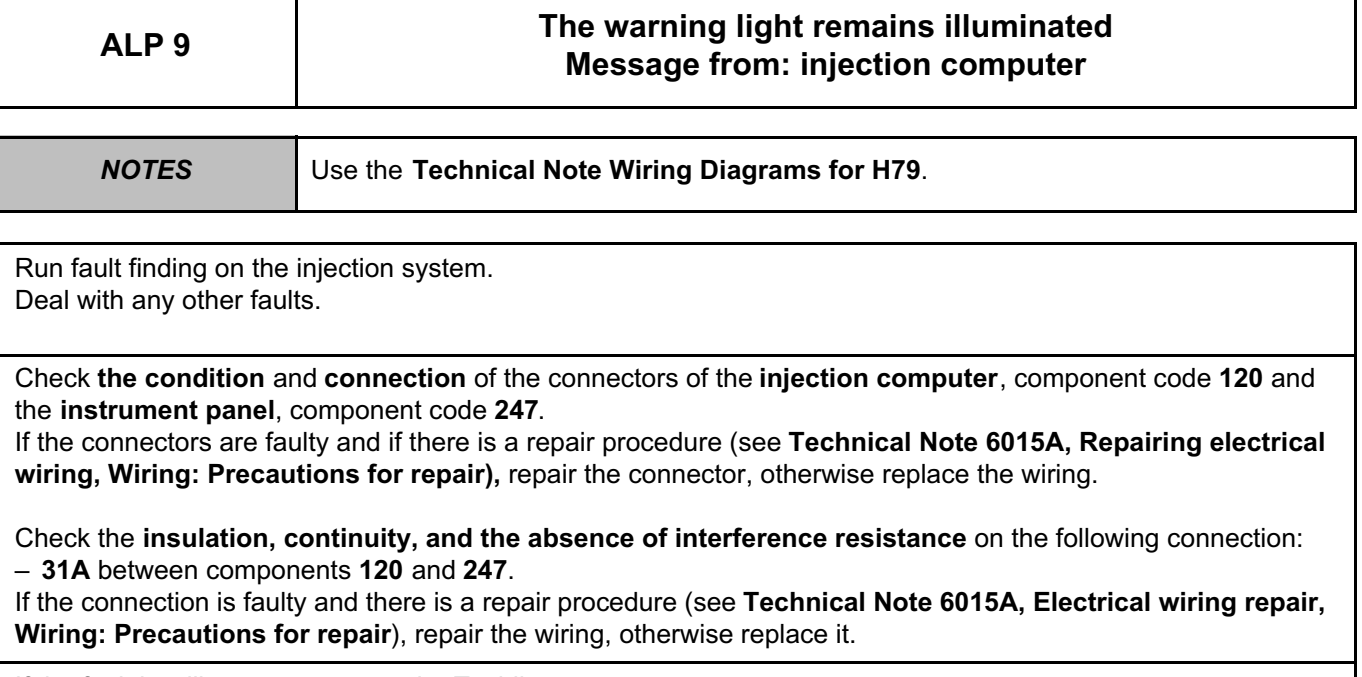

If the fault is still present, contact the Techline.
# **INSTRUMENT PANEL INSTRUMENTS**<br> **P** and Split Unregistered Version - http://www.simpopdf.com |83A

Simpo PDF Merge and Split Unregistered Version - http://www.simpopdf.com

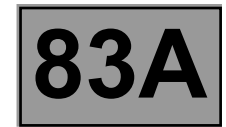

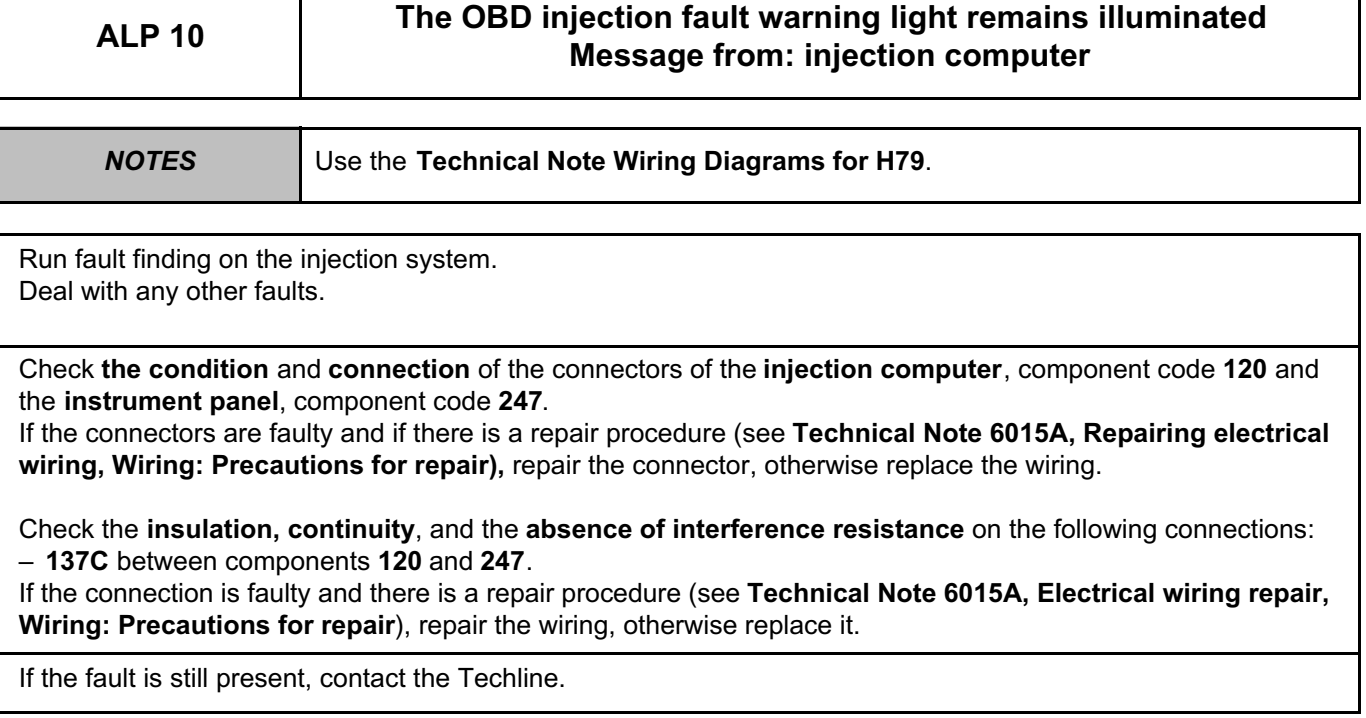

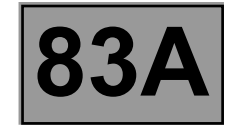

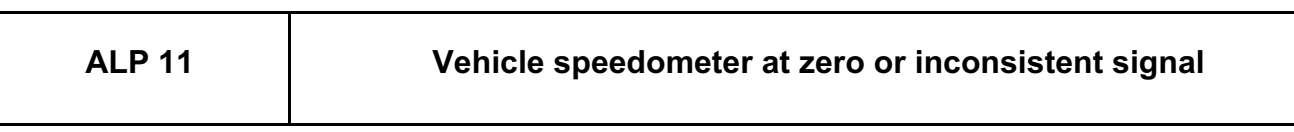

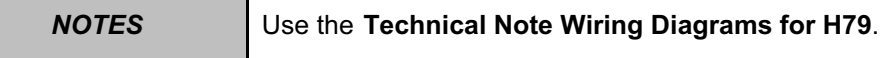

**If the vehicle speed signal is delivered by the speed sensor, for vehicles that are not equipped with an ABS, ESP or ETC**.

Check the **condition** and **connection** of the connectors of the **instrument panel**, component code **247** and the **speed sensor**, component code **250**.

If the connectors are faulty and if there is a repair procedure (see **Technical Note 6015A, Repairing electrical wiring, Wiring: Precautions for repair),** repair the connector, otherwise replace the wiring.

Check the **insulation**, **continuity** and the **absence of interference resistance** on the following connections: – **47F** between components **247** and **250**.

If the connection or connections are faulty and there is a repair procedure (see **Technical Note 6015A, Electrical wiring repair, Wiring: Precautions for repair**), repair the wiring, otherwise replace it.

If the fault is still present, contact the Techline.

**If the vehicle speed signal is delivered to the other computers by the ABS computer**, activate a self-test sequence for the instrument panel.

Check the correct operation of the needle in all the speed ranges. If the self-test sequence is not correct, contact the Techline.

If there is no vehicle speed signal on the ABS, deal with all the faults (see **38 C, Anti-lock braking system**).

If there is a vehicle speed signal on the ABS, check the **condition** and **connection** of the connectors of the **instrument panel**, component code **247** and the **ABS computer**, component code **118**.

If the connectors are faulty and if there is a repair procedure (see **Technical Note 6015A, Repairing electrical wiring, Wiring: Precautions for repair),** repair the connector, otherwise replace the wiring.

Check the **insulation**, **continuity** and the **absence of interference resistance** on the following connections: – **47F** between components **247** and **118**,

If the connection or connections are faulty and there is a repair procedure (see **Technical Note 6015A, Electrical wiring repair, Wiring: Precautions for repair**), repair the wiring, otherwise replace it.

If the fault is still present, contact the Techline.

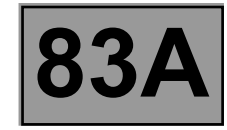

# **ALP 11 CONTINUED 1**

**If the vehicle speed signal is delivered to the other computers by the ESP computer** Check that the ESP computer is in good condition.

If the fault is still present, use the diagnostic tool to check that the ESP correctly receives the vehicle speed signal during a road test.

Deal with any faults (see **38C, Anti-lock braking system**).

If the fault is not resolved, check the connection and condition of the connectors of the **ESP computer**, component code **1094** and the **instrument panel**, component code **247**.

If the connector is faulty and there is a repair method (see **Technical Note 6015A, Repairing electrical wiring, Wiring: Precautions for repair**), repair the connector, otherwise replace the wiring.

Check **the continuity, insulation** and **the absence of interference resistance** of the following connection: – **47F** between components **247** and **1094**.

If the connection or connections are faulty and there is a repair procedure (see **Technical Note 6015A, Electrical wiring repair, Wiring: Precautions for repair**), repair the wiring, otherwise replace it.

If the fault is still present, contact the Techline.

**If the vehicle speed signal is delivered to the other computers by the ETC front - rear torque distribution computer**

Check that the ETC front - rear torque distribution computer is in good condition.

If the fault is still present, use the diagnostic tool to check that the ETC front - rear torque distribution computer correctly receives the vehicle speed signal during a road test.

Deal with any faults (see **26A, Rear final drive**).

If the fault is not resolved, check the connection and condition of the connectors of the **front - rear torque distribution ETC computer**, component code **2017** and the **instrument panel**, component code **247**.

If the connector is faulty and there is a repair method (see **Technical Note 6015A, Repairing electrical wiring, Wiring: Precautions for repair**), repair the connector, otherwise replace the wiring.

Check **the continuity, insulation** and **the absence of interference resistance** of the following connection: – **47F** between components **247** and **2017**.

If the connection or connections are faulty and there is a repair procedure (see **Technical Note 6015A, Electrical wiring repair, Wiring: Precautions for repair**), repair the wiring, otherwise replace it.

If the fault is still present, contact the Techline.

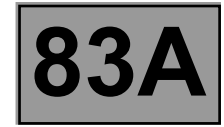

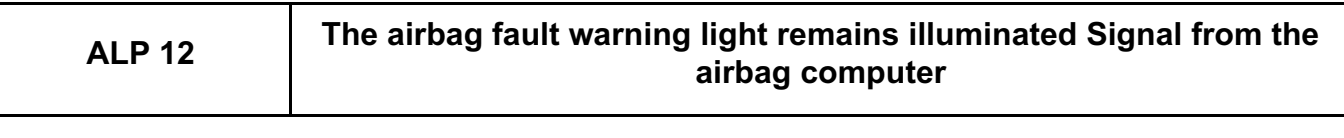

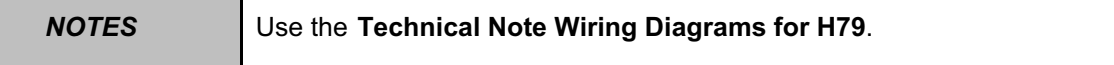

Run fault finding on the **airbags and pretensioners** function (see **88C**, **Airbags and pretensioners**). Deal with any other faults.

Check the **condition** and **connection** of the connectors of the **airbag computer**, component code **756** and the **instrument panel**, component code **247**.

If the connectors are faulty and if there is a repair procedure (see **Technical Note 6015A, Repairing electrical wiring, Wiring: Precautions for repair),** repair the connector, otherwise replace the wiring.

Check the **insulation, continuity** and the **absence of interference resistance** on the following connection: – **60A** between components **756** and **247**.

If the connection is faulty and there is a repair procedure (see **Technical Note 6015A, Electrical wiring repair, Wiring: Precautions for repair**), repair the wiring, otherwise replace it.

If the fault is still present, contact the Techline.

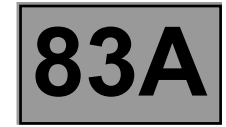

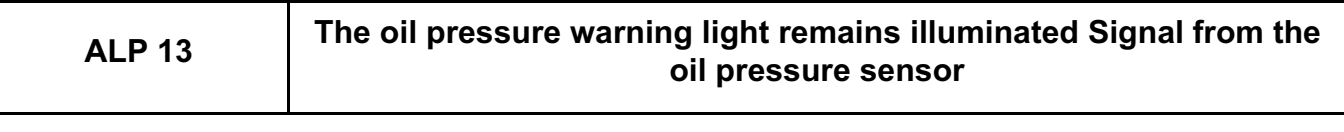

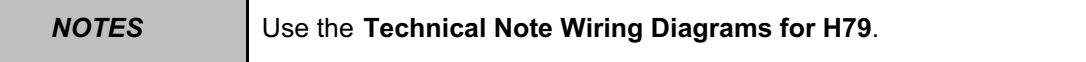

Check the general level of engine wear (oil level, oil pressure, oil circuit, etc.). Check there is no major external oil leakage.

Repair if necessary.

With the engine running, move the wiring harness between the oil pressure sensor and the instrument panel to note whether the warning light goes out.

Look for possible damage to the wiring harness.

Check the **condition** and **connection** of the connectors of the **oil pressure sensor**, component code **205** and the **instrument panel**, component code **247**.

If the connectors are faulty and if there is a repair procedure (see **Technical Note 6015A, Repairing electrical wiring, Wiring: Precautions for repair),** repair the connector, otherwise replace the wiring.

With the engine running, check the **insulation**, **continuity**, and the **absence of interference resistance** on the following connection:

– **28A** between components **205** and **247**.

If the connection is faulty and there is a repair procedure (see **Technical Note 6015A, Electrical wiring repair, Wiring: Precautions for repair**), repair the wiring, otherwise replace it.

If there is an **earth**, replace the **oil pressure sensor**, component code **205** (see **10A, Engine and cylinder block assembly, Oil pressure: Check**).

If the fault is still present, contact the Techline.

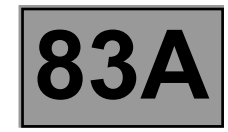

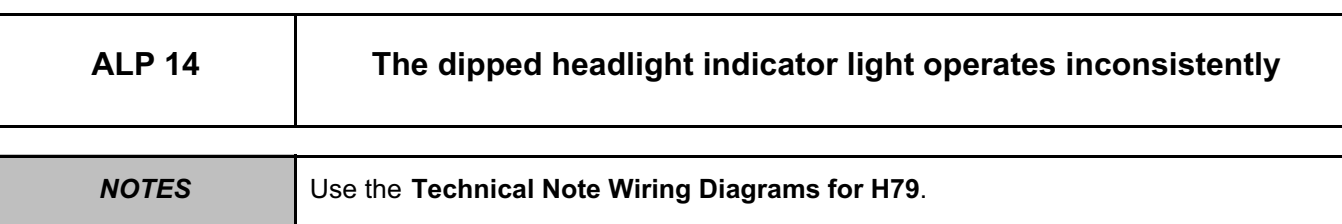

Follow this fault finding procedure only if:

– the dipped headlights are illuminated and the warning light remains off,

– the dipped headlights are off and the warning light remains illuminated.

**The dipped headlights are illuminated but the warning light remains off.**

Check the **condition** and **connection** of the connectors of the **instrument panel**, component code **247** and the **passenger compartment fuse box**, component code **1016**.

If the connectors are faulty and if there is a repair procedure (see **Technical Note 6015A, Repairing electrical wiring, Wiring: Precautions for repair),** repair the connector, otherwise replace the wiring.

Lighting stalk in the dipped headlights on position.

Check for **+12 V** on connection **CPG** between components **247** and **1016**.

**If there is +12 V**, replace the **instrument panel**, component code **247** (see **MR 451, 83A, Instrument panel, Instrument panel: Removal - Refitting**).

**If there is no +12 V**, check the **insulation**, **continuity** and the **absence of interference resistance** on the following connection:

– **CPG** between components **1016** and **247**.

If the connection is faulty and there is a repair procedure (see **Technical Note 6015A, Electrical wiring repair, Wiring: Precautions for repair**), repair the wiring, otherwise replace it.

**The dipped headlights are off but the warning light remains illuminated.**

Check the **condition** and **connection** of the connectors of the **instrument panel**, component code **247** and the **passenger compartment fuse box**, component code **1016**.

If the connectors are faulty and if there is a repair procedure (see **Technical Note 6015A, Repairing electrical wiring, Wiring: Precautions for repair),** repair the connector, otherwise replace the wiring.

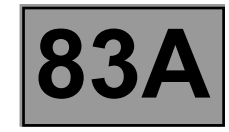

# **ALP 14 CONTINUED**

Lighting stalk in the rest position.

Check for **+12 V** of connection **CPG** between components **247** and **1016**.

- **If there is no +12 V**, replace the **instrument panel**, component code **247** (see **MR 451, 83A, Instrument panel, Instrument panel: Removal - Refitting**).
- **If there is +12 V**, check the **insulation**, **continuity**, and the **absence of interference resistance** on connection:

**CPG** between components **1016** and **247**.

If the connection is faulty and there is a repair procedure (see **Technical Note 6015A, Electrical wiring repair, Wiring: Precautions for repair**), repair the wiring, otherwise replace it.

If the fault is still present, contact the Techline.

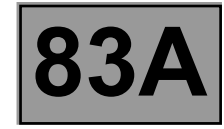

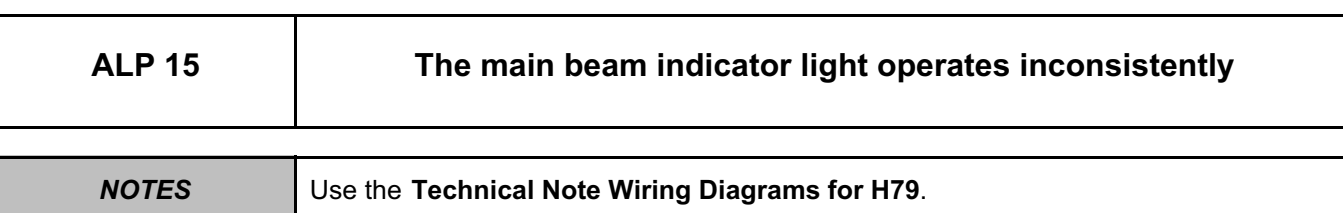

Follow this fault finding procedure only if:

– the dipped headlights are illuminated and the warning light remains off,

– the dipped headlights are off and the warning light remains illuminated.

**The main beam headlights are illuminated but the warning light remains off.**

Check the **condition** and **connection** of the connectors of the **instrument panel**, component code **247** and the **passenger compartment fuse box**, component code **1016**.

If the connectors are faulty and if there is a repair procedure (see **Technical Note 6015A, Repairing electrical wiring, Wiring: Precautions for repair**), repair the connector, otherwise replace the wiring.

Lighting stalk in the main beam headlights on position.

Check for **+12 V** on connection **RPG** between components **1016** and **247**.

- **If there is +12 V**, replace the **instrument panel**, component code **247 (**see **MR 451, 83A, Instrument panel, Instrument panel: Removal - Refitting**).
- **If there is no +12 V**, check the **insulation**, **continuity**, and the **absence of interference resistance** on the following connection

**RPG** between components **1016** and **247**.

If the connection is faulty and there is a repair procedure (see **Technical Note 6015A, Electrical wiring repair, Wiring: Precautions for repair**), repair the wiring, otherwise replace it.

#### **The main beam headlights are off but the warning light remains illuminated.**

Check the **condition** and **connection** of the connectors of the **instrument panel**, component code **247** and the **passenger compartment fuse box**, component code **1016**.

If the connector or connectors are faulty and there is a repair procedure (see **Technical Note 6015A, Electrical wiring repair, Wiring: Precautions for repair**), repair the connector, otherwise replace the wiring

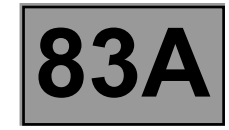

# **ALP 15 CONTINUED**

Lighting stalk in the rest position.

Check for **+12 V** on connection **RPG** between components **1016** and **247**.

- **If there is no +12 V**, replace the **instrument panel**, component code **247** (see **MR 451, 83A, Instrument panel, Instrument panel: Removal - Refitting**).
- **If there is +12 V**, check the **insulation**, **continuity**, and the **absence of interference resistance** on the following connection:
- **RPG** between components **1016** and **247**.

If the connection is faulty and there is a repair procedure (see **Technical Note 6015A, Electrical wiring repair, Wiring: Precautions for repair**), repair the wiring, otherwise replace it.

If the fault is still present, contact the Techline.

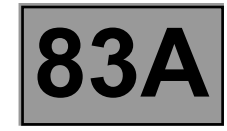

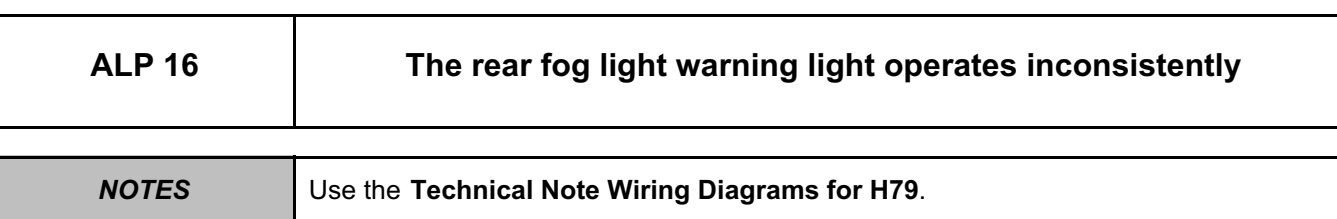

Follow this fault finding procedure only if:

– the rear fog lights are on and the indicator light remains off,

– the rear fog lights are off and the indicator light remains on.

**The rear fog lights are on but the indicator light remains off.**

Check the connection and condition of the connectors of the **instrument panel**, component code **247** and the **passenger compartment fuse box**, component code **1016**. If the connectors are faulty and if there is a repair procedure (see **Technical Note 6015A, Repairing electrical** 

**wiring, Wiring: Precautions for repair**), repair the connector, otherwise replace the wiring.

Lighting stalk in rear fog lights on position.

Check for **+12 V** on connection **9P** of component **247**.

- **If there is +12 V**, replace the **instrument panel**, component code **247** (see **MR 451, 83A, Instrument panel, Instrument panel: Removal - Refitting**).
- **If there is no +12 V**, check the **insulation**, **continuity** and the **absence of interference resistance** on the following connection:
- **9P** between components **1016** and **247**.

If the connection is faulty and there is a repair procedure (see **Technical Note 6015A, Electrical wiring repair, Wiring: Precautions for repair**), repair the wiring, otherwise replace it.

**The rear fog lights are off but the indicator light remains on.**

Check the connection and condition of the connectors of the **instrument panel**, component code **247** and the **passenger compartment fuse box**, component code **1016**.

If the connectors are faulty and if there is a repair procedure (see **Technical Note 6015A, Repairing electrical wiring, Wiring: Precautions for repair**), repair the connector, otherwise replace the wiring.

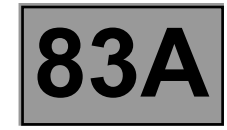

# **ALP 16 CONTINUED**

Lighting stalk in the rest position.

Check for **+12 V** on connection **9P** of component **247**.

**If there is no +12 V**, replace the **instrument panel**, component code **247** (see **MR 451, 83A, Instrument panel, Instrument panel: Removal - Refitting**).

**If there is +12 V**, check the **insulation**, **continuity**, and the **absence of interference resistance** on the following connection:

– **9P** between components **1016** and **247**.

If the connection is faulty and there is a repair procedure (see **Technical Note 6015A, Electrical wiring repair, Wiring: Precautions for repair**), repair the wiring, otherwise replace it.

If the fault is still present, contact the Techline.

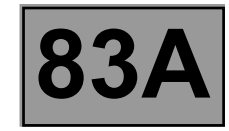

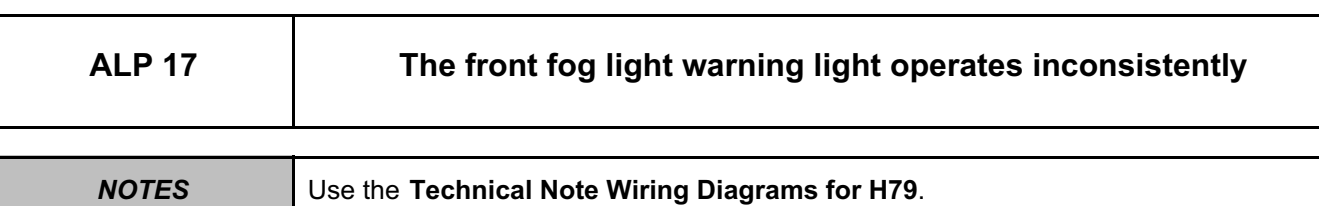

Follow this fault finding procedure only if:

– the rear fog lights are on and the indicator light remains off,

– the rear fog lights are off and the indicator light remains on.

#### **The rear fog lights are on but the indicator light remains off.**

Check the connection and condition of the connectors of the **instrument panel**, component code **247** and the **front fog relay**, component code **231**.

If the connectors are faulty and if there is a repair procedure (see **Technical Note 6015A, Repairing electrical wiring, Wiring: Precautions for repair**), repair the connector, otherwise replace the wiring.

Lighting stalk in front fog lights on position.

Check for **+12 V** on connection **8B** of component **247**.

- **If there is +12 V**, replace the **instrument panel**, component code **247** (see **MR 451, 83A, Instrument panel, Instrument panel: Removal - Refitting**).
- **If there is no +12 V**, check the **insulation**, **continuity** and the **absence of interference resistance** on the following connection:
- **8B** between components **231** and **247**.

If the connection is faulty and there is a repair procedure (see **Technical Note 6015A, Electrical wiring repair, Wiring: Precautions for repair**), repair the wiring, otherwise replace it.

**The front fog lights are off but the warning light remains illuminated.**

Check the connection and condition of the connectors of the **instrument panel**, component code **247** and the **front fog relay**, component code **231**.

If the connectors are faulty and if there is a repair procedure (see **Technical Note 6015A, Repairing electrical wiring, Wiring: Precautions for repair**), repair the connector, otherwise replace the wiring.

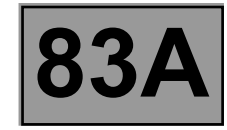

# **ALP 17 CONTINUED**

Lighting stalk in the rest position.

Check for **+12 V** on connection **8B** of component **247**.

**If there is no +12 V**, replace the **instrument panel**, component code **247** (see **MR 451, 83A, Instrument panel, Instrument panel: Removal - Refitting**).

**If there is +12 V**, check the **insulation**, **continuity**, and the **absence of interference resistance** on the following connection:

– **8B** between components **231** and **247**.

If the connection is faulty and there is a repair procedure (see **Technical Note 6015A, Electrical wiring repair, Wiring: Precautions for repair**), repair the wiring, otherwise replace it.

If the fault is still present, contact the Techline.

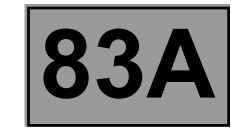

# **ALP 18 The ABS warning light operates inconsistently Message from: ABS/ESP computer**

*NOTES* Use the **Technical Note Wiring Diagrams for H79**.

#### **The ABS warning light remains constantly off even when the ignition is switched on.**

Run fault finding on the ABS or the ESP.

Deal with any faults (see **38C, Anti-lock braking system**).

Check the connection and condition of the connectors of the **instrument panel**, component code **247** and the **ABS computer**, component code **118** or the **ESP computer**, component code **1094**.

If the connectors are faulty and if there is a repair procedure (see **Technical Note 6015A, Repairing electrical wiring, Wiring: Precautions for repair**), repair the connector, otherwise replace the wiring.

Disconnect the **ABS computer**, component code **118** or the **ESP computer**, component code **1094** and check that the instrument panel warning light illuminates.

If the warning light does not illuminate, check the **insulation** from **earth**, the **continuity**, and the **absence of interference resistance** on the following connection:

– **4Z** between components **118** or **1094** and **247**.

If the connection is faulty and there is a repair procedure (see **Technical Note 6015A, Electrical wiring repair, Wiring: Precautions for repair**), repair the wiring, otherwise replace it.

If the fault is still present, contact the Techline.

**The ABS warning light remains constantly illuminated.**

Run fault finding on the ABS or the ESP.

Deal with any faults (see **38C, Anti-lock braking system**).

Check the connection and condition of the connectors of the **instrument panel**, component code **247** and the **ABS computer**, component code **118** or the **ESP computer**, component code **1094**.

If the connectors are faulty and if there is a repair procedure (see **Technical Note 6015A, Repairing electrical wiring, Wiring: Precautions for repair**), repair the connector, otherwise replace the wiring.

Check the **insulation** to **+12 V**, the **continuity**, and the **absence of interference resistance** of the following connection:

– **4Z** between components **118** or **1094** and **247**.

If the connection is faulty and there is a repair procedure (see **Technical Note 6015A, Electrical wiring repair, Wiring: Precautions for repair**), repair the wiring, otherwise replace it.

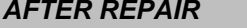

Check for correct operation.

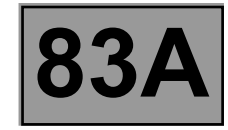

# **ALP 18 CONTINUED**

With the **ABS** or **ESP computer**, component code **118** or **1094** connected, the ignition switched on, and the **instrument panel**, component code **247** disconnected.

Check the **insulation** to **earth**, the **continuity**, and **absence of interference resistance** on the following connection:

– **4Z** between components **118** or **1094** and **247**.

If the connection is faulty and there is a repair procedure (see **Technical Note 6015A, Electrical wiring repair, Wiring: Precautions for repair**), repair the wiring, otherwise replace it.

If the fault is still present, contact the Techline.

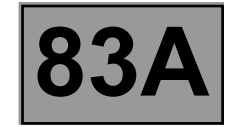

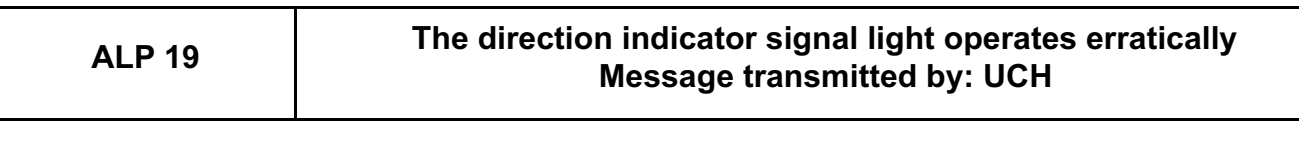

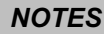

*NOTES* Use the **Technical Note Wiring Diagrams for H79**.

**If the direction indicators are not operating normally, run fault finding on the UCH** (see **87B, Passenger compartment connection unit**)**.**

#### **Left-hand drive**

Check the connection and condition of the connectors of the **instrument panel**, component code **247** and the **UCH**, component code **645**.

If the connectors are faulty and if there is a repair procedure (see **Technical Note 6015A, Repairing electrical wiring, Wiring: Precautions for repair**), repair the connector, otherwise replace the wiring.

Disconnect the connectors of the instrument panel, component code **247** and the **UCH**, component code **645**. Check the **insulation**, **continuity** and the **absence of interference resistance** on the following connection: – **64E** between components **645** and **247**.

If the connection is faulty and there is a repair procedure (see **Technical Note 6015A, Electrical wiring repair, Wiring: Precautions for repair**), repair the wiring, otherwise replace it.

If the fault is still present, contact the Techline.

#### **Right-hand drive**

Check the connection and condition of the connectors of the **instrument panel**, component code **247** and the **UCH**, component code **645**.

If the connectors are faulty and if there is a repair procedure (see **Technical Note 6015A, Repairing electrical wiring, Wiring: Precautions for repair**), repair the connector, otherwise replace the wiring.

Disconnect the connectors of the instrument panel, component code **247** and the **UCH**, component code **645**. Check the **insulation**, **continuity** and the **absence of interference resistance** on the following connection:

– **64C** between components **645** and **247** for the left-hand warning light,

– **64D** between components **645** and **247** for the right-hand warning light.

If the connection is faulty and there is a repair procedure (see **Technical Note 6015A, Electrical wiring repair, Wiring: Precautions for repair**), repair the wiring, otherwise replace it.

If the fault is still present, contact the Techline.

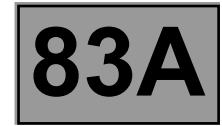

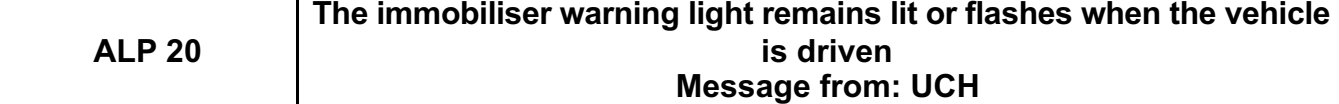

*NOTES* Use the **Technical Note Wiring Diagrams for H79**.

**The immobiliser warning light is only for left-hand drive**

#### **The immobiliser warning light remains illuminated.**

Run fault finding on the immobiliser.

Check that when command **AC003** is run, the immobiliser warning light goes off and then comes on again.

Switch off the ignition, then disconnect the UCH connector. If the indicator light is not illuminated, the UCH could be faulty, contact the Techline.

Check the **condition** and **connection** of the connectors of the **instrument panel**, component code **247** and the **UCH**, component code **645**.

If the connectors are faulty and if there is a repair procedure (see **Technical Note 6015A, Repairing electrical wiring, Wiring: Precautions for repair),** repair the connector, otherwise replace the wiring.

If the warning light is still illuminated, check the **insulation** to **+12V**, the **continuity**, and the **absence of interference resistance** of the following connection:

**80T** between components **645** and **247**.

If the connection is faulty and there is a repair procedure (see **Technical Note 6015A, Electrical wiring repair, Wiring: Precautions for repair**), repair the wiring, otherwise replace it.

If the fault is still present, contact the Techline.

#### **The immobiliser warning light flashes when driving.**

Run fault finding on the immobiliser. Check that the index **ET127** becomes **OFF** with the engine running. If this is not the case (see **82A, Engine immobiliser, System operation**).

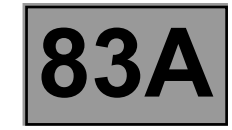

# **ALP 20 CONTINUED**

Switch off the ignition, then disconnect the UCH connector. If the indicator light is not illuminated, the UCH could be faulty, contact the Techline.

Check the **condition** and **connection** of the connectors of the **instrument panel**, component code **247** and the **UCH**, component code **645**.

If the connectors are faulty and if there is a repair procedure (see **Technical Note 6015A, Repairing electrical wiring, Wiring: Precautions for repair),** repair the connector, otherwise replace the wiring.

If the warning light is still illuminated, check the **insulation** to **+12V, the continuity**, and the **absence of interference resistance** of the following connection:

– **80T** between components **645** and **247**.

If the connection is faulty and there is a repair procedure (see **Technical Note 6015A, Electrical wiring repair, Wiring: Precautions for repair**), repair the wiring, otherwise replace it.

If the fault is still present, contact the Techline.

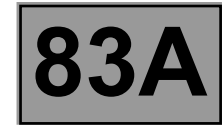

**ALP 21**

# **The immobiliser warning light remains lit when not under an after ignition feed Message transmitted by: UCH**

*NOTES* Use the **Technical Note Wiring Diagrams for H79**.

#### **The immobiliser warning light is only for left-hand drive**

Run fault finding on the immobiliser.

Check that when command **AC003** is run, the immobiliser warning light goes off and then comes on again.

Check the **condition** and **connection** of the connectors of the **instrument panel**, component code **247** and the **UCH**, component code **645**.

If the connectors are faulty and if there is a repair procedure (see **Technical Note 6015A, Repairing electrical wiring, Wiring: Precautions for repair**), repair the connector, otherwise replace the wiring.

If the warning light is still off, check the **insulation**, the **continuity**, and the **absence of interference resistance** of the following connection:

– **80T** between components **645** and **247**.

If the connection is faulty and there is a repair procedure (see **Technical Note 6015A, Electrical wiring repair, Wiring: Precautions for repair**), repair the wiring, otherwise replace it.

If the fault is still present, contact the Techline.

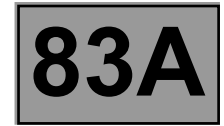

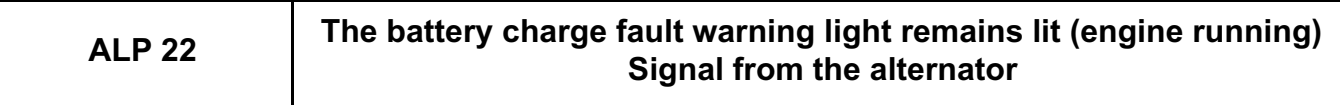

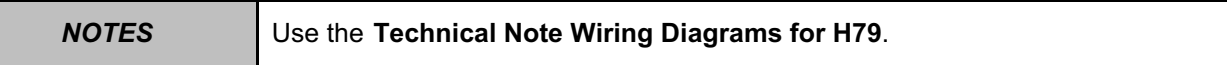

Check the charging circuit. Repair if necessary.

Manipulate the wiring harness between the alternator and the instrument panel to note whether the warning light goes out.

Look for possible damage to the wiring harness.

If the fault is still present, disconnect the connector of the **instrument panel**, component code **247**.

Check the **condition** and **connection** of the connectors of the **instrument panel**, component code **247** and the **alternator**, component code **103**.

If the connectors are faulty and if there is a repair procedure (see **Technical Note 6015A, Repairing electrical wiring, Wiring: Precautions for repair**), repair the connector, otherwise replace the wiring.

Check the **insulation, continuity** and the **absence of interference resistance** on the following connection: – **2A** between components **103** and **247**.

If the connection is faulty and there is a repair procedure (see **Technical Note 6015A, Electrical wiring repair, Wiring: Precautions for repair**), repair the wiring, otherwise replace it.

If the fault is still present, contact the Techline.

**The handbrake applied and fault detected on braking circuit warning light operates inconsistently (WITHOUT ABS, WITHOUT ESP,** 

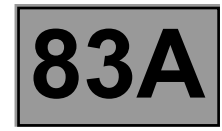

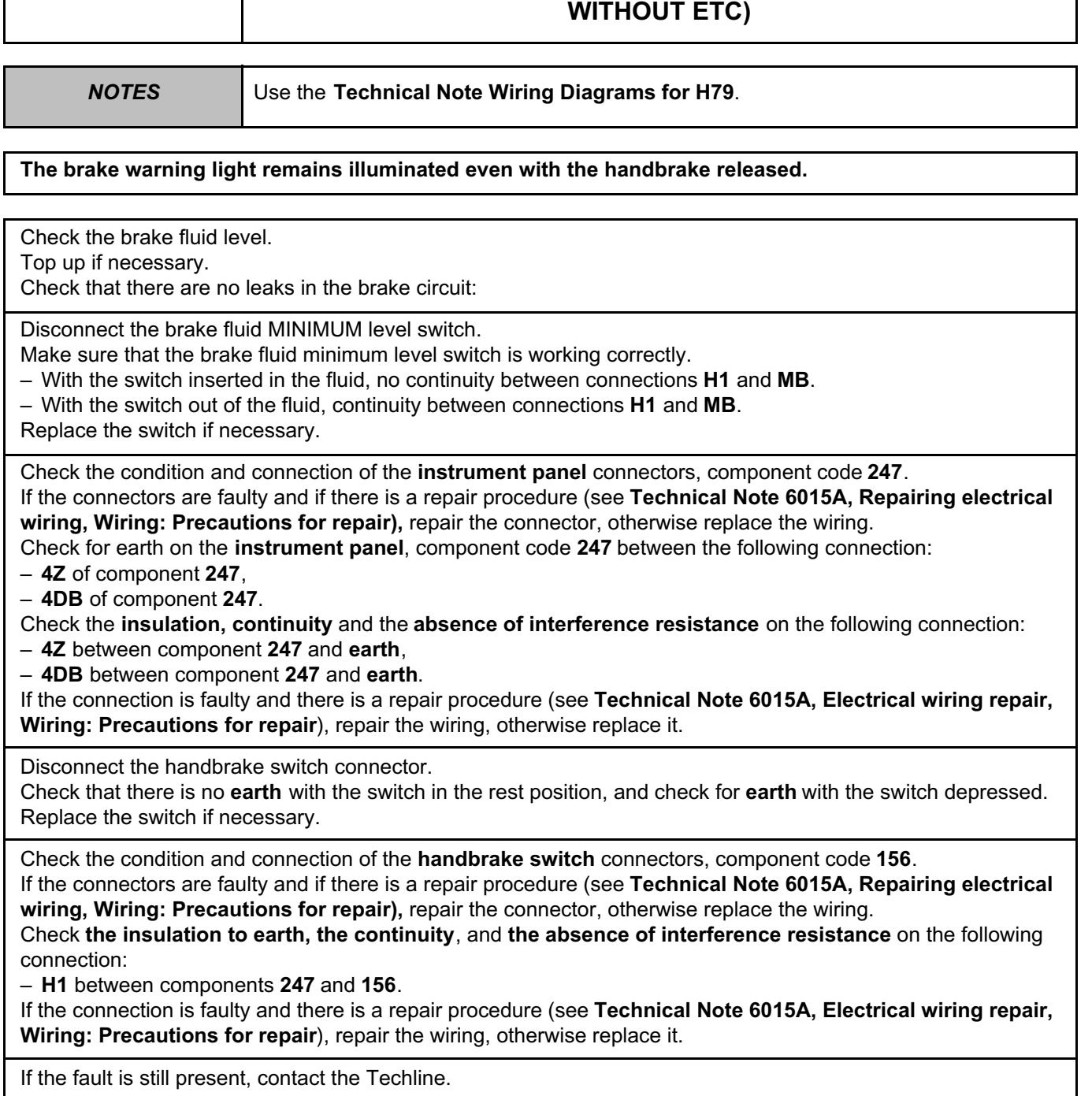

**AFTER REPAIR** Check for correct operation.

**ALP 23**

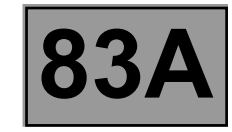

# **ALP 23 CONTINUED**

**The brake warning light remains off even with the handbrake applied.**

Disconnect the handbrake switch connector.

Check that there is no **earth** with the switch in the rest position, and check for **earth** with the switch depressed. Replace the switch if necessary.

Check the condition and connection of the connectors of the **handbrake switch**, component code **156** and the **instrument panel**, component code **247**.

If the connectors are faulty and if there is a repair procedure (see **Technical Note 6015A, Repairing electrical wiring, Wiring: Precautions for repair),** repair the connector, otherwise replace the wiring.

Check the **insulation, continuity** and the **absence of interference resistance** on the following connection: – **H1** between components **247** and **156**.

If the connection is faulty and there is a repair procedure (see **Technical Note 6015A, Electrical wiring repair, Wiring: Precautions for repair**), repair the wiring, otherwise replace it.

If the fault is still present, contact the Techline.

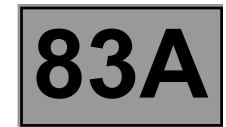

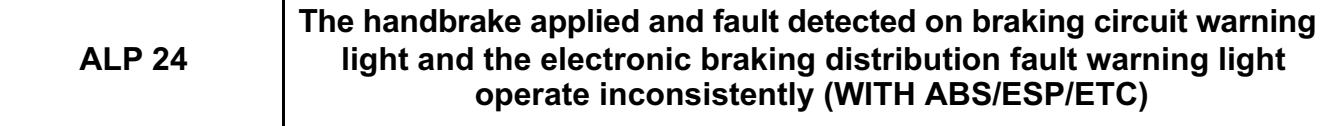

*NOTES* Use the **Technical Note Wiring Diagrams for H79**.

#### **The brake warning light remains illuminated even with the handbrake released.**

Run fault finding on the ABS, the ESP (see **38C**, **Anti-lock braking system**), or the ETC (see **26A**, **Rear final drive**).

Deal with any other faults.

Check the brake fluid level.

Top up if necessary.

Check that there are no leaks in the brake circuit:

Disconnect the **brake fluid MINIMUM level switch**.

Make sure that the brake fluid minimum level switch is working correctly.

– With the switch inserted in the fluid, no continuity between connections **MB** and **H1**.

– With the switch out of the fluid, continuity between connections **MB** and **H1**.

Replace the switch if necessary.

Check the **condition** and **connection** of the connectors of the **instrument panel**, component code **247** and the **brake fluid minimum level switch**, component code **207**.

If the connectors are faulty and if there is a repair procedure (see **Technical Note 6015A, Repairing electrical wiring, Wiring: Precautions for repair**), repair the connector, otherwise replace the wiring.

Check the **continuity, insulation** and **absence of interference resistance** on the following connections:

– **H1** between components **247** and **207**,

– **MB** between components **207** and **earth**.

If the connection or connections are faulty and there is a repair procedure (see **Technical Note 6015A, Electrical wiring repair, Wiring: Precautions for repair**), repair the wiring, otherwise replace it.

Check the condition and connection of the connectors of the **brake fluid minimum level switch**, component code **207**, the **ABS computer**, component code **118** or the **ESP computer**, component code **1094** or **the front - rear torque distribution ETC computer**, component code **2017** and the **handbrake switch**, component code **156**. If the connectors are faulty and if there is a repair procedure (see **Technical Note 6015A, Repairing electrical wiring, Wiring: Precautions for repair**), repair the connector, otherwise replace the wiring.

Check the **insulation, continuity** and the **absence of interference resistance** on the following connection: – **4DB** between components **247** and **118** or **1094**.

If the connection is faulty and there is a repair procedure (see **Technical Note 6015A, Electrical wiring repair, Wiring: Precautions for repair**), repair the wiring, otherwise replace it.

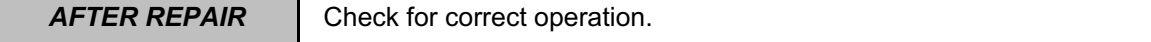

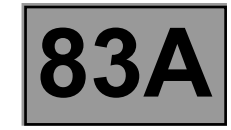

# **ALP 24 CONTINUED**

Disconnect the connector of the **handbrake switch**, component code **156**. Check that there is no **earth** with the switch in the rest position, and check for **earth** with the switch depressed. Replace the switch if necessary.

Check the **insulation, continuity** and the **absence of interference resistance** on the following connection: – **H1** between components **247** and **156**.

If the connection is faulty and there is a repair procedure (see **Technical Note 6015A, Electrical wiring repair, Wiring: Precautions for repair**), repair the wiring, otherwise replace it.

Check the **insulation, continuity** and the **absence of interference resistance** on the following connection: – **H1** between components **156** and **2017**.

If the connection is faulty and there is a repair procedure (see **Technical Note 6015A, Electrical wiring repair, Wiring: Precautions for repair**), repair the wiring, otherwise replace it.

If the fault is still present, contact the Techline.

**The brake warning light remains off even with the handbrake applied.**

Disconnect the handbrake switch connector.

Check that there is no **earth** with the switch in the rest position, and check for **earth** with the switch depressed. Replace the switch if necessary.

Check the condition and connection of the connectors of the **instrument panel**, component code **247** and the **handbrake switch**, component code **156**.

If the connectors are faulty and if there is a repair procedure (see **Technical Note 6015A, Repairing electrical wiring, Wiring: Precautions for repair**), repair the connector, otherwise replace the wiring.

Check the **insulation, continuity** and the **absence of interference resistance** on the following connection: – **H1** between components **247** and **156**.

If the connection is faulty and there is a repair procedure (see **Technical Note 6015A, Electrical wiring repair, Wiring: Precautions for repair**), repair the wiring, otherwise replace it.

If the fault is still present, contact the Techline.

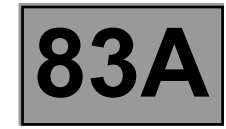

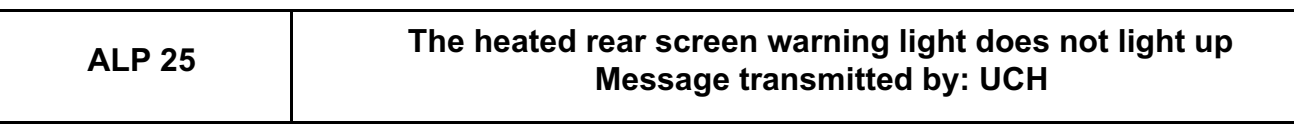

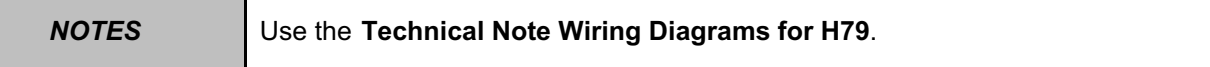

Run fault finding on the **UCH**, component code **645** (see **87B**, **Passenger compartment connection unit**). Deal with any other faults.

Check the **condition** and **connection** of the connectors of the **instrument panel**, component code **247** and the **heated rear screen relay**, component code **235**.

If the connectors are faulty and if there is a repair procedure (see **Technical Note 6015A, Repairing electrical wiring, Wiring: Precautions for repair**), repair the connector, otherwise replace the wiring.

Check for **+12 V** on connection **15LP** of the **instrument panel**, component code **247**, with the **switch depressed**. If there is no **+12 V**, check the **insulation, continuity** and the **absence of interference resistance** on the following connection:

– **15LP** between components **247** and **235**.

If the connection is faulty and there is a repair procedure (see **Technical Note 6015A, Electrical wiring repair, Wiring: Precautions for repair**), repair the wiring, otherwise replace it.

If the fault is still present, contact the Techline.

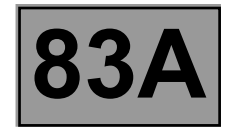

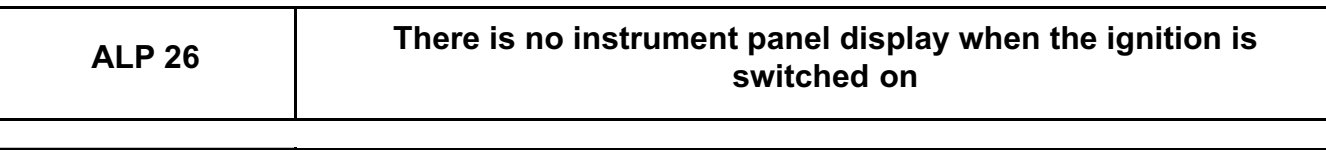

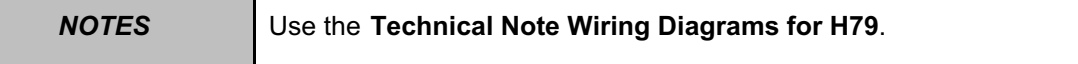

Check the **condition** and **connection** of the connectors of the **instrument panel**, component code **247** and the **passenger compartment fuse box**, component code **1016**.

If the connectors are faulty and if there is a repair procedure (see **Technical Note 6015A, Repairing electrical wiring, Wiring: Precautions for repair),** repair the connector, otherwise replace the wiring.

Check the condition of fuses **F02 (5 A)** and **F28 (15 A)** in the **passenger compartment fuse box** (component code **1016**).

Replace the fuses if the checks are not correct.

Check for **+12 V** on connection **BC** and for **+ after ignition** on connection **AP29** of the **instrument panel**, component code **247**.

Check for earth on connection **NC** of the **instrument panel**, component code **247**.

Check the continuity, insulation and absence of interference resistance on the following connections:

- **BC** between components **247** and **1016**,
- **AP29** between components **247** and **1016**,
- **NC** between component **247** and **earth**.

If the connection or connections are faulty and there is a repair procedure (see **Technical Note 6015A, Electrical wiring repair, Wiring: Precautions for repair**), repair the wiring, otherwise replace it.

If the fault is still present, contact the Techline.

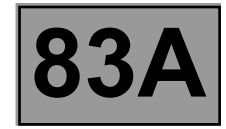

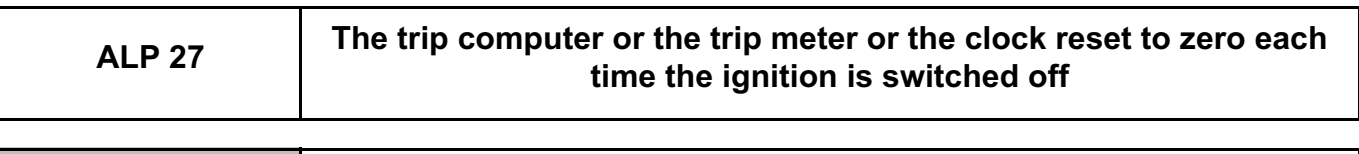

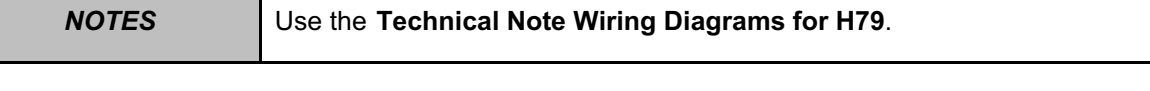

Check the **condition** and **connection** of the connectors of the **instrument panel**, component code **247** and the **passenger compartment fuse box**, component code **1016**.

If the connectors are faulty and if there is a repair procedure (see **Technical Note 6015A, Repairing electrical wiring, Wiring: Precautions for repair),** repair the connector, otherwise replace the wiring.

Check the condition of fuses **F02 (5 A)** and **F28 (15 A)** in the **passenger compartment fuse box** (component code **1016**).

Replace the fuses if the checks are not correct.

Check for **+12 V** on connection **BC** and for **+ after ignition** on connection **AP29** of the **instrument panel**, component code **247**.

Check for earth on connection **NC** of the instrument panel, component code **247**.

- Check the continuity, insulation and absence of interference resistance on the following connections:
- **BC** between components **247** and **1016**,
- **AP29** between components **247** and **1016**,
- **NC** between component **247** and **earth**.

If the connection or connections are faulty and there is a repair procedure (see **Technical Note 6015A, Electrical wiring repair, Wiring: Precautions for repair**), repair the wiring, otherwise replace it.

If the fault is still present, contact the Techline.

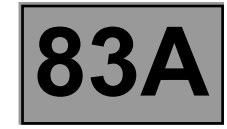

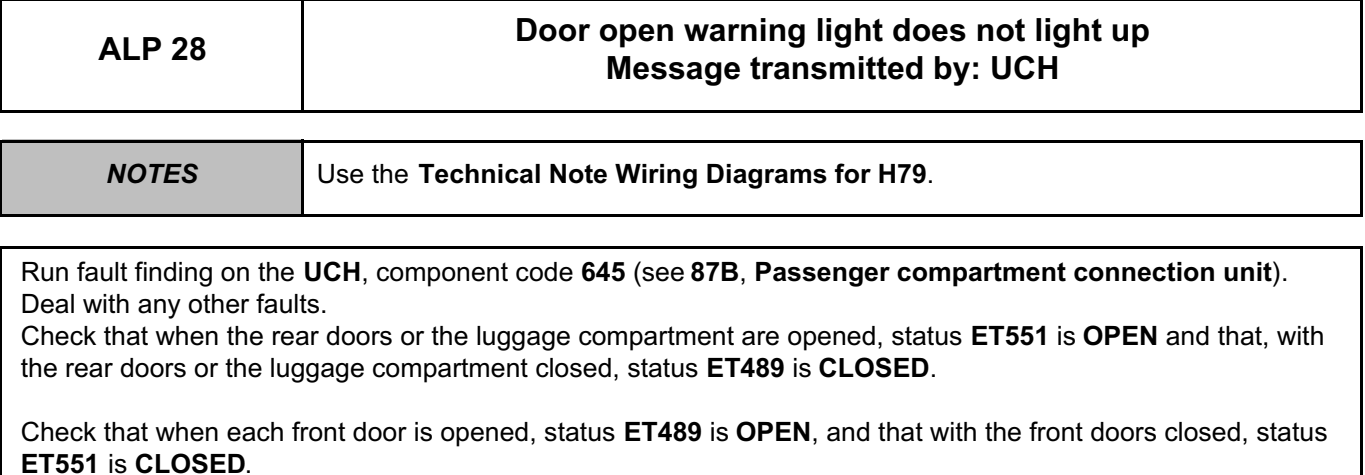

If this is not the case, see **87B, Passenger compartment connection unit, Interpretation of statuses**.

Check the condition and connection of the connectors of the **instrument panel**, component code **247** and the **UCH**, component code **645**.

If the connector or connectors are faulty and there is a repair procedure (see **Technical Note 6015A, Electrical wiring repair, Wiring: Precautions for repair**), repair the connector, otherwise replace the wiring. If the fault is still present, check the **insulation**, the **continuity** and the **absence of interference resistance** of connection: – **87H** between components **247** and **645**.

If the connection is faulty and there is a repair procedure (see **Technical Note 6015A, Electrical wiring repair, Wiring: Precautions for repair**), repair the wiring, otherwise replace it.

If the fault is still present, contact the Techline.

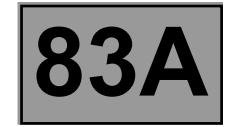

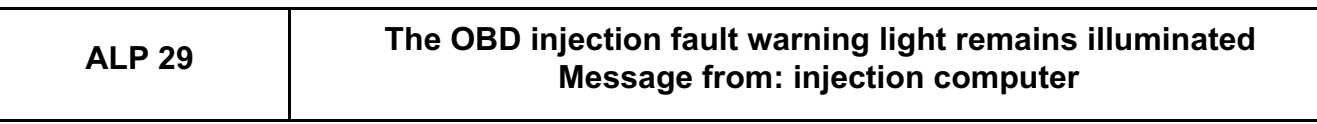

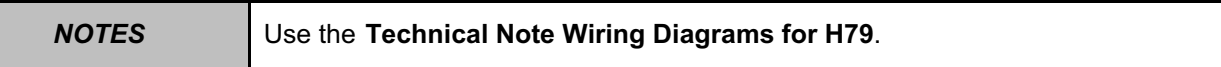

Run fault finding on the petrol injection (see **17B, Petrol injection**) or the diesel injection (see **13B, Diesel injection**).

Deal with any other faults.

Check the **condition** and **connection** of the connectors of the **injection computer**, component code **120** and the **instrument panel**, component code **247**.

If the connectors are faulty and if there is a repair procedure (see **Technical Note 6015A, Repairing electrical wiring, Wiring: Precautions for repair**), repair the connector, otherwise replace the wiring.

Check **the continuity, insulation** and **the absence of interference resistance** of the following connection: – **137C** between components **120** and **247**.

If the connection or connections are faulty and there is a repair procedure (see **Technical Note 6015A, Electrical wiring repair, Wiring: Precautions for repair**), repair the wiring, otherwise replace it.

If the fault is still present, contact the Techline.

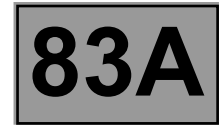

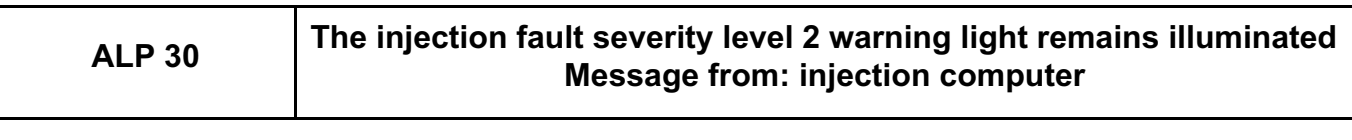

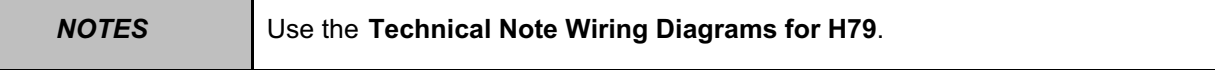

Run fault finding on the petrol injection (see **17B, Petrol injection**) or the diesel injection (see **13B, Diesel injection**).

Deal with any other faults.

Check the **condition** and **connection** of the connectors of the **injection computer**, component code **120** and the **instrument panel**, component code **247**.

If the connectors are faulty and if there is a repair procedure (see **Technical Note 6015A, Repairing electrical wiring, Wiring: Precautions for repair**), repair the connector, otherwise replace the wiring.

Check **the continuity, insulation** and **the absence of interference resistance** of the following connection: – **3NY** between components **120** and **247**.

If the connection or connections are faulty and there is a repair procedure (see **Technical Note 6015A, Electrical wiring repair, Wiring: Precautions for repair**), repair the wiring, otherwise replace it.

If the fault is still present, contact the Techline.

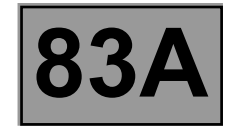

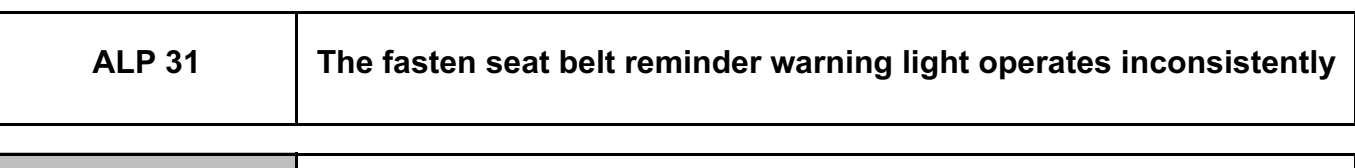

Disconnect the seat belt switch connector.

Check that the switch is open when the seat belt is fastened and that the switch is closed when the seat belt is not fastened.

Replace the switch if necessary.

Activate a self-test sequence for the instrument panel (see **Fault finding - Introduction**) If the diagnostic sequence is incorrect, contact the Techline.

*NOTES* Use the **Technical Note Wiring Diagrams for H79**.

If the self-test sequence reveals no faults, move the wiring harness between the **seat belt switch** and the **instrument panel** to note any change in the status of the warning light. Look for possible damage to the wiring harness.

Check the **condition** and **connection** of the connectors of the **seat belt switch**, component code **333** and the **seat belt warning module**, component code **1601**.

If the connectors are faulty and if there is a repair procedure (see **Technical Note 6015A, Repairing electrical wiring, Wiring: Precautions for repair**), repair the connector, otherwise replace the wiring.

Check for **earth** on the **seat belt switch**, component code **333** between the following connection: – **MAM** of component **333**.

Check **the continuity, insulation** and **the absence of interference resistance** of the following connection: – **MAM** between component **333** and **earth**.

If the connection or connections are faulty and there is a repair procedure (see **Technical Note 6015A, Electrical wiring repair, Wiring: Precautions for repair**), repair the wiring, otherwise replace it.

Check **the continuity, insulation** and **the absence of interference resistance** of the following connection: – **96A** between components **1601** and **333**.

If the connection or connections are faulty and there is a repair procedure (see **Technical Note 6015A, Electrical wiring repair, Wiring: Precautions for repair**), repair the wiring, otherwise replace it.

If the fault is still present, contact the Techline.

# **INSTRUMENT PANEL INSTRUMENTS Fault finding – Fault Finding Chart 83A**

Simpo PDF Merge and Split Unregistered Version - http://www.simpopdf.com

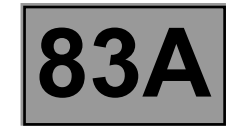

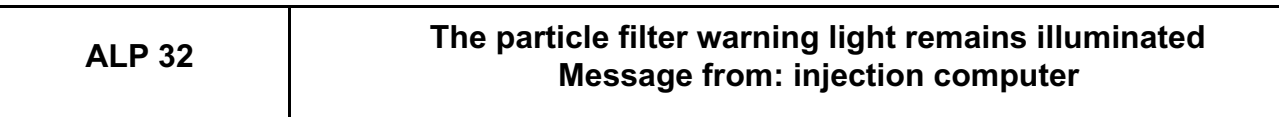

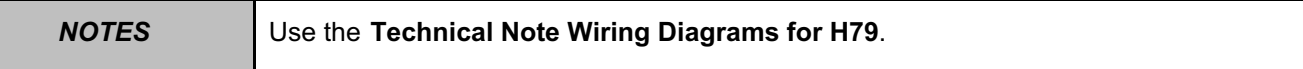

Carry out fault finding on the injection (see **13B**, **Diesel injection**). Deal with any other faults.

Check the **condition** and **connection** of the connectors of the **injection computer**, component code **120** and the **instrument panel**, component code **247**.

If the connectors are faulty and if there is a repair procedure (see **Technical Note 6015A, Repairing electrical wiring, Wiring: Precautions for repair**), repair the connector, otherwise replace the wiring.

Check **the continuity, insulation** and **the absence of interference resistance** of the following connection: – **3TE** between components **120** and **247**.

If the connection or connections are faulty and there is a repair procedure (see **Technical Note 6015A, Electrical wiring repair, Wiring: Precautions for repair**), repair the wiring, otherwise replace it.

If the fault is still present, contact the Techline.

# **INSTRUMENT PANEL INSTRUMENTS Fault finding – Fault Finding Chart 83A**

Simpo PDF Merge and Split Unregistered Version - http://www.simpopdf.com

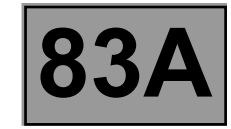

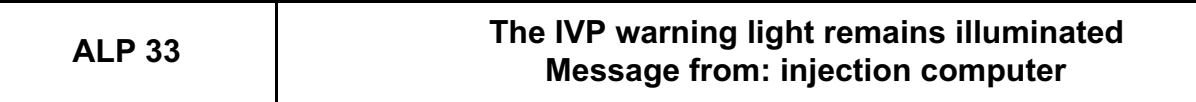

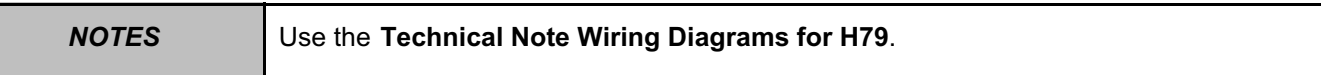

Run fault finding on the diesel injection (see **13B**, **Diesel injection**) or the petrol injection (see **17B**, **Petrol injection**).

Deal with any other faults.

Check the **condition** and **connection** of the connectors of the **injection computer**, component code **120** and the **instrument panel**, component code **247**.

If the connectors are faulty and if there is a repair procedure (see **Technical Note 6015A, Repairing electrical wiring, Wiring: Precautions for repair**), repair the connector, otherwise replace the wiring.

Check **the continuity, insulation** and **the absence of interference resistance** of the following connection: – **3TJ** between components **120** and **247**.

If the connection or connections are faulty and there is a repair procedure (see **Technical Note 6015A, Electrical wiring repair, Wiring: Precautions for repair**), repair the wiring, otherwise replace it.

If the fault is still present, contact the Techline.

# **INSTRUMENT PANEL INSTRUMENTS**

**Fault finding – Fault Finding Chart 83A** Simpo PDF Merge and Split Unregistered Version - http://www.simpopdf.com

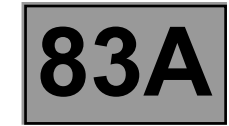

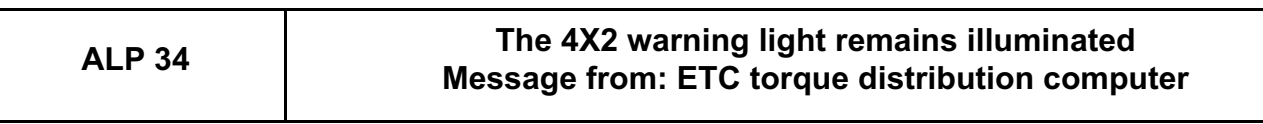

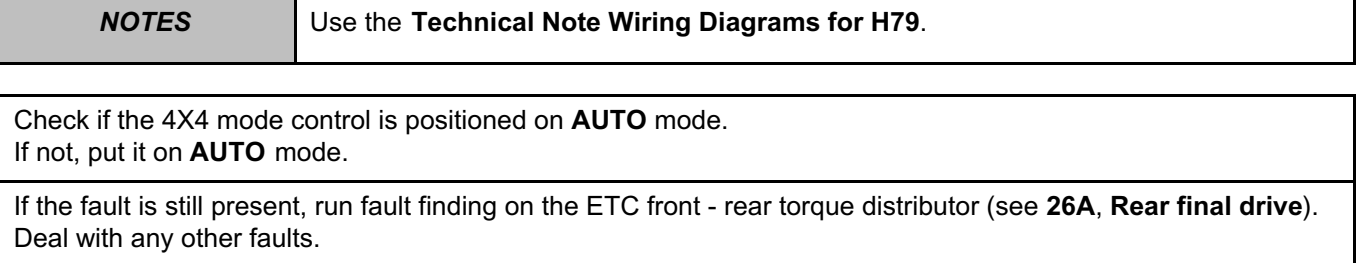

Check the **condition** and **connection** of the connectors of the **ETC front - rear torque distribution computer**, component code **2017** and the **instrument panel**, component code **247**.

If the connectors are faulty and if there is a repair procedure (see **Technical Note 6015A, Repairing electrical wiring, Wiring: Precautions for repair**), repair the connector, otherwise replace the wiring.

Check **the continuity, insulation** and **the absence of interference resistance** of the following connection: – **85M** between components **2017** and **247**.

If the connection or connections are faulty and there is a repair procedure (see **Technical Note 6015A, Electrical wiring repair, Wiring: Precautions for repair**), repair the wiring, otherwise replace it.

If the fault is still present, contact the Techline.

# **INSTRUMENT PANEL INSTRUMENTS**

**Fault finding – Fault Finding Chart 83A** Simpo PDF Merge and Split Unregistered Version - http://www.simpopdf.com

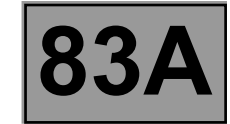

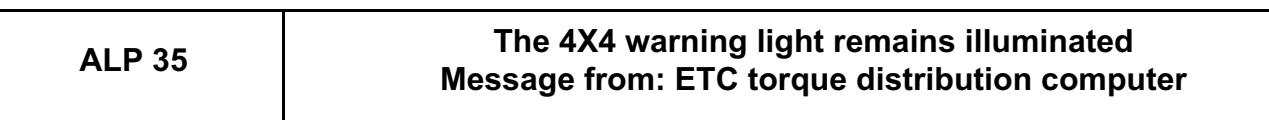

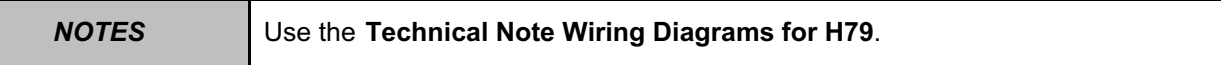

Run fault finding on the ETC front - rear torque distributor (see **26A**, **Rear final drive**). Deal with any other faults.

Check the **condition** and **connection** of the connectors of the **ETC front - rear torque distribution computer**, component code **2017** and the **instrument panel**, component code **247**.

If the connectors are faulty and if there is a repair procedure (see **Technical Note 6015A, Repairing electrical wiring, Wiring: Precautions for repair**), repair the connector, otherwise replace the wiring.

Check **the continuity, insulation** and **the absence of interference resistance** of the following connection: – **85L** between components **2017** and **247**.

If the connection or connections are faulty and there is a repair procedure (see **Technical Note 6015A, Electrical wiring repair, Wiring: Precautions for repair**), repair the wiring, otherwise replace it.

If the fault is still present, contact the Techline.

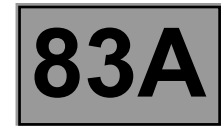

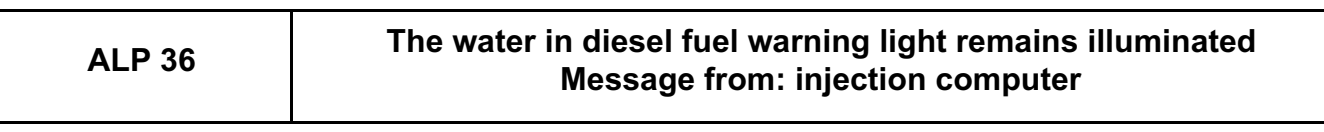

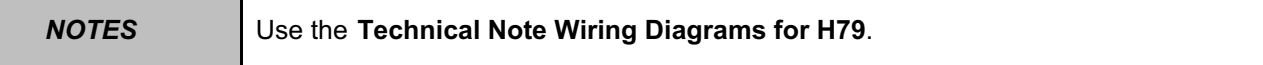

Carry out fault finding on the injection (see **13B**, **Diesel injection**). Deal with any other faults.

Check the **condition** and **connection** of the connectors of the **injection computer**, component code **120** and the **instrument panel**, component code **247**.

If the connectors are faulty and if there is a repair procedure (see **Technical Note 6015A, Repairing electrical wiring, Wiring: Precautions for repair**), repair the connector, otherwise replace the wiring.

Check **the continuity, insulation** and **the absence of interference resistance** of the following connection: – **3WTA** between components **120** and **247**.

If the connection or connections are faulty and there is a repair procedure (see **Technical Note 6015A, Electrical wiring repair, Wiring: Precautions for repair**), repair the wiring, otherwise replace it.

If the fault is still present, contact the Techline.
### **INSTRUMENT PANEL INSTRUMENTS**

**Fault finding – Fault Finding Chart 83A** Simpo PDF Merge and Split Unregistered Version - http://www.simpopdf.com

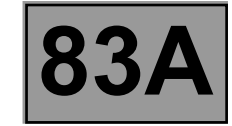

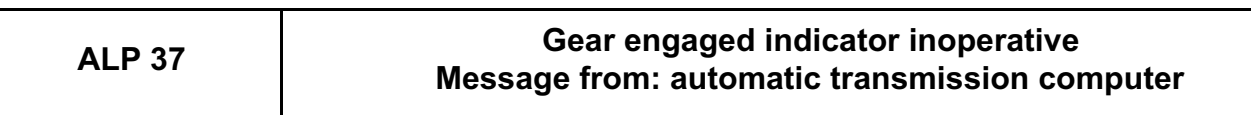

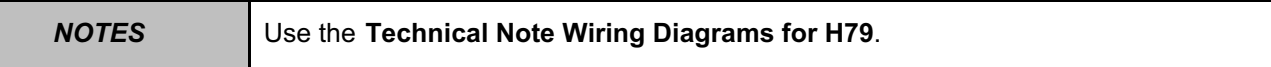

Run fault finding on the **automatic transmission computer** (see **23A**, **Automatic gearbox**). Deal with any other faults.

Check the **condition** and **connection** of the connectors of the **instrument panel**, component code **247** and the **automatic transmission computer**, component code **119**.

If the connectors are faulty and if there is a repair procedure (see **Technical Note 6015A, Repairing electrical wiring, Wiring: Precautions for repair**), repair the connector, otherwise replace the wiring.

Check **the continuity, insulation** and **the absence of interference resistance** of the following connection: – **5CQ** between components **119** and **247**.

If the connection or connections are faulty and there is a repair procedure (see **Technical Note 6015A, Electrical wiring repair, Wiring: Precautions for repair**), repair the wiring, otherwise replace it.

If the fault is still present, contact the Techline.

*AFTER REPAIR* Check for correct operation.

## **INSTRUMENT PANEL INSTRUMENTS**<br> **P** and Split Unregistered Version - http://www.simpopdf.com |83A Simpo PDF Merge and Split Unregistered Version - http://www.simpopdf.com

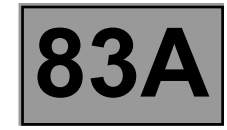

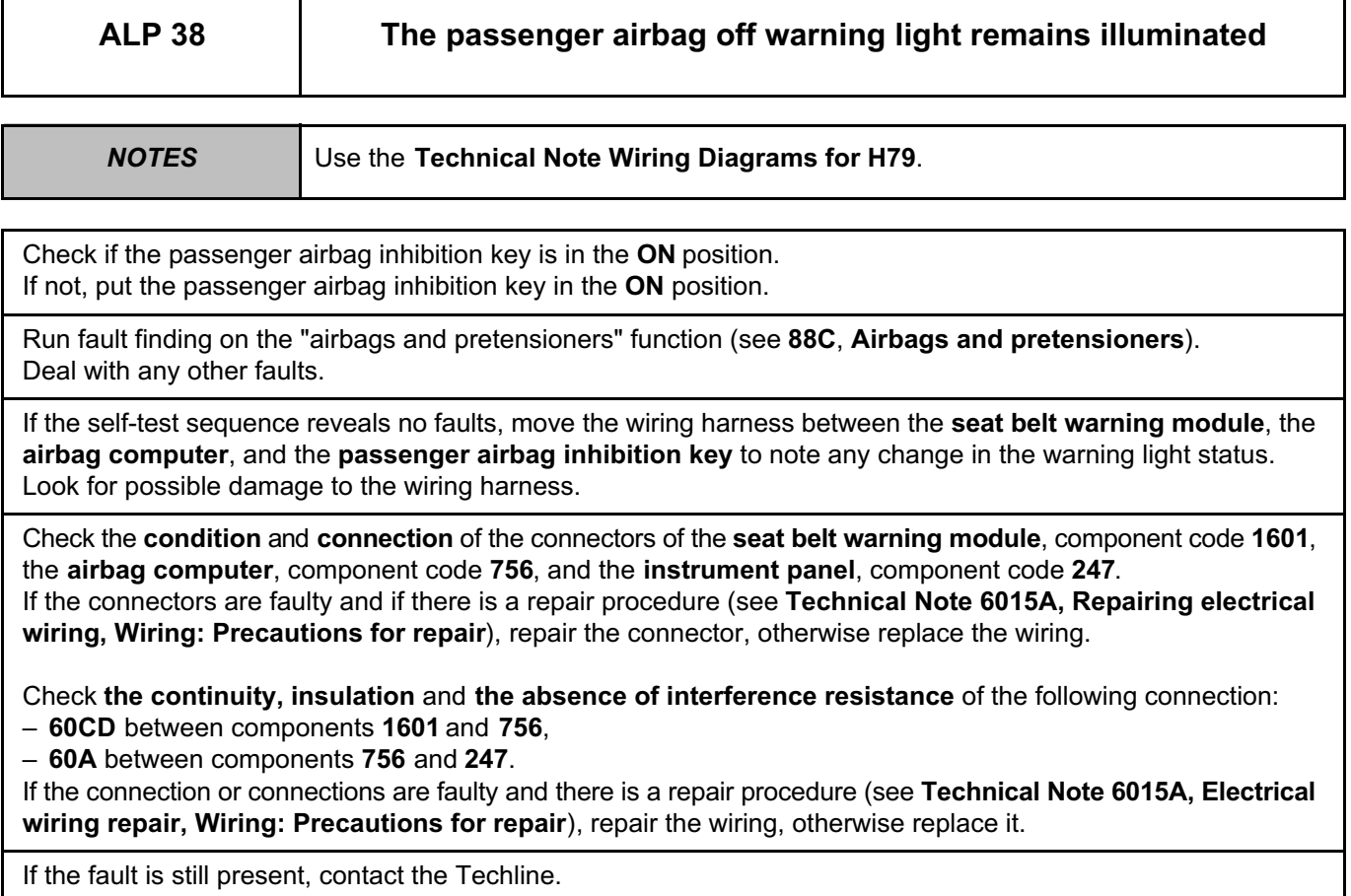

*AFTER REPAIR* Check for correct operation.

### **INSTRUMENT PANEL INSTRUMENTS**

**Fault finding – Fault Finding Chart 83A** Simpo PDF Merge and Split Unregistered Version - http://www.simpopdf.com

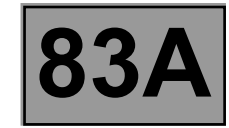

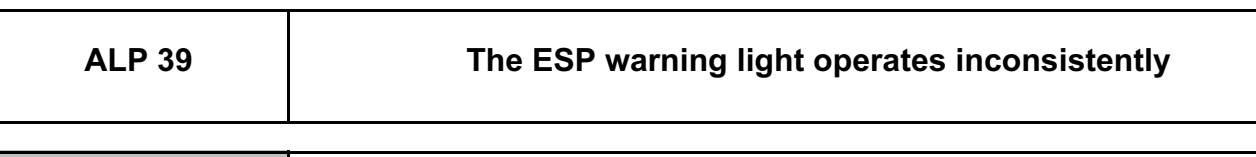

*NOTES* Use the **Technical Note Wiring Diagrams for H79**.

**The ESP warning light remains constantly off even when the ignition is switched on.**

Carry out fault finding on the ESP (see **38C**, **Anti-lock braking system**). Deal with any other faults.

Check the **condition** and **connection** of the connectors of the **ESP computer**, component code **1094** and the **instrument panel**, component code **247**.

If the connectors are faulty and if there is a repair procedure (see **Technical Note 6015A, Repairing electrical wiring, Wiring: Precautions for repair**), repair the connector, otherwise replace the wiring.

Disconnect the **ESP computer**, component code **1094** and check that the instrument panel warning light illuminates.

If the warning light does not illuminate, check the **insulation** to **earth**, the **continuity, and the absence of interference resistance** of connection **4DA** between the **ESP computer**, component code **1094** and the **instrument panel**, component code **247**.

If the fault is still present, contact the Techline.

**The ESP warning light remains constantly illuminated.**

Carry out fault finding on the ESP (see **38C**, **Anti-lock braking system**). Deal with any other faults.

Check the **condition** and **connection** of the connectors of the **ESP computer**, component code **1094** and the **instrument panel**, component code **247**.

If the connectors are faulty and if there is a repair procedure (see **Technical Note 6015A, Repairing electrical wiring, Wiring: Precautions for repair**), repair the connector, otherwise replace the wiring.

Check the **insulation** to **+12V**, the **continuity, and the absence of interference resistance** of connection **4DA** between the **ESP computer**, component code **1094** and the **instrument panel**, component code **247**. If the connection or connections are faulty and there is a repair procedure (see **Technical Note 6015A, Electrical wiring repair, Wiring: Precautions for repair**), repair the wiring, otherwise replace it.

With the ESP computer connected, the ignition switched on, and the instrument panel disconnected, check the **insulation** to **earth** of connection **4DA** between the **ESP computer**, component code **1094** and the **instrument panel**, component code **247**.

If there is earth, contact the Techline.

*AFTER REPAIR* Check for correct operation.

 $\frac{1}{4}$ MR-453-X79-83A000\$050.mif

# Simpo PDF Merge and Split Unregistered Version - http://www.simpopdf.com

# **8 Electrical equipment**

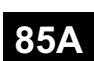

#### **WIPERS - WASHERS**

**UCH Vdiag No.: 09**

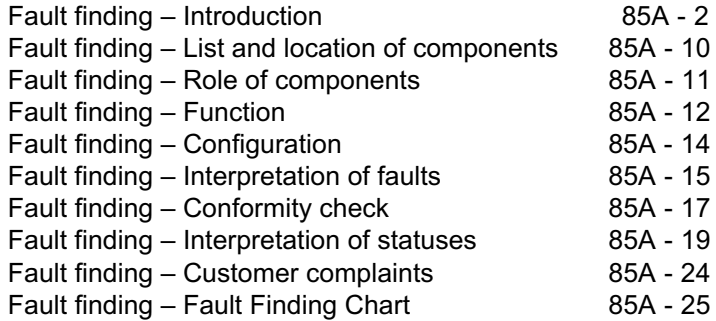

"The repair procedures given by the manufacturer in this document are based on the technical specifications current when it was prepared. The procedures may be modified as a result of changes introduced by the manufacturer in the production of the various component units and accessories from which his vehicles are constructed." **V1** All rights reserved by Renault s.a.s. **Edition Anglaise** Copying or translating, in part or in full, of this document or use of the service part reference numbering system is forbidden without the prior written authority of Renault s.a.s.

**© Renault s.a.s. 2009**

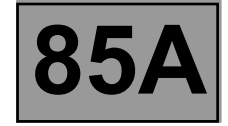

#### **1. SCOPE OF THIS DOCUMENT**

This document presents the fault finding method applicable to all computers with the following specifications:

*Vehicle(s):* **DUSTER**

*Function concerned:* **Wiping / washing**

*Name of computer:* **UCH** *Vdiag No.:* **09**

#### **2. PREREQUISITES FOR FAULT FINDING**

#### **Documentation type**

**Fault finding procedures** (this document):

– Assisted fault finding (integrated into the **diagnostic tool**), Dialogys.

#### **Wiring Diagrams:**

– Visu-Schéma.

#### **Type of diagnostic tools**

**– CLIP**

#### **Special tooling required**

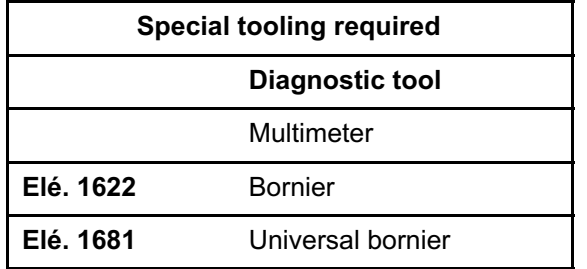

**If the information obtained by the diagnostic tool requires the electrical continuity to be checked, connect bornier Elé. 1622 or universal bornier Elé. 1681.**

#### **WARNING:**

- All tests with bornier **Elé. 1622** or **Elé. 1681** must be conducted with the battery disconnected.
- The bornier is only designed to be used with a multimeter. Never power the test points with **12 V**.

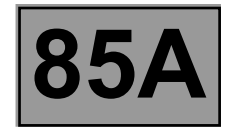

#### **3. SAFETY INSTRUCTIONS**

The safety instructions must be followed at all times when working on components, to avoid damage or injury: – check the battery voltage to avoid incorrect operation of computer functions,

– use the proper tools.

#### **Procedure for disconnecting the battery:**

- switch off the ignition,
- switch off all electrical consumers,
- wait at least **1 minute** for the electronic systems to switch off,
- disconnect the battery, starting with the negative terminal.

#### **Faults**

Faults are declared present or stored (depending on whether they appeared in a certain context and have disappeared since, or whether they remain present but are not diagnosed within the current context).

Consider the fault status, **present** or **stored** when the **diagnostic tool** is used after the + after ignition feed (without operating the system components).

For a **present fault**, apply the procedure described in the Interpretation of faults section. For a **stored fault**, note the faults displayed and apply the Notes section.

If the fault is **confirmed** when the instructions are applied, the fault is present. Deal with the fault. If the fault is **not confirmed**, check:

- the electrical connections that correspond to the fault,
- the connectors for this connection,
- the resistance of the faulty component,
- the condition of the wires.

#### **Refer to paragraphs 4.1 Checking wiring and 4.2 Checking connectors**

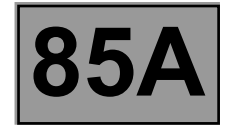

#### **Conformity check**

The aim of the conformity check is to check data that does not produce a fault on the **diagnostic tool** when the data is inconsistent. Therefore, this stage is used to:

– carry out fault finding on faults that do not have a fault display, and which may correspond to a customer complaint, – check that the system is operating correctly and that there is no risk of a fault recurring after repairs.

This section gives the fault finding procedures for statuses and parameters and the conditions for checking them.

If a status is not behaving normally or a parameter is outside the permitted tolerance values, consult the corresponding fault finding page.

#### **Customer complaints - Fault finding chart**

If the test with the **diagnostic tool** is OK but the customer complaint is still present, the fault should be processed by **customer complaints**.

**A summary of the overall procedure to follow is provided on the following page in the form of a flow chart.**

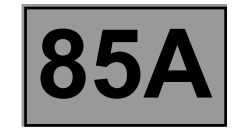

#### **4. FAULT FINDING PROCEDURE**

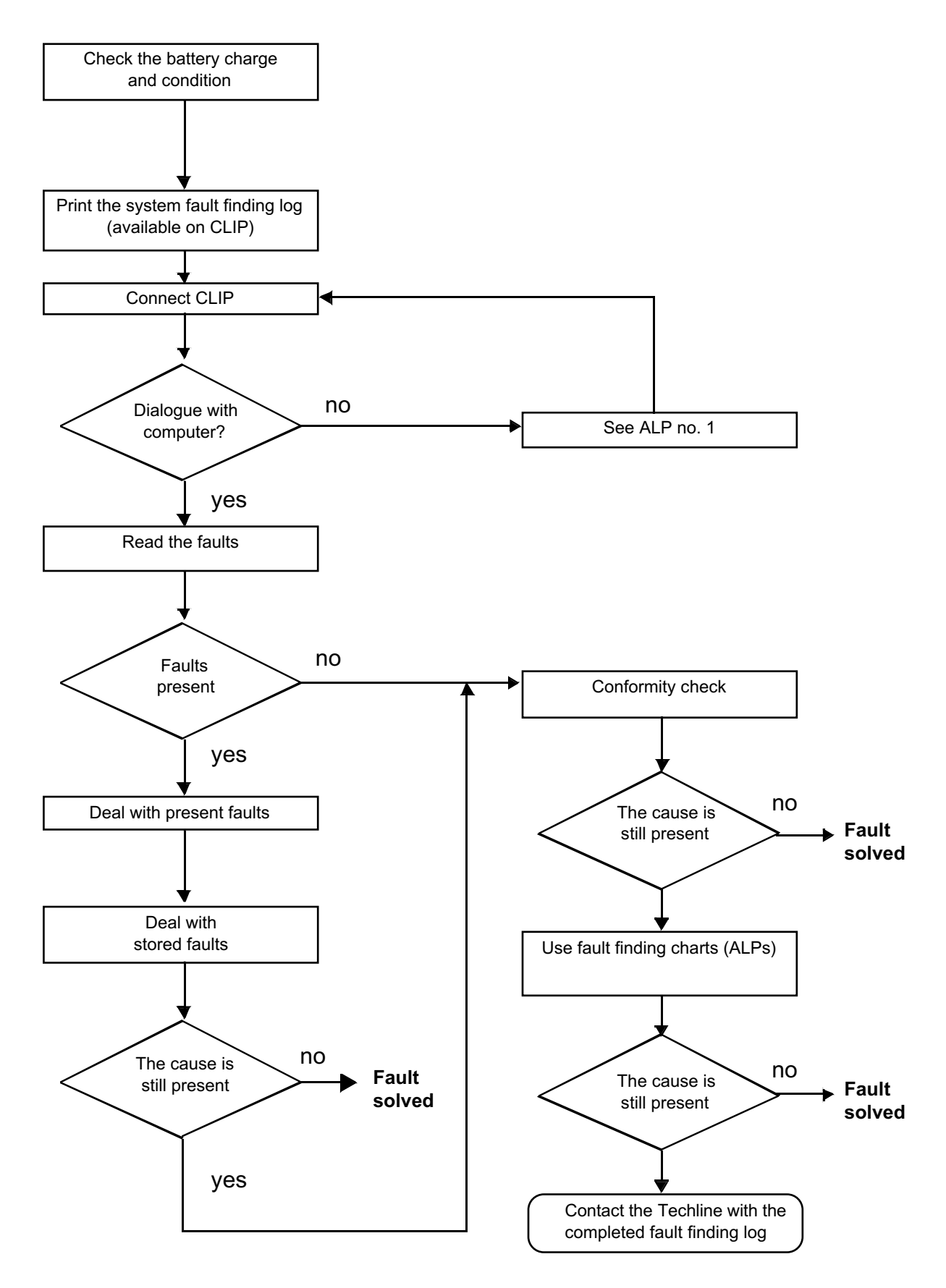

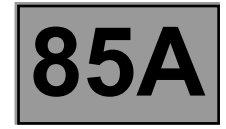

#### **4. FAULT FINDING PROCEDURE (CONTINUED)**

#### **4.1 Wiring check**

#### **Fault finding problems**

Disconnecting the connectors and/or manipulating the wiring may temporarily remove the cause of a fault.

#### **Visual inspection**

Look for damage under the bonnet and in the passenger compartment.

Carefully check the protectors, insulation, and routing of the wiring, as well as the mountings.

#### **Physical inspection**

While manipulating the wiring, use either the **diagnostic tool** to detect a change in status from "stored" to "present", or use the multimeter to view the status changes.

Make sure that the connectors are properly locked.

Apply light pressure to the connectors.

Twist the wiring harness.

#### **Checking earth insulation**

This check is carried out by measuring the voltage (multimeter in voltmeter mode) between the suspect connection and the **12 V** or **5 V**. The correct measured value is **0 V**.

#### **Checking insulation against + 12 V or + 5 V**

This check is carried out by measuring the voltage (multimeter in voltmeter mode) between the suspect connection and the earth. In the first instance, the earth may be taken on the chassis. The correct measured value should be **0 V**

#### **Continuity check**

A continuity check is carried out by measuring the resistance (multimeter in ohmmeter mode), with the connectors disconnected at both ends. The expected result is **1** Ω **± 1** Ω for every connection. The line must be fully checked, and the intermediate connections are only included in the method if this saves time during the fault finding procedure. The continuity check on the multiplex lines must be carried out on both wires. The measured value should be **1** Ω **± 1** Ω.

#### **Checking the supply**

This check may be carried out using a test light (**21 W** or **5 W** depending on the maximum authorised load).

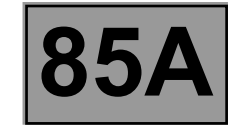

#### **4.2 Checking the connectors**

#### Note:

Carry out each requested check visually. Do not remove a connector if it is not required.

Note:

Repeated connections and disconnections alter the functionality of the connectors and increase the risk of poor electrical contact. Limit the number of connections/disconnections as much as possible.

Note:

The check is carried out on the 2 parts of the connection. There may be two types of connection:

- Connector/Connector.
- Connector/Device.

#### **Visual inspection of the connection:**

– Check that the connector is connected correctly and that the male and female parts of the connection are correctly coupled.

#### **Visual inspection of the area around the connection:**

- Check the condition of the mounting (pin, strap, adhesive tape, etc.) if the connectors are attached to the vehicle.
- Check that there is no damage to the wiring trim (sheath, foam, adhesive tape, etc.) near the wiring.
- Check that there is no damage to the electrical wires at the connector outputs, in particular on the insulating material (wear, cuts, burns, etc.).

Disconnect the connector to continue the checks.

#### **Visual inspection of the plastic casing:**

- Check that there is no mechanical damage (casing crushed, split, broken, etc.), in particular to the fragile components (lever, lock, sockets, etc.).
- Check that there is no heat damage (casing melted, darker, deformed, etc.).
- Check that there are no stains (grease, mud, liquid, etc.).

#### **Visual inspection of the metal contacts:**

*(The female contact is called CLIP. The male contact is called TAB).*

- Check that there are no bent contacts (the contact is not inserted correctly and can come out of the back of the connector). The contact comes out of the connector when the wire is pulled gently.
- Check that there is no damage (folded tabs, clips open too wide, blackened or melted contact, etc.).
- Check that there is no oxidation on the metal contacts.

#### **WIPERS - WASHERS** WIPERS - WASHERS<br>Inregistered Version - http://www.simpopdf.com **85A**<br>Fault finding – Introduction **UCH Vdiag No.: 09** Simpo PDF Merge and Split Unregistered Version - http://www.simpopdf.com

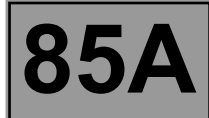

#### **Visual inspection of the sealing:**

*(Only for watertight connectors)*

- Check for the seal on the connection (between the 2 parts of the connection).
	- Check the seal at the back of the connectors:
	- For *unit* joints (1 for each wire), check that the unit joints are present on each electrical wire and that they are correctly positioned in the opening (level with the housing). Check that plugs are present on openings which are not used.
	- For a *grommet* seal (one seal which covers the entire internal surface of the connector), check that the seal is present.
	- For gel seals, check for gel in all of the sockets without removing the excess or any protruding sections (it does not matter if there is gel on the contacts).
	- For *hotmelt* sealing (heat-shrink sheath with glue), check that the sheath has contracted correctly on the rear of the connectors and the electrical wires, and that the hardened glue comes out of the side of the wire.
- Check that there is no damage to any of the seals (cuts, burns, significant deformation, etc.).

If a fault is detected, consult **Technical Note 6015A, Repairing electrical wiring**.

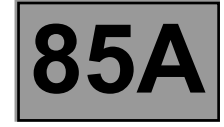

#### **5. FAULT FINDING LOG**

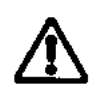

**IMPORTANT!**

#### **IMPORTANT**

Any fault on a complex system requires thorough fault finding with the appropriate tools. The FAULT FINDING LOG, which should be completed during the fault finding procedure, ensures a record is kept of the procedure carried out. It is an essential document when consulting the manufacturer.

#### **IT IS THEREFORE ESSENTIAL THAT THE FAULT FINDING LOG IS FILLED OUT EVERY TIME IT IS REQUESTED BY TECHLINE OR THE WARRANTY RETURNS DEPARTMENT.**

You will always be asked for this log:

- when requesting technical assistance from Techline,
- for approval requests when replacing parts for which approval is mandatory,
- to be attached to monitored parts for which reimbursement is requested. The log is needed for warranty reimbursement, and enables better analysis of the parts removed.

#### **6. SAFETY INSTRUCTIONS**

Safety rules must be observed during any work on a component to prevent any material damage or personal injury:

- check the battery voltage to avoid incorrect operation of computer functions,
- use the proper tools.

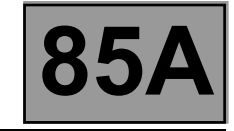

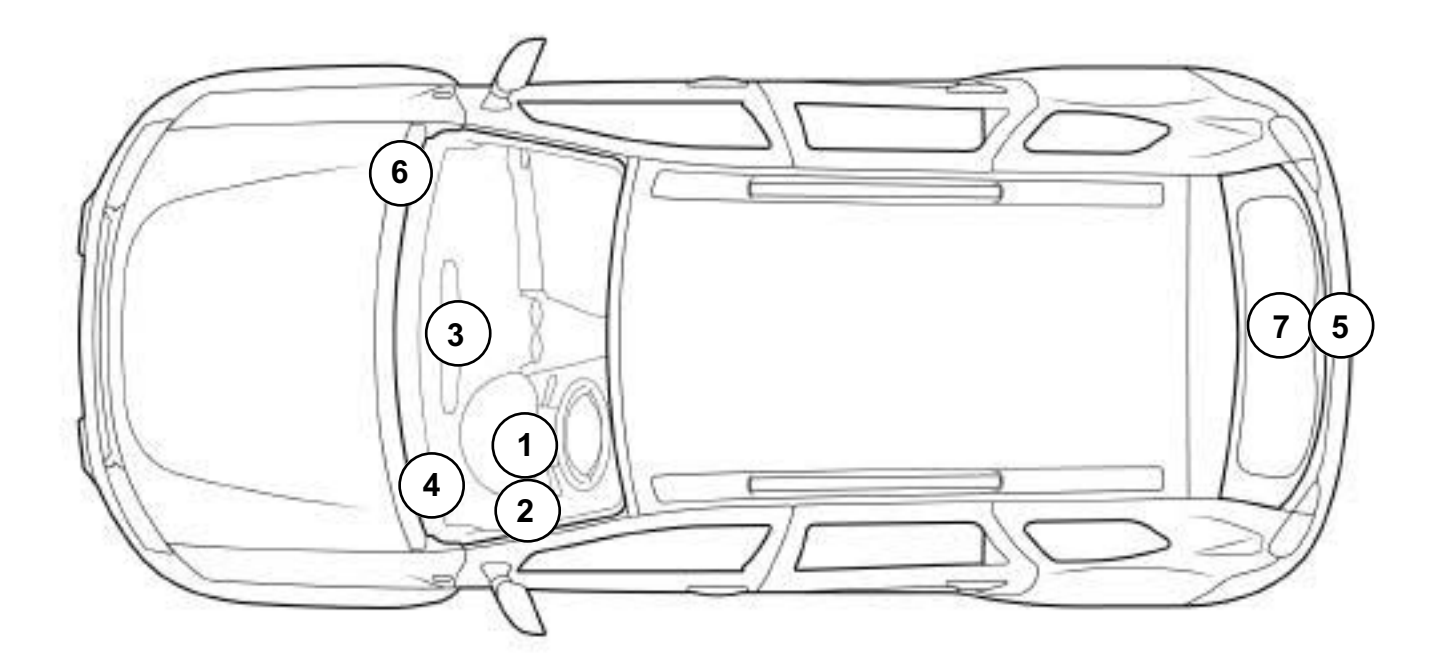

0000000738

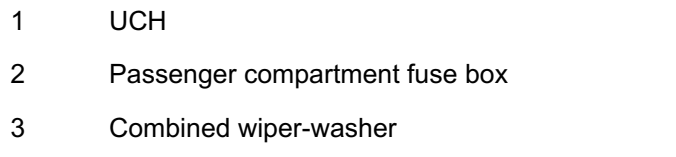

4 Windscreen wiper motor

- 5 Rear screen wiper motor
- 6 Washer pump
- 7 Heated rear screen

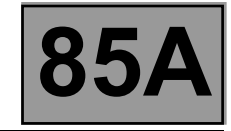

#### **Screen wiper motor:**

The role of the windscreen wiper motor is to provide windscreen cleaning.

#### **Rear screen wiper motor:**

The role of the rear screen wiper motor is to provide rear screen cleaning.

#### **Combined wiper-washer:**

The role of the combined wiper-washer control is to control the various washing and wiping functions.

#### **Screen washer pump:**

– Without rear screen wiping:

The role of the screen washer pump is to supply washer fluid to the windscreen.

– With rear screen wiping:

The role of the bi-directional screen washer pump is to supply washer fluid from the same reservoir to either the windscreen or the rear screen.

#### **Heated rear screen:**

The role of the heated rear screen is to defrost the rear screen.

#### **UCH:**

The UCH is used to manage all wiper functions (activation, wiper speed, etc).

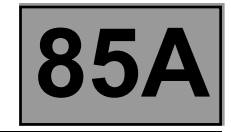

#### **Windscreen washing/wiping**

The UCH receives the intermittent wiper speed and the windscreen wiper park information.

- This provides the following functions:
- intermittent wiper speed,
- extended wiper time after washing,
- return to park position.

In the park position, the switch is closed to **earth**, and the UCH receives logical information **0**.

#### This function is only active if **+ after ignition feed** is present.

When the **+ after ignition feed** is switched on, if the windscreen wiper park position is not detected, the wiper motor relay is held.

Operation is interrupted in the following cases:

- wiper request stopped or no request,
- **+ after ignition** switched off,
- UCH reads park information.

Detection of the park position should be made on transition and not level, that is, if the wiper stalk is moved from the intermittent position to the park position while the wiper blade is in the park position and the wiper motor is running, it will not be stopped until the next reading of the park position. This condition is necessary in order to obtain an exact park position.

#### **Intermittent**

The intermittent wiper speed function is only active if the **+ after ignition** is present and if the switch is in the intermittent position.

The time delay between two wipes is **5 seconds**, and this cannot be modified by the **diagnostic tool**.

When the windscreen intermittent speed function is activated, the windscreen intermittent speed relay is held by the UCH until the park position is detected. When the intermittent speed time delay has elapsed, the relay is held again and the cycle begins again.

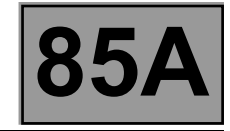

#### **Rear screen washing/wiping**

The UCH does not control the rear screen wiper, this function is managed by a direct command.

#### **Heated rear screen time delay**

This output controls a diode relay external to the UCH, delivering the power to supply the heated rear screen.

The de-icing time delay is activated by pressing the heated rear screen button located on the central console panel.

The heated rear screen time delay is deactivated:

- by pressing the button again if the time delay between activation and deactivation is less than **50 seconds**,
- automatically if the time delay has elapsed,
- directly if there is a cut in the **+ after ignition** or engine speed signal.

The minimum time delay between two presses of the button so that the command is taken into account, should not be less than **200 ms**.

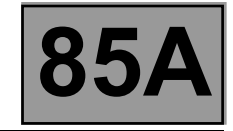

**Equipment required:**

**CLIP diagnostic tool**

#### **Configurations of the wiper function in the UCH**

Individual configuration available on **diagnostic tool**, with the associated configuration reading:

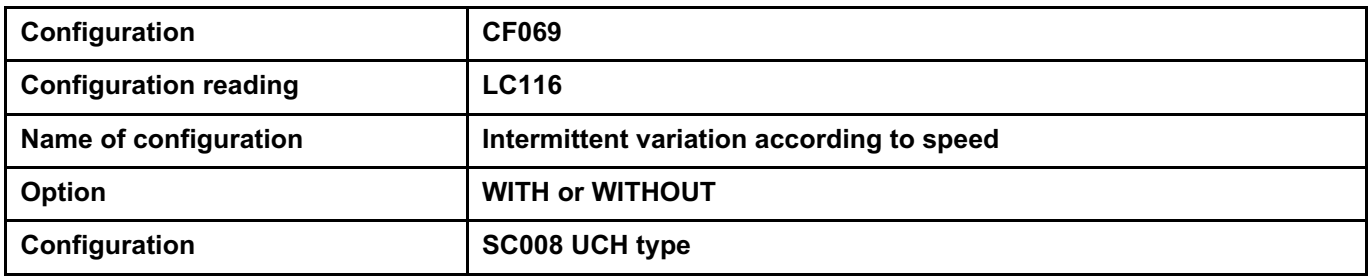

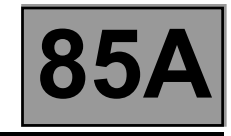

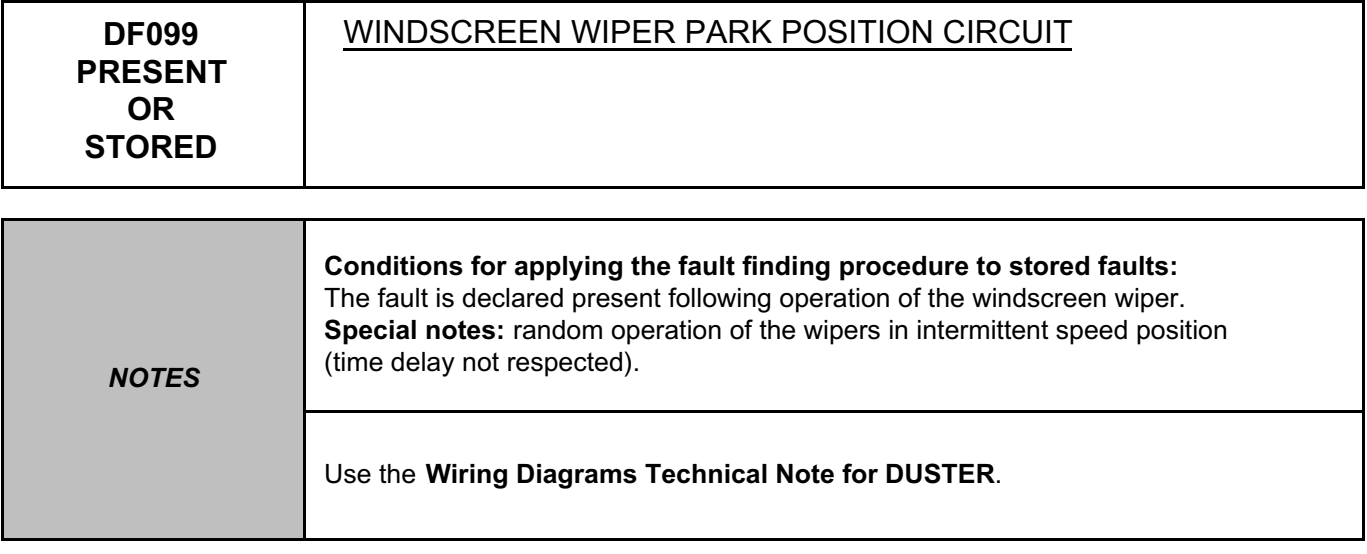

Check the connection and condition of the connectors of the UCH, component code **645,** of the windscreen wiper motor, component code **212** and of the combined wiper-washer, component code **145**. If the connectors are faulty and if there is a repair procedure (see **Technical Note 6015A (Renault) or Technical Note 9804A (Dacia), Electrical wiring repair, Wiring: Precautions for repair**), repair the connector, otherwise replace the wiring.

Check that the windscreen wipers function correctly in the intermittent position and that status **ET558** is **YES**; if status is **NO**, refer to the interpretation of this status.

Otherwise check the **insulation, continuity** and the **absence of interference resistance** on the following connections:

- **14C** between components **645** and **212**,
- **14D** between components **645** and **145**,
- **MB** between component **212** and **earth**.

If the connection or connections are faulty and if there is a repair procedure (see **Technical Note 6015A (Renault) or Technical Note 9804A (Dacia), Electrical wiring repair, Wiring: Precautions for repair**), repair the wiring, otherwise replace it.

*AFTER REPAIR*

Follow the instructions. Deal with any other faults. Clear the **stored** faults.

UCH\_V09\_DF099

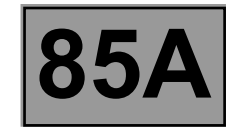

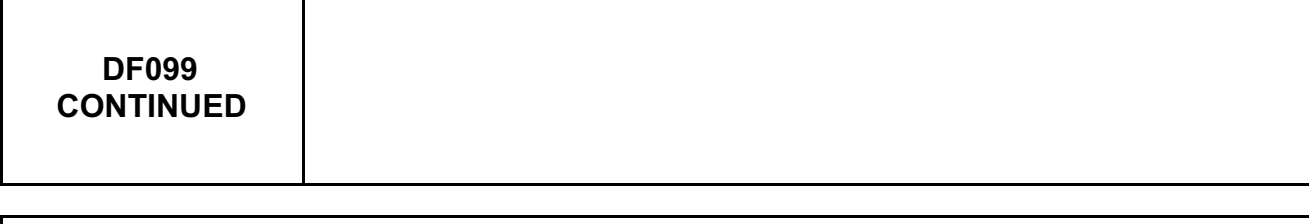

Check that the windscreen wiper functions correctly in the low speed position using command **AC056**

Otherwise check the **insulation and continuity** of the following connections:

• **14A** between components **212** and **145**,

• **MB** between component **212** and **earth**.

If the connection or connections are faulty and if there is a repair procedure (see **Technical Note 6015A (Renault) or Technical Note 9804A (Dacia), Electrical wiring repair, Wiring: Precautions for repair**), repair the wiring, otherwise replace it.

Check for **+ 12V** (when the low speed combined wiper-washer is requested) on connection **14A** of the combined wiper-washer, component code **145**.

If the connection is faulty and if there is a repair procedure (see **Technical Note 6015A (Renault) or Technical Note 9804A (Dacia), Electrical wiring repair, Wiring: Precautions for repair**), repair the wiring, otherwise replace it.

Otherwise replace the combined wiper-washer, component code **145** (see **MR 451 Mechanical, 84A, Wiper switch: Removal - Refitting**).

Check the operation and fitting of the windscreen wiper motor, component code **212**. The windscreen wiper motor may need to be replaced (see **MR 451 Mechanical, 85A, Wiping - Washing, Windscreen wiper motor: Removal - Refitting**).

If the fault is still present, contact the Techline.

*AFTER REPAIR*

Follow the instructions. Deal with any other faults. Clear the **stored** faults.

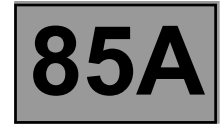

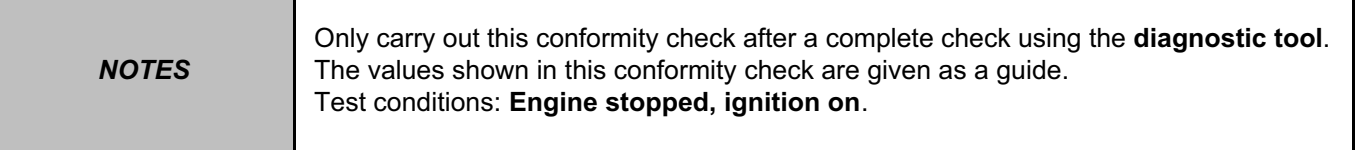

#### **SUB-FUNCTION: WIPER CONTROL**

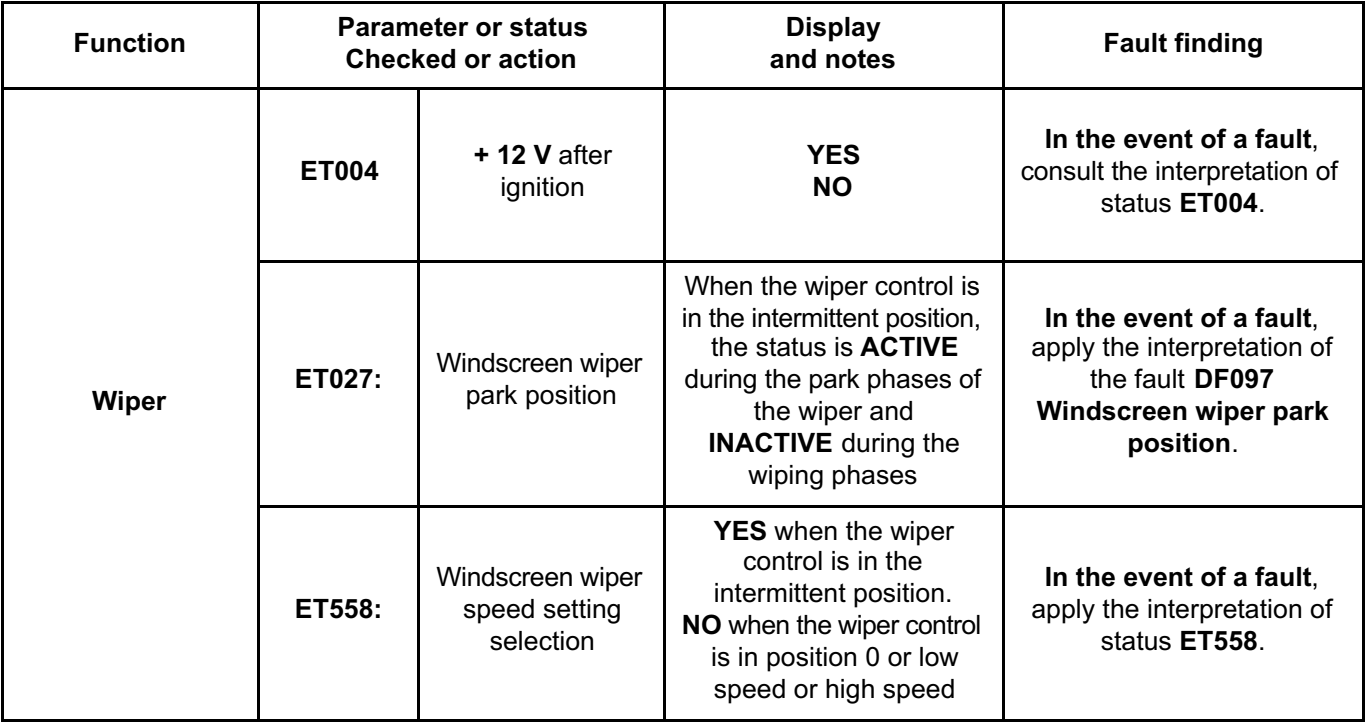

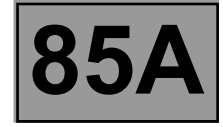

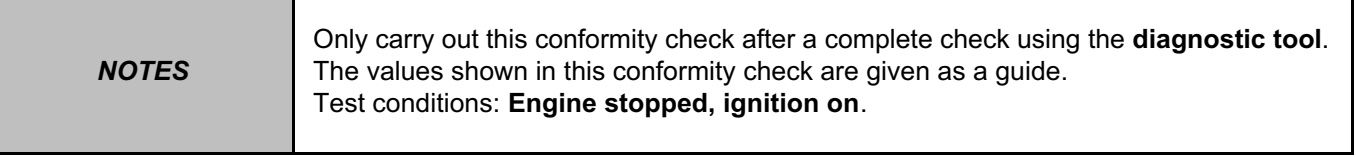

#### **SUBFUNCTION: WIPER CONTROL (CONTINUED)**

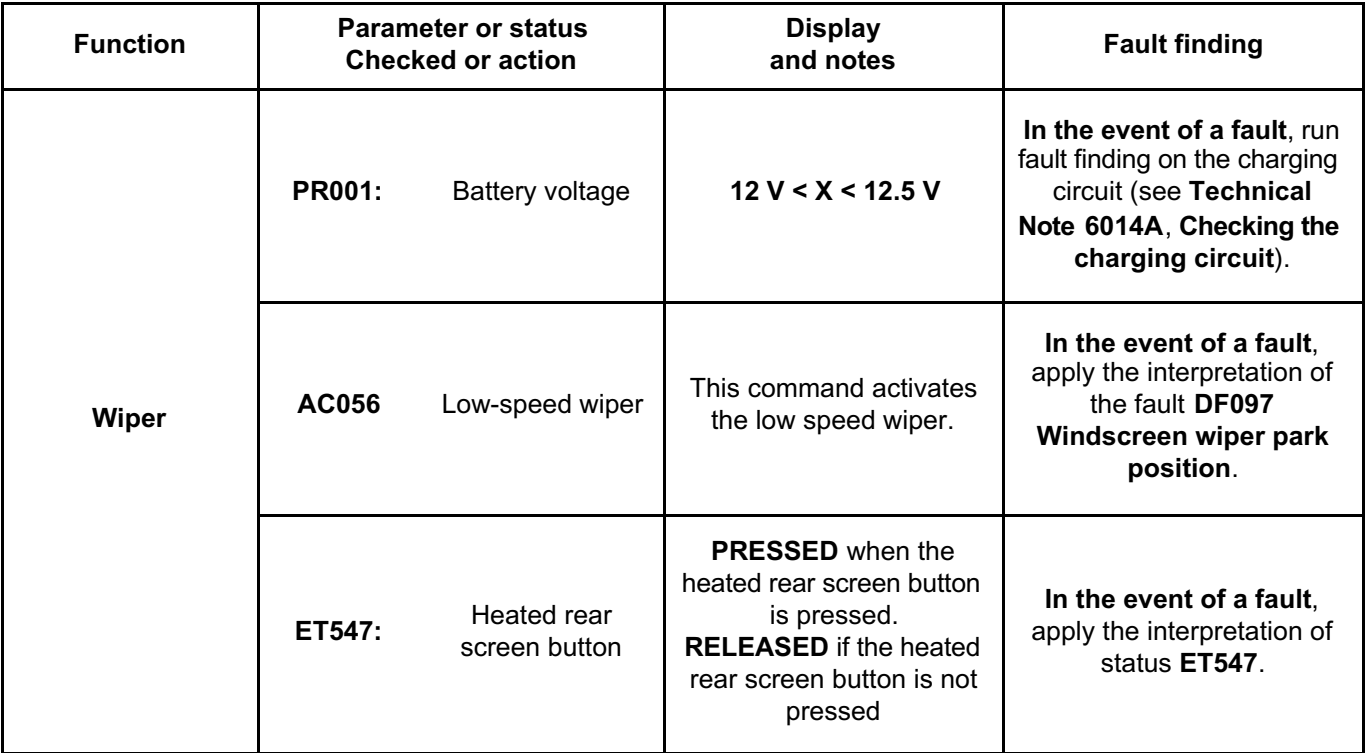

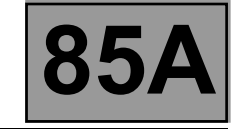

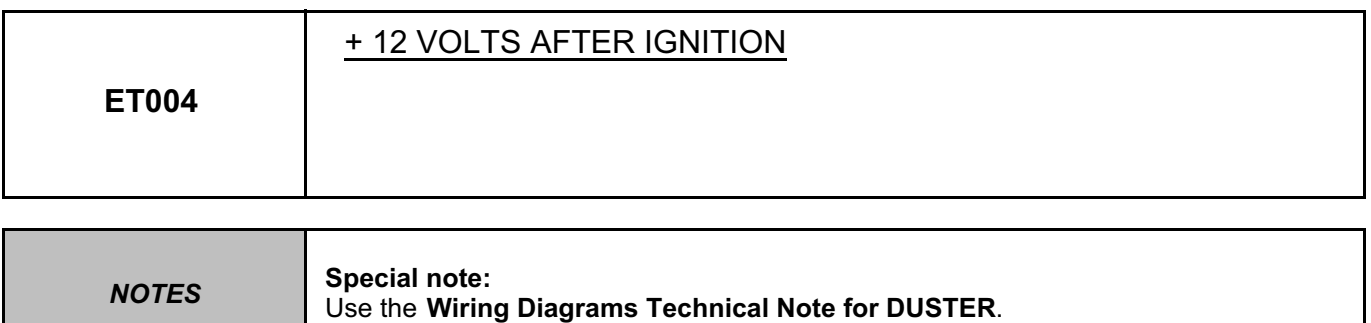

#### **ET004: "NO" with the ignition on**

Check fuse **F04 (10 A)** in the passenger compartment fuse box, component code **1016** (see **MR 451, Mechanical, 81C, Fuses, Fuses: List and location of components**).

Using a multimeter, check for **+ 12 V** after ignition on connection **AP10** of the UCH connector, component code **645**.

Using a multimeter, check for **+ 12 V** on connection **BP56** of the UCH connector, component code **645**. If the connection or connections are faulty and there is a repair procedure (see **Technical Note 6015A, Electrical wiring repair, Wiring: Precautions for repair**), repair the wiring, otherwise replace it.

If there is no voltage, check **the continuity** and the **insulation** to **earth** on the following connection: • **AP10** between components **645** and **1016**.

If the connection is faulty and there is a repair procedure (see **Technical Note 6015A, Electrical wiring repair, Wiring: Precautions for repair**), repair the wiring, otherwise replace it.

*AFTER REPAIR*

Carry out another fault finding check on the system. Deal with any other faults. Clear the **stored** faults.

#### UCH\_V09\_ET004

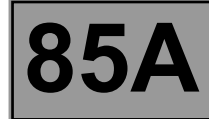

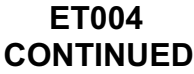

#### **ET004: "YES" with the ignition off**

Using a multimeter, check that there is no **+12 V** with the ignition off on connection **AP10** of the UCH connector, component code **645**.

If the voltage is present, check the insulation to **+ 12 V** on the following connection:

• **AP10** between components **645** and **1016**.

If the connection is faulty and there is a repair procedure (see **Technical Note 6015A, Repairing electrical wiring, Wiring: Precautions for repair**), repair the wiring, otherwise replace it.

If the fault is still present, contact the Techline.

*AFTER REPAIR* Carry out another fault finding check on the system. Deal with any other faults. Clear the **stored** faults.

**WIPERS - WASHERS Fault finding – Interpretation of statuses**<br>Fault finding – Interpretation of statuses<br>Fault finding – Interpretation of statuses Simpo PDF Merge and Split Unregistered Version - http://www.simpopdf.com

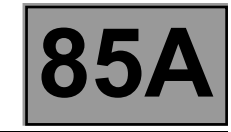

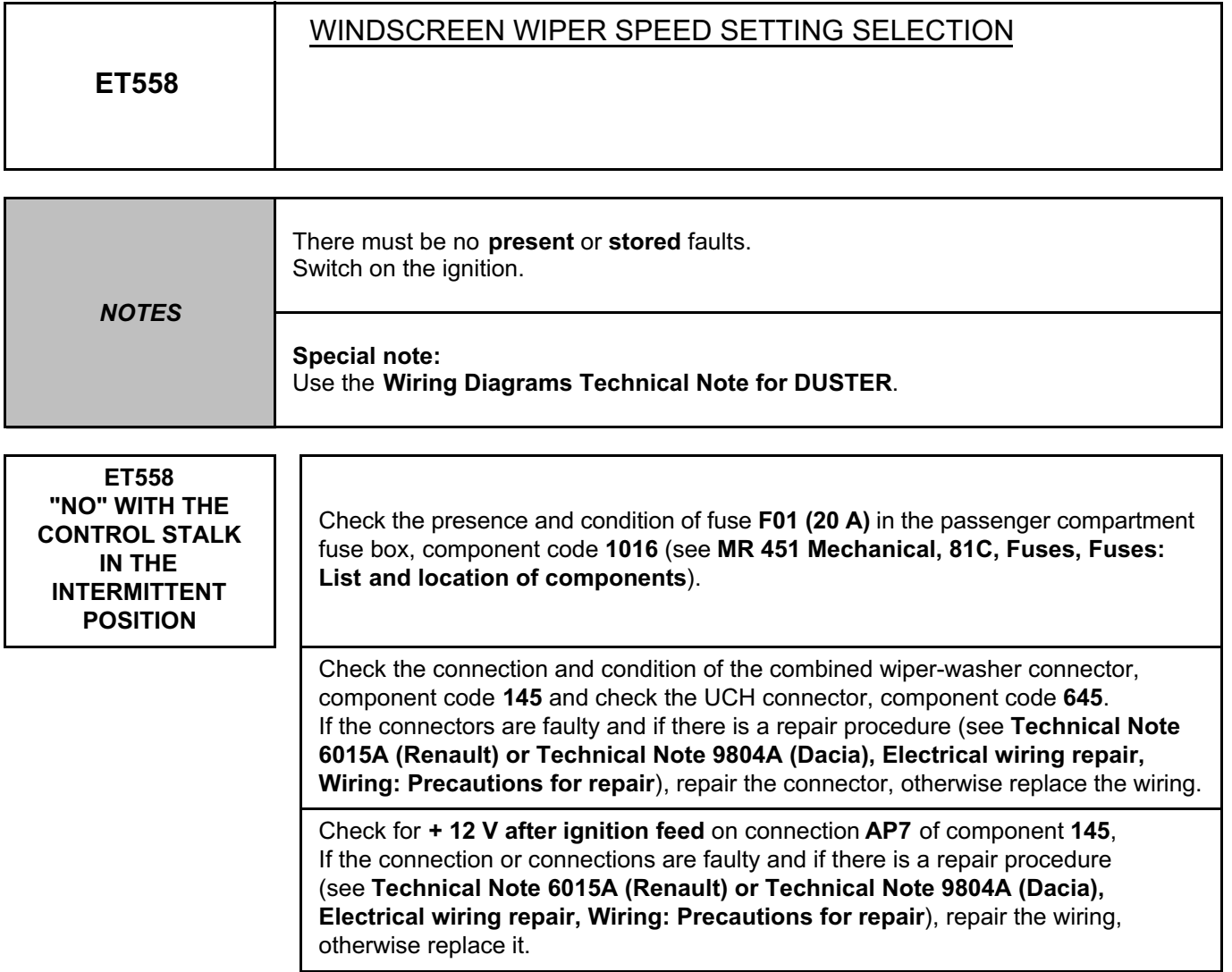

*AFTER REPAIR* Carry out another fault finding check on the system. Deal with any other faults. Clear the **stored** faults.

#### UCH\_V09\_ET558

**UCH**

**WIPERS - WASHERS**<br> **EXECUTE Marge and Split Unregistered Version - http://www.simpopdf.com 855A** Simpo PDF Merge and Split Unregistered Version - http://www.simpopdf.com

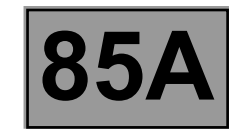

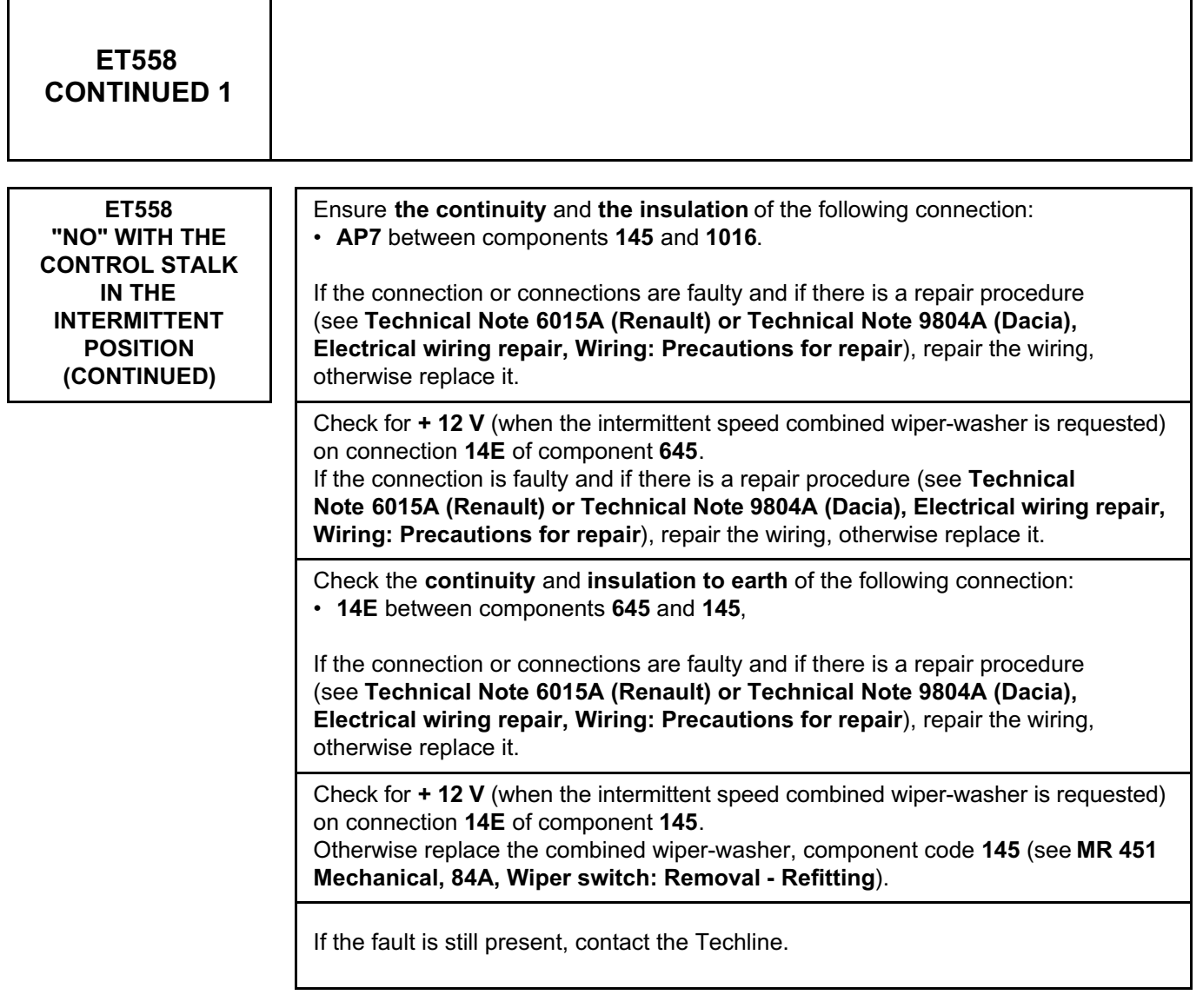

*AFTER REPAIR* Carry out another fault finding check on the system. Deal with any other faults. Clear the **stored** faults.

**WIPERS - WASHERS**<br> **EXECUTE Marge and Split Unregistered Version - http://www.simpopdf.com 855A** Simpo PDF Merge and Split Unregistered Version - http://www.simpopdf.com

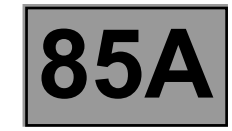

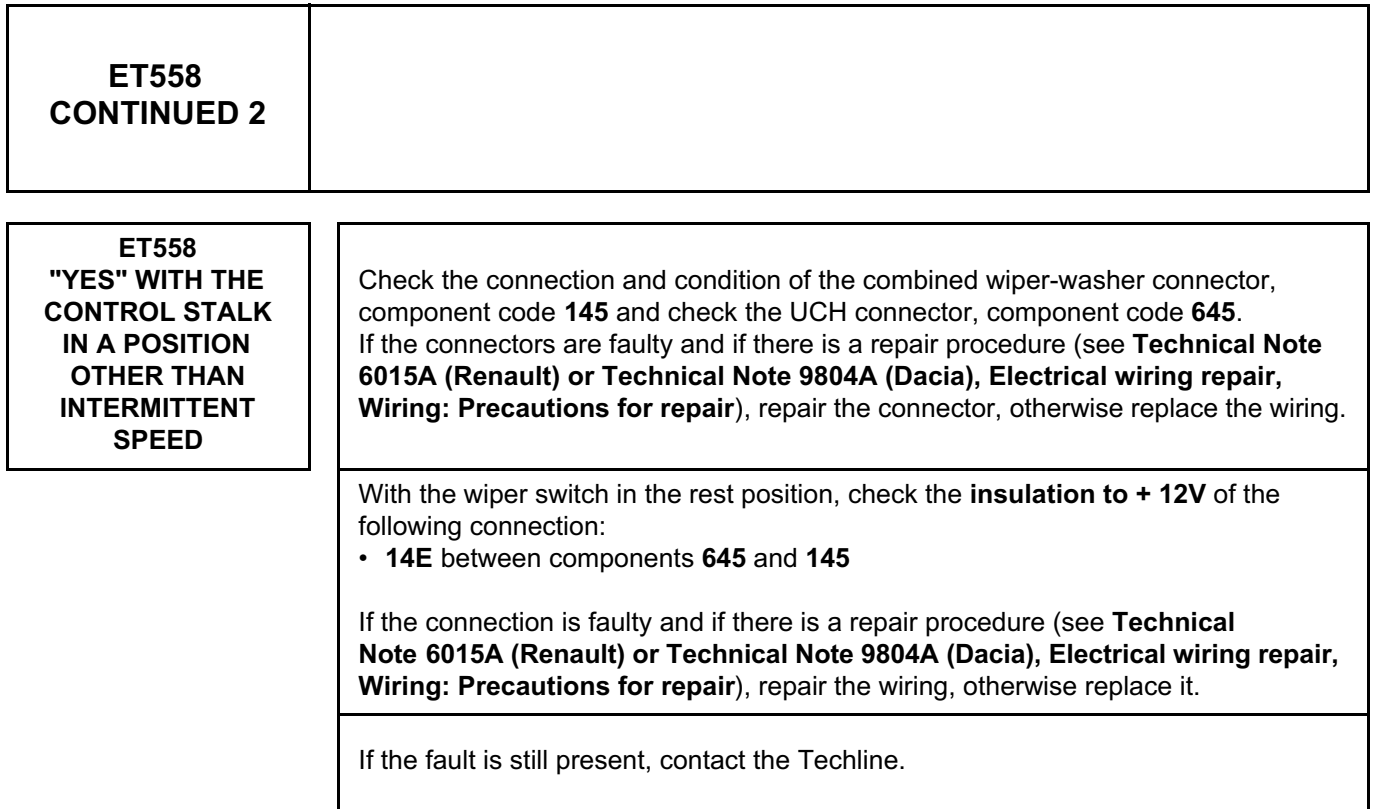

Carry out another fault finding check on the system. Deal with any other faults. Clear the **stored** faults.

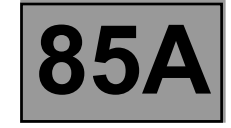

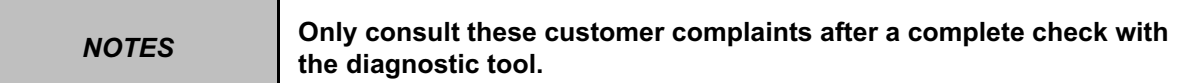

#### **WIPERS - WASHERS**

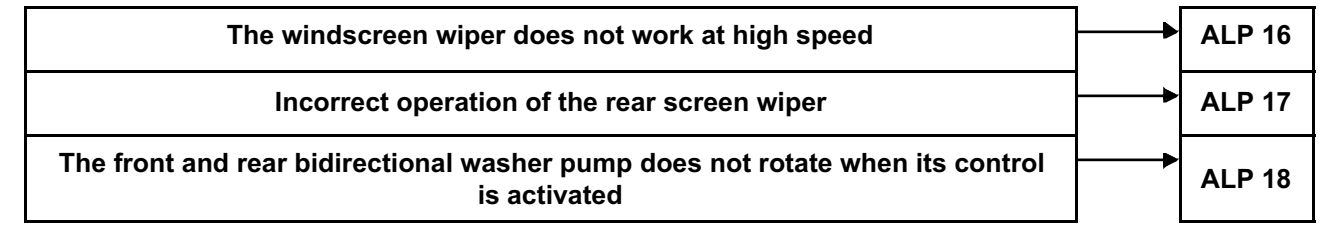

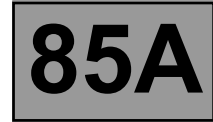

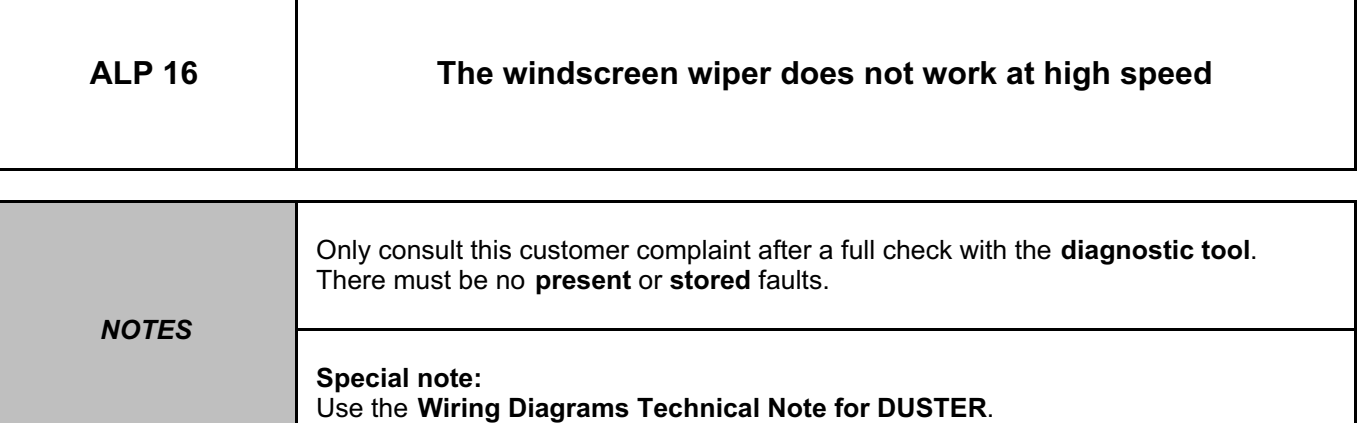

Check the presence and condition of fuse **F01 (20 A)** in the passenger compartment fuse box, component code **1016** (see **MR 451 Mechanical, 81C, Fuses, Fuses: List and location of components**).

Check the connection and condition of the connectors of the wiper stalk, component code **145** and of the rear screen wiper motor, component code **211**.

If the connectors are faulty and if there is a repair procedure (see **Technical Note 6015A (Renault) or Technical Note 9804A (Dacia), Electrical wiring repair, Wiring: Precautions for repair**), repair the connector, otherwise replace the wiring.

Check the **+ 12 V after ignition supply** on connection **AP7** of the stalk, component code **145**. If the connection is faulty and if there is a repair procedure (see **Technical Note 6015A (Renault) or Technical Note 9804A (Dacia), Electrical wiring repair, Wiring: Precautions for repair**), repair the wiring, otherwise replace it.

Check for **+ 12 V** (when the high speed combined wiper-washer is requested) on the following connection: • **14B** of component **212**,

Check for **earth** on the following connection:

• **MB** of component **212**.

If the connection or connections are faulty and if there is a repair procedure (see **Technical Note 6015A (Renault) or Technical Note 9804A (Dacia), Electrical wiring repair, Wiring: Precautions for repair**), repair the wiring, otherwise replace it.

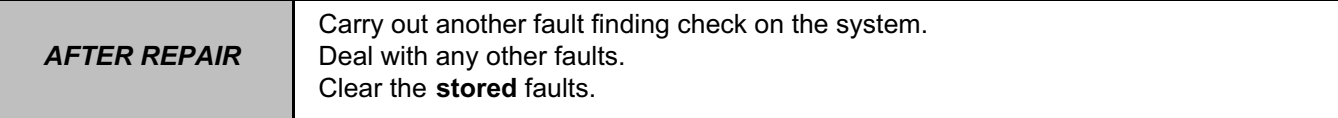

#### UCH\_V09\_ALP16

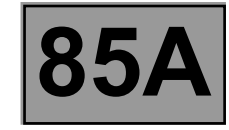

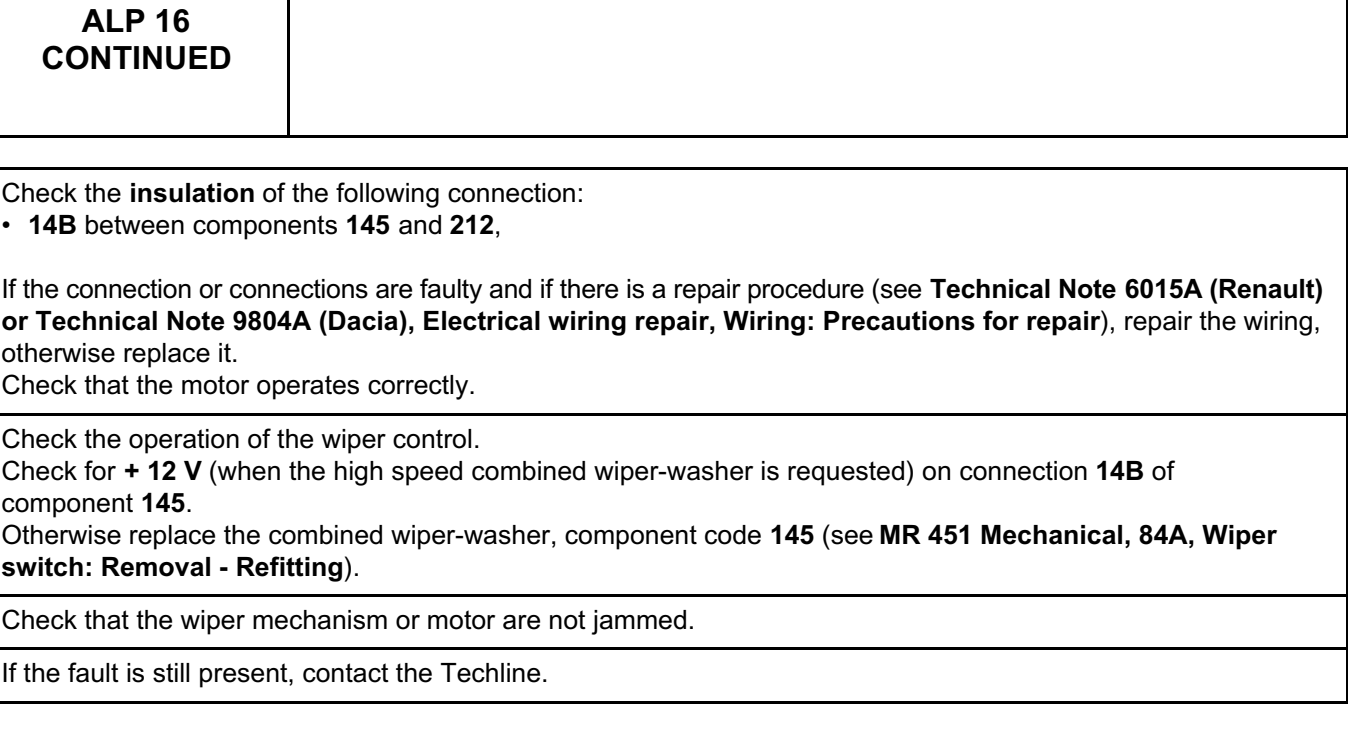

*AFTER REPAIR*

Carry out another fault finding check on the system. Deal with any other faults. Clear the **stored** faults.

**WIPERS - WASHERS WIPERS - WASHERS**<br>Hit Unregistered Version - http://www.simpopdf.com **85A**<br>Fault finding – Fault Finding Chart Simpo PDF Merge and Split Unregistered Version - http://www.simpopdf.com

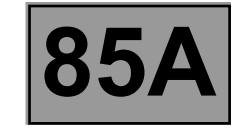

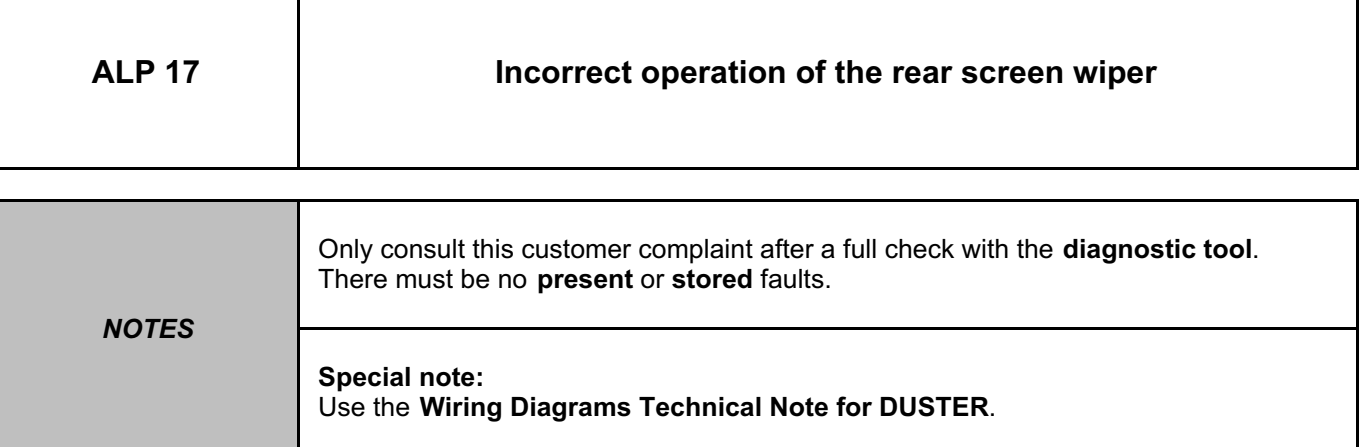

Check the presence and condition of fuse **F27 (20 A)** in the passenger compartment fuse box, component code **1016** (see **MR 451 Mechanical, 81C, Fuses, Fuses: List and location of components**).

Check the connection and condition of the connectors of the wiper stalk, component code **145** and of the rear screen wiper motor, component code **211**.

If the connectors are faulty and if there is a repair procedure (see **Technical Note 6015A (Renault) or Technical Note 9804A (Dacia), Electrical wiring repair, Wiring: Precautions for repair**), repair the connector, otherwise replace the wiring.

Check for the **+ 12 V after ignition feed** on the following connection: • **AP9** of component **145**,

Check for **earth** on the following connection: **MAM** of component **145 (This connection provides the park position function),**

If the connection or connections are faulty and if there is a repair procedure (see **Technical Note 6015A (Renault) or Technical Note 9804A (Dacia), Electrical wiring repair, Wiring: Precautions for repair**), repair the wiring, otherwise replace it.

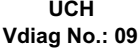

#### **WIPERS - WASHERS WIPERS - WASHERS**<br>Hit Unregistered Version - http://www.simpopdf.com **85A**<br>Fault finding – Fault Finding Chart Simpo PDF Merge and Split Unregistered Version - http://www.simpopdf.com

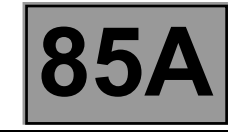

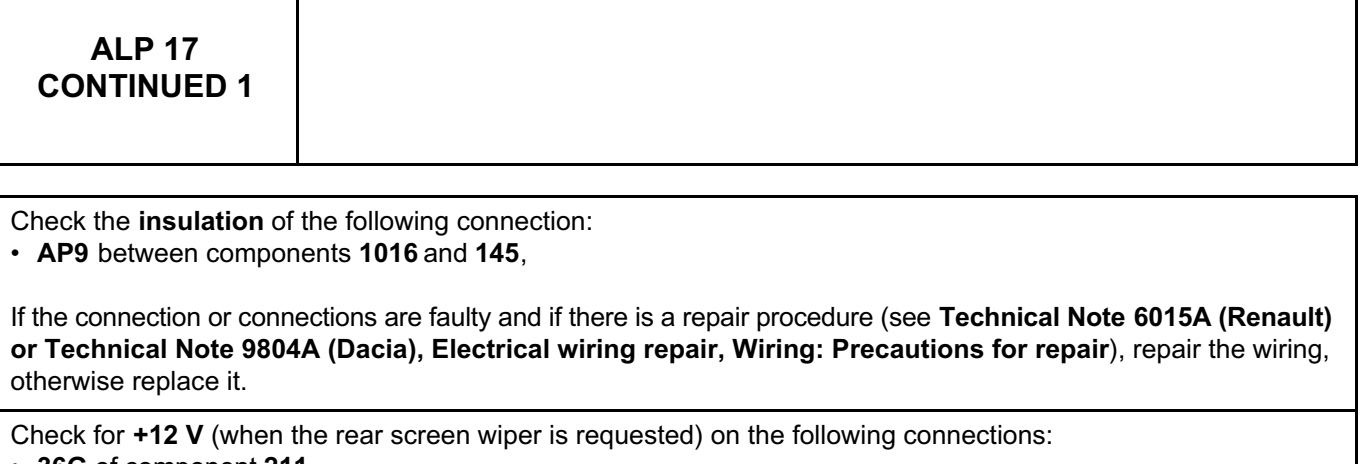

• **36G** of component **211**,

• **AP9** of component **211**,

Check for **earth** on the following connection:

• **MG** of component **211**,

If the connection or connections are faulty and if there is a repair procedure (see **Technical Note 6015A (Renault) or Technical Note 9804A (Dacia), Electrical wiring repair, Wiring: Precautions for repair**), repair the wiring, otherwise replace it.

Check the **insulation** on the following connections:

- **AP9** between components **1016** and **211 (This connection provides the park position function)**,
- **36G** between components **145** and **211**.

If the connection or connections are faulty and if there is a repair procedure (see **Technical Note 6015A (Renault) or Technical Note 9804A (Dacia), Electrical wiring repair, Wiring: Precautions for repair**), repair the wiring, otherwise replace it.

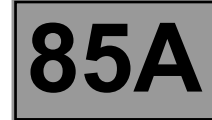

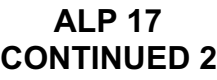

Check for **+12 V** (when the rear screen wiper is requested) on the following connection: • **36G** of component **145**.

Otherwise replace the combined wiper-washer, component code **145** (see **MR 451 Mechanical, 84A, Wiper switch: Removal - Refitting**).

Check the operation and fitting of the rear screen wiper motor. The rear screen wiper motor may need to be replaced (see **MR 451 Mechanical, 85A, Wiping - Washing, Rear screen wiper motor: Removal - Refitting**).

If the fault is still present, contact the Techline.

**UCH Vdiag No.: 09**

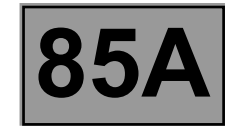

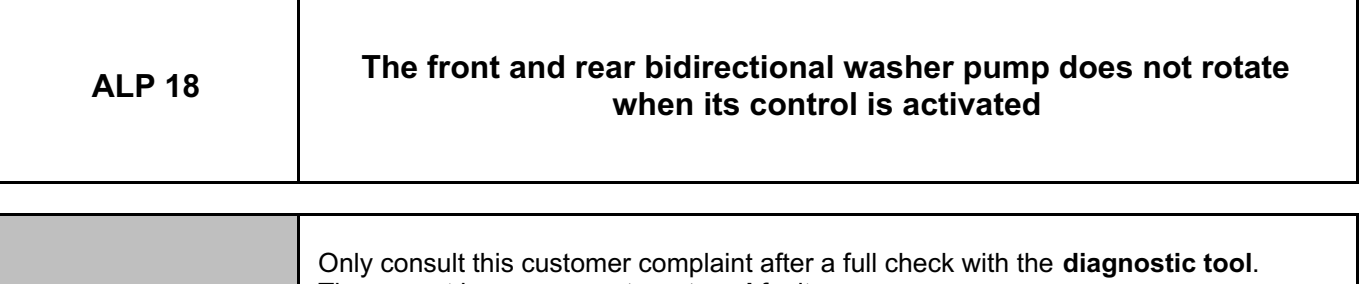

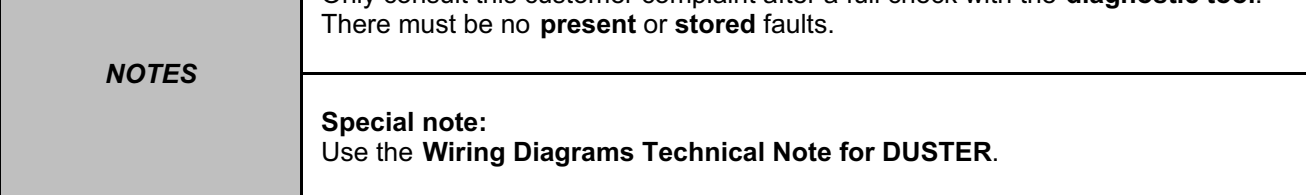

Check the presence and condition of fuse **F27 (20 A)** in the passenger compartment fuse box, component code **1016** (see **MR 451 Mechanical, 81C, Fuses, Fuses: List and location of components**).

Check the connection and condition of the connectors of the front and rear bidirectional screen washer pump, component code **677** and of the wiper stalk, component code **145**.

If the connectors are faulty and if there is a repair procedure (see **Technical Note 6015A (Renault) or Technical Note 9804A (Dacia), Electrical wiring repair, Wiring: Precautions for repair**), repair the connector, otherwise replace the wiring.

Check for **+ 12 V after ignition feed** on the following connection:

• **AP9** of component **145**,

Check for **earth** on the following connection:

• **MAM** of component **145**,

If the connection or connections are faulty and if there is a repair procedure (see **Technical Note 6015A (Renault) or Technical Note 9804A (Dacia), Electrical wiring repair, Wiring: Precautions for repair**), repair the wiring, otherwise replace it.

#### **WIPERS - WASHERS WIPERS - WASHERS**<br>Hit Unregistered Version - http://www.simpopdf.com **85A**<br>Fault finding – Fault Finding Chart Simpo PDF Merge and Split Unregistered Version - http://www.simpopdf.com

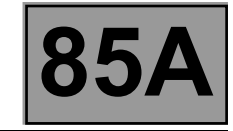

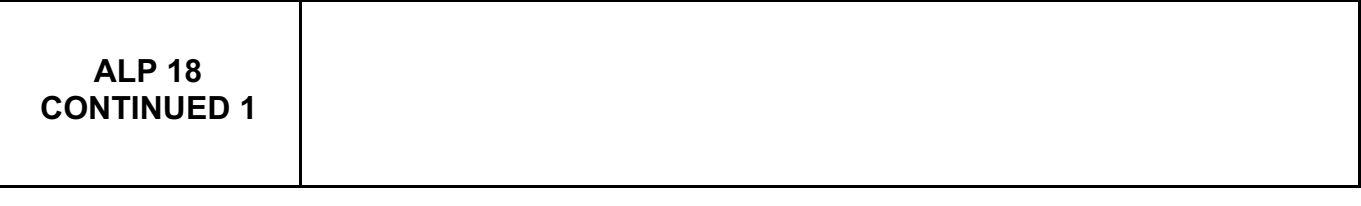

Check the **insulation** of the following connection:

• **AP9** between components **1016** and **145**,

If the connection or connections are faulty and if there is a repair procedure (see **Technical Note 6015A (Renault) or Technical Note 9804A (Dacia), Electrical wiring repair, Wiring: Precautions for repair**), repair the wiring, otherwise replace it.

Check for **+12 V** (when the windscreen washer is requested) on the following connection: • **16A** of component **677**,

If the connection or connections are faulty and if there is a repair procedure (see **Technical Note 6015A (Renault) or Technical Note 9804A (Dacia), Electrical wiring repair, Wiring: Precautions for repair**), repair the wiring, otherwise replace it.

Check the **insulation** of the following connection: • **16A** between components **677** and **145**,

If the connection or connections are faulty and if there is a repair procedure (see **Technical Note 6015A (Renault) or Technical Note 9804A (Dacia), Electrical wiring repair, Wiring: Precautions for repair**), repair the wiring, otherwise replace it.

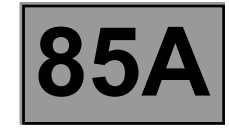

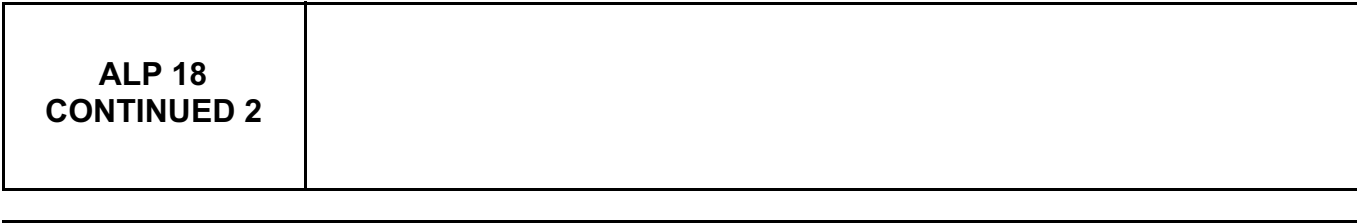

Check for **+12 V** (when the rear screen washer is requested) on the following connection: • **24A** of component **677**,

If the connection or connections are faulty and if there is a repair procedure (see **Technical Note 6015A (Renault) or Technical Note 9804A (Dacia), Electrical wiring repair, Wiring: Precautions for repair**), repair the wiring, otherwise replace it.

Check the **insulation** of the following connection: • **24A** between components **677** and **145**,

If the connection or connections are faulty and if there is a repair procedure (see **Technical Note 6015A (Renault) or Technical Note 9804A (Dacia), Electrical wiring repair, Wiring: Precautions for repair**), repair the wiring, otherwise replace it.

Check for **+12 V** (when the windscreen washer is requested) on the following connection: • **16A** of component **145**,

Check for **+12 V** (when the rear screen washer is requested) on the following connection: • **24A** of component **145**,

Otherwise replace the combined wiper-washer, component code **145** (see **MR 451 Mechanical, 84A, Wiper switch: Removal - Refitting**).

Check the operation and fitting of the front and rear bidirectional screen washer pump. If the pump is not correct, replace it (see **MR 451 Mechanical, 85A, Wiping – Washing, Screen washer pump: Removal - Refitting**).

If the fault is still present, contact the Techline.

# Simpo PDF Merge and Split Unregistered Version - http://www.simpopdf.com

# **8 Electrical equipment**

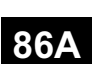

#### **RADIO**

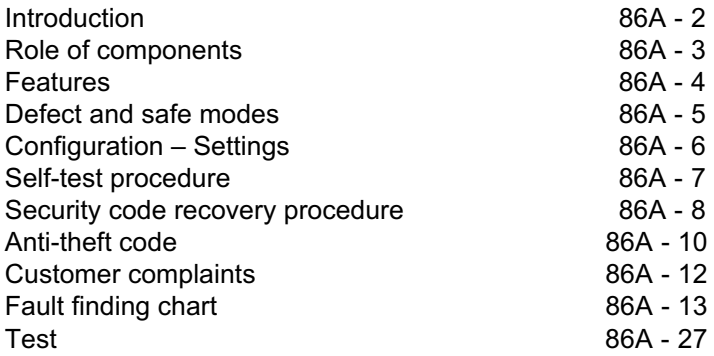

"The repair procedures given by the manufacturer in this document are based on the technical specifications current when it was prepared. **V1** All rights reserved by Renault s.a.s. **Edition Anglaise**

The procedures may be modified as a result of changes introduced by the manufacturer in the production of the various component units and accessories from which his vehicles are constructed."

Copying or translating, in part or in full, of this document or use of the service part reference numbering system is forbidden without the prior written authority of Renault s.a.s.

**© Renault s.a.s. 2009**
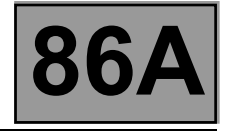

#### **1. SCOPE OF THIS DOCUMENT**

This document presents the fault finding method applicable to all computers with the following specifications:

Vehicle(s): **DUSTER**

Function concerned: **Radio R0-08**

#### **2. PREREQUISITES FOR FAULT FINDING**

#### **Documentation type**

**Fault finding procedures** (this document):

– Dialogys.

**Wiring Diagrams:** – Visu-Schéma.

#### **Special tooling required**

**Special tooling required**

Multimeter.

#### **3. SAFETY INSTRUCTIONS**

Safety rules must be observed during any work on a component to prevent any material damage or personal injury:

- check the battery voltage to avoid incorrect operation of computer functions,
- use the proper tools.

#### **4. GENERAL INFORMATION**

For repairs or fault finding, the radio has a test menu (see **self-test procedure**).

The radio supply must be between **10.5 V** and **16 V**.

The radio will operate for approximately **60 minutes** without the ignition being switched to the accessories position.

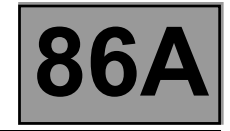

#### **Radio**

The radio transmits audio signals into the vehicle via the speakers.

#### **Aerial**

The aerial receives radio waves from different stations.

#### **Compact disc player**

The compact disc player reads compact discs and reproduces the music on the radio.

#### **Display**

The display shows various radio information such as the name/frequency of the radio station being listened to, the sound level, as well as various audio settings.

#### **Speakers**

The speakers receive audio signals from the radio and reproduce the sound in the vehicle.

#### **Steering wheel controls**

The steering wheel controls provide access to various functions of the radio.

#### **Accessories socket on front panel (mini type jack)**

The audio accessories socket on the radio front panel provides connectivity for a mobile device (e.g.: MP3 player, etc.).

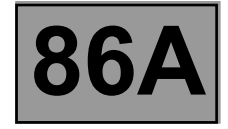

Functions provided by the radio:

- FM AM reception,
- CD player, audio CD or CD/MP3 (depending on the vehicle equipment),
- Monochrome display with two backlighting levels (day / night),
- Control by satellite control on the steering wheel,
- Temporary sound cut-off with the mute button by simultaneously pressing two buttons of the satellite control,
- Bass, treble, and sound distribution settings (balance and fader),
- Automatic tracking of stations with the RDS\* function,
- Selection of AM (LW and MW) and FM bands,
- Audio type jack on the radio front panel for connecting a mobile device (e.g.: MP3 player, etc.),
- Anti-theft protection using a 4-digit code,
- Display the name of the station using RDS\*, which automatically switches to the best transmitter (**AF** function).

\* RDS: Radio Data System

#### **Radio operation**

The radio uses 3 FM bands: FM1 with storage of 6 preselections (preset) FM2 with storage of 6 preselections (preset) FMT for preselections recorded by the autostore function (AST), which selects the 6 best stations.

#### **CD function**

The CD player can play conventional discs and any audio tracks on a CD-ROM (MP3 type, etc.).

CDs can be played in order or tracks can be chosen at random.

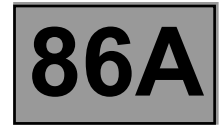

#### **Defect modes:**

If the 4-digit anti-theft code entered is incorrect, the system locks and the message "CODE" appears on the display. Before trying to enter the code again, wait for the system to come on and unlock itself.

#### **Thermal protection**

A thermal protection is integrated into the CD radio in order to protect the laser diode. It switches off the CD function from **70˚C**. The CD player function is restored when the temperature falls below this threshold.

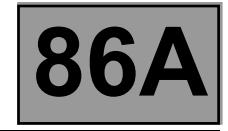

#### **TUNER CONFIGURATION**

The radio configuration can be corrected or changed when the anti-theft code is first entered.

With the radio off, press buttons **1**, **5** and **ON** simultaneously.

This mode allows users to choose the preferred type of tuner.

The tuner choices are Europe, United States, Asia, or Arabia.

Exit the mode to confirm the configuration using the ON/OFF button.

Note:

By default, the mode is configured to the Europe tuner.

Note:

These configurations are not required when the secret code is entered after the power supply has been cut.

#### **SETTINGS**

#### **To adjust the various parameters:**

Press the menu button:

• activation of the **AF mode** (automatic resetting, also called RDS)

Press the AUD button:

- activation of **Loudness** mode,
- **bass, treble, balance, and fader** adjustments.

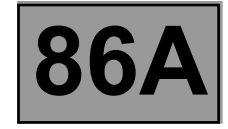

**The radio self-test modes are used to check certain basic functions by pressing a combination of buttons.**

#### **Reception level fault finding**

This mode activates fault finding on the radio reception level.

With the radio off, press buttons **3**, **6**, and **ON** simultaneously.

After entering into this mode, the display indicates:

- first three digits: the frequency level 0 to 256 (256 being the highest reception level and 55 the lowest acceptable level),
- last five digits: the tuner frequency.

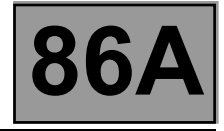

The pre-code is recovered by removing the radio and noting the four characters on the barcode that follow the letter **T** (see photo below).

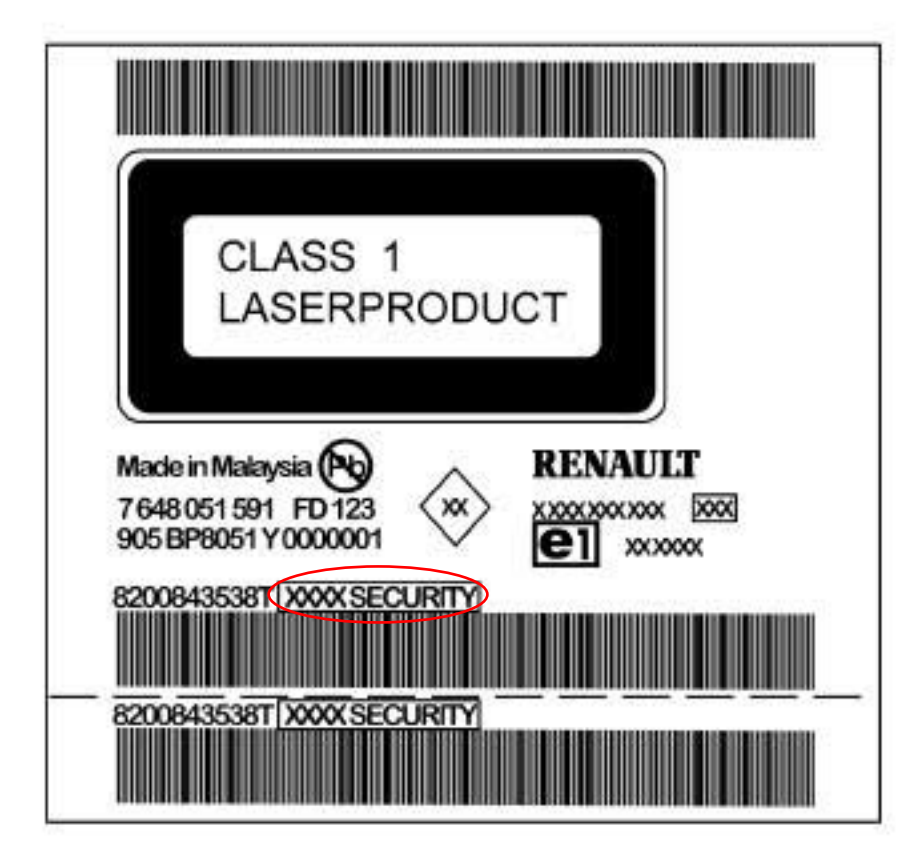

0000001134

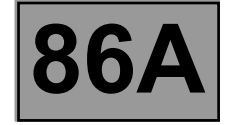

There are three ways to recover the radio code (4 digits):

1 – Only the VIN is available: connect to code management on Renault.Net and enter the VIN. The code server gives the original radio code entered in the World Vehicle Database (BVM).

If the code has not been entered in the BVM or is incorrect when the code is entered in the radio, follow the procedure below:

2 – The pre-code is available: go back to code management on Renault.net and enter the pre-code to obtain the radio code.

If this code is correct, the radio will operate again; if not, follow the procedure below:

3 – On Renault.Net, write a help message to be sent to the assistance unit.

**WHEN REPLACING PARTS, OR FOR AN UNKNOWN VIN, WRITE A HELP MESSAGE IN CODE MANAGEMENT ON RENAULT.NET TO UPDATE THE DATABASE.**

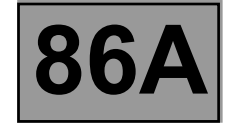

The radio is protected by a four digit code. This code must be entered using the radio keypad every time the battery is disconnected:

Enter the digits using buttons 1, 2, 3 and 4, and then confirm with button 6.

If the code is entered incorrectly, the radio will be locked (**1 minute** for the first error, **2 minutes** for the second error, **4 minutes** for the third error, etc., for a maximum of **32 minutes after each attempt**). After several attempts, if the fault is still present, contact Techline.

Some configurations must be programmed after the code has been entered for the first time (see **Configuration - Parameters**).These settings are stored when the battery is disconnected.

#### **Reminder:**

The radio will operate for approximately **2 minutes** in scrambled mode without the code having been entered (with regular warning beeps).

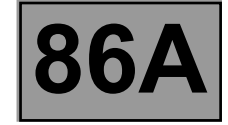

#### **THE DISPLAY SHOWS "CODE" OR "0000"**

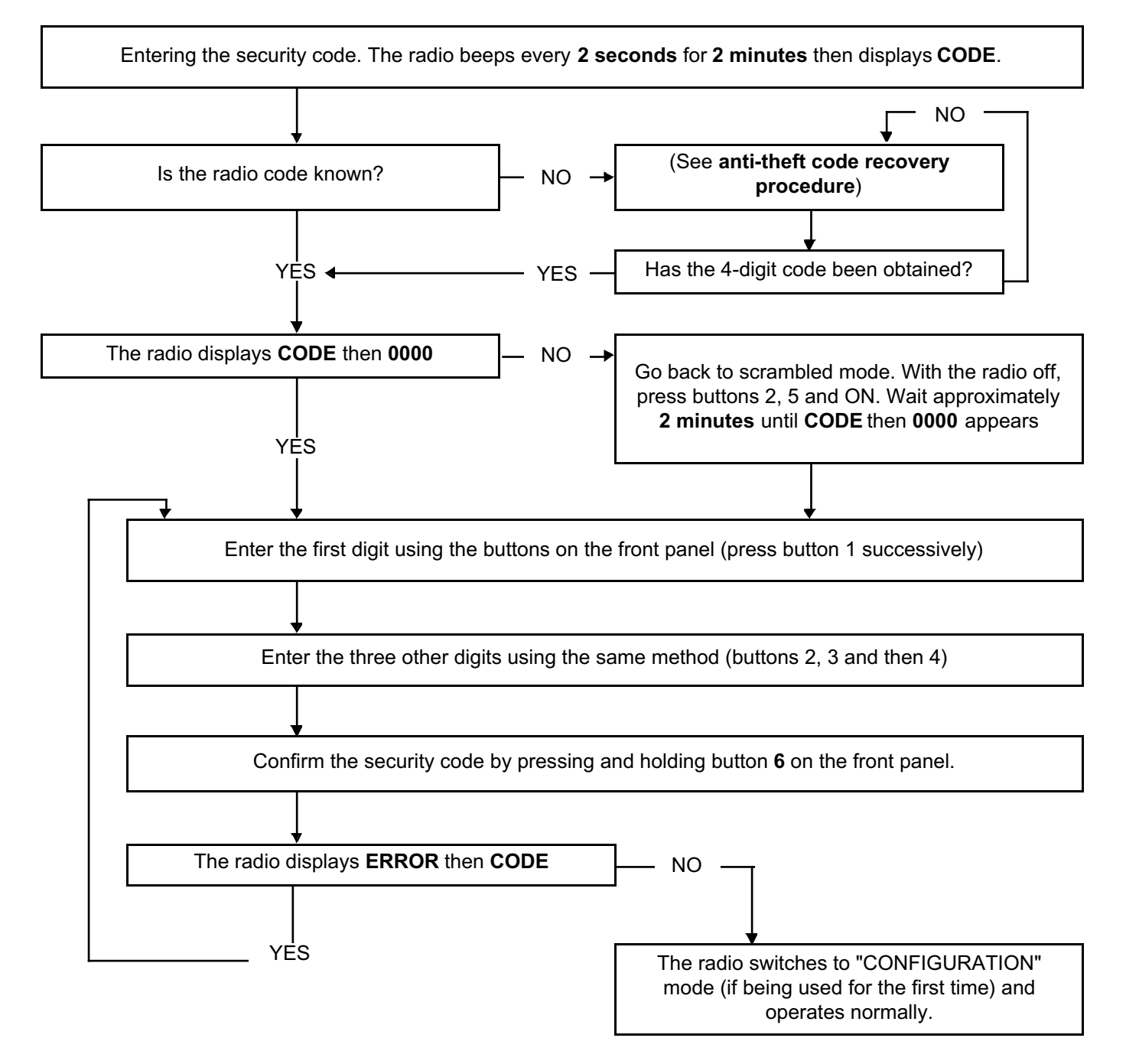

**RADIO** Simpo PDF Merge and Split Unregistered Version - http://www.simpopdf.com<br>Customer complaints

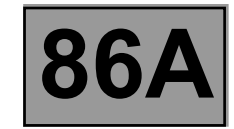

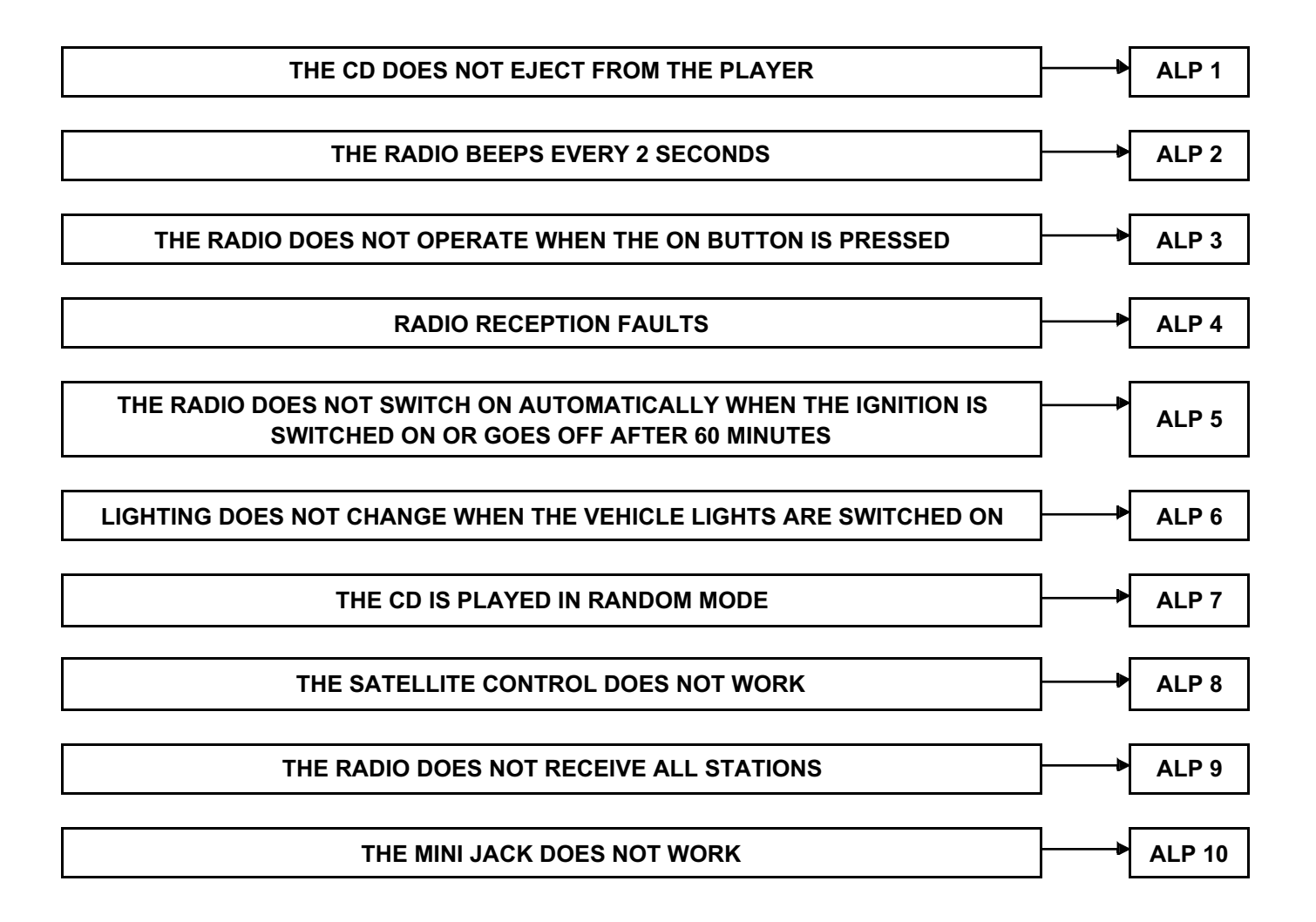

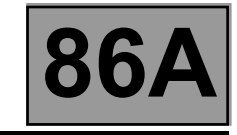

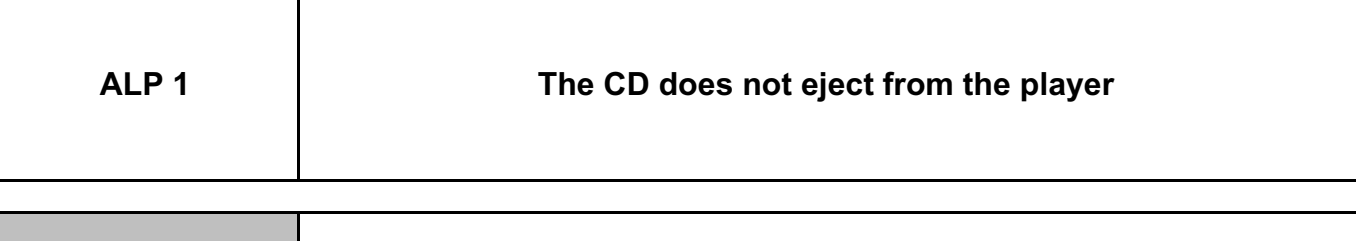

**NOTES** There is no manual procedure for ejecting a CD if it is stuck in the player.

The CD does not eject from the player.

Disconnect and reconnect the battery (**see MR 451, Mechanical, 80A Battery, Battery: Removal - Refitting**).

Try again to eject the CD by pressing the radio button.

If the fault is still present, replace the radio (see **MR 451, Mechanical, 86A Radio, Radio: Removal - Refitting**).

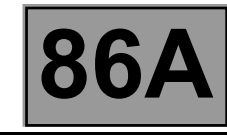

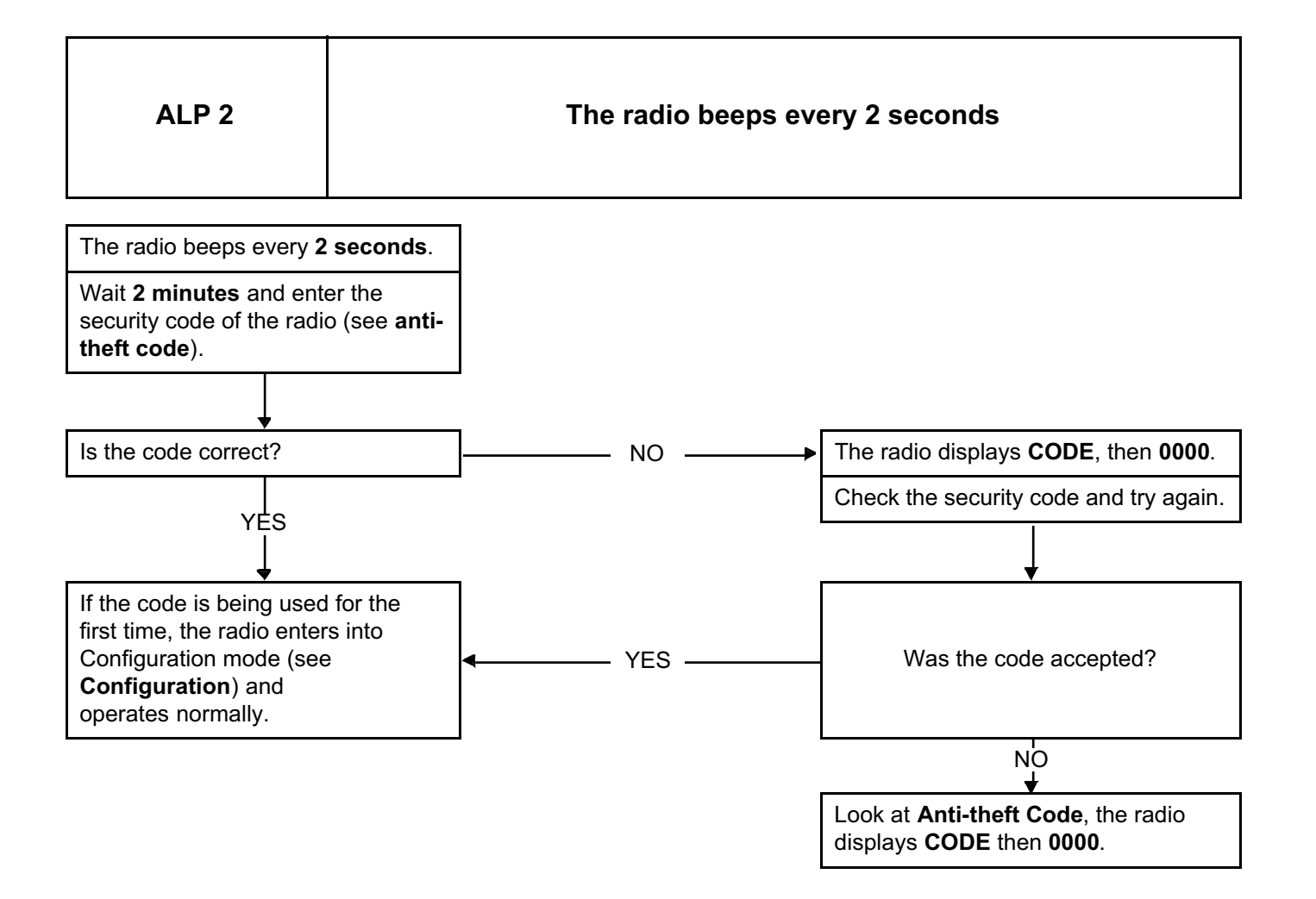

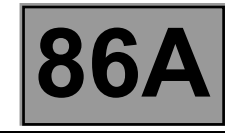

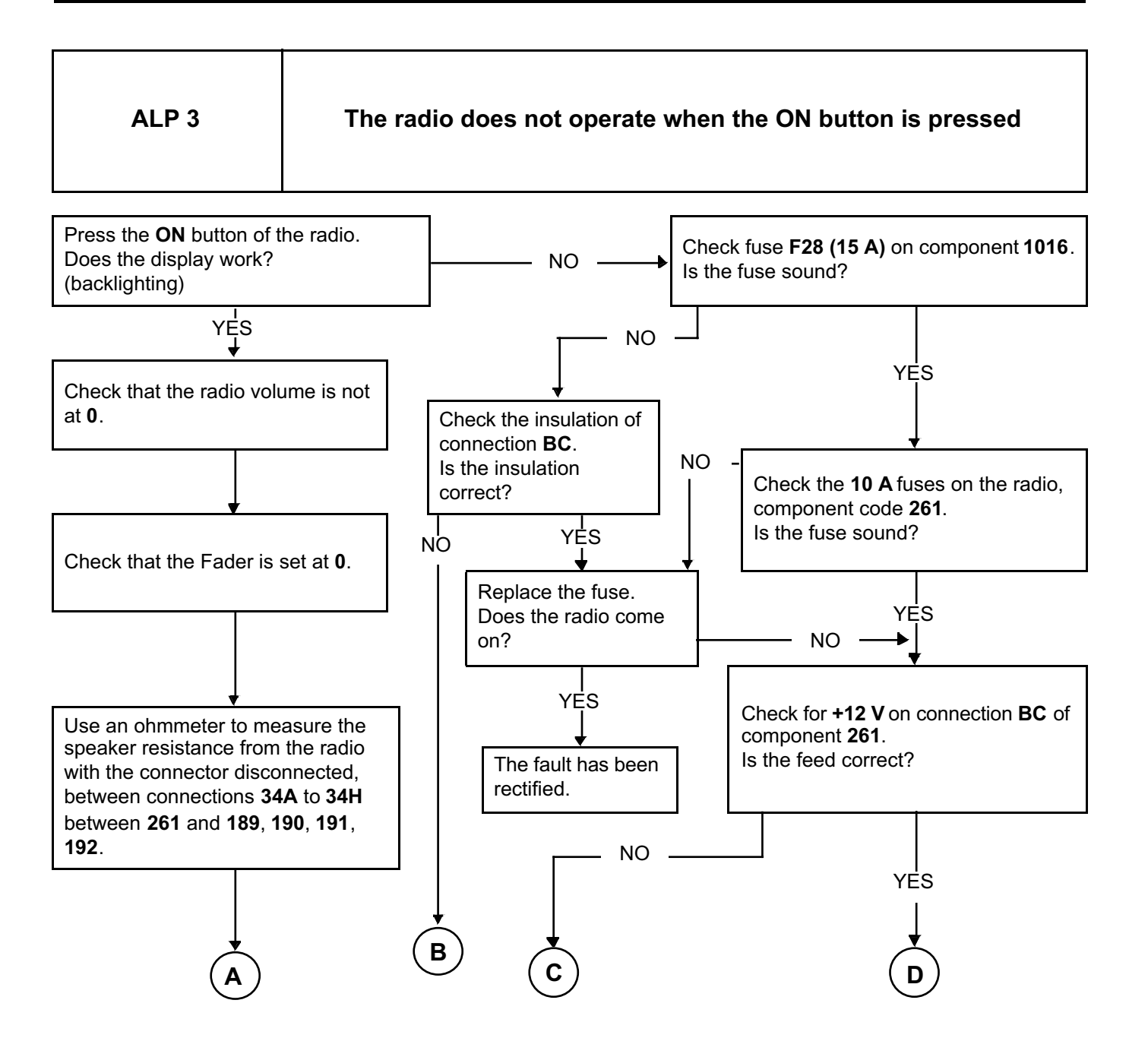

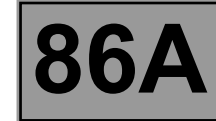

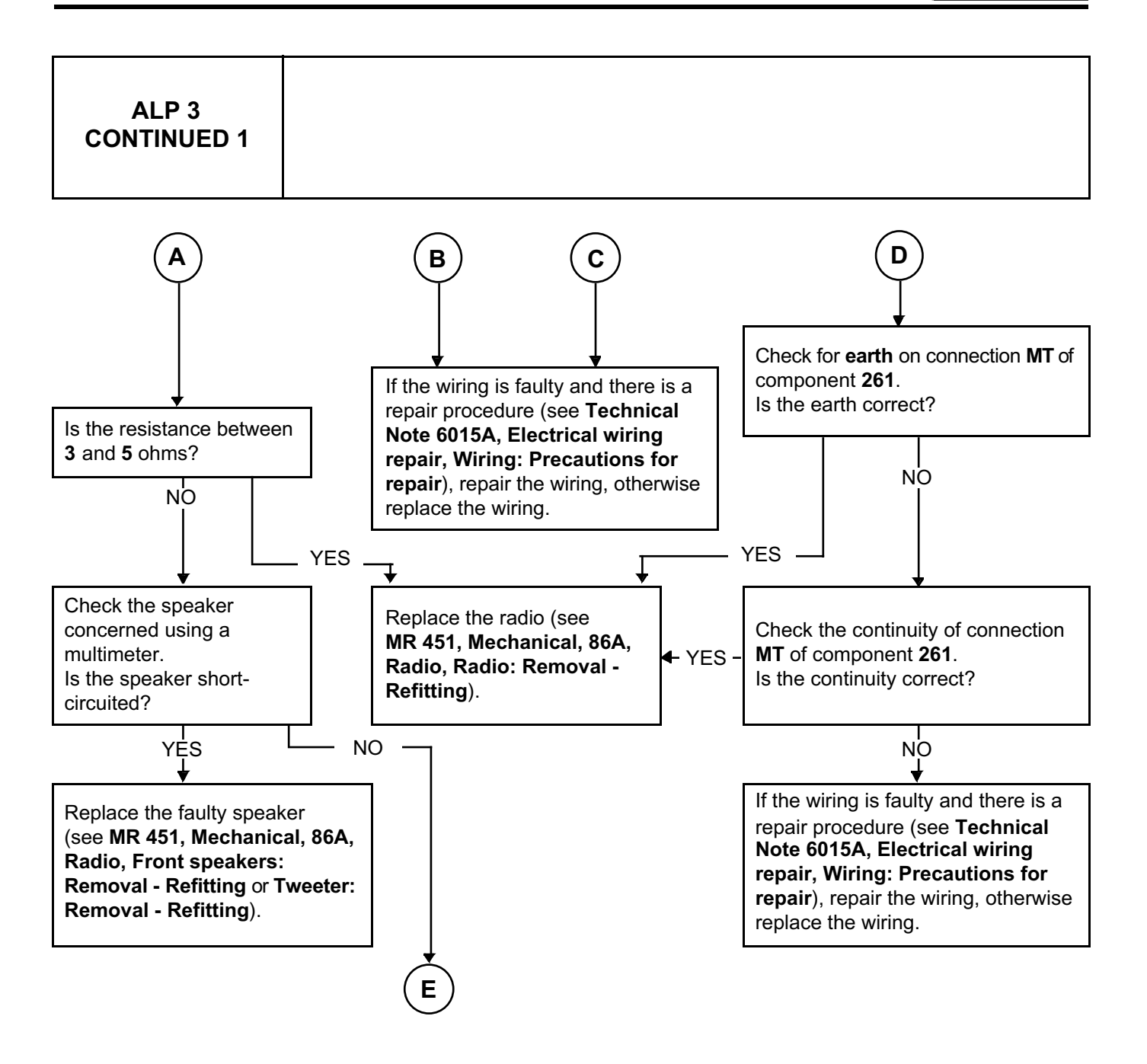

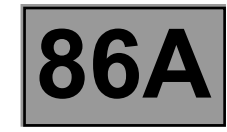

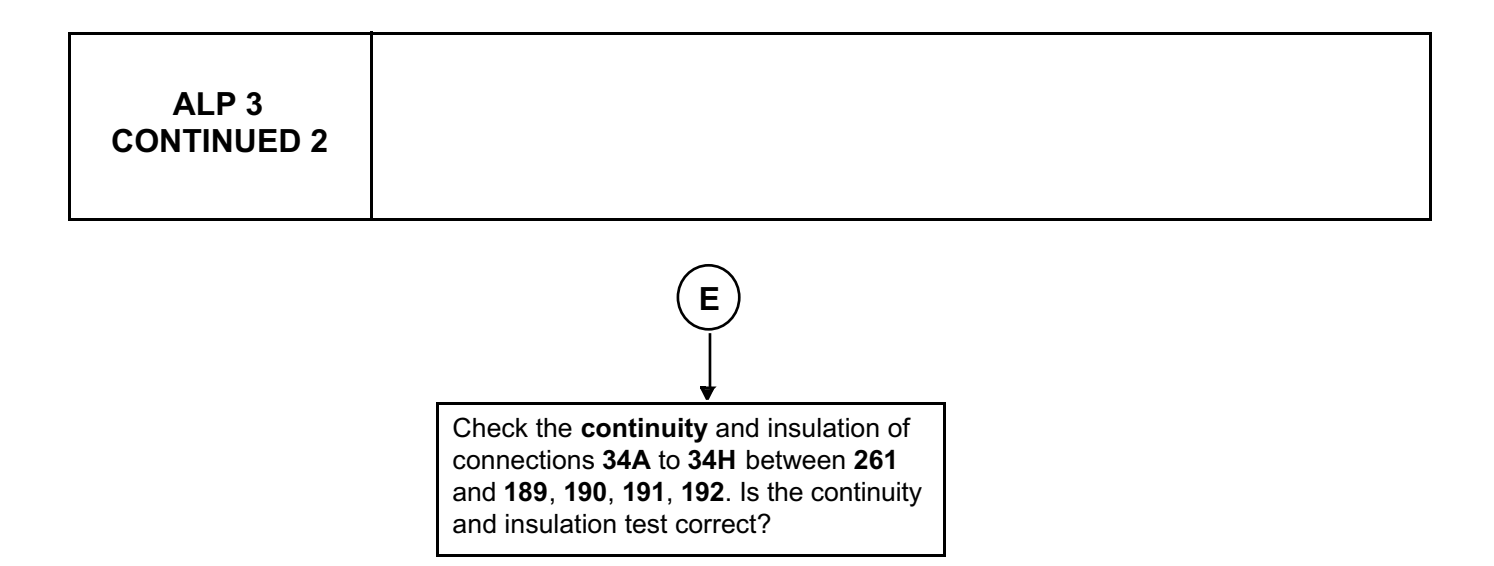

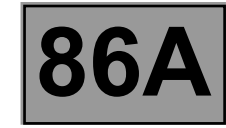

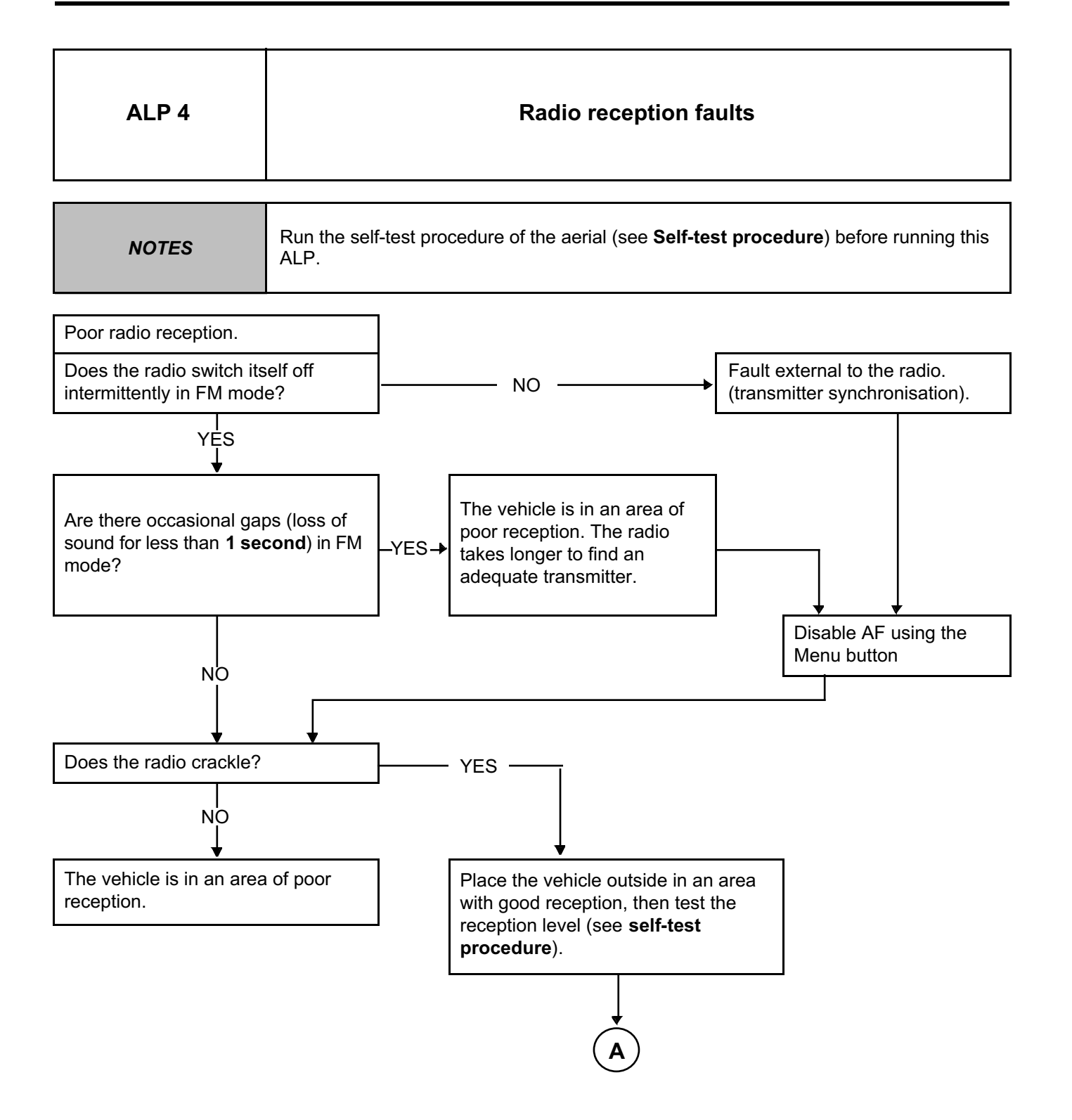

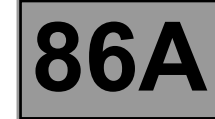

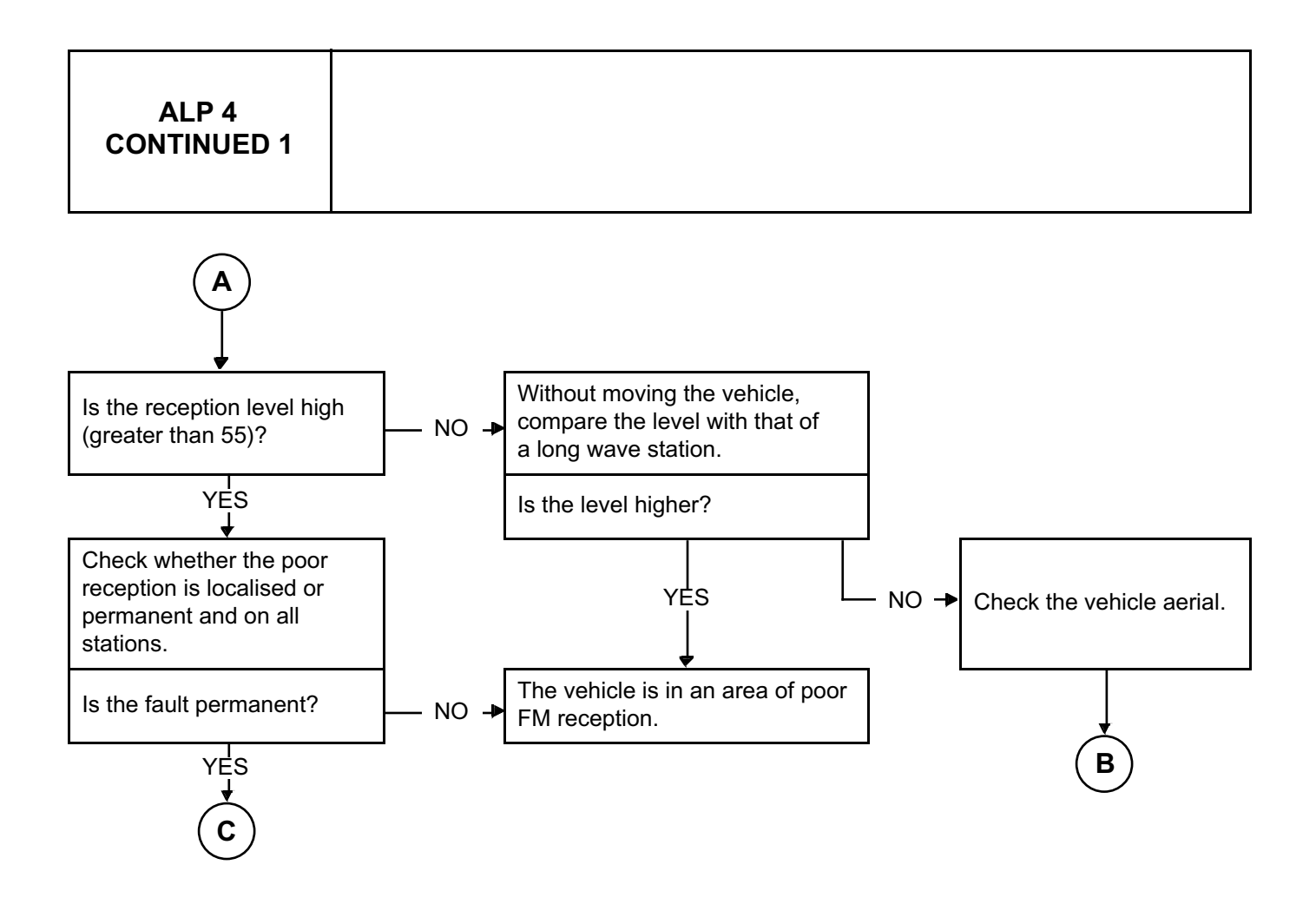

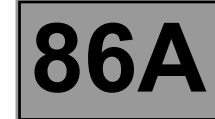

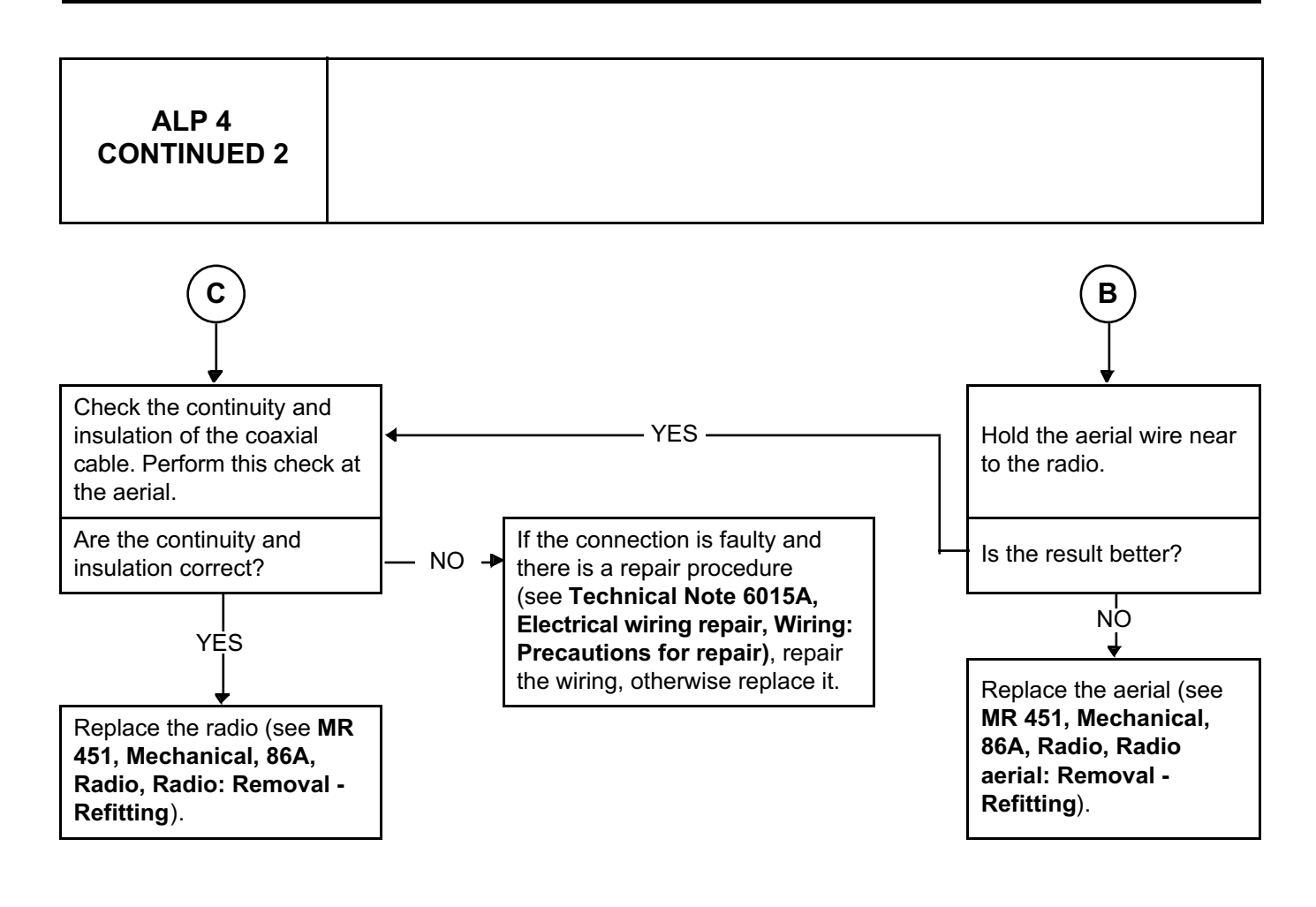

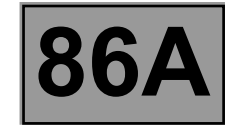

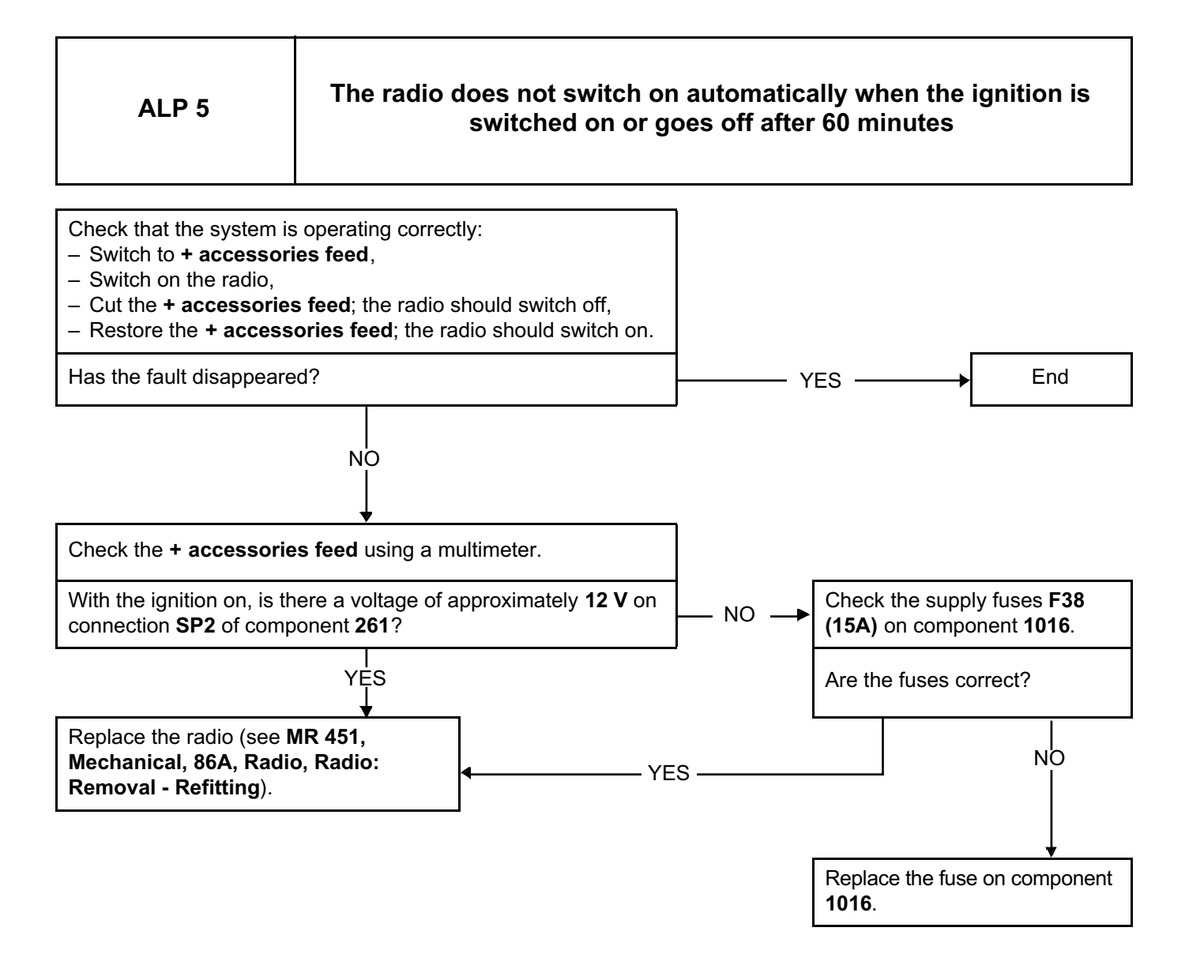

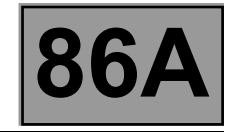

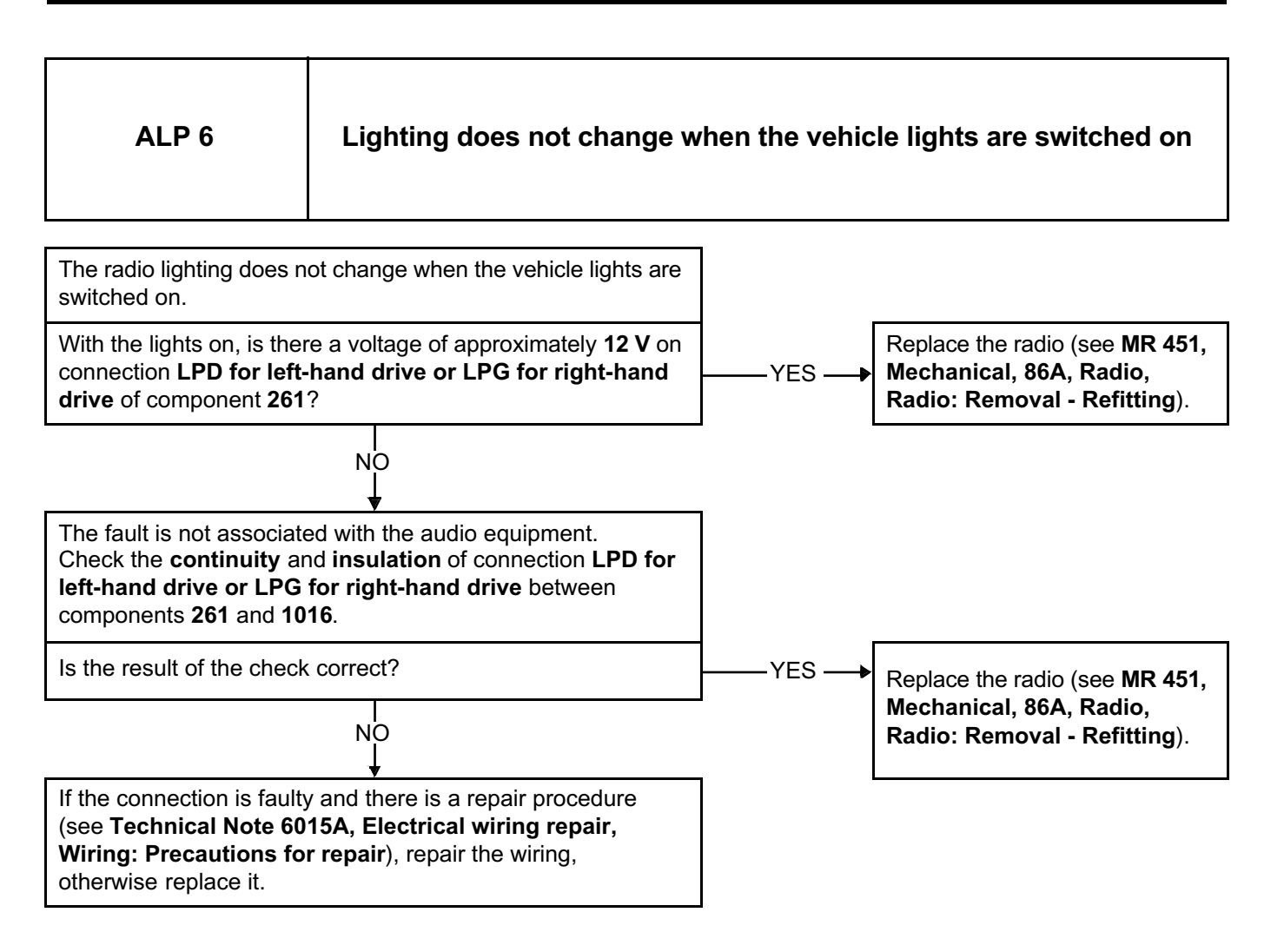

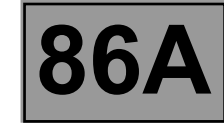

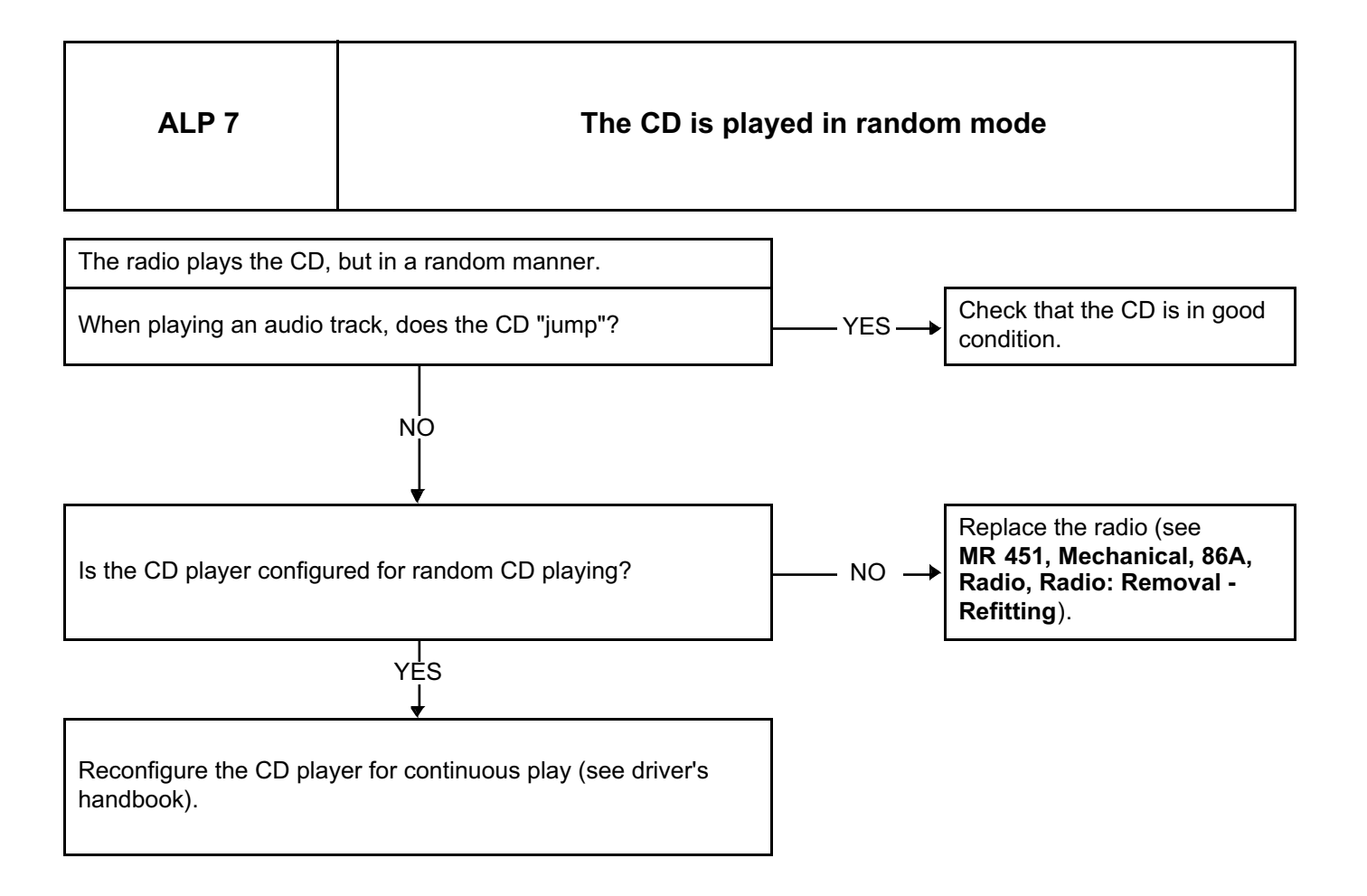

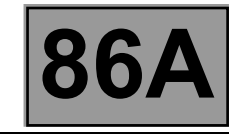

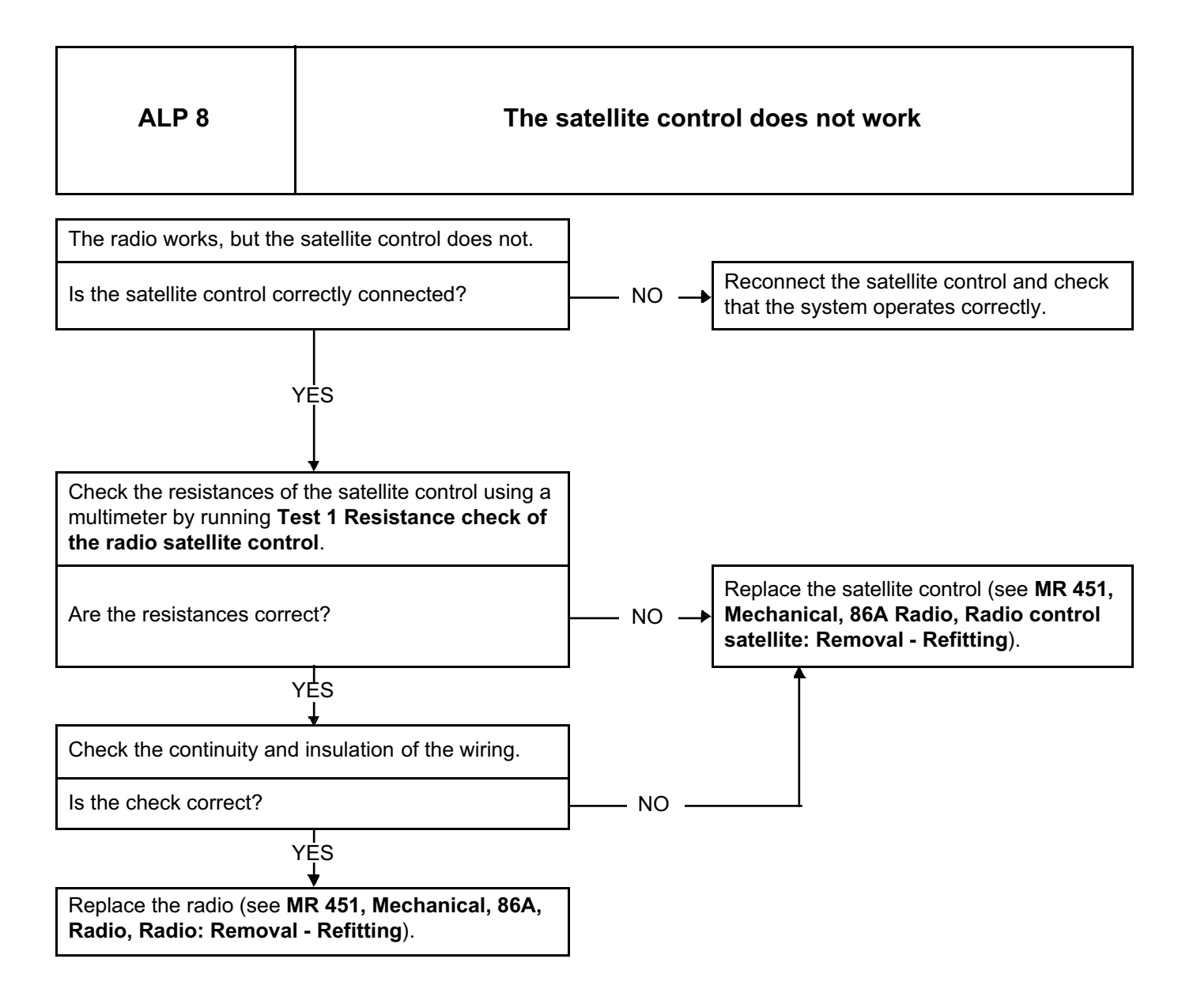

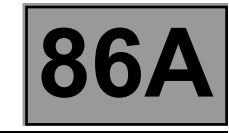

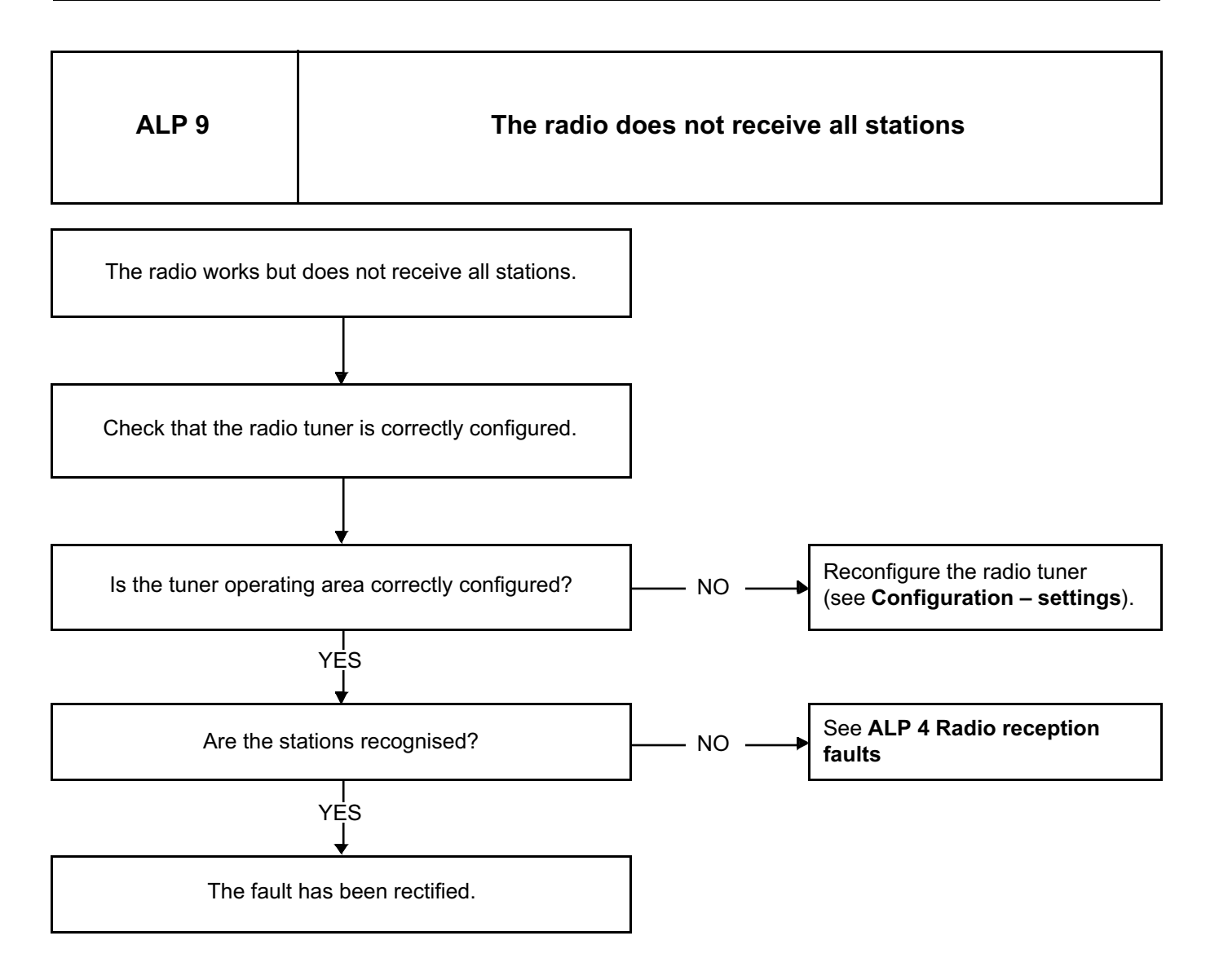

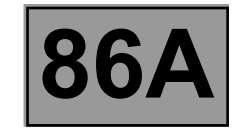

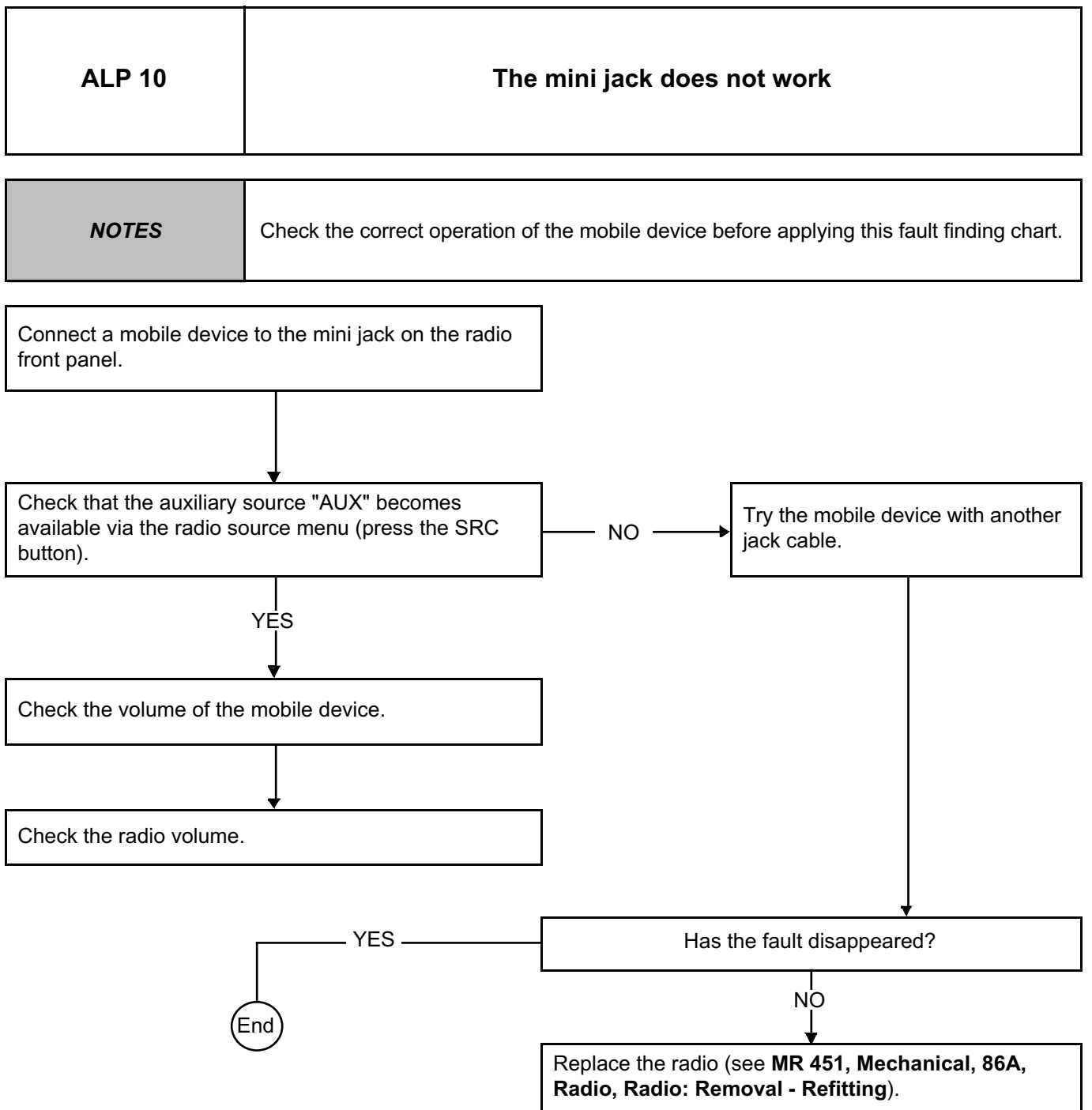

ı

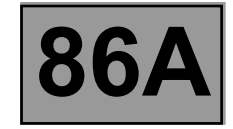

Resistance check of the radio satellite control **TEST 1** 

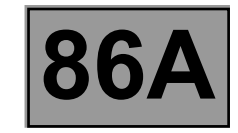

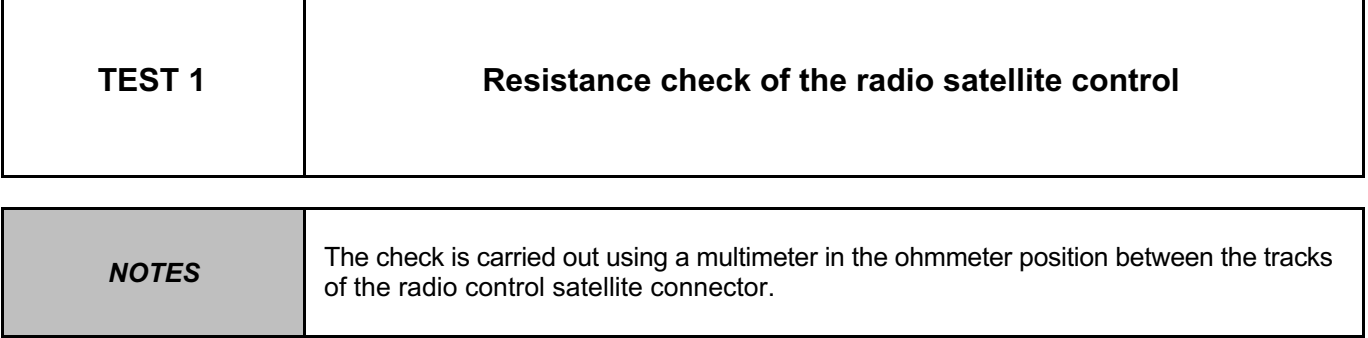

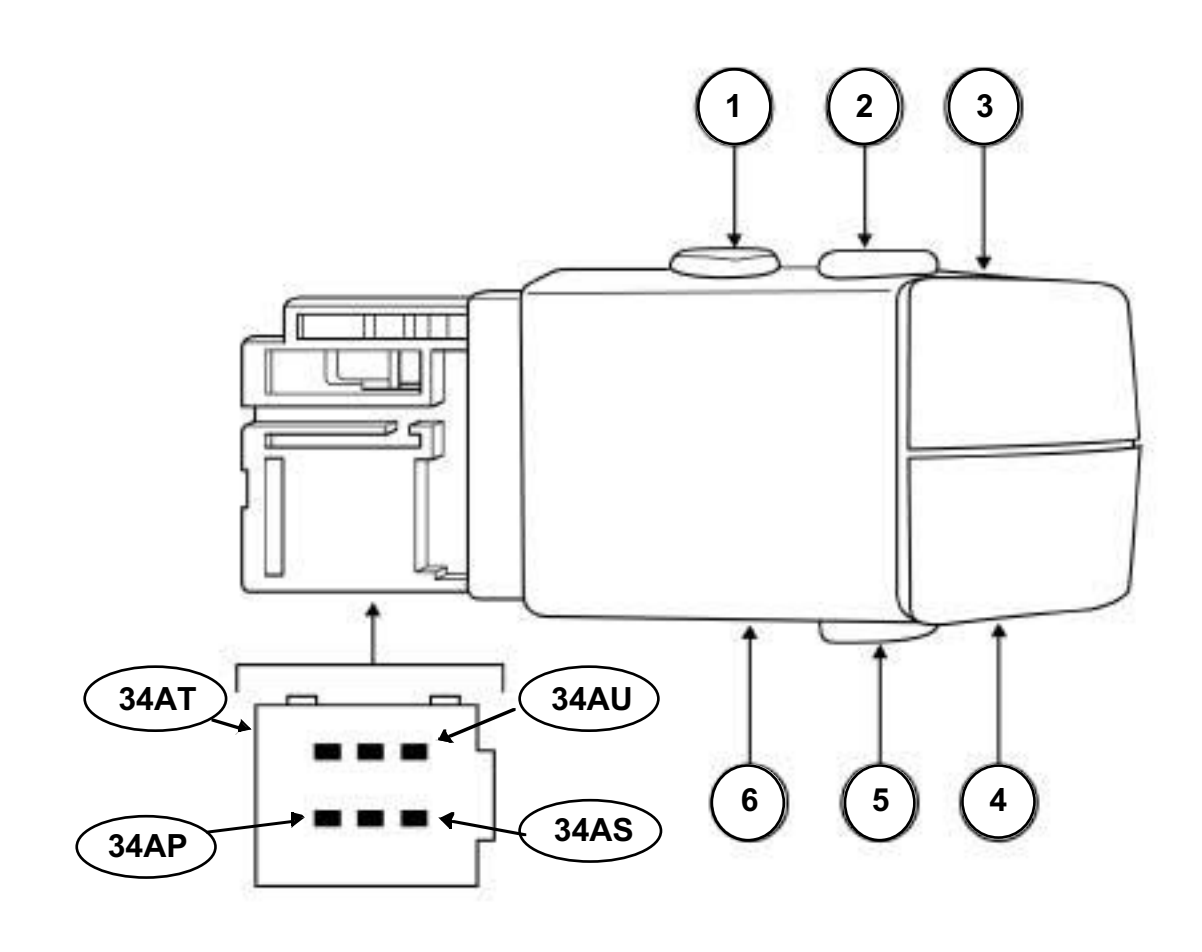

0000001078

## RADIO<br> **Proper Figure 1**<br> **RADIO**<br> **RADIO**<br> **RADIO**<br> **RADIO**<br> **RADIO**<br> **RADIO**<br> **RADIO**<br> **RADIO** Simpo PDF Merge and Split Unregistered Version - http://www.simpopdf.com

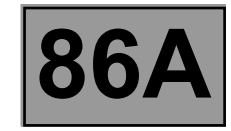

#### **TEST 1 CONTINUED**

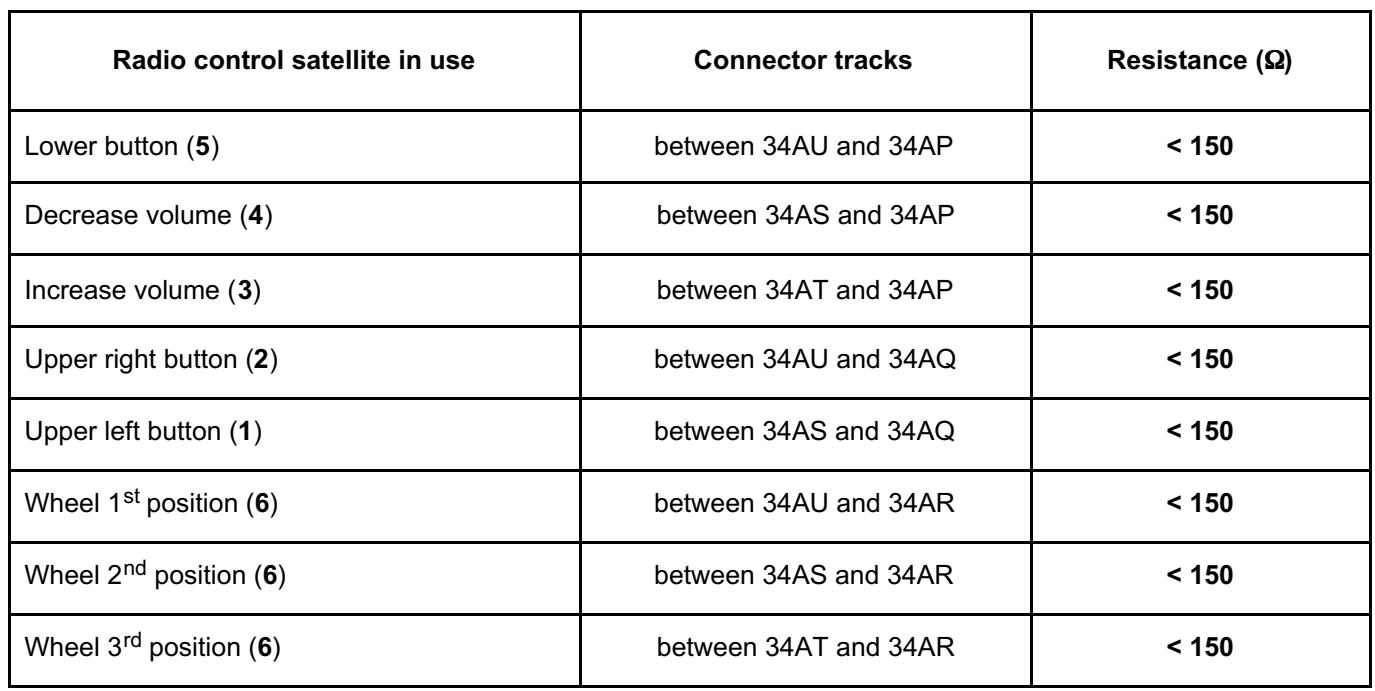

# Simpo PDF Merge and Split Unregistered Version - http://www.simpopdf.com

## **8 Electrical equipment**

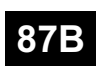

#### **PASSENGER COMPARTMENT CONNECTION UNIT**

**UCH Vdiag No.: 09**

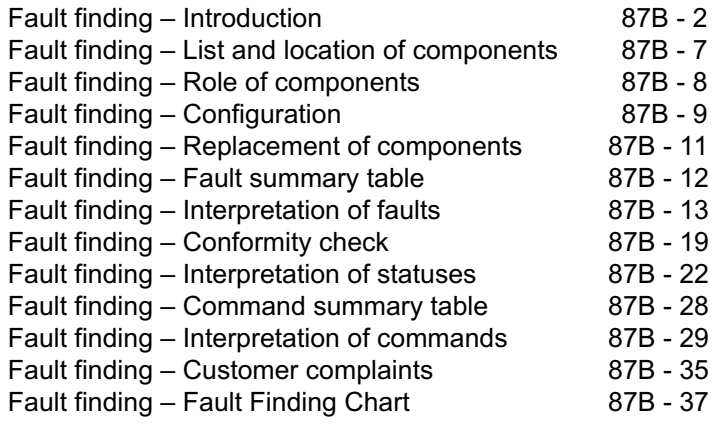

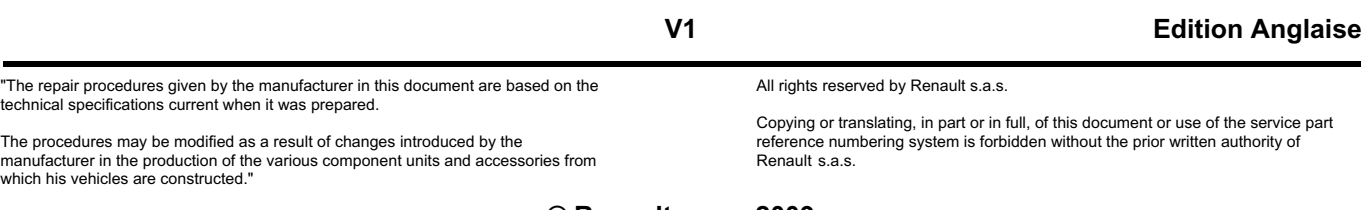

**© Renault s.a.s. 2009**

**Simpo PDF Merge and Split Ungeristered Yersinhoditeriowww.simpopdf.com** 

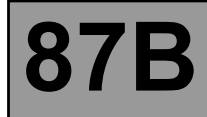

#### **1. SCOPE OF THIS DOCUMENT**

This document presents the fault finding method applicable to all computers with the following specifications:

**UCH Vdiag No.: 09**

*Function concerned:* **PASSENGER COMPARTMENT CONNECTION UNIT** *Vdiag No.:* **<sup>09</sup>**

#### **2. PREREQUISITES FOR FAULT FINDING**

#### **Documentation type**

**Fault finding procedures** (this manual):

– Assisted fault finding (integrated into the **diagnostic tool**), Dialogys.

**Wiring Diagrams:**

– Visu-Schéma.

#### **Type of diagnostic tools**

**– CLIP**

#### **Special tooling required**

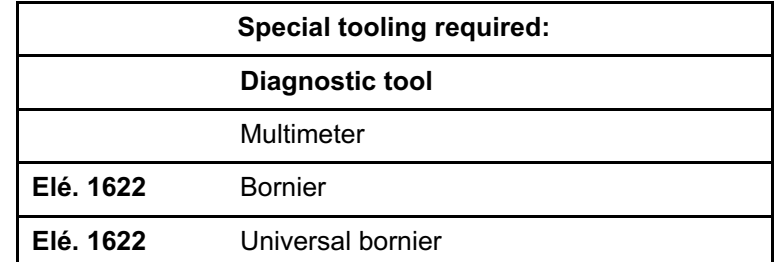

**If the information obtained by the diagnostic tool requires checking electrical continuity, connect bornier Elé. 1622 or universal bornier Elé. 1681.**

#### **WARNING:**

– All tests with bornier **Elé. 1622** or **Elé. 1681** must be conducted with the battery disconnected.

– The bornier is only designed to be used with a multimeter. Never power the test points with **12 V**.

*Vehicle(s):* **DUSTER** *Name of computer: UCH*

Simpo PDF Merge and Split Unregistered Version - http://www.simpopdf.com

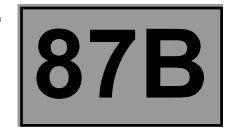

#### **3. REMINDERS**

#### **Procedure**

#### **To run diagnostics on the vehicle computers, switch on the ignition using the key.**

#### **Faults**

Faults are declared present or stored (depending on whether they appeared in a certain context and have disappeared since, or whether they remain present but are not diagnosed within the current context).

The **present** or **stored** status of faults should be taken into consideration when the **diagnostic tool** is used after switching on the **+ after ignition feed** (without acting on the system components).

For a **present fault**, apply the procedure described in the **Interpretation of faults** section.

For a **stored fault**, note the faults displayed and apply the **Notes** section.

If the fault is **confirmed** when the instructions are applied, the fault is present. Deal with the fault.

If the fault is **not confirmed**, check:

- the electrical lines which correspond to the fault,
- the connectors on these lines (corrosion, bent pins, etc.),
- the **resistance** of the faulty component,
- the condition of the wires (melted or cut insulation, wear).

#### **Conformity check**

The conformity check is designed to check the statuses and parameters that do not display any faults on the **diagnostic tool** when they are inconsistent. Therefore, this stage is used to:

– carry out fault finding on faults that do not have a fault display, and which may correspond to a customer complaint,

– check that the system is operating correctly and that there is no risk of a fault recurring after repair.

This section gives the fault finding procedures for statuses and parameters and the conditions for checking them.

If a status is not behaving normally or a parameter is outside permitted tolerance values, you should consult the corresponding fault finding page.

#### **Customer complaints - Fault finding chart**

If the test with the **diagnostic tool** is OK but the customer complaint is still present, the fault should be dealt with by **customer complaints**.

**A summary of the overall procedure to follow is provided on the following page in the form of a flow chart.**

Simpo PDF Merge and Split Unregistered Version - http://www.simpopdf.com

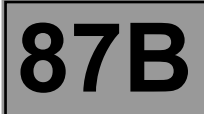

#### **4. FAULT FINDING PROCEDURE**

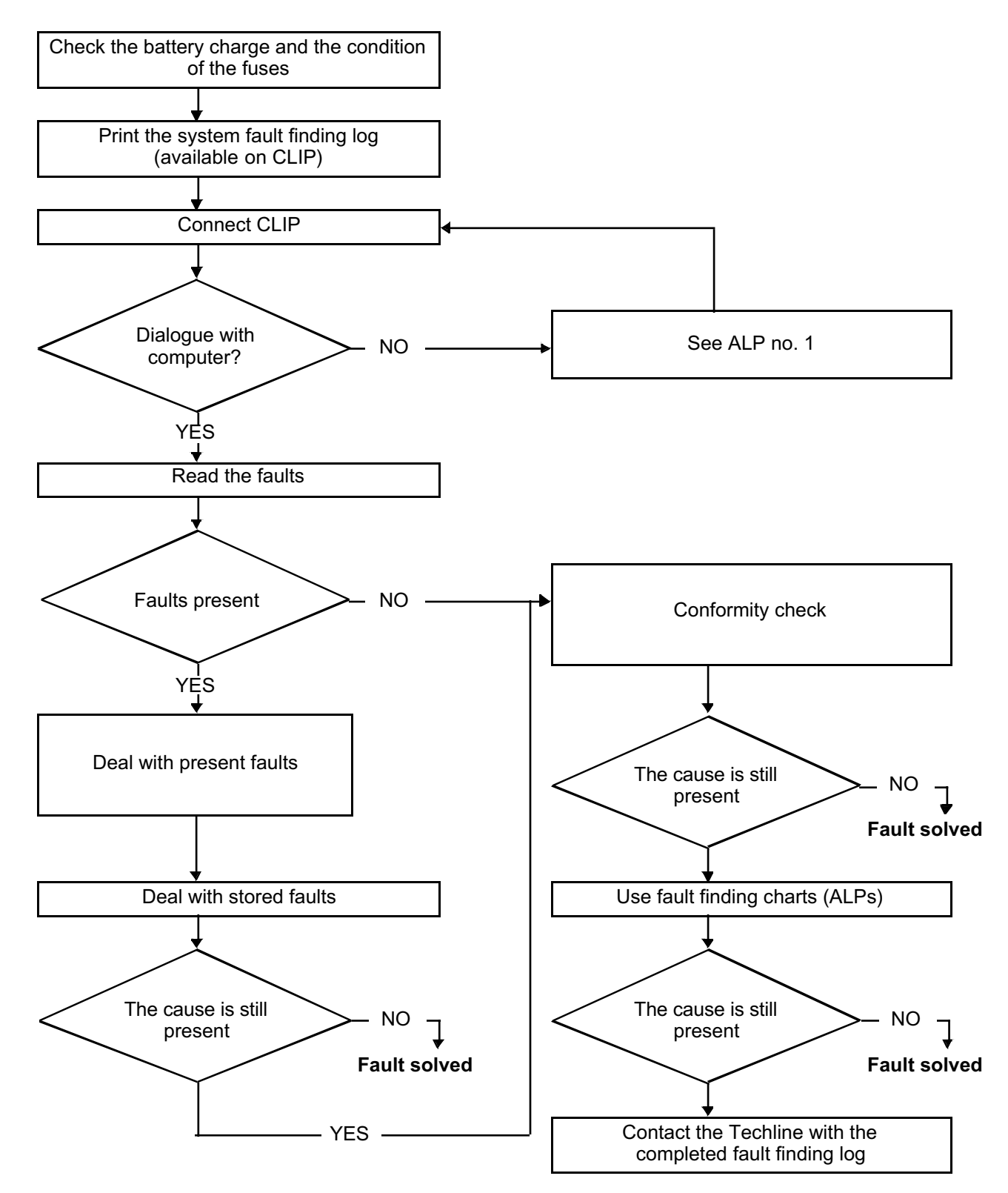

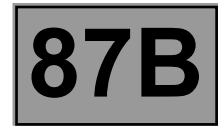

#### **4. FAULT FINDING PROCEDURE (CONTINUED)**

#### **Wiring check**

**Note:**

Carry out each requested check visually. Do not remove a connector if it is not required.

#### **Note:**

Repeated connections and disconnections alter the functionality of the connectors and increase the risk of poor electrical contact. Limit the number of connections/disconnections as much as possible.

#### **Note:**

The check is carried out on the 2 parts of the connection. There may be two types of connection:

- Connector / Connector
- Connector / Device

#### **Fault finding problems**

Disconnecting the connectors and/or manipulating the wiring may temporarily clear the cause of a fault. Electrical measurements of voltage, resistance and insulation are generally correct, especially if the fault is not present when the analysis is made (stored fault).

#### **Visual inspection of the connection:**

• Check that the connector is connected correctly and that the male and female parts of the connection are correctly coupled.

#### **Visual inspection of the area around the connection:**

- Check the condition of the mounting (pin, strap, adhesive tape, etc.) if the connectors are attached to the vehicle.
- Check that there is no damage to the wiring trim (sheath, foam, adhesive tape, etc.) near the wiring.
- Check that there is no damage to the electrical wires at the connector outputs, in particular on the insulating material (wear, cuts, burns, etc.).

Disconnect the connector to continue the checks.

#### **Visual inspection of the plastic casing:**

- Check that there is no mechanical damage (casing crushed, cracked, broken, etc.), in particular to the fragile components (lever, lock, openings, etc.).
- Check that there is no heat damage (casing melted, darker, deformed, etc.).
- Check that there are no stains (grease, mud, liquid, etc.).

#### **Visual inspection of the metal contacts:**

(The female *contact* is called CLIP. The male contact is called TAB).

- Check that there are no bent contacts (the contact is not inserted correctly and can come out of the back of the connector). The spring contact of the connector when the wire is gently pulled.
- Check that there is no damage (folded tabs, clips open too wide, blackened or melted contact, etc.).
- Check that there is no oxidation on the metal contacts.

#### **UCH Vdiag No.: 09**

**PASSENGER COMPARTMENT CONNECTION UNIT Fault Fault Finding CONNECTION UNIT**<br>Fault find the state of the second of the second interaction in the second of the second in the second in the s

Simpo PDF Merge and Split Unregistered Version - http://www.simpopdf.com

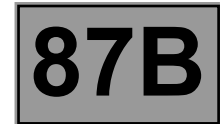

#### **Visual inspection of the sealing:**

*(Only for watertight connectors)*

- Check for the seal on the connection (between the 2 parts of the connection).
- Check the seal at the back of the connectors:
- *For unit* joints (1 for each wire), check that the unit joints are present on each electrical wire and that they are correctly positioned in the opening (level with the housing). Check that plugs are present on openings which are not used.
- For a *grommet* seal (one seal which covers the entire internal surface of the connector), check that the seal is present.
- For *gel* seals, check for gel in all of the openings without removing the excess or any protruding sections (it does not matter if there is gel on the contacts).
- For *hotmelt* sealing (heat-shrink sheath with glue), check that the sheath has contracted correctly on the rear of the connectors and electrical wires, and that the hardened glue comes out of the side of the wire.
- Check that there is no damage to any of the seals (cuts, burns, significant deformation, etc.).

If a fault is detected, repair or replace the wiring (see **Technical Note 6015A, Electrical wiring repair, Wiring: Precautions for repair**).

#### **5. FAULT FINDING LOG**

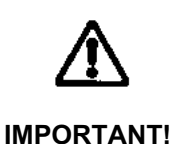

#### **IMPORTANT**

All faults involving a complex system call for thorough diagnostics with the appropriate tools. The FAULT FINDING LOG, which should be completed during the fault finding procedure, ensures a record is kept of the procedure carried out. It is an essential document when consulting the manufacturer.

#### **IT IS THEREFORE MANDATORY TO FILL IN A FAULT FINDING LOG EACH TIME IT IS REQUESTED BY TECHLINE OR THE WARRANTY RETURNS DEPARTMENT.**

You will always be asked for this log:

- when requesting technical assistance from the Techline,
- when requesting approval before replacing parts for which approval is compulsory,
- to be attached to monitored parts for which reimbursement is requested. The log is needed for
- warranty reimbursement, and enables better analysis of the parts removed.

#### **6. SAFETY INSTRUCTIONS**

The safety instructions must be followed at all times when working on components in order to avoid damage or injury:

- check the battery voltage to avoid incorrect operation of computer functions,
- use the appropriate tools

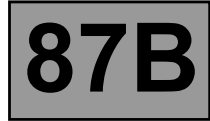

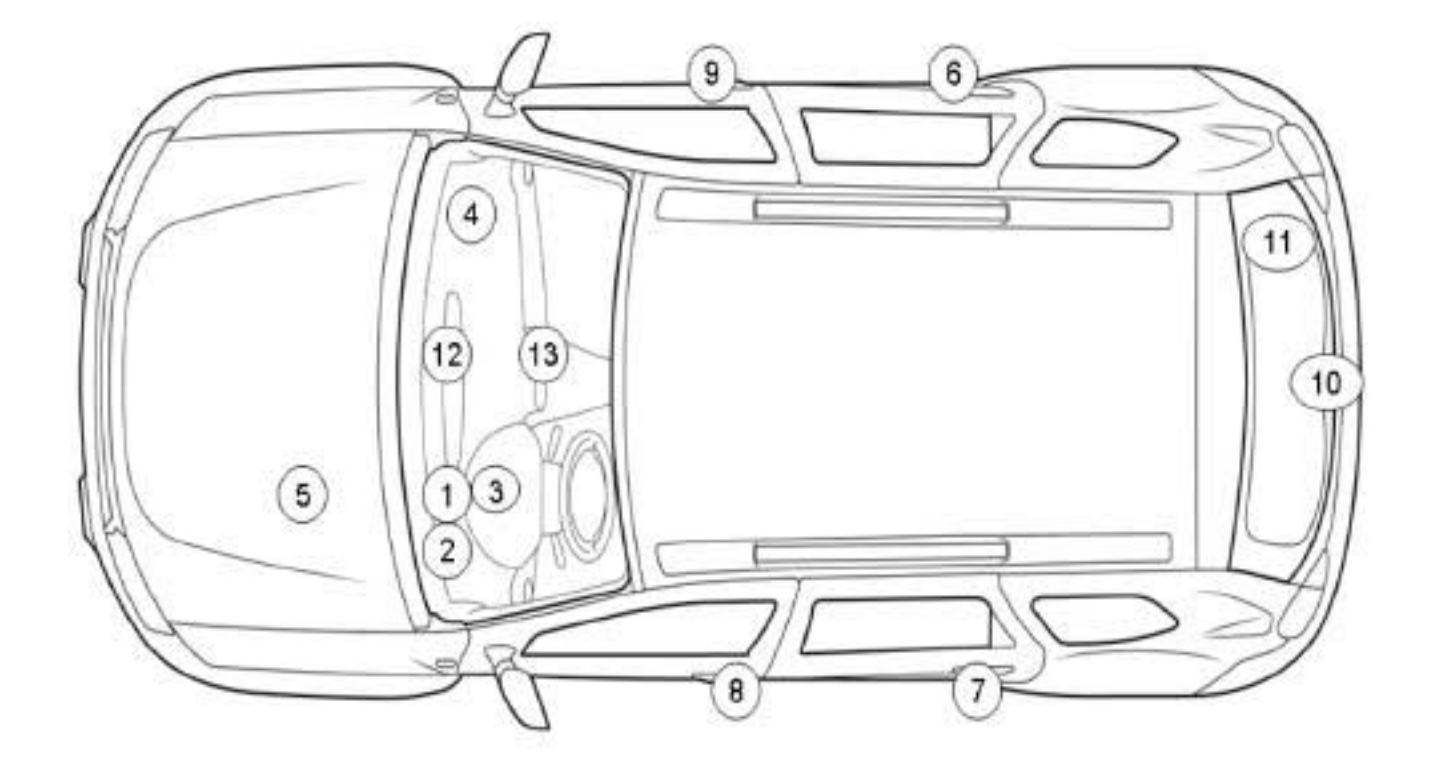

0000000738

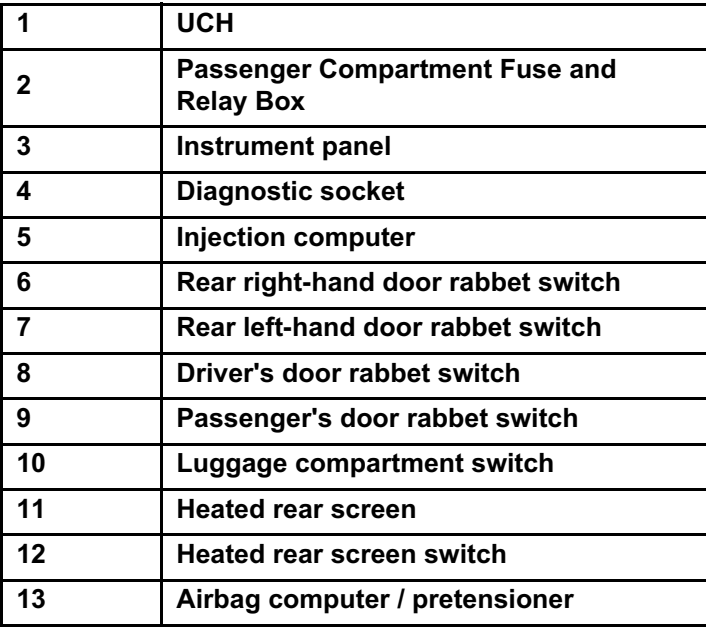

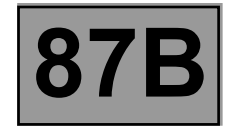

#### **GENERAL OPERATION**

The UCH is involved in the following four functions (shared between several computers):

#### **– Access - Security Function**

This function is divided into three sub-functions, which are: Access, Protection, and Starting (see **82D, Access – Security**).

#### **– Heating and manual air conditioning function**

In this function, the UCH manages the heated rear screen operation indicator lights, heating controls and air conditioning activation requests, via the UCH sending requests to the engine management computer: – In the case of a vehicle fitted with manual air conditioning, by pressing on the air conditioning button.

#### **– Wiping function**

This function is divided into two sub-functions, which are: Wiper control and Wiper power (see **85A, Wiping - Washing**).

#### **– Lighting Function**

This function is divided into two sub-functions, which are: Lighting control and Lighting power (see **80D, Lighting**).
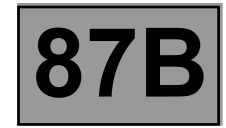

#### **UCH CONFIGURATIONS**

The configuration options for the UCH are:

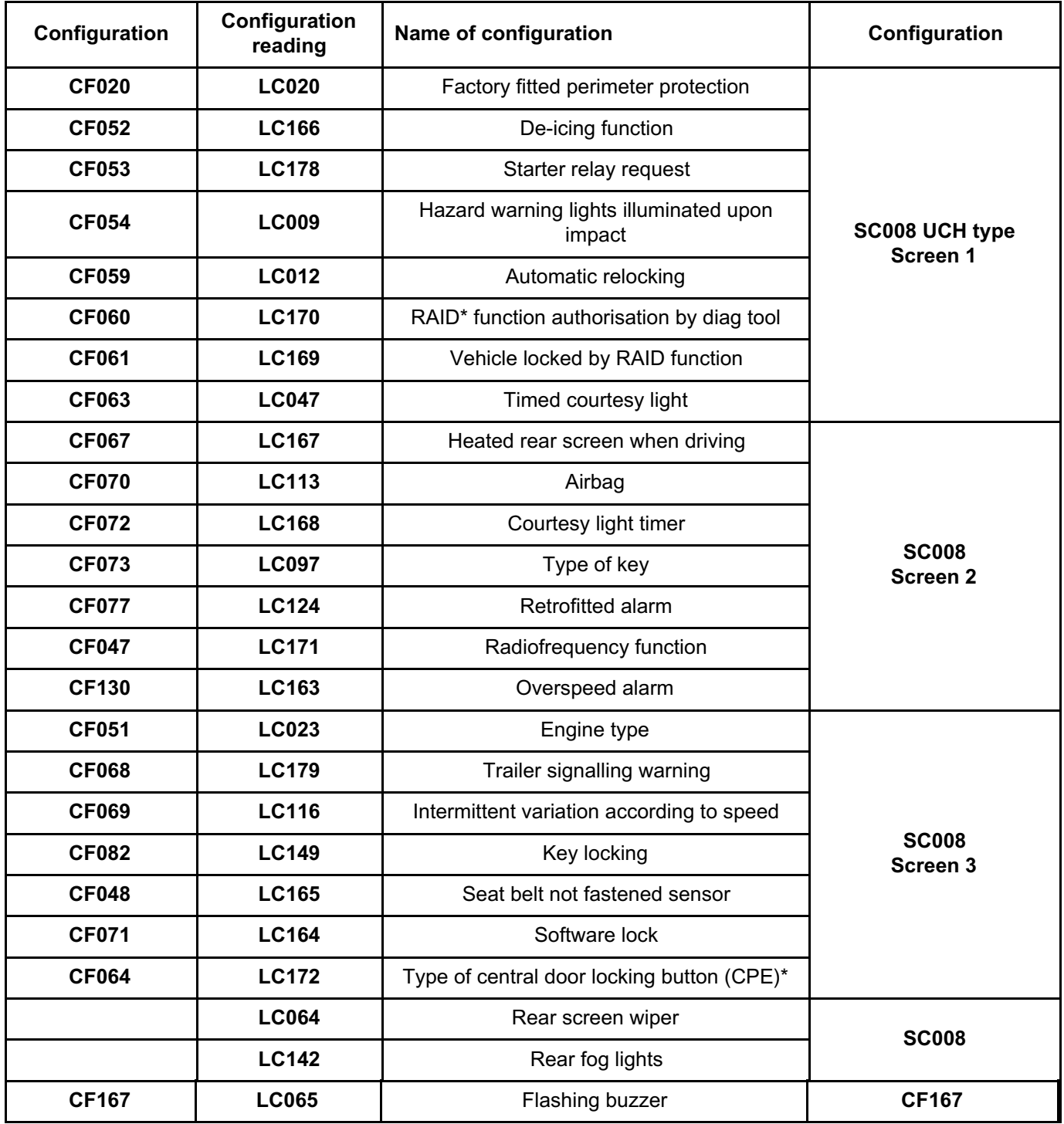

\* RAID: Renault Anti-Intruder Device.

\* CPE: Electric central door locking.

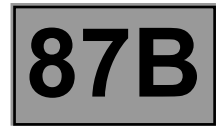

#### **CONFIGURATION OF THE UCH COMPUTER**

- With the ignition on, establish dialogue with the UCH computer.
- In the **Repair Mode** menu, go to the **Configuration** tab.
- Choose the scenario: **SC008 UCH type** and follow the instructions on the **diagnostic tool**.

Check that the configuration has been correctly stored using the **Read configuration** menu.

#### **UCH Vdiag No.: 09 PASSENGER COMPARTMENT CONNECTION UNIT Simpo PDF Merge and Split Linregistered Version t Streemy Mergendf.com**

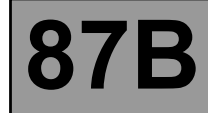

When replacing the UCH, component code **645** (see **MR 451, Mechanical, 87B, Passenger compartment connection unit, UCH: Removal - Refitting**), perform the programming and configurations in the following order:

- Enter the VIN, using command **VP004 Enter VIN** (see **Programming**).
- Program the UCH using command **SC004 UCH Programming** (see **Interpretation of commands**).
- Configure the UCH (in the Configuration and programming menu) using command **SC008 UCH type** (see **Interpretation of commands**).
- Allocate the keys using command **SC015 Key allocation** (see **Interpretation of commands**).

The removal of the UCH is carried out after the left storage compartment has been removed.

The UCH is clipped onto its mounting.

#### **WARNING:**

Do not remove the UCH mounting as this may damage it. If it is removed it must be replaced.

**PASSENGER COMPARTMENT CONNECTION UNIT**

<u>Simpo PDF Merge and S**plit Unregistered ≥/aunien** Summary www.simpopdf.com</u>

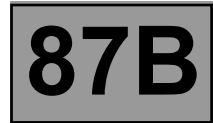

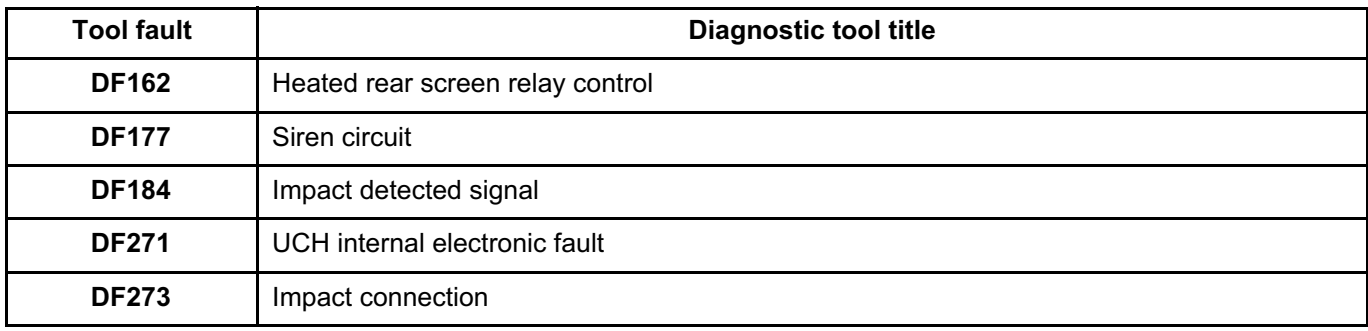

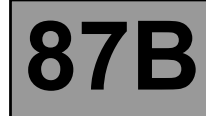

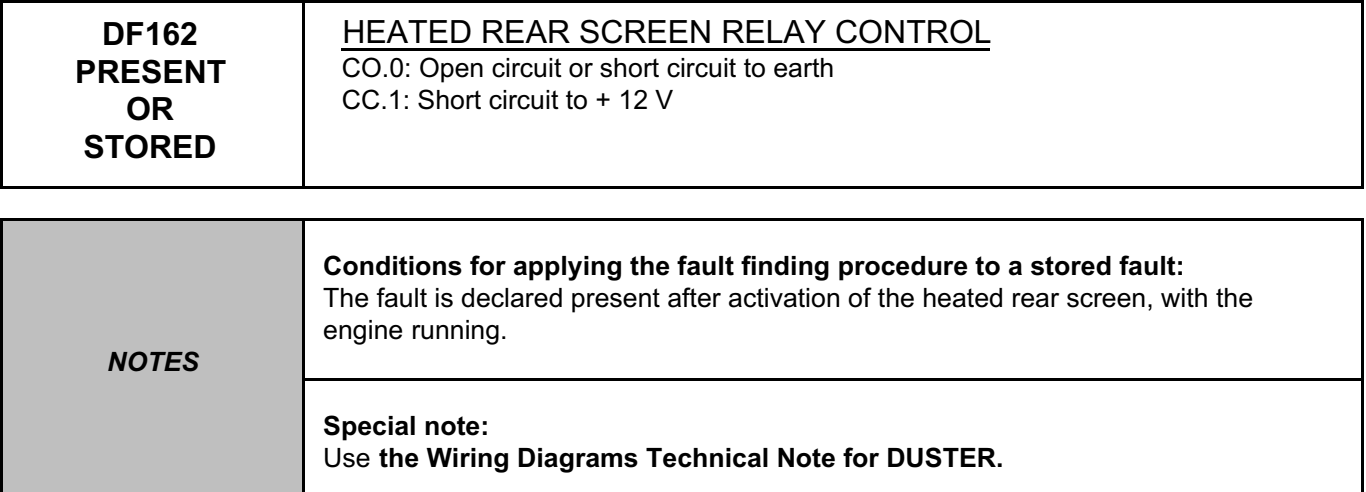

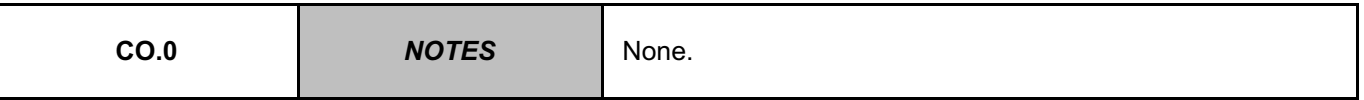

Check the condition of fuse **F01 (20 A)** in the passenger compartment fuse box, component code **1016** and the correct operation of the heated rear screen relay, component code **235**. Replace the fuse (see **MR 451 Mechanical, 81C, Fuses, 80B, Fuses: List and location of components**) and the heated rear screen relay if it is faulty.

Check the **condition** and the **connection** of the connectors of the heated rear screen relay, component code **235**. If the connectors are faulty and if there is a repair procedure (see **Technical Note 6015A (Renault) or Technical Note 9804A (Dacia), Electrical wiring repair, Wiring: Precautions for repair**), repair the connector, otherwise replace the wiring.

Check for **+12 V** on the heated rear screen relay, component code **235** on the following connection:

• **AP7** of component **235**.

Check **the continuity and insulation** of the following connection:

• **AP7** between components **1016** and **235**.

If the connection or connections are faulty and if there is a repair procedure (see **Technical Note 6015A (Renault) or Technical Note 9804A (Dacia), Electrical wiring repair, Wiring: Precautions for repair**), repair the wiring, otherwise replace it.

Check **the continuity, the insulation to earth**, and **the absence of interference resistance** on the following connection:

• **15M** between components **645** and **235**.

If the connection is faulty and if there is a repair procedure (see **Technical Note 6015A (Renault) or Technical Note 9804A (Dacia), Electrical wiring repair, Wiring: Precautions for repair**), repair the wiring, otherwise replace it.

If the fault is still present, contact the Techline.

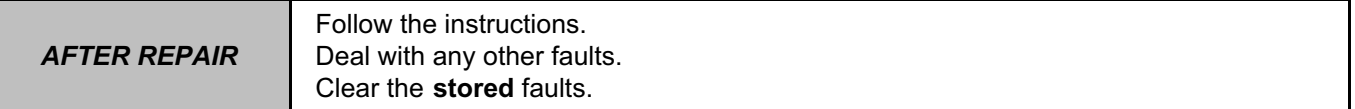

**PASSENGER COMPARTMENT CONNECTION UNIT RGER COMPARTMENT CONNECTION UNIT**<br>Palut reflection of the facture of the fault of the fault of the fault of the fault of the fault of the fault o Simpo PDF Merge and Split Unregistered Version - http://www.simpopdf.com

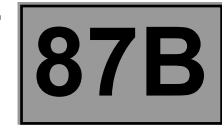

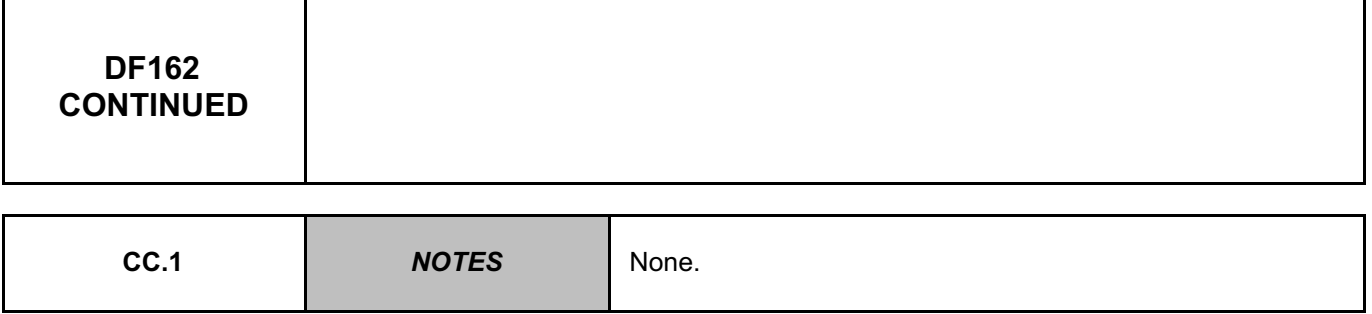

Check the **condition** and the **connection** of the connectors of the heated rear screen relay, component code **235**. If the connectors are faulty and if there is a repair procedure (see **Technical Note 6015A (Renault) or Technical Note 9804A (Dacia), Electrical wiring repair, Wiring: Precautions for repair**), repair the connector, otherwise replace the wiring.

Check the **insulation to +12 V** and the **absence of interference resistance** on the following connection: • **15M** between components **1016** and **235**.

If the connection is faulty and if there is a repair procedure (see **Technical Note 6015A (Renault) or Technical Note 9804A (Dacia), Electrical wiring repair, Wiring: Precautions for repair**), repair the wiring, otherwise replace it.

If the fault is still present, contact the Techline.

*AFTER REPAIR*

Follow the instructions. Deal with any other faults. Clear the **stored** faults.

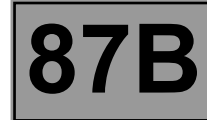

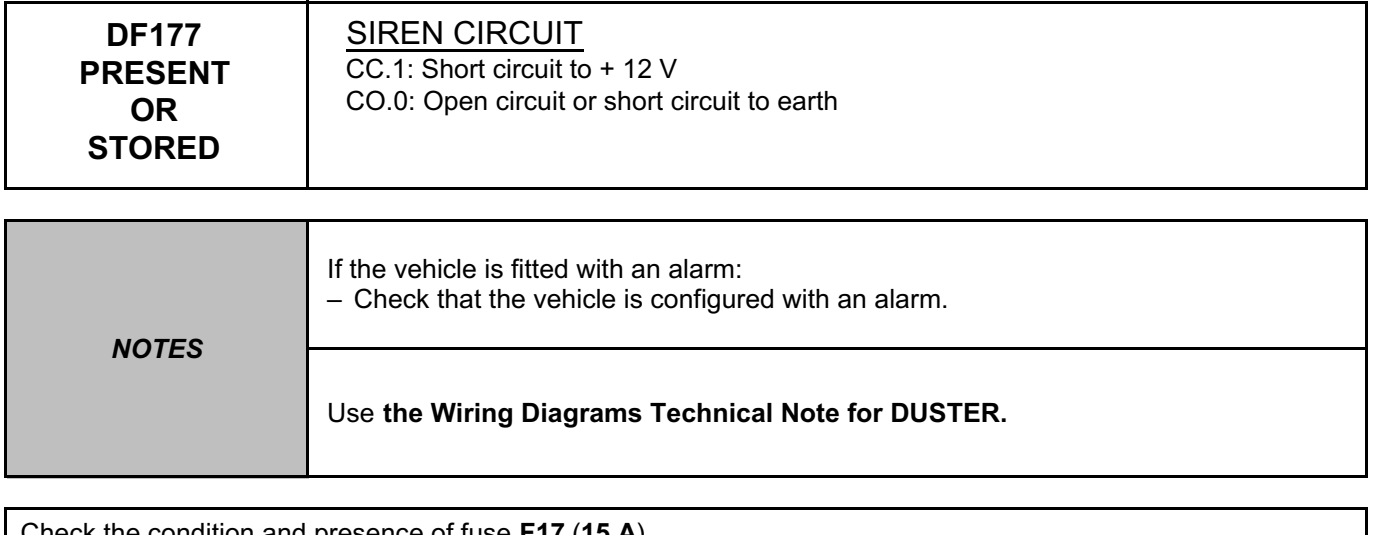

Check the condition and presence of fuse **F17** (**15 A**). Replace the fuse if necessary (see **MR 451 Mechanical, 81C, Fuses, Fuses: List and location of components**).

Check the **condition** and **connection** of the siren connector (tabs bent, oxidised, broken). If the connector is faulty and if there is a repair procedure (see **Technical Note 6015A (Renault) or Technical Note 9804A (Dacia), Electrical wiring repair, Wiring: Precautions for repair**), repair the connector, otherwise replace the wiring.

If the fault is still present, contact the Techline.

*AFTER REPAIR*

Follow the instructions. Deal with any other faults. Clear the **stored** faults.

UCH\_V09\_DF177

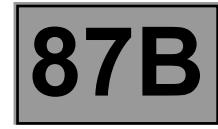

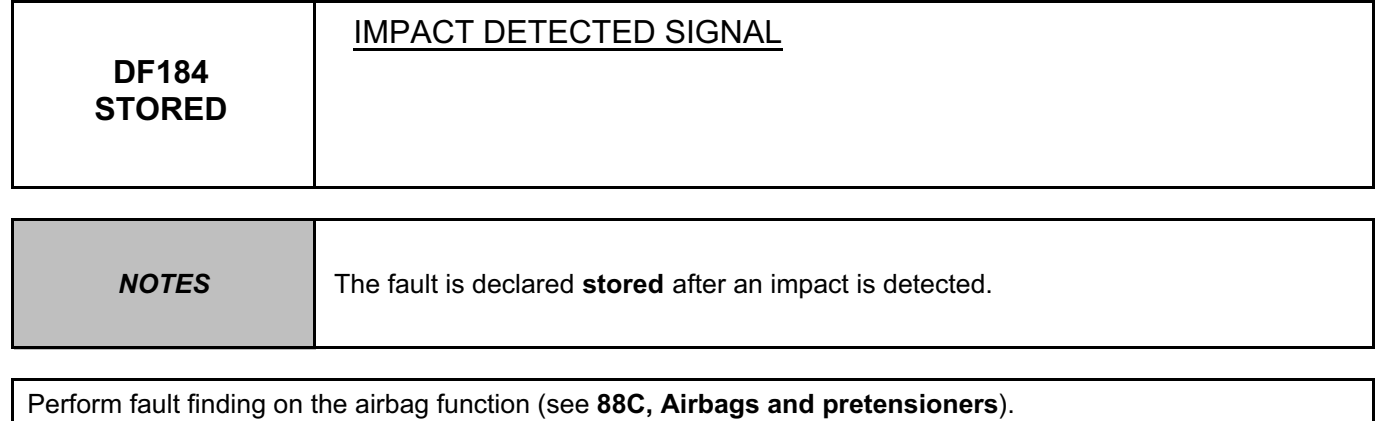

If the fault is still present, contact the Techline.

*AFTER REPAIR*

Follow the instructions. Deal with any other faults. Clear the **stored** faults.

UCH\_V09\_DF184M

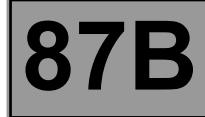

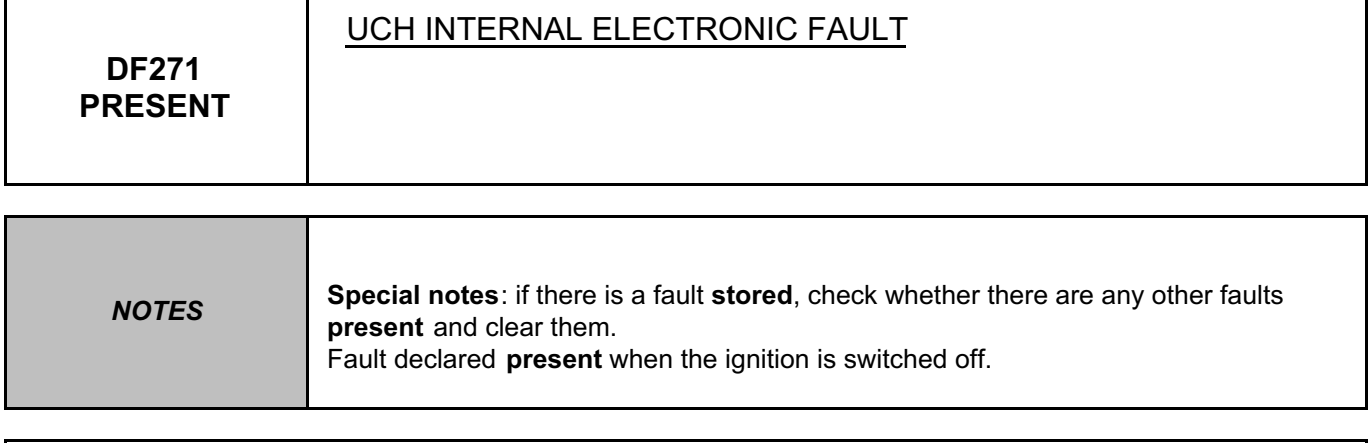

If the fault is still present, contact the Techline.

*AFTER REPAIR*

Follow the instructions. Deal with any other faults. Clear the **stored** faults.

UCH\_V09\_DF271P

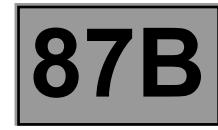

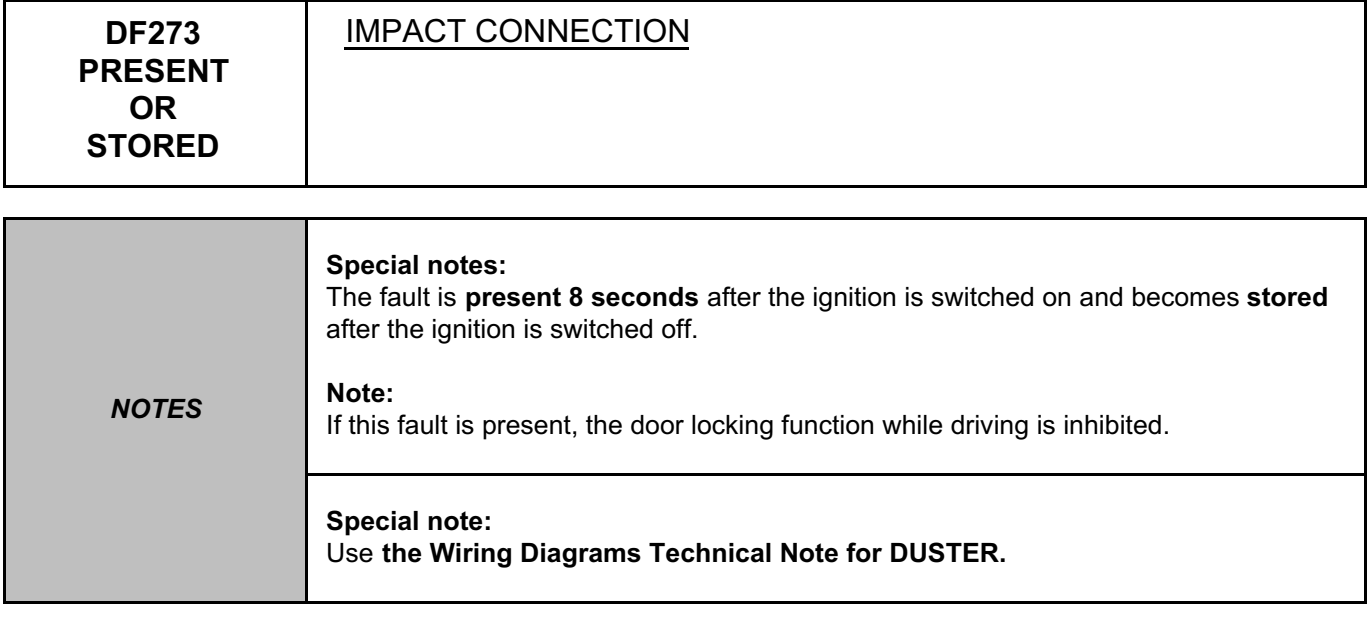

Perform fault finding on the airbag function (see **88C, Airbags and pretensioners**).

Check the **connection** and **condition** of the UCH connectors, component code **645**. If the connectors are faulty and if there is a repair procedure (see **Technical Note 6015A (Renault) or Technical Note 9804A (Dacia), Electrical wiring repair, Wiring: Precautions for repair**), repair the connector, otherwise replace the wiring.

Check the **connection** and **condition** of the airbag computer connectors, component code **756**.

If the connectors are faulty and if there is a repair procedure (see **Technical Note 6015A (Renault) or Technical Note 9804A (Dacia), Electrical wiring repair, Wiring: Precautions for repair**), repair the connector, otherwise replace the wiring.

Check the **insulation, continuity** and the **absence of interference resistance** on the following connection: • **60BR** between components **645** and **756**.

If the connection is faulty and if there is a repair procedure (see **Technical Note 6015A (Renault) or Technical Note 9804A (Dacia), Electrical wiring repair, Wiring: Precautions for repair**), repair the wiring, otherwise replace it.

If the fault is still present, contact the Techline.

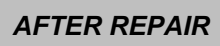

Follow the instructions. Deal with any other faults. Clear the **stored** faults.

UCH\_V09\_DF273

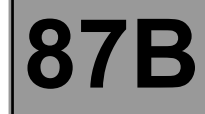

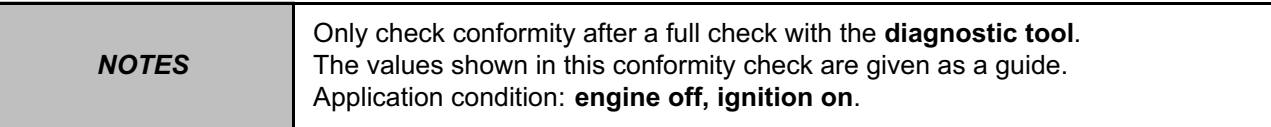

#### **Main screen**

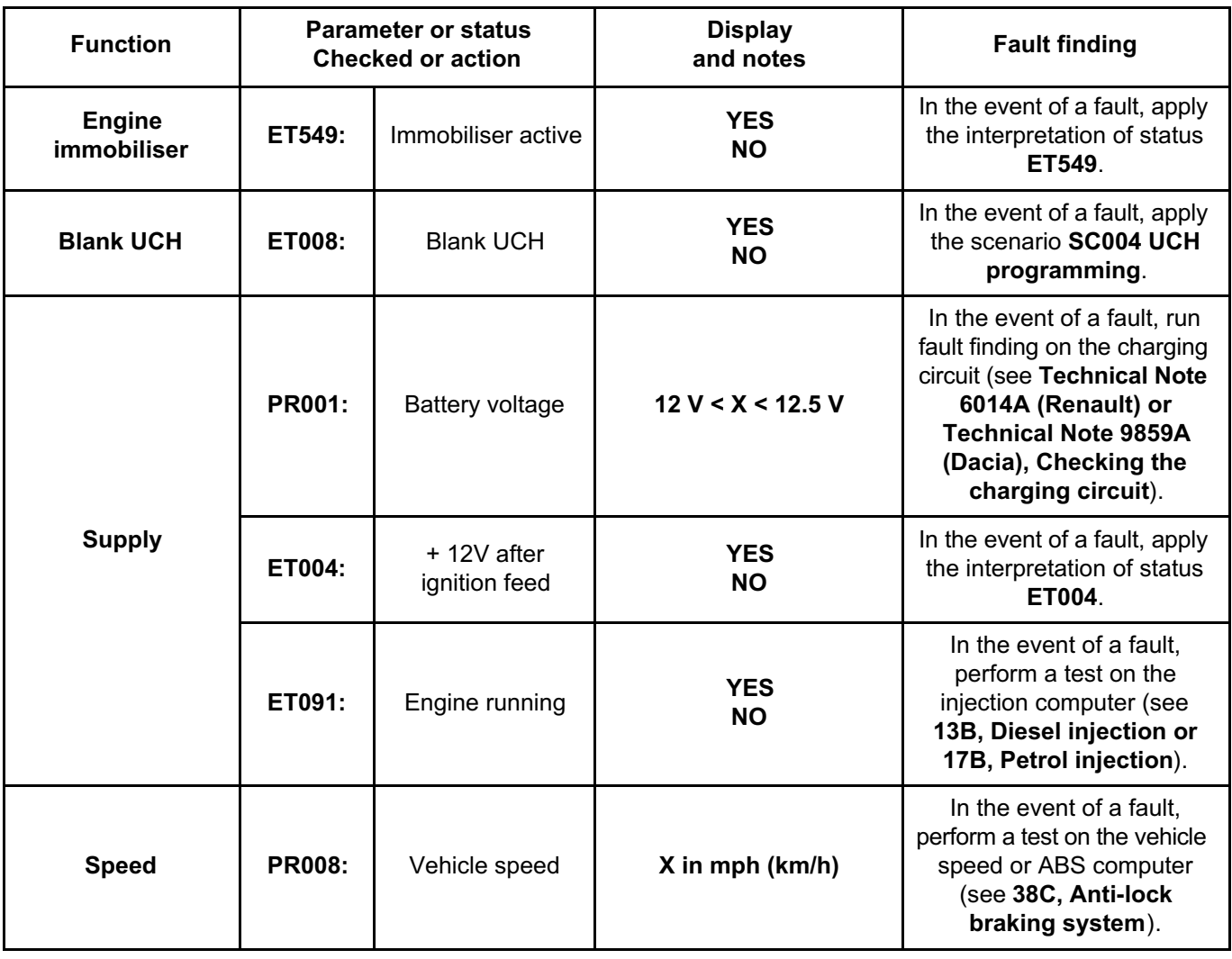

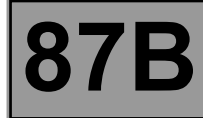

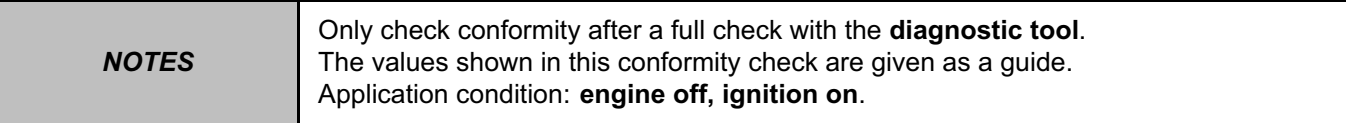

#### **Function: Access – Security Sub-function: Access**

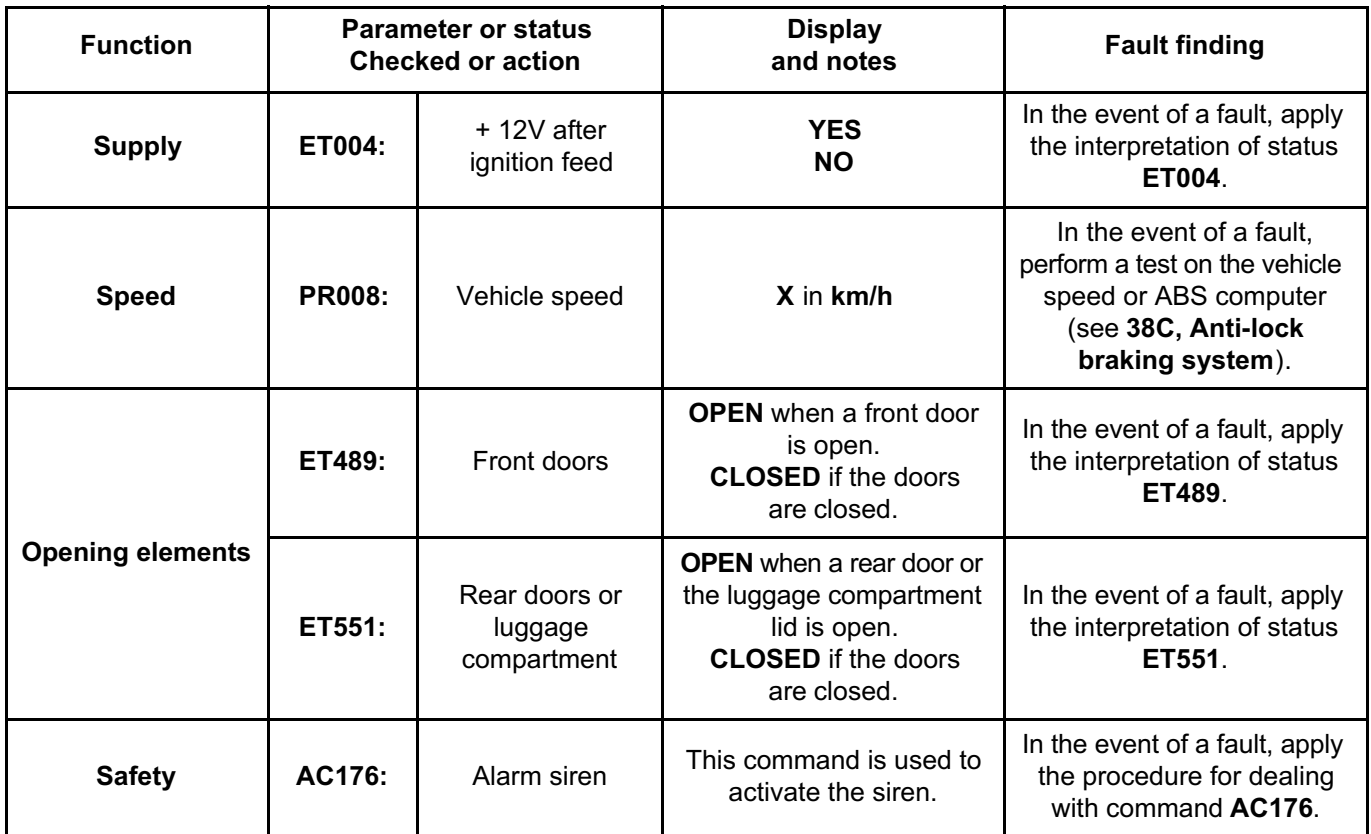

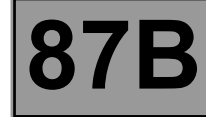

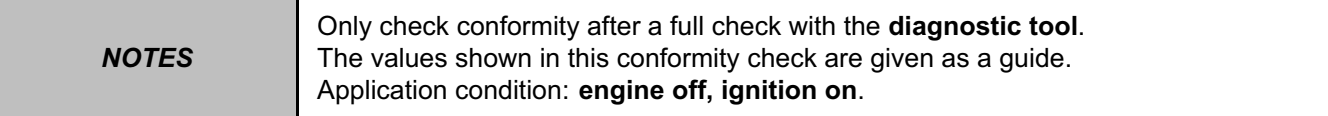

#### **Function: Access – Security Sub-function: Starting**

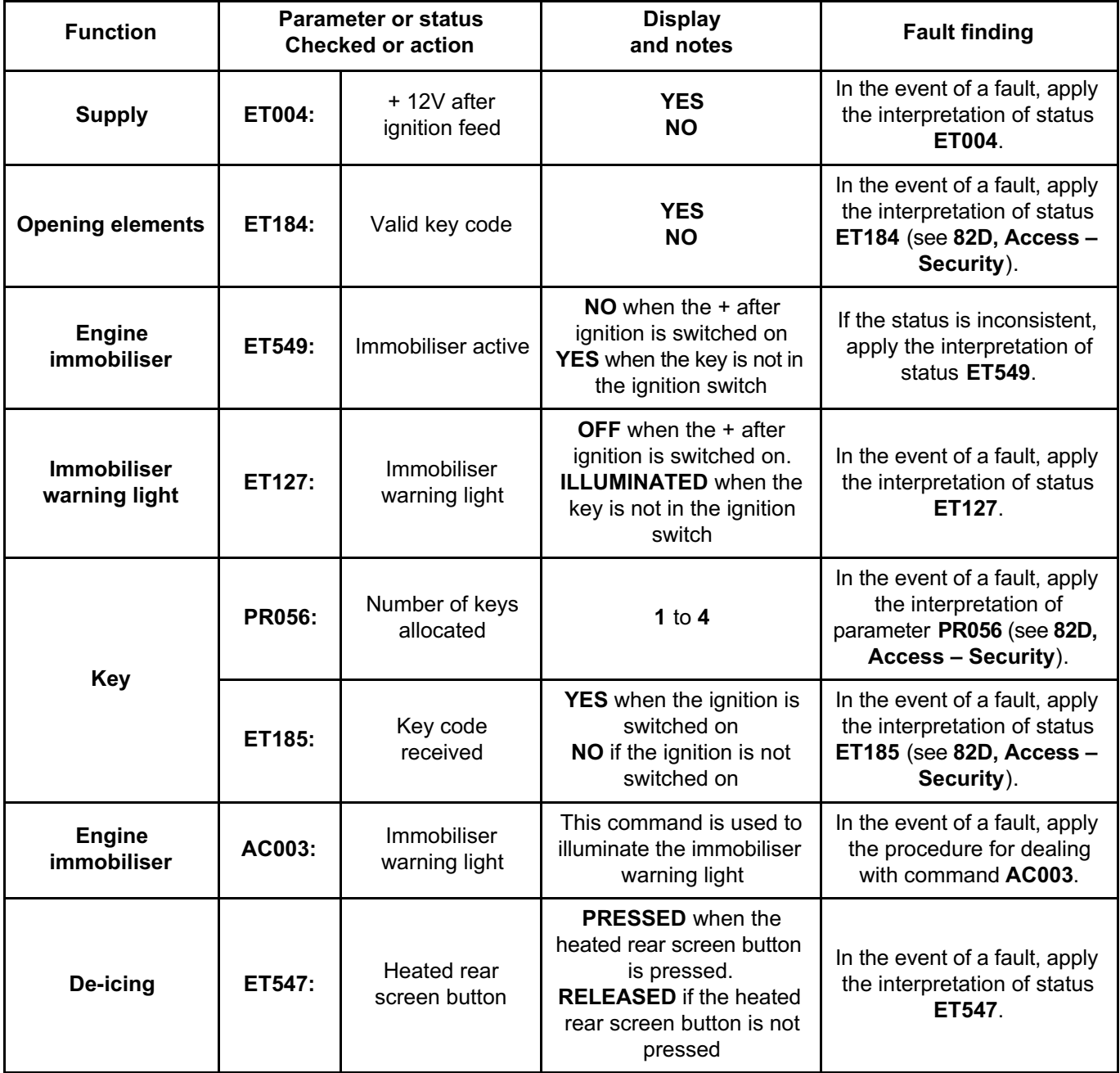

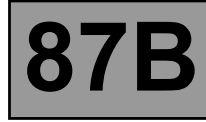

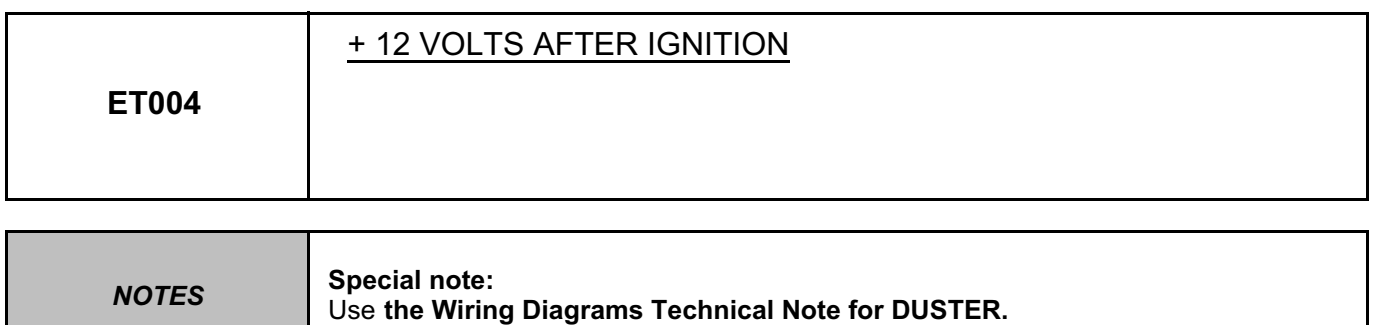

#### **ET004: NO with the ignition on.**

Check fuse **F04** (**10 A**) in the passenger compartment fuse box, component code **1016** (see **MR 451, Mechanical, 81C, Fuses, Fuses: List and location of components**).

Check for **+12 V** after ignition feed on the UCH, component code **645** on the following connection: • **AP10** of component **645**.

Check the **continuity** and **insulation to earth** of the following connection:

• **AP10** between components **645** and **1016**.

If the connection or connections are faulty and if there is a repair procedure (see **Technical Note 6015A (Renault) or Technical Note 9804A (Dacia), Electrical wiring repair, Wiring: Precautions for repair**), repair the wiring, otherwise replace it.

#### **ET004: YES with the ignition off.**

Using a multimeter, check that there is no **+12 V** with the ignition off on connection **AP10** of the UCH connector, component code **645**.

If the voltage is present, check the insulation to **+12 V** of the following connection:

• **AP10** between components **645** and **1016**.

If the connection is faulty and if there is a repair procedure (see **Technical Note 6015A (Renault) or Technical Note 9804A (Dacia), Electrical wiring repair, Wiring: Precautions for repair**), repair the wiring, otherwise replace it.

If the fault is still present, contact the Techline.

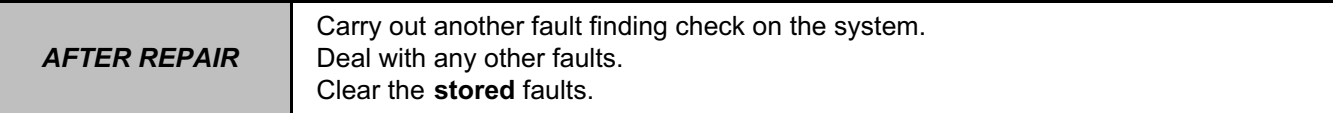

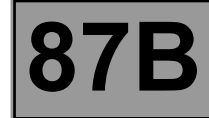

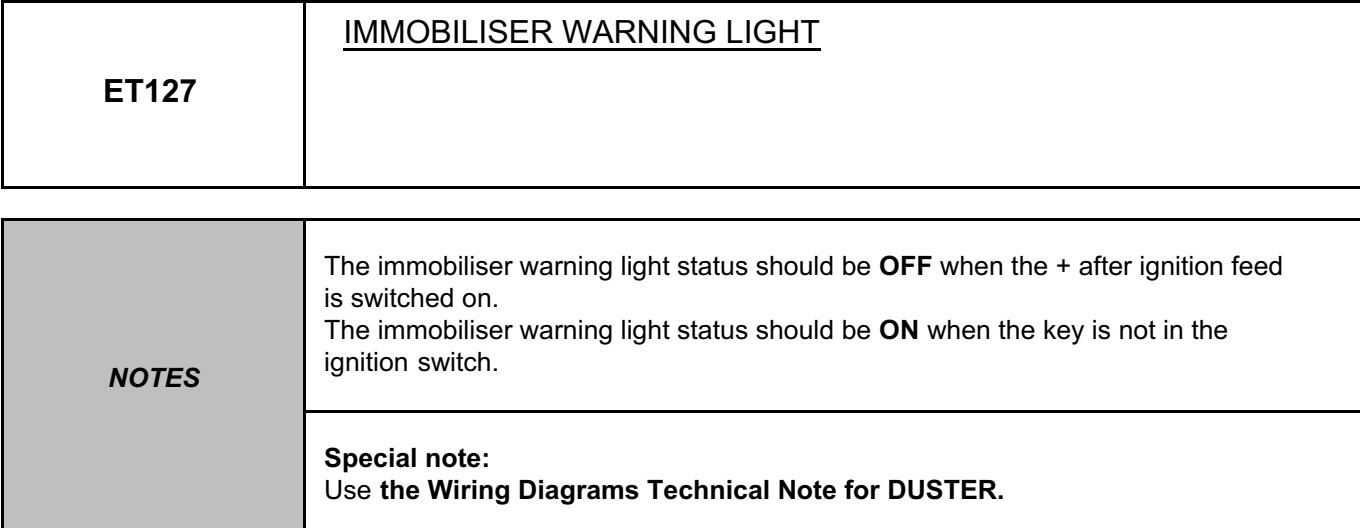

Check the **connection** and **condition** of the instrument panel connector, component code **247**. If the connector is faulty and if there is a repair procedure (see **Technical Note 6015A (Renault) or Technical Note 9804A (Dacia), Electrical wiring repair, Wiring: Precautions for repair**), repair the connector, otherwise replace the wiring.

Check the **connection** and **condition** of the UCH connector, component code **645**. If the connector is faulty and if there is a repair procedure (see **Technical Note 6015A (Renault) or Technical Note 9804A (Dacia), Electrical wiring repair, Wiring: Precautions for repair**), repair the connector, otherwise replace the wiring.

Using a multimeter, check the **continuity** and **insulation** of the following connection:

• **80T** between components **645** and **247**.

If the connection is faulty and if there is a repair procedure (see **Technical Note 6015A (Renault) or Technical Note 9804A (Dacia), Electrical wiring repair, Wiring: Precautions for repair**), repair the wiring, otherwise replace it.

If the fault is still present, contact the Techline.

*AFTER REPAIR* Carry out another fault finding check on the system. Deal with any other faults. Clear the **stored** faults.

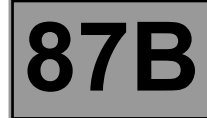

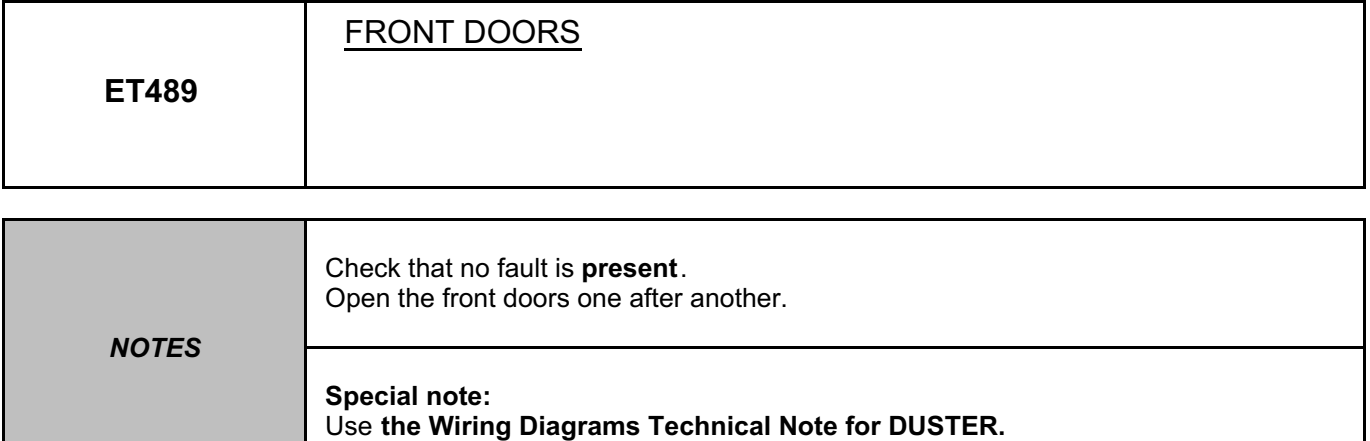

Check that status ET489 is OPEN if one of the front doors is open and that the status is CLOSED if all the front doors are closed.

Check the connection and wiring of the left-hand side door rabbet switch, component code **1193** and the passenger's side door rabbet switch, component code **1192**.

If the connectors are faulty and if there is a repair procedure (see **Technical Note 6015A (Renault) or Technical Note 9804A (Dacia), Electrical wiring repair, Wiring: Precautions for repair**), repair the connector, otherwise replace the wiring.

Check the **continuity** and the **insulation** of the following connections:

- **13A** between components **1193** and **645**,
- **13A** between components **1192** and **645**,
- **MG** between component **1193** and **earth**,
- **MG** between component **1192** and **earth**.

If the connections are faulty and if there is a repair procedure (see **Technical Note 6015A (Renault) or Technical Note 9804A (Dacia), Electrical wiring repair, Wiring: Precautions for repair**), repair the wiring, otherwise replace it.

Check **the continuity** between the two connections of the door rabbet switches.

Pull the handle to open the lock and check that there is no longer any continuity between the two connections. Check that the lock engages into the striker plate properly.

If the fault is still present, contact the Techline.

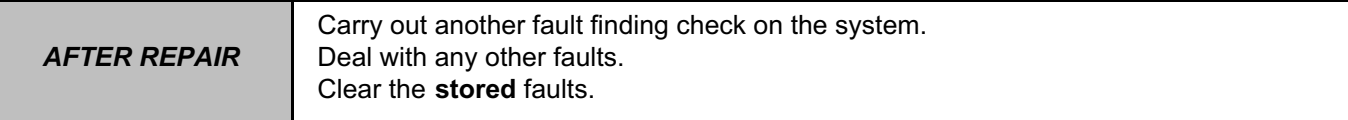

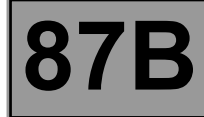

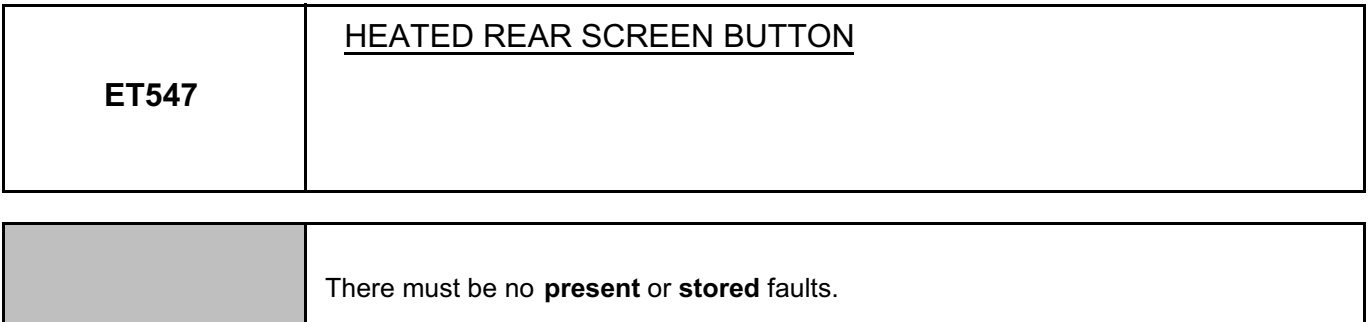

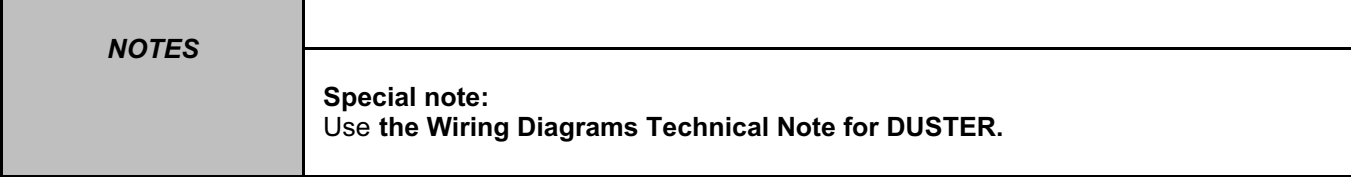

Check the **condition** and **connection** of the connector on the heated rear screen button, component code **1456** (bent tabs, broken, etc.).

If the connector is faulty and if there is a repair procedure (see **Technical Note 6015A (Renault) or Technical Note 9804A (Dacia), Electrical wiring repair, Wiring: Precautions for repair**), repair the connector, otherwise replace the wiring.

Check **the earth** on connection **MAM** of the connector on the heated rear screen button, component code **1456**. If the connection is faulty and if there is a repair procedure (see **Technical Note 6015A (Renault) or Technical Note 9804A (Dacia), Electrical wiring repair, Wiring: Precautions for repair**), repair the wiring, otherwise replace it.

Check the **condition** and **connection** of the UCH connector, component code **645** (tabs bent, broken, etc.). If the connector is faulty and if there is a repair procedure (see **Technical Note 6015A (Renault) or Technical Note 9804A (Dacia), Electrical wiring repair, Wiring: Precautions for repair**), repair the connector, otherwise replace the wiring.

Check the **insulation, continuity** and the **absence of interference resistance** on the following connection: • **15B** between components **1456** and **645**.

If the connection is faulty and if there is a repair procedure (see **Technical Note 6015A (Renault) or Technical Note 9804A (Dacia), Electrical wiring repair, Wiring: Precautions for repair**), repair the wiring, otherwise replace it.

If the fault is still present, replace the heated rear screen button (see **MR 451 Mechanical, 84A, Controls - Signals, Heated rear screen button: Removal - Refitting**).

If the fault is still present, contact the Techline.

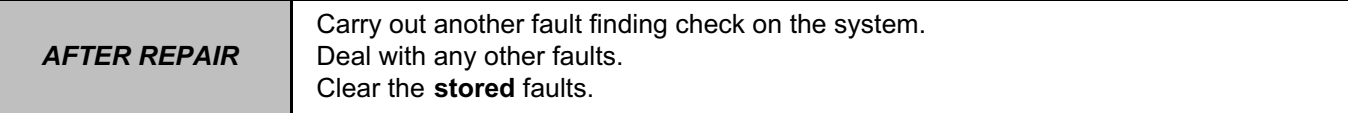

UCH V09 ET547

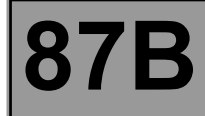

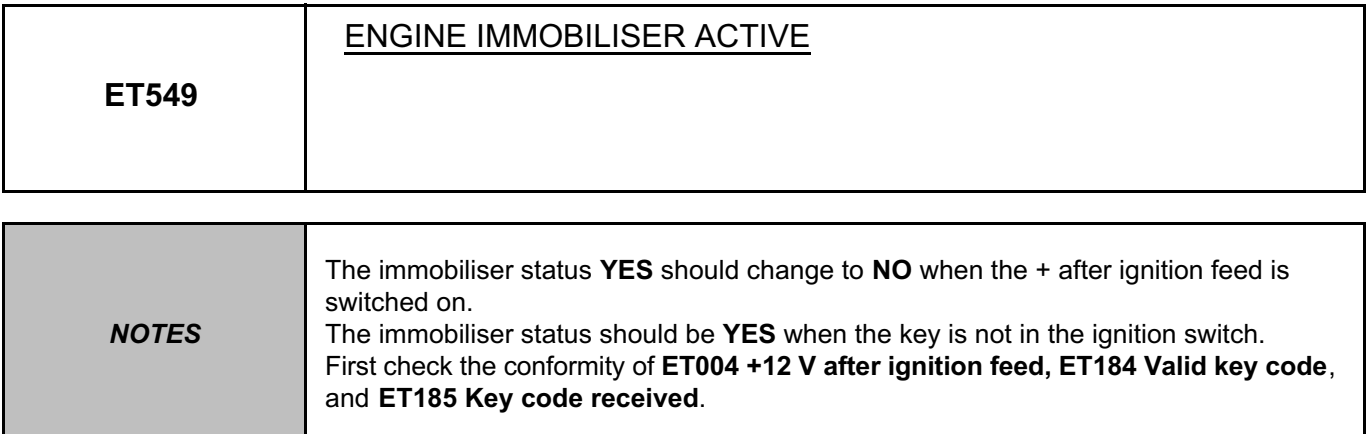

Check status **ET185** and status **ET184** with the ignition on. If status **ET185** and **ET184** are **YES**, run fault finding on the injection computer (see **13B, Diesel injection** or **17B, Petrol injection**). If status **ET185** is **NO**, deal with this status first. If status **ET185** is **YES** and status **ET184** is **NO**, deal with status **ET184** first.

If the fault is still present, contact the Techline.

*AFTER REPAIR*

Carry out another fault finding check on the system. Deal with any other faults. Clear the **stored** faults.

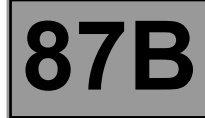

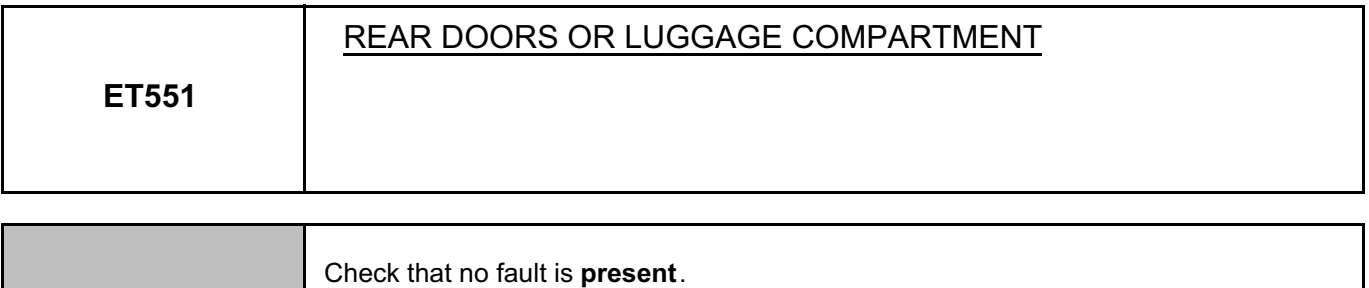

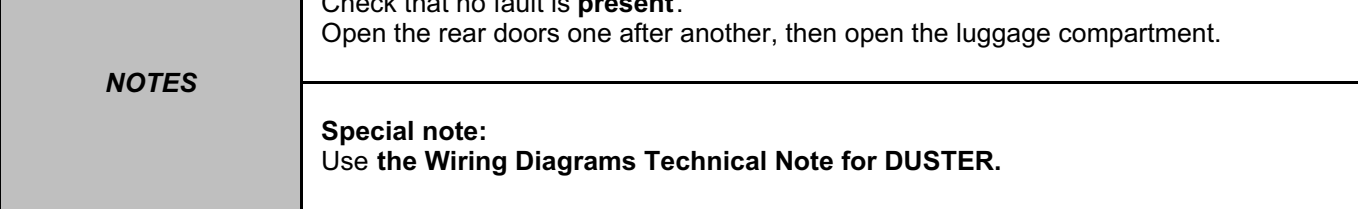

Check that when a rear door or the luggage compartment is opened, status **ET551** is **OPEN** and that, with the rear doors or luggage compartment closed, status **ET551** is **CLOSED**.

Check the connection and wiring of the rabbet switch on the rear right-hand door, component code **178**, the rabbet switch on the rear left-hand door, component code **179** and the tailgate lock, component code **1322**.

If the connectors are faulty and if there is a repair procedure (see **Technical Note 6015A (Renault) or Technical Note 9804A (Dacia), Electrical wiring repair, Wiring: Precautions for repair**), repair the connector, otherwise replace the wiring.

Check the **continuity** and the **insulation** of the following connections:

- **13N** between components **179** et **645**,
- **13N** between components **178** et **645**,
- **MG** between component **179** and **earth**,
- **MG** between component **178** and **earth**,
- **MG** between component **1322** and **earth**,
- **13N** between components **1322** et **645**.

If the connections are faulty and if there is a repair procedure (see **Technical Note 6015A (Renault) or Technical Note 9804A (Dacia), Electrical wiring repair, Wiring: Precautions for repair**), repair the wiring, otherwise replace it.

Check **the continuity** between the two connections of the rabbet switches for the doors and the luggage compartment.

Pull the handle to open the lock and check that there is no longer any continuity between the two connections. Check that the lock engages into the striker plate properly.

If the fault is still present, contact the Techline.

Simpo PDF Merge and Split Unregistered Version - http://www.simpopdf.com

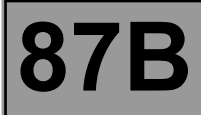

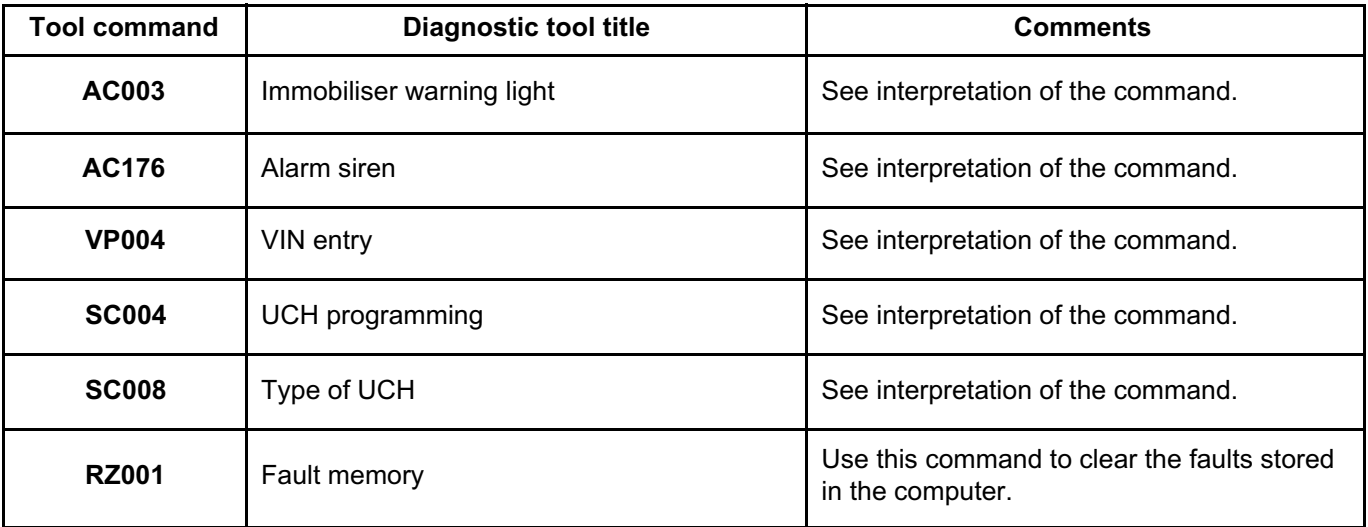

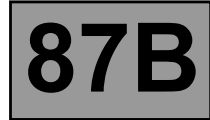

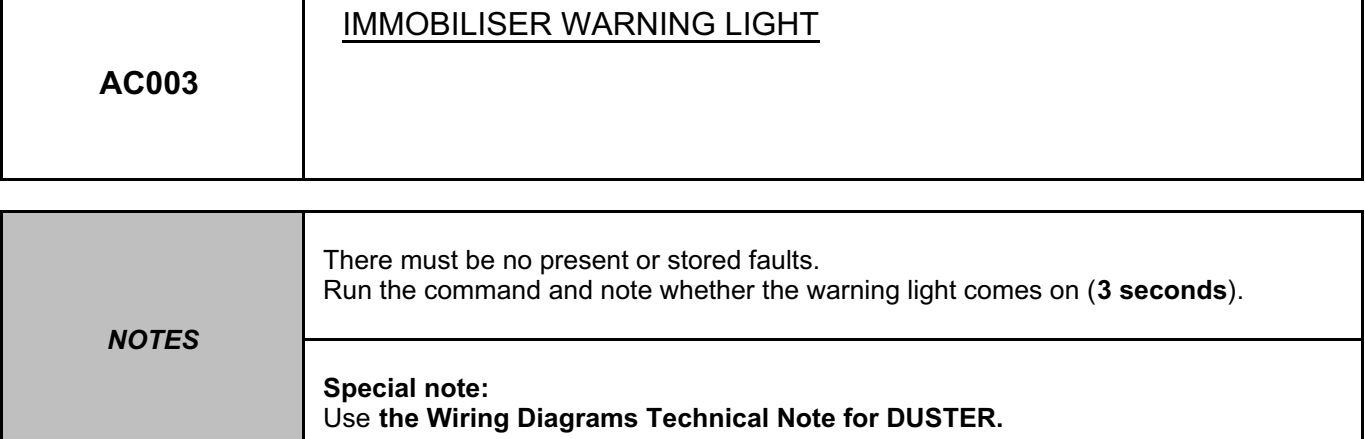

Check the **connection** and **condition** of the **instrument panel** connector, component code **247**. If the connector is faulty and if there is a repair procedure (see **Technical Note 6015A (Renault) or Technical Note 9804A (Dacia), Electrical wiring repair, Wiring: Precautions for repair**), repair the connector, otherwise replace the wiring.

Check the **connection** and **condition** of the **UCH** connector, component code **645**. If the connector is faulty and if there is a repair procedure (see **Technical Note 6015A (Renault) or Technical Note 9804A (Dacia), Electrical wiring repair, Wiring: Precautions for repair**), repair the connector, otherwise replace the wiring.

Using a multimeter, check the **continuity** and **insulation** of the following connection:

• **80T** between components **645** and **247**.

If the connection is faulty and if there is a repair procedure (see **Technical Note 6015A (Renault) or Technical Note 9804A (Dacia), Electrical wiring repair, Wiring: Precautions for repair**), repair the wiring, otherwise replace it.

If the fault is still present, contact the Techline.

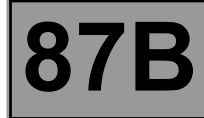

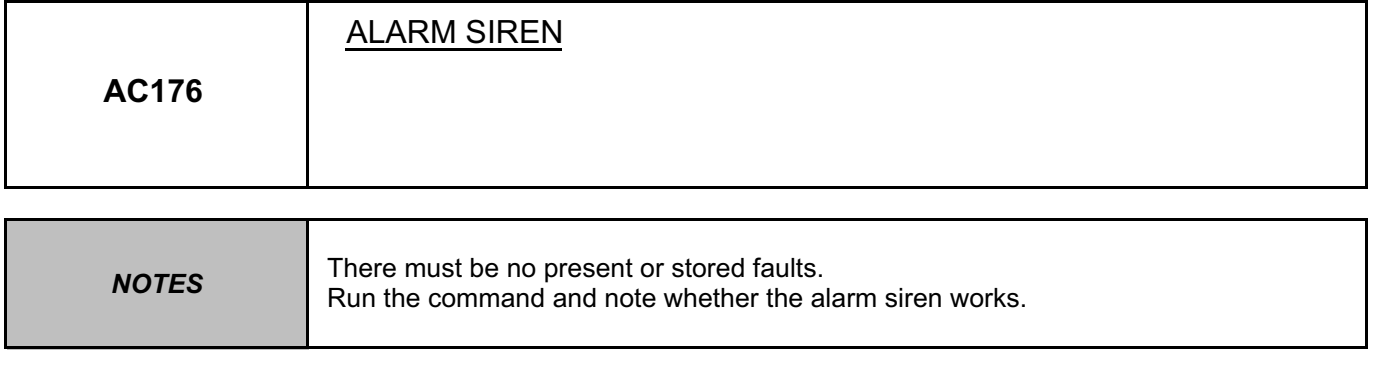

In the event of a fault, consult the interpretation of fault **DF177 Siren circuit**.

*AFTER REPAIR* Carry out a road test followed by a check with the **diagnostic tool**.

UCH\_V09\_AC176

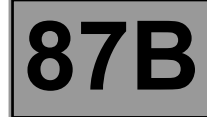

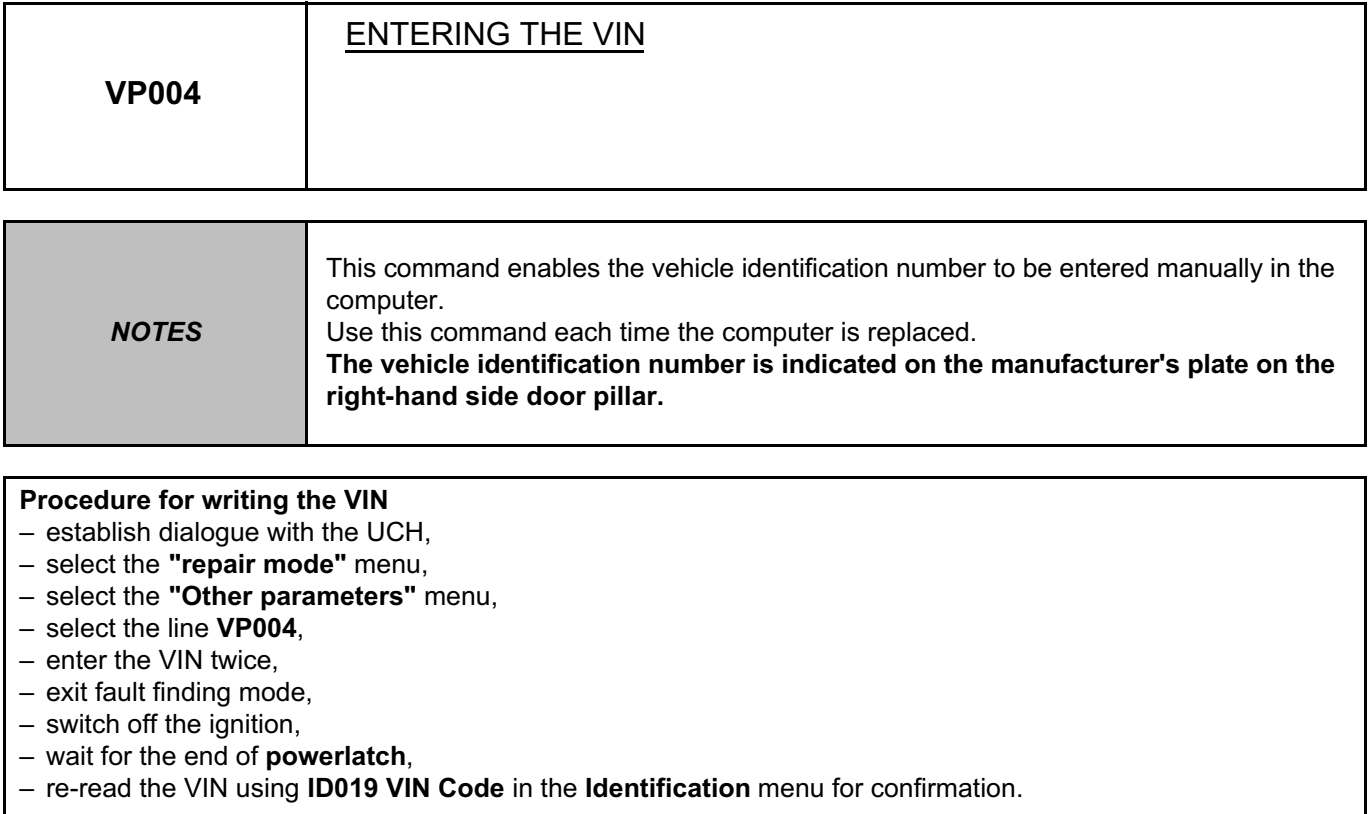

*AFTER REPAIR* Carry out a road test followed by a check with the **diagnostic tool**.

UCH\_V09\_VP004

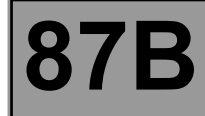

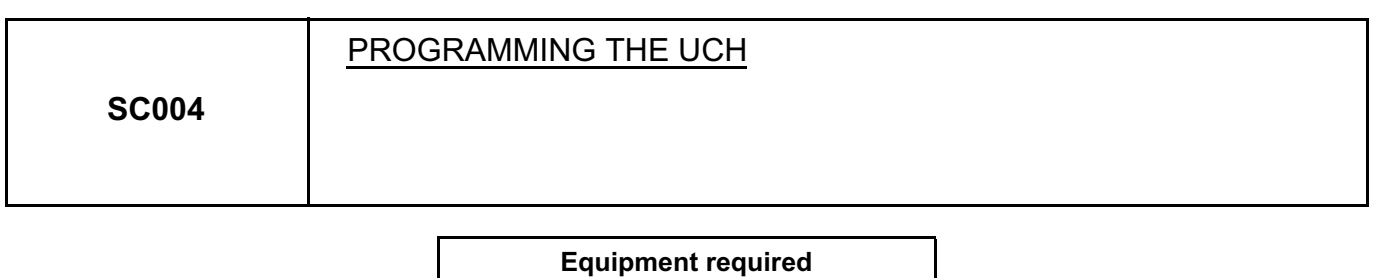

Use this command only with a new and blank UCH.

**CLIP**

A new UCH has no immobiliser code and is therefore not assigned to the vehicle; once it is fitted on the vehicle, it must be programmed to assign it to the vehicle.

To carry out this programming, always obtain **a key belonging to the vehicle** (assigned to the old UCH).

Before starting this operation, make sure that there are no components likely to interfere with the electromagnetic field (e.g.: CB (Citizen Band), mobile phone, etc.).

#### **Note:**

After only the UCH has been replaced, there are no operations to be performed on the injection computers. The computers keep the same immobiliser code.

#### **IMPORTANT:**

When the UCH programming procedure is successfully completed, the UCH is no longer blank and is permanently assigned to the vehicle. It will not work on another vehicle.

#### **IMPORTANT:**

At the end of the programming operation, only remove the key when the **Programming complete** message is displayed on the screen. Otherwise, the programming will fail and the UCH can no longer be used.

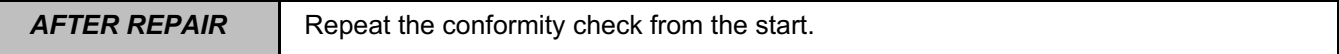

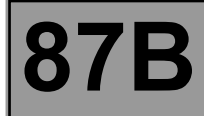

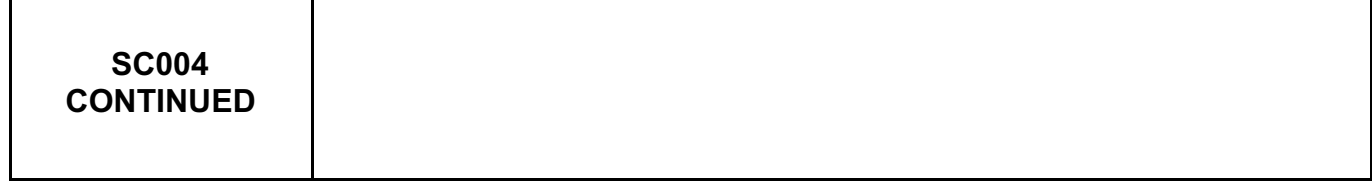

#### **IMPORTANT:**

Do not interrupt the procedure when it is in progress.

If it is interrupted, restart the procedure in "not connected mode"; a new programming key will be displayed.

#### **UCH programming procedure**

- Establish dialogue with the UCH.
- Select the **Repair mode** menu.
- Select the **Programming** menu.
- Select line **SC004 Program UCH**.

Follow the instructions on the **Clip diagnostic tool**.

In "not connected" mode, when the **CLIP diagnostic tool** displays the programming key, make a note of this key and the VIN.

To obtain the immobiliser code, see **Technical Note 5037A**, **Code delivery procedure**.

#### **IMPORTANT:**

In "not connected" mode, the programming key can only be used for a limited amount of time, as indicated by the **CLIP diagnostic tool**.

After this time, the programming key and associated immobiliser code are no longer valid. The operation must be restarted from the beginning.

#### **Operations to be carried out after programming the UCH**

Enter the vehicle's VIN into the computer using command **VP004 Enter VIN**.

After programming the UCH, allocate all the keys using command **SC015 Allocate key**.

Configure the equipment that is present or not on the vehicle using command **SC008 UCH type**.

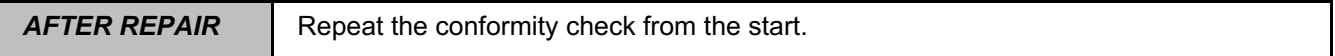

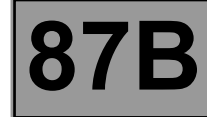

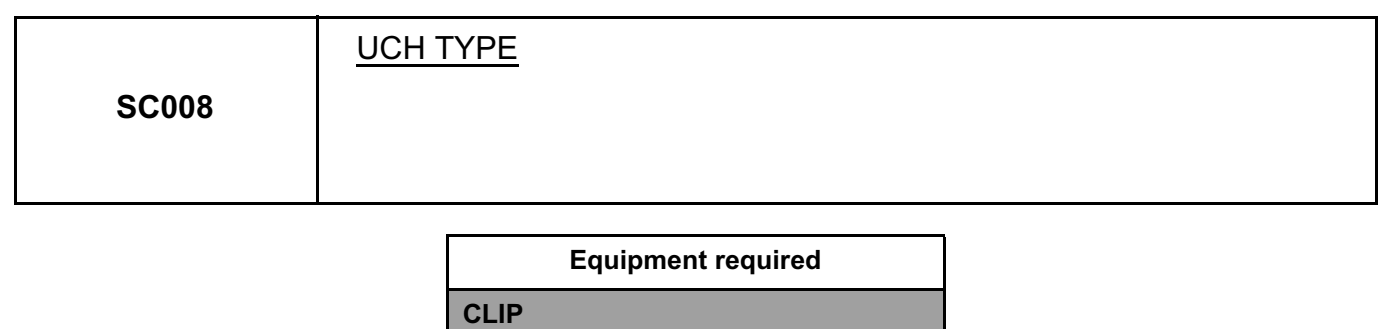

This procedure will enable the UCH to be configured in relation to the vehicle to provide optimum running.

- Click on the **Repair** mode and in the **Programming** menu,
- confirm line **SC008**,
- follow the procedure and enter the vehicle equipment,
- check that the options configured are those desired and finish.

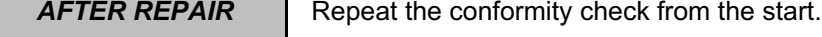

Simpo PDF Merge and Split Unregistered Version - http://www.simpopdf.com

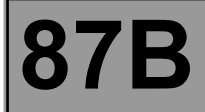

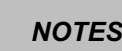

*NOTES* **Only refer to the customer complaints after performing a complete check using the diagnostic tool.**

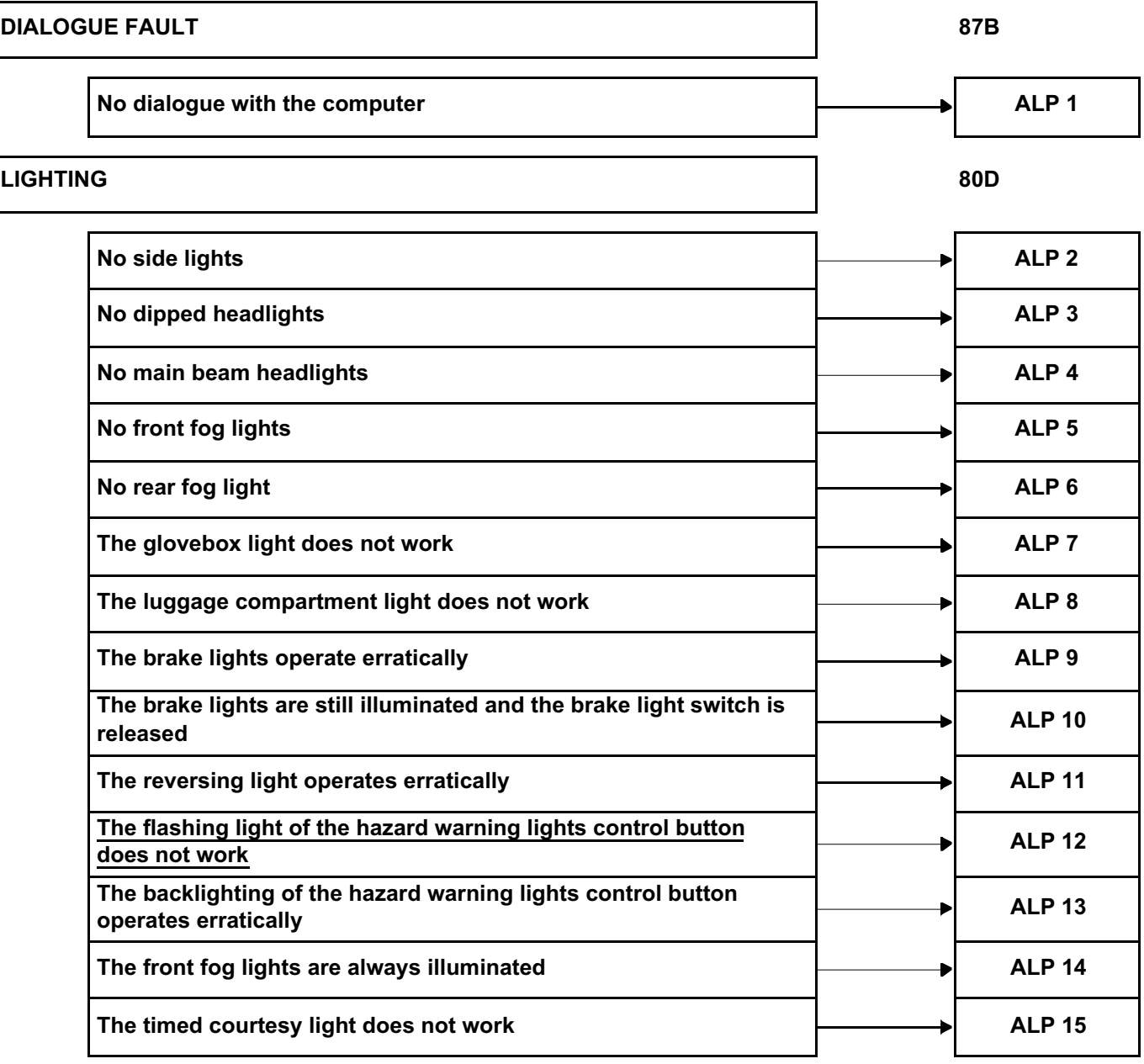

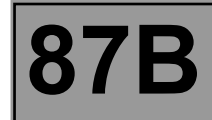

## **WIPERS/WASHERS 85A** The windscreen wiper does not work at high speed **ALP 16** ALP 16 Incorrect operation of the rear screen wiper  $\begin{array}{|c|c|c|c|c|c|c|c|c|}\n\hline\n\text{ALP 17}\n\end{array}$ **The front and rear bidirectional washer pump does not rotate**  The front and rear bidirectional washer pump does not rotate<br>when its control is activated **ACCESS - SAFETY 82D** The vehicle will not start **ALP 19** and the vehicle will not start **The backlighting of the opening elements locking / unlocking button operates erratically ALP 20** The doors electric locking / unlocking control operates erratically  $\begin{array}{|c|c|}\n\hline\n\end{array}$  ALP 21 **DE-ICING 87B The backlighting of the de-icing one-touch control button operates erratically ALP 22** The heated rear screen operates all the time  $\begin{array}{|c|c|c|c|c|c|c|c|c|}\n\hline\n\end{array}$  ALP 23 Heated rear screen does not operate **ALP 24** ALP 24

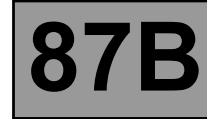

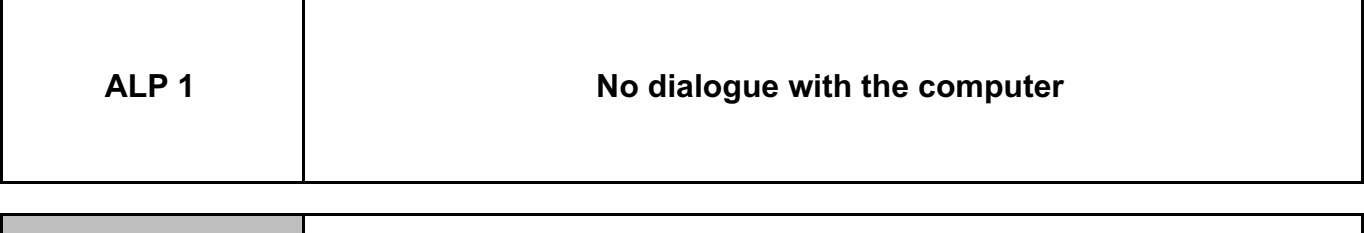

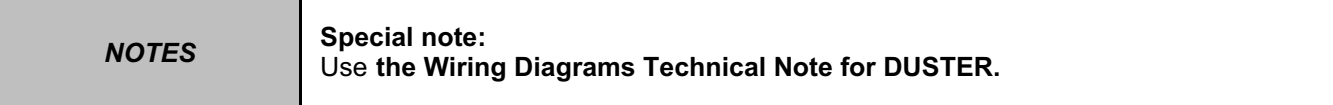

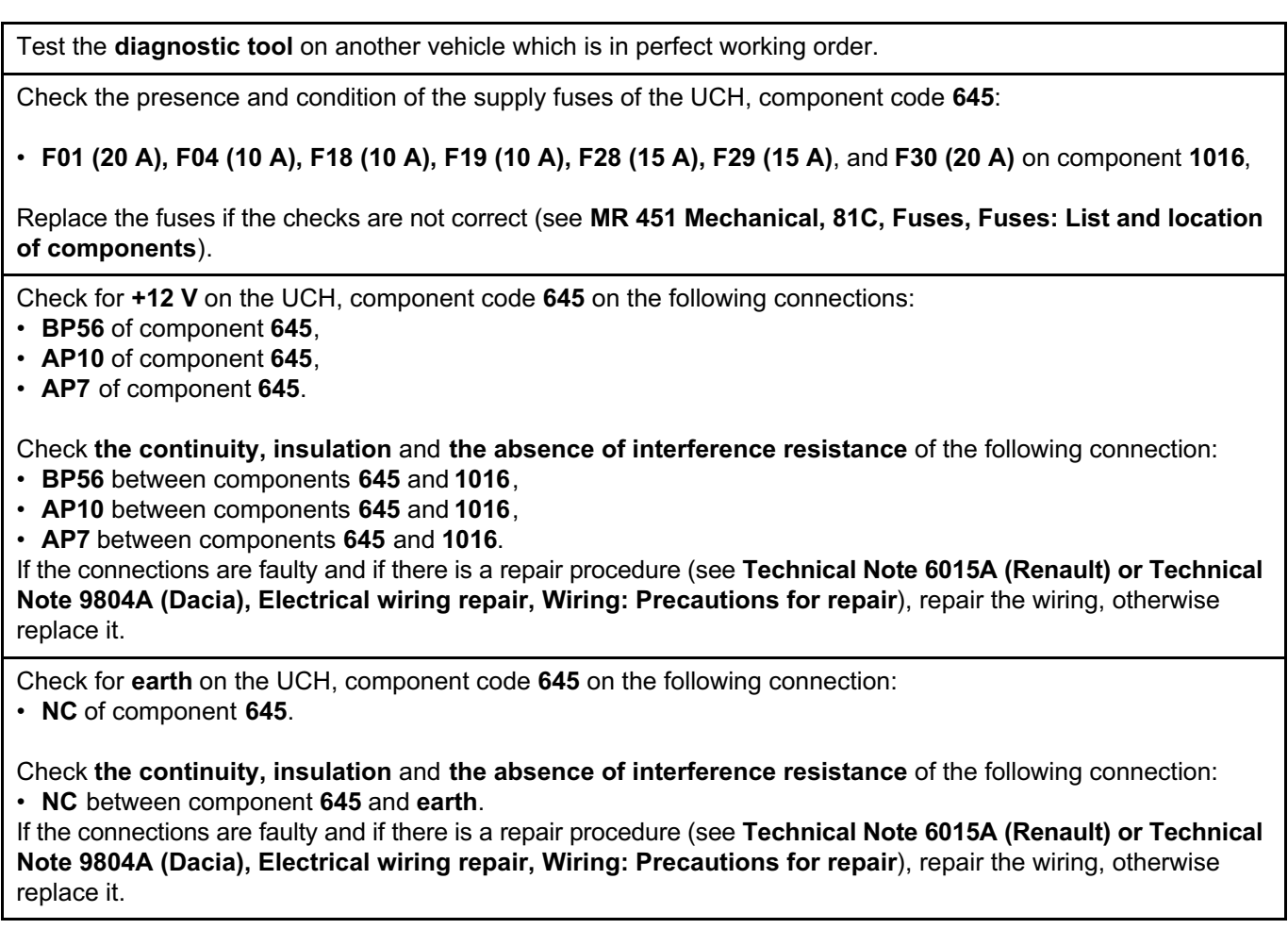

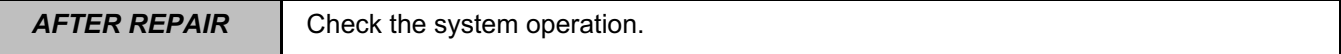

## GER COMPARTMENT CONNECTION UNIT<br><del>Fault frault fight of the conduct of the conduct of **87B**</del> Simpo PDF Merge and Split Unregistered Version - http://www.simpopdf.com

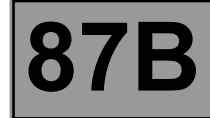

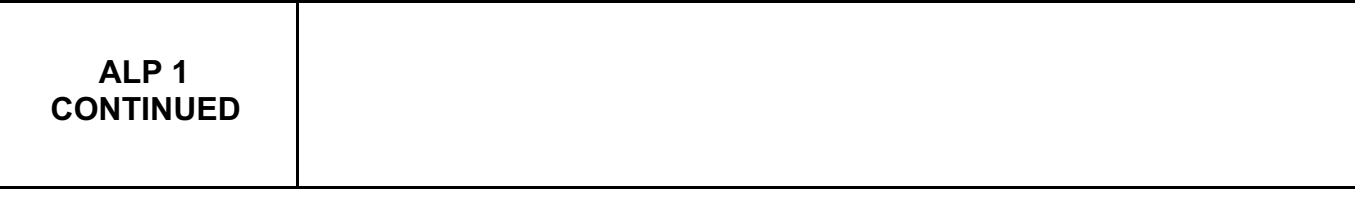

Check the presence and condition of the supply fuses of the diagnostic socket, component code **225**:

• **F4 (10 A)** and **F29 (15 A)** on component **1016**,

Replace the fuses if the checks are not correct (see **MR 451 Mechanical, 81C, Fuses, Fuses: List and location of components**).

Check for **+12 V** on the diagnostic socket, component code **225** on the following connections:

- **BP56** of component **225**,
- **AP10** of component **225**.

Check **the continuity, insulation** and **the absence of interference resistance** of the following connection:

- **BP56** between components **225** and **1016**,
- **AP10** between components **225** and **1016**.

If the connections are faulty and if there is a repair procedure (see **Technical Note 6015A (Renault) or Technical Note 9804A (Dacia), Electrical wiring repair, Wiring: Precautions for repair**), repair the wiring, otherwise replace it.

Check for **earth** on the diagnostic socket, component code **225** on the following connections:

- **NC** of component **225**,
- **MAN** of component **225**.

Check **the continuity, insulation** and **the absence of interference resistance** of the following connection: • **NC** between component **225** and **earth**,

• **MAN** between component **225** and **earth**.

If the connections are faulty and if there is a repair procedure (see **Technical Note 6015A (Renault) or Technical Note 9804A (Dacia), Electrical wiring repair, Wiring: Precautions for repair**), repair the wiring, otherwise replace it.

Check **the continuity, insulation** and **the absence of interference resistance** of the following connection: • **HK** between components **225** and **645**.

If the connection is faulty and if there is a repair procedure (see **Technical Note 6015A (Renault) or Technical Note 9804A (Dacia), Electrical wiring repair, Wiring: Precautions for repair**), repair the wiring, otherwise replace it.

If the fault is still present, contact the Techline.

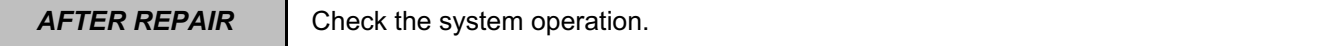

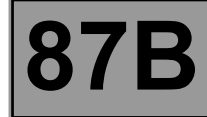

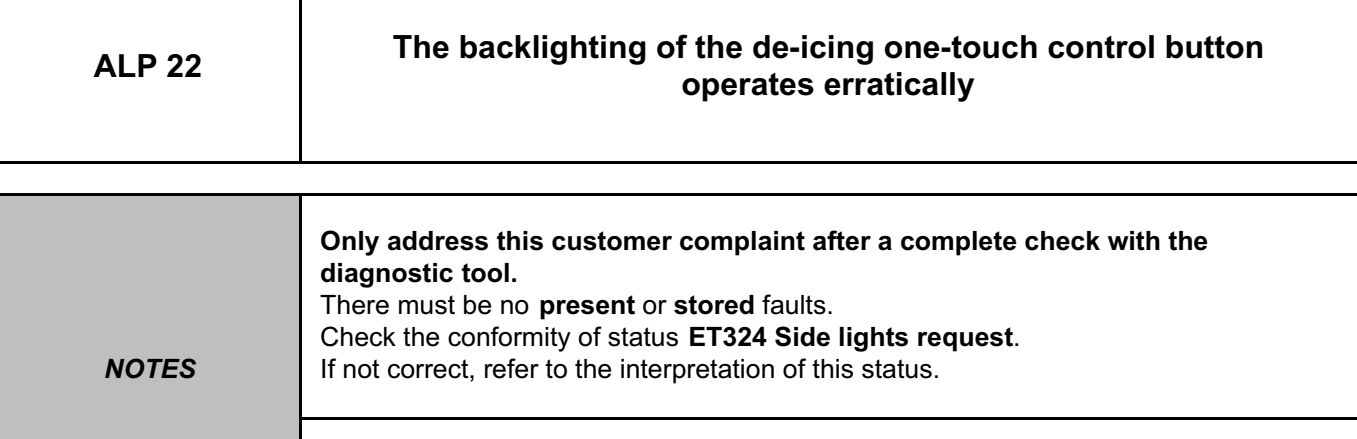

**Special note:**  Use **the Wiring Diagrams Technical Note for DUSTER.**

Put the lighting stalk in the side lights position.

Check for **+12 V** (when side lights are requested) on the following connection:

• **LPG** or **LPD** of component **1456**.

Check for **earth** on the following connection: • **MAN** of component **1456**.

If the connections are faulty and if there is a repair procedure (see **Technical Note 6015A (Renault) or Technical Note 9804A (Dacia), Electrical wiring repair, Wiring: Precautions for repair**), repair the wiring, otherwise replace it.

Check the **continuity and insulation** of the following connection:

- **LPD** between components **1016** and **1456** (for a left-hand drive vehicle),
- **LPG** between components **1016** and **1456** (for a right-hand drive vehicle),

If the connection or connections are faulty and if there is a repair procedure (see **Technical Note 6015A (Renault) or Technical Note 9804A (Dacia), Electrical wiring repair, Wiring: Precautions for repair**), repair the wiring, otherwise replace it.

If the fault is still present, contact the Techline.

*AFTER REPAIR* Check the system operation.

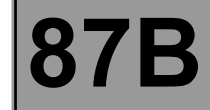

Simpo PDF Merge and Split Unregistered Version - http://www.simpopdf.com

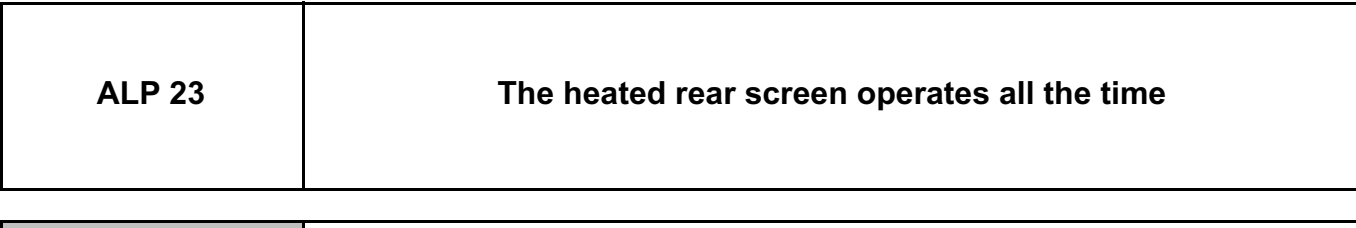

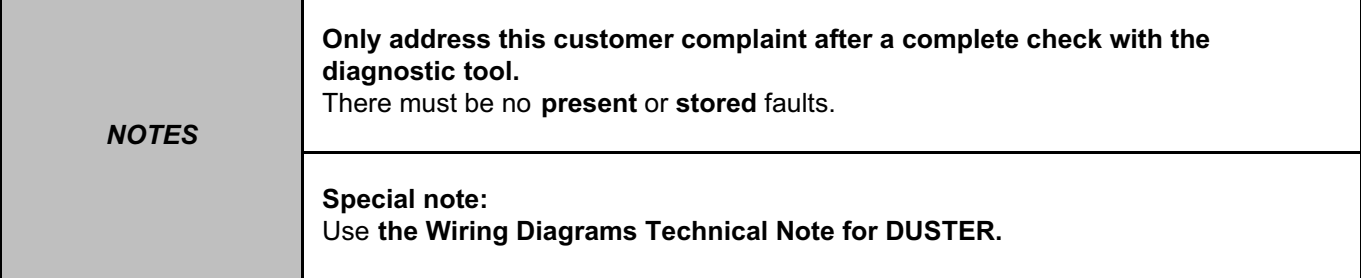

Check the condition of the heated rear screen relay, component code **235**. Replace the relay if necessary.

Check the condition and the connection of the connectors of the heated rear screen relay, component code **235** and of the UCH, component code **645**.

If the connectors are faulty and if there is a repair procedure (see **Technical Note 6015A, Repairing electrical wiring, Wiring: Precautions for repair),** repair the connector, otherwise replace the wiring.

Check the insulation to **+12 V** feed of the following connection:

• **15LP** between components **235** and **200**,

Check the insulation to earth of the following connection:

• **15M** between components **235** and **645**.

If the connection or connections are faulty and if there is a repair procedure (see **Technical Note 6015A (Renault) or Technical Note 9804A (Dacia), Electrical wiring repair, Wiring: Precautions for repair**), repair the wiring, otherwise replace it.

If the fault is still present, contact the Techline.

*AFTER REPAIR* Check the system operation.

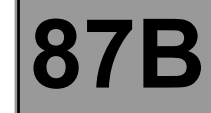

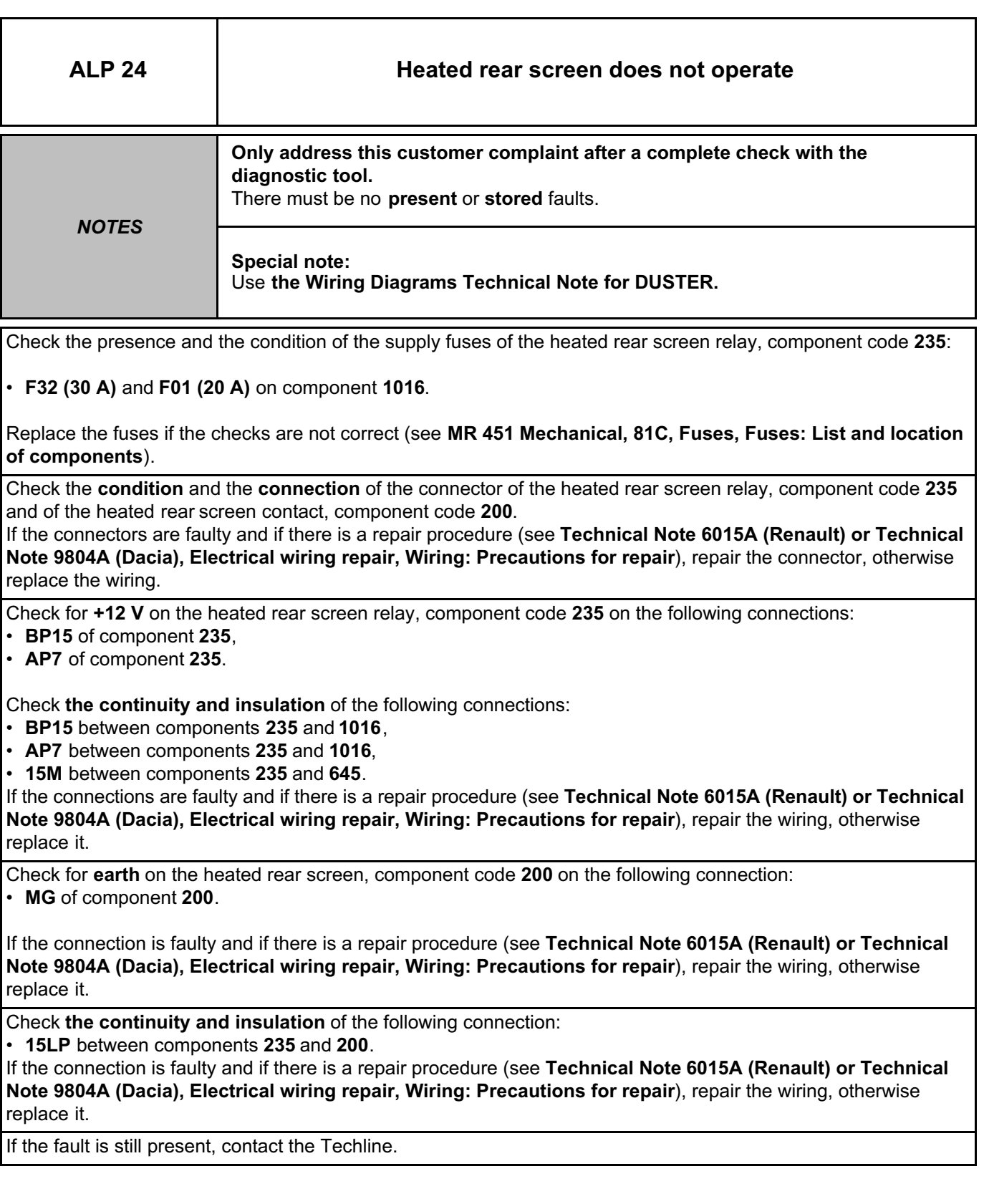

*AFTER REPAIR* Check the system operation.

# Simpo PDF Merge and Split Unregistered Version - http://www.simpopdf.com

# **8 Electrical equipment**

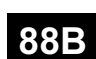

### **MULTIPLEXING**

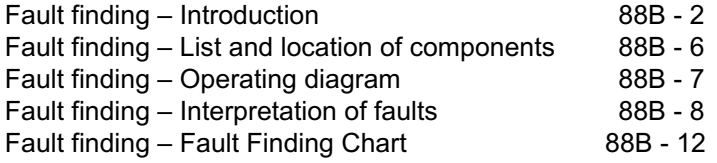

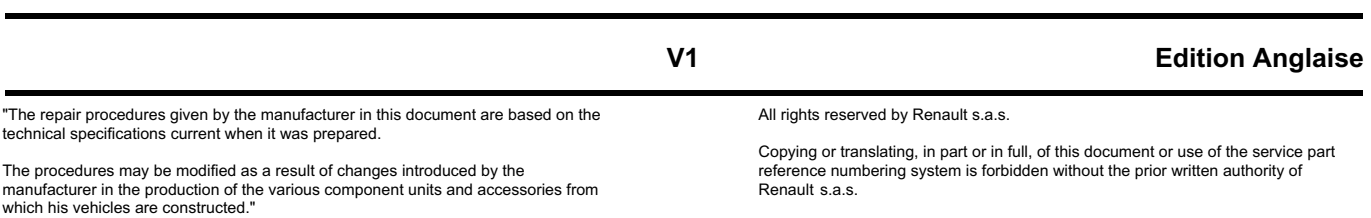

**© Renault s.a.s. 2009**

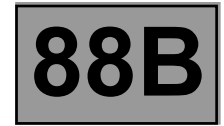

#### **INTRODUCTION**

#### **Description of the multiplex network:**

The multiplex network consists of a twisted pair of wires connected to several vehicle computers. These two wires are called multiplex line H and multiplex line L.

On this vehicle, there is only one multiplex network. Depending on the vehicle options, it can include the following computers: ABS, ESP, torque distributor – ETC, injection, and DP0.

Data is exchanged by the computers on the **multiplex** network at a communication speed of 500 kbit/s.

In contrast to standard **multiplex** networks that have two **120** Ω resistors at the two network terminations, this network has just one **60** Ω resistor. This **60** Ω line resistor is located in the injection computer**.**

#### **PURPOSE**

- The purpose of the multiplex network test is to determine the various computers present on the vehicle's multiplex network as well as the cause of possible inter-computer communication faults.
- It also serves to determine the functions installed in the vehicle which are often housed in various computers (distributed functions, e.g.: Air conditioning, Security access, etc.).
- The multiplex network test can also run fault finding on computers disconnected from the multiplex network; this provides an overview of the vehicle's electronic layout.

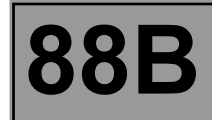

#### **MULTIPLEX NETWORK OPERATIONAL TEST**

#### **Vehicle computer power supply for fault finding:**

Depending on the type of vehicle equipment, proceed as follows:

**Standard key / radio frequency key,** switch on the ignition with the key.

To cut off the + after ignition feed, proceed as follows:

**Standard key / radio frequency key,** switch off the ignition with the key

#### **This step is the essential starting point for any computer fault finding procedure.**

It ensures that the network is correctly connected at the terminals of each computer and that the signal is correctly sent to it and received by it. This function also reads the faults present in the computers.

**The multiplex network test function is started after the user selects the vehicle then selects the Test computers icon.**

**After the network check, the other functions become accessible.**
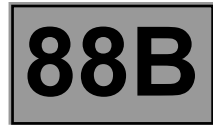

#### **MULTIPLEX NETWORK TEST PROCEDURE**

- Establish dialogue with the computers storing the vehicle configuration (read identification).
- Read the computers that support fault finding.
- Computer interrogation.
- Physical (electrical) measurements on the multiplex line network.

#### **IMPORTANT**

**Two fault finding lines are present on this vehicle depending on the equipment:** 

**Multiplex line:**

- **Injection (depending on the engine)**
- **– Torque distributor ETC**

**Line K:**

- **Airbag**
- **– ABS/ESP**
- **– GEPDA**

#### **ACQUISITION AND DISPLAY OF THE RESULTS**

The acquisition screen is made up of a bar graph which changes when the various initialisation, acquisition and data analysis stages are updated.

At the end of the test, the tool displays a screen with the test result.

#### **COMPUTERS**

- **Valid:** green border, green lettering.
- **Not detected:** red border, red lettering.
- **Cannot support fault finding:** black border, black lettering.
- **Not recognised:** red border, red lettering + exclamation mark.

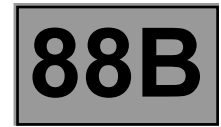

#### **Interpreting test result charts**

On the **Faults** tab, the computers are organised into the following groups:

- **Not detected** if the computer failed to respond to the tool's identification request.
- **Not recognised** if the computer is detected but cannot be identified from its response.

On the **Information** tab, the computers are organised and listed as follows:

- **Cannot support fault finding**, if the computer cannot support fault finding with the tool and therefore was not queried.
- **Valid** if the computer responded correctly to the tool's request.

If the **Proceed** icon in the bottom right-hand corner is selected, a new screen will appear with the following tab:

Under the **Results** tab the computers are organised into the following groups:

- **Faulty** if the computer is known and has a non-zero number of faults.
- **OK** if the computer was detected, recognised and has no faults.
- **Not recognised** if the computer was detected but could not be identified from its response.
- **Not detected** if the computer can support fault finding but failed to respond.

#### **FUNCTION TESTING**

The function test can be accessed by clicking on the **List of functions** icon.

- The vehicle function tests screen resembles the multiplex network test screen with a diagram of the network layout if this is known and displayed.
- The **Function** tab displays the different computers involved in the functions whether distributed or not over the various computers.

Examples:

- **Air conditioning: UCH, INJ,** and **CLIM.**
- **• Access Safety: UCH** and **INJ**
- **Wiping: UCH**
- **Lighting: UCH**
- The **Info** tab displays the other possible functions found on the vehicle concerned.
- Selecting a function from the list of functions enables computers not involved in this function to be shaded, thus indicating the computers involved in this function.
- The **Fault finding** button runs fault finding on the function selected from the list.

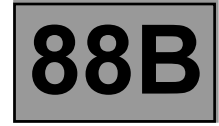

The different components of the vehicle are listed below:

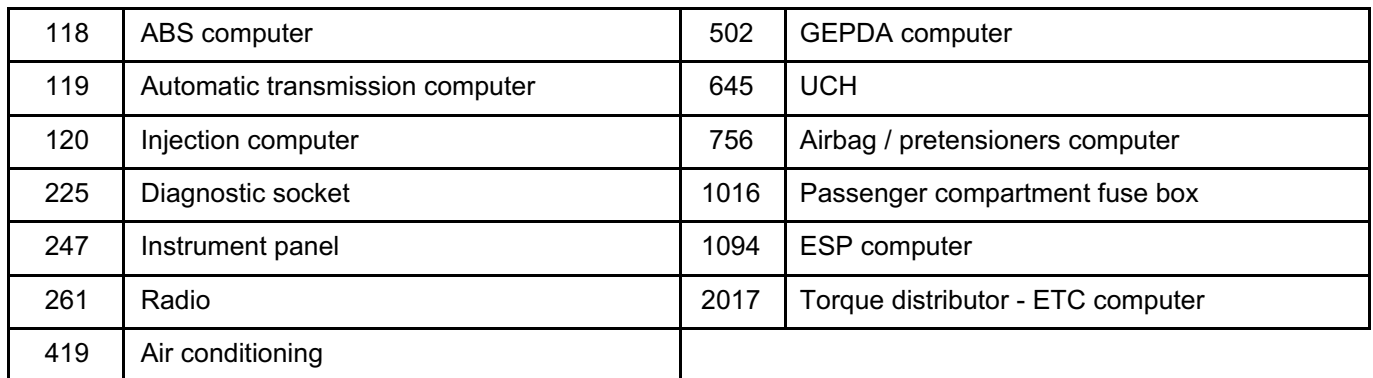

The location of the components is available under Visu-Schéma.

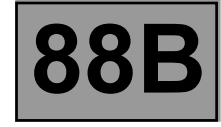

**The multiplex network diagram may be similar to the following:**

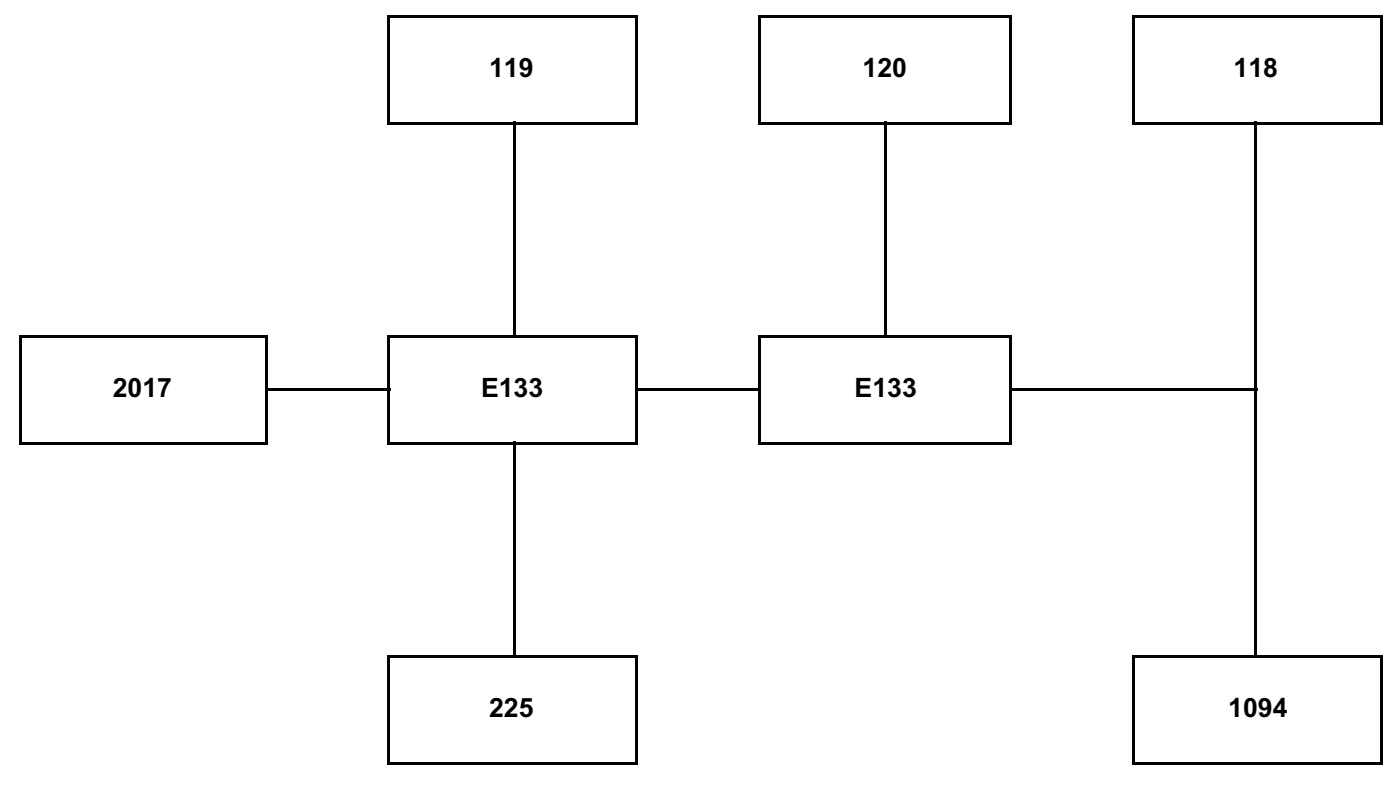

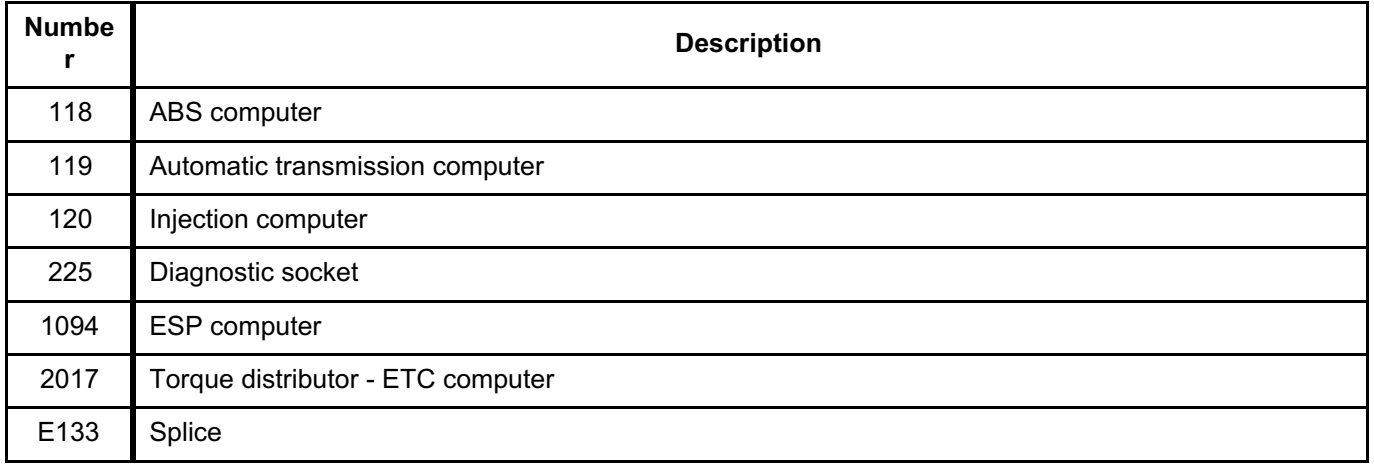

#### **WARNING**

**The CLIP tool does not display this network on the screen. Only a list of the computers is displayed. This list is essential in order to have all the important information about the computers (computer not recognised, not present, faulty, etc.).**

## **MULTIPLEXING Fault finding – Interpretation of faults** Simpo PDF Merge and Split Unregistered Version - http://www.simpopdf.com

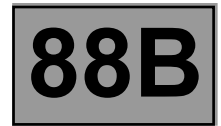

#### **FAULTY COMPUTER**

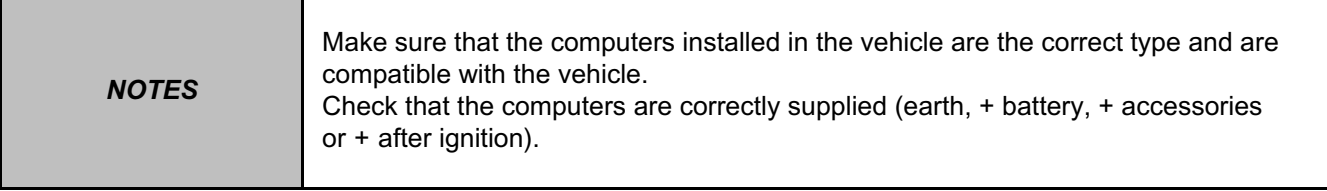

Make sure that the computer **wake-up mode** is in full working order on the vehicle and is properly assimilated by the computers.

The wake-up mode is:

- **+ accessories feed:** ABS, ESP, torque distributor ETC computer
- **+ after ignition feed:** Injection (the injection will not appear in **+ accessories feed**)

– Switch to **computer fault finding** mode.

Attempt to establish dialogue with computers.

– No dialogue between computers and the diagnostic tool: see ALP 1 **No dialogue with the computer** for computer(s) on which there is no dialogue with the diagnostic tool. Check the connections to the computers and that there are no open circuits.

Repair if necessary.

– Computers are not displaying all the information on their identifications:

Check in the Workshop Repair Manual or the World Vehicle Database that the computer is compatible with the vehicle.

Check that the CLIP diagnostic tool update is recent enough to be able to deal with faults on the vehicle.

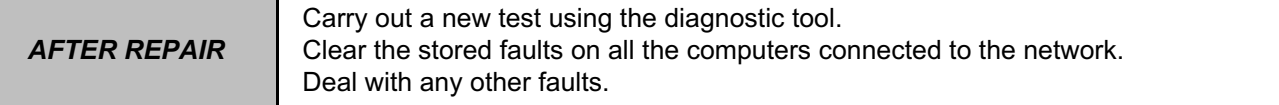

#### **MULTIPLEXING Fault finding – Interpretation of faults 88B**<br>Fault finding – Interpretation of faults **1988** Simpo PDF Merge and Split Unregistered Version - http://www.simpopdf.com

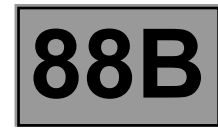

#### **FAULTY COMPUTER (CONTINUED 1)**

Measure the resistance of component **225** between the following connections:

- Connection code **133B**
- Connection code **133C**

What **is the value obtained?**

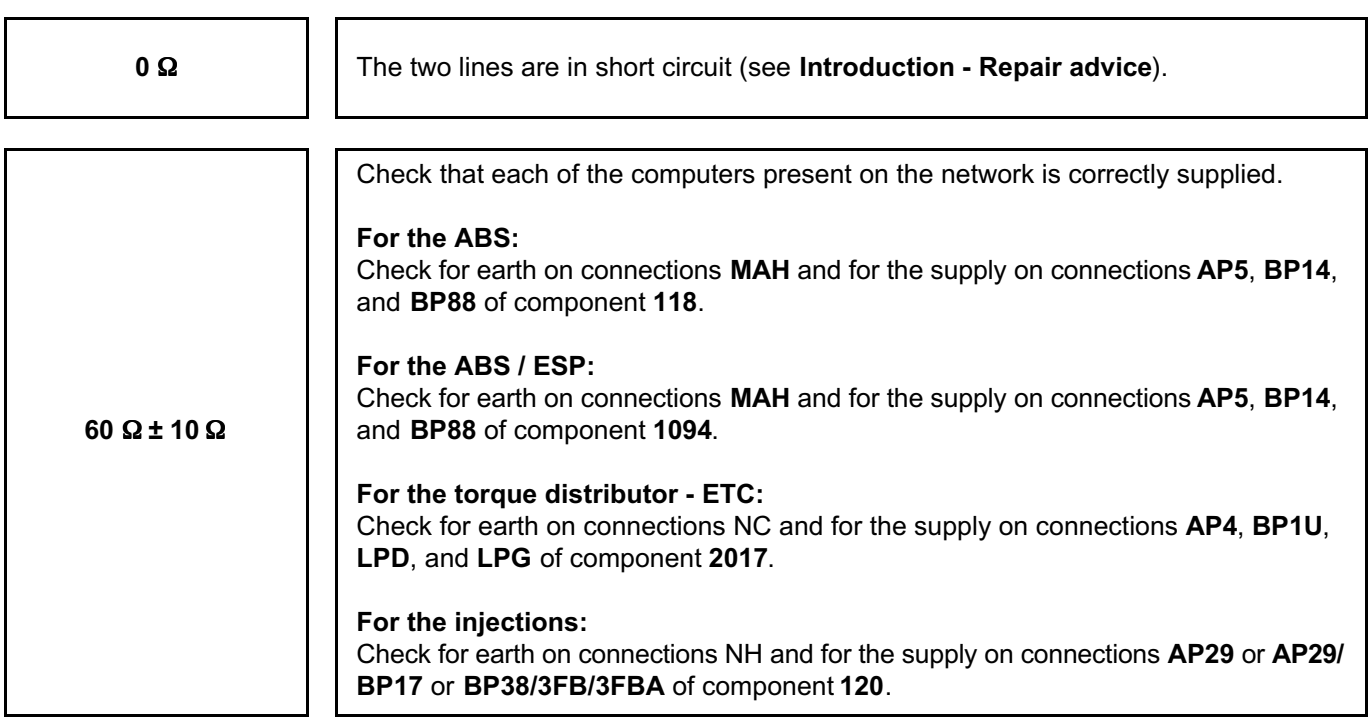

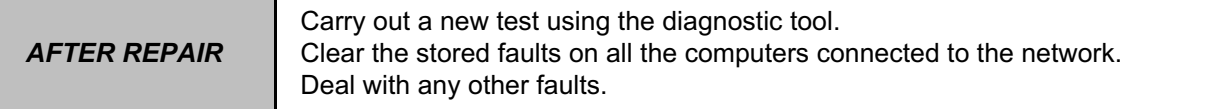

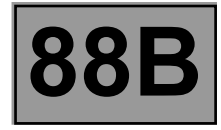

#### **FAULTY COMPUTER (CONTINUED 2)**

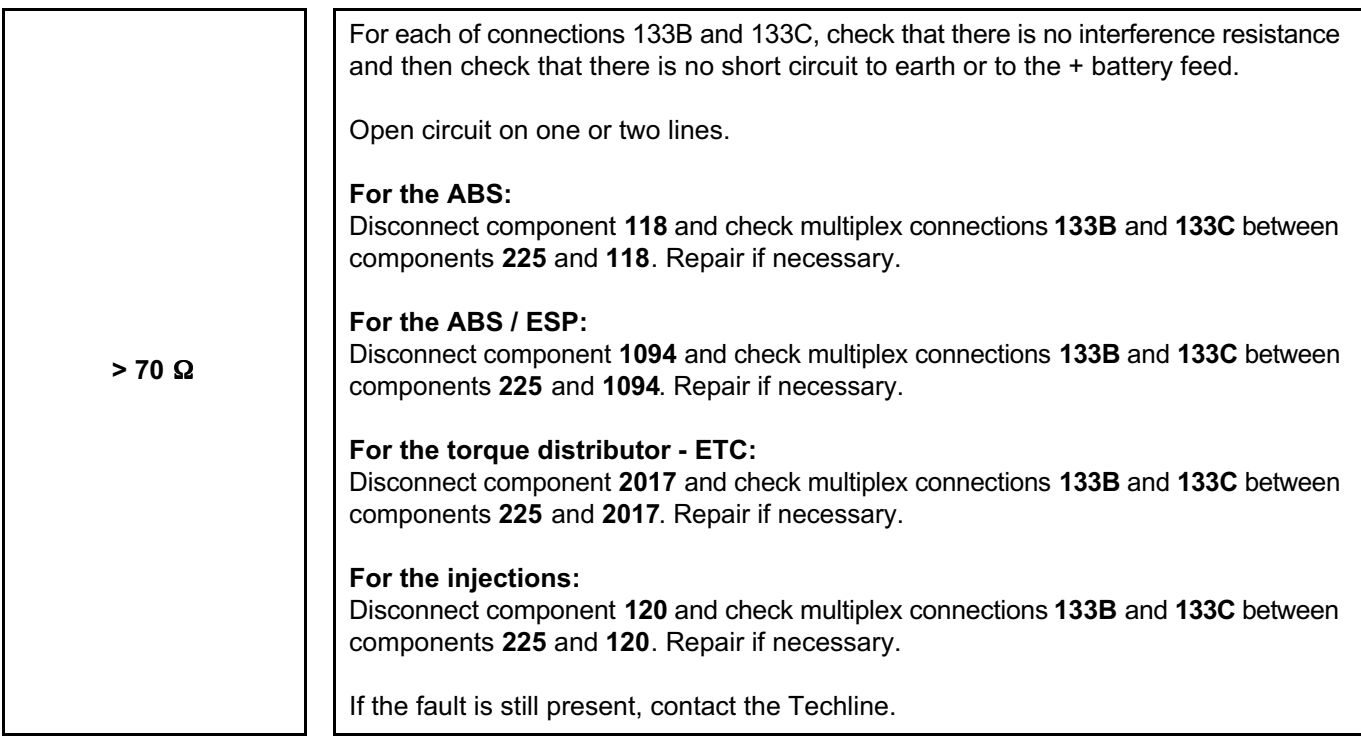

*AFTER REPAIR* Carry out a new test using the diagnostic tool. Clear the stored faults on all the computers connected to the network. Deal with any other faults.

## **MULTIPLEXING**

# **Fault finding – Interpretation of faults 88B**<br>Fault finding – Interpretation of faults **1988** Simpo PDF Merge and Split Unregistered Version - http://www.simpopdf.com

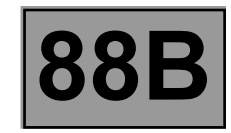

#### **COMPUTERS NOT RECOGNISED**

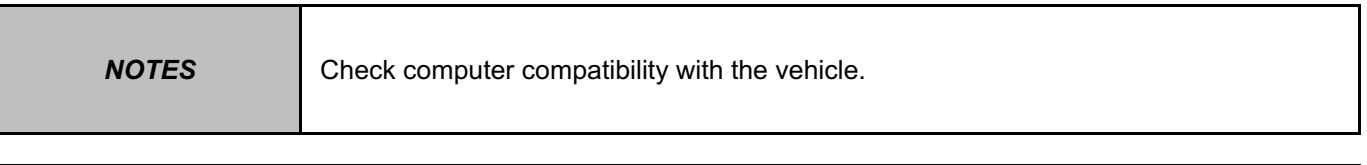

Check that the CLIP diagnostic tool update is recent enough to be able to deal with faults on the vehicle.

#### Switch to **computer fault finding** mode.

Attempt to establish dialogue with computers.

- No dialogue between computers and the diagnostic tool: see **ALP 1 No dialogue with the computers** for computer(s) on which there is no dialogue with the diagnostic tool. Check the connections to the computers and that there are no open circuits. Repair if necessary.
- If there is communication with computers: Make sure that the computer identification information is correct and matches the vehicle in fault finding.

Check that the following computer information is correct:

– Vdiag

– Program no. for the injection computers

If no faults or open or short circuits have been detected after these tests, contact Techline.

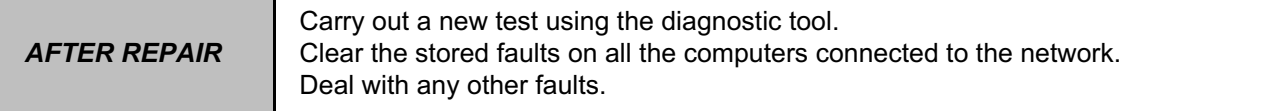

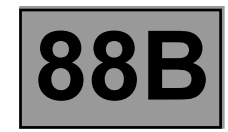

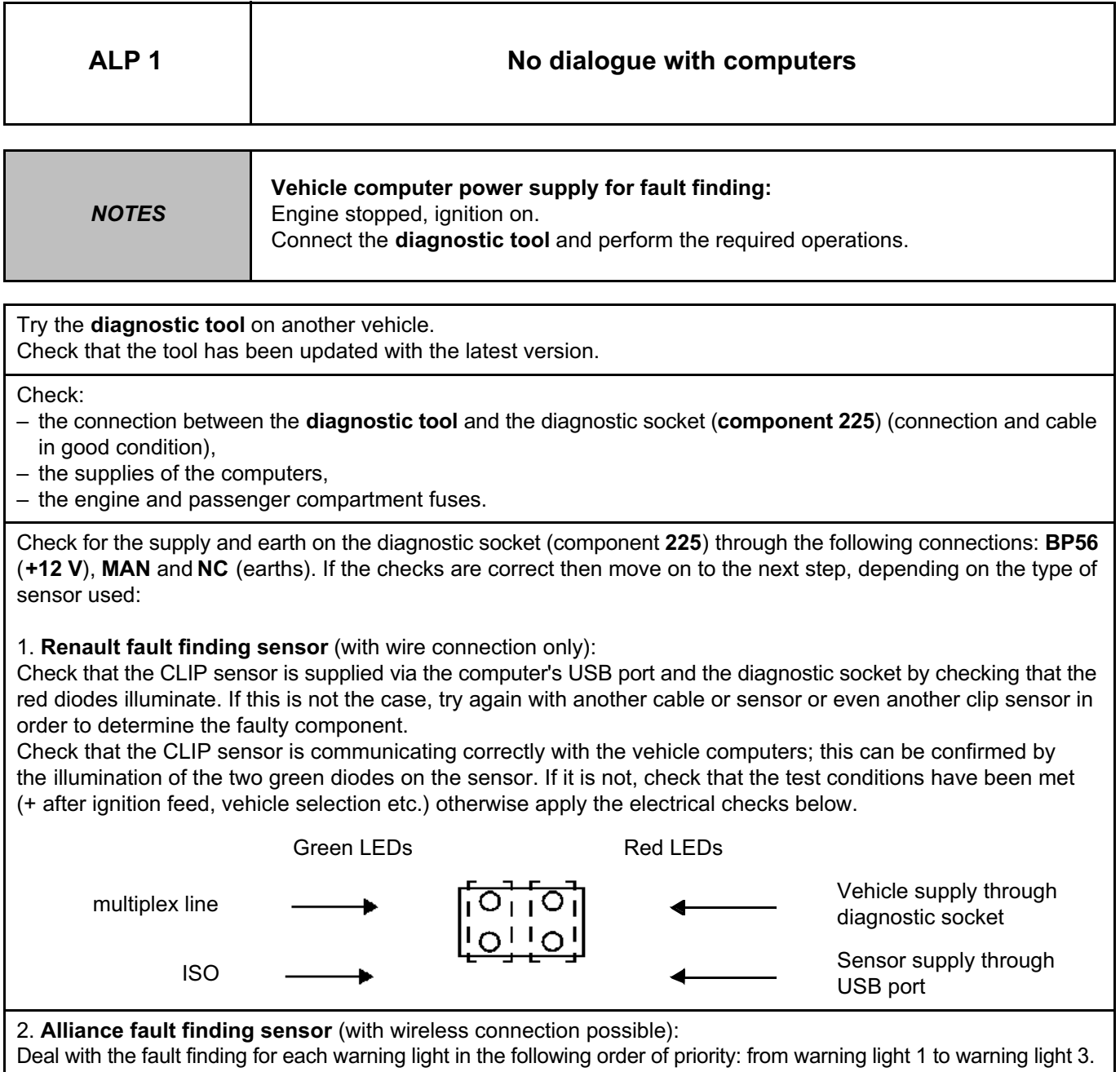

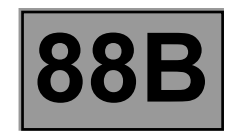

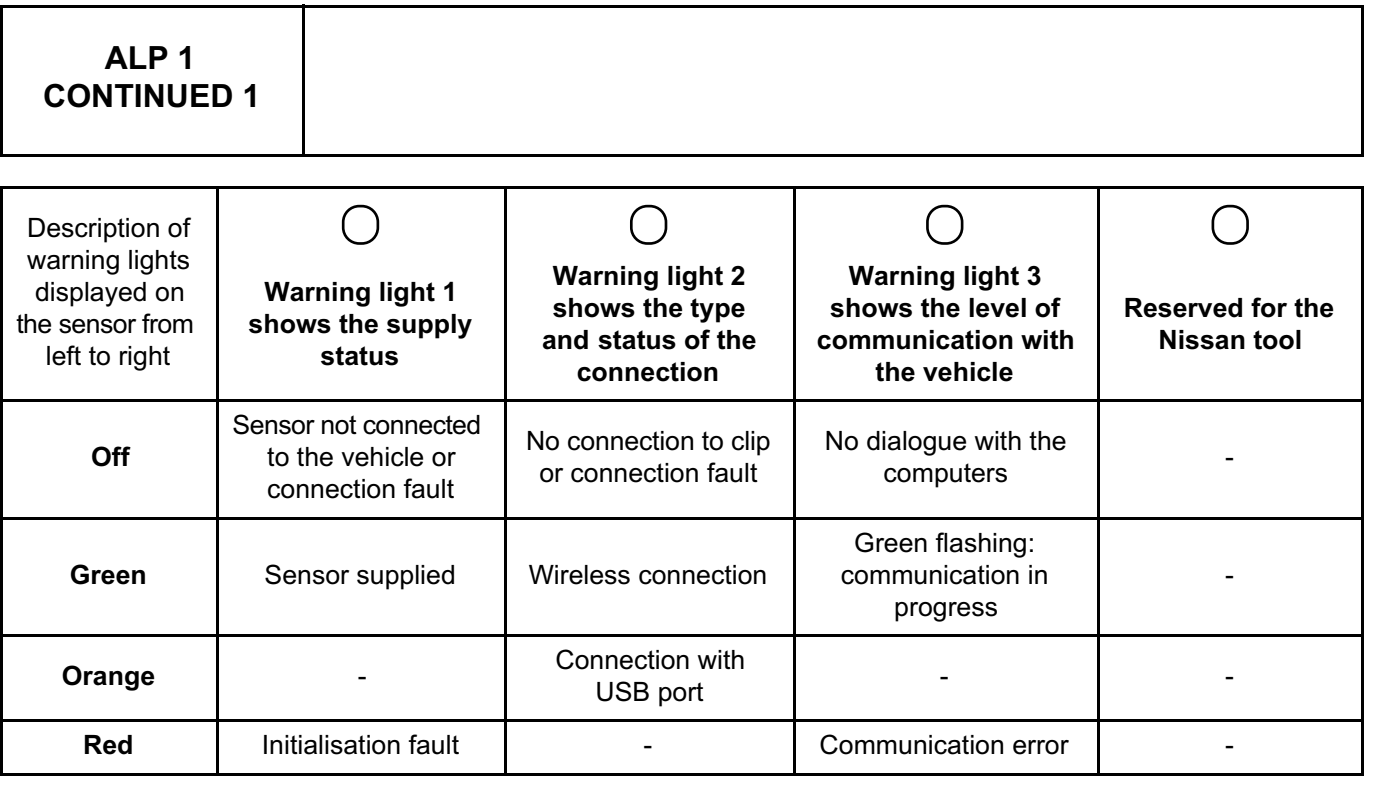

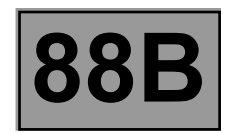

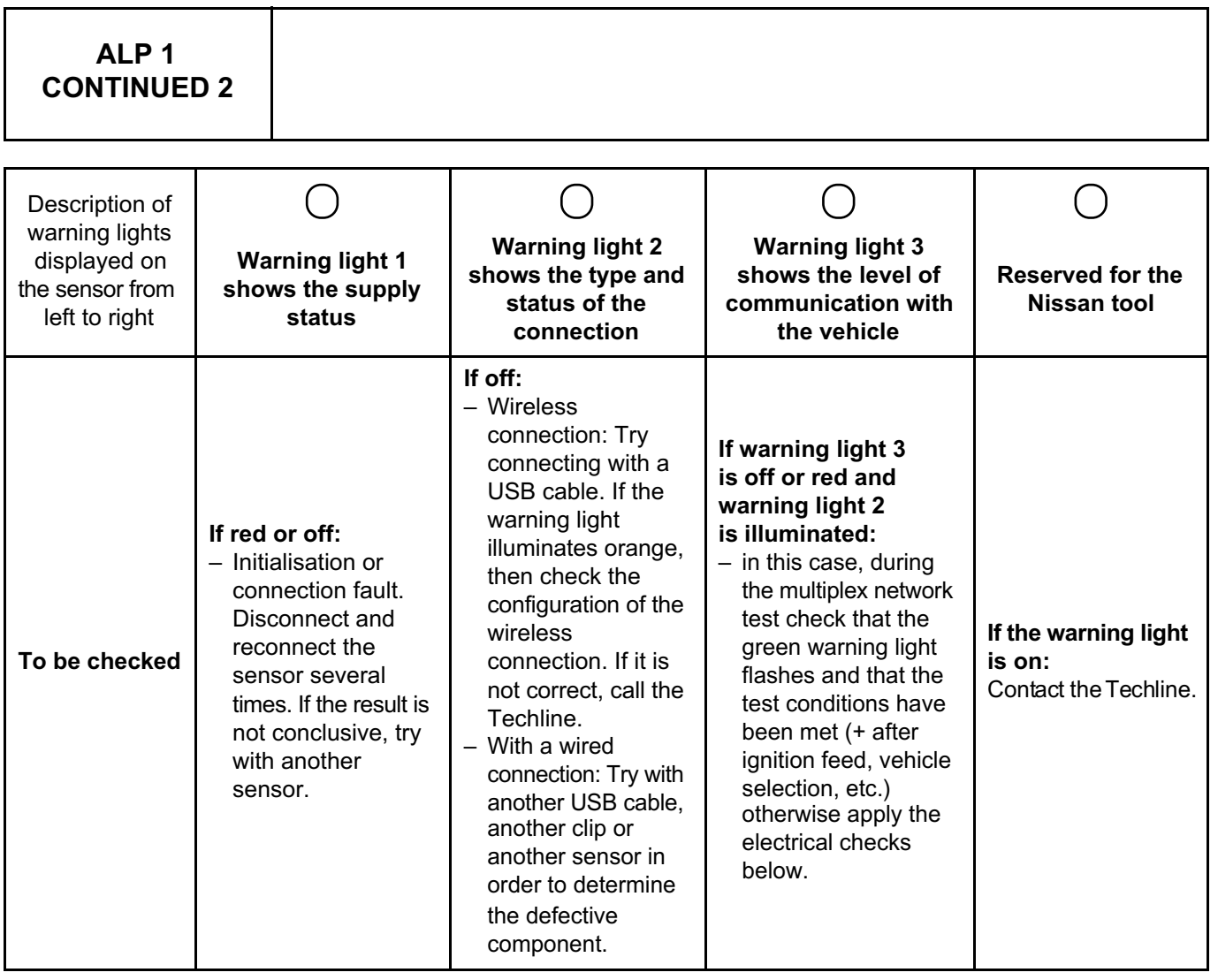

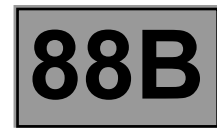

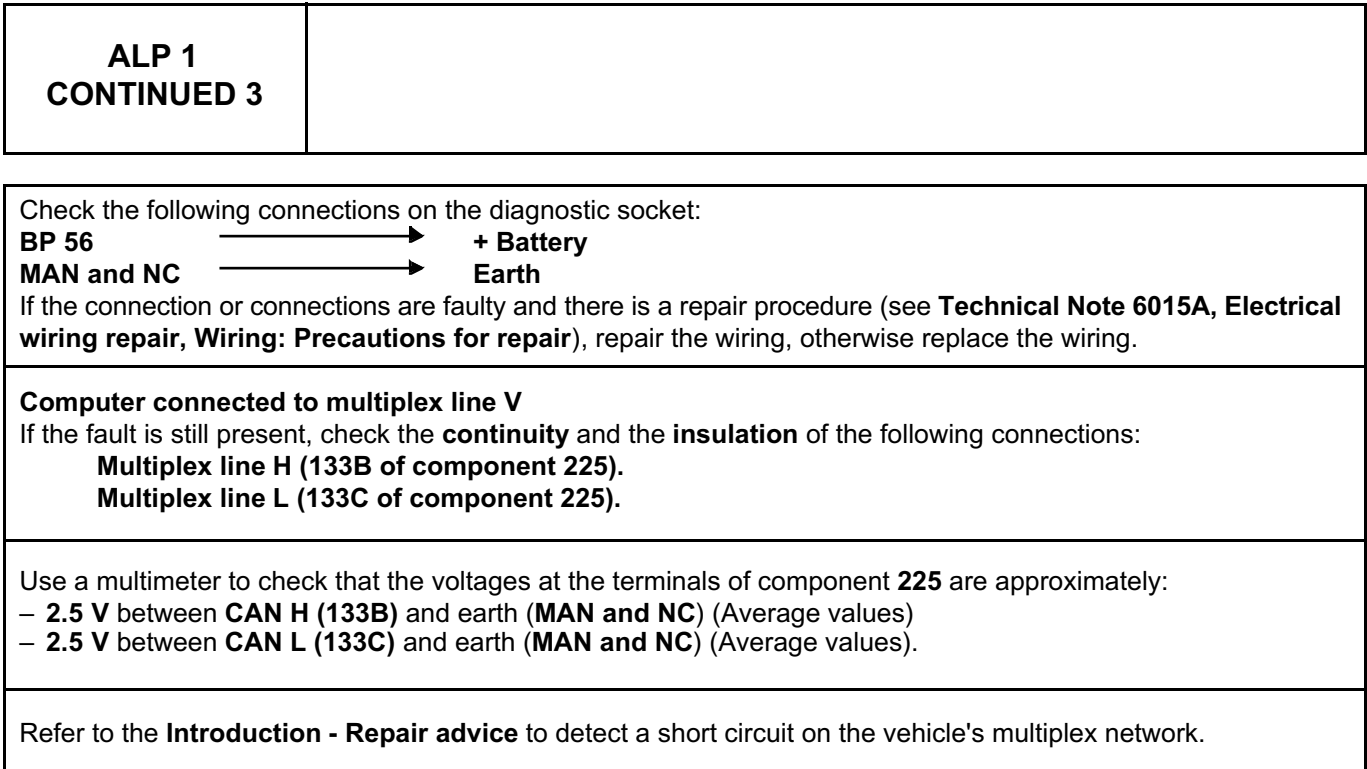

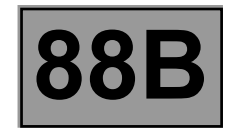

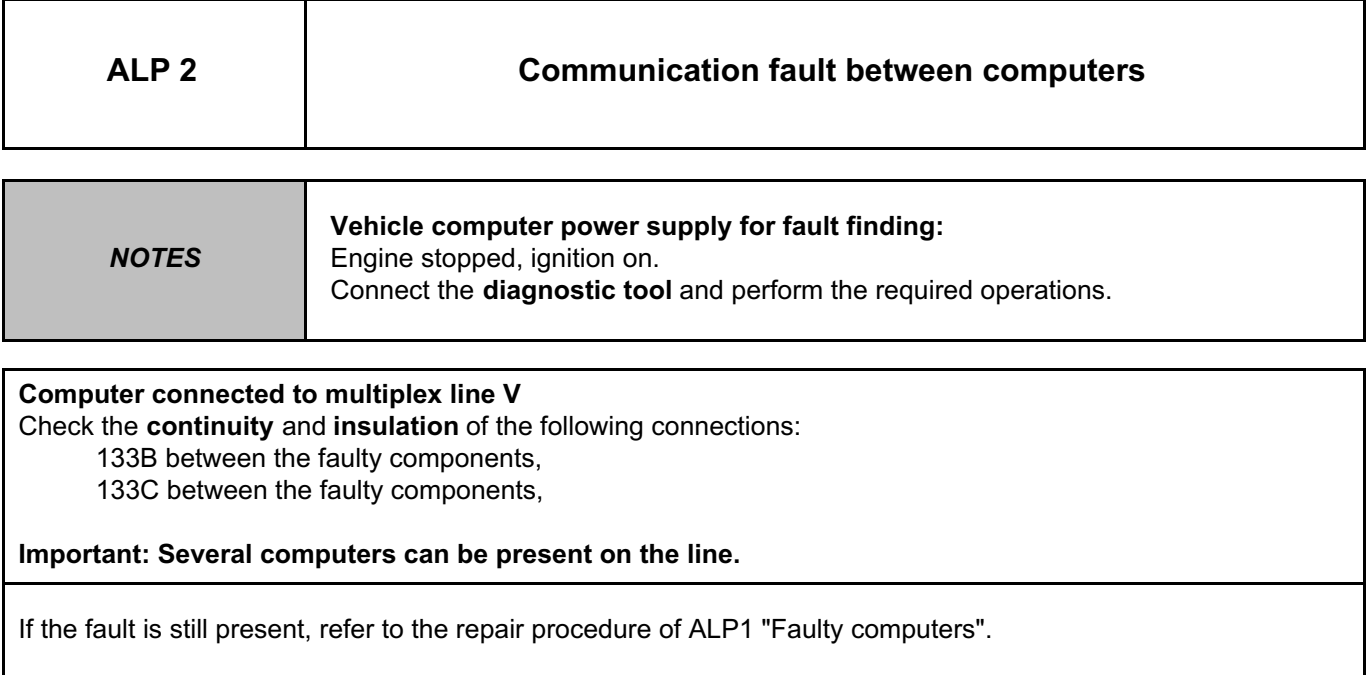

# Simpo PDF Merge and Split Unregistered Version - http://www.simpopdf.com

# **8 Electrical equipment**

**88C**

#### **AIRBAGS AND PRETENSIONERS**

**TEMIC AIRBAG Vdiag No.: 18 Computer type No.: 0000**

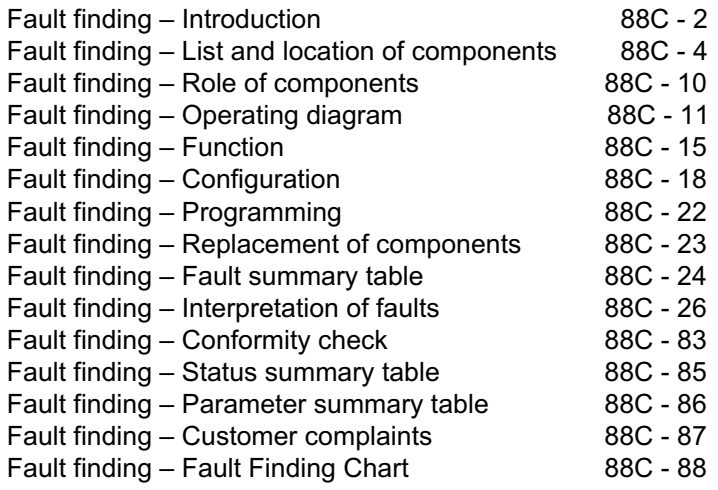

"The repair procedures given by the manufacturer in this document are based on the technical specifications current when it was prepared. The procedures may be modified as a result of changes introduced by the manufacturer in the production of the various component units and accessories from **V1** All rights reserved by Renault s.a.s.

**© Renault s.a.s. 2009**

which his vehicles are constructed."

#### **Edition Anglaise**

Copying or translating, in part or in full, of this document or use of the service part reference numbering system is forbidden without the prior written authority of Renault s.a.s.

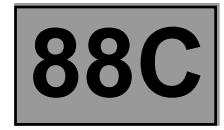

#### **1. SCOPE OF THIS DOCUMENT**

This document presents the fault finding method applicable to all computers with the following specifications:

*Function concerned:* **AIRBAG** *Computer type No.:* **0000**

*Vehicle(s):* **DUSTER** *Computer name:* **TEMIC Airbag**

*Vdiag No.:* **18**

#### **2. PREREQUISITES FOR FAULT FINDING**

#### **Documentation type**

**Fault finding procedures** (this document): – Assisted fault finding (integrated into the **diagnostic tool**), Dialogys.

#### **Wiring Diagrams:**

– Visu-Schéma.

#### **Type of diagnostic tools**

**CLIP** + Set of adapters and borniers used for the **airbag wiring check** function, including the **50-track ELO** base type **adapter** with 7 shunts, coding D-H, TYCO, orange colour, part number **9-1393474-4**, **Elé 1830**.

#### **Special tooling required**

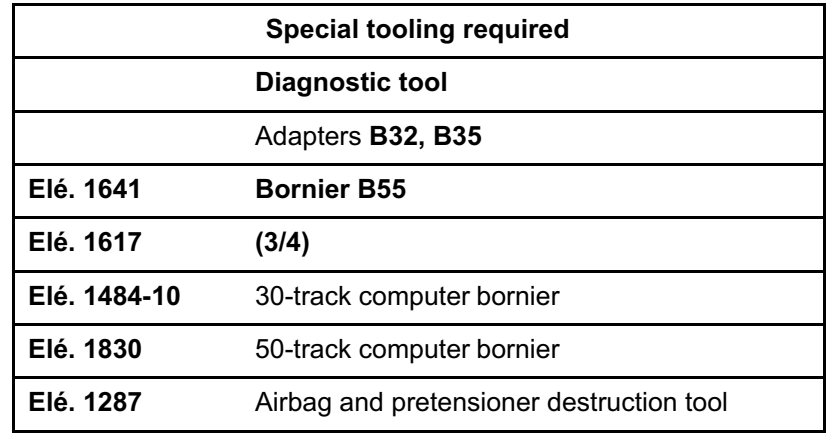

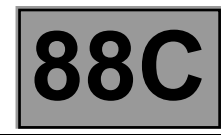

#### **3. REMINDERS**

#### **Procedure**

To run fault finding on the vehicle computers, switch on the ignition.

Connect the diagnostic tool and perform the required operations.

#### **4. SAFETY INSTRUCTIONS**

All operations on the airbag system must be carried out by qualified trained personnel.

Safety rules must be observed during any work on a component to prevent any damage or injury:

- check the battery voltage to avoid incorrect operation of computer functions,
- use the appropriate tools,
- During any operation on the airbag system, it is essential to use the computer locking command to avoid any risk of accidental triggering (all the trigger lines will be inhibited).

#### **WARNING:**

During any operation on the airbag systems, it is essential to use the computer locking command to avoid any risk of accidental triggering (all the trigger lines will be inhibited).

The locked mode is indicated when the instrument panel warning light comes on.

#### **Note:**

If the operation is being performed following an impact that triggered the airbags, the computer cannot be locked until the unlocking command has been given.

After an impact that triggered the airbags, the faults stored in the computer cannot be cleared until the "Read impact context" command has been given, followed by the unlocking command.

Never measure the airbag trigger lines using any tool other than the **XRBAG** or the airbag wiring check function on the **CLIP** and **NXR** tools.

Before using a dummy ignition module, check that its resistance is between: **1.8** Ω and **2.5** Ω.

During the procedure, **make sure the computer voltage does not drop below 10 V**.

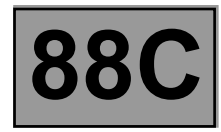

#### **I - LIST OF COMPONENTS**

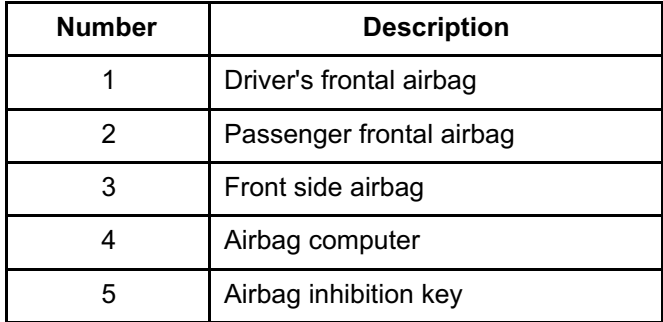

#### **II - LOCATION OF COMPONENTS**

#### **1. DRIVER'S FRONTAL AIRBAG**

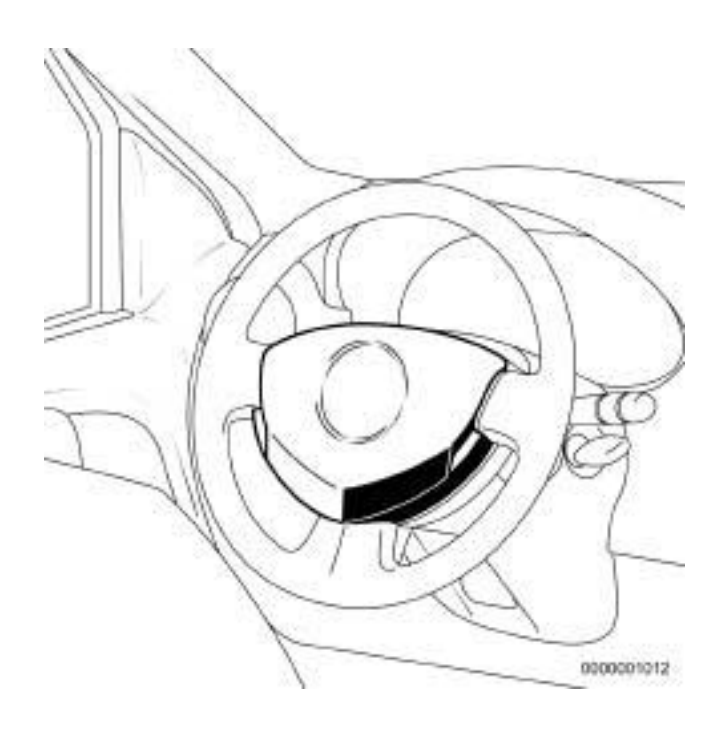

**TEMIC AIRBAG Vdiag No.: 18 Computer type** 

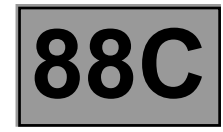

#### **2. PASSENGER FRONTAL AIRBAG**

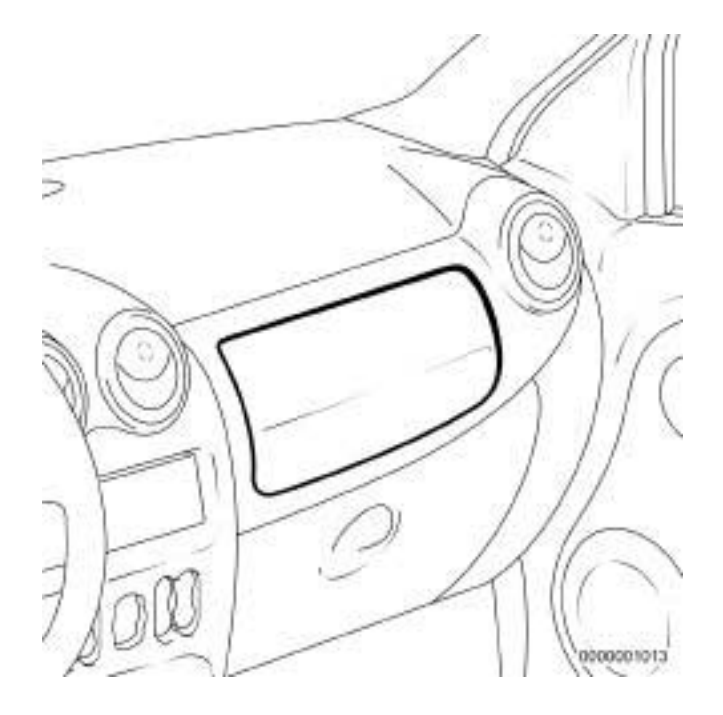

#### **3. FRONT SIDE AIRBAG**

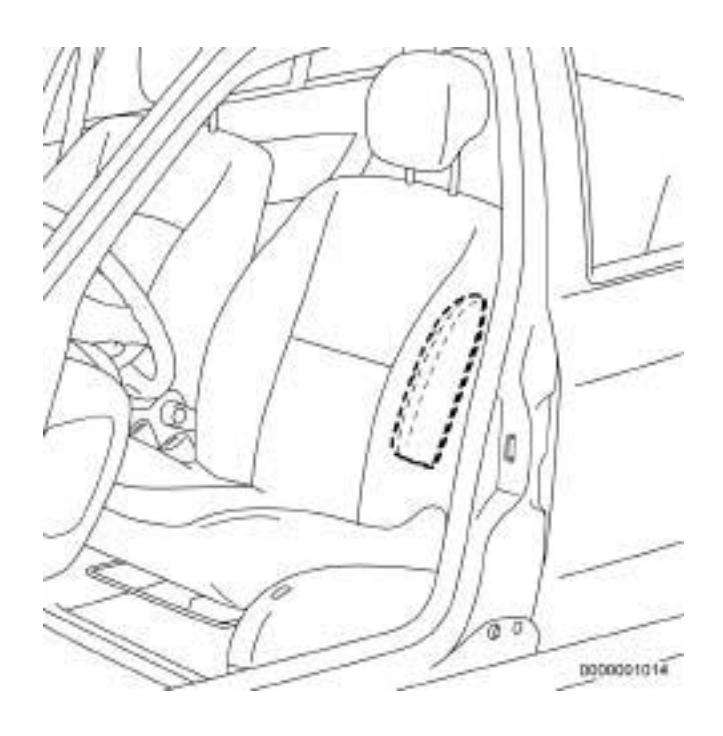

**TEMIC AIRBAG Vdiag No.: 18 Computer type** 

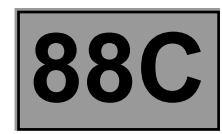

#### **4. AIRBAG COMPUTER**

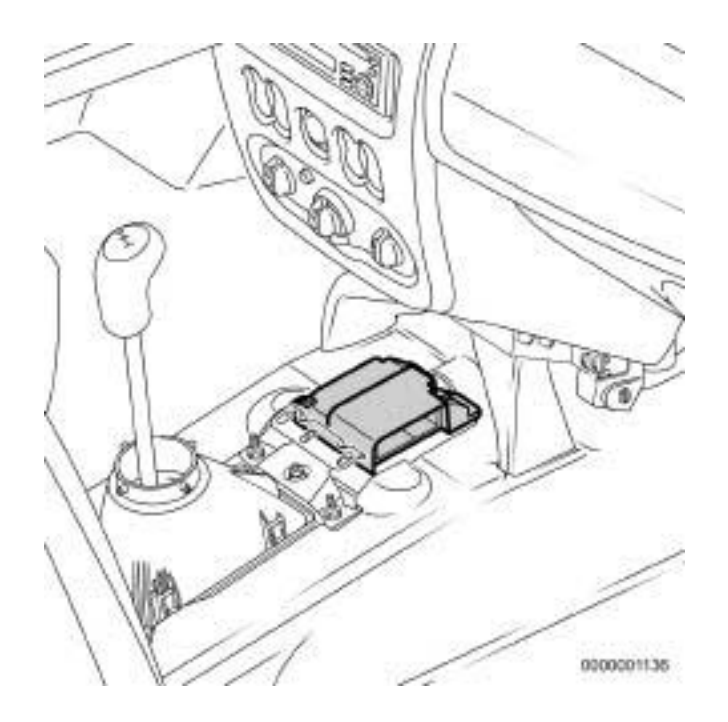

#### **5. AIRBAG INHIBITION KEY**

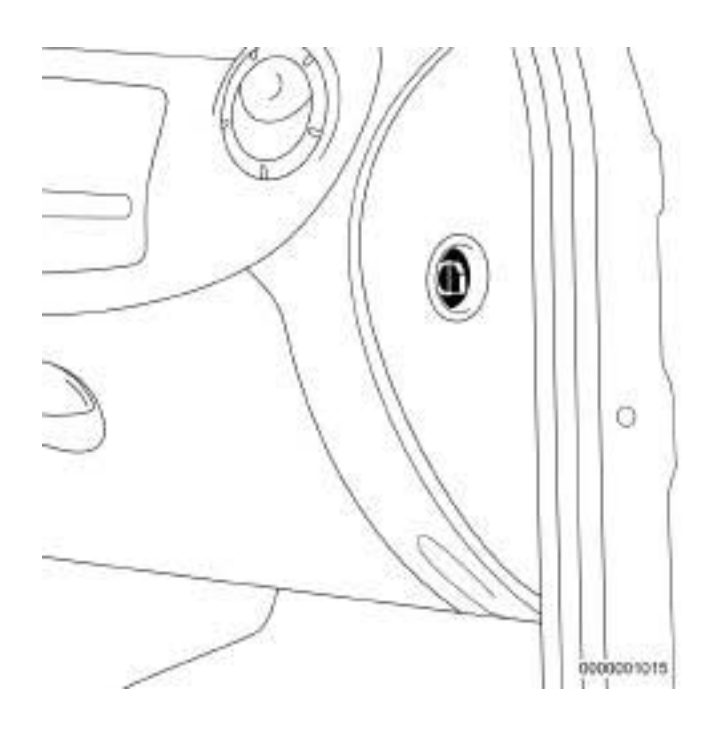

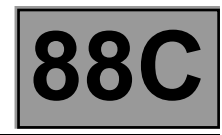

#### **System outline**

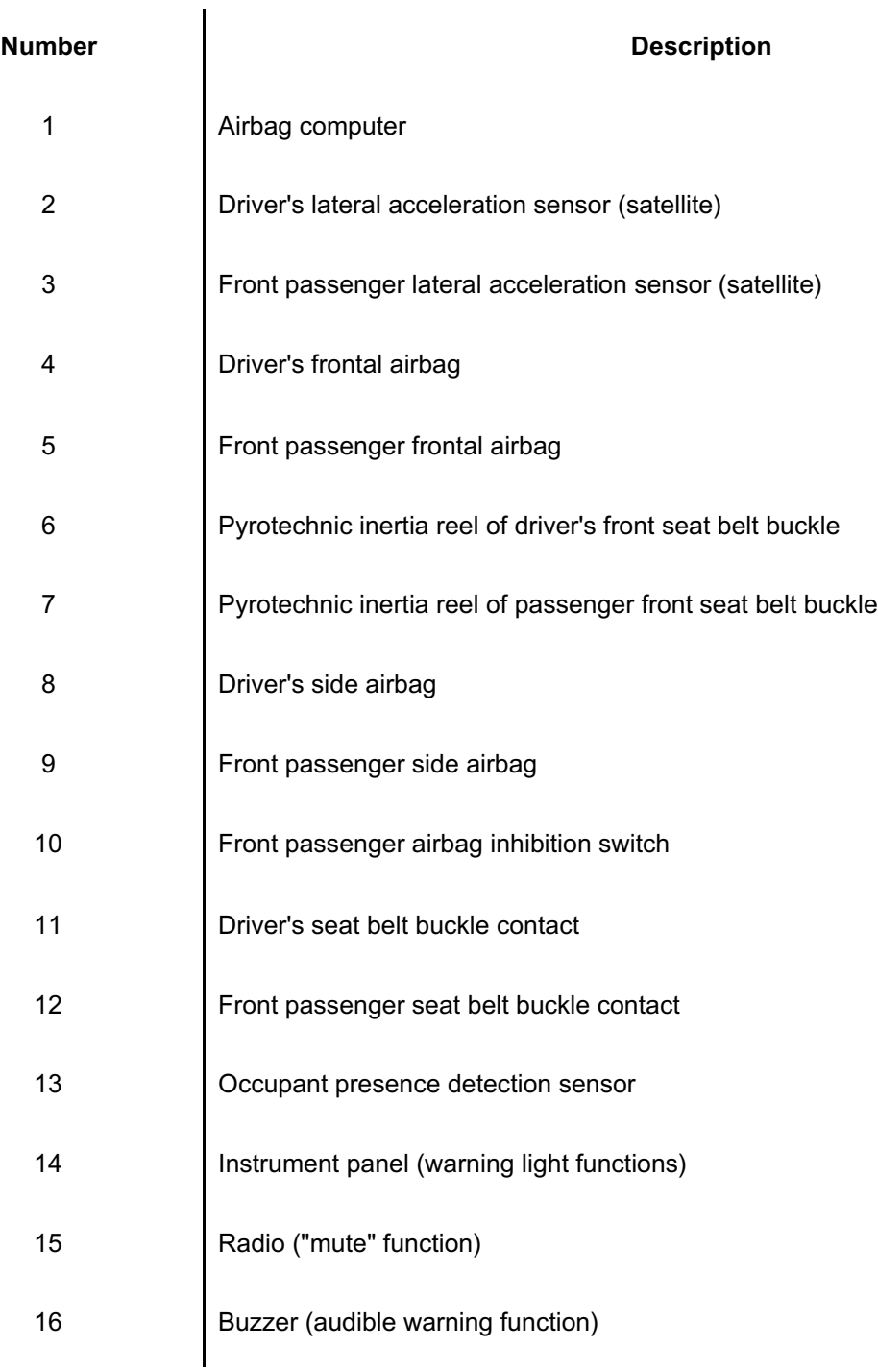

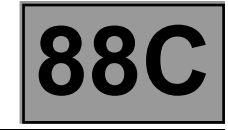

**Passive Safety Architecture – Computer with 4 trigger lines.**

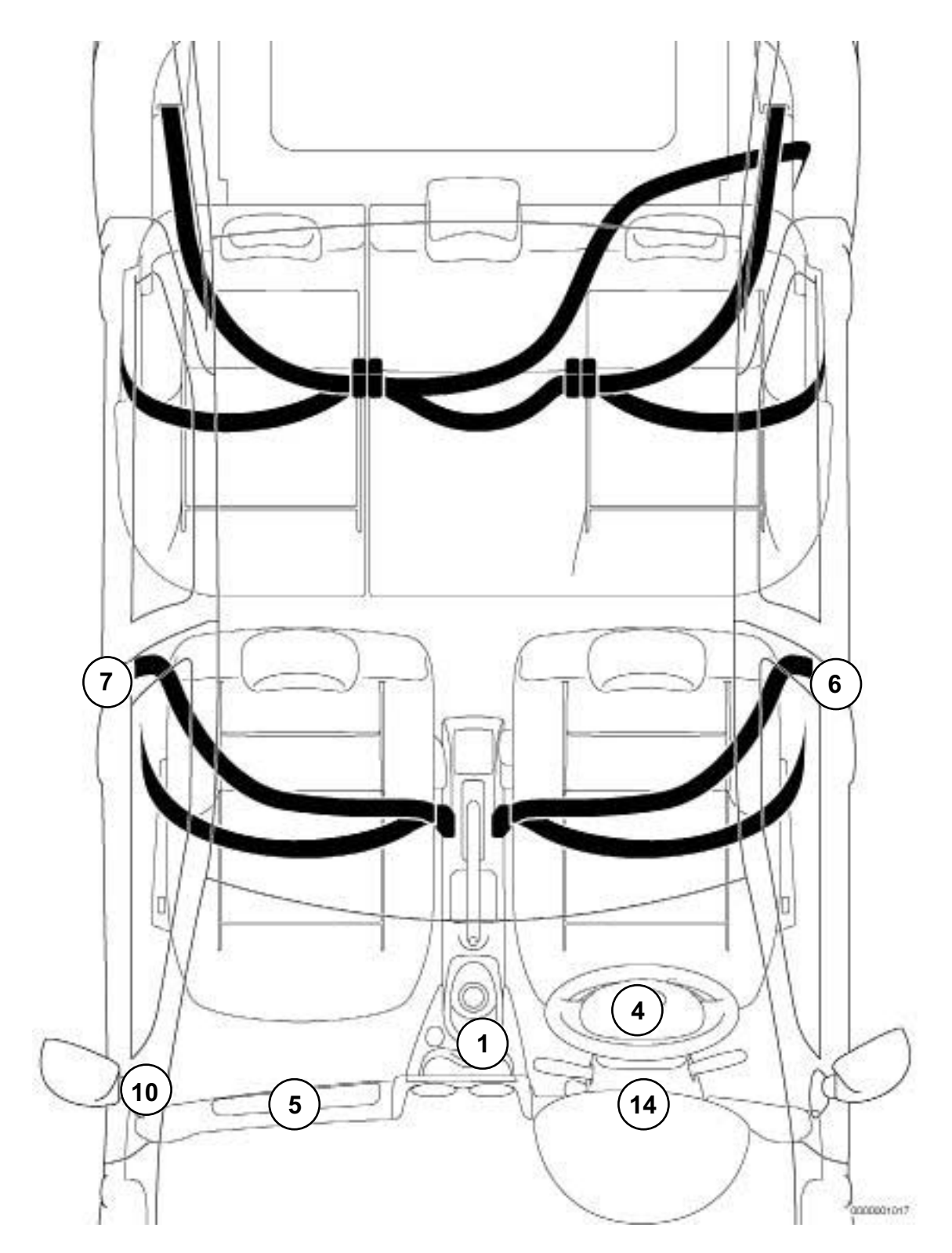

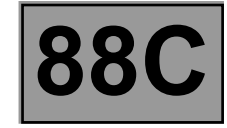

**Passive Safety Architecture – Computer with 6 trigger lines.**

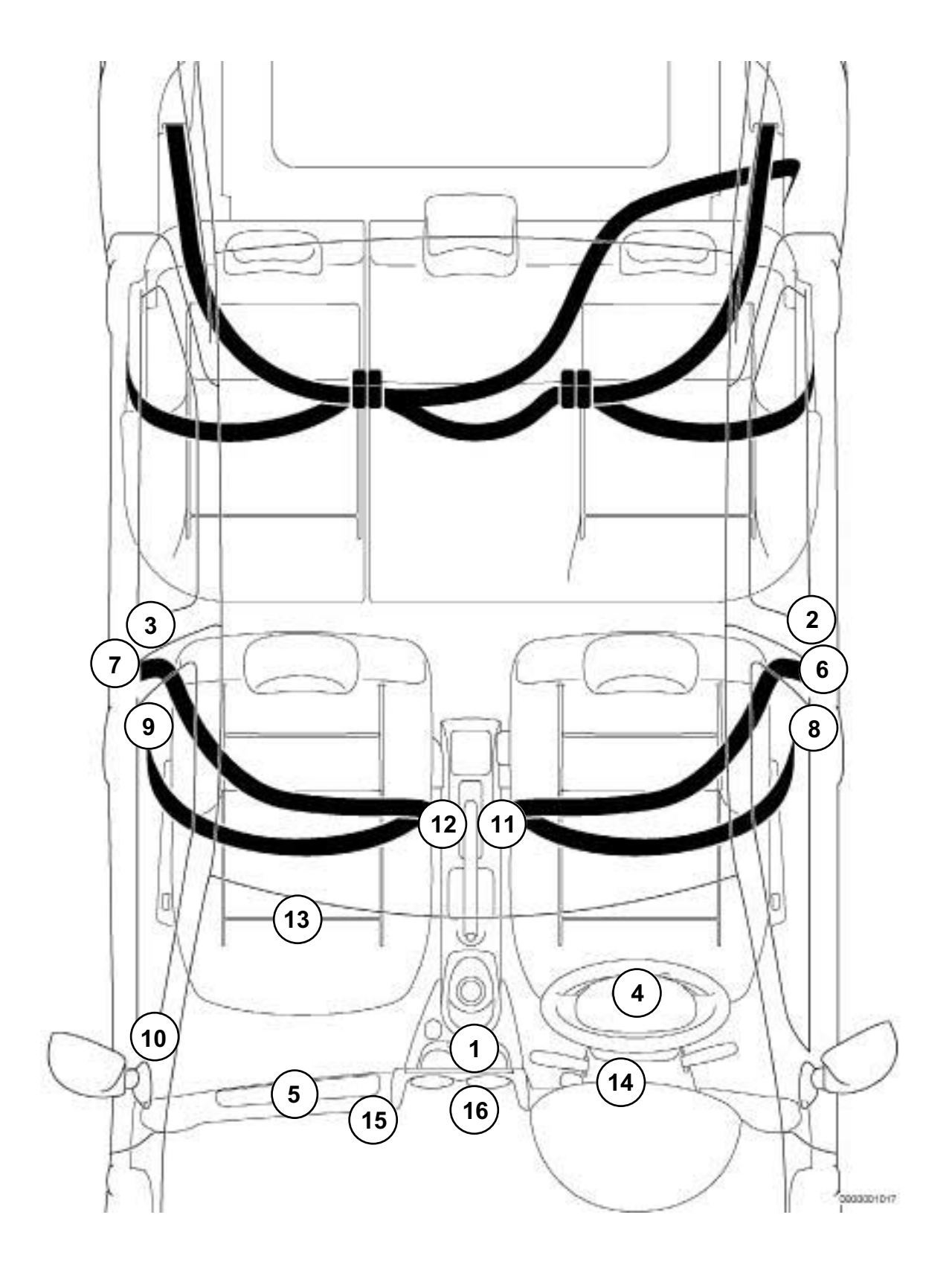

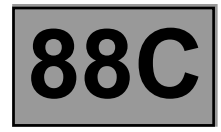

#### **Driver's front airbag.**

The role of the driver's frontal airbag is to protect the driver's head in case of frontal impact.

#### **Passenger front air bag.**

The role of the passenger frontal airbag is to protect the front passenger's head in case of frontal impact.

#### **Driver's side airbag.**

The role of the driver's side airbag is to protect the driver's chest and head in case of side impact.

#### **Front passenger side airbag.**

The role of the front passenger side airbag is to protect the front passenger's chest and head in case of side impact.

#### **Airbag computer.**

The role of the airbag computer is to take control of all of the vehicle's restraint devices intended to ensure occupant protection (driver, front and rear passengers).

#### **Inhibition key.**

The passenger airbag inhibitor (by key) informs the airbag computer of a request to inhibit the passenger front airbag and passenger chest airbag.

#### **The driver's and passenger pyrotechnic inertia reels:**

The pyrotechnic seat belt retractor holds the occupant in the seat in the event of a crash.

#### **Seat belt locking monitoring:**

This function is performed by the instrument panel. The computer only sends the driver's seat belt buckle sensor status. A warning light on the instrument panel is displayed if the driver is not wearing his seat belt, and a buzzer reminds the driver of this when the vehicle speed exceeds **12 mph** (**20 km/h**). For the passenger, the computer sends the statuses of the passenger seat belt buckling sensor and the passenger presence detection sensor.

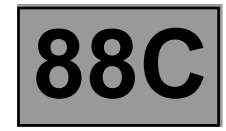

#### **FAULT FINDING - CONFIGURATION SHEET system with 4 trigger lines.**

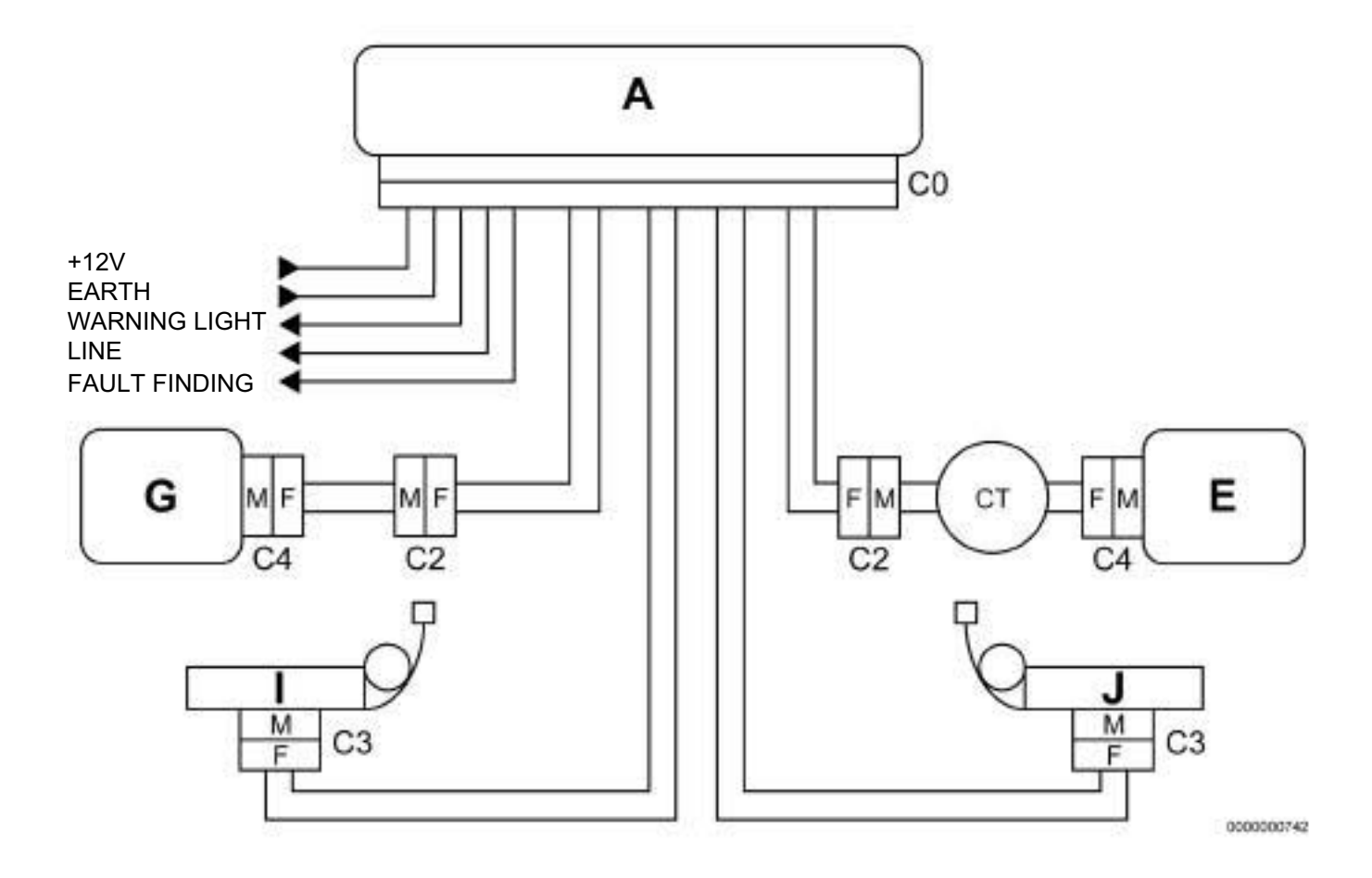

- **A** COMPUTER
- **E** DRIVER'S AIRBAG IGNITION MODULE
- **G** PASSENGER AIRBAG IGNITION MODULE
- **I/J** DRIVER'S / PASSENGER FRONT INERTIA REEL
- **CT** ROTARY SWITCH
- **C0** 30-TRACK AIRBAG COMPUTER CONNECTOR
- **C2, C3, C4** MEASURING POINT

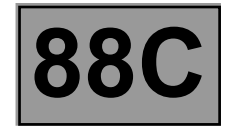

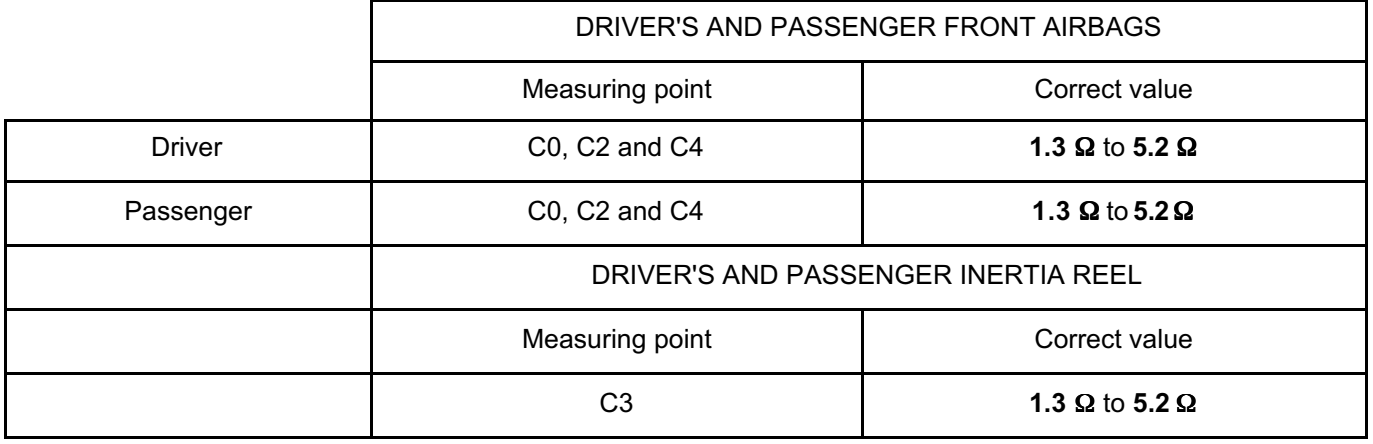

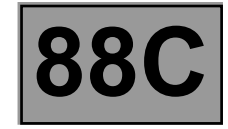

**FAULT FINDING - CONFIGURATION SHEET system with 6 trigger lines.**

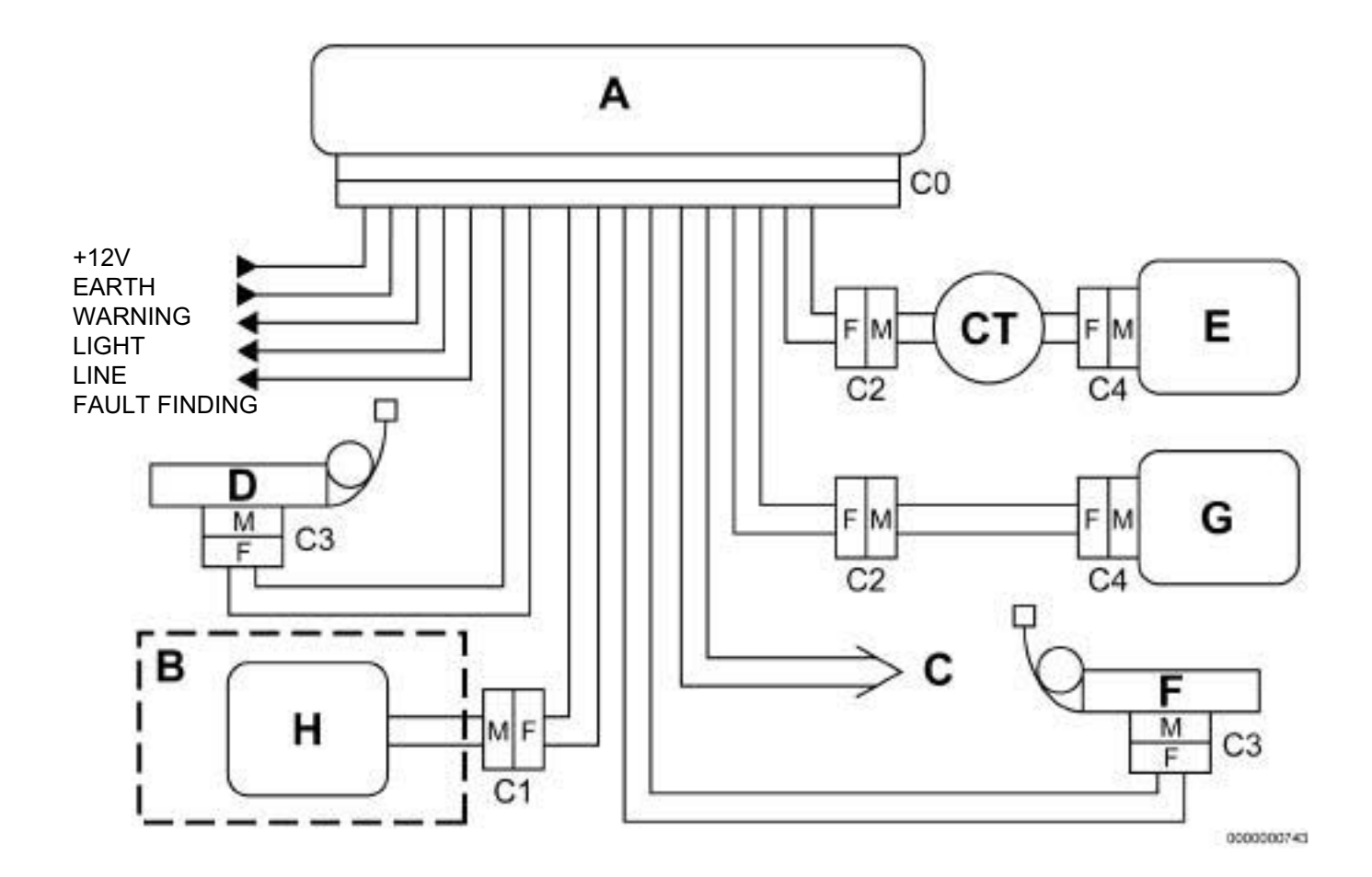

- 
- E DRIVER'S AIRBAG IGNITION MODULE C1, C2,

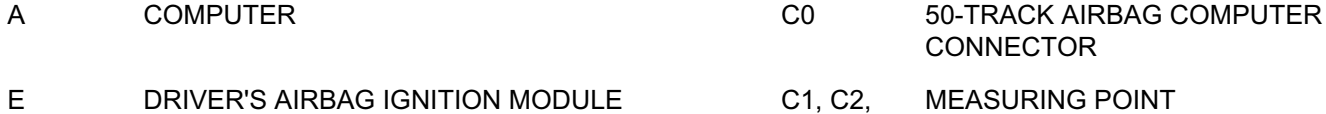

C3, C4

- G PASSENGER AIRBAG IGNITION MODULE
- H FRONT CHEST-LEVEL SIDE AIRBAG IGNITION MODULE
- D/F FRONT PYROTECHNIC INERTIA REEL
- B DRIVER'S SEAT
- C PASSENGER SEAT
- CT ROTARY SWITCH

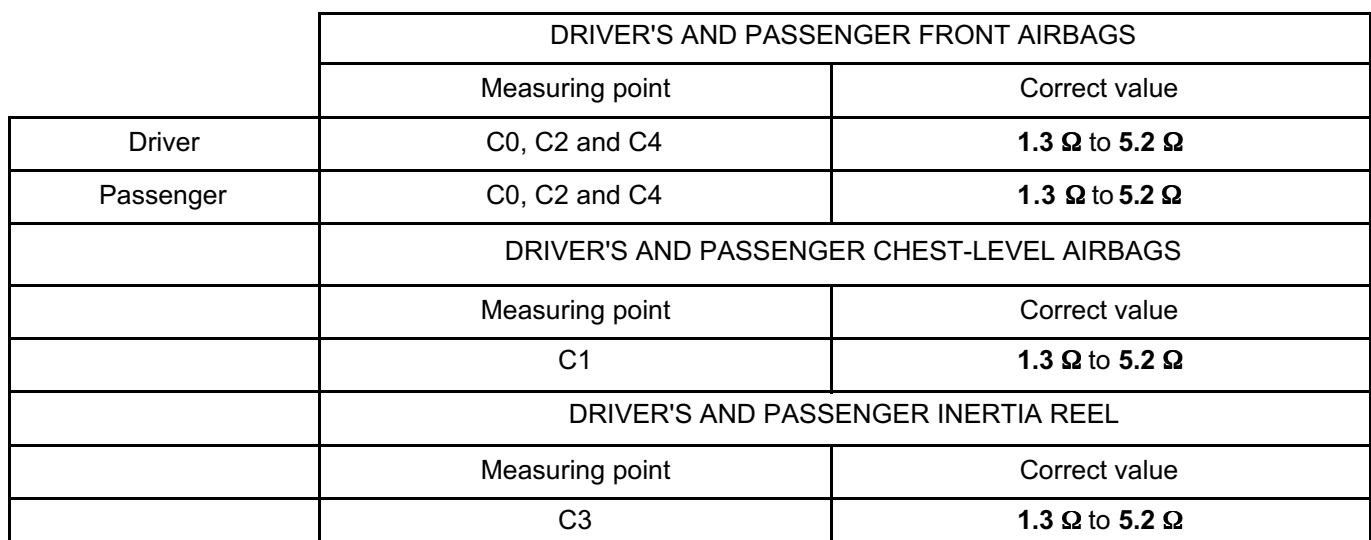

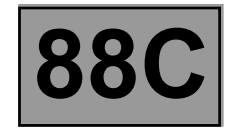

The airbag computer monitors all of the vehicle's restraint devices intended to ensure occupant protection (driver, front and rear passengers).

The computer is designed to carry out the following functions:

- detection and confirmation of front longitudinal impacts and/or side impacts,
- corresponding activation of the pyrotechnic restraint devices (e.g. inertia reels, airbag),
- management of the inhibiting function of the trigger lines and the lateral acceleration sensors,
- management and monitoring of the **Airbag fault** and **Airbag Off** warning lights on the instrument panel (wire connections),
- management of the warning lights for the SBR\*,
- management of the audible function for the SBR\*,
- management of the radio cut-off for the SBR\*,
- management of the fault finding signals (signals provided by the fault manager in response to fault finding requests regarding internal faults or input - output fault finding).

#### **Special notes:**

**Vdiag No.: 18**

#### **1. Longitudinal impacts:**

The detection of front or rear longitudinal impacts takes into account the signals from the internal accelerometers of the computer.

A frontal algorithm produces a characterisation of the impact using the sensor signals in order to initiate an adapted protection. The programs used by other computers that might use this signal are not part of the present functional description.

Additional information, for example the position of the inhibitor key, is used to modify the behaviour of the system accordingly in order to better meet the protection requirements resulting from the situation which has been identified and characterised.

#### **2. Side impacts:**

A side algorithm produces a characterisation of the impact using the signals from side sensors and from an internal sensor in the computer to initiate an adapted protection on the impact side. The programs used by other computers that might use this signal are not part of the present functional description.

Additional information, for example the position of the inhibitor key, can (depending on the configuration used) be used to modify the behaviour of the system accordingly in order to better meet the protection requirements resulting from the situation which has been identified and characterised.

SBR\*: Seat Belt Reminder

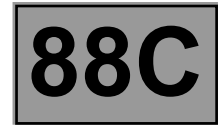

#### **3. Inhibition of passenger trigger lines:**

This function is managed by the airbag computer, according to the position of the passenger airbag inhibition switch and taking into account the vehicle context.

The change of status of the inhibition switch responds to transverse programming (manufacturer's industry regulation) that authorises taking it into account **10 seconds** after the vehicle ignition is switched on (computer supply).

Inhibition programming:

- trigger lines inhibited and **Airbag Off** warning light illuminated if switch is **OFF (100** Ω**),**
- trigger lines authorised if the switch is **ON** (**400** Ω),
- trigger lines inhibited, **Airbag Fault** and **Airbag Off** warning lights illuminated if a fault is detected, if the switch is not configured and detected as present, or if there is a change of position not fulfilling the conditions.

By default, when the key is in the inhibition position, the following protections and signals are inhibited in the event of a crash:

- front passenger front airbag.
- front passenger chest airbag.
- SBR\* warnings: the inhibition key causes the inhibition of the warning light and buzzer, and deactivates the radio cut-off warning for the occupant.

This remains configurable by the diagnostic procedure except for the SBR\* warnings.

The passenger front airbag and passenger chest airbag are inhibited when the locking switch is positioned on **OFF** or when **DF028 PASSENGER AIRBAG STATUS INDICATOR LIGHT CIRCUIT** or **DF193 PASSENGER AIRBAG LOCKING STATUS CHANGE** is present in the computer memory.

#### **4. Seat belt locking monitoring:**

This function is managed by the computer (warning light and audible signal):

- driver's seat belt buckled (contact open),
- driver's seat belt not buckled (contact closed).

#### **5. Management and monitoring of the airbag warning lights:**

The airbag computer controls and checks the status of the **Airbag fault** and **Airbag Off** warning lights on the instrument panel. These signals are exchanged via wire.

The **Airbag fault** warning light illuminates for **4 seconds** when the ignition is switched on (**+ after ignition**), the time necessary for the system to be operational after the vehicle is started. It then remains off except under the following conditions:

- detection and recording of an airbag system fault (input output fault, configuration fault),
- a crash has been detected and registered,
- if the computer is **crash locked** by a **diagnostic tool**,
- if the computer must be programmed or reprogrammed.

The **Airbag Off** warning light represents the actual inhibition status of the passenger airbags:

- **off** = active (switch **ON)**,
- **illuminated** = passenger airbags inactive (switch **OFF** or detection of a fault on the switch line).

The 2 warning lights can be illuminated simultaneously.

SBR\*: Seat Belt Reminder

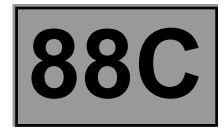

#### **6. Management of fault finding signals.**

- fault finding of internal functions (self-test when switched on, verification of the configuration),
- fault finding of external functions (pyrotechnic ignition modules and sensors),
- fault finding of the supply,
- storage of faults identified when the vehicle is started, while the engine is running, or when the ignition is switched off,
- permanent storage of parameters relating to the crash algorithm and the signals obtained during a crash,
- permanent storage of system faults present before a crash,
- warning light control.

The airbag system components must be configured in accordance with the vehicle equipment criteria.

All the inputs and outputs of the airbag computer (ignition modules and sensors) are configurable independently of one another.

Any incorrect configuration is detected by the recording of the fault and the illumination of the Airbag fault warning light:

– "open circuit" fault if an ignition module (or sensor) is configured, but the component is not connected,

– "configuration" fault if an ignition module (or sensor) is unconfigured and the component is connected.

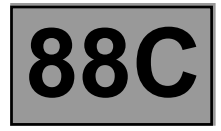

#### **CONFIGURATION/CONFIGURATION READING**

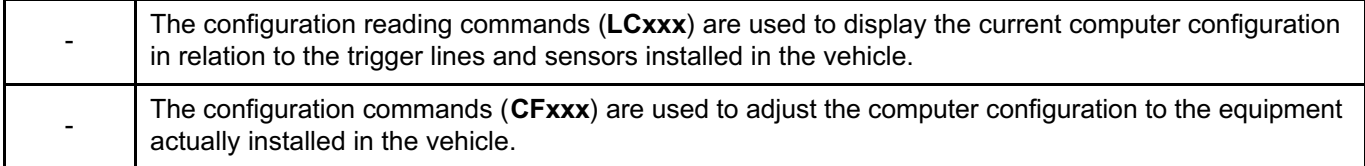

#### **– CONFIGURABLE COMPONENTS for the version with 6 trigger lines**

#### **Trigger lines "WITH" or "WITHOUT"**

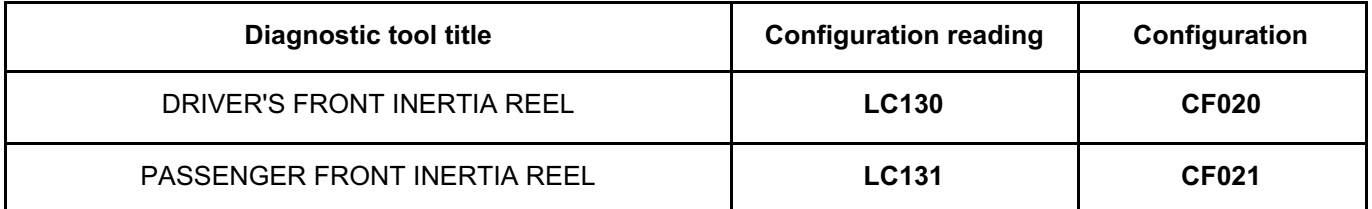

#### **Sensors "WITH or "WITHOUT"**

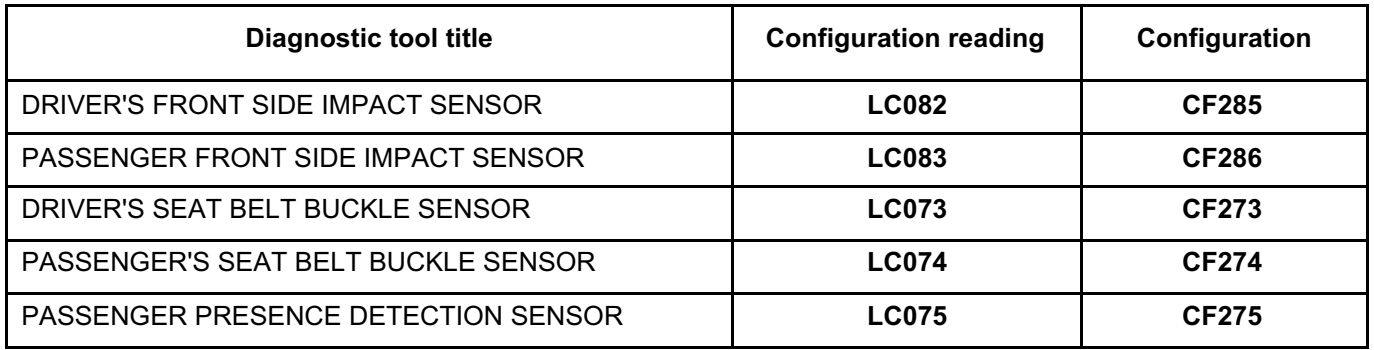

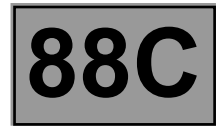

#### **Warning lights "WITH" or "WITHOUT"**

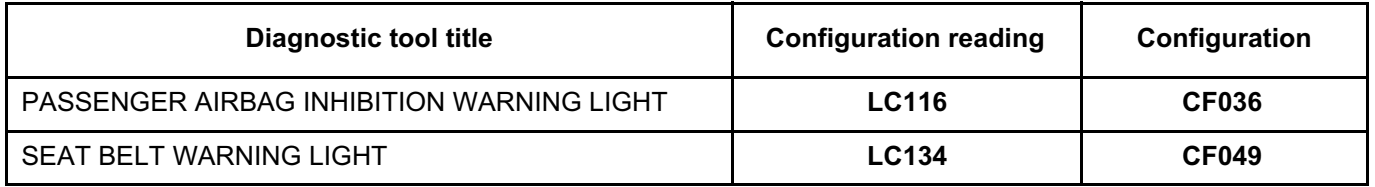

#### **Seat belt reminder buzzer "WITH" or "WITHOUT"**

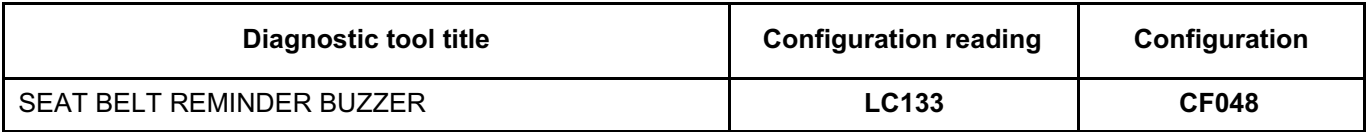

#### **Vehicle type reading "DUSTER" or "INCORRECT"**

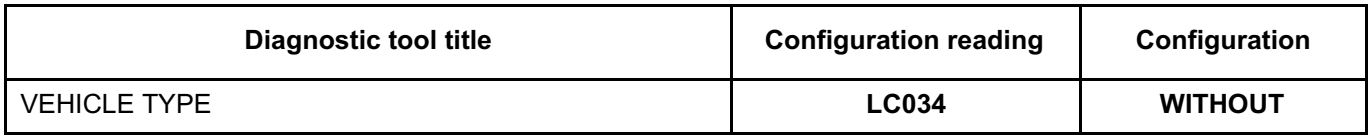

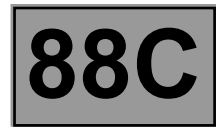

#### **– CONFIGURABLE COMPONENTS for the version with 4 trigger lines**

#### **Trigger lines "WITH" or "WITHOUT"**

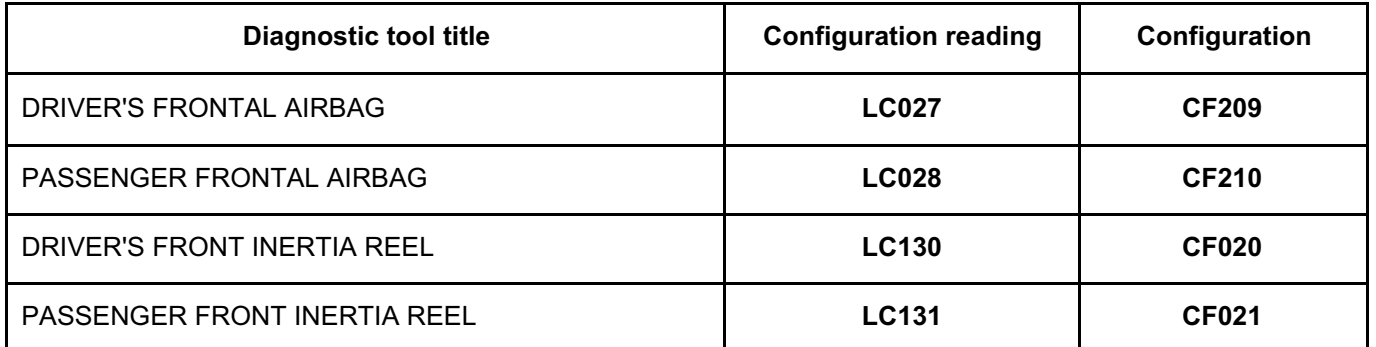

#### **WITH or WITHOUT impact signal connection**

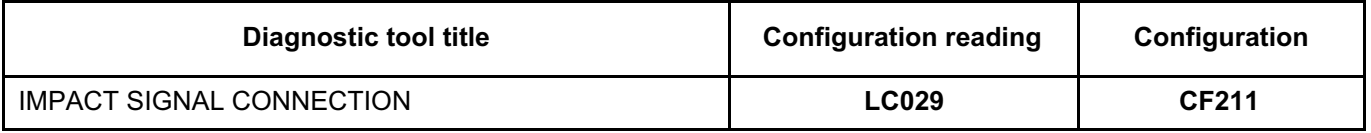

#### **Passenger airbag locking mode "WITH KEY" or "WITHOUT"**

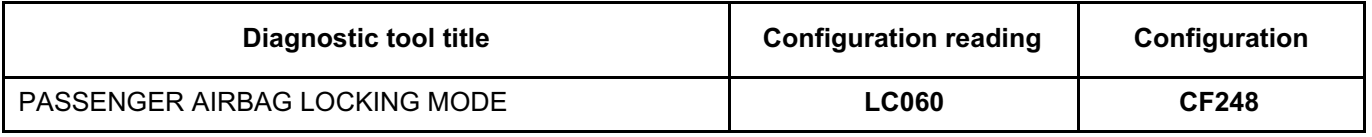

#### **"LEFT-HAND" or "RIGHT-HAND" driving side**

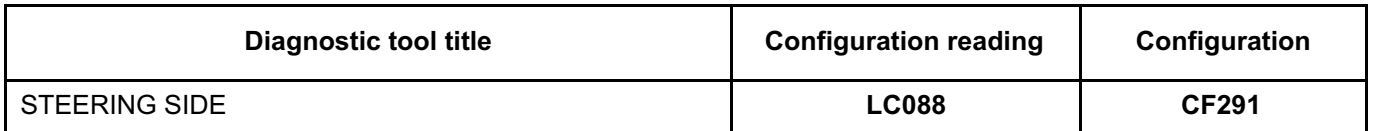

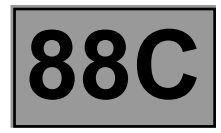

#### **Vehicle type reading "DUSTER" or "INCORRECT"**

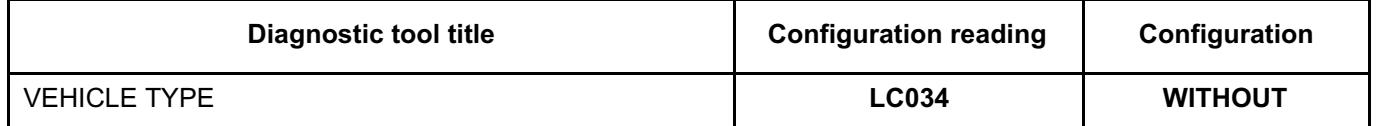

#### **Warning lights "WITH" or "WITHOUT"**

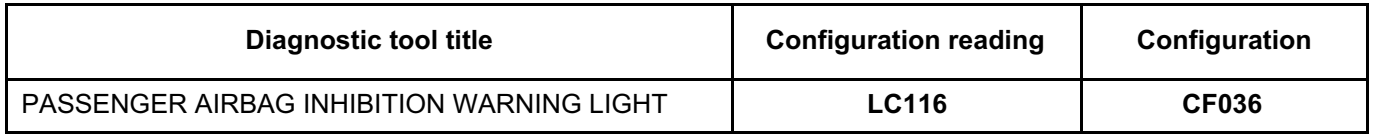

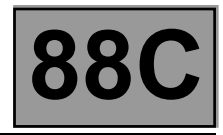

#### **PARAMETER SETTINGS:**

**VP006:** Lock computer.

This command should be used for any operation on the system. It inhibits all of the trigger lines.

**VP007:** Unlock computer

This command is used to unlock the computer when it is new or if it has been deactivated via command VP006.

**VP010:** Enter VIN.

This command is used to enter the VIN number into the computer.

**SC004:** Read impact context

Use this command during repair of the vehicle following impact. The command enables the list of trigger lines active and the system status upon impact to be accessed in the computer which is being replaced.

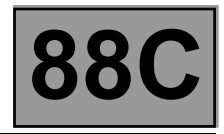

#### **REPLACING A SYSTEM COMPONENT**

Disconnect the battery before any removal or refitting of a pyrotechnic component (airbag module, inertia reels). The computer must always be locked before any operation on a system component.

#### **REPLACING THE AIRBAG COMPUTER**

Before replacing the computer, it is essential to contact the techline.

When **DF001 Computer** is **present** or **stored**, it is strictly prohibited to use command **RZ001 Fault memory** to allow the failure of the returned computer to be analysed.

The airbag computers are sold in locked mode to avoid all risk of accidental triggering (all ignition lines are inhibited).

The locked mode is indicated when the instrument panel warning light comes on.

Apply the following procedure when replacing an airbag computer:

- check that the ignition is switched off,
- replace the computer,
- modify the computer configuration if necessary,
- write the VIN to the computer using the **diagnostic tool** command **VP010 Write VIN**,
- switch off the ignition,
- carry out a check using the **diagnostic tool**,
- unlock the computer only if no fault is reported by the **diagnostic tool** and check that the warning light is off.

After the replacement, in the event of incorrect configuration, the **Airbag** warning light is illuminated on the instrument panel.

Then perform the following checks:

- there is no impact signal connection, it must be deconfigured using command **CF211 Impact signal connection**. Configuration reading **LC029 Impact signal connection** must be **without**.
- check the other configurations.
- the conformity of the configurations (trigger lines and impact signal connection) is confirmed by the **airbag** warning light going out.
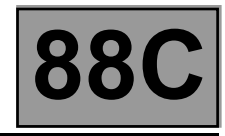

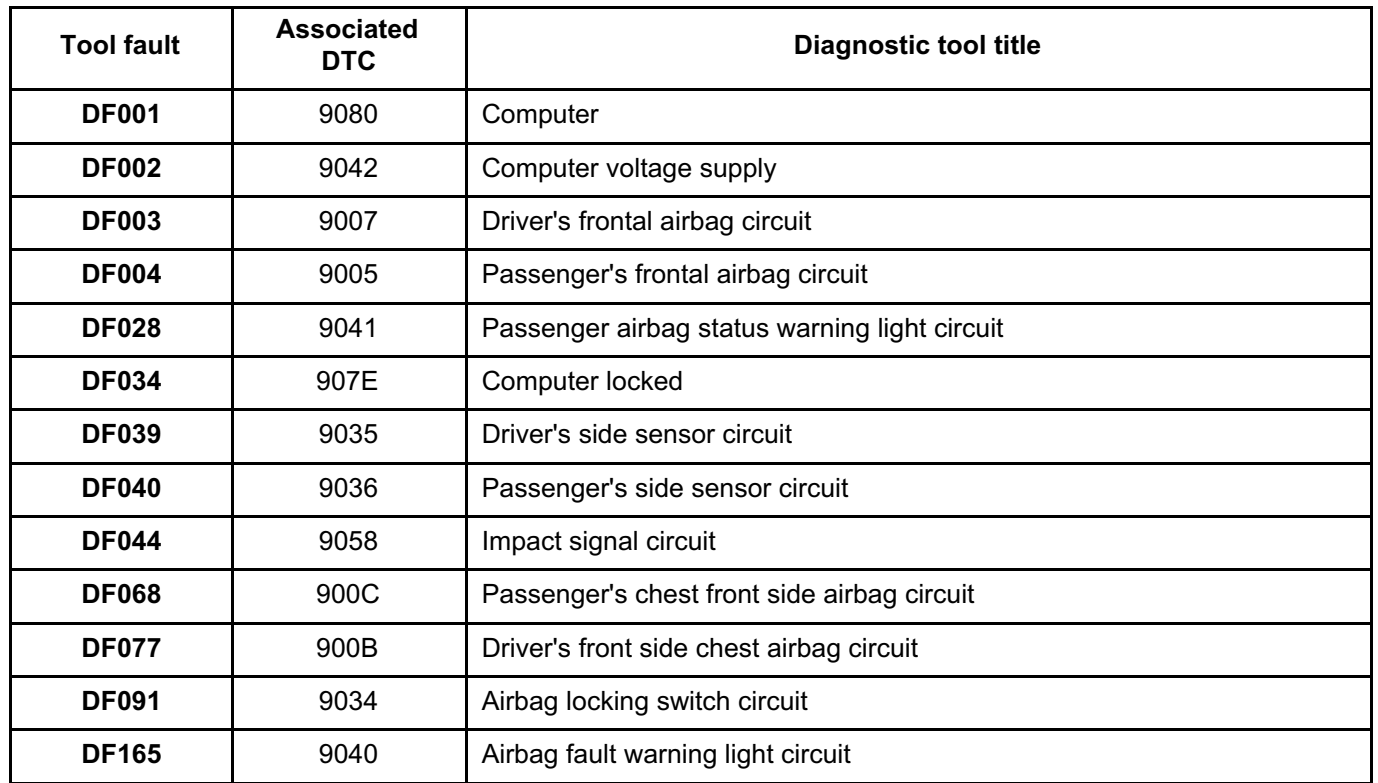

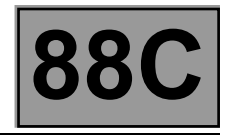

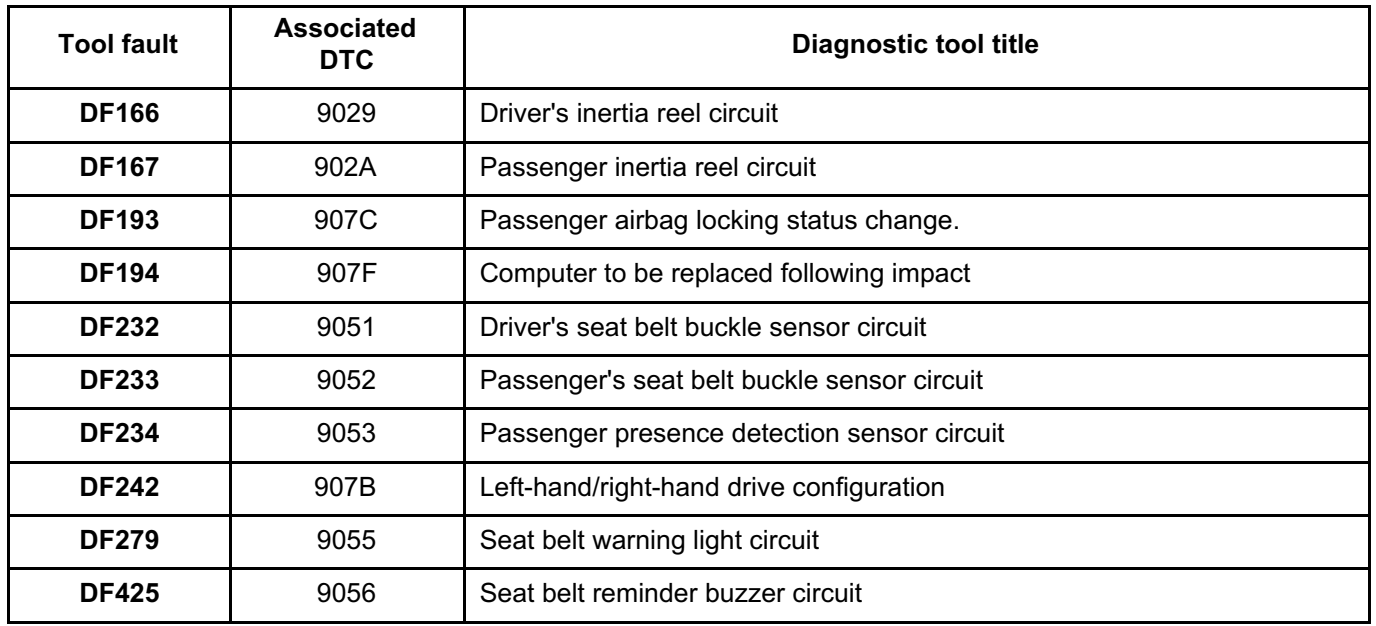

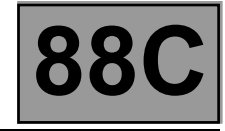

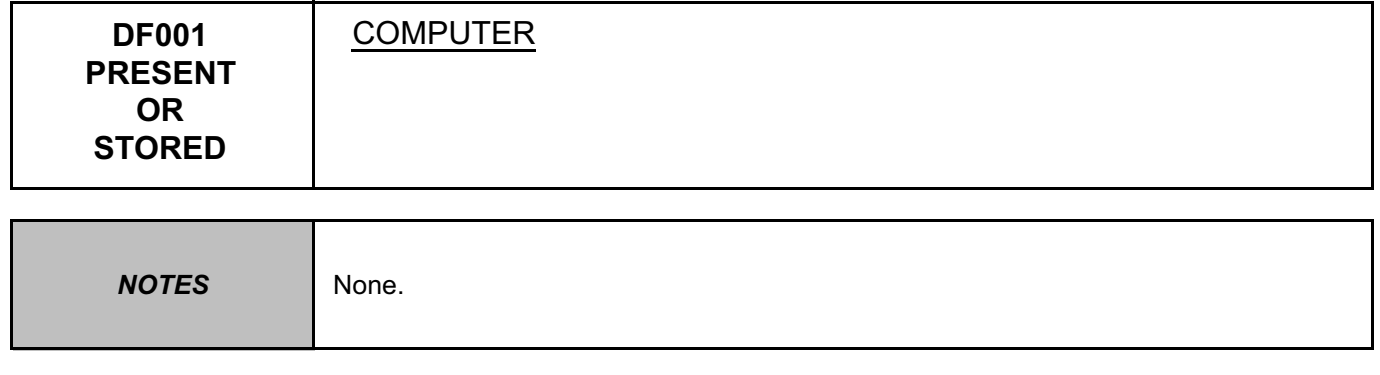

Replace the airbag computer, component code **756** (see **MR 451, Mechanical, 88C, Airbags and pretensioners, Airbag computer: Removal - Refitting**).

**AFTER REPAIR** Carry out the check again using the **diagnostic tool** and, if there is no fault, unlock the computer.

#### AIRBAGTEMIC\_V18\_DF001

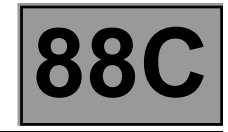

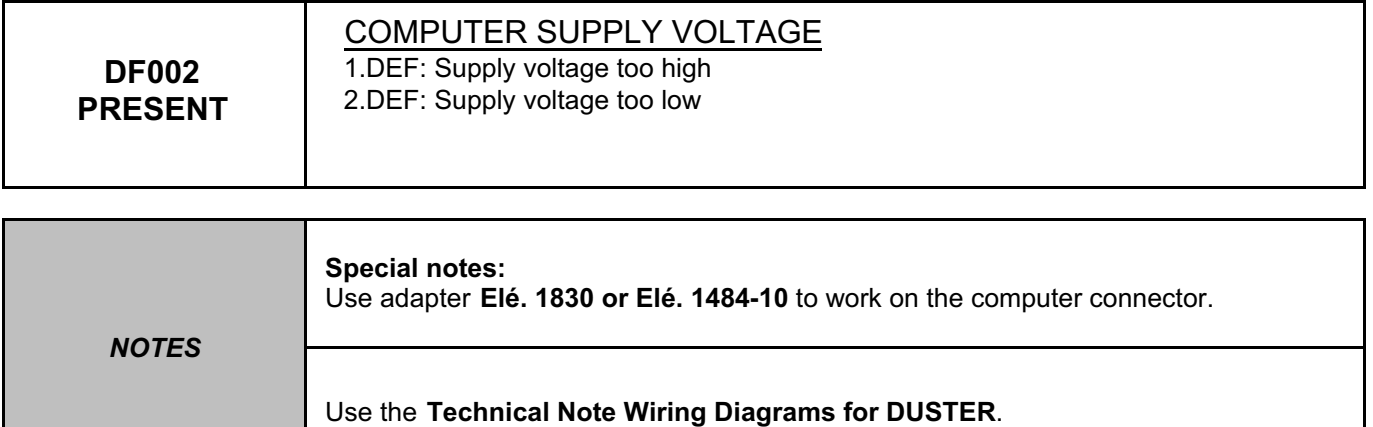

Perform the necessary operations to obtain the correct supply voltage of the airbag computer, component code **756** (**9 V ± 0.1 < correct voltage < 18 V ± 0.1**).

Check the tightness and condition of the battery terminals, component code **107**.

Run fault finding on component **107** and the charging circuit (see **Technical Note 6014A (Renault) or Technical Note 9859A (Dacia), Checking the charging circuit**).

Check the **earth** on connection **NAP** of component **756**.

If the connection is faulty and if there is a repair procedure (see **Technical Note 6015A (Renault) or Technical Note 9804A (Dacia), Electrical wiring repair, Wiring: Precautions for repair**), repair the wiring, otherwise replace it.

Check that the connections on the airbag computer, component code **756**, are in good condition and correctly locked.

If the connector is faulty and if there is a repair procedure (see **Technical Note 6015A (Renault) or Technical Note 9804A (Dacia), Electrical wiring repair, Wiring: Precautions for repair**), repair the connector, otherwise replace the wiring.

If the fault is still present, contact the Techline.

**AFTER REPAIR** Carry out the check again using the **diagnostic tool** and, if there is no fault, unlock the computer.

AIRBAGTEMIC\_V18\_DF002P

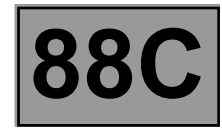

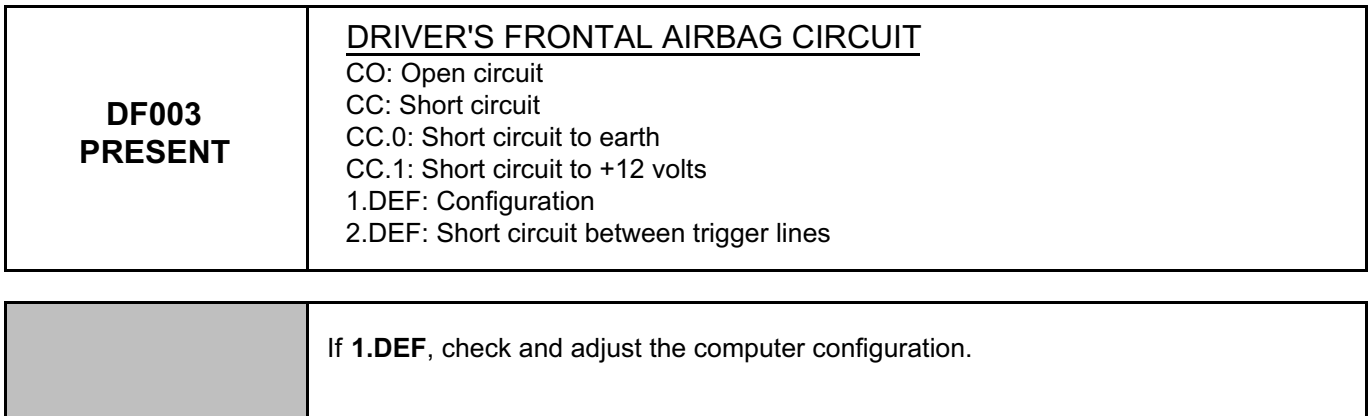

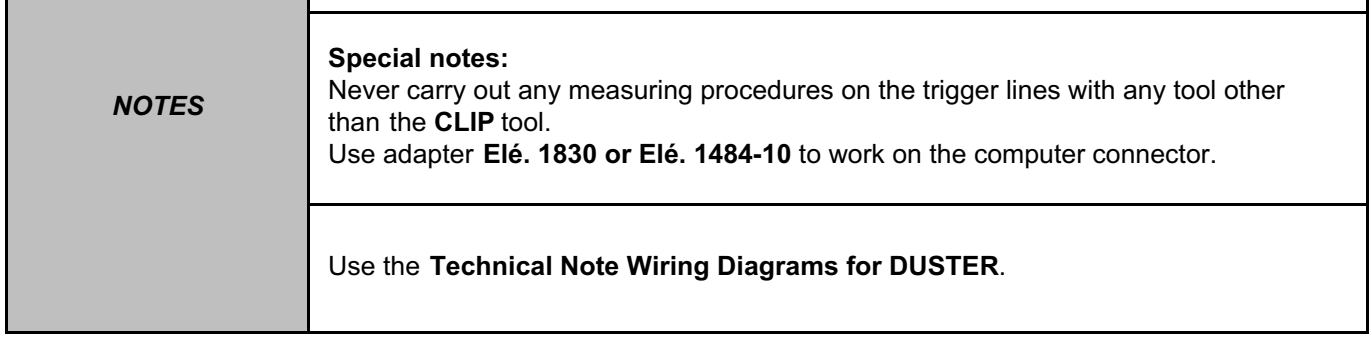

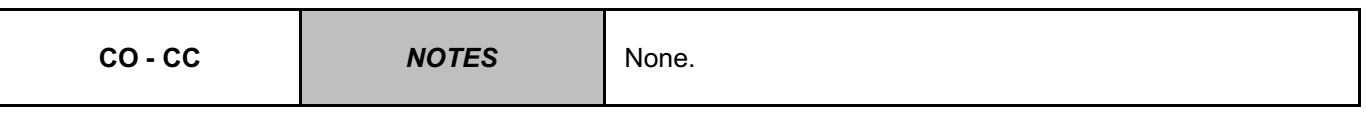

Lock the computer via the command **VP006 "Lock computer"**, using the **diagnostic tool**. Switch off the ignition and remove the steering wheel airbag, component code **899** (see **MR 451, Mechanical, 88C, Airbags and pretensioners, Driver's front airbag: Removal - Refitting**). Check that the steering wheel airbag is correctly connected.

Disconnect the airbag cushion and connect a dummy ignition module to the ignition module connector. Switch on the ignition and carry out a check using the **diagnostic tool**. If the fault becomes **stored**, replace the steering wheel airbag (see **MR 451, Mechanical, 88C, Airbag and pretensioners, Driver's front airbag: Removal - Refitting**).

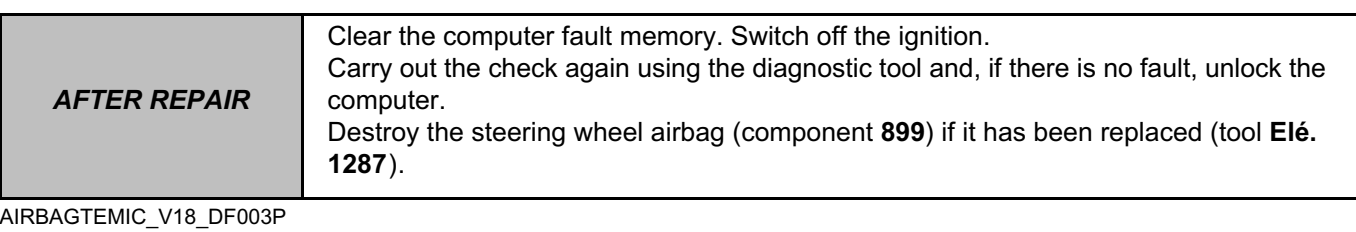

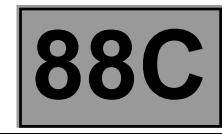

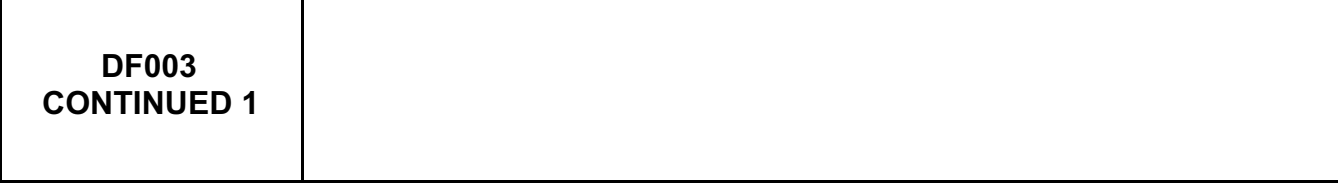

With the ignition off, disconnect then reconnect the connector of the **cruise control and airbag** switch, component code **689**.

If the connector is faulty and there is a repair procedure (see **Technical Note 6015A (Renault) or Technical Note 9804A (Dacia), Electrical wiring repair, Wiring: Precautions for repair**),repair the connector, otherwise replace the wiring.

The **CLIP tool** must be used for checking resistance at **point C2** of the driver's airbag circuit. If the obtained value is not correct, replace component **689** (see **MR 451, Mechanical, 84A, Controls - Signals, Rotary switch: Removal - Refitting**).

Reconnect component **689**, disconnect the airbag computer connector and fit adapter **Elé. 1830 or Elé. 1484-10**. The **CLIP** tool must be used for measuring the resistance on the **cable marked A** of adapter **Elé. 1830 or Elé. 1484-10**.

If the value obtained is not correct, check the connections on the computer connector between connections **60AM** and **60AN**.

If the connector is faulty and there is a repair procedure (see **Technical Note 6015A (Renault) or Technical Note 9804A (Dacia), Electrical wiring repair, Wiring: Precautions for repair**), repair the connector, otherwise replace the wiring.

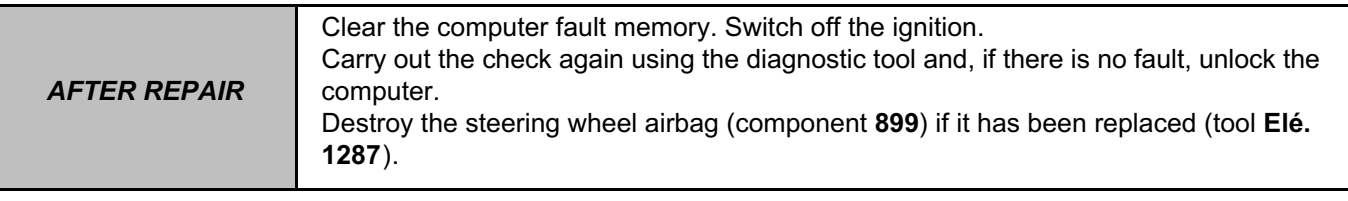

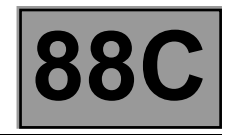

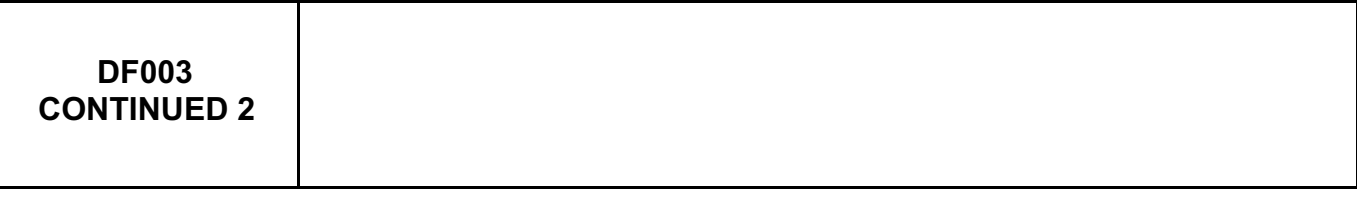

If the checks carried out have not shown the presence of a fault, check on the base of the airbag computer for the presence of the **seven shunt opening pins** of the computer connector.

Check the condition of the airbag computer connections, component code **756**.

Check the condition of the airbag computer connector (locking system, connections, etc.).

If the connector is faulty and there is a repair procedure (see **Technical Note 6015A (Renault) or Technical Note 9804A (Dacia), Electrical wiring repair, Wiring: Precautions for repair**), repair the connector, otherwise replace the wiring.

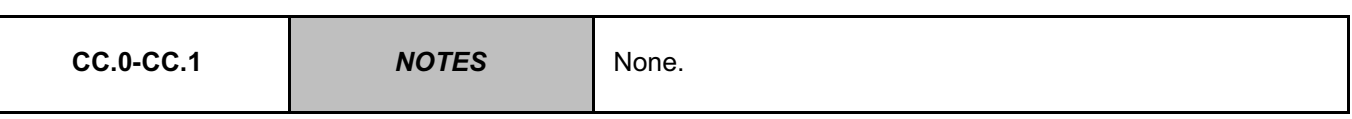

Lock the computer via the command **VP006 "Lock computer"**, using the **diagnostic tool**. Switch off the ignition and remove the steering wheel airbag, component code **899** (see **MR 451 Mechanical, 88C, Airbag and pretensioner, Driver's front airbag: Removal - Refitting**). Check the condition and correct connection of the trigger line.

The **CLIP** tool must be used for measuring the insulation appropriate to the type of fault at **point C2** of the driver's frontal airbag circuit.

If the value obtained is not correct, replace the cruise control and airbag switch, component code **689** (see **MR 451, Mechanical, 84A, Controls - Signals, Rotary switch: Removal - Refitting**).

Reconnect component **689**, disconnect the airbag computer connector and fit **Elé. 1830**.

It is essential to use the **CLIP** tool for measuring the insulation appropriate to the type of fault on the **cable marked A** of adapter **Elé. 1830 or Elé. 1484-10.**

If the value obtained is not correct, check the connections on the computer connector between connections **60AM** and **60AN**.

If the connector is faulty and there is a repair procedure (see **Technical Note 6015A (Renault) or Technical Note 9804A (Dacia), Electrical wiring repair, Wiring: Precautions for repair**), repair the connector, otherwise replace the wiring.

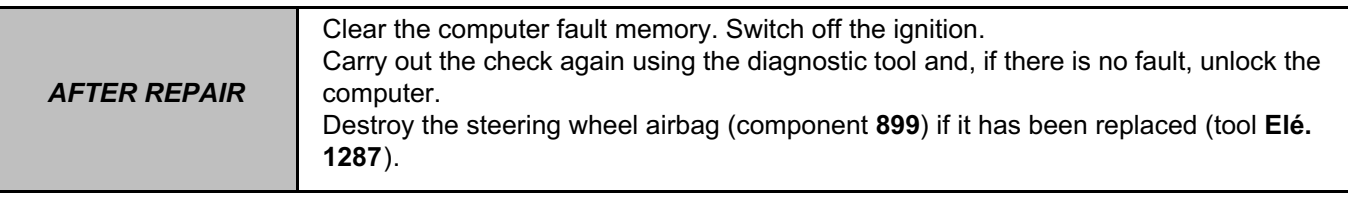

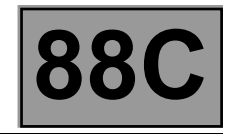

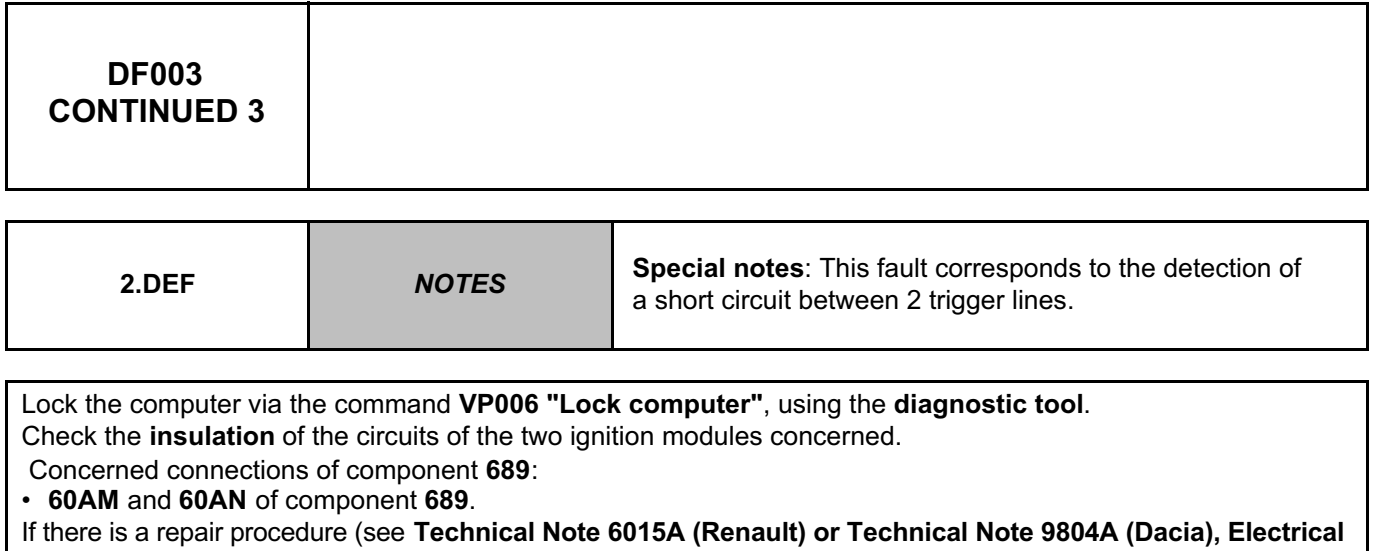

**wiring repair, Wiring: Precautions for repair**), repair the wiring, otherwise replace it.

If the fault is still present, contact the Techline.

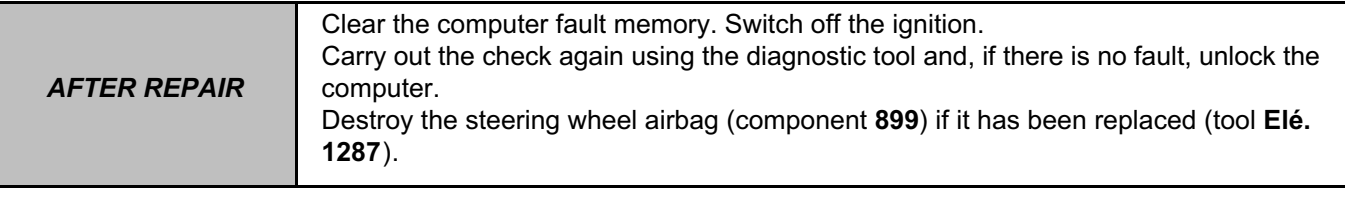

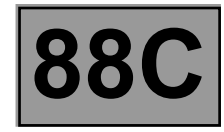

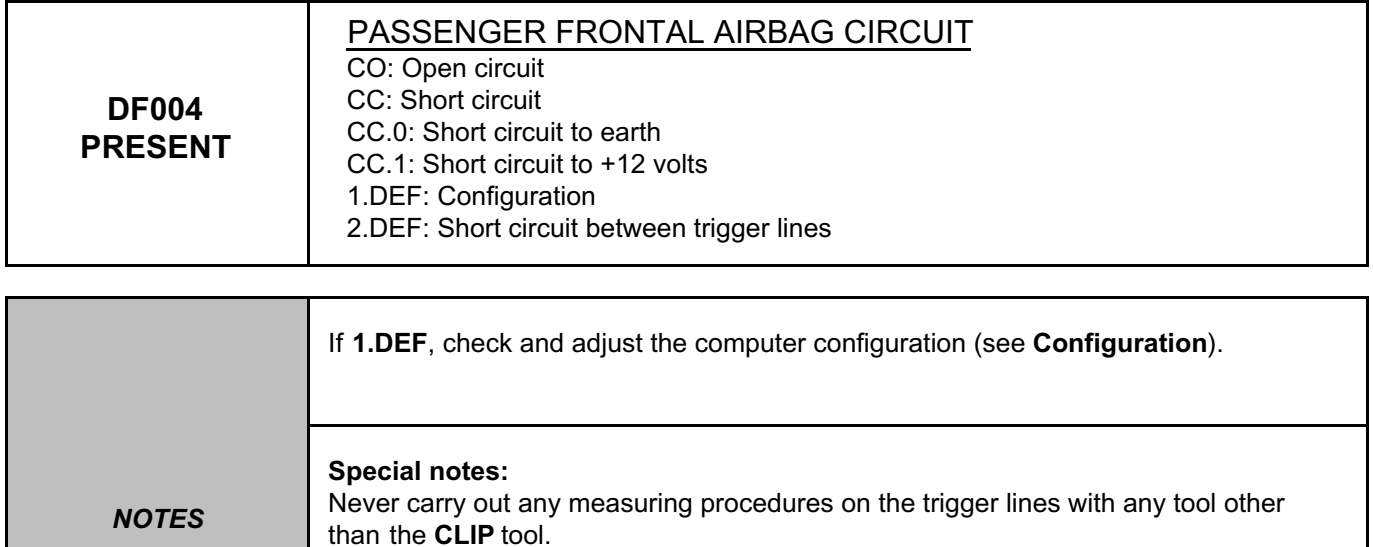

Use adapter **Elé. 1830 or Elé. 1484-10** to work on the computer connector.

Use the **Technical Note Wiring Diagrams for DUSTER**.

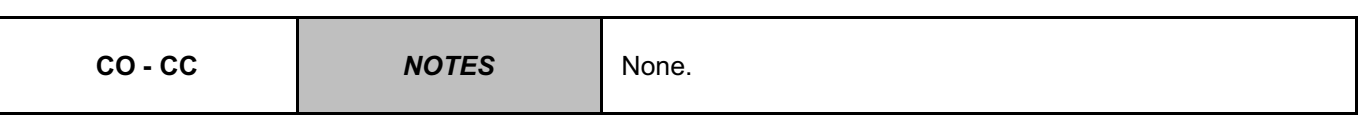

Lock the computer via the command **VP006 "Lock computer"**, using the **diagnostic tool**. Switch off the ignition and check the condition of the dashboard intermediate connection **R292**. If the connector is faulty and there is a repair procedure (see **Technical Note 6015A (Renault) or Technical Note 9804A (Dacia), Electrical wiring repair, Wiring: Precautions for repair**), repair the connector, otherwise replace the wiring.

Fit adapter **Elé. 1617 (3/4)**.

The **CLIP** tool must be used for checking resistance on the **cable marked C** of adapter **Elé. 1617 (3/4)**.

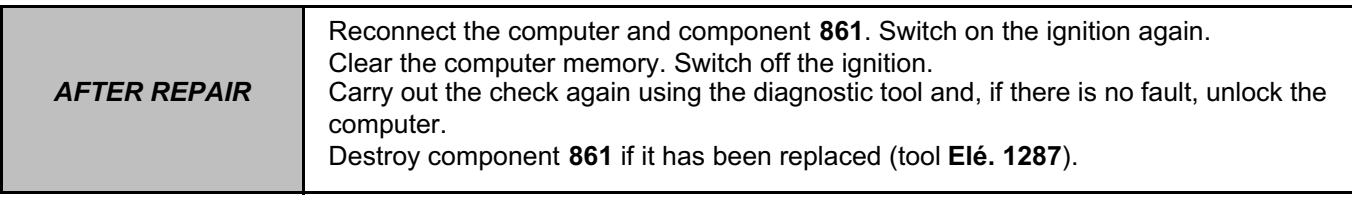

### AIRBAGTEMIC\_V18\_DF004P

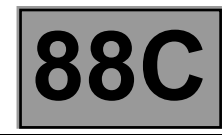

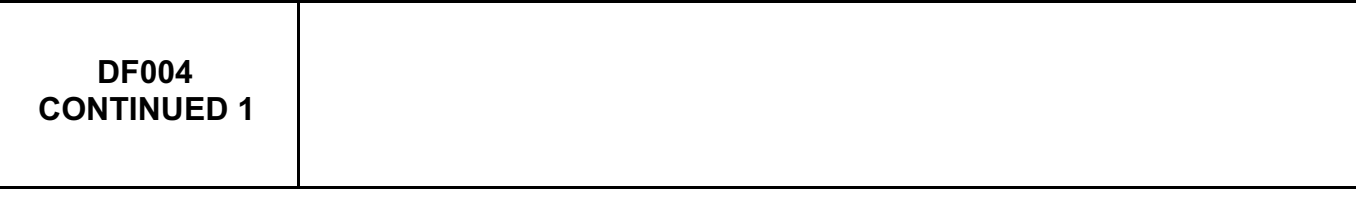

If the value obtained is not correct, switch off the ignition and remove any necessary components in order to access the wiring of component **861** (see **MR 451, Mechanical, 88C, Airbag and pretensioner, Passenger front airbag: Removal - Refitting**).

Disconnect connection **R292**, connect a dummy ignition module to the ignition module connector, then measure the resistance again on the **cable marked C** of adapter **Elé. 1617 (3/4)**.

If the value obtained is correct, replace connection **292** (see **MR 451, Mechanical, 88C, Airbag and pretensioner, Driver's front airbag: Removal - Refitting**).

If the value obtained is still incorrect, there is a wiring fault between the connector of component **756** and the dashboard intermediate connection **R292**.

If the connection or connections are faulty and if there is a repair procedure (see **Technical Note 6015A (Renault) or Technical Note 9804A (Dacia), Electrical wiring repair, Wiring: Precautions for repair**), repair the wiring, otherwise replace it.

If the obtained value is correct, reconnect connection **R292**.

Disconnect the airbag computer connector and check the connections on the computer connector between connections 60H and 60K.

If the connector is faulty and there is a repair procedure (see **Technical Note 6015A (Renault) or Technical Note 9804A (Dacia), Electrical wiring repair, Wiring: Precautions for repair**), repair the connector, otherwise replace the wiring.

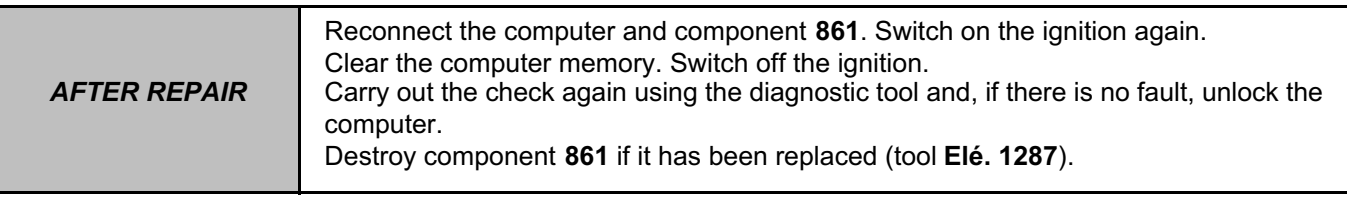

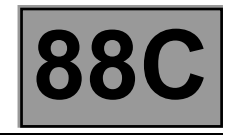

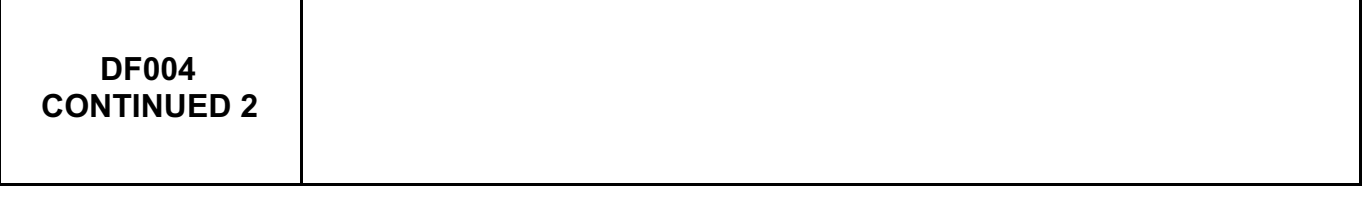

## Fit adapter **Elé. 1830 or Elé. 1484-10.**

The **CLIP** tool must be used for measuring the resistance on the **cable marked B** of adapter **Elé. 1830 or Elé. 1484-10**. If the obtained value is not correct, there is a wiring fault between components **756** and **connection R292** on connections **60H** and **60K**.

If the connection or connections are faulty and if there is a repair procedure (see **Technical Note 6015A (Renault) or Technical Note 9804A (Dacia), Electrical wiring repair, Wiring: Precautions for repair**), repair the wiring, otherwise replace it.

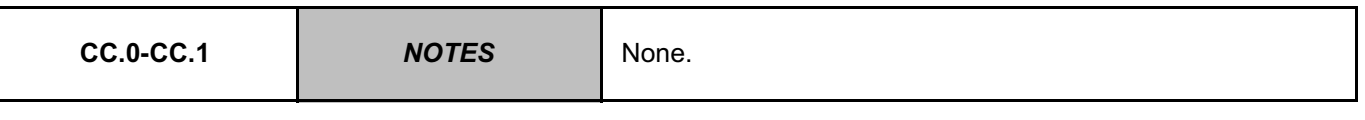

Lock the computer via the command **VP006 "Lock computer"**, using the **diagnostic tool**. Switch off the ignition and check the connection and the condition of the passenger frontal airbag connector, component code **861**.

Fit adapter **Elé. 1617 (3/4)**.

It is essential to use the **CLIP** tool for measuring the insulation appropriate to the type of fault on the **cable marked C** of adapter **Elé. 1617 (3/4)**.

If the value obtained is not correct, replace the wiring harness (C4/C2).

If the value obtained is correct, reconnect the dashboard intermediate connection **R292.**

Disconnect the computer connector and check the condition of the connections on the dashboard intermediate connection **R292** between connections **60H** and **60K**

If the connector is faulty and there is a repair procedure (see **Technical Note 6015A (Renault) or Technical Note 9804A (Dacia), Electrical wiring repair, Wiring: Precautions for repair**), repair the connector, otherwise replace the wiring.

Fit adapter **Elé. 1830 or Elé. 1484-10.**

The **CLIP** tool must be used for measuring the resistance on the **cable marked B** of adapter **Elé. 1830 or Elé. 1484-10**.

If the value obtained is not correct, there is a wiring fault between components **756** and connection **R292** on connections **60H** and **60K**.

If the connection or connections are faulty and if there is a repair procedure (see **Technical Note 6015A (Renault) or Technical Note 9804A (Dacia), Electrical wiring repair, Wiring: Precautions for repair**), repair the wiring, otherwise replace it

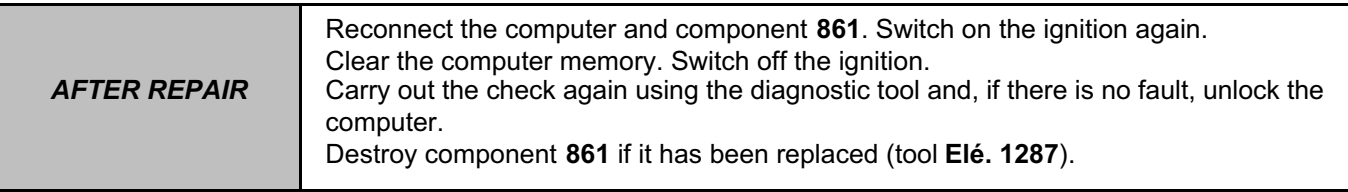

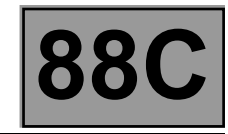

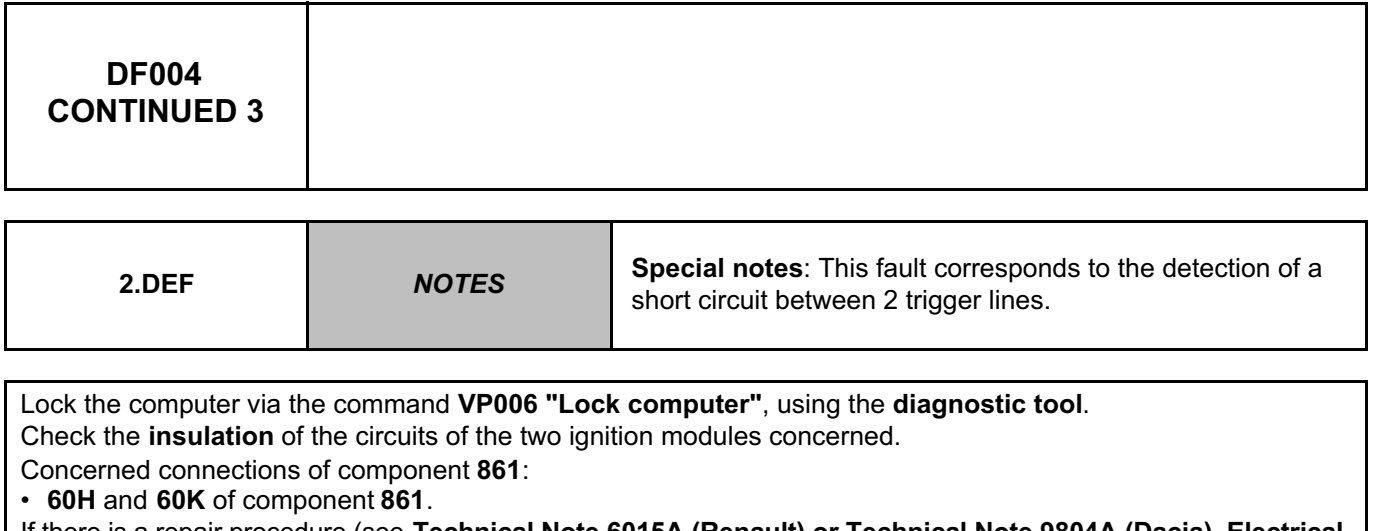

If there is a repair procedure (see **Technical Note 6015A (Renault) or Technical Note 9804A (Dacia), Electrical wiring repair, Wiring: Precautions for repair**), repair the wiring, otherwise replace it.

If the fault is still present, contact the Techline.

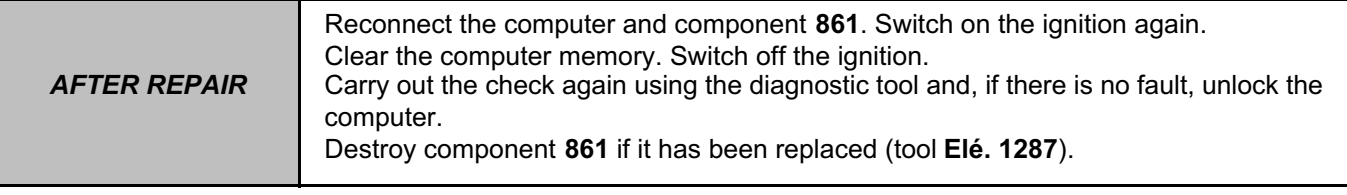

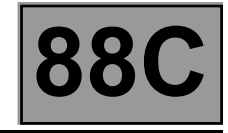

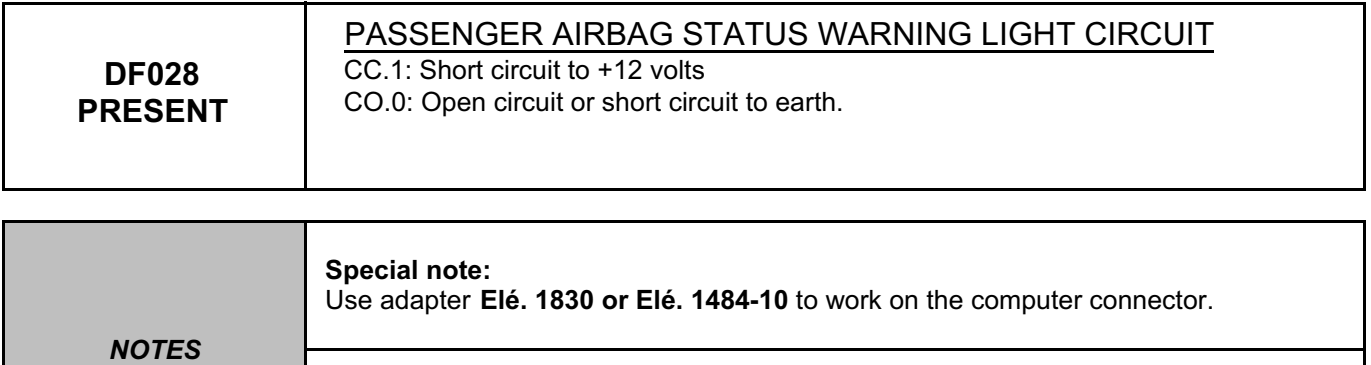

Use the **Technical Note Wiring Diagrams for DUSTER**.

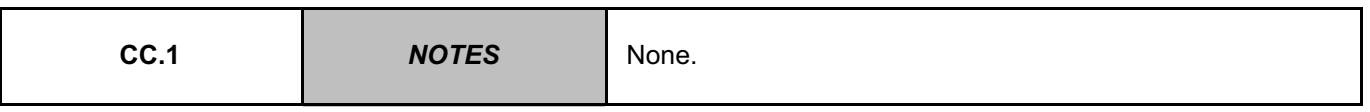

Lock the computer via the command **VP006 "Lock computer"**, using the **diagnostic tool**.

Check the condition of the warning light bulb.

Check the **insulation** to **+ 12 V** on connection **60A** between the instrument panel, component code **247**, and the airbag computer, component code **756**.

If the connection is faulty and if there is a repair procedure (see **Technical Note 6015A (Renault) or Technical Note 9804A (Dacia), Electrical wiring repair, Wiring: Precautions for repair**), repair the wiring, otherwise replace it.

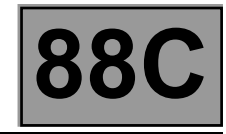

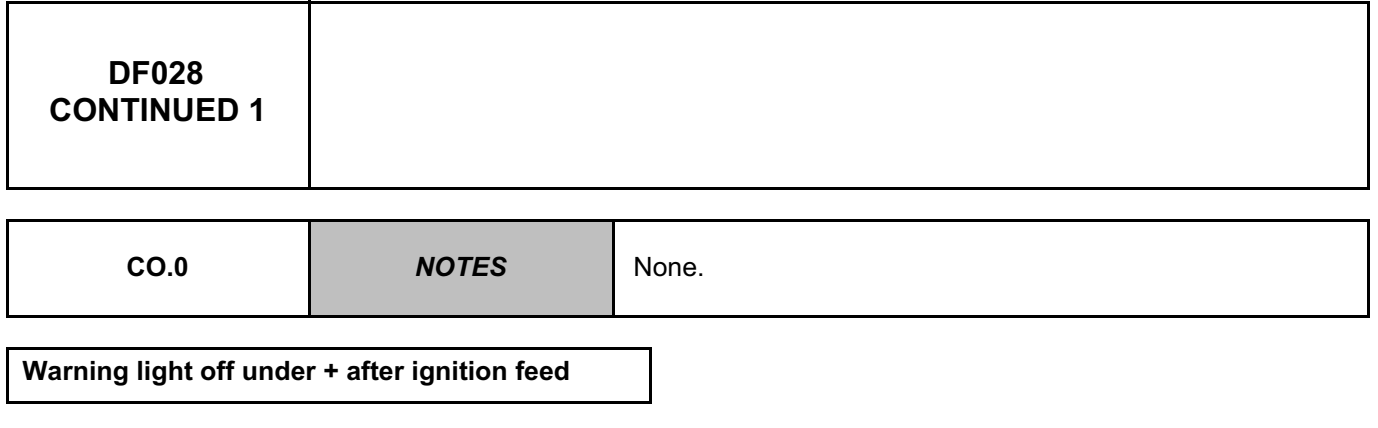

Lock the computer via the command **VP006 "Lock computer"**, using the **diagnostic tool**. Check the **condition** of the **airbag fault warning light**.

Check the **continuity** on connection **60A** between the instrument panel, component code **247**, and the airbag computer, component code **756**.

Check the presence of **+ 12 V** on the warning light.

If the connection or connections are faulty and if there is a repair procedure (see **Technical Note 6015A (Renault) or Technical Note 9804A (Dacia), Electrical wiring repair, Wiring: Precautions for repair**), repair the wiring, otherwise replace it.

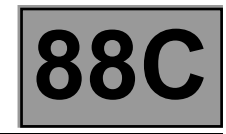

# **DF028 CONTINUED 2**

**Warning light on under + after ignition feed**

Lock the computer via the command **VP006 "Lock computer"**, using the **diagnostic tool**. Disconnect the airbag computer and check for the presence, on the base, of the **7 pins** which open the connector shunts.

Check the **insulation** from **earth** on connection **60A** between components **247** and **756.**

If the connection is faulty and if there is a repair procedure (see **Technical Note 6015A (Renault) or Technical Note 9804A (Dacia), Electrical wiring repair, Wiring: Precautions for repair**), repair the wiring, otherwise replace it.

If the fault is still present, contact the Techline.

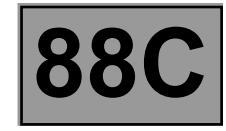

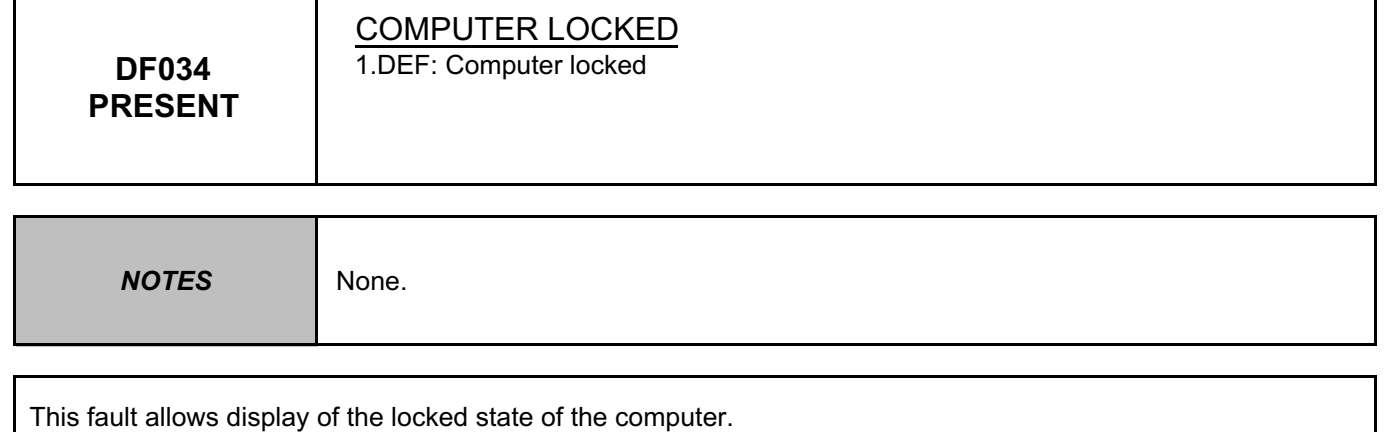

When it is **present**, all the trigger lines are inhibited, preventing triggering of the airbags.

This fault is normally **present** in two cases:

– the computer is new (it is sold locked),

– the computer locking command using the **fault finding tool** was used during an operation on the vehicle.

If the fault is still present, contact the Techline.

**AFTER REPAIR** Carry out the check again using the **diagnostic tool** and, if there is no fault, unlock the computer.

#### AIRBAGTEMIC\_V18\_DF034P

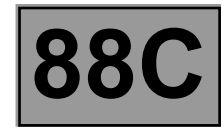

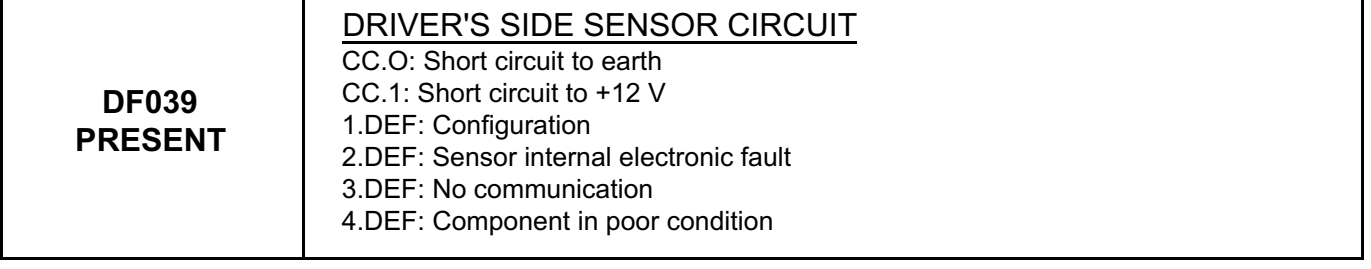

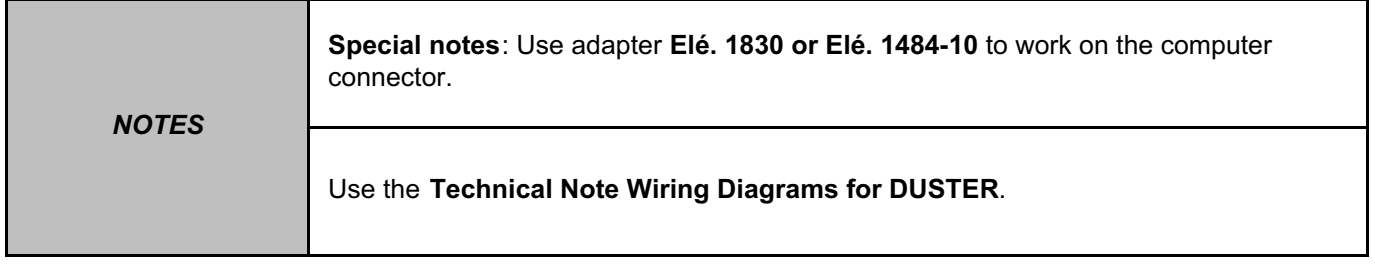

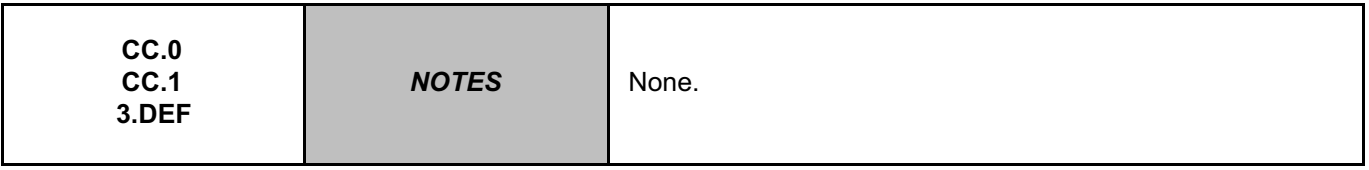

Lock the computer with command **VP006 Lock computer** using the **diagnostic tool**.

Check that the driver's side sensor, component code **1028**, is connected correctly and check its connections. Check the condition of the connections on the airbag computer connector, component code **756**, between connections **60AG** and **60AH**.

Check the condition of the airbag computer connector (locking system, connections, etc.).

If the connectors are faulty and if there is a repair procedure (see **Technical Note 6015A (Renault) or Technical Note 9804A (Dacia), Electrical wiring repair, Wiring: Precautions for repair**), repair the connector, otherwise replace the wiring.

Check the **continuity** and **insulation** of the following connections:

• **60AG** between components **756** and **1028**,

• **60AH** between components **756** and **1028**.

If the connections are faulty and there is a repair procedure (see **Technical Note 6015A (Renault) or Technical Note 9804A (Dacia), Electrical wiring repair, Wiring: Precautions for repair**), repair the wiring, otherwise replace it.

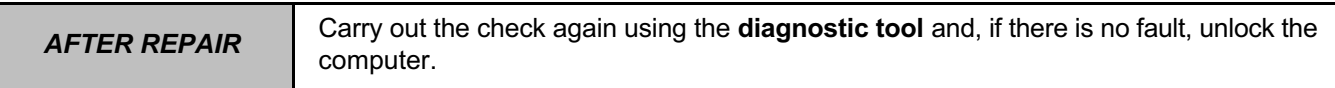

#### AIRBAGTEMIC\_V18\_DF039P

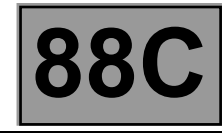

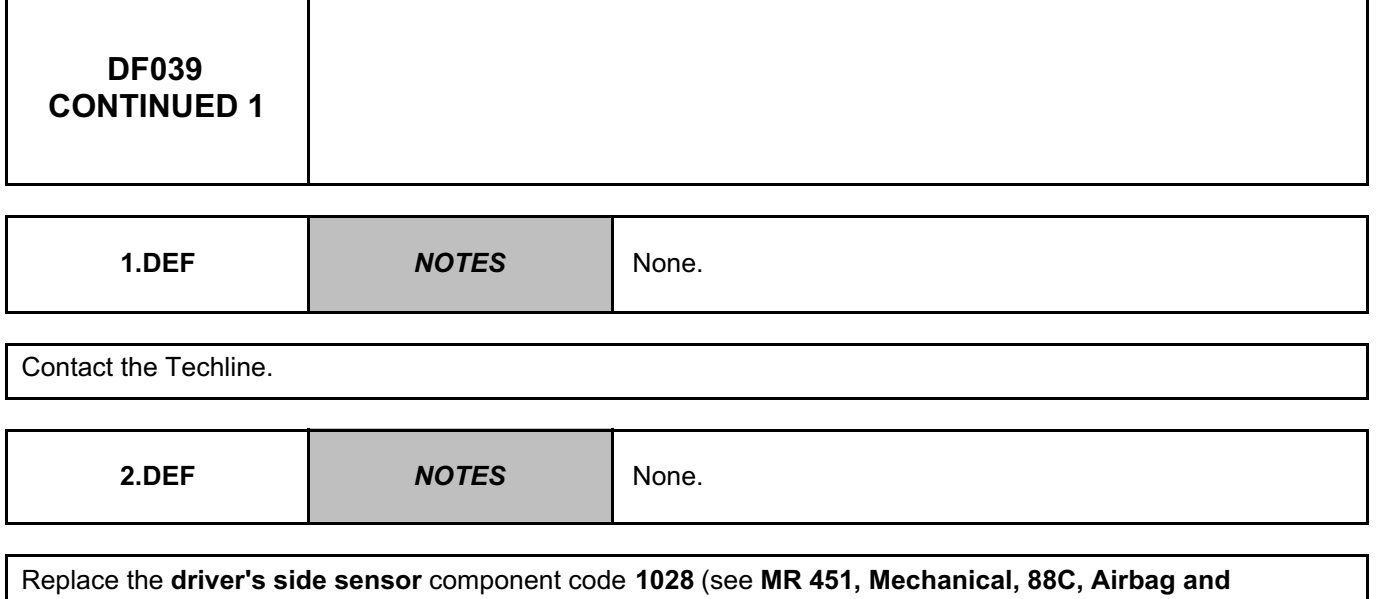

**pretensioners, Side impact sensor: Removal - Refitting**).

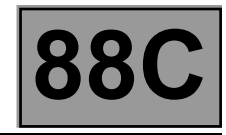

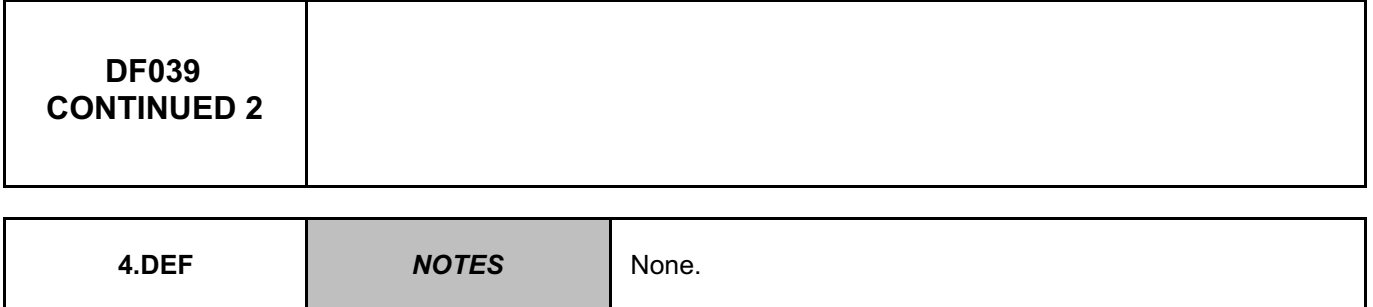

Lock the computer with command **VP006 Lock computer** using the **diagnostic tool**.

Check that the driver's side sensor is connected correctly and check its connections.

Check the condition of the connections on the airbag computer connector, component code **756**, between connections **60AG** and **60AH**.

If the connectors are faulty and if there is a repair procedure (see **Technical Note 6015A (Renault) or Technical Note 9804A (Dacia), Electrical wiring repair, Wiring: Precautions for repair**), repair the connector, otherwise replace the wiring.

Check the **continuity** and **insulation** of the following connections:

- **60AG** between components **756** and **1028**,
- **60AH** between components **756** and **1028**.

If the connection or connections are faulty and if there is a repair procedure (see **Technical Note 6015A (Renault) or Technical Note 9804A (Dacia), Electrical wiring repair, Wiring: Precautions for repair**), repair the wiring, otherwise replace it.

If the fault is still present, contact the Techline.

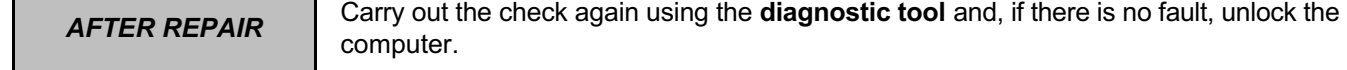

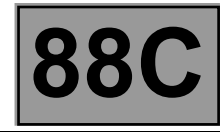

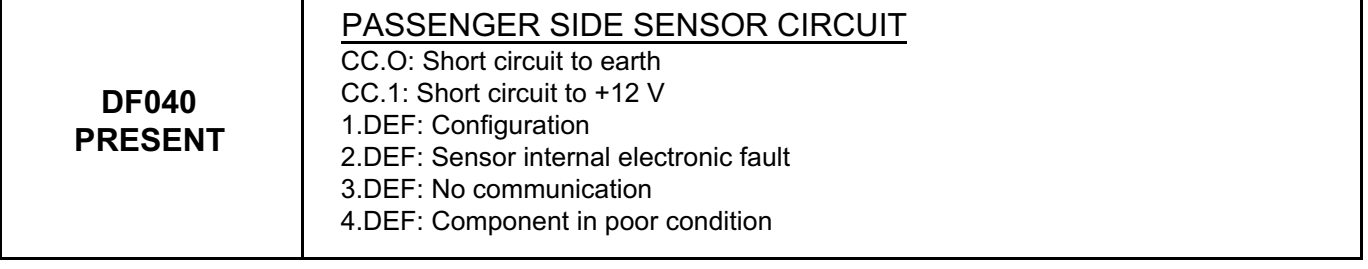

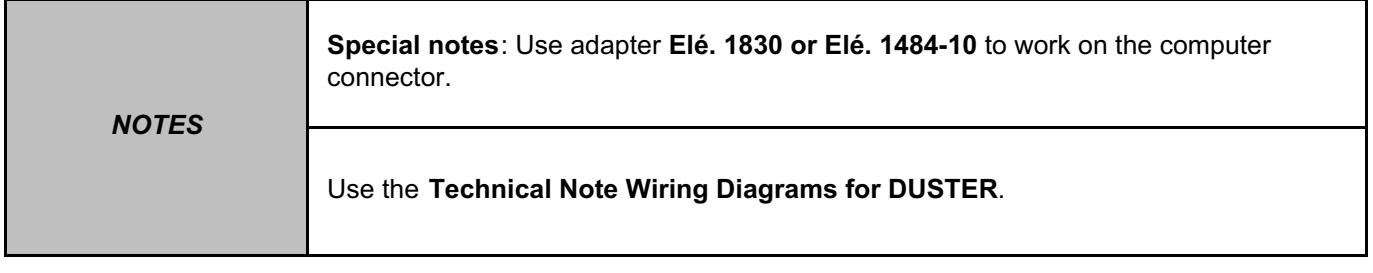

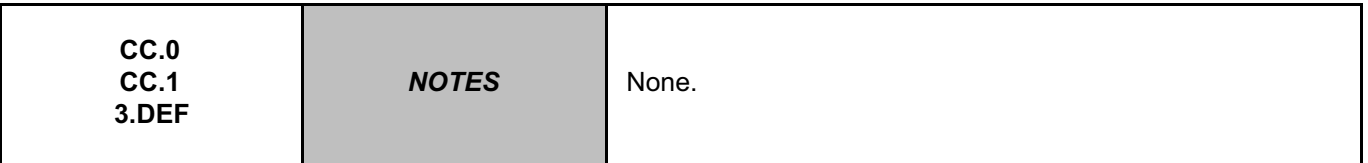

Lock the computer with command **VP006 Lock computer** using the **diagnostic tool**.

Check that the passenger side sensor, component code **1029**, is connected correctly and check its connections. Check the condition of the connections on the airbag computer connector, component code **756**, between connections **60AF** and **60AJ**.

Check the condition of the airbag computer connector (locking system, connections, etc.).

If the connectors are faulty and if there is a repair procedure (see **Technical Note 6015A (Renault) or Technical Note 9804A (Dacia), Electrical wiring repair, Wiring: Precautions for repair**), repair the connector, otherwise replace the wiring.

Check the **continuity** and **insulation** of the following connections:

• **60AF** between components **756** and **1029**,

• **60AJ** between components **756** and **1029**.

If the connection or connections are faulty and if there is a repair procedure (see **Technical Note 6015A (Renault) or Technical Note 9804A (Dacia), Electrical wiring repair, Wiring: Precautions for repair**), repair the wiring, otherwise replace it.

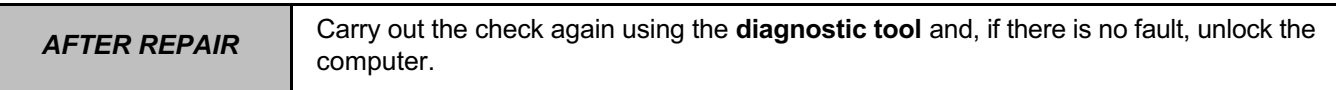

#### AIRBAGTEMIC\_V18\_DF040P

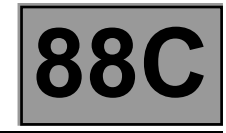

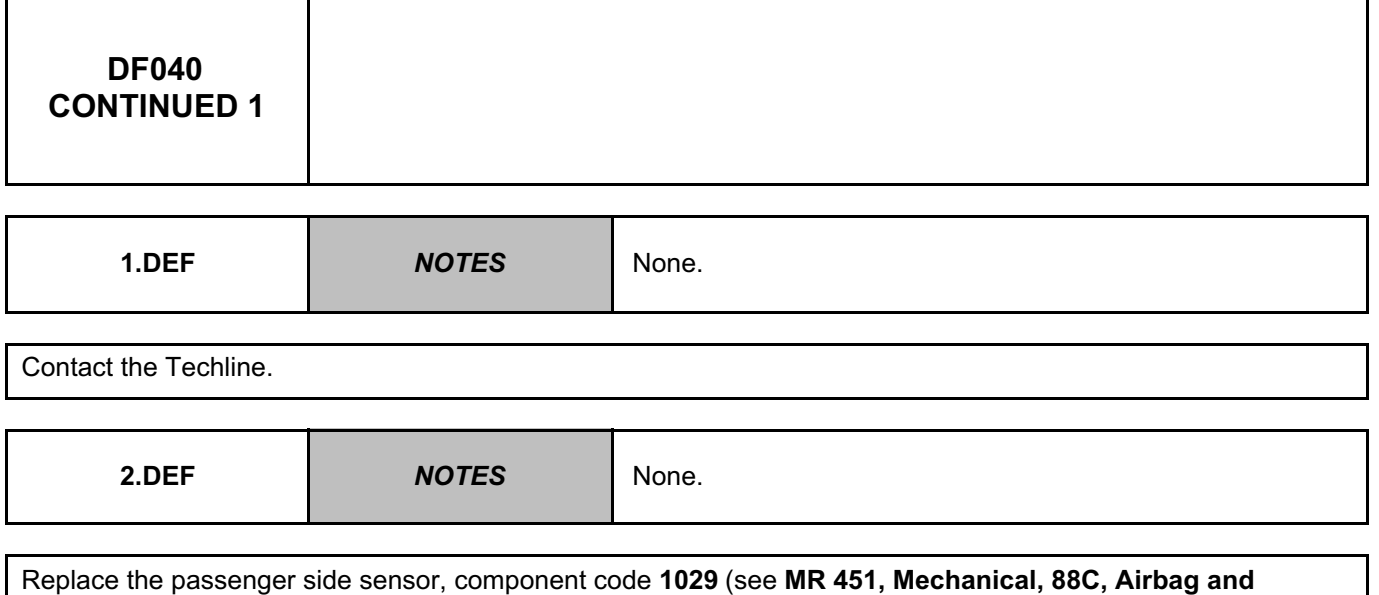

**pretensioners, Side impact sensor: Removal - Refitting**).

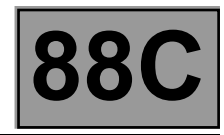

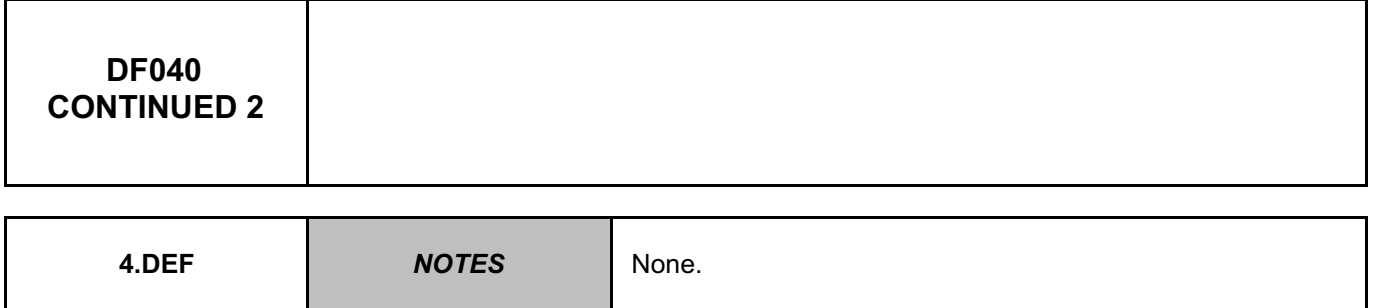

Lock the computer with command **VP006 Lock computer** using the **diagnostic tool**.

Check that the passenger side sensor, component code **1029**, is connected correctly and check its connections. Check the condition of the connections on the airbag computer connector, component code **756**, between connections **60AF** and **60AJ**.

If the connectors are faulty and if there is a repair procedure (see **Technical Note 6015A (Renault) or Technical Note 9804A (Dacia), Electrical wiring repair, Wiring: Precautions for repair**), repair the connector, otherwise replace the wiring.

Check the **continuity** and **insulation** of the following connections:

• **60AF** between components **756** and **1029**,

• **60AJ** between components **756** and **1029**.

If the connection or connections are faulty and if there is a repair procedure (see **Technical Note 6015A (Renault) or Technical Note 9804A (Dacia), Electrical wiring repair, Wiring: Precautions for repair**), repair the wiring, otherwise replace it.

If the fault is still present, contact the Techline.

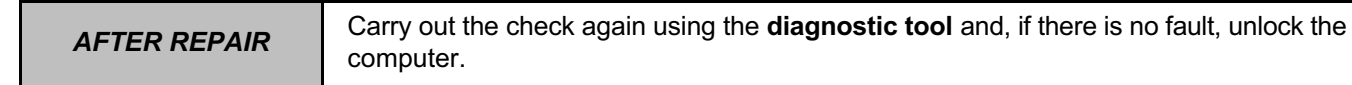

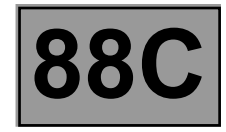

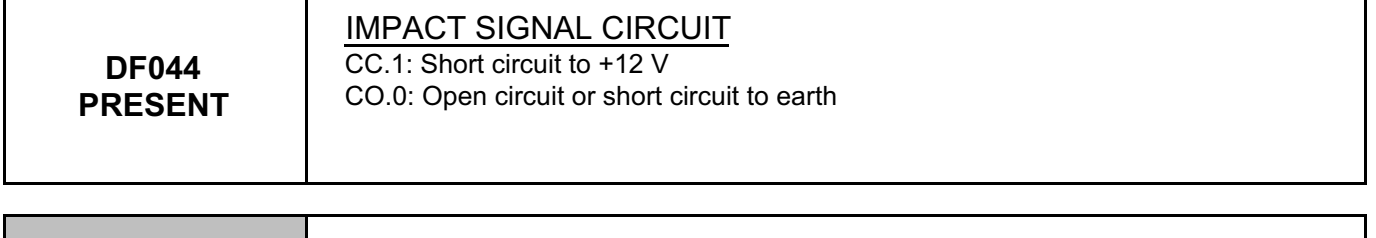

**NOTES** There is no **impact signal circuit** on **DUSTER**.

Use **LC029 Impact signal connection** to check that the computer configuration is **WITHOUT** (the computer is configured to **WITH** by default).

If this is not the case, configure the computer to **WITHOUT** using **CF211**.

If the fault is still present, contact the Techline.

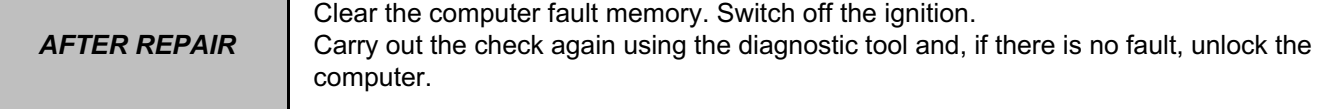

AIRBAGTEMIC\_V18\_DF044P

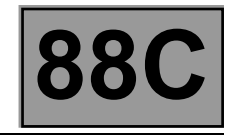

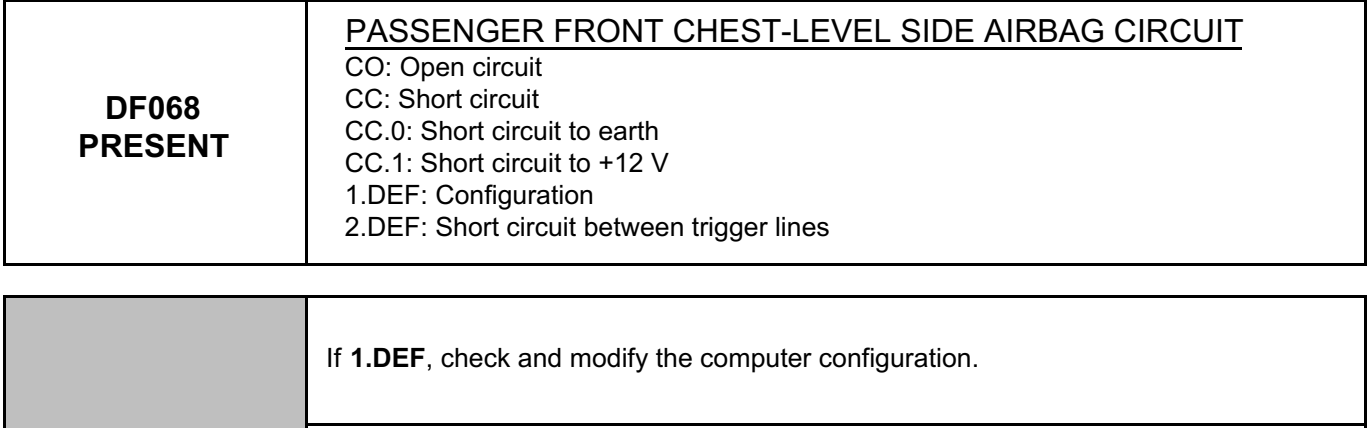

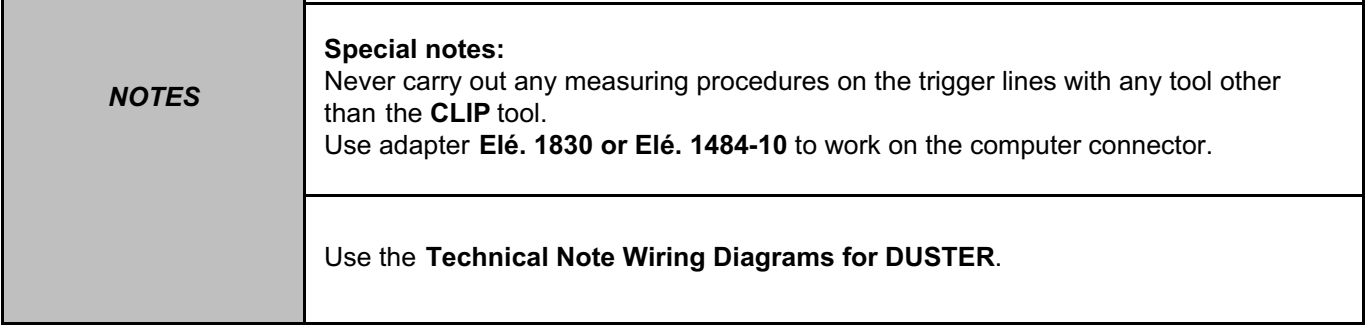

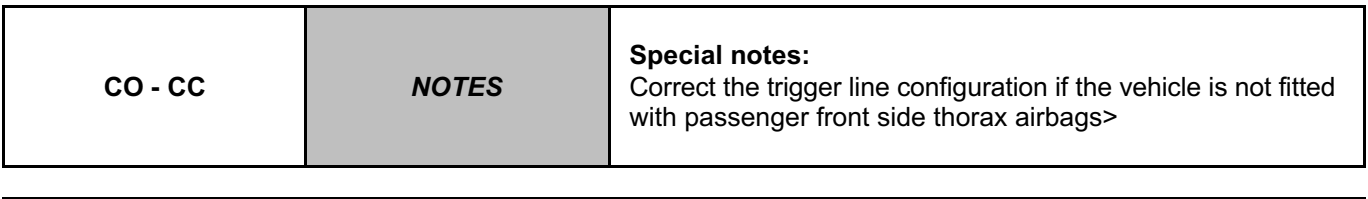

Lock the computer via the command **VP006 "Lock computer"**, using the **diagnostic tool**. Disconnect the airbag computer connector, component code **756**, and fit **adapter Elé. 1830**. The **CLIP** or **XRBAG tool** must be used to measure the resistance on the adapter **cable marked D**.

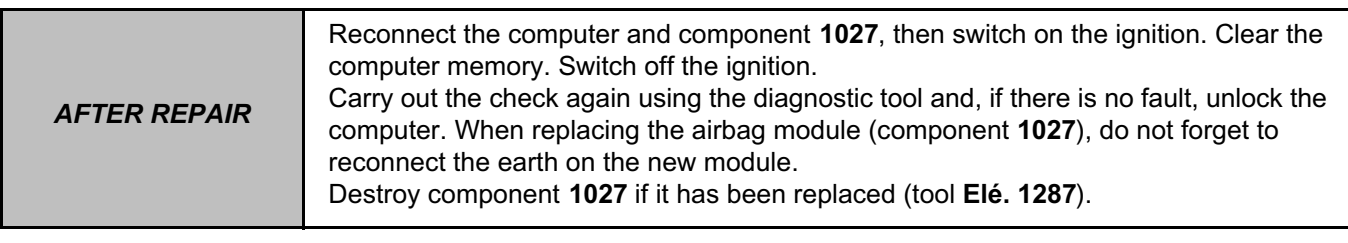

AIRBAGTEMIC\_V18\_DF068P

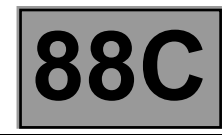

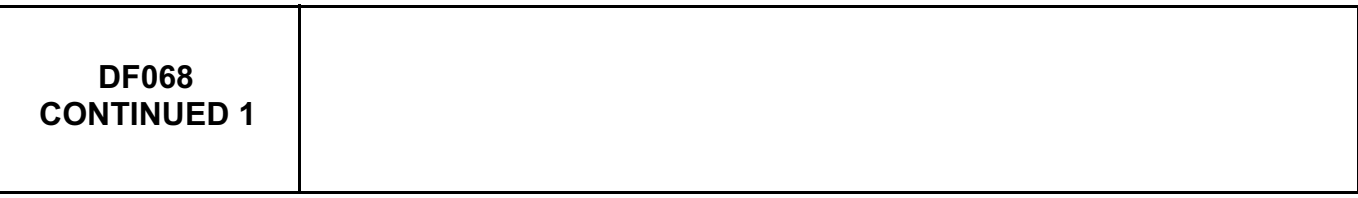

If the value obtained is correct on **cable D** of the adapter, check the condition of the connections on the airbag computer connector between connections 60BB and **60BC**.

If the value obtained is incorrect on cable D of the adapter, check the condition of the connections on the airbag computer connector between connections **60BB** and **60BC**.

If the connectors are faulty and if there is a repair procedure (see **Technical Note 6015A (Renault) or Technical Note 9804A (Dacia), Electrical wiring repair, Wiring: Precautions for repair**), repair the connector, otherwise replace the wiring.

Strip down the passenger seat and check that intermediate connection **R334** is correctly connected. Disconnect connection **R334**, connect a dummy ignition module to connection **R334**, and measure again the resistance on **cable D**.

If the value obtained is correct, replace component **1027** (see **MR 451, Mechanical, 88C, Airbag and pretensioners, Front (chest) side airbag: Removal - Refitting**).

If the value remains incorrect, the wiring is faulty between the airbag computer and connection **R334** on connections **60BB** and **60BC**.

If the connection or connections are faulty and if there is a repair procedure (see **Technical Note 6015A (Renault) or Technical Note 9804A (Dacia), Electrical wiring repair, Wiring: Precautions for repair**), repair the wiring, otherwise replace it.

Check **the continuity, insulation** and **the absence of interference resistance** of the following connection: **NAP** between component **1027** and **earth**.

If the connection or connections are faulty and there is a repair procedure (see **Technical Note 6015A, Electrical wiring repair, Wiring: Precautions for repair**), repair the wiring, otherwise replace it.

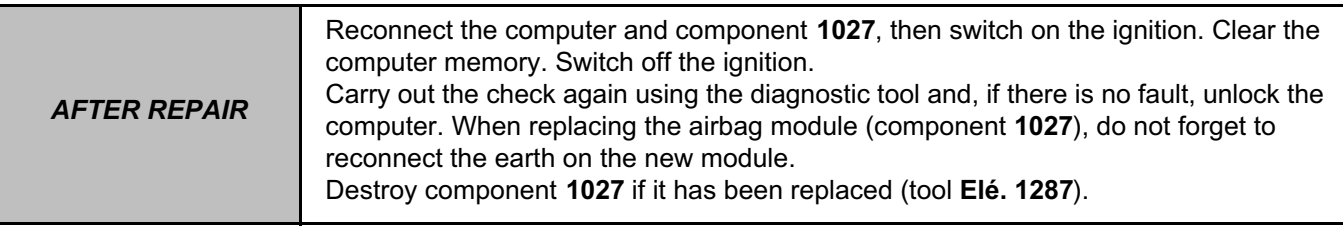

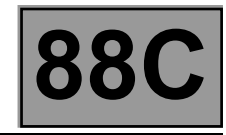

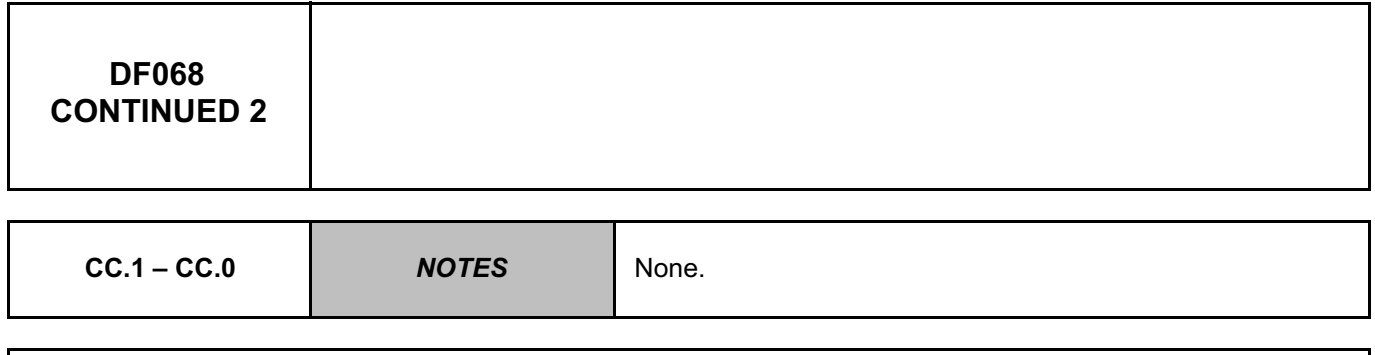

Lock the computer via the command **VP006 "Lock computer"**, using the **diagnostic tool**. Disconnect the airbag computer connector, component code **756**, and fit **adapter Elé. 1830**. The **CLIP** or **XRBAG tool** must be used to measure the resistance on the adapter **cable marked D**. If the value obtained is correct on **cable D** of the adapter, check the condition of the connections on the airbag computer connector between connections **60BB** and **60BC**. If the connector is faulty and there is a repair procedure (see **Technical Note 6015A (Renault) or Technical Note 9804A (Dacia), Electrical wiring repair, Wiring: Precautions for repair**),repair the connector, otherwise replace the wiring. If the value obtained is incorrect, the wiring is faulty between the airbag computer, component code **756**, and

connection **R334** on connections **60BB** and **60BC**.

If the connection or connections are faulty and if there is a repair procedure (see **Technical Note 6015A (Renault) or Technical Note 9804A (Dacia), Electrical wiring repair, Wiring: Precautions for repair**), repair the wiring, otherwise replace it.

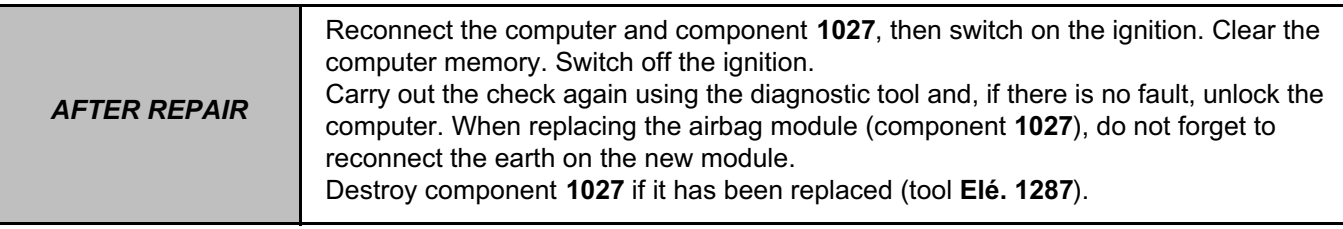

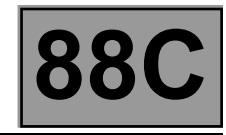

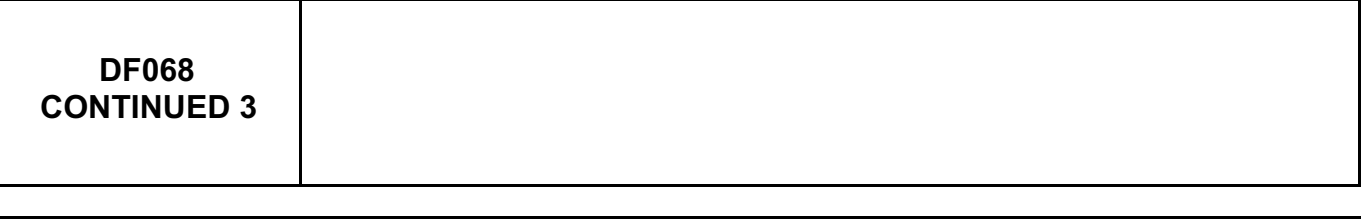

Check the **continuity, insulation** and **absence of interference resistance** on the following connections: • **NAP** between component **1027** and **earth**.

If the connection or connections are faulty and there is a repair procedure (see **Technical Note 6015A, Electrical wiring repair, Wiring: Precautions for repair**), repair the wiring, otherwise replace it.

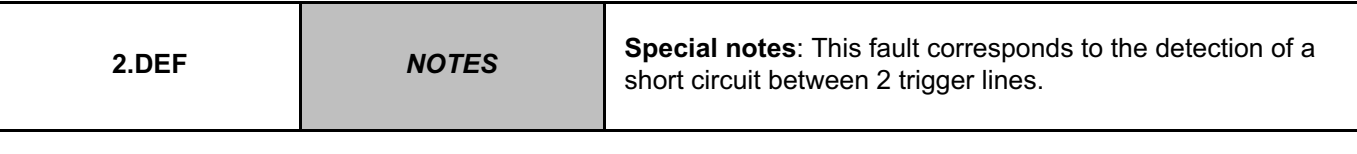

Lock the computer via the command **VP006 "Lock computer"**, using the **diagnostic tool**. Check the **insulation** of the circuits of the two ignition modules concerned. Concerned connections of component **1027**: • **60BB** and **60BC** of component **1027**. If there is a repair procedure (see **Technical Note 6015A (Renault) or Technical Note 9804A (Dacia), Electrical wiring repair, Wiring: Precautions for repair**), repair the wiring, otherwise replace it.

If the fault is still present, contact the Techline.

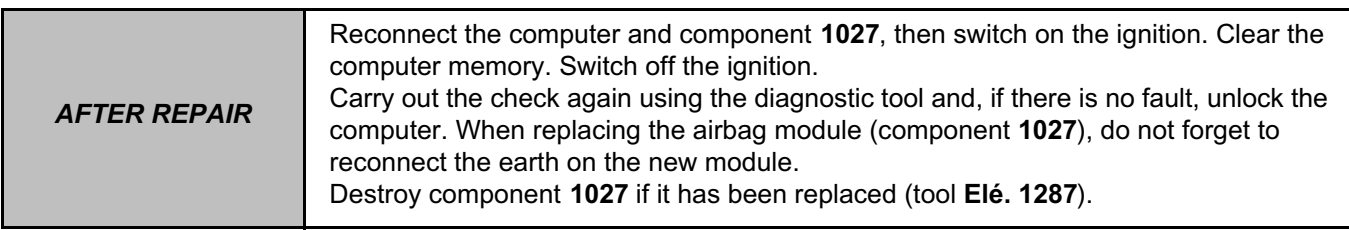

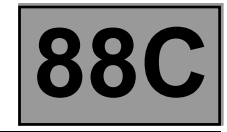

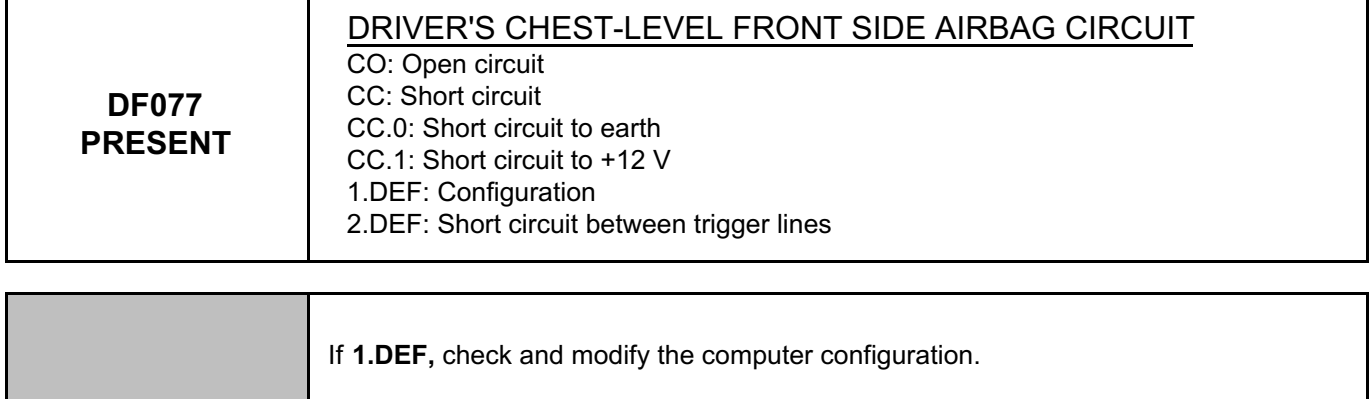

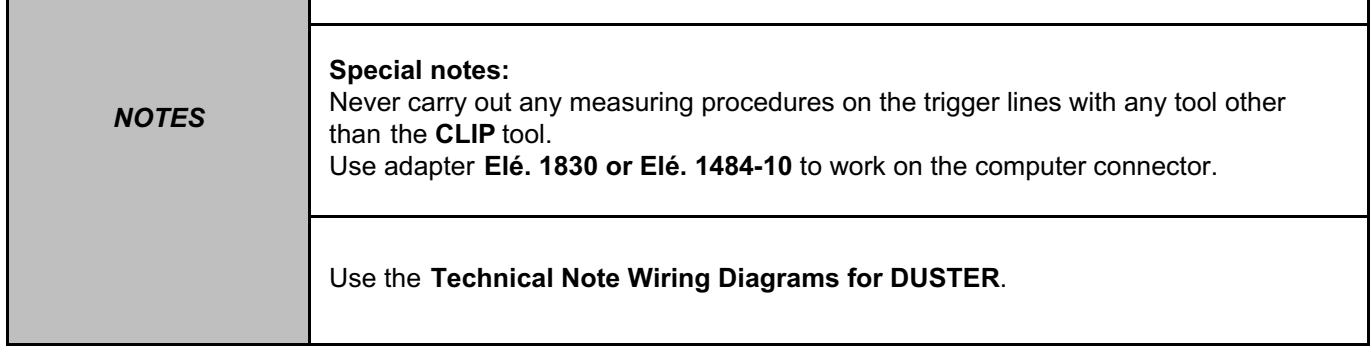

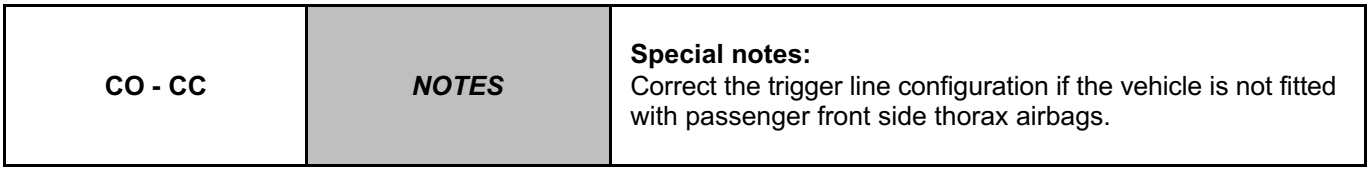

Lock the computer via the command **VP006 "Lock computer"**, using the **diagnostic tool**. Disconnect the airbag computer connector, component code **756**, and fit **adapter Elé. 1830 or Elé. 1484-10**. The **CLIP** or **XRBAG tool** must be used to measure the resistance on the adapter **cable marked C**.

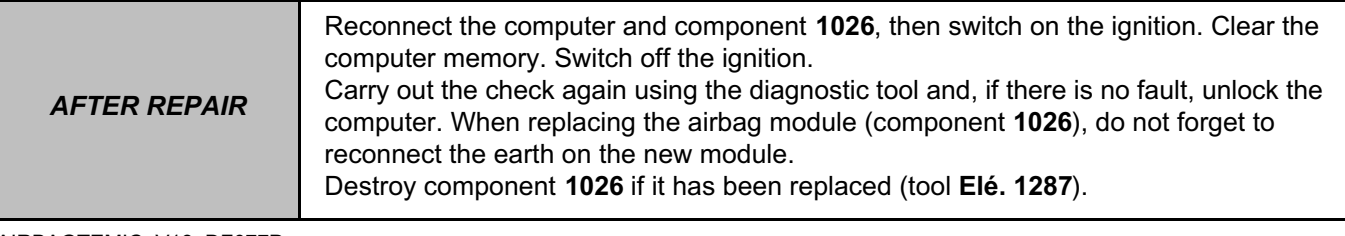

AIRBAGTEMIC\_V18\_DF077P

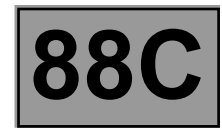

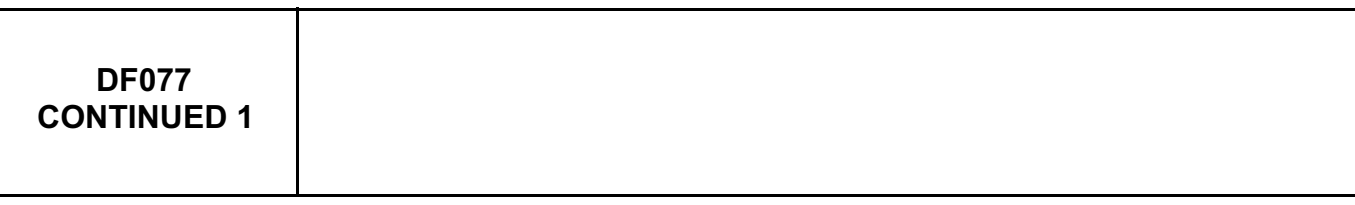

If the value obtained is correct, on cable C of the adapter, check the condition of the connections on the airbag computer connector between connections **60AB** and **60AC**.

If the value obtained is incorrect, on cable C of the adapter, check the condition of the connections on the airbag computer connector between connections **60AB** and **60AC**.

If the connectors are faulty and if there is a repair procedure (see **Technical Note 6015A (Renault) or Technical Note 9804A (Dacia), Electrical wiring repair, Wiring: Precautions for repair**), repair the connector, otherwise replace the wiring.

Strip down the driver's seat and check that intermediate connection **R335** is correctly connected. Disconnect connection **R335**, connect a dummy ignition module to connection **R335**, and measure again the resistance on **cable C**.

If the value obtained is correct, replace component **1026** (see **MR 451, Mechanical, 88C, Airbag and pretensioners, Front (chest) side airbag: Removal - Refitting**).

If the value remains incorrect, the wiring is faulty between the airbag computer and the connector of component **1026** on connections **60AB** and **60AC**.

If the connection or connections are faulty and if there is a repair procedure (see **Technical Note 6015A (Renault) or Technical Note 9804A (Dacia), Electrical wiring repair, Wiring: Precautions for repair**), repair the wiring, otherwise replace it.

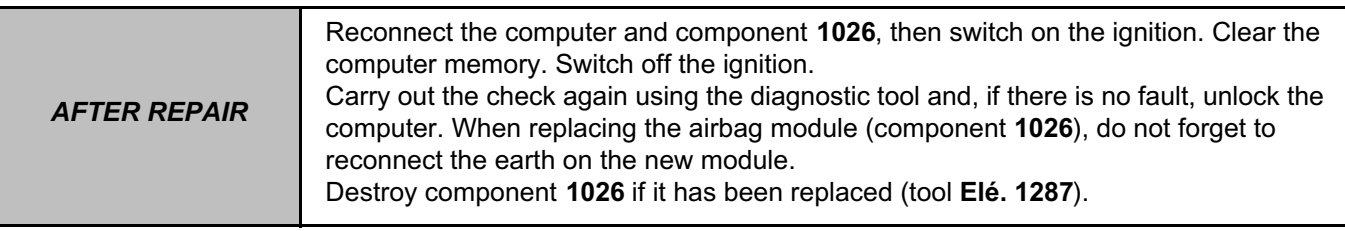

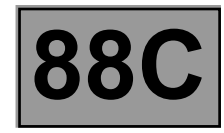

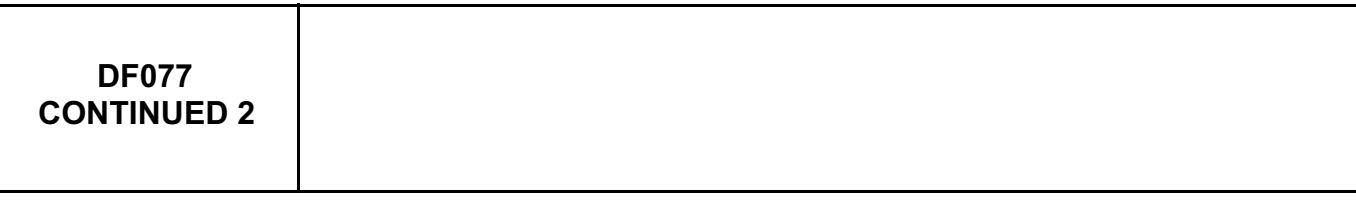

Check the **continuity, insulation** and **absence of interference resistance** on the following connections: • **NAP** between component **1026** and **earth**.

If the connection or connections are faulty and there is a repair procedure (see **Technical Note 6015A, Electrical wiring repair, Wiring: Precautions for repair**), repair the wiring, otherwise replace it.

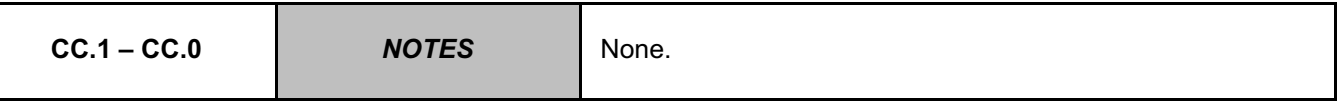

Lock the computer via the command **VP006 "Lock computer"**, using the **diagnostic tool**. Disconnect the **airbag computer** connector, component code **756**, and fit **adapter Elé. 1830 or Elé. 1484-10**. The **CLIP** or **XRBAG tool** must be used to measure the resistance on the adapter **cable marked C**.

If the value obtained is correct, on **cable C** of the adapter, check the condition of the connections on the airbag computer connector between connections **60AB** and **60AC**.

If the connector is faulty and there is a repair procedure (see **Technical Note 6015A (Renault) or Technical Note 9804A (Dacia), Electrical wiring repair, Wiring: Precautions for repair**),repair the connector, otherwise replace the wiring.

If the value obtained is incorrect, the wiring is faulty between the airbag computer and connection **R335**. If the connection or connections are faulty and if there is a repair procedure (see **Technical Note 6015A (Renault) or Technical Note 9804A (Dacia), Electrical wiring repair, Wiring: Precautions for repair**), repair the wiring, otherwise replace it.

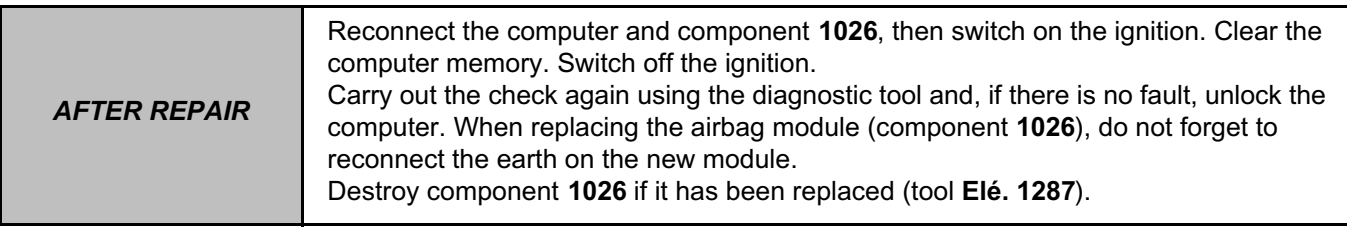

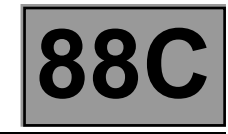

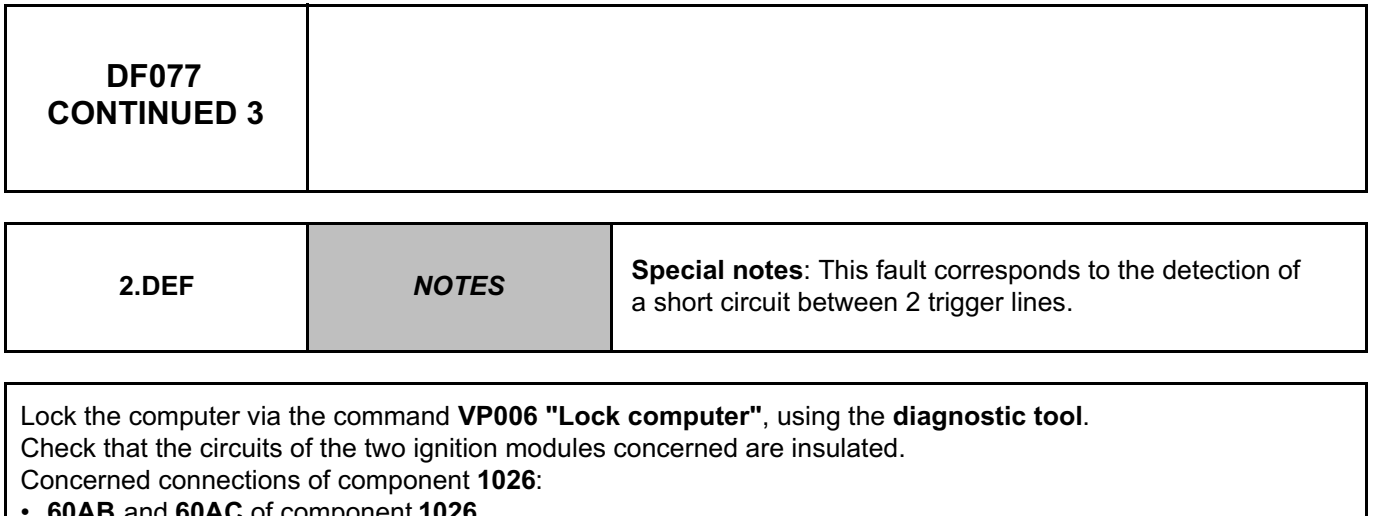

• **60AB** and **60AC** of component **1026**.

If there is a repair procedure (see **Technical Note 6015A (Renault) or Technical Note 9804A (Dacia), Electrical wiring repair, Wiring: Precautions for repair**), repair the wiring, otherwise replace it.

If the fault is still present, contact the Techline.

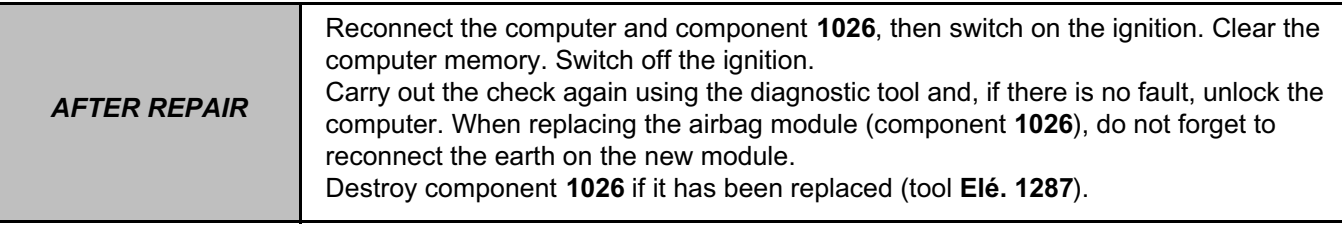

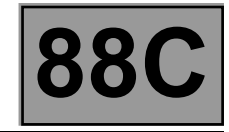

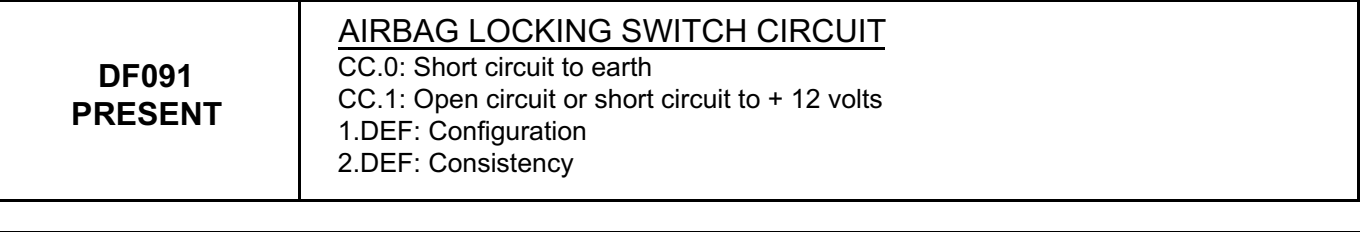

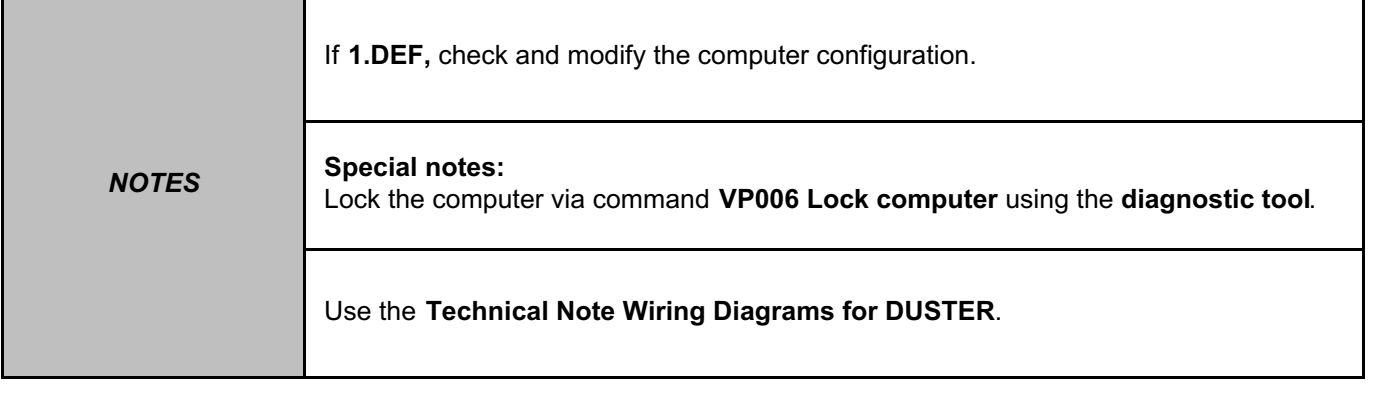

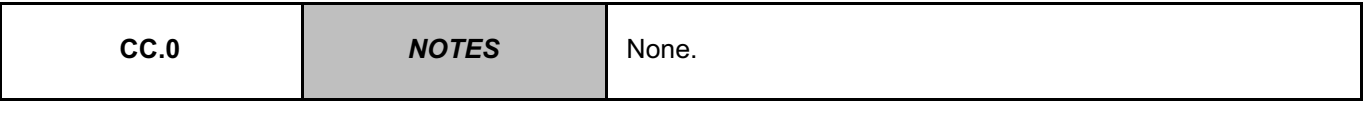

Check the condition of the computer connector, component code **756** (locking system, connections etc.). Check the condition of the connector of the **passenger airbag inhibition** key, component code **1441**. If the connectors are faulty and if there is a repair procedure (see **Technical Note 6015A (Renault) or Technical Note 9804A (Dacia), Electrical wiring repair, Wiring: Precautions for repair**), repair the connector, otherwise replace the wiring.

Check the **insulation** against **earth** and the **continuity** on the following connections:

• **60DS** between components **756** and **1441**,

• **60DT** between components **756** and **1441**.

If the connection or connections are faulty and if there is a repair procedure (see **Technical Note 6015A (Renault) or Technical Note 9804A (Dacia), Electrical wiring repair, Wiring: Precautions for repair**), repair the wiring, otherwise replace it.

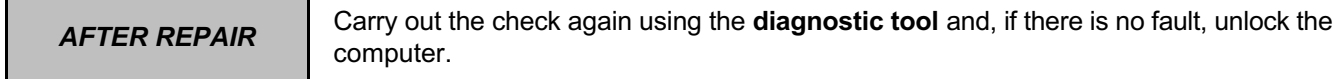

#### AIRBAGTEMIC\_V18\_DF091P

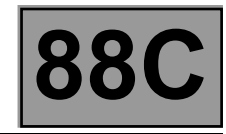

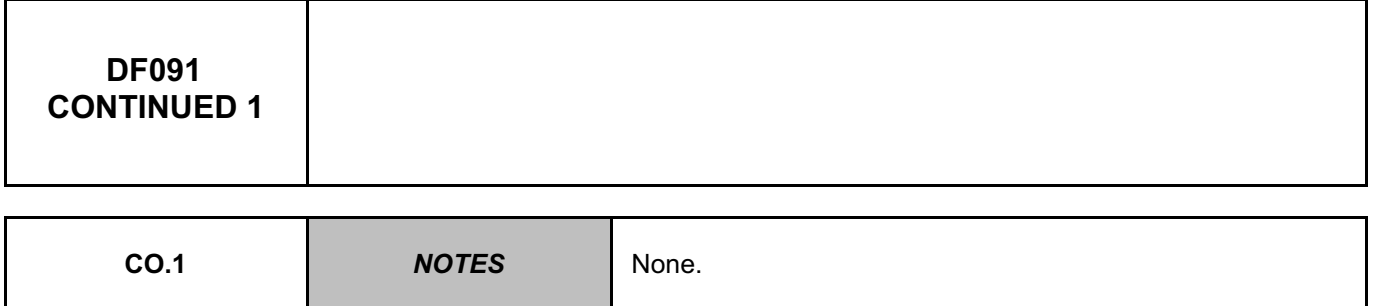

Check the condition of the computer connector, component code **756** (locking system, connections etc.). Check the condition of the connector of the **passenger airbag inhibition** key, component code **1441**. If the connectors are faulty and if there is a repair procedure (see **Technical Note 6015A (Renault) or Technical Note 9804A (Dacia), Electrical wiring repair, Wiring: Precautions for repair**), repair the connector, otherwise replace the wiring.

Check the **insulation** against **+ after ignition feed** and the **continuity** on the following connections:

- **60DS** between components **756** and **1441**,
- **60DT** between components **756** and **1441**.

If the connection or connections are faulty and if there is a repair procedure (see **Technical Note 6015A (Renault) or Technical Note 9804A (Dacia), Electrical wiring repair, Wiring: Precautions for repair**), repair the wiring, otherwise replace it.

If the fault is still present, contact the Techline.

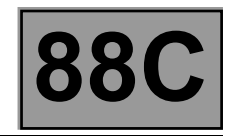

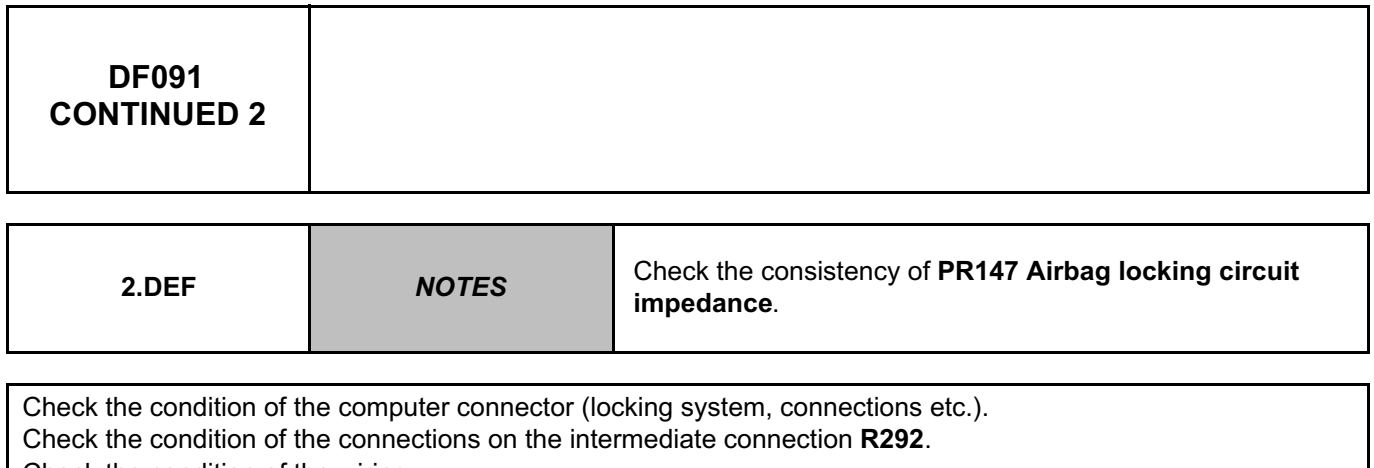

Check the condition of the wiring.

Check the insulation and the continuity on connections **60DS** and **60DT** between components **756** and connection **R292**.

If the connection or connections are faulty and if there is a repair procedure (see **Technical Note 6015A (Renault) or Technical Note 9804A (Dacia), Electrical wiring repair, Wiring: Precautions for repair**), repair the wiring, otherwise replace it.

Check the **connector of the passenger airbag locking switch**, component code **1441**.

Check the condition of the connections on the intermediate connection **R292**.

Check the condition of the wiring.

Check the insulation and the continuity on connections **60DS** and **60DT** between connection **R292** and the connector of the passenger airbag locking switch.

If the connection or connections are faulty and if there is a repair procedure (see **Technical Note 6015A (Renault) or Technical Note 9804A (Dacia), Electrical wiring repair, Wiring: Precautions for repair**), repair the wiring, otherwise replace it.

If the fault is still present, contact the Techline.

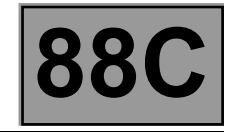

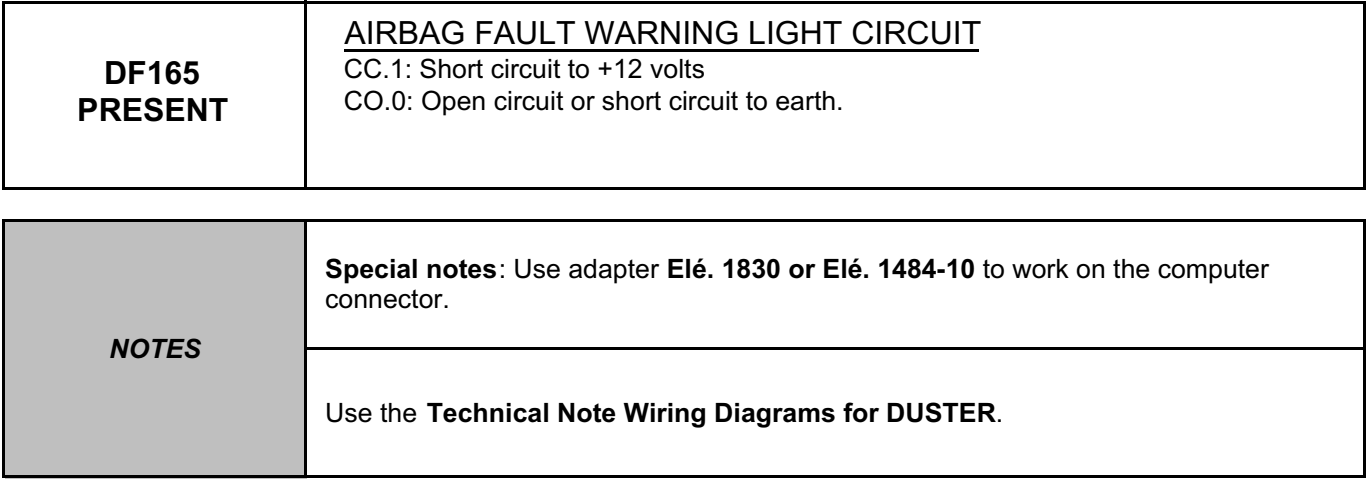

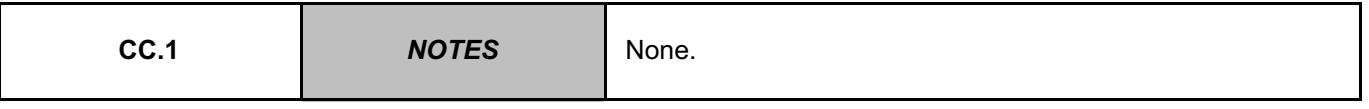

Lock the computer via the command **VP006 "Lock computer"**, using the **diagnostic tool**.

Check the condition of the warning light bulb.

Check the **insulation** to **+12 V** on connection **60A** between the instrument panel, component code **247**, and the airbag computer, component code **756**.

If the connection is faulty and if there is a repair procedure (see **Technical Note 6015A (Renault) or Technical Note 9804A (Dacia), Electrical wiring repair, Wiring: Precautions for repair**), repair the wiring, otherwise replace it.

**AFTER REPAIR** Carry out the check again using the **diagnostic tool** and, if there is no fault, unlock the computer.

#### AIRBAGTEMIC\_V18\_DF165P

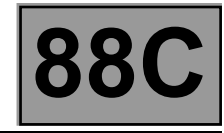

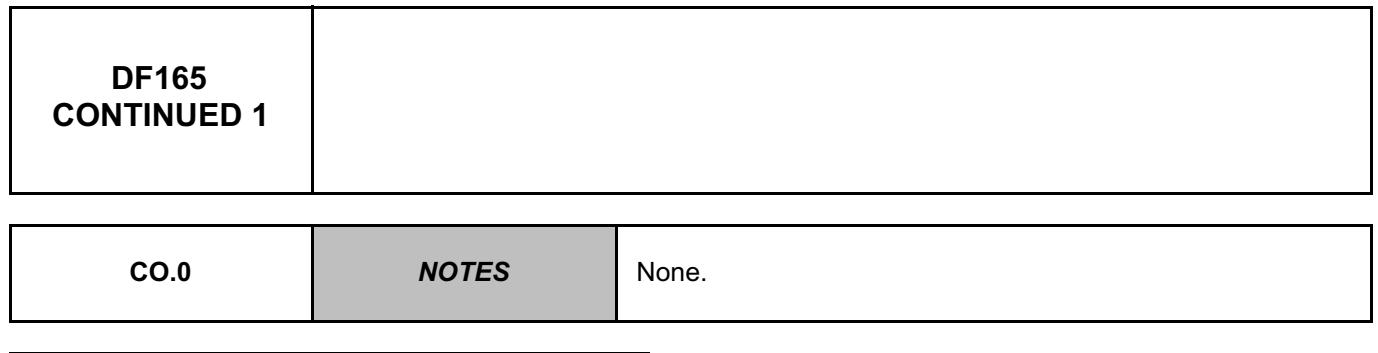

**Warning light off under + after ignition feed**

Lock the computer via the command **VP006 "Lock computer"**, using the **diagnostic tool**. Check the status of the airbag fault warning light.

Check **the continuity** on connection **60A** between components **247** and **756**.

Check for **+12 V** on connection **60A** (on the warning light) of component **247**.

If the connection or connections are faulty and if there is a repair procedure (see **Technical Note 6015A (Renault) or Technical Note 9804A (Dacia), Electrical wiring repair, Wiring: Precautions for repair**), repair the wiring, otherwise replace it.

If the checks carried out did not show the presence of a fault, disconnect the computer connector and fit **Elé. 1830** or **Elé. 1484-10**.

Use the **CLIP tool** function for testing the instrument panel warning light, component code **247**, using the **grey cable marked 1** of adapter **Elé**. **1830 or Elé. 1484-10**.

If the warning light can be illuminated by the tool, replace the airbag computer, component code **756** (see **MR 451, Mechanical, 88C, Airbag and pretensioners, Airbag computer: Removal - Refitting**).

If not, repeat the checks described previously.
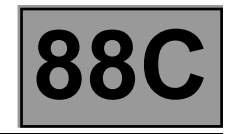

## **DF165 CONTINUED 2**

**Warning light on under + after ignition feed**

Lock the computer via the command **VP006 "Lock computer"**, using the **diagnostic tool**. Disconnect the airbag computer and check for the presence, on the base, of the **7 pins** which open the connector shunts.

Check the **insulation** from **earth** on connection **60A** between components **247** and **756**.

If the connection or connections are faulty and if there is a repair procedure (see **Technical Note 6015A (Renault) or Technical Note 9804A (Dacia), Electrical wiring repair, Wiring: Precautions for repair**), repair the wiring, otherwise replace it.

If the fault is still present, contact the Techline.

**AFTER REPAIR** Carry out the check again using the **diagnostic tool** and, if there is no fault, unlock the computer.

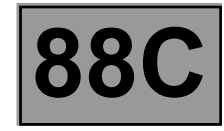

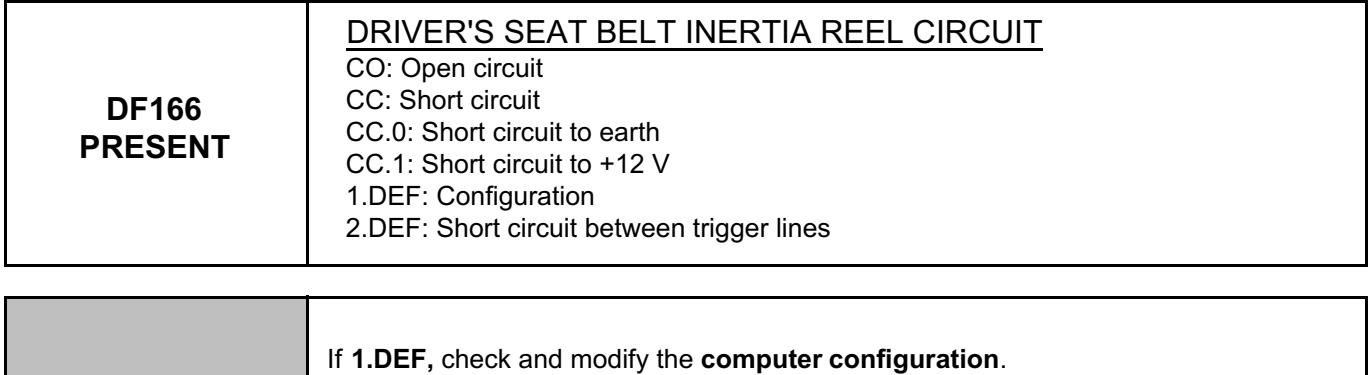

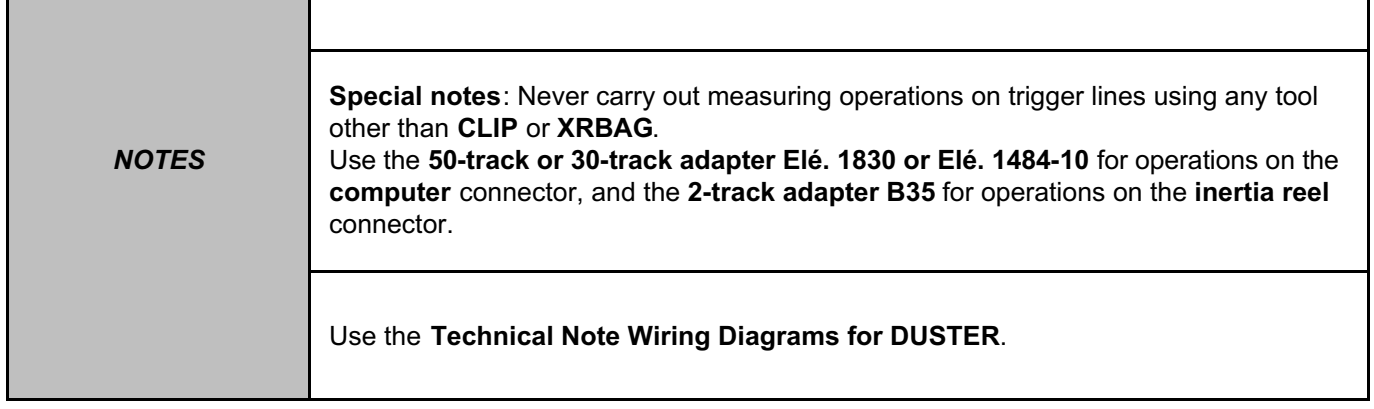

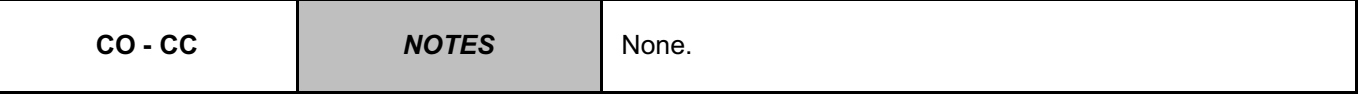

Lock the computer via the command **VP006 "Lock computer"**, using the **diagnostic tool**.

Switch off the ignition and check that the connector of the **driver's side front inertia reel**, component code **1363**, is correctly connected.

Check the **condition** and **connection** of the connector of the **driver's side front inertia reel**, component code **1363**.

If the connectors are faulty and if there is a repair procedure (see **Technical Note 6015A, Repairing electrical wiring, Wiring: Precautions for repair),** repair the connector, otherwise replace the wiring.

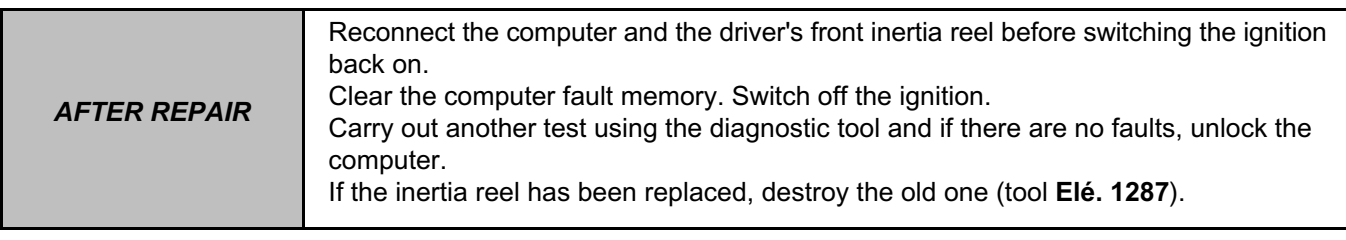

AIRBAGTEMIC\_V18\_DF166P

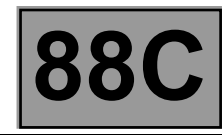

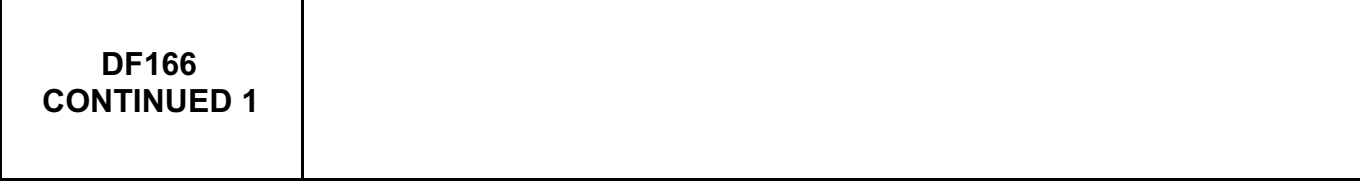

## Fit the **2-track adaptor B35**.

The **CLIP** or **XRBAG** tool must be used to measure the resistance.

If the value obtained is incorrect, the driver's side front inertia reel is faulty.

Replace the driver's side front inertia reel, component code **1363** (see **MR 451, Mechanical, 88C, Airbags and pretensioners, Airbag computer: Removal - Refitting).**

Check the **condition** and **connection** of the **computer connectors**, component code **756**. If the connectors are faulty and if there is a repair procedure (see **Technical Note 6015A, Repairing electrical wiring, Wiring: Precautions for repair),** repair the connector, otherwise replace the wiring.

Fit the **50-track or 30-track** adapter **Elé. 1830 or Elé. 1484-10**.

The **CLIP** or **XRBAG** tool must be used to measure the resistance on **cable E** of the adapter.

If the value obtained is incorrect, the wiring, connections **60CM** and **60CN**, between the computer and the **driver's side front inertia reel connector** (**C0/C3**) is faulty.

If the connection or connections are faulty and if there is a repair procedure (see **Technical Note 6015A (Renault) or Technical Note 9804A (Dacia), Electrical wiring repair, Wiring: Precautions for repair**), repair the wiring, otherwise replace it.

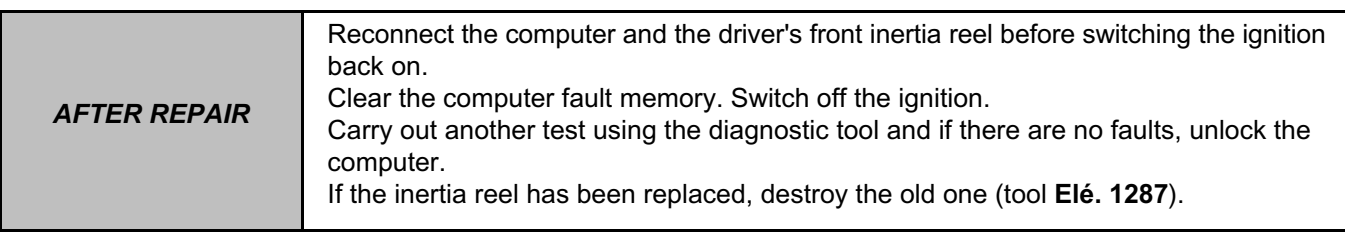

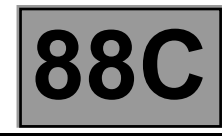

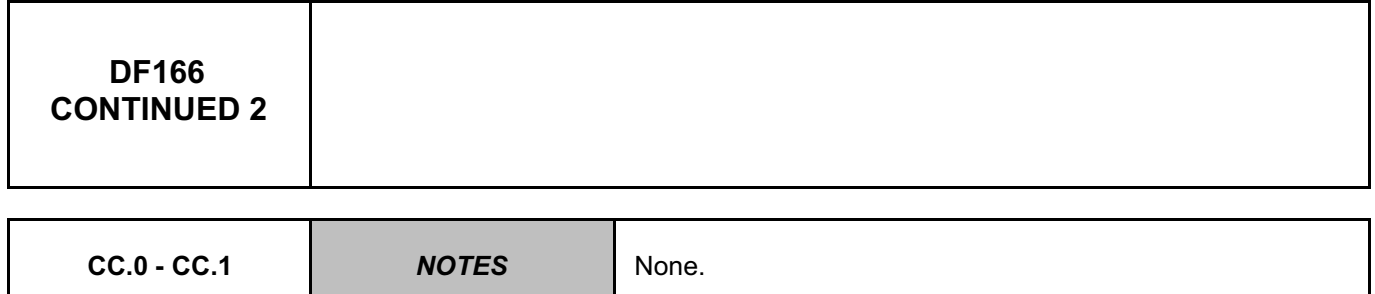

Lock the computer via the command **VP006 "Lock computer"**, using the **diagnostic tool**.

Switch off the ignition, and check the **condition** and **connection** of the connector of the **driver's side front inertia reel**, component code **1363**.

If the connectors are faulty and if there is a repair procedure (see **Technical Note 6015A, Repairing electrical wiring, Wiring: Precautions for repair),** repair the connector, otherwise replace the wiring.

Fit the **2-track adaptor B35**.

The **CLIP** or **XRBAG** tool must be used to measure the insulation appropriate to the type of fault. If the value obtained is incorrect, the driver's side front inertia reel is faulty.

Replace the driver's side front inertia reel, component code **1363** (see **MR 451, Mechanical, 88C, Airbags and pretensioners, Airbag computer: Removal - Refitting**).

Check the **condition** and **connection** of the **airbag computer** connectors, component code **756**. If the connectors are faulty and if there is a repair procedure (see **Technical Note 6015A, Repairing electrical wiring, Wiring: Precautions for repair),** repair the connector, otherwise replace the wiring.

Fit the **50-track or 30-track** adapter **Elé. 1830 or Elé. 1484-10**.

The **CLIP** or **XRBAG** tool must be used to correctly measure the insulation appropriate to the type of fault on adapter **cable E**.

If the value obtained is incorrect, the wiring, connections **60CM** and **60CN**, between the computer and the **driver's side front inertia reel** connector (**C0/C3**) is faulty.

If the connection or connections are faulty and if there is a repair procedure (see **Technical Note 6015A (Renault) or Technical Note 9804A (Dacia), Electrical wiring repair, Wiring: Precautions for repair**), repair the wiring, otherwise replace it.

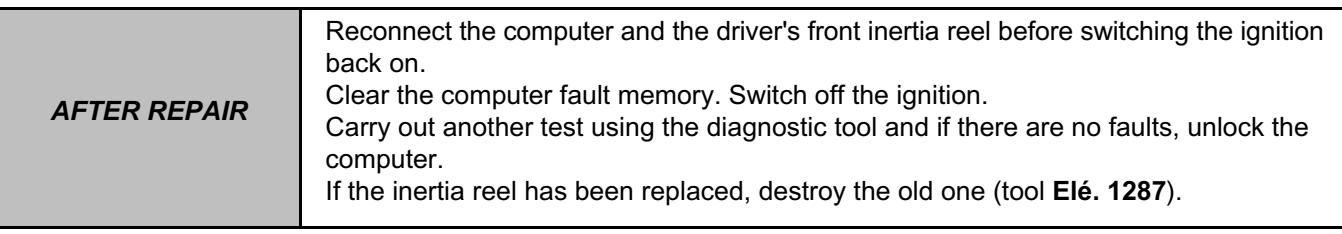

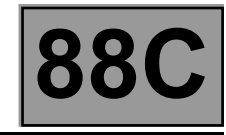

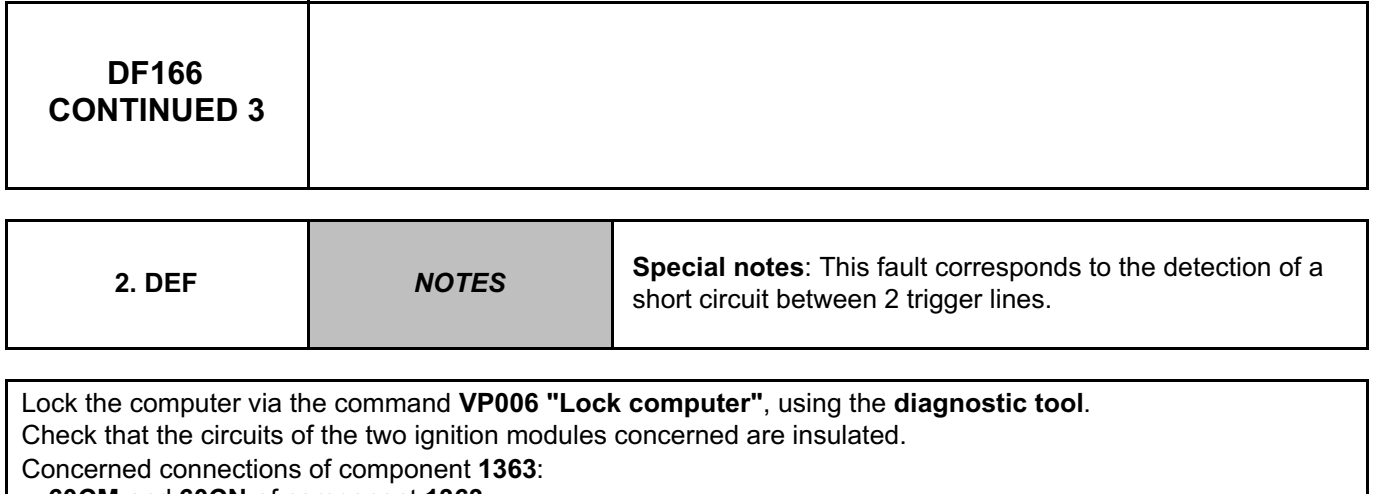

• **60CM** and **60CN** of component **1363**.

If there is a repair procedure (see **Technical Note 6015A (Renault) or Technical Note 9804A (Dacia), Electrical wiring repair, Wiring: Precautions for repair**), repair the wiring, otherwise replace it.

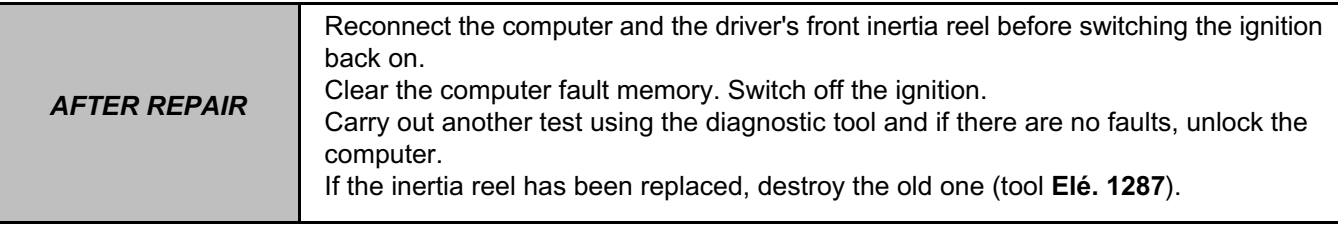

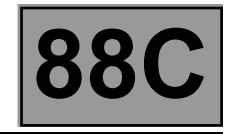

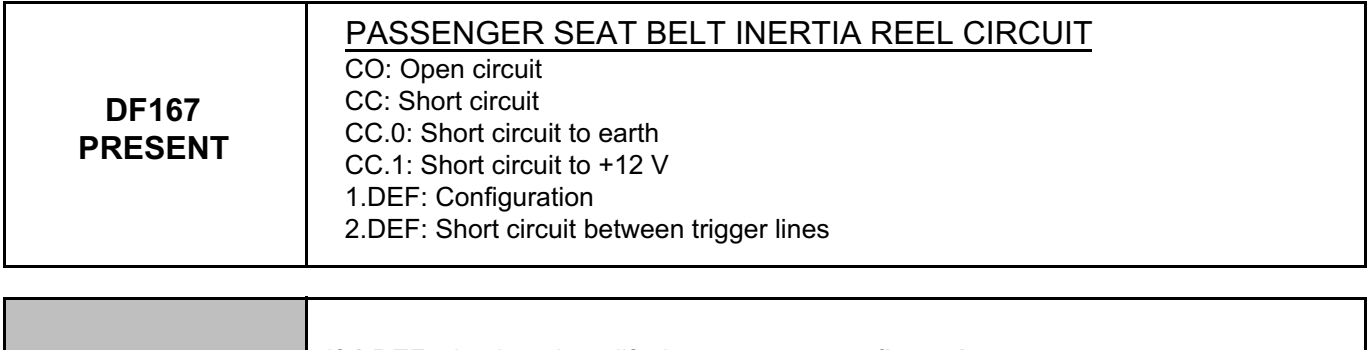

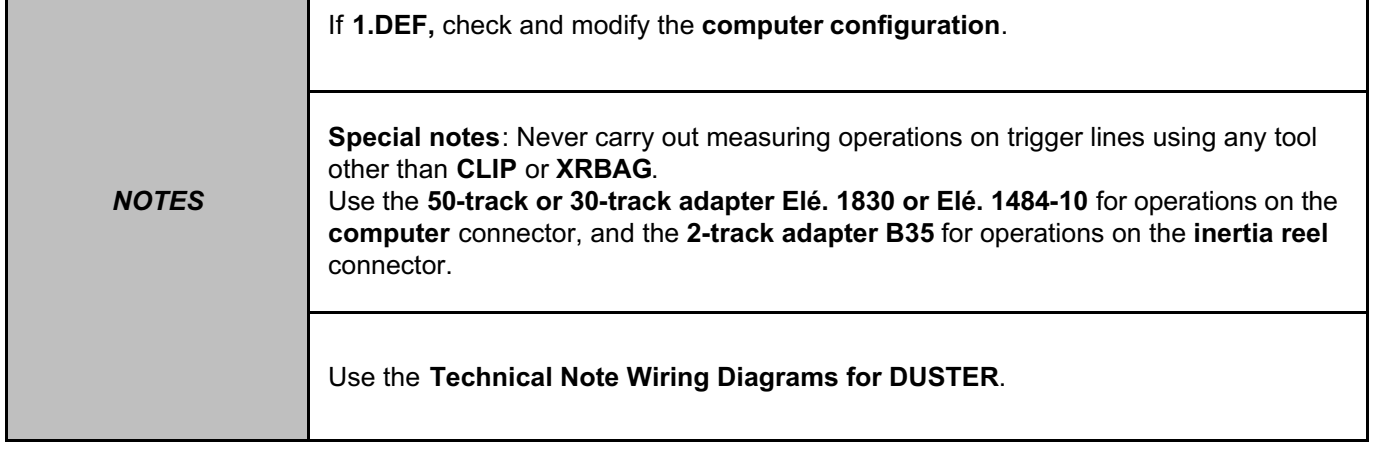

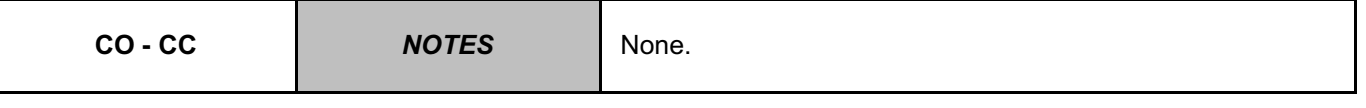

Lock the computer via the command **VP006 "Lock computer"**, using the **diagnostic tool**.

Switch off the ignition and check that the connector of the **passenger side front inertia reel**, component code **1364**, is correctly connected.

Check the **condition** and **connection** of the connector of the **passenger side front inertia reel**, component code **1364**.

If the connectors are faulty and if there is a repair procedure (see **Technical Note 6015A, Repairing electrical wiring, Wiring: Precautions for repair),** repair the connector, otherwise replace the wiring.

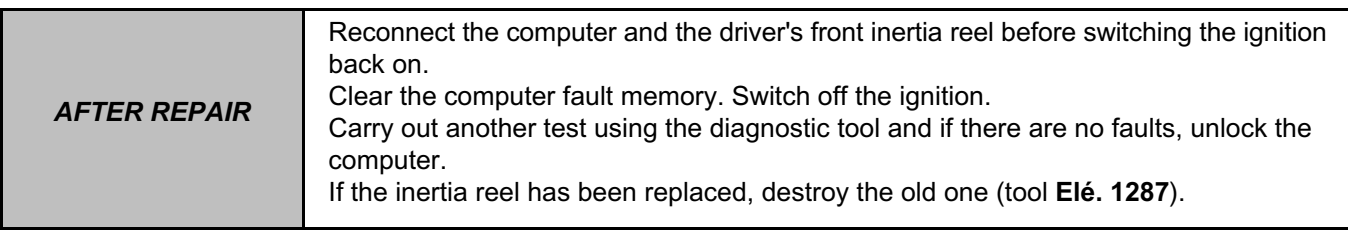

AIRBAGTEMIC\_V18\_DF167P

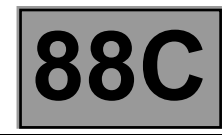

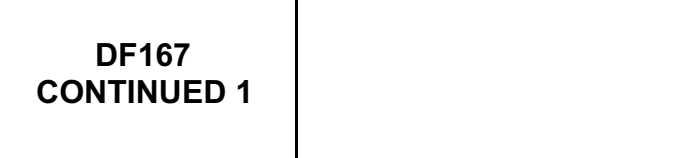

## Fit the **2-track adaptor B35**.

The **CLIP** or **XRBAG** tool must be used to measure the resistance.

If the value obtained is incorrect, the front passenger side seat belt inertia reel is faulty.

Replace the passenger side front inertia reel, component code **1364** (see **MR 451, Mechanical, 88C, Airbags and pretensioners, Airbag computer: Removal - Refitting**).

Check the **condition** and **connection** of the **airbag computer** connectors, component code **756**. If the connectors are faulty and if there is a repair procedure (see **Technical Note 6015A, Repairing electrical wiring, Wiring: Precautions for repair**), repair the connector, otherwise replace the wiring.

Fit the **50-track or 30-track** adapter **Elé. 1830 or Elé. 1484-10**.

The **CLIP** or **XRBAG** tool must be used for checking the resistance on **cable F** of the adapter. If the value obtained is incorrect, the wiring, connections **60CP** and **60CQ**, between the computer and the **passenger side front inertia reel** connector (**C0/C3**) is faulty.

If the connection or connections are faulty and if there is a repair procedure (see **Technical Note 6015A (Renault) or Technical Note 9804A (Dacia), Electrical wiring repair, Wiring: Precautions for repair**), repair the wiring, otherwise replace it.

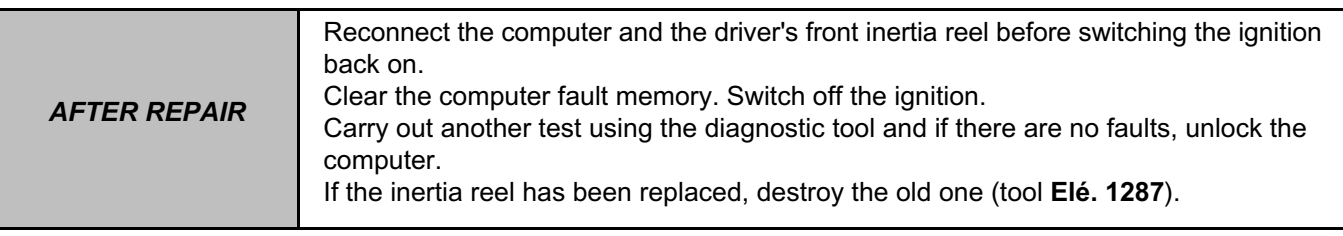

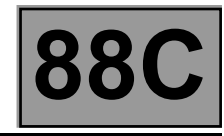

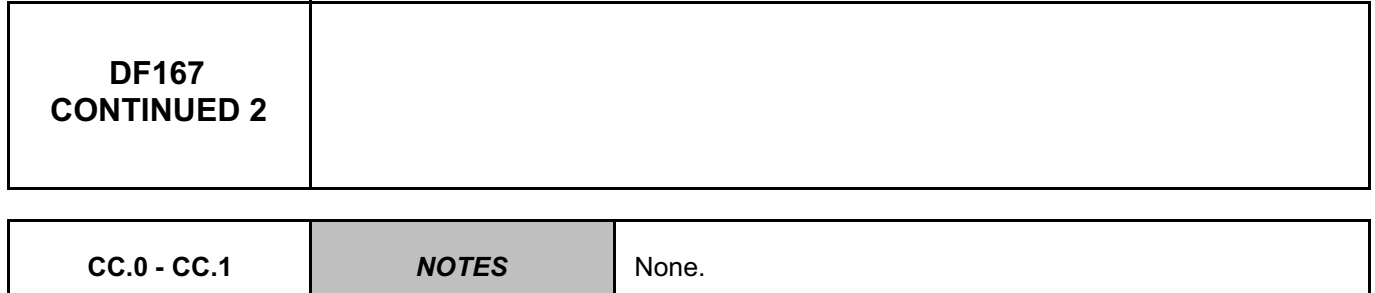

Lock the computer via the command **VP006 "Lock computer"**, using the **diagnostic tool**.

Switch off the ignition, and check the **condition** and **connection** of the connectors of the **passenger side front inertia reel**, component code **1364**.

If the connectors are faulty and if there is a repair procedure (see **Technical Note 6015A, Repairing electrical wiring, Wiring: Precautions for repair**), repair the connector, otherwise replace the wiring.

## Fit the **2-track adaptor B35**.

The **CLIP** or **XRBAG** tool must be used to measure the insulation appropriate to the type of fault. If the value obtained is incorrect, the front passenger side seat belt inertia reel is faulty. Replace the passenger side front inertia reel, component code **1364** (see **MR 451, Mechanical, 88C, Airbags and pretensioners, Airbag computer: Removal - Refitting**).

Check the **condition** and **connection** of the **airbag computer** connectors, component code **756**. If the connectors are faulty and if there is a repair procedure (see **Technical Note 6015A, Repairing electrical wiring, Wiring: Precautions for repair**), repair the connector, otherwise replace the wiring.

Fit the **50-track** or **30-track** adapter **Elé. 1830 or Elé. 1484-10**.

The **CLIP** or **XRBAG** tool must be used to correctly measure the insulation for the type of fault on adapter **cable F**. If the value obtained is incorrect, the wiring, connections **60CP** and **60CQ**, between the computer and the **passenger side front inertia reel** connector (**C0/C3**) is faulty.

If the connection or connections are faulty and if there is a repair procedure (see **Technical Note 6015A (Renault) or Technical Note 9804A (Dacia), Electrical wiring repair, Wiring: Precautions for repair**), repair the wiring, otherwise replace it.

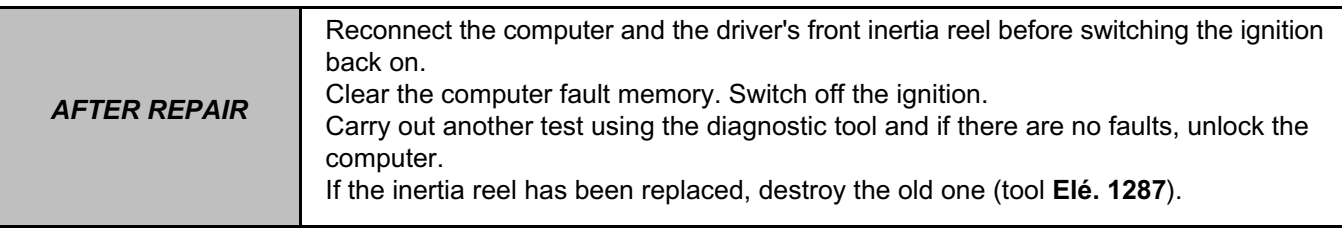

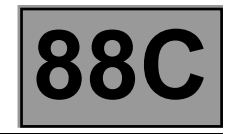

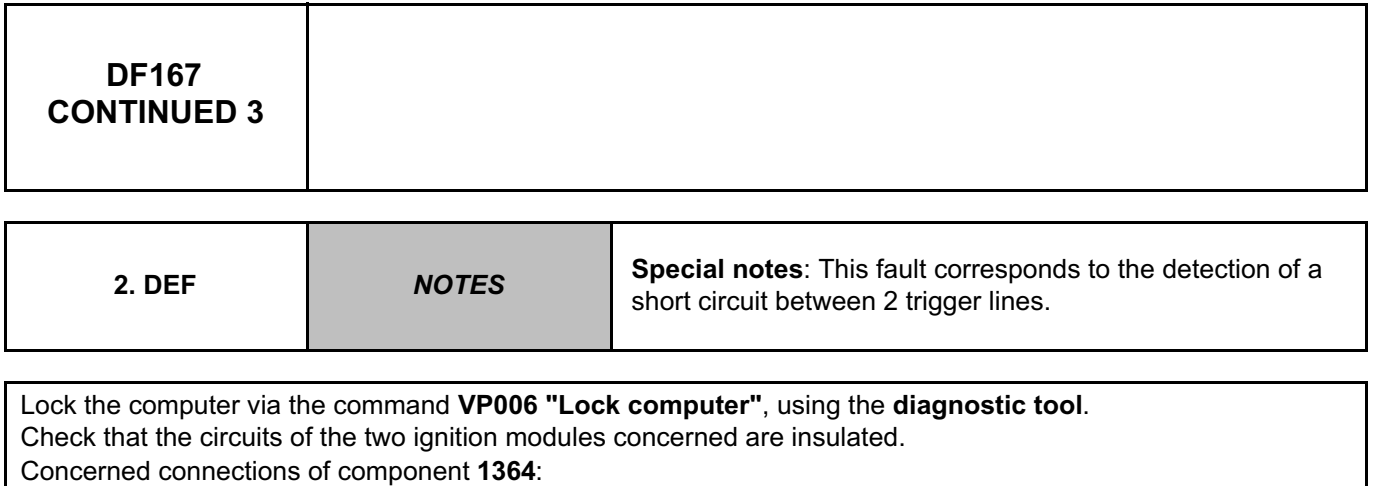

• **60CP** and **60CQ** of component **1364**.

If there is a repair procedure (see **Technical Note 6015A (Renault) or Technical Note 9804A (Dacia), Electrical wiring repair, Wiring: Precautions for repair**), repair the wiring, otherwise replace it.

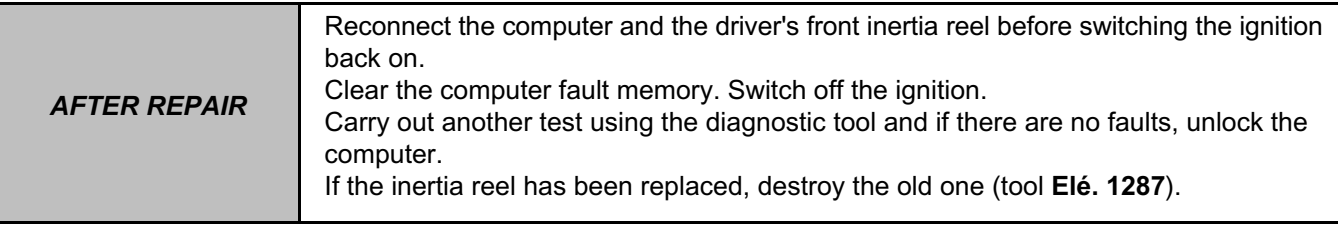

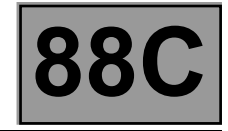

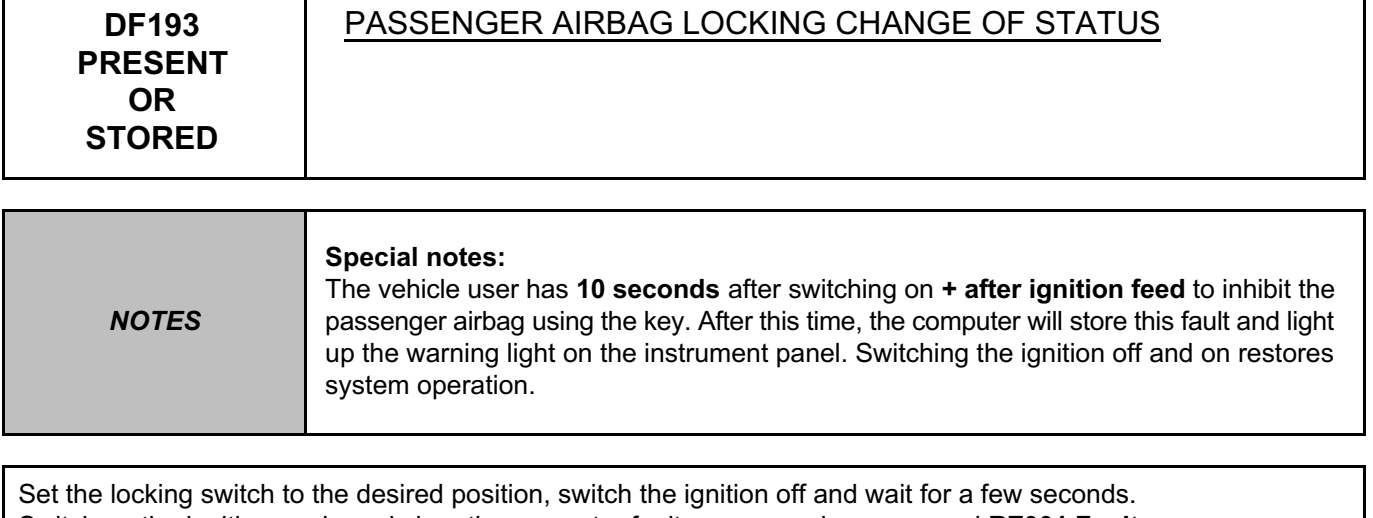

Switch on the ignition again and clear the computer fault memory using command **RZ001 Fault memory**.

If the fault is still present, contact the Techline.

**AFTER REPAIR** Carry out the check again using the **diagnostic tool** and, if there is no fault, unlock the computer.

#### AIRBAGTEMIC\_V18\_DF193

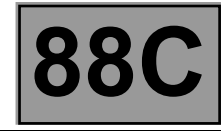

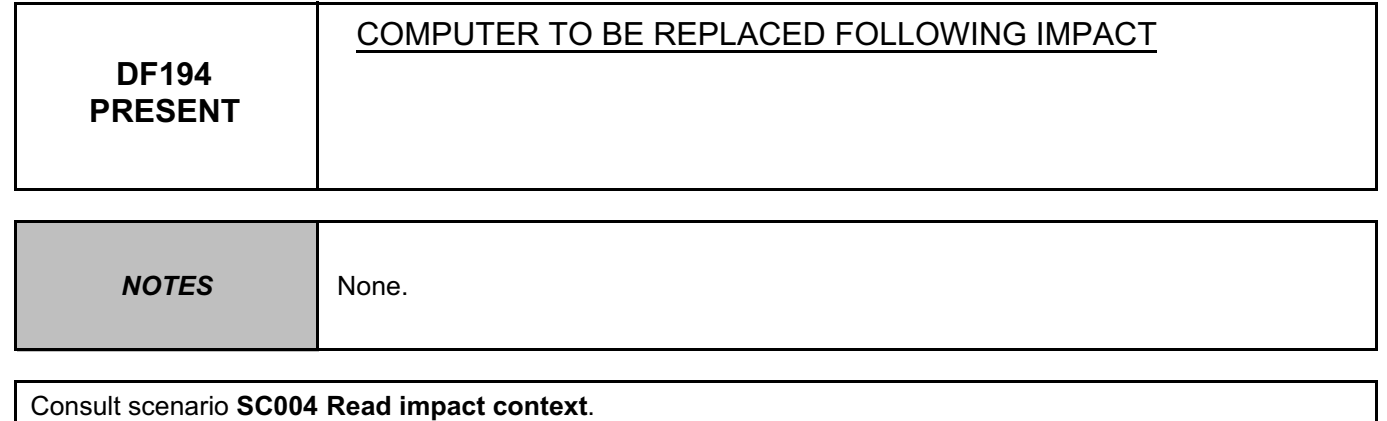

Replace all the pyrotechnic components activated at the time of impact. Replace the airbag computer, component code **756**.

**AFTER REPAIR** Carry out the check again using the **diagnostic tool** and, if there is no fault, unlock the computer.

#### AIRBAGTEMIC\_V18\_DF194P

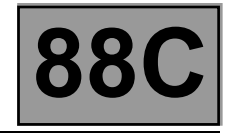

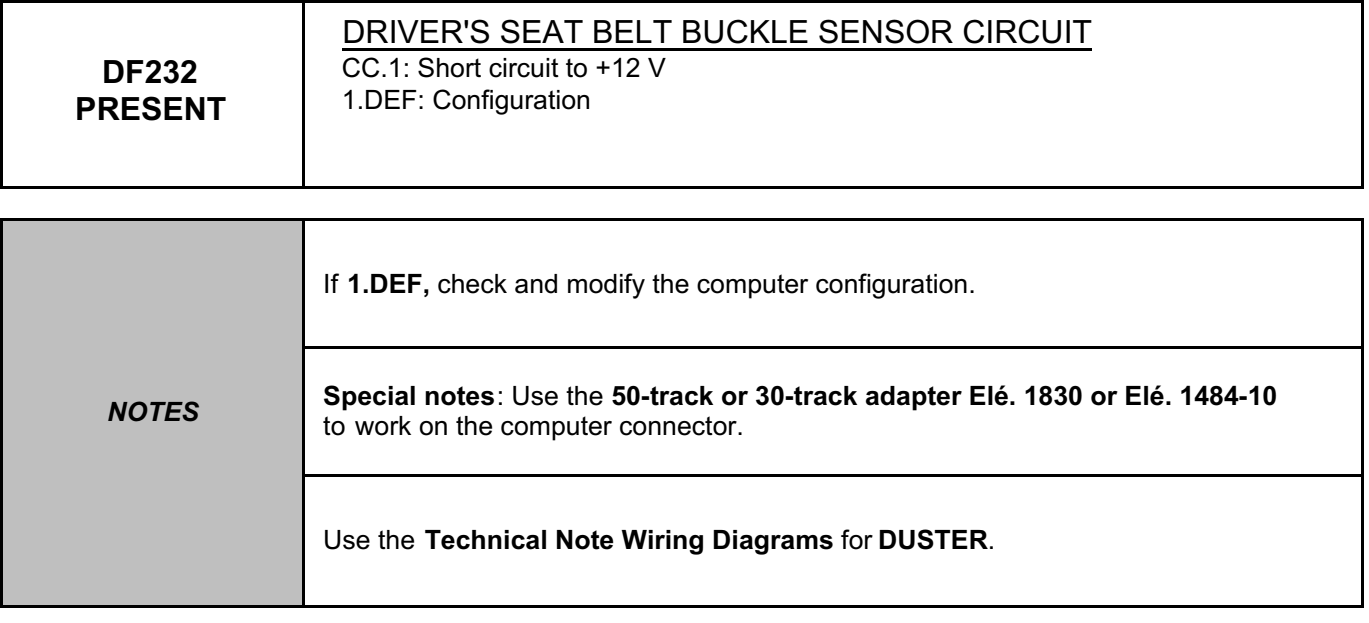

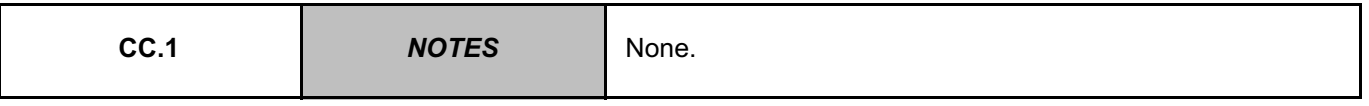

Check the **condition** and **connection** of the airbag computer connectors, component code **756**. If the connectors are faulty and if there is a repair procedure (see **Technical Note 6015A, Repairing electrical wiring, Wiring: Precautions for repair),** repair the connector, otherwise replace the wiring.

Check the **condition** and **connection** of the connectors of the **intermediate connection R146**. If the connectors are faulty and if there is a repair procedure (see **Technical Note 6015A, Repairing electrical wiring, Wiring: Precautions for repair),** repair the connector, otherwise replace the wiring.

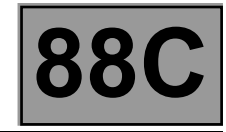

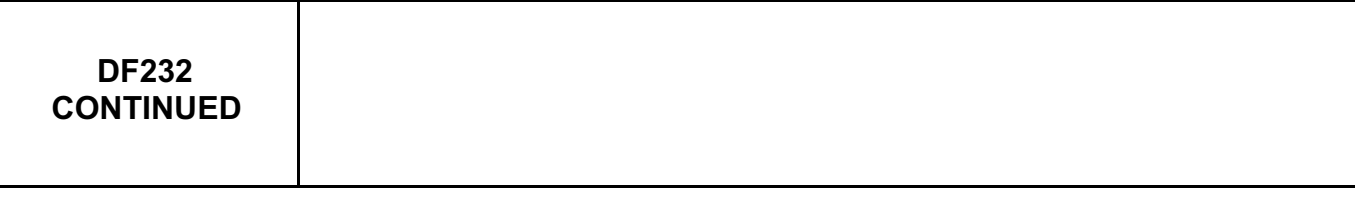

Check the **condition** and **connection** of the **driver's seat belt buckle sensor** connectors, component code **333**. If the connectors are faulty and if there is a repair procedure (see **Technical Note 6015A, Repairing electrical wiring, Wiring: Precautions for repair),** repair the connector, otherwise replace the wiring.

Check the **continuity, insulation** and **absence of interference resistance** on the following connections: • **60DU** between components **333** and **756**,

• **60DV** between components **333** and **756**.

If the connection or connections are faulty and there is a repair procedure (see **Technical Note 6015A, Electrical wiring repair, Wiring: Precautions for repair**), repair the wiring, otherwise replace it.

If the fault is still present, replace the **driver's seat belt buckle sensor**, component code **333**.

If the fault is still present, contact the Techline.

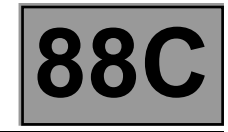

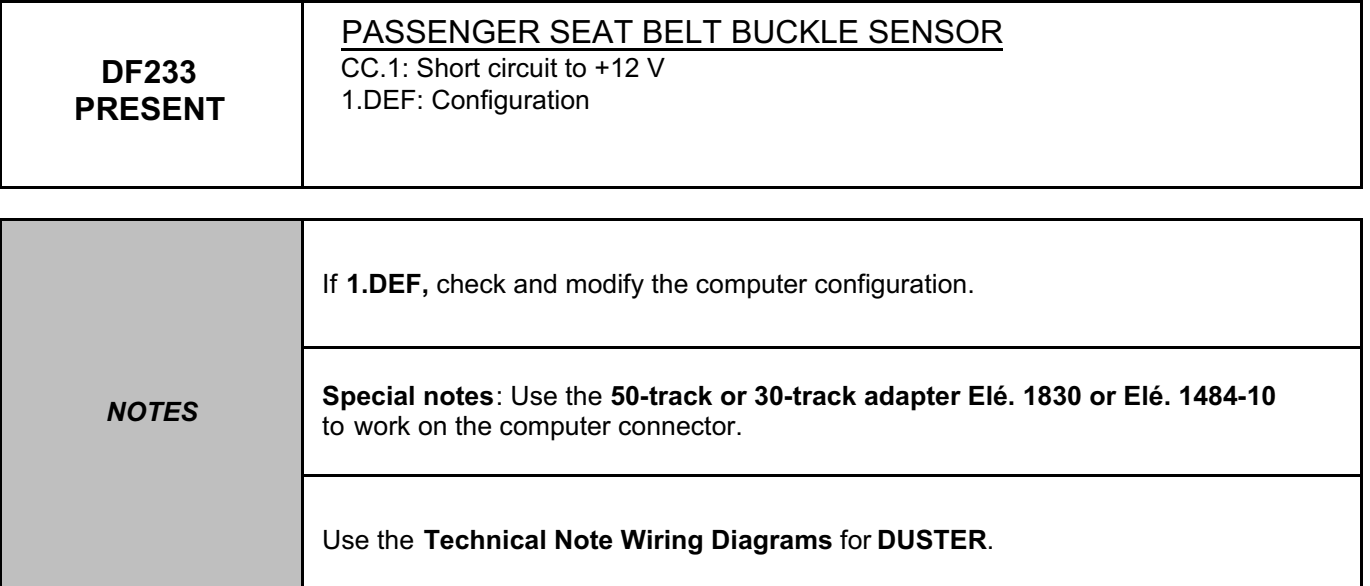

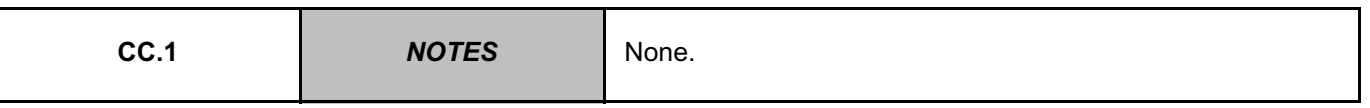

Check the **condition** and **connection** of the airbag computer connectors, component code **756**. If the connectors are faulty and if there is a repair procedure (see **Technical Note 6015A, Repairing electrical wiring, Wiring: Precautions for repair),** repair the connector, otherwise replace the wiring.

Check the **condition** and **connection** of the connectors of the **intermediate connection R146**. If the connectors are faulty and if there is a repair procedure (see **Technical Note 6015A, Repairing electrical wiring, Wiring: Precautions for repair),** repair the connector, otherwise replace the wiring.

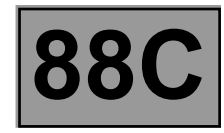

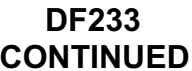

Check the **condition** and **connection** of the **passenger seat belt buckle sensor** connectors, component code **486**.

If the connectors are faulty and if there is a repair procedure (see **Technical Note 6015A, Repairing electrical wiring, Wiring: Precautions for repair**), repair the connector, otherwise replace the wiring.

Check the **continuity, insulation** and **absence of interference resistance** on the following connections: • **60GH** between components **486** and **756**,

• **60GK** between components **486** and **756**.

If the connection or connections are faulty and there is a repair procedure (see **Technical Note 6015A, Electrical wiring repair, Wiring: Precautions for repair**), repair the wiring, otherwise replace it.

If the fault is still present, replace the **passenger seat belt buckle sensor**, component code **486**.

If the fault is still present, contact the Techline.

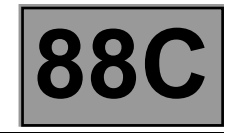

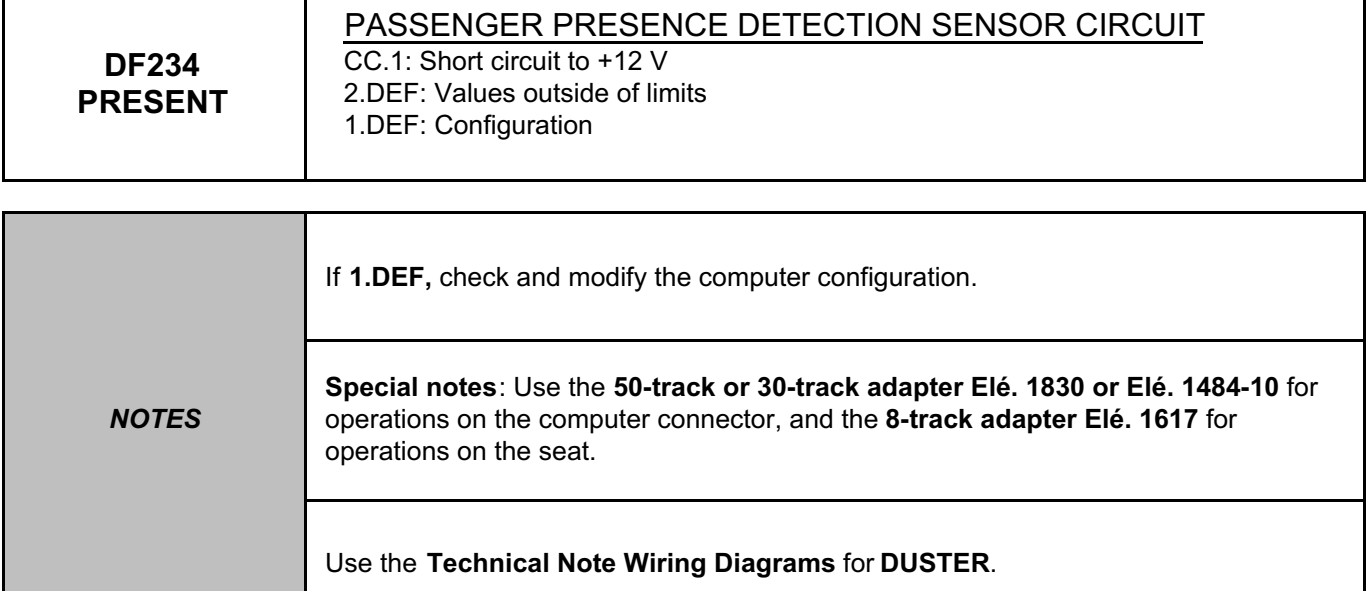

Check the **condition** and **connection** of the **airbag computer** connectors, component code **756**. If the connectors are faulty and if there is a repair procedure (see **Technical Note 6015A, Repairing electrical wiring, Wiring: Precautions for repair**), repair the connector, otherwise replace the wiring.

Check the **condition** and **connection** of the connectors of the **intermediate connection R146**. If the connectors are faulty and if there is a repair procedure (see **Technical Note 6015A, Repairing electrical wiring, Wiring: Precautions for repair**), repair the connector, otherwise replace the wiring.

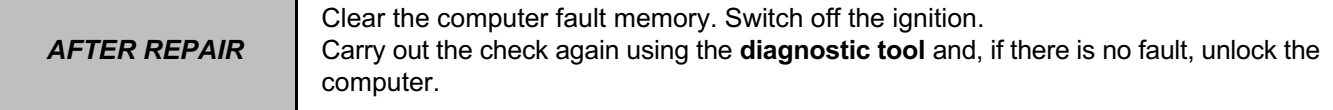

AIRBAGTEMIC\_V18\_DF234P

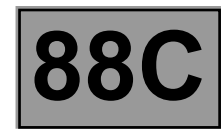

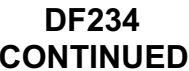

Check the **condition** and **connection** of the **passenger presence detection sensor** connectors, component code **1576**.

If the connectors are faulty and if there is a repair procedure (see **Technical Note 6015A, Repairing electrical wiring, Wiring: Precautions for repair**), repair the connector, otherwise replace the wiring.

Check the **continuity, insulation** and **absence of interference resistance** on the following connections: • **60GL** between components **1576** and **756**,

• **60GM** between components **1576** and **756**.

If the connection or connections are faulty and there is a repair procedure (see **Technical Note 6015A, Electrical wiring repair, Wiring: Precautions for repair**), repair the wiring, otherwise replace it.

If the fault is still present, replace the **passenger presence detection sensor**, component code **1576**.

If the fault is still present, contact the Techline.

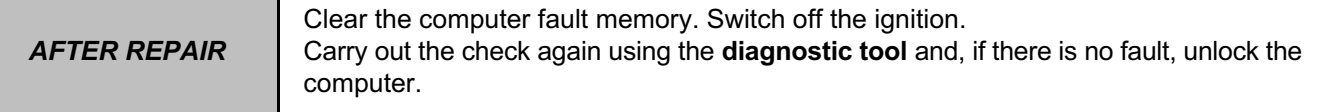

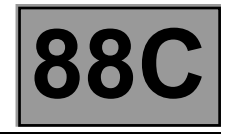

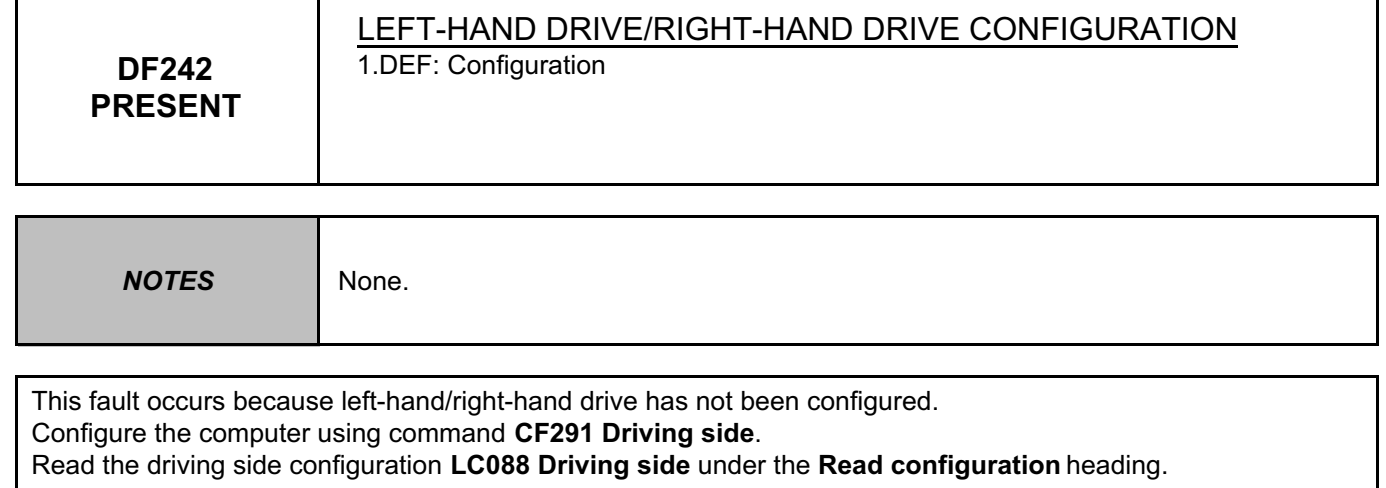

If the fault is still present, contact the Techline.

**AFTER REPAIR** Carry out the check again using the **diagnostic tool** and, if there is no fault, unlock the computer.

AIRBAGTEMIC\_V18\_DF242P

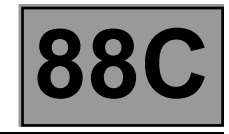

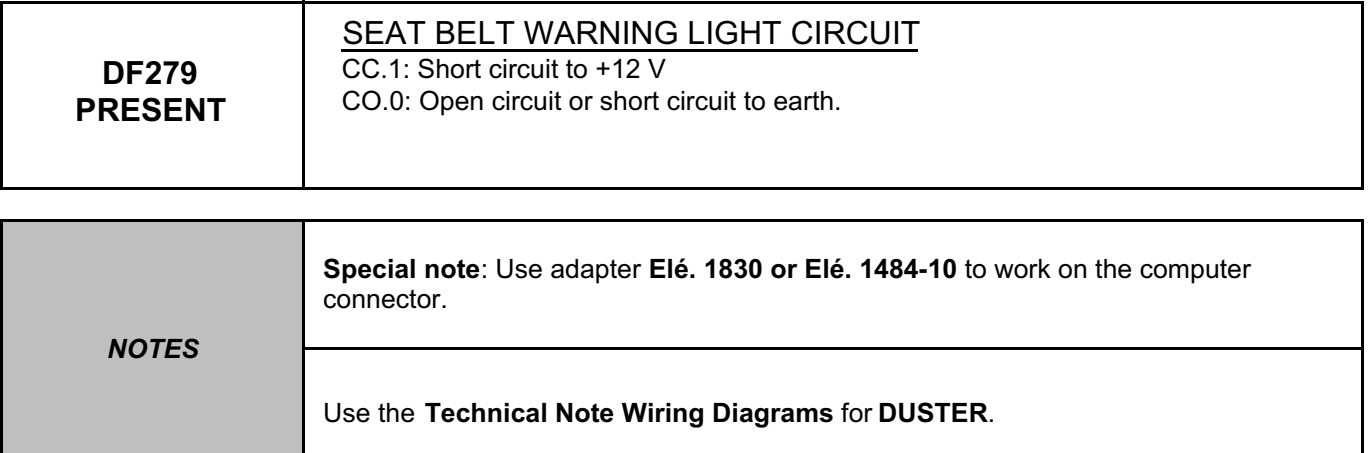

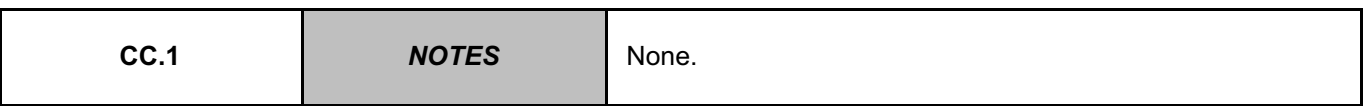

Lock the computer with command **VP006 Lock computer** using the diagnostic tool.

Check the **condition** of the **warning light bulb**.

Check the **condition** and **connection** of the connectors of the **airbag computer**, component code **756** and the **seat belt warning module**, component code **1601**.

If the connectors are faulty and if there is a repair procedure (see **Technical Note 6015A, Repairing electrical wiring, Wiring: Precautions for repair**), repair the connector, otherwise replace the wiring.

Check the **insulation** to **+12 V** of the following connections:

• **60CD** between components **756** and **1601**,

• **96A** between components **756** and **1601**.

If the connection or connections are faulty and there is a repair procedure (see **Technical Note 6015A, Electrical wiring repair, Wiring: Precautions for repair**), repair the wiring, otherwise replace it.

If the fault is still present, contact the Techline.

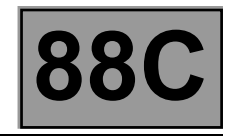

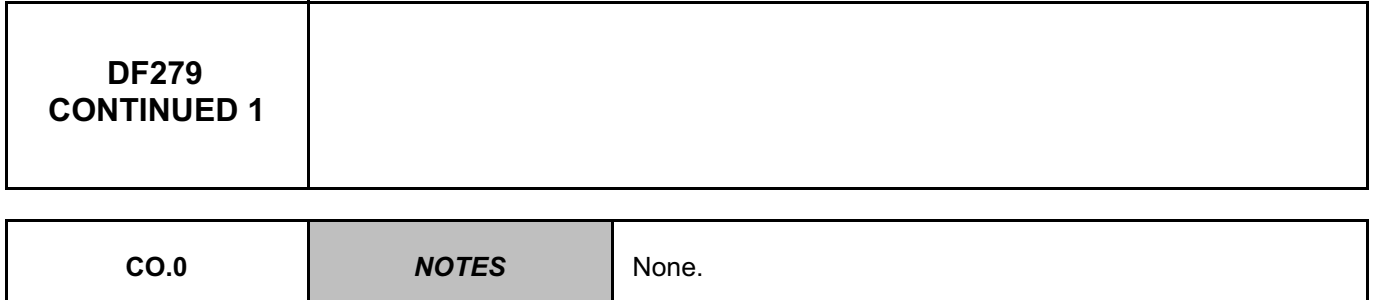

Warning light **off** under **+** after ignition feed:

Lock the computer with command **VP006 Lock computer** using the diagnostic tool.

Check the **condition** of the **warning light bulb**.

Check the **condition** and **connection** of the connectors of the **airbag computer**, component code **756** and the **seat belt warning module**, component code **1601**.

If the connectors are faulty and if there is a repair procedure (see **Technical Note 6015A, Repairing electrical wiring, Wiring: Precautions for repair**), repair the connector, otherwise replace the wiring.

Check the **condition** of the **airbag fault warning light**.

Check for **+12 V** on the **airbag computer**, component code **756**, and on the **seat belt warning module**, component code **1601**, on the following connections:

• **60CD** of component **756**,

• **96A** of component **756**.

Check **the continuity, insulation** and **the absence of interference resistance** of the following connection:

• **60CD** between components **756** and **1601**,

• **96A** between components **756** and **1601**.

If the connection or connections are faulty and there is a repair procedure (see **Technical Note 6015A, Electrical wiring repair, Wiring: Precautions for repair**), repair the wiring, otherwise replace it.

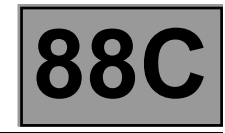

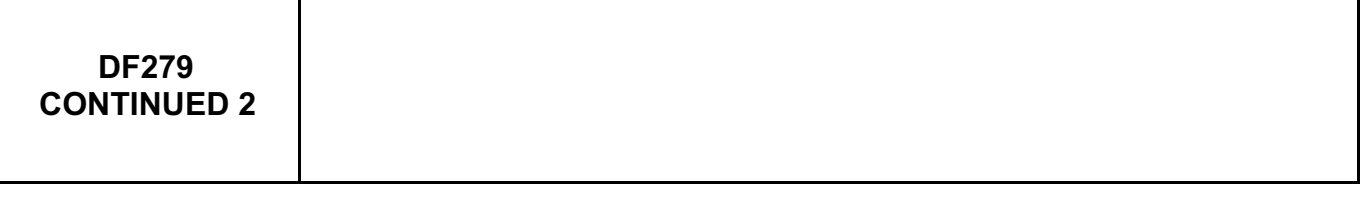

Warning light **illuminated** under **+** after ignition feed:

Lock the computer with command **VP006 Lock computer** using the diagnostic tool.

Disconnect the airbag computer and check for the presence, on the base, of the **7 pins** which open the connector **shunts**.

Check the earth insulation on connections **60CD** and **96A** (except for Middle East countries) between components **1601** and **756**.

If the connection or connections are faulty and there is a repair procedure (see **Technical Note 6015A, Electrical wiring repair, Wiring: Precautions for repair**), repair the wiring, otherwise replace it.

If the fault is still present, contact the Techline.

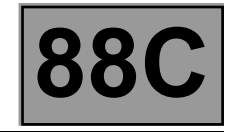

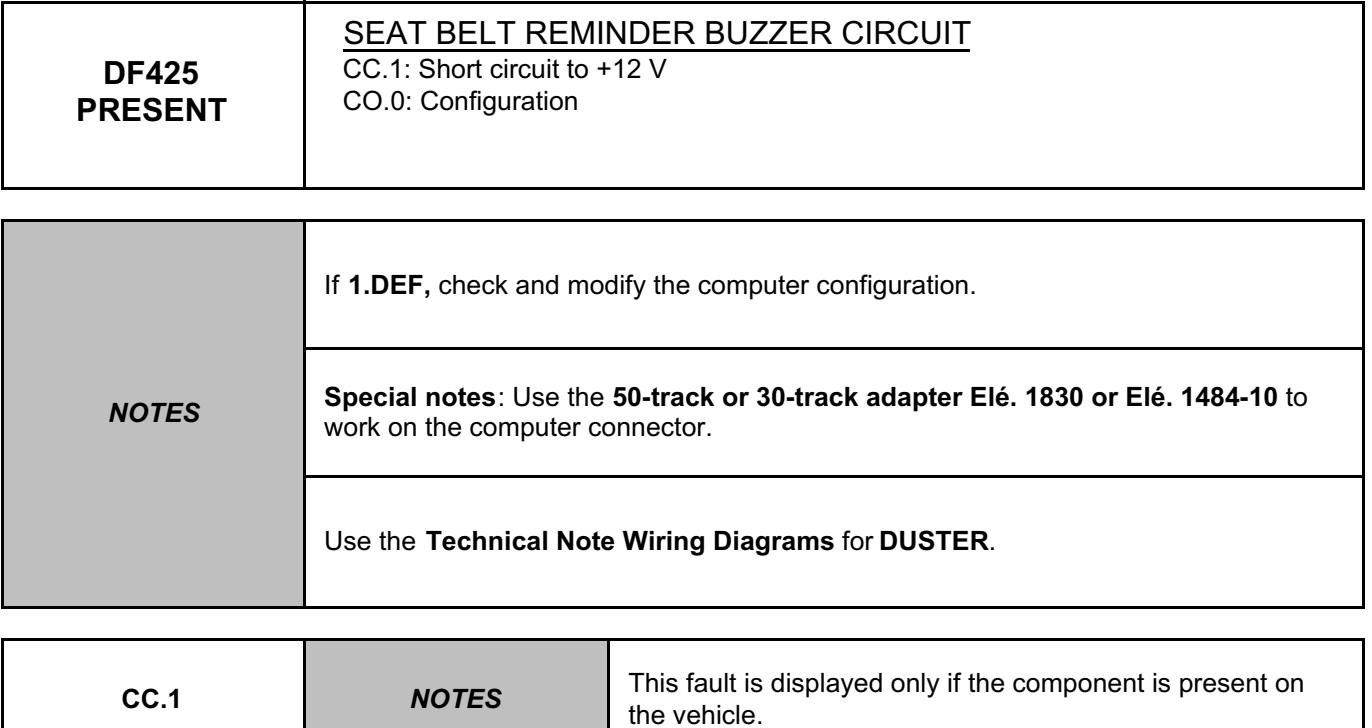

Check the **condition** and **connection** of the **airbag computer connectors**, component code **756**. If the connectors are faulty and if there is a repair procedure (see **Technical Note 6015A, Repairing electrical wiring, Wiring: Precautions for repair),** repair the connector, otherwise replace the wiring.

*AFTER REPAIR* Clear the computer fault memory. Switch off the ignition. Carry out the check again using the **diagnostic tool** and if there are no faults, unlock the computer.

AIRBAGTEMIC\_V18\_DF425P

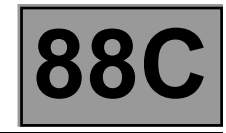

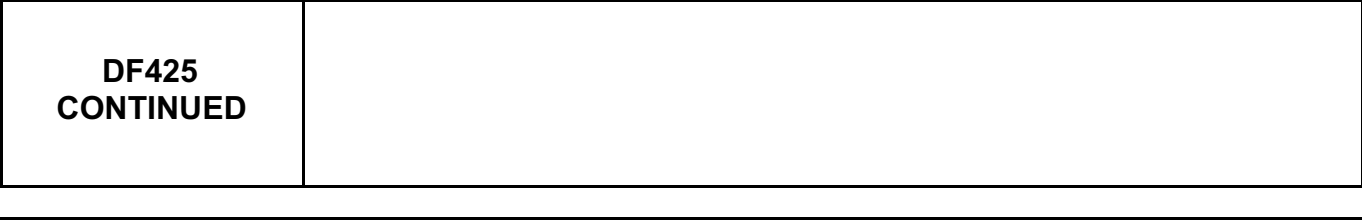

Check the **condition** and **connection** of the **connectors** of the **intermediate connection**, component code **R146**. If the connectors are faulty and if there is a repair procedure (see **Technical Note 6015A, Repairing electrical wiring, Wiring: Precautions for repair**), repair the connector, otherwise replace the wiring.

Check the **condition** and **connection** of the **seat belt reminder buzzer connectors,** component code **735**. If the connectors are faulty and if there is a repair procedure (see **Technical Note 6015A, Repairing electrical wiring, Wiring: Precautions for repair**), repair the connector, otherwise replace the wiring.

Check **the continuity, insulation** and **the absence of interference resistance** of the following connection: • **96H** between components **735** and **756**.

If the connection or connections are faulty and there is a repair procedure (see **Technical Note 6015A, Electrical wiring repair, Wiring: Precautions for repair**), repair the wiring, otherwise replace it.

If the fault is still present, replace the **seat belt reminder buzzer**, component code **735**.

If the fault is still present, contact the Techline.

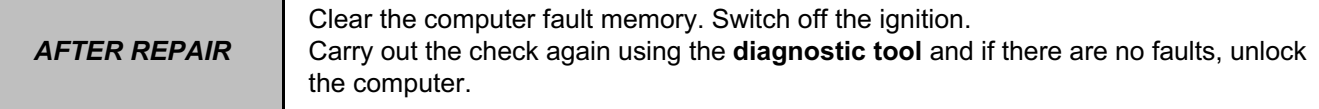

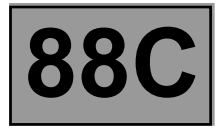

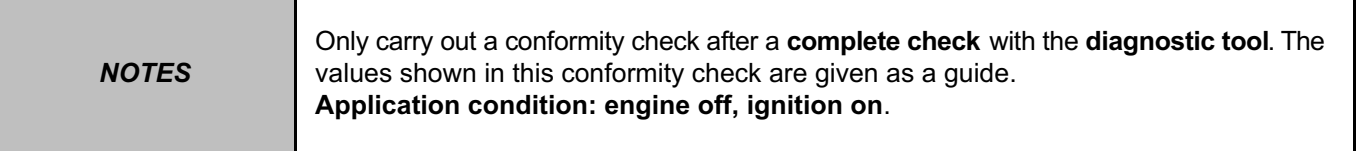

# **FUNCTION: MAIN SCREEN**

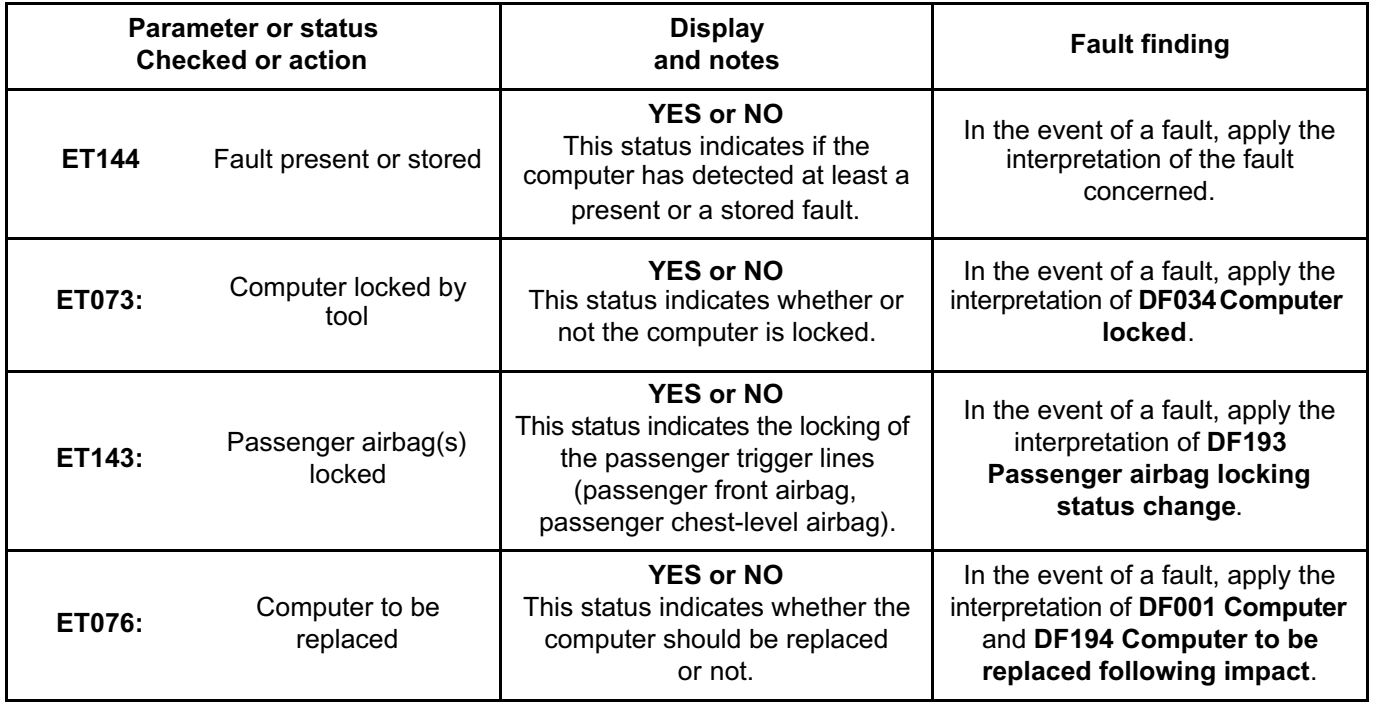

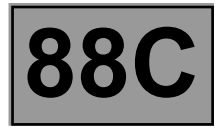

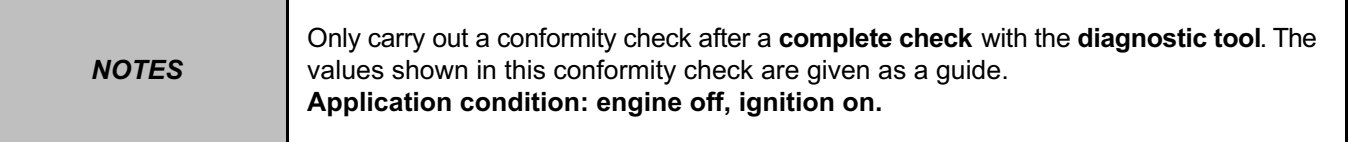

# **FUNCTION: MAIN SCREEN (CONT.)**

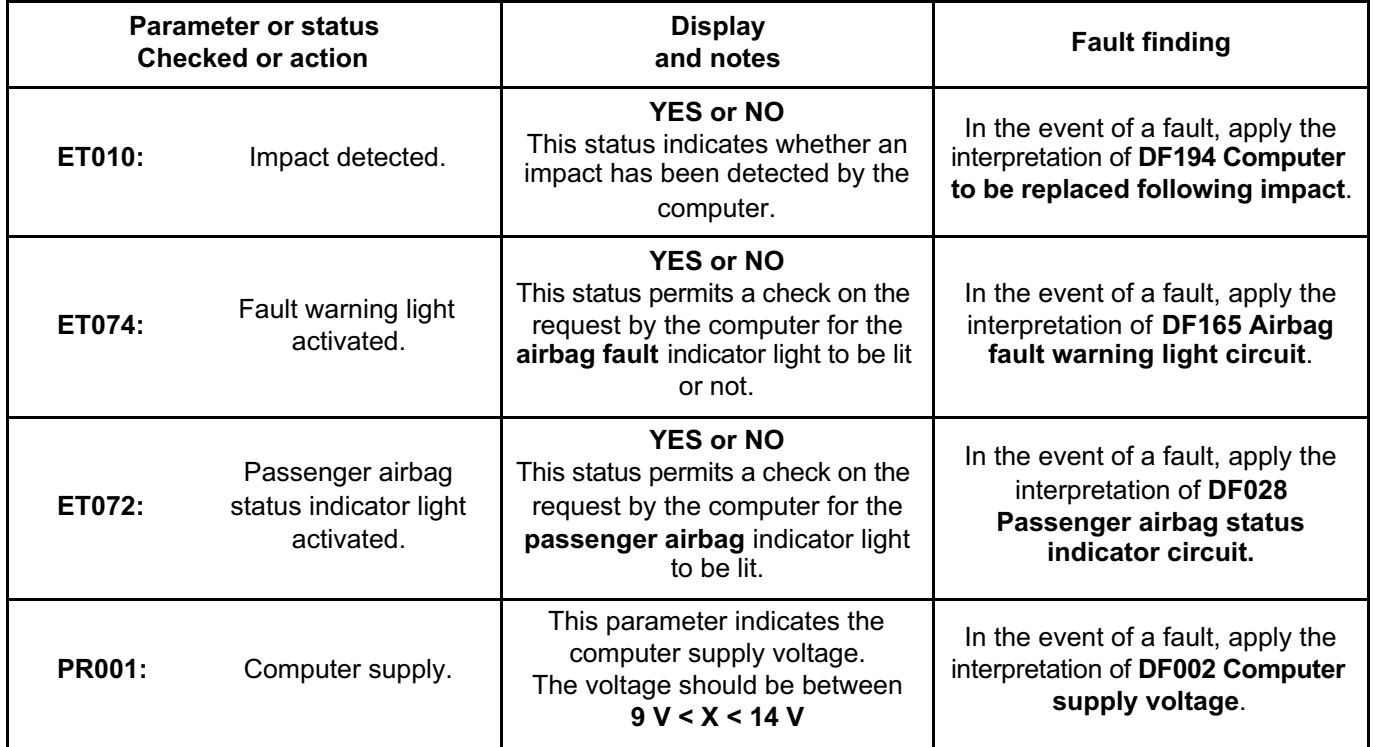

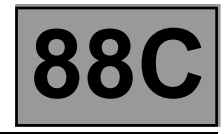

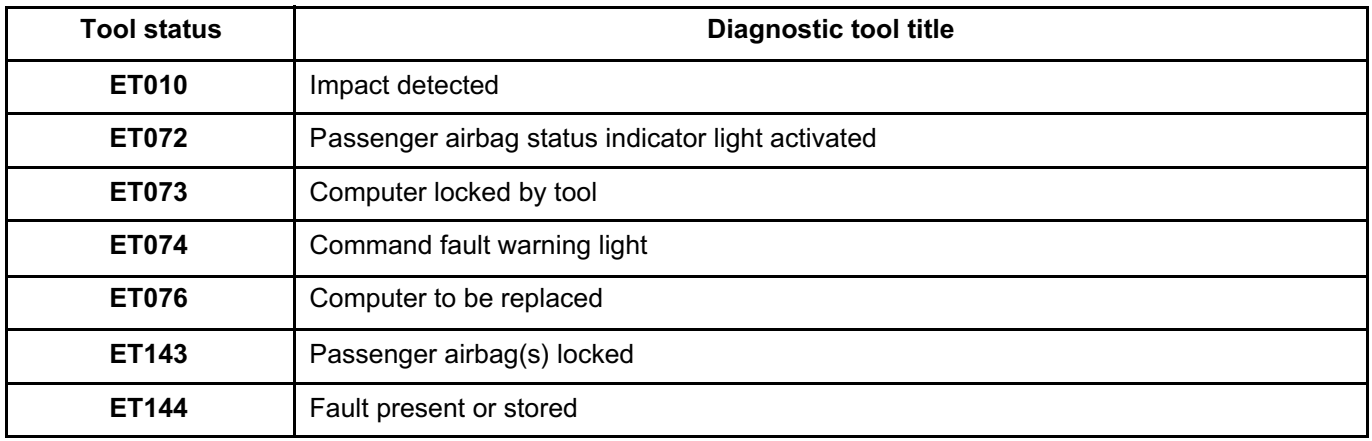

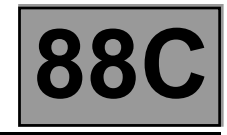

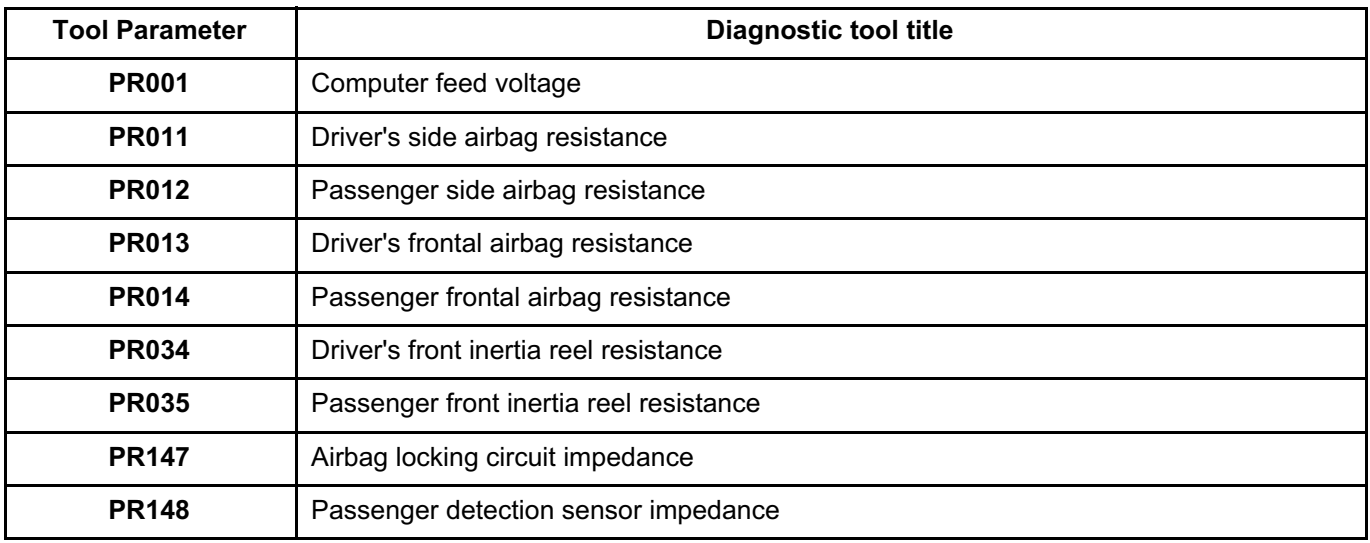

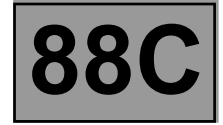

**NOTES** Only refer to the customer complaints after performing a complete check using **the diagnostic tool.**

NO DIALOGUE WITH THE AIRBAG COMPUTER **ALP 1** ALP 1

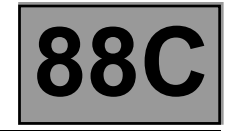

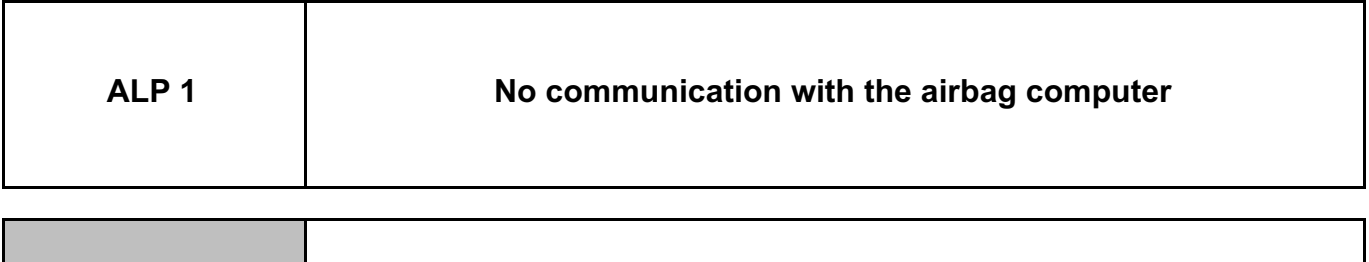

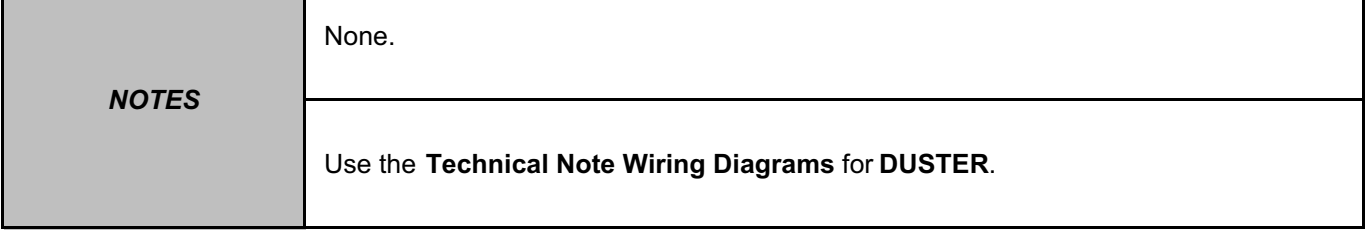

Try to establish dialogue with a computer on another vehicle to make sure that the diagnostic tool is not faulty. If the **diagnostic tool** is not causing the fault and dialogue cannot be established with any other computer on the same vehicle, it may be that a faulty computer is disrupting fault finding line **HK**. Use a process of successive disconnections to locate this computer. Check the battery voltage, component code **107**, and make the necessary adjustments to obtain the correct voltage **(10.5 V < battery voltage < 16 V)**.

# **A**

*AFTER REPAIR* When communication is established, deal with any faults indicated.

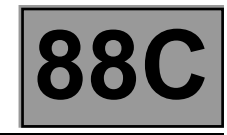

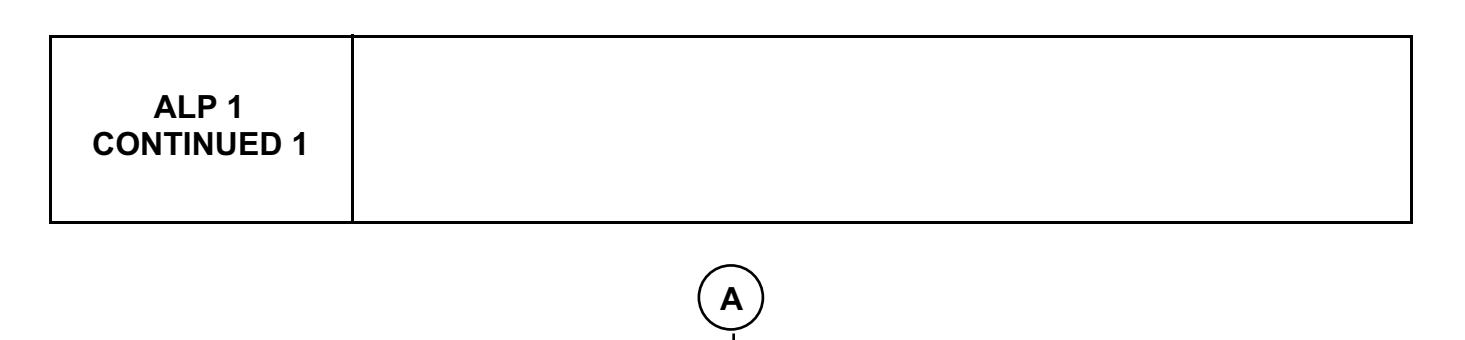

Check the presence and condition of the airbag computer supply fuse.

Check that the computer connector is properly connected and check the condition of its connections.

If the connectors are faulty and if there is a repair procedure (see **Technical Note 6015A (Renault) or Technical Note 9804A (Dacia), Electrical wiring repair, Wiring: Precautions for repair**), repair the connector, otherwise replace the wiring.

Check that the supply to the computer is correct:

– disconnect the airbag computer and use adapter **Elé. 1830 or Elé. 1484-10** to work on the computer connector, – check and ensure the presence of **+ after ignition feed** between connections **AP25** and **NAP**.

If the connection or connections are faulty and if there is a repair procedure (see **Technical Note 6015A (Renault) or Technical Note 9804A (Dacia), Electrical wiring repair, Wiring: Precautions for repair**), repair the wiring, otherwise replace it.

**B**

*AFTER REPAIR* When communication is established, deal with any faults indicated.

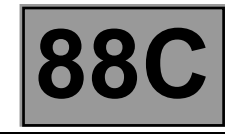

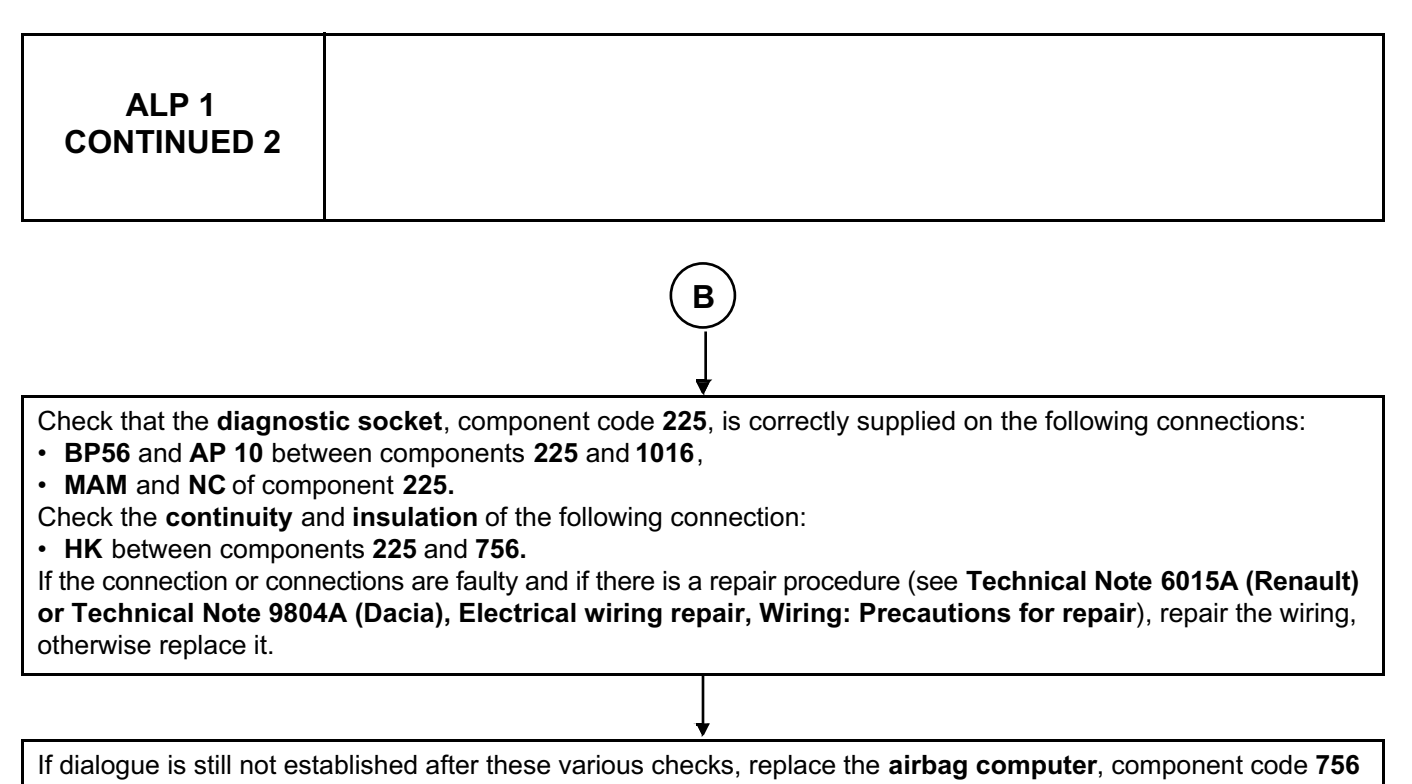

(see **Replacement of components**).

*AFTER REPAIR* When communication is established, deal with any faults indicated.